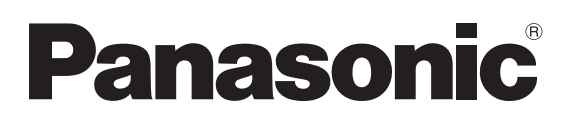

## **PROGRAMMABLE CONTROLLER**

# **FP Series**

# **Programming Manual**

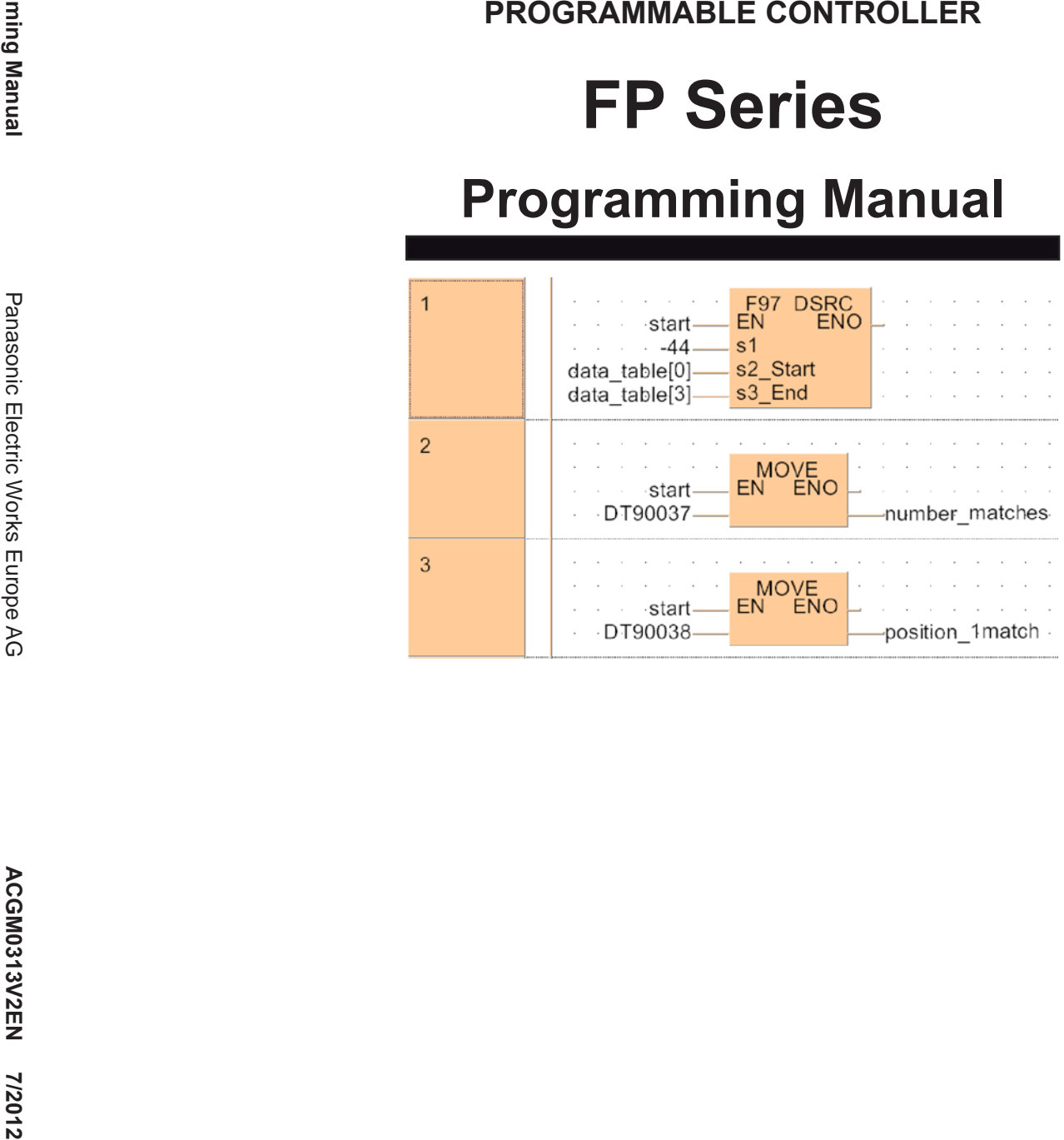

## **BEFORE BEGINNING**

#### **Liability and Copyright for the Hardware**

This manual and everything described in it are copyrighted. You may not copy this manual, in whole or part, without written consent of Panasonic Electric Works Europe AG (PEWEU).

PEWEU pursues a policy of continuous improvement of the design and performance of its products. Therefore we reserve the right to change the manual/product without notice. In no event will PEWEU be liable for direct, special, incidental, or consequential damage resulting from any defect in the product or its documentation, even if advised of the possibility of such damages.

Please direct support matters and technical questions to your local Panasonic representative.

## **LIMITED WARRANTY**

If physical defects caused by distribution are found, PEWEU will replace/repair the product free of charge. Exceptions include:

- When physical defects are due to different usage/treatment of the product other than described in the manual.
- When physical defects are due to defective equipment other than the distributed product.
- When physical defects are due to modifications/repairs by someone other than PEWEU.
- When physical defects are due to natural disasters.

## **Important symbols**

One or more of the following symbols may be used in this documentation:

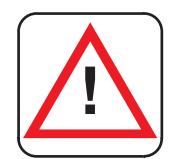

#### **DANGER!**

**The warning triangle indicates especially important safety instructions. If they are not adhered to, the results could be fatal or critical injury.** 

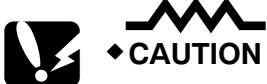

**Indicates that you should proceed with caution. Failure to do so may result in injury or significant damage to instruments or their contents, e.g. data.** 

<u> 1989 - Johann Barn, mars ann an t-Amhain Aonaich an t-Aonaich an t-Aonaich ann an t-Aonaich ann an t-Aonaich</u>

<u> 1989 - Johann Barn, amerikansk politiker (</u>

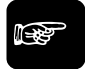

◆ NOTE **=** 

**Contains important additional information.** 

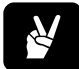

✌ **EXAMPLE**

**Contains an illustrative example of the previous text section.** 

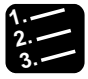

**Procedure**

**Indicates that a step-by-step procedure follows.** 

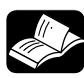

#### **REFERENCE**

**Indicates where you can find additional information on the subject at hand.** 

## **Table of Contents**

## **Part I Basics**

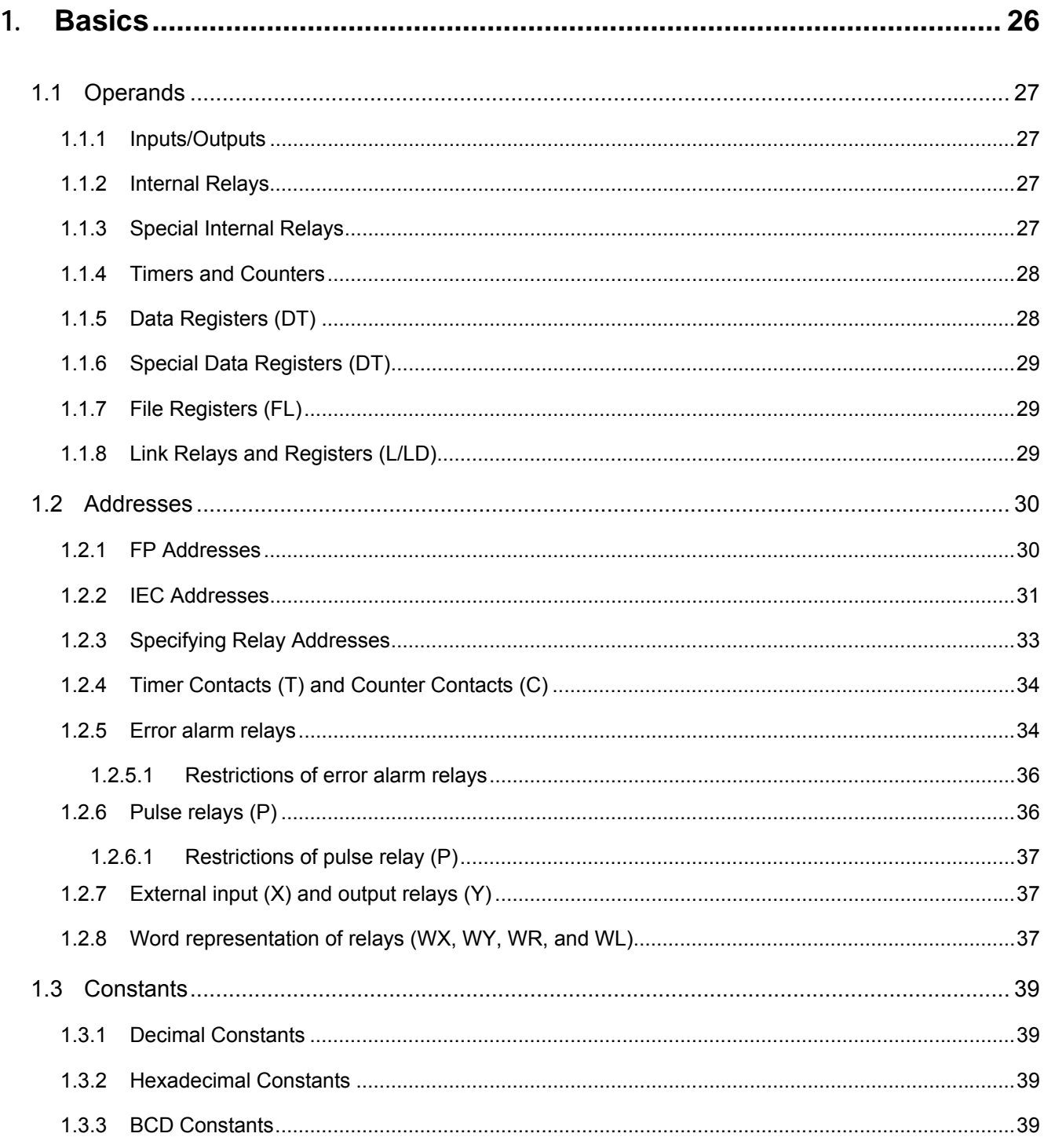

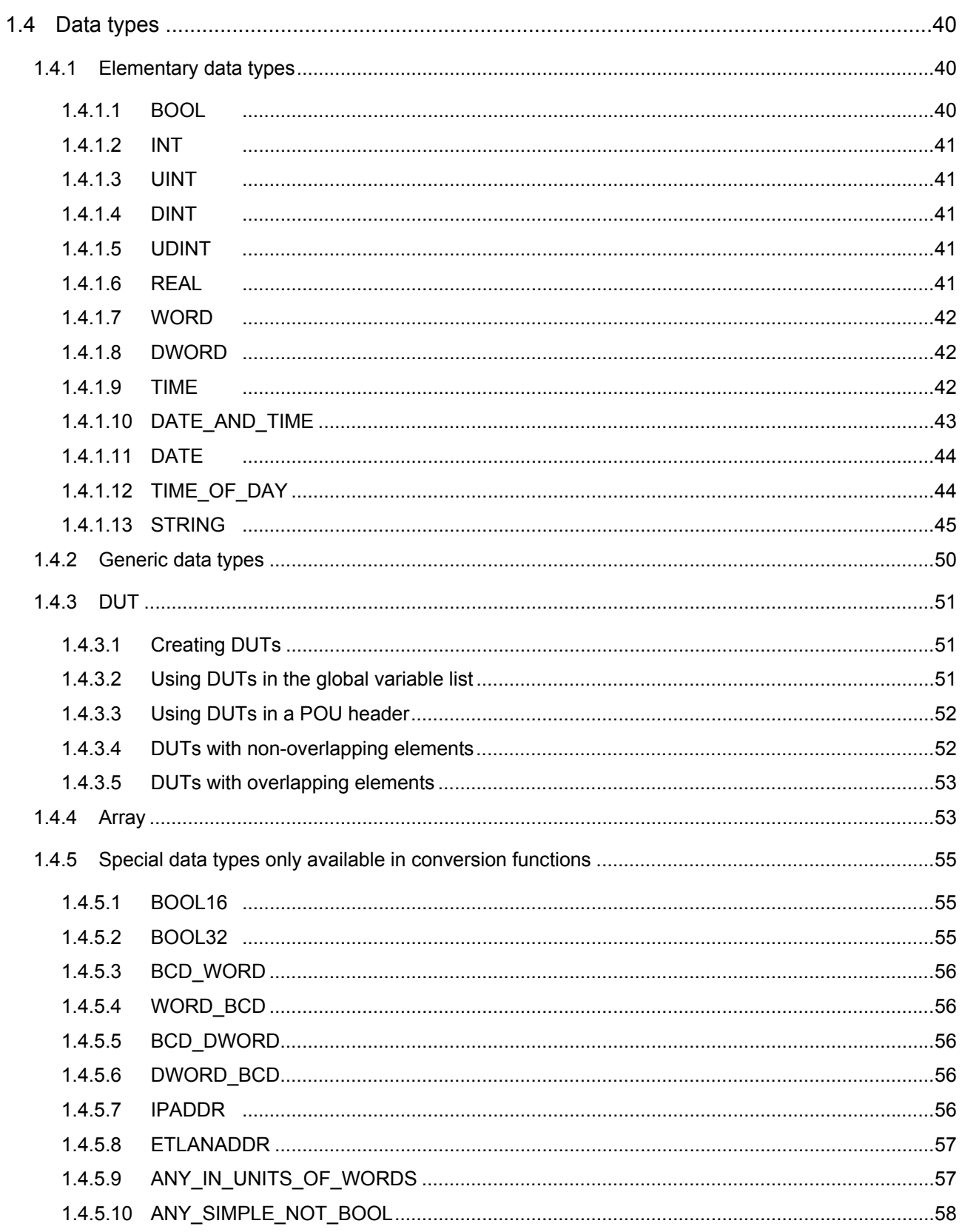

## **Part II IEC instructions**

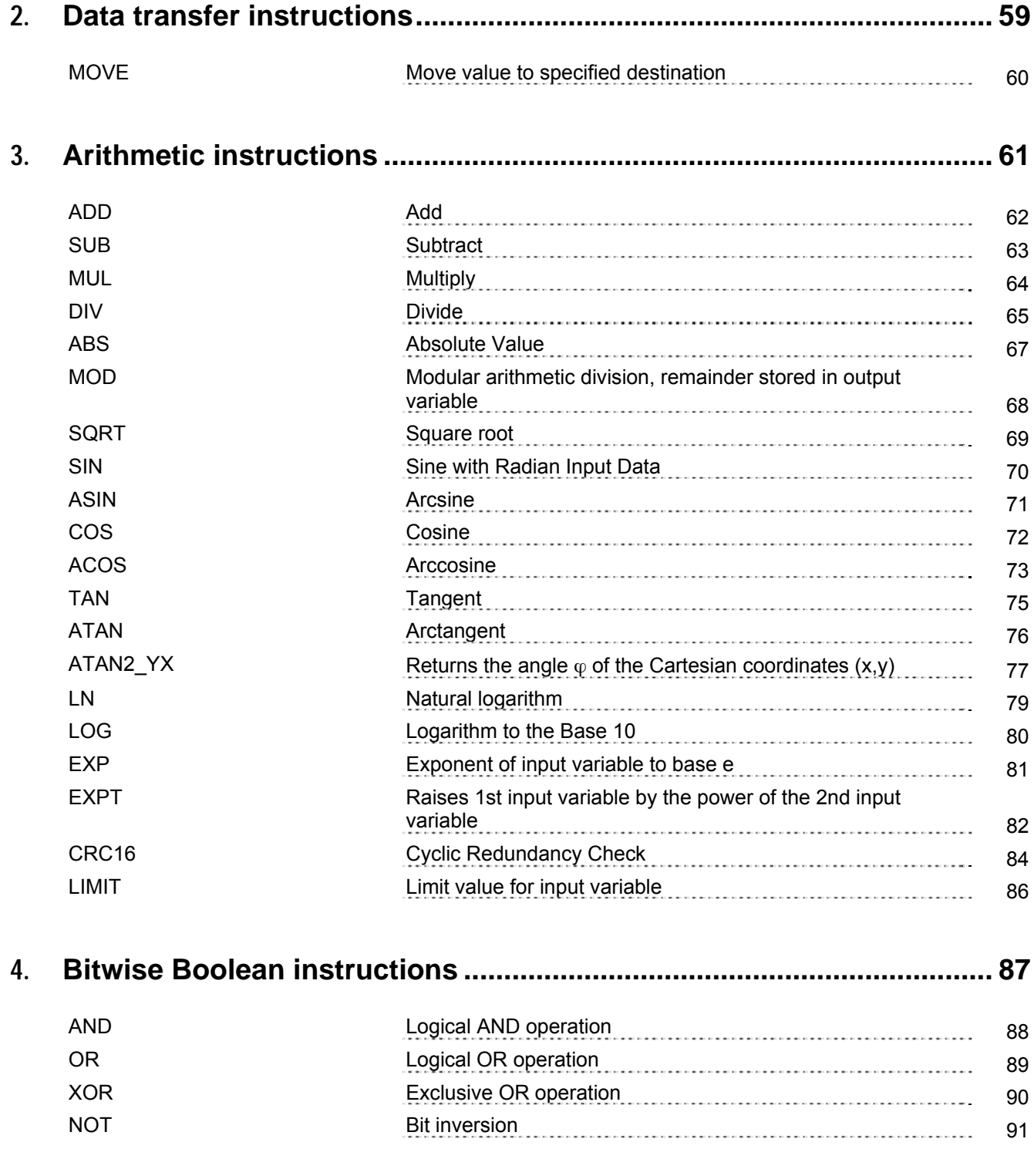

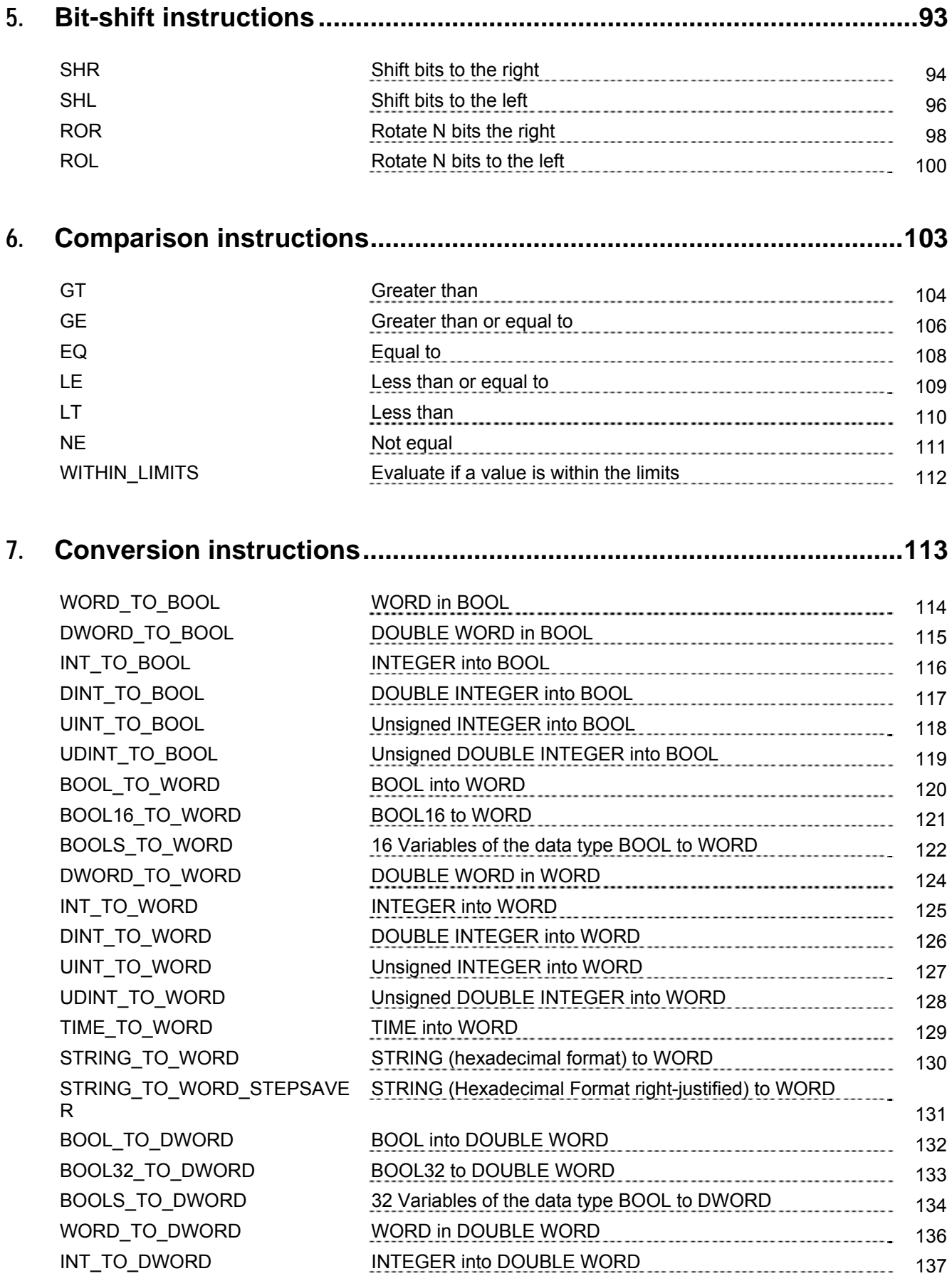

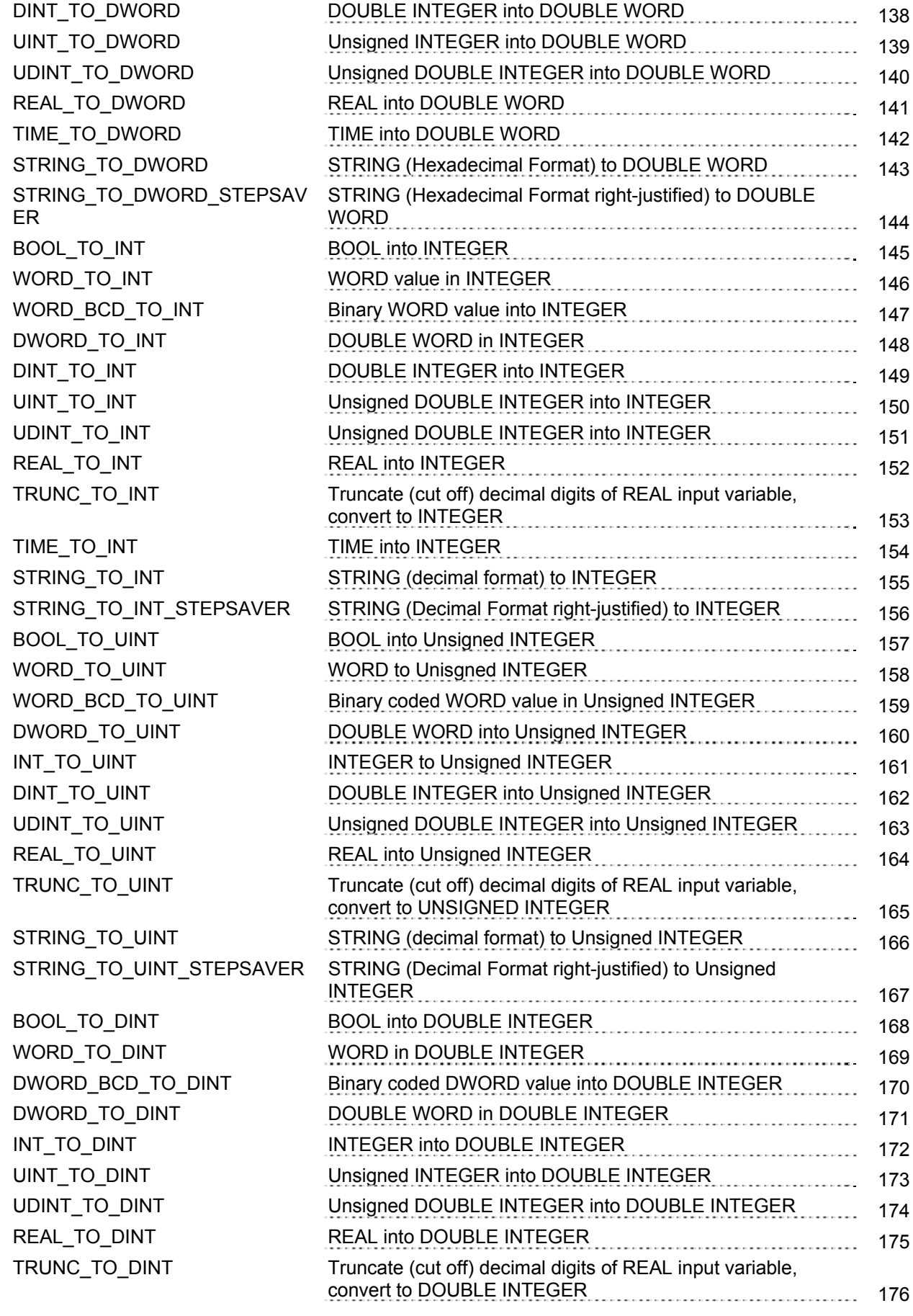

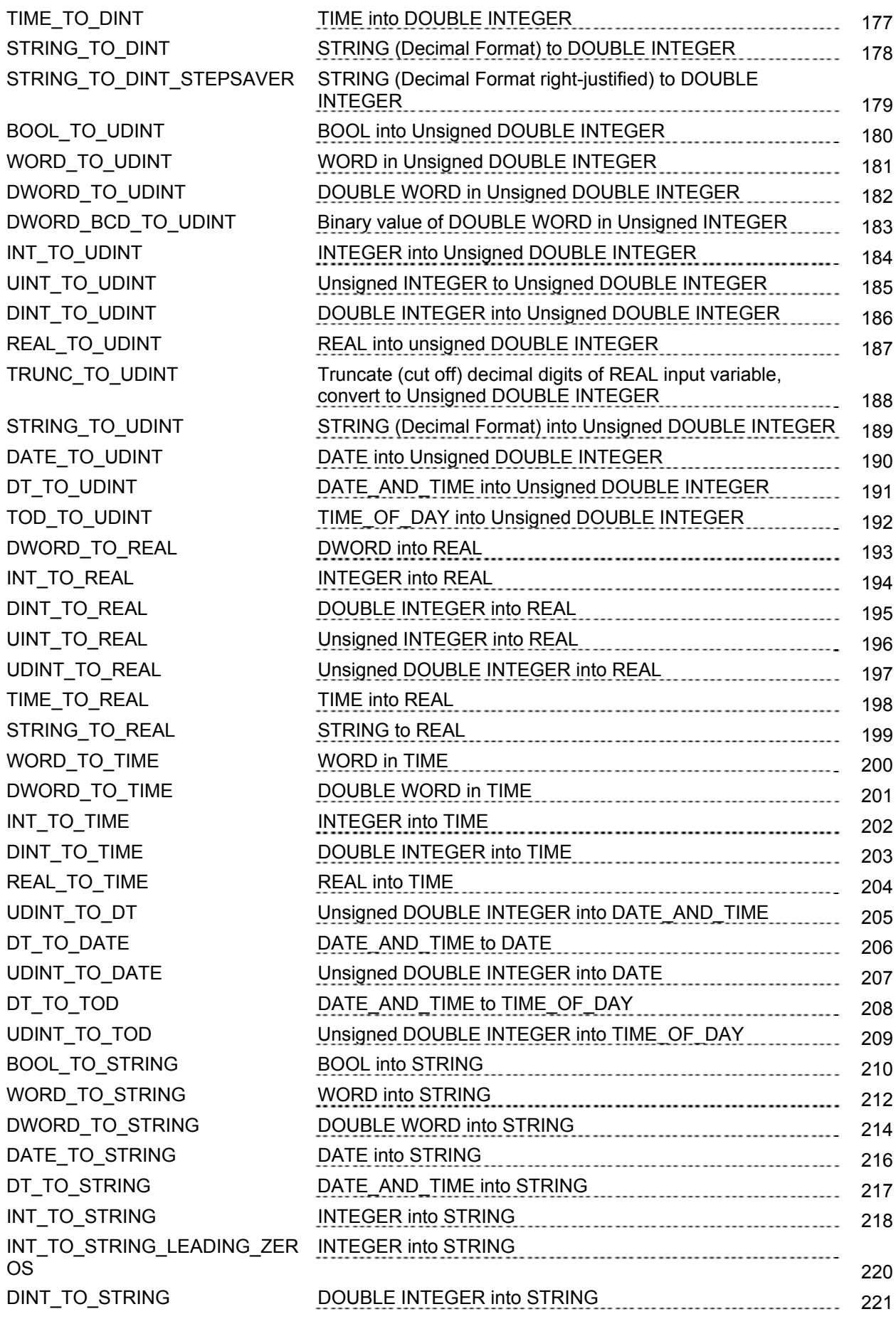

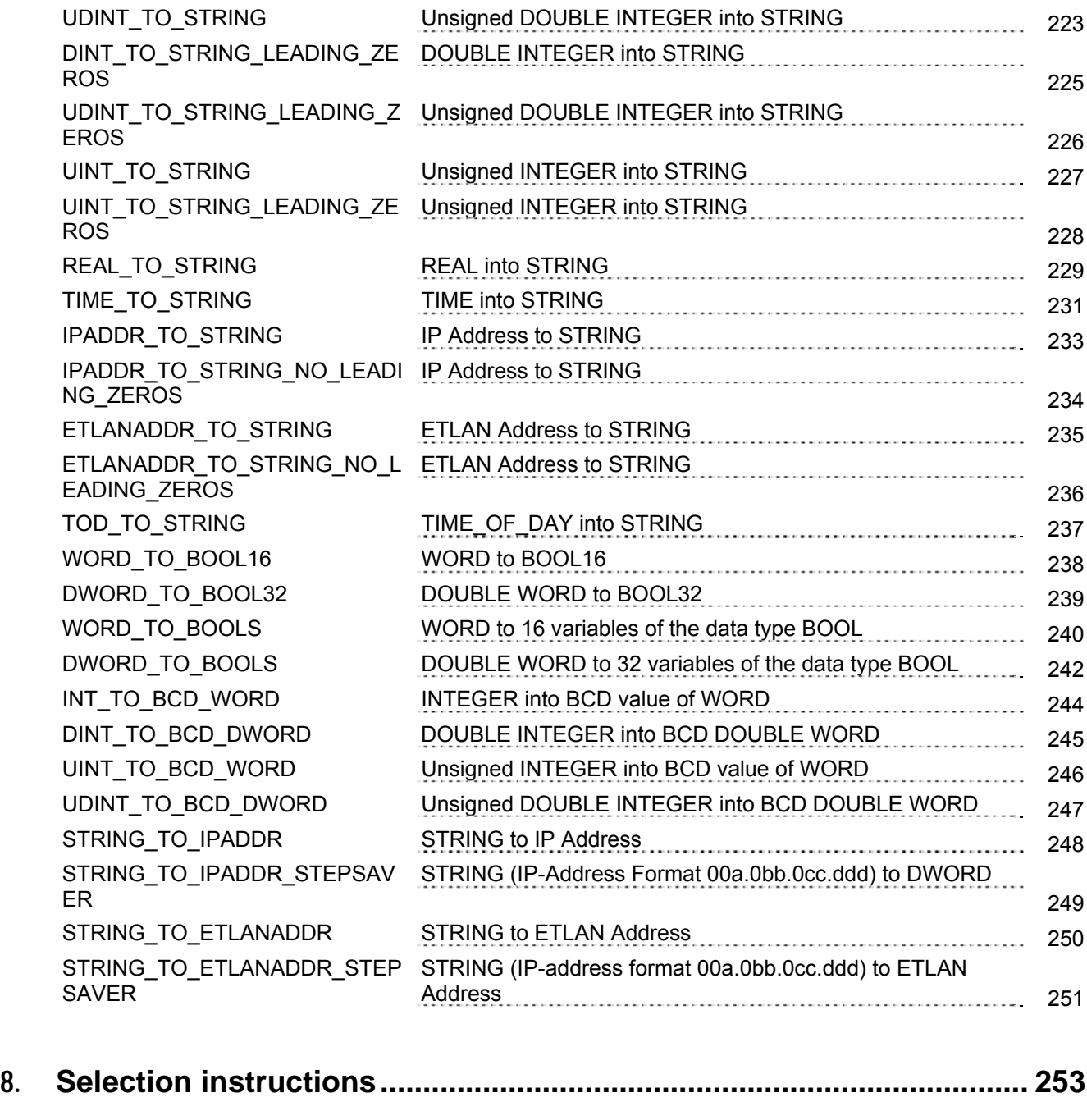

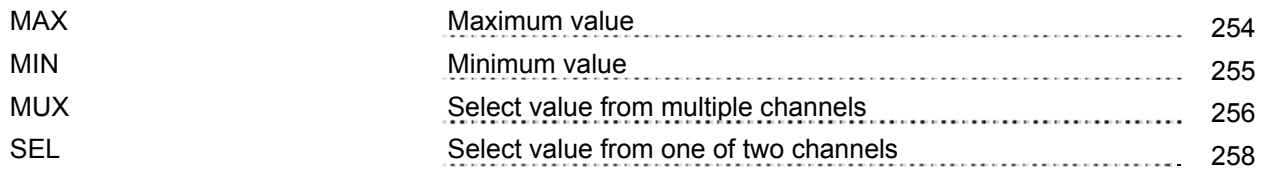

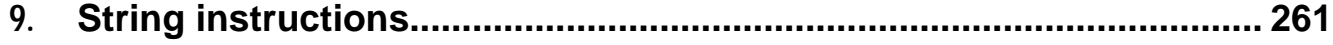

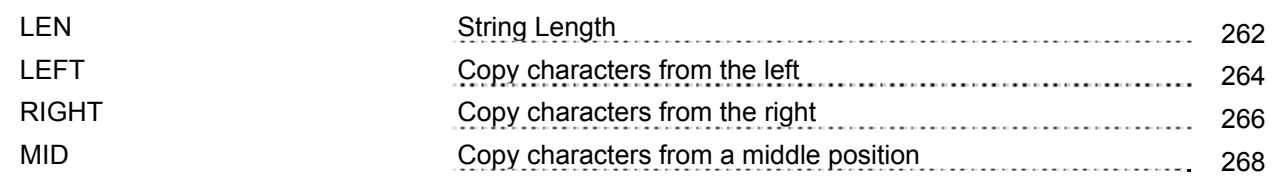

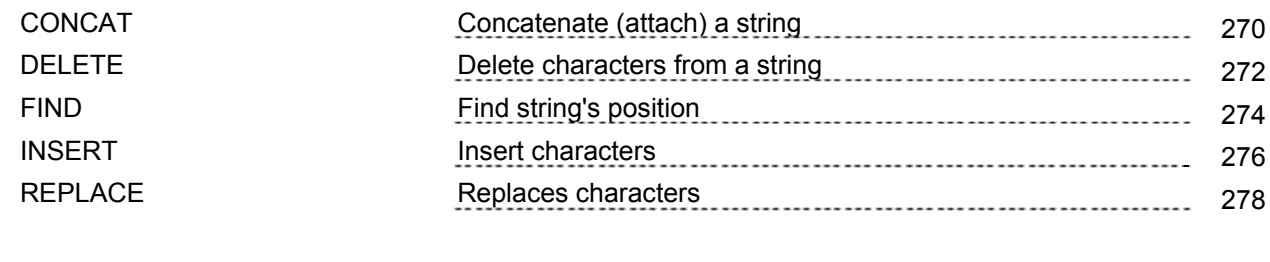

## **10. Date and time instructions.....................................................................281**

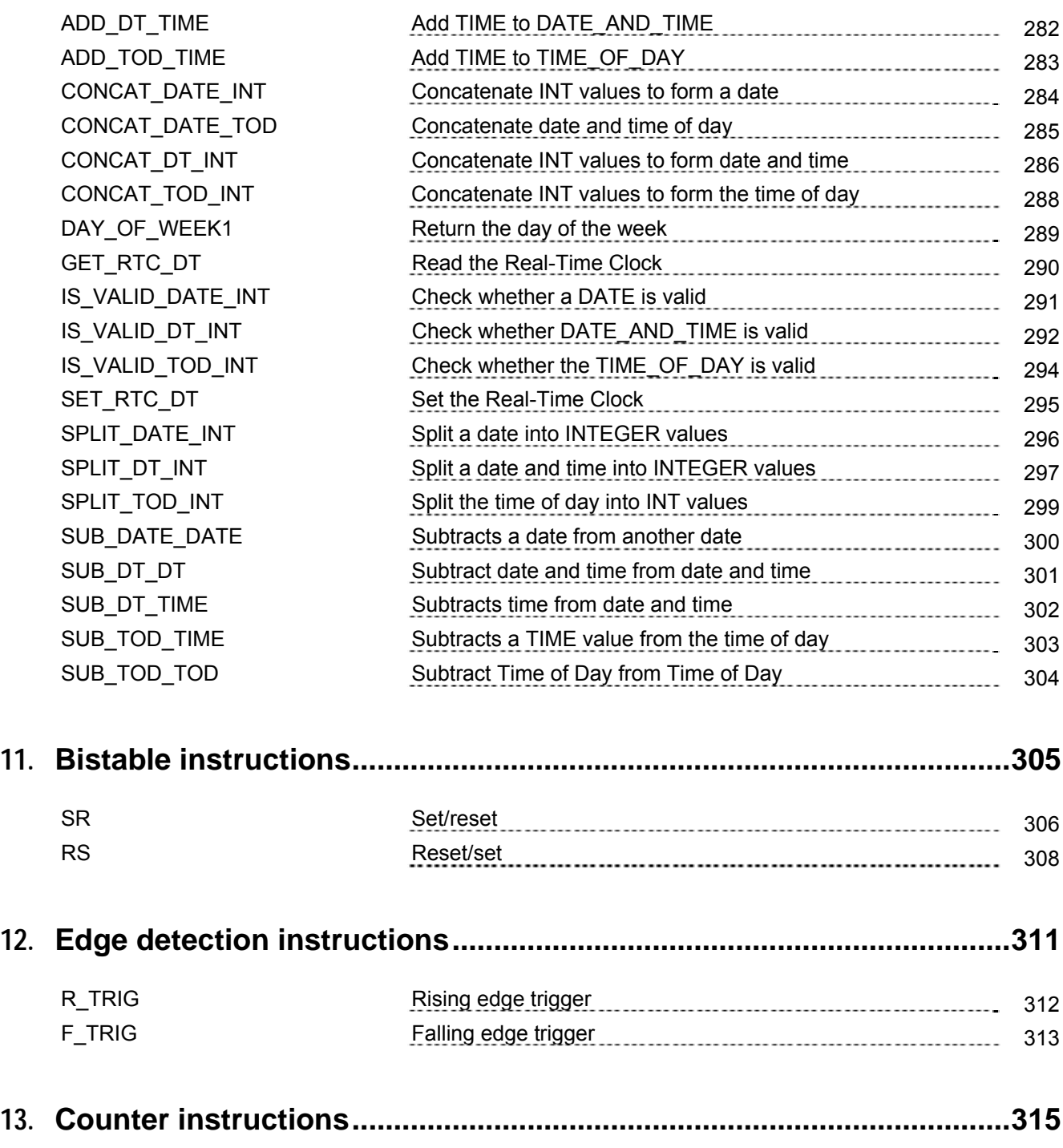

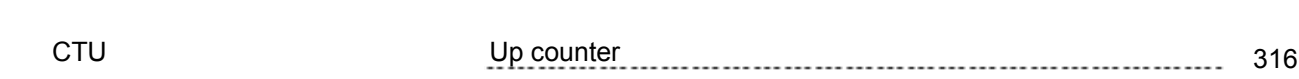

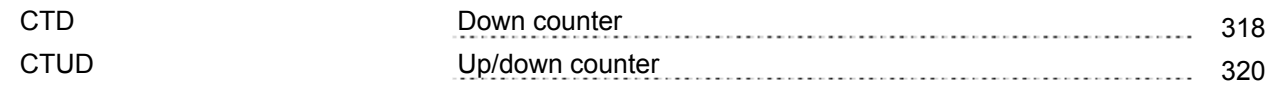

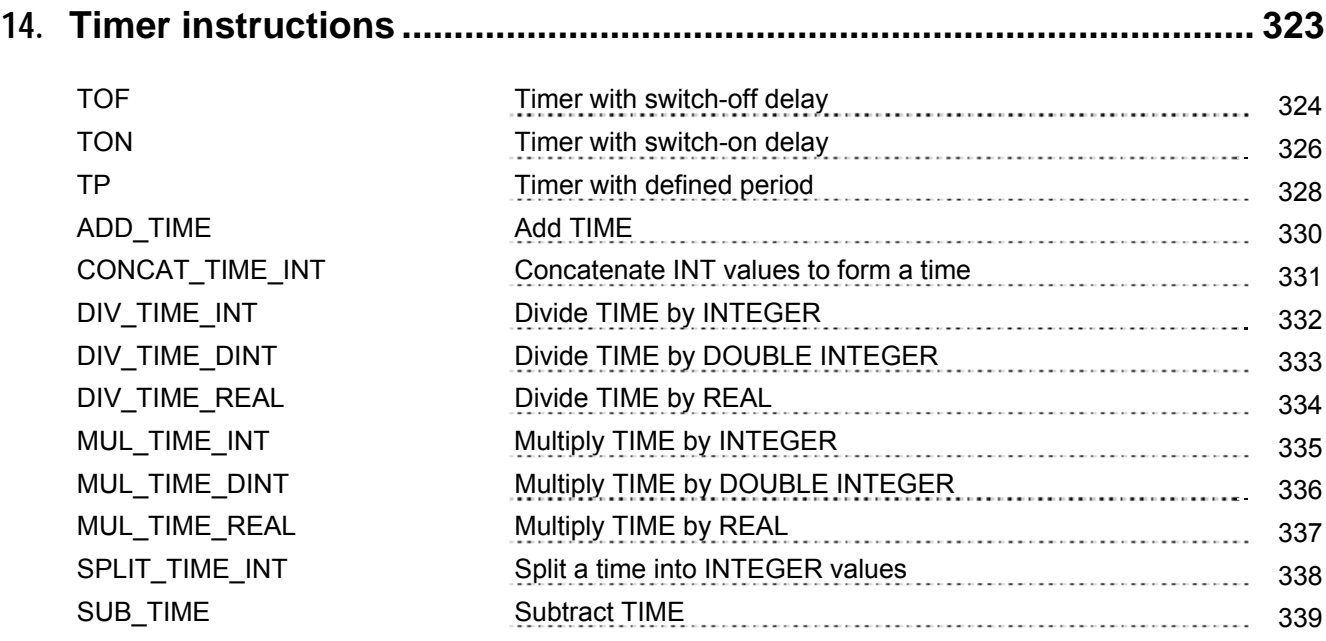

## **Part III FP instructions**

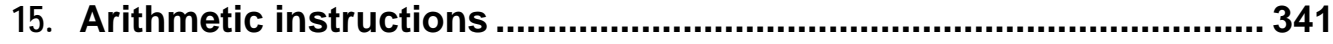

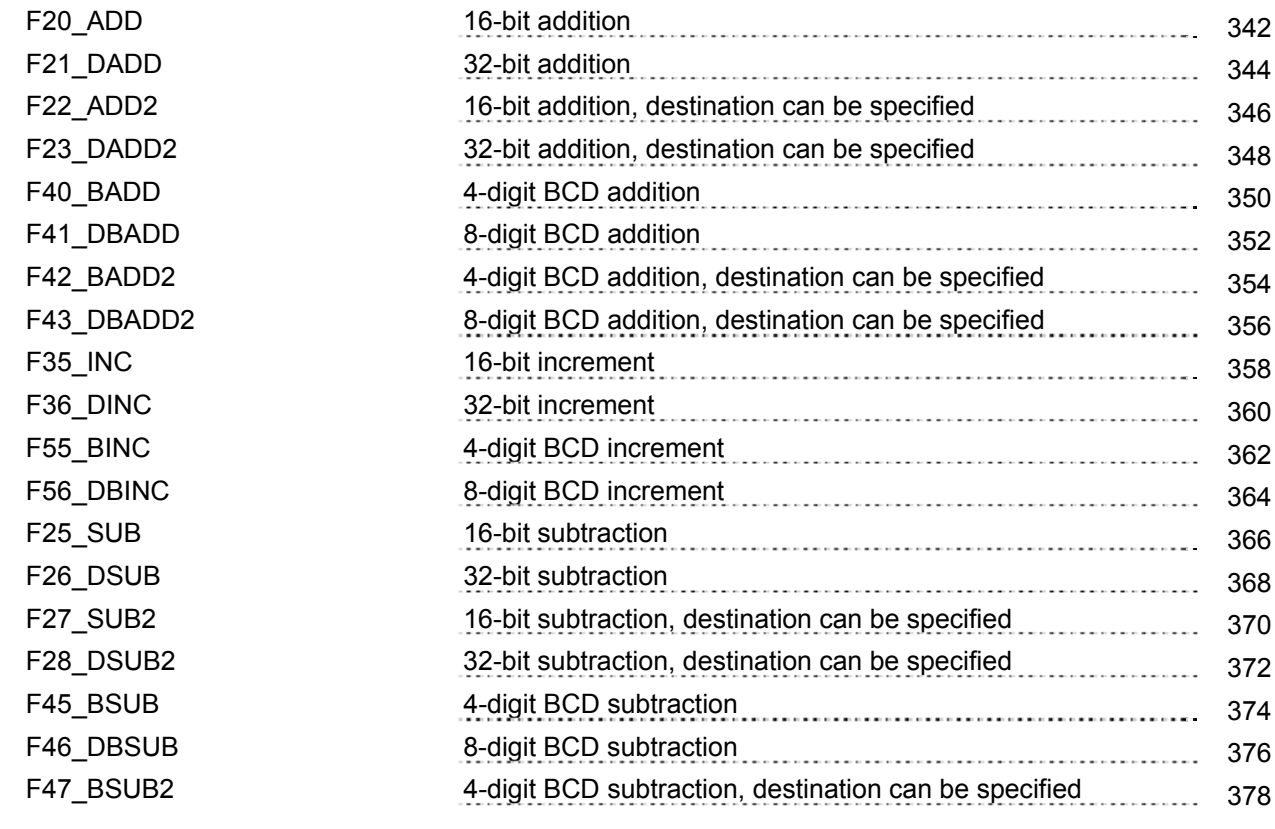

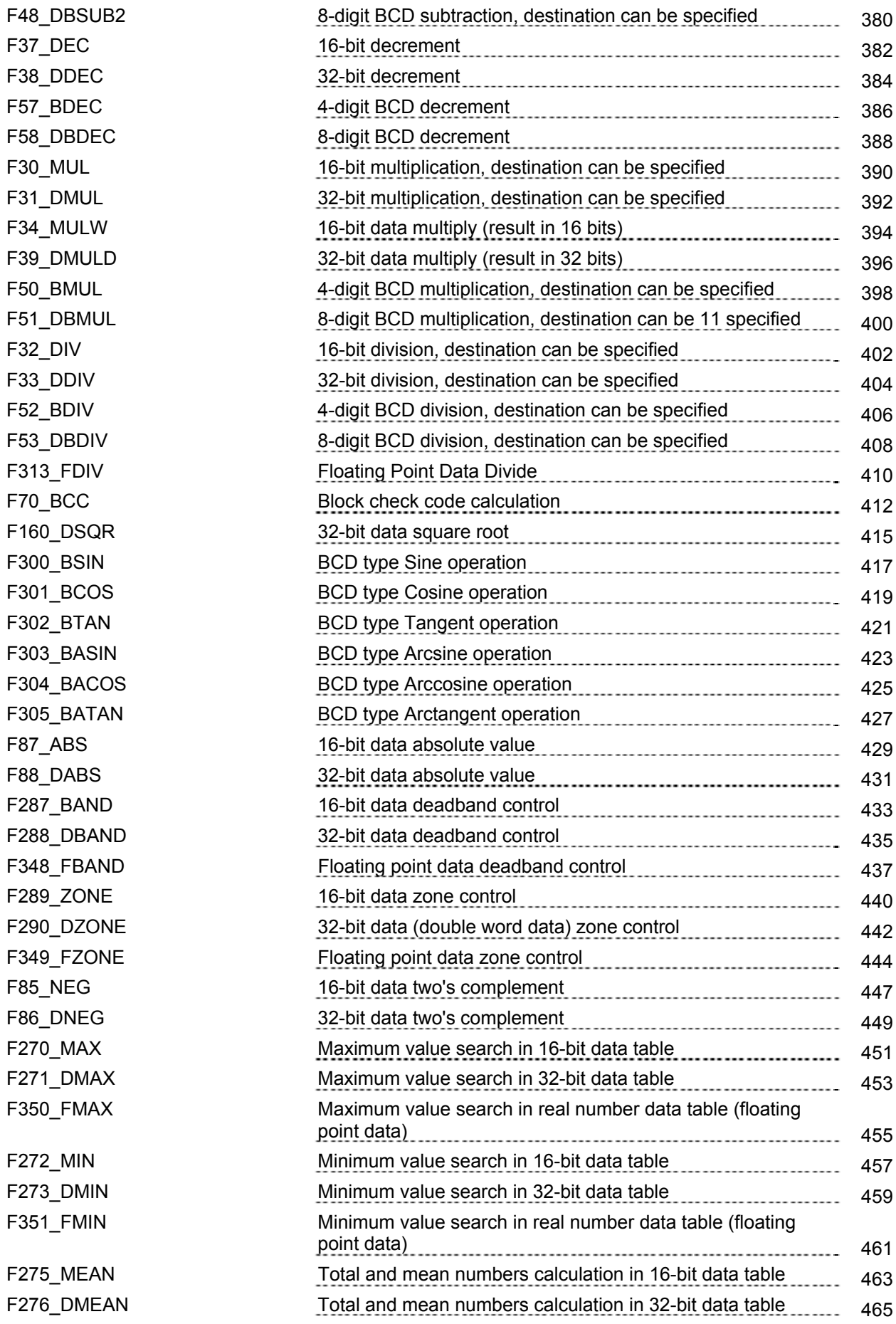

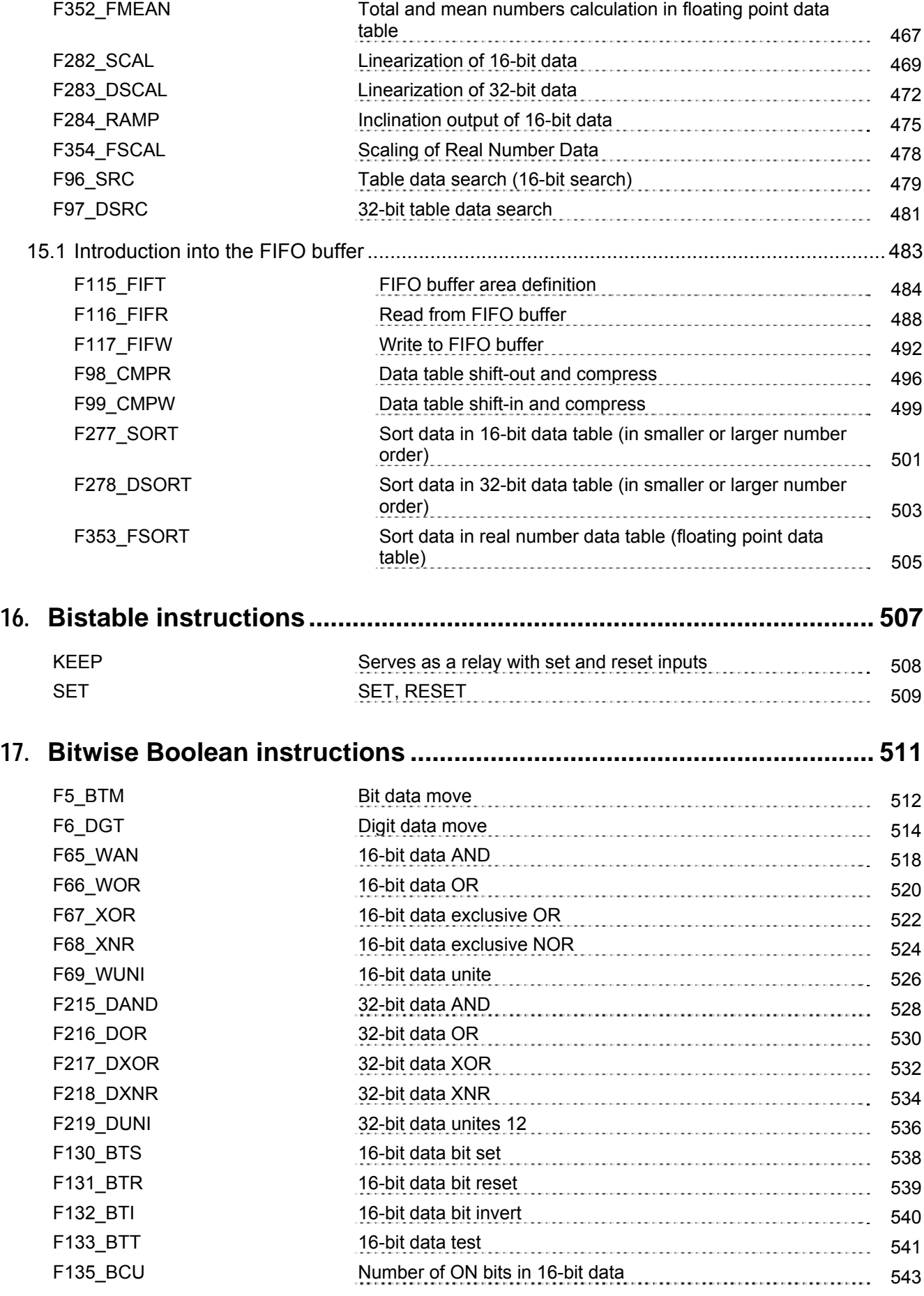

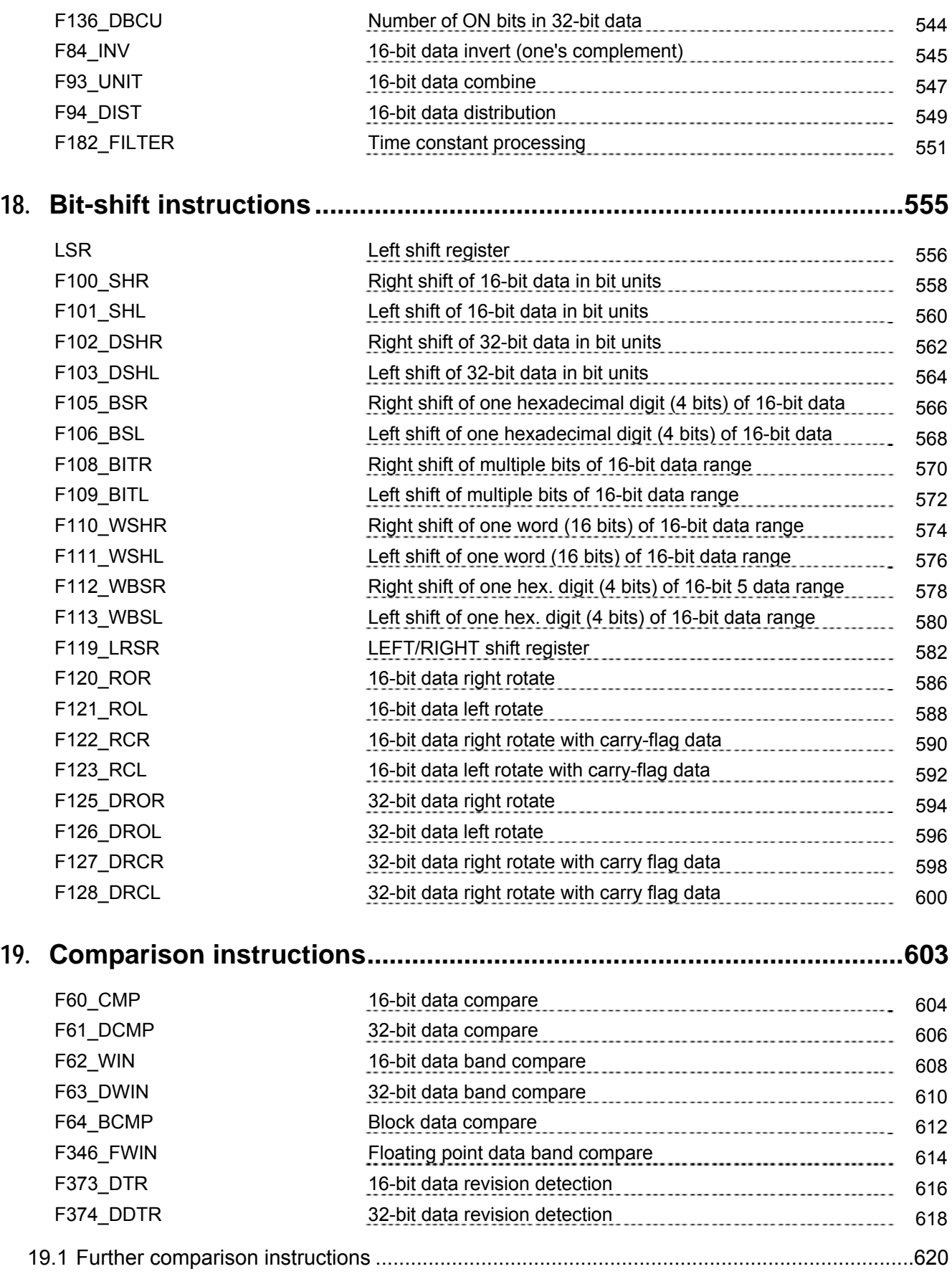

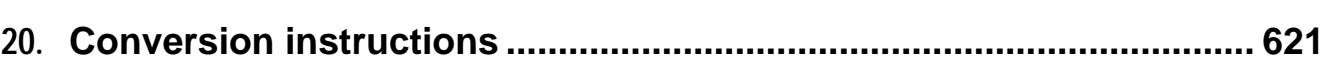

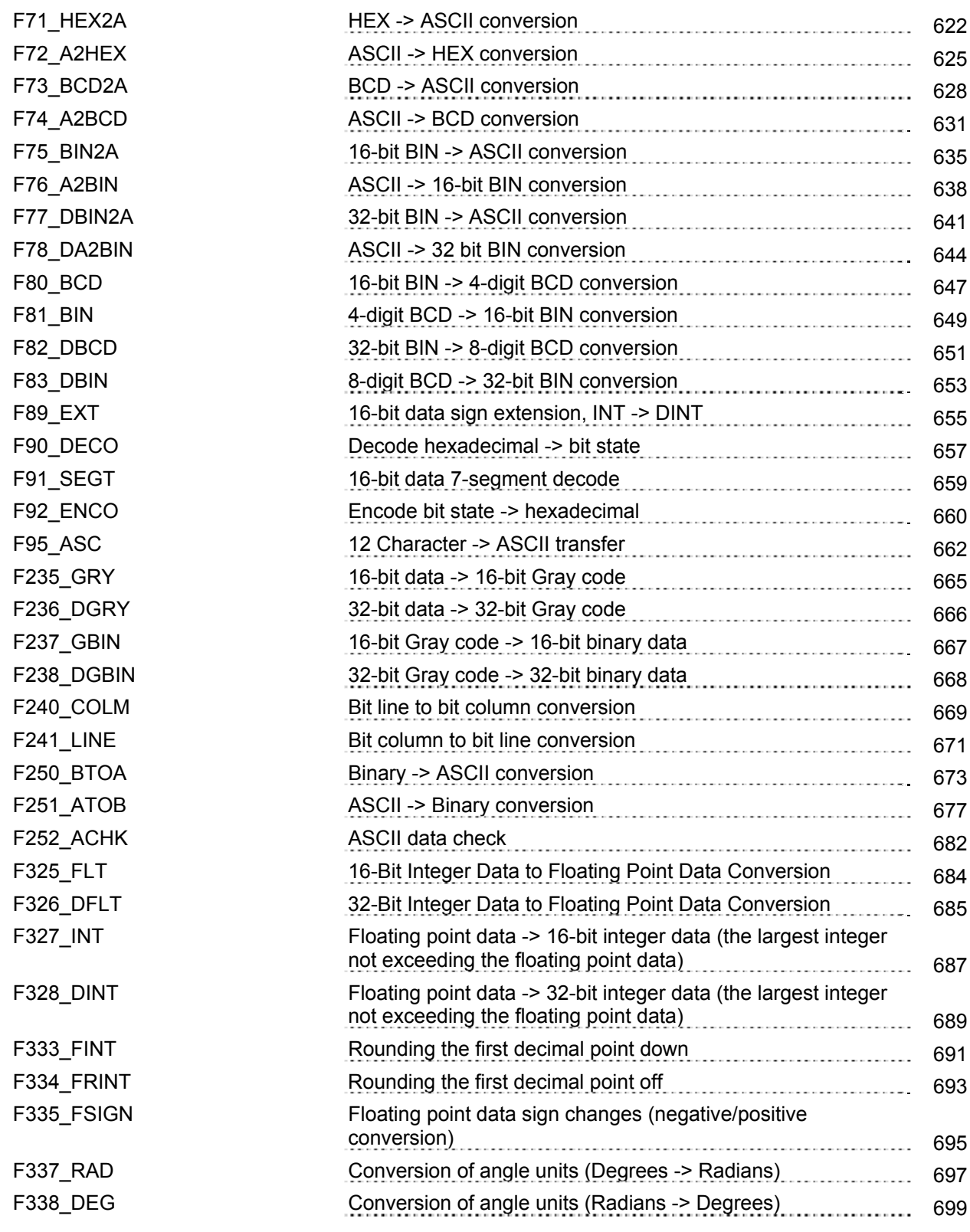

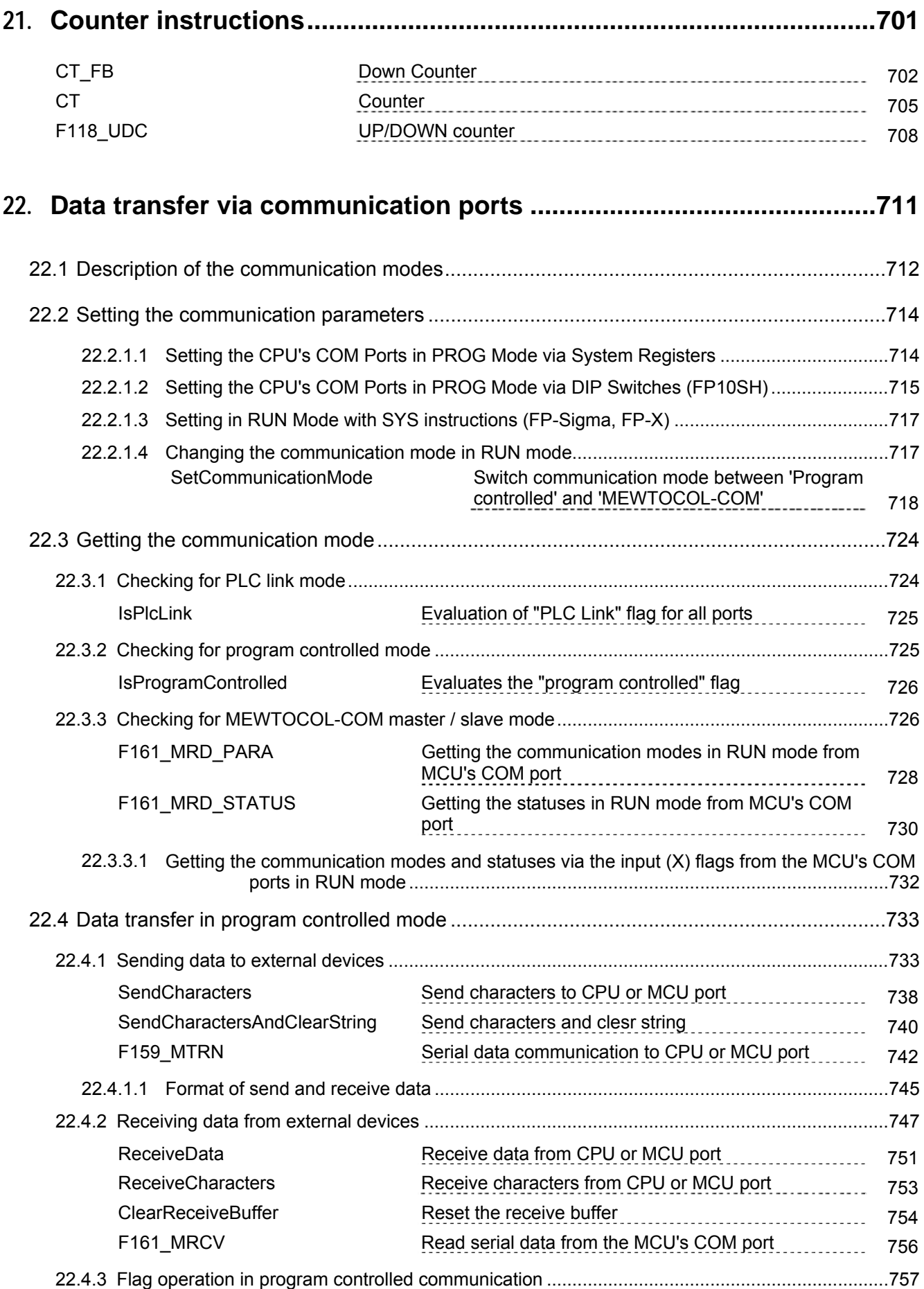

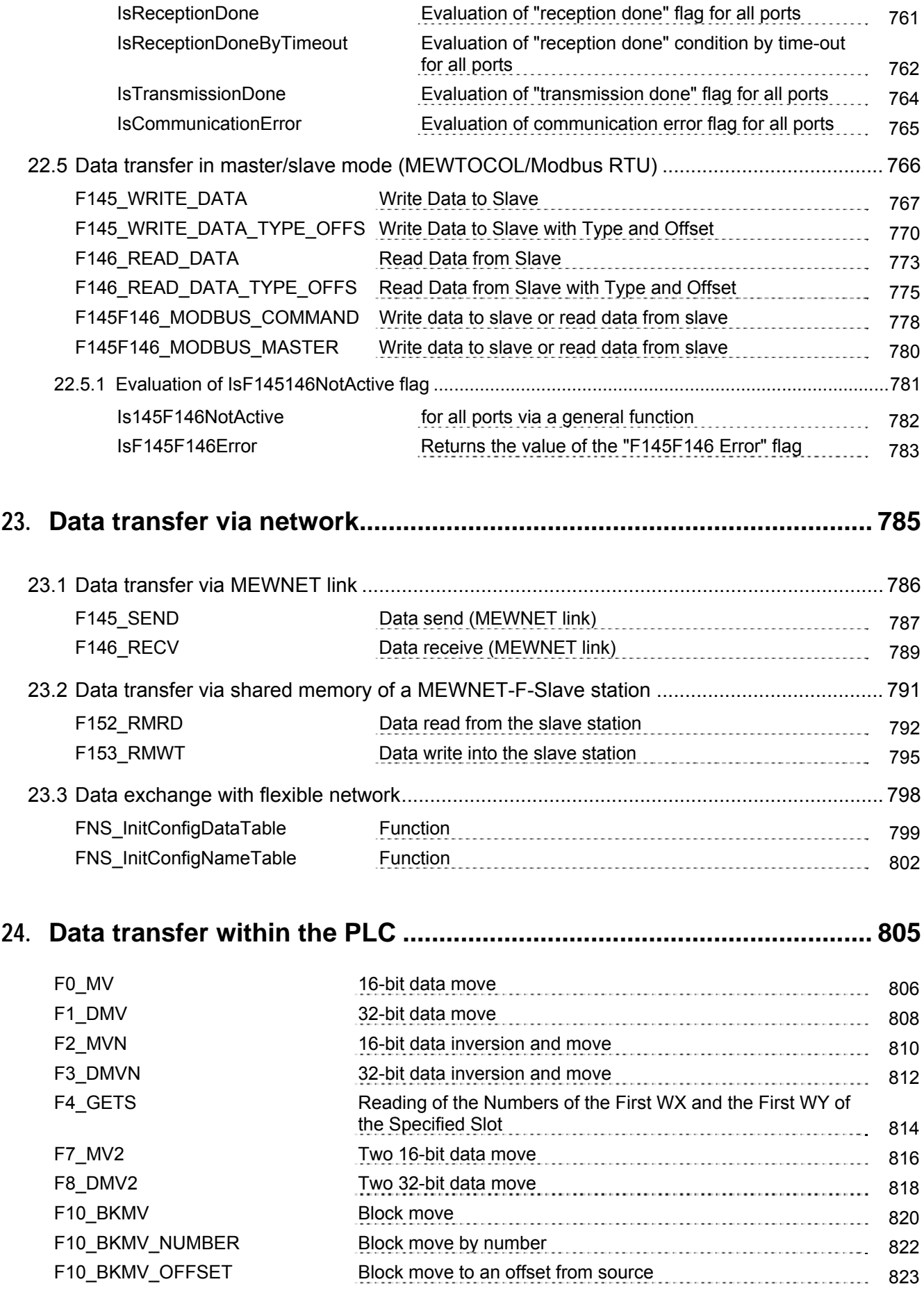

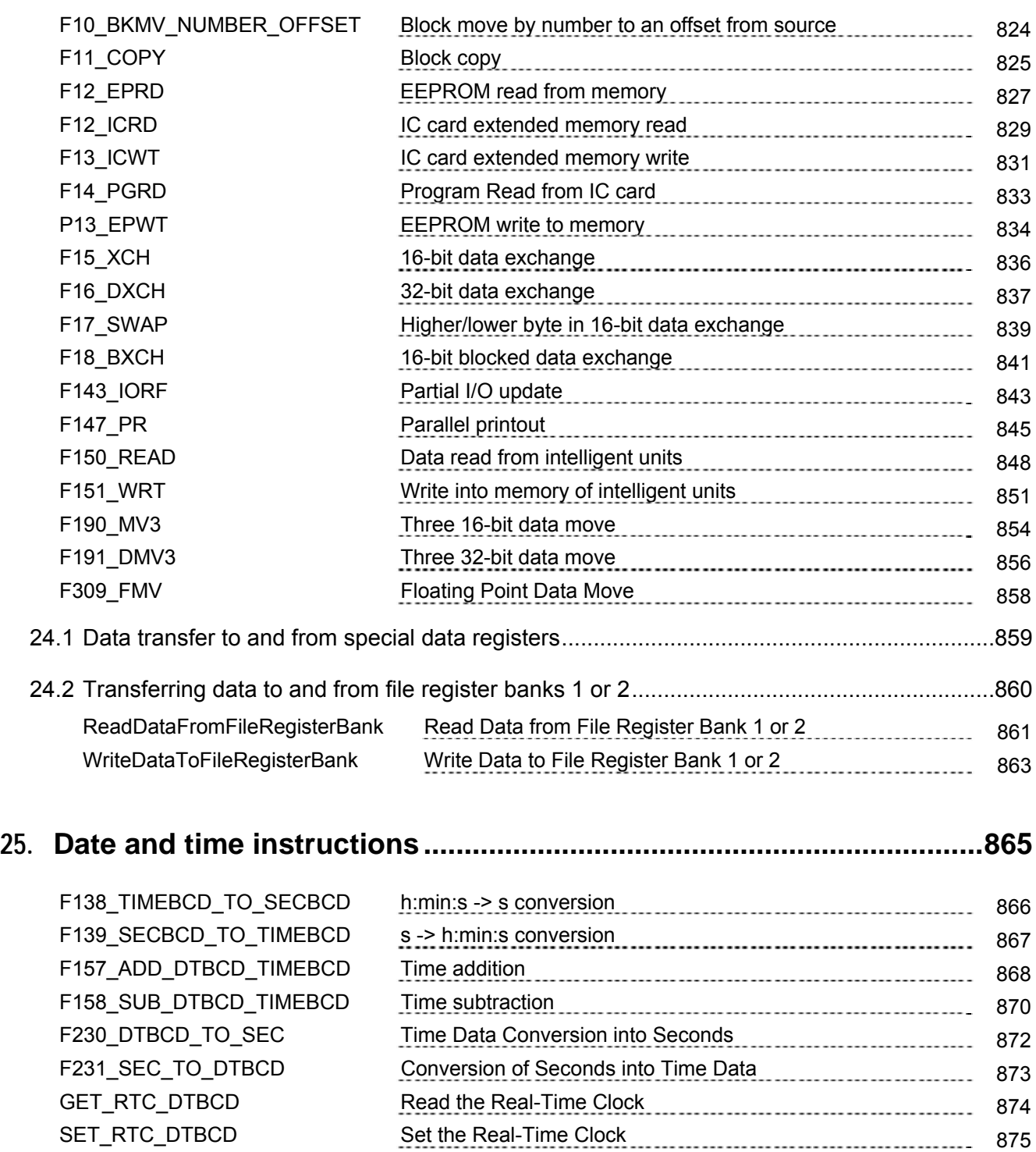

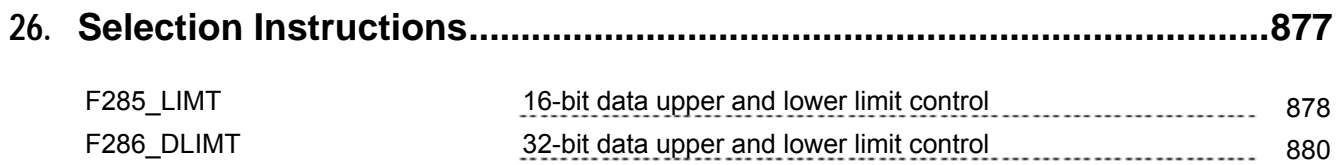

SET\_RTC\_DTBCD Set the Real-Time Clock 875

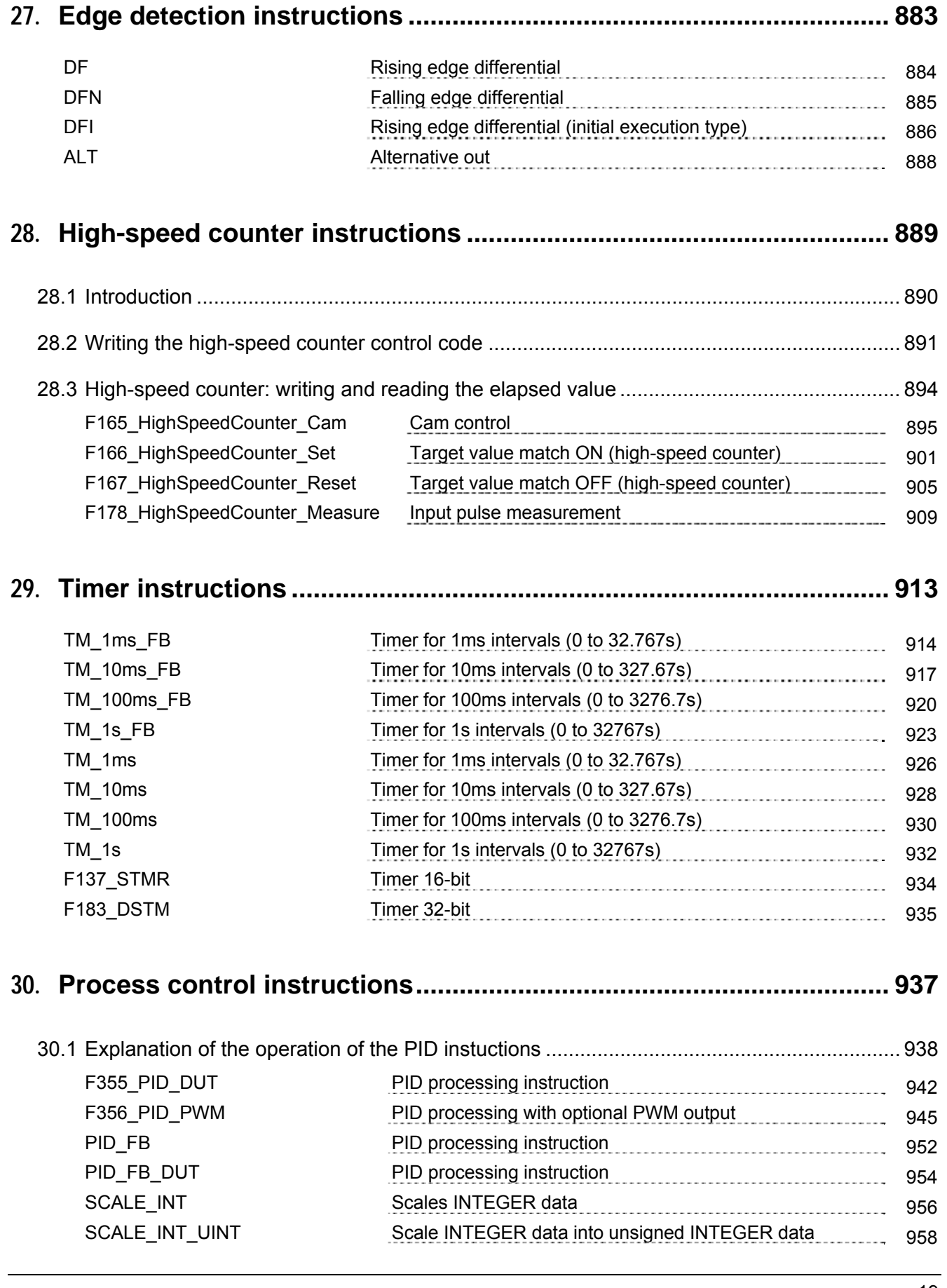

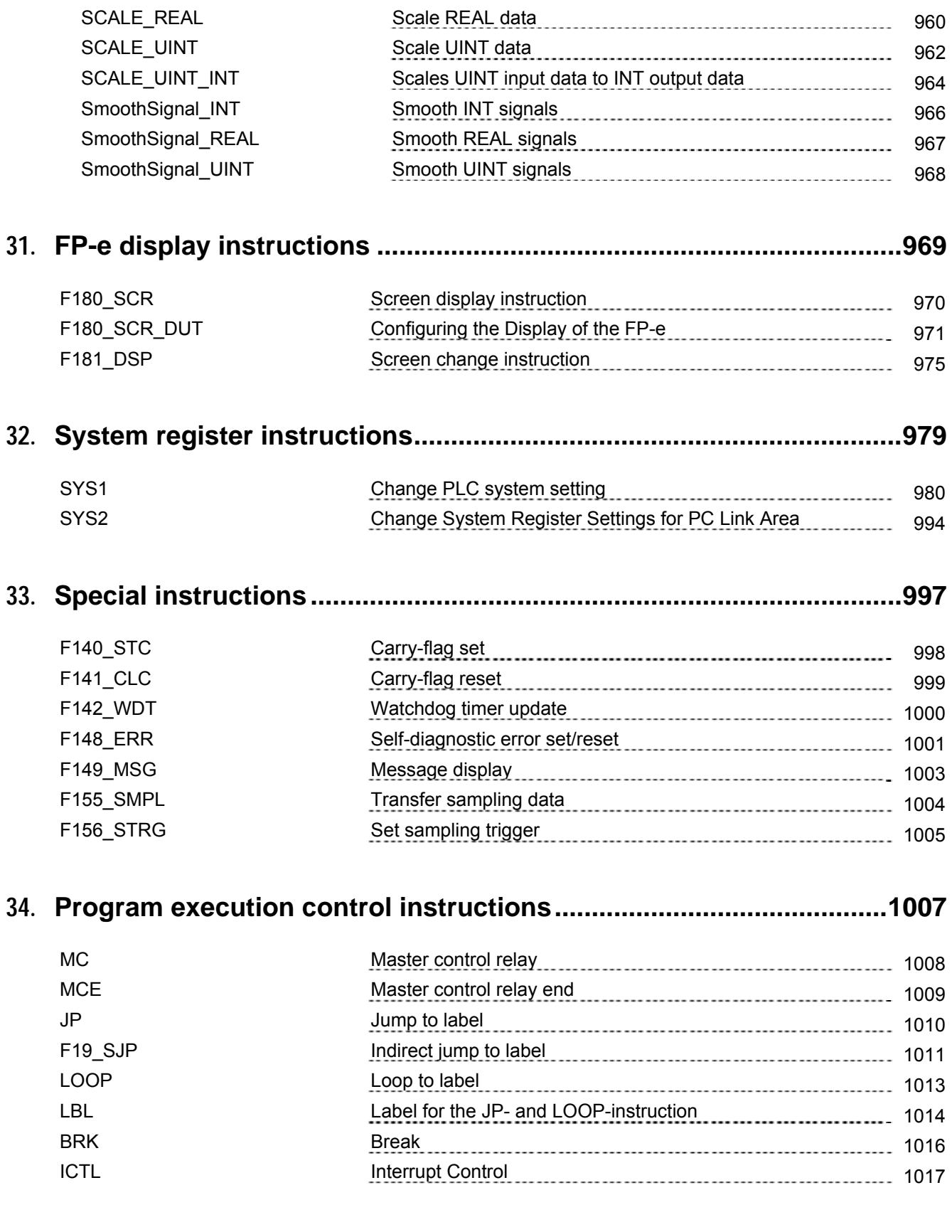

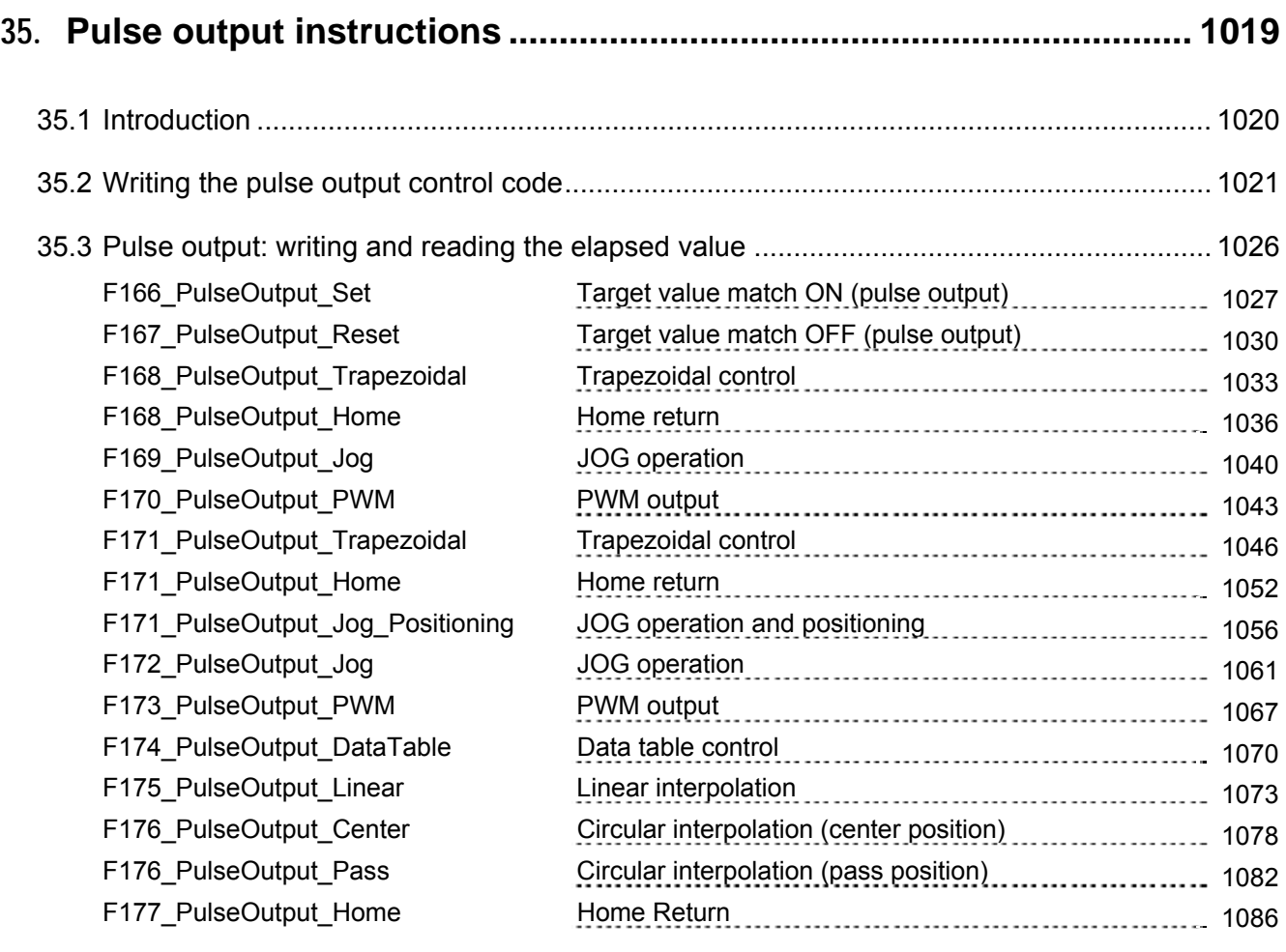

## **Part IV Tool instructions**

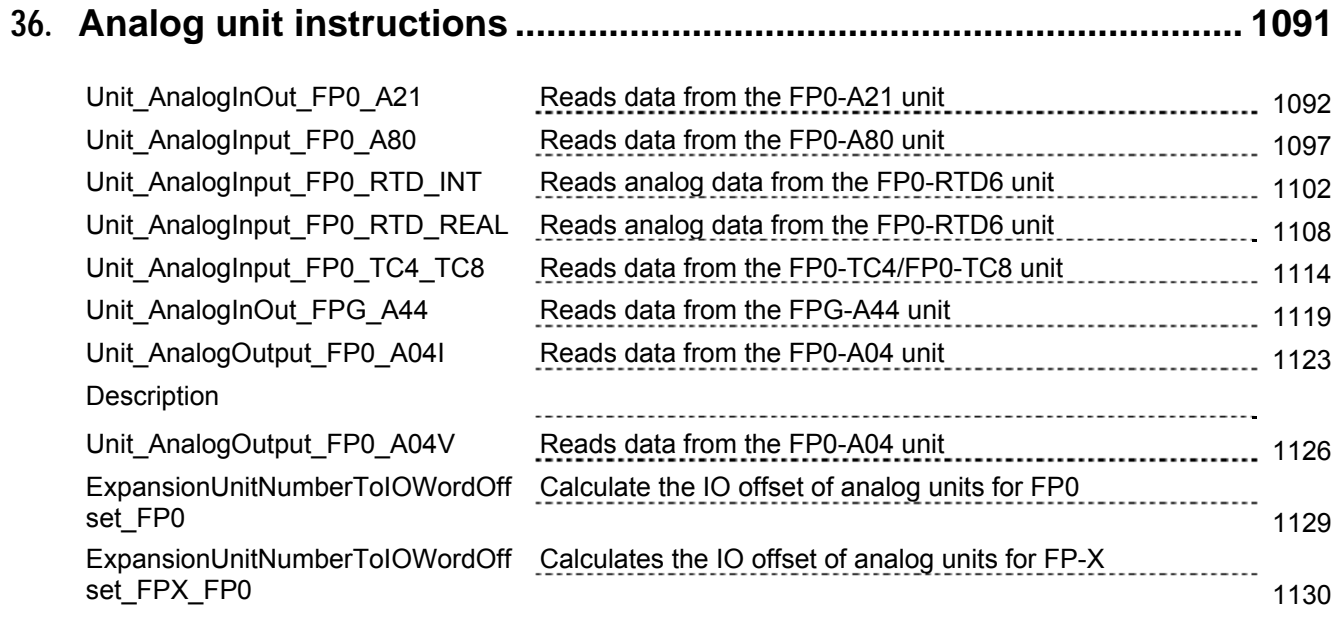

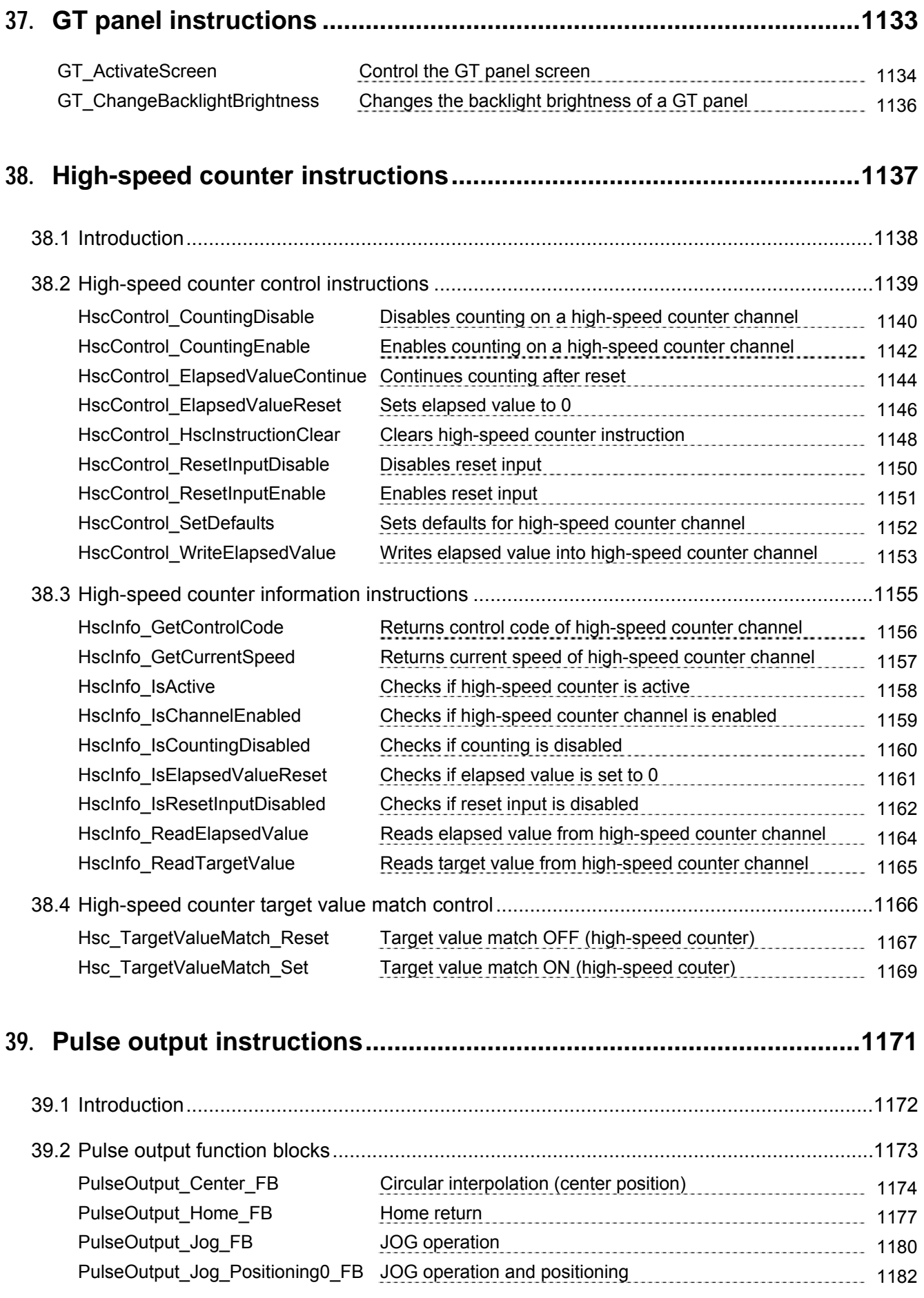

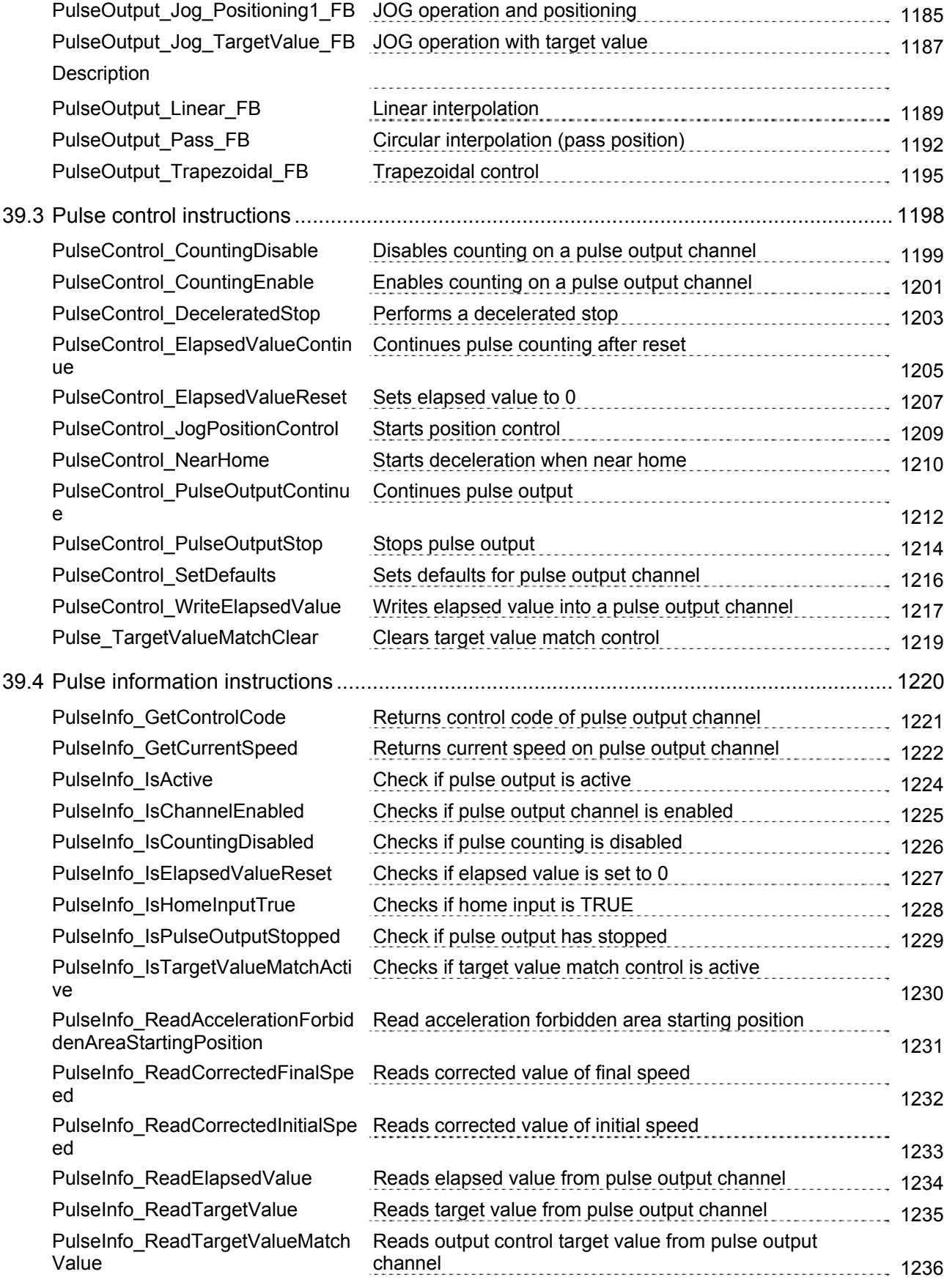

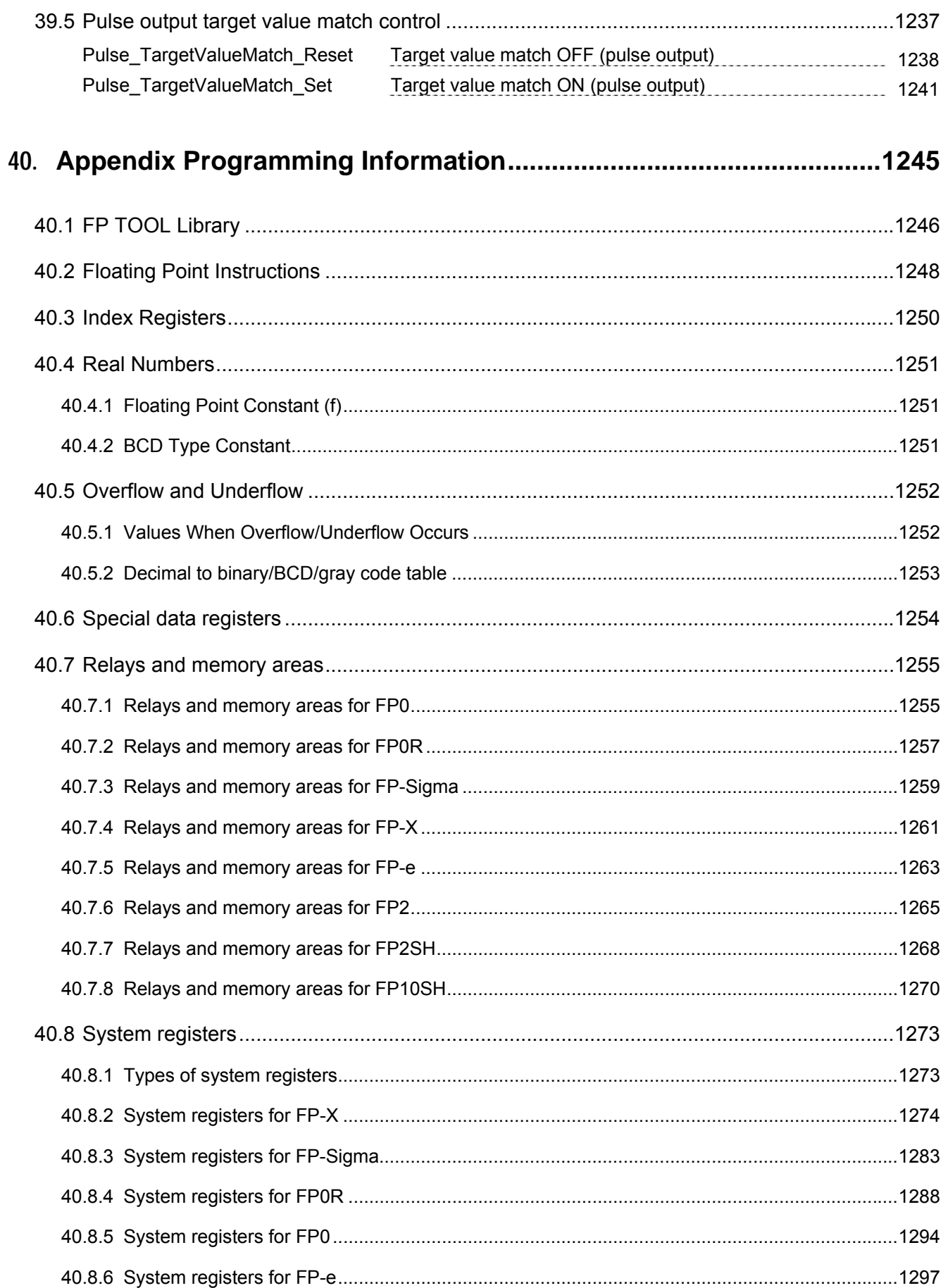

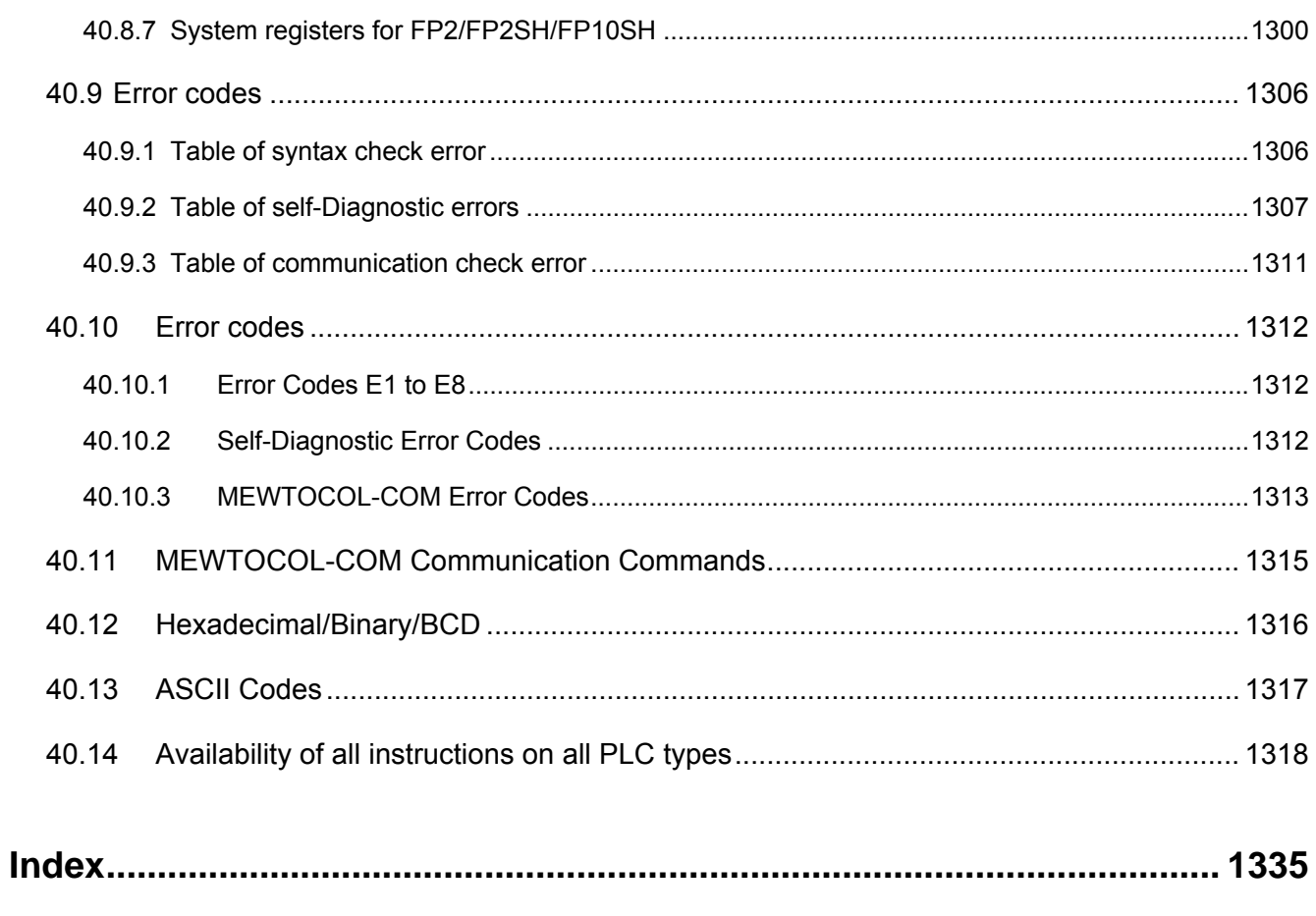

## **Record of changes**

# **Chapter 1**

# **Basics**

## **1.1 Operands**

In FPWIN Pro the following operands are available:

- in- and outputs (X/Y) as well as internal memory areas
- internal relays
- special internal relays
- timers and counters
- data registers
- special data registers
- file registers
- link registers and relays

The number of operands which are available depends on the PLC-type and its configuration. To see how many of the respective operands are available, see your hardware description.

### **1.1.1 Inputs/Outputs**

The amount of inputs/outputs available depends on the PLC and unit type. Each input terminal corresponds to one input **X,** each output terminal corresponds to one output **Y**.

In system register 20 you set whether an output can be used once or more during the program.

#### **Outputs which do not exist physically can be used like flags. These flags REA are non-holding, which means their contents will be lost, e.g. after a power failure.**

### **1.1.2 Internal Relays**

Internal Relays are memory areas where you can store interim results. Internal relays are treated like internal outputs.

In system register no. 7 you define which internal relays are supposed to be holding/non-holding. Holding means that its values will be retained even after a power failure.

The number of available internal relays depends on the PLC type (see hardware description of your PLC).

### **1.1.3 Special Internal Relays**

Special internal relays are memory areas which are reserved for special PLC functions. They are automatically set/reset by the PLC and are used:

- to indicate certain system states, e.g. errors
- as an impulse generator
- to initialize the system
- as ON/OFF control flag under certain conditions

such as when some flags get a certain status if data are ready for transmission in a PLC network.

The number of special internal relays available depends on the PLC type (see hardware description of your PLC).

**Special internal relays can only be read.**  IF

### **1.1.4 Timers and Counters**

Timers and Counters use one common memory and address area.

Define in system registers 5 and 6 how the memory area is to be divided between timers and counters and which timers/counters are supposed to be holding or non-holding. Holding means that even after a power failure all data will be saved, which is not the case in non-holding registers.

Entering a number in system register 5 means that the first counter is defined. All smaller numbers define timers.

For example, if you enter zero, you define counters only. If you enter the highest value possible, you define timers only.

In the default setting the holding area is defined by the start address of the counter area. This means all timers are holding and all counters are non-holding. You can of course customize this setting and set a higher value for the holding area, which means some of the timers, or if you prefer, all of them can be defined as holding.

In addition to the timer/counter area, there is a memory area reserved for the set value (SV) and the elapsed value (EV) of each timer/counter contact. The size of both areas is 16 bits (WORD). In the SV and EV area one INTEGER value from 0 to 32,767 can be stored.

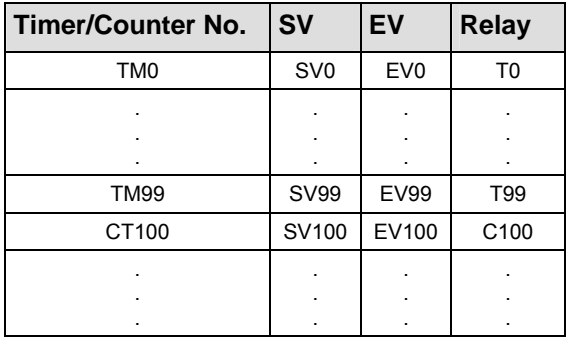

While a timer or counter is being processed, the respective acual value can be read and under certain conditions be edited.

**REA** 

**After changing the settings in system register 5, do not forget to adjust the addresses of the timers/counters in your PLC program because they correspond to the TM/CT numbers.** 

### **1.1.5 Data Registers (DT)**

Data registers have a width of 16 bits. You can use them, for example, to write and read constants/parameters. If an instruction requires 32 bits, two 16-bit data registers are used. If this is the case, enter the address of the first data register with the prefix DDT instead of DT. The next data register (word) will be used automatically (for more information, please refer to addresses (see page 30)).

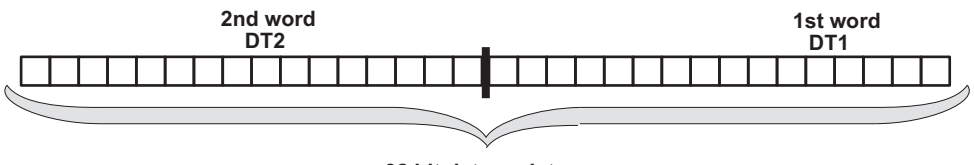

**32 bit data register**

Data registers can be holding or non-holding. Holding means that even after a power failure all data will be

saved. Set the holding/non-holding areas in system register 8 by entering the start address of the holding area. The amount of data registers available depends on the PLC type (see hardware description).

## **1.1.6 Special Data Registers (DT)**

Special data registers are like the special internal relays reserved for special functions and are in most cases set/reset by the PLC.

The register has a width of 16 bits (data type = WORD). The amount of special data registers available depends on the PLC type (see hardware description).

Most special data registers can only be read. Here some exceptions:

- interrupts and scan time (DT9027, DT9023-DT9024; FP0 T32P DT90027, DT90023 to DT90024)...
- actual values of the high-speed counter (DT9044 and DT9045; for FP0-T32CP DT90044 and DT90045)
- control flag of the high-speed counter DT9052 (DT90053 for FP0-T32CP)
- real-time clock (FP2, FP2SH: DT90054 to DT90058; FP0-T32CP: DT90054 to DT90058)

See also:

Data Transfer to and from Special Data Registers (see page 859)

## **1.1.7 File Registers (FL)**

Some PLC types (see hardware description) provide additional data registers which can be used to increase the number of data registers. File registers are used in the same way as data registers. Set the holding/non-holding area in system register 9. Holding means that even after a power failure all data will be saved.

### **1.1.8 Link Relays and Registers (L/LD)**

Link relays have a width of 1 bit (BOOL). In system registers 10-13 and 40-55, set the:

- transmission area
- amount of link relay words to be sent
- holding/non-holding area

Link registers have a width of 16 bits (WORD). In system registers 10-13 and 40-55, set the:

- transmission area
- amount of link relay words to be sent
- holding/non-holding area

## **1.2 Addresses**

In the List of Global Variables, enter the physical address in the field "Address" for each global variable used in the PLC program.

The operand and the address number are part of the address. In FPWIN Pro you can use either FP and/or IEC addresses. The following abbreviations are used:

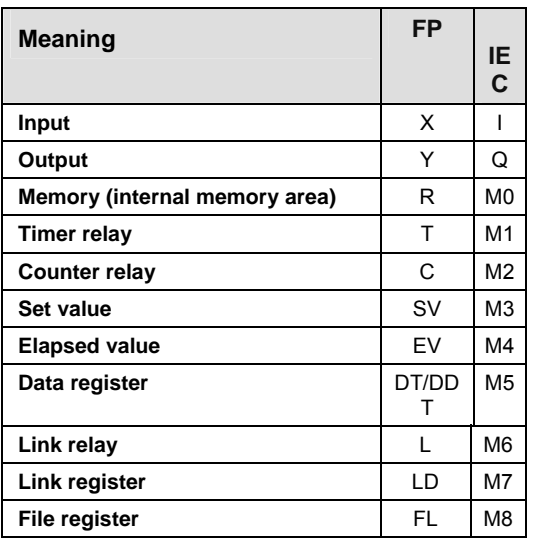

You find the register numbers (e.g. DT9000/DT90000) in your hardware description. The next two sections show how FP and IEC addresses are composed.

#### **1.2.1 FP Addresses**

An address represents the hardware address of an in-/output, register, or counter.

For example, the hardware address of the 1st input and the 4th output of a PLC is:

- $\cdot$  X0 (X = input, 0 = first relay)
- $Y3 (Y = output, 3 = fourth relay)$

Use the following address abbreviations for the memory areas. You find the register numbers in your hardware description.

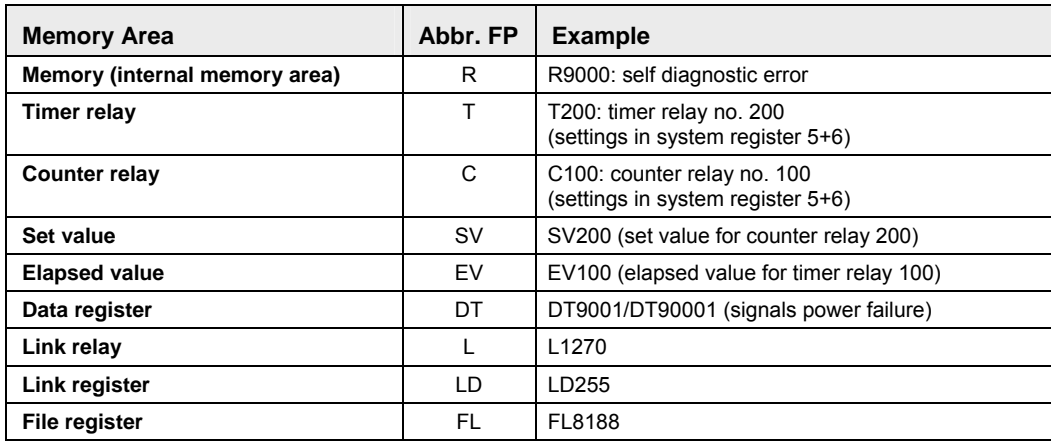

#### **1.2.2 IEC Addresses**

The composition of an IEC-1131 address depends on:

- operand type
- data type
- slot no. of the unit (word address)
- relay no. (bit address)
- PLC type

In- and Outputs are the most important components of a programmable logic controller (PLC). The PLC receives signals from the input relays and processes them in the PLC program. The results can either be stored or sent to the output relays, which means the PLC controls the outputs.

A PLC provides special memory areas, in short "M", to store interim results, for example.

If you want to read the status of the input 1 of the first module and control the output 4 of the second module, for example, you need the physical address of each in-/output. Physical FPWIN Pro addresses are composed of the per cent sign, an abbreviation for in-/output, an abbreviation for the data type and of the word and bit address:

#### **Example IEC address for an input**

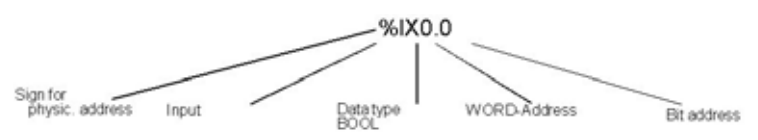

The per cent sign is the indicator of a physical address. "I" means input, "X" means data type BOOL. The first zero represents the word address (slot no.) and the second one the bit address. Note that counting starts with zero and that counting word and bit addresses differs among the PLC types.

Each PLC provides internal memory areas (M) to store interim results, for example. When using internal memory areas such as data registers, do not forget the additional number (here 5) for the memory type:

#### **Example IEC address for an internal memory area**

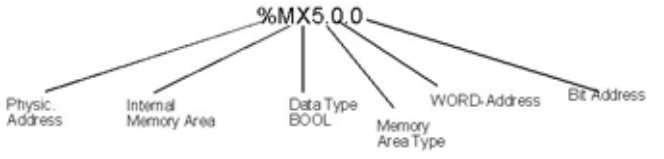

Bit addresses do not have to be defined for data registers, counters, timers, or the set and actual values.

According to IEC 1131, abbreviations for **in- and output** are "I" and "Q", respectively. Abbreviations for the **memory areas** are as follows:

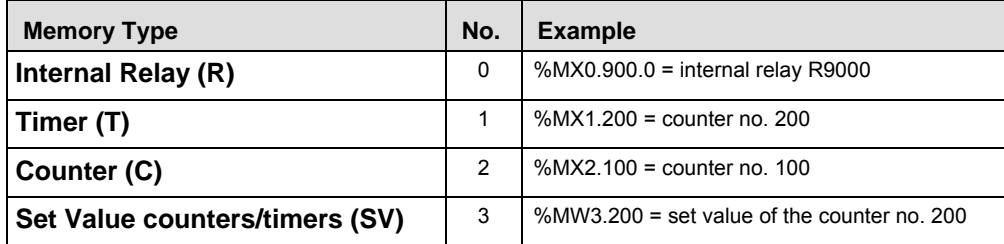

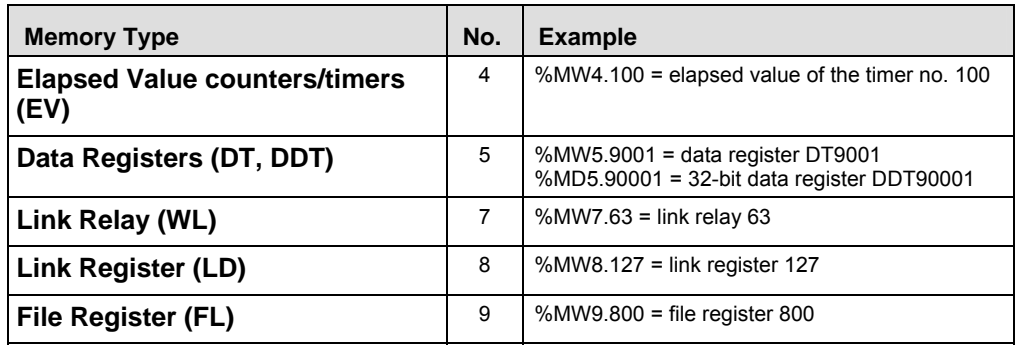

#### **Tables with hardware addresses can be found in the hardware Read description of your PLC.**

The following data types are available:

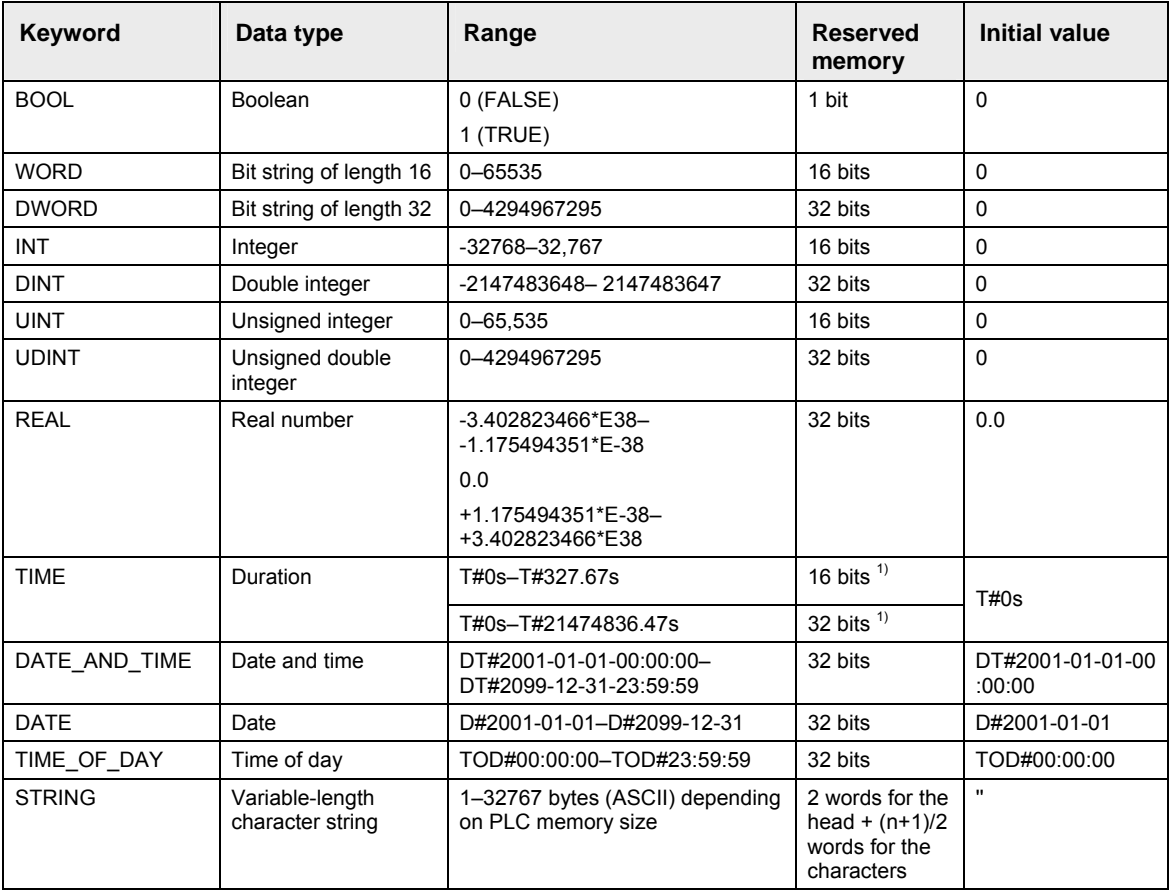

<sup>1)</sup> Depending on PLC type

#### **Please take into account that not all data types can be used with each**   $\mathbb{R}$ **IEC command.**

Numbering of in-/output addresses depends on the type of PLC used (see respective hardware description). For FP0, FP-Sigma the addresses **are not serially numbered**. Counting restarts with zero at the first output. Supposing you have one FP1-C24 with 16 inputs and 8 outputs, the resulting addresses are: for the input: %IX0.0 - %IX0.15, and for the output: %QX0.0 - %QX0.7. In other words the counting for the word and bit

number begins at zero for the outputs.

In-/Output addresses are **numbered serially**. Supposing the first slot of your PLC contains an input module with 16 inputs and the second slot of your PLC contains an output module with 32 outputs, the input module occupies the addresses: %IX0.0 - %IX0.15, the output module: %QX1.0 - %QX2.15. The physical address depends therefore on the module type (I/Q), the slot number (word address) the module is assigned and the relay number (bit address).

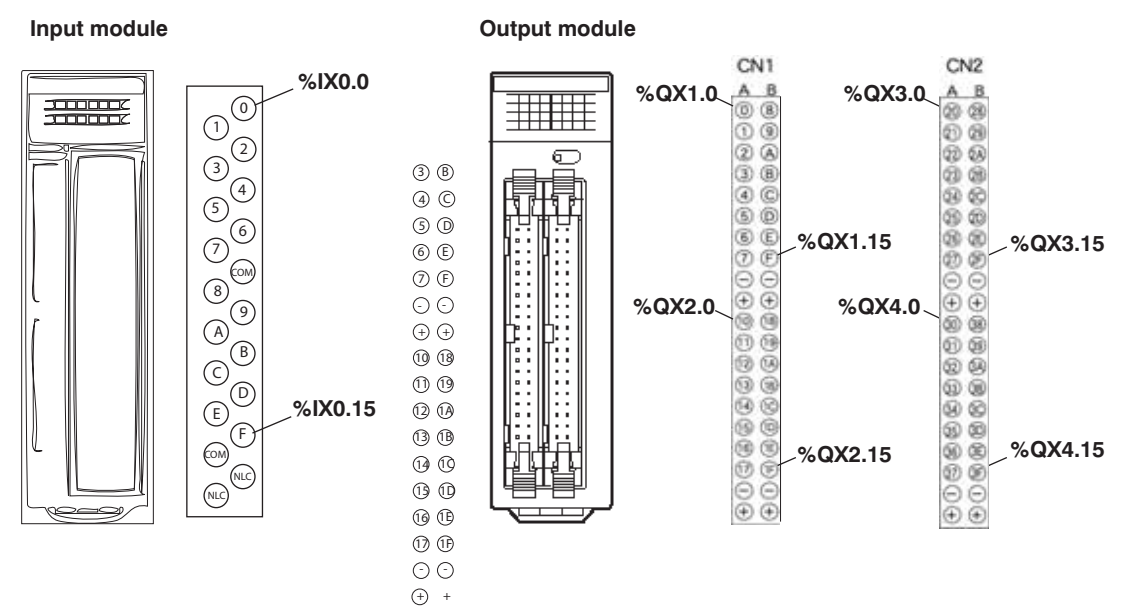

This shows how the hexadecimal counting of 0-F for 0-15 is converted. The address assignment can be found in your hardware description.

- **REA**
- **Find the tables with all memory areas in your hardware description.**
- **When using timers, counters, set/elapsed values, and data registers, the bit address does not have to be indicated.**
- **You can also enter the register number (R9000, DT9001/90001) or the FP address, e.g. "X0" (input 0), instead of the IEC address.**

#### **1.2.3 Specifying Relay Addresses**

External input relay (X), external output relay (Y), internal relay (R), link relay (L) and pulse relay (P)The lowest digit for these relay's adresses is expressed in hexadecimals and the second and higher digits are expressed in decimals as shown below.

#### **Basics**

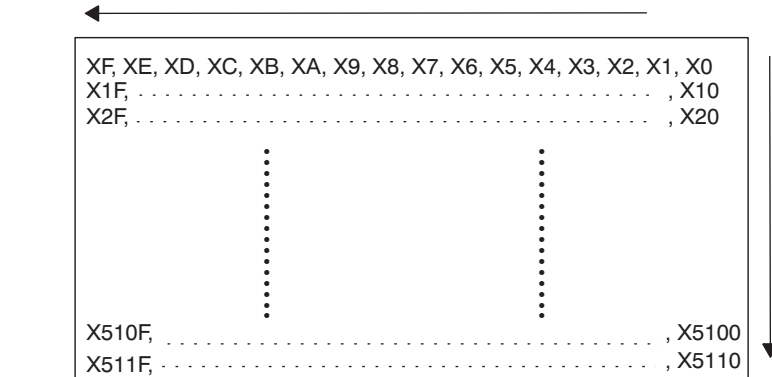

#### **Example Configuration of external input relay (X)**

### **1.2.4 Timer Contacts (T) and Counter Contacts (C)**

Addresses of timer contacts (T) and counter contacts (C) correspond to the **TM** and **CT** instruction numbers and depend on the PLC type.

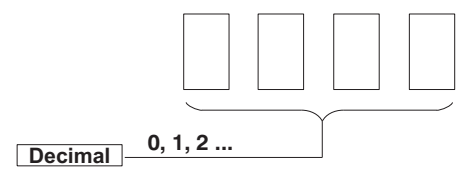

**T0, T1 .......................... T2999 C3000, C3001 ............. C3072 e.g. for FP2:**

**Since addresses for timer contacts (T) and counter contacts (C) REA correspond to the TM and CT instruction numbers, if the TM and CT instruction sharing is changed by system register 5, timer and counter contact sharing is also changed.** 

#### **1.2.5 Error alarm relays**

☞ **NOTE**

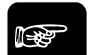

**Error alarm relays are only available for FP2SH/FP10SH.** 

#### **Restrictions of error alarm relays (see page 36)**

Error alarm relays are designed to facilitate the analysis of error conditions and to record errors. Therefore in the special data registers a buffer has been defined so that the user has access to information about errors and their occurrence, including the actual number of error relays in the TRUE state, the order they were set to TRUE and the time at which the first error relay was set to TRUE.

When an error relay is set to TRUE by the error alarm program because the corresponding error situation has arisen, the number of error relays in the TRUE state stored in special data register DT90400 increases by one each time an error occurs. Relay numbers will be stored in DT90401 through DT90419 in the order that they were set to TRUE. If at least one of the error alarm relays E0 through E2047 is set to TRUE, R9040 (sys\_bIsErrorAlarmRelayOn) will be set to TRUE. The time at which the first error alarm relay was set to TRUE is stored in DT90420 through DT90422.

The diagram below illustrates the internal structure and address assignment in the special data register area of this error buffer.

**GVL** 

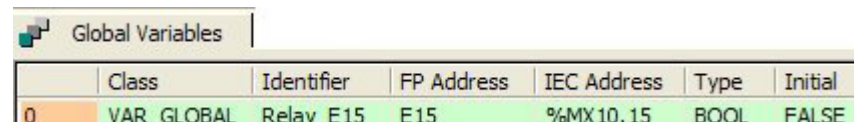

#### **POU Header**

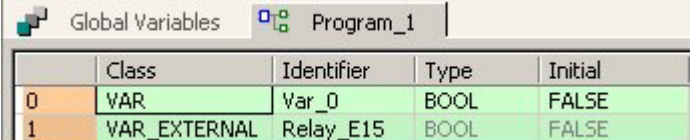

**LD** 

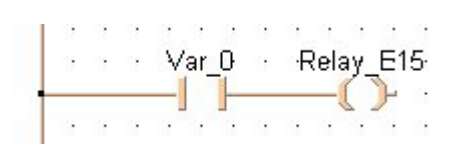

#### **Error alarm diagram**

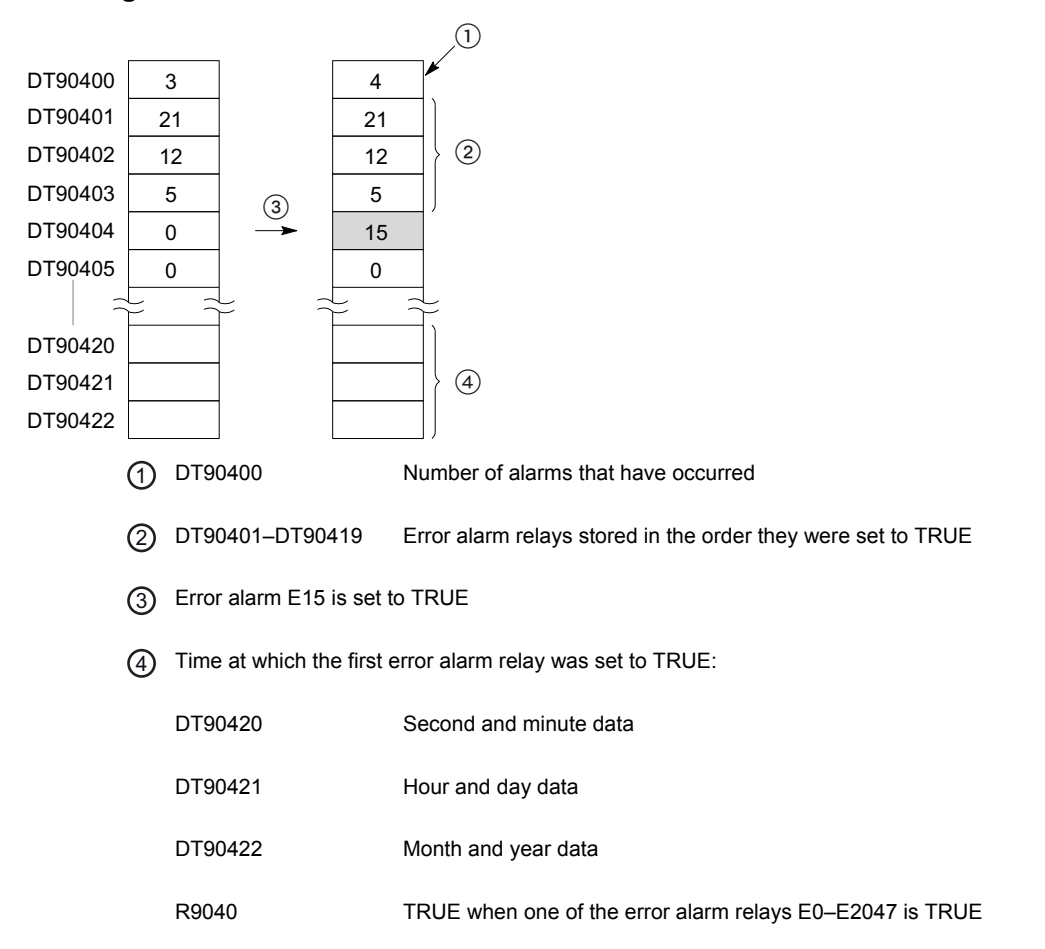

Because in Control FPWIN Pro all write operations on error relays are internally compiled into SET (see page 508) and RST (see page 508) instructions, all write operations to an error relay affect the special internal relay
R9040 and the special data registers DT90400 to DT90422.

When all error alarm relays are set to FALSE, R9040 will be set to FALSE.

To monitor alarm relays using Control FPWIN Pro: **Monitor Special Relays and Registers Alarm Relays**.

#### 1.2.5.1 Restrictions of error alarm relays

There is no limit to the number of times an error alarm relay can be used in a program. However, if one error alarm relay is used with different error conditions in more than one error alarm program it will not be possible to accurately determine the nature of the error. The CPU does not check for multiple use.

When the power is turned OFF or when switching between PROG. and RUN, the error relays as well as the affected special data registers are held. To reset the error relays and the special data registers, you have to press up the initialize/test switch in PROG. mode.

However, in system register 4, bit 10 (Error alarm relay) can be set to "Clear not" to ensure that no error alarm relays are turned OFF when the initialize/test switch is pressed up. Then only the next download of the program will reset the error relays and the corresponding special data registers.

### **1.2.6 Pulse relays (P)**

A pulse relay (P) goes ON for one scan only. The ON/OFF state is not externally output and only operates in the program.

A pulse relay only goes on when a rising edge start instruction or a falling edge start instruction is executed.

When used as the trigger, a pulse relay only operates during one scan when a leading edge or trailing edge is detected.

#### **Example: Declared globally**

#### **GVL:**

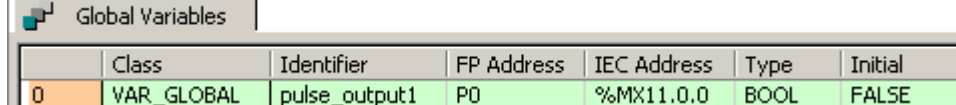

#### **POU Header**

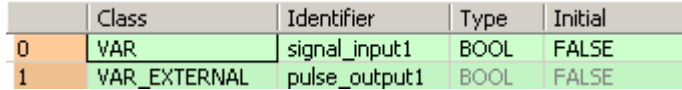

#### **Execution with a rising edge:**

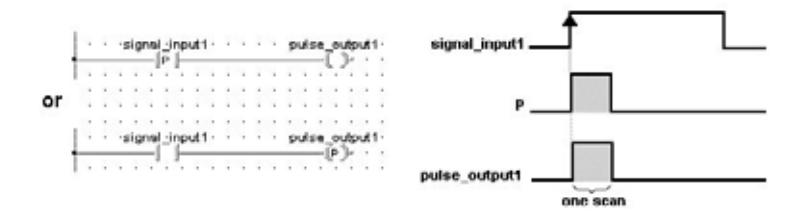

#### **Execution with a falling edge:**

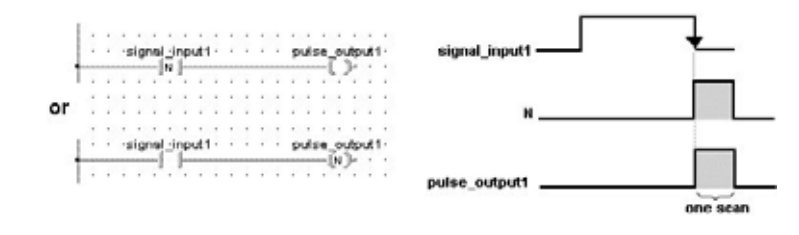

# 1.2.6.1 Restrictions of pulse relay (P)

A pulse relay can only be used once in a program as an output destination, i.e. duplicate output is prohibited.

There is no limitation on the number of times a pulse relay can used as a contact.

A pulse relay cannot be specified as an output destination for a **KP**, **SET**, **RST** or **ALT** instruction.

A word unit pulse relay (WP) cannot be specified as a storage location for a high-level instruction.

In Control FPWIN Pro pulse relays can only be used in the above situations or together with a DF or DFN instruction. Although one reason might be to increase the number of relays, there is no special reason to use these pulse relays in Control FPWIN Pro.

# **1.2.7 External input (X) and output relays (Y)**

- The external input relays available are those actually allocated for input use.
- The external output relays actually allocated for output can be used for turning ON or OFF external devices. The other external output relays can be used in the same way as internal relays.
- I/O allocation is based on the combination of I/O and intelligent modules installed.For FP10SH and FP2SH, 8,192 points can be used, including both input and output. For FP2 and FP3, 2048 points can be used.

#### **Example**

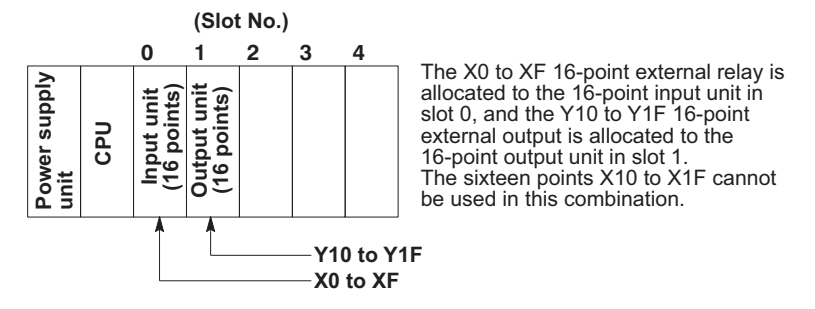

# **1.2.8 Word representation of relays (WX, WY, WR, and WL)**

The external input relay (X), external output relay (Y), internal relay (R) and link relay (L) can also be expressed in word format. The word format treats 16-bit relay groups as one word. The word expressions for these relays are word external input relay (WX), word external output relay (WY), word internal relay (WR) and word link relay (WL), respectively.

#### **Example:**

Configuration of word external input relay (WX)

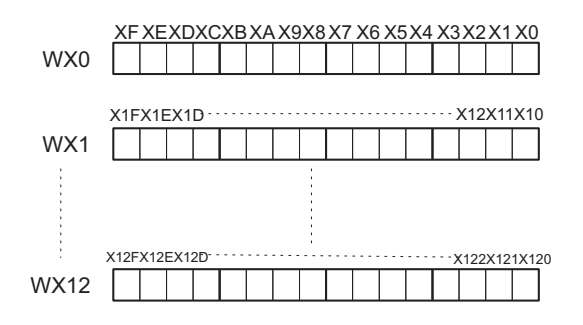

**Since the contents of the word relay correspond to the state of its relays REA (components), if some relays are turned ON, the contents of the word change.** 

# **1.3 Constants**

A constant represents a fixed value. Depending on the application, a constant can be used as an addend, multiplier, address, in-/output number, set value, etc.

There are 3 types of constants:

- decimal
- hexadecimal
- $-BCD$

# **1.3.1 Decimal Constants**

Decimal constants can have a width of either 16 or 32 bits.

Range 16 bit: -32,768 to 32,768

Range 32 bit: -2,147,483,648 to 2,147,483,648

Constants are internally changed into 16-bit binary numbers including character bit and are processed as such. Simply enter the decimal number in your program.

# **1.3.2 Hexadecimal Constants**

Hexadecimal constants occupy fewer digit positions than binary data. 16 bit constants can be represented by 4-digit, 32-bit constants by 8-digit hecadecimal constants.

Range 16 bit: 8000 to 7FFF

Range 32 bit: 80000000 to 7FFFFFFFF

Enter e.g.: 16#7FFF for the hexadecimal value 7FFF in your program.

# **1.3.3 BCD Constants**

BCD is the abbreviation for Binary Coded Decimal.

Range 16 bit: 0 to 9999

Range 32 bit: 0 to 99999999

Enter BCD constants in the program either as:

binary: 2#0001110011100101 or hexadecimal: 16#9999

# **1.4 Data types**

In Control FPWIN Pro, variable declarations require a data type. All data types conform to IEC61131-3. For details, please refer to the Programming Manual or to the online help of Control FPWIN Pro.

# **1.4.1 Elementary data types**

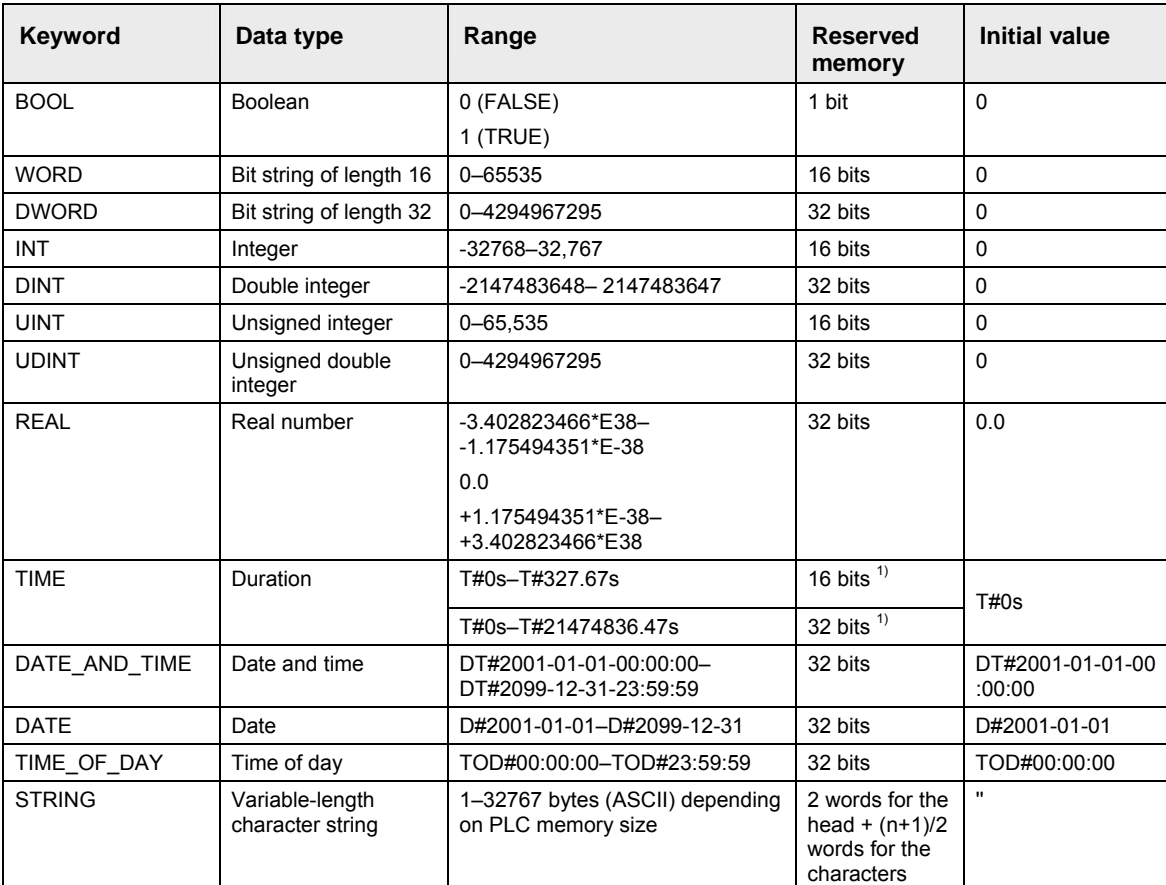

 $\overline{1}$ ) Depending on PLC type

# 1.4.1.1 BOOL

Variables of the data type BOOL are binary variables. They can only have the value 0 or 1, and always have a width of 1 bit.

The condition 0 corresponds to **FALSE** (e.g. initial value in the POU header) and means that the variable is switched off. In this case we also speak of the variable not being set.

The condition 1 corresponds to **TRUE** (e.g. initial value in the POU header) and means that the variable is switched on. In this case we also speak of the variable being set.

The default initial value, e.g. for the variable declaration in the POU header or in the global variable list = 0 (FALSE). In this case the variable is not set during the PLC program start. If this is not the case, the initial value may also be set to TRUE.

# 1.4.1.2 INT

Variable values of the data type INTEGER are natural numbers without decimal places. The range of values for INTEGER values is from -32768 to 32767.

The default initial value of a variable of this data type is 0.

Numbers can be entered in decimal, hexadecimal or binary format.

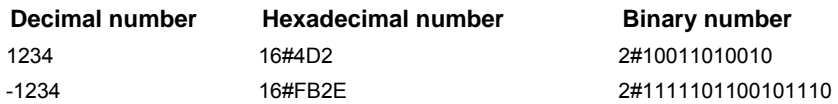

# 1.4.1.3 UINT

Variable values of the data type unsigned INTEGER are numerical numbers without decimal places. The range of values for UINT values is from 0–65535.

# 1.4.1.4 DINT

Variable values of the data type DOUBLE INTEGER are natural numbers without decimal places. The value range for a DOUBLE INTEGER values is from -2147483648 to 2147483647.

The default initial value of a variable of this data type is 0.

Numbers can be entered in decimal, hexadecimal or binary format.

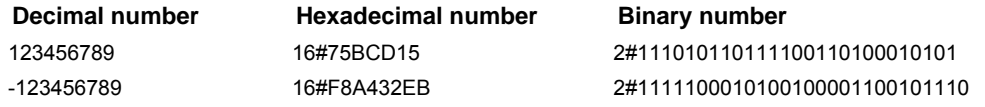

# 1.4.1.5 UDINT

Variable values of the data type unsigned DOUBLE INTEGER are numerical numbers without decimal places. The value range for UDINT values is from 0–4294967295.

#### 1.4.1.6 REAL

Variables of the data type REAL are real 32 bit numbers based on IEEE754. The mantissa is 23 bits and the exponent is 8 bits.

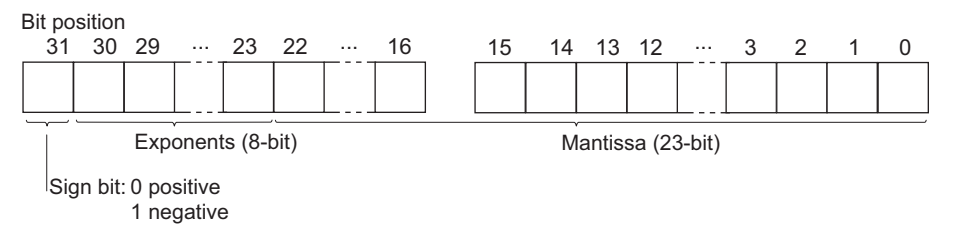

The value range for REAL values is between -3.402823466\*E38 to -1.175494351\*E-38, 0.0, +1.175494351\*E-38 to +3.402823466\*E38.

The default for the initial value, e.g. for the variable declaration in the POU header or in the global variable list = 0.0

**For FP-e and FP0 only:** Do not use REAL instructions in interrupt programs.

You can enter REAL values in the following format:

[+-] Integer.Integer [(Ee) [+-] Integer]

#### **Examples:**

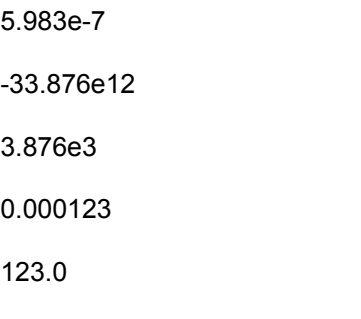

**READ** 

**The REAL value always has to be entered with a decimal point (e.g. 123.0).** 

# 1.4.1.7 WORD

A variable of the data type WORD consists of 16 binary states. The switching states of 16 in/outputs can be combined as a unity in one word (WORD).

The default initial value of a variable of this data type is 0.

Numbers can be entered in decimal, hexadecimal or binary format.

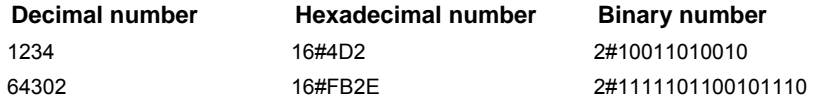

# 1.4.1.8 DWORD

A variable of the data type DOUBLE WORD consists of 32 binary states. The switching states of 32 inputs/outputs can be combined as a unity in one DOUBLE WORD.

The default initial value of a variable of this data type is 0.

Numbers can be entered in decimal, hexadecimal or binary format.

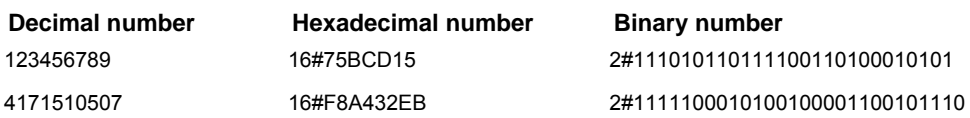

# 1.4.1.9 TIME

#### **TIME (16 Bits): FP3, FP-C, FP5, FP10, FP10S**

For variables of the data type TIME (16 bits) you can indicate a duration of 0.01 to 327.67 seconds. The resolution amounts to 10 ms.

#### **TIME (32 Bits): FP-X, FP-Sigma, FP0, FP0R, FP2/2SH, FP10SH**

For variables of the data type TIME (32 bits) you can indicate a duration of 0.01 to 21 474 836.47 seconds. The

resolution amounts to 10 ms.

Default for 16 and 32 values =  $T#0$  (corresponds to 0 seconds)

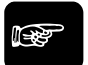

# ☞ **NOTE**

- Duration data must be delimited on the left by the prefix T# or TIME#.
- The units of duration literals can be separated by the character ".
- Time units, e.g., seconds, milliseconds, etc., can be represented in upper- or lower- case letters.
- "Overflow" of the most significant unit of a duration literal is permitted, e.g., the notation T#25h\_15m is permitted.

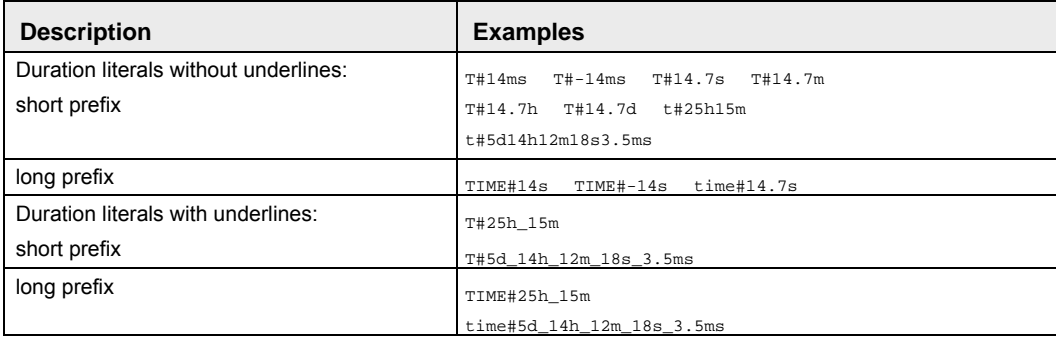

# 1.4.1.10 DATE\_AND\_TIME

Variable values of the data type DATE AND TIME are date and time literals. The range of values for DATE\_AND\_TIME values is from DT#2001-01-01-00:00:00- DT#2099-12-31-23:59:59.

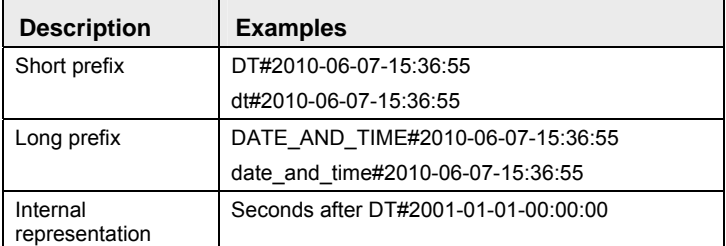

#### **Advantages:**

- Can be used to set (SET\_RTC\_DT (see page 294)) or read (GET\_RTC\_DT (see page 289)) the PLC's real-time clock, for example
- Facilitates all kinds of calculations for date and time
- Well suited for solar tracking applications
- Sun's position, sunrise, sunset
- Conversions between universal time and local time
- Building automation
- Holidays (e.g. Easter holidays), daylight saving time
- Enables better integration and adaptation of POUs created with other manufacturers' IEC 61131-3 programming software, e.g. OSCAT (Open Source Community for Automation Technology)

# 1.4.1.11 DATE

Variable values of the data type DATE are date literals. The range of values for DATE values is from D#2001-01-01–D#2099-12-31.

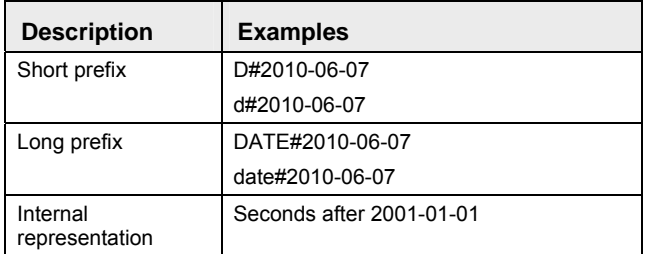

#### **Advantages:**

- Facilitates all kinds of calculations for date and time
- Well suited for solar tracking applications
- Sun's position, sunrise, sunset
- Conversions between universal time and local time
- Building automation
- Holidays (e.g. Easter holidays), daylight saving time

# 1.4.1.12 TIME\_OF\_DAY

Variable values of the data type TIME\_OF\_DAY are time of day literals. The range of values for TIME\_OF\_DAY values is from TOD#00:00:00–TOD#23:59:59.

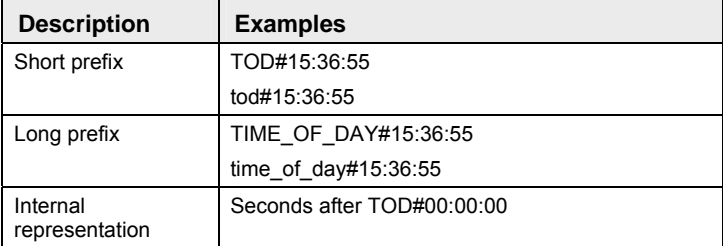

#### **Advantages:**

- Facilitates all kinds of calculations for date and time
- Well suited for solar tracking applications
- Sun's position, sunrise, sunset
- Conversions between universal time and local time
- Building automation
- Holidays (e.g. Easter holidays), daylight saving time

# 1.4.1.13 STRING

The data type STRING consists of a series (a string) of up to 32767 ASCII characters. The maximum number of characters depends on the memory size of the PLC. Change the default setting under **Extras**  $\rightarrow$  Options  $\rightarrow$ **Compile options Code generation**.

The default initial value, e.g. for variable declarations in the POU header or global variable list, is '', i.e. an empty string.

#### **Declaration**

To declare STRING type variables in the POU header use the following syntax:

STRING[n], where **n** = number of characters

The default number of characters for STRING is 32.

#### **Internal memory structure of strings on the PLC**

Each character of the string is stored in one byte. A string's memory area consists of a header (two words) and one word for every two characters.

- The first word contains the number of characters reserved for the string.
- The second word contains the actual number of characters in the string.
- Subsequent words contain the ASCII characters (two per word)

To reserve a certain memory area for the string, specify the string length using the following formula: Memory size = 2 words (header) +  $(n+1)/2$  words (characters)

The memory is organized in word units. Therefore, word numbers are always rounded up to the next whole number.

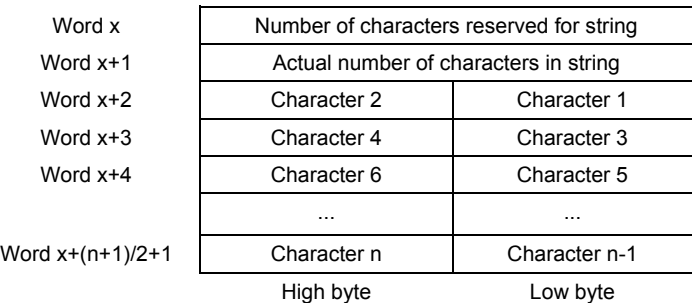

See F159\_MTRN (see page 741) for a programming example.

#### **String literals (according to IEC 61131-3)**

A character string literal is a sequence of zero or more characters prefixed and terminated by the single quote character (').

Three-character combinations of the dollar sign (\$) followed by two hexadecimal digits are to be interpreted as the hexadecimal representation of the eight-bit character code.

Two-character combinations beginning with the dollar sign are to be interpreted as shown in the table:

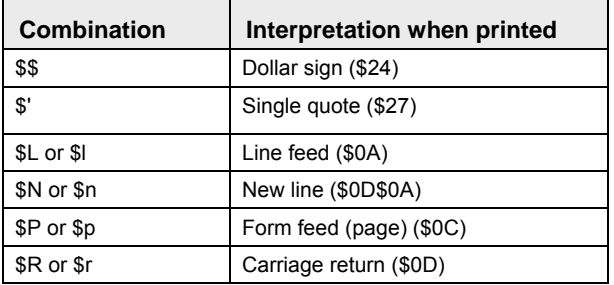

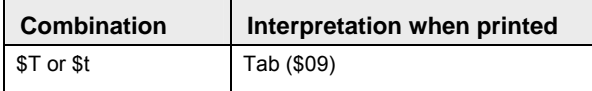

#### **Examples of string literals**

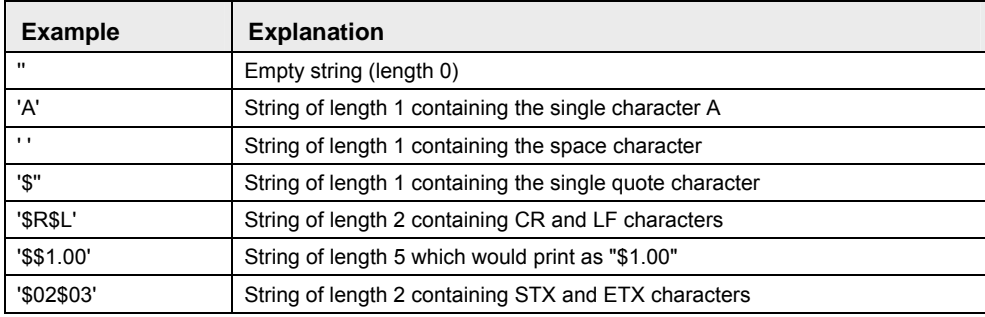

#### **Strings as constants**

It is possible to enter values of the data type STRING directly as constants into a function or a function block. The string must be enclosed in single quotes.

Transfer a constant character string 'abc' to the string variable sTarget.

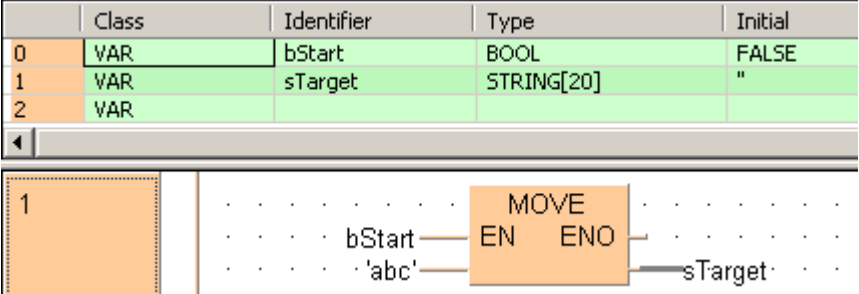

#### **Transferring strings to functions or function blocks**

When character strings are transferred, only as many characters that fit into the target string are transferred. Please refer to the following examples in the online help under the keyword 'STRING':

- 1. Copy a source string to a target string which is shorter.
- 2. Copy a constant character string to another which is shorter.
- 3. Generate a message using a string function.

# ☞ **NOTE**

The conversion functions INT\_TO\_STRING (see page 217), DINT\_TO\_STRING (see page 220), **REAL\_TO\_STRING (see page 228), TIME\_TO\_STRING (see page 230), etc. need many system resources in terms of programming steps and processing time. When you use these functions frequently, create a user-defined function that embeds the conversion function and use the user-defined function in your project. For older PLC types (FP0, FP3, FP5, FP10), this is also true for the CONCAT (see page 269) and FIND (see page 273) instructions.** 

#### **STRING with EN/ENO**

#### **Ladder diagram (LD) and function block diagram (FBD)**

STRING instructions with enable input (EN) and enable output (ENO) contacts may NOT be connected to each

other in LD and FBD. First connect the STRING instructions without EN/ENO and then add an instruction with EN/ENO in the final position. The enable input (EN) then controls the output of the overall result.

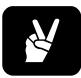

# ✌ **EXAMPLE**

**This arrangement is not possible:**

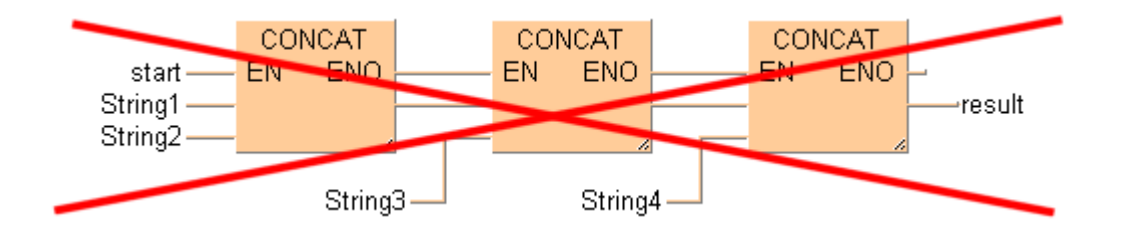

#### **This arrangement is possible:**

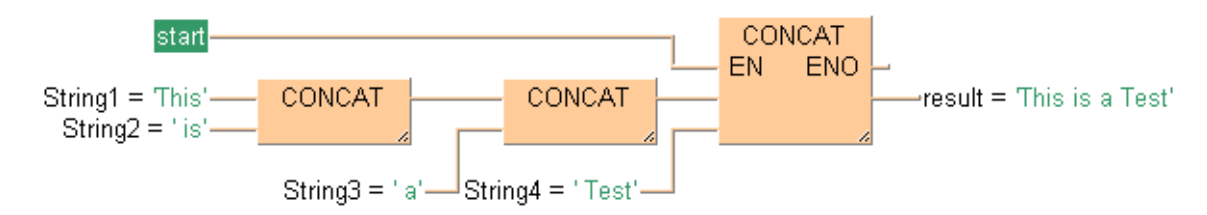

#### **Instruction list (IL)**

STRING instructions with EN/ENO may be connected to each other in IL. Nevertheless, in order to avoid intermediate variables, it is recommended that you use a conditional jump instead of connecting a series of functions with EN/ENO.

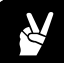

# ✌ **EXAMPLE**

#### **Program with dummy string**

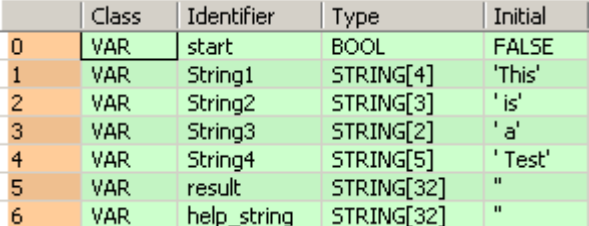

(\* When start = TRUE then calculate result = String1 + String2 + String3 + String4 \*)

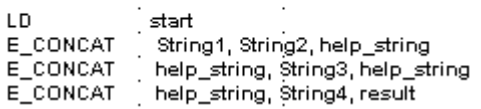

#### **Program with conditional jump**

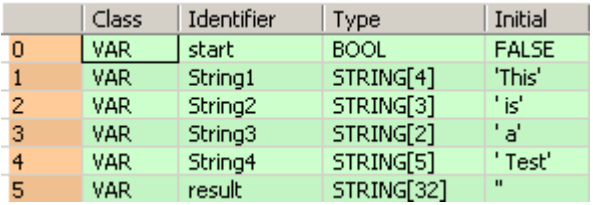

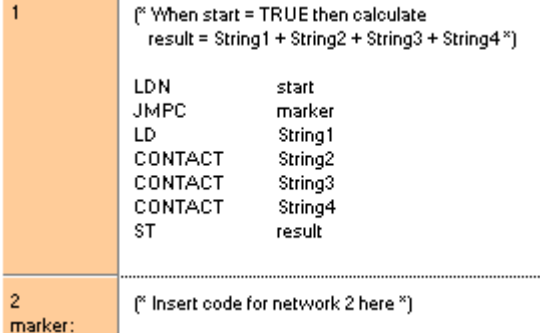

The difficulty of programming with a dummy string lies in correctly choosing its length. When connecting unconditional string instructions in series, the length is calculated automatically.

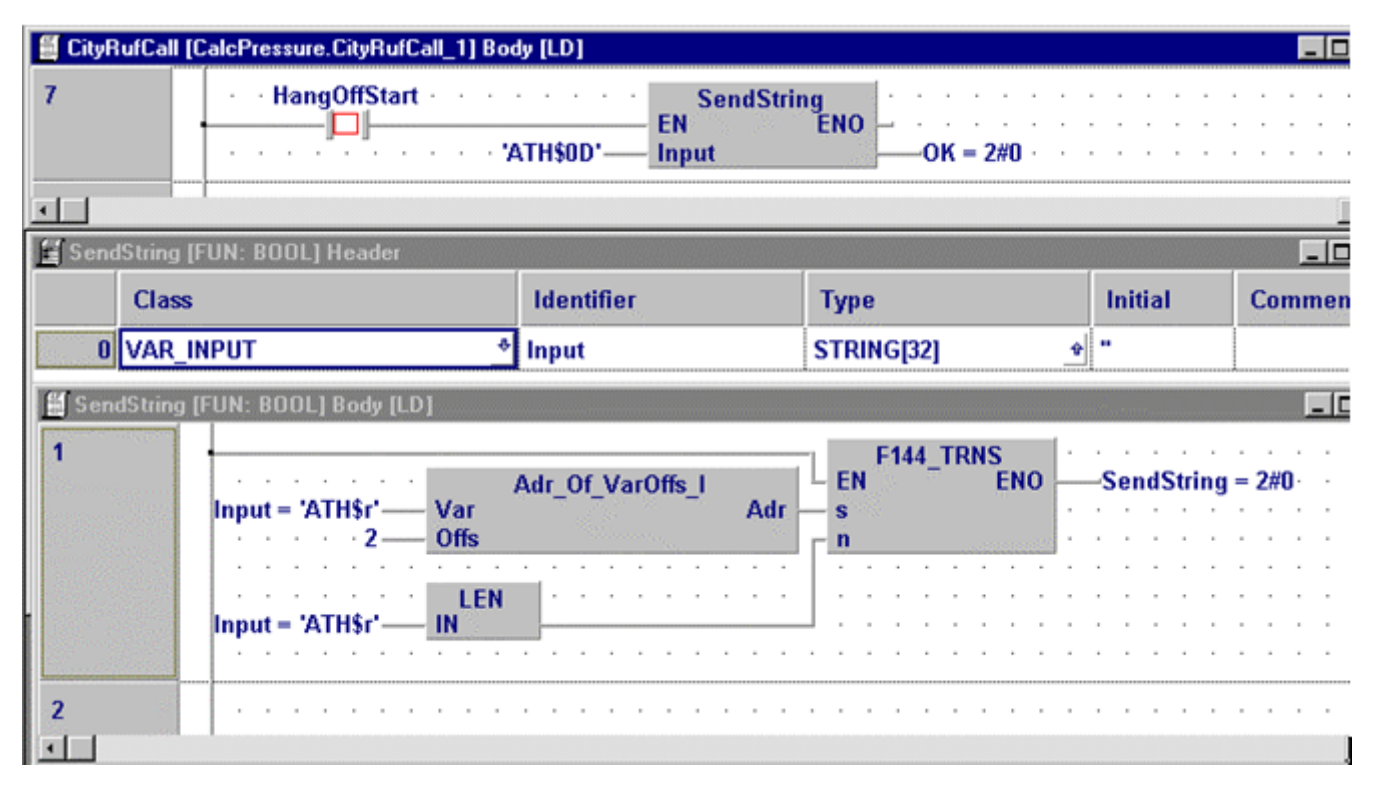

#### **2. MakeMessage2**

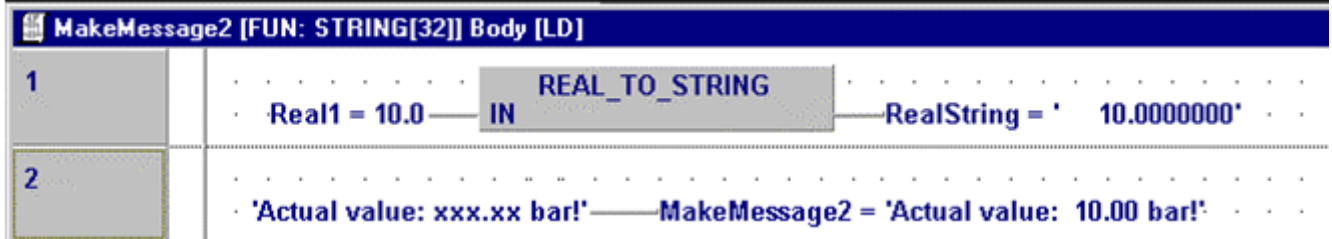

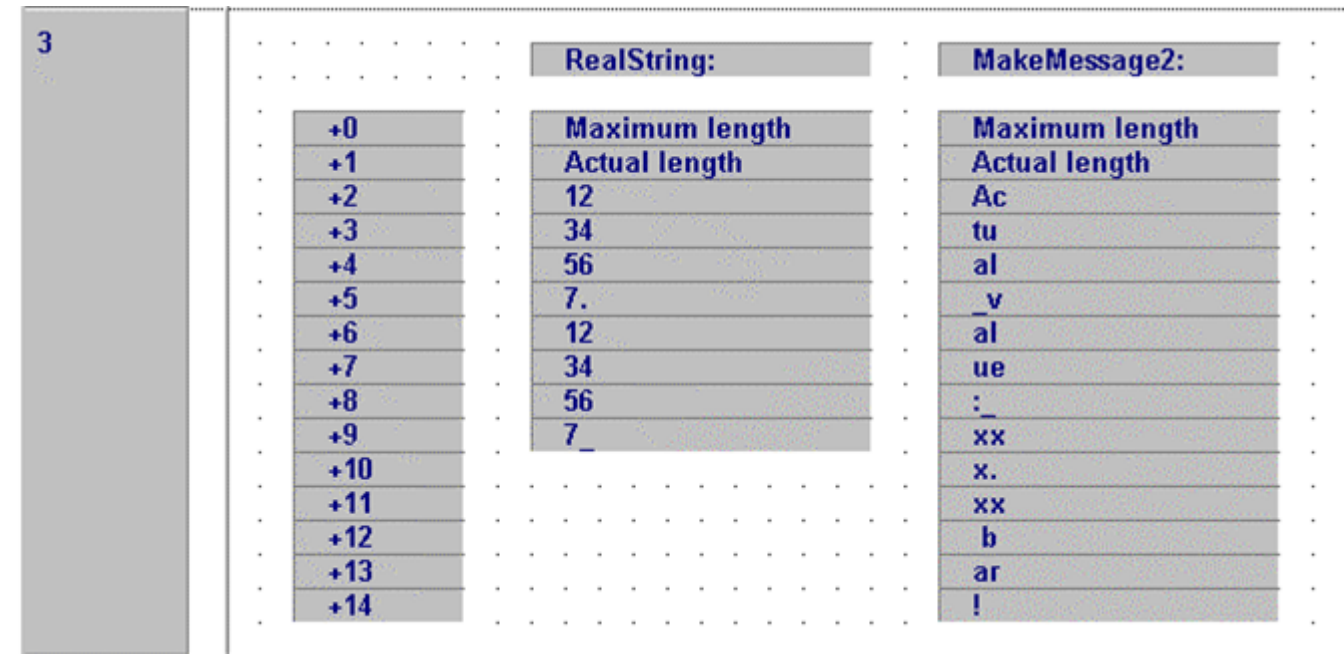

#### **From these commands one gets the following address occupation:**

#### **Another use with functions from the FP TOOL Library (Adr\_OfVarOffs....):**

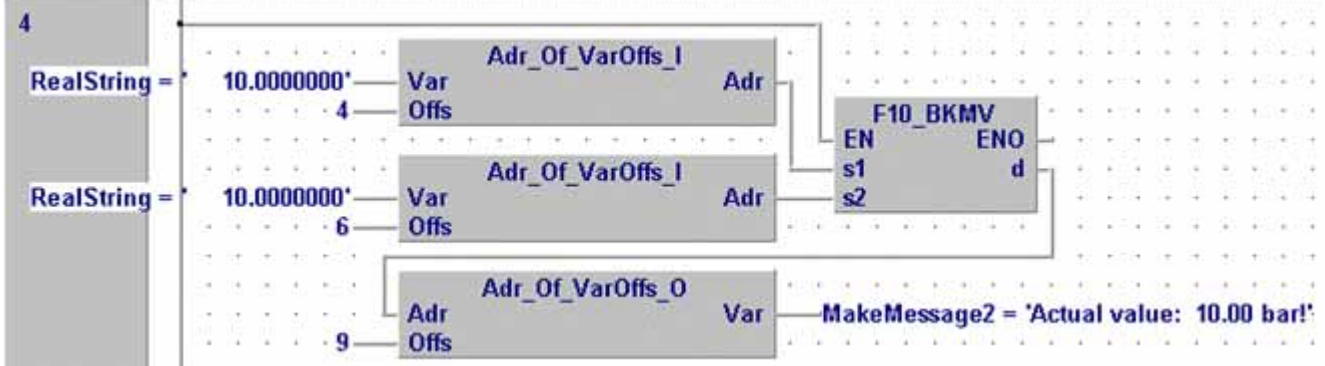

### **1.4.2 Generic data types**

☞ **NOTE**

Generic data types are used internally by system functions and function blocks and cannot be selected in user-defined POUs. Generic data types are identified by the prefix ANY.

**Generic data types are not available in user-defined POUs.** 

#### **Hierarchy of generic data types**

ANY\_NUM REAL, ANY\_INT ANY\_INT INT, DINT UINT, UDINT ANY16 WORD INT, UINT ANY32 DWORD DINT, UDINT DATE, TOD, DT ANY\_BIT BOOL WORD, DWORD ANY ANY\_DATE DATE, TOD, DT

# **1.4.3 DUT**

A DUT (data unit type) is composed of several elementary data types which may differ in type.

# 1.4.3.1 Creating DUTs

- **1.** Object → New → DUT or **PH**
- **2. Enter DUT name**

If desired, select the check box for DUTs with overlapping elements (see page 53).

- **3. [OK]**
- **4. Open the new DUT from the "Project" pane**
- **5. Declare variables for the DUT**
- **6.** Object → Check or  $\frac{1.4}{\sqrt{5}}$

#### 1.4.3.2 Using DUTs in the global variable list

- **1. Open "Global variables" from "Project" pane**
- **2.** Enter a new line with  $\frac{1}{2}$  or  $\frac{1}{2}$ , if necessary
- **3. Under "Class", select "VAR\_GLOBAL"**
- **4. Under "Identifier", enter a symbolic name**
- **5. Enter FP address or IEC address**

The first element of the DUT determines the address type: for BOOL type elements, assign a 1-bit address (e.g. R10), for other data types assign a 16-bit address (e.g. WR1). If you assign an address, DUTs with non-overlapping elements must consist entirely of BOOL type elements, or entirely of non-BOOL type elements.

- 6. Under "Type", select **I** to open the "Type selection" dialog
- **7. Under "Type Class", select "Data Unit Types"**
- **8. Under "Type", select the desired DUT**
- **9. [OK]**
- 10. Under "Initial", select **1** to open the "Data Unit Initial Values" dialog

This dialog shows how the individual variables have been defined in the DUT. You can only change the initial values for one single variable (not for the DUT).

- **11. Change initial value for the desired variable, if necessary**
- **12. [OK]**
- **13. Under "Comment", enter a text, if desired**

#### **14. Object Save**

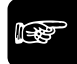

### ☞ **NOTE**

**A DUT defined in the global variable list can be used in a POU body only when copied into the header of the corresponding POU beforehand.** 

#### 1.4.3.3 Using DUTs in a POU header

- **1. Open POU header from "Project" pane**
- **2.** Enter a new line with  $\frac{1}{2}$  or  $\frac{1}{2}$ , if necessary
- **3. Under Class, select "VAR"**
- **4. Under "Identifier", enter a symbolic name**
- **5.** Under "Type", select  $\blacksquare$  to open the "Type selection" dialog
- **6. Under "Type Class", select "Data Unit Types"**
- **7. Under "Type", select the desired DUT**
- **8. [OK]**
- 9. Under "Initial", select **1** to open the "Data Unit Initial Values" dialog

This dialog shows how the individual variables have been defined in the DUT. You can only change the initial values for one single variable (not for the DUT).

- **10. Change initial value for the desired variable, if necessary**
- **11. [OK]**

☞ **NOTE**

- **12. Under "Comment", enter a text, if desired**
- 13. Object → Save

Now the DUT or a single variable of the DUT can be used in the POU body. The DUT can be assigned with the help of the "Variables" pane (**<F2>)**.

**A DUT defined in the global variable list can be used in a POU body only when copied into the header of the corresponding POU beforehand.** 

#### 1.4.3.4 DUTs with non-overlapping elements

Using the Properties dialog, you can assign a DUT one of two ways of occupying memory:

- 1. with overlapping elements (see page 53)
- 2. with non-overlapping elements

#### **How DUTs with non-overlapping elements occupy memory:**

All elements of the data type BOOL are lumped together in a block and allocated one after the other in a memory area reserved for bits, beginning at a 16-bit word address.

All elements of the data type ARRAY OF BOOL are lumped together in a block and allocated in a memory area reserved for bits, beginning at a 16-bit word address.

All other elements are lumped together and allocated one after the other in a block in a memory area reserved for 16-bit words.

For details on working with DUTs and predefined system DUTs, please refer to the online help.

### 1.4.3.5 DUTs with overlapping elements

#### **How DUTs with overlapping elements occupy memory:**

All elements of the same data type (BOOL, WORD, INT, DWORD, DINT, REAL and STRINGs with the same, common string length) are each lumped together and allocated one after the other beginning from a common starting address. Arrays are also allocated to this common starting address.

The following conditions apply to this starting address: If DUT consists of BOOL or ARRAY OF BOOL type elements, it is stored in a memory area reserved for bits; otherwise it is stored in a memory area reserved for 16-bit words.

To avoid ambiguity during initialization no initialization is allowed. The following default initializations are executed:

- BOOL: FALSE
- WORD, INT, DWORD, DINT: 0
- REAL: 0.0
- STRING: " (i.e. the address occupied by the maximum string length is initialized with the maximum length of the string that is greater or equal to zero. The rest of the string is initialized with zeros.)

Also, all element variables of the data type STRING must be located at the end of the declaration.

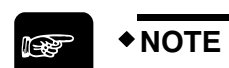

- In general, you should pay exact attention to how memory area is occupied by the data types used.
- Especially when using STRINGs, note that their particular way of occupying memory allows them to be repeatedly overwritten with the help of other elements.
- Ensure the maximum string length and the current string length are valid values before using string commands.

For details on working with DUTs and predefined system DUTs, please refer to the online help.

#### **1.4.4 Array**

#### **Arrays**

An array is a group of variables which all have the **same** elementary data type and that are grouped together, one after the other, in a continuous data block. This variable group itself is a variable and must hence be declared for this reason. In the program you can either use the whole array or individual array elements.

#### **Declaration**

To declare ARRAY type variables in the POU header use the following syntax:

ARRAY[A...B,C...D,E...F] OF <data type> where:

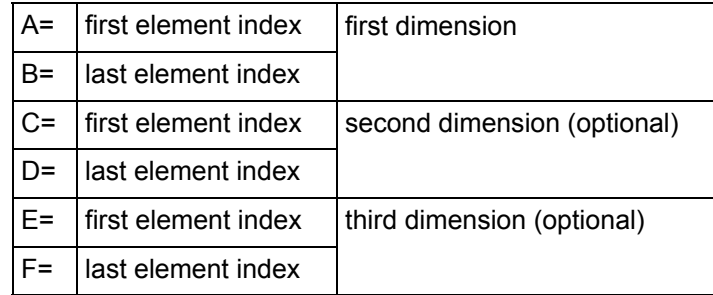

Arrays can be 1, 2 or 3-dimensional. In each dimension, an array can have several fields. Element indexes are positive or negative integers. The first element must be smaller than the last element.

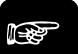

☞ **NOTE**

**An array cannot be used as a variable by another array.** 

**When accessing an index of an array, Control FPWIN Pro does not check the index against the bounds of the array. Make sure the index lies within the range defined in the POU header.** 

#### **Example: ARRAY [1..5] OF INT**

**In this example, ai\_array[99] is out of range but does not produce an error message.** 

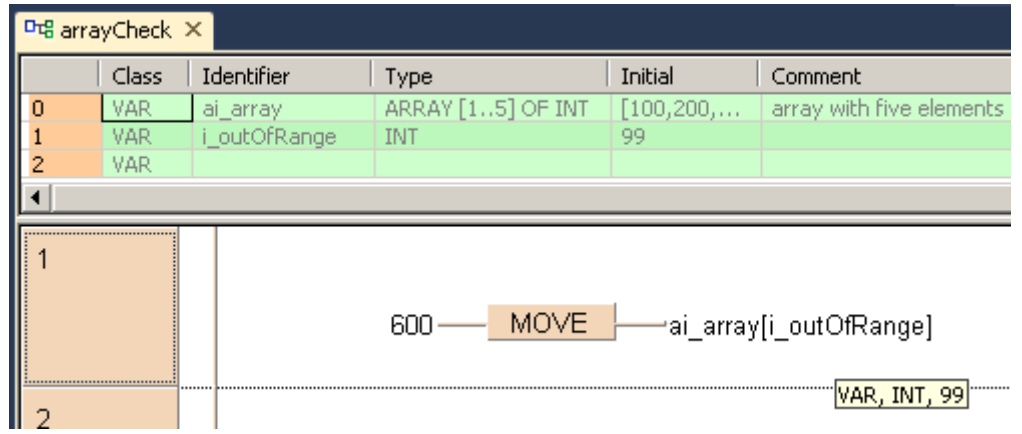

Data types valid for arrays are:

- BOOL
- DATE
- DATE\_AND\_TIME
- DINT
- DWORD
- $\cdot$  INT
- REAL
- **STRING**
- TIME
- TIME\_OF\_DAY
- UDINT
- UINT
- **WORD**

#### **Data Unit Type**

A **D**ata **U**nit **T**ype (DUT) is a group of variables composed of several **different** elementary data types (BOOL, WORD etc.). These groups are used when tables are edited, such as for data table control, e.g. F174\_PulseOutput\_DataTable (see page 1069). Define a DUT in the DUT pool first. Then you can use the DUT in the "Type" field of the global variable list or of a POU header similarly to the integer, BOOL etc. data types. In the program you can then use either the whole DUT or individual variables of the DUT.

$$
\bullet \text{NOTE} \longrightarrow
$$

#### **A DUT cannot be used as a variable by another DUT.**

For details on working with ARRAYs or DUTs, please refer to the online help.

#### **1.4.5 Special data types only available in conversion functions**

# ☞ **NOTE**

- Valid data types are: BOOL16, BOOL32, BOOLS, SDT, SDDT, BCD, IPADDR, ETLANADDR
- These data types are valid for conversion functions to special data types (see page 1335) only.
- These data types cannot be declared in POU headers.

# 1.4.5.1 BOOL16

#### **Allowed are:**

 Arrays with exactly 16 elements of the data type BOOL **Note:**

These types can lie in the areas X, Y, R, L, T, and C. For failure to make an assignment in the address field of the global variable list or for local variables, they are automatically placed in area R by the compiler.

 All DUTs with exactly 16 members of the data type BOOL **Note:** These are automatically placed by the compiler in area R.

# 1.4.5.2 BOOL32

#### **Allowed are:**

 Arrays with exactly 32 elements of the data type BOOL **Note:**

These types can lie in the areas X, Y, R, L, T, and C. For failure to make an assignment in the address field of the global variable list or for local variables, they are automatically placed in area R by the compiler.

 All DUTs with exactly 32 members of the data type BOOL **Note:** These are automatically placed by the compiler in area R.

# 1.4.5.3 BCD\_WORD

The data type BCD WORD (binary-coded decimal) only occurs in the conversion functions INT\_TO\_BCD\_WORD (see page 243) and UINT\_TO\_BCD\_WORD (see page 245). These conversion functions use variables of the type WORD, which are interpreted as BCD numbers, e.g. the decimal number 654 is interpreted as the hexadecimal number 16#0654.

# 1.4.5.4 WORD\_BCD

The data type WORD BCD (binary-coded decimal) only occurs in the conversion functions WORD\_BCD\_TO\_INT (see page 146) and WORD\_BCD\_TO\_UINT (see page 158). These conversion functions use variables of the type WORD, which are interpreted as BCD numbers, e.g. the decimal number 654 is interpreted as the hexadecimal number 16#0654.

# 1.4.5.5 BCD\_DWORD

The data type BCD\_DWORD (binary-coded decimal) only occurs in the conversion functions DINT\_TO\_BCD\_DWORD (see page 244) and UDINT\_TO\_BCD\_DWORD (see page 246). These conversion functions use variables of the type DWORD, which are interpreted as BCD numbers, e.g. the decimal number 654 is interpreted as the hexadecimal number 16#0654.

# 1.4.5.6 DWORD\_BCD

The data type DWORD\_BCD (binary-coded decimal) only occurs in the conversion functions DWORD\_BCD\_TO\_DINT (see page 169) and DWORD\_BCD\_TO\_UDINT (see page 182). These conversion functions use variables of the type DWORD, which are interpreted as BCD numbers, e.g. the decimal number 654 is interpreted as the hexadecimal number 16#0654.

# 1.4.5.7 IPADDR

The data type IPADDR only occurs in the following conversion functions:

- IPADDR\_TO\_STRING (see page 232)
- IPADDR\_TO\_STRING\_NO\_LEADING\_ZEROS (see page 233)
- STRING TO IPADDR (see page 247)
- STRING TO IPADDR STEPSAVER (see page 248)

These conversion functions interpret variables of the type DWORD as strings in IPADDR format. This format consists of four octal numbers (with or without leading zeros) separated by periods in opposite order, i.e. the highest octal number in the IPADDR number will be the lowest octal number in the string.

#### **Example:**

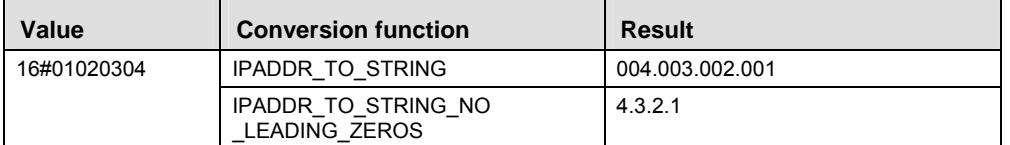

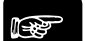

☞ **NOTE**

**If you want an interpretation of the DWORD in direct order, use the conversion functions that invoke the data type ETLANADDR.** 

# 1.4.5.8 ETLANADDR

The data type ETLANADDR only occurs in the following conversion functions:

- ETLANADDR\_TO\_STRING (see page 234)
- ETLANADDR TO STRING NO LEADING ZEROS (see page 235)
- STRING TO ETLANADDR (see page 249)
- STRING TO ETLANADDR STEPSAVER

These conversion functions interpret variables of the type DWORD as strings in ETLANADDR format. This format consists of four octal numbers (with or without leading zeros) seperated by periods in direct order, i.e. the highest octal number in the ETLANADDR number will be the highest octal number in the string.

#### **Example:**

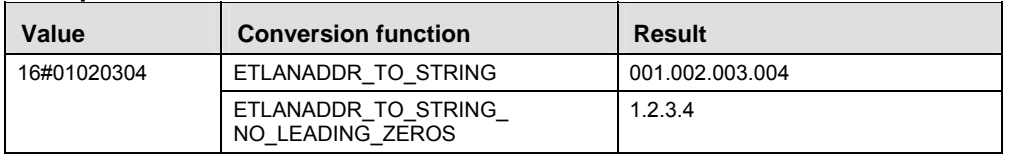

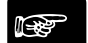

# ☞ **NOTE**

**If you want an interpretation of the DWORD in inverse order, use the conversion functions invoking the data type IPADDR.** 

# 1.4.5.9 ANY\_IN\_UNITS\_OF\_WORDS

#### **Allowed are:**

- Data types INT, DINT, WORD, DWORD, REAL, STRING, TIME
- Arrays with data types other than BOOL
- All DUTs that contain elements with data types besides BOOL

#### **Note:**

These data types can lie in the following areas: WX, DWX, WY, DWY, WR, DWR, WL, DWL, SV, DSV, EV, DEV, DT, DDT, LD, DLD, FL, DFL. For failure to make an assignment in the address field of the global variable list or for local variables, they are automatically placed in DT, DDT, FL or DFL by the compiler.

 Arrays with the data type BOOL under the condition that the total number of elements can be divided by 16.

**Note:**

These types can lie in the areas X, Y, R, L, T, and C. For failure to make an assignment in the address field of the global variable list or for local variables, they are automatically placed in R by the compiler.

All DUTs with a number of simple BOOL variables divisible by 16 remain.

#### **Note:**

These are automatically placed by the compiler in area R.

### 1.4.5.10 ANY\_SIMPLE\_NOT\_BOOL

#### **Allowed are:**

Data types INT, DINT, WORD, DWORD, REAL, STRING, TIME (but not BOOL)

**These data types can lie in the following areas:** 

**WX, DWX, WY, DWY, WR, DWR, WL, DWL, SV, DSV, EV, DEV, DT, DDT, LD, DLD, FL, DFL. For failure to make an assignment in the address field of the global variable list or for local variables, they are automatically placed in DT, DDT, FL or DFL by the compiler.** 

# **Chapter 2**

# **Data transfer instructions**

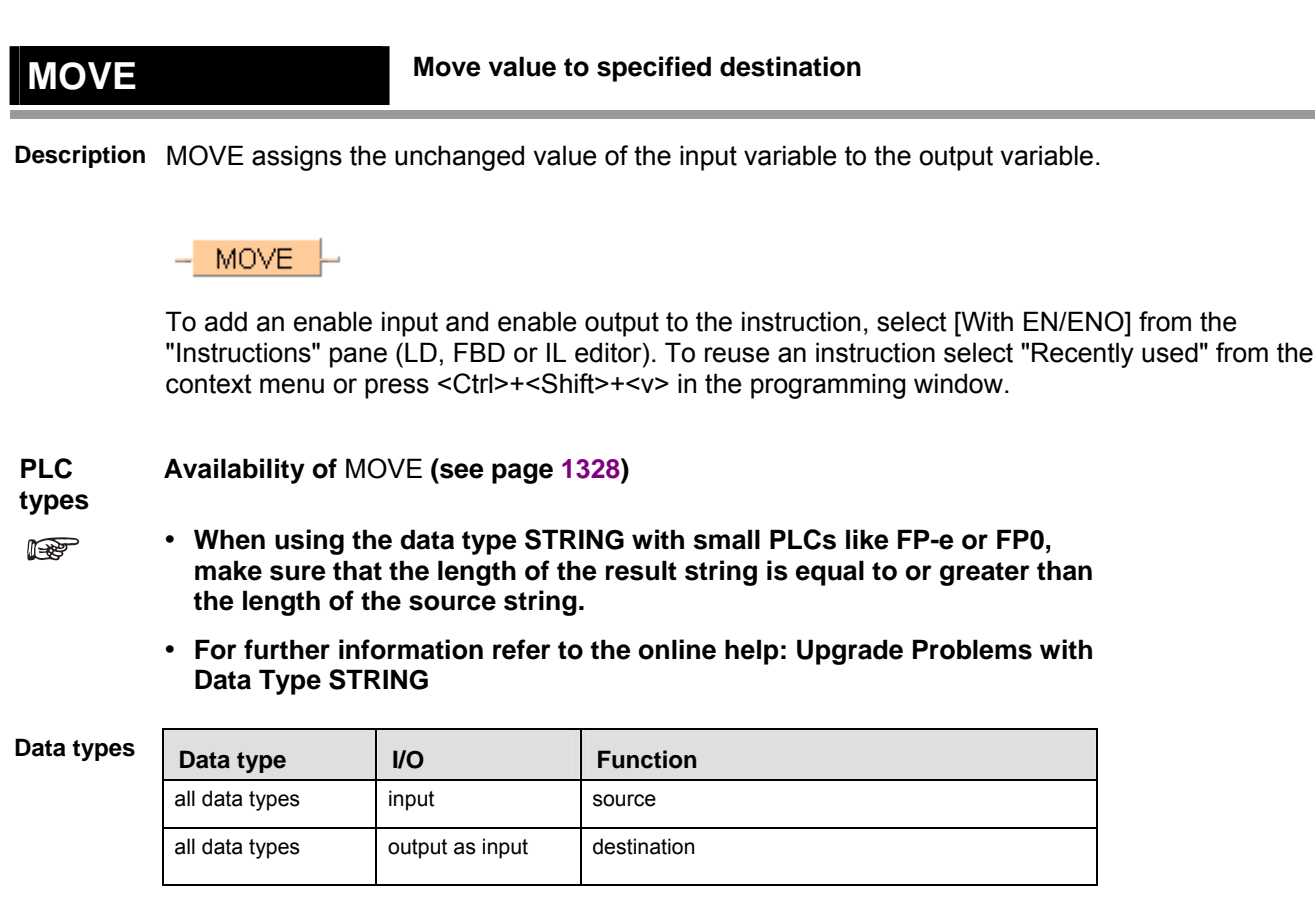

- **Example** In this example, the same POU header is used for all programming languages. For an example using IL (instruction list), please refer to the online help.
- POU header All input and output variables used for programming this function have been declared in the POU header.

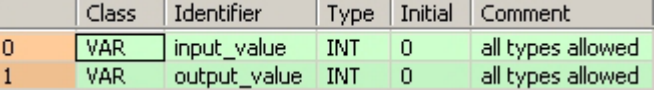

In this example the input variable **input value** has been declared. Instead, you may enter a constant directly at the input contact of a function.

Body **Input\_value** is assigned to **output\_value** without being modified.

LD

input value =  $255$   $\longrightarrow$  MOVE output\_value = 255

ST When programming with structured text, enter the following: output value:  $i$  input value;

# **Chapter 3**

# **Arithmetic instructions**

# **ADD Add**

**Description** This function adds the input variables IN1 + IN2 +... and writes the addition result into the output variable.

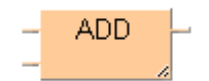

To add an enable input and enable output to the instruction, select [With EN/ENO] from the "Instructions" pane (LD, FBD or IL editor). To reuse an instruction select "Recently used" from the context menu or press <Ctrl>+<Shift>+<v> in the programming window.

# **PLC types Availability of ADD (see page 1335)**

- It
- **All operands must be of the same data type.**
- **This function can be expanded to a maximum of 28 input contacts.**

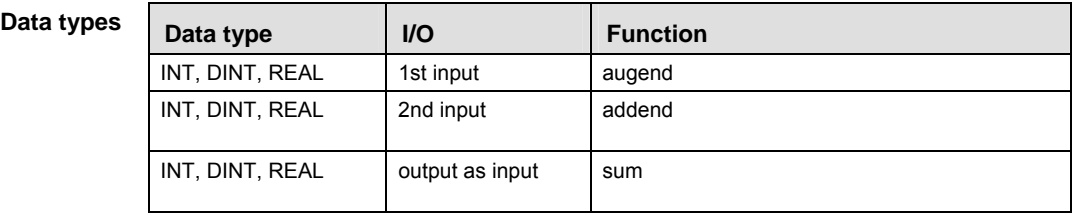

- **Example** In this example, the same POU header is used for all programming languages. For an example using IL (instruction list), please refer to the online help.
- POU header All input and output variables which are required for programming the function are declared in the POU header.

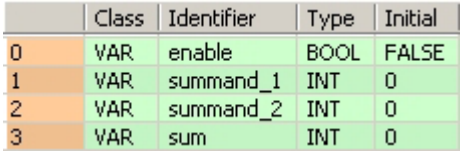

In this example the input variables (**summand\_1, summand\_2** and **enable**) have been declared. Instead, you may enter constants directly into the function (enable input e.g. for tests).

Body If **enable** is set (TRUE), **summand\_1** is added to **summand\_2**. The result is written into **sum**.

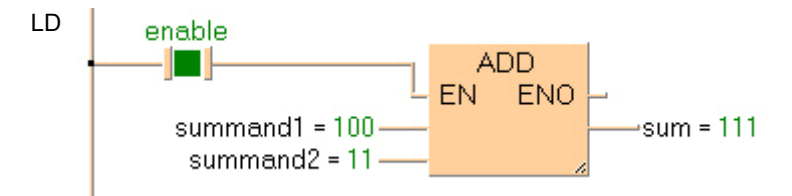

# **SUB Subtract**

**Description** The content of the accumulator is subtracted from the operand defined in the operand field.The result is transferred to the accumulator.

> To add an enable input and enable output to the instruction, select [With EN/ENO] from the "Instructions" pane (LD, FBD or IL editor). To reuse an instruction select "Recently used" from the context menu or press <Ctrl>+<Shift>+<v> in the programming window.

#### **PLC types Availability of SUB (see page 1335)**

**REA** 

- **All operands must be of the same data type.**
- **The number of steps may vary depending on the PLC and parameters used, see also Table of Code Intensive Instructions in the online help.**

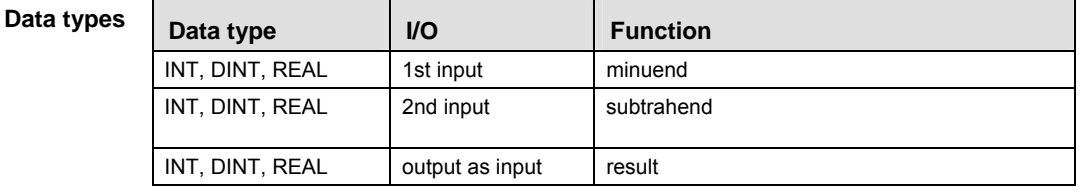

- **Example** In this example, the same POU header is used for all programming languages. For an example using IL (instruction list), please refer to the online help.
- POU header All input and output variables which are required for programming the function are declared in the POU header.

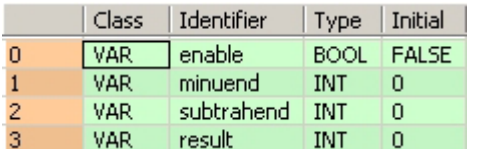

In this example the input variables (**minuend, subtrahend** and **enable**) have been declared. Instead, you may enter constants directly into the function (enable input e.g. for tests).

Body If **enable** is set, s**ubtrahend** (data type INT) is subracted from **minuend**. The result will be written into **result** (data type INT).

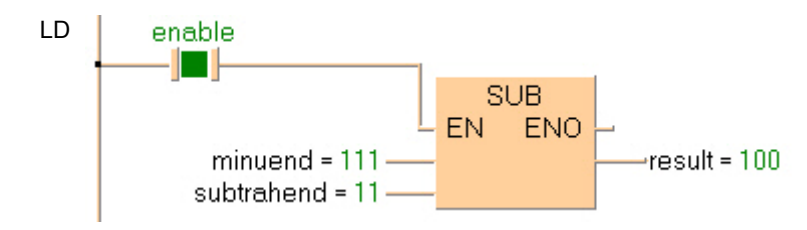

# **MUL Multiply**

**Description** MUL multiplies the values of the input variables with each other and writes the result into the output variable.

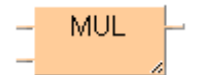

To add an enable input and enable output to the instruction, select [With EN/ENO] from the "Instructions" pane (LD, FBD or IL editor). To reuse an instruction select "Recently used" from the context menu or press <Ctrl>+<Shift>+<v> in the programming window.

### **PLC types Availability of MUL (see page 1335)**

- $\mathbb{R}$
- **All operands must be of the same data type.** 
	- **This function can be expanded to a maximum of 28 input contacts.**
	- **Modifying elements**
	- **The number of steps may vary depending on the PLC and parameters used, see also Table of Code Intensive Instructions in the online help.**

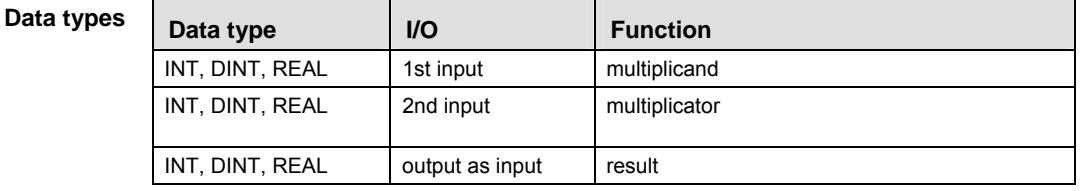

- **Example** In this example, the same POU header is used for all programming languages. For an example using IL (instruction list), please refer to the online help.
- POU header All input and output variables which are required for programming the function are declared in the POU header.

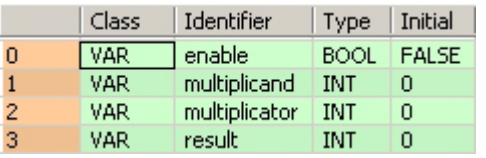

In this example the input variables (**multiplicand, multiplicator** and **enable**) have been declared. Instead, you may enter constants directly into the function (enable input e.g. for tests).

Body If **enable** is set (TRUE), the **multiplicant** is multiplied with the **multiplicator**. The result will be written into **result**.

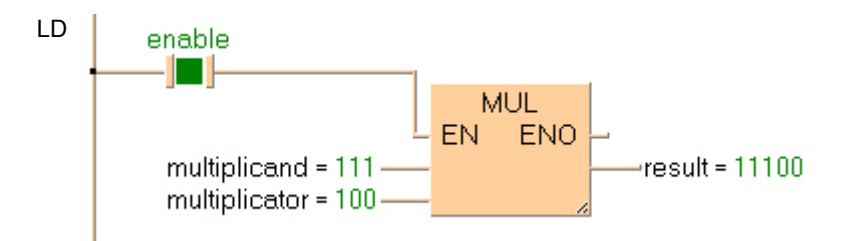

# **DIV** Divide

**Description** DIV divides the value of the first input variable by the value of the second.

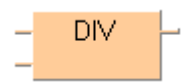

To add an enable input and enable output to the instruction, select [With EN/ENO] from the "Instructions" pane (LD, FBD or IL editor). To reuse an instruction select "Recently used" from the context menu or press <Ctrl>+<Shift>+<v> in the programming window.

 $\mathbb{R}$ 

- **PLC types Availability of DIV (see page 1335) Input and output variables must be of one of the noted data types. All** 
	- **operands must be of the same data type.**
- **The number of steps may vary depending on the PLC and parameters used, see also Table of Code Intensive Instructions in the online help.**

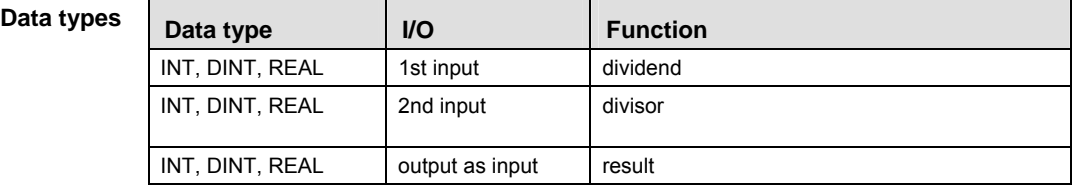

**Example** In this example, the same POU header is used for all programming languages. For an example using IL (instruction list), please refer to the online help.

POU header All input and output variables which are required for programming the function are declared in the POU header.

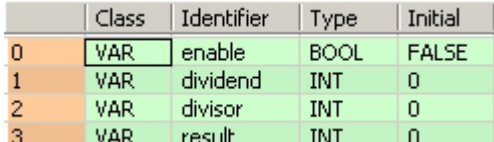

In this example the input variables (**dividend, divisor** and **enable**) have been declared. Instead, you may enter constants directly into the function (enable input e.g. for tests).

Body If **enable** is set (TRUE), **dividend** is divided by **divisor**. The result is written into **result**.

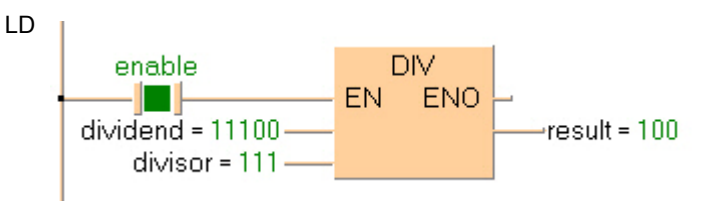

# **ABS Absolute Value**

**Description** ABS calculates the value in the accumulator into an absolute value. The result is saved in the output variable.

**ABS** 

To add an enable input and enable output to the instruction, select [With EN/ENO] from the "Instructions" pane (LD, FBD or IL editor). To reuse an instruction select "Recently used" from the context menu or press <Ctrl>+<Shift>+< $v$ > in the programming window.

**PLC types Availability of ABS (see page 1318)** 

```
Data type
```
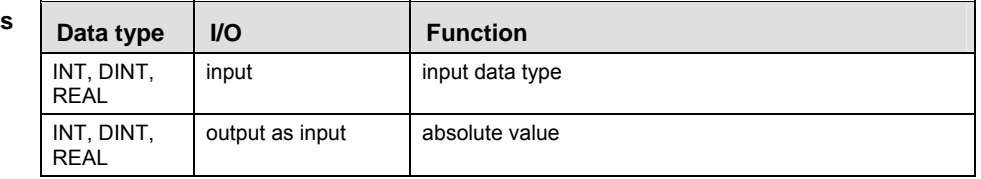

- **Example** In this example, the same POU header is used for all programming languages. For an example using IL (instruction list), please refer to the online help.
- POU header All input and output variables used for programming this function have been declared in the POU header.

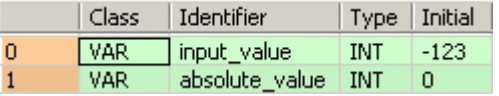

This example uses variables. You can also use a constant for the input variable.

- Body **Input\_value** of the data type INTEGER is converted into an absolute value of the data type INTEGER. The converted value is written into **absolute\_value**.
	- LD  $input_value = 123$   $ABS$ absolute\_value = 123
	- ST When programming with structured text, enter the following: absolute\_value:=ABS(input\_value);

# **MOD Modular arithmetic division, remainder stored in output variable**

**Description** MOD divides the value of the first input variable by the value of the second. The rest of the integral division  $(5:2:2 + rest = 1)$  is written into the output variable.

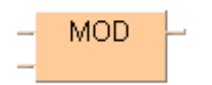

To add an enable input and enable output to the instruction, select [With EN/ENO] from the "Instructions" pane (LD, FBD or IL editor). To reuse an instruction select "Recently used" from the context menu or press <Ctrl>+<Shift>+<v> in the programming window.

### **PLC types Availability of MOD (see page 1328)**

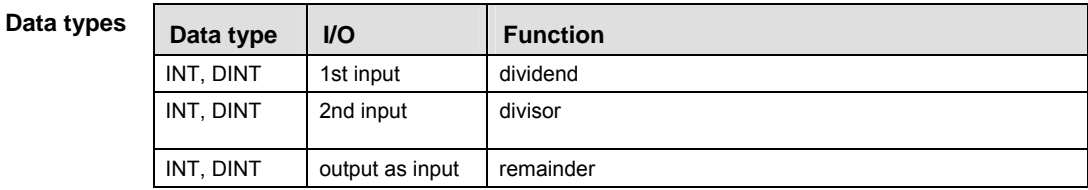

- **Example** In this example, the same POU header is used for all programming languages. For an example using IL (instruction list), please refer to the online help.
- POU header All input and output variables used for programming this function have been declared in the POU header.

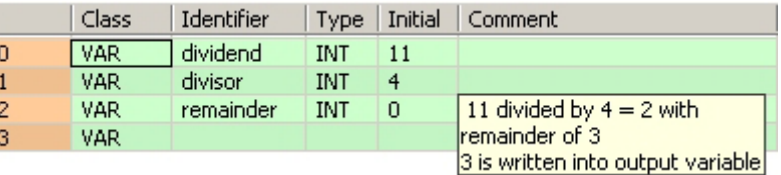

Body This example uses variables. You may also use constants for the input variables. Dividend (11) is divided by divisor (4). The remainder (3) of the division is written in **remainder**.

LD

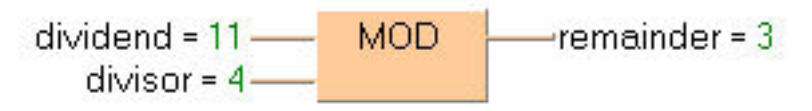

ST When programming with structured text, enter the following: remainder:= dividend MOD divisor;

**SQRT Square root** 

**Description** SQRT calculates the square root of an input variable of the data type REAL (value  $\geq 0.0$ ). The result is written into the output variable.

 $SORT \vdash$ 

To add an enable input and enable output to the instruction, select [With EN/ENO] from the "Instructions" pane (LD, FBD or IL editor). To reuse an instruction select "Recently used" from the context menu or press <Ctrl>+<Shift>+<v> in the programming window.

#### **PLC types Availability of** SQRT **(see page 1331)**

 $\mathbb{R}$ 

#### **The number of steps may vary depending on the PLC and parameters used, see also Table of Code Intensive Instructions in the online help.**

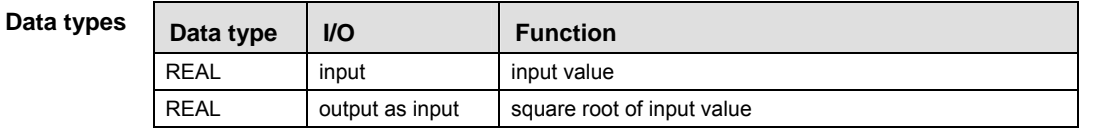

**Error flags** 

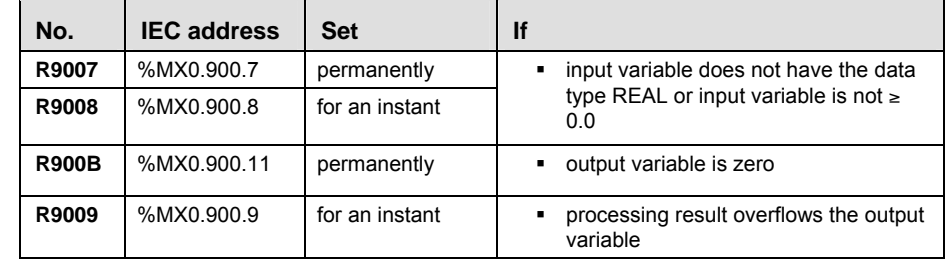

- **Example** In this example, the same POU header is used for all programming languages. For an example using IL (instruction list), please refer to the online help.
- POU header All input and output variables used for programming this function have been declared in the POU header.

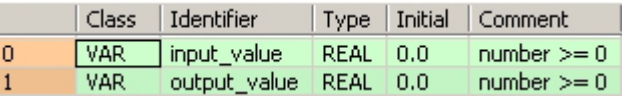

This example uses variables. You can also use a constant for the input variable.

Body The square root of **input\_value** is calculated and written into **output\_value**.

LD

```
input value = 144.0 -SQRT
                        output value = 12.0
```
ST When programming with structured text, enter the following: output value: =  $SORT(input value)$ ;

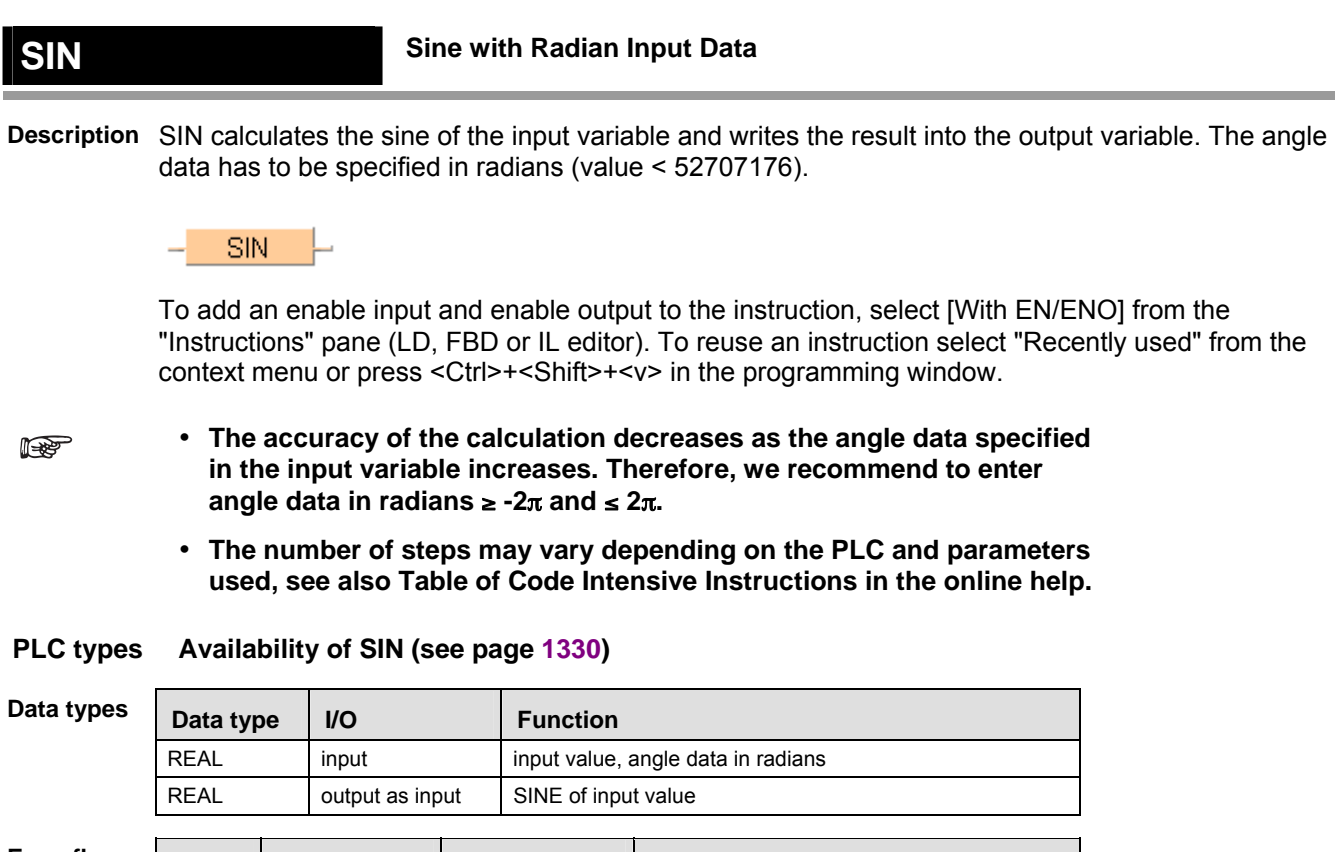

# **Error flags**

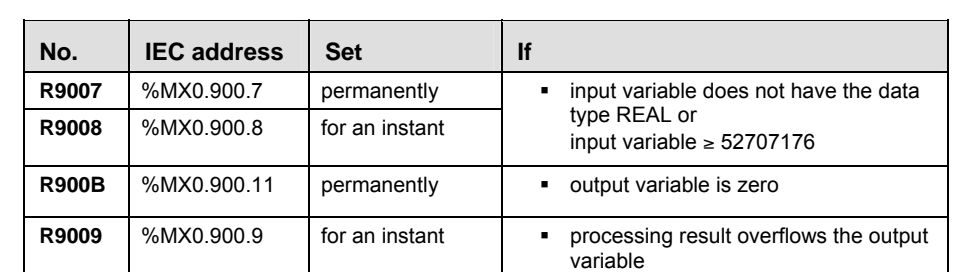

- **Example** In this example, the same POU header is used for all programming languages. For an example using IL (instruction list), please refer to the online help.
- POU header All input and output variables which are required for programming the function are declared in the POU header.

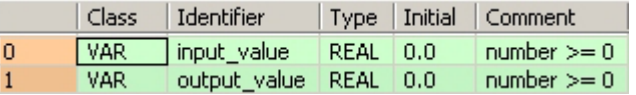

This example uses variables. You can also use a constant for the input variable.

Body The sine of **input\_value** is calculated and written into **output\_value**.

LD

```
input value = 0.0 —
            SIN
                       output_value = 0.0
```
# **ASIN Arcsine**

**Description** ASIN calculates the arcsine of the input variable and writes the angle data in radians into the output variable. The function returns a value from -  $\pi/2$  to  $\pi/2$ .

**ASIN** 

To add an enable input and enable output to the instruction, select [With EN/ENO] from the "Instructions" pane (LD, FBD or IL editor). To reuse an instruction select "Recently used" from the context menu or press <Ctrl>+<Shift>+<v> in the programming window.

**The number of steps may vary depending on the PLC and parameters used, see**   $\mathbb{R}$ **also Table of Code Intensive Instructions in the online help.** 

**PLC types Availability of** ASIN **(see page 1318)** 

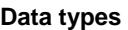

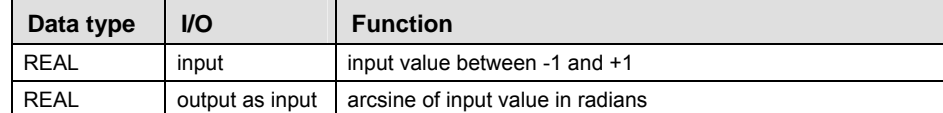

**Error flags** 

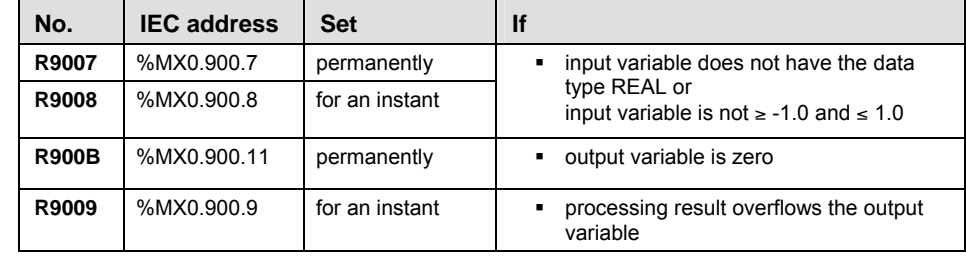

- **Example** In this example, the same POU header is used for all programming languages. For an example using IL (instruction list), please refer to the online help.
- POU header All input and output variables used for programming this function have been declared in the POU header.

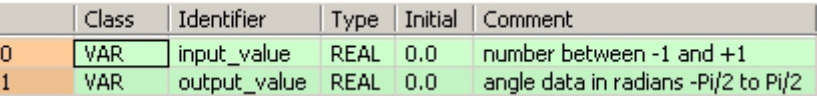

This example uses variables. You can also use a constant for the input variable.

Body The arc sine of **input\_value** is calculated and written into **output\_value**.

LD

input\_value =  $0.0$  -  $-$  ASIN  $\vdash$ output\_value = 0.0

ST When programming with structured text, enter the following: output value:=ASIN(input value);
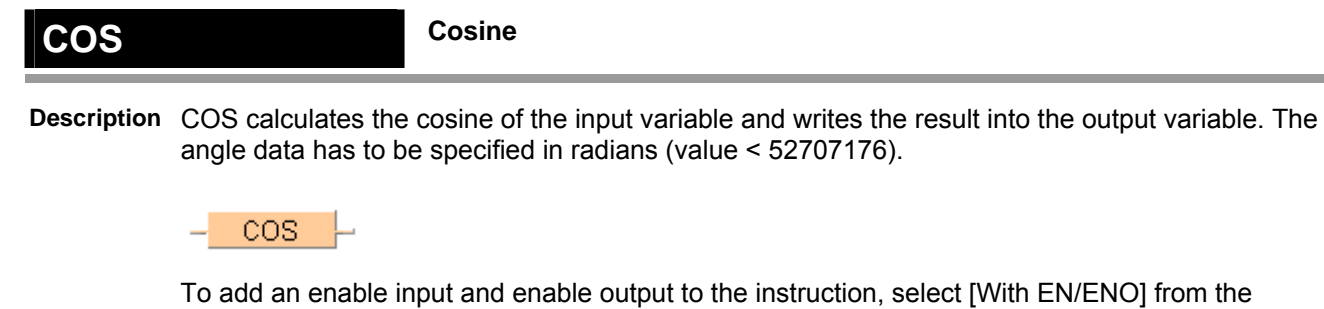

"Instructions" pane (LD, FBD or IL editor). To reuse an instruction select "Recently used" from the context menu or press <Ctrl>+<Shift>+<v> in the programming window.

**ISSE** 

#### **The accuracy of the calculation decreases as the angle data specified in the input variable increases. Therefore, we recommend to enter**  angle data in radians  $\geq -2\pi$  and  $\leq 2\pi$ .

 **The number of steps may vary depending on the PLC and parameters used, see also Table of Code Intensive Instructions in the online help.** 

**PLC types Availability of COS (see page 1318)** 

| Data types | Data type   | <b>VO</b>       | <b>Function</b>                    |
|------------|-------------|-----------------|------------------------------------|
|            | REAL        | input           | input value, angle data in radians |
|            | <b>REAL</b> | output as input | cosine of input value              |

#### **Error flags**

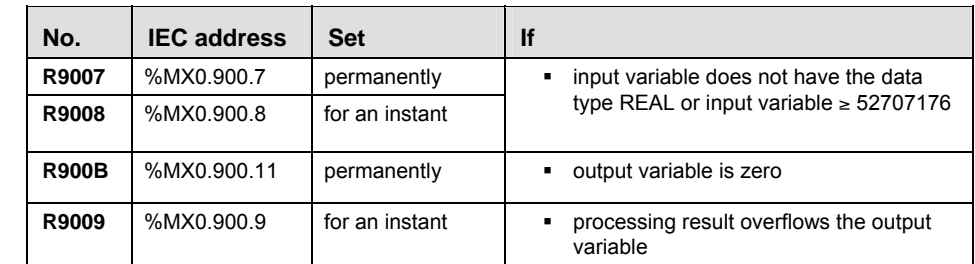

- **Example** In this example, the same POU header is used for all programming languages. For an example using IL (instruction list), please refer to the online help.
- POU header All input and output variables used for programming this function have been declared in the POU header.

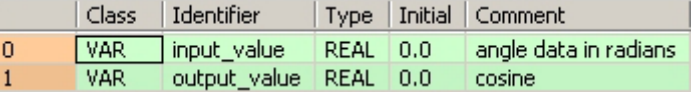

This example uses variables. You can also use a constant for the input variable.

Body The cosine of **input\_value** is calculated and written into **output\_value**.

LD

input value =  $0.0$  — **COS** -output value = 1.0

ST When programming with structured text, enter the following: output value:=COS(input value);

## **ACOS Arccosine**

**Description** ACOS calculates the arccosine of the input variable and writes the angle data in radians into the output variable. The function returns a value from 0.0 to  $\pi$ .

 $ACOS \vdash$ 

To add an enable input and enable output to the instruction, select [With EN/ENO] from the "Instructions" pane (LD, FBD or IL editor). To reuse an instruction select "Recently used" from the context menu or press <Ctrl>+<Shift>+< $v$ > in the programming window.

#### **The number of steps may vary depending on the PLC and parameters used, see**   $\mathbb{R}$ **also Table of Code Intensive Instructions in the online help.**

**PLC types Availability of** ACOS **(see page 1318)** 

| Data types | I/O<br>Data type |                 | <b>Function</b>                     |  |  |
|------------|------------------|-----------------|-------------------------------------|--|--|
|            | <b>REAL</b>      | input           | input value between -1 and +1       |  |  |
|            | REAL             | output as input | arccosine of input value in radians |  |  |

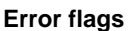

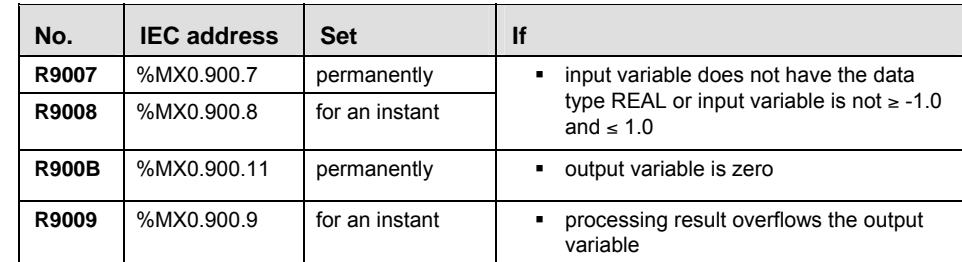

- **Example** In this example, the same POU header is used for all programming languages. For an example using IL (instruction list), please refer to the online help.
- POU header All input and output variables used for programming this function have been declared in the POU header.

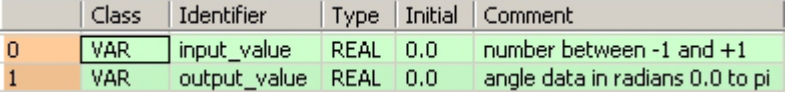

This example uses variables. You can also use a constant for the input variable.

- Body The arc cosine of **input\_value** is calculated and written into **output\_value**.
	- LD

input value =  $0.0$  ACOS  $\overline{\phantom{0}}$  $-$ output value = 1.570796

**ST** 

#### When programming with structured text, enter the following:

output\_value:=ACOS(input\_value);

#### Arithmetic instructions

## **TAN Tangent**

**Description** TAN calculates the tangent of the input variable and writes the result into the output variable. The angle data has to be specified in radians (value < 52707176).

TAN

To add an enable input and enable output to the instruction, select [With EN/ENO] from the "Instructions" pane (LD, FBD or IL editor). To reuse an instruction select "Recently used" from the context menu or press <Ctrl>+<Shift>+< $v$ > in the programming window.

I

 **The accuracy of the calculation decreases as the angle data specified in the input variable increases. Therefore, we recommend to enter**  angle data in radians  $-2\pi$  and  $2\pi$ .

 **The number of steps may vary depending on the PLC and parameters used, see also Table of Code Intensive Instructions in the online help.** 

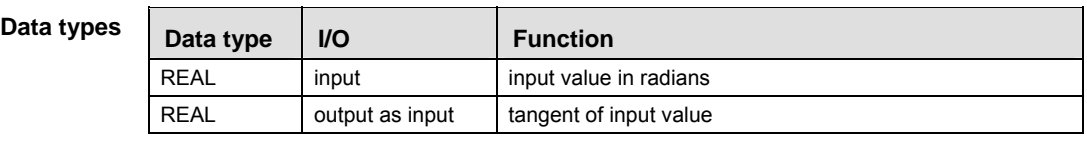

#### **PLC types** Availability of TAN (see page 1331)

#### **Error flags**

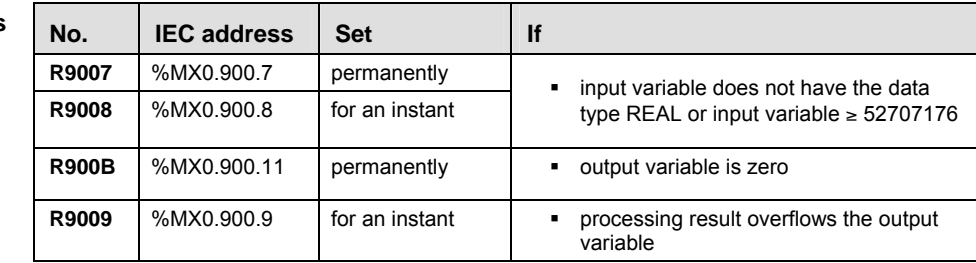

- **Example** In this example, the same POU header is used for all programming languages. For an example using IL (instruction list), please refer to the online help.
- POU header All input and output variables which are required for programming the function are declared in the POU header.

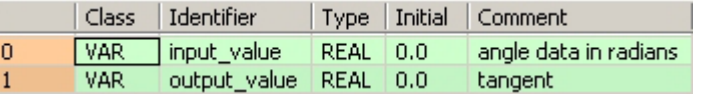

This example uses variables. You can also use a constant for the input variable.

Body The tangent of **input\_value** is calculated and written into **output\_value**.

LD

input value =  $0.0 -$ **TAN** -output value = 0.0

#### **ATAN Arctangent**

**Description** ATAN calculates the arctangent of the input variable (value ± 52707176) and writes the angle data in radians into the output variable. The function returns a value greater than  $-\pi/2$  and smaller than  $\pi/2$ .

#### **ATAN**

To add an enable input and enable output to the instruction, select [With EN/ENO] from the "Instructions" pane (LD, FBD or IL editor). To reuse an instruction select "Recently used" from the context menu or press <Ctrl>+<Shift>+<v> in the programming window.

#### **The number of steps may vary depending on the PLC and parameters used, see**  I **also Table of Code Intensive Instructions in the online help.**

**PLC types Availability of** ATAN **(see page 1318)** 

| Data type   | <b>VO</b>       | <b>Function</b>                             |
|-------------|-----------------|---------------------------------------------|
| <b>REAL</b> | input           | input value between -52707176 and +52707176 |
| REAL        | output as input | arctangent of input value in radians        |

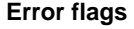

**Data type** 

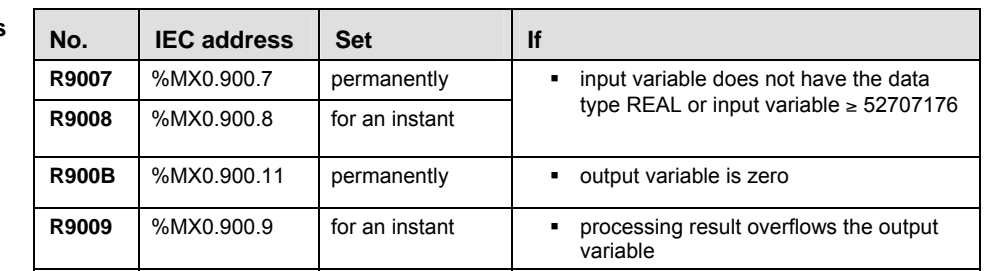

- In this example, the same POU header is used for all programming languages. For an example using IL (instruction list), please refer to the online help. **Example**
- POU header All input and output variables used for programming this function have been declared in the POU header.

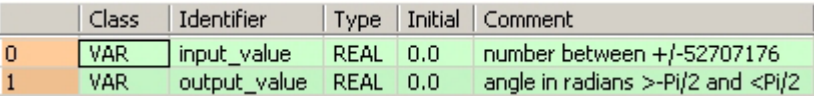

This example uses variables. You can also use a constant for the input variable.

- Body The arc tangent of **input\_value** is calculated and written into **output\_value**.
	- LD

input\_value =  $0.0$  — **ATAN** -output\_value = 0.0

ST When programming with structured text, enter the following: output\_value:=ATAN(input\_value);

#### **ATAN2 YX** Returns the angle  $\varphi$  of the Cartesian coordinates (x,y)

**Description** ATAN2\_YX returns the angle  $\varphi$  of the Cartesian coordinates (x,y) within the range of - $\pi$  to + $\pi$ .

$$
\begin{array}{c}\n \begin{array}{c}\n \times \\
 \times \\
 \hline\n \end{array} \\
 \begin{array}{c}\n \end{array} \\
 \begin{array}{c}\n \end{array} \\
 \begin{array}{c}\n \end{array} \\
 \begin{array}{c}\n \end{array} \\
 \begin{array}{c}\n \end{array} \\
 \begin{array}{c}\n \end{array} \\
 \begin{array}{c}\n \end{array} \\
 \begin{array}{c}\n \end{array} \\
 \begin{array}{c}\n \end{array} \\
 \begin{array}{c}\n \end{array} \\
 \begin{array}{c}\n \end{array} \\
 \begin{array}{c}\n \end{array} \\
 \begin{array}{c}\n \end{array} \\
 \begin{array}{c}\n \end{array} \\
 \begin{array}{c}\n \end{array} \\
 \begin{array}{c}\n \end{array} \\
 \begin{array}{c}\n \end{array} \\
 \begin{array}{c}\n \end{array} \\
 \begin{array}{c}\n \end{array} \\
 \begin{array}{c}\n \end{array} \\
 \begin{array}{c}\n \end{array} \\
 \begin{array}{c}\n \end{array} \\
 \begin{array}{c}\n \end{array} \\
 \begin{array}{c}\n \end{array} \\
 \begin{array}{c}\n \end{array} \\
 \begin{array}{c}\n \end{array} \\
 \begin{array}{c}\n \end{array} \\
 \begin{array}{c}\n \end{array} \\
 \begin{array}{c}\n \end{array} \\
 \begin{array}{c}\n \end{array} \\
 \begin{array}{c}\n \end{array} \\
 \begin{array}{c}\n \end{array} \\
 \begin{array}{c}\n \end{array} \\
 \begin{array}{c}\n \end{array} \\
 \begin{array}{c}\n \end{array} \\
 \begin{array}{c}\n \end{array} \\
 \begin{array}{c}\n \end{array} \\
 \begin{array}{c}\n \end{array} \\
 \begin{array}{c}\n \end{array} \\
 \begin{array}{c}\n \end{array} \\
 \begin{array}{c}\n \end{array} \\
 \begin{array}{c}\n \end{array} \\
 \begin{array}{c}\n \end{array} \\
 \begin{array}{c}\n \end{array} \\
 \begin{array}{c}\n \end{array} \\
 \begin{array}{c}\n \end{array} \\
 \begin{array}{c}\n \end{array} \\
 \begin{array}{c}\n \end{array} \\
 \begin{array}{c}\n \end{array} \\
 \begin{array}{c}\n \end{array} \\
 \begin{array}{c}\n \end{array} \\
 \begin{array}{c}\n \end{array} \\
$$

Each position **P** of the two-dimensional coordinates can be defined by Cartesian coordinates P(x,y) or by polar coordinates  $P(r,\varphi)$  (r = radius,  $\varphi$  = angle).

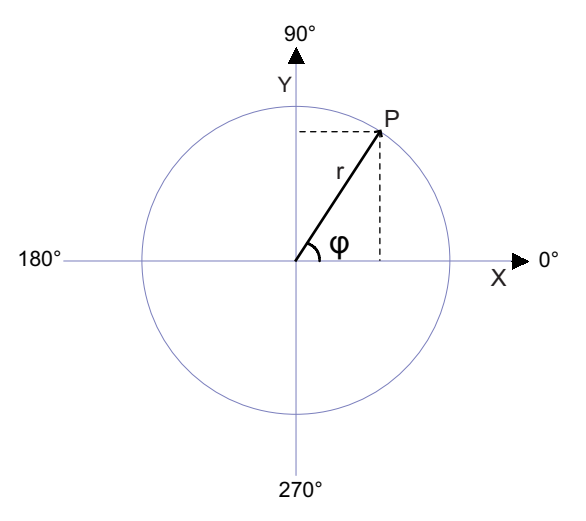

Define ATAN2\_YX as follows:

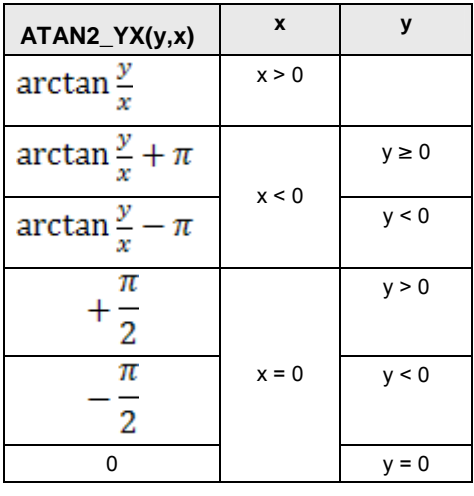

To add an enable input and enable output to the instruction, select [With EN/ENO] from the "Instructions" pane (LD, FBD or IL editor). To reuse an instruction select "Recently used" from the context menu or press <Ctrl>+<Shift>+<v> in the programming window.

#### **PLC types Availability of** ATAN2\_YX **(see page 1318)**

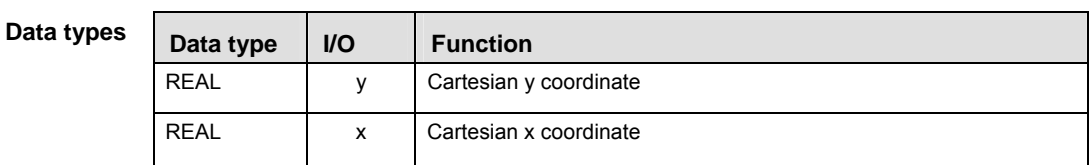

**Example** In this example the function has been programmed in ladder diagram (LD) and structured text (ST). The same POU header is used for all programming languages.

POU header All input and output variables used for programming this function have been declared in the POU header.

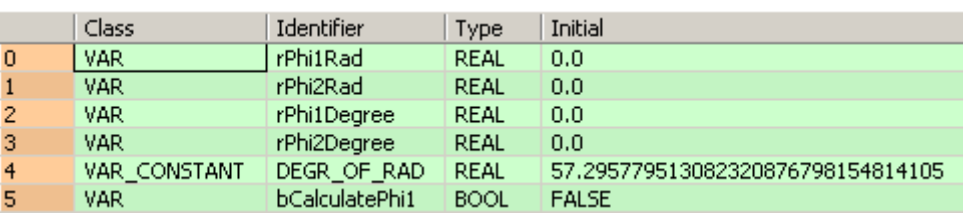

LD

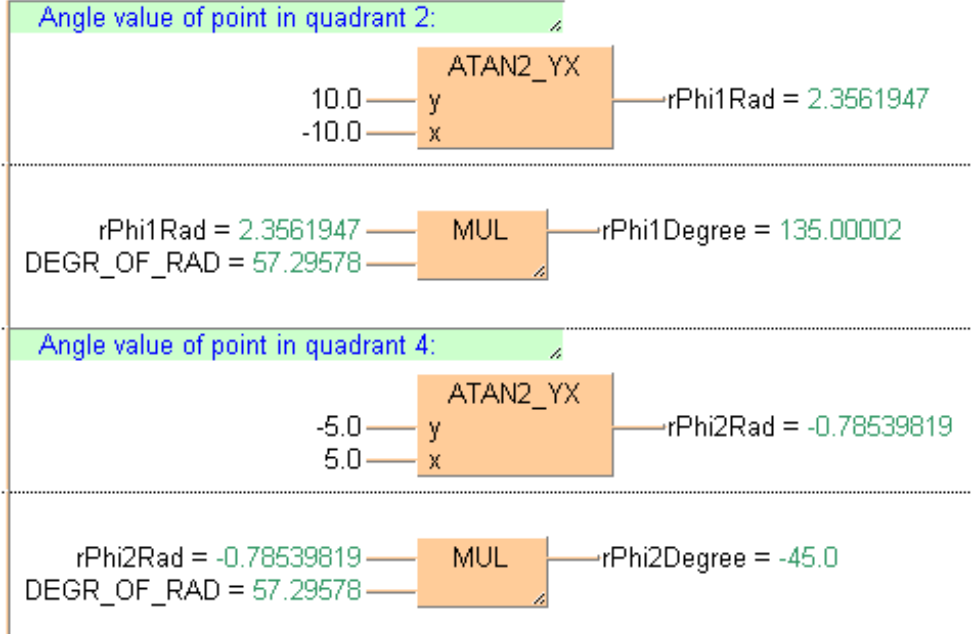

#### ST When programming with structured text, enter the following:

```
(* Angle value of point in quadrant 2 *)
rPhilRad := ATAN2_YX(y := 10.0, x := -10.0); (* Result: 2.3561947 *)
rPhilDegree := rPhilRad * DEGR OF RAD; (* Result: 135.00002 *)
(* Angle value of point in quadrant 4 *)
rPhi2Rad:=ATAN2_YX(y := -5.0, x := 5.0); (* Result: -0.78539819 *)
rPhi2Degree := rPhi2Rad * DEGR_OF_RAD; (* Result: -45.0 *)
```
## **LN Natural logarithm**

**Description** LN calculates the logarithm of the input variable (value > 0.0) to the base e (Euler's number = 2.7182818) and writes the result into the output variable. This function is the reversion of the EXP (see page 80) function.

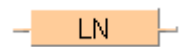

To add an enable input and enable output to the instruction, select [With EN/ENO] from the "Instructions" pane (LD, FBD or IL editor). To reuse an instruction select "Recently used" from the context menu or press <Ctrl>+<Shift>+<v> in the programming window.

#### **The number of steps may vary depending on the PLC and parameters used, see Read also Table of Code Intensive Instructions in the online help.**

**PLC types Availability of** LN **(see page 1328)** 

| Data types         | Data type   | <b>VO</b>          |            | <b>Function</b> |                                           |
|--------------------|-------------|--------------------|------------|-----------------|-------------------------------------------|
|                    | <b>REAL</b> | input              |            | input value     |                                           |
|                    | <b>REAL</b> | output as input    |            |                 | natural logarithm of input value          |
|                    |             |                    |            |                 |                                           |
| <b>Error flags</b> | No.         | <b>IEC</b> address | <b>Set</b> |                 | <b>If</b>                                 |
|                    | R9007       | %MX0 900 7         |            | nermanently     | $=$ input variable does not boys the data |

| R9007        | %MX0.900.7  | permanently    | input variable does not have the data              |
|--------------|-------------|----------------|----------------------------------------------------|
| <b>R9008</b> | %MX0.900.8  | for an instant | type REAL or input variable is not $> 0.0$         |
| <b>R900B</b> | %MX0.900.11 | permanently    | output variable is zero                            |
| R9009        | %MX0.900.9  | for an instant | processing result overflows the output<br>variable |
|              |             |                |                                                    |

**Example** In this example, the same POU header is used for all programming languages. For an example using IL (instruction list), please refer to the online help.

POU header All input and output variables used for programming this function have been declared in the POU header.

|   |     | Class   Identifier        |  | Type Initial Comment |
|---|-----|---------------------------|--|----------------------|
| 0 |     | VAR input_value REAL 0.0  |  | number > 0.0         |
|   | VAR | output value   REAL   0.0 |  | number unequal 0     |

This example uses variables. You can also use a constant for the input variable.

Body The logarithm of **input\_value** is calculated to the base e and written into **output\_value**.

LD

input\_value = 1.0-LN. output  $value = 0.0$ 

ST When programming with structured text, enter the following: output\_value:=LN(input\_value);

## **LOG Logarithm to the Base 10 Description LOG** calculates the logarithm of the input variable (value > 0.0) to the base 10 and writes the result into the output variable. LOG To add an enable input and enable output to the instruction, select [With EN/ENO] from the "Instructions" pane (LD, FBD or IL editor). To reuse an instruction select "Recently used" from the context menu or press <Ctrl>+<Shift>+< $v$ > in the programming window. **The number of steps may vary depending on the PLC and parameters used, see REA also Table of Code Intensive Instructions in the online help. PLC types Availability of** LOG **(see page 1328) Data types**  Data type | I/O | Function REAL | input | input value REAL | output as input | logarithm of input value **Error flags No.** IEC address Set If **R9007** %MX0.900.7 permanently input variable does not have the data **R9008** %MX0.900.8 for an instant type REAL or input variable is not > 0.0 **R900B** | %MX0.900.11 | permanently | voltput variable is zero **R9009**  $\left\{\%$ MX0.900.9 for an instant **Fig. 3** processing result overflows the output variable **Example** In this example, the same POU header is used for all programming languages. For an example

- using IL (instruction list), please refer to the online help.
- POU header All input and output variables used for programming this function have been declared in the POU header.

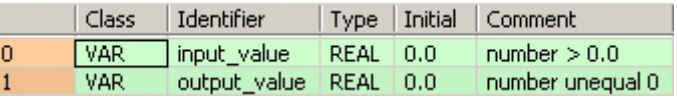

This example uses variables. You can also use a constant for the input variable.

Body The logarithm of **input\_value** is calculated to the base 10 and written into **output\_value**.

LD

input value =  $10.0$  -  $\qquad$  LOG output value = 1.0

ST When programming with structured text, enter the following: output\_value:=LOG(input\_value);

#### **EXP EXP EXP EXP EXP EXP EXP EXP EXP EXP EXP EXP EXP EXP EXP EXP EXP EXP EXP EXP EXP EXP EXP EXP EXP EXP EXP EXP EXP EXP EXP EXP EXP EXP EXP EXP EXP**

**Description** EXP calculates the power of the input variable to the base e (Euler's number = 2.7182818) and writes the result into the output variable. The input variable has to be greater than -87.33 and smaller than 88.72. This function is the reversion of the LN (see page 78) function.

**FXP** 

To add an enable input and enable output to the instruction, select [With EN/ENO] from the "Instructions" pane (LD, FBD or IL editor). To reuse an instruction select "Recently used" from the context menu or press <Ctrl>+<Shift>+<v> in the programming window.

#### **The number of steps may vary depending on the PLC and parameters used, see REA also Table of Code Intensive Instructions in the online help.**

#### **PLC types Availability of** EXP **(see page 1320)**

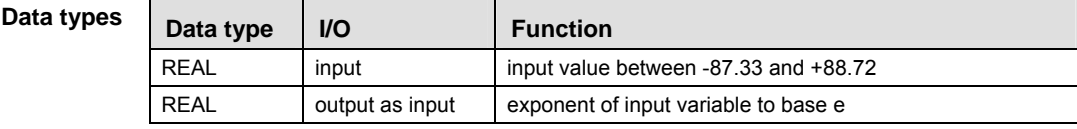

#### **Error flags**

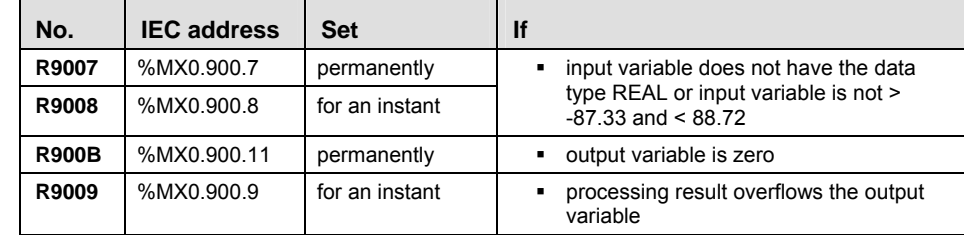

- **Example** In this example, the same POU header is used for all programming languages. For an example using IL (instruction list), please refer to the online help.
- POU header All input and output variables used for programming this function have been declared in the POU header.

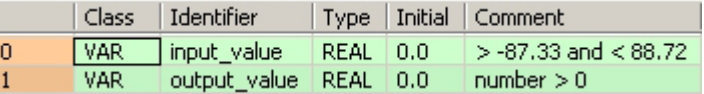

This example uses variables. You can also use a constant for the input variable.

- Body The power of **input\_value** is calculated to the base e and written into **output\_value**.
	- LD

```
input value = 1.0 —
                       EXP.
                                  output_value = 2.7182817
```
ST When programming with structured text, enter the following: output\_value:=EXP(input\_value);

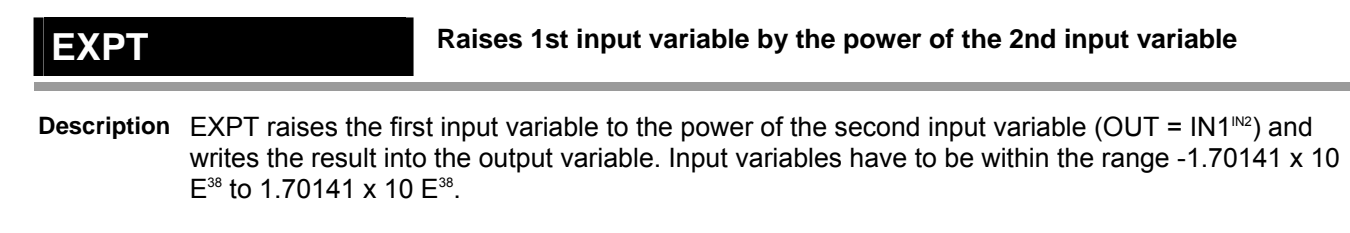

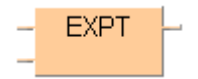

To add an enable input and enable output to the instruction, select [With EN/ENO] from the "Instructions" pane (LD, FBD or IL editor). To reuse an instruction select "Recently used" from the context menu or press <Ctrl>+<Shift>+<v> in the programming window.

**PLC types Availability of** EXPT **(see page 1320)** 

| Data types  | Data type | $U$                 | <b>Function</b>             |  |  |
|-------------|-----------|---------------------|-----------------------------|--|--|
| <b>REAL</b> |           | 1st input           | input value                 |  |  |
| <b>REAL</b> |           | 2nd input           | exponent of the input value |  |  |
| <b>REAL</b> |           | output as 1st input | result                      |  |  |

#### **Error flags**

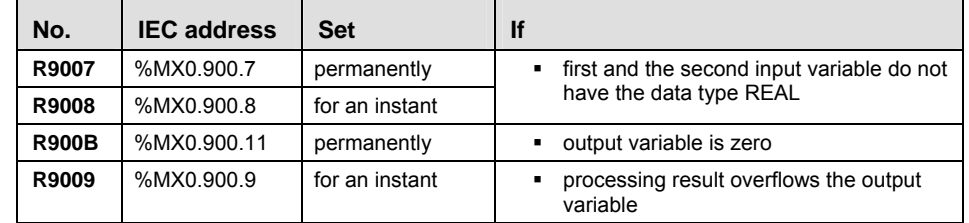

- **Example** In this example, the same POU header is used for all programming languages. For an example using IL (instruction list), please refer to the online help.
- POU header All input and output variables used for programming this function have been declared in the POU header.

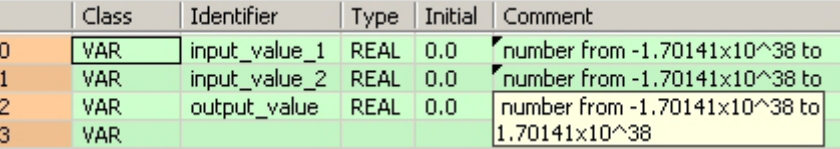

In this example the input variables (**input\_value\_1** and **input\_value\_2**) have been declared. Instead, you may enter constants directly at the input contacts of a function.

Body **Input\_value\_1** is raised to the power of **input\_value\_2**. The result is written into **output\_value**.

LD

 $input_value_1 = 2.0$  EXPT -output\_value = 16.0 input\_value\_2 =  $4.0$  —

**ST** 

When programming with structured text, enter the following: output\_value:=input\_value\_1\*\*input\_value\_2;

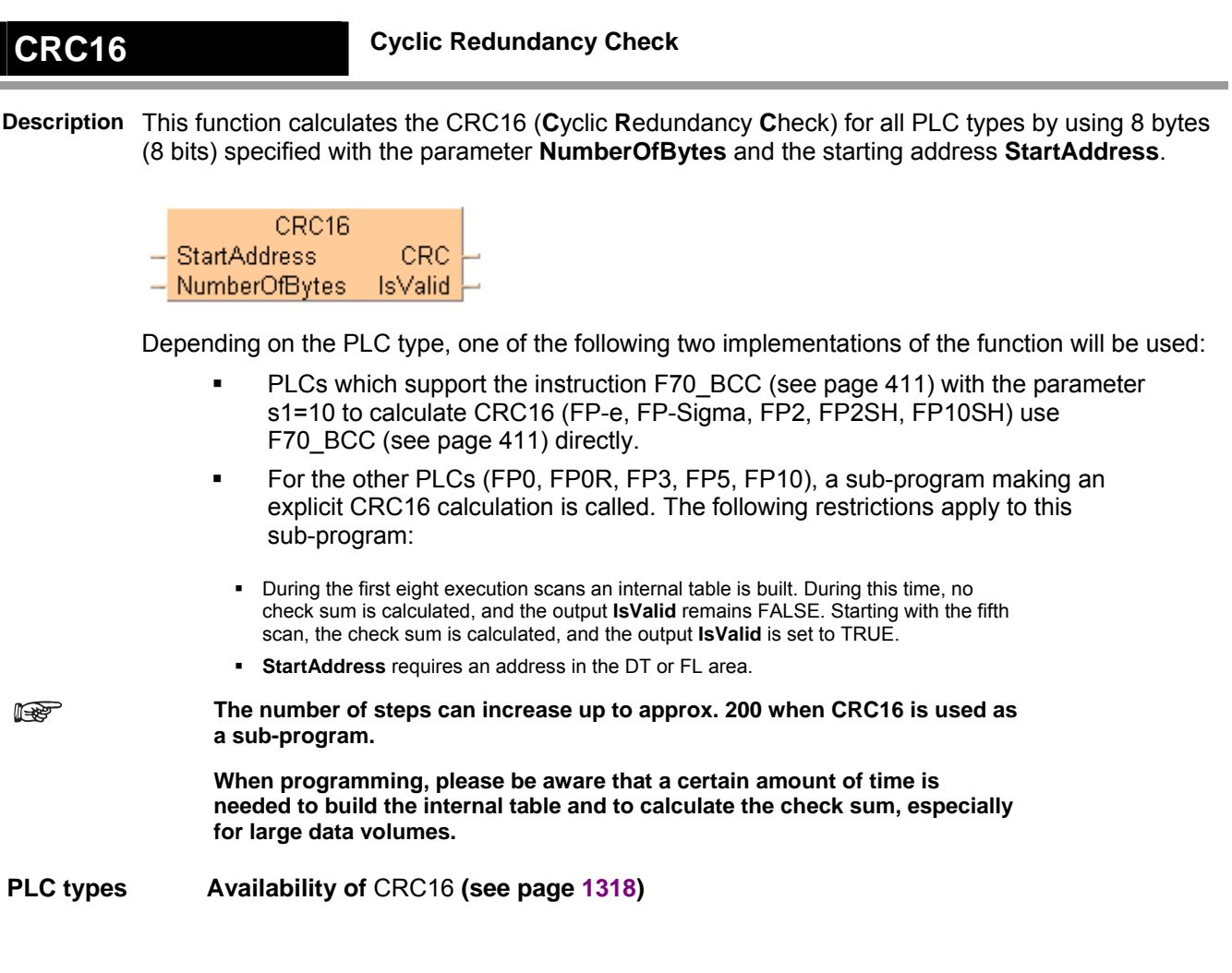

**Part II IEC Instructions**  Part II IEC Instructions

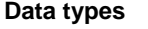

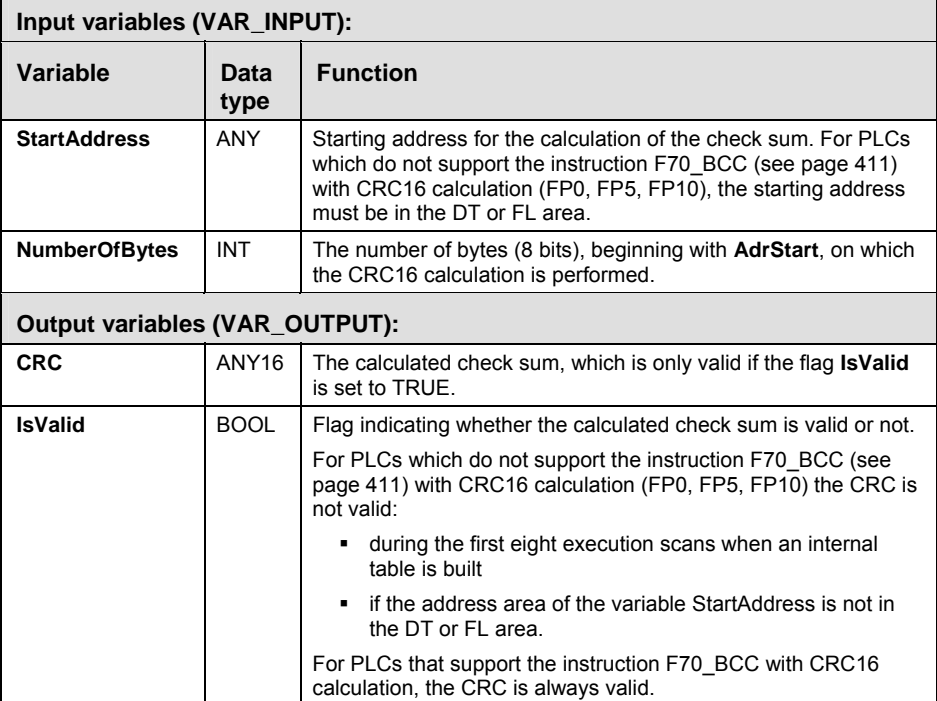

**Example** In this example, the same POU header is used for all programming languages.

POU header All input and output variables used for programming this function have been declared in the POU header.

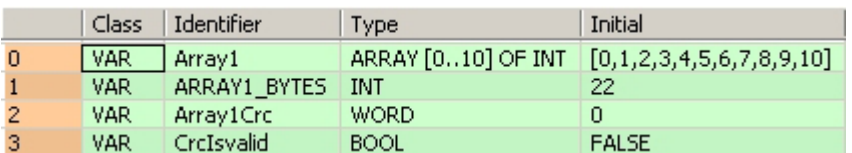

LD

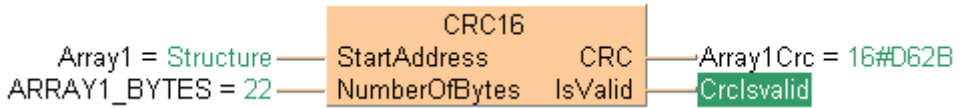

and the

ST When programming with structured text, enter the following:

CRC16(StartAddress := Array1, NumberOfBytes := ARRAY1\_BYTES, CRC => Array1Crc, IsValid => CrcIsvalid);

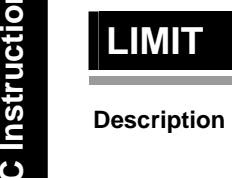

## **LIMIT Limit value for input variable**

**Description** In LIMIT the 1st input variable forms the lower and the 3rd input variable the upper limit value. If the 2nd input variable is within this limit, it will be transferred to the output variable. If it is above this limit, the upper limit value will be transferred; if it is below this limit the lower limit value will be transferred.

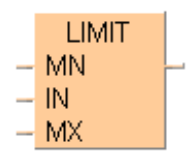

To add an enable input and enable output to the instruction, select [With EN/ENO] from the "Instructions" pane (LD, FBD or IL editor). To reuse an instruction select "Recently used" from the context menu or press <Ctrl>+<Shift>+<v> in the programming window.

**PLC types Availability of** LIMIT **(see page 1328)** 

**Data types** 

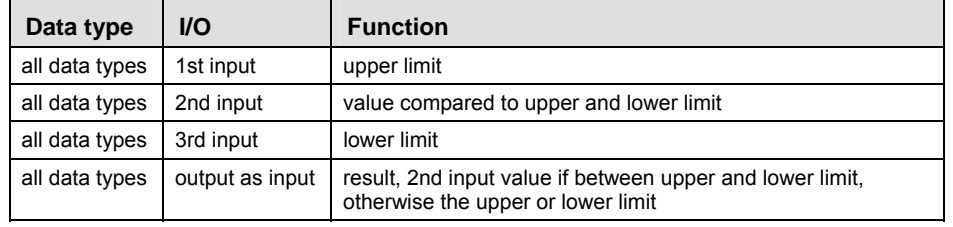

- **Example** In this example, the same POU header is used for all programming languages. For an example using IL (instruction list), please refer to the online help.
- POU header All input and output variables used for programming this function have been declared in the POU header.

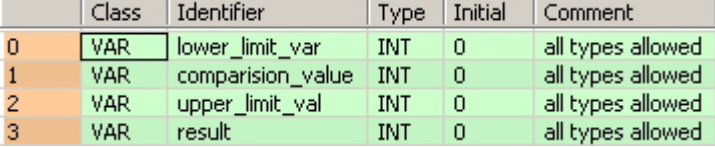

In this example the input variables (lower limit val, comparison value and upper val) have been declared. Instead, you may enter a constant directly at the input contact of a function.

Body **Lower\_limit\_val** and **upper\_limit\_val** form the range where the **comparison\_value** has to be, if it has to be transferred to **result**. If the **comparison\_value** is above the **upper\_limit\_val**, the value of **upper\_limit\_val** will be transferred to **result**. If it is below the **lower\_limit\_val**, the value of **lower\_limit\_val** will be transferred to **result**.

LD

in which

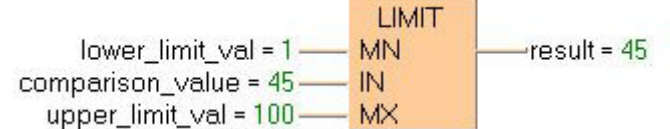

ST When programming with structured text, enter the following:

```
result:=LIMIT(MN:=lower_limit_val, IN:=comparison_value, 
MX:=upper_limit_val);
```
**Chapter 4** 

# **Bitwise Boolean instructions**

#### **AND Logical AND operation**

**Description** The content of the accumulator is connected with the operand defined in the operand field by a logical AND operation. The result is transferred to the accumulator.

> To add an enable input and enable output to the instruction, select [With EN/ENO] from the "Instructions" pane (LD, FBD or IL editor). To reuse an instruction select "Recently used" from the context menu or press <Ctrl>+<Shift>+<v> in the programming window.

#### **PLC types Availability of AND (see page 1335)**

**REA** 

- - **All operands must be of the same data type.** 
		- **This function can be expanded to a maximum of 28 input contacts.**
		- **Modifying elements**

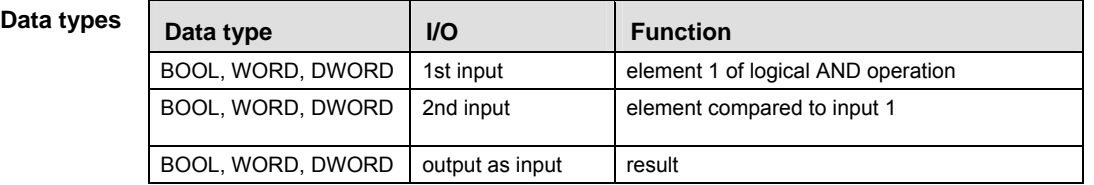

#### **Truth table:**

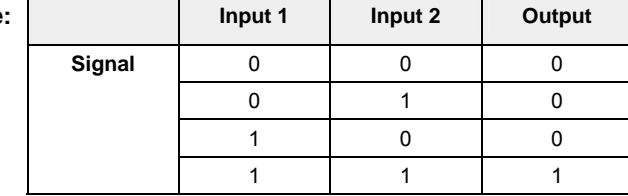

- **Example** In this example, the same POU header is used for all programming languages. For an example using IL (instruction list), please refer to the online help.
- POU header All input and output variables used for programming this function have been declared in the POU header.

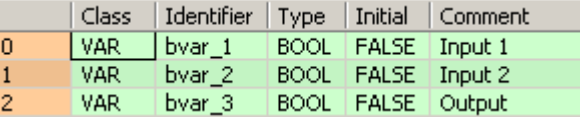

Body **bvar\_1** will be logically AND-linked with **bvar\_2**. The result will be written into the output variable **bvar\_3**.

LD

bvar 3 bvar  $1 -$ **AND** bvar 2-

ST When programming with structured text, enter the following: bvar  $3:=$  bvar  $1\&$ bvar  $2$ ;

# **Part II IEC Instructions**  Part II IEC Instructions

## **OR Logical OR operation**

**Description** The content of the accumulator is connected with the operand defined in the operand field by a logical OR operation. The result is transferred to the accumulator.

> To add an enable input and enable output to the instruction, select [With EN/ENO] from the "Instructions" pane (LD, FBD or IL editor). To reuse an instruction select "Recently used" from the context menu or press <Ctrl>+<Shift>+< $v$ > in the programming window.

#### **PLC types Availability of OR (see page 1335)**

**REA** 

- **All operands must be of the same data type.** 
	- **This function can be expanded to a maximum of 28 input contacts.**
	- **Modifying elements**

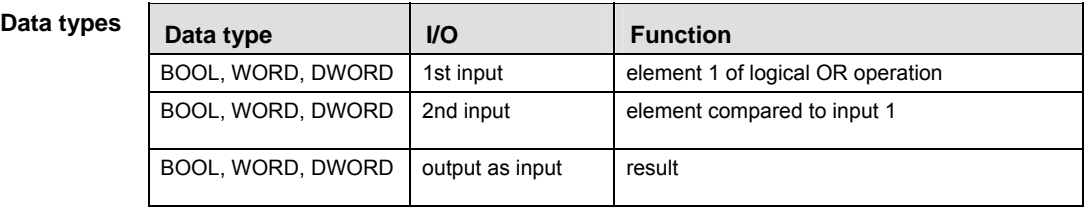

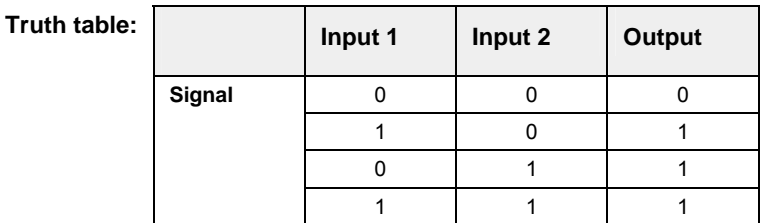

- **Example** In this example, the same POU header is used for all programming languages. For an example using IL (instruction list), please refer to the online help.
- POU header All input and output variables used for programming this function have been declared in the POU header.

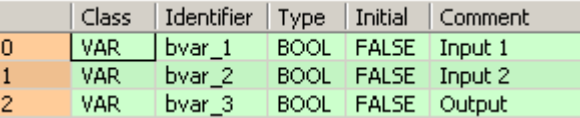

Body **bvar\_1** and **bvar\_2** are linked with a logical OR. The result will be written in **bvar\_3**. This example uses variables. You may also use constants for the input variables.

LD

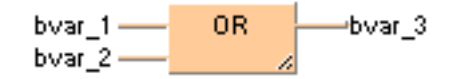

ST When programming with structured text, enter the following: bvar $_3$ : = var $_1$  OR bvar $_2$ ;

#### **XOR Exclusive OR operation**

**Description** The content of the accumulator is connected with the operand defined in the operand field by a logical XOR operation. The result is transferred to the accumulator.

> To add an enable input and enable output to the instruction, select [With EN/ENO] from the "Instructions" pane (LD, FBD or IL editor). To reuse an instruction select "Recently used" from the context menu or press <Ctrl>+<Shift>+<v> in the programming window.

#### **PLC types Availability of** XOR **(see page 1335)**

**REA** 

- **All operands must be of the same data type.** 
	- **This function can be expanded to a maximum of 28 input contacts.**
	- **Modifying elements**

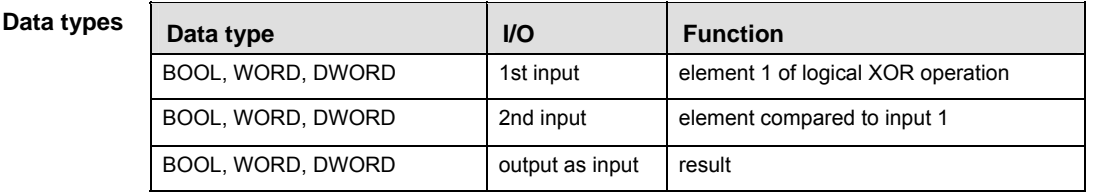

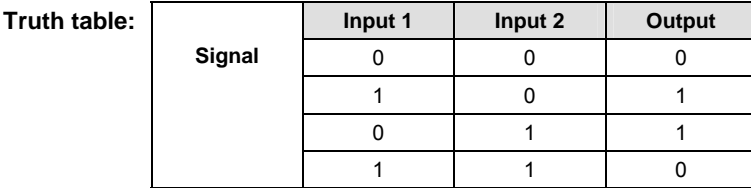

- **Example** In this example, the same POU header is used for all programming languages. For an example using IL (instruction list), please refer to the online help.
- POU header All input and output variables used for programming this function have been declared in the POU header.

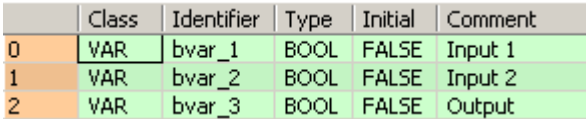

Body The Boolean variables **bvar\_1** and **bvar\_2** are logically EXCLUSIVE-OR linked and the result is written in **bvar\_3.**

LD

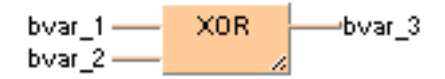

ST When programming with structured text, enter the following:

```
var_3 := var_1 XOR var_2;
```
## **NOT** Bit inversion

**Description** NOT performs a bit inversion of input variables. The result will be written into the output variable.

To add an enable input and enable output to the instruction, select [With EN/ENO] from the "Instructions" pane (LD, FBD or IL editor). To reuse an instruction select "Recently used" from the context menu or press <Ctrl>+<Shift>+<v> in the programming window.

#### **PLC types Availability of** NOT **(see page 1328)**

**REA All operands must be of the same data type.** 

**Data type** 

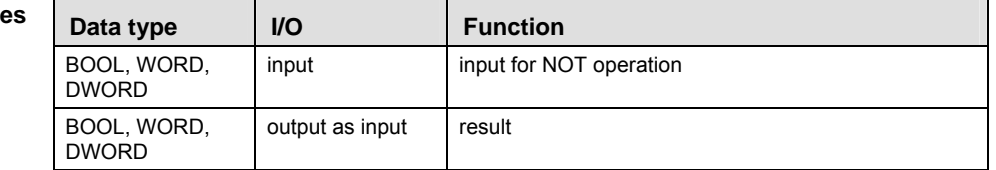

- **Example** In this example, the same POU header is used for all programming languages. For an example using IL (instruction list), please refer to the online help.
- POU header All input and output variables used for programming this function have been declared in the POU header.

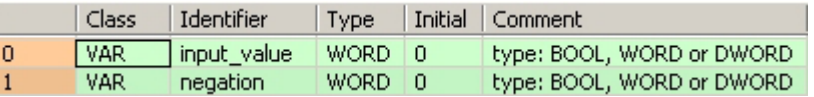

This example uses variables. You can also use a constant for the input variable.

Body The bits of **input\_value** are inversed (0 is inversed to 1 and vice versa). The inversed result is written into **negation.**

LD

input\_value -NOT. negation

ST When programming with structured text, enter the following: negation:= NOT(input\_value);

# **Chapter 5**

# **Bit-shift instructions**

#### **SHR Shift bits to the right**

**Description** SHR shifts a bit value by a defined number of positions (N) to the right and fills the vacant positions with zeros.

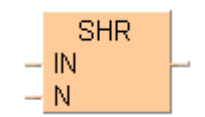

To add an enable input and enable output to the instruction, select [With EN/ENO] from the "Instructions" pane (LD, FBD or IL editor). To reuse an instruction select "Recently used" from the context menu or press <Ctrl>+<Shift>+<v> in the programming window.

#### **Bit shift to the right, zero-filled on left:**

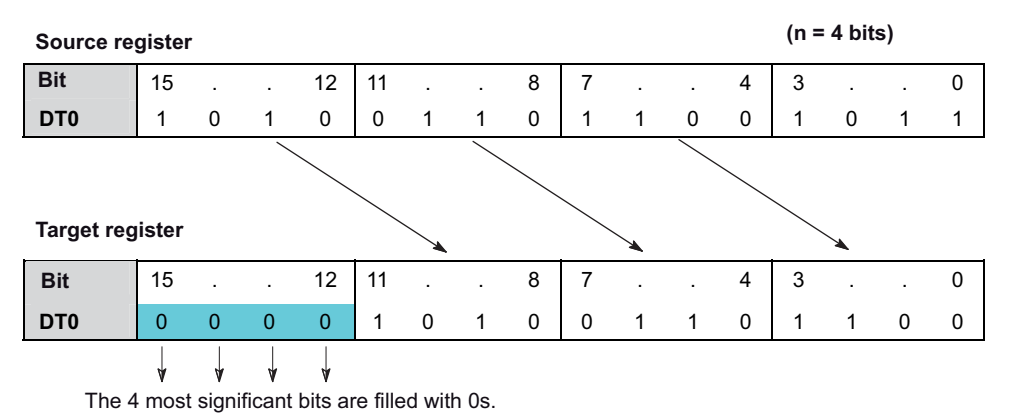

#### **PLC types Availability of** SHR **(see page 1330)**

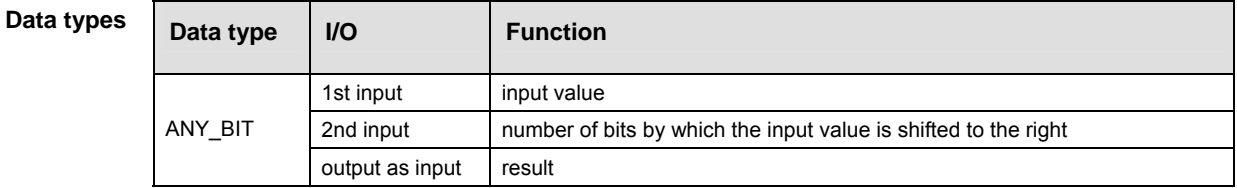

- **If the second input variable N (the number of bits to be shifted) is of REA the data type DWORD, then only the lower 16 bits are taken into account.** 
	- **The number of steps may vary depending on the PLC and parameters used, see also Table of Code Intensive Instructions in the online help.**
- **Example** In this example, the same POU header is used for all programming languages. For an example using IL (instruction list), please refer to the online help.
- POU header All input and output variables used for programming this function have been declared in the POU header.

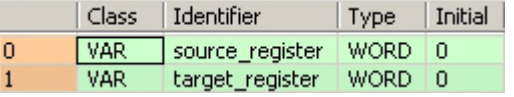

This example uses variables. You can also use a constant for the input variable.

Body The last **N** bits (here 4) of **source\_register** are right-shifted. The vacant positions on the left are filled with zeros. The result is written into **target\_register**.

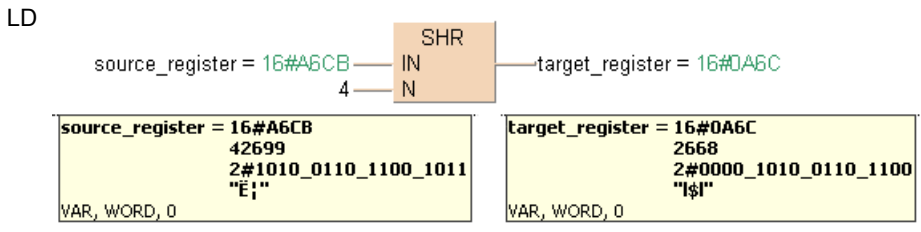

#### **SHL Shift bits to the left**

**Description** SHL shifts a bit value by a defined number of positions (N) to the left and fills the vacant positions with zeros.

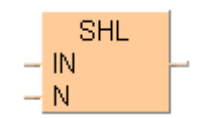

To add an enable input and enable output to the instruction, select [With EN/ENO] from the "Instructions" pane (LD, FBD or IL editor). To reuse an instruction select "Recently used" from the context menu or press <Ctrl>+<Shift>+<v> in the programming window.

#### **Bit shift to the left, zero-filled on right:**

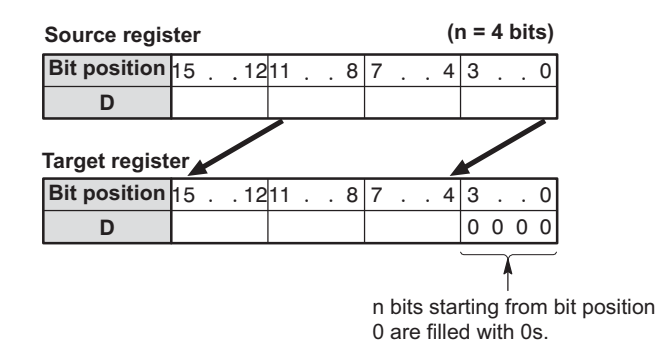

#### **PLC types Availability of** SHL **(see page 1330)**

**REA** 

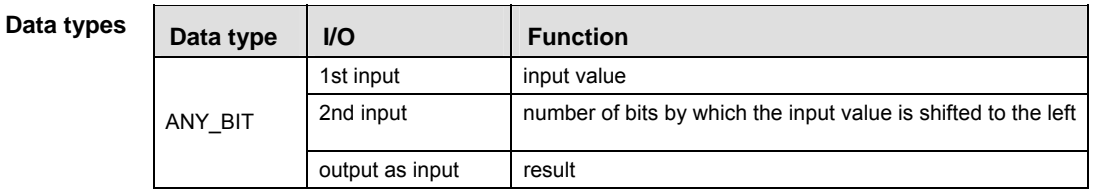

 **If the second input variable N (the number of bits to be shifted) is of the data type DWORD, then only the lower 16 bits are taken into account.** 

 **The number of steps may vary depending on the PLC and parameters used, see also Table of Code Intensive Instructions in the online help.** 

- **Example** In this example, the same POU header is used for all programming languages. For an example using IL (instruction list), please refer to the online help.
- POU header All input and output variables used for programming this function have been declared in the POU header.

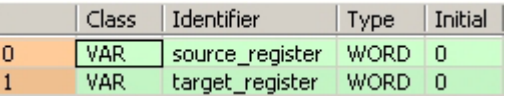

This example uses variables. You can also use a constant for the input variable.

Body The first **N** bits (here 4) of **source\_register** are left-shifted, the vacant positions on the right are filled with zeros. The result is written into **target\_register**.

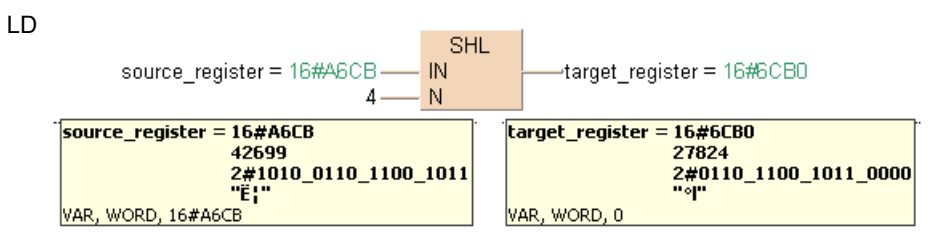

## **ROR** Rotate N bits the right

**Description** ROR rotates a defined number (N) of bits to the right.

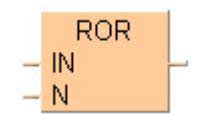

To add an enable input and enable output to the instruction, select [With EN/ENO] from the "Instructions" pane (LD, FBD or IL editor). To reuse an instruction select "Recently used" from the context menu or press <Ctrl>+<Shift>+<v> in the programming window.

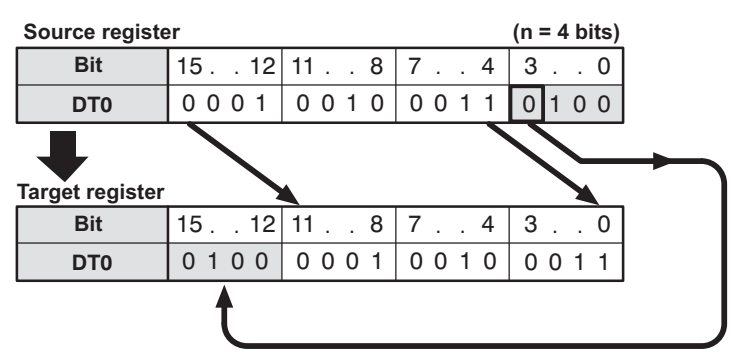

#### **PLC types Availability of** ROR **(see page 1330)**

#### **Data types**

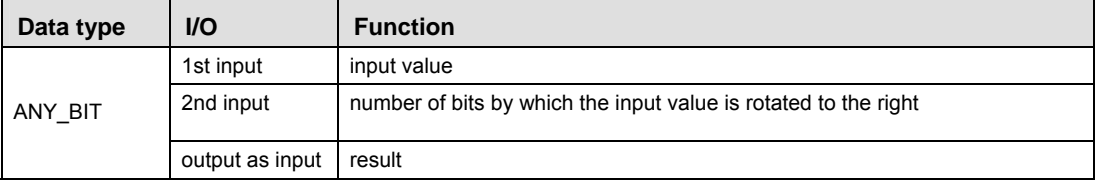

医 **The number of steps may vary depending on the PLC and parameters used, see also Table of Code Intensive Instructions in the online help.** 

- **Example** In this example, the same POU header is used for all programming languages. For an example using IL (instruction list), please refer to the online help.
- POU header All input and output variables used for programming this function have been declared in the POU header.

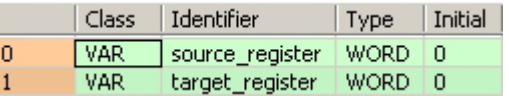

This example uses variables. You can also use a constant for the input variable.

Body The first **N** bits (here N = 4) of **source\_register** are right-rotated. The result will be written into **target\_register**.

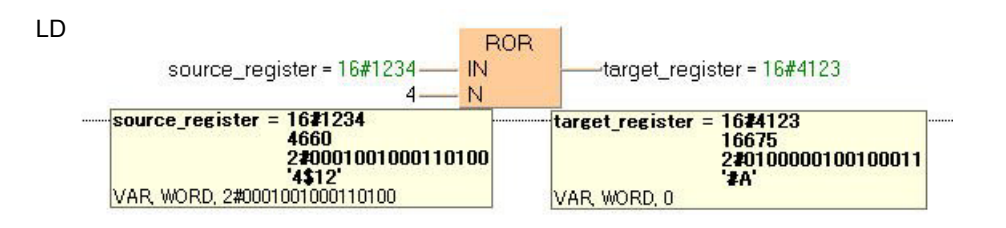

## **ROL Rotate N bits to the left**

**Description** ROL rotates a defined number (N) of bits to the left.

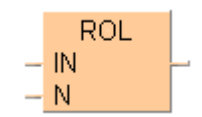

To add an enable input and enable output to the instruction, select [With EN/ENO] from the "Instructions" pane (LD, FBD or IL editor). To reuse an instruction select "Recently used" from the context menu or press <Ctrl>+<Shift>+<v> in the programming window.

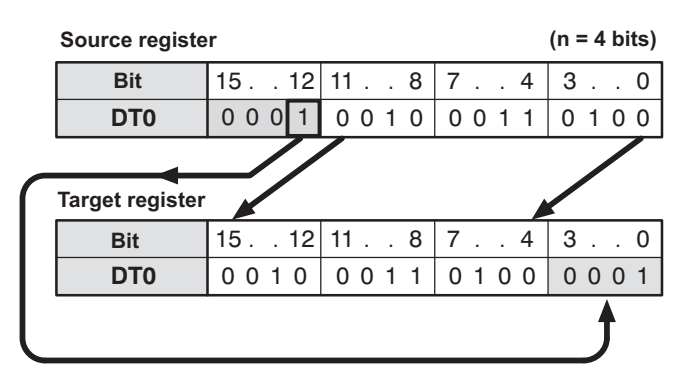

#### **PLC types Availability of** ROL **(see page 1330)**

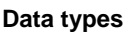

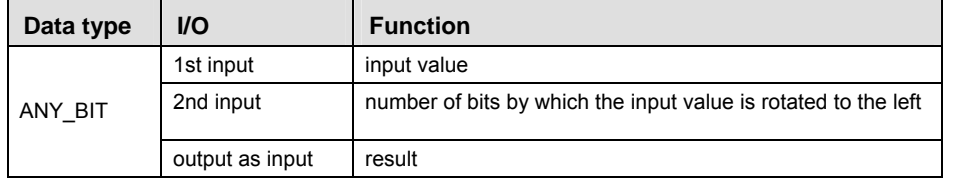

**The number of steps may vary depending on the PLC and parameters used, see REA also Table of Code Intensive Instructions in the online help.** 

- **Example** In this example, the same POU header is used for all programming languages. For an example using IL (instruction list), please refer to the online help.
- POU header All input and output variables used for programming this function have been declared in the POU header.

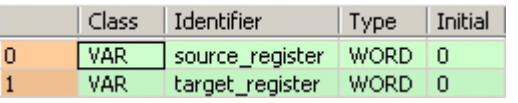

This example uses variables. You can also use a constant for the input variable.

Body The last **N** bits (here 4) of **source\_register** are left-rotated. The result will be written in **target\_register**.

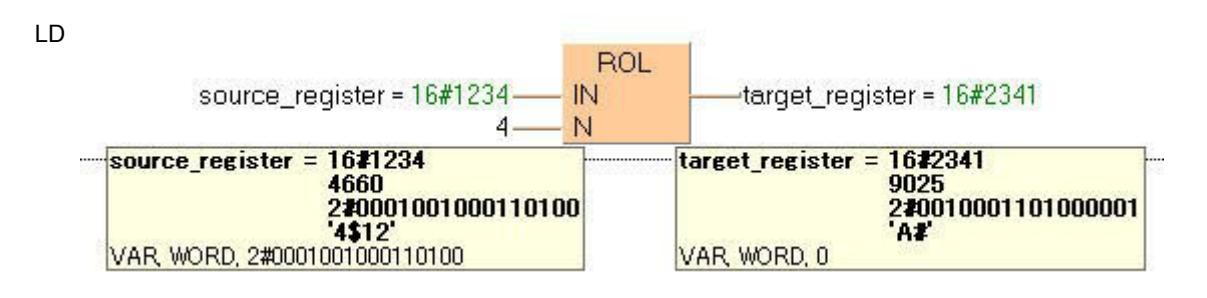

# **Chapter 6**

# **Comparison instructions**

# **GT Greater than Description** The content of the accumulator is compared with the operand defined in the operand field. If the accumulator is greater than the reference value, "TRUE" is stored in the accumulator, otherwise "FALSE". GT To add an enable input and enable output to the instruction, select [With EN/ENO] from the

"Instructions" pane (LD, FBD or IL editor). To reuse an instruction select "Recently used" from the context menu or press <Ctrl>+<Shift>+<v> in the programming window.

#### **PLC types Availability of** GT **(see page 1335)**

 $\mathbb{R}$ 

- **Inputs can be of any data type; all input variables must be of the same data type though. Output must be of type BOOL.**
- **The number of input contacts lies in the range of 2 to 28.**
- **The number of steps may vary depending on the PLC and parameters used, see also Table of Code Intensive Instructions in the online help.**

#### **Data typ**

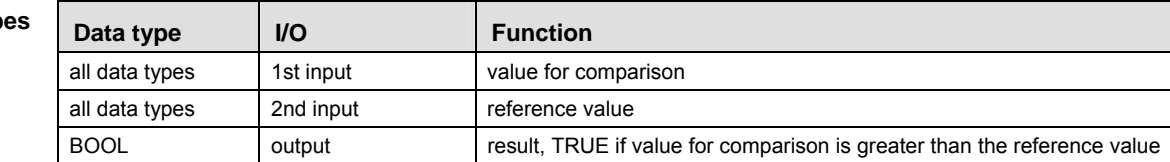

The variables that are compared to each other must be of the same data type.

When using more inputs, the first input is compared with the second, the second input is compared with the third input etc. If the first value is greater than the second value AND the second value greater than third etc., TRUE will be written into result, otherwise FALSE.

- **Example** In this example, the same POU header is used for all programming languages. For an example using IL (instruction list), please refer to the online help.
- POU header All input and output variables used for programming this function have been declared in the POU header.

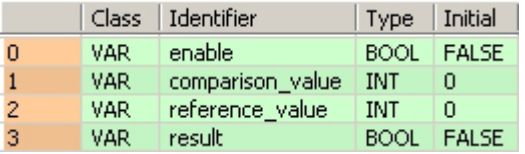

In this example the input variables (**comparison\_value, reference\_value** and **enable**) have been declared. Instead, you may enter constants directly into the function (enable input e.g. for tests).

Body If **enable** is set (TRUE), the **comparison\_value** is compared with the **reference\_value**. If the **comparison** value is greater than the **reference** value, the value TRUE will be written into **result**, otherwise FALSE.

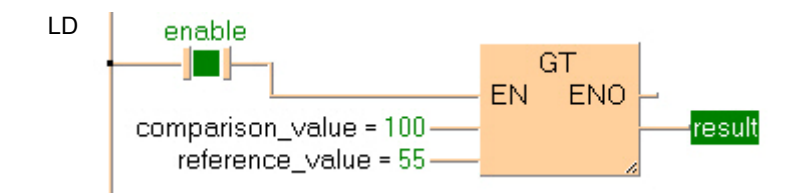

#### **GE GREATER Greater than or equal to**

**Description** The content of the accumulator is compared with the operand defined in the operand field. If the accumulator is greater or equal to the reference value, "TRUE" is stored in the accumulator, otherwise "FALSE".

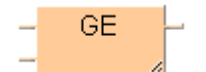

To add an enable input and enable output to the instruction, select [With EN/ENO] from the "Instructions" pane (LD, FBD or IL editor). To reuse an instruction select "Recently used" from the context menu or press <Ctrl>+<Shift>+<v> in the programming window.

#### **PLC types Availability of** GE **(see page 1335)**

 $\mathbb{R}$ 

- **Inputs can be of any data type; all input variables must be of the same data type though. Output must be of type BOOL.**
- **The number of input contacts lies in the range of 2 to 28.**
- **The number of steps may vary depending on the PLC and parameters used, see also Table of Code Intensive Instructions in the online help.**

#### **Data types**

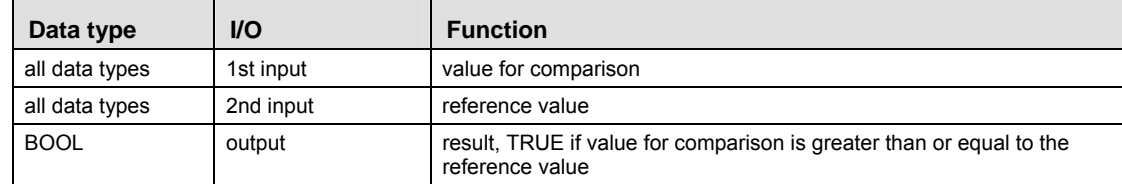

The variables that are compared to each other must be of the same data type.

When using more inputs, the first input is compared with the second, the second input is compared with the third input etc. If the first value is greater than or equal to the second value AND the second value is greater than or equal to the third value etc., TRUE will be written into result, otherwise FALSE.

- **Example** In this example, the same POU header is used for all programming languages. For an example using IL (instruction list), please refer to the online help.
- POU header All input and output variables which are required for programming the function are declared in the POU header.

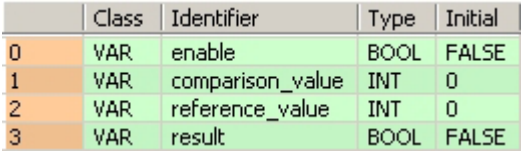

In this example the input variables (**comparison\_value, reference\_value** and **enable**) have been declared. Instead, you may enter constants directly into the function (enable input e.g. for tests).

Body If **enable** is set (TRUE), the **comparison\_value** is compared with the **reference\_value**. If the **comparison** value is greater than or equal to the **reference** value, the value TRUE will be written into **result**, otherwise FALSE.

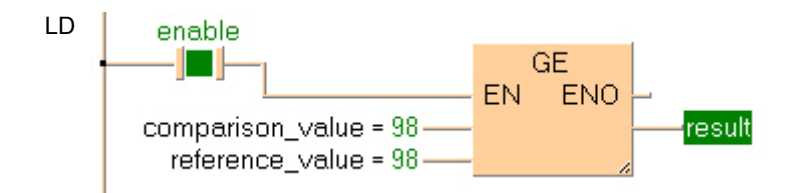
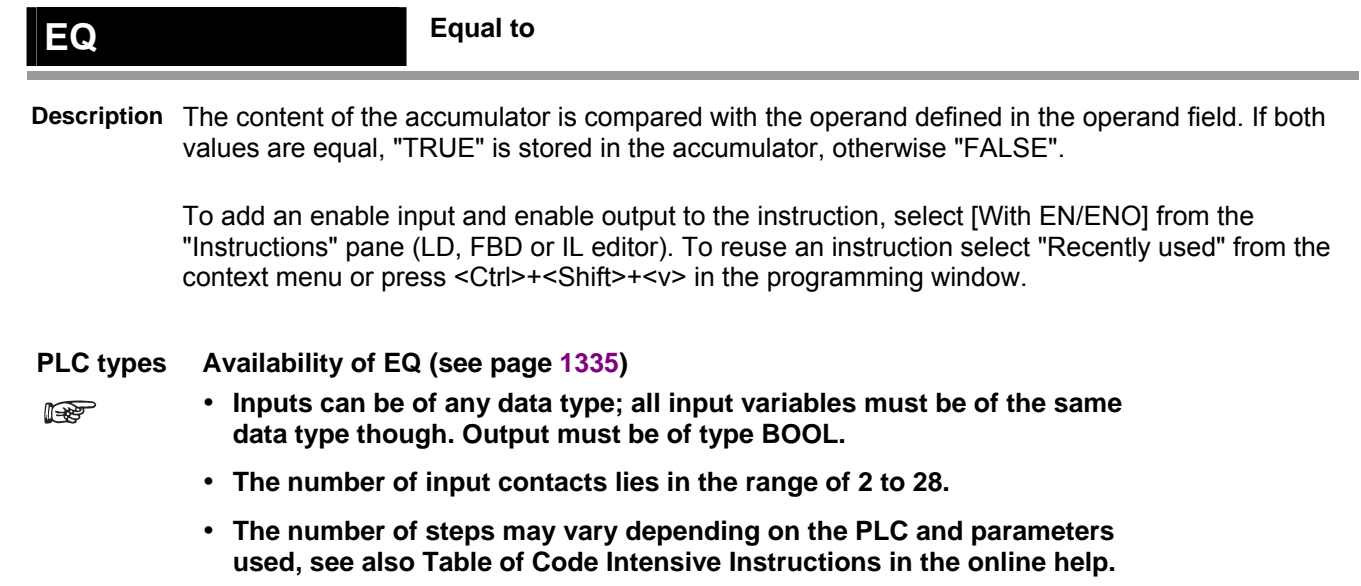

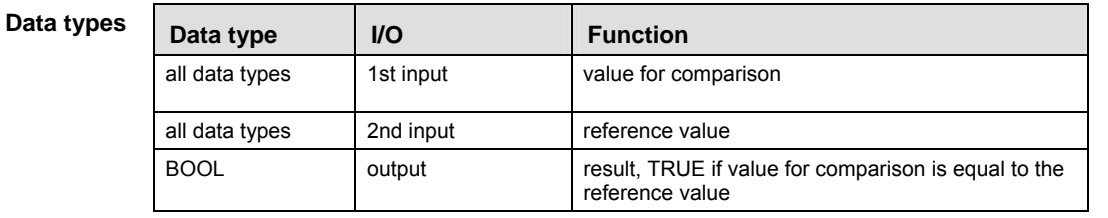

The variables that are compared to each other must be of the same data type.

When using more inputs, the first input is compared with the second, the second input is compared with the third input etc. If the first value is equal to the second value AND the second value is equal to the third value etc., TRUE will be written into result, otherwise FALSE.

- **Example** In this example, the same POU header is used for all programming languages. For an example using IL (instruction list), please refer to the online help.
- POU header All input and output variables which are required for programming the function are declared in the POU header.

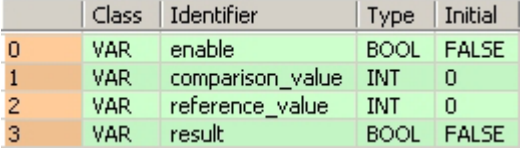

In this example the input variables (**comparison\_value, reference\_value** and **enable**) have been declared. Instead, you may enter constants directly into the function (enable input e.g. for tests).

Body If **enable** is set (TRUE), the variable **comparison\_value** is compared with the variable **reference\_value**. If the values of the two variables are identical, the value TRUE will be written into **result**, otherwise FALSE.

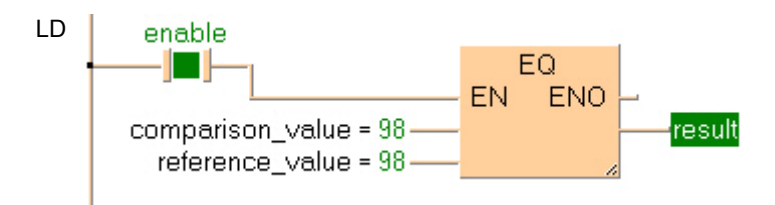

#### **Less than or equal to**

**Description** The content of the accumulator is compared with the operand defined in the operand field. If the accumulator is less or equal to the reference value, "TRUE" is stored in the accumulator, otherwise "FALSE".

> To add an enable input and enable output to the instruction, select [With EN/ENO] from the "Instructions" pane (LD, FBD or IL editor). To reuse an instruction select "Recently used" from the context menu or press <Ctrl>+<Shift>+<v> in the programming window.

#### **PLC types Availability of LE (see page 1335)**

- **READ**
- **Inputs can be of any data type; all input variables must be of the same data type though. Output must be of type BOOL.**
- **The number of input contacts lies in the range of 2 to 28.**
- **The number of steps may vary depending on the PLC and parameters used, see also Table of Code Intensive Instructions in the online help.**

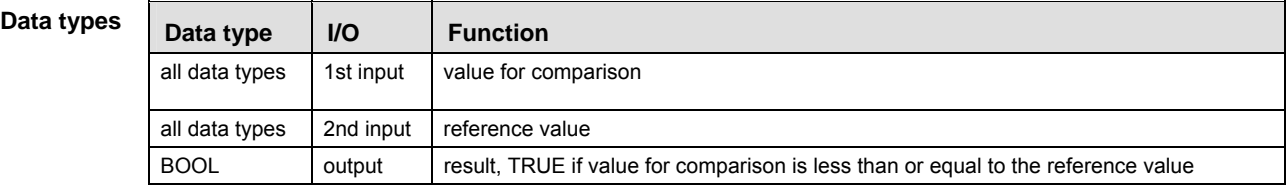

The variables that are compared to each other must be of the same data type.

When using more inputs, the first input is compared with the second, the second input is compared with the third input etc. If the first value is less than or equal to the second value AND the second value is less than or equal to the third value etc., TRUE will be written into result, otherwise FALSE.

- **Example** In this example, the same POU header is used for all programming languages. For an example using IL (instruction list), please refer to the online help.
- POU header All input and output variables which are required for programming the function are declared in the POU header.

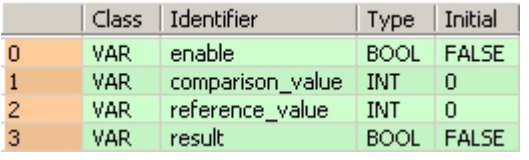

In this example the input variables (**comparison\_value, reference\_value** and **enable**) have been declared. Instead, you may enter constants directly into the function (enable input e.g. for tests).

Body If **enable** is set (TRUE), the **comparison\_value** is compared with the variable **reference\_value**. If the **comparison\_value** is less than or equal to the **reference\_value**, TRUE will be written into **result**, otherwise FALSE.

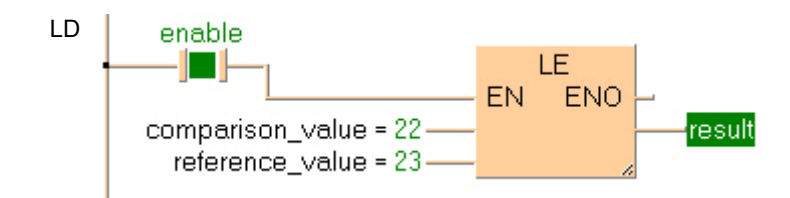

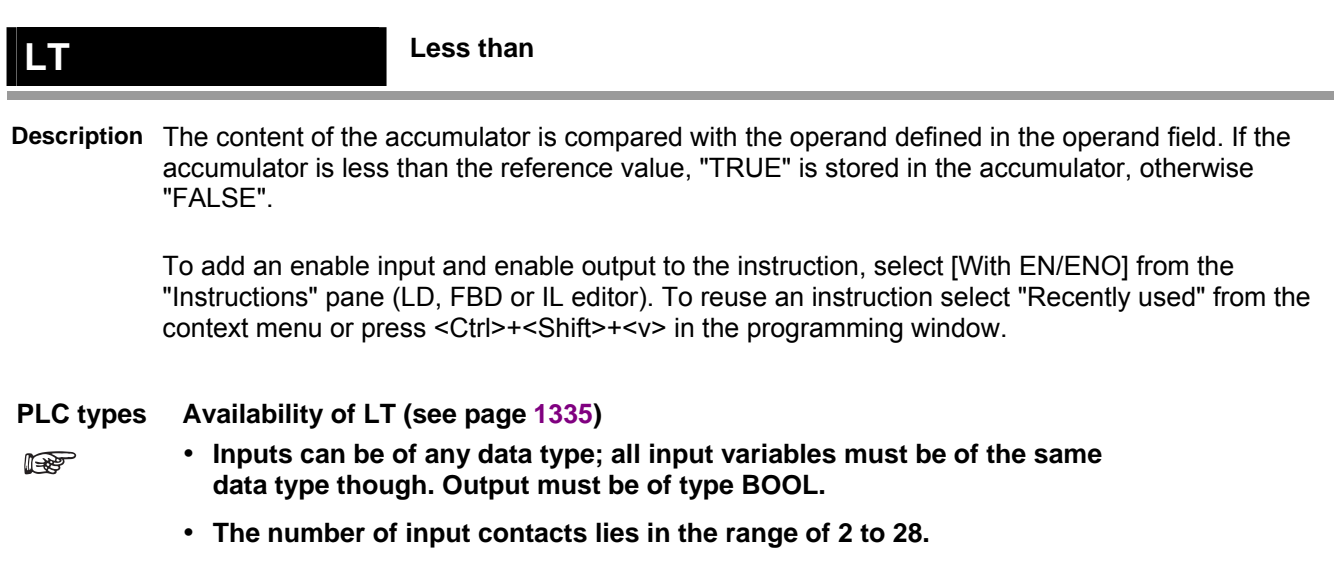

 **The number of steps may vary depending on the PLC and parameters used, see also Table of Code Intensive Instructions in the online help.** 

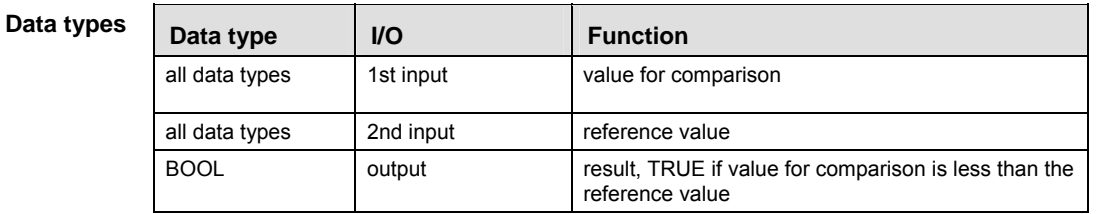

The variables that are compared to each other must be of the same data type.

When using more inputs, the first input is compared with the second, the second input is compared with the third input etc. If the first value is less than the second value AND the second value is less than the third value etc., TRUE will be written into result, otherwise FALSE.

- **Example** In this example, the same POU header is used for all programming languages. For an example using IL (instruction list), please refer to the online help.
- POU header All input and output variables which are required for programming the function are declared in the POU header.

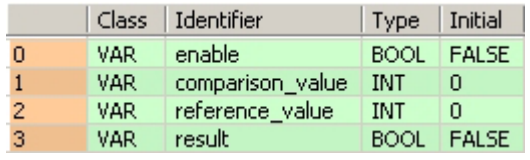

In this example the input variables (**comparison\_value**, **reference\_value** and **enable**) have been declared. Instead, you may enter constants directly into the function (enable input e.g. for tests).

Body If **enable** is set (TRUE), the **comparison\_value** is compared with the **reference\_value**. If the **comparison\_value** is less than the **reference\_value**, TRUE will be written into result, otherwise FALSE.

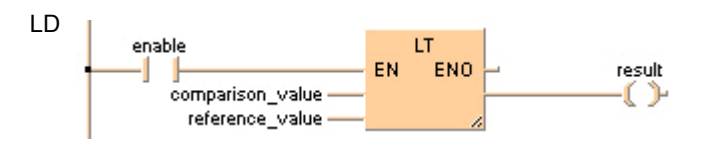

# **NE** Not equal

**Description** The content of the accumulator is compared with the operand defined in the operand field. If both values are not equal, "TRUE" is stored in the accumulator, otherwise "FALSE".

> To add an enable input and enable output to the instruction, select [With EN/ENO] from the "Instructions" pane (LD, FBD or IL editor). To reuse an instruction select "Recently used" from the context menu or press <Ctrl>+<Shift>+< $v$ > in the programming window.

- **PLC types Availability of** NE **(see page 1335)**
- $\mathbb{R}$
- **Inputs can be of any data type; all input variables must be of the same data type though. Output must be of type BOOL.**
- **The number of steps may vary depending on the PLC and parameters used, see also Table of Code Intensive Instructions in the online help.**

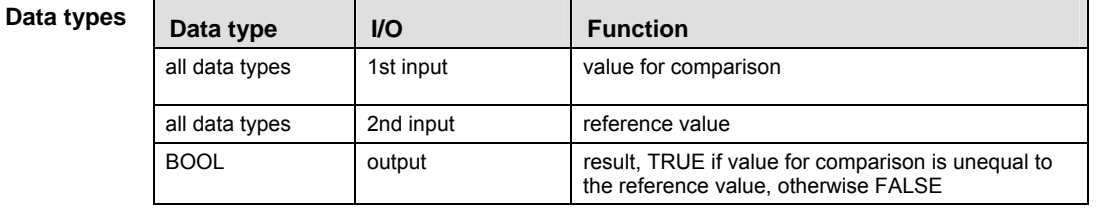

The variables that are compared to each other must be of the same data type.

When using more inputs, the first input is compared with the second, the second input is compared with the third input etc. If the first value is not equal to the second value AND the second value is not equal to the third value etc., TRUE will be written into result, otherwise FALSE.

- **Example** In this example, the same POU header is used for all programming languages. For an example using IL (instruction list), please refer to the online help.
- POU header All input and output variables which are required for programming the function are declared in the POU header.

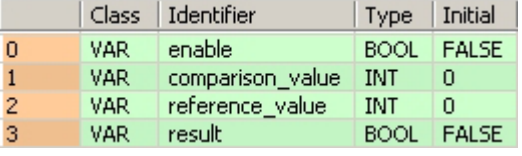

In this example the input variables (**comparison\_value, reference\_value** and **enable**) have been declared. Instead, you may enter constants directly into the function (enable input e.g. for tests).

Body If **enable** is set (TRUE), the **comparison\_value** is compared with the **reference\_value**. If the two values are unequal, TRUE will be written into **result**, otherwise FALSE.

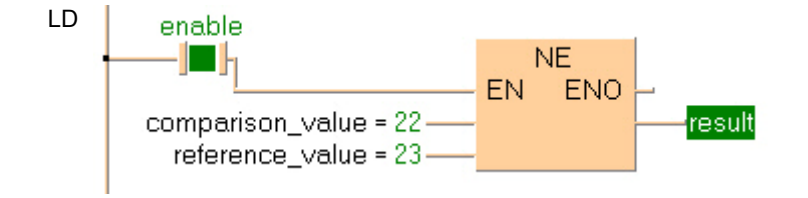

**WITHIN\_LIMITS Evaluate if a value is within the limits** 

**Description** This instruction evaluates whether the value at the input **IN** is within the limits set at minimum (**MN**) and maximum **MX**.

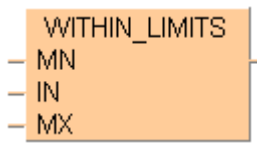

**PLC types** see see page 1333

#### **Data types**

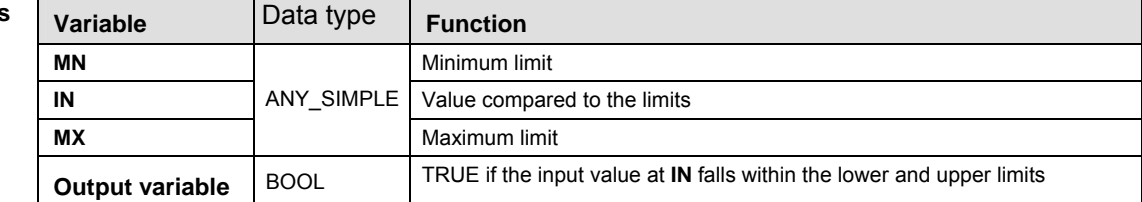

- **Example** In this example the function has been programmed in ladder diagram (LD) and structured text (ST).The same POU header is used for all programming languages.
- POU header All input and output variables used for programming this function have been declared in the POU header.

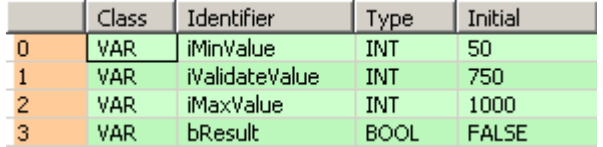

LD

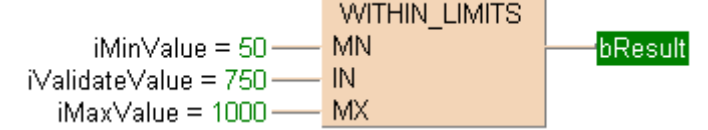

ST bResult := WITHIN\_LIMITS(MN := iMinValue, IN := iValidateValue, MX := iMaxValue);

# **Chapter 7**

# **Conversion instructions**

# **WORD\_TO\_BOOL WORD in BOOL**

**Description** WORD\_TO\_BOOL converts a value of the data type WORD into a value of the data type BOOL.

 $-$  WORD TO BOOL  $-$ 

To add an enable input and enable output to the instruction, select [With EN/ENO] from the "Instructions" pane (LD, FBD or IL editor). To reuse an instruction select "Recently used" from the context menu or press <Ctrl>+<Shift>+<v> in the programming window.

#### **PLC types Availability of** WORD\_TO\_BOOL **(see page 1333)**

**REA** 

**If the input value = 0 (16#0000), the conversion result will be = 0 (FALSE); in any other case, it will be = 1 ( TRUE).** 

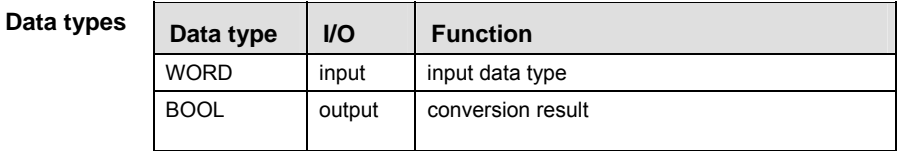

- **Example** In this example, the same POU header is used for all programming languages. For an example using IL (instruction list), please refer to the online help.
- POU header All input and output variables used for programming this function have been declared in the POU header.

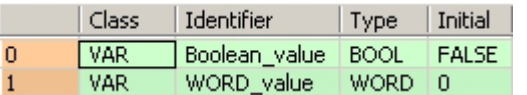

This example uses variables. You can also use a constant for the input variable.

Body **WORD\_value** of the data type WORD (16-bit) is converted into a Boolean value (1-bit). The result will be written into **Boolean\_value**.

LD

ST When programming with structured text, enter the following: Boolean\_value:=WORD\_TO\_BOOL(WORD\_value);

# **DWORD\_TO\_BOOL DOUBLE WORD in BOOL**

**Description** DWORD\_TO\_BOOL converts a value of the data type DOUBLE WORD into a value of the data type BOOL.

DWORD TO BOOL  $\vdash$ 

To add an enable input and enable output to the instruction, select [With EN/ENO] from the "Instructions" pane (LD, FBD or IL editor). To reuse an instruction select "Recently used" from the context menu or press <Ctrl>+<Shift>+< $v$ > in the programming window.

#### **PLC types Availability of** DWORD\_TO\_BOOL **(see page 1319)**

 $\mathbb{R}$ 

**If the input value = 0 (16#0000), the conversion result will be = 0 (FALSE); in any other case, it will be = 1 ( TRUE).** 

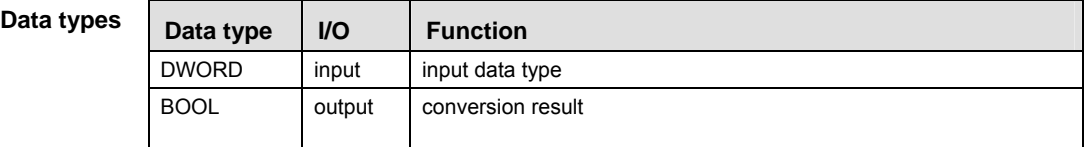

- **Example** In this example, the same POU header is used for all programming languages. For an example using IL (instruction list), please refer to the online help.
- POU header All input and output variables used for programming this function have been declared in the POU header.

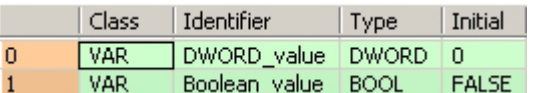

This example uses variables. You can also use a constant for the input variable.

- Body **DWORD\_value** of the data type DOUBLE WORD is converted into a Boolean value (1-bit). the converted value is written into **Boolean\_value**.
	- LD

DWORD\_value = 16#00000001 -- DWORD\_TO\_BOOL Boolean value

ST When programming with structured text, enter the following: Boolean\_value:=DWORD\_TO\_BOOL(DWORD\_value);

# **INT\_TO\_BOOL MINTEGER into BOOL**

**Description** INT\_TO\_BOOL converts a value of the data type INT into a value of the data type BOOL.

 $-$  INT TO BOOL  $-$ 

To add an enable input and enable output to the instruction, select [With EN/ENO] from the "Instructions" pane (LD, FBD or IL editor). To reuse an instruction select "Recently used" from the context menu or press <Ctrl>+<Shift>+<v> in the programming window.

#### **PLC types Availability of** INT\_TO\_BOOL **(see page 1327)**

**REA** 

**If the input value = 0 (16#0000), the conversion result will be = 0 (FALSE); in any other case, it will be = 1 ( TRUE).** 

**Data types** 

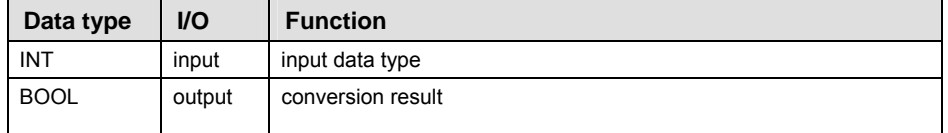

- **Example** In this example, the same POU header is used for all programming languages. For an example using IL (instruction list), please refer to the online help.
- POU header All input and output variables used for programming this function have been declared in the POU header.

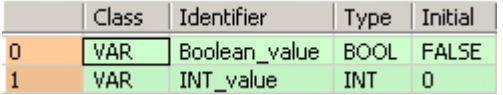

This example uses variables. You can also use a constant for the input variable.

Body **INT**\_**value** (16-bit) of the data type INTEGER is converted into a Boolean value. The result is written into **Boolean\_value.**

LD

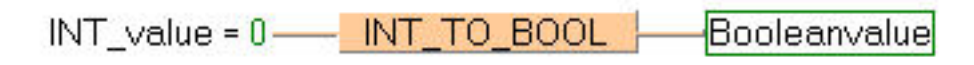

ST When programming with structured text, enter the following: Boolean\_value:=INT\_TO\_BOOL(INT\_value);

**REA** 

**If INT\_value has the value 0, the conversion result will be 0 (FALSE), in any other case it will be 1 (TRUE).** 

# **DINT\_TO\_BOOL BOOL BOOUBLE INTEGER into BOOL**

**Description** DINT\_TO\_BOOL converts a value of the data type DINT into a value of the data type BOOL.

DINT TO BOOL  $\vdash$ 

To add an enable input and enable output to the instruction, select [With EN/ENO] from the "Instructions" pane (LD, FBD or IL editor). To reuse an instruction select "Recently used" from the context menu or press <Ctrl>+<Shift>+<v> in the programming window.

#### **PLC types Availability of DINT\_TO\_BOOL (see page 1319)**

**REA** 

**If the input value = 0 (16#0000), the conversion result will be = 0 (FALSE); in any other case, it will be = 1 ( TRUE).** 

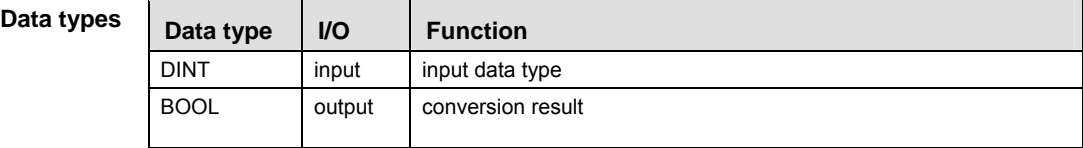

**Example** In this example, the same POU header is used for all programming languages. For an example using IL (instruction list), please refer to the online help.

POU header All input and output variables used for programming this function have been declared in the POU header.

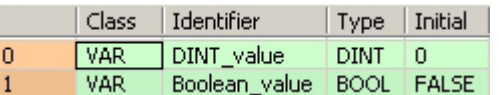

In this example the input variable (**DINT\_value**) has been declared. Instead, you may enter a constant directly at the input contact of a function.

- Body **DINT\_value** of the data type DOUBLE INTEGER is converted into a value of the data type BOOL. The converted value in written into **Boolean\_value**.
	- LD Boolean\_value  $DINT$  value =  $0$   $\longrightarrow$   $DINT$  TO BOOL ∩∩⊢
	- ST When programming with structured text, enter the following: Boolean\_value:=DINT\_TO\_BOOL(DINT\_value);

I

**If the variable DINT** value has the value 0, the conversion result is FALSE, in any **other case TRUE.** 

# **UINT\_TO\_BOOL Unsigned INTEGER into BOOL**

**Description** UINT\_TO\_BOOL converts a value of the data type Unsigned INTEGER into a value of the data type BOOL.

UINT TO BOOL

To add an enable input and enable output to the instruction, select [With EN/ENO] from the "Instructions" pane (LD, FBD or IL editor). To reuse an instruction select "Recently used" from the context menu or press <Ctrl>+<Shift>+<v> in the programming window.

#### **PLC types Availability of** UINT\_TO\_BOOL **(see page 1332)**

**REA** 

**If the input value = 0 (16#0000), the conversion result will be = 0 (FALSE); in any other case, it will be = 1 ( TRUE).** 

Data ty

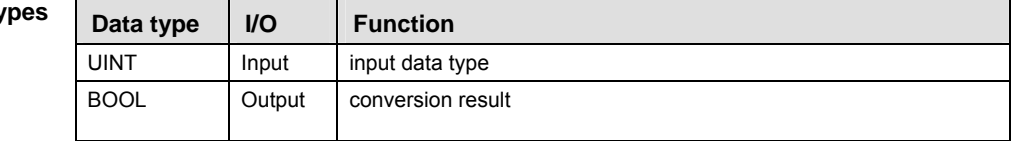

**Example** In this example the function has been programmed in ladder diagram (LD) and structured text (ST).

POU header All input and output variables used for programming this function have been declared in the POU header.

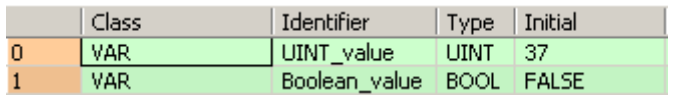

LD UINT value =  $37$   $\frac{1}{2}$  UINT TO BOOL Boolean value

ST Boolean\_value:= UINT\_TO\_BOOL(UINT\_value);

# **UDINT\_TO\_BOOL Unsigned DOUBLE INTEGER into BOOL**

**Description** UDINT TO BOOL converts a value of the data type Unsigned DOUBLE INTEGER into a value of the data type BOOL.

 $-$  UDINT TO BOOL  $-$ 

To add an enable input and enable output to the instruction, select [With EN/ENO] from the "Instructions" pane (LD, FBD or IL editor). To reuse an instruction select "Recently used" from the context menu or press <Ctrl>+<Shift>+< $v$ > in the programming window.

#### **PLC types** Availability of UDINT\_TO\_BOOL (see page 1332)

**REA** 

**If the input value = 0 (16#0000), the conversion result will be = 0 (FALSE); in any other case, it will be = 1 ( TRUE).** 

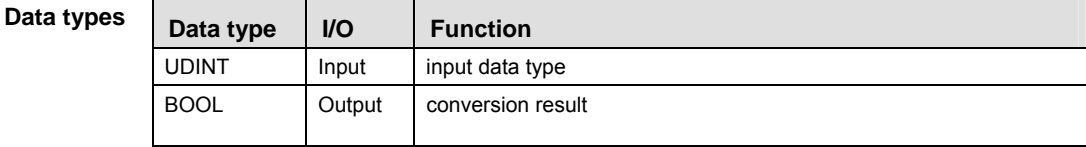

**Example** In this example the function has been programmed in ladder diagram (LD) and structured text (ST).

POU header All input and output variables used for programming this function have been declared in the POU header.

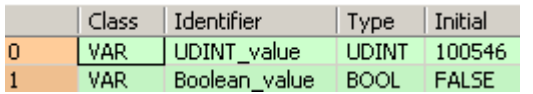

LD UDINT value = 100546 - UDINT TO BOOL Boolean value

ST When programming with structured text, enter the following: Boolean\_value := UDINT\_TO\_BOOL(UDINT\_value);

# **BOOL\_TO\_WORD BOOL into WORD**

**Description** BOOL\_TO\_WORD converts a value of the data type BOOL into a value of the data type WORD.

 $-$  BOOL TO WORD  $-$ 

To add an enable input and enable output to the instruction, select [With EN/ENO] from the "Instructions" pane (LD, FBD or IL editor). To reuse an instruction select "Recently used" from the context menu or press <Ctrl>+<Shift>+<v> in the programming window.

**PLC types Availability of** BOOL\_TO\_WORD **(see page 1318)** 

| Data types | Data type   | <b>VO</b> | <b>Function</b>   |
|------------|-------------|-----------|-------------------|
|            | <b>BOOL</b> | input     | input data type   |
|            | <b>WORD</b> | output    | conversion result |

**Example** In this example, the same POU header is used for all programming languages. For an example using IL (instruction list), please refer to the online help.

POU header All input and output variables used for programming this function have been declared in the POU header.

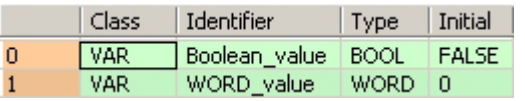

In this example the input variable (**Boolean\_value**) has been declared. Instead, you may enter a constant directly at the input contact of a function.

- Body The **Boolean\_value** of the data type BOOL is converted into a value of the data type WORD. The converted value is written into **WORD\_value**.
- LD Boolean value BOOL TO WORD - $-WORD_V$ alue =  $16#0001$
- ST When programming with structured text, enter the following:

```
IF Boolean value THEN
    WORD_value:=BOOL_TO_WORD(Boolean_value);
END_IF;
```
# **BOOL16\_TO\_WORD BOOL16 to WORD**

**Description** This function copies a variable of the special data type BOOL16 (see page 55) (an array with 16 elements of the data type BOOL or a DUT of 16 members of the data type BOOL) at the input to the data type WORD at the output.

## $-$  BOOL16 TO WORD  $-$

To add an enable input and enable output to the instruction, select [With EN/ENO] from the "Instructions" pane (LD, FBD or IL editor). To reuse an instruction select "Recently used" from the context menu or press <Ctrl>+<Shift>+<v> in the programming window.

**PLC types Availability of** BOOL16\_TO\_WORD **(see page 1318)** 

### **Data typ**

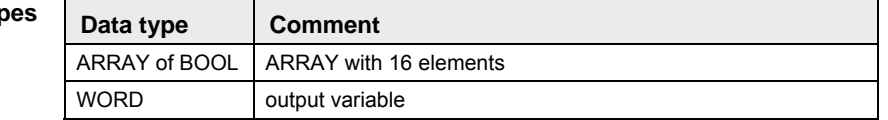

### **POU header:**

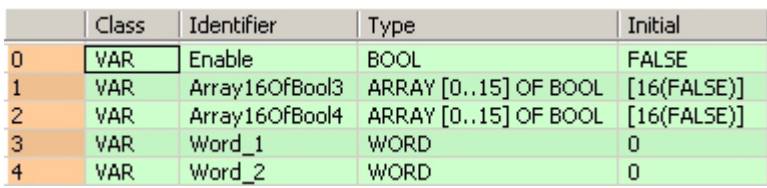

### **Body with and without EN/ENO:**

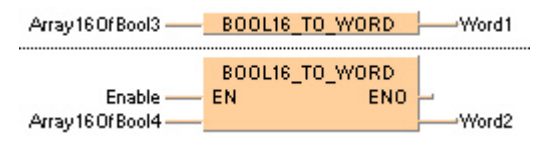

# **BOOLS TO WORD** <sup>16 Variables of the data type BOOL to WORD</sup>

**Description** This function converts 16 values of the data type BOOL bit-wise to a value of the data type WORD.

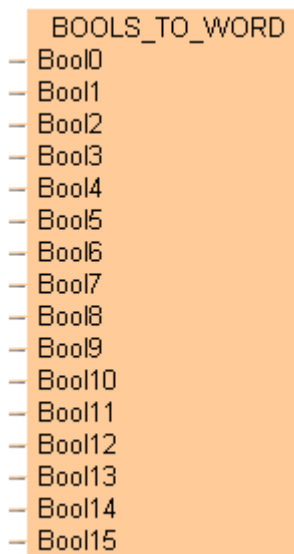

The inputs Bool0 to Bool15 need not be allocated in LD or FBD, or used explicitly in the ST editor's formal list of parameters. Such unused inputs are assumed to be FALSE. No program code is generated for these inputs (or for any input allocated with the constants TRUE or FALSE). Program code is only generated for inputs to which a variable is allocated.

To add an enable input and enable output to the instruction, select [With EN/ENO] from the "Instructions" pane (LD, FBD or IL editor). To reuse an instruction select "Recently used" from the context menu or press <Ctrl>+<Shift>+< $v$ > in the programming window.

### **PLC types Availability of** BOOLS\_TO\_WORD **(see page 1318)**

**Data types** 

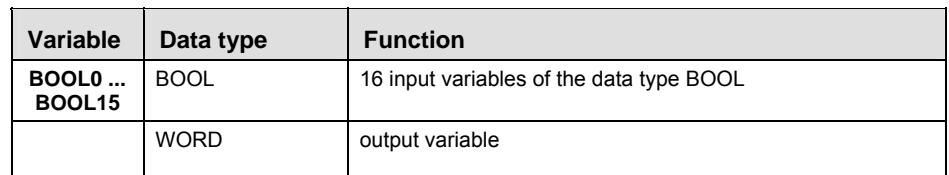

#### **POU header:**

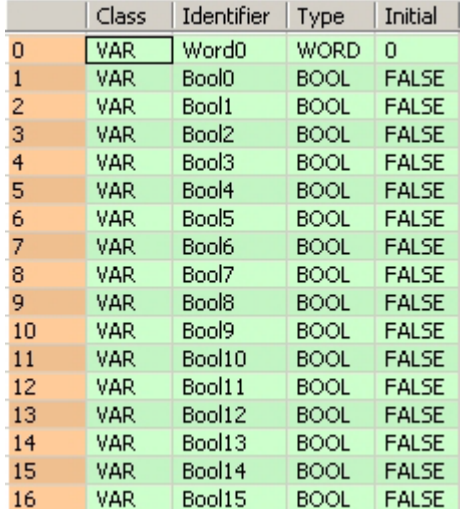

# **Body with and without EN/ENO:**

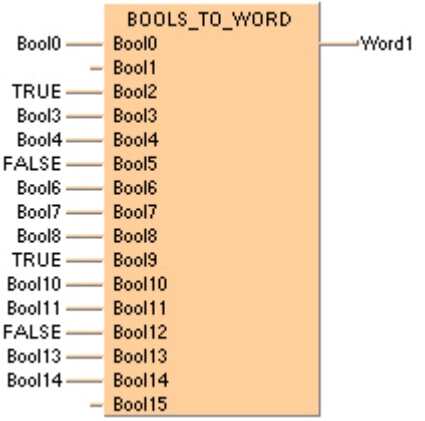

# **DWORD TO WORD DOUBLE WORD In WORD**

**Description** DWORD\_TO\_WORD converts a value of the data type DOUBLE WORD into a value of the data type WORD.

 $-$  DWORD TO WORD  $-$ 

To add an enable input and enable output to the instruction, select [With EN/ENO] from the "Instructions" pane (LD, FBD or IL editor). To reuse an instruction select "Recently used" from the context menu or press <Ctrl>+<Shift>+<v> in the programming window.

#### **PLC types** Availability of DWORD TO WORD (see page 1319)

 $R_{\text{eff}}$ 

**The first 16 bits of the input variable are assigned to the output variable.** 

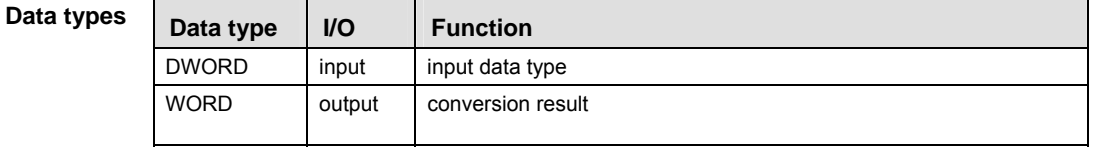

**Example** In this example, the same POU header is used for all programming languages. For an example using IL (instruction list), please refer to the online help.

POU header All input and output variables used for programming this function have been declared in the POU header.

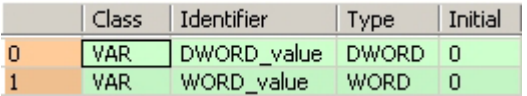

This example uses variables. You can also use a constant for the input variable.

Body **DWORD** value of the data type DOUBLE WORD (32-bit) is converted into a value of the data type WORD (16-bit). The converted value is written into **WORD\_value**.

LD

DWORD value = 16#000000FF- DWORD TO WORD - WORD value = 16#00FF

ST When programming with structured text, enter the following:

WORD\_value:=DWORD\_TO\_WORD(DWORD\_value);

# **INT\_TO\_WORD | INTEGER into WORD**

**Description** INT\_TO\_WORD converts a value of the data type INT into a value of the data type WORD.

 $-$  INT TO WORD  $-$ 

To add an enable input and enable output to the instruction, select [With EN/ENO] from the "Instructions" pane (LD, FBD or IL editor). To reuse an instruction select "Recently used" from the context menu or press <Ctrl>+<Shift>+<v> in the programming window.

#### **PLC types Availability of** INT\_TO\_WORD **(see page 1327)**

**REA** 

**The bit combination of the input variable is assigned to the output variable.** 

**Data types** 

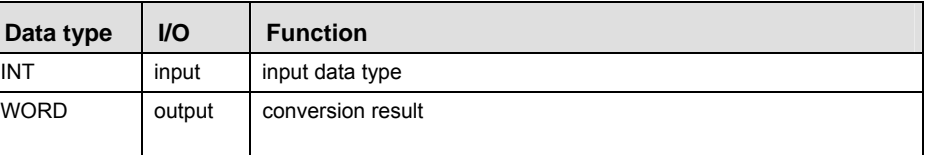

- **Example** In this example, the same POU header is used for all programming languages. For an example using IL (instruction list), please refer to the online help.
- POU header All input and output variables used for programming this function have been declared in the POU header.

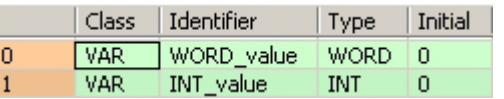

This example uses variables. You can also use a constant for the input variable.

Body **INT\_value** of the data type INTEGER is converted into a value of the data type WORD. The result is written into **WORD\_value**.

LD

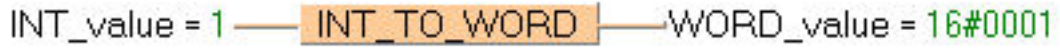

ST When programming with structured text, enter the following: WORD\_value:=INT\_TO\_WORD(INT\_value);

# **DINT\_TO\_WORD DOUBLE INTEGER into WORD**

**Description** DINT\_TO\_WORD converts a value of the data type DINT into a value of the data type WORD.

DINT TO WORD -1

To add an enable input and enable output to the instruction, select [With EN/ENO] from the "Instructions" pane (LD, FBD or IL editor). To reuse an instruction select "Recently used" from the context menu or press <Ctrl>+<Shift>+<v> in the programming window.

#### **PLC types** Availability of DINT TO WORD (see page 1319)

**REA** 

**The first 16 bits of the input variable are assigned to the output variable.** 

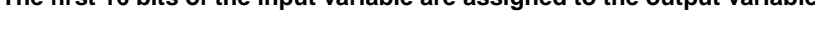

**Data types** 

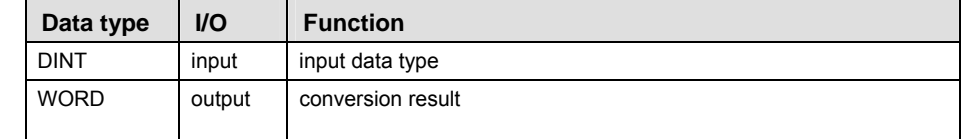

- **Example** In this example, the same POU header is used for all programming languages. For an example using IL (instruction list), please refer to the online help.
- POU header All input and output variables used for programming this function have been declared in the POU header.

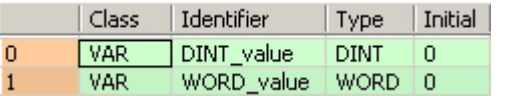

This example uses variables. You can also use a constant for the input variable.

Body **DINT\_value** of the data type DOUBLE INTEGER (32-bit) is converted into a value of the data type WORD (16-bit). The converted value is written into **WORD\_value**.

LD

DINT\_value = 1 - DINT\_TO\_WORD - WORD\_value = 16#0001

ST When programming with structured text, enter the following: WORD\_value:=DINT\_TO\_WORD(DINT\_value);

# **UINT\_TO\_WORD Unsigned INTEGER into WORD**

**Description** UINT\_TO\_WORD converts a value of the data type Unsigned INTEGER into a value of the data type WORD.

UINT TO WORD  $\vdash$ 

To add an enable input and enable output to the instruction, select [With EN/ENO] from the "Instructions" pane (LD, FBD or IL editor). To reuse an instruction select "Recently used" from the context menu or press <Ctrl>+<Shift>+< $v$ > in the programming window.

#### **PLC types** Availability of UINT TO WORD (see page 1332)

**REA** 

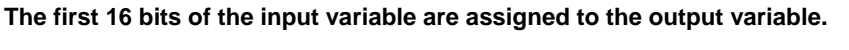

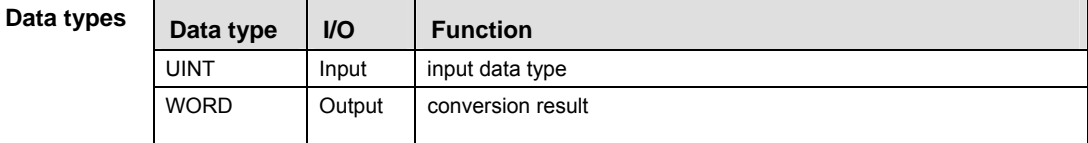

**Example** In this example the function has been programmed in ladder diagram (LD) and structured text (ST).

POU header All input and output variables used for programming this function have been declared in the POU header.

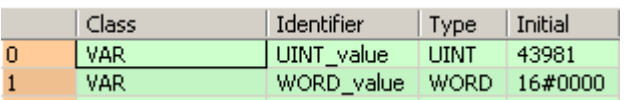

- LD UINT value =  $43981$   $\longrightarrow$  UINT TO WORD  $\longrightarrow$  WORD value =  $16\#ABC$ D
- ST WORD value:= UINT TO WORD(UINT value);

# **UDINT\_TO\_WORD Unsigned DOUBLE INTEGER into WORD**

**Description** UDINT\_TO\_WORD converts a value of the data type Unsigned DOUBLE INTEGER into a value of the data type WORD.

**UDINT TO WORD** 

To add an enable input and enable output to the instruction, select [With EN/ENO] from the "Instructions" pane (LD, FBD or IL editor). To reuse an instruction select "Recently used" from the context menu or press <Ctrl>+<Shift>+<v> in the programming window.

#### **PLC types Availability of** UDINT\_TO\_WORD **(see page 1332)**

**REA The first 16 bits of the input variable are assigned to the output variable.** 

**Data types** 

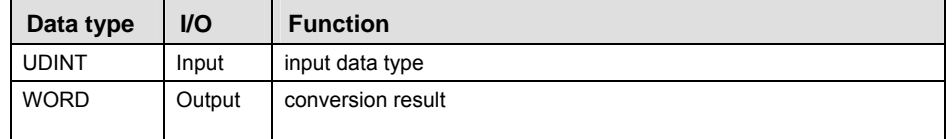

**Example** In this example the function has been programmed in ladder diagram (LD) and structured text (ST).

POU header All input and output variables used for programming this function have been declared in the POU header.

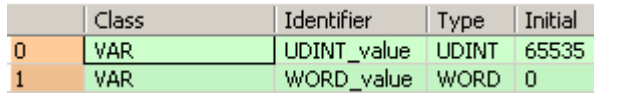

LD UDINT value =  $0$  ---- UDINT TO WORD  $\rightarrow$  WORD value = 16#0000

ST When programming with structured text, enter the following: WORD\_value  $:=$  UDINT\_TO\_WORD(UDINT\_value);

# **TIME\_TO\_WORD TIME into WORD**

**Description** TIME\_TO\_WORD converts a value of the data type TIME into a value of the data type WORD.

TIME TO WORD  $\vdash$ 

To add an enable input and enable output to the instruction, select [With EN/ENO] from the "Instructions" pane (LD, FBD or IL editor). To reuse an instruction select "Recently used" from the context menu or press <Ctrl>+<Shift>+< $v$ > in the programming window.

**PLC types** Availability of TIME TO WORD (see page 1332)

```
Data typ
```
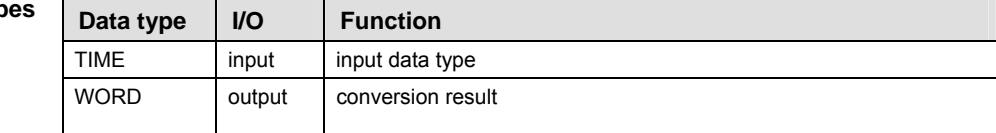

**Example** In this example, the same POU header is used for all programming languages. For an example using IL (instruction list), please refer to the online help.

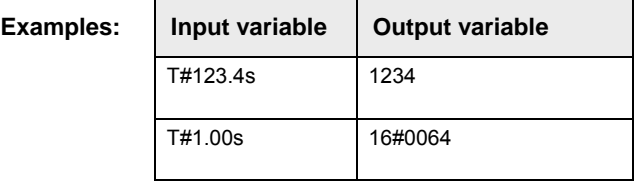

POU header All input and output variables used for programming this function have been declared in the POU header.

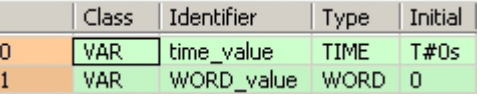

This example uses variables. You can also use a constant for the input variable.

Body **Time\_value** of the data type TIME is converted into a value of the data type WORD. The result will be written into the output variable **WORD\_value**.

time value =  $T#120ms$  - TIME TO WORD - WORD value =  $16#000C$ 

ST When programming with structured text, enter the following: WORD value:=TIME TO WORD(time value);

LD

# **STRING TO WORD** STRING (hexadecimal format) to WORD

**Description** This function converts a STRING in hexadecimal format to a value of the data type WORD.

#### $-$  STRING TO WORD  $-$

Thereby the attached string is first converted to a value of the data type STRING[32]. Finally this is converted to a value of the data type WORD via a sub-program of approx. 270 steps that is also used in the functions STRING\_TO\_INT, STRING\_TO\_WORD, STRING\_TO\_DINT and STRING TO DWORD.

To add an enable input and enable output to the instruction, select [With EN/ENO] from the "Instructions" pane (LD, FBD or IL editor). To reuse an instruction select "Recently used" from the context menu or press <Ctrl>+<Shift>+<v> in the programming window.

### **Example with and without EN/ENO:**

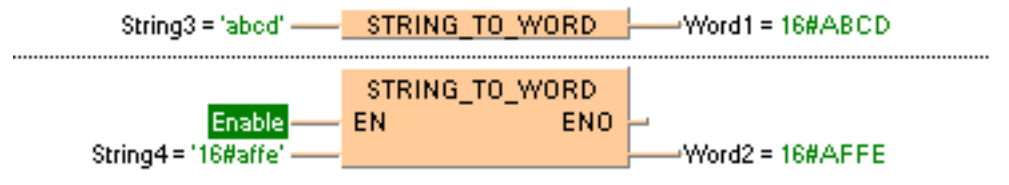

#### **Permissible format:**

'[Space][Hexadecimal numbers][Space]' e.g. ' afFE '

#### **Permissible characters:**

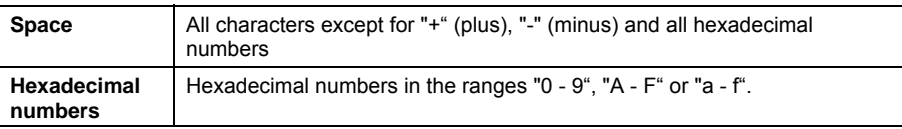

The analysis ends with the first non-hexadecimal number.

### **PLC types Availability of** STRING\_TO\_WORD **(see page 1331)**

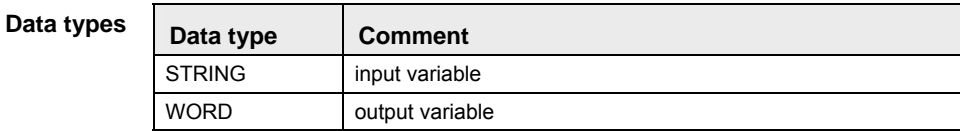

# **STRING\_TO\_WORD \_STEPSAVER**

# **STRING (Hexadecimal Format right-justified) to WORD**

**Description** This function converts the string with the maximum possible number of characters that are right aligned in hexadecimal format to a value of the data type WORD.

### STRING TO WORD STEPSAVER  $\vdash$

#### **Examples**

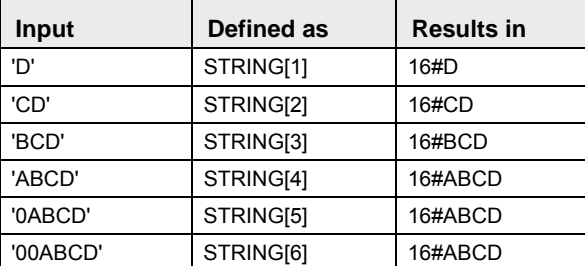

The basic instruction F72\_A2HEX (see page 624) is used. The PLC delivers an operation error especially when a character appears that is not a hexadecimal number "0 - 9" or "A-F".

To add an enable input and enable output to the instruction, select [With EN/ENO] from the "Instructions" pane (LD, FBD or IL editor). To reuse an instruction select "Recently used" from the context menu or press <Ctrl>+<Shift>+<v> in the programming window.

#### **Example**

String\_2="CD"-------<mark>STRING\_TO\_WORD\_STEPSAVER --------Word1=16#00CD</mark>

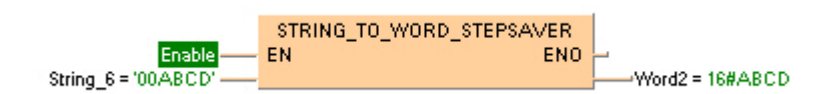

#### **Data types**

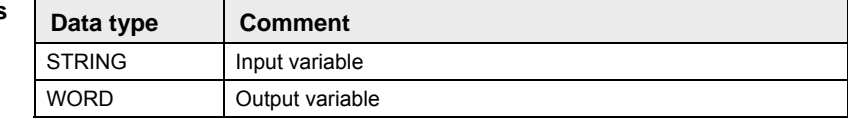

#### **Acceptable Format for STRING[4]:**

'Hex1Hex2Hex3Hex4' e.g. perhaps 'AFFE'

#### **Acceptable characters:**

**Hex1 to Hex4** Hexadecimal numbers in the range "0 - 9" or "A - F" (not "a - f").

#### **PLC types Availability of STRING\_TO\_WORD\_STEPSAVER (see page 1331)**

# **BOOL\_TO\_DWORD BOOL into DOUBLE WORD**

**Description** BOOL\_TO\_DWORD converts a value of the data type BOOL into a value of the data type DWORD.

> BOOL TO DWORD  $\vdash$ н.

To add an enable input and enable output to the instruction, select [With EN/ENO] from the "Instructions" pane (LD, FBD or IL editor). To reuse an instruction select "Recently used" from the context menu or press <Ctrl>+<Shift>+<v> in the programming window.

**PLC types Availability of** BOOL\_TO\_DWORD **(see page 1318)** 

| Data types | Data type    | $U$    | <b>Function</b>   |
|------------|--------------|--------|-------------------|
|            | <b>BOOL</b>  | input  | input data type   |
|            | <b>DWORD</b> | output | conversion result |

**Example** In this example, the same POU header is used for all programming languages. For an example using IL (instruction list), please refer to the online help.

POU header All input and output variables used for programming this function have been declared in the POU header.

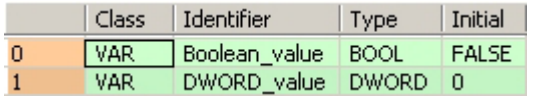

In this example the input variable (**Boolean\_value**) has been declared. Instead, you may enter a constant directly at the input contact of a function.

- Body The **Boolean\_value** of the data type BOOL is converted into a value of the data type DOUBLE INTEGER. The converted value is written into **DWORD\_value**.
- LD Boolean\_value BOOL TO DWORD - DWORD value = 16#00000001
- ST When programming with structured text, enter the following:

```
IF Boolean_value THEN
      DWORD_value:=BOOL_TO_DWORD(Boolean_value);
END IF;
```
# **BOOL32\_TO\_DWORD BOOL32 to DOUBLE WORD**

**Description** This function copies a variable of the special data type BOOL32 (see page 55) (an array with 32 elements of the data type BOOL or a DUT of 32 members of the data type BOOL) at the input to the data type DWORD at the output.

#### BOOL32 TO DWORD  $\vdash$ a.

To add an enable input and enable output to the instruction, select [With EN/ENO] from the "Instructions" pane (LD, FBD or IL editor). To reuse an instruction select "Recently used" from the context menu or press <Ctrl>+<Shift>+<v> in the programming window.

**PLC types Availability of** BOOL32\_TO\_DWORD **(see page 1318)** 

#### **Data ty**

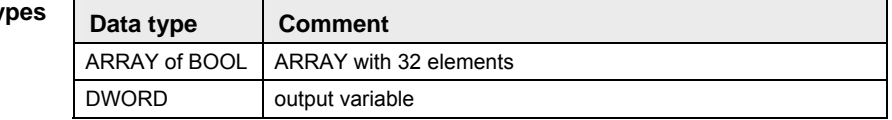

#### **POU header:**

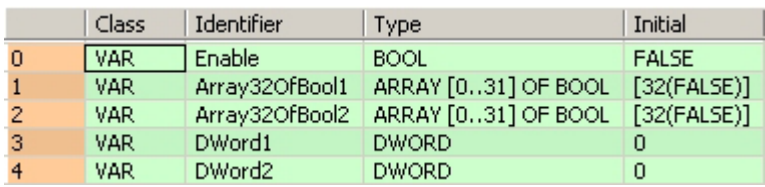

### **Body with and without EN/ENO:**

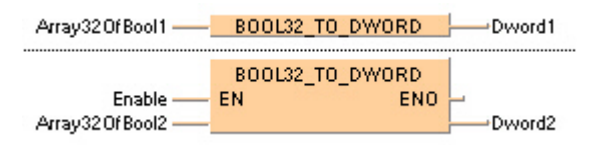

# **BOOLS TO DWORD** 32 Variables of the data type BOOL to DWORD

**Description** This function converts 32 values of the data type BOOL bit-wise to a value of the data type DWORD.

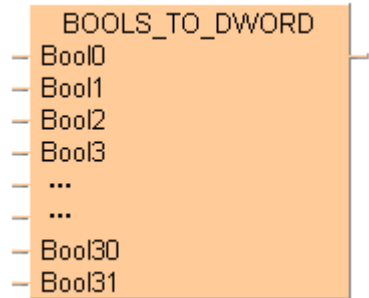

The inputs Bool0 to Bool31 need not be allocated in LD or FBD, or used explicitly in the ST editor's formal list of parameters. Such unused inputs are assumed to be FALSE. No program code is generated for these inputs (or for any input allocated with the constants TRUE or FALSE). Program code is only generated for inputs to which a variable is allocated.

To add an enable input and enable output to the instruction, select [With EN/ENO] from the "Instructions" pane (LD, FBD or IL editor). To reuse an instruction select "Recently used" from the context menu or press <Ctrl>+<Shift>+< $v$ > in the programming window.

### **PLC types Availability of** BOOLS\_TO\_DWORD **(see page 1318)**

#### **Data types**

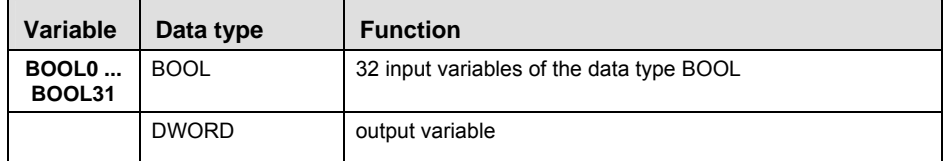

#### **POU header:**

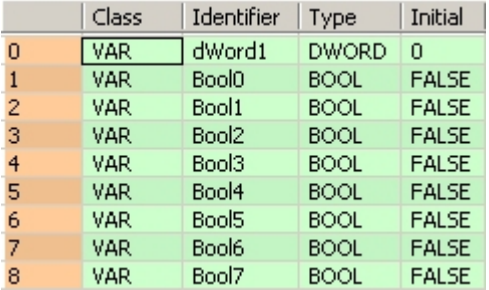

etc. to Bool31

## **Body with and without EN/ENO:**

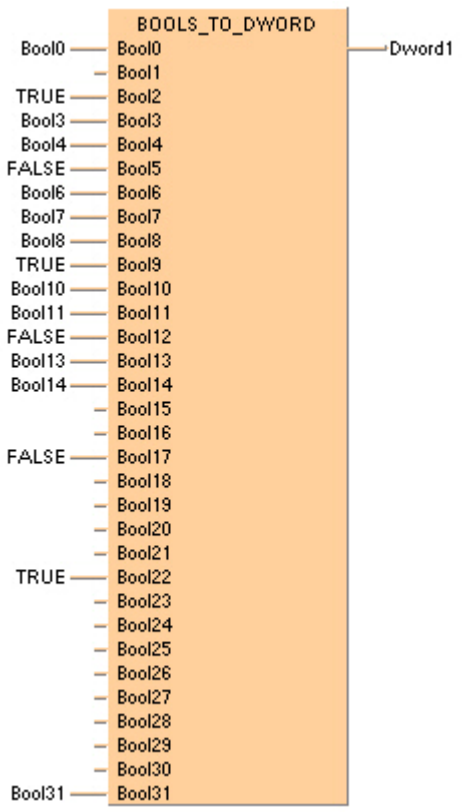

# **WORD\_TO\_DWORD WORD in DOUBLE WORD**

**Description** WORD TO DWORD converts a value of the data type WORD into a value of the data type DWORD.

 $-$  WORD TO DWORD  $-$ 

To add an enable input and enable output to the instruction, select [With EN/ENO] from the "Instructions" pane (LD, FBD or IL editor). To reuse an instruction select "Recently used" from the context menu or press <Ctrl>+<Shift>+<v> in the programming window.

**PLC types Availability of** WORD\_TO\_DWORD **(see page 1333)** 

**The bit combination of WORD\_value is assigned to DWORD\_value.** 

**Data types** 

**REA** 

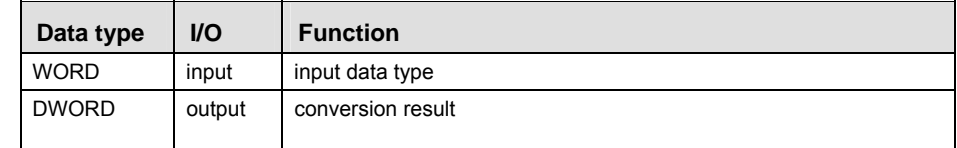

**Example** In this example, the same POU header is used for all programming languages. For an example using IL (instruction list), please refer to the online help.

POU header All input and output variables used for programming this function have been declared in the POU header.

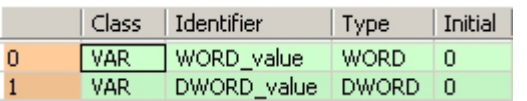

This example uses variables. You can also use a constant for the input variable.

- Body **WORD\_value** of the data type WORD is converted into a value of the data type DOUBLE WORD. The result will be written into **DWORD\_value**.
	- LD

WORD value = 16#00FF- WORD TO DWORD - DWORD value = 16#000000FF

ST When programming with structured text, enter the following: DWORD\_value:=WORD\_TO\_DWORD(WORD\_value);

# **INT\_TO\_DWORD | INTEGER into DOUBLE WORD**

**Description** INT\_TO\_DWORD converts a value of the data type INT into a value of the data type DWORD.

 $-$  INT TO DWORD  $-$ 

To add an enable input and enable output to the instruction, select [With EN/ENO] from the "Instructions" pane (LD, FBD or IL editor). To reuse an instruction select "Recently used" from the context menu or press <Ctrl>+<Shift>+<v> in the programming window.

**PLC types Availability of** INT\_TO\_DWORD **(see page 1327)** 

```
Data
```
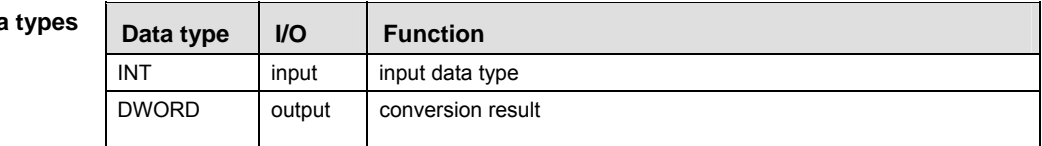

- **Example** In this example, the same POU header is used for all programming languages. For an example using IL (instruction list), please refer to the online help.
- POU header All input and output variables used for programming this function have been declared in the POU header.

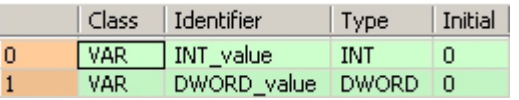

This example uses variables. You can also use a constant for the input variable.

Body **INT\_value** of the data type INTEGER is converted into a value of the data type DOUBLE WORD (32-bit). The result is written into **DWORD\_value**.

INT\_value = 1 - INT\_TO\_DWORD | DWORD\_value = 16#00000001

ST When programming with structured text, enter the following: DWORD\_value:=INT\_TO\_DWORD(INT\_value);

LD

# **DINT\_TO\_DWORD POUBLE INTEGER into DOUBLE WORD**

**Description** DINT\_TO\_DWORD converts a value of the data type DINT into a value of the data type DWORD.

DINT TO DWORD

To add an enable input and enable output to the instruction, select [With EN/ENO] from the "Instructions" pane (LD, FBD or IL editor). To reuse an instruction select "Recently used" from the context menu or press <Ctrl>+<Shift>+<v> in the programming window.

#### **PLC types** Availability of DINT\_TO\_DWORD (see page 1319)

**The bit combination of the input variable is assigned to the output variable.** 

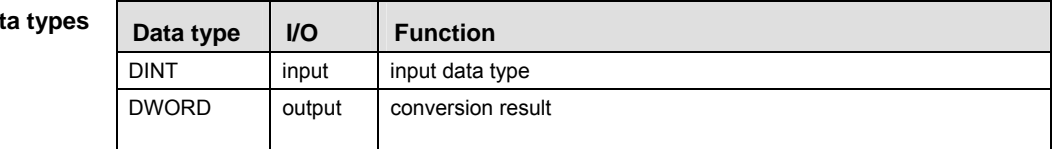

- **Example** In this example, the same POU header is used for all programming languages. For an example using IL (instruction list), please refer to the online help.
- POU header All input and output variables used for programming this function have been declared in the POU header.

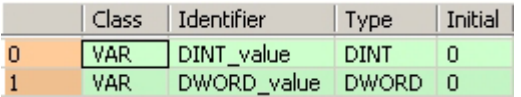

This example uses variables. You can also use a constant for the input variable.

- Body **DINT\_value** of the data type DOUBLE INTEGER is converted into a value of the data type DOUBLE WORD. The converted value is written into **DWORD\_value**.
	- LD

DINT\_value = 1 - DINT\_TO\_DWORD - DWORD\_value = 16#00000001

ST When programming with structured text, enter the following: DWORD\_value:=DINT\_TO\_DWORD(DINT\_value);

**Data types** 

**REA** 

# **UINT\_TO\_DWORD Unsigned INTEGER into DOUBLE WORD**

**Description** UINT\_TO\_DWORD converts a value of the data type Unsigned INTEGER into a value of the data type DWORD.

UINT TO DWORD  $\vdash$ 

To add an enable input and enable output to the instruction, select [With EN/ENO] from the "Instructions" pane (LD, FBD or IL editor). To reuse an instruction select "Recently used" from the context menu or press <Ctrl>+<Shift>+< $v$ > in the programming window.

**PLC types Availability of** UINT\_TO\_DWORD **(see page 1332)** 

```
Data types
```
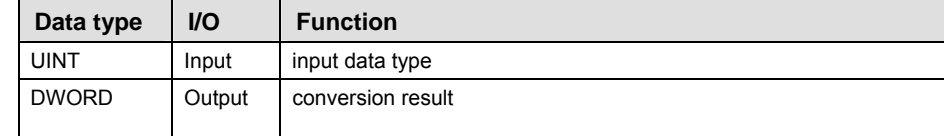

**Example** In this example the function has been programmed in ladder diagram (LD) and structured text (ST).

POU header All input and output variables used for programming this function have been declared in the POU header.

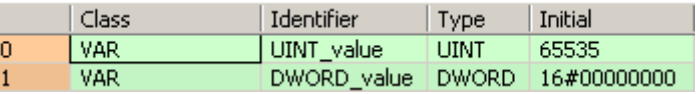

- LD UINT value =  $65535 -$ UINT TO DWORD  $\longrightarrow$  DWORD value = 16#0000FFFF
- ST DWORD\_value:= UINT\_TO\_DWORD(UINT\_value);

# **UDINT\_TO\_DWORD Unsigned DOUBLE INTEGER into DOUBLE WORD**

**Description** UDINT TO DWORD converts a value of the data type Unsigned DOUBLE INTEGER into a value of the data type DWORD.

> UDINT TO DWORD н.

To add an enable input and enable output to the instruction, select [With EN/ENO] from the "Instructions" pane (LD, FBD or IL editor). To reuse an instruction select "Recently used" from the context menu or press <Ctrl>+<Shift>+<v> in the programming window.

**PLC types Availability of** UDINT\_TO\_DWORD **(see page 1332)** 

| Data types |  |
|------------|--|
|------------|--|

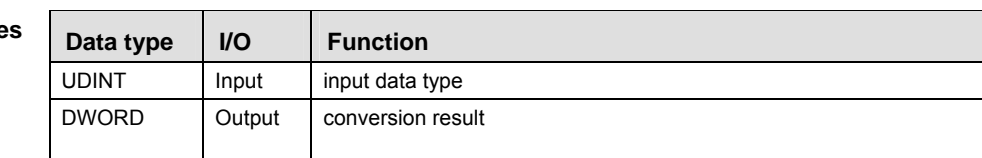

**Example** In this example the function has been programmed in ladder diagram (LD) and structured text (ST).

POU header All input and output variables used for programming this function have been declared in the POU header.

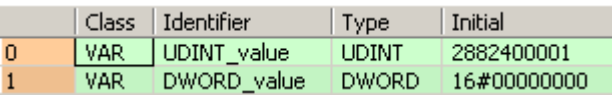

- LD UDINT\_value = 2684401551 - UDINT\_TO\_DWORD - DWORD\_value = 16#A000B78F
- ST When programming with structured text, enter the following: DWORD\_value := UDINT\_TO\_DWORD(UDINT\_value);

**Part II IEC Instructions** 

Part II IEC Instructions

# **REAL\_TO\_DWORD REAL into DOUBLE WORD**

**Description** REAL\_TO\_DWORD moves bitset information of a REAL variable to a DWORD variable. The same functionality can be obtained using DWORD\_OVERLAPPING\_DUT.

### $-$  REAL TO DWORD  $-$

To add an enable input and enable output to the instruction, select [With EN/ENO] from the "Instructions" pane (LD, FBD or IL editor). To reuse an instruction select "Recently used" from the context menu or press <Ctrl>+<Shift>+<v> in the programming window.

**PLC types Availability of REAL\_TO\_DWORD (see page 1330)** 

| Data types |  |
|------------|--|
|            |  |

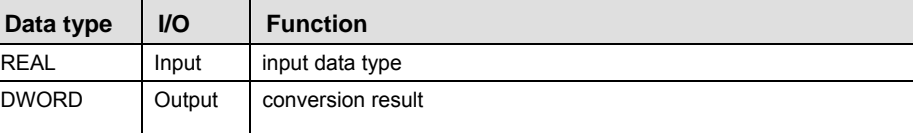

**Example** In this example the function has been programmed in ladder diagram (LD) and structured text (ST).

POU header All input and output variables used for programming this function have been declared in the POU header.

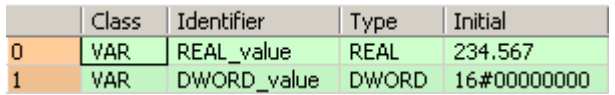

- LD REAL value =  $234.567$   $\longrightarrow$  REAL TO DWORD  $\longrightarrow$  DWORD value = 16#436A9127
- ST When programming with structured text, enter the following: DWORD value  $:=$  REAL TO DWORD(REAL value);

# **TIME\_TO\_DWORD TIME into DOUBLE WORD**

**Description** TIME\_TO\_DWORD converts a value of the data type TIME into a value of the data type DWORD. The time 10ms corresponds to the value 1, e.g. an input value of T#1s is converted to the value 100 (16#64).

TIME TO DWORD  $\vdash$ 

To add an enable input and enable output to the instruction, select [With EN/ENO] from the "Instructions" pane (LD, FBD or IL editor). To reuse an instruction select "Recently used" from the context menu or press <Ctrl>+<Shift>+<v> in the programming window.

**PLC types** Availability of TIME\_TO\_DWORD (see page 1331)

| Data types | Data type    | <b>I/O</b> | <b>Function</b>   |
|------------|--------------|------------|-------------------|
|            | <b>TIME</b>  | input      | input data type   |
|            | <b>DWORD</b> | output     | conversion result |

**Example** In this example, the same POU header is used for all programming languages. For an example using IL (instruction list), please refer to the online help.

POU header All input and output variables used for programming this function have been declared in the POU header.

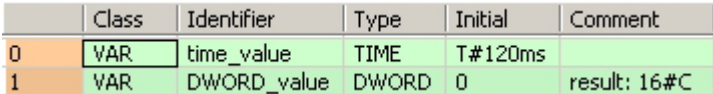

This example uses variables. You can also use a constant for the input variable.

- Body **time\_value** of the data type TIME is converted to value of the data type DWORD and written into the output variable **DWORD\_value**.
	- LD time value =  $T#120ms$  - TIME TO DWORD - DWORD value =  $16#0000000C$
	- ST When programming with structured text, enter the following: DWORD\_value:=TIME\_TO\_DWORD(time\_value);

# **STRING TO DWORD**  STRING (Hexadecimal Format) to DOUBLE WORD

**Description** This function converts a string in hexadecimal formal to a value of the data type DWORD.

#### STRING TO DWORD  $\vdash$

At first the string is converted to a value of the data type STRING[32]. Finally this is converted to a value of the data type DWORD in a subprogram of approximately 270 steps, which is also used by the functions STRING TO\_INT, STRING\_TO\_WORD, STRING\_TO\_DINT and STRING TO DWORD.

To add an enable input and enable output to the instruction, select [With EN/ENO] from the "Instructions" pane (LD, FBD or IL editor). To reuse an instruction select "Recently used" from the context menu or press <Ctrl>+<Shift>+<v> in the programming window.

See also: STRING\_TO\_DWORD\_STEPSAVER

#### **Example with and without EN/ENO:**

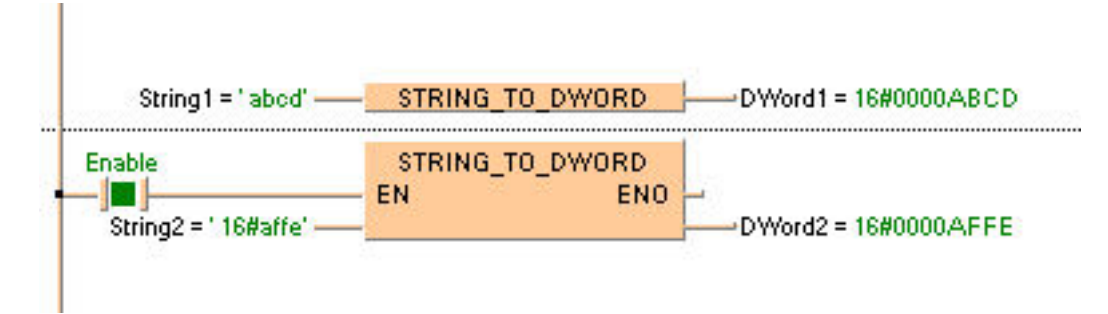

#### **Acceptable Format:**

\_'[Space][Hexadecimal number][Space]' e.g. perhaps ' **afFE** '

#### **Acceptable characters:**

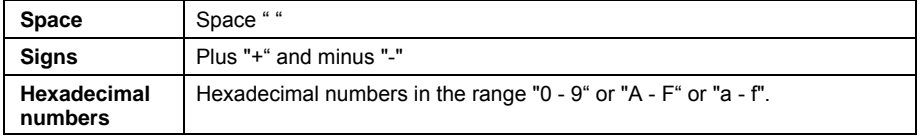

The analysis ends with the first non-hexadecimal number.

#### **PLC types** Availability of STRING TO DWORD (see page 1331)

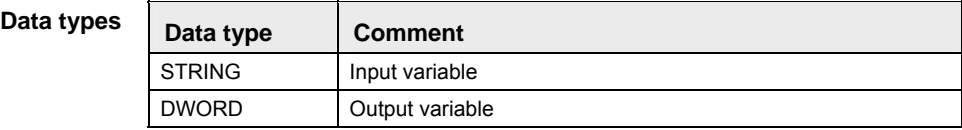
# **STRING\_TO\_DWORD \_STEPSAVER**

## **STRING (Hexadecimal Format right-justified) to DOUBLE WORD**

**Description** This function converts the string with the maximum possible number of characters that are right aligned in hexadecimal format to a value of the data type DWORD.

### STRING TO DWORD STEPSAVER  $\vdash$

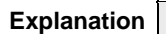

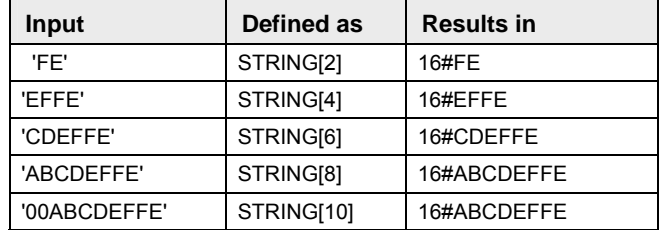

The basic instruction **F72\_A2HEX** (see page 624) is used. The PLC delivers an operation error especially when a character appears that is not a hexadecimal number "0 - 9" or "A - F".

To add an enable input and enable output to the instruction, select [With EN/ENO] from the "Instructions" pane (LD, FBD or IL editor). To reuse an instruction select "Recently used" from the context menu or press <Ctrl>+<Shift>+<v> in the programming window.

#### **Example**

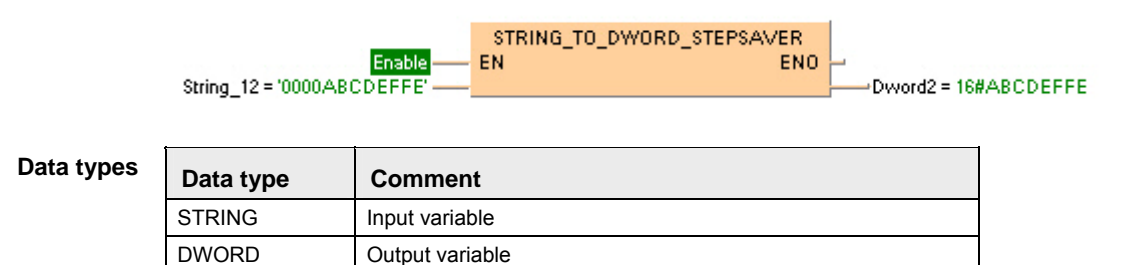

#### **Acceptable Format for STRING[8]:**

'Hex1Hex2Hex3Hex4Hex5Hex6Hex7Hex8' e.g. perhaps '001AAFFE'

#### **Acceptable characters:**

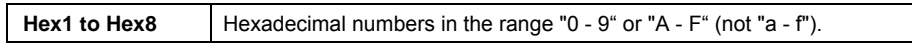

#### **PLC types Availability of** STRING\_TO\_DWORD\_STEPSAVER **(see page 1331)**

## **BOOL\_TO\_INT BOOL into INTEGER**

**Description** BOOL\_TO\_INT converts a value of the data type BOOL into a value of the data type INT.

 $-$  BOOL TO INT  $-$ 

To add an enable input and enable output to the instruction, select [With EN/ENO] from the "Instructions" pane (LD, FBD or IL editor). To reuse an instruction select "Recently used" from the context menu or press <Ctrl>+<Shift>+<v> in the programming window.

**PLC types Availability of** BOOL\_TO\_INT **(see page 1318)** 

```
Data t
```
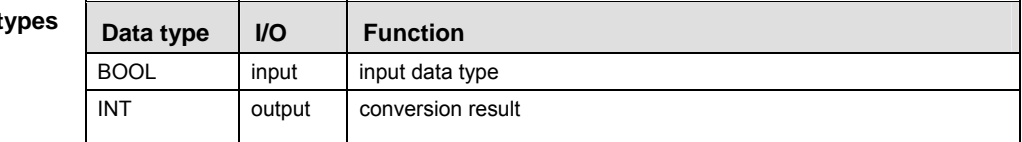

- **Example** In this example, the same POU header is used for all programming languages. For an example using IL (instruction list), please refer to the online help.
- POU header All input and output variables used for programming this function have been declared in the POU header.

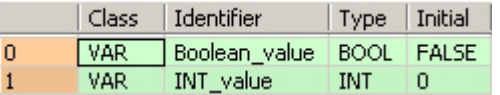

In this example the input variable (**Boolean\_value**) has been declared. Instead, you may enter a constant directly at the input contact of a function.

- Body The **Boolean\_value** of the data type BOOL is converted into a value of the data type INTEGER. The converted value is written into **INT\_value**.
	- LD Boolean value ROOL TO INT  $-NT$  value = 1
	- ST When programming with structured text, enter the following:
		- IF Boolean value THEN

```
 INT_value:=BOOL_TO_INT(Boolean_value);
END_IF;
```
## **WORD\_TO\_INT WORD value in INTEGER**

**Description** WORD TO INT converts a value of the data type WORD into a value of the data type INT.

 $-$  word to int  $\vdash$ 

To add an enable input and enable output to the instruction, select [With EN/ENO] from the "Instructions" pane (LD, FBD or IL editor). To reuse an instruction select "Recently used" from the context menu or press <Ctrl>+<Shift>+<v> in the programming window.

#### **PLC types Availability of** WORD\_TO\_INT **(see page 1333)**

**REA The bit combination of WORD\_value is assigned to INT\_value.** 

**Data type** 

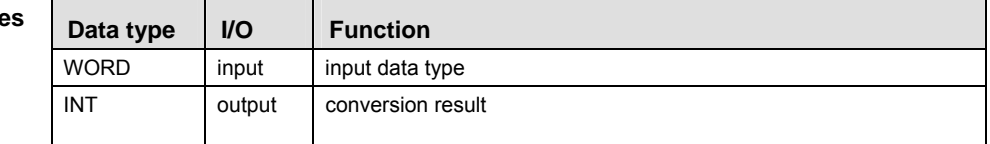

- **Example** In this example, the same POU header is used for all programming languages. For an example using IL (instruction list), please refer to the online help.
- POU header All input and output variables used for programming this function have been declared in the POU header.

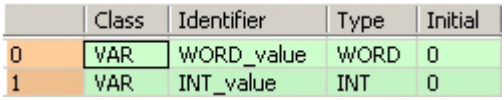

This example uses variables. You can also use a constant for the input variable.

Body **WORD\_value** of the data type WORD is converted into a value of the data type INTEGER. The result will be written into **INT\_value**.

LD

$$
WORD\_value = 16\#00FF
$$
 **WORD\_to\_NT** 
$$
|NTT|
$$
 
$$
|NTT|
$$
 value = 255

ST When programming with structured text, enter the following: INT\_value:=WORD\_TO\_INT(WORD\_value);

## **WORD\_BCD\_TO\_INT Binary WORD value into INTEGER**

**Description** WORD BCD TO INT converts a binary coded BCD value of WORD into binary values of type INT.

WORD BCD TO INT

To add an enable input and enable output to the instruction, select [With EN/ENO] from the "Instructions" pane (LD, FBD or IL editor). To reuse an instruction select "Recently used" from the context menu or press <Ctrl>+<Shift>+<v> in the programming window.

#### **PLC types Availability of** WORD\_BCD\_TO\_INT **(see page 1333)**

**Data typ** 

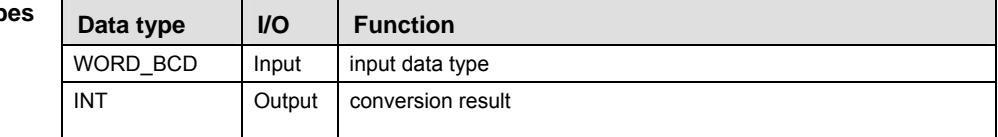

- **Example** In this example, the same POU header is used for all programming languages. For an example using IL (instruction list), please refer to the online help.
- POU header All input and output variables used for programming this function have been declared in the POU header.

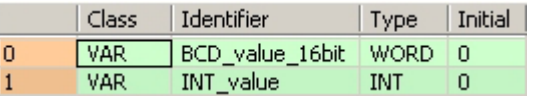

This example uses variables. You can also use a constant for the input variable.

BCD constants can be expressed in Control FPWIN Pro as follows:

2#0001100110010101 or 16#1995

- Body **BCD\_value\_16bit** of the data type WORD is converted into an INTEGER value. The converted value is written into output variable **INT\_value**.
	- LD BCD\_value\_16bit = 16#1995-10 WORD\_BCD\_TO\_INT |- INT\_value = 1995
	- ST When programming with structured text, enter the following: INT\_value:=WORD\_BCD\_TO\_INT(BCD\_value\_16bit);

## **DWORD TO INT DOUBLE WORD IN INTEGER**

**Description** DWORD\_TO\_INT converts a value of the data type DWORD into a value of the data type INT.

To add an enable input and enable output to the instruction, select [With EN/ENO] from the "Instructions" pane (LD, FBD or IL editor). To reuse an instruction select "Recently used" from the context menu or press <Ctrl>+<Shift>+<v> in the programming window.

#### **PLC types** Availability of DWORD TO INT (see page 1319)

**REA** 

**The first 16 bits of the input variable are assigned to the output variable.** 

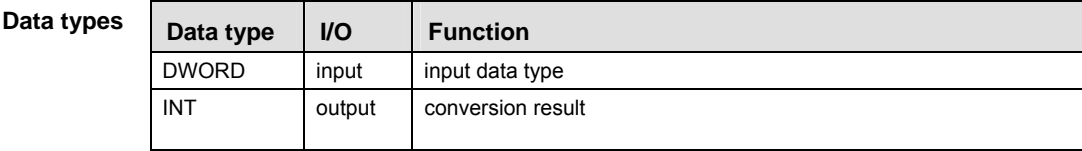

**Example** In this example, the same POU header is used for all programming languages. For an example using IL (instruction list), please refer to the online help.

POU header All input and output variables used for programming this function have been declared in the POU header.

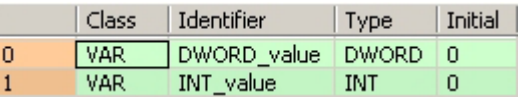

In this example the input variable (**DWORD \_value**) has been declared. Instead, you may enter a constant directly at the input contact of a function.

Body **DWORD\_value** of the data type DOUBLE WORD (32-bit) is converted into an INTEGER value (16-bit). The converted value is written into **INT\_value**.

LD

```
DWORD_value = 16#000000FF- DWORD_TO_INT -- INT_value = 255
```
ST When programming with structured text, enter the following: INT\_value:=DWORD\_TO\_INT(DWORD\_value);

Data

## **DINT\_TO\_INT**  DOUBLE INTEGER into INTEGER

**Description** DINT\_TO\_INT converts a value of the data type DINT into a value of the data type INT.

DINT TO INT  $\vdash$ 

To add an enable input and enable output to the instruction, select [With EN/ENO] from the "Instructions" pane (LD, FBD or IL editor). To reuse an instruction select "Recently used" from the context menu or press <Ctrl>+<Shift>+<v> in the programming window.

#### **PLC types** Availability of DINT TO INT (see page 1319)

**REA The value of the input variable should be between -32768 and 32767.** 

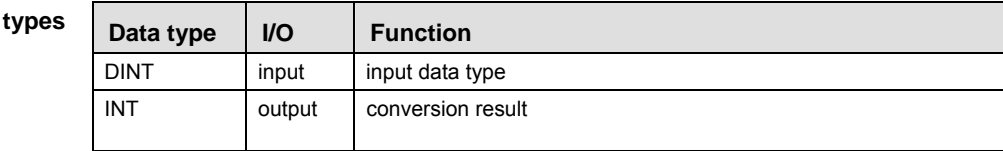

- **Example** In this example, the same POU header is used for all programming languages. For an example using IL (instruction list), please refer to the online help.
- POU header All input and output variables used for programming this function have been declared in the POU header.

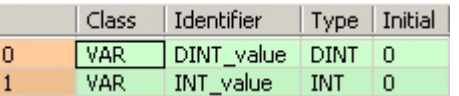

This example uses variables. You can also use a constant for the input variable.

- Body **DINT\_value** of the data type DOUBLE INTEGER (32-bit) is converted into a value of the data type INTEGER (16-bit). The converted value is written into **INT\_value**.
	- LD

DINT\_value = 0 - DINT\_TO\_INT ---INT\_value = 0

ST When programming with structured text, enter the following: INT\_value:=DINT\_TO\_INT(DINT\_value);

**UINT\_TO\_INT Unsigned DOUBLE INTEGER into INTEGER** 

**Description** UINT\_TO\_INT converts a value of the data type Unsigned INTEGER into a value of the data type INT.

#### UINT TO INT -1

To add an enable input and enable output to the instruction, select [With EN/ENO] from the "Instructions" pane (LD, FBD or IL editor). To reuse an instruction select "Recently used" from the context menu or press <Ctrl>+<Shift>+<v> in the programming window.

**PLC types Availability of** UINT\_TO\_INT **(see page 1332)** 

| Data types | Data type   | <b>VO</b> | <b>Function</b>   |
|------------|-------------|-----------|-------------------|
|            | <b>UINT</b> | Input     | input data type   |
|            | <b>INT</b>  | Output    | conversion result |

**Example** In this example the function has been programmed in ladder diagram (LD) and structured text (ST).

POU header All input and output variables used for programming this function have been declared in the POU header.

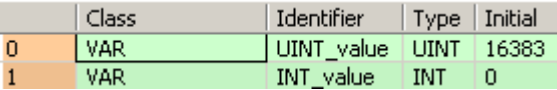

LD UINT value =  $16383$   $\frac{1}{2}$  UINT TO INT  $\frac{1}{2}$ INT value = 16383

ST INT value:= UINT TO INT(UINT value);

## **UDINT\_TO\_INT Unsigned DOUBLE INTEGER into INTEGER**

**Description** UDINT\_TO\_INT converts a value of the data type Unsigned DOUBLE INTEGER into a value of the data type INT.

 $-$  UDINT TO INT  $-$ 

To add an enable input and enable output to the instruction, select [With EN/ENO] from the "Instructions" pane (LD, FBD or IL editor). To reuse an instruction select "Recently used" from the context menu or press <Ctrl>+<Shift>+< $v$ > in the programming window.

**PLC types Availability of UDINT\_TO\_INT (see page 1332)** 

**Data ty** 

| pes | Data type    | $U$    | <b>Function</b>   |
|-----|--------------|--------|-------------------|
|     | <b>UDINT</b> | Input  | input data type   |
|     | INT          | Output | conversion result |

**Example** In this example the function has been programmed in ladder diagram (LD) and structured text (ST).

POU header All input and output variables used for programming this function have been declared in the POU header.

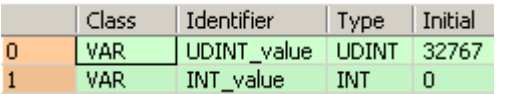

- LD
- ST When programming with structured text, enter the following: INT\_value := UDINT\_TO\_INT(UDINT\_value);

## **REAL\_TO\_INT REAL into INTEGER**

**Description** REAL\_TO\_INT converts a value of the data type REAL into a value of the data type INTEGER.

REAL TO INT н.

To add an enable input and enable output to the instruction, select [With EN/ENO] from the "Instructions" pane (LD, FBD or IL editor). To reuse an instruction select "Recently used" from the context menu or press <Ctrl>+<Shift>+<v> in the programming window.

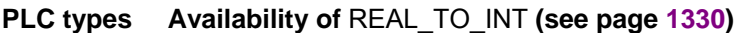

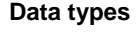

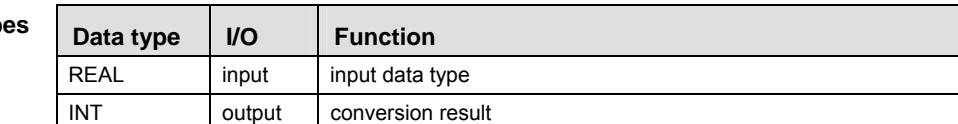

- **Example** In this example, the same POU header is used for all programming languages. For an example using IL (instruction list), please refer to the online help.
- POU header All input and output variables used for programming this function have been declared in the POU header.

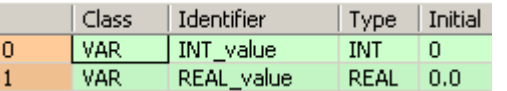

This example uses variables. You can also use a constant for the input variable.

- Body **REAL\_value** of the data type REAL is converted into a value of the data type INTEGER. The converted value is stored in **INT\_value**.
	- LD

$$
REAL_value = 0.51099998 \underline{\qquad} \underline{\qquad} \
$$

ST When programming with structured text, enter the following:

INT\_value:= REAL\_TO\_INT(REAL\_value);

#### **TRUNC\_TO\_INT Truncate (cut off) decimal digits of REAL input variable, convert to INTEGER**

**Description** TRUNC\_TO\_INT cuts off the decimal digits of a REAL number and delivers an output variable of the data type INTEGER.

### TRUNC TO INT  $\vdash$

To add an enable input and enable output to the instruction, select [With EN/ENO] from the "Instructions" pane (LD, FBD or IL editor). To reuse an instruction select "Recently used" from the context menu or press <Ctrl>+<Shift>+< $v$ > in the programming window.

#### **PLC types Availability of** TRUNC\_TO\_INT **(see page 1332)**

- **READ**
- **If the decimal digits are cut off, positive numbers will be decreased towards zero and negative numbers will be increased towards zero.**
- **The first 16 bits of the input variable are assigned to the output variable.**

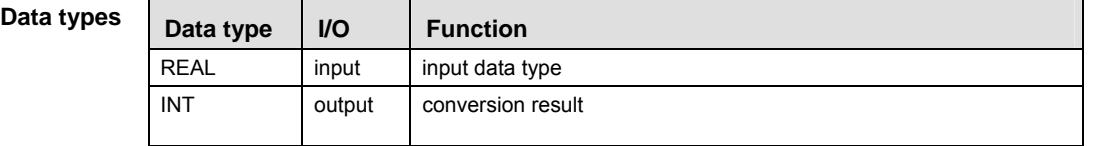

#### **Error**

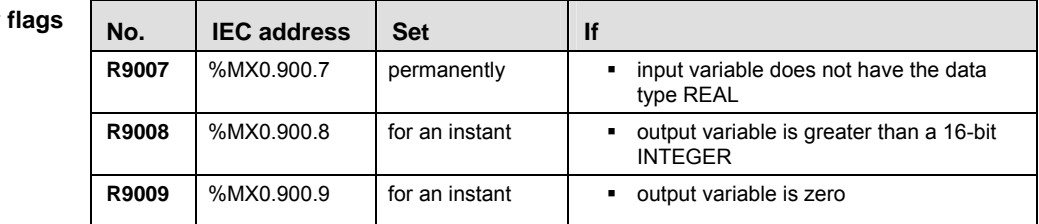

- **Example** In this example, the same POU header is used for all programming languages. For an example using IL (instruction list), please refer to the online help.
- POU header All input and output variables used for programming this function have been declared in the POU header.

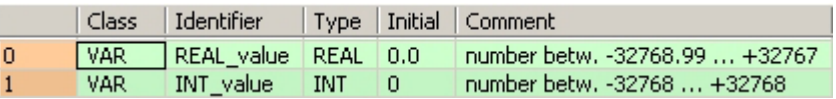

This example uses variables. You can also use a constant for the input variable.

Body The decimal digits of **REAL\_value** are cut off. The result is stored as a 16-bit INTEGER in **INT\_value**.

LD

$$
REAL_value = 123.45 \qquad \qquad \boxed{TRUNC\_TO\_INT} \qquad |NTT_Value = 123
$$

ST When programming with structured text, enter the following: INT\_value:=TRUNC\_TO\_INT(REAL\_value);

## **TIME\_TO\_INT TIME into INTEGER**

**Description** TIME\_TO\_INT converts a value of the data type TIME into a value of the data type INT.

#### TIME TO INT  $\vdash$

To add an enable input and enable output to the instruction, select [With EN/ENO] from the "Instructions" pane (LD, FBD or IL editor). To reuse an instruction select "Recently used" from the context menu or press <Ctrl>+<Shift>+<v> in the programming window.

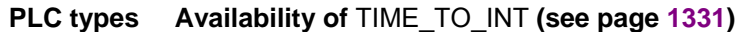

**Data ty** 

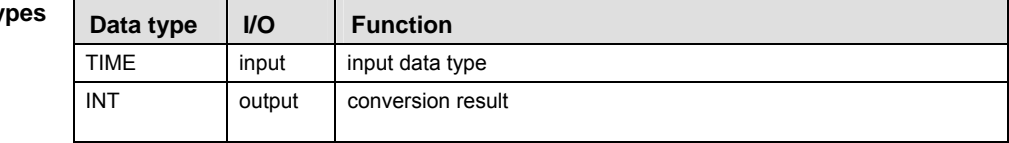

- **Example** In this example, the same POU header is used for all programming languages. For an example using IL (instruction list), please refer to the online help.
- POU header All input and output variables used for programming this function have been declared in the POU header.

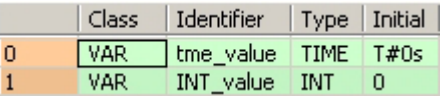

This example uses variables. You can also use a constant for the input variable.

- Body **Time\_value** of the data type TIME is converted into a value of the data type INTEGER. The result will be written into the output variable **INT\_value**.
	- LD

time\_value =  $T#12s340ms$   $\longrightarrow$   $TIME\_TO\_INT$   $\longrightarrow$  INT\_value = 1234

ST When programming with structured text, enter the following:

INT\_value:=TIME\_TO\_INT(time\_value);

## **STRING\_TO\_INT STRING (decimal format) to INTEGER**

**Description** This function converts a STRING in decimal format to a value of the data type INT.

### $-$  STRING TO INT  $-$

Thereby the attached string is first converted to a value of the data type STRING[32]. Finally this is converted to a value of the data type INT via a sub-programm of approx. 270 steps that is also used in the functions STRING\_TO\_INT, STRING\_TO\_WORD, STRING\_TO\_DINT and STRING TO DWORD.

To add an enable input and enable output to the instruction, select [With EN/ENO] from the "Instructions" pane (LD, FBD or IL editor). To reuse an instruction select "Recently used" from the context menu or press <Ctrl>+<Shift>+<v> in the programming window.

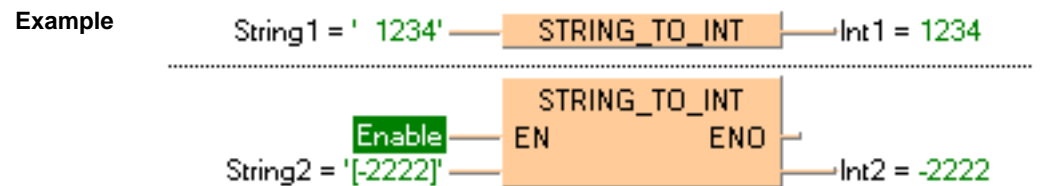

#### **Permissible format:**

'[Space][Sign][Decimal numbers][Space]' e.g. ' 123456 '

#### **Permissible characters:**

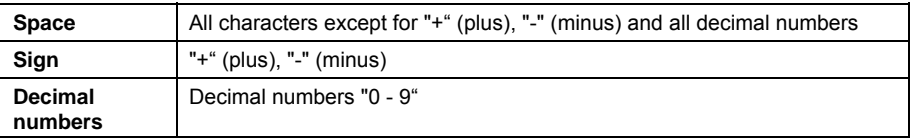

The analysis ends with the first non-decimal number.

#### **PLC types** Availability of STRING TO INT (see page 1331)

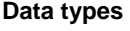

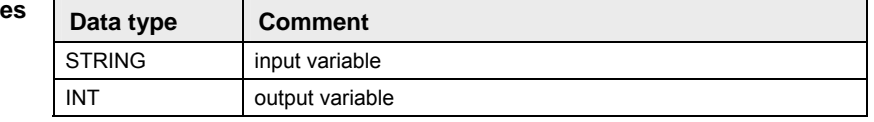

# **STRING\_TO\_INT\_ STEPSAVER**

**STRING (Decimal Format right-justified) to INTEGER** 

**Description** This function converts a right-justifed decimal number in a string to a value of the data type INT.

 $-$  STRING TO INT STEPSAVER  $-$ 

The basic instruction F76 A2BIN (see page 637) with approx. 7 steps is used. The PLC delivers an operation error especially when a character appears that is not a decimal number "0 - 9", not a "+" or "-" or not a space.

To add an enable input and enable output to the instruction, select [With EN/ENO] from the "Instructions" pane (LD, FBD or IL editor). To reuse an instruction select "Recently used" from the context menu or press <Ctrl>+<Shift>+<v> in the programming window.

**Example**  String1 = ' 1234'- STRING\_TO\_INT\_STEPSAVER -- Int1 = 1234

#### **Acceptable Format:**

'[Space][Sign][Decimal number]' e.g. '-123456'

#### **Acceptable characters:**

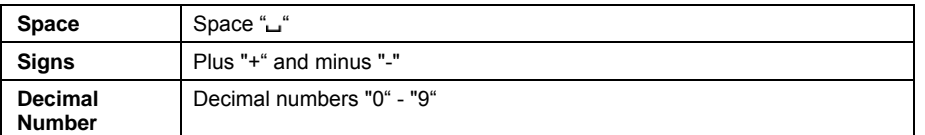

### **PLC types** Availability of STRING TO INT STEPSAVER (see page 1331)

**Data types** 

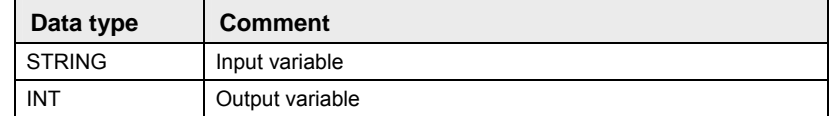

## **BOOL\_TO\_UINT BOOL into Unsigned INTEGER**

**Description** BOOL TO UINT converts a value of the data type BOOL into a value of the data type Unsigned INTEGER.

> BOOL TO UINT  $\vdash$ u.

To add an enable input and enable output to the instruction, select [With EN/ENO] from the "Instructions" pane (LD, FBD or IL editor). To reuse an instruction select "Recently used" from the context menu or press <Ctrl>+<Shift>+<v> in the programming window.

**PLC types Availability of** BOOL\_TO\_UINT **(see page 1318)** 

| Data types |  |
|------------|--|
|            |  |
|            |  |

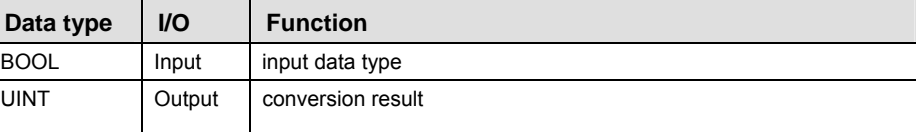

**Example** In this example the function has been programmed in ladder diagram (LD) and structured text (ST).

POU header All input and output variables used for programming this function have been declared in the POU header.

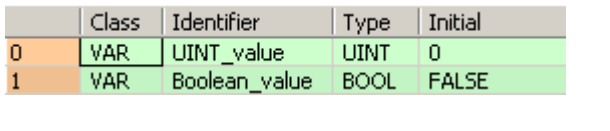

- LD Boolean value BOOL TO UINT  $\leftarrow$ UINT value = 0
- ST UINT\_value:= BOOL\_TO\_UINT(Boolean\_value);

## **WORD TO UINT WORD to Unisgned INTEGER**

**Description** WORD\_TO\_UINT converts a value of the data type WORD into a value of the data type Unsigned INTEGER.

### - WORD TO UINT

To add an enable input and enable output to the instruction, select [With EN/ENO] from the "Instructions" pane (LD, FBD or IL editor). To reuse an instruction select "Recently used" from the context menu or press <Ctrl>+<Shift>+<v> in the programming window.

**PLC types Availability of** WORD\_TO\_UINT **(see page 1333)** 

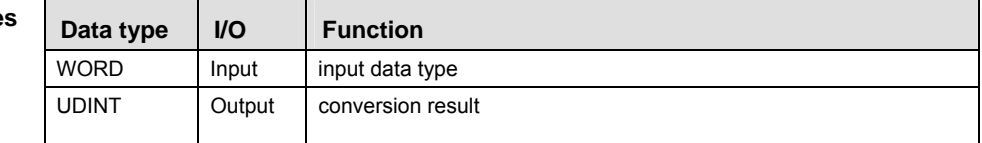

**Example** In this example the function is programmed in ladder diagram (LD).

POU header All input and output variables used for programming this function have been declared in the POU header.

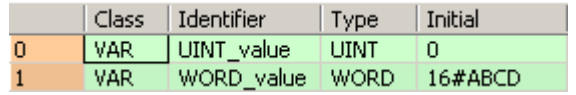

LD WORD\_value = 16#ABCD- VORD\_TO\_UINT - UINT\_value = 43981

## **WORD\_BCD\_TO\_UINT Binary coded WORD value in Unsigned INTEGER**

**Description** WORD\_BCD\_TO\_UINT converts a binary coded value of the data type WORD into a value of the data type Unsigned INTEGER.

 $-$  WORD BCD TO UINT  $-$ 

To add an enable input and enable output to the instruction, select [With EN/ENO] from the "Instructions" pane (LD, FBD or IL editor). To reuse an instruction select "Recently used" from the context menu or press <Ctrl>+<Shift>+< $v$ > in the programming window.

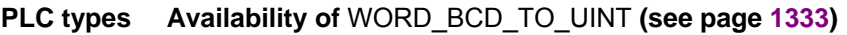

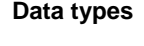

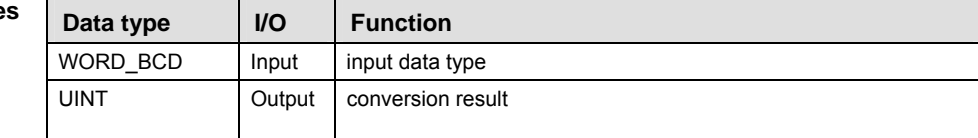

**Example** In this example the function is programmed in ladder diagram (LD).

POU header All input and output variables used for programming this function have been declared in the POU header.

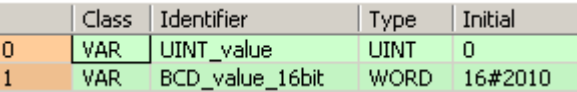

LD BCD value  $16bit = 16\#2010$  - WORD BCD TO UINT - UINT value = 2010

# **DWORD\_TO\_UINT DOUBLE WORD into Unsigned INTEGER**

**Description** DWORD TO UINT converts a value of the data type DWORD into a value of the data type Unsigned INTEGER.

DWORD TO UINT -

To add an enable input and enable output to the instruction, select [With EN/ENO] from the "Instructions" pane (LD, FBD or IL editor). To reuse an instruction select "Recently used" from the context menu or press <Ctrl>+<Shift>+< $v$ > in the programming window.

**PLC types** Availability of DWORD TO UINT (see page 1319)

| Data types |
|------------|
|            |

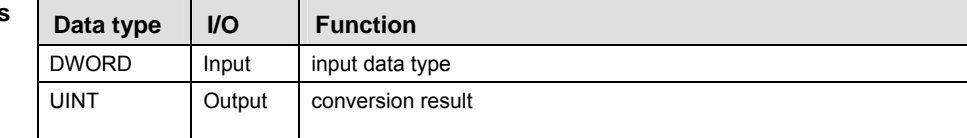

**Example** In this example the function has been programmed in ladder diagram (LD) and structured text (ST).

POU header All input and output variables used for programming this function have been declared in the POU header.

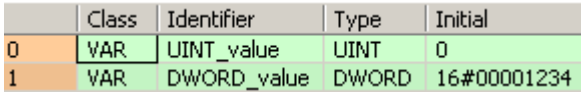

LD 

ST UINT\_value:= DWORD\_TO\_UINT(DWORD\_value);

## **INT\_TO\_UINT**  INTEGER to Unsigned INTEGER

**Description** INT\_TO\_UINT converts a value of the data type INT into a value of the data type Unsigned INTEGER.

> INT TO UINT  $\vdash$ التارك

To add an enable input and enable output to the instruction, select [With EN/ENO] from the "Instructions" pane (LD, FBD or IL editor). To reuse an instruction select "Recently used" from the context menu or press <Ctrl>+<Shift>+< $v$ > in the programming window.

**PLC types Availability of** INT\_TO\_UINT **(see page 1327)** 

| Data types |
|------------|
|            |

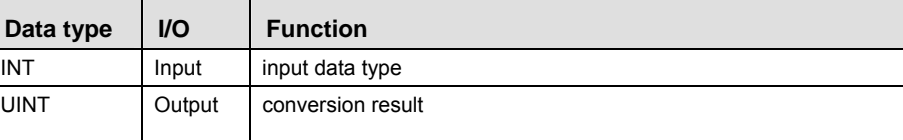

**Example** In this example the function has been programmed in ladder diagram (LD) and structured text (ST).

POU header All input and output variables used for programming this function have been declared in the POU header.

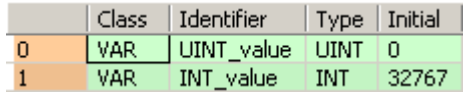

- LD  $INT_value = 32767$   $\longrightarrow$   $INT_to$  UINT  $\longrightarrow$  UINT value = 32767
- ST UINT\_value:= INT\_TO\_UINT(INT\_value);

**Part II IEC Instructions** 

Part II IEC Instructions

**DINT\_TO\_UINT POUBLE INTEGER into Unsigned INTEGER** 

**Description** DINT\_TO\_UINT converts a value of the data type DINT into a value of the data type Unsigned INTEGER.

#### DINT TO UINT  $\vdash$ المناسب

To add an enable input and enable output to the instruction, select [With EN/ENO] from the "Instructions" pane (LD, FBD or IL editor). To reuse an instruction select "Recently used" from the context menu or press <Ctrl>+<Shift>+<v> in the programming window.

**PLC types** Availability of DINT TO UINT (see page 1319)

**Data types** 

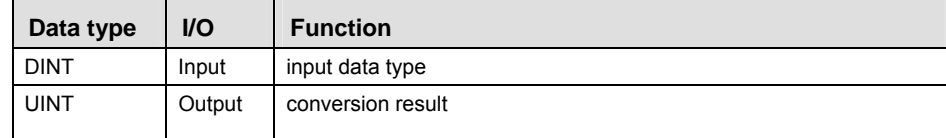

**Example** In this example the function has been programmed in ladder diagram (LD) and structured text (ST).

POU header All input and output variables used for programming this function have been declared in the POU header.

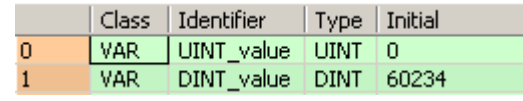

- LD DINT value =  $60234$  -- DINT TO UINT -- UINT value =  $60234$
- ST UINT\_value:= DINT\_TO\_UINT(DINT\_value);

## **UDINT\_TO\_UINT | Unsigned DOUBLE INTEGER into Unsigned INTEGER**

**Description** UDINT\_TO\_UINT converts a value of the data type Unsigned DOUBLE INTEGER into a value of the data type Unsigned INTEGER.

UDINT TO UINT

To add an enable input and enable output to the instruction, select [With EN/ENO] from the "Instructions" pane (LD, FBD or IL editor). To reuse an instruction select "Recently used" from the context menu or press <Ctrl>+<Shift>+< $v$ > in the programming window.

**PLC types** Availability of UDINT TO UINT (see page 1332)

**Data ty** 

| pes | Data type    | <b>VO</b> | <b>Function</b>   |
|-----|--------------|-----------|-------------------|
|     | <b>UDINT</b> | Input     | input data type   |
|     | <b>UINT</b>  | Output    | conversion result |

**Example** In this example the function has been programmed in ladder diagram (LD) and structured text (ST).

POU header All input and output variables used for programming this function have been declared in the POU header.

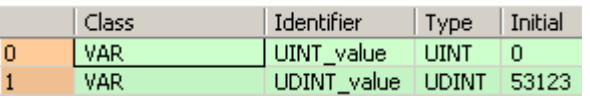

- LD
- ST UINT\_value:= UDINT\_TO\_UINT(UDINT\_value);

## **REAL\_TO\_UINT REAL into Unsigned INTEGER**

**Description** REAL\_TO\_UINT converts a value of the data type REAL into a value of the data type Unsigned INTEGER.

#### REAL TO UINT н.

To add an enable input and enable output to the instruction, select [With EN/ENO] from the "Instructions" pane (LD, FBD or IL editor). To reuse an instruction select "Recently used" from the context menu or press <Ctrl>+<Shift>+< $v$ > in the programming window.

See also: TRUNC\_TO\_UINT (see page 164)

**PLC types** Availability of REAL TO UINT (see page 1330)

**Data types** 

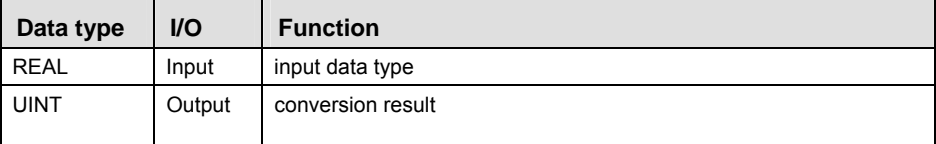

**Example** In this example the function has been programmed in ladder diagram (LD) and structured text (ST).

POU header All input and output variables used for programming this function have been declared in the POU header.

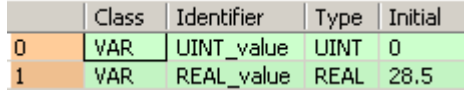

- LD
- ST UINT\_value:= REAL\_TO\_UINT(REAL\_value);

#### **TRUNC\_TO\_UINT Fruncate (cut off) decimal digits of REAL input variable, convert to UNSIGNED INTEGER**

**Description** TRUNC\_TO\_UINT cuts off any digits following the decimal of a REAL number and delivers an output variable of the data type Unsigned INTEGER.

 $-$  TRUNC TO UINT  $-$ 

To add an enable input and enable output to the instruction, select [With EN/ENO] from the "Instructions" pane (LD, FBD or IL editor). To reuse an instruction select "Recently used" from the context menu or press <Ctrl>+<Shift>+<v> in the programming window.

### **PLC types Availability of** TRUNC\_TO\_UINT **(see page 1332)**

**READ** 

#### **If the decimal digits are cut off, positive numbers will be decreased towards zero and negative numbers will be increased towards zero.**

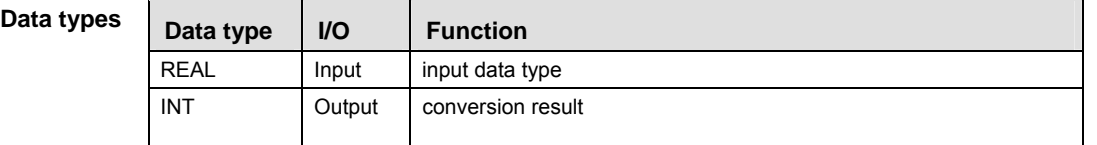

#### **Error flags**

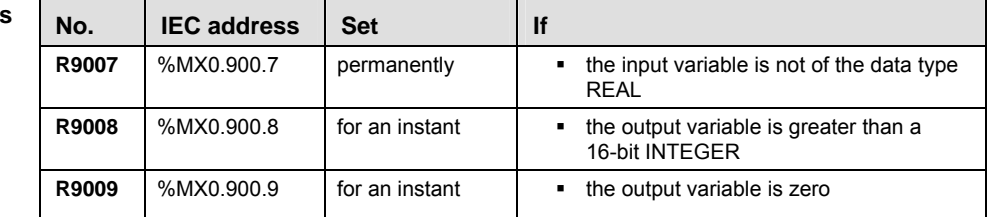

**Example** In this example the function has been programmed in ladder diagram (LD) and structured text (ST).

POU header All input and output variables used for programming this function have been declared in the POU header.

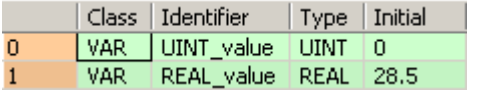

LD REAL value =  $28.5$  - TRUNC TO UINT - UINT value =  $28$ 

ST UINT\_value:= TRUNC\_TO\_UINT(REAL\_value);

## **STRING TO UINT STRING (decimal format) to Unsigned INTEGER**

**Description** STRING\_TO\_UINT converts a string in decimal formal to a value of the data type Unsigned INTEGER.

 $-$  string to uint  $-$ 

See also: STRING\_TO\_UINT\_STEPSAVER (see page 166)

First, the string is converted to a value of the data type STRING[32], which is subsequently converted to a value of the data type UINT in a subprogram with approximately 270 steps. The subprogram is also used by the functions STRING\_TO\_INT, STRING\_TO\_WORD, STRING TO UDINT and STRING TO DWORD.

To add an enable input and enable output to the instruction, select [With EN/ENO] from the "Instructions" pane (LD, FBD or IL editor). To reuse an instruction select "Recently used" from the context menu or press <Ctrl>+<Shift>+<v> in the programming window.

#### **Acceptable Format:**

'[Space][Sign][Decimal number][Space]', e.g. ' 123456 '

#### **Acceptable characters:**

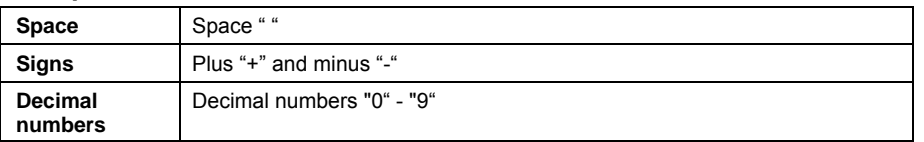

The analysis ends with the first non-decimal number.

#### **PLC types Availability of** STRING\_TO\_UINT **(see page 1331)**

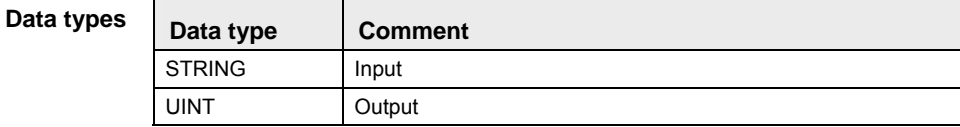

**Example** In this example the function has been programmed in ladder diagram (LD) and structured text (ST).

POU header All input and output variables used for programming this function have been declared in the POU header.

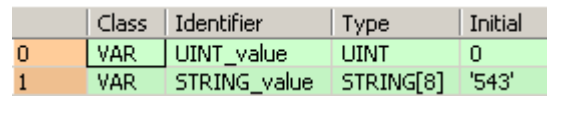

LD 

ST UINT\_value:= STRING\_TO\_UINT(STRING\_value);

## **STRING\_TO\_UINT\_ FPSAVFR**

## **STRING (Decimal Format right-justified) to Unsigned INTEGER**

**Description** STRING\_TO\_UINT\_STEPSAVER converts a right-justifed decimal number in a string to a value of the data type Unsigned INTEGER.

### STRING TO UINT STEPSAVER -

The basic instruction F76 A2BIN (see page 637) with approx. 7 steps is used. The PLC issues an operation error especially if anything other than acceptable characters are used (see the following table "Acceptable characters").

To add an enable input and enable output to the instruction, select [With EN/ENO] from the "Instructions" pane (LD, FBD or IL editor). To reuse an instruction select "Recently used" from the context menu or press <Ctrl>+<Shift>+<v> in the programming window.

#### **Acceptable Format:**

'[Space][Sign][Decimal number]', e.g. '\_123456'

#### **Acceptable characters:**

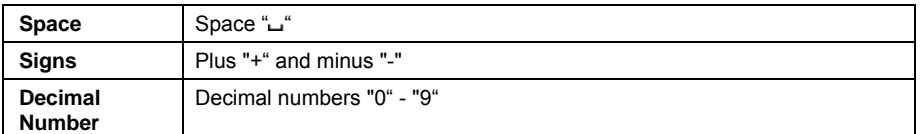

#### **PLC types Availability of** STRING\_TO\_UINT\_STEPSAVER **(see page 1331)**

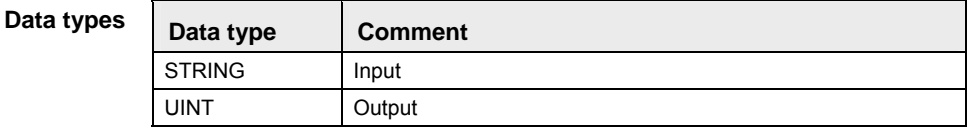

**Example** In this example the function has been programmed in ladder diagram (LD) and structured text (ST).

POU header All input and output variables used for programming this function have been declared in the POU header.

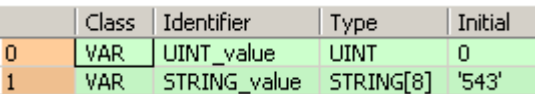

LD STRING value = " $\frac{1}{2}$  STRING TO UINT STEPSAVER  $\frac{1}{2}$  UINT value = 123

ST UINT value:= STRING TO UINT STEPSAVER(STRING value);

## **BOOL\_TO\_DINT BOOL into DOUBLE INTEGER**

**Description** BOOL\_TO\_DINT converts a value of the data type BOOL into a value of the data type DINT.

**BOOL TO DINT** 

To add an enable input and enable output to the instruction, select [With EN/ENO] from the "Instructions" pane (LD, FBD or IL editor). To reuse an instruction select "Recently used" from the context menu or press <Ctrl>+<Shift>+<v> in the programming window.

**PLC types Availability of** BOOL\_TO\_DINT **(see page 1318)** 

| Data types | Data type   | <b>VO</b> | <b>Function</b>   |
|------------|-------------|-----------|-------------------|
|            | <b>BOOL</b> | input     | input data type   |
|            | <b>DINT</b> | output    | conversion result |

**Example** In this example, the same POU header is used for all programming languages. For an example using IL (instruction list), please refer to the online help.

POU header All input and output variables used for programming this function have been declared in the POU header.

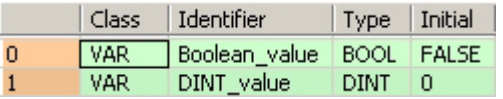

In this example the input variable (**Boolean\_value**) has been declared. Instead, you may enter a constant directly at the input contact of a function.

- Body The **Boolean\_value** of the data type BOOL is converted into a DOUBLE INTEGER value. The converted value is written into **DINT\_value**.
- LD Boolean value BOOL TO DINT DINT value = 1
- ST When programming with structured text, enter the following:

```
IF Boolean_value THEN
   DINT_value:=BOOL_TO_DINT(Boolean_value);
END_IF;
```
## **WORD\_TO\_DINT WORD in DOUBLE INTEGER**

**Description** WORD\_TO\_DINT converts a value of the data type WORD into a value of the data type DINT.

 $-$  WORD TO DINT  $-$ 

To add an enable input and enable output to the instruction, select [With EN/ENO] from the "Instructions" pane (LD, FBD or IL editor). To reuse an instruction select "Recently used" from the context menu or press <Ctrl>+<Shift>+<v> in the programming window.

**PLC types Availability of** WORD\_TO\_DINT **(see page 1333)** 

```
Data
```
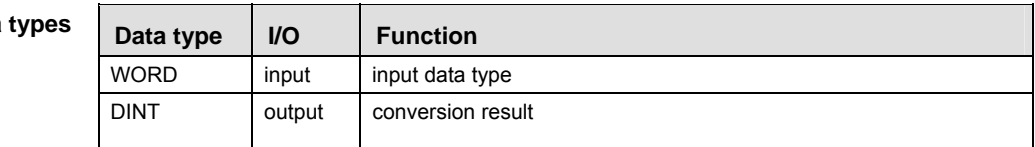

- **Example** In this example, the same POU header is used for all programming languages. For an example using IL (instruction list), please refer to the online help.
- POU header All input and output variables used for programming this function have been declared in the POU header.

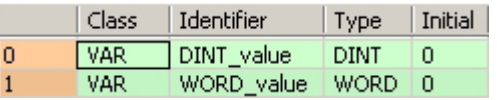

This example uses variables. You can also use a constant for the input variable.

Body **WORD\_value** of the data type WORD is converted into a value of the data type INTEGER. The result will be written into **DINT\_value**.

LD

$$
WORD\_value = 16\#00FF
$$
 
$$
WORD\_TO\_DINT
$$
 
$$
WOND\_value = 255
$$

ST When programming with structured text, enter the following: DINT\_value:=WORD\_TO\_DINT(WORD\_value);

**Part II IEC Instructions** 

Part II IEC Instructions

**Binary coded DWORD value into DOUBLE INTEGER** 

**Description** DWORD BCD TO DINT converts a binary coded value of the data type DWORD into a binary value of the data type DINT in order to be able to process a BCD value in double word format.

DWORD BCD TO DINT

To add an enable input and enable output to the instruction, select [With EN/ENO] from the "Instructions" pane (LD, FBD or IL editor). To reuse an instruction select "Recently used" from the context menu or press <Ctrl>+<Shift>+< $v$ > in the programming window.

**PLC types Availability of DWORD\_BCD\_TO\_DINT (see page 1319)** 

**Data types** 

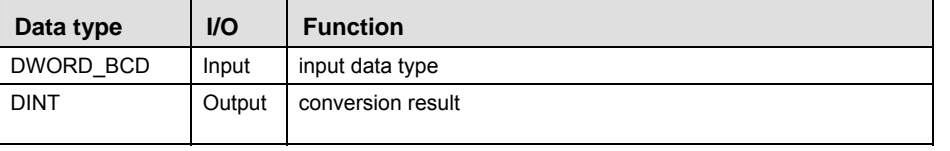

- **Example** In this example, the same POU header is used for all programming languages. For an example using IL (instruction list), please refer to the online help.
- POU header All input and output variables used for programming this function have been declared in the POU header.

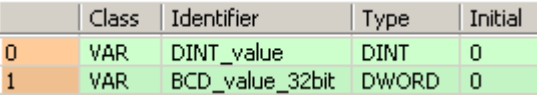

This example uses variables. You can also use a constant for the input variable.

BCD constants can be indicated in Control FPWIN Pro as follows: 2#00011001100101010001100110010101 or 16#19951995

- Body **BCD\_value\_32bit** of the data type DOUBLE WORD is converted into a DOUBLE INTEGER value. The converted value is written into **DINT\_value**.
	- LD BCD value 32bit = 16#19951995 -- DWORD BCD TO DINT -- DINT\_value = 19951995
	- ST When programming with structured text, enter the following: DINT\_value:=DWORD\_BCD\_TO\_DINT(BCD\_value\_32bit);

## **DWORD\_TO\_DINT DOUBLE WORD in DOUBLE INTEGER**

**Description** DWORD TO DINT converts a value of the data type DOUBLE WORD into a value of the data type DOUBLE INTEGER.

DWORD TO DINT  $\vdash$ 

To add an enable input and enable output to the instruction, select [With EN/ENO] from the "Instructions" pane (LD, FBD or IL editor). To reuse an instruction select "Recently used" from the context menu or press <Ctrl>+<Shift>+< $v$ > in the programming window.

### **PLC types Availability of DWORD\_TO\_DINT (see page 1319)**

 $R_{\text{eff}}$ **The bit combination of the input variable is assigned to the output variable.** 

#### **Data types**

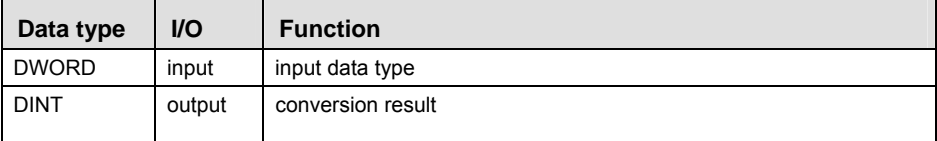

- **Example** In this example, the same POU header is used for all programming languages. For an example using IL (instruction list), please refer to the online help.
- POU header All input and output variables used for programming this function have been declared in the POU header.

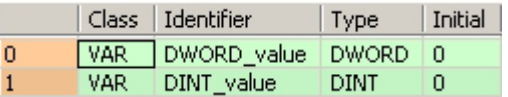

This example uses variables. You can also use a constant for the input variable.

- Body **DWORD\_value** of the data type DOUBLE WORD is converted into a DOUBLE INTEGER value. The converted value is written into **DINT\_value**.
	- LD

DWORD\_value = 16#0000FFFF--- DWORD\_TO\_DINT ------DINT\_value = 65535

ST When programming with structured text, enter the following: DINT\_value:=DWORD\_TO\_DINT(DWORD\_value);

## **INT\_TO\_DINT INTEGER into DOUBLE INTEGER**

**Description** INT\_TO\_DINT converts a value of the data type INT into a value of the data type DINT.

INT TO DINT ш.

To add an enable input and enable output to the instruction, select [With EN/ENO] from the "Instructions" pane (LD, FBD or IL editor). To reuse an instruction select "Recently used" from the context menu or press <Ctrl>+<Shift>+<v> in the programming window.

**PLC types** Availability of INT TO DINT (see page 1327)

| Data types | Data type   | <b>VO</b> | <b>Function</b>   |
|------------|-------------|-----------|-------------------|
|            | INT         | input     | input data type   |
|            | <b>DINT</b> | output    | conversion result |

**Example** In this example, the same POU header is used for all programming languages. For an example using IL (instruction list), please refer to the online help.

POU header All input and output variables used for programming this function have been declared in the POU header.

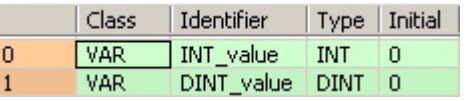

This example uses variables. You can also use a constant for the input variable.

Body **INT\_value** of the data type INTEGER is converted into a value of the data type DOUBLE INTEGER. The result will be written into **DINT\_value**.

LD

INT TO DINT  $-DINT$  value = 1  $INT$  value =  $1$  —

ST When programming with structured text, enter the following: DINT\_value:=INT\_TO\_DINT(INT\_value);

## **UINT\_TO\_DINT Unsigned INTEGER into DOUBLE INTEGER**

**Description** UINT\_TO\_DINT converts a value of the data type Unsigned INTEGER into a value of the data type DINT.

 $-$  UINT TO DINT  $-$ 

To add an enable input and enable output to the instruction, select [With EN/ENO] from the "Instructions" pane (LD, FBD or IL editor). To reuse an instruction select "Recently used" from the context menu or press <Ctrl>+<Shift>+< $v$ > in the programming window.

**PLC types** Availability of UINT TO DINT (see page 1332)

| Data types |
|------------|
|            |

**Data ty** UINT

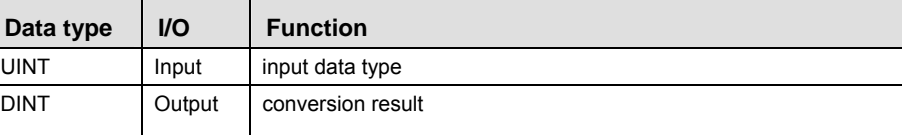

**Example** In this example the function has been programmed in ladder diagram (LD) and structured text (ST).

POU header All input and output variables used for programming this function have been declared in the POU header.

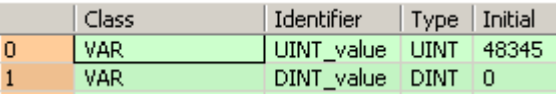

LD 

ST DINT\_value:= UINT\_TO\_DINT(UINT\_value);

## **UDINT\_TO\_DINT Unsigned DOUBLE INTEGER into DOUBLE INTEGER**

**Description** UDINT\_TO\_DINT converts a value of the data type Unsigned DOUBLE INTEGER into a value of the data type DINT.

**UDINT TO DINT** 

To add an enable input and enable output to the instruction, select [With EN/ENO] from the "Instructions" pane (LD, FBD or IL editor). To reuse an instruction select "Recently used" from the context menu or press <Ctrl>+<Shift>+<v> in the programming window.

**PLC types Availability of UDINT\_TO\_DINT (see page 1332)** 

**Data types** 

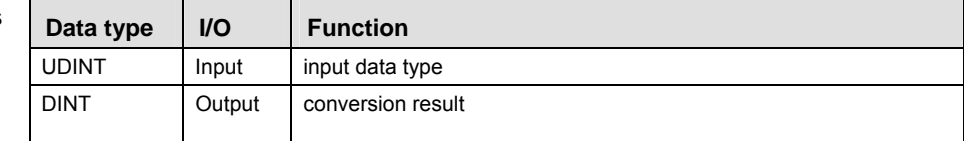

**Example** In this example the function has been programmed in ladder diagram (LD) and structured text (ST).

POU header All input and output variables used for programming this function have been declared in the POU header.

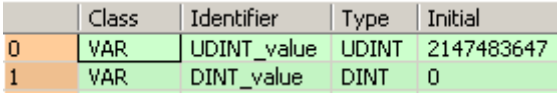

- LD UDINT\_value = 2147483647 ---- UDINT\_TO\_DINT |-----DINT\_value = 2147483647
- ST When programming with structured text, enter the following: DINT\_value := UDINT\_TO\_DINT(UDINT\_value);

## **REAL\_TO\_DINT REAL into DOUBLE INTEGER**

**Description** REAL\_TO\_DINT converts a value of the data type REAL into a value of the data type DOUBLE INTEGER. The result is rounded off to the nearest whole number for the conversion.

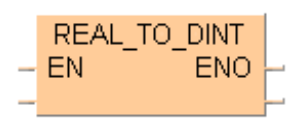

To add an enable input and enable output to the instruction, select [With EN/ENO] from the "Instructions" pane (LD, FBD or IL editor). To reuse an instruction select "Recently used" from the context menu or press <Ctrl>+<Shift>+<v> in the programming window.

#### **PLC types** Availability of REAL TO DINT (see page 1330)

 $\mathbb{R}$ **Since REAL numbers only have a resolution of about 7 digits, information for large numbers will be lost.** 

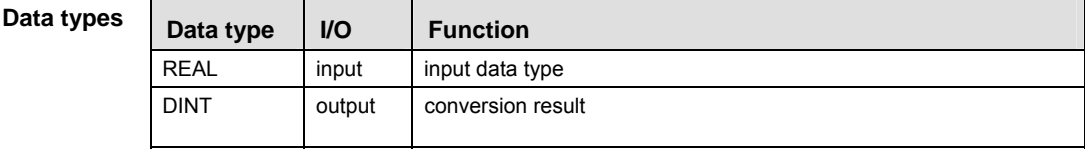

- **Example** In this example, the same POU header is used for all programming languages. For an example using IL (instruction list), please refer to the online help.
- POU header All input and output variables used for programming this function have been declared in the POU header.

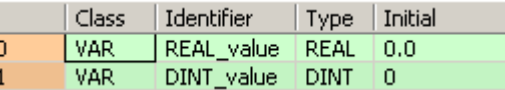

This example uses variables. You can also use a constant for the input variable.

Body **REAL\_value** of the data type REAL is converted into a value of the data type DOUBLE INTEGER. The converted value is stored in **DINT\_value**.

LD

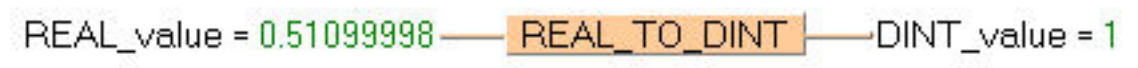

ST When programming with structured text, enter the following: DINT\_value:= REAL\_TO\_DINT(REAL\_value);

## **TRUNC\_TO\_DINT Truncate (cut off) decimal digits of REAL input variable, convert to DOUBLE INTEGER**

**Description** TRUNC\_TO\_DINT cuts off the decimal digits of a REAL number and delivers an output variable of the data type DOUBLE INTEGER.

## TRUNC TO DINT  $\vdash$

To add an enable input and enable output to the instruction, select [With EN/ENO] from the "Instructions" pane (LD, FBD or IL editor). To reuse an instruction select "Recently used" from the context menu or press <Ctrl>+<Shift>+<v> in the programming window.

### **PLC types Availability of** TRUNC\_TO\_DINT **(see page 1332)**

- If the decimal digits are cut off, positive numbers will be decreased towards zero and negative numbers will be increased towards zero.
- Since REAL numbers only have a resolution of about 7 digits, information for large numbers will be lost.

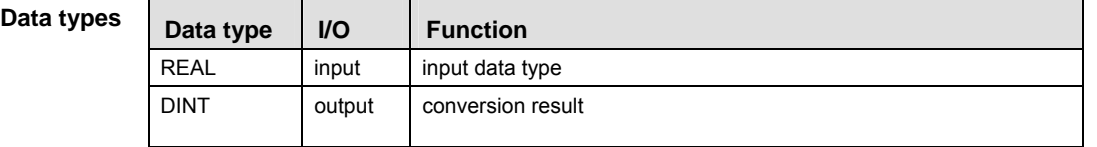

#### **Error flags**

**REA** 

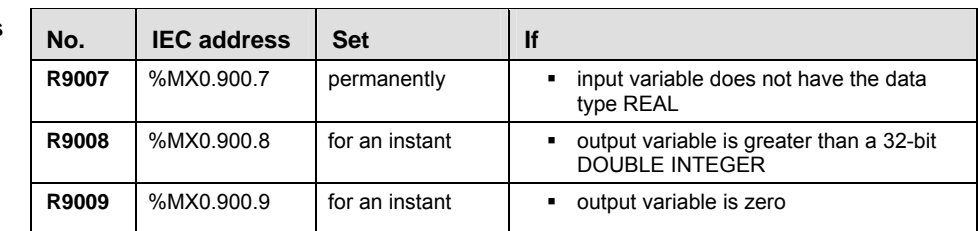

- **Example** In this example, the same POU header is used for all programming languages. For an example using IL (instruction list), please refer to the online help.
- POU header All input and output variables used for programming this function have been declared in the POU header.

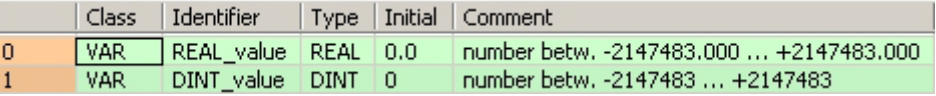

This example uses variables. You can also use a constant for the input variable.

Body The decimal digits of **REAL\_value** are cut off. The result is stored as a 32-bit DOUBLE INTEGER in **DINT\_value**.

LD

$$
REAL_value = 123.45 \underline{\qquad TRUNC\_TO_DINT} \underline{\qquad} - DINT_value = 123
$$

ST When programming with structured text, enter the following: DINT\_value:=TRUNC\_TO\_DINT(REAL\_value);

## **TIME\_TO\_DINT TIME into DOUBLE INTEGER**

**Description** TIME\_TO\_DINT converts a value of the data type TIME into a value of the data type DINT. The time 10ms corresponds to the value 1, e.g. an input value of T#1m0s is converted to the value 6000.

## $-$  TIME TO DINT  $-$

To add an enable input and enable output to the instruction, select [With EN/ENO] from the "Instructions" pane (LD, FBD or IL editor). To reuse an instruction select "Recently used" from the context menu or press <Ctrl>+<Shift>+<v> in the programming window.

**PLC types** Availability of TIME\_TO\_DINT (see page 1331)

**Data types** 

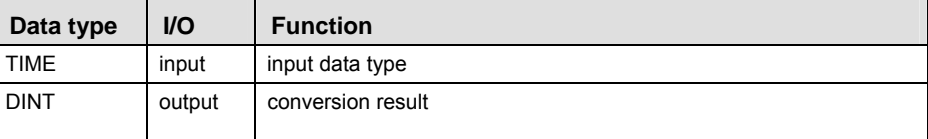

- **Example** In this example, the same POU header is used for all programming languages. For an example using IL (instruction list), please refer to the online help.
- POU header All input and output variables used for programming this function have been declared in the POU header.

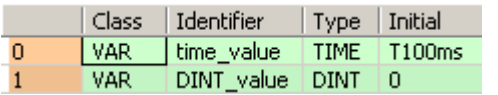

This example uses variables. You can also use a constant for the input variable.

Body **time\_value** of the data type TIME is converted to value of the data type DOUBLE INTEGER. The result is written into the output variable **DINT\_value**.

LD

time  $value = T#100ms$  - TIME TO DINT  $\overline{ }$  $-DINT$  value =  $10$ 

ST When programming with structured text, enter the following: DINT\_value:=TIME\_TO\_DINT(time\_value);

## **STRING\_TO\_DINT STRING (Decimal Format) to DOUBLE INTEGER**

**Description** This function converts a string in decimal formal to a value of the data type DINT.

#### $-$  string to dint  $\vdash$

At first the string is converted to a value of the data type STRING[32]. Finally this is converted to a value of the data type DINT in a subprogram of approximately 270 steps, which is also used by the functions STRING\_TO\_INT, STRING\_TO\_WORD, STRING\_TO\_DINT and STRING TO DWORD.

To add an enable input and enable output to the instruction, select [With EN/ENO] from the "Instructions" pane (LD, FBD or IL editor). To reuse an instruction select "Recently used" from the context menu or press <Ctrl>+<Shift>+<v> in the programming window.

### **Example with and without EN/ENO:**

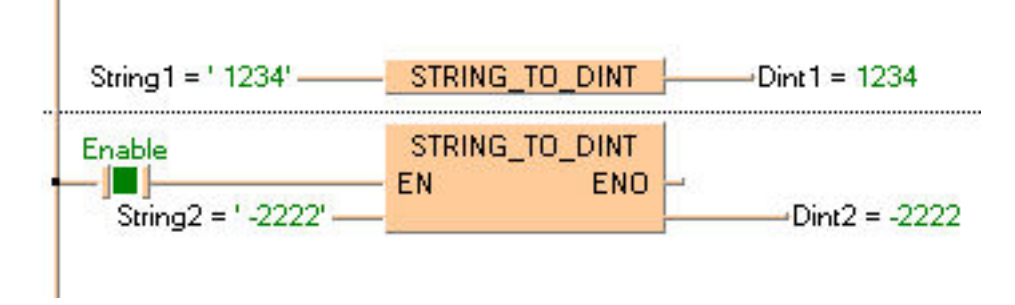

#### **Acceptable Format:**

'[Space][Sign][Decimal number][Space]' e.g. ' 123456 '

#### **Acceptable characters:**

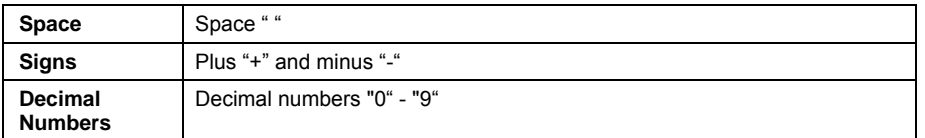

The analysis ends with the first non-decimal number.

### **PLC types** Availability of STRING TO DINT (see page 1331)

#### **Data types**

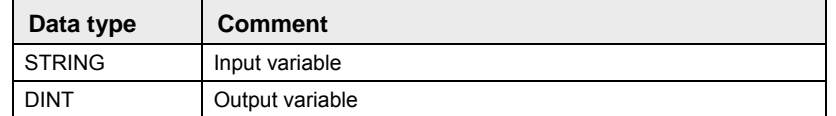

#### **STRING\_TO\_DINT\_ STEPSAVER STRING (Decimal Format right-justified) to DOUBLE INTEGER**

**Description** This function converts a right-justifed decimal number in a string to a value of the data type DINT.

STRING TO DINT STEPSAVER

The basic instruction F78\_DA2BIN (see page 643) with approx. 11 steps is used. The PLC delivers an operation error especially when a character appears that is not a decimal number "0 - 9", not a "+" or "-" or not a space.

To add an enable input and enable output to the instruction, select [With EN/ENO] from the "Instructions" pane (LD, FBD or IL editor). To reuse an instruction select "Recently used" from the context menu or press <Ctrl>+<Shift>+<v> in the programming window.

#### **Example**

Data

String1 = '1234'- STRING TO DINT STEPSAVER - Dint1 = 1234

### **Acceptable Format:**

'[Space][Sign][Decimal number]' e.g. ' 123456'

#### **Acceptable characters:**

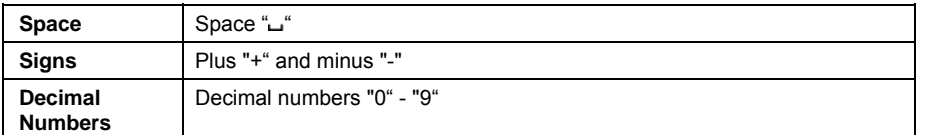

### **PLC types Availability of** STRING\_TO\_DINT\_STEPSAVER **(see page 1331)**

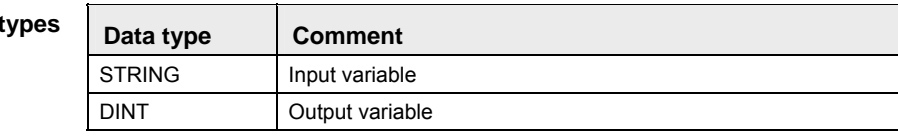
# **BOOL\_TO\_UDINT BOOL into Unsigned DOUBLE INTEGER**

**Description** BOOL\_TO\_UDINT converts a value of the data type BOOL into a value of the data type Unsigned DOUBLE INTEGER.

> BOOL TO UDINT  $\vdash$ н.

To add an enable input and enable output to the instruction, select [With EN/ENO] from the "Instructions" pane (LD, FBD or IL editor). To reuse an instruction select "Recently used" from the context menu or press <Ctrl>+<Shift>+<v> in the programming window.

**PLC types Availability of** BOOL\_TO\_UDINT **(see page 1318)** 

| Data types | Data type    | $UO$   | <b>Function</b>   |
|------------|--------------|--------|-------------------|
|            | BOOL         | Input  | input data type   |
|            | <b>UDINT</b> | Output | conversion result |

**Example** In this example the function has been programmed in ladder diagram (LD) and structured text (ST).

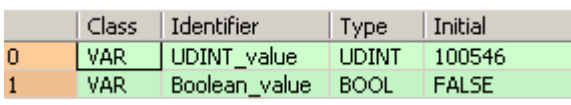

- LD Boolean value- $-$  BOOL TO UDINT UDINT value = 0
- ST When programming with structured text, enter the following: UDINT value  $:=$  BOOL TO UDINT(Boolean value);

# **WORD\_TO\_UDINT WORD in Unsigned DOUBLE INTEGER**

**Description** WORD TO UDINT converts a value of the data type WORD into a value of the data type Unsigned DOUBLE INTEGER.

WORD TO UDINT  $\vdash$ 

To add an enable input and enable output to the instruction, select [With EN/ENO] from the "Instructions" pane (LD, FBD or IL editor). To reuse an instruction select "Recently used" from the context menu or press <Ctrl>+<Shift>+< $v$ > in the programming window.

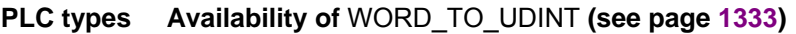

```
Data ty
```
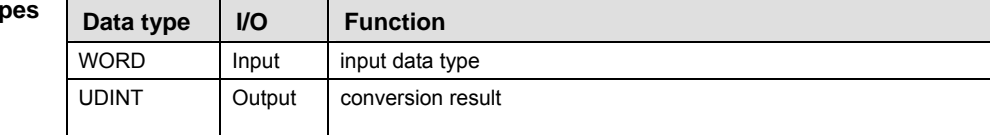

**Example** In this example the function has been programmed in ladder diagram (LD) and structured text (ST).

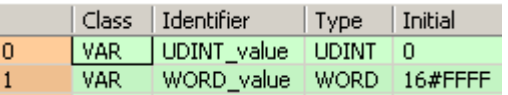

- LD WORD value =  $16$ #FFFF ---- WORD TO UDINT  $\rightarrow$  UDINT value = 65535
- ST When programming with structured text, enter the following: UDINT\_value :=WORD\_TO\_UDINT(WORD\_value);

# **DWORD\_TO\_UDINT DOUBLE WORD in Unsigned DOUBLE INTEGER**

**Description** DWORD\_TO\_UDINT converts a value of the data type DWORD into a value of the data type Unsigned DOUBLE INTEGER.

> DWORD TO UDINT -÷.

To add an enable input and enable output to the instruction, select [With EN/ENO] from the "Instructions" pane (LD, FBD or IL editor). To reuse an instruction select "Recently used" from the context menu or press <Ctrl>+<Shift>+<v> in the programming window.

**PLC types Availability of** DWORD\_TO\_UDINT **(see page 1319)** 

| Data types | Data type    | <b>VO</b> | <b>Function</b>   |
|------------|--------------|-----------|-------------------|
|            | <b>DWORD</b> | Input     | input data type   |
|            | <b>UDINT</b> | Output    | conversion result |

**Example** In this example the function has been programmed in ladder diagram (LD) and structured text (ST).

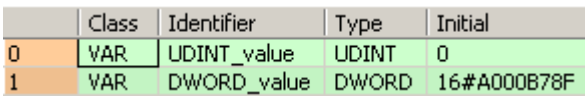

- LD
- ST When programming with structured text, enter the following: UDINT\_value := DWORD\_TO\_UDINT(DWORD\_value);

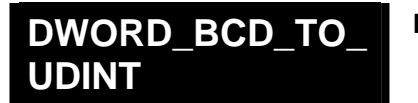

## **Binary value of DOUBLE WORD in Unsigned INTEGER**

**Description** DWORD\_BCD\_TO\_UDINT converts a binary value of the data type DWORD into a value of the data type Unsigned DOUBLE INTEGER.

 $-$  DWORD BCD TO UDINT  $-$ 

To add an enable input and enable output to the instruction, select [With EN/ENO] from the "Instructions" pane (LD, FBD or IL editor). To reuse an instruction select "Recently used" from the context menu or press <Ctrl>+<Shift>+< $v$ > in the programming window.

**PLC types** Availability of DWORD BCD TO UDINT (see page 1319)

| Data types |
|------------|
|------------|

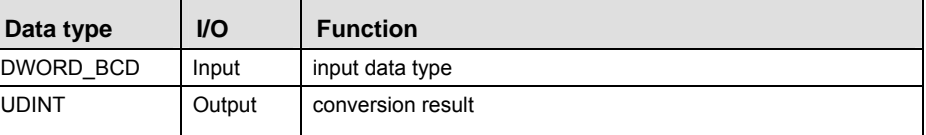

**Example** In this example the function is programmed in ladder diagram (LD).

POU header All input and output variables used for programming this function have been declared in the POU header.

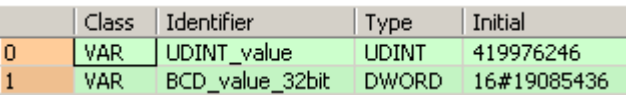

LD BCD\_value\_32bit = 16#19085436 - DWORD\_BCD\_TO\_UDINT | UDINT\_value = 19085436

# **INT\_TO\_UDINT MINTEGER into Unsigned DOUBLE INTEGER**

**Description** INT\_TO\_UDINT converts a value of the data type INT into a value of the data type Unsigned DOUBLE INTEGER.

#### $-$  INT TO UDINT  $-$

To add an enable input and enable output to the instruction, select [With EN/ENO] from the "Instructions" pane (LD, FBD or IL editor). To reuse an instruction select "Recently used" from the context menu or press <Ctrl>+<Shift>+<v> in the programming window.

**PLC types Availability of** INT\_TO\_UDINT **(see page 1327)** 

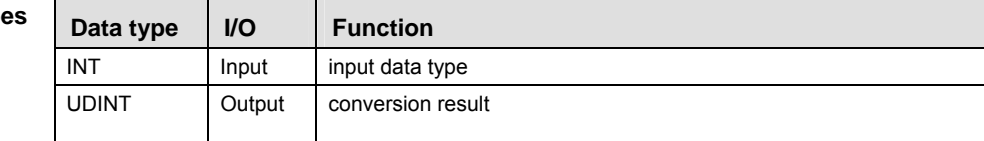

**Example** In this example the function has been programmed in ladder diagram (LD) and structured text (ST).

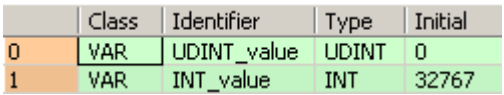

- LD INT value =  $32767$   $\longrightarrow$  INT TO UDINT  $\longrightarrow$  UDINT value =  $32767$
- ST When programming with structured text, enter the following: UDINT\_value := INT\_TO\_UDINT(INT\_value);

# **UINT\_TO\_UDINT**  Unsigned INTEGER to Unsigned DOUBLE INTEGER

**Description** UINT\_TO\_UDINT converts a value of the data type Unsigned INTEGER into a value of the data type Unsigned DOUBLE INTEGER.

**UINT TO UDINT** 

To add an enable input and enable output to the instruction, select [With EN/ENO] from the "Instructions" pane (LD, FBD or IL editor). To reuse an instruction select "Recently used" from the context menu or press <Ctrl>+<Shift>+< $v$ > in the programming window.

#### **PLC types Availability of** UINT\_TO\_UDINT **(see page 1332)**

**Data type** 

| pes | Data type    | <b>VO</b> | <b>Function</b>   |
|-----|--------------|-----------|-------------------|
|     | <b>UINT</b>  | Input     | input data type   |
|     | <b>UDINT</b> | Output    | conversion result |

**Example** In this example the function has been programmed in ladder diagram (LD) and structured text (ST).

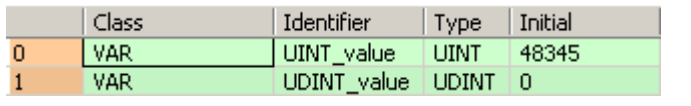

- LD UINT value =  $48345$  ---- UINT TO UDINT  $-$ UDINT value = 48345
- ST UDINT\_value:= UINT\_TO\_UDINT(UINT\_value);

# **DINT\_TO\_UDINT | DOUBLE INTEGER into Unsigned DOUBLE INTEGER**

**Description** DINT\_TO\_UDINT converts a value of the data type DINT into a value of the data type Unsigned DOUBLE INTEGER.

DINT TO UDINT

To add an enable input and enable output to the instruction, select [With EN/ENO] from the "Instructions" pane (LD, FBD or IL editor). To reuse an instruction select "Recently used" from the context menu or press <Ctrl>+<Shift>+<v> in the programming window.

**PLC types Availability of** DINT\_TO\_UDINT **(see page 1319)** 

**Data types** 

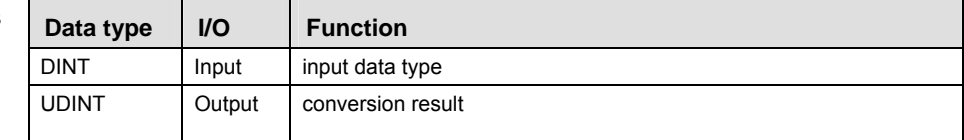

**Example** In this example the function has been programmed in ladder diagram (LD) and structured text (ST).

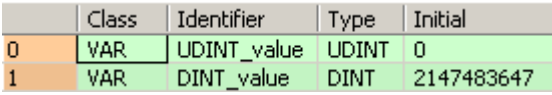

- LD DINT\_value = 2147483647 --- DINT\_TO\_UDINT\_  $\rightarrow$  UDINT\_value = 2147483647
- ST When programming with structured text, enter the following: UDINT\_value := DINT\_TO\_UDINT(DINT\_value);

## **REAL\_TO\_UDINT REAL into unsigned DOUBLE INTEGER**

**Description** REAL\_TO\_UDINT converts a value of the data type REAL into a value of the data type Unsigned DOUBLE INTEGER. The result is rounded off to the nearest whole number for the conversion.

See also: TRUNC\_TO\_UDINT (see page 187)

REAL TO UDINT  $\vdash$ 

To add an enable input and enable output to the instruction, select [With EN/ENO] from the "Instructions" pane (LD, FBD or IL editor). To reuse an instruction select "Recently used" from the context menu or press <Ctrl>+<Shift>+<v> in the programming window.

#### **PLC types Availability of** REAL\_TO\_UDINT **(see page 1330)**

I **Since REAL numbers only have a resolution of about 7 digits, information for large numbers will be lost.** 

Data

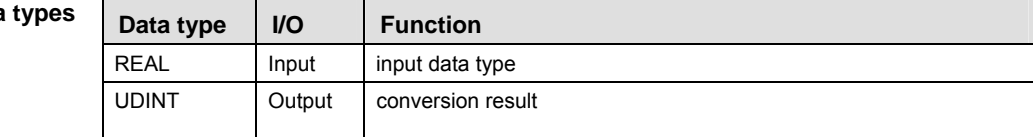

**Example** In this example the function has been programmed in ladder diagram (LD) and structured text (ST).

POU header All input and output variables used for programming this function have been declared in the POU header.

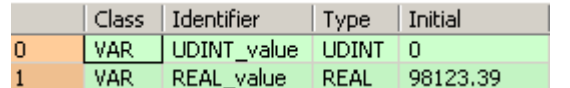

LD REAL value = 98123.391 - REAL TO UDINT | UDINT value = 98123

ST When programming with structured text, enter the following: UDINT\_value  $:=$  REAL\_TO\_UDINT(REAL\_value);

## **TRUNC\_TO\_UDINT Truncate (cut off) decimal digits of REAL input variable, convert to Unsigned DOUBLE INTEGER**

**Description** TRUNC\_TO\_UDINT cuts off the digits following the decimal of a REAL number and delivers an output variable of the data type Unsigned DOUBLE INTEGER.

## TRUNC TO UDINT

To add an enable input and enable output to the instruction, select [With EN/ENO] from the "Instructions" pane (LD, FBD or IL editor). To reuse an instruction select "Recently used" from the context menu or press <Ctrl>+<Shift>+<v> in the programming window.

#### **PLC types Availability of** TRUNC\_TO\_UDINT **(see page 1332)**

- If the decimal digits are cut off, positive numbers will be decreased towards zero and negative numbers will be increased towards zero.
- Since REAL numbers only have a resolution of about 7 digits, information for large numbers will be lost.

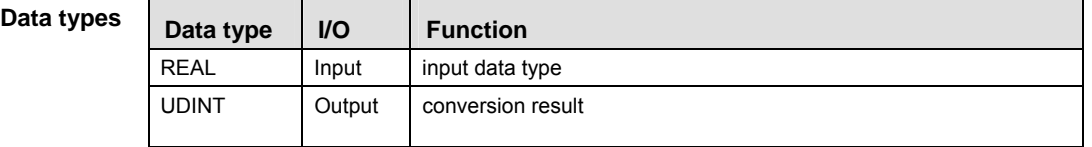

#### **Error flags**

**REA** 

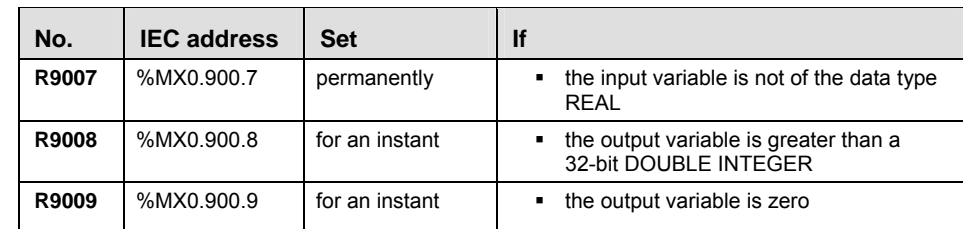

**Example** In this example the function has been programmed in ladder diagram (LD) and structured text (ST).

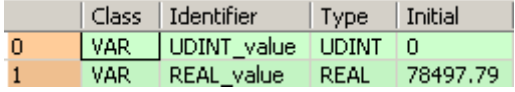

- LD REAL value = 78497.789 - TRUNC TO UDINT | UDINT value = 78497
- ST When programming with structured text, enter the following: UDINT\_value := TRUNC\_TO\_UDINT(REAL\_value);

# **STRING TO UDINT STRING (Decimal Format) into Unsigned DOUBLE INTEGER**

**Description** STRING\_TO\_UDINT converts a string in decimal format to a value of the data type Unsigned DOUBLE INTEGER.

#### STRING TO UDINT  $\vdash$

First, the string is converted to a value of the data type STRING[32], which is subsequently converted to a value of the data type UDINT in a subprogram with approximately 270 steps. This subprogram is also used by the functions STRING TO INT, STRING TO WORD, STRING TO UDINT and STRING TO DWORD.

To add an enable input and enable output to the instruction, select [With EN/ENO] from the "Instructions" pane (LD, FBD or IL editor). To reuse an instruction select "Recently used" from the context menu or press <Ctrl>+<Shift>+<v> in the programming window.

#### **Acceptable Format:**

'[Space][Sign][Decimal number][Space]', e.g. ' 123456 '

#### **Acceptable characters:**

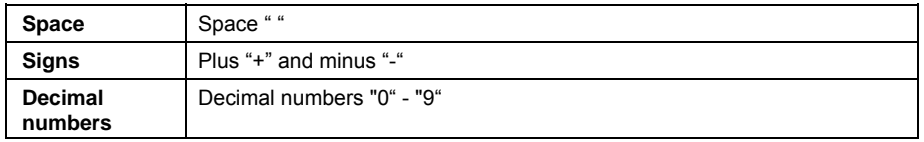

The analysis ends with the first non-decimal number.

#### **PLC types Availability of** STRING\_TO\_UDINT **(see page 1331)**

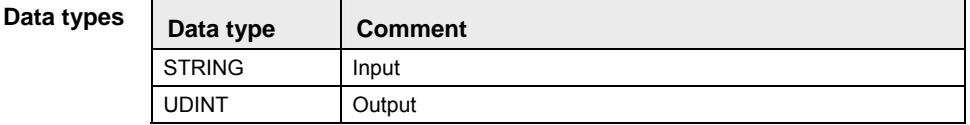

**Example** In this example the function has been programmed in ladder diagram (LD) and structured text (ST).

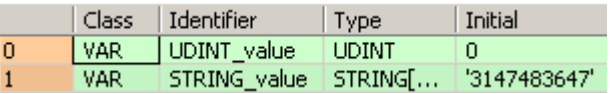

- LD STRING value =  $3147483647'$  STRING TO UDINT  $\sim$  UDINT value =  $3147483647$
- ST When programming with structured text, enter the following: UDINT\_value := STRING\_TO\_UDINT(STRING\_value);

# **DATE\_TO\_UDINT DATE into Unsigned DOUBLE INTEGER**

**Description** DATE\_TO\_UDINT converts a value of the data type DATE into a value of the data type Unsigned DOUBLE INTEGER according to its internal format, which is seconds elapsed since "2001-01-01".

# DATE TO UDINT  $\vdash$

To add an enable input and enable output to the instruction, select [With EN/ENO] from the "Instructions" pane (LD, FBD or IL editor). To reuse an instruction select "Recently used" from the context menu or press <Ctrl>+<Shift>+<v> in the programming window.

**PLC types Availability of** DATE\_TO\_UDINT **(see page 1319)** 

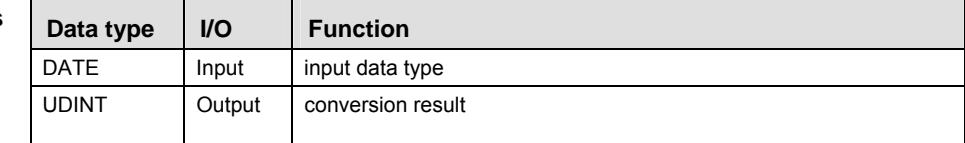

**Example** In this example the function has been programmed in ladder diagram (LD) and structured text (ST).

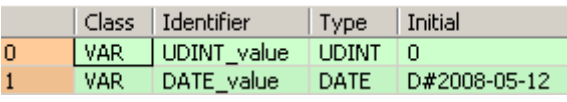

- LD DATE\_value = D#2008-05-12  $\longrightarrow$  DATE\_TO\_UDINT  $\longrightarrow$  UDINT\_value = 232243200
- ST When programming with structured text, enter the following: UDINT\_value := DATE\_TO\_UDINT(DATE\_value);

## **DT\_TO\_UDINT COUPINT BELAND\_TIME into Unsigned DOUBLE INTEGER**

**Description** DT\_TO\_UDINT converts a value of the data type DATE\_AND\_TIME into a value of the data type Unsigned DOUBLE INTEGER according to its internal format, which is seconds elapsed since "2001-01-01-00:00:00".

> DT TO UDINT  $\vdash$ الله ب

To add an enable input and enable output to the instruction, select [With EN/ENO] from the "Instructions" pane (LD, FBD or IL editor). To reuse an instruction select "Recently used" from the context menu or press <Ctrl>+<Shift>+<v> in the programming window.

**PLC types Availability of** DT\_TO\_UDINT **(see page 1319)** 

#### Data **t**

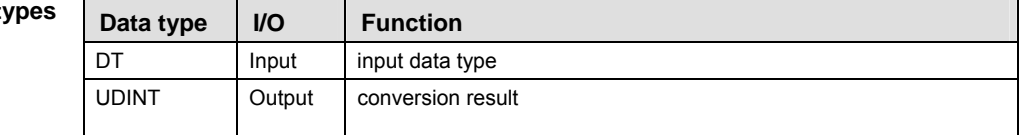

**Example** In this example the function has been programmed in ladder diagram (LD) and structured text (ST).

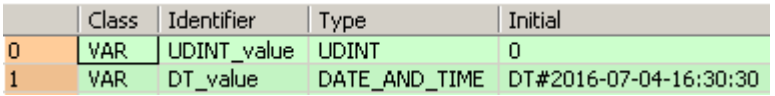

- LD DT value = DT#2016-07-04-16:30:30 - DT TO UDINT - UDINT value = 489342630
- ST When programming with structured text, enter the following: UDINT\_value := DT\_TO\_UDINT(DT\_value);

# **TOD\_TO\_UDINT TIME\_OF\_DAY into Unsigned DOUBLE INTEGER**

**Description** TOD\_TO\_UDINT converts a value of the data type TIME\_OF\_DAY into a value of the data type Unsigned DOUBLE INTEGER according to its internal format, which is seconds elapsed since "00:00:00".

TOD TO UDINT  $\vdash$ 

To add an enable input and enable output to the instruction, select [With EN/ENO] from the "Instructions" pane (LD, FBD or IL editor). To reuse an instruction select "Recently used" from the context menu or press <Ctrl>+<Shift>+<v> in the programming window.

**PLC types** Availability of TOD TO UDINT (see page 1332)

**Data types** 

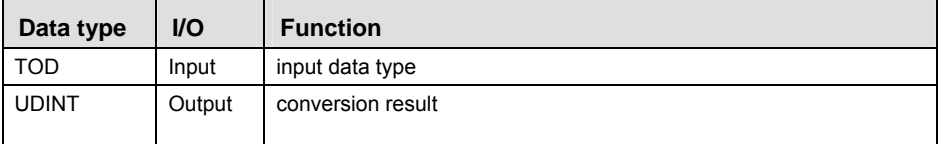

**Example** In this example the function has been programmed in ladder diagram (LD) and structured text (ST).

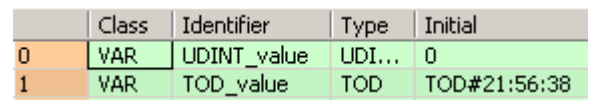

- LD TOD value = TOD#21:56:38 --- TOD TO UDINT  $\rightarrow$  UDINT value = 78998
- ST When programming with structured text, enter the following: UDINT value  $:=$  TOD\_TO\_UDINT(TOD\_value);

# **Part II IEC Instructions**  Part II IEC Instructions

# **DWORD\_TO\_REAL DWORD into REAL**

**Description** DWORD TO REAL moves the bitset information of a DWORD variable to a REAL variable. The same functionality can be obtained using DWORD\_OVERLAPPING\_DUT.

 $-$  DWORD TO REAL  $-$ 

To add an enable input and enable output to the instruction, select [With EN/ENO] from the "Instructions" pane (LD, FBD or IL editor). To reuse an instruction select "Recently used" from the context menu or press <Ctrl>+<Shift>+< $v$ > in the programming window.

**PLC types Availability of DWORD\_TO\_REAL (see page 1319)** 

| Data types |
|------------|
|            |

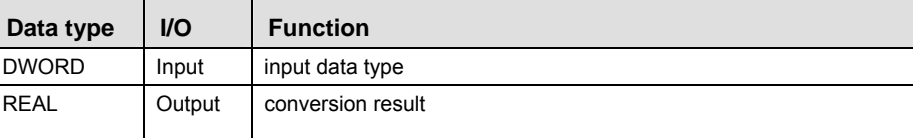

**Example** In this example the function has been programmed in ladder diagram (LD) and structured text (ST).

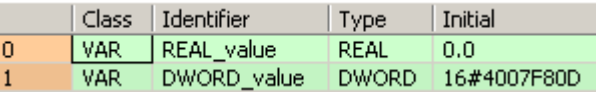

- LD DWORD value =  $16\#4007F80D$  -- DWORD TO REAL ----REAL value = 2.1245148
- ST When programming with structured text, enter the following: REAL value  $:=$  DWORD TO REAL(DWORD value);

# **INT\_TO\_REAL MINTEGER into REAL**

**Description** INT\_TO\_REAL converts a value of the data type INTEGER into a value of the data type REAL.

 $-$  INT TO REAL  $\vdash$ 

To add an enable input and enable output to the instruction, select [With EN/ENO] from the "Instructions" pane (LD, FBD or IL editor). To reuse an instruction select "Recently used" from the context menu or press <Ctrl>+<Shift>+<v> in the programming window.

**PLC types Availability of** INT\_TO\_REAL **(see page 1327)** 

| Data types |  |
|------------|--|
|------------|--|

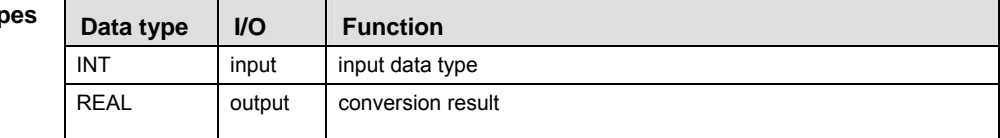

- **Example** In this example, the same POU header is used for all programming languages. For an example using IL (instruction list), please refer to the online help.
- POU header All input and output variables used for programming this function have been declared in the POU header.

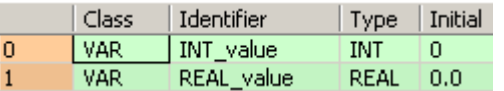

In this example the input variable (**INT** value) has been declared. Instead, you may enter a constant directly at the input contact of a function.

- Body **INT\_value** of the data type INTEGER is converted into a value of the data type REAL.The converted value is stored in **REAL\_value**.
	- LD

INT TO REAL | REAL value  $INT$  value  $---$ 

ST When programming with structured text, enter the following: REAL\_value:=INT\_TO\_REAL(INT\_value);

## **DINT\_TO\_REAL POUBLE INTEGER into REAL**

**Description** DINT\_TO\_REAL converts a value of the data type DOUBLE INTEGER into a value of the data type REAL.

 $-$  DINT TO REAL  $-$ 

To add an enable input and enable output to the instruction, select [With EN/ENO] from the "Instructions" pane (LD, FBD or IL editor). To reuse an instruction select "Recently used" from the context menu or press <Ctrl>+<Shift>+< $v$ > in the programming window.

**PLC types Availability of DINT\_TO\_REAL (see page 1319)** 

| Data types |  |
|------------|--|
|------------|--|

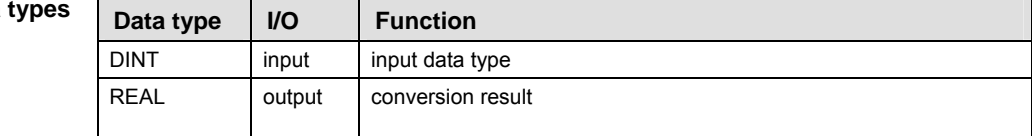

- **Example** In this example, the same POU header is used for all programming languages. For an example using IL (instruction list), please refer to the online help.
- POU header All input and output variables used for programming this function have been declared in the POU header.

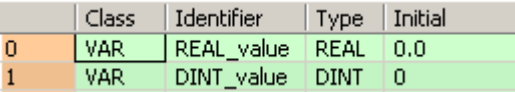

This example uses variables. You may also use a constant for the input variable

- Body **DINT\_value** of the data type DOUBLE INTEGER is converted into a value of the data type REAL. The converted value is stored in **REAL\_value**.
	- LD

```
DINT_value = 123 - DINT_TO_REAL - REAL_value = 123.0
```
ST When programming with structured text, enter the following: REAL\_value:=DINT\_TO\_REAL(DINT\_value);

# **UINT\_TO\_REAL Unsigned INTEGER into REAL**

**Description** UINT\_TO\_REAL converts a value of the data type Unsigned INTEGER into a value of the data type REAL.

 $-$  UINT TO REAL  $-$ 

To add an enable input and enable output to the instruction, select [With EN/ENO] from the "Instructions" pane (LD, FBD or IL editor). To reuse an instruction select "Recently used" from the context menu or press <Ctrl>+<Shift>+<v> in the programming window.

## **PLC types Availability of** UINT\_TO\_REAL **(see page 1332)**

**REA** 

#### **Since REAL numbers only have a resolution of about 7 digits, information for large numbers will be lost.**

**Data type** 

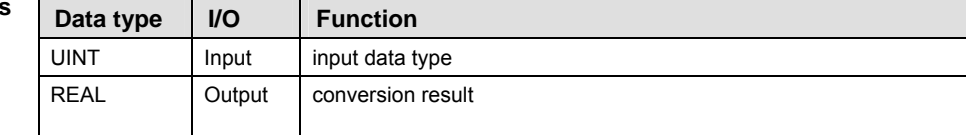

**Example** In this example the function has been programmed in ladder diagram (LD) and structured text (ST).

POU header All input and output variables used for programming this function have been declared in the POU header.

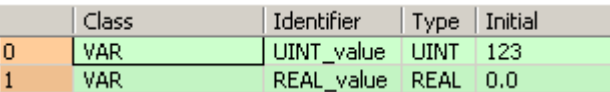

LD UINT value =  $123$  -- UINT TO REAL ----REAL value =  $123.0$ 

ST REAL\_value:= UINT\_TO\_REAL(UINT\_value);

# **UDINT\_TO\_REAL Unsigned DOUBLE INTEGER into REAL**

**Description** UDINT TO REAL converts a value of the data type Unsigned DOUBLE INTEGER into a value of the data type REAL.

UDINT TO REAL  $\vdash$ 

To add an enable input and enable output to the instruction, select [With EN/ENO] from the "Instructions" pane (LD, FBD or IL editor). To reuse an instruction select "Recently used" from the context menu or press <Ctrl>+<Shift>+< $v$ > in the programming window.

#### **PLC types Availability of UDINT\_TO\_REAL (see page 1332)**

 $\mathbb{R}$ 

**Since REAL numbers only have a resolution of about 7 digits, information for large numbers will be lost.** 

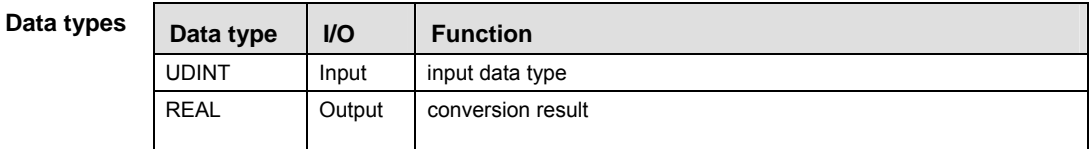

**Example** In this example the function has been programmed in ladder diagram (LD) and structured text (ST).

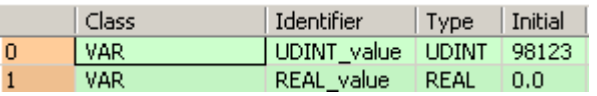

- LD UDINT\_value = 98123 UDINT\_TO\_REAL REAL\_value = 98123.0
- ST When programming with structured text, enter the following: REAL\_value := UDINT\_TO\_REAL(UDINT\_value);

# **TIME\_TO\_REAL TIME into REAL**

**Description** TIME\_TO\_REAL converts a value of the data type TIME to a value of the data type REAL. 10ms of the data type TIME correspond to 1.0 REAL unit, e.g. when TIME = 10ms, REAL = 1.0; when TIME = 1s, REAL = 100.0. The resolution amounts to 10ms.

TIME TO REAL  $\vdash$ 

To add an enable input and enable output to the instruction, select [With EN/ENO] from the "Instructions" pane (LD, FBD or IL editor). To reuse an instruction select "Recently used" from the context menu or press <Ctrl>+<Shift>+<v> in the programming window.

**PLC types** Availability of TIME TO REAL (see page 1331)

| Data types | Data type   | <b>VO</b> | <b>Function</b>   |
|------------|-------------|-----------|-------------------|
|            | <b>TIME</b> | input     | input data type   |
|            | REAL        | output    | conversion result |

**Example** In this example, the same POU header is used for all programming languages. For an example using IL (instruction list), please refer to the online help.

POU header All input and output variables used for programming this function have been declared in the POU header.

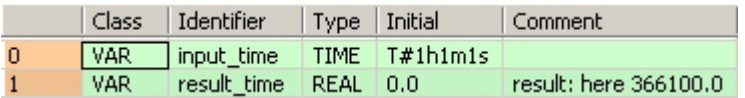

This example uses variables. You can also use a constant for the input variable.

LD

input\_time = T#1h1m1s - TIME\_TO\_REAL - result\_time = 366100.0

ST When programming with structured text, enter the following: result\_real:=TIME\_TO\_REAL(input\_time);

# **STRING\_TO\_REAL STRING to REAL**

**Description** function converts a STRING in floating-point format into a value of the data type REAL.

#### STRING TO REAL  $\vdash$ a ka

Thereby the attached string is first converted to a value of the data type STRING[32]. Finally this is converted to a value of the data type REAL via a sub-program that requires approximately 290 steps.

To add an enable input and enable output to the instruction, select [With EN/ENO] from the "Instructions" pane (LD, FBD or IL editor). To reuse an instruction select "Recently used" from the context menu or press <Ctrl>+<Shift>+<v> in the programming window.

#### **Example with and without EN/ENO:**

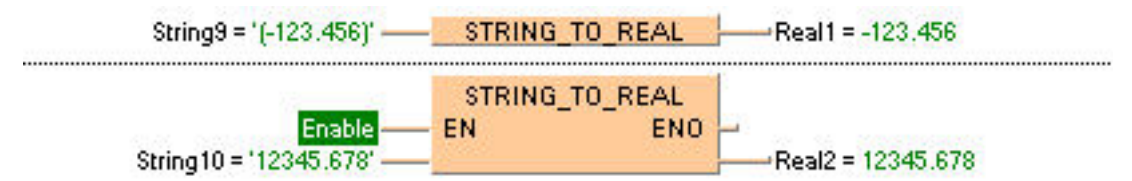

#### **Permissible format:**

'[Space][Sign][Decimal numbers].[Decimal numbers][Space]' e.g. ' -123.456 '

#### **Permissible characters:**

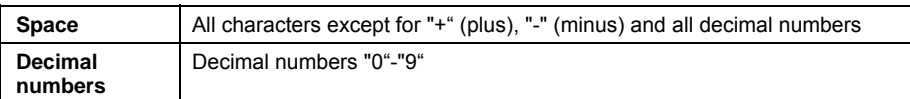

The analysis ends with the first non-decimal number.

#### **PLC types Availability of STRING\_TO\_REAL (see page 1331)**

#### Data **ty**

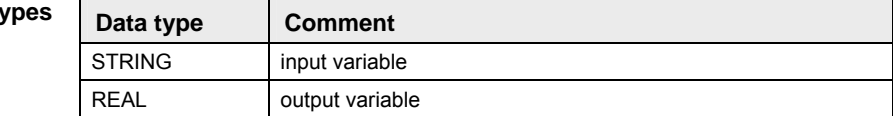

# **WORD\_TO\_TIME WORD in TIME**

**Description** WORD\_TO\_TIME converts a value of the data type WORD into a value of the data type TIME.

 $-$  WORD TO TIME  $-$ 

To add an enable input and enable output to the instruction, select [With EN/ENO] from the "Instructions" pane (LD, FBD or IL editor). To reuse an instruction select "Recently used" from the context menu or press <Ctrl>+<Shift>+<v> in the programming window.

**PLC types Availability of** WORD\_TO\_TIME **(see page 1333)** 

| Data types | Data type   | <b>VO</b> | <b>Function</b>   |
|------------|-------------|-----------|-------------------|
|            | <b>WORD</b> | input     | input data type   |
|            | <b>TIME</b> | output    | conversion result |

**Example** In this example, the same POU header is used for all programming languages. For an example using IL (instruction list), please refer to the online help.

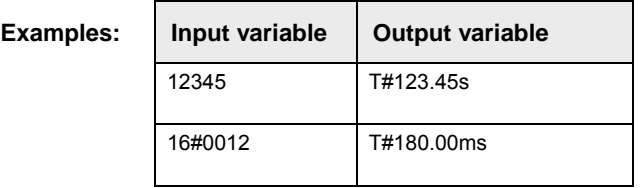

POU header All input and output variables used for programming this function have been declared in the POU header.

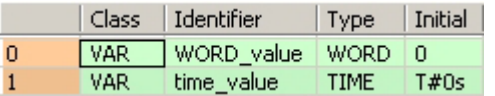

This example uses variables. You can also use a constant for the input variable.

- Body **WORD\_value** of the data type WORD (16-bit) is converted into a value of the data type TIME (16-bit). The result will be written into the output variable **time\_value.**
	- LD

WORD\_value = 16#0012 - WORD\_TO\_TIME | time\_value = T#180ms

ST When programming with structured text, enter the following: time\_value:=WORD\_TO\_TIME(WORD\_value);

# **DWORD TO TIME | DOUBLE WORD IN TIME**

**Description** DWORD\_TO\_TIME converts a value of the data type DWORD into a value of the data type TIME. A value of 1 corresponds to a time of 10ms, e.g. the input value 12345 (16#3039) is converted to a TIME T#2m3s450.00ms.

DWORD TO TIME  $\vdash$ 

To add an enable input and enable output to the instruction, select [With EN/ENO] from the "Instructions" pane (LD, FBD or IL editor). To reuse an instruction select "Recently used" from the context menu or press <Ctrl>+<Shift>+<v> in the programming window.

**PLC types** Availability of DWORD TO TIME (see page 1319)

| Data types | Data type    | $U$    | <b>Function</b>   |
|------------|--------------|--------|-------------------|
|            | <b>DWORD</b> | input  | input data type   |
|            | <b>TIME</b>  | output | conversion result |

**Example** In this example, the same POU header is used for all programming languages. For an example using IL (instruction list), please refer to the online help.

POU header All input and output variables used for programming this function have been declared in the POU header.

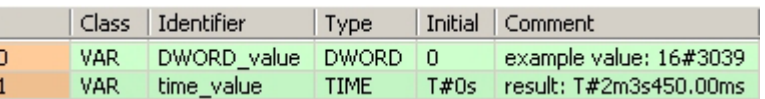

This example uses variables. You can also use a constant for the input variable.

- Body **DWORD\_value** of the data type DWORD (32-bit) is converted to value of the data type TIME (16-bit). The result is written into the output variable **time\_value**.
	- LD

```
DWORD_value = 16#00003039 -- DWORD_TO_TIME -- time_value = T#2m3s450ms
```
ST When programming with structured text, enter the following: time\_value:=DWORD\_TO\_TIME(DWORD\_value);

# **INT\_TO\_TIME MINTEGER into TIME**

**Description** INT\_TO\_TIME converts a value of the data type INT into a value of the data type TIME. The resolution is 10ms, e.g. when the INT value = 350, the TIME value =  $3500 \text{ms}$ .

#### INT TO TIME ш.

To add an enable input and enable output to the instruction, select [With EN/ENO] from the "Instructions" pane (LD, FBD or IL editor). To reuse an instruction select "Recently used" from the context menu or press <Ctrl>+<Shift>+<v> in the programming window.

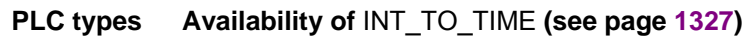

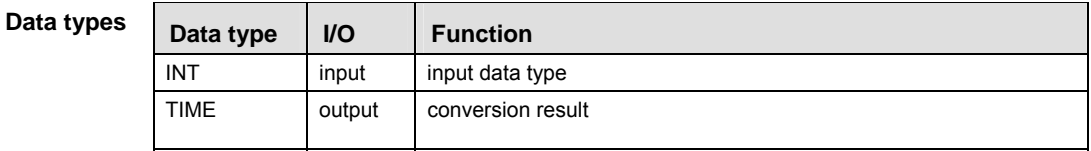

- **Example** In this example, the same POU header is used for all programming languages. For an example using IL (instruction list), please refer to the online help.
- POU header All input and output variables used for programming this function have been declared in the POU header.

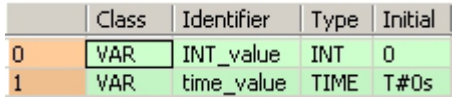

This example uses variables. You can also use a constant for the input variable.

Body **INT** value of the data type INTEGER is converted into a value of the data type TIME. The result will be written into the output variable **time** value.

LD

$$
INT\_value = 350 \underline{\hspace{1cm}} \underline{\hspace{1cm}} \underline{\hs
$$

ST When programming with structured text, enter the following: time\_value:=INT\_TO\_TIME(INT\_value);

# **DINT\_TO\_TIME BOUBLE INTEGER into TIME**

**Description** DINT\_TO\_TIME converts a value of the data type DINT into a value of the data type TIME. A value of 1 corresponds to a time of 10ms, e.g. an input value of 123 is converted to a TIME T#1s230.00ms.

 $-$  DINT TO TIME  $-$ 

To add an enable input and enable output to the instruction, select [With EN/ENO] from the "Instructions" pane (LD, FBD or IL editor). To reuse an instruction select "Recently used" from the context menu or press <Ctrl>+<Shift>+<v> in the programming window.

**PLC types** Availability of DINT TO TIME (see page 1319)

| Data types | Data type   | <b>VO</b> | <b>Function</b>   |
|------------|-------------|-----------|-------------------|
|            | <b>DINT</b> | input     | input data type   |
|            | <b>TIME</b> | output    | conversion result |

**Example** In this example, the same POU header is used for all programming languages. For an example using IL (instruction list), please refer to the online help.

POU header All input and output variables used for programming this function have been declared in the POU header.

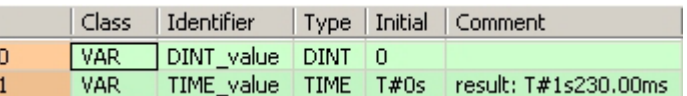

This example uses variables. You can also use a constant for the input variable.

Body **DINT\_value** of the data type DOUBLE INTEGER is converted to value of the data type TIME. The result is written into the output variable **time\_value**.

LD

DINT\_value = 123 - DINT\_TO\_TIME - time\_value = T#1s230ms

ST When programming with structured text, enter the following: time\_value:=DINT\_TO\_TIME(DINT\_value);

# **REAL\_TO\_TIME REAL into TIME**

**Description** REAL\_TO\_TIME converts a value of the data type REAL to a value of the data time TIME. 10ms of the data type TIME correspond to 1.0 REAL unit, e.g. when REAL = 1.0, TIME = 10ms; when REAL = 100.0, TIME = 1s. The value of the data type real is rounded off to the nearest whole number for the conversion.

REAL TO TIME

To add an enable input and enable output to the instruction, select [With EN/ENO] from the "Instructions" pane (LD, FBD or IL editor). To reuse an instruction select "Recently used" from the context menu or press <Ctrl>+<Shift>+<v> in the programming window.

**PLC types Availability of** REAL\_TO\_TIME **(see page 1330)** 

| Data types | Data type   | <b>VO</b> | <b>Function</b>   |
|------------|-------------|-----------|-------------------|
|            | <b>REAL</b> | input     | input data type   |
|            | <b>TIME</b> | output    | conversion result |

- **Example** In this example, the same POU header is used for all programming languages. For an example using IL (instruction list), please refer to the online help. Since constants are entered directly at the function's input contact pins, only the output variable need be declared in the header.
- POU header All input and output variables used for programming this function have been declared in the POU header.

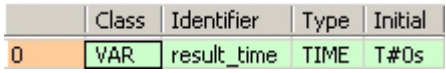

Body

By clicking on the monitor icon  $\frac{\partial \vartheta^{\prime}}{\partial x}$  while in the online mode, you can see the result 0.00ms immediately. Since the value at the REAL input contact is less than 0.5, it is rounded down to 0.0.

LD

 $0.499 -$ **REAL TO TIME** -result\_time = T#0ms

ST When programming with structured text, enter the following: result\_time:= REAL\_TO\_TIME(0.499);

# **UDINT\_TO\_DT Unsigned DOUBLE INTEGER into DATE\_AND\_TIME**

**Description** UDINT TO DT converts a value of the data type Unsigned DOUBLE INTEGER into a value of the data type DATE\_AND\_TIME.

UDINT TO DT  $\vdash$ 

To add an enable input and enable output to the instruction, select [With EN/ENO] from the "Instructions" pane (LD, FBD or IL editor). To reuse an instruction select "Recently used" from the context menu or press <Ctrl>+<Shift>+< $v$ > in the programming window.

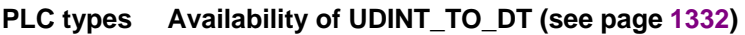

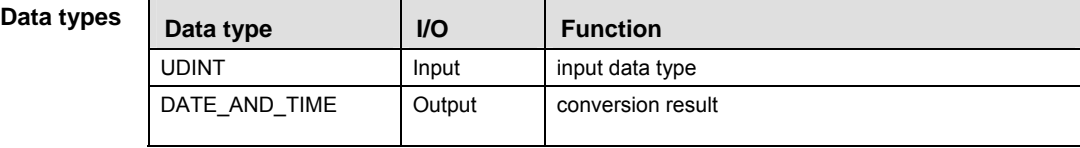

**Example** In this example the function has been programmed in ladder diagram (LD) and structured text (ST).

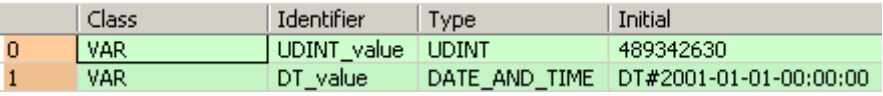

- LD UDINT value =  $489342630$  — UDINT TO DT  $\rightarrow$  DT value = DT#2016-07-04-16:30:30
- ST When programming with structured text, enter the following: DT\_value  $:=$  UDINT\_TO\_DT(UDINT\_value);

# **DT\_TO\_DATE** DATE\_AND\_TIME to DATE

**Description** DT\_TO\_DATE converts a value of the data type DATE\_AND\_TIME to a value of the data type DATE.

#### DT TO DATE

To add an enable input and enable output to the instruction, select [With EN/ENO] from the "Instructions" pane (LD, FBD or IL editor). To reuse an instruction select "Recently used" from the context menu or press <Ctrl>+<Shift>+<v> in the programming window.

#### **PLC types Availability of DT\_TO\_DATE (see page 1319)**

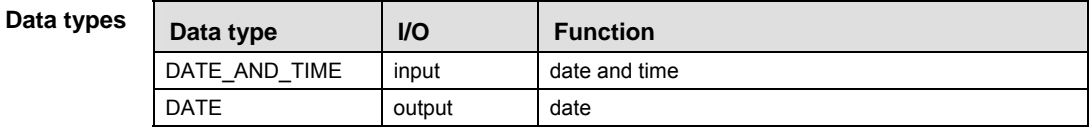

**Example** In this example the function has been programmed in ladder diagram (LD) and structured text (ST).

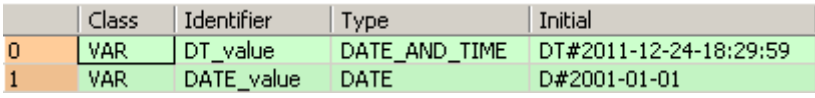

- LD DT value = DT#2011-12-24-18:29:59 ---- DT TO DATE DATE value = D#2011-12-24
- ST When programming with structured text, enter the following: DATE\_value  $:=$  DT\_TO\_DATE(DT\_value);

# **UDINT\_TO\_DATE Unsigned DOUBLE INTEGER into DATE**

**Description** UDINT\_TO\_DATE converts a value of the data type Unsigned DOUBLE INTEGER into a value of the data type DATE.

 $-$  UDINT TO DATE  $-$ 

To add an enable input and enable output to the instruction, select [With EN/ENO] from the "Instructions" pane (LD, FBD or IL editor). To reuse an instruction select "Recently used" from the context menu or press <Ctrl>+<Shift>+< $v$ > in the programming window.

**PLC types Availability of UDINT\_TO\_DATE (see page 1332)** 

| Data types |
|------------|
|            |

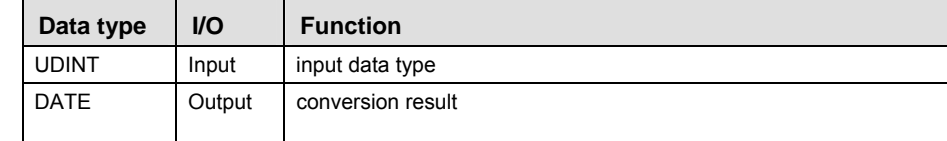

**Example** In this example the function has been programmed in ladder diagram (LD) and structured text (ST).

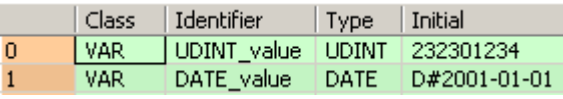

- LD UDINT\_value = 232301234 UDINT\_TO\_DATE | DATE\_value = D#2008-05-12
- ST When programming with structured text, enter the following: DATE\_value  $:=$  UDINT\_TO\_DATE(UDINT\_value);

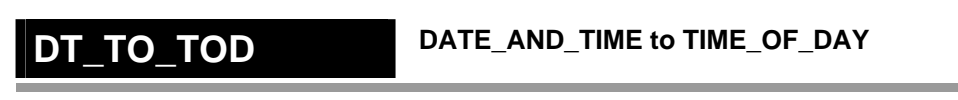

**Description** DT\_TO\_TOD converts a value of the data type DATE\_AND\_TIME to a value of the data type TIME\_OF\_DAY.

> DT TO TOD ш.

To add an enable input and enable output to the instruction, select [With EN/ENO] from the "Instructions" pane (LD, FBD or IL editor). To reuse an instruction select "Recently used" from the context menu or press <Ctrl>+<Shift>+<v> in the programming window.

#### **PLC types Availability of DT\_TO\_TOD (see page 1319)**

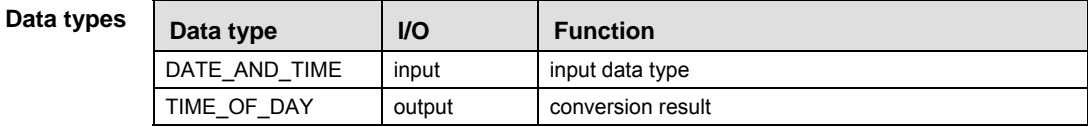

**Example** In this example the function has been programmed in ladder diagram (LD) and structured text (ST).

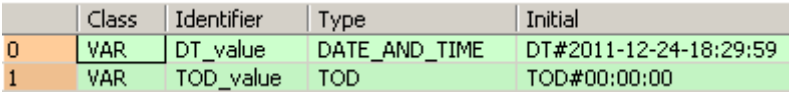

- LD DT\_value = DT#2011-12-24-18:29:59 ---- DT\_TO\_TOD\_ ----TOD\_value = TOD#18:29:59
- ST When programming with structured text, enter the following: TOD\_value := DT\_TO\_TOD(DT\_value);

# **UDINT\_TO\_TOD Unsigned DOUBLE INTEGER into TIME\_OF\_DAY**

**Description** UDINT TO TOD converts a value of the data type Unsigned DOUBLE INTEGER into a value of the data type TIME\_OF\_DAY.

UDINT TO TOD  $\vdash$ 

To add an enable input and enable output to the instruction, select [With EN/ENO] from the "Instructions" pane (LD, FBD or IL editor). To reuse an instruction select "Recently used" from the context menu or press <Ctrl>+<Shift>+< $v$ > in the programming window.

#### **PLC types Availability of UDINT\_TO\_TOD (see page 1332)**

Data type | I/O | Function UDINT Input input data type TIME\_OF\_DAY | Output | conversion result **Data types** 

**Example** In this example the function has been programmed in ladder diagram (LD) and structured text (ST).

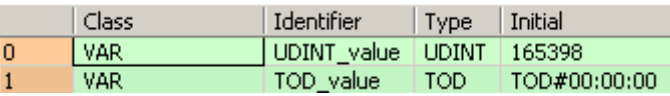

- LD UDINT value =  $165398$  --- UDINT TO TOD -----TOD value = TOD#21:56:38
- ST When programming with structured text, enter the following: TOD\_value  $:=$  UDINT\_TO\_TOD(UDINT\_value);

# **BOOL TO STRING | BOOL into STRING**

**Description** The function BOOL\_TO\_STRING converts a value of the data type BOOL to a value of the data type STRING[2]. The resulting string is represented by ' 0' or ' 1'.

**BOOL TO STRING** 

To add an enable input and enable output to the instruction, select [With EN/ENO] from the "Instructions" pane (LD, FBD or IL editor). To reuse an instruction select "Recently used" from the context menu or press <Ctrl>+<Shift>+< $v$ > in the programming window.

## **PLC types Availability of** BOOL\_TO\_STRING **(see page 1318)**

- **When using the data type STRING with small PLCs like FP-e or FP0, make sure that the length of the result string is equal to or greater than the length of the source string.** 
	- **For further information refer to the online help: Upgrade Problems with Data Type STRING**

**Data typ** 

**REA** 

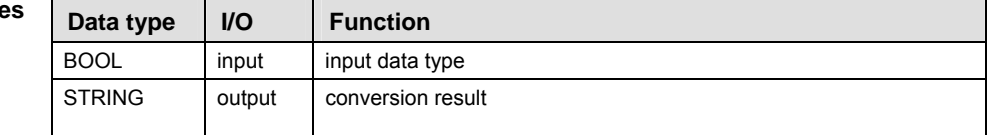

**Example 1**  Result string using IL (instruction list), please refer to the online help.  $=$  ' 1' or ' 0' In this example, the same POU header is used for all programming languages. For an example

POU header All input and output variables used for programming this function have been declared in the POU header.

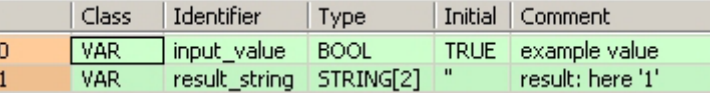

The input variable **input\_value** of the data type BOOL is intialized by the value TRUE. The output variable **result\_string** is of the data type STRING[2]. It can store a maximum of two characters. You can declare a character string that has more than one character, e.g. STRING[5]. From the 5 characters reserved, only 2 are used.

Instead of using the variable **input\_value**, you can write the constants TRUE or FALSE directly to the function's input contact in the body.

- Body The **input\_value** of the data type BOOL is converted into STRING[2]. The converted value is written to **result\_string**. When the variable **input\_value** = TRUE, **result\_string** shows ' 1'.
	- LD input value BOOL TO STRING result\_string = '1'
	- ST When programming with structured text, enter the following:

```
IF Boolean value THEN
     output_value:=BOOL_TO_STRING(input_value);
END_IF;
```
Example 2 If you wish to have the result 'TRUE' or 'FALSE' instead of ' 0' or ' 1', you cannot use the function Result string BOOL\_TO\_STRING. This example illustrates how you create a STRING[5] that contains the = 'TRUE' or characters 'TRUE' or 'FALSE' from an input value of the data type BOOL. 'FALSE'

The same POU header is used for all programming languages.

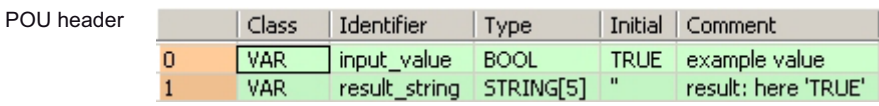

In this example, both an input variable **input\_value** of the data type BOOL and an output variable **result string** of the data type STRING[5] are declared.

Body In order to realize the intended operation, the standard function MOVE is used. It assigns the value of its input to its output unchanged. At the input, the STRING constant 'TRUE' or 'FALSE' is attached. In essence a "BOOL to STRING" conversion occurs, since the Boolian variable **input\_variable** at the enable input (EN) contact decides the output of STRING.

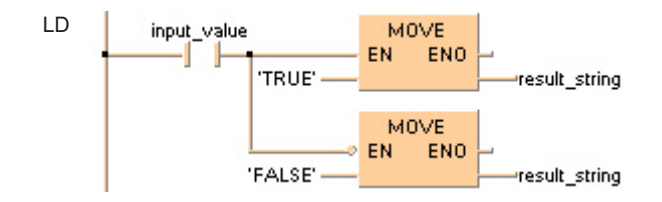

# **WORD TO STRING** WORD into STRING

**Description** The function WORD\_TO\_STRING converts a value of the data type WORD to a value of the data type STRING.

> Generates a result string in right-aligned decimal representation, filled with leading spaces up to the predefined maximum number of characters.

 $-$  WORD TO STRING  $-$ 

To add an enable input and enable output to the instruction, select [With EN/ENO] from the "Instructions" pane (LD, FBD or IL editor). To reuse an instruction select "Recently used" from the context menu or press <Ctrl>+<Shift>+< $v$ > in the programming window.

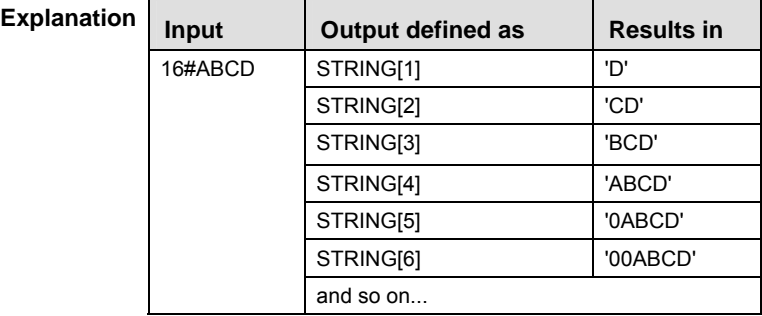

**PLC types Availability of** WORD\_TO\_STRING **(see page 1333)** 

**REA** 

 **When using the data type STRING with small PLCs like FP-e or FP0,**  make sure that the length of the result string is equal to or greater than **the length of the source string.** 

 **For further information refer to the online help: Upgrade Problems with Data Type STRING** 

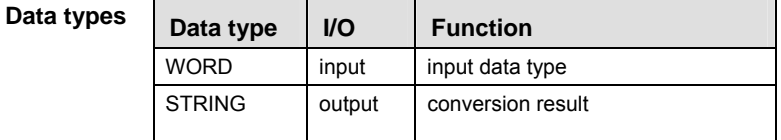

- **Example 1** In this example, the same POU header is used for all programming languages. For an example using IL (instruction list), please refer to the online help.
- POU header All input and output variables used for programming this function have been declared in the POU header.

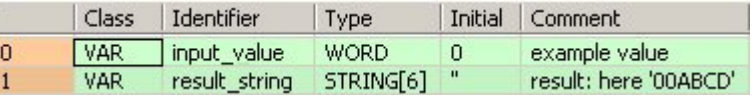

The input variable **input\_value** of the data type WORD is intialized by the value 16#ABCD. The output variable **result\_string** is of the data type STRING[6]. It can store a maximum of 6 characters. Instead of using the variable **input\_value**, you can enter a constant directly at the function's input contact in the body.

Body The **input\_value** of the data type WORD is converted into STRING[6]. The converted value is written to **result\_string**. When the variable **input\_value** = 16#ABCD, **result\_string** shows '00ABCD'.

LD WORD value = 16#ABCD - WORD TO STRING | result string = '00ABCD'

ST When programming with structured text, enter the following: result\_string:=WORD\_TO\_STRING(input\_value);

Example 2 This example illustrates how you create STRING[4] out of the data type WORD in which the leading part of the string '16#' is cut out. The example is programmed in LD and IL. The same POU header is used for both programming

languages.

POU header

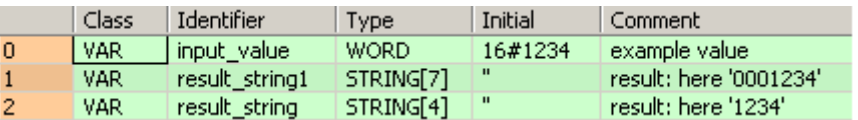

In this example, both an input variable **input\_value** of the data type WORD and an output variable **result\_string** of the data type STRING[4] are declared.

Body In carrying out the operation in question, the standard function RIGHT is attached to the function WORD\_TO\_STRING. RIGHT creates a right-justified character string of length **L**.

In the example, the output string of WORD\_TO\_STRING function is added at the input of the RIGHT function. At the **L** input of RIGHT, the INT constant 4 determines the length of the STRING to be replaced. Out of the variable **input\_value** = 0001234, the **result\_string** 1234 results from the data type conversion and the RIGHT function.

LD

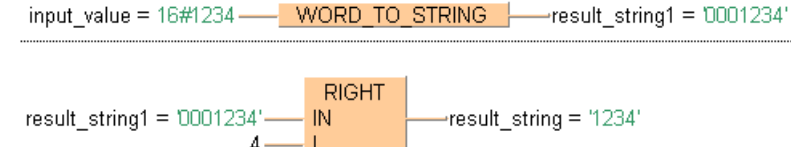

# **DWORD\_TO\_STRING | DOUBLE WORD into STRING**

**Description** The function DWORD\_TO\_STRING converts a value of the data type DWORD to a value of the data type STRING.

> Generates a result string in right-aligned decimal representation, filled with leading spaces up to the predefined maximum number of characters.

DWORD TO STRING  $\vdash$ 

To add an enable input and enable output to the instruction, select [With EN/ENO] from the "Instructions" pane (LD, FBD or IL editor). To reuse an instruction select "Recently used" from the context menu or press <Ctrl>+<Shift>+< $v$ > in the programming window.

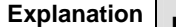

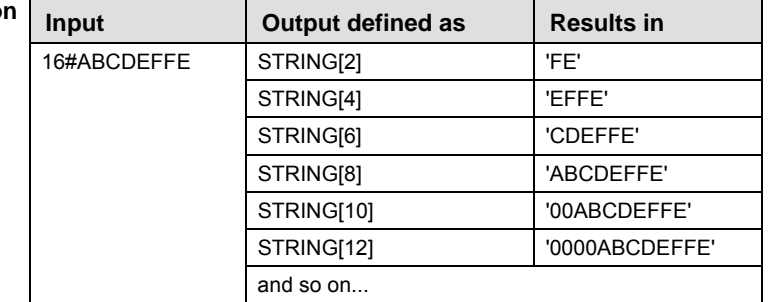

#### **PLC types Availability of** DWORD\_TO\_STRING **(see page 1319)**

**REA** 

- **When using the data type STRING with small PLCs like FP-e or FP0, make sure that the length of the result string is equal to or greater than the length of the source string.** 
	- **For further information refer to the online help: Upgrade Problems with Data Type STRING**

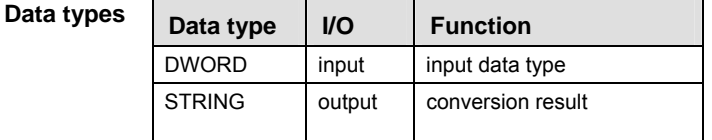

- **Example 1** In this example, the same POU header is used for all programming languages. For an example using IL (instruction list), please refer to the online help.
- POU header All input and output variables used for programming this function have been declared in the POU header.

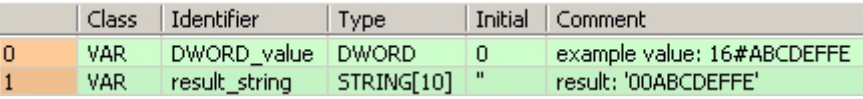

The input variable **DWORD\_value** of the data type DWORD is intialized by the value

16#ABCDEFFE. The output variable **result\_string** is of the data type STRING[10]. It can store a maximum of 10 characters. Instead of using the variable **DWORD\_value**, you can enter a constant directly at the function's input contact in the body.

Body The **DWORD\_value** of the data type DWORD is converted into STRING[10]. The converted value is written to **result\_string**. When the variable **DWORD\_value** = 16#ABCDEFFE, **result\_string** shows '00ABCDEFFE'.

LD DWORD value = 16#ABCDEFFE -- DWORD TO STRING |- result string = '00ABCDEFFE' ST When programming with structured text, enter the following: result\_string:=DWORD\_TO\_STRING(input\_value);

Example 2 This example illustrates how you create STRING[10] out of the data type DWORD in which the leading part of the string '16#' is replaced by the string '0x'. The example is programmed in LD and IL. The same POU header is used for both programming languages.

POU head

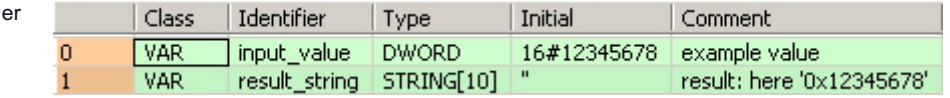

In this example the input variables **input\_value** of the data type DWORD and an output variable **result\_string** of the data type STRING[10] are declared.

Body In carrying out the operation in question, the standard function REPLACE is attached to the function DWORD TO STRING. REPLACE replaces one section of a character string with another. In the example, the output string of DWORD\_TO\_STRING function is added at input IN1 of the REPLACE function. At input IN2, the STRING constant '0x' is added as the replacement STRING. At the L input of REPLACE, the INT constant 3 determines the length of the STRING to be replaced. The P input determines the position at which the replacement begins. In this case it is the INT number 1. From the variable **input\_value** = 16#12345678, the **result\_string** = '0x12345678' results after undergoing the data type conversion and REPLACE function.

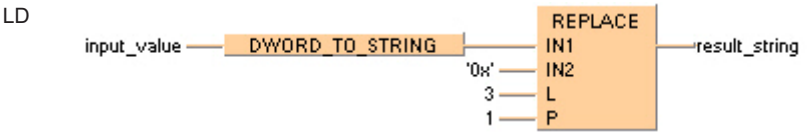
### **DATE\_TO\_STRING | DATE into STRING**

**Description** DATE\_TO\_STRING converts a value of the data type DATE into a value of the data type STRING[10].

The range for the input date is from D#2001-01-01 to D#2099-12-31.

DATE TO STRING  $\vdash$ 

To add an enable input and enable output to the instruction, select [With EN/ENO] from the "Instructions" pane (LD, FBD or IL editor). To reuse an instruction select "Recently used" from the context menu or press <Ctrl>+<Shift>+<v> in the programming window.

### **PLC types Availability of DATE\_TO\_STRING (see page 1319)**

 $\mathbb{R}$ **All character spaces in the result string will be filled.** 

**Data typ** 

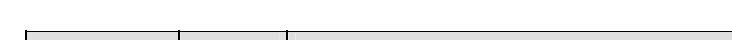

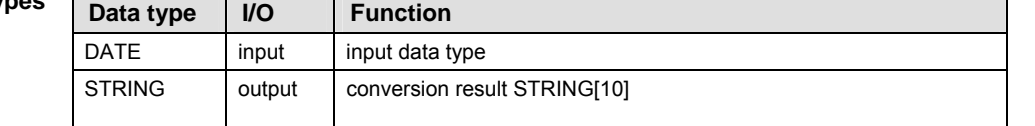

**Example** In this example the function has been programmed in ladder diagram (LD) and structured text (ST).

POU header All input and output variables used for programming this function have been declared in the POU header.

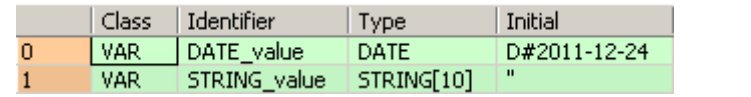

LD DATE value =  $D#2011-12-24$  - DATE TO STRING - STRING value = 2011-12-24

ST When programming with structured text, enter the following: STRING value  $:=$  DATE\_TO\_STRING(DATE\_value);

### **DT\_TO\_STRING |DATE\_AND\_TIME into STRING**

**Description** DT\_TO\_STRING converts a value of the data type DATE\_AND\_TIME into a value of the data type STRING[19].

The range for the input date is from DT#2001-01-01-00:00:00 to DT#2099-12-31-23:59:59.

 $-$  DT TO STRING  $-$ 

To add an enable input and enable output to the instruction, select [With EN/ENO] from the "Instructions" pane (LD, FBD or IL editor). To reuse an instruction select "Recently used" from the context menu or press <Ctrl>+<Shift>+<v> in the programming window.

### **PLC types Availability of DT\_TO\_STRING (see page 1319)**

**All character spaces in the result string will be filled.**   $\mathbb{R}$ 

Data type | I/O | Function DATE\_AND\_TIME | input | input data type STRING output conversion result STRING[19] **Data types** 

**Example** In this example the function has been programmed in ladder diagram (LD) and structured text (ST).

POU header All input and output variables used for programming this function have been declared in the POU header.

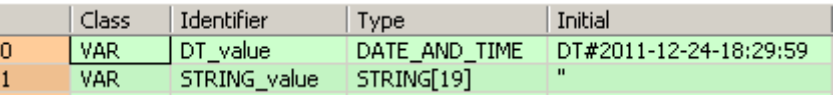

LD DT\_value = DT#2011-12-24-18:29:59 --- DT\_TO\_STRING -----STRING\_value = 2011-12-24-18:29:59'

ST When programming with structured text, enter the following: STRING\_value := DT\_TO\_STRING(DT\_value);

### **INT\_TO\_STRING MINTEGER into STRING**

**Description** The function INT\_TO\_STRING converts a value of the data type INT to a value of the data type STRING.

> Generates a result string in right-aligned decimal representation, filled with leading spaces up to the predefined maximum number of characters.

INT TO STRING  $\vdash$ 

#### **Explanation**

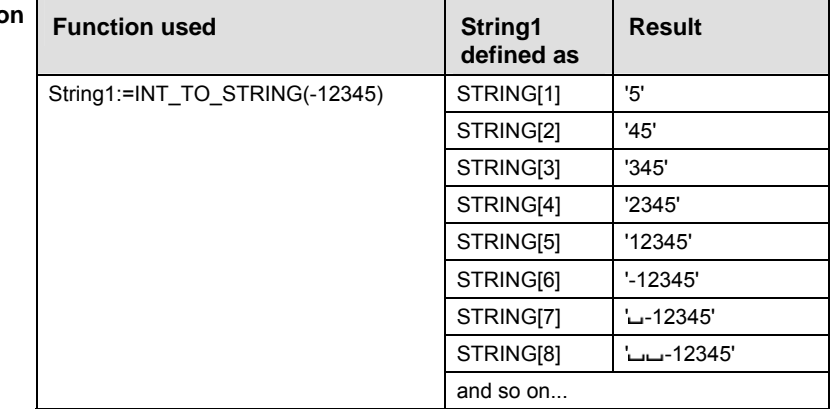

To add an enable input and enable output to the instruction, select [With EN/ENO] from the "Instructions" pane (LD, FBD or IL editor). To reuse an instruction select "Recently used" from the context menu or press <Ctrl>+<Shift>+< $v$ > in the programming window.

**PLC types Availability of** INT\_TO\_STRING **(see page 1327)** 

- **When using the data type STRING with small PLCs like FP-e or FP0, make sure that the length of the result string is equal to or greater than the length of the source string.**
- **For further information refer to the online help: Upgrade Problems with Data Type STRING**

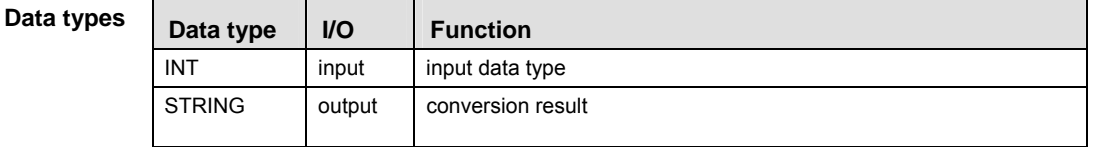

- **Example 1** In this example, the same POU header is used for all programming languages. For an example using IL (instruction list), please refer to the online help.
- POU header In the POU header, input and output variables are declared that are used in the function.

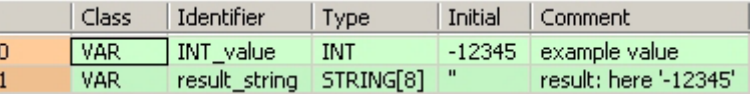

The input variable **INT\_value** of the data type INT is intialized by the value -12345. The output variable **result\_string** is of the data type STRING[8]. It can store a maximum of 8 characters. Instead of using the variable **INT\_value**, you can enter a constant directly at the function's input contact in the body.

- Body The **INT\_value** of the data type INT is converted into STRING[8]. The converted value is written to **result\_string**. When the variable **INT\_value** = -12345, **result\_string** shows '--12345'.
	- LD

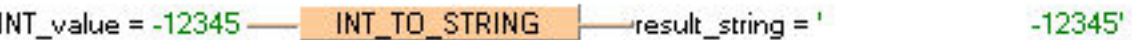

- ST When programming with structured text, enter the following: result string:= INT TO STRING(input value);
- Example 2 This example illustrates how you create a STRING[2] that appears right justified out of the data type INT.

POU header

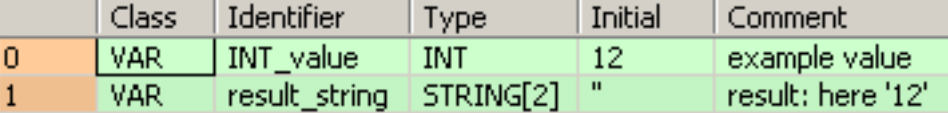

In this example, both an input variable **INT\_value** of the data type INT and an output variable **result string** of the data type STRING[2] are declared.

Body In carrying out the operation in question, the standard function RIGHT (see page 265) is attached to the function INT\_TO\_STRING. RIGHT creates a right-justified character string with the length **L**. In the example, the variable **INT\_variable** = 12 is converted by INT\_TO\_STRING to the dummy string ' $-12'$ . The function RIGHT then creates the **result string** '12'.

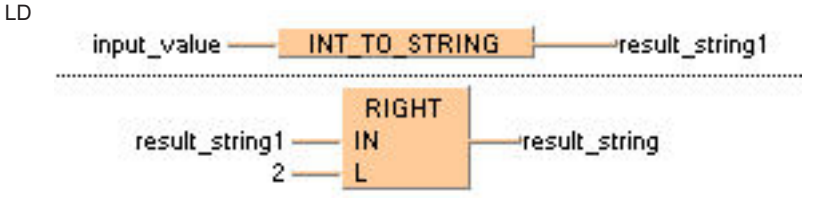

ST When programming with structured text, enter the following: result string:=RIGHT(IN:=INT TO STRING(input value), L:=2);

# **INT\_TO\_STRING LEADING\_ZEROS**

### **INTEGER into STRING**

**Description** The function INT\_TO\_STRING\_LEADING\_ZEROS converts a value of the data type INT (positive values) to a value of the data type STRING.

> Generates a result string in right-aligned decimal representation, filled with leading spaces up to the predefined maximum number of characters.

INT TO STRING LEADING ZEROS

### **Example:**

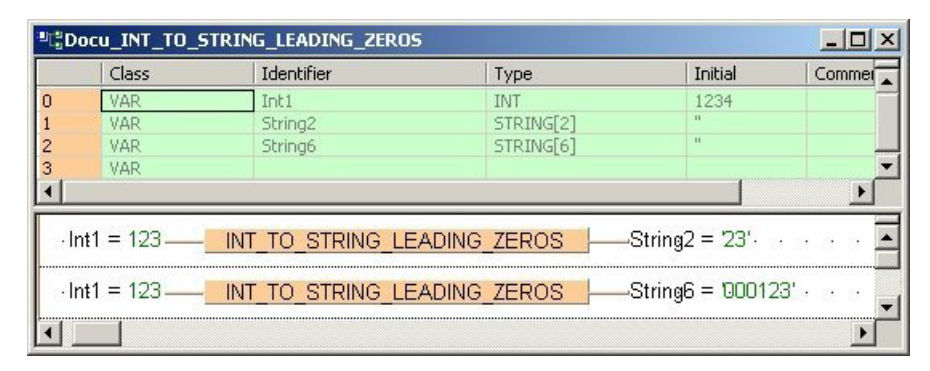

To add an enable input and enable output to the instruction, select [With EN/ENO] from the "Instructions" pane (LD, FBD or IL editor). To reuse an instruction select "Recently used" from the context menu or press <Ctrl>+<Shift>+<v> in the programming window.

L,

#### Data

r

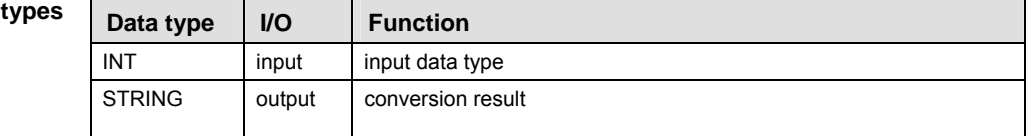

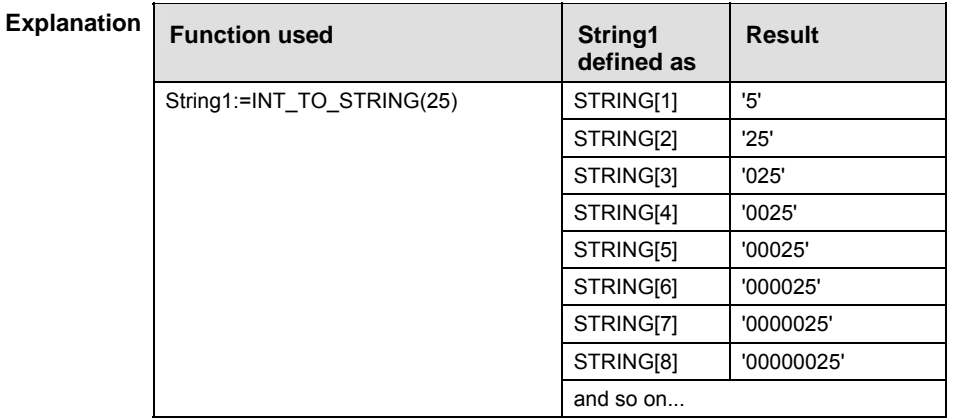

**PLC types Availability of** INT\_TO\_STRING\_LEADING\_ZEROS **(see page 1327)** 

- **READER**
- **When using the data type STRING with small PLCs like FP-e or FP0, make sure that the length of the result string is equal to or greater than the length of the source string.** 
	- **For further information refer to the online help: Upgrade Problems with Data Type STRING**

### **DINT\_TO\_STRING** DOUBLE INTEGER into STRING

**Description** The function DINT\_TO\_STRING converts a value of the data type DINT to a value of the data type STRING.

> Generates a result string in right-aligned decimal representation, filled with leading spaces up to the predefined maximum number of characters.

 $-$  DINT TO STRING  $-$ 

To add an enable input and enable output to the instruction, select [With EN/ENO] from the "Instructions" pane (LD, FBD or IL editor). To reuse an instruction select "Recently used" from the context menu or press <Ctrl>+<Shift>+<v> in the programming window.

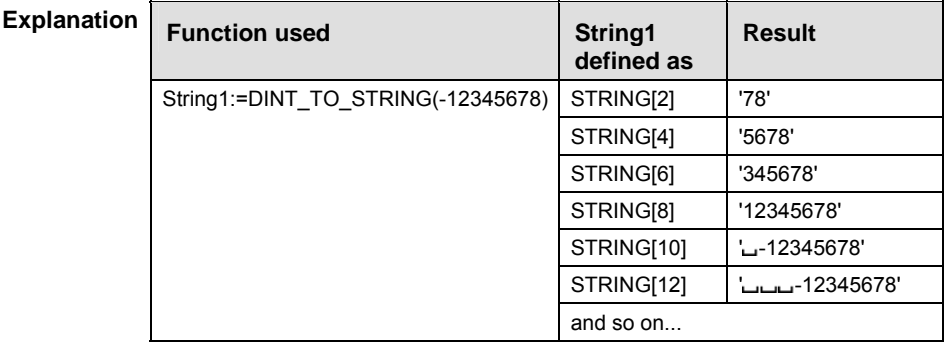

### **PLC types** Availability of DINT TO STRING (see page 1319)

 $\mathbb{R}$ 

- **When using the data type STRING with small PLCs like FP-e or FP0, make sure that the length of the result string is equal to or greater than the length of the source string.**
- **For further information refer to the online help: Upgrade Problems with Data Type STRING**

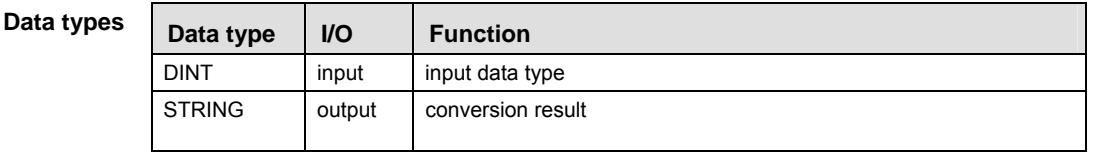

**Example** In this example, the same POU header is used for all programming languages. For an example using IL (instruction list), please refer to the online help.

POU header In the POU header, input and output variables are declared that are used in the function.

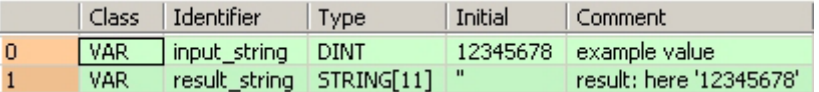

The input variable **input value** of the data type DINT is intialized by the value 12345678. The output variable **result string** is of the data type STRING[11]. It can store a maximum of 11 characters. Instead of using the variable **input\_value,** you can enter a constant directly at the function's input contact in the body.

Body The **input\_value** of the data type DINT is converted into STRING[11]. The converted value is written to **result\_string**. When the variable **input\_value** = 12345678, **result\_string** shows ' 12345678'.

LD

DINT\_value = 12345678 - DINT\_TO\_STRING | result\_string = ' 12345678'

ST When programming with structured text, enter the following: result\_string:=DINT\_TO\_STRING(input\_value);

Example 2 This example illustrates how you create, from an input value of the data type DINT, a STRING[14] that contains a DINT number representation with commas after every three significant figures.

The example is programmed in LD and IL. The same POU header is used for both programming languages.

POU header

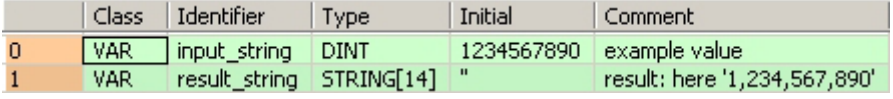

In this example, both an input variable **input\_value** of the data type DINT and an output variable **result\_string** of the data type STRING[14] are declared.

Body In carrying out the operation in question, three standard functions INSERT are attached successively to the function DINT\_TO\_STRING. Each INSERT function inserts the attached character string at input IN2 into the character string at input IN1. The position at which the character string is to be introduced is determined by INT value at input P.

In the example all three INSERT functions insert the assigned STRING constant ',' after each three significant figures at input IN2. The correct position of each comma is determined by an INT constant at each respective P input. Out of the variable **input\_value** = 1234567890, the **result string** 1,234,567,890 results from the data type conversion and the three INSERT functions.

LD

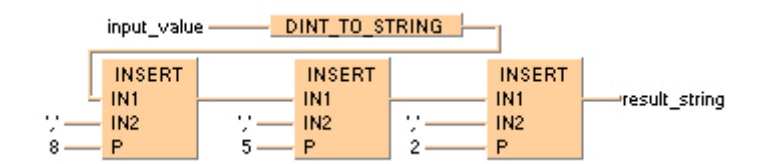

### **UDINT\_TO\_STRING Unsigned DOUBLE INTEGER into STRING**

**Description** The function UDINT\_TO\_STRING converts a value of the data type UDINT to a value of the data type STRING.

> Generates a result string in right-aligned decimal representation, filled with leading spaces up to the predefined maximum number of characters.

 $-$  UDINT TO STRING  $-$ 

To add an enable input and enable output to the instruction, select [With EN/ENO] from the "Instructions" pane (LD, FBD or IL editor). To reuse an instruction select "Recently used" from the context menu or press <Ctrl>+<Shift>+<v> in the programming window.

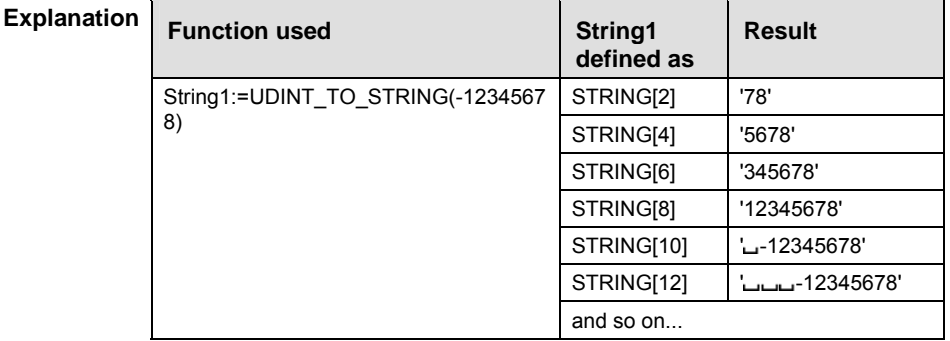

### **PLC types** Availability of UDINT\_TO\_STRING

 $\mathbb{R}$ 

 **When using the data type STRING with small PLCs like FP-e or FP0, make sure that the length of the result string is equal to or greater than the length of the source string.** 

 **For further information refer to the online help: Upgrade Problems with Data Type STRING** 

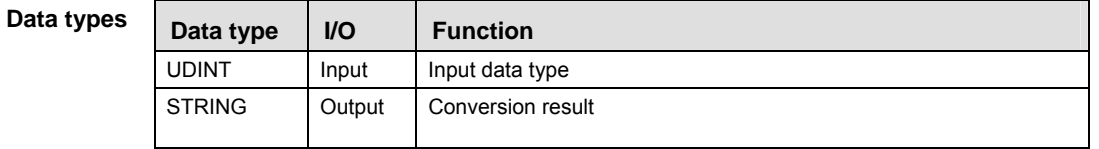

- **Example** In this example, the same POU header is used for all programming languages. For an example using IL (instruction list), please refer to the online help.
- POU header All input and output variables used for programming this function have been declared in the POU header.

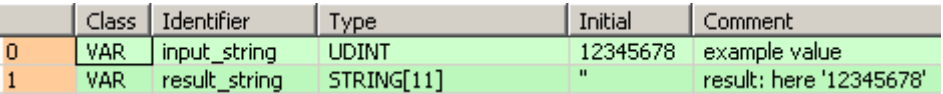

The input variable **input\_value** of the data type UDINT is intialized by the value 12345678. The output variable **result\_string** is of the data type STRING[11]. It can store a maximum of 11 characters. Instead of using the variable **input\_value,** you can enter a constant directly at the function's input contact in the body.

Body The **input\_value** of the data type DINT is converted into STRING[11]. The converted value is written to **result\_string**. When the variable **input\_value** = 12345678, **result\_string** shows ' 12345678'.

LD

input\_string = 12\_345\_678 --- UDINT\_TO\_STRING |----- result\_string = ' 12345678'

ST When programming with structured text, enter the following: result\_string:=UDINT\_TO\_STRING(input\_value);

### **DOUBLE INTEGER into STRING**

**Description** This function converts a value of the data type DINT (positive value) to a value of the data type STRING. It generates a result string in decimal representation that is right aligned. It is filled with leading zeros up to the maximum number of characters defined for the string.

DINT TO STRING LEADING ZEROS

#### **Example**

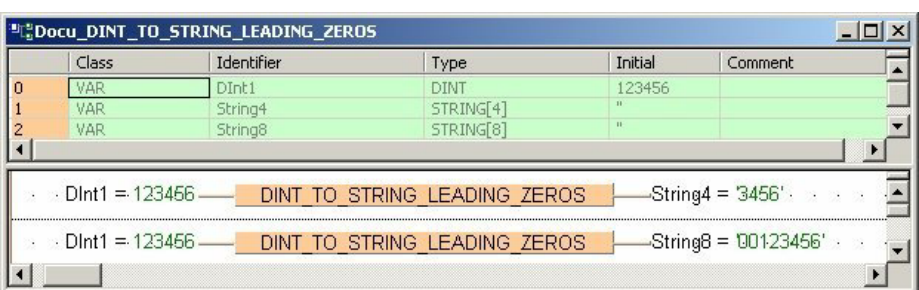

#### **Explanation**

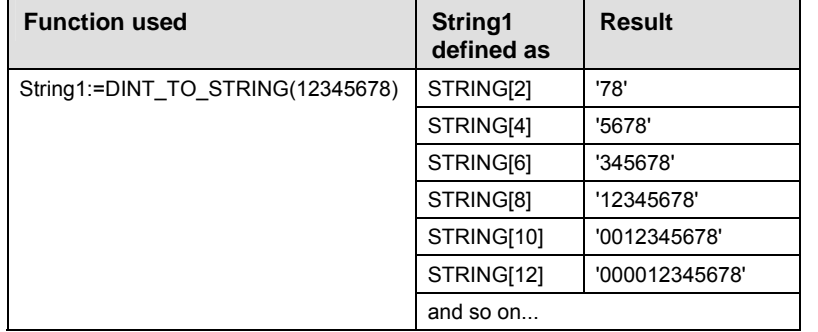

To add an enable input and enable output to the instruction, select [With EN/ENO] from the "Instructions" pane (LD, FBD or IL editor). To reuse an instruction select "Recently used" from the context menu or press <Ctrl>+<Shift>+<v> in the programming window.

### **PLC types** Availability of DINT\_TO\_STRING\_LEADING\_ZEROS (see page 1319)

- **When using the data type STRING with small PLCs like FP-e or FP0, make sure that the length of the result string is equal to or greater than the length of the source string.**
- **For further information refer to the online help: Upgrade Problems with Data Type STRING**

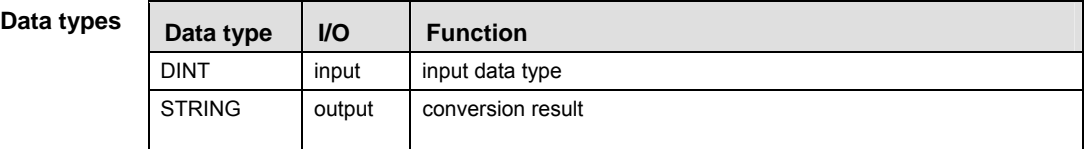

# **UDINT\_TO\_STRING \_LEADING\_ZEROS**

### **Unsigned DOUBLE INTEGER into STRING**

**Description** This function converts a value of the data type UDINT (positive value) to a value of the data type STRING. It generates a result string in decimal representation that is right aligned. It is filled with leading zeros up to the maximum number of characters defined for the string.

### $-$  UDINT TO STRING LEADING ZEROS  $-$

#### **Example**

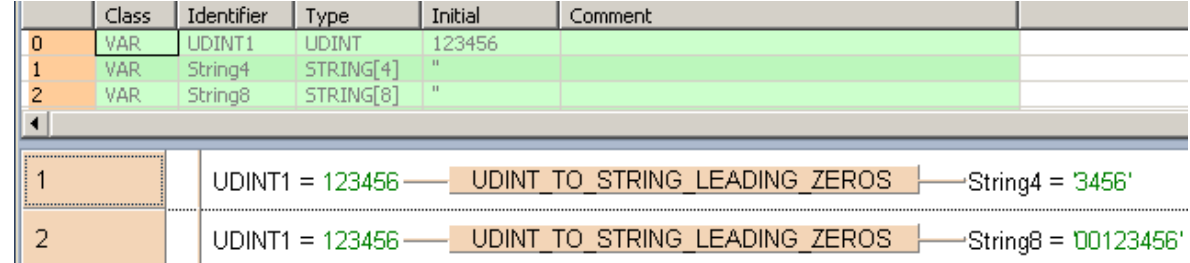

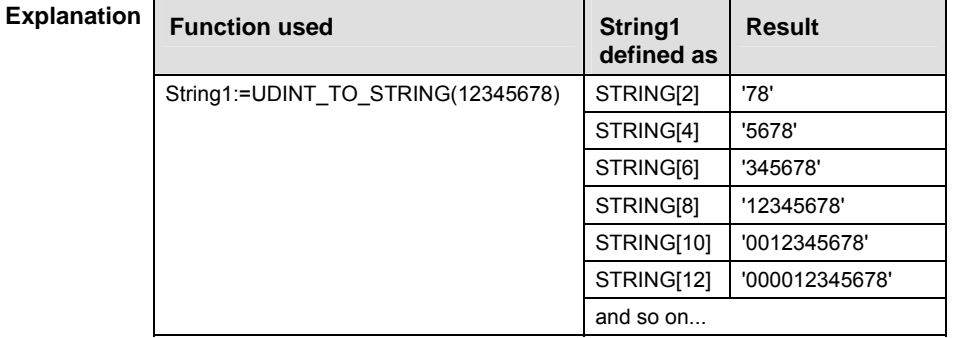

To add an enable input and enable output to the instruction, select [With EN/ENO] from the "Instructions" pane (LD, FBD or IL editor). To reuse an instruction select "Recently used" from the context menu or press <Ctrl>+<Shift>+< $v$ > in the programming window.

### **PLC types** Availability of UDINT\_TO\_STRING\_LEADING\_ZEROS (see page 1319)

- **When using the data type STRING with small PLCs like FP-e or FP0, make sure that the length of the result string is equal to or greater than the length of the source string.**
- **For further information refer to the online help: Upgrade Problems with Data Type STRING**

#### **Data type**

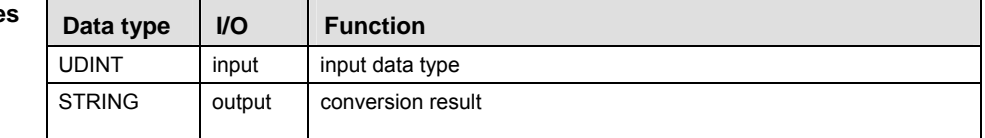

### **UINT\_TO\_STRING Unsigned INTEGER into STRING**

**Description** UINT\_TO\_STRING converts a value of the data type Unsigned INTEGER into a value of the data type STRING.

> Generates a result string in right-aligned decimal representation, filled with leading spaces up to the predefined maximum number of characters.

 $-$  UINT TO STRING  $-$ 

See also: **UINT\_TO\_STRING\_LEADING\_ZEROS** (see page 227)

To add an enable input and enable output to the instruction, select [With EN/ENO] from the "Instructions" pane (LD, FBD or IL editor). To reuse an instruction select "Recently used" from the context menu or press <Ctrl>+<Shift>+<v> in the programming window.

### **PLC types** Availability of UINT TO STRING (see page 1332)

I

**The result is not specified when the range of the input values does not match the range of the output values.** 

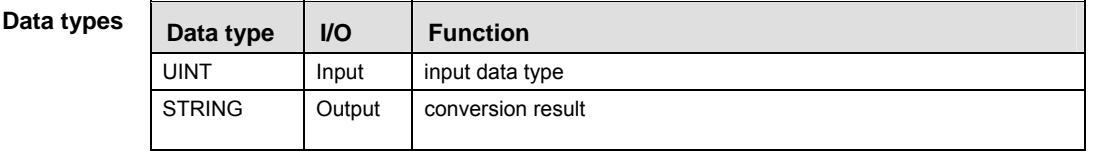

**Example** In this example the function has been programmed in ladder diagram (LD) and structured text (ST).

POU header All input and output variables used for programming this function have been declared in the POU header.

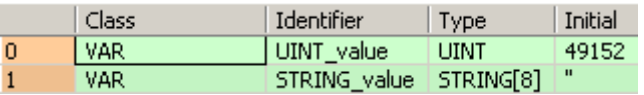

LD UINT value =  $49152$  ---- UINT TO STRING ----STRING value = '  $49152$ '

ST STRING value:= UINT TO STRING(UINT value);

# **UINT\_TO\_STRING\_ LEADING\_ZEROS**

### **Unsigned INTEGER into STRING**

**Description** UINT\_TO\_STRING\_LEADING\_ZEROS converts a value of the data type Unsigned INTEGER into a value of the data type STRING.

> Generates a result string in right-aligned decimal representation, filled with leading spaces up to the predefined maximum number of characters.

UINT TO STRING LEADING ZEROS  $\vdash$ 

To add an enable input and enable output to the instruction, select [With EN/ENO] from the "Instructions" pane (LD, FBD or IL editor). To reuse an instruction select "Recently used" from the context menu or press <Ctrl>+<Shift>+<v> in the programming window.

### **PLC types Availability of** UINT\_TO\_STRING\_LEADING\_ZEROS **(see page 1332)**

I

**The result is not specified when the range of the input values does not match the range of the output values.** 

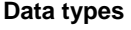

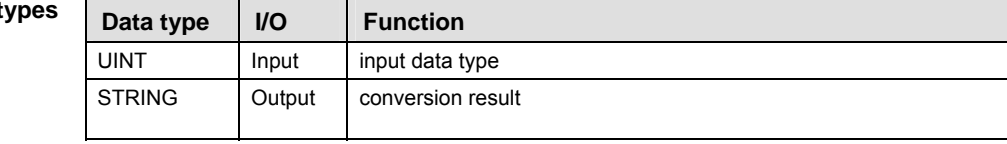

**Example** In this example the function is programmed in ladder diagram (LD).

POU header All input and output variables used for programming this function have been declared in the POU header.

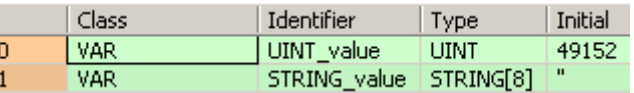

LD UINT value = 49152 --- UINT TO STRING LEADING ZEROS -- STRING value = 00049152

ST STRING value:= UINT TO STRING LEADING ZEROS(UINT value);

### **REAL\_TO\_STRING REAL into STRING**

**Description** The function REAL\_TO\_STRING converts a value from the data type REAL into a value of the data type STRING[15], which has 7 spaces both before and after the decimal point. The resulting string is right justified within the range '-999999.0000000' to '9999999.0000000'. The plus sign is omitted in the positive range. Leading zeros are filled with empty spaces (e.g. out of -12.0 the STRING '  $-12.0$ ').

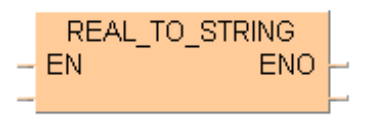

To add an enable input and enable output to the instruction, select [With EN/ENO] from the "Instructions" pane (LD, FBD or IL editor). To reuse an instruction select "Recently used" from the context menu or press <Ctrl>+<Shift>+<v> in the programming window.

**REA** 

- **The function requires approximately 160 steps of program memory. For repeated use you should integrate it into a user function that is only stored once in the memory.**
- **When using the data type STRING with small PLCs like FP-e or FP0, make sure that the length of the result string is equal to or greater than the length of the source string.**
- **For further information refer to the online help: Upgrade Problems with Data Type STRING**

### **PLC types Availability of** REAL\_TO\_STRING **(see page 1330)**

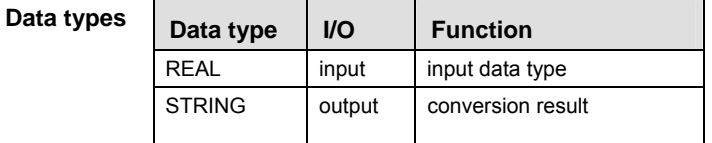

- **Example** In this example, the same POU header is used for all programming languages. For an example using IL (instruction list), please refer to the online help.
- POU header In the POU header, input and output variables are declared that are used in the function.

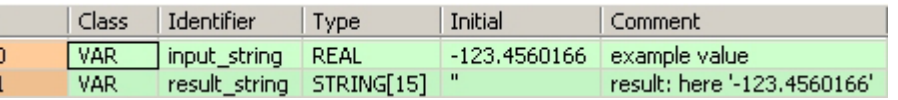

The input variable **input\_value** of the data type REAL is intialized by the value -123.4560166. The output variable **result string** is of the data type STRING[15]. It can store a maximum of 15 characters. Instead of using the variable **input\_value,** you can enter a constant directly at the function's input contact in the body.

Body The *input* value of the data type REAL is converted into STRING[15]. The converted value is written to **result\_string**. When the variable **input\_value** = 123.4560166, **result\_string** shows ' -123.4560165'.

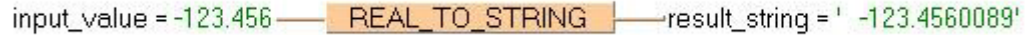

LD

LD

Example 2 This example illustrates how you create a STRING[7] with 4 positions before and 2 positions after the decimal point out of the data type REAL. The example is programmed in LD and IL. The same POU header is used for both programming languages.

| POU header | Class | Identifier              | <b>Type</b> | Initial                    | Comment                |
|------------|-------|-------------------------|-------------|----------------------------|------------------------|
|            | VAR   | input string REAL       |             | -123,4560166 example value |                        |
|            | VAR   | result string STRING[7] |             |                            | result: here '-123.45' |
|            |       |                         |             |                            |                        |

In this example, both an input variable **input\_value** of the data type REAL and an output variable result string of the data type STRING[7] are declared.

Body In carrying out the operation in question, the standard function MID is attached to the function REAL TO STRING. MID creates a central sector in the character string from position P (INT) value) with L (INT value) characters.

In the example, the INT constant 7 is entered at the L input of MID, which determines the length of the result string. The INT constant 4 at input P determines the position at which the central sector<br>begins. Out of the variable **input\_value** = -123.4560166, the STRING ' -123.4560166' results begins. Out of the variable **input\_value** = -123.4560166, the STRING ' from the data type conversion. The MID function cuts off the STRING at position 4 and yields the **result\_string** '-123.45'.

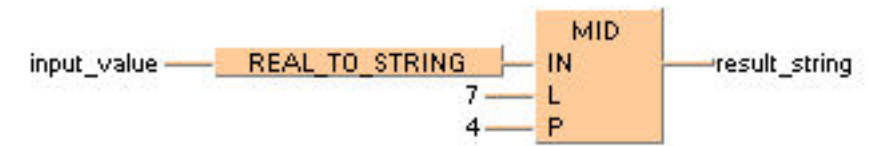

### **TIME\_TO\_STRING TIME into STRING**

**Description** The function TIME\_TO\_STRING converts a value of the data type TIME to a value of the data type STRING[20]. In accordance with IEC-1131, the result string is displayed with a short time prefix and without underlines. Possible values for the result string's range are from 'T#000d00h00m00s000ms' to 'T#248d13h13m56s470ms'.

### $-$  TIME TO STRING  $\vdash$

To add an enable input and enable output to the instruction, select [With EN/ENO] from the "Instructions" pane (LD, FBD or IL editor). To reuse an instruction select "Recently used" from the context menu or press <Ctrl>+<Shift>+<v> in the programming window.

**REA** 

#### **When using the data type STRING with small PLCs like FP1 or FP-M, make sure that the length of the result string is equal to or greater than the length of the source string.**

### **PLC types** Availability of TIME TO STRING (see page 1331)

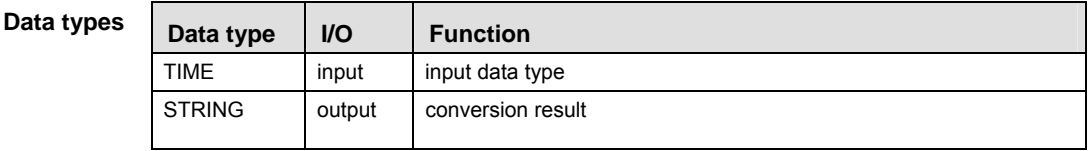

- **Example 1** In this example, the same POU header is used for all programming languages. For an example using IL (instruction list), please refer to the online help.
- POU header In the POU header, input and output variables are declared that are used in the function.

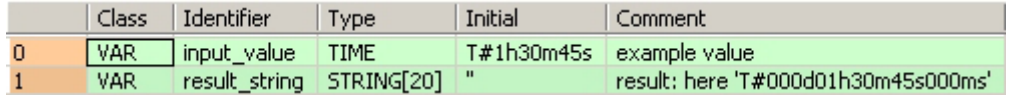

The input variable **input\_value** of the data type TIME is intialized by the value T#1h30m45s. The output variable **result\_string** is of the data type STRING[20]. It can store a maximum of 20 characters. Instead of using the variable **input\_value,** you can enter a constant directly at the function's input contact in the body.

Body The **input\_value** of the data type TIME is converted into STRING[20]. The converted value is written to **result\_string**. When the variable **input\_value** = T#1h30m45s, **result\_string** shows 'T#000d01h30m45s000ms'.

LD

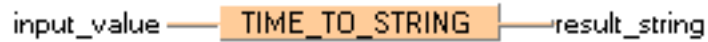

ST When programming with structured text, enter the following: result\_string:=TIME\_TO\_STRING(input\_value);

LD

Example 2 This example shows how, from an input value of the data type TIME, a TIME STRING[9] with the format 'xxhxxmxxs' is created (only hours, minutes and seconds are output). The example is programmed in LD and IL. The same POU header is used for both programming languages.

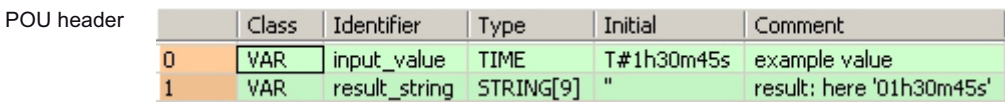

In this example, both an input variable **input\_value** of the data type TIME and an output variable **result string** of the data type STRING[9] are declared.

Body In carrying out the operation in question, the standard function MID is attached to the function TIME\_TO\_STRING. MID creates a central sector in the character string from position P (INT value) with  $\overline{L}$  (INT value) characters.

In the example, the INT constant 9 is entered at the L input of MID, which determines the length of the result string. The INT constant 7 at input P determines the position at which the central sector begins. Out of the variable **input\_value** = T#1h30m45s, the STRING 'T#000d01h30m45s000ms' results from the data type conversion. The MID function cuts off the STRING at position 7 and yields the **result\_string** '01h30m45s'.

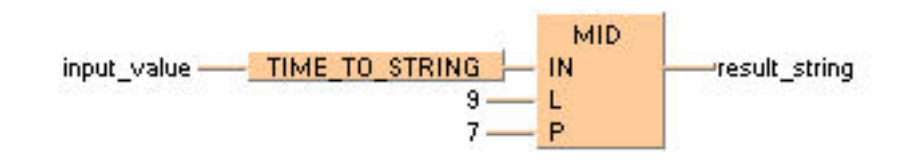

### **IPADDR\_TO\_STRING IP Address to STRING**

**Description** This function converts a binary IP address of the data type DWORD into a STRING in IP address format.

### $-$  IPADDR TO STRING  $\overline{+}$

#### **Example**

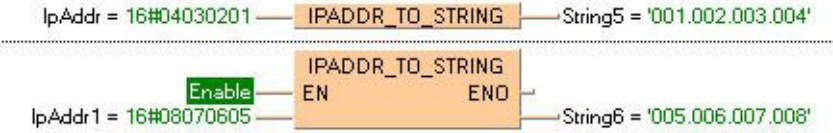

### **Permissible format:**

'Octet1.Octet2.Octet3.Octet4', e.g.: '192.168.206.004'

### **Permissible characters:**

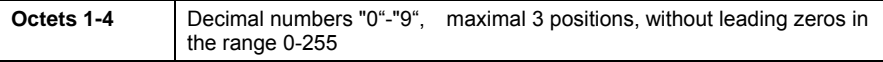

The conversion is such that the highest byte of the ET-LAN address represents the fourth octet and lowest byte of the IP address the first octet. The format of the IP address corresponds to the standard format as used in "Standard Socket Application Interfaces", for example.

# **IPADDR\_TO\_STRING\_ NO\_LEADING\_ZEROS**

### **IP Address to STRING**

**Description** This function converts a binary IP address of the data type DWORD into a STRING in IP address format.

 $-$  IPADDR TO STRING NO LEADING ZEROS  $\vdash$ 

### **Example**

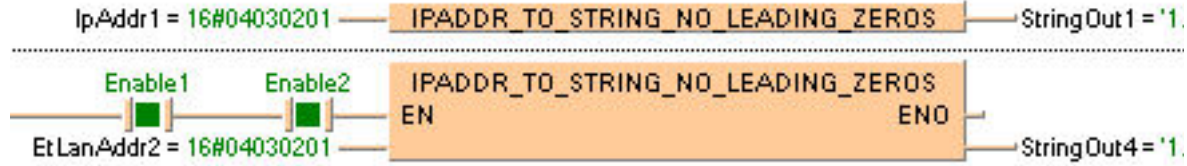

### **Permissible format:**

'Octet1.Octet2.Octet3.Octet4', e.g.: '192.168.206.4'

### **Permissible characters:**

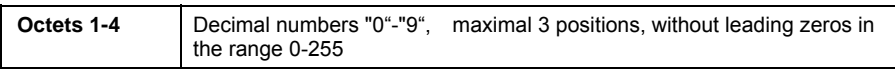

The conversion is such that the highest byte of the ET-LAN address represents the fourth octet and lowest byte of the IP address the first octet. The format of the IP address corresponds to the standard format as used in "Standard Socket Application Interfaces", for example.

 $\overline{\phantom{a}}$ 

#### **ETLANADDR\_TO\_ ETLAN Address to STRING**

**Description** This function converts a binary ETLAN address of the data type DWORD into a STRING in ETLAN address format.

 $-$  ETLANADDR TO STRING  $-$ 

To add an enable input and enable output to the instruction, select [With EN/ENO] from the "Instructions" pane (LD, FBD or IL editor). To reuse an instruction select "Recently used" from the context menu or press <Ctrl>+<Shift>+< $v$ > in the programming window.

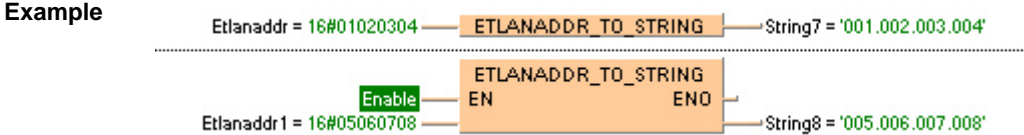

#### **Permissible format:**

**STRING** 

'Octet1.Octet2.Octet3.Octet4', e.g.: '192.168.206.004'

#### **Permissible characters:**

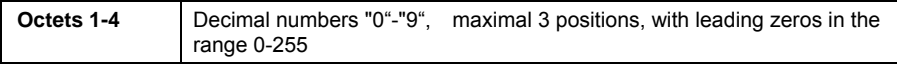

The conversion is such that the highest byte of the ET-LAN address represents the first octet and lowest byte of the IP address the fourth octet. This format for ET-LAN addresses is used, for example, by the FP Serie's ET-LAN modules.

### **ETLANADDR\_TO\_STRING \_NO\_LEADING\_ZEROS ETLAN Address to STRING**

**Description** This function converts a binary ETLAN address of the data type DWORD into a STRING in ETLAN address format.

ETLANADDR TO STRING NO LEADING ZEROS

To add an enable input and enable output to the instruction, select [With EN/ENO] from the "Instructions" pane (LD, FBD or IL editor). To reuse an instruction select "Recently used" from the context menu or press <Ctrl>+<Shift>+< $v$ > in the programming window.

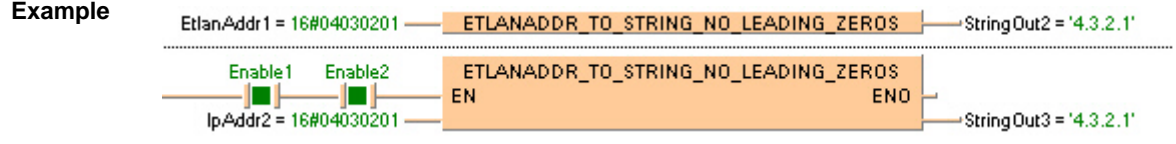

### **Permissible format:**

'Octet1.Octet2.Octet3.Octet4', e.g.: '192.168.206.4'

### **Permissible characters:**

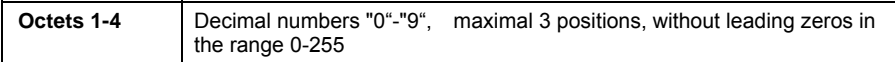

The conversion is such that the highest byte of the ET-LAN address represents the first octet and lowest byte of the IP address the fourth octet. This format for ET-LAN addresses is used, for example, by the FP Serie's ET-LAN modules.

### **TOD\_TO\_STRING TIME\_OF\_DAY into STRING**

TOD\_TO\_STRING converts a value of the data type TIME\_OF\_DAY into a value of the data type STRING<sub>[8]</sub>. **Description** 

The range for the input time of day is from TOD#00:00:00 to TOD#23:59:59.

 $-$  TOD TO STRING  $-$ 

To add an enable input and enable output to the instruction, select [With EN/ENO] from the "Instructions" pane (LD, FBD or IL editor). To reuse an instruction select "Recently used" from the context menu or press <Ctrl>+<Shift>+< $v$ > in the programming window.

### **PLC types Availability of** TOD\_TO\_STRING **(see page 1332)**

 $\mathbb{R}$ **All character spaces in the result string will be filled.** 

**Data tvi** 

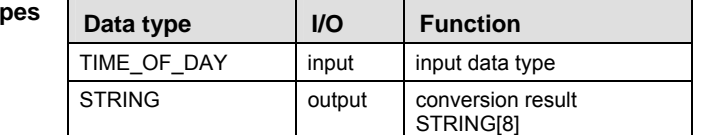

**Example** In this example the function has been programmed in ladder diagram (LD) and structured text (ST).

POU header All input and output variables used for programming this function have been declared in the POU header.

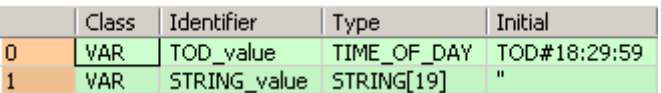

LD TOD value = TOD#18:29:59 ---- TOD TO STRING  $\leftarrow$ -STRING value = '18:29:59'

ST When programming with structured text, enter the following: STRING\_value := TOD\_TO\_STRING(TOD\_value);

### **WORD\_TO\_BOOL16 WORD to BOOL16**

**Description** This function copies data of the data type WORD at the input to an array with 16 elements of the data type BOOL at the output.

### $-$  WORD TO BOOL16  $-$

 $\overline{1}$ 

To add an enable input and enable output to the instruction, select [With EN/ENO] from the "Instructions" pane (LD, FBD or IL editor). To reuse an instruction select "Recently used" from the context menu or press <Ctrl>+<Shift>+< $v$ > in the programming window.

**PLC types Availability of** WORD\_TO\_BOOL16 **(see page 1333)** 

#### **Data types**

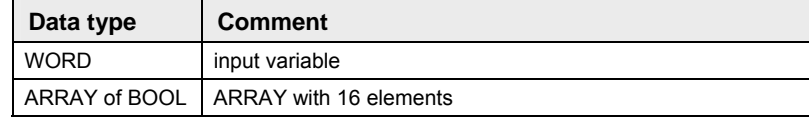

### **POU header:**

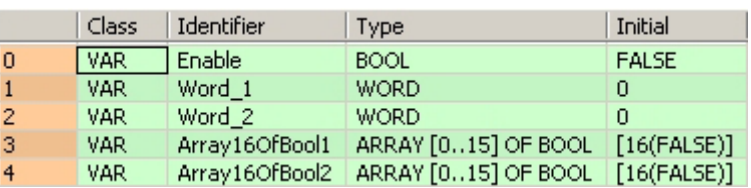

### **Body with and without EN/ENO:**

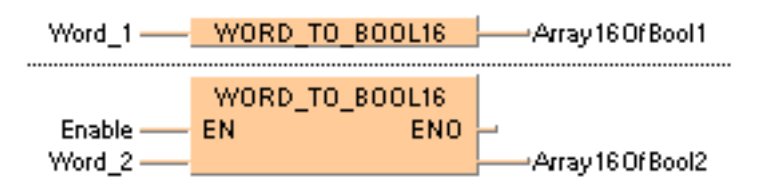

### **DWORD TO BOOL32 DOUBLE WORD to BOOL32**

**Description** This function copies data of the data type DWORD at the input to an array with 32 elements of the data type BOOL at the output.

DWORD TO BOOL32  $\vdash$ 

To add an enable input and enable output to the instruction, select [With EN/ENO] from the "Instructions" pane (LD, FBD or IL editor). To reuse an instruction select "Recently used" from the context menu or press <Ctrl>+<Shift>+<v> in the programming window.

### **PLC types Availability of** DWORD\_TO\_BOOL32 **(see page 1319)**

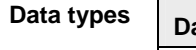

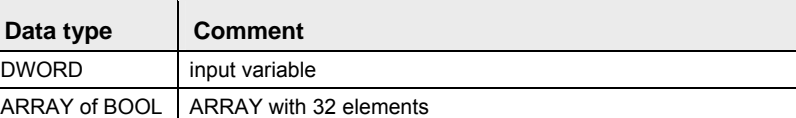

### **POU header:**

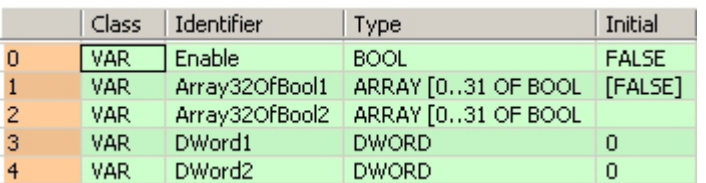

### **Body with and without EN/ENO:**

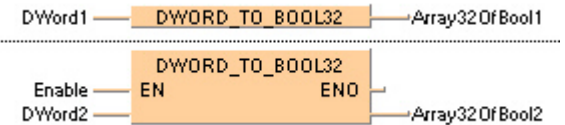

Conversion instructions

**Description** This function converts a value of the data type WORD bit-wise to 16 values of the data type BOOL.

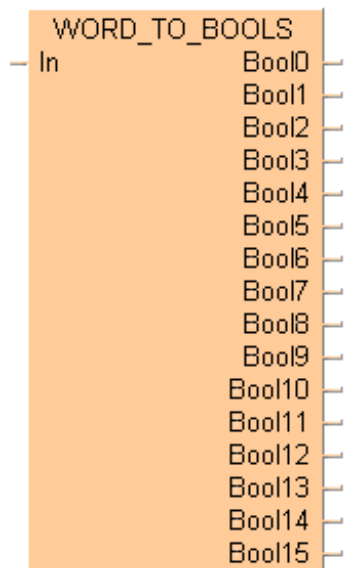

To add an enable input and enable output to the instruction, select [With EN/ENO] from the "Instructions" pane (LD, FBD or IL editor). To reuse an instruction select "Recently used" from the context menu or press <Ctrl>+<Shift>+<v> in the programming window.

The outputs Bool0 to Bool15 need not be allocated in LD or FBD, or used explicitly in the ST editor's formal list of parameters. Program code is only generated for those outputs that are truly used.

### **PLC types Availability of** WORD\_TO\_BOOLS **(see page 1333)**

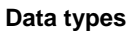

 $\sim$ 

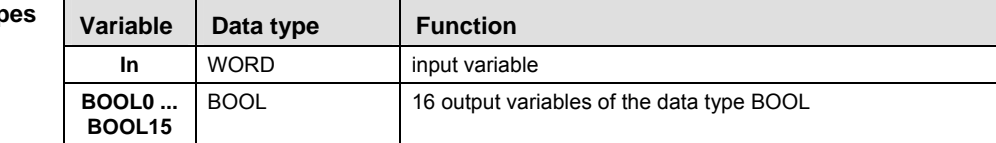

**POU header:** 

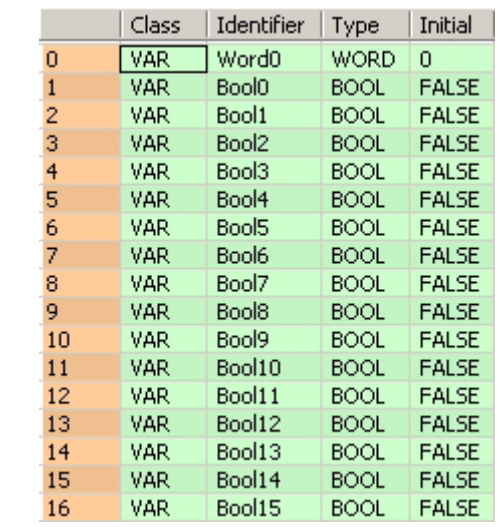

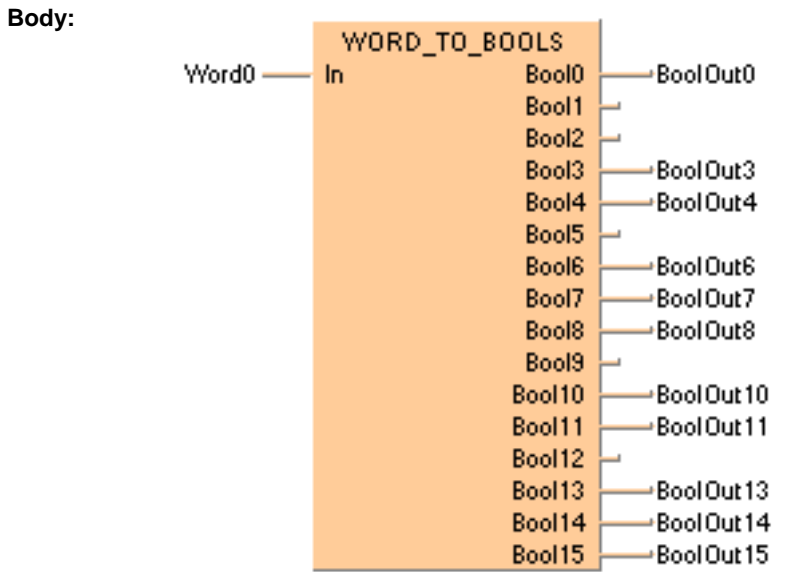

### **DWORD\_TO\_BOOLS** DOUBLE WORD to 32 variables of the data type BOOL

**Description** This function converts a values of the data type DWORD bit-wise to 32 values of the data type BOOL.

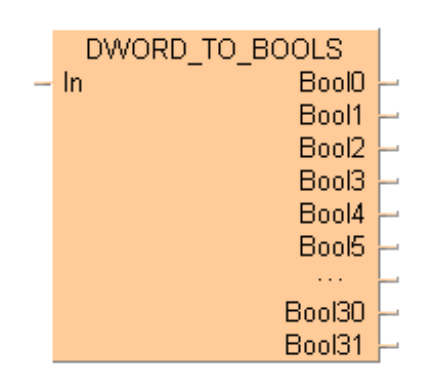

To add an enable input and enable output to the instruction, select [With EN/ENO] from the "Instructions" pane (LD, FBD or IL editor). To reuse an instruction select "Recently used" from the context menu or press <Ctrl>+<Shift>+< $v$ > in the programming window.

The outputs Bool0 to Bool31 need not be allocated in LD or FBD, or used explicitly in the ST editor's formal list of parameters. Program code is only generated for those outputs that are truly used.

### **PLC types Availability of** DWORD\_TO\_BOOLS **(see page 1319)**

#### **Data types**

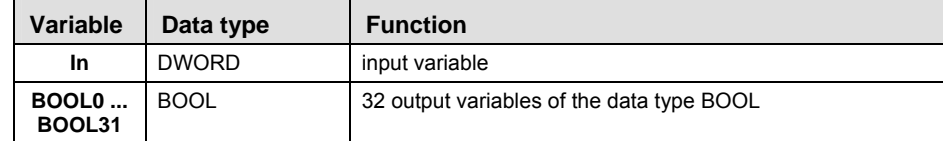

#### **POU header:**

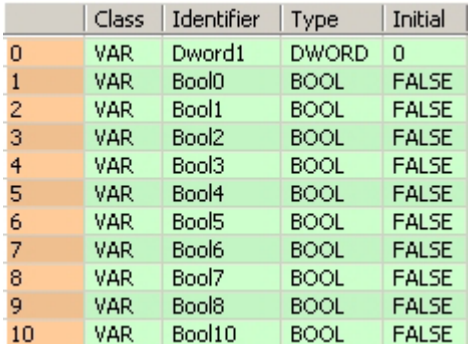

etc. to Bool31

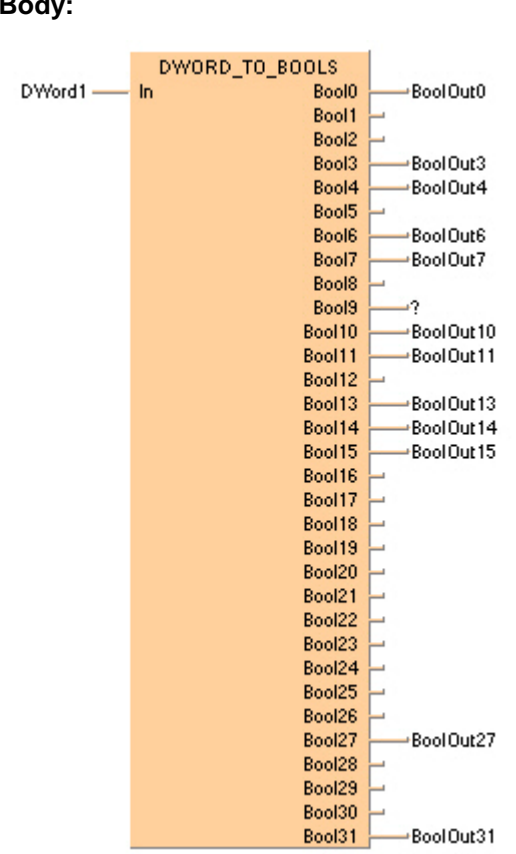

### **Body:**

### **INT\_TO\_BCD\_WORD | INTEGER into BCD value of WORD**

**Description** INT\_TO\_BCD\_WORD converts a binary value of the data type INT into a binary coded decimal integer (BCD) value of the type WORD in order to be able to output BCD values in word format.

INT TO BCD WORD

To add an enable input and enable output to the instruction, select [With EN/ENO] from the "Instructions" pane (LD, FBD or IL editor). To reuse an instruction select "Recently used" from the context menu or press <Ctrl>+<Shift>+<v> in the programming window.

### **PLC types Availability of** INT\_TO\_BCD\_WORD **(see page 1327)**

I

**Since the output variable is of the type WORD and is therefore comprised of 16 bits, the value for the input variable is limited to 4 digits and must be between 0 and 9999.** 

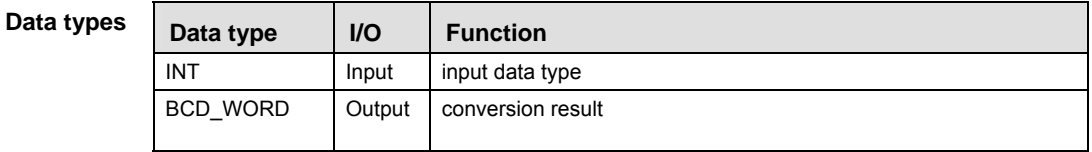

- **Example** In this example, the same POU header is used for all programming languages. For an example using IL (instruction list), please refer to the online help.
- POU header All input and output variables used for programming this function have been declared in the POU header.

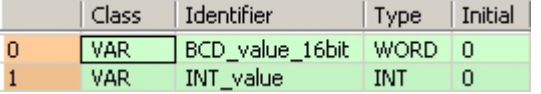

This example uses variables. You can also use a constant for the input variable.

- Body **INT\_value** of the data type INTEGER is converted into a BCD value of the data type WORD. The converted value is written into **BCD\_value\_16bit**.
	- LD INT value =  $1$  -- | INT TO BCD WORD | -BCD value  $16bit = 1640001$
	- ST When programming with structured text, enter the following: BCD\_value\_16bit:=INT\_TO\_BCD\_WORD(INT\_value);

### **DINT\_TO\_BCD\_DWORD POUBLE INTEGER into BCD DOUBLE WORD**

**Description** DINT\_TO\_BCD\_DWORD converts a value of the data type DINT into a BCD value of the data type DWORD.

DINT TO BCD DWORD

To add an enable input and enable output to the instruction, select [With EN/ENO] from the "Instructions" pane (LD, FBD or IL editor). To reuse an instruction select "Recently used" from the context menu or press <Ctrl>+<Shift>+<v> in the programming window.

### **PLC types Availability of** DINT\_TO\_BCD\_DWORD **(see page 1319)**

 $R_{\text{eff}}$ **The value for the input variable should be between 0 and 999,999,999.** 

**Data types** 

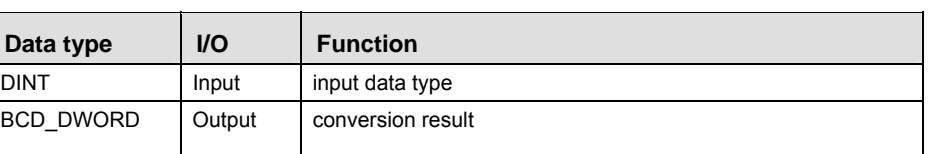

- **Example** In this example, the same POU header is used for all programming languages. For an example using IL (instruction list), please refer to the online help.
- POU header All input and output variables used for programming this function have been declared in the POU header.

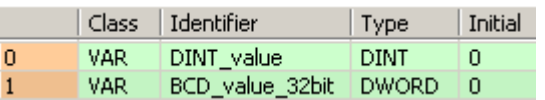

This example uses variables. You can also use a constant for the input variable.

- Body **DINT** value of the data type DOUBLE INTEGER is converted into a BCD value of the data type DOUBLE WORD. The converted value is written to **BCD\_value\_32bit**.
	- LD
	- ST When programming with structured text, enter the following: BCD\_value\_32bit:=DINT\_TO\_BCD\_DWORD(DINT\_value);

### **UINT\_TO\_BCD\_WORD Unsigned INTEGER into BCD value of WORD**

**Description** UINT\_TO\_BCD\_WORD converts a value of the data type Unsigned INTEGER into a BCD value of the data type WORD.

> UINT TO BCD WORD  $\vdash$ ш.

To add an enable input and enable output to the instruction, select [With EN/ENO] from the "Instructions" pane (LD, FBD or IL editor). To reuse an instruction select "Recently used" from the context menu or press <Ctrl>+<Shift>+<v> in the programming window.

**PLC types Availability of** UINT\_TO\_BCD\_WORD **(see page 1332)** 

**Data types** 

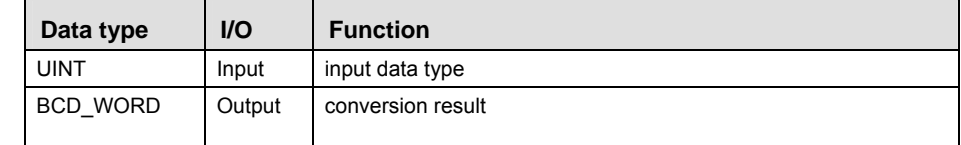

**Example** In this example the function has been programmed in ladder diagram (LD) and structured text (ST).

POU header All input and output variables used for programming this function have been declared in the POU header.

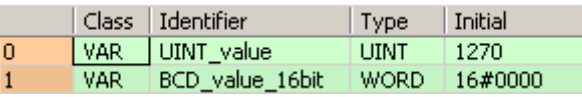

LD UINT\_value = 1270 - UINT\_TO\_BCD\_WORD - BCD\_value\_16bit = 16#1270

ST BCD value 16bit:=UINT TO BCD WORD(UINT value);

## **UDINT\_TO\_BCD\_ DWORD**

### **Unsigned DOUBLE INTEGER into BCD DOUBLE WORD**

**Description** UDINT\_TO\_BCD\_DWORD converts a value of the data type Unsigned DOUBLE INTEGER into a BCD value of the data type D WORD.

 $-$  UDINT TO BCD DWORD  $-$ 

To add an enable input and enable output to the instruction, select [With EN/ENO] from the "Instructions" pane (LD, FBD or IL editor). To reuse an instruction select "Recently used" from the context menu or press <Ctrl>+<Shift>+< $v$ > in the programming window.

**PLC types Availability of** UDINT\_TO\_BCD\_DWORD **(see page 1332)** 

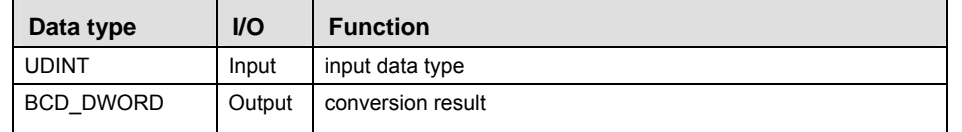

**Example** In this example the function has been programmed in ladder diagram (LD) and structured text (ST).

POU header All input and output variables used for programming this function have been declared in the POU header.

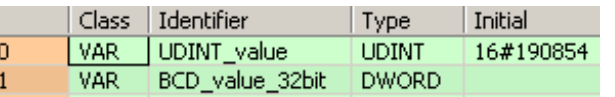

- LD UDINT\_value = 1640532 - UDINT\_TO\_BCD\_DWORD | BCD\_value\_32bit = 16#01640532
- ST When programming with structured text, enter the following: BCD\_value\_32bit := UDINT\_TO\_BCD\_DWORD(UDINT\_value);

### **STRING\_TO\_IPADDR STRING to IP Address**

**Description** This function converts a STRING in IP address format into a value of the data type DWORD.

### $-$  STRING TO IPADDR  $-$

Thereby the attached string is first converted to a value of the data type STRING[32]. Finally this is converted to a value of the data type DWORD via a sub-programm of approx. 330 steps that is also used in the functions STRING\_TO\_IPADDR and STRING\_TO\_ETLANADDR.

To add an enable input and enable output to the instruction, select [With EN/ENO] from the "Instructions" pane (LD, FBD or IL editor). To reuse an instruction select "Recently used" from the context menu or press <Ctrl>+<Shift>+<v> in the programming window.

See also: STRING\_TO\_IPADDR\_STEPSAVER (see page 248)

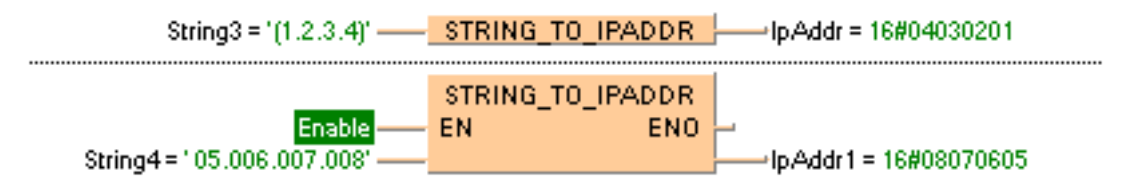

### **Permissible format:**

'[Space]Octet1.Octet2.Octet3.Octet4[Space]', e.g.: ' [192.168.206.4] '

### **Permissible characters:**

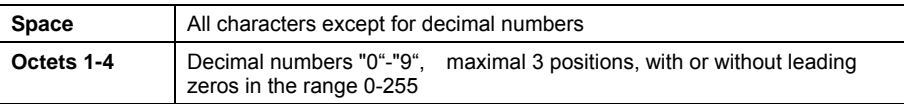

### **PLC types Availability of** STRING\_TO\_IPADDR **(see page 1331)**

**REA** 

**Example:** 

- **The analysis ends with the first non-decimal number after the 4th octet or in case of a format error.**
- **If the format is wrong the result is 0.**
- **The conversion is such that the first octet represents the lowest byte of the IP address and the fourth octet the highest byte of the ET-LAN address. The format corresponds to the standard format as used in "Standard Socket Application Interfaces", for example.**

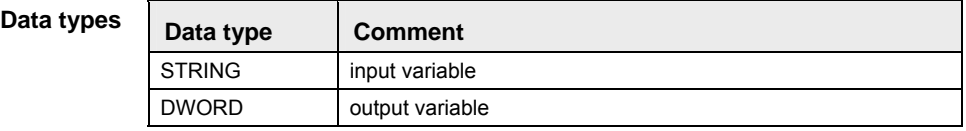

**Part II IEC Instructions** 

Part II IEC Instructions

### **STRING\_TO\_IPADDR \_STEPSAVER STRING (IP-Address Format 00a.0bb.0cc.ddd) to DWORD**

**Description** This function converts a STRING in IP address format into a value of the data type DWORD.

### STRING TO IPADDR STEPSAVER -

The function uses for approx. 50 steps of generated code the basic instruction F76\_A2BIN (see page 637). The instruction expects that each octet consists of three characters with leading zeros. Otherwise the PLC delivers an operation error.

To add an enable input and enable output to the instruction, select [With EN/ENO] from the "Instructions" pane (LD, FBD or IL editor). To reuse an instruction select "Recently used" from the context menu or press <Ctrl>+<Shift>+<v> in the programming window.

### **Example:**

### **Permissible format:**

'Octet1.Octet2.Octet3.Octet4[Space]', e.g.: ' [192.168.206.4] '

### **Permissible characters:**

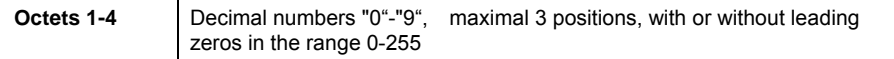

### **PLC types** Availability of STRING TO IPADDR STEPSAVER (see page 1331)

- $\mathbb{R}$
- **If the format is wrong the result is 0.**
- **The conversion is such that the first octet represents the lowest byte of the IP address and the fourth octet the highest byte of the ET-LAN address. The format corresponds to the standard format as used in "Standard Socket Application Interfaces", for example.**

### Data **ty**

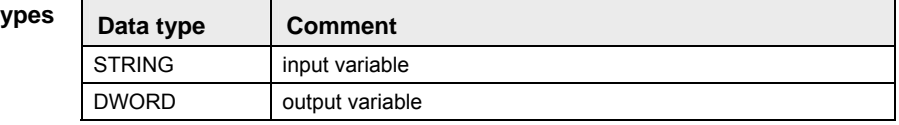

#### **STRING\_TO\_ETLAN ADDR STRING to ETLAN Address**

**Description** This function converts a STRING in IP address format into a value of the data type DWORD.

### $-$  STRING TO ETLANADDR  $-$

Thereby the attached string is first converted to a value of the data type STRING[32]. Finally this is converted to a value of the data type DWORD via a sub-programm of approx. 330 steps that is also used in the functions STRING TO IPADDR and STRING TO ETLANADDR.

To add an enable input and enable output to the instruction, select [With EN/ENO] from the "Instructions" pane (LD, FBD or IL editor). To reuse an instruction select "Recently used" from the context menu or press <Ctrl>+<Shift>+<v> in the programming window.

### See also: **STRING\_TO\_ETLANADDR\_STEPSAVER**

### **Example with and without EN/ENO:**

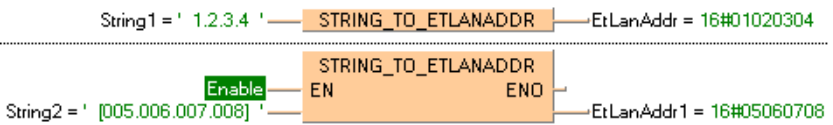

### **Permissible format:**

'[Space]Octet1.Octet2.Octet3.Octet4[Space]', e.g.: ' [192.168.206.4] '

### **Permissible characters:**

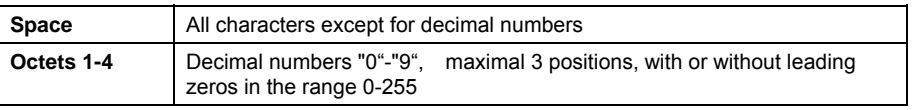

- **The analysis ends with the first non-decimal number after the 4th octet or in case of a format error.**
- **If the format is wrong the result is 0.**
- **The conversion is such that the highest byte of the ET-LAN address represents the first octet and lowest byte of the IP address the fourth octet. This format for ET-LAN addresses is used, for example, by the FP Serie's ET-LAN modules.**

#### **STRING\_TO\_ETLAN ADDR\_STEPSAVER STRING (IP-address format 00a.0bb.0cc.ddd) to ETLAN Address**

**Description** This function converts a STRING in IP address format into a value of the data type DWORD.

### STRING TO ETLANADDR STEPSAVER -

The function uses for approx. 50 steps of generated code the basic instruction F76\_A2BIN (see page 637). The instruction expects that each octet consists of three characters with leading zeros. Otherwise the PLC delivers an operation error.

To add an enable input and enable output to the instruction, select [With EN/ENO] from the "Instructions" pane (LD, FBD or IL editor). To reuse an instruction select "Recently used" from the context menu or press <Ctrl>+<Shift>+<v> in the programming window.

### **Example:**

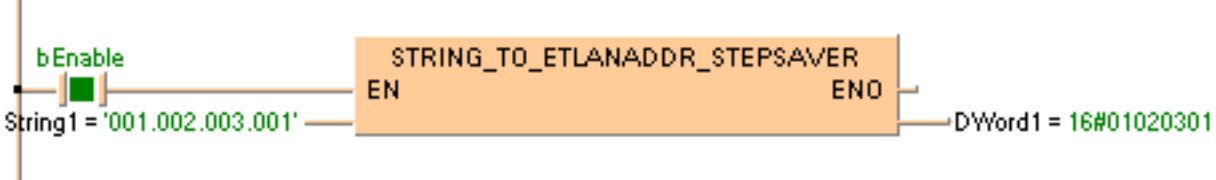

### **Permissible format:**

'Octet1.Octet2.Octet3.Octet4[Space]', e.g.: ' [192.168.206.4] '

### **Permissible characters:**

**Octets 1-4 Decimal numbers "0"-"9", maximal 3 positions, with or without leading** zeros in the range 0-255

#### **If the format is wrong the result is 0.**  I

**The conversion is such that the highest byte of the ET-LAN address represents the first octet and lowest byte of the IP address the fourth octet. This format for ET-LAN addresses is used, for example, by the FP Serie's ET-LAN modules.**
# **Chapter 8**

# **Selection instructions**

# **MAX Maximum value**

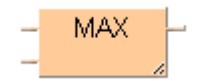

To add an enable input and enable output to the instruction, select [With EN/ENO] from the "Instructions" pane (LD, FBD or IL editor). To reuse an instruction select "Recently used" from the context menu or press <Ctrl>+<Shift>+<v> in the programming window.

### **PLC types Availability of** MAX **(see page 1328)**

**REA** 

#### **The number of input contacts lies in the range of 2 to 28.**

**Data types** 

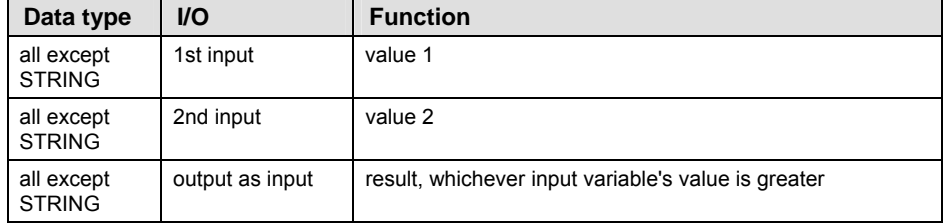

- **Example** In this example, the same POU header is used for all programming languages. For an example using IL (instruction list), please refer to the online help.
- POU header All input and output variables used for programming this function have been declared in the POU header.

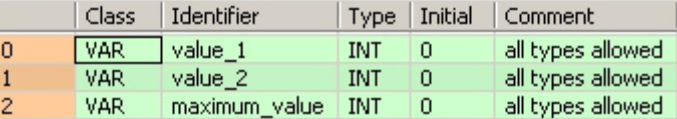

In this example the input variables (**value\_1** and **value\_2**) have been declared. Instead, you may enter a constant directly at the input contact of a function.

Body **Value\_1** and **value\_2** are compared with each other. The maximum value of all input variables is written in **maximum\_value**.

LD

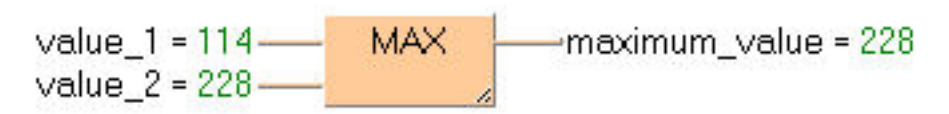

ST When programming with structured text, enter the following: maximum\_value:=MAX(value\_1, value\_2);

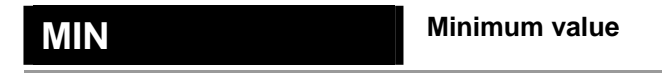

**Description** MIN detects the input variable with the lowest value.

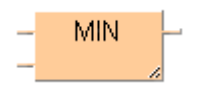

To add an enable input and enable output to the instruction, select [With EN/ENO] from the "Instructions" pane (LD, FBD or IL editor). To reuse an instruction select "Recently used" from the context menu or press <Ctrl>+<Shift>+<v> in the programming window.

### **PLC types Availability of** MIN **(see page 1328)**

#### **The number of input contacts lies in the range of 2 to 28. REA**

Data type | I/O | Function all except **STRING** 1st input value 1 all except **STRING** 2nd input value 2 all except **STRING** output as input result, whichever input variable's value is smallest **Data types** 

- **Example** In this example, the same POU header is used for all programming languages. For an example using IL (instruction list), please refer to the online help.
- POU header All input and output variables used for programming this function have been declared in the POU header.

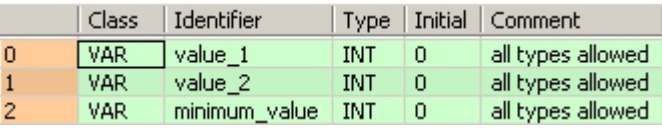

In this example the input variables (**value\_1** and **value\_2**) have been declared. Instead, you may enter a constant directly at the input contact of a function.

Body **Value\_1** and **value\_2** are compared with each other. The lower value of the two is written into **minimum**\_**value**.

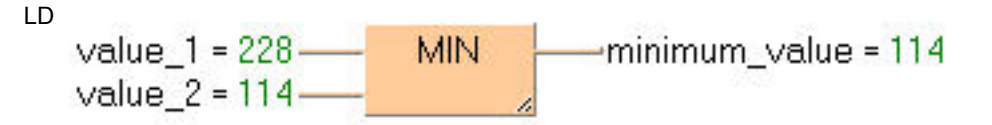

ST When programming with structured text, enter the following: minimum\_value:=MIN(value\_1, value\_2);

**REA** 

# **MUX** Select value from multiple channels

**Description** The function Multiplexer selects an input variable and writes its value into the output variable. The 1st input variable determines which input variable (IN1or IN2 ...) is to be written into the output variable. The function MUX can be configured for any desired number of inputs.

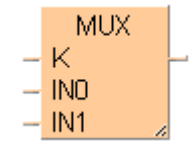

To add an enable input and enable output to the instruction, select [With EN/ENO] from the "Instructions" pane (LD, FBD or IL editor). To reuse an instruction select "Recently used" from the context menu or press <Ctrl>+<Shift>+<v> in the programming window.

#### **PLC types Availability of** MUX **(see page 1328)**

- **When using the data type STRING with small PLCs like FP-e or FP0, make sure that the length of the result string is equal to or greater than the length of the source string.**
- **For further information refer to the online help: Upgrade Problems with Data Type STRING**
- **The difference between the functions MUX and SEL (see page 257) is that in MUX with an integer value you can select between plural channels, and in SEL with a Boolean value only between two channels.**

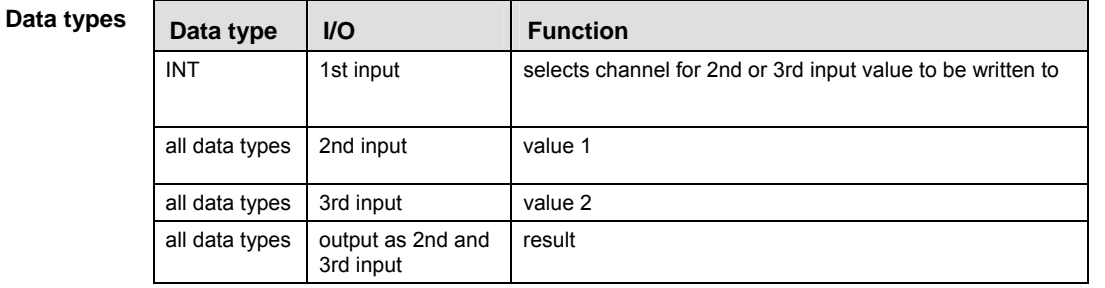

#### **The number of input contacts lies in the range of 2 to 28.**

The 2nd and 3rd input variables must be of the same data type.

- **Example** In this example, the same POU header is used for all programming languages. For an example using IL (instruction list), please refer to the online help.
- POU header All input and output variables used for programming this function have been declared in the POU header.

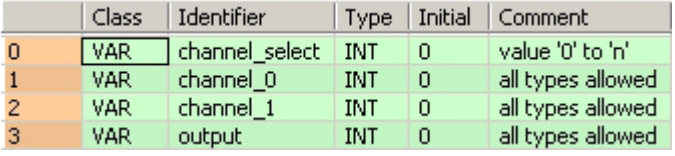

In this example the input variables (**channel\_select, channel\_0** and **channel\_1**) have been declared. Instead, you may enter a constant directly at the input contact of a function.

Body In **channel\_select** you find the integer value (0, 1...n) for the selection of **channel\_0** or **channel\_1**. The result will be written into **output**.

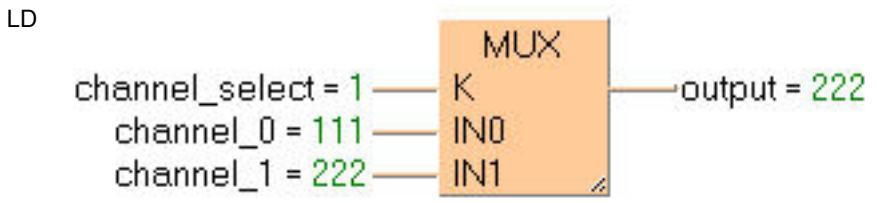

ST When programming with structured text, enter the following: output:=MUX( K:= channel\_select , IN0:= channel\_0 ,  $INI := channel_1$  );

## **SEL Select value from one of two channels**

**Description** With the first input variable (data type BOOL) of SEL you define which input variable is to be written into the output variable. If the Boolean value = 0 (FALSE), the input variable **IN0** will be written into the output variable, otherwise **IN1**.

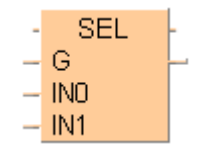

To add an enable input and enable output to the instruction, select [With EN/ENO] from the "Instructions" pane (LD, FBD or IL editor). To reuse an instruction select "Recently used" from the context menu or press <Ctrl>+<Shift>+< $v$ > in the programming window.

#### **PLC types Availability of** SEL **(see page 1330)**

 $\mathbb{R}$ 

 **When using the data type STRING with small PLCs like FP-e or FP0, make sure that the length of the result string is equal to or greater than the length of the source string.** 

- **For further information refer to the online help: Upgrade Problems with Data Type STRING**
- **The difference between the functions SEL and MUX (see page 255) is that in case of SEL a Boolean value serves for the channel selection, and in case of MUX an integral number (INT). Therefore, you can choose between more than two channels with MUX.**

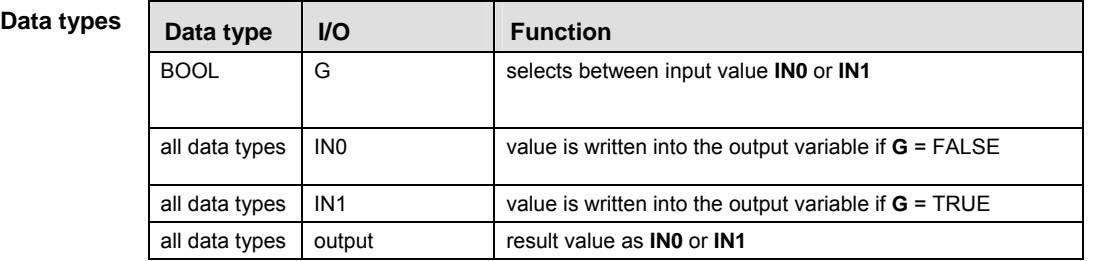

- **Example** In this example, the same POU header is used for all programming languages. For an example using IL (instruction list), please refer to the online help.
- POU header All input and output variables which are required for programming the function are declared in the POU header.

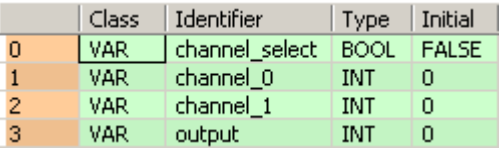

In this example the input variables (**channel\_select**, **channel\_0** and **channel\_1**) have been declared. Instead, you may enter a constant directly at the input contact of a function.

Body If **channel\_select** has the value 0, **channel\_0** will be written into output, otherwise **channel\_1**.

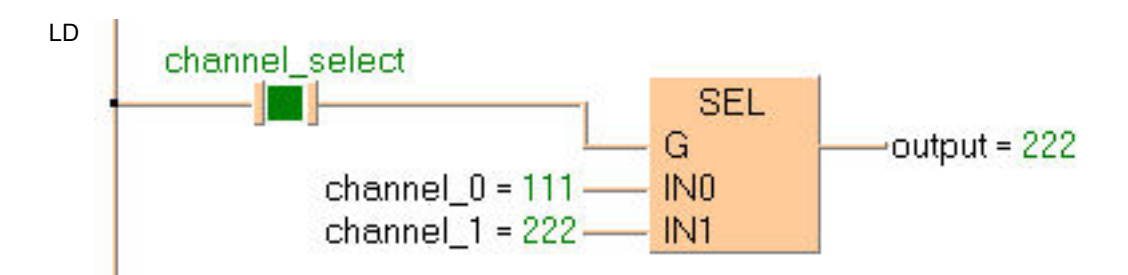

ST When programming with structured text, enter the following: output :=  $SEL(G := channel\_select, IN0 := channel_0, IN1 := channel_1);$ 

# **Chapter 9**

# **String instructions**

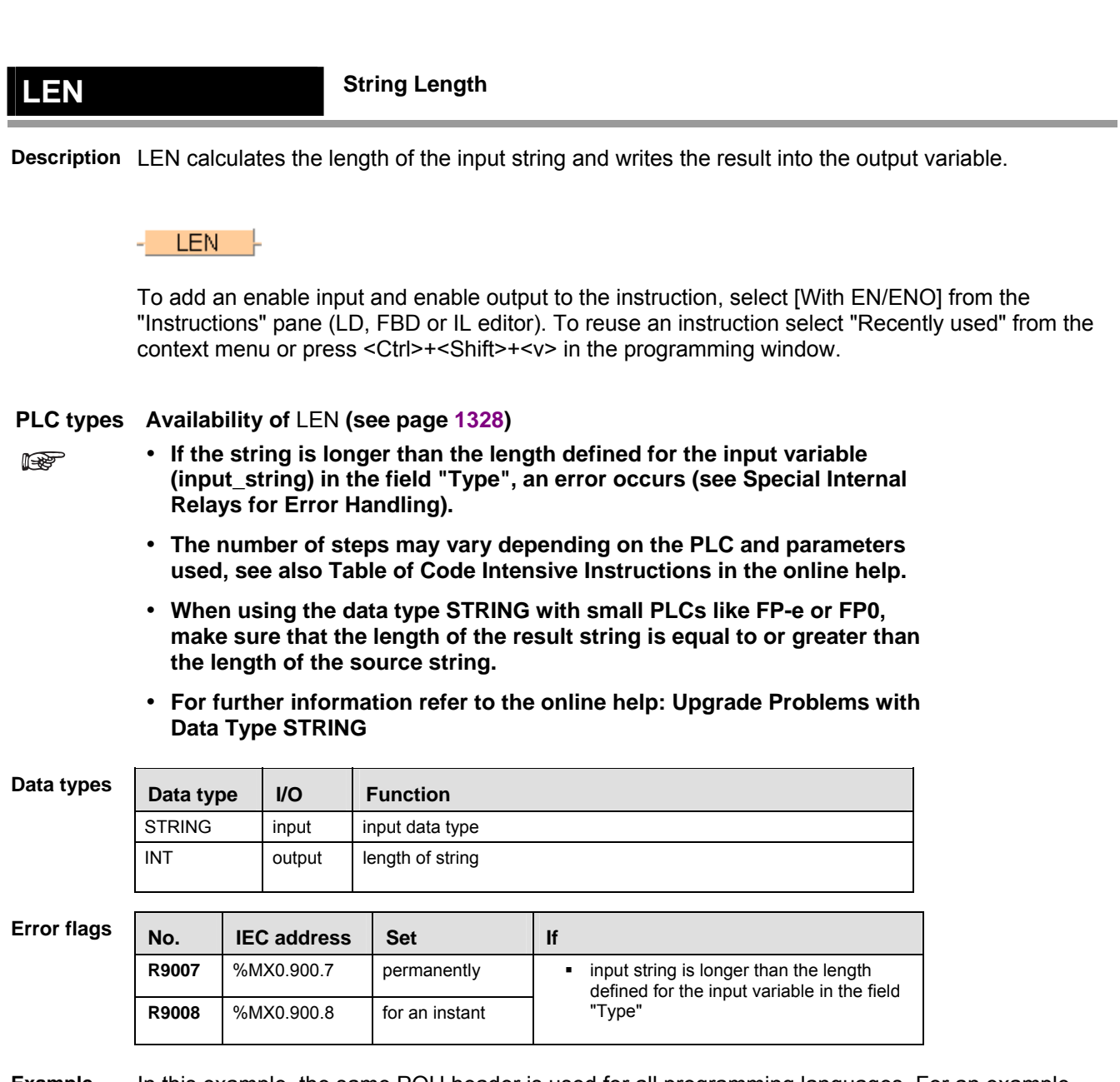

- **Example** In this example, the same POU header is used for all programming languages. For an example using IL (instruction list), please refer to the online help.
- POU header All input and output variables used for programming this function have been declared in the POU header.

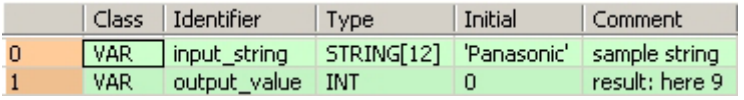

In this example the input variable (**input\_string)** has been declared. Instead, you may enter the string (**'Panasonic'**) directly into the function. The string has to be put in inverted commas, both in the POU header and in the function.

Body The length (9) of **input\_string** (**'Panasonic'**) is written into **output\_value**.

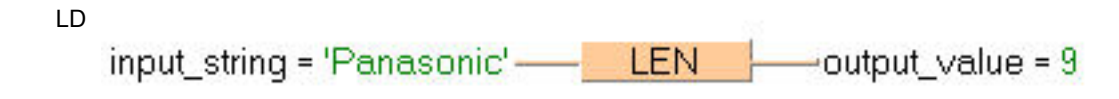

ST When programming with structured text, enter the following: output\_value:=LEN(input\_value);

# **LEFT Copy characters from the left**

**Description** LEFT copies, starting from the left, **n** characters of the string of the first input variable to the output variable. You define the number of characters to be delivered **n** by the second input variable.

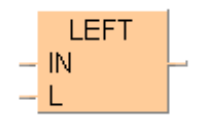

To add an enable input and enable output to the instruction, select [With EN/ENO] from the "Instructions" pane (LD, FBD or IL editor). To reuse an instruction select "Recently used" from the context menu or press <Ctrl>+<Shift>+< $v$ > in the programming window.

#### **PLC types Availability of** LEFT **(see page 1328)**

- $\mathbb{R}$
- **If the number of characters to be delivered is greater than the input string, the complete string will be copied to the output variable (output\_string).**
- **If the output string is longer than the length defined for the output variable in the field "Type", only as many characters are copied from the left as the output variable can hold. The special internal relay R9009 (%MX0.900.9) is set.**
- **The number of steps may vary depending on the PLC and parameters used, see also Table of Code Intensive Instructions in the online help.**

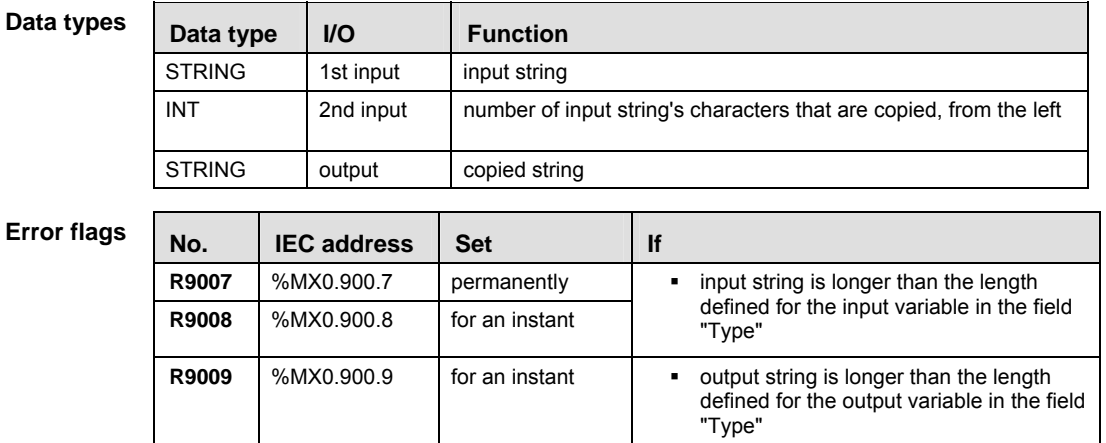

- **Example** In this example, the same POU header is used for all programming languages. For an example using IL (instruction list), please refer to the online help.
- POU header All input and output variables used for programming this function have been declared in the POU header.

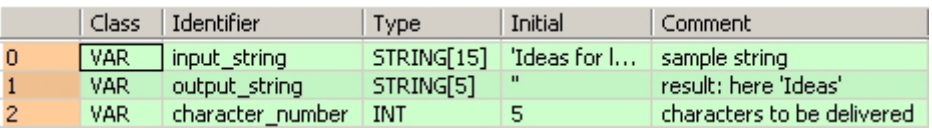

In this example the input variables (**input\_string** and **character\_number**) have been declared. Instead, you may enter the string (**'Ideas for life'**) and the number of characters to be delivered directly into the function. The string has to be put in inverted commas, both in the POU header and in the function.

Body Starting from the left, **character\_number** (5) of **input\_string** (**'Ideas for life'**) is copied to **output\_string** (**'Ideas'**).

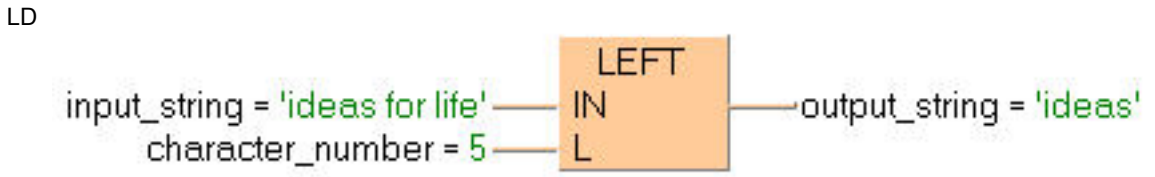

ST When programming with structured text, enter the following: output\_string:=LEFT(IN:=input\_string, L:=character\_number);

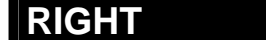

# **RIGHT Copy characters from the right**

**Description** RIGHT copies, starting from the right, n characters of the string of the first input variable to the output variable. You define the number of characters to be delivered n by the second input variable.

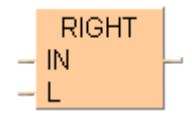

To add an enable input and enable output to the instruction, select [With EN/ENO] from the "Instructions" pane (LD, FBD or IL editor). To reuse an instruction select "Recently used" from the context menu or press <Ctrl>+<Shift>+< $v$ > in the programming window.

### **PLC types Availability of** RIGHT **(see page 1330)**

- **READ**
- **If the number of characters to be delivered is greater than the input string, the complete string will be copied to the output variable (output\_string).**
- **If the output string is longer than the length defined for the output variable in the field "Type", only as many characters are copied from the left as the output variable can hold. The special internal relay R9009 (%MX0.900.9) is set.**
- **The number of steps may vary depending on the PLC and parameters used, see also Table of Code Intensive Instructions in the online help. (up to 200 steps)**

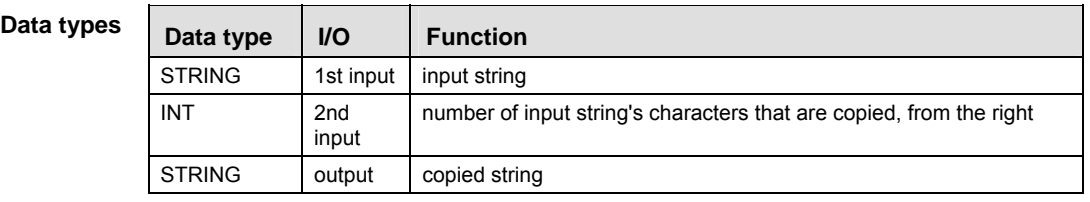

#### **Error fla**

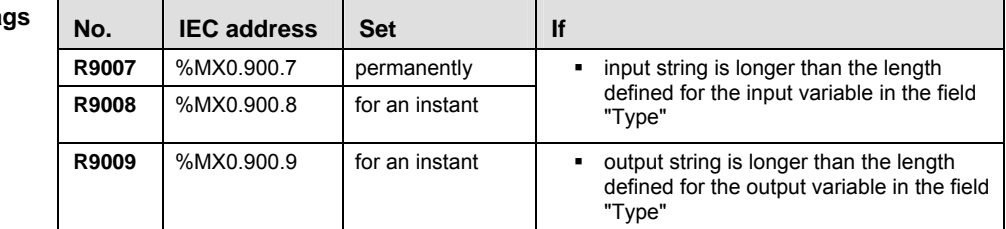

**Example** In this example, the same POU header is used for all programming languages. For an example using IL (instruction list), please refer to the online help.

POU header All input and output variables which are required for programming the function are declared in the POU header.

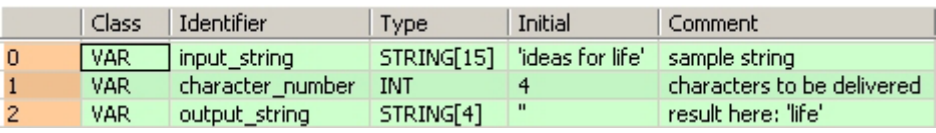

In this example the input variables (**input\_string** and **character\_number**) have been declared. Instead, you may enter the string (**'Ideas for life'**) and the number of characters to be delivered directly into the function. The string has to be put in inverted commas, both in the POU header and in the function.

Body Starting from the right, **character\_number** (4) of **input\_string** (**'Ideas for life'**) is copied to **output\_string** (**'life'**).

LD

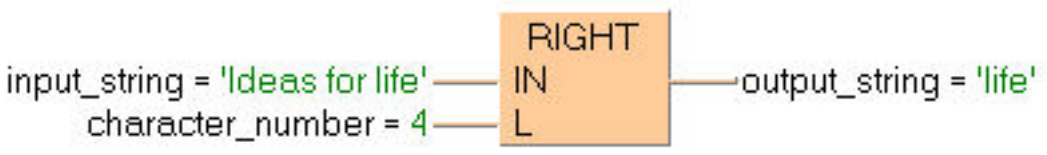

## **MID Copy characters from a middle position**

**Description** MID copies **L** characters of the string **IN** starting at position **P** with 1 denoting the first character of the string. The result is written into the output variable.

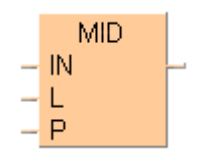

To add an enable input and enable output to the instruction, select [With EN/ENO] from the "Instructions" pane (LD, FBD or IL editor). To reuse an instruction select "Recently used" from the context menu or press <Ctrl>+<Shift>+< $v$ > in the programming window.

#### **PLC types Availability of MID (see page 1328)**

 **The sum of start position and number of characters to be delivered should not be greater than the input string. If you want to receive for example 5 characters of a 10-character string, starting from position 7, only the last 4 characters are delivered.** 

- **If the output string is longer than the length defined for the output variable (output\_string) in the field "Type", only as many characters are copied from the start position as the output variable can hold. The special internal relay R9009 (%MX0.900.9) is set.**
- **The number of steps may vary depending on the PLC and parameters used, see also Table of Code Intensive Instructions in the online help. (up to 200 steps)**

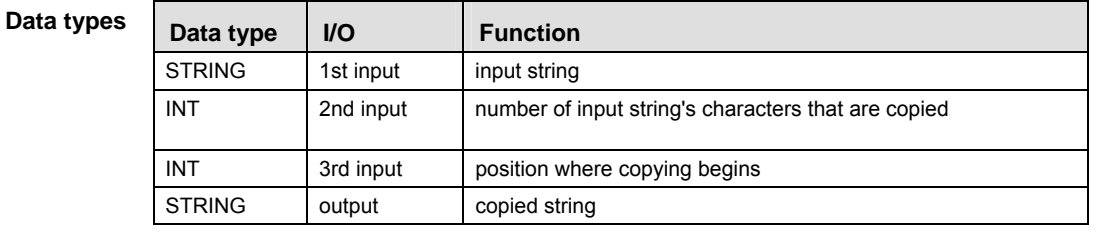

#### **Error Flags**

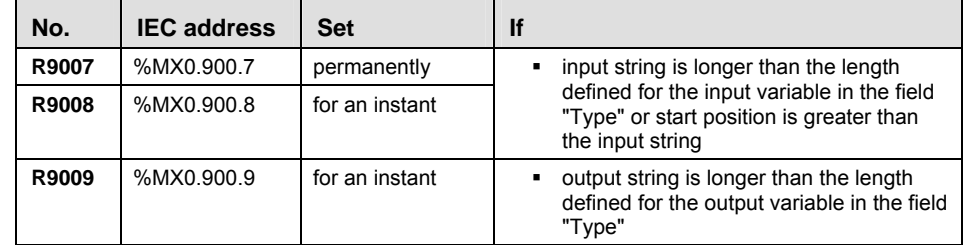

**Example** In this example, the same POU header is used for all programming languages. For an example using IL (instruction list), please refer to the online help.

POU header All input and output variables used for programming this function have been declared in the POU header.

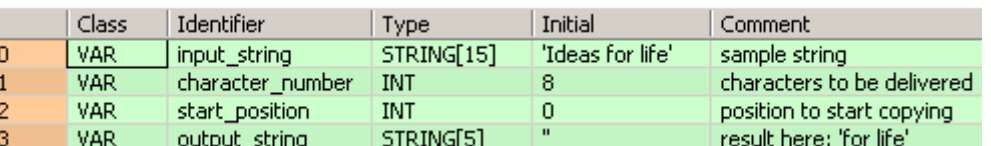

In this example the input variables (**input\_string**, **character\_number** and **start\_position**) have been declared. Instead, you may enter the string (**'Ideas for life'**), the number of characters to be delivered and the start position directly into the function. The string has to be put in inverted commas, both in the POU header and in the function.

Body Starting from **start\_position** (7), **character\_number** (8) of **input\_string** (**'Ideas for life'**) is copied to **output\_string** (**'for life'**).

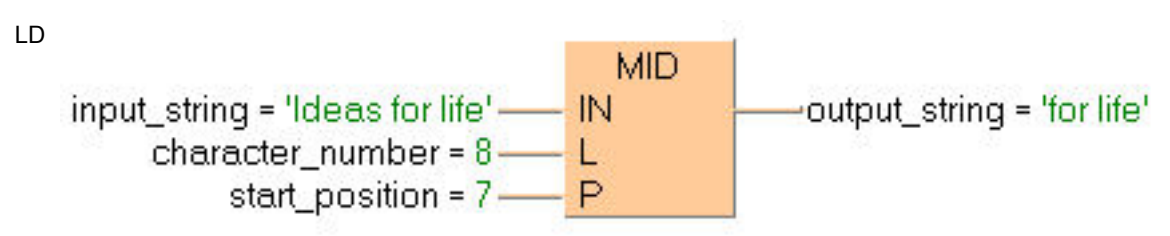

ST When programming with structured text, enter the following:

output\_string:=MID(IN:=input\_string, L:=character\_number, P:=start\_position);

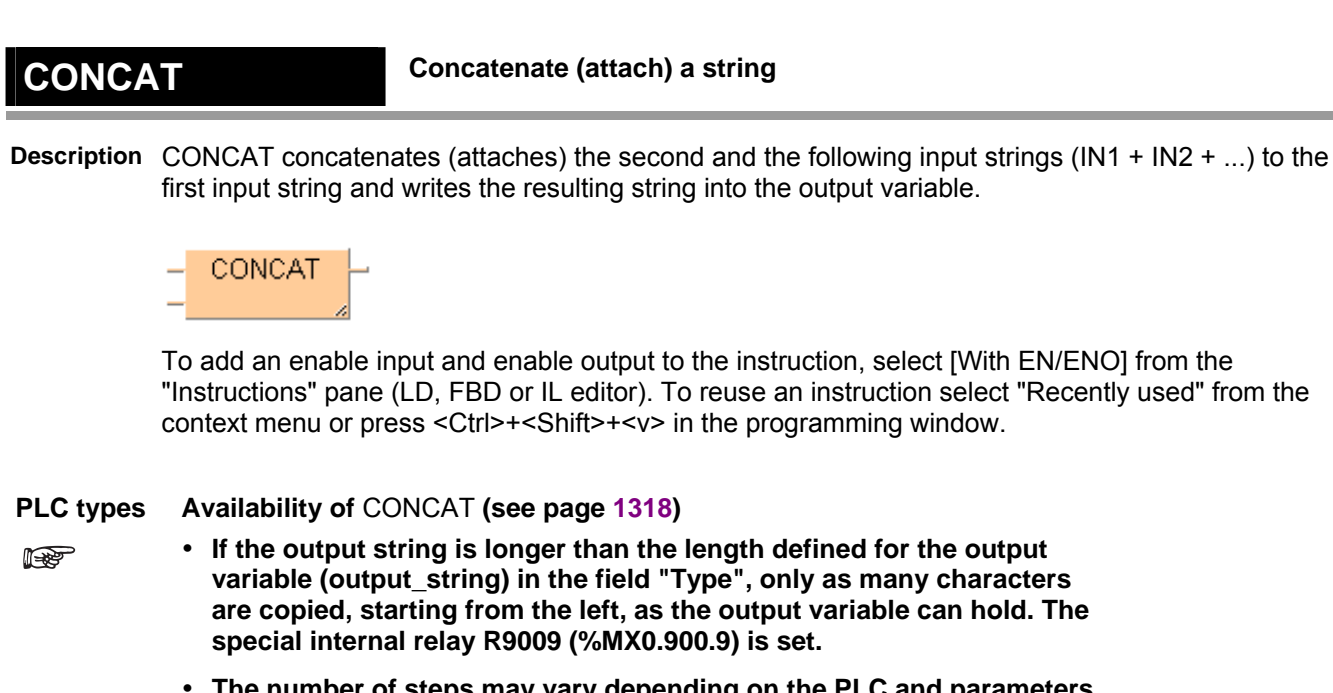

 **The number of steps may vary depending on the PLC and parameters used, see also Table of Code Intensive Instructions in the online help.** 

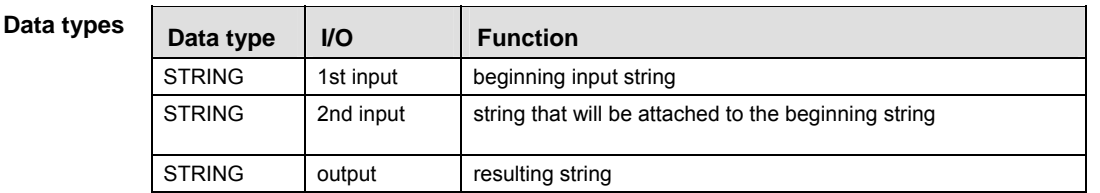

**Error flags** 

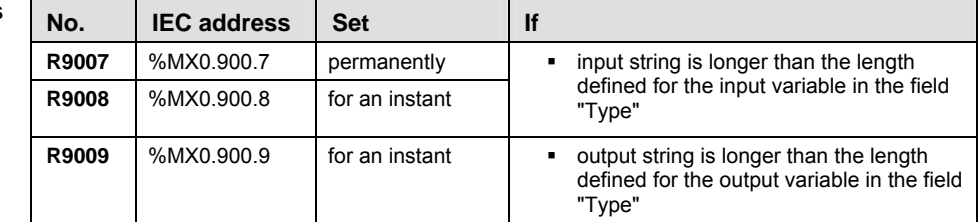

- In this example, the same POU header is used for all programming languages. For an example using IL (instruction list), please refer to the online help. **Example**
- POU header All input and output variables used for programming this function have been declared in the POU header.

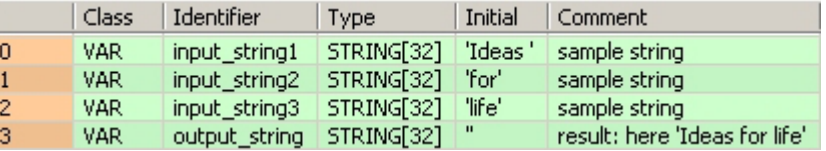

In this example the input variables (**input\_string1, input\_string2** and **input\_string3**) have been declared. However, you may enter the strings (**'Ideas'**, **' for' and ' life'**) directly into the function. The strings have to be put in inverted commas, both in the POU header and in the function.

Body **Input\_string3** (**' life'**) is attached to **input\_string2** (**' for'**) and this string is attached to **input\_string1** (**'Ideas'**). The resulting string (**'Ideas for life'**) is written into **output\_string**. ST When programming with structured text, enter the following: output\_string:=CONCAT(input\_string1, input\_string2, input\_string3);

# **DELETE DELETE Delete characters from a string**

**Description** DELETE deletes **L** characters in the string **IN** starting at position **P** with 1 denoting the first character of the string. The result is written into the output variable.

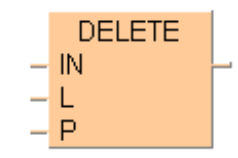

To add an enable input and enable output to the instruction, select [With EN/ENO] from the "Instructions" pane (LD, FBD or IL editor). To reuse an instruction select "Recently used" from the context menu or press <Ctrl>+<Shift>+<v> in the programming window.

### **PLC types Availability of** DELETE **(see page 1319)**

**REA** 

- **If the output string is longer than the length defined for the output variable (output\_string) in the field "Type", only as many characters are copied, starting from the left, as the output variable can hold. The special internal relay R9009 (%MX0.900.9) is set.** 
	- **The number of steps may vary depending on the PLC and parameters used, see also Table of Code Intensive Instructions in the online help. (up to 200 steps)**

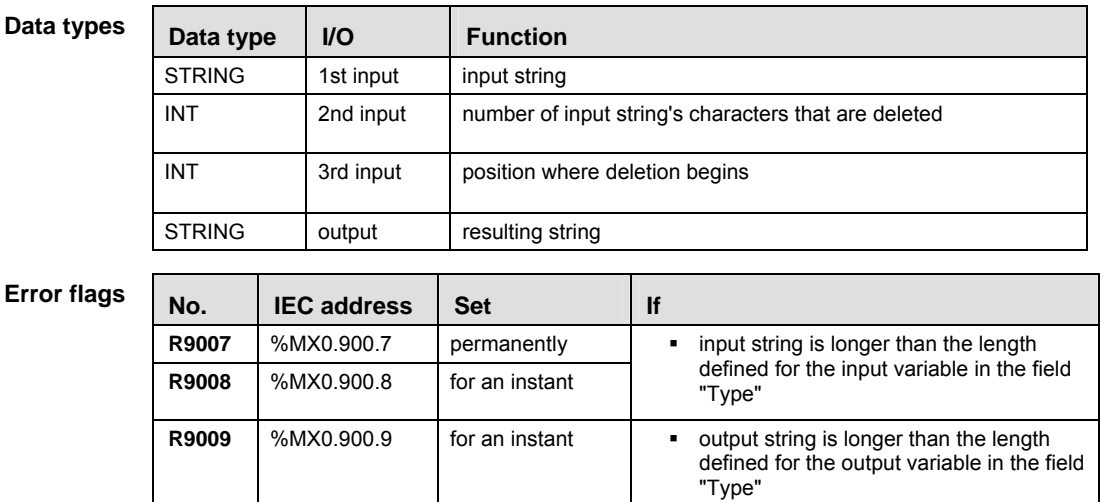

- **Example** In this example, the same POU header is used for all programming languages. For an example using IL (instruction list), please refer to the online help.
- POU header All input and output variables used for programming this function have been declared in the POU header.

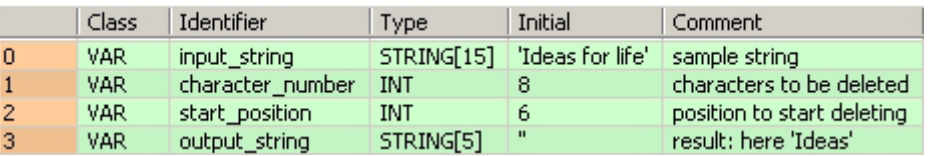

In this example the input variables (**input\_string**, **character\_number** and **start\_position**) have been declared. Instead, you may enter the string (**'Ideas for life'**), the number of characters to be deleted and the start position directly into the function. The string has to be put in inverted commas, both in the POU header and in the function.

Body Starting from **start\_position** (**6**), **character\_number** (**8**) is deleted from **input\_string** (**'Ideas for life'**). The resulting string (**'Ideas')** is written into **output\_string**.

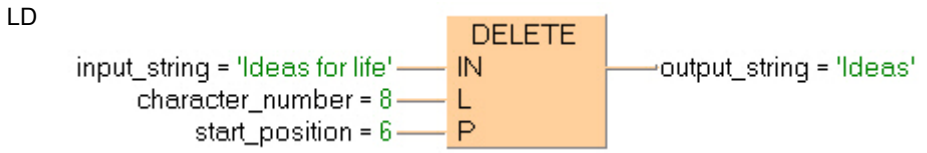

ST When programming with structured text, enter the following:

output\_string:=DELETE(input\_string, character\_number, start\_position);

**REA** 

## **FIND Find string's position**

**Description** FIND returns the position at which the second input string first occurs in the first input string. The result is written into the output variable. If the second input string does not occur in the first input string, the value ZERO is returned.

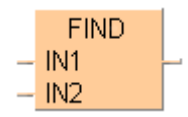

To add an enable input and enable output to the instruction, select [With EN/ENO] from the "Instructions" pane (LD, FBD or IL editor). To reuse an instruction select "Recently used" from the context menu or press <Ctrl>+<Shift>+< $v$ > in the programming window.

### **PLC types Availability of** FIND **(see page 1326)**

- **If the strings are longer than the length defined for the input variables (input\_string\_1 and input\_string\_2) in the field "Type", an error occurs (see Special Internal Relays for Error Handling).**
- **The number of steps may vary depending on the PLC and parameters used, see also Table of Code Intensive Instructions in the online help. (up to 200 steps)**

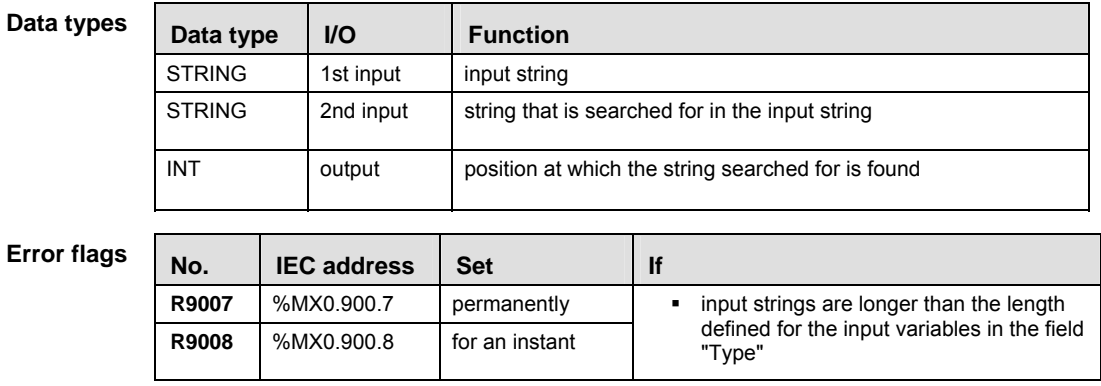

- **Example** In this example, the same POU header is used for all programming languages. For an example using IL (instruction list), please refer to the online help.
- POU header All input and output variables used for programming this function have been declared in the POU header.

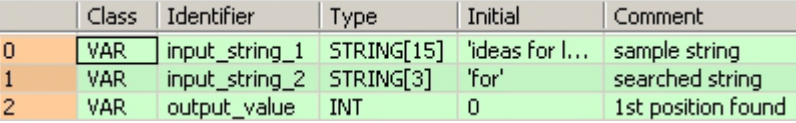

In this example the input variables (**input\_string\_1** and **input\_string\_2**) have been declared. Instead, you may enter the strings (**'Ideas for life'** and **'for'**) directly into the function. The strings have to be put in inverted commas, both in the POU header and in the function.

Body **Input\_string\_2** (**'for'**) is searched in **input\_string\_1** (**'Ideas for life'**). The position of the first occurrence (**7**) is written into **output\_value**.

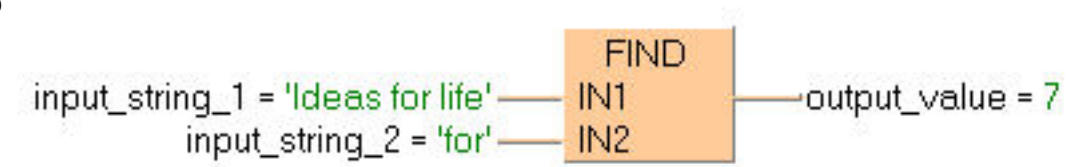

ST When programming with structured text, enter the following: output\_value:= FIND(input\_string\_1, input\_string\_2);

**REA** 

## **INSERT Insert characters**

**Description** INSERT inserts the string **IN2** into the string **IN1** beginning after the character position **P**, where 0 denotes the beginning of the string, 1 the position after the first string character, etc. The result is written into the output variable.

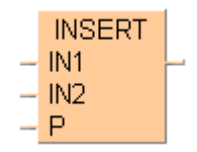

To add an enable input and enable output to the instruction, select [With EN/ENO] from the "Instructions" pane (LD, FBD or IL editor). To reuse an instruction select "Recently used" from the context menu or press <Ctrl>+<Shift>+< $v$ > in the programming window.

### **PLC types Availability of** INSERT **(see page 1327)**

- **If the strings are longer than the length defined for the input variables (input\_string\_1 and input\_string\_2) in the field "Type", an error occurs (see Special Internal Relays for Error Handling).** 
	- **The number of steps may vary depending on the PLC and parameters used, see also Table of Code Intensive Instructions in the online help. (up to 200 steps)**

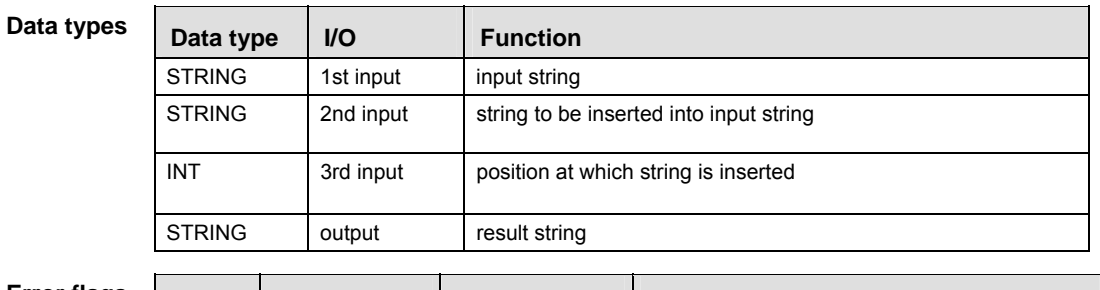

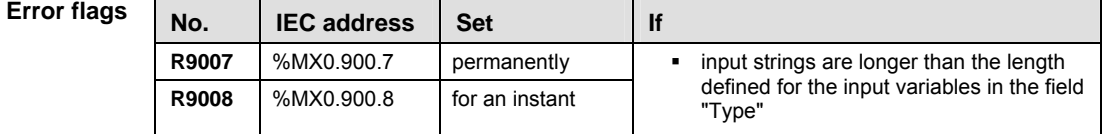

- **Example** In this example, the same POU header is used for all programming languages. For an example using IL (instruction list), please refer to the online help.
- POU header All input and output variables used for programming this function have been declared in the POU header.

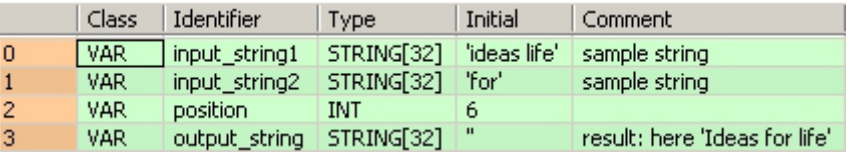

Body In this example the input variables **input\_string1**, **input\_string2** and **position** have been declared. However, you may enter the values directly at the function's input contact pins instead. The STRING values have to be put in inverted commas, both in the POU header and at the contact pins. **input\_string2** ('for ') is inserted into **input\_string1** ('Ideas life') after character position 6. The

result ('Ideas for life') is returned at **output\_value**. In the LD example, (Monitoring) icon was activated while in online mode, hence you can see the results immediately.

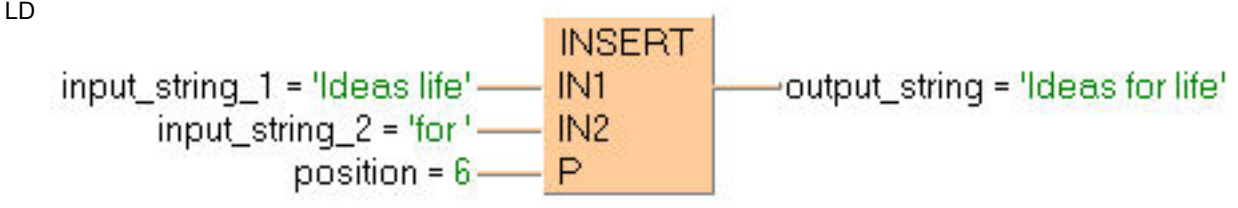

ST When programming with structured text, enter the following: output\_value:=INSERT(IN1:=input\_string1, IN2:=input\_string2, P:=6);

### **REPLACE Replaces characters**

**Description** REPLACE replaces the characters in the string **IN1** with **P** denoting the first position to be replaced and **L** denoting the number of characters to be replaced with the characters specified by **IN2**. The result is written into the output variable.

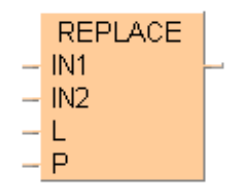

To add an enable input and enable output to the instruction, select [With EN/ENO] from the "Instructions" pane (LD, FBD or IL editor). To reuse an instruction select "Recently used" from the context menu or press <Ctrl>+<Shift>+< $v$ > in the programming window.

### **PLC types Availability of** REPLACE **(see page 1330)**

- **REA**
- **If the strings are longer than the length defined for the input variables (input\_string\_1 and input\_string\_2) in the field "Type", an error occurs (see Special Internal Relays for Error Handling).**
- **The number of steps may vary depending on the PLC and parameters used, see also Table of Code Intensive Instructions in the online help. (up to 200 steps)**

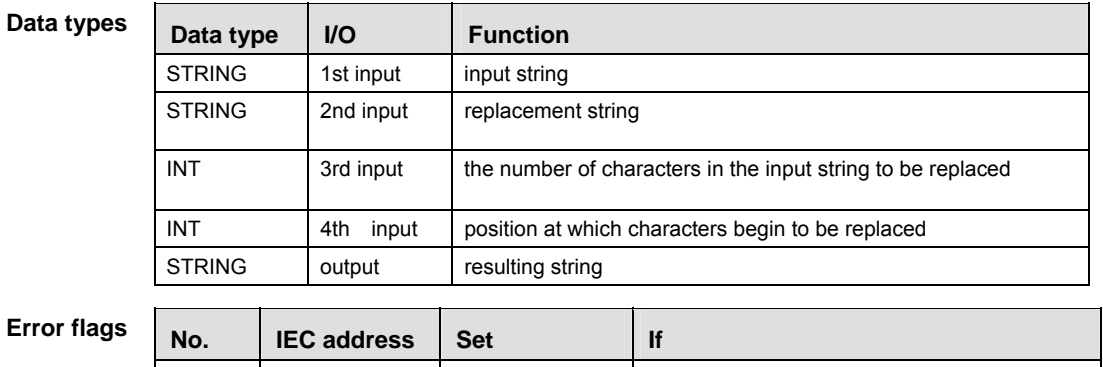

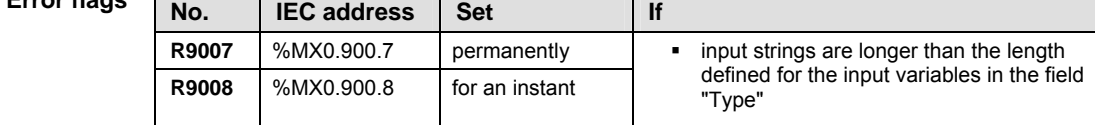

- **Example** In this example, the same POU header is used for all programming languages. For an example using IL (instruction list), please refer to the online help.
- POU header All input and output variables which are required for programming the function are declared in the POU header.

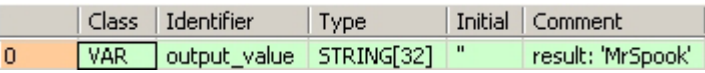

Body In this example constant values are entered directly at the function's input contact pins. However, you may declare variables in the POU header. The STRING values have to be put in inverted commas, either in the POU header or at the contact pins. Here the 'c' in the STRING 'MrSpock' has been replaced with an 'o', yielding 'MrSpook'.

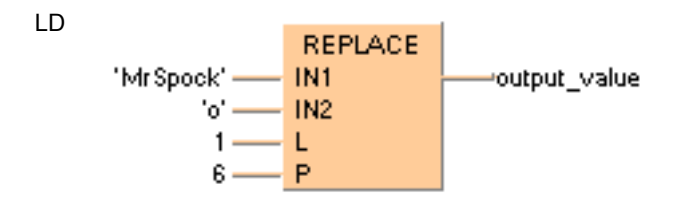

**Chapter 10** 

 **Date and time instructions** 

# **ADD\_DT\_TIME Add TIME to DATE\_AND\_TIME**

**Description** ADD\_DT\_TIME adds the value of a variable of the data type TIME to the date and time stored in the variable of the data type DATE\_AND\_TIME. The result is stored in a variable of the data type DATE\_AND\_TIME.

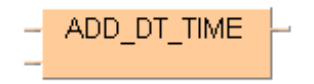

To add an enable input and enable output to the instruction, select [With EN/ENO] from the "Instructions" pane (LD, FBD or IL editor). To reuse an instruction select "Recently used" from the context menu or press <Ctrl>+<Shift>+< $v$ > in the programming window.

#### **PLC types Availability of ADD\_DT\_TIME (see page 1318)**

**Data types** 

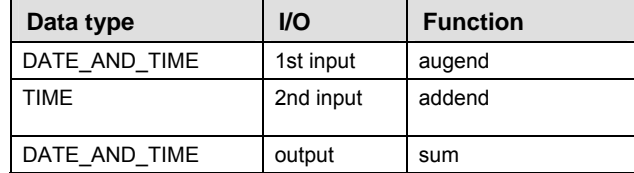

**Example** In this example the function has been programmed in ladder diagram (LD) and structured text (ST).

POU header All input and output variables used for programming this function have been declared in the POU header.

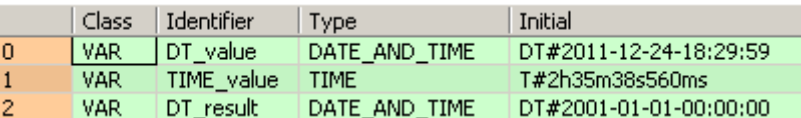

LD

DT value = DT#2011-12-24-18:29:59 -ADD DT TIME  $-$ DT result = DT#2011-12-24-21:05:37 TIME value =  $T#2h35m38s560ms$ 

ST When programming with structured text, enter the following:

DT\_result := ADD\_DT\_TIME(DT\_value, TIME\_value);

# **ADD\_TOD\_TIME Add TIME to TIME\_OF\_DAY**

**Description** ADD\_TOD\_TIME adds a variable of the data type TIME to the time of day. The result is stored in a variable of the data type TIME\_OF\_DAY.

ADD TOD TIME

To add an enable input and enable output to the instruction, select [With EN/ENO] from the "Instructions" pane (LD, FBD or IL editor). To reuse an instruction select "Recently used" from the context menu or press <Ctrl>+<Shift>+< $v$ > in the programming window.

**PLC types Availability of ADD\_TOD\_TIME (see page 1318)** 

**Data types** 

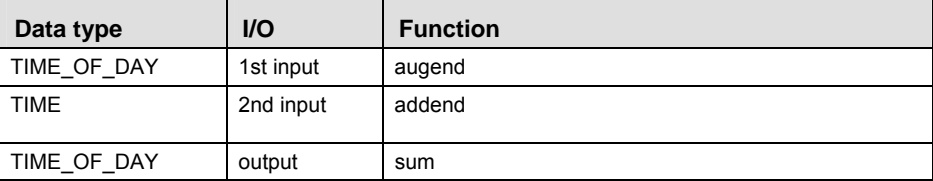

**Example** In this example the function has been programmed in ladder diagram (LD) and structured text (ST).

POU header All input and output variables used for programming this function have been declared in the POU header.

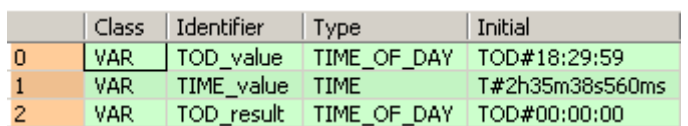

LD

ADD TOD TIME TOD value =  $TOD#18:29:59$  --TOD result =  $TOD#21:05:37$ TIME  $value = T#2h35m38s560ms$ 

ST When programming with structured text, enter the following:

```
TOD result := ADD TOD TIME(TOD value, TIME value);
```
# **CONCAT\_DATE\_INT Concatenate INT values to form a date**

**Description** CONCAT\_DATE\_INT concatenates the **INTEGER** values of year, month, and day.The result is stored in the output variable of the data type **DATE**. The Boolean output ERROR is set if the input values are invalid date or time values.

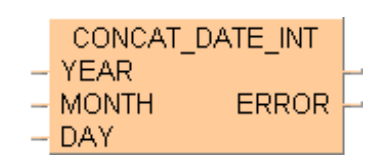

To add an enable input and enable output to the instruction, select [With EN/ENO] from the "Instructions" pane (LD, FBD or IL editor). To reuse an instruction select "Recently used" from the context menu or press <Ctrl>+<Shift>+<v> in the programming window.

Inverse instruction: SPLIT\_DATE\_INT (see page 295)

### **PLC types Availability of CONCAT\_DATE\_INT (see page 1318)**

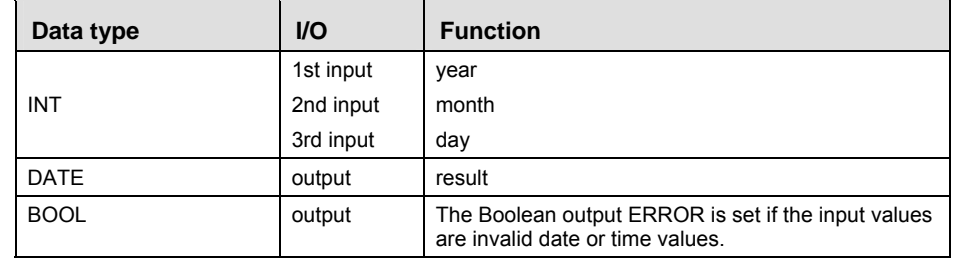

**Example** In this example the function has been programmed in ladder diagram (LD) and structured text (ST).

POU header All input and output variables used for programming this function have been declared in the POU header.

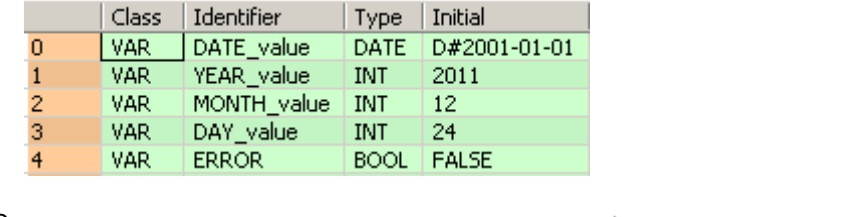

LD

**Data types** 

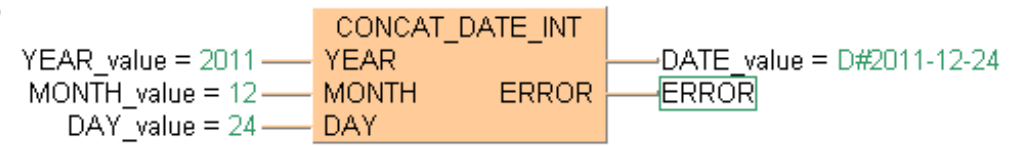

ST When programming with structured text, enter the following:

DATE\_value := CONCAT\_DATE\_INT(YEAR := YEAR\_value,  $MONTH := MONTH_Va1ue,$  $DAY := DAY$  value,  $ERROR$  =>  $ERROR$ );

# **CONCAT\_DATE\_TOD Concatenate date and time of day**

**Description** CONCAT\_DATE\_TOD concatenates a value of the data type DATE with a value of the data type TIME\_OF\_DAY.The result is stored in the output variable of the data type DATE\_AND\_TIME.

CONCAT DATE TOD

To add an enable input and enable output to the instruction, select [With EN/ENO] from the "Instructions" pane (LD, FBD or IL editor). To reuse an instruction select "Recently used" from the context menu or press <Ctrl>+<Shift>+< $v$ > in the programming window.

**PLC types Availability of ADD\_TIME CONCAT\_DATE\_TOD (see page 1318)** 

| Data types | Data type     | $\mathsf{U}\mathsf{O}$ | <b>Function</b> |
|------------|---------------|------------------------|-----------------|
|            | <b>DATE</b>   | 1st input              | date            |
|            | TIME OF DAY   | 2nd input              | time of day     |
|            | DATE AND TIME | output                 | result          |

- **Example** In this example the function has been programmed in ladder diagram (LD) and structured text (ST).
- POU header All input and output variables used for programming this function have been declared in the POU header.

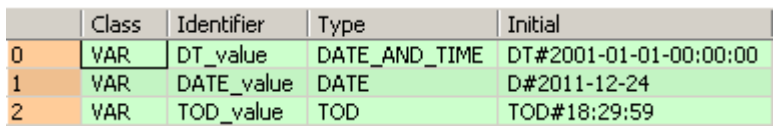

- LD DATE value = D#2011-12-24 - CONCAT DATE TOD  $\Box$ DT value = DT#2011-12-24-18:29:59 TOD\_value = TOD#18:29:59
- ST When programming with structured text, enter the following:

DT\_value := CONCAT\_DATE\_TOD(DATE\_value, TOD\_value);

# **CONCAT\_DT\_INT Concatenate INT values to form date and time**

**Description** CONCAT\_DT\_INT concatenates the INT values of year, month, day, hour, minute, second, and millisecond. The result is stored in the output variable of the data type DATE\_AND\_TIME. The Boolean output ERROR is set if the input values are invalid date or time values.

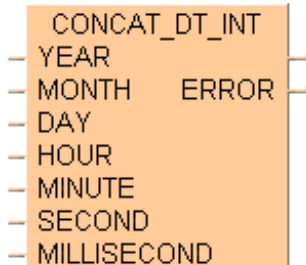

To add an enable input and enable output to the instruction, select [With EN/ENO] from the "Instructions" pane (LD, FBD or IL editor). To reuse an instruction select "Recently used" from the context menu or press <Ctrl>+<Shift>+< $v$ > in the programming window.

Inverse instruction: SPLIT\_DT\_INT (see page 296)

### **PLC types Availability of CONCAT\_DT\_INT (see page 1318)**

#### **Data type**

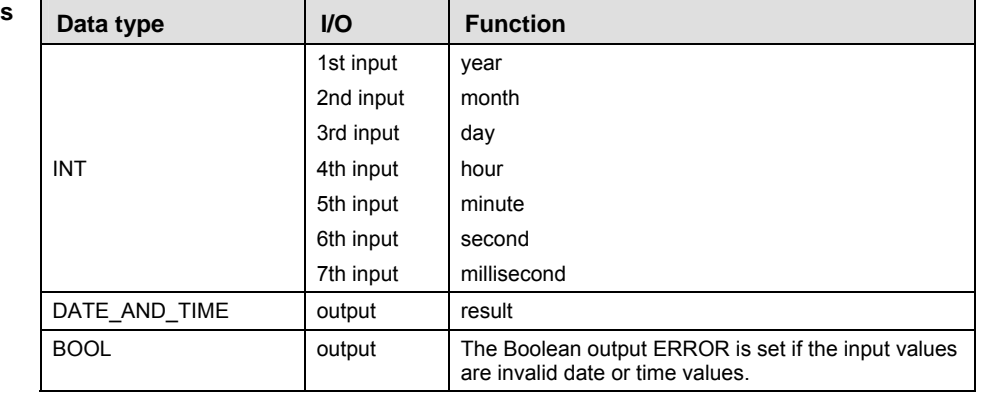

**Example** In this example the function has been programmed in ladder diagram (LD) and structured text (ST).

POU header All input and output variables used for programming this function have been declared in the POU header.

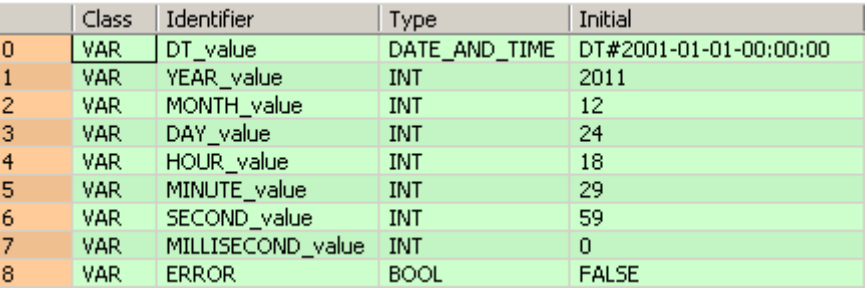

LD

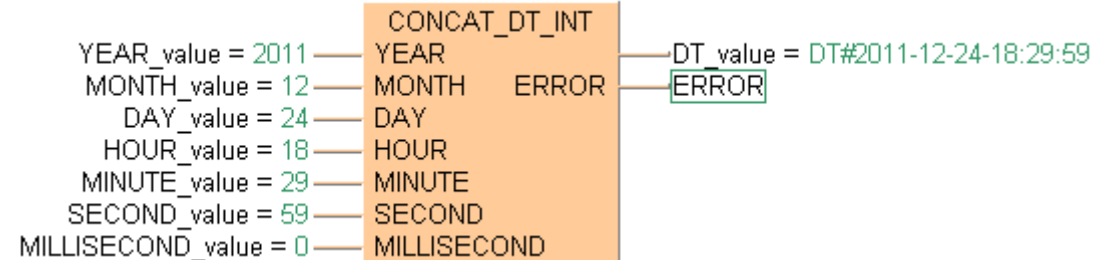

#### ST When programming with structured text, enter the following:

```
DT_value := CONCAT_DT_INT(YEAR := YEAR_value, 
 MONTH := MONTH_value, 
 DAY := DAY_value, 
 HOUR := HOUR_value, 
 MINUTE := MINUTE_value, 
 SECOND := SECOND_value, 
 MILLISECOND := MILLISECOND_value, 
ERROR => ERROR);
```
## **CONCAT\_TOD\_INT Concatenate INT values to form the time of day**

**Description** CONCAT\_TOD\_INT concatenates the INTEGER values for hour, minute, second, and millisecond. The result is stored in the output variable of the data type TIME\_OF\_DAY. The Boolean output ERROR is set if the input values are invalid date or time values.

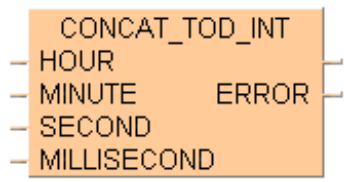

To add an enable input and enable output to the instruction, select [With EN/ENO] from the "Instructions" pane (LD, FBD or IL editor). To reuse an instruction select "Recently used" from the context menu or press <Ctrl>+<Shift>+< $v$ > in the programming window.

Inverse instruction: SPLIT\_TOD\_INT (see page 298)

## **PLC types Availability of CONCAT\_TOD\_INT (see page 1318)**

```
Data types
```
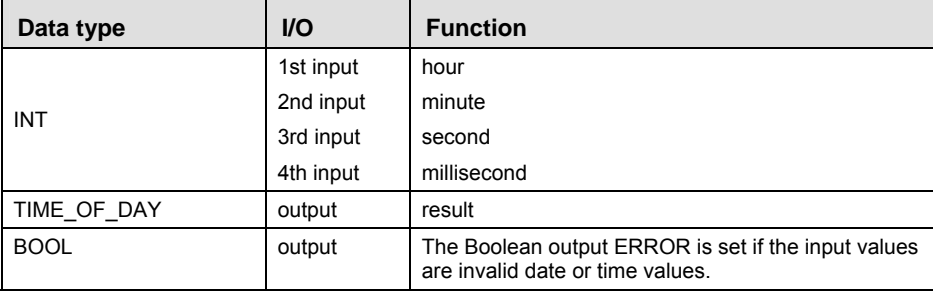

**Example** In this example the function has been programmed in ladder diagram (LD) and structured text (ST).

POU header All input and output variables used for programming this function have been declared in the POU header.

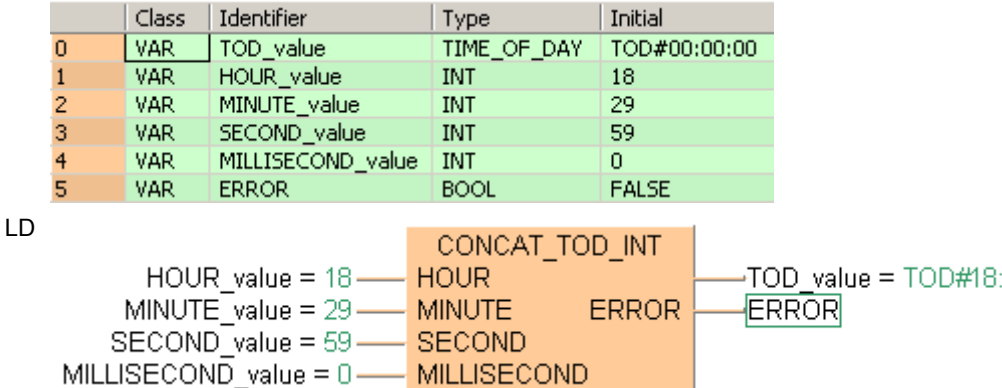

29:59

```
TOD_value := CONCAT_TOD_INT(HOUR := HOUR_value, 
         MINUTE := MINUTE_value, 
         SECOND := SECOND value,
          MILLISECOND := MILLISECOND_value, 
         ERROR => ERROR);
```
## **DAY\_OF\_WEEK1 Return the day of the week**

**Description** DAY OF WEEK1 returns the day of the week for any date as an INT. The number 1 corresponds to Monday; 7 corresponds to Sunday.

 $-$  DAY OF WEEK1  $-$ 

To add an enable input and enable output to the instruction, select [With EN/ENO] from the "Instructions" pane (LD, FBD or IL editor). To reuse an instruction select "Recently used" from the context menu or press <Ctrl>+<Shift>+< $v$ > in the programming window.

**PLC types** see page 1319

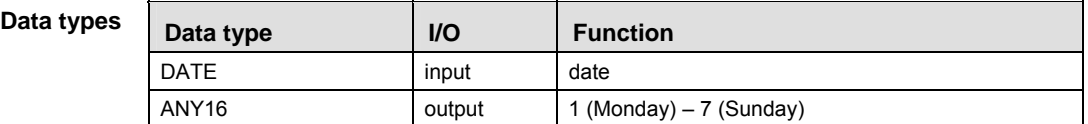

- **Example** In this example the function has been programmed in ladder diagram (LD) and structured text (ST).
- POU header All input and output variables used for programming this function have been declared in the POU header.

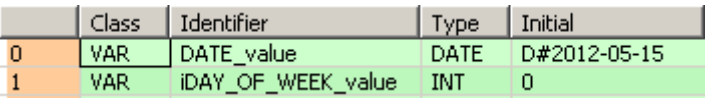

LD DATE\_value = D#2012-05-15 ---- DAY\_OF\_WEEK1 -------- iDAY\_OF\_WEEK\_value = 2

The value **iDAY\_OF\_WEEK\_value** = 2 corresponds to Tuesday.

ST When programming with structured text, enter the following: iDAY OF WEEK value  $:=$  DAY OF WEEK1(DATE value);

## **GET\_RTC\_DT** Read the Real-Time Clock

**Description** GET RTC DT reads the PLC's real-time clock value for the clock/calendar function. If the PLC has no real-time clock or if the real-time clock is not functioning, the result is an invalid date and time value.

## GET RTC DT  $\mid$

To add an enable input and enable output to the instruction, select [With EN/ENO] from the "Instructions" pane (LD, FBD or IL editor). To reuse an instruction select "Recently used" from the context menu or press <Ctrl>+<Shift>+<v> in the programming window.

**PLC types Availability of GET\_RTC\_DT (see page 1326)** 

| Data types | Data type        | I/O    | <b>Function</b> |
|------------|------------------|--------|-----------------|
|            | DATE AND<br>TIME | output | date and time   |

**Example** In this example the function has been programmed in ladder diagram (LD) and structured text (ST).

POU header All input and output variables used for programming this function have been declared in the POU header.

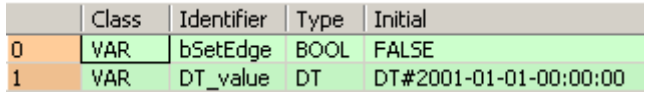

- LD GET RTC DT | DT value = DT#2010-06-30-11:15:00
- ST When programming with structured text, enter the following: DT\_value := GET\_RTC\_DT();

## **IS\_VALID\_DATE\_INT** Check whether a DATE is valid

**Description** IS\_VALID\_DATE\_INT checks whether the combination of the INT values for the year, month, and day is a valid DATE value. The Boolean output flag is set if the date is valid.

> IS VALID DATE INT **YEAR**  $-$  MONTH  $-$  DAY

To add an enable input and enable output to the instruction, select [With EN/ENO] from the "Instructions" pane (LD, FBD or IL editor). To reuse an instruction select "Recently used" from the context menu or press <Ctrl>+<Shift>+<v> in the programming window.

## **PLC types Availability of IS\_VALID\_DATE\_INT (see page 1327)**

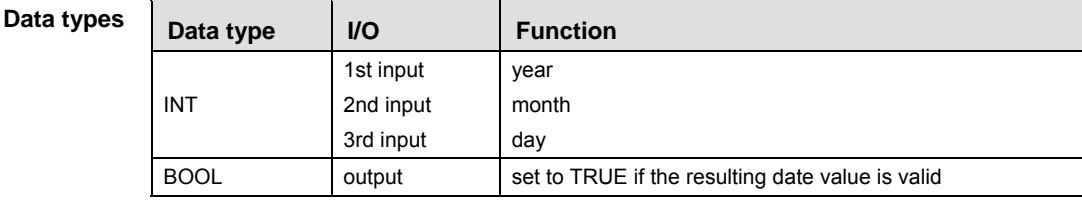

**Example** In this example the function has been programmed in ladder diagram (LD) and structured text (ST).

POU header All input and output variables used for programming this function have been declared in the POU header.

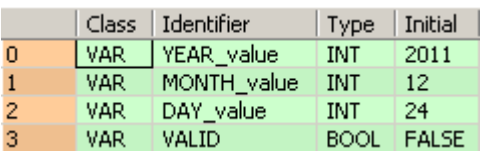

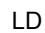

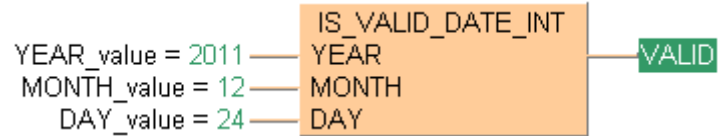

```
VALID := IS_VALID_DATE_INT(YEAR := YEAR_value, 
      MONTH := MONTH_value, 
     DAY := DAY_value);
```
**Description** IS VALID DT checks whether the combination of INT values for year, month, day, hour, minute, second, and millisecond is a valid date and time value. The Boolean output flag is set if the date and time value is valid.

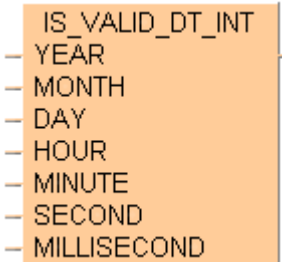

To add an enable input and enable output to the instruction, select [With EN/ENO] from the "Instructions" pane (LD, FBD or IL editor). To reuse an instruction select "Recently used" from the context menu or press <Ctrl>+<Shift>+<v> in the programming window.

## **PLC types Availability of IS\_VALID\_DT\_INT (see page 1327)**

**Data types** 

| Data type   | <b>I/O</b> | <b>Function</b>                                           |  |
|-------------|------------|-----------------------------------------------------------|--|
|             | 1st input  | year                                                      |  |
|             | 2nd input  | month                                                     |  |
|             | 3rd input  | day                                                       |  |
| <b>INT</b>  | 4th input  | hour                                                      |  |
|             | 5th input  | minute                                                    |  |
|             | 6th input  | second                                                    |  |
|             | 7th input  | millisecond                                               |  |
| <b>BOOL</b> | output     | set to TRUE if the resulting date and time value is valid |  |

**Example** In this example the function has been programmed in ladder diagram (LD) and structured text (ST).

POU header All input and output variables used for programming this function have been declared in the POU header.

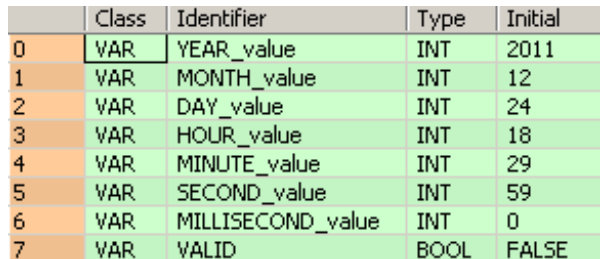

LD

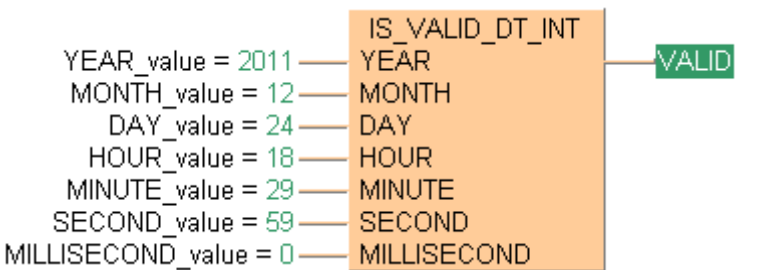

```
VALID := IS_VALID_DT_INT(YEAR := YEAR_value, 
   MONTH := MONTH_Value, DAY := DAY_value, 
    HOUR := HOUR_value, 
    MINUTE := MINUTE_value, 
    SECOND := SECOND_value, 
   MILLISECOND := MILLISECOND value);
```
## **IS\_VALID\_TOD\_INT** Check whether the TIME\_OF\_DAY is valid

**Description** IS\_VALID\_TOD\_INT checks whether the combination of INT values for hour, minute, second, and millisecond is a valid time of day value. The Boolean output flag is set if the time of day value is valid.

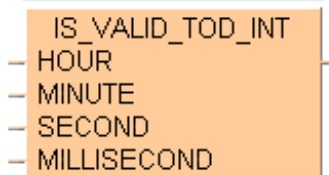

To add an enable input and enable output to the instruction, select [With EN/ENO] from the "Instructions" pane (LD, FBD or IL editor). To reuse an instruction select "Recently used" from the context menu or press <Ctrl>+<Shift>+< $v$ > in the programming window.

## **PLC types Availability of IS\_VALID\_TOD\_INT (see page 1328)**

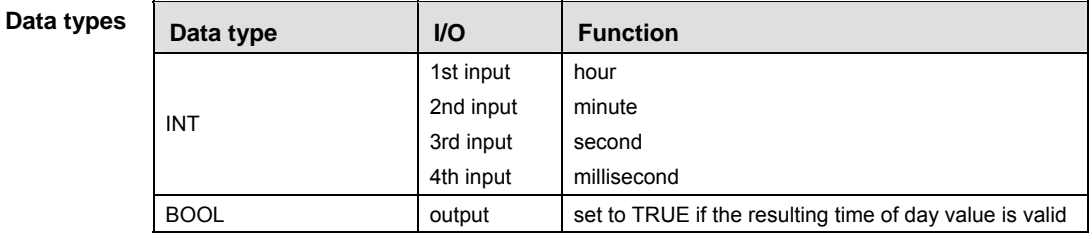

**Example** In this example the function has been programmed in ladder diagram (LD) and structured text (ST).

POU header All input and output variables used for programming this function have been declared in the POU header.

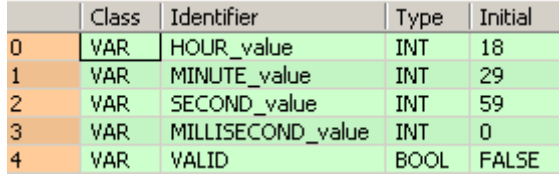

LD

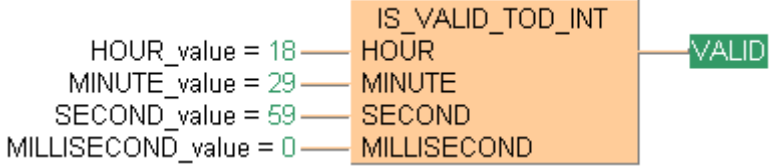

```
VALID := IS_VALID_TOD_INT(HOUR := HOUR_value, 
   MINUTE := MINUTE value,
   SECOND := SECOND value,MILLISECOND := MILLISECOND value);
```
## **SET\_RTC\_DT** Set the Real-Time Clock

**Description** SET RTC DT sets the real-time clock value in the PLC for the clock/calendar function. If the PLC has no real-time clock or if the real-time clock is not functioning, the result is an invalid date and time value.

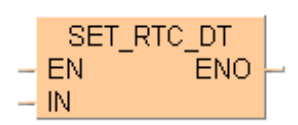

**PLC types Availability of SET\_RTC\_DT (see page 1330)** 

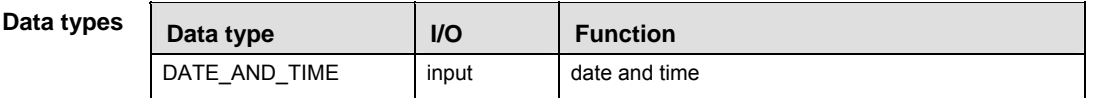

**Example** In this example the function has been programmed in ladder diagram (LD) and structured text (ST).

POU header All input and output variables used for programming this function have been declared in the POU header.

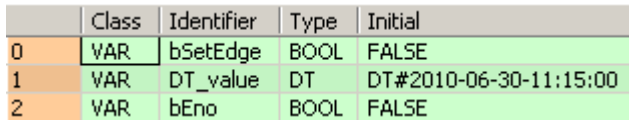

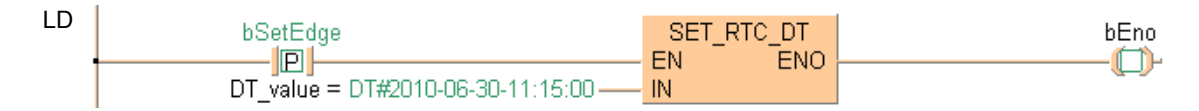

```
IF DF(bSetEdge) THEN
   SET_RTC_DT(DT_value);
END_IF;
```
## **SPLIT\_DATE\_INT** Split a date into INTEGER values

**Description** SPLIT DATE INT splits a value of the data type DATE into INT values for year, month, and day.

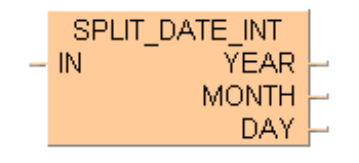

To add an enable input and enable output to the instruction, select [With EN/ENO] from the "Instructions" pane (LD, FBD or IL editor). To reuse an instruction select "Recently used" from the context menu or press <Ctrl>+<Shift>+<v> in the programming window.

Inverse instruction: CONCAT\_DATE\_INT (see page 283)

**PLC types Availability of SPLIT\_DATE\_INT (see page 1331)** 

**Data types** 

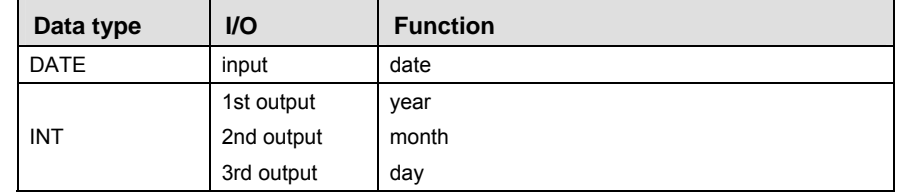

**Example** In this example the function has been programmed in ladder diagram (LD) and structured text (ST).

POU header All input and output variables used for programming this function have been declared in the POU header.

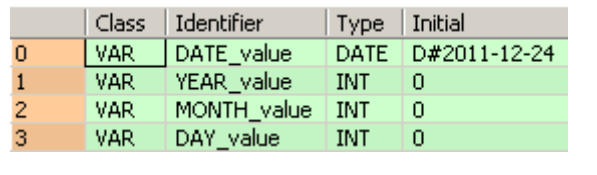

LD

SPLIT DATE INT DATE value =  $D#2011-12-24$ IN **YEAR** -YEAR\_value = 2011 **MONTH** MONTH\_value = 12 DAY DAY value = 24

```
SPLIT\_DATE\_INT(IN := DATE\_value)YEAR => YEAR value,
                   MONTH => MONTH_value, 
                  DAY => DAY value);
```
## **SPLIT\_DT\_INT** Split a date and time into INTEGER values

**Description** SPLIT\_DT\_INT splits a value of the data type DATE\_AND\_TIME into INT values for year, month, day, hour, minute, second, and millisecond.

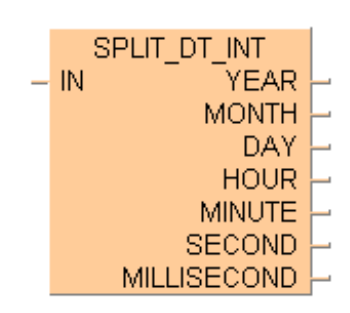

To add an enable input and enable output to the instruction, select [With EN/ENO] from the "Instructions" pane (LD, FBD or IL editor). To reuse an instruction select "Recently used" from the context menu or press <Ctrl>+<Shift>+<v> in the programming window.

Inverse instruction: CONCAT\_DT\_INT (see page 285)

## **PLC types Availability of SPLIT\_DT\_INT (see page 1331)**

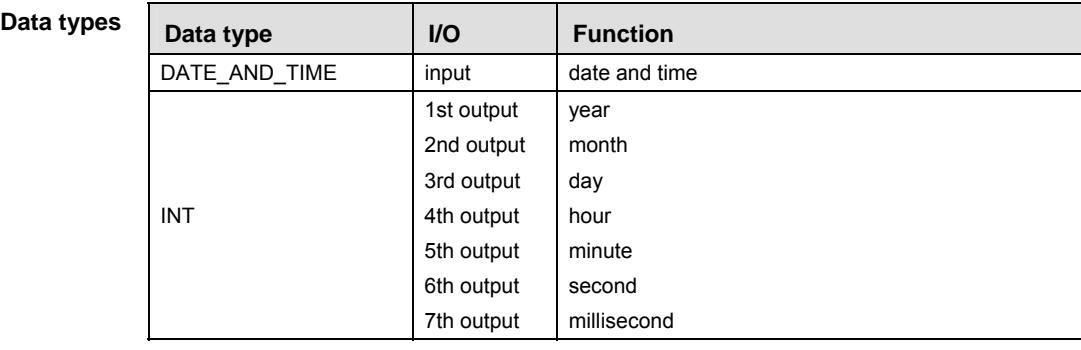

**Example** In this example the function has been programmed in ladder diagram (LD) and structured text (ST).

POU header All input and output variables used for programming this function have been declared in the POU header.

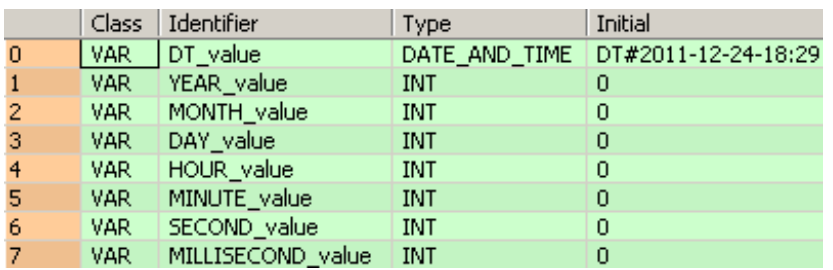

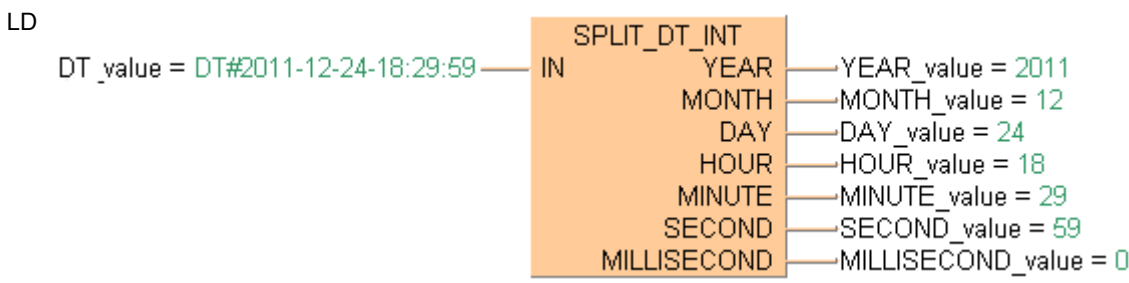

ST When programming with structured text, enter the following:

SPLIT\_DT\_INT(IN := DT\_value, YEAR => YEAR\_value, MONTH => MONTH\_value, DAY => DAY value, HOUR => HOUR\_value, MINUTE => MINUTE\_value, SECOND => SECOND\_value, MILLISECOND => MILLISECOND\_value);

## **SPLIT\_TOD\_INT**  Split the time of day into INT values

**Description** SPLIT TOD INT splits a value of the data type TIME\_OF\_DAY into INT values for hour, minute, second, and millisecond.

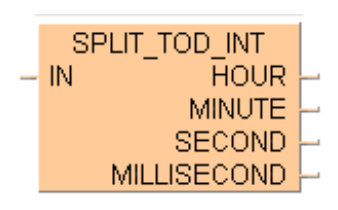

To add an enable input and enable output to the instruction, select [With EN/ENO] from the "Instructions" pane (LD, FBD or IL editor). To reuse an instruction select "Recently used" from the context menu or press <Ctrl>+<Shift>+< $v$ > in the programming window.

Inverse instruction: CONCAT\_TOD\_INT (see page 287)

## **PLC types Availability of SPLIT\_TOD\_INT (see page 1331)**

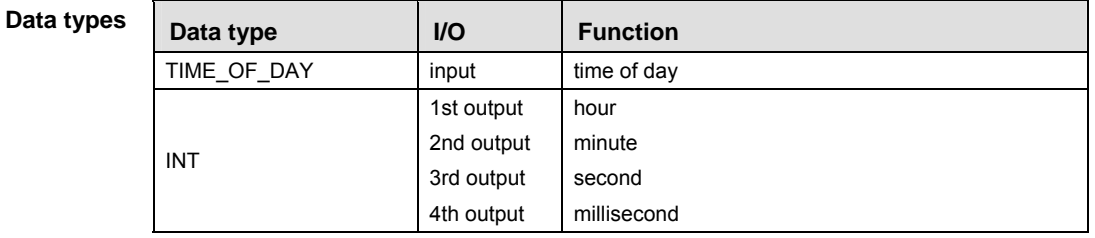

**Example** In this example the function has been programmed in ladder diagram (LD) and structured text (ST).

POU header All input and output variables used for programming this function have been declared in the POU header.

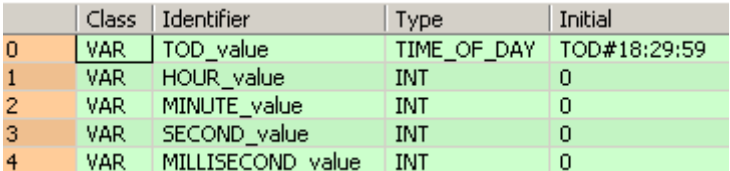

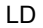

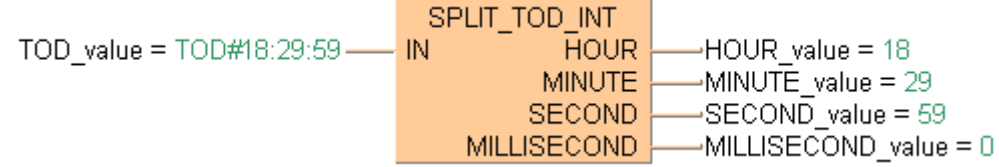

ST When programming with structured text, enter the following:

SPLIT TOD INT(IN := TOD value,

 $HOUR$  =>  $HOUR$  value, MINUTE => MINUTE\_value, SECOND => SECOND\_value, MILLISECOND => MILLISECOND\_value); **REA** 

## **SUB\_DATE\_DATE Subtracts a date from another date Description** SUB\_DATE\_DATE subtracts a value of the data type DATE from another DATE value. The result is stored in the output variable of the data type TIME.

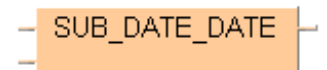

To add an enable input and enable output to the instruction, select [With EN/ENO] from the "Instructions" pane (LD, FBD or IL editor). To reuse an instruction select "Recently used" from the context menu or press <Ctrl>+<Shift>+<v> in the programming window.

## **PLC types Availability of** SUB\_DATE\_DATE **(see page 1331)**

**The TIME result is only valid if the difference between the minuend and subtrahend is smaller than or equal to the maximum TIME duration allowed. Otherwise an overflow of the TIME result variable occurs and the CARRY flag is set.** 

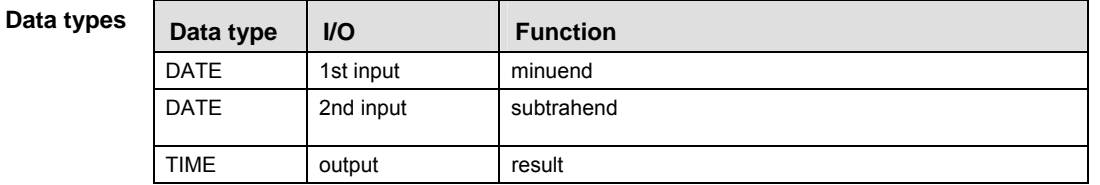

**Example** In this example the function has been programmed in ladder diagram (LD) and structured text (ST).

POU header All input and output variables used for programming this function have been declared in the POU header.

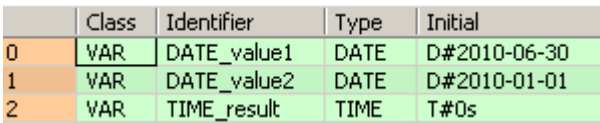

LD

SUB DATE DATE -TIME result = T#180d DATE value1 =  $D#2010-06-30-$ DATE value2 =  $D#2010-01-01$ 

ST When programming with structured text, enter the following:

TIME result := SUB DATE DATE(DATE value1, DATE value2);

## **SUB\_DT\_DT** Subtract date and time from date and time

**Description** SUB DT DT subtracts a value of the data type DATE\_AND\_TIME from another DATE\_AND\_TIME value. The result is stored in the output variable of the data type TIME.

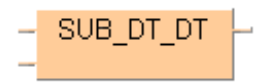

To add an enable input and enable output to the instruction, select [With EN/ENO] from the "Instructions" pane (LD, FBD or IL editor). To reuse an instruction select "Recently used" from the context menu or press <Ctrl>+<Shift>+< $v$ > in the programming window.

### **PLC types Availability of SUB\_DT\_DT (see page 1331)**

**The TIME result is only valid if the difference between the minuend and**  I **subtrahend is smaller than or equal to the maximum TIME duration allowed. Otherwise an overflow of the TIME result variable occurs and the CARRY flag is set.** 

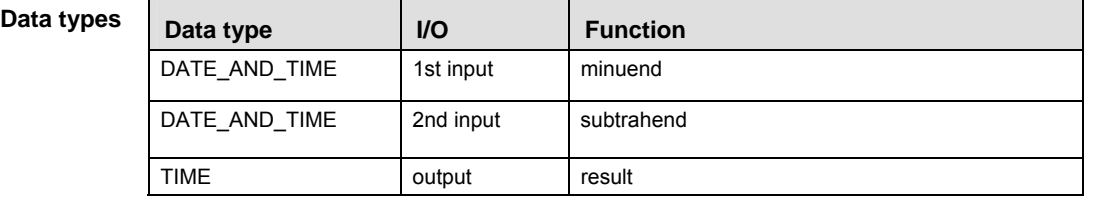

**Example** In this example the function has been programmed in ladder diagram (LD) and structured text (ST).

POU header All input and output variables used for programming this function have been declared in the POU header.

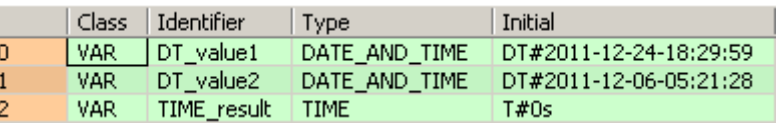

LD

DT value1 = DT#2011-12-24-18:29:59 --- SUB DT DT -TIME\_result = T#18d13h8m31s DT\_value2 = DT#2011-12-06-05:21:28

ST When programming with structured text, enter the following:

TIME result := SUB\_DT\_DT(DT\_value1, DT\_value2);

## **SUB\_DT\_TIME Subtracts time from date and time**

**Description** SUB\_DT\_TIME subtracts a value of the data type TIME from a value of the data type  $DATE$  AND TIME. The result is stored in the output variable of the data type TIME OF DAY.

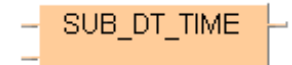

To add an enable input and enable output to the instruction, select [With EN/ENO] from the "Instructions" pane (LD, FBD or IL editor). To reuse an instruction select "Recently used" from the context menu or press <Ctrl>+<Shift>+<v> in the programming window.

**PLC types Availability of SUB\_DT\_TIME (see page 1331)** 

**Data types** 

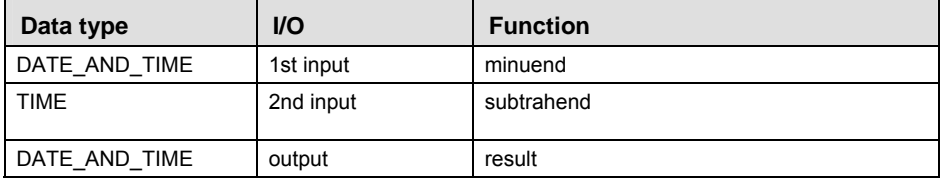

**Example** In this example the function has been programmed in ladder diagram (LD) and structured text (ST).

POU header All input and output variables used for programming this function have been declared in the POU header.

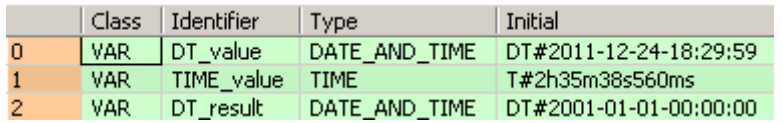

LD DT\_value = DT#2011-12-24-18:29:59 -SUB DT TIME DT result = DT#2011-12-24-15:54:21  $\overline{\text{T}}$ IME\_value = T#2h35m38s560ms-

ST When programming with structured text, enter the following:

DT result  $:=$  SUB DT\_TIME(DT\_value, TIME\_value);

## **SUB\_TOD\_TIME Subtracts a TIME value from the time of day**

**Description** SUB\_TOD\_TIME subtracts a TIME value from a value of the data type TIME\_OF\_DAY. The result is stored in the output variable of the data type TIME\_OF\_DAY.

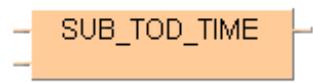

To add an enable input and enable output to the instruction, select [With EN/ENO] from the "Instructions" pane (LD, FBD or IL editor). To reuse an instruction select "Recently used" from the context menu or press <Ctrl>+<Shift>+< $v$ > in the programming window.

**PLC types Availability of SUB\_TOD\_TIME (see page 1331)** 

| Data types | Data type   | $UO$                     | <b>Function</b> |
|------------|-------------|--------------------------|-----------------|
|            | TIME OF DAY | 1st input                | minuend         |
|            | <b>TIME</b> | 2 <sub>nd</sub><br>input | subtrahend      |
|            | TIME OF DAY | output                   | result          |

**Example** In this example the function has been programmed in ladder diagram (LD) and structured text (ST).

POU header All input and output variables used for programming this function have been declared in the POU header.

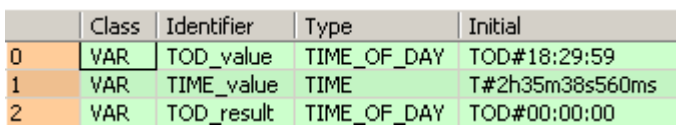

- LD
- -TOD\_result =  $TOD\#15:54:21$ TOD value =  $TOP#18:29:59$  ---- SUB TOD TIME TIME  $value = T#2h35m38s560ms -$
- ST When programming with structured text, enter the following:

TOD\_result := SUB\_TOD\_TIME(TOD\_value, TIME\_value);

## **SUB\_TOD\_TOD** Subtract Time of Day from Time of Day

**Description** SUB\_TOD\_TOD subtracts a value of the data type TIME\_OF\_DAY from another TIME\_OF\_DAY value. The result is stored in the output variable of the data type TIME.

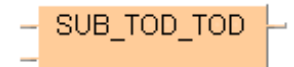

To add an enable input and enable output to the instruction, select [With EN/ENO] from the "Instructions" pane (LD, FBD or IL editor). To reuse an instruction select "Recently used" from the context menu or press <Ctrl>+<Shift>+<v> in the programming window.

**PLC types Availability of** SUB\_TOD\_TOD **(see page 1331)** 

**Data types** 

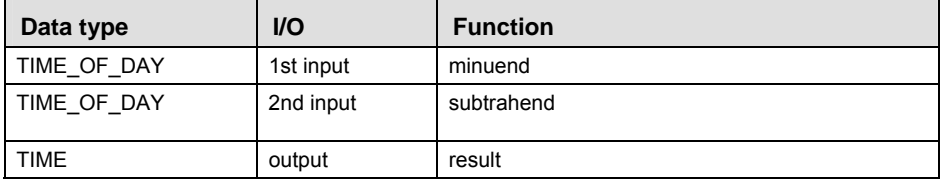

**Example** In this example the function has been programmed in ladder diagram (LD) and structured text (ST).

POU header All input and output variables used for programming this function have been declared in the POU header.

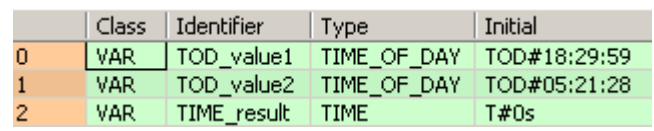

- LD TOD value1 = TOD#18:29:59 ---- SUB TOD TOD ------TIME result = T#13h8m31s TOD value2 =  $TOD405:21:28$  -
- ST When programming with structured text, enter the following:

TIME\_result := SUB\_TOD\_TOD(TOD\_value1, TOD\_value2);

# **Bistable instructions**

## **SR Set/reset**

**Description** The function block SR (set/reset) allows you to both set and reset an output.

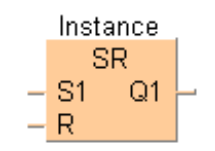

To add an enable input and enable output to the instruction, select [With EN/ENO] from the "Instructions" pane (LD, FBD or IL editor). To reuse an instruction select "Recently used" from the context menu or press <Ctrl>+<Shift>+<v> in the programming window.

For SR declare the following:

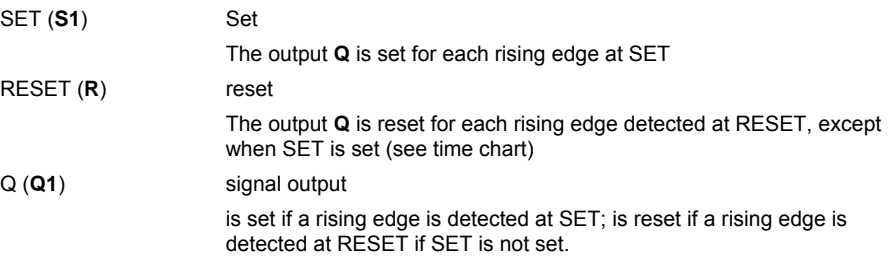

- **REA**
- **The names in brackets are the valid parameter names of the ST-editor.** 
	- **Q is set if a rising edge is detected at both inputs (Set and Reset).**
	- **Upon initialising, Q always has the status zero (reset).**

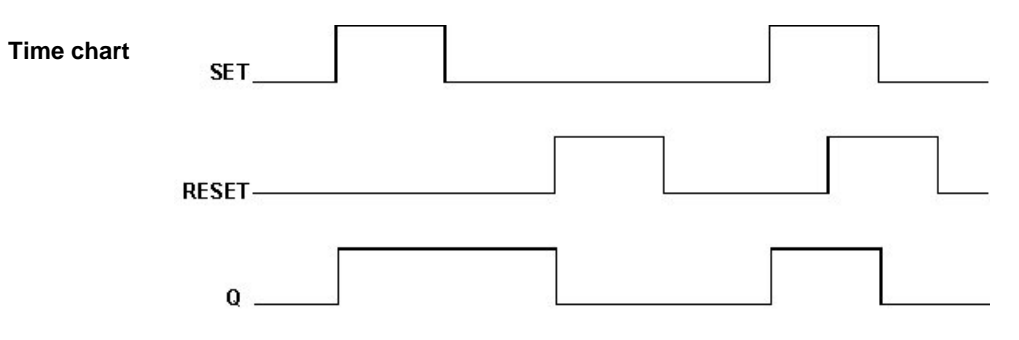

## **PLC types Availability of SR (see page 1331)**

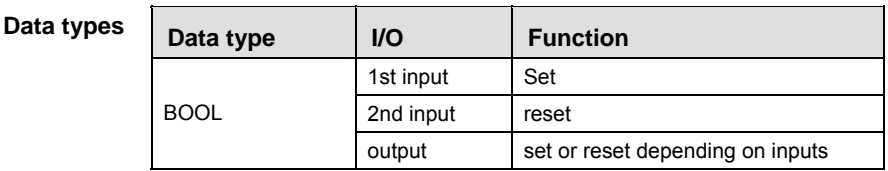

**Example** In this example, the same POU header is used for all programming languages. For an example using IL (instruction list), please refer to the online help.

POU header All input and output variables which are used for programming the function block SR are declared in the POU header. This also includes the function block (FB) itself. By declaring the FB you create a copy of the original FB. This copy is saved under **copy\_name**, and a separate data area is reserved.

|                | Class  | Identifier    | <b>Type</b> | Initial      | Comment                         |
|----------------|--------|---------------|-------------|--------------|---------------------------------|
| $\overline{0}$ | l VAR. | copy name     | SR.         |              | under this identifier a copy of |
| $\mathbf{1}$   | VAR    | set           | BOOL.       |              | <b>FALSE</b> set input          |
| $\mathbf{2}$   | VAR.   | reset         | BOOL.       |              | FALSE reset input               |
| 3              | VAR.   | signal_output | BOOL.       | <b>FALSE</b> |                                 |

Body If **set** is set (status = TRUE), **signal\_output** will be set. If only **reset** is set, the **signal\_output** will be reset (status = FALSE). If both **set** and **reset** are set, **signal\_output** will be set.

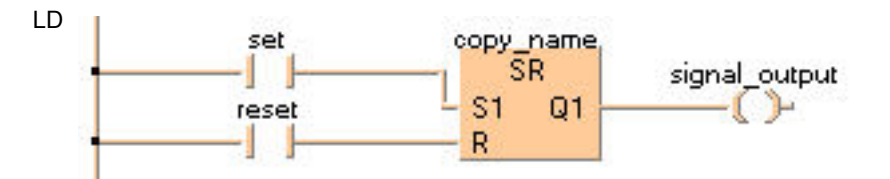

ST When programming with structured text, enter the following:

copy\_name( SET:= set, RESET:= reset); signal\_output:= signal\_output;

## **RS Reset/set**

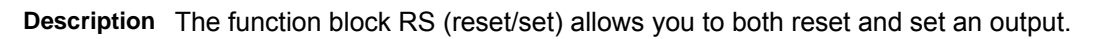

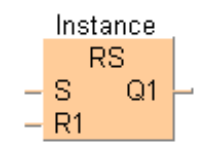

To add an enable input and enable output to the instruction, select [With EN/ENO] from the "Instructions" pane (LD, FBD or IL editor). To reuse an instruction select "Recently used" from the context menu or press <Ctrl>+<Shift>+< $v$ > in the programming window.

For RS declare the following:

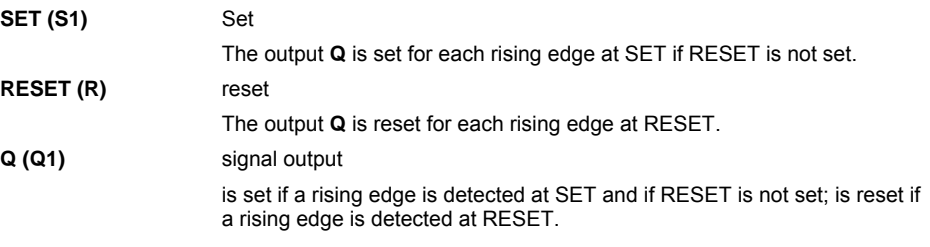

**REA** 

**The names in brackets are the valid parameter names of the ST-editor.** 

**Q is reset if a rising edge is detected at both inputs.** 

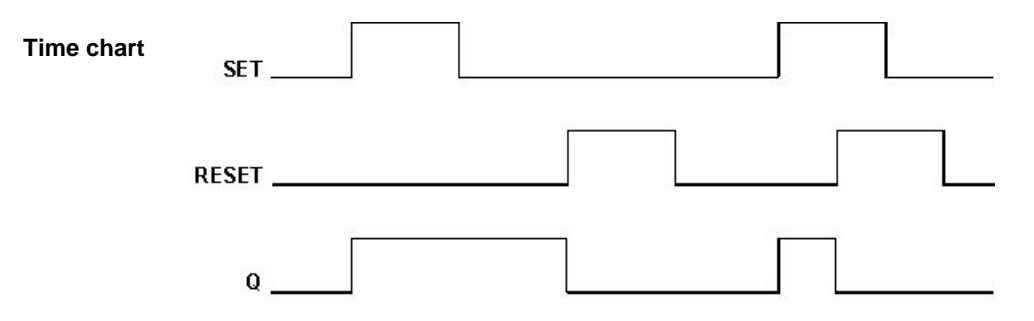

## **PLC types Availability of RS (see page 1330)**

 $\overline{r}$ 

### **Data type**

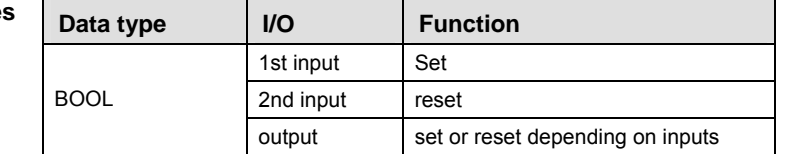

 $\overline{\phantom{a}}$ 

**Example** In this example, the same POU header is used for all programming languages. For an example using IL (instruction list), please refer to the online help.

POU header All input and output variables which are used for programming the function block RS are declared in the POU header. This also includes the function block (FB) itself. By declaring the FB you create a copy of the original FB. This copy is saved under **copy\_name**, and a separate data area is reserved.

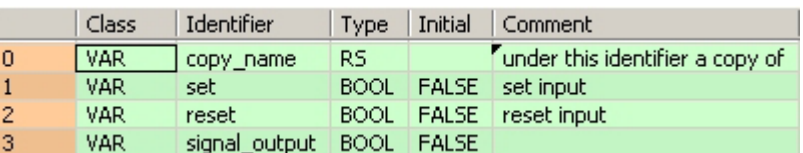

Body If **set** is set (status = TRUE) the **signal\_output** will be set. If only **reset** is set, the **signal\_output** will be reset (status = FALSE). If both **set** and **reset** are set, the **signal\_output** will be reset to FALSE.

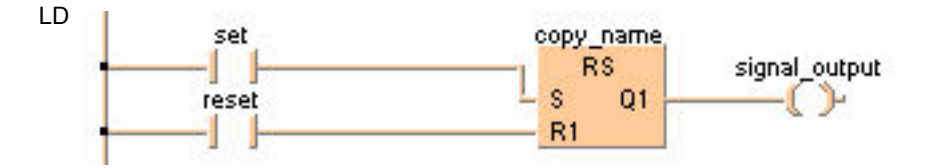

ST When programming with structured text, enter the following:

copy name( SET:= set, RESET:= reset); signal\_output:= signal\_output;

**Chapter 12** 

# **Edge detection instructions**

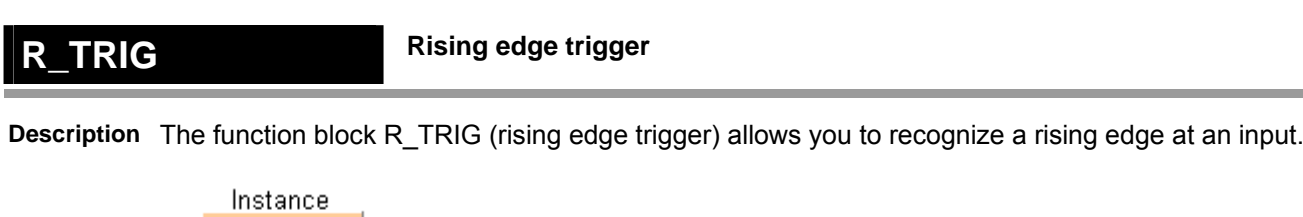

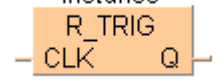

To add an enable input and enable output to the instruction, select [With EN/ENO] from the "Instructions" pane (LD, FBD or IL editor). To reuse an instruction select "Recently used" from the context menu or press <Ctrl>+<Shift>+<v> in the programming window.

For R\_TRIG declare the following:

**CLK signal input** 

the output **Q** is set for each rising edge at the signal input (**CLK** = clock)

**Q signal output**  is set when a rising edge is detected at **CLK**.

### **PLC types Availability of R\_TRIG (see page 1330)**

 $\mathbb{R}$ **The output Q of a function block R\_TRIG remains set for a complete PLC cycle after the occurrence of a rising edge (status change FALSE -> TRUE) at the CLK input and is then reset in the following cycle.** 

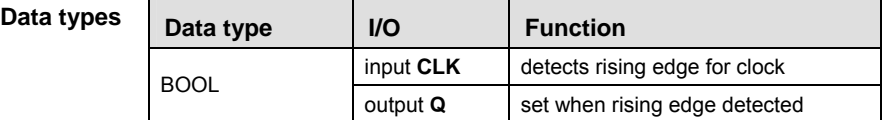

- **Example** In this example, the same POU header is used for all programming languages. For an example using IL (instruction list), please refer to the online help.
- POU header All input and output variables which are used for programming the function block R\_TRIG are declared in the POU header. This also includes the function block (FB) itself. By declaring the FB you create a copy of the original FB. This copy is saved under **copy\_name**, and a separate data area is reserved.

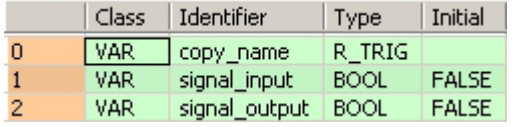

Body **Signal\_output** will be set, if a rising edge is detected at **signal\_input.**

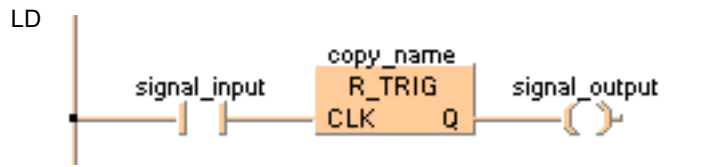

```
copy_name( CLK:= signal_input ,
       Q=> signal_output );
```
## **Falling edge trigger Falling edge trigger**

**Description** The function block **F\_TRIG** (falling edge trigger) allows you to recognize a falling edge at an input.

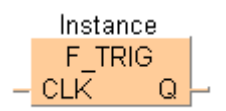

To add an enable input and enable output to the instruction, select [With EN/ENO] from the "Instructions" pane (LD, FBD or IL editor). To reuse an instruction select "Recently used" from the context menu or press <Ctrl>+<Shift>+<v> in the programming window.

For F\_TRIG declare the following:

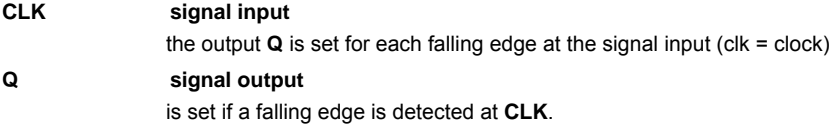

### **PLC types Availability of F\_TRIG (see page 1320)**

**REA** 

**The output Q of a function block F\_TRIG remains set for a complete PLC cycle after the occurrence of a falling edge (status change TRUE -> FALSE) at the CLK input and is then reset in the following cycle.** 

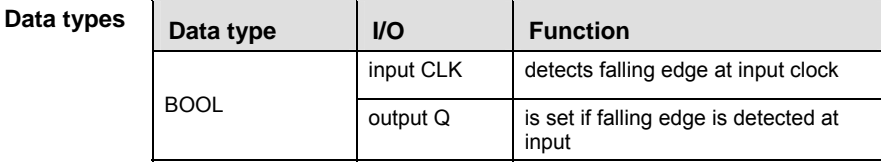

- **Example** In this example, the same POU header is used for all programming languages. For an example using IL (instruction list), please refer to the online help.
- POU header All input and output variables which are used for programming the function block F\_TRIG are declared in the POU header. This also includes the function block (FB) itself. By declaring the FB you create a copy of the original FB. This copy is saved under **copy\_name**, and a separate data area is reserved.

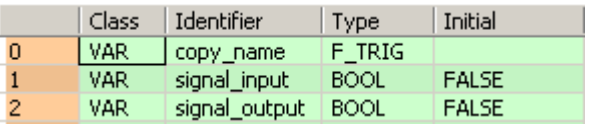

Body **Signal\_output** will be set, if a falling edge is detected at **signal\_input.**

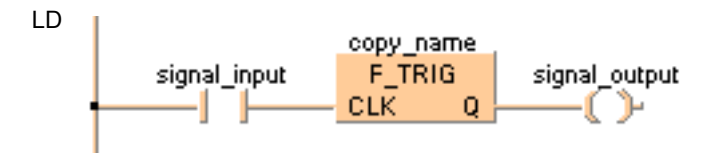

```
copy_name( CLK:= signal_input ,
```

```
 Q=> signal_output );
```
# **Counter instructions**

## **CTU Up counter**

**Description** The function block CTU (count up) allows you to program counting procedures.

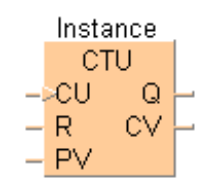

To add an enable input and enable output to the instruction, select [With EN/ENO] from the "Instructions" pane (LD, FBD or IL editor). To reuse an instruction select "Recently used" from the context menu or press <Ctrl>+<Shift>+<v> in the programming window.

For CTU declare the following:

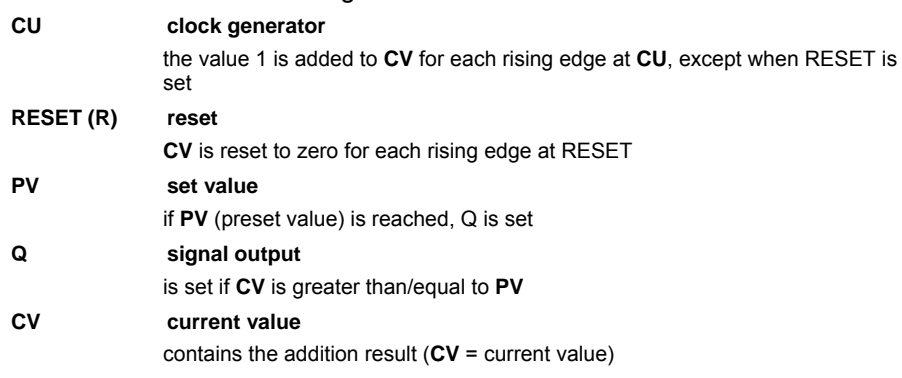

**The names in brackets are the valid parameter names of the ST-editor. REA** 

## **PLC types Availability of CTU (see page 1319)**

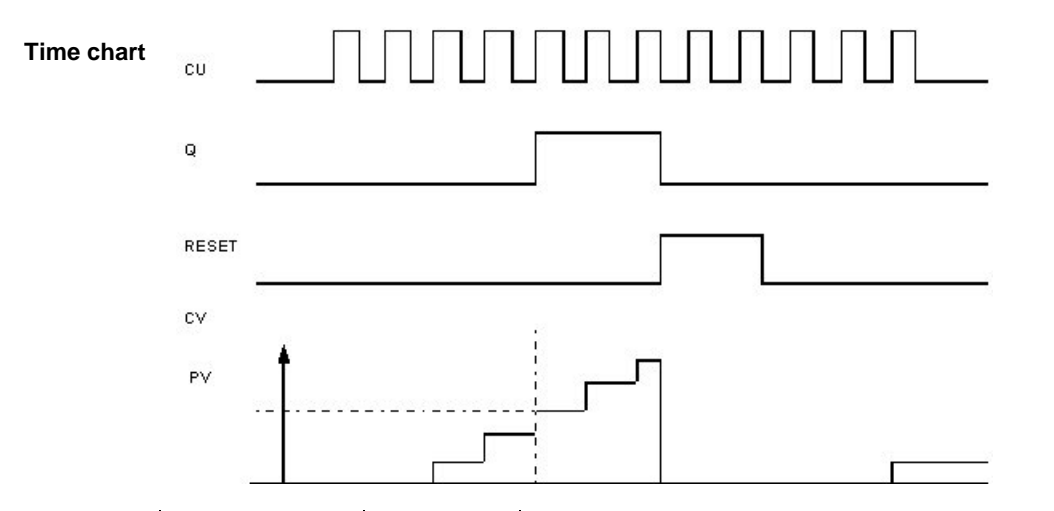

### **Data types**

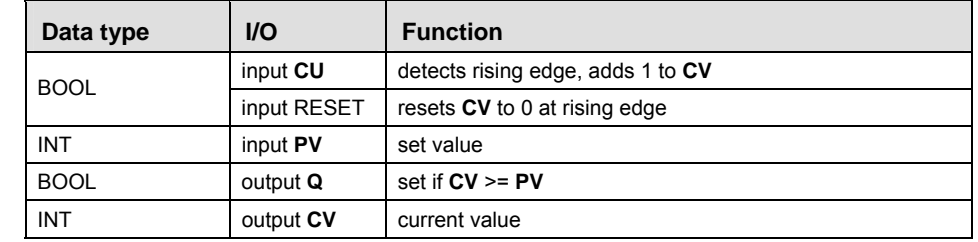

- **Example** In this example, the same POU header is used for all programming languages. For an example using IL (instruction list), please refer to the online help.
- POU header All input and output variables which are used for programming the function block CTU are declared in the POU header. This also includes the function block (FB) itself. By declaring the FB you create a copy of the original FB. This copy is saved under **copy\_name**. A separate data area is reserved for this copy.

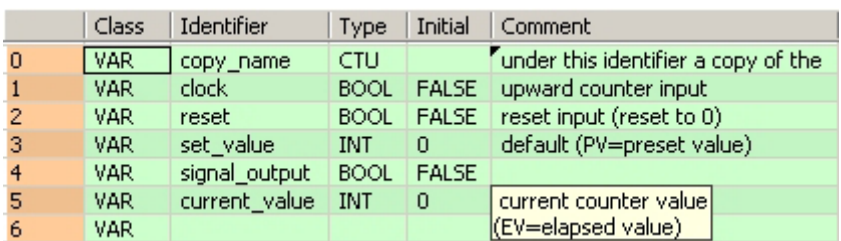

Body If **reset** is set (status = TRUE), **current\_value** (CV) will be reset. If a rising edge is detected at **clock**, the value 1 will be added to **current\_value**. If a rising edge is detected at **clock,** this procedure will be repeated until **current\_value** is greater than/equal to **set\_value**. Then, **signal\_output** will be set.

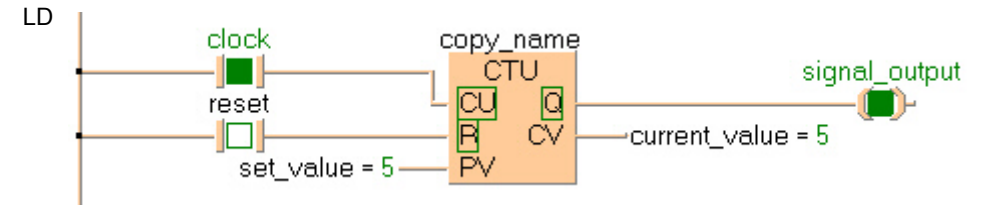

ST When programming with structured text, enter the following: copy\_name( CU:= clock, RESET:= reset, PV:= set\_value, Q=> signal\_output, CV=> current\_value);

## **CTD** Down counter

**Description** The function block CTD (count down) allows you to program counting procedures.

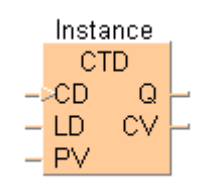

To add an enable input and enable output to the instruction, select [With EN/ENO] from the "Instructions" pane (LD, FBD or IL editor). To reuse an instruction select "Recently used" from the context menu or press <Ctrl>+<Shift>+<v> in the programming window.

For CTD declare the following:

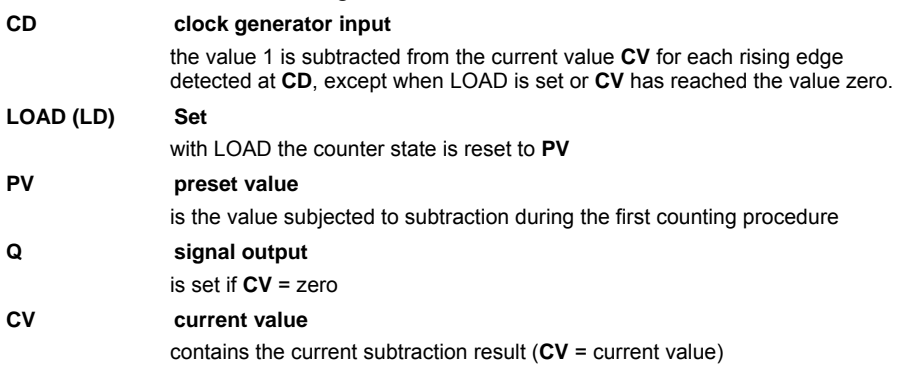

**REA The names in brackets are the valid parameter names of the ST-editor.** 

## **PLC types Availability of CTD (see page 1319)**

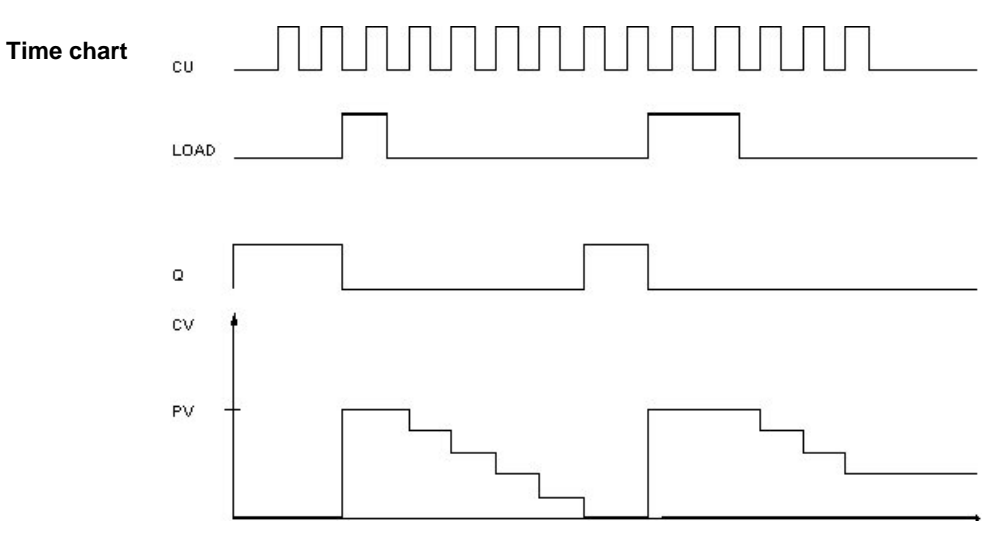

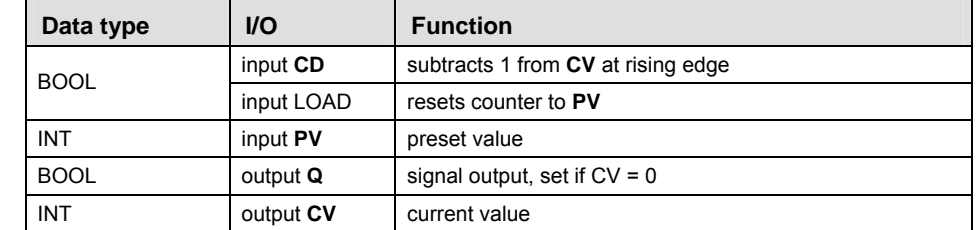

- **Example** In this example, the same POU header is used for all programming languages. For an example using IL (instruction list), please refer to the online help.
- POU header All input and output variables which are used for programming the function block CTD are declared in the POU header. This also includes the function block (FB) itself. By declaring the FB you create a copy of the original FB. This copy is saved under **copy\_name**, and a separate data area is reserved.

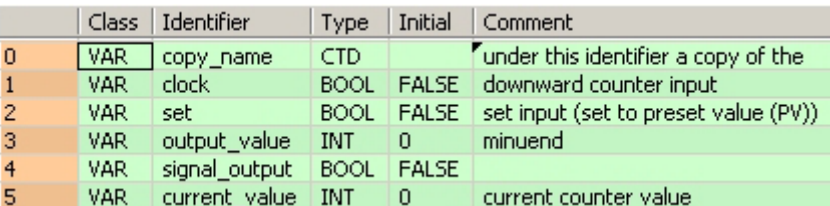

- Body If **set** is set (status = TRUE), the **preset\_value** (PV) is loaded in the **current\_value** (CV). The value 1 will be subtracted from the **current\_value** each time a rising edge is detected at **clock.** This procedure will be repeated until the **current\_value** is greater than/equal to zero. Then, **signal\_output** will be set.
	- LD clock copy name CTD signal output  $\frac{a}{c}$ set In ĪΠ current value =  $0$ output value =  $5$  $\overline{\mathsf{P} \mathsf{V}}$
	- ST When programming with structured text, enter the following:

```
IF set THEN (* first cycle *)
    load:=TRUE; (* load has to be TRUE,
                        to set current_value to output_value *)
    clock:=FALSE;
END IF;
```

```
copy_name(CD:= clock, LOAD:= set, PV:= output_value, Q=> signal_output, CV=>
current_value);
load:=FALSE; (* now current_value got the right value, load doesn't need
to be *)
```
(\* TRUE any longer \*);

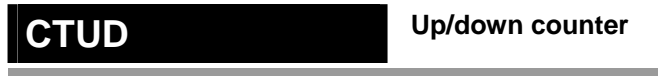

**Description** The function block CTUD (count up/down) allows you to program counting procedures (up and down).

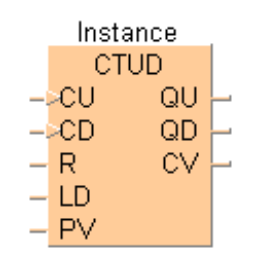

To add an enable input and enable output to the instruction, select [With EN/ENO] from the "Instructions" pane (LD, FBD or IL editor). To reuse an instruction select "Recently used" from the context menu or press <Ctrl>+<Shift>+< $v$ > in the programming window.

For CTUD declare the following:

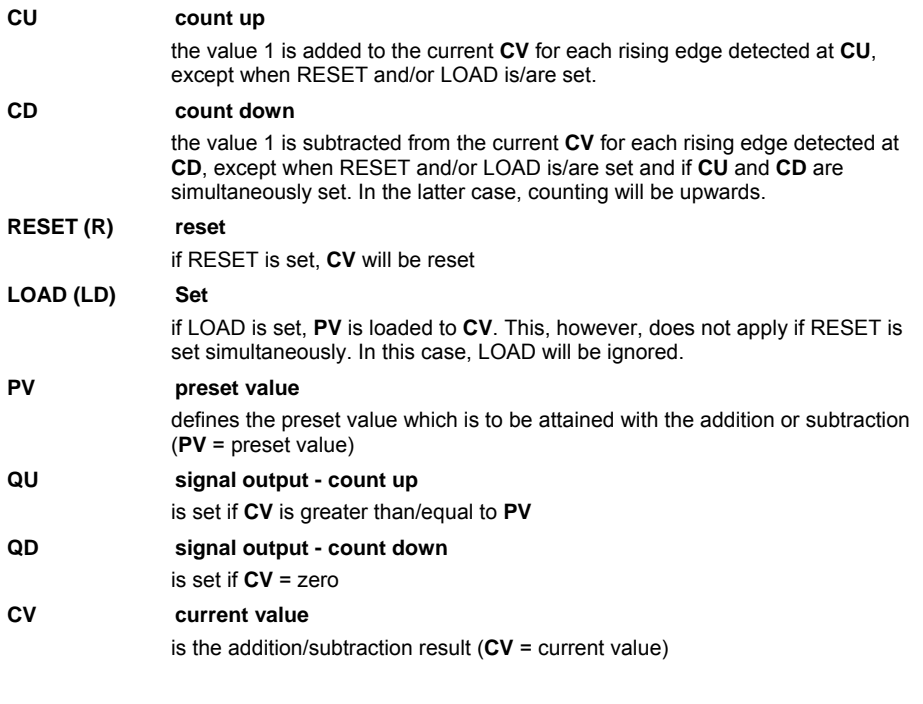

 $\mathbb{R}$ 

**The names in brackets are the valid parameter names of the ST-editor.** 

**PLC types Availability of CTUD (see page 1319)** 

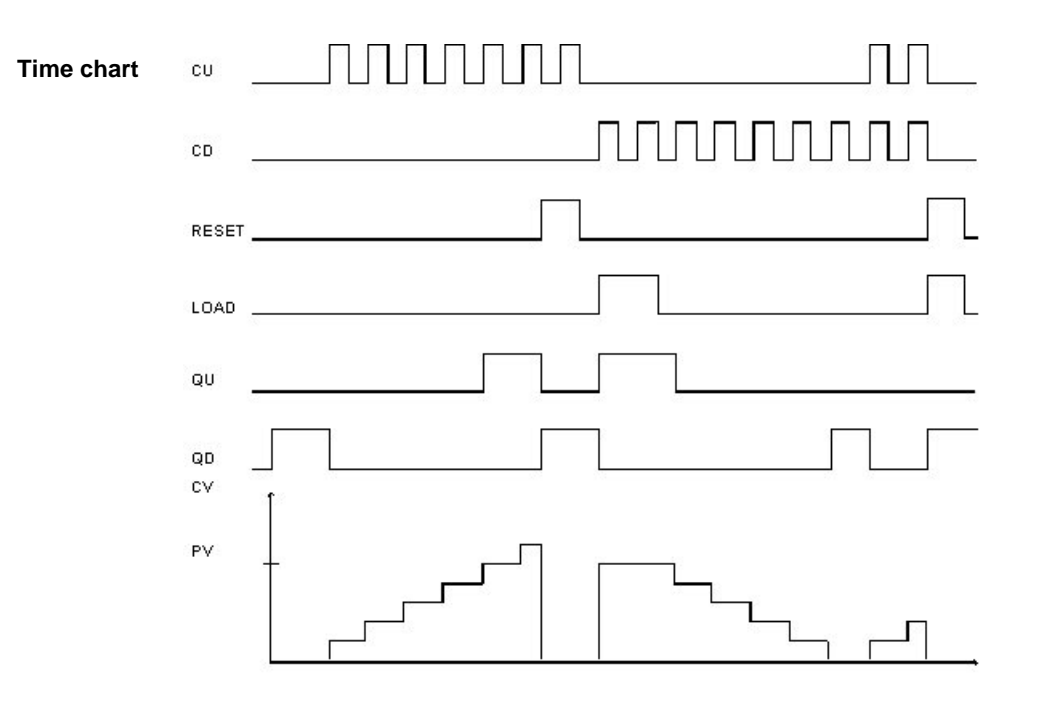

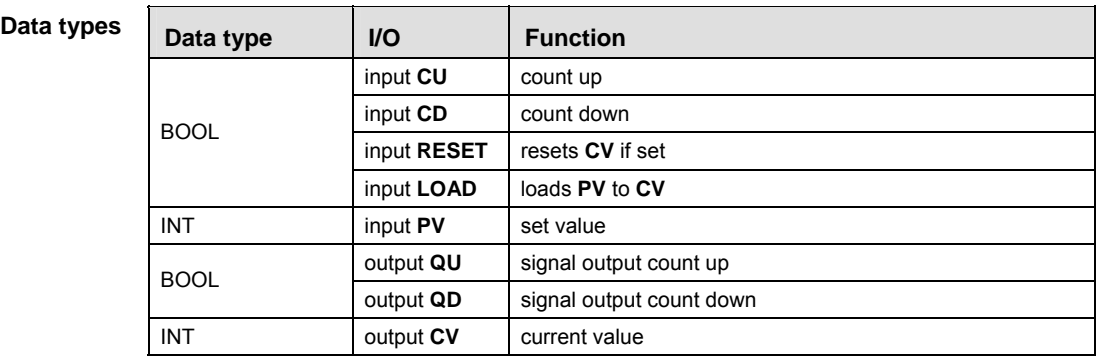

- **Example** In this example, the same POU header is used for all programming languages. For an example using IL (instruction list), please refer to the online help.
- POU header All input and output variables which are used for programming the function block CTUD are declared in the POU header. This also includes the function block (FB) itself. By declaring the FB you create a copy of the original FB. This copy is saved under **copy\_name**. A separate data area is reserved for this copy.

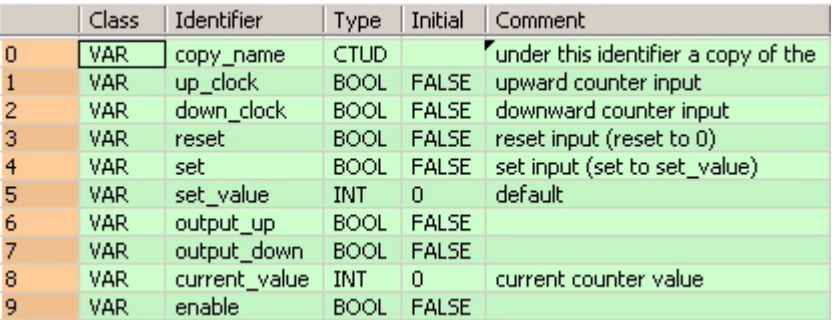

### Body Count up:

If **reset** is set, the **current\_value** (CV) will be reset. If up\_**clock** is set, the value 1 is added to the **current\_value**. This procedure is repeated for each rising edge detected at up\_**clock** until the **current value** is greater than/equal to the **set\_value**. Then **output\_up** is set. The procedure is not conducted, if **reset** and/or **set** is/are set.

### Count down:

If **set** is set (status = TRUE), the **set\_value** (PV = preset value) will be loaded in the **current\_value** (CV). If **down\_clock** is set, the value 1 is subtracted from **set\_value** at each clock. This procedure is repeated at each clock until the **current\_value** is smaller than/equal to zero. Then, **signal\_output** is set. The procedure will not be conducted, if **reset** and/or **set** is/are set or if CU and CV are set at the same time. In the latter case, counting will be downwards.

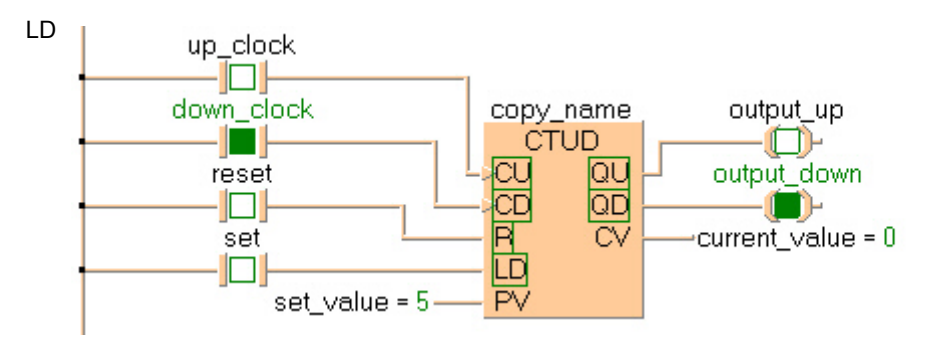

## ST When programming with structured text, enter the following:

copy\_name(CU:= up\_clock, CD:= down\_clock, RESET:= reset, LOAD:= set, PV:= set\_value,

QU=> output\_up, QD=> output\_down, CV=> current\_value);

 **Timer instructions**
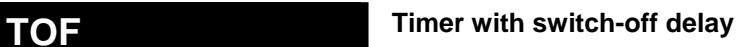

**Description** The function block TOF allows you to program a switch-off delay, e.g. to switch off the ventilator of a machine at a later point in time than the machine itself.

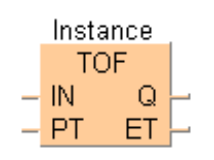

To add an enable input and enable output to the instruction, select [With EN/ENO] from the "Instructions" pane (LD, FBD or IL editor). To reuse an instruction select "Recently used" from the context menu or press <Ctrl>+<Shift>+<v> in the programming window.

For TOF declare the following:

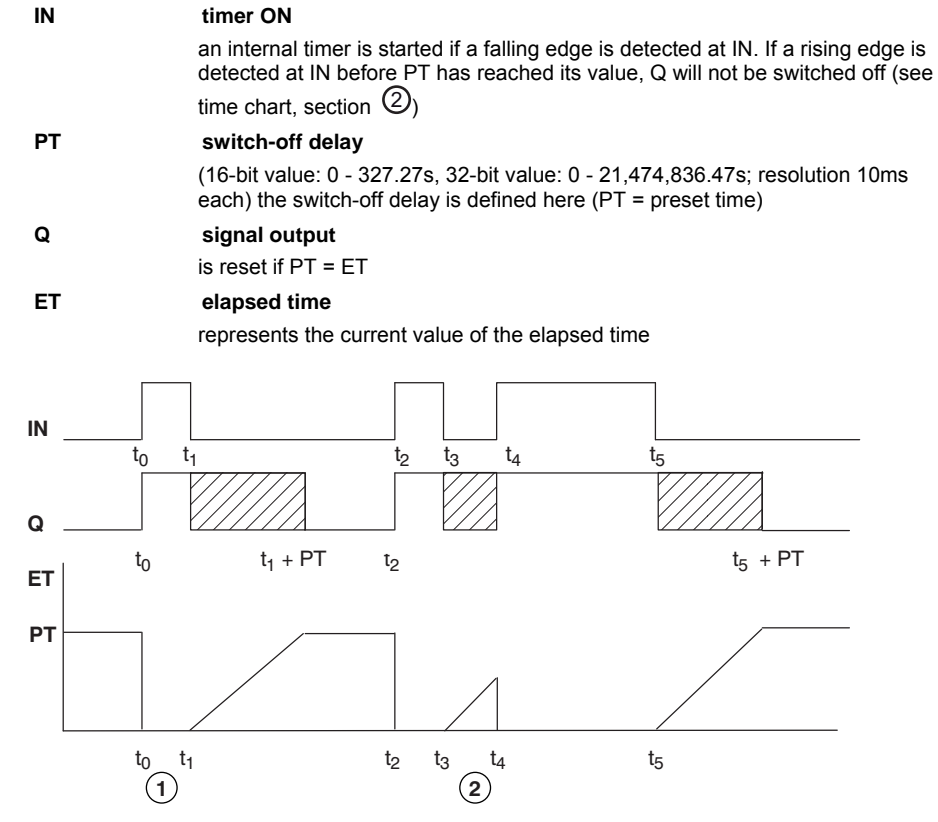

1 **Q** is switched off with a delay corresponding to the time defined in **PT**. Switching on is carried out without delay.

2 If **IN** (as in the time chart on top for t3 to t4) is set prior to the lapse of the delay time **PT**, **Q** remains set (time chart for t2 to t3).

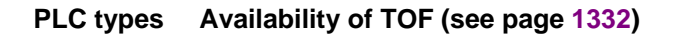

**Time chart** 

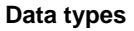

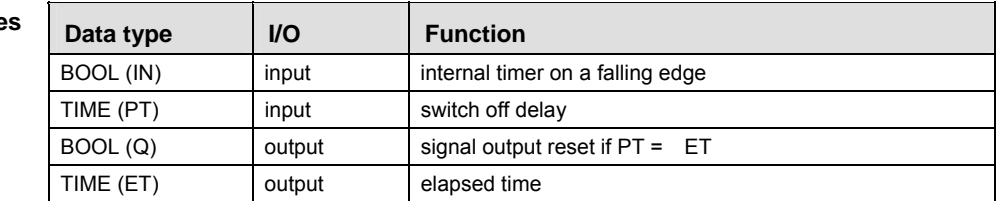

- **Example** In this example, the same POU header is used for all programming languages. For an example using IL (instruction list), please refer to the online help.
- POU header All input and output variables which are used for programming the function block TOF are declared in the POU header. This also includes the function block (FB) itself. By declaring the FB you create a copy of the original FB. This copy is saved under **copy\_name**. A separate data area is reserved for this copy.

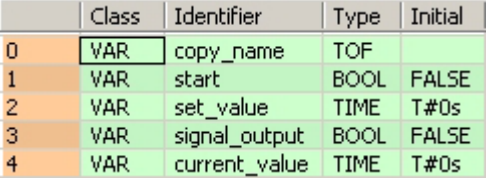

Body If **start** is reset, this signal is transferred to **signal\_output** with a delay corresponding to the period of time **set\_value**.

LD

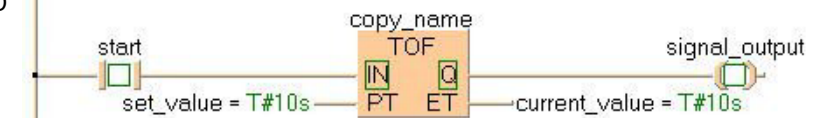

ST When programming with structured text, enter the following:

```
copy_name( IN:= start ,
       PT:= set_value ,
       Q=> signal_output ,
        ET=> current_value );
```
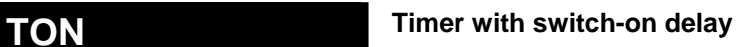

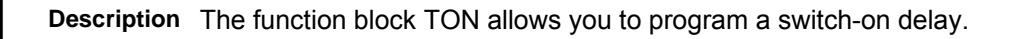

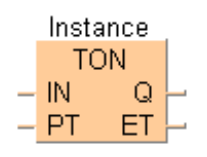

To add an enable input and enable output to the instruction, select [With EN/ENO] from the "Instructions" pane (LD, FBD or IL editor). To reuse an instruction select "Recently used" from the context menu or press <Ctrl>+<Shift>+< $v$ > in the programming window.

For TON declare the following:

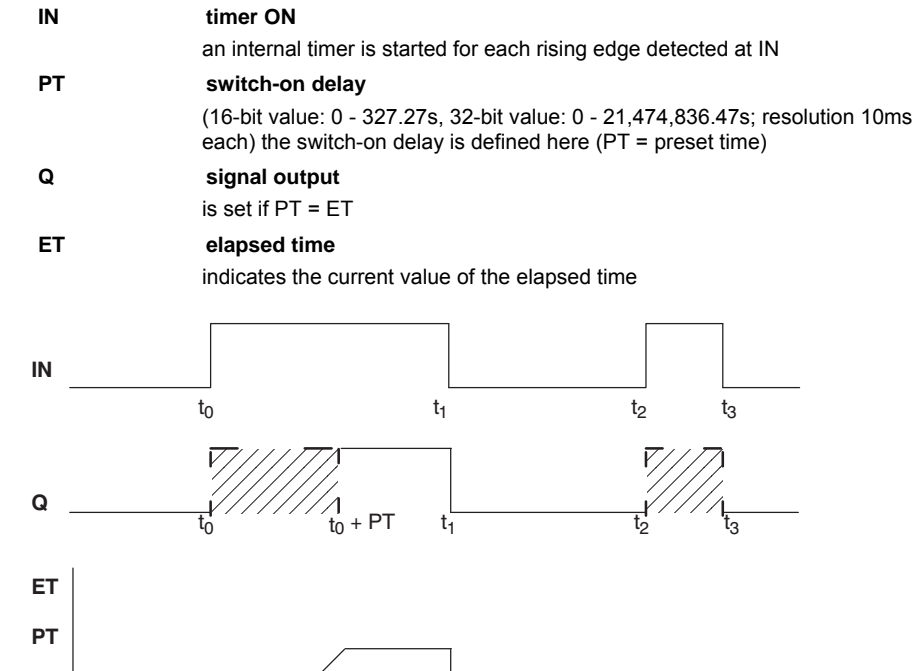

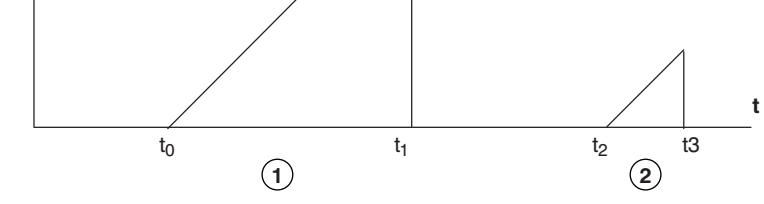

1 **Q** is set delayed with the time defined in **PT**. Resetting is without any delay.

2 If the input **IN** is only set for the period of the delay time **PT** or even for a shorter period of time (t3 - t2 < PT), **Q** will not be set.

**PLC types Availability of TON (see page 1332)** 

**Time**   $$ 

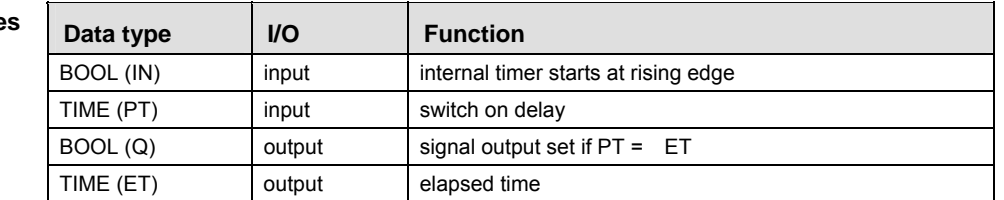

- **Example** In this example, the same POU header is used for all programming languages. For an example using IL (instruction list), please refer to the online help.
- POU header All input and output variables which are used for programming the function block TON are declared in the POU header. This also includes the function block (FB) itself. By declaring the FB you create a copy of the original FB. This copy is saved under **copy\_name**. A separate data area is reserved for this copy.

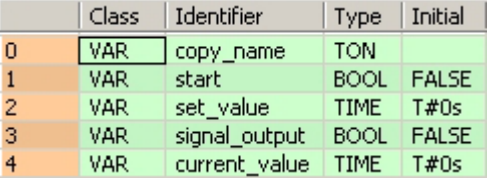

Body If **start** is set (status = TRUE), the input signal is transferred to **signal\_output** with a delay by the time period **set\_value**.

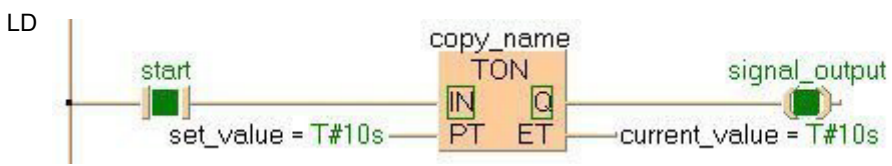

ST When programming with structured text, enter the following:

```
copy name( IN:= start ,
       PT:= set_value ,
       Q=> signal_output ,
        ET=> current_value );
```
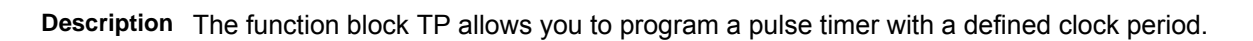

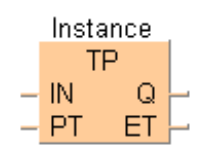

To add an enable input and enable output to the instruction, select [With EN/ENO] from the "Instructions" pane (LD, FBD or IL editor). To reuse an instruction select "Recently used" from the context menu or press <Ctrl>+<Shift>+< $v$ > in the programming window.

For TP declare the following:

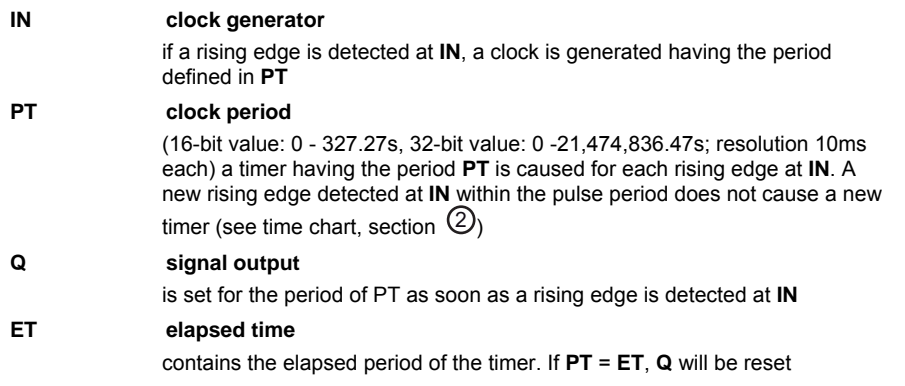

**FP2, FP2SH and FP10SH use a 32-bit value for PT. REA** 

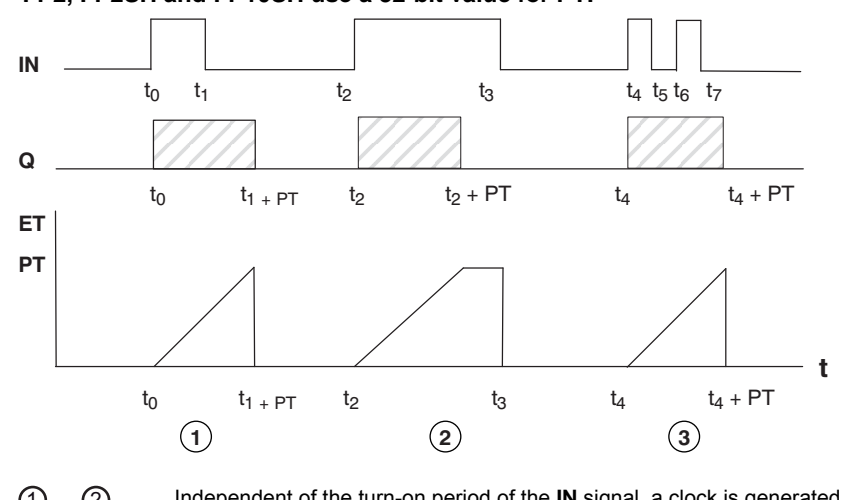

<sup>1</sup> + <sup>2</sup> Independent of the turn-on period of the **IN** signal, a clock is generated at the output **Q** having a length defined by **PT**. The function block TP is triggered if a rising edge is detected at the input **IN**.

3 A rising edge at the input **IN** does not have any influence during the processing of **PT**.

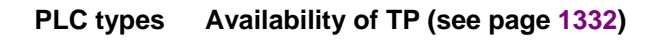

**Time chart** 

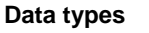

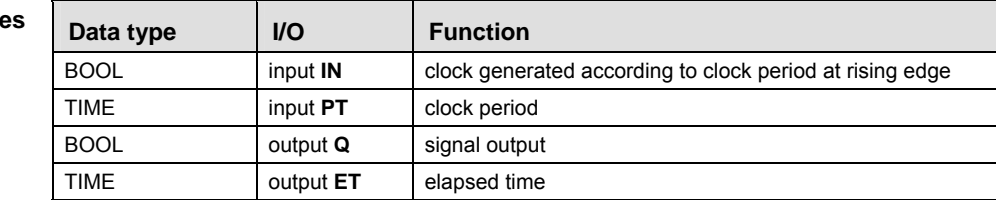

- **Example** In this example, the same POU header is used for all programming languages. For an example using IL (instruction list), please refer to the online help.
- POU header All input and output variables which are used for programming the function block TP are declared in the POU header. This also includes the function block (FB) itself. By declaring the FB you create a copy of the original FB. This copy is saved under **copy\_name**. A separate data area is reserved for this copy.

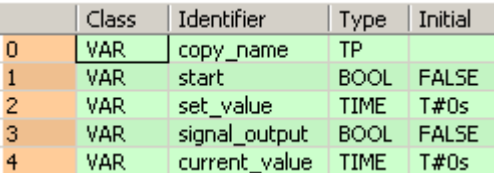

Body If **start** is set (status = TRUE), the clock is emitted at **signal\_output** until the **set**\_**value** for the clock period is reached.

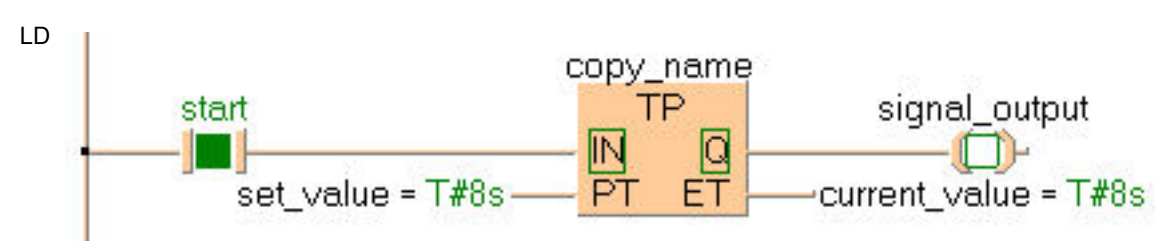

ST When programming with structured text, enter the following:

```
copy_name( IN:= start ,
      PT:= set value ,
       Q=> signal_output ,
      ET=> current value )i
```
# **ADD\_TIME Add TIME**

**Description** ADD\_TIME adds the times of the two input variables and writes the sum in the output variable.

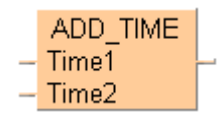

To add an enable input and enable output to the instruction, select [With EN/ENO] from the "Instructions" pane (LD, FBD or IL editor). To reuse an instruction select "Recently used" from the context menu or press <Ctrl>+<Shift>+<v> in the programming window.

**PLC types Availability of ADD\_TIME (see page 1318)** 

### **Data types**

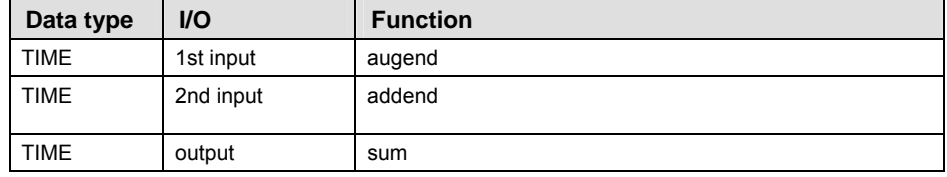

- In this example, the same POU header is used for all programming languages. For an example using IL (instruction list), please refer to the online help. **Example**
- POU header All input and output variables used for programming this function have been declared in the POU header.

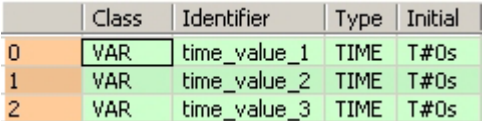

In this example the input variables (**time\_value\_1** and **time\_value\_2**) have been declared. Instead, you may enter constants directly at the input contacts of a function.

Body **Time\_value\_1** and **time\_value\_2** are added. The result is written into **time\_value\_3**.

LD

ADD TIME Time1 time\_value\_1 =  $T#4s400ms -$ -time\_value\_3 = T#10s  $time\_value_2 = T#5s600ms -$ - Time2

ST time value  $3:=$ ADD TIME(time value 1, time value 2);

## **CONCAT\_TIME\_INT | Concatenate INT values to form a time**

**Description** The highest non-zero time unit may be greater than its apparent limit, e.g. T#25h is a valid time value whereas T#1d25h is not.

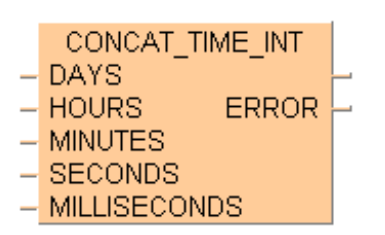

To add an enable input and enable output to the instruction, select [With EN/ENO] from the "Instructions" pane (LD, FBD or IL editor). To reuse an instruction select "Recently used" from the context menu or press <Ctrl>+<Shift>+<v> in the programming window.

### **PLC types Availability of CONCAT\_TIME\_INT (see page 1318)**

### **Data types**

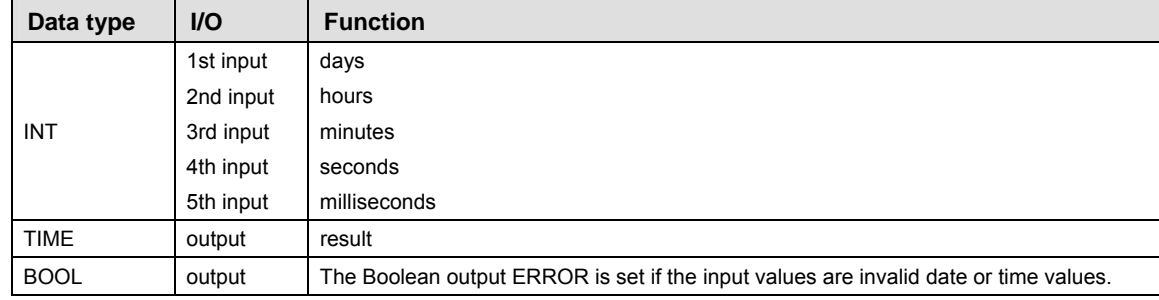

**Example** In this example the function has been programmed in ladder diagram (LD) and structured text (ST).

POU header All input and output variables used for programming this function have been declared in the POU header.

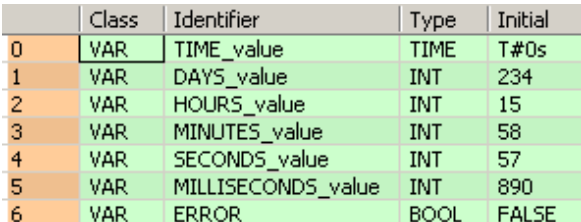

LD

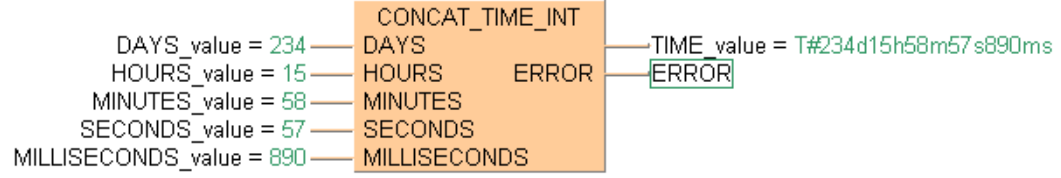

### ST When programming with structured text, enter the following:

TIME\_value := CONCAT\_TIME\_INT(DAYS := DAYS\_value,  $HOUNS := HOURS$  value, MINUTES := MINUTES value, SECONDS := SECONDS\_value, MILLISECONDS := MILLISECONDS\_value,  $ERROR$  =>  $ERROR$ );

# **DIV\_TIME\_INT Divide TIME by INTEGER**

**Description** DIV TIME INT divides the value of the first input variable by the value of the second input variable and writes the result into the output variable.

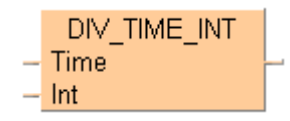

To add an enable input and enable output to the instruction, select [With EN/ENO] from the "Instructions" pane (LD, FBD or IL editor). To reuse an instruction select "Recently used" from the context menu or press <Ctrl>+<Shift>+<v> in the programming window.

**PLC types Availability of DIV\_TIME\_INT (see page 1319)** 

**Data types** 

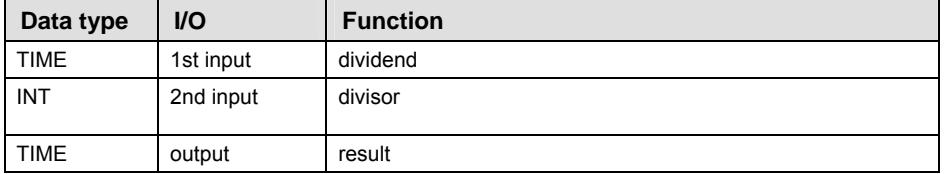

- **Example** In this example, the same POU header is used for all programming languages. For an example using IL (instruction list), please refer to the online help.
- POU header All input and output variables used for programming this function have been declared in the POU header.

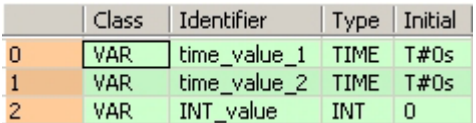

In this example the input variables (**time\_value\_1** and **INT\_value**) have been declared. Instead, you may enter constants directly at the input contacts of a function.

Body **time\_value\_1** is divided by **INT\_value**. The result is written into **time\_value\_2**.

LD

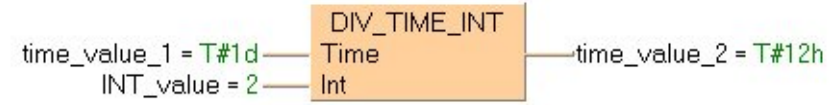

ST When programming with structured text, enter the following: time\_value\_2:=DIV\_TIME\_INT(time\_value\_1, INT\_value);

# **DIV\_TIME\_DINT CONDUCTIME by DOUBLE INTEGER**

**Description** DIV TIME DINT divides the value of the first input variable by the value of the second and writes the result into the output variable.

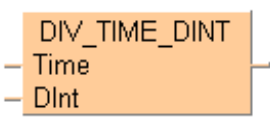

To add an enable input and enable output to the instruction, select [With EN/ENO] from the "Instructions" pane (LD, FBD or IL editor). To reuse an instruction select "Recently used" from the context menu or press <Ctrl>+<Shift>+<v> in the programming window.

**PLC types** Availability of DIV TIME DINT (see page 1319)

| Data types | $U$<br>Data type |           | <b>Function</b> |
|------------|------------------|-----------|-----------------|
|            | <b>TIME</b>      | 1st input | dividend        |
|            | <b>DINT</b>      | 2nd input | divisor         |
|            | <b>TIME</b>      | output    | result          |

- **Example** In this example, the same POU header is used for all programming languages. For an example using IL (instruction list), please refer to the online help.
- POU header In the POU header, all input and output variables are declared that are used for programming this function.

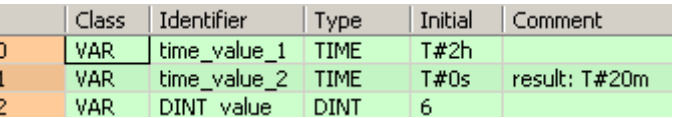

In this example, the input variables (**time\_value\_1**, **DINT\_value**) have been declared. However, you can write a constant directly at the input contact of the function instead.

Body **time\_value\_1** is divided by **DINT\_value**. The result is written in **time\_value\_2**.

LD

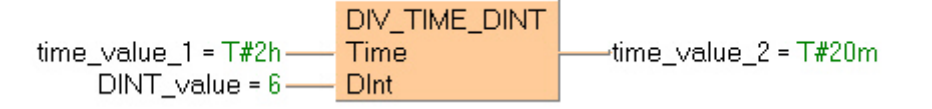

ST When programming with structured text, enter the following:

time\_value\_2:=DIV\_TIME\_DINT(time\_value\_1, INT\_value);

# **DIV\_TIME\_REAL Divide TIME by REAL**

**Description** DIV TIME\_REAL divides the value of the first input variable of the data type TIME by the value of the second input variable of the data type REAL. The REAL value is rounded off to the nearest whole number. The result is written into the output variable.

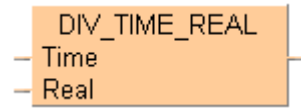

To add an enable input and enable output to the instruction, select [With EN/ENO] from the "Instructions" pane (LD, FBD or IL editor). To reuse an instruction select "Recently used" from the context menu or press <Ctrl>+<Shift>+< $v$ > in the programming window.

**PLC types Availability of** DIV\_TIME\_REAL **(see page 1319)** 

| Data types | Data type   | <b>VO</b> | <b>Function</b> |
|------------|-------------|-----------|-----------------|
|            | <b>TIME</b> | 1st input | dividend        |
|            | <b>REAL</b> | 2nd input | divisor         |
|            | <b>TIME</b> | output    | result          |

- **Example** In this example, the same POU header is used for all programming languages. For an example using IL (instruction list), please refer to the online help.
- POU header All input and output variables used for programming this function have been declared in the POU header.

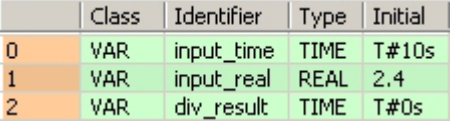

Body The value of variable **input\_time** is divided by the value of the variable **input\_real**. The result is written in div result. In this example the input variables have been declared in the POU header. However, you may enter constants directly at the contact pins of the function.

LD

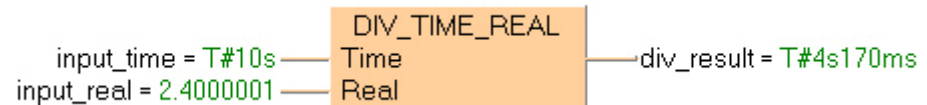

ST When programming with structured text, enter the following: div result:=DIV TIME REAL(input time, input real);

# **MUL\_TIME\_INT Multiply TIME by INTEGER**

**Description MUL TIME INT** multiplies the values of the two input variables with each other and writes the result into the output variable.

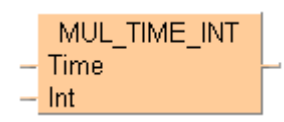

To add an enable input and enable output to the instruction, select [With EN/ENO] from the "Instructions" pane (LD, FBD or IL editor). To reuse an instruction select "Recently used" from the context menu or press <Ctrl>+<Shift>+<v> in the programming window.

**PLC types Availability of** MUL\_TIME\_INT **(see page 1328)** 

**Data ty** 

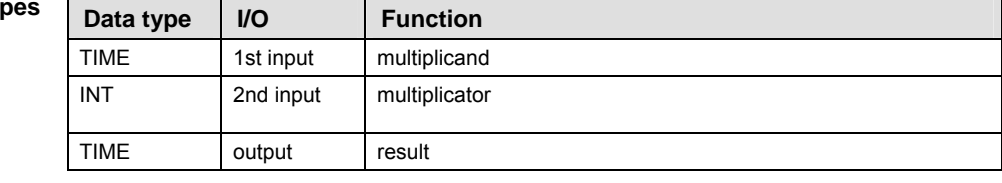

- **Example** In this example, the same POU header is used for all programming languages. For an example using IL (instruction list), please refer to the online help.
- POU header All input and output variables used for programming this function have been declared in the POU header.

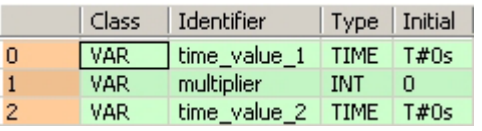

In this example the input variables (**time\_value\_1** and **multiplier**) have been declared. Instead, you may enter constants directly at the input contacts of a function.

Body **Time\_value\_1** is multiplied with **multipli**er. The result is written into **time\_value\_2**.

LD

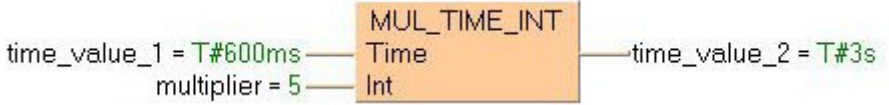

ST When programming with structured text, enter the following: time\_value\_2:=MUL\_TIME\_INT(time\_value\_1, multiplier); **Data type** 

# **MUL\_TIME\_DINT Multiply TIME by DOUBLE INTEGER**

**Description MUL\_TIME\_DINT** multiplies the values of the input variables and writes the result to the output variable.

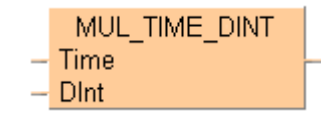

To add an enable input and enable output to the instruction, select [With EN/ENO] from the "Instructions" pane (LD, FBD or IL editor). To reuse an instruction select "Recently used" from the context menu or press <Ctrl>+<Shift>+<v> in the programming window.

**PLC types Availability of** MUL\_TIME\_DINT **(see page 1328)** 

| s | Data type   | $U$       | <b>Function</b> |
|---|-------------|-----------|-----------------|
|   | <b>TIME</b> | 1st input | multiplicand    |
|   | <b>DINT</b> | 2nd input | multiplicator   |
|   | <b>TIME</b> | output    | result          |

- **Example** In this example, the same POU header is used for all programming languages. For an example using IL (instruction list), please refer to the online help.
- POU header In the POU header, all input and output variables are declared that are used for programming this function.

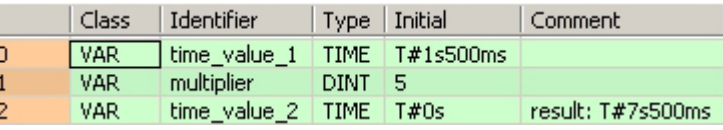

In this example, the input variables **time\_value** and **multiplier** have been declared. However, you can write a constant directly at the input contact of the function instead.

- Body **time\_value\_1** is multiplied by **multiplier**. The result is written in **time\_value**\_2.
	- LD

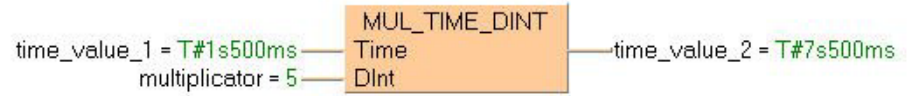

ST When programming with structured text, enter the following:

time\_value\_2:=MUL\_TIME\_DINT(time\_value\_1, multiplier);

# **MUL\_TIME\_REAL Multiply TIME by REAL**

**Description MUL\_TIME\_REAL** multiplies the value of the first input variable of the data type **TIME** by the value of the second input variable of the data type REAL. The **REAL** value is rounded off to the nearest whole number. The result is written into the output variable.

> MUL TIME REAL Time  $-$  Real

> > $\overline{\phantom{a}}$

To add an enable input and enable output to the instruction, select [With EN/ENO] from the "Instructions" pane (LD, FBD or IL editor). To reuse an instruction select "Recently used" from the context menu or press <Ctrl>+<Shift>+<v> in the programming window.

**PLC types Availability of** MUL\_TIME\_REAL **(see page 1328)** 

 $\overline{\phantom{0}}$ 

Data **ty** 

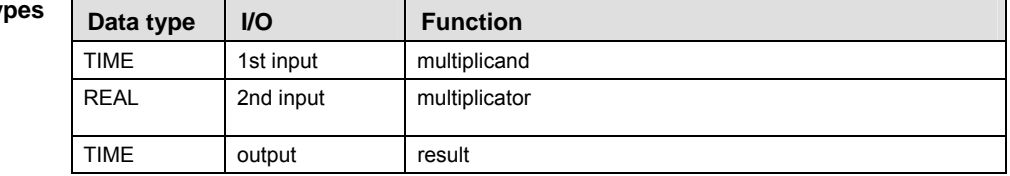

- **Example** In this example, the same POU header is used for all programming languages. For an example using IL (instruction list), please refer to the online help.
- POU header All input and output variables used for programming this function have been declared in the POU header.

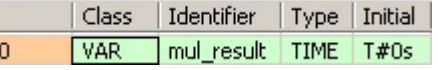

Body The constant **T#1h30m** is multiplied by the value **3.5**. The result is written in **mul\_result**. By

clicking on the  $\frac{6d}{ }$  (Monitoring) icon while in the online mode, you can see the result **T#5h15m0s0.00ms** immediately.

LD

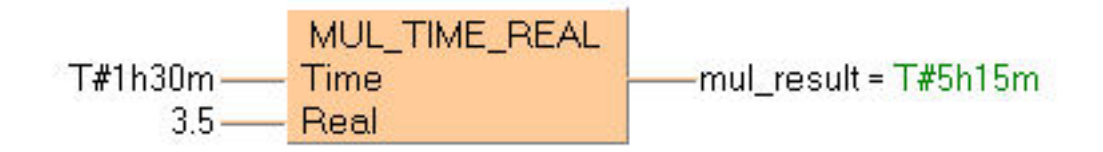

ST When programming with structured text, enter the following: mul result:=MUL TIME REAL(T#1h30m,  $3.5$ );

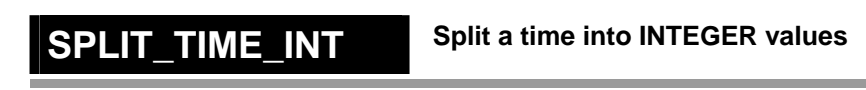

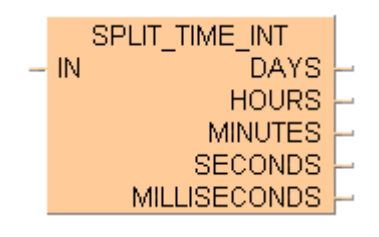

To add an enable input and enable output to the instruction, select [With EN/ENO] from the "Instructions" pane (LD, FBD or IL editor). To reuse an instruction select "Recently used" from the context menu or press <Ctrl>+<Shift>+<v> in the programming window.

**PLC types Availability of SPLIT\_TIME\_INT (see page 1331)** 

| Data types | Data type   | <b>VO</b>  | <b>Function</b> |  |  |
|------------|-------------|------------|-----------------|--|--|
|            | <b>TIME</b> |            | time            |  |  |
|            |             | 1st output | days            |  |  |
|            |             | 2nd output | hours           |  |  |
|            | <b>INT</b>  | 3rd output | minutes         |  |  |
|            |             | 4th output | seconds         |  |  |
|            |             | 5th output | milliseconds    |  |  |

**Example** In this example the function has been programmed in ladder diagram (LD) and structured text (ST).

POU header All input and output variables used for programming this function have been declared in the POU header.

|              | Class      | Identifier    | Type   Initial |                             |
|--------------|------------|---------------|----------------|-----------------------------|
| 0            | l var      | TIME_value    |                | TIME   T#234d15h58m57s890ms |
| $\mathbf{1}$ | VAR.       | DAYS_value    | <b>INT</b>     | 0                           |
| 2.           | VAR.       | HOURS value   | <b>INT</b>     | 0                           |
| 3.           | VAR.       | MINUTES value | <b>INT</b>     | Ω                           |
| 4            | <b>VAR</b> | SECONDS_value | <b>INT</b>     |                             |

LD

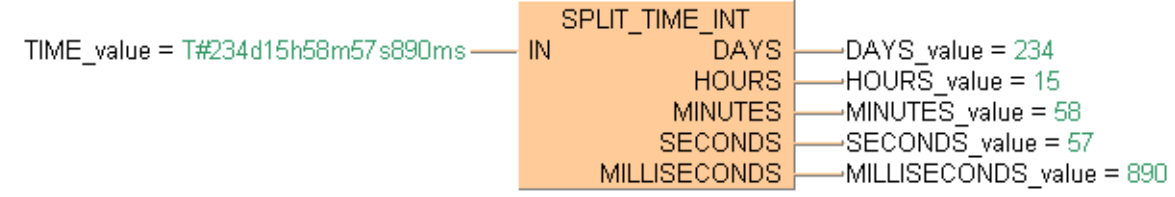

ST When programming with structured text, enter the following:

```
SPLIT_TIME_INT(IN := TIME_value, 
                   DAYS => DAYS_value, 
                   HOURS => HOURS_value, 
                   MINUTES => MINUTES_value, 
                   SECONDS => SECONDS_value, 
                   MILLISECONDS => MILLISECONDS_value);
```
Timer instructions

# **SUB\_TIME Subtract TIME**

**Description** SUB TIME subtracts the value of the second input variable from the value of the first input variable and writes the result into the output variable.

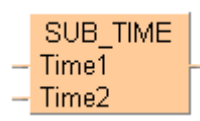

To add an enable input and enable output to the instruction, select [With EN/ENO] from the "Instructions" pane (LD, FBD or IL editor). To reuse an instruction select "Recently used" from the context menu or press <Ctrl>+<Shift>+<v> in the programming window.

**PLC types Availability of** SUB\_TIME **(see page 1331)** 

| Data types | <b>VO</b><br>Data type |           | <b>Function</b> |
|------------|------------------------|-----------|-----------------|
|            | <b>TIME</b>            | 1st input | minuend         |
|            | <b>TIME</b>            | 2nd input | subtrahend      |
|            | <b>TIME</b>            | output    | result          |

- **Example** In this example, the same POU header is used for all programming languages. For an example using IL (instruction list), please refer to the online help.
- POU header All input and output variables used for programming this function have been declared in the POU header.

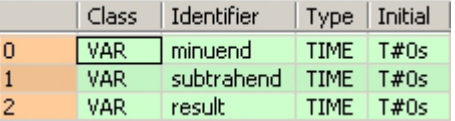

In this example the input variables (**minuend** and **subtrahend**) have been declared. Instead, you may enter constants directly at the input contacts of a function.

Body **Subtrahend** is subtracted from **minuend**. The result will be written into **result.**

LD

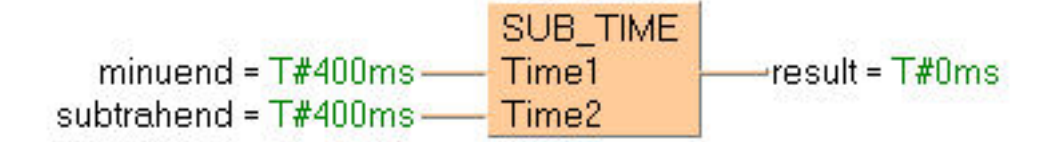

ST When programming with structured text, enter the following: result:= SUB TIME(minuend, subtrahend);

# **Chapter 15**

# **Arithmetic instructions**

# **F20\_ADD 16-bit addition**

**Description** The 16-bit equivalent constant or 16-bit area specified by **s** and the 16-bit area specified by **d** are added together if the trigger **EN** is in the ON-state. The result is stored in **d**. All 16-bit values are treated as integer values.

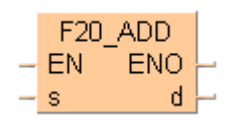

### **Example value 27**

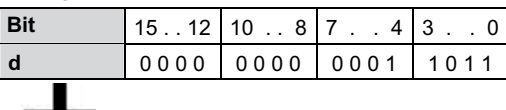

### **Example value 16**

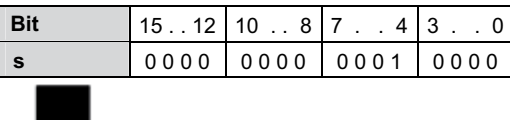

### **Result value 43 if trigger is ON**

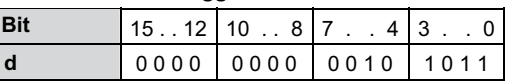

This instruction also exists as a P instruction (for FP2/2SH, FP3/5, FP10/10SH PLC types), which is only executed at the rising edge of the EN trigger. Select **[Insert P instruction]** from the "Instructions" pane if you require a P instruction. To facilitate reuse, the instruction then appears under "Recently used" in the pop-up menu. Press **<Ctrl>+<Shift>+<v>** within the programming area to open the list of recently used elements.

Instead of using this FP instruction, we recommend using the related IEC instruction ADD (see page 61). Please refer also to Advantages of the IEC instructions in the online help.

### **When this instruction is used, the area for the augend d is overwritten by the REA added result. If you want to avoid the overwrite, we recommend using the instruction F22\_ADD2 (see page 345).**

**PLC types** see see page 1322

**Data type** 

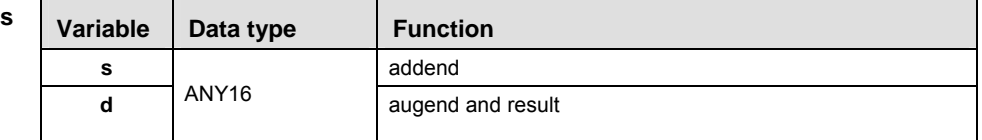

The variables **s** and **d** have to be of the same data type.

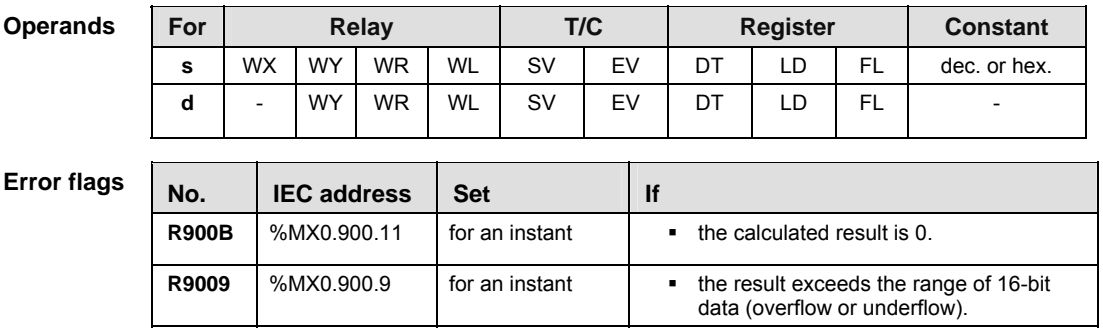

- **Example** In this example the function has been programmed in ladder diagram (LD) and structured text (ST).The same POU header is used for all programming languages.
- POU header All input and output variables used for programming this function have been declared in the POU header.

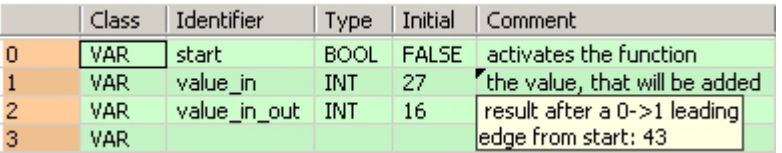

Body When the variable **start** is set to TRUE, the function is carried out.

- LD start F20\_ADD EN ENO  $\blacksquare$  $\mathbf{s}$  $\vert$  d  $value_in = 27$  $-\text{value}$  in out = 43
- ST IF start THEN
	- F20\_ADD(value\_in, value\_in\_out); END\_IF;

# **F21\_DADD 32-bit addition**

**Description** The 32-bit equivalent constant or 32-bit area specified by **s** and the 32-bit data specified by **d** are added together if the trigger **EN** is in the ON-state. The result is stored in **d**. All 32-bit values are treated as double integer values.

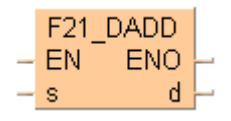

### **Example value 1312896**

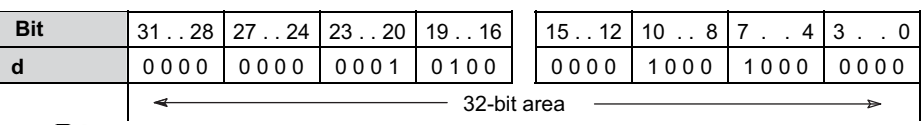

### **Example value 558144**

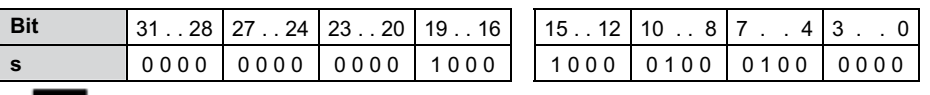

### **Result value 1871040 if trigger is on**

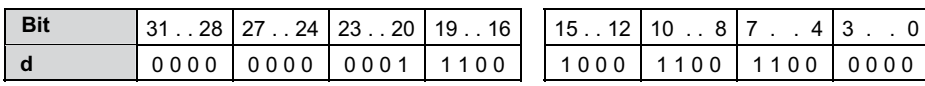

This instruction also exists as a P instruction (for FP2/2SH, FP3/5, FP10/10SH PLC types), which is only executed at the rising edge of the EN trigger. Select **[Insert P instruction]** from the "Instructions" pane if you require a P instruction. To facilitate reuse, the instruction then appears under "Recently used" in the pop-up menu. Press **<Ctrl>+<Shift>+<v>** within the programming area to open the list of recently used elements.

Instead of using this FP instruction, we recommend using the related IEC instruction ADD (see page 61). Please refer also to Advantages of the IEC instructions in the online help.

**When this instruction is used, the area for the augend d is overwritten by the REA added result. If you want to avoid the overwrite, we recommend using the instruction F23\_DADD2 (see page 347).** 

### **PLC types Availability of F21\_DADD (see page 1323)**

### **Data types**

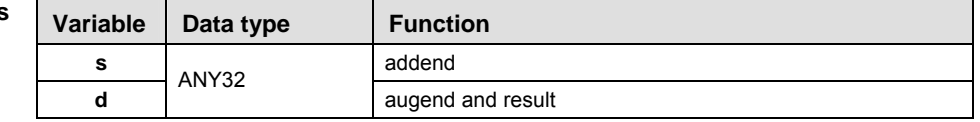

The variables **s** and **d** have to be of the same data type.

| <b>Operands</b>    | For          |                          | Relay              |            |                |            |                                                                              | T/C        |            | <b>Register</b> | <b>Constant</b> |              |  |
|--------------------|--------------|--------------------------|--------------------|------------|----------------|------------|------------------------------------------------------------------------------|------------|------------|-----------------|-----------------|--------------|--|
|                    | s            | <b>DWX</b>               | <b>DWY</b>         | <b>DWR</b> | <b>DWL</b>     | <b>DSV</b> |                                                                              | <b>DEV</b> | <b>DDT</b> | <b>DLD</b>      | <b>DFL</b>      | dec. or hex. |  |
|                    | d            | $\overline{\phantom{a}}$ | <b>DWY</b>         | <b>DWR</b> | <b>DWL</b>     | <b>DSV</b> |                                                                              | <b>DEV</b> | <b>DDT</b> | <b>DLD</b>      | DFL             |              |  |
|                    |              |                          |                    |            |                |            |                                                                              |            |            |                 |                 |              |  |
|                    |              |                          |                    |            |                |            |                                                                              |            |            |                 |                 |              |  |
| <b>Error flags</b> | No.          |                          | <b>IEC</b> address | <b>Set</b> |                |            |                                                                              | <b>If</b>  |            |                 |                 |              |  |
|                    | <b>R900B</b> |                          | %MX0.900.11        |            | for an instant |            | the calculated result is 0.<br>٠                                             |            |            |                 |                 |              |  |
|                    | R9009        | %MX0.900.9               |                    |            | for an instant |            | the result exceeds the range of 32-bit<br>٠<br>data (overflow or underflow). |            |            |                 |                 |              |  |

**Example** In this example the function has been programmed in ladder diagram (LD) and structured text (ST).The same POU header is used for all programming languages.

POU header All input and output variables used for programming this function have been declared in the POU header.

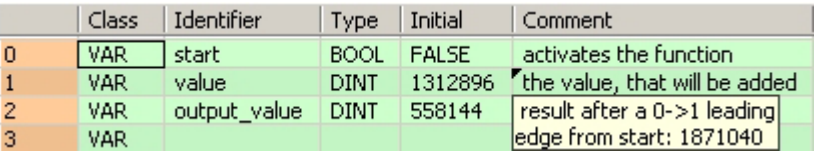

Body When the variable **start** is set to TRUE, the function is carried out.

LD F21 DADD start  $|D|$ FN FNO  $\mathsf{d}$ -output\_value = 1871040 value = 1312896  $\mathbf{s}$ 

ST IF start THEN

 F21\_DADD(value, output\_value); END\_IF;

# **F22\_ADD2 16-bit addition, destination can be specified**

**Description** The 16-bit data or 16-bit equivalent constant specified by **s1** and **s2** are added together if the trigger **EN** is in the ON-state. The result is stored in **d**. All 16-bit values are treated as integer values.

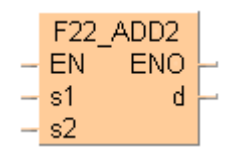

### **Example value 27**

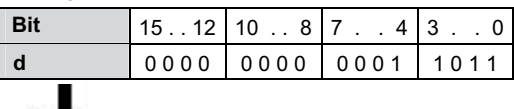

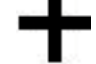

### **Example value 16**

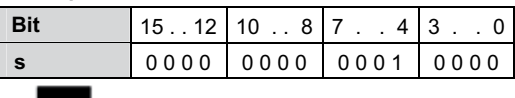

### **Result value 43 if trigger is ON**

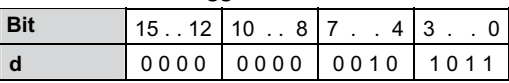

This instruction also exists as a P instruction (for FP2/2SH, FP3/5, FP10/10SH PLC types), which is only executed at the rising edge of the EN trigger. Select **[Insert P instruction]** from the "Instructions" pane if you require a P instruction. To facilitate reuse, the instruction then appears under "Recently used" in the pop-up menu. Press **<Ctrl>+<Shift>+<v>** within the programming area to open the list of recently used elements.

Instead of using this FP instruction, we recommend using the related IEC instruction ADD (see page 61). Please refer also to Advantages of the IEC instructions in the online help.

### **PLC types Availability of** F22\_ADD2 **(see page 1323)**

**Data types** 

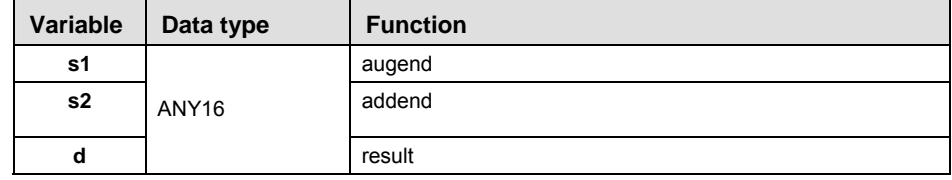

### The variables **s1, s2** and **d** have to be of the same data type.

### **Operands**

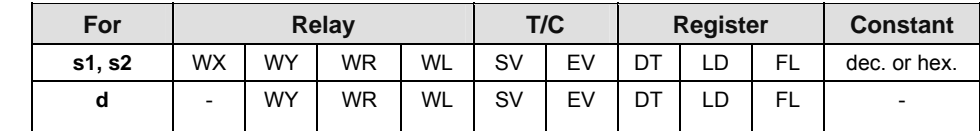

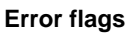

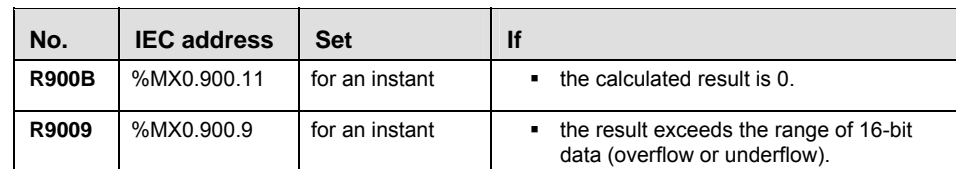

- **Example** In this example the function has been programmed in ladder diagram (LD) and structured text (ST).The same POU header is used for all programming languages.
- POU header All input and output variables used for programming this function have been declared in the POU header.

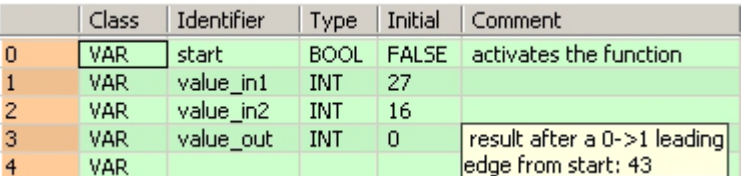

Body When the variable **start** is set to TRUE, the function is carried out.

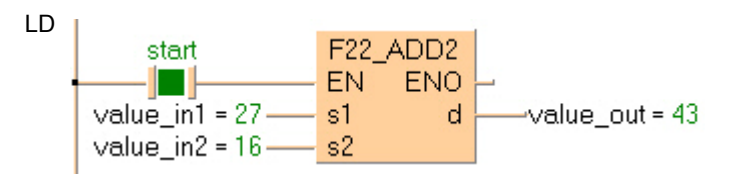

ST IF start THEN

 F22\_ADD2(value\_in1, value\_in2, value\_out); END IF;

# **F23\_DADD2 32-bit addition, destination can be specified**

**Description** The 32-bit data or 32-bit equivalent constant specified by **s1** and **s2** are added together if the trigger **EN** is in the ON-state. The added result is stored in **d**. All 32-bit values are treated as double integer values.

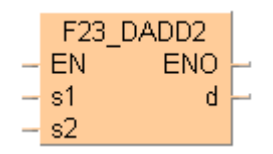

### **Example value 1312896**

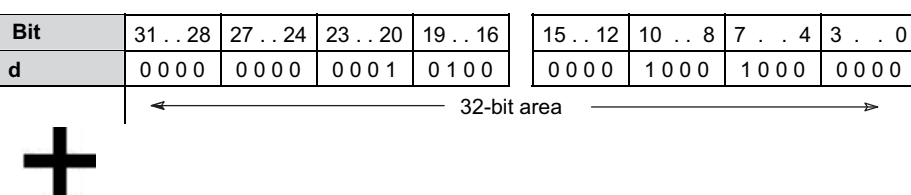

### **Example value 558144**

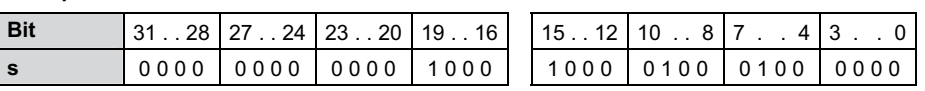

### **Result value 1871040 if trigger is on**

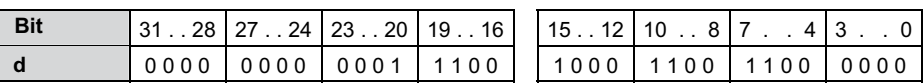

This instruction also exists as a P instruction (for FP2/2SH, FP3/5, FP10/10SH PLC types), which is only executed at the rising edge of the EN trigger. Select **[Insert P instruction]** from the "Instructions" pane if you require a P instruction. To facilitate reuse, the instruction then appears under "Recently used" in the pop-up menu. Press **<Ctrl>+<Shift>+<v>** within the programming area to open the list of recently used elements.

Instead of using this FP instruction, we recommend using the related IEC instruction ADD (see page 61). Please refer also to Advantages of the IEC instructions in the online help.

### **PLC types** Availability of F23 DADD2 (see page 1323)

### **Data types**

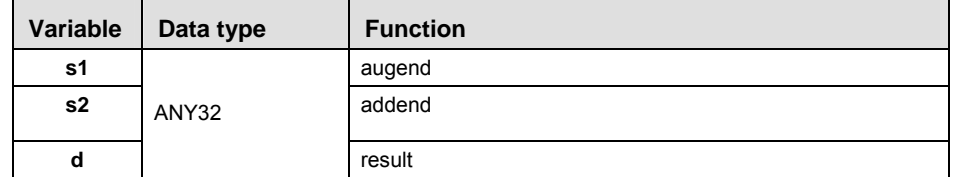

The variables **s1, s2** and **d** have to be of the same data type.

| <b>Operands</b>    | <b>For</b>   |                          | Relay              |            |                |            |                                               | T/C                                                                          |            | <b>Register</b> | <b>Constant</b> |              |
|--------------------|--------------|--------------------------|--------------------|------------|----------------|------------|-----------------------------------------------|------------------------------------------------------------------------------|------------|-----------------|-----------------|--------------|
|                    | s1, s2       | <b>DWX</b>               | <b>DWY</b>         | <b>DWR</b> | <b>DWL</b>     | <b>DSV</b> |                                               | <b>DEV</b>                                                                   | <b>DDT</b> | DLD.            | <b>DFL</b>      | dec. or hex. |
|                    | d            | $\overline{\phantom{0}}$ | <b>DWY</b>         | <b>DWR</b> | <b>DWL</b>     | <b>DSV</b> |                                               | <b>DEV</b>                                                                   | <b>DDT</b> | <b>DLD</b>      | <b>DFL</b>      |              |
|                    |              |                          |                    |            |                |            |                                               |                                                                              |            |                 |                 |              |
| <b>Error flags</b> |              |                          |                    |            |                |            |                                               |                                                                              |            |                 |                 |              |
|                    | No.          |                          | <b>IEC</b> address | <b>Set</b> |                | <b>If</b>  |                                               |                                                                              |            |                 |                 |              |
|                    | <b>R900B</b> |                          | %MX0.900.11        |            | for an instant |            | the calculated result is 0.<br>$\blacksquare$ |                                                                              |            |                 |                 |              |
|                    | R9009        | %MX0.900.9               |                    |            | for an instant |            |                                               | the result exceeds the range of 32-bit<br>٠<br>data (overflow or underflow). |            |                 |                 |              |

**Example** In this example, the same POU header is used for all programming languages. For an example using IL (instruction list), please refer to the online help.

POU header All input and output variables used for programming this function have been declared in the POU header.

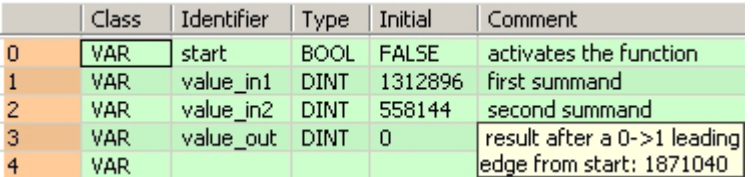

Body When the variable **start** is set to TRUE, the function is carried out.

LD F23 DADD2 start **ENO** Т **EN** - 1  $value_{in1} = 1312896$ s1 d value\_out = 1871040 value\_in2 = 558144s2

ST IF start THEN

```
 F23_DADD2(value_in1, value_in2, value_out);
END_IF;
```
# **F40\_BADD 4-digit BCD addition**

**Description** The 4-digit BCD equivalent constant or 16-bit area for 4-digit BCD data specified by **s** and the 16-bit area for 4-digit BCD data specified by **d** are added together if the trigger **EN** is in the ON-state. The result is stored in **d**.

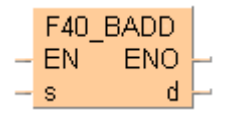

### **Example value 16#2111 (BCD)**

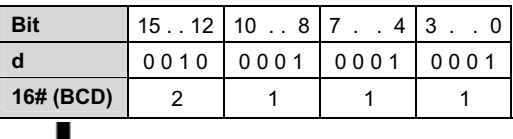

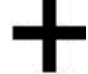

### **Example value 16#0011 (BCD)**

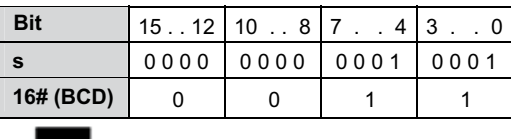

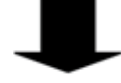

### **Result value 16#2122 (BCD) if trigger is ON**

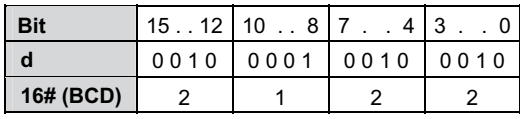

This instruction also exists as a P instruction (for FP2/2SH, FP3/5, FP10/10SH PLC types), which is only executed at the rising edge of the EN trigger. Select **[Insert P instruction]** from the "Instructions" pane if you require a P instruction. To facilitate reuse, the instruction then appears under "Recently used" in the pop-up menu. Press **<Ctrl>+<Shift>+<v>** within the programming area to open the list of recently used elements.

**REA** 

**When this instruction is used, the area for the augend d is overwritten by the added result. If you want to avoid the overwrite, we recommend using the instruction F41\_DBADD (see page 351).** 

### **PLC types Availability of** F40\_BADD **(see page 1325)**

# **Data types**

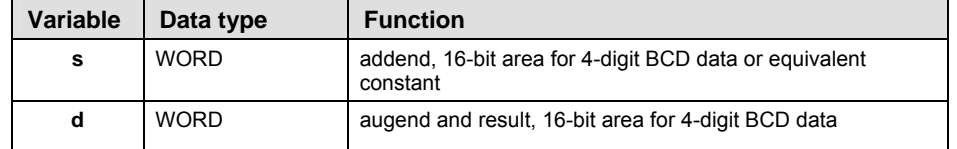

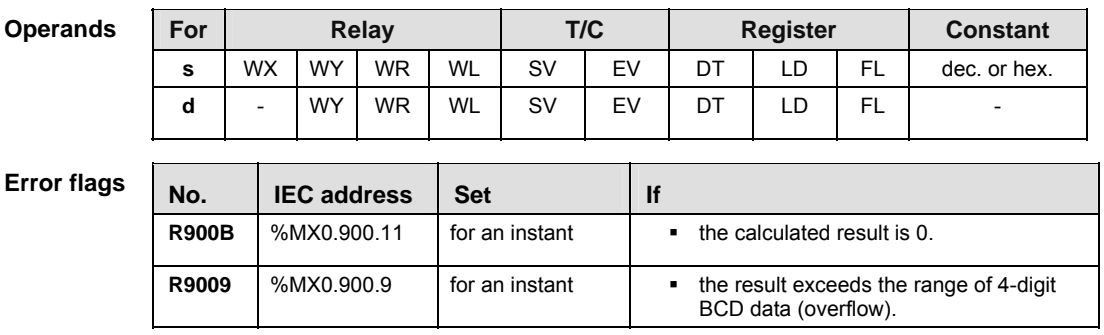

- **Example** In this example, the same POU header is used for all programming languages. For an example using IL (instruction list), please refer to the online help.
- POU header All input and output variables used for programming this function have been declared in the POU header.

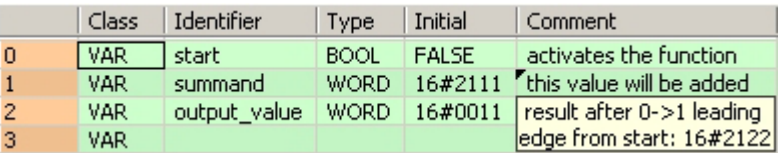

Body When the variable **start** changes from FALSE to TRUE, the function is carried out.

LD F40\_BADD start **ID** EN ENO  $\mathsf{d}$ summand =  $16#2111$  $S^{\pm}$ -output\_value = 16#2122

ST IF start THEN

```
 F40_BADD(summand, output_value);
END_IF;
```
# **F41\_DBADD 8-digit BCD addition**

**Description** The 8-digit BCD equivalent constant or 8-digit BCD data specified by **s** and the 8-digit BCD data specified by **d** are added together if the trigger **EN** is in the ON-state. The result is stored in **d**.

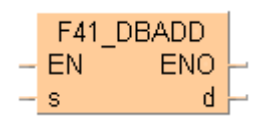

### **Example value 16#12342000 (BCD)**

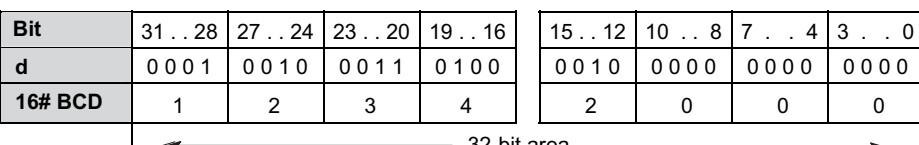

|  | ᅋᄧᅛ |  |
|--|-----|--|
|  |     |  |
|  |     |  |
|  |     |  |
|  |     |  |
|  |     |  |

1 2 3 4 1 2 0 0 0 32-bit area

**Example value 16#00003678 (BCD)**

| l Bit   | $.28$ 27<br>31 |      | $.24$ 23.20 | 19.16 | 15. 12 | 10<br>817 |                                        | ູ    |
|---------|----------------|------|-------------|-------|--------|-----------|----------------------------------------|------|
| l S     | 0000           | 0000 | 0000        | 0000  | 0011   | 0110      | $\begin{array}{c} \n 0111 \end{array}$ | 1000 |
| 16# BCD |                |      |             |       |        |           |                                        |      |
|         |                |      |             |       |        |           |                                        |      |

### **Result value 16#12345678 (BCD) if trigger is ON**

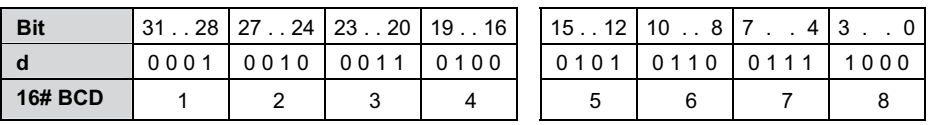

This instruction also exists as a P instruction (for FP2/2SH, FP3/5, FP10/10SH PLC types), which is only executed at the rising edge of the EN trigger. Select **[Insert P instruction]** from the "Instructions" pane if you require a P instruction. To facilitate reuse, the instruction then appears under "Recently used" in the pop-up menu. Press **<Ctrl>+<Shift>+<v>** within the programming area to open the list of recently used elements.

**When this instruction is used, the area for the augend d is overwritten by the**  医 **added result. If you want to avoid the overwrite, we recommend using the instruction F43\_DBADD2 (see page 355).** 

### **PLC types Availability of** F41\_DBADD **(see page 1325)**

### **Data types**

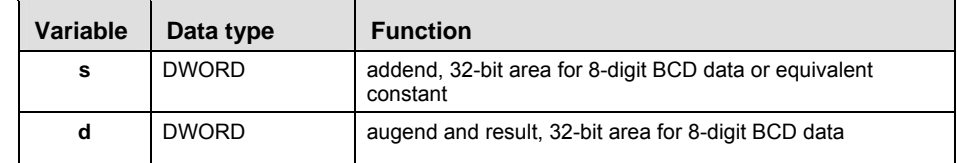

| <b>Operands</b>    | For          |                          |            | <b>Relay</b> |                |            |                                                                      |            | <b>Register</b> | <b>Constant</b> |              |  |
|--------------------|--------------|--------------------------|------------|--------------|----------------|------------|----------------------------------------------------------------------|------------|-----------------|-----------------|--------------|--|
|                    | s            | <b>DWX</b>               | <b>DWY</b> | <b>DWR</b>   | <b>DWL</b>     | <b>DSV</b> | <b>DEV</b>                                                           | <b>DDT</b> | <b>DLD</b>      | <b>DFL</b>      | dec. or hex. |  |
|                    | d            | $\overline{\phantom{0}}$ | <b>DWY</b> | <b>DWR</b>   | <b>DWL</b>     | <b>DSV</b> | <b>DEV</b>                                                           | <b>DDT</b> | <b>DLD</b>      | <b>DFL</b>      |              |  |
|                    |              |                          |            |              |                |            |                                                                      |            |                 |                 |              |  |
| <b>Error flags</b> | No.          | <b>IEC</b> address       |            | <b>Set</b>   |                |            | <b>If</b>                                                            |            |                 |                 |              |  |
|                    | <b>R900B</b> | %MX0.900.11              |            |              | for an instant |            | the calculated result is 0.<br>$\blacksquare$                        |            |                 |                 |              |  |
|                    | R9009        | %MX0.900.9               |            |              | for an instant |            | the result exceeds the range of 8-digit<br>٠<br>BCD data (overflow). |            |                 |                 |              |  |

**Example** In this example the function has been programmed in ladder diagram (LD) and structured text (ST).The same POU header is used for all programming languages.

POU header All input and output variables used for programming this function have been declared in the POU header.

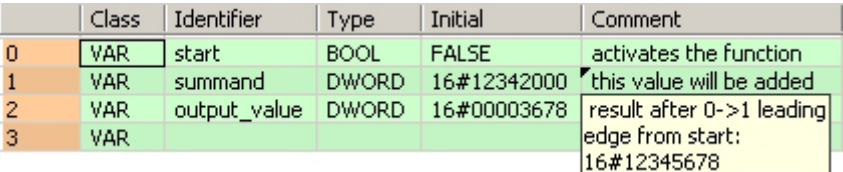

Body When the variable **start** changes from FALSE to TRUE, the function is carried out.

 $LD<sub>1</sub>$ 

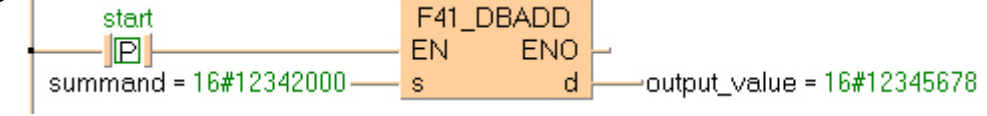

ST IF DF(start) THEN

```
 F41_DBADD(summand, output_value);
END_IF;
```
# **F42\_BADD2 4-digit BCD addition, destination can be specified**

**Description** The 4-digit BCD equivalent constant or 16-bit area for 4-digit BCD data specified by **s1** and **s2** are added together if the trigger **EN** is in the ON-state. The result is stored in **d**.

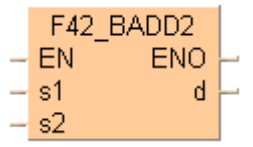

### **Example value 16#4321 (BCD)**

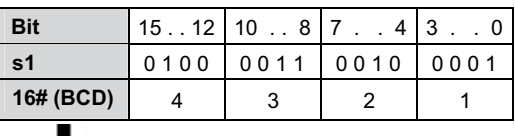

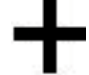

### **Example value 16#1234 (BCD)**

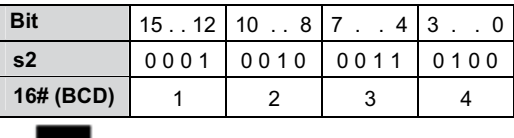

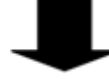

### **Result value 16#5555 (BCD) if trigger is ON**

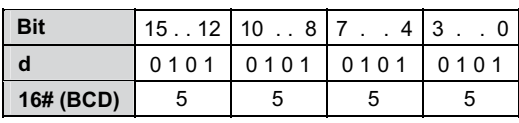

This instruction also exists as a P instruction (for FP2/2SH, FP3/5, FP10/10SH PLC types), which is only executed at the rising edge of the EN trigger. Select **[Insert P instruction]** from the "Instructions" pane if you require a P instruction. To facilitate reuse, the instruction then appears under "Recently used" in the pop-up menu. Press **<Ctrl>+<Shift>+<v>** within the programming area to open the list of recently used elements.

### **PLC types Availability of** F42\_BADD2 **(see page 1325)**

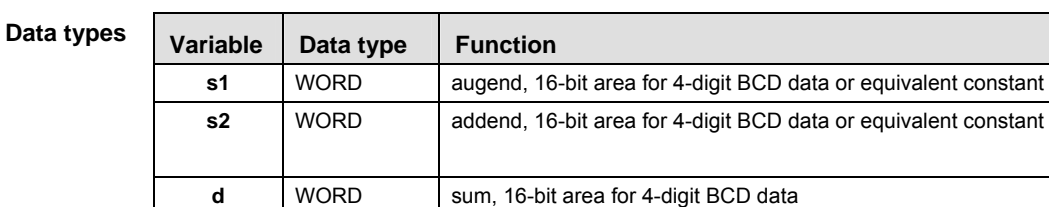

### **Ope**

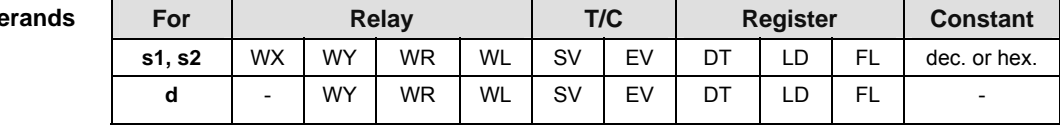

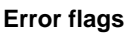

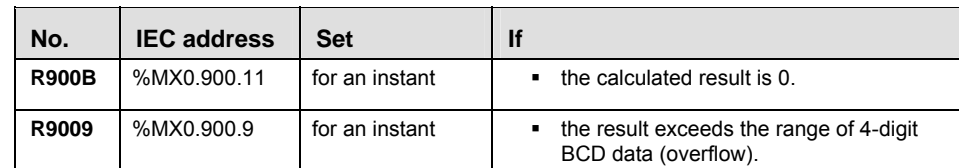

**Example** In this example the function has been programmed in ladder diagram (LD) and structured text (ST).The same POU header is used for all programming languages.

POU header All input and output variables used for programming this function have been declared in the POU header.

|                | Class      | Identifier   | <b>Type</b> | Initial      | Comment                     |
|----------------|------------|--------------|-------------|--------------|-----------------------------|
| $\overline{0}$ | <b>VAR</b> | start        | <b>BOOL</b> | <b>FALSE</b> | activates the function      |
|                | VAR.       | summand 1    | WORD.       | 16#4321      | l first summand             |
| $\overline{2}$ | <b>VAR</b> | summand 2    | WORD.       | 16#1234      | second summand              |
| 3              | VAR        | output value | <b>WORD</b> | 0            | result after a 0->1 leading |
| $\overline{4}$ | VAR        |              |             |              | edge from start: 16#5555    |

Body When the variable **start** changes from FALSE to TRUE, the function is carried out.

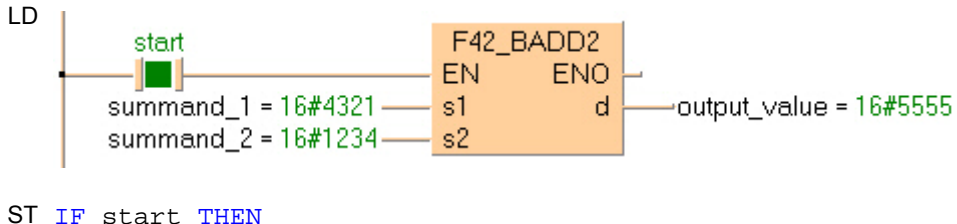

ST IF start THEN

```
 F42_BADD2(summand_1, summand_2, output_value);
END_IF;
```
**F43\_DBADD2 8-digit BCD addition, destination can be specified** 

**Description** The 8-digit BCD equivalent constant or 32-bit area for 8-digit BCD data specified by **s1** and **s2** are added together if the trigger EN is in the ON-state. The result is stored in **d**.

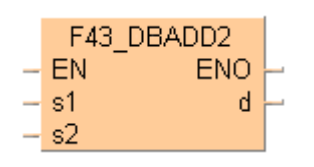

### **Example value 16#12345678 (BCD)**

| <b>16# BCD</b> |      |      | ົ<br>J |                                                                   | b    |                       |      |      |
|----------------|------|------|--------|-------------------------------------------------------------------|------|-----------------------|------|------|
| s1             | 0001 | 0010 | 0011   | 0100                                                              | 0101 | 0110                  | 0111 | 1000 |
| <b>Bit</b>     |      |      |        | $31 \ldots 28$   27 $\ldots 24$   23 $\ldots 20$   19 $\ldots 16$ |      | $15. 12$ 10 $. . 8$ 7 | 4    | -3   |

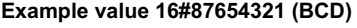

٦

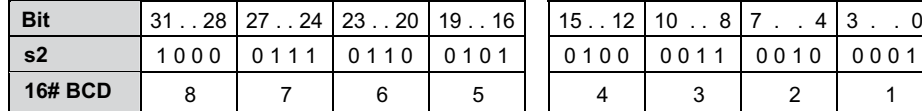

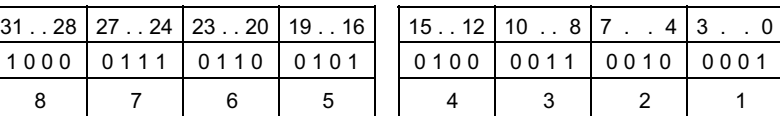

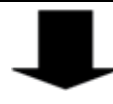

### **Result value 16#99999999 (BCD) if trigger is ON**

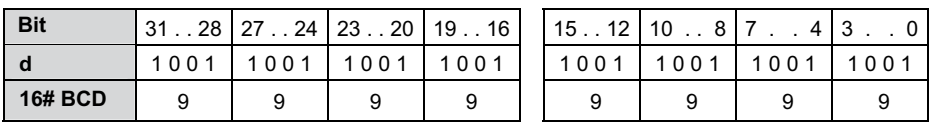

This instruction also exists as a P instruction (for FP2/2SH, FP3/5, FP10/10SH PLC types), which is only executed at the rising edge of the EN trigger. Select **[Insert P instruction]** from the "Instructions" pane if you require a P instruction. To facilitate reuse, the instruction then appears under "Recently used" in the pop-up menu. Press **<Ctrl>+<Shift>+<v>** within the programming area to open the list of recently used elements.

### **PLC types Availability of** F43\_DBADD2 **(see page 1325)**

### **Data types**

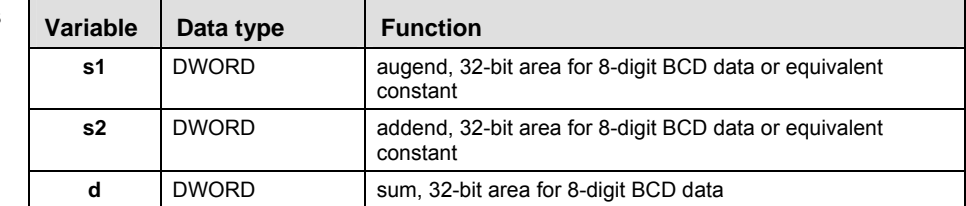

| <b>Operands</b>    | For          |                          |                               | <b>Relay</b> |                | T/C        |                                                                      | <b>Register</b> |            |            | <b>Constant</b> |  |
|--------------------|--------------|--------------------------|-------------------------------|--------------|----------------|------------|----------------------------------------------------------------------|-----------------|------------|------------|-----------------|--|
|                    | s1, s2       | <b>DWX</b>               | <b>DWY</b>                    | <b>DWR</b>   | <b>DWL</b>     | <b>DSV</b> | <b>DEV</b>                                                           | <b>DDT</b>      | <b>DLD</b> | <b>DFL</b> | dec. or hex.    |  |
|                    | d            | $\overline{\phantom{0}}$ | <b>DWY</b>                    | <b>DWR</b>   | <b>DWL</b>     | <b>DSV</b> | <b>DEV</b>                                                           | <b>DDT</b>      | <b>DLD</b> | <b>DFL</b> |                 |  |
|                    |              |                          |                               |              |                |            |                                                                      |                 |            |            |                 |  |
| <b>Error flags</b> | No.          | <b>IEC</b> address       |                               | <b>Set</b>   |                |            | <b>If</b>                                                            |                 |            |            |                 |  |
|                    | <b>R900B</b> |                          | %MX0.900.11<br>for an instant |              |                |            | the calculated result is 0.<br>٠                                     |                 |            |            |                 |  |
|                    | R9009        | %MX0.900.9               |                               |              | for an instant |            | the result exceeds the range of 8-digit<br>٠<br>BCD data (overflow). |                 |            |            |                 |  |

**Example** In this example, the same POU header is used for all programming languages. For an example using IL (instruction list), please refer to the online help.

POU header All input and output variables used for programming this function have been declared in the POU header.

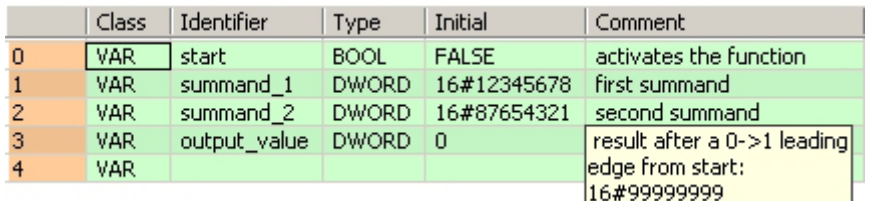

Body When the variable **start** is set to TRUE, the function is carried out.

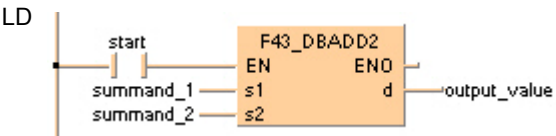

ST IF start THEN

 F43\_DBADD2( summand\_1, summand\_2, output\_value); END\_IF;

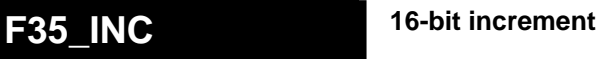

**Description** Adds "1" to the 16-bit data specified by **d** if the trigger **EN** is in the ON-state. The result is stored in **d**.

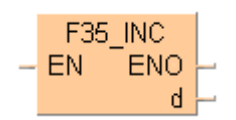

**Example value 17**

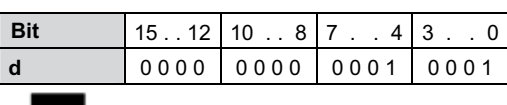

**Result value 18 if trigger is ON**

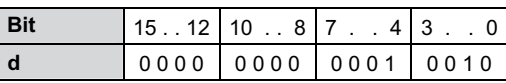

This instruction also exists as a P instruction (for FP2/2SH, FP3/5, FP10/10SH PLC types), which is only executed at the rising edge of the EN trigger. Select **[Insert P instruction]** from the "Instructions" pane if you require a P instruction. To facilitate reuse, the instruction then appears under "Recently used" in the pop-up menu. Press **<Ctrl>+<Shift>+<v>** within the programming area to open the list of recently used elements.

### **PLC types Availability of** F35\_INC **(see page 1325)**

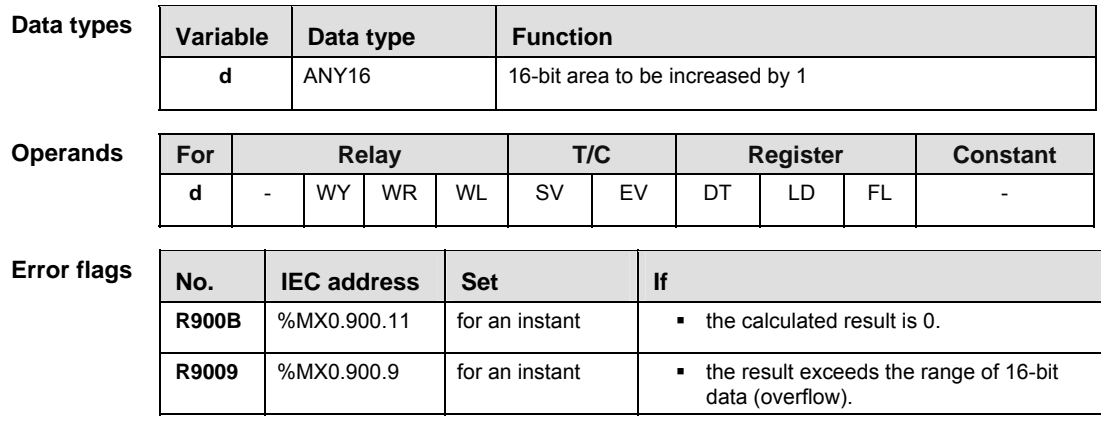

**Example** In this example, the same POU header is used for all programming languages. For an example using IL (instruction list), please refer to the online help.

POU header All input and output variables used for programming this function have been declared in the POU header.

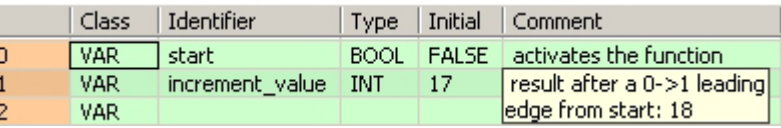

Body When the variable **start** changes from FALSE to TRUE, the function is carried out.

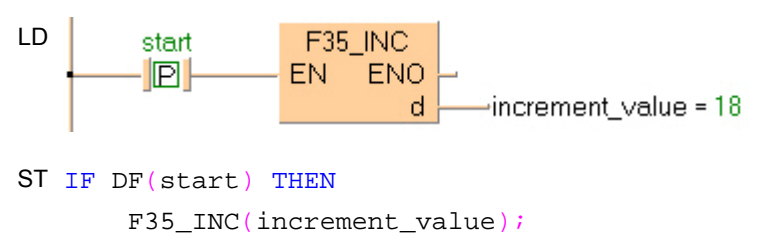

END\_IF;
## **F36\_DINC 32-bit increment**

**Description** Adds "1" to the 32-bit data specified by **d** if the trigger **EN** is in the ON-state. The result is stored in **d**.

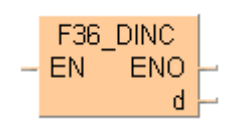

#### **Example value 131081**

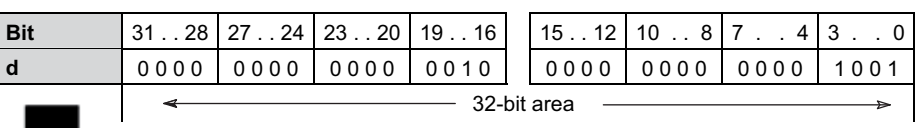

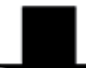

#### **Result value 131082 if trigger is ON**

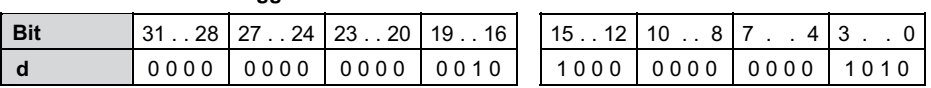

This instruction also exists as a P instruction (for FP2/2SH, FP3/5, FP10/10SH PLC types), which is only executed at the rising edge of the EN trigger. Select **[Insert P instruction]** from the "Instructions" pane if you require a P instruction. To facilitate reuse, the instruction then appears under "Recently used" in the pop-up menu. Press **<Ctrl>+<Shift>+<v>** within the programming area to open the list of recently used elements.

## **PLC types** Availability of F36 DINC (see page 1325)

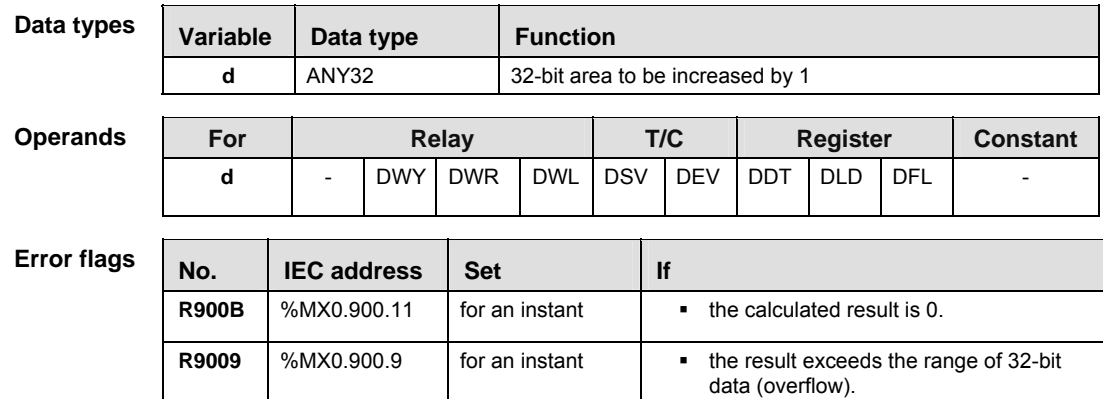

**Example** In this example the function has been programmed in ladder diagram (LD) and structured text (ST).The same POU header is used for all programming languages.

POU header All input and output variables used for programming this function have been declared in the POU header.

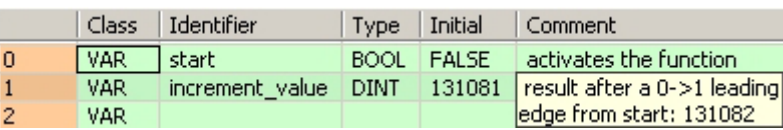

Body When the variable **start** changes from FALSE to TRUE, the function is carried out.

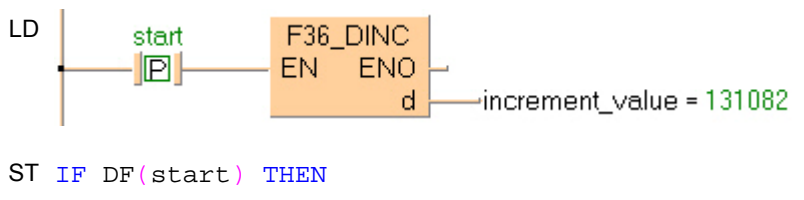

F36\_DINC(increment\_value);

END\_IF;

## **F55\_BINC 4-digit BCD increment**

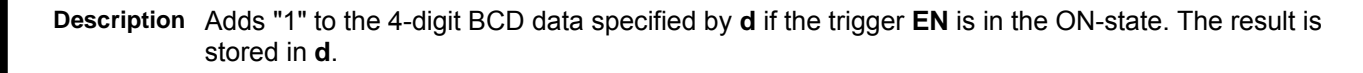

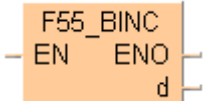

### **Example value 16#4320 (BCD)**

٦

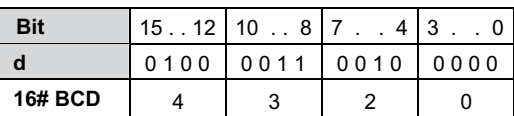

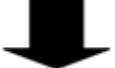

### **Result value 16#4321 (BCD) if trigger is ON**

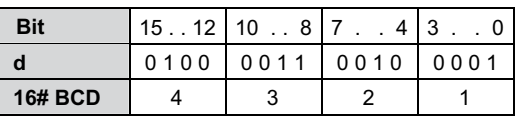

This instruction also exists as a P instruction (for FP2/2SH, FP3/5, FP10/10SH PLC types), which is only executed at the rising edge of the EN trigger. Select **[Insert P instruction]** from the "Instructions" pane if you require a P instruction. To facilitate reuse, the instruction then appears under "Recently used" in the pop-up menu. Press **<Ctrl>+<Shift>+<v>** within the programming area to open the list of recently used elements.

### **PLC types Availability of** F55\_BINC **(see page 1325)**

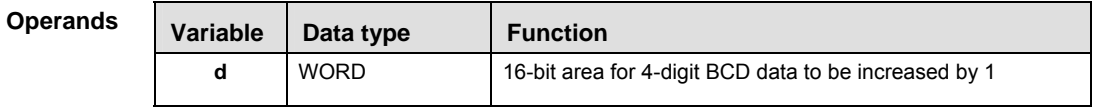

### **For Relay T/C Register Constant d** - WY WR WL SV EV DT LD FL - **Operands**

**Error** 

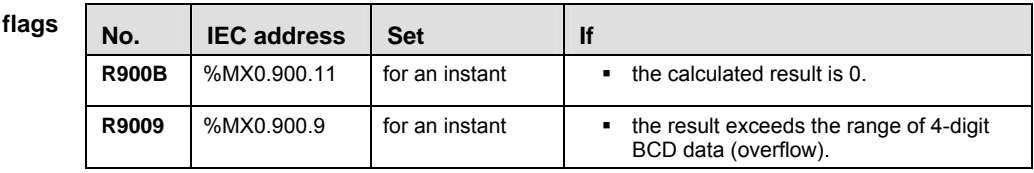

- **Example** In this example, the same POU header is used for all programming languages. For an example using IL (instruction list), please refer to the online help.
- POU header All input and output variables used for programming this function have been declared in the POU header.

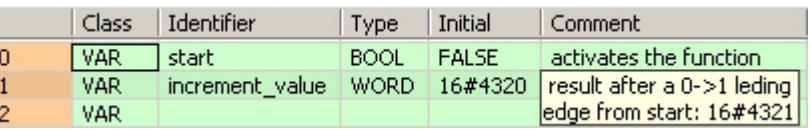

Body When the variable **start** is set to TRUE, the function is carried out.

 $END$ <sub> $IF$ </sub>;

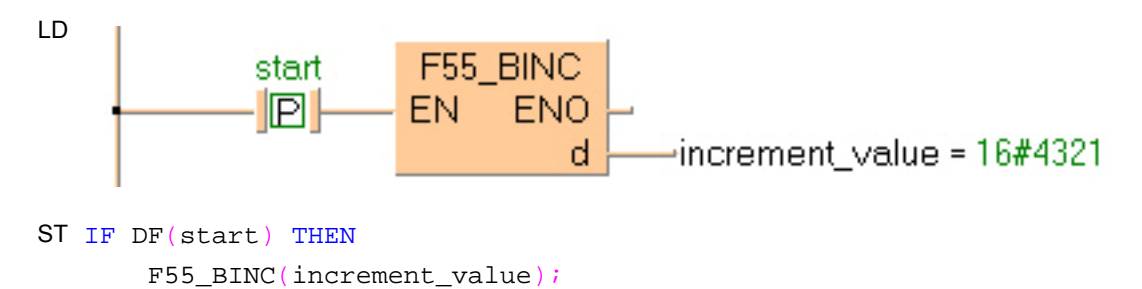

## **F56\_DBINC 8-digit BCD increment**

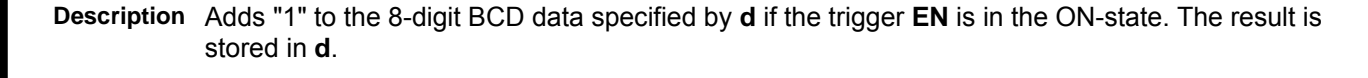

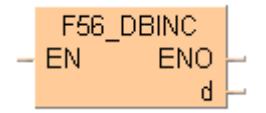

#### **Example value 16#87654320 (BCD)**

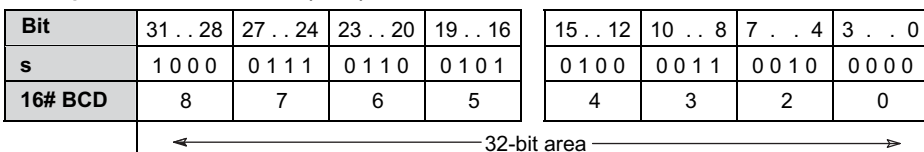

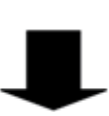

#### **Result value 16#87654321 (BCD) if trigger is ON**

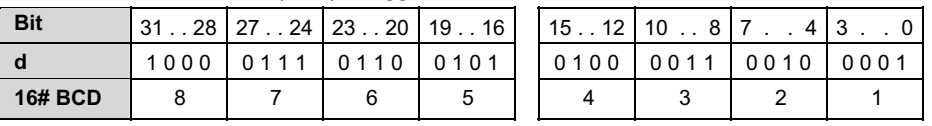

This instruction also exists as a P instruction (for FP2/2SH, FP3/5, FP10/10SH PLC types), which is only executed at the rising edge of the EN trigger. Select **[Insert P instruction]** from the "Instructions" pane if you require a P instruction. To facilitate reuse, the instruction then appears under "Recently used" in the pop-up menu. Press **<Ctrl>+<Shift>+<v>** within the programming area to open the list of recently used elements.

### **PLC types Availability of** F56\_DBINC **(see page 1325)**

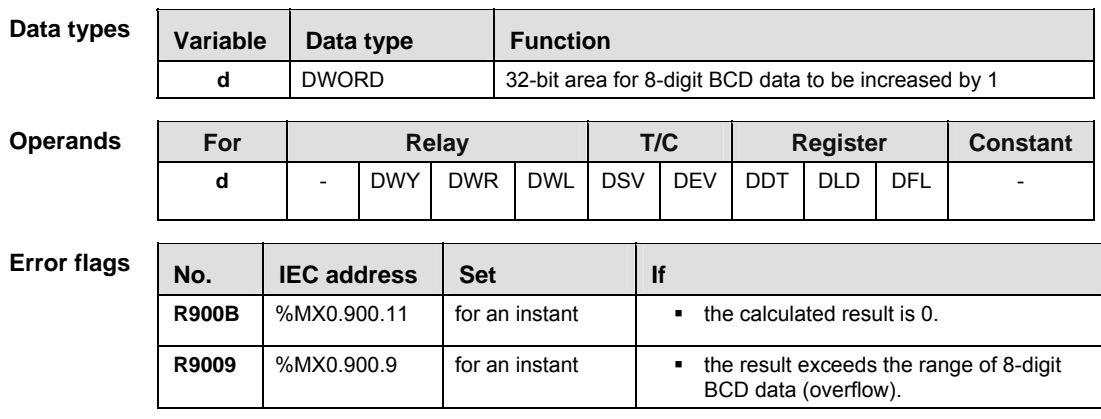

**Example** In this example the function has been programmed in ladder diagram (LD) and structured text (ST).The same POU header is used for all programming languages.

POU header All input and output variables used for programming this function have been declared in the POU header.

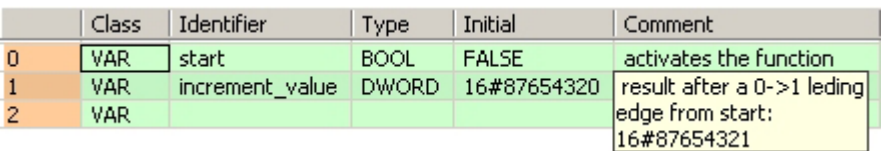

Body When the variable **start** changes from FALSE to TRUE, the function is carried out.

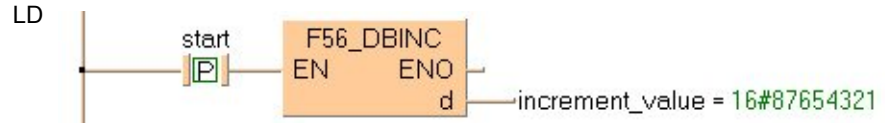

ST IF DF(start) THEN

 F56\_DBINC(increment\_value); END\_IF;

## **F25\_SUB 16-bit subtraction**

**Description** Subtracts the 16-bit equivalent constant or 16-bit area specified by **s** from the 16-bit area specified by **d** if the trigger **EN** is in the ON-state. The result is stored in **d** (minuend area). All 16-bit values are treated as integer values.

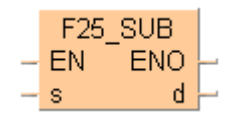

This instruction also exists as a P instruction (for FP2/2SH, FP3/5, FP10/10SH PLC types), which is only executed at the rising edge of the EN trigger. Select **[Insert P instruction]** from the "Instructions" pane if you require a P instruction. To facilitate reuse, the instruction then appears under "Recently used" in the pop-up menu. Press **<Ctrl>+<Shift>+<v>** within the programming area to open the list of recently used elements.

Instead of using this FP instruction, we recommend using the related IEC instruction **SUB** (see page 62). Please refer also to Advantages of the IEC instructions in the online help.

#### **Example value 16**

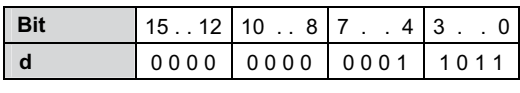

**Example value 27**

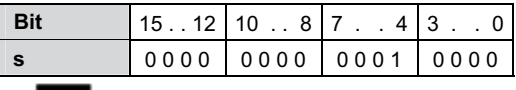

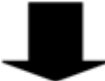

**Result value -11 if trigger is ON**

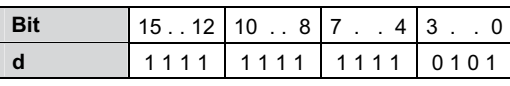

## **PLC types** Availability of F25 SUB (see page 1323)

## **Data types**

**Operands** 

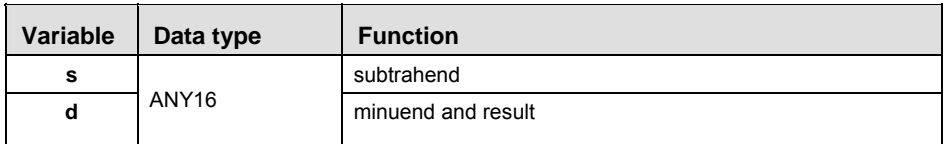

The variables **s** and **d** have to be of the same data type.

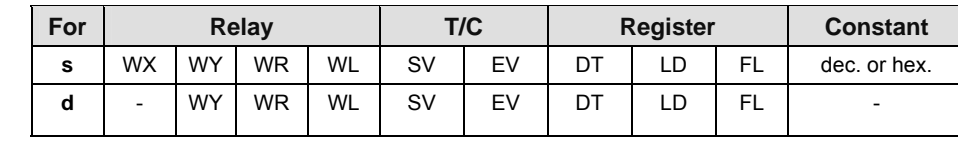

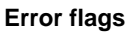

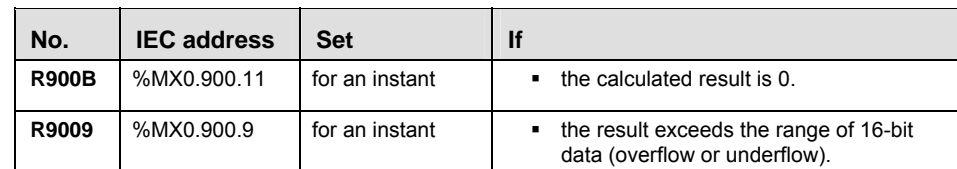

**Example** In this example, the same POU header is used for all programming languages. For an example using IL (instruction list), please refer to the online help.

POU header All input and output variables used for programming this function have been declared in the POU header.

|                | Class            | Identifier   | Type        |              | Initial   Comment                  |
|----------------|------------------|--------------|-------------|--------------|------------------------------------|
| $\Omega$       | <b>VAR</b>       | start        | <b>BOOL</b> | <b>FALSE</b> | activates the function             |
|                | VAR.             | value in     | <b>INT</b>  | 27/          | the value, that will be subtracted |
| $\overline{2}$ | VAR <sup>1</sup> | value in out | <b>INT</b>  | 16           | result after a 0->1 leading        |
| 3              | VAR              |              |             |              | edge from start: -11               |

Body When the variable **start** is set to TRUE, the function is carried out.

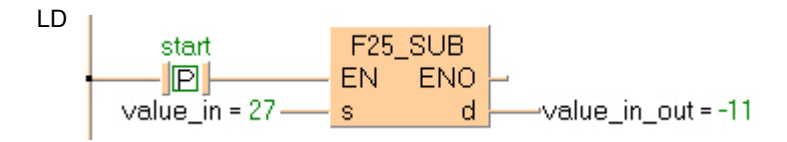

ST IF start THEN

 F25\_SUB(value\_in, value\_in\_out); END\_IF;

## **F26\_DSUB 32-bit subtraction**

**Description** Subtracts the 32-bit equivalent constant or 32-bit data specified by **s** from the 32-bit data specified by **d** if the trigger **EN** is in the ON-state. The result is stored in **d** (minuend area). All 32-bit values are treated as double integer values.

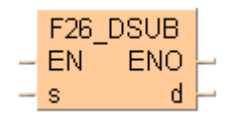

This instruction also exists as a P instruction (for FP2/2SH, FP3/5, FP10/10SH PLC types), which is only executed at the rising edge of the EN trigger. Select **[Insert P instruction]** from the "Instructions" pane if you require a P instruction. To facilitate reuse, the instruction then appears under "Recently used" in the pop-up menu. Press **<Ctrl>+<Shift>+<v>** within the programming area to open the list of recently used elements.

Instead of using this FP instruction, we recommend using the related IEC instruction SUB (see page 62). Please refer also to Advantages of the IEC instructions in the online help.

#### **Example value 16778109**

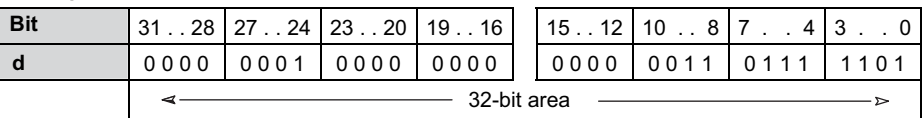

#### **Example value 524740**

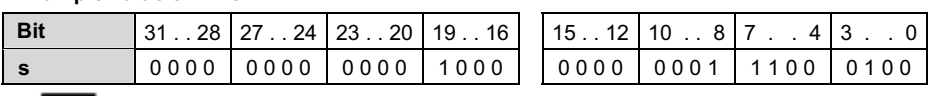

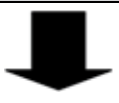

#### **Result value 16253369 if trigger is ON**

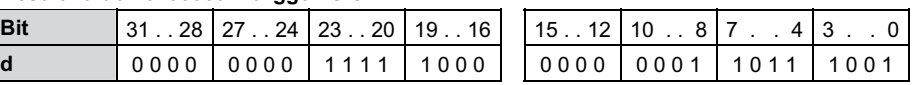

## **PLC types** Availability of F26 DSUB (see page 1323)

#### **Data types**

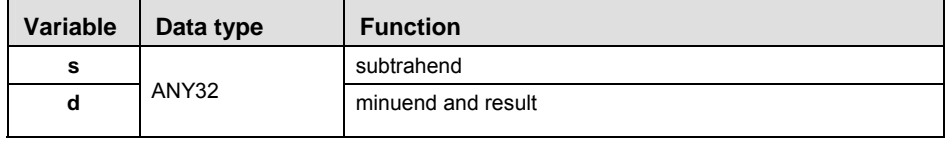

#### The variables **s** and **d** have to be of the same data type.

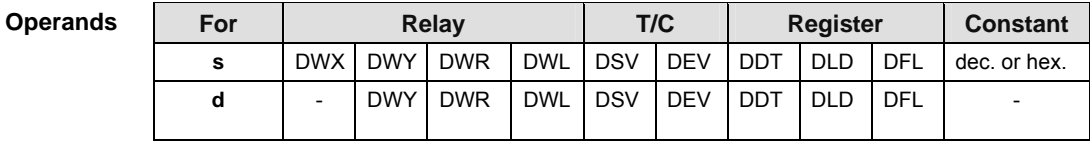

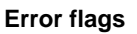

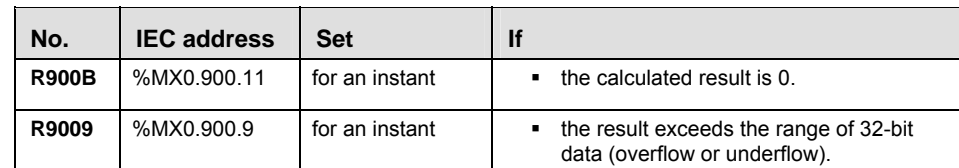

**Example** In this example the function has been programmed in ladder diagram (LD) and structured text (ST).The same POU header is used for all programming languages.

POU header All input and output variables used for programming this function have been declared in the POU header.

|                | Class      | Identifier   | Type        | Initial      | Comment                                       |
|----------------|------------|--------------|-------------|--------------|-----------------------------------------------|
| $\overline{0}$ | VAR.       | start.       | BOOL -      | <b>FALSE</b> | activates the function                        |
| $\mathbf{1}$   | <b>VAR</b> | value in     | <b>DINT</b> | 524740       | the value, that will be subtracted            |
| $\overline{2}$ | VAR.       | value in out |             |              | DINT   16778109   result after a 0->1 leading |
|                |            |              |             |              | edge from start: 16253369                     |

Body When the variable **start** is set to TRUE, the function is carried out.

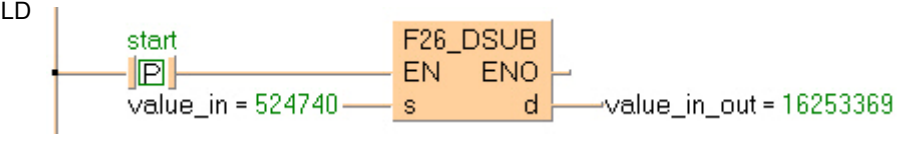

ST IF start THEN

```
 F26_DSUB(value_in, value_in_out);
END_IF;
```
## **F27** SUB2 **16-bit subtraction, destination can be specified**

**Description** Subtracts the 16-bit data or 16-bit equivalent constant specified by **s2** from the 16-bit data or 16-bit equivalent constant specified by **s1** if the trigger **EN** is in the ON-state. The result is stored in **d**. All 16-bit values are treated as integer values.

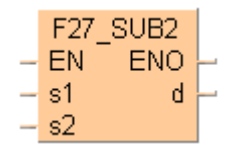

This instruction also exists as a P instruction (for FP2/2SH, FP3/5, FP10/10SH PLC types), which is only executed at the rising edge of the EN trigger. Select **[Insert P instruction]** from the "Instructions" pane if you require a P instruction. To facilitate reuse, the instruction then appears under "Recently used" in the pop-up menu. Press **<Ctrl>+<Shift>+<v>** within the programming area to open the list of recently used elements.

Instead of using this FP instruction, we recommend using the related IEC instruction SUB (see page 62). Please refer also to Advantages of the IEC instructions in the online help.

#### **Example value 27**

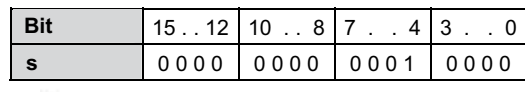

**Example value 16**

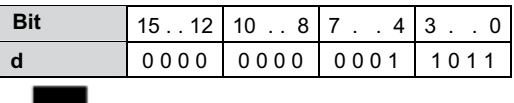

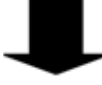

**Result value 11 if trigger is ON**

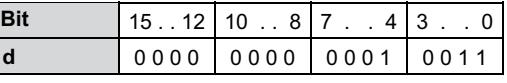

## **PLC types Availability of** F27\_SUB2 **(see page 1323)**

**Data types** 

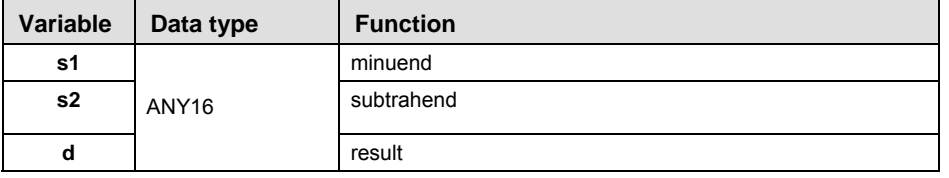

The variables **s1, s2** and **d** have to be of the same data type.

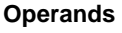

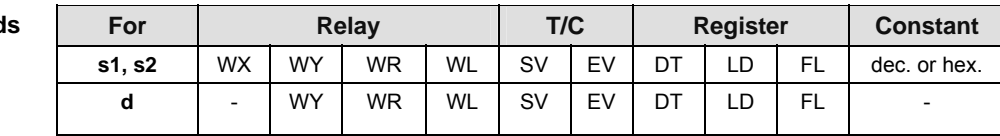

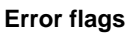

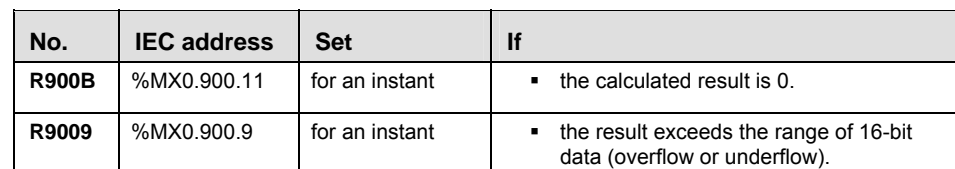

**Example** In this example, the same POU header is used for all programming languages. For an example using IL (instruction list), please refer to the online help.

POU header All input and output variables used for programming this function have been declared in the POU header.

|   | Class      | Identifier   | Type.       | Initial      | Comment                     |
|---|------------|--------------|-------------|--------------|-----------------------------|
|   | <b>VAR</b> | -start       | <b>BOOL</b> | <b>FALSE</b> | activates the function      |
|   | VAR.       | minuend      | <b>INT</b>  | 27           | minuend                     |
|   | VAR        | subtrahend   | <b>INT</b>  | 16           | subtrahend                  |
| з | VAR.       | output value | INT         | 0.           | result after a 0->1 leading |
|   | VAR        |              |             |              | edge from start: 11         |

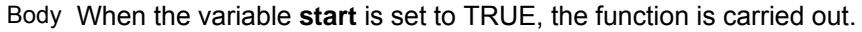

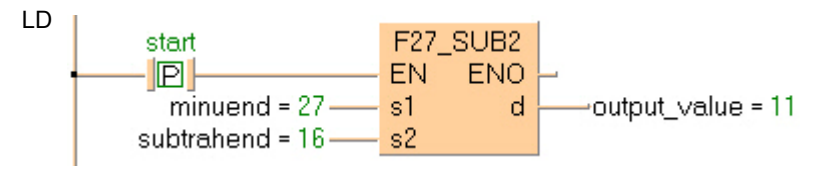

ST IF start THEN

 F27\_SUB2(minuend, subtrahend, output\_value); END\_IF;

## **F28\_DSUB2 32-bit subtraction, destination can be specified**

**Description** Subtracts the 32-bit data or 32-bit equivalent constant specified by **s2** from the 32-bit data or 32-bit equivalent constant specified by **s1** if the trigger is in the ON-state. The result is stored in **d**. All 32-bit values are treated as double integer values.

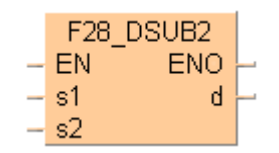

This instruction also exists as a P instruction (for FP2/2SH, FP3/5, FP10/10SH PLC types), which is only executed at the rising edge of the EN trigger. Select **[Insert P instruction]** from the "Instructions" pane if you require a P instruction. To facilitate reuse, the instruction then appears under "Recently used" in the pop-up menu. Press **<Ctrl>+<Shift>+<v>** within the programming area to open the list of recently used elements.

Instead of using this FP instruction, we recommend using the related IEC instruction SUB (see page 62). Please refer also to Advantages of the IEC instructions in the online help.

#### **Example value 16809984**

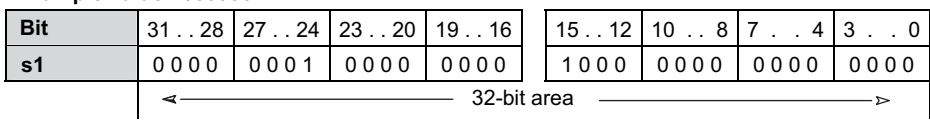

### **Example value 525312**

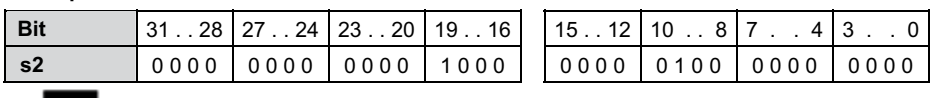

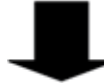

#### **Result value 16284672 if trigger is ON**

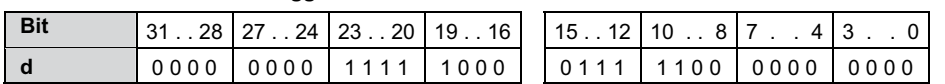

## **PLC types Availability of** F28\_DSUB2 **(see page 1323)**

**Data types** 

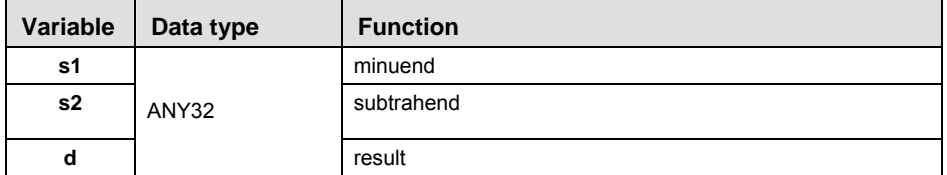

The variables **s1, s2** and **d** have to be of the same data type.

| <b>Operands</b>    | For                       |                               | <b>Relay</b> |            |                |            | T/C                              | <b>Register</b>                                                              |            |            | <b>Constant</b> |  |  |
|--------------------|---------------------------|-------------------------------|--------------|------------|----------------|------------|----------------------------------|------------------------------------------------------------------------------|------------|------------|-----------------|--|--|
|                    | s1, s2                    | <b>DWX</b>                    | <b>DWY</b>   | <b>DWR</b> | <b>DWL</b>     | <b>DSV</b> | <b>DEV</b>                       | <b>DDT</b>                                                                   | <b>DLD</b> | <b>DFL</b> | dec. or hex.    |  |  |
|                    | d                         |                               | <b>DWY</b>   | <b>DWR</b> | <b>DWL</b>     | <b>DSV</b> | <b>DEV</b>                       | <b>DDT</b>                                                                   | <b>DLD</b> | <b>DFL</b> |                 |  |  |
|                    |                           |                               |              |            |                |            |                                  |                                                                              |            |            |                 |  |  |
| <b>Error flags</b> |                           |                               |              |            |                |            |                                  |                                                                              |            |            |                 |  |  |
|                    | <b>IEC</b> address<br>No. |                               |              | <b>Set</b> |                |            | lf                               |                                                                              |            |            |                 |  |  |
|                    | <b>R900B</b>              | %MX0.900.11<br>for an instant |              |            |                |            | the calculated result is 0.<br>٠ |                                                                              |            |            |                 |  |  |
|                    | R9009                     | %MX0.900.9                    |              |            | for an instant |            |                                  | the result exceeds the range of 32-bit<br>٠<br>data (overflow or underflow). |            |            |                 |  |  |

**Example** In this example the function has been programmed in ladder diagram (LD) and structured text (ST).The same POU header is used for all programming languages.

POU header All input and output variables used for programming this function have been declared in the POU header.

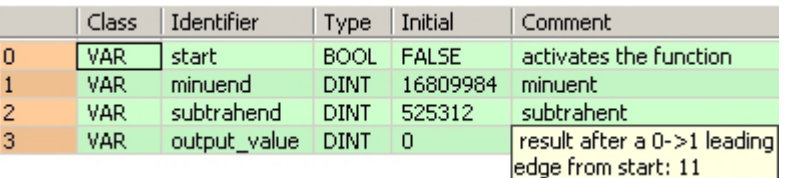

Body When the variable **start** is set to TRUE, the function is carried out.

LD F28\_DSUB2 start  $\blacksquare$ EN. **ENO** minuend = 16809984s1 d output\_value = 16284672 subtrahend =  $525312$ s2

ST IF start THEN

 F28\_DSUB2(minuend, subtrahend, output\_value); END\_IF;

## **F45\_BSUB 4-digit BCD subtraction**

**Description** Subtracts the 4-digit BCD equivalent constant or 16-bit area for 4-digit BCD data specified by **s** from the 16-bit area for 4-digit BCD data specified by **d** if the trigger **EN** is in the ON-state. The result is stored in **d**.

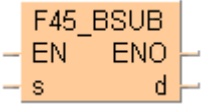

### **Example value 16#2111 (BCD)**

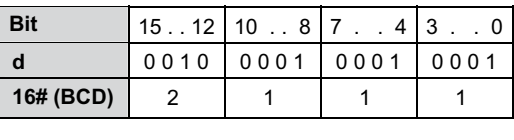

### **Example value 16#0011 (BCD)**

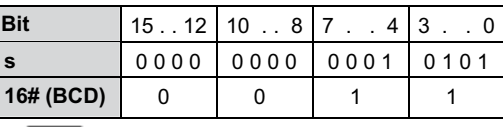

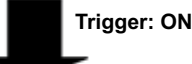

### **Result value 16#2100 (BCD)**

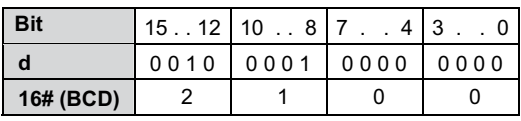

This instruction also exists as a P instruction (for FP2/2SH, FP3/5, FP10/10SH PLC types), which is only executed at the rising edge of the EN trigger. Select **[Insert P instruction]** from the "Instructions" pane if you require a P instruction. To facilitate reuse, the instruction then appears under "Recently used" in the pop-up menu. Press **<Ctrl>+<Shift>+<v>** within the programming area to open the list of recently used elements.

## **PLC types Availability of** F45\_BSUB **(see page 1325)**

# **Data types**

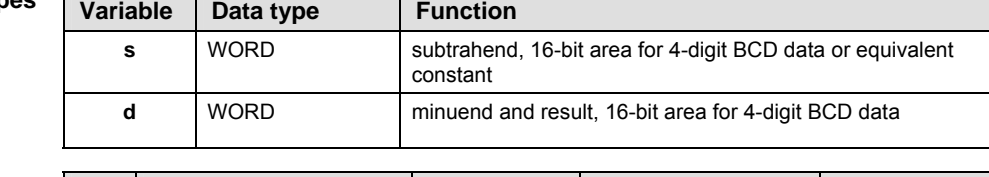

### **Operan**

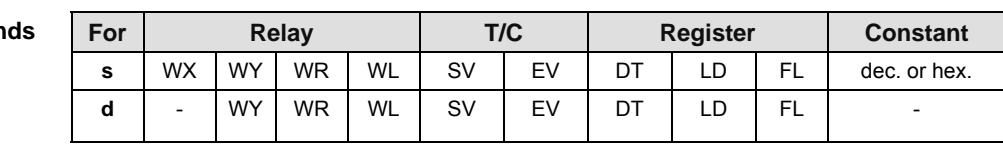

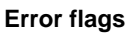

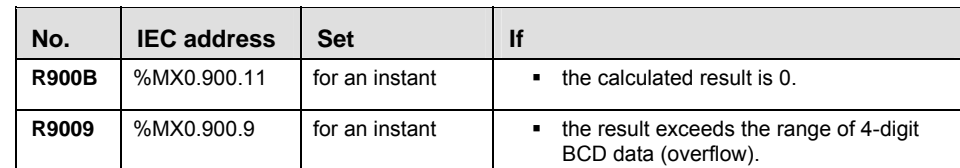

- **Example** In this example the function has been programmed in ladder diagram (LD) and structured text (ST).The same POU header is used for all programming languages.
- POU header All input and output variables used for programming this function have been declared in the POU header.

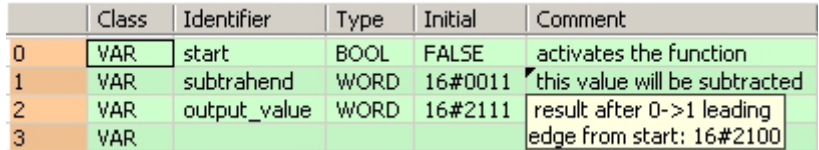

Body When the variable **start** changes from FALSE to TRUE, the function is carried out.

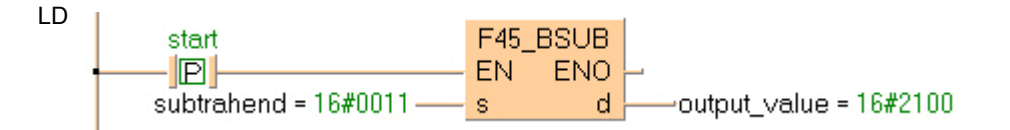

ST IF DF(start) THEN

```
 F45_BSUB(subtrahend, output_value);
END_IF;
```
## **F46\_DBSUB 8-digit BCD subtraction**

**Description** Subtracts the 8-digit BCD equivalent constant or 8-digit BCD data specified by **s** from the 8-digit BCD data specified by **d** if the trigger **EN** is in the ON-state. The result is stored in **d**.

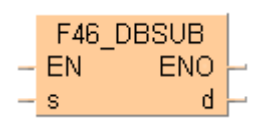

#### **Example value 16#23210044 (BCD)**

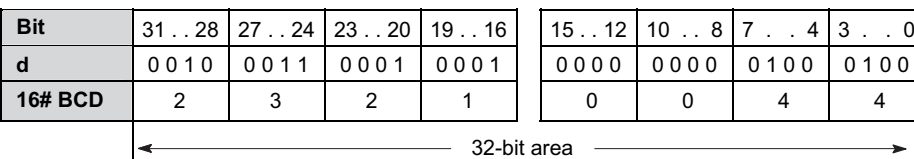

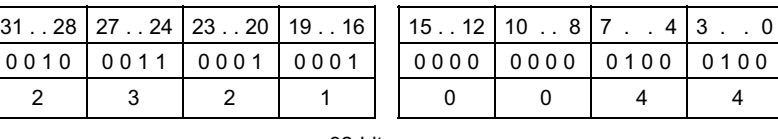

#### **Example value 16#00210011 (BCD)**

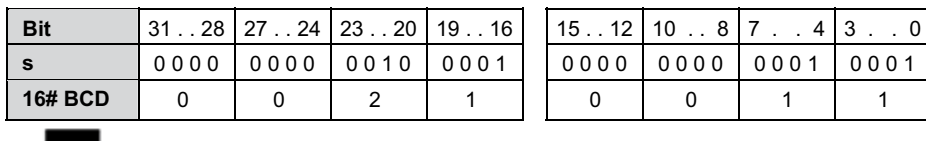

**Trigger: ON**

#### **Result value 16#23000033 (BCD)**

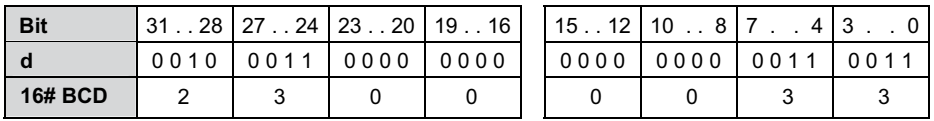

This instruction also exists as a P instruction (for FP2/2SH, FP3/5, FP10/10SH PLC types), which is only executed at the rising edge of the EN trigger. Select **[Insert P instruction]** from the "Instructions" pane if you require a P instruction. To facilitate reuse, the instruction then appears under "Recently used" in the pop-up menu. Press **<Ctrl>+<Shift>+<v>** within the programming area to open the list of recently used elements.

### **PLC types Availability of** F46\_DBSUB **(see page 1325)**

#### **Data types**

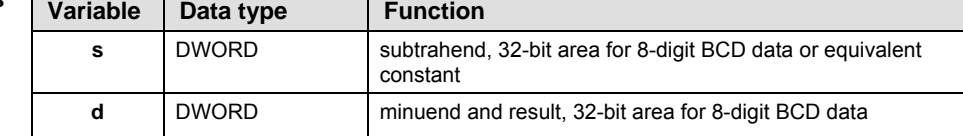

#### **Operands**

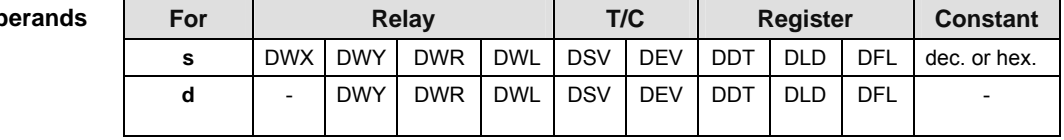

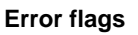

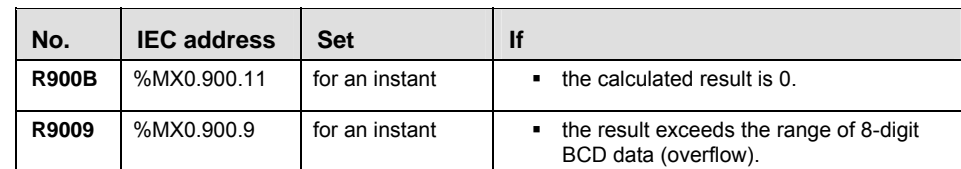

**Example** In this example the function has been programmed in ladder diagram (LD) and structured text (ST).The same POU header is used for all programming languages.

POU header All input and output variables used for programming this function have been declared in the POU header.

|          | Class      | Identifier   | <b>Type</b> | Initial      | Comment                        |
|----------|------------|--------------|-------------|--------------|--------------------------------|
| $\Omega$ | <b>VAR</b> | start        | <b>BOOL</b> | <b>FALSE</b> | activates the function         |
|          | VAR.       | subtrahend   | DWORD.      | 16#00210011  | Tthis value will be subtracted |
| 2        | VAR.       | output value | DWORD.      | 16#23210044  | result after 0->1 leading      |
| 3        | VAR.       |              |             |              | edge from start:               |
|          |            |              |             |              | 16#23000033                    |

Body When the variable **start** changes from FALSE to TRUE, the function is carried out.

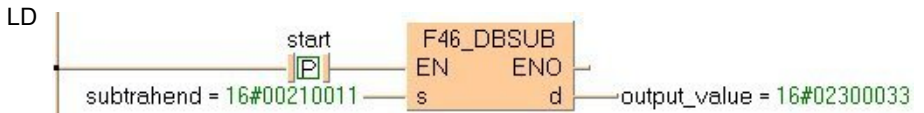

ST IF DF(start) THEN

```
 F46_DBSUB(subtrahend, output_value);
END_IF;
```
## **F47\_BSUB2 4-digit BCD subtraction, destination can be specified**

**Description** Subtracts the 4-digit BCD equivalent constant or 16-bit area for 4-digit BCD data specified by **s2** from the 4-digit BCD equivalent constant or 16-bit area for 4-digit BCD data specified by **s1** if the trigger EN is in the ON-state. The result is stored in **d**.

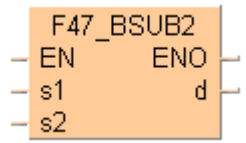

### **Example value 16#16 (BCD)**

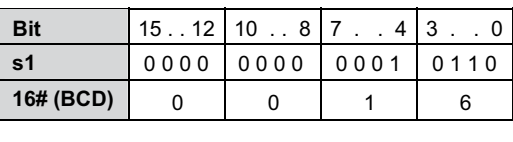

### **Example value 16#4 (BCD)**

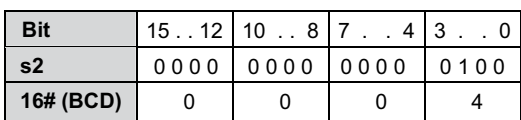

**Trigger: ON**

### **Result value 16#12 (BCD)**

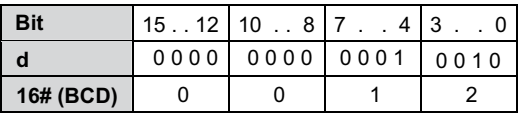

This instruction also exists as a P instruction (for FP2/2SH, FP3/5, FP10/10SH PLC types), which is only executed at the rising edge of the EN trigger. Select **[Insert P instruction]** from the "Instructions" pane if you require a P instruction. To facilitate reuse, the instruction then appears under "Recently used" in the pop-up menu. Press **<Ctrl>+<Shift>+<v>** within the programming area to open the list of recently used elements.

## **PLC types Availability of** F47\_BSUB2 **(see page 1325)**

## **Data types**

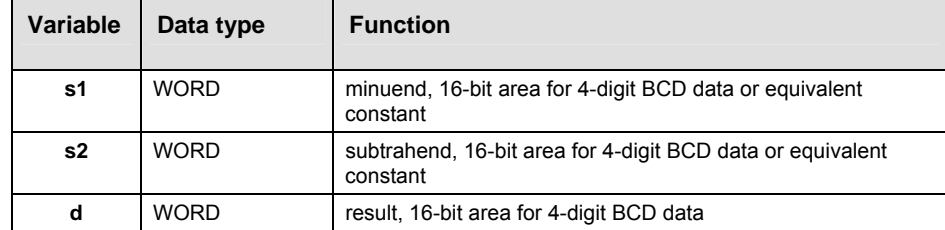

| <b>Operands</b>    | <b>For</b>   |            | <b>Relay</b>       |                |                |           | T/C                                                             |    | <b>Register</b> |    |           | <b>Constant</b> |
|--------------------|--------------|------------|--------------------|----------------|----------------|-----------|-----------------------------------------------------------------|----|-----------------|----|-----------|-----------------|
|                    | s1, s2       | <b>WX</b>  | WY                 | <b>WR</b>      | WL             | <b>SV</b> |                                                                 | EV | DT              | LD | <b>FL</b> | dec. or hex.    |
|                    | d            |            | WY                 | <b>WR</b>      | <b>WL</b>      | <b>SV</b> |                                                                 | EV | DT              | LD | FL        |                 |
|                    |              |            |                    |                |                |           |                                                                 |    |                 |    |           |                 |
| <b>Error flags</b> | No.          |            | <b>IEC</b> address |                |                |           | lf                                                              |    |                 |    |           |                 |
|                    | <b>R900B</b> |            | %MX0.900.11        |                | for an instant |           | the calculated result is 0.<br>٠                                |    |                 |    |           |                 |
|                    | R9009        | %MX0.900.9 |                    | for an instant |                |           | the result exceeds the range of 4-digit<br>BCD data (overflow). |    |                 |    |           |                 |

**Example** In this example, the same POU header is used for all programming languages. For an example using IL (instruction list), please refer to the online help.

POU header All input and output variables used for programming this function have been declared in the POU header.

|                | Class      | Identifier   | <b>Type</b> | Initial      | Comment                     |
|----------------|------------|--------------|-------------|--------------|-----------------------------|
| $\mathbf{0}$   | <b>VAR</b> | start        | <b>BOOL</b> | <b>FALSE</b> | activates the function      |
| $\mathbf{1}$   | VAR.       | minuend      | WORD.       | 16#4567      | minuent                     |
| $\overline{2}$ | VAR        | subtrahend   | WORD.       | 16#1234      | subtrahent                  |
| з              | VAR.       | output value | WORD.       | -0           | result after a 0->1 leading |
| $\overline{4}$ | <b>VAR</b> |              |             |              | edge from start: 16#3333    |

Body When the variable **start** is set to TRUE, the function is carried out.

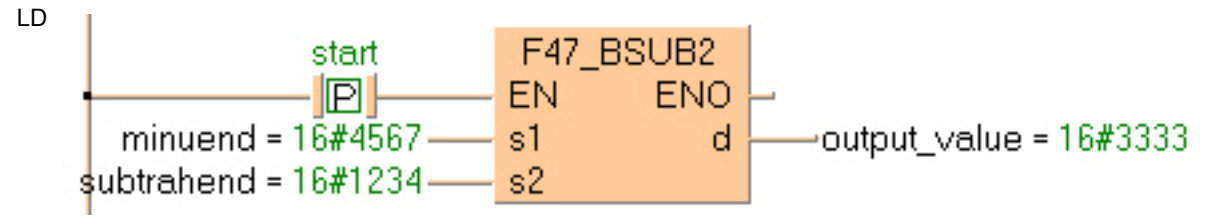

ST IF start THEN

```
 F47_BSUB2(minuend, subtrahend, output_value);
END<sub>IF</sub>;
```
**Description** Subtracts the 8-digit BCD equivalent constant or 8-digit BCD data specified by **s2** from the 8-digit BCD equivalent constant or 8-digit BCD data specified by **s1** if the trigger **EN** is in the ON-state. The result is stored in **d**.

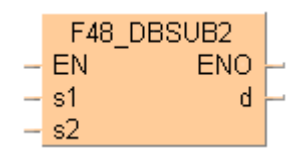

### **Example value 16#33555588 (BCD)**

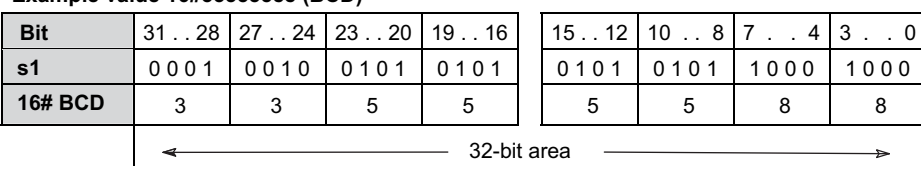

#### **Example value 16#00110022 (BCD)**

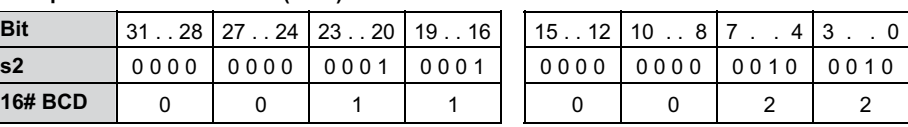

٦ **Trigger: ON**

**Bit**

#### **Result value 16#33445566 (BCD)**

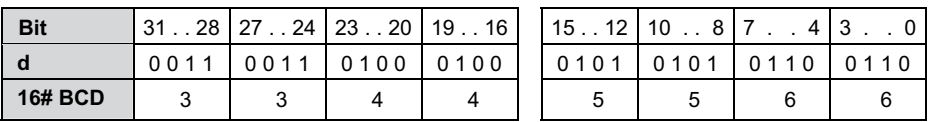

This instruction also exists as a P instruction (for FP2/2SH, FP3/5, FP10/10SH PLC types), which is only executed at the rising edge of the EN trigger. Select **[Insert P instruction]** from the "Instructions" pane if you require a P instruction. To facilitate reuse, the instruction then appears under "Recently used" in the pop-up menu. Press **<Ctrl>+<Shift>+<v>** within the programming area to open the list of recently used elements.

### **PLC types Availability of** F48\_DBSUB2 **(see page 1325)**

## **Data types**

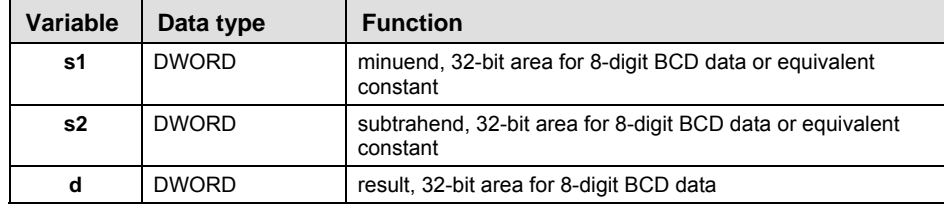

| <b>Operands</b>    | For                       |                          | <b>Relay</b> |            |                | T/C        |                                                                      | <b>Register</b> |            |            | <b>Constant</b> |
|--------------------|---------------------------|--------------------------|--------------|------------|----------------|------------|----------------------------------------------------------------------|-----------------|------------|------------|-----------------|
|                    | s1, s2                    | <b>DWX</b>               | <b>DWY</b>   | <b>DWR</b> | <b>DWL</b>     | <b>DSV</b> | <b>DEV</b>                                                           | <b>DDT</b>      | <b>DLD</b> | DFL        | dec. or hex.    |
|                    | d                         | $\overline{\phantom{0}}$ | <b>DWY</b>   | <b>DWR</b> | <b>DWL</b>     | <b>DSV</b> | <b>DEV</b>                                                           | <b>DDT</b>      | <b>DLD</b> | <b>DFL</b> |                 |
| <b>Error flags</b> |                           |                          |              |            |                |            | <b>If</b>                                                            |                 |            |            |                 |
|                    | <b>IEC</b> address<br>No. |                          | <b>Set</b>   |            |                |            |                                                                      |                 |            |            |                 |
|                    | <b>R900B</b>              | %MX0.900.11              |              |            | for an instant |            | the calculated result is 0.<br>٠                                     |                 |            |            |                 |
|                    | R9009                     | %MX0.900.9               |              |            | for an instant |            | the result exceeds the range of 8-digit<br>٠<br>BCD data (overflow). |                 |            |            |                 |

**Example** In this example the function has been programmed in ladder diagram (LD) and structured text (ST).The same POU header is used for all programming languages.

POU header All input and output variables used for programming this function have been declared in the POU header.

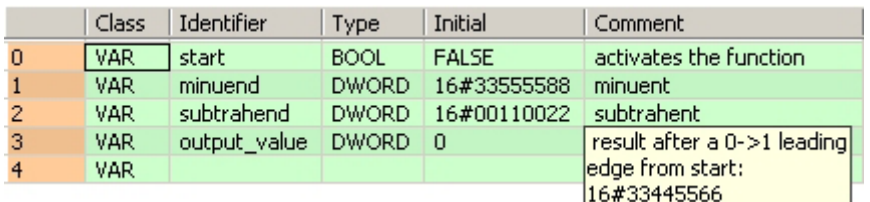

Body When the variable **start** is set to TRUE, the function is carried out.

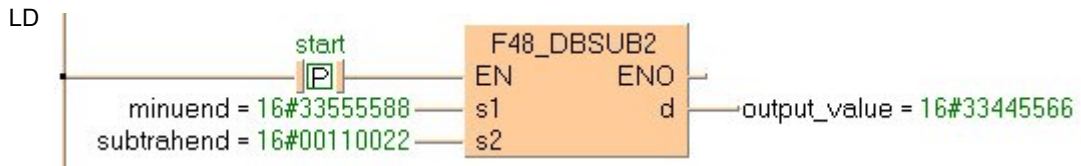

ST IF start THEN

F48\_DBSUB2(minuend, subtrahend, output value); END\_IF;

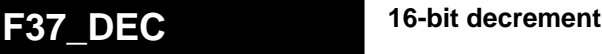

**Description** Subtracts "1" from the 16-bit data specified by **d** if the trigger **EN** is in the ON-state. The result is stored in **d**.

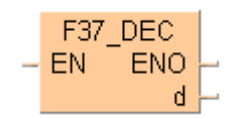

**Example value 17**

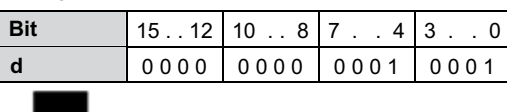

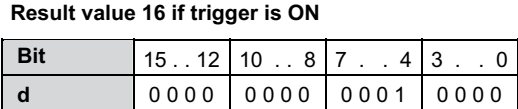

This instruction also exists as a P instruction (for FP2/2SH, FP3/5, FP10/10SH PLC types), which is only executed at the rising edge of the EN trigger. Select **[Insert P instruction]** from the "Instructions" pane if you require a P instruction. To facilitate reuse, the instruction then appears under "Recently used" in the pop-up menu. Press **<Ctrl>+<Shift>+<v>** within the programming area to open the list of recently used elements.

## **PLC types Availability of** F37\_DEC **(see page 1325)**

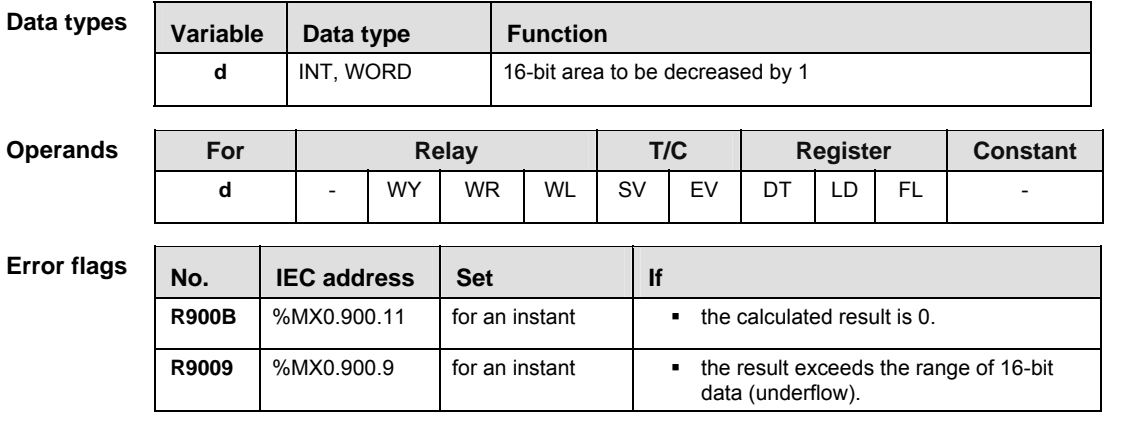

**Example** In this example, the same POU header is used for all programming languages. For an example using IL (instruction list), please refer to the online help.

POU header All input and output variables used for programming this function have been declared in the POU header.

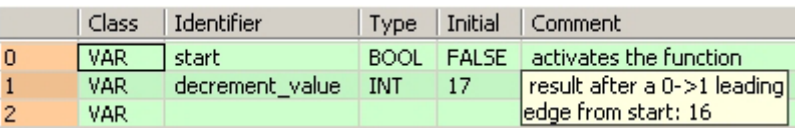

Body When the variable **start** is set to TRUE, the function is carried out.

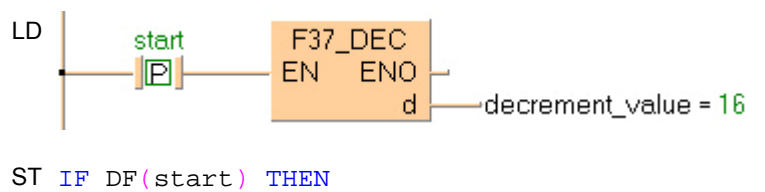

 F37\_DEC(decrement\_value); END\_IF;

## **F38\_DDEC 32-bit decrement**

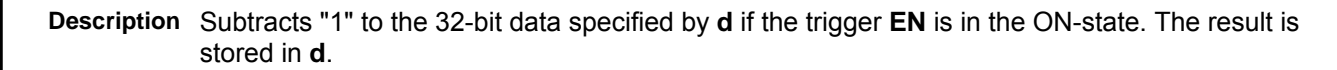

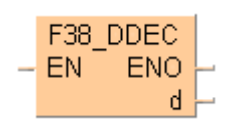

#### **Example value 131081**

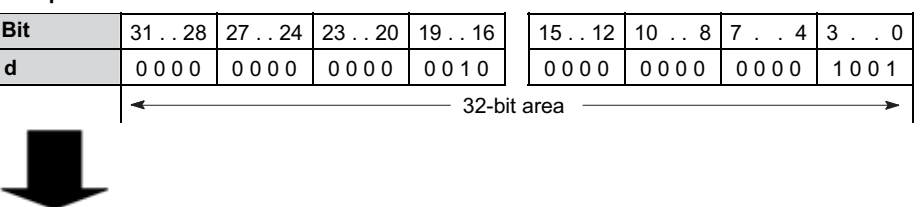

#### **Result 131080**

 $\overline{\phantom{a}}$ 

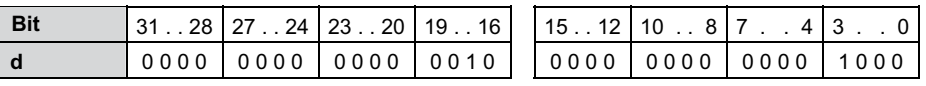

This instruction also exists as a P instruction (for FP2/2SH, FP3/5, FP10/10SH PLC types), which is only executed at the rising edge of the EN trigger. Select **[Insert P instruction]** from the "Instructions" pane if you require a P instruction. To facilitate reuse, the instruction then appears under "Recently used" in the pop-up menu. Press **<Ctrl>+<Shift>+<v>** within the programming area to open the list of recently used elements.

## **PLC types Availability of** F38\_DDEC **(see page 1325)**

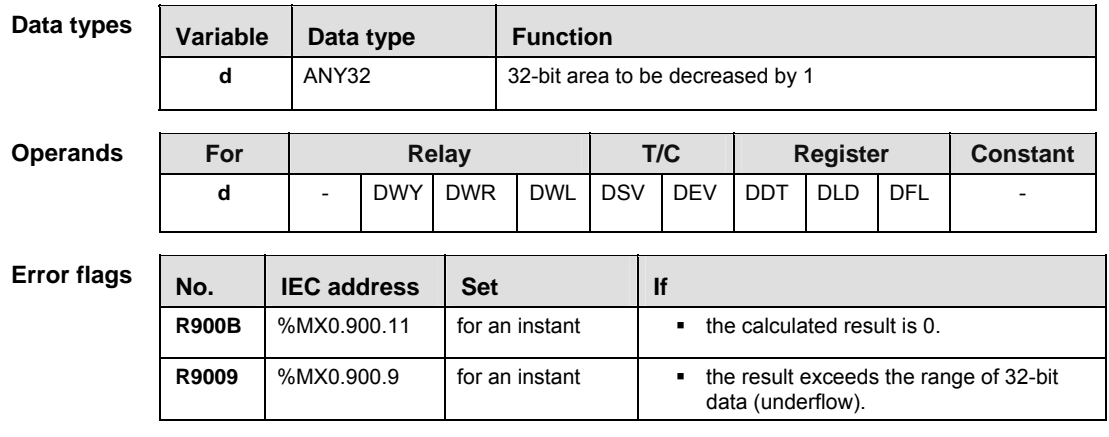

- **Example** In this example the function has been programmed in ladder diagram (LD) and structured text (ST).The same POU header is used for all programming languages.
- POU header All input and output variables used for programming this function have been declared in the POU header.

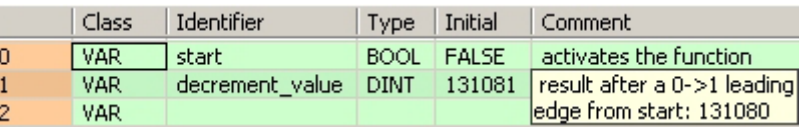

Body When the variable **start** changes from FALSE to TRUE, the function is carried out.

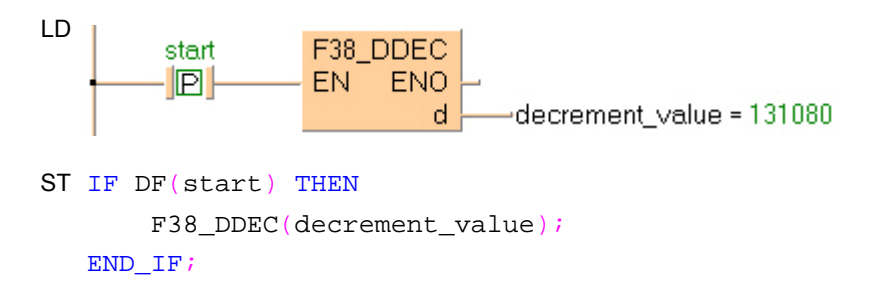

## **F57\_BDEC 4-digit BCD decrement**

**Description** Subtracts "1" from the 4-digit BCD data specified by **d** if the trigger **EN** is in the ON-state. The result is stored in **d**.

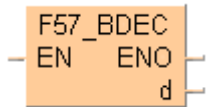

**Example value 4322 (BCD)**

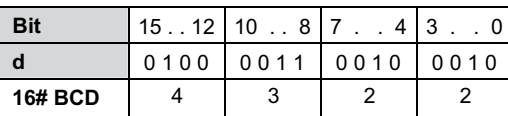

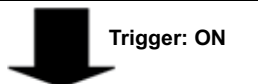

**Result value 4321 (BCD)**

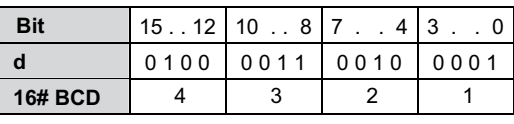

This instruction also exists as a P instruction (for FP2/2SH, FP3/5, FP10/10SH PLC types), which is only executed at the rising edge of the EN trigger. Select **[Insert P instruction]** from the "Instructions" pane if you require a P instruction. To facilitate reuse, the instruction then appears under "Recently used" in the pop-up menu. Press **<Ctrl>+<Shift>+<v>** within the programming area to open the list of recently used elements.

## **PLC types Availability of** F57\_BDEC **(see page 1325)**

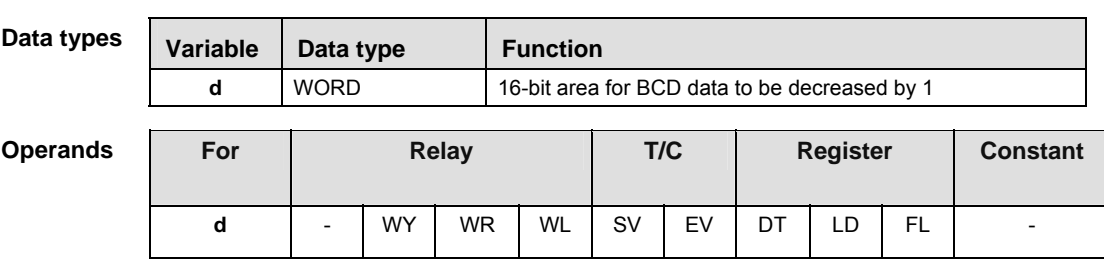

**Error** f

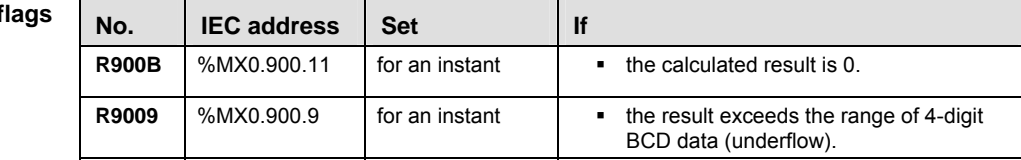

**Example** In this example, the same POU header is used for all programming languages. For an example using IL (instruction list), please refer to the online help.

POU header All input and output variables used for programming this function have been declared in the POU header.

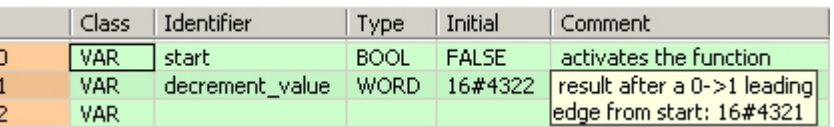

Body When the variable **start** changes from FALSE to TRUE, the function is carried out.

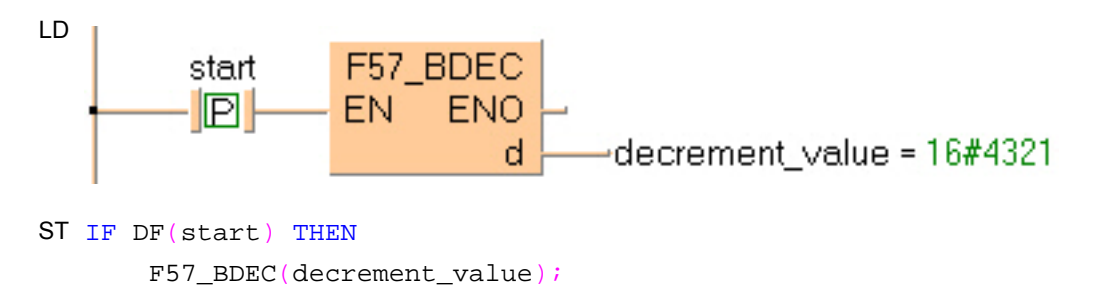

END IF;

## **F58\_DBDEC 8-digit BCD decrement**

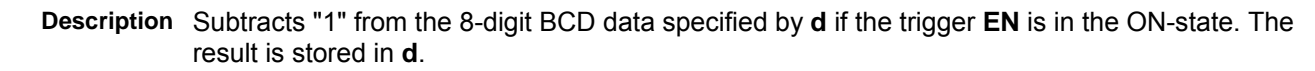

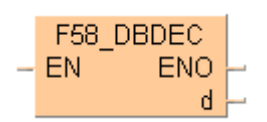

#### **Example value 87654322 (BCD)**

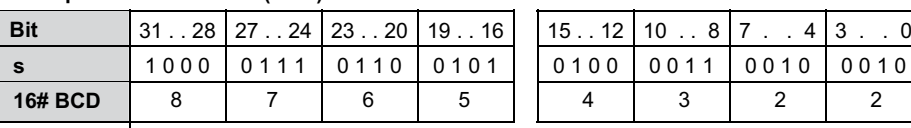

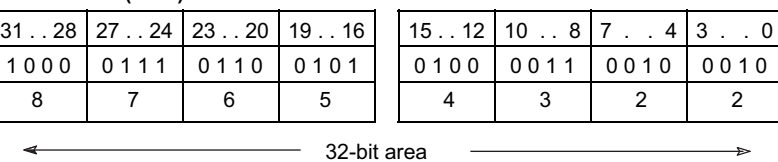

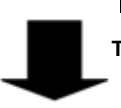

**Trigger: ON**

#### **Result value 87654321 (BCD)**

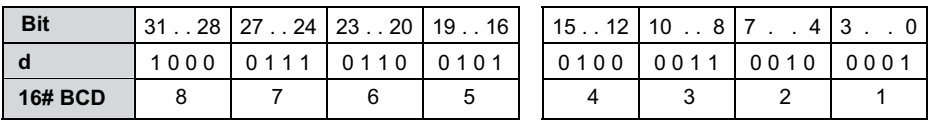

This instruction also exists as a P instruction (for FP2/2SH, FP3/5, FP10/10SH PLC types), which is only executed at the rising edge of the EN trigger. Select **[Insert P instruction]** from the "Instructions" pane if you require a P instruction. To facilitate reuse, the instruction then appears under "Recently used" in the pop-up menu. Press <Ctrl>+<Shift>+<v> within the programming area to open the list of recently used elements.

### **PLC types Availability of** F58\_DBDEC **(see page 1325)**

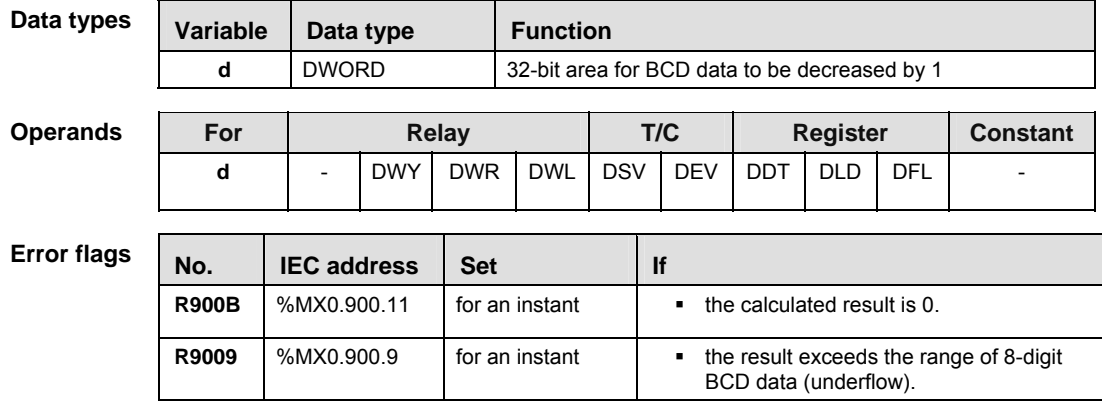

**Example** In this example the function has been programmed in ladder diagram (LD) and structured text (ST).The same POU header is used for all programming languages.

POU header

All input and output variables used for programming this function have been declared in the POU header.

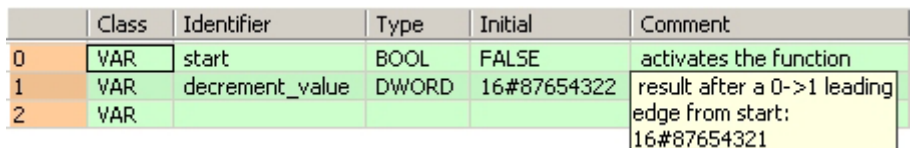

Body When the variable **start** changes from FALSE to TRUE, the function is carried out.

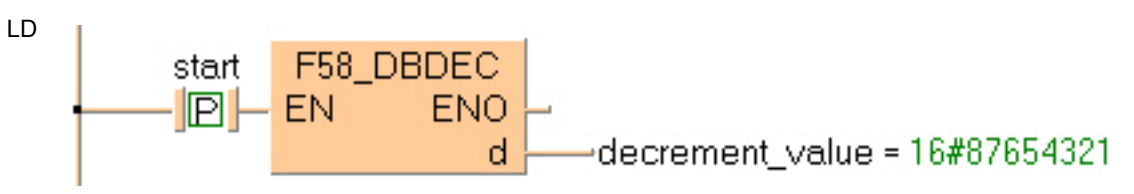

ST IF DF(start) THEN F58\_DBDEC(decrement\_value); END\_IF;

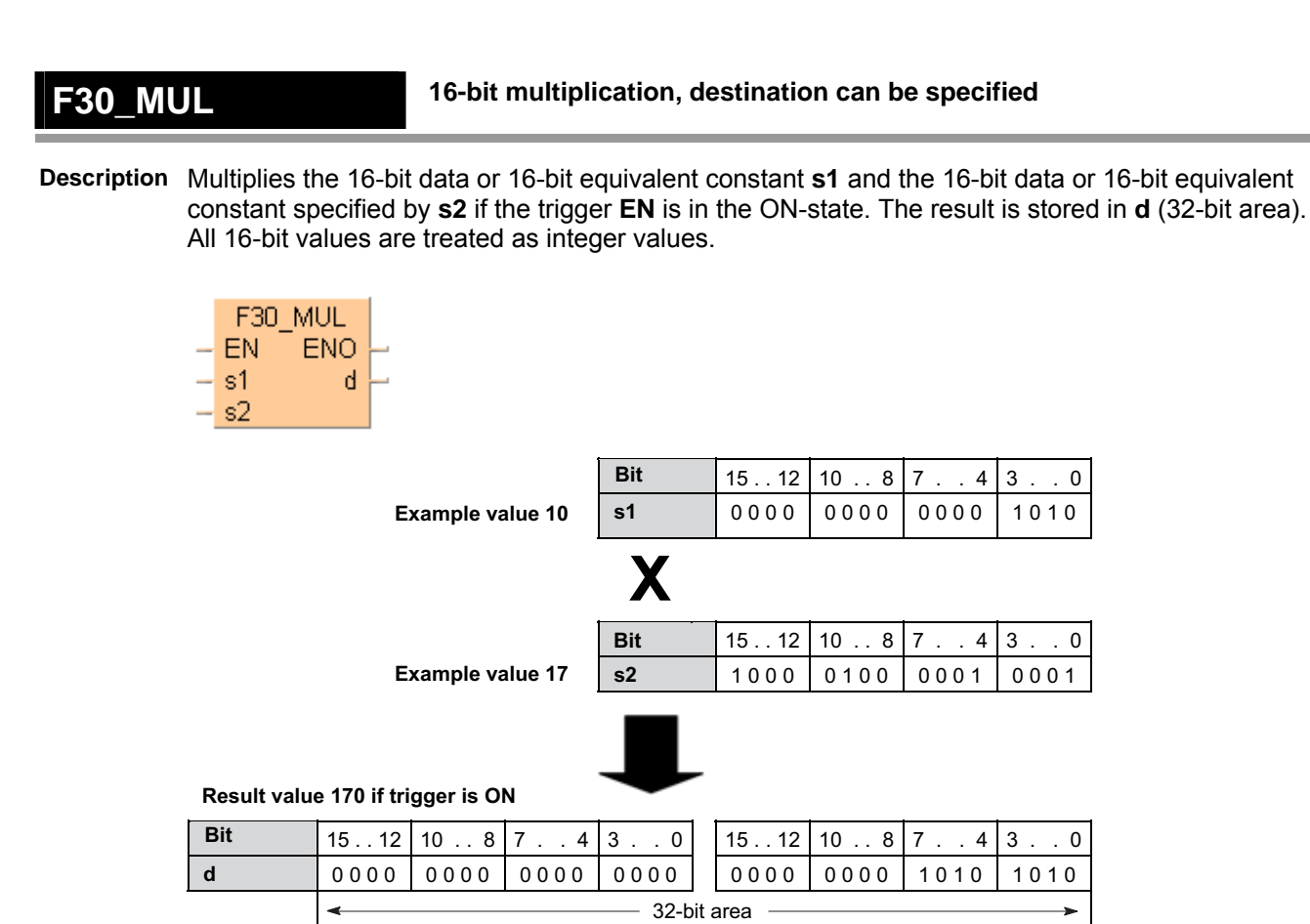

This instruction also exists as a P instruction (for FP2/2SH, FP3/5, FP10/10SH PLC types), which is only executed at the rising edge of the EN trigger. Select **[Insert P instruction]** from the "Instructions" pane if you require a P instruction. To facilitate reuse, the instruction then appears under "Recently used" in the pop-up menu. Press **<Ctrl>+<Shift>+<v>** within the programming area to open the list of recently used elements.

Instead of using this FP instruction, we recommend using the related IEC instruction **MUL** (see page 63). Please refer also to Advantages of the IEC instructions in the online help.

## **PLC types Availability of** F30\_MUL **(see page 1323)**

**Data types** 

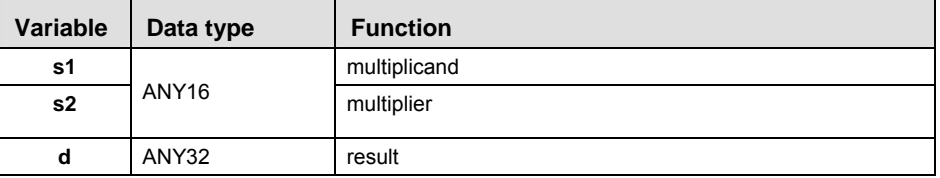

### The variables **s1, s2** and **d** have to be of the same data type.

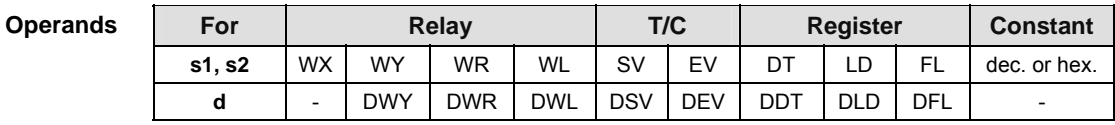

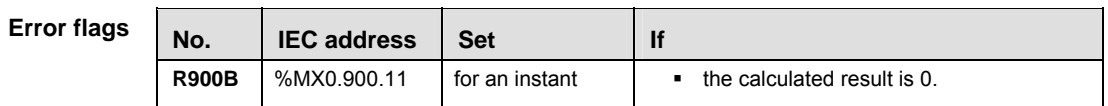

**Example** In this example, the same POU header is used for all programming languages. For an example using IL (instruction list), please refer to the online help.

POU header All input and output variables used for programming this function have been declared in the POU header.

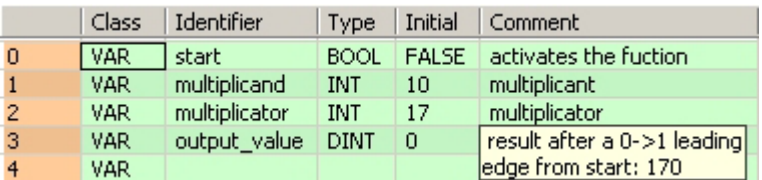

Body When the variable **start** is set to TRUE, the function is carried out.

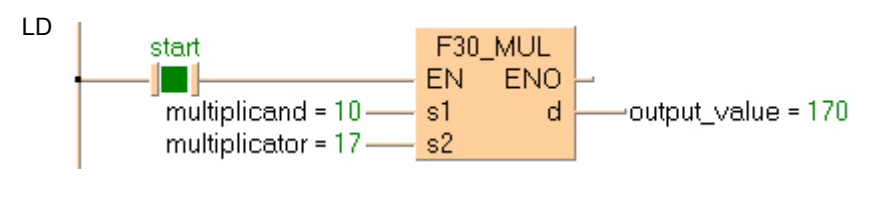

ST IF start THEN

```
 F30_MUL(multiplicand, multiplicator, output_value);
END_IF;
```
**Description** Multiplies the 32-bit data or 32-bit equivalent constant specified by **s1** and the one specified by **s2** if the trigger **EN** is in the ON-state. The result is stored in **d[0**], **d[1]** (64-bit area). All 32-bit values are treated as double integer values.

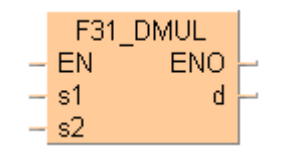

This instruction also exists as a P instruction (for FP2/2SH, FP3/5, FP10/10SH PLC types), which is only executed at the rising edge of the EN trigger. Select **[Insert P instruction]** from the "Instructions" pane if you require a P instruction. To facilitate reuse, the instruction then appears under "Recently used" in the pop-up menu. Press **<Ctrl>+<Shift>+<v>** within the programming area to open the list of recently used elements.

Instead of using this FP instruction, we recommend using the related IEC instruction MUL (see page 63). Please refer also to Advantages of the IEC instructions in the online help.

## **PLC types Availability of** F31\_DMUL **(see page 1324)**

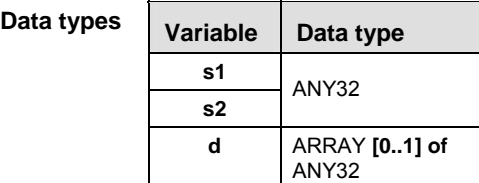

The variables **s1, s2** and **d** have to be of the same data type.

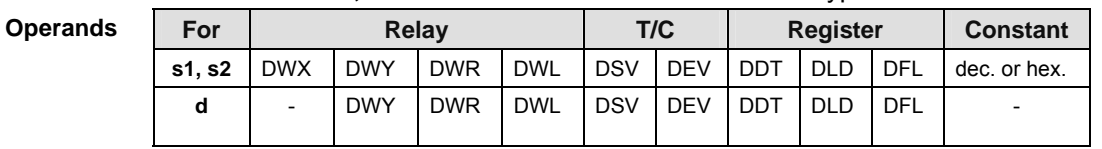

**Function s1** multiplicand

multiplier

result

**Example** In this example, the same POU header is used for all programming languages. For an example using IL (instruction list), please refer to the online help.

POU header All input and output variables used for programming this function have been declared in the POU header.

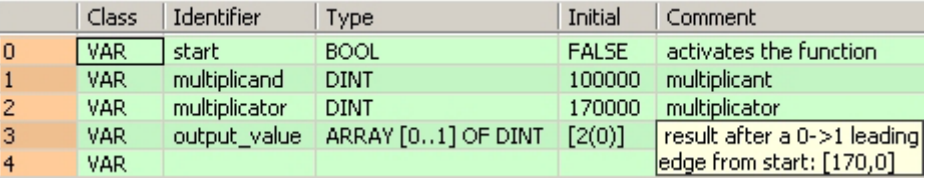

Body When the variable **start** is set to TRUE, the function is carried out.

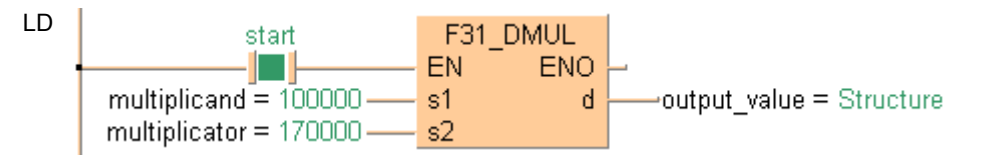

Access to the result is possible with output\_value[0] and output\_value[1].

```
ST IF start THEN
       F31_DMUL(multiplicand, multiplicator, output_value);
  END_IF;
```
## **F34\_MULW 16-bit data multiply (result in 16 bits)**

**Description** The function multiplies the value specified at input **s1** by the value specified at input **s2**. The result of the function is returned at output **d**. The result at output **d** lies between -32768 and 32767 (i.e. between 16#0 and 16#FFFF). All 16-bit values are treated as integer values.

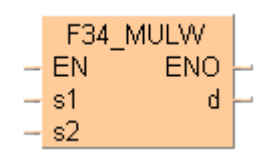

### **Example value 6**

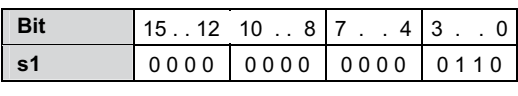

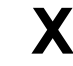

**Bit**

### **Example value 5**

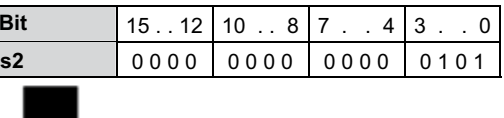

### **Result value 30 if trigger is ON**

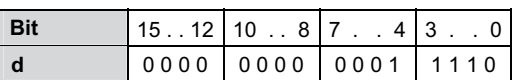

This instruction also exists as a P instruction (for FP2/2SH, FP3/5, FP10/10SH PLC types), which is only executed at the rising edge of the EN trigger. Select **[Insert P instruction]** from the "Instructions" pane if you require a P instruction. To facilitate reuse, the instruction then appears under "Recently used" in the pop-up menu. Press **<Ctrl>+<Shift>+<v>** within the programming area to open the list of recently used elements.

## **PLC types** Availability of F34 MULW (see page 1324)

### **Data types**

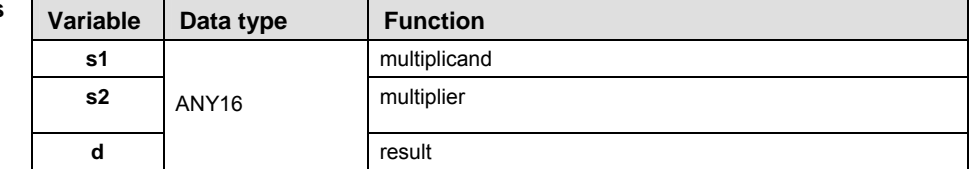

The variables **s1, s2** and **d** have to be of the same data type.

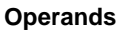

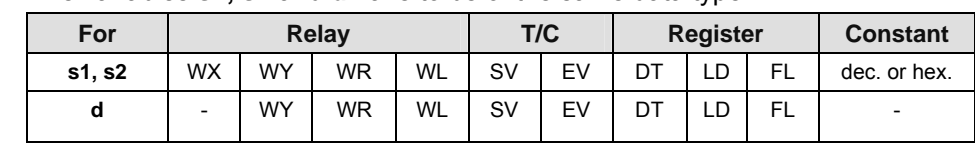

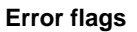

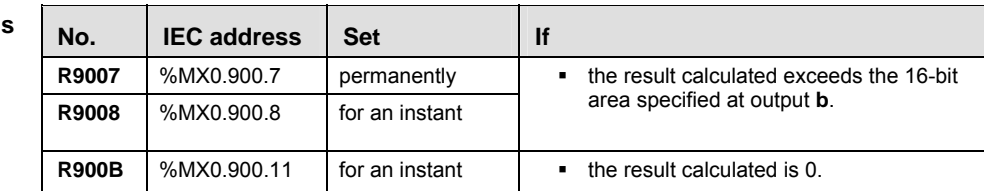

- **Example** In this example, the same POU header is used for all programming languages. For an example using IL (instruction list), please refer to the online help.
- POU header All input and output variables used for programming this function have been declared in the POU header.

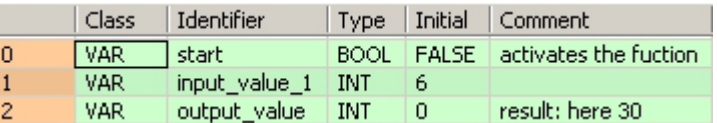

Body When the variable **start** is set to TRUE, the function is carried out.

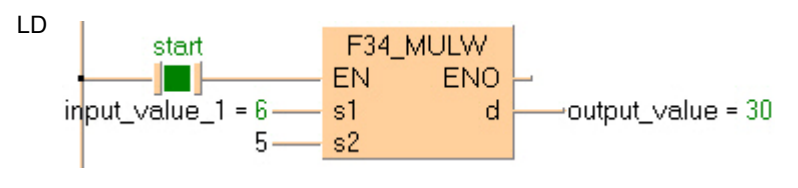

ST IF start THEN

 F34\_MULW(input\_value\_1, 5, output\_value); END\_IF;
# **F39\_DMULD 32-bit data multiply (result in 32 bits)**

**Description** The function multiplies the value specified at input **s1** by the value specified at input **s2**. The result of the function is returned at output **d**. The result at output 'd' lies between -2147483648 and 2147483647 (i.e. between 16#0 and 16#FFFFFFFF). All 32-bit values are treated as double integer values.

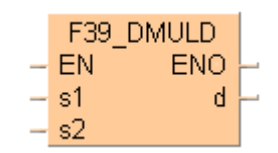

## **Example value 17**

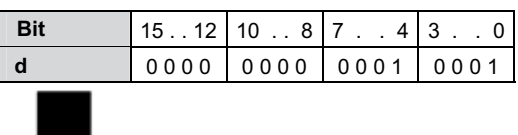

**Result value 18 if trigger is ON**

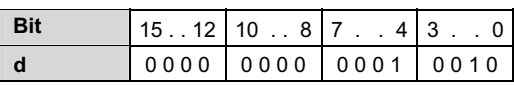

This instruction also exists as a P instruction (for FP2/2SH, FP3/5, FP10/10SH PLC types), which is only executed at the rising edge of the EN trigger. Select **[Insert P instruction]** from the "Instructions" pane if you require a P instruction. To facilitate reuse, the instruction then appears under "Recently used" in the pop-up menu. Press **<Ctrl>+<Shift>+<v>** within the programming area to open the list of recently used elements.

# **PLC types Availability of** F39\_DMULD **(see page 1325)**

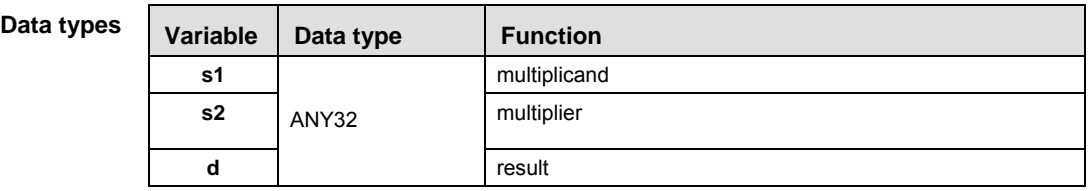

**Operands** 

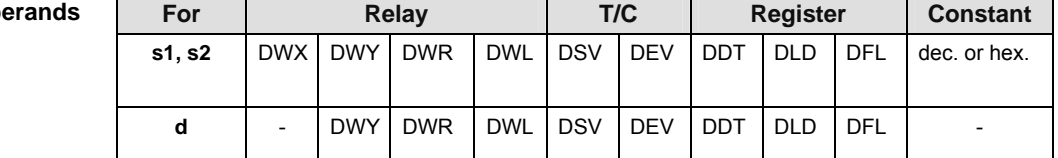

## **Error flags**

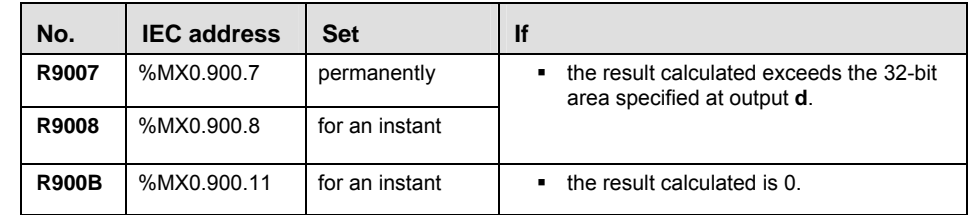

- **Example** In this example, the same POU header is used for all programming languages. For an example using IL (instruction list), please refer to the online help.
- POU header All input and output variables used for programming this function have been declared in the POU header.

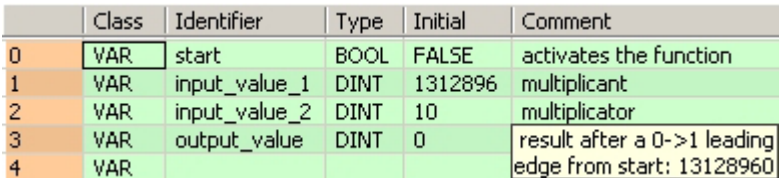

In this example the input variables **input\_value\_1** and **input\_value \_2** are declared. However, you can write constants directly at the input contact of the function instead.

Body When the variable **start** is set to TRUE, the function is carried out.

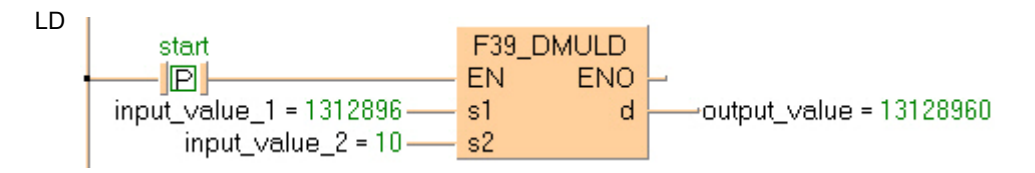

ST IF start THEN

```
 F39_DMULD(input_value_1, input_value_2, output_value);
END_IF;
```
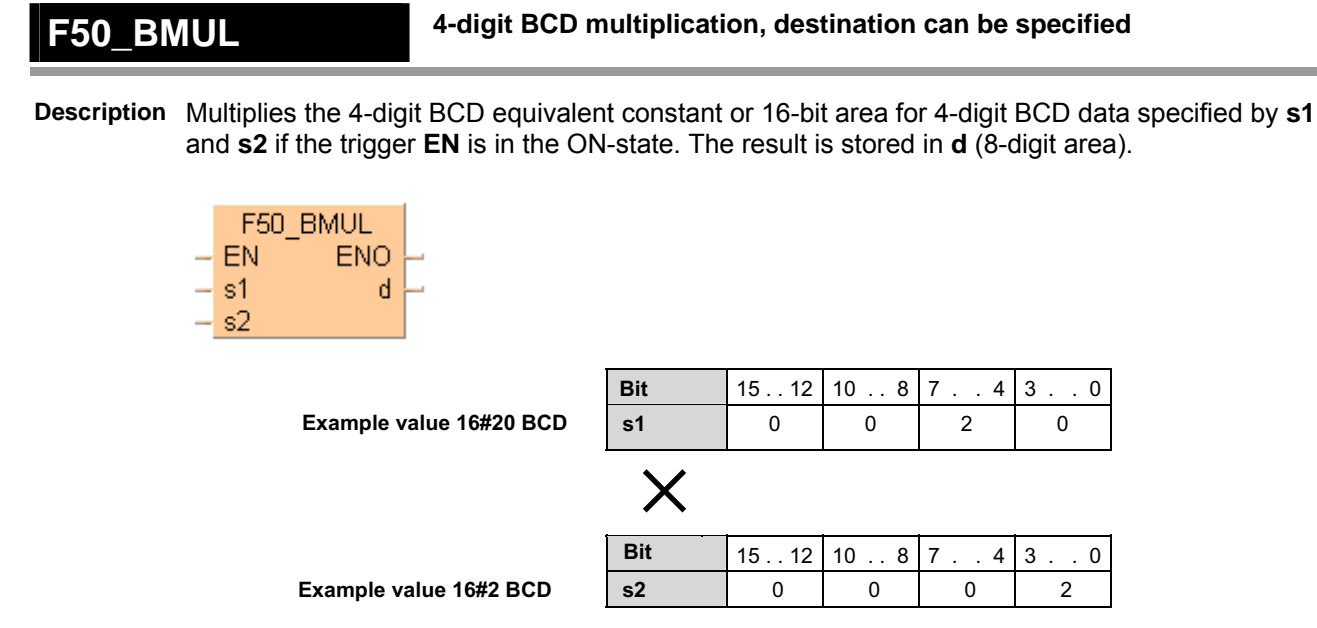

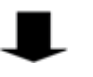

**Result value 16#40 if trigger is ON**

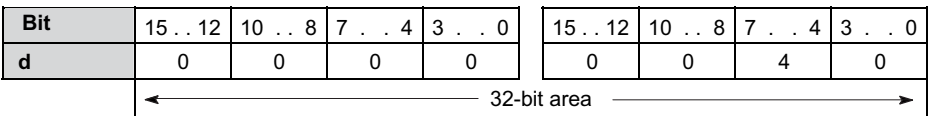

This instruction also exists as a P instruction (for FP2/2SH, FP3/5, FP10/10SH PLC types), which is only executed at the rising edge of the EN trigger. Select **[Insert P instruction]** from the "Instructions" pane if you require a P instruction. To facilitate reuse, the instruction then appears under "Recently used" in the pop-up menu. Press **<Ctrl>+<Shift>+<v>** within the programming area to open the list of recently used elements.

# **PLC types Availability of** F50\_BMUL **(see page 1325)**

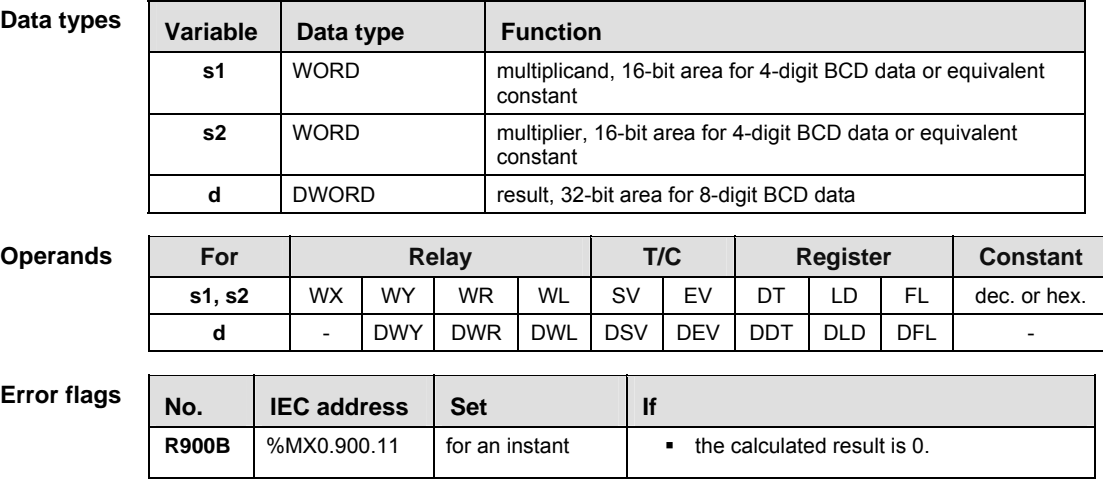

- **Example** In this example, the same POU header is used for all programming languages. For an example using IL (instruction list), please refer to the online help.
- POU header All input and output variables used for programming this function have been declared in the POU header.

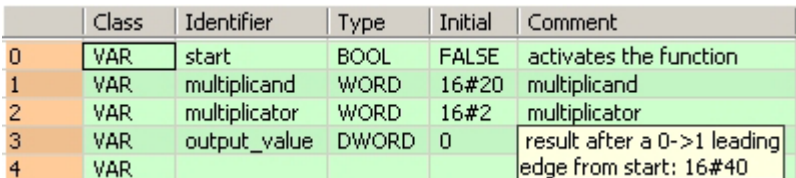

Body When the variable **start** is set to TRUE, the function is carried out.

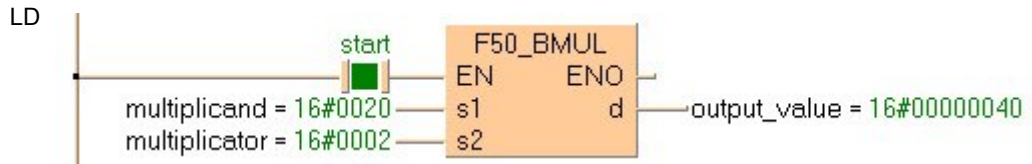

ST IF start THEN

F50 BMUL(multiplicand, multiplicator, output value); END\_IF;

# **F51 DBMUL 8-digit BCD multiplication, destination can be 11 specified**

**Description** Multiplies the 32-bit BCD (8-digit) equivalent constant or 8-digit BCD data specified by **s1** and the one specified by **s2** if the trigger **EN** is in the ON-state. The result is stored in the ARRAY **d[0]**, **d[1]** (64-bit area).

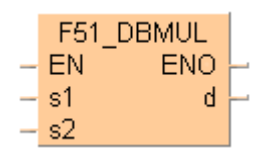

## **Example value 16#60008 (BCD)**

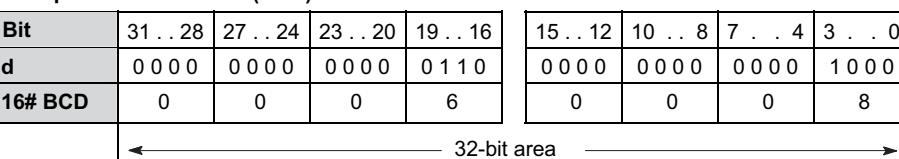

## **Example value 16#40002 (BCD)**

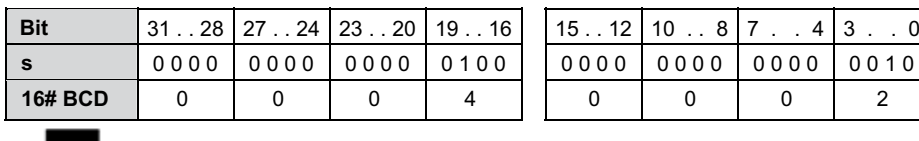

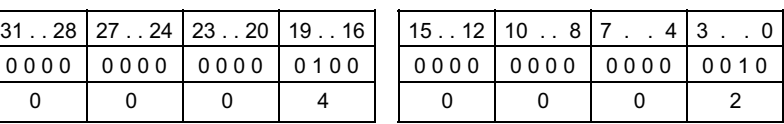

 $4 \ 3 \ . \ . \ 0$ 

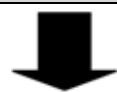

## **Result value 16#2400440016 (BCD) if trigger is ON stored in the ARRAY [0..1] of DWORD**

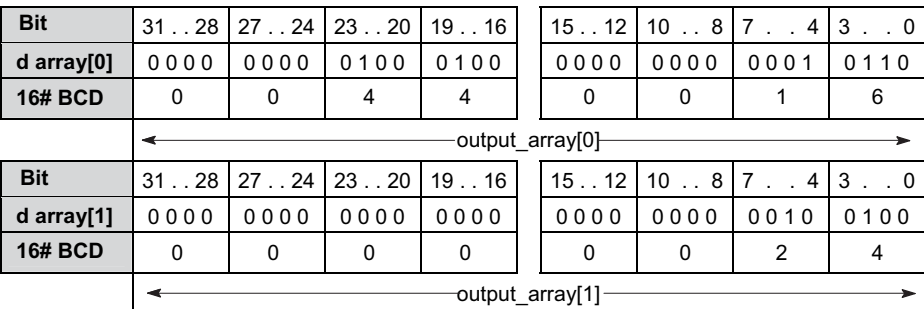

This instruction also exists as a P instruction (for FP2/2SH, FP3/5, FP10/10SH PLC types), which is only executed at the rising edge of the EN trigger. Select **[Insert P instruction]** from the "Instructions" pane if you require a P instruction. To facilitate reuse, the instruction then appears under "Recently used" in the pop-up menu. Press **<Ctrl>+<Shift>+<v>** within the programming area to open the list of recently used elements.

## **PLC types Availability of** F51\_DBMUL **(see page 1325)**

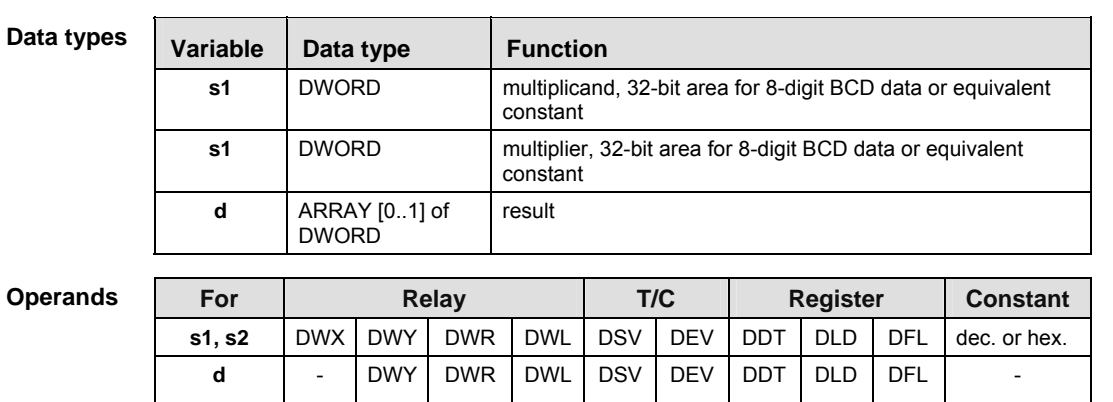

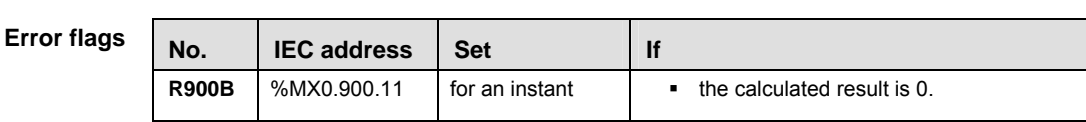

- **Example** In this example the function has been programmed in ladder diagram (LD) and structured text (ST).The same POU header is used for all programming languages.
- POU header All input and output variables used for programming this function have been declared in the POU header.

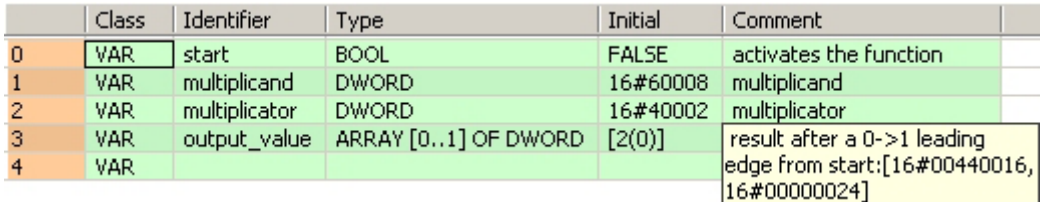

Body When the variable **start** is set to TRUE, the function is carried out.

LD

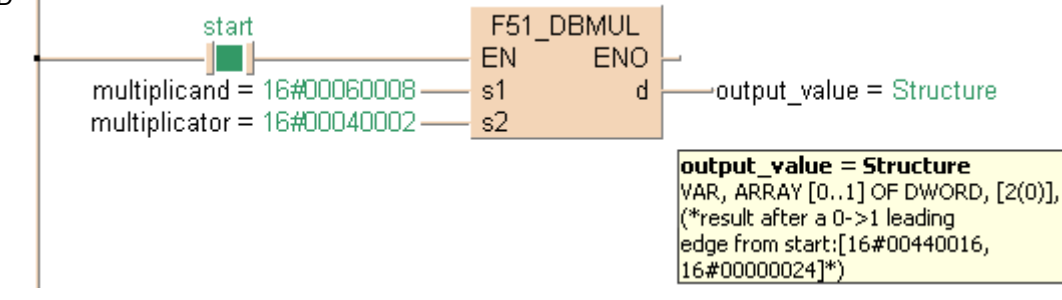

ST IF start THEN

 F51\_DBMUL(multiplicand, multiplicator, output\_value); END\_IF;

# **F32 DIV 16-bit division, destination can be specified**

**Description** The 16-bit data or 16-bit equivalent constant specified by **s1** is divided by the 16-bit data or 16-bit equivalent constant specified by **s2** if the trigger **EN** is in the ON-state.

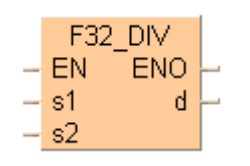

The quotient is stored in **d** and the remainder is stored in the special data register DT9015 (DT90015 for FP2/2SH and FP10/10S/10SH). All 16-bit values are treated as integer values.

## **Example value 36**

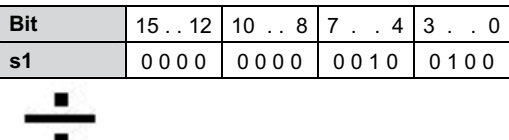

### **Example value 17**

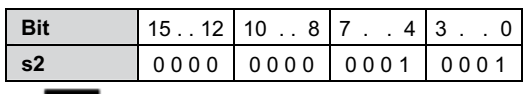

## **Result value 2 if trigger is ON**

**Remainder 2 stored in DT9015/90015**

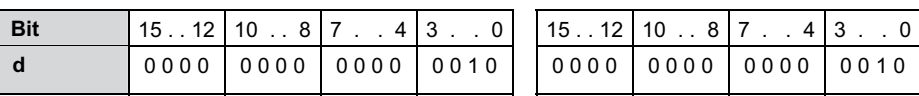

This instruction also exists as a P instruction (for FP2/2SH, FP3/5, FP10/10SH PLC types), which is only executed at the rising edge of the EN trigger. Select **[Insert P instruction]** from the "Instructions" pane if you require a P instruction. To facilitate reuse, the instruction then appears under "Recently used" in the pop-up menu. Press **<Ctrl>+<Shift>+<v>** within the programming area to open the list of recently used elements.

Instead of using this FP instruction, we recommend using the related IEC instruction DIV (see page 64). Please refer also to Advantages of the IEC instructions in the online help.

## **PLC types** Availability of F32 DIV (see page 1324)

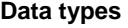

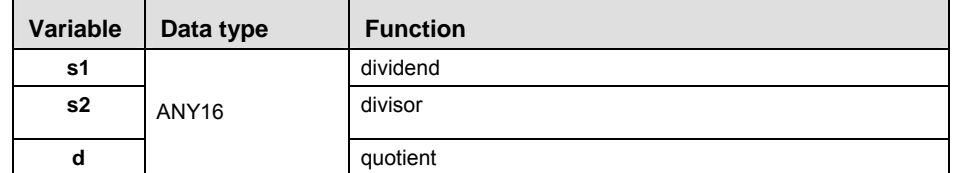

The variables **s1, s2** and **d** have to be of the same data type.

| <b>Operands</b>    | <b>For</b>   |                          | <b>Relay</b> |                                                                                             |           | T/C |    | <b>Register</b> |    | <b>Constant</b> |                          |
|--------------------|--------------|--------------------------|--------------|---------------------------------------------------------------------------------------------|-----------|-----|----|-----------------|----|-----------------|--------------------------|
|                    | s1, s2       | <b>WX</b>                | <b>WY</b>    | <b>WR</b>                                                                                   | <b>WL</b> | SV  | EV | DT              | LD | FL              | dec. or hex.             |
|                    | d            | $\overline{\phantom{0}}$ | WY           | <b>WR</b>                                                                                   | WL        | SV  | EV | DT              | LD | FL              | $\overline{\phantom{a}}$ |
|                    |              |                          |              |                                                                                             |           |     |    |                 |    |                 |                          |
| <b>Error flags</b> | No.          | <b>IEC</b> address       |              | <b>Set</b>                                                                                  |           |     | lf |                 |    |                 |                          |
|                    | <b>R900B</b> | %MX0.900.11              |              | for an instant<br>the calculated result is 0.<br>٠                                          |           |     |    |                 |    |                 |                          |
|                    | R9009        | %MX0.900.9               |              | for an instant<br>the negative minimum value -32768<br>(16#8000) is divided by -1 (16#FFFF) |           |     |    |                 |    |                 |                          |

**Example** In this example, the same POU header is used for all programming languages. For an example using IL (instruction list), please refer to the online help.

POU header All input and output variables used for programming this function have been declared in the POU header.

|   | Class      | Identifier   | <b>Type</b> | Initial      | Comment                     |
|---|------------|--------------|-------------|--------------|-----------------------------|
|   | <b>VAR</b> | start        | <b>BOOL</b> | <b>FALSE</b> | activates the function      |
|   | VAR.       | dividend     | INT         | 36.          | dividend                    |
|   | VAR.       | divisor      | <b>INT</b>  | 17           | divisor                     |
| з | VAR.       | output value | <b>INT</b>  | 0            | result after a 0->1 leading |
|   | VAR.       |              |             |              | edge from start: 2          |

Body When the variable **start** is set to TRUE, the function is carried out.

 $LD \quad I$ 

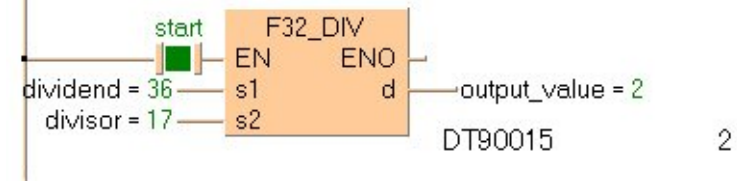

ST IF start THEN

 F32\_DIV(dividend, divisor, output\_value); END\_IF;

# **F33 DDIV 32-bit division, destination can be specified**

equivalent constant specified by **s2** if the trigger **EN** is in the ON-state. The quotient is stored in **d** and the remainder is stored in the special data registers DDT9015 (DDT90015 for FP2/2SH and

**Description** The 32-bit data or 32-bit equivalent constant specified by **s1** is divided by the 32-bit data or 32-bit

FP10/10S/10SH). All 32-bit values are treated as double integer values.

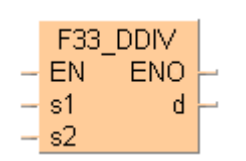

## **Example value 16908416**

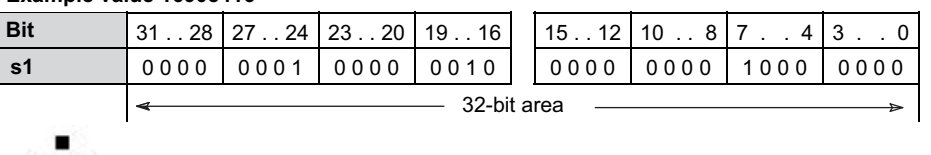

## **Example value 589828**

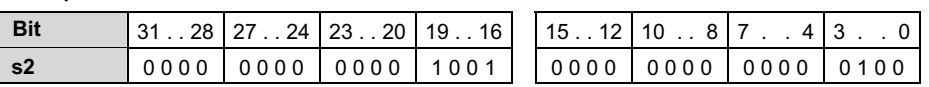

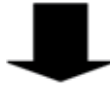

## **Result value 28 if trigger is ON**

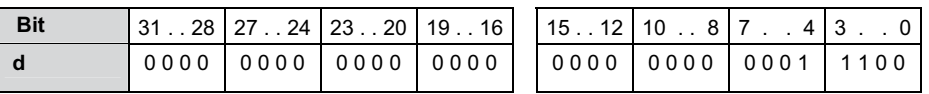

## **Remainder 393232**

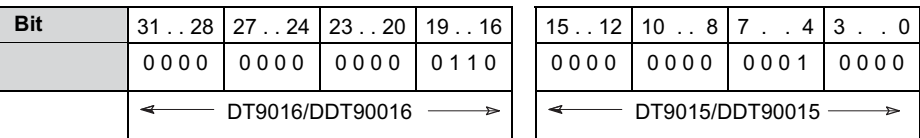

This instruction also exists as a P instruction (for FP2/2SH, FP3/5, FP10/10SH PLC types), which is only executed at the rising edge of the EN trigger. Select **[Insert P instruction]** from the "Instructions" pane if you require a P instruction. To facilitate reuse, the instruction then appears under "Recently used" in the pop-up menu. Press **<Ctrl>+<Shift>+<v>** within the programming area to open the list of recently used elements.

Instead of using this FP instruction, we recommend using the related IEC instruction DIV (see page 64). Please refer also to Advantages of the IEC instructions in the online help.

## **PLC types** Availability of F33 DDIV (see page 1324)

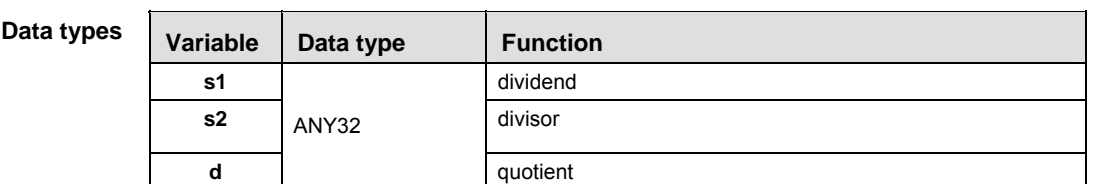

The variables **s1, s2** and **d** have to be of the same data type.

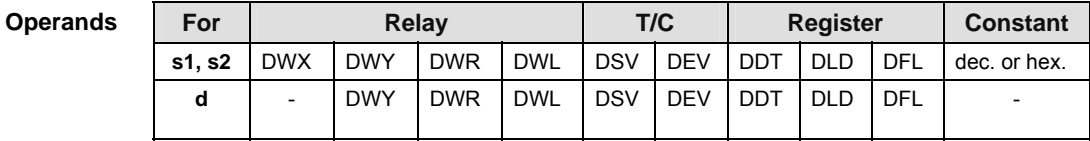

**Example** In this example, the same POU header is used for all programming languages.

POU header All input and output variables used for programming this function have been declared in the POU header.

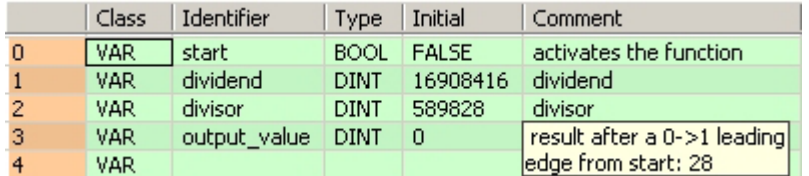

Body When the variable **start** is set to TRUE, the function is carried out.

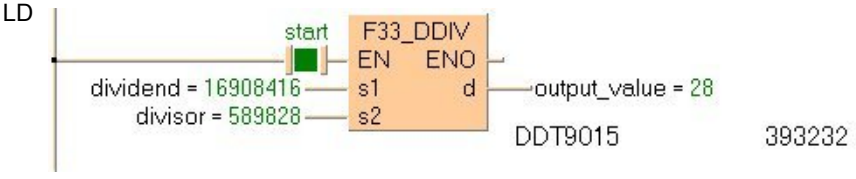

ST IF start THEN

```
 F33_DDIV(dividend, divisor, output_value);
END_IF;
```
# **F52\_BDIV 4-digit BCD division, destination can be specified**

**Description** The 4-digit BCD equivalent constant or the 16-bit area for 4-digit BCD data specified by **s1** is divided by the 4-digit BCD equivalent constant or the 16-bit area for 4-digit BCD data specified by **s2** if the trigger **EN** is in the ON-state.

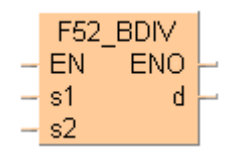

The quotient is stored in the area specified by **d** and the remainder is stored in special data register DT9015 (DT90015 for FP2/2SH and FP10/10S/10SH).

## **Example value 16#0037 (BCD)**

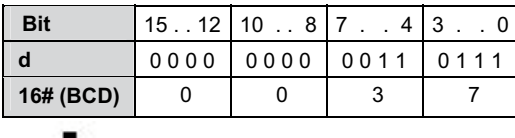

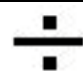

## **Example value 16#0015 (BCD)**

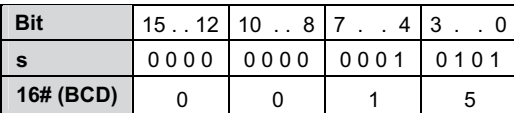

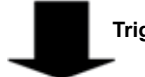

**Trigger: ON**

## **Result value 16#0002**

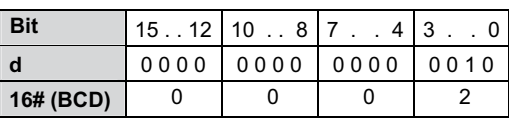

**Remainder 16#0007**

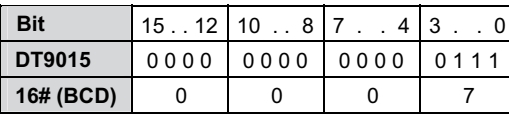

This instruction also exists as a P instruction (for FP2/2SH, FP3/5, FP10/10SH PLC types), which is only executed at the rising edge of the EN trigger. Select **[Insert P instruction]** from the "Instructions" pane if you require a P instruction. To facilitate reuse, the instruction then appears under "Recently used" in the pop-up menu. Press **<Ctrl>+<Shift>+<v>** within the programming area to open the list of recently used elements.

## **PLC types Availability of** F52\_BDIV **(see page 1325)**

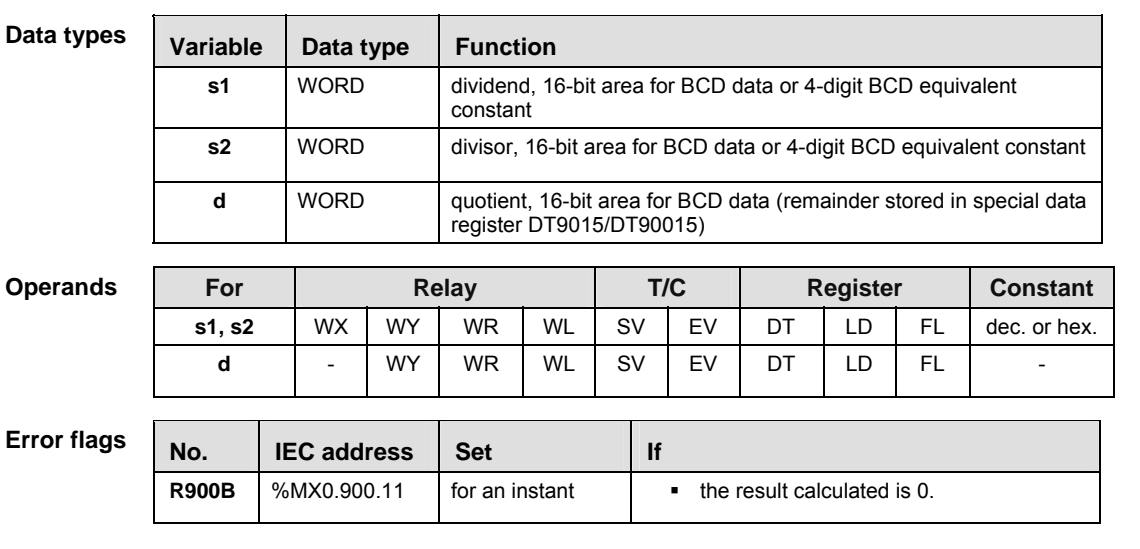

- **Example** In this example, the same POU header is used for all programming languages. For an example using IL (instruction list), please refer to the online help.
- POU header All input and output variables used for programming this function have been declared in the POU header.

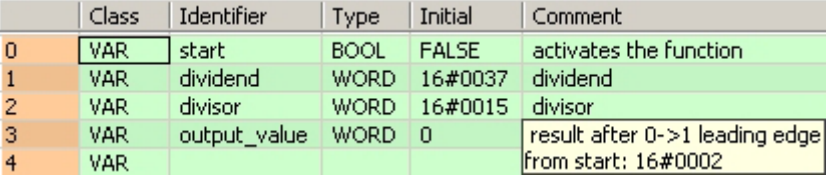

Body When the variable **start** is set to TRUE, the function is carried out.

LD

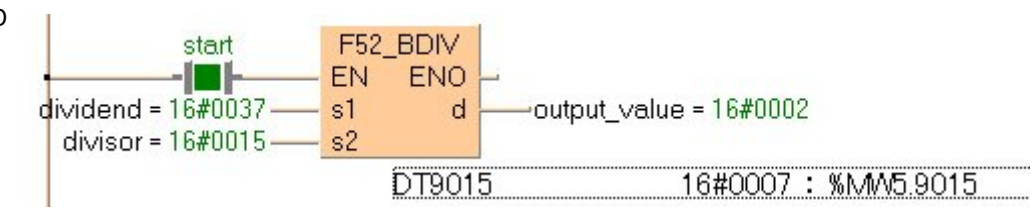

ST IF start THEN

```
 F52_BDIV(dividend, divisor, output_value);
END_IF;
```
**F53\_DBDIV 8-digit BCD division, destination can be specified** 

**Description** The result is stored in the area specified by **d**, and the remainder is stored in the special data registers DT9016 and DT9015 (DT90016 and DT90015 for FP2/2SH and FP10/10S/10SH).

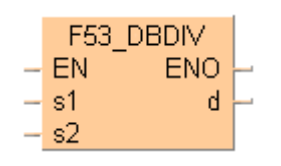

## **Example value 16#00001110 (BCD)**

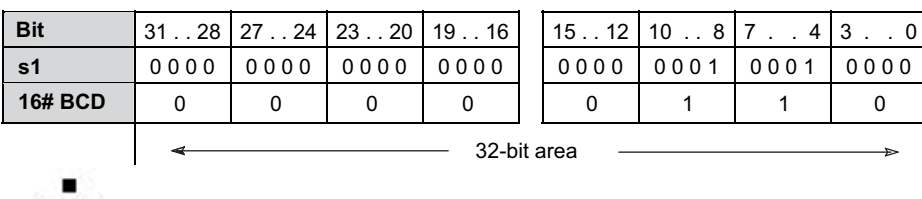

### **Example value 16#0000011 (BCD)**

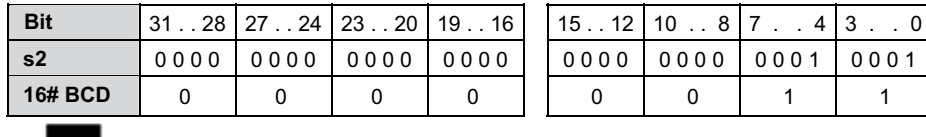

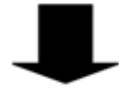

٠

## **Result value 16#00000100 (BCD) if trigger is ON**

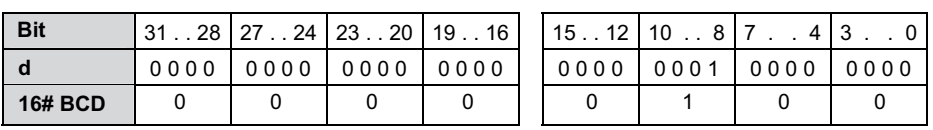

### **Remainder 16#00000010 (BCD) if trigger is ON stored in DT9015 to DT9016 (DDT90015 to DDT90016)**

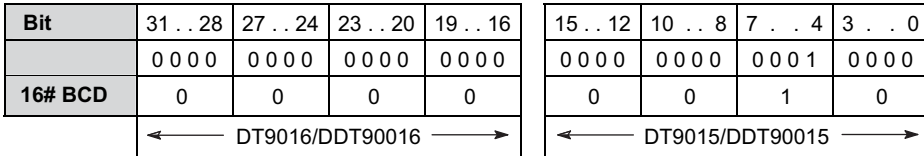

This instruction also exists as a P instruction (for FP2/2SH, FP3/5, FP10/10SH PLC types), which is only executed at the rising edge of the EN trigger. Select **[Insert P instruction]** from the "Instructions" pane if you require a P instruction. To facilitate reuse, the instruction then appears under "Recently used" in the pop-up menu. Press **<Ctrl>+<Shift>+<v>** within the programming area to open the list of recently used elements.

## **PLC types** Availability of F53 DBDIV (see page 1325)

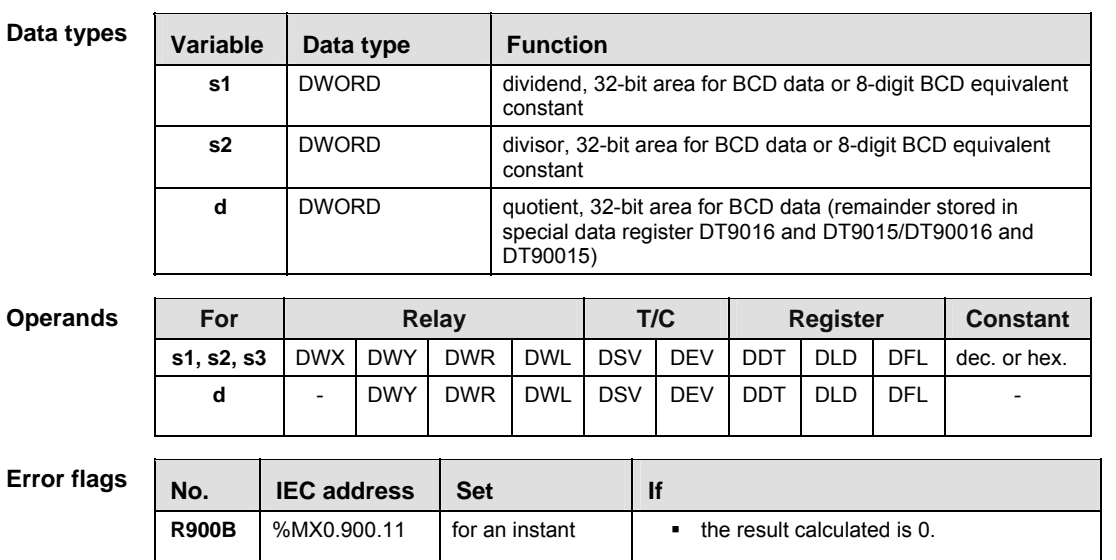

- **Example** In this example the function has been programmed in ladder diagram (LD) and structured text (ST).The same POU header is used for all programming languages.
- POU header All input and output variables used for programming this function have been declared in the POU header.

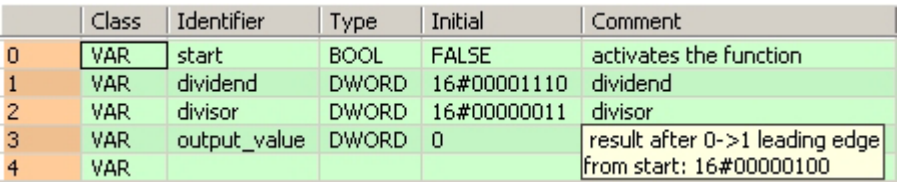

Body When the variable **start** is set to TRUE, the function is carried out.

 $LD \quad 1$ 

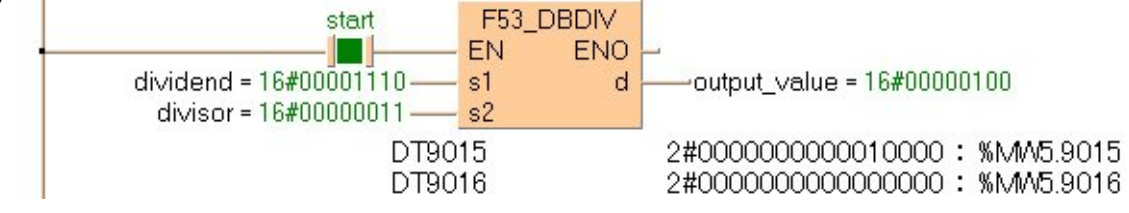

ST IF start THEN

```
 F53_DBDIV(dividend, divisor, output_value);
END IF;
```
# **F313 FDIV Floating Point Data Divide**

**Description** The real number data specified by **s1** is divided by the real number data specified by **s2** when the trigger turns on. The result is stored in **d**.

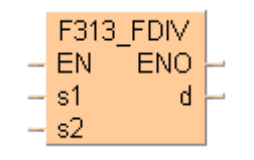

This instruction also exists as a P instruction (for FP2/2SH, FP3/5, FP10/10SH PLC types), which is only executed at the rising edge of the EN trigger. Select **[Insert P instruction]** from the "Instructions" pane if you require a P instruction. To facilitate reuse, the instruction then appears under "Recently used" in the pop-up menu. Press **<Ctrl>+<Shift>+<v>** within the programming area to open the list of recently used elements.

Instead of using this FP instruction, we recommend using the related IEC instruction DIV (see page 64). Please refer also to Advantages of the IEC instructions in the online help.

## **PLC types Availability of** F313\_FDIV **(see page 1324)**

## **This instruction cannot be programmed in the interrupt program.**

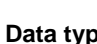

I

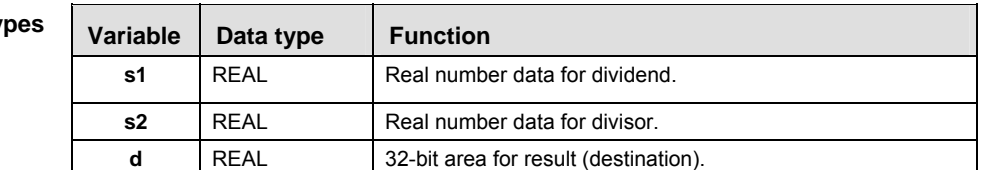

# **Operands**

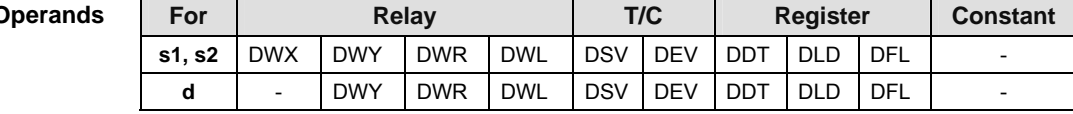

# **Error flags**

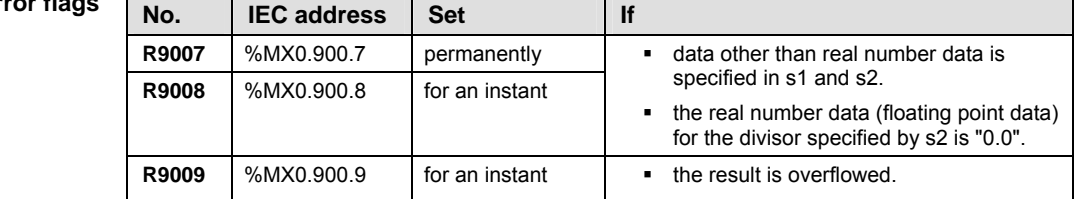

**Example** In this example, the same POU header is used for all programming languages. For an example using IL (instruction list), please refer to the online help.

POU header All input and output variables used for programming this function have been declared in the POU header.

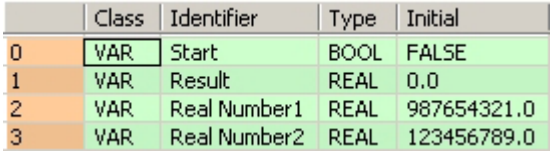

Body When the variable **Start** is set to TRUE, the real number entered for the variable **RealNumber1** is divided by the real number entered for **RealNumber2** and the result stored at the address assigned by the compiler to the variable **Result**. The monitor value icon is activated.

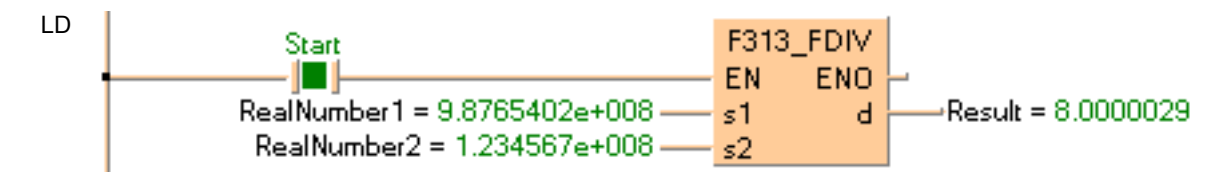

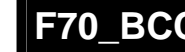

# **F70\_BCC Block check code calculation**

**Description** Calculates the Block Check Code (**BCC**), which is used to detect errors in message transmission, of **s3** bytes of ASCII data starting from the 16-bit area specified by **s2** according to the calculation method specified by **s1**. The Block Check Code (**BCC**) is stored in the lower byte of the 16-bit area specified by **d**. (BCC is one byte. The higher byte of **d** does not change.)

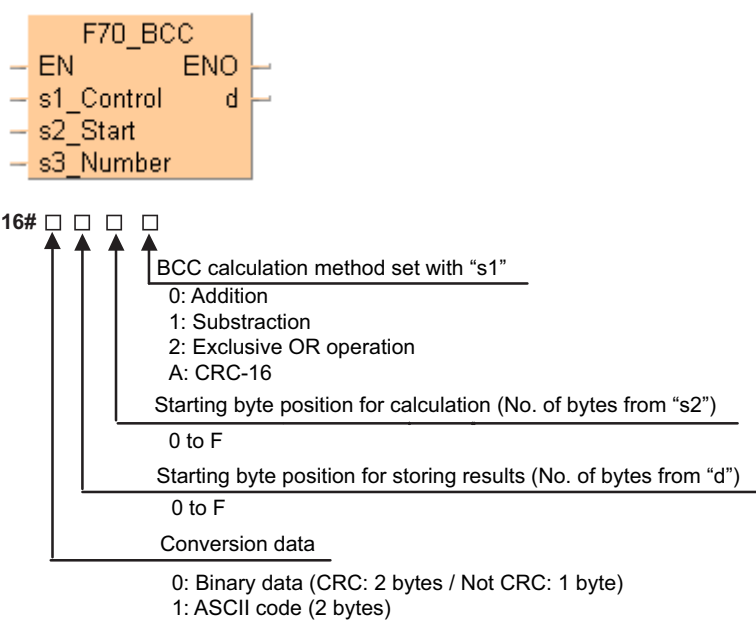

### **If CRC-16 is specified as the calculation method, ASCII code cannot be REA specified for the conversion data.**

## **PLC types Availability of** F70\_BCC **(see page 1326)**

This instruction also exists as a P instruction (for FP2/2SH, FP3/5, FP10/10SH PLC types), which is only executed at the rising edge of the EN trigger. Select **[Insert P instruction]** from the "Instructions" pane if you require a P instruction. To facilitate reuse, the instruction then appears under "Recently used" in the pop-up menu. Press **<Ctrl>+<Shift>+<v>** within the programming area to open the list of recently used elements.

**Data types** 

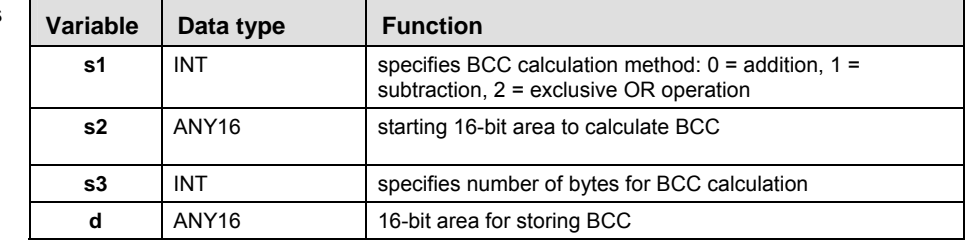

## **Operand**

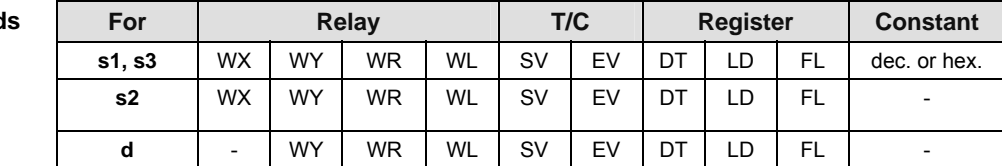

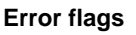

| 1S | No.<br><b>IEC</b> address |            | <b>Set</b>     |                                                                               |  |  |  |  |
|----|---------------------------|------------|----------------|-------------------------------------------------------------------------------|--|--|--|--|
|    | R9007                     | %MX0.900.7 | permanently    | the number of specified bytes for the<br>target data exceeds the limit of the |  |  |  |  |
|    | <b>R9008</b>              | %MX0.900.8 | for an instant | specified data area.                                                          |  |  |  |  |

**Example** In this example the function has been programmed in ladder diagram (LD) and structured text (ST).The same POU header is used for all programming languages.

POU header All input and output variables used for programming this function have been declared in the POU header.

| Class      | Identifier      | <b>Type</b> | Initial        | Comment           |
|------------|-----------------|-------------|----------------|-------------------|
| <b>VAR</b> | . Start .       | <b>BOOL</b> | <b>FALSE</b>   |                   |
| VAR.       | BCC Calc Method | INT         |                | $10 =$ Addition   |
| VAR.       | ASCII String    | STRING[32]  | "%01#RCSX0000" |                   |
| VAR        | BCC.            | WORD        |                | result = $16\#1D$ |

Body A block check code is performed on the value entered for the variable **ASCII\_String** when **Start** becomes TRUE. The exclusive OR operation, which is more suitable when large amounts of data are transmitted, has been chosen for the BCC method.

How the BCC is calculated using the exclusive OR operation:

## **Exclusive OR operation:**

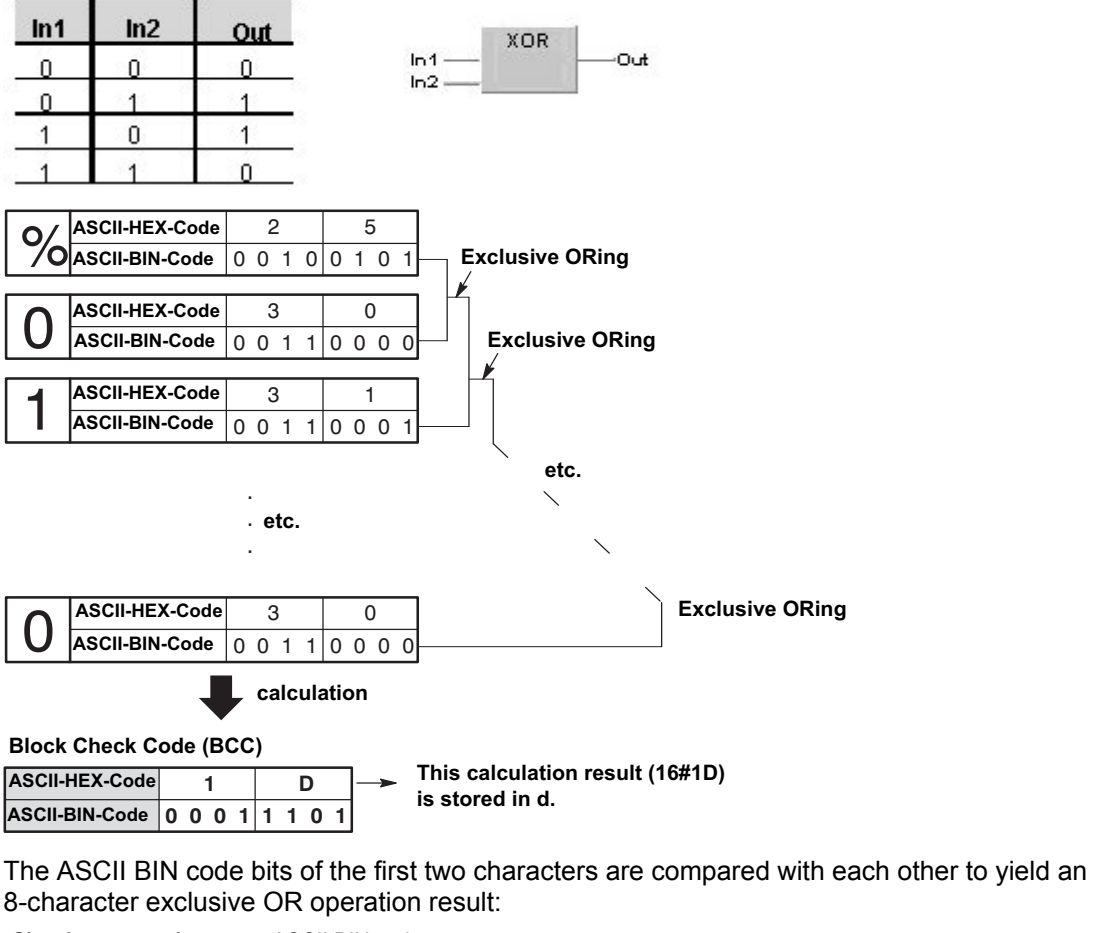

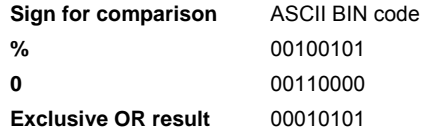

This result is then compared to the ASCII BIN code of the next character, i.e. "1". **Sign for comparison** ASCII BIN code Exclusive OR result 00010101 **1** 00110001

**Next exclusive OR** 00100100

And so on until the final character is reached.

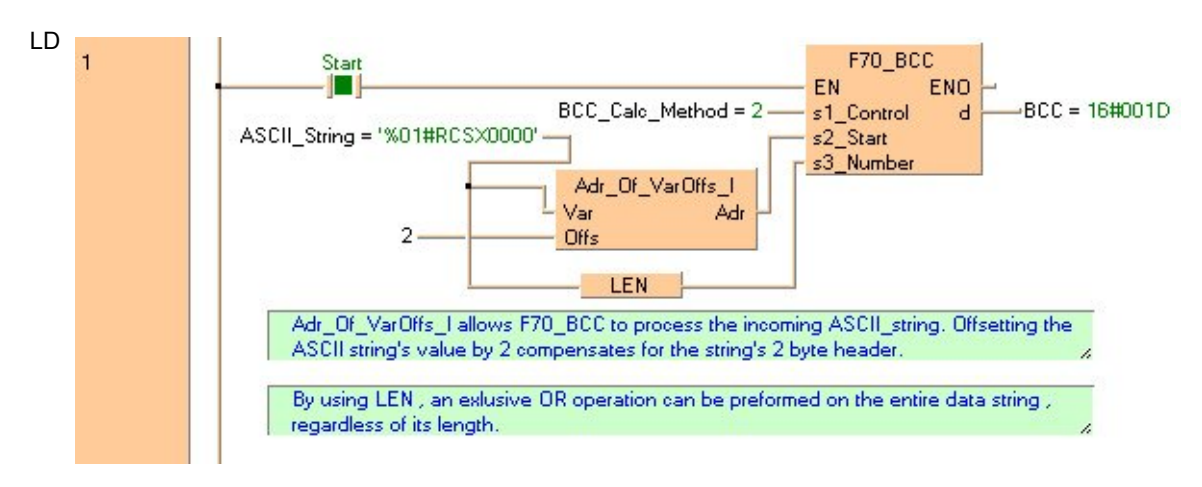

## ST IF start THEN

```
 F70_BCC( s1_Control:= BCC_Calc_Methode,
     s2_Start:= Adr_Of_VarOffs( Var:= ASCII_String,
    Offs:= 2),
     s3_Number:= LEN( ASCII_String),
    d = > BCC;
```
END\_IF;

# **F160\_DSQR 32-bit data square root**

**Description** The square root of the 32-bit data or constant value specified by **s** is calculated if the trigger **EN** is in the ON-state. The result (square root) is stored in **d**.

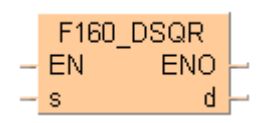

The figures of the first decimal place and below are disregarded.

## **Example value 64**

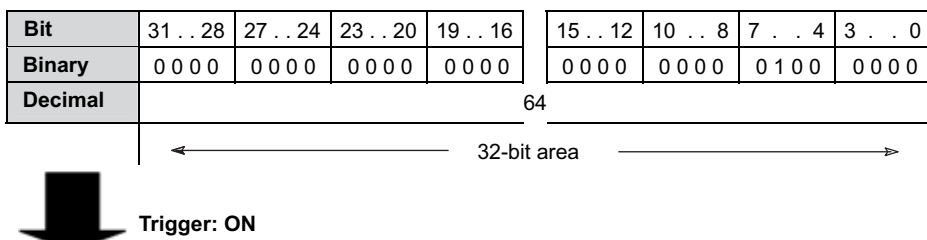

## **Result value 8**

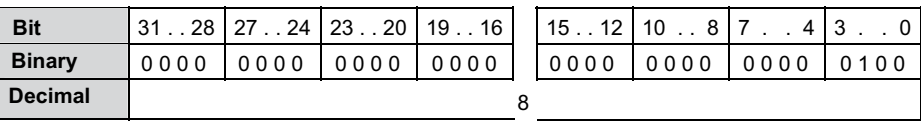

This instruction also exists as a P instruction (for FP2/2SH, FP3/5, FP10/10SH PLC types), which is only executed at the rising edge of the EN trigger. Select **[Insert P instruction]** from the "Instructions" pane if you require a P instruction. To facilitate reuse, the instruction then appears under "Recently used" in the pop-up menu. Press **<Ctrl>+<Shift>+<v>** within the programming area to open the list of recently used elements.

Instead of using this FP instruction, we recommend using the related IEC instruction SQRT (see page 68). Please refer also to Advantages of the IEC instructions in the online help.

## **PLC types** Availability of F160 DSQR (see page 1321)

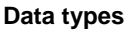

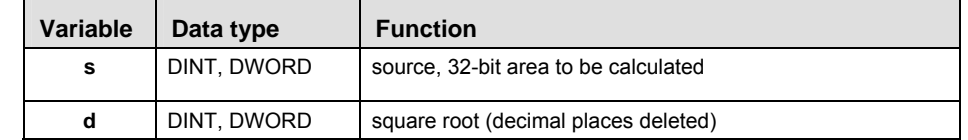

The variables **s1** and **d** have to be of the same data type.

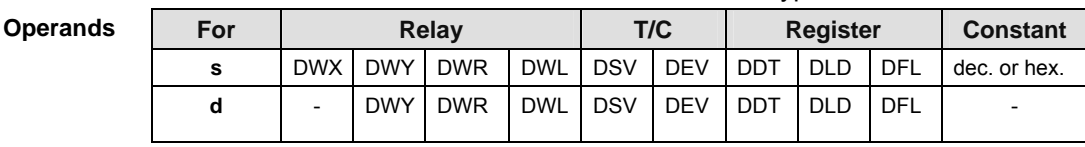

**Example** In this example the function has been programmed in ladder diagram (LD) and structured text (ST).The same POU header is used for all programming languages.

POU header All input and output variables used for programming this function have been declared in the POU header.

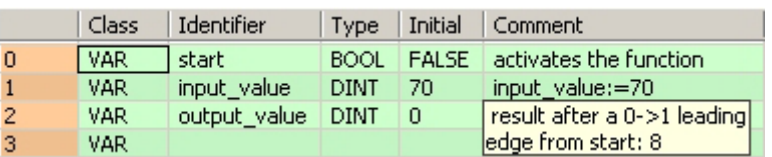

Body When the variable **start** is set to TRUE, the function is carried out.

LD F160\_DSQR start EN ENO ı input\_value is.  $\mathbf d$ output\_value

ST IF start THEN

```
 F160_DSQR(input_value, output_value);
END_IF;
```
# **F300 BSIN BCD type Sine operation**

**Description** The function calculates the sine of **BCD** code angular data (input **s**) and stores the result (output **d**) as a **BCD** value in an array with three elements.

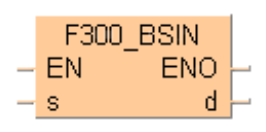

**BCD** values for input **s** lie in the area from 0° to 360° (16#0 to 16#360) in 1° steps. With this, output **d** can yield a result in the range of -1.0000 to 1.0000. The result is returned as follows:

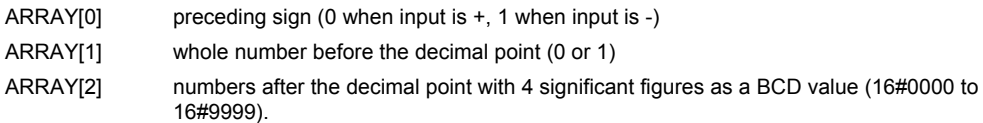

This instruction also exists as a P instruction (for FP2/2SH, FP3/5, FP10/10SH PLC types), which is only executed at the rising edge of the EN trigger. Select **[Insert P instruction]** from the "Instructions" pane if you require a P instruction. To facilitate reuse, the instruction then appears under "Recently used" in the pop-up menu. Press **<Ctrl>+<Shift>+<v>** within the programming area to open the list of recently used elements.

## **PLC types** Availability of F300 BSIN (see page 1323)

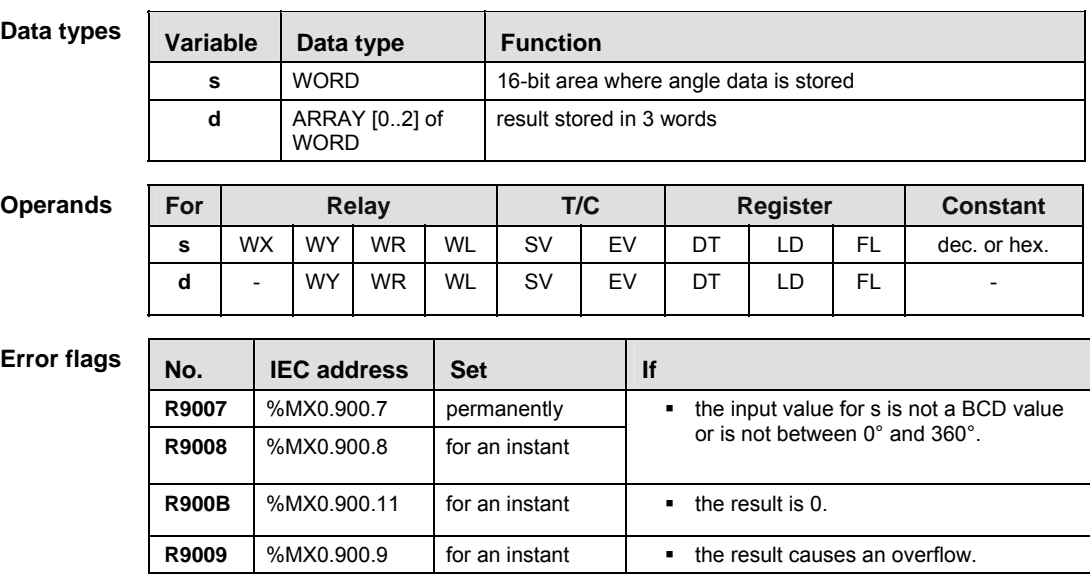

- **Example** In this example, the same POU header is used for all programming languages. For an example using IL (instruction list), please refer to the online help. In addition, an analytical program is created that interprets the result. The same POU header is used for both programming languages.
- POU header All input and output variables used for programming this function have been declared in the POU header.

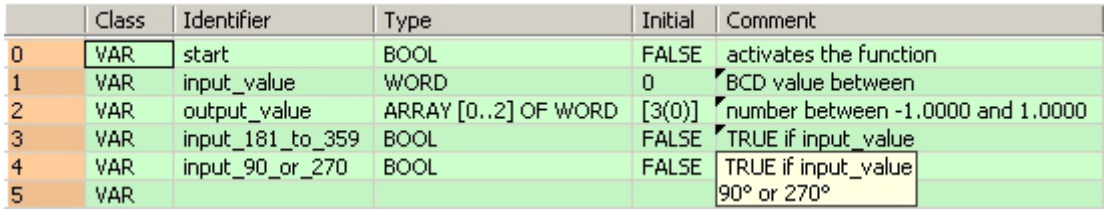

In this example, the input variable **input value** is declared. However, you can write a constant (e.g. 16#45 for 45°) directly at the input contact of the function.

Body In the body, the value 90° is assigned to the variable **input\_value**. When the variable **start** is set to TRUE, the function F300\_BSIN is carried out. It stores the result in the variable **output\_value**. If the **input\_value** is between 181° and 359°, **output\_value** has a minus sign. The function WORD\_TO\_BOOL sets the variable **input\_181\_to\_359** to TRUE. With an **input\_value** of 90° or 270°, the **output\_value** is 1, which represents the value before the decimal point. If this is the case, then WORD\_TO\_BOOL sets the value of the variable **input\_90\_or\_270** to TRUE.

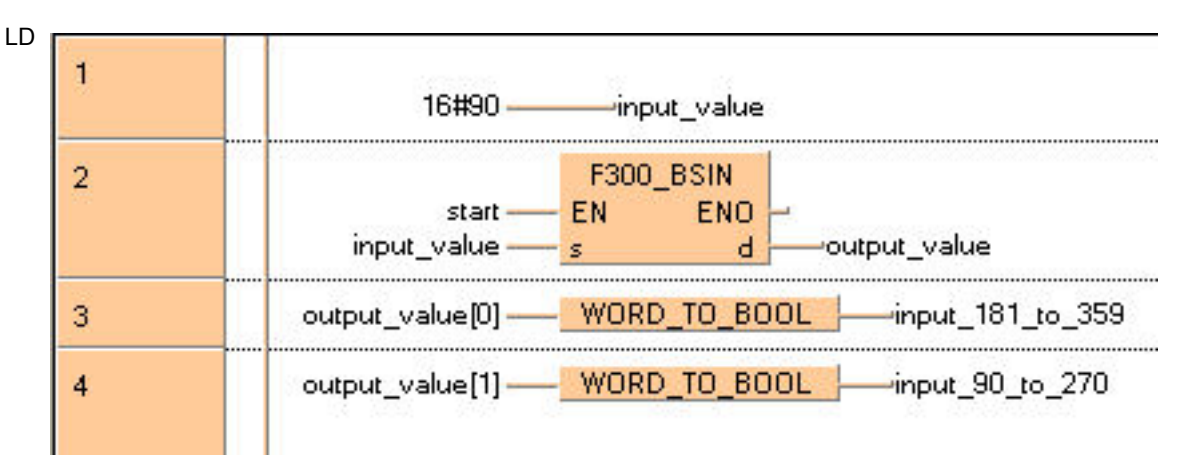

## ST input\_value:=16#90;

IF start THEN

```
F300 BSIN( input value, output value );
END_IF;
input_181_to_359:=WORD_TO_BOOL(output_value[0]);
input_90_or_270:=WORD_TO_BOOL(output_value[1]);
```
# **F301 BCOS BCD type Cosine operation**

**Description** The function calculates the cosine of **BCD** code angular data (input **s**) and stores the result (output **d**) as a **BCD** value in an array with three elements.

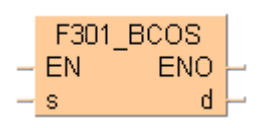

**BCD** values for input **s** lie in the area from 0° to 360° (16#0 to 16#360) in 1° steps. With this output **d** can yield a result in the range of -1.0000 to 1.0000. The result is returned as follows:

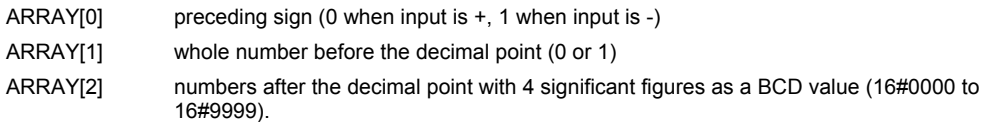

This instruction also exists as a P instruction (for FP2/2SH, FP3/5, FP10/10SH PLC types), which is only executed at the rising edge of the EN trigger. Select **[Insert P instruction]** from the "Instructions" pane if you require a P instruction. To facilitate reuse, the instruction then appears under "Recently used" in the pop-up menu. Press **<Ctrl>+<Shift>+<v>** within the programming area to open the list of recently used elements.

## **PLC types Availability of** F301\_BCOS **(see page 1323)**

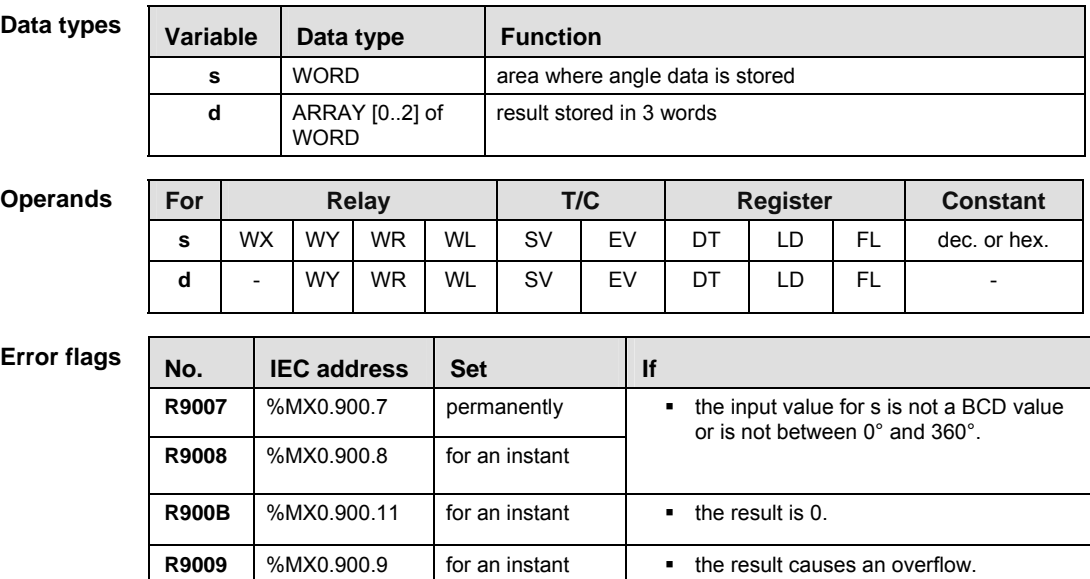

**Example** In this example, the same POU header is used for all programming languages. For an example using IL (instruction list), please refer to the online help.

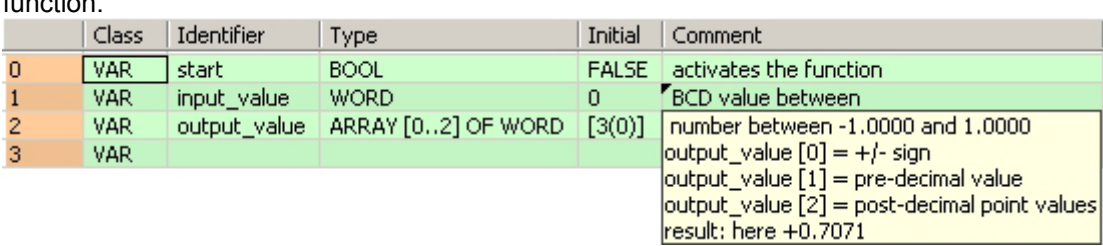

POU header In the POU header, all input and output variables are declared that are used for programming this function.

> In this example, the input variable **input\_value** is declared. However, you can write a constant (e.g. 16#45 for 45°) directly at the input contact of the function.

Body In the body, the value 16#45° is assigned to the variable **input\_value**. When the variable **start** is set to TRUE, the function is carried out. The result at output d **isoutput\_value[0]** = 0, **output\_value[1]** = 0, **output\_value[2]** = 7071.

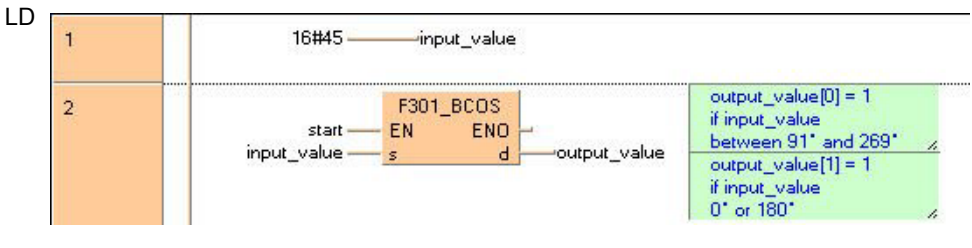

- ST input\_value:=16#45;
	- IF start THEN

```
 F301_BCOS( input_value, output_value );
END IF;
```
## **F302 BTAN BCD type Tangent operation**

**Description** The function calculates the tangent of **BCD** code angular data (input **s**) and stores the result (output **d**) as a **BCD** value in an array with three elements.

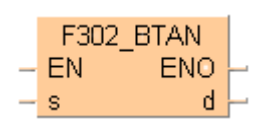

**BCD** values for input **s** lie in the area from 0° to 360° (16#0 to 16#360) in 1° steps. With this output **d** yields a result in the range of -57.2900 to 57.2900. The result is returned as follows:

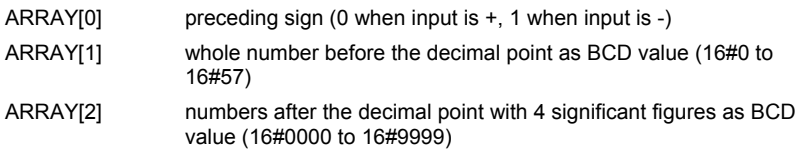

This instruction also exists as a P instruction (for FP2/2SH, FP3/5, FP10/10SH PLC types), which is only executed at the rising edge of the EN trigger. Select **[Insert P instruction]** from the "Instructions" pane if you require a P instruction. To facilitate reuse, the instruction then appears under "Recently used" in the pop-up menu. Press **<Ctrl>+<Shift>+<v>** within the programming area to open the list of recently used elements.

## **PLC types** Availability of F302 BTAN (see page 1324)

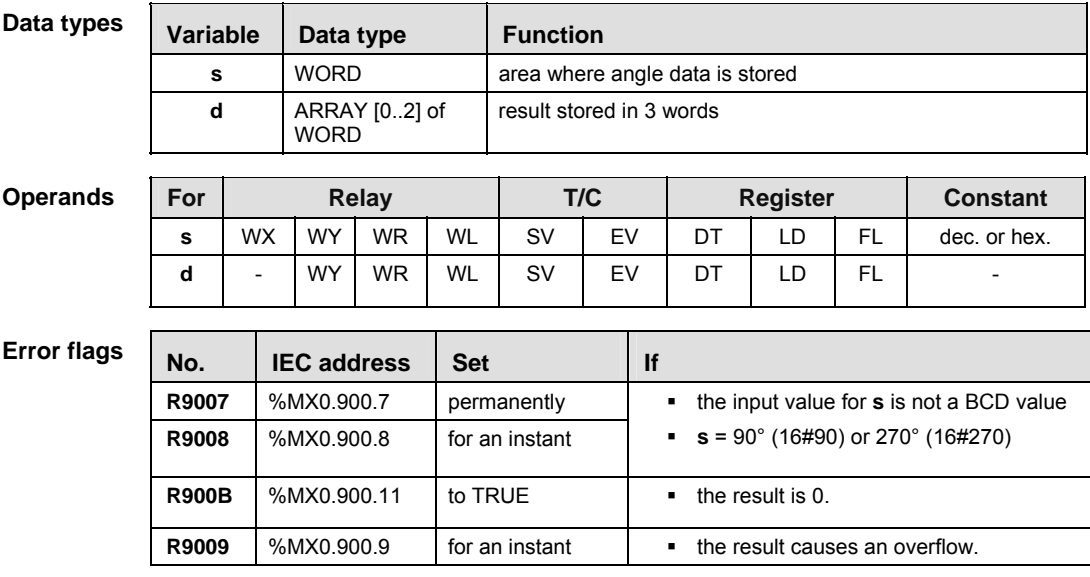

**Example** In this example, the same POU header is used for all programming languages. For an example using IL (instruction list), please refer to the online help.

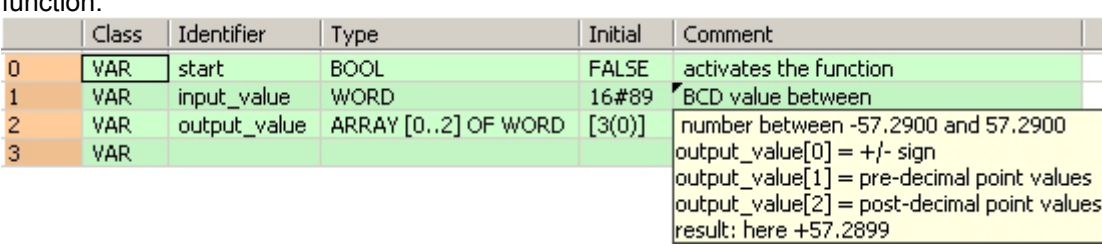

POU header In the POU header, all input and output variables are declared that are used for programming this function.

> In this example, the input variable **input\_value** is declared. However, you can write a constant (e.g. 16#89 for 89°) directly at the input contact of the function.

Body When the variable **start** is set to TRUE, the function is carried out. The **input\_value** was initialized with the value 16#89 (89°) in the POU header. The result is written to the ARRAY **output\_value**. Here in the first element of the ARRAY, the **output\_value** = 16# (+ sign). In the second element, 16#57 represents the number before the decimal point, and 16#2899 comes after the decimal point in the third element.

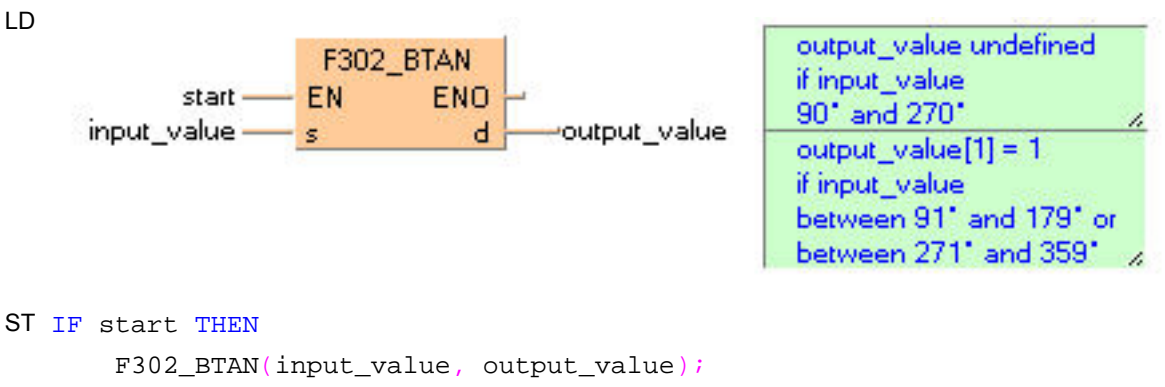

END IF;

# **F303 BASIN BCD type Arcsine operation**

**Description** The function calculates the arcsine of a **BCD** value that is entered at input **s** as an ARRAY with three elements. The result is returned as **BCD** angular data in the range of 0° to 360° (16#0 to 16#360) at output **d**.

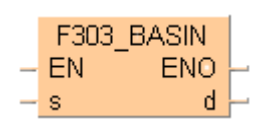

**BCD** values for input **s** lie in the area from -1.0000 to 1.0000. They are entered as follows:

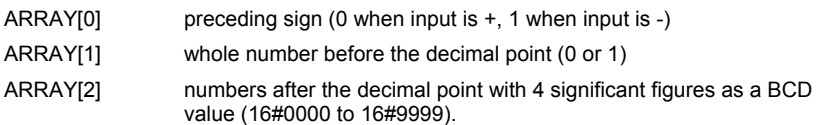

This instruction also exists as a P instruction (for FP2/2SH, FP3/5, FP10/10SH PLC types), which is only executed at the rising edge of the EN trigger. Select **[Insert P instruction]** from the "Instructions" pane if you require a P instruction. To facilitate reuse, the instruction then appears under "Recently used" in the pop-up menu. Press **<Ctrl>+<Shift>+<v>** within the programming area to open the list of recently used elements.

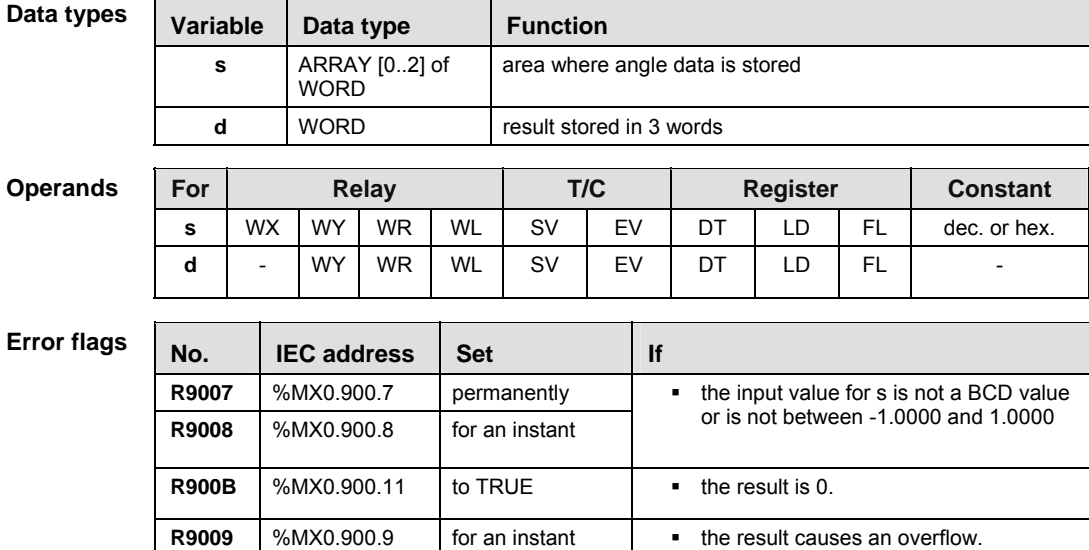

## **PLC types** Availability of F303 BASIN (see page 1324)

**Example** In this example, the same POU header is used for all programming languages. For an example using IL (instruction list), please refer to the online help.

POU header All input and output variables used for programming this function have been declared in the POU header.

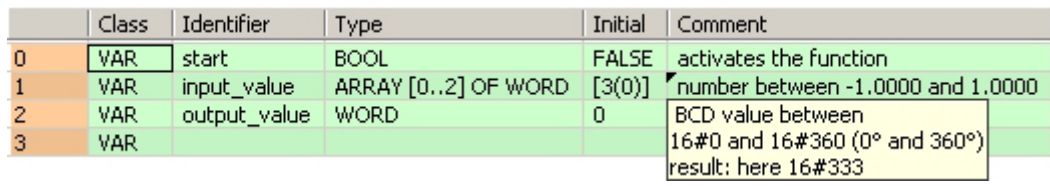

Body The first element of the ARRAY's **input\_value** is given the value 1 (- sign). The second element has 0 as its whole number value, and in the third element 16#4500 is written as the value after the decimal point. When the variable **start** is set to TRUE, the function is carried out. The result for the **output\_value** = 16#333 (333°).

```
LD 
           1-input_value[0]
  0 -...................
      16#4500 -----------------input_value[2]
  F303_BASIN
                END
      output - EN
   input_value —— s ___
                 ∴ di∤
                       output_value=
ST input_value[0]:=1;
  input value[1]:=0;input_value[2]:=16#4500;
  IF start THEN 
     F303_BASIN(input_value, output_value);
  END_IF;
```
# **F304 BACOS BCD type Arccosine operation**

**Description** The function calculates the arccosine of a **BCD** value that is entered at input **s** as an ARRAY with three elements. The result is returned as **BCD** angular data in the range of 0° to 360° (16#0 to 16#360) at output **d**.

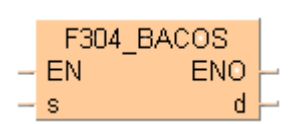

**BCD** values for input **s** lie in the area from -1.0000 to 1.0000. They are entered as follows:

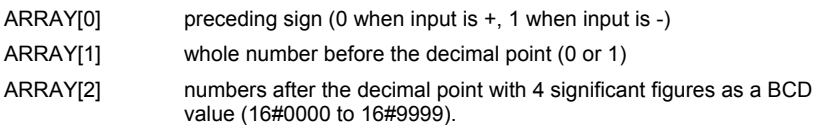

This instruction also exists as a P instruction (for FP2/2SH, FP3/5, FP10/10SH PLC types), which is only executed at the rising edge of the EN trigger. Select **[Insert P instruction]** from the "Instructions" pane if you require a P instruction. To facilitate reuse, the instruction then appears under "Recently used" in the pop-up menu. Press **<Ctrl>+<Shift>+<v>** within the programming area to open the list of recently used elements.

## **PLC types** Availability of F304 BACOS (see page 1324)

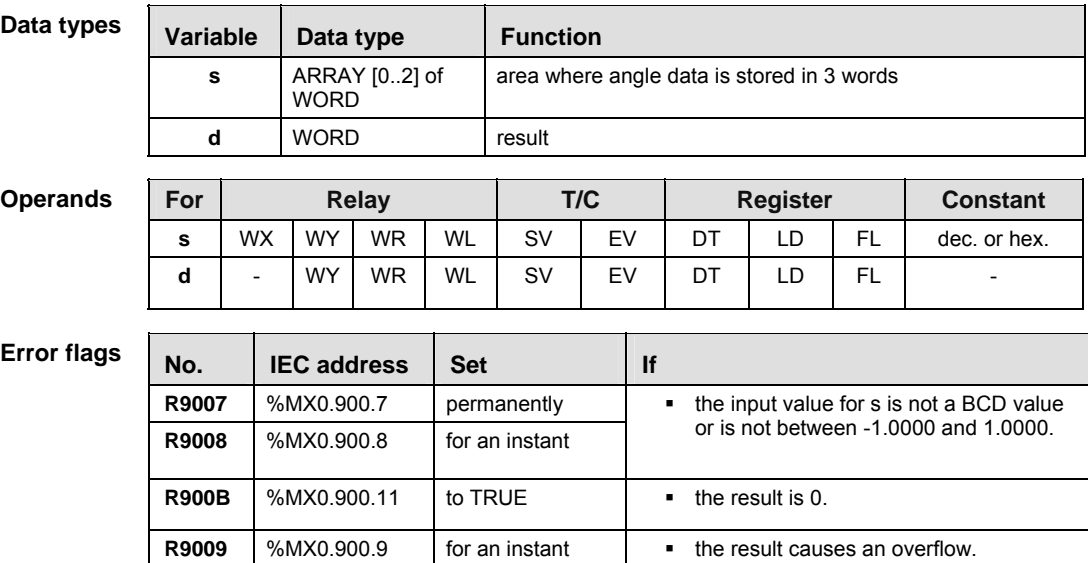

**Example** In this example, the same POU header is used for all programming languages. For an example using IL (instruction list), please refer to the online help.

In the POU header, all input and output variables are declared that are used for programming this function. POU header

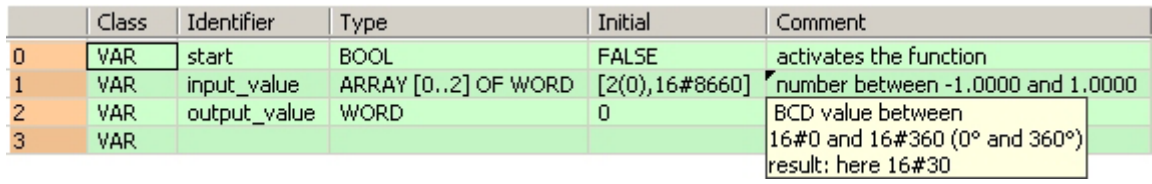

Body When the variable **start** is set to TRUE, the function is carried out. The **input\_value** = 0 (+ sign) in the ARRAY's first element. 0 represents the whole in the second element, and the value after the decimal point is 8660. The function thus calculates the **output\_value** = 16#30 (30°).

LD

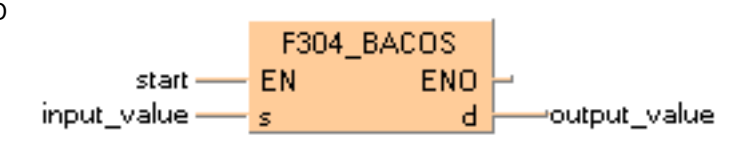

ST IF start THEN

 F304\_BACOS(input\_value, output\_value); END\_IF;

# **F305 BATAN BCD type Arctangent operation**

**Description** The function calculates the arctangent of a **BCD** value that is entered at input **s** as an ARRAY with three elements. The result is returned as **BCD** angular data in the range 0° to 90° (16#0 to 16#90) or 270° to 360° (16#270 to 16#360) at output **d**.

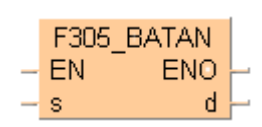

**BCD** values for input **s** lie in the area from -9999.9999 to 9999.9999. They are entered as follows:

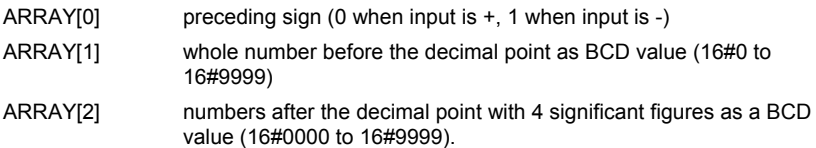

This instruction also exists as a P instruction (for FP2/2SH, FP3/5, FP10/10SH PLC types), which is only executed at the rising edge of the EN trigger. Select **[Insert P instruction]** from the "Instructions" pane if you require a P instruction. To facilitate reuse, the instruction then appears under "Recently used" in the pop-up menu. Press **<Ctrl>+<Shift>+<v>** within the programming area to open the list of recently used elements.

## **PLC types** Availability of F305 BATAN (see page 1324)

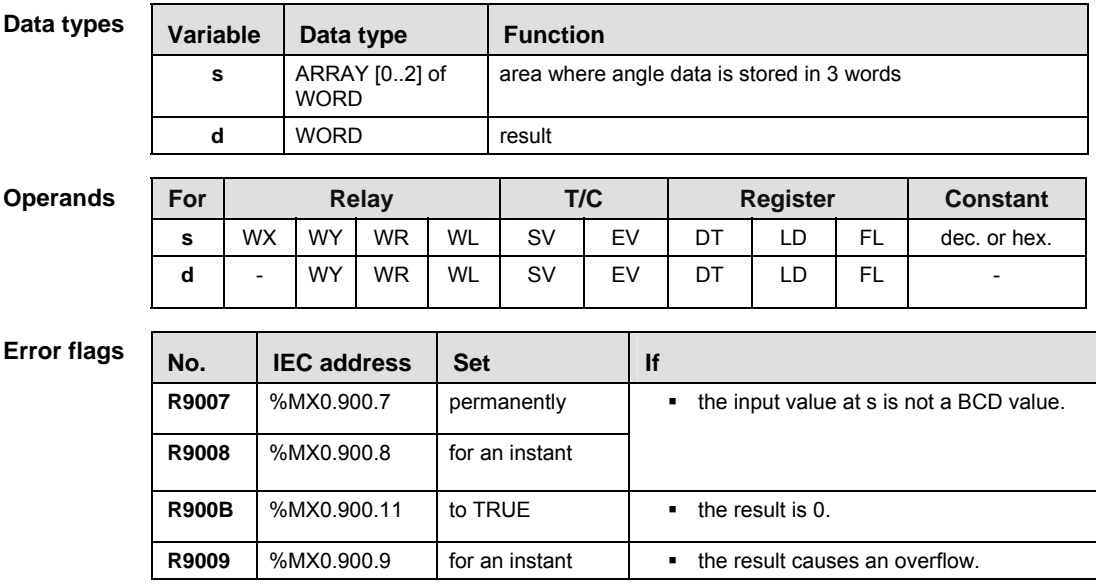

**Example** In this example, the same POU header is used for all programming languages. For an example using IL (instruction list), please refer to the online help.

POU header All input and output variables used for programming this function have been declared in the POU header.

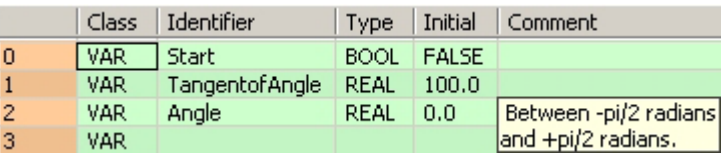

Body When the variable **Start** is set to TRUE, the Arctangent of the real number entered for the variable **TangentofAngle** is calculated and the result stored at the address assigned by the compiler to the variable **Angle** (units are radians).

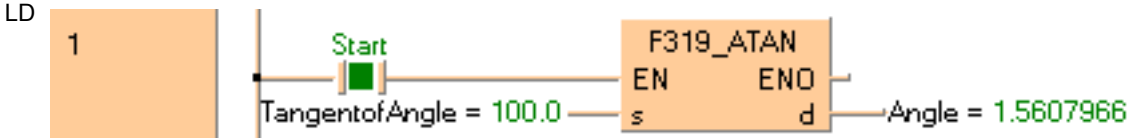

## **F87\_ABS 16-bit data absolute value**

**Description** Gets the absolute value of 16-bit data with the sign specified by **d** if the trigger **EN** is in the ON-state.

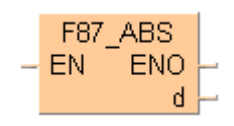

The absolute value of the 16-bit data with +/- sign is stored in **d**. This instruction is useful for handling data whose sign (+/-) may vary.

This instruction also exists as a P instruction (for FP2/2SH, FP3/5, FP10/10SH PLC types), which is only executed at the rising edge of the EN trigger. Select **[Insert P instruction]** from the "Instructions" pane if you require a P instruction. To facilitate reuse, the instruction then appears under "Recently used" in the pop-up menu. Press **<Ctrl>+<Shift>+<v>** within the programming area to open the list of recently used elements.

Instead of using this FP instruction, we recommend using the related IEC instruction ABS (see page 66). Please refer also to Advantages of the IEC instructions in the online help.

## **PLC types Availability of** F87\_ABS **(see page 1326)**

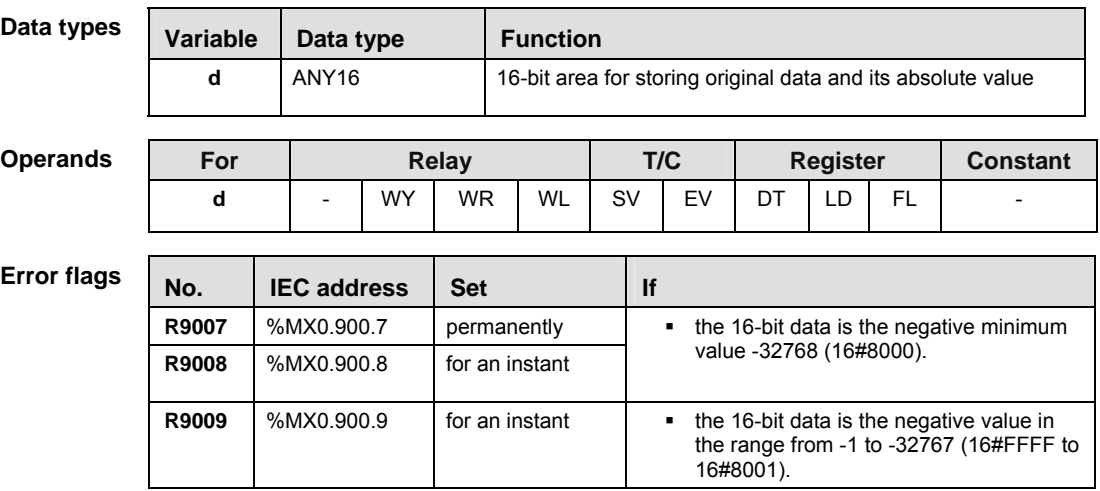

- **Example** In this example, the same POU header is used for all programming languages. For an example using IL (instruction list), please refer to the online help.
- POU header All input and output variables used for programming this function have been declared in the POU header.

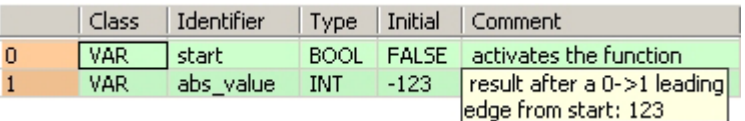

Body When the variable **start** is set to TRUE, the function is carried out.

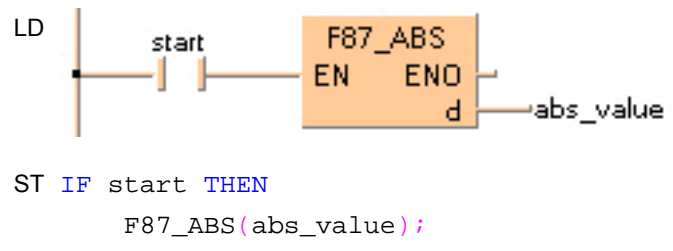

END\_IF;

# **F88\_DABS 32-bit data absolute value**

**Description** Gets the absolute value of 32-bit data with the sign specified by **d** if the trigger **EN** is in the ON-state. The absolute value of the 32-bit data with sign is stored in **d**. This instruction is useful for handling data whose sign (+/-) may vary.

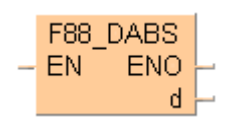

This instruction also exists as a P instruction (for FP2/2SH, FP3/5, FP10/10SH PLC types), which is only executed at the rising edge of the EN trigger. Select **[Insert P instruction]** from the "Instructions" pane if you require a P instruction. To facilitate reuse, the instruction then appears under "Recently used" in the pop-up menu. Press **<Ctrl>+<Shift>+<v>** within the programming area to open the list of recently used elements.

Instead of using this FP instruction, we recommend using the related IEC instruction ABS (see page 66). Please refer also to Advantages of the IEC instructions in the online help.

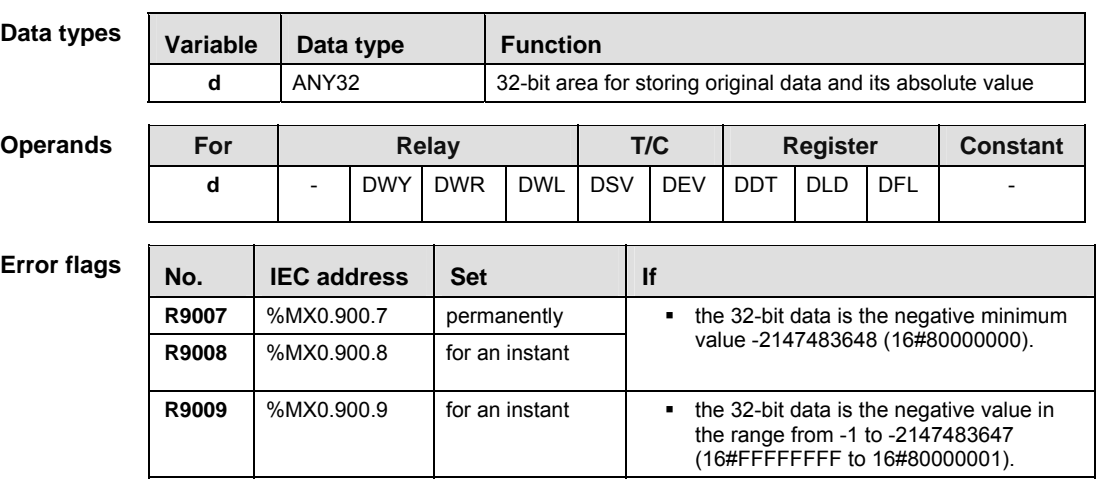

## **PLC types** Availability of F88 DABS (see page 1326)

- **Example** In this example, the same POU header is used for all programming languages. For an example using IL (instruction list), please refer to the online help.
- POU header All input and output variables used for programming this function have been declared in the POU header.

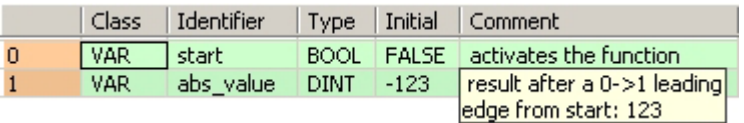

Body When the variable **start** is set to TRUE, the function is carried out.

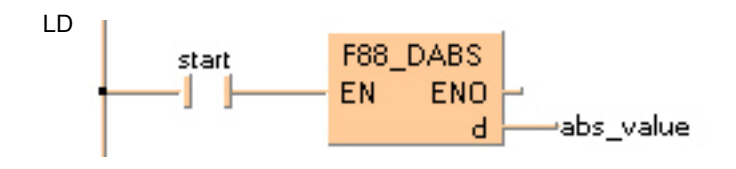
ST IF start THEN F88\_DABS(abs\_value);  $END_I$ F;

# **F287\_BAND 16-bit data deadband control**

**Description** The function compares the input value at input **s3** with a deadband whose lower limit is specified at input **s1** and whose upper limit is specified at **s2**. The result of the function is returned at output **d**  as follows:

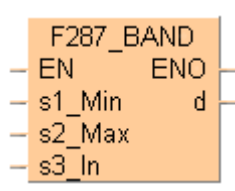

- If the input value at input **s3** < **s1**, the lower limit at input **s1** is subtracted from the input value at **s3**, and the result is stored as the output value at **d**.
- If the input value at input **s3** > **s2**, the upper limit at input **s2** is subtracted from the input value at **s3**, and the result is stored as the output value at **d**.
- If the input value at  $s2 \ge s3 \ge s1$ , 0 is returned as the output value at **d**.

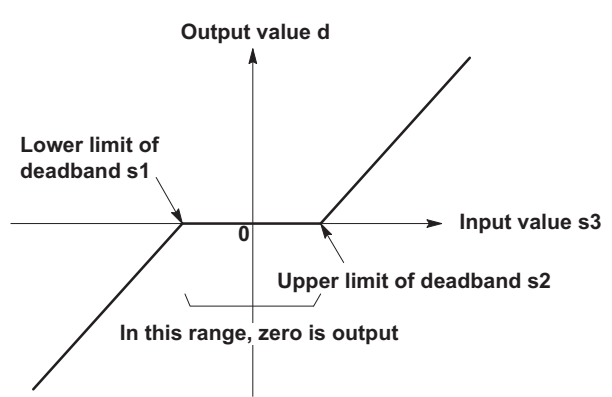

This instruction also exists as a P instruction (for FP2/2SH, FP3/5, FP10/10SH PLC types), which is only executed at the rising edge of the EN trigger. Select **[Insert P instruction]** from the "Instructions" pane if you require a P instruction. To facilitate reuse, the instruction then appears under "Recently used" in the pop-up menu. Press **<Ctrl>+<Shift>+<v>** within the programming area to open the list of recently used elements.

## **PLC types** Availability of F287 BAND (see page 1323)

**Data types** 

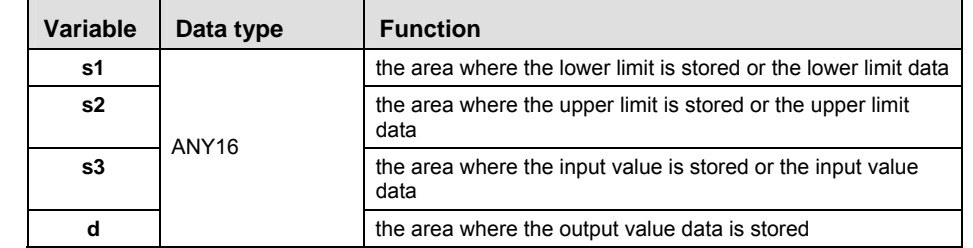

### **Ope**

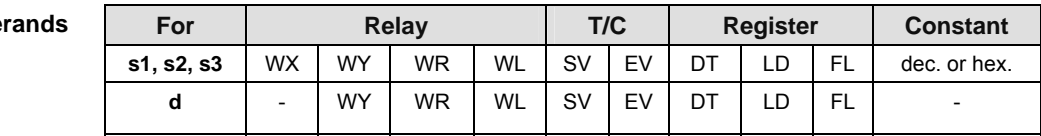

**Part III FP Instructions**  Part III FP Instructions

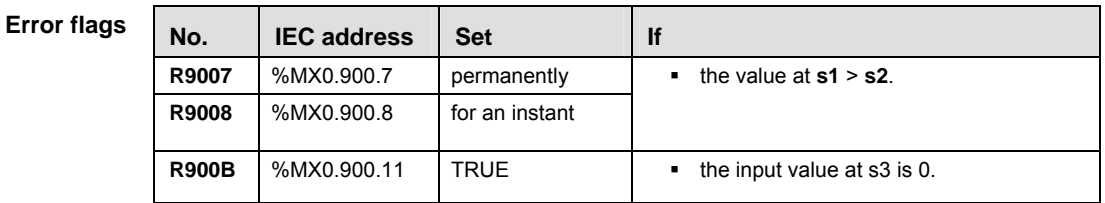

**Example** In this example, the same POU header is used for all programming languages. For an example using IL (instruction list), please refer to the online help.

POU header All input and output variables used for programming this function have been declared in the POU header.

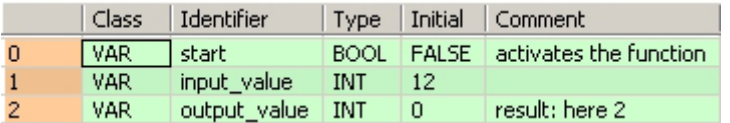

In this example, the input variable **input\_value** is declared. However, you can write a constant directly at the input contact of the function instead.

Body When the variable **start** is set to TRUE, the function is carried out. The constant 3 (lower limit of the deadband) and 10 (upper limit of the deadband) are assigned to inputs s1 and s2. However, you can declare variables in the POU header and write them in the function in the body at the inputs.

```
LD 
                      F287 BAND
             start –
                     EN.
                             ENO
               3 - s1 Min
                              ∴d.
                                      -output_value
              10 - s2Max
      input_value - s3_In
                        s1 = lower limit of deadband
                      s2 = upper limit of deadband \lambdaST IF start THEN 
       F287_BAND( 3, 10, input value, output value);
   END_IF; (* 3=lower limit of deadband, 10=upper limit of deadband *)
```
# **F288\_DBAND 32-bit data deadband control**

**Description** The function compares the input value at input **s3** with a deadband whose lower limit is specified at input **s1** and whose upper limit is specified at **s2**. The result of the function is returned at output **d**  as follows:

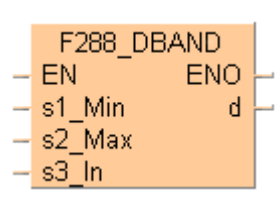

- If the input value at input **s3** < **s1**, the lower limit at input **s1** is subtracted from the input value at **s3**, and the result is stored as the output value at **d**.
- If the input value at input **s3** > **s2**, the upper limit at input **s2** is subtracted from the input value at **s3**, and the result is stored as the output value at **d**.
- If the input value at  $s2 \ge s3 \ge s1$ , 0 is returned as the output value at **d**.

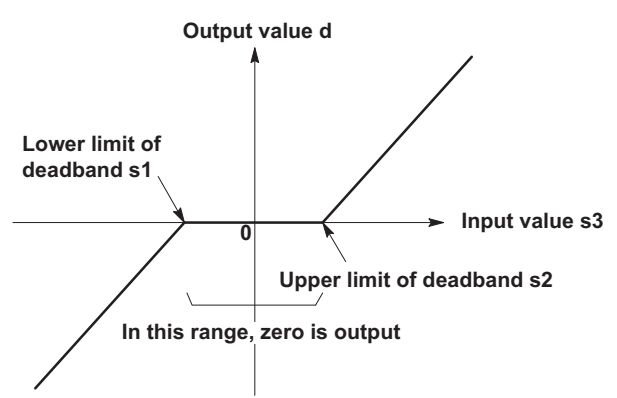

This instruction also exists as a P instruction (for FP2/2SH, FP3/5, FP10/10SH PLC types), which is only executed at the rising edge of the EN trigger. Select **[Insert P instruction]** from the "Instructions" pane if you require a P instruction. To facilitate reuse, the instruction then appears under "Recently used" in the pop-up menu. Press **<Ctrl>+<Shift>+<v>** within the programming area to open the list of recently used elements.

## **PLC types Availability of** F288\_DBAND **(see page 1323)**

**Data types** 

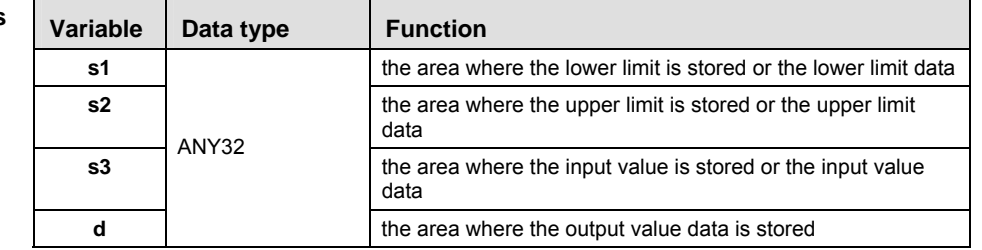

### **Ope**

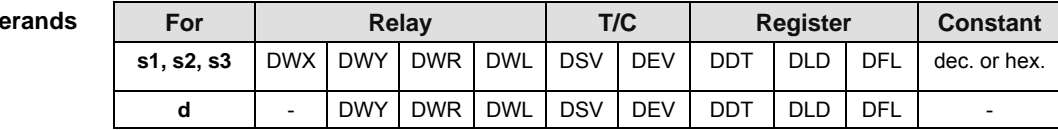

**Example** In this example, the same POU header is used for all programming languages. For an example using IL (instruction list), please refer to the online help.

POU header All input and output variables used for programming this function have been declared in the POU header.

|            | Class   Identifier  |          |       | Type Initial Comment                  |
|------------|---------------------|----------|-------|---------------------------------------|
| I VAR I I  | l start i           |          |       | BOOL   FALSE   activates the function |
| VAR        | input value         | I DINT I | $-22$ |                                       |
| <b>VAR</b> | output value   DINT |          | - 0   | result: here -12                      |

In this example, the input variable **input\_value** is declared. However, you can write a constant directly at the input contact of the function instead.

Body When the variable **start** is set to TRUE, the function is carried out. The constant -10 (lower limit of the deadband) and 20 (upper limit of the deadband) are assigned to inputs s1 and s2. However, you can declare variables in the POU header and write them in the function in the body at the inputs.

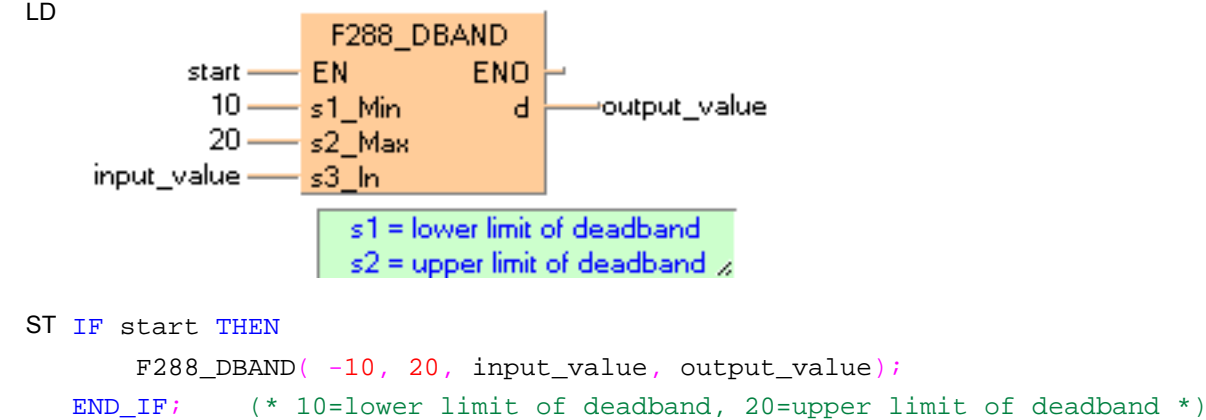

# **F348 FBAND Floating point data deadband control**

**Description** The function compares the input value at input **s3\_In** with a deadband whose lower limit is specified at input **s1\_Min** and whose upper limit is specified at **s2\_Max**. The result of the function is returned at output **d** as follows:

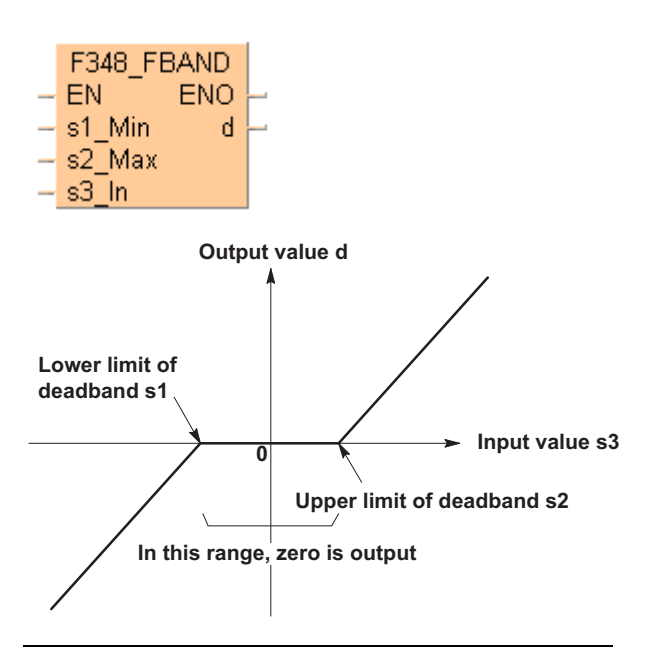

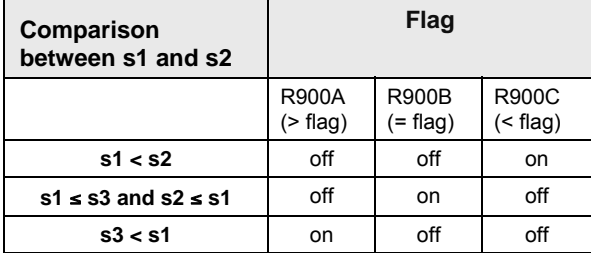

This instruction also exists as a P instruction (for FP2/2SH, FP3/5, FP10/10SH PLC types), which is only executed at the rising edge of the EN trigger. Select **[Insert P instruction]** from the "Instructions" pane if you require a P instruction. To facilitate reuse, the instruction then appears under "Recently used" in the pop-up menu. Press **<Ctrl>+<Shift>+<v>** within the programming area to open the list of recently used elements.

## **PLC types Availability of** F348\_FBAND **(see page 1324)**

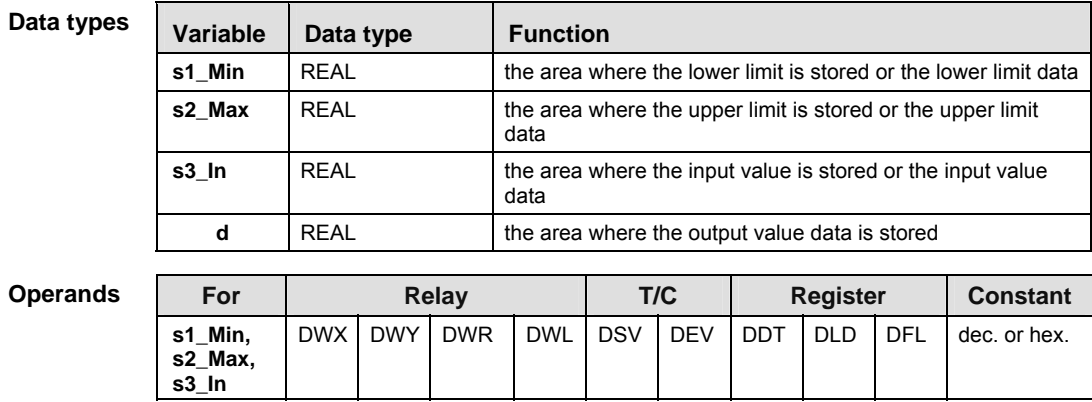

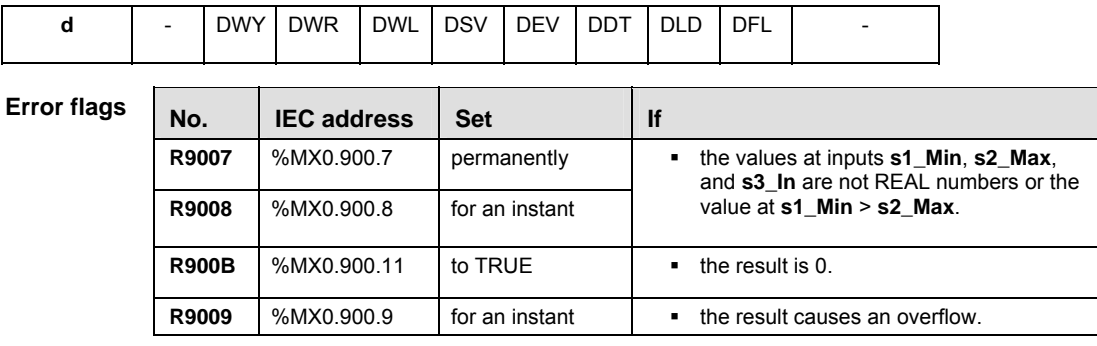

**Example** In this example, the same POU header is used for all programming languages. For an example using IL (instruction list), please refer to the online help.

POU header All input and output variables used for programming this function have been declared in the POU header.

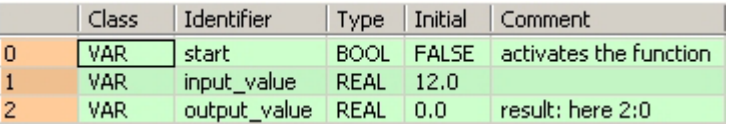

In this example, the input variable **input\_value** is declared. However, you can write a constant directly at the input contact of the function instead.

Body The constants 3.0 and 10.0 are assigned to the inputs **s1\_Min** (lower limit of the deadband) and **s2\_Max** (upper limit of the deadband). However, you can declare two variables in the POU header and write them in the function in the body at the inputs. When the variable **start** is set to TRUE, the function is carried out. Since the **input value** = 12.0 is larger than the value of the upper limit of the deadband at **s2\_Max**, the **output\_value** = 12.0 -10.0 = 2.0.

LD

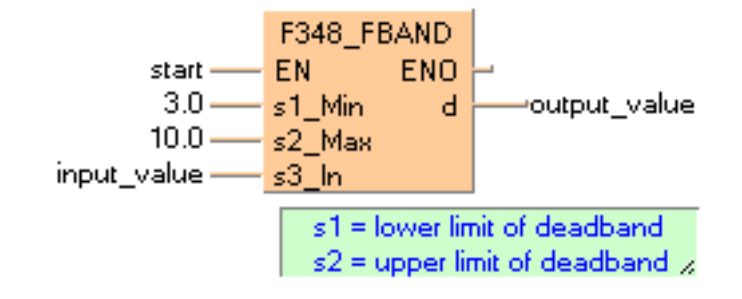

```
ST IF start THEN 
       F348_FBAND( s1_Min:= 3.0 ,
          s2_Max:= 10.0,
           s3_In:= input_value ,
           d=> output_value )
  END_IF; (* 3.0=lower limit of deadband, 10.0=upper limit *)
```
# **F289\_ZONE 16-bit data zone control**

**Description** The function adds an offset value to the input value at input **s3**. The offset values for the negative and positive areas are entered at inputs **s1** and **s2**. The result of the function is returned at output **d** as follows:

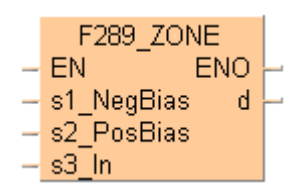

- If the input value at input **s3** < 0, the negative offset value at input **s1** is added to the input value at **s3**, and the result is stored as the output value at **d**.
- If the input value at input **s3** = 0, 0 is returned at the output value to output **d**.
- If the input value at input **s3 >** 0, the positive offset value at input **s2** is added to the input value at **s3**, and the result is stored as the output value at **d**.

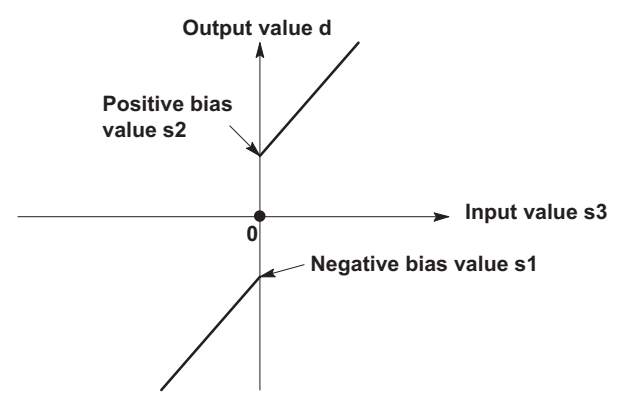

This instruction also exists as a P instruction (for FP2/2SH, FP3/5, FP10/10SH PLC types), which is only executed at the rising edge of the EN trigger. Select **[Insert P instruction]** from the "Instructions" pane if you require a P instruction. To facilitate reuse, the instruction then appears under "Recently used" in the pop-up menu. Press **<Ctrl>+<Shift>+<v>** within the programming area to open the list of recently used elements.

## **PLC types Availability of** F289\_ZONE **(see page 1323)**

### **Data types**

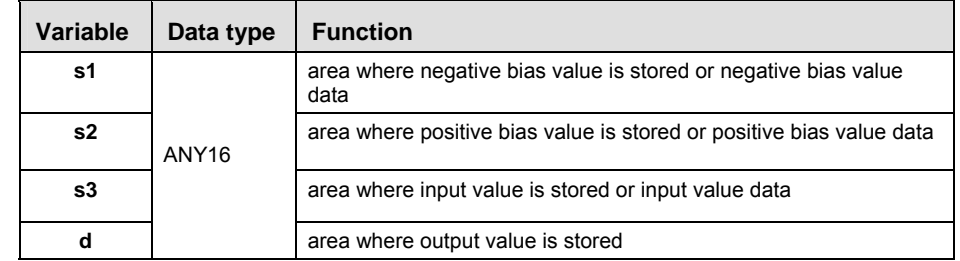

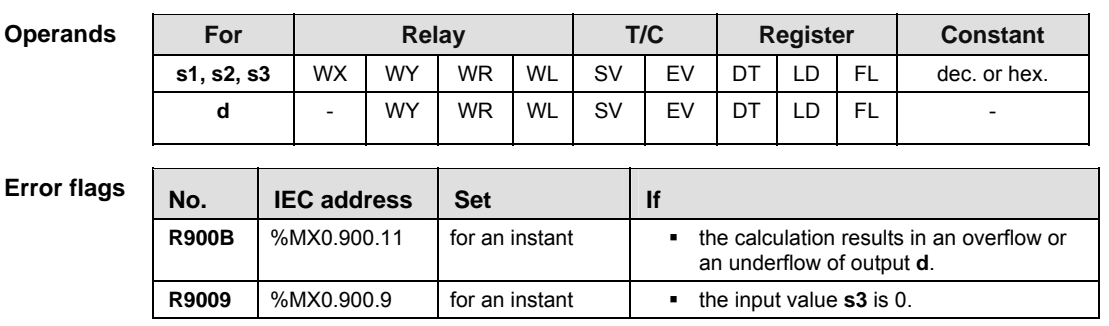

**Example** In this example, the same POU header is used for all programming languages. For an example using IL (instruction list), please refer to the online help.

POU header All input and output variables used for programming this function have been declared in the POU header.

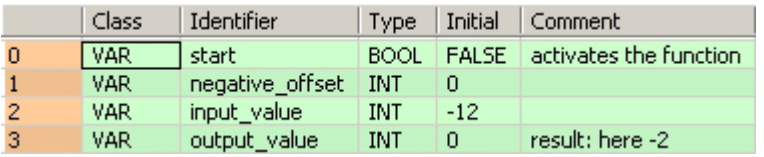

In this example the input variables **input\_value** and **negative\_offset** are declared. However, you can write constants directly at the input contact of the function instead.

Body When the variable **start** is set to TRUE, the function is carried out. It adds the corresponding negative offset value = 10 to the negative **input\_value** = -12. However, you can declare a variable in the POU header and assign it to the function's input in the body.

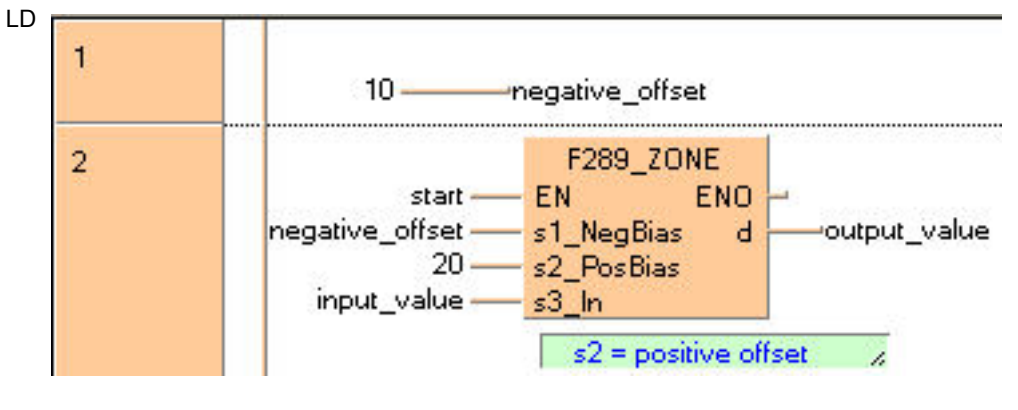

ST IF start THEN

 F289\_ZONE( negative\_offset, 20, input\_value, output\_value); END IF; (\*negative offset=neg. offset, 20=pos. offset \*)

# **F290\_DZONE 32-bit data (double word data) zone control**

**Description** The function adds an offset value to the input value at input **s3**. The offset value for the negative and positive area are entered at inputs **s1** and **s2**. The result of the function is returned at output **d**  as follows:

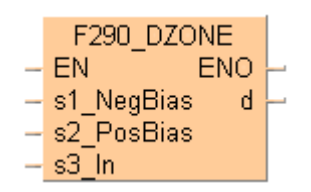

- If the input value at input **s3** < 0, the negative offset value at input **s1** is added to the input value at **s3**, and the result is stored as the output value at **d**.
- If the input value at input **s3** = 0, 0 is returned at the output value to output **d**.
- If the input value at input **s3 >** 0, the positive offset value at input **s2** is added to the input value at **s3**, and the result is stored as the output value at **d**.

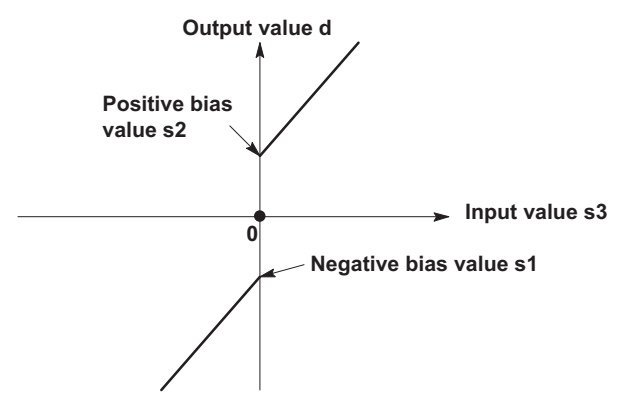

This instruction also exists as a P instruction (for FP2/2SH, FP3/5, FP10/10SH PLC types), which is only executed at the rising edge of the EN trigger. Select **[Insert P instruction]** from the "Instructions" pane if you require a P instruction. To facilitate reuse, the instruction then appears under "Recently used" in the pop-up menu. Press **<Ctrl>+<Shift>+<v>** within the programming area to open the list of recently used elements.

## **PLC types Availability of** F290\_DZONE **(see page 1323)**

### **Data types**

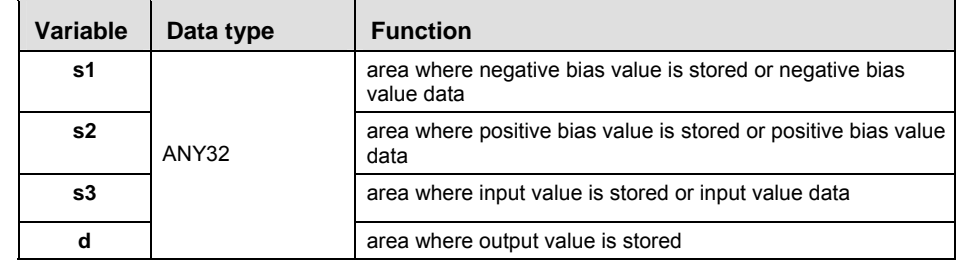

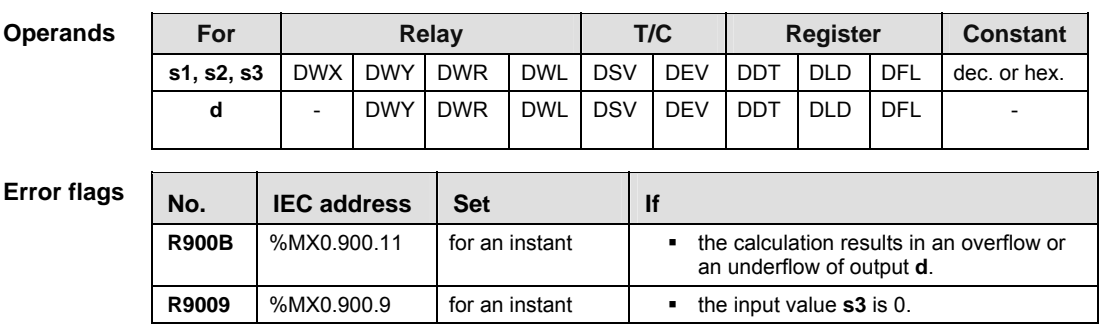

- **Example** In this example, the same POU header is used for all programming languages. For an example using IL (instruction list), please refer to the online help.
- POU header All input and output variables used for programming this function have been declared in the POU header.

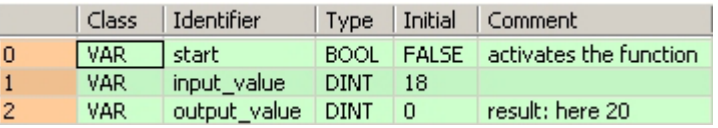

In this example, the input variable **input\_value** is declared. However, you can write a constant directly at the input contact of the function instead.

Body When the variable **start** is set to TRUE, the function is carried out. It adds the corresponding positive offset value = 2 to the positive input value = 18. The constants 5 (negative offset) and 2 (positive offset) are assigned to inputs s1 and s2 respectively. However, you can declare variables in the POU header and write them in the function in the body at the inputs.

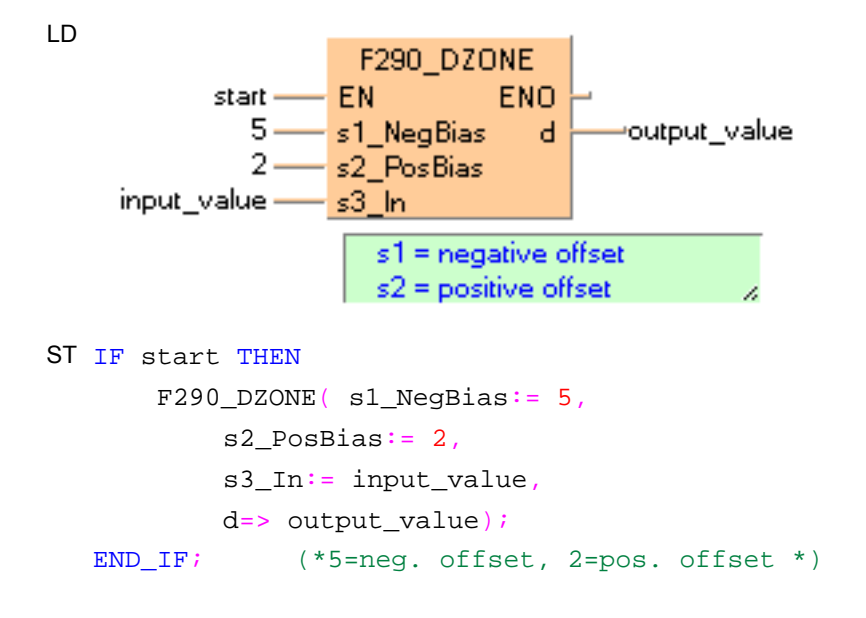

# **F349 FZONE Floating point data zone control**

**Description** The function adds an offset value to the input value at input **s3**. The offset value for the negative and positive area are entered at inputs **s1** and **s2**. The result of the function is returned at output **d**  as follows:

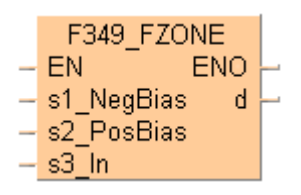

- If the input value at input **s3** < 0.0, the negative offset value at input **s1** is added to the input value at **s3**, and the result is stored as the output value at **d**.
- If the input value at input **s3** = 0.0, 0.0 is returned as the output value to output **d**.
- If the input value at input **s3 >** 0.0, the positive offset value at input **s2** is added to the input value at **s3**, and the result is stored as the output value at **d**.

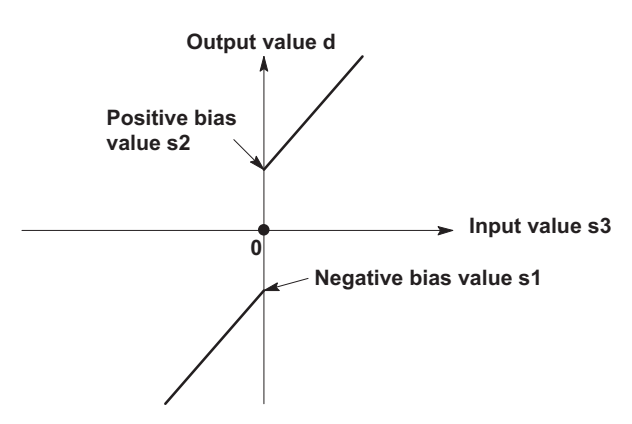

This instruction also exists as a P instruction (for FP2/2SH, FP3/5, FP10/10SH PLC types), which is only executed at the rising edge of the EN trigger. Select **[Insert P instruction]** from the "Instructions" pane if you require a P instruction. To facilitate reuse, the instruction then appears under "Recently used" in the pop-up menu. Press **<Ctrl>+<Shift>+<v>** within the programming area to open the list of recently used elements.

## **PLC types Availability of** F349\_FZONE **(see page 1324)**

**Data types** 

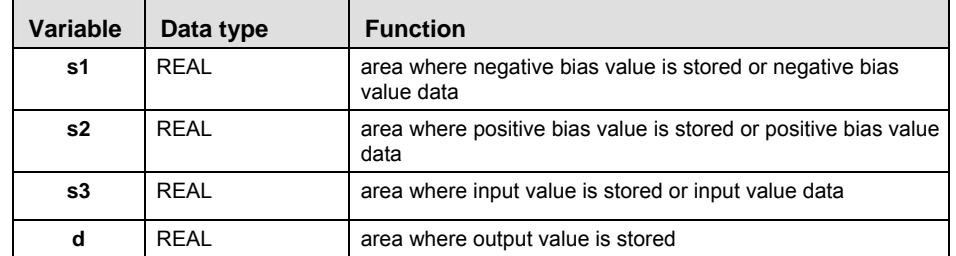

### **Operands**

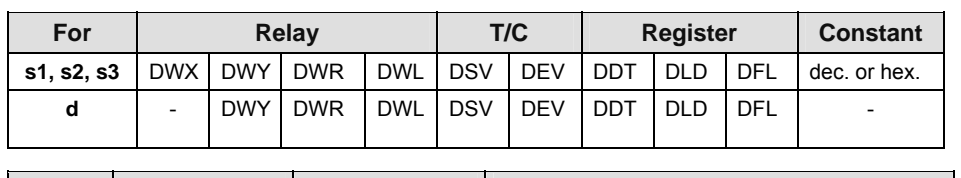

**Error flags** 

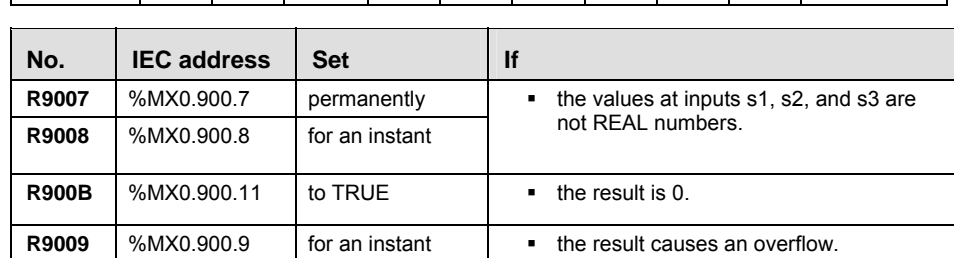

**Example** In this example, the same POU header is used for all programming languages. For an example using IL (instruction list), please refer to the online help.

POU header All input and output variables used for programming this function have been declared in the POU header.

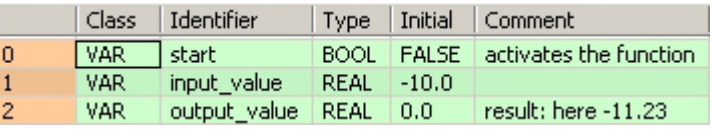

In this example, the input variable **input\_value** is declared. However, you can write a constant directly at the input contact of the function instead.

Body The constant -1.23 is assigned to input s1 (negative offset) and the constant 5.55 is assigned to input s2 (positive offset). However, you can declare two variables in the POU header and write them in the function in the body at the inputs. When the variable **start** is set to TRUE, the function is carried out. Since the **input\_value** is negative (-10.0), the negative offset -1.23 is added to it. The result here is: **output\_value** = -11.23.

LD

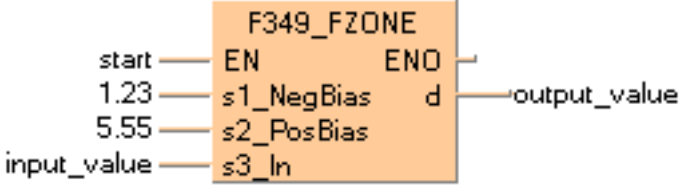

ST IF start THEN F349\_FZONE( s1\_NegBias:= -1.23 , s2\_PosBias:= 5.55 , s3\_In:= input\_value , d=> output\_value ); END\_IF; (\*-1.23=neg. offset, 5.55=pos. offset \*)

## **F85** NEG **16-bit data two's complement**

**Description** Takes two's complement of 16-bit data specified by **d** if the trigger **EN** is in the ON-state. Two's complement of the original 16-bit data is stored in **d**.

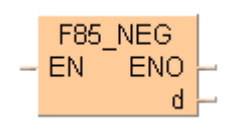

Two's complement is a number system used to express positive and negative numbers in binary format. In this system, the number becomes negative if the most significant bit (MSB) of data is 1. Two's complement is obtained by inverting all bits and adding 1 to the inverted result.

This instruction is useful for inverting the sign of 16-bit data from positive to negative or from negative to positive.

**Destination**

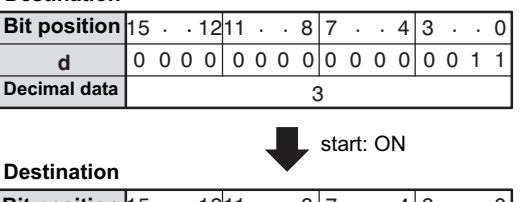

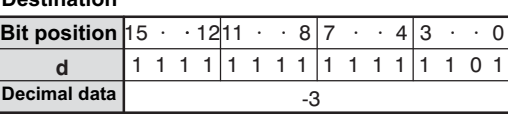

This instruction also exists as a P instruction (for FP2/2SH, FP3/5, FP10/10SH PLC types), which is only executed at the rising edge of the EN trigger. Select **[Insert P instruction]** from the "Instructions" pane if you require a P instruction. To facilitate reuse, the instruction then appears under "Recently used" in the pop-up menu. Press **<Ctrl>+<Shift>+<v>** within the programming area to open the list of recently used elements.

### **PLC types Availability of** F85\_NEG **(see page 1326)**

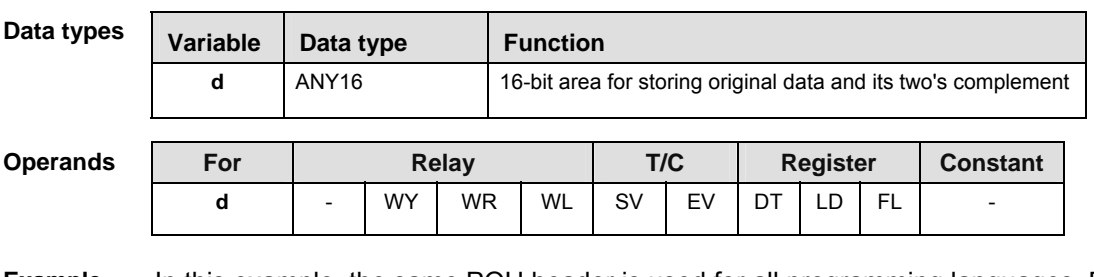

**Example** In this example, the same POU header is used for all programming languages. For an example using IL (instruction list), please refer to the online help.

POU header All input and output variables used for programming this function have been declared in the POU header.

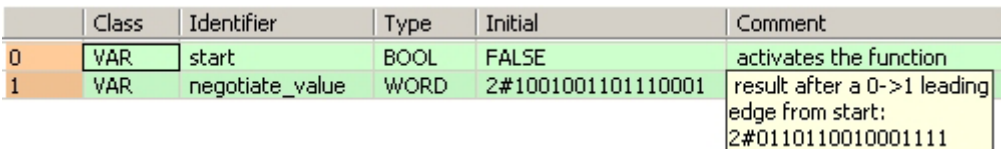

Body When the variable **start** changes from FALSE to TRUE, the function is carried out.

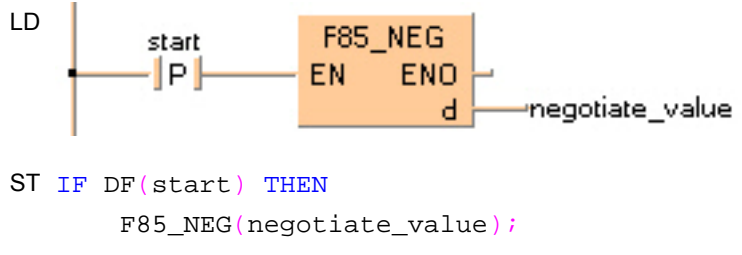

END\_IF;

## **F86\_DNEG 32-bit data two's complement**

**Description** Takes two's complement of 32-bit data specified by **d** if the trigger **EN** is in the ON-state. Two's complement of the original 32-bit data is stored in **d**.

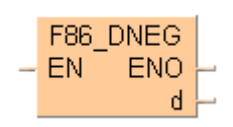

Two's complement is a number system used to express positive and negative numbers in binary format. In this system, the number becomes negative if the most significant bit (MSB) of data is 1. Two's complement is obtained by inverting all bits and adding 1 to the inverted result.

This instruction is useful for inverting the sign of 32-bit data from positive to negative or from negative to positive.

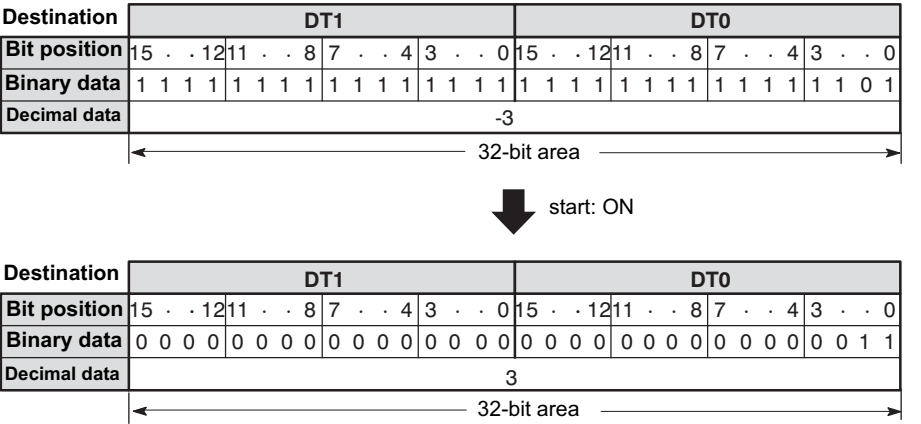

This instruction also exists as a P instruction (for FP2/2SH, FP3/5, FP10/10SH PLC types), which is only executed at the rising edge of the EN trigger. Select **[Insert P instruction]** from the "Instructions" pane if you require a P instruction. To facilitate reuse, the instruction then appears under "Recently used" in the pop-up menu. Press **<Ctrl>+<Shift>+<v>** within the programming area to open the list of recently used elements.

**PLC types Availability of** F86\_DNEG **(see page 1326)** 

| Data types     | Variable                                                                                                    |  | Data type  |            | <b>Function</b> |            |                                                                |                 |            |            |                 |  |  |  |  |
|----------------|----------------------------------------------------------------------------------------------------|--|------------|------------|-----------------|------------|----------------------------------------------------------------|-----------------|------------|------------|-----------------|--|--|--|--|
|                | ANY32<br>d                                                                                                    |  |            |            |                 |            | 32-bit area for storing original data and its two's complement |                 |            |            |                 |  |  |  |  |
| Operands       | <b>For</b>                                                                                                    |  |            | Relay      |                 | T/C        |                                                                | <b>Register</b> |            |            | <b>Constant</b> |  |  |  |  |
|                | d                                                                                                    |  | <b>DWY</b> | <b>DWR</b> | <b>DWL</b>      | <b>DSV</b> | <b>DEV</b>                                                     | <b>DDT</b>      | <b>DLD</b> | <b>DFL</b> |                 |  |  |  |  |
| <b>Example</b> | In this example the function has been programmed in ladder diagram (LD) and structured text<br>(ST). The same POU header is used for all programming languages. |  |            |            |                 |            |                                                                |                 |            |            |                 |  |  |  |  |
|                | POU header All input and output variables used for programming this function have been declared in the POU<br>header.                                           |  |            |            |                 |            |                                                                |                 |            |            |                 |  |  |  |  |

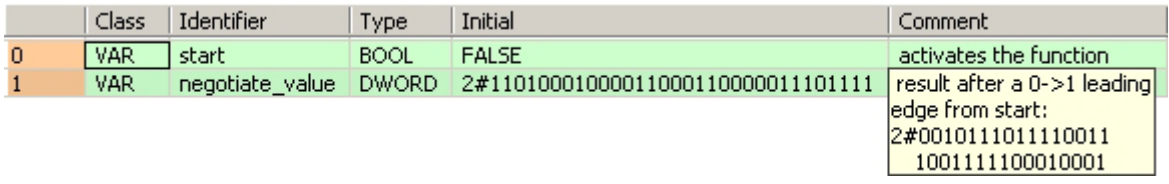

Body When the variable **start** changes from FALSE to TRUE, the function is carried out.

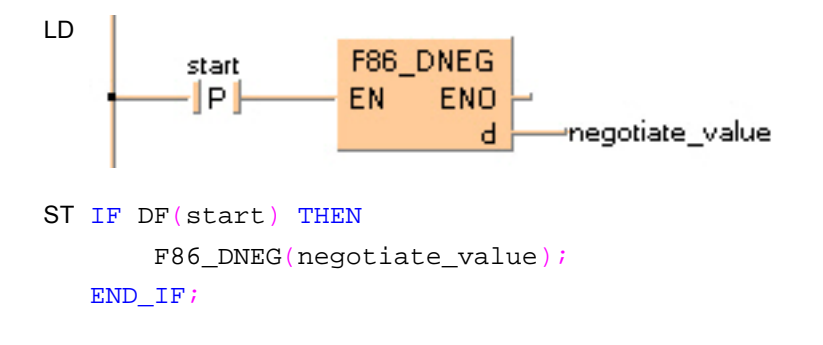

# **F270 MAX Maximum value search in 16-bit data table**

**Description** The function searches for the maximum value and its position in a 16-bit data table.

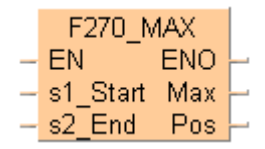

Input **s1** specifies the starting area of the data table, and **s2** specifies the end. The maximum value is returned at output **max** and its position at output **pos**.

The position **pos** is relative to the position at the beginning of the data table to the first occurrence of the maximum value.

This instruction also exists as a P instruction (for FP2/2SH, FP3/5, FP10/10SH PLC types), which is only executed at the rising edge of the EN trigger. Select **[Insert P instruction]** from the "Instructions" pane if you require a P instruction. To facilitate reuse, the instruction then appears under "Recently used" in the pop-up menu. Press **<Ctrl>+<Shift>+<v>** within the programming area to open the list of recently used elements.

| Data types         | Variable<br>Data type |                    |            |            | <b>Function</b>           |                                                                   |                                                                                                    |                 |    |     |        |  |  |  |  |
|--------------------|-----------------------|--------------------|------------|------------|---------------------------|-------------------------------------------------------------------|----------------------------------------------------------------------------------------------------|-----------------|----|-----|--------|--|--|--|--|
|                    | s1                    |                    |            |            |                           | starting area of data table                                       |                                                                                                    |                 |    |     |        |  |  |  |  |
|                    | s2                    | ANY <sub>16</sub>  |            |            | ending area of data table |                                                                   |                                                                                                    |                 |    |     |        |  |  |  |  |
|                    | max                   | <b>INT</b>         | <b>INT</b> |            |                           | specifies maximum value<br>position where maximum value was found |                                                                                                    |                 |    |     |        |  |  |  |  |
|                    | pos                   |                    |            |            |                           |                                                                   |                                                                                                    |                 |    |     |        |  |  |  |  |
|                    |                       |                    |            |            |                           |                                                                   |                                                                                                    |                 |    |     |        |  |  |  |  |
| <b>Operands</b>    | <b>For</b>            |                    | Relay      |            |                           | T/C                                                               |                                                                                                    | <b>Register</b> |    |     | Const. |  |  |  |  |
|                    | s1, s2                | WX.                | WY.        | <b>WR</b>  | WL                        | SV                                                                | EV                                                                                                    | DT              | LD | FL  |        |  |  |  |  |
|                    | max, pos              |                    | <b>WY</b>  | <b>WR</b>  | <b>WL</b>                 | <b>SV</b>                                                         | EV                                                                                                    | DT              | LD | FL. |        |  |  |  |  |
|                    |                       |                    |            |            |                           |                                                                   |                                                                                                    |                 |    |     |        |  |  |  |  |
| <b>Error flags</b> | No.                   | <b>IEC</b> address |            | <b>Set</b> |                           | If                                                                |                                                                                                    |                 |    |     |        |  |  |  |  |
|                    | R9007                 | %MX0.900.7         |            |            | permanently               |                                                                   | the address of the variable at input s1 ><br>٠<br>s2.<br>the address areas of s1 and s2 are<br>٠<br>different. |                 |    |     |        |  |  |  |  |
|                    | <b>R9008</b>          | %MX0.900.8         |            |            | for an instant            |                                                                   |                                                                                                    |                 |    |     |        |  |  |  |  |
|                    |                       |                    |            |            |                           |                                                                   |                                                                                                    |                 |    |     |        |  |  |  |  |

**PLC types** Availability of F270 MAX (see page 1323)

- **Example** In this example, the same POU header is used for all programming languages. For an example using IL (instruction list), please refer to the online help.
- POU header All input and output variables used for programming this function have been declared in the POU header.

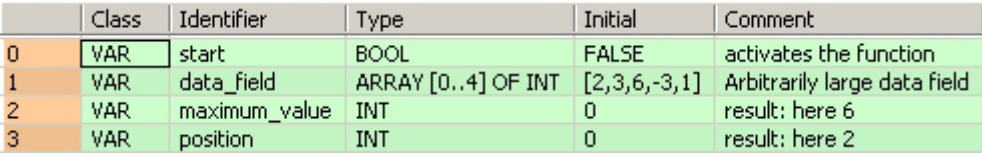

Body When the variable **start** is set to TRUE, the function is carried out. It searches for the maximum value and its position in the **data\_field**. The result is here: **maximum\_value** = 6 and **position** = 2. LD **F270 MAX** EN **ENO** outputdatafield[0]- $-$  s1\_Start Max maximum datafield[4]- $-$  s2 $\overline{\rule{0pt}{6pt}}$  End  $\overline{\rule{0pt}{6pt}}$ Pos -position ST IF start THEN F270\_MAX( s1\_Start:= data\_field[0],  $s2$ \_End:= data\_field[4], Max=> maximum\_value, Pos=> position); END\_IF;

# **F271 DMAX Maximum value search in 32-bit data table**

**Description** The function searches for the maximum value and its position in a 32-bit data table.

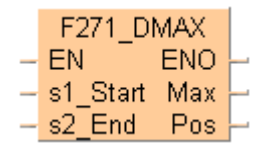

Input **s1** specifies the starting area of the data table, and **s2** specifies the end. The maximum value is returned at output **max** and its position at output **pos**.

The position **pos** is relative to the position at the beginning of the data table to the first occurrence of the maximum value.

This instruction also exists as a P instruction (for FP2/2SH, FP3/5, FP10/10SH PLC types), which is only executed at the rising edge of the EN trigger. Select **[Insert P instruction]** from the "Instructions" pane if you require a P instruction. To facilitate reuse, the instruction then appears under "Recently used" in the pop-up menu. Press **<Ctrl>+<Shift>+<v>** within the programming area to open the list of recently used elements.

**PLC types** Availability of F271 DMAX (see page 1323)

| <b>Variable</b>                                                        |                          |             |                         |                                            |                                             |                 |                                             |                                    |            |            |                 |  |  |  |
|------------------------------------------------------------------------|--------------------------|-------------|-------------------------|--------------------------------------------|---------------------------------------------|-----------------|---------------------------------------------|------------------------------------|------------|------------|-----------------|--|--|--|
| s1                                                                     |                          |             |                         | starting area of data table                |                                             |                 |                                             |                                    |            |            |                 |  |  |  |
| s2                                                                     |                          |             |                         | ending area of data table                  |                                             |                 |                                             |                                    |            |            |                 |  |  |  |
| max                                                                    | <b>DINT</b>              |             |                         | specifies maximum value                    |                                             |                 |                                             |                                    |            |            |                 |  |  |  |
| pos                                                                    |                          | <b>WORD</b> |                         |                                            | position where maximum value was found      |                 |                                             |                                    |            |            |                 |  |  |  |
| <b>Operands</b><br>For                                                 |                          |             |                         |                                            | T/C                                         |                 |                                             |                                    | Const.     |            |                 |  |  |  |
| s1, s2                                                                 |                          | <b>DWY</b>  | <b>DWF</b>              | <b>DWL</b>                                 |                                             |                 | <b>DEV</b>                                  | <b>DDT</b>                         | <b>DLD</b> | <b>DFL</b> |                 |  |  |  |
| max                                                                    | $\overline{\phantom{a}}$ | <b>DWY</b>  |                         | <b>DWL</b>                                 |                                             |                 | <b>DEV</b>                                  | <b>DDT</b>                         | <b>DLD</b> | <b>DFL</b> |                 |  |  |  |
| WY.<br>WR.<br>pos<br>-                                                 |                          | <b>WL</b>   |                         |                                            | EV                                          | DT              | LD                                          | FL.                                |            |            |                 |  |  |  |
| <b>Error flags</b><br>No.<br><b>IEC</b> address<br>R9007<br>%MX0.900.7 |                          | <b>Set</b>  |                         |                                            |                                             | <b>If</b>       |                                             |                                    |            |            |                 |  |  |  |
|                                                                        |                          |             |                         |                                            |                                             |                 | the address of the variable at input $s1$ > |                                    |            |            |                 |  |  |  |
| <b>R9008</b>                                                           |                          |             |                         |                                            |                                             |                 |                                             | the address areas of s1 and s2 are |            |            |                 |  |  |  |
|                                                                        |                          | <b>DWX</b>  | Data type<br>%MX0.900.8 | DINT, DWORD<br>DINT, DWORD<br><b>Relay</b> | <b>DWR</b><br>permanently<br>for an instant | <b>Function</b> | <b>DSV</b><br><b>DSV</b><br><b>SV</b>       | ٠<br>s2.<br>٠                      | different. |            | <b>Register</b> |  |  |  |

**Example** In this example, the same POU header is used for all programming languages. For an example using IL (instruction list), please refer to the online help.

POU header All input and output variables used for programming this function have been declared in the POU header.

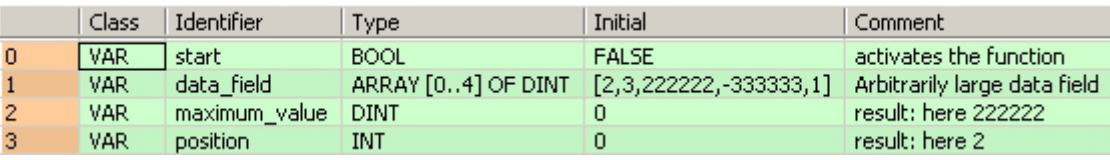

Body When the variable **start** is set to TRUE, the function is carried out. It searches for the maximum value and its position in the **data\_field**. The result is here: **maximum\_value** = 222222 and **position** = 2.

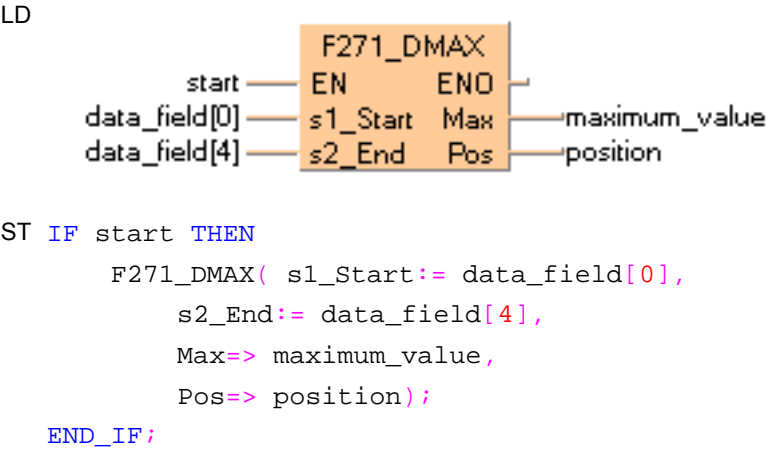

Arithmetic instructions

# **F350\_FMAX Maximum value search in real number data table (floating point data)**

**Description** The function searches for the maximum value and its position in a floating point data table.

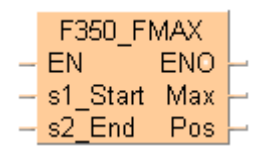

Input **s1** specifies the starting area of the data table, and **s2** specifies the end. The maximum value is returned at output **max** and its position at output **pos**.

The address of the maximum value at output **pos** is relative to the beginning address in the data table as specified at input **s1**.

If more than one maximum value is found, the first one found beginning from the starting address specified at **s1** is stored in **d**.

This instruction also exists as a P instruction (for FP2/2SH, FP3/5, FP10/10SH PLC types), which is only executed at the rising edge of the EN trigger. Select **[Insert P instruction]** from the "Instructions" pane if you require a P instruction. To facilitate reuse, the instruction then appears under "Recently used" in the pop-up menu. Press **<Ctrl>+<Shift>+<v>** within the programming area to open the list of recently used elements.

### **PLC types** Availability of F350 FMAX (see page 1325)

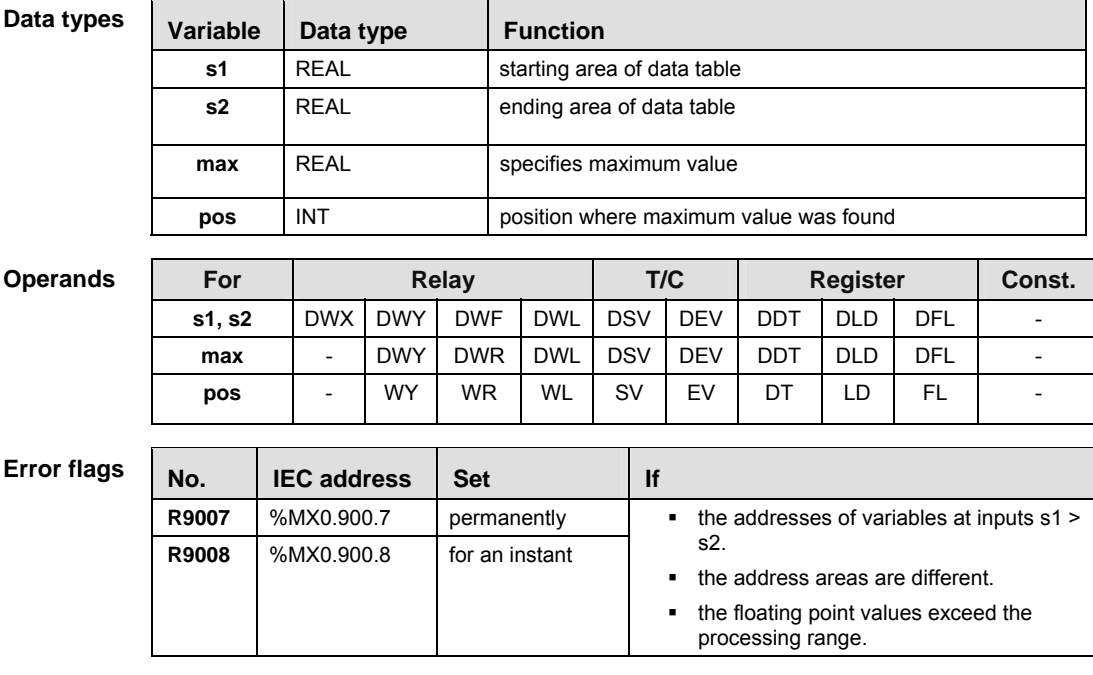

**Example** In this example, the same POU header is used for all programming languages. For an example using IL (instruction list), please refer to the online help.

POU header All input and output variables used for programming this function have been declared in the POU header.

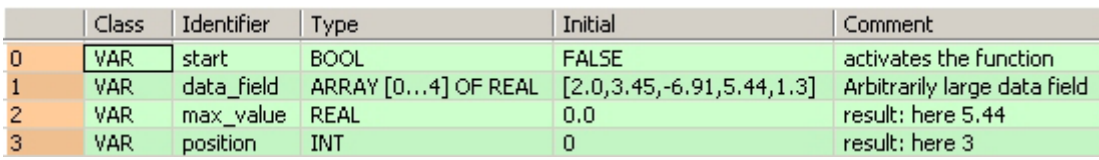

Body When the variable **start** is set to TRUE, the function is carried out. It then searches the **data\_field** for a maximum value and its position. The result here is: **max\_value** = 5.44 and **position** = 3.

LD

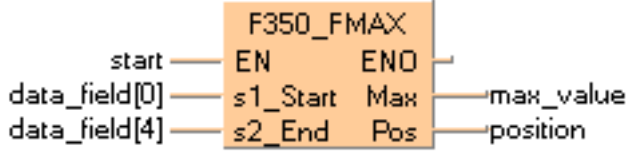

```
ST IF start THEN
```

```
 F350_FMAX( s1_Start:= data_field[0],
    s2_End:= data_field[4],
     Max=> max_value,
     Pos=> position);
```
END\_IF;

# **F272** MIN **Minimum value search in 16-bit data table**

**Description** The function searches for the minimum value and its position in a 16-bit data table.

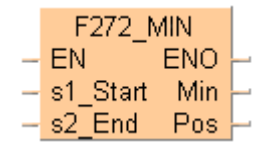

Input **s1** specifies the starting area of the data table, and **s2** specifies the end. The minimum value is returned at output **min** and its position at output **pos**.

The position **pos** is relative to the position at the beginning of the data table to the first occurrence of the minimum value.

This instruction also exists as a P instruction (for FP2/2SH, FP3/5, FP10/10SH PLC types), which is only executed at the rising edge of the EN trigger. Select **[Insert P instruction]** from the "Instructions" pane if you require a P instruction. To facilitate reuse, the instruction then appears under "Recently used" in the pop-up menu. Press **<Ctrl>+<Shift>+<v>** within the programming area to open the list of recently used elements.

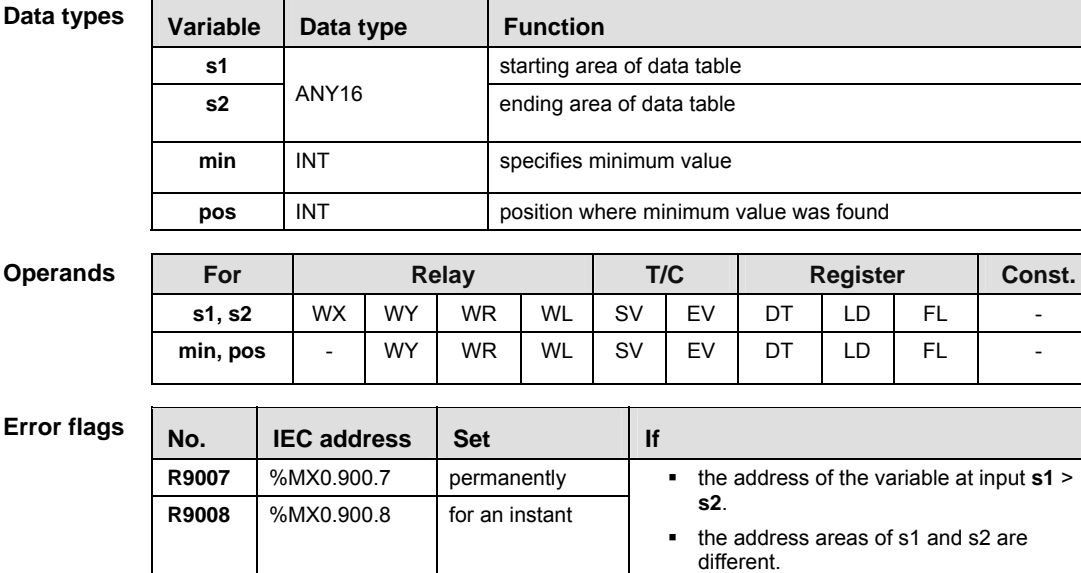

### **PLC types** Availability of F272 MIN (see page 1323)

- **Example** In this example, the same POU header is used for all programming languages. For an example using IL (instruction list), please refer to the online help.
- POU header All input and output variables used for programming this function have been declared in the POU header.

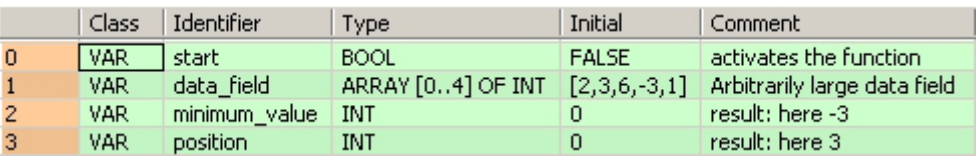

Body When the variable **start** is set to TRUE, the function is carried out. It searches for the minimum value and its position in the **data\_field**. The result is here: **minimum\_value** = -3 and **position** = 3.

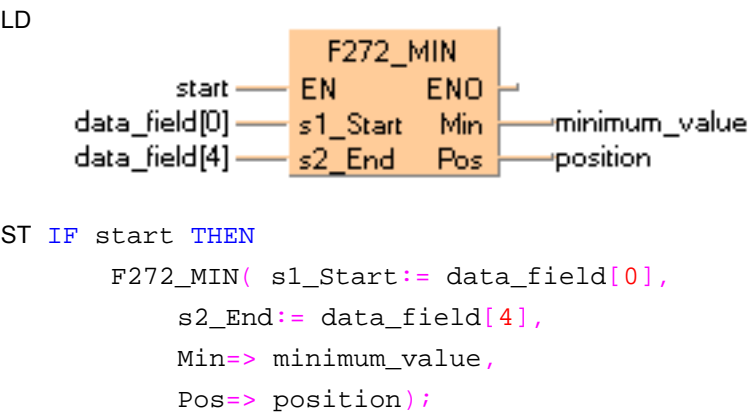

END\_IF;

**Data types** 

# **F273 DMIN Minimum value search in 32-bit data table**

**Description** The function searches for the minimum value and its position in a 32-bit data table.

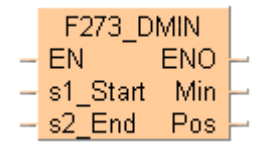

Input **s1** specifies the starting area of the data table, and **s2** specifies the end. The minimum value is returned at output **min** and its position at output **pos**.

The position **pos** is relative to the position at the beginning of the data table to the first occurrence of the minimum value.

This instruction also exists as a P instruction (for FP2/2SH, FP3/5, FP10/10SH PLC types), which is only executed at the rising edge of the EN trigger. Select **[Insert P instruction]** from the "Instructions" pane if you require a P instruction. To facilitate reuse, the instruction then appears under "Recently used" in the pop-up menu. Press **<Ctrl>+<Shift>+<v>** within the programming area to open the list of recently used elements.

|                    | s1           |                              |            |            | starting area of data table |                                        |    |                                                  |                                                         |            |            |  |  |  |  |
|--------------------|--------------|------------------------------|------------|------------|-----------------------------|----------------------------------------|----|--------------------------------------------------|---------------------------------------------------------|------------|------------|--|--|--|--|
|                    | s2           | ANY32                        |            |            | ending area of data table   |                                        |    |                                                  |                                                         |            |            |  |  |  |  |
|                    | min          | <b>DINT</b>                  |            |            | specifies minimum value     |                                        |    |                                                  |                                                         |            |            |  |  |  |  |
|                    | pos          | <b>INT</b>                   |            |            |                             | position where minimum value was found |    |                                                  |                                                         |            |            |  |  |  |  |
| <b>Operands</b>    | For          | <b>Relay</b>                 |            |            |                             | T/C                                    |    | <b>Register</b>                                  |                                                         |            | Const.     |  |  |  |  |
|                    | s1, s2       |                              | <b>DWY</b> | <b>DWR</b> | <b>DWL</b>                  | <b>DSV</b>                             |    | <b>DEV</b>                                       | <b>DDT</b>                                              | <b>DLD</b> | <b>DFL</b> |  |  |  |  |
|                    | min          | $\qquad \qquad \blacksquare$ | <b>DWY</b> | <b>DWR</b> | <b>DWL</b>                  | <b>DSV</b>                             |    | <b>DEV</b>                                       | <b>DDT</b>                                              | <b>DLD</b> | <b>DFL</b> |  |  |  |  |
|                    | pos          | -                            | WY.        | <b>WR</b>  | <b>WL</b>                   | <b>SV</b>                              |    | EV                                               | DT                                                      | LD         | FL.        |  |  |  |  |
|                    |              |                              |            |            |                             |                                        |    |                                                  |                                                         |            |            |  |  |  |  |
| <b>Error flags</b> | No.          | <b>IEC address</b>           |            | <b>Set</b> |                             |                                        | If |                                                  |                                                         |            |            |  |  |  |  |
|                    | R9007        | %MX0.900.7                   |            |            | permanently                 |                                        |    | the address of the variable at input $s1$ ><br>٠ |                                                         |            |            |  |  |  |  |
|                    | <b>R9008</b> |                              | %MX0.900.8 |            |                             | for an instant                         |    |                                                  | s2.<br>the address areas of s1 and s2 are<br>different. |            |            |  |  |  |  |

**PLC types Availability of** F273\_DMIN **(see page 1323)** 

**Variable Data type Function** 

**Example** In this example, the same POU header is used for all programming languages. For an example using IL (instruction list), please refer to the online help.

POU header All input and output variables used for programming this function have been declared in the POU header.

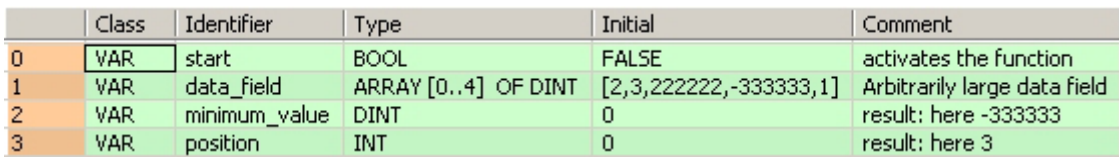

Body When the variable **start** is set to TRUE, the function is carried out. It searches for the minimum value and its position in the **data\_field**. The result is here: **minimum\_value** = -333333 and **position** = 3.

LD

```
F273_DMIN
             start-EN
                              ENO
      data_field[0] -
                     s1 Start
                               Min
                                      minimum_value=
      data_field[4] -
                    s2 End
                               Pos
                                       position
ST IF start THEN
        F273_DMIN( s1_Start:= data_field[0],
            s2_End:= data_field[4],
             Min=> minimum_value,
```
Pos=> position);

END\_IF;

Arithmetic instructions

# **F351\_FMIN** Minimum value search in real number data table (floating point data)

**Description** The function searches for the minimum value and its position in a floating point data table.

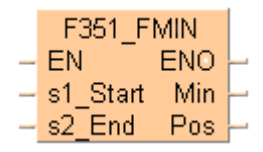

Input **s1** specifies the starting area of the data table, and **s2** specifies the end. The minimum value is returned at output **min** and its position at output **pos**.

The address of the minimum value at output **pos** is relative to the beginning address in the data table as specified at input **s1**.

If more than one minimum value is found, the first one found beginning from the starting address specified at **s1** is stored in **d**.

This instruction also exists as a P instruction (for FP2/2SH, FP3/5, FP10/10SH PLC types), which is only executed at the rising edge of the EN trigger. Select **[Insert P instruction]** from the "Instructions" pane if you require a P instruction. To facilitate reuse, the instruction then appears under "Recently used" in the pop-up menu. Press **<Ctrl>+<Shift>+<v>** within the programming area to open the list of recently used elements.

### **PLC types** Availability of F351 FMIN (see page 1325)

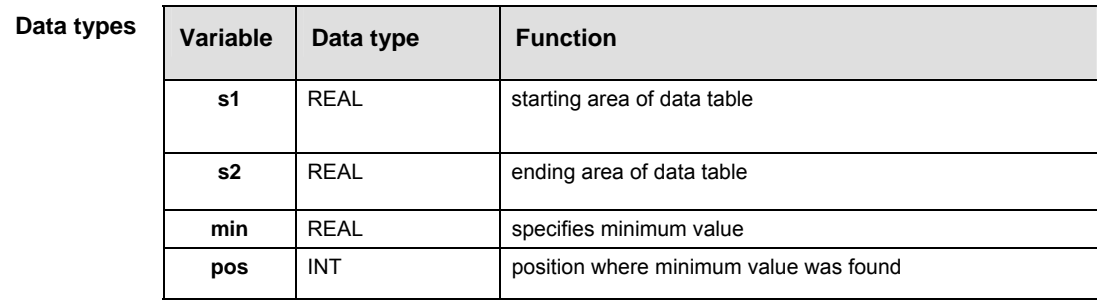

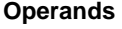

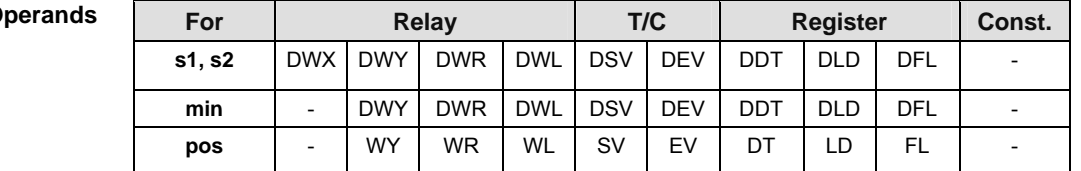

### **Error flags**

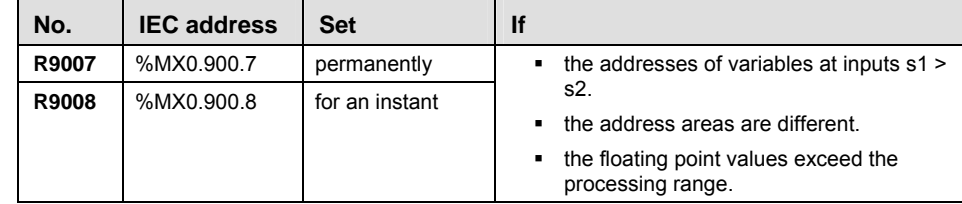

**Example** In this example, the same POU header is used for all programming languages. For an example using IL (instruction list), please refer to the online help.

POU header All input and output variables used for programming this function have been declared in the POU header.

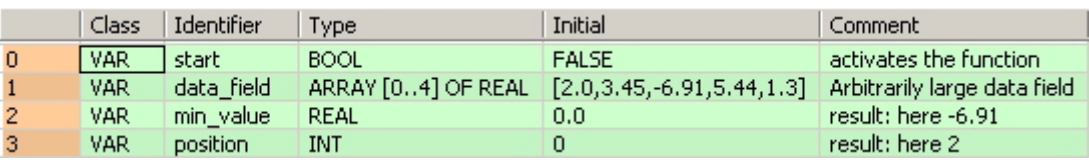

Body When the variable **start** is set to TRUE, the function is carried out. It then searches the **data\_field** for a minimum value and its position. The result here is: **min\_value** = 6.91 and **position** = 2.

LD

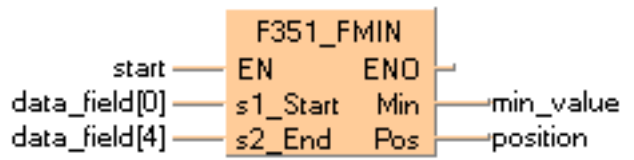

ST IF start THEN

```
F351 FMIN( s1 Start:= data field[0],
        s2_End:= data_field[4],
         Min=> min_value ,
         Pos=> position );
END_IF;
```
462

# **F275 MEAN Total and mean numbers calculation in 16-bit data table**

**Part III FP Instructions**  Part III FP Instructions **Description** This function calculates the sum and the arithmetic mean of numbers (both with +/- signs) in the

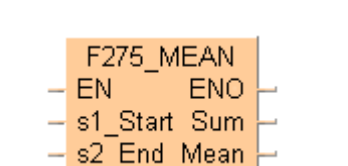

specified 16-bit data table.

Input **s1\_Start** specifies the starting area of the data table, and **s2\_End** specifies the end. The sum of all elements in the data table is returned at output **Sum** and the arithmetic mean of all elements in the data table is returned at output **Mean**. The arithmetic mean is rounded off if it is not a whole number.

This instruction also exists as a P instruction (for FP2/2SH, FP3/5, FP10/10SH PLC types), which is only executed at the rising edge of the EN trigger. Select **[Insert P instruction]** from the "Instructions" pane if you require a P instruction. To facilitate reuse, the instruction then appears under "Recently used" in the pop-up menu. Press **<Ctrl>+<Shift>+<v>** within the programming area to open the list of recently used elements.

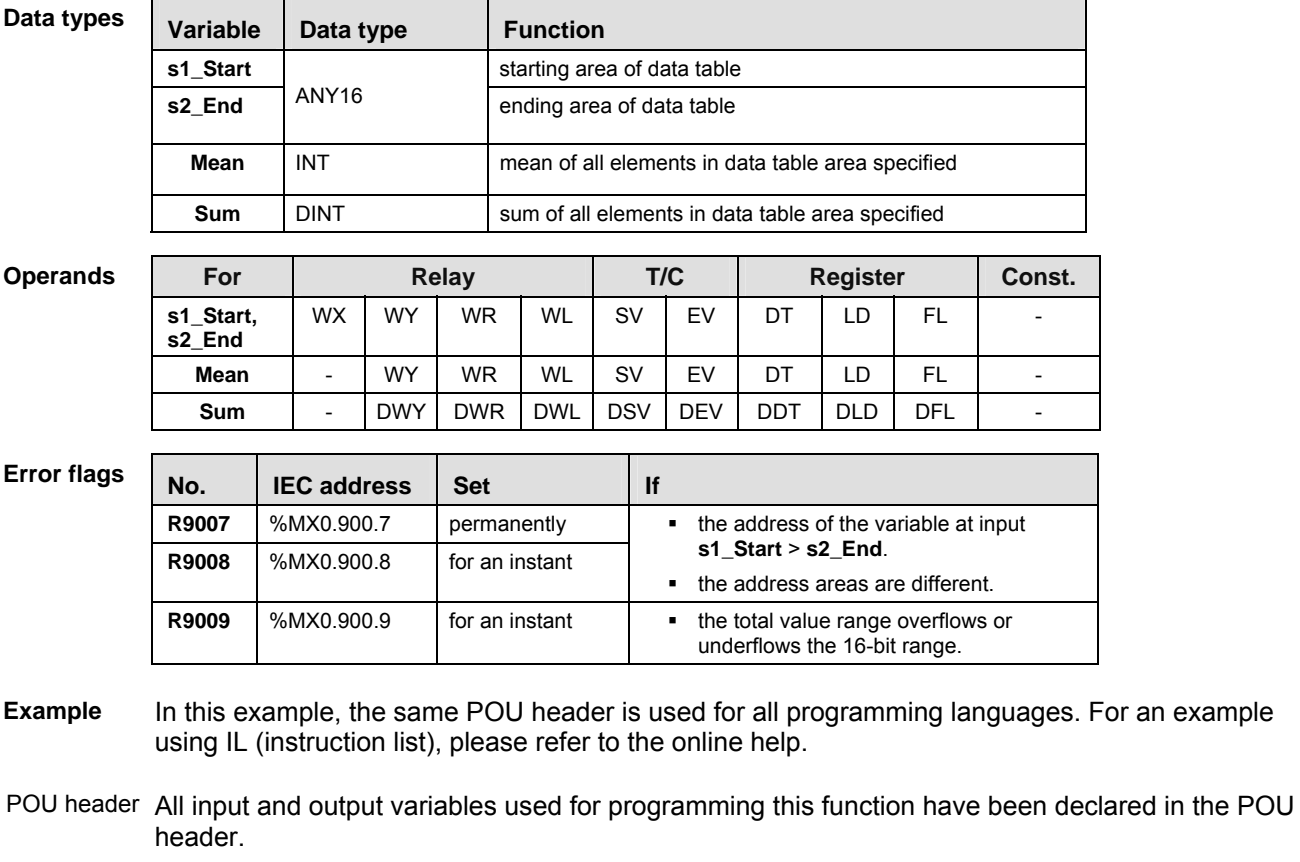

## **PLC types Availability of F275\_MEAN (see page 1323)**

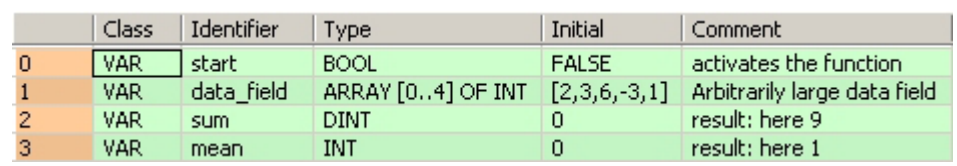

Body When the variable **output** is set to TRUE, the function F275\_MEAN is carried out. The function calculates the sum of all elements of the data table (sum =  $\overline{4}$  + 3 + 8 + (-2) + 1 + (-6) = 8) and writes the result (in this case 8) to the variable **sum.** Additionally, the function calculates the arithmetic mean of all elements of the data table (mean = sum/6 =  $(4 + 3 + 8 + (-2) + 1 + (-6))$  / 6 = 1.333) and writes the roanded-off number (in this case 1) to the variable **mean**.

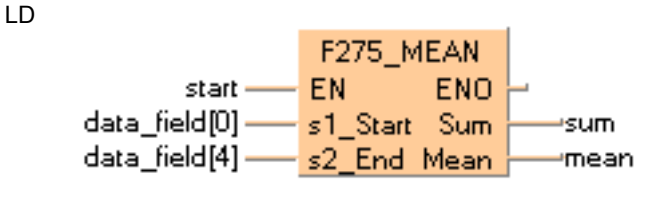

ST IF start THEN F275\_MEAN( s1\_Start:= data\_field[0],  $s2$ \_End:= data\_field[4], Sum=> sum, Mean=> mean); END\_IF;

# **F276** DMEAN **Total and mean numbers calculation in 32-bit data table**

**Description** This function calculates the sum and the arithmetic mean of numbers (both with +/- signs) in the specified 32-bit data table.

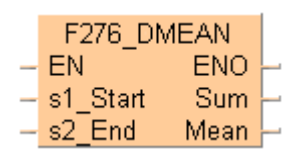

Input **s1** specifies the starting area of the data table, and **s2** specifies the end. The sum of all elements in the data table are returned at output **sum** and the arithmetic mean of all elements in the data table are returned at output **mean**. The arithmetic mean is rounded off if it is not already a whole number.

This instruction also exists as a P instruction (for FP2/2SH, FP3/5, FP10/10SH PLC types), which is only executed at the rising edge of the EN trigger. Select **[Insert P instruction]** from the "Instructions" pane if you require a P instruction. To facilitate reuse, the instruction then appears under "Recently used" in the pop-up menu. Press **<Ctrl>+<Shift>+<v>** within the programming area to open the list of recently used elements.

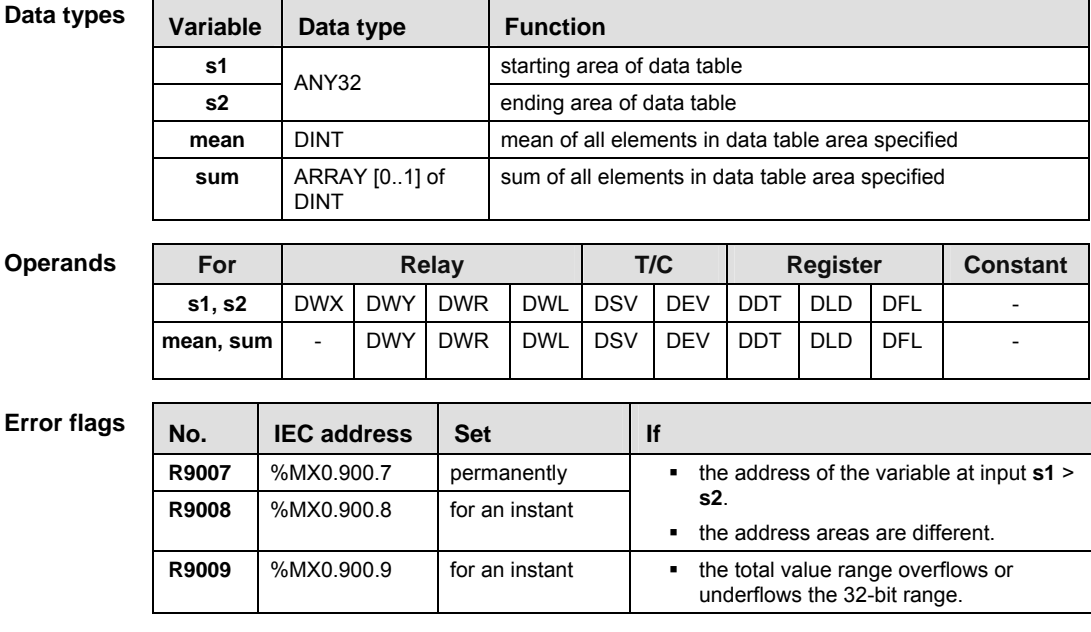

### **PLC types Availability of** F276\_DMEAN **(see page 1323)**

**Example** In this example, the same POU header is used for all programming languages. For an example using IL (instruction list), please refer to the online help.

POU header All input and output variables used for programming this function have been declared in the POU

Body When the variable **start** is set to TRUE, the function is carried out. The function calculates the sum of all elements of ARRAY **data\_field** (sum = 2 + 3 + 222222 + (-333333) + 1 = -111105) and transfers the result to the variable **sum**. In addition, the function calculates the mean (mean = sum/5 = -111105/5 = -22221) and transfers the result to the variable **mean**.

 $\Omega$ 

result: here -22221

LD

 $\overline{3}$ 

**VAR** 

mean

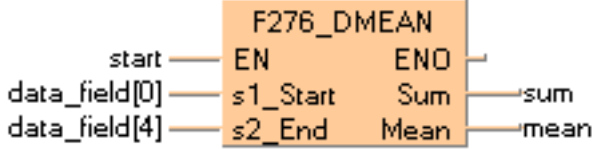

**DINT** 

ST IF start THEN

```
F276_DMEAN( s1_Start:= data_field[0],
    s2 End:= data field[4],
     Sum=> sum,
    Mean=> mean) ;
```
END\_IF;

Arithmetic instructions

# **F352** FMEAN **Total and mean numbers calculation in floating point data table**

**Description** This function calculates the sum and the arithmetic mean (both with +/- signs) of floating point values in the specified 32-bit data table.

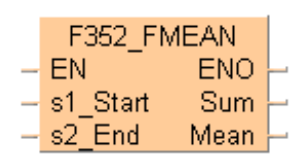

Input **s1** specifies the starting area of the data table, and **s2** specifies the end. The sum of all elements in the data table are returned at output **sum**, and the arithmetic mean of all elements in the data table are returned at output **mean**.

This instruction also exists as a P instruction (for FP2/2SH, FP3/5, FP10/10SH PLC types), which is only executed at the rising edge of the EN trigger. Select **[Insert P instruction]** from the "Instructions" pane if you require a P instruction. To facilitate reuse, the instruction then appears under "Recently used" in the pop-up menu. Press **<Ctrl>+<Shift>+<v>** within the programming area to open the list of recently used elements.

## **PLC types Availability of F352\_FMEAN (see page 1325)**

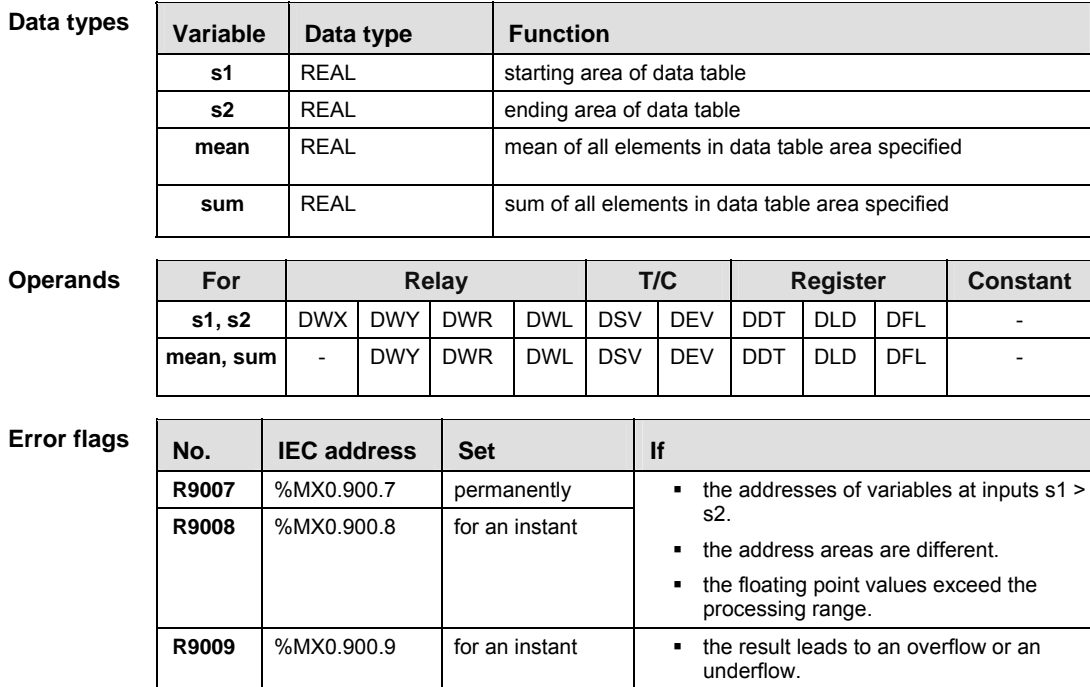

**Example** In this example, the same POU header is used for all programming languages. For an example using IL (instruction list), please refer to the online help.
POU header All input and output variables used for programming this function have been declared in the POU header.

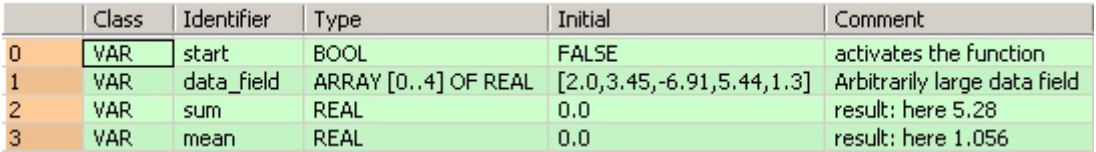

Body When the variable **start** is set to TRUE, the function is carried out. It calculates the **sum** = 2.0 + 3.45 + (-6.91) + 5.44 + 1.3 = 5.28 and the **mean = Sum**/5 = 5.28/5 = 1.056 of the elements of the **data\_field**.

LD

**Contract** 

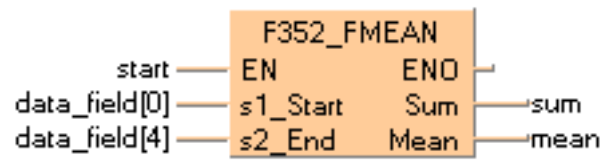

ST IF start THEN

```
 F352_FMEAN( s1_Start:= data_field[0] ,
         s2 End:= data field[4] ,
          Sum=> sum ,
         Mean=> mean ) ;
END<sub></sub>IF;
```
# **F282\_SCAL Linearization of 16-bit data**

**Description** The function renders the value **y** at position **x** by performing a linear interpolation based on the neighboring reference points **Pw**(xw, yw) and **Pw+1**(xw+1, yw+1). In this example, **w** is the nearest reference point whose **x** value is smaller than the input value **x**, i.e. the function connects the individual reference points in series and renders the output value **y** based on the input value **x**.

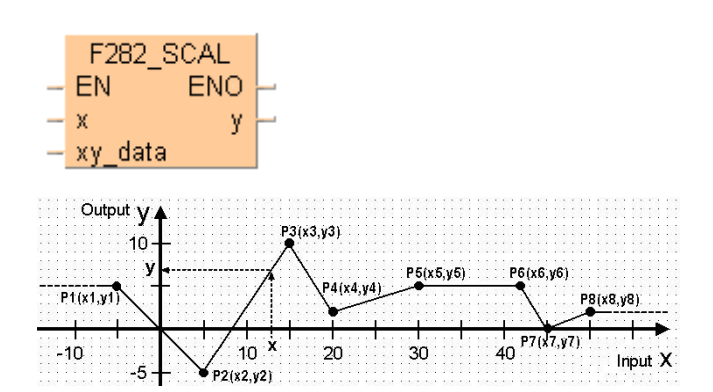

The function can be used for:

- linearizing measured values, e.g. with non-linear sensors
- rendering a heater's flow temperature **y** in relation to the outside temperature **x**
- etc.

This instruction also exists as a P instruction (for FP2/2SH, FP3/5, FP10/10SH PLC types), which is only executed at the rising edge of the EN trigger. Select **[Insert P instruction]** from the "Instructions" pane if you require a P instruction. To facilitate reuse, the instruction then appears under "Recently used" in the pop-up menu. Press **<Ctrl>+<Shift>+<v>** within the programming area to open the list of recently used elements.

## **PLC types** Availability of F282 SCAL (see page 1323)

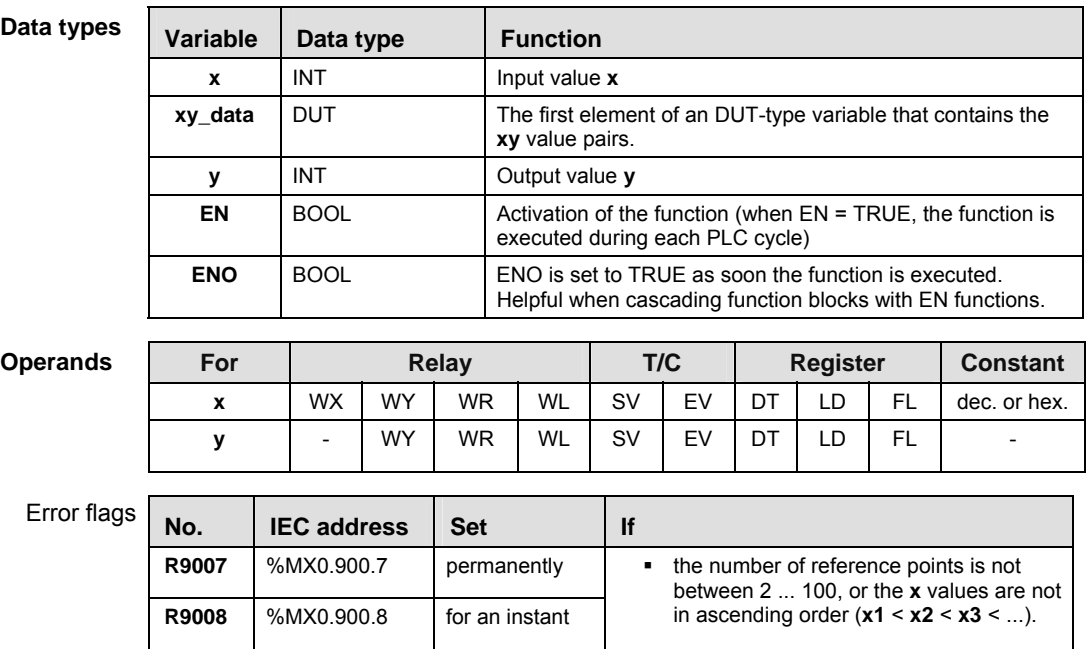

### ■ Limitations of the output value **y**:

If the input value **x** is smaller than the **x**-coordinate of the first reference point (**P1**: **x** < **x1**), the output **y** is set to the first reference point's **y**-coordinate (output **y** = **y1**, horizontal dashed line in the graph's upper left corner).

If the input value **x** is greater than the x-coordinate of the last reference point (**P8**: **x** > **x8**), the output **y** is set to the last reference point's **y**-coordinate (output **y** = **y8**, horizontal dashed line in the graphic's upper right corner).

### ■ **DUT** for the xy value pairs (reference points P1, P2, ...):

The reference points (**P1**, **P2**, ...) are copied to the function via an DUT-type variable that contains the number of reference points and the **xy** value pairs (number; **x1**, **x2**, ...; **y1**, **y2**; ...).

### **Structure of the DUT:**

1. Entry: Variable of the data type INT that contains the number of reference points.The number of reference points (**xy** value pairs) can be set anywhere between 2 ... 100. In the graph, eight reference points (**P1** ... **P8**) are used.

2. Entry: Variable of the data type ARRAY [0..z] OF INT that contains the **x** values. Here **z** represents the place marker for the number of reference points (see entry 1).

3. Entry: Variable of the data type ARRAY [0..z] OF INT that contains the **y** values. Here **z** represents the place marker for the number of reference points (see entry 1).

### **Important information:**

#### **x values**

The x values have to be entered in ascending order  $(x1 \le x2 \le x3 \le ...)$ . If the x values are the same (e.g.  $x^2 = x^3 = x^4$ ) the reference points  $P2(x^2, y^2)$  and  $P3(x^3, y^3)$  are ignored.

#### **Overflow of the function:**

In order to avoid an overflow in the calculation, neighboring reference points must fulfill the following conditions:

|ya - yb| < 32767 |x - xb| < 32767  $|(ya - yb)^*(x - xb)| \leq 32767$ |xa - xb| < 32767

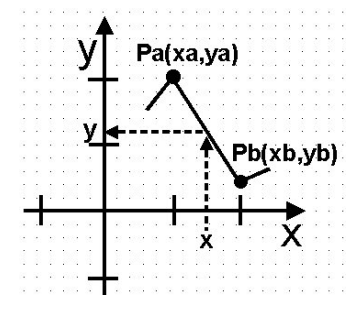

### **Accuracy of the calculation:**

This function can only process whole numbers. Numbers that follow the decimal point are cut out when calculating the value **y**. For example, if at the position **x**, **y** = 511,13, the function returns the value 511.

- **Example** In this example, the same POU header is used for all programming languages. For an example using IL (instruction list), please refer to the online help.
	- DUT In the DUT Pool the number of reference points and the xy value pairs are declared.

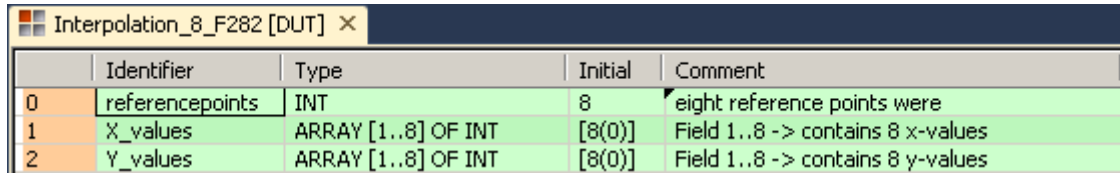

POU header In the POU header, all input and output variables are declared that are used for programming this function.

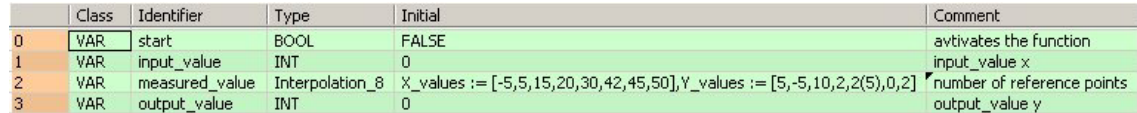

Here the input variable **measured\_value** was declared, corresponding to the type of the DUT defined above. Assigning the x values and y values was done in the POU header. However, you can change the x values and y values in the body by assigning a value to the variable, e.g. **Measuredvalues.X\_Values[1]** for x**.**

Body When the variable **start** is set to TRUE, the function is carried out. For the input value at position x, the output value y is calculated via linear interpolation of the neighboring reference points stored in the variable **measured\_value**.

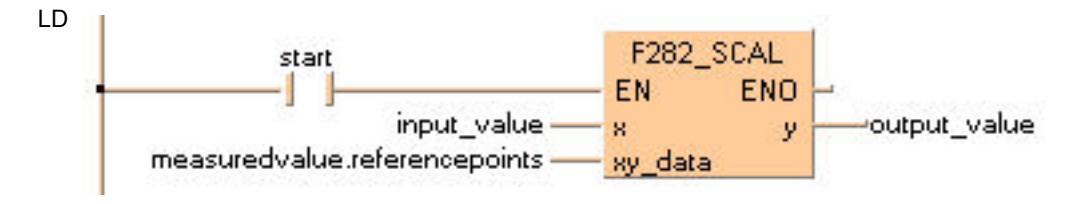

ST IF start THEN

 F282\_SCAL(input\_value, measured\_value.referencepoints, output\_value); END\_IF;

# **F283\_DSCAL Linearization of 32-bit data**

**Description** The function renders the value **y** at position **x** by performing a linear interpolation based on the neighboring reference points **Pw**(**xw**, **yw**) and **Pw**+1(**xw**+**1**, **yw**+**1**). In this example, w is the nearest reference point whose **x** value is smaller than the input value x, i.e. the function connects the individual reference points in series and renders the output value **y** based on the input value **s**.

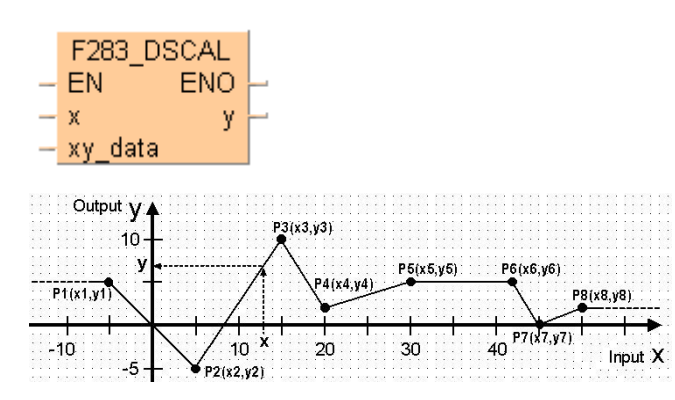

This instruction also exists as a P instruction (for FP2/2SH, FP3/5, FP10/10SH PLC types), which is only executed at the rising edge of the EN trigger. Select **[Insert P instruction]** from the "Instructions" pane if you require a P instruction. To facilitate reuse, the instruction then appears under "Recently used" in the pop-up menu. Press **<Ctrl>+<Shift>+<v>** within the programming area to open the list of recently used elements.

The function can be used for:

- linearizing measured values, e.g. with non-linear sensors
- rendering a heater's flow temperature y in relation to the outside temperature **x**
- etc.

**PLC types** Availability of F283 DSCAL (see page 1323)

| Data types | <b>Variable</b> | Data type   | <b>Function</b>                                                                                                   |  |
|------------|-----------------|-------------|----------------------------------------------------------------------------------------------------|--|
|            | x               | <b>DINT</b> | Input value $x$                                                                                                   |  |
|            | xy_data         | <b>DUT</b>  | The first element of a DUT-type variable that contains the xy<br>value pairs.                                     |  |
|            | ν               | <b>DINT</b> | Output value y                                                                                                    |  |
|            | EN              | <b>BOOL</b> | Activation of the function (when $EN = TRUE$ , the function is<br>executed during each PLC cycle)                 |  |
|            | <b>ENO</b>      | <b>BOOL</b> | ENO is set to TRUE as soon the function is executed.<br>Helpful when cascading function blocks with EN functions. |  |

**Operand** 

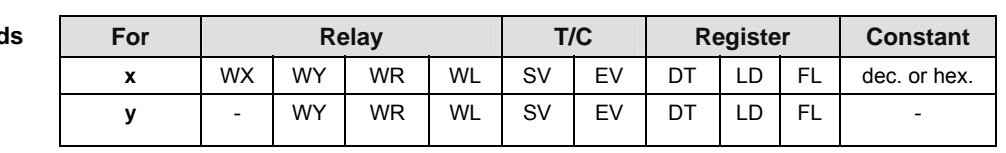

#### **Error flags**

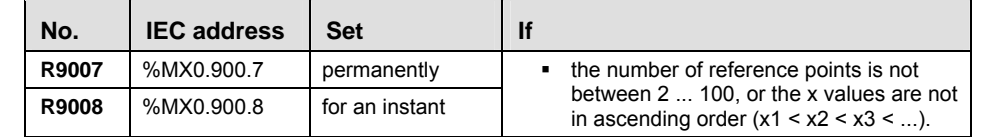

#### ■ Limitations of the output value y:

If the input value **x** is smaller than the x-coordinate of the first reference point (**P1**: **x** < **x1**), the output **y** is set to the first reference point's **y**-coordinate (output **y** = **y1**, horizontal dashed line in the graph's upper left corner).

If the input value **x** is greater than the x-coordinate of the last reference point (**P8**: **x** > **x8**), the output **y** is set to the last reference point's **y**-coordinate (output **y** = **y8**, horizontal dashed line in the graphic's upper right corner).

#### ■ **DUT** for the xy value pairs (reference points P1, P2, ...):

The reference points (P1, P2, ...) are copied to the function via a DUT-type variable that contains the number of reference points and the xy value pairs (number; **x1**, **x2**, ...; **y1**, y**2**; ...).

#### **Structure of the DUT:**

1. Entry: Variable of the data type INT that contains the number of reference points.

The number of reference points (xy value pairs) can be anywhere between 2 ... 100. In the graph, eight reference points (P1 ... P8) are used.

2. Entry: Variable of the data type ARRAY [0..z] OF DINT that contains the **x**

values.

Here **z** represents the place marker for the number of reference points (see entry 1).

3. Entry: Variable of the data type ARRAY [0..z] OF DINT that contains the **y**

values.

Here **z** represents the place marker for the number of reference points (see entry 1).

#### ■ Important information:

#### **x values**

The **x** values have to be entered in an ascending order (**x1** < **x2** < **x3** < ...). If the **x** values are the same (e.g.  $x2 = x3 = x4$ ) the reference points  $P2(x2,y2)$  and  $P3(x3,y3)$  are ignored.

#### **Overflow of the function:**

In order to avoid an overflow in the calculation, neighboring reference points must fulfill the following conditions:

|ya - yb| < 2147483647 |x - xb| < 2147483647 |(ya - yb)\*(x - xb)| < 2147483647 |xa - xb| < 2147483647

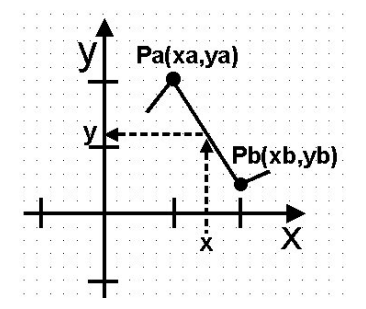

#### **Accuracy of the calculation:**

This function can only process whole numbers. Numbers that follow the decimal point are cut out when calculating the value **y**. For example, if at the position **x**, **y** = 511,13, the function returns the value 511.

**Example** In this example, the same POU header is used for all programming languages. For an example using IL (instruction list), please refer to the online help.

DUT In the DUT Pool, the number of reference points and the xy value pairs are declared.

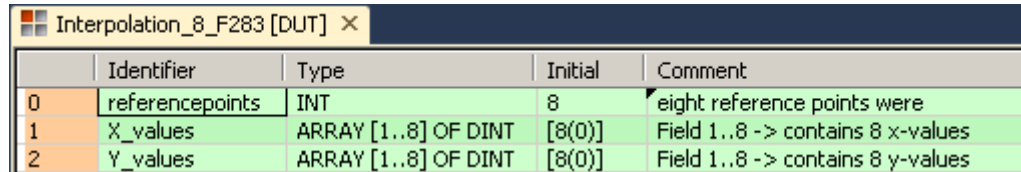

POU header All input and output variables used for programming this function have been declared in the POU header.

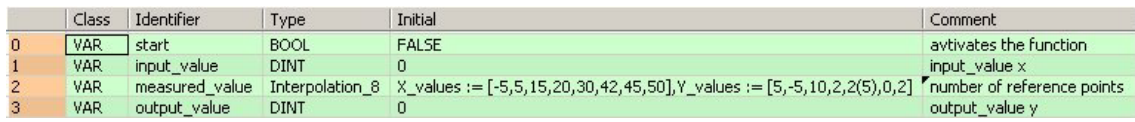

Here the input variable **measured\_value** was declared, corresponding to the type of the DUT defined above. Assigning the x values and y values was done in the POU header. However, you can change the x values and y values in the body by assigning a value to the variable, e.g. **Measuredvalues.Y\_Values[3]** for y3**.**

Body When the variable **start** is set to TRUE, the function is carried out. For the **input value** at position x, the output value y is calculated via linear interpolation between the neighboring reference points stored in the variable **measured value**.

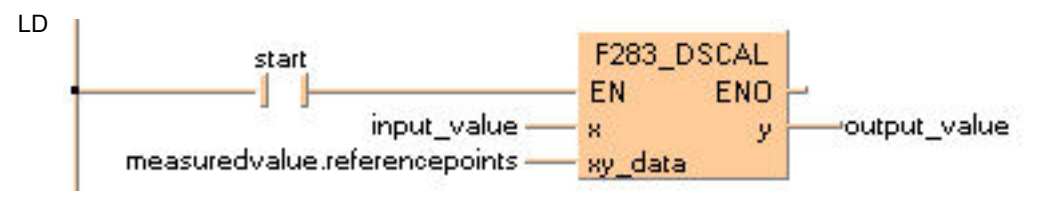

ST IF start THEN

F283 DSCAL(input value, measured value.referencepoints, output value); END\_IF;

## **F284** RAMP **Inclination output of 16-bit data**

**Description** Executes linear ramp output based on the parameters set.

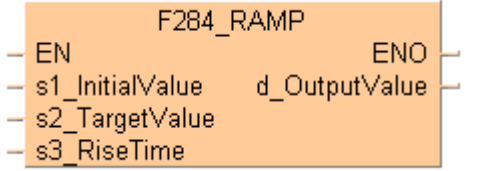

#### **PLC types Availability of** F284\_RAMP **(see page 1323)**

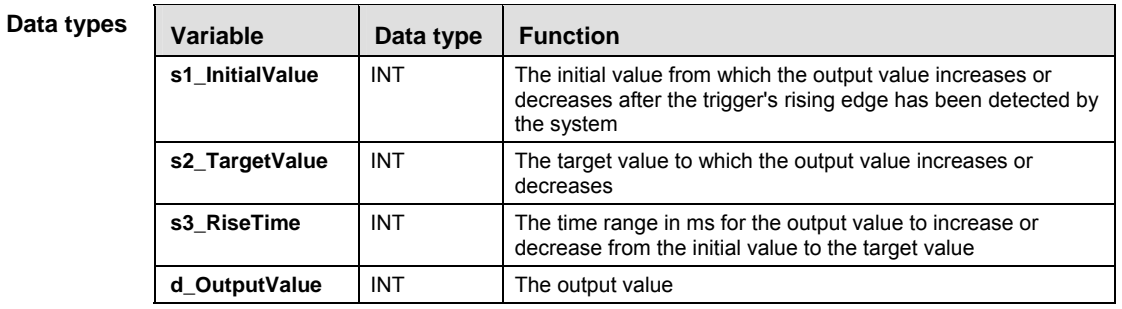

#### For Relay T/C Register Constant **s1, s2, s3**  $\vert$  WX  $\vert$  WY  $\vert$  WR  $\vert$  WL  $\vert$  SV  $\vert$  EV  $\vert$  DT  $\vert$  LD  $\vert$  FL  $\vert$  dec. or hex. **d** | - | WY | WR | WL | SV | EV | DT | LD | FL | -**Operands**

**Error flags** 

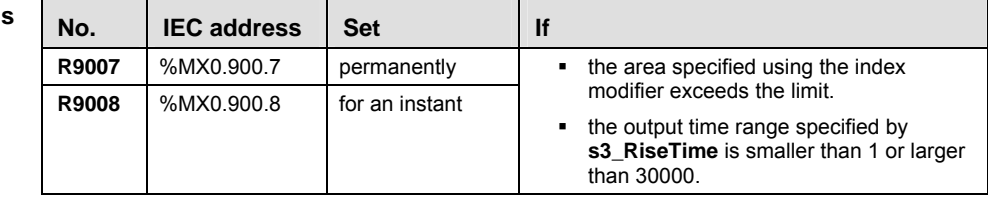

**Example** In this example, the same POU header is used for all programming languages.

POU header All input and output variables used for programming this function have been declared in the POU header.

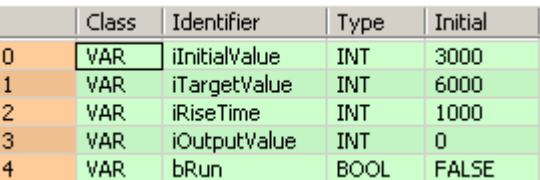

In this example, the input variables **iInitialValue**, **iTargetValue** and **iRiseTime** are declared. However, you can write a constant directly at the input contact of the function instead. Additionally, the variable **bRun** is declared to start the ramp function and the variable **iOutputValue** is declared for storing the result.

Body When the variable **bRun** is switched to TRUE, the function is carried out and **iOutputValue** increases from 3000 (the initial value of **iInitialValue**) to 6000 (the initial value of **iTargetValue**) in 1000ms (according to the initial value of **iRiseTime**).

### **Time chart for increasing the output value:**

#### Example values: **iInitialValue = 3000, iTargetValue = 6000, iRiseTime = 1000**

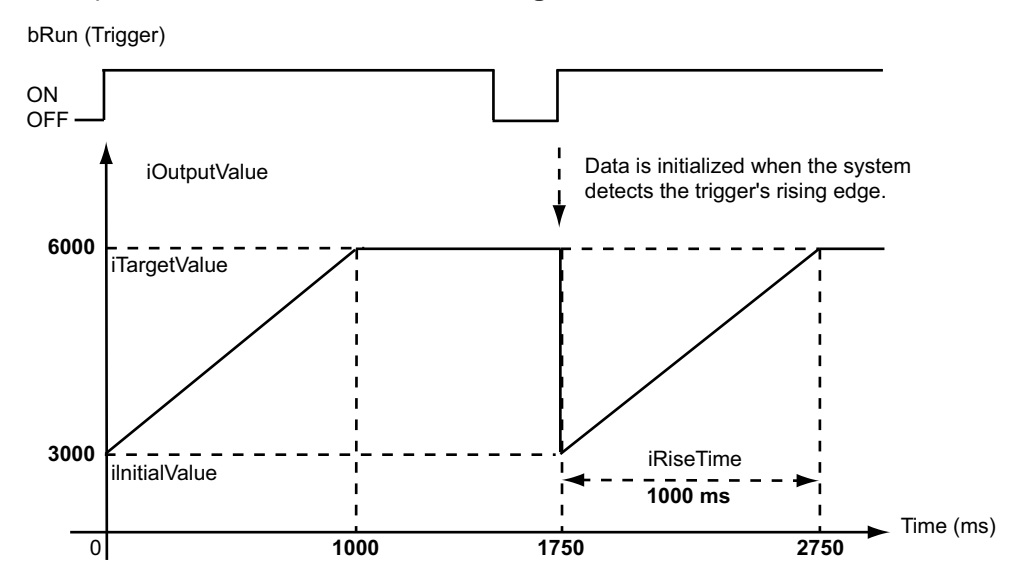

### **Time chart for decreasing the output value:**

Example values: **iInitialValue = 6000, iTargetValue = 3000, iRiseTime = 1000**

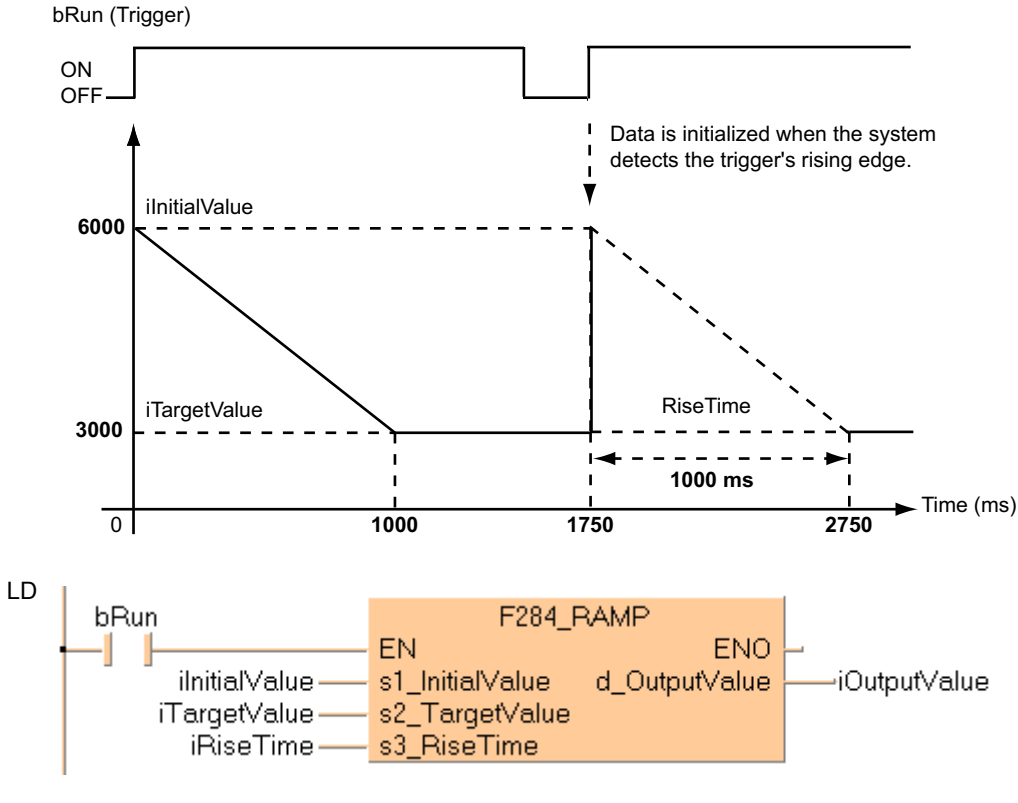

**ST** 

IF bRun THEN F284\_RAMP(iInitialValue, iTargetValue, iRiseTime, iOutputValue); END\_IF;

# **F354\_FSCAL Scaling of Real Number Data**

**Description** This function performs scaling (linearization) of a real number data table and renders the output (Y) for an input value  $(X)$ .

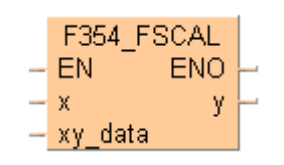

For a detailed description, refer to the instructions: F282\_SCAL (see page 468) and F283\_DSCAL (see page 471).

This instruction also exists as a P instruction (for FP2/2SH, FP3/5, FP10/10SH PLC types), which is only executed at the rising edge of the EN trigger. Select **[Insert P instruction]** from the "Instructions" pane if you require a P instruction. To facilitate reuse, the instruction then appears under "Recently used" in the pop-up menu. Press **<Ctrl>+<Shift>+<v>** within the programming area to open the list of recently used elements.

### **PLC types Availability of** F354\_FSCAL **(see page 1325)**

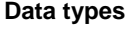

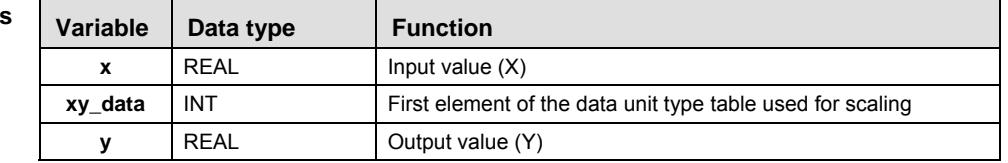

### **Operands**

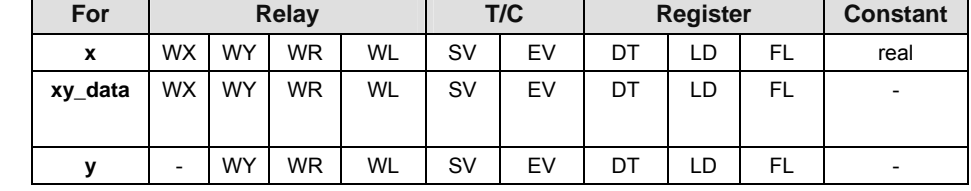

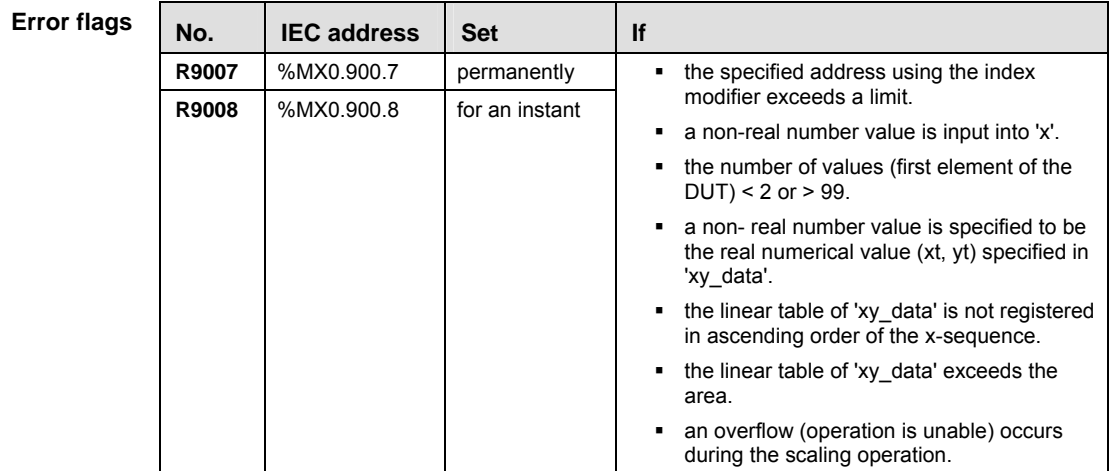

# **F96** SRC **Table data search (16-bit search)**

**Description** Searches for the value that is the same as **s1** in the block of 16-bit areas specified by **s2** (starting area) through **s3** (ending area) if the trigger **EN** is in the ON-state.

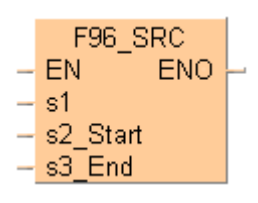

When the search operation is performed, the search results are stored as follows:

- The number of data that is the same as **s1** is transferred to special data register DT9037 (or DT90037 for FP2/2SH, FP10/10S/10SH).
- The position the data is first found in, counting from the starting 16-bit area, is transferred to special data register DT9038 (or DT90038 for FP2/2SH, FP10/10S/10SH).

Be sure that  $s2 \leq s3$ .

This instruction also exists as a P instruction (for FP2/2SH, FP3/5, FP10/10SH PLC types), which is only executed at the rising edge of the EN trigger. Select **[Insert P instruction]** from the "Instructions" pane if you require a P instruction. To facilitate reuse, the instruction then appears under "Recently used" in the pop-up menu. Press **<Ctrl>+<Shift>+<v>** within the programming area to open the list of recently used elements.

### **PLC types Availability of** F96\_SRC **(see page 1326)**

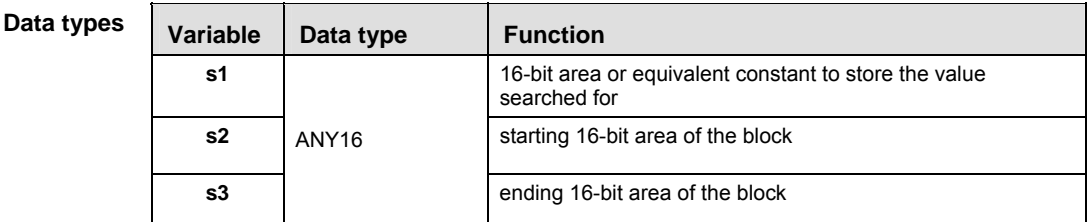

The variables **s1, s2** and **s3** have to be of the same data type.

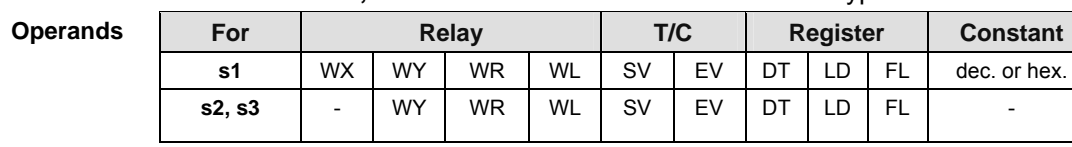

**Example** In this example the function has been programmed in ladder diagram (LD) and structured text (ST).The same POU header is used for all programming languages.

POU header All input and output variables used for programming this function have been declared in the POU header.

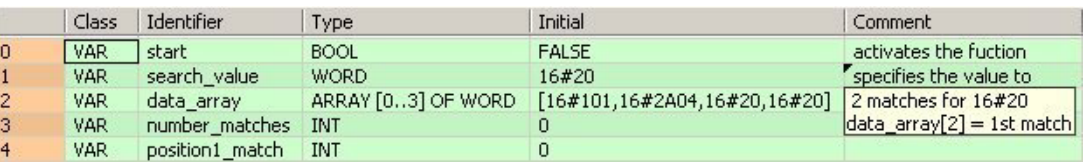

Body When the variable **start** is set to TRUE, the function is carried out.

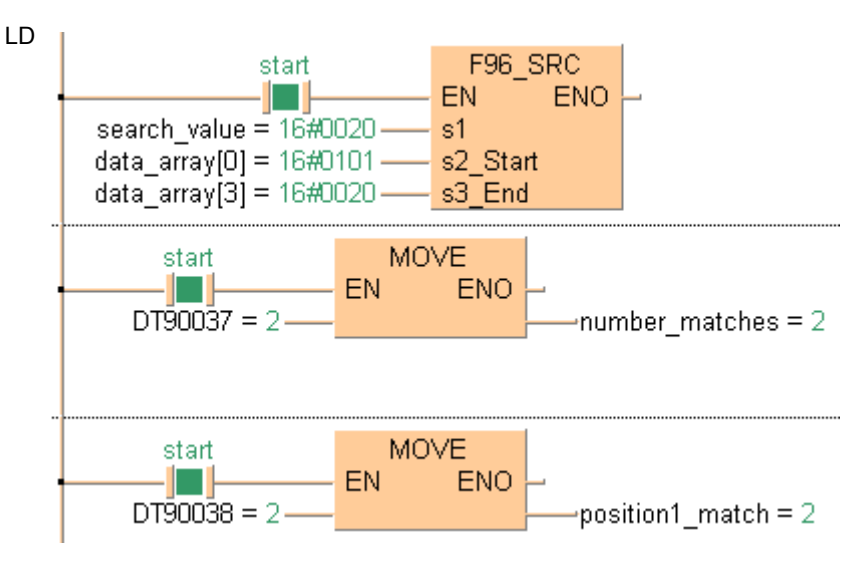

```
ST IF start THEN
```

```
 F96_SRC( s1:= search_value ,
         s2_Start:= data_array[0] ,
        s3 End:= data array[3] );
     number_matches:=DT90037;
     position_1match:=DT90038;
END_IF;
```
480

# **F97\_DSRC 32-bit table data search**

**Description** The function searches for the value specified at input **s1** in a block of 32-bit areas whose beginning is specified at input **s2** and whose end is specified at input **s3**.

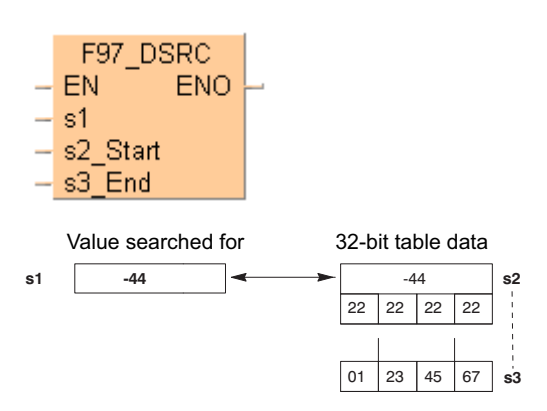

The number of data items that match **s1** is stored in special data register DT90037.

The relative position of the first matching data item, counting from the starting 32-bit area **s2**, is stored in special data register DT90038.

This instruction also exists as a P instruction (for FP2/2SH, FP3/5, FP10/10SH PLC types), which is only executed at the rising edge of the EN trigger. Select **[Insert P instruction]** from the "Instructions" pane if you require a P instruction. To facilitate reuse, the instruction then appears under "Recently used" in the pop-up menu. Press **<Ctrl>+<Shift>+<v>** within the programming area to open the list of recently used elements.

## **PLC types Availability of** F97\_DSRC **(see page 1326)**

## **Data types**

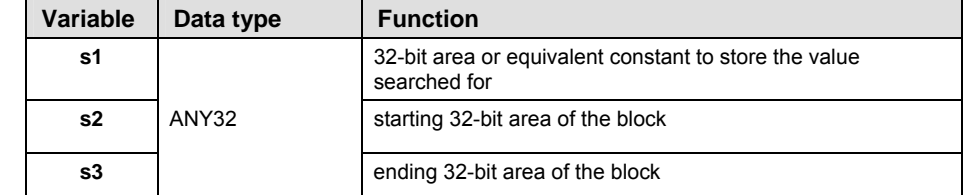

The adresses of the variables at inputs **s2** and **s3** must be of the same adress type.

**Operands** 

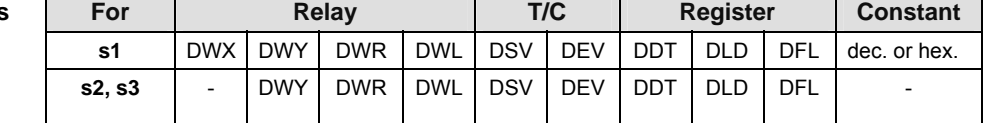

#### **Error**

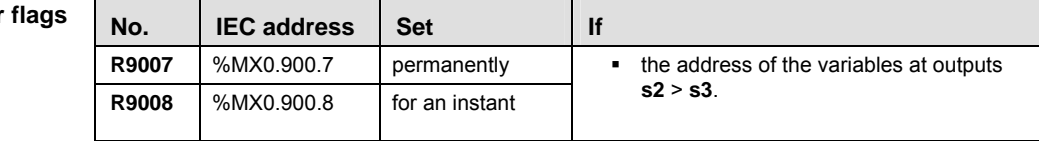

**Example** In this example, the same POU header is used for all programming languages. For an example using IL (instruction list), please refer to the online help.

POU header All input and output variables used for programming this function have been declared in the POU header.

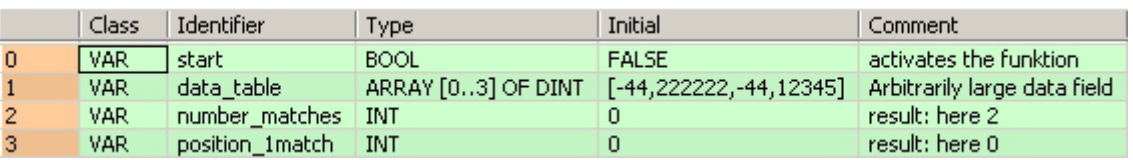

Body When the variable **start** is set to TRUE, the function is carried out. Instead of using an input variable in this example, a constant (-44) is assigned to input s1. The result is stored in special data registers DT90037 and DT90038. The two E\_MOVE functions copy the results to the two variables **number\_matches** and **position\_1match**.

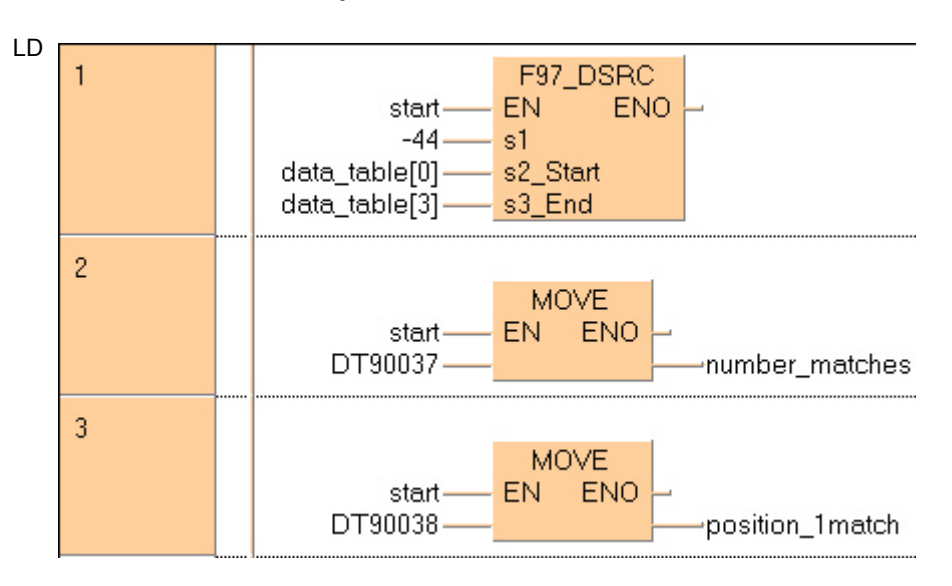

```
ST IF start THEN
```

```
F97 DSRC( sl:= -44 ,
         s2_S\text{start} := \text{data_table[0]},
         s3_End:= data_table[3] );
    number matches:=DT90037;
    position1 match:=DT90038;
END_IF;
```
# **15.1 Introduction into the FIFO buffer**

The FIFO buffer is a first-in-first-out buffer area realized as a ring buffer. Data is stored in the order in which it is written to the buffer, and then read out in the order stored, starting from the first data item stored. It is convenient for buffering objects in sequential order.

## **Usage procedure**

- The area to be used is defined as the FIFO buffer using the F115 FIFT (see page 483) instruction. (This should be done only once, before reading or writing is done.)
- Data should be written to the buffer using the F117\_FIFW (see page 491) instruction, and read out of the buffer using the F116 FIFR (see page 487) instruction.

### **Writing data**

- When data is written, the data items are stored in sequential order, starting from the first data storage area. The writing pointer indicates the next area to which data is to be written. The number of words stored increases by 1.
- If the data storage area becomes full, i.e. the number of words stored is equal to n-1, further data writing is inhibited.

### **Reading data**

- When data is read, data is transferred starting from the first data item stored. The reading pointer indicates the next area from which data is to be read. The number of words stored decreases by 1.
- An error occurs if an attempt is made to read data when the data storage area is empty, the number of words stored is equal to the memory size of the FIFO buffer or is equal to zero.

#### **Data storage area**

If data is written while the FIFO buffer is in the status shown below, the data will be stored in the area indicated by 3. The writing pointer moves to 4, i.e. the next data item will be written to 4. If data is read, it will be read from the area indicated by 0. The reading pointer then moves to 1, i.e. the next data item will be read from 1. (For more information on the reading and writing pointer, see F115 FIFT (see page 483)).

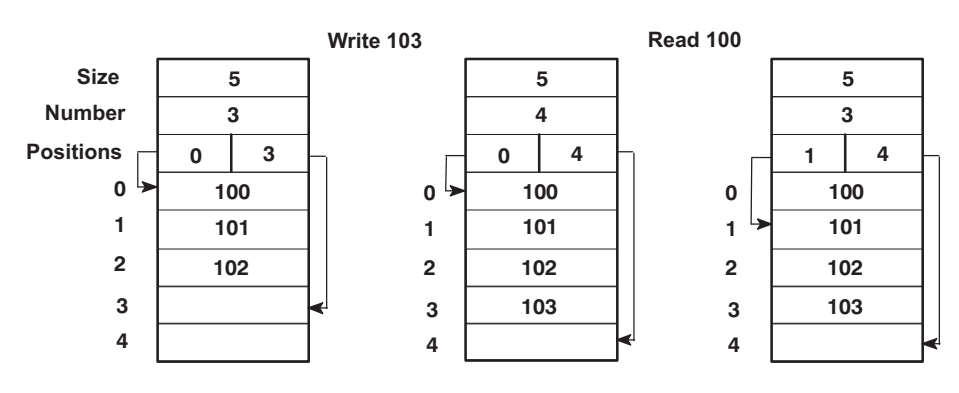

# **F115\_FIFT FIFO buffer area definition**

**Description** F115 specifies the starting area d1 for the FIFO (First-In-First-Out) buffer and the memory size n of the FIFO buffer.

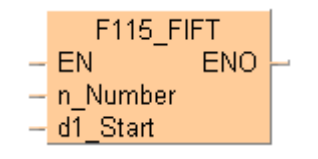

**n**: memory size (number of words (16-bit)) of FIFO buffer, **n** = 1 to 256.

**d1**: the starting 16-bit area of FIFO buffer

How to use the FIFO buffer (see page 483)

Definition of the area using the FIFT instruction should be carried out only once, before writing to or reading from the FIFO buffer. When the FIFT instruction is executed, the FIFO buffer area is defined as follows:

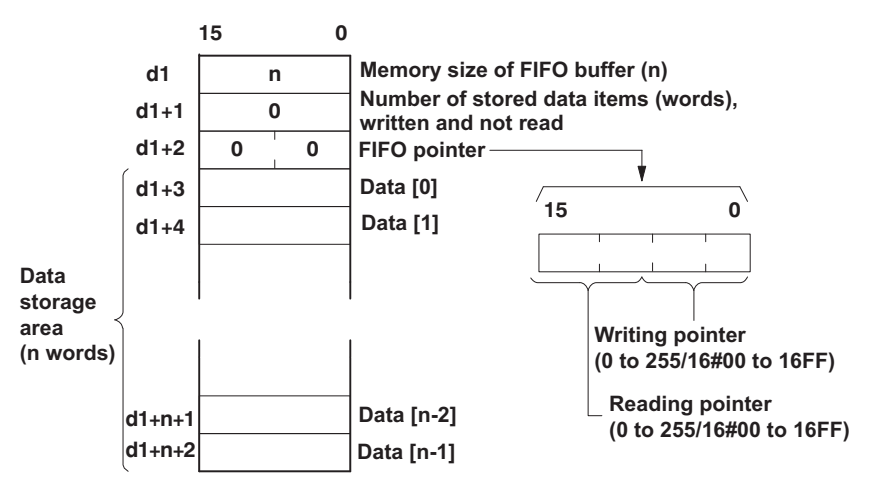

When the FIFT instruction is executed, the following are stored as default values: **d1** = **n** (the value specified by the FIFT instruction),  $d1 + 1 = 0$ , and  $d1 + 2 = 16 \text{#0000}$ .

This instruction also exists as a P instruction (for FP2/2SH, FP3/5, FP10/10SH PLC types), which is only executed at the rising edge of the EN trigger. Select **[Insert P instruction]** from the "Instructions" pane if you require a P instruction. To facilitate reuse, the instruction then appears under "Recently used" in the pop-up menu. Press **<Ctrl>+<Shift>+<v>** within the programming area to open the list of recently used elements.

### **PLC types Availability of F115\_FIFT (see page 1320)**

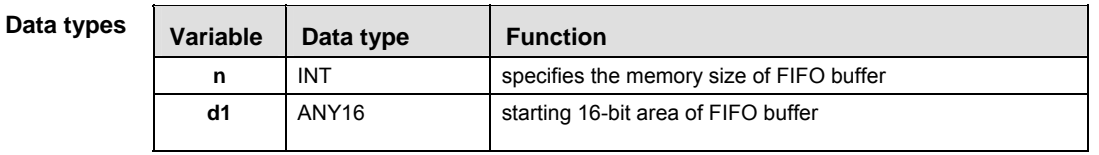

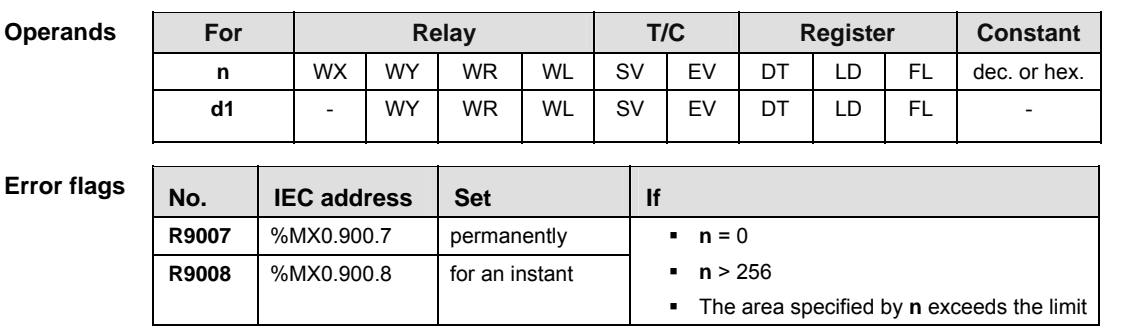

**Example** This example illustrates the FIFO buffer by incorporating the functions F115\_FIFT (see page 483), F116\_FIFR (see page 487) and F117\_FIFW (see page 491). The function has been programmed in ladder diagram (LD) and structured text (ST).

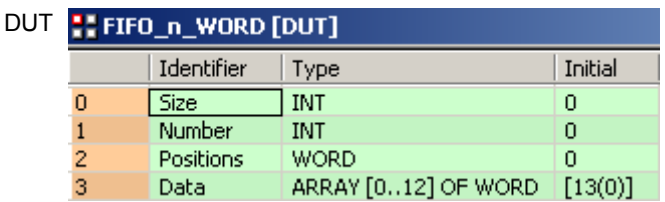

POU header All input and output variables used for programming this function have been declared in the POU header.

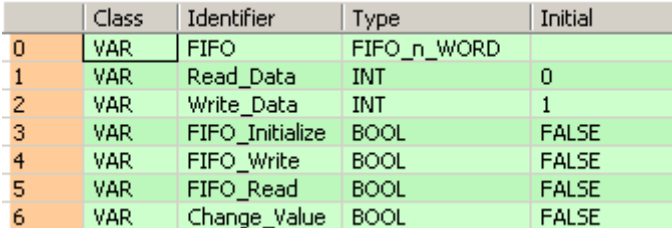

Body The example below illustrates the status of the buffer after **FIFO\_Write** has been enabled twice and **FIFO\_Read** once. When **FIFO\_Write** was activated the first time, the value 1 was written into **FIFO.Data[0]**. When **FIFO\_Read** was enabled, **Read\_Data** then read this value. When **FIFO\_Write** was enabled the second time, the Writing pointer was incremented by one and the value 2 written into **FIFO.Data[1]**. see Entry Data Monitor 1

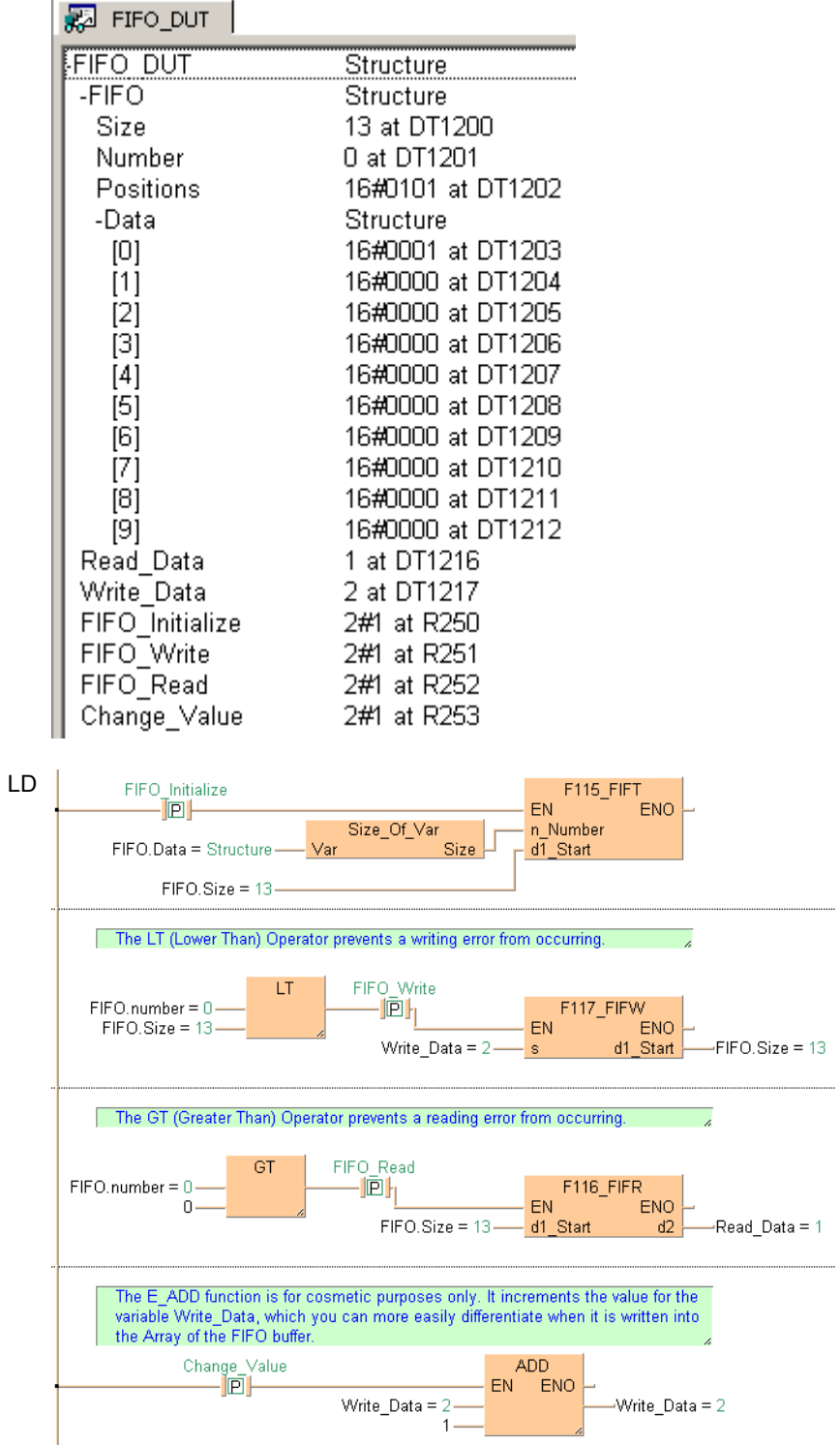

```
ST IF DF(FIFO_Initalize) THEN
        (* Create the FIFO buffer *)
        F115_FIFT( n_Number:= Size_Of_Var(FIFO.Data), d1_Start:= FIFO.Size);
        REPEAT
           (* Initialize FIFO buffer with values *)
           Write_Data:=Write_Data+1;
          F117_FIFW( s:= Write_Data, d1_Start:= FIFO.Size);
        UNTIL(FIFO.Number>=FIFO.Size)
       END_REPEAT;
   END_IF;
  IF DF( FIFO_Write) THEN
        (* Write value of Write_Data to FIFO buffer *)
        (* at rising edge of FIFO_Write *)
        F117_FIFW( s:= Write_Data, d1_Start:= FIFO.Size);
   END_IF;
  IF DF(FIFO_Read) THEN
        (* Read value from FIFO buffer *)
        (* at rising edge of FIFO_Read *)
        F116_FIFR( d1_Start:= FIFO.Size, d2:= Read_Data);
```

```
END<sub>IF</sub>;
```
# **F116 FIFR Read from FIFO buffer**

**Description** F/P116 reads the data **d1** from the FIFO (First-In-First-Out) buffer and stores the data in area specified by **d2**.

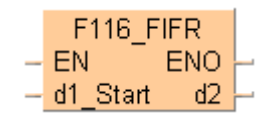

How to use the FIFO buffer (see page 483)

Reading of data is done starting from the address specified by the reading pointer when the instruction is executed.

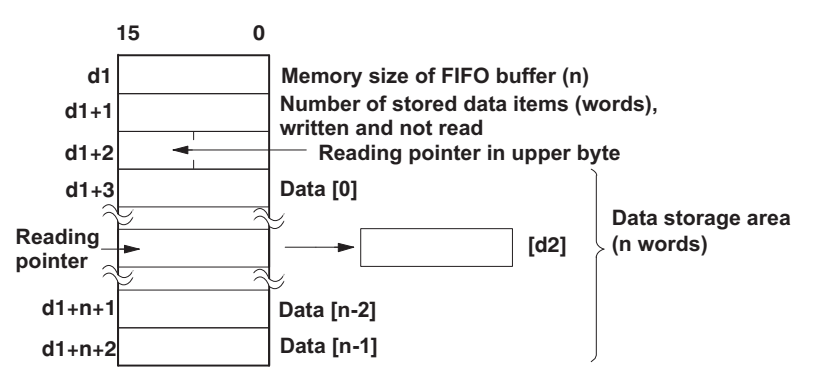

- $(0)$ , (n–2) and (n–1) are addresses assigned to the data storage area.
- n is the value specified by the F115\_FIFT (see page 483) instruction.

The reading pointer is stored in the upper eight bits of the third word of the FIFO buffer area. The actual address is the value of the leading address in the FIFO buffer area specified by d1 plus 3, plus the value of reading pointer (the value of which only the first byte is a decimal value).

When the reading is executed, 1 is subtracted from the number of stored data items, and the reading pointer is incremented by 1, or reset to zero if the reading pointer pointed to the final element.

This instruction also exists as a P instruction (for FP2/2SH, FP3/5, FP10/10SH PLC types), which is only executed at the rising edge of the EN trigger. Select **[Insert P instruction]** from the "Instructions" pane if you require a P instruction. To facilitate reuse, the instruction then appears under "Recently used" in the pop-up menu. Press **<Ctrl>+<Shift>+<v>** within the programming area to open the list of recently used elements.

### **PLC types Availability of F116\_FIFR (see page 1320)**

## **Data type**

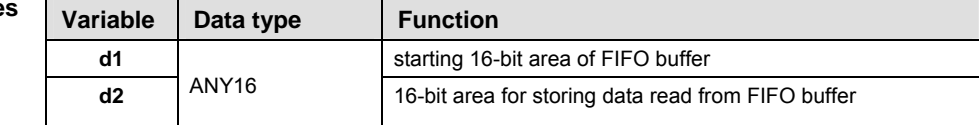

#### The variables **d1** and **d2** have to be of the same data type.

**Operan** 

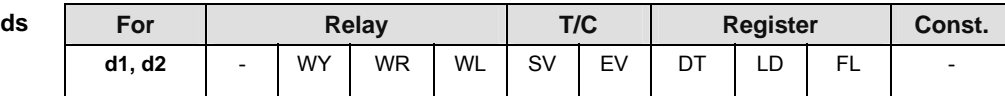

- **An error occurs if this is executed when the number of stored data items is 0 or when the reading pointer is equal to the writing pointer.** 
	- **Reading is only carried out when the reading pointer is not equal to the writing pointer.**
	- **If this is executed when the reading pointer is indicating the final address in the FIFO buffer (the n defined by the FIFO instruction minus 1), the reading pointer is set to 0.**

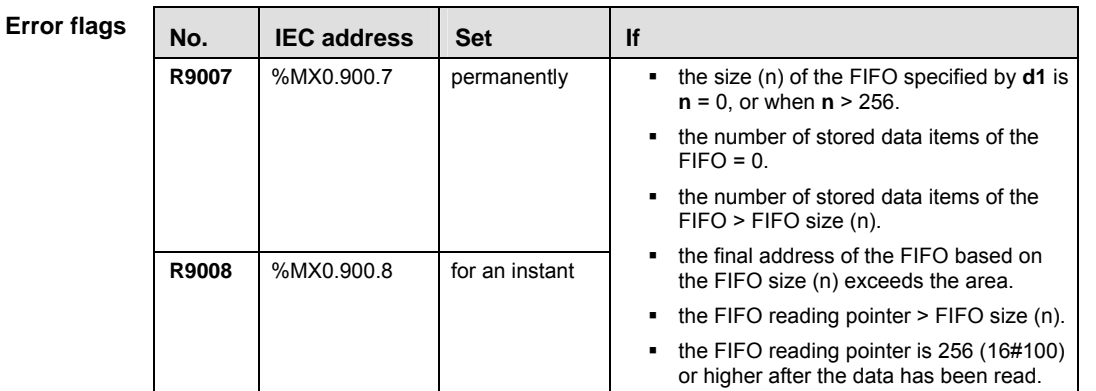

**Example** This example illustrates the FIFO buffer by incorporating the functions F115\_FIFT (see page 483), F116\_FIFR (see page 487) and F117\_FIFW (see page 491). The function has been programmed in ladder diagram (LD) and structured text  $(ST)$ .

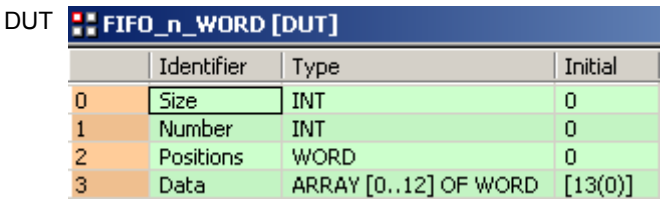

POU header All input and output variables used for programming this function have been declared in the POU header.

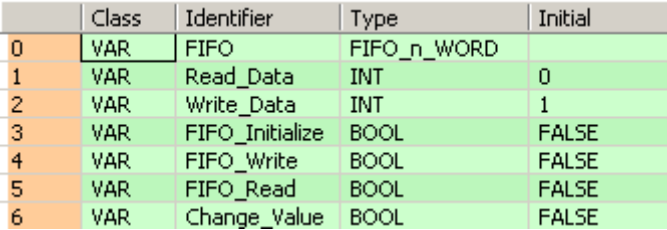

Body The example below illustrates the status of the buffer after **FIFO\_Write** has been enabled twice and **FIFO\_Read** once. When **FIFO\_Write** was activated the first time, the value 1 was written into **FIFO.Data[0]**. When **FIFO\_Read** was enabled, **Read\_Data** then read this value. When **FIFO\_Write** was enabled the second time, the Writing pointer was incremented by one and the value 2 written into **FIFO.Data[1]**. see Entry Data Monitor 1

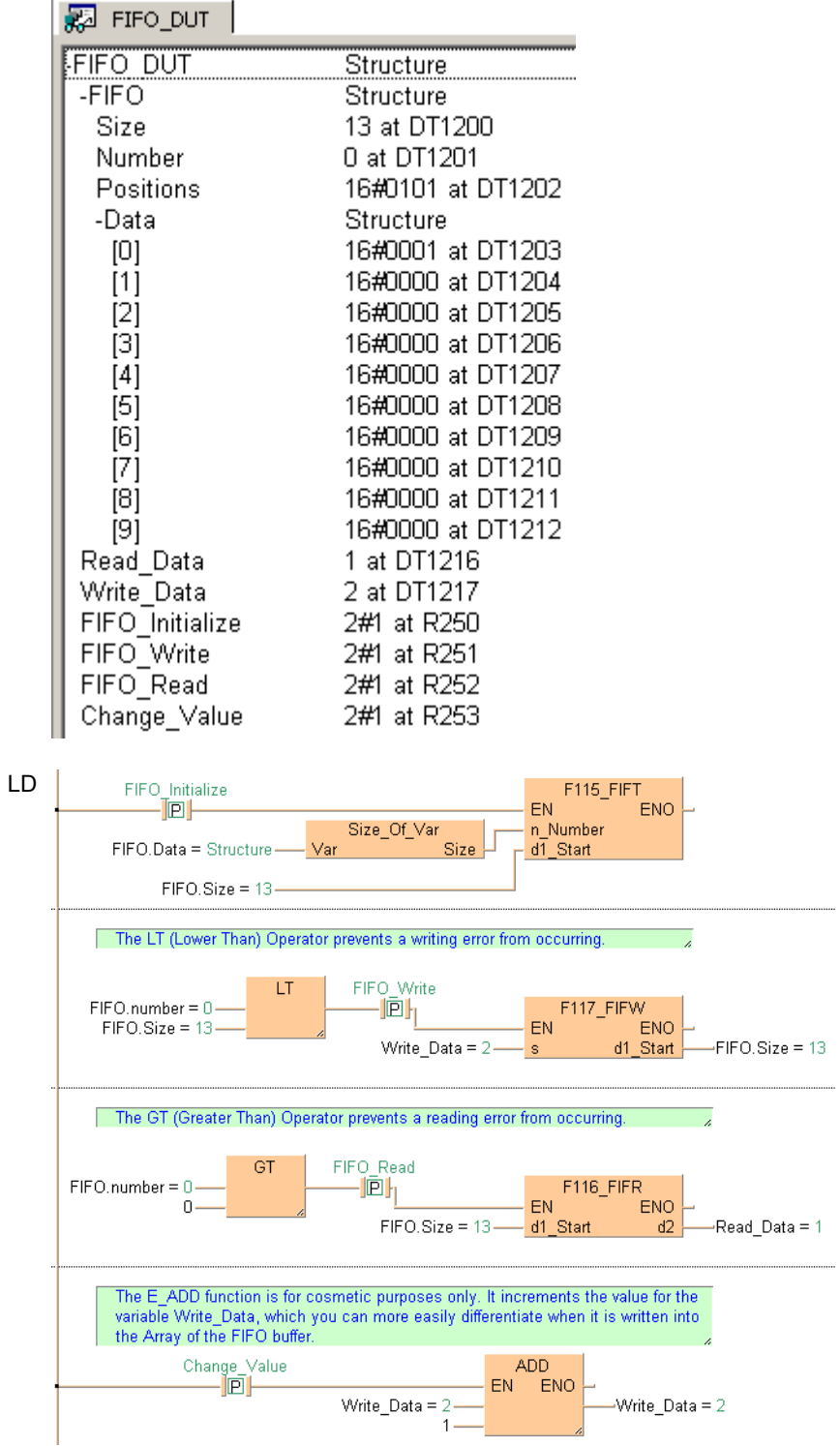

```
ST IF DF(FIFO_Initalize) THEN
        (* Create the FIFO buffer *)
        F115_FIFT( n_Number:= Size_Of_Var(FIFO.Data), d1_Start:= FIFO.Size);
        REPEAT
           (* Initialize FIFO buffer with values *)
           Write_Data:=Write_Data+1;
          F117_FIFW( s:= Write_Data, d1_Start:= FIFO.Size);
        UNTIL(FIFO.Number>=FIFO.Size)
       END_REPEAT;
   END_IF;
  IF DF( FIFO_Write) THEN
        (* Write value of Write_Data to FIFO buffer *)
        (* at rising edge of FIFO_Write *)
        F117_FIFW( s:= Write_Data, d1_Start:= FIFO.Size);
   END_IF;
  IF DF(FIFO_Read) THEN
        (* Read value from FIFO buffer *)
        (* at rising edge of FIFO_Read *)
        F116_FIFR( d1_Start:= FIFO.Size, d2:= Read_Data);
```
 $END$ <sub> $IF$ </sub>;

# **F117\_FIFW Write to FIFO buffer**

**Description** F/P117 writes the data specified by **s** into the FIFO buffer specified by **d1**.

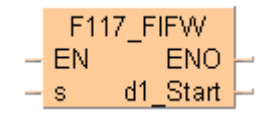

How to use the FIFO buffer (see page 483)

The specified data is written to the address indicated by the writing pointer when the instruction is executed.

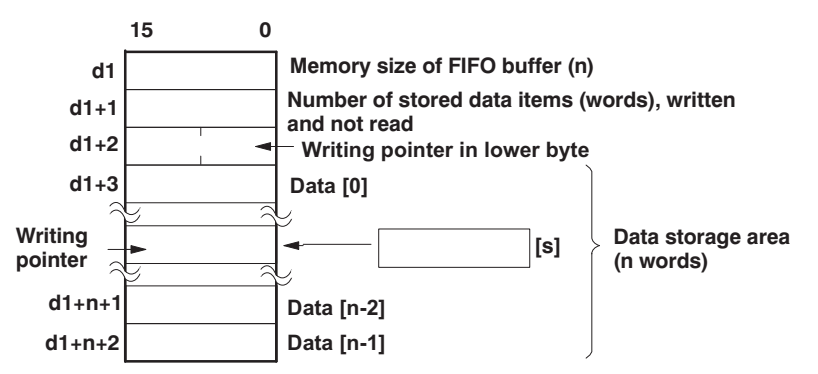

- (0), (n-2) and (n-1) are addresses assigned to the data storage area.
- **n** is the value specified by the F115 FIFT (see page 483) instruction.

The writing pointer is stored in the lower eight bits of the third word of the FIFO buffer area, and is indicated by a relative position in the data storage area. The actual address to which data is being written is specified by d1 plus the offset 3 plus the value of the writing pointer (the value of which only the lower byte is a decimal value).

When the writing is executed, 1 is added to the number of stored data items, and the writing pointer is incremented by 1, or reset to zero if the writing pointer pointed to the final element.

This instruction also exists as a P instruction (for FP2/2SH, FP3/5, FP10/10SH PLC types), which is only executed at the rising edge of the EN trigger. Select **[Insert P instruction]** from the "Instructions" pane if you require a P instruction. To facilitate reuse, the instruction then appears under "Recently used" in the pop-up menu. Press **<Ctrl>+<Shift>+<v>** within the programming area to open the list of recently used elements.

### **PLC types Availability of F117\_FIFW (see page 1320)**

#### **Data types**

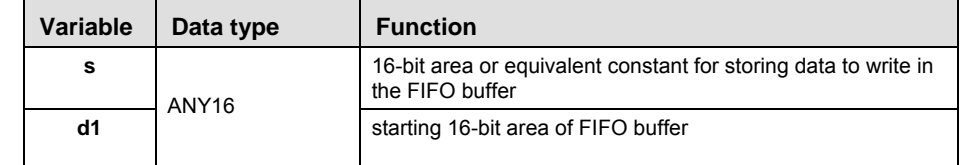

The variables **s** and **d1** have to be of the same data type.

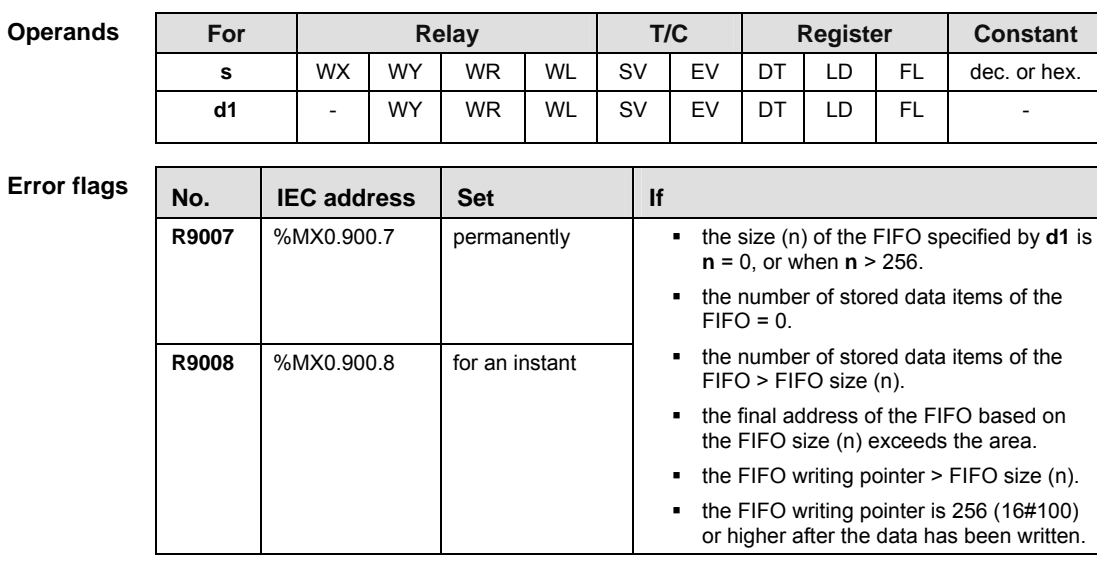

**REA** 

- **An error occurs if this is executed when the FIFO buffer is full (the number of stored data items = the size n of the FIFO defined by the FIFT instruction). Writing is inhibited.**
- **If this is executed when the writing pointer is indicating the final address in the FIFO buffer (the "n" value defined by the FIFT instruction), the writing pointer will be set to 0.**
- **Example** This example illustrates the FIFO buffer by incorporating the functions F115 FIFT (see page 483), F116 FIFR (see page 487) and F117 FIFW (see page 491). The function has been programmed in ladder diagram (LD) and structured text (ST).

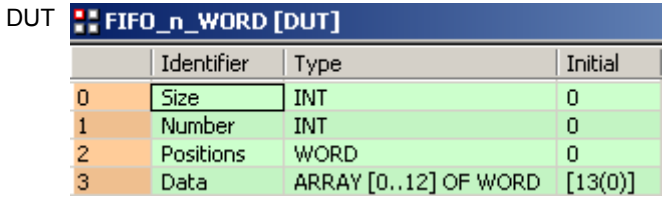

POU header All input and output variables used for programming this function have been declared in the POU header.

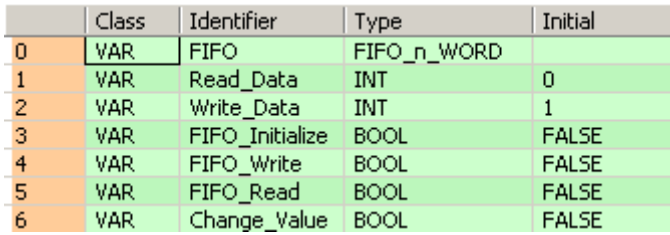

Body The example below illustrates the status of the buffer after **FIFO\_Write** has been enabled twice and **FIFO\_Read** once. When **FIFO\_Write** was activated the first time, the value 1 was written into **FIFO.Data[0]**. When **FIFO\_Read** was enabled, **Read\_Data** then read this value. When **FIFO\_Write** was enabled the second time, the Writing pointer was incremented by one and the value 2 written into **FIFO.Data[1]**. see Entry Data Monitor 1

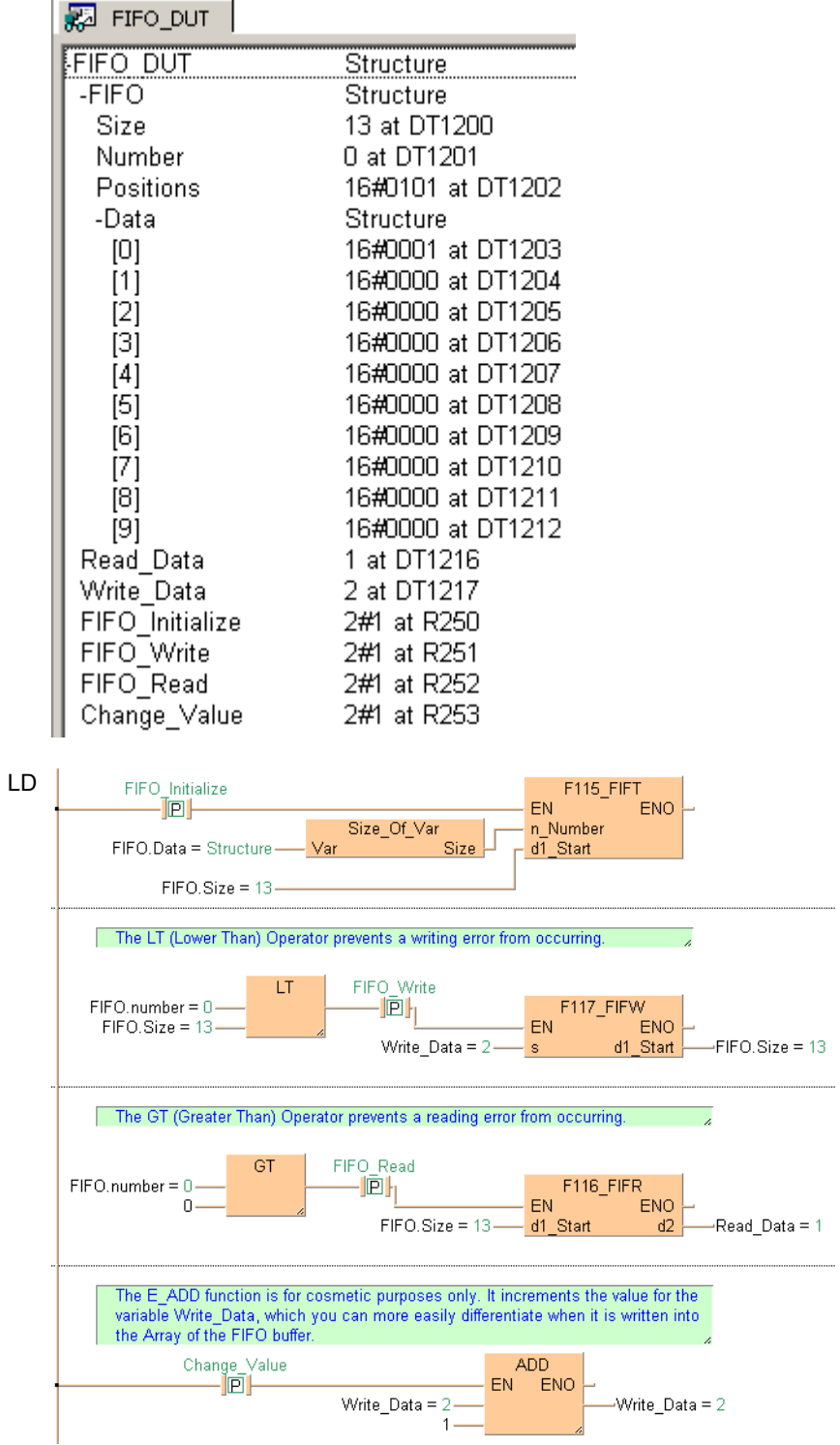

```
ST IF DF(FIFO_Initalize) THEN
        (* Create the FIFO buffer *)
        F115_FIFT( n_Number:= Size_Of_Var(FIFO.Data), d1_Start:= FIFO.Size);
        REPEAT
           (* Initialize FIFO buffer with values *)
           Write_Data:=Write_Data+1;
          F117_FIFW( s:= Write_Data, d1_Start:= FIFO.Size);
        UNTIL(FIFO.Number>=FIFO.Size)
       END_REPEAT;
   END_IF;
  IF DF( FIFO_Write) THEN
        (* Write value of Write_Data to FIFO buffer *)
        (* at rising edge of FIFO_Write *)
        F117_FIFW( s:= Write_Data, d1_Start:= FIFO.Size);
   END_IF;
  IF DF(FIFO_Read) THEN
        (* Read value from FIFO buffer *)
        (* at rising edge of FIFO_Read *)
        F116_FIFR( d1_Start:= FIFO.Size, d2:= Read_Data);
```
 $END$ <sub> $IF$ </sub>;

# **F98\_CMPR Data table shift-out and compress**

**Description** Shifts out non-zero data stored at the highest address of the table to the specified area and compresses the data in the table to the higher address. The data in the table specified by **d1** and **d2** is rearranged as follows:

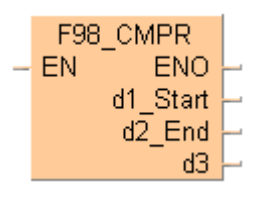

Contents of **d2** (highest address) are shifted out to the area specified by **d3**.

Non-zero data is shifted (compressed) in sequential order, in the direction of the higher address in the specified range.

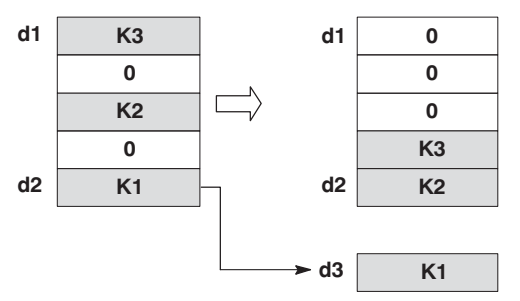

- Starting area **d1** and ending area **d2** should be the same type of operand.
- Be sure to specify  $d1$  and  $d2$  with " $d1 \leq d2$ ".

This instruction also exists as a P instruction (for FP2/2SH, FP3/5, FP10/10SH PLC types), which is only executed at the rising edge of the EN trigger. Select **[Insert P instruction]** from the "Instructions" pane if you require a P instruction. To facilitate reuse, the instruction then appears under "Recently used" in the pop-up menu. Press **<Ctrl>+<Shift>+<v>** within the programming area to open the list of recently used elements.

## **PLC types Availability of** F98\_CMPR **(see page 1326)**

 $\mathbf{r}$ 

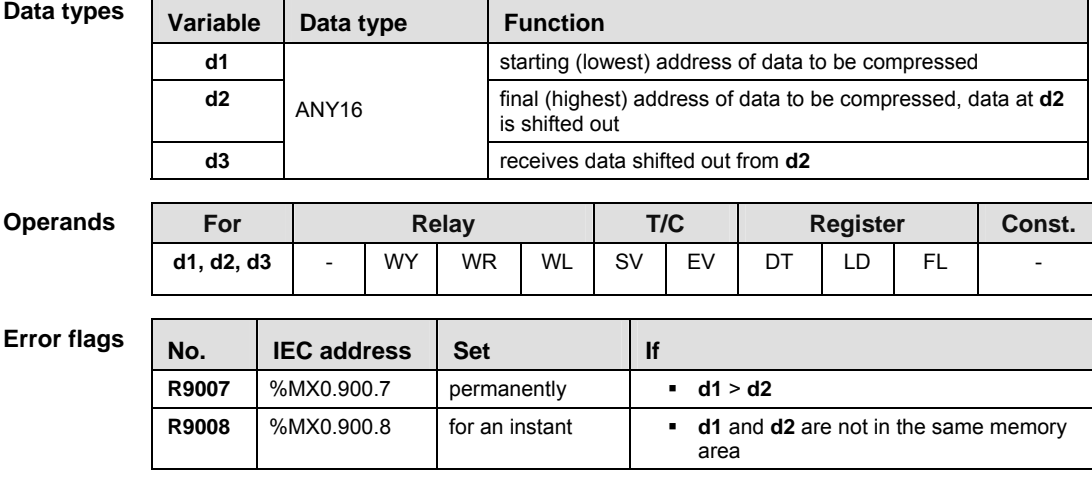

**Part III FP Instructions** 

Part III FP Instructions

POU header All input and output variables used for programming this function have been declared in the POU header.

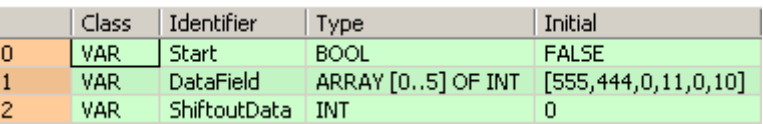

Body When the variable **start** is set to TRUE, the function is carried out. The data in the lower addresses is compressed toward the higher addresses, and the value defined at the highest address, i.e. 10, is shifted out.

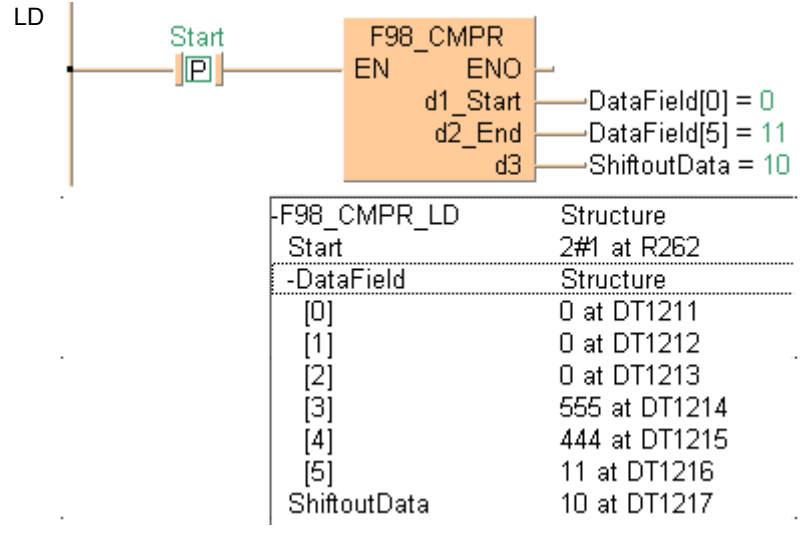

Example 2 In combination with the F99 CMPW/ P99 CMPW instruction, this can be used to construct an optional buffer. (Use a FIFO buffer for non-zero values.)

1. Executing the F99\_CMPW/ P99\_CMPW instruction

When data items are written to the first address of the buffer (the area of the specified range), they are stored and accumulated in the buffer in sequential order. The oldest data will be stored in the last address of the buffer.

2. Executing the F98\_CMPR/ P98\_CMPR instruction

When the data in the last address of the buffer (the area of the specified range) has been read, data can be extracted in sequential order, starting from the oldest data.

The rest of the data in the buffer is shifted in the direction of the first address, so normally, the oldest data at that point is stored in the last address of the buffer.

POU header

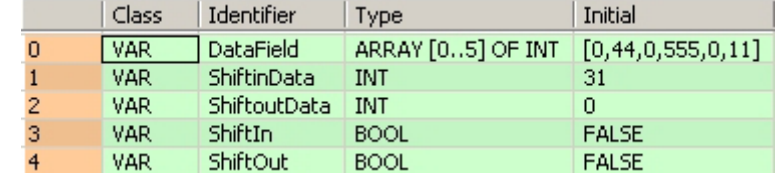

...........................

LD In Step 1 the F99 function is activated, shifting in the value given in the variable **ShiftinData** at **s**, i.e. 31, and compressing the rest of the data.

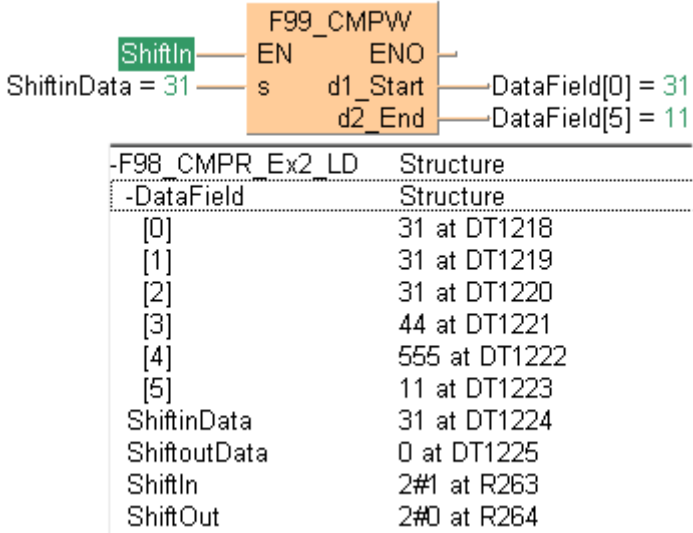

In Step 2 the F98 function is activated, and the value defined in the variable at **d3**, i.e. 11, is shifted out.

.................................

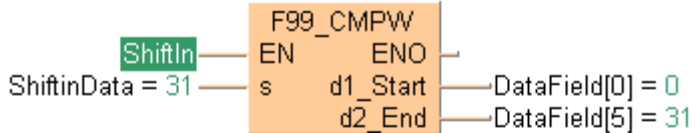

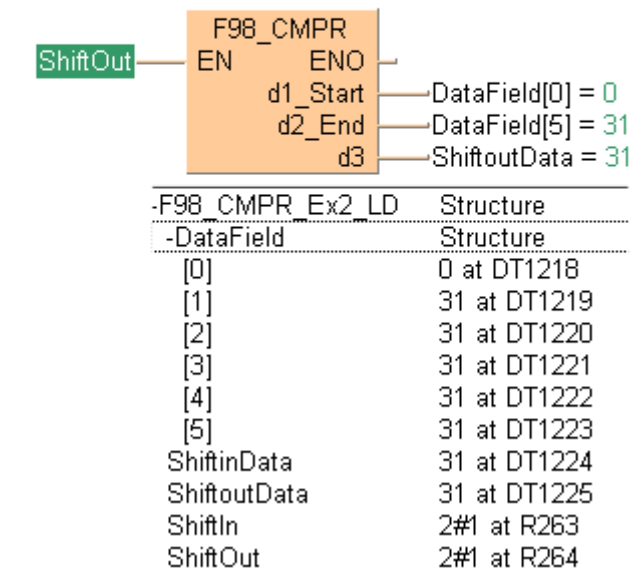

 $\mathbb{R}$ 

# **F99 CMPW** Data table shift-in and compress

**Description** Shifts in data to the smallest address of the specified data table and compresses the data in the table toward the higher address. The data in the table specified by **d1** and **d2** is rearranged as follows:

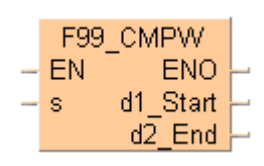

Data specified by **s** is shifted in to the area specified by **d1** (starting address).

Non-zero data is shifted (compressed) in sequential order, in the direction of the higher address in the specified range.

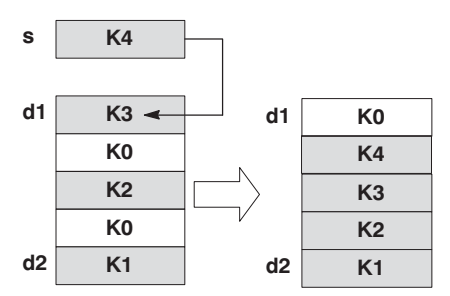

- Starting area **d1** and ending area **d2** should be the same type of operand.
- Be sure to specify  $d1$  and  $d2$  with " $d1 \le d2$ ".
- If the content of **s** is "0", only a compressed shift is carried out.

This instruction also exists as a P instruction (for FP2/2SH, FP3/5, FP10/10SH PLC types), which is only executed at the rising edge of the EN trigger. Select **[Insert P instruction]** from the "Instructions" pane if you require a P instruction. To facilitate reuse, the instruction then appears under "Recently used" in the pop-up menu. Press **<Ctrl>+<Shift>+<v>** within the programming area to open the list of recently used elements.

#### **PLC types Availability of** F99\_CMPW **(see page 1326)**

**For an example on how to construct a FIFO buffer using F/P99 and F/P98, see Example 2 from F/P98.** 

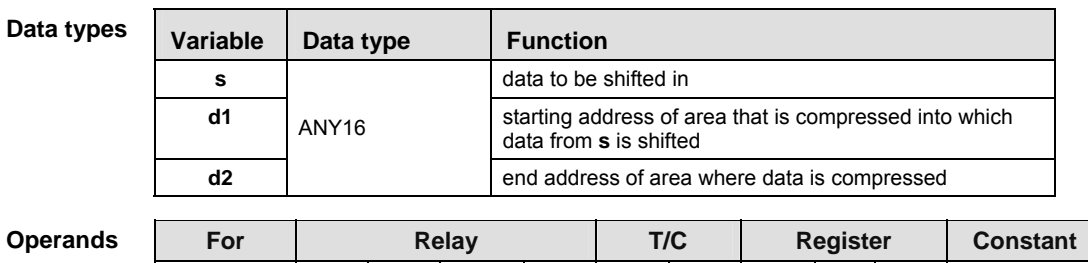

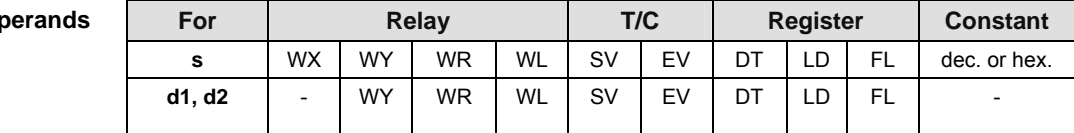

**Error fl** 

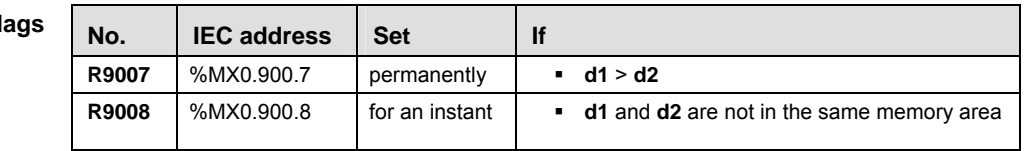

**Example** In this example, the same POU header is used for all programming languages. For an example using IL (instruction list), please refer to the online help.

POU header All input and output variables used for programming this function have been declared in the POU header.

|   | Class <sub>7</sub> | Identifier         | Type                                    | Initial      |
|---|--------------------|--------------------|-----------------------------------------|--------------|
| ٥ | VAR                | l Start.           | <b>BOOL</b>                             | <b>FALSE</b> |
|   | VAR                | DataField          | ARRAY [05] OF INT   [555,444,0,11,0,10] |              |
| 2 | <b>VAR</b>         | <b>ShiftinData</b> | -INT                                    | 32           |

Body After the variable **Start** is set to TRUE, the value of the variable **ShiftinData**, i.e. 32, at the contact **s** is shifted into the specified area of the data table, and the data is compressed.

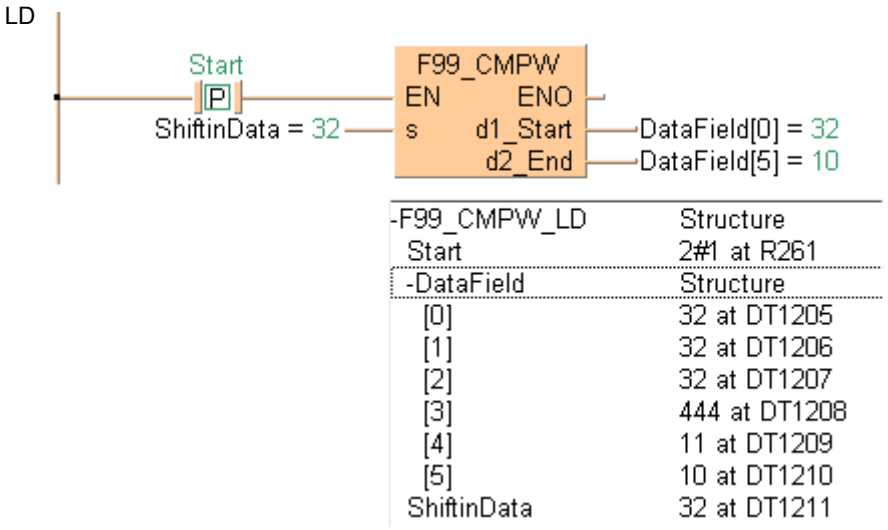

# **F277 SORT** Sort data in 16-bit data table (in smaller or larger number order)

**Description** The function sorts values (with +/- sign) in a data table in ascending or descending order.

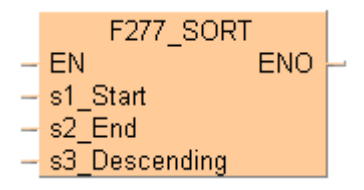

Input **s1** specifies the starting area of the data table, and **s2** specifies the end. You determine the sorting order at input **s3**.

At input **s3** you can enter the following values:

- 0 ascending order, i.e. begin with the smallest value
- 1 descending order, i.e. begin with the largest value

The data are sorted via bubble sort in the order specified according to the value entered at input **s3**. Since the number of word comparisons increases in proportion to the square of the number of words, the sorting process can take some time when there are a large number of words. When the address of the variable at input **s1 = s2**, no sorting takes place.

This instruction also exists as a P instruction (for FP2/2SH, FP3/5, FP10/10SH PLC types), which is only executed at the rising edge of the EN trigger. Select **[Insert P instruction]** from the "Instructions" pane if you require a P instruction. To facilitate reuse, the instruction then appears under "Recently used" in the pop-up menu. Press **<Ctrl>+<Shift>+<v>** within the programming area to open the list of recently used elements.

#### **PLC types Availability of** F277\_SORT **(see page 1323)**

# Variable | Data type | Function **s1** INT starting area of data table to be sorted **s2** INT ending area of data table to be sorted **s3** INT specifies sorting order: 0 = ascending, 1 = descending **Data types**

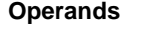

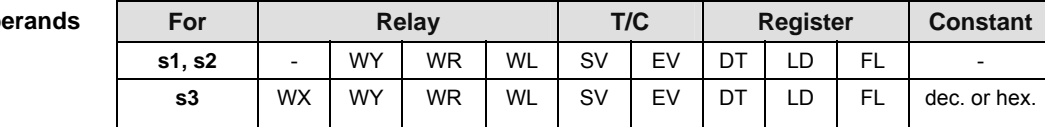

#### **Error flags**

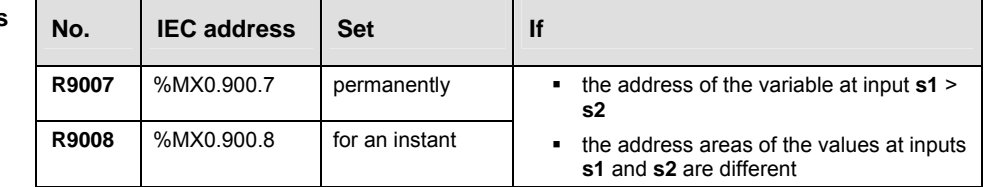

**Example** In this example, the same POU header is used for all programming languages. For an example using IL (instruction list), please refer to the online help.

POU header All input and output variables used for programming this function have been declared in the POU header.

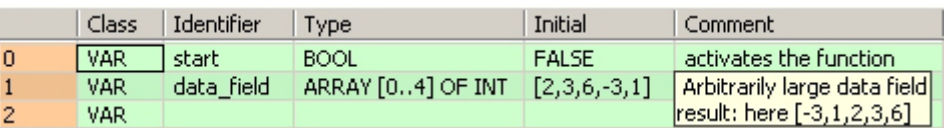

Body When the variable **start** is set to TRUE, the function is carried out. The constant 0 is specified at input s3, which means the sorting is carried out in an ascending order. However, you can declare a variable in the POU header and write it in the function in the body at input s3.

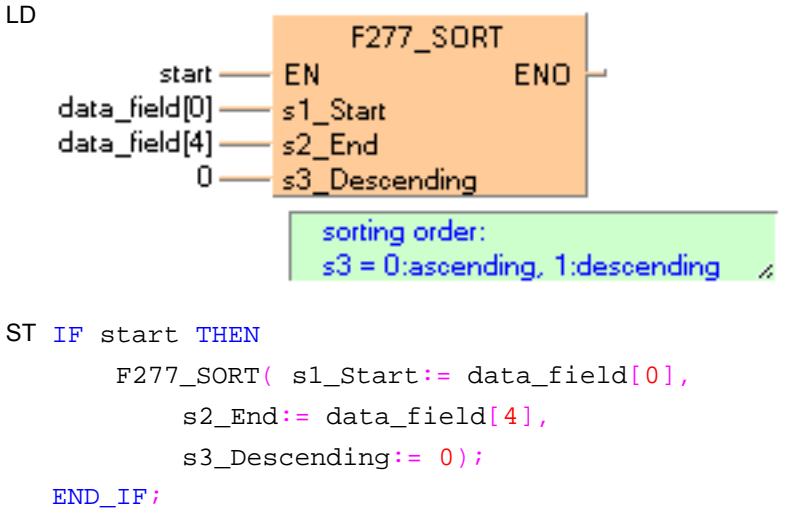

Arithmetic instructions

# **F278** DSORT Sort data in 32-bit data table (in smaller or larger number order)

**Description** The function sorts values (with +/- sign) in a data table in ascending or descending order.

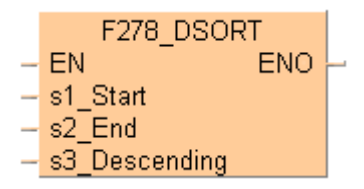

Input **s1** specifies the starting area of the data table, and **s2** specifies the end. You determine the sorting order at input **s3**.

At input **s3** you can enter the following values:

- 0 ascending order, i.e. begin with the smallest value
- 1 descending order, i.e. begin with the largest value

The data are sorted via bubble sort in the order specified according to the value entered at input **s3**. Since the number of word comparisons increases in proportion to the square of the number of words, the sorting process can take some time when there are a large number of words. When the address of the variable at input **s1 = s2**, no sorting takes place.

This instruction also exists as a P instruction (for FP2/2SH, FP3/5, FP10/10SH PLC types), which is only executed at the rising edge of the EN trigger. Select **[Insert P instruction]** from the "Instructions" pane if you require a P instruction. To facilitate reuse, the instruction then appears under "Recently used" in the pop-up menu. Press **<Ctrl>+<Shift>+<v>** within the programming area to open the list of recently used elements.

#### **PLC types Availability of F278\_DSORT (see page 1323)**

**Although this is a 32-bit instruction, the number of steps is the same as the**  I **16-bit instruction.** 

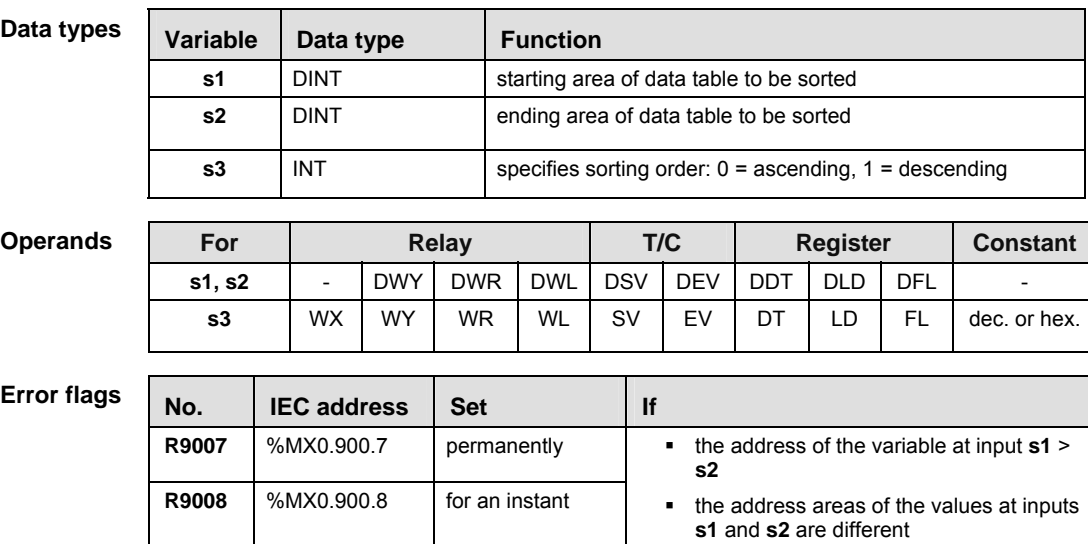
**Example** In this example, the same POU header is used for all programming languages. For an example using IL (instruction list), please refer to the online help.

POU header All input and output variables used for programming this function have been declared in the POU header.

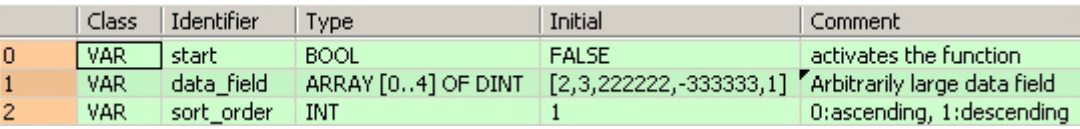

In this example, the input variable **sort\_order** is declared. However, you can write a constant directly at the input contact of the function instead.

Body When the variable **start** is set to TRUE, the function is carried out. Since the variable **sort\_order** is set to 1, the specified data field in sorted in descending order.

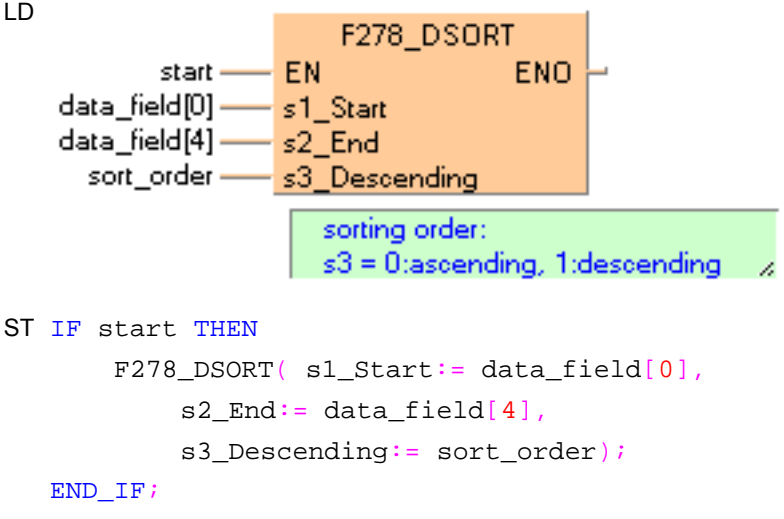

Arithmetic instructions

## **F353\_FSORT** Sort data in real number data table (floating point data table)

**Description** The function sorts values (with +/- sign) in a data table in ascending or descending order.

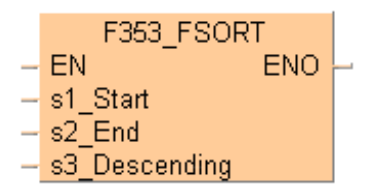

Input **s1** specifies the starting area of the data table, and **s2** specifies the end. You determine the sorting order at input **s3**.

At input **s3** you can enter the following values:

- 0 ascending order, i.e. begin with the smallest value
- 1 descending order, i.e. begin with the largest value

The data are sorted via bubble sort in the order specified according to the value entered at input **s1**. Since the number of word comparisons increases in proportion to the square of the number of words, the sorting process can take some time when there are a large number of words. When the value at inputs **s1 = s2**, no sorting takes place.

This instruction also exists as a P instruction (for FP2/2SH, FP3/5, FP10/10SH PLC types), which is only executed at the rising edge of the EN trigger. Select **[Insert P instruction]** from the "Instructions" pane if you require a P instruction. To facilitate reuse, the instruction then appears under "Recently used" in the pop-up menu. Press **<Ctrl>+<Shift>+<v>** within the programming area to open the list of recently used elements.

## **PLC types Availability of** F353\_FSORT **(see page 1325)**

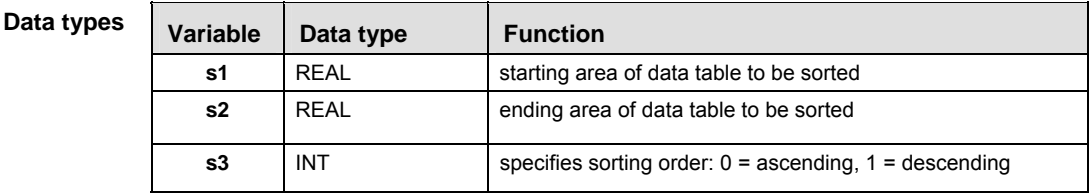

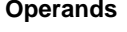

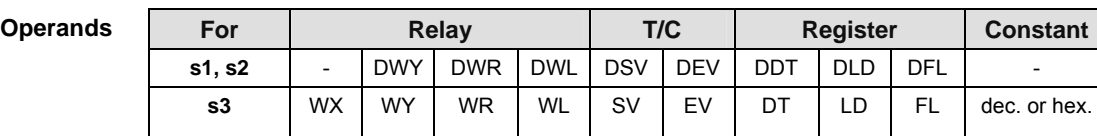

### **Error flags**

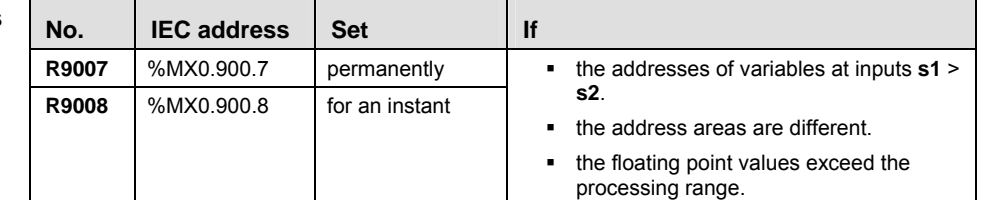

**Example** In this example, the same POU header is used for all programming languages. For an example using IL (instruction list), please refer to the online help.

POU header All input and output variables used for programming this function have been declared in the POU header.

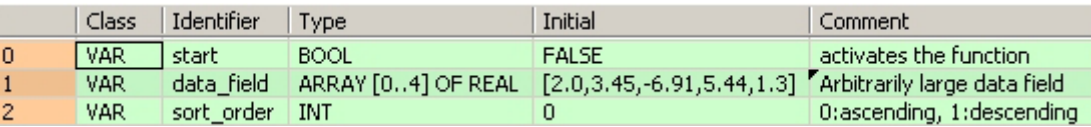

In this example, the input variable **sort\_order** is declared. However, you can write a constant (e.g. 1 for a descending sorting order) directly at the input contact of the function in the body.

Body The variable **sort\_order** is specified as the value 1. When the variable **start** is set to TRUE, the function is carried out. It sorts the elements of the ARRAY **data field** in descending order.

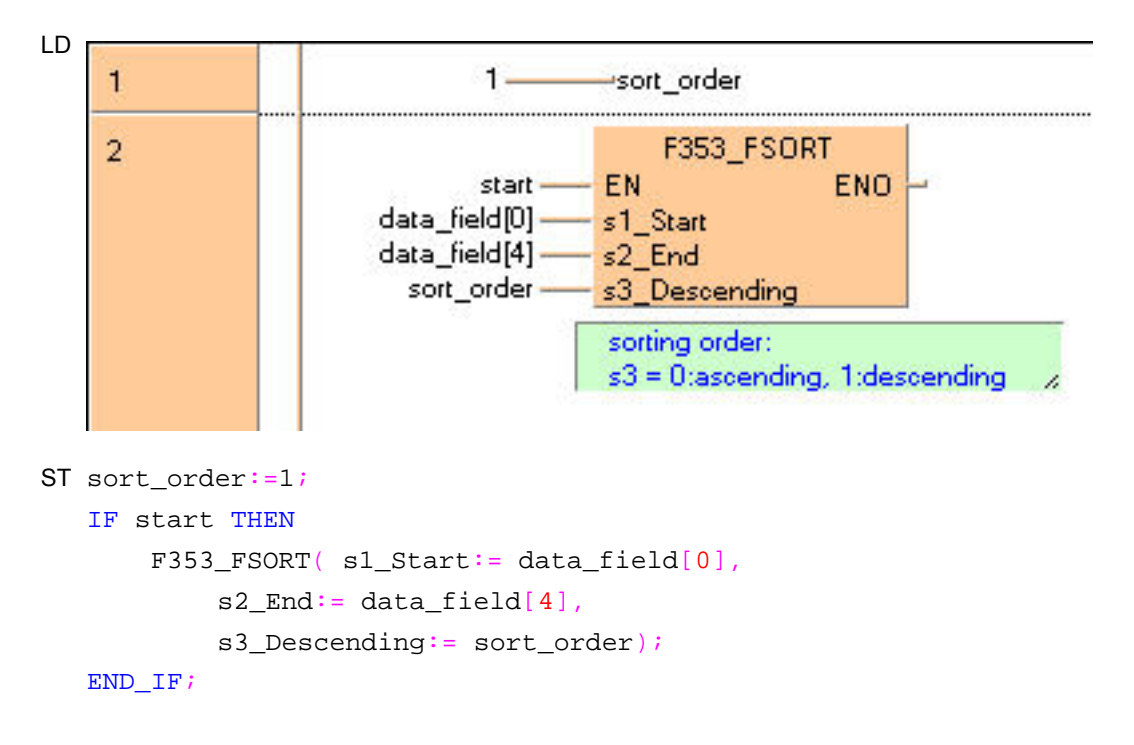

# **Chapter 16**

# **Bistable instructions**

## **KEEP Serves as a relay with set and reset inputs**

**Description** KEEP serves as a relay with set and reset points.

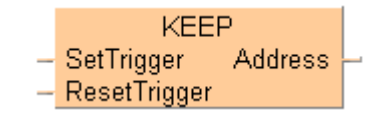

When the **SetTrigger** turns ON, output of the specified relay goes ON and maintains its condition. Output relay goes OFF when the **ResetTrigger** turns ON. The output relay's ON state is maintained until a **ResetTrigger** turns ON regardless of the ON or OFF states of the **SetTrigger**. If the **SetTrigger** and **ResetTrigger** turn ON simultaneously, the **ResetTrigger** is given priority.

## **PLC types Availability of KEEP (see page 1328)**

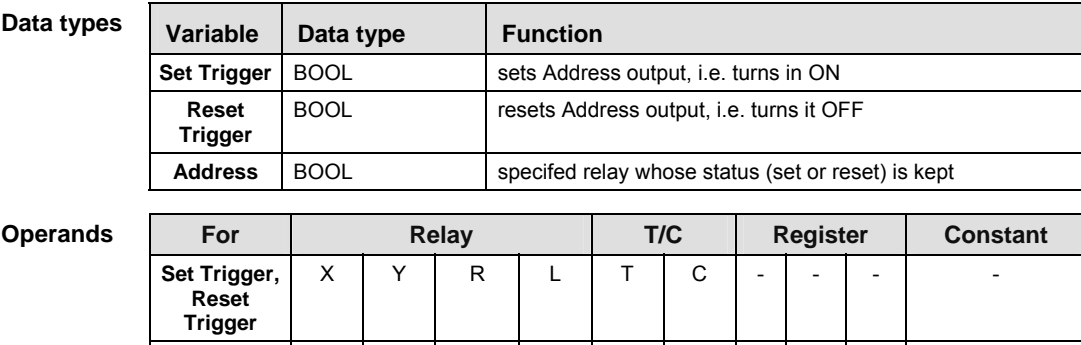

**Example** In this example, the same POU header is used for all programming languages. For an example using IL (instruction list), please refer to the online help.

**o** | - | Y | R | L | - | - | - | - | - | - |

POU header All input and output variables used for programming this function have been declared in the POU header.

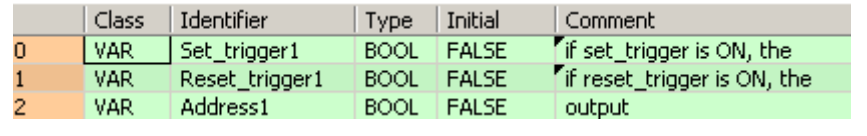

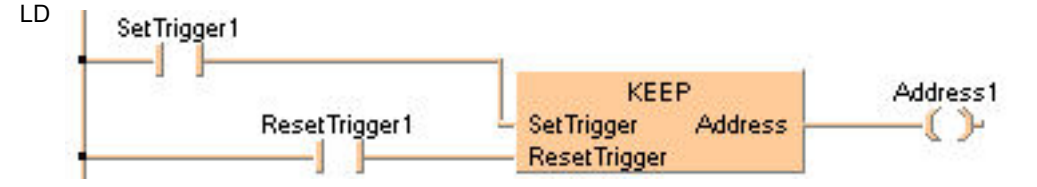

ST When programming with structured text, enter the following: Address1:=KEEP(SetTrigger1, ResetTrigger1);

# **SET SET, RESET**

**Description** SET: When the execution conditions have been satisfied, the output is turned on, and the on status is retained.

> RST: When the execution conditions have been satisfied, the output is turned off, and the off status is retained.

**SET RST** 

> You can use relays with the same number as many times as you like with the **SET** and **RST** instructions. (Even if a total check is run, this is not handled as a syntax error.)

- When the **SET** and **RST** instructions are used, the output changes with each step during processing of the operation.
- To output a result while operation is still in progress, use a partial I/O update instruction (**F143**).
- The output destination of a **SET** instruction is held even during the operation of an **MC** instruction.
- The output destination of a **SET** instruction is reset when the mode is changed from RUN to PROG. or when the power is turned off, except when a hold type internal relay is specified as the output destination.
- Placing a DF instruction (or specifying a rising edge in LD) before the **SET** and **RST** instructions ensures that the instruction is only executed at a rising edge.

**Relays:** 

- Relays can be turned off using the **RST** instruction.
- Using the various relays with the **SET** and **RST** instructions does not result in double output.
- It is not possible to specify a pulse relay (P) as the output destination for a **SET** or **RST** instruction.

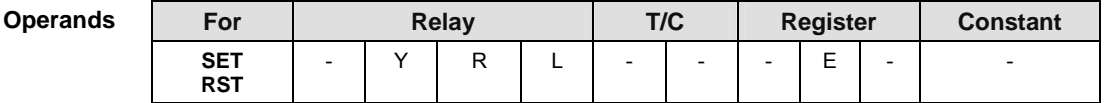

- **Example** In this example, the same POU header is used for all programming languages. For an example using IL (instruction list), please refer to the online help. Since addresses are assigned directly using FP addresses, no POU header is necessary.
- POU header All input and output variables used for programming this function have been declared in the POU header.

Using the DF command or specifying a rising edge refines the program by making the programming step valid for one scan only:

- (1) When the input X0 is activated, the output Y0 is set.
- (2) When the input X0 is turned off, the output Y0 remains set.
- (3) When the input X1 is activated, the output Y0 is reset.
- (4) When the input X0 is reactivated, the output Y0 is set.

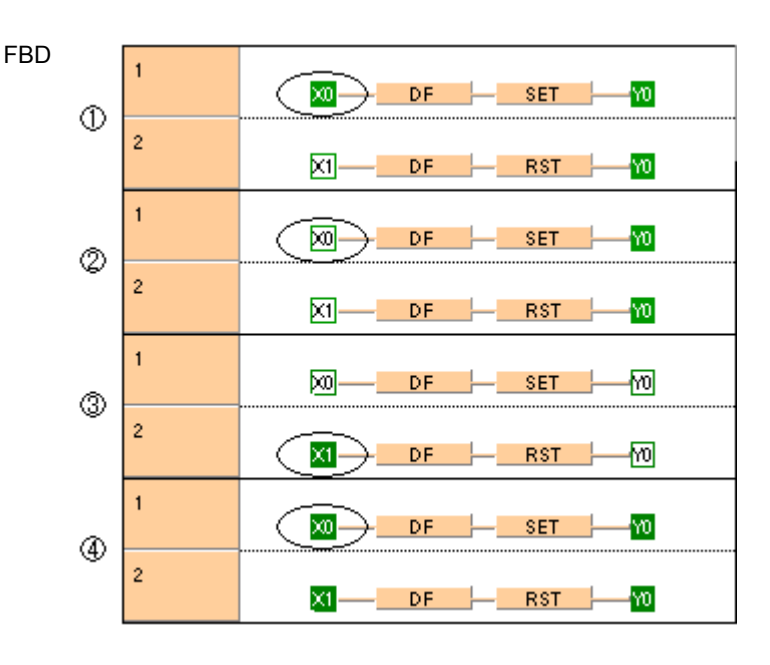

LD In ladder diagram, specify a rising edge in the contact and SET or RESET in the coil:

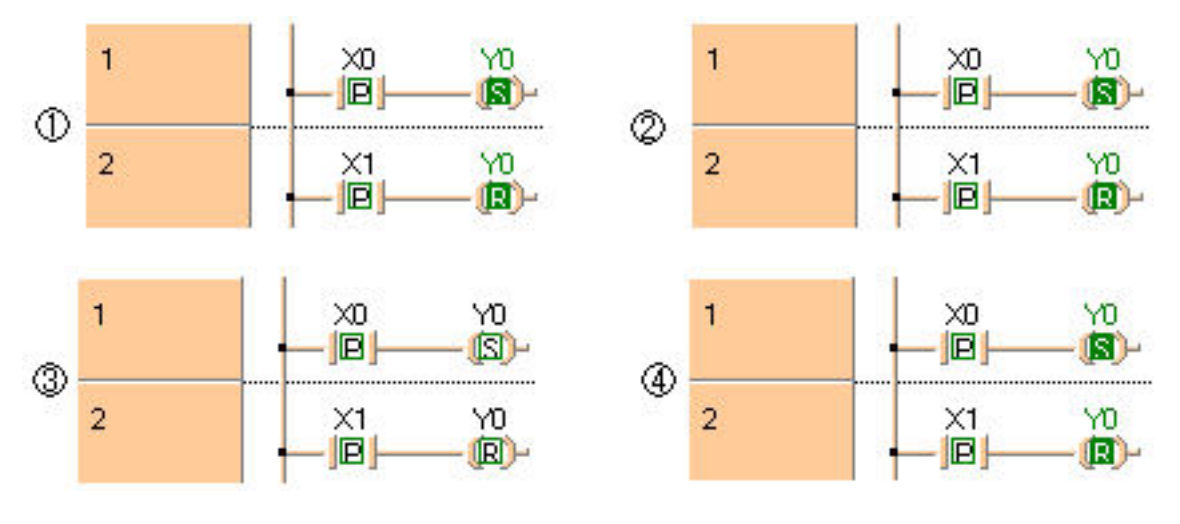

```
(*TRUE and FALSE are assigned to Y0*)
IF DF(X0) THEN
      Y0 := TRUE;END IF;
IF DF(X1) THEN
      Y0 := FALSE;
END_IF;
```
**Chapter 17** 

# **Bitwise Boolean instructions**

## **F5\_BTM Bit data move**

**Description** 1 bit of the 16-bit data or constant value specified by **s** is copied to a bit of the 16-bit area specified by **d** according to the content specified by **n** if the trigger **EN** is in the ON-state. When the 16-bit equivalent constant is specified by **s**, the bit data move operation is performed internally converting it to 16-bit binary expression.

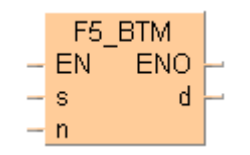

This instruction also exists as a P instruction (for FP2/2SH, FP3/5, FP10/10SH PLC types), which is only executed at the rising edge of the EN trigger. Select **[Insert P instruction]** from the "Instructions" pane if you require a P instruction. To facilitate reuse, the instruction then appears under "Recently used" in the pop-up menu. Press **<Ctrl>+<Shift>+<v>** within the programming area to open the list of recently used elements.

The operand **n** specifies the bit number as follows:

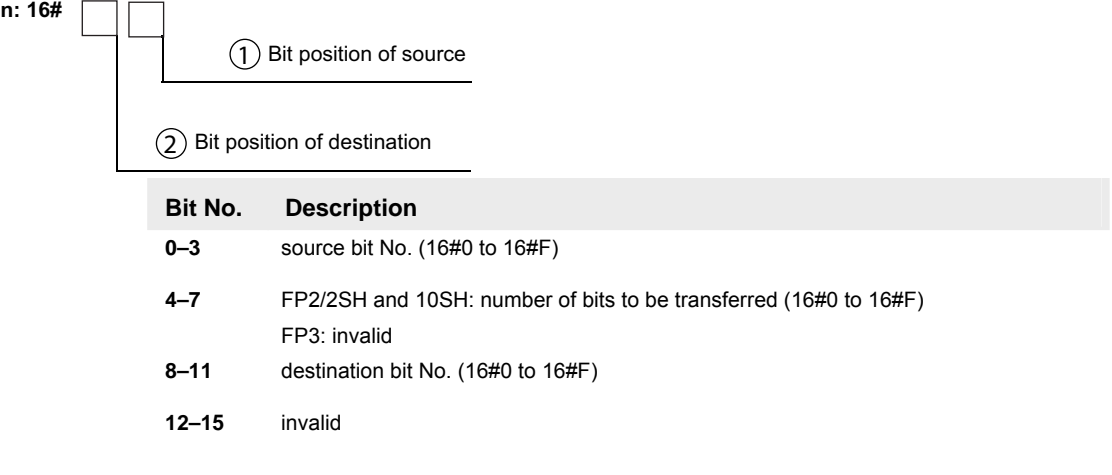

For example, reading from the right, n = 16#C01 would move from bit position one, one bit to bit position 12 (16#C).

**PLC types Availability of** F5\_BTM **(see page 1325)** 

**Data types** 

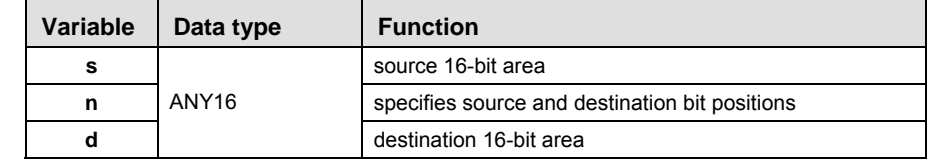

The variables **s** and **d** have to be of the same data type.

### **Operands**

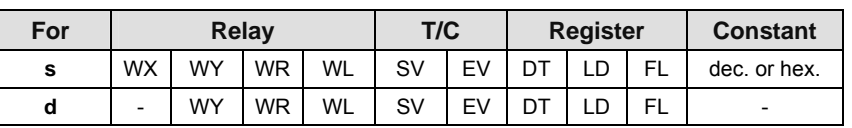

Explanation with example value 16#8888 and bit at position 2 moves to destination value at bit position 15

### **source**

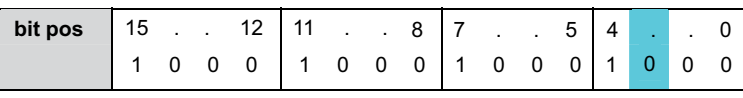

**target**

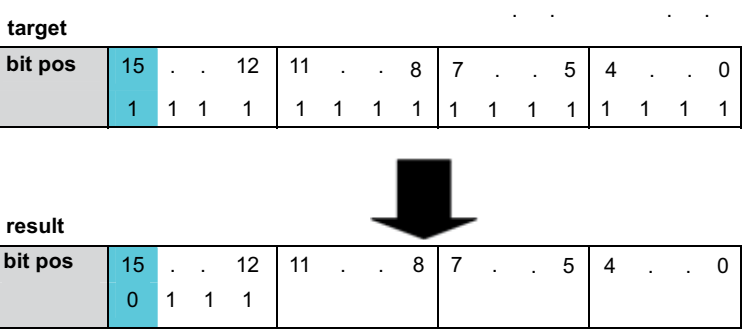

Bit at position 15 is exchanged, destination value in this example: 16#7FFF

- **Example** In this example, the same POU header is used for all programming languages. For an example using IL (instruction list), please refer to the online help.
- POU header All input and output variables used for programming this function have been declared in the POU header.

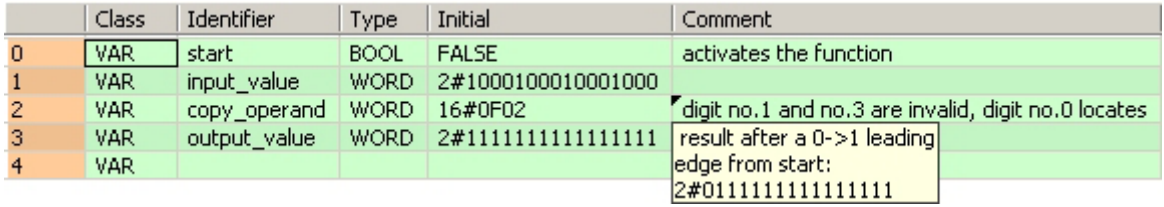

Body When the variable **start** is set to TRUE, the function is carried out.

LD start F5 BTM EN. ENO input\_value  $\overline{\mathbf{s}}$ đ output\_value copy\_operand- $\overline{a}$ 

ST When programming with structured text, enter the following:

IF start THEN F5\_BTM( s:= input\_value, n:= copy\_operand, d=> output\_value); END\_IF;

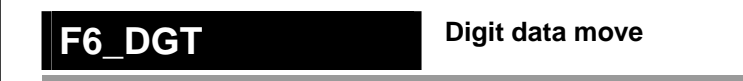

**Description** The hexadecimal digits in the 16-bit data or in the 16-bit equivalent constant specified by **s** are copied to the 16-bit area specified by **d** as specified by **n**.

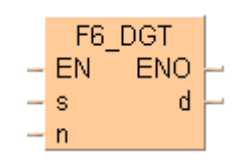

This instruction also exists as a P instruction (for FP2/2SH, FP3/5, FP10/10SH PLC types), which is only executed at the rising edge of the EN trigger. Select **[Insert P instruction]** from the "Instructions" pane if you require a P instruction. To facilitate reuse, the instruction then appears under "Recently used" in the pop-up menu. Press <Ctrl>+<Shift>+< $v$ > within the programming area to open the list of recently used elements.

Digits are units of 4 bits used when handling data. With this instruction, 16-bit data is separated into four digits. The digits are called in order hexadecimal digit 0, digit 1, digit 2 and digit 3, beginning from the least significant four bits:

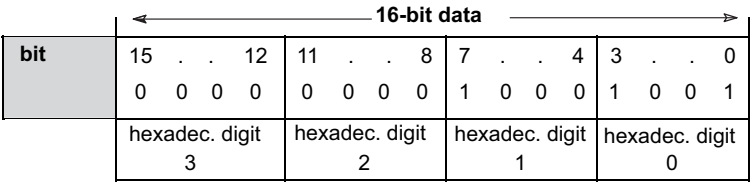

**n** specifies the  $\Im$  source hexadecimal digit position, the  $\Im$  number of digits and the  $\Im$ destination hexadecimal digit position to be copied using hexadecimal data as follows:

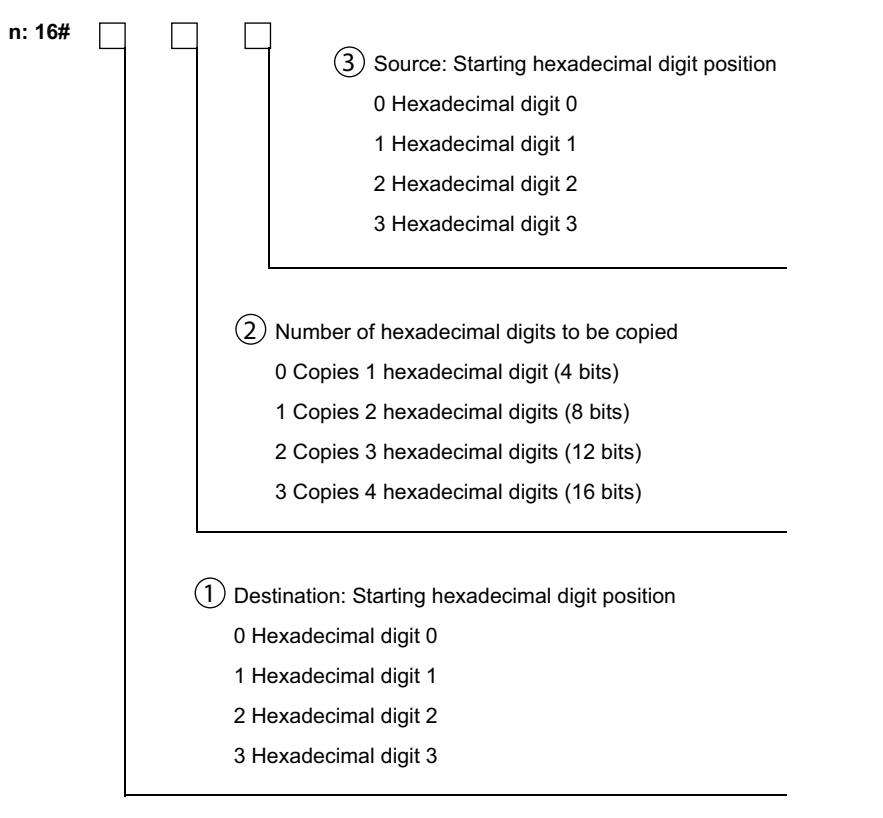

**Following are some patterns of digit transfer based on the specification of n.** 

Specify **n: 16#101** when hexadecimal digit 1 of the source is copied to

hexadecimal digit 1 of the destination.

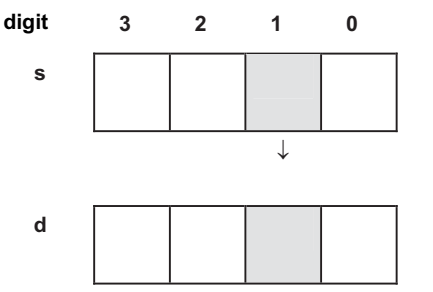

**3 2 1 0** 

- **digit**
	- Specify **n: 16#003** (short form: **16#3**) when hexadecimal digit 3 of the source is copied to hexadecimal digit 0 of the destination.

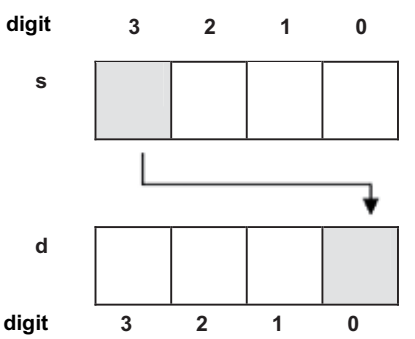

 Specify **n: 16#212** when multiple hexadecimal digits (hexadecimal digits 2 and 3) of the source are copied to multiple hexadecimal digits (hexadecimal digits 2 and 3) of the destination.

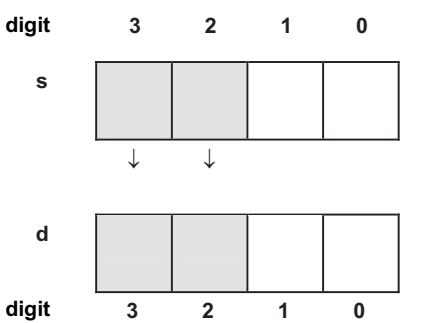

 Specify **n: 16#210** when multiple hexadecimal digits (hexadecimal digits 0 and 1) of the source are copied to multiple hexadecimal digits (hexadecimal digits 2 and 3) of the destination.

**s d 3 2 1 0 3 2 1 0 digit digit**

 Specify **n: 16#130** when 4 hexadecimal digits (hexadecimal digits 0 to 3) of the source are copied to 4 hexadecimal digits (hexadecimal digits 0 to 3) of the destination.

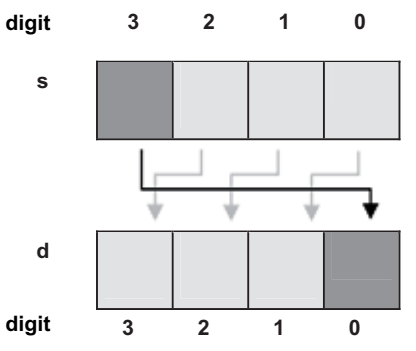

## **PLC types Availability of** F6\_DGT **(see page 1325)**

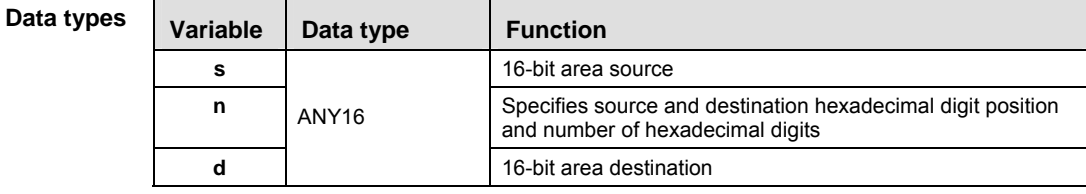

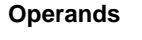

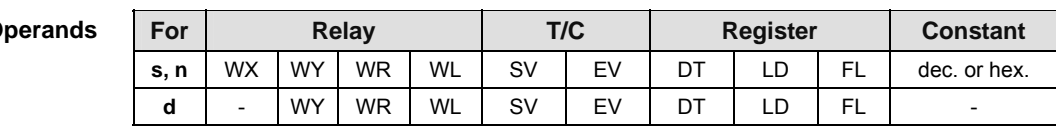

- **Example** In this example, the same POU header is used for all programming languages. For an example using IL (instruction list), please refer to the online help.
- POU header All input and output variables used for programming this function have been declared in the POU header.

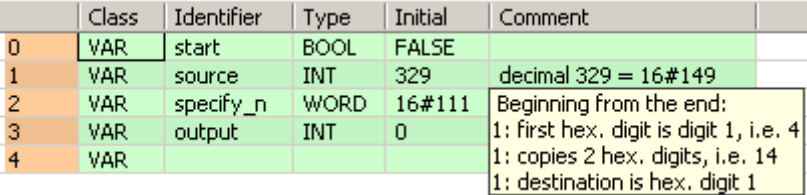

Body When the variable **start** is set to TRUE, the function is carried out. The values for **source** and **output** in the Monitor Header of the ladder diagram body have been set to display the hexadecimal value by activating the Hex button in the tool bar.

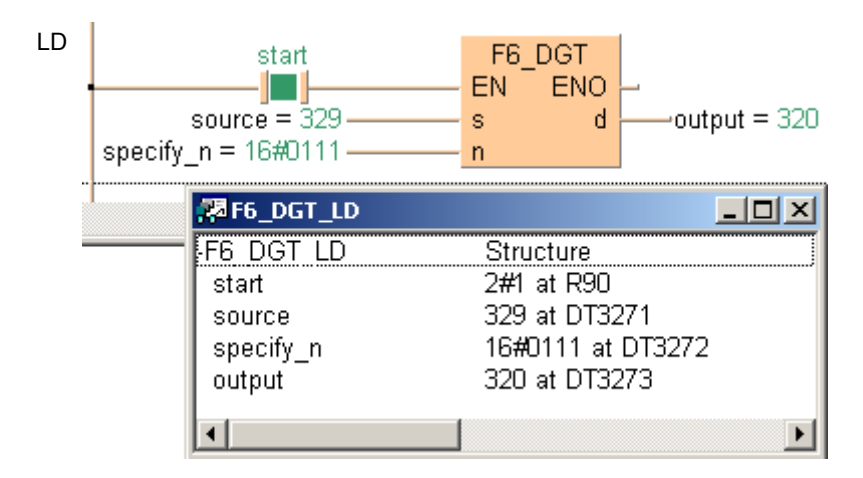

- ST When programming with structured text, enter the following:
	- IF start THEN

 $F6_DGT( s:= source,$  n:= specify\_n, d=> output);

 $\text{END\_IF}$  ;

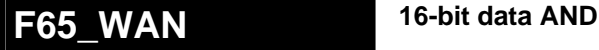

**Description** Executes AND operation of each bit in 16-bit equivalent constant or 16-bit data specified by **s1** and **s2** if the trigger EN is in the ON-state. The AND operation result is stored in the 16-bit area specified by **d**. When 16-bit equivalent constant is specified by **s1** or **s2**, the AND operation is performed internally converting it to 16-bit binary expression. You can use this instruction to turn OFF certain bits of the 16-bit data.

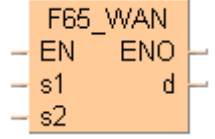

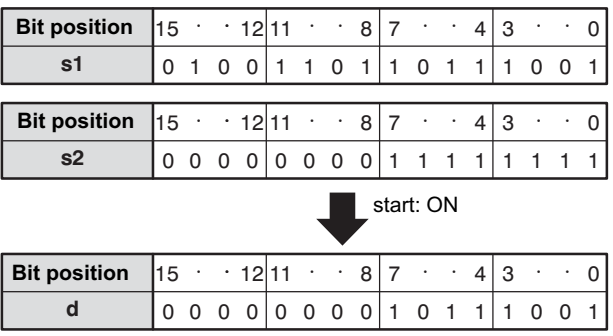

This instruction also exists as a P instruction (for FP2/2SH, FP3/5, FP10/10SH PLC types), which is only executed at the rising edge of the EN trigger. Select **[Insert P instruction]** from the "Instructions" pane if you require a P instruction. To facilitate reuse, the instruction then appears under "Recently used" in the pop-up menu. Press **<Ctrl>+<Shift>+<v>** within the programming area to open the list of recently used elements.

## **PLC types Availability of** F65\_WAN **(see page 1326)**

### **Data ty**

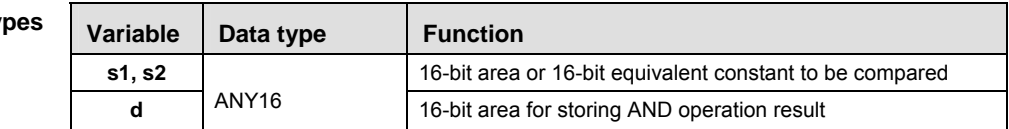

The variables **s1, s2** and **d** have to be of the same data type.

**Operal** 

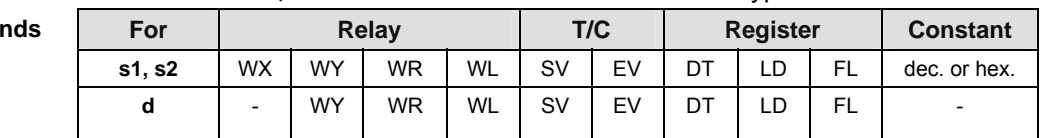

**Example** In this example the function has been programmed in ladder diagram (LD) and structured text (ST).The same POU header is used for all programming languages.

POU header All input and output variables used for programming this function have been declared in the POU header.

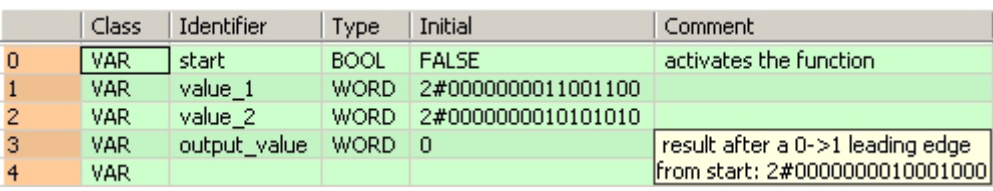

Body When the variable **start** is set to TRUE, the function is carried out.

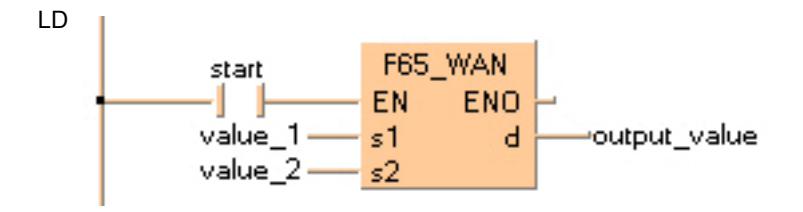

```
IF start THEN
     F65_WAN(value_1, value_2, output_value);
END_IF;
```
## **F66\_WOR 16-bit data OR**

**Description** Executes OR operation of each bit in 16-bit equivalent constant or 16-bit data specified by **s1** and **s2** if the trigger **EN** is in the ON-state. The OR operation result is stored in the 16-bit area specified by **d**. When 16-bit equivalent constant is specified by **s1** or **s2**, the OR operation is performed internally converting it to 16-bit binary expression. You can use this instruction to turn ON certain bits of the 16-bit data.

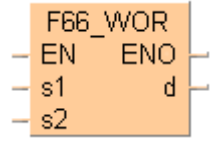

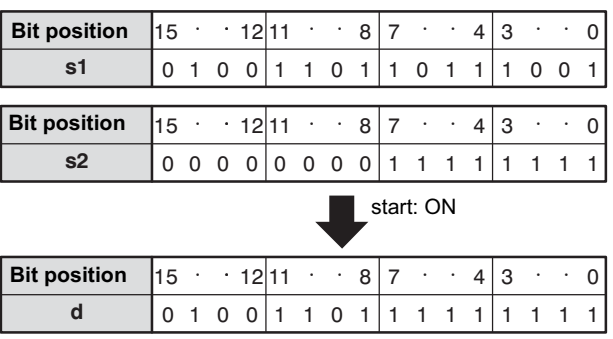

This instruction also exists as a P instruction (for FP2/2SH, FP3/5, FP10/10SH PLC types), which is only executed at the rising edge of the EN trigger. Select **[Insert P instruction]** from the "Instructions" pane if you require a P instruction. To facilitate reuse, the instruction then appears under "Recently used" in the pop-up menu. Press **<Ctrl>+<Shift>+<v>** within the programming area to open the list of recently used elements.

## **PLC types Availability of** F66\_WOR **(see page 1326)**

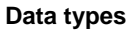

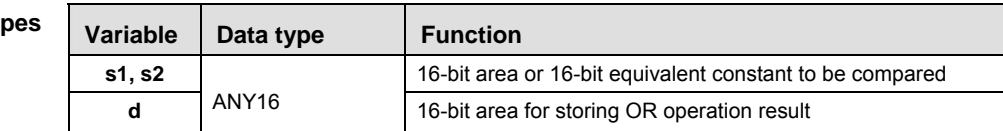

The variables **s1, s2** and **d** have to be of the same data type.

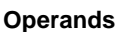

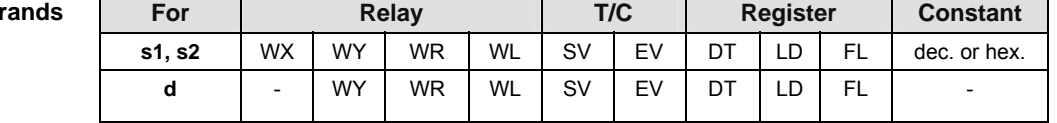

**Example** In this example, the same POU header is used for all programming languages. For an example using IL (instruction list), please refer to the online help.

POU header All input and output variables used for programming this function have been declared in the POU header.

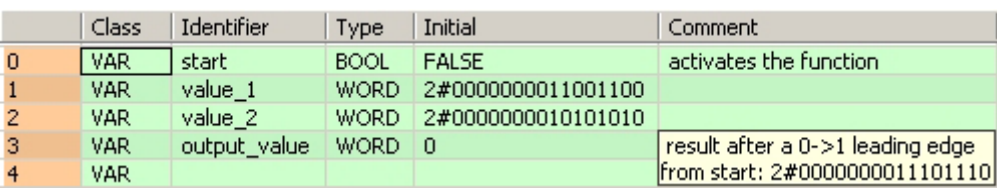

Body When the variable **start** is set to TRUE, the function is carried out.

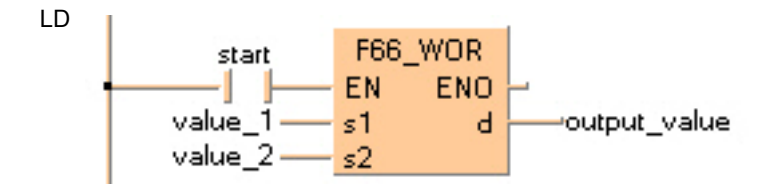

ST When programming with structured text, enter the following: IF start THEN

 F66\_WOR(value\_1, value\_2, output\_value); END IF;

## **F67\_XOR 16-bit data exclusive OR**

**Description** Executes exclusive OR operation of each bit in 16-bit equivalent constant or 16-bit data specified by **s1** and **s2** if the trigger **EN** is in the ON-state. The exclusive OR operation result is stored in the 16-bit area specified by **d**. When 16-bit equivalent constant is specified by **s1** or **s2**, the exclusive OR operation is performed internally converting it to 16-bit binary expression. You can use this instruction to review the number of identical bits in the two 16-bit data.

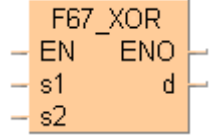

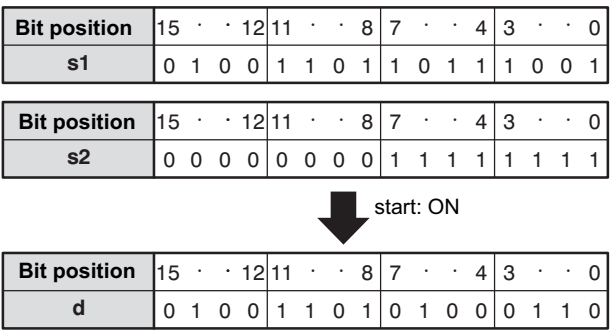

This instruction also exists as a P instruction (for FP2/2SH, FP3/5, FP10/10SH PLC types), which is only executed at the rising edge of the EN trigger. Select **[Insert P instruction]** from the "Instructions" pane if you require a P instruction. To facilitate reuse, the instruction then appears under "Recently used" in the pop-up menu. Press **<Ctrl>+<Shift>+<v>** within the programming area to open the list of recently used elements.

## **PLC types Availability of** F67\_XOR **(see page 1326)**

### Data ty

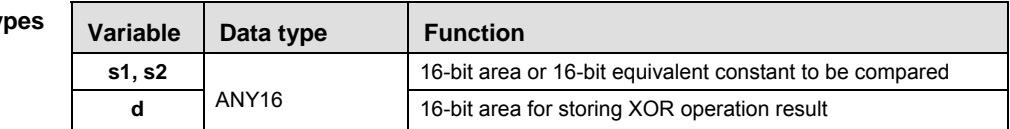

The variables **s1, s2** and **d** have to be of the same data type.

**Opera** 

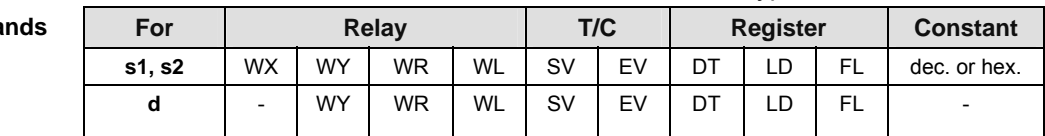

**Example** In this example, the same POU header is used for all programming languages. For an example using IL (instruction list), please refer to the online help.

POU header All input and output variables used for programming this function have been declared in the POU header.

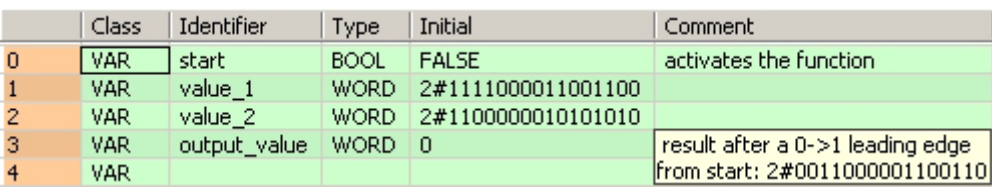

Body When the variable **start** is set to TRUE, the function is carried out.

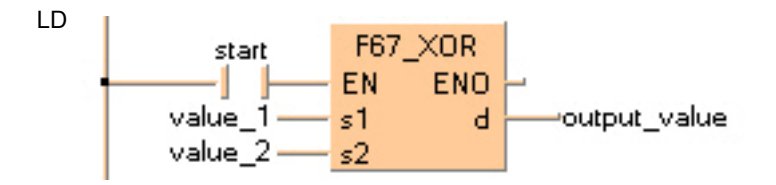

```
IF start THEN
     F67_XOR(value_1, value_2, output_value);
END_IF;
```
## **F68\_XNR 16-bit data exclusive NOR**

**Description** Executes exclusive NOR operation of each bit in 16-bit equivalent constant or 16-bit data specified by **s1** and **s2** if the trigger **EN** is in the ON-state. The exclusive NOR operation result is stored in the 16-bit area specified by **d**. When 16-bit equivalent constant is specified by **s1** or **s2**, the exclusive NOR operation is performed internally converting it to 16-bit binary expression. You can use this instruction to review the number of identical bits in the two 16-bit data.

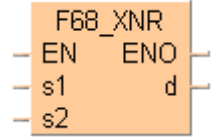

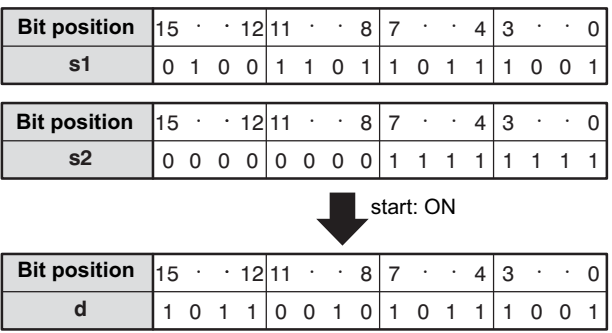

This instruction also exists as a P instruction (for FP2/2SH, FP3/5, FP10/10SH PLC types), which is only executed at the rising edge of the EN trigger. Select **[Insert P instruction]** from the "Instructions" pane if you require a P instruction. To facilitate reuse, the instruction then appears under "Recently used" in the pop-up menu. Press **<Ctrl>+<Shift>+<v>** within the programming area to open the list of recently used elements.

## **PLC types Availability of F68\_XNR (see page 1326)**

### **Data types**

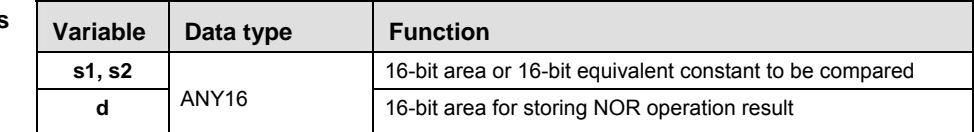

The variables **s1, s2** and **d** have to be of the same data type.

**Operands** 

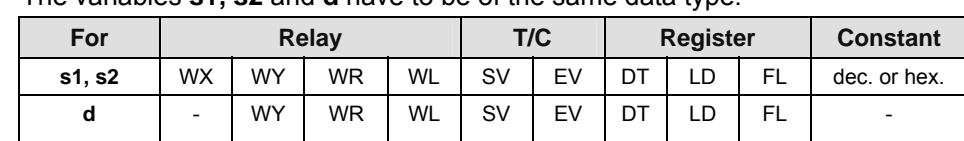

- **Example** In this example the function has been programmed in ladder diagram (LD) and structured text (ST).The same POU header is used for all programming languages.
- POU header All input and output variables used for programming this function have been declared in the POU header.

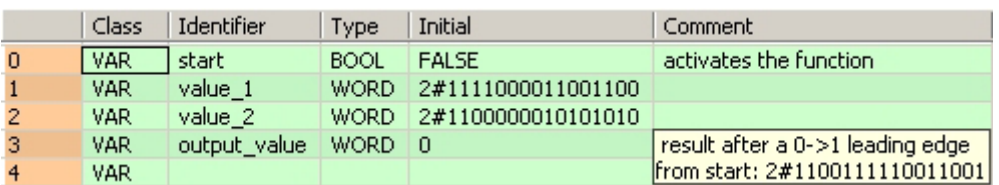

Body When the variable **start** is set to TRUE, the function is carried out.

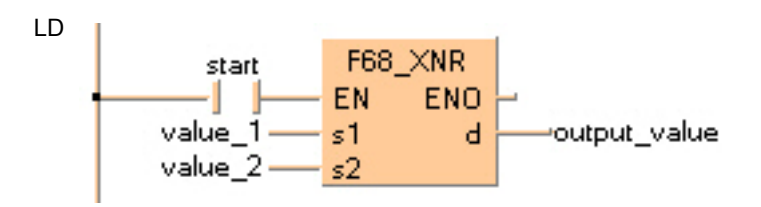

```
IF start THEN
     F68_XNR(value_1, value_2, output_value);
END_IF;
```
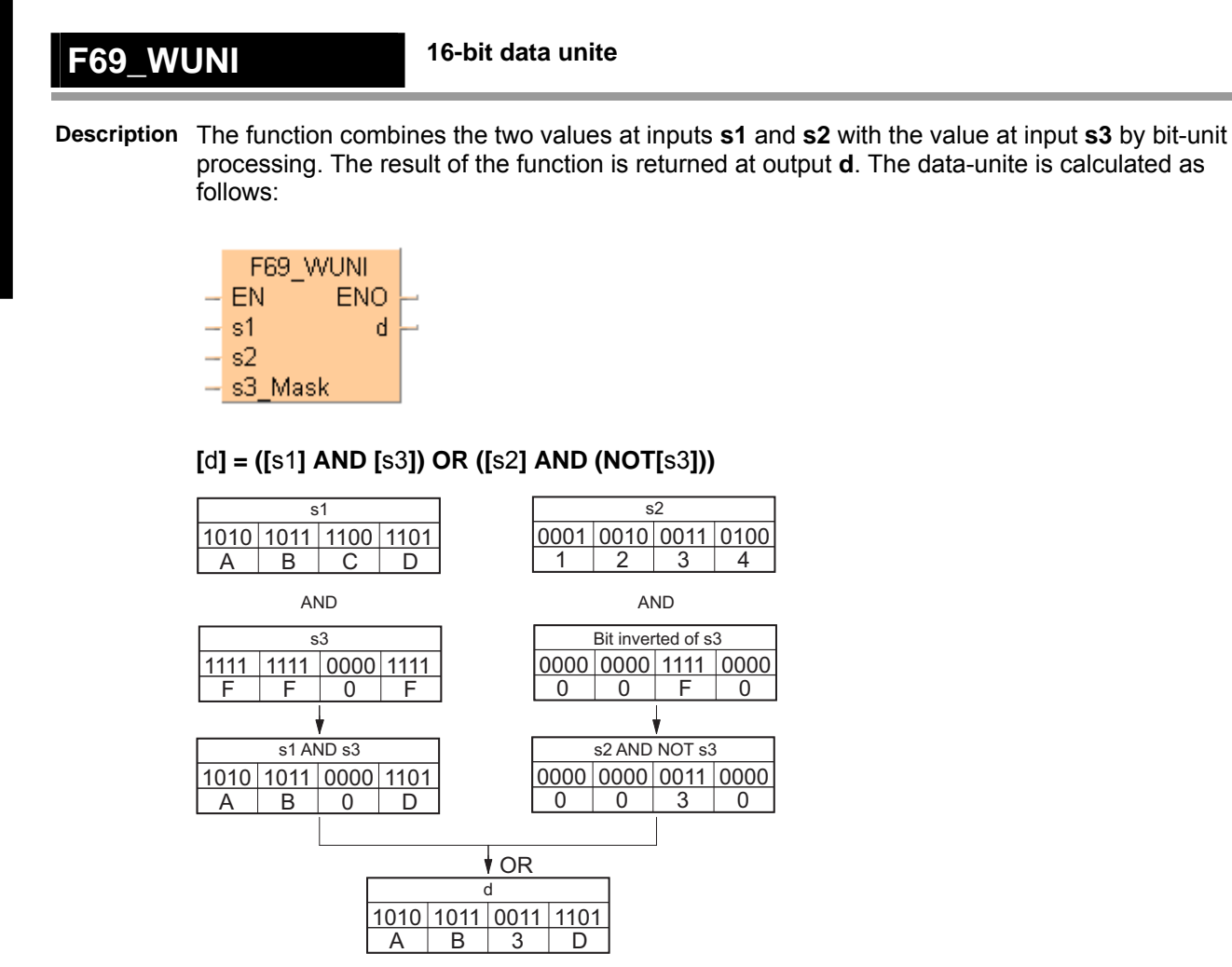

When the value at input **s3** = 16#0, the value at input **s2** is returned at output **d**.

When the value at input **s3** = 16#FFFF, the value at input **s1** is returned at output **d**.

This instruction also exists as a P instruction (for FP2/2SH, FP3/5, FP10/10SH PLC types), which is only executed at the rising edge of the EN trigger. Select **[Insert P instruction]** from the "Instructions" pane if you require a P instruction. To facilitate reuse, the instruction then appears under "Recently used" in the pop-up menu. Press **<Ctrl>+<Shift>+<v>** within the programming area to open the list of recently used elements.

### **PLC types** Availability of F69 WUNI (see page 1326)

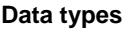

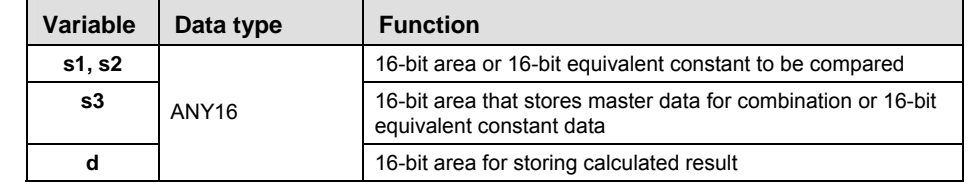

The variables **s1**, **s2**, **s3** and **d** have to be of the same data type.

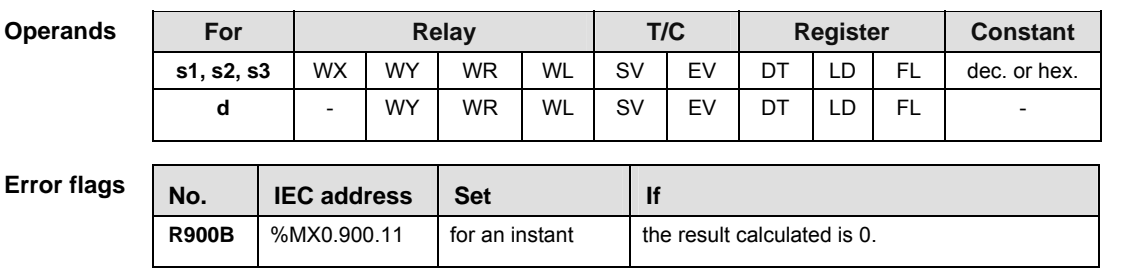

**Example** In this example, the same POU header is used for all programming languages. For an example using IL (instruction list), please refer to the online help.

POU header All input and output variables used for programming this function have been declared in the POU header.

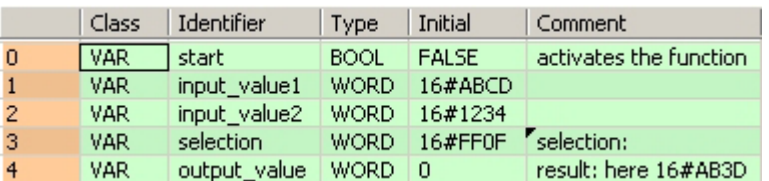

In this example the input variables **input\_value\_1, input\_value \_2** and **selection** are declared. However, you can write constants directly at the input contact of the function instead.

Body When the variable **start** is set to TRUE, the function is carried out.

LD

F69\_WUNI  $start$  – - EN **ENO** input\_value\_1 -s1  $\mathsf{d}$ -output\_value input\_value\_2 - s2 selection <u>- salar Mask</u>

```
IF start THEN
     F69_WUNI( s1:= input_value1,
        s2:= input value2,
        s3 Mask:= selection,
        d = > output_value);
END_IF;
```
## **F215\_DAND 32-bit data AND**

**Description**

The function performs a bit-wise AND operation on two 32-bit data items at inputs **s1** and **s2**. The result of the function is returned at output **d**.

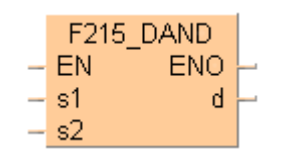

**Truth Table:** 

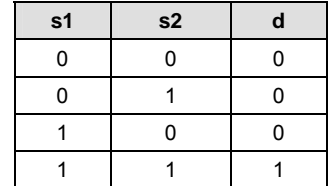

This instruction also exists as a P instruction (for FP2/2SH, FP3/5, FP10/10SH PLC types), which is only executed at the rising edge of the EN trigger. Select **[Insert P instruction]** from the "Instructions" pane if you require a P instruction. To facilitate reuse, the instruction then appears under "Recently used" in the pop-up menu. Press **<Ctrl>+<Shift>+<v>** within the programming area to open the list of recently used elements.

## **PLC types Availability of** F215\_DAND **(see page 1323)**

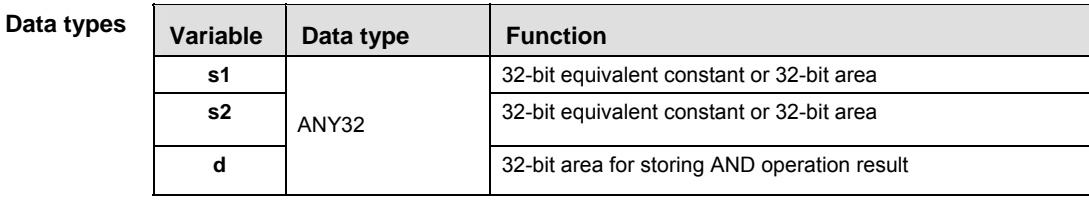

The variables **s1, s2** and **d** have to be of the same data type.

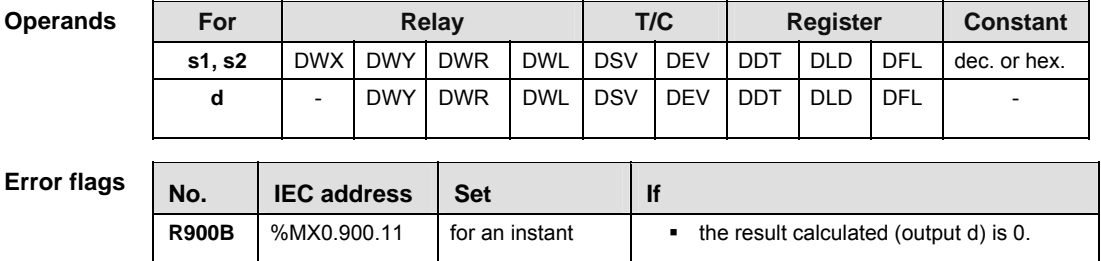

**Example** In this example, the same POU header is used for all programming languages. For an example using IL (instruction list), please refer to the online help.

POU header All input and output variables used for programming this function have been declared in the POU header.

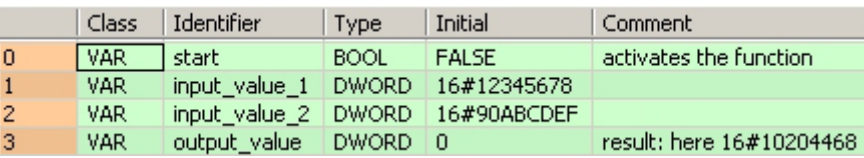

In this example the input variables **input\_value\_1** and **input\_value \_2** are declared. However, you

can write constants directly at the input contact of the function instead.

Body When the variable **start** is set to TRUE, the function is carried out.

LD

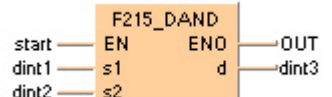

```
IF START THEN
    F215_DAND(dint1, dint2, dint3);
END<sub>IF</sub>;
```
## **F216\_DOR 32-bit data OR**

The function performs a bit-wise OR operation on two 32-bit data items at inputs **s1** and **s2**. The result of the function is returned at output **d**.

**Description**

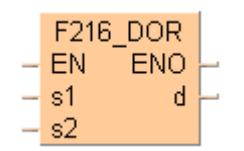

**Truth Table:** 

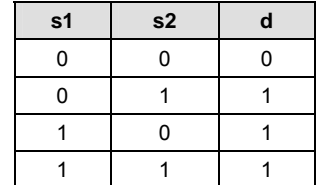

This instruction also exists as a P instruction (for FP2/2SH, FP3/5, FP10/10SH PLC types), which is only executed at the rising edge of the EN trigger. Select **[Insert P instruction]** from the "Instructions" pane if you require a P instruction. To facilitate reuse, the instruction then appears under "Recently used" in the pop-up menu. Press **<Ctrl>+<Shift>+<v>** within the programming area to open the list of recently used elements.

## **PLC types Availability of** F216\_DOR **(see page 1323)**

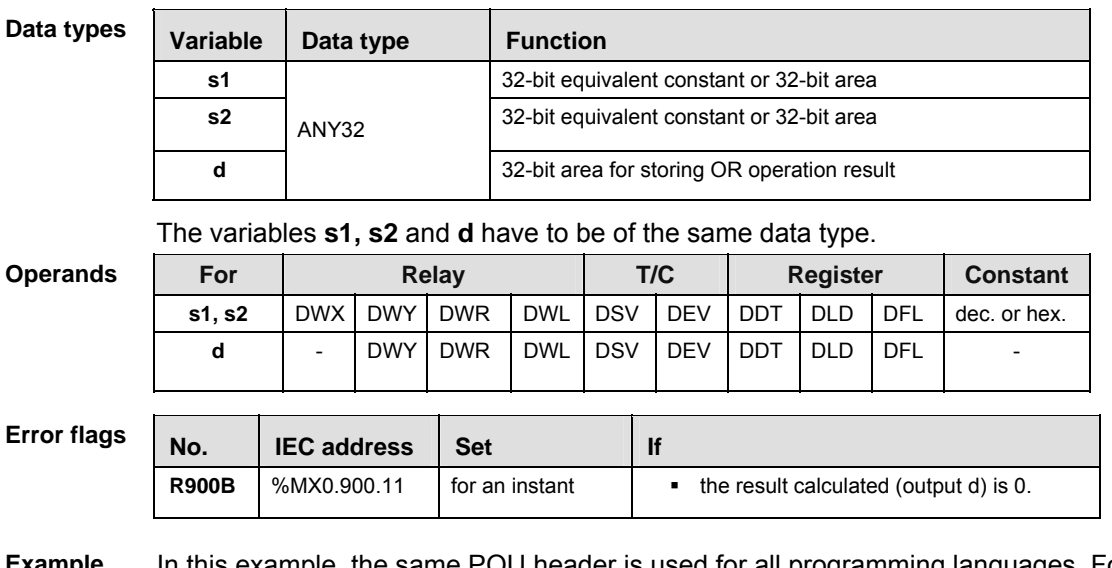

**Example** In this example, the same POU header is used for all programming languages. For an example using IL (instruction list), please refer to the online help.

POU header All input and output variables used for programming this function have been declared in the POU header.

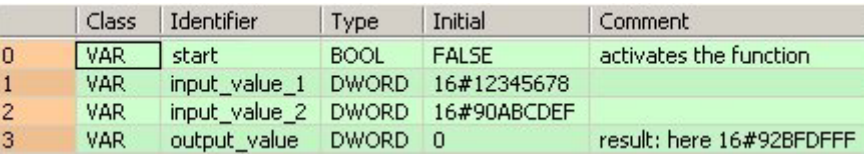

In this example the input variables **input\_value\_1** and **input\_value \_2** are declared. However, you

can write constants directly at the input contact of the function instead.

Body When the variable **start** is set to TRUE, the function is carried out.

LD

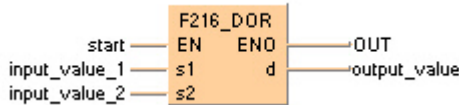

```
IF start THEN
     F216_DOR(input_value_1, input_value_2, output_value);
END<sub></sub>IF;
```
## **F217\_DXOR 32-bit data XOR**

**Description**

The functions a bit-wise exclusive OR operation on two 32-bit data items at inputs **s1** and **s2**. The result of the function is returned at output **d**.

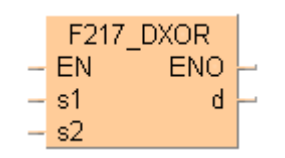

**Truth Table:** 

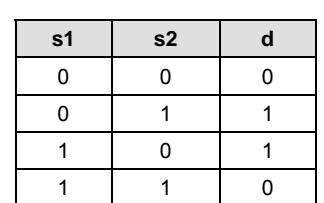

Using this instruction you can check how many bits in the two 32-bit data items are different, for example. At each position in which the bits at inputs **s1** and **s2** are different, a 1 is added in the result.

This instruction also exists as a P instruction (for FP2/2SH, FP3/5, FP10/10SH PLC types), which is only executed at the rising edge of the EN trigger. Select **[Insert P instruction]** from the "Instructions" pane if you require a P instruction. To facilitate reuse, the instruction then appears under "Recently used" in the pop-up menu. Press **<Ctrl>+<Shift>+<v>** within the programming area to open the list of recently used elements.

## **PLC types Availability of** F217\_DXOR **(see page 1323)**

 $\overline{\phantom{a}}$ 

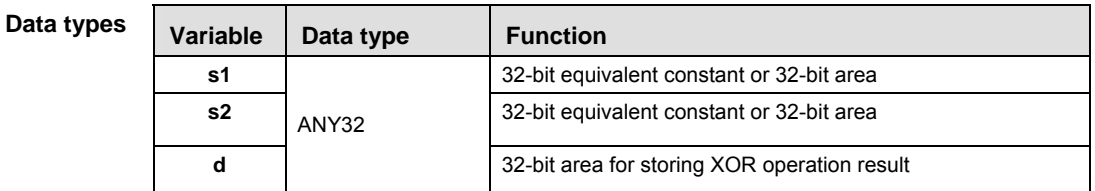

The variables **s1, s2** and **d** have to be of the same data type.

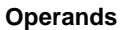

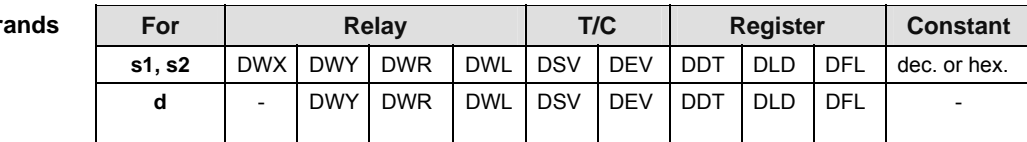

### **Error flags**

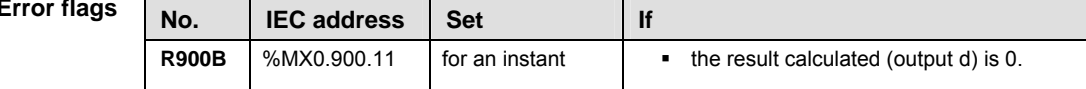

- **Example** In this example, the same POU header is used for all programming languages. For an example using IL (instruction list), please refer to the online help.
- POU header All input and output variables used for programming this function have been declared in the POU header.

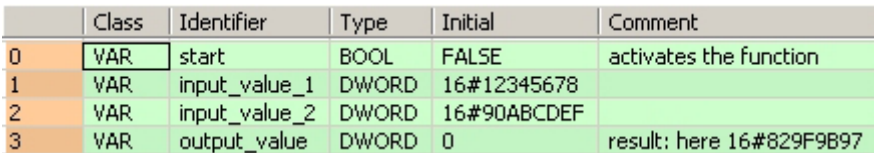

In this example the input variables **input value 1 and input value 2** are declared. However, you can write constants directly at the input contact of the function instead.

Body When the variable **start** is set to TRUE, the function is carried out.

LD

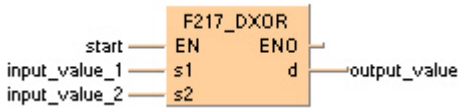

```
IF start THEN
```

```
 F217_DXOR(input_value_1, input_value_2, output_value);
END_IF
```
## **F218\_DXNR 32-bit data XNR**

### **Description**

The function performs a bit-wise exclusive NOR operation on two 32-bit data items at inputs **s1** and **s2**. The result of the function is returned at output **d**.

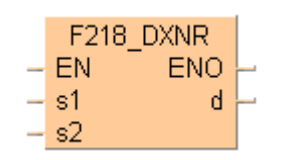

**Truth Table:** 

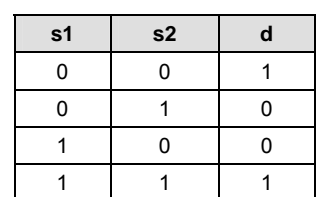

Using this instruction you can check how many bits in the two 32-bit data items are the same. At each position in which the bits at inputs **s1** and **s2** match, a 1 is produced in the result.

This instruction also exists as a P instruction (for FP2/2SH, FP3/5, FP10/10SH PLC types), which is only executed at the rising edge of the EN trigger. Select **[Insert P instruction]** from the "Instructions" pane if you require a P instruction. To facilitate reuse, the instruction then appears under "Recently used" in the pop-up menu. Press **<Ctrl>+<Shift>+<v>** within the programming area to open the list of recently used elements.

### **PLC types Availability of F218\_DXNR (see page 1323)**

### **Data types**

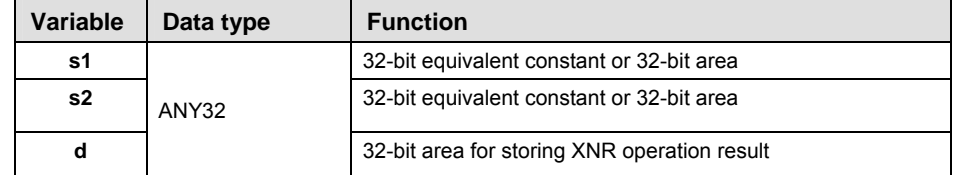

The variables **s1, s2** and **d** have to be of the same data type.

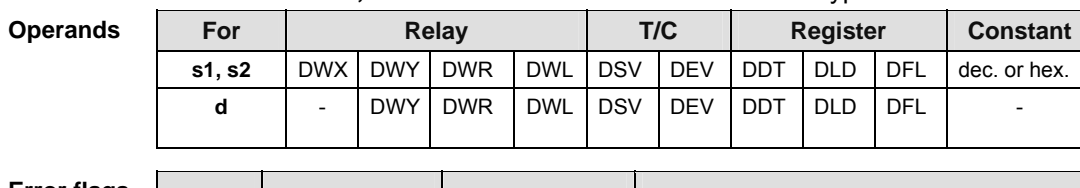

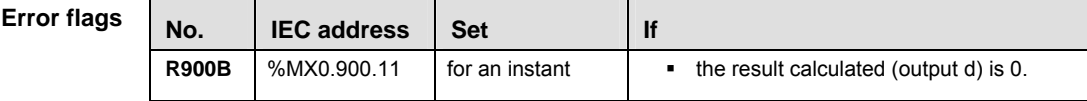

**Example** In this example, the same POU header is used for all programming languages. For an example using IL (instruction list), please refer to the online help.

POU header All input and output variables used for programming this function have been declared in the POU header.

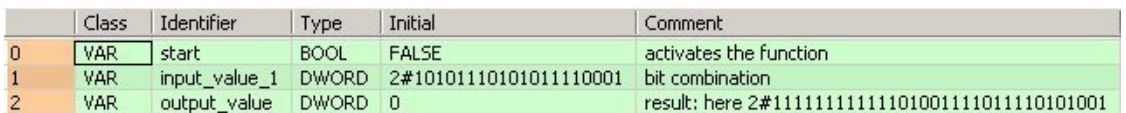

Body When the variable **output** is set to TRUE, the function F218\_DXNR is carried out.

LD

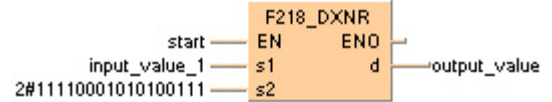

ST When programming with structured text, enter the following:

IF start THEN

```
 F218_DXNR(input_value_1, 2#11110001010100111, output_value);
END_IF;
```
## **F219\_DUNI 32-bit data unites 12**

**Description** The function combines the two values at inputs **s1** and **s2** bit-wise with the value at input **s3**. The result of the function is returned at output **d**. The data-unite is calculated as follows:

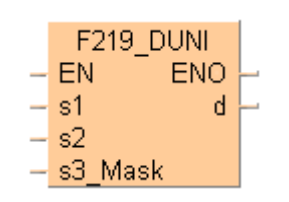

## **[**d**] = ([**s1**] AND [**s3**]) OR ([**s2**] AND (NOT[**s3**]))**

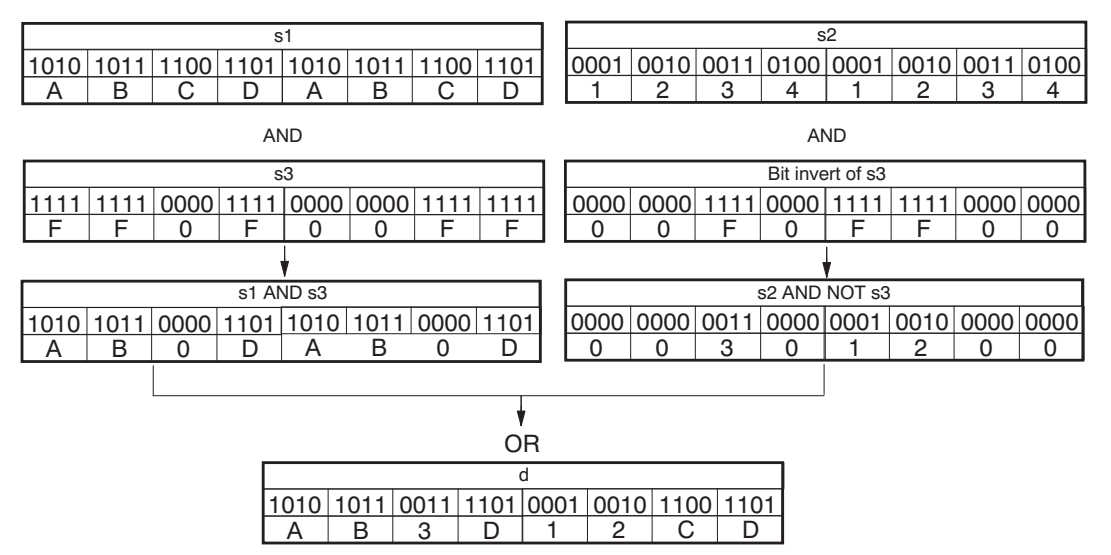

When the value at input **s3** = 16#0, then the value at input **s2** is returned at output **d**.

When the value at input **s3** = 16#FFFFFFFF, then the value at input **s1** is returned at output **d**.

This instruction also exists as a P instruction (for FP2/2SH, FP3/5, FP10/10SH PLC types), which is only executed at the rising edge of the EN trigger. Select **[Insert P instruction]** from the "Instructions" pane if you require a P instruction. To facilitate reuse, the instruction then appears under "Recently used" in the pop-up menu. Press **<Ctrl>+<Shift>+<v>** within the programming area to open the list of recently used elements.

### **PLC types** Availability of F219 DUNI (see page 1323)

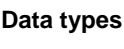

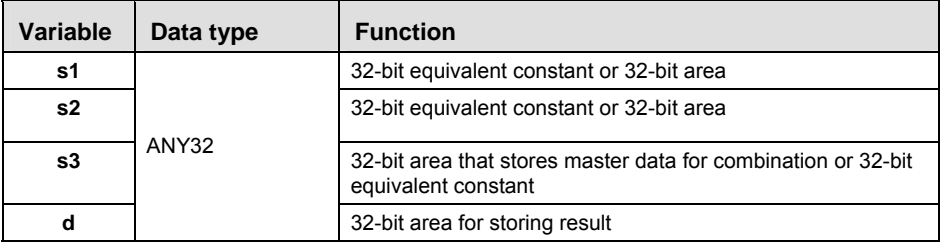

The variables **s1, s2, s3** and **d** have to be of the same data type.

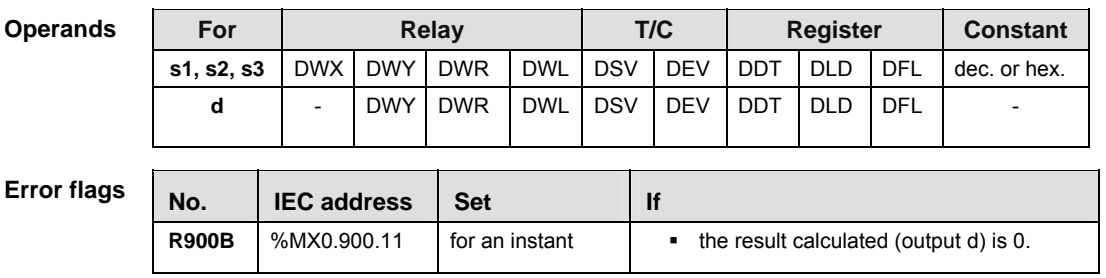

- **Example** In this example, the same POU header is used for all programming languages. For an example using IL (instruction list), please refer to the online help.
- POU header All input and output variables used for programming this function have been declared in the POU header.

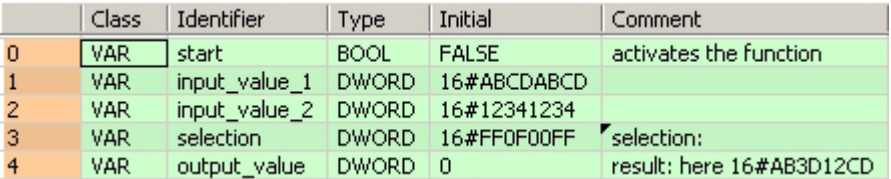

In this example the input variables **input\_value\_1, input\_value \_2** and **selection** are declared. However, you can write constants directly at the input contact of the function instead.

- Body When the variable **start** is set to TRUE, the function is carried out.
	- LD
- F219\_DUNI EN. ENO startinput\_value\_1 s1  $\mathbf d$ output\_value input value 2 s2 s3\_Mask selection -
- ST When programming with structured text, enter the following:

```
IF start THEN
     F219_DUNI( s1:= input_value1,
         s2:= input_value2,
        s3 Mask:= selection,
         d=> output_value);
```
END\_IF;

## **F130\_BTS 16-bit data bit set**

**Description** Turns ON the bit specified by the bit position at **n** of the 16-bit data specified by **d** if the trigger **EN** is in the ON-state. Bits other than the bit specified do not change. The range of **n** is 0 to 15.

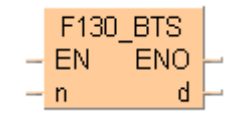

This instruction also exists as a P instruction (for FP2/2SH, FP3/5, FP10/10SH PLC types), which is only executed at the rising edge of the EN trigger. Select **[Insert P instruction]** from the "Instructions" pane if you require a P instruction. To facilitate reuse, the instruction then appears under "Recently used" in the pop-up menu. Press **<Ctrl>+<Shift>+<v>** within the programming area to open the list of recently used elements.

## **PLC types Availability of** F130\_BTS **(see page 1321)**

## **Data types**

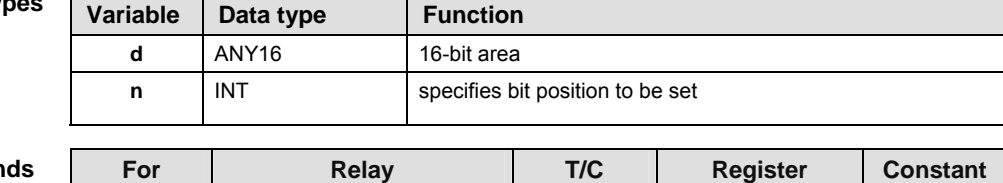

## **Operands**

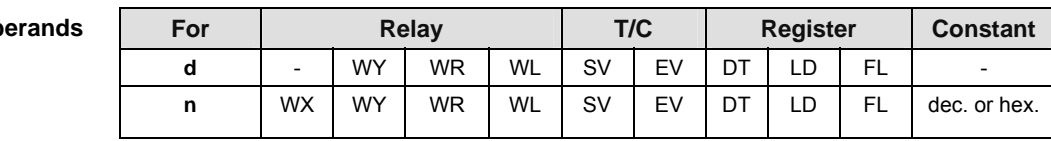

 $\mathbf{r}$ 

- **Example** In this example, the same POU header is used for all programming languages. For an example using IL (instruction list), please refer to the online help.
- POU header All input and output variables used for programming this function have been declared in the POU header.

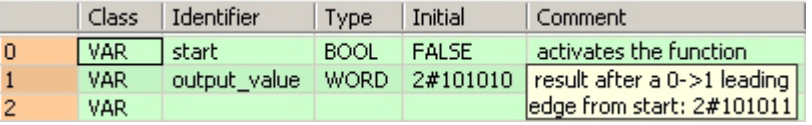

Body When the variable **start** is set to TRUE, the function is carried out.

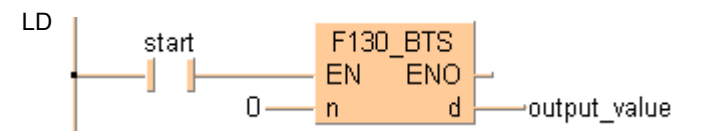

```
IF start THEN
    F130_BTS( n := 0,
         d=> output_value);
END_IF;
```
## **F131 BTR 16-bit data bit reset**

**Description** Turns OFF the bit specified by the bit position at **n** of the 16-bit data specified by **d** if the trigger **EN** is in the ON-state. Bits other than the bit specified do not change. The range of **n** is 0 to 15.

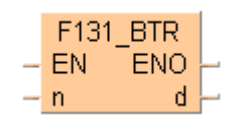

This instruction also exists as a P instruction (for FP2/2SH, FP3/5, FP10/10SH PLC types), which is only executed at the rising edge of the EN trigger. Select **[Insert P instruction]** from the "Instructions" pane if you require a P instruction. To facilitate reuse, the instruction then appears under "Recently used" in the pop-up menu. Press **<Ctrl>+<Shift>+<v>** within the programming area to open the list of recently used elements.

### **PLC types** Availability of F131 BTR (see page 1321)

**Data types** 

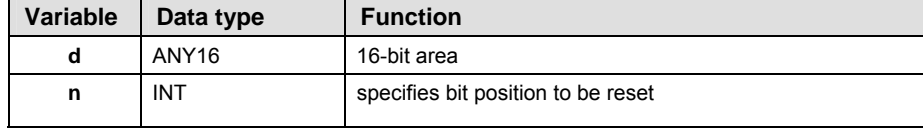

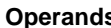

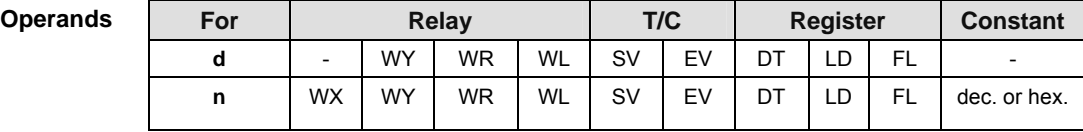

- **Example** In this example the function has been programmed in ladder diagram (LD) and structured text (ST).The same POU header is used for all programming languages.
- POU header All input and output variables used for programming this function have been declared in the POU header.

|   | Class | Identifier | <b>Type</b> | Initial | Comment                                                     |
|---|-------|------------|-------------|---------|-------------------------------------------------------------|
| 0 | ! VAR | l start i  | BOOL:       | FALSE   | activates the function                                      |
|   | VAR   |            |             |         | output_value   WORD   2#10101   result after a 0->1 leading |
| 2 | VAR.  |            |             |         | edge from start: 2#10001                                    |

Body When the variable **start** is set to TRUE, the function is carried out.

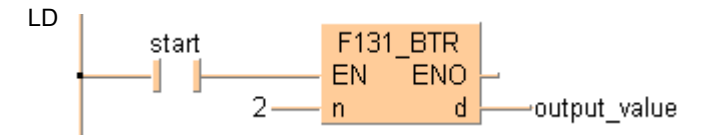

ST When programming with structured text, enter the following:

IF start THEN F131 BTR(  $n:= 2$ ,  $d = >$  output value); END\_IF;
## **F132\_BTI 16-bit data bit invert**

**Description** Inverts [1 (ON)  $\rightarrow$  0 (OFF) or 0 (OFF)  $\rightarrow$  1 (ON)] the bit at bit position **n** in the 16-bit data area specified by **d** if the trigger **EN** is in the ON-state. Bits other than the bit specified do not change. The range of **n** is 0 to 15.

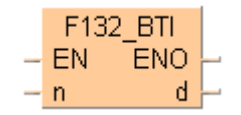

This instruction also exists as a P instruction (for FP2/2SH, FP3/5, FP10/10SH PLC types), which is only executed at the rising edge of the EN trigger. Select **[Insert P instruction]** from the "Instructions" pane if you require a P instruction. To facilitate reuse, the instruction then appears under "Recently used" in the pop-up menu. Press **<Ctrl>+<Shift>+<v>** within the programming area to open the list of recently used elements.

## **PLC types** Availability of F132 BTI (see page 1321)

**Data types** 

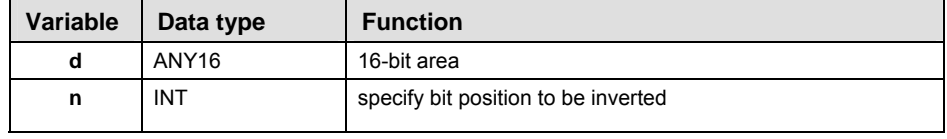

### **Operands**

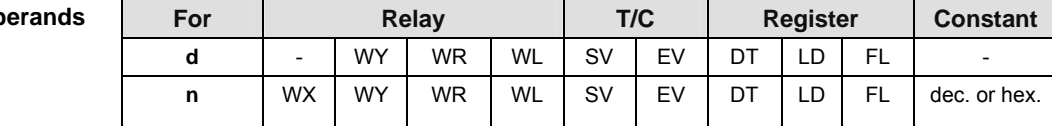

- **Example** In this example, the same POU header is used for all programming languages. For an example using IL (instruction list), please refer to the online help.
- POU header All input and output variables used for programming this function have been declared in the POU header.

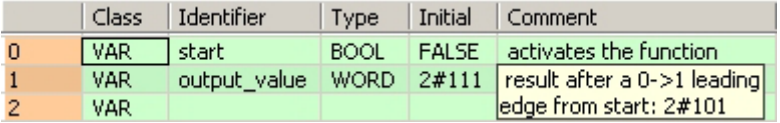

Body When the variable **start** changes from FALSE to TRUE, the function is carried out.

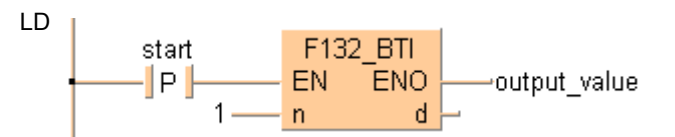

ST When programming with structured text, enter the following:

IF DF(start) THEN  $F132\_BTI( n:= 1,$  d=> output\_value); END\_IF;

## **F133\_BTT 16-bit data test**

**Description** Checks the state [1 (ON) or 0 (OFF)] of bit position **n** in the 16-bit data specified by **d** if the trigger **EN** is in the ON-state.

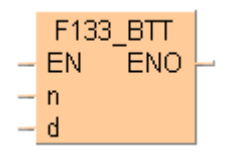

The specified bit is checked by special internal relay R900B.

- When specified bit is 0 (OFF), special internal relay R900B (=flag) turns ON.
- When specified bit is 1 (ON), special internal relay R900B (=flag) turns OFF.

**n** specifies the bit position to be checked in decimal data. Range of **n**: 0 to 15

This instruction also exists as a P instruction (for FP2/2SH, FP3/5, FP10/10SH PLC types), which is only executed at the rising edge of the EN trigger. Select **[Insert P instruction]** from the "Instructions" pane if you require a P instruction. To facilitate reuse, the instruction then appears under "Recently used" in the pop-up menu. Press **<Ctrl>+<Shift>+<v>** within the programming area to open the list of recently used elements.

**PLC types** Availability of F133 BTT (see page 1321)

| Data types      | Variable | Data type         |           |           | <b>Function</b>                     |           |     |    |                 |     |                                                                                             |
|-----------------|----------|-------------------|-----------|-----------|-------------------------------------|-----------|-----|----|-----------------|-----|---------------------------------------------------------------------------------------------|
|                 | d        | ANY <sub>16</sub> |           |           | 16-bit area                         |           |     |    |                 |     |                                                                                             |
|                 | n        | INT               |           |           | specifies bit position to be tested |           |     |    |                 |     |                                                                                             |
| <b>Operands</b> | For      |                   |           | Relay     |                                     |           | T/C |    | <b>Register</b> |     | <b>Constant</b>                                                                             |
|                 | d        |                   | WY        | <b>WR</b> | WL                                  | <b>SV</b> | EV  | DT | LD              | FL. |                                                                                             |
|                 | n        | <b>WX</b>         | <b>WY</b> | <b>WR</b> | <b>WL</b>                           | <b>SV</b> | EV  | DT | LD              | FL. | dec. or hex.                                                                                |
| Evampla         |          |                   |           |           |                                     |           |     |    |                 |     | In this overable the function has been prescommed in ledder discrem $\left(1\right)$ and of |

**Example** In this example the function has been programmed in ladder diagram (LD) and structured text (ST).The same POU header is used for all programming languages.

POU header All input and output variables used for programming this function have been declared in the POU header.

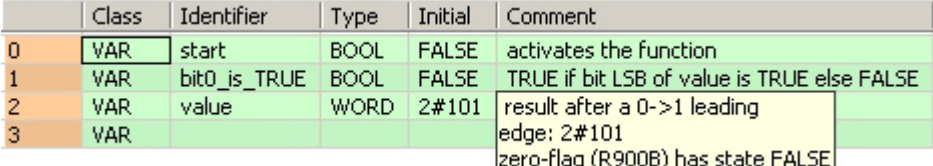

Body When the variable **start** is set to TRUE, the function is carried out.

```
LD 
                              F133_BTT
            start
                             EN ENOı
                     0 -\mathbf{r}value -
                             \mathsf{d}
```

```
IF start THEN
    F133_BTT( n := 0,
        d := \text{value};
     IF R900B THEN
       bit0 is TRUE := FALSE;
     ELSE
        bit0_is_TRUE := TRUE;
     END_IF;
END_IF;
```
## **F135** BCU **Number of ON bits in 16-bit data**

**Description** Counts the number of bits in the ON state (1) in the 16-bit data specified by **s** if the trigger **EN** is in the ON-state.

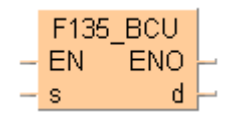

The number of 1 (ON) bits is stored in the 16-bit area specified by **d**.

This instruction also exists as a P instruction (for FP2/2SH, FP3/5, FP10/10SH PLC types), which is only executed at the rising edge of the EN trigger. Select **[Insert P instruction]** from the "Instructions" pane if you require a P instruction. To facilitate reuse, the instruction then appears under "Recently used" in the pop-up menu. Press **<Ctrl>+<Shift>+<v>** within the programming area to open the list of recently used elements.

### **PLC types Availability of** F135\_BCU **(see page 1321)**

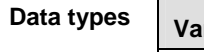

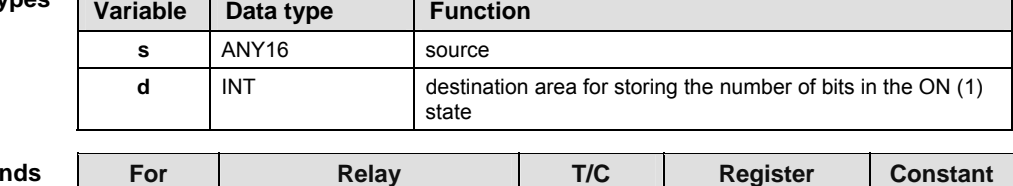

| <b>Operands</b> | For |                          |           | <b>Relav</b> |           | T/C |    |    | <b>Register</b> |           | <b>Constant</b>          |
|-----------------|-----|--------------------------|-----------|--------------|-----------|-----|----|----|-----------------|-----------|--------------------------|
|                 |     | $\overline{\phantom{0}}$ | <b>WY</b> | <b>WR</b>    | <b>WL</b> | SV  | EV | DT | D<br>ᄖ          | <b>FL</b> | $\overline{\phantom{0}}$ |
|                 |     | <b>WX</b>                | <b>WY</b> | <b>WR</b>    | WL        | SV  | EV | DT | LD              | <b>FL</b> | dec. or hex.             |

**Example** In this example the function has been programmed in ladder diagram (LD) and structured text (ST).The same POU header is used for all programming languages.

POU header All input and output variables used for programming this function have been declared in the POU header.

|                | Class      | Identifier     | <b>Type</b> | Initial      | Comment                                  |
|----------------|------------|----------------|-------------|--------------|------------------------------------------|
| $\mathbf{0}$   | <b>VAR</b> | start          | <b>BOOL</b> | <b>FALSE</b> | activates the function                   |
|                | VAR.       | checked value1 |             |              | WORD 2#11011 [this value will be checked |
| $\overline{2}$ | VAR.       | output value   | <b>INT</b>  | 0            | result after a 0->1 leading              |
|                |            |                |             |              | edge from start: 4                       |

Body When the variable **start** is set to TRUE, the function is carried out.

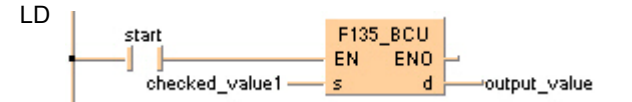

```
IF start THEN
```

```
F135 BCU(checked value1, output value);
```

```
END_IF;
```
## **F136\_DBCU Number of ON bits in 32-bit data**

**Description** Counts the number of bits in the ON state (1) in the 32-bit data specified by **s** if the trigger **EN** is in the ON-state.

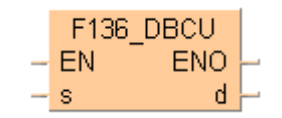

The number of 1 (ON) bits is stored in the 16-bit area specified by **d**.

This instruction also exists as a P instruction (for FP2/2SH, FP3/5, FP10/10SH PLC types), which is only executed at the rising edge of the EN trigger. Select **[Insert P instruction]** from the "Instructions" pane if you require a P instruction. To facilitate reuse, the instruction then appears under "Recently used" in the pop-up menu. Press **<Ctrl>+<Shift>+<v>** within the programming area to open the list of recently used elements.

## **PLC types Availability of** F136\_DBCU **(see page 1321)**

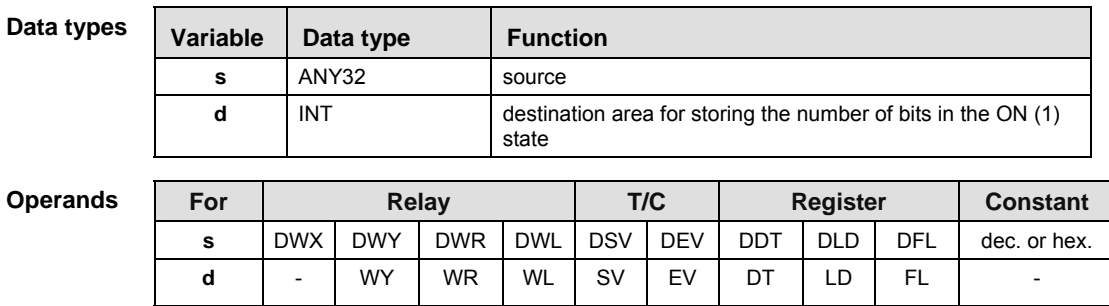

**Example** In this example, the same POU header is used for all programming languages. For an example using IL (instruction list), please refer to the online help.

POU header All input and output variables used for programming this function have been declared in the POU header.

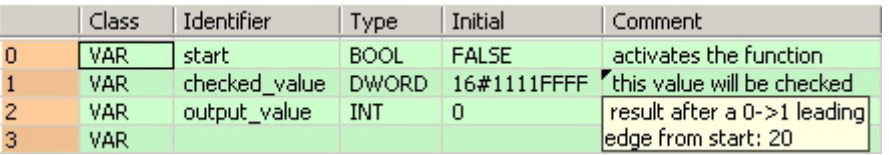

Body When the variable **start** is set to TRUE, the function is carried out.

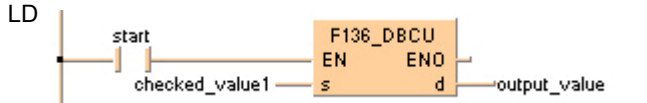

```
IF start THEN
    F136 DBCU(checked value, output value);
END IF;
```
## **F84\_INV 16-bit data invert (one's complement)**

**Description** Inverts each bit (0 or 1) of the 16-bit data specified by **d** if the trigger **EN** is in the ON-state. The inverted result is stored in the 16-bit area specified by **d**. This instruction is useful for controlling an external device that uses negative logic operation.

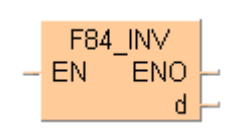

### **Destination**

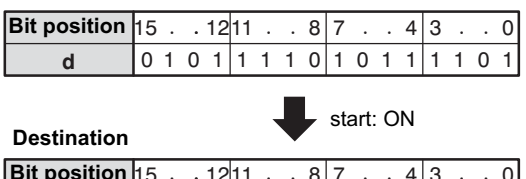

 $|15 \cdot 12|11 \cdot 8|7 \cdot 4|3 \cdot$ **d** 101 12 0 11 000 8 1 7 010 4 0 3 001 0 0 **Bit position**

This instruction also exists as a P instruction (for FP2/2SH, FP3/5, FP10/10SH PLC types), which is only executed at the rising edge of the EN trigger. Select **[Insert P instruction]** from the "Instructions" pane if you require a P instruction. To facilitate reuse, the instruction then appears under "Recently used" in the pop-up menu. Press **<Ctrl>+<Shift>+<v>** within the programming area to open the list of recently used elements.

## **PLC types** Availability of F84 INV (see page 1326)

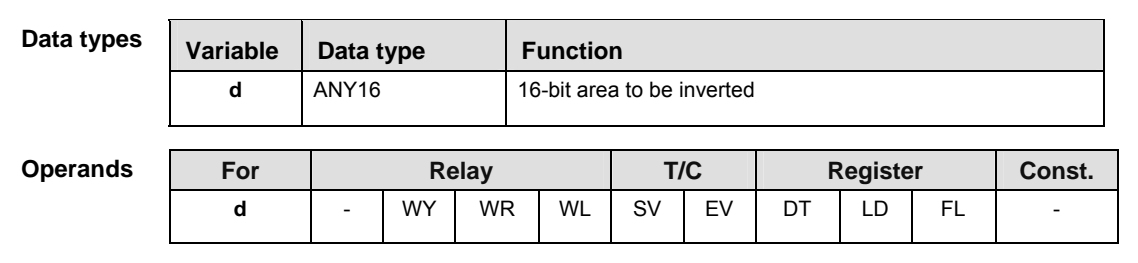

**Example** In this example, the same POU header is used for all programming languages. For an example using IL (instruction list), please refer to the online help.

POU header All input and output variables used for programming this function have been declared in the POU header.

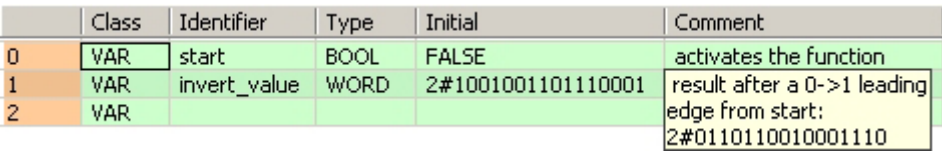

Body When the variable **start** changes from FALSE to TRUE, the function is carried out.

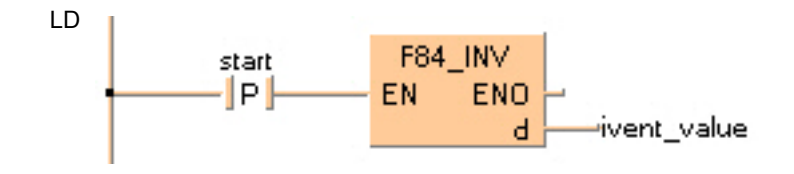

```
IF DF(start) THEN
     F84_INV(invert_value);
END_IF;
```
## **F93\_UNIT 16-bit data combine**

**Description** Extracts each lower 4 bits (bit position 0 to 3) starting with the 16-bit area specified by **s** and combines the extracted data into 1 word if the trigger **EN** is in the ON-state. The result is stored in the 16-bit area specified by **d**.

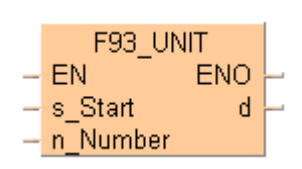

**Source**

**n** specifies the number of data to be extracted. The range of **n** is 0 to 4.

The programming example provided below can be envisioned thus:

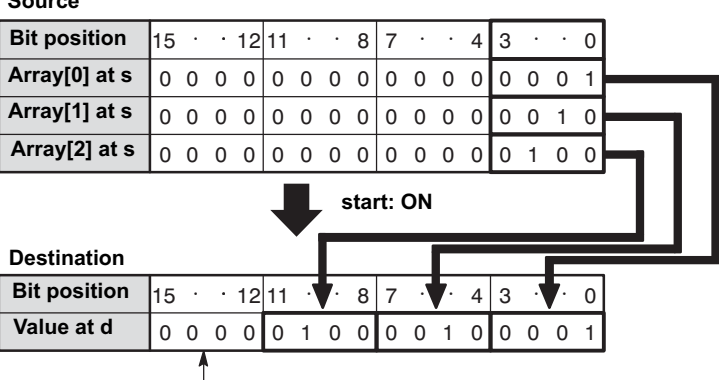

Bit positions 12 to 15 are filled with 0s.

This instruction also exists as a P instruction (for FP2/2SH, FP3/5, FP10/10SH PLC types), which is only executed at the rising edge of the EN trigger. Select **[Insert P instruction]** from the "Instructions" pane if you require a P instruction. To facilitate reuse, the instruction then appears under "Recently used" in the pop-up menu. Press **<Ctrl>+<Shift>+<v>** within the programming area to open the list of recently used elements.

**PLC types** Availability of F93 UNIT (see page 1326)

| Data types | <b>Variable</b> | Data type   |           |              | <b>Function</b>                                     |           |     |    |                 |           |                 |
|------------|-----------------|-------------|-----------|--------------|-----------------------------------------------------|-----------|-----|----|-----------------|-----------|-----------------|
|            | s               | <b>WORD</b> |           |              | starting 16-bit area to be extracted (source)       |           |     |    |                 |           |                 |
|            | n               | INT         |           |              | specifies number of data to be extracted            |           |     |    |                 |           |                 |
|            | d               | <b>WORD</b> |           |              | 16-bit area for storing combined data (destination) |           |     |    |                 |           |                 |
| Operands   | For             |             |           | <b>Relay</b> |                                                     |           | T/C |    | <b>Register</b> |           | <b>Constant</b> |
|            | s               | <b>WX</b>   | <b>WY</b> | <b>WR</b>    | <b>WL</b>                                           | <b>SV</b> | EV  | DT | LD              | <b>FL</b> |                 |
|            | n               | <b>WX</b>   | <b>WY</b> | <b>WR</b>    | <b>WL</b>                                           | <b>SV</b> | EV  | DT | LD              | FL.       | dec. or hex.    |
|            | d               | -           | <b>WY</b> | <b>WR</b>    | <b>WL</b>                                           | <b>SV</b> | EV  | DT | LD              | <b>FL</b> |                 |

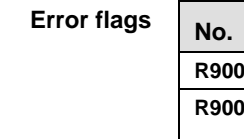

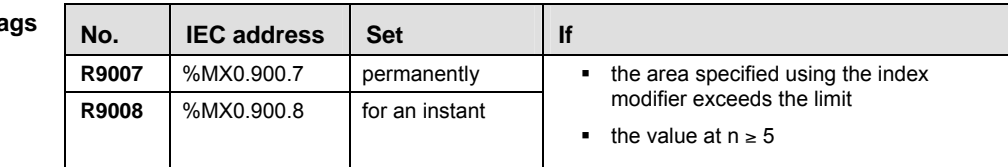

**Example** In this example, the same POU header is used for all programming languages. For an example using IL (instruction list), please refer to the online help.

POU header All input and output variables used for programming this function have been declared in the POU header.

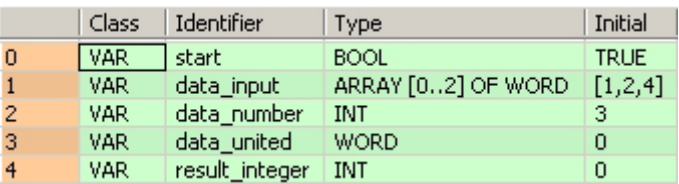

- Body When the variable **start** is set to TRUE, the function is carried out. The binary values in the illustration on the main help page serve as the array values in **data\_input**. In this example, variables are declared in the POU header. However, you may assign constants directly at the input function's contact pins instead.
	- LD In this example,  $\frac{660}{1}$  (Monitoring) was activated so you can see the results immediately.

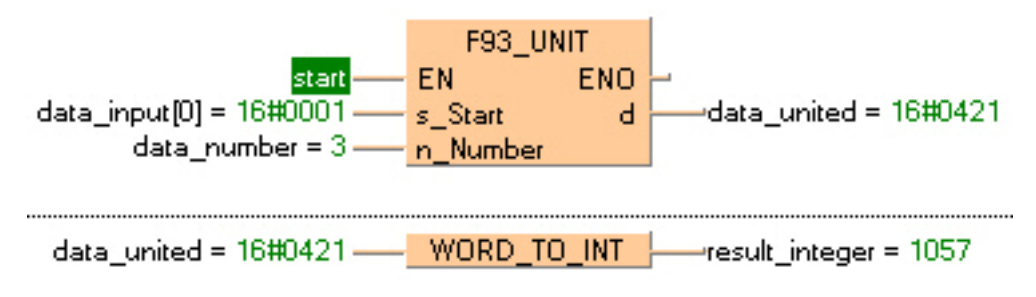

## **F94\_DIST 16-bit data distribution**

**Description** Divides the 16-bit data specified by **s** into 4-bit units and distributes the divided data into the lower 4 bits (bit position 0 to 3) of 16-bit areas starting with **d** if the trigger **EN** is in the ON-state.

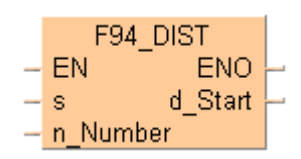

**n** specifies the number of data to be divided. The range of **n** is 0 to 4. When 0 is specified by **n**, this instruction is not executed.

The programming example provided below can be envisioned thus:

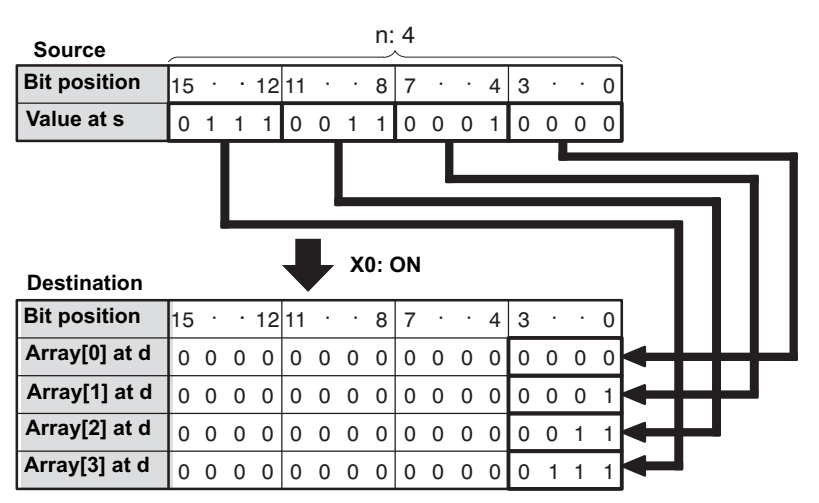

This instruction also exists as a P instruction (for FP2/2SH, FP3/5, FP10/10SH PLC types), which is only executed at the rising edge of the EN trigger. Select **[Insert P instruction]** from the "Instructions" pane if you require a P instruction. To facilitate reuse, the instruction then appears under "Recently used" in the pop-up menu. Press **<Ctrl>+<Shift>+<v>** within the programming area to open the list of recently used elements.

**PLC types Availability of** F94\_DIST **(see page 1326)** 

### **Data types**

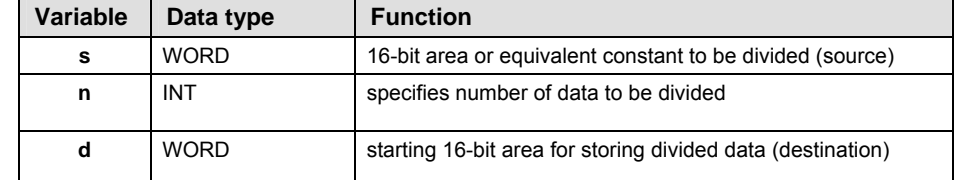

### **Operan**

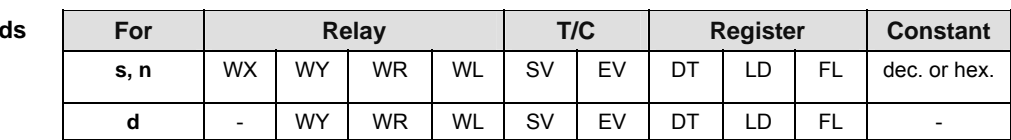

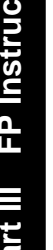

**Error** 

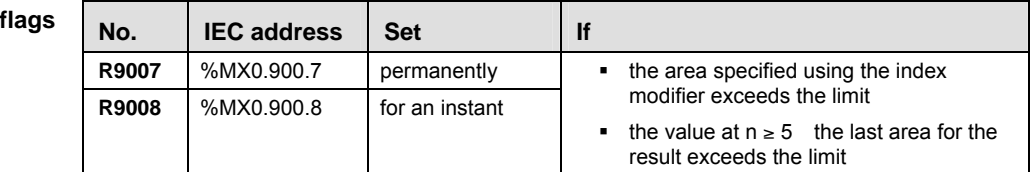

**Example** In this example, the same POU header is used for all programming languages. For an example using IL (instruction list), please refer to the online help.

POU header All input and output variables used for programming this function have been declared in the POU header.

|                | Class      | Identifier     | Type               | Initial     |
|----------------|------------|----------------|--------------------|-------------|
| $\overline{0}$ | <b>VAR</b> | integer        | <b>INT</b>         | 29456       |
|                | VAR.       | data_input     | <b>WORD</b>        | n           |
| $\overline{2}$ | VAR        | start          | <b>BOOL</b>        | <b>TRUE</b> |
| з              | VAR        | output distrib | ARRAY [03] OF WORD | [4(0)]      |
| $\overline{4}$ | VAR.       | int result 0   | INT                | 0           |
| 5              | VAR.       | int result 1   | INT                | 0           |
| 6              | VAR.       | int result 2   | <b>INT</b>         | 0           |
| 7              | <b>VAR</b> | int result 3   | INT                | Ω           |

Body When the variable **start** is set to TRUE, the function is carried out. The binary values in the illustration on main help page serve as the values calculated. In this example, variables are declared in the POU header. Also, a constant value of 4 is assigned directly at the contact pin for **n\_Number**.

LD In this example,  $\frac{d^{2}}{dx^{2}}$  (Monitoring) was activated so you can see the results immediately.

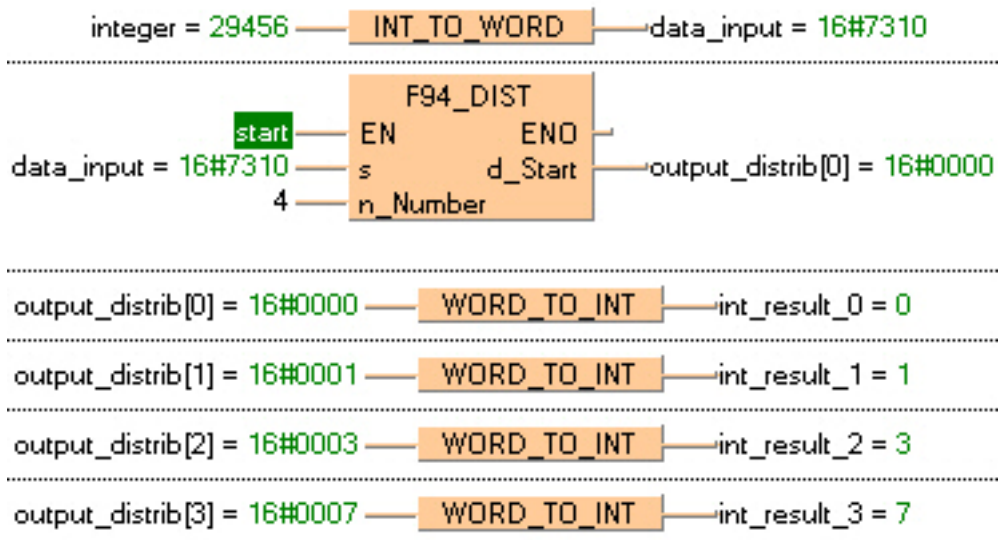

òĽ

## **F182 FILTER Time constant processing**

**Description** Filter processing is executed for specified bits and output bitwise. The instruction can be useful to negate the effects of bounce, e.g. for a switching device.

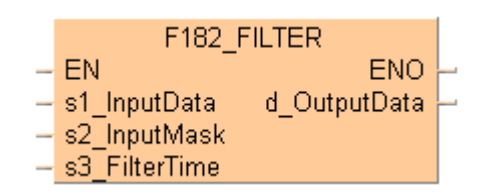

For bits stored in the area specified by s1 InputData a debouncing is executed if the resulting value for **s2\_InputMask** is "1". The result of the debouncing operation is output to **d\_OutputData.**  The debouncing time is defined via **s3\_FilterTime** (0 to 30000ms). If **s2\_InputMask** is "0" no debouncing takes place and the corresponding bit at **s1\_InputData** passes unchanged to **d\_OutputData**.

In the following figure, the bits in **d\_OutputData** and their values will be the same as **s1\_InputData** after the filter time has elapsed or, for example, if no masking takes place, e.g. **s2\_InputMask** is assigned the value 0.

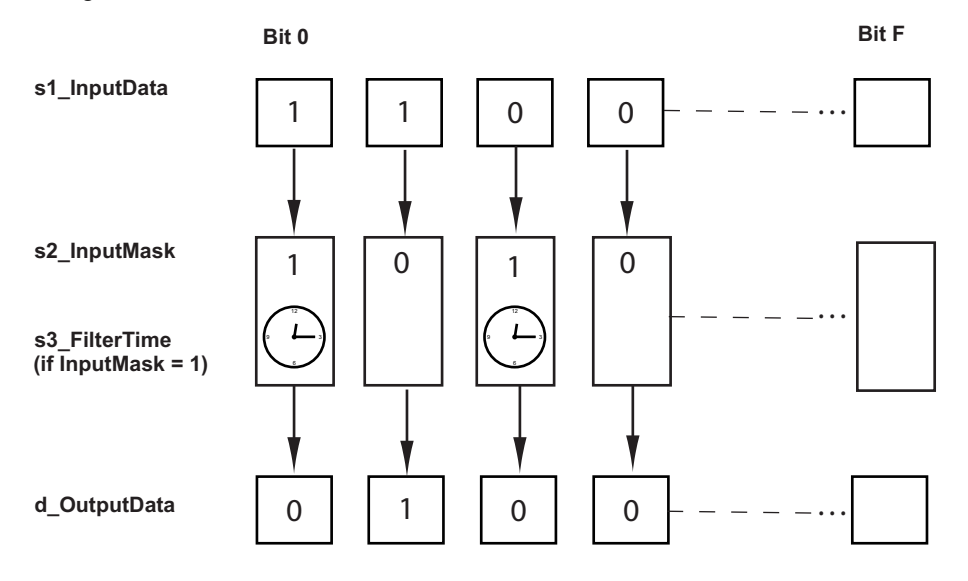

**Precautions during programming** 

When the system detects a trigger's rising edge, all the bits of the input specified by **s1\_InputData** are output directly in **d\_OutputData** and the effects of bounce are not prevented. A scan time error may occur during filter processing, for a maximum of 1 scan.

**Time charts for the filter when the value assigned to** s2\_InputMask **is 1 (16#0001), i.e. bit 0 will be filtered, the other bits will not be filtered, and the value assigned to** s3\_FilterTime **is 500ms.** 

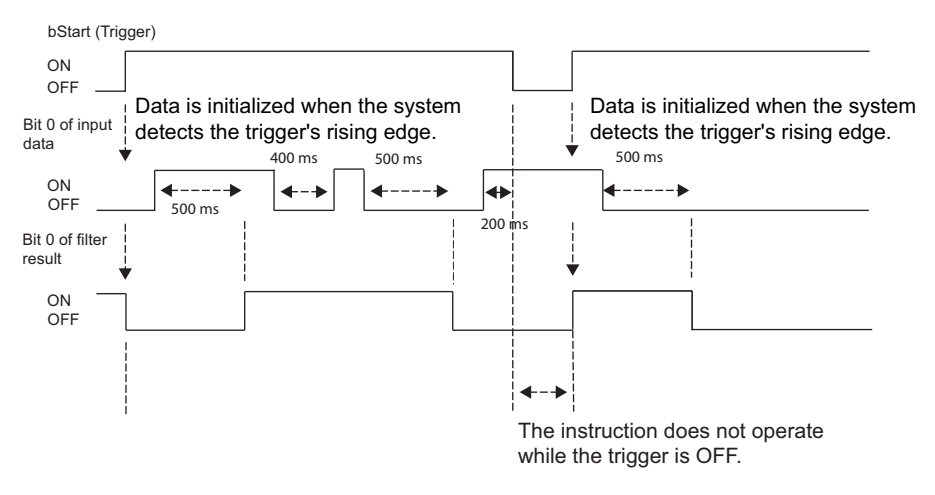

### **Time chart when the value assigned to** s2\_InputMask **is 0 (16#0000), i.e. bit 0 to F will be not filtered**

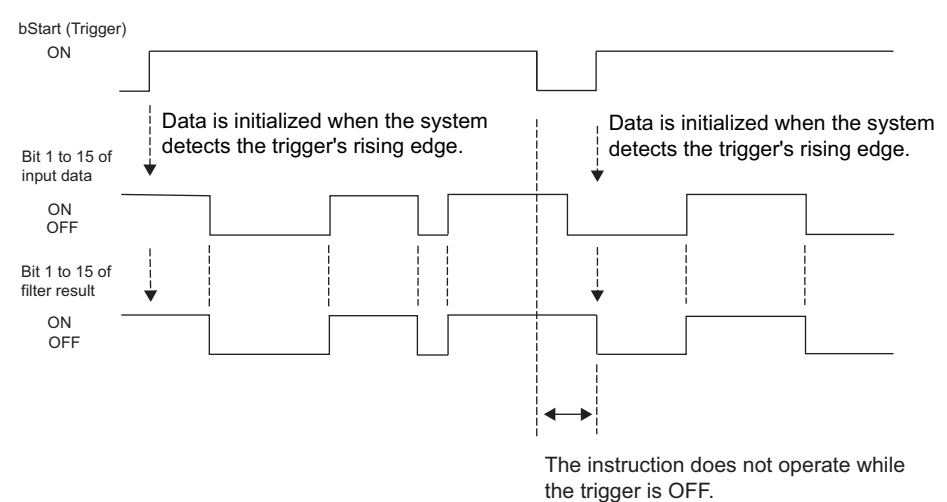

## **PLC types Availability of** F182\_FILTER **(see page 1322)**

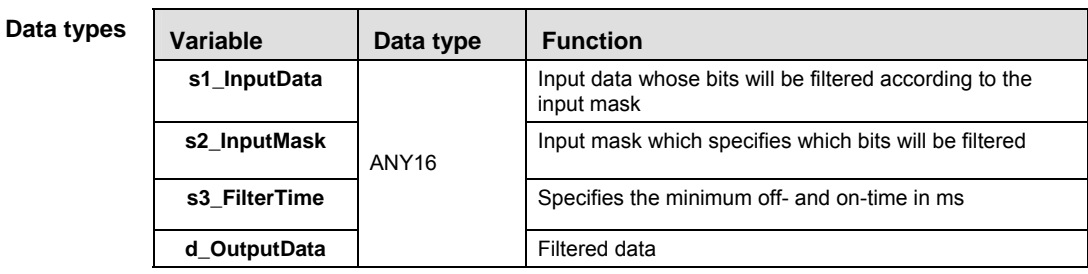

| <b>Operands</b>    | For          |                          |           | <b>Relay</b>   |           |           | T/C                                          |    |             | <b>Register</b> |           | Const.                                  |
|--------------------|--------------|--------------------------|-----------|----------------|-----------|-----------|----------------------------------------------|----|-------------|-----------------|-----------|-----------------------------------------|
|                    | s1           | <b>WX</b>                | <b>WY</b> | <b>WR</b>      | WL        | SV        |                                              | EV | DT          | LD              | FL.       | $\overline{\phantom{a}}$                |
|                    | s2, s3       | <b>WX</b>                | <b>WY</b> | <b>WR</b>      | WL        | <b>SV</b> |                                              | EV | DT          | LD              | <b>FL</b> | dec. or hex                             |
|                    | d            | $\overline{\phantom{a}}$ | <b>WY</b> | <b>WR</b>      | <b>WL</b> | <b>SV</b> |                                              | EV | DT          | LD              | <b>FL</b> |                                         |
|                    |              |                          |           |                |           |           |                                              |    |             |                 |           |                                         |
| <b>Error flags</b> | No.          | <b>IEC address</b>       |           | <b>Set</b>     |           |           | <b>If</b>                                    |    |             |                 |           |                                         |
|                    | R9007        | %MX0.900.7               |           | permanently    |           |           | The filter processing time specified by<br>٠ |    |             |                 |           |                                         |
|                    | <b>R9008</b> | %MX0.900.8               |           | for an instant |           |           |                                              |    | than 30000. |                 |           | s3 FilterTime is less than 0 or greater |

**Example** In this example, the same POU header is used for all programming languages.

POU header All input and output variables used for programming this function have been declared in the POU header.

|                | Class      | Identifier         | <b>Type</b> | Initial      | Comment                                       |
|----------------|------------|--------------------|-------------|--------------|-----------------------------------------------|
| $\overline{0}$ | <b>VAR</b> | <b>bStart</b>      | <b>BOOL</b> | <b>FALSE</b> |                                               |
|                | VAR        | wInputData         | WORD.       | 16#A9BC      |                                               |
| 2              | VAR.       | wInputMask         | <b>WORD</b> | 16#000C      | 2#0000000000001100 i.e. bits 2 and 3 filtered |
| з              | VAR.       | wOutputData        | <b>WORD</b> |              |                                               |
| $\overline{4}$ | VAR        | <b>iFilterTime</b> | INT         | 100          | $0,1$ seconds                                 |

In this example, the input variables **wInputData**, **wInputMask** and **iFilterTime** are declared. However, for **wInputMask** and **iFilterTime**, you can write a constant directly at the input contact of the function instead. Additionally, the variable **bStart** is declared to start the filter function and the variable **wOutputData** is declared for storing the result.

Body The filtered bits will only be written to **wOutputData** after the filter time has elapsed (see LD example). See time charts (see page 550) for a detailed explanation. **wOutputdata** has the value 16#A9B0 for 100ms, when this time has been elapsed **wOutputData** has the value 16#A9BC.

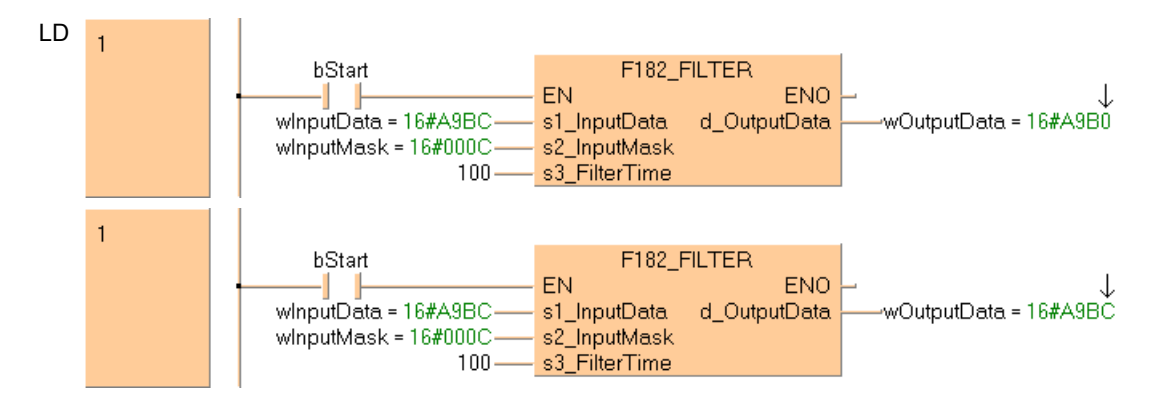

ST When programming with structured text, enter the following:

IF bStart Then

```
F182 FILTER(wInputData, wInputMask, iFilterTime, wOutputData);
End_If;
```
# **Bit-shift instructions**

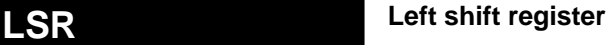

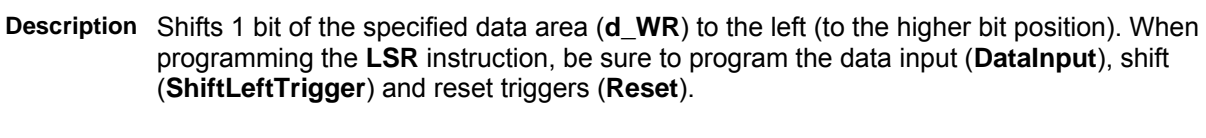

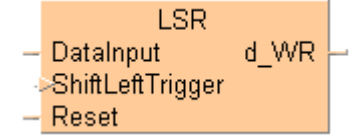

**DataInput**: specifies the state of new shift-in data:

- new shift-in data 1: when the input is ON
- new shift-in data 0: when the input is OFF

**ShiftLeftTrigger**: shifts 1 bit to the left when the leading edge of the trigger is detected

**Reset**: turns all the bits of the data area to 0 if the trigger is in the ON-state

The area available for this instruction is only the word internal relay (WR).

### **PLC types Availability of LSR (see page 1328)**

### **Word internal relay (WR) number range, depends on the free area in the Extras Options Compile Options Address Ranges menu.**

## Variable | Data type | Function **DataInput** BOOL when ON, shift-in data = 1, when OFF, shift-in data = 0 **ShiftLeftTrigger** | BOOL | shifts one bit to the left when ON **Reset** | BOOL | resets data area to 0 when ON **d\_WR ANY16** specified data area where data shift takes place **Data types**

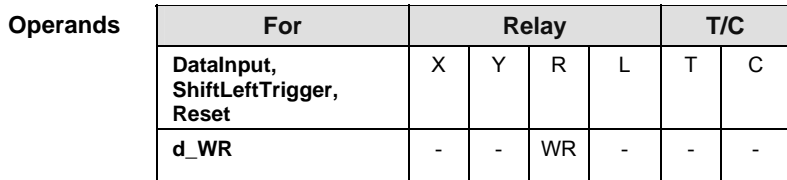

**Example** In this example the function has been programmed in ladder diagram (LD) and structured text (ST).

POU header All input and output variables used for programming this function have been declared in the POU header.

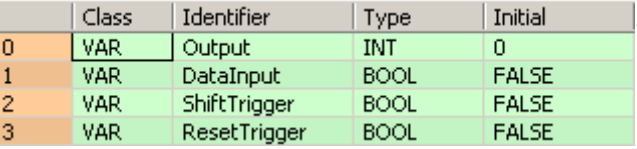

**REA** 

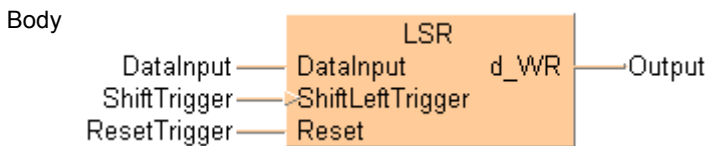

ST When programming with structured text, enter the following: Output:=LSR(DataInput, ShiftTrigger, ResetTrigger);

## **F100\_SHR Right shift of 16-bit data in bit units**

**Description** Shifts **n** bits of 16-bit data area specified by **d** to the right (to the lower bit position) if the trigger **EN** is in the ON-state.

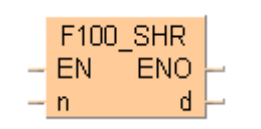

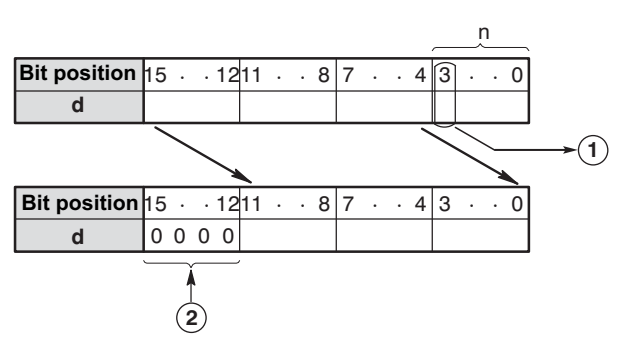

When **n** bits are shifted to the right, the data in the nth bit  $\Phi$  is transferred to special internal relay R9009 (carry-flag) and the higher **n** bits of the 16-bit data area 2 specified by **d** are filled with 0s.

This instruction also exists as a P instruction (for FP2/2SH, FP3/5, FP10/10SH PLC types), which is only executed at the rising edge of the EN trigger. Select **[Insert P instruction]** from the "Instructions" pane if you require a P instruction. To facilitate reuse, the instruction then appears under "Recently used" in the pop-up menu. Press **<Ctrl>+<Shift>+<v>** within the programming area to open the list of recently used elements.

## **PLC types Availability of** F100\_SHR **(see page 1320)**

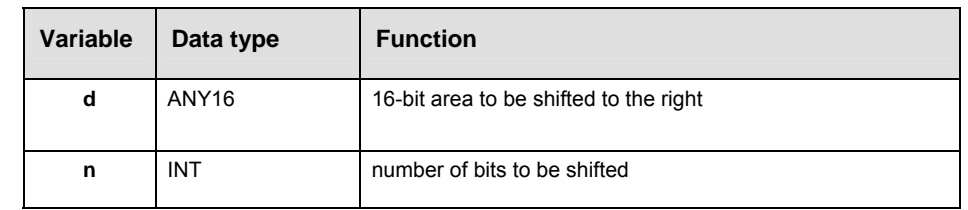

### **Operand**

**Data types** 

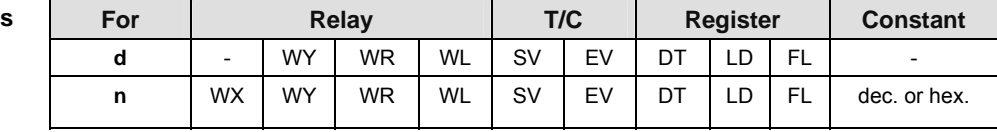

**Example** In this example the function has been programmed in ladder diagram (LD) and structured text (ST).The same POU header is used for all programming languages.

POU header All input and output variables used for programming this function have been declared in the POU header.

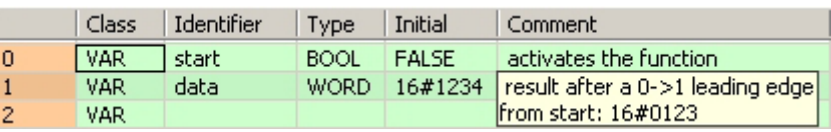

Body When the variable **start** changes from FALSE to TRUE, the function is carried out.

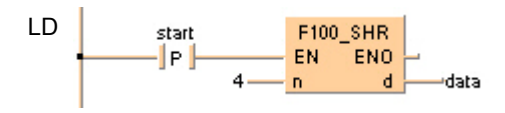

```
IF DF(start) THEN
    F100_SHR( n:= 4 ,
         d = > 0data );
END<sub>IF</sub>;
```
## **F101\_SHL Left shift of 16-bit data in bit units**

**Description** Shifts **n** bits of 16-bit data area specified by **d** to the left (to the higher bit position) if the trigger **EN** is in the ON-state.

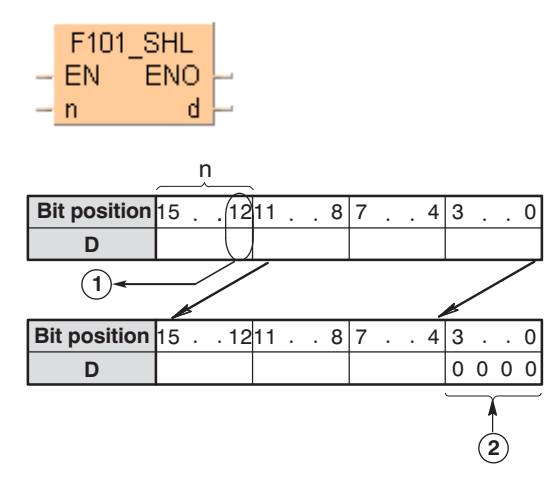

When **n** bits are shifted to the left, the data in the nth bit  $\mathbb O$  is transferred to special internal relay R9009 (carry-flag) and **n** bits 2 starting with bit position 0 are filled with 0s.

This instruction also exists as a P instruction (for FP2/2SH, FP3/5, FP10/10SH PLC types), which is only executed at the rising edge of the EN trigger. Select **[Insert P instruction]** from the "Instructions" pane if you require a P instruction. To facilitate reuse, the instruction then appears under "Recently used" in the pop-up menu. Press **<Ctrl>+<Shift>+<v>** within the programming area to open the list of recently used elements.

## **PLC types Availability of F101\_SHL (see page 1320)**

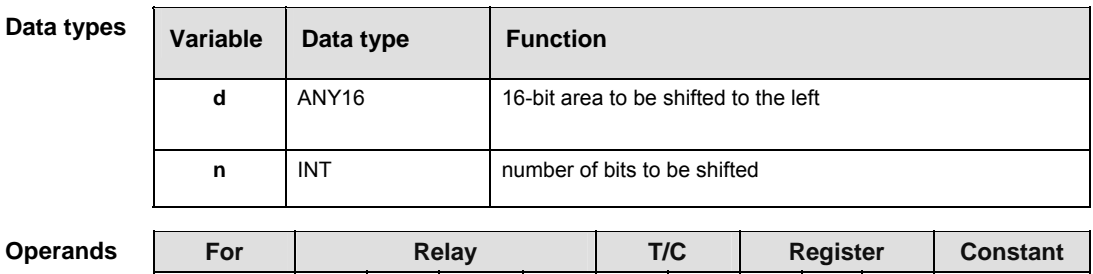

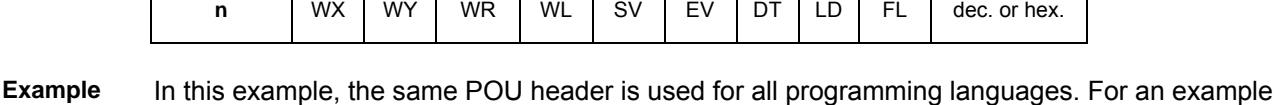

**d** | - | WY | WR | WL | SV | EV | DT | LD | FL | -

POU header All input and output variables used for programming this function have been declared in the POU header.

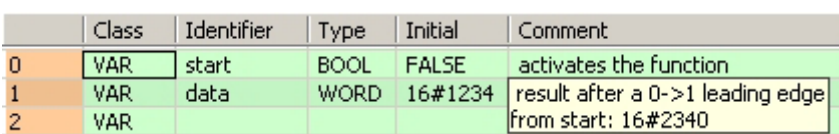

using IL (instruction list), please refer to the online help.

Body When the variable **start** changes from FALSE to TRUE, the function is carried out.

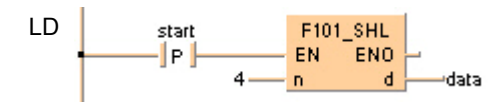

ST When programming with structured text, enter the following:

IF DF(start) THEN  $F101\_SHL( n:= 4,$  $d = > data$ ; END\_IF;

## **F102\_DSHR Right shift of 32-bit data in bit units**

**Description** The function shifts the value at output **d** to the right. The number of bits at output **d** to be shifted to the right is specified by the value assigned at input **n**. This shift can lie between 0 and 255 (only the lower value byte of **n** is effective). Bits cleared because of the shift become 0. When input **n** = 0, no shift takes place. A shifting distance larger than 32 does not make sense, since when **n** = 32 the value at output **d** is already filled with zeros. The bit at position **n** - 1 (the last bit shifted out to the right) is simultaneously stored in special internal relay R9009 (carry flag) so that it can be evaluated accordingly. When **n** = 0 the content of the carry flag does not change.

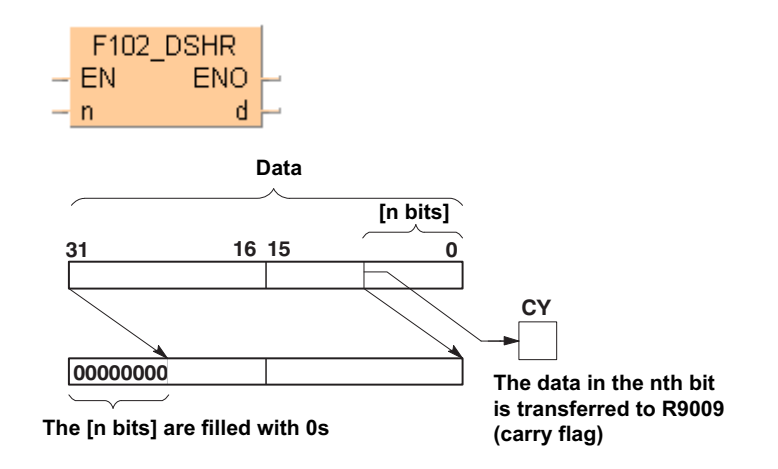

This instruction also exists as a P instruction (for FP2/2SH, FP3/5, FP10/10SH PLC types), which is only executed at the rising edge of the EN trigger. Select **[Insert P instruction]** from the "Instructions" pane if you require a P instruction. To facilitate reuse, the instruction then appears under "Recently used" in the pop-up menu. Press **<Ctrl>+<Shift>+<v>** within the programming area to open the list of recently used elements.

## **PLC types Availability of** F102\_DSHR **(see page 1320)**

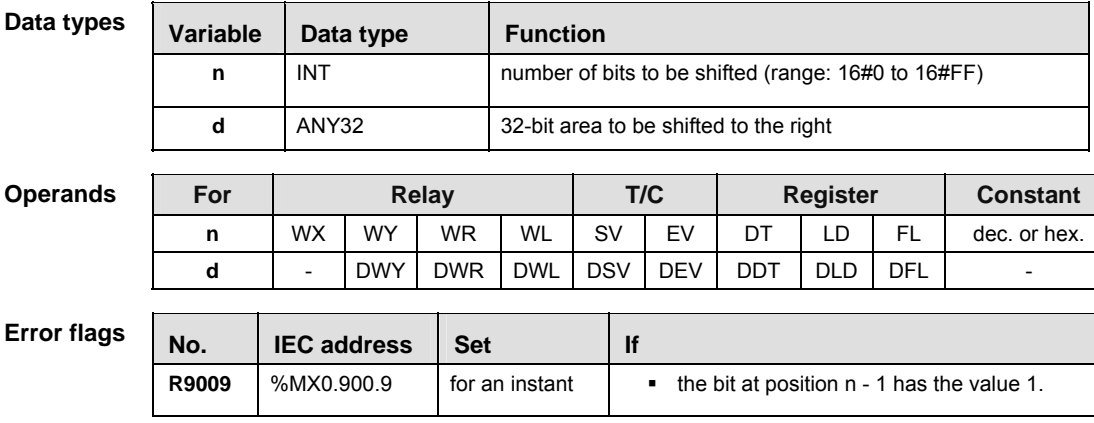

**Example** In this example, the same POU header is used for all programming languages. For an example using IL (instruction list), please refer to the online help.

POU header In the POU header, all input and output variables are declared that are used for programming this function.

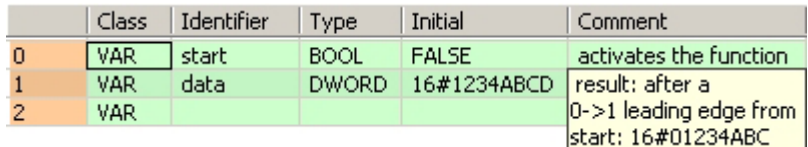

- Body When the variable **start** changes from FALSE to TRUE, the function is carried out. It shifts out 4 bits (corresponds to one position in a hexadecimal representation) to the right. The 4 bits in **data** resulting from the shift are filled with zeros. At input n the constant 4 is assigned directly to the function. You may, however, declare an input variable in the POU header instead.
	- LD start F102\_DSHR  $\frac{1}{n}$  EN ENO -|| P ||- $\overline{A}$ -data
	- ST When programming with structured text, enter the following:

```
IF DF(start) THEN
    F102_DSHR( n:= 4 ,d = > data;
END_IF;
```
## **F103\_DSHL Left shift of 32-bit data in bit units**

**Description** The function rotates the value at output **d** to the left. The number of bits at output **d** to be shifted to the left is specified by the value assigned at input **n**. This shift can lie between 0 and 255 (only the lower value byte of **n** is effective). Bits cleared because of the shift become 0. When input **n** = 0, no shift takes place. A shifting distance larger than 32 does not make sense, since when **n** = 32 the value at output **d** is already filled with zeros. The bit at position 31 - **n** (the last bit shifted out to the left) is simultaneously stored in special internal relay R9009 (carry flag) so that it can be evaluated accordingly. When **n** = 0 the content of the carry flag does not change.

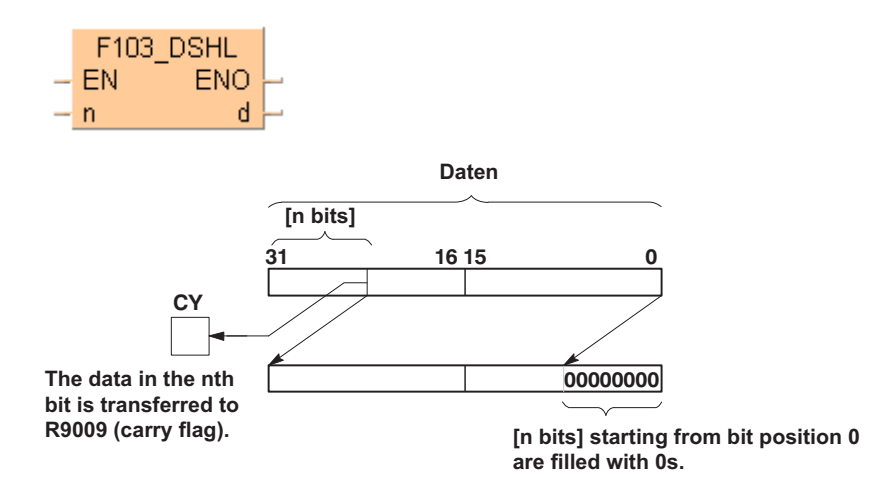

This instruction also exists as a P instruction (for FP2/2SH, FP3/5, FP10/10SH PLC types), which is only executed at the rising edge of the EN trigger. Select **[Insert P instruction]** from the "Instructions" pane if you require a P instruction. To facilitate reuse, the instruction then appears under "Recently used" in the pop-up menu. Press **<Ctrl>+<Shift>+<v>** within the programming area to open the list of recently used elements.

## **PLC types** Availability of F103 DSHL (see page 1320)

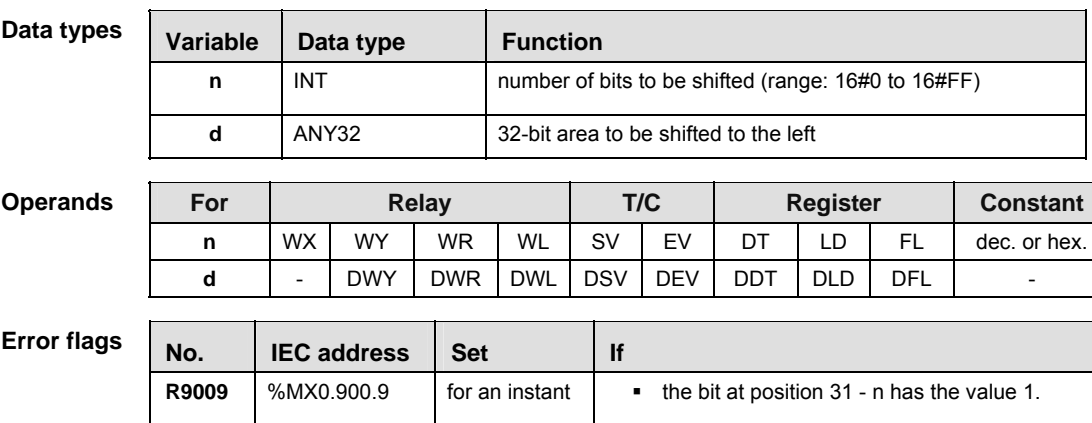

- **Example** In this example, the same POU header is used for all programming languages. For an example using IL (instruction list), please refer to the online help.
- POU header All input and output variables used for programming this function have been declared in the POU header.

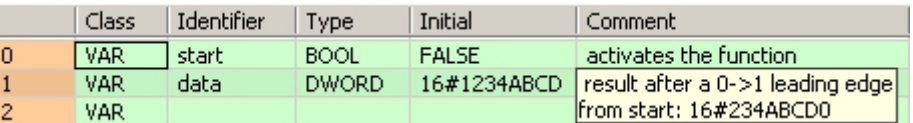

Body When the variable **start** changes from FALSE to TRUE, the function is carried out. It shifts out 4 bits (corresponds to one position in a hexadecimal representation) to the left. The 4 bits in **data** resulting from the shift are filled with zeros. At input n the constant 4 is assigned directly to the function. You may, however, declare an input variable in the POU header instead.

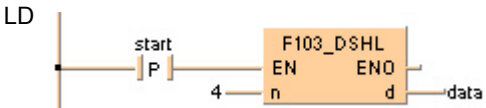

```
IF DF(start) THEN
    F103 DSHL( n:= 4,
        d = > data;
END_IF;
```
## **F105\_BSR Right shift of one hexadecimal digit (4 bits) of 16-bit data**

**Description** Shifts one hexadecimal digit (4 bits) of the 16-bit area specified by **d** to the right (to the lower digit position) if the trigger **EN** is in the ON-state.

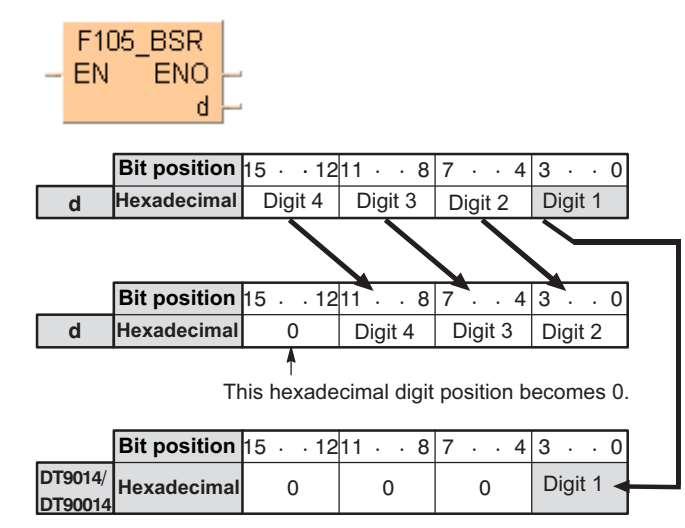

When one hexadecimal digit (4 bits) is shifted to the right,

- hexadecimal digit position 0 (bit position 0 to 3) of the data specified by **d** is shifted out and is transferred to the lower digit (bit position 0 to 3) of special data register DT9014 (DT90014 for FP2/2SH and FP10/10S/10SH).
- hexadecimal digit position 3 (bit position 12 to 15) of the 16-bit area specified by **d** becomes 0.
- This instruction is useful when the hexadecimal or BCD data is handled.

This instruction also exists as a P instruction (for FP2/2SH, FP3/5, FP10/10SH PLC types), which is only executed at the rising edge of the EN trigger. Select **[Insert P instruction]** from the "Instructions" pane if you require a P instruction. To facilitate reuse, the instruction then appears under "Recently used" in the pop-up menu. Press **<Ctrl>+<Shift>+<v>** within the programming area to open the list of recently used elements.

## **PLC types Availability of** F105\_BSR **(see page 1320)**

## Variable | Data type | Function **d** | ANY16 | 16-bit area to be shifted to the right For Relay **Relay T/C** Register Constant **d** - WY WR WL SV EV DT LD FL - **Data types Operands**

**Example** In this example the function has been programmed in ladder diagram (LD) and structured text (ST).The same POU header is used for all programming languages.

POU header All input and output variables used for programming this function have been declared in the POU header.

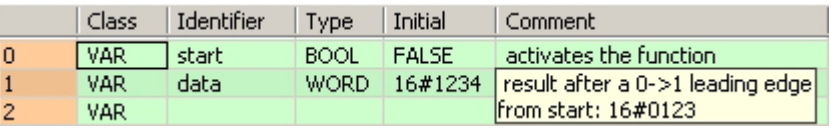

Body When the variable **start** changes from FALSE to TRUE, the function is carried out.

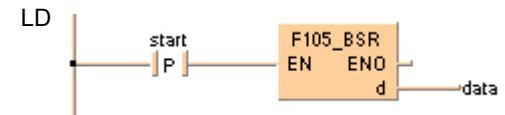

```
IF DF(start) THEN
     F105_BSR(data);
END IF;
```
## **F106\_BSL Left shift of one hexadecimal digit (4 bits) of 16-bit data**

**Description** Shifts one hexadecimal digit (4 bits) of the 16-bit area specified by **d** to the left (to the higher digit position) if the trigger **EN** is in the ON-state.

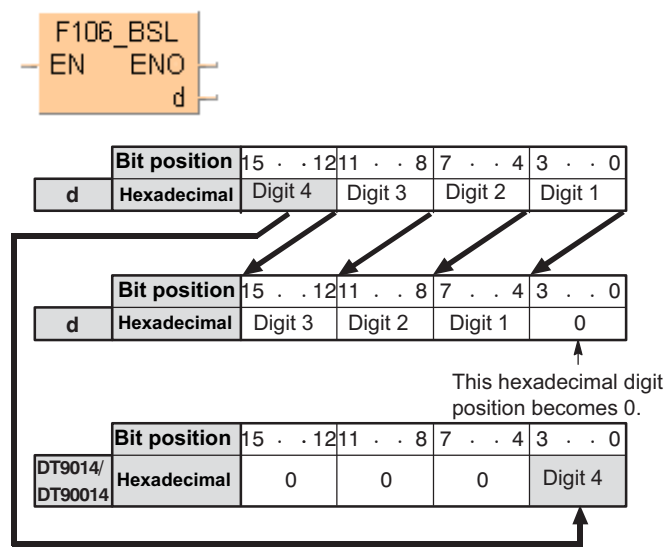

- **When one hexadecimal digit (4 bits) is shifted to the left,**
- hexadecimal digit position 3 (bit position 12 to 15) of the data specified by **d** is shifted out and is transferred to the lower digit (bit position 0 to 3) of special data register DT9014 (DT90014 for FP2/2SH and FP10/10S/10SH).
- hexadecimal digit position 0 (bit position 0 to 3) of the 16-bit area specified by **d** becomes 0.

This instruction is useful when the hexadecimal or BCD data is handled.

This instruction also exists as a P instruction (for FP2/2SH, FP3/5, FP10/10SH PLC types), which is only executed at the rising edge of the EN trigger. Select **[Insert P instruction]** from the "Instructions" pane if you require a P instruction. To facilitate reuse, the instruction then appears under "Recently used" in the pop-up menu. Press **<Ctrl>+<Shift>+<v>** within the programming area to open the list of recently used elements.

## **PLC types Availability of** F106\_BSL **(see page 1320)**

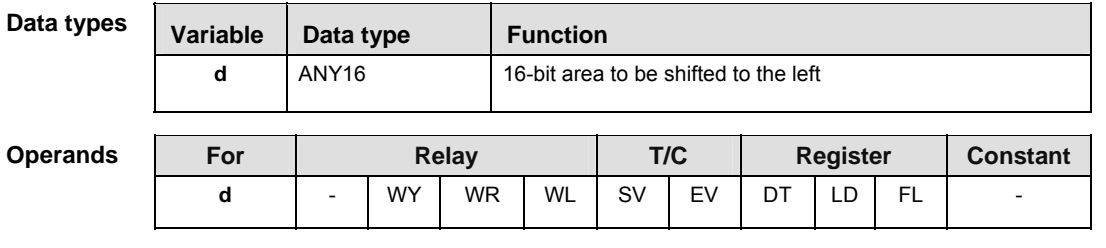

**Example** In this example, the same POU header is used for all programming languages. For an example using IL (instruction list), please refer to the online help.

POU header

All input and output variables used for programming this function have been declared in the POU header.

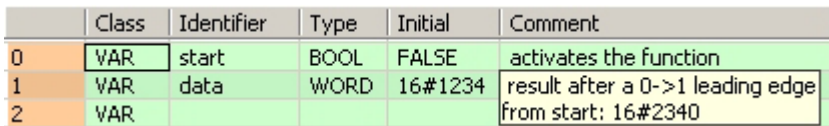

Body When the variable **start** changes from FALSE to TRUE, the function is carried out.

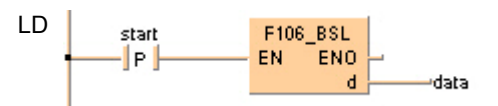

ST When programming with structured text, enter the following:

IF DF(start) THEN  $F106$  BSL(data); END\_IF;

## **F108\_BITR Right shift of multiple bits of 16-bit data range**

**Description** The function shifts the bits of a specified data range, whose beginning and end are specified by the outputs **d1** and **d2** to the right. The number of bits by which the data range is to be shifted to the right is specified by the value assigned at input **n**. The value may lie between 0 and 16. Bits cleared because of the shift become 0. When input **n** = 0, no shift takes place. When input **n** = 16, a shift of one WORD occurs, i.e. the same process takes place as with function F110 WHSL (see page 573).

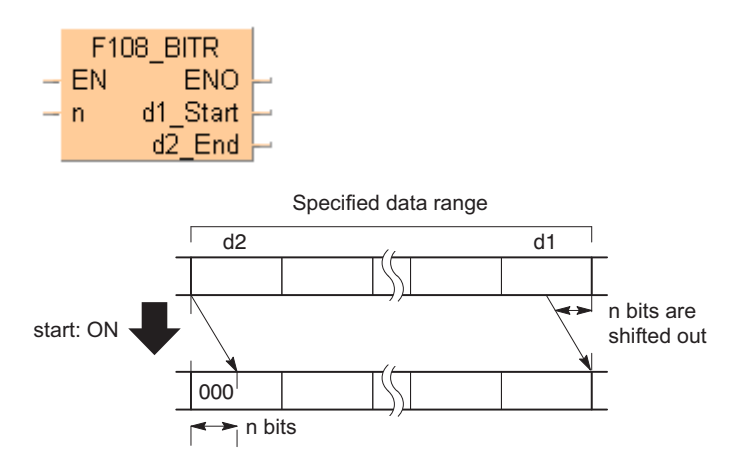

This instruction also exists as a P instruction (for FP2/2SH, FP3/5, FP10/10SH PLC types), which is only executed at the rising edge of the EN trigger. Select **[Insert P instruction]** from the "Instructions" pane if you require a P instruction. To facilitate reuse, the instruction then appears under "Recently used" in the pop-up menu. Press **<Ctrl>+<Shift>+<v>** within the programming area to open the list of recently used elements.

## **PLC types Availability of** F108\_BITR **(see page 1320)**

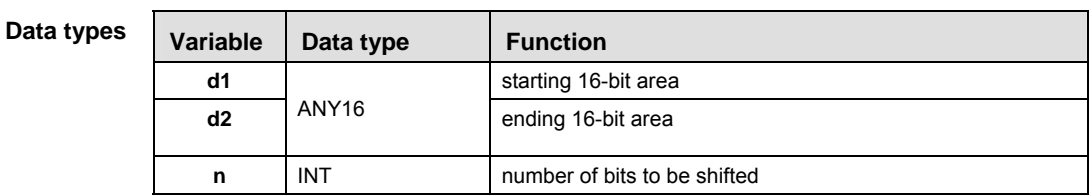

The addresses of the variables at inputs **d1** and **d2** have to have the same address type.

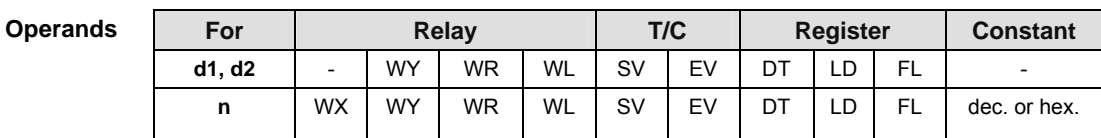

### **Error fla**

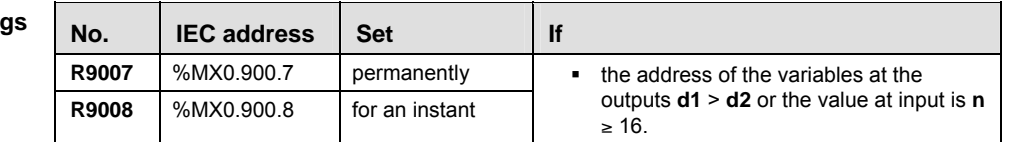

- **Example** In this example, the same POU header is used for all programming languages. For an example using IL (instruction list), please refer to the online help.
- POU header All input and output variables used for programming this function have been declared in the POU header.

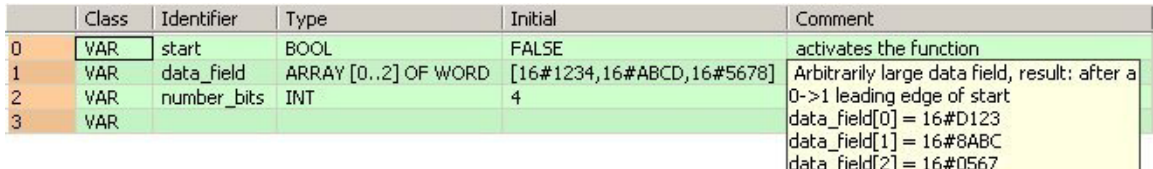

In this example, the input variable **number\_bits** is declared. However, you can write a constant directly at the input contact of the function instead.

Body When the variable **start** changes from FALSE to TRUE, the function is carried out. It shifts out 4 bits (corresponds to one position in a hexadecimal representation) to the right. The 4 bits in **data\_field[2]** resulting from the shift are filled with zeros.

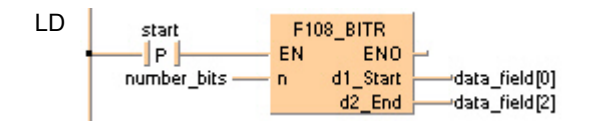

```
IF DF(start) THEN
    F108 BITR( n:=number bits,
         d1_Start=> data_field[0],
        d2_End=> data_field[2]);
END_IF;
```
## **F109\_BITL Left shift of multiple bits of 16-bit data range**

**Description** The function shifts the bits of a specified data range, whose beginning and end are specified by the outputs **d1** and **d2** to the left. The number of bits by which the data range is to be shifted to the left is specified by the value assigned at input **n**. The value may lie between 0 and 16. Bits cleared because of the shift become 0. When input **n** = 0, no shift takes place. When input **n** = 16, a shift of one WORD occurs, i.e. the same process takes place as with function F111\_WSHL (see page 575).

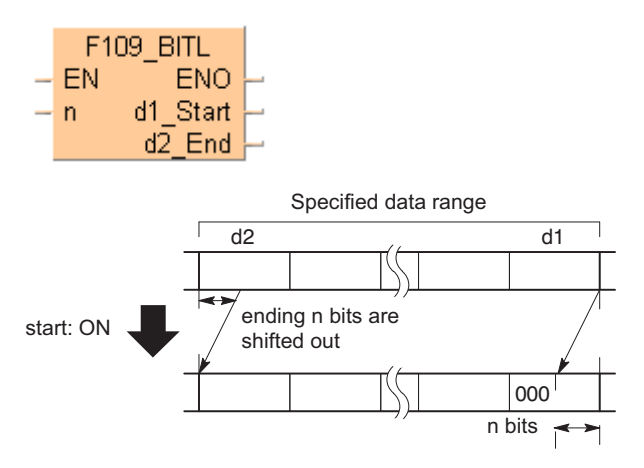

This instruction also exists as a P instruction (for FP2/2SH, FP3/5, FP10/10SH PLC types), which is only executed at the rising edge of the EN trigger. Select **[Insert P instruction]** from the "Instructions" pane if you require a P instruction. To facilitate reuse, the instruction then appears under "Recently used" in the pop-up menu. Press **<Ctrl>+<Shift>+<v>** within the programming area to open the list of recently used elements.

## **PLC types** Availability of F109 BITL (see page 1320)

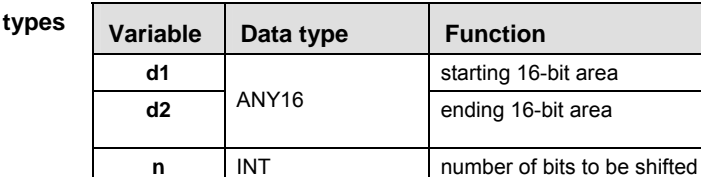

The addresses of the variables at inputs **d1** and **d2** have to have the same address type.

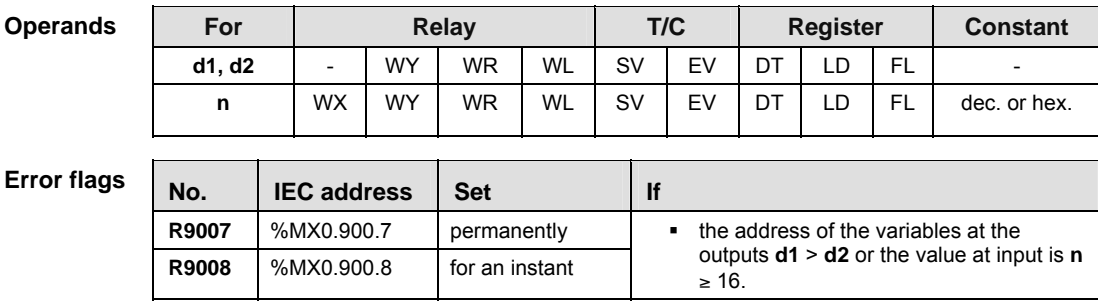

**Data** 

- **Example** In this example, the same POU header is used for all programming languages. For an example using IL (instruction list), please refer to the online help.
- POU header All input and output variables used for programming this function have been declared in the POU header.

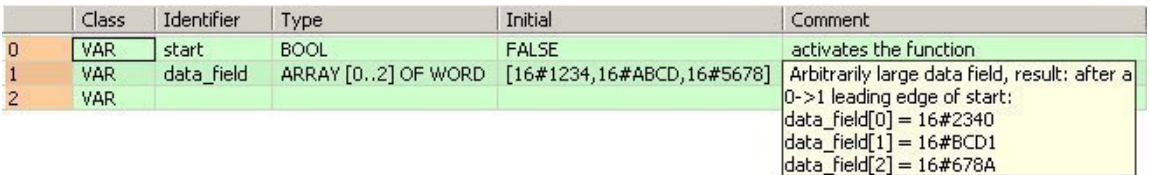

Body When the variable **start** changes from FALSE to TRUE, the function is carried out. It shifts out 4 bits (corresponds to one position in a hexadecimal representation) to the left. The 4 bits in **data\_field[0]** resulting from the shift are filled with zeros. At input **n** the constant 4 is assigned directly to the function. You may, however, declare an input variable in the POU header instead.

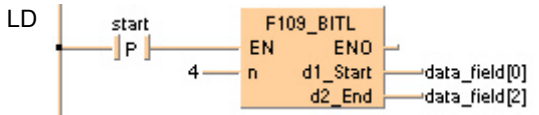

```
IF DF(start) THEN
    F109 BITL( n:=4,
         d1_Start=> data_field[0],
        d2_End=> data_field[2]);
END_IF;
```
**F110\_WSHR Right shift of one word (16 bits) of 16-bit data range** 

**Description** Shifts one word (16 bits) of the data range specified by **d1** (starting) and **d2** (ending) to the right (to the lower word address) if the trigger **EN** is in the ON-state.

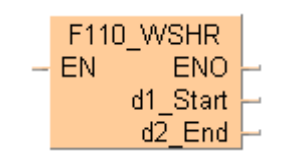

When one word (16 bits) is shifted to the right, the starting word is shifted out and the data in the ending word becomes 0.

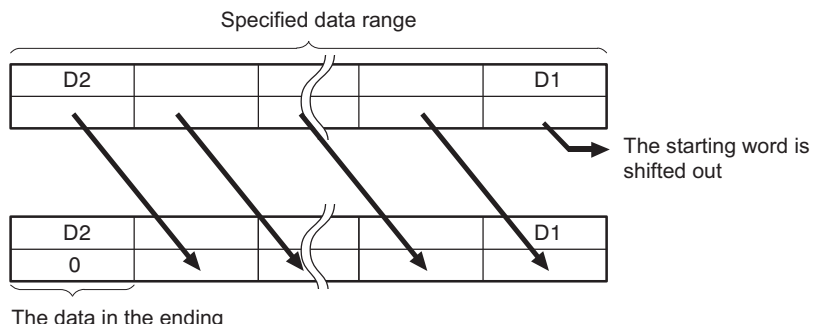

word becomes 0

**d1** and **d2** should be:

- the same type of operand
- **d1 d2**

This instruction also exists as a P instruction (for FP2/2SH, FP3/5, FP10/10SH PLC types), which is only executed at the rising edge of the EN trigger. Select **[Insert P instruction]** from the "Instructions" pane if you require a P instruction. To facilitate reuse, the instruction then appears under "Recently used" in the pop-up menu. Press **<Ctrl>+<Shift>+<v>** within the programming area to open the list of recently used elements.

**PLC types Availability of F110\_WSHR (see page 1320)** 

| Data types      | Variable                                                                | Data type |           |           | <b>Function</b>      |    |     |    |                 |     |                 |
|-----------------|-------------------------------------------------------------------------|-----------|-----------|-----------|----------------------|----|-----|----|-----------------|-----|-----------------|
|                 | d1                                                                      |           |           |           | starting 16-bit area |    |     |    |                 |     |                 |
|                 | d2                                                                      | ANY16     |           |           | ending 16-bit area   |    |     |    |                 |     |                 |
|                 |                                                                         |           |           |           |                      |    |     |    |                 |     |                 |
|                 | The variables <b>d1</b> and <b>d2</b> have to be of the same data type. |           |           |           |                      |    |     |    |                 |     |                 |
| <b>Operands</b> | For                                                                     |           |           | Relay     |                      |    | T/C |    | <b>Register</b> |     | <b>Constant</b> |
|                 | d1, d2                                                                  |           | <b>WY</b> | <b>WR</b> | WL                   | SV | EV  | DT | LD              | FL. |                 |

**Example** In this example the function has been programmed in ladder diagram (LD) and structured text (ST).The same POU header is used for all programming languages.

POU header All input and output variables used for programming this function have been declared in the POU header.

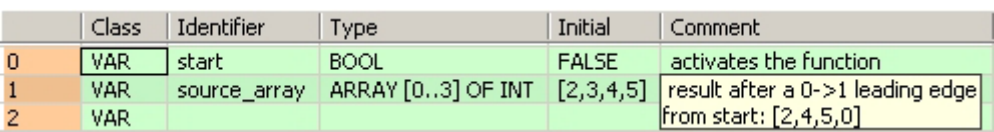

Body When the variable **start** changes from FALSE to TRUE, the function is carried out.

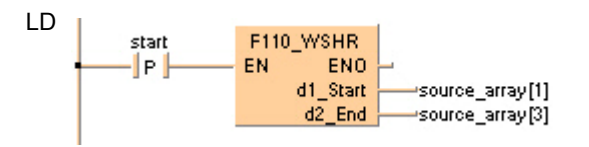

```
IF DF(start) THEN
    F110_WSHR( d1_Start=> source_array[1],
         d2_End=> source_array[3]);
END_IF;
```
# **F111 WSHL Left shift of one word (16 bits) of 16-bit data range**

**Description** Shifts one word (16 bits) of the data range specified by **d1** (starting) and **d2** (ending) to the left (to the higher word address) if the trigger **EN** is in the ON-state.

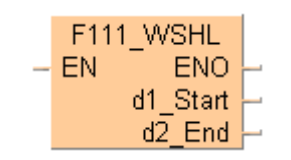

When one word (16 bits) is shifted to the left, the ending word is shifted out and the data in the starting word becomes 0.

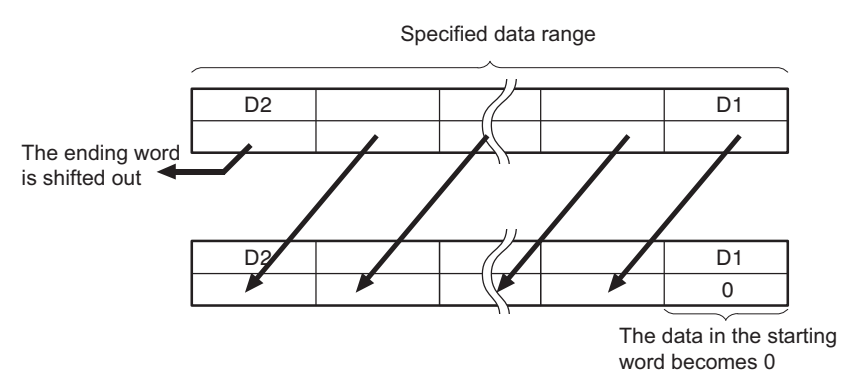

**d1** and **d2** should be:

- the same type of operand
- **d1**  $\leq$  **d2**

This instruction also exists as a P instruction (for FP2/2SH, FP3/5, FP10/10SH PLC types), which is only executed at the rising edge of the EN trigger. Select **[Insert P instruction]** from the "Instructions" pane if you require a P instruction. To facilitate reuse, the instruction then appears under "Recently used" in the pop-up menu. Press **<Ctrl>+<Shift>+<v>** within the programming area to open the list of recently used elements.

**PLC types** Availability of F111 WSHL (see page 1320)

| Data types                                                              | Variable                                                                                                    | Data type |           |           | <b>Function</b>      |           |     |                 |    |           |          |  |
|-------------------------------------------------------------------------|----------------------------------------------------------------------------------------------------|-----------|-----------|-----------|----------------------|-----------|-----|-----------------|----|-----------|----------|--|
|                                                                         | d1                                                                                                    |           |           |           | starting 16-bit area |           |     |                 |    |           |          |  |
|                                                                         | d2                                                                                                    | ANY16     |           |           | ending 16-bit area   |           |     |                 |    |           |          |  |
| The variables <b>d1</b> and <b>d2</b> have to be of the same data type. |                                                                                                    |           |           |           |                      |           |     |                 |    |           |          |  |
| <b>Operands</b>                                                         | For                                                                                                    |           |           | Relay     |                      |           | T/C | <b>Register</b> |    |           | Constant |  |
|                                                                         | d1, d2                                                                                                    |           | <b>WY</b> | <b>WR</b> | WL                   | <b>SV</b> | EV  | DT              | LD | <b>FL</b> |          |  |
| <b>Example</b>                                                          | In this example, the same POU header is used for all programming languages. For an example<br>using IL (instruction list), please refer to the online help. |           |           |           |                      |           |     |                 |    |           |          |  |
| POU header                                                              |                                                                                                    |           |           |           |                      |           |     |                 |    |           |          |  |

All input and output variables used for programming this function have been declared in the POU header.

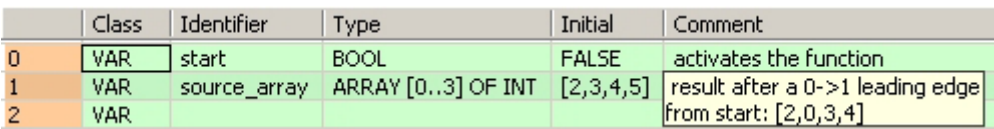

Body When the variable **start** changes from FALSE to TRUE, the function is carried out.

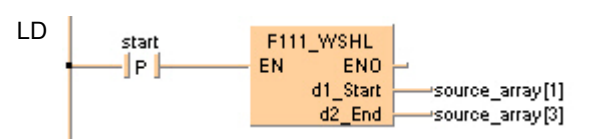

ST When programming with structured text, enter the following:

```
IF DF(start) THEN
    F111_WSHL( d1_Start=> source_array[1],
         d2_End=> source_array[3]);
```
END\_IF;

**F112** WBSR **Right shift of one hex. digit (4 bits) of 16-bit 5 data range** 

**Description** Shifts one hexadecimal digit (4 bits) of the data range specified by **d1** (starting) and **d2** (ending) to the right (to the lower digit position) if the trigger **EN** is in the ON-state.

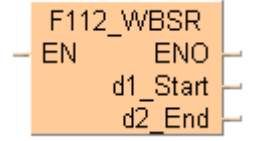

When one hexadecimal digit (4 bits) is shifted to the right:

- the data in the lower hexadecimal digit (bit position 0 to 3) of the 16-bit data specified by **d1** is shifted out.
- the data in the higher hexadecimal digit (bit position 12 to 15) of the 16-bit data specified by **d2** becomes 0.

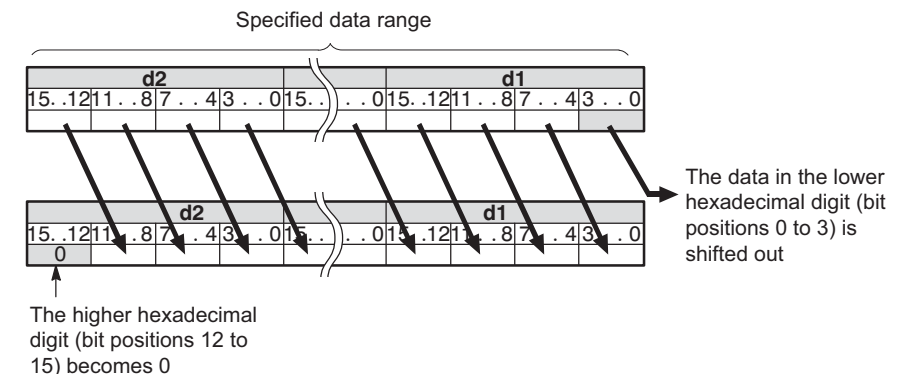

**d1** and **d2** should be:

- the same type of operand
- **d1 d2**

This instruction also exists as a P instruction (for FP2/2SH, FP3/5, FP10/10SH PLC types), which is only executed at the rising edge of the EN trigger. Select **[Insert P instruction]** from the "Instructions" pane if you require a P instruction. To facilitate reuse, the instruction then appears under "Recently used" in the pop-up menu. Press **<Ctrl>+<Shift>+<v>** within the programming area to open the list of recently used elements.

### **PLC types Availability of F112\_WBSR (see page 1320)**

### **Data types**

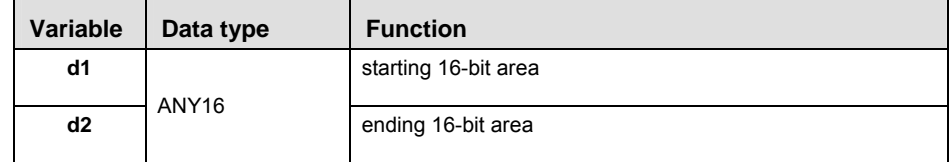

The variables **d1** and **d2** have to be of the same data type.

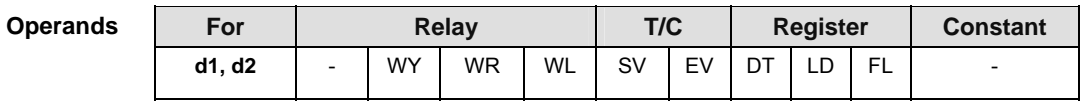

- **Example** In this example the function has been programmed in ladder diagram (LD) and structured text (ST).The same POU header is used for all programming languages.
- POU header All input and output variables used for programming this function have been declared in the POU header.

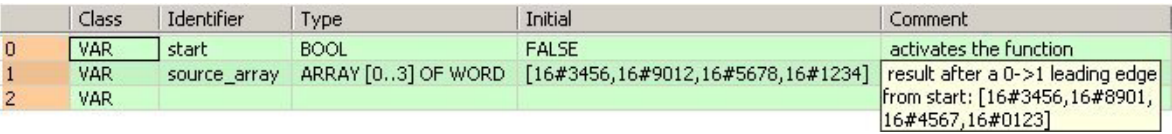

Body When the variable **start** changes from FALSE to TRUE, the function is carried out.

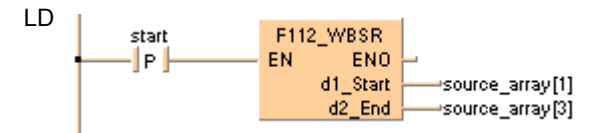

```
IF DF(start) THEN
     F112_WBSR( d1_Start=> source_array[1],
         d2_End=> source_array[3]);
END_IF;
```
**F113** WBSL Left shift of one hex. digit (4 bits) of 16-bit data range

**Description** Shifts one hexadecimal digit (4 bits) of the data range specified by **d1** (starting) and **d2** (ending) to the left (to the higher digit position) if the trigger **EN** is in the ON-state.

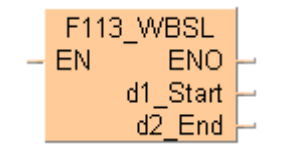

When one hexadecimal digit (4 bits) is shifted to the left,

- the data in the higher hexadecimal digit (bit position 12 to 15) of the 16-bit data specified by **d2** is shifted out.
- the data in the lower hexadecimal digit (bit position 0 to 3) of the 16-bit data specified by **d1** becomes 0.

Specified data range

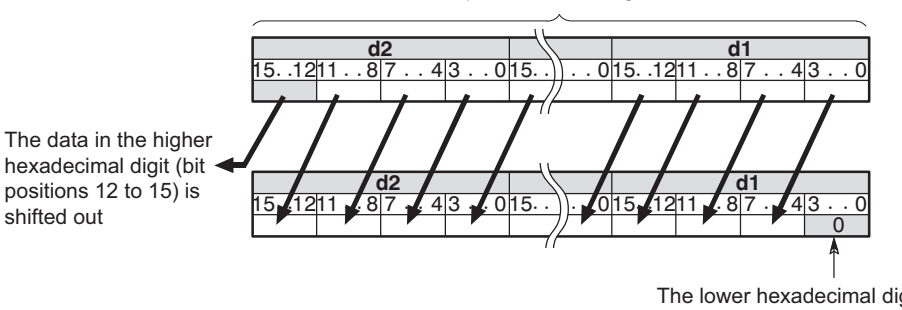

The lower hexadecimal digit (bit positions 0 to 3) becomes 0

**d1** and d2 should be:

- the same type of operand
- $$

This instruction also exists as a P instruction (for FP2/2SH, FP3/5, FP10/10SH PLC types), which is only executed at the rising edge of the EN trigger. Select **[Insert P instruction]** from the "Instructions" pane if you require a P instruction. To facilitate reuse, the instruction then appears under "Recently used" in the pop-up menu. Press **<Ctrl>+<Shift>+<v>** within the programming area to open the list of recently used elements.

### **PLC types** Availability of F113 WBSL (see page 1320)

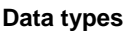

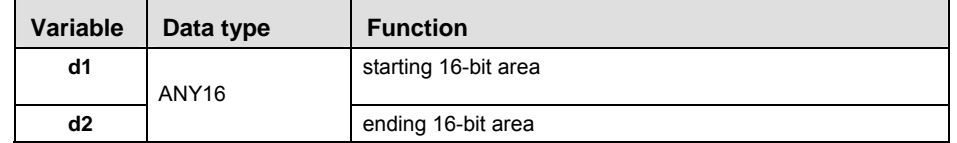

The variables **d1** and **d2** have to be of the same data type.

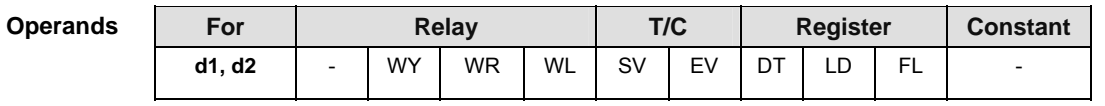

- **Example** In this example, the same POU header is used for all programming languages. For an example using IL (instruction list), please refer to the online help.
- POU header All input and output variables used for programming this function have been declared in the POU header.

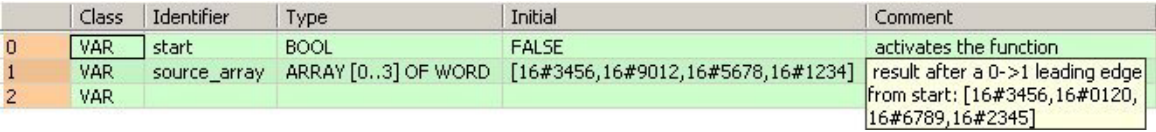

Body When the variable **start** changes from FALSE to TRUE, the function is carried out.

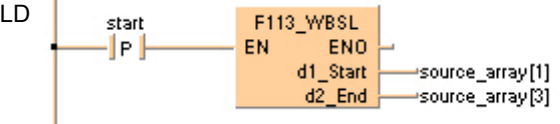

```
IF DF(start) THEN
    F112_WBSR( dl_Start=> source_array[1],
         d2_End=> source_array[3]);
END_IF;
```
# **F119\_LRSR LEFT/RIGHT shift register**

**Description** Shifts 1 bit of the 16-bit data range to the left or to the right.

F119 LRSR LeftDirection Carry DataInput ShiftTrigger Reset d1 Start  $\overline{a}$  $d2$  End

Left/right shift is a shift register which shifts 1 bit of the specified data area to the left (to the higher bit position) or to the right (to the lower bit position).

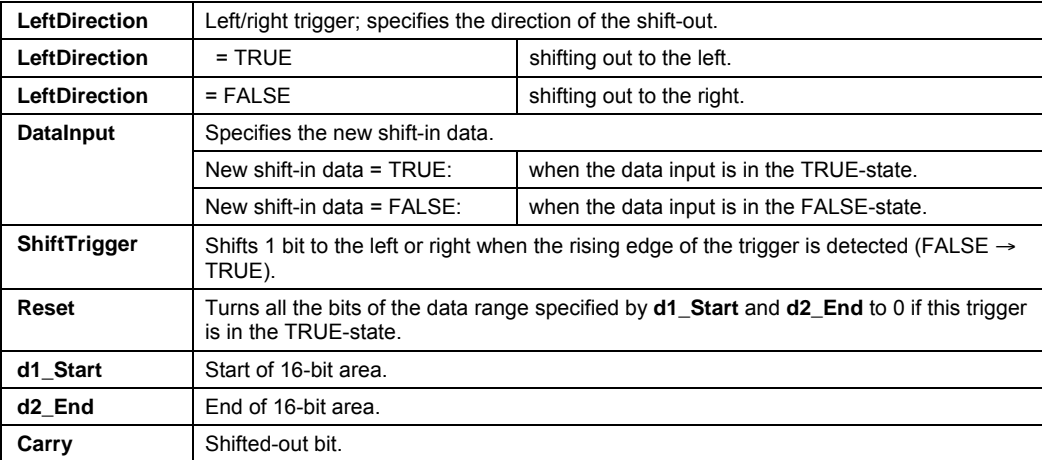

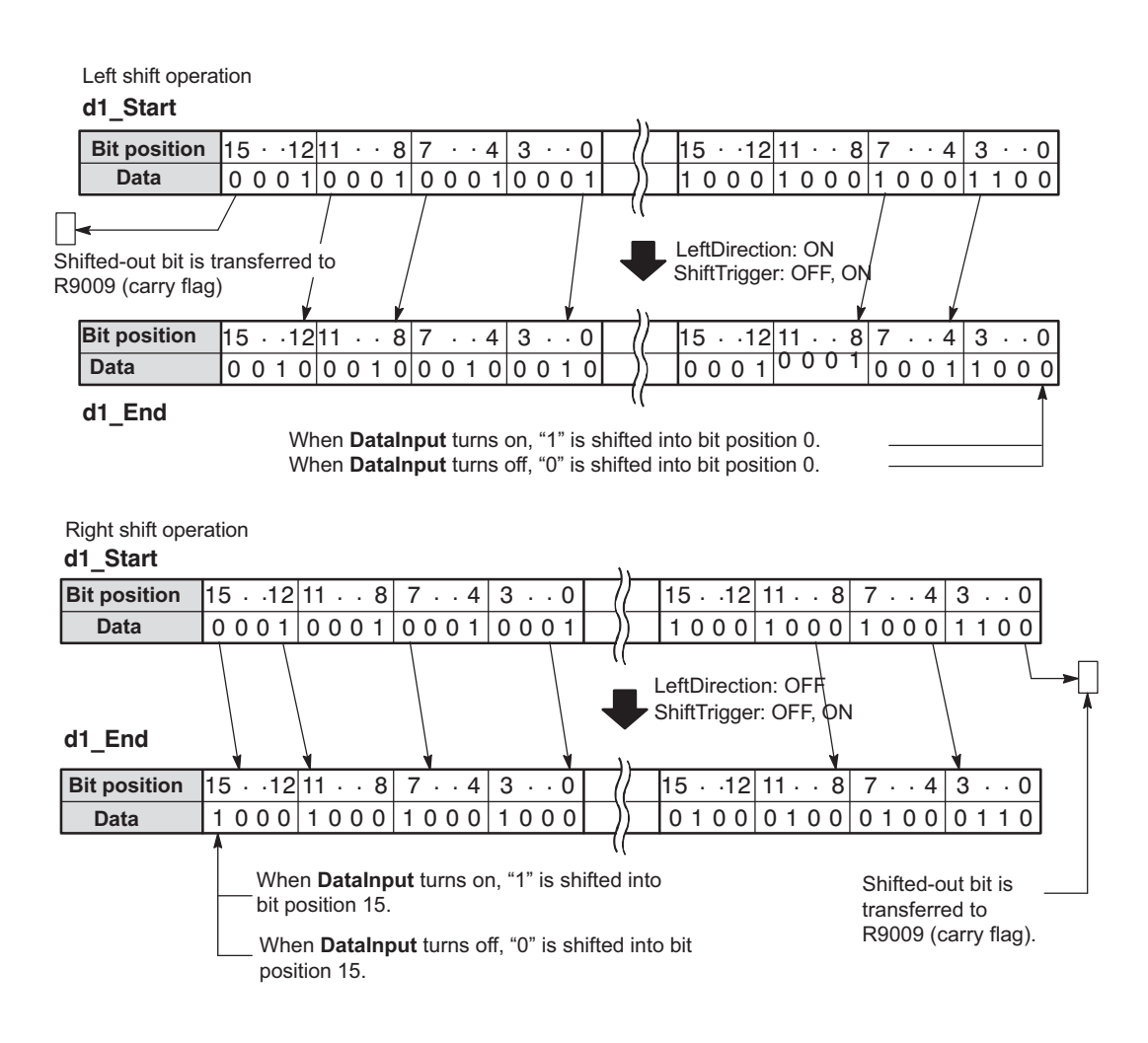

- **PLC types Availability of** F119\_LRSR **(see page 1320)**
- **READ**

- **The variables 'd1 and d2' have to be of the same data type.**
- **This function does not require a variable at the output "Carry".**

### **Data types**

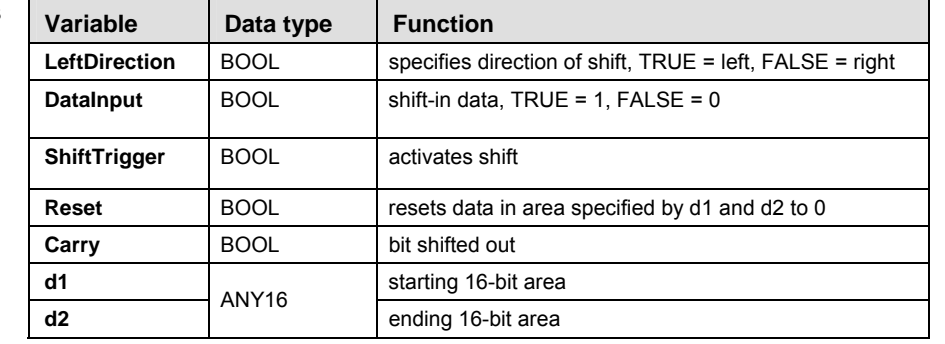

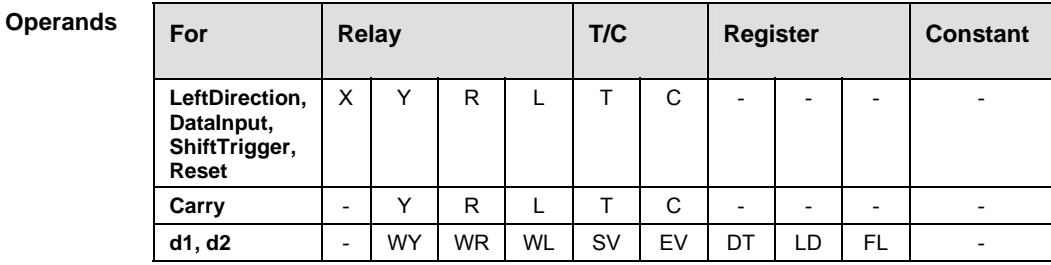

**Example** In this example the function has been programmed in ladder diagram (LD) and structured text (ST).The same POU header is used for all programming languages.

POU header All input and output variables used for programming this function have been declared in the POU header.

|          | Class      | <b>Identifier</b> | <b>Type</b>       | Initial      | Comment                                 |
|----------|------------|-------------------|-------------------|--------------|-----------------------------------------|
| $\bf{0}$ | <b>VAR</b> | data_array        | ARRAY [02] OF INT | [2#00000]    |                                         |
|          | VAR.       | enable_leftShift  | <b>BOOL</b>       | <b>FALSE</b> | function shifts left if TRUE,           |
|          | VAR.       | reset             | <b>BOOL</b>       | <b>FALSE</b> | Fif TRUE, the whole array               |
|          | VAR.       | input.            | <b>BOOL</b>       | <b>TRUE</b>  | specifies the new shift-in data         |
|          | <b>VAR</b> | shift_trigger     | <b>BOOL</b>       | <b>FALSE</b> | activates the function at a $0$ - $>$ 1 |
|          | VAR.       | carry_out_value   | <b>BOOL</b>       | <b>FALSE</b> | result after a 0->1 leading edge        |

Body When the variable **enable\_leftShift** is set to TRUE, the function shifts left, else it shifts right.

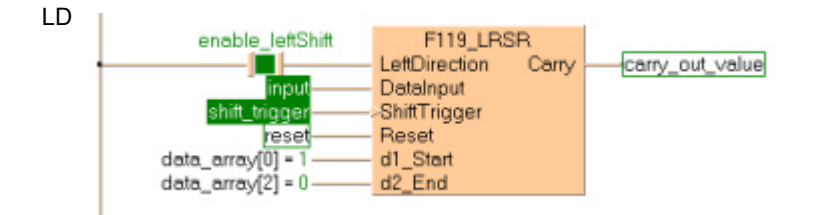

ST When programming with structured text, enter the following:

```
carry_out_value:=F119_LRSR( LeftDirection:= enable_leftShift,
         DataInput:= input,
         ShiftTrigger:= shift_trigger,
         Reset:= reset,
```
 $dl\_Start := data\_array[0],$ 

 $d1$ \_End:= data\_array $[2]$ );

# **F120\_ROR 16-bit data right rotate**

**Description** Rotates **n** bits of the 16-bit data specified by **d** to the right if the trigger **EN** is in the ON-state.

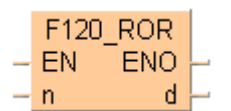

The following example rotates one bit to the right:

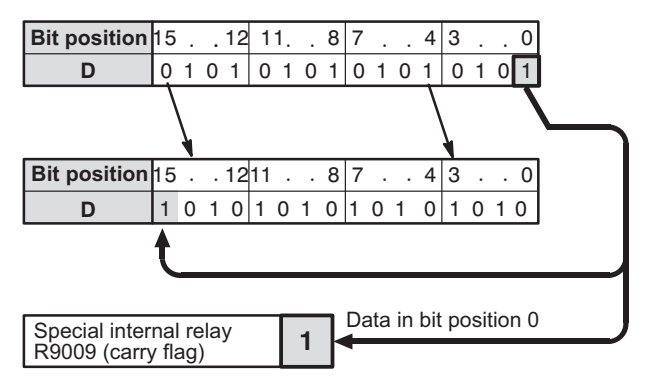

When **n** bits are rotated to the right,

- the data in bit position **n**-1 (**n**th bit starting from bit position 0) is transferred to the special internal relay R9009 (carry-flag).
- **n** bits starting from bit position 0 are shifted out to the right and into the higher bit positions of the 16-bit data specified by **d**.

This instruction also exists as a P instruction (for FP2/2SH, FP3/5, FP10/10SH PLC types), which is only executed at the rising edge of the EN trigger. Select **[Insert P instruction]** from the "Instructions" pane if you require a P instruction. To facilitate reuse, the instruction then appears under "Recently used" in the pop-up menu. Press **<Ctrl>+<Shift>+<v>** within the programming area to open the list of recently used elements.

### **PLC types Availability of** F120\_ROR **(see page 1320)**

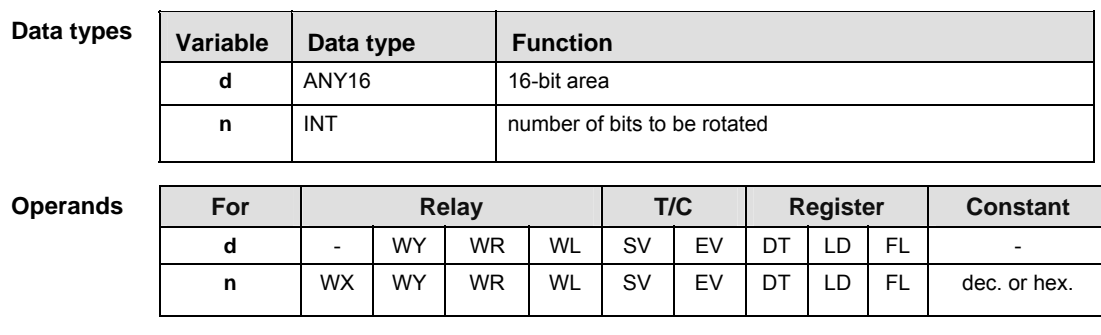

- **Example** In this example, the same POU header is used for all programming languages. For an example using IL (instruction list), please refer to the online help.
- POU header All input and output variables used for programming this function have been declared in the POU header.

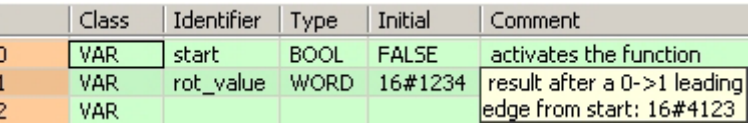

Ī

Body When the variable **start** changes from FALSE to TRUE, the function is carried out.

$$
\begin{array}{c|c}\n\hline\n\end{array}
$$

ST When programming with structured text, enter the following:

IF DF(start) THEN  $F120_ROR( n:= 4, 4)$  d=> rot\_value); END\_IF;

# **F121\_ROL 16-bit data left rotate**

**Description** Rotates **n** bits of the 16-bit data specified by **d** to the left if the trigger **EN** is in the ON-state.

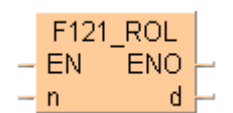

The following example rotates one bit to the left:

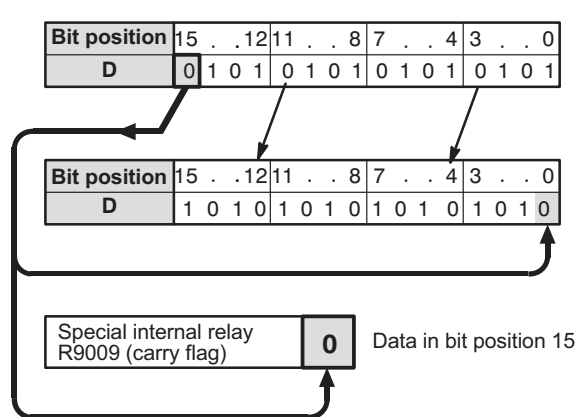

When **n** bits are rotated to the left,

**Variable** 

- the data in bit position 16-**n** (**n**th bit starting from bit position 15) is transferred to special internal relay R9009 (carry-flag).
- **n** bits starting from bit position 15 are shifted out to the left and into the lower bit positions of the 16-bit data specified by **d**.

This instruction also exists as a P instruction (for FP2/2SH, FP3/5, FP10/10SH PLC types), which is only executed at the rising edge of the EN trigger. Select **[Insert P instruction]** from the "Instructions" pane if you require a P instruction. To facilitate reuse, the instruction then appears under "Recently used" in the pop-up menu. Press **<Ctrl>+<Shift>+<v>** within the programming area to open the list of recently used elements.

**PLC types Availability of** F121\_ROL **(see page 1320)** 

**Data types** 

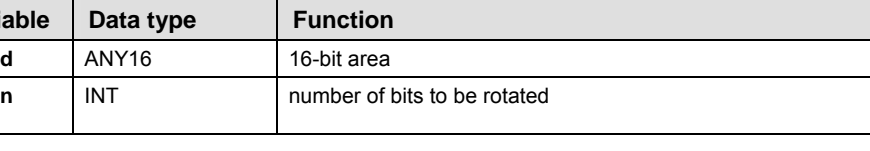

For **Relay** T/C Register Constant **d** - WY WR WL SV EV DT LD FL **n** | WX | WY | WR | WL | SV | EV | DT | LD | FL | dec. or hex.

**Operands** 

- **Example** In this example the function has been programmed in ladder diagram (LD) and structured text (ST).The same POU header is used for all programming languages.
- POU header All input and output variables used for programming this function have been declared in the POU header.

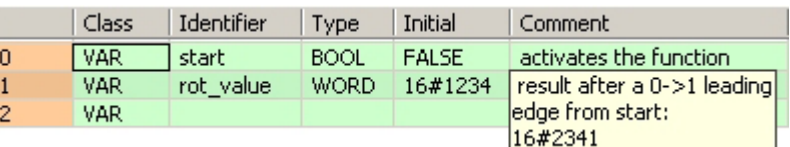

Body When the variable **start** changes from FALSE to TRUE, the function is carried out.

- LD F121\_ROL start EN. ENO ·le l  $\overline{a}$ rot\_value ь
- ST When programming with structured text, enter the following:

```
IF DF(start) THEN
    F121 ROL( n := 4,
         d=> rot_value);
END_IF;
```
**Description** Rotates **n** bits of the 16-bit data specified by **d** including the data of carry-flag to the right if the trigger **EN** is in the ON-state.

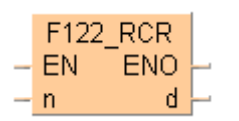

This example rotates one bit to the right:

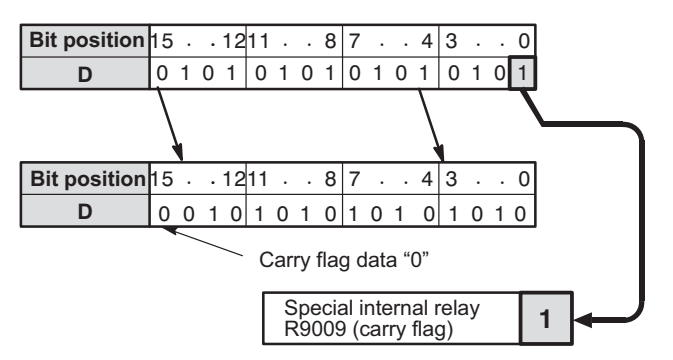

When **n** bits with carry-flag data are rotated to the right,

- the data in bit position **n**-1 (**n**th bit starting from bit position 0) are transferred to special internal relay R9009 (carry-flag).
- **n** bits starting from bit position 0 are shifted out to the right and carry-flag data and **n**-1 bits starting from bit position 0 are subsequently shifted into the higher bit positions of the 16-bit data specified by **d**.

This instruction also exists as a P instruction (for FP2/2SH, FP3/5, FP10/10SH PLC types), which is only executed at the rising edge of the EN trigger. Select **[Insert P instruction]** from the "Instructions" pane if you require a P instruction. To facilitate reuse, the instruction then appears under "Recently used" in the pop-up menu. Press **<Ctrl>+<Shift>+<v>** within the programming area to open the list of recently used elements.

## **PLC types Availability of** F122\_RCR **(see page 1320)**

**Data type** 

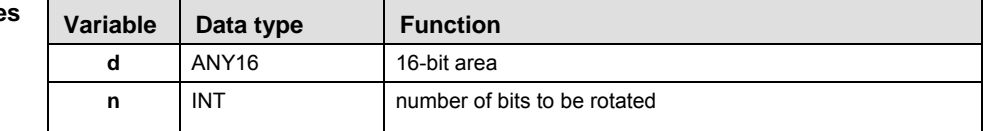

### **Operand**

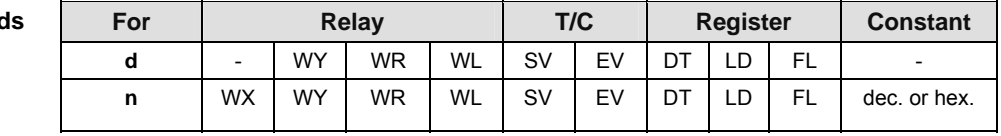

- **Example** In this example, the same POU header is used for all programming languages. For an example using IL (instruction list), please refer to the online help.
- POU header All input and output variables used for programming this function have been declared in the POU header.

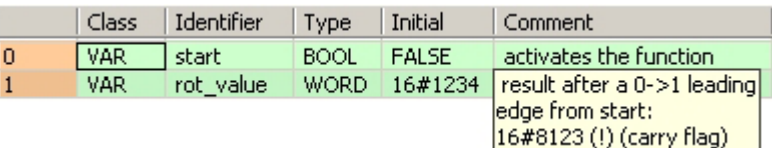

Body When the variable **start** changes from FALSE to TRUE, the function is carried out.

- LD F122\_RCR start ·le l EN. ENO rot value  $\overline{d}$
- ST When programming with structured text, enter the following:

```
IF DF(start) THEN
    F122_RCR( n:= 4, 4) d=> rot_value);
END IF;
```
Bit-shift instructions

**Description** Rotates **n** bits of the 16-bit data specified by **d** including the data of carry-flag to the left if the trigger **EN** is in the ON-state.

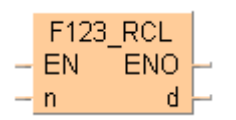

This example rotates one bit to the left:

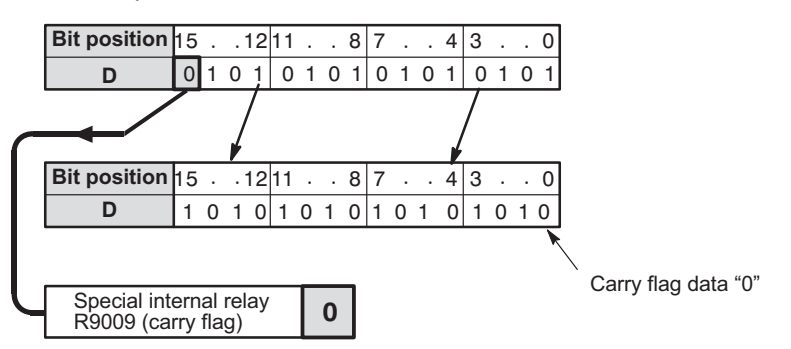

When **n** bits with carry-flag data are rotated to the left,

the data in bit position 16-**n** (**n**th bit starting from bit position 15) is transferred to special internal relay R9009 (carry-flag).

**n** bits starting from bit position 15 are shifted out to the left and carry-flag data and **n**-1 bits starting from bit position 15 are shifted into lower bit positions of the 16-bit data specified by **d**.

This instruction also exists as a P instruction (for FP2/2SH, FP3/5, FP10/10SH PLC types), which is only executed at the rising edge of the EN trigger. Select **[Insert P instruction]** from the "Instructions" pane if you require a P instruction. To facilitate reuse, the instruction then appears under "Recently used" in the pop-up menu. Press **<Ctrl>+<Shift>+<v>** within the programming area to open the list of recently used elements.

### **PLC types** Availability of F123 RCL (see page 1320)

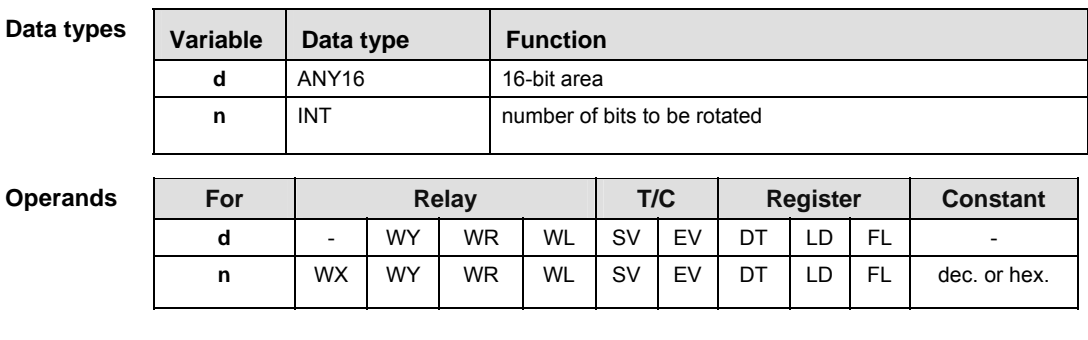

**Example** In this example the function has been programmed in ladder diagram (LD) and structured text (ST).The same POU header is used for all programming languages.

POU header All input and output variables used for programming this function have been declared in the POU header.

|    | Class      | Identifier | Type        | Initial      | Comment                                           |
|----|------------|------------|-------------|--------------|---------------------------------------------------|
| 0  | <b>VAR</b> | start      | <b>BOOL</b> | <b>FALSE</b> | activates the function                            |
|    | VAR.       | rot value  | WORD.       |              | $\mid$ 16#1234 $\mid$ result after a 0->1 leading |
| 2. | VAR        |            |             |              | edge from start:                                  |
|    |            |            |             |              | 16#2340 (!) (carry flag)                          |

Body When the variable **start** changes from FALSE to TRUE, the function is carried out.

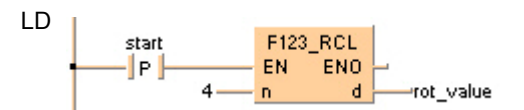

```
IF DF(start) THEN
    F123_RCL( n:= 4, d=> rot_value);
END_IF;
```
# **F125\_DROR 32-bit data right rotate**

**Description** The function rotates the value at output **d** to the right. The number of bits at output **d** to be rotated to the right is specified by the value assigned at input **n**. This shift can lie between 0 and 255 (only the lower value byte of **n** is effective). Right rotate means that the bits shifted out of bit position 0 (LSB) are shifted via bit position 31 (MSB) into the value at output **d.** When input **n** = 0, no rotation takes place. When at input **n** > 32, the same result is achieved as with a number **n** < 32: e.g. **n** = 32 produces the same result as when **n** = 0; **n** = 33 the same as **n** = 1. The bit at position **n** - 1 (the last bit shifted out to the right) is simultaneously stored in special internal relay R9009 (carry flag) so that it can be evaluated accordingly.

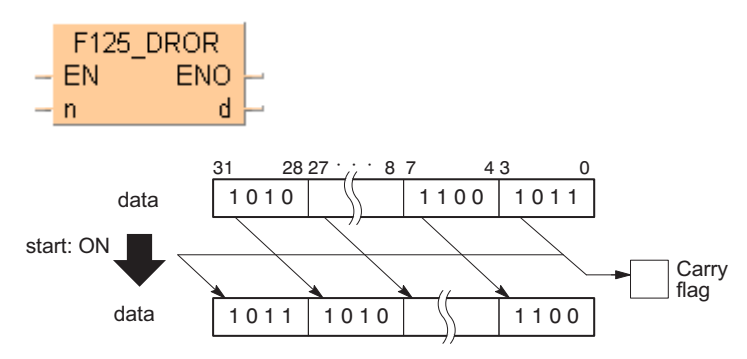

This instruction also exists as a P instruction (for FP2/2SH, FP3/5, FP10/10SH PLC types), which is only executed at the rising edge of the EN trigger. Select **[Insert P instruction]** from the "Instructions" pane if you require a P instruction. To facilitate reuse, the instruction then appears under "Recently used" in the pop-up menu. Press **<Ctrl>+<Shift>+<v>** within the programming area to open the list of recently used elements.

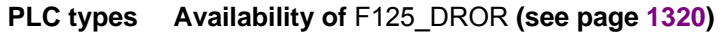

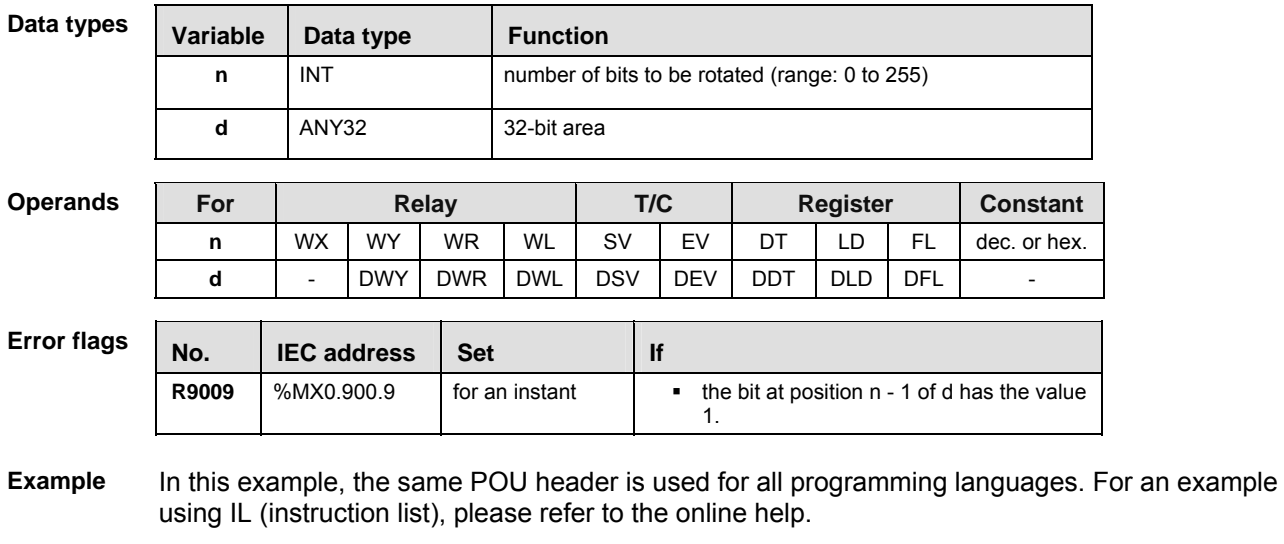

POU header All input and output variables used for programming this function have been declared in the POU header.

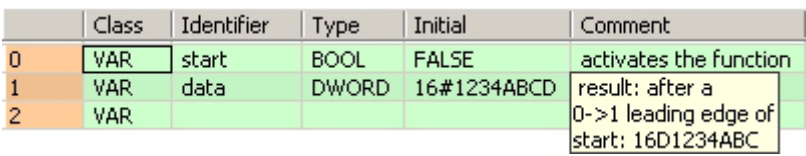

Body When the variable **start** changes from FALSE to TRUE, the function is carried out. It rotates 4 bits (corresponds to one position in a hexadecimal representation) to the right. At input n the constant 4 is assigned directly to the function. You may, however, declare an input variable in the POU header instead.

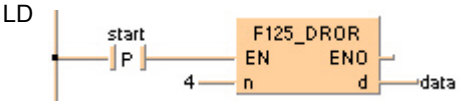

```
IF DF(start) THEN
    F125_DROR( n:= 4, 4)d = > data;
END_IF;
```
# **F126\_DROL 32-bit data left rotate**

**Description** The function rotates the value at output d to the left. The number of bits at output d to be rotated to the left is specified by the value assigned at input n. This shift can lie between 0 and 255 (only the lower value byte of n is effective).Left rotate means that the bits shifted out of bit position 31 (MSB) are shifted via bit position 0 (LSB) into the value at output d.

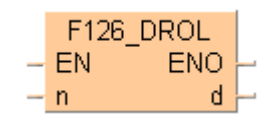

When input  $n = 0$ , no rotation takes place.

When at input  $n > 32$ , the same result is achieved as with a number  $n < 32$ : e.g.  $n = 33$  produces the same result as when  $n = 0$ ;  $n = 34$  the same as  $n = 1$ .

The bit at position 32 - n (the last bit shifted out to the right) is simultaneously stored in special internal relay R9009 (carry flag) so that it can be evaluated accordingly.

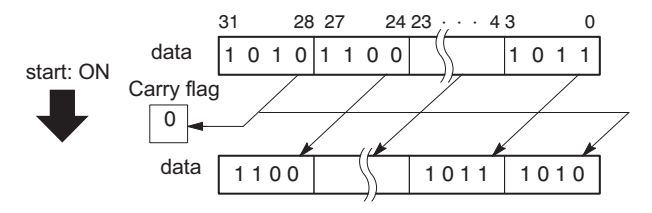

This instruction also exists as a P instruction (for FP2/2SH, FP3/5, FP10/10SH PLC types), which is only executed at the rising edge of the EN trigger. Select **[Insert P instruction]** from the "Instructions" pane if you require a P instruction. To facilitate reuse, the instruction then appears under "Recently used" in the pop-up menu. Press **<Ctrl>+<Shift>+<v>** within the programming area to open the list of recently used elements.

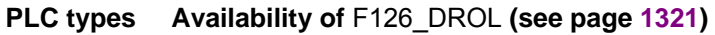

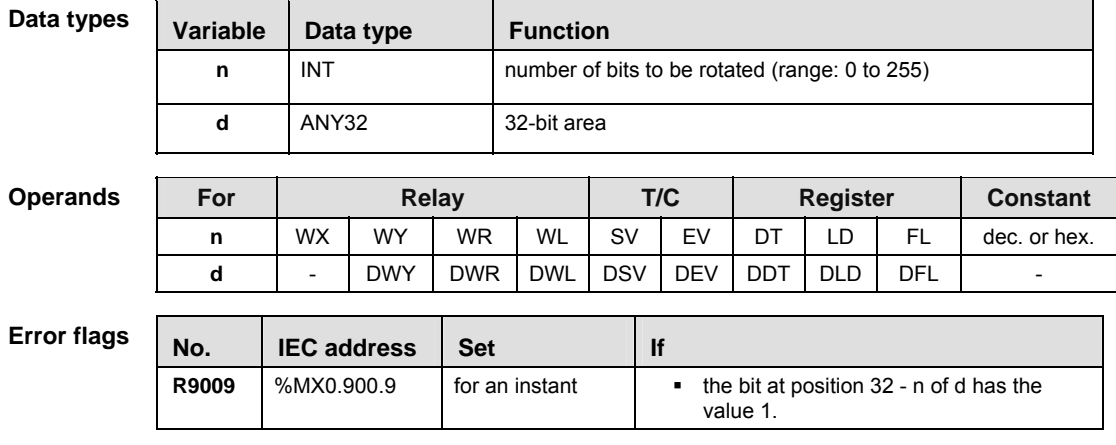

**Example** In this example, the same POU header is used for all programming languages. For an example using IL (instruction list), please refer to the online help.

POU header All input and output variables used for programming this function have been declared in the POU header.

| Class | Identifier | Type         | Initial      | Comment                  |
|-------|------------|--------------|--------------|--------------------------|
| VAR   | output     | <b>BOOL</b>  | <b>FALSE</b> | activates the function   |
| VAR   | data       | <b>DWORD</b> | 16#1234ABCD  | result: after al         |
| VAR   |            |              |              | $ 0->1 $ leading edge of |
|       |            |              |              | output: 16#234ABCD1      |

- Body When the variable **start** changes from FALSE to TRUE, the function is carried out. It rotates 4 bits (corresponds to one position in a hexadecimal representation) to the left. At input n the constant 4 is assigned directly to the function. You may, however, declare an input variable in the POU header instead.
	- LD F126\_DROL start ·lP l EN. ENO  $\overline{A}$ 'n.  $\overline{A}$ data
	- ST When programming with structured text, enter the following:

```
IF DF(start) THEN
    F126_DROL( n:= 4, 4)d = > data;
END IF;
```
# **F127\_DRCR 32-bit data right rotate with carry flag data**

**Description** The function rotates the value at output **d** via the carry flag to the right. The number of bits at output **d** to be rotated to the right is specified by the value assigned at input **n**. This shift can lie between 0 and 255 (only the lower value byte of **n** is effective).

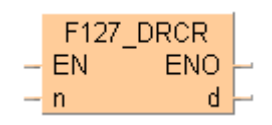

The bit value at bit position **n** - 1 is stored in the carry flag. The function shifts out **n** bits from bit 0 to the right, and then along with the inverted carry flag first, continues via bit 31 into the higher bit positions. Position 32 - **n** now has the inverted value of the carry flag.

When input  $n = 0$ , no rotation occurs and the carry flag remains unchanged.

When at input **n** > 32, the same result is achieved as with a number **n** < 32: e.g. **n** = 33 produces the same result as when  $n = 0$ ;  $n = 34$  the same as  $n = 1$ .

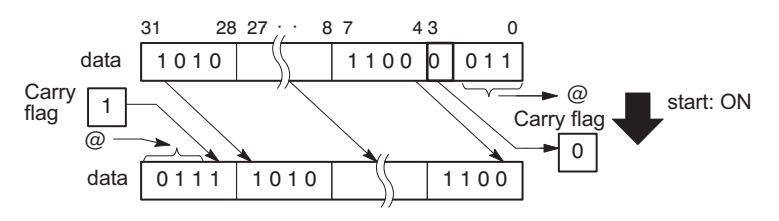

This instruction also exists as a P instruction (for FP2/2SH, FP3/5, FP10/10SH PLC types), which is only executed at the rising edge of the EN trigger. Select **[Insert P instruction]** from the "Instructions" pane if you require a P instruction. To facilitate reuse, the instruction then appears under "Recently used" in the pop-up menu. Press **<Ctrl>+<Shift>+<v>** within the programming area to open the list of recently used elements.

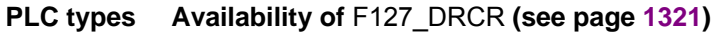

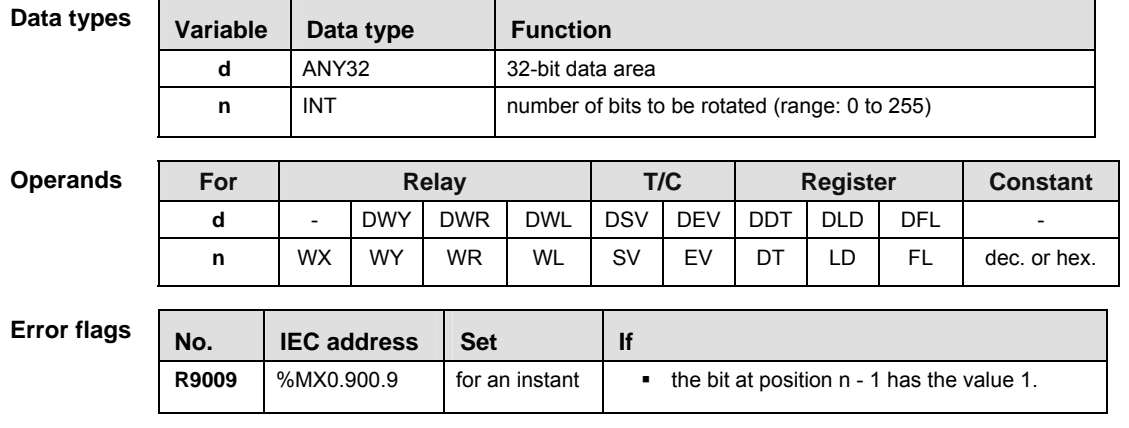

**Example** In this example, the same POU header is used for all programming languages. For an example using IL (instruction list), please refer to the online help.

POU header All input and output variables used for programming this function have been declared in the POU header.

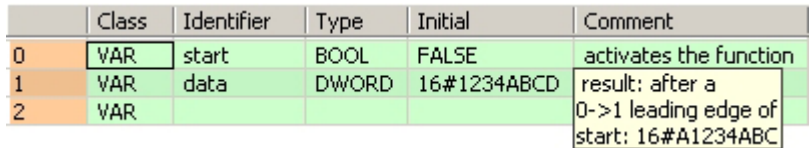

Body When the variable **start** changes from FALSE to TRUE, the function is carried out. In this example the constant (4) is assigned to the function at input n. You may, however, declare a variable in the POU header instead.

```
LD 
                              F127_DRCR
            start
                             EN.
                                       ENO
             -le k
                                         -d\overline{a}data
                             n.
```

```
IF DF(start) THEN
    F127\_DRCR( n:= 4,
        d = > data;
END_IF;
```
# **F128\_DRCL 32-bit data right rotate with carry flag data**

**Description** The function rotates the value at output **d** via the carry flag to the left. The number of bits at output **d** to be rotated to the left is specified by the value assigned at input **n**. This shift can lie between 0 and 255 (only the lower value byte of **n** is effective).

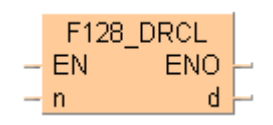

The bit value at bit position 32 - **n** is stored in the carry flag. The function shifts out **n** bits to the left via bit 31 (MSB), and then along with the inverted carry flag first, continues via bit 0 (LSB) into the storage range. Position **n** - 1 now has the inverted value of the carry flag.

When input  $n = 0$ , no rotation occurs and the carry flag remains unchanged.

When at input **n** > 32, the same result is achieved as with a number **n** < 32: e.g. **n** = 33 produces the same result as when  $n = 0$ ;  $n = 34$  the same as  $n = 1$ .

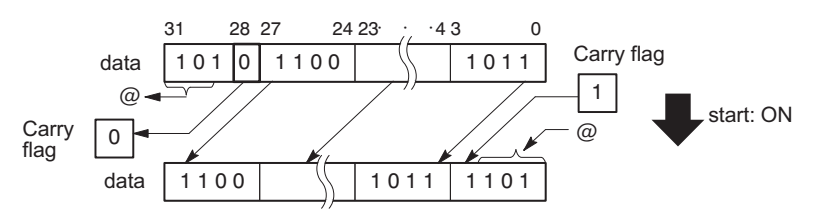

This instruction also exists as a P instruction (for FP2/2SH, FP3/5, FP10/10SH PLC types), which is only executed at the rising edge of the EN trigger. Select **[Insert P instruction]** from the "Instructions" pane if you require a P instruction. To facilitate reuse, the instruction then appears under "Recently used" in the pop-up menu. Press **<Ctrl>+<Shift>+<v>** within the programming area to open the list of recently used elements.

### **Variable Data type Function d** ANY32 32-bit area **n INT** number of bits to be rotated (range: 0 to 255) For **Relay T/C** Reqister Constant **d** | - |DWY |DWR |DWL |DSV |DEV | DDT | DLD | DFL | **n** | WX | WY | WR | WL | SV | EV | DT | LD | FL | dec. or hex. **No.** IEC address Set If **R9009**  $\left\{\%MX0.900.9\right\}$  for an instant  $\left\{\right.\right.$  **the bit at position 32 - n** has the value 1. **Data types Operands Error flags**

### **PLC types Availability of** F128\_DRCL **(see page 1321)**

**Example** In this example, the same POU header is used for all programming languages. For an example using IL (instruction list), please refer to the online help.

POU header All input and output variables used for programming this function have been declared in the POU header.

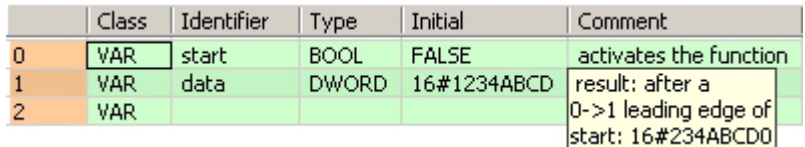

Body When the variable **start** changes from FALSE to TRUE, the function is carried out. In this example the constant (4) is assigned to the function at input n. You may, however, declare a variable in the POU header instead.

```
LD 
                                   F128_DRCL
              start
                                  EN.
                                             ENO
               -le k
                         \overline{a}-d\mathbf{n}data
```

```
IF DF(start) THEN
    F128\_DRCL( n:= 4,d = > data;
END_IF;
```
# **Comparison instructions**

# **F60\_CMP 16-bit data compare**

**Description** Compares the 16-bit data specified by **s1** with one specified by **s2** if the trigger **EN** is in the ON-state. The compare operation result is stored in special internal relays R9009, R900A to R900C.

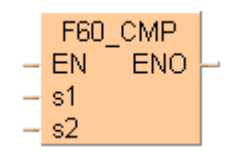

Instead of using this FP instruction, we recommend using the related IEC instruction of the comparison instructions. Please refer also to Advantages of the IEC instructions in the online help.

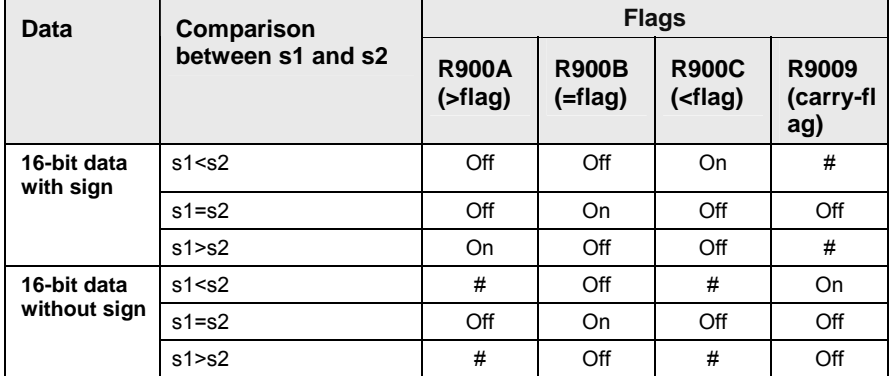

# turns ON or OFF depending on the conditions

This instruction also exists as a P instruction (for FP2/2SH, FP3/5, FP10/10SH PLC types), which is only executed at the rising edge of the EN trigger. Select **[Insert P instruction]** from the "Instructions" pane if you require a P instruction. To facilitate reuse, the instruction then appears under "Recently used" in the pop-up menu. Press <Ctrl>+<Shift>+<v> within the programming area to open the list of recently used elements.

### **PLC types Availability of** F60\_CMP **(see page 1325)**

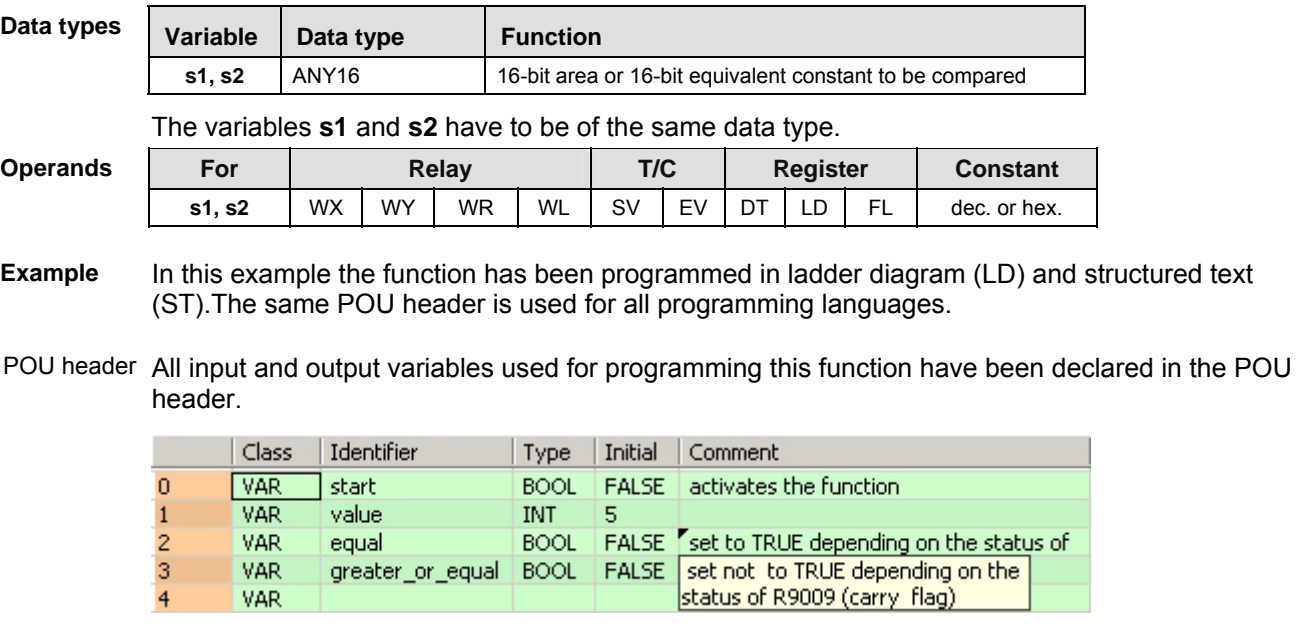

Body When the variable **start** is set to TRUE, the function is carried out.

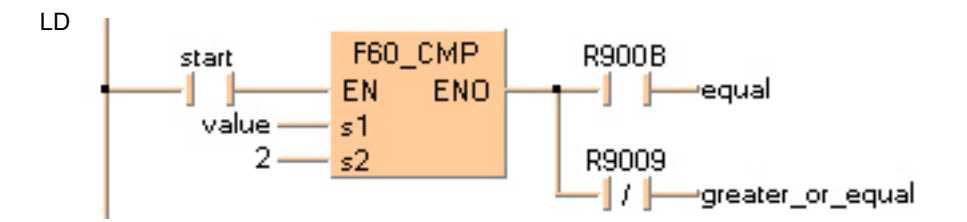

ST When programming with structured text, enter the following:  $equal:=$  FALSE;

```
greater_or_equal:= FALSE;
IF start THEN
     F60_CMP(value, 2);
     IF R900B THEN
        equal := TRUE;
     END_IF;
     IF NOT(R9009) THEN
         greater_or_equal:= TRUE;
     END_IF;
END_IF;
```
# **F61\_DCMP 32-bit data compare**

**Description** Compares the 32-bit data or 32-bit equivalent constant specified by **s1** with one specified by **s2** if the trigger **EN** is in the ON-state. The compare operation result is stored in special internal relays R9009, R900A to R900C.

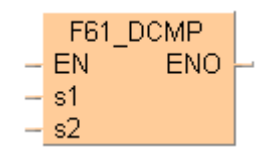

Instead of using this FP instruction, we recommend using the related IEC instruction of the comparison instructions. Please refer also to Advantages of the IEC instructions in the online help.

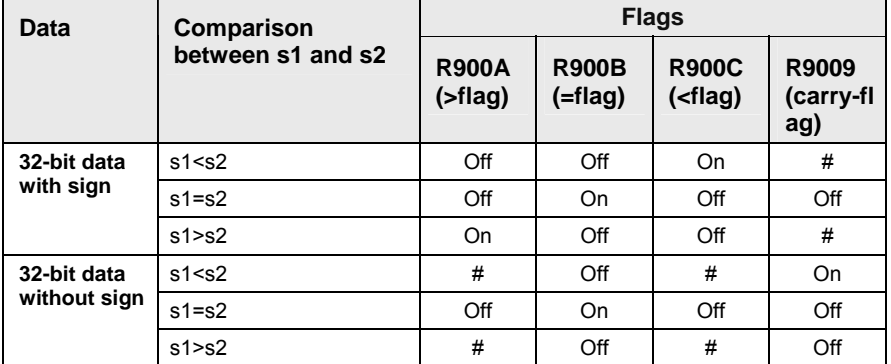

# turns ON or OFF depending on the conditions

This instruction also exists as a P instruction (for FP2/2SH, FP3/5, FP10/10SH PLC types), which is only executed at the rising edge of the EN trigger. Select **[Insert P instruction]** from the "Instructions" pane if you require a P instruction. To facilitate reuse, the instruction then appears under "Recently used" in the pop-up menu. Press **<Ctrl>+<Shift>+<v>** within the programming area to open the list of recently used elements.

### **PLC types Availability of** F61\_DCMP **(see page 1325)**

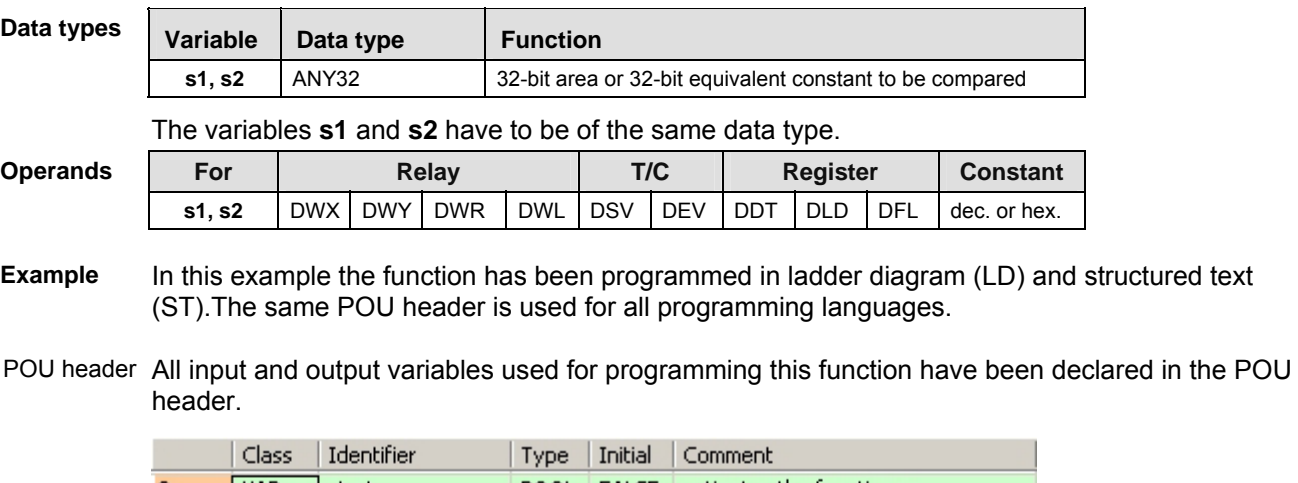

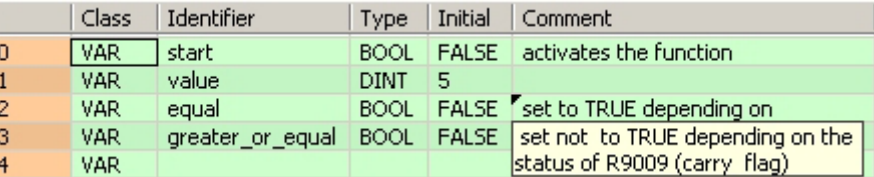

Body When the variable **start** is set to TRUE, the function is carried out.

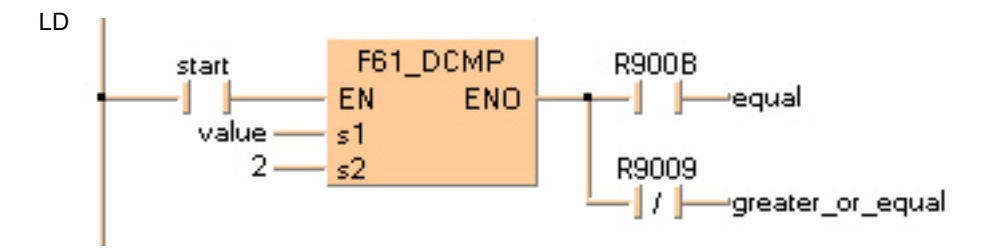

```
equal:= FALSE;
greater_or_equal:= FALSE;
IF start THEN
     F61_DCMP(value, 2);
     IF R900B THEN
        equal:= TRUE;
     END_IF;
     IF NOT(R9009) THEN
         greater_or_equal:= TRUE;
     END_IF;
END_IF;
```
# **F62\_WIN 16-bit data band compare**

**Description** Compares the 16-bit equivalent constant or 16-bit data specified by **s1\_In** with the data band specified by **s2\_Min** and **s3\_Max** if the trigger **EN** is in the ON-state. This instruction checks that **s1\_In** is in the data band between **s2\_Min** (lower limit) and **s3\_Max** (higher limit), larger than **s3\_Max**, or smaller than **s2\_Min**. The compare operation considers +/- sign. Since the BCD data is also treated as 16-bit data with sign, we recommend using BCD data within the range of 0 to 7999 to avoid confusion. The compare operation result is stored in special internal relays R9009, R900A to R900C.

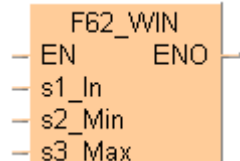

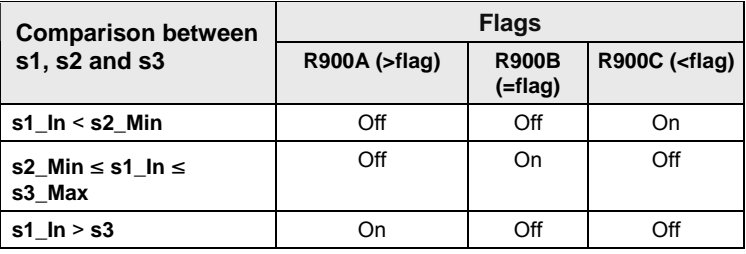

This instruction also exists as a P instruction (for FP2/2SH, FP3/5, FP10/10SH PLC types), which is only executed at the rising edge of the EN trigger. Select **[Insert P instruction]** from the "Instructions" pane if you require a P instruction. To facilitate reuse, the instruction then appears under "Recently used" in the pop-up menu. Press **<Ctrl>+<Shift>+<v>** within the programming area to open the list of recently used elements.

### **PLC types** Availability of F62 WIN (see page 1325)

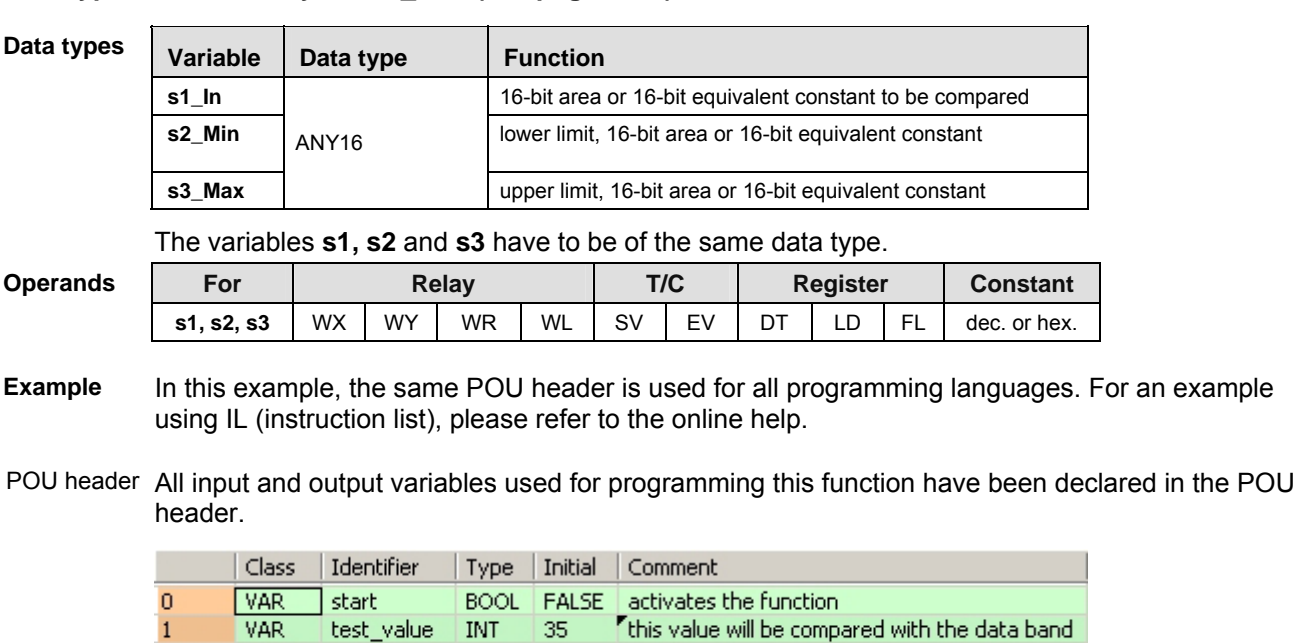

lower limit

higher limit

**VAR** 

**VAR** 

lower\_limit

higher\_limit

**INT** 

INT

 $\overline{0}$ 

100

 $\overline{2}$ 

3

Body When the variable **start** is set to TRUE, the function is carried out.

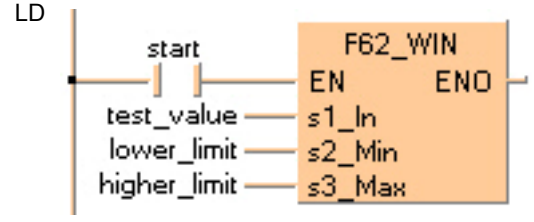

```
IF start THEN
     F62_WIN( s1_In:= test_value,
         s2_Min:= lower_limit,
        s3 Max:= higher limit);
END_IF;
```
# **F63\_DWIN 32-bit data band compare**

**Description** Compares the 32-bit equivalent constant or 32-bit data specified by **s1\_In** with the data band specified by **s2\_Min** and **s3\_Max** if the trigger **EN** is in the ON-state. This instruction checks that **s1\_In** is in the data band between **s2\_Min** (lower limit) and **s3\_Max** (higher limit), larger than **s3\_Max**, or smaller than **s2\_Min**. The compare operation considers +/- sign. Since the BCD data is also treated as 32-bit data with sign, we recommend using BCD data within the range of 0 to 79999999 to avoid confusion. The compare operation result is stored in special internal relays R9009, R900A to R900C.

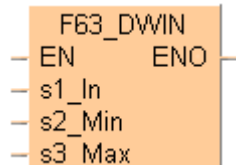

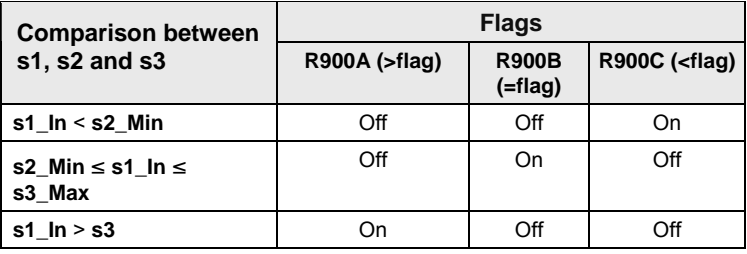

This instruction also exists as a P instruction (for FP2/2SH, FP3/5, FP10/10SH PLC types), which is only executed at the rising edge of the EN trigger. Select **[Insert P instruction]** from the "Instructions" pane if you require a P instruction. To facilitate reuse, the instruction then appears under "Recently used" in the pop-up menu. Press **<Ctrl>+<Shift>+<v>** within the programming area to open the list of recently used elements.

### **PLC types** Availability of F63 DWIN (see page 1326)

**Data types** 

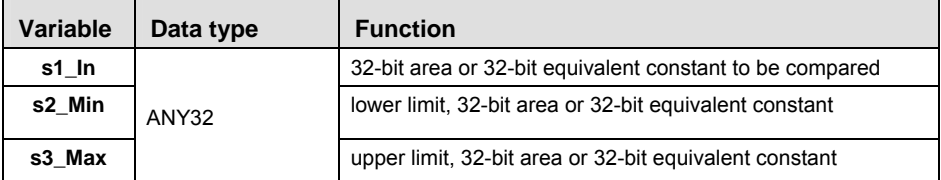

The variables **s1, s2** and **s3** have to be of the same data type.

**Operan** 

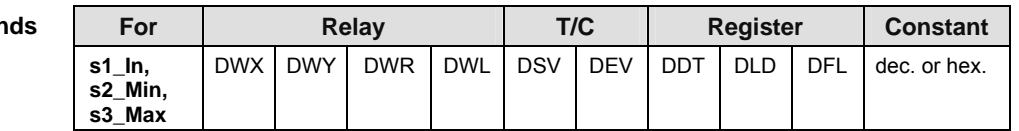

**Example** In this example the function has been programmed in ladder diagram (LD) and structured text (ST).The same POU header is used for all programming languages.

POU header All input and output variables used for programming this function have been declared in the POU header.

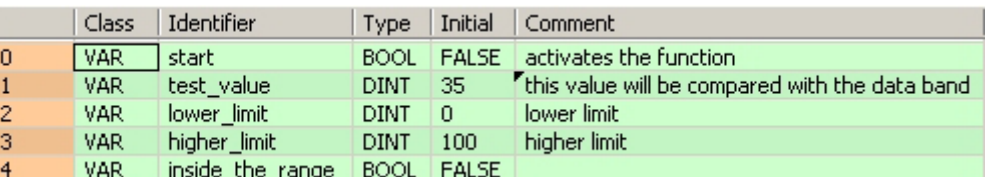

Body When the variable **start** is set to TRUE, the function is carried out.

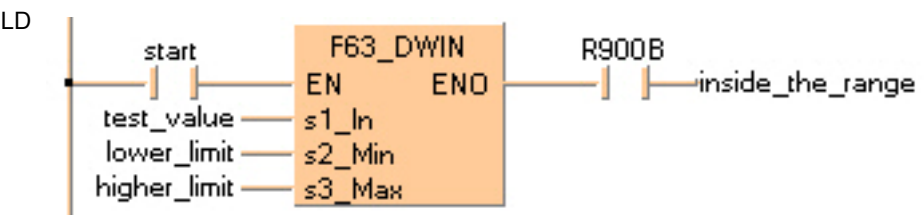

ST inside\_the\_range:= FALSE;

```
IF start THEN
```

```
 F63_DWIN( s1_In:= test_value,
          s2_Min:= lower_limit,
          s3_Max:= higher_limit);
     IF R900B THEN
         inside_the_range:= TRUE;
     END_IF;
END_IF;
```
## **F64\_BCMP Block data compare Description** Compares the contents of data block specified by **s2** with the contents of data block specified by **s3** according to the contents specified by **s1** if the trigger **EN** is in the ON-state. F64 BCMP ENO EN s1 Control s2\_Start  $\overline{\phantom{0}}$ – s3\_Start **s1 specifications 16#**  $\begin{bmatrix} 1 \\ 1 \end{bmatrix}$  0 04 A = Starting byte position of data block specified by **s3** <del>1</del> 1: Starting from higher byte 0: Starting from lower byte A B C B = Starting byte position of data block specified by **s2** 1: Starting from higher byte 0: Starting from lower byte C = Number of bytes to be compared range: 16#01–16#99 (BCD)

The compare operation result is stored in the special internal relay R900B. When **s2 = s3**, the special internal relay is in the ON-state.

This instruction also exists as a P instruction (for FP2/2SH, FP3/5, FP10/10SH PLC types), which is only executed at the rising edge of the EN trigger. Select **[Insert P instruction]** from the "Instructions" pane if you require a P instruction. To facilitate reuse, the instruction then appears under "Recently used" in the pop-up menu. Press **<Ctrl>+<Shift>+<v>** within the programming area to open the list of recently used elements.

#### **PLC types Availability of** F64\_BCMP **(see page 1326)**

**The flag R900B used for the compare instruction is renewed each time a READ compare instruction is executed. Therefore the program that uses R900B should be just after F64\_BCMP.** 

**Data types** 

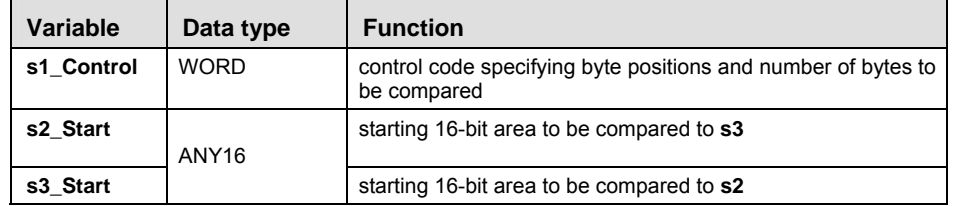

#### The variables **s2** and **s3** have to be of the same data type.

#### **Operand**

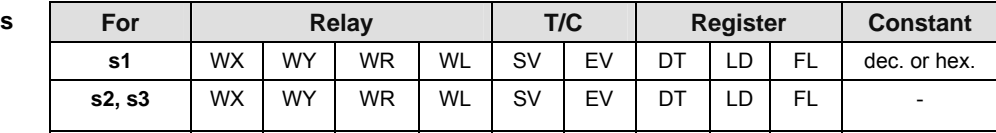

- **Example** In this example, the same POU header is used for all programming languages. For an example using IL (instruction list), please refer to the online help.
- POU header All input and output variables used for programming this function have been declared in the POU header.

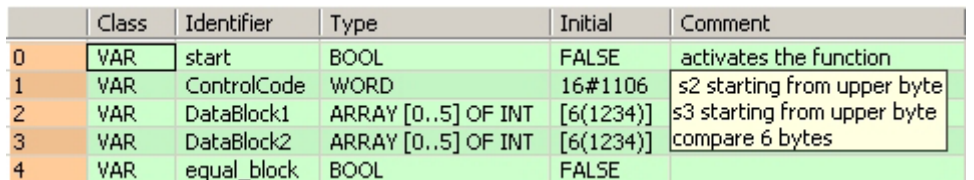

Body When the variable **start** is set to TRUE, the function is carried out.

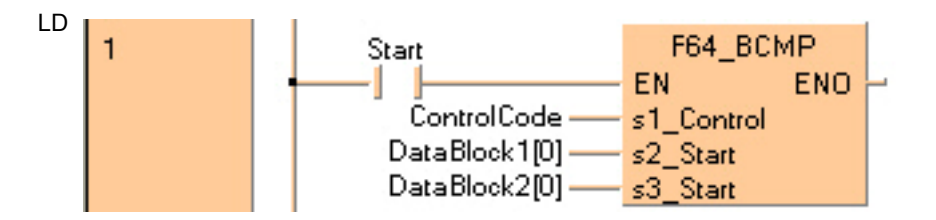

ST When programming with structured text, enter the following:

IF start THEN

```
 F64_BCMP( s1_Control:= ControlCode,
          s2_Start:= DataBlock1[0],
          s3_Start:= DataBlock2[0]);
END_IF;
```
## **F346\_FWIN Floating point data band compare**

**Description** The function compares a data band whose upper and lower limits are specified at inputs **s2\_Min** and **s3\_Max** with a value that is entered at input **s1\_In**. The result is returned as follows:

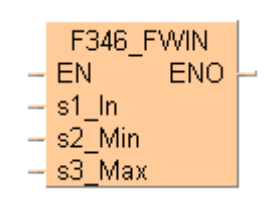

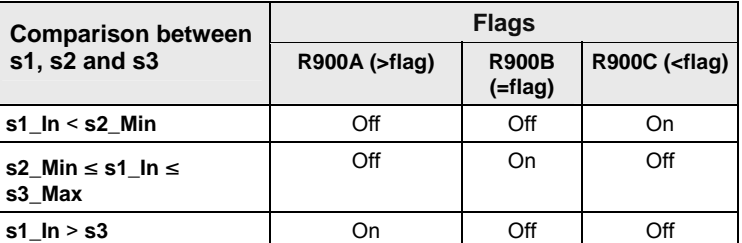

This instruction also exists as a P instruction (for FP2/2SH, FP3/5, FP10/10SH PLC types), which is only executed at the rising edge of the EN trigger. Select **[Insert P instruction]** from the "Instructions" pane if you require a P instruction. To facilitate reuse, the instruction then appears under "Recently used" in the pop-up menu. Press **<Ctrl>+<Shift>+<v>** within the programming area to open the list of recently used elements.

#### **PLC types** Availability of F346 FWIN (see page 1324)

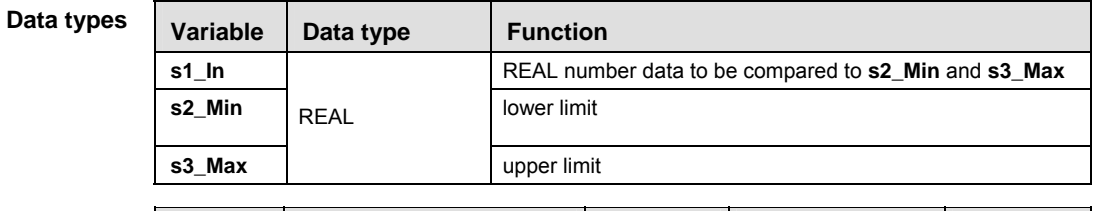

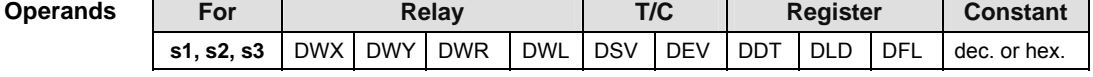

**Error flag** 

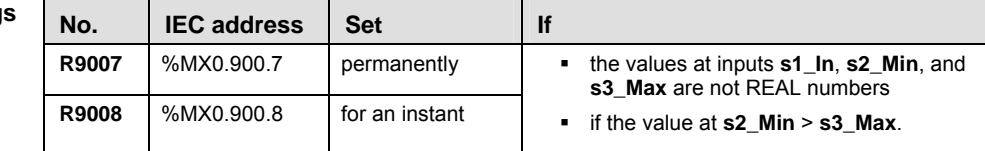

- **Example** In this example, the same POU header is used for all programming languages. For an example using IL (instruction list), please refer to the online help.
- POU header All input and output variables used for programming this function have been declared in the POU header.

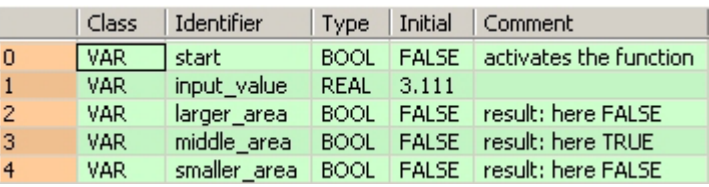

In this example, the input variable **input\_value** is declared. However, you can write a constant directly at the input contact of the function instead.

Body The constants -10.0 and 10.0 are assigned to the inputs **s2\_Min** (lower limit) and **s3\_Max** (upper limit). You may, however, declare two variables in the POU header instead. When the variable **start** is set to TRUE, the function is carried out. The values of special internal relays R900A (> flag), R900B (= flag) and R900C (< flag) are transferred to the variables **larger\_area**, **middle\_area** and **smaller\_area**. Since the **input\_value** = 3.111 is within the range of the limits set (-10.0 to 10.0), the = relay and hence the variable **middle\_area** are set to TRUE.

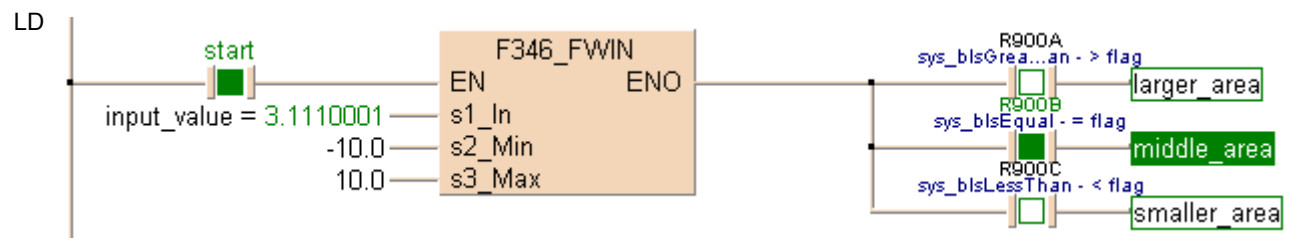

ST When programming with structured text, enter the following:

```
input_value:=3.111;
IF start THEN
    F346_FWIN( s1_1: = input_value , s2_Min := -10.0 , s3_Max := 10.0 );
END IF;(* -10.0 =lower limit, 10.0 upper limit *)
IF R900A THEN
    larger area: =TRUE;
END_IF;
IF R900B THEN
```

```
 middle_area:=TRUE;
```

```
END_IF;
```
IF R900C THEN

smaller area:=TRUE;

END\_IF;

## **F373\_DTR 16-bit data revision detection**

**Description** The function detects changes in a value at input s by comparing it with its former value that is stored at output **d**. If the new input value at **s** does not coincide with the old value, the function assigns the new value to output **d**. To signal the change, the carry flag R9009 is set simultaneously.

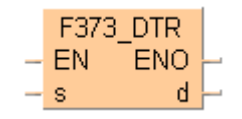

This instruction also exists as a P instruction (for FP2/2SH, FP3/5, FP10/10SH PLC types), which is only executed at the rising edge of the EN trigger. Select **[Insert P instruction]** from the "Instructions" pane if you require a P instruction. To facilitate reuse, the instruction then appears under "Recently used" in the pop-up menu. Press **<Ctrl>+<Shift>+<v>** within the programming area to open the list of recently used elements.

#### **PLC types** Availability of F373 DTR (see page 1325)

**The status of the carry flag is updated at each execution of the instruction. REA Therefore, programs that use the carry flag should utilize it immediately after F373\_DTR is executed.** 

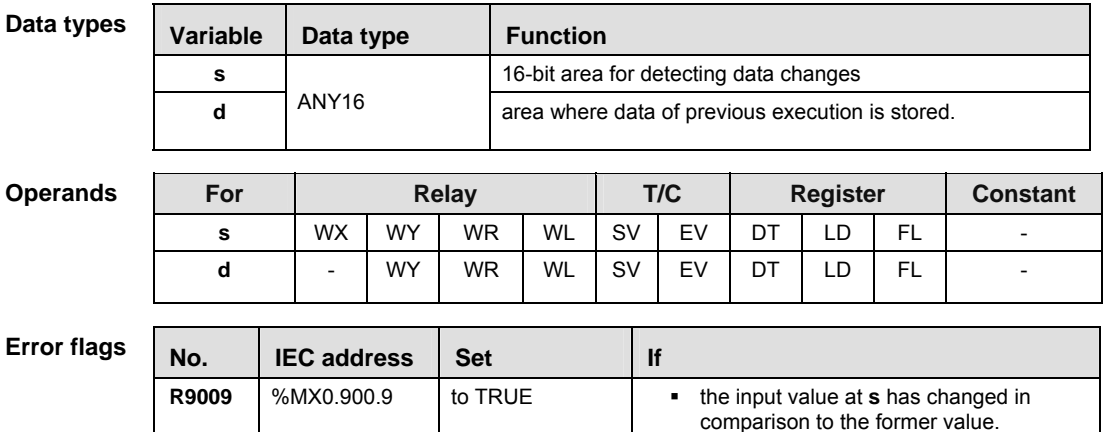

**Example** In this example, the same POU header is used for all programming languages. For an example using IL (instruction list), please refer to the online help.

POU header All input and output variables used for programming this function have been declared in the POU header.

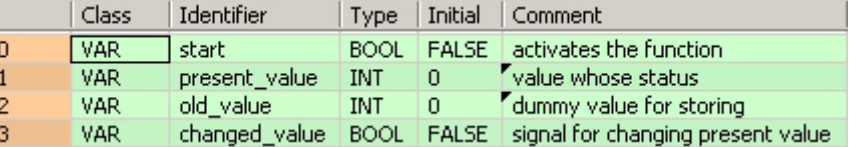

Body When the variable **start** is set to TRUE, the function is carried out. If the input value **present\_value** has changed in comparison to the output value **old\_value** the carry flag R9009 is set. The status of the carry flag is then assigned to the variable **changed\_value**.

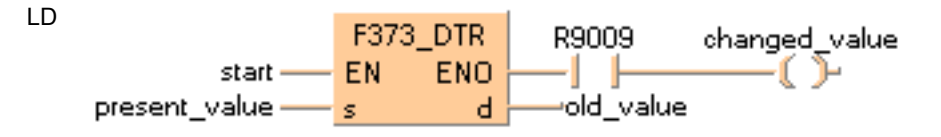

ST When programming with structured text, enter the following:

```
IF start THEN
     F373_DTR(present_value, old_value);
     IF R9009 THEN
          changed_value:=TRUE;
    END<sub></sub>IF;
END_IF;
```
## **F374\_DDTR 32-bit data revision detection**

**Description** The function detects changes in a value at input **s** by comparing it with its former value that is stored at output **d**. If the new input value at **s** does not coincide with the old value, the function assigns the new value to output **d**. To signal the change, the carry flag **R9009** is set simultaneously.

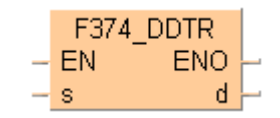

This instruction also exists as a P instruction (for FP2/2SH, FP3/5, FP10/10SH PLC types), which is only executed at the rising edge of the EN trigger. Select **[Insert P instruction]** from the "Instructions" pane if you require a P instruction. To facilitate reuse, the instruction then appears under "Recently used" in the pop-up menu. Press **<Ctrl>+<Shift>+<v>** within the programming area to open the list of recently used elements.

#### **PLC types Availability of** F374\_DDTR **(see page 1325)**

**The status of the carry flag is updated at each execution of the instruction. REA Therefore, programs that use the carry flag should utilize it immediately after F374\_DDTR is executed.** 

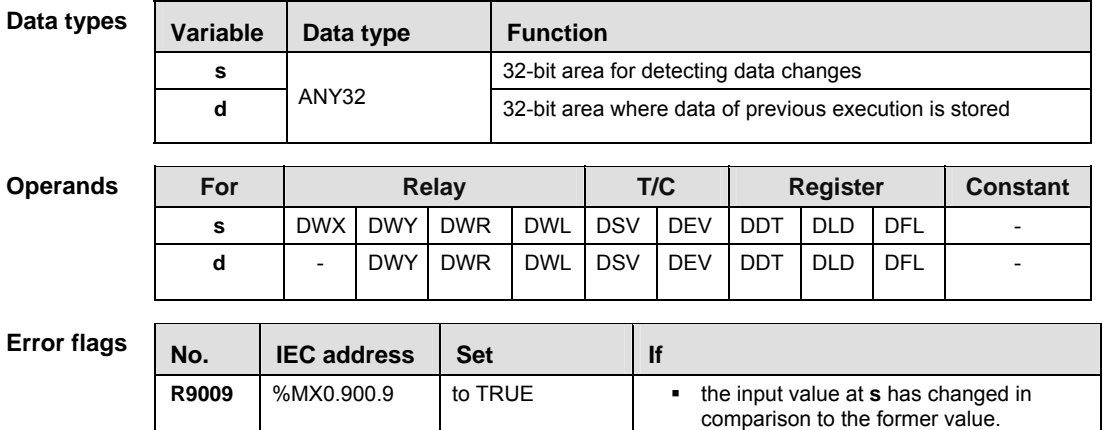

**Example** In this example, the same POU header is used for all programming languages. For an example using IL (instruction list), please refer to the online help.

POU header All input and output variables used for programming this function have been declared in the POU header.

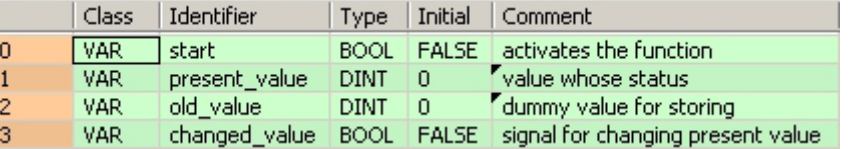

Body When the variable **start** is set to TRUE, the function is carried out. If the input value **present\_value** has changed in comparison to the output value old value the carry flag R9009 is set. The status of the carry flag is then assigned to the variable **changed\_value**.

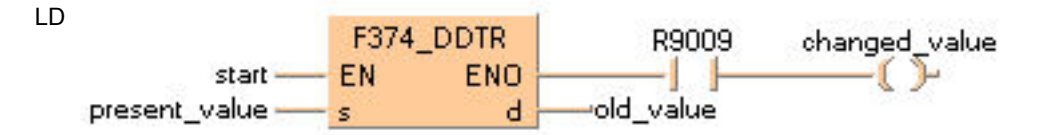

#### ST When programming with structured text, enter the following:

```
IF start THEN
     F374_DDTR(present_value, old_value);
     IF R9009 THEN
         changed_value:=TRUE;
     END_IF;
END_IF;
```
## **19.1 Further comparison instructions**

If you need information on one of the following comparison instructions, please refer to the corresponding standard operators in the online help:

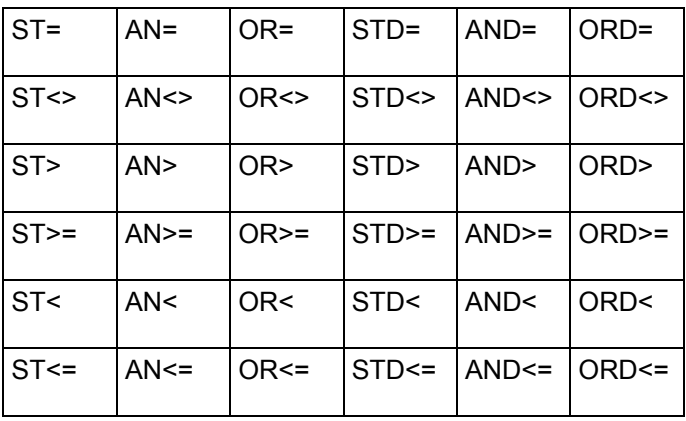

# **Chapter 20**

# **Conversion instructions**

## **F71\_HEX2A HEX -> ASCII conversion**

**Description** Converts the data byte-wise from the 16-bit area specified by **s1\_Start** to ASCII codes that express the equivalent hexadecimals if the trigger **EN** is in the TRUE-state. The number of bytes to be converted is specified by **s2\_Number**. The converted result is stored in the area starting with the 16-bit area specified by **d\_Start**. ASCII code requires 8 bits (one byte) to express one hexadecimal character. Upon conversion to ASCII, the data length will thus be twice the length of the source data.

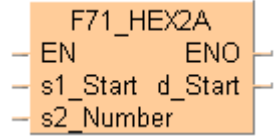

The two characters that make up one byte are interchanged when stored. Two bytes are converted as one segment of data.

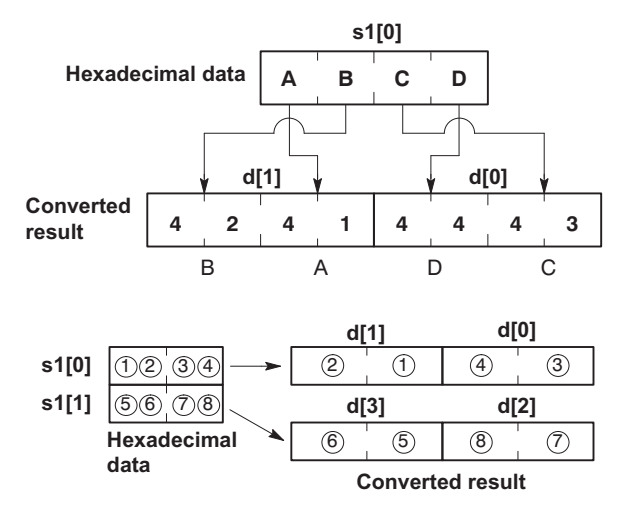

ASCII HEX codes to express hexadecimal characters:

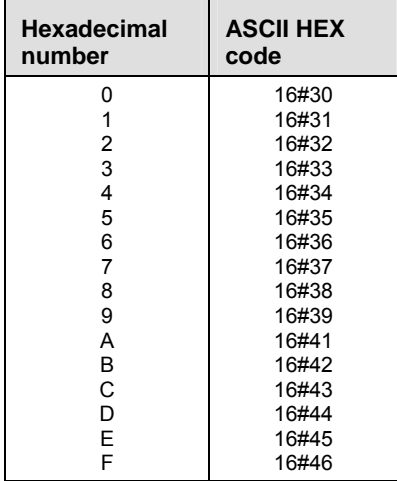

This instruction also exists as a P instruction (for FP2/2SH, FP3/5, FP10/10SH PLC types), which is only executed at the rising edge of the EN trigger. Select **[Insert P instruction]** from the "Instructions" pane if you require a P instruction. To facilitate reuse, the instruction then appears under "Recently used" in the pop-up menu. Press **<Ctrl>+<Shift>+<v>** within the programming area to open the list of recently used elements.

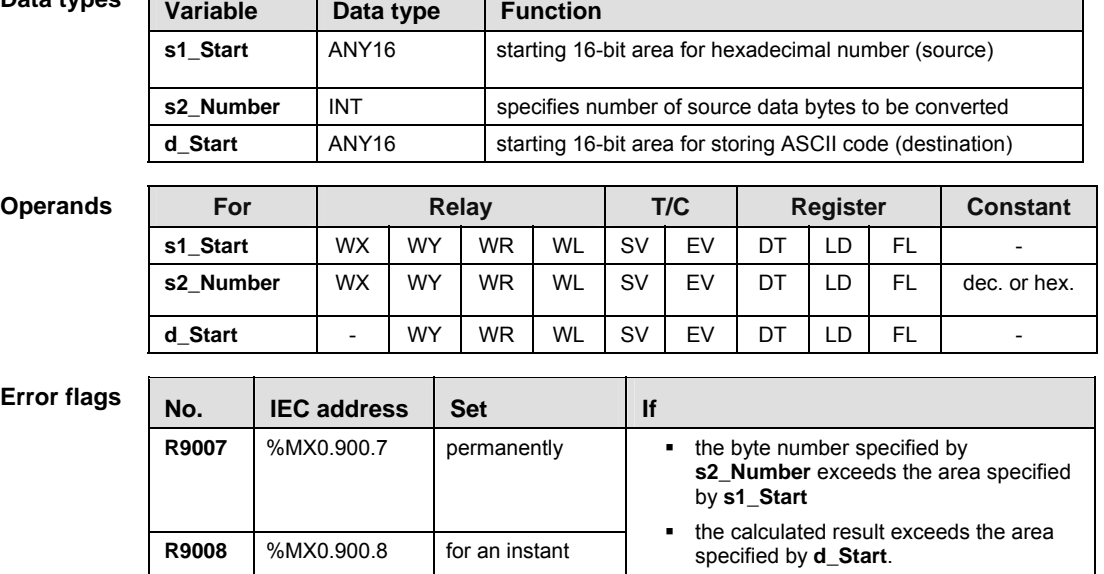

#### **PLC types Availability of** F71\_HEX2A **(see page 1326)**

**Data types** 

ा

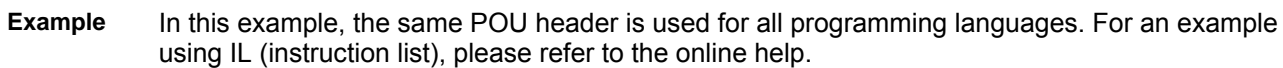

POU header All input and output variables used for programming this function have been declared in the POU header.

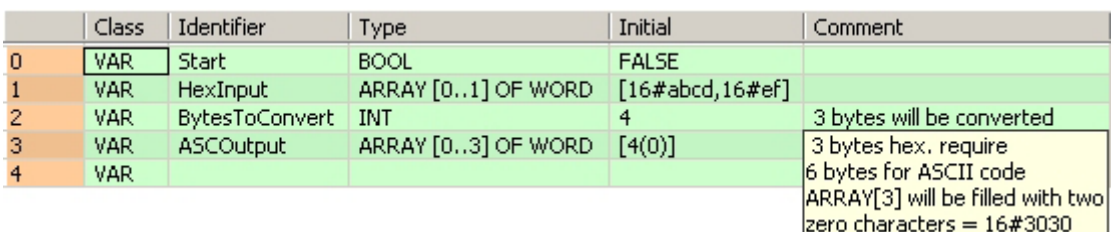

the data specified by **s2\_Number** is

recognized as "0".

Body When the variable **Start** is set to true, the number of data bytes given in **BytesToConvert** in **HexInput** is converted to ASCII code and stored in **ASCOutput**. Note that two characters that make up one byte are interchanged when stored. One Monitor Header shows the Hex values, and the other the ASCII values.

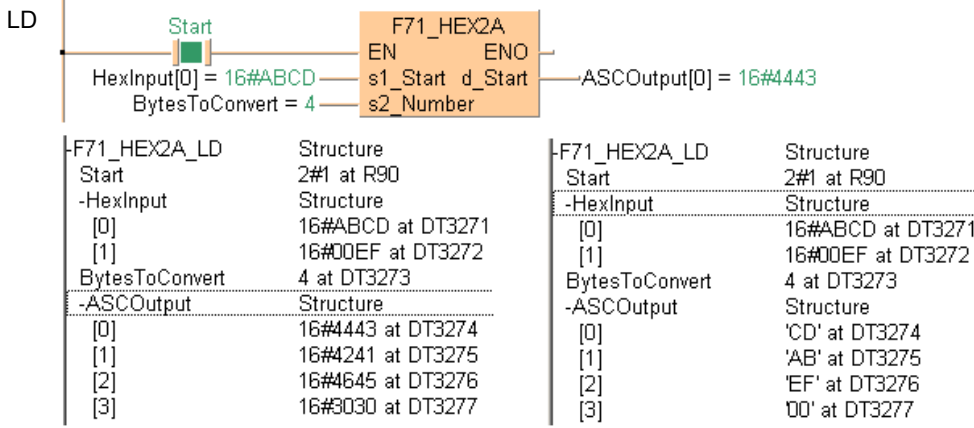

ST When programming with structured text, enter the following:

```
IF start THEN
```

```
 F71_HEX2A( s1_Start:= HexInput[0],
     s2_Number:= BytesToConvert,
     d_Start=> ASCOutput[0]);
```
END IF;

## **F72\_A2HEX ASCII -> HEX conversion**

**Description** Converts the ASCII codes that express the hexadecimal characters starting from the 16-bit area specified by **s1** to hexadecimal numbers if the trigger **EN** is in the ON-state. **s2** specifies the number of ASCII (number of characters) to be converted. The converted result is stored in the area starting from the 16-bit area specified by **d**. ASCII code requires 8 bits (one byte) to express one hexadecimal character. Upon conversion to a hexadecimal number, the data length will thus be half the length of the ASCII code source data.

> F72 A2HEX EN ENO s1 Start d Start  $-$  s2 Number

The data for two ASCII code characters is converted to two numeric digits for one word. When this takes place, the characters of the upper and lower bytes are interchanged. Four characters are converted as one segment of data.

**ASCII code character**

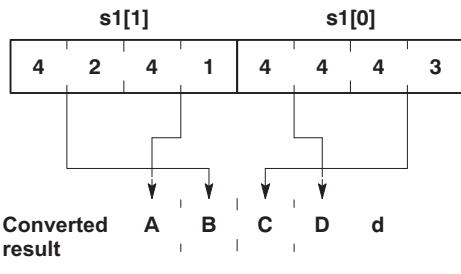

Converted results are stored in byte units. If an odd number of characters is being converted, "0" will be entered for bits 0 to 3 of the final data (byte) of the converted results. Conversion of odd number of source data bytes:

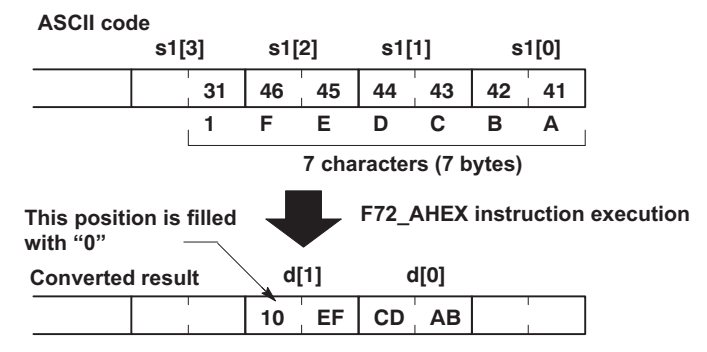

Hexadecimal characters and ASCII codes:

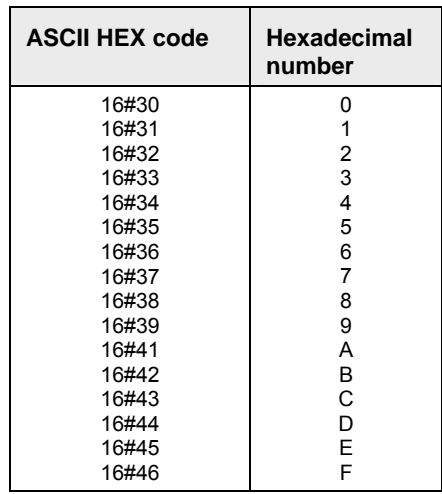

This instruction also exists as a P instruction (for FP2/2SH, FP3/5, FP10/10SH PLC types), which is only executed at the rising edge of the EN trigger. Select **[Insert P instruction]** from the "Instructions" pane if you require a P instruction. To facilitate reuse, the instruction then appears under "Recently used" in the pop-up menu. Press **<Ctrl>+<Shift>+<v>** within the programming area to open the list of recently used elements.

### **PLC types** Availability of F72\_A2HEX **(see page 1326)**

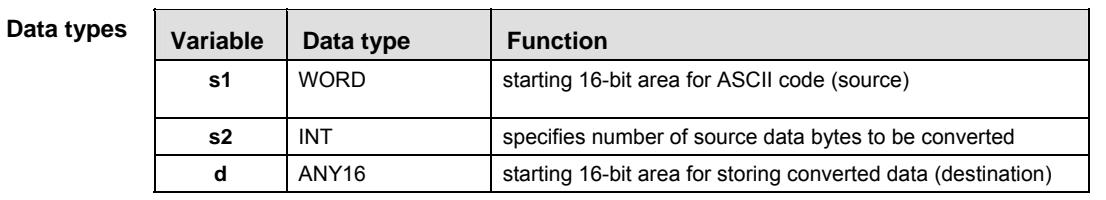

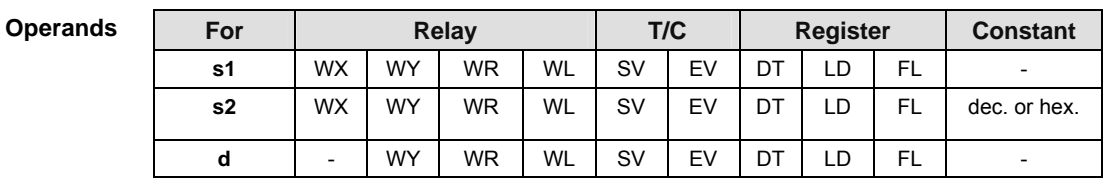

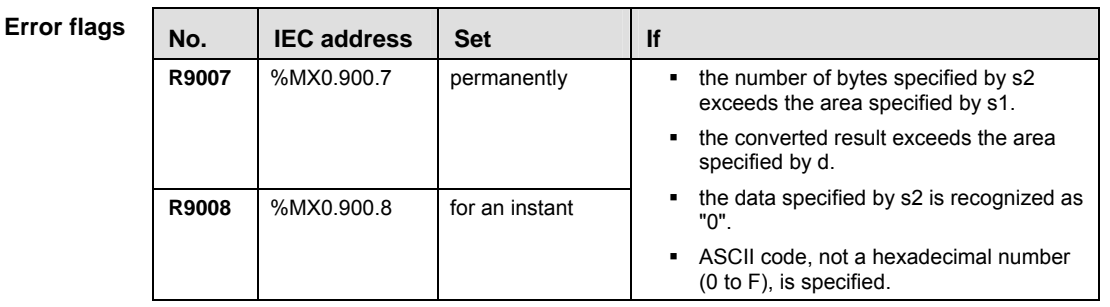

**Example** In this example, the same POU header is used for all programming languages. For an example using IL (instruction list), please refer to the online help.

POU header All input and output variables used for programming this function have been declared in the POU header.

|   | Class      | Identifier      | Type               | Initial      | Comment                                         |  |
|---|------------|-----------------|--------------------|--------------|-------------------------------------------------|--|
|   | <b>VAR</b> | Start           | <b>BOOL</b>        | <b>FALSE</b> |                                                 |  |
|   | VAR        | <b>AscInput</b> | ARRAY [01] OF WORD |              | $[16\#4443, 16\#4241]$ $[16\#4443 = CD(ASCII)]$ |  |
|   | VAR        | HexOutput       | <b>WORD</b>        |              | $Result = ABCD$                                 |  |
| з | VAR.       |                 |                    |              | Upper- and lower-byte                           |  |
|   |            |                 |                    |              | Idata interchanged                              |  |

Body When the variable **start** is set to TRUE, the function is carried out. In this example, the value for **s2**, i.e. the number of bytes to be converted from ASCII code to hexadecimal code, is entered directly at the contact pin.

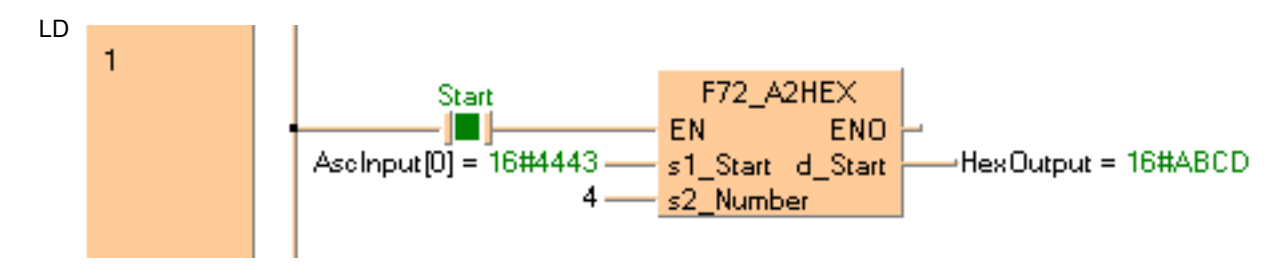

ST When programming with structured text, enter the following:

```
IF start THEN
```

```
 F72_A2HEX( s1_Start:= AscInput[0],
     s2_Number:= 4,
     d_Start=> HexOutput);
```
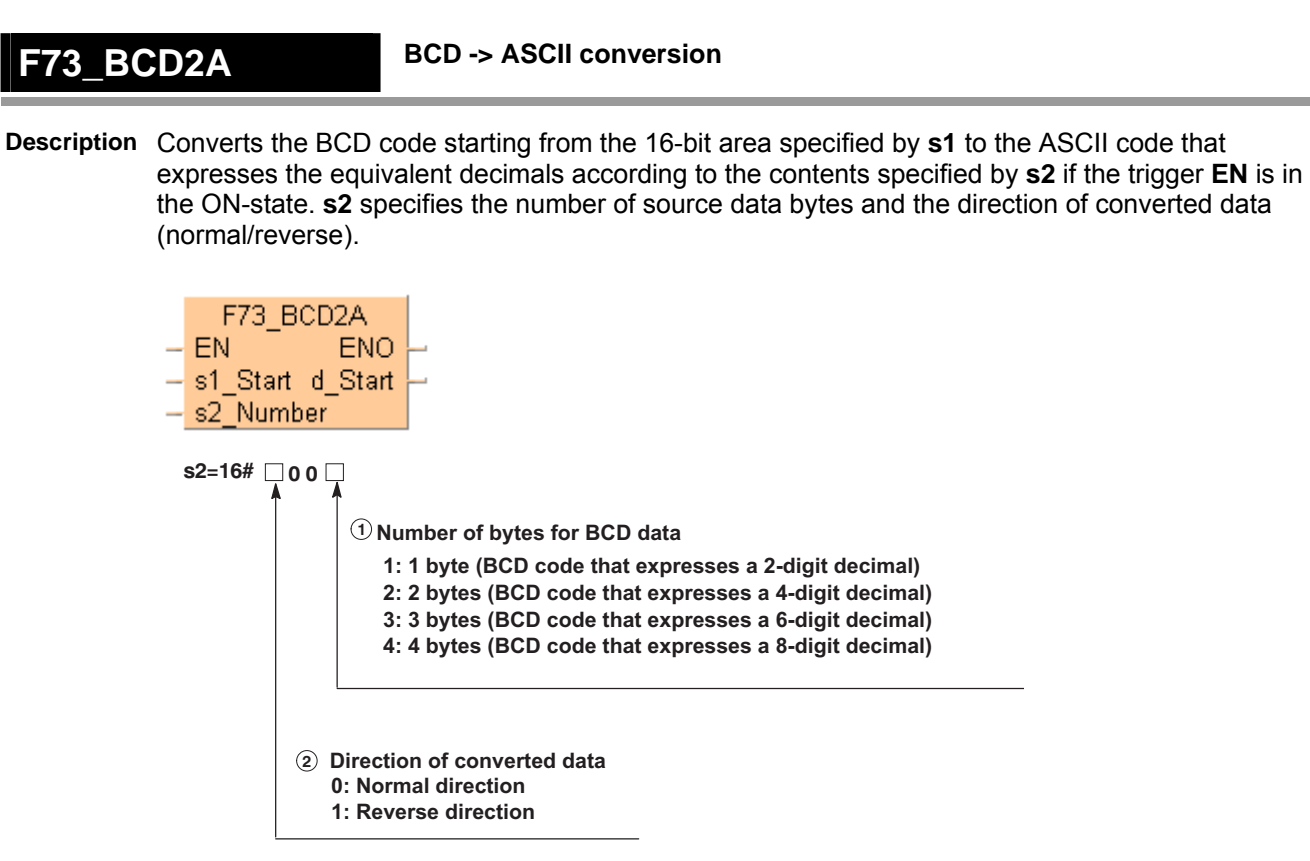

The two characters that make up one byte are interchanged when stored. Two bytes are converted as one segment of data:

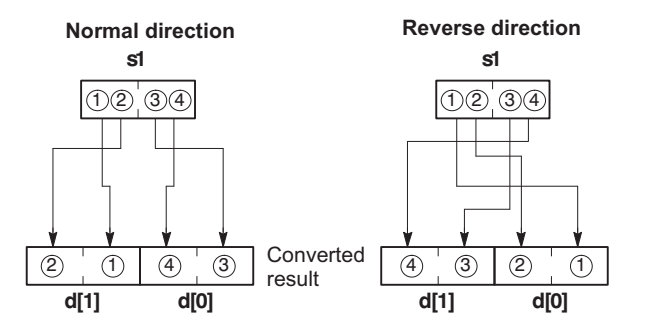

The converted result is stored in the area specified by **d**. ASCII code requires 8 bits (one byte) to express one BCD character. Upon conversion to ASCII, the data length will thus be twice the length of the BCD source data.

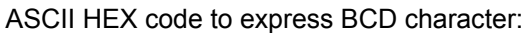

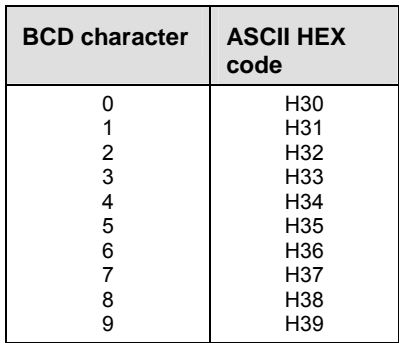

This instruction also exists as a P instruction (for FP2/2SH, FP3/5, FP10/10SH PLC types), which is only executed at the rising edge of the EN trigger. Select **[Insert P instruction]** from the

"Instructions" pane if you require a P instruction. To facilitate reuse, the instruction then appears under "Recently used" in the pop-up menu. Press **<Ctrl>+<Shift>+<v>** within the programming area to open the list of recently used elements.

#### **PLC types Availability of F73\_BCD2A (see page 1326)**

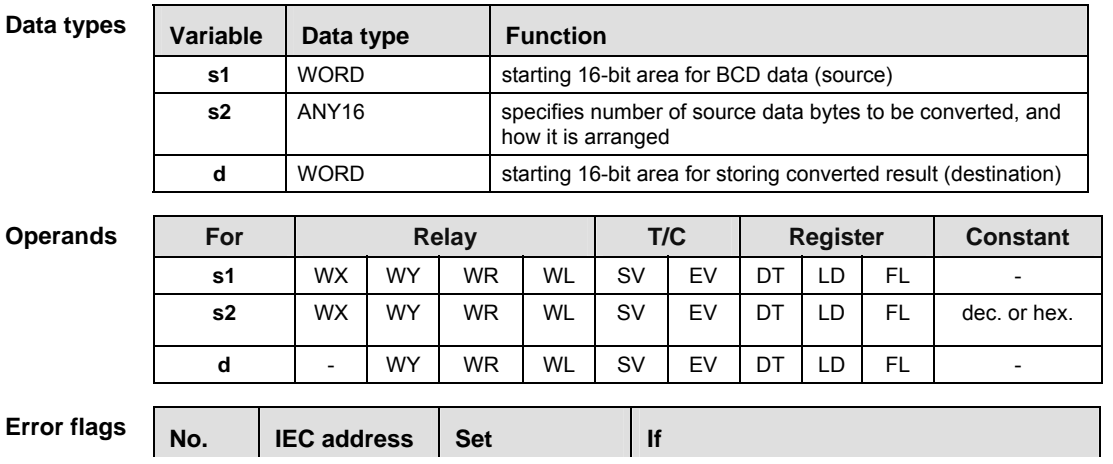

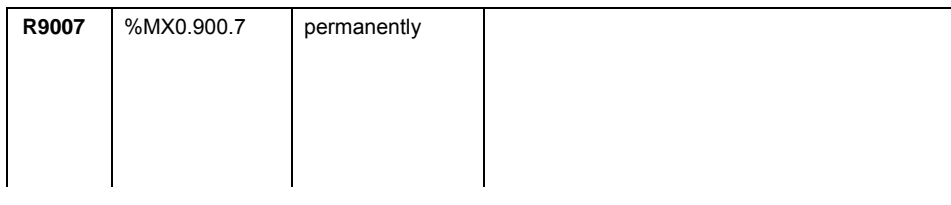

- **Example** In this example, the same POU header is used for all programming languages. For an example using IL (instruction list), please refer to the online help.
- POU header All input and output variables used for programming this function have been declared in the POU header.

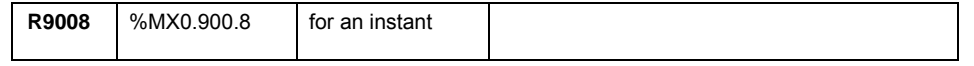

Body When the variable **start** is set to TRUE, the function is carried out. In this example, the variable **direction\_number** specifies that from the input variable **BCDCodeInput**, 2 bytes will be converted in the reverse direction and stored in **ASCOutput**.

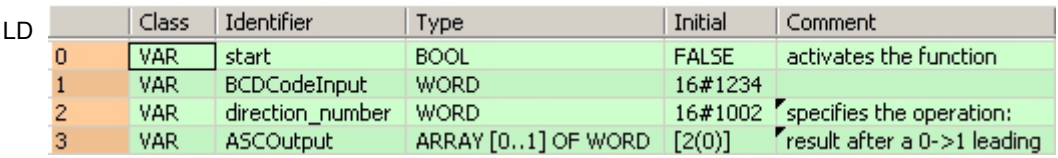

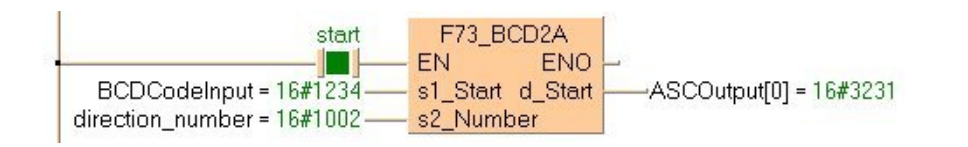

```
ST When programming with structured text, enter the following: 
   IF start THEN
        F73_BCD2A( s1_Start:= BCDCodeInput ,
             s2_Number:= direction_number,
             d_Start=> ASCOutput[0] );
   END_IF;
```
#### **F74\_A2BCD ASCII -> BCD conversion**

**Description** Converts the ASCII codes that express the decimal characters starting from the 16-bit area specified by **s1** to BCD if the trigger **EN** is in the ON-state. **s2** specifies the number of source data bytes and the direction of converted code source data.

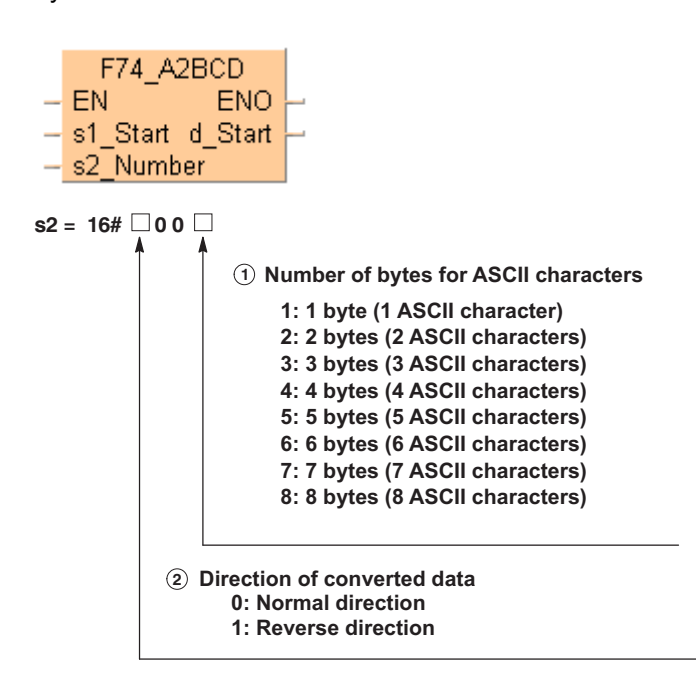

Four characters are converted as one segment of data:

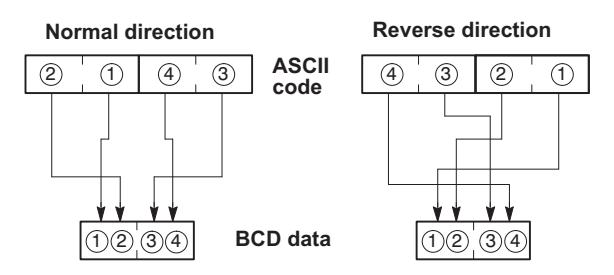

The converted result is stored in byte units in the area starting from the 16-bit area specified by **d**. ASCII code requires 8 bits (1 byte) to express 1 BCD character. Upon conversion to a BCD number, the data length will thus be half the length of the ASCII code source data.

If an odd number of characters is being converted, "0" will be entered for bit position 0 to 3 of the final data (byte) of the converted results if data is sequenced in the normal direction, and "0" will be entered for bit position 4 to 7 if data is being sequenced in the reverse direction:

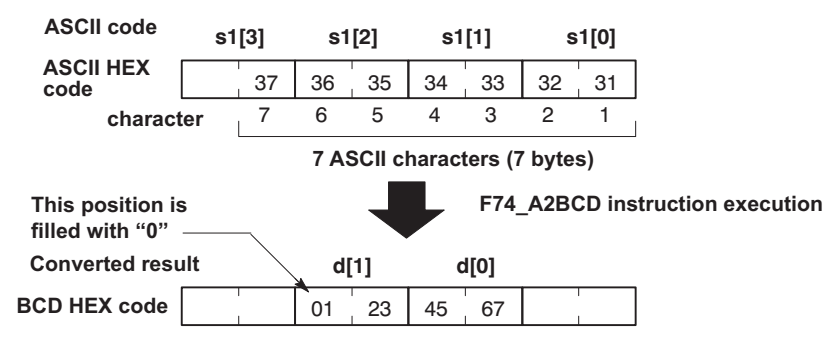

ASCII HEX code to express BCD character:

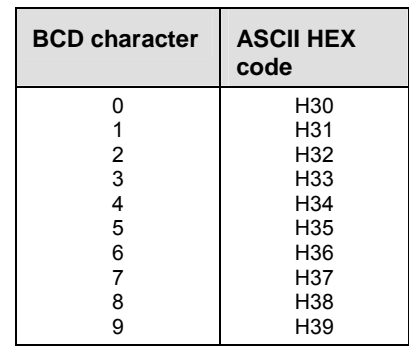

This instruction also exists as a P instruction (for FP2/2SH, FP3/5, FP10/10SH PLC types), which is only executed at the rising edge of the EN trigger. Select **[Insert P instruction]** from the "Instructions" pane if you require a P instruction. To facilitate reuse, the instruction then appears under "Recently used" in the pop-up menu. Press **<Ctrl>+<Shift>+<v>** within the programming area to open the list of recently used elements.

#### **PLC types Availability of** F74\_A2BCD **(see page 1326)**

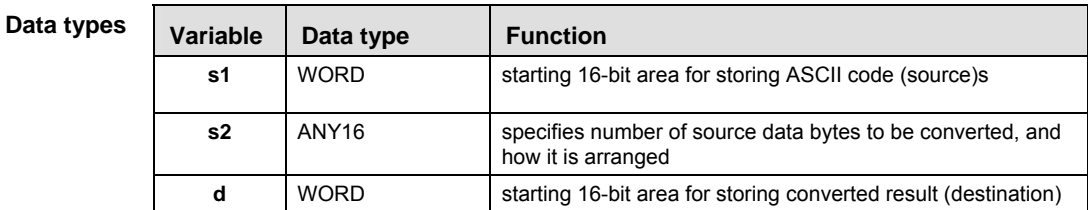

**Opera** 

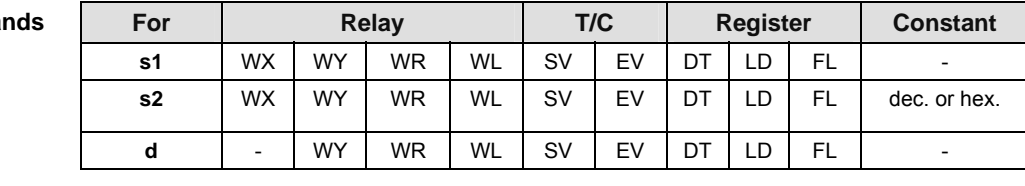

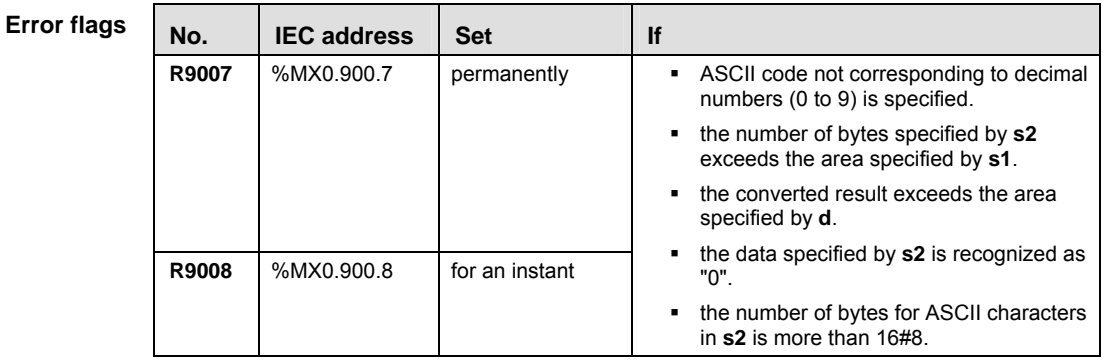

**Example** In this example, the same POU header is used for all programming languages. For an example using IL (instruction list), please refer to the online help.

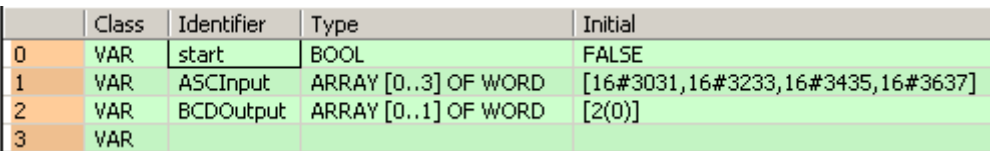

Body When the variable **start** is set to TRUE, the function is carried out. For the variable at **s1**, you define an ARRAY with a minimum of four word elements because 8 ASCII characters require 8 bytes of memory and the function cannot convert more than 8 bytes. In this example, the value for **s2** is entered directly at the contact pin.

Conversion instructions LD F74\_A2BCD start EN ENO П s1\_Start d\_Start<br>s2\_Number ASCInput $[0] = 16#3031 -$ -BCDOutput[0] = 16#3210  $16#8$ F74 A2BCD KOP Structure 2#1 at R62 start -ASCInput Structure  $[0]$ 16#3031 at DT170

 $[1]$ 

 $[2]$  $[3]$ 

 $[0]$  $[1]$ 

-BCDOutput

16#3233 at DT171 16#3435 at DT172

16#3637 at DT173

16#3210 at DT174

16#7654 at DT175

Structure

ST When programming with structured text, enter the following:

```
IF start THEN
     F74_A2BCD( s1_Start:= ASCInput[0] ,
         s2_Number:= 16#8,
         d_Start=> BCDOutput[0] );
END_IF;
```
634

## **F75\_BIN2A 16-bit BIN -> ASCII conversion**

**Description** Converts the 16-bit data specified by **s1** to ASCII codes that express the equivalent decimal value. The converted result is stored in the area starting from the 16-bit area specified by **d** as specified by **s2**. Specify the number of bytes in decimal number in **s2**. (This specification cannot be made with BCD data.)

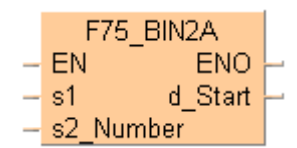

- If a positive number is converted, the "+" sign is not converted.
- When a negative number is converted, the "-" sign is also converted to ASCII code (ASCII HEX code: 16#2D).
- If the area specified by **s2** is more than that required by the converted data, the ASCII code for "SPACE" (ASCII HEX code: 16#20) is stored in the extra area.
- Data is stored in the direction towards the final address, so the position of the ASCII code may change, depending on the size of the data storage area. **When s2 = 8 (8 bytes)**

| d[3] |                                                                            |    | d[2] |    | d[1] | d[0] |    |  |  |  |
|------|----------------------------------------------------------------------------|----|------|----|------|------|----|--|--|--|
| 30   | 30                                                                         | 31 | 2D   | 20 | 20   | 20   | 20 |  |  |  |
| 0    |                                                                            |    |      |    |      |      |    |  |  |  |
|      | (Space) (Space) (Space) (Space)<br><b>ASCII code</b><br><b>Extra bytes</b> |    |      |    |      |      |    |  |  |  |

**Range specified by s2**

 If the number of bytes of ASCII codes following conversion (including the minus sign) is larger than the number of bytes specified by the **s2**, an operation error occurs. Make sure the sign is taken into consideration when specifying the object of conversion for the **s2**.

The following illustrations show conversions from 16-bit decimal data to ASCII codes.

#### **When a negative number is converted:**

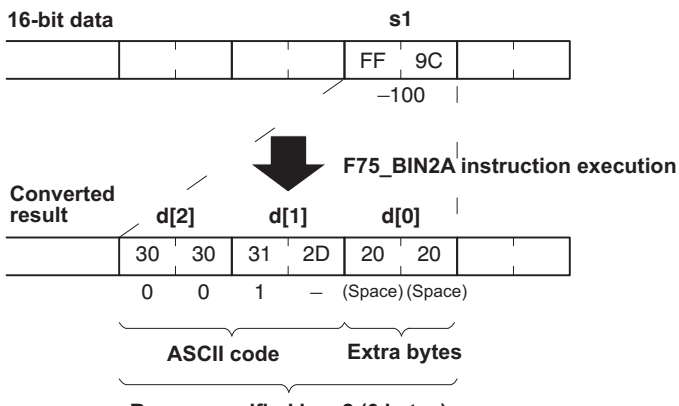

**Range specified by s2 (6 bytes)**

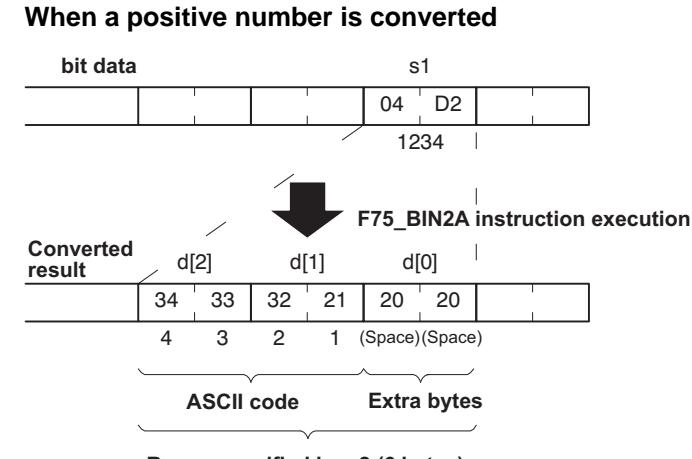

**Range specified by s2 (6 bytes)**

Decimal characters to express ASCII HEX code:

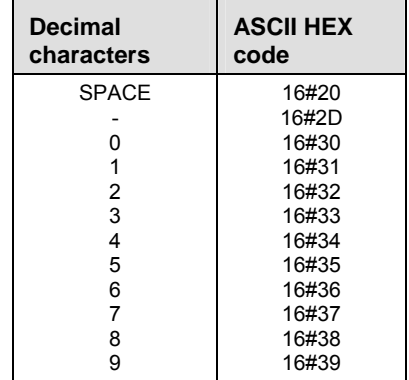

This instruction also exists as a P instruction (for FP2/2SH, FP3/5, FP10/10SH PLC types), which is only executed at the rising edge of the EN trigger. Select **[Insert P instruction]** from the "Instructions" pane if you require a P instruction. To facilitate reuse, the instruction then appears under "Recently used" in the pop-up menu. Press **<Ctrl>+<Shift>+<v>** within the programming area to open the list of recently used elements.

#### **PLC types Availability of** F75\_BIN2A **(see page 1326)**

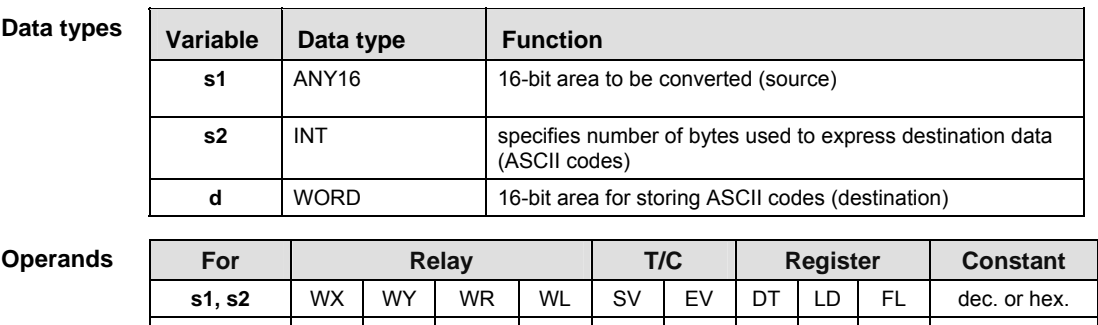

**d** - WY WR WL SV EV DT LD FL -

# Part III FP Instructions **Part III FP Instructions**

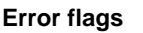

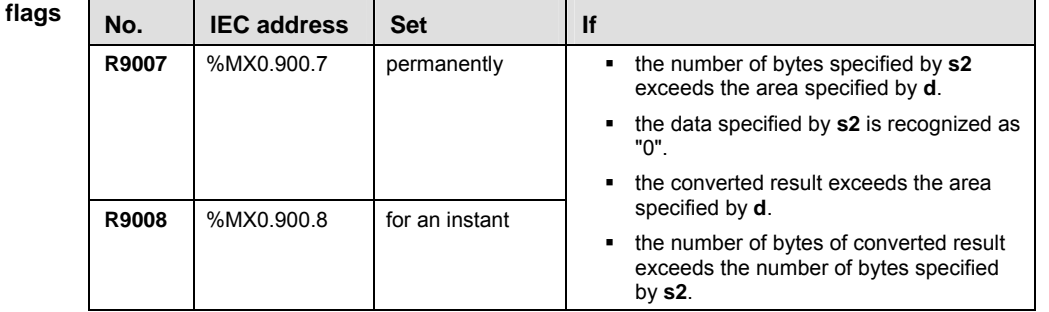

- **Example** In this example, the same POU header is used for all programming languages. For an example using IL (instruction list), please refer to the online help.
- POU header All input and output variables used for programming this function have been declared in the POU header.

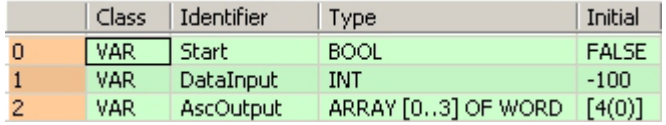

Body When the variable **start** is set to TRUE, the function is carried out. This programming example is based on the example for the conversion of a negative number outlined above. The monitor value icon is activated for both the LD and IL bodies; the monitor header icon is activated for the LD body.

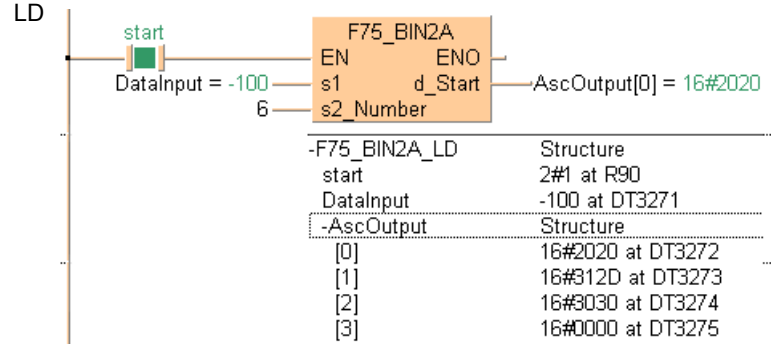

ST When programming with structured text, enter the following:

```
IF start THEN
```

```
 F75_BIN2A( s1:= DataInput ,
     s2 Number:= 6 ,
      d_Start=> ASCOutput[0] );
```
END\_IF;

## **F76\_A2BIN ASCII -> 16-bit BIN conversion**

**Description** Converts the ASCII codes that express the decimal digits, starting from the 16-bit area specified by **s1** to 16-bit data as specified by **s2**. The converted result is stored in the area specified by **d**. **s2** specifies the number of source data bytes to be converted using decimal number. (This specification cannot be made with BCD data.)

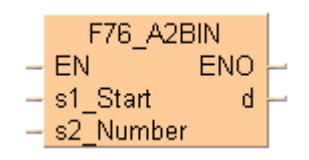

- **The ASCII** codes being converted should be stored in the direction of the last address in the specified area.
- If the area specified by **s1** and **s2** is more than that required for the data you want to convert, place "0" (ASCII HEX code: 16#30) or "SPACE" (ASCII HEX code: 16#20) into the extra bytes.
- ASCII codes with signs (such as +: 16#2B and -: 16#2D) are also converted. The + codes can be omitted.

#### **Example of converting an** ASCII **code indicating a negative number**

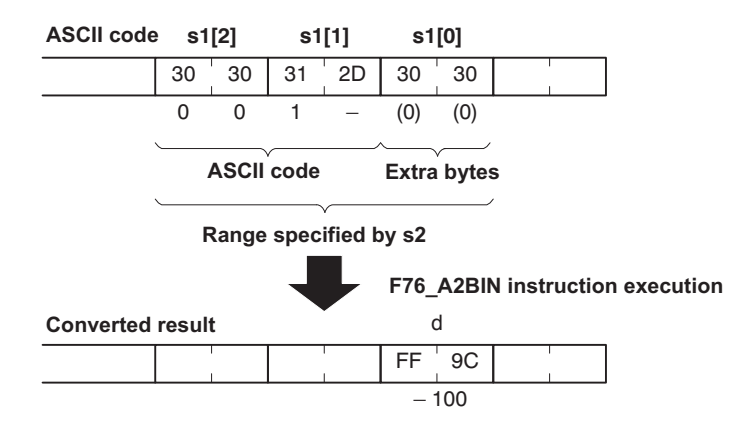

#### **Example of converting an** ASCII **code indicating a positive number**

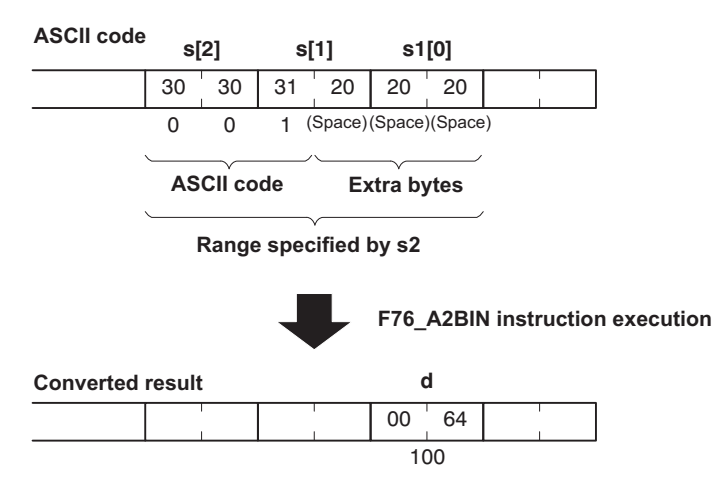

**ASCII HEX** code to express decimal characters:

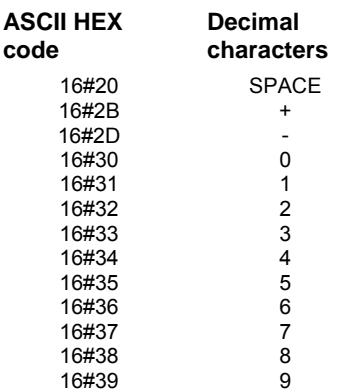

This instruction also exists as a P instruction (for FP2/2SH, FP3/5, FP10/10SH PLC types), which is only executed at the rising edge of the EN trigger. Select **[Insert P instruction]** from the "Instructions" pane if you require a P instruction. To facilitate reuse, the instruction then appears under "Recently used" in the pop-up menu. Press **<Ctrl>+<Shift>+<v>** within the programming area to open the list of recently used elements.

#### **PLC types Availability of** F76\_A2BIN **(see page 1326)**

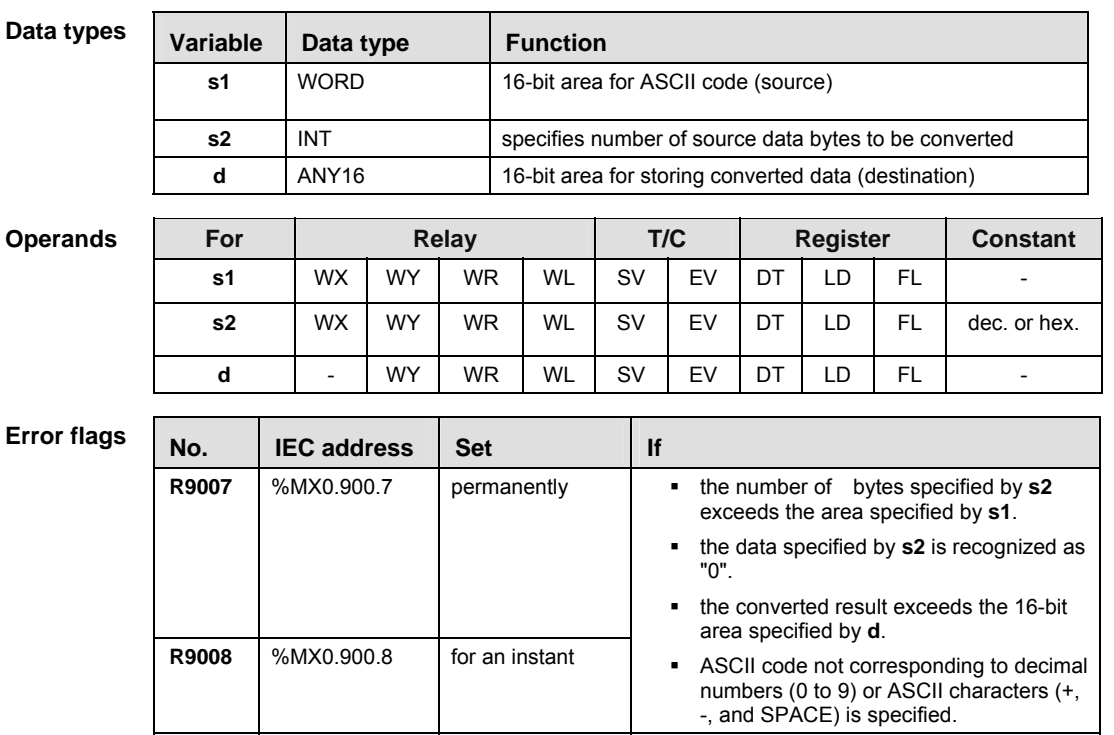

- **Example** In this example, the same POU header is used for all programming languages. For an example using IL (instruction list), please refer to the online help.
- POU header All input and output variables used for programming this function have been declared in the POU header.

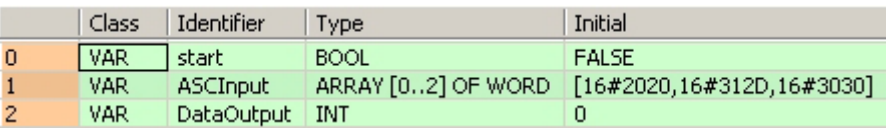

Body When the variable **start** is set to TRUE, the function is carried out. The number of bytes to be converted is entered directly at the contact pin for s2. This programming example is based on the example for the conversion of a negative number on the main page of F76\_A2BIN.

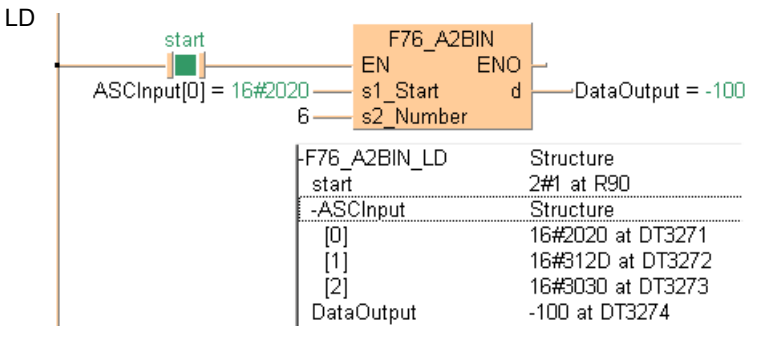

ST When programming with structured text, enter the following:

```
IF start THEN
```

```
 F76_A2BIN( s1_Start:= ASCInput[0] ,
     s2_Number:= 6,
     d=> DataOutput );
```
END\_IF;

## **F77\_DBIN2A 32-bit BIN -> ASCII conversion**

**Description** Converts the 32-bit data specified by **s1** to ASCII code that expresses the equivalent decimals. The converted result is stored in the area starting from the 16-bit area specified by **d** as specified by **s2**. **s2** specifies the number of bytes used to express the destination data using decimal.

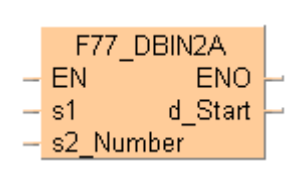

- **When a positive number is converted, the "+" sign is not converted.**
- When a negative number is converted, the "-" sign is also converted to ASCII code (ASCII HEX code: 16#2D).
- If the area specified by **s2** is more than that required by the converted data, the ASCII code for "SPACE" (ASCII HEX code: 16#20) is stored in the extra area.
- Data is stored in the direction of the last address, so the position of the ASCII code may change depending on the size of the data storage area.
- If the number of bytes of ASCII codes following conversion (including the minus sign) is larger than the number of bytes specified by the **s2**, an operation error occurs. Make sure the sign is taken into consideration when specifying the object of conversion for the **s2**.

Example of converting a negative number from 32–bit decimal format to ASCII codes

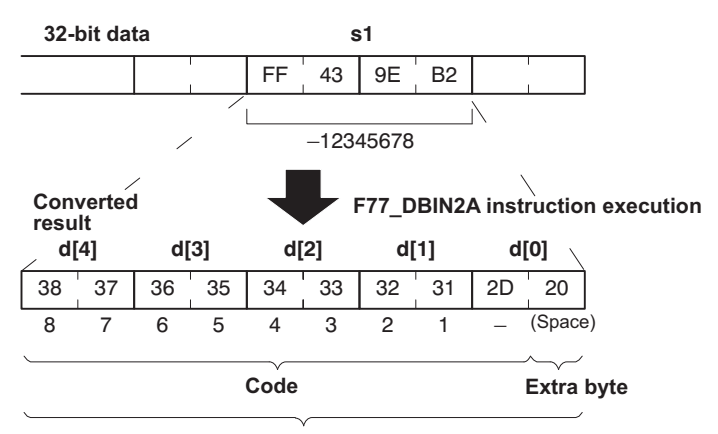

**Range specified by s2 (10 bytes)**

Decimal characters to express ASCII HEX code:

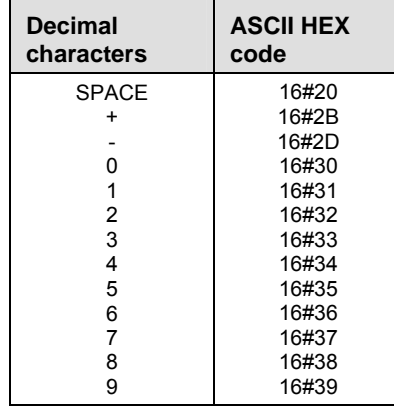

This instruction also exists as a P instruction (for FP2/2SH, FP3/5, FP10/10SH PLC types), which is only executed at the rising edge of the EN trigger. Select **[Insert P instruction]** from the "Instructions" pane if you require a P instruction. To facilitate reuse, the instruction then appears under "Recently used" in the pop-up menu. Press **<Ctrl>+<Shift>+<v>** within the programming area to open the list of recently used elements.

#### **PLC types Availability of** F77\_DBIN2A **(see page 1326)**

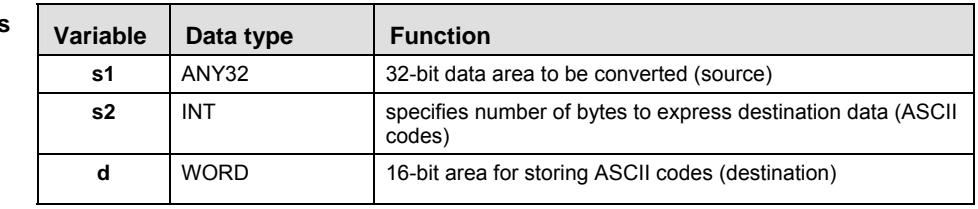

**Operands** 

**Data type** 

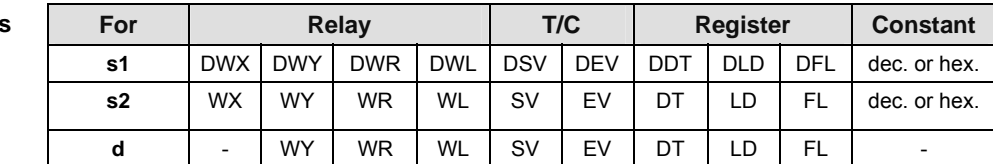

**Error flags** 

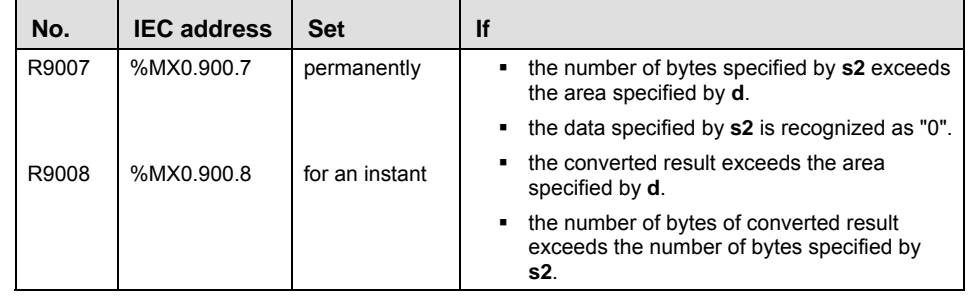

- **Example** In this example, the same POU header is used for all programming languages. For an example using IL (instruction list), please refer to the online help.
- POU header All input and output variables used for programming this function have been declared in the POU header.

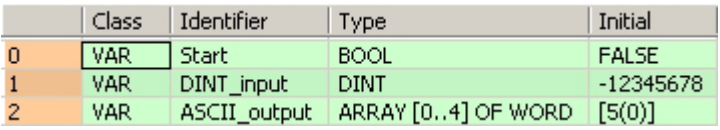

Body When the variable **start** is set to TRUE, the function is carried out. The number of bytes to be converted is entered directly at the contact pin for s2.

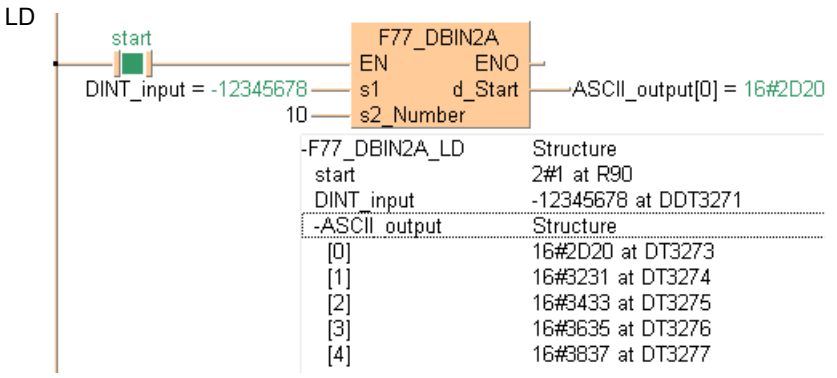

ST When programming with structured text, enter the following:

```
IF start THEN
     F77_DBIN2A( s1:= DINT_input ,
         s2_Number:= 10,
          d_Start=> ASCII_output[0] );
\text{END\_IF}\,i
```
## **F78\_DA2BIN ASCII -> 32 bit BIN conversion**

**Description** Converts ASCII code that expresses the decimal digits, starting from the 16-bit area specified by **s1** to 32-bit data as specified by **s2**. The converted result is stored in the area starting from the 32-bit area specified by **d**. **s2** specifies the number of bytes used to express the destination data using decimals.

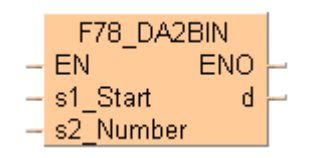

- **The ASCII codes being converted should be stored in the direction of the last** address in the specified area.
- If the area specified by **s1** and **s2** is more than that required by the data you want to convert, place "0" (ASCII HEX code: 16#30) or "SPACE" (ASCII HEX code: 16#20) in the extra bytes.
- ASCII codes with signs (such as +: 16#2B and -: 16#2D) are also converted. The + codes can be omitted.

#### **Example of converting an** ASCII **code indicating a negative number**

35 | 34 33 | 32 31 | 2D **s[2] s1[1] s1[0]** 31 1 – 3 2 20 **s1[3]** 34 5 4 **s1[4]**  $37$  36 7 6 38 8 **d**  $FF$  43  $9E$  B<sub>2</sub> **ASCII code Code Extra byte Range specified by s2 (10 bytes) F78\_DA2BIN instruction execution Converted result** (Space)

**-12345678**

ASCII HEX code to express decimal characters:

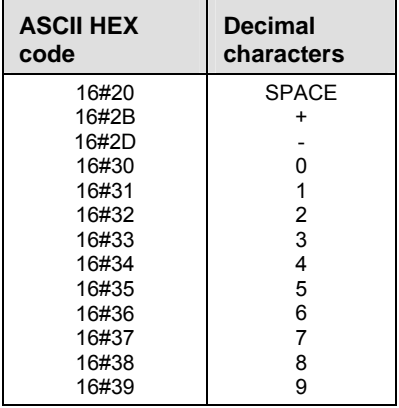

This instruction also exists as a P instruction (for FP2/2SH, FP3/5, FP10/10SH PLC types), which is only executed at the rising edge of the EN trigger. Select **[Insert P instruction]** from the "Instructions" pane if you require a P instruction. To facilitate reuse, the instruction then appears

under "Recently used" in the pop-up menu. Press **<Ctrl>+<Shift>+<v>** within the programming area to open the list of recently used elements.

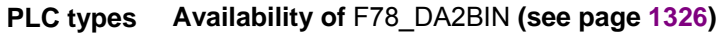

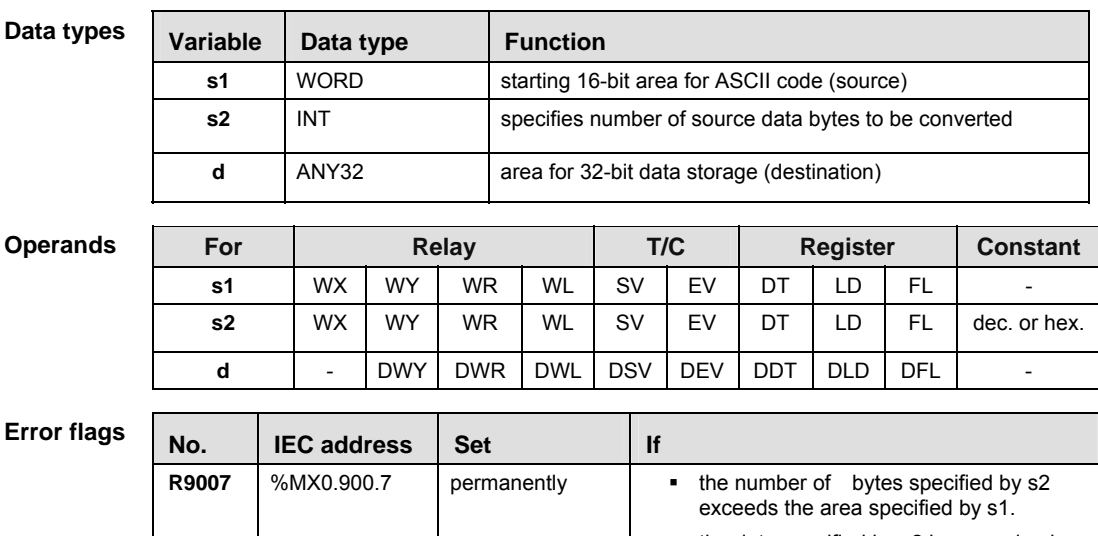

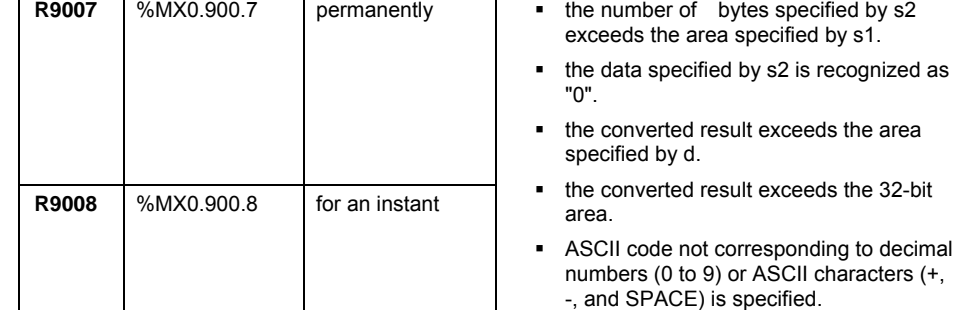

**Example** In this example, the same POU header is used for all programming languages. For an example using IL (instruction list), please refer to the online help.

POU header All input and output variables used for programming this function have been declared in the POU header.

|   | Class      | Identifier       | Type:       | Initial      | Comment                                                             |
|---|------------|------------------|-------------|--------------|---------------------------------------------------------------------|
| 0 | <b>VAR</b> | Enable           | <b>BOOL</b> | <b>FALSE</b> |                                                                     |
|   | VAR        | ASCII input      |             |              | ARRAY [04] OF WORD [16#2D20,16#32]   For values, see Monitor Header |
| 2 | VAR        | DINT output DINT |             |              |                                                                     |

Body When the variable **Enable** is set to TRUE, the function is executed. The number of bytes to be converted is entered directly at the contact pin for s2. This programming example is based on the example for the conversion of a negative number outlined above.

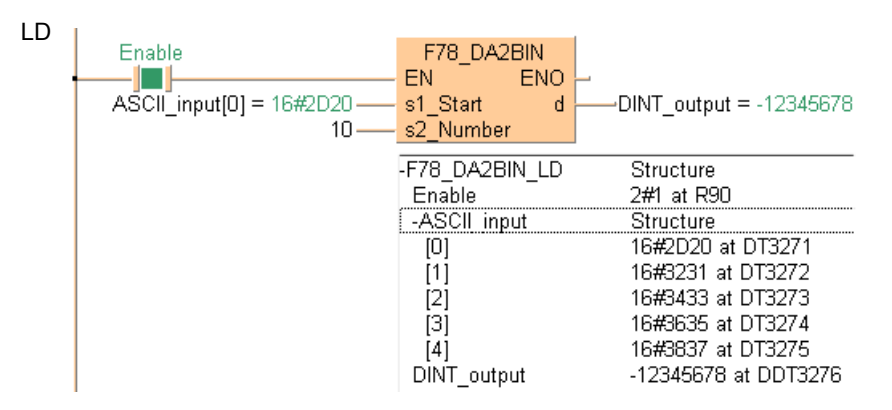

ST When programming with structured text, enter the following:

```
IF Enable THEN
     F78_DA2BIN( s1_Start:= ASCII_input[0] ,
         s2_Number:= 10,
         d=> DINT_output );
END_IF;
```
## **F80\_BCD 16-bit BIN -> 4-digit BCD conversion**

**Description** Converts the 16-bit binary data specified by **s** to the BCD code that expresses 4-digit decimals if the trigger **EN** is in the ON-state. The converted data is stored in **d**. The binary data that can be converted to BCD code are in the range of 0 (0 hex) to 9999 (270F hex).

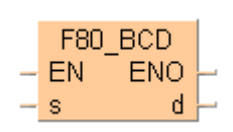

#### **Source [s]: 16**

| <b>Bit position</b> | 15..1211           |  |  |  |  |  |  |  |  |  |  |  |  |
|---------------------|--------------------|--|--|--|--|--|--|--|--|--|--|--|--|
| Binary data         | 000000000000010000 |  |  |  |  |  |  |  |  |  |  |  |  |
| l Decimal           | 16                 |  |  |  |  |  |  |  |  |  |  |  |  |

Conversion (to BCD code)

**Destination [d]: 16#16 (BCD)**

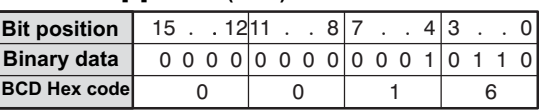

This instruction also exists as a P instruction (for FP2/2SH, FP3/5, FP10/10SH PLC types), which is only executed at the rising edge of the EN trigger. Select **[Insert P instruction]** from the "Instructions" pane if you require a P instruction. To facilitate reuse, the instruction then appears under "Recently used" in the pop-up menu. Press **<Ctrl>+<Shift>+<v>** within the programming area to open the list of recently used elements.

(16#0) to 9999 (16#270F) is converted

See also: BCD data in the online help

**R9008** %MX0.900.8 for an instant

#### **PLC types Availability of F80\_BIN (see page 1326)**

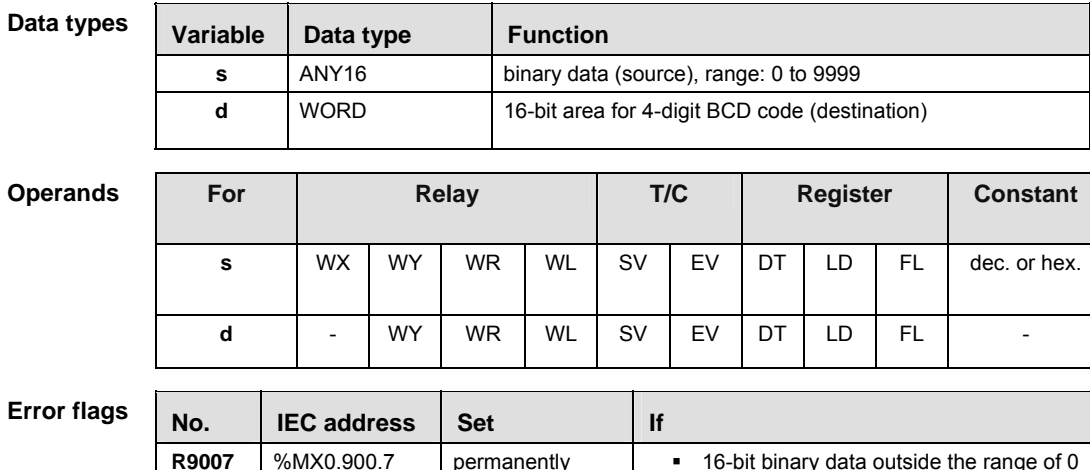
**Example** In this example, the same POU header is used for all programming languages. For an example using IL (instruction list), please refer to the online help.

POU header All input and output variables used for programming this function have been declared in the POU header.

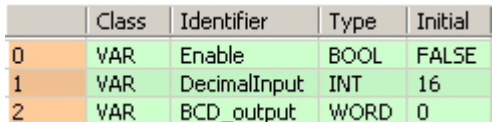

Body When the variable **Enable** is set to TRUE, the function is executed. The decimal value in **DecimalInput** is converted to a BCD hexadecimal value and stored in the variable **BCD\_output**.

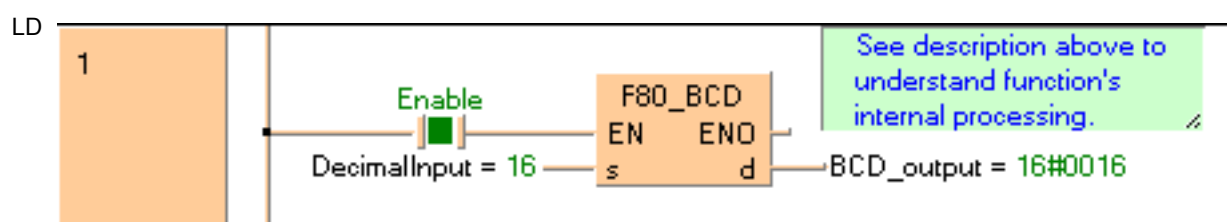

```
IF Enable THEN
```

```
 F80_BCD(DecimalInput, BCD_output);
END_IF;
```
# **F81\_BIN 4-digit BCD -> 16-bit BIN conversion**

**Description** Converts the BCD code that expresses 4-digit decimals specified by **s** to 16-bit binary data if the trigger **EN** is in the ON-state. The converted result is stored in the area specified by **d**.

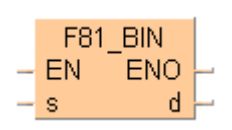

**Source [s]: 16#15 (BCD)**

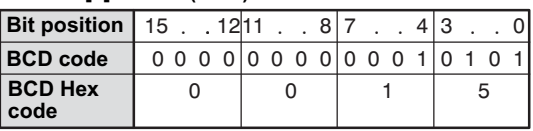

**Destination [d]: 15**

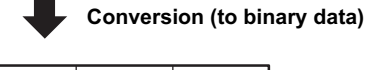

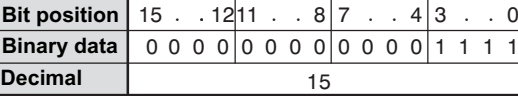

This instruction also exists as a P instruction (for FP2/2SH, FP3/5, FP10/10SH PLC types), which is only executed at the rising edge of the EN trigger. Select **[Insert P instruction]** from the "Instructions" pane if you require a P instruction. To facilitate reuse, the instruction then appears under "Recently used" in the pop-up menu. Press **<Ctrl>+<Shift>+<v>** within the programming area to open the list of recently used elements.

See also: BCD data

## **PLC types** Availability of F81 BIN (see page 1326)

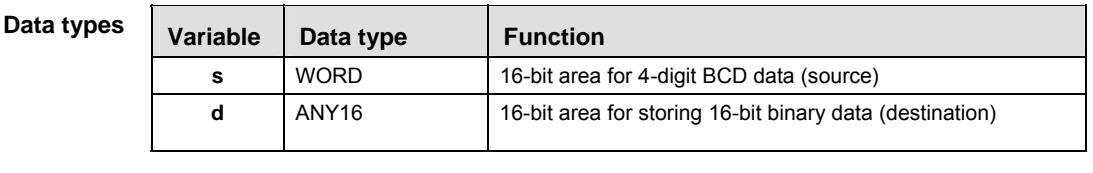

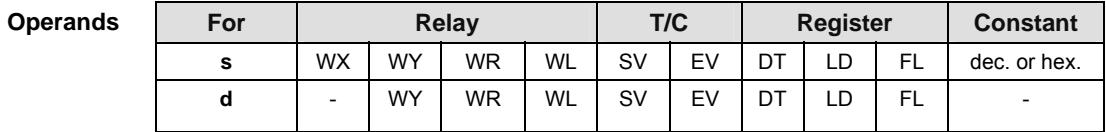

### **Error flag**

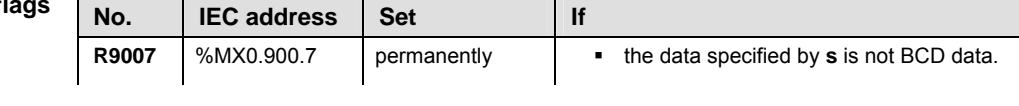

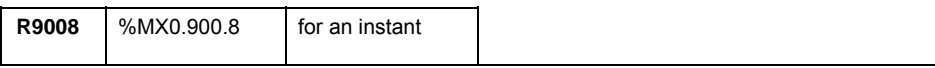

**Example** In this example, the same POU header is used for all programming languages. For an example using IL (instruction list), please refer to the online help.

POU header All input and output variables used for programming this function have been declared in the POU header.

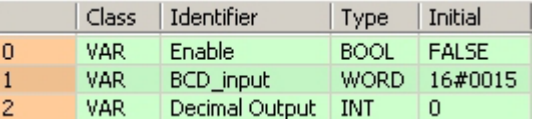

Body When the variable **Enable** is set to TRUE, the function is executed. The BCD value assigned to the variable **BCD\_input** is converted to a decimal value and stored in the variable **DecimalOutput**. The monitor value icon is activated for both the LD and IL bodies.

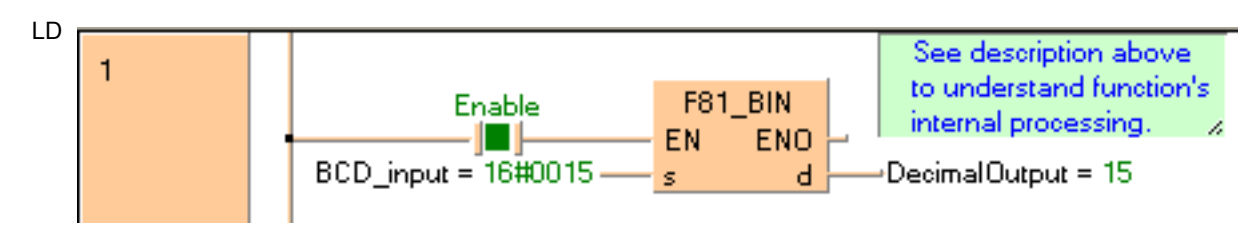

```
IF Enable THEN 
     F81_BIN(BCD_Input, DecimalOutput);
END_IF;
```
# **F82\_DBCD 32-bit BIN -> 8-digit BCD conversion**

**Description** Converts the 32-bit binary data specified by **s** to the BCD code that expresses 8-digit decimals if the trigger **EN** is in the ON-state. The converted data is stored in **d**. The binary data that can be converted to BCD code are in the range of 0 (0 hex) to 99,999,999 (5F5E0FF hex).

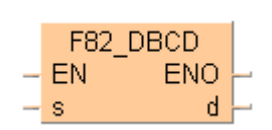

#### **Source [s]: 72811730**

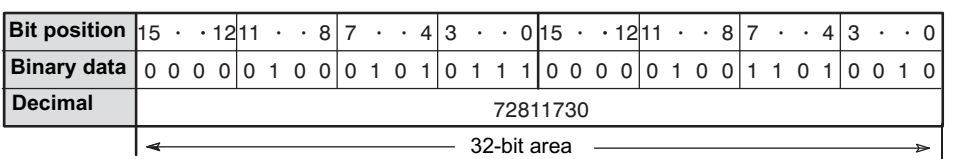

#### **Destination [d]: 16#72811730**

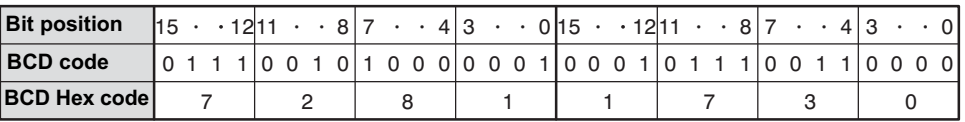

This instruction also exists as a P instruction (for FP2/2SH, FP3/5, FP10/10SH PLC types), which is only executed at the rising edge of the EN trigger. Select **[Insert P instruction]** from the "Instructions" pane if you require a P instruction. To facilitate reuse, the instruction then appears under "Recently used" in the pop-up menu. Press **<Ctrl>+<Shift>+<v>** within the programming area to open the list of recently used elements.

See also: BCD data

### **PLC types Availability of** F82\_DBCD **(see page 1326)**

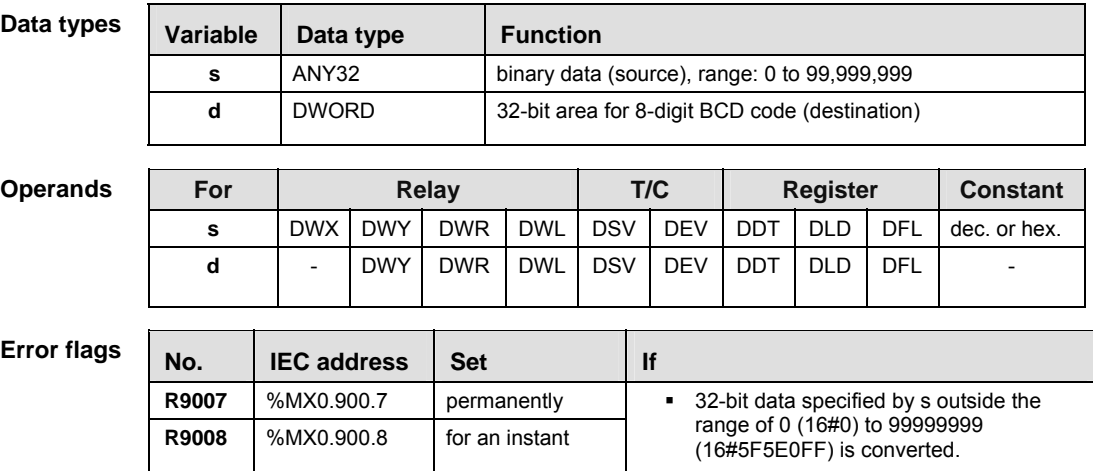

**Example** In this example, the same POU header is used for all programming languages. For an example using IL (instruction list), please refer to the online help.

POU header All input and output variables used for programming this function have been declared in the POU header.

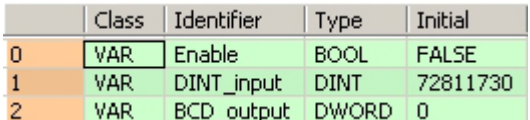

Body When the variable **Enable** is set to TRUE, the function is executed. The decimal value in **DINT\_input** is converted to a BCD hexadecimal value and stored in the variable **BCD\_output**. You may also assign a decimal, binary (prefix 2#), or hexadecimal (prefix 16#) value directly at the contact pin for s.

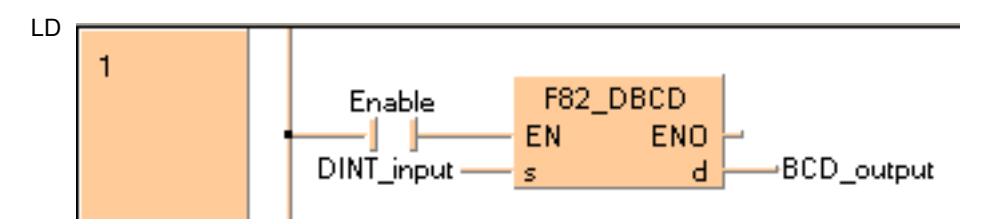

```
IF Enable THEN 
     F82_DBCD(DINT_input, BCD_output);
END_IF;
```
# **F83\_DBIN 8-digit BCD -> 32-bit BIN conversion**

**Description** Converts the BCD code that expresses 8-digit decimals specified by **s** to 32-bit binary data if the trigger **EN** is in the ON-state. The converted result is stored in the area specified by **d**.

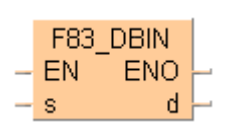

### **Source [s]: 16#72811730 (BCD)**

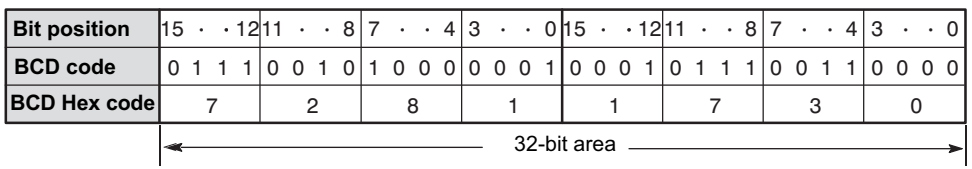

### **Destination [d]: 72811730**

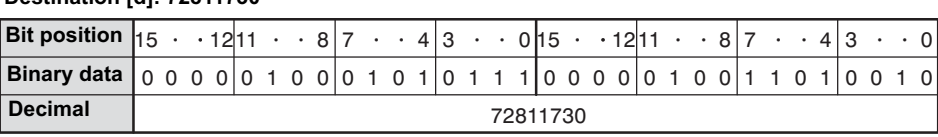

This instruction also exists as a P instruction (for FP2/2SH, FP3/5, FP10/10SH PLC types), which is only executed at the rising edge of the EN trigger. Select **[Insert P instruction]** from the "Instructions" pane if you require a P instruction. To facilitate reuse, the instruction then appears under "Recently used" in the pop-up menu. Press **<Ctrl>+<Shift>+<v>** within the programming area to open the list of recently used elements.

See also: BCD data

## **PLC types Availability of** F83\_DBIN **(see page 1326)**

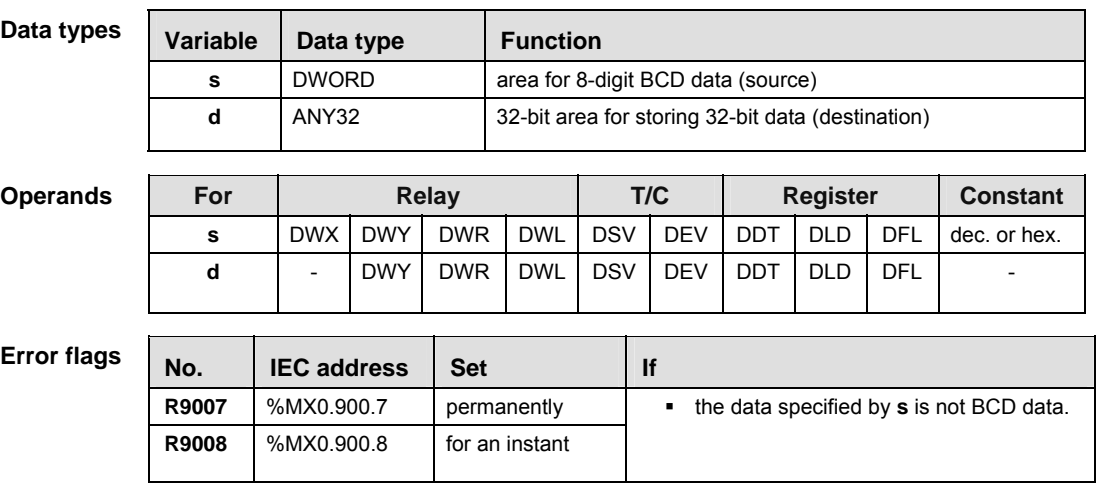

**Example** In this example, the same POU header is used for all programming languages. For an example using IL (instruction list), please refer to the online help.

POU header All input and output variables used for programming this function have been declared in the POU header.

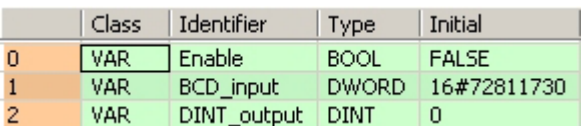

Body When the variable **Enable** is set to TRUE, the function is executed. The BCD value assigned to the variable **BCD\_input** is converted to a decimal value and stored in the variable **DINT\_output**.

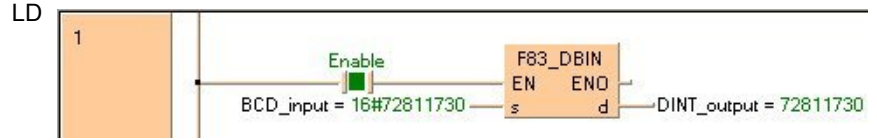

```
IF Enable THEN
     F83_DBIN(BCD_input, DINT_Output);
END_IF;
```
# **F89 EXT 16-bit data sign extension, INT -> DINT**

**Description** 16-bit data is converted to 32-bit data without signs and values being changed. F89 copies the sign bit of the 16-bit data specified in **s** to all the bits of the higher 16-bit area (extended 16-bit area) in **d**.

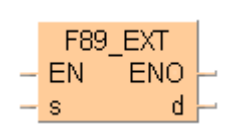

If the sign bit (bit position 15) of the 16-bit data specified by **s** is 0, all higher 16 bits in the variable assigned to **d** will be 0. If the sign bit of **s** is 1, the higher 16 bits of **d** will be 1.

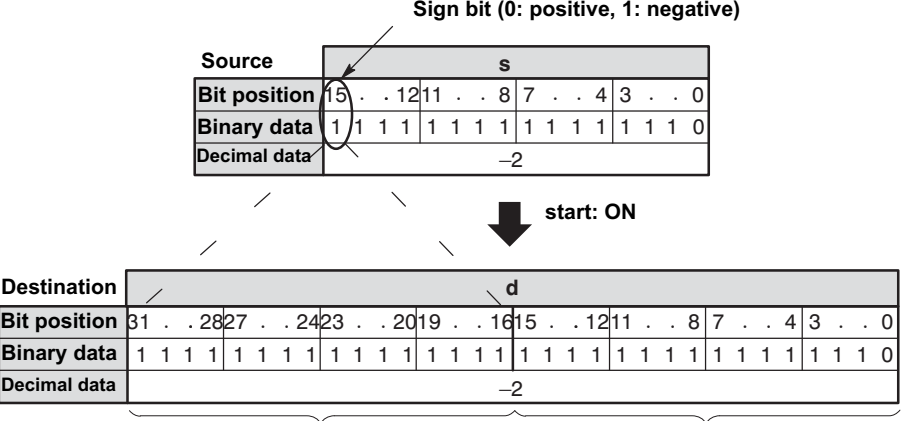

**Higher (extended) 16-bit area Lower 16-bit area**

This instruction also exists as a P instruction (for FP2/2SH, FP3/5, FP10/10SH PLC types), which is only executed at the rising edge of the EN trigger. Select **[Insert P instruction]** from the "Instructions" pane if you require a P instruction. To facilitate reuse, the instruction then appears under "Recently used" in the pop-up menu. Press **<Ctrl>+<Shift>+<v>** within the programming area to open the list of recently used elements.

### **PLC types Availability of** F89\_EXT **(see page 1326)**

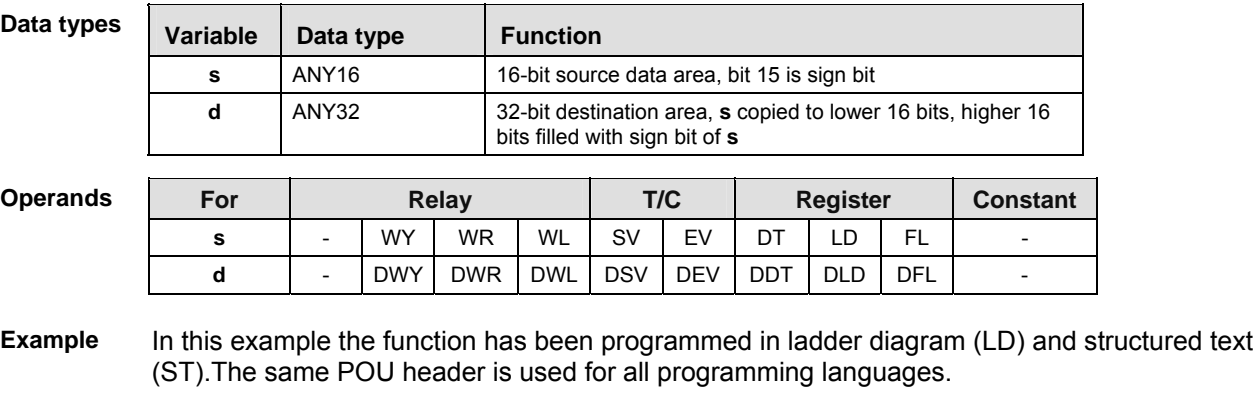

POU header All input and output variables used for programming this function have been declared in the POU header.

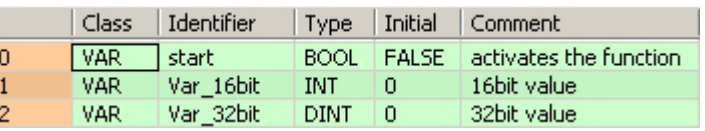

Body When the variable **start** is set to TRUE, the function is carried out.

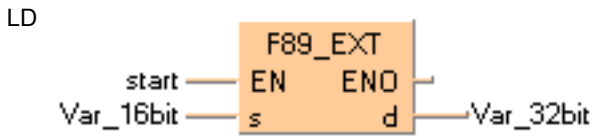

```
IF start THEN
     F89_EXT(Var_16bit, Var_32bit);
END_IF;
```
## **F90\_DECO Decode hexadecimal -> bit state**

**Description** Decodes the contents of 16-bit data specified by **s** according to the contents of **n** if the trigger EN is in the ON-state. The decoded result is stored in the area starting with the 16-bit area specified by **d**.

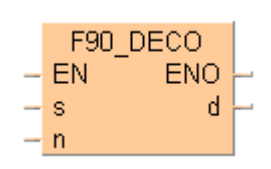

**n** specifies the starting bit position and the number of bits to be decoded using hexadecimal data:

- Bit No. 0 to 3: number of bits to be decoded
- Bit No. 8 to 11: starting bit position to be decoded

(The bits No. 4 through No. 7 and No. 12 through No. 15 are invalid.)

e.g. when **n** = 16#0404, four bits beginning at bit position four are decoded.

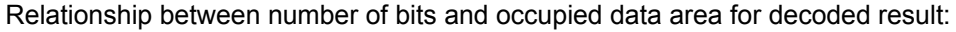

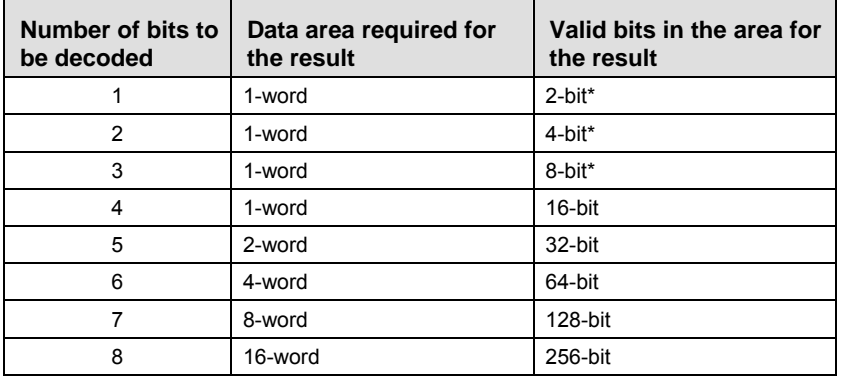

\*Invalid bits in the data area required for the result are set to 0.

This instruction also exists as a P instruction (for FP2/2SH, FP3/5, FP10/10SH PLC types), which is only executed at the rising edge of the EN trigger. Select **[Insert P instruction]** from the "Instructions" pane if you require a P instruction. To facilitate reuse, the instruction then appears under "Recently used" in the pop-up menu. Press **<Ctrl>+<Shift>+<v>** within the programming area to open the list of recently used elements.

### **PLC types Availability of** F90\_DECO **(see page 1326)**

#### **Data types**

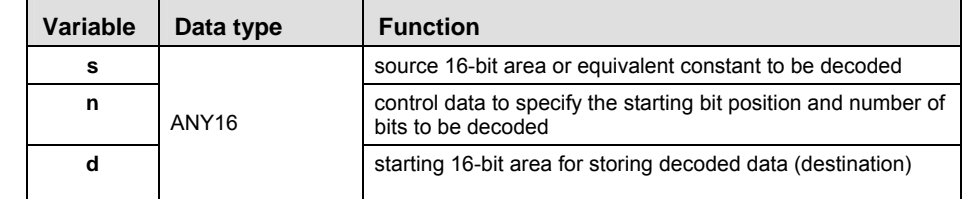

The variables **s, n** and **d** have to be of the same data type.

**Operand** 

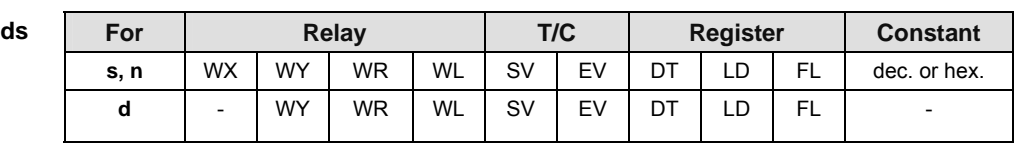

**Example** In this example the function has been programmed in ladder diagram (LD) and structured text (ST).The same POU header is used for all programming languages.

POU header All input and output variables used for programming this function have been declared in the POU header.

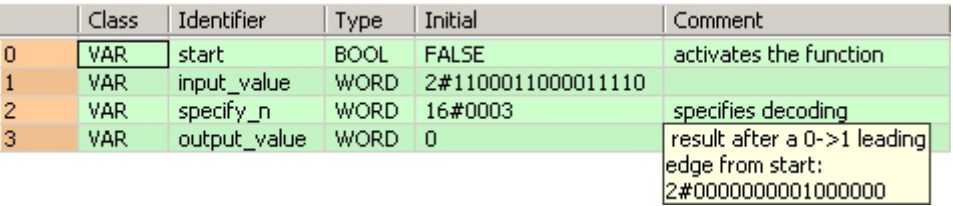

Body When the variable **start** is set to TRUE, the function is carried out.

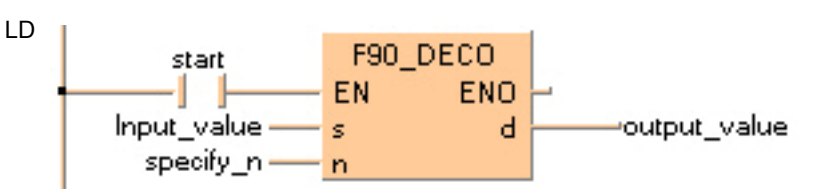

```
IF start THEN
   F90_DECO( s:= input_value,
        n:= specify n,
         d=> output_value );
END_IF;
```
## **F91 SEGT 16-bit data 7-segment decode**

**Description** Converts the 16-bit equivalent constant or 16-bit data specified by **s** to 4-digit data for 7-segment indication if the trigger **EN** is in the ON-state. The converted data is stored in the area starting with the 16-bit area specified by **d**. The data for 7-segment indication occupies 8 bits (1 byte) to express 1 digit.

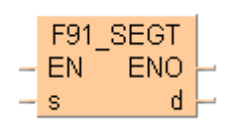

This instruction also exists as a P instruction (for FP2/2SH, FP3/5, FP10/10SH PLC types), which is only executed at the rising edge of the EN trigger. Select **[Insert P instruction]** from the "Instructions" pane if you require a P instruction. To facilitate reuse, the instruction then appears under "Recently used" in the pop-up menu. Press **<Ctrl>+<Shift>+<v>** within the programming area to open the list of recently used elements.

## **PLC types Availability of** F91\_SEGT **(see page 1326)**

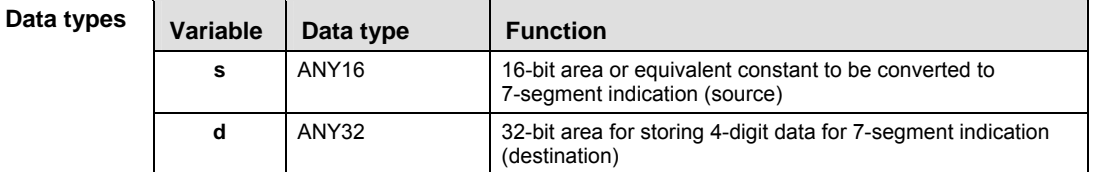

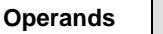

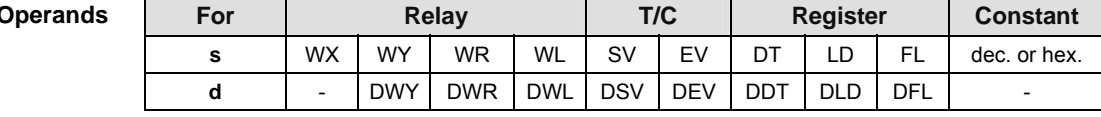

- **Example** In this example, the same POU header is used for all programming languages. For an example using IL (instruction list), please refer to the online help.
- POU header All input and output variables used for programming this function have been declared in the POU header.

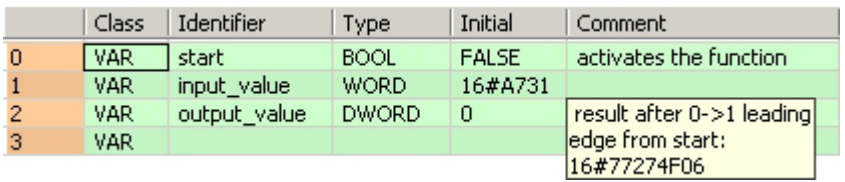

Body When the variable **start** is set to TRUE, the function is carried out.

LD

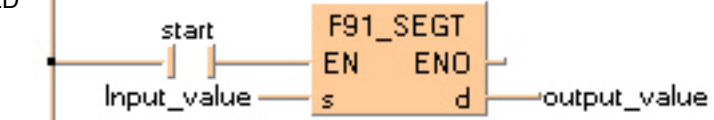

ST When programming with structured text, enter the following:

```
IF start THEN
```

```
 F91_SEGT(input_value, output_value);
END_IF;
```
**Part III FP Instructions** 

Part III FP Instructions

# **F92\_ENCO Encode bit state -> hexadecimal**

**Description** Encodes the contents of data specified by **s** according to the contents of **n** if the trigger **EN** is in the ON-state. The encoded result is stored in the 16-bit area specified by **d** starting with the specified bit position. Invalid bits in the area specified for the encoded result are set to 0.

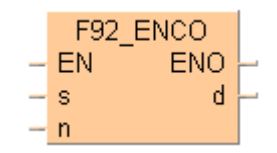

**b** specifies the starting bit position of destination data **d** and the number of bits to be encoded using hexadecimal data:

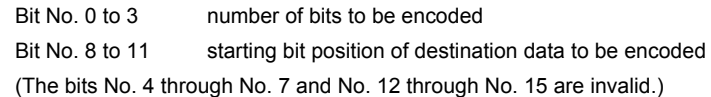

 **Put at least one bit into the area to be checked to avoid an error message from the PLC.** 

### **When several bits are set, the uppermost bit is evaluated.**

This instruction also exists as a P instruction (for FP2/2SH, FP3/5, FP10/10SH PLC types), which is only executed at the rising edge of the EN trigger. Select **[Insert P instruction]** from the "Instructions" pane if you require a P instruction. To facilitate reuse, the instruction then appears under "Recently used" in the pop-up menu. Press **<Ctrl>+<Shift>+<v>** within the programming area to open the list of recently used elements.

### **PLC types Availability of** F92\_ENCO **(see page 1326)**

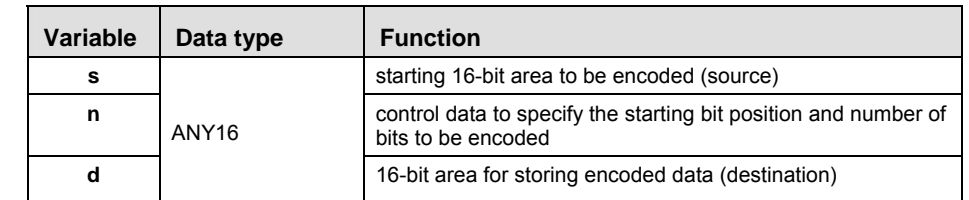

The variables **s, n** and **d** have to be of the same data type.

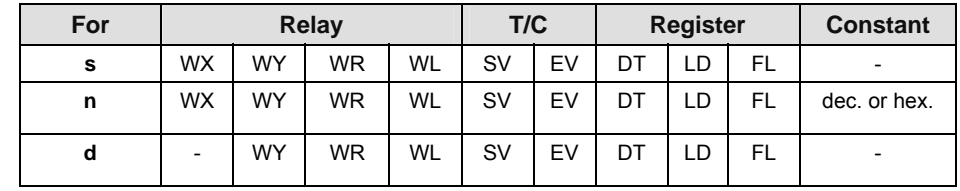

**READ** 

**Data types** 

**Operands** 

- **Example** In this example the function has been programmed in ladder diagram (LD) and structured text (ST).The same POU header is used for all programming languages.
- POU header All input and output variables used for programming this function have been declared in the POU header.

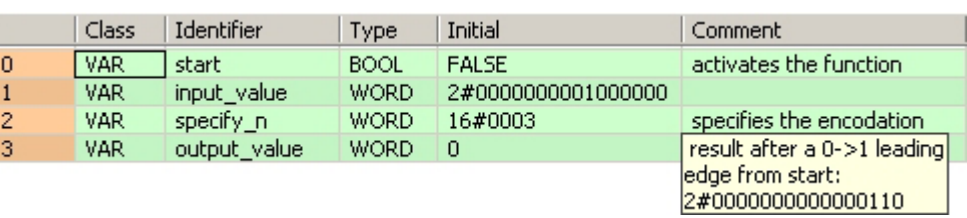

Body When the variable **start** is set to TRUE, the function is carried out.

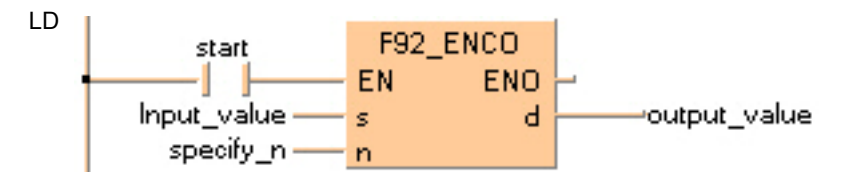

```
IF start THEN
   F92_ENCO(s:= input_value,
        n:= specify n,
        d= output value );
END_IF;
```
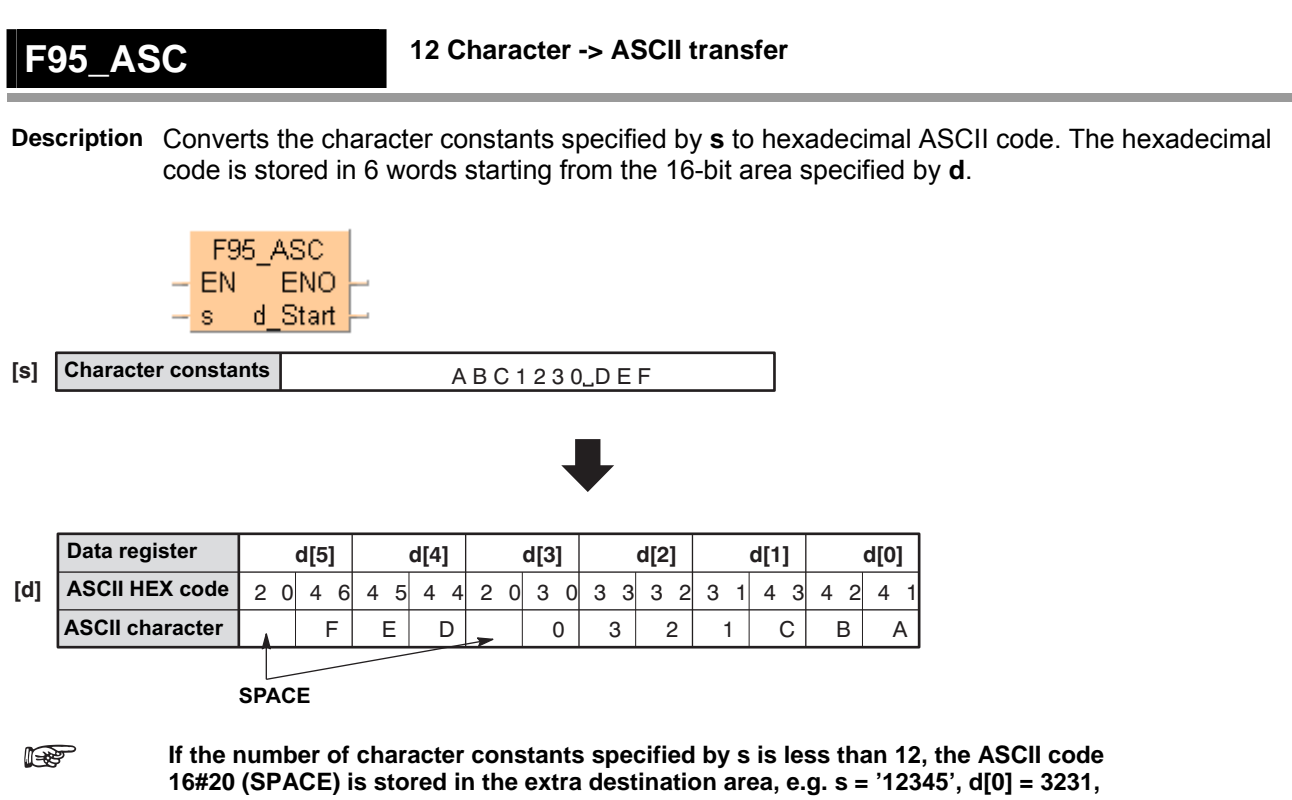

**d[1] = 3433, d[2] = 2035, d[3] = 2020, d[4] = 2020, d[5] = 2020.** 

This instruction also exists as a P instruction (for FP2/2SH, FP3/5, FP10/10SH PLC types), which is only executed at the rising edge of the EN trigger. Select **[Insert P instruction]** from the "Instructions" pane if you require a P instruction. To facilitate reuse, the instruction then appears under "Recently used" in the pop-up menu. Press **<Ctrl>+<Shift>+<v>** within the programming area to open the list of recently used elements.

## **PLC types Availability of F95\_ASC (see page 1326)**

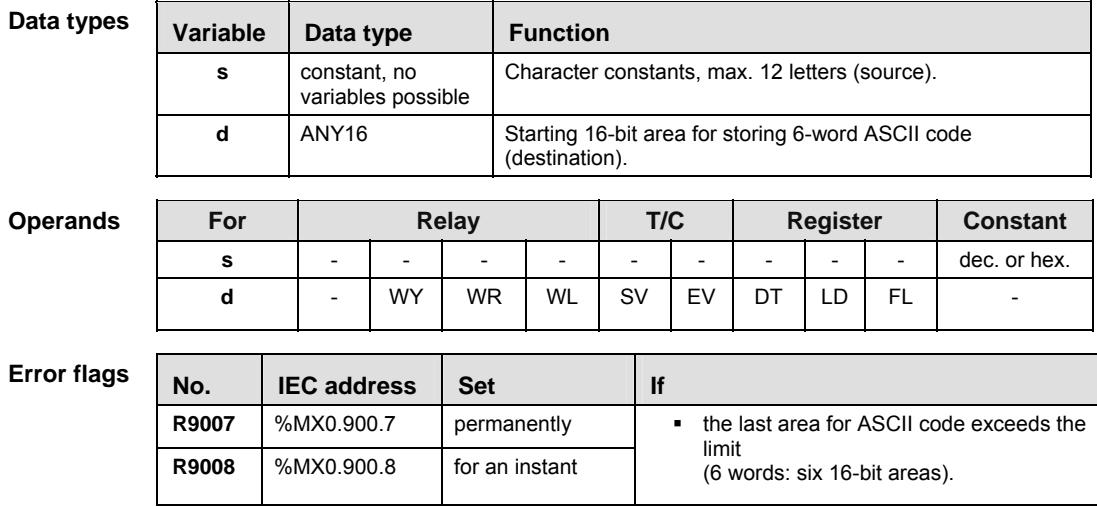

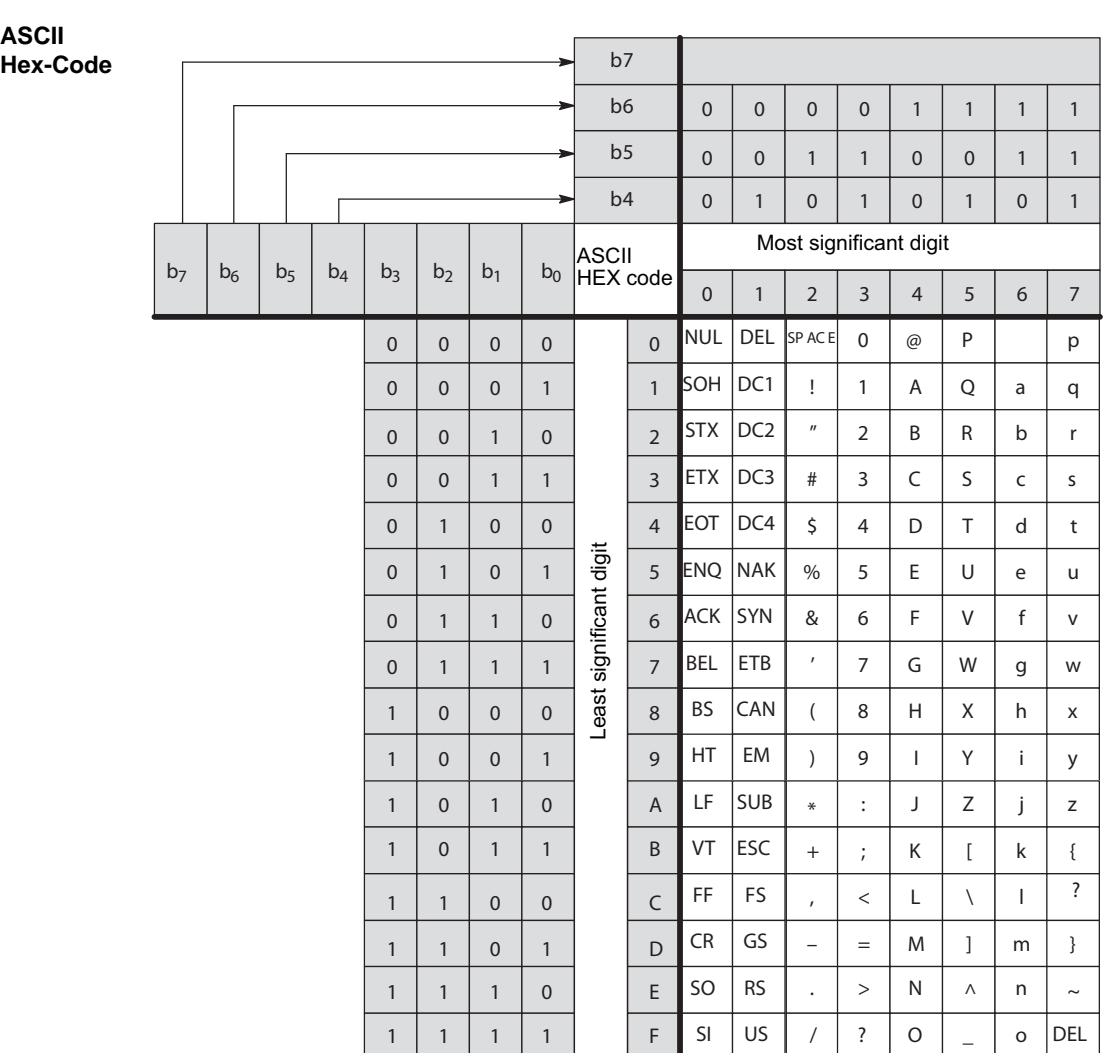

- **Example** In this example, the same POU header is used for all programming languages. For an example using IL (instruction list), please refer to the online help.
- POU header All input and output variables used for programming this function have been declared in the POU header.

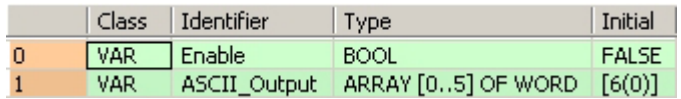

Body When the variable **Enable** is enabled, the character constants entered at the input s are converted to ASCII code and stored in the variable **ASCII\_Output**.

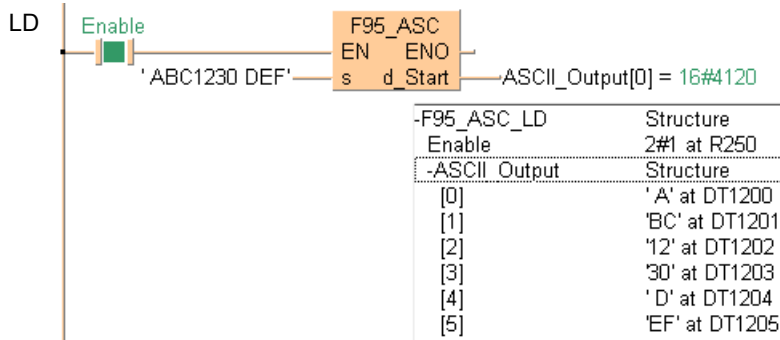

```
IF Enable THEN
     F95_ASC( s:= 'ABC1230 DEF' ,
         d_Start=> ASCII_Output[0] );
END_IF;
```
**F235\_GRY 16-bit data -> 16-bit Gray code** 

**Description** The function converts a value at input **s** to a gray code value. The result of the conversion is returned at output **d**.

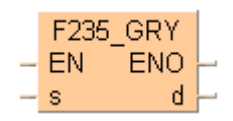

This instruction also exists as a P instruction (for FP2/2SH, FP3/5, FP10/10SH PLC types), which is only executed at the rising edge of the EN trigger. Select **[Insert P instruction]** from the "Instructions" pane if you require a P instruction. To facilitate reuse, the instruction then appears under "Recently used" in the pop-up menu. Press **<Ctrl>+<Shift>+<v>** within the programming area to open the list of recently used elements.

**PLC types Availability of** F235\_GRY **(see page 1323)** 

| Data types      | Variable | Data type         |           |           | <b>Function</b>                    |           |    |                 |    |    |                 |  |
|-----------------|----------|-------------------|-----------|-----------|------------------------------------|-----------|----|-----------------|----|----|-----------------|--|
|                 | s        | ANY <sub>16</sub> |           |           | source data to be converted        |           |    |                 |    |    |                 |  |
|                 | d        |                   |           |           | destination for storing gray codes |           |    |                 |    |    |                 |  |
| <b>Operands</b> | For      | Relay             |           |           |                                    | T/C       |    | <b>Register</b> |    |    | <b>Constant</b> |  |
|                 |          |                   |           |           |                                    |           |    |                 |    |    |                 |  |
|                 |          | WX                | <b>WY</b> | <b>WR</b> | <b>WL</b>                          | <b>SV</b> | EV | DT              | ιD | FL | dec. or hex.    |  |

**Example** In this example, the same POU header is used for all programming languages. For an example using IL (instruction list), please refer to the online help.

**d** | - | WY | WR | WL | SV | EV | DT | LD | FL | -

POU header All input and output variables used for programming this function have been declared in the POU header.

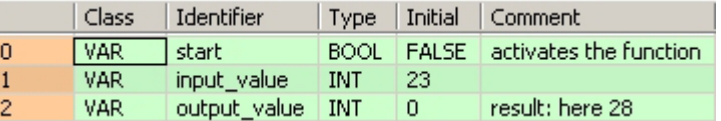

In this example, the input variable **input\_value** is declared. However, you can write a constant directly at the input contact of the function instead.

Body When the variable **start** is set to TRUE, the function is carried out.

LD

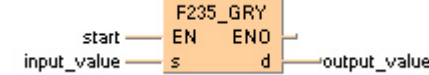

```
IF start THEN
     F235_GRY(input_value, output_value);
END IF;
```
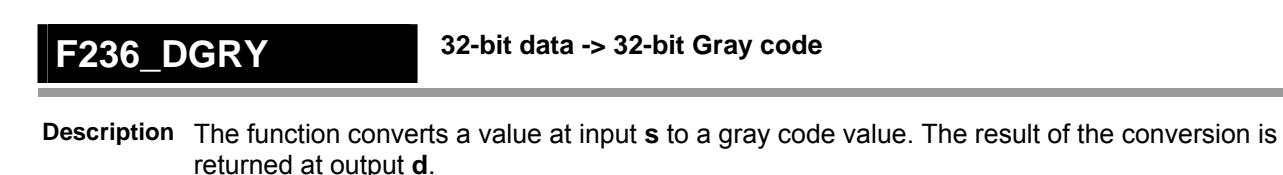

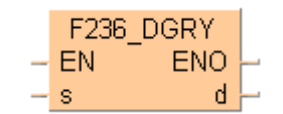

 $\overline{\phantom{a}}$ 

This instruction also exists as a P instruction (for FP2/2SH, FP3/5, FP10/10SH PLC types), which is only executed at the rising edge of the EN trigger. Select **[Insert P instruction]** from the "Instructions" pane if you require a P instruction. To facilitate reuse, the instruction then appears under "Recently used" in the pop-up menu. Press **<Ctrl>+<Shift>+<v>** within the programming area to open the list of recently used elements.

**PLC types Availability of** F236\_DGRY **(see page 1323)** 

 $\sqrt{2}$ 

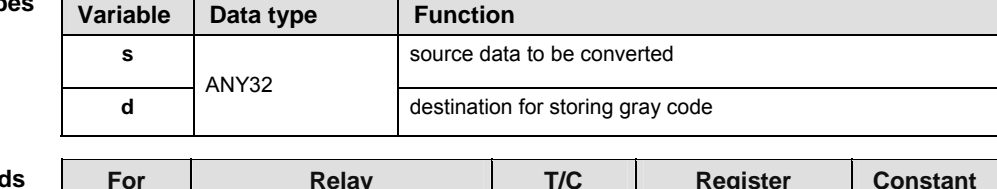

### **Operands**

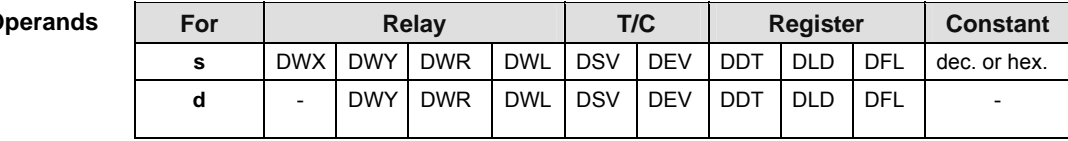

 $\mathbf{r}$ 

- **Example** In this example, the same POU header is used for all programming languages. For an example using IL (instruction list), please refer to the online help.
- POU header All input and output variables used for programming this function have been declared in the POU header.

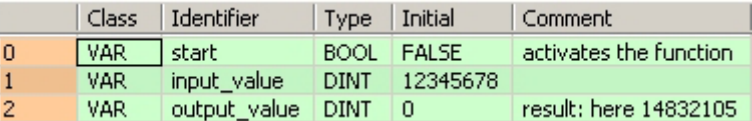

In this example, the input variable **input\_value** is declared. However, you can write a constant directly at the input contact of the function instead.

Body When the variable **start** is set to TRUE, the function is carried out.

LD

```
F236 DGRY
      start -- EN
                          ENO
                                      output_value
input_value
                ls.
                              \mathbf d
```

```
IF start THEN
     F236_DGRY(input_value, output_value);
END_IF;
```
## **F237\_GBIN 16-bit Gray code -> 16-bit binary data**

**Description** The function converts a gray-code value at input **s** to binary data. The result of the conversion is returned at output **d**.

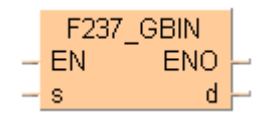

This instruction also exists as a P instruction (for FP2/2SH, FP3/5, FP10/10SH PLC types), which is only executed at the rising edge of the EN trigger. Select **[Insert P instruction]** from the "Instructions" pane if you require a P instruction. To facilitate reuse, the instruction then appears under "Recently used" in the pop-up menu. Press **<Ctrl>+<Shift>+<v>** within the programming area to open the list of recently used elements.

### **PLC types** Availability of F237 GBIN (see page 1323)

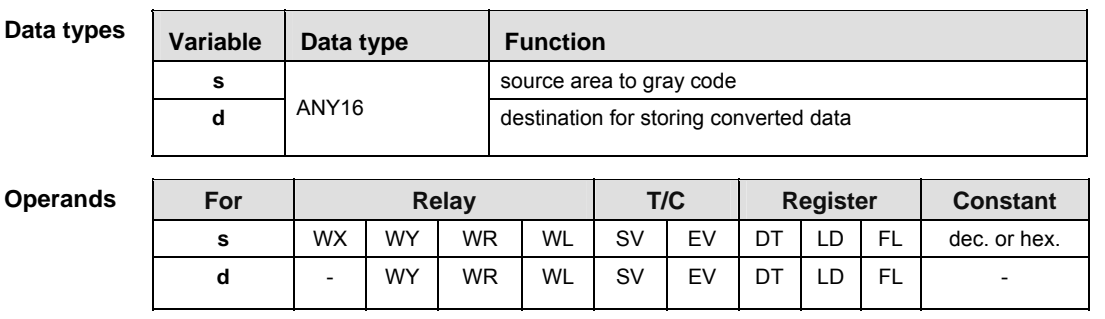

- **Example** In this example, the same POU header is used for all programming languages. For an example using IL (instruction list), please refer to the online help.
- POU header All input and output variables used for programming this function have been declared in the POU header.

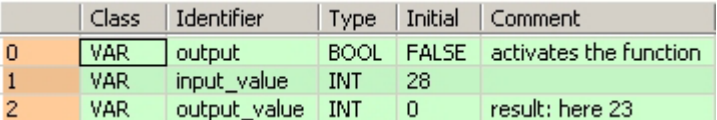

In this example, the input variable **input\_value** is declared. However, you can write a constant directly at the input contact of the function instead.

Body When the variable **start** is set to TRUE, the function is carried out.

```
LD
```
F237\_GBIN ENO start EN  $\mathbf{d}$ output\_value input\_value is.

```
IF start THEN
     F237_GBIN(input_value, output_value);
END_IF;
```
**Description** The function converts a gray-code value at input **s** to binary data. The result of the conversion is returned at output **d**.

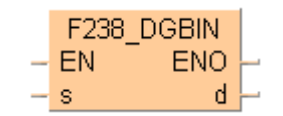

 $\sqrt{2}$ 

This instruction also exists as a P instruction (for FP2/2SH, FP3/5, FP10/10SH PLC types), which is only executed at the rising edge of the EN trigger. Select **[Insert P instruction]** from the "Instructions" pane if you require a P instruction. To facilitate reuse, the instruction then appears under "Recently used" in the pop-up menu. Press **<Ctrl>+<Shift>+<v>** within the programming area to open the list of recently used elements.

**PLC types Availability of** F238\_DGBIN **(see page 1323)** 

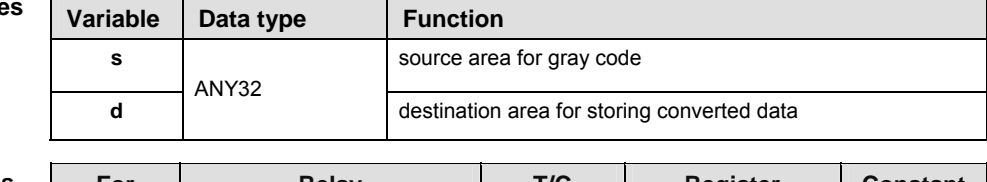

### **Operands**

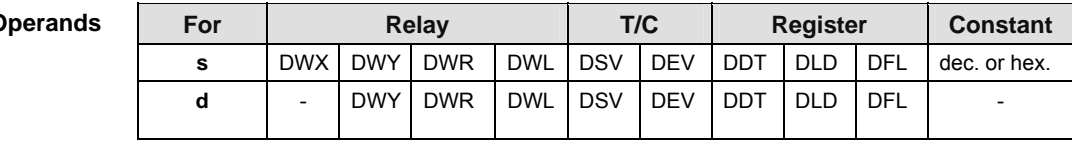

- **Example** In this example, the same POU header is used for all programming languages. For an example using IL (instruction list), please refer to the online help.
- POU header All input and output variables used for programming this function have been declared in the POU header.

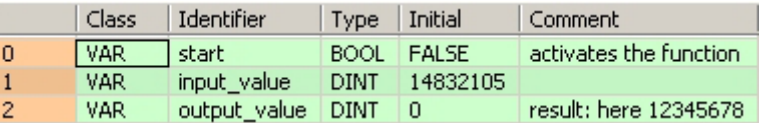

In this example, the input variable **input\_value** is declared. However, you can write a constant directly at the input contact of the function instead.

Body When the variable **start** is set to TRUE, the function is carried out.

LD

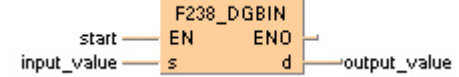

```
IF start THEN
     F238_DGBIN(input_value, output_value);
END_IF;
```
## **F240 COLM Bit line to bit column conversion**

**Description** The function creates a bit column out of a value given at input **s** that is returned within an ARRAY at output **d**. The position of the column in the ARRAY is specified at input **n**. The value assigned at **n** can be between 0 and 15.

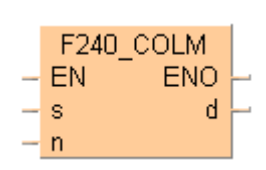

The bits of the ARRAY that are not overwritten by the input value (input **s**) are not effected.

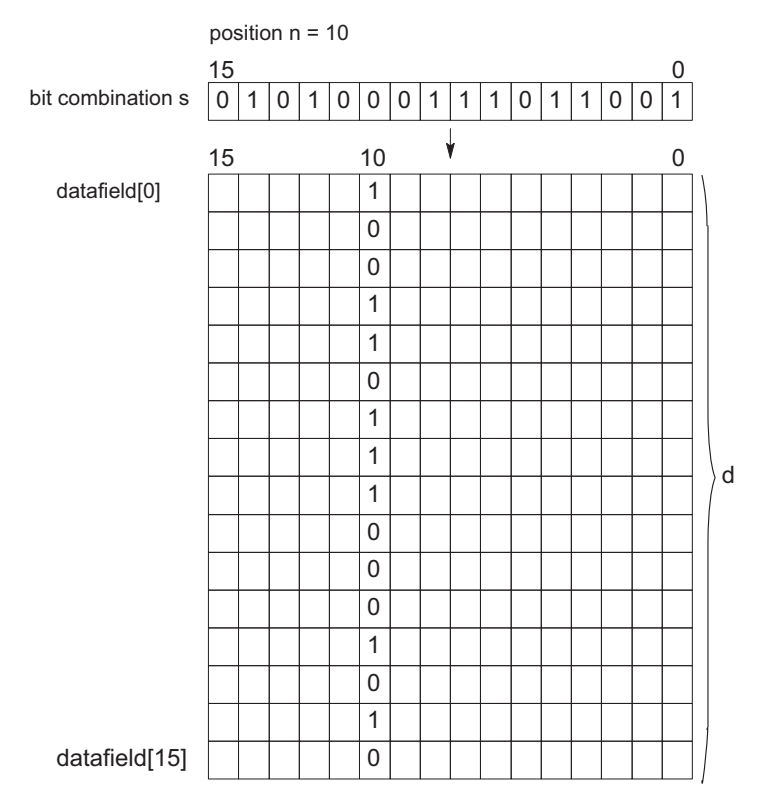

This instruction also exists as a P instruction (for FP2/2SH, FP3/5, FP10/10SH PLC types), which is only executed at the rising edge of the EN trigger. Select **[Insert P instruction]** from the "Instructions" pane if you require a P instruction. To facilitate reuse, the instruction then appears under "Recently used" in the pop-up menu. Press **<Ctrl>+<Shift>+<v>** within the programming area to open the list of recently used elements.

### **PLC types Availability of** F240\_COLM **(see page 1323)**

### **Data types**

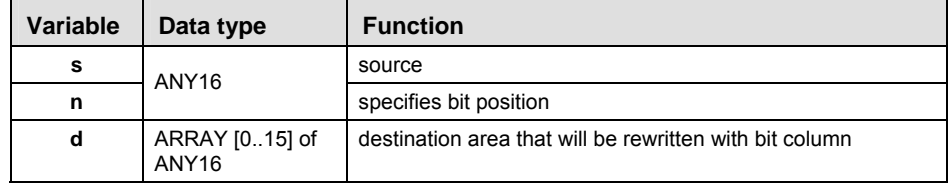

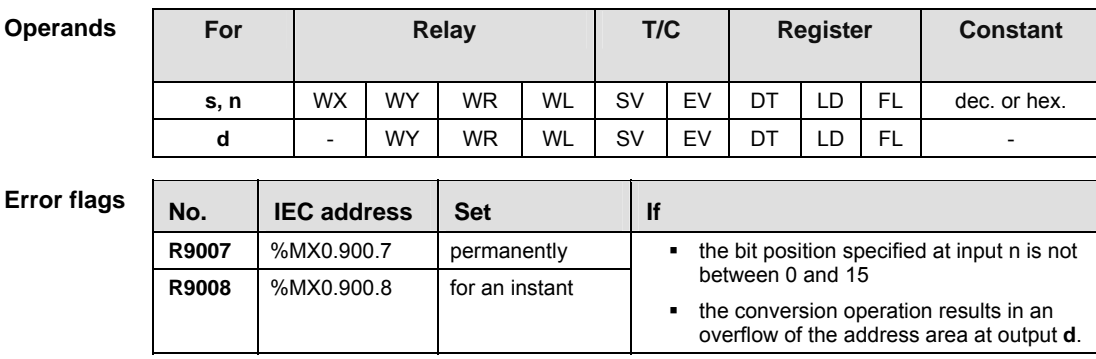

**Example** In this example, the same POU header is used for all programming languages. For an example using IL (instruction list), please refer to the online help.

POU header All input and output variables used for programming this function have been declared in the POU header.

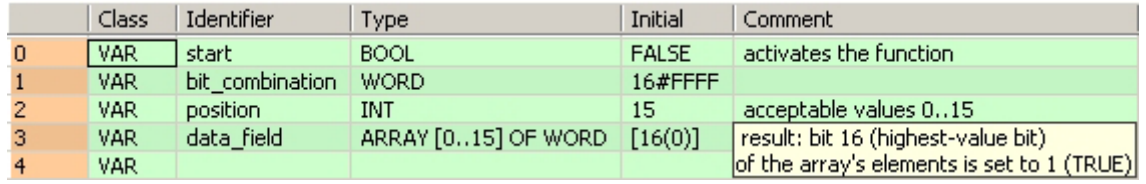

In this example **bit\_combination** and **position** are declared as input variables. However, you can write constants directly at the input contact of the function instead.

Body When the variable **start** is set to TRUE, the function is carried out.

```
LD 
                                        F240 COLM
                          start -
                                      FN
                                                  ENO
            bit_combination -
                                      \mathbf{s}^{\top}\mathsf ddata_field
                      position -
                                     - n
```

```
IF start THEN
    F240_COLM( s:= bit_combination,
          n:= position,
         d = > 0 data_field );
END IF;
```
## **F241 LINE Bit column to bit line conversion**

**Description** The function converts a bit column out of an ARRAY at input **s** and returns it at output **d**. The position at which the conversion takes place is specified at input **n**. The value assigned at input **n** should be between 0 and 15.

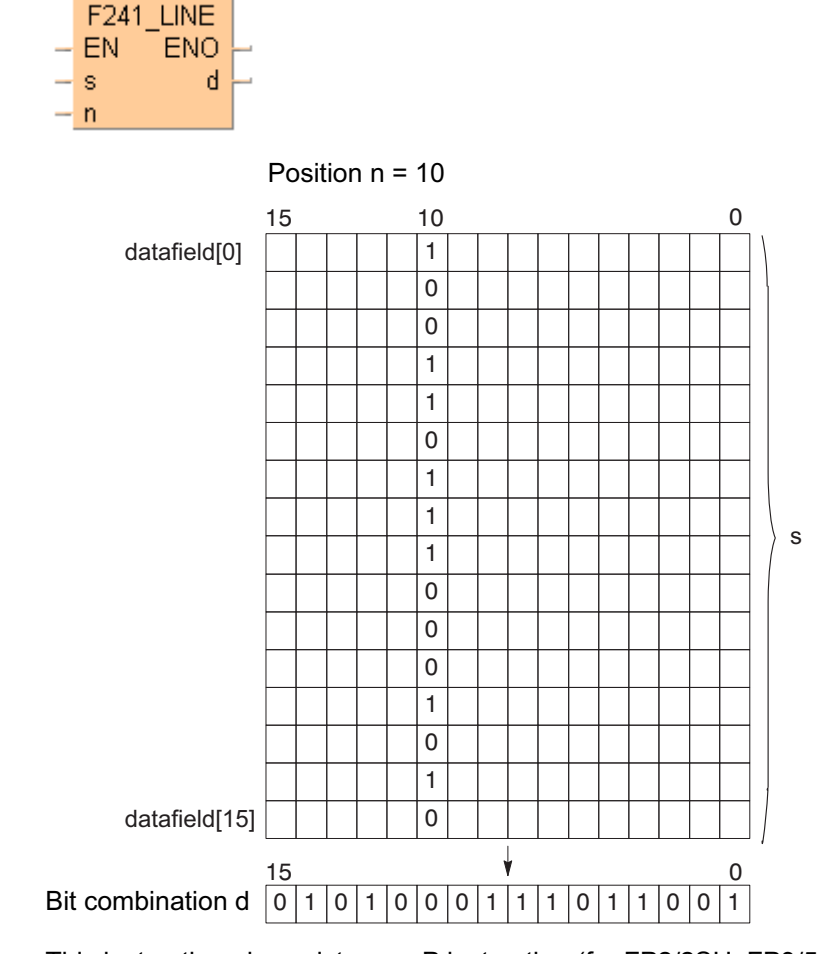

This instruction also exists as a P instruction (for FP2/2SH, FP3/5, FP10/10SH PLC types), which is only executed at the rising edge of the EN trigger. Select **[Insert P instruction]** from the "Instructions" pane if you require a P instruction. To facilitate reuse, the instruction then appears under "Recently used" in the pop-up menu. Press **<Ctrl>+<Shift>+<v>** within the programming area to open the list of recently used elements.

### **PLC types Availability of** F241\_LINE **(see page 1323)**

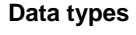

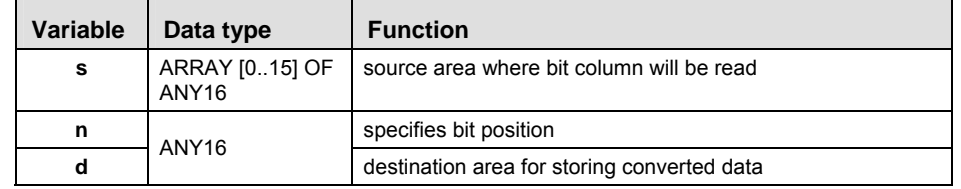

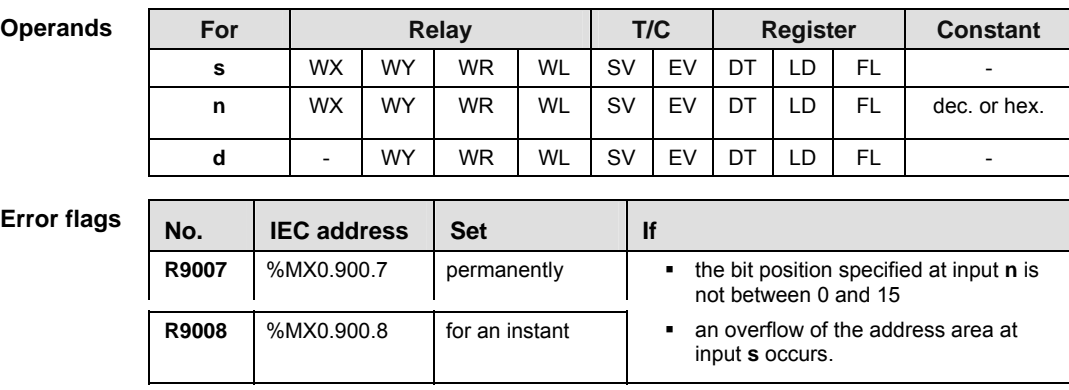

**Example** In this example, the same POU header is used for all programming languages. For an example using IL (instruction list), please refer to the online help.

POU header All input and output variables used for programming this function have been declared in the POU header.

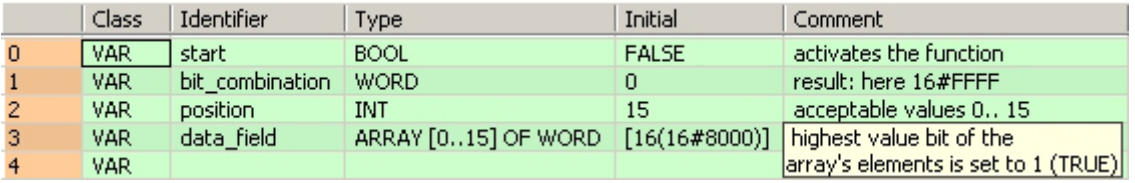

In this example **bit\_combination** and **position** are declared as input variables. However, you can

Body When the variable **start** is set to TRUE, the function is carried out.

write constants directly at the input contact of the function instead.

LD

```
IF start THEN
      F241_LINE( s:= data_field ,
             n:= position ,
             d=> bit_combination );
END_IF;F241_LINE
               EN.
                     ENO
        start -
    data field
                               bit_combination
               s
                       \mathbf dposition -
               \overline{a}
```
## **F250\_BTOA Binary -> ASCII conversion**

**Description** Converts 16-bit/32-bit binary data stored in the area specified by **s2\_BinaryData** to ASCII code. The conversion method is specified by **n\_ConversionMethod** according to the four control characters of **s1\_Control**. The converted result is stored in the area specified by **d\_AsciiData**.

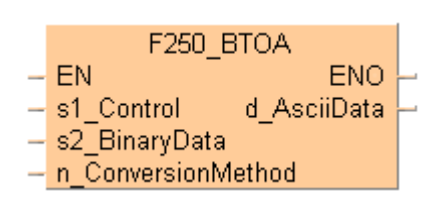

This instruction also exists as a P instruction (for FP2/2SH, FP3/5, FP10/10SH PLC types), which is only executed at the rising edge of the EN trigger. Select **[Insert P instruction]** from the "Instructions" pane if you require a P instruction. To facilitate reuse, the instruction then appears under "Recently used" in the pop-up menu. Press **<Ctrl>+<Shift>+<v>** within the programming area to open the list of recently used elements.

## **PLC types** Availability of F250 BTOA (see page 1323)

### **Data types**

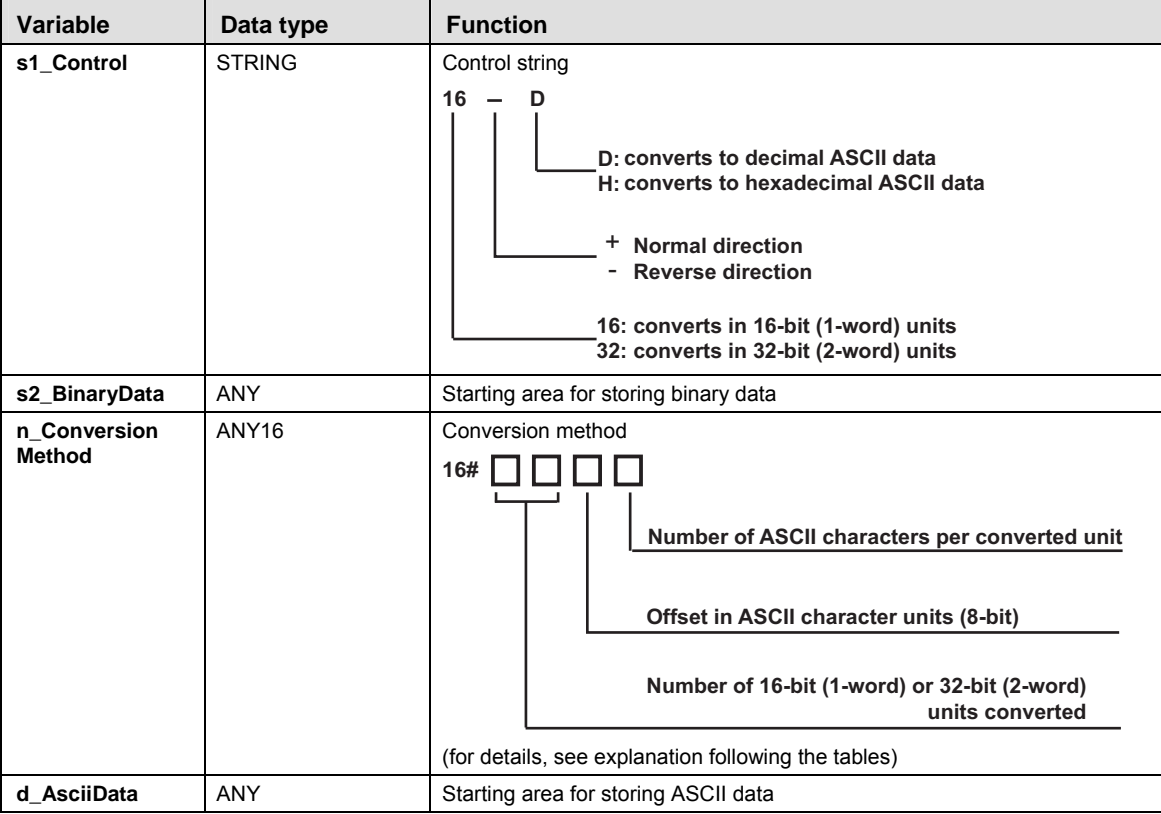

#### **Operands**

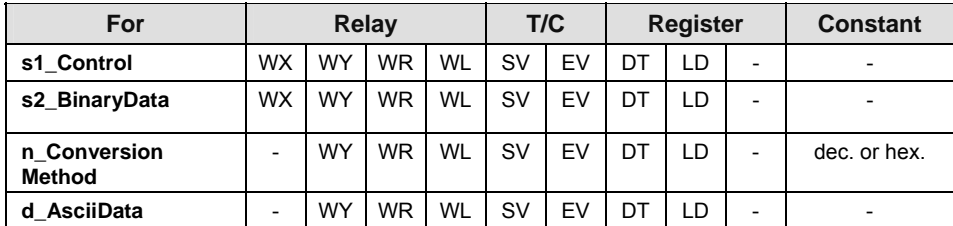

**Part III FP Instructions** 

Part III FP Instructions

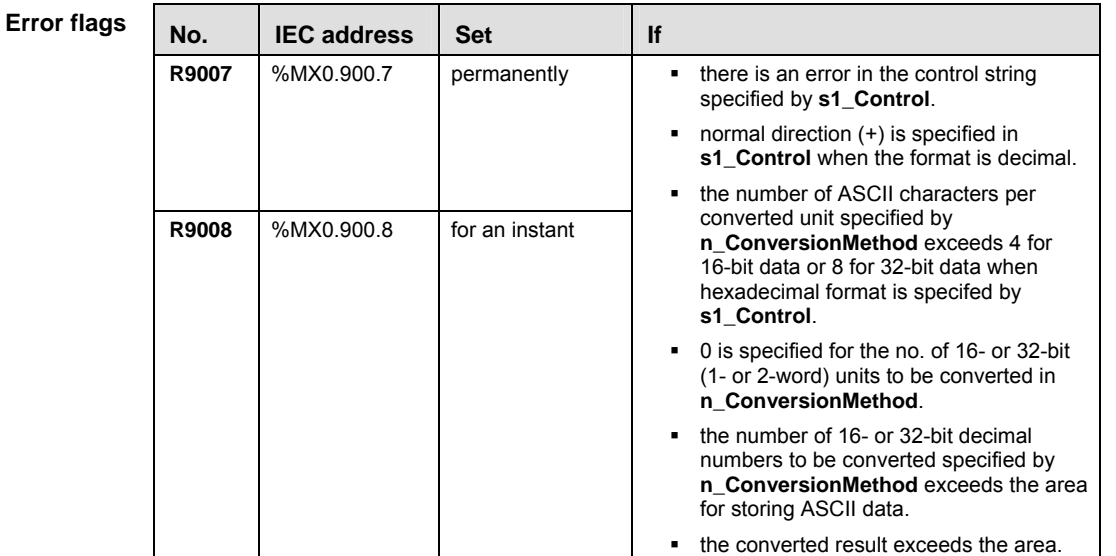

### **Explanation of the conversion method, e.g. n\_ConversionMethod = 16#0214**

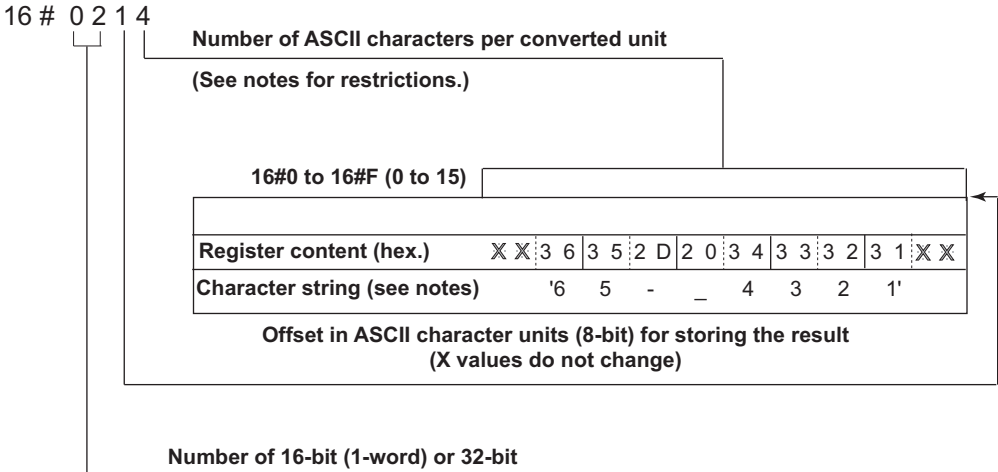

**(2-word) units to be converted 16#0 to 16#FF (0 to 255)**

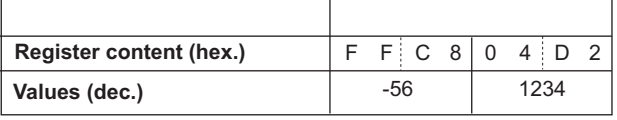

#### **About the number of ASCII characters (8-bit) per converted unit**

- When converting 16-bit binary units to hexadecimal ASCII data:
- Range: 16#1 to 16#4.
- When a range of less than 16#4 is set, the specified number of characters from the lower bytes are stored. If the original binary unit data cannot be accommodated by a setting less than 16#4, an error occurs.
- When converting 32-bit binary units to hexadecimal **ASCII** data:
- Range: 16#1 to 16#8.
- When a range of less than 16#8 is set, the specified number of characters from the lower bytes are stored. If the original binary data cannot be accommodated by a setting less than 16#8, an error occurs.
- When converting binary units to decimal **ASCII** data:
- Range: 16#1 to 16#F.
- Source data is treated as signed binary data. If it is a negative number, a minus sign "-" is added. A space "" will be stored in the leading blanks if the area specified in d\_AsciiData is larger than the number of **ASCII** characters per converted unit.

#### **Conversion examples:**

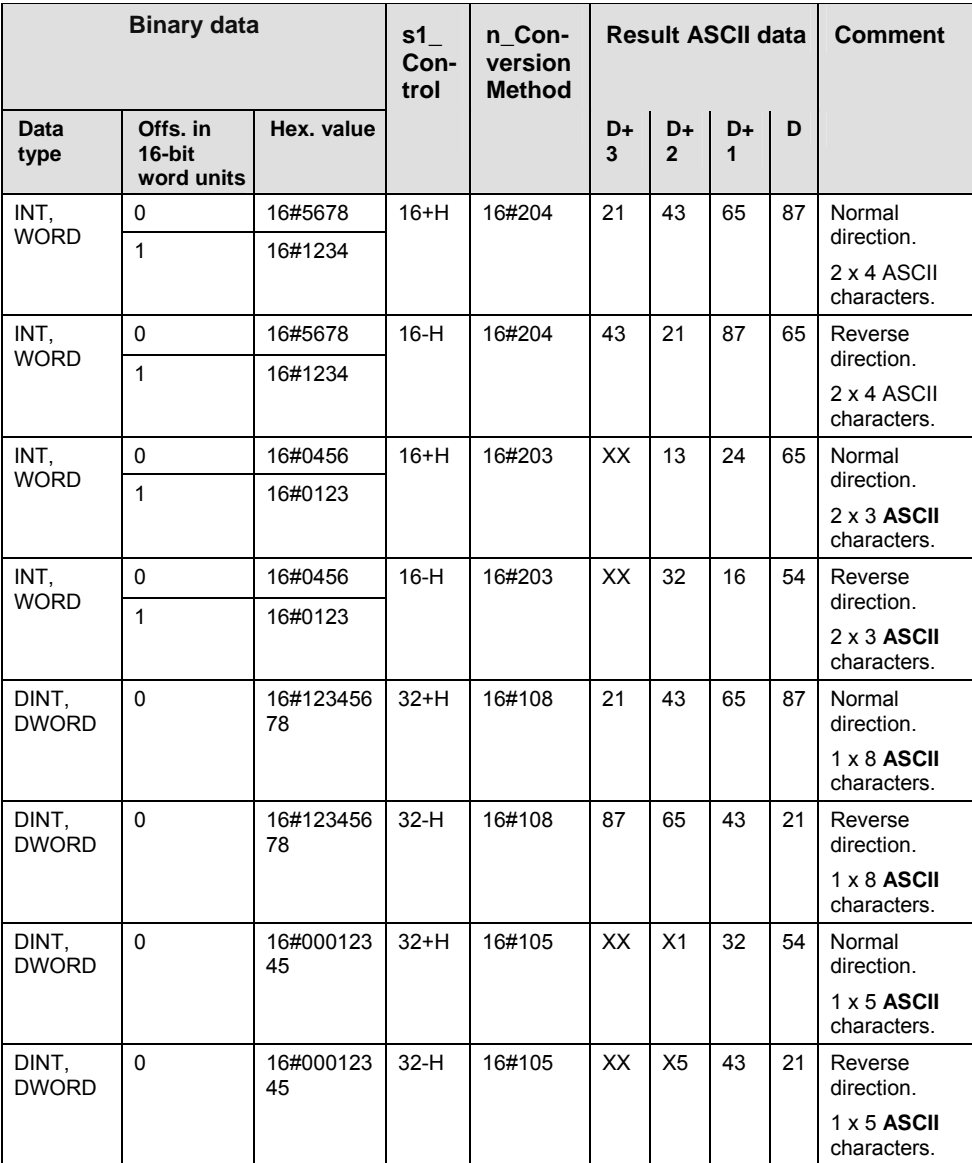

'**X**' values do not change.

**Example** In this example, the same POU header is used for all programming languages.

POU header All input and output variables used for programming this function have been declared in the POU header.

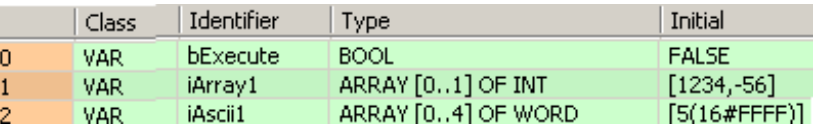

Body When **bExecute** is set to TRUE, the instruction is carried out. It converts two 16-bit units to 2 x 4 decimal ASCII data. Offset = 1 ASCII character (8-bit).

```
LD 
         Converts two 16-bit units to 2 x 4 decimal ASCII data. Offset = 1 ASCII character (8-bit).
                                   F250 BTOA
       bExecute
                           EN
         -101-
                                                 ENO
                 16-D's1 Control
                                          d AsciiData
                                                           •iAscii1 = Structure
   Array1 = Structure -s2 BinaryData
                                                            Result iAscii1: 'x1234 -56x'
                                                                                            J.
               16#214 - n ConversionMethod
```
ST When programming with structured text, enter the following:

```
IF DF(bExecute) THEN
    F250\_BTOA(s1\_Control := '16-D', s2_BinaryData := iArray1,
         n_ConversionMethod := 16#214,
        d AsciiData => iAscii1);
```
END\_IF;

**Data types** 

## **F251 ATOB ASCII -> Binary conversion**

**Description** Converts ASCII code stored in the area specified by **s2\_AsciiData** to 16-bit/32-bit binary data. The conversion method is specified by **n\_ConversionMethod** according to the four control characters of **s1\_Control**. The converted result is stored in the area specified by **d\_BinaryData**.

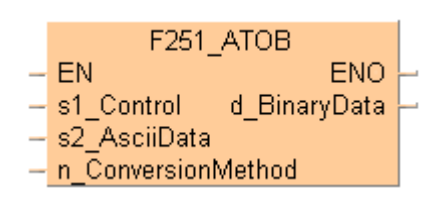

This instruction also exists as a P instruction (for FP2/2SH, FP3/5, FP10/10SH PLC types), which is only executed at the rising edge of the EN trigger. Select **[Insert P instruction]** from the "Instructions" pane if you require a P instruction. To facilitate reuse, the instruction then appears under "Recently used" in the pop-up menu. Press **<Ctrl>+<Shift>+<v>** within the programming area to open the list of recently used elements.

## **PLC types Availability of F251\_ATOB (see page 1323)**

Variable **Data type** Function **s1 Control Control STRING** Control string  $D - 16$ **16: converts the ASCII data to 16-bit 32: converts the ASCII data to 32-bit D: converts decimal ASCII data H: converts hexadecimal ASCII dat** + **Normal direction** - **Reverse direction -32,768 to +32,767 (16#0 to 16#F -2,147,483,648 to +2,147,483,647 16#FFFFFFFF) s2\_AsciiData** ANY Starting area for storing ASCII data **n** ConversionMethod **ANY16** Conversion method **16# Number of ASCII characters pe Offset in ASCII character units Number of 16-bit (1-word) or 32 uni** (for details, see explanation following the tables) **d\_BinaryData** | ANY | Starting area for storing binary data

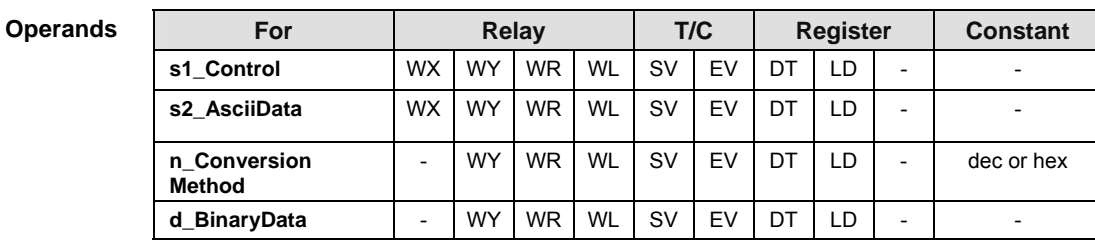

**Error flags** 

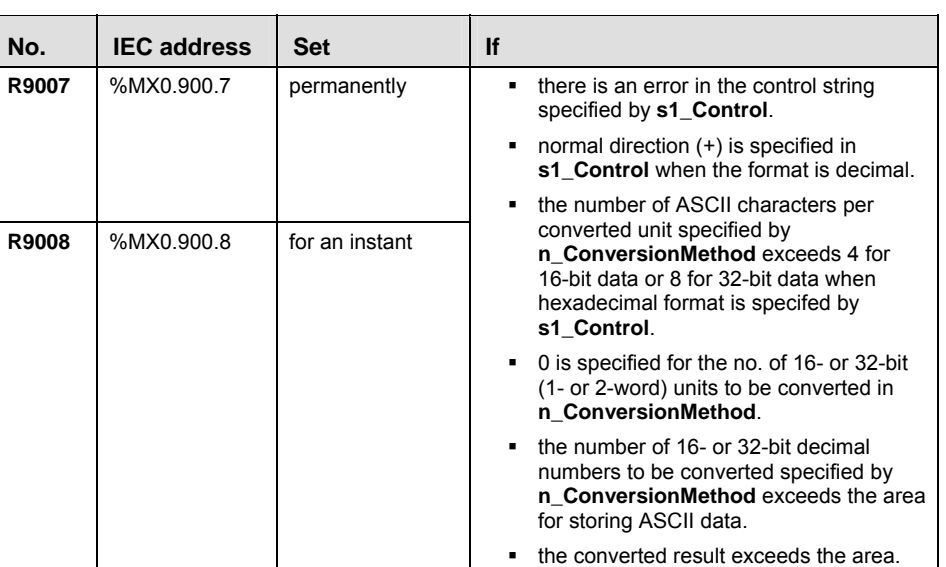

### ■ Explanation of the conversion method, e.g. n\_ConversionMethod = 16#0413 for ASCII **data '0123456789012'**

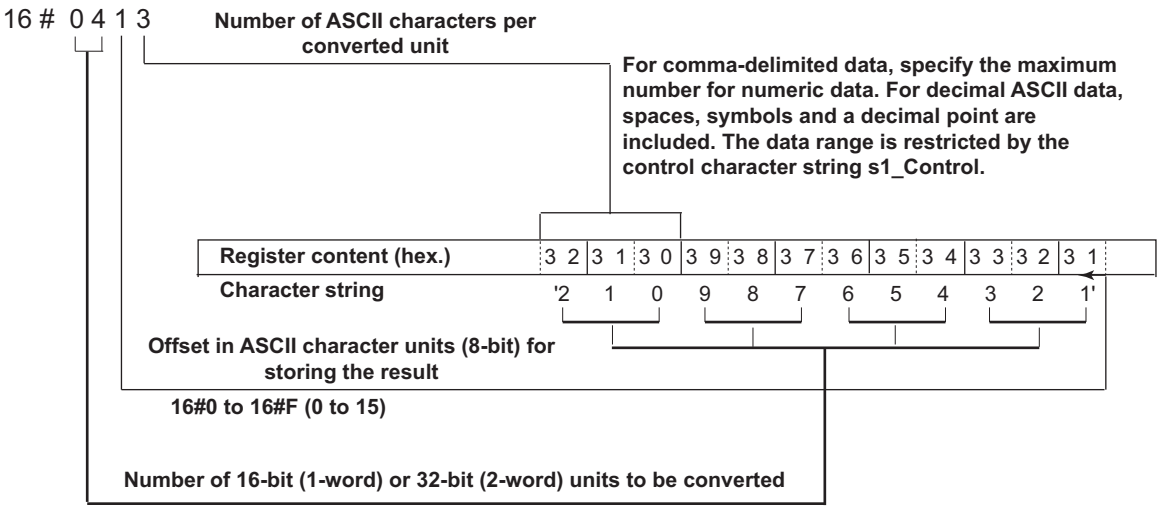

**16#0 to 16#FF (0 to 255)**

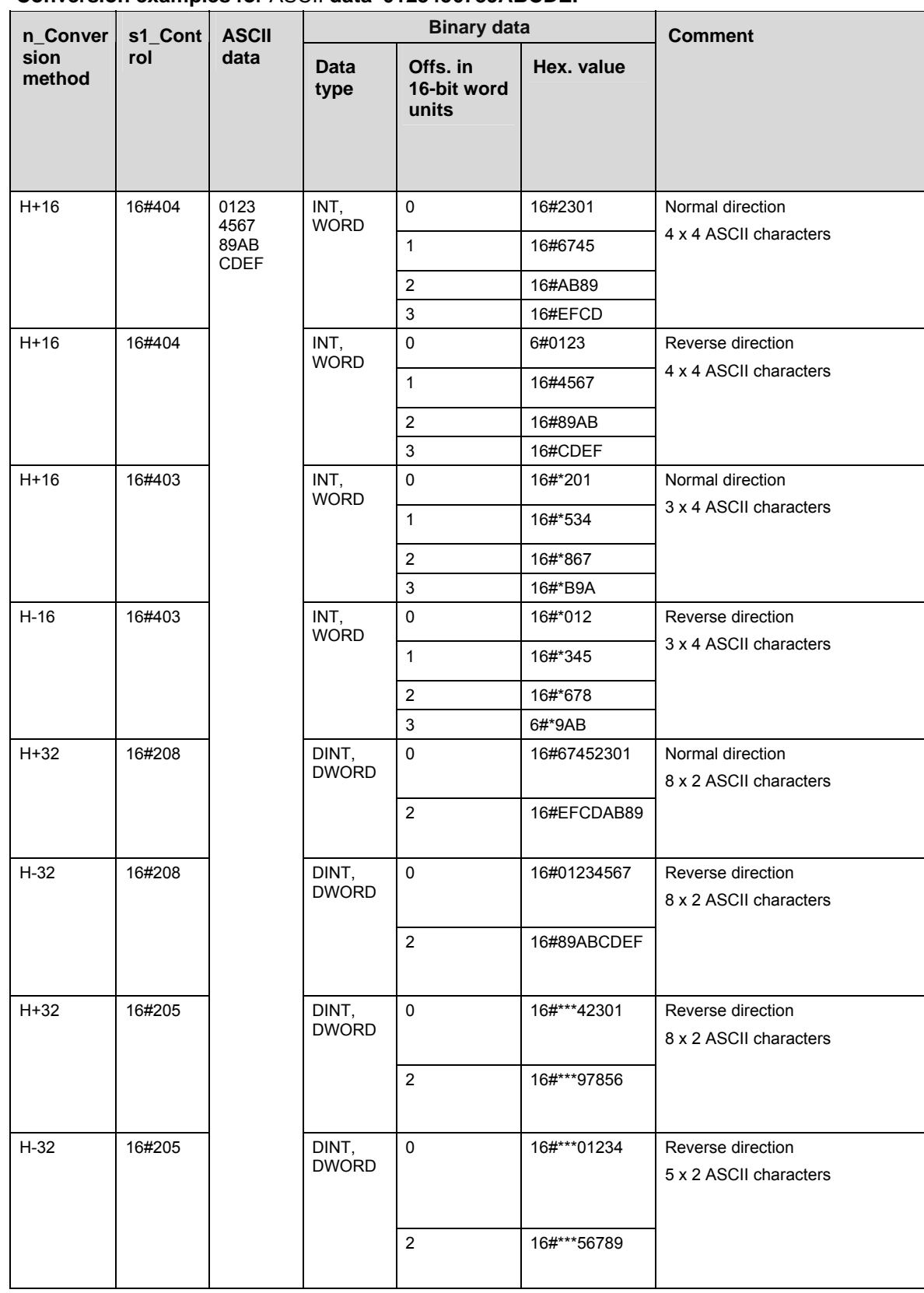

### **Conversion examples for** ASCII **data '0123456789ABCDEF'**

\*The extra characters become '0'.

**Example** In this example, the same POU header is used for all programming languages.

POU header All input and output variables used for programming this function have been declared in the POU header.

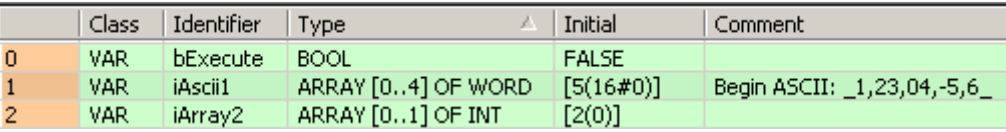

Body When **bExecute** is set to TRUE, the instruction is carried out. It converts 2 x 4 decimal ASCII characters to binary data. Offset = 1 ASCII character (8-bit)

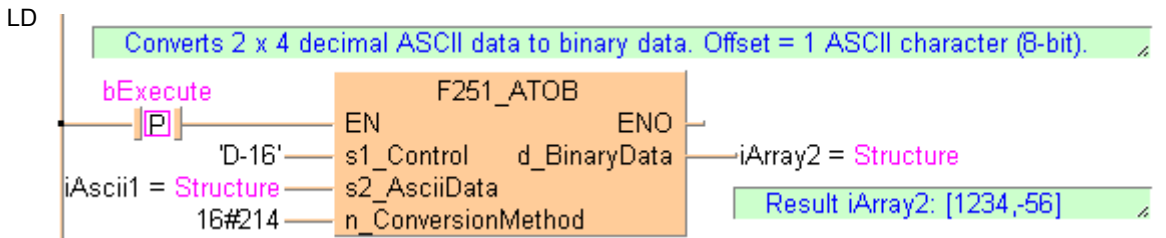

```
IF DF(bExecute) THEN
    F251_ATOB(s1_Control := 'D-16',
     s2_AsciiData := iAscii1,
     n_ConversionMethod := 16#214,
     d_BinaryData => iArray2);
END<sub>IF</sub>;
```
# **F252\_ACHK ASCII data check**

**Description** Checks whether the ASCII codes stored in the area specified by **s2\_AsciiData** can be converted correctly using the conversion method specified in by **n\_ConversionMethod** and the 4 control characters specified by **s1\_Control**.

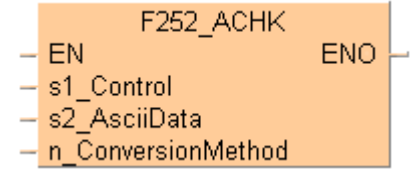

- If the results are correct, the special internal relay (R900B) turns on.
- If the results are incorrect, the special internal relay (R900B) turns off.

For an detailed description of **s1\_Control** and **n\_ConversionMethod**, please refer to F251\_ATOB.

### **PLC types Availability of** F252\_ACHK **(see page 1323)**

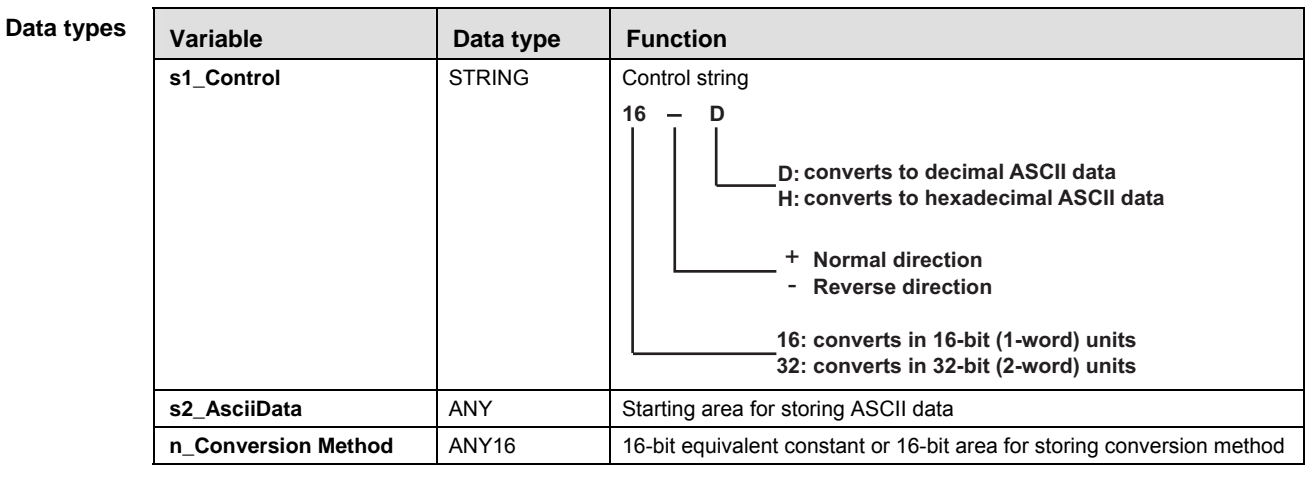

### **Opera**

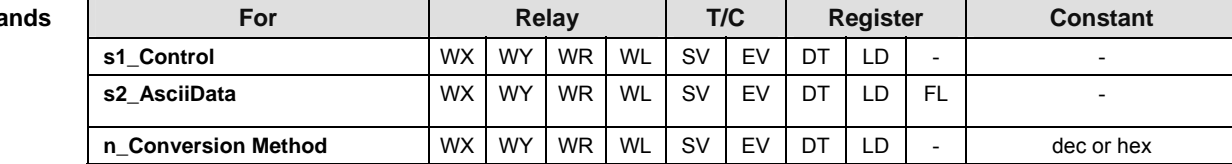

**Error flags** 

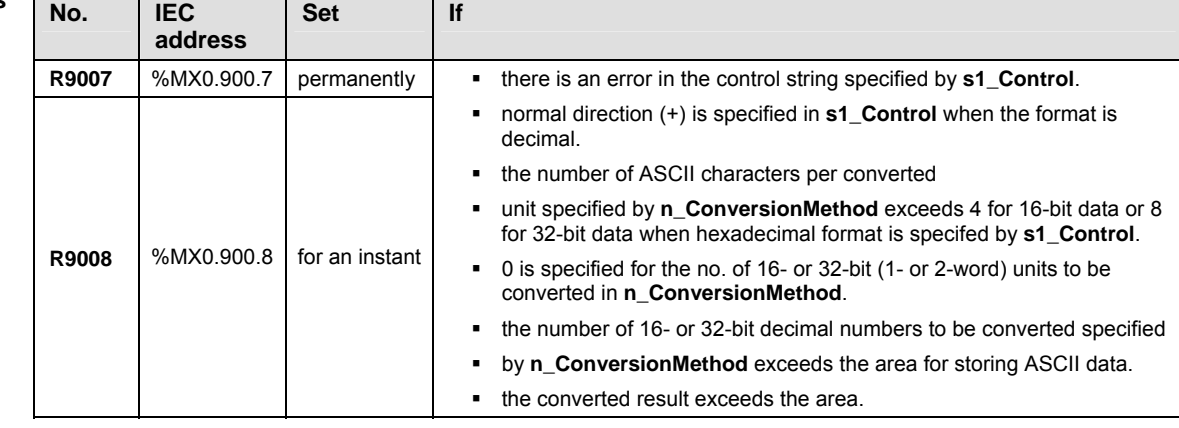

- **Example** In this example, the same POU header is used for all programming languages.
- POU header All input and output variables used for programming this function have been declared in the POU header.

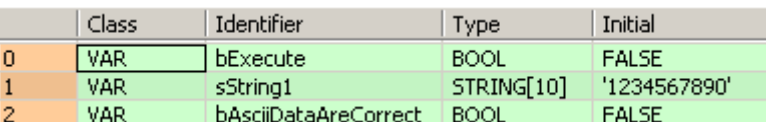

Body When **bExecute** is set to TRUE, the instruction checks whether the data connected at **s2\_AsciiData** can be converted when the control string is 'D-16' and the conversion method 16#214.

LD

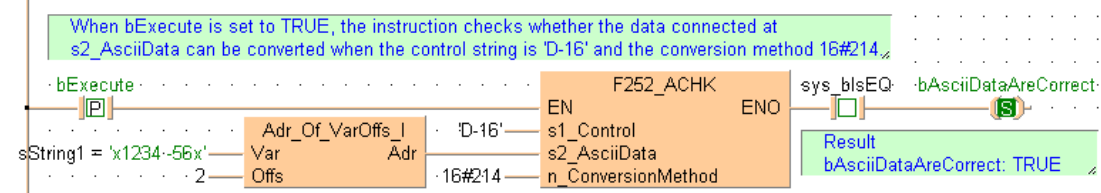

```
IF DF(bExecute) THEN
     F252_ACHK(s1_Control := 'D-16', s2_AsciiData := Adr_Of_VarOffs(Var 
:= sString1, Offs := 2), n_ConversionMethod := 16#214;
     IF (sys_bIsEQ) THEN
         bAsciiDataAreCorrect := TRUE;
     END_IF;
END_IF;
```
**F325\_FLT 16-Bit Integer Data to Floating Point Data Conversion** 

**Description** Converts the 16-bit integer data with sign specified by **s** to real number data. The converted data is stored in **d**.

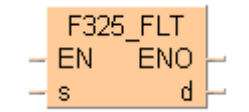

This instruction also exists as a P instruction (for FP2/2SH, FP3/5, FP10/10SH PLC types), which is only executed at the rising edge of the EN trigger. Select **[Insert P instruction]** from the "Instructions" pane if you require a P instruction. To facilitate reuse, the instruction then appears under "Recently used" in the pop-up menu. Press **<Ctrl>+<Shift>+<v>** within the programming area to open the list of recently used elements.

#### **PLC types Availability of** F325\_FLT **(see page 1324)**

**REA** 

**F325\_FLT cannot be programmed in the interrupt program.** 

 **Instead of using F325\_FLT, you can use variables of the type REAL with the more flexible instruction INT\_TO\_REAL (see page 193).** 

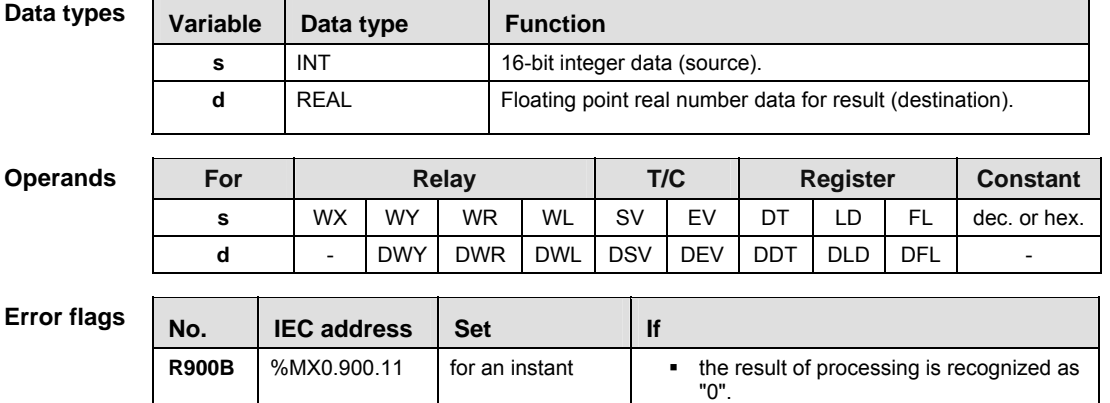

**Example** In this example, the same POU header is used for all programming languages. For an example using IL (instruction list), please refer to the online help.

POU header All input and output variables used for programming this function have been declared in the POU header.

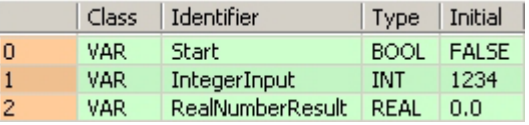

Body When the variable **Start** is set to TRUE, the integer value entered for the variable **IntegerInput** is converted to floating point data, and the result is stored at the address assigned by the compiler to the variable **RealNumberResult**. The monitor value icon is activated for both the LD and IL bodies.

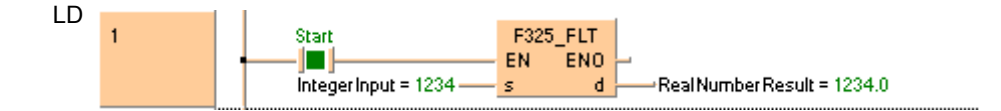

# **F326** DFLT 32-Bit Integer Data to Floating Point Data Conversion

**Description** Converts the 32-bit integer data with sign specified by **s** to real number data. The converted data is stored in **d**.

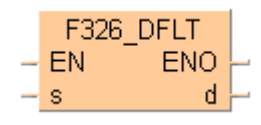

This instruction also exists as a P instruction (for FP2/2SH, FP3/5, FP10/10SH PLC types), which is only executed at the rising edge of the EN trigger. Select **[Insert P instruction]** from the "Instructions" pane if you require a P instruction. To facilitate reuse, the instruction then appears under "Recently used" in the pop-up menu. Press **<Ctrl>+<Shift>+<v>** within the programming area to open the list of recently used elements.

### **PLC types** Availability of F326 DFLT (see page 1324)

**REA** 

- **F326\_DFLT cannot be programmed in the interrupt program.**
- **Instead of using F326\_DFLT, you can use variables of the type REAL**  with the more flexible instruction DINT\_TO\_REAL (see page 194).

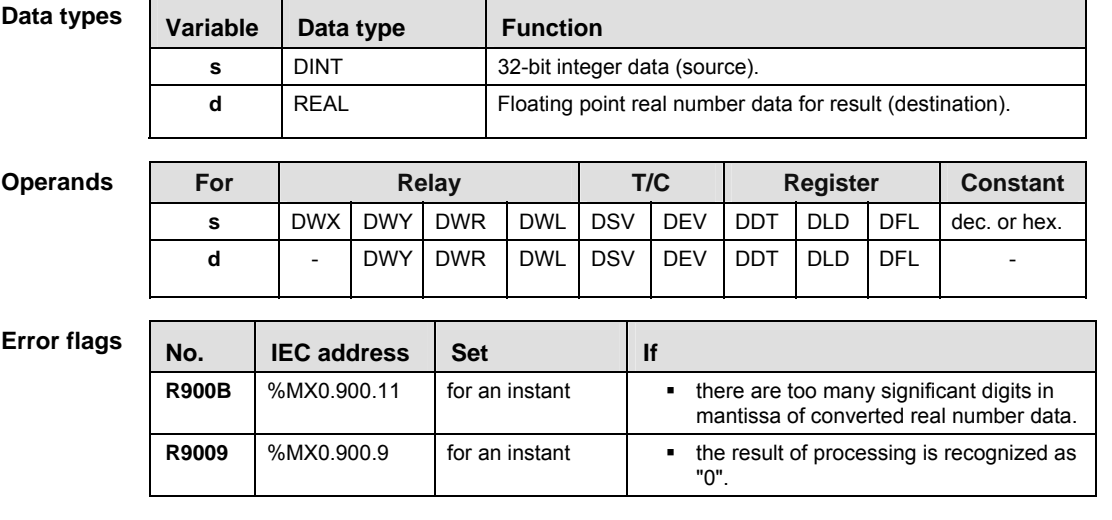

- **Example** In this example, the same POU header is used for all programming languages. For an example using IL (instruction list), please refer to the online help.
- POU header All input and output variables used for programming this function have been declared in the POU header.

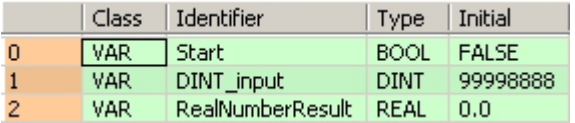

Body When the variable **Start** is set to TRUE, the double integer value entered for the variable **DINT** input is converted to floating point data, and the result is stored at the address assigned by the compiler to the variable **RealNumberResult**. The monitor value icon is activated for both the LD and IL bodies.

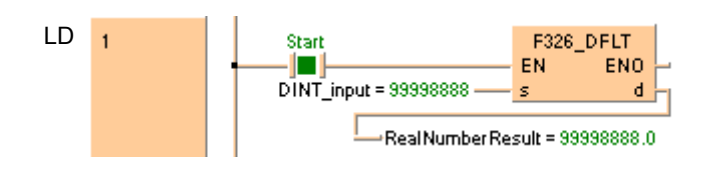

#### **F327 INT Floating point data -> 16-bit integer data (the largest integer not exceeding the floating point data)**

**Description** The function converts a floating point data at input **s** in the range -32767.99 to 32767.99 into integer data (including +/- sign). The result of the function is returned at output **d**.

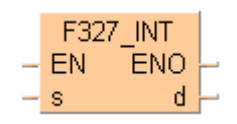

The converted integer value at output **d** is always less than or equal to the floating point value at input **s**:

- When there is a positive floating point value at the input, a positive pre-decimal value is returned at the output.
- When there is a negative floating point value at the input, the next smallest pre-decimal value is returned at the output.
- If the floating point value has only zeros after the decimal point, its pre-decimal point value is returned.

This instruction also exists as a P instruction (for FP2/2SH, FP3/5, FP10/10SH PLC types), which is only executed at the rising edge of the EN trigger. Select **[Insert P instruction]** from the "Instructions" pane if you require a P instruction. To facilitate reuse, the instruction then appears under "Recently used" in the pop-up menu. Press **<Ctrl>+<Shift>+<v>** within the programming area to open the list of recently used elements.

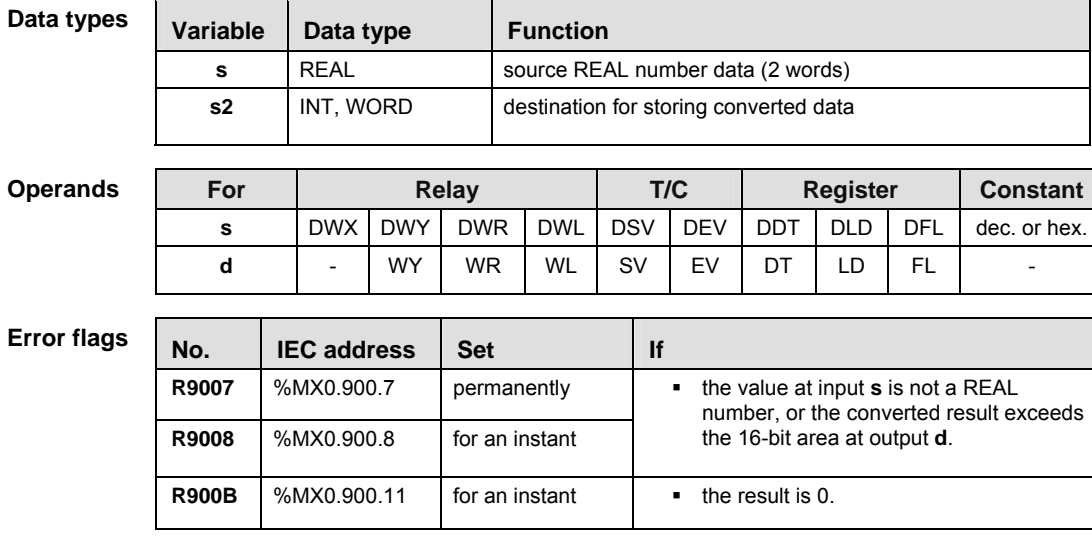

#### **PLC types** Availability of F327\_INT **(see page 1324)**

**Example** In this example, the same POU header is used for all programming languages. For an example using IL (instruction list), please refer to the online help.

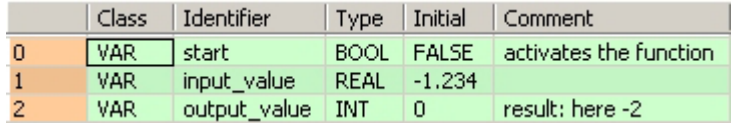

In this example, the input variable **input\_value** is declared. However, you can write a constant directly at the input contact of the function instead.

Body When the variable **start** is set to TRUE, the function is carried out. It converts the floating point value -1.234 into the whole number value -2, which is transferred to the variable **output\_value** at the output. Since the whole number may not exceed the floating point value, the function rounds down here.

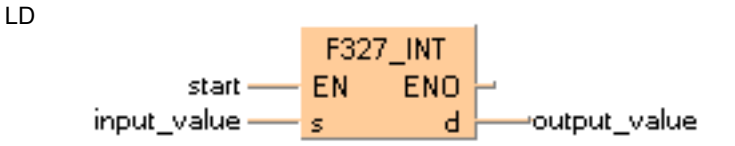

```
IF start THEN 
     F327_INT(input_value, output_value);
END_IF;
```
#### **F328 DINT Floating point data -> 32-bit integer data (the largest integer not exceeding the floating point data)**

**Description** The function converts a floating point data at input **s** in the range -2147483000 to 214783000 into integer data (including +/- sign). The result of the function is returned at output **d**.

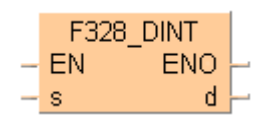

The converted integer value at output **d** is always less than or equal to the floating point value at input **s**:

- When there is a positive floating point value at the input, a positive pre-decimal value is returned at the output.
- When there is a negative floating point value at the input, the next smallest pre-decimal value is returned at the output.
- If the floating point value has only zeros after the decimal point, its pre-decimal point value is returned.

This instruction also exists as a P instruction (for FP2/2SH, FP3/5, FP10/10SH PLC types), which is only executed at the rising edge of the EN trigger. Select **[Insert P instruction]** from the "Instructions" pane if you require a P instruction. To facilitate reuse, the instruction then appears under "Recently used" in the pop-up menu. Press **<Ctrl>+<Shift>+<v>** within the programming area to open the list of recently used elements.

#### **PLC types Availability of** F328\_DINT **(see page 1324)**

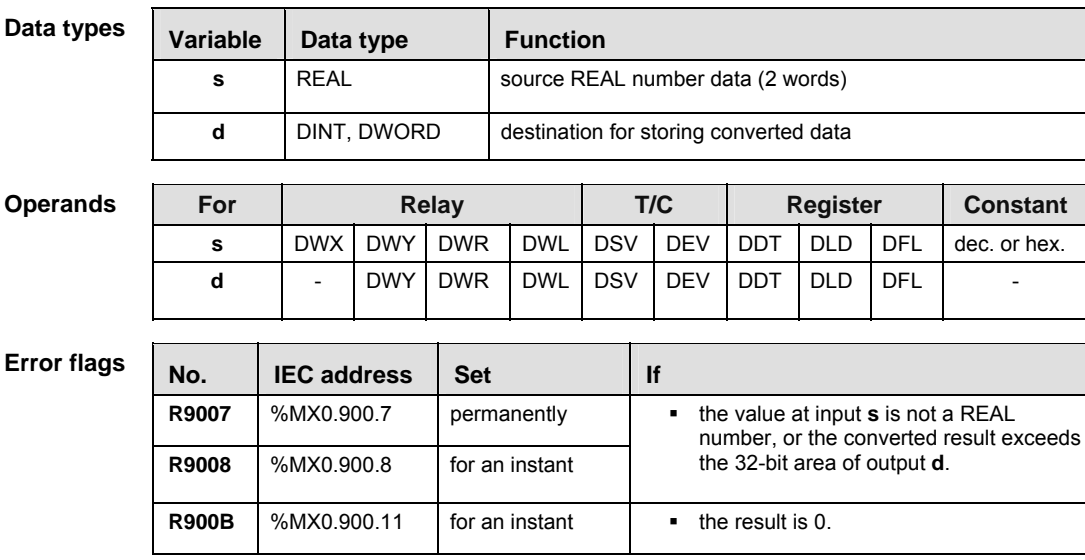

**Example** In this example, the same POU header is used for all programming languages. For an example using IL (instruction list), please refer to the online help.

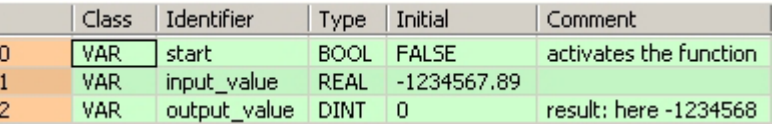

In this example, the input variable **input\_value** is declared. However, you can write a constant directly at the input contact of the function instead.

Body When the variable **start** is set to TRUE, the function is carried out. It converts the floating point value -1234567.89 into the whole number value -1234568, which is transferred to the variable **output\_value** at the output. Since the whole number may not exceed the floating point value, the function rounds down here.

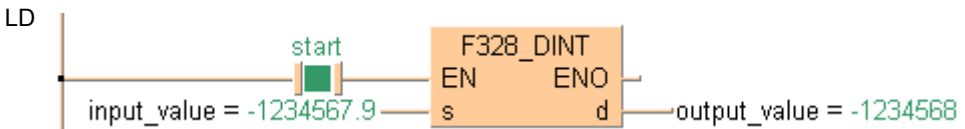

```
IF start THEN 
     F328_DINT(input_value, output_value);
END_IF;
```
# **F333. FINT Rounding the first decimal point down**

**Description** The function rounds down the decimal part of the real number data and returns it at output **d**.

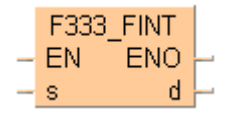

The converted whole-number value at output **d** is always less than or equal to the floating-point value at input **s**:

- If a positive floating-point value is at the input, a positive pre-decimal point value is returned at the output.
- If a negative floating-point value is at the input, the next smallest pre-decimal point value is returned at the output.
- If the negative floating-point value has only zeros after the decimal point, its pre-decimal point position is returned.

This instruction also exists as a P instruction (for FP2/2SH, FP3/5, FP10/10SH PLC types), which is only executed at the rising edge of the EN trigger. Select **[Insert P instruction]** from the "Instructions" pane if you require a P instruction. To facilitate reuse, the instruction then appears under "Recently used" in the pop-up menu. Press **<Ctrl>+<Shift>+<v>** within the programming area to open the list of recently used elements.

**PLC types** Availability of F333 FINT (see page 1324)

| Data types         | Variable                  | Data type    |             |            | <b>Function</b> |             |                                                                  |            |                 |            |              |  |
|--------------------|---------------------------|--------------|-------------|------------|-----------------|-------------|------------------------------------------------------------------|------------|-----------------|------------|--------------|--|
|                    | s                         |              | <b>REAL</b> |            |                 | source      |                                                                  |            |                 |            |              |  |
|                    | d                         |              | <b>REAL</b> |            |                 | destination |                                                                  |            |                 |            |              |  |
| <b>Operands</b>    | For                       | <b>Relay</b> |             |            | T/C             |             | <b>Register</b>                                                  |            | <b>Constant</b> |            |              |  |
|                    | s                         | <b>DWX</b>   | <b>DWY</b>  | <b>DWR</b> | <b>DWL</b>      | <b>DSV</b>  | <b>DEV</b>                                                       | <b>DDT</b> | <b>DLD</b>      | <b>DFL</b> | dec. or hex. |  |
|                    | d                         | -            | <b>DWY</b>  | <b>DWR</b> | <b>DWL</b>      | <b>DSV</b>  | <b>DEV</b>                                                       | <b>DDT</b> | <b>DLD</b>      | <b>DFL</b> |              |  |
|                    |                           |              |             |            |                 |             |                                                                  |            |                 |            |              |  |
| <b>Error flags</b> | <b>IEC</b> address<br>No. |              | <b>Set</b>  |            |                 |             | <b>If</b>                                                        |            |                 |            |              |  |
|                    | R9007                     | %MX0.900.7   |             |            | permanently     |             | the value at input <b>s</b> is not a <b>REAL</b><br>٠<br>number. |            |                 |            |              |  |
|                    | <b>R9008</b>              | %MX0.900.8   |             |            | for an instant  |             |                                                                  |            |                 |            |              |  |
|                    | <b>R900B</b>              |              | %MX0.900.11 |            | to TRUE         |             | the result is 0.<br>٠                                            |            |                 |            |              |  |
|                    | R9009                     | %MX0.900.9   |             |            | for an instant  |             | the result causes an overflow.<br>٠                              |            |                 |            |              |  |

**Example** In this example, the same POU header is used for all programming languages. For an example using IL (instruction list), please refer to the online help.

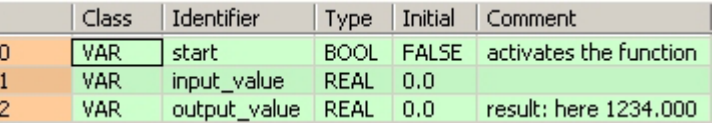

In this example, the input variable input\_value is declared. However, you can write a constant directly at the input contact of the function instead.

Body The value 1234.888 is assigned to the variable **input\_value**. When the variable **start** is set to TRUE, the function is carried out. It rounds down the **input\_value** after the decimal point and returns the result (here: 1234.000) at the variable **output\_value**.

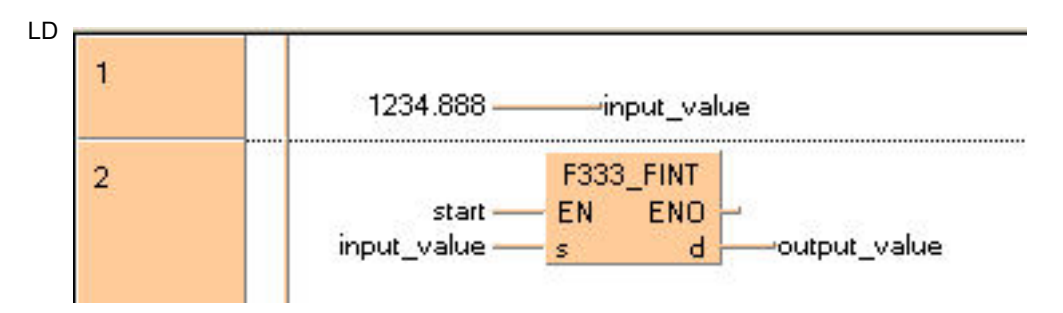

```
input_value:=1234.888;
IF start THEN 
     F333_FINT(input_value, output_value);
END_IF;
```
# **F334 FRINT Rounding the first decimal point off**

**Description** The function rounds off the decimal part of the real number data and returns it at output **d**.

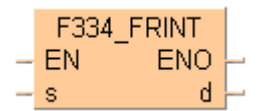

If the first post-decimal digit is between 0..4, the pre-decimal value is rounded down. If the first post-decimal digit is between 5..9, the pre-decimal value is rounded up.

This instruction also exists as a P instruction (for FP2/2SH, FP3/5, FP10/10SH PLC types), which is only executed at the rising edge of the EN trigger. Select **[Insert P instruction]** from the "Instructions" pane if you require a P instruction. To facilitate reuse, the instruction then appears under "Recently used" in the pop-up menu. Press **<Ctrl>+<Shift>+<v>** within the programming area to open the list of recently used elements.

#### **PLC types** Availability of F334 FRINT (see page 1324)

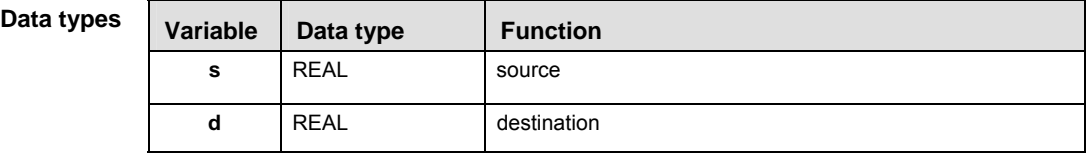

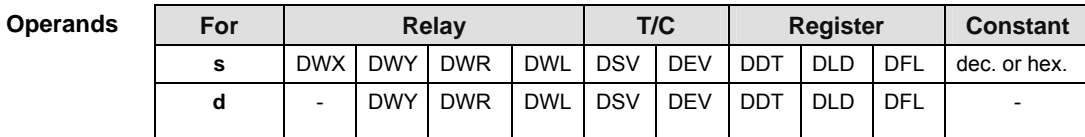

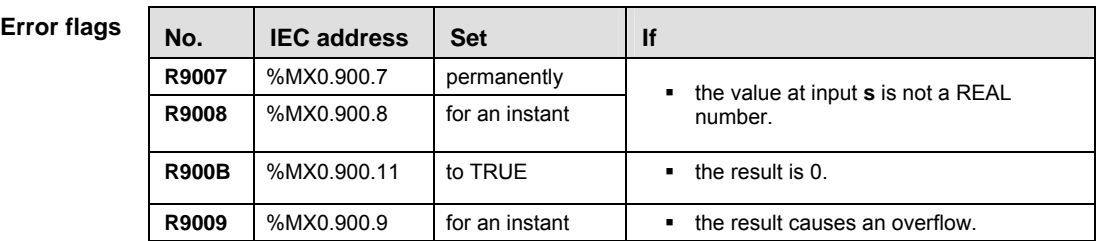

- **Example** In this example, the same POU header is used for all programming languages. For an example using IL (instruction list), please refer to the online help.
- POU header All input and output variables used for programming this function have been declared in the POU header.

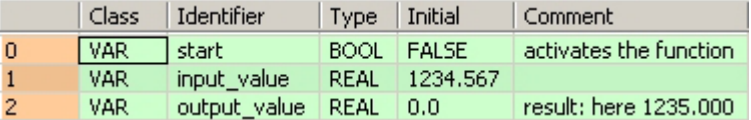

In this example, the input variable **input\_value** is declared. However, you can write a constant directly at the input contact of the function instead.

Body When the variable **start** is set to TRUE, the function is carried out. It rounds off the **input\_value** = 1234.567 after the decimal point and returns the result (here: 1235.000) at the variable **output\_value**.

LD F334\_FRINT ENO EN. start $\overline{\mathsf{d}}$ input\_value —— s -output\_value

```
IF start THEN 
     F334_FRINT(input_value, output_value);
END IF;
```
# **F335 FSIGN Floating point data sign changes (negative/positive conversion)**

**Description** The function changes the sign of the floating point value at input **s** and returns the result at output **d**.

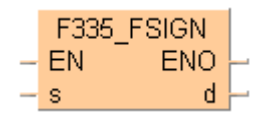

This instruction also exists as a P instruction (for FP2/2SH, FP3/5, FP10/10SH PLC types), which is only executed at the rising edge of the EN trigger. Select **[Insert P instruction]** from the "Instructions" pane if you require a P instruction. To facilitate reuse, the instruction then appears under "Recently used" in the pop-up menu. Press **<Ctrl>+<Shift>+<v>** within the programming area to open the list of recently used elements.

### **PLC types** Availability of F335 FSIGN (see page 1324)

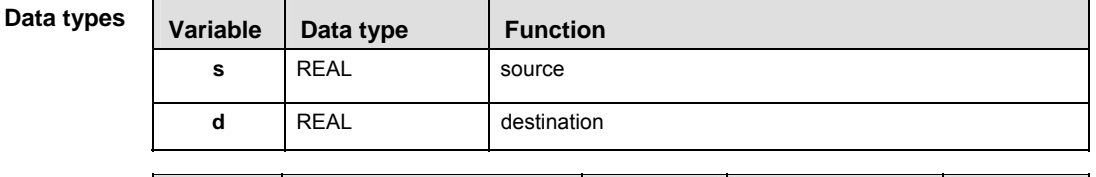

#### For **Relay** T/C **Register** Constant **s**  $|DWX|DWY|DWR|DWL|DSV|DEV|DDT|DLD|DFL|dec. or hex.$ **d** | - DWY|DWR |DWL|DSV |DEV |DDT |DLD |DFL | -**Operands**

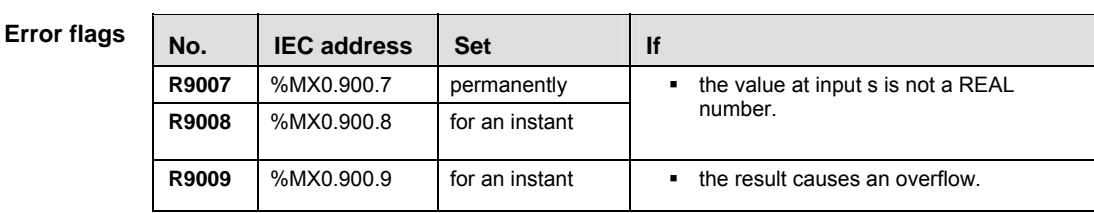

**Example** In this example, the same POU header is used for all programming languages. For an example using IL (instruction list), please refer to the online help.

POU header All input and output variables used for programming this function have been declared in the POU header.

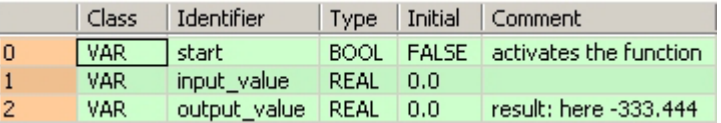

In this example, the input variable input value is declared. However, you can write a constant directly at the input contact of the function instead.

Body The value 333.4 is assigned to the variable **input\_value**. When the variable **start** is set to TRUE, the function is carried out. The **output\_value** is then -333.4.

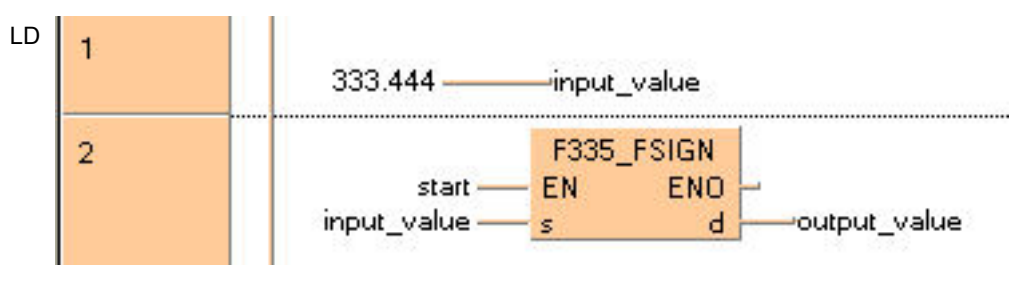

ST When programming with structured text, enter the following: input  $value:=333.444$ ;

```
IF start THEN 
     F335_FSIGN(input_value, output_value);
END_IF;
```
# **F337 RAD Conversion of angle units (Degrees -> Radians)**

**Description** The function converts the value of an angle entered at input **s** from degrees to radians and returns the result at output **d**.

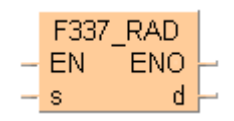

This instruction also exists as a P instruction (for FP2/2SH, FP3/5, FP10/10SH PLC types), which is only executed at the rising edge of the EN trigger. Select **[Insert P instruction]** from the "Instructions" pane if you require a P instruction. To facilitate reuse, the instruction then appears under "Recently used" in the pop-up menu. Press **<Ctrl>+<Shift>+<v>** within the programming area to open the list of recently used elements.

# **PLC types Availability of** F337\_RAD **(see page 1324)**

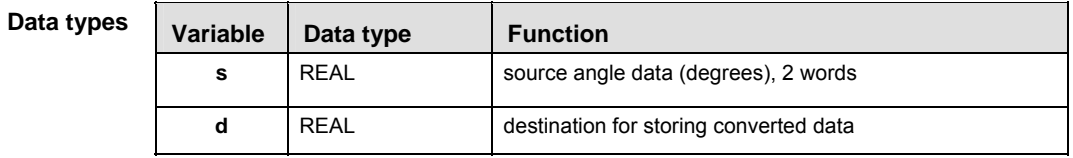

#### **Operands**

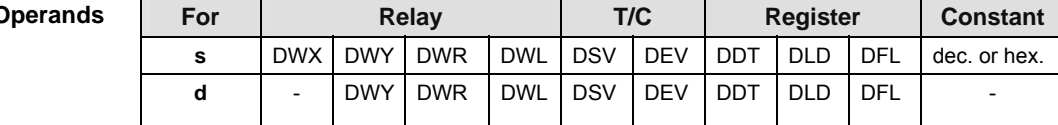

#### **Error flags**

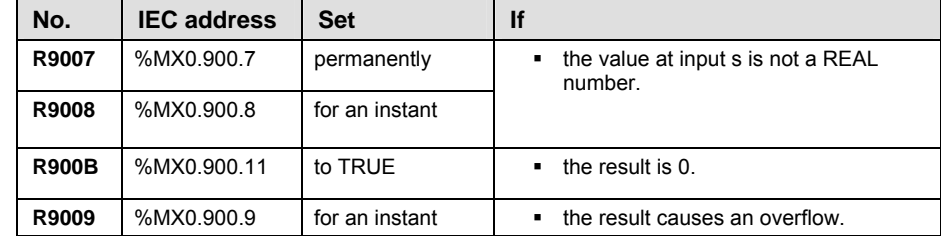

**Example** In this example, the same POU header is used for all programming languages. For an example using IL (instruction list), please refer to the online help.

POU header All input and output variables used for programming this function have been declared in the POU header.

|                | Class  | Identifier   | Type       |     | Initial Comment                |  |
|----------------|--------|--------------|------------|-----|--------------------------------|--|
| $\overline{0}$ | l var. | -start       | BOOL:      |     | FALSE   activates the function |  |
| $\mathbf{1}$   | VAR.   | input value  | REAL 180.0 |     | angle in °                     |  |
| $\overline{2}$ | VAR.   | output value | REAL       | 0.0 | angle in radians               |  |
| з              | VAR    |              |            |     | result: here 3.14159           |  |

In this example, the input variable input value is declared. However, you can write a constant directly at the input contact of the function instead.

Body When the variable **start** is set to TRUE, the function is carried out.

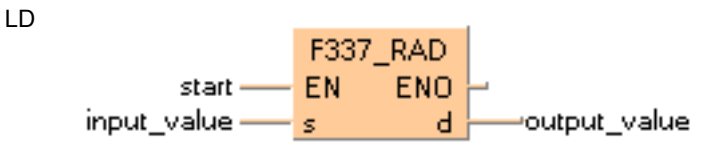

```
IF start THEN 
     F337_RAD(input_value, output_value);
END_IF;
```
# **F338 DEG Conversion of angle units (Radians -> Degrees)**

**Description** The function converts the value of an angle entered at input **s** from radians to degrees and returns the result at output **d**.

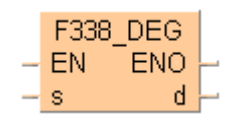

This instruction also exists as a P instruction (for FP2/2SH, FP3/5, FP10/10SH PLC types), which is only executed at the rising edge of the EN trigger. Select **[Insert P instruction]** from the "Instructions" pane if you require a P instruction. To facilitate reuse, the instruction then appears under "Recently used" in the pop-up menu. Press **<Ctrl>+<Shift>+<v>** within the programming area to open the list of recently used elements.

### **PLC types Availability of** F338\_DEG **(see page 1324)**

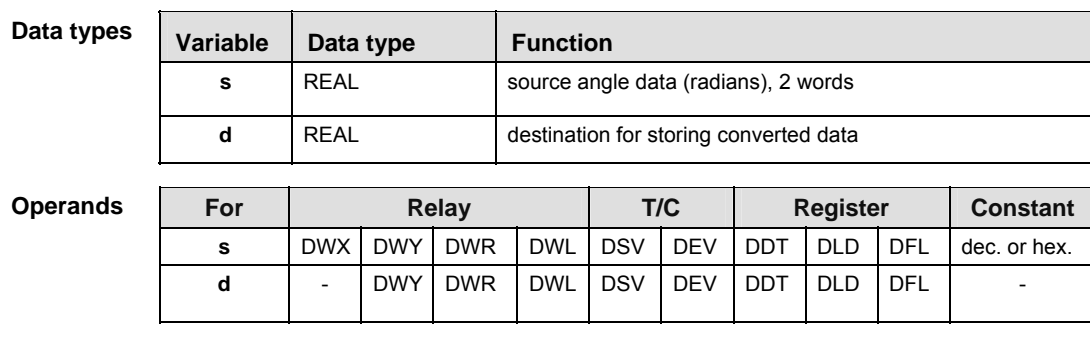

# **Error flags**

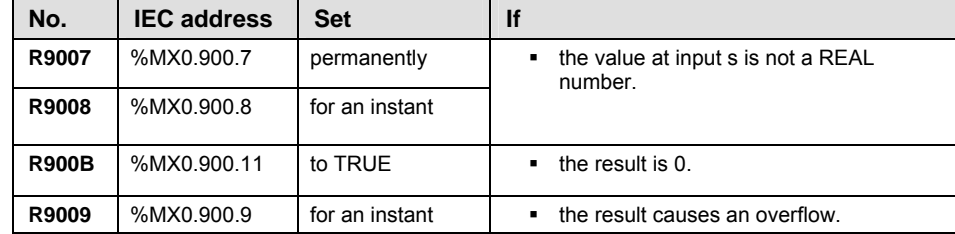

**Example** In this example, the same POU header is used for all programming languages. For an example using IL (instruction list), please refer to the online help.

POU header All input and output variables used for programming this function have been declared in the POU header.

|                | Class      | Identifier   | <b>Type</b> | Initial      | Comment                |  |
|----------------|------------|--------------|-------------|--------------|------------------------|--|
| $\mathbf{0}$   | <b>VAR</b> | start        | <b>BOOL</b> | <b>FALSE</b> | activates the function |  |
| $\mathbf{1}$   | VAR.       | input value  |             | REAL 3.14159 | angle in radians       |  |
| $\overline{2}$ | VAR.       | output value | REAL        | 0.0          | angle in °             |  |
| з              | VAR        |              |             |              | result: here 180.0     |  |

In this example, the input variable input value is declared. However, you can write a constant directly at the input contact of the function instead.

Body When the variable **start** is set to TRUE, the function is carried out.

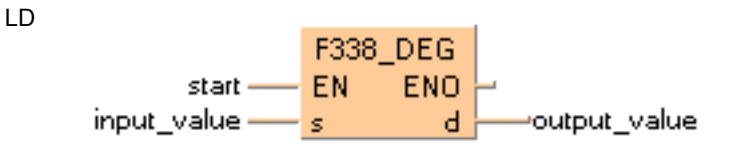

```
IF start THEN 
     F338_DEG(input_value, output_value);
END_IF;
```
# **Counter instructions**

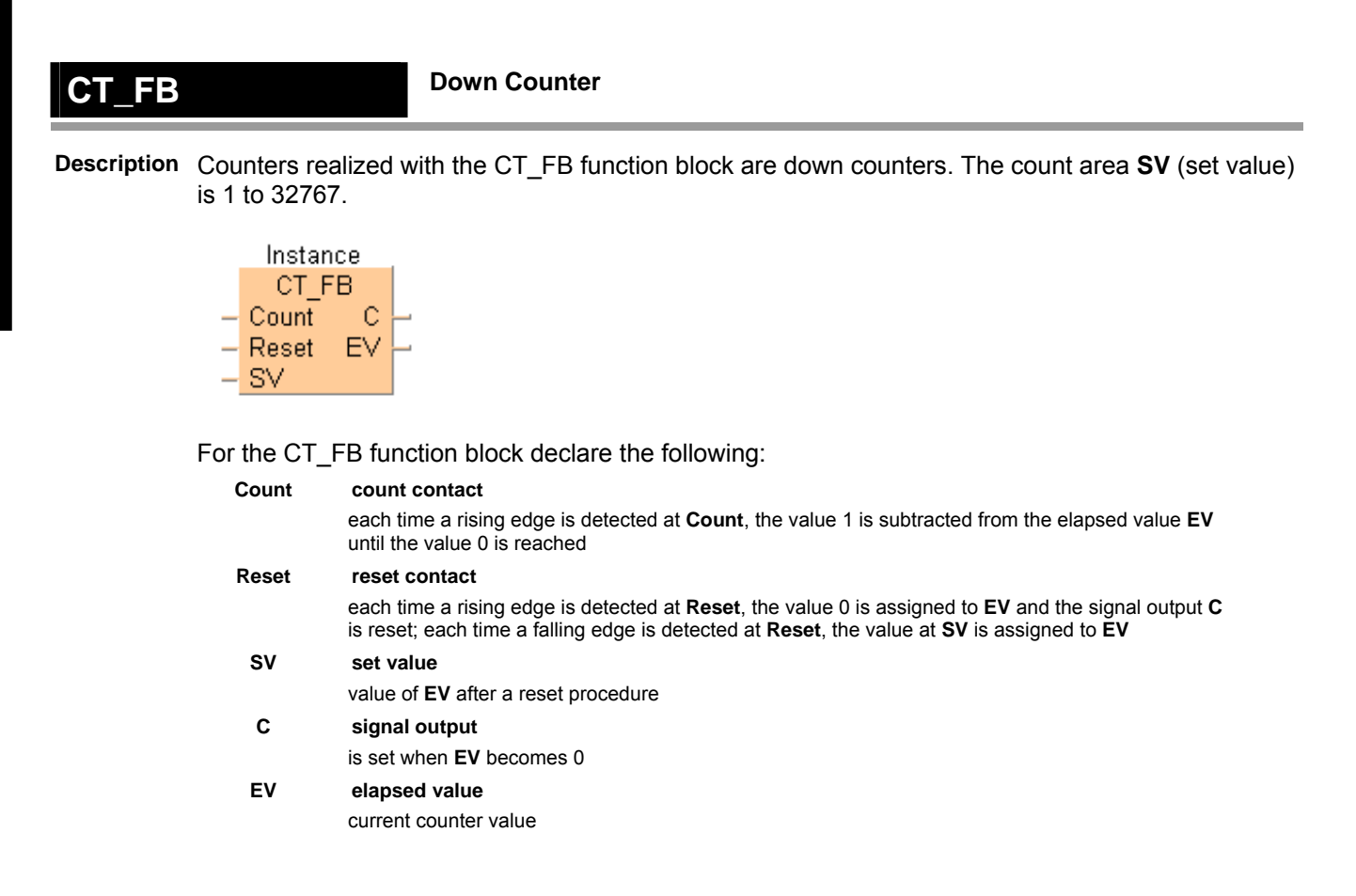

### **PLC types Availability of CT\_FB (see page 1319)**

#### **Data types**

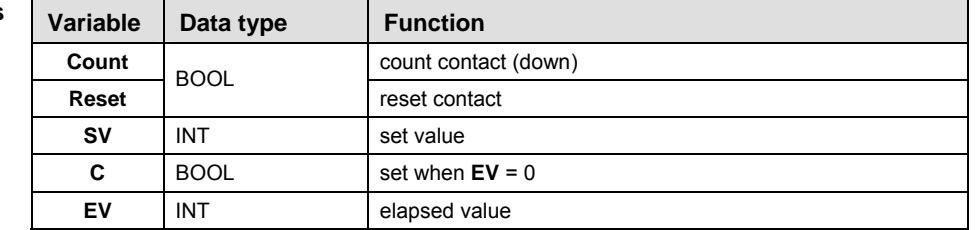

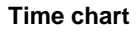

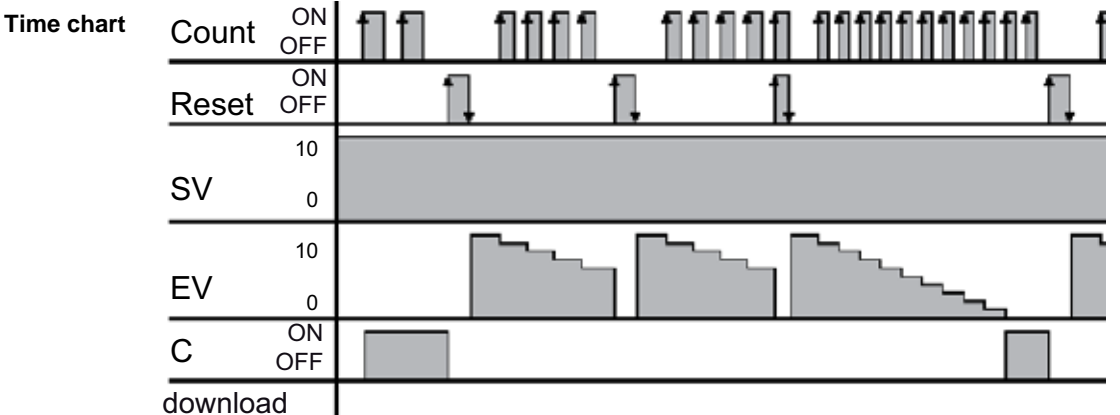

PROG mode RUN mode

- **In order to work correctly, the CT\_FB function block needs to be reset each time before it is used.** 
	- **The number of available counters is limited and depends on the settings in the system registers 5 and 6. The compiler assigns a NUM\* address to every counter instance. The addresses are assigned counting downwards, starting at the highest possible address.**
	- **The basic CT (see page 704) function (down counter) uses the same NUM\* address area (Num\* input). In order to avoid errors (address conflicts), the CT function and the CT\_FB function block should not be used together in a project.**
- **Example** In this example, the same POU header is used for all programming languages. For an example using IL (instruction list), please refer to the online help.
- POU header All input and output variables which are used for programming the function block CT\_FB are declared in the POU header. This also includes the function block (FB) itself. By declaring the FB you create a copy of the original FB. This copy is saved under **copy\_name**, and a separate data area is reserved.

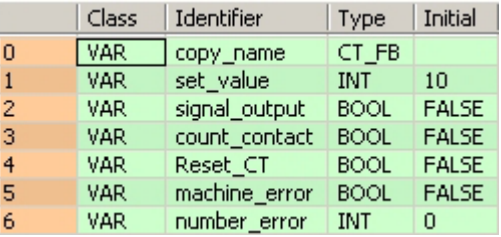

Body This example uses variables. You may also use constants for the input variables. Each rising edge detected at **count\_contact** the value 1 is subtracted from the elapsed value **EV**. **Signal\_output** is set to TRUE if the elapsed value **EV** becomes zero.

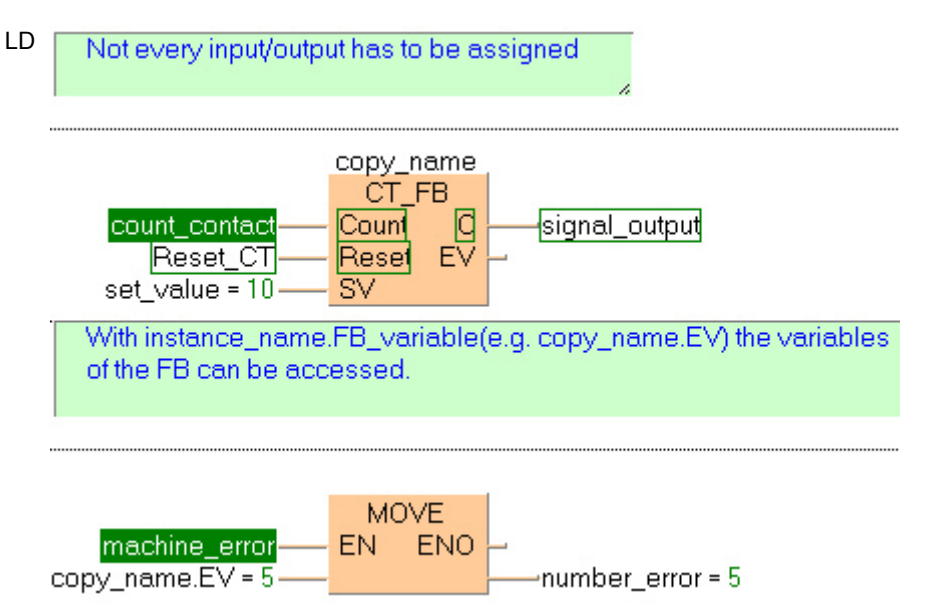

# **CT COUNTER**

**Description** Decrements a preset counter. The function has the following parameters: **Count**, **Reset**, **Num\***, **SV**, and **C**. Their functions are listed in the Data types table below.

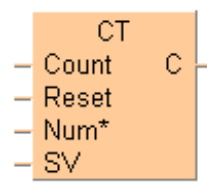

1. When the **Reset** input is on, the elapsed value is reset to 0.

2. When the **Reset** input changes from on to off, the set value (**SV**) is preset to the value assigned to it. The set value can be set to a decimal constant from 0 to 32767.

3. Each time the **Count** input changes from off to on, the value 1 is subtracted from the set value **SV**. When the elapsed value reaches 0, the output **C** turns on.

4. If the **Count** input and **Reset** input both turn on at the same time, the **Reset** input is given priority.

5. If the **Count** input rises and the **Reset** input falls at the same time, the count input is ignored and preset is executed.

### **PLC types** Availability of CT (see page 1319)

**This function does not require a variable at the output C. REA** 

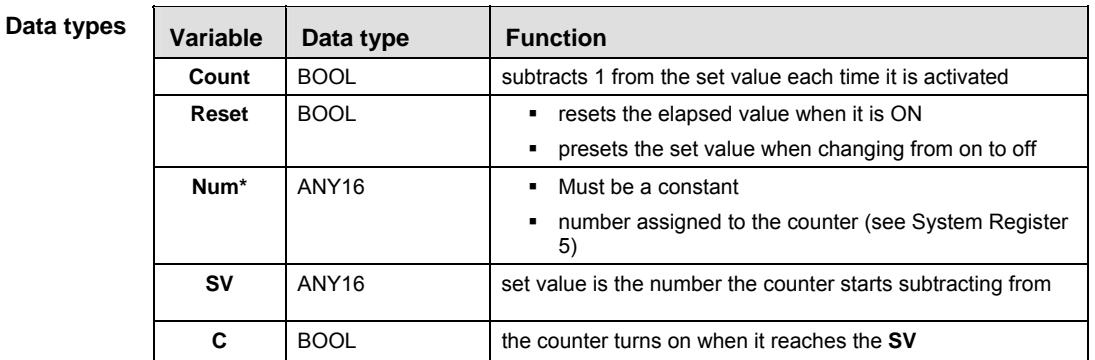

**Operands** 

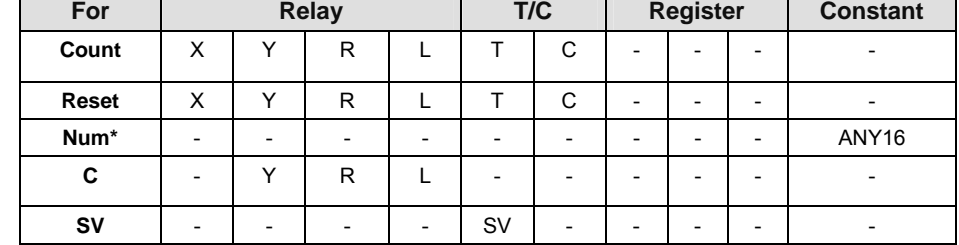

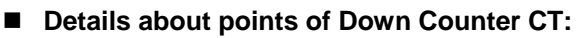

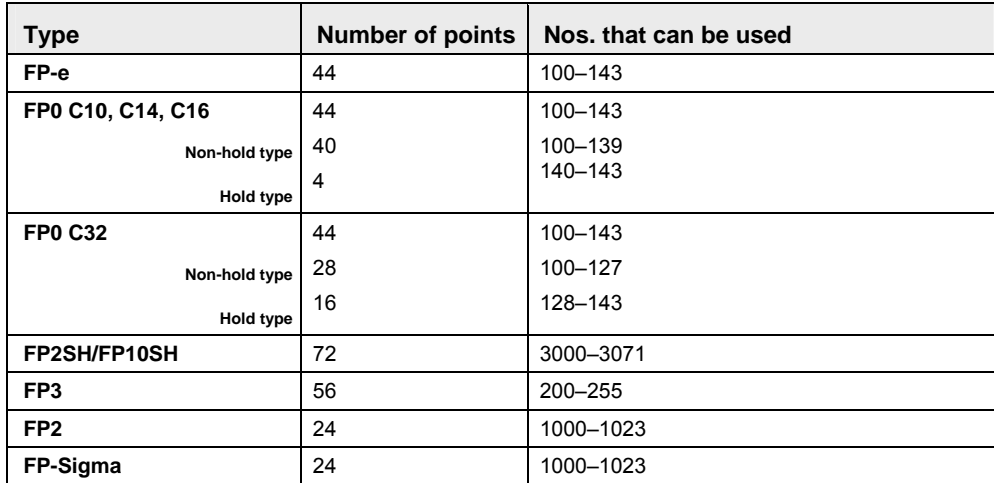

The number of counter points can be changed using System Register 5. The number of points can be increased up to 3,072 with the FP2SH and FP10SH, up to 256 with the FP-C and FP3, up to 1,024 with the FP-Sigma and up to 1,024 with the FP2 and up to 144 with the FP0. Be aware that increasing the number of counter points decreases the number of timer points.

For all models except for the FP0 C10, C14, C16 and C32, there is a hold type, in which the counter status is retained even if the power supply is turned off, or if the mode is switched from RUN to PROG, and a non-hold type, in which the counter is reset under these conditions. System register 6 can be used to specify a non-hold type.

# ■ Set Value and Elapsed Value area

At the fall time when the reset input goes from on to off, the value of the set value area (**SV**) is preset in the elapsed value area (**EV**).

When the reset input is on, the elapsed value is reset to 0.

Each time the count input changes from off to on, the value 1 is subtracted from the set value and when the elapsed value reaches 0, the counter contact **Cn** (**n** is the counter number) turns on.

- **Example** In this example the function has been programmed in ladder diagram (LD) and structured text (ST).
- POU header All input and output variables used for programming this function have been declared in the POU header.

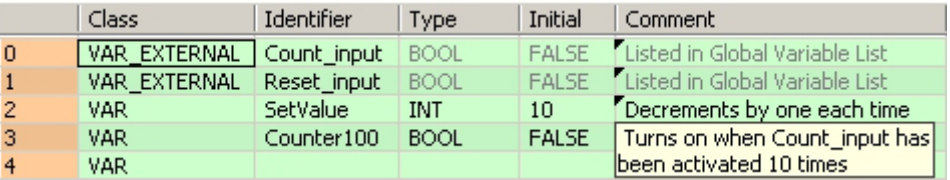

Body The set value SV is set to 10 when **Reset\_input** is activated. Each time **Count\_input** is activated, the value of **SV** decreases by 1. When this value reaches 0, **Counter100** turns on. **Num\*** is assigned the counter number, which must be equal to or greater to the number assigned to Data in System Register 5.

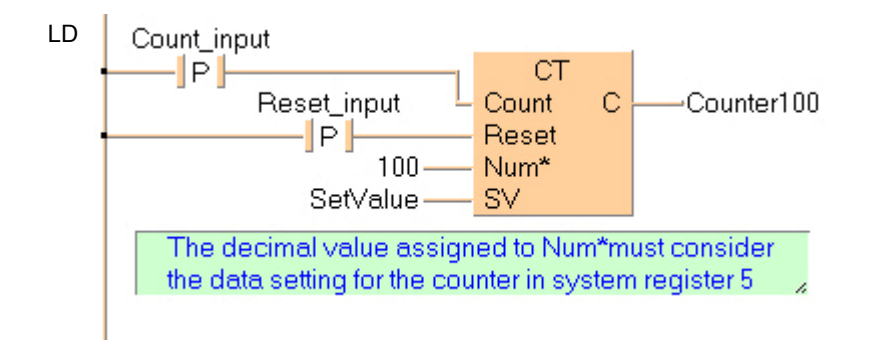

```
Counter100:=CT( Count:= Count_input ,
        Reset:= Reset_input ,
       Num: = 100,
        SV:= Setvalue );
            (* Num*, 100 in this example, must be a constant *)
```
# **F118\_UDC UP/DOWN counter**

**Description** DOWN counting if the trigger **UpDirection** is in the OFF state. UP counting if the trigger **UpDirection** is in the ON state.

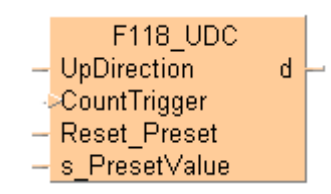

**CountTrigger**: Adds or subtracts one count at the rising edge of this trigger.

**Reset Preset:** The condition is reset when this signal is on.

The area for the elapsed value **d** becomes 0 when the rising edge of the trigger is detected (OFF → ON). The value in **s\_PresetValue** is transferred to **d** when the falling edge of the trigger is detected (ON  $\rightarrow$  OFF).

**s\_PresetValue**: Preset (Set) value or area for Preset (Set) value.

**d**: Area for count (elapsed) value.

#### **PLC types Availability of F118\_UDC (see page 1320)**

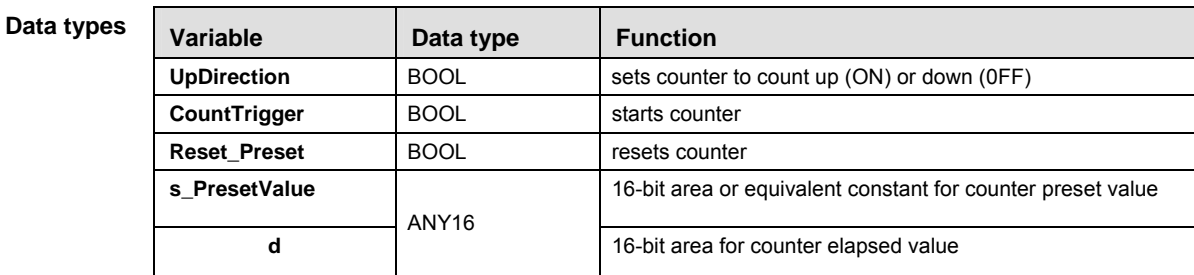

The variables **s** and **d** have to be of the same data type.

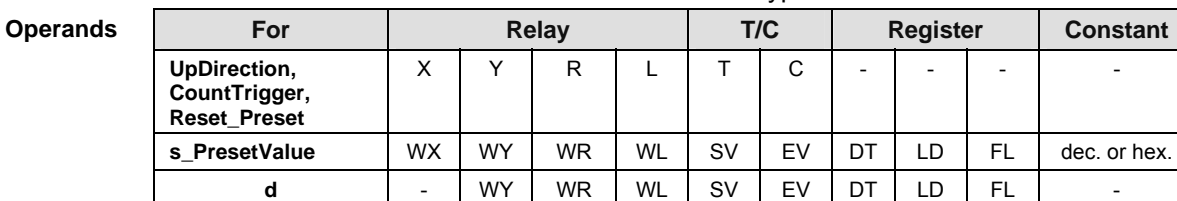

- **Example** In this example the function has been programmed in ladder diagram (LD) and structured text (ST).The same POU header is used for all programming languages.
- POU header All input and output variables used for programming this function have been declared in the POU header.

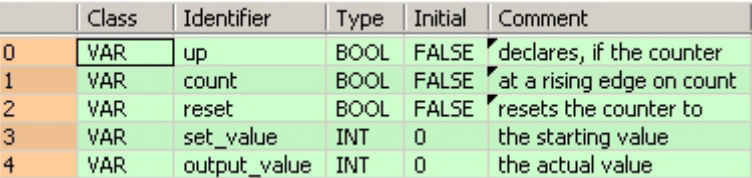

Body

A rising edge at the input **Count\_Trigger** activates the counter. The boolean variable at the input **UpDirection** sets the direction of the counter (TRUE = up, FALSE =down). TRUE at the input **Reset\_Preset** resets the counter to the starting value.

LD F118\_UDC **UpDirection**  $\mathsf{d}$  $up$ output\_value count-CountTrigger Reset\_Preset  $reset$ set\_value - s\_PresetValue

ST When programming with structured text, enter the following:

output\_value:=F118\_UDC( UpDirection:= up, Count\_Trigger:= count, Reset\_Preset:= reset, s\_PresetValue:= set\_value); (\* output\_value contains the count value \*)

**Chapter 22** 

# **Data transfer via communication ports**

# **22.1 Description of the communication modes**

Data transmission and reception can be carried out using the following communication modes. The communication mode is set in the system registers of the PLC.

# **MEWTOCOL-COM**

This communication mode uses the proprietary MEWTOCOL-COM protocol to exchange data between a master and one or more slaves. This is called 1:1 or 1:N communication. A 1:N network is also known as a C-NET. There is a MEWTOCOL-COM master function and a MEWTOCOL-COM slave function. The side that issues commands is called master. The slave receives the commands, executes the process and sends back responses. The slave answers automatically to the commands received from the master, so no program is necessary on the slave. The MEWTOCOL-COM master function is not supported by all PLCs.

The master can be a PLC or any external device supporting the master function. To use the built-in master functionality of the PLC, select MEWTOCOL-COM Master/Slave in the system registers and implement a PLC program. The applicable instructions are F145\_WRITE\_DATA (see page 766) and F146\_READ\_DATA.

The slave can be a PLC or any external device which supports the MEWTOCOL-COM protocol. To use the built-in slave functionality of the PLC, select MEWTOCOL-COM Master / Slave in the system registers. For 1:N communication in a C-NET, the station number must be specified in the system registers of the slave.

### **Modbus RTU**

This communication mode uses the Modbus RTU protocol to exchange data between a master and one or more slaves. This is called 1:1 or 1:N communication. There is a Modbus RTU master function and a Modbus RTU slave function. The side that issues commands is called master. The slave receives the commands, executes the process and sends back responses. The slave answers automatically to the commands received from the master, so no program is necessary on the slave.

The Modbus protocol supports both ASCII mode and RTU binary mode. However, the PLCs of the FP Series only support the RTU binary mode.

### **Program controlled mode**

With program controlled communication, the user generates a program which governs the data transfer between a PLC and one or more external devices connected to the communication port. By this, any standard or user protocol can be programmed.

Typically, such a user program consists of sending and receiving the data. The data to be sent and the data received are stored in data register areas defined as send and receive buffers.

Sending can be controlled by the "transmission done" flag. For detailed information, see Flag Operation in Program Controlled Communication (see page 757).

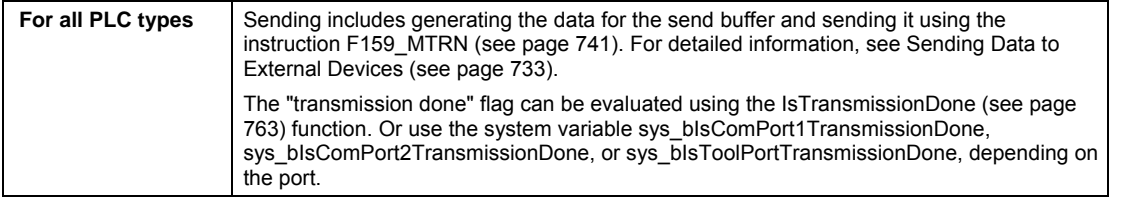

Receiving includes processing the data in the receive buffer and preparing the system to receive further data. Reception can be controlled by the "reception done" flag or by directly evaluating the receive buffer. For detailed information, see Flag Operation in Program Controlled Communication (see page 757).

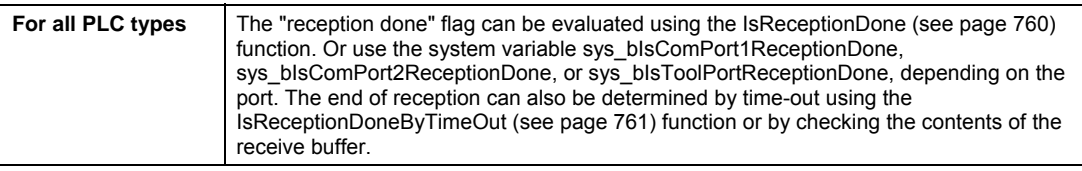

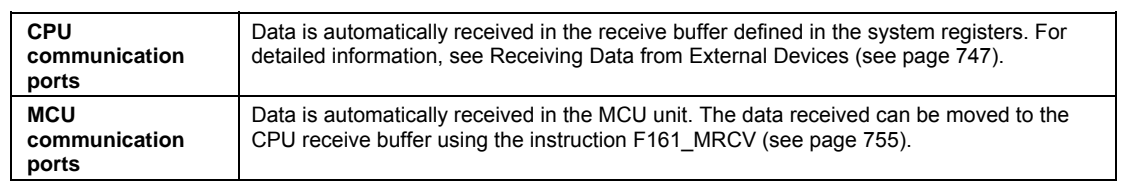

#### **PLC link mode**

PLC Link is an economic way of linking PLCs using a twisted-pair cable and the MEWNET protocol. Data is shared with all PLCs by means of dedicated internal relays called link relays (L) and data registers called link registers (LD). The statuses of the link relays and link registers of one PLC are automatically fed back to the other PLCs on the same network. The link relays and link registers of the PLCs contain areas for sending and areas for receiving data. Station numbers and link areas are allocated using the system registers.

For detailed information on setting the communication parameters and the link area, please refer to the hardware manuals of the corresponding units.

# **22.2 Setting the communication parameters**

#### **CPU: Setting the communication parameters for the COM ports**

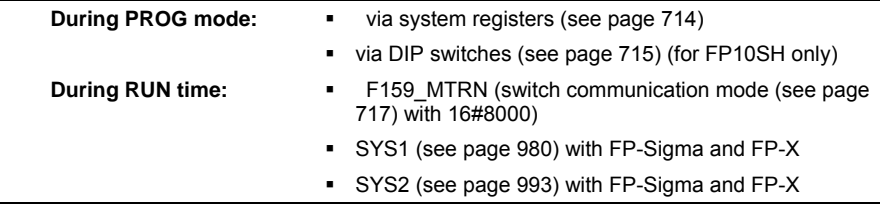

#### **MCU: Setting the communication parameters for the COM ports**

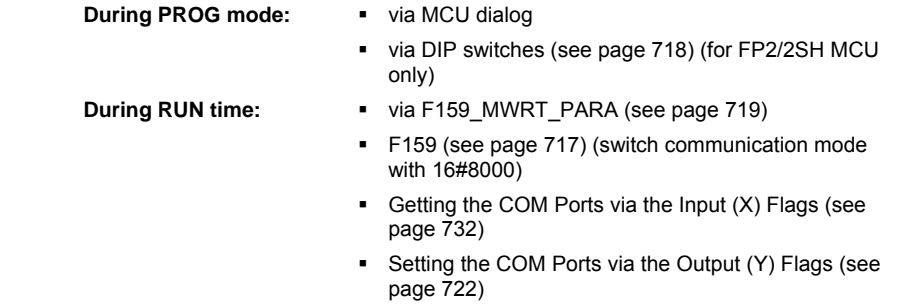

### **Setting the CPU's Communication Parameters**

# 22.2.1.1 Setting the CPU's COM Ports in PROG Mode via System Registers

For a general description on setting the system registers, please refer to the online help under setting the system registers.

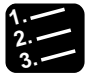

### **Procedure**

- **1. Double-click "PLC" in the navigator**
- **2. Double-click "System Registers"**
- **3. Double-click "COM Port"**

The communication ports occupy different bit positions of the same system register, so individual settings for each communication port are possible.

To make settings for the TOOL port, select "TOOL Port" under "System Registers".

The number of the system register for the respective settings may vary according to the PLC type used.

Make settings for the communication mode, communication format, baud rate, station number, and receive buffer if necessary.

#### **Communication mode**

Select a communication mode. The factory setting for the communication mode is "MEWTOCOL-COM Master/Slave".

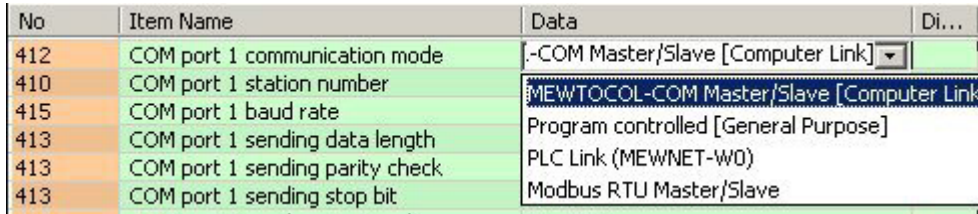

#### **Station number**

The station number must be set for MEWTOCOL-COM Master/Slave, Modbus RTU, and for PLC Link.

MEWTOCOL-COM and Modbus RTU: The station number can be set within a range of 1 to 99.

PLC Link: The station number can be set within a range of 1 to 16.

For detailed information on setting the station number with the station number setting switch, please refer to the hardware manuals of the corresponding units.

#### **Baud rate**

The setting must match the external device connected to the communication port.

#### **Communication format setting**

Default settings:

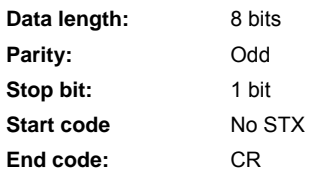

The setting must match the external device connected to the communication port.

MEWTOCOL-COM and Modbus RTU: The end code setting must always be "CR", and the start code setting must be "No STX".

PLC Link: The communication format settings are fixed.

For details on the format of the data in the send buffer and in the receive buffer, please see "Format of send and receive data" on page 745.

#### **Receive buffer**

For program controlled communication, a receive buffer must be specified in the system registers. Set a value for receive buffer starting address and receive buffer capacity.

# 22.2.1.2 Setting the CPU's COM Ports in PROG Mode via DIP Switches (FP10SH)

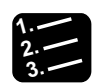

# **Procedure**

#### **1. Set the communication format**

Default settings:

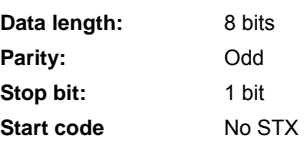

#### **End code:** CR

The setting must match the external device connected to the communication port. Use the upper row of operation mode switches:

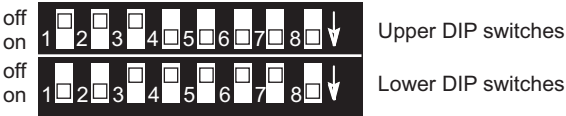

Upper DIP switches

# **Operation mode switches (upper row)**

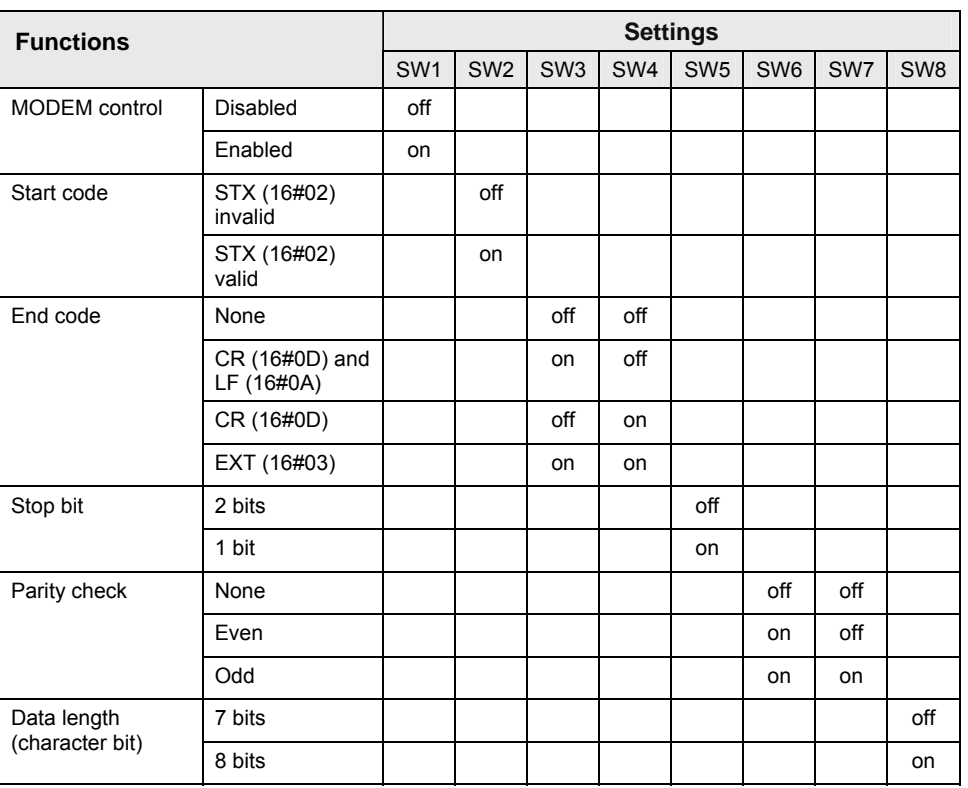

### **2. Set the baud rate**

The default baud rate is 9600bit/s.

The setting must match the external device connected to the communication port. Use the lower row of operation mode switches:

### **Operation mode switches (lower row)**

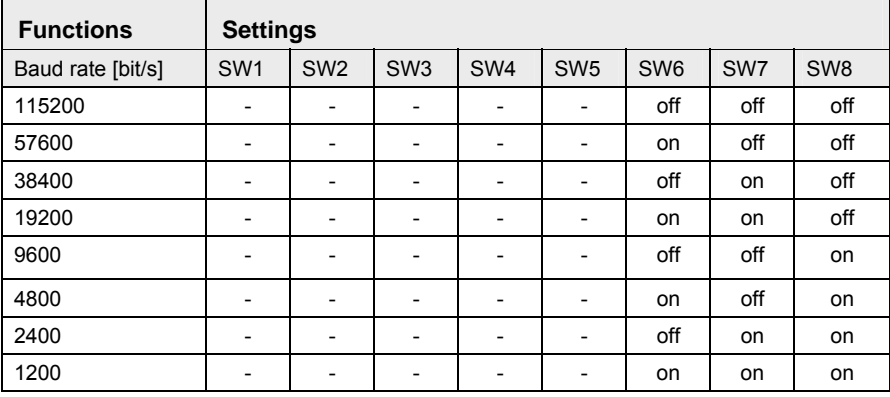

# 22.2.1.3 Setting in RUN Mode with SYS instructions (FP-Sigma, FP-X)

Please refer to the description of SYS1, communication condition setting (see page 980) and to the description of SYS2 (see page 993).

#### 22.2.1.4 Changing the communication mode in RUN mode

The communication mode of the CPU's communication ports can be changed during RUN mode. You can toggle between program controlled mode and MEWTOCOL-COM mode by executing F159\_MTRN and setting the variable **n\_Number** (the number of bytes to be sent) to 16#8000.

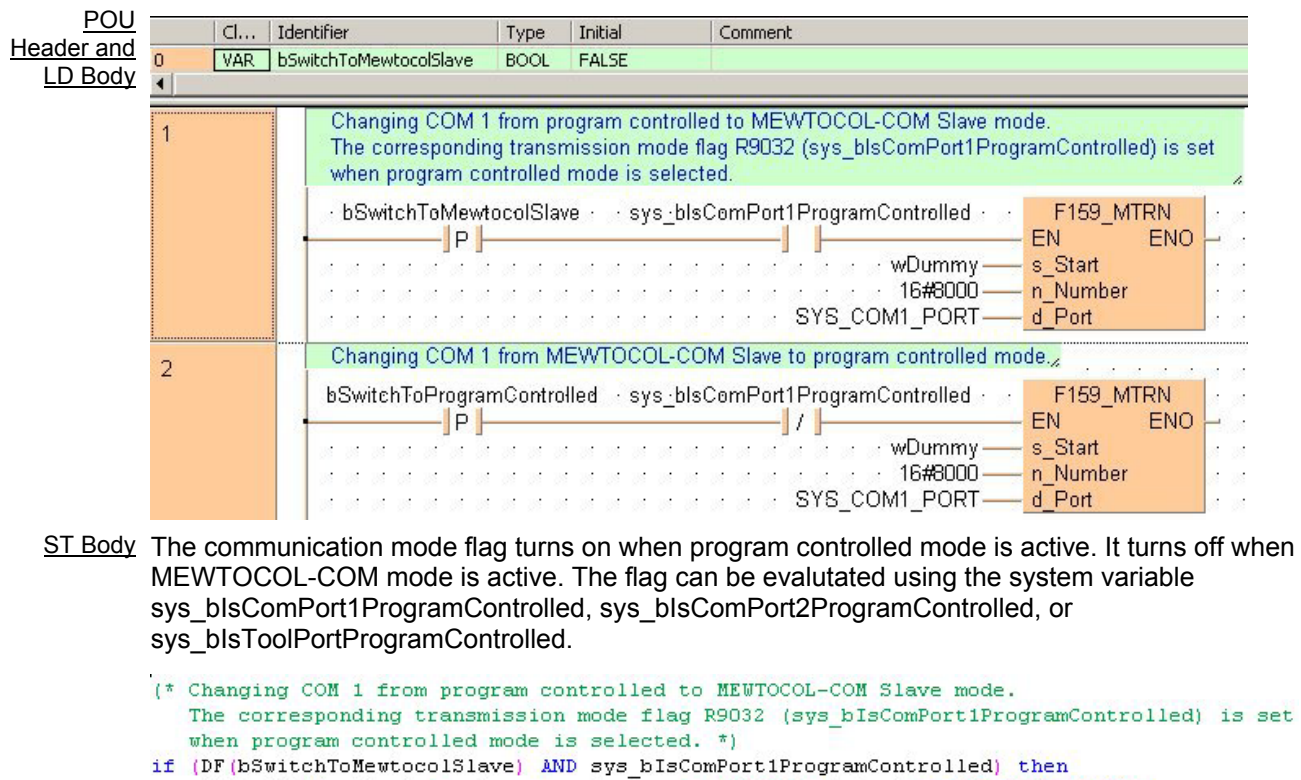

F159\_MTRN(s\_Start := wDummy, n\_Number := 16#8000, d\_Port := SYS\_COM1\_PORT) ; end if;

(\* Changing COM 1 from MEWTOCOL-COM Slave to program controlled \*) if (DF(bSwitchToProgramControlled) AND NOT sys bIsComPort1ProgramControlled) then F159 MTRN (s Start := wDummy, n Number :=  $16\#8000$ , d Port := SYS COM1 PORT) : end if;

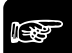

☞ **NOTE**

**When the power is turned on, the communication mode selected in the system registers is set. It is not possible to change to the Modbus RTU mode using F159\_MTRN.** 

# **SetCommunication Mode**

#### **Switch communication mode between 'Program controlled' and 'MEWTOCOL-COM'**

#### **Description** Sets the communication mode to the mode indicated by the value applied at **bSetProgramControlled**. If this value is TRUE then the communication mode is set to Program controlled mode (see page 712), if it is FALSE it is set to "MEWTOCOL-COM (see page 712) Slave [Computer Link]".

SetCommunicationMode Port - bSetProgramControlled

This instruction also exists as a P instruction (for FP2/2SH, FP3/5, FP10/10SH PLC types), which is only executed at the rising edge of the EN trigger. Select **[Insert P instruction]** from the "Instructions" pane if you require a P instruction. To facilitate reuse, the instruction then appears under "Recently used" in the pop-up menu. Press <Ctrl>+<Shift>+<v> within the programming area to open the list of recently used elements.

**PLC types** see see page 1330

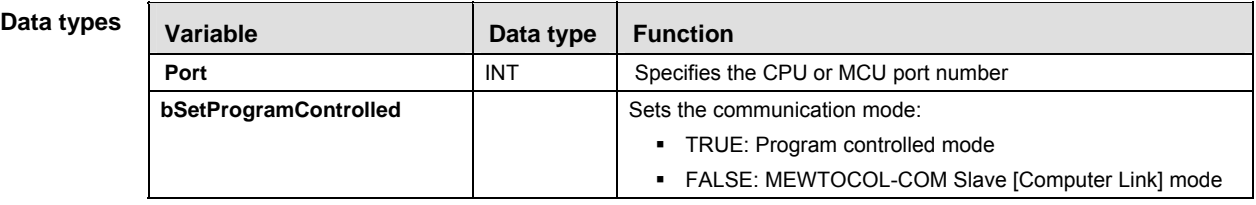

- **Example** In this example the function has been programmed in ladder diagram (LD) and structured text (ST).The same POU header is used for all programming languages.
- POU header All input and output variables used for programming this function have been declared in the POU header.

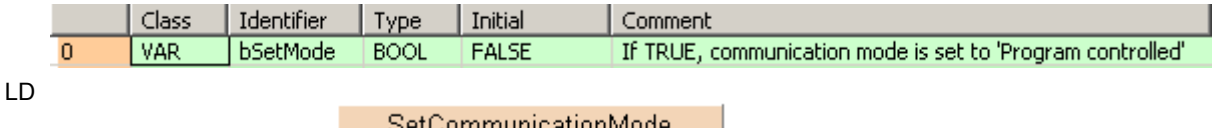

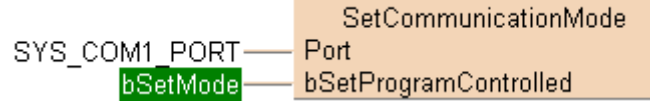

ST SetCommunicationMode(Port := SYS\_COM1\_PORT, bSetProgramControlled := bSetMode);

### **Setting the MCU's COM Ports in PROG Mode via DIP Switches (FP2/2SH)**

Use the DIP switches that are located at the back of the unit to set the operation mode and communication speed.

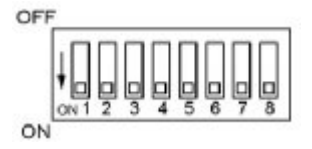

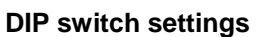

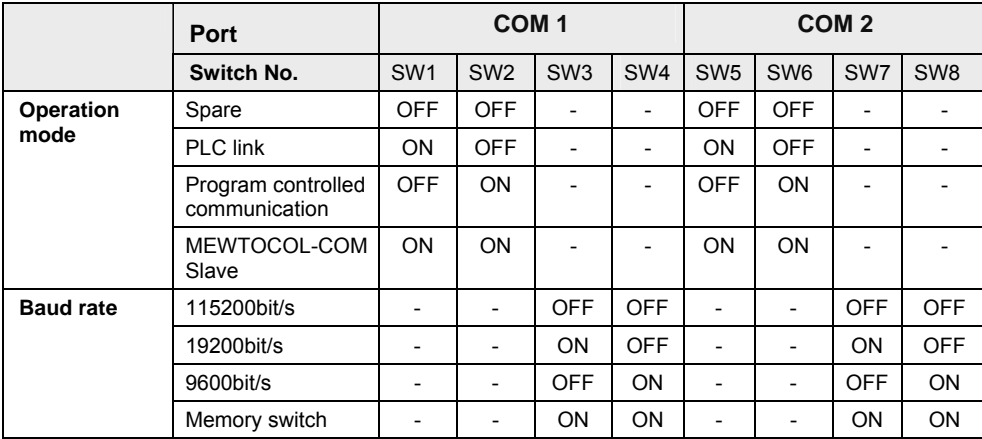

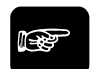

**DUT** 

☞ **NOTE**

**The factory setting for all DIP switches is ON.** 

### **Setting the MCU's COM Ports in PROG Mode via the MCU Dialog**

Please refer to the description of the MCU parameter settings in the online help.

#### **Setting the** MCU**'s communication ports in RUN Mode with** F159\_MWRT\_PARA

Communication parameters in the predefined DUT MCU\_PARA\_DUT are written to the specified port of a Multi-Communication Unit.

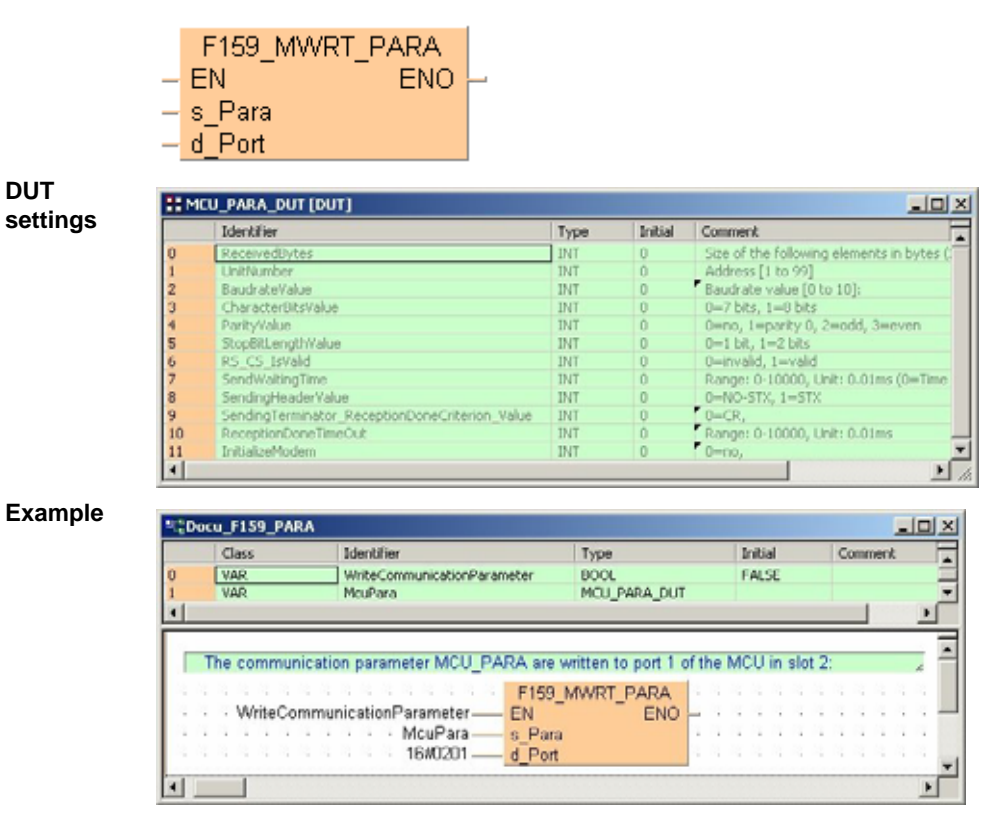

This instruction also exists as a P instruction (for FP2/2SH, FP3/5, FP10/10SH PLC types), which is only executed at the rising edge of the EN trigger. Select **[Insert P instruction]** from the "Instructions" pane if you require a P instruction. To facilitate reuse, the instruction then appears
under "Recently used" in the pop-up menu. Press **<Ctrl>+<Shift>+<v>** within the programming area to open the list of recently used elements.

#### **Configuration of communication parameters:**

- 1. **UnitNumber** (station 1 to 99)
- 2. **BaudrateValue** (0 to 10) \*2

\*2. Baud rate setting value

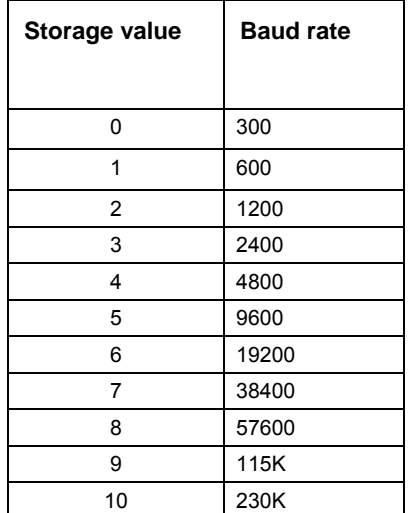

- 3. **CharacterBitsValue** (0=7 bits, 1=8 bits)
- 4. **ParityValue** (0=no parity, 1=parity 0, 2=odd, 3=even)
- 5. **StopBitLengthValue** (0=1 bit, 1=2 bits)
- 6. **RS\_CS\_IsValid** (0=disable, 1=enable)
- 7. **SendWaitingTime** (0=time for about three characters/effective time=n\*0.01ms (0 to 100ms))
- 8. **SendingHeaderValue** (0=No STX, 1=STX)
- 9. **SendingTerminator ReceptionDoneCriterion Value** (0=CR, 1=CR+LF, 2=No SendingTerminator, ReceptionDone by Timeout (24 bits), 3 =EXT)
- 10. **ReceptionDoneTimeOut** (0=immediate/effective time=n\*0.01 ms (0 to 100 ms)
- 11. **InitModemWhenPowerTurnsOn** (0=not initialized, 1=initialized)

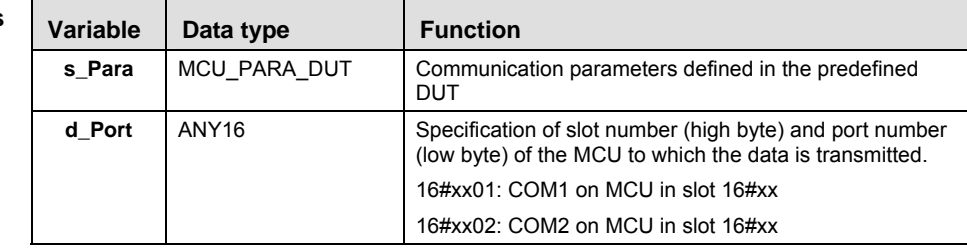

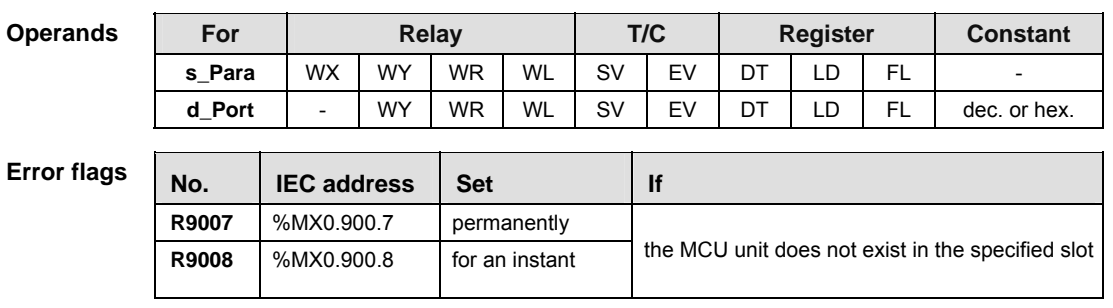

#### **Setting the MCU's communication ports during RUN mode via the output (Y) flags**

16 I/Os for Y are allocated. I/O numbers are determined depending on the installation location and the I/O allocations of the other units.

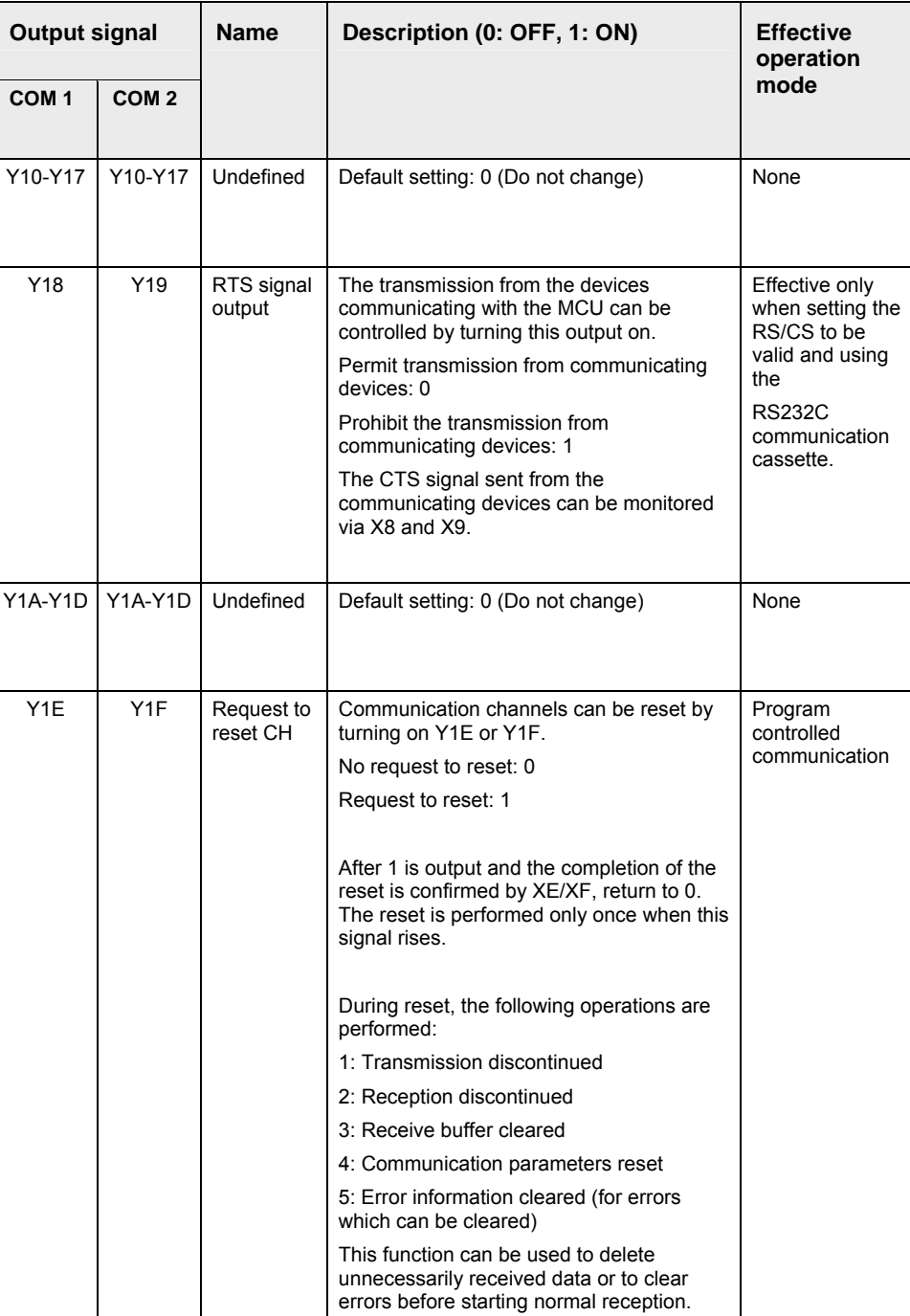

# ☞ **NOTE**

**The channel reset can be automatically performed by one of the following (in these cases, the reset done signal by XE/YF does not turn on):** 

**- Setting/changing communication parameters using the instruction F159\_MWRT\_PARA (see page 719).** 

- **- Changing operation modes (see page 717) (switching between program controlled communication and MEWTOCOL-COM Slave) using F159\_MTRN.**
- **- Turning on the PLC power supply or changing from PROG to RUN mode if the MCU settings have been made via software.**

# **22.3 Getting the communication mode**

You can check during RUN mode which communication mode has been set on the PLC. The following communication modes can be determined: PLC Link (see page 724), program controlled communication (see page 725), and MEWTOCOL-COM Master / Slave (see page 726).

There are three different ways to get the communication mode:

- 1. Using PLC-independent system variables. There are different system variables for each port. For detailed information on using system variables, please refer to Data transfer to and from special data registers (see page 859).
- 2. Using PLC-independent functions: The port number must be specified in a variable. The functions IsPlcLink (see page 724) and IsProgramControlled (see page 726) are available.
- 3. Using special relays: The relay numbers vary depending on the COM port and the PLC type!

For details on getting the communication mode of an MCU, please refer to Getting the MCU communication parameters (see page 729).

# **22.3.1 Checking for PLC link mode**

PLC Link mode can be checked for the following devices:

#### **FP, FP-X:**

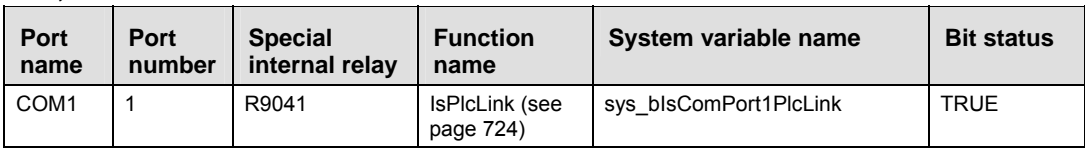

#### **MCU:**

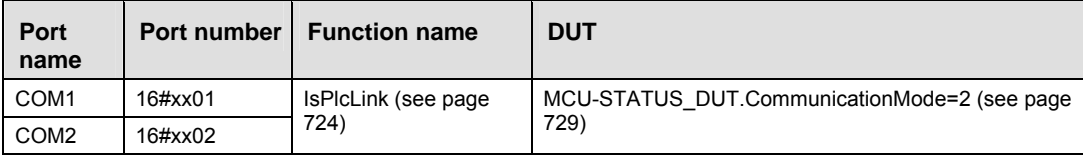

xx = slot number (hexadecimal)

# **IsPlcLink Evaluation of "PLC Link" flag for all ports**

**Description** This instruction returns the value of the "PLC Link" flag. The "PLC Link" flag is TRUE if the communication port of the PLC has been set to PLC Link communication mode.

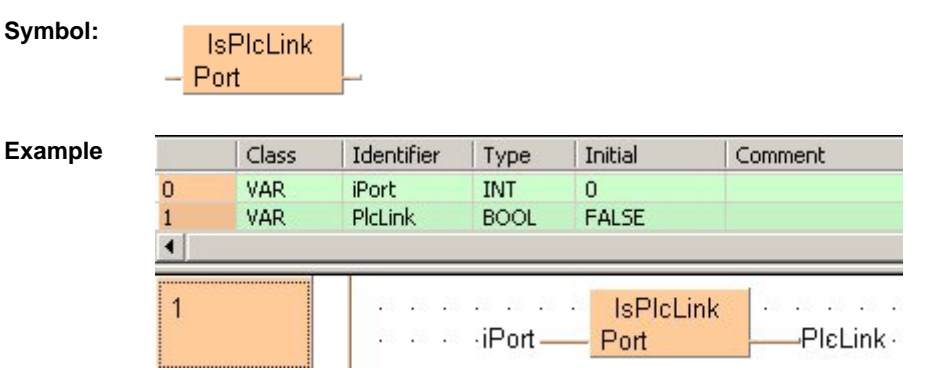

# **22.3.2 Checking for program controlled mode**

Program controlled mode can be checked for the following devices:

#### **FP0:**

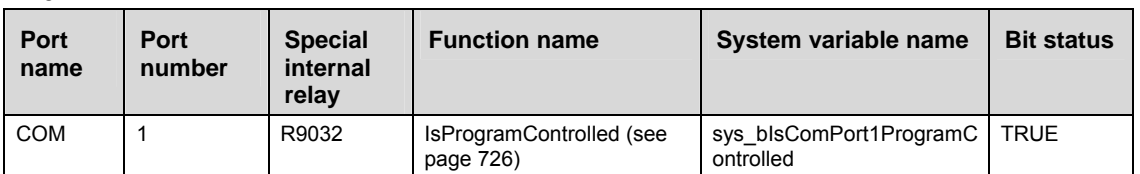

#### **FP, FP-X:**

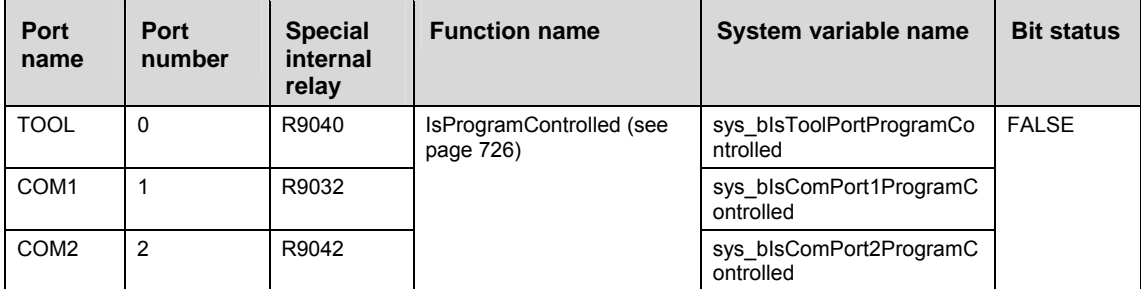

#### **FP2/FP2SH/FP10SH:**

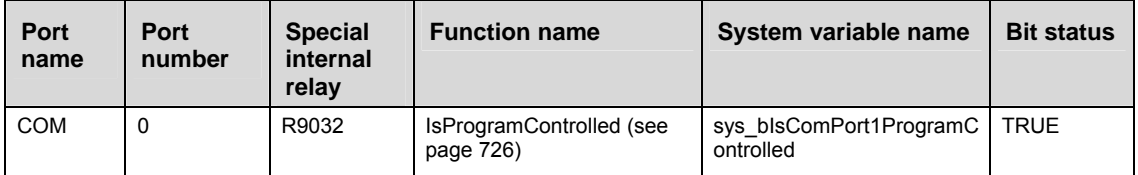

#### **MCU:**

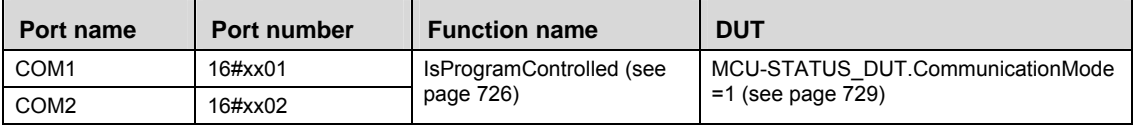

xx = slot number (hexadecimal)

# **IsProgramControlled Evaluates the "program controlled" flag**

**Description** This instruction returns the value of the "program controlled" flag. The "program controlled" flag is TRUE if the communication port of the PLC has been set to program controlled communication mode. It is FALSE if it has been set to "MEWTOCOL-COM Master / Slave".

**Symbol:** 

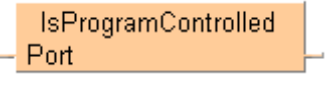

#### **Example**

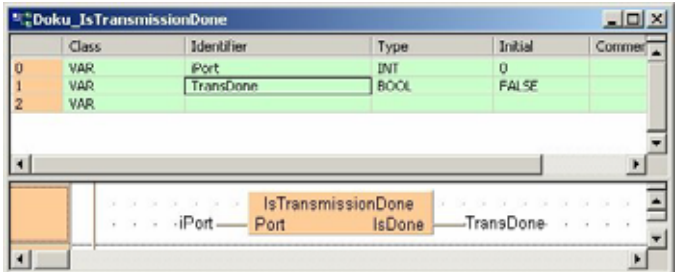

### **22.3.3 Checking for MEWTOCOL-COM master / slave mode**

MEWTOCOL-COM Master / Slave mode can be checked for the following devices:

#### **FP0:**

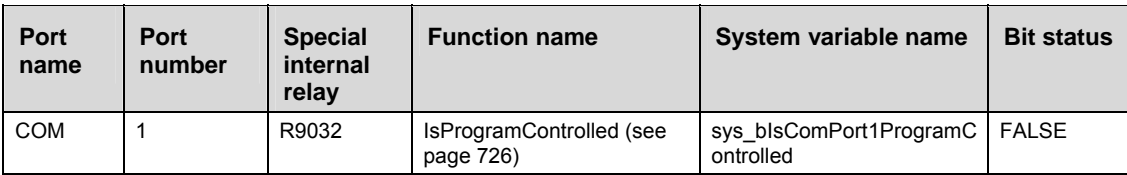

#### **FP, FP-X:**

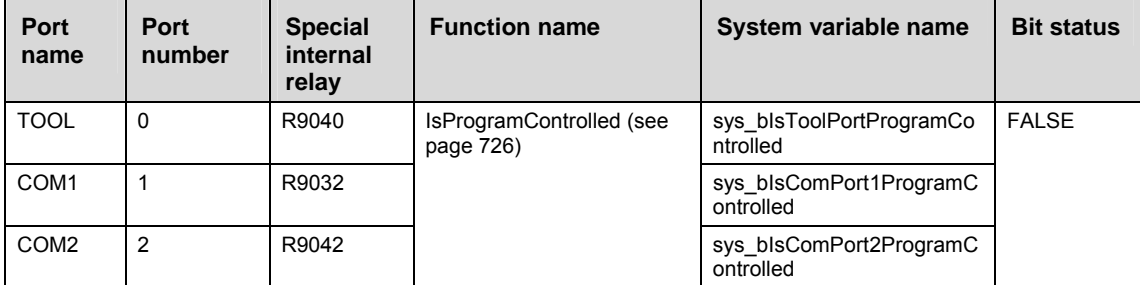

### **FP2/FP2SH/FP10SH:**

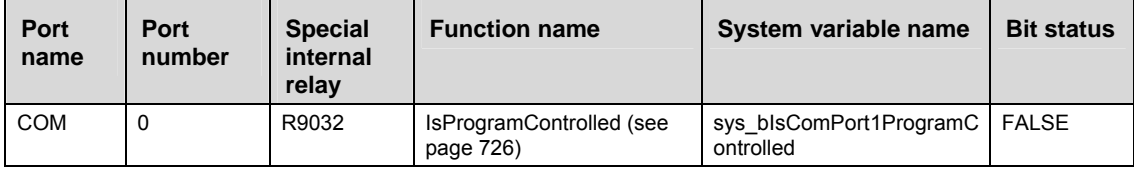

#### **MCU:**

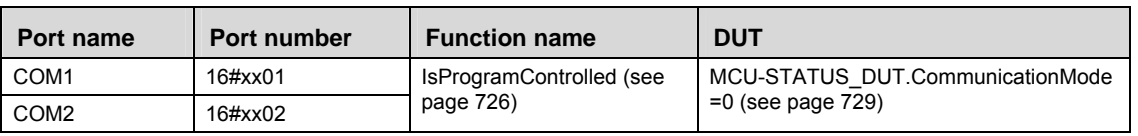

#### xx = slot number (hexadecimal)

#### **Getting the MCU's Communication Parameters**

#### **In this section:**

- F161\_MRD\_PARA (see page 728)
- F161\_MRD\_STATUS (see page 730)
- Getting in RUN Mode via the Input (X) Flags (see page 732)

# **F161\_MRD\_PARA Getting the communication modes in RUN mode from MCU's COM port**

**Description** Communication parameters in the predefined DUT MCU\_PARA\_DUT are received from a port of a

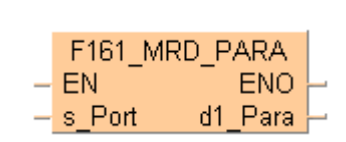

Multi-Communication Unit in a certain slot.

**DUT settings** 

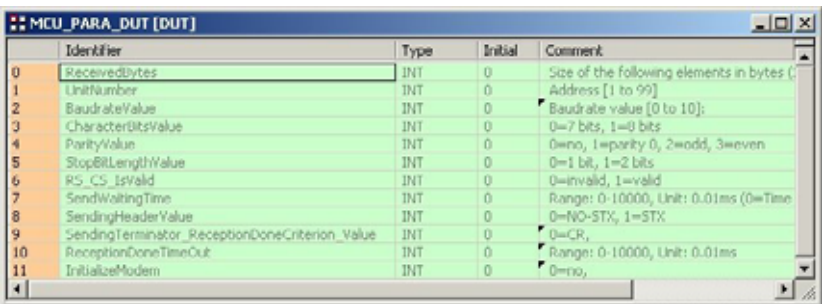

#### **Example**

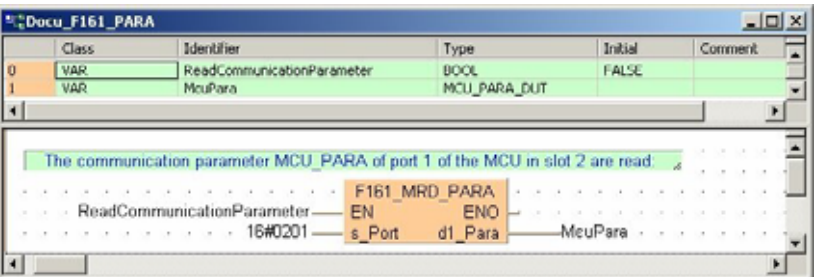

This instruction also exists as a P instruction (for FP2/2SH, FP3/5, FP10/10SH PLC types), which is only executed at the rising edge of the EN trigger. Select **[Insert P instruction]** from the "Instructions" pane if you require a P instruction. To facilitate reuse, the instruction then appears under "Recently used" in the pop-up menu. Press **<Ctrl>+<Shift>+<v>** within the programming area to open the list of recently used elements.

#### **Configuration of communication parameters:**

- 1. **UnitNumber** (station 1 to 99)
- 2. **BaudrateValue** (0 to 10) \*2
	- \*2. Baud rate setting value

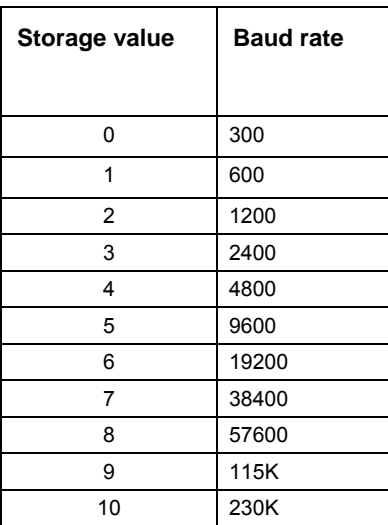

- 3. **CharacterBitsValue** (0=7 bits, 1=8 bits)
- 4. **ParityValue** (0=no parity, 1=parity 0, 2=odd, 3=even)
- 5. **StopBitLengthValue** (0=1 bit, 1=2 bits)
- 6. **RS\_CS\_IsValid** (0=disable, 1=enable)
- 7. **SendWaitingTime** (0=time for about three characters/effective time=n\*0.01ms (0 to 100ms))
- 8. **SendingHeaderValue** (0=No STX, 1=STX)
- 9. **SendingTerminator\_ReceptionDoneCriterion\_Value** (0=CR, 1=CR+LF, 2=No SendingTerminator, ReceptionDone by Timeout (24 bits), 3 =EXT)
- 10. **ReceptionDoneTimeOut** (0=immediate/effective time=n\*0.01 ms (0 to 100 ms)
- 11. **InitModemWhenPowerTurnsOn** (0=not initialized, 1=initialized)

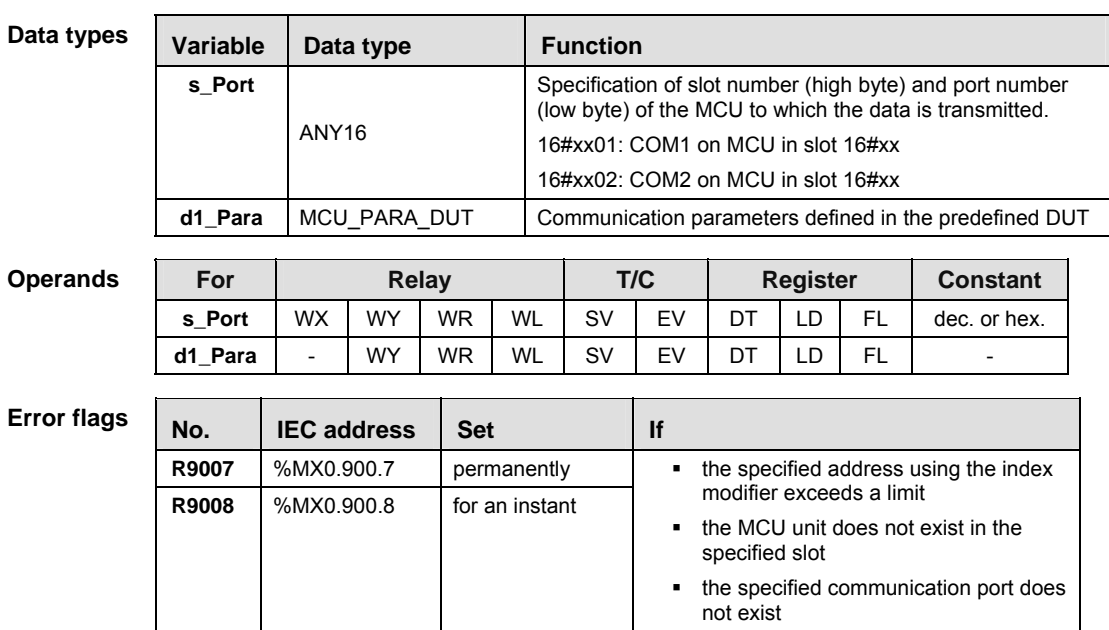

#### **PLC types Availability of** F161\_MRD\_PARA **(see page 1321)**

**Description** Status data is read from the specified COM port of a Multi-Communication Unit.

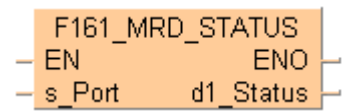

## The DUT MCU STATUS DUT is predefined in the FP Library.

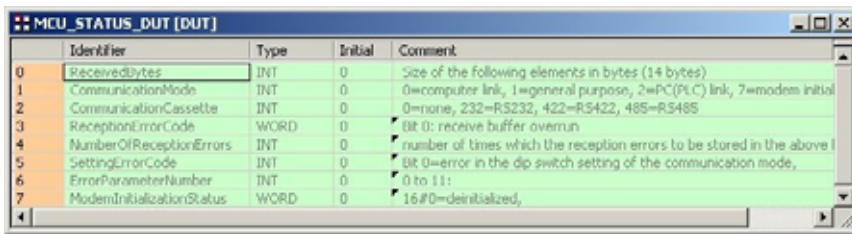

#### **Example**

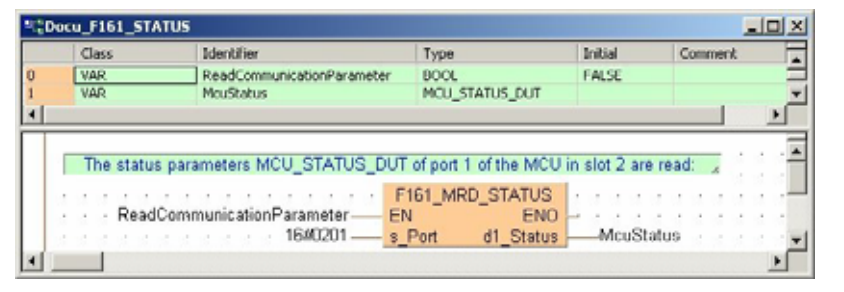

This instruction also exists as a P instruction (for FP2/2SH, FP3/5, FP10/10SH PLC types), which is only executed at the rising edge of the EN trigger. Select **[Insert P instruction]** from the "Instructions" pane if you require a P instruction. To facilitate reuse, the instruction then appears under "Recently used" in the pop-up menu. Press **<Ctrl>+<Shift>+<v>** within the programming area to open the list of recently used elements.

#### **Configuration of monitor data**

#### 1. **CommunicationMode** (0 to 7)

(0=MEWTOCOL-COM Slave, 1=Program controlled serial communication, 2=PLC Link, 7=modem initialization)

#### 2. **CommunicationCassette**

(0=no communication cassette, 232=RS232C, 422=RS422, 485=RS485)

#### 3. **ReceptionErrorCode**

(Bit 0=receive buffer overrun (hardware), bit 1=stop bit not detected, bit 2=parity unmatched)

(Bit 8=receive buffer overflow, bit 9=receive buffer full)

4. **NumberReceptionErrors** (number of times the reception error stored in the lower byte of ReceptionErrorCode is detected)

#### 5. **SettingErrorCode**

(Bit0=error in the DIP switch setting of the operation mode, bit1=operation mode setting exceeds the usable limit of the unit)

(Bit 8=error in the communication parameter setting, bit 9=error in the number of transmitted data)

- 6. **ErrorParameterNumber** (0 to 11)
- 7. **ModemInitializationStatus**

 $\overline{a}$ 

(16#0000=deinitialized, 16#0100=now initializing, 16#0200=initialization completed, 16#02FF=initialization failed.)

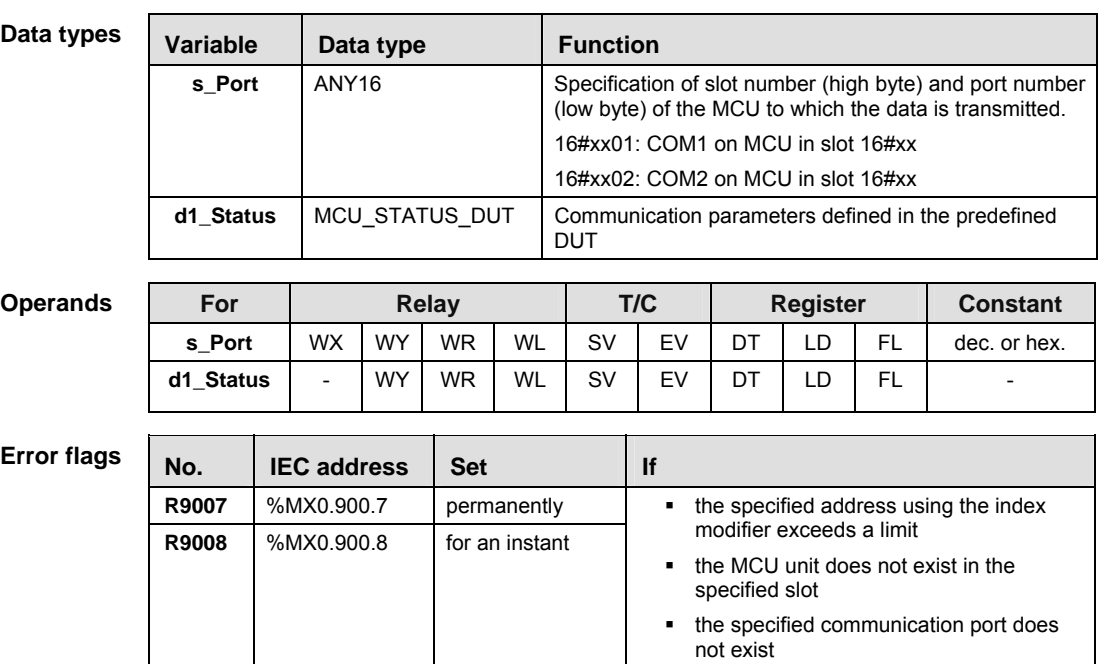

 $\overline{\phantom{a}}$ 

# 22.3.3.1 Getting the communication modes and statuses via the input (X) flags from the MCU's COM ports in RUN mode

16 I/Os for X are allocated. I/O numbers are determined depending on the installation location and the I/O allocations of the other units.

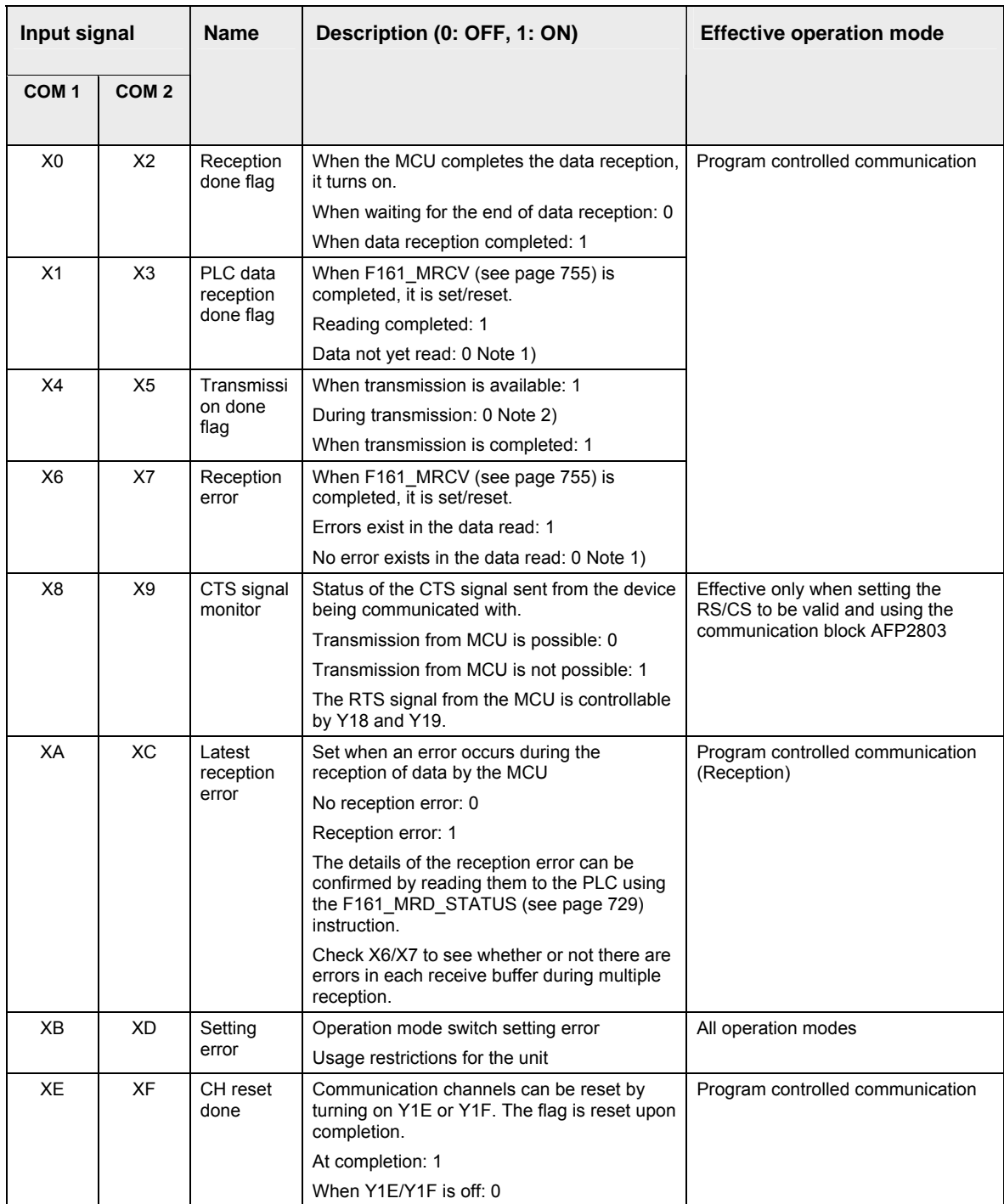

# **22.4 Data transfer in program controlled mode**

For all PLC types and all COM ports (including the COM ports of the Multi-Communication Unit) the following instructions are available:

- Tool instructions:
- SendCharacters (see page 737)
- SendCharactersAndClearString (see page 739)
- ReceiveData (see page 750)
- ReceiveCharacters (see page 752)
- ClearReceiveBuffer (see page 753)
- FP instructions
- F159 MTRN (see page 741), sending (see page 733) in program controlled mode
- F161 MRCV (see page 755), receiving (see page 747) in program controlled mode
- Flag evaluation:
- IsTransmissionDone (see page 763)
- IsReceptionDone (see page 760)
- IsReceptionDoneByTimeOut (see page 761)
- IsCommunicationError (see page 764)

# ☞ **NOTE**

**F159\_MTRN (see page 741) allows multiple communication ports to be accommodated. This instruction is an updated version of F144\_TRNS. Both instructions are compatible with all PLCs:**  PLCs with multiple communication ports will compile F144\_TRNS s, n to F159\_MTRN s\_Start, **n\_Number, d\_Port\*=1. PLCs with only one communication port will compile F159\_MTRN to F144\_TRNS s, n.** 

#### **22.4.1 Sending data to external devices**

Steps for sending data to external devices:

- 1. Setting the communication parameters to match the external device
- 2. Generating the data in the send buffer
- 3. Sending the data using the instruction F159\_MTRN

# ☞ **NOTE**

**F159\_MTRN (see page 741) allows multiple communication ports to be accommodated. This instruction is an updated version of F144\_TRNS. Both instructions are compatible with all PLCs: PLCs with multiple communication ports will compile F144\_TRNS s, n to F159\_MTRN s\_Start, n\_Number, d\_Port\*=1. PLCs with only one communication port will compile F159\_MTRN to F144\_TRNS s, n.** 

#### **1. Setting the communication parameters (see)**

#### **2. Generating the data in the send buffer**

To generate the data in the send buffer, define a variable in the program and copy the data to the send buffer using a transfer instruction, e.g. F10\_BKMV (see page 819).

1 Storage area for the number of bytes to be sent

The storage area for the data to be sent starts with the second word of the send buffer (offset 1). Offset 0 contains the number of bytes to be sent.

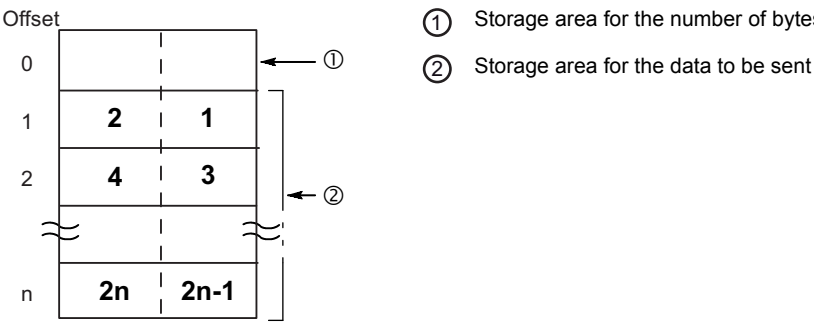

Bold numbers indicate the order of transmission.

The maximum volume of data that can be sent is 2048 bytes.

# ✌ **EXAMPLE**

Define a send buffer for 30 bytes (ARRAY [0...15] OF WORD) and copy 8 characters of a string ("ABCDEFGH") into the buffer.

#### Send buffer layout:

**Offset** 

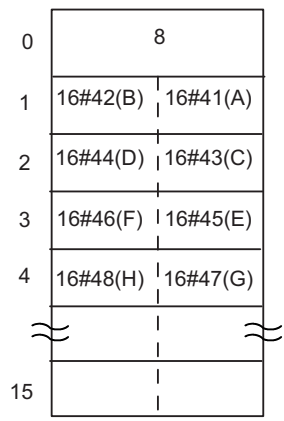

The first word of the send buffer (offset 0) is reserved for the number of bytes to be sent. Therefore, copy the data into offset 1 (**SendBuffer[1])**.

When sending begins (the execution condition for F159\_MTRN (see page 741) turns to TRUE), the value in offset 0 is set to 8. At the end of transmission, the value in offset 0 is automatically reset to 0. The data in offset 1 to offset 4 is sent in order from the low order byte.

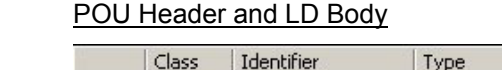

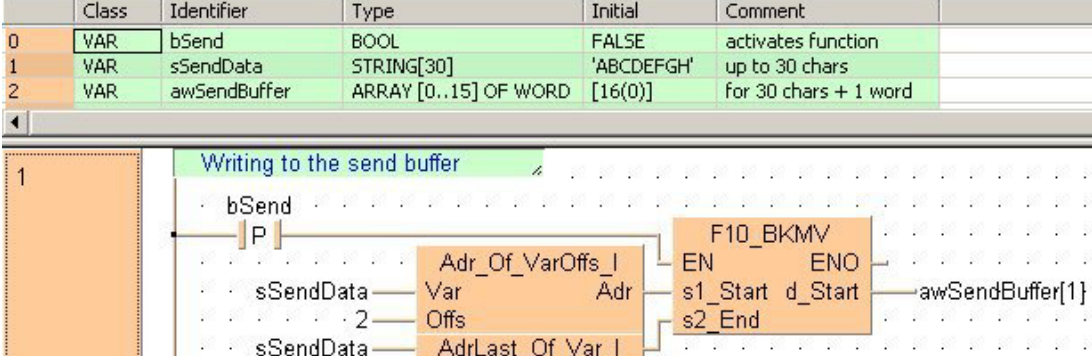

ST Body

```
if (DF(bSend)) then
```

```
(t * Createing the send buffer * )F10 BKMV(s1 Start := Adr Of VarOffs(Var := sSendData, Offs := 2),
s2 End := AdrLast Of Var (sSendData), d Start => awSendBuffer[1]);
```
When the variable **bSend** is set to TRUE, the function F10\_BKMV copies the characters of the string **sSendData** to the buffer **awSendBuffer** beginning at **awSendBuffer[1]**.

The first two words of a string contain the string header information (maximum number of characters and the current number of characters). The string header must not be copied into the buffer. Therefore, enter an offset of 2 to the starting address of the string before copying the data.

Make sure that the send buffer is big enough for all the data to be sent. To determine its size you must take into account that two characters of the string **SendString** can be copied into each element of the array **SendBuffer**. **SendBuffer[0]** is reserved for the total number of bytes to be sent by F159\_MTRN.

#### **3. Sending the data using the instruction F159\_MTRN**

Execute F159\_MTRN (see page 741) to

- specify the amount of data to be sent
- specify the communication port to be used
- output the data from the communication port to the external device.

When the execution condition of F159\_MTRN turns to TRUE and the "transmission done" flag is TRUE, transmission starts. (For details on flag operation, see page 757.)

When sending data, operation is as follows:

- The number of bytes to be sent is set in offset 0 of the send buffer.
- The "transmission done" flag turns to FALSE.
- The data in the send buffer is sent starting with the low order byte in offset 1.
- The start and end codes specified in the system registers are automatically added to the data sent.
- During transmission, F159 MTRN cannot be executed again.
- The "reception done" flag turns to FALSE.
- The number of bytes received is set to 0 in offset 0 of the receive buffer.
- Data received is written into the receive buffer

When the specified number of bytes has been sent, the "transmission done" flag turns to TRUE. The end code is automatically added to the data sent. At the end of transmission, the value in offset 0 is automatically reset to 0.

# ✌ **EXAMPLE**

Transmit the characters "ABCDEFGH" to an external device connected to COM port 1. For start code and end code the default settings "No-STX" and "CR" are selected.

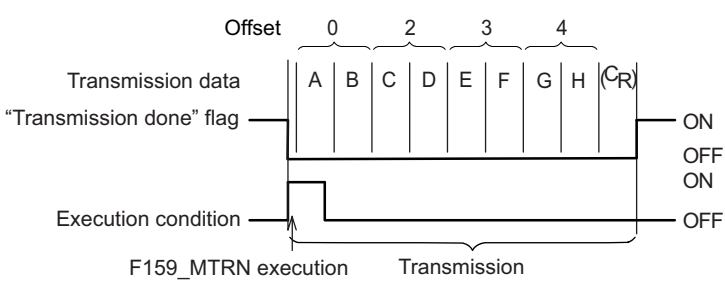

#### POU Header and LD Body

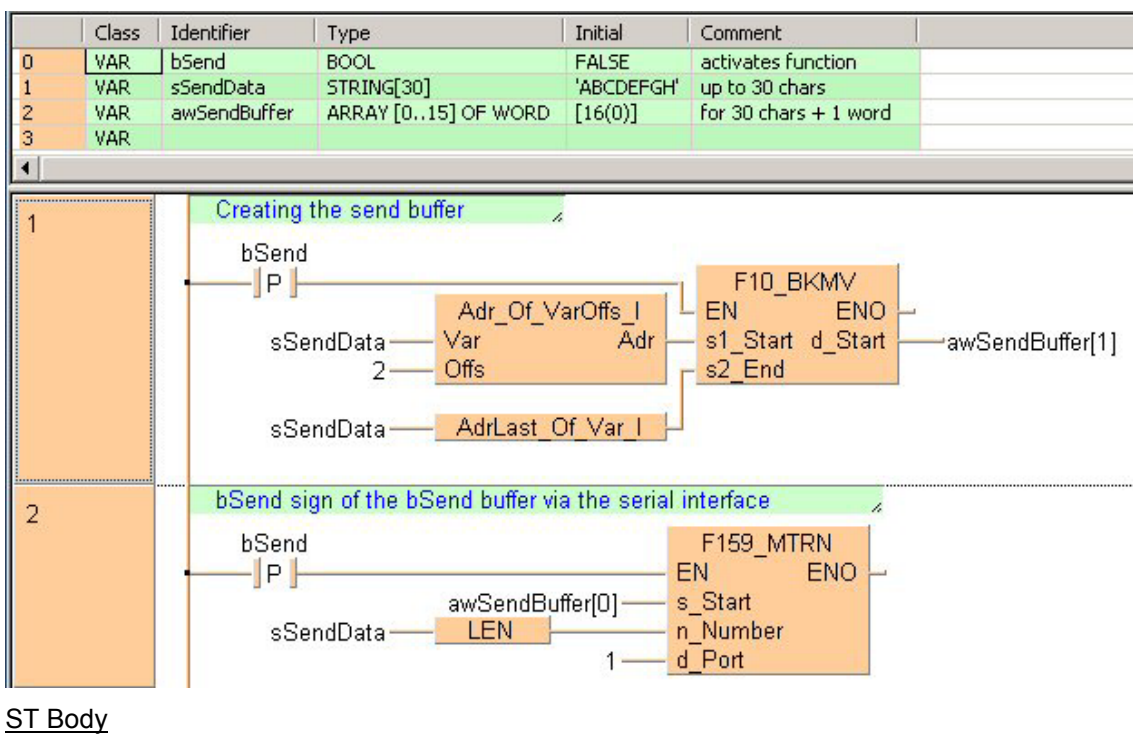

```
if (DF(bSend)) then
    (* Creating the send buffer *)
    F10 BKMV(s1 Start := Adr Of VarOffs(Var := sSendData, Offs := 2),
    s2 End := AdrLast_Of_Var(sSendData), d_Start => awSendBuffer[1]);
    (* Send contents of the send buffer via the serial interface *)
    F159 MTRN(s_Start := awSendBuffer[0], n Number := LEN(sSendData), d Port := 1);
end if;
```
When the variable **bSend** is set to TRUE, the function F10\_BKMV copies the characters of the string **sSendData** to the buffer **awSendBuffer** beginning at **awSendBuffer[1]**.

Then, F159\_MTRN sends the data from the first element of the send buffer (**awSendBuffer[0])** as specified by **s\_Start**. The length of the string to be sent (8 bytes) is set at **n\_Number** (using the function LEN to calculate the number of bytes). The data is output from COM port 1 as specified by **d\_Port.** 

# ☞ **NOTE**

**For details on the operation of the "reception done" flag, the "transmission done" flag, and the communication error flag, see page 757.** 

**For details on the format of the data in the send buffer and in the receive buffer, please see "Format of send and receive data" on page 745.** 

**Data cannot be sent unless the pin CS (Clear to Send) is on. When connecting to a three-wire port, short-circuit the RS and CS pins.** 

# **SendCharacters Send characters to CPU or MCU port**

**Description** This instruction first fills the send buffer applied at the VAR\_INOUT variable **SendBuffer** with the relevant characters of the variable at **sString** according to the required data format for sending data "Sending data to external devices" on page 733. Then the send data instruction F159\_MTRN (see page 741) is executed using the data of the send buffer. Setting the variable **bSuppressEndCode** to TRUE does not append the sending end code character even when specified in the according system register. In contrast to the instruction **SendCharactersAndClearString** (see page 739) the string variable applied at **sString** remains unchanged.

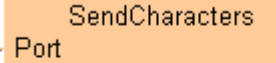

 $-$  sString

- bSuppressEndCode

- SendBuffer----SendBuffer

To add an enable input and enable output to the instruction, select [With EN/ENO] from the "Instructions" pane (LD, FBD or IL editor). To reuse an instruction select "Recently used" from the context menu or press <Ctrl>+<Shift>+<v> in the programming window.

See also:

- ReceiveCharacters (see page 752)
- ClearReceiveBuffer (see page 753)

#### **PLC types** see see page 1330

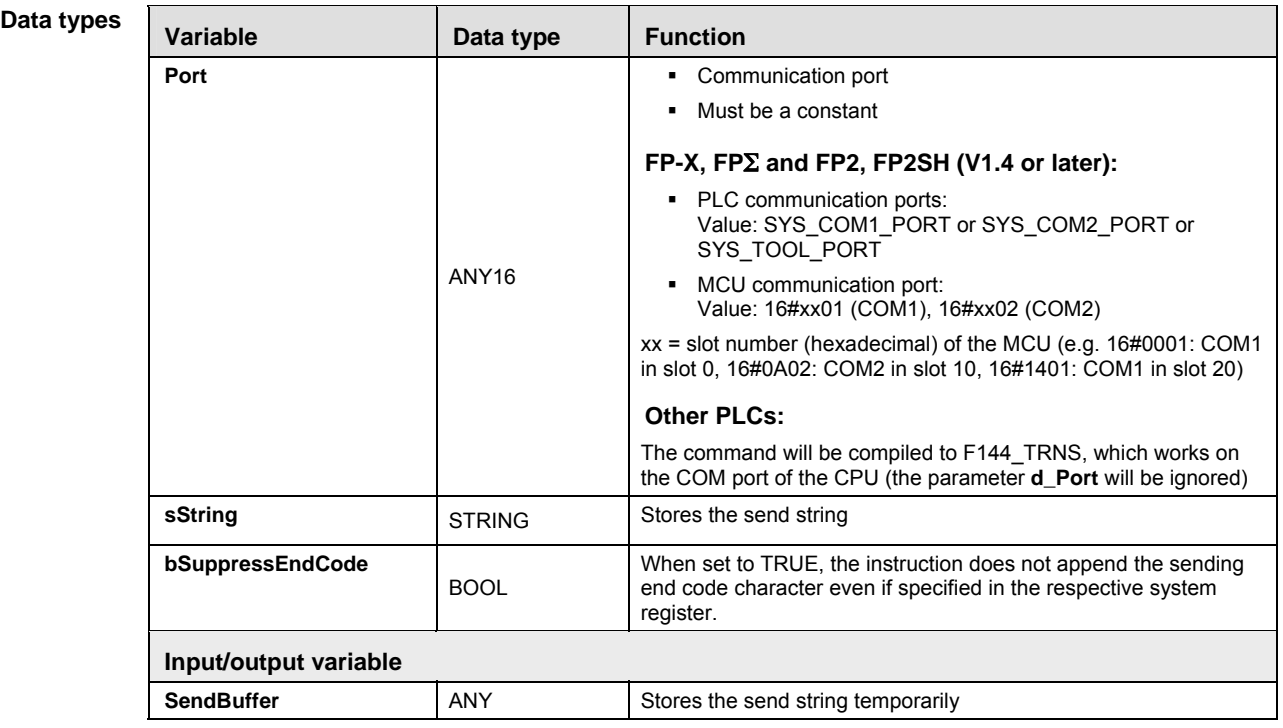

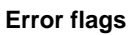

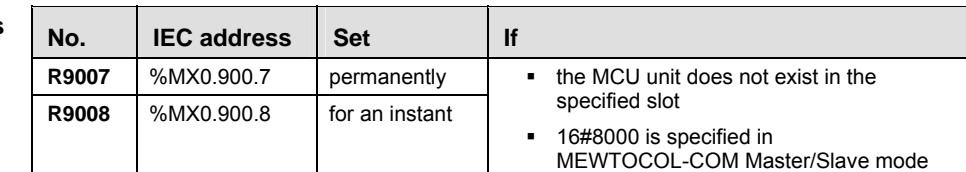

**Example** In this example the function has been programmed in ladder diagram (LD) and structured text (ST).

POU header All input and output variables used for programming this function have been declared in the POU header.

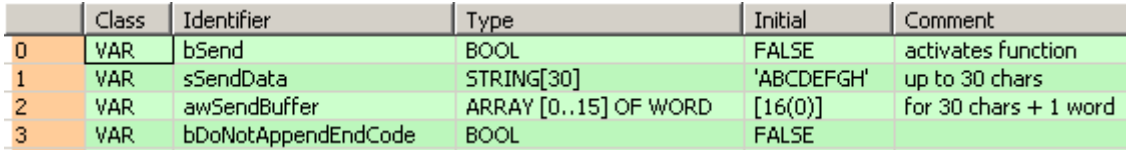

LD If **bSend** changes from FALSE to TRUE, the instruction sends the characters from **sSendData** to the MCU port 1. The characters are copied to the array **awSendBuffer**. **awSendBuffer[0]** is reserved for the length of the string to send.

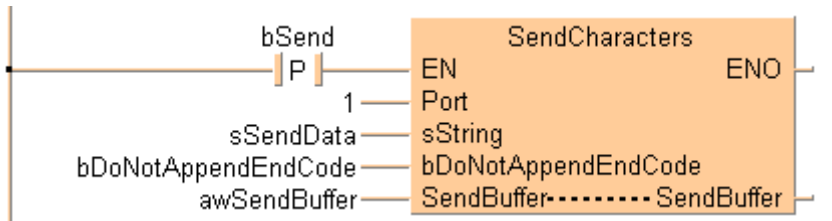

ST if (DF(bSend)) then

```
 sResult:=SendCharacters(1, sSendData, awSendBuffer);
```
end\_if;

# **SendCharactersAnd ClearString**

#### **Send characters and clesr string**

**Description** This instruction directly executes the send data instruction F159\_MTRN (see page 741) on the applied string without requiring an additional send buffer.

> In contrast to the instruction SendCharacters (see page 737), the string variable applied at **sString** is cleared after execution.

SendCharactersAndClearString Port

- $\overline{\phantom{0}}$ - bSuppressEndCode
- sString------------------------sString

To add an enable input and enable output to the instruction, select [With EN/ENO] from the "Instructions" pane (LD, FBD or IL editor). To reuse an instruction select "Recently used" from the context menu or press <Ctrl>+<Shift>+< $v$ > in the programming window.

**PLC types** see see page 1330

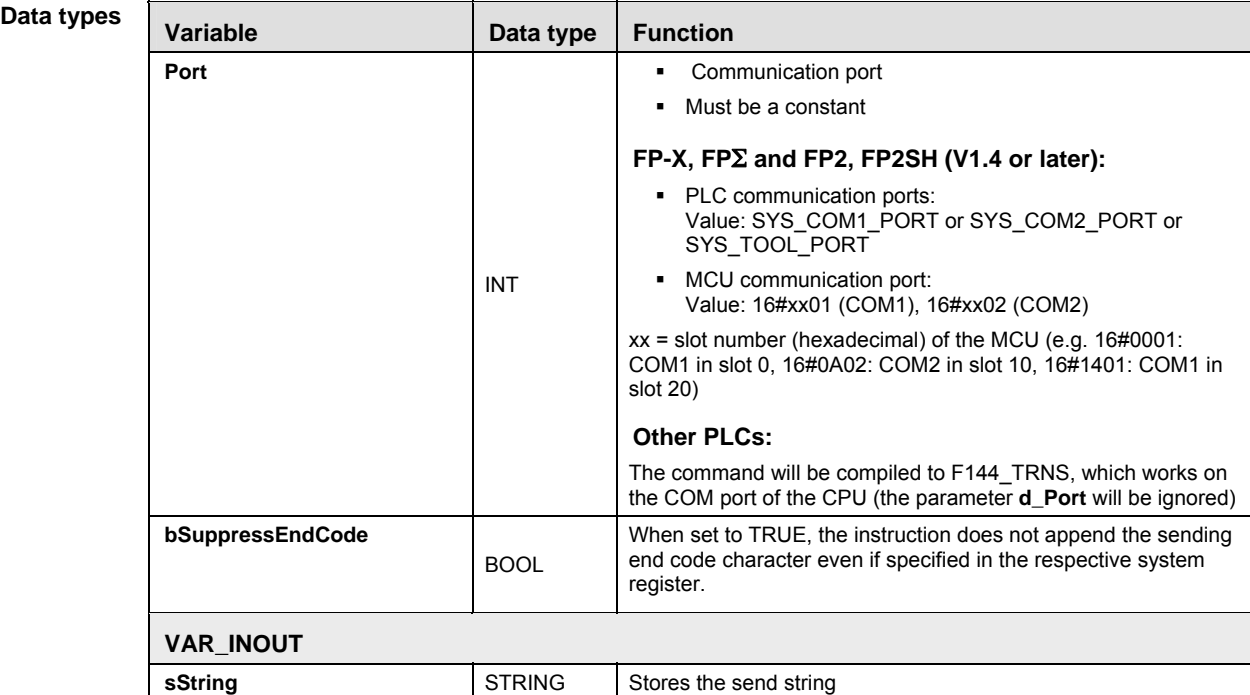

**Example** In this example the function has been programmed in ladder diagram (LD) and structured text (ST).The same POU header is used for all programming languages.

POU header All input and output variables used for programming this function have been declared in the POU header.

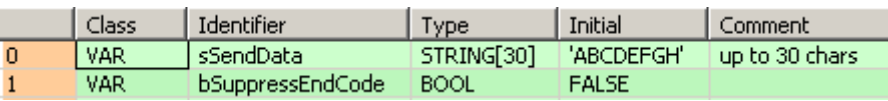

LD SendCharactersAndClearString Port  $1 -$ 

- ST SendCharactersAndClearString(Port := 1,
	- bSuppressEndCode := bSuppressEndCode,

sString := sSendData);

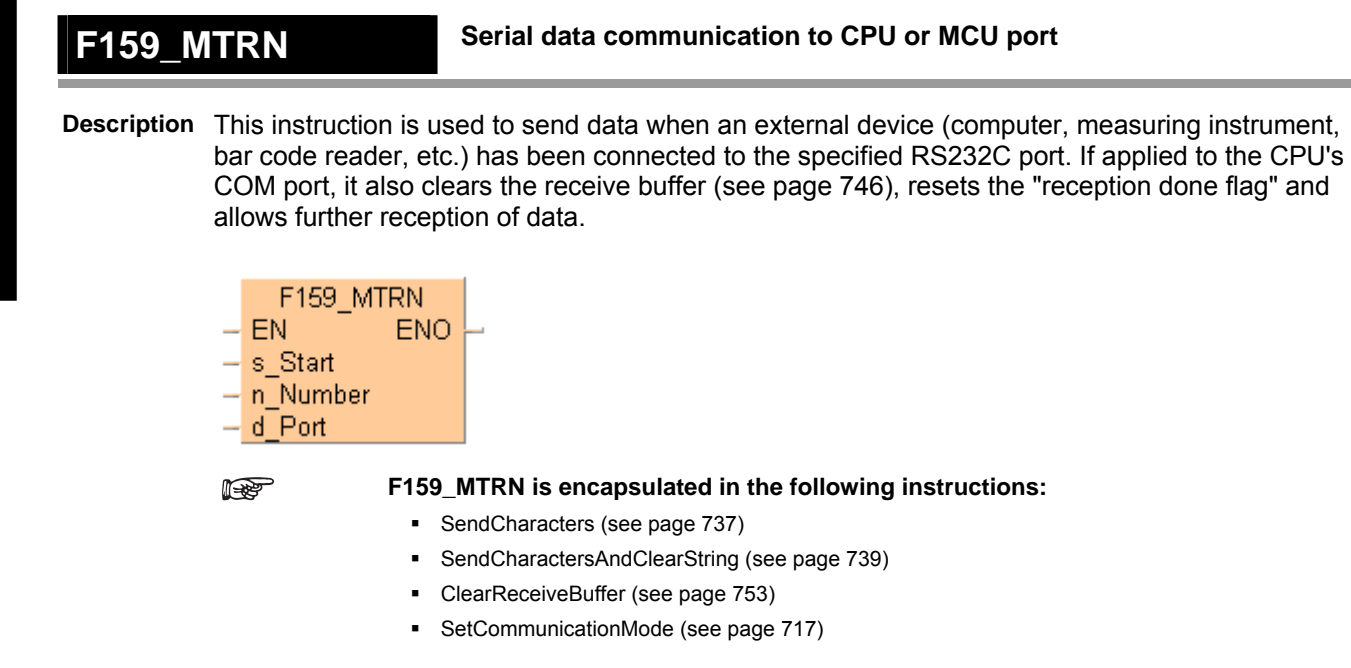

This instruction also exists as a P instruction (for FP2/2SH, FP3/5, FP10/10SH PLC types), which is only executed at the rising edge of the EN trigger. Select **[Insert P instruction]** from the "Instructions" pane if you require a P instruction. To facilitate reuse, the instruction then appears under "Recently used" in the pop-up menu. Press **<Ctrl>+<Shift>+<v>** within the programming area to open the list of recently used elements.

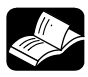

#### **REFERENCE**

- Data transfer in program controlled mode (see page 733)
- Changing the communication mode in RUN mode (see page 717)

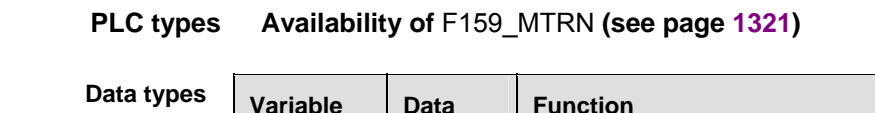

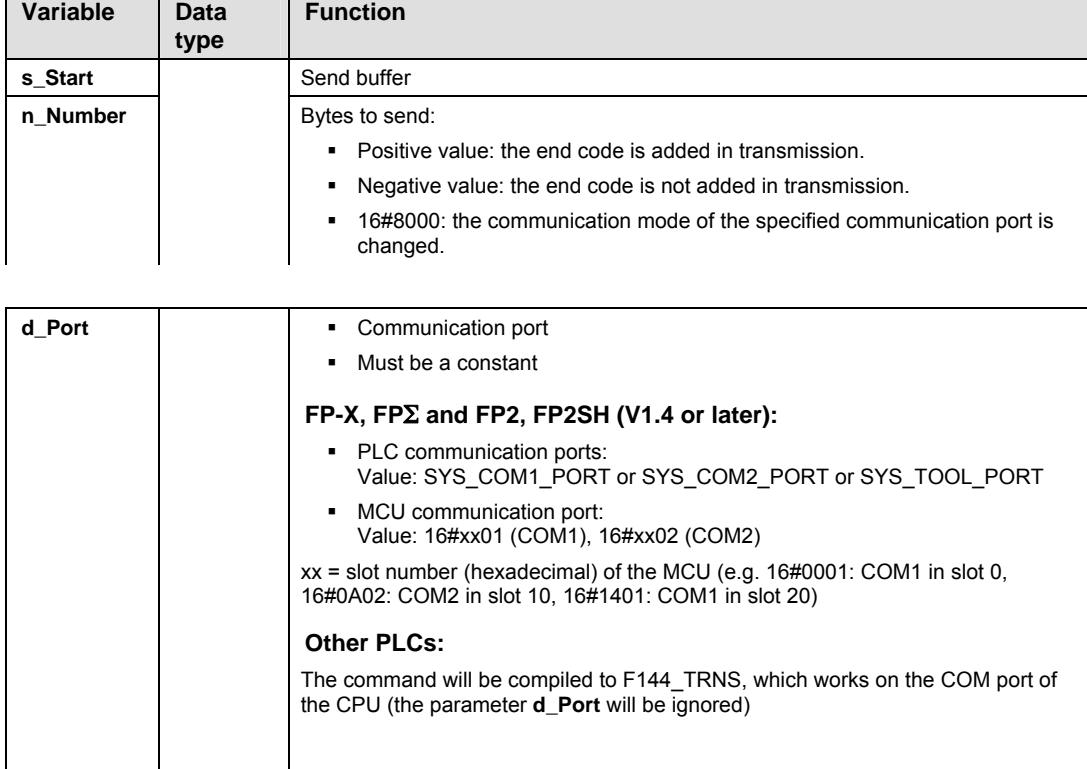

### **Operands**

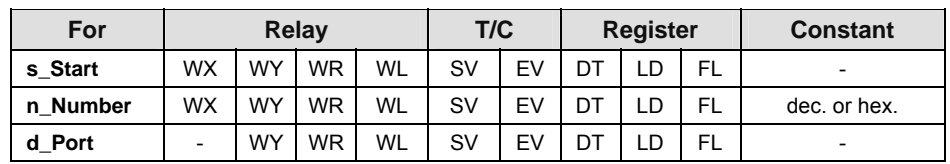

#### **Error fla**

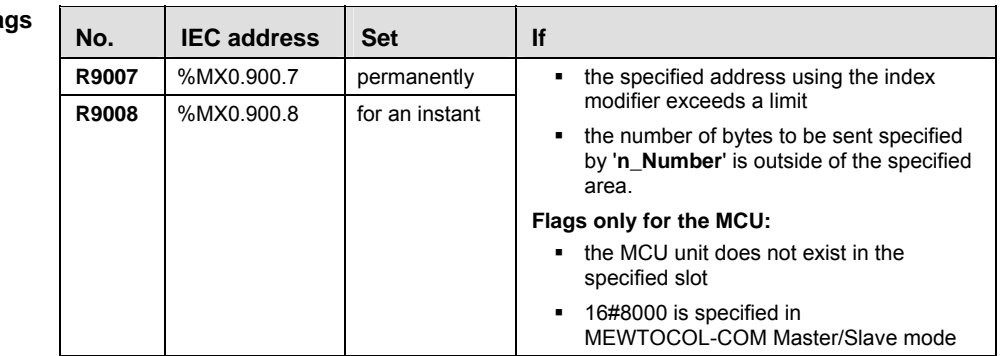

**Example** In this example the characters of the string **sSendData** are transmitted.

POU header All input and output variables used for programming this function have been declared in the POU header.

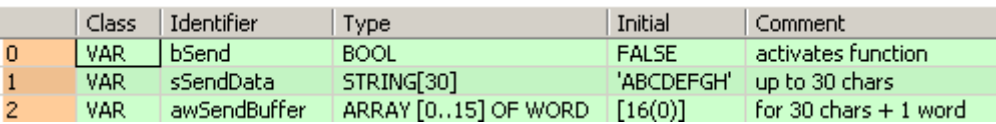

Body When the variable **bSend** is set to TRUE, the function F10\_BKMV copies the characters of the string **sSendData** to the buffer **awSendBuffer** beginning at **awSendBuffer[1]**.

The first two words of a string contain the string header information (maximum number of characters and the current number of characters). The string header must not be copied into the buffer. Therefore, enter an offset of 2 to the starting address of the string before copying the data.

Make sure that the send buffer is big enough for all the data to be sent. To determine its size you must take into account that two characters of the string **SendString** can be copied into each element of the array **SendBuffer**. **SendBuffer[0]** is reserved for the total number of bytes to be sent by F159 MTRN.

Then, F159\_MTRN sends the data from the first element of the send buffer (**awSendBuffer[0])** as specified by **s** Start. The length of the string to be sent (8 bytes) is set at **n\_Number** (using the function LEN to calculate the number of bytes). The data is output from COM port 1 as specified by **d\_Port.**

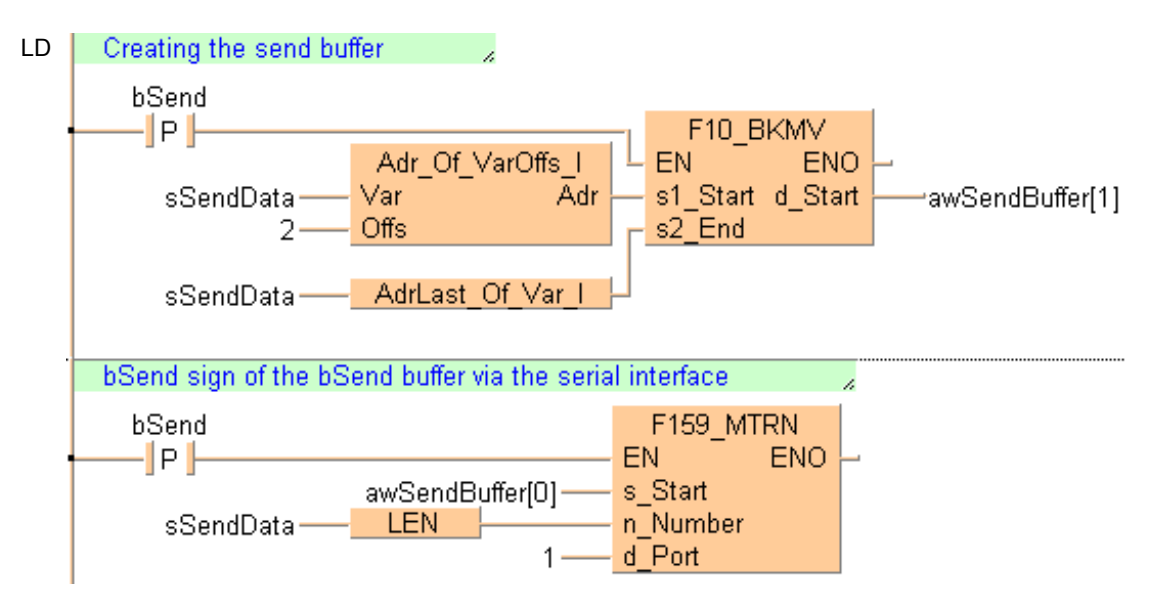

ST When programming with structured text, enter the following:

```
if (DF(bSend)) then
      (* Copy all characters of the SendString to the SendBuffer from position
1 *F10_BKMV(s1_Start := Adr_0f_Nar0ffs(Var := ssendData, 0ffs := 2),
                    s2 End := AdrLast Of Var(sSendData),
                    d Start => awSendBuffer[1]);
      (* Send the data of the SendBuffer via the COM Port 2 of the MCU unit
in slot 3 *)
      (* In SendBuffer[0] the number of bytes not yet transmitted is stored
*) 
      F159 MTRN(s Start := SendBuffer[0], n_Number := LEN(sSendData), d_Port
:= 16 \text{#} 0302;
end if;
```
#### **Further information:**

IsTransmissionDone (see page 763)

#### 22.4.1.1 Format of send and receive data

Remember the following when accessing data in the send and receive buffers:

- The format of the data in the send buffer depends on the data type of the transmission data (e.g. STRING) and on the conversion function used in the PLC program (e.g. F95\_ASC (see page 661)). There is no conversion when data in the send buffer is sent.
- The start and end codes specified in the system registers are automatically added to the data sent. The start code is added at the beginning, the end code at the end of the send string. Do not include start or end codes in the send string.
- The format of the data in the receive buffer depends on the data format used by the external device. Use a conversion function to convert the data into the desired format, e.g. F27\_AHEX.
- Start and end codes in the data received are recognized if the corresponding start and end codes have been specified in the system registers. Start and end codes are not stored in the receive buffer. The end code serves as a reception done condition, i.e., the "reception done" flag turns to TRUE when the end code is received. The start code resets the receive buffer.
- If "None" is selected for the start code, a start code is not added to the data sent and is not recognized in the data received. Without start code, the receive buffer can only be reset by executing F159\_MTRN.
- If "None" is selected for the end code, an end code is not added to the data sent and is not recognized in the data received. Without end code, the "reception done" flag does not turn to TRUE. The end of reception can only be determined by a time-out using the IsReceptionDoneByTimeOut function or by evaluating the data in the receive buffer.

#### **Different end code settings for sending and receiving**

Sometimes you do not want to send an end code, but need an end code in the data received to set the "reception done" flag to TRUE. In this case, select the desired end code in the system registers and execute F159\_MTRN specifying a negative number for **n\_Number**.

# ✌ **EXAMPLE**

Send 4 bytes of data without adding an end code:

## POU Header

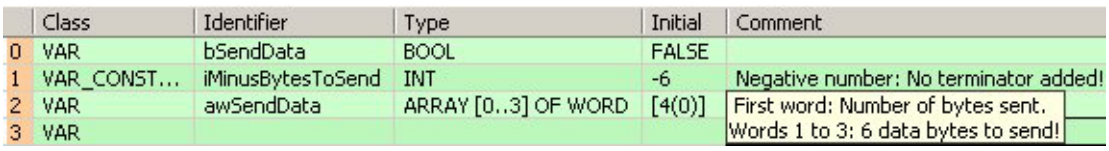

### LD Body

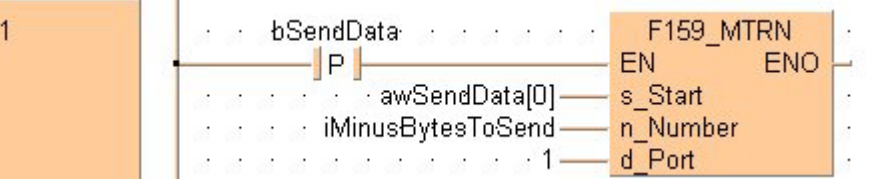

### ST Body

```
if (DF(bSendData)) then
   F159 MTRN(s Start := awSendData[0], n Number := iMinusBytesToSend, d Port := 1);
```
#### $end_if;$

#### **Preparing the system for the reception of further data**

#### ■ Communication port of the CPU

In order to receive the next data, reset the receive buffer. This is done automatically when sending the next data with F159\_MTRN:

- Resetting the receive buffer sets the number of bytes received in offset 0 to 0 and moves the write pointer back to offset 1. Subsequent data will be stored in the receive buffer starting at offset 1. (The receive buffer is not cleared).
- The "reception done" flag turns to FALSE.

To reset the receive buffer without sending further data, execute F159\_MTRN (see page 741) with **n\_Number** = 0.

#### **REA You can only execute F159\_MTRN with the number of bytes equal to zero for the COM ports of a CPU; otherwise an operation error will occur.**

POU All input and output variables which are required for programming the function are declared in the Header and POU header. LD Body

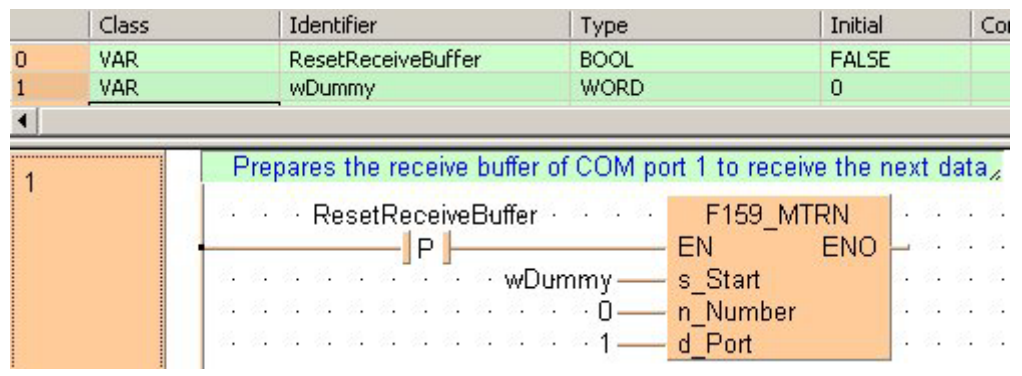

**ST Body** if (DF(ClearTheReceiveBuffer)) then

```
(* Clears the receive buffer of the COM1 port of the FP-SIGMA *)
      F159 MTRN(s Start := wDummy, n Number := 0, d Port := 1);
end if;
```
#### ■ Communication port of the MCU:

Receiving data from the MCU using F161 MRCV (see page 755) implicitly clears the reception area and resets the "reception done flag". Hence the communication port can again receive data.

#### **22.4.2 Receiving data from external devices**

Steps for receiving data from external devices:

- 1. Setting the communication parameters and specifying the receive buffer
- 2. Receiving the data
- 3. Processing the data in the receive buffer
- 4. Preparing the system to receive subsequent data

☞ **NOTE**

**Data received via the communication ports of an MCU has to be moved to the CPU receive buffer using the instruction F161\_MRCV (see page 755).** 

#### **1. Setting the communication parameters (see)**

#### **2. Receiving the data**

Data is automatically received in the receive buffer defined in the system registers. Reception can be controlled by the "reception done" flag or by directly evaluating the receive buffer. (For details on flag operation, see page 757.) When this flag is FALSE and data is sent to the communication port from an external device, operation takes place as follows. (The "reception done" flag turns to FALSE after switching to RUN mode.)

 Incoming data is stored in the receive buffer. Start and end codes are not stored in the receive buffer. The storage area for the data received starts with the second word of the receive buffer (offset 1). Offset 0 contains the number of bytes received. The initial value of offset 0 is 0.

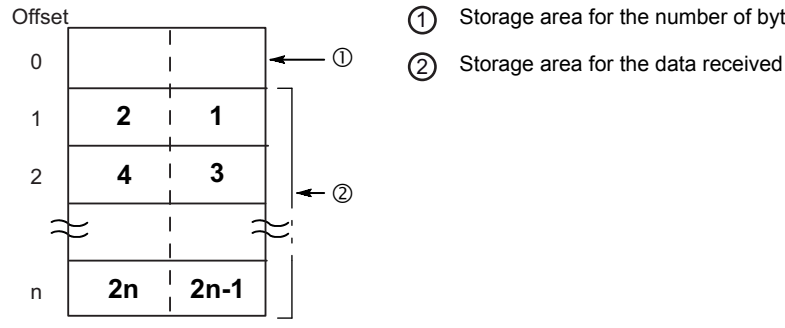

1 Storage area for the number of bytes received

Bold numbers indicate the order of reception.

 When the end code is received, the "reception done" flag turns to TRUE. Reception of any further data is prohibited. The "reception done" flag only turns to TRUE if an end code, e.g. CR, has been selected in the system registers.

#### **3. Processing the data in the receive buffer**

- Verify the end of reception.
- Copy the data in the receive buffer to a target area defined in the program using a transfer instruction, e.g. F10 BKMV (see page 819).

☞ **NOTE**

#### **For details on the operation of the "reception done" flag, see page 757**

#### **4. Preparing the system for the reception of further data**

In order to receive the next data, reset the receive buffer. This is done automatically when sending the next data with F159\_MTRN:

- Resetting the receive buffer sets the number of bytes received in offset 0 to 0 and moves the write pointer back to offset 1. Subsequent data will be stored in the receive buffer starting at offset 1. (The receive buffer is not cleared).
- The "reception done" flag turns to FALSE.

To reset the receive buffer without sending further data, execute F159\_MTRN (see page 741) with **n\_Number** =  $\mathbf{0}$ .

# ✌ **EXAMPLE**

Receive a string of 8 bytes containing the characters "ABCDEFGH" via COM port 1. The characters are stored in ASCII HEX code without start and end codes.

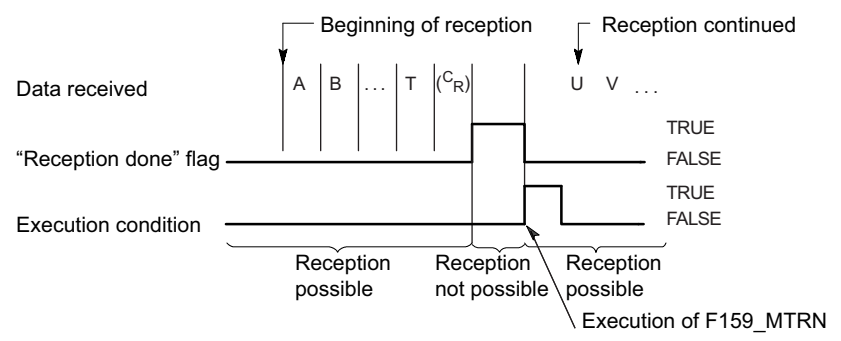

#### Receive buffer layout:

Offset

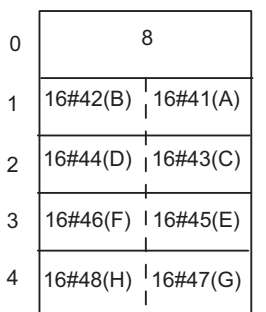

When reception begins, the value in offset 0 is 8. At the end of reception, the value in offset 0 is 0. The data in offset 1 to offset 4 is received in order from the low order byte.

System register settings:

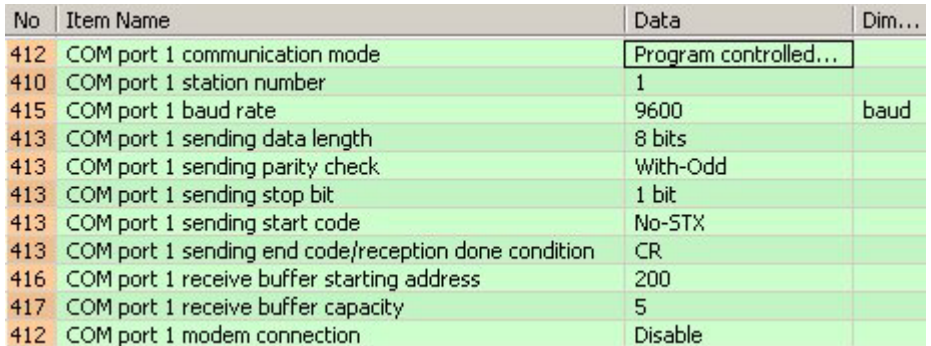

In order to use the data in the receive buffer, define a global variable having the same starting address and capacity. In this example, the starting address is 200 (VAR\_GLOBAL ReceivedData) and the receive buffer capacity is 5 (ARRAY [0..4] OF WORD).

GVL

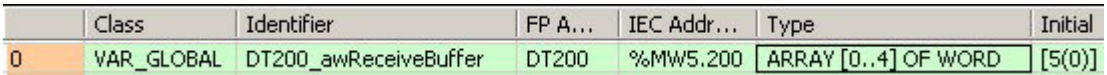

#### POU Header and LD Body

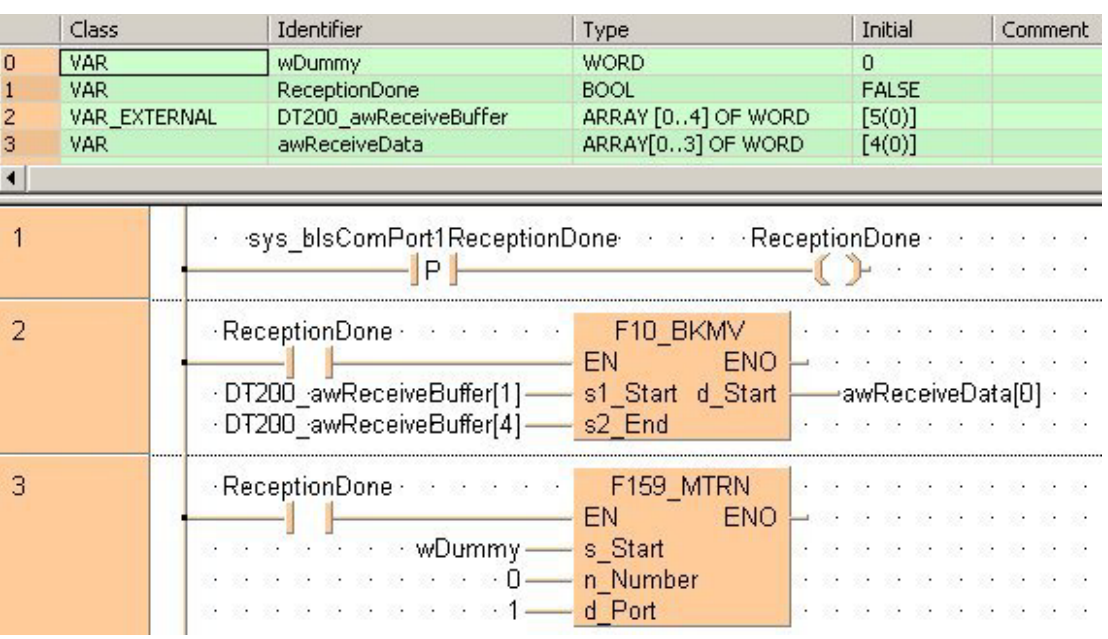

ST Body

```
if (sys bIsComPortiReceptionDone) then
```

```
F10BKMV(s1 Start := DT200 awReceiveBuffer[1], s2 End := DT200 awReceiveBuffer[4],
d Start => awReceiveData[0]) ;
FI59_MTRN(s_Start := wDummy, n Number := 0, d_Port := 1);
```
end if;

Data can be received when the "reception done" flag is FALSE. The "reception done" flag is evaluated by the system variable sys\_bIsComPort1ReceptionDone. When the reception of the data is complete (the end code has been received), the "reception done" flag turns to TRUE, and subsequently, receiving data is prohibited. To prepare the system to receive the next data without immediately sending further data, the receive buffer is reset by executing F159\_MTRN with **n\_Number** = 0.

☞ **NOTE**

**The status of the "reception done" flag may change while a scan is being carried out. For example, if the flag is used more than once as an input condition, different statuses may exist within one scan. To ensure proper execution of the program, the status of the special internal relay should be copied to a variable at the beginning of the program.** 

**The start code "STX" resets the receive buffer. Resetting the receive buffer sets the number of bytes received in offset 0 to 0 and moves the write pointer back to offset 1. Subsequent data will be stored in the receive buffer starting at offset 1.** 

**For details on the format of the data in the send buffer and in the receive buffer, please see "Format of send and receive data" on page 745.** 

## **ReceiveData Receive data from CPU or MCU port**

**Description** This instruction copies the received data of the port specified by the variable at **Port** into the data applied at **aBuffer**.

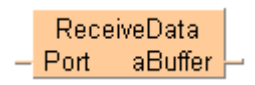

To add an enable input and enable output to the instruction, select [With EN/ENO] from the "Instructions" pane (LD, FBD or IL editor). To reuse an instruction select "Recently used" from the context menu or press <Ctrl>+<Shift>+< $v$ > in the programming window.

See also:

- ReceiveCharacters (see page 752)
- ClearReceiveBuffer (see page 753)

**PLC types** see see page 1330

**Input variable | Data type | Function Port**  ANY16 • Communication port Must be a constant **FP-X, FP and FP2, FP2SH (V1.4 or later): PLC** communication ports: Value: SYS\_COM1\_PORT or SYS\_COM2\_PORT or SYS\_TOOL\_PORT MCU communication port: Value: 16#xx01 (COM1), 16#xx02 (COM2) xx = slot number (hexadecimal) of the MCU (e.g. 16#0001: COM1 in slot 0, 16#0A02: COM2 in slot 10, 16#1401: COM1 in slot 20) **Other PLCs:**  The command will be compiled to F144\_TRNS, which works on the COM port of the CPU (the parameter **d\_Port** will be ignored) **Output variable aBuffer ANY** ANY **aBuffer ANY** stores the receive data No. **IEC address Set** If **R9007 WIX0.900.7** permanently **R9008** %MX0.900.8 for an instant the MCU unit does not exist at the slot no. specified by '**Port**'. **Data types Error flags** 

**Example** In this example the function has been programmed in ladder diagram (LD) and structured text (ST).

POU header All input and output variables used for programming this function have been declared in the POU header.

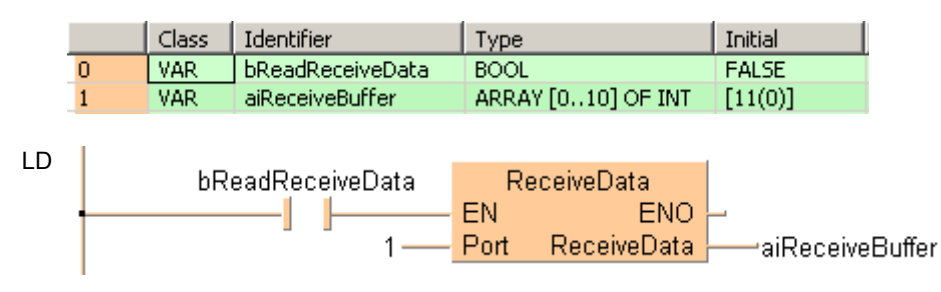

```
if (bReadReceiveData) then
       aiReceiveBuffer:=ReceiveData(1);
end_if;
```
### **ReceiveCharacters Receive characters from CPU or MCU port**

**Description** This instructions receives characters from a variable port number **Port** and stores the string in the variable **sString**.

> ReceiveCharacters  $-$  Port sString

To add an enable input and enable output to the instruction, select [With EN/ENO] from the "Instructions" pane (LD, FBD or IL editor). To reuse an instruction select "Recently used" from the context menu or press <Ctrl>+<Shift>+< $v$ > in the programming window.

**PLC types** see see page 1330

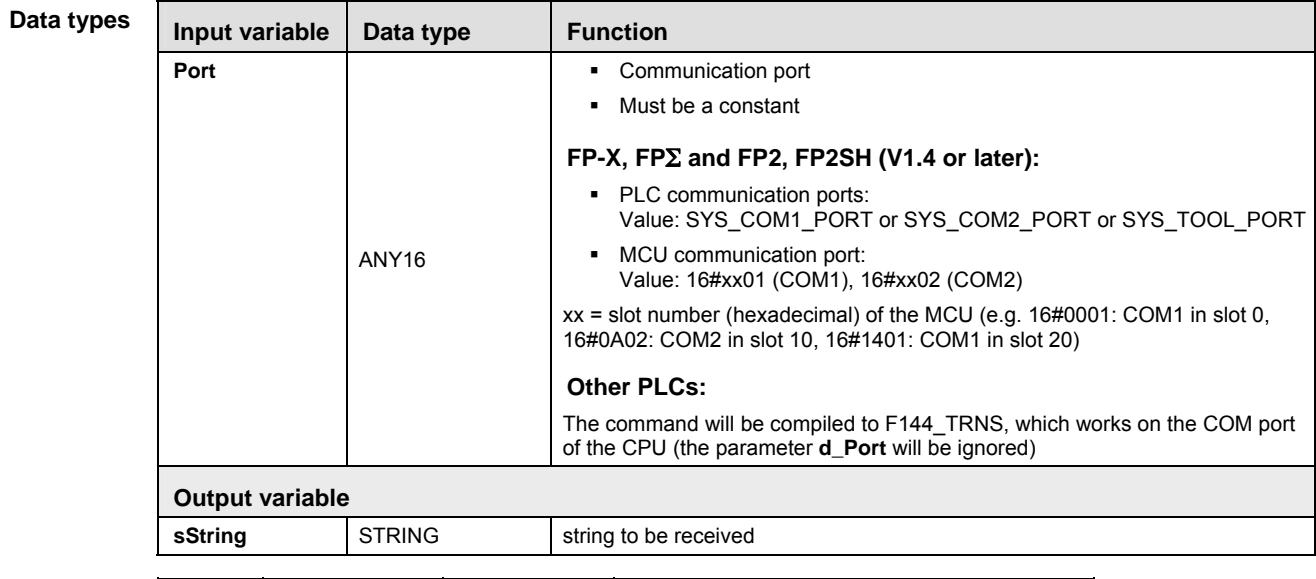

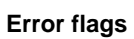

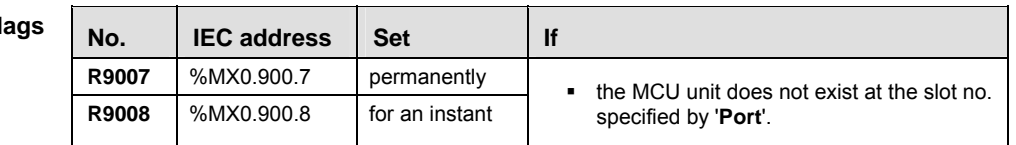

**Example** In this example the function has been programmed in ladder diagram (LD) and structured text (ST).

POU header All input and output variables used for programming this function have been declared in the POU header.

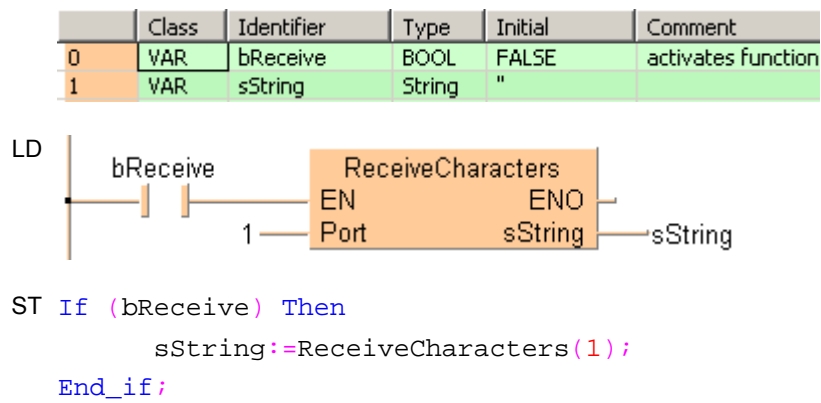

# **ClearReceiveBuffer Reset the receive buffer**

**Description** This instruction resets the receive buffer to be ready for the next data at the port number **Port**.

ClearReceiveBuffer  $-$  Port

**The "reception done" flag turns to FALSE.**  I

**PLC types** see see page 1318

**D** 

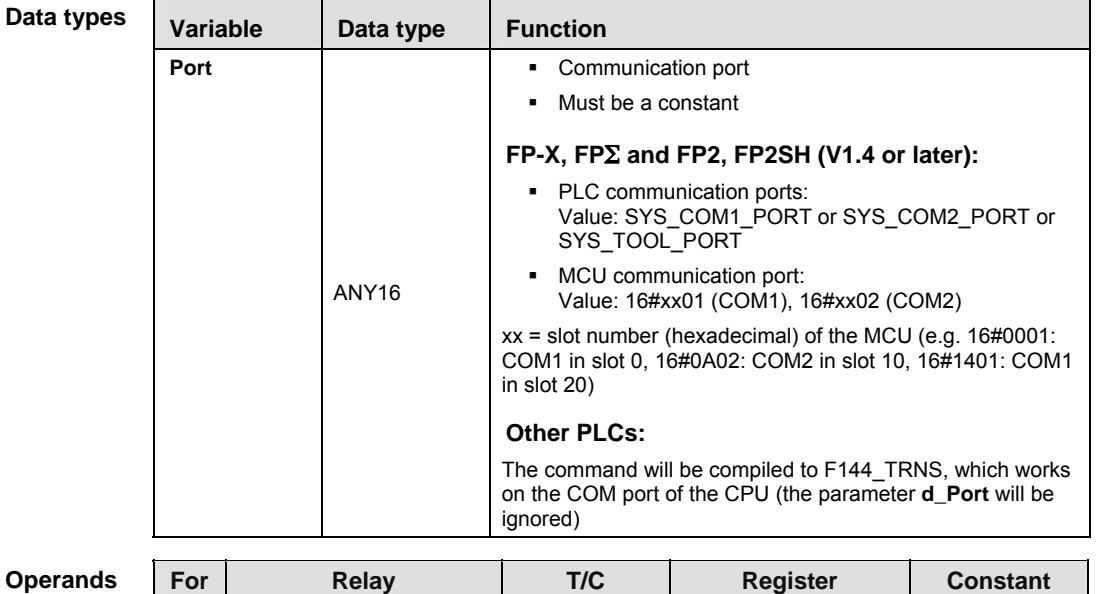

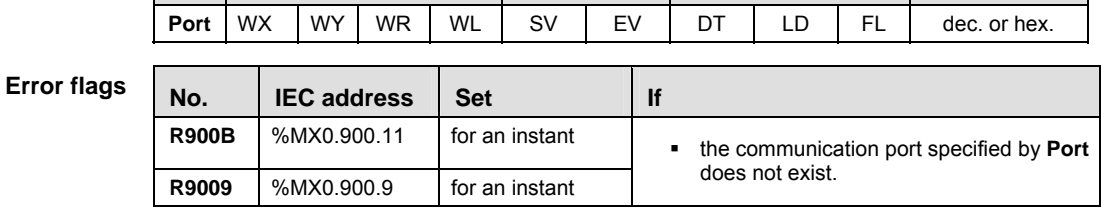

**Example** In this example the function has been programmed in ladder diagram (LD) and structured text (ST).The same POU header is used for all programming languages.

POU header All input and output variables used for programming this function have been declared in the POU header.

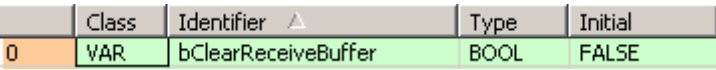

 $LD_1$ 

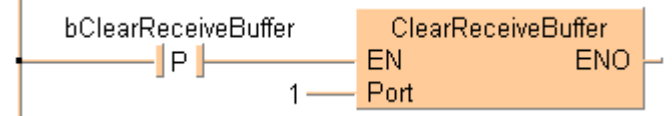

```
ST if (DF(bClearReceiveBuffer)) then
          ClearReceiveBuffer(1);
  end_if;
```
## **F161 MRCV Read serial data from the MCU's COM port**

**Description** Use this instruction to copy the data received in the MCU from the external device to the specified receive buffer in the CPU. The receive buffer is defined by **d1\_Start** and **d2\_End**.

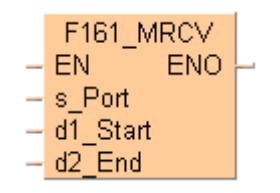

This instruction also exists as a P instruction (for FP2/2SH, FP3/5, FP10/10SH PLC types), which is only executed at the rising edge of the EN trigger. Select **[Insert P instruction]** from the "Instructions" pane if you require a P instruction. To facilitate reuse, the instruction then appears under "Recently used" in the pop-up menu. Press **<Ctrl>+<Shift>+<v>** within the programming area to open the list of recently used elements.

Do not execute F161\_MRCV unless the end of reception has been verified by evaluating the "reception done" flag. Polling the data using F161\_MRCV does not work correctly! The "reception done" flag can be evaluated using the IsReceptionDone (see page 760) function. Or use the system variable sys\_bIsComPort1ReceptionDone, sys\_bIsComPort2ReceptionDone, or sys\_bIsToolPortReceptionDone, depending on the port. The end of reception can also be determined by time-out using the IsReceptionDoneByTimeOut (see page 761) function or by checking the contents of the receive buffer.

The number of bytes received is stored in the initial address specified by **d1\_Start** of the receive buffer. If the data received exceeds the ending address specified by **b2\_End**, an operation error is detected. The data which has been received up to **d2\_End** will be stored. F161\_MRCV also clears the receive buffer (see page 746), resets the "reception done flag" and allows further reception of data.

F161\_MRCV is supported by all PLCs: If suitable functions and system variables are used instead of flags, PLC-independent programs can be created which handle communication for CPU communication ports as well as for MCU ports. PLCs not using MCU ports simply do not translate the F161\_MRCV instruction.

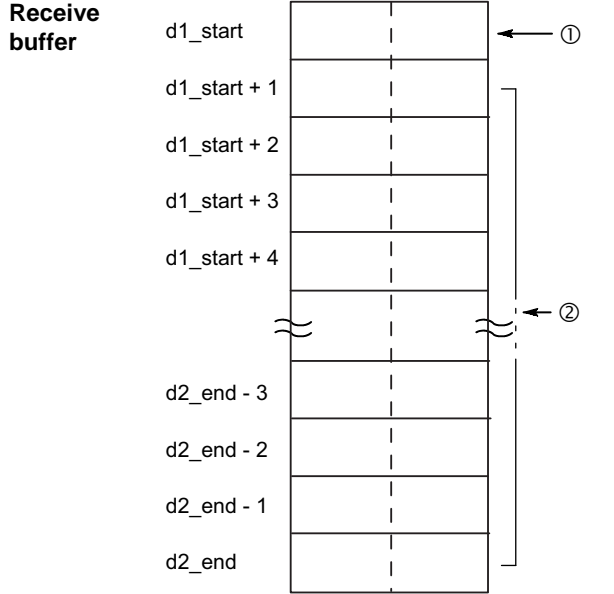

- 1 Storage area for the number of bytes received
- 2 Storage area for the data received

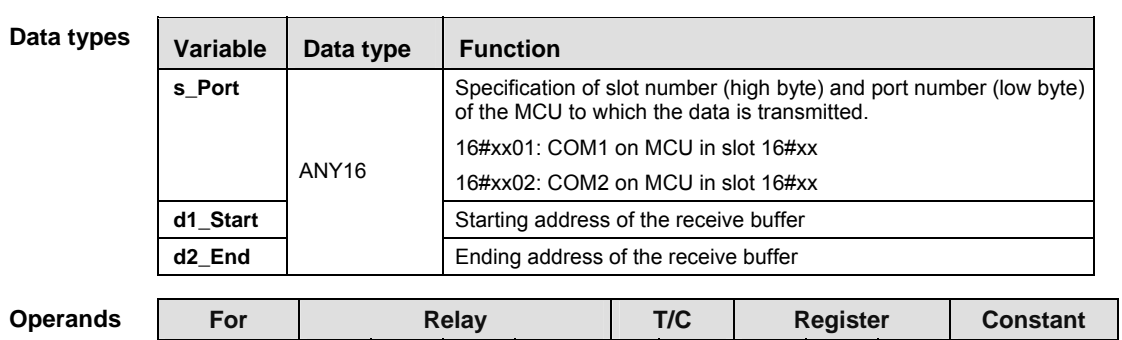

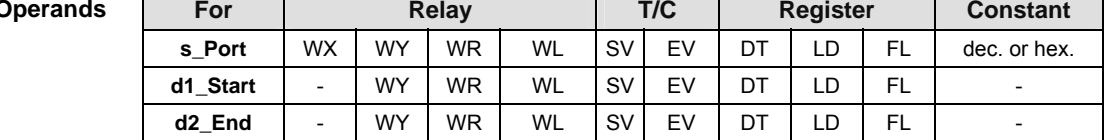

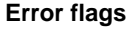

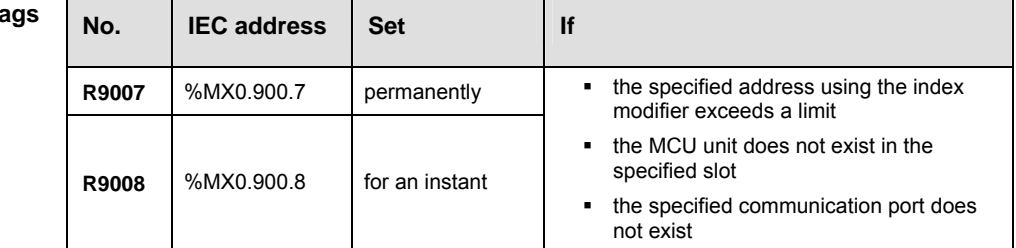

**Example** In this example the function is programmed in ladder diagram (LD). The same POU header is used for all programming languages.

POU header All input and output variables used for programming this function have been declared in the POU header.

| Class | Identifier            | Type                       | Initial      | Comment |
|-------|-----------------------|----------------------------|--------------|---------|
| VAR   | ReadReceivedData BOOL |                            | <b>FALSE</b> |         |
| VAR   | <b>ReceiveBuffer</b>  | ARRAY [010] OF INT [11(0)] |              |         |

LD

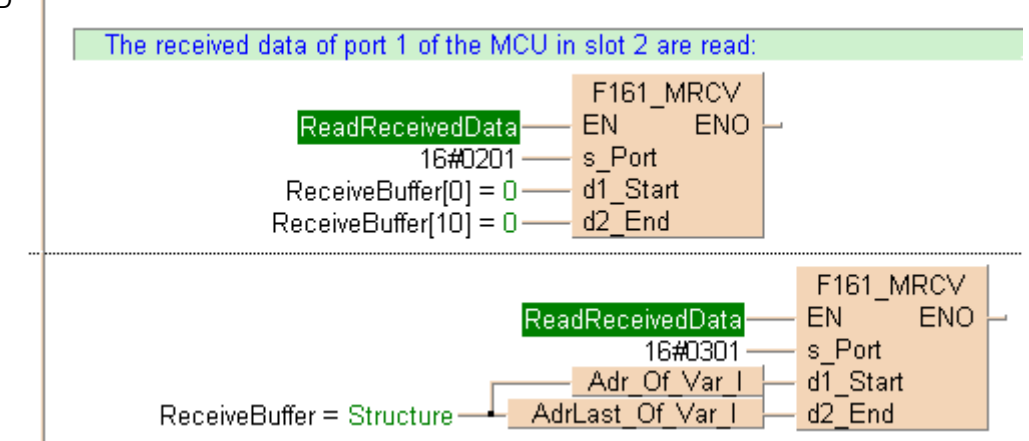

## **22.4.3 Flag operation in program controlled communication**

Program controlled communication provides for half duplex communication, i.e. communication is possible in both directions, but not simultaneously. Sending can be controlled by the "transmission done" flag. Reception can be controlled by the "reception done" flag or by directly evaluating the receive buffer.

The flags are special internal relays which turn to TRUE or to FALSE under specific conditions. They can be evaluated using special functions or system variables.

## **"Reception done" flag**

When the end code is received, the "reception done" flag turns to TRUE. Reception of any further data is prohibited. F159\_MTRN (see page 741) turns the "reception done" flag to FALSE.

The "reception done" flag can be evaluated using the IsReceptionDone (see page 760) function. Or use the system variable sys\_bIsComPort1ReceptionDone, sys\_bIsComPort2ReceptionDone, or sys\_bIsToolPortReceptionDone, depending on the port. The end of reception can also be determined by time-out using the IsReceptionDoneByTimeOut (see page 761) function or by checking the contents of the receive buffer.

The status of the "reception done" flag may change while a scan is being carried out. For example, if the flag is used more than once as an input condition, different statuses may exist within one scan. To ensure proper execution of the program, the status of the special internal relay should be copied to a variable at the beginning of the program.

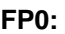

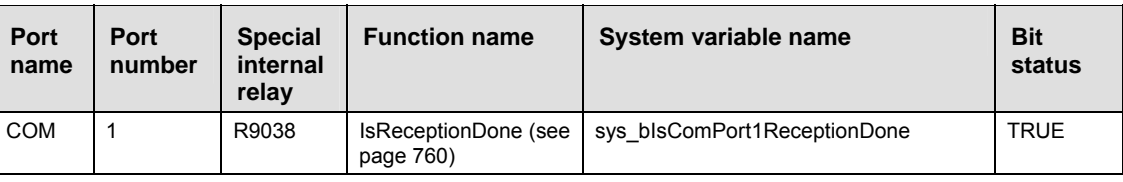

## **FP0R:**

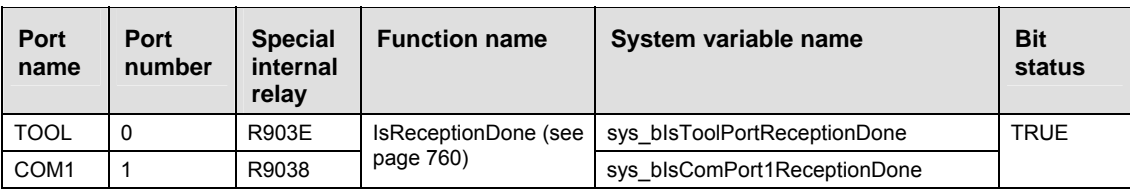

## **FP, FP-X:**

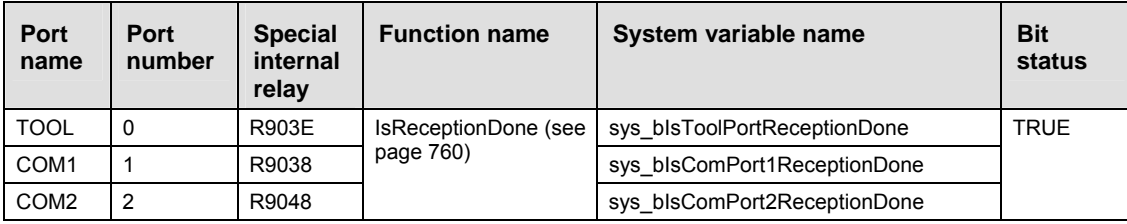

## **FP2/FP2SH/FP10SH:**

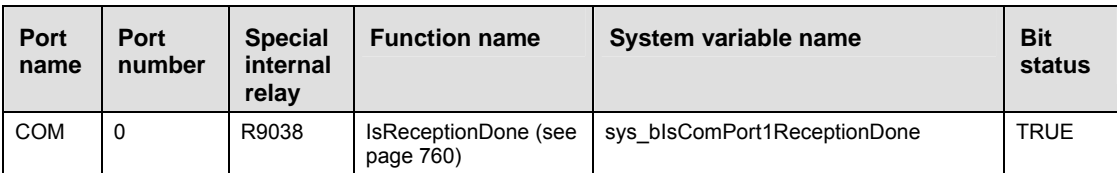

## **MCU:**

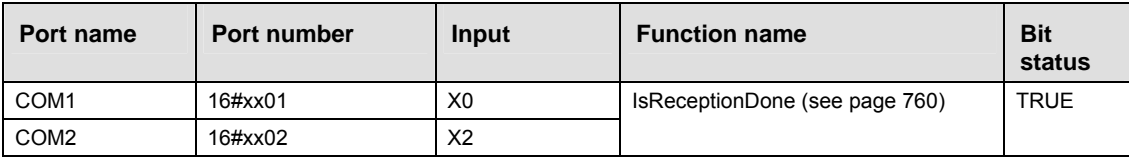

xx = slot number (hexadecimal)

For detailed information on the MCU input (X) flags, see Getting in RUN Mode via the Input (X) Flags (see page 732).

## **"Transmission done" flag**

When the specified number of bytes has been sent, the "transmission done" flag turns to TRUE. New data may be sent or received. F159 MTRN (see page 741) turns the "transmission done" flag to FALSE. While F159\_MTRN is executed, no data can be received.

The "transmission done" flag can be evaluated using the IsTransmissionDone (see page 763) function. Or use the system variable sys\_bIsComPort1TransmissionDone, sys\_bIsComPort2TransmissionDone, or sys\_bIsToolPortTransmissionDone, depending on the port.

### **FP0:**

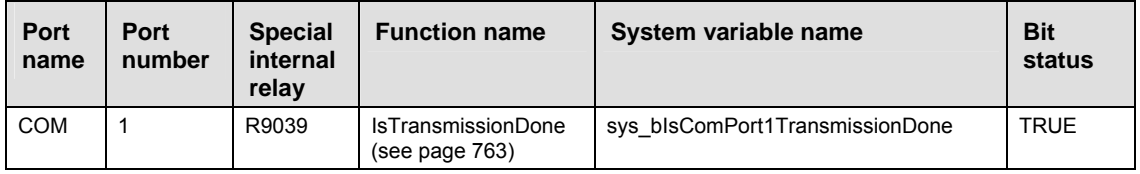

### **FP0R:**

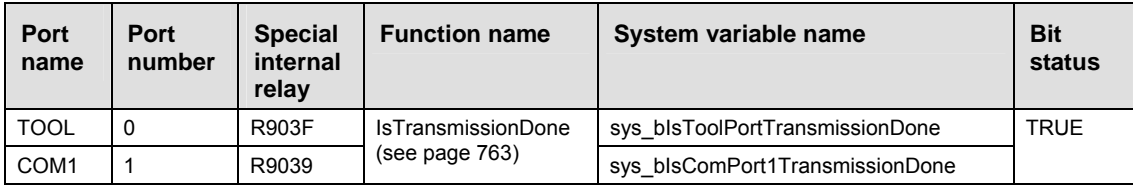

## **FP, FP-X:**

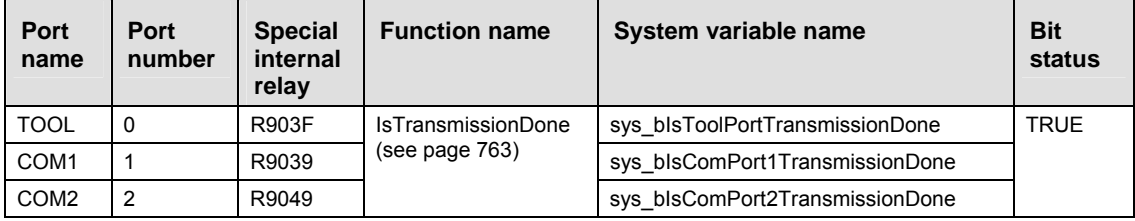

## **FP2/FP2SH/FP10SH:**

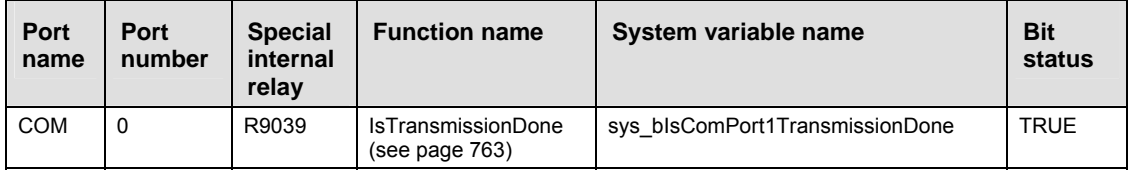

### **MCU:**

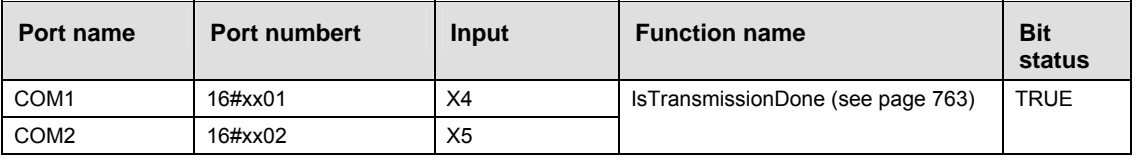

xx = slot number (hexadecimal)

For detailed information on the MCU input (X) flags, see Getting in RUN Mode via the Input (X) Flags (see page 732).

xx = slot number (hexadecimal)

### **Communication error flag**

If the communication error flag turns to TRUE during reception, reception continues. Execute F159\_MTRN (see page 741) to turn the error flag to FALSE and to move the write pointer back to offset 1.

The communication error flag can be evaluated using the IsCommunicationError function. Or use the system variable sys\_bIsComPort1CommunicationError, sys\_bIsComPort2CommunicationError, or

## sys\_bIsToolPortCommunicationError, depending on the port.

## **FP0:**

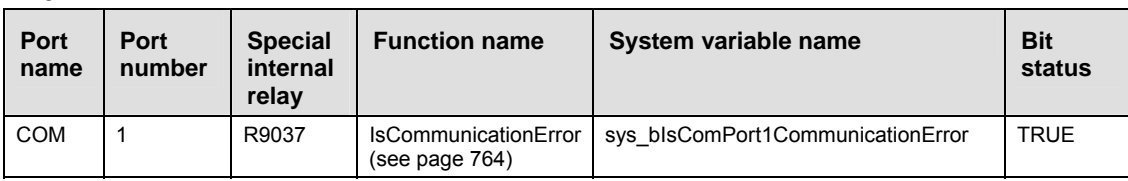

## **FP0R:**

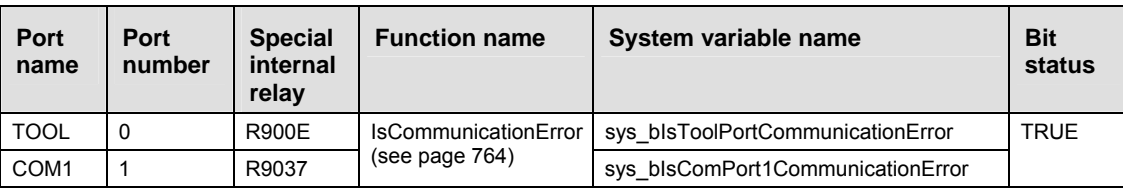

## **FP, FP-X:**

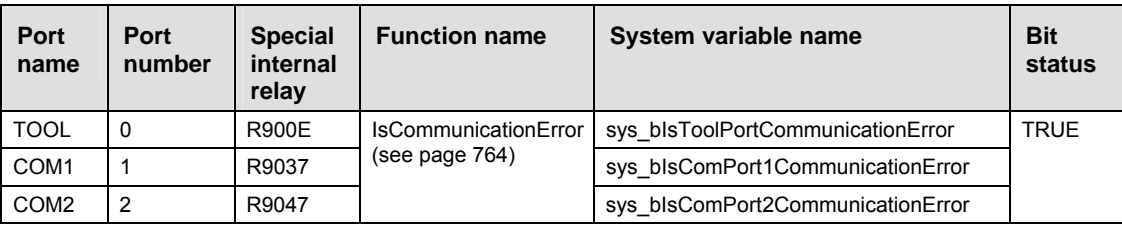

## **FP2/FP2SH/FP10SH:**

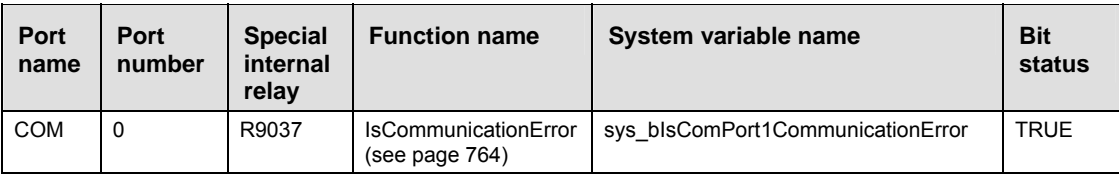

## **MCU:**

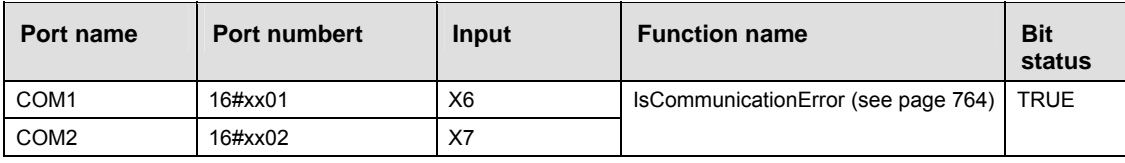

xx = slot number (hexadecimal)

For detailed information on the MCU input (X) flags, see Getting in RUN Mode via the Input (X) Flags (see page 732).

## **IsReceptionDone** Evaluation of "reception done" flag for all ports

**Description** This function returns the value of the "**reception done**" flag. The "reception done" flag is TRUE if the end code has been received at the assigned communication port of the PLC.

**IsReceptionDone** Port **IsDone** 

See also: IsReceptionDoneByTimeOut (see page 761)

**Data type** 

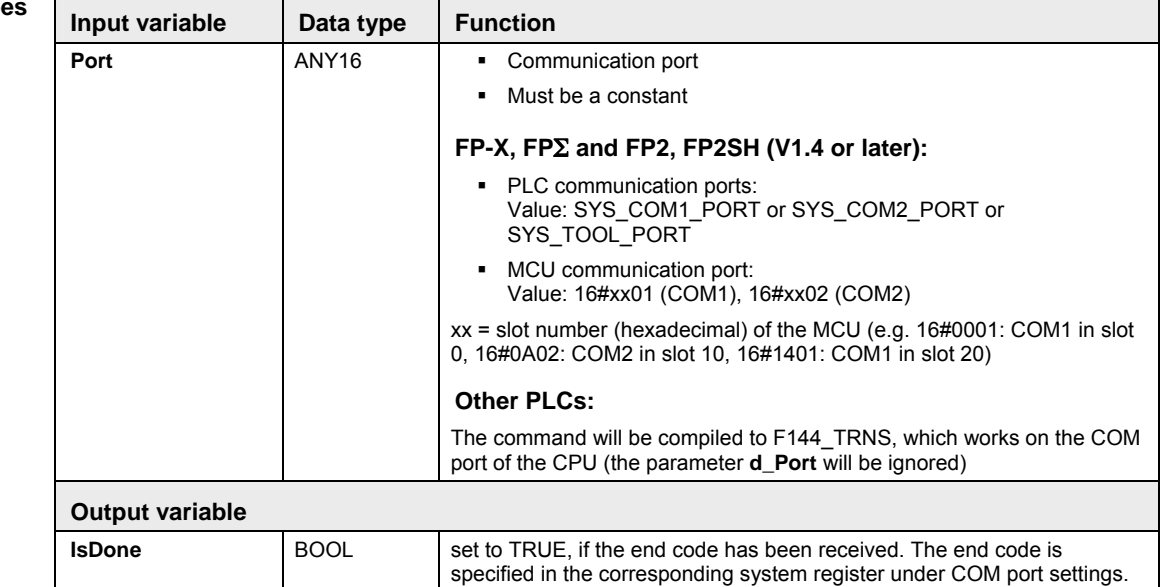

- **Example** In this example the function has been programmed in ladder diagram (LD) and structured text (ST).The same POU header is used for all programming languages.
- POU header All input and output variables used for programming this function have been declared in the POU header.

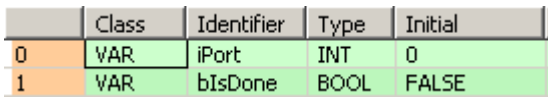

LD

**IsReceptionDone** Port **IsDone** iPortblsDone

ST bIsDone:=IsReceptionDone(Port := iPort);

# **IsReceptionDone**

**By Time out Evaluation of "reception done" condition by time-out for all ports** <br>**By Time out** 

**Description** Depending on the PLC type and the input parameter **Port**, this function evaluates the "reception done" condition if no end code is expected in the data stream, e.g when transferring binary data.

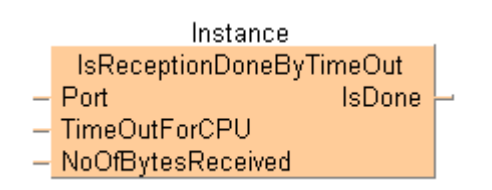

The output **IsDone** is set to TRUE if the receive buffer is not empty and no more characters are received before the time-out specified at **TimeOutForCPU**.

Using this function block, connect the first word of the receive buffer to **NoOfBytesReceived (**number of bytes received).

If a communication port of an MCU is selected, the MCU's "reception done" flag (see page 757) is evaluated. The timeout for this communication port must be entered via the "MCU Setting" dialog or during RUN mode via F159\_MWRT\_PARA (see page 719).

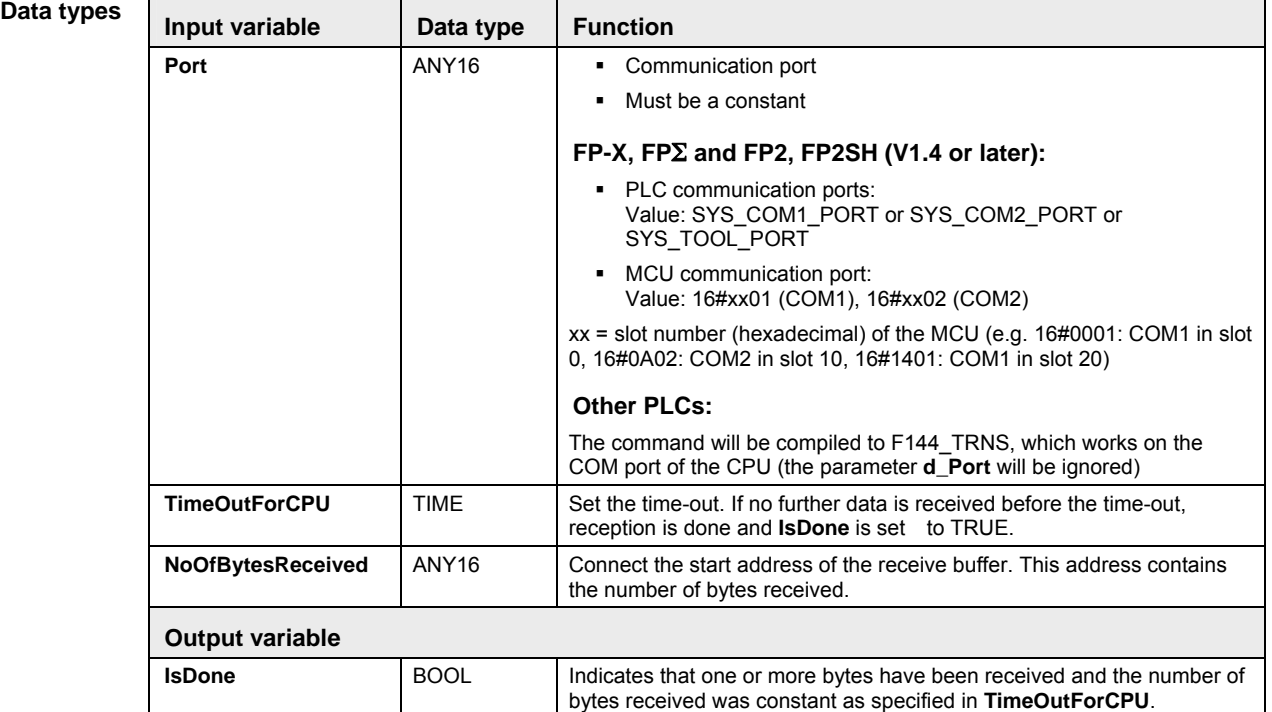

**Example** In this example the function has been programmed in ladder diagram (LD) and structured text (ST).The same POU header is used for all programming languages.

POU header All input and output variables used for programming this function have been declared in the POU header.

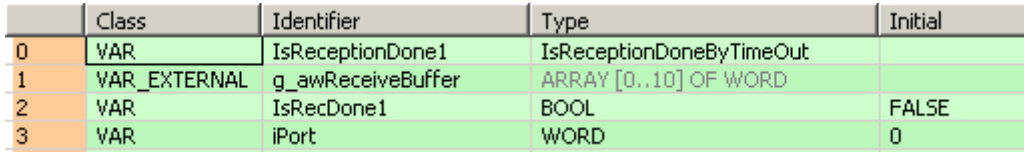

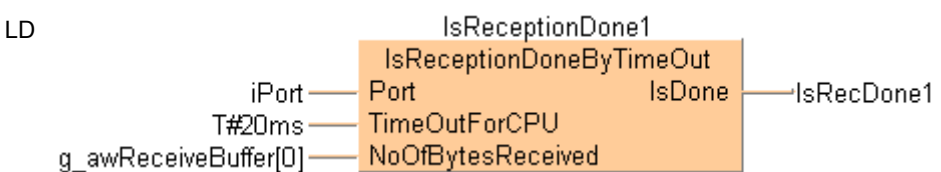

ST IsReceptionDone1(Port := iPort,

 TimeOutForCPU := T#20ms, NoOfBytesReceived := g\_awReceiveBuffer[0], IsDone => bIsRecDone1);

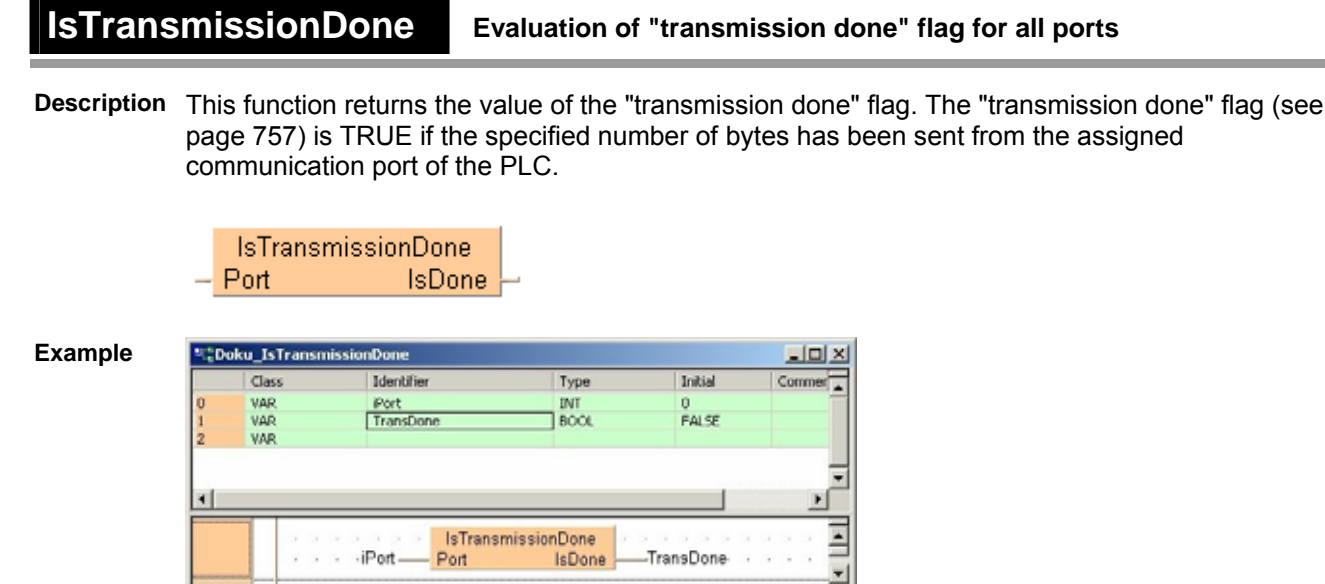

## **ISCommunicationError** Evaluation of communication error flag for all ports

**Description** This instruction returns the value of the communication error flag. The communication error flag is TRUE if an error has occurred at the specified port during serial communication.

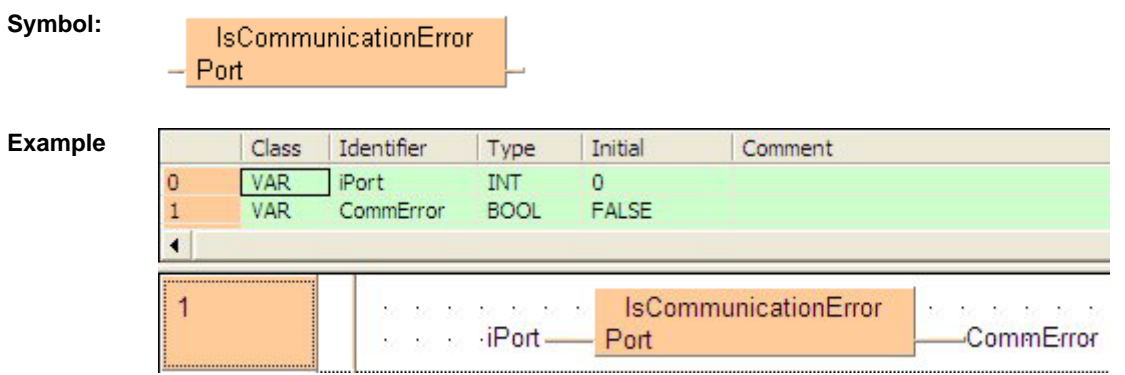

## **22.5 Data transfer in master/slave mode (MEWTOCOL/Modbus RTU)**

## **General Programming Information for F145 and F146**

It is not possible to execute multiple F145\_WRITE\_DATA (see page 766) and F146\_READ\_DATA instructions for the same communication port simultaneously. The program should be set up so that these instructions are executed when the SEND/RECV execution enabled flag (R9044: COM1/R904A: COM2) is ON.

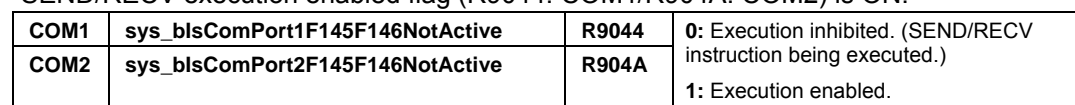

The SEND (i.e. F145 WRITE\_DATA) instruction only requests that data be sent. but the actual processing takes place when the ED instruction is executed. The SEND/RECV execution end flag (R9045: COM1, R904B: COM2) can be used to check whether or not the transmission has been completed.

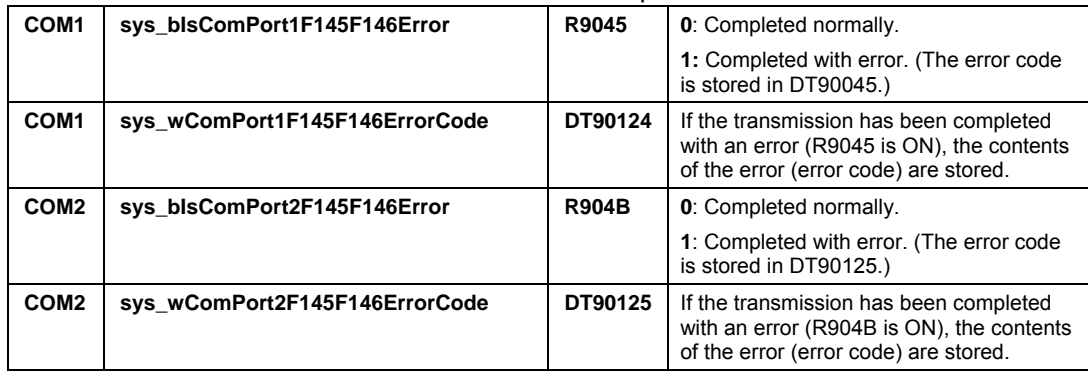

 For detailed information, please refer to error codes (see page 1306). If the error code is 16#73, a communication time-out error has occurred. The time-out length can be set from 10.0ms to 81.9s (in units of 10ms) using system register 32. The default value is 10s.

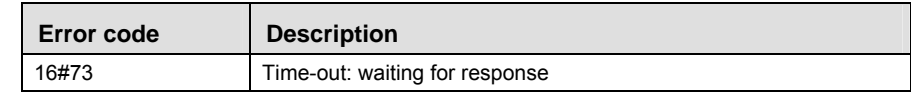

- For global transmission (the transmission performed by specifying 16#00 for the unit no.), the program should be set up so that the transmission is executed after the maximum scan time has elapsed.
- The F145 or F146 instruction cannot be executed if the target address is a special internal relay (from R9000) or a special data register (from DT90000).
- The compiler will use file registers in case the data registers are occupied.
- For the table of available Modbus commands, please refer to F145F146 MODBUS COMMAND (see page 777) or F145F146\_MODBUS\_MASTER (see page 779).

## **F145\_WRITE\_DATA Write Data to Slave**

**Description** Use this instruction to write data from a master to a slave via the serial port (COM1 or COM2) using MEWTOCOL or Modbus RTU protocol (see communication mode (see page 712)), as defined in the system register settings (see page 1273) of port used. Master and slave must both use the same protocol. The master must be configured in Master/Slave mode. The slave can be configured either in Master/Slave mode or in Slave mode only.

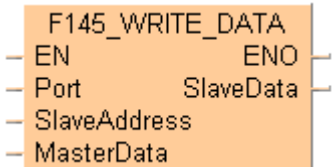

To add an enable input and enable output to the instruction, select [With EN/ENO] from the "Instructions" pane (LD, FBD or IL editor). To reuse an instruction select "Recently used" from the context menu or press <Ctrl>+<Shift>+<v> in the programming window.

The data specfied by **MasterWordAddress** for the master is written to the slave area specified by **SlaveWordAddress**. The variable **SlaveAddress** determines the slave's station number and the slave's COM port (1 or 2).

General programming information for F145 and F146 (see page 766)

## **PLC types** Availability of F145 WRITE DATA (see page 1321)

#### **Variable Data type Function Port** ANY16 Specifies the slave's COM port (1 or 2) via system variable: SYS\_COM1\_PORT SYS\_COM2\_PORT **SlaveAddress ANY16** Address of the remote station (1-99). **MasterData ANY** The master data which is written to the slave. **SlaveData** ANY **The data of the slave to which the data is written.**  MasterData and SlaveData have to be of the same data type. To establish external data access from the master to the slave data please assign fixed user addresses (same addresses as slave data) in the global variable list. **Data types**

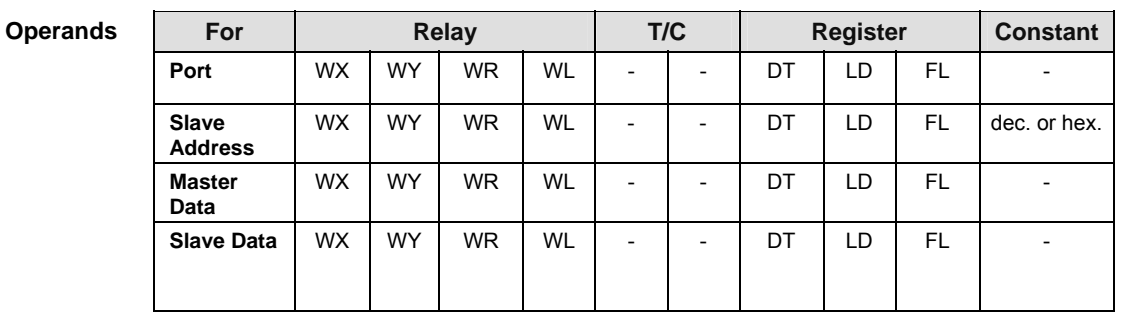

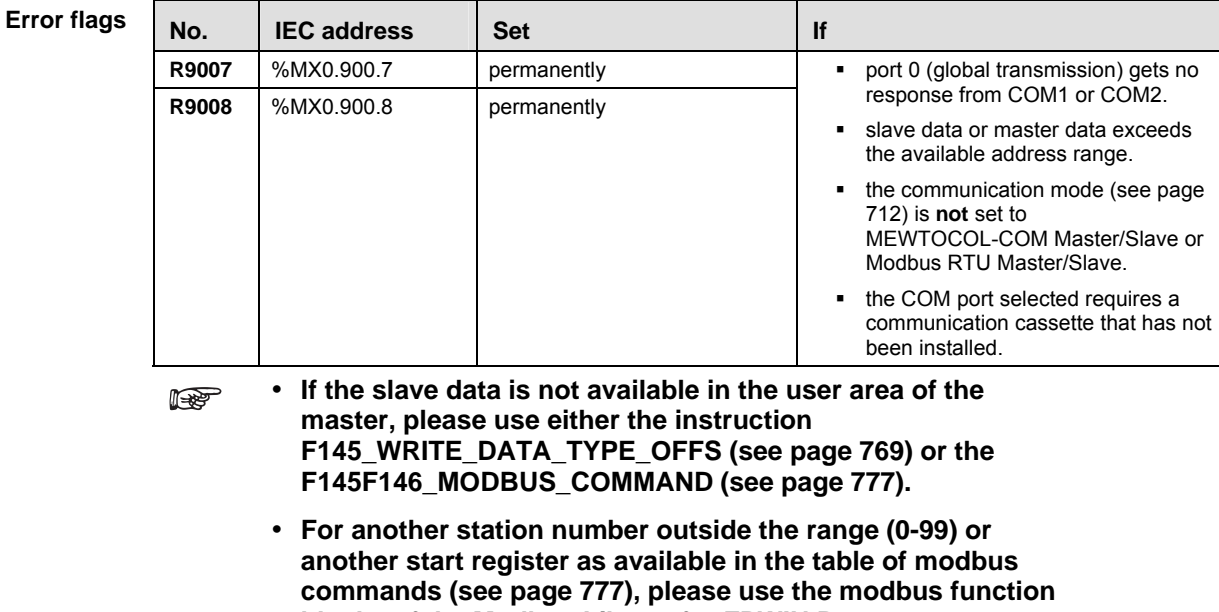

**Example** In this example the function has been programmed in ladder diagram (LD) and structured text (ST).

**blocks of the Modbus Library for FPWIN Pro** 

**(NCL-MODBUS-LIB).** 

GVL In the global variable list you define variables that can be accessed by all POUs in the project.

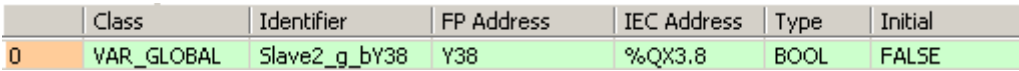

POU header All input and output variables used for programming this function have been declared in the POU header.

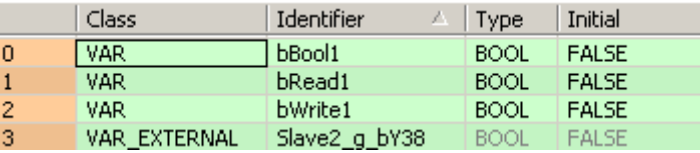

Body The system variable **sys\_bPulse1s** is copied to **bBool1**. If **bWrite1** and **sys\_bIsComPort1F145F146NotActive** are set to TRUE, **bBool1** is written to the output Y38 of slave 2.

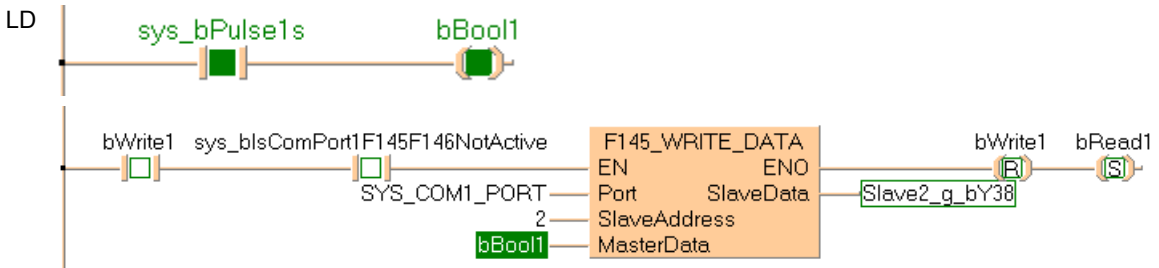

```
ST When programming with structured text, enter the following: 
   bBool1 := sys_bPulse1s;
```

```
if (bWrite1 and sys_bIsComPort1F145F146NotActive) then
      F145_WRITE_DATA(Port := SYS_COM1_PORT, 
                                SlaveAddress := 2, 
                                MasterData := bBool1, 
                                SlaveData => Slave2_g_bR15); 
      bRead1 := true;
```

```
bWrite1 := false;end_if;
```
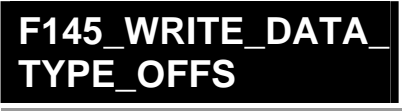

## **Write Data to Slave with Type and Offset**

**Description** Use this instruction to write data from a master to a slave via the serial port (COM1 or COM2) using MEWTOCOL or Modbus RTU protocol (see communication mode (see page 712)), as defined in the system register settings (see page 1273) of port used. Master and slave must both use the same protocol. The master must be configured in Master/Slave mode. The slave can be configured either in Master/Slave mode or in Slave mode only.

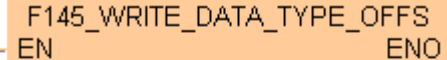

- **EN**
- Port
- **SlaveAddress**
- MasterWordData
- SlaveWordAddressType
- SlaveWordAddressOffs
- NumberOfWords BitsInWords

To add an enable input and enable output to the instruction, select [With EN/ENO] from the "Instructions" pane (LD, FBD or IL editor). To reuse an instruction select "Recently used" from the context menu or press <Ctrl>+<Shift>+<v> in the programming window.

The master data specfied by **MasterWordData** and by **NumberOfWords\_ BitsInWords** is written to the slave area specified by **SlaveWordAddressType** and **SlaveAddressOffs**.

General programming information for F145 and F146 (see page 766)

## **PLC types** Availability of F145 WRITE\_DATA\_TYPE\_OFFS (see page 1321)

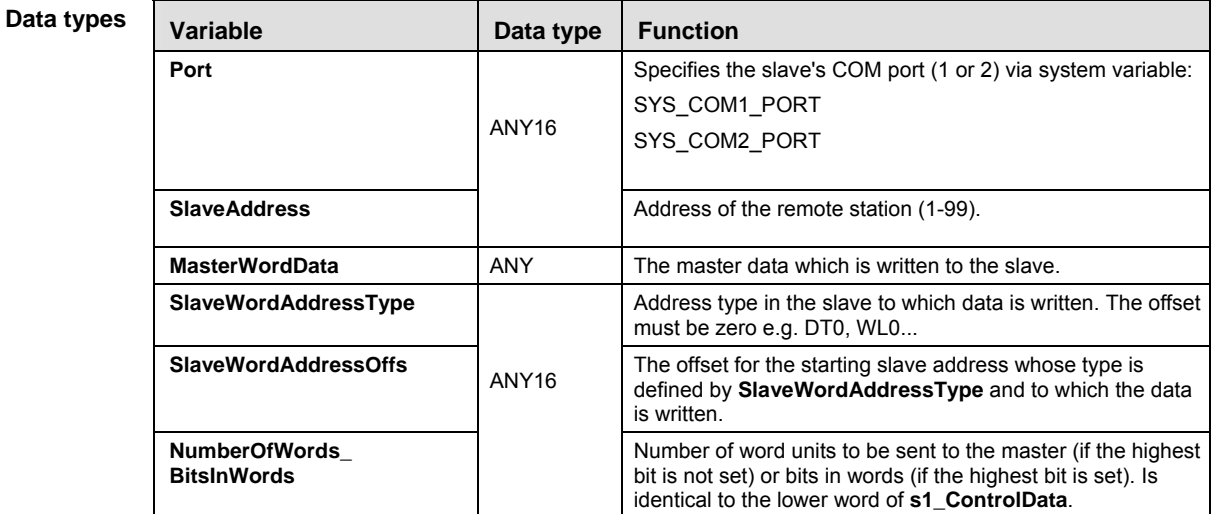

## **s1\_ControlData**

**REA** 

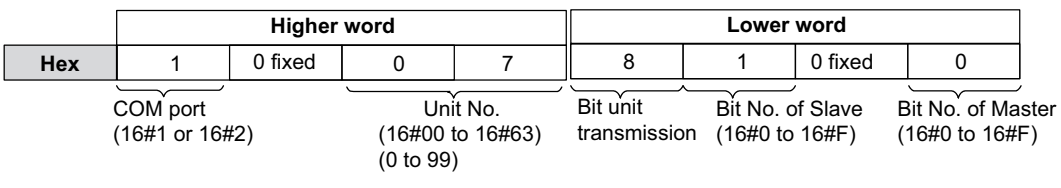

- To generate function code 05, bit unit transmission (16#8) must be specified.

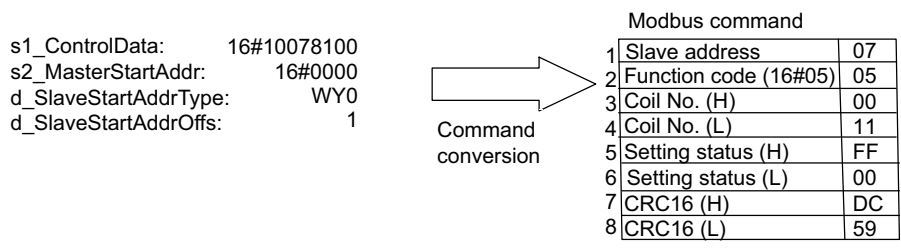

- After the ON or OFF value of bit 0 of s2\_MasterStartAddr has been read in the master, this value is set in the slave (ON=FF00, OFF=0000).

 **The compiler calculates the higher word from Port and SlaveAddress. The higher word is set implicitely.** 

## **The lower word is specified by NumberOfWords\_BitsInWords.**

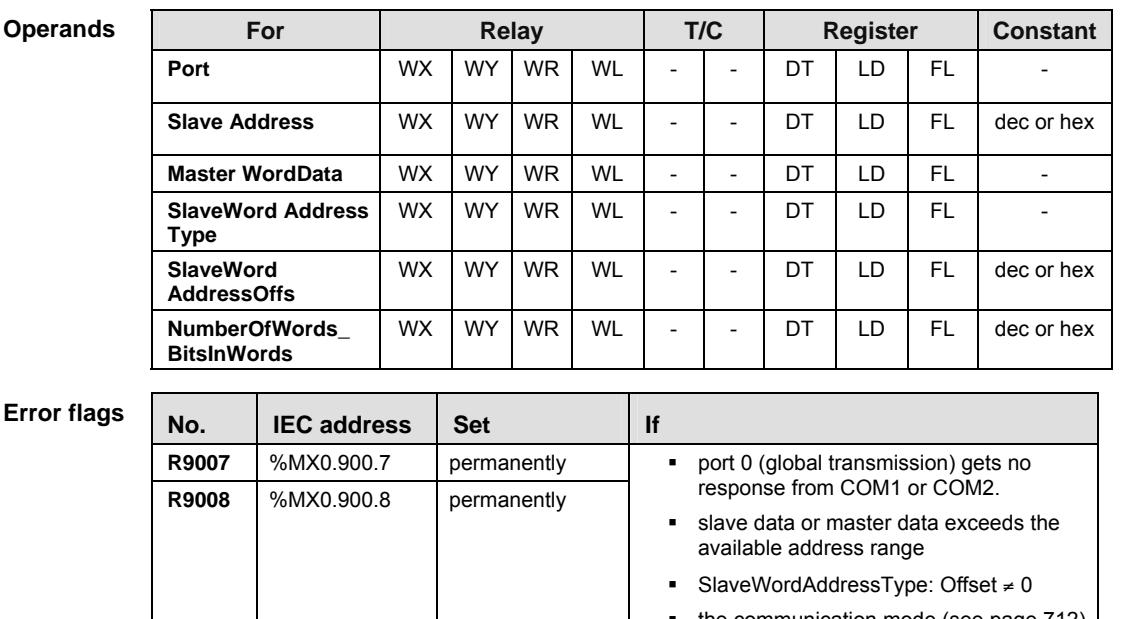

- the communication mode (see page 712) is **not** set to MEWTOCOL-COM Master/Slave or Modbus RTU Master/Slave.
- the selected COM port requires a communication cassette that has not been installed.

**Example** In this example the function has been programmed in ladder diagram (LD) and structured text (ST).

POU header All input and output variables used for programming this function have been declared in the POU header.

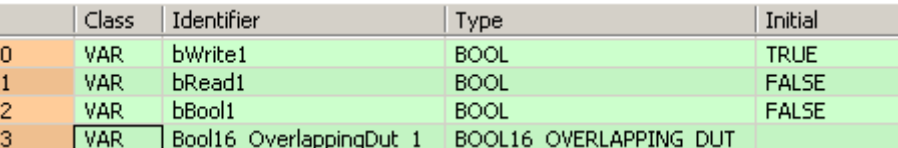

Body The system variable **sys\_bPulse1s** is copied to **bBool1** and **Bool16\_OverlappingDut\_1.b0**. If **bWrite1** and **sys\_bIsComPort1F145F146NotActive** are set to TRUE, **bBool1** is written to the output Y38 of slave 2 via **Bool16\_OverlappingDut\_1.b0**.

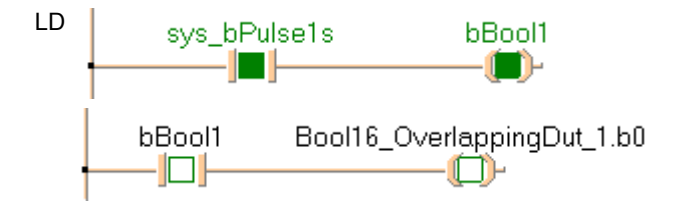

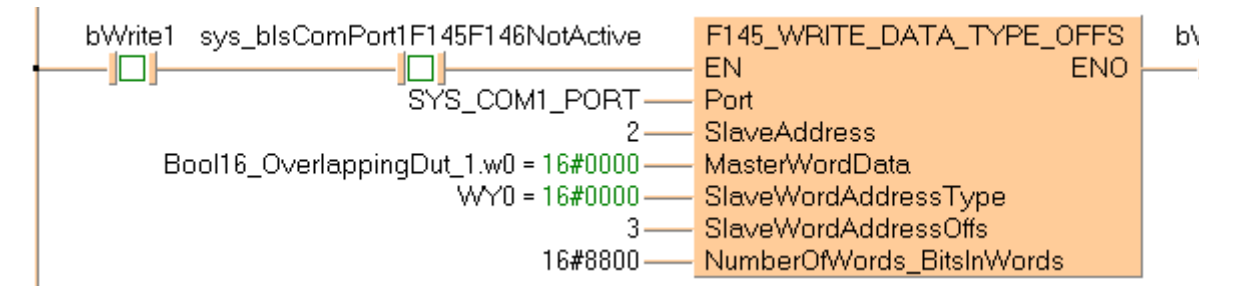

```
ST When programming with structured text, enter the following:
```

```
bBooll: = sys bPulsels;
Bool16_OverlappingDut_1.b0 := bBool1;
```

```
if (bWrite1 and sys_bIsComPort1F145F146NotActive) then
      F145_WRITE_DATA_TYPE_OFFS(Port := SYS_COM1_PORT, 
                                               SlaveAddress := 2, 
                                               MasterWordData := 
Bool16_OverlappingDut_1.w0, 
                                               SlaveWordAddressType := WY0, 
                                              SlaveWordAddressOffs := 3, 
                                              NumberOfWords BitsInWords :=
16#8800); 
      bRead1 := true;
```

```
bWrite1 := false;
end if;
```
## **F146\_READ\_DATA Read Data from Slave**

**Description** Use this instruction to request data from a slave via the serial port (COM1 or COM2) using MEWTOCOL or Modbus RTU protocol (see communication mode (see page 712)), as defined in the system register settings (see page 1273) of port used. Master and slave must both use the same protocol. The master must be configured in Master/Slave mode. The slave can be configured either in Master/Slave mode or in Slave mode only.

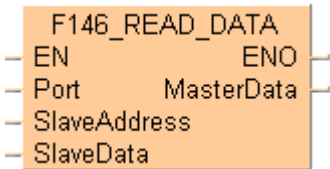

The data specfied by **MasterWordAddress** is requested by the master from the slave area specified by **SlaveWordAddress**. The variable **SlaveAddress** determines the slave's station number and the slave's COM port (1 or 2).

General programming information for F145 and F146 (see page 766)

**PLC types** Availability of F146 READ DATA (see page 1321)

| Data types<br><b>Variable</b> |                                       |            | Data<br>type | <b>Function</b> |                 |                                                                 |                                                                             |                                                                        |  |                             |                 |           |              |  |
|-------------------------------|---------------------------------------|------------|--------------|-----------------|-----------------|-----------------------------------------------------------------|-----------------------------------------------------------------------------|------------------------------------------------------------------------|--|-----------------------------|-----------------|-----------|--------------|--|
|                               | Port                                  |            |              |                 |                 | Specifies the slave's COM port (1 or 2) via system<br>variable: |                                                                             |                                                                        |  |                             |                 |           |              |  |
|                               |                                       |            |              |                 | ANY16           | SYS_COM1_PORT                                                   |                                                                             |                                                                        |  |                             |                 |           |              |  |
|                               |                                       |            |              |                 |                 | SYS_COM2_PORT                                                   |                                                                             |                                                                        |  |                             |                 |           |              |  |
|                               | <b>SlaveAddress</b>                   |            |              |                 |                 | Address of the remote station (1-99).                           |                                                                             |                                                                        |  |                             |                 |           |              |  |
|                               | <b>SlaveData</b><br><b>MasterData</b> |            |              |                 | ANY             |                                                                 | The data of the slave to which the data is written.                         |                                                                        |  |                             |                 |           |              |  |
|                               |                                       |            |              |                 |                 |                                                                 | The data of the master to which the data (read by the<br>slave) is written. |                                                                        |  |                             |                 |           |              |  |
|                               |                                       |            |              |                 |                 |                                                                 |                                                                             |                                                                        |  |                             |                 |           |              |  |
| <b>Operands</b>               | For                                   |            | <b>Relay</b> |                 |                 | T/C                                                             |                                                                             | <b>Register</b>                                                        |  |                             | <b>Constant</b> |           |              |  |
|                               | Port                                  |            | <b>WX</b>    | <b>WY</b>       | <b>WR</b>       | <b>WL</b>                                                       |                                                                             |                                                                        |  | DT                          | LD              | FL.       |              |  |
|                               | <b>Slave</b><br><b>Address</b>        |            | <b>WX</b>    | <b>WY</b>       | <b>WR</b>       | <b>WL</b>                                                       |                                                                             | $\qquad \qquad \blacksquare$                                           |  | DT                          | LD              | <b>FL</b> | dec. or hex. |  |
|                               | <b>Master</b><br>Data                 |            | <b>WX</b>    | <b>WY</b>       | <b>WR</b>       | WL                                                              |                                                                             |                                                                        |  | DT                          | LD              | <b>FL</b> |              |  |
| <b>Slave Data</b>             |                                       |            | <b>WX</b>    | <b>WY</b>       | <b>WR</b><br>WL |                                                                 |                                                                             |                                                                        |  | DT                          | LD              | <b>FL</b> |              |  |
| <b>Error flags</b>            | No.<br><b>IEC</b> address             |            | <b>Set</b>   |                 |                 | If                                                              |                                                                             |                                                                        |  |                             |                 |           |              |  |
|                               | R9007                                 | %MX0.900.7 |              |                 | permanently     |                                                                 |                                                                             | port 0 (global transmission) gets no<br>٠                              |  |                             |                 |           |              |  |
|                               | %MX0.900.8<br><b>R9008</b>            |            |              |                 | permanently     |                                                                 |                                                                             |                                                                        |  | response from COM1 or COM2. |                 |           |              |  |
|                               |                                       |            |              |                 |                 |                                                                 |                                                                             | slave data or master data exceeds the<br>٠<br>available address range. |  |                             |                 |           |              |  |

- the communication mode (see page 712) is **not** set to MEWTOCOL-COM Master/Slave or Modbus RTU Master/Slave.
- the COM port selected requires a communication cassette that has not been installed.

**Example** In this example the function has been programmed in ladder diagram (LD) and structured text (ST).

GVL In the global variable list you define variables that can be accessed by all POUs in the project.

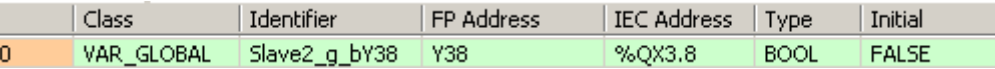

POU header All input and output variables used for programming this function have been declared in the POU header.

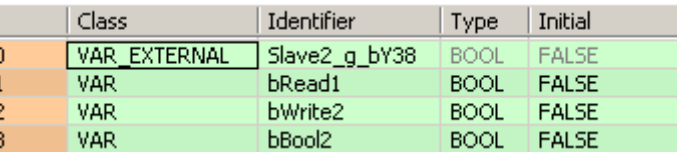

Body If **bRead1** and **sys\_bIsComPort1F145F146NotActive** are set to TRUE, the global variable **Slave2\_g\_bY38**, which is assigned to Y38 of slave 2, is read and stored in **bBool2**.

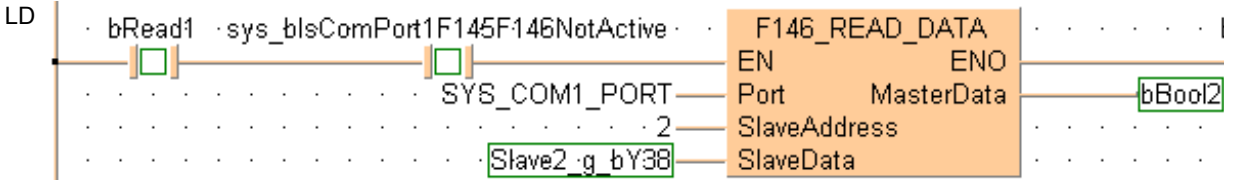

ST When programming with structured text, enter the following:

if (bRead1 and sys\_bIsComPort1F145F146NotActive) then

F146\_READ\_DATA(Port := SYS\_COM1\_PORT,

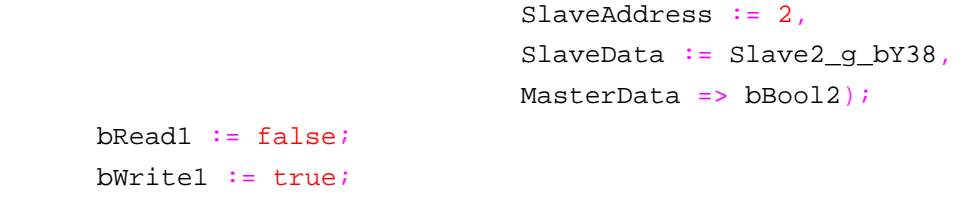

end\_if;

## **F146\_READ\_DATA\_ TYPE\_OFFS**

## **Read Data from Slave with Type and Offset**

**Description** Use this instruction to request data from a slave via the serial port (COM1 or COM2) using MEWTOCOL or Modbus RTU protocol (see communication mode (see page 712)), as defined in the system register settings (see page 1273) of port used. Master and slave must both use the same protocol. The master must be configured in Master/Slave mode. The slave can be configured either in Master/Slave mode or in Slave mode only.

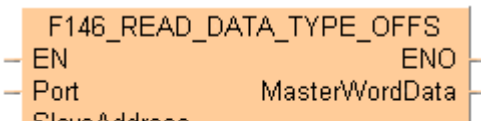

**SlaveAddress** 

- SlaveWordAddressType
- SlaveWordAddressOffs ц
- NumberOfWords BitslnWords

The data is read from the memory area of the slave specified by **SlaveAddressType** and **SlaveAddressOffs**. It is stored in the area of the master specified by **MasterWordAddress**.

General programming information for F145 and F146 (see page 766)

## **PLC types** Availability of F146 READ DATA TYPE OFFS (see page 1321)

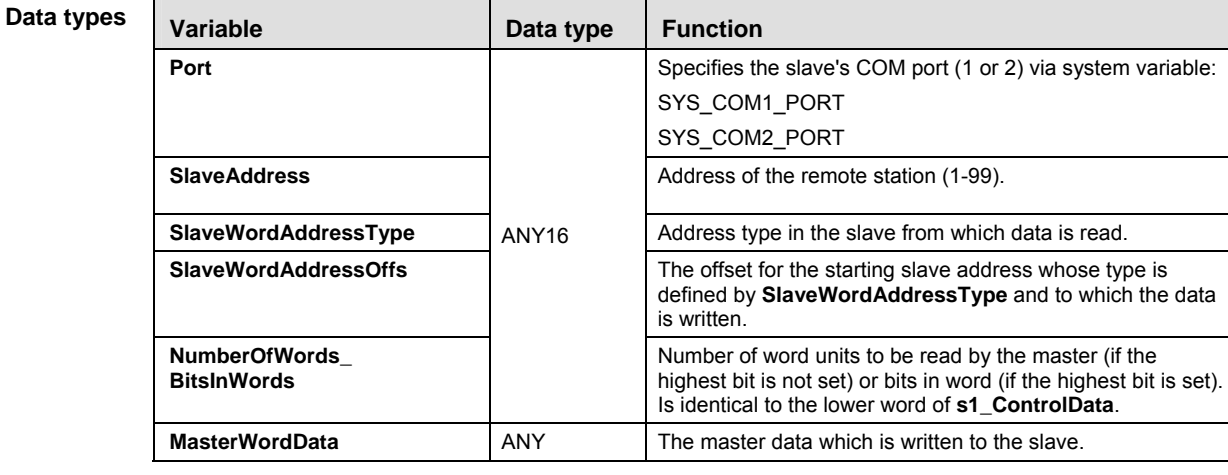

#### **s1\_ControlData**

**REA** 

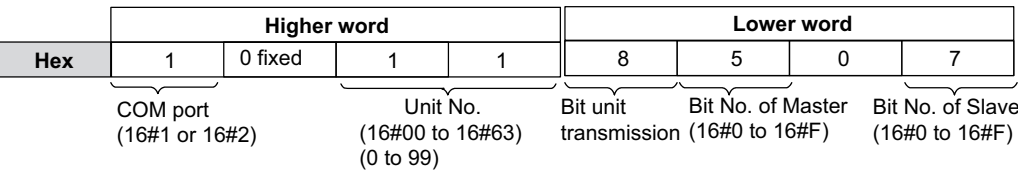

- To generate function code 01, bit unit transmission (16#8) must be specified.

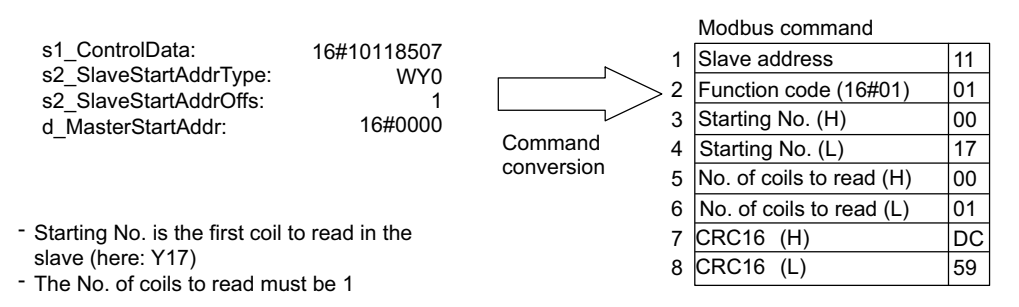

#### **The compiler calculates the higher word from Port and SlaveAddress. The higher word is set implicitely.**

### **The lower word is specified by NumberOfWords\_BitsInWords.**

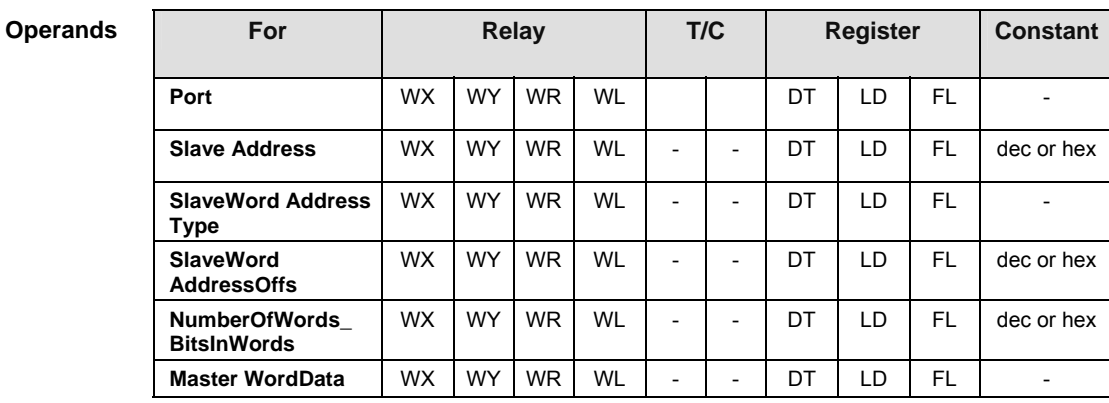

**Error** fla

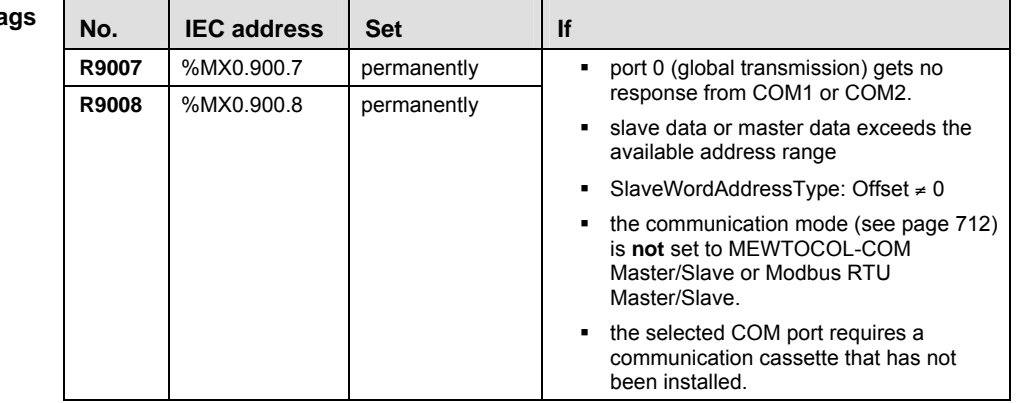

**Example** In this example the function has been programmed in ladder diagram (LD) and structured text (ST).

POU header All input and output variables used for programming this function have been declared in the POU header.

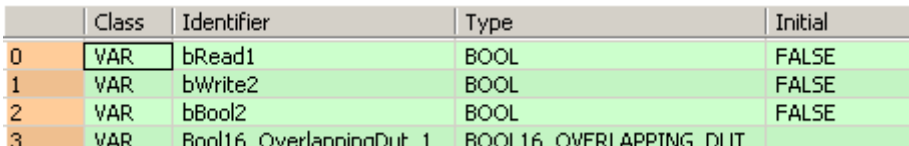

Body If **bRead1** and **sys\_bIsComPort1F145F146NotActive** are set to TRUE, the output Y38 of slave 2 is read and written to bit 1 of **Bool16\_OverlappingDut\_1.w0.** This bit can be accessed by **Bool16\_OverlappingDut\_1.b1** and is copied to **bBool2**.

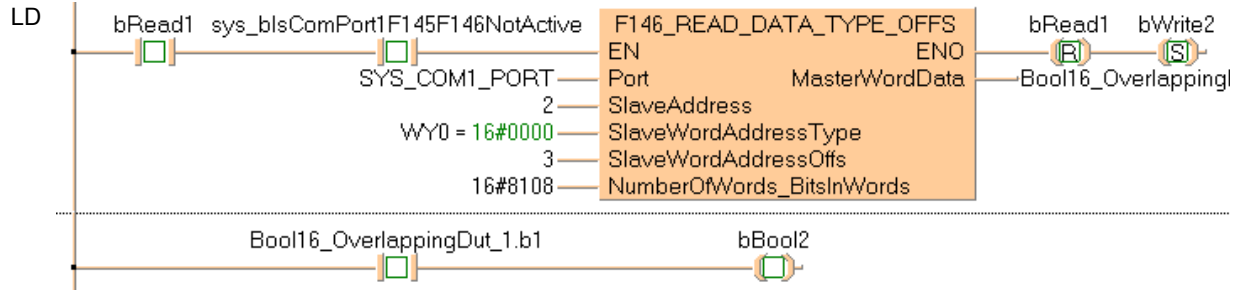

**ST** 

```
When programming with structured text, enter the following:
```

```
if (bRead1 and sys_bIsComPort1F145F146NotActive) then
      F146_READ_DATA_TYPE_OFFS(Port := SYS_COM1_PORT, 
                                  SlaveAddress := 2, 
                                  SlaveWordAddressType := WY0, 
                                  SlaveWordAddressOffs := 3, 
                                  NumberOfWords_BitsInWords := 16#8108, 
                                  MasterWordData => 
Bool16_OverlappingDut_1.w0);
end_if;
```
 $b$ Bool2 := Bool16 OverlappingDut 1.b1;

## **F145F146\_MODBUS \_COMMAND**

### **Write data to slave or read data from slave**

**Description** Write data from a master to a slave or read data from a slave via the serial port (COM1 or COM2) depending on the function code. The Modbus RTU protocol (see communication mode (see page 712)) must be set in the system registers (see page 1273). Select "Modbus RTU Master/Slave" for the desired port.

> For slave addresses higher than 99 or start register numbers outside the allowed range, use the instruction F145F146 MODBUS MASTER (see page 779).

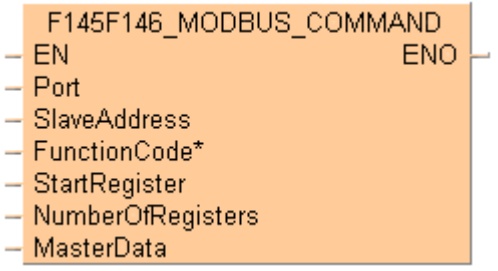

In contrast to other F145 or F146 instructions, the required Modbus command can directly be set by the parameter **FunctionCode\***.

General programming information for F145 and F146 (see page 766)

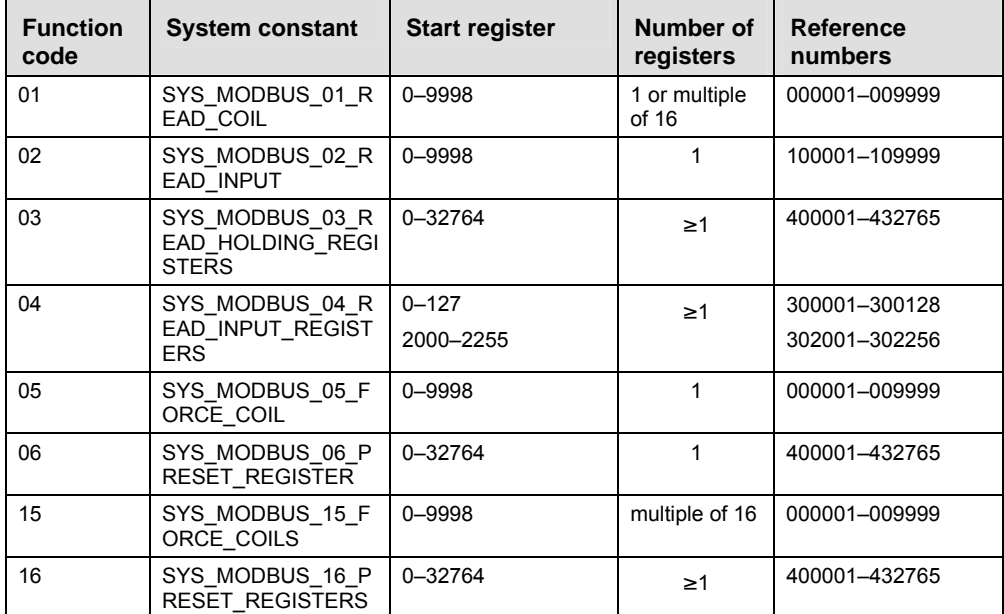

## **Commands supported by the master:**

### **Modbus specifications for Panasonic PLCs:**

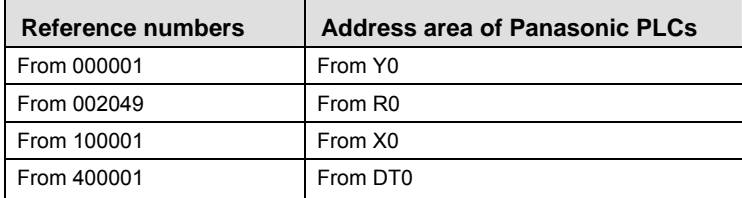

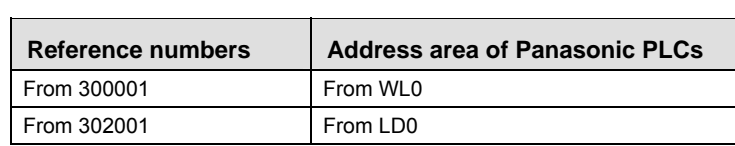

For reference number and address area ranges supported by the Panasonic PLCs, please refer to the User's Manual of the PLC. If the reference number is outside the supported range, an error is returned.

## **PLC types Availability of F145F146\_MODBUS\_COMMAND (see page 1321)**

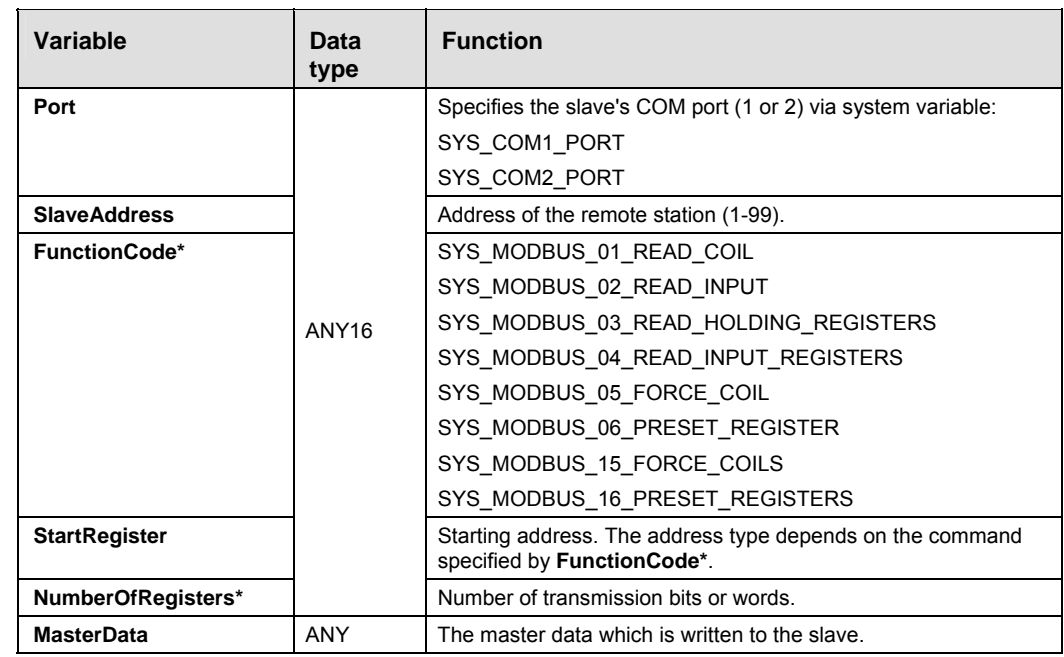

#### **Operands**

**Data types** 

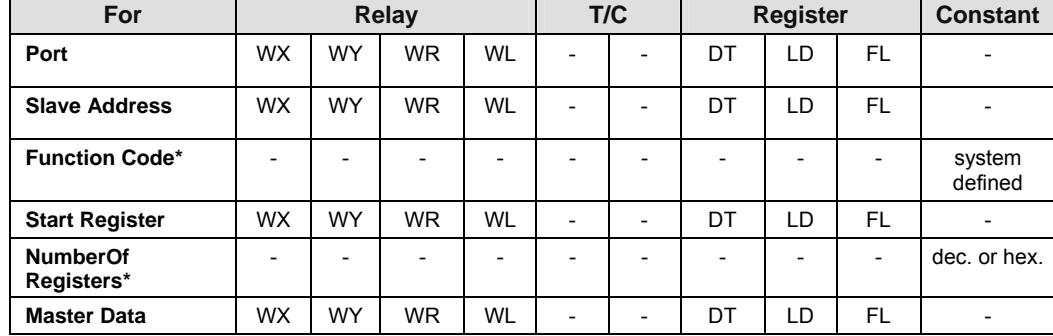

#### **Error flags**

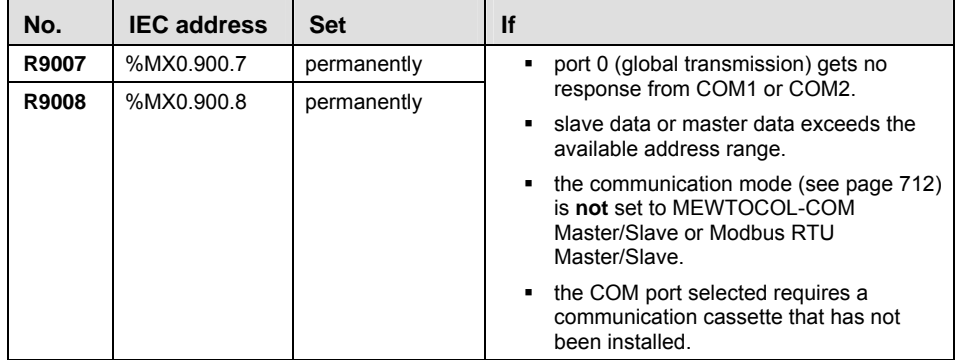

## **F145F146\_MODBUS \_MASTER**

### **Write data to slave or read data from slave**

**Description** Write data from a master to a slave or read data from a slave via the serial port (COM1 or COM2) depending on the function code. The Modbus RTU protocol (see communication mode (see page 712)) must be set in the system registers (see page 1273). Select "Modbus RTU Master/Slave" for the desired port.

> This instruction is identical to F145F146\_MODBUS\_COMMAND (see page 777), but it also supports slave addresses higher than  $99$  and a wider range for the start register.

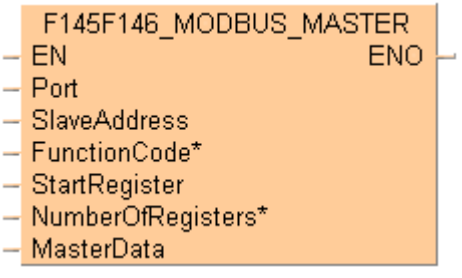

In contrast to other F145 or F146 instructions, the required Modbus command can directly be set by the parameter **FunctionCode\***.

General programming information for F145 and F146 (see page 766)

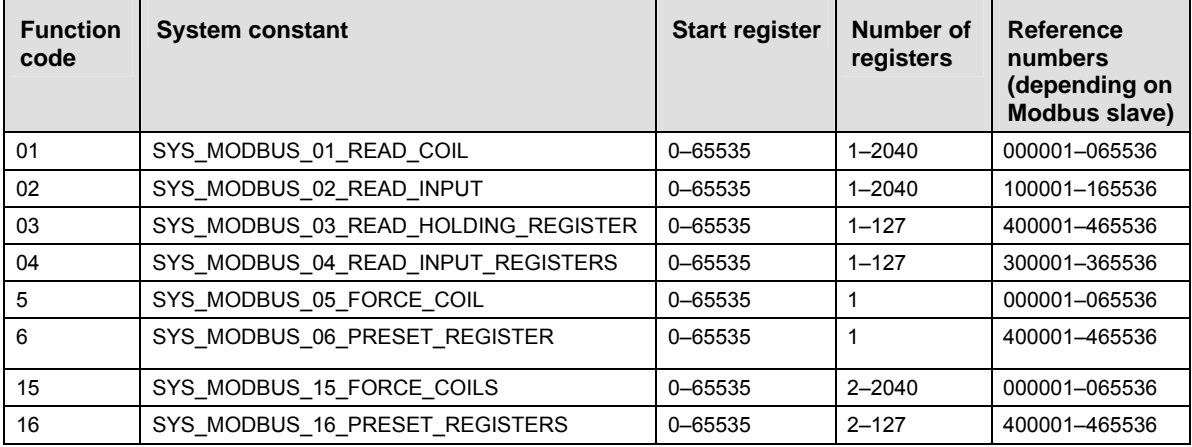

#### **Commands supported by the master:**

### **Modbus specifications for Panasonic PLCs:**

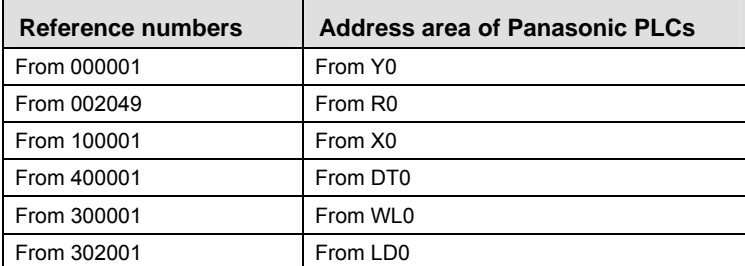

For reference number and address area ranges supported by the Panasonic PLCs, please refer to the User's Manual of the PLC. If the reference number is outside the supported range, an error is returned.

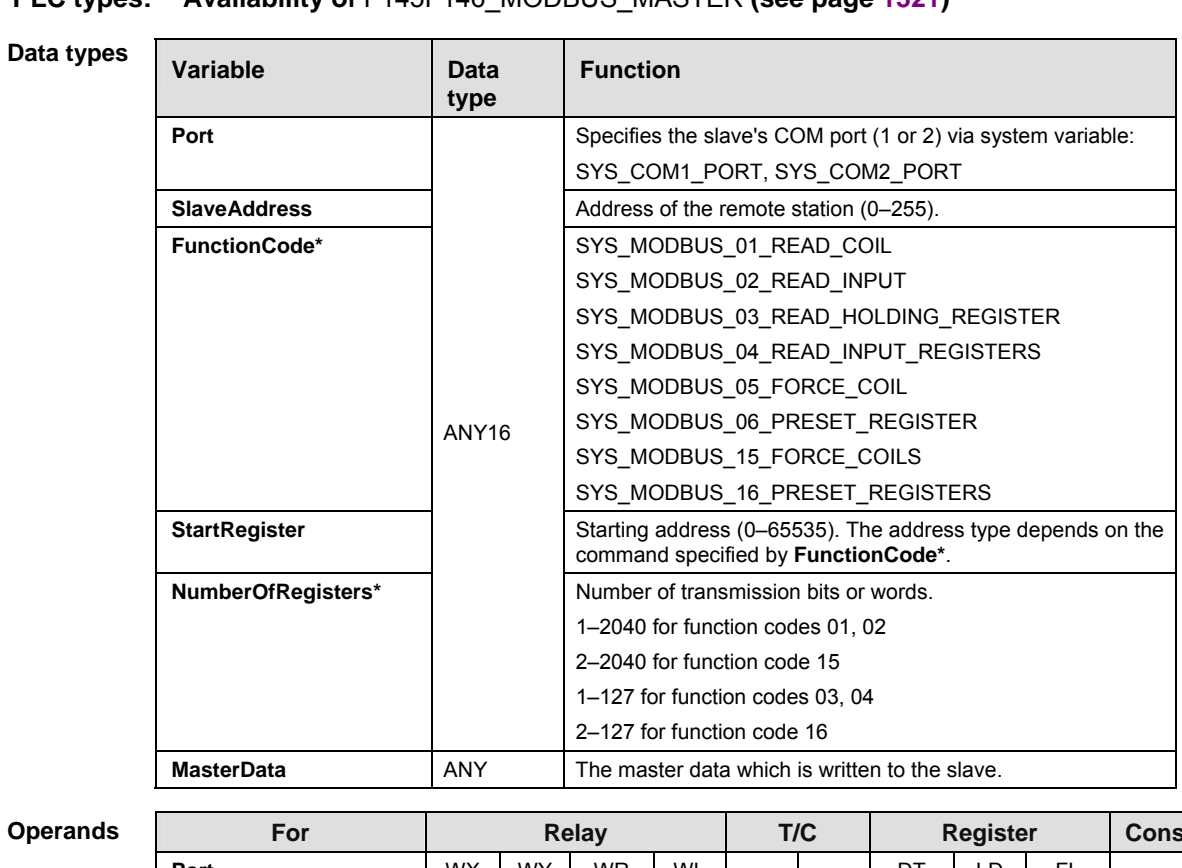

## **PLC types: Availability of** F145F146\_MODBUS\_MASTER **(see page 1321)**

| For                        |           | <b>Relay</b> |           |    |                          | T/C |    | <b>Register</b>          | <b>Constant</b>          |                          |
|----------------------------|-----------|--------------|-----------|----|--------------------------|-----|----|--------------------------|--------------------------|--------------------------|
| Port                       | WX        | WY           | <b>WR</b> | WL |                          |     | DT | LD                       | <b>FL</b>                | $\overline{\phantom{0}}$ |
| <b>Slave Address</b>       | <b>WX</b> | <b>WY</b>    | <b>WR</b> | WL | -                        |     | DT | LD                       | FL.                      |                          |
| <b>Function Code*</b>      |           |              |           |    | -                        |     |    | $\overline{\phantom{0}}$ | $\overline{\phantom{a}}$ | system                   |
| <b>Start Register</b>      | <b>WX</b> | <b>WY</b>    | WR        | WL | $\overline{\phantom{0}}$ |     | DT | LD                       | FL.                      | $\qquad \qquad$          |
| <b>NumberOf Registers*</b> |           |              |           |    | -                        |     |    | -                        | $\overline{\phantom{0}}$ | dec. or hex.             |
| <b>Master Data</b>         | WX        | WY           | WR        | WL | $\overline{\phantom{a}}$ |     | DT | LD.                      | <b>FL</b>                | $\overline{\phantom{0}}$ |

**Error flags** 

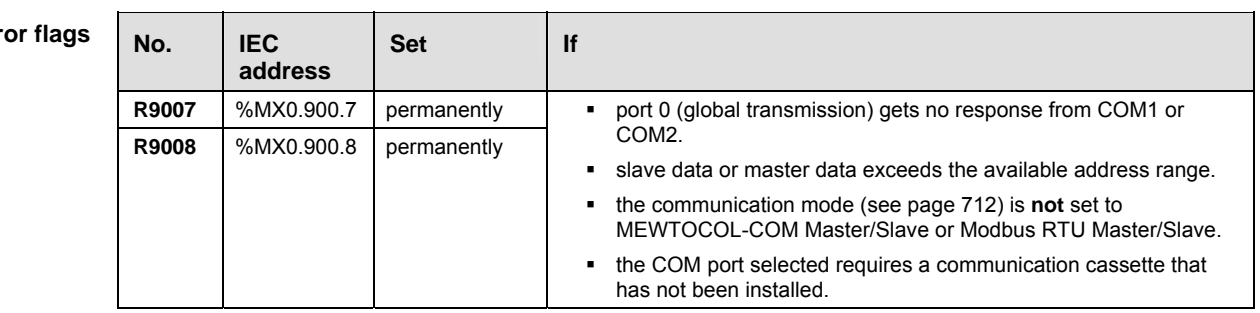

## **22.5.1 Evaluation of IsF145146NotActive flag**

## **In this section:**

- Is145F146NotActive (see page 787)

## **Is145F146NotActive for all ports via a general function**

**Description** This instruction returns the value of the "F145F146 Not Active" flag of the PLC's serial communication interface.

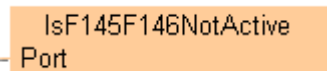

#### **Example**

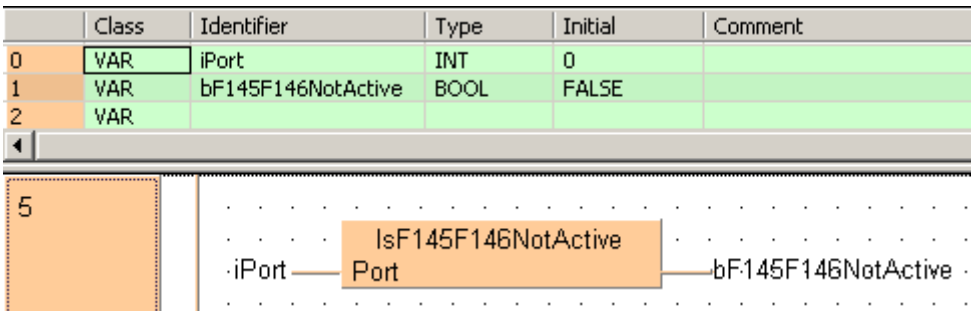

### This flag varies depending on the PLC type:

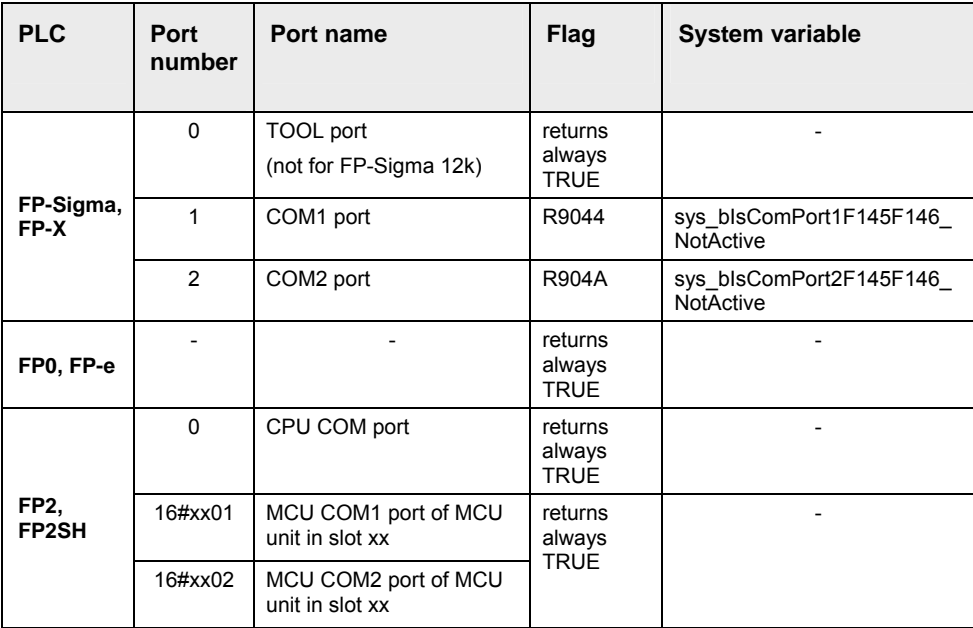

For detailed information on using system variables, please refer to data transfer to and from special data registers (see page 859).

IsReceptionDone for a special COM port via the corresponding System Variable

You can use the following system variables to evaluate the IsF145F146NotActive flag for a special COM port:

- sys\_blsComPort1F145F146NotActive
- sys\_blsComPort2F145F146NotActive

## **IsF145F146Error Returns the value of the "F145F146 Error" flag**

**Description** This instruction returns the value of the "F145F146 Error" flag of the PLC's serial communication interface.

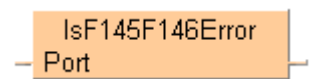

#### **Example**

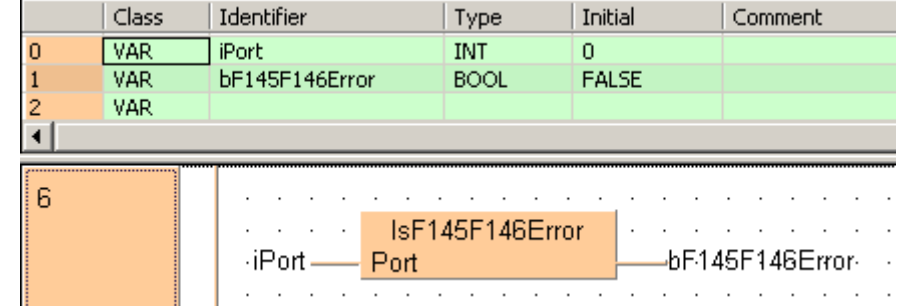

This flag varies depending on the PLC type:

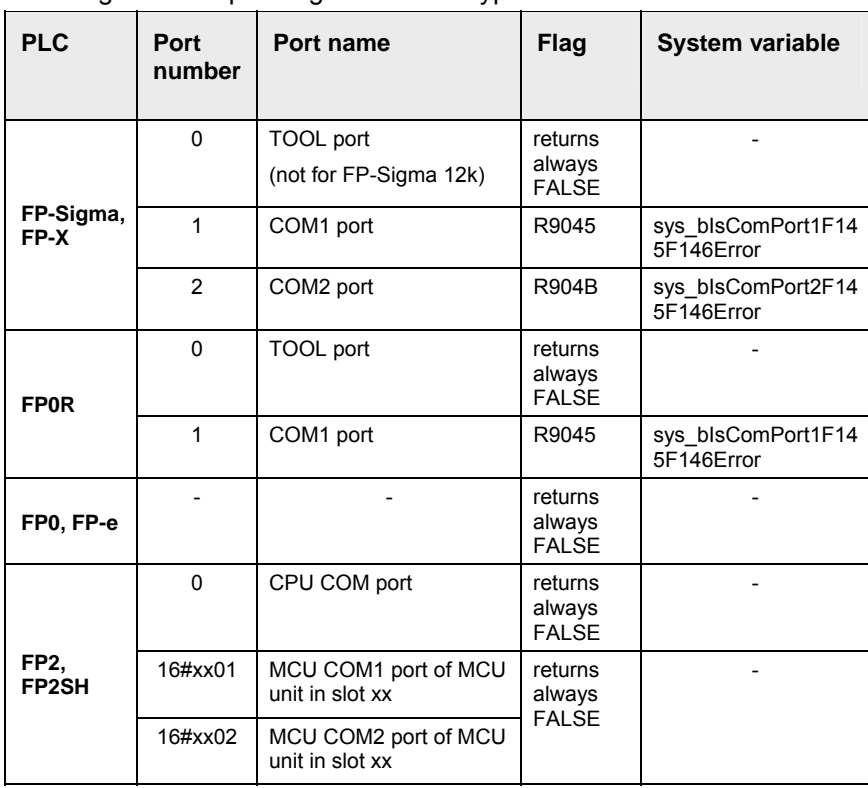

For detailed information on using system variables, please refer to data transfer to and from special data registers (see page 859).

## **Data transfer via network**

## **23.1 Data transfer via MEWNET link**

## **In this section:**

- F145\_SEND (see page 787)
- F146\_RECV (see page 789)

## **F145 SEND** Data send (MEWNET link)

**Description** Sends data to another station through link modules in the network.

F145 SEND EN ENO ᅴ s1 Control  $-$  s2 Start d\_AdrType - d AdrOffs

This instruction also exists as a P instruction (for FP2/2SH, FP3/5, FP10/10SH PLC types), which is only executed at the rising edge of the EN trigger. Select **[Insert P instruction]** from the "Instructions" pane if you require a P instruction. To facilitate reuse, the instruction then appears under "Recently used" in the pop-up menu. Press **<Ctrl>+<Shift>+<v>** within the programming area to open the list of recently used elements.

## **Specifications of s1:**

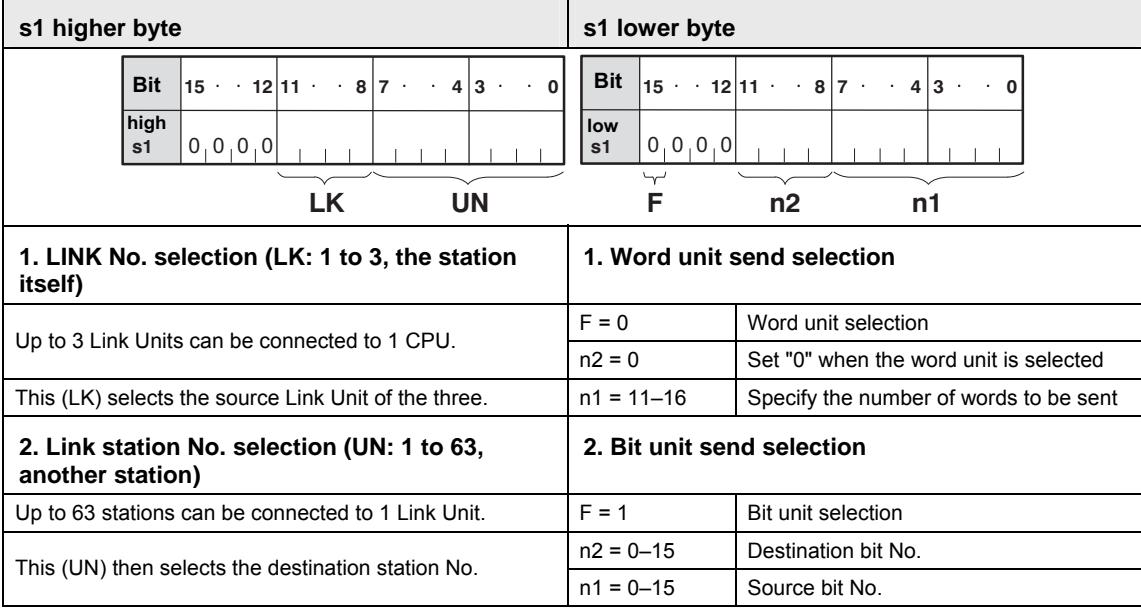

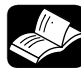

## **REFERENCE**

For detailed information, please refer to the relevant technical manual of the intelligent unit.

## **PLC types Availability of F145\_SEND (see page 1321)**

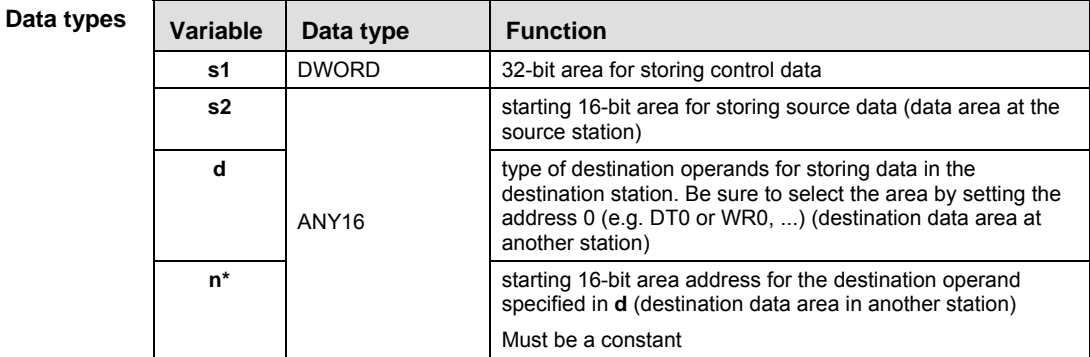

The variables **s2** and **d** have to be the same data type.

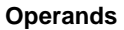

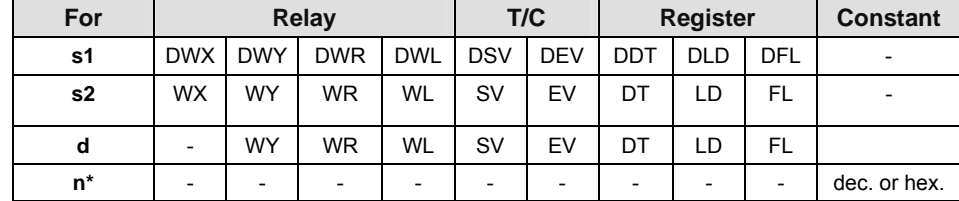

**Example** In this example the function has been programmed in ladder diagram (LD) and structured text (ST).The same POU header is used for all programming languages.

POU header All input and output variables used for programming this function have been declared in the POU header.

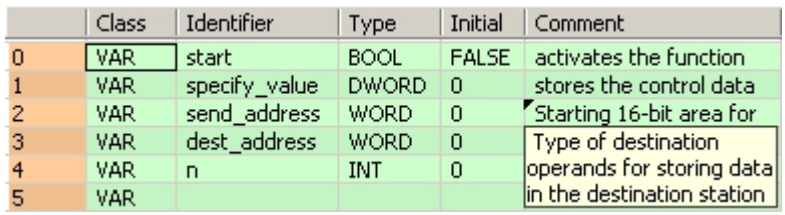

Body When the variable **start** is set to TRUE, the function is carried out.

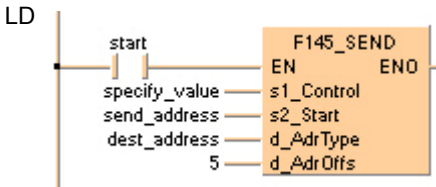

ST When programming with structured text, enter the following:

```
IF start THEN
     F145_SEND( specify_value, send_address, dest_address, 5);
END_IF;
```
## **F146 RECV Data receive (MEWNET link)**

**Description** Receives data from another station through link units in the network.

F146 RECV  $-$  EN **ENO**  $-$  s1 Control - s2\_AdrType s2\_AdrOffs  $-$  d Start

This instruction also exists as a P instruction (for FP2/2SH, FP3/5, FP10/10SH PLC types), which is only executed at the rising edge of the EN trigger. Select **[Insert P instruction]** from the "Instructions" pane if you require a P instruction. To facilitate reuse, the instruction then appears under "Recently used" in the pop-up menu. Press **<Ctrl>+<Shift>+<v>** within the programming area to open the list of recently used elements.

## **Specifications of s1:**

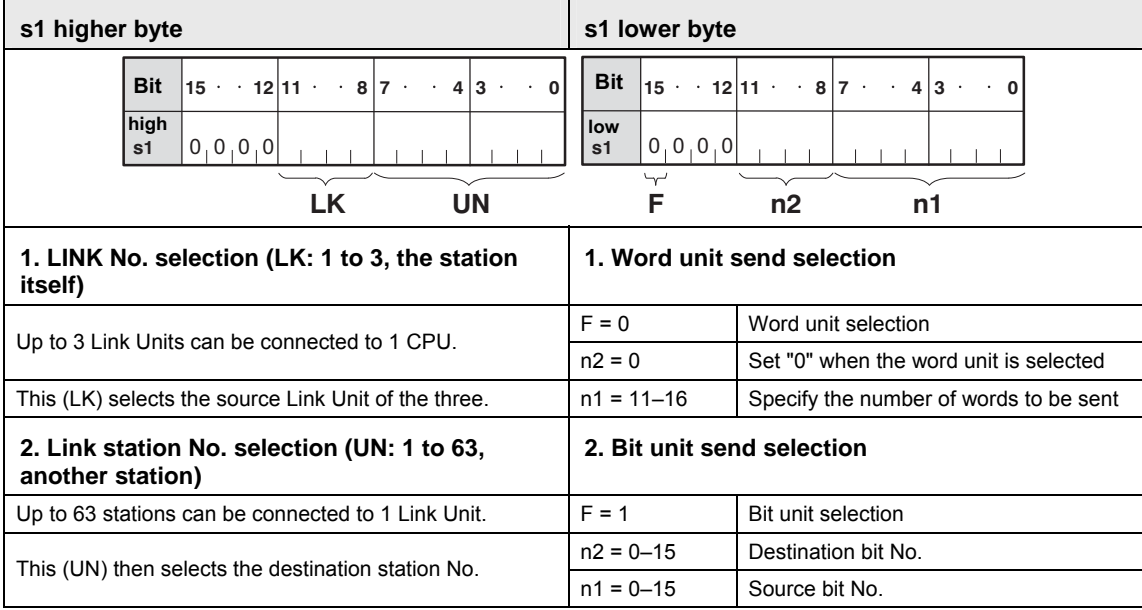

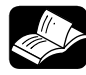

## **REFERENCE**

For detailed information, please refer to the relevant technical manual of the intelligent unit.

**PLC types Availability of** F146\_RECV **(see page 1321)** 

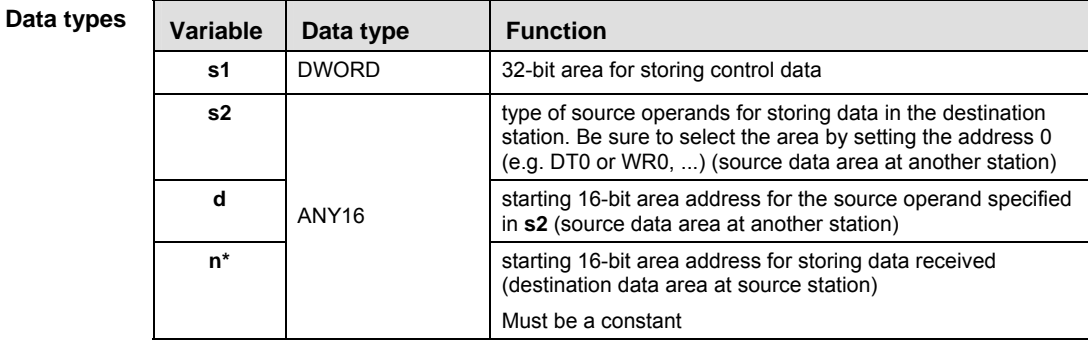

The variables **s2** and **d** have to be the same data type.

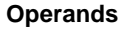

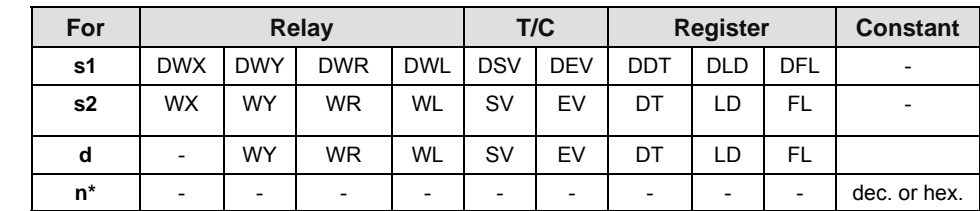

**Example** In this example the function has been programmed in ladder diagram (LD) and structured text (ST).The same POU header is used for all programming languages.

POU header All input and output variables used for programming this function have been declared in the POU header.

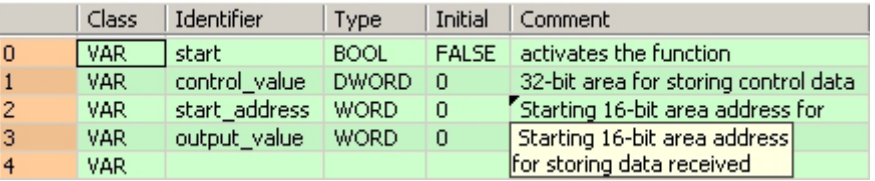

Body When the variable **start** is set to TRUE, the function is carried out.

LD

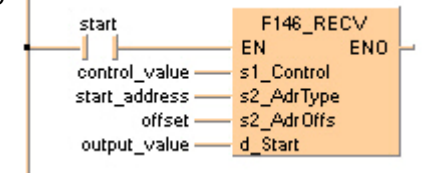

ST When programming with structured text, enter the following:

```
IF start THEN
     F146_RECV( s1_Control:= control_value, s2_AdrType:= start_address,
n_AdrOffs:= offset,
             d_Start:= output_value);
END_IF;
```
## **23.2 Data transfer via shared memory of a MEWNET-F-Slave station**

## **In this section:**

- F152\_RMRD (see page 792)
- F153\_RMWT (see page 795)
## **F152\_RMRD Data read from the slave station**

**Description** Reads data from the specified intelligent unit of the MEWNET-F Slave station.

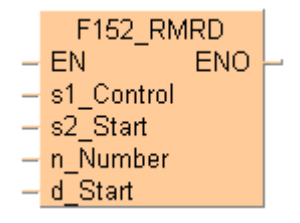

**s1** stores the control data for the configuration of the Master and Slave units in the network. **n**  words are read beginning from the shared memory address number in the intelligent unit specified by **s2**. The result is stored in **d**.

This instruction also exists as a P instruction (for FP2/2SH, FP3/5, FP10/10SH PLC types), which is only executed at the rising edge of the EN trigger. Select **[Insert P instruction]** from the "Instructions" pane if you require a P instruction. To facilitate reuse, the instruction then appears under "Recently used" in the pop-up menu. Press **<Ctrl>+<Shift>+<v>** within the programming area to open the list of recently used elements.

#### **Specifications of** s1**:**

**s1 higher word**

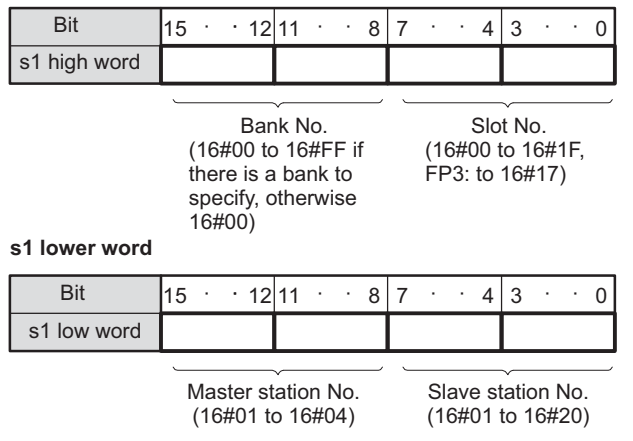

Reference: Intelligent unit with bank

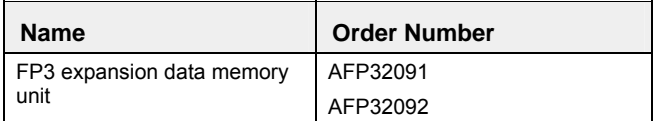

#### **PLC types Availability of** F152\_RMRD **(see page 1321)**

**Data types** 

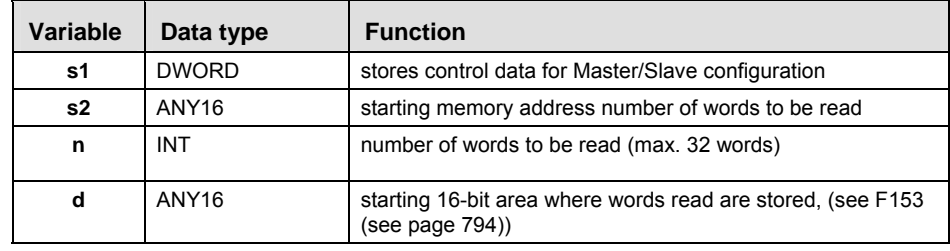

The variables **s2** and **d** have to be of the same data type.

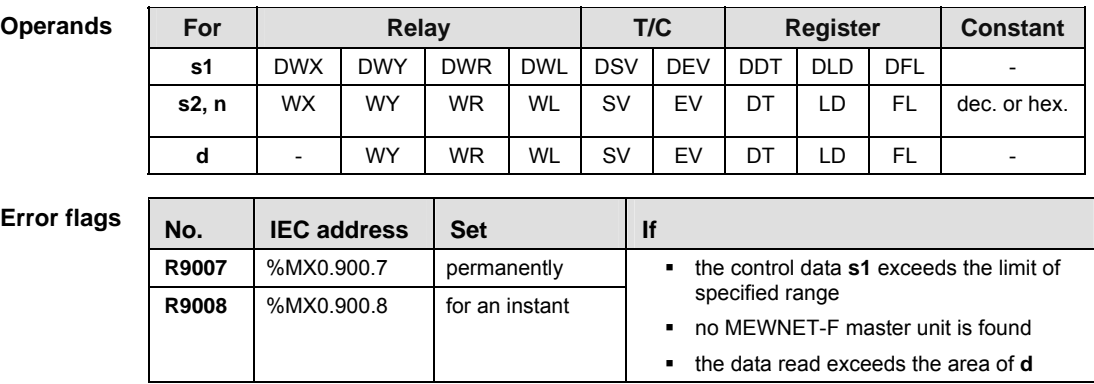

#### **Precautions during programming**

It is not possible to execute multiple **F152\_RMRD** instructions and **F153\_RMWT** instructions at the same time.

The program should be set up so that these instructions are executed when the **F152\_RMRD/F153\_RMWT** instruction execution enabled flag (R9035) is on.

R9035 0: Execution inhibited (RMRD/RMWT instruction being executed)

1: Execution enabled

The **F152\_RMRD** instruction only enables a request to be accepted. The actual processing is carried out at the end of the scan. The F152 RMRD/F153 RMWT instruction completed flag (R9036) can be used to confirm whether or not the instruction has been executed.

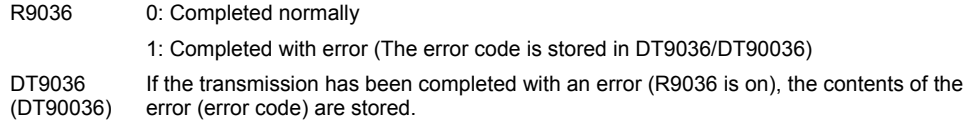

#### **Reference**: The error codes stored in the DT9036/DT90036

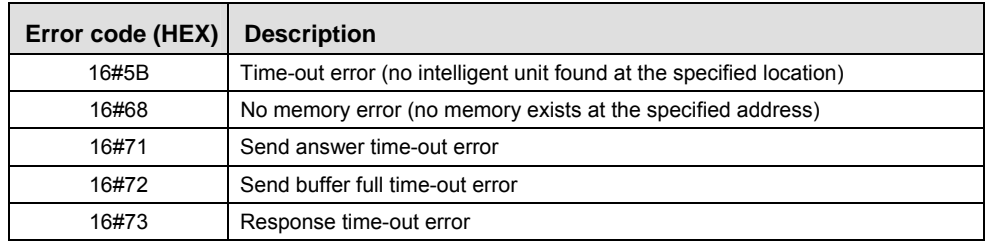

If the error code is 16#71 to 16#73, a communication time-out error has occurred. The time-out time can be changed within a range of 10.0ms to 81.9s (in units of 10ms), using the setting of system register 32. The default value is set to 2 seconds.

**Example** In this example, the same POU header is used for all programming languages. For an example using IL (instruction list), please refer to the online help.

> Five words of data stored at address 0 to 4 in the shared memory of the intelligent unit of the slave station are read and the read data stored in ARRAY **WordsRead** of the master station "CPU" when **Start** turns on.

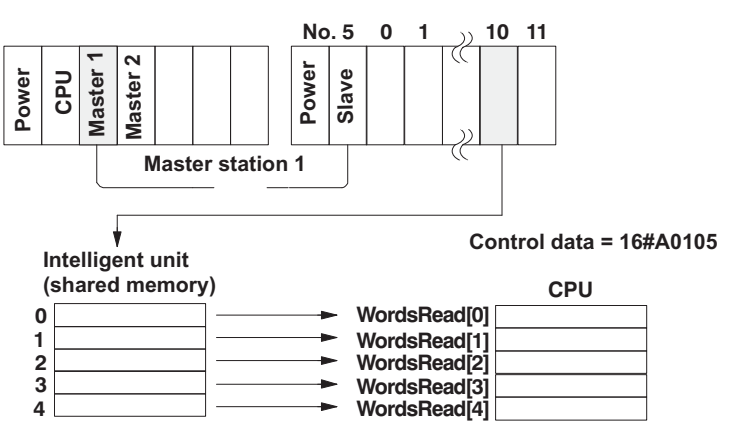

POU header All input and output variables used for programming this function have been declared in the POU header.

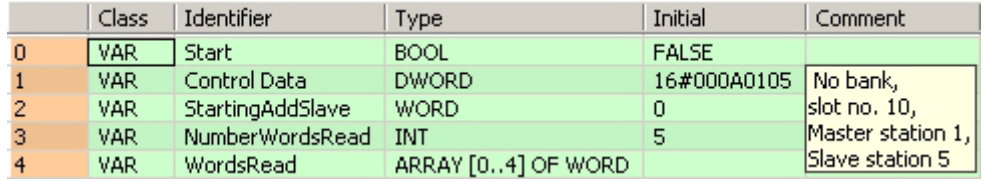

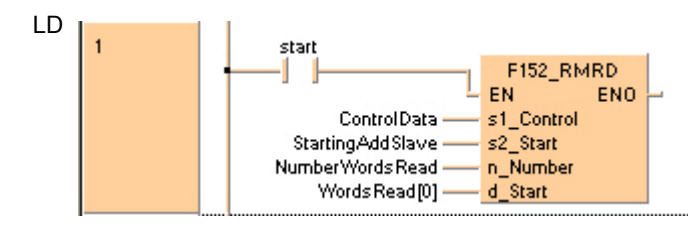

#### **F153** RMWT **Data write into the slave station**

**Description** Writes data into the specified intelligent unit of the MEWNET-F slave station.

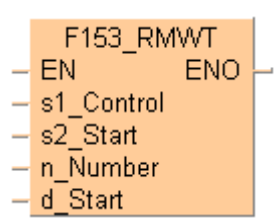

**s1** stores the control data for the configuration of the Master and Slave units in the network. **n** words, beginning at the address in the CPU specified by **s2**, are written to the intelligent unit of the Slave unit beginning at the shared memory address number specified by **d**.

#### **Specifications of s1:**

**s1 higher word**

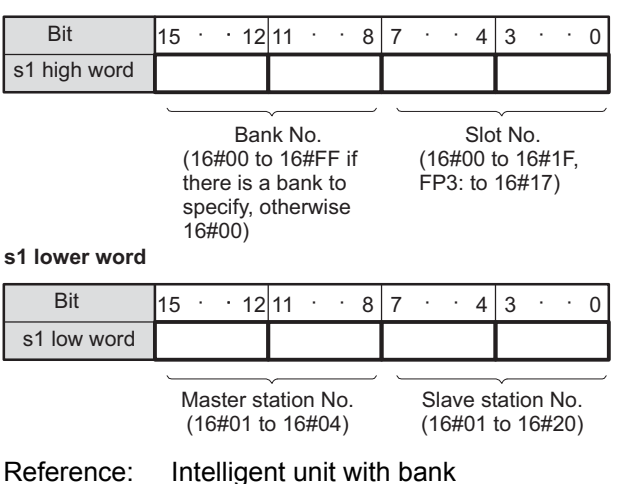

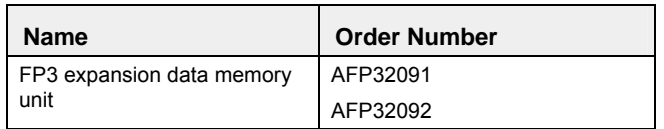

This instruction also exists as a P instruction (for FP2/2SH, FP3/5, FP10/10SH PLC types), which is only executed at the rising edge of the EN trigger. Select **[Insert P instruction]** from the "Instructions" pane if you require a P instruction. To facilitate reuse, the instruction then appears under "Recently used" in the pop-up menu. Press **<Ctrl>+<Shift>+<v>** within the programming area to open the list of recently used elements.

#### **PLC types** Availability of F153 RMWT (see page 1321)

**Data types** 

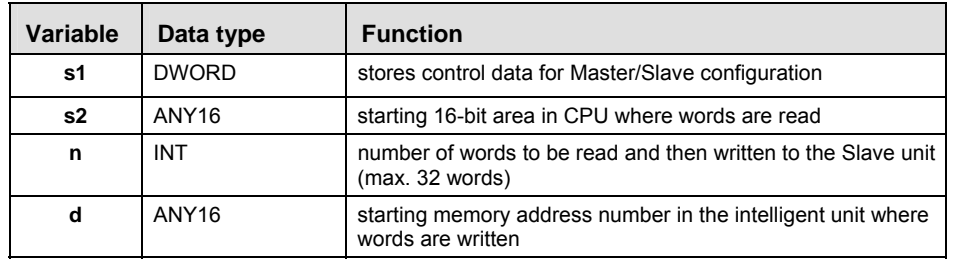

The variables **s2** and **d** have to be of the same data type.

Part III FP Instructions **Part III FP Instructions** 

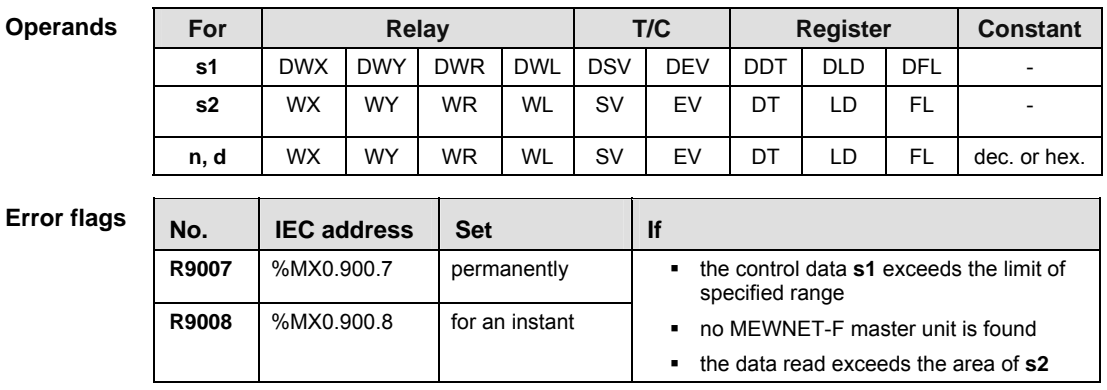

**Precautions during programming:** see **F152\_RMRD** (see page 791)

**Example** In this example, the same POU header is used for all programming languages. For an example using IL (instruction list), please refer to the online help.

> Twenty words of data stored in the ARRAY **WordsWritten[0]..[9]** of the master station "CPU" are written into the shared memory of the intelligent unit of slave station starting from address 30 to 39 when **Start** turns on.

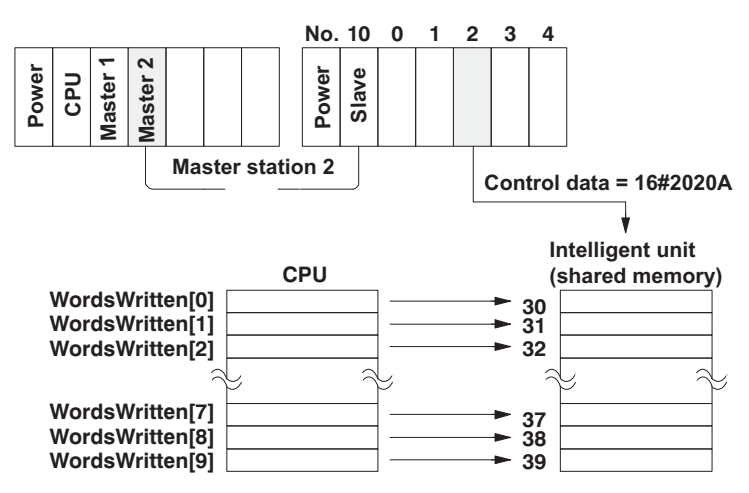

POU header All input and output variables used for programming this function have been declared in the POU header.

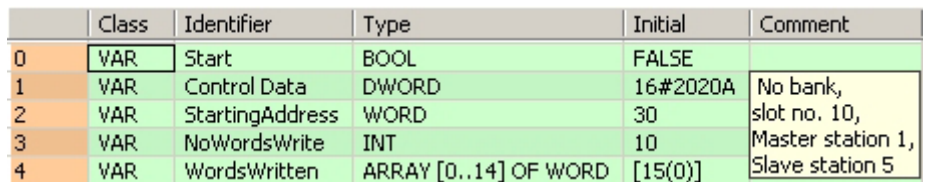

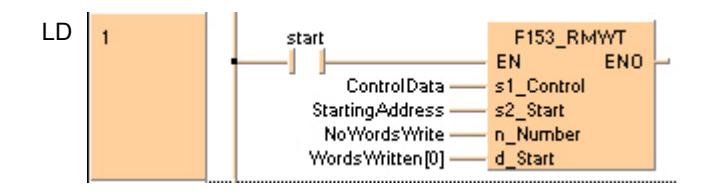

## **23.3 Data exchange with flexible network**

#### **In this section:**

- FNS\_InitConfigDataTable (see page 798)
- FNS\_InitConfigNameTable (see page 798)

## **FNS\_InitConfigDataTable Function**

The FNS\_InitConfigDataTable function creates a ConfigDataTable from the variable **ProcessDataTable**, which can be a single-element data type or a mulit-element data type. This ConfigDataTable is necessary to configure the FP-FNS block using the function block FNS\_ProfibusDP, FNS\_DeviceNet, FNS\_CANopen and FNS\_ProfinetIO. **Description** 

> FNS InitConfigDataTable – ProcessDataTable ConfigDataTable

**READ Make sure that the size of the variable ConfigDataTable corresponds to the structure of the ProcessDataTable, e.g. if the ProcessDataTable consists of three entries, then the ConfigDataTable variable should be an "Array[0..2] of WORD", whose size matches the number of entries. If the ProcessDataTable variable has only one entry (e.g. WORD), then the ConfigDataTable variable should be an "Array[0..0] of WORD" (with size 1).** 

> **Allowed data types for the input of the FNS\_InitConfigDataTable are all 16-bit (INT, WORD), 32-bit (DINT, DWORD, TIME (32 bits), REAL) and 64-bit variables or arrays of them. 64-bit variables are defined as 2-dimensional arrays, e.g. "Array[0..0,0..3] of INT" is a 64-bit variable, while "Array[0..3] of INT" represents an array with four elements of 16-bit variables.**

**The data types BOOL, STRING and arrays of these types are NOT allowed at the input of the function FNS\_InitConfigDataTable.** 

**The output ConfigDataTable of the function must be an array of WORD.** 

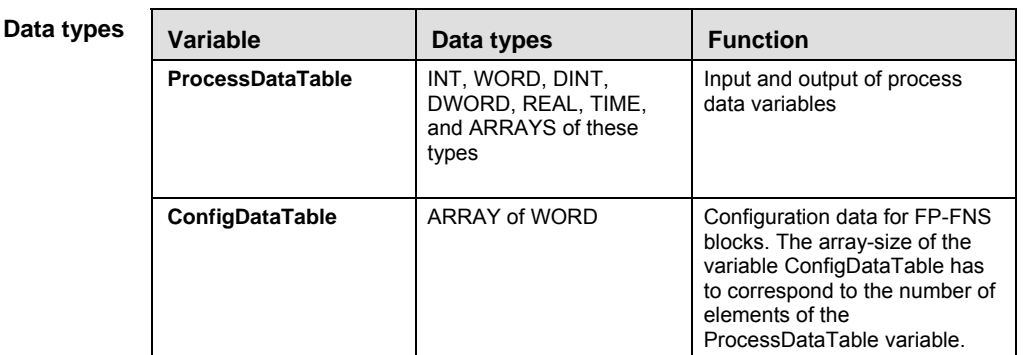

#### **PLC types Availability of** FNS\_InitConfigDataTable **(see page 1326)**

**ProcessData** The following syntax table shows how to declare 16-bit, 32-bit and 64-bit variables and arrays **Table**  thereof when using them as ProcessDataTable input for the FNS\_InitConfigDataTable function.

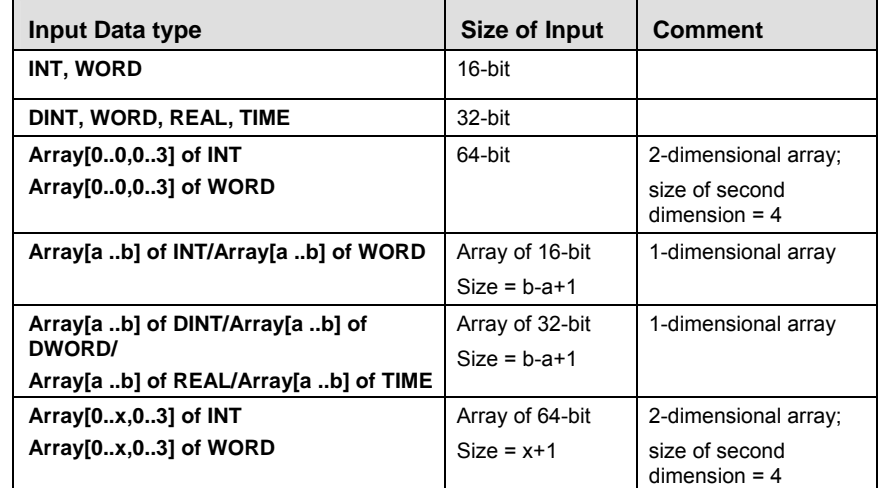

**Opera** 

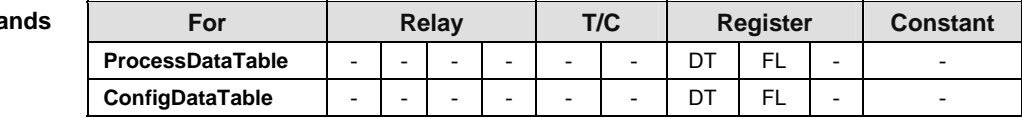

**Example** In this example, the same POU header is used for all programming languages.

GVL In the global variable list, you define variables that can be accessed by all POUs in the project.

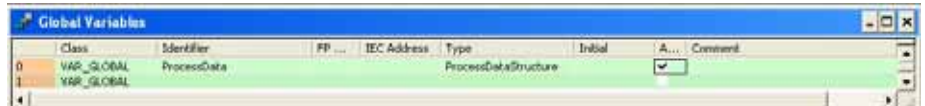

POU header All input and output variables used for programming this function have been declared in the POU header.

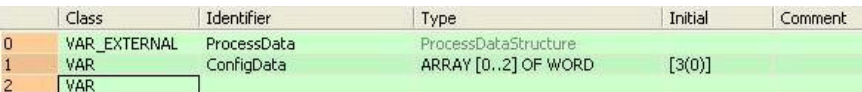

The size of the variable **ConfigDataTable** has to correspond to the number of entries of the input variable **ProcessData**.

In this example, the variable **ProcessData** is a DUT of the type ProcessDataStructure with the following structure:

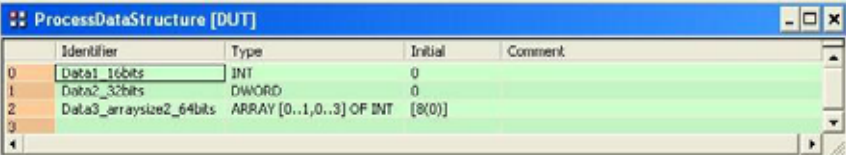

As the DUT has three entries, the output variable **ConfigData** has to be an array of WORD with a size of three (e.g.: Array [0..2] of WORD).

Body When **sys\_bIsFirstScan** is TRUE, i.e. in the first cycle, the function is executed. The value of the variable **ConfigData** corresponds to the structure of the input variable **ProcessData**, its number and type of elements.

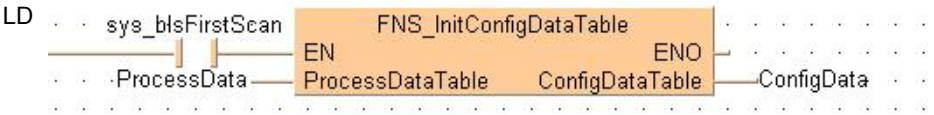

- ST When programming with structured text, enter the following:
	- If sys\_bIsFirstScan then

```
ConfigData:=FNS_InitConfigDataTable(ProcessData);
```

```
end_if;
```
## **FNS\_InitConfigNameTable Function**

This function creates a ConfigNameTable from the variable **ProcessDataTable**, which can be a single-element data type or a mulit-element data type. **Description** 

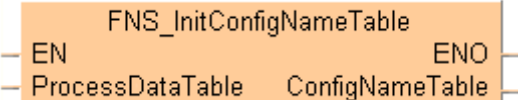

**REA** 

**Make sure that the size of the variable ConfigNameTable corresponds to the structure of the ProcessDataTable, e.g. if the ProcessDataTable consists of three entries, then the ConfigNameTable variable should be an "Array[0..2] of WORD" whose size matches the number of entries. If the ProcessDataTable variable has only one entry (e.g. WORD), then the ConfigNameTable variable should be an "Array[0..0] of WORD" (with size 1).** 

**Allowed input data types are all 16-bit (INT, WORD), 32-bit (DINT, DWORD, TIME (32 bits), REAL) and 64-bit variables or arrays of them. 64-bit variables are defined as 2-dimensional arrays, e.g. "Array[0..0,0..3] of INT" is a 64-bit variable, while "Array[0..3] of INT" represents an array with four elements of 16-bit variables.** 

**The data types BOOL, STRING and arrays of these types are NOT allowed at the input variable.** 

**The output ConfigNameTable of the function must be an array of WORD.** 

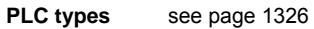

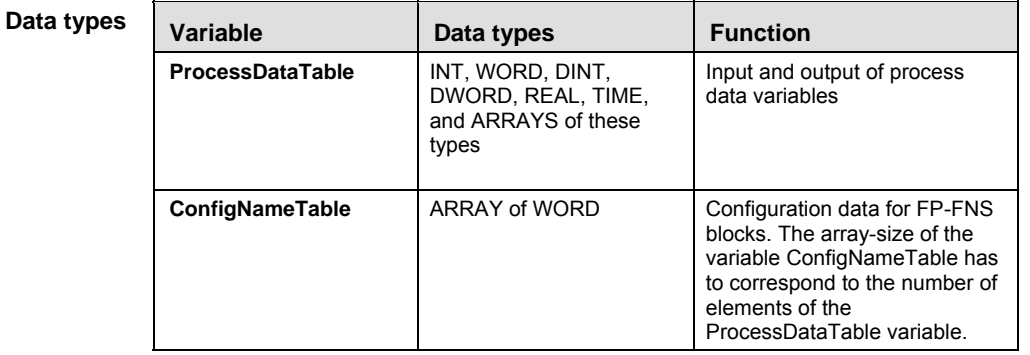

**ProcessData** The following syntax table shows how to declare 16-bit, 32-bit and 64-bit variables and arrays **Table**  thereof when using them as ProcessDataTable input.

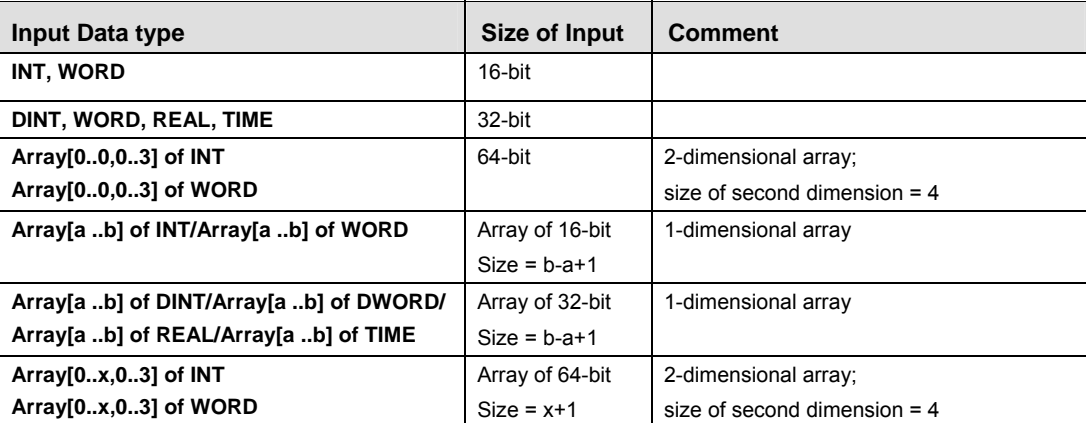

**Operands** 

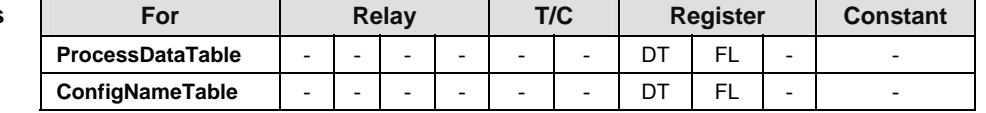

**Example** In this example the function is programmed in ladder diagram (LD).

POU header All input and output variables used for programming this function have been declared in the POU header.

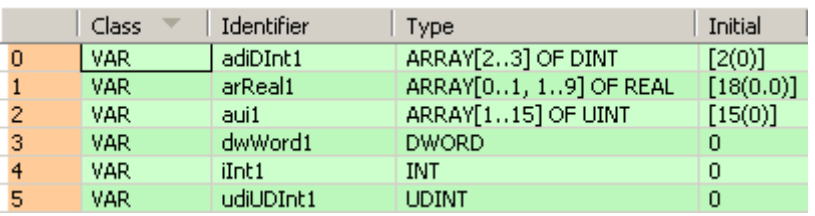

The size of the variable **configNames1** has to correspond to the number of entries of the input variable **myDUT60**.

As the DUT has three entries, the output variable **configNames1** has to be an array of WORD with a size of three (e.g.: Array [0..2] of WORD).

Body When **sys\_bIsFirstScan** is TRUE, i.e. in the first cycle, the function is executed. The value of the variable **configNames1** corresponds to the structure of the input variable **myDUT60**, its number and type of elements.

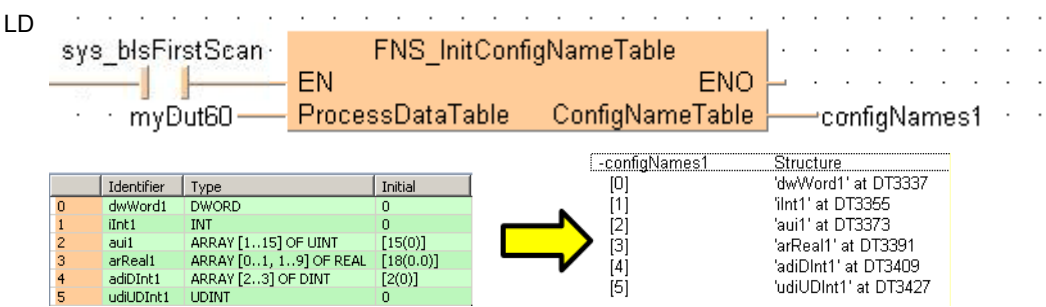

- ST When programming with structured text, enter the following:
	- If sys\_bIsFirstScan then

```
 configNames1:=FNS_InitConfigNameTable(myDUT60);
```

```
end_if;
```
**Chapter 24** 

## **Data transfer within the PLC**

# **F0\_MV 16-bit data move**

**Description** The 16-bit data or 16-bit equivalent constant specified by **s** is copied to the 16-bit area specified by **d**, if the trigger **EN** is in the ON-state.

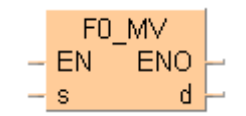

This instruction also exists as a P instruction (for FP2/2SH, FP3/5, FP10/10SH PLC types), which is only executed at the rising edge of the EN trigger. Select **[Insert P instruction]** from the "Instructions" pane if you require a P instruction. To facilitate reuse, the instruction then appears under "Recently used" in the pop-up menu. Press **<Ctrl>+<Shift>+<v>** within the programming area to open the list of recently used elements.

Instead of using this FP instruction, we recommend using the related IEC instruction MOVE (see page 59). Please refer also to Advantages of the IEC instructions in the online help.

#### **PLC types** Availability of F0 MV (see page 1320)

#### **Data types**

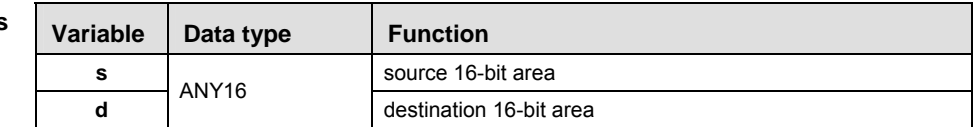

#### The variables **s** and **d** have to be of the same data type.

#### **Operands**

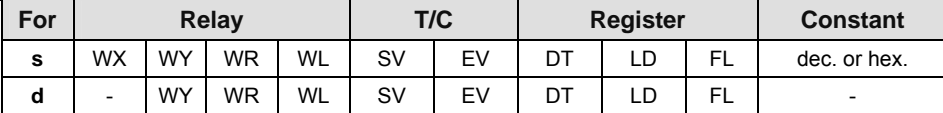

#### Explanation with example value 16#0089

**source**

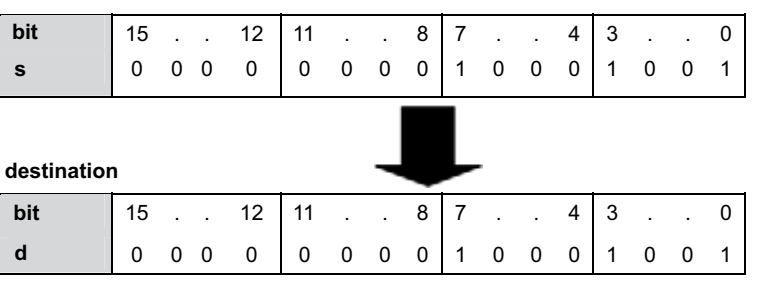

Destination value in this example: 16#0089

**Example** In this example the function has been programmed in ladder diagram (LD) and structured text (ST).The same POU header is used for all programming languages.

POU header All input and output variables used for programming this function have been declared in the POU header.

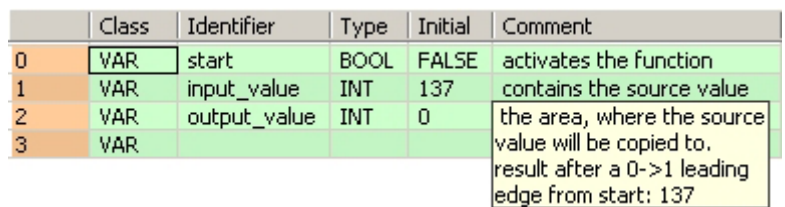

Body When the variable **start** is set to TRUE, the function is carried out.

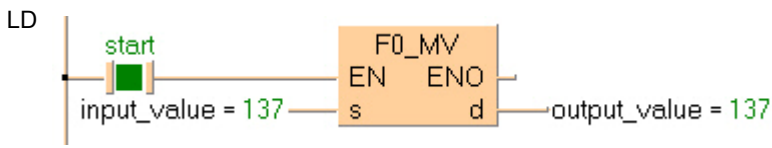

ST When programming with structured text, enter the following:

```
IF start THEN
     F0_MV(input_value, output_value);
END_IF;
```
# **F1\_DMV 32-bit data move**

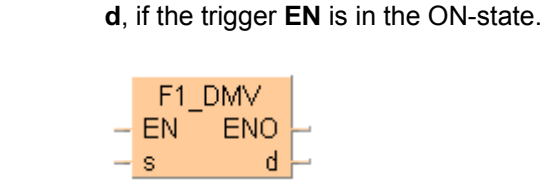

d Instead of using this FP instruction, we recommend using the related IEC instruction MOVE (see

page 59). Please refer also to Advantages of the IEC instructions in the online help.

**Description** The 32-bit data or 32-bit equivalent constant specified by **s** is copied to the 32-bit area specified by

This instruction also exists as a P instruction (for FP2/2SH, FP3/5, FP10/10SH PLC types), which is only executed at the rising edge of the EN trigger. Select **[Insert P instruction]** from the "Instructions" pane if you require a P instruction. To facilitate reuse, the instruction then appears under "Recently used" in the pop-up menu. Press **<Ctrl>+<Shift>+<v>** within the programming area to open the list of recently used elements.

#### **PLC types Availability of** F1\_DMV **(see page 1320)**

#### **Data types**

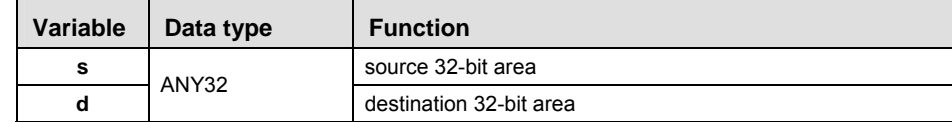

#### The variables **s** and **d** have to be of the same data type.

#### **Operands**

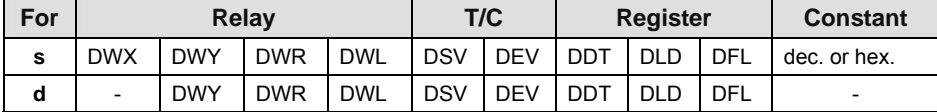

#### Explanation with example value 16#ACAEE486

**source**

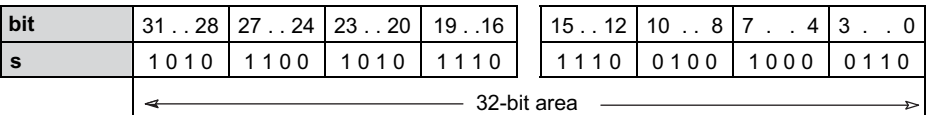

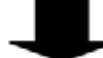

**destination**

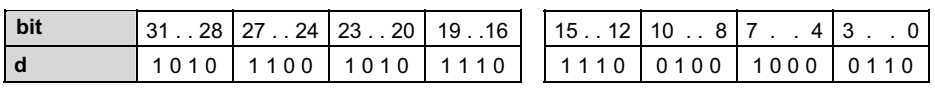

Destination value in this example: 16#ACAEE486

- **Example** In this example, the same POU header is used for all programming languages. For an example using IL (instruction list), please refer to the online help.
- POU header All input and output variables used for programming this function have been declared in the POU header.

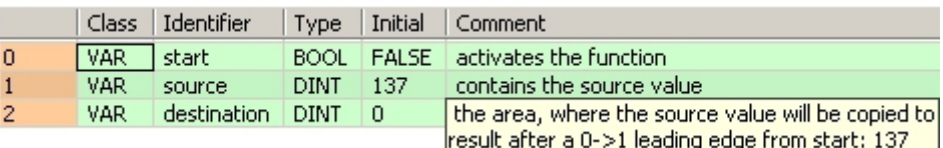

Body When the variable **start** is set to TRUE, the function is carried out.

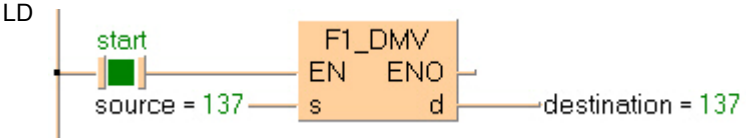

ST When programming with structured text, enter the following:

```
IF start THEN
     F1_DMV(source, destination);
END IF;
```
## **F2\_MVN 16-bit data inversion and move**

**Description** The 16-bit data or 16-bit equivalent constant specified by **s** is inverted and transferred to the 16-bit area specified by **d** if the trigger **EN** is in the ON-state.

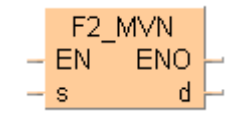

This instruction also exists as a P instruction (for FP2/2SH, FP3/5, FP10/10SH PLC types), which is only executed at the rising edge of the EN trigger. Select **[Insert P instruction]** from the "Instructions" pane if you require a P instruction. To facilitate reuse, the instruction then appears under "Recently used" in the pop-up menu. Press **<Ctrl>+<Shift>+<v>** within the programming area to open the list of recently used elements.

#### **PLC types Availability of** F2\_MVN **(see page 1322)**

#### **Data types**

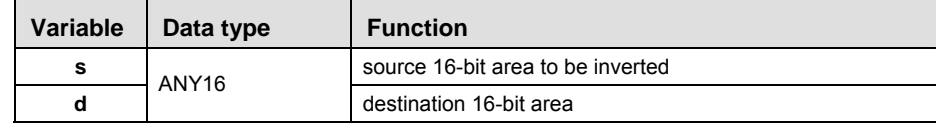

The variables **s** and **d** have to be of the same data type.

#### **Operands**

**bit**

For Relay T/C Register Constant **s**  $\vert$  WX  $\vert$  WY  $\vert$  WR  $\vert$  WL  $\vert$  SV  $\vert$  EV  $\vert$  DT  $\vert$  LD  $\vert$  FL  $\vert$  dec. or hex. **d** - WY WR WL SV EV DT LD FL -

1 0 1 0 1 0 1 0 1 0 1 0 1 0 1 0

Explanation with example value 16#5555

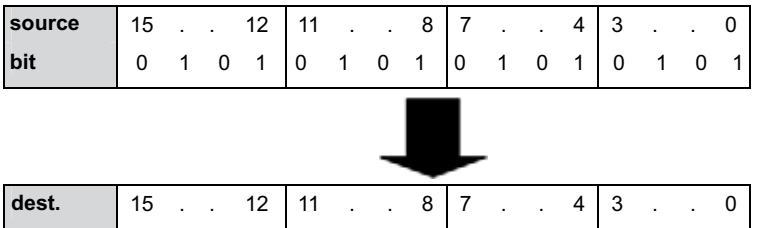

Each bit is inverted, target value in this example: 16#AAAA

- **Example** In this example, the same POU header is used for all programming languages. For an example using IL (instruction list), please refer to the online help.
- POU header All input and output variables used for programming this function have been declared in the POU header.

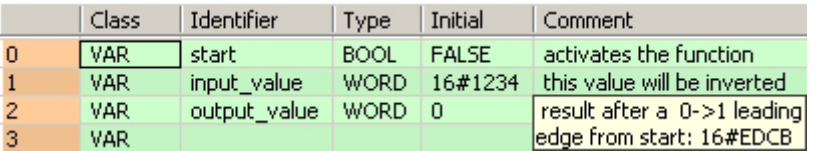

Body When the variable **start** is set to TRUE, the function is carried out.

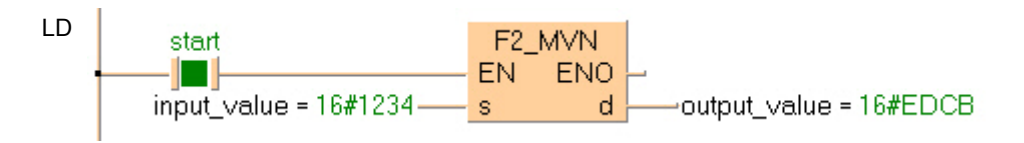

ST When programming with structured text, enter the following:

```
IF start THEN
     F2_MVN(input_value, output_value);
END_IF;
```
## **F3\_DMVN 32-bit data inversion and move**

Part III FP Instructions **Part III FP Instructions** 

**Description** The 32-bit data or 32-bit equivalent constant specified by **s** is inverted and transferred to the 32-bit area specified by **d** if the trigger **EN** is in the ON-state.

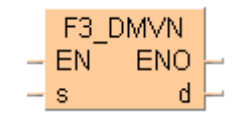

This instruction also exists as a P instruction (for FP2/2SH, FP3/5, FP10/10SH PLC types), which is only executed at the rising edge of the EN trigger. Select **[Insert P instruction]** from the "Instructions" pane if you require a P instruction. To facilitate reuse, the instruction then appears under "Recently used" in the pop-up menu. Press **<Ctrl>+<Shift>+<v>** within the programming area to open the list of recently used elements.

#### **PLC types Availability of F3\_DMVN (see page 1323)**

#### **Data types**

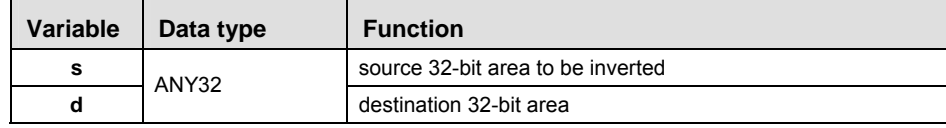

#### The variables **s** and **d** have to be of the same data type.

#### **Operands**

For Relay T/C Register Constant s DWX DWY DWR DWL DSV DFV DDT DD DFL dec.or hex. **d** | - |DWY |DWR |DWL |DSV |DEV |DDT |DLD |DFL | -

#### Explanation with example value 16#75BCD15

#### **source**

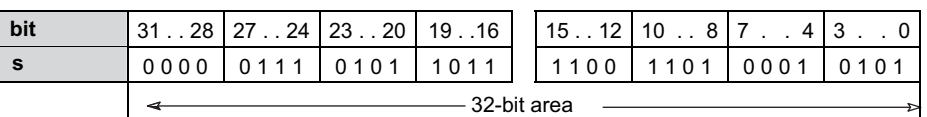

#### **destination**

**bit** 

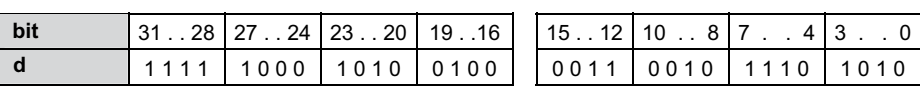

#### Each bit is inverted, destination value in this example: 16#F8A432EA

**Example** In this example the function has been programmed in ladder diagram (LD) and structured text (ST).The same POU header is used for all programming languages.

POU header All input and output variables used for programming this function have been declared in the POU header.

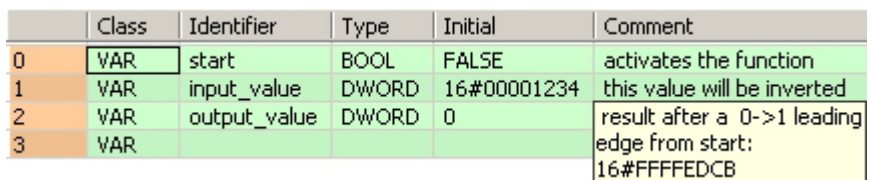

Body When the variable **start** is set to TRUE, the function is carried out.

- LD F3\_DMVN start EN ENO input\_value Ĩd. output\_value  $\mathbf{s}$
- ST When programming with structured text, enter the following:
	- IF start THEN

```
 F3_DMVN(input_value, output_value);
END_IF;
```
#### **F4. GETS Reading of the Numbers of the First WX and the First WY of the Specified Slot**

**Description** The head word No. of the specified slot is read.

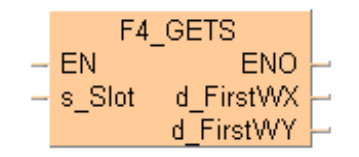

This instruction also exists as a P instruction (for FP2/2SH, FP3/5, FP10/10SH PLC types), which is only executed at the rising edge of the EN trigger. Select **[Insert P instruction]** from the "Instructions" pane if you require a P instruction. To facilitate reuse, the instruction then appears under "Recently used" in the pop-up menu. Press **<Ctrl>+<Shift>+<v>** within the programming area to open the list of recently used elements.

Double-click the I/O map configuration in the project navigator for the settings required.

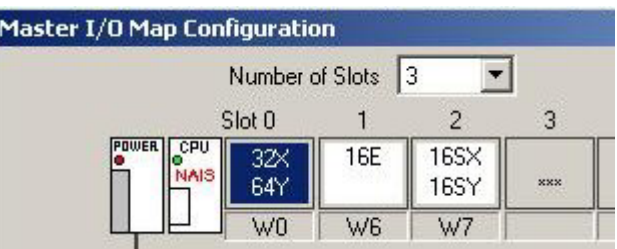

#### **Example**

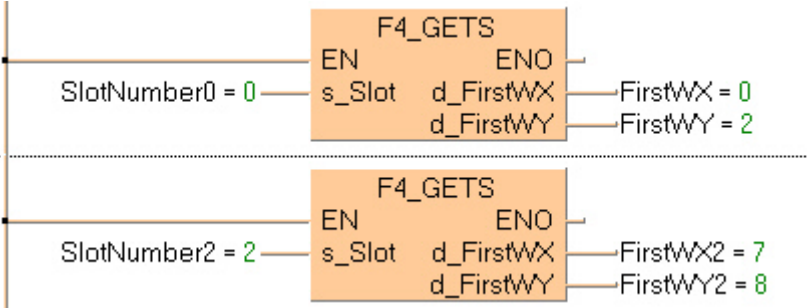

#### **PLC types Availability of F4\_GETS (see page 1325)**

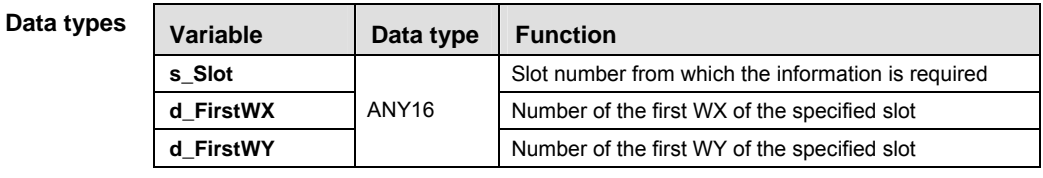

#### **Ope**

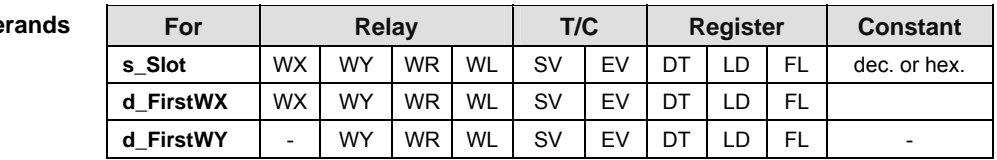

**Error flags** 

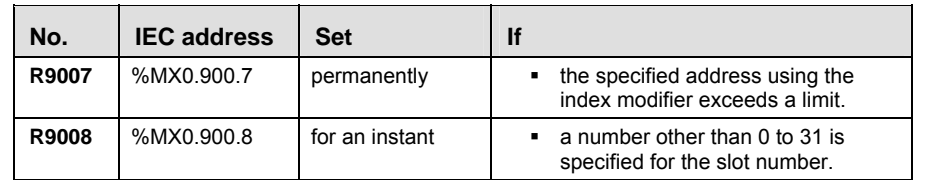

**REA** 

#### **F7\_MV2 Two 16-bit data move**

**Description** The two 16-bit data or two 16-bit equivalent constants specified by **s1** and **s2** are copied to the 32-bit area specified by **d** when the trigger turns ON.

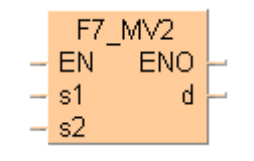

This instruction also exists as a P instruction (for FP2/2SH, FP3/5, FP10/10SH PLC types), which is only executed at the rising edge of the EN trigger. Select **[Insert P instruction]** from the "Instructions" pane if you require a P instruction. To facilitate reuse, the instruction then appears under "Recently used" in the pop-up menu. Press **<Ctrl>+<Shift>+<v>** within the programming area to open the list of recently used elements.

#### **PLC types Availability of** F7\_MV2 **(see page 1326)**

**To transfer three 16-bit data types, use either the F190\_MV3 (see page 853) or P190\_MV3 instruction.** 

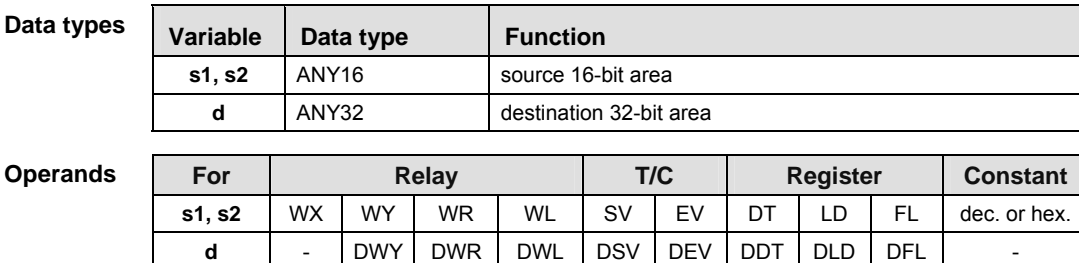

**Example** In this example, the same POU header is used for all programming languages. For an example using IL (instruction list), please refer to the online help.

POU header All input and output variables used for programming this function have been declared in the POU header.

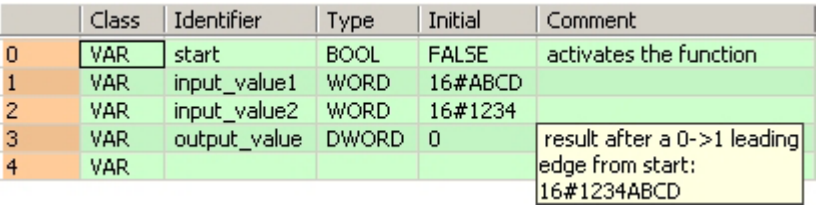

In this example the input variables **input\_value\_1** and **input\_value\_2** are declared. However, you can write constants directly at the input contact of the function instead.

Body When the variable **start** is set to TRUE, the function is carried out.

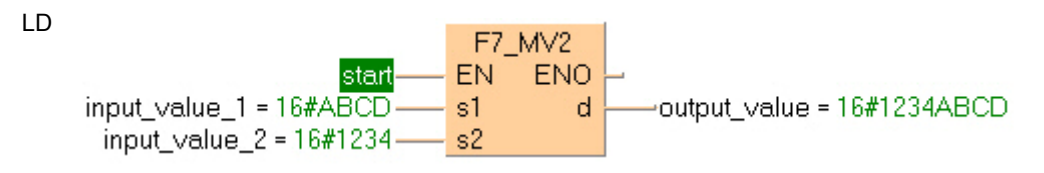

```
ST When programming with structured text, enter the following:
```

```
IF start THEN
     F7_MV2(input_value1, input_value2, output_value);
END_IF;
```
### **F8\_DMV2 Two 32-bit data move**

**Description** The function copies two 32-bit data areas specified at inputs **s1** and **s2** to a 32-bit ARRAY with two elements at output **d**.

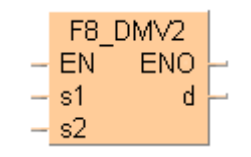

This instruction also exists as a P instruction (for FP2/2SH, FP3/5, FP10/10SH PLC types), which is only executed at the rising edge of the EN trigger. Select **[Insert P instruction]** from the "Instructions" pane if you require a P instruction. To facilitate reuse, the instruction then appears under "Recently used" in the pop-up menu. Press **<Ctrl>+<Shift>+<v>** within the programming area to open the list of recently used elements.

#### **PLC types Availability of** F8\_DMV2 **(see page 1326)**

**To copy three 32-bit data, use either the F191\_DMV3 (see page 855) or P191\_DMV3 instruction.** 

**Data types** 

**REA** 

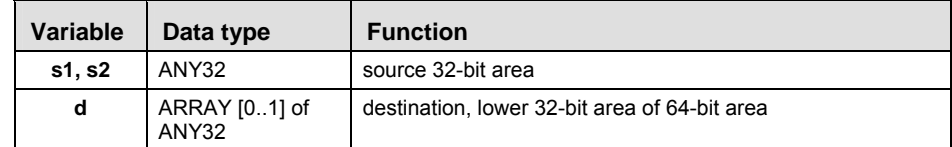

The variables **s1, s2** and **d** have to be of the same data type.

| <b>Operands</b> | For    | <b>Relav</b> |            |            |            | T/C        |            | <b>Register</b> |            |            | <b>Constant</b> |
|-----------------|--------|--------------|------------|------------|------------|------------|------------|-----------------|------------|------------|-----------------|
|                 | s1. s2 | <b>DWX</b>   | <b>DWY</b> | <b>DWR</b> | <b>DWL</b> | <b>DSV</b> | <b>DEV</b> | <b>DDT</b>      | <b>DLD</b> | <b>DFL</b> | dec. or hex.    |
|                 |        | ۰            | <b>DWY</b> | <b>DWR</b> | <b>DWL</b> | <b>DSV</b> | <b>DEV</b> | DDT             | <b>DLD</b> | DFL        |                 |

**Example** In this example, the same POU header is used for all programming languages. For an example using IL (instruction list), please refer to the online help.

POU header All input and output variables used for programming this function have been declared in the POU header.

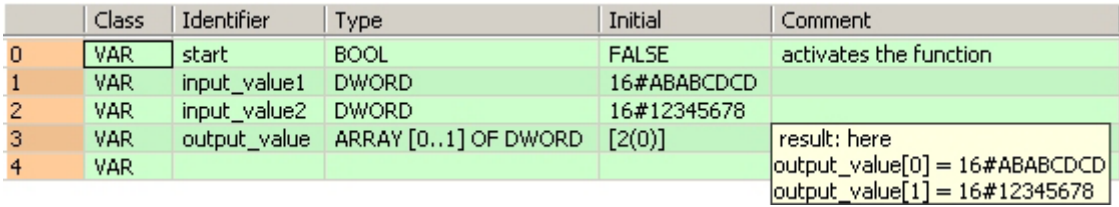

In this example the input variables **input\_value\_1** and **input\_value\_2** are declared. However, you can write constants directly at the input contact of the function instead.

Body When the variable **start** is set to TRUE, the function is carried out.

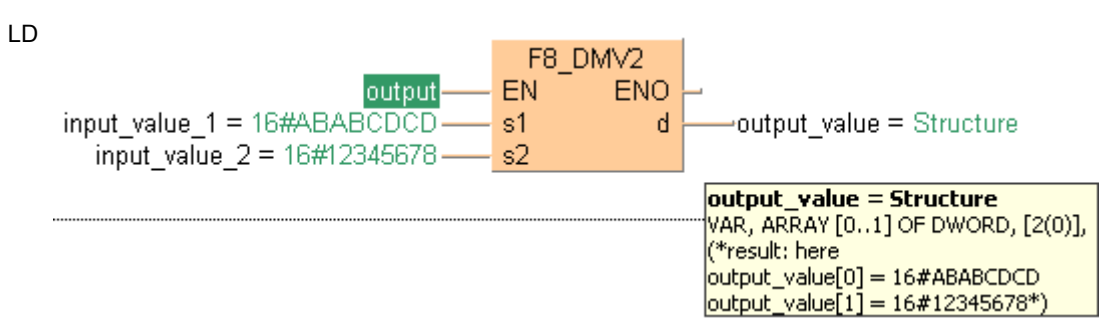

ST When programming with structured text, enter the following:

```
IF start THEN
     F8_DMV2(input_value_1, input_value_2, output_value);
END_IF;
```
## **F10\_BKMV Block move**

**Description** The data block specified by the 16-bit starting area specified by **s1\_Start** and the 16-bit ending area specified by **s2\_End** are copied to the block starting from the 16-bit area specified by **d\_Start** if the trigger **EN** is in the ON-state.

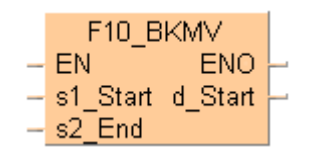

This instruction also exists as a P instruction (for FP2/2SH, FP3/5, FP10/10SH PLC types), which is only executed at the rising edge of the EN trigger. Select **[Insert P instruction]** from the "Instructions" pane if you require a P instruction. To facilitate reuse, the instruction then appears under "Recently used" in the pop-up menu. Press **<Ctrl>+<Shift>+<v>** within the programming area to open the list of recently used elements.

The operands **s1\_Start** and **s2\_End** should be:

- in the same operand
- **s1\_Start s2\_End**

Whenever **s1\_Start**, **s2\_End** and **d\_Start** are in the same data area:

**s1\_Start = d\_Start**: data will be recopied to the same data area.

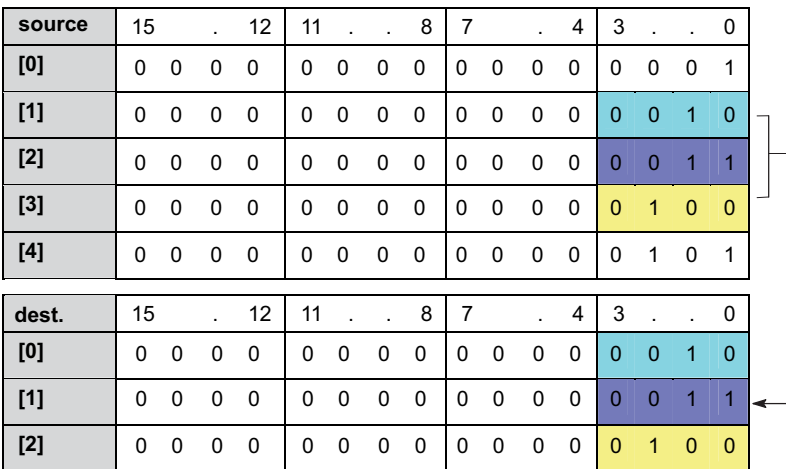

#### **PLC types Availability of** F10\_BKMV **(see page 1320)**

**Data types** 

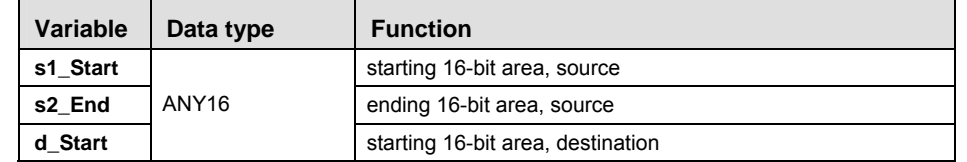

The variables **s1\_Start, s2\_End** and **d\_Start** have to be of the same data type.

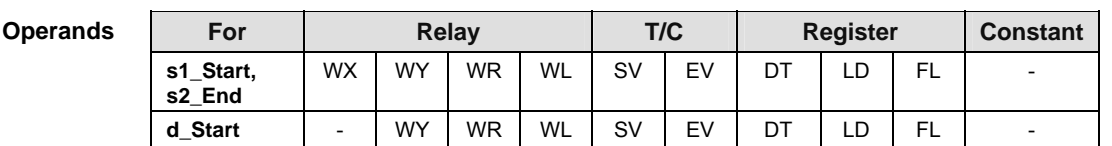

- **Example** In this example, the same POU header is used for all programming languages. For an example using IL (instruction list), please refer to the online help.
- POU header All input and output variables used for programming this function have been declared in the POU header.

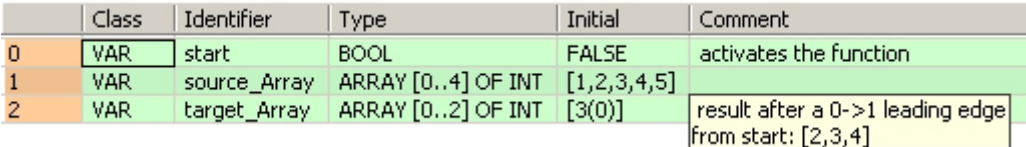

Body When the variable **start** changes from FALSE to TRUE, the function is carried out. It moves the data block starting at the 16-bit area specified by **s1** and ending at the 16-bit area specified by **s2** to the 16-bit area specified by **d**.

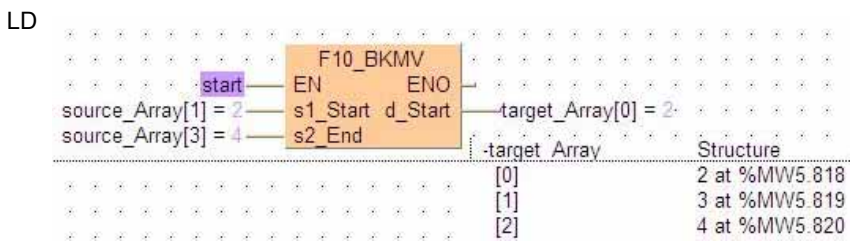

ST When programming with structured text, enter the following:

```
IF start THEN
     F10_BKMV( s1_Start:= source_Array[1],
        s2_End:= source_Array[3],
        d_Start=> target_Array[0]);
END_IF;
```
## **F10\_BKMV\_NUMBER Block move by number**

**Description** The data block specified by the 16-bit starting area specified by **s1\_Start** and the number of WORDs specified by **s2\_Number** are copied to the block starting from the 16-bit area specified by **d\_Start** if the trigger EN is in the ON-state.

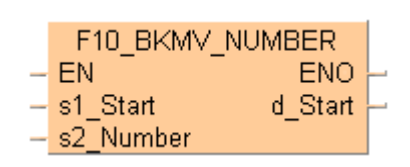

This instruction is a modification of the F10\_BKMV (see page 819) generated by the compiler.

Whenever **s1\_Start** and **d\_Start** are in the same data area:

**s1\_Start = d\_Start**: data will be recopied to the same data area.

#### **PLC types Availability of** F10\_BKMV\_NUMBER **(see page 1320)**

**The value for 's2\_Number' has to be greater than 0.**  I

**Data type** 

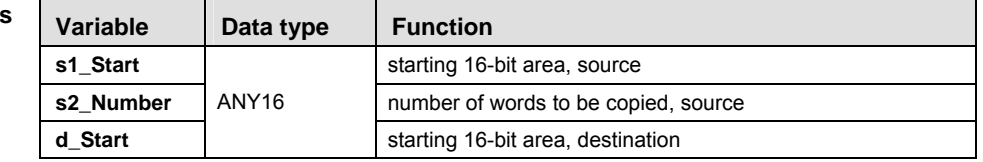

The variables **s1\_Start**, **s2\_Number** and **d\_Start** have to be of the same data type.

| <b>Operands</b> | For       | <b>Relav</b> |           |    |           | T/C |    | <b>Register</b> |    |           | <b>Constant</b> |
|-----------------|-----------|--------------|-----------|----|-----------|-----|----|-----------------|----|-----------|-----------------|
|                 | s1 Start  | <b>WX</b>    | WY        | WR | <b>WL</b> | SV  | EV | DT              | LD | <b>FL</b> |                 |
|                 | s2 Number | WX           | <b>WY</b> | WR | <b>WL</b> | SV  | EV | DT              | LD | <b>FL</b> | dec. or hex.    |
|                 | d Start   |              | WY        | WR | <b>WL</b> | SV  | EV | DT              | LD | <b>FL</b> |                 |

**Example** In this example the function is programmed in ladder diagram (LD). The same POU header is used for all programming languages.

POU header All input and output variables used for programming this function have been declared in the POU header.

| Class | Identifier | <b>Type</b>       | Initial      |
|-------|------------|-------------------|--------------|
| l var | Array1     | ARRAY [05] OF INT | [6(0)]       |
| VAR   | Array2     | ARRAY [05] OF INT | [6(0)]       |
| VAR   | CopyArray  | <b>BOOL</b>       | <b>FALSE</b> |

Body When the variable **CopyArray** changes from FALSE to TRUE, the function is carried out. It copies the data block starting at the 16-bit area specified by **s1\_Start** and the number of WORDs specified by **s2\_Number** to the block starting from the 16-bit area specified by **d\_Start**.

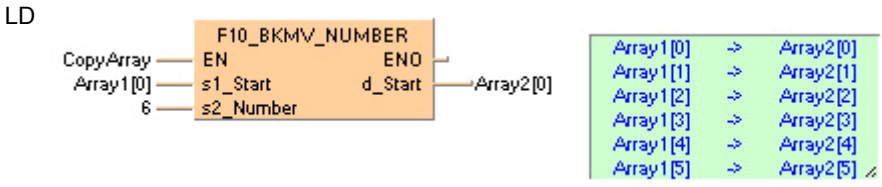

# **Part III FP Instructions**  Part III FP Instructions

#### **F10\_BKMV\_OFFSET Block move to an offset from source**

**Description** 

This instruction is a modification of the F10\_BKMV (see page 819) generated by the compiler. The data block specified by the 16-bit starting area specified by **s1\_Start** and 16-bit ending area specified by **s2** End are copied to the block starting from the 16-bit area specified by the offset **d\_Offset** from **s1\_Start** if the trigger EN is in the ON-state.

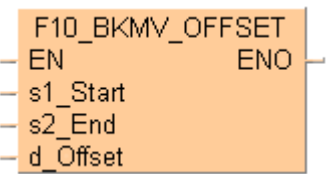

Whenever **s1\_Start** and **s2\_End** are in the same data area:

d\_Offset = 0: data will be recopied to the same data area.

#### **PLC types Availability of** F10\_BKMV\_OFFSET **(see page 1320)**

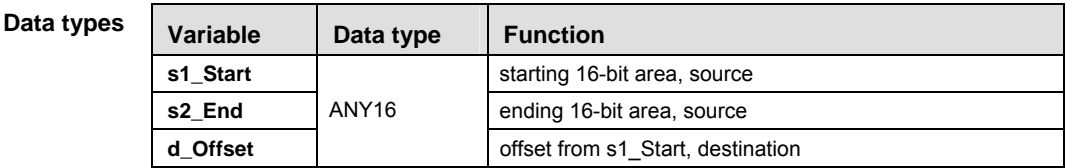

The variables **s1\_Start**, **s2\_End** and **d\_Offset** have to be of the same data type.

- For **Relay** T/C Register Constant **s1\_Start, s2\_End**  WX | WY | WR | WL | SV | EV | DT | LD | FL | **d Offset**  $\begin{vmatrix} - & wY \end{vmatrix}$  WR  $\begin{vmatrix} wL \end{vmatrix}$  SV  $\begin{vmatrix} EV \end{vmatrix}$  DT  $\begin{vmatrix} LD \end{vmatrix}$  FL  $\begin{vmatrix} dec \text{ or } hex \end{vmatrix}$ **Operands**
- **Example** In this example the function is programmed in ladder diagram (LD). The same POU header is used for all programming languages.
- POU header All input and output variables used for programming this function have been declared in the POU header.

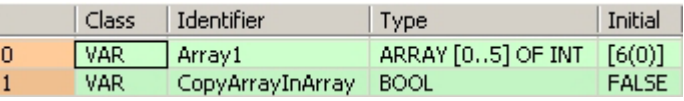

Body When the variable **CopyArrayInArray** changes from FALSE to TRUE, the function is carried out. It copies the data block starting at the 16-bit area specified by **s1\_Start** and 16-bit ending area specified by **s2\_End** to the block starting from the 16-bit area specified by the offset **d\_Offset** from **s1\_Start**.

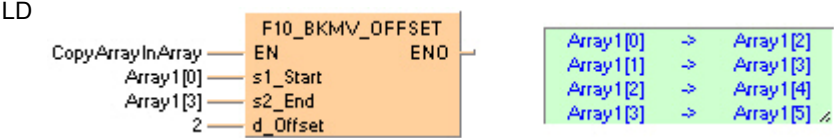

## **F10\_BKMV\_NUMBER \_OFFSET**

#### **Block move by number to an offset from source**

This instruction is a modification of the F10\_BKMV (see page 819) generated by the compiler. **Description** 

> The data block specified by the 16-bit starting area specified by **s1\_Start** and the number of WORDs specified by **s2\_Number** are copied to the block starting from the 16-bit area specified by the offset **d\_Offset** from **s1\_Start** if the trigger EN is in the ON-state.

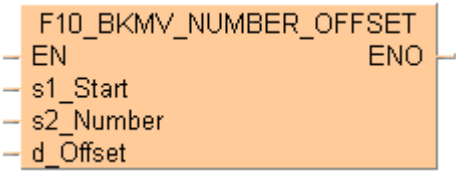

Whenever **d** Offset = 0: data will be recopied to the same data area.

#### **PLC types Availability of** F10\_BKMV\_NUMBER\_OFFSET **(see page 1320)**

医

**The value for 's2\_number' has to be greater than 0.** 

**Data types** 

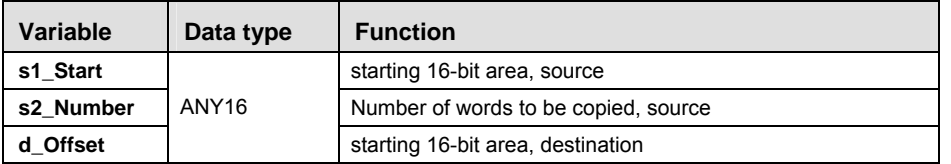

The variables **s1\_Start**, **s2\_Number** and **d\_Offset** have to be of the same data type.

| <b>Operands</b> | For       | <b>Relay</b>             |           |           |           | T/C |    | <b>Register</b> |    |    | <b>Constant</b>          |
|-----------------|-----------|--------------------------|-----------|-----------|-----------|-----|----|-----------------|----|----|--------------------------|
|                 | s1 Start  | <b>WX</b>                | <b>WY</b> | <b>WR</b> | <b>WL</b> | SV  | EV | DT              |    | FL | $\overline{\phantom{0}}$ |
|                 | s2 Number | <b>WX</b>                | <b>WY</b> | <b>WR</b> | WL        | SV  | EV | DT              | LD |    | dec. or hex.             |
|                 | d Offset  | $\overline{\phantom{0}}$ | <b>WY</b> | <b>WR</b> | <b>WL</b> | SV  | EV | DT              | LD |    | dec. or hex.             |

**Example** In this example the function is programmed in ladder diagram (LD). The same POU header is used for all programming languages.

POU header All input and output variables used for programming this function have been declared in the POU header.

|                | Class | I Identifier            | <b>Type</b>                    | Initial      |
|----------------|-------|-------------------------|--------------------------------|--------------|
| $\overline{0}$ | I VAR | Array1                  | ARRAY $[05]$ OF INT $  [6(0)]$ |              |
|                | VAR   | CopyArrayInArray   BOOL |                                | <b>FALSE</b> |

Body When the variable **CopyArrayInArray** changes from FALSE to TRUE, the function is carried out. It copies the data block starting at the 16-bit area specified by **s1\_Start** and the number of WORDs specified by **s2\_Number** to the block starting from the 16-bit area specified by the offset **d\_Offset** from **s1\_Start**.

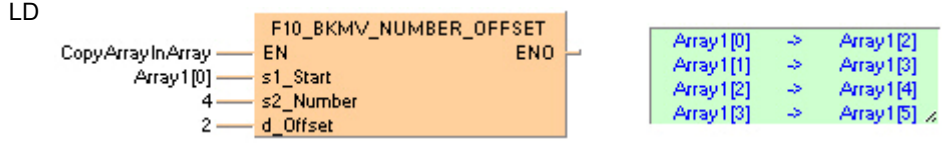

#### Data transfer within the PLC

## **F11 COPY Block copy**

**Description** The 16-bit equivalent constant or 16-bit area specified by **s** is copied to all 16-bit areas of the block specified by **d1\_Start** and **d2\_End** if the trigger **EN** is in the ON-state.

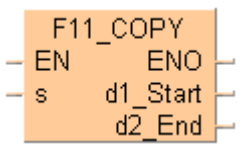

The operands **d1\_Start** and **d2\_End** should be:

- in the same operand
- **d1\_Start d2\_End**

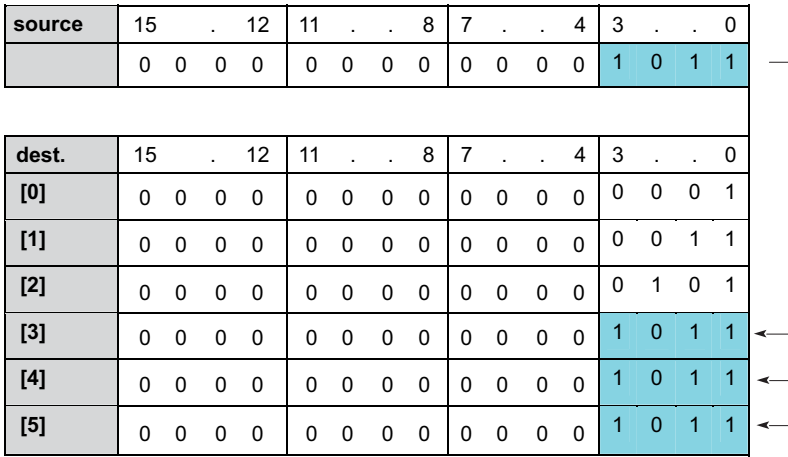

This instruction also exists as a P instruction (for FP2/2SH, FP3/5, FP10/10SH PLC types), which is only executed at the rising edge of the EN trigger. Select **[Insert P instruction]** from the "Instructions" pane if you require a P instruction. To facilitate reuse, the instruction then appears under "Recently used" in the pop-up menu. Press **<Ctrl>+<Shift>+<v>** within the programming area to open the list of recently used elements.

#### **PLC types Availability of** F11\_COPY **(see page 1320)**

**Data types** 

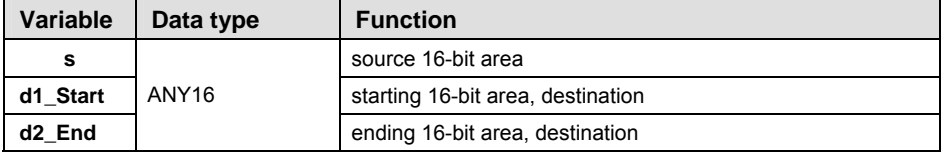

The variables **s, d1\_Start** and **d2\_End** have to be of the same data type.

**Operands** 

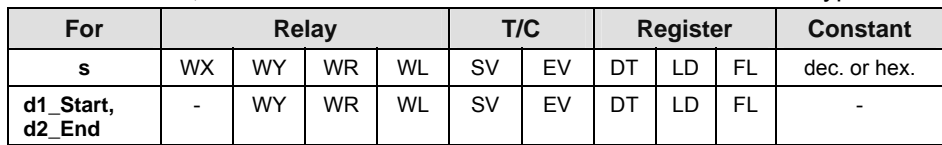

**Example** In this example the function has been programmed in ladder diagram (LD) and structured text (ST).The same POU header is used for all programming languages.

POU header All input and output variables used for programming this function have been declared in the POU header.

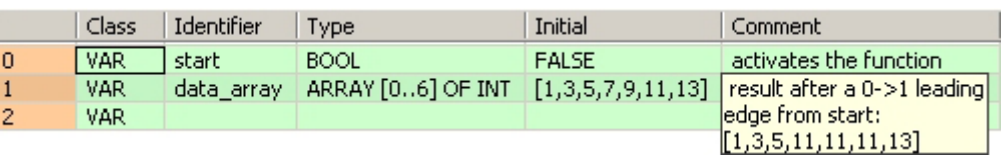

Body When the variable **start** is set to TRUE, the function is carried out.

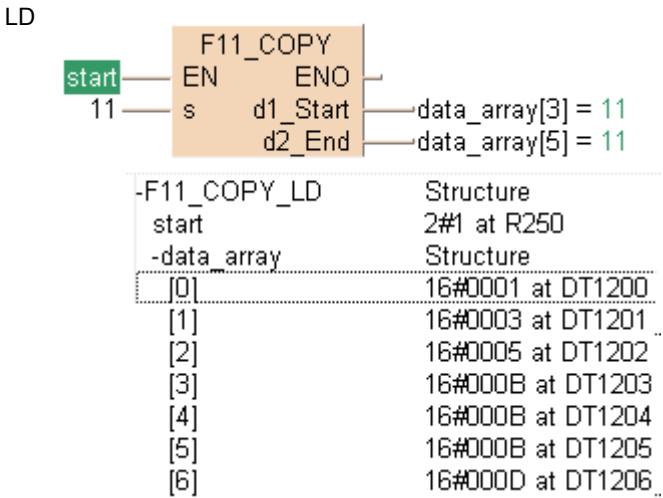

ST When programming with structured text, enter the following:

```
IF start THEN
     (* Copy the value 11 to data_array[3], *)
     (* data_array[4] and data_array[5] *)
    F11_COPY( s:= 11, d1_Start=> data_array[3],
        d2_End=> data_array[5]);
END IF;
```
### **F12 EPRD EEPROM read from memory**

**Description** Using this instruction data will be copied from EEPROM/ Flash-ROM to the destination area (DT). The copy function is carried out with blocks only. Thus you can not copy single words. The block size and the number of blocks is shown in the table "PLC specific information". Also ensure that there at least 64/ 2048 free data registers (1 block = 64 words/ 2048 words (DTs)) reserved for the destination area.

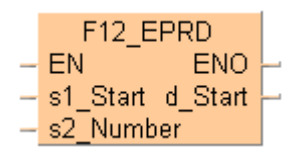

#### **PLC types Availability of** F12\_EPRD **(see page 1320)**

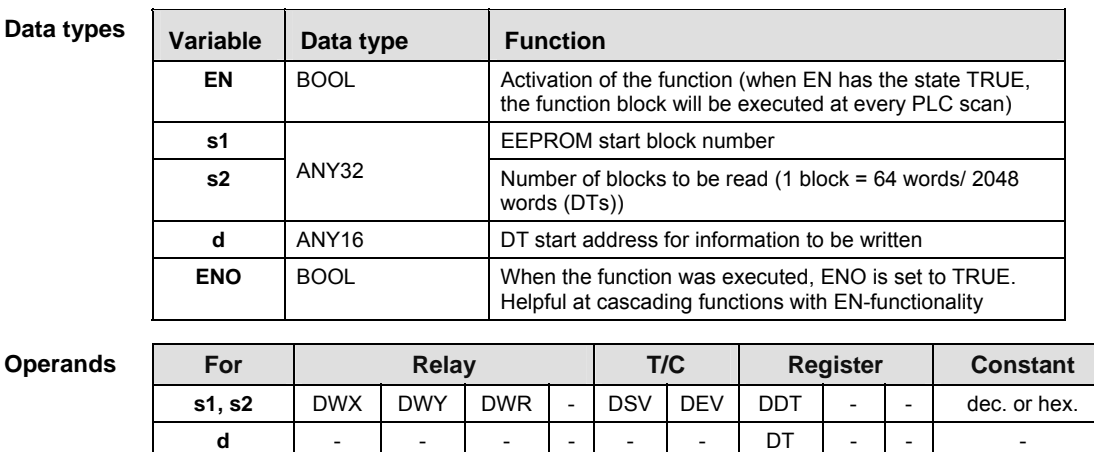
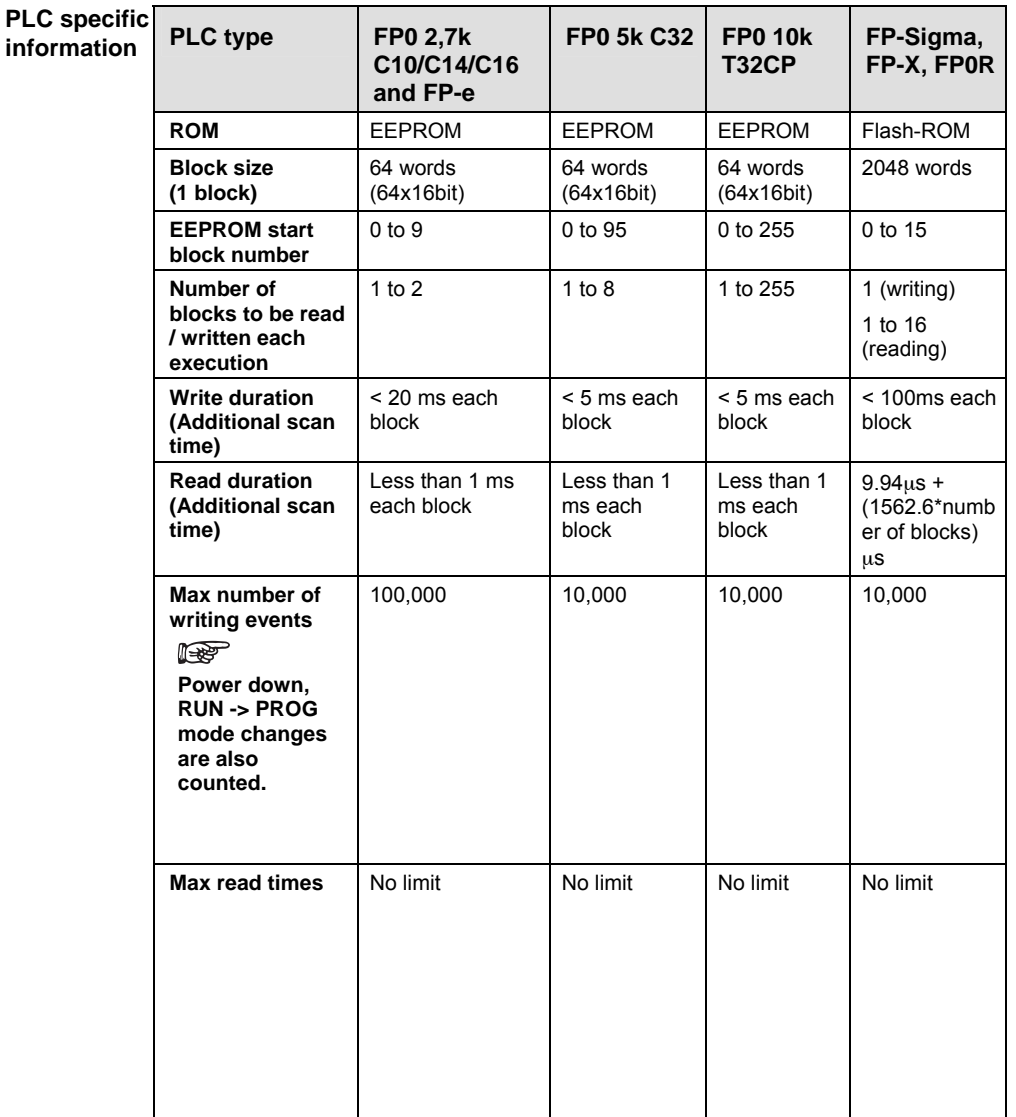

- **Example** In this example, the same POU header is used for all programming languages. For an example using IL (instruction list), please refer to the online help.
- POU header All input and output variables used for programming this function have been declared in the POU header.

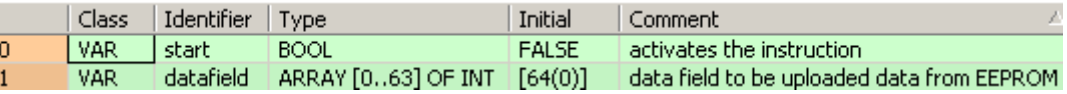

Body When the variable **start** changes from FALSE to TRUE, the function is carried out. The function reads the first block (= 64 words) after start block number 0 from the EEPROM and writes the information into the data fields from **datafield[0]** until **datafield[63]**.

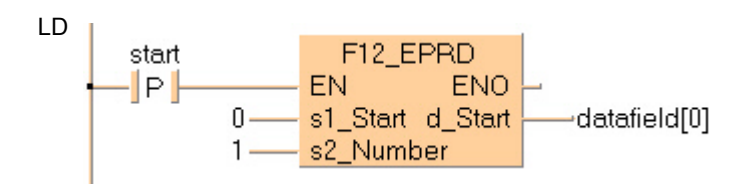

# **F12 ICRD IC card extended memory read**

**Description** The data for the number of words specified by **s2\_Number** are read from the address in the IC card extended memory area specified by **s1\_Start** and written to the area specified by **d\_Start**.

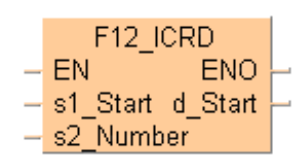

This instruction also exists as a P instruction (for FP2/2SH, FP3/5, FP10/10SH PLC types), which is only executed at the rising edge of the EN trigger. Select **[Insert P instruction]** from the "Instructions" pane if you require a P instruction. To facilitate reuse, the instruction then appears under "Recently used" in the pop-up menu. Press **<Ctrl>+<Shift>+<v>** within the programming area to open the list of recently used elements.

## **PLC types Availability of** F12\_ICRD **(see page 1320)**

### **Data types**

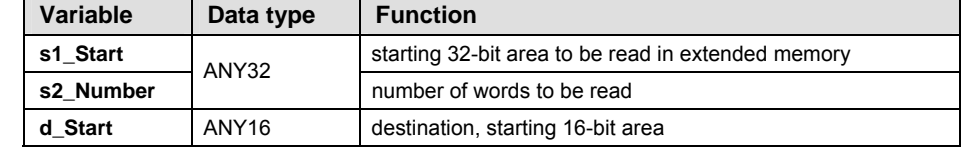

### **Opera**

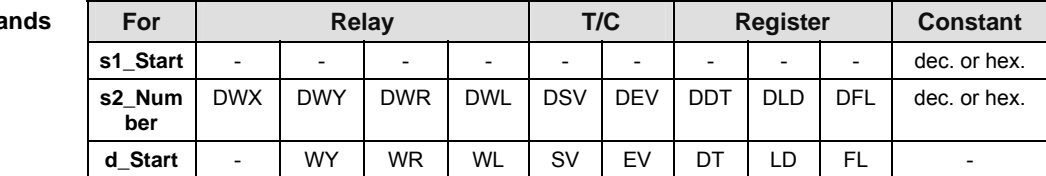

- **Example** In this example the function has been programmed in ladder diagram (LD) and structured text (ST).The same POU header is used for all programming languages.
- POU header All input and output variables used for programming this function have been declared in the POU header.

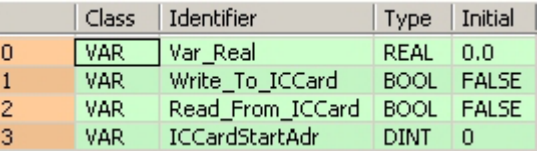

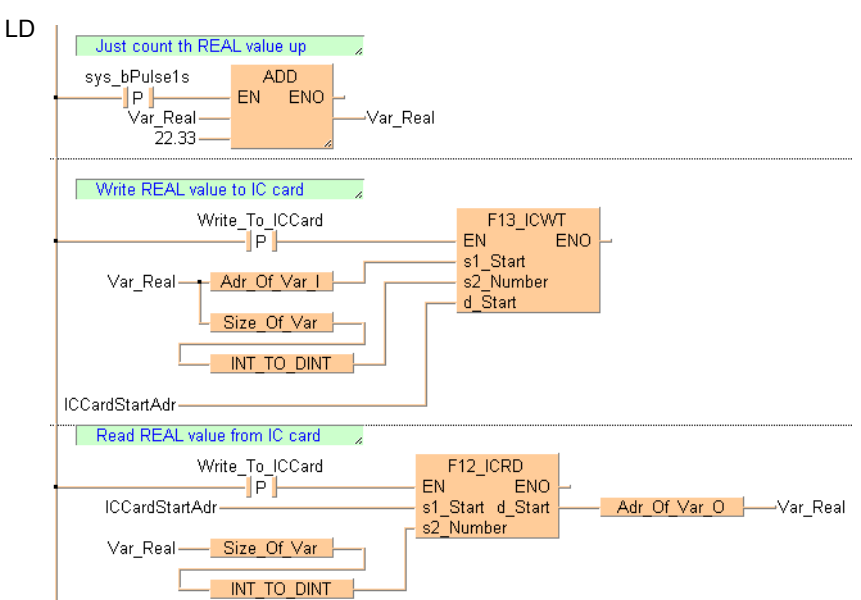

```
IF DF(R901C) THEN
    Var_Real := Var\_Real + 22.33;
END_IF;
(* Write a REAL value to the IC Card *)
IF DF(Write_To_ICCard) THEN
     F13_ICWT( s1_Start:= Adr_Of_Var( Var_Real ) , s2_Number:= INT_TO_DINT(
Size_Of_Var( Var_Real ) ), d_Start:= ICCardStartAdr );
END_IF;
```

```
(*Read a REAL value from the IC Card*)
IF DF(Read_From_ICCard) THEN
    F12_ICRD( s1_Start:= ICCardStartAdr, s2_Number:= INT_TO_DINT(
Size_Of_Var( Var_Real ) )
        d_Start=> Adr_Of_Var( Var_Real ) );
END_IF;
```
# **F13 ICWT IC card extended memory write**

**Description** The data for the number of words specified by **s2\_Number** are read from the address specified by **s1\_Start** and written to the extended memory area in the IC card specified by **d\_Start**.

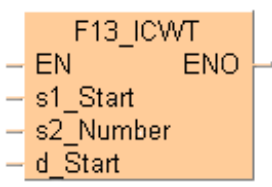

This instruction also exists as a P instruction (for FP2/2SH, FP3/5, FP10/10SH PLC types), which is only executed at the rising edge of the EN trigger. Select **[Insert P instruction]** from the "Instructions" pane if you require a P instruction. To facilitate reuse, the instruction then appears under "Recently used" in the pop-up menu. Press **<Ctrl>+<Shift>+<v>** within the programming area to open the list of recently used elements.

# **PLC types** Availability of F13 ICWT (see page 1321)

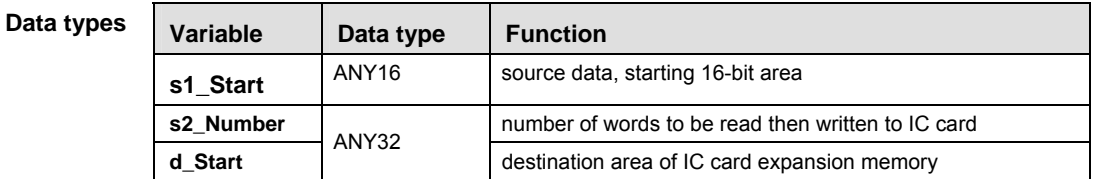

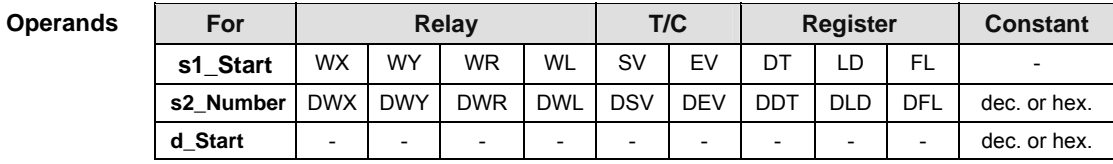

- **Example** In this example the function has been programmed in ladder diagram (LD) and structured text (ST).The same POU header is used for all programming languages.
- POU header All input and output variables used for programming this function have been declared in the POU header.

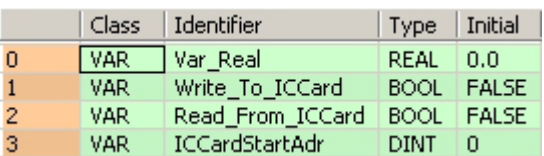

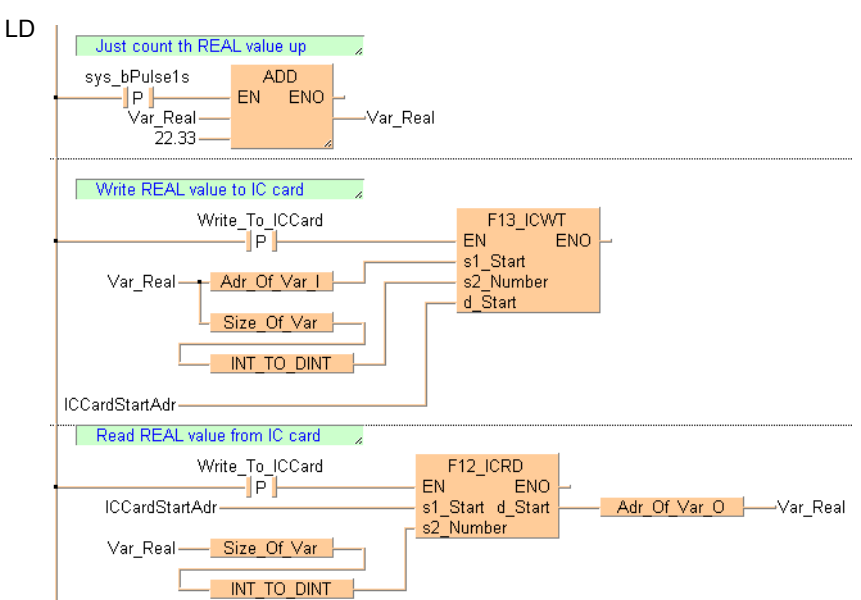

```
IF DF(R901C) THEN
    Var_Real := Var_Real + 22.33;
END_IF;
(* Write a REAL value to the IC Card *)
IF DF(Write_To_ICCard) THEN
     F13_ICWT( s1_Start:= Adr_Of_Var( Var_Real ) , s2_Number:= INT_TO_DINT(
Size_Of_Var( Var_Real ) ), d_Start:= ICCardStartAdr );
END_IF;
```

```
(*Read a REAL value from the IC Card*)
IF DF(Read_From_ICCard) THEN
    F12_ICRD( s1_Start:= ICCardStartAdr, s2_Number:= INT_TO_DINT(
Size_Of_Var( Var_Real ) )
        d_Start=> Adr_Of_Var( Var_Real ) );
END_IF;
```
# **F14 PGRD Program Read from IC card**

**Description** When the execution criterion of **F/P14\_PGRD** is turned ON, the execution proceeds until the END. The program subsequently switches to the program specified by **s**.

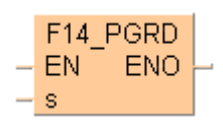

This instruction also exists as a P instruction (for FP2/2SH, FP3/5, FP10/10SH PLC types), which is only executed at the rising edge of the EN trigger. Select **[Insert P instruction]** from the "Instructions" pane if you require a P instruction. To facilitate reuse, the instruction then appears under "Recently used" in the pop-up menu. Press **<Ctrl>+<Shift>+<v>** within the programming area to open the list of recently used elements.

# **PLC types Availability of** F14\_PGRD **(see page 1321)**

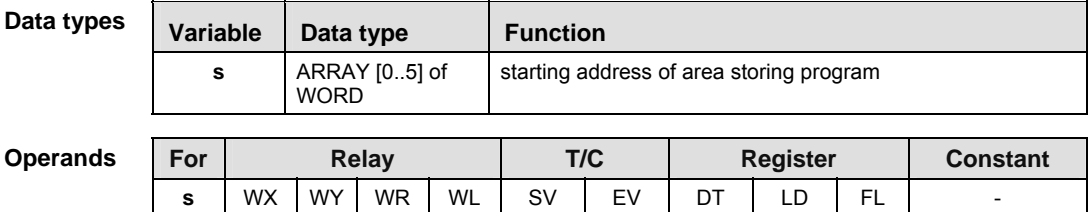

- **Example** In this example, the same POU header is used for all programming languages. For an example using IL (instruction list), please refer to the online help.
- POU header All input and output variables used for programming this function have been declared in the POU header.

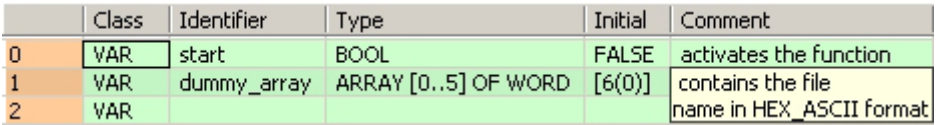

Body When the variable **start** is set to TRUE, the function is carried out. The instruction reads the program Prog1 from the IC card and executes it.

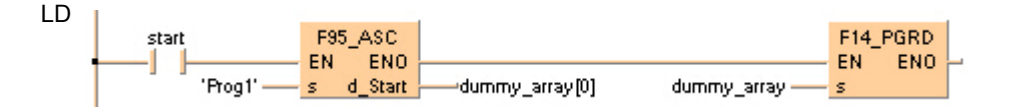

```
IF start THEN
   F95 ASC( s:= 'Proof'. d_Start=> dummy_array[0]);
   F14_PGRD( dummy array );
END_IF;
```
# **P13 EPWT EEPROM** write to memory

**Description** Using this instruction data will be copied from the data area (DT) to the EEPROM/ Flash-ROM.

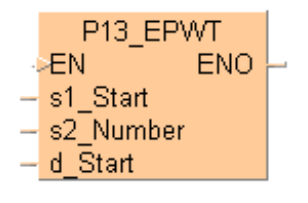

The EEPROM memory is not the same as the hold area. The hold area stores data in real time. Whenever the power shuts down, the hold data is stored in the EEPROM memory. The P13\_EPWT instruction sends data into the EEPROM only when the instruction is executed. It also has a limitation of the number of times you can write to it (see table below). You must make sure that the P13\_EPWT instruction will not be executed more often than the specified number of writes.

For example, if you execute P13\_EPWT with R901A relay (pulse time 0.1s), the EEPROM will become inoperable after 100,000 \* 0.1 sec=10,000 sec (2.8 hours). However if you want to hold your profile data such as positioning parameters or any other parameter values that are changed infrequently, you will find this instruction very useful.

# **PLC types Availability of** P13\_EPWT **(see page 1329)**

## **One of the two input variables 's2' or 'd' has to be assigned constant number value.**

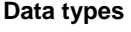

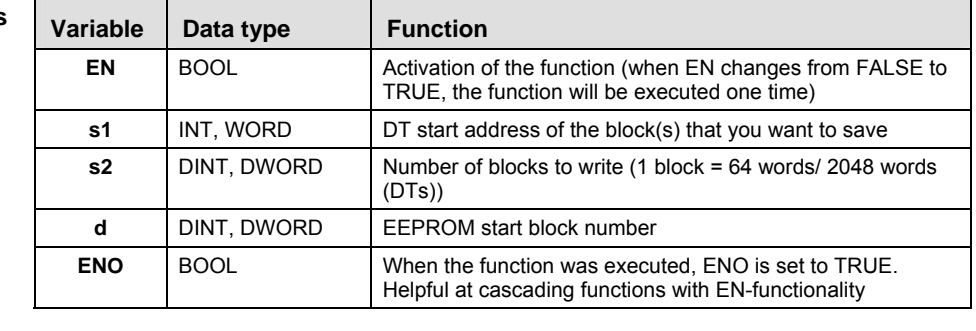

## **Operands**

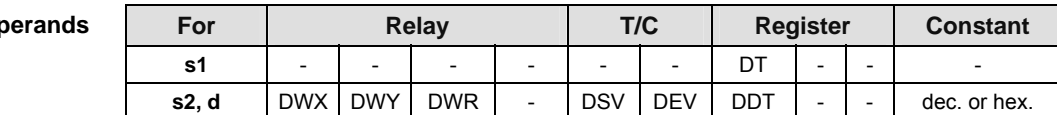

**REA** 

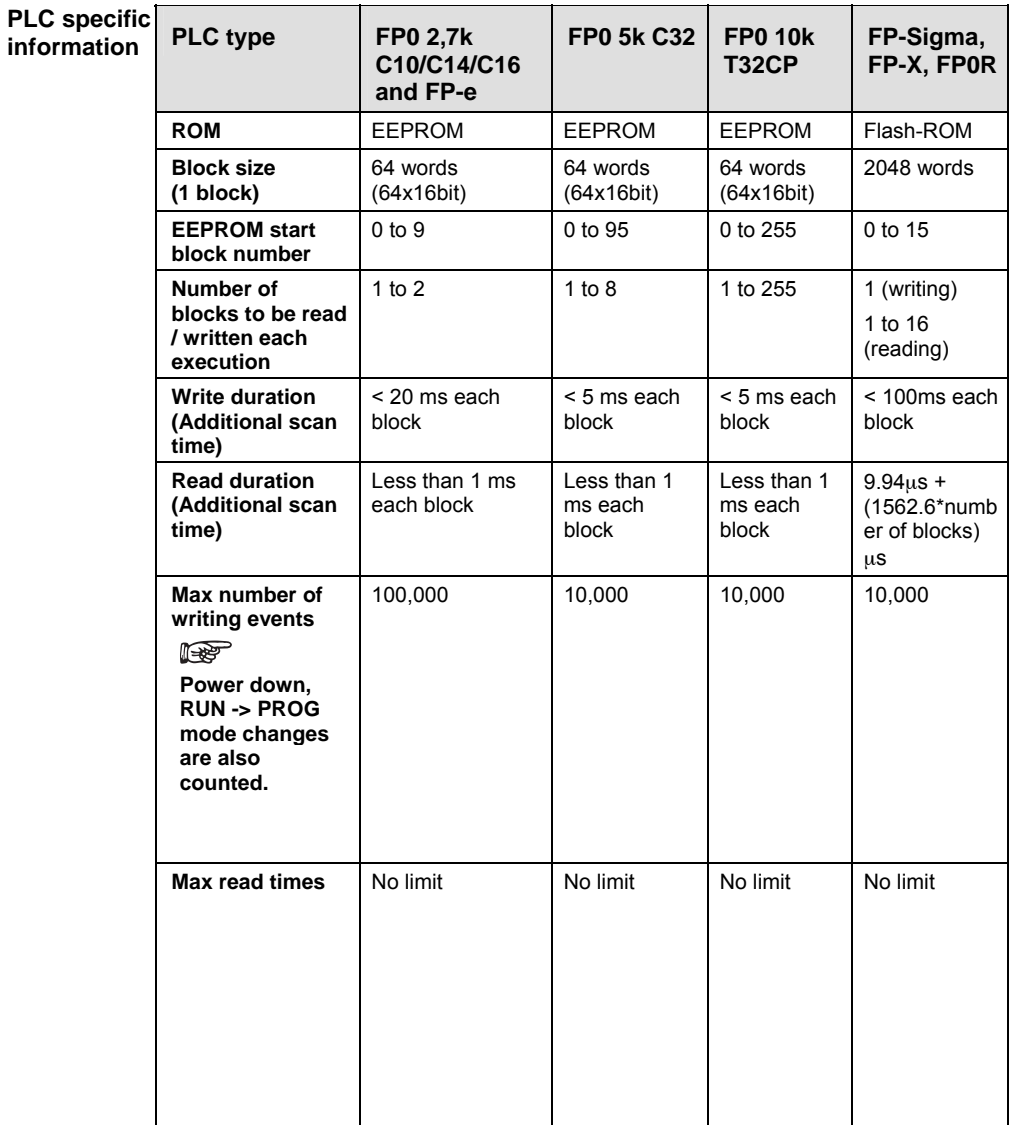

- **Example** In this example, the same POU header is used for all programming languages. For an example using IL (instruction list), please refer to the online help.
- POU header In the POU header, all input and output variables are declared that are used for programming this function.

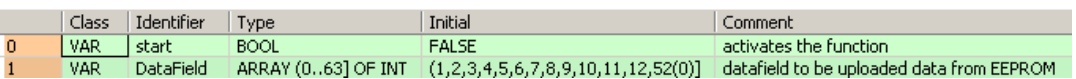

Body When the variable **start** changes from FALSE to TRUE, the function is carried out. The function reads the contents of data field[0] until data field[63] (s2<sup>\*</sup> = 1 => 1 block = 64 words) and writes the information after start block number 0 into the EEPROM.

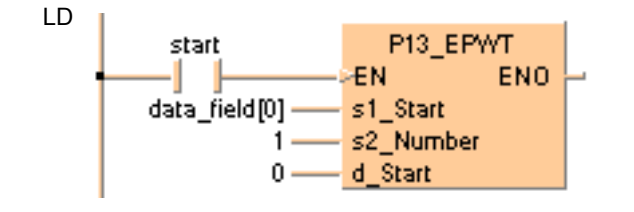

**Bit** 

# **F15\_XCH 16-bit data exchange**

**Description** The contents in the 16-bit areas specified by **d1** and **d2** are exchanged if the trigger **EN** is in the ON-state.

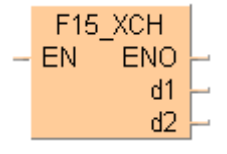

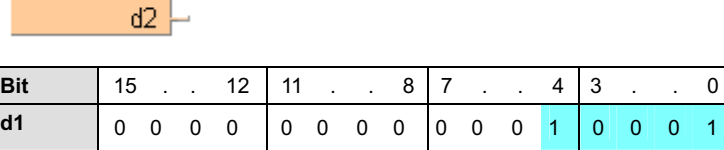

**d2** 1 0 0 0 0 0 0 0 0 0 0 0 0 0 0 1

This instruction also exists as a P instruction (for FP2/2SH, FP3/5, FP10/10SH PLC types), which is only executed at the rising edge of the EN trigger. Select **[Insert P instruction]** from the "Instructions" pane if you require a P instruction. To facilitate reuse, the instruction then appears under "Recently used" in the pop-up menu. Press **<Ctrl>+<Shift>+<v>** within the programming area to open the list of recently used elements.

# **PLC types** Availability of F15 XCH (see page 1321)

```
Data type
```
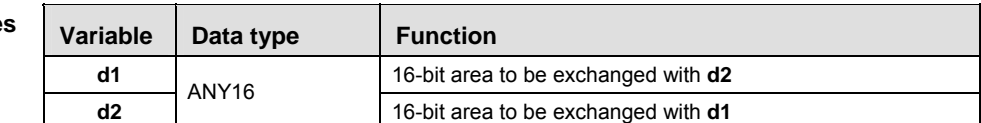

The variables **d1** and **d2** have to be of the same data type.

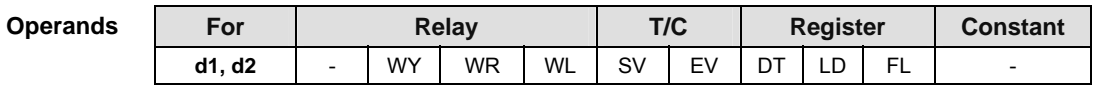

**Example** In this example the function has been programmed in ladder diagram (LD) and structured text (ST).The same POU header is used for all programming languages.

POU header All input and output variables used for programming this function have been declared in the POU header.

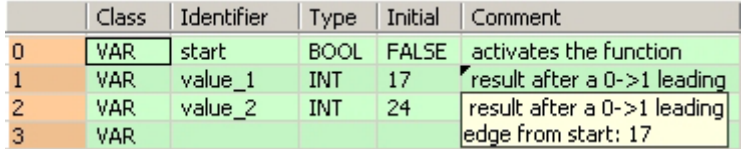

Body When the variable **start** is set to TRUE, the function is carried out.

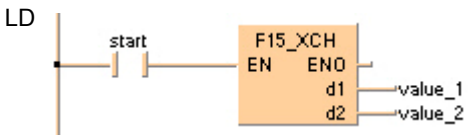

```
IF start THEN
     F15_XCH(value_1, value_2);
END_IF;
```
# **F16\_DXCH 32-bit data exchange**

**Description** Two 32-bit data specified by **d1** and **d2** are exchanged if the trigger **EN** is in the ON-state.

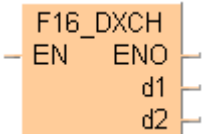

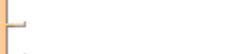

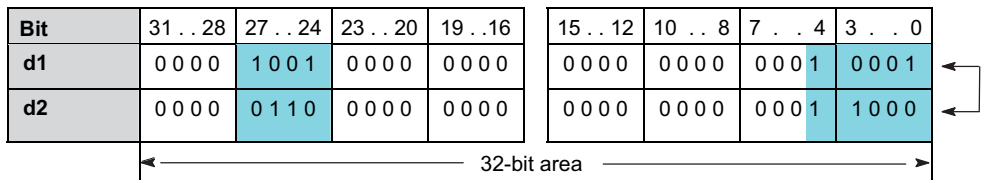

This instruction also exists as a P instruction (for FP2/2SH, FP3/5, FP10/10SH PLC types), which is only executed at the rising edge of the EN trigger. Select **[Insert P instruction]** from the "Instructions" pane if you require a P instruction. To facilitate reuse, the instruction then appears under "Recently used" in the pop-up menu. Press **<Ctrl>+<Shift>+<v>** within the programming area to open the list of recently used elements.

# **PLC types Availability of** F16\_DXCH **(see page 1321)**

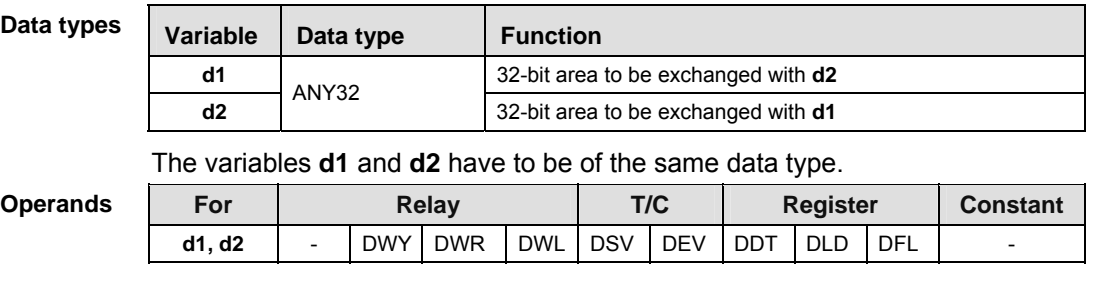

**Example** In this example, the same POU header is used for all programming languages. For an example using IL (instruction list), please refer to the online help.

POU header All input and output variables used for programming this function have been declared in the POU header.

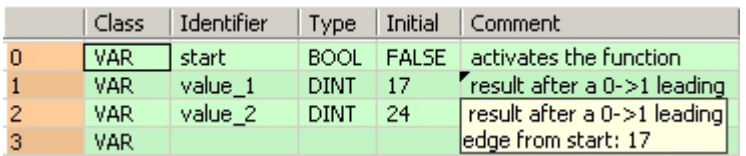

Body When the variable **start** is set to TRUE, the function is carried out.

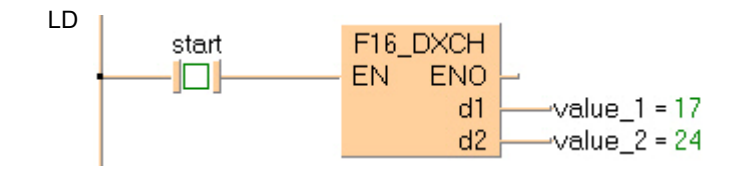

```
IF start THEN
    F16_DXCH(value_1, value_2);
END_IF;
```
# **F17** SWAP **Higher/lower byte in 16-bit data exchange**

**Description** The higher byte (higher 8-bits) and lower bytes (lower 8-bits) of a 16-bit area specified by **d** are exchanged if the trigger **EN** is in the ON-state. 1 byte means 8 bit.

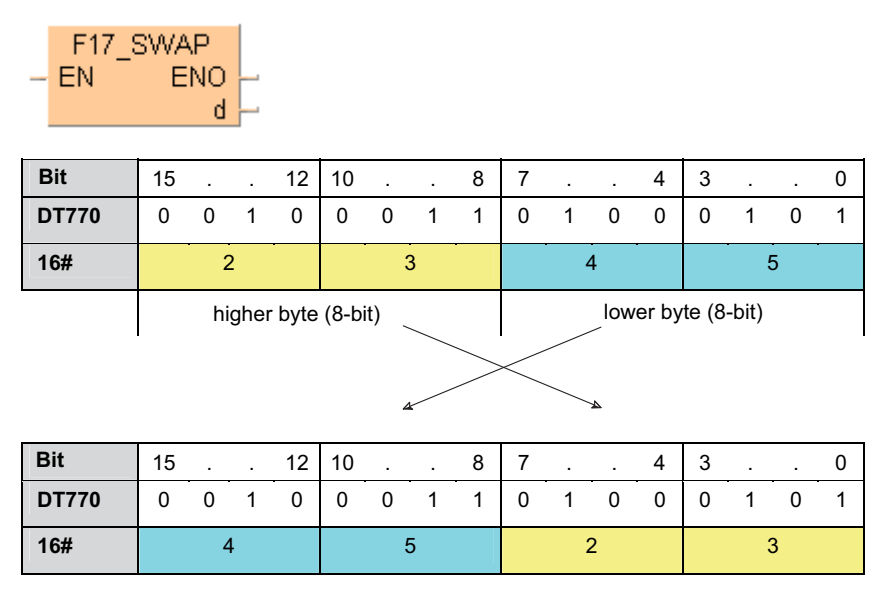

This instruction also exists as a P instruction (for FP2/2SH, FP3/5, FP10/10SH PLC types), which is only executed at the rising edge of the EN trigger. Select **[Insert P instruction]** from the "Instructions" pane if you require a P instruction. To facilitate reuse, the instruction then appears under "Recently used" in the pop-up menu. Press **<Ctrl>+<Shift>+<v>** within the programming area to open the list of recently used elements.

# **PLC types Availability of** F17\_SWAP **(see page 1322)**

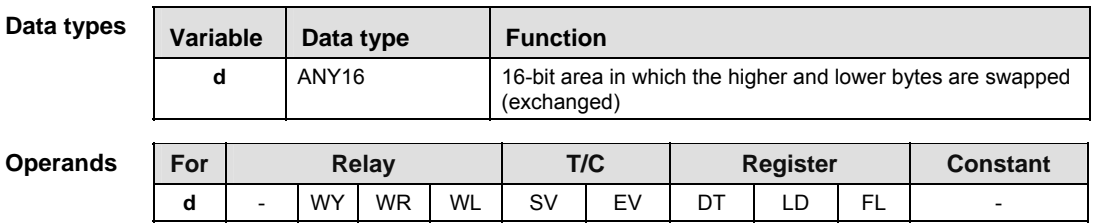

- **Example** In this example, the same POU header is used for all programming languages. For an example using IL (instruction list), please refer to the online help.
- POU header All input and output variables used for programming this function have been declared in the POU header.

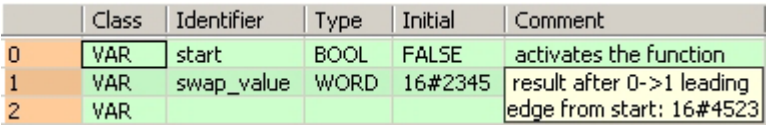

Body When the variable **start** is set to TRUE, the function is carried out.

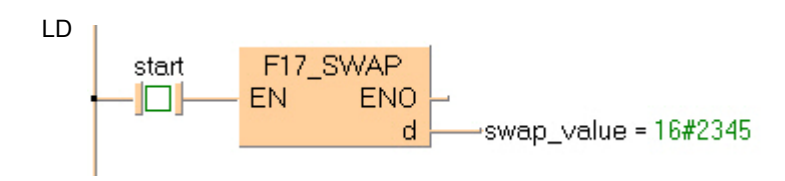

```
IF start THEN
     F17_SWAP(swap_value);
END_IF;
```
# **F18** BXCH **16-bit blocked data exchange**

**Description** The function exchanges one 16-bit data block for another. The beginning of the first data block is specified at output **d1\_Start** and its end at output **d2\_End**. Output **d3\_Start** specifies the beginning of the second data block.

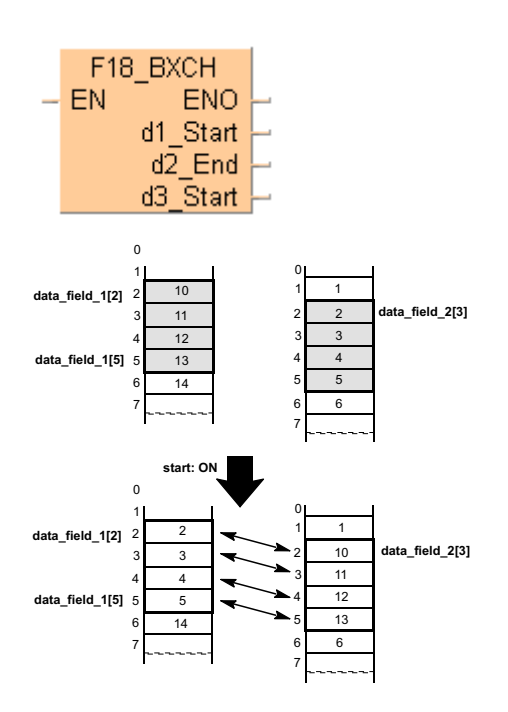

This instruction also exists as a P instruction (for FP2/2SH, FP3/5, FP10/10SH PLC types), which is only executed at the rising edge of the EN trigger. Select **[Insert P instruction]** from the "Instructions" pane if you require a P instruction. To facilitate reuse, the instruction then appears under "Recently used" in the pop-up menu. Press **<Ctrl>+<Shift>+<v>** within the programming area to open the list of recently used elements.

# **PLC types Availability of** F18\_BXCH **(see page 1322)**

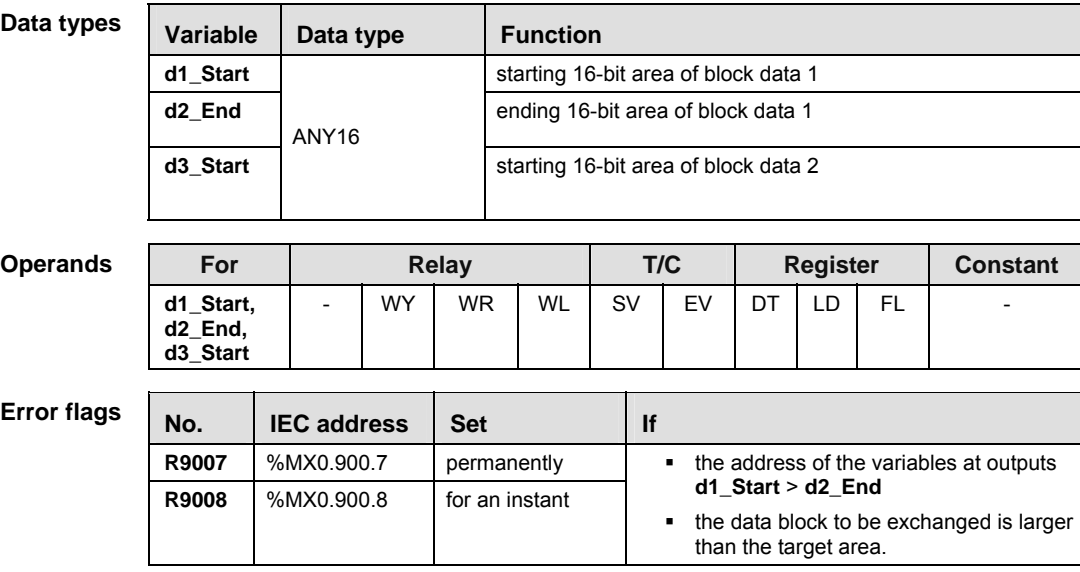

**Example** In this example, the same POU header is used for all programming languages. For an example using IL (instruction list), please refer to the online help.

POU header All input and output variables used for programming this function have been declared in the POU header.

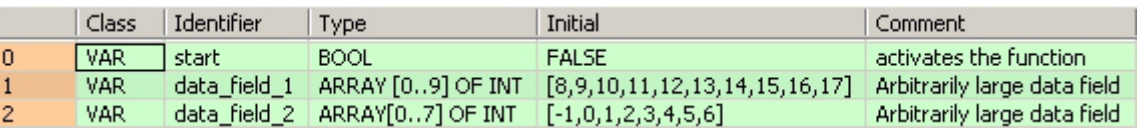

Body When the variable **start** is set to TRUE, the function is carried out. It exchanges the data of ARRAY **data\_field\_1** (from the  $2^{nd}$  to the 5<sup>th</sup> element) with the data of ARRAY **data\_field\_2** (from the 3<sup>rd</sup> element on).

LD

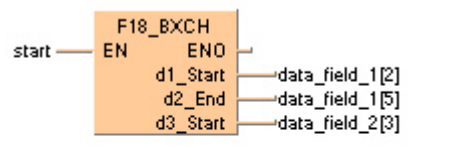

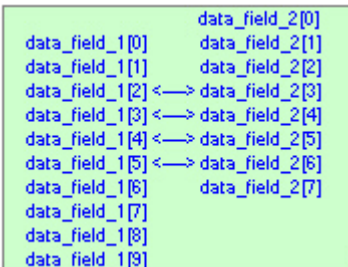

```
IF start THEN
    F18_BXCH(
        d1_Start=> d1[2], d2_End=> d1[4], d3_Start=> d2[1]);
END_IF;
```
LEST

# **F143\_IORF Partial I/O update**

**Description** Updates the inputs or outputs specified by the value of **d1\_Start** (starting word address) and the value of **d2\_End** (ending word address) immediately after the trigger **EN** is in the ON-state even in the program execution stage.

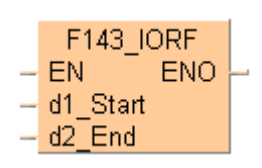

Using this instruction, you can update inputs or outputs without the time-lag caused by scanning.

The same type of operand should be specified for **d1\_Start** and **d2\_End**.

## **PLCs with configurable, serially numbered I/O addresses:**

FP2, FP2SH, FP3 /5 /10 /10SH (PLCs **with** backplanes)

- Specify the word address as  $0 \leq d1$ **Start**  $\leq d2$ **End**  $\leq 127$ . If only WX10 (or WY10) are to be updated based on the I/O-address configuration, **d1\_Start** and **d2\_End** will be set as follows: **d1\_Start** = 10 and **d2\_End** = 10.
- Set the same word address in **d1\_Start** and **d2\_End** to update only 1 word.

The partial I/O update instruction is executed only for the I/O units on the master backplane or expansion backplane. It is not executed for the I/O unit in the slave station of the Remote I/O System.

## **PLCs whose I/O addresses cannot be configured and are not serially numbered:**

FP-<sub> $\Sigma$ , FP0 (PLCs without backplanes)</sub>

The instruction F143\_IORF updates the inputs and outputs specified by **d1\_Start** (starting word address) and **d2\_End** (ending word address) immediately after the trigger turns ON even in the program execution stage.

- **With the FP0 and FP-, refreshing initiated by the IORF command is done only for the control unit.**
- **If d1\_Start and d2\_End are variables and not constants, then the compiler automatically accesses the variables' values via the index register.**
- **With input refreshing, WX0 should be specified for d1\_Start and d2\_End.**
- **With output refreshing, WY0 should be specified for d1\_Start and d2\_End.**

## **PLC types Availability of F143\_IORF (see page 1321)**

This instruction also exists as a P instruction (for FP2/2SH, FP3/5, FP10/10SH PLC types), which is only executed at the rising edge of the EN trigger. Select **[Insert P instruction]** from the "Instructions" pane if you require a P instruction. To facilitate reuse, the instruction then appears under "Recently used" in the pop-up menu. Press **<Ctrl>+<Shift>+<v>** within the programming area to open the list of recently used elements.

Data

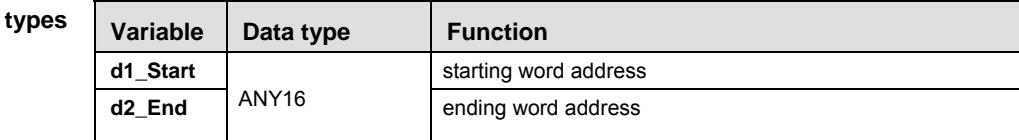

The same type of operand should be specified for **d1\_Start** and **d2\_End**.

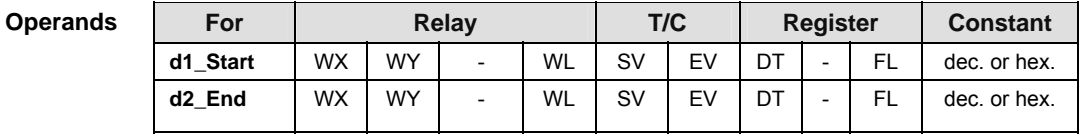

**Example** In this example the function has been programmed in ladder diagram (LD) and structured text (ST).The same POU header is used for all programming languages.

POU header All input and output variables used for programming this function have been declared in the POU header.

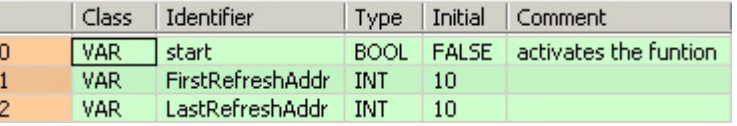

Body When the variable **start** changes from FALSE to TRUE, the function is carried out. To update WX10 and WY10 based on the master I/O map configuration, set d1 = 10 and d2 = 10.

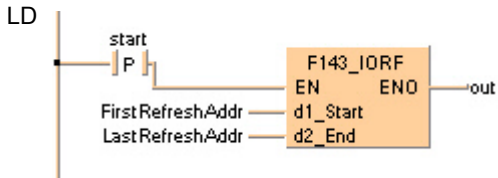

```
(* PLCs with backplanes FP-C/FP2/FP2SH/FP3/FP10SH *)
   IF start THEN
        (* Updates the input/output relay of word no. 0 to 1 *)
       F143 IORF( 0, 1);
   END IF;
ST (* PLCs without backplanes FP0, FP-Sigma *)
   IF start THEN
        (* Updates the input/output relay of word no. 0 to 1 *)
       F143_IORF(WX0, WX1);
        F143_IORF(WY0, WY1);
   END_IF;
```
# **F147 PR Parallel printout**

**Description** Outputs the ASCII codes for 12 characters stored in the 6-word area specified by **s** via the word external output relay specified by **d** if the trigger **EN** is in the ON-state. If a printer is connected to the output specified by **d**, a character corresponding to the output ASCII code is printed.

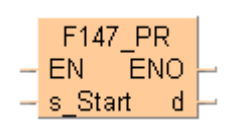

Only bit positions 0 to 8 of d are used in the actual printout. ASCII code is output in sequence starting with the lower byte of the starting area. Three scans are required for 1 character constant output. Therefore, 37 scans are required until all characters constants are output.

Since it is not possible to execute multiple F147\_PR instructions in one scan, use print-out flag sys\_bIsActive\_F147\_PR (ms-its:SysVars.chm::/64395.htm#o64401) to be sure they are not executed simultaneously. If the character constants convert to ASCII code, use of the F95\_ASC (see page 661) instruction is recommended.

# **PLC types** Availability of F147 PR (see page 1321)

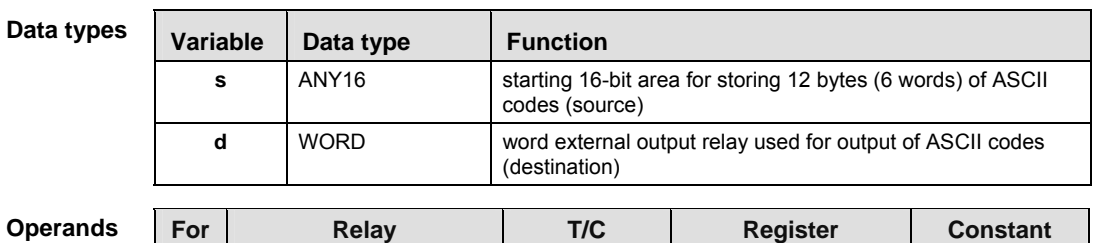

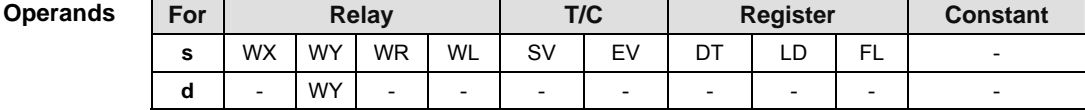

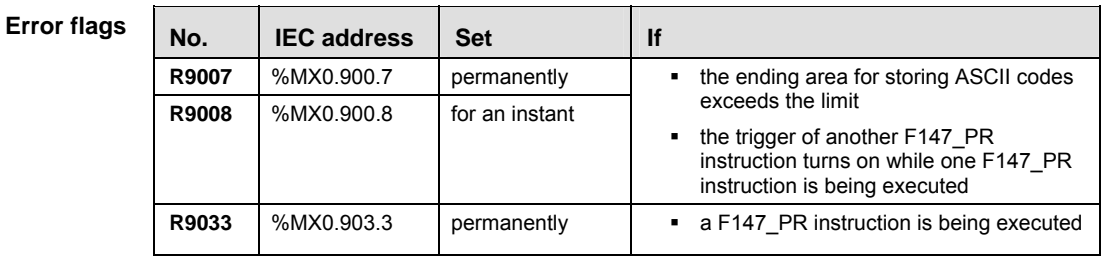

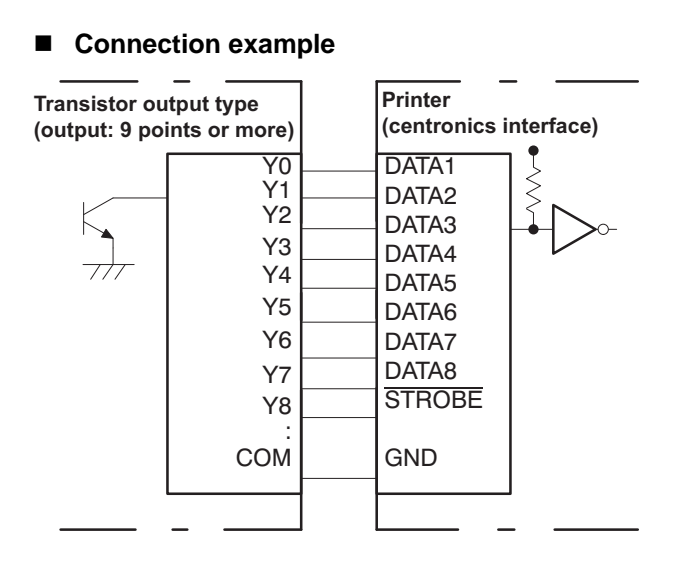

**Example** In this example the function is programmed in ladder diagram (LD). The same POU header is used for all programming languages.

> The ASCII codes stored in the string **PrintOutString** are output through word external output relay WY0 when trigger **Start** turns on.

**Source: ASCII code for 12 characters A, B, C, D, E, F, G, H, I and J**

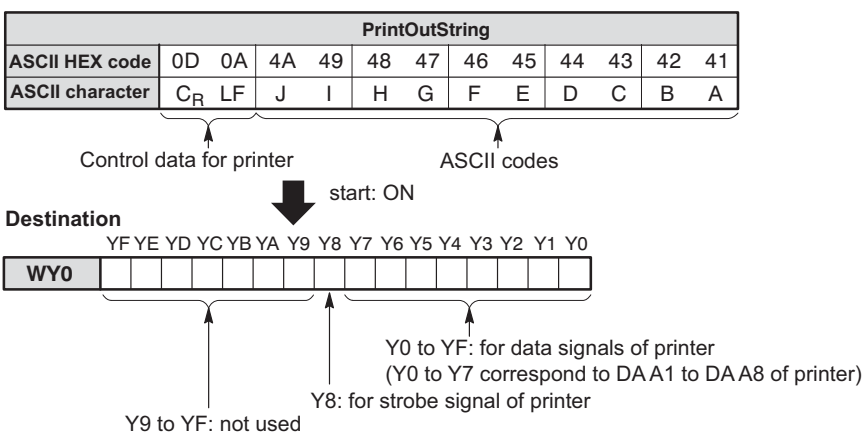

GVL In the global variable list, you define variables that can be accessed by all POUs in the project.

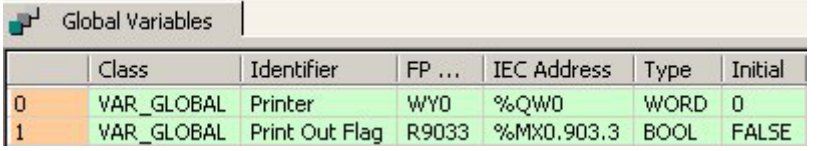

POU header All input and output variables used for programming this function have been declared in the POU header.

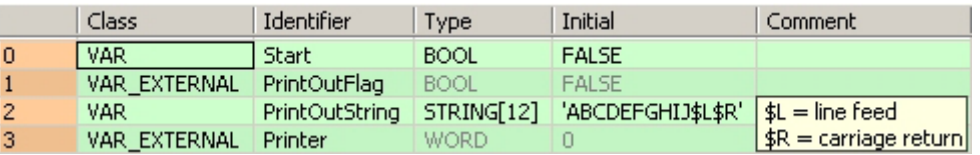

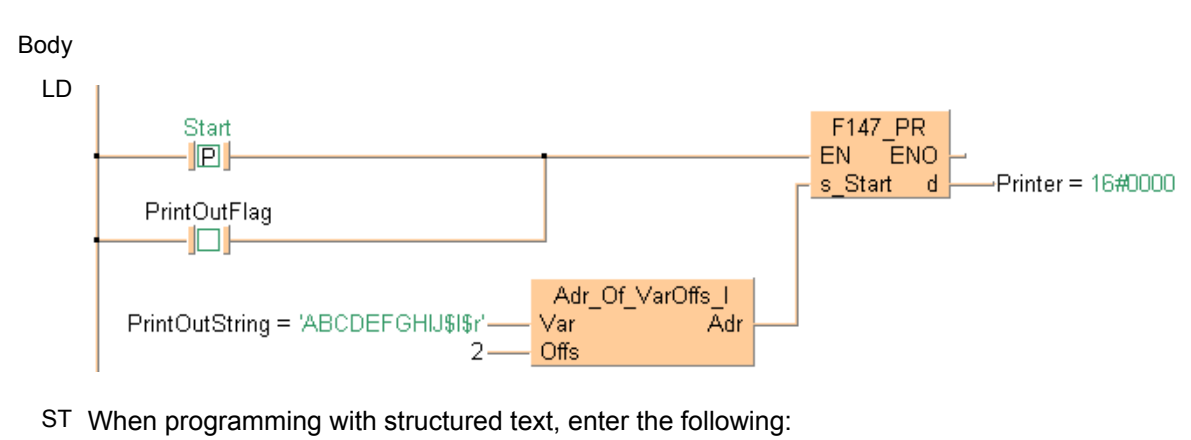

```
IF DF(start) OR PrintOutFlag THEN
    F147_PR( Adr_Of_VarOffs( PrintOutString, 2), Printer);
END<sub>IF</sub>;
```
# **F150\_READ Data read from intelligent units**

**Description** Reads data from the shared memory in an intelligent module.

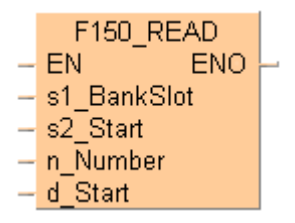

This instruction also exists as a P instruction (for FP2/2SH, FP3/5, FP10/10SH PLC types), which is only executed at the rising edge of the EN trigger. Select **[Insert P instruction]** from the "Instructions" pane if you require a P instruction. To facilitate reuse, the instruction then appears under "Recently used" in the pop-up menu. Press **<Ctrl>+<Shift>+<v>** within the programming area to open the list of recently used elements.

The **n** words of the data stored in the shared memory of the intelligent unit/board specified by **s1** are read from the address specified by **s2**, and are stored in the area specified by **d** of the CPU.

The number of variable arguments at the inputs is limited by the available index registers of the PLC.

# **Specifying** s1 **Intelligent unit without bank**

Specify the slot number in which the target intelligent unit has been installed.

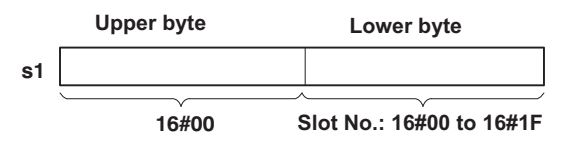

# **Intelligent unit with bank**

Specify the slot number (hex. constant) in which the target intelligent unit has been installed, and the bank number (hex. constant).

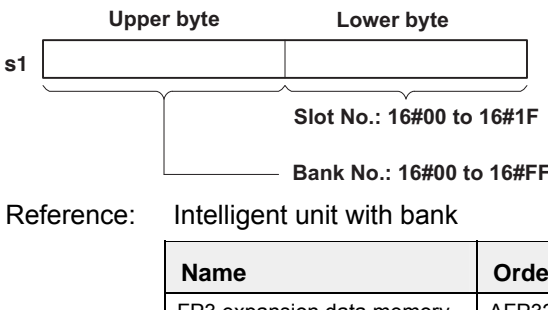

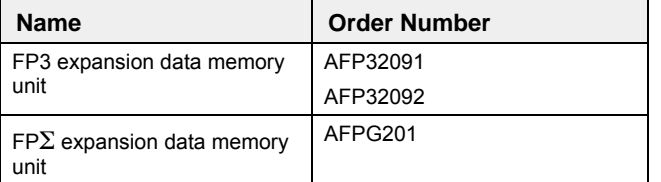

**PLC types** Availability of F150 READ (see page 1321)

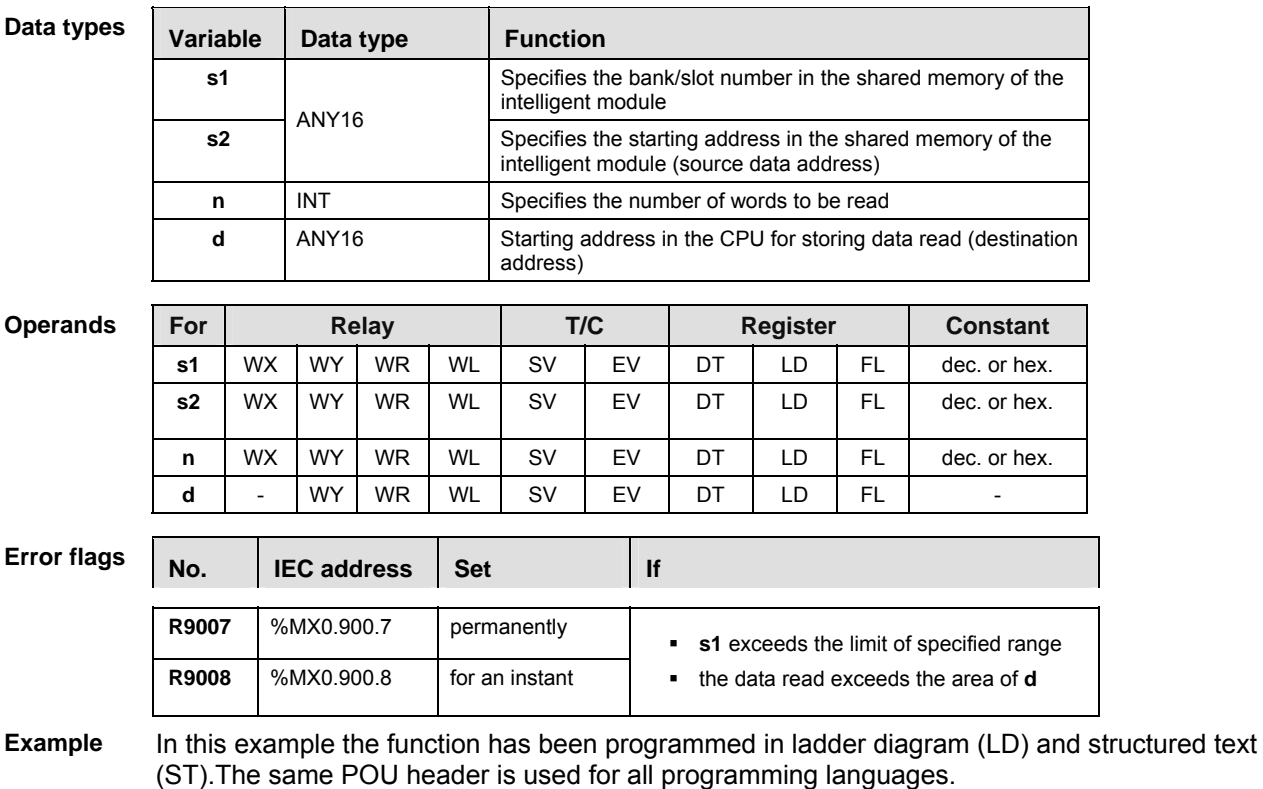

POU header All input and output variables used for programming this function have been declared in the POU header.

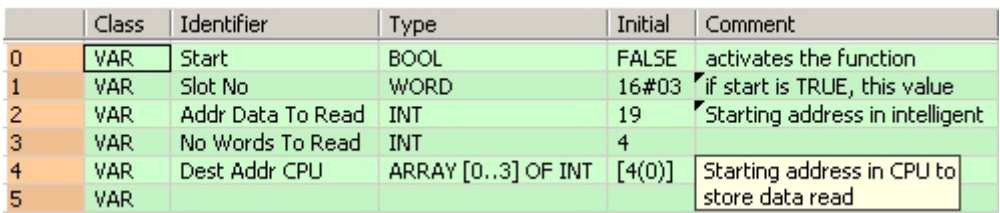

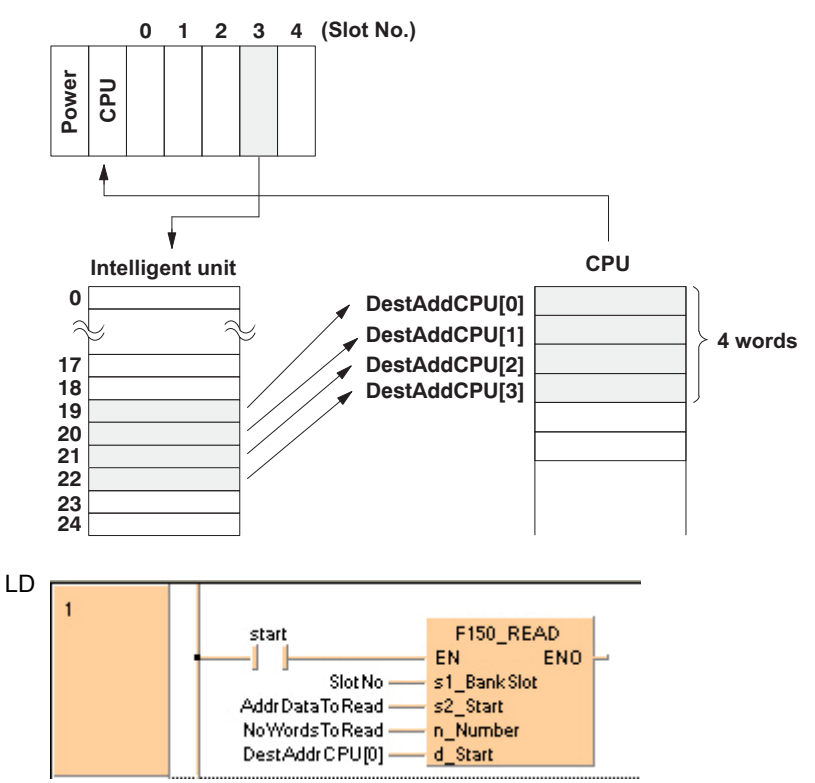

```
IF start THEN
     F150_READ( s1_BankSlot:= SlotNo,
        s2 Start: = AddrDataToRead,
         n_Number:= NoWordsToRead,
         d_Start:= DestAddrCPU[0]);
END_IF;
```
# **F151 WRT Write into memory of intelligent units**

**Description** Writes data into the shared memory of an intelligent unit.

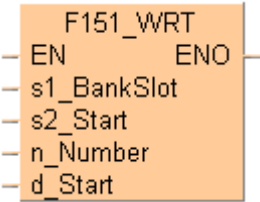

This instruction also exists as a P instruction (for FP2/2SH, FP3/5, FP10/10SH PLC types), which is only executed at the rising edge of the EN trigger. Select **[Insert P instruction]** from the "Instructions" pane if you require a P instruction. To facilitate reuse, the instruction then appears under "Recently used" in the pop-up menu. Press **<Ctrl>+<Shift>+<v>** within the programming area to open the list of recently used elements.

Writes **n** words of the initial data from the area specified by **s2** of the CPU to the address specified by **d** of the shared memory of the intelligent unit specified by **s1**.

The number of variable arguments at the inputs is limited by the available index registers of the PLC.

## **Specifying** s1 **Intelligent unit without bank**

Specify the slot number in which the target intelligent unit has been installed.

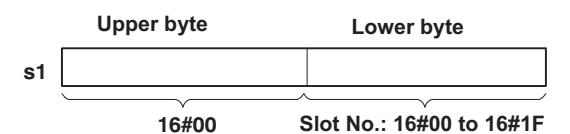

## **Intelligent unit with bank**

Specify the slot number (hex. constant) in which the target intelligent unit has been installed, and the bank number (hex. constant).

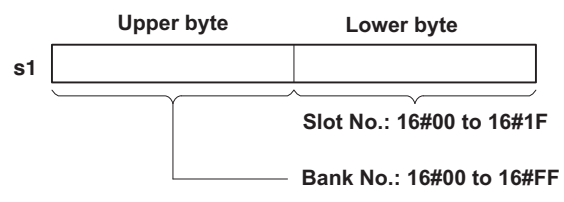

Reference: Intelligent unit with bank

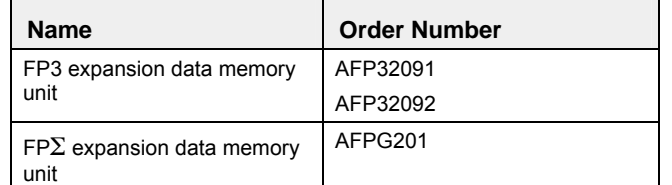

**PLC types Availability of** F151\_WRT **(see page 1321)** 

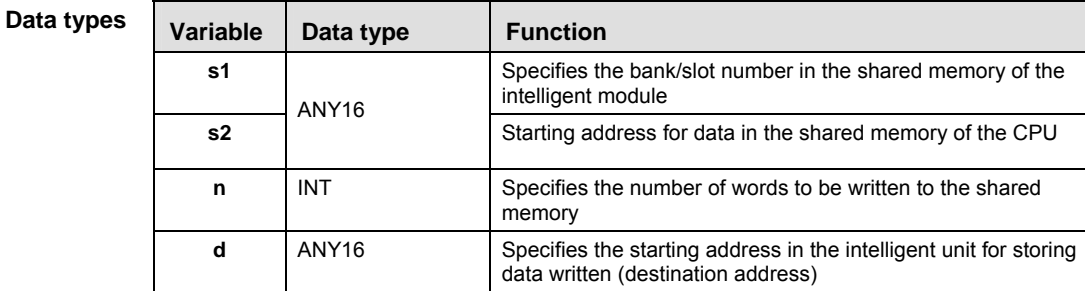

### **Opera**

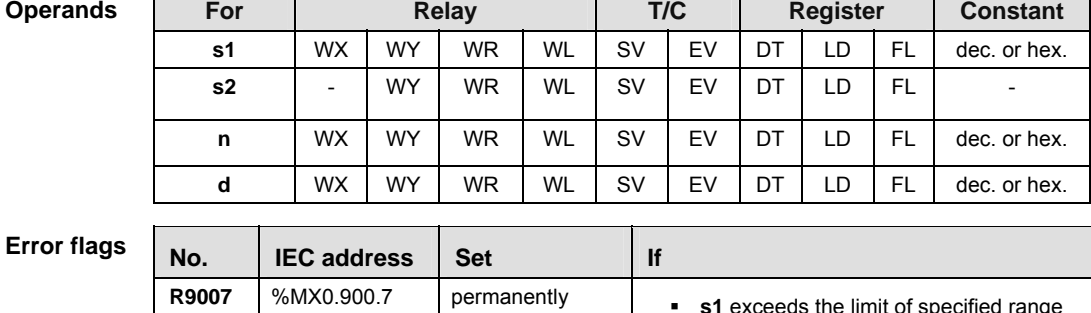

**R9008** %MX0.900.8 for an instant

**Example** In this example the function has been programmed in ladder diagram (LD) and structured text (ST).The same POU header is used for all programming languages.

POU header All input and output variables used for programming this function have been declared in the POU header.

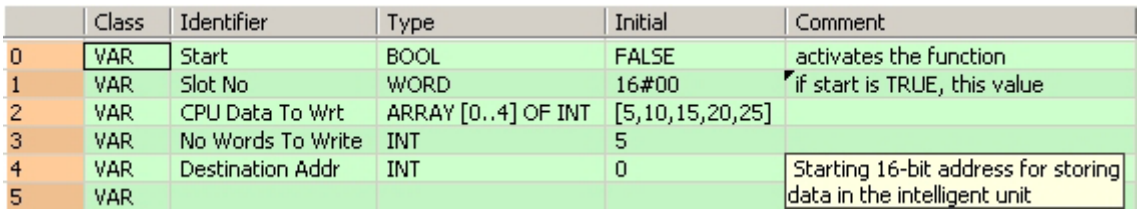

the data read exceeds the area of **d**

Body Five words of data defined in **CPUDataToWrt** are written into the addresses starting from 0 to 4 of the intelligent unit's shared memory (located in slot 0) when Start turns on.

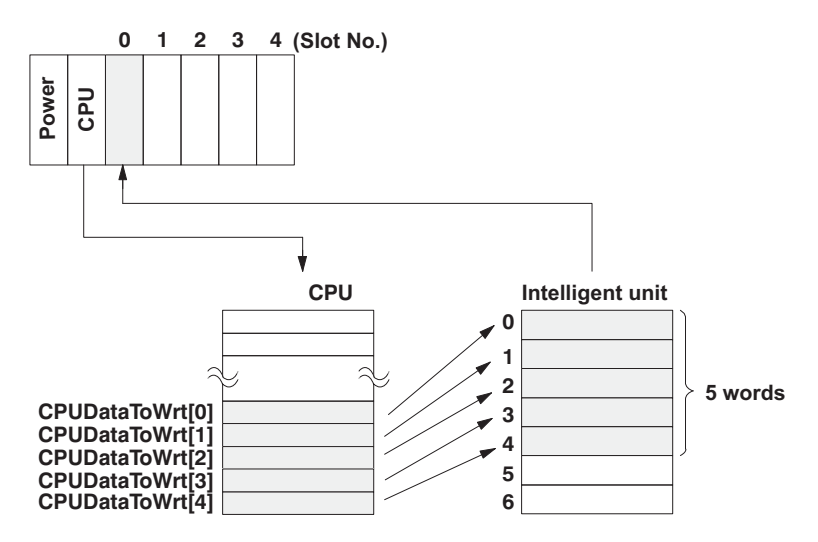

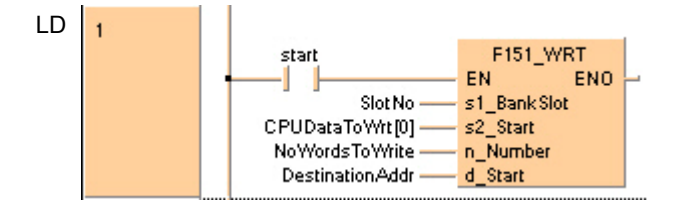

```
IF start THEN
     F151_WRT( s1_BankSlot:= SlotNo,
        s2 Start:= CPUDataToWrt[0],
         n_Number:= NoWordsToWrite,
        d Start:= DestinationAddr);
END_IF;
```
# **F190\_MV3 Three 16-bit data move**

## **Description**

The function copies three 16-bit data values at inputs **s1**, **s2** and **s3** to an ARRAY with three elements that is returned at output **d**.

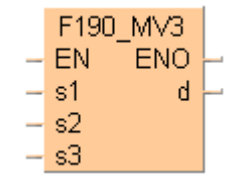

This instruction also exists as a P instruction (for FP2/2SH, FP3/5, FP10/10SH PLC types), which is only executed at the rising edge of the EN trigger. Select **[Insert P instruction]** from the "Instructions" pane if you require a P instruction. To facilitate reuse, the instruction then appears under "Recently used" in the pop-up menu. Press **<Ctrl>+<Shift>+<v>** within the programming area to open the list of recently used elements.

## **PLC types** Availability of F190 MV3 (see page 1322)

### **REA To transfer two 16-bit data types, use either the F7\_MV2 (see page 815) or P7\_MV2 instruction.**

**Data types** 

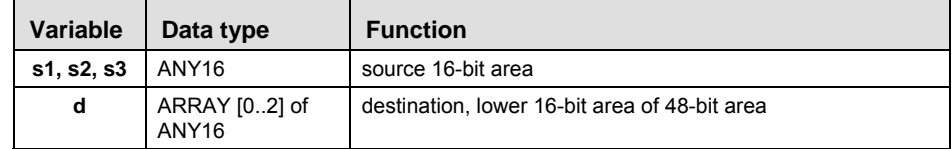

The variables **s1, s2** and **d** have to be of the same data type.

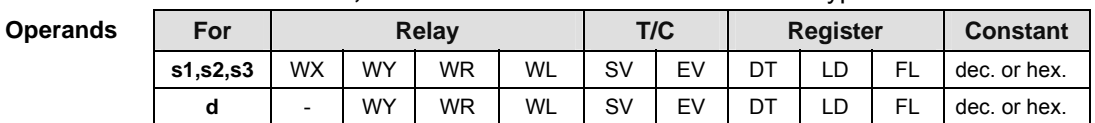

**Example** In this example, the same POU header is used for all programming languages. For an example using IL (instruction list), please refer to the online help.

POU header All input and output variables used for programming this function have been declared in the POU header.

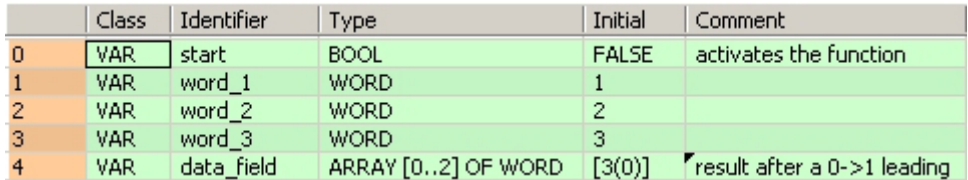

Body When the variable **start** is set to TRUE, the function is carried out.

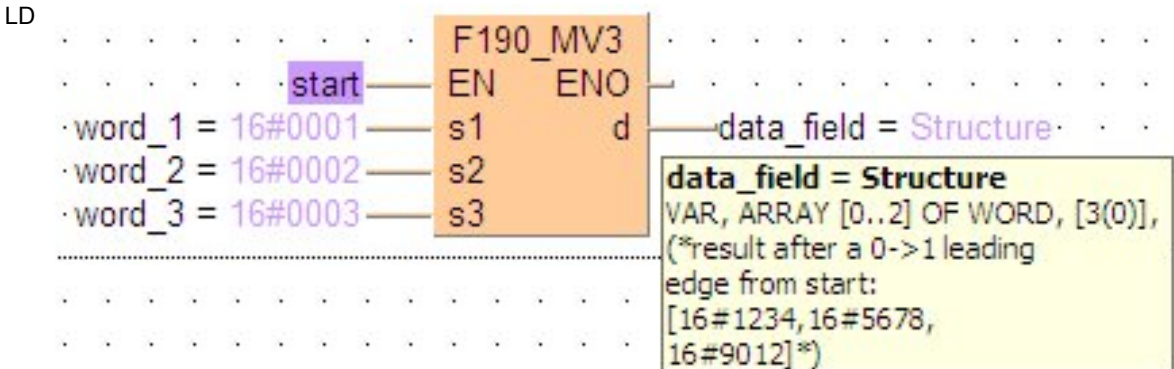

```
IF start THEN
```

```
 F190_MV3(word_1, word_2, word_3, data_field);
END_IF;
```
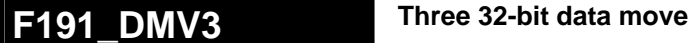

**Description** The function copies three 32-bit data values at inputs **s1**, **s2** and **s3** to an ARRAY with three elements that is returned at output **d**.

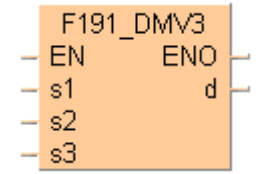

This instruction also exists as a P instruction (for FP2/2SH, FP3/5, FP10/10SH PLC types), which is only executed at the rising edge of the EN trigger. Select **[Insert P instruction]** from the "Instructions" pane if you require a P instruction. To facilitate reuse, the instruction then appears under "Recently used" in the pop-up menu. Press **<Ctrl>+<Shift>+<v>** within the programming area to open the list of recently used elements.

# **PLC types Availability of** F191\_DMV3 **(see page 1322)**

**To transfer two 32-bit data types, use either the F8\_DMV2 (see page 817) or P8\_DMV2 instruction.** 

**Data type** 

 $\mathbb{R}$ 

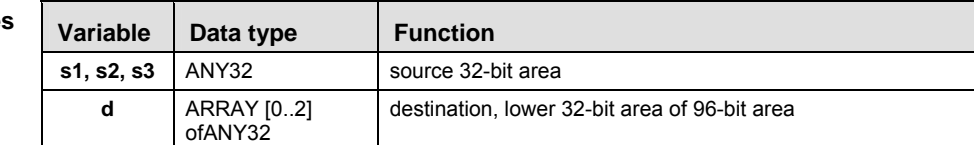

The variables **s1, s2, s3** and **d** have to be of the same data type.

**Operands** 

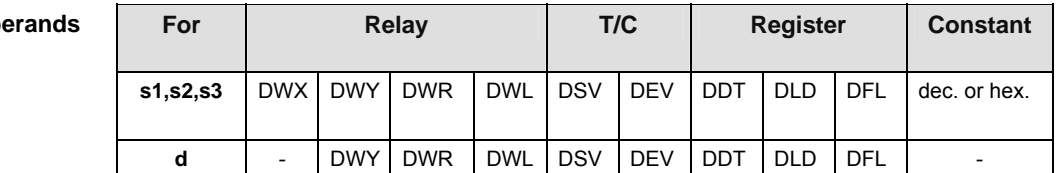

**Example** In this example, the same POU header is used for all programming languages. For an example using IL (instruction list), please refer to the online help.

POU header All input and output variables used for programming this function have been declared in the POU header.

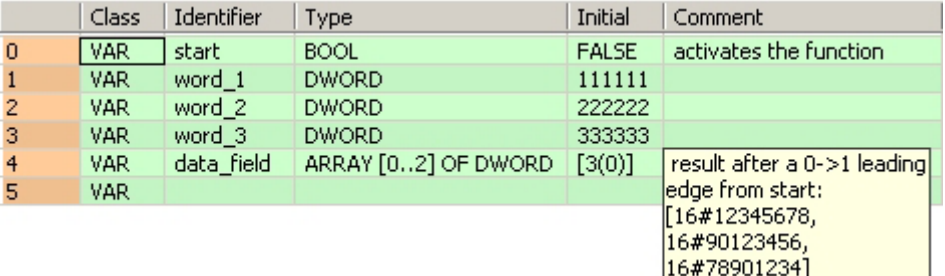

Body When the variable **start** is set to TRUE, the function is carried out.

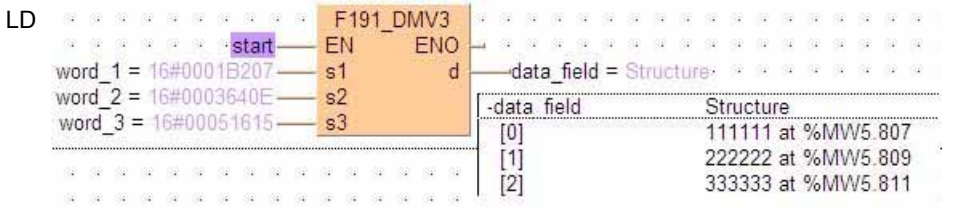

```
IF start THEN
     F191_DMV3(word_1, word_2, word_3, data_field);
END_IF;
```
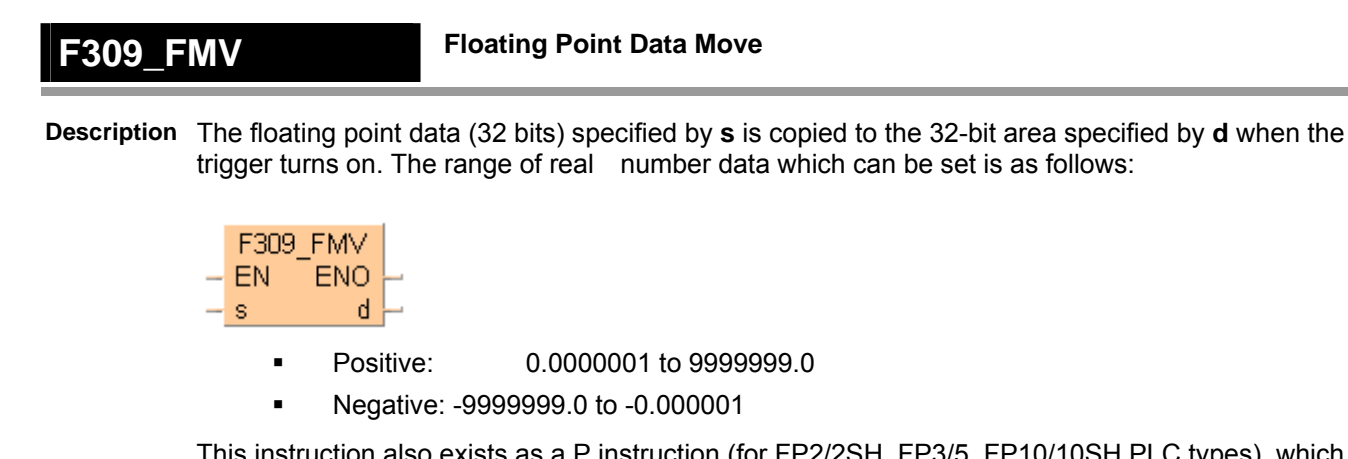

This instruction also exists as a P instruction (for FP2/2SH, FP3/5, FP10/10SH PLC types), which is only executed at the rising edge of the EN trigger. Select **[Insert P instruction]** from the "Instructions" pane if you require a P instruction. To facilitate reuse, the instruction then appears under "Recently used" in the pop-up menu. Press **<Ctrl>+<Shift>+<v>** within the programming area to open the list of recently used elements.

Instead of using this FP instruction, we recommend using the related IEC instruction MOVE (see page 59). Please refer also to Advantages of the IEC instructions in the online help.

# **PLC types Availability of** F309\_FMV **(see page 1324)**

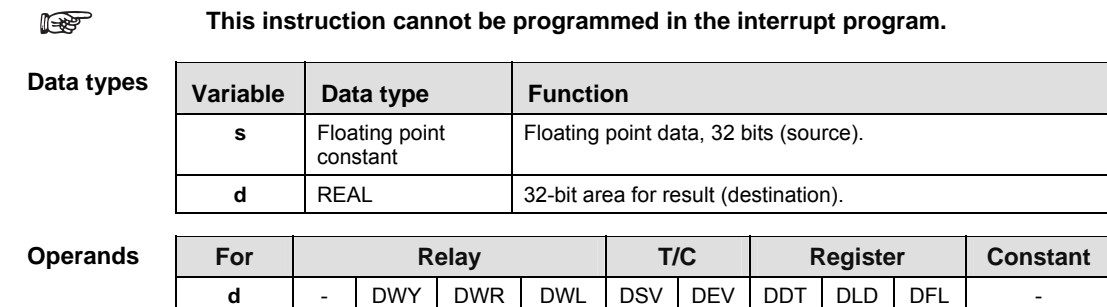

- **Example** In this example, the same POU header is used for all programming languages. For an example using IL (instruction list), please refer to the online help.
- POU header All input and output variables used for programming this function have been declared in the POU header.

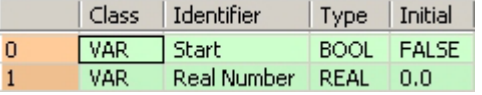

Body When the variable **Start** is set to TRUE, the floating point data entered at s is copied to the 32-bit address assigned by the compiler for the variable **RealNumber**. The monitor value icon is activated.

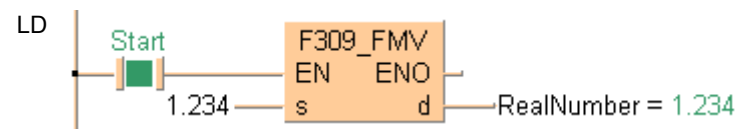

# **24.1 Data transfer to and from special data registers**

FPWIN Pro offers three possibilities to read from or write to special relays/special data registers.

1. Via system variables (recommended from version 5.1 onwards)

For each special data register and relay a system variable exists according to the following syntax:

sys\_ \* \_system variable b BOOL w WORD dw DWORD i di DINT INT

You can insert these system variables into the body via the "Variables" dialog.

Tip: Set the class filter  $\sqrt{MR}$  to <System Variables> to display system variables only.

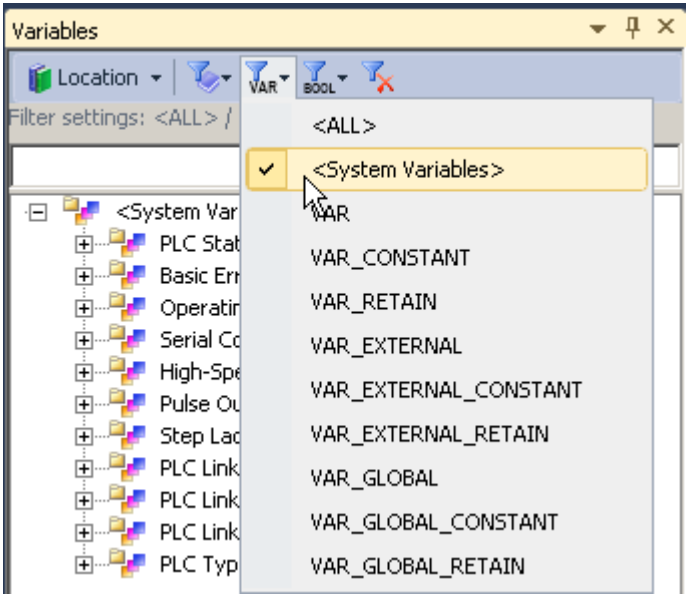

In addition these system variables are also displayed under **Monitor Special Relays and Registers** as the last entries in the comments, e.g. "**sys\_w\_HSC\_ControlFlags**".

Example for accessing the special data for HSC

Example for accessing the special data for the RTC

- 2. via global variables
- 3. via direct addresses in the body

# **24.2 Transferring data to and from file register banks 1 or 2**

# **In this section:**

- ReadDataFromFileRegisterBank (see page 861)
- WriteDataToFileRegisterBank (see page 863)

# **ReadDataFromFile RegisterBank**

**ds** 

**DataSt artAdd ress** 

## **Read Data from File Register Bank 1 or 2**

**Description** This instruction reads the number of words specified by **DataNumberOfWords** from File Register Bank 1 or 2, as specified by **BankNumber** beginning with **BankOffset**, and writes it to **DataStartAddress**.

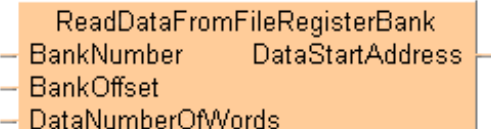

With this function you cannot read data in the FL area (File Register Bank 0), i.e., the variable applied at **DataStartAddress** must not be located in the FL area.

To add an enable input and enable output to the instruction, select [With EN/ENO] from the "Instructions" pane (LD, FBD or IL editor). To reuse an instruction select "Recently used" from the context menu or press <Ctrl>+<Shift>+<v> in the programming window.

**PLC types Availability of** ReadDataFromFileRegisterBank **(see page 1330)** 

| Data types      | Variable                                                                 |     |     |           | Data type         |     |  |                          |    | <b>Function</b>                                                                     |           |              |
|-----------------|--------------------------------------------------------------------------|-----|-----|-----------|-------------------|-----|--|--------------------------|----|-------------------------------------------------------------------------------------|-----------|--------------|
|                 | <b>BankNumber</b>                                                        |     |     |           |                   |     |  |                          |    | Specifies the bank number                                                           |           |              |
|                 | <b>BankOffset</b><br><b>DataNumberOfWords</b><br><b>DataStartAddress</b> |     |     |           | <b>INT</b>        |     |  |                          |    | Specifies the bank number offset                                                    |           |              |
|                 |                                                                          |     |     |           |                   |     |  |                          |    | Number of word units to be read<br>from the file register bank                      |           |              |
|                 |                                                                          |     |     |           | ANY <sub>16</sub> |     |  |                          |    | Specifies the start address of<br>data which is read from the file<br>register bank |           |              |
| <b>Operands</b> | For                                                                      |     |     |           |                   | T/C |  | <b>Register</b>          |    | <b>Constant</b>                                                                     |           |              |
|                 | <b>BankN</b><br>umber                                                    | WX. | WY. | <b>WR</b> | <b>WL</b>         |     |  |                          | DT | LD                                                                                  | FL.       | dec. or hex  |
|                 | <b>BankO</b><br>ffset                                                    | WX. | WY. | <b>WR</b> | <b>WL</b>         |     |  | $\overline{a}$           | DT | LD                                                                                  | FL.       | dec. or hex. |
|                 | <b>DataN</b><br>umber<br><b>OfWor</b>                                    | WX. | WY. | <b>WR</b> | <b>WL</b>         |     |  | $\overline{\phantom{a}}$ | DT | LD                                                                                  | <b>FL</b> |              |

**Example** In this example the function has been programmed in ladder diagram (LD) and structured text (ST).

WX | WY | WR | WL | - | - | DT | LD | - | -

POU header All input and output variables used for programming this function have been declared in the POU header.

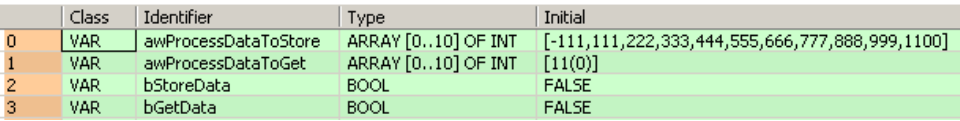

Body If **bGetData** changes from FALSE to TRUE, the entire data unit variable **awProcessDataToGet** (a DUT containing 11 elements) is filled with the data from File Register Bank 2 BankOffset 1000.

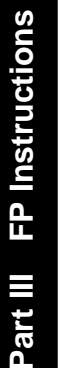

 $\boldsymbol{a}$ 

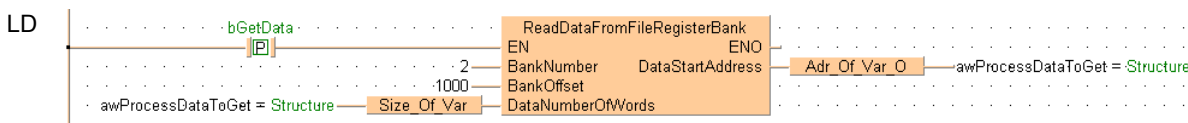

```
if (DF(bGetData)) then
     ReadDataFromFileRegisterBank(BankNumber := 2, 
     BankOffset := 1000, 
     DataNumberOfWords := Size_Of_Var(awProcessDataToGet), 
     DataStartAddress => Adr_Of_Var(awProcessDataToGet));
end_if;
```
# **WriteDataToFile RegisterBank**

**Write Data to File Register Bank 1 or 2** 

**Description** This instruction reads the number of words specified by **DataNumberOfWords** from **DataStartAddress** and writes it to the File Register Bank 1 or 2 as specified by **BankNumber** beginning with **BankOffset**.

> WriteDataToFileRegisterBank BankNumber  $-$  BankOffset - DataStartAddress

- DataNumberOfWords

With this function you cannot write data to the FL area (File Register Bank 0), i.e., the variable applied at **DataStartAddress** must not be located in the FL area.

To add an enable input and enable output to the instruction, select [With EN/ENO] from the "Instructions" pane (LD, FBD or IL editor). To reuse an instruction select "Recently used" from the context menu or press <Ctrl>+<Shift>+< $v$ > in the programming window.

## **PLC types Availability of** WriteDataToFileRegisterBank **(see page 1333)**

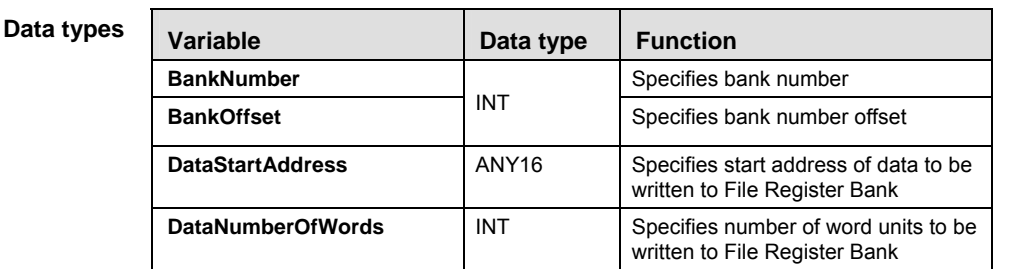

**Operands** 

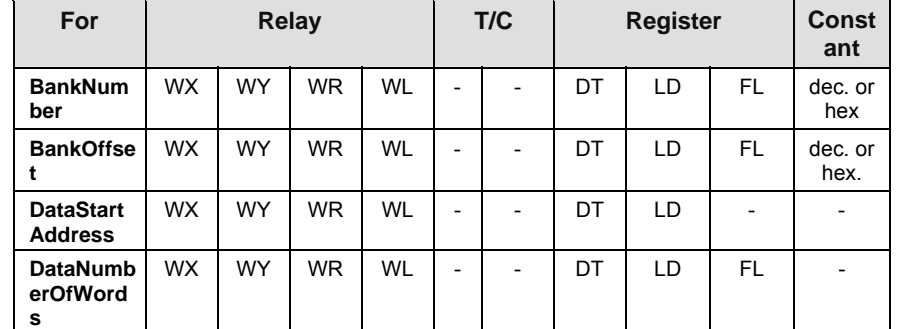

**Example** In this example the function has been programmed in ladder diagram (LD) and structured text (ST).

POU header All input and output variables used for programming this function have been declared in the POU header.

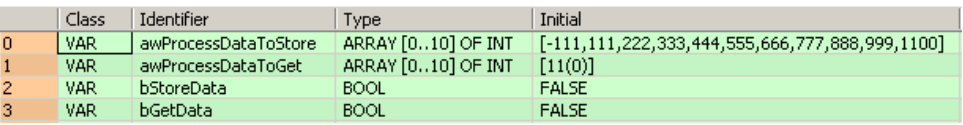
Body If **bStoreData** changes from FALSE to TRUE, the entire data unit variable **awProcessDataToStore** (a DUT containing 11 elements) is filled with the data from File Register Bank 2 BankOffset 1000.

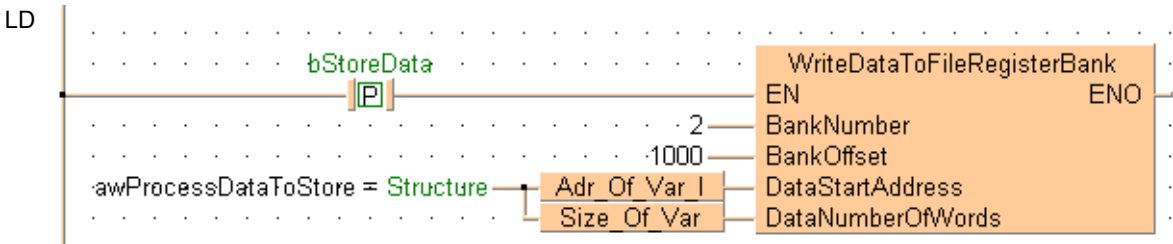

ST When programming with structured text, enter the following:

```
if (DF(bStoreData)) then
      WriteDataToFileRegisterBank(BankNumber := 2,
      BankOffset := 1000, 
      DataStartAddress := Adr_Of_Var(awProcessDataToStore), 
      DataNumberOfWords := Size Of Var(awProcessDataToStore));
```
end if;

# **Chapter 25**

# **Date and time instructions**

# **F138\_TIMEBCD\_TO \_SECBCD**

### **h:min:s -> s conversion**

**Description** Converts the hours, minutes, and seconds data stored in the 32-bit area specified by **s\_TIMEBCD** to seconds data if the trigger **EN** is in the ON-state.

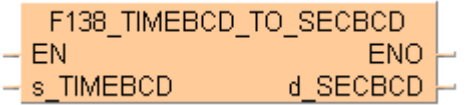

The converted seconds data is stored in the 32-bit area specified by **d\_SECBCD**. All hours, minutes, and seconds data to convert and the converted seconds data is BCD. The max. data input value is 9,999 hours, 59 minutes and 59 seconds, which will be converted to 35,999,999 seconds in BCD format.

### **Example**

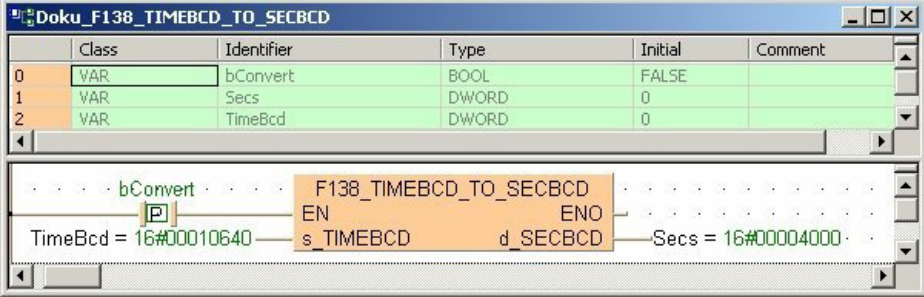

This instruction also exists as a P instruction (for FP2/2SH, FP3/5, FP10/10SH PLC types), which is only executed at the rising edge of the EN trigger. Select **[Insert P instruction]** from the "Instructions" pane if you require a P instruction. To facilitate reuse, the instruction then appears under "Recently used" in the pop-up menu. Press **<Ctrl>+<Shift>+<v>** within the programming area to open the list of recently used elements.

### **PLC types Availability of** F138\_TIMEBCD\_TO\_SECBCD **(see page 1321)**

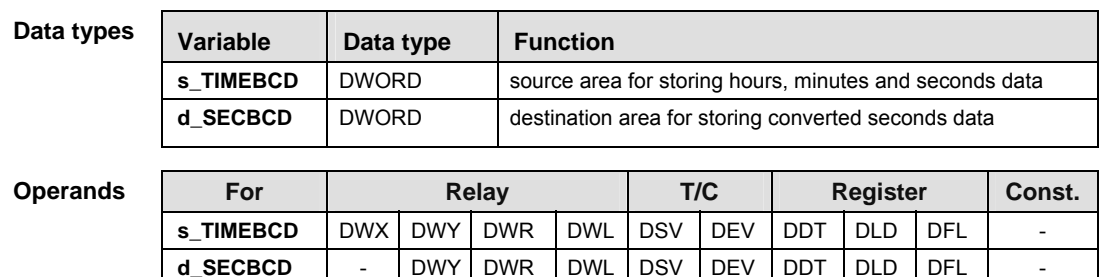

# **F139\_SECBCD\_TO \_TIMEBCD**

### **s -> h:min:s conversion**

**Description** Converts the second data stored in the 32-bit area specified by **s** to hours, minutes, and seconds data if the trigger **EN** is in the ON-state.

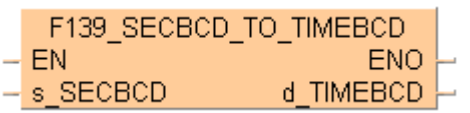

The converted hours, minutes, and seconds data is stored in the 32-bit area specified by **d**. The seconds prior to conversion and the hours, minutes, and seconds after conversion are all BCD data. The maximum data input value is 35,999,999 seconds, which is converted to 9,999 hours, 59 minutes and 59 seconds.

### **Example**

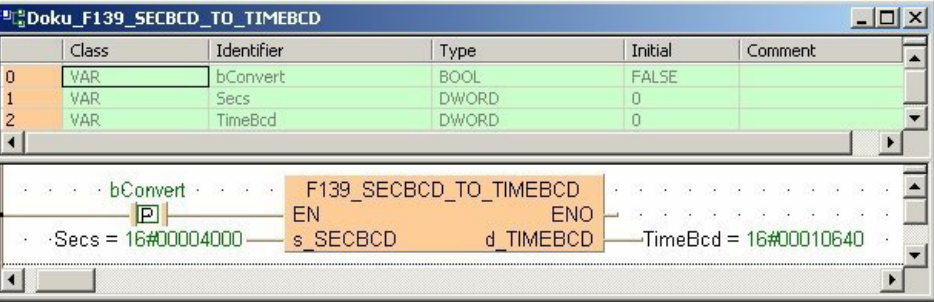

This instruction also exists as a P instruction (for FP2/2SH, FP3/5, FP10/10SH PLC types), which is only executed at the rising edge of the EN trigger. Select **[Insert P instruction]** from the "Instructions" pane if you require a P instruction. To facilitate reuse, the instruction then appears under "Recently used" in the pop-up menu. Press **<Ctrl>+<Shift>+<v>** within the programming area to open the list of recently used elements.

### **PLC types Availability of** F139\_SECBCD\_TO\_TIMEBCD **(see page 1321)**

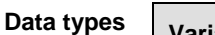

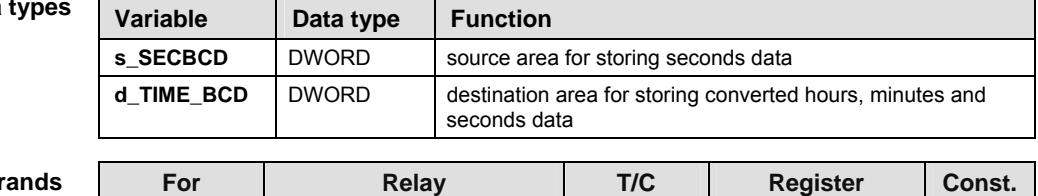

**s SECBCD**  $\vert$  DWX DWY DWR DWL DSV DEV DDT DLD DFL **d\_TIME\_BCD**  $\vert$  - DWY DWR DWL DSV DEV DDT DLD DFL

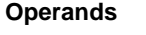

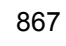

### **F157\_ADD\_DTBCD \_TIMEBCD Time addition**

**Description** The date/clock data (3 words) specified by **s1\_DTBCD** and the time data (2 words) specified by **s2\_TIMEBCD** are added together if the trigger **EN** is in the ON-state. The result is stored in the area (3 words, same format as **s1\_DTBCD**) specified by **d\_DTBCD**. This instruction handles all data in BCD format.

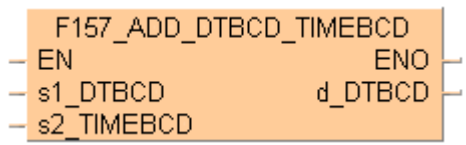

### **Example:**

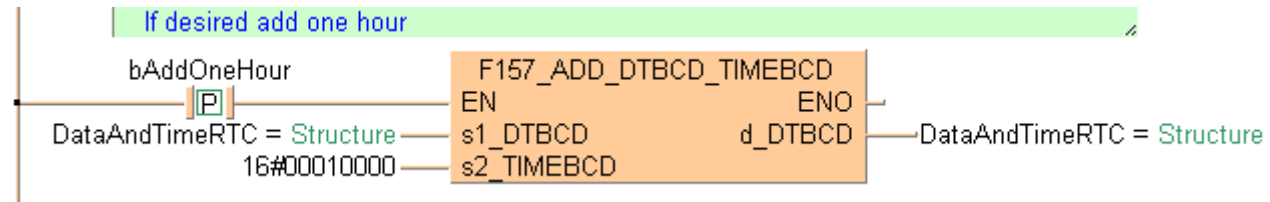

**REA** 

**You cannot specify special data registers DT9054 to DT9056 (DT90054 to DT90056 for FP2/2SH and FP10/10S/10SH) for the operand d\_DTBCD. These registers are factory built-in calendar timer values. To change the built-in calendar timer value, first store the added result in other memory areas and transfer them to the special data registers using SET\_RTC\_DTBCD (see page 874) instruction.** 

This instruction also exists as a P instruction (for FP2/2SH, FP3/5, FP10/10SH PLC types), which is only executed at the rising edge of the EN trigger. Select **[Insert P instruction]** from the "Instructions" pane if you require a P instruction. To facilitate reuse, the instruction then appears under "Recently used" in the pop-up menu. Press **<Ctrl>+<Shift>+<v>** within the programming area to open the list of recently used elements.

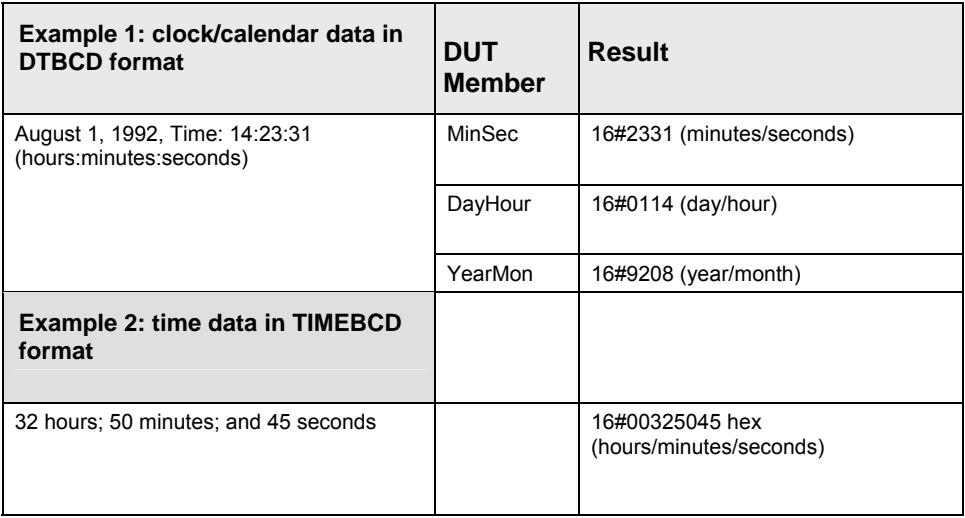

**PLC types** Availability of F157 ADD DTBCD TIMEBCD (see page 1321)

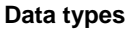

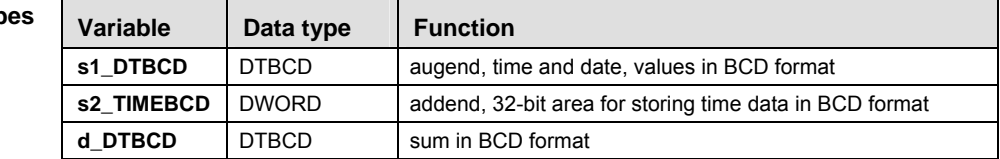

### **Operands**

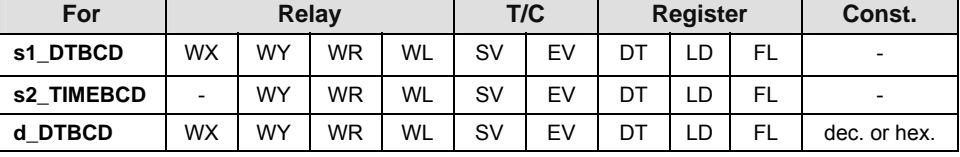

## **F158\_SUB\_DTBCD \_TIMEBCD**

### **Time subtraction**

**Description** Subtracts time data (2 words) specified by **s2\_TIMEBCD** from the date/clock data (3 words) specified by **s1** DTBCD if the trigger **EN** is in the ON-state. The result is stored in the area (3) words, same format than **s1\_DTBCD**) specified by **d\_DTBCD**. All the data used in this instruction are handled in form of BCD.

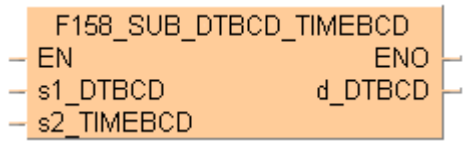

### **Example:**

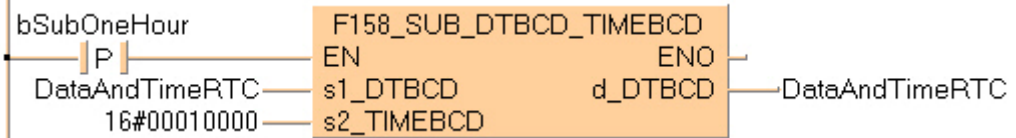

**REA** 

**You cannot specify special data registers DT9054 to DT9056 (DT90054 to DT90056 for FP2/2SH and FP10/10S/10SH) for the operand d\_DTBCD. These registers are factory built-in calendar timer values. To change the built-in calendar timer value, first store the subtraction result in other memory areas and transfer them to the special data registers using SET\_RTC\_DTBCD (see page 874) instruction.** 

This instruction also exists as a P instruction (for FP2/2SH, FP3/5, FP10/10SH PLC types), which is only executed at the rising edge of the EN trigger. Select **[Insert P instruction]** from the "Instructions" pane if you require a P instruction. To facilitate reuse, the instruction then appears under "Recently used" in the pop-up menu. Press **<Ctrl>+<Shift>+<v>** within the programming area to open the list of recently used elements.

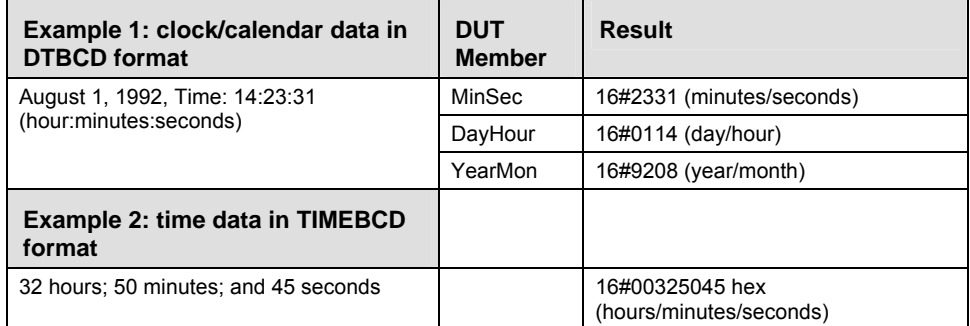

### **PLC types Availability of** F158\_SUB\_DTBCD\_TIMEBCD **(see page 1321)**

**Data types** 

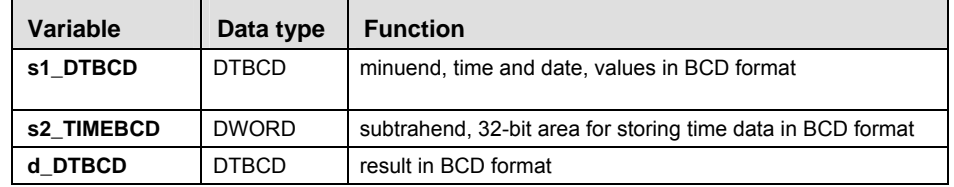

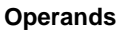

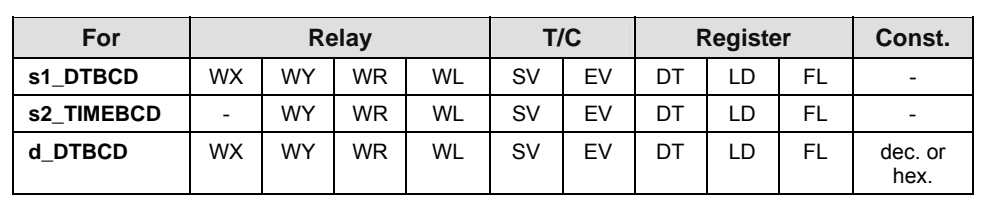

### **Time Data Conversion into Seconds**

**Description** This function converts time data (date and time) into the number of seconds. It calculates the time span between the specified time date and 01/01/2001 at 00:00 hours. The time data is specified in the DUT "**DTBCD**".

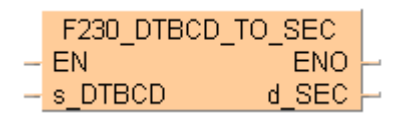

For a conversion from seconds into time data, please refer to **F231\_SEC\_TO\_DTBCD** (see page 872).

### **Example:**

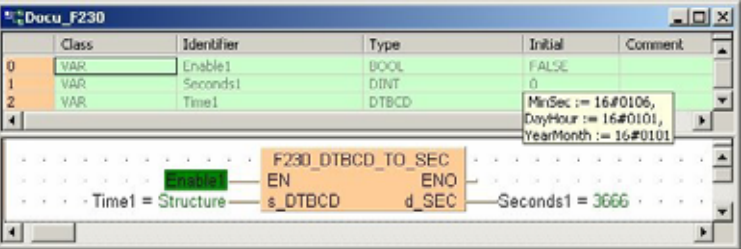

This instruction also exists as a P instruction (for FP2/2SH, FP3/5, FP10/10SH PLC types), which is only executed at the rising edge of the EN trigger. Select **[Insert P instruction]** from the "Instructions" pane if you require a P instruction. To facilitate reuse, the instruction then appears under "Recently used" in the pop-up menu. Press **<Ctrl>+<Shift>+<v>** within the programming area to open the list of recently used elements.

### **PLC types Availability of** F230\_DTBCD\_TO\_SEC **(see page 1323)**

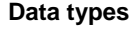

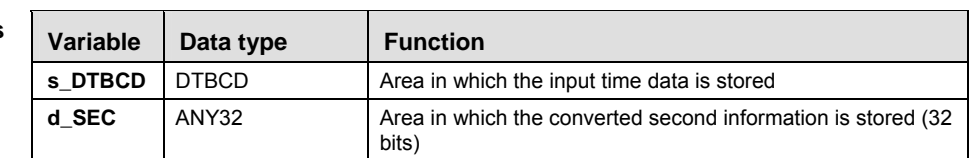

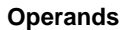

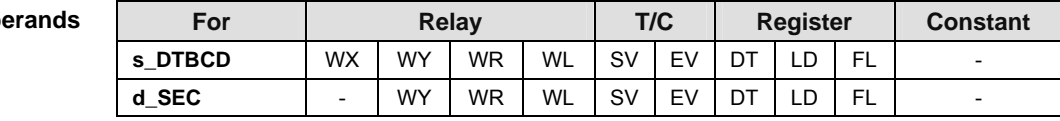

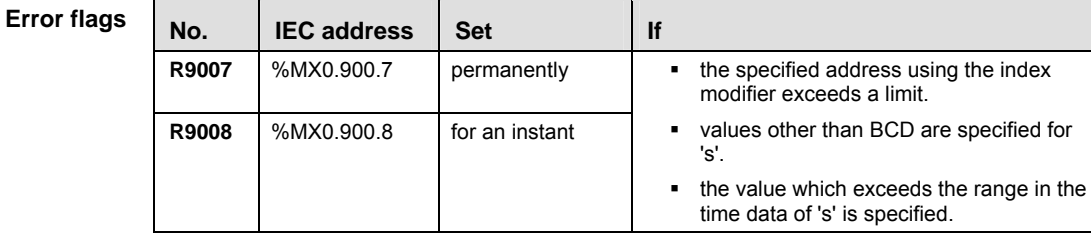

### **F231\_SEC\_TO\_DTBCD Conversion of Seconds into Time Data**

**Description** This function converts a specified number of seconds into date and time. The time data is calculated from 01/01/2001 at 00:00 hours.

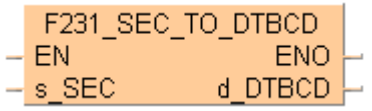

For a conversion from time data into seconds, please refer to F230\_DTBCD\_TO\_SEC (see page 871).

### **Example:**

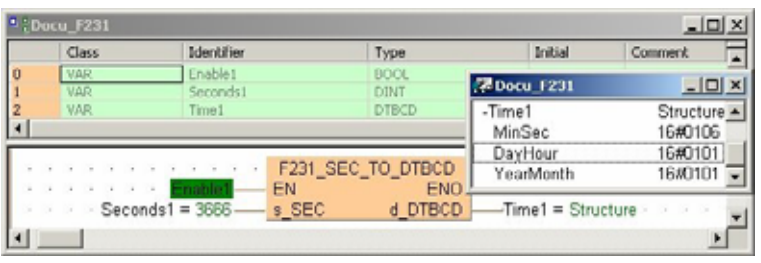

This instruction also exists as a P instruction (for FP2/2SH, FP3/5, FP10/10SH PLC types), which is only executed at the rising edge of the EN trigger. Select **[Insert P instruction]** from the "Instructions" pane if you require a P instruction. To facilitate reuse, the instruction then appears under "Recently used" in the pop-up menu. Press **<Ctrl>+<Shift>+<v>** within the programming area to open the list of recently used elements.

### **PLC types Availability of F231\_SEC\_TO\_DTBCD (see page 1323)**

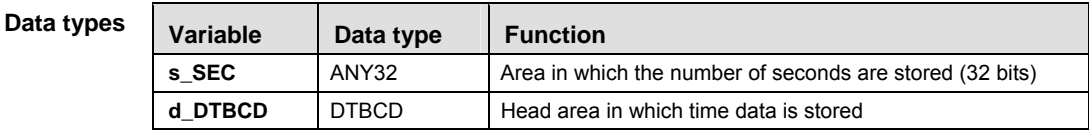

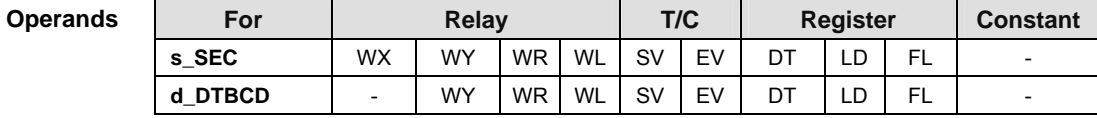

**Error flags** 

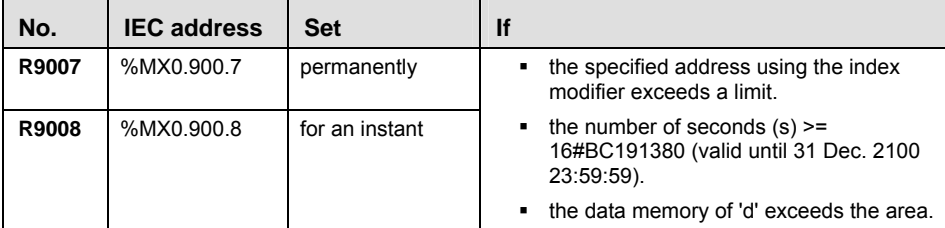

## **GET\_RTC\_DTBCD Read the Real-Time Clock**

**Description** Use this PLC independent instruction to read the real-time clock data from the PLC. When the instruction is carried out, the values from the special data registers DT90054 to DT90056 (DT9054 to DT9056) are transferred to the data unit type DTBCD. You can also use the system variables to set the RTC. For detailed information on using system variables, please refer to data transfer to and from special data registers (see page 859).

### GET RTC DTBCD  $\vdash$

To add an enable input and enable output to the instruction, select [With EN/ENO] from the "Instructions" pane (LD, FBD or IL editor). To reuse an instruction select "Recently used" from the context menu or press <Ctrl>+<Shift>+<v> in the programming window.

### **Example:**

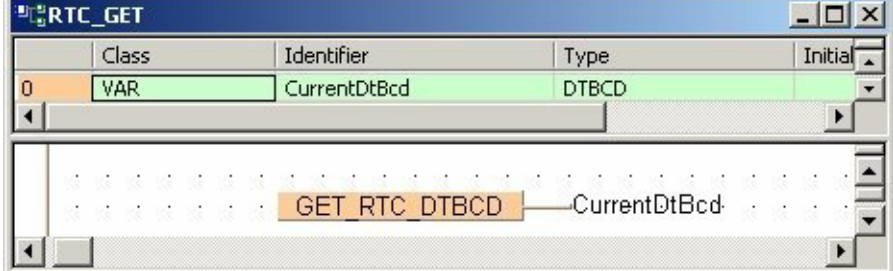

## **SET\_RTC\_DTBCD** Set the Real-Time Clock

### **Description** Use this PLC independent instruction to write date and time data in BCD format (DTBCD) to the real-time clock. When the variable **SetNewDtBcd** is set to TRUE, the values from the data unit type DTBCD are transferred to the special data registers DT90054 to DT90056 (DT9054 to DT9056) and the value 16#8000 is written to the special data register DT90058 (DT9058) to set the real-time clock of the PLC. You can also use the system variables to set the RTC. For detailed information on using system variables, please refer to data transfer to and from special data registers (see page 859).

SET RTC DTBCD EN ENO  $-$  DTBCD

### **Example**

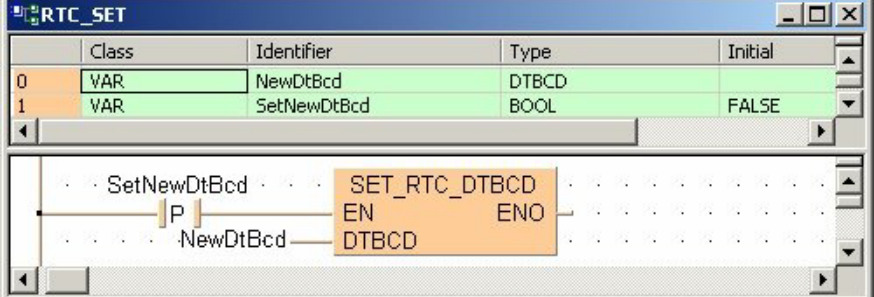

# **Chapter 26**

# **Selection Instructions**

## **F285 LIMT 16-bit data upper and lower limit control**

**Part III FP Instructions** 

Part III FP Instructions

**Description** The function compares the input value at input **s3\_In** with a lower and an upper limit. The lower limit is specified at input **s1\_Min**, and the upper limit at input **s2\_Max**. The result of the function is returned at output **d** as follows.

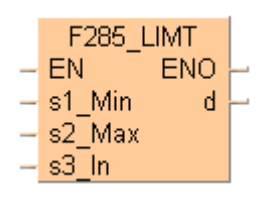

- If the input value at **s3\_In** < **s1\_Min**, the lower limit at input **s1\_Min** is returned at output **d**.
- If the input value at **s3\_In** > **s2\_Max**, the upper limit at input **s2\_Max** is returned at output **d**.
- If the input value at  $s2_Max \ge s3_In \ge s1_Min$ , the input value  $s3_In$  is returned unchanged at output **d**.

If you want to control the output value solely via the upper value **s2\_Max**, set -32768 or 16#8000 for the lower limit **s1 Min**. To perform lower limit control only, set 32767 or 16#7FFF for the upper limit **s2\_Max**.

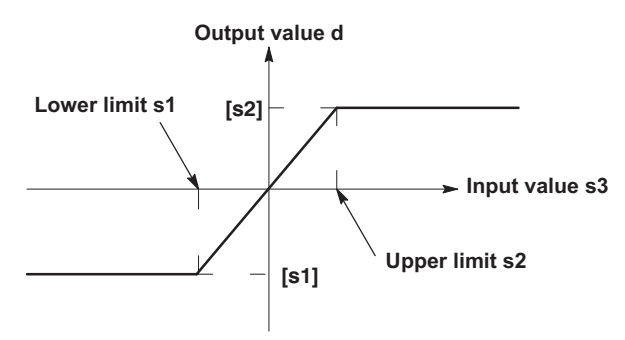

This instruction also exists as a P instruction (for FP2/2SH, FP3/5, FP10/10SH PLC types), which is only executed at the rising edge of the EN trigger. Select **[Insert P instruction]** from the "Instructions" pane if you require a P instruction. To facilitate reuse, the instruction then appears under "Recently used" in the pop-up menu. Press **<Ctrl>+<Shift>+<v>** within the programming area to open the list of recently used elements.

### **PLC types Availability of** F285\_LIMT **(see page 1323)**

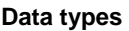

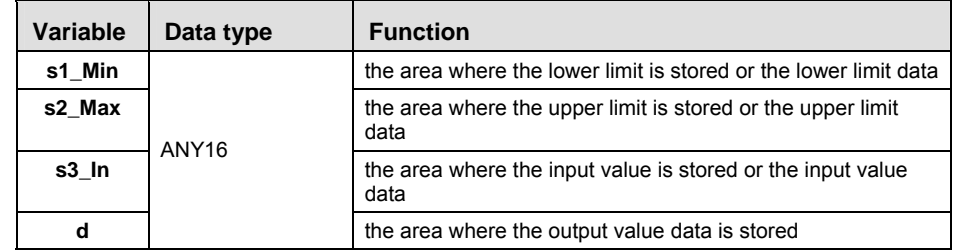

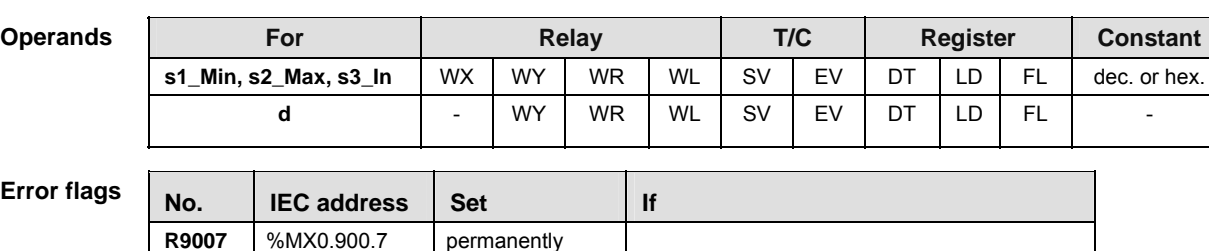

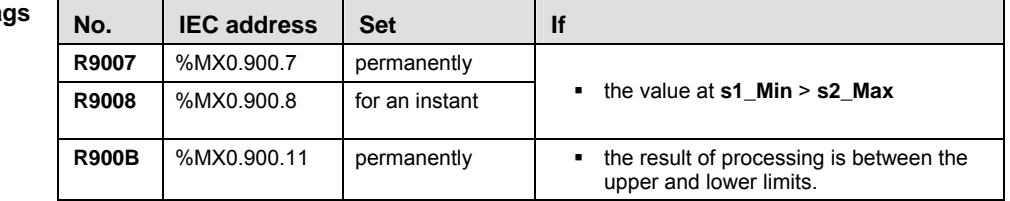

- **Example** In this example, the same POU header is used for all programming languages. For an example using IL (instruction list), please refer to the online help.
- POU header All input and output variables used for programming this function have been declared in the POU header.

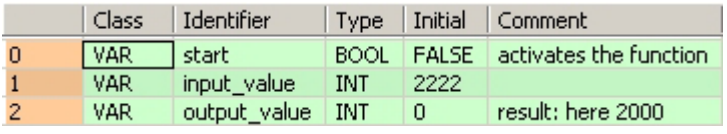

In this example, the input variable **input value** is declared. However, you can write a constant directly at the input contact of the function instead.

Body When the variable **start** is set to TRUE, the function is carried out. The constant 0 (lower limit) and 2000 (upper limit) are assigned to inputs s1 and s2. However, you can declare variables in the POU header and write them in the function in the body at the inputs.

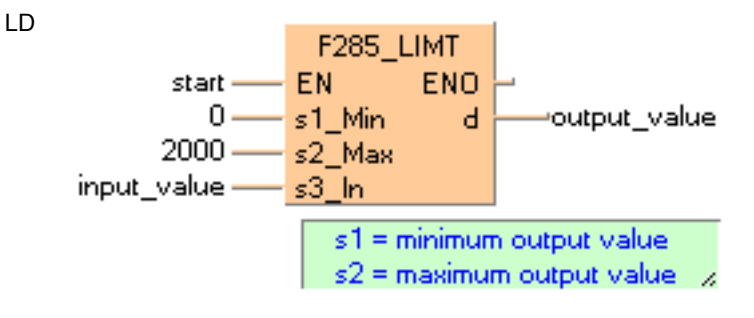

ST When programming with structured text, enter the following:

```
IF start THEN 
    F285_LIMT( 0, 2000, input_value, output_value);
END IF; (* 0 = lower limit, 2000 = upper limit * )
```
## **F286\_DLIMT 32-bit data upper and lower limit control**

**Description** The function compares the input value at input **s3\_In** with a lower and an upper limit. The lower limit is specified at input **s1\_Min**, and the upper limit at input **s2\_Max**. The result of the function is returned at output **d** as follows:

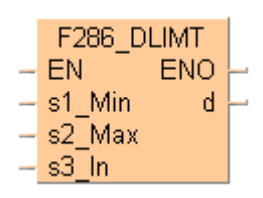

- If the input value at **s3\_In** < **s1\_Min**, the lower limit at input **s1\_Min** is returned at output **d**.
- If the input value at **s3\_In** > **s2\_Max**, the upper limit at input **s2\_Max** is returned at output **d**.
- If the input value at  $s2_Max \geq s3_N \geq s1_Min$ , the input value  $s3_N$  is returned unchanged at output **d**.

If you want to control the output value solely via the upper value **s2\_Max**, set -2147483648 or 16#80000000 for the lower limit **s1\_Min**. To perform lower limit control only, set 2147483647 or 16#7FFFFFFF the upper limit **s2\_Max**.

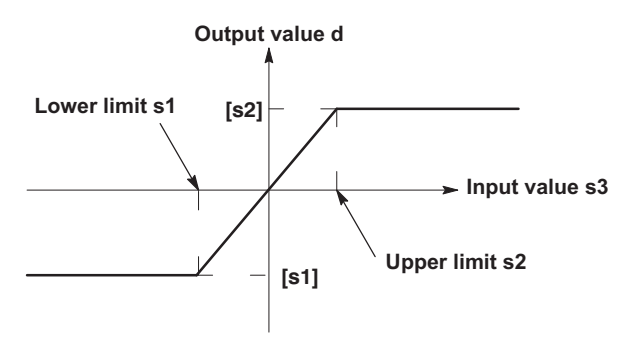

This instruction also exists as a P instruction (for FP2/2SH, FP3/5, FP10/10SH PLC types), which is only executed at the rising edge of the EN trigger. Select **[Insert P instruction]** from the "Instructions" pane if you require a P instruction. To facilitate reuse, the instruction then appears under "Recently used" in the pop-up menu. Press **<Ctrl>+<Shift>+<v>** within the programming area to open the list of recently used elements.

### **PLC types Availability of F286\_DLIMT (see page 1323)**

### **Data types**

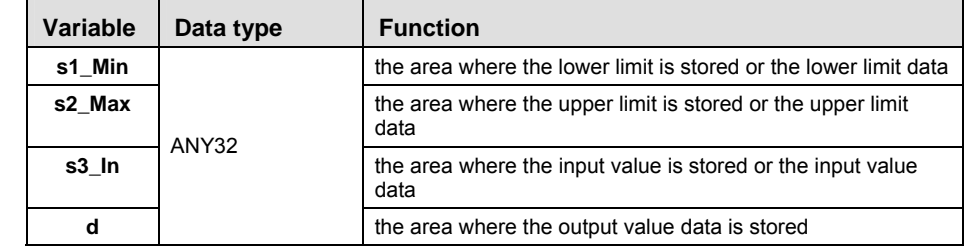

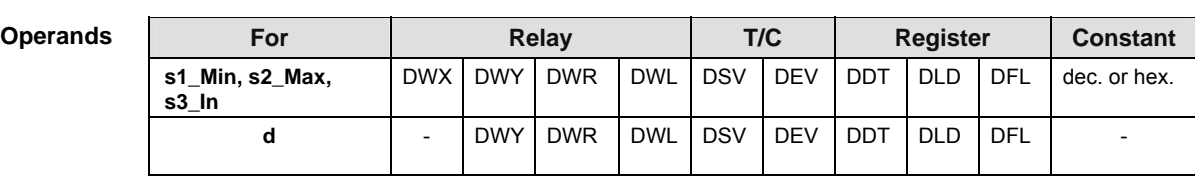

**Error flags** 

LD

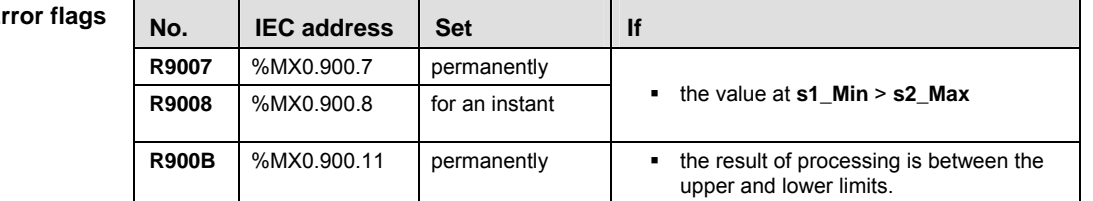

**Example** In this example, the same POU header is used for all programming languages. For an example using IL (instruction list), please refer to the online help.

POU header All input and output variables used for programming this function have been declared in the POU header.

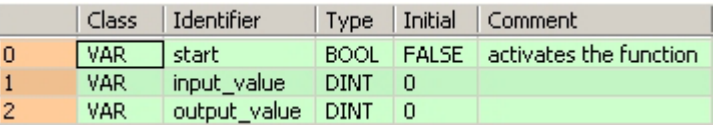

In this example, the input variable **input\_value** is declared. However, you can write a constant directly at the input contact of the function instead.

Body When the variable **start** is set to TRUE, the function is carried out. The constant -123456 (lower limit) and 654321 (upper limit) are assigned to inputs s1 and s2. However, you can declare variables in the POU header and write them in the function in the body at the inputs.

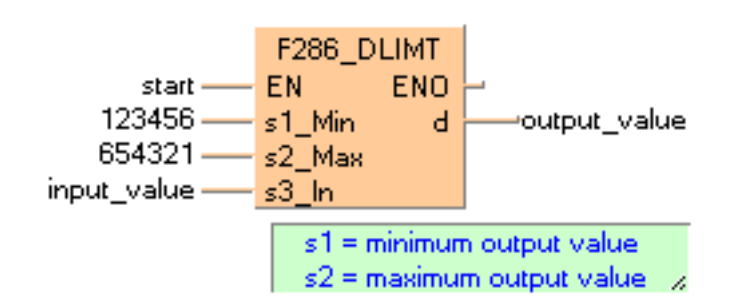

ST When programming with structured text, enter the following:

```
IF start THEN 
    F286_DLIMT( 123456, 654321, input_value, output_value);
END IF; (* 123456= lower limit, 654321=upper limit * )
```
**Chapter 27** 

# **Edge detection instructions**

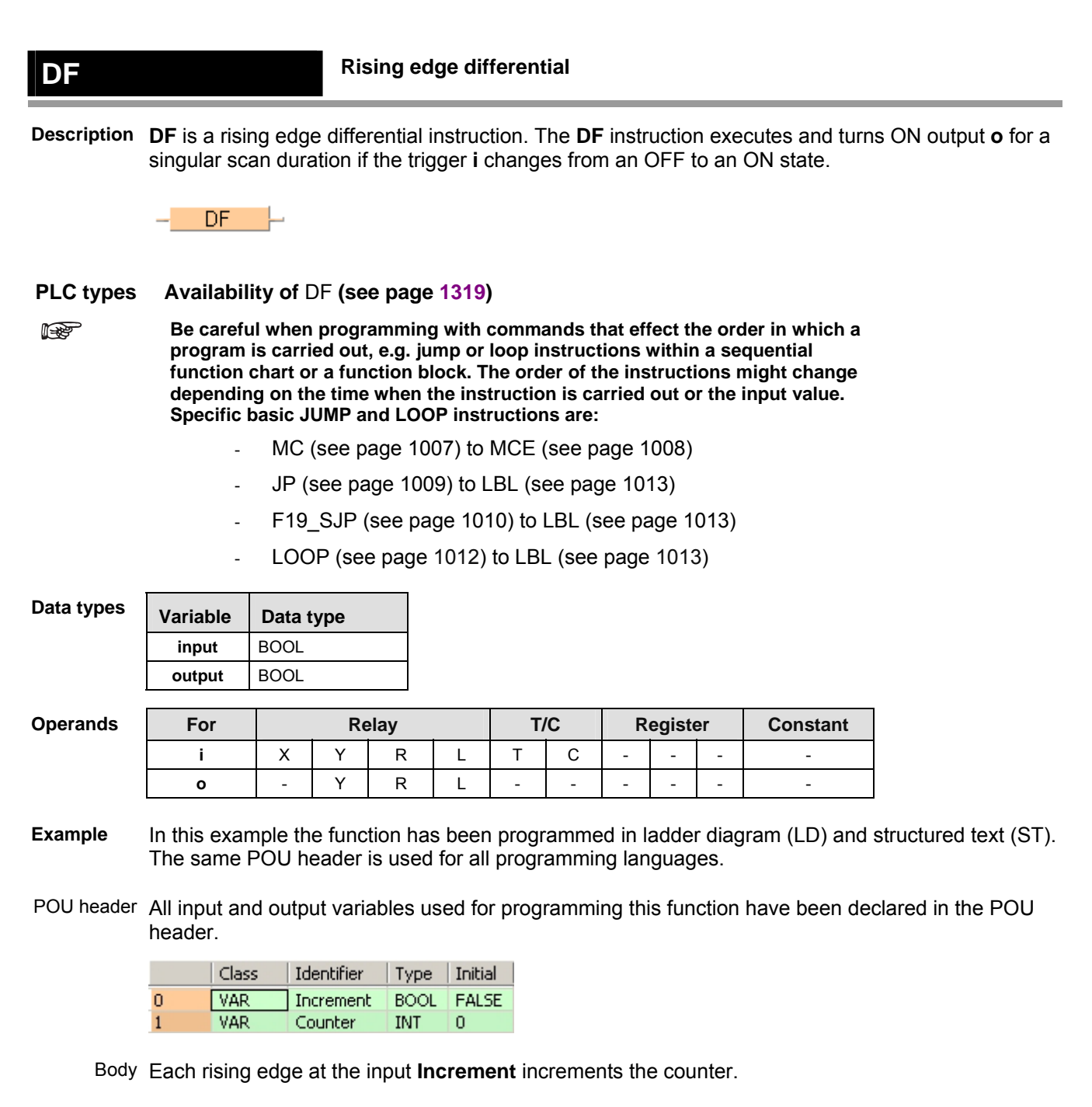

LD

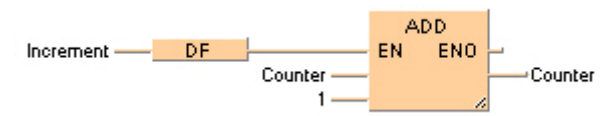

ST When programming with structured text, enter the following:

```
IF DF(Increment) THEN
    Counter:=Counter+1;
END_IF;
```
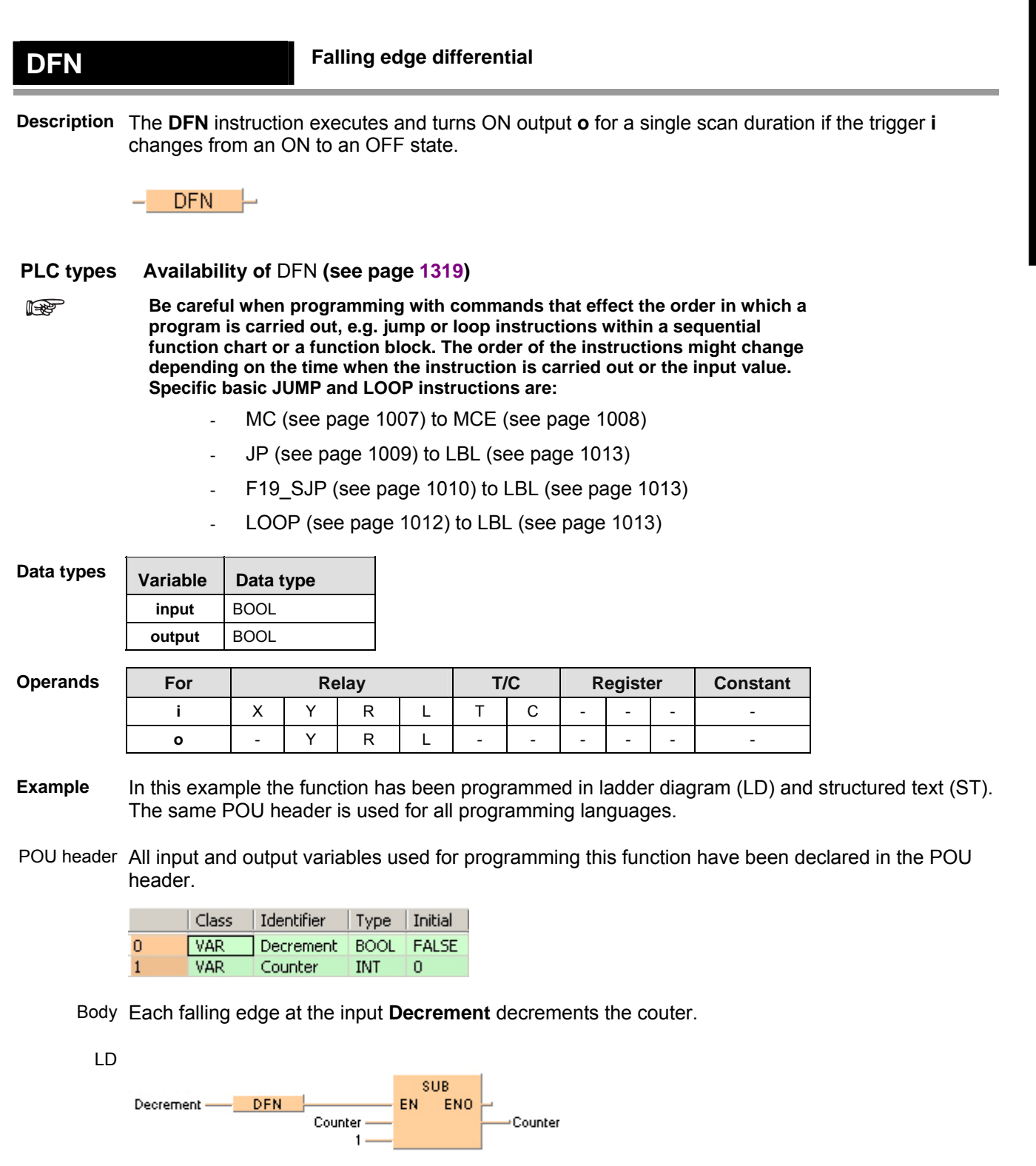

ST When programming with structured text, enter the following:

```
IF DFN(Decrement) THEN
    Counter:=Counter-1;
END_IF;
```
## **DFI Rising edge differential (initial execution type)**

**Description** When a rising edge of the input signal (input **i**) is detected, this function changes the status of the output signal (output **o**) to TRUE for the duration of the scan.

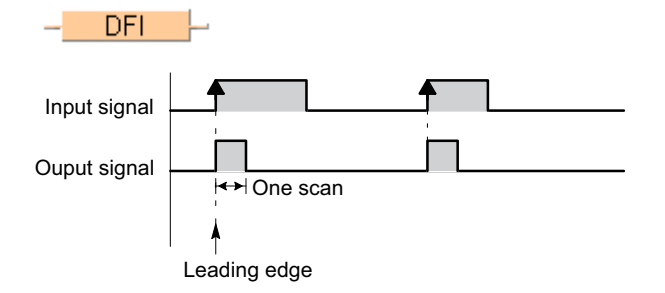

Detection of the input signal's rising edge is also assured at the first scan.

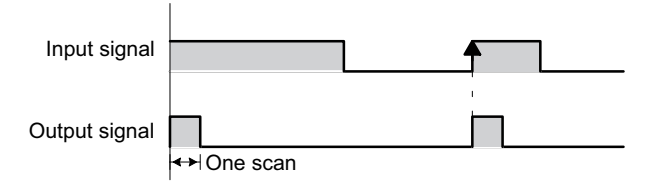

You may use an unlimited number of DFI functions.

If the input signal = TRUE already when the system is turned on and this signal should not be interpreted as the first rising edge, the DF function must be used instead.

### **PLC types Availability of** DFI **(see page 1319)**

**Be careful when programming with commands that effect the order in which a**  I **program is carried out, e.g. jump or loop instructions within a sequential function chart or a function block. The order of the instructions might change depending on the time when the instruction is carried out or the input value. Specific basic JUMP and LOOP instructions are:** 

- MC (see page 1007) to MCE (see page 1008)
- JP (see page 1009) to LBL (see page 1013)
- F19 SJP (see page 1010) to LBL (see page 1013)
- LOOP (see page 1012) to LBL (see page 1013)

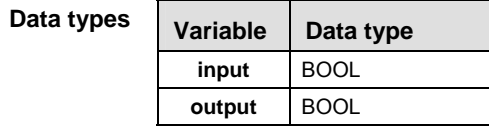

**Opera** 

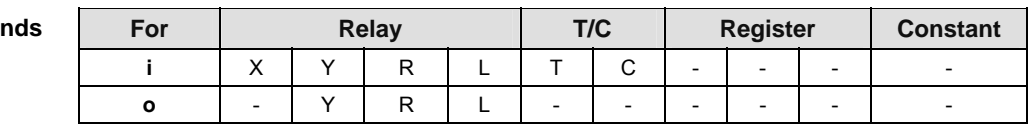

- **Example** In this example, the same POU header is used for all programming languages. For an example using IL (instruction list), please refer to the online help.
- POU header In the POU header, all input and output variables are declared that are used for programming this function.

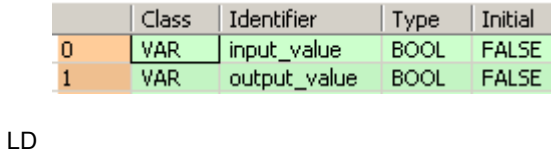

input\_value - DFI - output\_value

ST When programming with structured text, enter the following: output\_value:=DFI(input\_value);

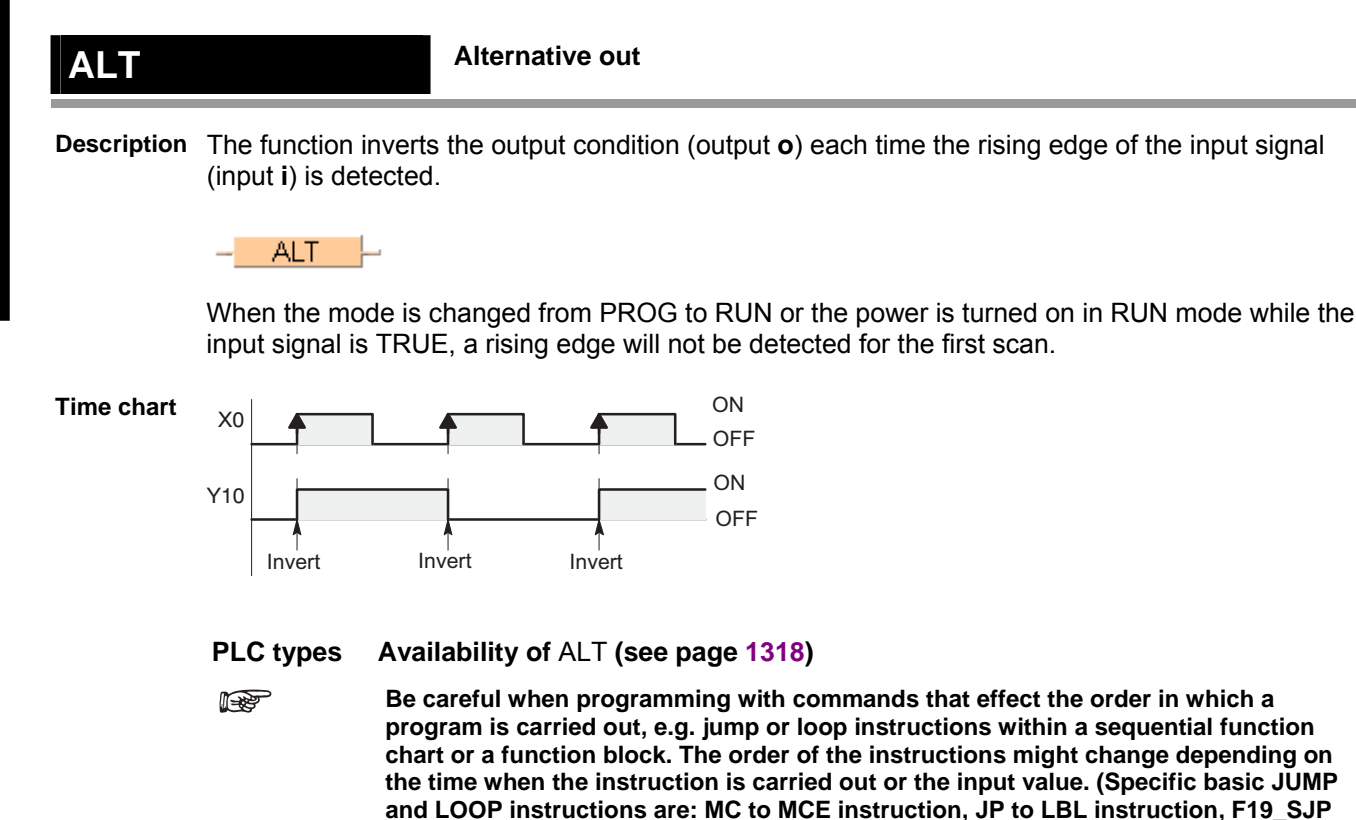

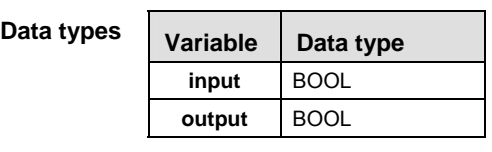

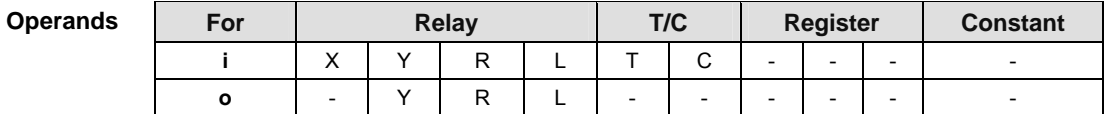

**to LBL instruction, LOOP to LBL instruction.** 

**Example** In this example, the same POU header is used for all programming languages. For an example using IL (instruction list), please refer to the online help.

POU header In the POU header, all input and output variables are declared that are used for programming this function.

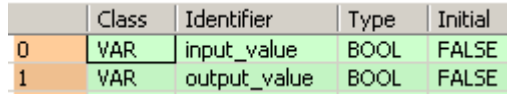

LD

input value - ALT --output value

ST When programming with structured text, enter the following: output\_value:=(ALT(input\_value));

**Chapter 28** 

# **High-speed counter instructions**

# **28.1 Introduction**

Control FPWIN Pro offers two concepts for programming with high-speed counter instructions:

- FP instructions
- Tool instructions

For users programming for different PLC types of the FP series or users who are tired of setting control code bits and looking up available channel numbers, the tool instructions offer new and comfortable features. These include information functions for evaluating status flags and settings, control functions for configuring high-speed counters and pulse outputs, PLC-independent functions and DUTs, as well as variable channel numbers. However, the FP instructions may be easier to use for beginners or users familiar with FPWIN GR.

Most of the information, which is accessible via information and control functions, is stored in special internal relays and special data registers. These relays and registers can also be accessed using PLC-independent system variables.

To take advantage of the features you prefer, the instructions of both libraries can be mixed.

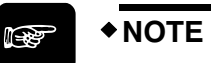

**When programming with the tool instructions, be sure to refer to the detailed information provided via the links to the related F/P instructions.** 

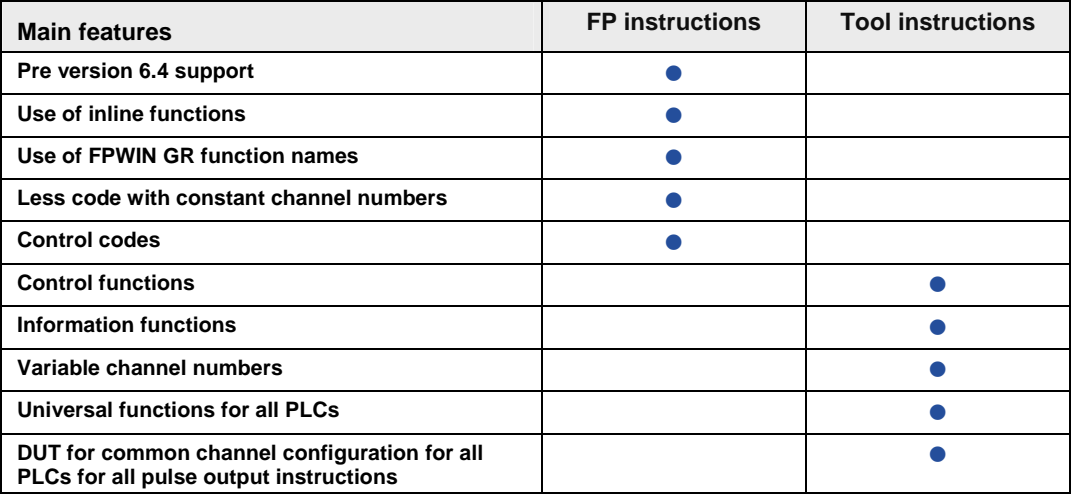

# **28.2 Writing the high-speed counter control code**

The special data register where the high-speed counter and pulse output control code are stored can be accessed with the system variable sys\_wHscOrPulseControlCode. (The system variable sys\_wHscOrPulseControlCode corresponds to special data register DT90052.)

### **Operations performed by the high-speed counter control code**

- Clearing high-speed counter instructions (bit 3)
- Enabling/disabling the reset input (hardware reset) of the high-speed counter (bit 2)
- Enabling/disabling counting operations (bit 1)
- Resetting the elapsed value (software reset) of the high-speed counter to 0 (bit 0)

The control code settings for each channel can be monitored using the system variables sys\_wHscChannelxControlCode or sys\_wPulseChannelxControlCode (where x=channel number).

The settings of this system variable remain unchanged until another setting operation is executed.

### **Description for FP, FP-X, FP0R:**

Bits 0–15 of the control code are allocated in groups of four. The bit setting in each group is represented by a hex number (e.g. 0002 0000 0000 1001 = 16#2009).

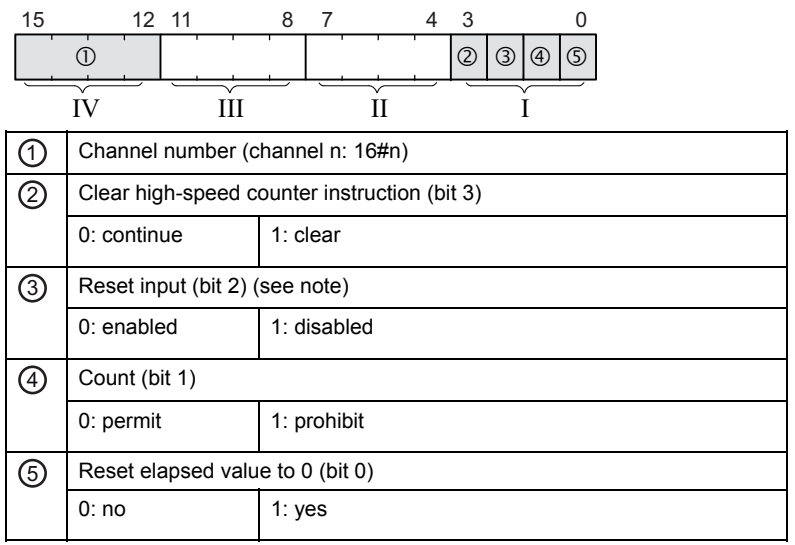

Example: 16#2009

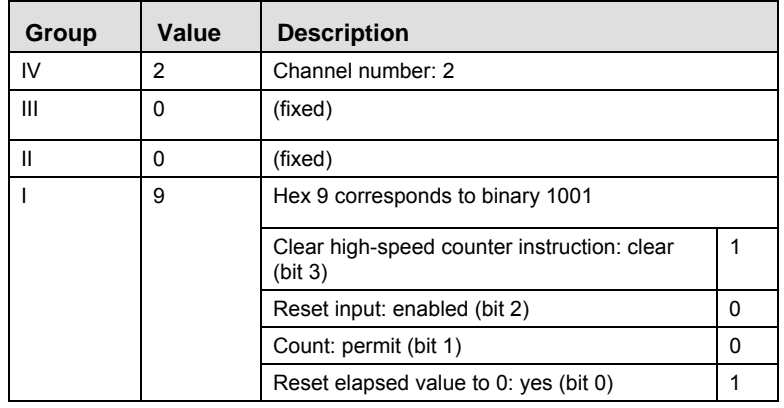

### **Description for FP0, FP-e:**

Bits 0–15 of the control code are allocated in groups of four, each group containing the settings for one channel. The bit setting in each group is represented by a hex number (e.g. 0000 0000 1001  $0000 = 16#90$ ).

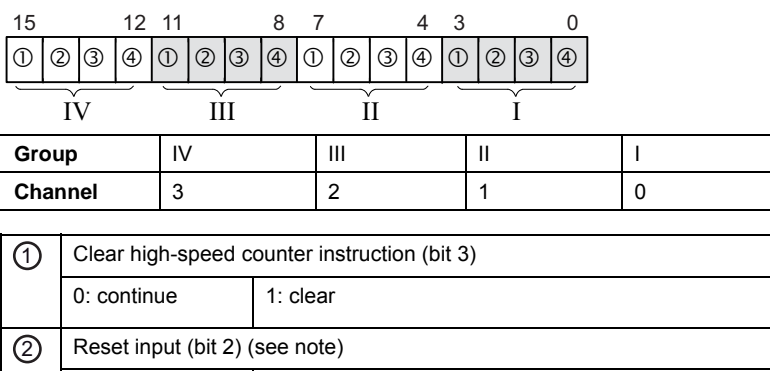

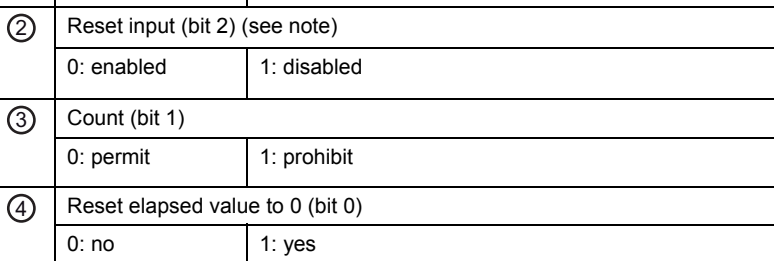

### Example: 16#90

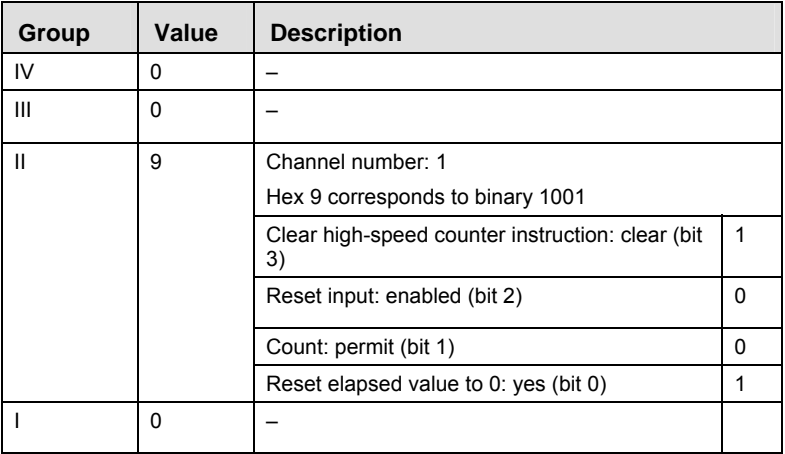

**REA** 

**Turning the reset input to TRUE, sets the elapsed value to 0. Use the reset input setting (bit 2) to disable the reset input allocated in the system registers.** 

### **Software reset for channel 0**

**Example 1** The first example shows how to perform a software reset for channel 0, and the second example shows how to perform a software reset for channel 1.

POU header All input and output variables used for programming this function have been declared in the POU header.

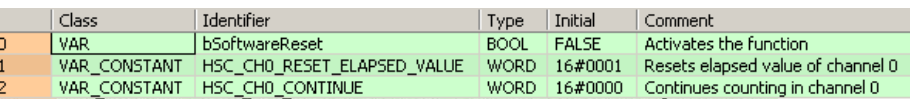

Body The reset is performed in step 1, and 0 is entered just after that in step 2 to start counting. A reset alone does not start counting.

### **Software reset for channel 1**

POU header All input and output variables used for programming this function have been declared in the POU  $(FP\Sigma, FP-X,$  header.

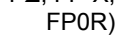

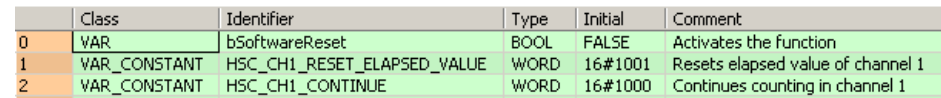

Body The reset is performed in step 1, and 0 is entered just after that in step 2 to start counting. A reset alone does not start counting.

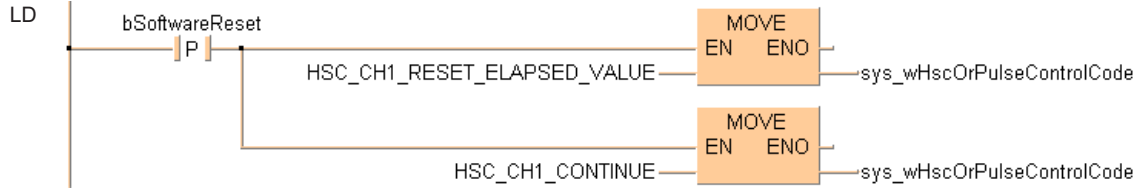

# **28.3 High-speed counter: writing and reading the elapsed value**

The elapsed value is stored as a double word in the special data registers. Access the special data registers using the system variable sys\_diHscChannelxElapsedValue (where x=channel number).

System variables for memory areas used:

- FP-Sigma
- **FP-X, Transistor types**
- FP-X, Relay types
- FP0R
- FP0, FP-e

**Example** The first example shows how to write an initial value (elapsed value) into the high-speed counter. The second example shows how to read an elapsed value and copy it to a variable.

All input and output variables used for programming this function have been declared in the POU header.

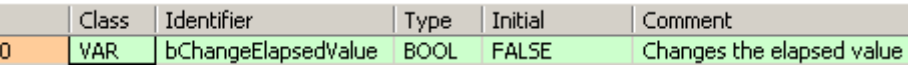

- Body An initial value of 3000 (elapsed value) is written into channel 0 of the high-speed counter.
	- LD bChangeElapsedValue **MOVE** . . . . . . . . . . . . . . . ENO . . . . . . . . . . . .  $\left\| \mathsf{P} \right\|$ EN u,  $\ddot{\varepsilon}$ 3000 -sys\_diHscChannelDElapsedValue
- POU header All input and output variables used for programming this function have been declared in the POU header.

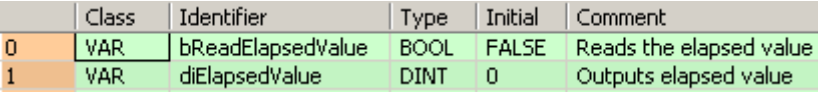

Body The elapsed value of the high-speed counter is read from channel 0 of the high-speed counter and copied to the variable diElapsedValue.

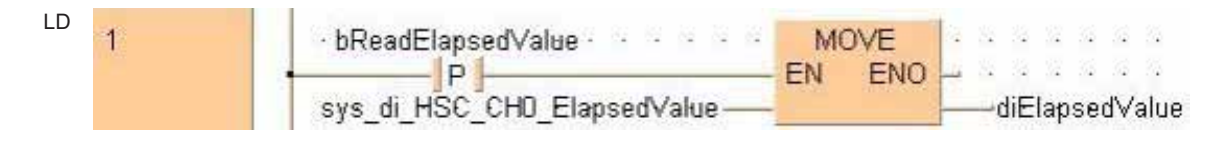

# **F165\_HighSpeedCounter\_Cam Cam control**

**Description** This instruction performs cam control according to the parameters in the specified DUT with a maximum of 31 target values for the high-speed counter. An interrupt program can be executed whenever the elapsed value matches one of the target values.

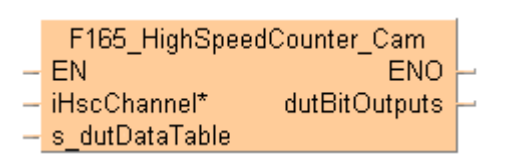

Create your own DUT using the following DUT as a sample: F165\_HighSpeedCounter\_Cam\_8\_Values\_DUT

The following parameters can be specified in the DUT:

- Control code
- **Word address for output relays**
- Number of target values
- **Target value 1**
- ...
- **Target value n**
- Maximum target value

### **Characteristics of cam control**

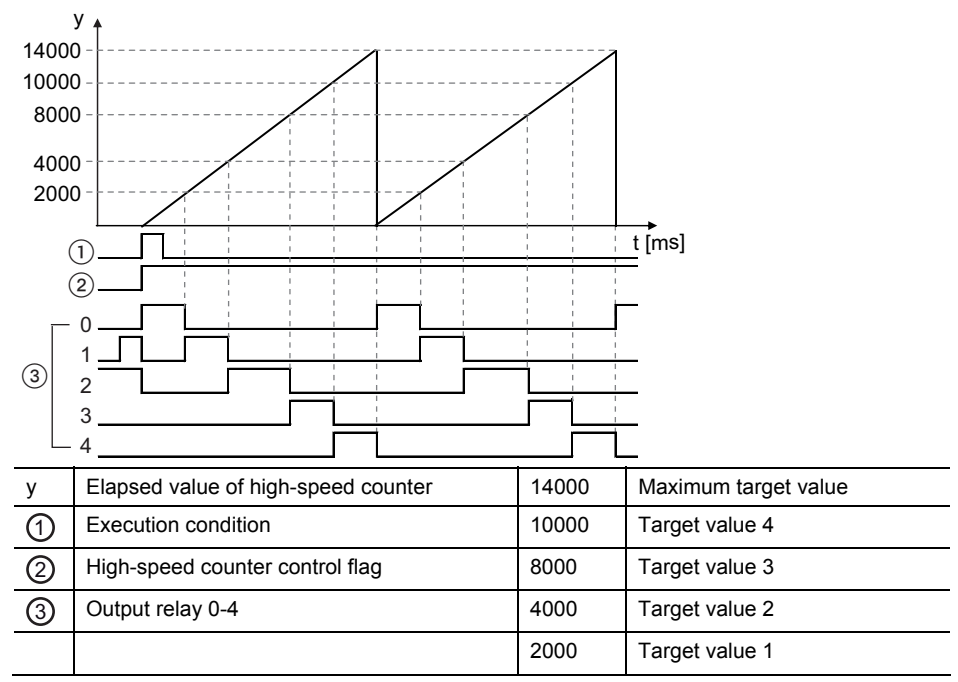

- Whenever the elapsed value is in the target value area n to n+1 (incremental counting) or n+1 to n, (decremental counting), the corresponding output relay n is TRUE.
- In the example above, maximum target value control has been enabled. When the elapsed value reaches the maximum target value, the elapsed value is reset to 0 and counting restarts.
- Specify the word address of the output relays in an overlapping DUT, e.g. BOOL32\_OVERLAPPING\_DUT, and apply this DUT at dutBitOutputs.
- A maximum of 31 target values can be specified.
- The target values must be arranged in ascending order. No value may be used twice.
- When the instruction starts, all output relays are FALSE, except for output relay 0, which turns to TRUE, provided that the elapsed value is smaller than target value 1. Otherwise, the output relay corresponding to the target value area turns to TRUE. Example: If the current value is between target value 2 = -4000 and target value  $3 = +4000$ , output relay 2 is TRUE. In the following example maximum target value control has been disabled. When the elapsed value reaches the last target value, counting continues and the elapsed value is not reset to 0.

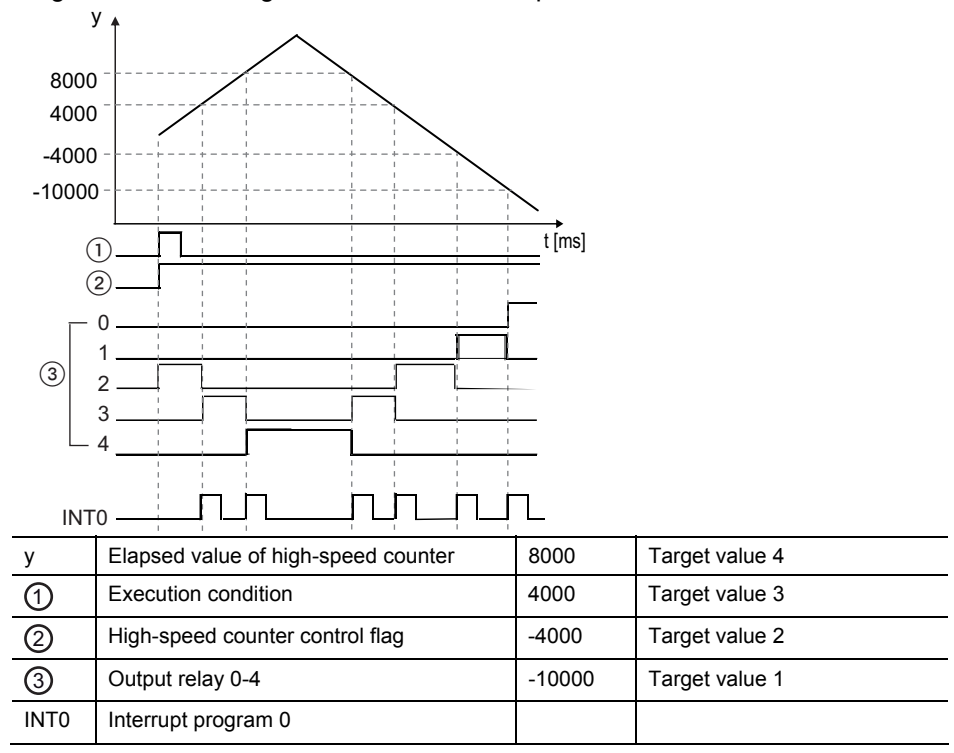

### **Maximum target value control**

The instruction can be executed using maximum target value control to reset the elapsed value to 0 when the maximum target value has been reached. Maximum target value control can be enabled in the control code of F165\_HighSpeedCounter\_Cam\_8\_Values\_DUT. Instead of using maximum target value control, the elapsed value can also be reset using a reset input or a software reset (see page 1021).

To perform maximum target value control, positive integer numbers must be specified for all target values.

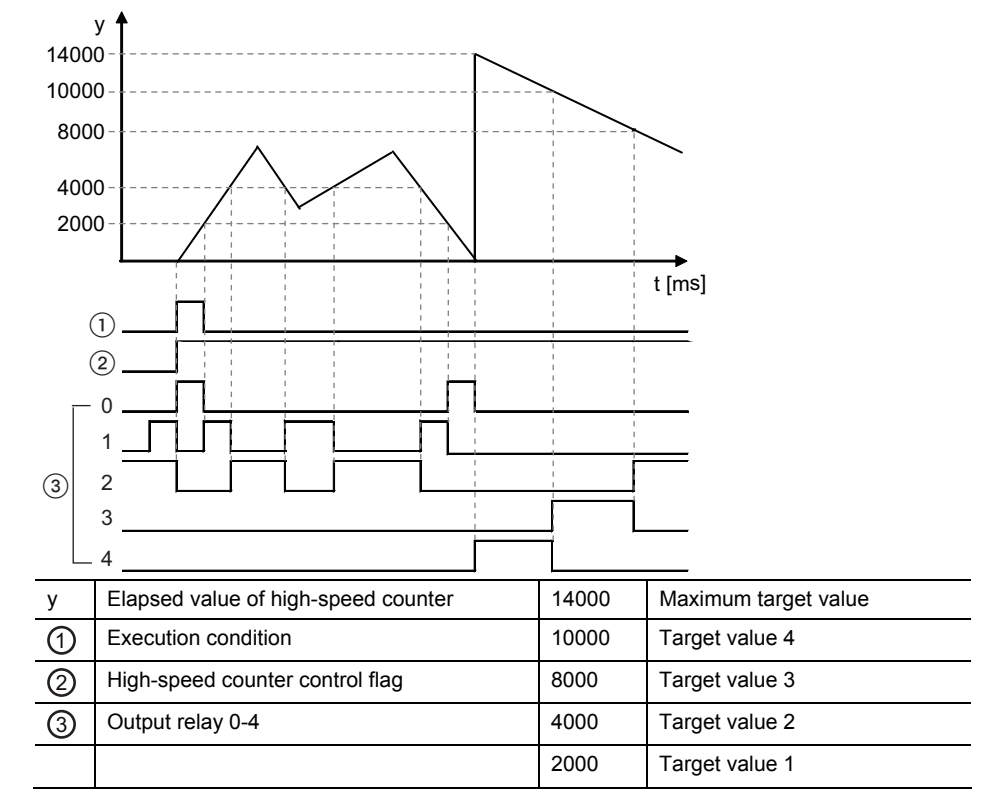

Incremental and decremental counting with maximum target value control:

### Overview:

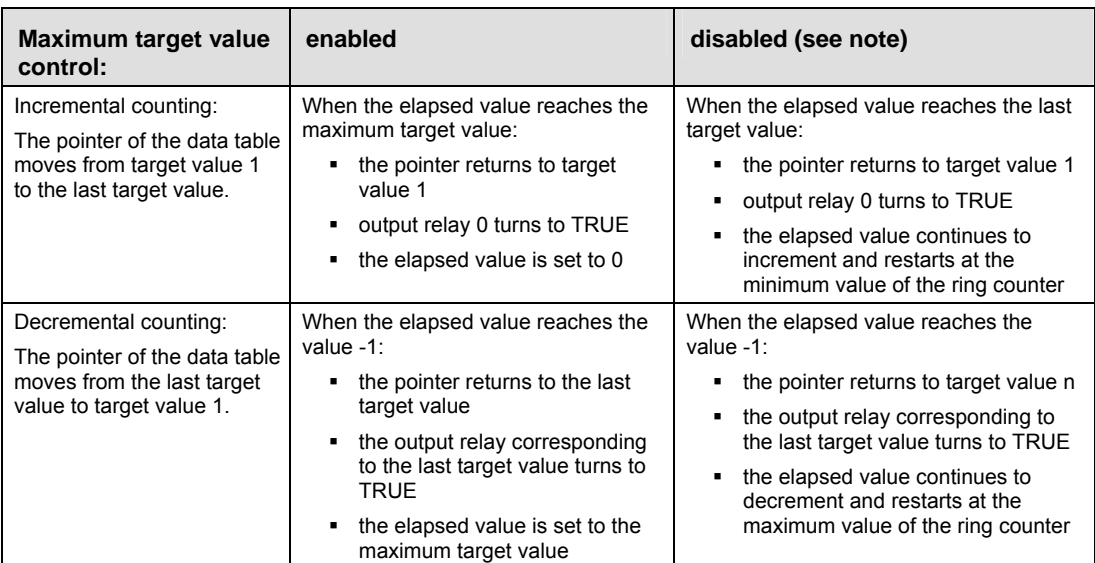

### **REA**

**Provided that neither a reset input nor a software reset is being used.** 

### **Hardware reset operation**

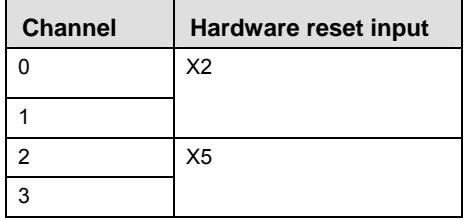

### **Interrupt operation**

The interrupt program will be executed when the elapsed value matches the target value. Any interrupt that has been entered into the Tasks list is automatically enabled. A special interrupt program number is assigned to each channel number.

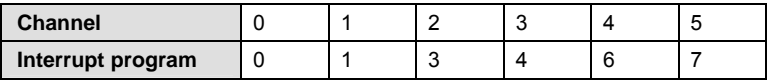

### **General programming information**

- Select the high-speed counter input for the desired channel in the system registers.
- When a high-speed counter instruction is executed, the high-speed counter control flag (e.g. sys\_bIsHscChannel0ControlActive) for the channel used turns to TRUE. No other high-speed counter instruction using the same channel can be executed as long as the control flag is TRUE.
- To cancel execution of an instruction, set bit 3 of the data register storing the high-speed counter control code (sys\_wHscOrPulseControlCode) to TRUE. The high-speed counter control flag then changes to FALSE. To re-enable execution of the high-speed counter instruction, reset bit 3 to FALSE.
- Rewriting the elapsed value for the channel used during the execution of the instruction may cause an unexpected operation.
- Make sure the time span between adjacent target values is greater than 1ms.
- If the instruction is executed in the main program, make sure the minimum time span between adjacent target values is greater than the scan time.
- If the instruction is executed in an interrupt program, make sure the minimum time span between adjacent target values is greater than the maximum execution time of the interrupt program.
- This instruction can be executed simultaneously on a maximum of two channels.
- When using a reset input or a software reset, make sure target value 1 is an integer and  $\geq 1$ .
- When maximum target value control is used together with a reset input or software reset, be careful not to use them at the same time.
- The status of the high-speed counter control flag or pulse output control flag may change while a scan is being carried out. For example, if the flag is used more than once as an input condition, different statuses may exist within one scan. To ensure proper execution of the program, the status of the special internal relay should be copied to a variable at the beginning of the program.

### **PLC types: Availability of F165\_HighSpeedCounter\_Cam (see page 1322)**

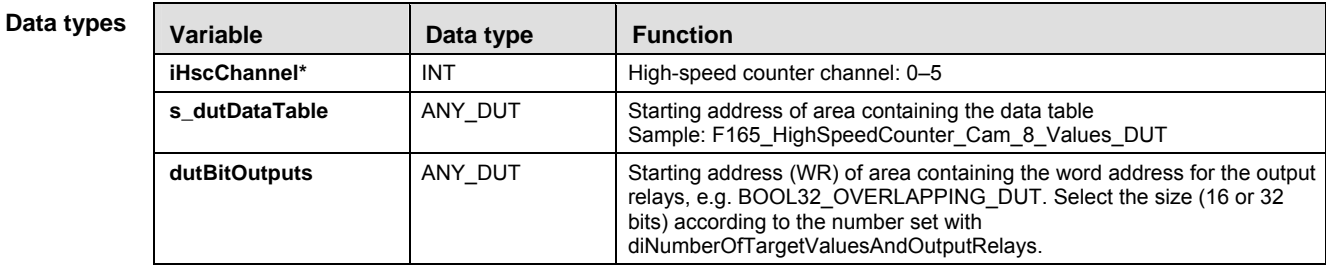

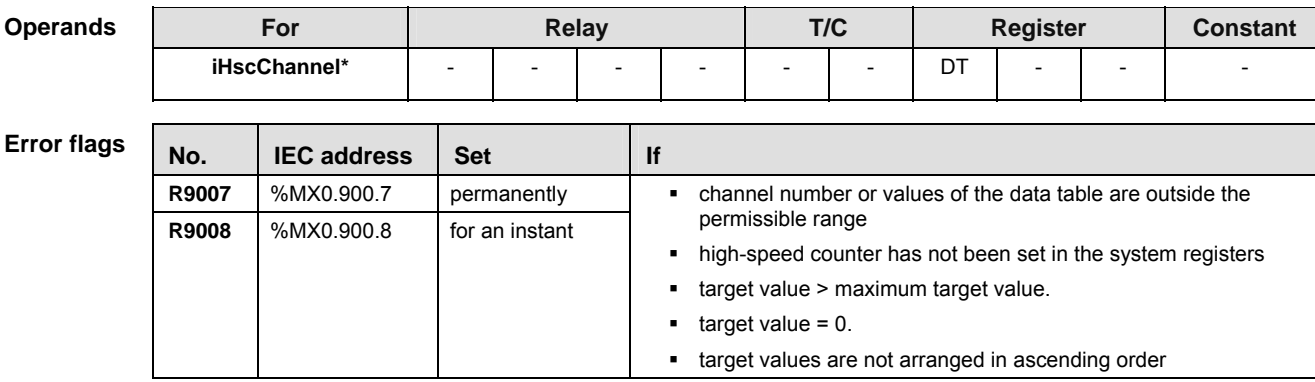

### **Example**

### **Example 1: With maximum target value control**

In this example the function has been programmed in ladder diagram (LD) and structured text (ST).

The DUT F165\_HighSpeedCounter\_Cam\_8\_Values\_DUT is predefined in the FP Library and can be used as a sample. DUT

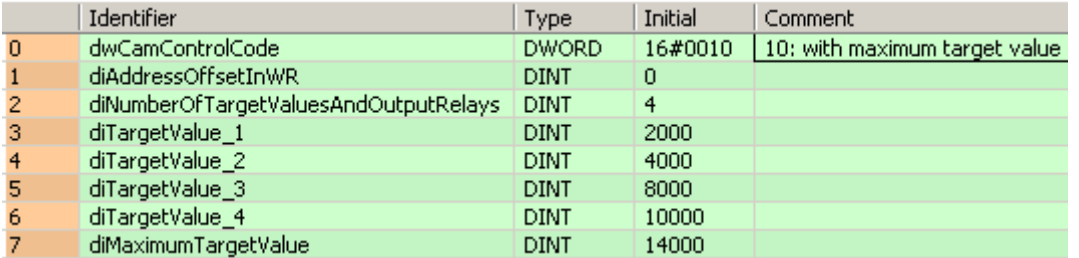

GVL In the global variable list, you define variables that can be accessed by all POUs in the project.

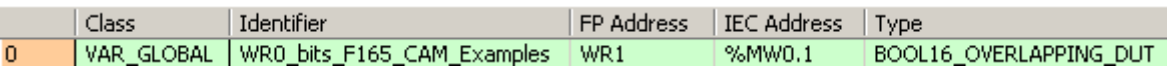

POU header All input and output variables used for programming this function have been declared in the POU header.

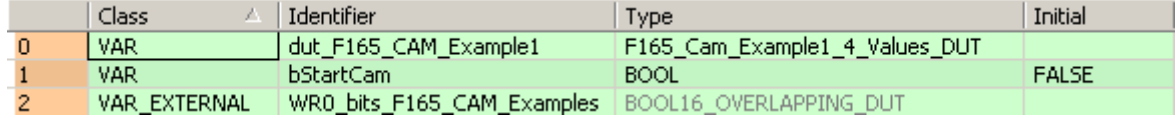

Body When the variable **bStartCam** turns to TRUE, the function is carried out.

 $LD_1$ 

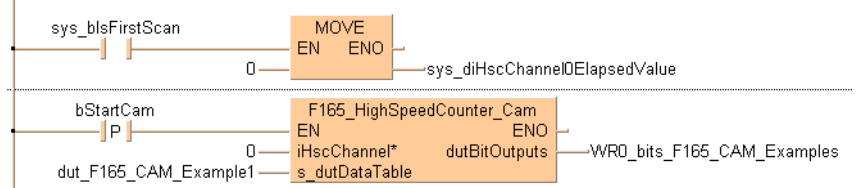
```
ST When programming with structured text, enter the following:
```

```
IF (sys_bIsFirstScan) THEN
```

```
sys_diHscChannel0ElapsedValue:=0;
```
#### END IF;

IF DF(bStartCam) THEN

```
F165_HighSpeedCounter_Cam(iHscChannel := 0,
```

```
 s_dutDataTable := dut_F165_CAM_Example1,
```

```
dutBitOutputs => WR0 bits F165 CAM Examples);
```
#### END\_IF;

### **Example 2: Without maximum target value control**

Example 2 In this example the function has been programmed in ladder diagram (LD) and structured text (ST).

DUT The DUT F165 HighSpeedCounter Cam 8 Values DUT is predefined in the FP Library and can be used as a sample.

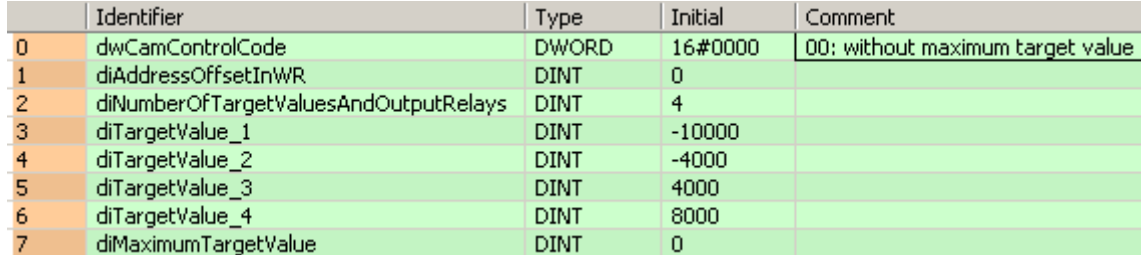

POU header All input and output variables used for programming this function have been declared in the POU header.

| Class        | Identifier                 | Type                           | Initial      |
|--------------|----------------------------|--------------------------------|--------------|
| <b>VAR</b>   | bStartCam.                 | <b>BOOL</b>                    | <b>FALSE</b> |
| VAR          | dut F165 CAM Example2      | F165 Cam Example2 4 Values DUT |              |
| VAR EXTERNAL | WRO bits F165 CAM Examples | BOOL16 OVERLAPPING DUT         |              |

Body When the variable **bStartCam** is set to TRUE, the function is carried out.

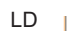

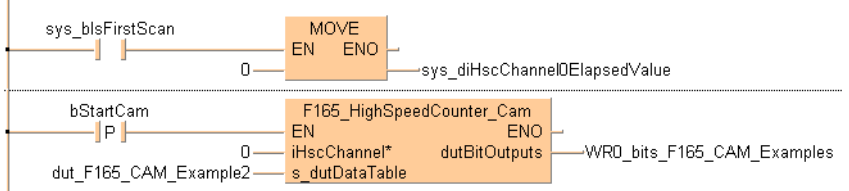

ST When programming with structured text, enter the following:

```
IF (sys_bIsFirstScan) THEN
      sys_diHscChannel0ElapsedValue:=0;
END_IF;
IF DF(bStartCam) THEN
      F165 HighSpeedCounter Cam(iHscChannel := 0,
      s_dutDataTable := dut_F165_CAM_Example2,
     dutBitOutputs => WR0 bits F165 CAM Examples);
END_IF;
```
# **F166\_HighSpeed Counter\_Set**

# **Target value match ON (high-speed counter)**

**Description** If the elapsed value of the high-speed counter matches the target value, an interrupt process immediately turns the specified output to TRUE.

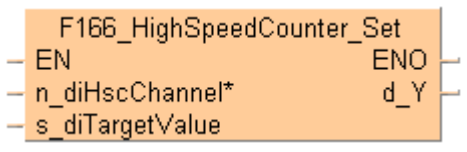

See also: Hsc TargetValueMatch\_Set (see page 1168)

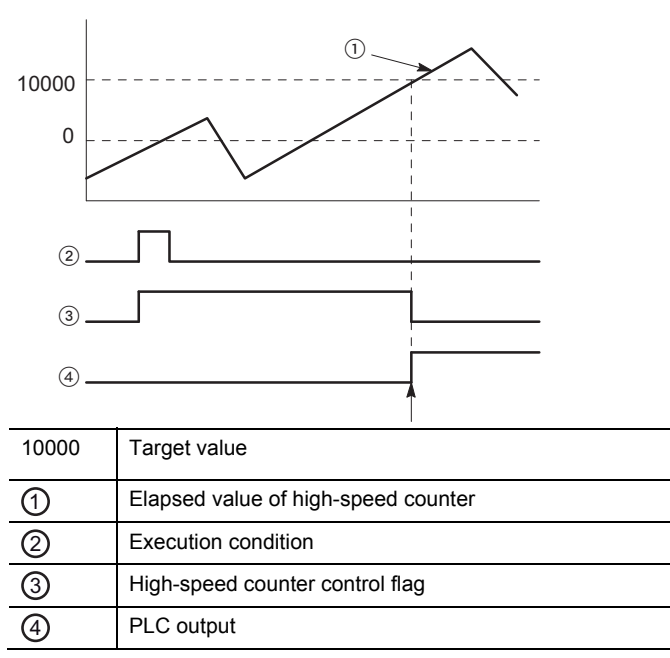

**Characteristics of target value match ON control** 

The PLC output turns to TRUE when the elapsed value matches the target value. In addition, the high-speed counter control flag turns to FALSE and the instruction is deactivated.

If an output is specified that has not been implemented, only the internal memory of the corresponding WY address is set or reset.

# **Interrupt operation**

The interrupt program will be executed when the elapsed value matches the target value. Any interrupt that has been entered into the Tasks list is automatically enabled.

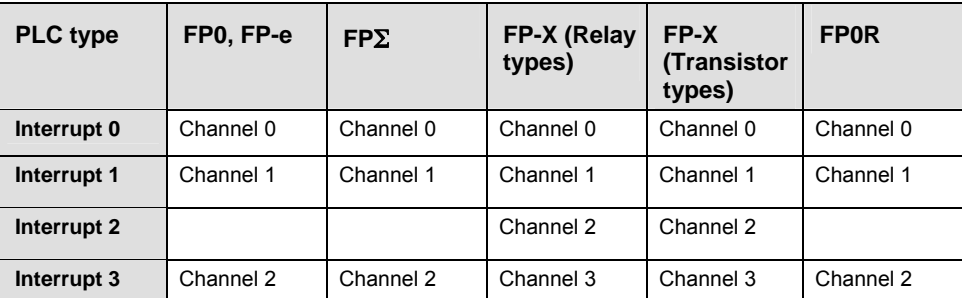

Channels used by interrupt programs:

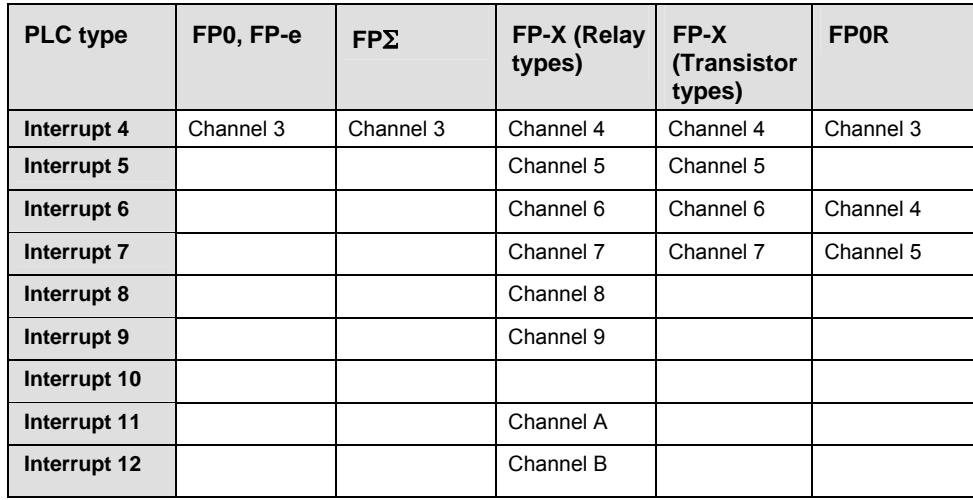

### **General programming information**

- Select the high-speed counter input for the desired channel in the system registers.
- FP-X, FP0R: When a high-speed counter instruction is executed, the high-speed counter control flag (e.g. sys\_bIsHscChannel0ControlActive) for the channel used turns to TRUE. No other high-speed counter instruction using the same channel can be executed as long as the control flag is TRUE.
- FP0, FP-e, FP $\Sigma$ : The high-speed counter control flag (e.g. sys\_bIsHscChannel0ControlActive) and the pulse output control flag (e.g. sys\_blsPulseChannel0Active) are assigned to the same internal relay (e.g. R903A). Therefore, when a high-speed counter instruction or a pulse output instruction is executed, both the high-speed counter control flag (e.g. sys\_bIsHscChannel0ControlActive) and the pulse output control flag (e.g. sys\_bIsPulseChannel0Active) for the channel used are TRUE. No other high-speed counter instruction or pulse output instruction can be executed as long as this flag is TRUE.
- If both the main program and the interrupt program contain code for the same channel, make sure both are not executed simultaneously.
- To set a PLC output to FALSE that was previously set to TRUE by this instruction, use an RST or MOVE instruction.
- To cancel execution of an instruction, set bit 3 of the data register storing the high-speed counter control code (sys\_wHscOrPulseControlCode) to TRUE. The high-speed counter control flag then changes to FALSE. To re-enable execution of the high-speed counter instruction, reset bit 3 to FALSE.
- The status of the high-speed counter control flag or pulse output control flag may change while a scan is being carried out. For example, if the flag is used more than once as an input condition, different statuses may exist within one scan. To ensure proper execution of the program, the status of the special internal relay should be copied to a variable at the beginning of the program.

# **PLC types Availability of F166\_HighSpeedCounter\_Set (see page 1322)**

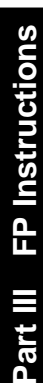

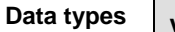

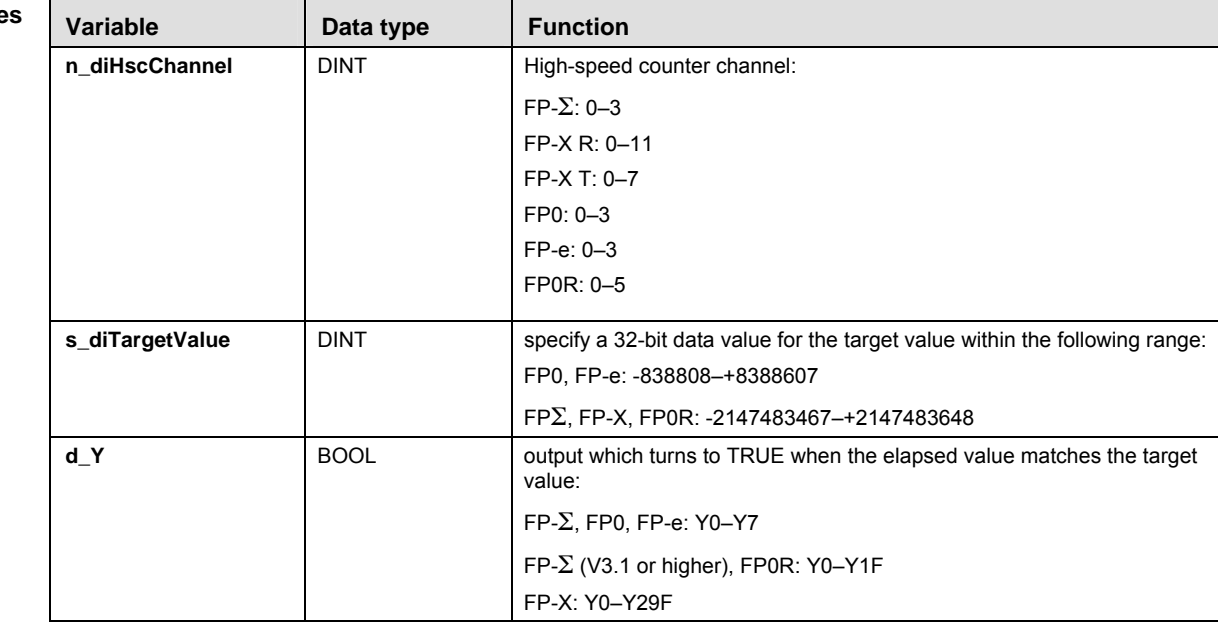

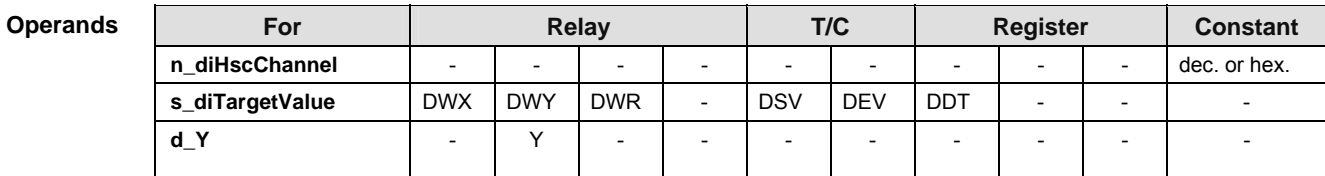

# **Error**

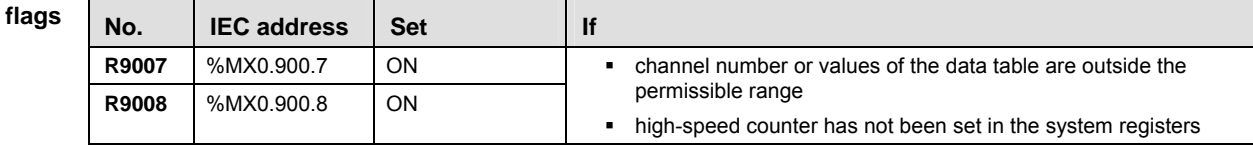

**Example** In this example the function has been programmed in ladder diagram (LD) and structured text (ST).

GVL In the global variable list, you define variables that can be accessed by all POUs in the project.

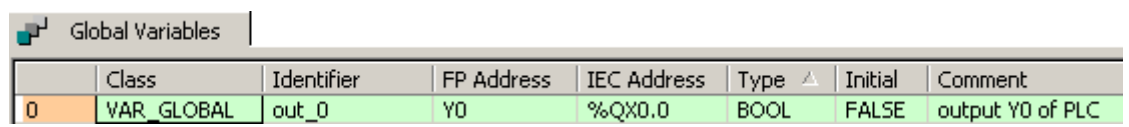

POU header All input and output variables used for programming this function have been declared in the POU header.

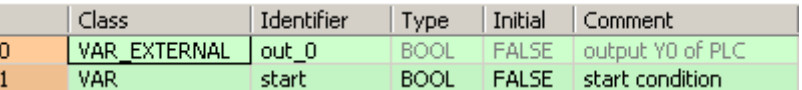

Body When the variable **start** is set to TRUE, the function is carried out.

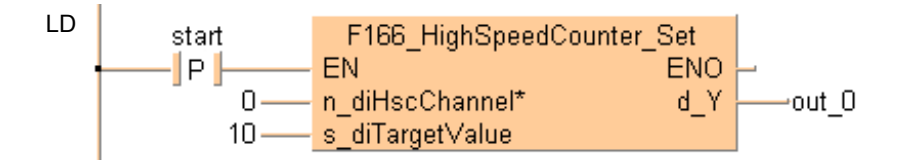

ST When programming with structured text, enter the following:

```
IF DF(start) THEN
      F166_HighSpeedCounter_Set(n_diHscChannel := 0,
      s_diTargetValue := 10,
     d_Y = > out_0);
```
### END\_IF;

- **REA**
- **Assign a number to the input variable (e.g. Monitor Monitor Header, click the**  variable, enter the value, press <Enter>), or replace the input variables with numbers.

# **F167\_HighSpeed Counter\_Reset**

# **Target value match OFF (high-speed counter)**

**Description** If the elapsed value of the high-speed counter matches the target value, an interrupt process immediately turns the specified output to FALSE.

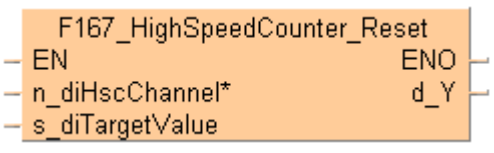

See also: Hsc TargetValueMatch\_Reset (see page 1166)

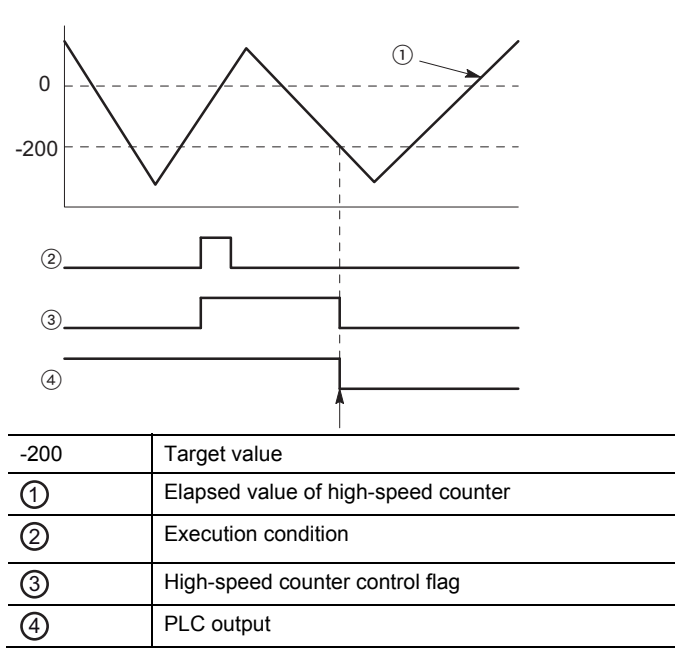

**Characteristics of target value match OFF control** 

The PLC output turns to FALSE when the elapsed value matches the target value. In addition, the high-speed counter control flag turns to FALSE and the instruction is deactivated.

If an output is specified that has not been implemented, only the internal memory of the corresponding WY address is set or reset.

# **Interrupt operation**

The interrupt program will be executed when the elapsed value matches the target value. Any interrupt that has been entered into the Tasks list is automatically enabled. A special interrupt program number is assigned to each channel number.

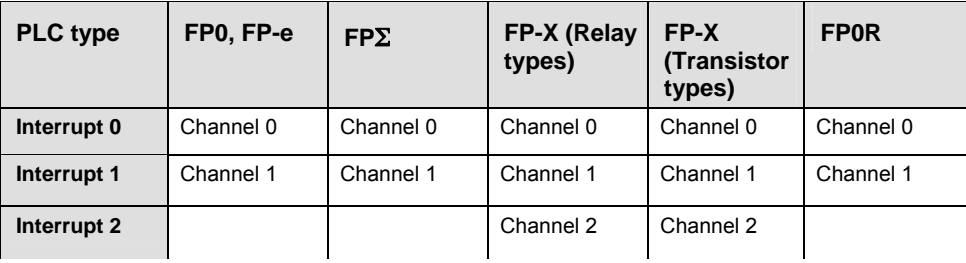

Channels used by interrupt programs:

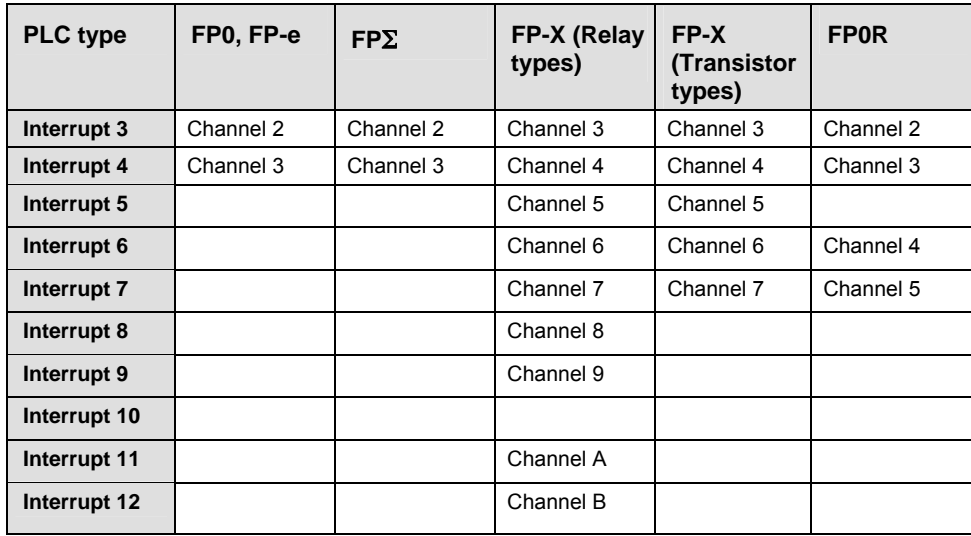

## **General programming information**

- Select the high-speed counter input for the desired channel in the system registers.
- FP-X, FP0R: When a high-speed counter instruction is executed, the high-speed counter control flag (e.g. sys\_bIsHscChannel0ControlActive) for the channel used turns to TRUE. No other high-speed counter instruction using the same channel can be executed as long as the control flag is TRUE.
- FP0, FP-e, FP $\Sigma$ : The high-speed counter control flag (e.g. sys\_bIsHscChannel0ControlActive) and the pulse output control flag (e.g. sys\_bIsPulseChannel0Active) are assigned to the same internal relay (e.g. R903A). Therefore, when a high-speed counter instruction or a pulse output instruction is executed, both the high-speed counter control flag (e.g. sys\_bIsHscChannel0ControlActive) and the pulse output control flag (e.g. sys\_bIsPulseChannel0Active) for the channel used are TRUE. No other high-speed counter instruction or pulse output instruction can be executed as long as this flag is TRUE.
- If both the main program and the interrupt program contain code for the same channel, make sure both are not executed simultaneously.
- To set a PLC output to FALSE that was previously set to TRUE by this instruction, use an RST or MOVE instruction.
- To cancel execution of an instruction, set bit 3 of the data register storing the high-speed counter control code (sys\_wHscOrPulseControlCode) to TRUE. The high-speed counter control flag then changes to FALSE. To re-enable execution of the high-speed counter instruction, reset bit 3 to FALSE.
- The status of the high-speed counter control flag or pulse output control flag may change while a scan is being carried out. For example, if the flag is used more than once as an input condition, different statuses may exist within one scan. To ensure proper execution of the program, the status of the special internal relay should be copied to a variable at the beginning of the program.

# **PLC types Availability of F167\_HighSpeedCounter\_Reset (see page 1322)**

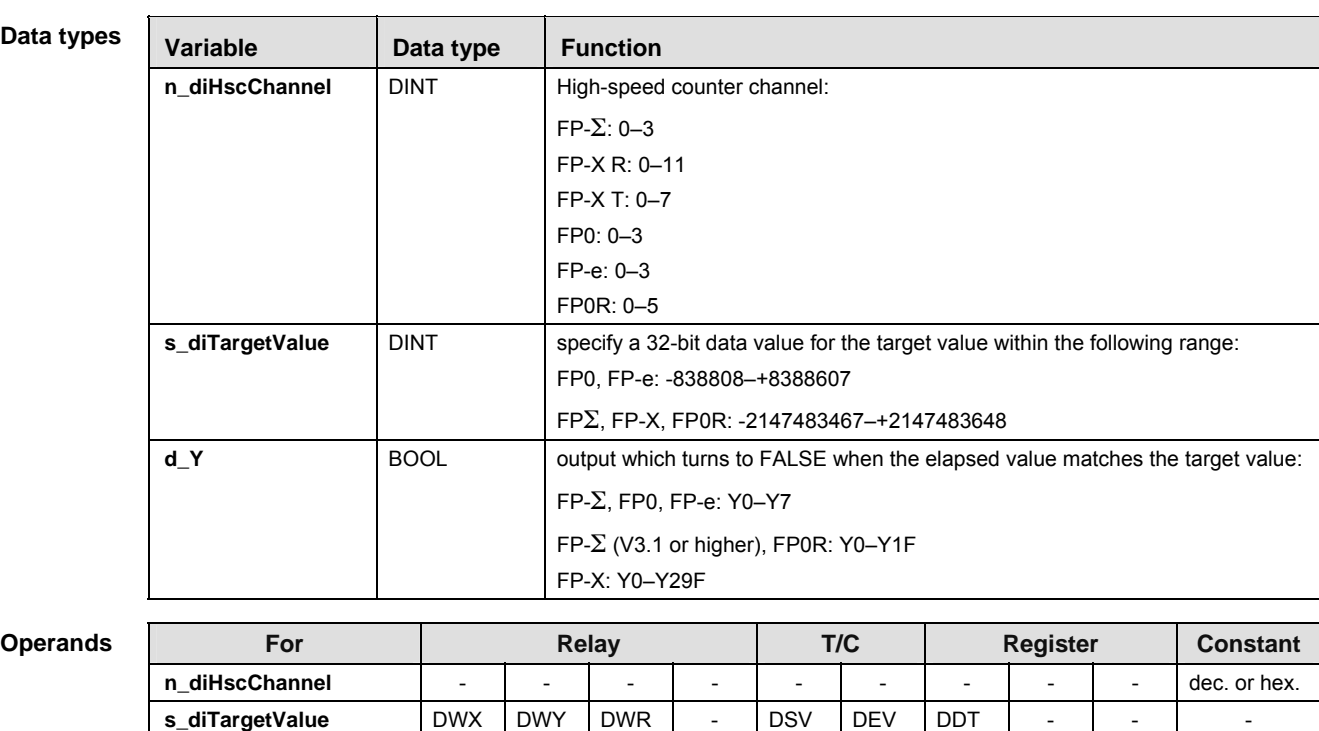

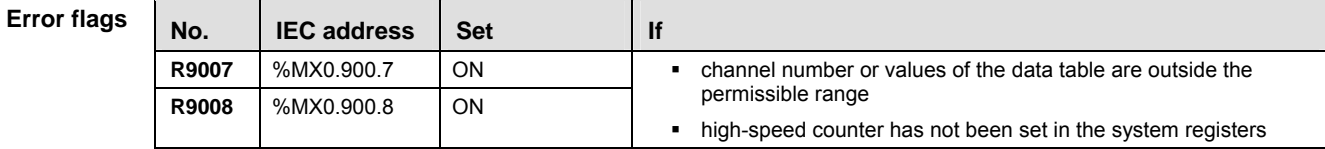

**d\_Y** - Y - - - - - - - -

**Example** In this example the function has been programmed in ladder diagram (LD) and structured text (ST).

GVL In the global variable list, you define variables that can be accessed by all POUs in the project.

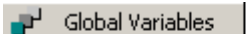

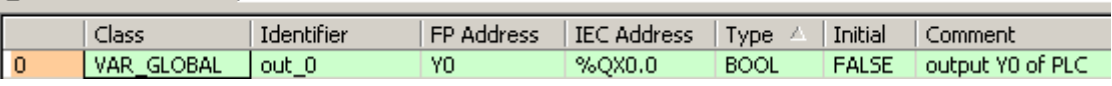

POU header All input and output variables used for programming this function have been declared in the POU header.

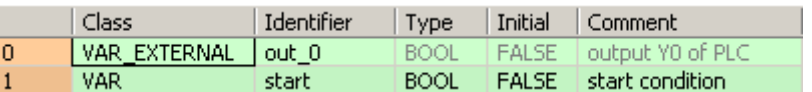

Body When the variable **start** is set to TRUE, the function is carried out.

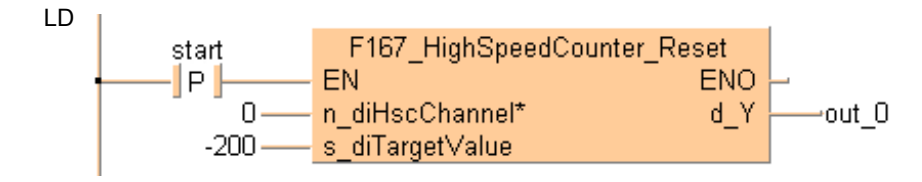

When programming with structured text, enter the following:

```
IF DF(start) THEN
      F167_HighSpeedCounter_Reset(n_diHscChannel := 0, 
              s_diTargetValue := -200,
             d_Y = > out_0);END_IF;
```
医

**Assign a number to the input variable (e.g. Monitor Monitor Header, click the variable, enter the value, press <Enter>), or replace the input variables with numbers.** 

# **F178\_HighSpeed Counter\_Measure**

# **Input pulse measurement**

**Description** This instruction measures the number of input pulses in a specified counting period and the pulse period.

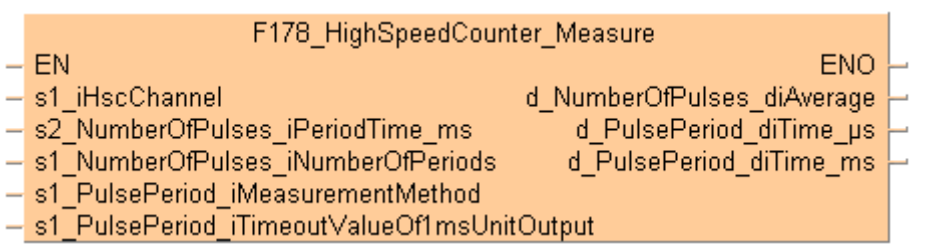

### **Characteristics of input pulse measurement**

- For input pulse measurement, the channel number, the counting period (1ms–5s) and the number of counting periods (1–5) must be specified. These parameters are used to calculate the average number of input pulses per counting period.
- The unit of pulse period measurement ([us], [ms] or both) can be specified.
- If the measurement is in  $\mu s$ , the pulse period is measured and output immediately upon execution of this instruction. A maximum of approx. 174.4ms can be measured.
- If the measurement is in ms, the value of the pulse period is updated after every measurement. A maximum of approx. 49.7 days can be measured. A time-out value can be specified after which the measured pulse period is set to -1 if measurement has not been completed.
- During the first counting periods after starting the instruction, the measured pulse period is set to -1 until the specified number of counting periods has been reached.
- If the pulse period is longer than the measurable range or if measurement has not been completed, the measured pulse period is set to -1.

# **General programming information**

- **Select the high-speed counter input for the desired channel in the system** registers.
- Keep the execution condition TRUE for pulse measurement using this instruction.
- To stop the measurement, turn the execution condition to FALSE.
- When a high-speed counter instruction is executed, the high-speed counter control flag (e.g. sys\_bIsHscChannel0ControlActive) for the channel used turns to TRUE. No other high-speed counter instruction using the same channel can be executed as long as the control flag is TRUE.
- The instruction can be executed simultaneously on a maximum of two channels.
- If both the main program and the interrupt program contain code for the same channel, make sure both are not executed simultaneously.
- The status of the high-speed counter control flag or pulse output control flag may change while a scan is being carried out. For example, if the flag is used more than once as an input condition, different statuses may exist within one scan. To ensure proper execution of the program, the status of the special internal relay should be copied to a variable at the beginning of the program.

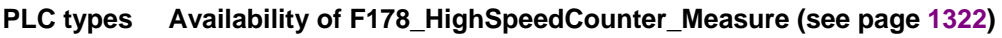

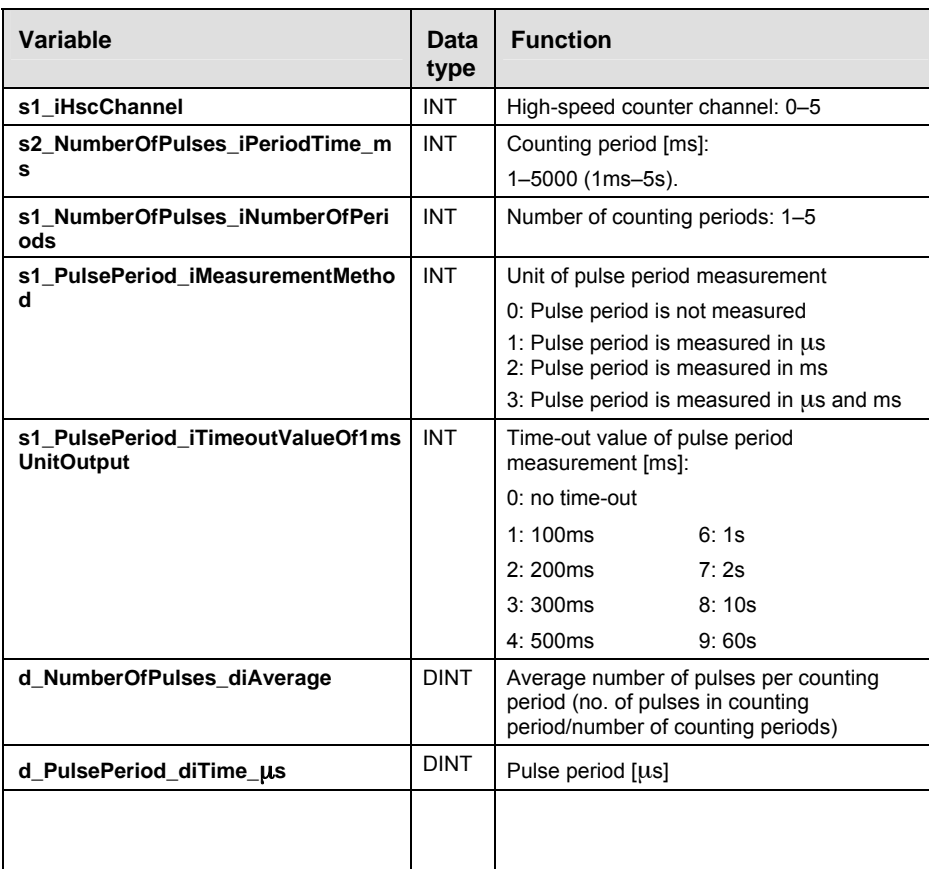

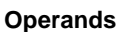

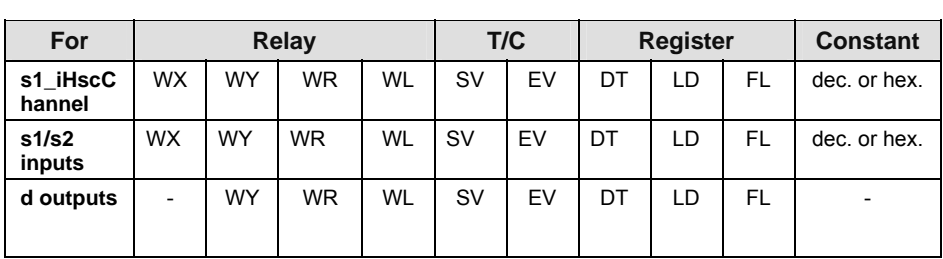

# **Error flags**

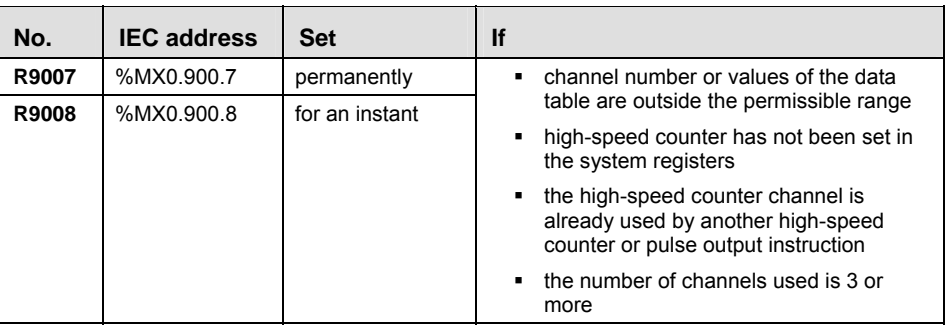

**Data types** 

- **Example** In this example the function has been programmed in ladder diagram (LD) and structured text (ST). The same POU header is used for all programming languages.
- POU header All input and output variables used for programming this function have been declared in the POU header.

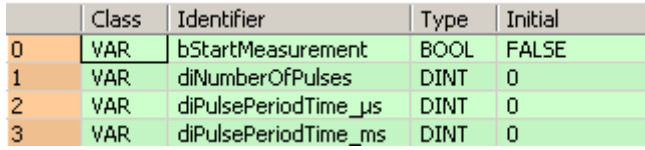

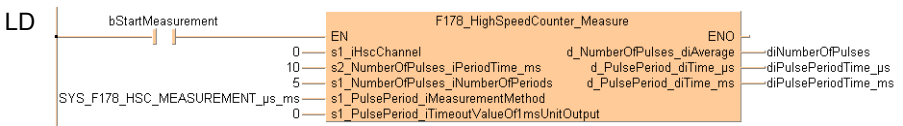

ST When programming with structured text, enter the following:

IF (bStartMeasurement) THEN

```
 F178_HighSpeedCounter_Measure(s1_iHscChannel := 0,
             s2_NumberOfPulses_iPeriodTime_ms := 10,
             s1_NumberOfPulses_iNumberOfPeriods := 5,
            s1 PulsePeriod iMeasurementMethod :=
SYS_F178_HSC_MEASUREMENT_•s_ms,
             s1_PulsePeriod_iTimeoutValueOf1msUnitOutput := 0,
             d_NumberOfPulses_diAverage => diNumberOfPulses,
             d_PulsePeriod_diTime_•s => diPulsePeriodTime_•s,
             d_PulsePeriod_diTime_ms => diPulsePeriodTime_ms);
```
END\_IF;

 **Timer instructions** 

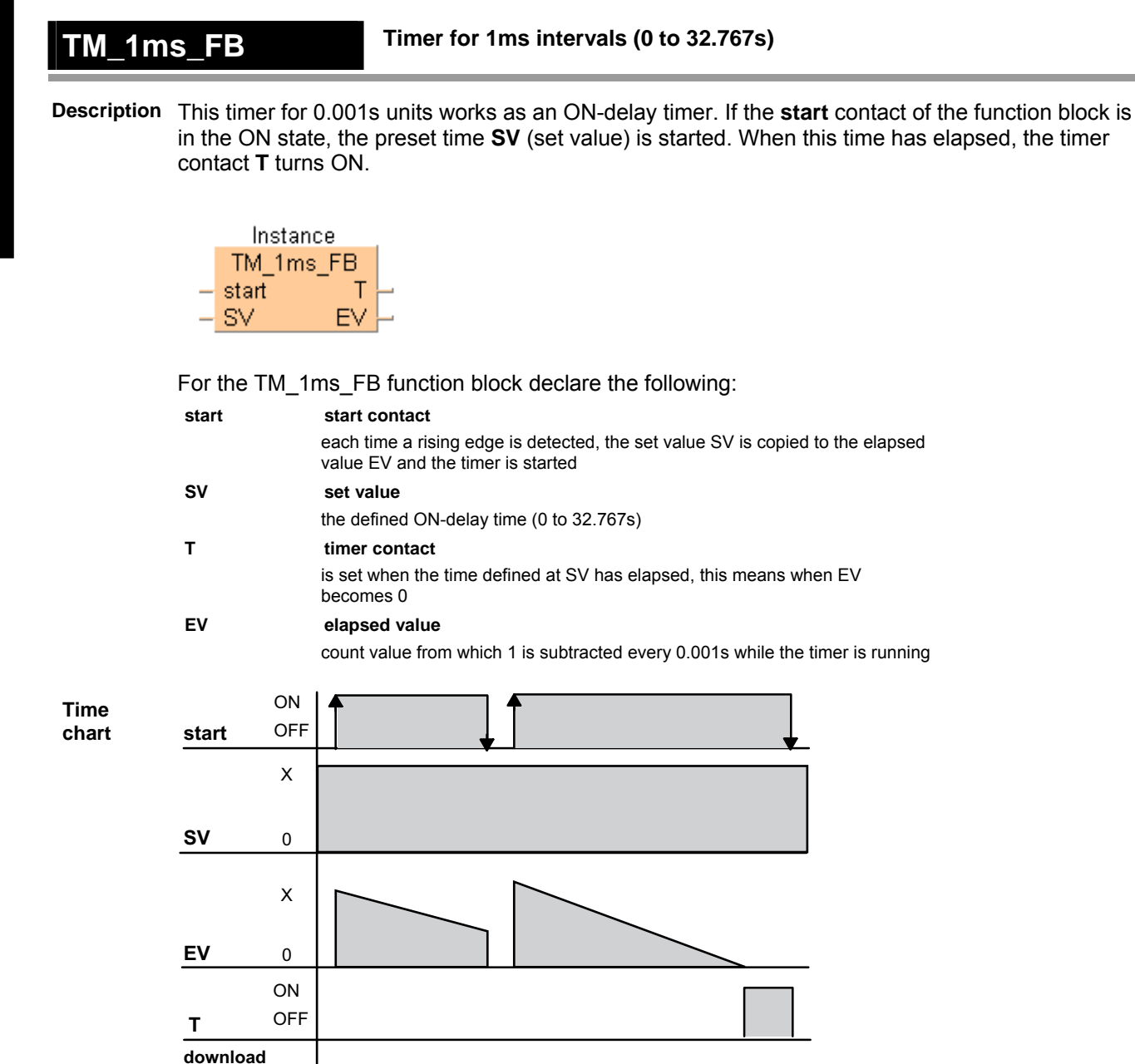

I

- **The number of available timers is limited and depends on the settings in the system registers 5 and 6.**
- **The system timer functions (TM\_1s, TM\_100ms, TM\_10ms, and TM\_1s) use the same NUM\* address area as the system timer function blocks (TM\_1s\_FB, TM\_100ms\_FB, TM\_10ms\_FB, and TM\_1s\_FB). For the timer function blocks the compiler automatically assigns a NUM\* address to every timer instance. The addresses are assigned counting downwards, starting at the highest possible address. In order to avoid errors (address conflicts), these timer functions and function blocks should not be used together in a project.**

**PLC types Availability of TM\_1ms\_FB (see page 1332)** 

**PROG mode RUN mode**

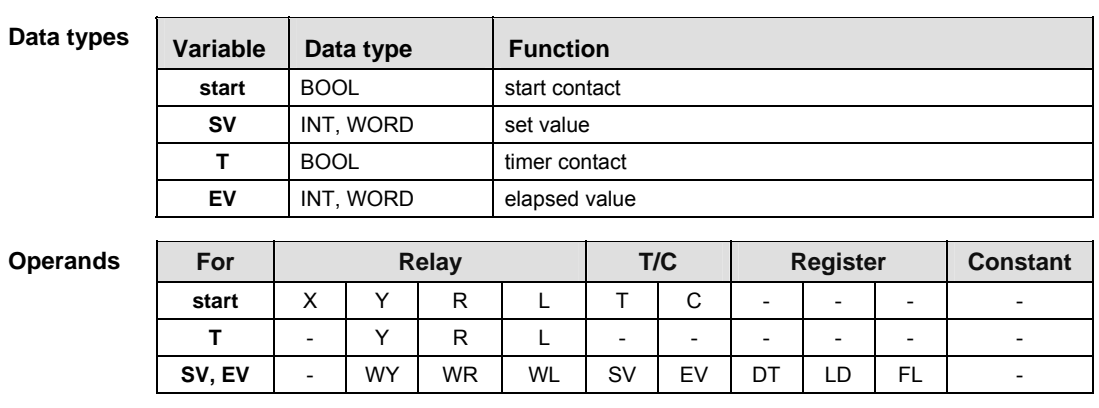

- **Example** In this example, the same POU header is used for all programming languages. For an example using IL (instruction list), please refer to the online help.
- POU header All input and output variables which are used for programming the function block TM\_1ms\_FB are declared in the POU header. This also includes the function block (FB) itself. By declaring the FB you create a copy of the original FB. This copy is saved under **Alarm\_Control**, and a separate data area is reserved.

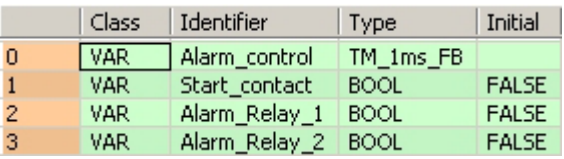

This example uses variables. You may also use constants for the input variables.

Body As soon the variable **Start\_contact** becomes TRUE, the timer **Alarm\_control** will be started. The variable **EV** of the timer is set to the value of **SV**. As long as **Start\_contact** is TRUE, the value 1 is subtracted from **EV** every 1ms. When **EV** reaches the value 0 (after 1 second as SV = 1000 with the timer type TM\_1ms\_FB), the variable **Alarm\_Relay\_2** becomes TRUE.

As soon as the value of the variable **EV** of the timer is smaller than or equal to 500 (after 0.5s) and **EV** is unequal 0, **Alarm\_Relay\_1** is set to TRUE.

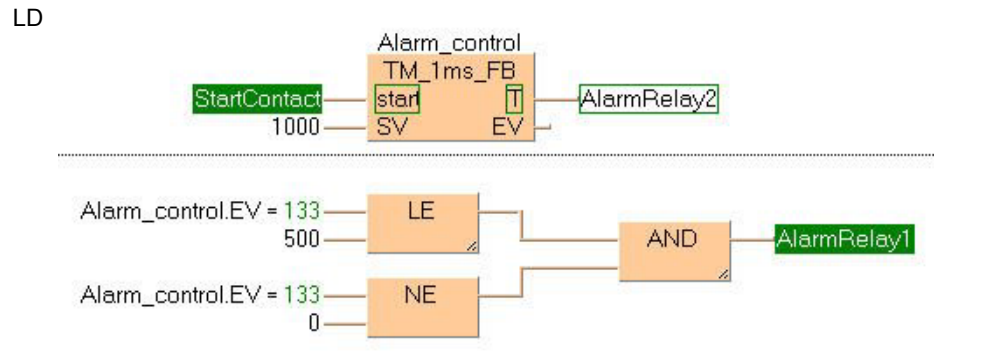

ST When programming with structured text, enter the following:

```
Alarm_Control( start:= Start_Contact ,
      SV: = 1000,T=> Alarm Relay 2,
       EV=> Alarm_Control.EV );
(*The ON-delay time is 1000ms*)
Alarm_Relay_1:= Alarm_Control.EV <= 500 & Alarm_Control.EV <> 0;
(*Alarm_Relay_1 is set to TRUE after 500ms*)
(*Alarm_Relay_1 is set to TRUE after 500ms*)
```
**TM\_10ms\_FB Timer for 10ms intervals (0 to 327.67s)** 

**Description** This timer for 0.01s units works as an ON-delay timer. If the **start** contact of the function block is in the ON state, the preset time **SV** (set value) is started. When this time has elapsed, the timer contact **T** turns ON.

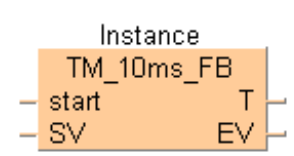

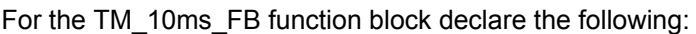

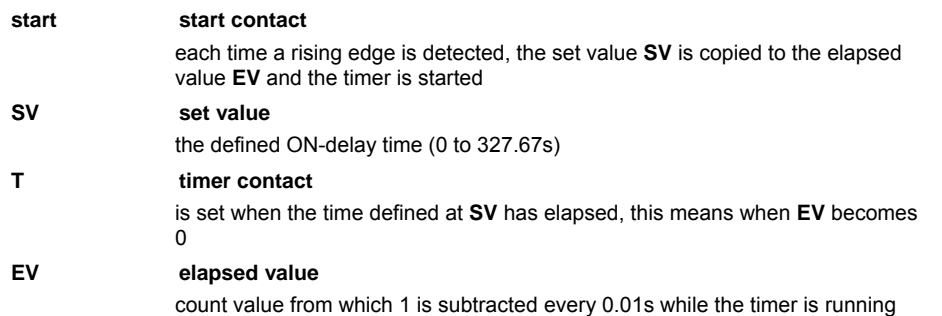

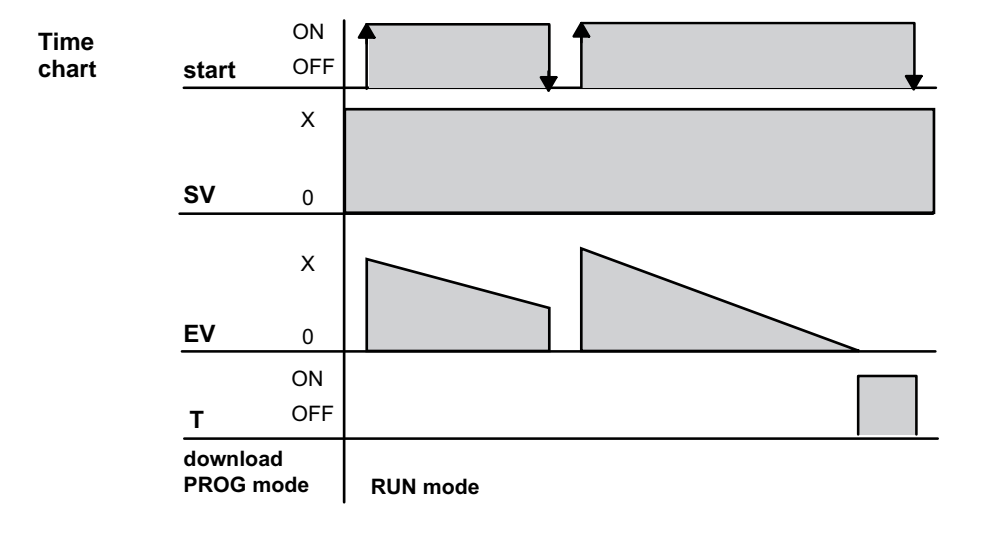

**REA** 

- **The number of available timers is limited and depends on the settings in the system registers 5 and 6.**
- **The system timer functions (TM\_1s, TM\_100ms, TM\_10ms, and TM\_1s) use the same NUM\* address area as the system timer function blocks (TM\_1s\_FB, TM\_100ms\_FB, TM\_10ms\_FB, and TM\_1s\_FB). For the timer function blocks the compiler automatically assigns a NUM\* address to every timer instance. The addresses are assigned counting downwards, starting at the highest possible address. In order to avoid errors (address conflicts), these timer functions and function blocks should not be used together in a project.**

**PLC types Availability of TM\_10ms\_FB (see page 1332)** 

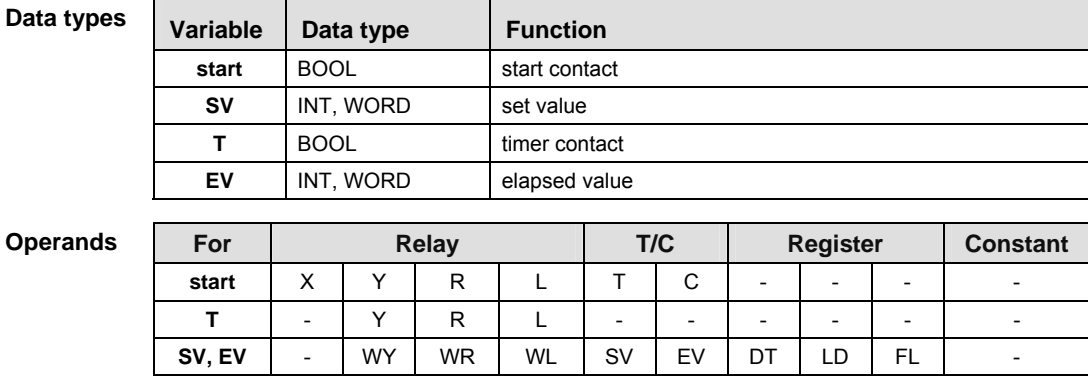

- **Example** In this example, the same POU header is used for all programming languages. For an example using IL (instruction list), please refer to the online help.
- POU header All input and output variables which are used for programming the function block TM\_10ms\_FB are declared in the POU header. This also includes the function block (FB) itself. By declaring the FB you create a copy of the original FB. This copy is saved under Alarm\_Control, and a separate data area is reserved.

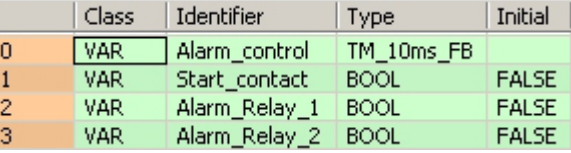

This example uses variables. You may also use constants for the input variables.

Body As soon the variable Start\_contact becomes TRUE, the timer Alarm\_control will be started. The variable EV of the timer is set to the value of SV. As long as Start\_contact is TRUE, the value 1 is subtracted from EV every 10ms. When EV reaches the value 0 (after 10 second as SV = 1000 with the timer type TM\_10ms\_FB), the variable Alarm\_Relay\_2 becomes TRUE.

As soon as the value of the variable EV of the timer is smaller than or equal to 500 (after 5s) and EV is unequal 0, Alarm\_Relay\_1 is set to TRUE.

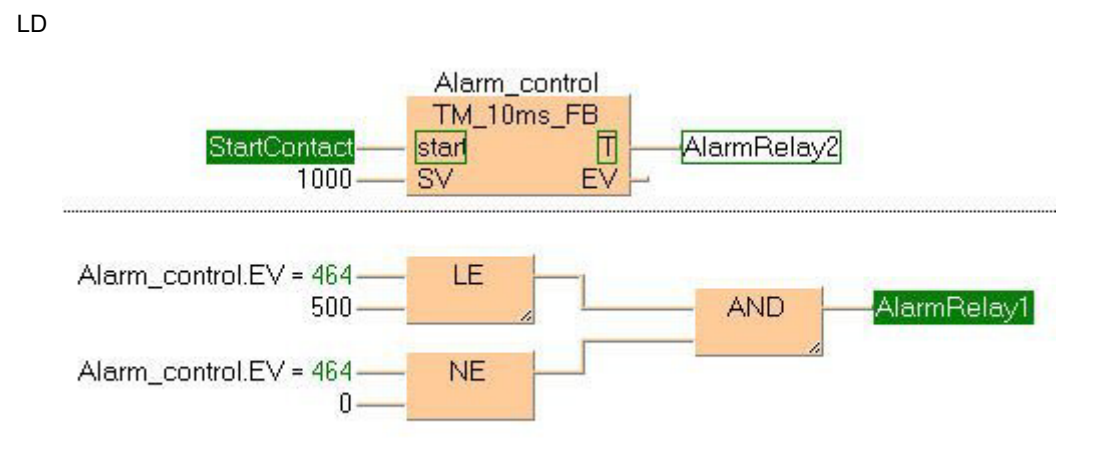

ST When programming with structured text, enter the following:

```
Alarm_Control( start:= Start_Contact ,
      SV: = 1000, T=> Alarm_Relay_2 ,
       EV=> Alarm_Control.EV );
(*The ON-delay time is 10s*)
Alarm_Relay_1:= Alarm_Control.EV <= 500 & Alarm_Control.EV <> 0;
(*Alarm_Relay_1 is set to TRUE after 5s*)
(*Alarm_Relay_1 is set to TRUE after 5s*)
```
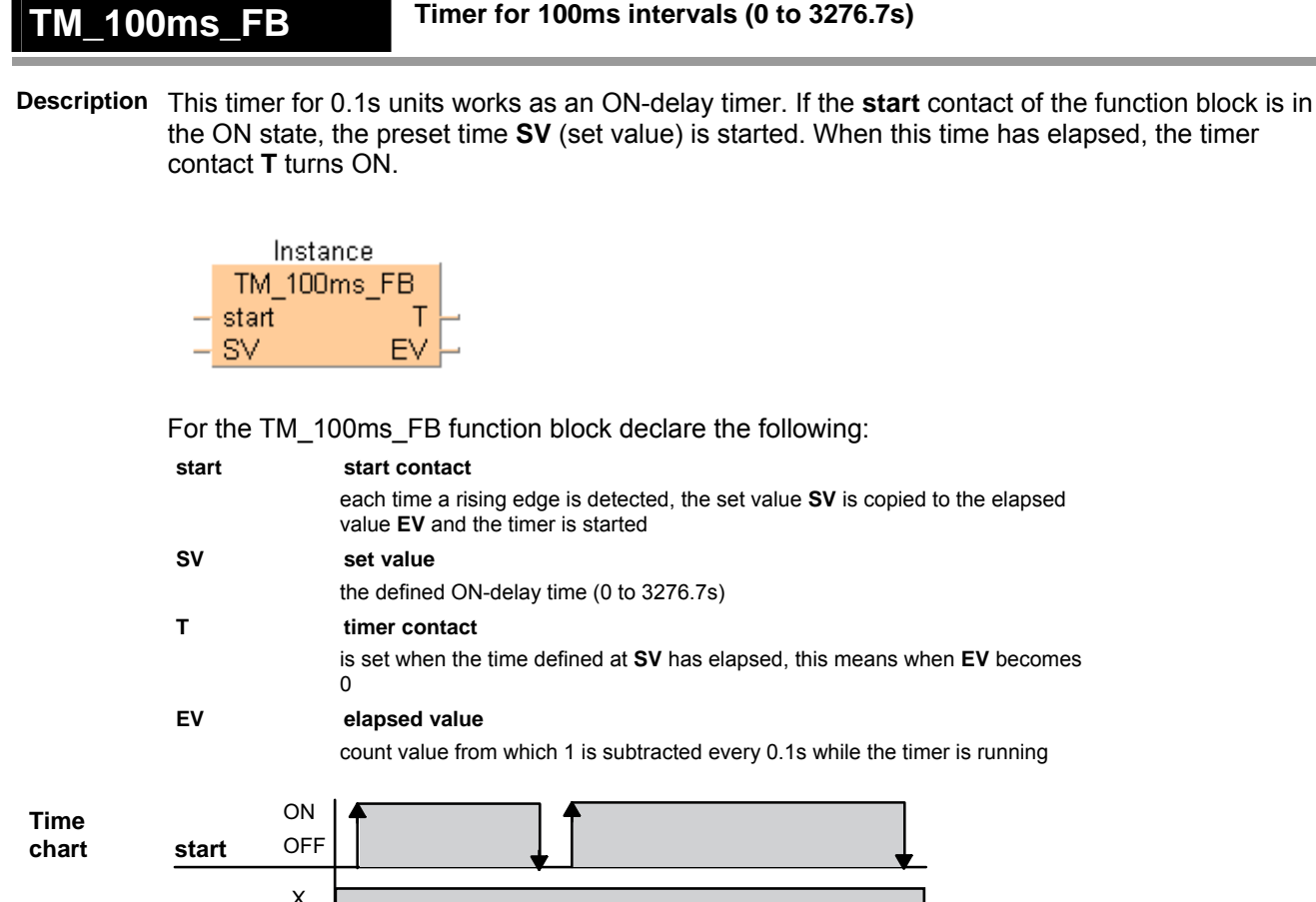

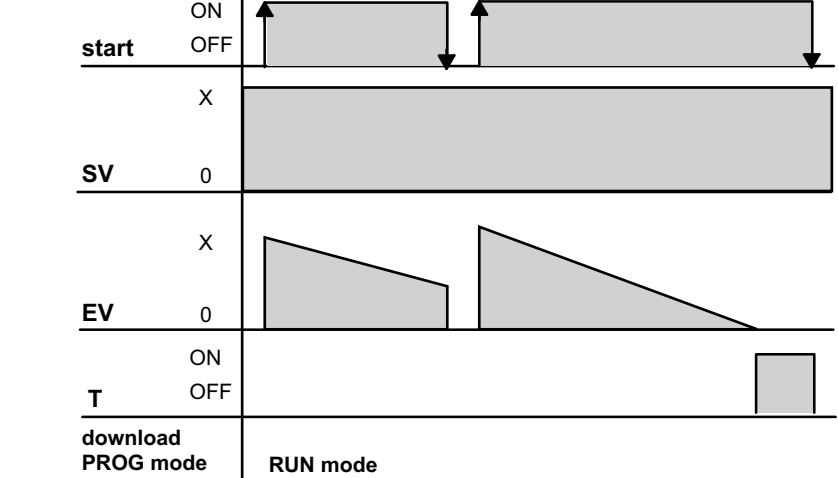

- IS
- **The number of available timers is limited and depends on the settings in the system registers 5 and 6.** 
	- **The system timer functions (TM\_1s, TM\_100ms, TM\_10ms, and TM\_1s) use the same NUM\* address area as the system timer function blocks (TM\_1s\_FB, TM\_100ms\_FB, TM\_10ms\_FB, and TM\_1s\_FB). For the timer function blocks the compiler automatically assigns a NUM\* address to every timer instance. The addresses are assigned counting downwards, starting at the highest possible address. In order to avoid errors (address conflicts), these timer functions and function blocks should not be used together in a project.**

# **PLC types Availability of TM\_100ms\_FB (see page 1332)**

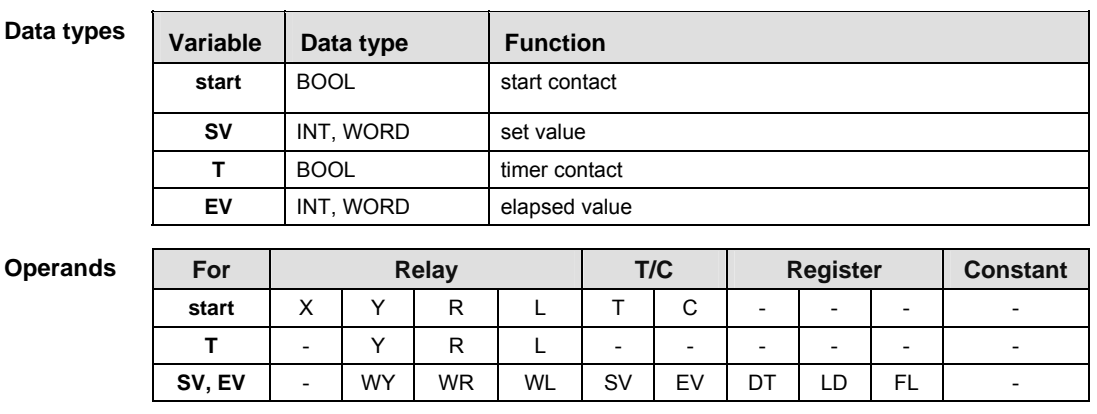

- **Example** In this example, the same POU header is used for all programming languages. For an example using IL (instruction list), please refer to the online help.
- POU header All input and output variables which are used for programming the function block TM\_100ms\_FB are declared in the POU header. This also includes the function block (FB) itself. By declaring the FB you create a copy of the original FB. This copy is saved under **Alarm\_Control**, and a separate data area is reserved.

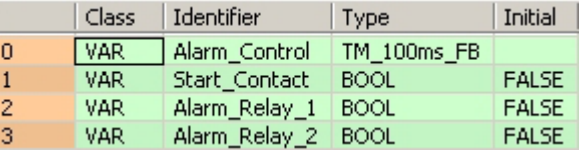

This example uses variables. You may also use constants for the input variables.

Body As soon the variable **Start\_contact** becomes TRUE, the timer **Alarm\_control** will be started. The variable **EV** of the timer is set to the value of **SV**. As long as **Start\_contact** is TRUE, the value 1 is subtracted from **EV** every 100ms. When **EV** reaches the value 0 (after 10 seconds as **SV** = 100 with the timer type TM\_100ms\_FB), the variable **Alarm\_Relay\_2** becomes TRUE.

As soon as the value of the variable **EV** of the timer is smaller than or equal to 50 (after 5s) and **EV** is unequal 0, **Alarm\_Relay\_1** is set to TRUE.

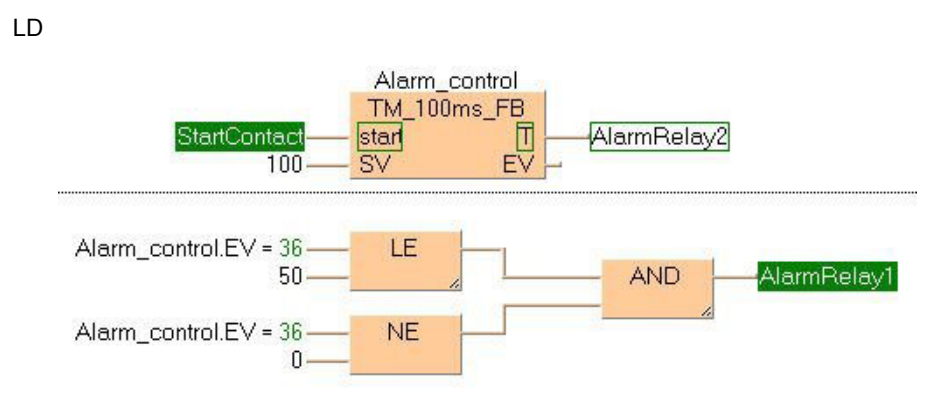

ST When programming with structured text, enter the following:

```
Alarm_Control( start:= Start_Contact ,
```

```
SV: = 100, T=> Alarm_Relay_2 ,
      EV=> Alarm Control.EV );
(*The ON-delay time is 10s*)
Alarm_Relay_1:= Alarm_Control.EV <= 50 & Alarm_Control.EV <> 0;
(*Alarm_Relay_1 is set to TRUE after 5s*)
(*Alarm_Relay_1 is set to TRUE after 5s*)
```
**TM\_1s\_FB Timer for 1s intervals (0 to 32767s)** 

**Description** This timer for 1s units works as an ON-delay timer. If the **start** contact of the function block is in the ON state, the preset time **SV** (set value) is started. When this time has elapsed, the timer contact **T** turns ON.

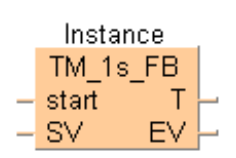

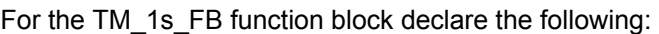

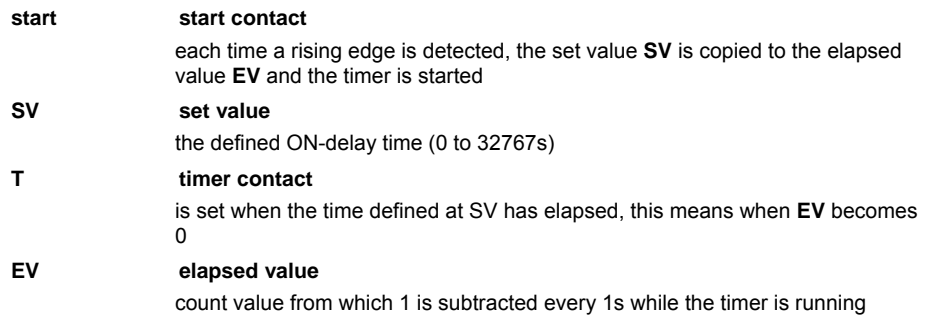

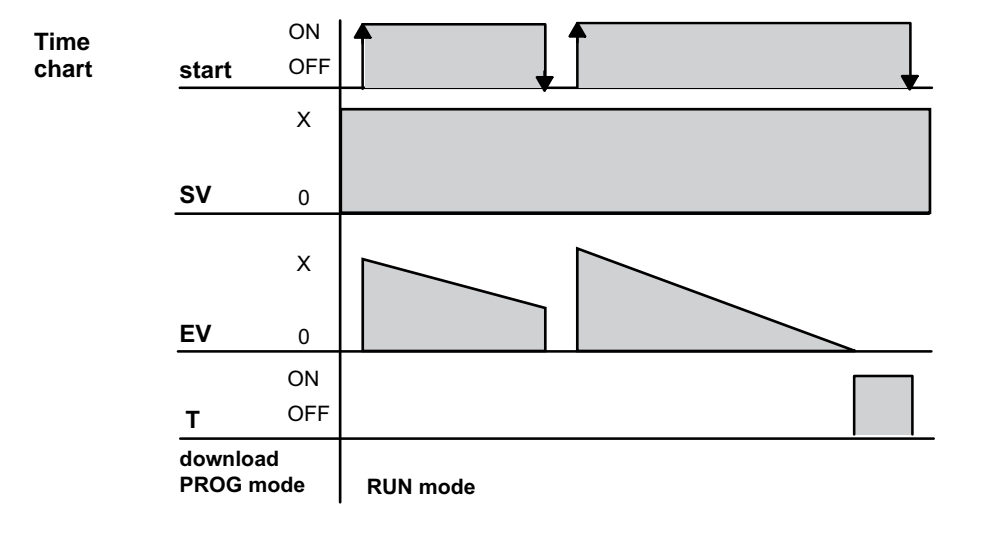

**REA** 

- **The number of available timers is limited and depends on the settings in the system registers 5 and 6.** 
	- **The system timer functions (TM\_1s, TM\_100ms, TM\_10ms, and TM\_1s) use the same NUM\* address area as the system timer function blocks (TM\_1s\_FB, TM\_100ms\_FB, TM\_10ms\_FB, and TM\_1s\_FB). For the timer function blocks the compiler automatically assigns a NUM\* address to every timer instance. The addresses are assigned counting downwards, starting at the highest possible address. In order to avoid errors (address conflicts), these timer functions and function blocks should not be used together in a project.**

# **PLC types Availability of TM\_1s\_FB (see page 1332)**

**Operands** 

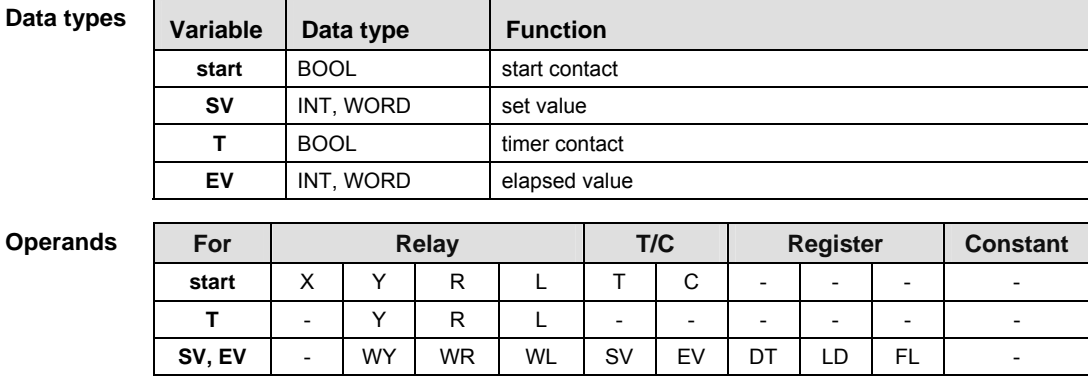

- **Example** In this example, the same POU header is used for all programming languages. For an example using IL (instruction list), please refer to the online help.
- POU header All input and output variables which are used for programming the function block TM\_1s\_FB are declared in the POU header. This also includes the function block (FB) itself. By declaring the FB you create a copy of the original FB. This copy is saved under **Alarm\_Control**, and a separate data area is reserved.

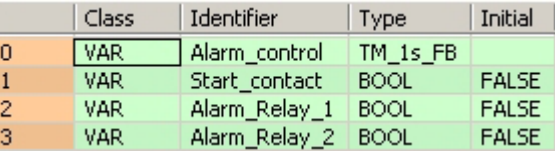

This example uses variables. You may also use constants for the input variables.

Body As soon the variable **Start\_contact** becomes TRUE, the timer **Alarm\_control** will be started. The variable **EV** of the timer is set to the value of **SV**. As long as **Start\_contact** is TRUE, the value 1 is subtracted from **EV** every 1s. When **EV** reaches the value 0 (after 10 seconds as **SV** = 10 with the timer type TM\_1s\_FB), the variable **Alarm\_Relay\_2** becomes TRUE.

As soon as the value of the variable **EV** of the timer is smaller than or equal to 5 (after 5s) and **EV** is unequal 0, **Alarm\_Relay\_1** is set to TRUE.

924

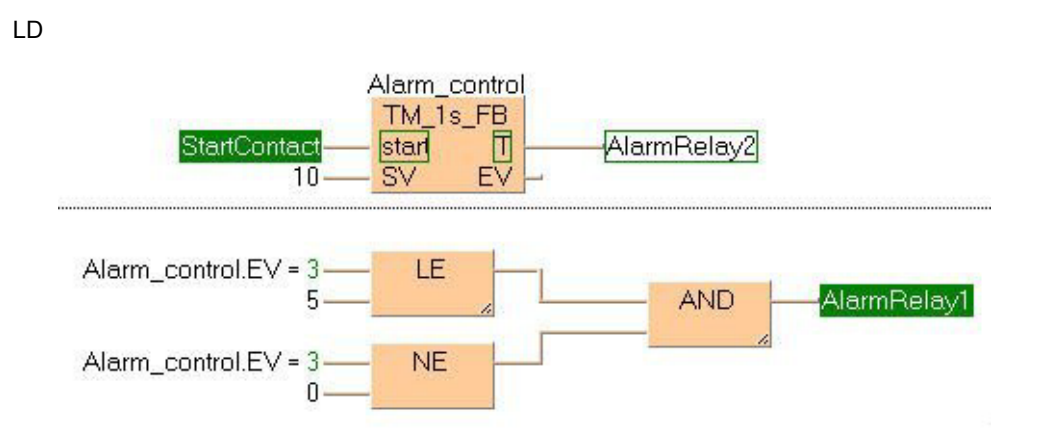

ST When programming with structured text, enter the following:

```
Alarm_Control( start:= Start_Contact ,
      SV: = 10, T=> Alarm_Relay_2 ,
       EV=> Alarm_Control.EV );
(*The ON-delay time is 10s*)
Alarm_Relay_1:= Alarm_Control.EV <= 5 & Alarm_Control.EV <> 0;
(*Alarm_Relay_1 is set to TRUE after 5s*)
(*Alarm_Relay_1 is set to TRUE after 5s*)
```
# **TM\_1ms Timer for 1ms intervals (0 to 32.767s)**

**Description** The TM\_1ms instruction sets the ON-delay timer for 0.001s units (0 to 32.767s).

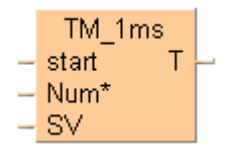

Instead of using this FP instruction, we recommend using the related IEC instruction tmTM\_1ms\_FB (see page 913).

Please refer also to Advantages of the IEC instructions in the online help.

The areas used for the instruction are:

- Preset (Set) value area: SV
- Count (Elapsed) value area: **EV**

When the mode is set to RUN mode, the Preset (Set) value is transferred to the SV. If the trigger of the timer instruction **start** is in the ON-state, the Preset (Set) value is transferred to the **EV** from the SV.

During the timing operation, the time is subtracted from the **EV**.

The scan time is also subtracted from the **EV** in the next scan.

The timer contact **T** turns ON, when the **EV** becomes 0.

# **Calculation of the timing operation:**

timing operation = time set value - 0 to  $1/2$  of units (0.5ms) + scan time

### **Example:**

150ms time set value and 8ms PLC scan time

Upper limit =  $150 - 0 + 8 = 158$ ms Lower limit =  $150 - 0.5 + 8 = 157.5$ ms

The result is a timing operation from 157.5ms to 158ms.

# **PLC types Availability of** TM\_1ms **(see page 1332)**

### **Data types**

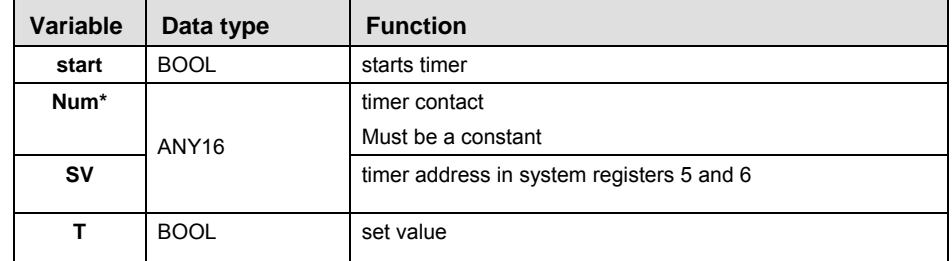

#### **Operands**

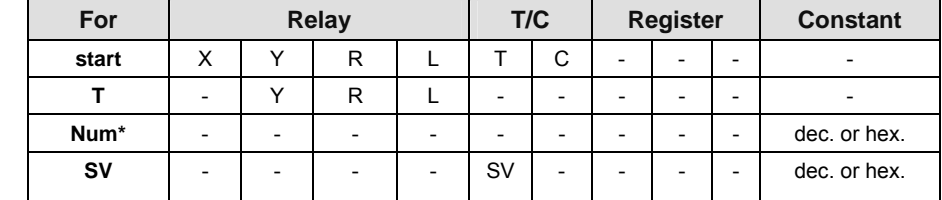

 $\mathbf{r}$ 

**REA** 

**It is not possible to use this function in a function block POU.** 

l.

- **For correct results, timer functions and timer function blocks must be executed exactly one time in each scan. Thus it is not allowed to use timer function or timer function blocks in interrupt programs or in loops.**
- **Every used timer must have a separate constant Num\*. Available Num\* addresses depend on system registers 5 and 6.**

**Timer of type TM\_1s, TM\_100ms, TM\_10ms, TM\_1ms use the same Num\* address range.** 

- **The system timer functions (TM\_1s, TM\_100ms, TM\_10ms, and TM\_1s) use the same NUM\* address area as the system timer function blocks (TM\_1s\_FB, TM\_100ms\_FB, TM\_10ms\_FB, and TM\_1s\_FB). For the timer function blocks the compiler automatically assigns a NUM\* address to every timer instance. The addresses are assigned counting downwards, starting at the highest possible address. In order to avoid errors (address conflicts), these timer functions and function blocks should not be used together in a project.**
- **This function does not require a variable at the output "T".**

Please refer to the example of TM\_1ms\_FB (see page 913). **Example** 

# **TM\_10ms Timer for 10ms intervals (0 to 327.67s)**

**Description** The TM\_10ms instruction sets the ON-delay timer for 0.01 s units (0 to 327.67s).

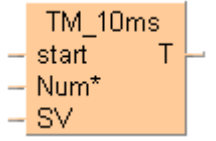

Instead of using this FP instruction, we recommend using the related IEC instruction TM\_10ms\_FB (see page 916).

Please refer also to Advantages of the IEC instructions in the online help.

The areas used for the instruction are:

- Preset (Set) value area: **SV**
- Count (Elapsed) value area: **EV**

When the mode is set to RUN mode, the Preset (Set) value is transferred to the **SV**. If the trigger of the timer instruction **start** is in the ON-state, the Preset (Set) value is transferred to the **EV** from the **SV**.

During the timing operation, the time is subtracted from the **EV**.

The scan time is also subtracted from the **EV** in the next scan.

The timer contact **T** turns ON, when the **EV** becomes 0.

# **Calculation of the timing operation:**

timing operation = time set value - 0 to  $1/4$  of units (2.5ms) + scan time

# **Example:**

150ms time set value and 8ms PLC scan time

Upper limit =  $150 - 0 + 8 = 158$ ms Lower limit =  $150 - 2.5 + 8 = 155.5$ ms

The result is a timing operation from 155.5ms to 158ms.

# **PLC types Availability of** TM\_10ms **(see page 1332)**

### **Data types**

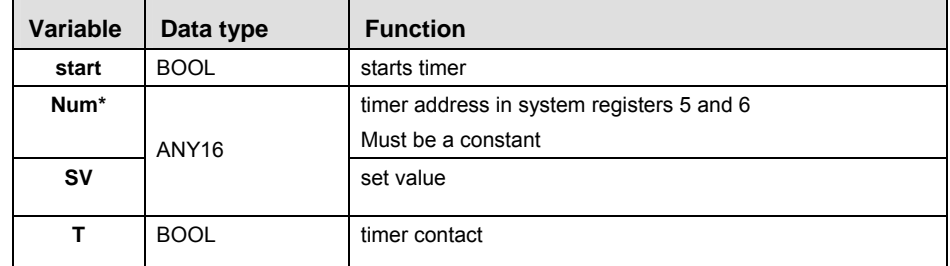

**Part III FP Instructions** 

Part III FP Instructions

#### **Operands**

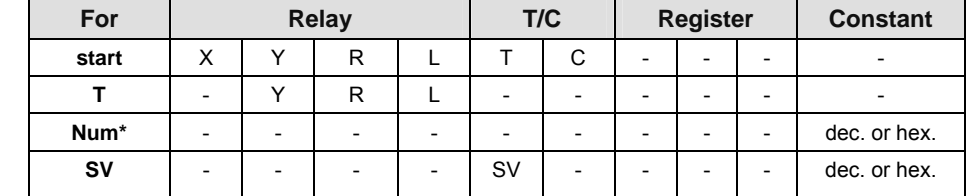

**REA** 

**It is not possible to use this function in a function block POU.** 

- **For correct results, timer functions and timer function blocks must be executed exactly one time in each scan. Thus it is not allowed to use timer function or timer function blocks in interrupt programs or in loops.**
- **Every used timer must have a separate constant Num\*. Available Num\* addresses depend on system registers 5 and 6.**

**Timer of type TM\_1s, TM\_100ms, TM\_10ms, TM\_1ms use the same Num\* address range.** 

- **The system timer functions (TM\_1s, TM\_100ms, TM\_10ms, and TM\_1s) use the same NUM\* address area as the system timer function blocks (TM\_1s\_FB, TM\_100ms\_FB, TM\_10ms\_FB, and TM\_1s\_FB). For the timer function blocks the compiler automatically assigns a NUM\* address to every timer instance. The addresses are assigned counting downwards, starting at the highest possible address. In order to avoid errors (address conflicts), these timer functions and function blocks should not be used together in a project.**
- **This function does not require a variable at the output "T".**

Please refer to the example of TM\_10ms\_FB (see page 916). **Example** 

# **TM\_100ms Timer for 100ms intervals (0 to 3276.7s)**

**Description** The TM\_100ms instruction sets the ON-delay timer for 0.1s units (0 to 3276.7s).

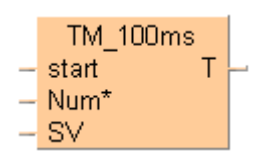

Instead of using this FP instruction, we recommend using the related IEC instruction TM\_100ms\_FB (see page 919).

Please refer also to Advantages of the IEC instructions in the online help.

The **TM** instruction is a down type preset timer.

The area used for the instruction are:

- Preset (Set) value area: **SV**
- Count (Elapsed) value area: **EV**

When the mode is set to RUN mode, the Preset (Set) value is transferred to the **SV**. If the trigger of the timer instruction **s**t**ar**t is in the ON-state, the Preset (Set) value is transferred to the **EV** from the **SV**.

During the timing operation, the time is subtracted from the **EV**.

The scan time is also subtracted from the **EV** in the next scan.

The timer contact **T** turns ON, when the **EV** becomes 0.

# **Calculation of the timing operation:**

timing operation = time set value - 0 to  $1/4$  of units (25ms) + scan time

# **Example:**

1500ms time set value and 8ms PLC scan time

Upper limit =  $1500 - 0 + 8 = 1508$ ms Lower limit =  $1500 - 25 + 8 = 1483ms$ 

The result is a timing operation from 1483ms to 1508ms.

# **PLC types Availability of** TM\_100ms **(see page 1332)**

# **Data types**

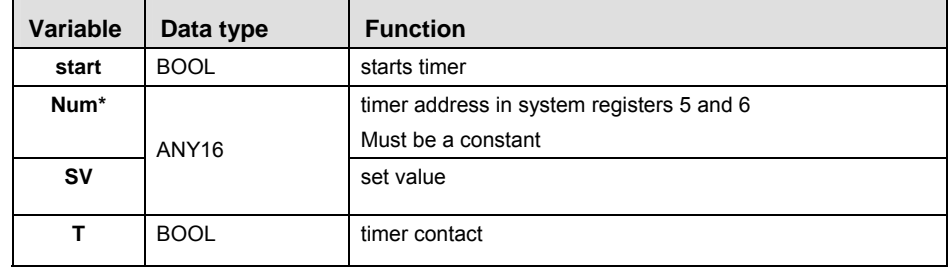

#### **Operands**

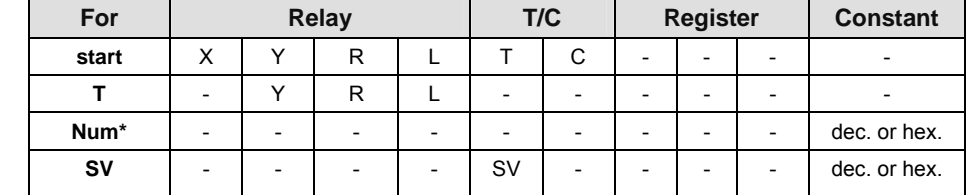

**REA** 

**It is not possible to use this function in a function block POU.** 

- **For correct results, timer functions and timer function blocks must be executed exactly one time in each scan. Thus it is not allowed to use timer function or timer function blocks in interrupt programs or in loops.**
- **Every used timer must have a separate constant Num\*. Available Num\* addresses depend on system registers 5 and 6.**

**Timer of type TM\_1s, TM\_100ms, TM\_10ms, TM\_1ms use the same Num\* address range.** 

- **The system timer functions (TM\_1s, TM\_100ms, TM\_10ms, and TM\_1s) use the same NUM\* address area as the system timer function blocks (TM\_1s\_FB, TM\_100ms\_FB, TM\_10ms\_FB, and TM\_1s\_FB). For the timer function blocks the compiler automatically assigns a NUM\* address to every timer instance. The addresses are assigned counting downwards, starting at the highest possible address. In order to avoid errors (address conflicts), these timer functions and function blocks should not be used together in a project.**
- **This function does not require a variable at the output "T".**

Please refer to the example of TM\_100ms\_FB (see page 919). **Example** 

# **TM\_1s Timer for 1s intervals (0 to 32767s)**

**Description** The TM\_1s instruction sets the ON-delay timer for 1s units (0 to 32767s).

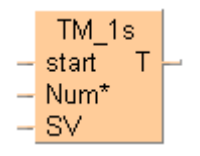

Instead of using this FP instruction, we recommend using the related IEC instruction **TM\_1s\_FB** (see page 922).

Please refer also to Advantages of the IEC instructions in the online help.

The area used for the instruction are:

- Preset (Set) value area: SV
- Count (Elapsed) value area: **EV**

When the mode is set to RUN mode, the Preset (Set) value is transferred to the **SV**. If the trigger of the timer instruction **start** is in the ON-state, the Preset (Set) value is transferred to the **EV** from the **SV**.

During the timing operation, the time is subtracted from the **EV**.

The scan time is also subtracted from the **EV** in the next scan.

The timer contact **T** turns ON, when the **EV** becomes 0.

# **Calculation of the timing operation:**

timing operation = time set value - 0 to  $1/4$  of units (250ms) + scan time

# **Example:**

150s time set value and 8ms PLC scan time

Upper limit = 150000 - 0 + 8 = 150008ms Lower limit = 150000 -250 +8 = 149758ms

The result is a timing operation from 149758ms to 158ms.

# **PLC types Availability of** TM\_1s **(see page 1332)**

# **Data types**

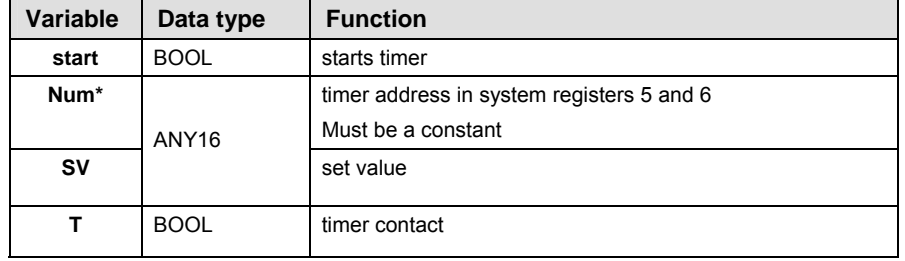

#### **Operands**

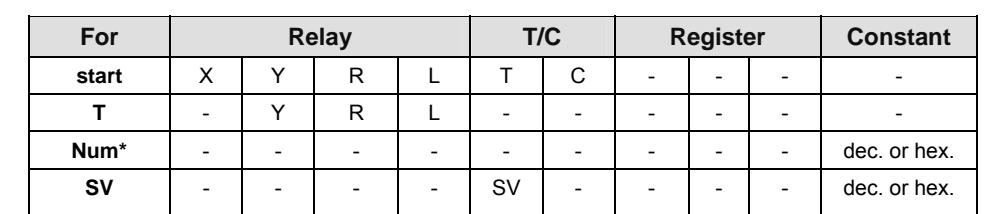

**REA** 

**It is not possible to use this function in a function block POU.** 

- **For correct results, timer functions and timer function blocks must be executed exactly one time in each scan. Thus it is not allowed to use timer function or timer function blocks in interrupt programs or in loops.**
- **Every used timer must have a separate constant Num\*. Available Num\* addresses depend on system registers 5 and 6.**

**Timer of type TM\_1s, TM\_100ms, TM\_10ms, TM\_1ms use the same Num\* address range.** 

- **The system timer functions (TM\_1s, TM\_100ms, TM\_10ms, and TM\_1s) use the same NUM\* address area as the system timer function blocks (TM\_1s\_FB, TM\_100ms\_FB, TM\_10ms\_FB, and TM\_1s\_FB). For the timer function blocks the compiler automatically assigns a NUM\* address to every timer instance. The addresses are assigned counting downwards, starting at the highest possible address. In order to avoid errors (address conflicts), these timer functions and function blocks should not be used together in a project.**
- **This function does not require a variable at the output "T".**

Please refer to the example of TM\_1s\_FB (see page 922). **Example** 

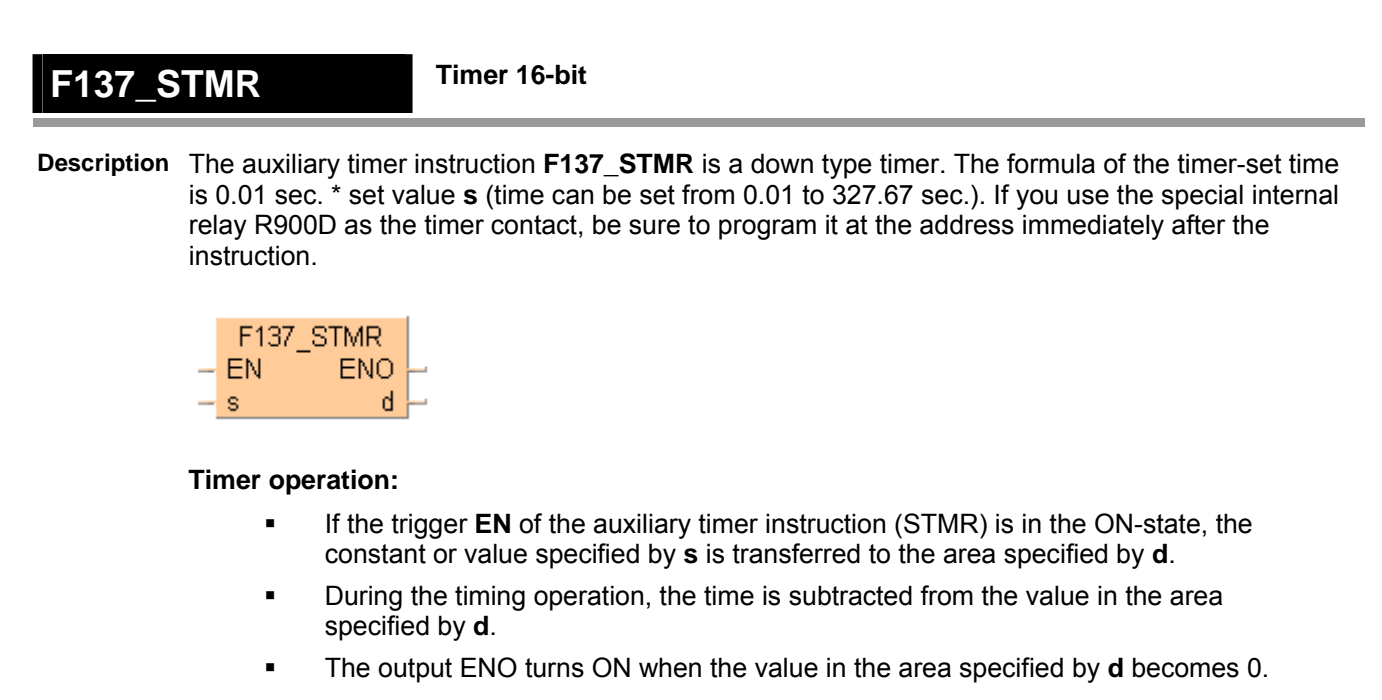

# **PLC types** Availability of F137 STMR (see page 1321)

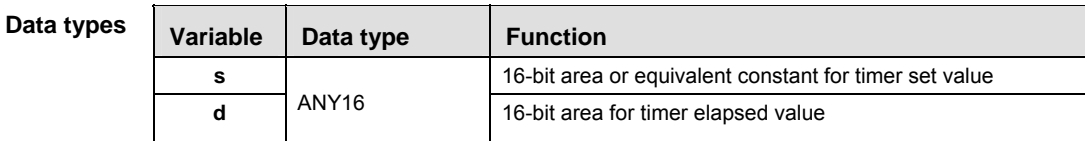

The variables **s** and **d** have to be of the same data type.

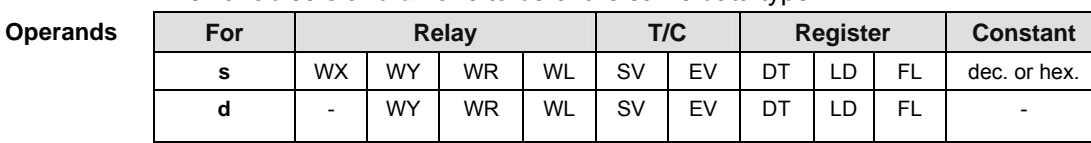

**Example** In this example the function is programmed in ladder diagram (LD).

POU header All input and output variables used for programming this function have been declared in the POU header.

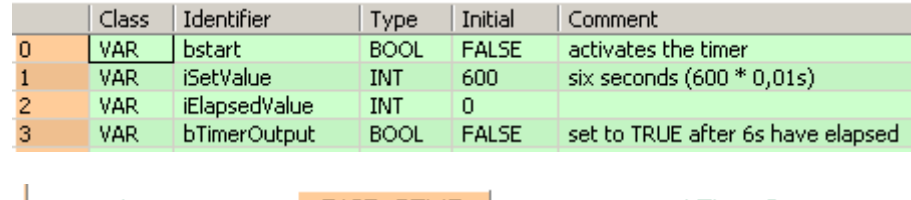

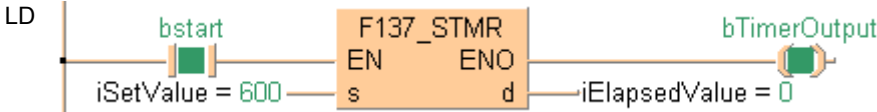

# **F183\_DSTM Timer 32-bit**

**Description** The F183 instruction activates an upward counting 32-bit timer which works on-delayed. The smallest counting unit is 0.01s. During execution of F183 (start = TRUE), elapsing time is added to the elapsed value **d**. The timer output will be enabled when the elapsed value **d** equals the set value **s**. If the start condition start is set to FALSE, execution will be interrupted and the elapsed value **d** will be reset to zero. The set value **s** can be changed during execution of F183.

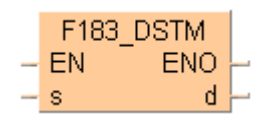

The delay time of the timer can be calculated using the following formula: (Set Value **s**) \* (0.01s) = on-delay

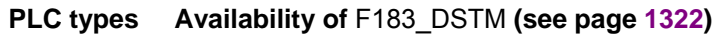

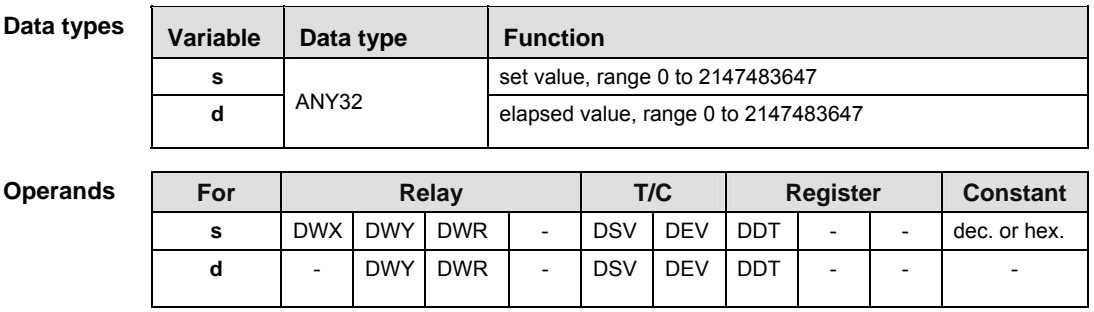

**Example** In this example, the same POU header is used for all programming languages. For an example using IL (instruction list), please refer to the online help.

s

d

Elapsed Value

POU header Class Identifier Type | Initial Comment  $\overline{a}$ VAR Start BOOL: **FALSE**  $\overline{1}$ VAR SetValue **DINT**  $\overline{0}$ 10 seconds  $\overline{2}$ VAR TimerOutput **BOOL** FALSE turns on when 10s 3 **VAR** have elapsed **ElapsedValue DINT**  $\overline{0}$ LD F183\_DSTM  $\mathbf{1}$ Start **Timer Output** ENO EN îЬ

Set Value
**Chapter 30** 

# **Process control instructions**

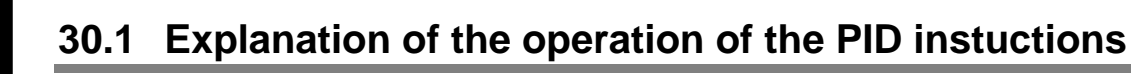

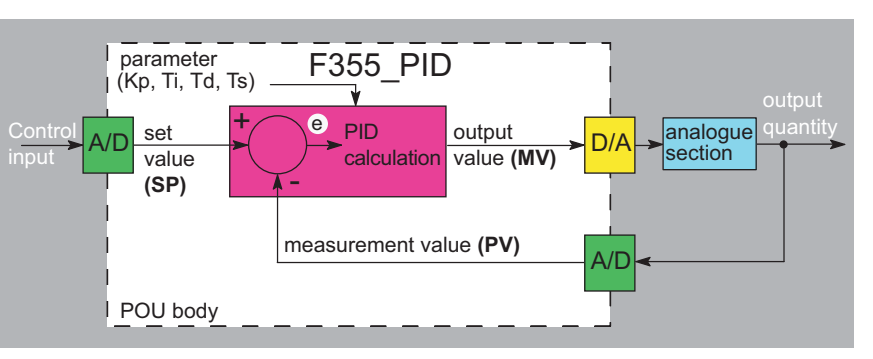

The above POU body represents the standard control loop. The control input is determined by the user (e.g. desired room temperature of 22°C). After the A/D conversion the set point value (SP) is entered as the input value for the PID processing instruction. The measured process value (PV) (e.g. current room temperature) is normally transmitted via a sensor and entered as the input value for the PID processor. F355\_PID calculates the standard tolerance e from the set point value and the process value (e = set value - measured value). With the parameters given (proportional gain Kp, integral time Ti, ...) a new output value (MV) is calculated in increments set by the sampling time Ts. This result is then applied to the actuator (e.g. a fan that regulates room temperature) after the D/A conversion. The analog section represents the system's actuator, e.g. heater and temperature regulation of a room.

# **A PID operation consists of three components:**

1. Proportional part (P part)

A proportional part generates an output that is proportional to the input. The proportional gain Kp determines by how much the input value is increased or decreased.

A proportional part can be a simple electric resistor or a linear amplifier, for example.

The P part displays a relatively large maximum overshot, a long settling time and a constant standard tolerance.

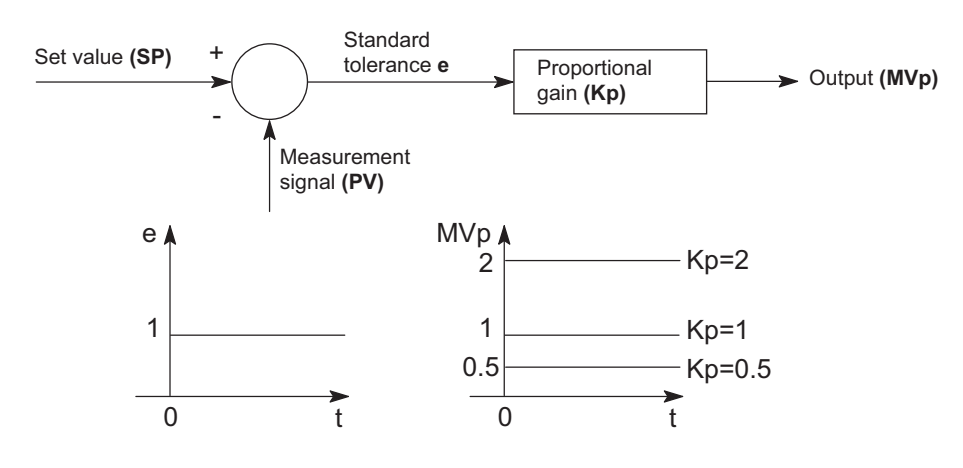

2. Integral part (I part)

An integral part produces an output quantity that corresponds to the time integral and input quantity (area of the input quantity). The integral time thus evaluates the output quantity MVi.

The integral part can be a quantity scale of a tank that is filled by a volume flow, for example. Because of the slow reaction time of the integral part, it has a larger maximum overshot than the P component, but no constant standard tolerance.

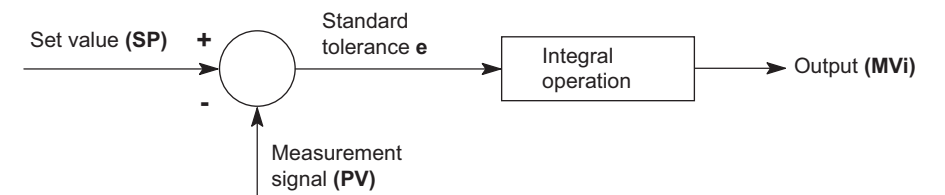

**Example:** Input quantity **e** and the output quantity **MVi** produced.

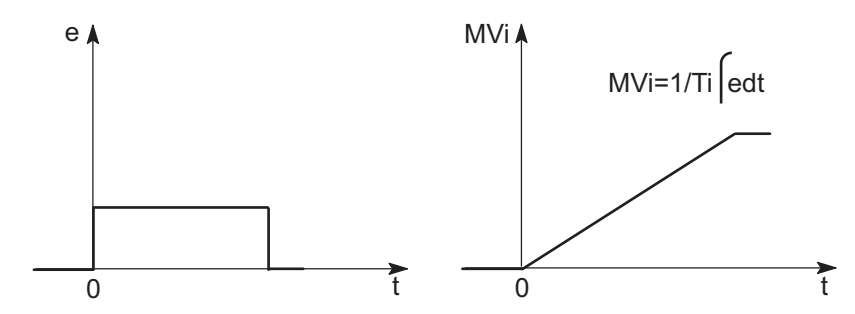

## 3. Derivative part (D part)

The derivative part produces an output quantity that corresponds to the time derivation of the input quantity. The derivative time corresponds to the weighting of the derived input quantity.

A derivative component can be an RC-bleeder (capacitor hooked up in series and resistance in parallel), for example.

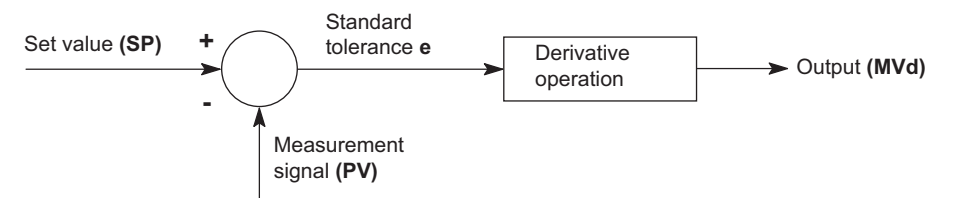

**Example:** Input quantity **e** and the output quantity **MVd** produced.

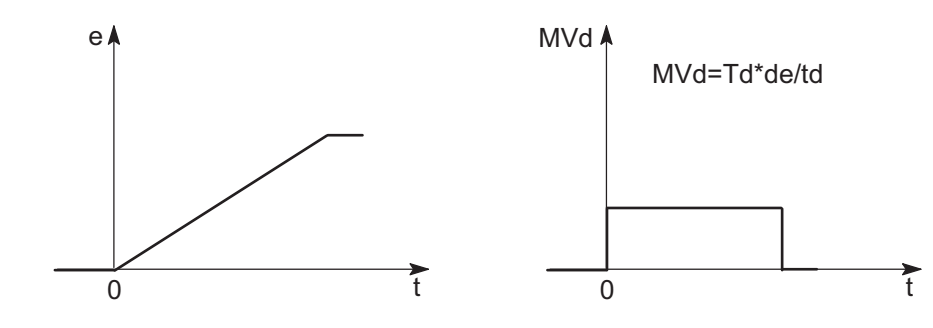

4. PID controller

A PID controller is a combination of a P component, an I component and a D component. When the parameters Kp, Ti and Td are optimally adjusted, a PID controller can quickly control and maintain a quantity at a predetermined set value.

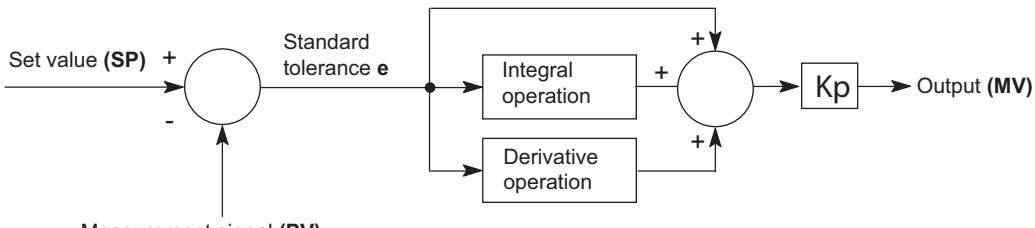

## Measurement signal **(PV)**

# **Reference equations for calculating the controller output MV**

The following equations are used to calculate the controller output MV under the following conditions:

# In general:

The output value at time period **n** is calculated from the previous output value (n-1) and the change in the output value in this time interval.

 $MV_n = MV_{n-1} + \Delta MV$ 

# **Reverse operation PI-D Control = 16#X000**

$$
\Delta MV = Kp \times \left[ (e_n - e_{n-1}) + e_n \times \frac{Ts}{Ti} + \Delta D_n \right]
$$
  
\n
$$
e_n = SP_n - PV_n
$$
  
\n
$$
\Delta Dn = (\eta \beta - 1)D_{n-1} + \beta (PV_{n-1} - PV_n)
$$
  
\n
$$
\eta = \frac{1}{8} \left( \text{constant} \right)
$$
  
\n
$$
\beta = \frac{Td}{(Ts + \eta Td)}
$$

# **Forward operation PI-D Control = 16#X001**

$$
\Delta MV = Kp \times \left[ (e_n - e_{n-1}) + e_n \times \frac{Ts}{Ti} + \Delta D_n \right]
$$
  
\n
$$
e_n = PV_n - SP_n
$$
  
\n
$$
\Delta Dn = (\eta \beta - 1)D_{n-1} + \beta (PV_n - PV_{n-1})
$$
  
\n
$$
\eta = \frac{1}{8} \left( \text{constant} \right)
$$
  
\n
$$
\beta = \frac{Td}{(Ts + \eta Td)}
$$

## **Reverse operation I-PD Control = 16#X002**

$$
\Delta MV = Kp \times \left[ (PV_{n-1} - PV_n) + e_n \times \frac{Ts}{Ti} + \Delta D_n \right]
$$
  
\n
$$
e_n = SP_n - PV_n
$$
  
\n
$$
\Delta Dn = (n \beta - 1)D_{n-1} + \beta (PV_{n-1} - PV_n)
$$
  
\n
$$
n = \frac{1}{8} \left( \text{constant} \right)
$$
  
\n
$$
\beta = \frac{Td}{(Ts + nTd)}
$$

**Forward operation I-PD Control = 16#X003** 

$$
\Delta MV = Kp \times \left[ (PV_n - PV_{n-1}) + e_n \times \frac{Ts}{Ti} + \Delta D_n \right]
$$
  
\n
$$
e_n = PV_n - SP_n
$$
  
\n
$$
\Delta Dn = (\eta \beta - 1)D_{n-1} + \beta (PV_n - PV_{n-1})
$$
  
\n
$$
\eta = \frac{1}{8} \left( \text{constant} \right)
$$
  
\n
$$
\beta = \frac{Td}{(Ts + \eta Td)}
$$

PID processing instructions:

- PID\_FB\_DUT (see page 953)
- PID\_FB (see page 951)
- F355\_PID\_DUT (see page 941)

# **F355\_PID\_DUT PID processing instruction**

**Description** The PID processing instruction is used to regulate a process (e.g. a heater) given a measured value (e.g. temperature) and a predetermined output value (e.g. 20°C).

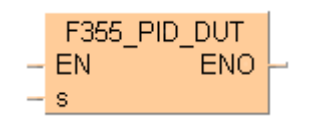

The function calculates a PID algorithm whose parameters are determined in a data table in the form of an ARRAY with 30 elements that is entered at input **s**.

The required data table PID\_DUT\_31 contains the following parameters (for details, please refer to the DUT PID\_DUT\_31 in the online help):

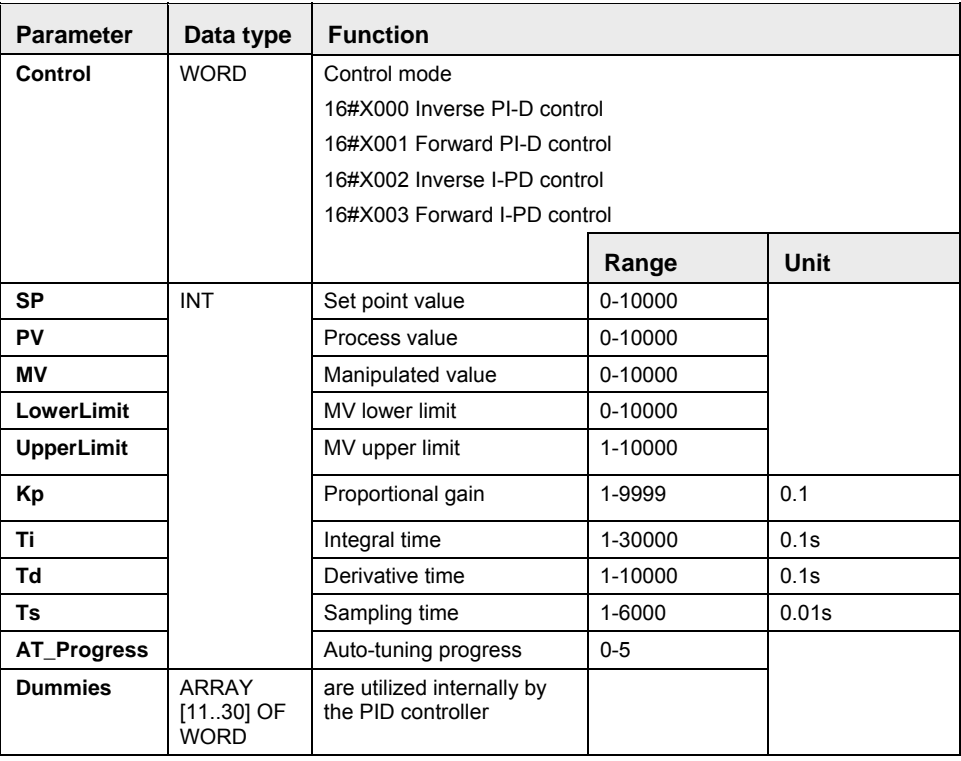

# **PLC types Availability of F355\_PID\_DUT (see page 1325)**

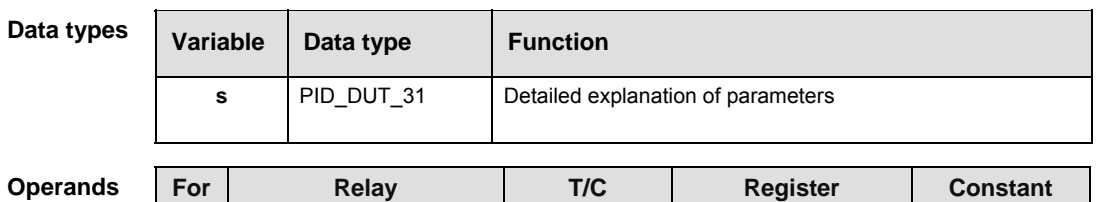

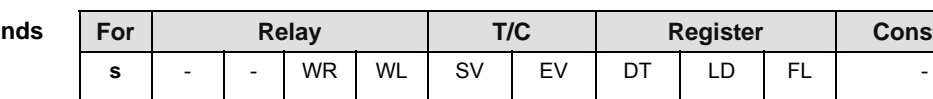

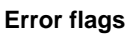

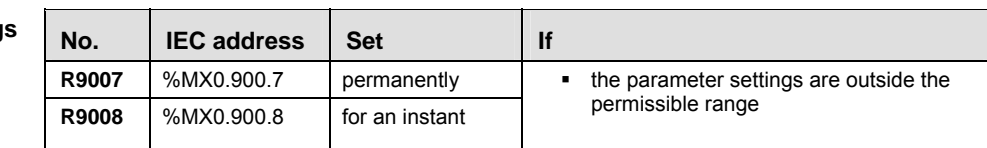

**Example** In this example, the same POU header is used for all programming languages. For an example using IL (instruction list), please refer to the online help.

GVL In the global variable list, you define variables that can be accessed by all POUs in the project.

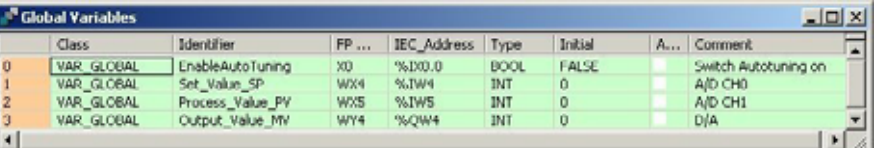

POU header All input and output variables used for programming this function have been declared in the POU header.

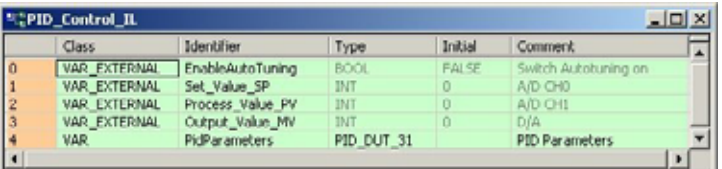

In the initialization of the variable PidParameters of the data type PID\_DUT\_31, the MV upper limit is set to 4000. The proportional gain Kp is initially set at 80 (8), Ti and Td at 200 (20s) and the sampling time Ts at 100 (1s).

Body The standard function MOVE copies the value 16#8000 to the member Control of the DUT PidParameters when the variable EnableAutoTuning turns from FALSE to TRUE (i.e. activates the control mode auto-tuning in the function F355\_PID\_DUT).

The variables Set\_Value\_SP and Process\_Value\_PV are assigned to the members SP and PV of the DUT PidParameters. They receive their values from the A/D converter channel 0 and 1.

Because the F355 PID DUT function block has an EN output connected directly to the power rail, the function is carried out when the PLC is in RUN mode. The calculated controller output stored by the member MV of the DUT PidParameters is assigned to the variable Output Value MV. Its value is returned via a D/A converter from the PLC to the output of the system.

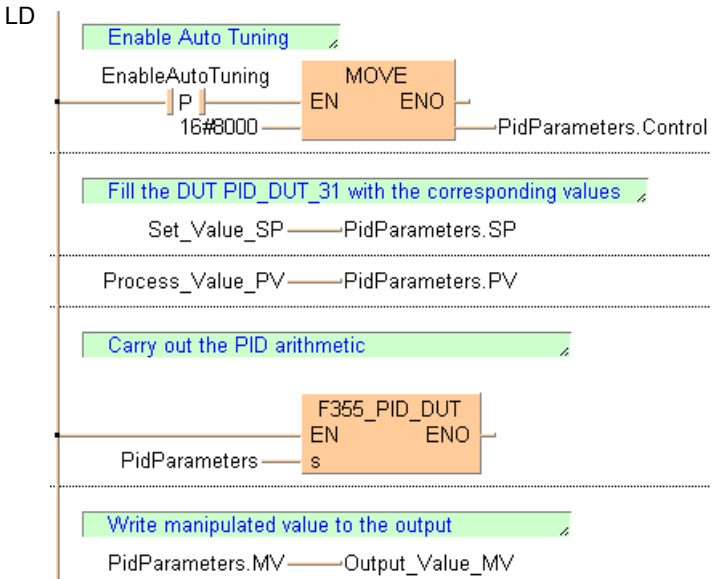

ST When programming with structured text, enter the following:

```
(* Auto Tuning: *)
if DF(EnableAutoTuning) then
      PidParameters.Control:=16#8000;
end if;
```

```
(* Fill the DUT PidParameters with the corresponding input values: *)
PidParameters.SP:=Set_Value_SP;
PidParameters.PV:=Process_Value_PV;
```

```
(* Carry out the PID arithmetic: *)
F355 PID DUT(PidParameters);
```

```
(* Write the manipulated value to the output: *)
Output_Value_MV:=PidParameters.MV;
```
# **F356 PID PWM PID processing with optional PWM output**

**Description** PID processing is performed to keep the process value PV as close as possible to the set point value SP. In contrast to **F355 PID DUT** (see page 941), this instruction enables a PWM output (on-off output). Auto-tuning is also available to automatically calculate the PID control data Kp, Ti, and Td.

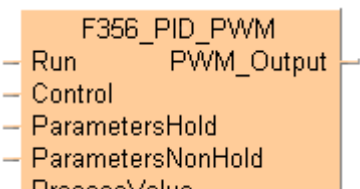

- ProcessMalue i

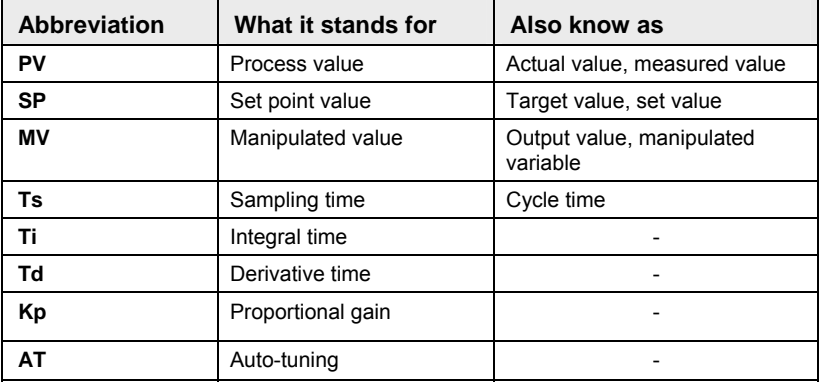

# **Abbreviations used when describing PID processing**

# **General programming information**

1. When the input at **Run** is executed, the data in the argument

**ParametersNonHold** is initialized. If you want a value in the DUT to use non-default values, write the values into the DUT using a MOVE instruction, for example, which must be triggered continuously by a TRUE condition.

2. F356 PID PWM must be executed once and only once per scan. Therefore, do not execute F356 PID PWM in interrupt programs or loops.

3. Do not turn the execution condition to FALSE during PID processing. Otherwise, PID processing will be disabled.

4. If you do not want parallel PWM output cycles, e.g. to enable control of multiple objects, delay the start-up times accordingly, e.g. by employing a timer instruction.

# **Example:**

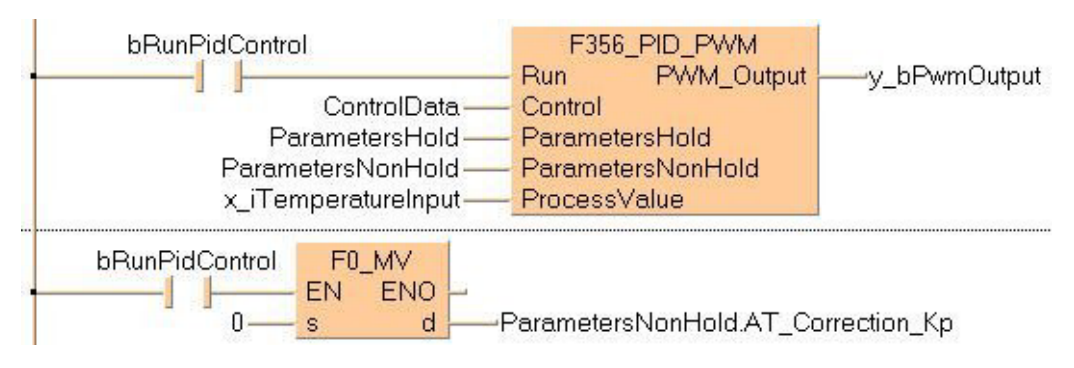

## **PLC types Availability of F356\_PID\_PWM (see page 1325)**

**REA** 

**The period (cycle) of the PWM output is the sampling time Ts (the frequency of the PWM output is 1/Ts) and the duty is the manipulated value MV in 0.01% units, e.g. MV = 10000 means a duty of 100%.** 

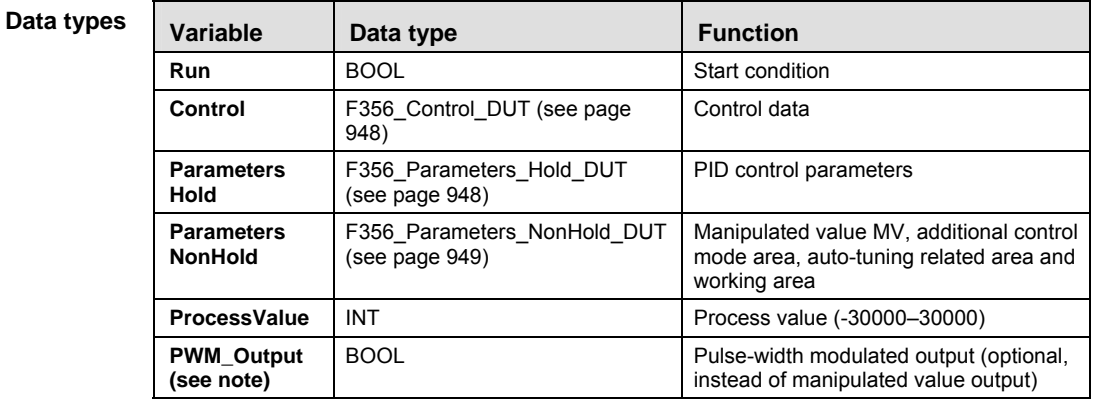

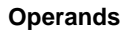

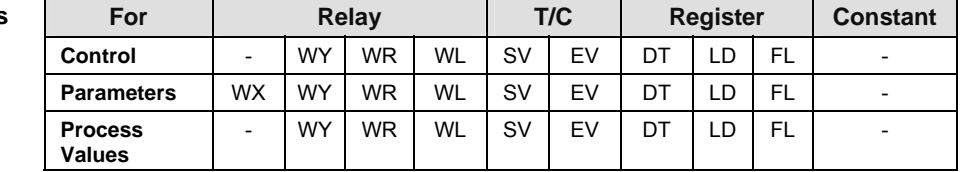

**Error flags** 

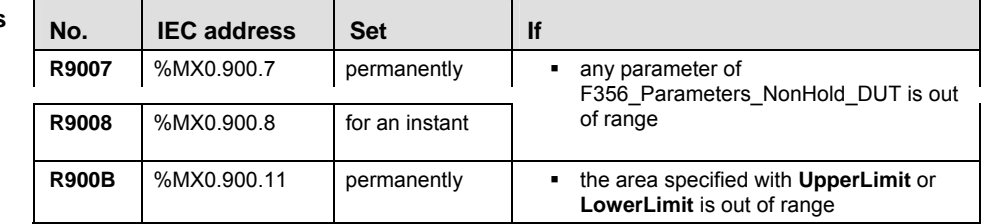

### **Detailed information:**

- Control conditions: F356\_Parameters\_Hold\_DUT (see page 948)
- Set point value SP and the control parameters: F356 Parameters NonHold DUT (see page 949)

### **Additional notes on auto-tuning**

- **The members AT Progress** in F356 Parameters NonHold DUT (see page 949) and **b1 AT Complete** in F356 Control DUT (see page 948) are cleared at the rising edge of the auto-tuning signal.
- When auto-tuning has completed successfully, the element **b1\_AT\_Complete** of F356\_Control\_DUT (see page 948) is set, and the auto-tuning done code is stored in the element **AT\_Progress** of F356\_Parameters\_NonHold\_DUT (see page 949).
- When auto-tuning is aborted, the parameters of Kp, Ti, and Td are not changed.

**Example** In this example, the same POU header is used for all programming languages.

GVL In the global variable list, all values of global inputs and outputs are declared that are used for programming this function.

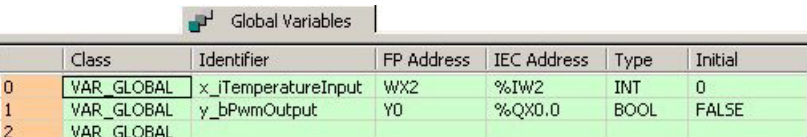

POU header All input and output variables used for programming this function have been declared in the POU header.

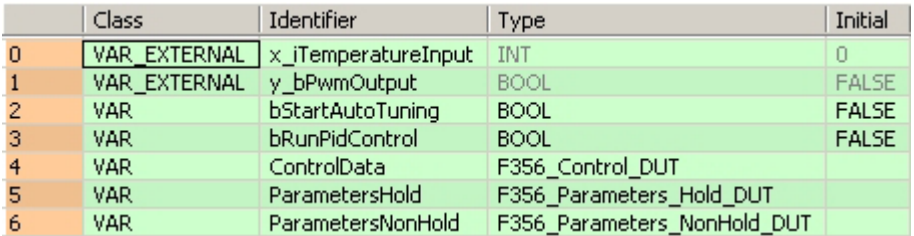

Body Specify the member SP (set point value) of F356 Parameters Hold DUT (see page 948) before operation.

When bRunPidControl turns on, the work area specified with the F356 Parameters NonHold DUT (see page 949) will be initialized. However, only the member MV (manipulated value) can be held depending on the status of the flag b2\_HoldMV of F356\_Control\_DUT (see page 948).

The default control conditions are:

- $\bullet$  Cycle time = 1s
- Inverse I-PD control (heating)
- PWM resolution = 1000.

PID control starts from the next scan, and PWM output is executed for **PWM\_Output**.

If the member flag **b0\_AT\_Request** of **ControlData**, a DUT with overlapping elements, is set, auto-tuning begins. When auto-tuning has completed successfully, the member flag **b1\_AT\_Complete** of **ControlData** is set and Kp, Ti and Td are set for the PID control. If **bRunPidControl** is still on, it will change to PID control automatically and the PWM output will be executed.

**REA** 

**If the execution condition bRunPidControl has turned to FALSE during PID control, PWM\_Output also turns off. However, only the member MV (manipulated value) can be held depending on the status of the flag b2\_HoldMV of F356\_Control\_DUT (see page 948).** 

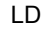

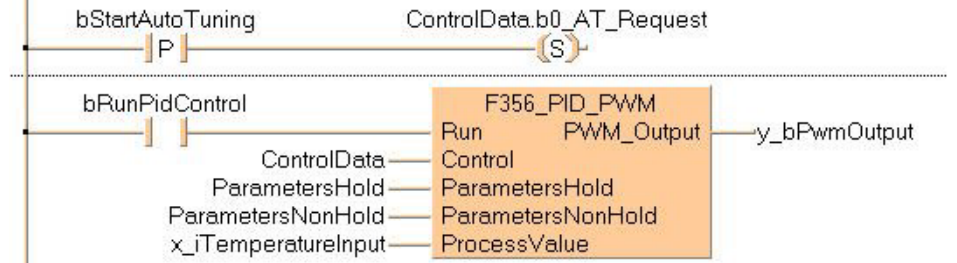

```
(* Auto Tuning: *)
if DF(bStartAutoTuning) then
      ControlData.b0_AT_Request:=TRUE;
end_if;
y bPwmOutput:=F356 PID PWM( Run := bRunPidControl,
       Control := ControlData,
       ParametersHold := ParametersHold,
       ParametersNonHold := ParametersNonHold,
       ProcessValue := x_iTemperatureInput);
```
# **F356\_Control\_DUT**

This data type, a DUT with overlapping elements (see page 53), is predefined in the FP Library and is used by the function F356\_PID\_PWM (see page 945).

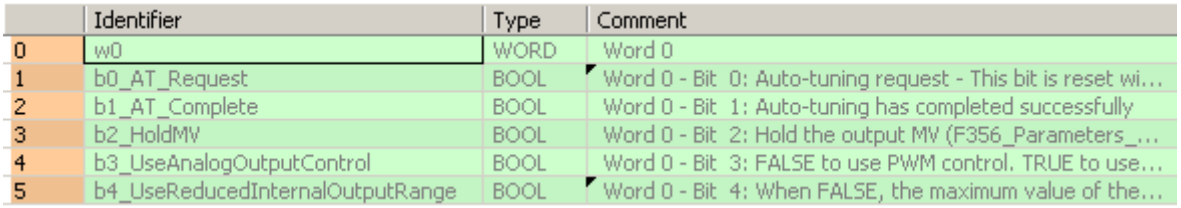

We recommend specifying the non-hold type area.

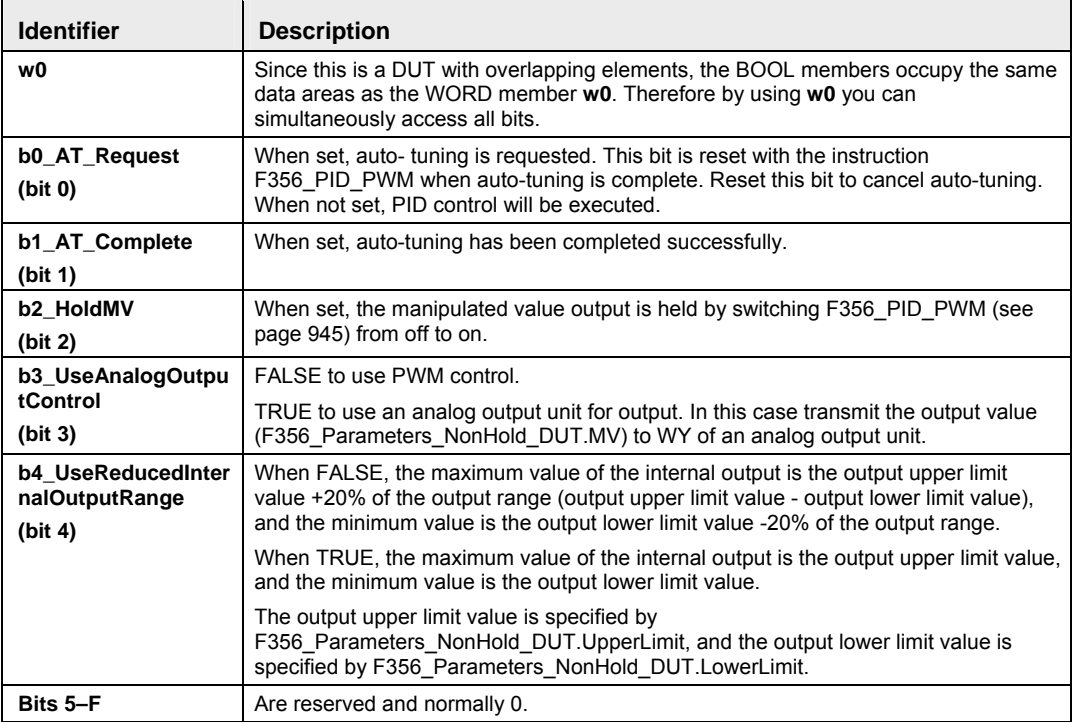

# **F356\_Parameters\_Hold\_DUT**

This data type is predefined in the FP Library and is used by the function F356\_PID\_PWM (see page 945).

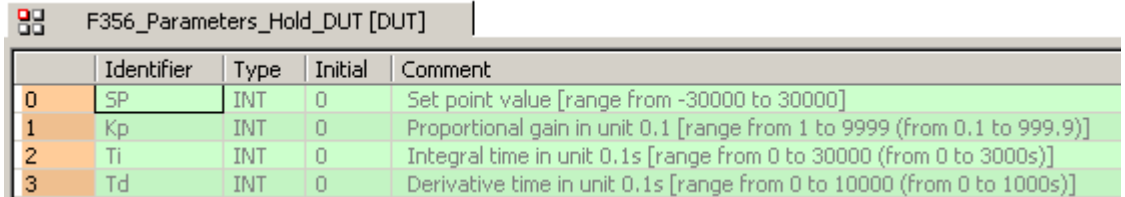

This DUT specifies the control parameter (4 words). We recommend allocating the area used by this data type to the hold-type operation memory.

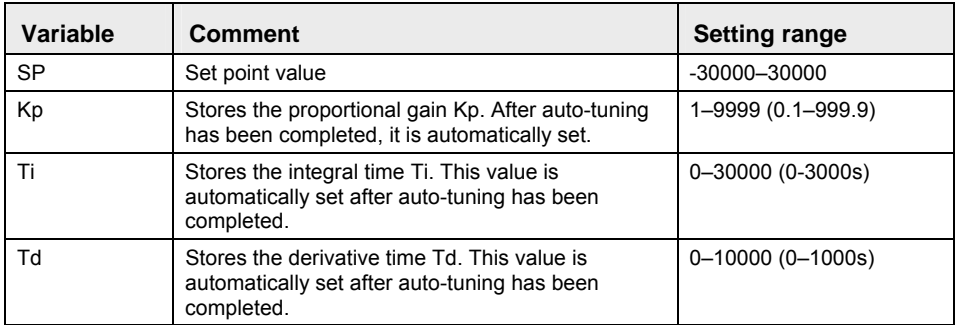

If the parameters Kp, Ti, and Td are all 0 when PID operation has started, they are initialized at 1, 1, and 0, respectively, and operation continues.

If any of the parameters Kp, Ti, or Td is out of range when auto-tuning has started, they are initialized at 1, 1, and 0, respectively, and auto-tuning continues.

# **F356\_Parameters\_NonHold\_DUT**

This data type is predefined in the FP Library and is used by the function F356\_PID\_PWM (see page 945).

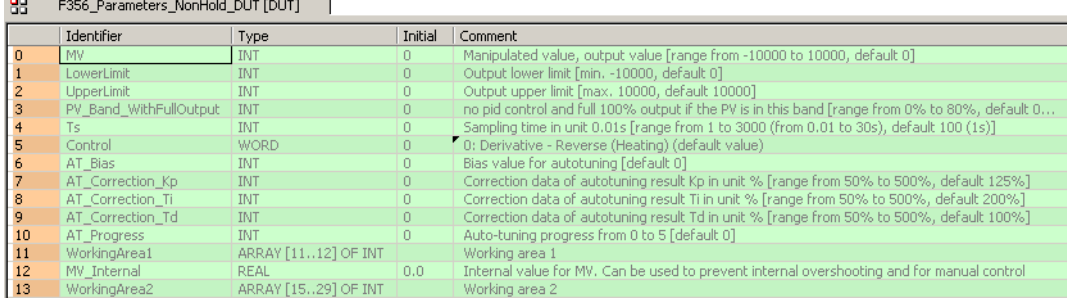

This DUT specifies the manipulated value (MV) and the control parameters (4 words).

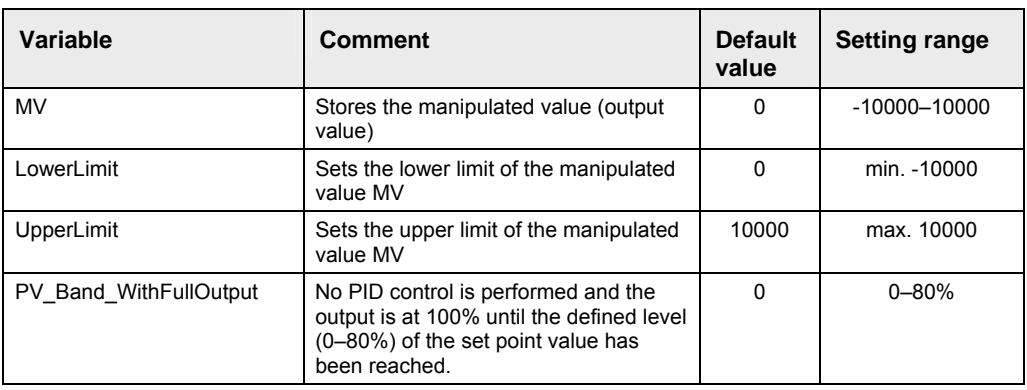

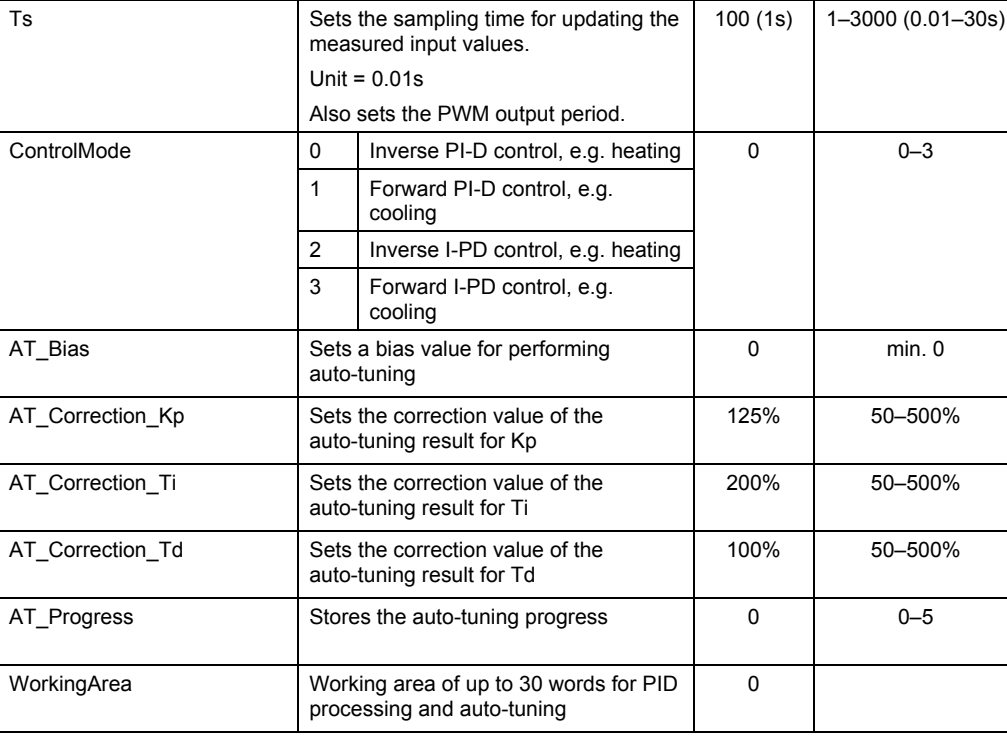

When the execution condition has turned on, the operation work area is initialized.

**When the execution condition turns to TRUE, the default value is set. The manipulated value MV is only output in the range of the specified upper and lower limit.** 

### **Detailed information on the setting method:**

### **PV\_Band\_WithFullOutput**

☞ **NOTE**

Define the percentage of the set point value at which PID control should start. Below this level, output is at 100%.

For example, if PV\_Band\_WithFullOutput is set to 80% and the measured value (process value PV) is only at 50% of the set value, the output will be at 100%. It will remain at 100% until the measured value reaches 80% of the set value, at which point PID control will start.

The amount of the percentage determines how quickly the set value will be reached.

### **Fine adjustment of auto-tuning**

When auto-tuning has completed, the parameters for Kp, Ti and Td are stored in the elements of F356\_Parameters\_Hold\_DUT (see page 948). For fine adjustment, you can now correct the result of auto-tuning with the parameters AT\_Correction\_Kp, AT\_Correction\_Ti and AT\_Correction\_Td.

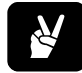

✌ **EXAMPLE**

Set AT\_Correction\_Kp to 200 (i.e. 200%): perform auto-tuning to correct Kp to double its value.

Set AT\_Correction\_Ti to 125 (i.e. 125%): perform auto-tuning to correct Ti to 1.25 times its value.

Set AT Correction Td to 75 (i.e. 75%): perform auto-tuning to correct Td to 0.75 times its value.

# **Auto-tuning bias value**

If a bias value has been set, auto-tuning will be performed with a temporary set point value SP'.

In reverse operation, SP' is the difference of the set point value SP and the auto-tuning bias value. The auto-tuning bias value can be used to control excessive temperature rise during auto-tuning.

In forward operation, SP' is the sum of the set point value SP and the auto-tuning bias value.

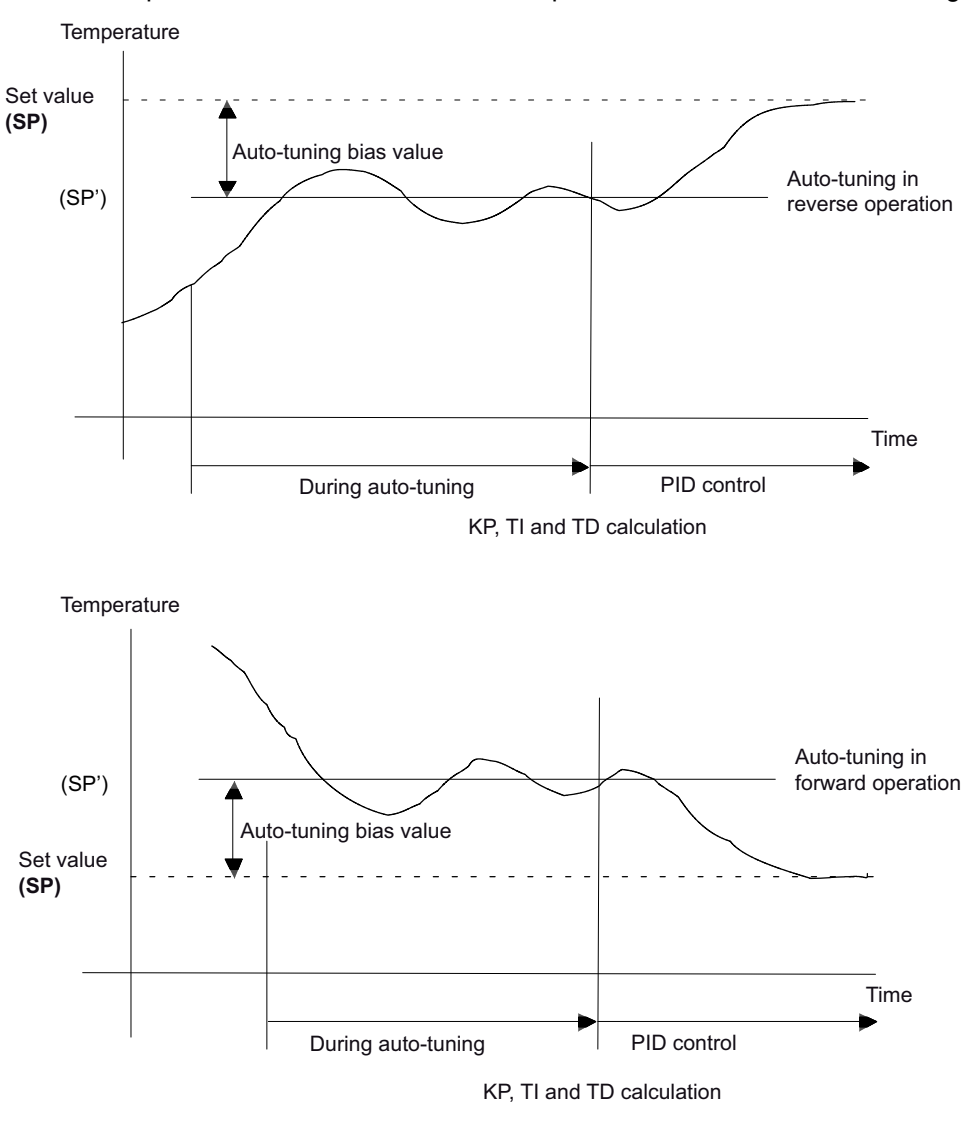

☞ **NOTE**

**Auto-tuning is peformed with SP' even if the measured process value is close to the set point value SP when auto-tuning starts.** 

# **PID\_FB PID processing instruction**

**Description** This implementation allows you to set the parameters of F355\_PID directly using arguments:

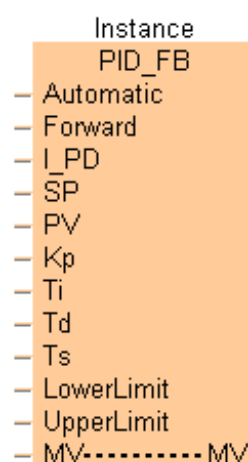

### **Data types**

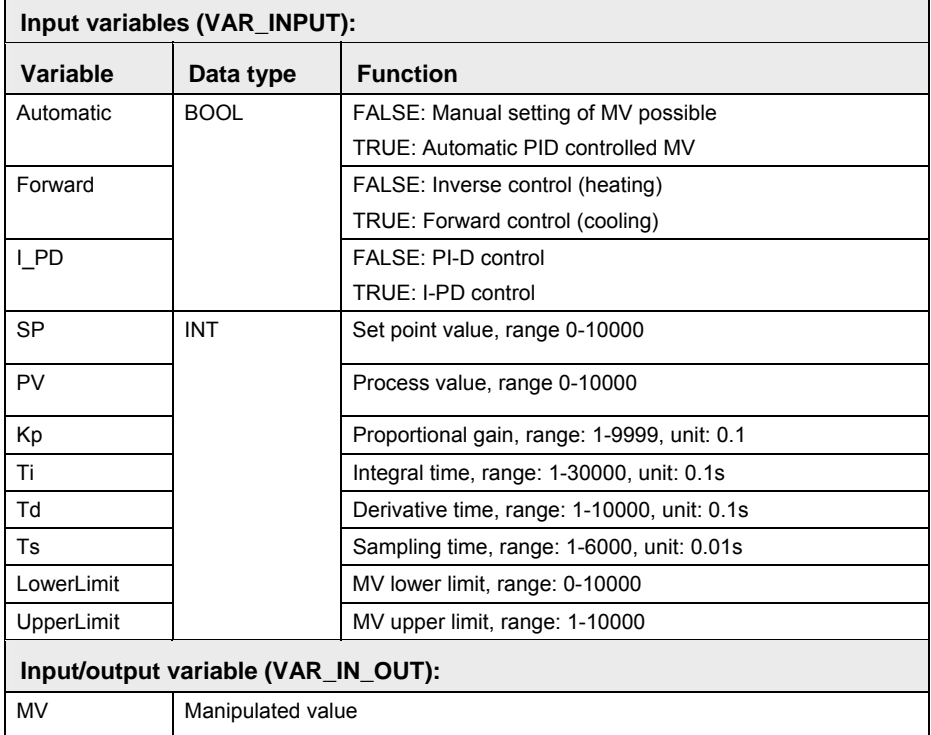

### **Auto-tuning is not possible using PID\_FB. For this, use PID\_FB\_DUT (see page 953).**

- **The value for MV can be assigned externally either when the program is initialized or when the value of Automatic is FALSE.**
- **In order to achieve maximum resolution and minimum dead time beyond LowerLimit and UpperLimit, their values should, if possible, cover the entire range of 0–10000.**

**REA** 

- **Example** In this example, the same POU header is used for all programming languages. For an example using IL (instruction list), please refer to the online help.
	- GVL In the global variable list all global input and output values are declared that are used to program the function. The addresses are depending on the respective PLC-Type.

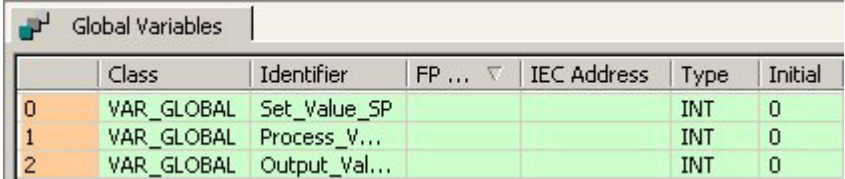

POU header All input and output variables used for programming this function have been declared in the POU header.

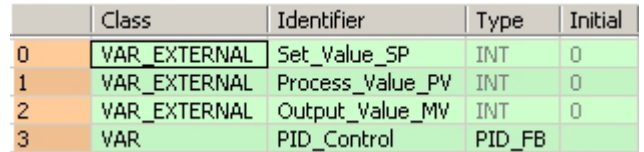

LD

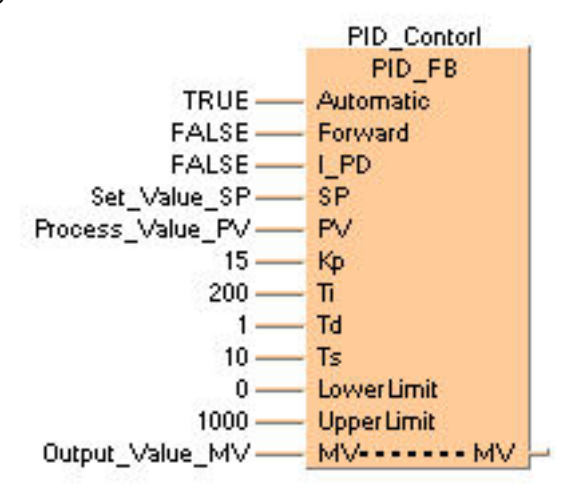

ST When programming with structured text, enter the following:

PID Control( Automatic:= TRUE,

```
Forward := FALSE,
I PD: = FALSE,
 SP:= Set_Value_SP,
 PV:= Process_Value_PV,
Kp := 15,
Ti:= 200,Td:= 1,
Ts:= 10,
LowerLimit: = 0,
UpperLimit: = 1000,
MV := Output Value MV);
```
# **PID\_FB\_DUT PID processing instruction**

**Description** This implementation allows you to access the F355\_PID instruction via the structure PID\_DUT.

Instance PID FB DUT Automatic PidDut --- PidDut

This structure defined in System Libraries / FP Library / DUTs contains the following parameters (for details, please refer to the DUT PID\_DUT):

**Data types** 

**REA** 

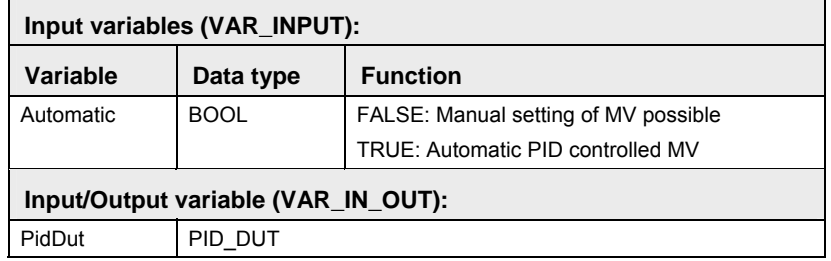

- **You may not enter the DUT PID\_DUT a second time under DUTs of the current project.** 
	- **The value for MV can be assigned externally either when the program is initialized or when the value of Automatic is FALSE.**
	- **In order to achieve maximum resolution and minimum dead time beyond LowerLimit and UpperLimit, these values should, if possible, cover the entire range of 0–10000.**
- **Example** In this example the function has been programmed in ladder diagram (LD) and structured text (ST).
	- GVL In the global variable list all global input and output values are declared that are used to program the function. The addresses are depending on the respective PLC-Type.

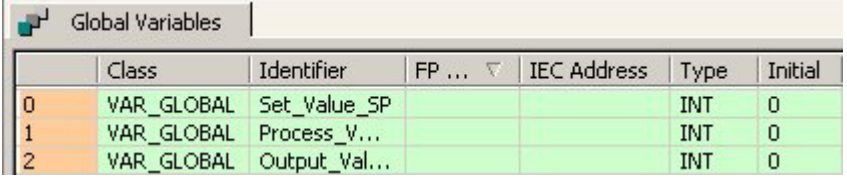

POU header All input and output variables used for programming this function have been declared in the POU header.

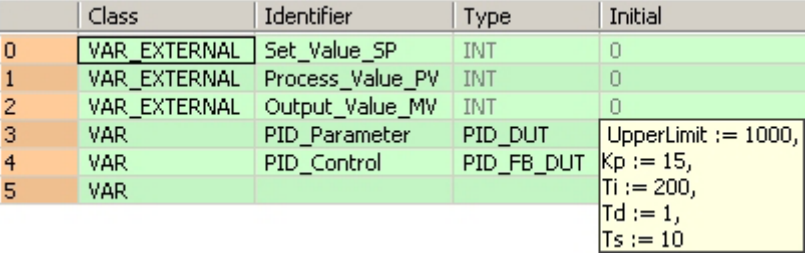

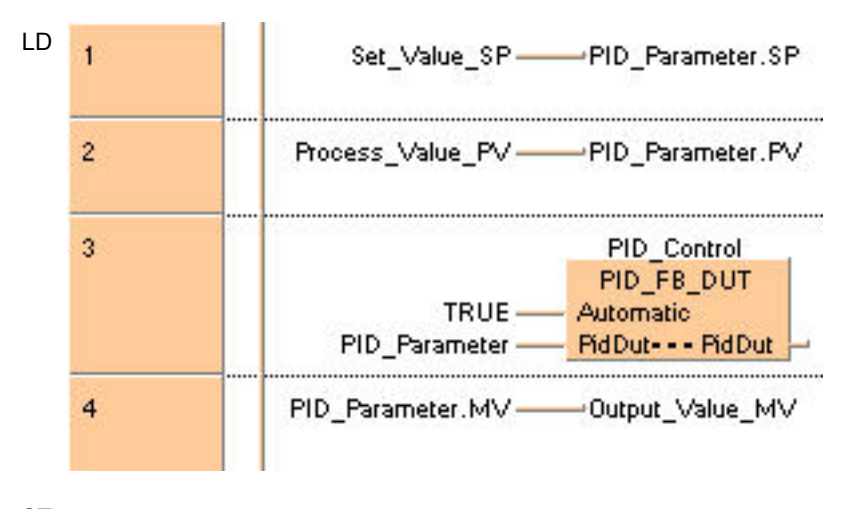

Output Value  $MV := PID$  Parameter. MV; ST When programming with structured text, enter the following: PID\_Parameter.SP := Set\_Value\_SP; PID\_Parameter.PV := Process\_Value\_PV; PID\_Control( Automatic:= TRUE, PidDut:= PID\_Parameter);

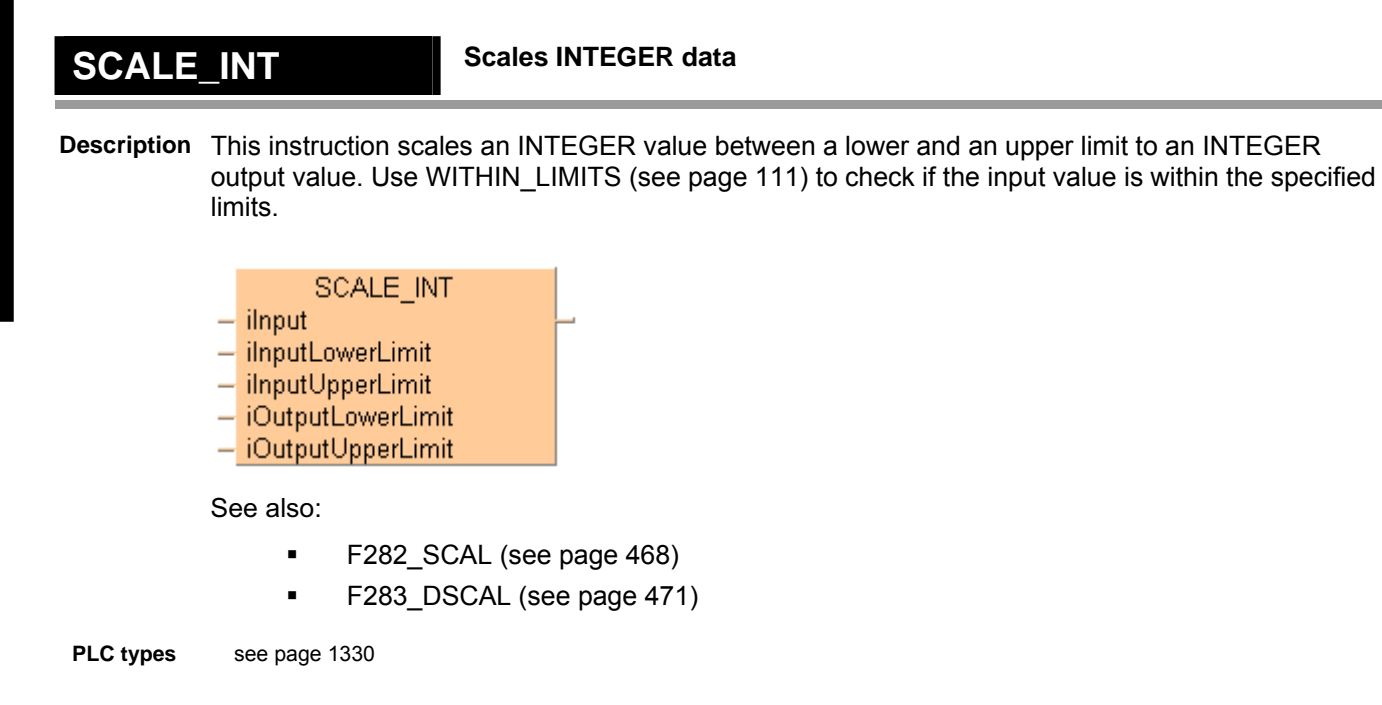

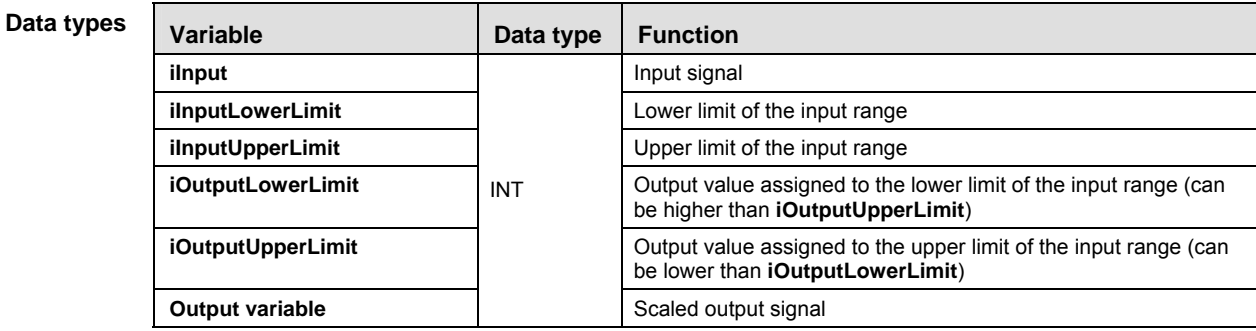

- **Example** In this example the function has been programmed in ladder diagram (LD) and structured text (ST). The same POU header is used for all programming languages.
- POU header All input and output variables used for programming this function have been declared in the POU header.

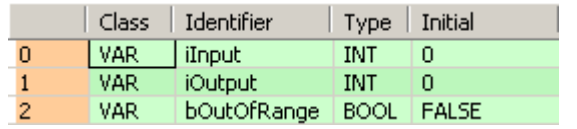

LD

ST When programming with structured text, enter the following:

```
if (bScale) then
  SCALE_INT(iInput := iInput,
      iInputLowerLimit := 50,
       iInputUpperLimit := 1000,
       iOutputLowerLimit := 40,
      iOutputUpperLimit := 2000,
      iOutput => iOutput);
end_if;
```
# **SCALE\_INT\_UINT Scale INTEGER data into unsigned INTEGER data**

**Description** This instruction scales an INTEGER value between a lower and an upper limit to an unsigned INTEGER output value. Use WITHIN\_LIMITS (see page 111) to check if the input value is within the specified limits.

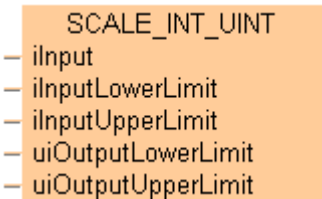

See also:

- **F282** SCAL (see page 468)
- **F283 DSCAL (see page 471)**

**PLC types** see page 1330

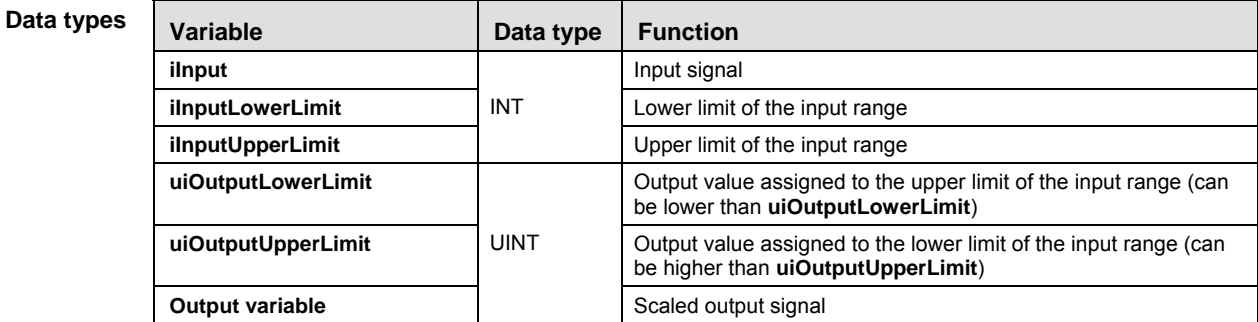

**Example** In this example the function has been programmed in ladder diagram (LD) and structured text (ST). The same POU header is used for all programming languages.

POU header All input and output variables used for programming this function have been declared in the POU header.

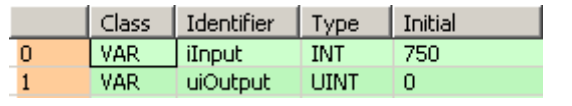

LD

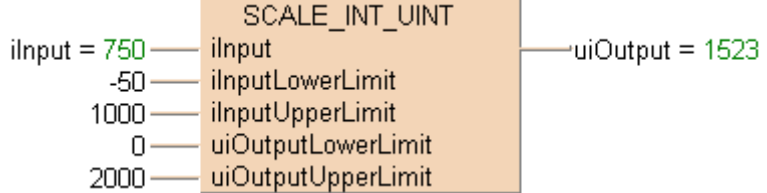

ST When programming with structured text, enter the following:

```
if (bScale) then
  SCALE_INT_UINT(iInput := iInput,
           iInputLowerLimit := -50,
            iInputUpperLimit := 1000,
           uiOutputLowerLimit := 0,
            uiOutputUpperLimit := 2000,
            uiOutput => uiOutput);
end_if;
```
# **SCALE\_REAL Scale REAL data**

**Description** This instruction scales a REAL value between a lower and an upper limit to a REAL output value. Use WITHIN\_LIMITS (see page 111) to check if the input value is within the specified limits.

> **SCALE REAL** rinput rInputLowerLimit rInputUpperLimit L rOutputLowerLimit  $\overline{a}$ rOutputUpperLimit L,

See also:

**F354\_FSCAL (see page 478)** 

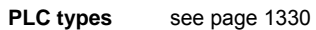

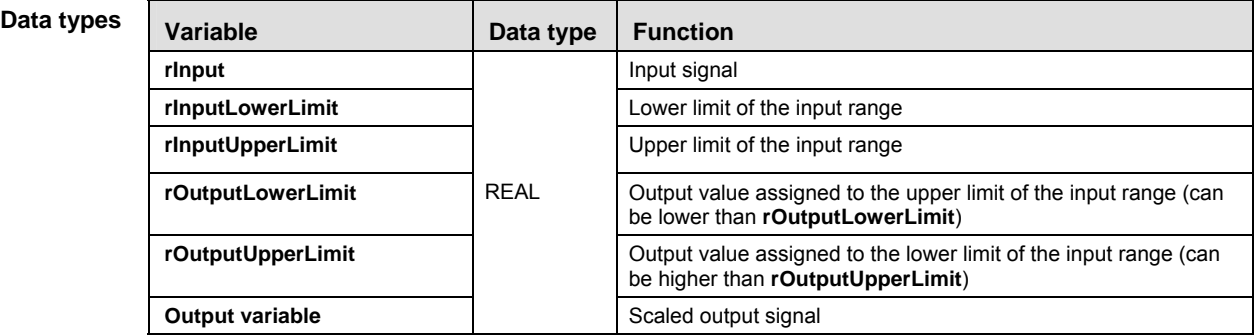

- **Example** In this example the function has been programmed in ladder diagram (LD) and structured text (ST). The same POU header is used for all programming languages.
- POU header All input and output variables used for programming this function have been declared in the POU header.

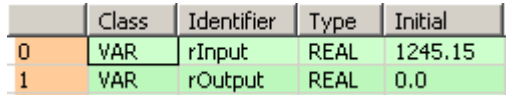

LD

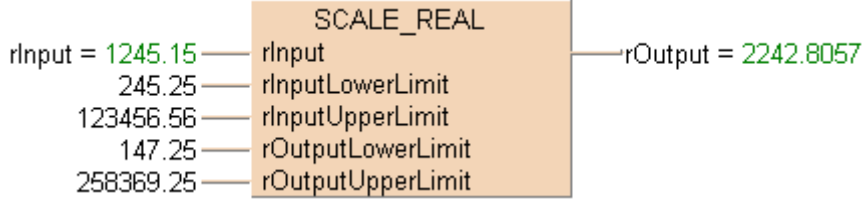

ST When programming with structured text, enter the following:

```
if (bScale) then
  SCALE_REAL(rInput := rInput,
           rInputLowerLimit := 245.25,
            rInputUpperLimit := 123456.56,
            rOutputLowerLimit := 147.25,
            rOutputUpperLimit := 258369.25,
            rOutput => rOutput);
end_if;
```
# **SCALE\_UINT Scale UINT data**

**Description** This instruction scales an unsigned INTEGER value between a lower and an upper limit to an unsigned INTEGER output value. Use WITHIN\_LIMITS (see page 111) to check if the input value is within the specified limits.

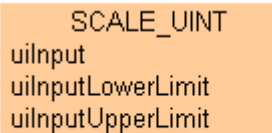

- uiOutputLowerLimit
- uiOutputUpperLimit

See also:

- **F282 SCAL (see page 468)**
- **F283** DSCAL (see page 471)

**PLC types** see page 1330

LD

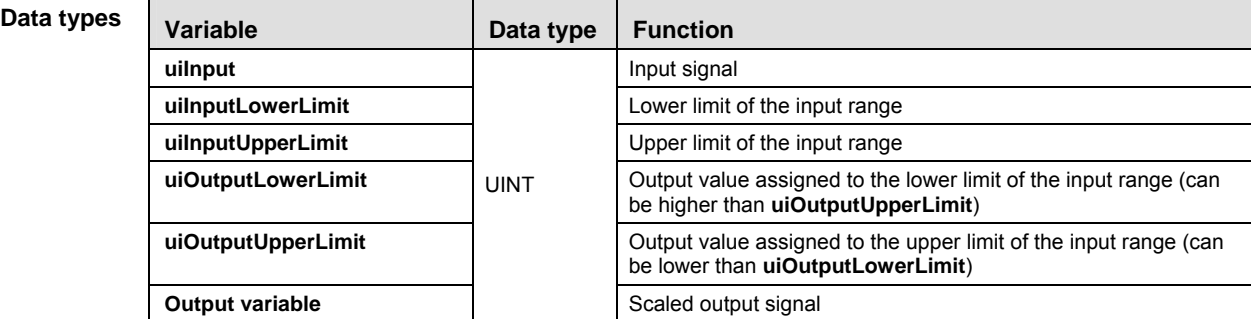

- **Example** In this example the function has been programmed in ladder diagram (LD) and structured text (ST). The same POU header is used for all programming languages.
- POU header All input and output variables used for programming this function have been declared in the POU header.

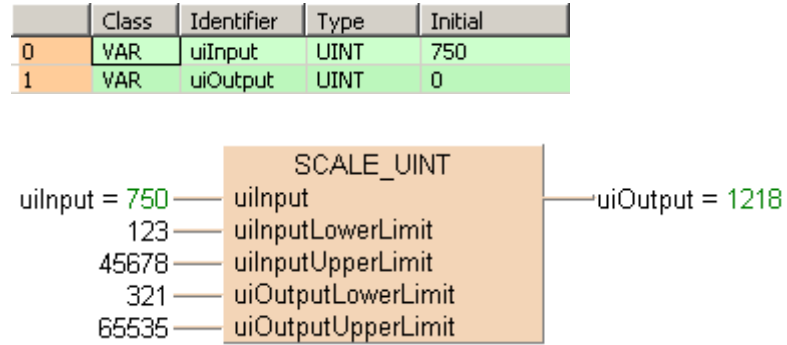

ST When programming with structured text, enter the following:

```
if (bScale) then
 SCALE_UINT(uilInput := uilInput,uiInputLowerLimit := 123,
       uiInputUpperLimit := 45678,
        uiOutputLowerLimit := 321,
        uiOutputUpperLimit := 65535,
        uiOutput => uiOutput);
end_if;
```
# **SCALE\_UINT\_INT** Scales UINT input data to INT output data

**Description** This instruction scales an unsigned INTEGER value between a lower and an upper limit to an INTEGER output value. Use WITHIN\_LIMITS (see page 111) to check if the input value is within the specified limits.

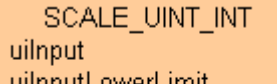

- uiInputLowerLimit
- uilnputUpperLimit
- iOutputLowerLimit - iOutputUpperLimit

### **PLC types** see page 1330

Data

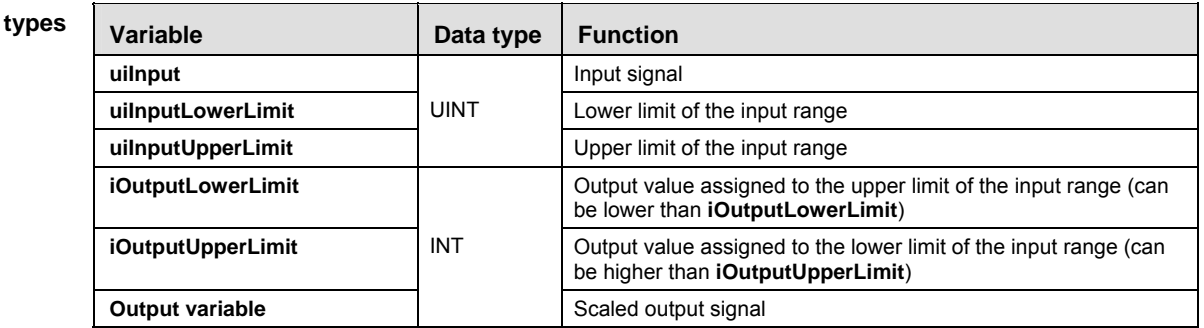

- **Example** In this example the function has been programmed in ladder diagram (LD) and structured text (ST). The same POU header is used for all programming languages.
- POU header All input and output variables used for programming this function have been declared in the POU header.

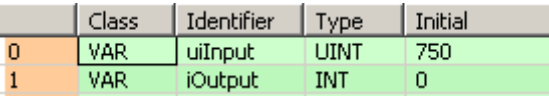

LD

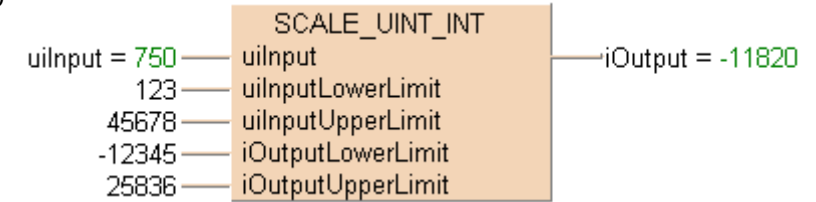

ST When programming with structured text, enter the following:

```
if (bScale) then
 SCALE UINT INT(uiInput := uiInput,
           uiInputLowerLimit := 123,
           uiInputUpperLimit := 45678,
           iOutputLowerLimit := -123,
           iOutputUpperLimit := 25836,
            iOutput => iOutput);
```

```
end if;
```
## Process control instructions

# **SmoothSignal\_INT Smooth INT signals**

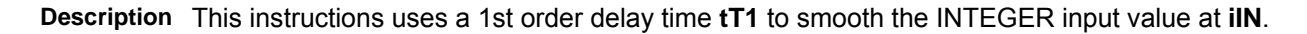

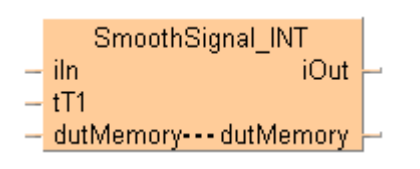

**PLC types** see page 1330

### **Data type**

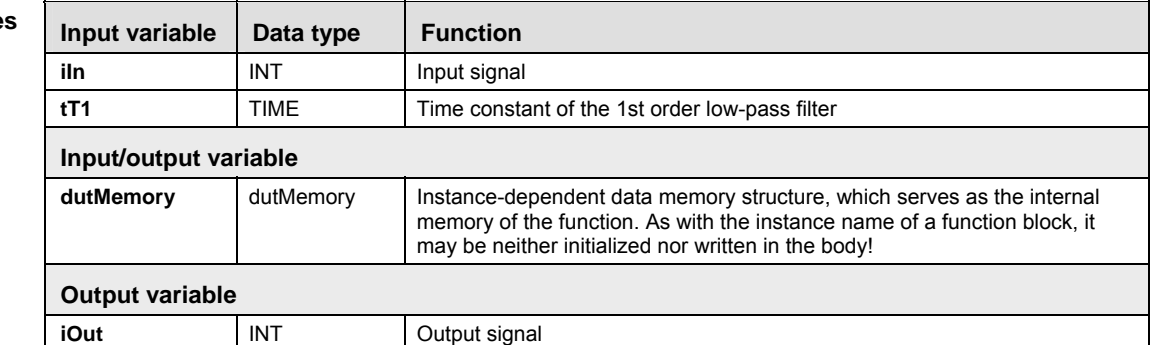

- **Example** In this example the function has been programmed in ladder diagram (LD) and structured text (ST). The same POU header is used for all programming languages.
- POU header All input and output variables used for programming this function have been declared in the POU header.

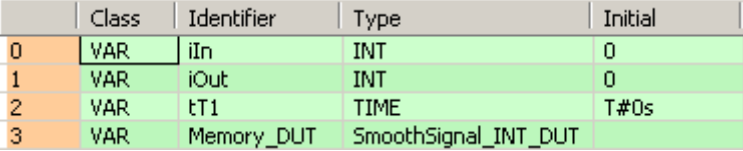

LD

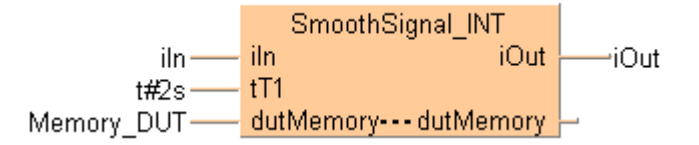

ST When programming with structured text, enter the following:

SmoothSignal\_INT(iIn := iIn,  $tT1 := t#2s$ , dutMemory := Memory\_DUT,  $iOut \Rightarrow iOut);$ 

# **SmoothSignal\_REAL Smooth REAL signals**

**Description** This instructions uses a 1st order delay time **tT1** to smooth the REAL input value at **iIN**.

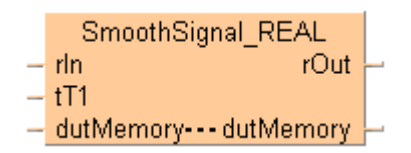

**PLC types** see page 1331

**Data types** 

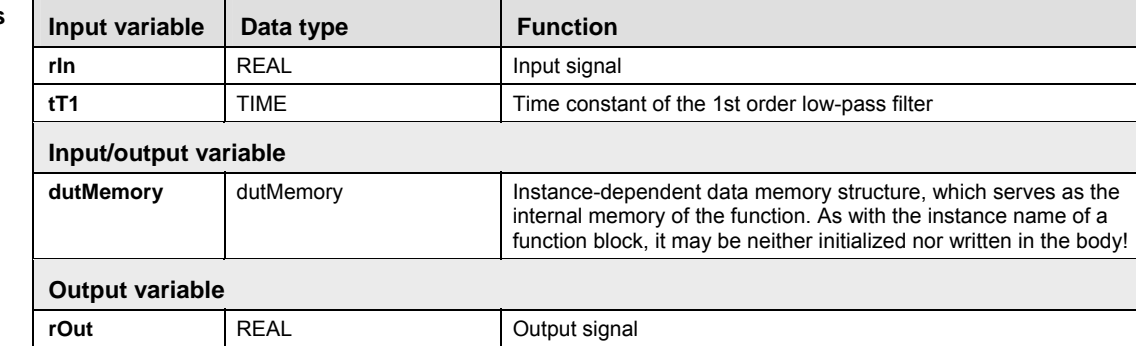

- **Example** In this example the function has been programmed in ladder diagram (LD) and structured text (ST). The same POU header is used for all programming languages.
- POU header All input and output variables used for programming this function have been declared in the POU header.

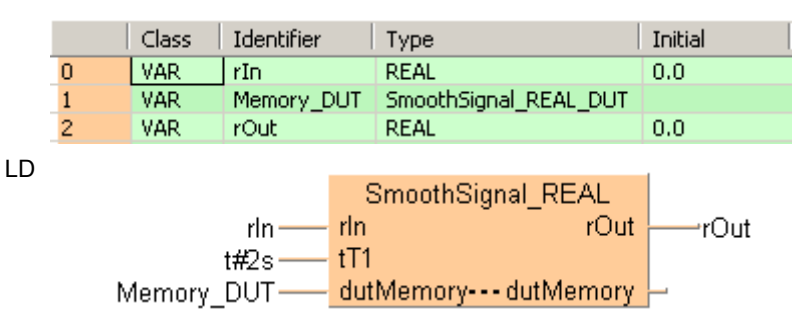

ST When programming with structured text, enter the following:

SmoothSignal\_REAL(rIn := rIn,

```
tT1 := t#2s, dutMemory := Memory_DUT,
      rOut \Rightarrow rOut);
```
# **SmoothSignal\_UINT Smooth UINT signals**

**Description** This instructions uses a 1st order delay time **tT1** to smooth the unsigned INTEGER input value at **iIN**.

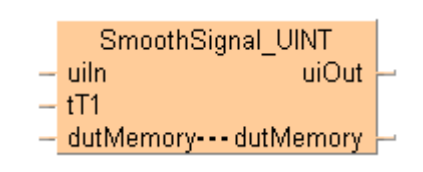

**PLC types** see page 1331

**Data types** 

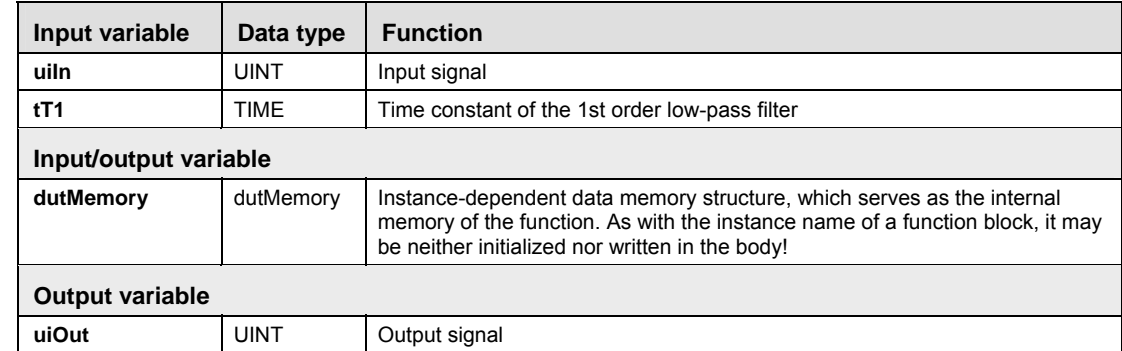

**Example** In this example the function has been programmed in ladder diagram (LD) and structured text (ST). The same POU header is used for all programming languages.

POU header All input and output variables used for programming this function have been declared in the POU header.

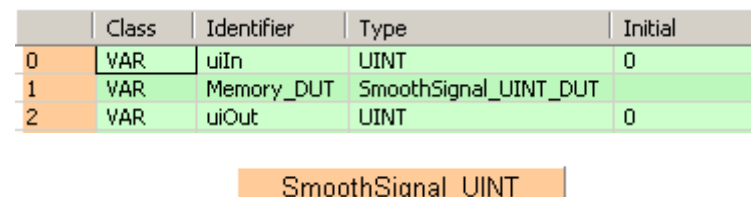

LD

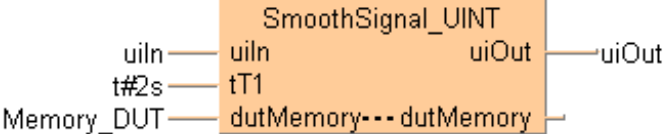

ST When programming with structured text, enter the following:

SmoothSignal UINT(uiIn  $:=$  uiIn,  $tT1 := t#2s$ , dutMemory := Memory\_DUT,  $uiout$  =>  $uiOut$ );

**Chapter 31** 

 **FP-e display instructions** 

# **F180\_SCR Screen display instruction**

**Description** This instruction sets up the screen display in the normal mode (N) and switch mode (S) of the FP-e unit.

## **PLC types Availability of** F180\_SCR **(see page 1335)**

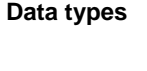

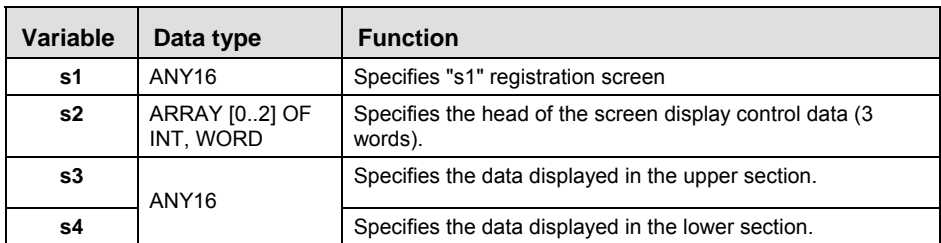

**Operal** 

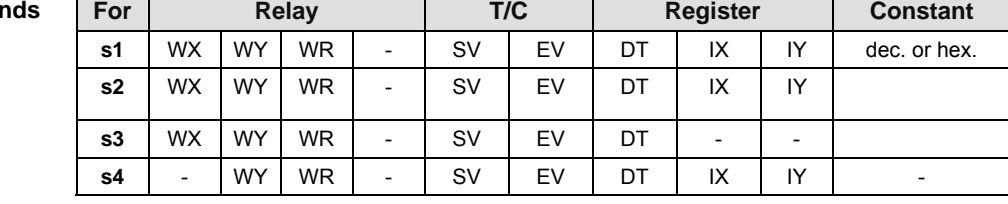

**Error flags** 

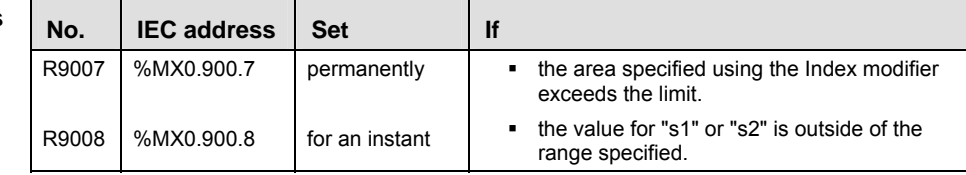

**REA** 

### **Special register "DT9\*\*\*" cannot be specified for the lower section display data "s4."**

**This instruction cannot be used in an interrupt program.** 

# **Detailed information, please refer to the online help:**

Examples of control register

ASCII code and its display

7-segment data and its display

# **F180\_SCR\_DUT Configuring the Display of the FP-e**

**Description** This instruction allows you to configure the screen display of the FP-e for N mode (normal mode) and S mode (switch mode).

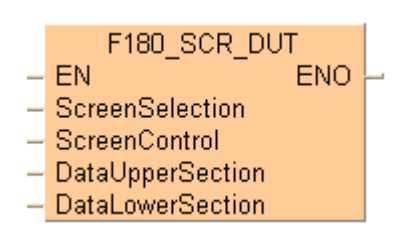

Using a convenient dialog, the control code for the screen display is configured.

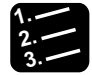

**Procedure**

- **1. Assigning a DUT**
- **2. Select F180\_DUT in the header of the declaration under "Type"**
- **3. Click in the "Initial" field**

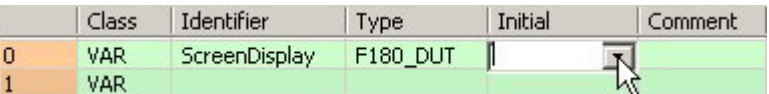

The configuration dialog opens.

- **4. Make desired settings**
- **5. [OK]**

### **PLC types Availability of F180\_SCR\_DUT (see page 1322)**

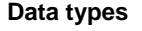

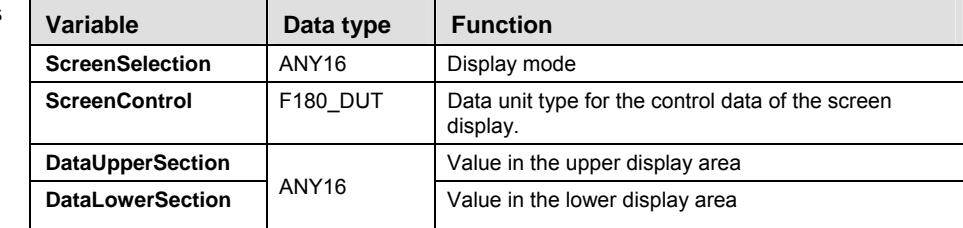

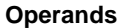

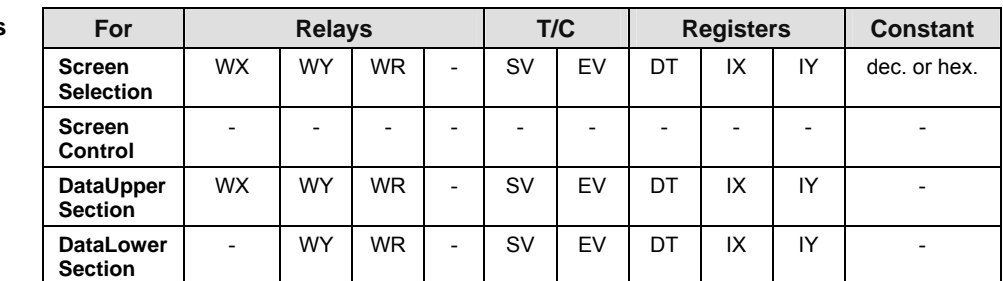
$\mathbb{R}$ 

 $\mathbf{L}$ 

Part III FP Instructions **Part III FP Instructions** 

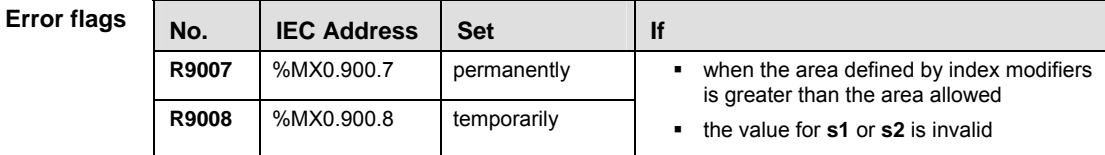

- **You cannot enter the special data register "DT9\*\*\*" for the lower display area.** 
	- **You cannot use this instruction in an interrupt program.**
- **Example** In this example the function has been programmed in ladder diagram (LD) and structured text (ST).The same POU header is used for all programming languages.
	- GVL In the global variable list, you define variables that can be accessed by all POUs in the project.

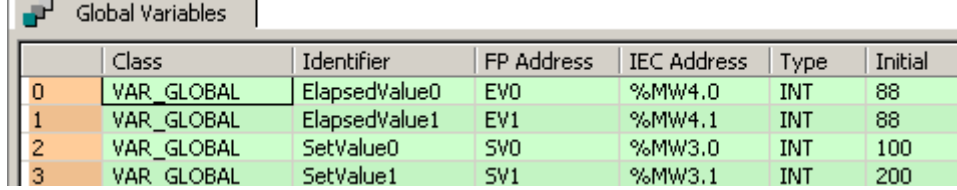

POU header All input and output variables used for programming this function have been declared in the POU header.

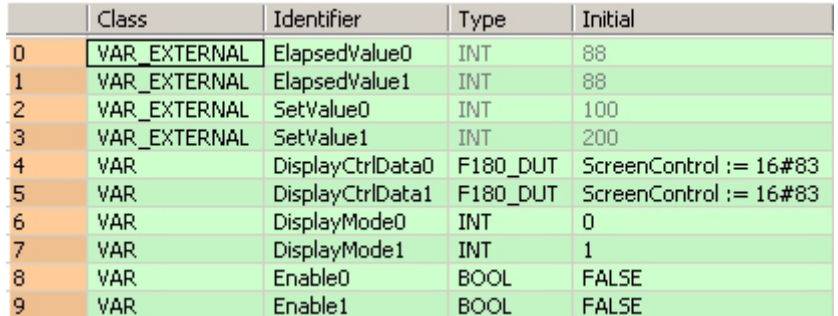

Body When the variable **Enable0** is set to TRUE, the function is executed and the FP-e is switched to N mode, 1st screen. **ProcessValue0** and **SetValue0** are displayed in the upper and lower sections in red and orange. When the variable **Enable1** is set to TRUE, the function is executed and the FP-e is switched to N mode, 2nd screen. **ProcessValue1** and **SetValue1** are displayed in the upper and lower sections in red and green. The monitor value icon is activated for both LD bodies. Use the instruction F181 DSP (see page 974) to change the display of the FP-e.

972

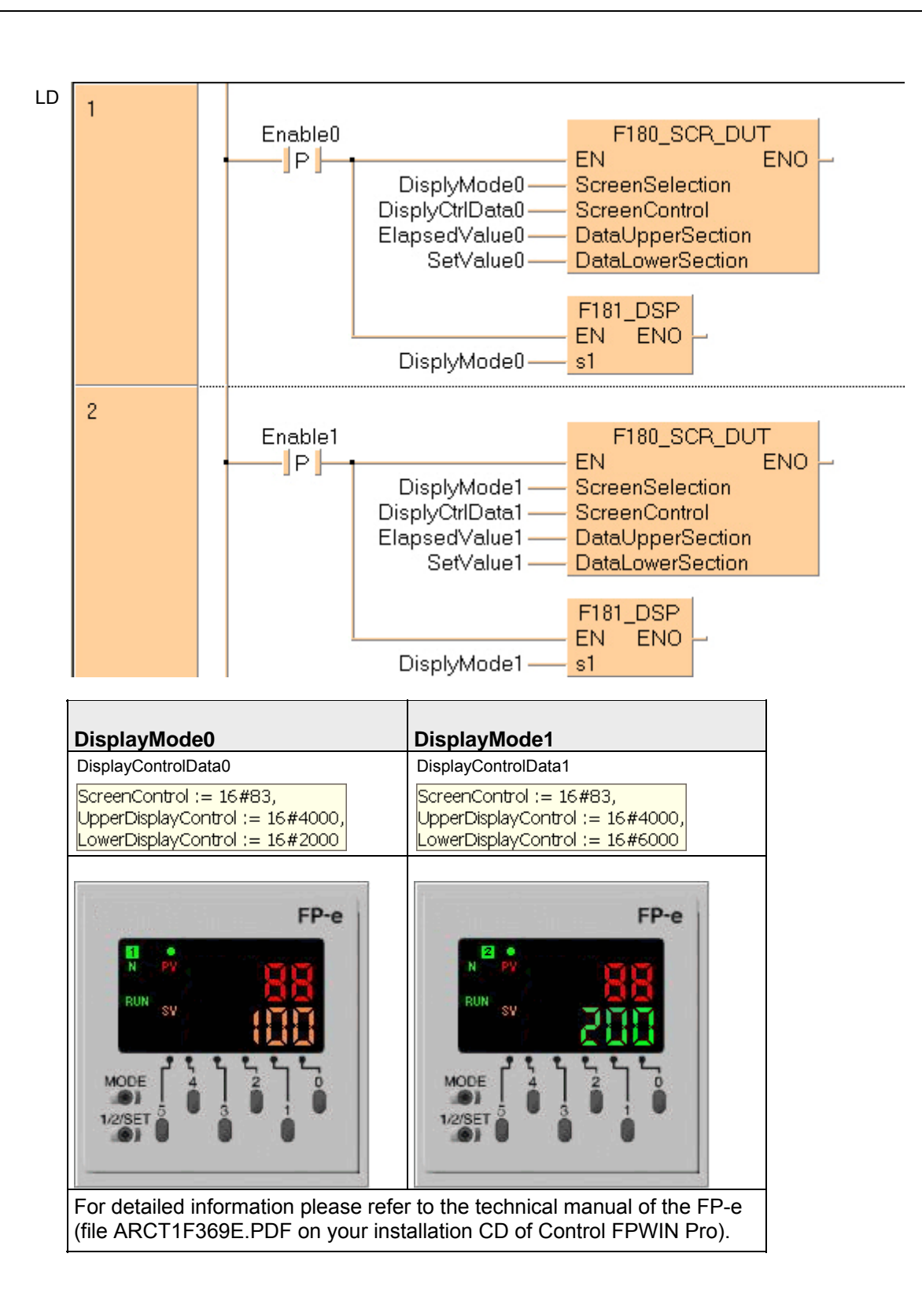

```
ST When programming with structured text, enter the following: 
   IF DF (Enable0) THEN
        F180_SCR_DUT(ScreenSelection:=DisplayMode0,
                 ScreenControl:=DisplayCtrlData0,
                 DataUpperSection:=ElapsedValue0,
                 DataLowerSection:=SetValue0);
      F181_DSP (DisplayMode0);
   END IF;
   IF DF (Enable1) THEN
        F180_SCR_DUT(ScreenSelection:=DisplayMode1,
                 ScreenControl:=DisplayCtrlData1,
                 DataUpperSection:=ElapsedValue1,
                 DataLowerSection:=SetValue1);
      F181_DSP (DisplayMode1);
```
END\_IF;

## **F181 DSP Screen change instruction**

**Description** The FP-e display mode is changed to the one specified using **s1**.

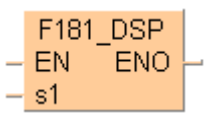

### **PLC types Availability of** F181\_DSP **(see page 1322)**

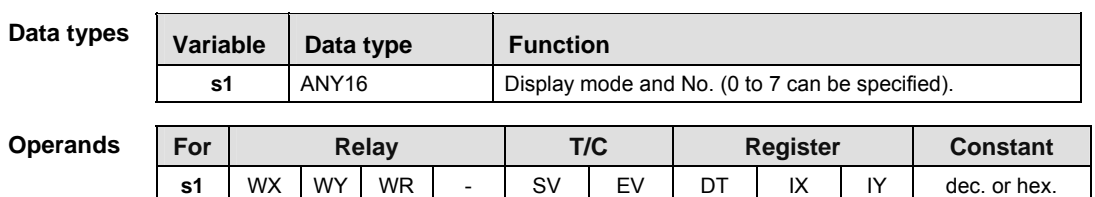

#### **Specifying "s1" registration display**

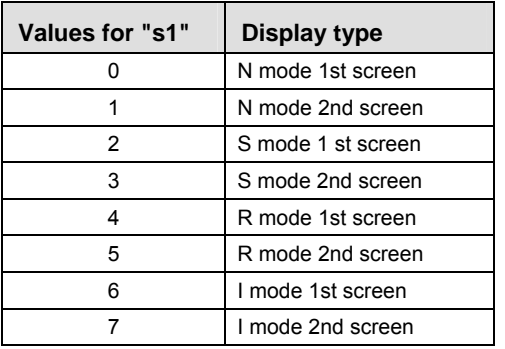

(N=normal mode, S=switch mode, R=register mode, I=I/O monitor mode).

**Error flags** 

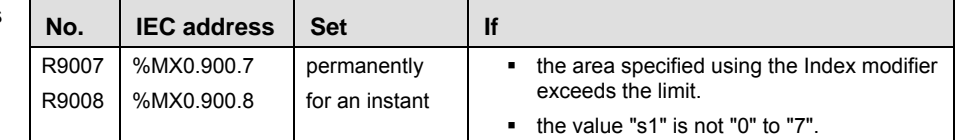

**REA** 

 **If a value other than "0" to "7" is specified for "s1", an operation error will occur.** 

**This instruction cannot be used during an interrupt program.** 

**Example** In this example the function has been programmed in ladder diagram (LD) and structured text (ST).The same POU header is used for all programming languages.

POU header All input and output variables used for programming this function have been declared in the POU header.

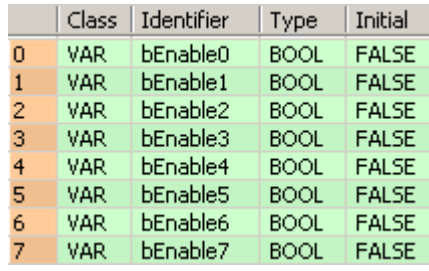

Body According to the variable **Enable0** to **Enable7** that is set to TRUE, the function is executed and the FP-e is switched to the corresponding mode and the corresponding screen. (N=normal mode, S=switch mode, R=register mode, I=I/O monitor mode).

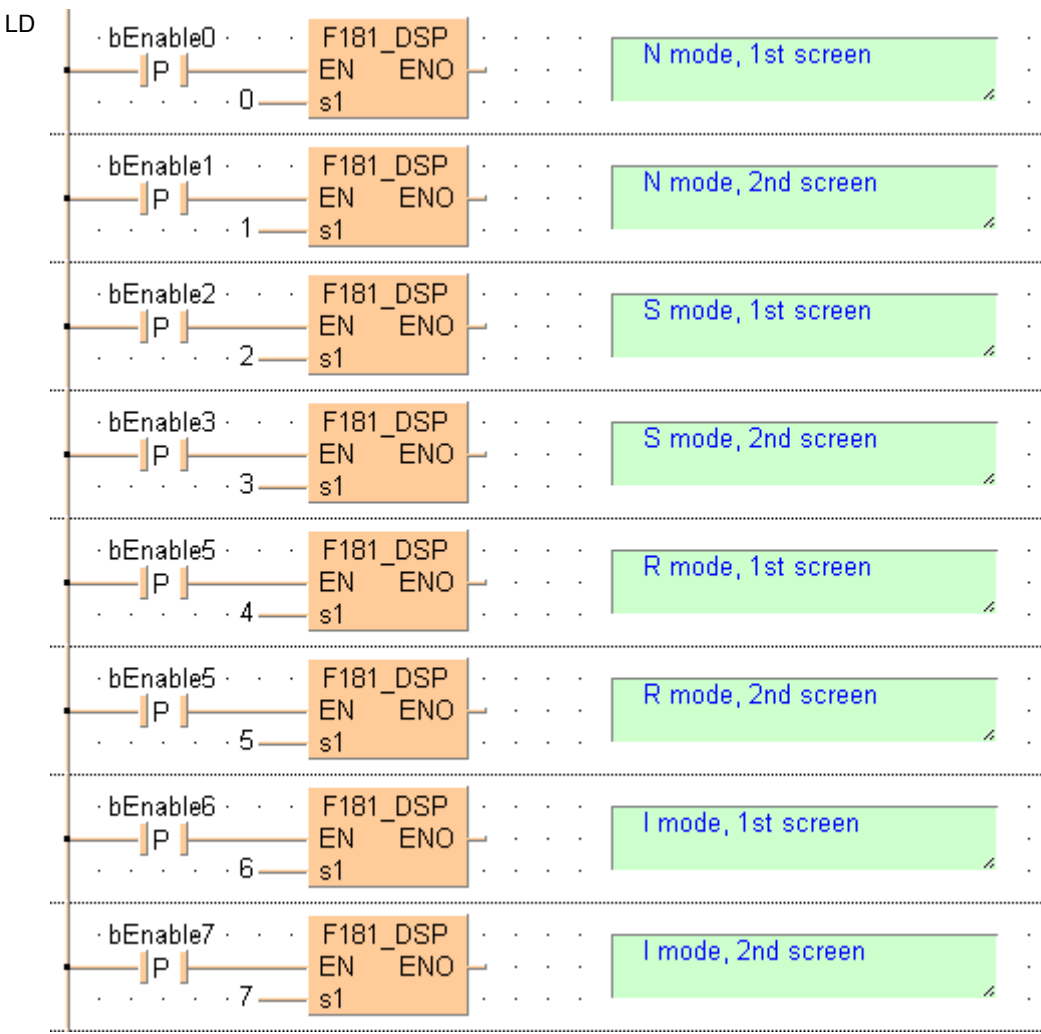

```
ST When programming with structured text, enter the following: 
   IF DF(bEnable0) THEN
       (* N mode, 1st screen *)
      F181_DSP(s1:=0);END_IF;
   IF DF(bEnable1) THEN
       (* N mode, 2nd screen *)
      F181_DSP(s1:=1);END_IF;
   IF DF(bEnable2) THEN
       (* S mode, 1st screen *)
      F181_DSP(s1:=2);END_IF;
   IF DF(bEnable3) THEN
       (* S mode, 2nd screen *)
      F181_DSP(s1:=3);END_IF;
   IF DF(bEnable4) THEN
       (* R mode, 1st screen *)
      F181_DSP(s1:=4);END_IF;
   IF DF(bEnable5) THEN
       (* R mode, 2nd screen *)
      F181_DSP(s1:=5);END_IF;
   IF DF(bEnable6) THEN
       (* I mode, 1st screen *)
      F181_DSP(s1:=6);END_IF;
   IF DF(bEnable7) THEN
       (* I mode, 2nd screen *)
      F181_DSP(s1:=7);END_IF;
```
**Chapter 32** 

# **System register instructions**

# **SYS1 Change PLC system setting Description**  SYS1 EN ENO  $s^*$ The description for SYS1 is divided into the following sections:

- **•** Communication condition setting (see page 980)
- **Password setting (see page 984)**
- Interrupt setting (see page 986)
- **PLC link time setting (see page 988)**
- Change high-speed counter operation mode (see page 989)
- RS485 response time control (see page 991)

#### **PLC types Availability of** SYS1 **(see page 1331)**

#### **Communication condition setting for the COM ports of the CPU**

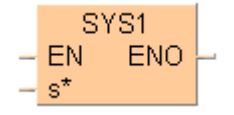

This changes the communication conditions for the COM port or Tool port based on the contents specified by the character constant.

The communication conditions for the port specified by the first keyword are changed to the contents specified by the second keyword. The first and second keywords are separated by a comma.

Contents that can be changed include the following:

- 1. Communication format
- 2. Baud rate
- 3. Unit No.
- 4. Header and Terminator
- 5. RS (Request to Send) control

TOOL, B7PNS1 **Keyword setting**  1. Communication format (Shared by the Tool, COM 1 and COM 2 ports)

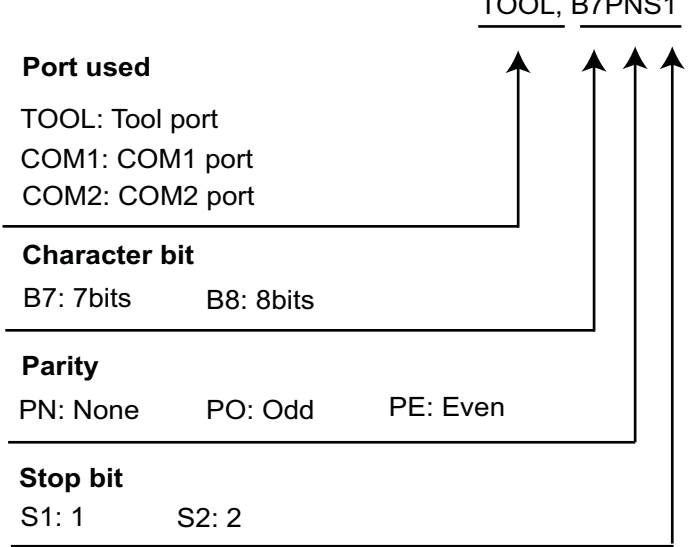

2. Baud rate (Shared by the Tool, COM 1 and COM 2 ports)

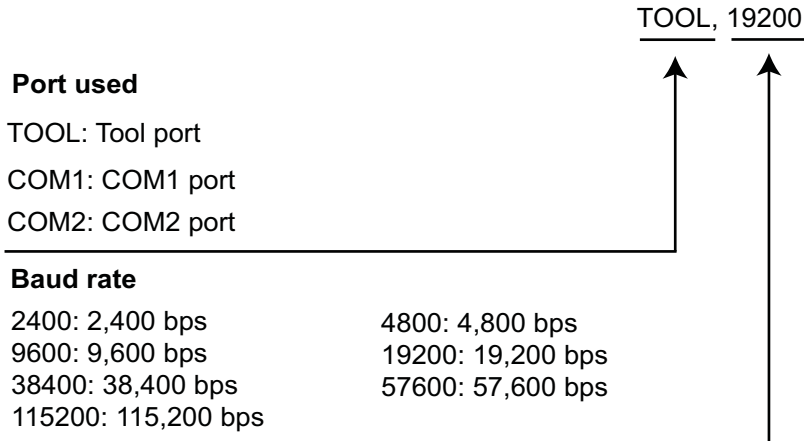

Lower baud rates of 300, 600, and 1200bit/s can be specified for FP-X V2.0 or later and FP $\Sigma$  V3.1 or later. These baud rates cannot be set in the system registers.

3. Unit No. (Shared by the Tool, COM 1 and COM 2 ports)

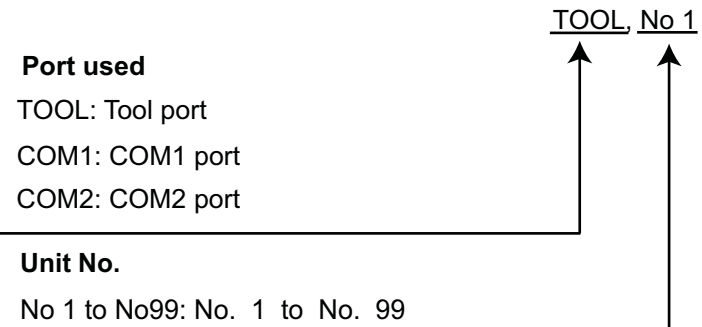

With the FP0R, use the keywords 'COM1No' and 'TOOLNo' to read the unit number from a data register (DT0–DT9999) containing the unit number 1–99. The data register has to be specified with exactly five characters: For example, D0815 indicates DT815. Leading zeros must be entered. The keyword is case sensitive, hence COM1NO, Com1No or … d0815 would be invalid.

Example:

SYS1 'COM1No,D9999' indicates DT9999

SYS1 'COM1No,D0000' indicates DT0

A calculation error occurs if any value except 1–99 is assigned to the DT memory.

4. Header and Terminator (Shared by the COM 1 and COM 2 ports)

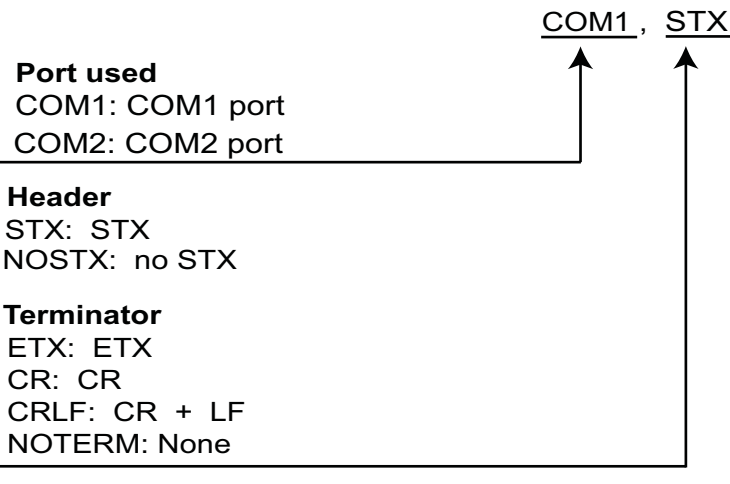

5. RS (Request to Send) control (COM 1 port only)

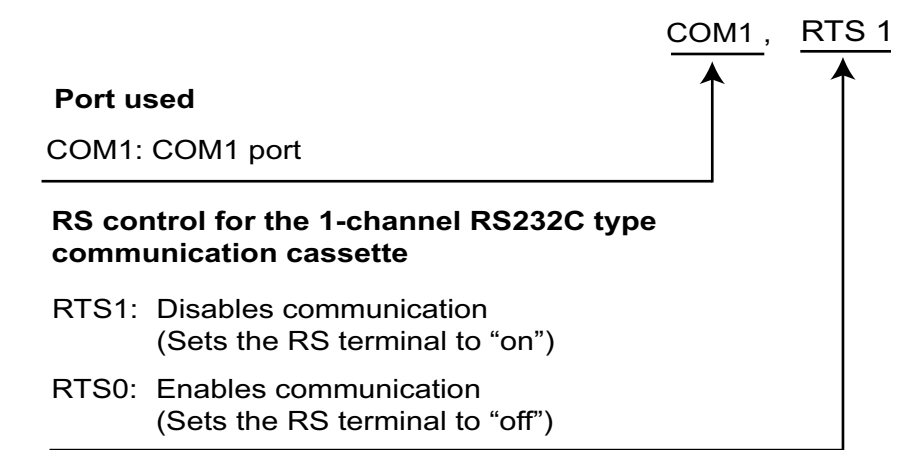

#### **Precautions during programming**

- Executing this instruction does not rewrite the contents of the system ROM in the control unit. As a result, turning the power supply off and then on again rewrites the contents of the system registers specified by the tool software.
- We recommend using differential execution with this instruction.
- Because the system register settings are changed, a verification error may occur in some cases if verification is carried out with the tools.
- Separate first and second keywords with a comma "," and do not use spaces.

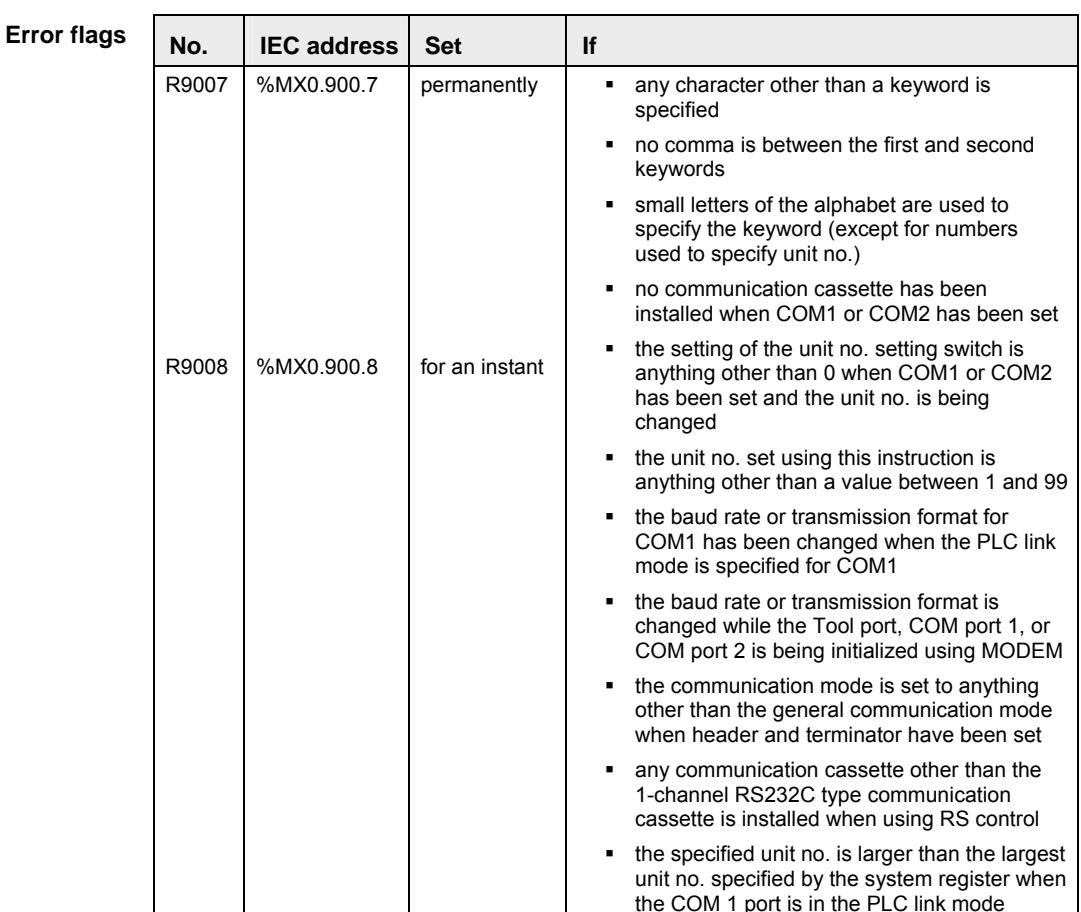

In this example the function SYS1 is programmed in ladder diagram (LD). **Example** 

POU header The same POU header is used for all programming languages.

| Class | Identifier Type | Initial | Comment 0 VAR CommSettings BOOL FALSE Sets transmission format to: Character bit 8. Parity: Odd. Stop bit: 1. Baud rate: 19,200 bps

Body When **CommSettings** turns on, the transmission format and baud rate for the COM1 port are set as follows: Character bit: 8, Parity: Odd; Stop bit: 1; Baud rate: 19,200 bps.

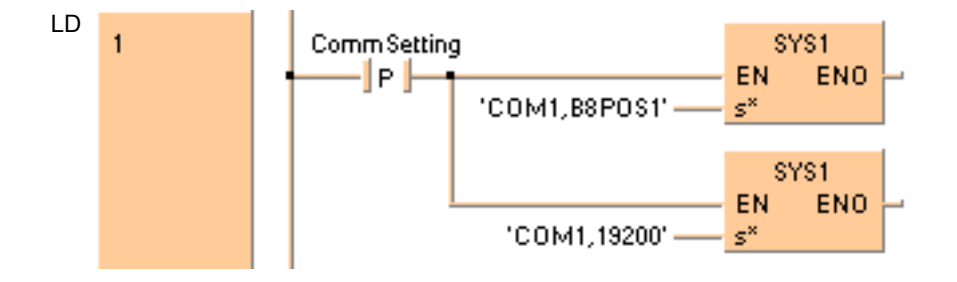

#### **REA**

**The values entered at s\* will be right aligned automatically by the compiler.** 

**Password Setting** 

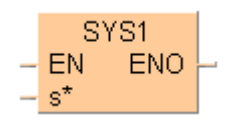

This changes the password specified by the controller, based on the contents specified by the character constant.

This changes the password specified by the controller to the contents specified by the second keyword. The first and second keywords are separated by a comma.

#### **Keyword setting for 4-digit hexadecimal password**

PASS,ABCD **PASS**: Fixed **Password** (example: To set the password to "ABCD")

#### **Keyword setting for 8-digit alphanumeric password**

Enter for example 'PAS,FP-X  $v_3$ '. Spaces at the end of the password are not significant.

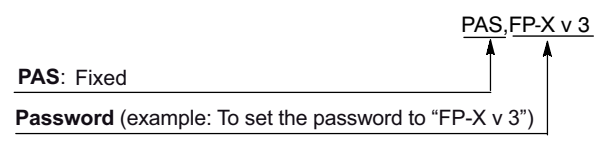

#### **Precautions during programming**

- When this instruction is executed, writing to the internal F-ROM takes approximately 100ms.
- If the specified password is the same as the password that has already been written, the password is not written to the F-ROM.
- We recommend using differential execution with this instruction.
- Separate first and second keywords with a comma "," and do not use spaces.

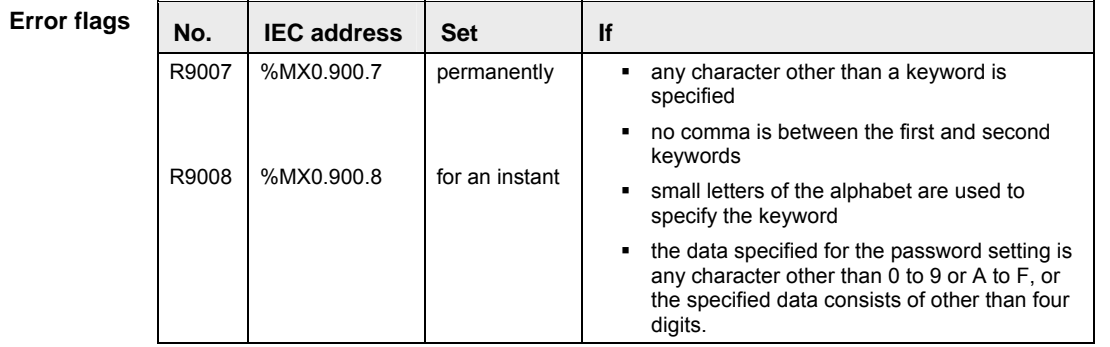

**Example** In this example the function SYS1 is programmed in ladder diagram (LD).

POU header In the POU header, all input and output variables are declared that are used for programming this function.

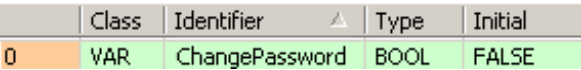

Body When **ChangePassword** turns on, the controller password is changed to "ABCD".

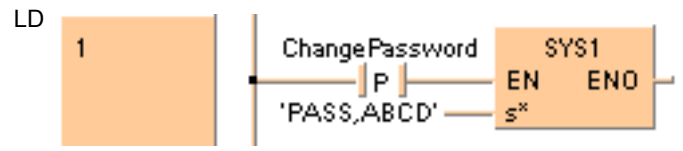

医

**The values entered at s\* will be right aligned automatically by the compiler.** 

**Interrupt Setting** 

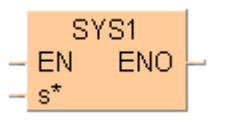

This sets the interrupt input based on the contents specified by the character constant.

This sets the input specified by the first keyword as the interrupt input, and changes the input conditions to the contents specified by the second keyword. The first and second keywords are separated by a comma.

#### **Keyword setting**

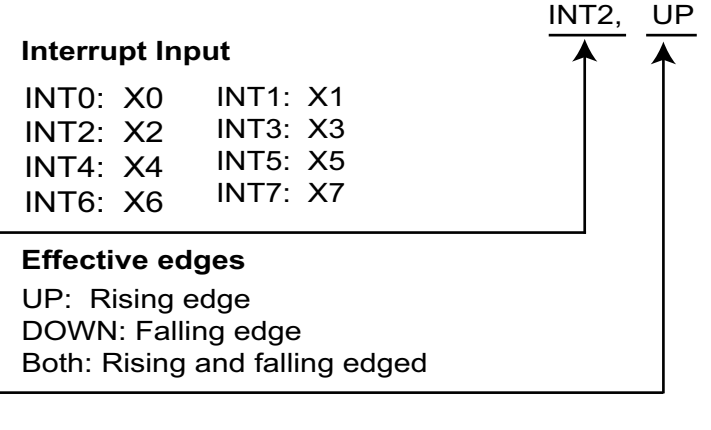

For the FP-X you can set INT0 to INT13.

#### **Precautions during programming**

- Executing this instruction does not rewrite the contents of the system ROM in the control unit. As a result, turning the power supply off and then on again rewrites the contents of the system registers specified by the tool software.
- We recommend using differential execution with this instruction.
- When UP or DOWN has been specified, the contents of the system registers change in accordance with the specification, so a verification error may occur in some cases, when the program is verified. When BOTH has been specified, the contents of the system registers do not change.
- Separate first and second keywords with a comma "," and do not use spaces.

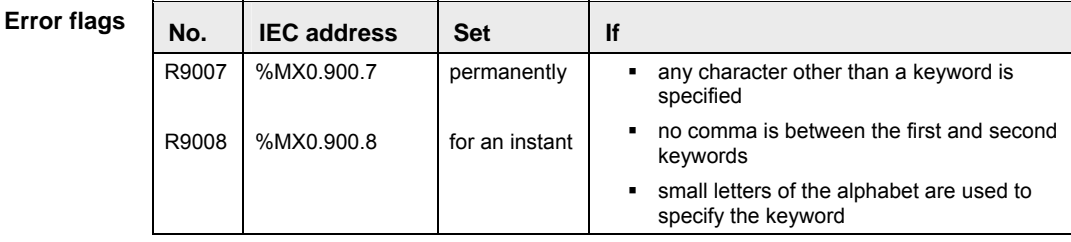

In this example the function has been programmed in ladder diagram (LD) and structured text (ST). **Example** 

POU header All input and output variables used for programming this function have been declared in the POU header.

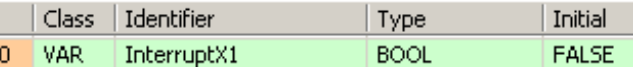

Body When **InterruptX1** turns on, the input condition of interrupt input X1 is changed to "Rising Edge".

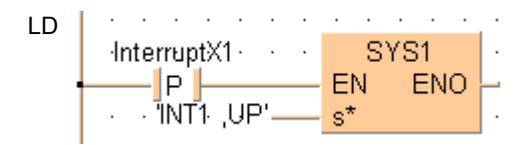

ST When programming with structured text, enter the following:

```
if (DF(InterruptX1)) then
      SYS1('INT1, UP');
end_if;
```
**REA** 

**The values entered at s\* will be right aligned automatically by the compiler.** 

This sets the system setting time when a PLC link is used, based on the contents specified by the character constant.

The conditions specified by the first keyword are set as the time specified by the second keyword. The first and second keywords are separated by a comma.

The setting for the link entry waiting time is set if the transmission cycle time is shortened when there are stations that have not joined the link. (Stations that have not joined the link: Stations that have not been connected between the first station and the station with the largest number, or stations for which the power supply has not been turned on.)

The error detection time setting for the transmission assurance relay is set if the time between the power supply being turned off at one station and the transmission assurance relay being turned off at a different station is to be shortened.

#### **Keyword setting**

1. Link entry wait time

**PCLK1T1:** Fixed

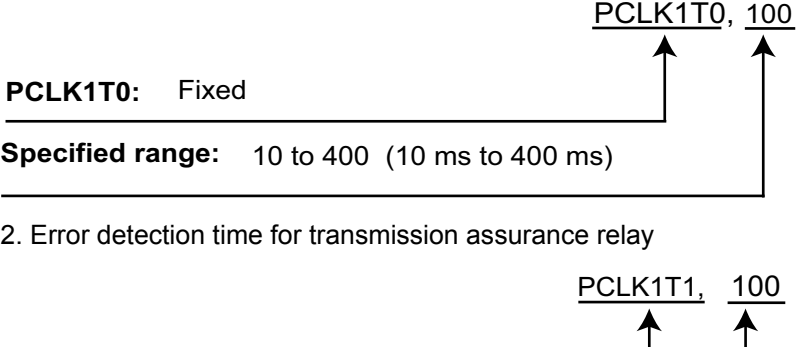

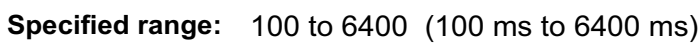

#### **Precautions during programming**

- The program should be placed at the beginning of all PLCs being linked, and the same values specified.
- This instruction should be specified in order to set special internal relay R9014 as the differential execution condition.
- The setting contents of the system registers are not affected by this instruction being executed.
- Separate first and second keywords with a comma "," and do not use spaces.

#### **Precautions when setting the link entry wait time**

- This should be specified such that the value is at least twice that of the largest scan time of all the PLCs that are linked.
- If a short value has been specified, there may be some PLCs that are not able to join the link even though the power supply for that PLC has been turned on.
- If there are any stations that have not joined the link, the setting should not be changed, even if the link transmission cycle time is longer as a result. (The

default value is 400 ms.)

#### **Precautions when setting the error detection time for the transmission assurance relay**

- This should be specified such that the value is at least twice that of the largest transmission cycle time of all the PLCs that are linked.
- If a short value has been specified, there is a possibility that the transmission assurance relay will malfunction.
- The setting should not be changed, even if the detection time for the transmission assurance relay is longer than the result. (The default value is 6400ms.)

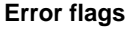

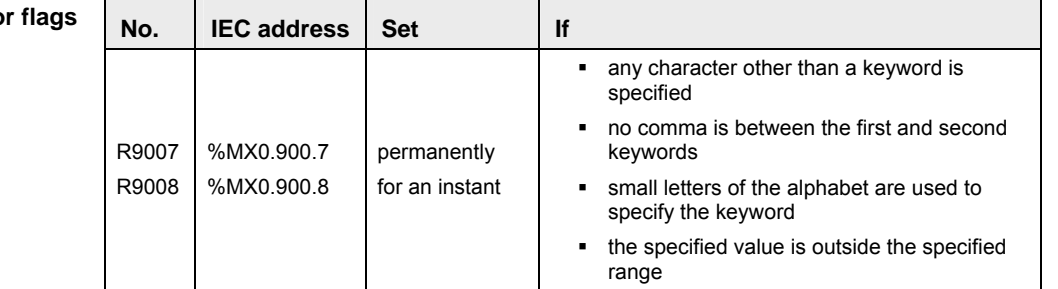

- **Example** Below is an example of a ladder diagram (LD) body for the instruction. Because FP addresses and strings are entered directly instead of using variables, no POU header is required.
	- Body When R9014 turns on when a PLC link is being used, the link entry wait time and the error detection times for transmission assurance relay are set as follows:

Link entry wait time: 100ms

Error detection time for transmission assurance relay: 100ms.

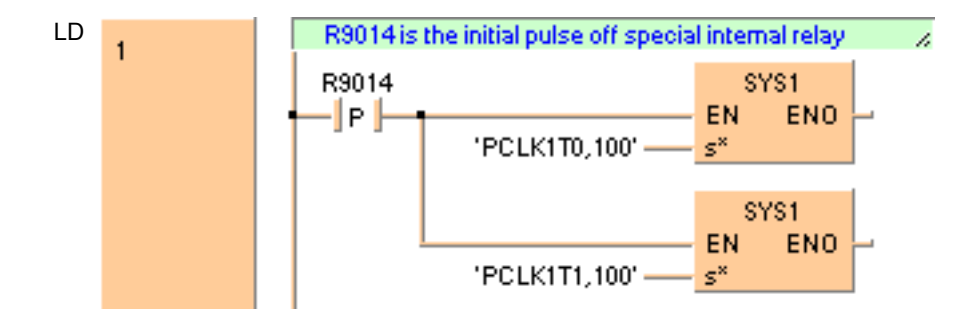

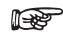

**The values entered at s\* will be right aligned automatically by the compiler.** 

**Change high-speed counter operation mode** 

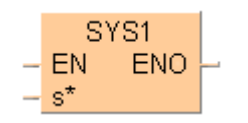

This changes the operation mode of the high-speed counter based on the contents specified by the character constant.

### **Keyword setting**

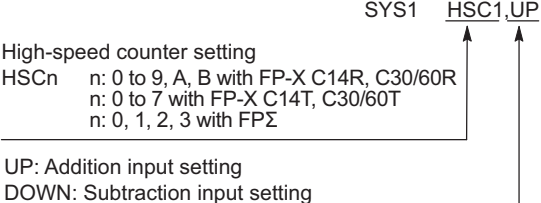

#### **Precautions during programming**

- If the corresponding HSC system register is set to Unused, an operation error occurs. Set the system register to Incremental input or Decremental input in advance.
- Executing this instruction does not rewrite the contents of the system ROM in the control unit. As a result, turning the power supply off and then on again rewrites the contents of the system registers specified by the software tool.
- We recommend to execute this instruction only once, e.g. in dependency of a rising or falling edge of an execution condition.
- When UP or DOWN has been specified, the contents of the system registers change in accordance with the specification, so a verification error may occur in some cases when checking or compiling the program. When BOTH have been specified, the contents of the system registers do not change. Separate the first and the second keyword with a comma "," e.g. **HSCB,UP**; do not use spaces. Otherwise an operation error will occur.

### **Error flags**

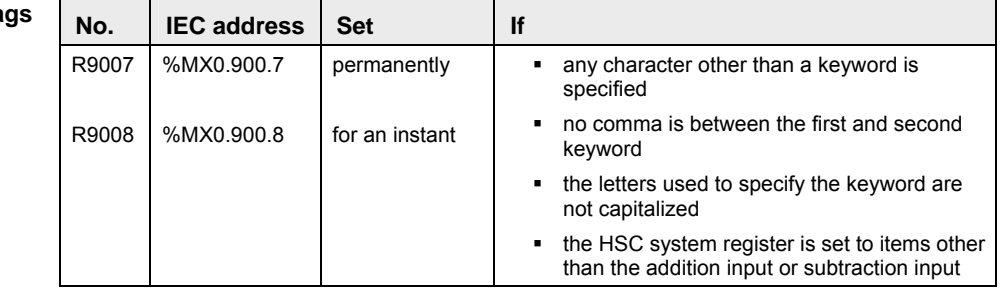

**Example** In this example the function has been programmed in ladder diagram (LD) and structured text (ST).

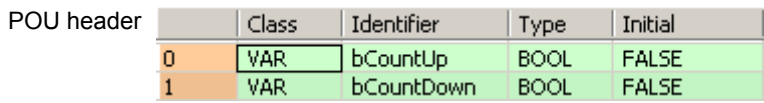

Body When **bCountUp** is set to TRUE, the function is carried out. The system register for the specified channel is set to count up. When **bCountDown** is set to TRUE, the specified channel is set to count down.

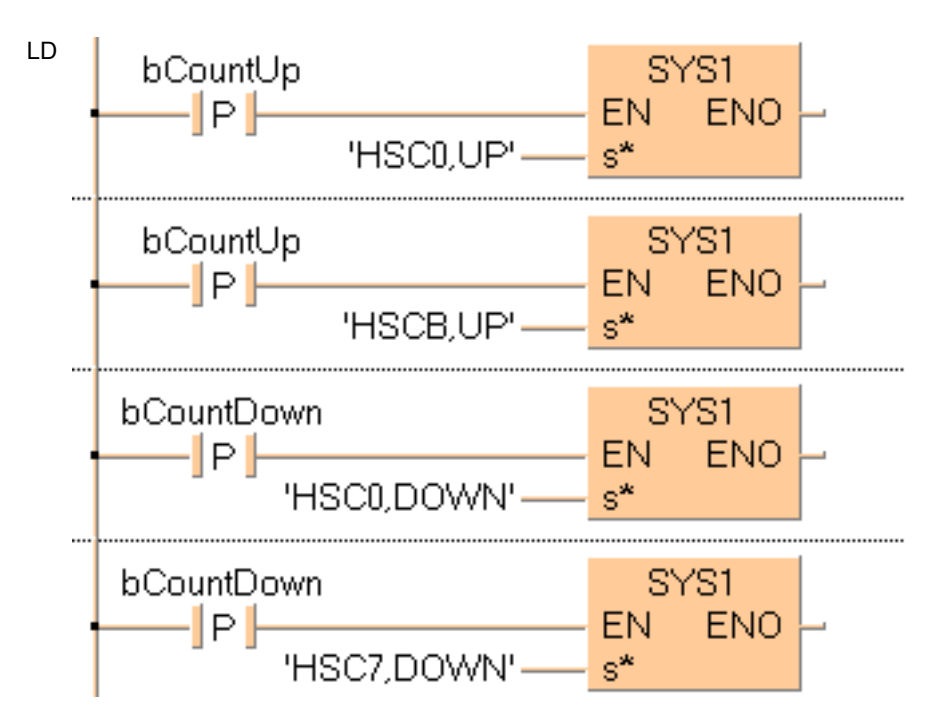

ST When programming with structured text, enter the following:

IF DF(bCountUp) Then SYS1('HSC0,UP'); SYS1('HSCB,UP');

```
End If;
```

```
IF DF(bCountDown) Then
       SYS1('HSC0,DOWN');
       SYS1('HSC7,DOWN');
          End If;
```
**RS485**  SYS1 **Response Time Control** EN. **ENO**  $-$  s<sup>\*</sup>

> This changes the communication conditions based on the RS485 of the COM port or Tool port, in response to the contents specified by the character constant.

The port response time specified by the first keyword is delayed based on the contents specified by the second keyword. This instruction is used to delay the response time on the PLC side until the state is reached in which commands can be sent by an external device and responses can be received from the PLC.

The first and second keywords are separated by a comma.

**Part III FP Instructions**  FP Instructions Part III

**Usage** 

**Example**  When a commercial RS232C/RS485 converter is being used to carry out communication between a personal computer and the  $FP-\sum$ , this instruction is used to return the PLC response after switching of the enable signal has been completed on the converter side.

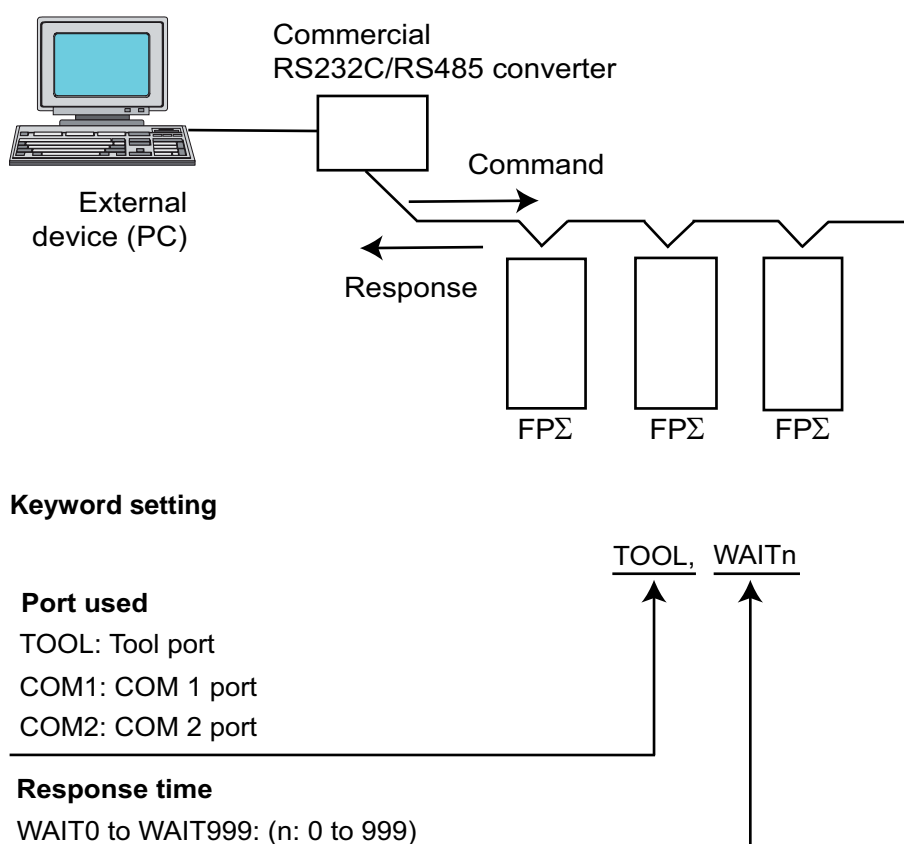

If the communication mode has been set to the computer link mode, the set time is the scan time x n (n: 0 to 999).

If the communication mode has been set to the PLC link mode, the set time is n  $\mu$ s (n: 0 to 999).

If  $n = 0$ , the delay time set by this instruction will be set to "None".

### **Precautions during programming**

- This instruction is valid only if the setting on the controller side has been set to the computer link mode or the PLC link mode. It is invalid in the general communication mode.
- Executing this instruction does not change the settings in the system registers.
- We recommend using differential execution with this instruction.
- When the power supply to the PLC is off, the settings set by this instruction are cleared. (The set value will become 0.) If the mode is switched to the PROG. mode after the instruction has been executed, however, the settings will be retained.
- If a commercial RS232C/RS485 converter is being used in the PLC link mode, this instruction should be programmed in all of the stations (PLCs) connected to the link.
- Separate first and second keywords with a comma "," and do not use spaces.

٦

**Erro** 

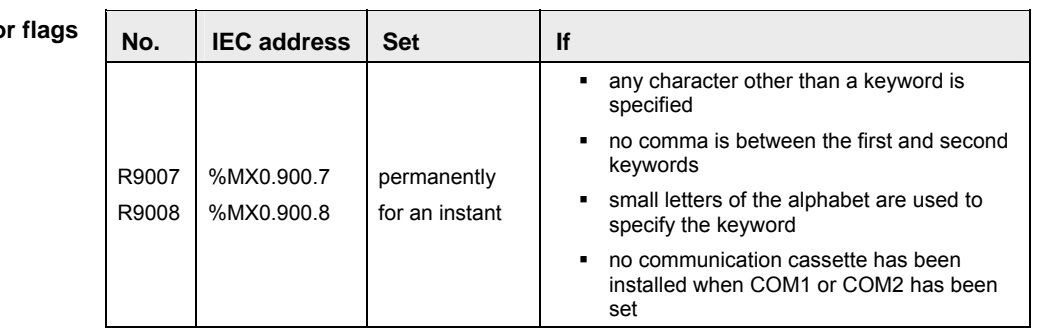

Ŧ

In this example the function SYS1 is programmed in ladder diagram (LD). **Example** 

POU header The same POU header is used for all programming languages.

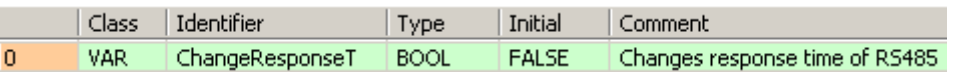

Body When **ChangeResponseT** turns on, the response time for COM port 1 is delayed by 2us.

LD ChangeResponseT SYS1 IP. EN **ENO** 'COM1, WAIT2'- $\mathbf{s}^{\star}$ 

**REA** 

**The values entered at s\* will be right aligned automatically by the compiler.** 

# **SYS2 Change System Register Settings for PC Link Area**

**Description** While the PLC is in RUN mode, SYS2 changes the settings for the specified system registers. **s\_Start** contains the new values for those system registers defined between **d\_Start\*** and **d\_End\***.

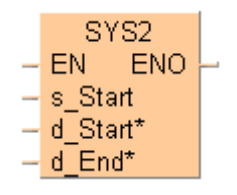

You can change the values in system registers 40 - 47 (with the FP0R, FP- $\Sigma$  32k, FP-X also 50 -57), PC link area.

To add an enable input and enable output to the instruction, select [With EN/ENO] from the "Instructions" pane (LD, FBD or IL editor). To reuse an instruction select "Recently used" from the context menu or press <Ctrl>+<Shift>+<v> in the programming window.

#### **Precautions during programming**

- Executing this instruction does not rewrite the contents of the system ROM in the control unit. As a result, turning the power supply off and then on again rewrites the contents of the system registers specified by the tool software.
- A value between 40 and 47 should be specified for **d\_Start\*** or **d\_End\***. Also, the values should always be specified in such a way that **d\_Start\* d\_End\***.
- The values of the system registers change, so a verification error may occur when the program is verified.

#### **PLC types Availability of** SYS2 **(see page 1331)**

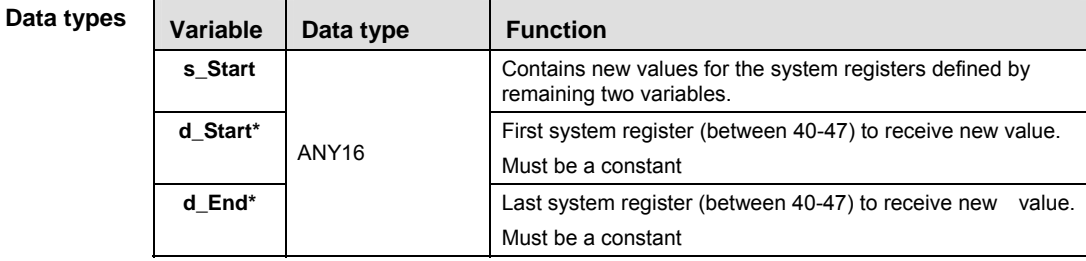

### **Operands**

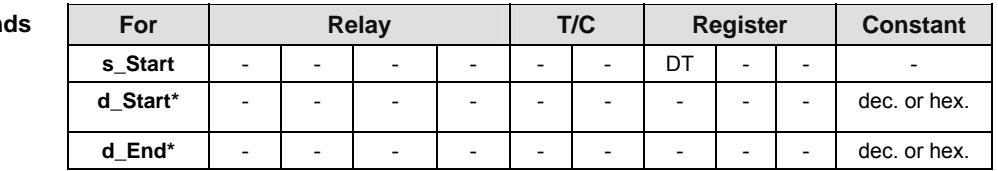

#### **Error flags**

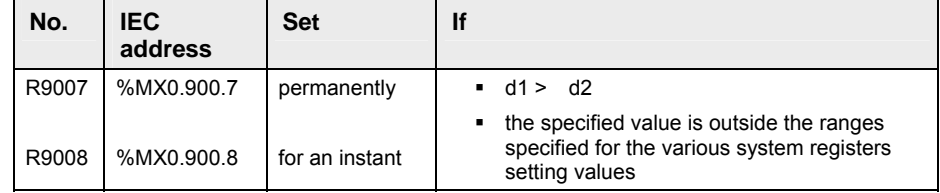

**Example** In this example the function SYS2 is programmed in ladder diagram (LD).

DUT A Data Unit Type (DUT) can be composed of several data types. A DUT is first defined in the DUT pool and then processed like the standard data types (BOOL, INT, etc.) in the list of global variables or the POU header.

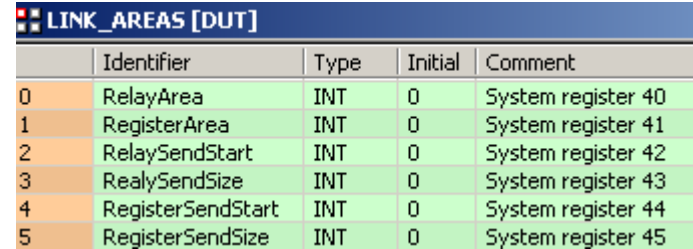

POU header The same POU header is used for all programming languages.

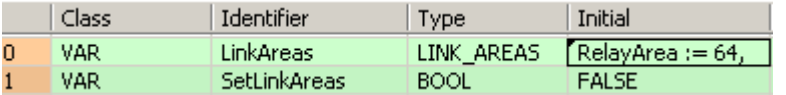

Body Changes the values for the PC link area system registers 40 through 45 as defined in **LinkAreas** when **SetLinkAreas** turns on.

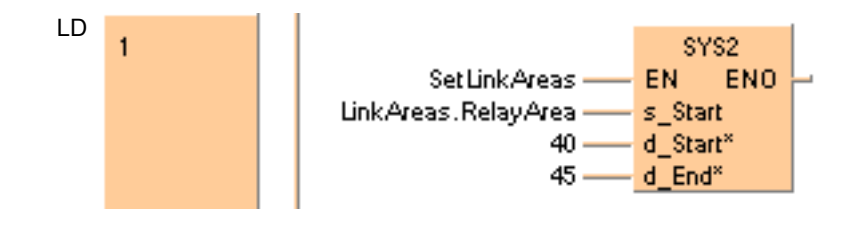

# **Special instructions**

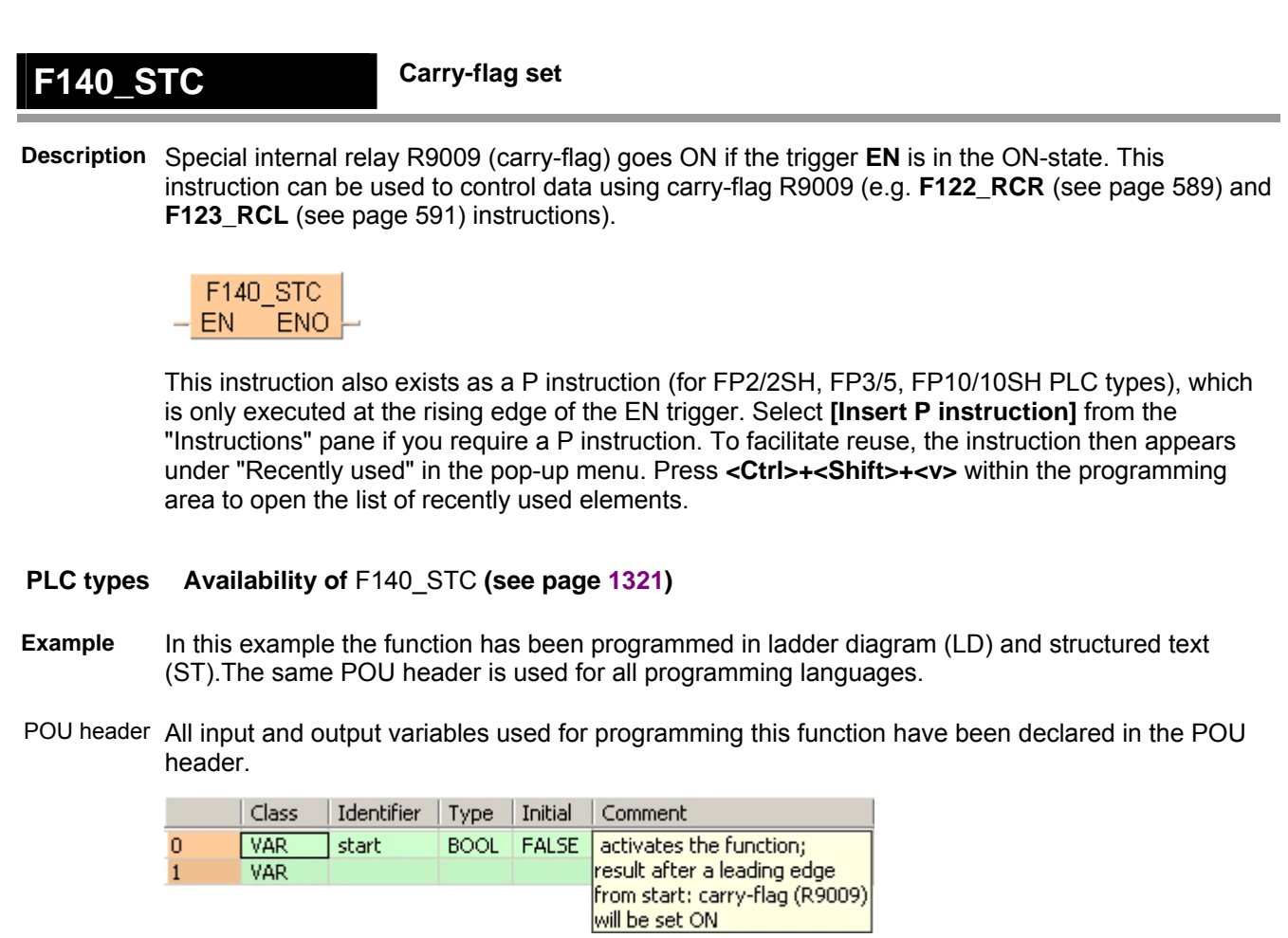

Body When the variable **start** is set to TRUE, the function is carried out.

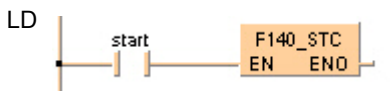

ST When programming with structured text, enter the following:

```
IF start THEN
    F140_STC();
END_IF;
```
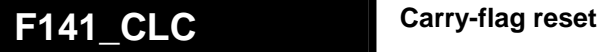

**Description** Special internal relay R9009 (carry-flag) goes OFF if the trigger **EN** is in the ON-state. This instruction can be used to control data using carry-flag R9009 (e.g. F122\_RCR (see page 589) and F123 RCL (see page 591) instructions).

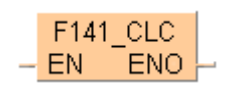

This instruction also exists as a P instruction (for FP2/2SH, FP3/5, FP10/10SH PLC types), which is only executed at the rising edge of the EN trigger. Select **[Insert P instruction]** from the "Instructions" pane if you require a P instruction. To facilitate reuse, the instruction then appears under "Recently used" in the pop-up menu. Press **<Ctrl>+<Shift>+<v>** within the programming area to open the list of recently used elements.

#### **PLC types Availability of** F141\_CLC **(see page 1321)**

- **Example** In this example, the same POU header is used for all programming languages. For an example using IL (instruction list), please refer to the online help.
- POU header All input and output variables used for programming this function have been declared in the POU header.

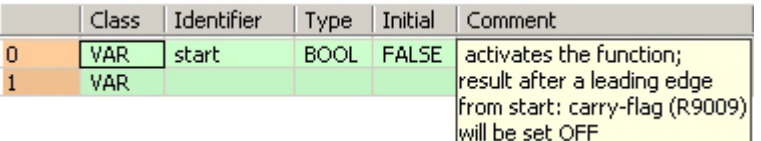

Body When the variable **start** is set to TRUE, the function is carried out.

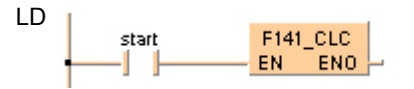

ST When programming with structured text, enter the following:

IF start THEN F141 CLC(); END\_IF;

# **F142\_WDT Watchdog timer update Description** The scan 'check watchdog timer' is preset with the constant specified by **s\*** if the trigger **EN** is in the ON-state. The value specified by **s\*** is 1 to 255 and the preset time becomes 2.5 ms \* **s\*** (637.5 ms).

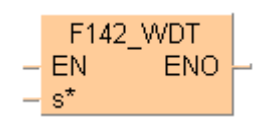

The scan 'check watchdog timer' is automatically set at the start of a scan with the value of the system register (No. 30). To monitor the transit of a processing block, set the watchdog timer with this instruction immediately before transition and set again immediately after that.

This instruction also exists as a P instruction (for FP2/2SH, FP3/5, FP10/10SH PLC types), which is only executed at the rising edge of the EN trigger. Select **[Insert P instruction]** from the "Instructions" pane if you require a P instruction. To facilitate reuse, the instruction then appears under "Recently used" in the pop-up menu. Press **<Ctrl>+<Shift>+<v>** within the programming area to open the list of recently used elements.

### **PLC types Availability of** F142\_WDT **(see page 1321)**

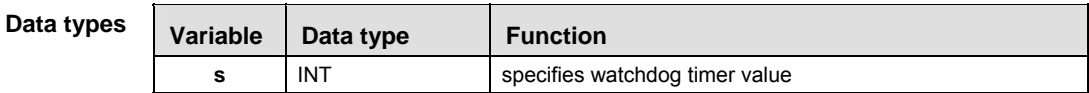

- **Example** In this example the function has been programmed in ladder diagram (LD) and structured text (ST).The same POU header is used for all programming languages.
- POU header All input and output variables used for programming this function have been declared in the POU header.

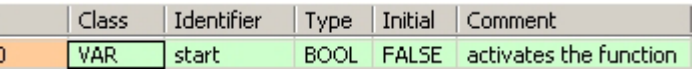

Body When the variable **start** is set to TRUE, the function is carried out.

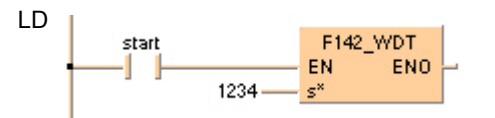

 $\frac{1}{1}$ 

ST When programming with structured text, enter the following:

```
IF start THEN
    (* Watchdog timer value is changed to 123.4ms *)
   F142 WDT(1234);
END IF;
```
Special instructions

## **F148 ERR Self-diagnostic error set/reset**

**Description** The error no. specified by **n\*** is copied into the system variable sys\_iSelfDiagnosticErrorCode that reads the corresponding special data register. Setting **n\***=0, all error numbers greater than 43 are cleared and the error LED turns off.

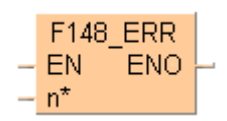

At the same time, the self-diagnostic error-flag R9000 is set and ERROR LED on the CPU is turned ON.

The contents of the error flag R9000 and the error no. can be read and checked using Control FPWIN Pro (**Monitor Display special relays and registers Basic error messages**) or the corresponding system variables.

Error number areas:

When **n\*** = 100 to 199, the operation is halted.

When **n\*** = 200 to 299, the operation is continued.

This instruction also exists as a P instruction (for FP2/2SH, FP3/5, FP10/10SH PLC types), which is only executed at the rising edge of the EN trigger. Select **[Insert P instruction]** from the "Instructions" pane if you require a P instruction. To facilitate reuse, the instruction then appears under "Recently used" in the pop-up menu. Press **<Ctrl>+<Shift>+<v>** within the programming area to open the list of recently used elements.

### **PLC types Availability of** F148\_ERR **(see page 1321)**

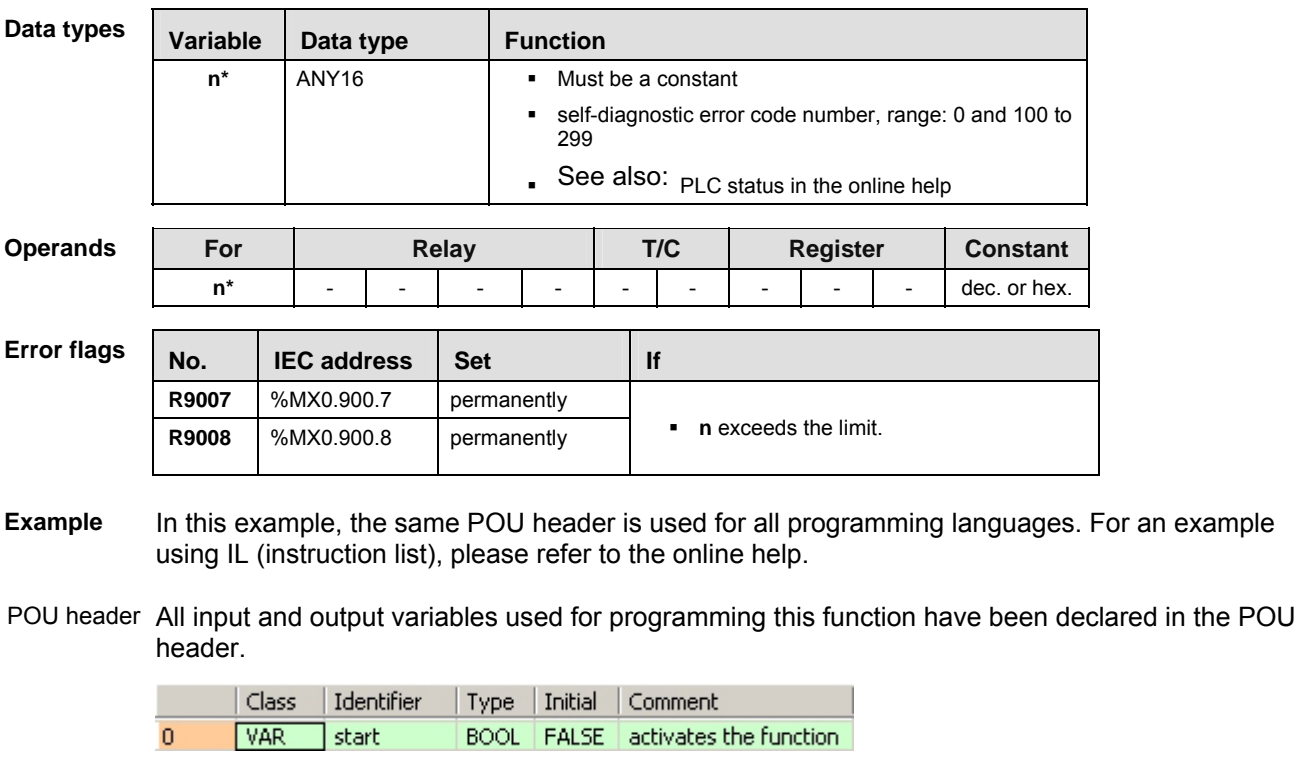

Body When the variable **start** is set to TRUE, the function is carried out.

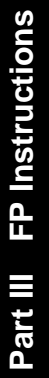

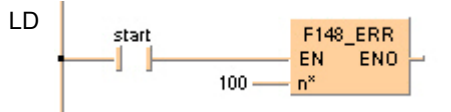

ST When programming with structured text, enter the following:

```
IF start THEN
    (* Sets the self-diagnostic error 100 *)
    (* The ERROR/ALARM LED of the PLC is on,
    and operation stops. *)
    F148_ERR(100);
END IF;
```
Special instructions

# **F149\_MSG Message display**

**Description** This instruction is used for displaying the message on the FP Programmer II screen. After executing the **F149\_MSG** instruction, you can see the message specified by **s** on the FP Programmer II screen.

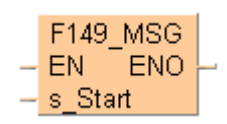

When the **F149 MSG** instruction is executed, the message-flag R9026 is set and the message specified by **s** is set in special data registers DT9030 to DT9035 (DT90030 to DT90035 for FP0 T32CP, FP2/2SH, FP10/10S/10SH). Once the message is set in special data registers, the message cannot be changed even if the **F149\_MSG** instruction is executed again. You can clear the message with the FP Programmer II.

This instruction also exists as a P instruction (for FP2/2SH, FP3/5, FP10/10SH PLC types), which is only executed at the rising edge of the EN trigger. Select **[Insert P instruction]** from the "Instructions" pane if you require a P instruction. To facilitate reuse, the instruction then appears under "Recently used" in the pop-up menu. Press **<Ctrl>+<Shift>+<v>** within the programming area to open the list of recently used elements.

**Variable Data type Function s** STRING(12) message to be displayed For Relay | T/C | Register | Constant **s** - - - - - - - - - character **Data types Operands Example** In this example the function has been programmed in ladder diagram (LD) and structured text (ST).The same POU header is used for all programming languages.

#### **PLC types Availability of** F149\_MSG **(see page 1321)**

POU header All input and output variables used for programming this function have been declared in the POU header.

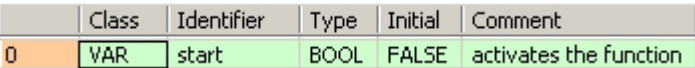

Body When the variable **start** is set to TRUE, the function is carried out.

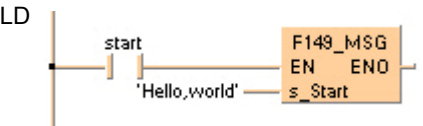

ST When programming with structured text, enter the following:

```
IF start THEN
   F149 MSG('Hello, world');
END_IF;
```
# **F155\_SMPL Transfer sampling data**

**Description** This instruction transfers the sampling data specified by the sampling trace editor into the sampling memory.

F155 SMPL can only be used with the sampling mode "per Scan".

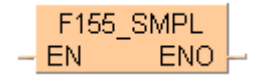

This instruction also exists as a P instruction (for FP2/2SH, FP3/5, FP10/10SH PLC types), which is only executed at the rising edge of the EN trigger. Select **[Insert P instruction]** from the "Instructions" pane if you require a P instruction. To facilitate reuse, the instruction then appears under "Recently used" in the pop-up menu. Press **<Ctrl>+<Shift>+<v>** within the programming area to open the list of recently used elements.

Specify the sampling points using Control FPWIN Pro:

**Relay contacts**: 16 points Available for (FP format): X, Y, R, L, T, C

**Data**: 3 words Available for (FP format): WX, WY, WR, WL, SV, EV, DT, LD, FL

#### **PLC types Availability of F155\_SMPL (see page 1321)**

- **Example** In this example the function has been programmed in ladder diagram (LD) and structured text (ST).The same POU header is used for all programming languages.
- POU header All input and output variables used for programming this function have been declared in the POU header.

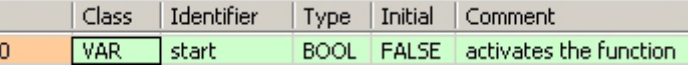

- Body When the variable **start** is set to TRUE, the function is carried out.
	- LD F155 SMPL start EN ENO
	- ST When programming with structured text, enter the following:

```
IF start THEN
   F155 SMPL();
END_IF;
```
## **F156 STRG Set sampling trigger**

**Description** This instruction sets the sampling trigger that stopps the sampling after the delay specified by the sampling trace parameters.

F156 STRG can be used with both sampling modes, "per Scan" and "per Time Interval".

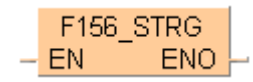

This instruction also exists as a P instruction (for FP2/2SH, FP3/5, FP10/10SH PLC types), which is only executed at the rising edge of the EN trigger. Select **[Insert P instruction]** from the "Instructions" pane if you require a P instruction. To facilitate reuse, the instruction then appears under "Recently used" in the pop-up menu. Press **<Ctrl>+<Shift>+<v>** within the programming area to open the list of recently used elements.

Specify the sampling points using Control FPWIN Pro:

**Relay contacts**: 16 points Available for (FP format): X, Y, R, L, T, C

**Data**: 3 words Available for (FP format): WX, WY, WR, WL, SV, EV, DT, LD, FL

#### **PLC types Availability of** F156\_STRG **(see page 1321)**

- **Example** In this example the function has been programmed in ladder diagram (LD) and structured text (ST).The same POU header is used for all programming languages.
- POU header All input and output variables used for programming this function have been declared in the POU header.

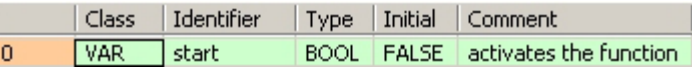

- Body When the variable **start** is set to TRUE, the function is carried out.
	- LD F156\_STRG start EN **ENO**
	- ST When programming with structured text, enter the following:

```
IF start THEN
   F156 STRG();
END_IF;
```
**Chapter 34** 

# **Program execution control instructions**
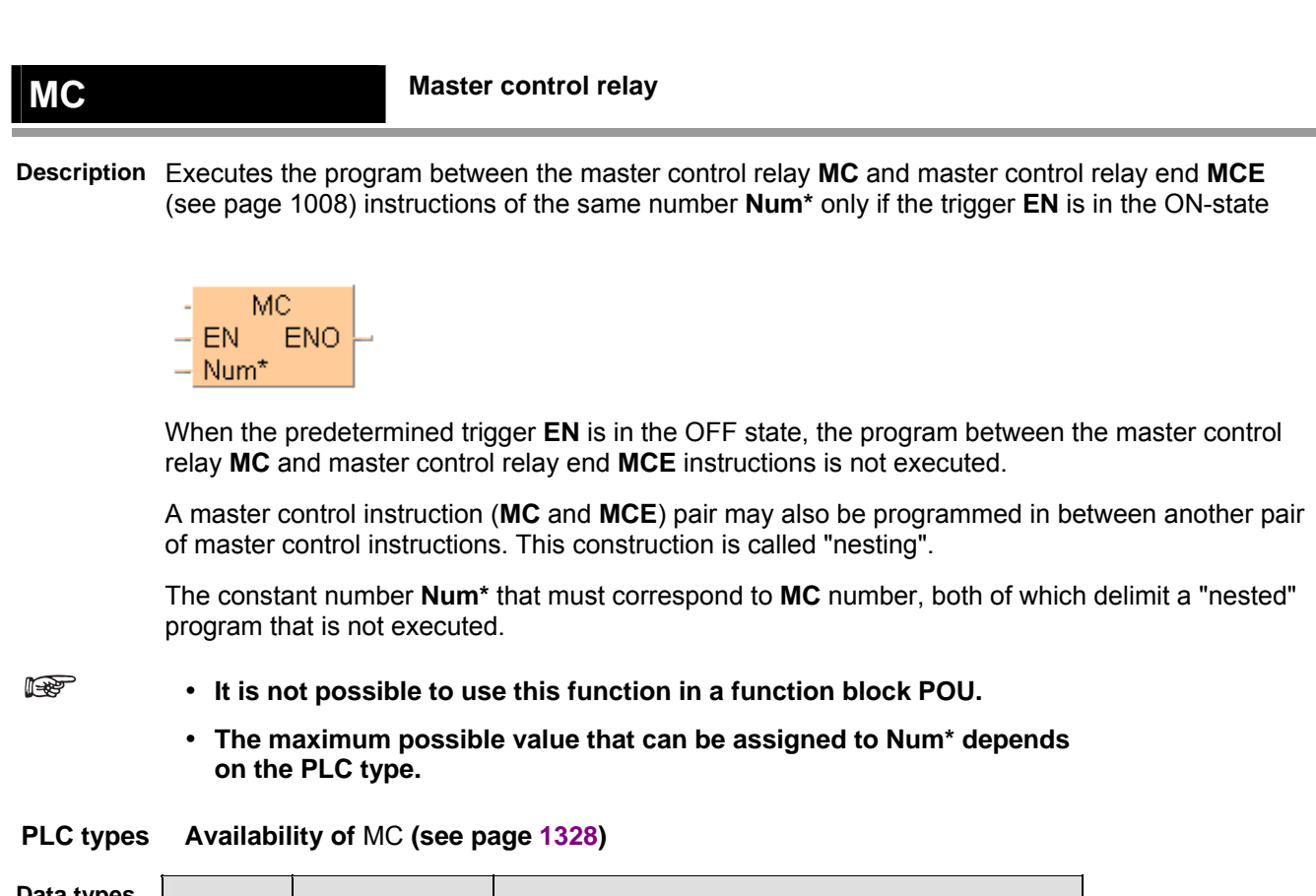

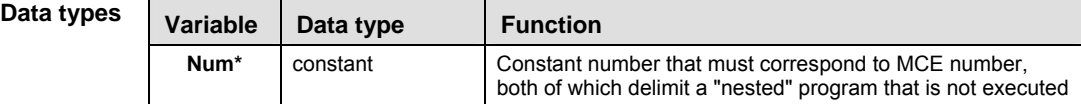

**Example** LD

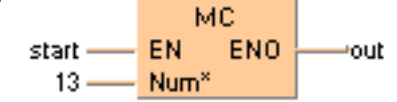

### **MCE Master control relay end**

**Description** Executes the program between the master control relay MC (see page 1007) and master control relay end **MCE** instructions of the same number **Num\*** only if the trigger **EN** is in the ON-state.

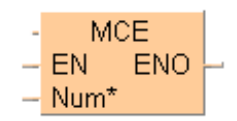

When the predetermined trigger **EN** is in the OFF state, the program between the master control relay **MC** and master control relay end **MCE** instructions is not executed.

A master control instruction (**MC** and **MCE**) pair may also be programmed in between another pair of master control instructions. This construction is called "nesting".

The constant number **Num\*** that must correspond to **MC** number, both of which delimit a "nested" program that is not executed.

**REA** 

**It is not possible to use this function in a function block POU.** 

 **The maximum possible value that can be assigned to Num\* depends on the PLC type.** 

#### **PLC types Availability of** MCE **(see page 1328)**

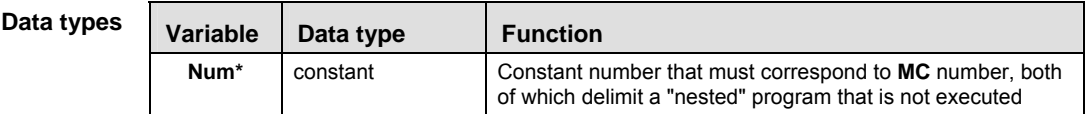

**Example** In this example, the progamming language Instruction List (IL) is used.

IL

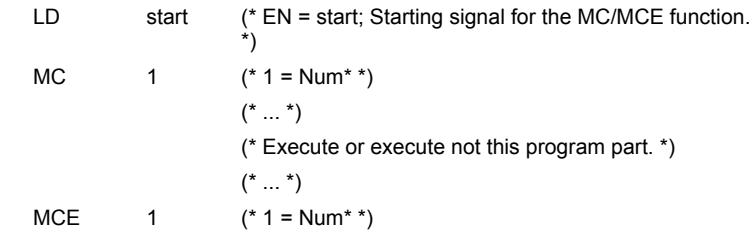

**Read** 

# **JP Jump to label Description** The **JP** (Jump to Label) instruction skips to the Label (LBL (see page 1013)) function that has the same number **Num\*** as the **JP** function when the predetermined trigger **EN** is in the ON-state. JP. ENO EN Num\*

The **JP** function will skip all instructions between a **JP** and an **LBL** of the same number. When the **JP** instruction is executed, the execution time of the skipped instructions is not included in the scan time. Two or more **JP** functions with the same number **Num\*** can be used in a program. However, no two **LBL** instructions may be identically numbered. **LBL** instructions are specified as destinations of **JP**, LOOP (see page 1012) and F19\_SJP (see page 1010) instructions.

One **JP** and LBL instruction pair can be programmed between another pair. This construction is called nesting.

**It is not possible to use this function in a function block POU.** 

 **The maximum possible value that can be assigned to Num\* depends on the PLC type.** 

#### **PLC types Availability of** JP **(see page 1328)**

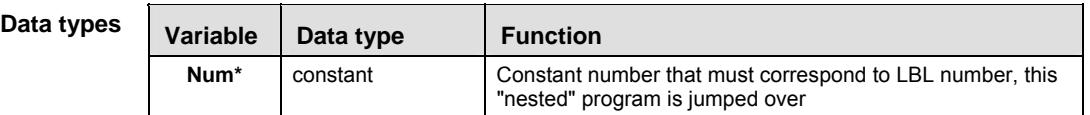

**Example** In this example, the programming language Instruction List (IL) is used.

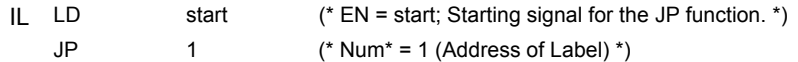

## **F19 SJP Indirect jump to label**

**Description** Jumps to the label LBL (see page 1013) **s** with the same number as the data stored in the area specified by **s** if the trigger **EN** is in the ON-state.

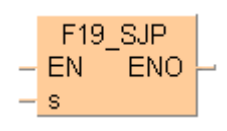

This instruction also exists as a P instruction (for FP2/2SH, FP3/5, FP10/10SH PLC types), which is only executed at the rising edge of the EN trigger. Select **[Insert P instruction]** from the "Instructions" pane if you require a P instruction. To facilitate reuse, the instruction then appears under "Recently used" in the pop-up menu. Press **<Ctrl>+<Shift>+<v>** within the programming area to open the list of recently used elements.

The range of the number **s** can be between 0 and 255.

#### **PLC types** Availability of F19 SJP (see page 1322)

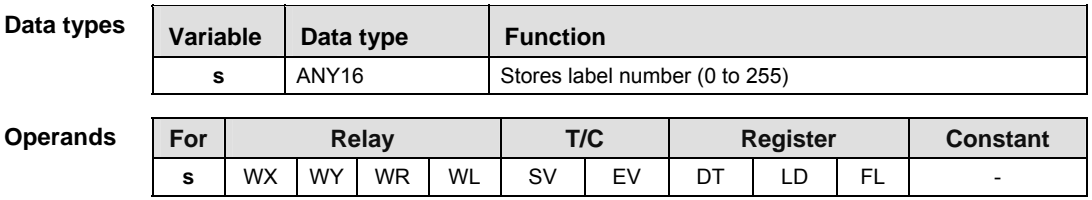

**Example** In this example, the same POU header is used for all programming languages. For an example using IL (instruction list), please refer to the online help.

POU header The same POU header is used for all programming languages.

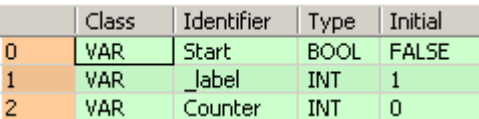

When the variable **start** is set to TRUE, the function is carried out. Body

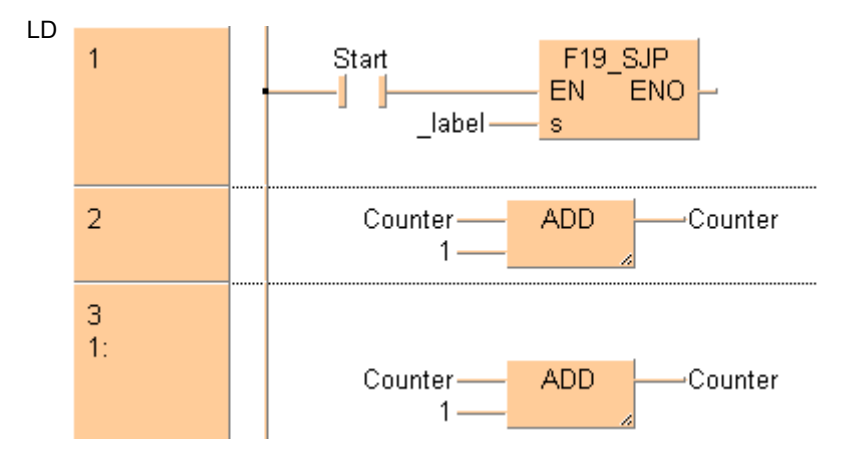

## **ST** When programming with structured text, enter the following: (\* if Start is true Counter will be incremented by 1, else by 2 \*) IF Start THEN F19\_SJP(\_label); END\_IF; Counter:=Counter+1;

 $LBL(1);$ Counter:=Counter+1;

#### **LOOP Loop to label**

**Description** LOOP (Loop to Label) instruction skips to the **LBL** (see page 1013) instruction with the same number **Num\*** as the **LOOP** instruction and repeats execution of what follows until the data of a specified operand becomes "0".

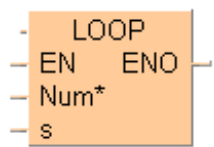

To add an enable input and enable output to the instruction, select [With EN/ENO] from the "Instructions" pane (LD, FBD or IL editor). To reuse an instruction select "Recently used" from the

The **LBL** instructions are specified as destination of the **LOOP** instruction. It is not possible to specify two or more **LBL** instructions with the same number **Num\*** within a program. If the set value **s** in the data area is "0" from the beginning, the **LOOP** instruction is not executed (ignored).

**REA** 

**It is not possible to use this function in a function block POU.** 

context menu or press <Ctrl>+<Shift>+<v> in the programming window.

 **The maximum possible value that can be assigned to Num\* depends on the PLC type.** 

**PLC types Availability of** LOOP **(see page 1328)** 

| Data types      | <b>Variable</b>                                | Data type                                                                                  | <b>Function</b>                        |                                                                                                    |                 |  |
|-----------------|------------------------------------------------|--------------------------------------------------------------------------------------------|----------------------------------------|----------------------------------------------------------------------------------------------------|-----------------|--|
|                 | s                                              | INT, WORD                                                                                  | Set value                              |                                                                                                    |                 |  |
|                 | Num*                                           | constant                                                                                   |                                        | Constant number that must correspond to LBL number, this<br>"nested" program is looped until the variable at s reaches 0 |                 |  |
| <b>Operands</b> | For                                            | <b>Relay</b>                                                                               | T/C                                    | <b>Register</b>                                                                                                    | <b>Constant</b> |  |
|                 | s                                              | <b>WR</b><br><b>WX</b><br><b>WY</b>                                                        | <b>SV</b><br>WL                        | EV<br>DT<br>LD<br>FL                                                                                                    |                 |  |
| <b>Example</b>  | $\mathbf{1}$<br>$\overline{2}$<br>3<br>Label1: | . Sum _____ ADD<br>— Arrav‡lil <sub>——</sub>                                               | MOVE.                                  | In this example the function is programmed in ladder diagram (LD).                                                       |                 |  |
|                 | 4<br><br>5<br>                                 | . i___<br>$\therefore$ 40<br>… Sum ——l<br>$\sim$ $\sim$ $\sim$ $\sim$ $\sim$ $\sim$ $\sim$ | <b>LT</b><br>$\cdots$<br>DIV.<br>Maan, | ADD.<br>EN ENO                                                                                                    |                 |  |

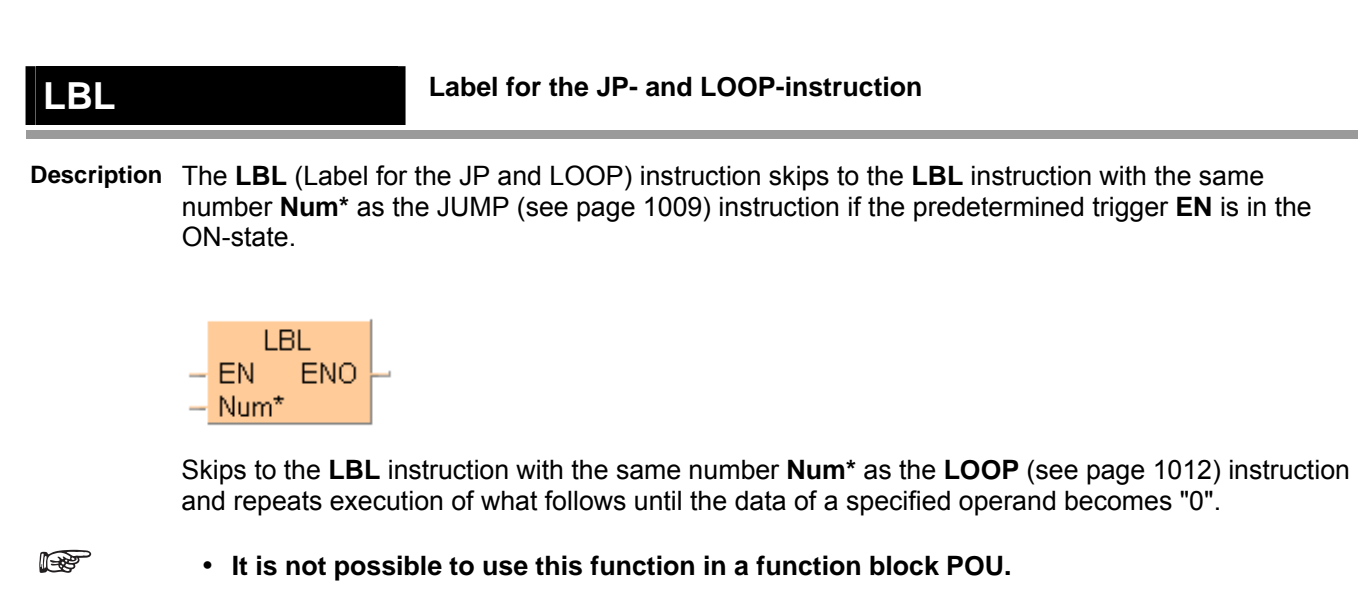

 **The maximum possible value that can be assigned to Num\* depends on the PLC type.** 

#### **PLC types Availability of** LBL **(see page 1328)**

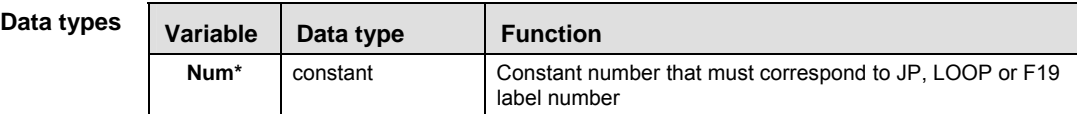

**Example** In this example the function has been programmed in ladder diagram (LD) and structured text (ST).

POU header The same POU header is used for all programming languages.

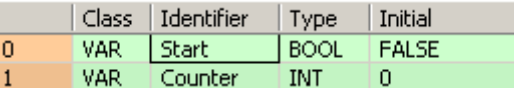

When the variable **start** is set to TRUE, the function is carried out. Body

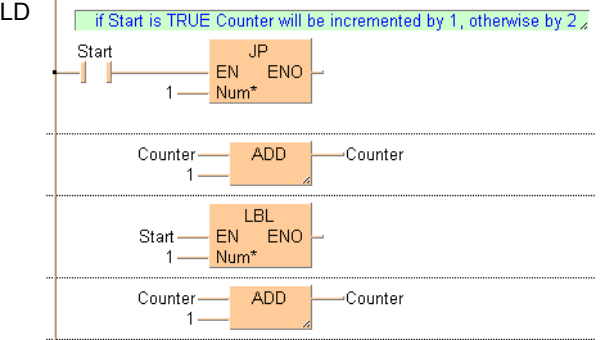

#### ST When programming with structured text, enter the following:

```
(* if Start is true Counter will be incremented by 1, else by 2 *)
IF Start THEN
     JP(1);
END_IF;
Counter:=Counter+1;
```
 $LBL(1);$ Counter:=Counter+1;

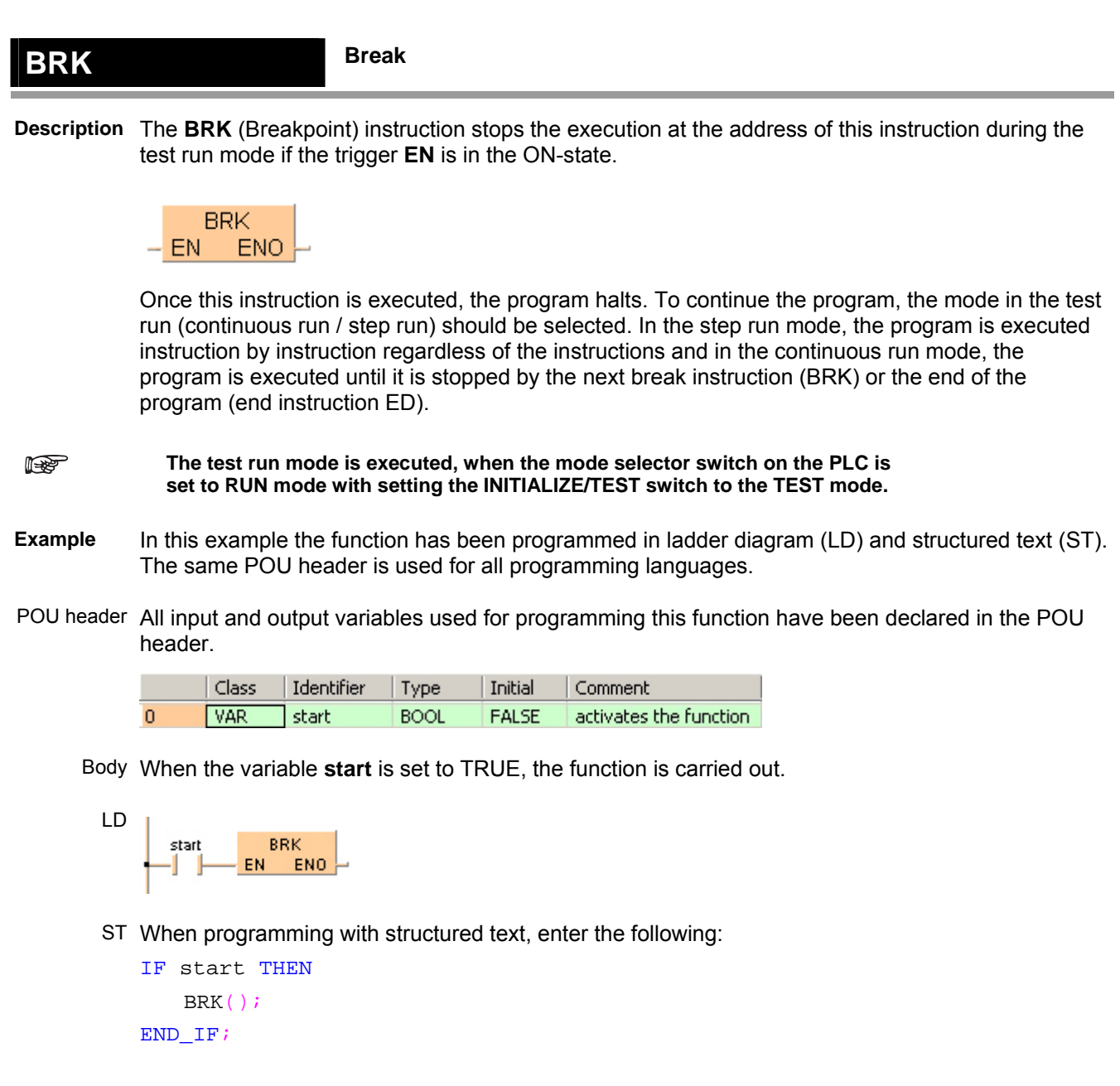

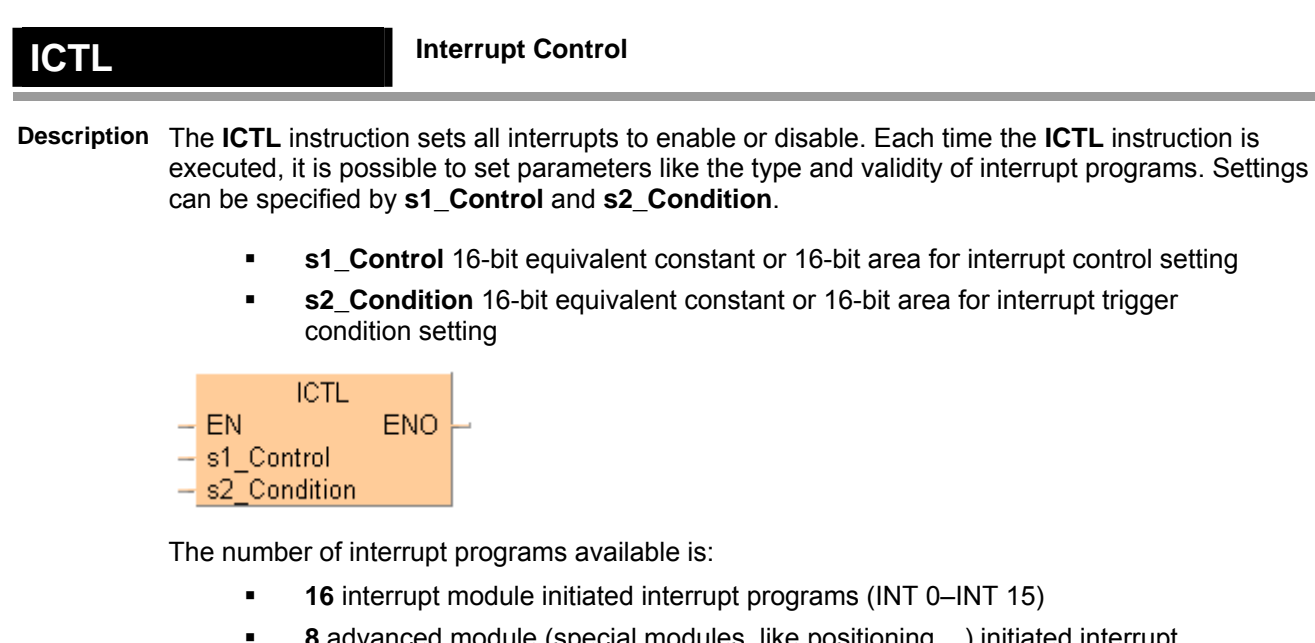

- cial modules, like positioning,...) initiated interrupt programs (INT 16–INT 23)
- **1** periodic interrupt program (INT 24) (Time base 0.5ms selectable for FP2/2SH,  $F$ P<sub>10SH</sub> $)$

Be sure to use ICTL instructions so that they are executed once at the rising edge of the ICTL trigger using the DF instruction.

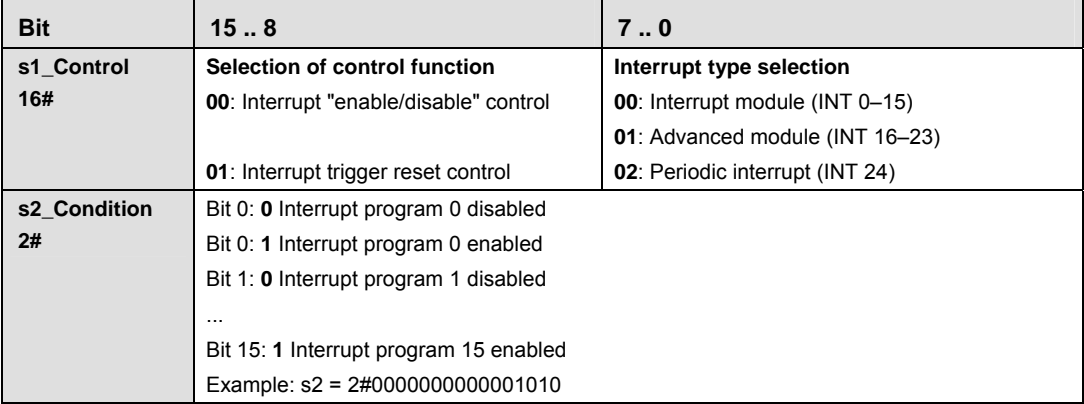

#### **Two or more ICTL instructions can have the same trigger.**

**REA** 

- **The current enable/disable status of each interrupt module initiated interrupt can be checked by monitoring the special data register (see page 1254) DT90025.**
- **The current enable/disable status of each non-interrupt module initiated interrupt can be checked by monitoring the special data register DT90026.**
- **The current interrupt interval of the periodic interrupt can be checked by monitoring the special data register DT90027.**
- **If a program is written into an interrupt task, the interrupt concerned will be enabled automatically during the initialization routine when starting the program.**
- **With the ICTL instruction an interrupt task can be enabled or disabled by the program.**

#### **PLC types Availability of** ICTL **(see page 1327)**

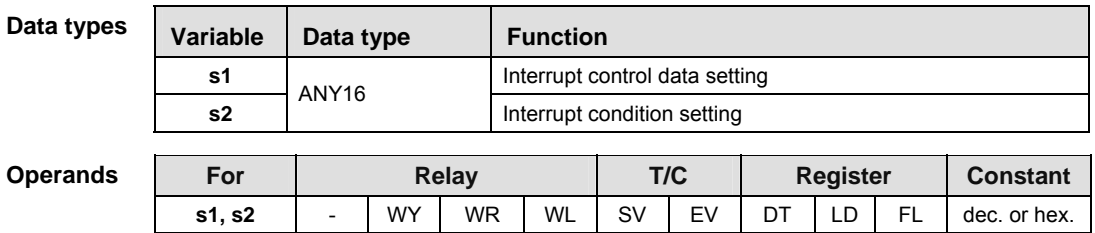

**Example** In this example, the same POU header is used for all programming languages. For an example using IL (instruction list), please refer to the online help.

POU header All input and output variables used for programming this function have been declared in the POU header.

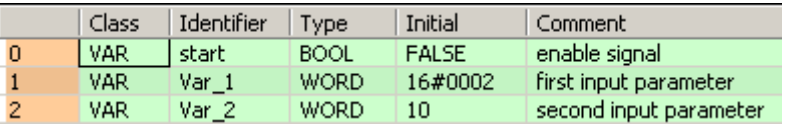

Body The interval for executing the periodic interrupt is specified as 100ms (10ms time base selected) when the rising edge of start is detected.

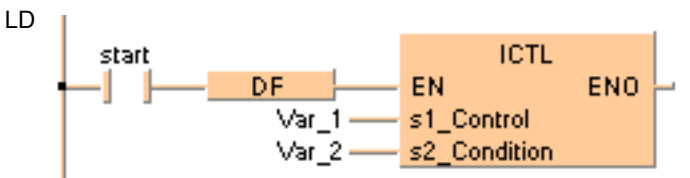

# **Chapter 35**

# **Pulse output instructions**

# **35.1 Introduction**

Control FPWIN Pro offers two concepts for programming with pulse output instructions:

- FP instructions
- Tool instructions

For users programming for different PLC types of the FP series or users who are tired of setting control code bits and looking up available channel numbers, the tool instructions offer new and comfortable features. These include information functions for evaluating status flags and settings, control functions for configuring high-speed counters and pulse outputs, PLC-independent functions and DUTs, as well as variable channel numbers. However, the FP instructions may be easier to use for beginners or users familiar with FPWIN GR.

Most of the information, which is accessible via information and control functions, is stored in special internal relays and special data registers. These relays and registers can also be accessed using PLC-independent system variables.

To take advantage of the features you prefer, the instructions of both libraries can be mixed.

☞ **NOTE**

**When programming with the tool instructions, be sure to refer to the detailed information provided via the links to the related F/P instructions.** 

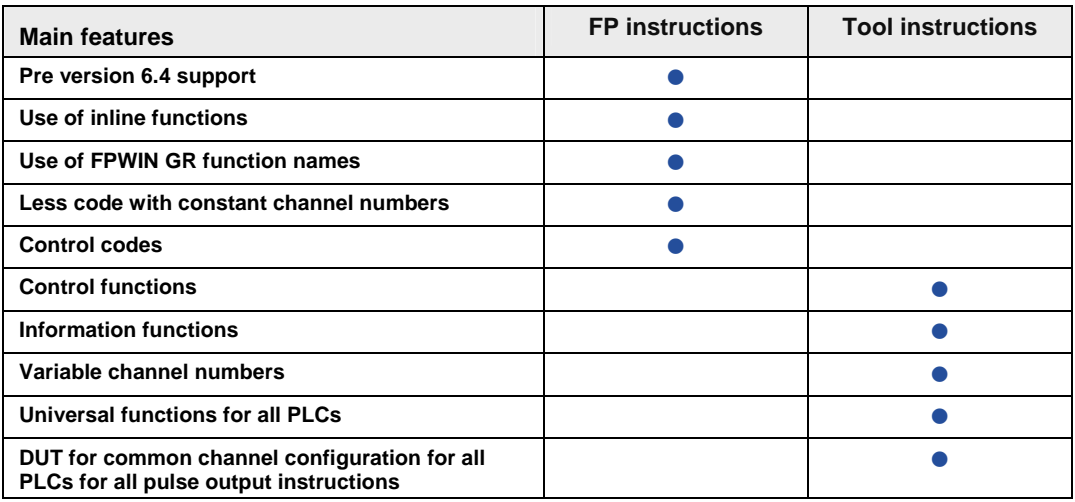

# **35.2 Writing the pulse output control code**

The special data register where the high-speed counter and pulse output control code are stored can be accessed with the system variable sys\_wHscOrPulseControlCode. (The system variable sys\_wHscOrPulseControlCode corresponds to special data register DT90052.)

#### **Operations performed by the pulse output control code**

- Setting/resetting near home input
- **Continuing/stopping pulse output (forced stop)**
- **Enabling/disabling counting operations**
- Resetting the elapsed value (software reset) of the high-speed counter
- Clearing high-speed counter and position control instructions (FP0R only)

The control code settings for each channel can be monitored using the system variables sys\_wHscChannelxControlCode or sys\_wPulseChannelxControlCode (where x=channel number).

The settings of this system variable remain unchanged until another setting operation is executed.

- **Performing a forced stop may cause the elapsed value at the PLC output side to differ from the elapsed value at the motor input side. Therefore, you must execute a home return after pulse output has stopped.** 
	- **Setting the near home input is not possible if counting is prohibited or if a software reset is performed.**

#### **Description for FP:**

I

Bits 0–15 of the control code are allocated in groups of four. The bit setting in each group is represented by a hex number (e.g. 0002 0000 0000 1001 = 16#2009).

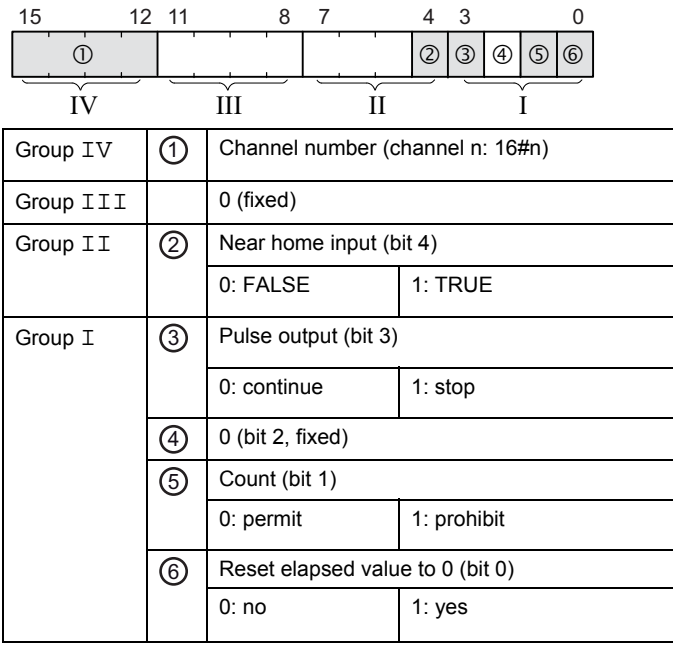

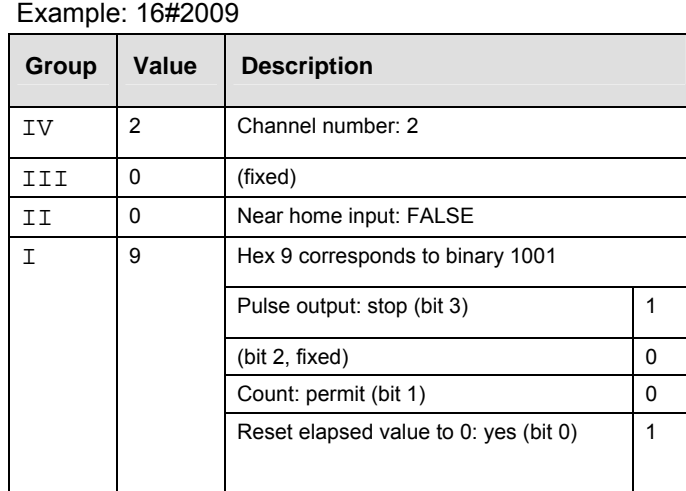

#### **Description for FP-X:**

Bits 0–15 of the control code are allocated in groups of four. The bit setting in each group is represented by a hex number (e.g. 0002 0001 0000 1001 = 16#2109).

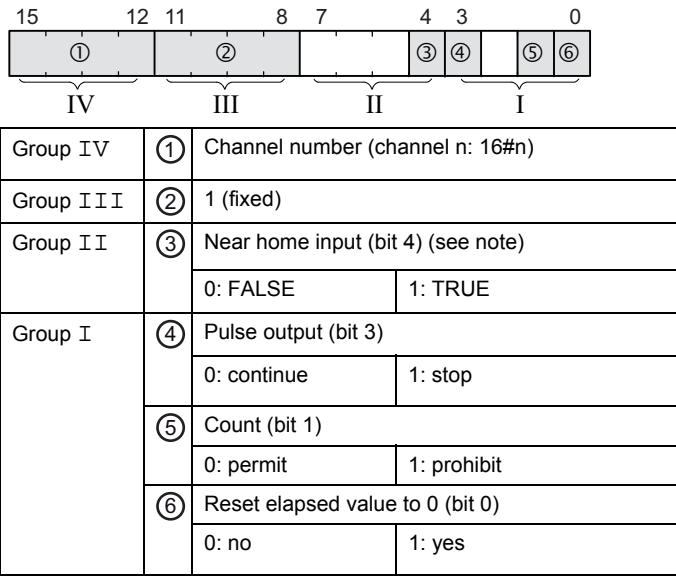

#### Example: 16#2109

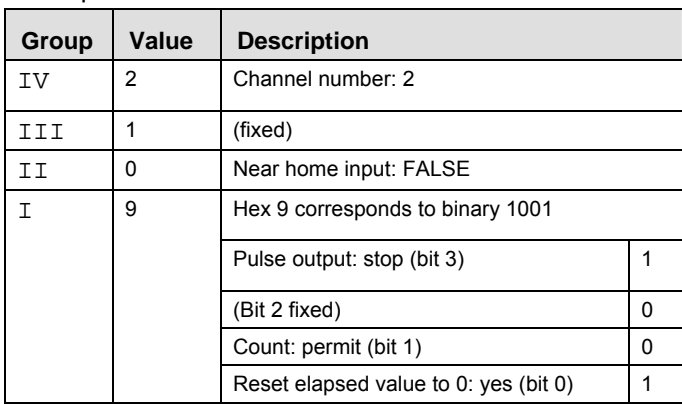

### **Description for FP0R:**

Bits 0–15 of the control code are allocated in groups of four. The bit setting in each group is

represented by a hex number (e.g. 0002 0001 0000 1001 = 16#2109).

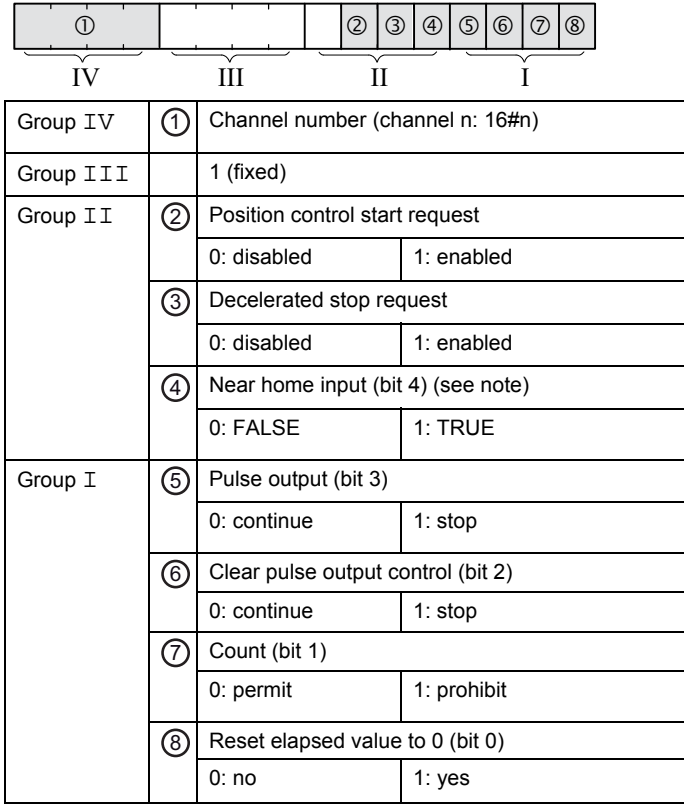

15 12 11 8 7 4 3 0

#### Example: 16#2109

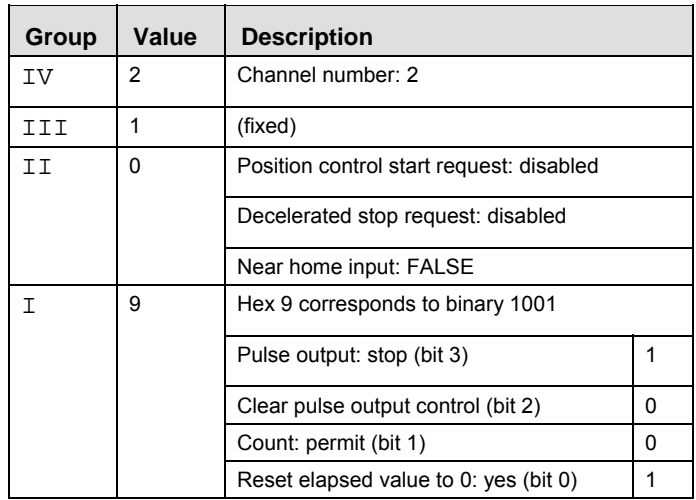

#### **Description for FP0, FP-e:**

Bits 0–15 of the control code are allocated in groups of four, each group containing the settings for one channel. The bit setting in each group is represented by a hex number (e.g. 0000 0000 1001  $0000 = 16#90$ ).

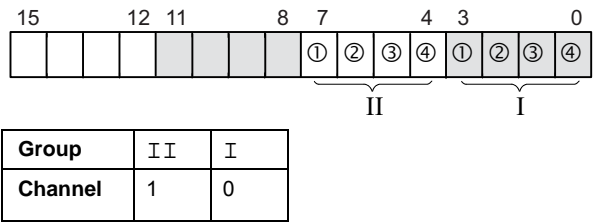

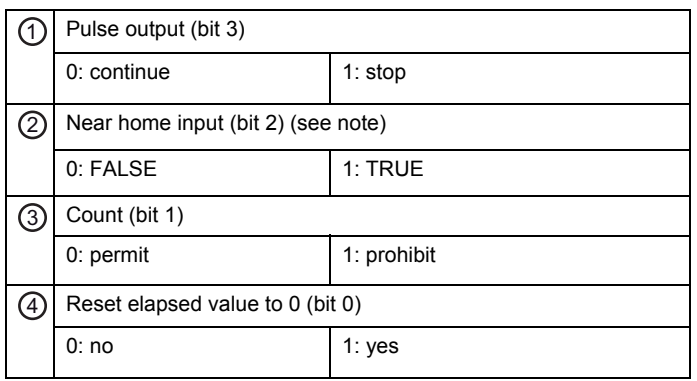

#### Example: 16#90

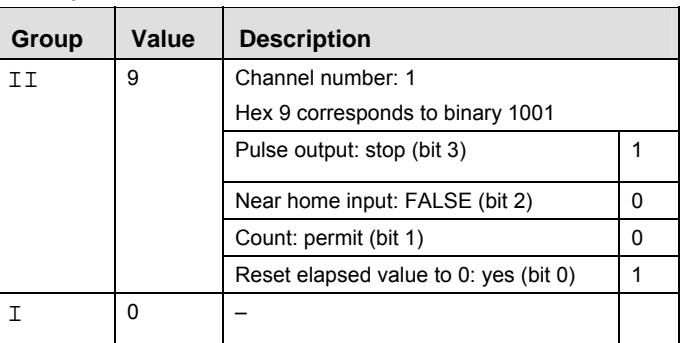

#### **Example** The first example shows how to enable the near home input for channel 2, and the second example shows how to perform pulse output stop for channel 0.

All input and output variables used for programming this function have been declared in the POU header.

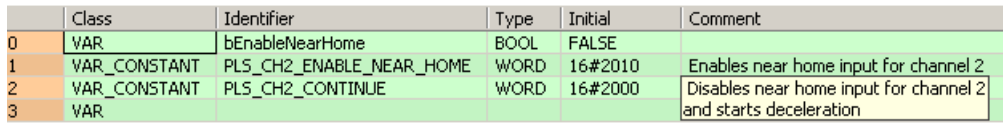

Body The near home input is enabled for channel 2 during home return operations.

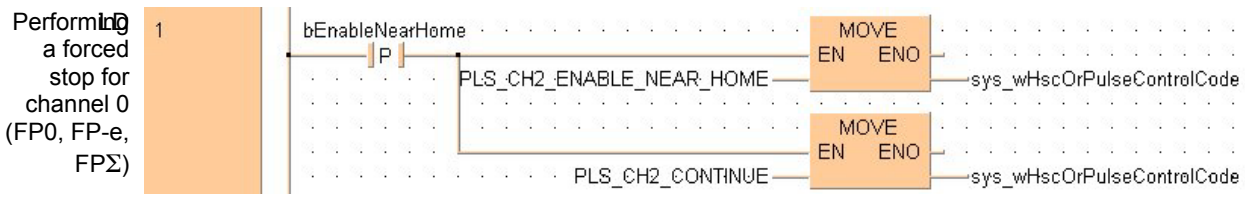

Body A forced stop of the pulse output is performed for channel 0.

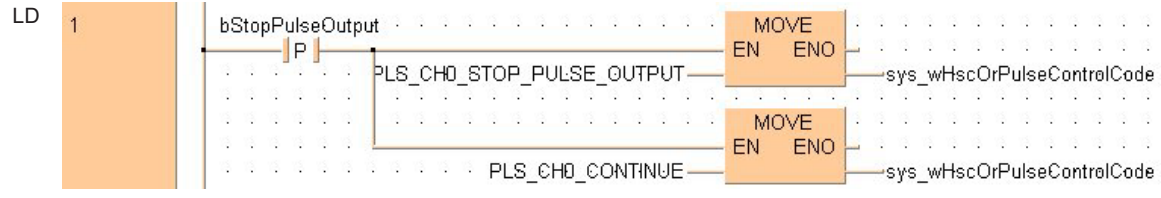

**REA** 

**Performing a forced stop may cause the elapsed value at the PLC output side to differ from the elapsed value at the motor input side. Therefore, you must execute a home return after pulse output has stopped.** 

# **35.3 Pulse output: writing and reading the elapsed value**

The elapsed value is stored as a double word in the special data registers. Access the special data registers using the system variable sys\_diPulseChannelxElapsedValue (where x=channel number).

System variables for memory areas used:

- FP-Sigma
- **FP-X, Transistor types**
- FP-X, Relay types
- FP0R
- FP0

**Example** The first example shows how to write an initial value (elapsed value) into the high-speed counter. The second example shows how to read an elapsed value and copy it to a variable.

> All input and output variables used for programming this function have been declared in the POU header.

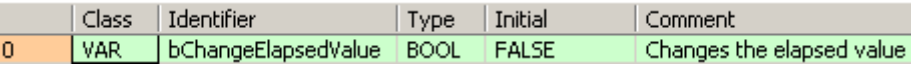

Body An initial value of 3000 (elapsed value) is written into channel 0 of the high-speed counter.

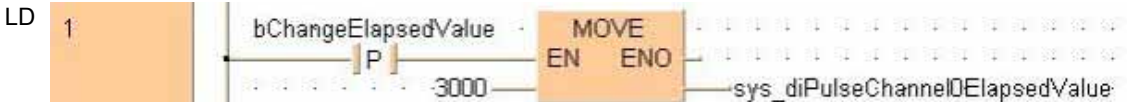

POU header All input and output variables used for programming this function have been declared in the POU header.

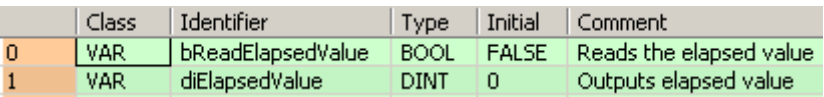

Body The elapsed value of the high-speed counter is read from channel 0 of the high-speed counter and copied to the variable diElapsedValue.

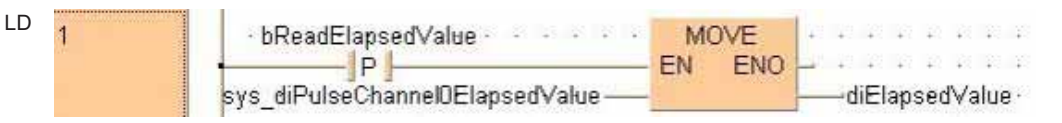

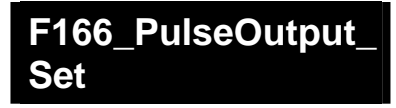

#### **Target value match ON (pulse output)**

**Description** If the elapsed value matches the target value of the selected pulse output channel, the specified output immediately turns to TRUE.

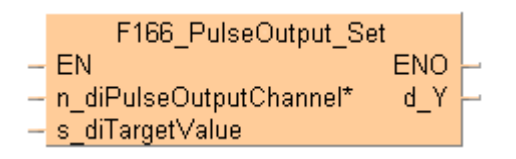

#### **Pulse output characteristics**

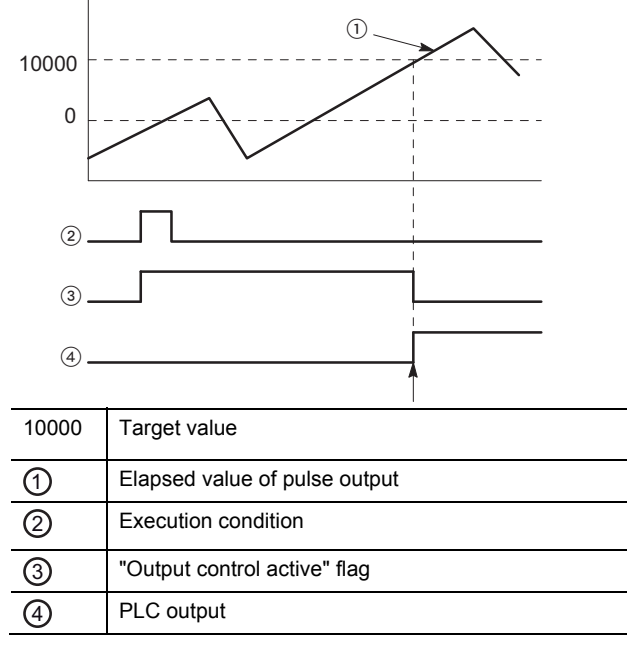

The PLC output turns to TRUE when the elapsed value matches the target value. In addition, the "Output control active" flag turns to FALSE and the instruction is deactivated.

If an output is specified that has not been implemented, only the internal memory of the corresponding WY address is set or reset.

#### **Interrupt operation**

The interrupt program will be executed when the elapsed value matches the target value. Any interrupt that has been entered into the Tasks list is automatically enabled. A special interrupt program number is assigned to each channel number.

Channels used by interrupt programs:

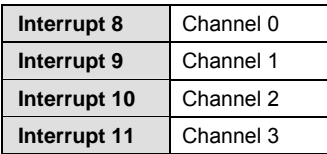

- **General programming information** 
	- Set "Pulse output" for the desired channel in the system registers.
- This instruction is available for all pulse output instructions except F173 PulseOutput PWM (see page 1066) and can be executed before or after execution of a pulse output instruction.
- The duplicate use of an external output relay in other instructions (OUT, SET, RST, KEEP and other F instructions) is not verified by FPWIN Pro and will not be detected.
- To set a PLC output to FALSE that was previously set to TRUE by this instruction, use an RST or MOVE instruction.
- To cancel execution of a pulse output instruction, set bit 2 of the data register storing the pulse output control code (sys\_wHscOrPulseControlCode) to TRUE. The pulse output control flag will then change to FALSE. To reenable execution of the instruction, reset bit 2 to FALSE. However, pulse output will continue.
- If both the main program and the interrupt program contain code for the same channel, make sure both are not executed simultaneously.
- We strongly recommend that you incorporate a forced stop (see page 1021) option in your positioning program.
- The status of the high-speed counter control flag or pulse output control flag may change while a scan is being carried out. For example, if the flag is used more than once as an input condition, different statuses may exist within one scan. To ensure proper execution of the program, the status of the special internal relay should be copied to a variable at the beginning of the program.

### **PLC types Availability of F166\_PulseOutput\_Set (see page 1322)**

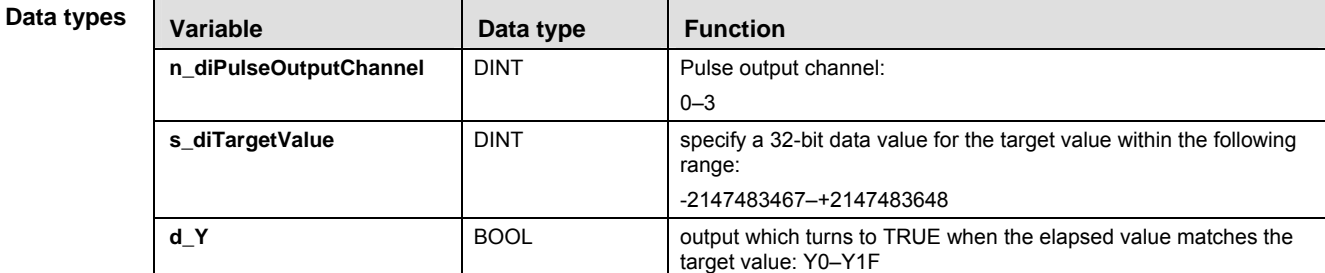

#### **Operands**

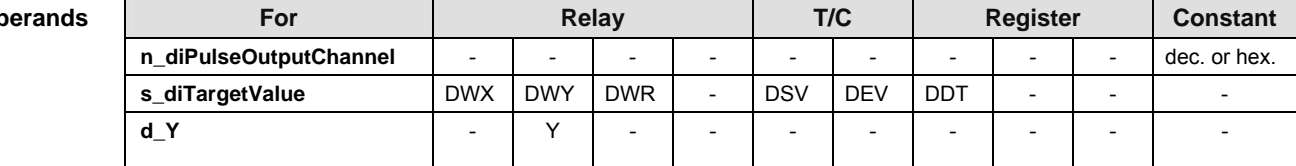

#### **Error flags**

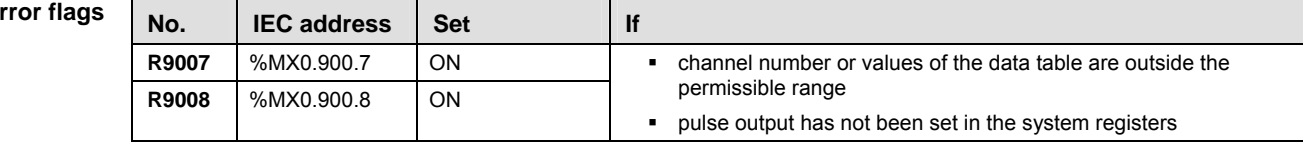

- **Example** In this example the function has been programmed in ladder diagram (LD) and structured text (ST). The same POU header is used for all programming languages.
	- GVL In the global variable list, you define variables that can be accessed by all POUs in the project.

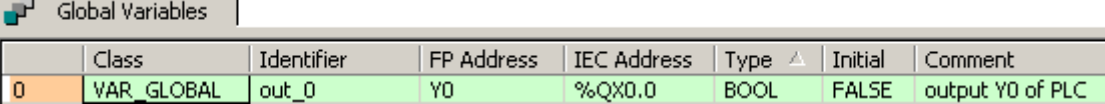

POU header All input and output variables used for programming this function have been declared in the POU header.

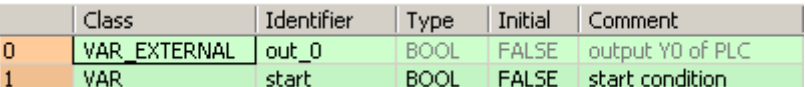

Body When the variable **start** is set to TRUE, the function is carried out.

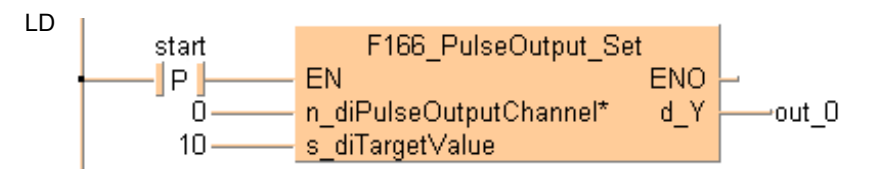

ST When programming with structured text, enter the following:

```
IF DF(start) THEN
     F166_PulseOutput_Set(n_diPulseOutputChannel := 0, s_diTargetValue := 10,
       d_Y => out_0;
END_IF;
```
#### **F167\_PulseOutput\_ Reset Target value match OFF (pulse output)**

**Description** If the elapsed value matches the target value of the pulse output channel, the specified output immediately turns to FALSE.

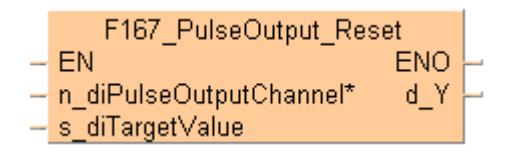

#### **Pulse output characteristics**

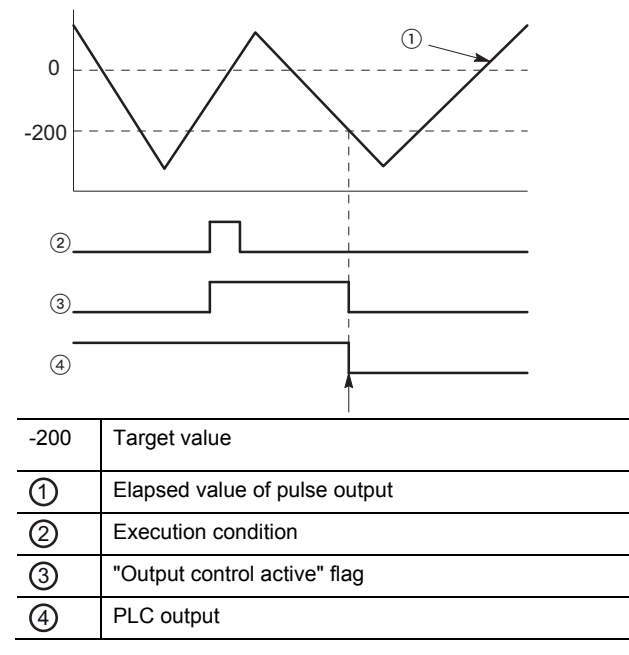

The PLC output turns to FALSE when the elapsed value matches the target value. In addition, the "Output control active" flag turns to FALSE and the instruction is deactivated.

If an output is specified that has not been implemented, only the internal memory of the corresponding WY address is set or reset.

#### **Interrupt operation**

The interrupt program will be executed when the elapsed value matches the target value. Any interrupt that has been entered into the Tasks list is automatically enabled. A special interrupt program number is assigned to each channel number.

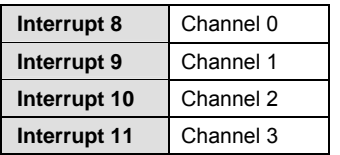

#### **General programming information**

- Set "Pulse output" for the desired channel in the system registers.
- When this instruction is executed, the "Output control active" flag (e.g. sys\_bIsPulseChannel0ControlActive) for the channel used turns to TRUE. No

other high-speed counter instruction with output control (F166\_PulseOutput\_Set or F167<sup>-</sup> PulseOutput Reset) using the same channel can be executed as long as this flag is TRUE.

- This instruction is available for all pulse output instructions except F173 PulseOutput PWM (see page 1066) and can be executed before or after execution of a pulse output instruction.
- The duplicate use of an external output relay in other instructions (OUT, SET, RST, KEEP and other F instructions) is not verified by FPWIN Pro and will not be detected.
- To cancel execution of a pulse output instruction, set bit 2 of the data register storing the pulse output control code (sys\_wHscOrPulseControlCode) to TRUE. The pulse output control flag will then change to FALSE. To reenable execution of the instruction, reset bit 2 to FALSE. However, pulse output will continue.
- If both the main program and the interrupt program contain code for the same channel, make sure both are not executed simultaneously.
- We strongly recommend that you incorporate a forced stop (see page 1021) option in your positioning program.
- The status of the high-speed counter control flag or pulse output control flag may change while a scan is being carried out. For example, if the flag is used more than once as an input condition, different statuses may exist within one scan. To ensure proper execution of the program, the status of the special internal relay should be copied to a variable at the beginning of the program.

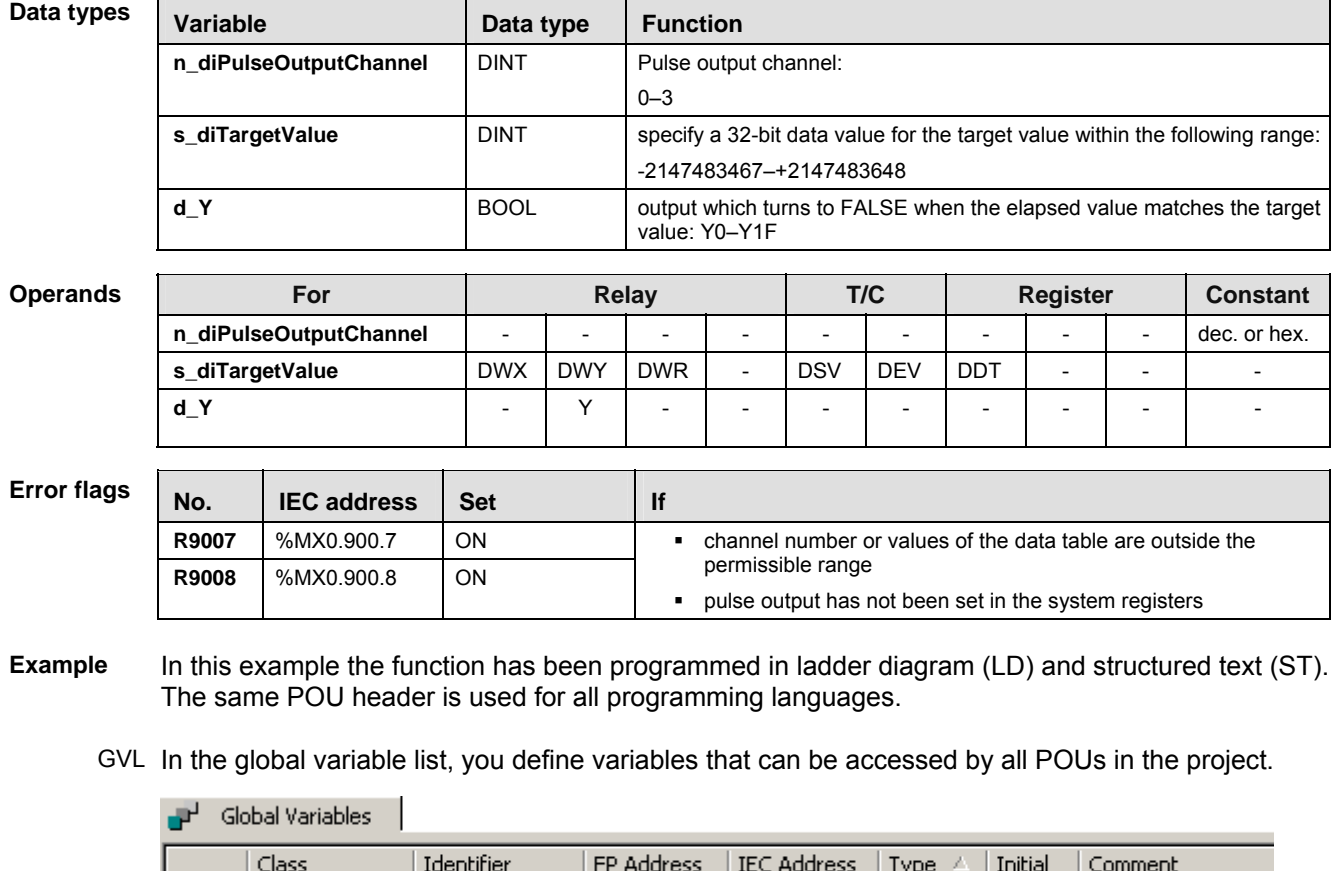

YO.

%QX0.0

**BOOL** 

**FALSE** 

output Y0 of PLC

#### **PLC types Availability of F167\_PulseOutput\_Reset (see page 1322)**

 $\overline{\phantom{a}}$ 

VAR GLOBAL

 $out 0$ 

POU header All input and output variables used for programming this function have been declared in the POU header.

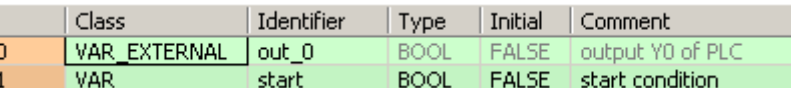

Body When the variable **start** is set to TRUE, the function is carried out.

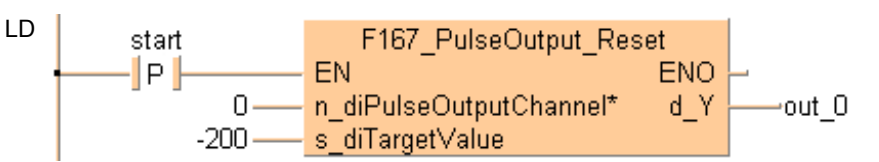

- ST When programming with structured text, enter the following:
	- IF DF(start) THEN

```
F167_PulseOutput_Reset(n_diPulseOutputChannel := 0,
        s_diTargetValue := -200,
       d_Y = > out_0;END_IF;
```
# **F168\_PulseOutput\_ Trapezoidal**

#### **Trapezoidal control**

**Description** This instruction automatically performs trapezoidal control according to the parameters in the specified DUT. Pulses are output from the specified channel when the control flag for this channel is FALSE and the execution condition is TRUE.

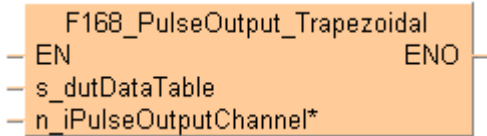

See also: PulseOutput\_Trapezoidal\_FB (see page 1194)

Use the following predefined DUT:

F168\_PulseOutput\_Trapezoidal\_DUT

- Control code
- **Initial and final speed**
- **Target speed**
- **Acceleration/deceleration time**
- Target value
- **Pulse stop (fixed)**

#### **Pulse output characteristics**

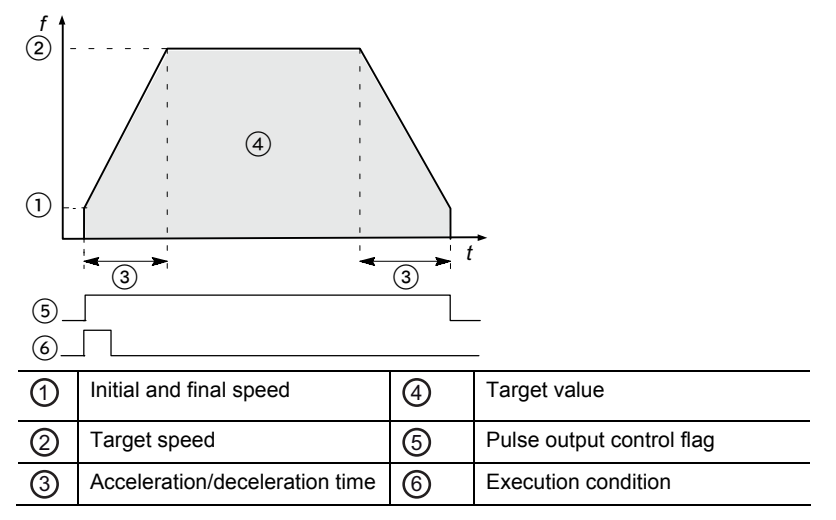

The pulse output frequency changes according to the specified acceleration/deceleration time.

The difference between target and initial speed determines the slope of the ramps.

#### **General programming information**

- Set any high-speed counter allocated to a pulse output channel to "Unused" in the system registers.
- When programs are being edited in RUN mode, pulse output stops but resumes after the program changes have been downloaded.
- If both the main program and the interrupt program contain code for the same channel, make sure both are not executed simultaneously.
- The high-speed counter control flag (e.g. sys\_bIsHscChannel0ControlActive) and

the pulse output control flag (e.g. sys\_bIsPulseChannel0Active) are assigned to the same internal relay (e.g. R903A). Therefore, when a high-speed counter instruction or a pulse output instruction is executed, both the high-speed counter control flag (e.g. sys\_bIsHscChannel0ControlActive) and the pulse output control flag (e.g. sys\_bIsPulseChannel0Active) for the channel used are TRUE. No other high-speed counter instruction or pulse output instruction can be executed as long as this flag is TRUE.

- Pulse output stops when the upper limit of the internal elapsed value is exceeded if rotation is in one direction only. As a countermeasure, reset the elapsed value to 0 before executing this instruction. Pulse output does not stop when the FP0R is used in FP0 compatibility mode because the data range for the elapsed value is a signed 32-bit value.
- We strongly recommend that you incorporate a forced stop (see page 1021) option in your positioning program.
- The status of the high-speed counter control flag or pulse output control flag may change while a scan is being carried out. For example, if the flag is used more than once as an input condition, different statuses may exist within one scan. To ensure proper execution of the program, the status of the special internal relay should be copied to a variable at the beginning of the program.

#### ■ Running the FP0R in FP0 compatibility mode

To run the FP0R in FP0 compatibility mode, you can download an FP0 program to the FP0R. Please note the following restrictions:

- The FP0R supports signed 32-bit data for elapsed value and target value; the FP0 supports signed 24-bit data. In FP0 compatibility mode, counting and pulse output continue even if data exceeds the FP0 range.
- The duty ratio is always 25% regardless of the settings in the instructions. With the pulse output method "pulse/direction", pulses are output approx.  $300\mu s$  after the direction signal has been output; the motor driver characteristics are simultaneously taken into consideration.
- The FP0R does not support the "no counting" setting. Instead, incremental counting is performed with the FP0 pulse output instructions set to "no counting".
- The maximum pulse output frequency is 10000Hz.
- Make sure the pulse output instruction does not use an output that is also being used as a normal output.
- For an FP0 program to be able to run in FP0 compatibility mode, the PLC types (C10, C14, C16, C32, and T32) must match exactly. FP0 compatibility mode is not available for the F32 type FP0R.

#### **PLC types Availability of F168\_PulseOutput\_Trapezoidal (see page 1322)**

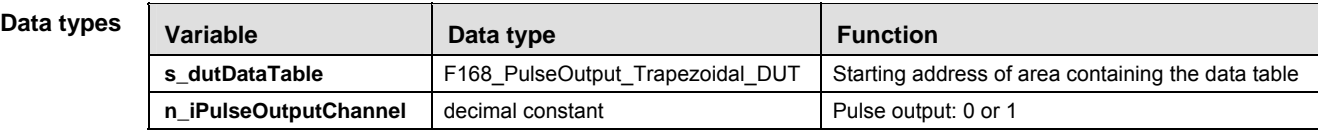

#### **Operands**

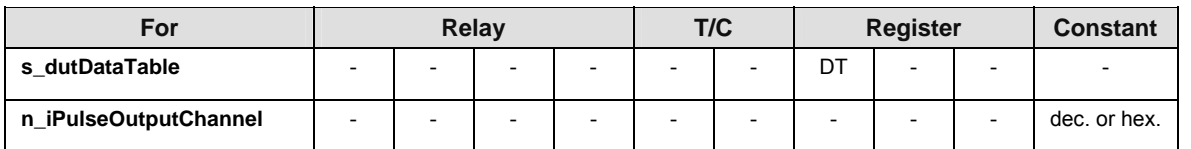

**Error flags** 

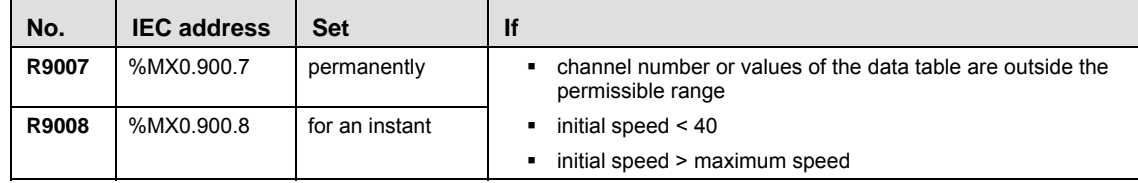

**Example** In this example the function has been programmed in ladder diagram (LD) and structured text (ST).

GVL In the global variable list, you define variables that can be accessed by all POUs in the project.

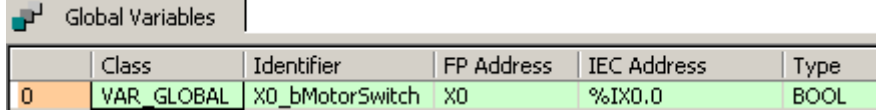

- DUT The DUT F168 PulseOutput Trapezoidal DUT is predefined in the FP Library.
- POU header All input and output variables used for programming this function have been declared in the POU header.

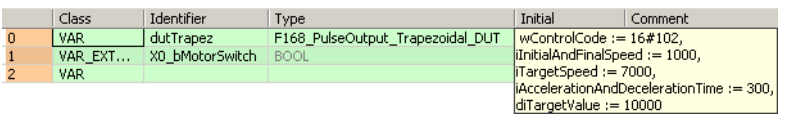

Body When **X0\_bMotorSwitch** turns to TRUE the function is executed.

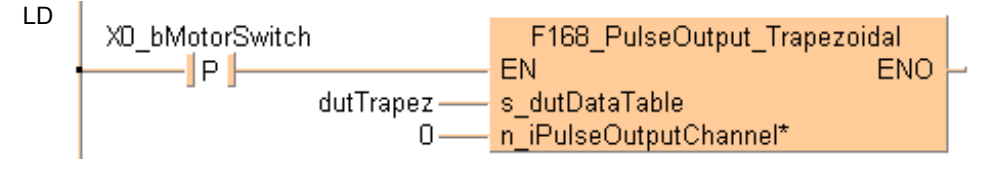

ST When programming with structured text, enter the following:

```
IF DF(X0_bMotorSwitch) THEN
      F168_PulseOutput_Trapezoidal(S dutDataTable := dutTrapez,
      n iPulseOutputChannel := 0);
END<sub>IF</sub>;
```
#### **F168\_PulseOutput\_ Home Home return**

**Description** This instruction performs a home return according to the parameters in the specified DUT. Pulses are output from the specified channel when the control flag for this channel is FALSE and the execution condition is TRUE.

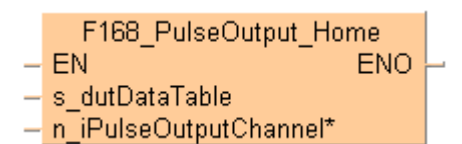

See also:

- PulseOutput Home FB (see page 1176)
- **PulseControl NearHome (see page 1209)**

After a drive system has been switched on, there is a difference between the internal position value (elapsed value) and the mechanical position of the axis; this difference cannot be predetermined. The internal value must be synchronized with the actual position value of the axis. This is done by means of a home return, during which a position value is registered at a known reference point (home).

During execution of a home return instruction, pulses are continuously output until the home input is enabled. The I/O allocation is determined by the channel used.

To decelerate movement when near the home position, designate a near home input and set bit 4 of the special data register storing the pulse output control code (sys\_wHscOrPulseControlCode) to TRUE and back to FALSE again.

The value in the elapsed value area during a home return differs from the current value. When the return is completed, the elapsed value changes to 0.

Select one of two different operation modes:

 Type 1: The home input is effective regardless of whether or not there is a near home input, whether deceleration is taking place, or whether deceleration has been completed.

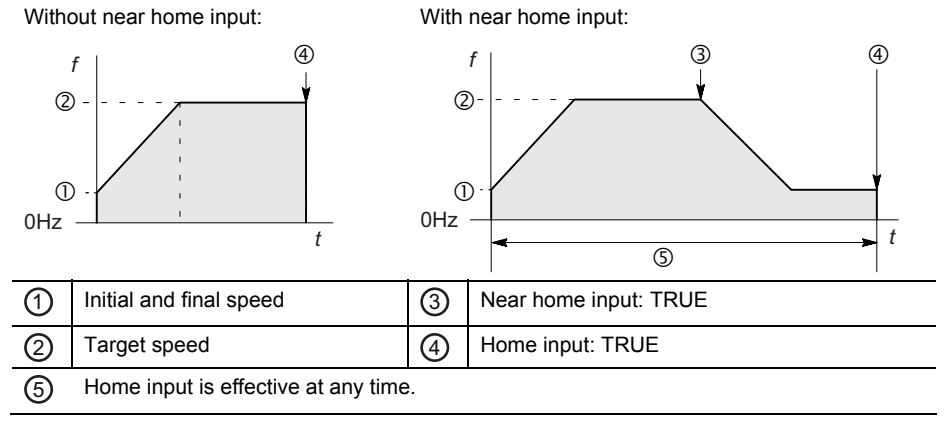

 Type 2: The home input is effective only after deceleration (started by near home input) has been completed.

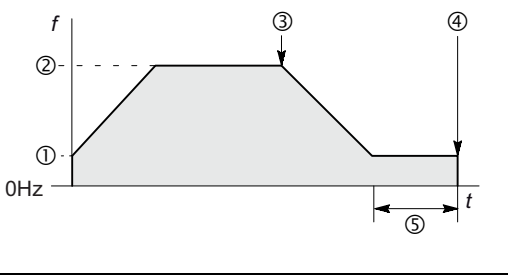

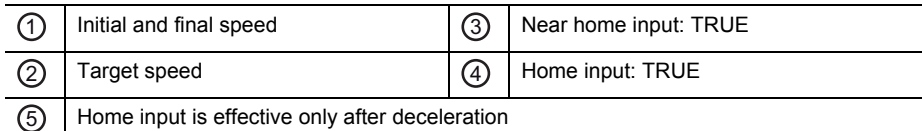

Use the following predefined DUT: F168\_PulseOutput\_Home\_DUT

The following parameters can be specified in the DUT:

- Control code
- Initial and final speed
- **Target speed**
- Acceleration/deceleration time
- Pulse stop (fixed)

#### **Pulse output characteristics**

- The pulse output frequency changes according to the specified acceleration/deceleration time.
- The difference between target and initial speed determines the slope of the ramps.

#### **General programming information**

- Set any high-speed counter allocated to a pulse output channel to "Unused" in the system registers.
- When programs are being edited in RUN mode, pulse output stops but resumes after the program changes have been downloaded.
- The high-speed counter control flag (e.g. sys\_bIsHscChannel0ControlActive) and the pulse output control flag (e.g. sys\_bIsPulseChannel0Active) are assigned to the same internal relay (e.g. R903A). Therefore, when a high-speed counter instruction or a pulse output instruction is executed, both the high-speed counter control flag (e.g. sys\_bIsHscChannel0ControlActive) and the pulse output control flag (e.g. sys\_bIsPulseChannel0Active) for the channel used are TRUE. No other high-speed counter instruction or pulse output instruction can be executed as long as this flag is TRUE.
- Even when home input has occurred, executing this instruction causes pulse output to begin.
- If the near home input is enabled while acceleration is in progress, deceleration will start.
- If both the main program and the interrupt program contain code for the same channel, make sure both are not executed simultaneously.
- We strongly recommend that you incorporate a forced stop (see page 1021) option in your positioning program.
- The status of the high-speed counter control flag or pulse output control flag may change while a scan is being carried out. For example, if the flag is used more

than once as an input condition, different statuses may exist within one scan. To ensure proper execution of the program, the status of the special internal relay should be copied to a variable at the beginning of the program.

#### ■ Running the FP0R in FP0 compatibility mode

To run the FP0R in FP0 compatibility mode, you can download an FP0 program to the FP0R. Please note the following restrictions:

- **The FP0R supports signed 32-bit data for elapsed value and target value; the** FP0 supports signed 24-bit data. In FP0 compatibility mode, counting and pulse output continue even if data exceeds the FP0 range.
- The duty ratio is always 25% regardless of the settings in the instructions. With the pulse output method "pulse/direction", pulses are output approx.  $300\mu s$  after the direction signal has been output; the motor driver characteristics are simultaneously taken into consideration.
- The FP0R does not support the "no counting" setting. Instead, incremental counting is performed with the FP0 pulse output instructions set to "no counting".
- The maximum pulse output frequency is 10000Hz.
- Make sure the pulse output instruction does not use an output that is also being used as a normal output.
- For an FP0 program to be able to run in FP0 compatibility mode, the PLC types (C10, C14, C16, C32, and T32) must match exactly. FP0 compatibility mode is not available for the F32 type FP0R.

#### **PLC types Availability of F168\_PulseOutput\_Home (see page 1322)**

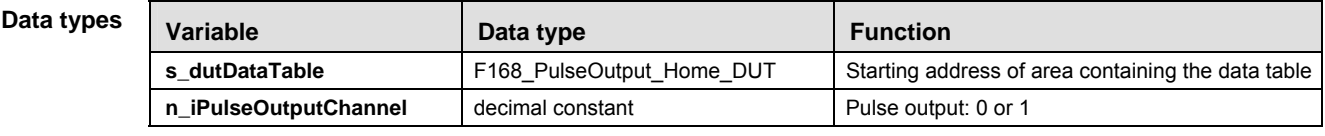

#### **Opera**

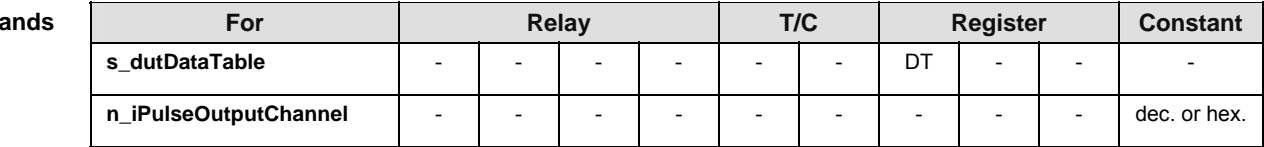

**Error flags** 

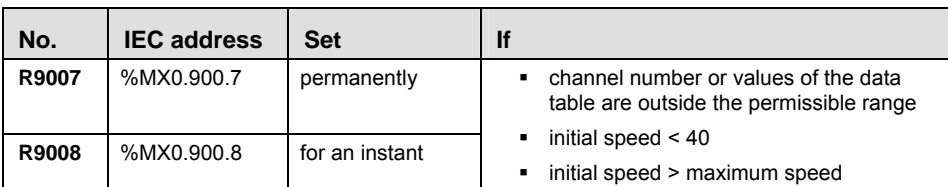

- **Example** In this example the function has been programmed in ladder diagram (LD) and structured text (ST). The same POU header is used for all programming languages.
	- DUT The DUT F168\_PulseOutput\_Home\_DUT is predefined in the FP Library.
- POU header All input and output variables used for programming this function have been declared in the POU header.

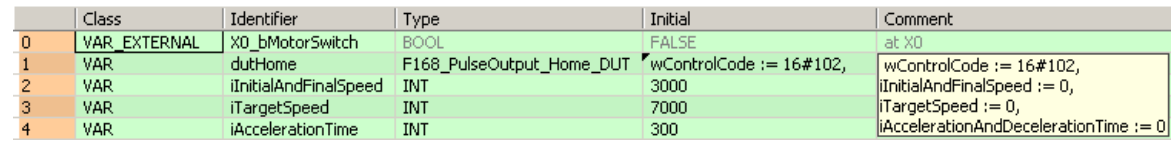

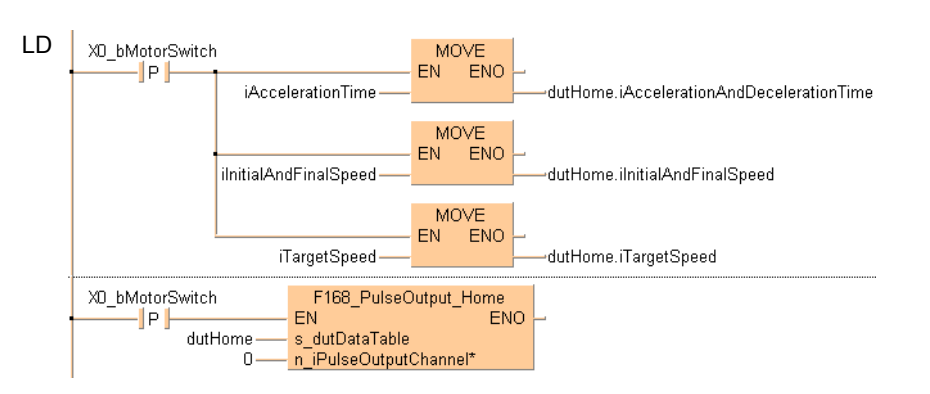

#### ST When programming with structured text, enter the following:

IF DF(X0 bMotorSwitch) THEN

dutHome.iInitialAndFinalSpeed:=iInitialAndFinalSpeed

dutHome.iTargetSpeed:=iTargetSpeed

dutHome.iAccelerationAndDecelerationTime:=iAccelerationTime

```
END_IF;
```

```
IF DF(X0_bMotorSwitch) THEN
```
F168\_PulseOutput\_Home(s\_dutDataTable := dutHome,

 $n$ \_iPulseOutputChannel := 0);

END\_IF;

#### **F169\_PulseOutput\_ Jog JOG operation**

**Description** This instruction is used for JOG operation. Pulses are output from the specified channel when the control flag for this channel is FALSE and the execution condition is TRUE.

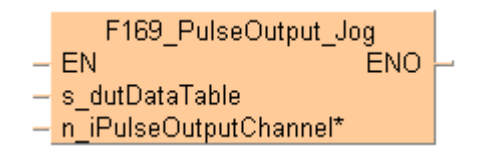

#### Use the following predefined DUT: **F169\_PulseOutput\_Jog\_DUT**

The following parameters can be specified in the DUT:

- Control code
- Speed

#### **Pulse output characteristics**

The frequency and the duty can be changed in each scan. (The change becomes effective with the next pulse output.)

#### **General programming information**

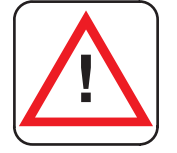

**! Warning!** 

#### **As soon as you begin editing a program online (i.e., in RUN mode) using this instruction, pulse output will stop.**

- Set any high-speed counter allocated to a pulse output channel to "Unused" in the system registers.
- If both the main program and the interrupt program contain code for the same channel, make sure both are not executed simultaneously.
- The high-speed counter control flag (e.g. sys\_bIsHscChannel0ControlActive) and the pulse output control flag (e.g. sys\_bIsPulseChannel0Active) are assigned to the same internal relay (e.g. R903A). Therefore, when a high-speed counter instruction or a pulse output instruction is executed, both the high-speed counter control flag (e.g. sys\_bIsHscChannel0ControlActive) and the pulse output control flag (e.g. sys\_bIsPulseChannel0Active) for the channel used are TRUE. No other high-speed counter instruction or pulse output instruction can be executed as long as this flag is TRUE.
- Pulse output stops when the upper limit of the internal elapsed value is exceeded if rotation is in one direction only. As a countermeasure, reset the elapsed value to 0 before executing this instruction. Pulse output does not stop when the FP0R is used in FP0 compatibility mode because the data range for the elapsed value is a signed 32-bit value.
- When using incremental counting, pulse output stops when the elapsed value exceeds 2147483647.
- When using decremental counting, pulse output stops when the elapsed value exceeds -2147483648.
- We strongly recommend that you incorporate a forced stop (see page 1021)

option in your positioning program.

 The status of the high-speed counter control flag or pulse output control flag may change while a scan is being carried out. For example, if the flag is used more than once as an input condition, different statuses may exist within one scan. To ensure proper execution of the program, the status of the special internal relay should be copied to a variable at the beginning of the program.

#### ■ Running the FP0R in FP0 compatibility mode

To run the FP0R in FP0 compatibility mode, you can download an FP0 program to the FP0R. Please note the following restrictions:

- The FP0R supports signed 32-bit data for elapsed value and target value; the FP0 supports signed 24-bit data. In FP0 compatibility mode, counting and pulse output continue even if data exceeds the FP0 range.
- The duty ratio is always 25% regardless of the settings in the instructions. With the pulse output method "pulse/direction", pulses are output approx. 300us after the direction signal has been output; the motor driver characteristics are simultaneously taken into consideration.
- The FP0R does not support the "no counting" setting. Instead, incremental counting is performed with the FP0 pulse output instructions set to "no counting".
- The maximum pulse output frequency is 10000Hz.
- Make sure the pulse output instruction does not use an output that is also being used as a normal output.
- For an FP0 program to be able to run in FP0 compatibility mode, the PLC types (C10, C14, C16, C32, and T32) must match exactly. FP0 compatibility mode is not available for the F32 type FP0R.

#### **PLC types Availability of F169\_PulseOutput\_Jog (see page 1322)**

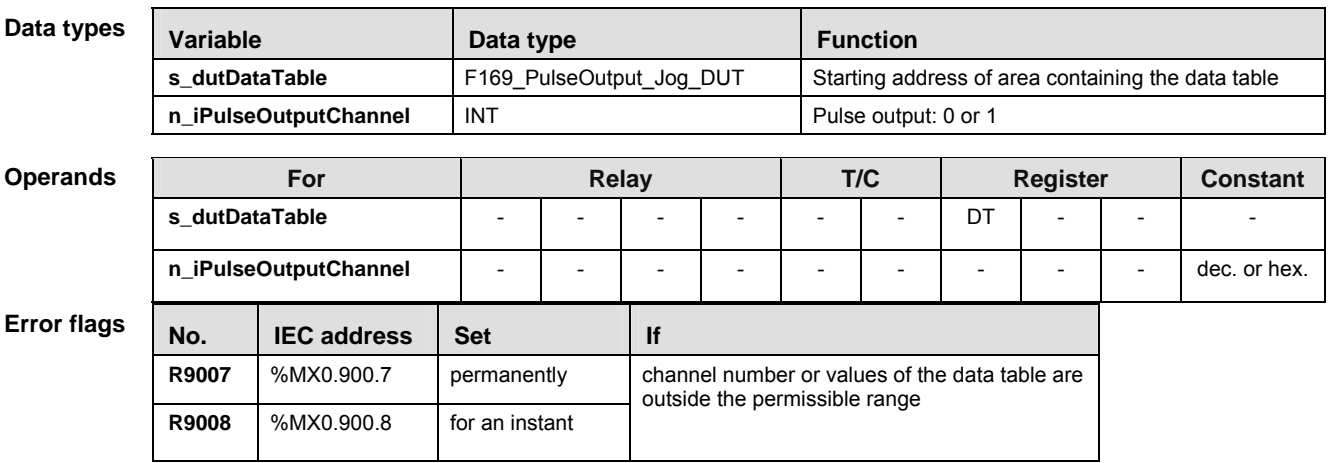

**Example** In this example the function has been programmed in ladder diagram (LD) and structured text (ST).

GVL In the global variable list you define variables that can be accessed by all POUs in the project.

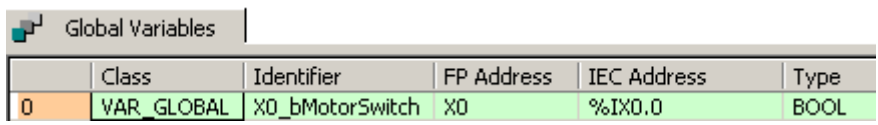

DUT

The DUT F169\_PulseOutput\_Jog\_DUT is predefined in the FP Library.

POU header All input and output variables used for programming this function have been declared in the POU header.

|                | Class        | Identifier      | <b>Type</b>                                        | Initial      | Comment                         |
|----------------|--------------|-----------------|----------------------------------------------------|--------------|---------------------------------|
| 0              | VAR EXTERNAL | X0_bMotorSwitch | <b>BOOL</b>                                        | <b>FALSE</b> |                                 |
|                | VAR          | dut Jog         | F169_PulseOutput_Jog_DUT   wControlCode := 16#110, |              | $\vert$ Digit 2: 1=Duty 10%     |
| 2              |              |                 |                                                    |              | Digit 1: 1=Incremental counting |
| з              |              |                 |                                                    |              | Digit 0: 0=No direction output  |
| $\overline{4}$ |              |                 |                                                    |              | Speed: 300 Hz                   |

Body The comment fields explain the function of this example.

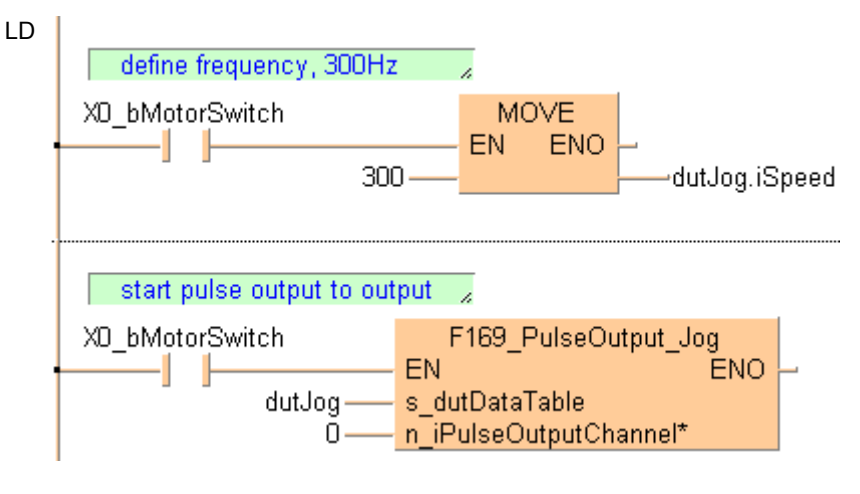

#### ST When programming with structured text, enter the following:

```
IF (X0_bMotorSwitch) THEN
      dutJog.ispeed := 300;
END_IF;
IF (X0_bMotorSwitch) THEN
      F169_PulseOutput_Jog(s_dutDataTable := dutJog,
  n_iPulseOutputChannel := 0);
END_IF;
```
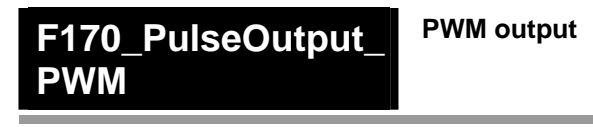

**Description** This instruction delivers a pulse width modulated output signal according to the specified DUT. Pulses are output from the specified channel when the control flag for this channel is FALSE and the execution condition is TRUE.

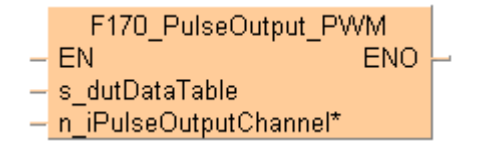

Use the following predefined DUT: F170\_PulseOutput\_PWM\_DUT

The following parameters can be specified in the DUT:

- Approximate frequency
- Duty ratio (for pulse duration and period)

#### **General programming information**

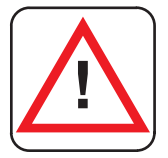

#### **! Warning!**

#### **As soon as you begin editing a program online (i.e., in RUN mode) using this instruction, pulse output will stop.**

- Set any high-speed counter allocated to a pulse output channel to "Unused" in the system registers.
- If both the main program and the interrupt program contain code for the same channel, make sure both are not executed simultaneously.
- The high-speed counter control flag (e.g. sys\_bIsHscChannel0ControlActive) and the pulse output control flag (e.g. sys\_bIsPulseChannel0Active) are assigned to the same internal relay (e.g. R903A). Therefore, when a high-speed counter instruction or a pulse output instruction is executed, both the high-speed counter control flag (e.g. sys\_bIsHscChannel0ControlActive) and the pulse output control flag (e.g. sys, bisPulseChannel0Active) for the channel used are TRUE. No other high-speed counter instruction or pulse output instruction can be executed as long as this flag is TRUE.
- At a point close to the minimum or maximum duty ratio, the output is delayed, which may cause the duty ratio to differ from the specified value.
- The duty ratio can be changed for each scan. The change becomes effective with the next pulse output. The frequency setting is only effective at the start of execution of an instruction.
- We strongly recommend that you incorporate a forced stop (see page 1021) option in your positioning program.
- The status of the high-speed counter control flag or pulse output control flag may change while a scan is being carried out. For example, if the flag is used more than once as an input condition, different statuses may exist within one scan. To ensure proper execution of the program, the status of the special internal relay should be copied to a variable at the beginning of the program.

#### **Using the FP0 compatibility mode of the FP0R**
To run the FP0R in FP0 compatibility mode, you can download an FP0 program to the FP0R.

### **PLC types Availability of F170\_PulseOutput\_PWM (see page 1322)**

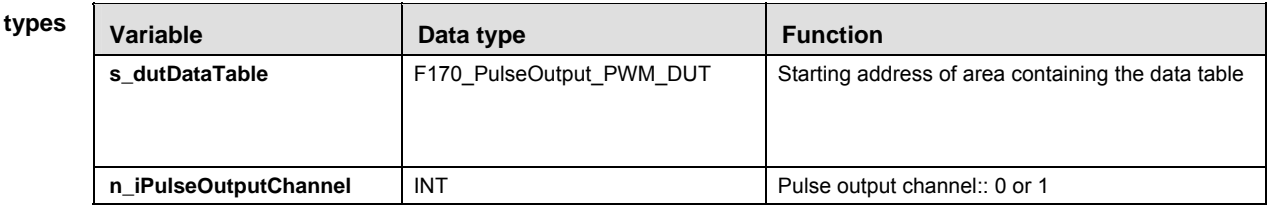

#### **Opera**

Data

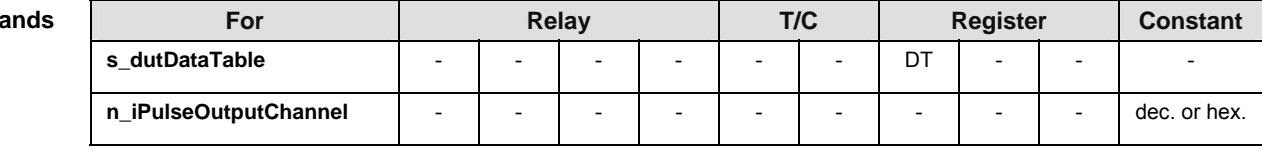

## **Error fla**

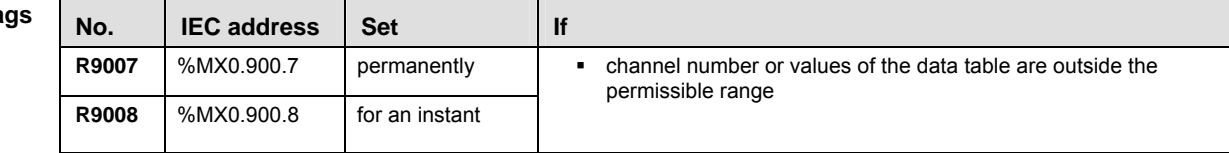

**Example** In this example the function has been programmed in ladder diagram (LD) and structured text (ST).

GVL In the global variable list, you define variables that can be accessed by all POUs in the project.

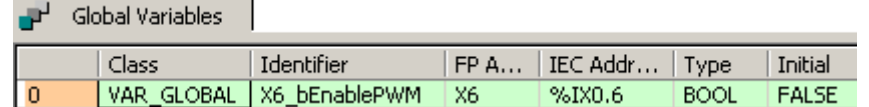

- DUT The DUT F170\_PulseOutput\_PWM\_DUT is predefined in the FP Library.
- POU header All input and output variables used for programming this function have been declared in the POU header.

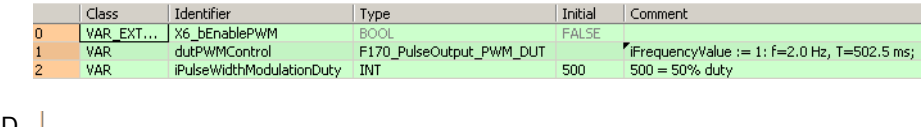

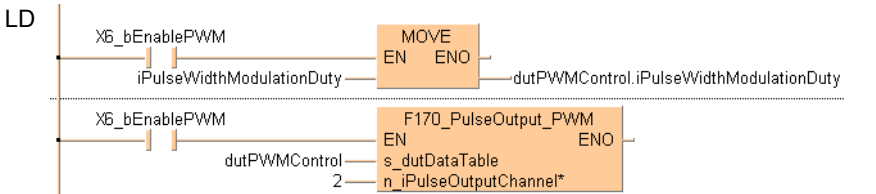

**ST** 

**Part III FP Instructions** 

Part III FP Instructions

When programming with structured text, enter the following:

```
IF (X6_bEnablePWM) THEN
      dutPWMControl.iPulseWidthModulationDuty:=iPulseWidthModulationDuty;
END_IF;
IF (X6_bEnablePWM) THEN
      F170_PulseOutput_PWM(s_dutDataTable := dutPWMControl,
   n_iPulseOutputChannel := 2);
END_IF;
```
# **F171\_PulseOutput\_ Trapezoidal**

## **Trapezoidal control**

### **Description**

This instruction automatically performs trapezoidal control according to the parameters in the specified DUT. Pulses are output from the specified channel when the control flag for this channel is FALSE and the execution condition is TRUE.

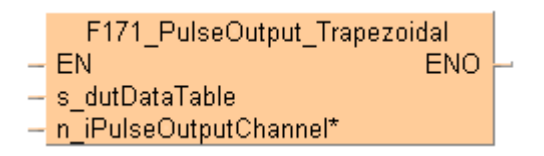

See also: PulseOutput Trapezoidal\_FB (see page 1194)

## **Description for FP-Sigma, FP-X (for the FP0R, please see on page 1047)**

Use the following predefined DUT: F171\_PulseOutput\_Trapezoidal\_DUT.

The following parameters can be specified in the DUT:

- Control code
- **Initial and final speed**
- Target speed
- **Acceleration/deceleration time**
- Target value
- Pulse stop

#### **Pulse output characteristics**

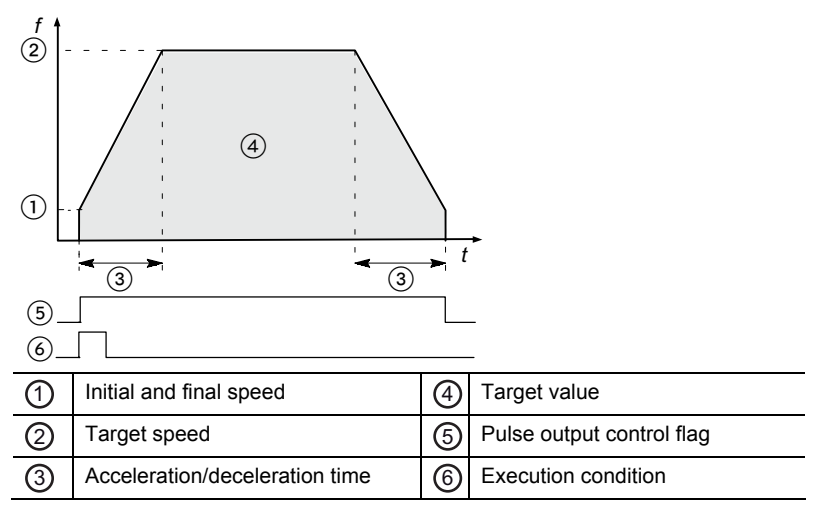

The pulse output frequency changes according to the specified acceleration/deceleration time.

The difference between target and initial speed determines the slope of the ramps.

#### **General programming information**

 If both the main program and the interrupt program contain code for the same channel, make sure both are not executed simultaneously.

- FP-X: When a pulse output instruction is executed and pulses are being output, the pulse output control flag (e.g. sys\_bIsPulseChannel0Active) of the corresponding channel is TRUE. No other pulse output instruction can be executed as long as this flag is TRUE.
- $FP\Sigma$ : The high-speed counter control flag (e.g. sys\_bIsHscChannel0ControlActive) and the pulse output control flag (e.g. sys\_bIsPulseChannel0Active) are assigned to the same internal relay (e.g. R903A). Therefore, when a high-speed counter instruction or a pulse output instruction is executed, both the high-speed counter control flag (e.g. sys\_blsHscChannel0ControlActive) and the pulse output control flag (e.g. sys\_bIsPulseChannel0Active) for the channel used are TRUE. No other high-speed counter instruction or pulse output instruction can be executed as long as this flag is TRUE.
- $F$ P $\Sigma$ : Executing the circular interpolation control instruction **F176** sets the circular interpolation control flag (sys\_bIsCircularInterpolationActive) to TRUE. The status of this flag is maintained until the target value is reached (even if the execution condition is no longer TRUE). During this time, other pulse output instructions cannot be executed.
- When programs are being edited in RUN mode, pulse output stops but resumes after the program changes have been downloaded.
- $FPE:$  Set any high-speed counter allocated to a pulse output channel to "Unused" in the system registers.
- FP-X: Set "Pulse output" for the desired channel in the system registers.
- We strongly recommend that you incorporate a forced stop (see page 1021) option in your positioning program.
- The status of the high-speed counter control flag or pulse output control flag may change while a scan is being carried out. For example, if the flag is used more than once as an input condition, different statuses may exist within one scan. To ensure proper execution of the program, the status of the special internal relay should be copied to a variable at the beginning of the program.

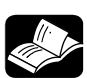

# **REFERENCE**

Please refer to the FPWIN Pro online help for detailed information on using system variables.

- Output relays and system variables for FP-Sigma
- Output relays and system variables for FP-X relay types
- Output relays and system variables for FP-X transistor types

## ■ **Description for FP0R**

Use the following predefined DUT:

F171\_PulseOutput\_Trapezoidal\_Type0\_DUT (maximum speed = first target speed) or F171 PulseOutput Trapezoidal Type1 DUT (maximum speed = 50kHz).

The target speed can be changed during pulse output. Two control methods are available:

- Type 0: The speed can be changed within the range of the target speed specified first.
- Type 1: The speed can be changed within the range of the maximum speed (50kHz).

The following parameters can be specified in the DUT:

- Control code
- **Initial and final speed**
- Target speed
- Acceleration time
- Deceleration time
- Target value

#### **Pulse output characteristics**

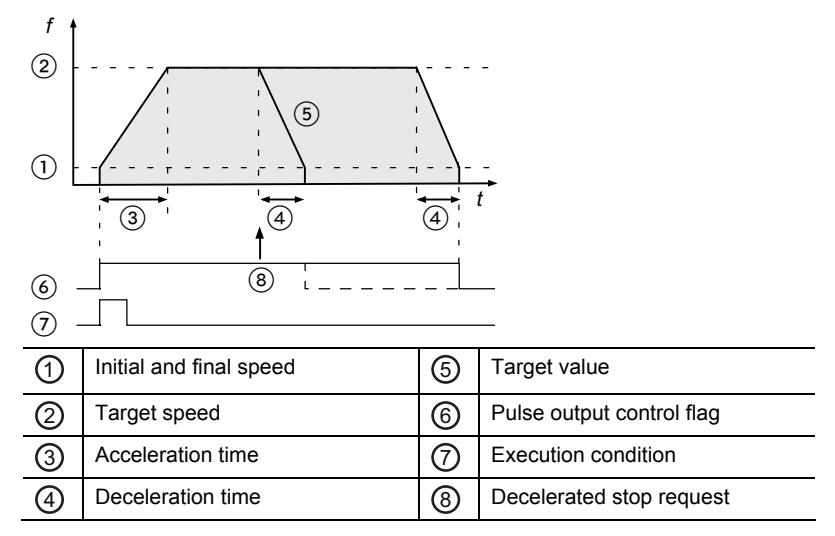

Type 0: The difference between target speed and initial speed determines the slope of the acceleration ramp. The difference between target speed and final speed determines the slope of the deceleration ramp.

Type 1: The difference between the maximum speed of 50kHz and the initial speed determines the slope of the acceleration ramp. The difference between the maximum speed of 50kHz and the final speed determines the slope of the deceleration ramp.

Pulses are output using a duty of 25%.

With the pulse output method "pulse/direction", pulses are output approx.  $300\mu s$  after the direction signal has been output; the motor driver characteristics are simultaneously taken into consideration.

#### **Decelerated stop**

To perform a decelerated stop, set bit 5 of the data register storing the pulse output control code from FALSE to TRUE (e.g. MOVE (16#120, sys\_wHscOrPulseControlCode);).

When a decelerated stop is requested during acceleration, deceleration is performed with the same slope as deceleration from the target speed.

## **Changing the target speed during pulse output**

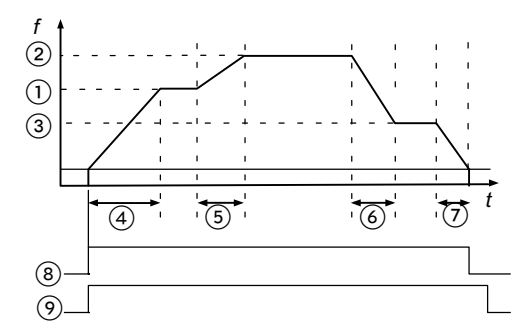

Type 1: The speed can be changed within the range of the maximum speed (50kHz).

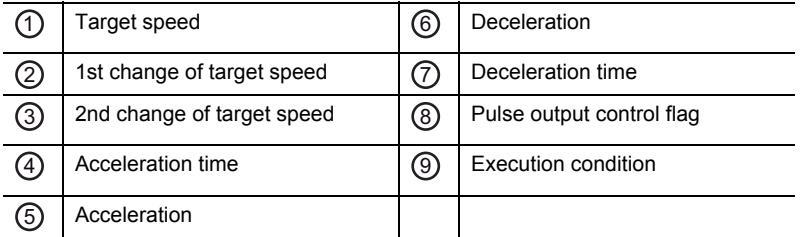

To change the speed, keep the execution condition TRUE.

Type 0: If a value larger than the target speed at start-up is specified, it will be corrected to the target speed at start-up.

Type 1: If the target speed is set to a value larger than 50kHz, it will be corrected to 50kHz.

If the elapsed value crosses over the acceleration forbidden area starting position (e.g. sys\_diPulseChannel0AccelerationForbiddenAreaStartingPosition) during acceleration, acceleration cannot be performed.

The deceleration speed cannot be lower than the corrected final speed.

#### **General programming information**

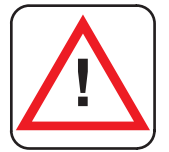

**! Warning!** 

## **As soon as you begin editing a program online (i.e., in RUN mode) using this instruction, pulse output will stop.**

- If both the main program and the interrupt program contain code for the same channel, make sure both are not executed simultaneously.
- When a pulse output instruction is executed and pulses are being output, the pulse output control flag (e.g. sys\_bIsPulseChannel0Active) of the corresponding channel is TRUE. No other pulse output instruction can be executed as long as this flag is TRUE.
- The instruction cannot be started when a decelerated stop has been requested.
- To restart after stopping the operation, turn the execution condition to FALSE and then to TRUE again.
- The execution of the instruction is faster the second time it is started if the positioning parameters remain unchanged. Changing the setting of the output operation (pulse output or calculation only) does not effect this behavior.
- We strongly recommend that you incorporate a forced stop (see page 1021) option in your positioning program.

## **REFERENCE**

Please refer to the FPWIN Pro online help for detailed information on using system variables.

Output relays and system variables for FP0R

#### **PLC types Availability of F171\_PulseOutput\_Trapezoidal (see page 1322)**

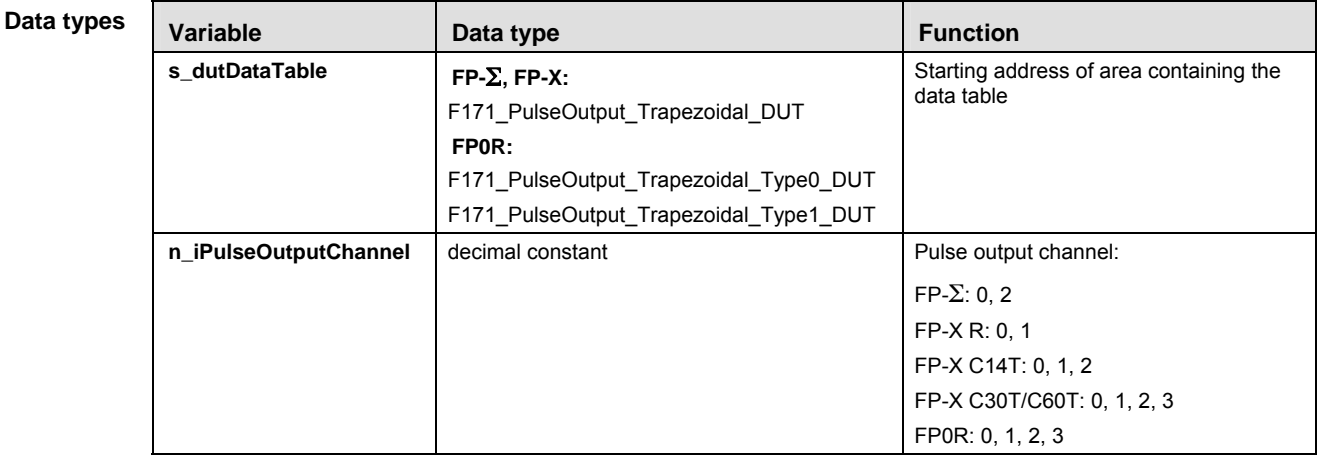

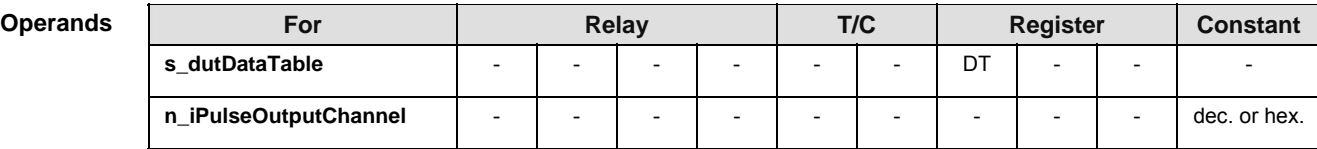

**Error flags** 

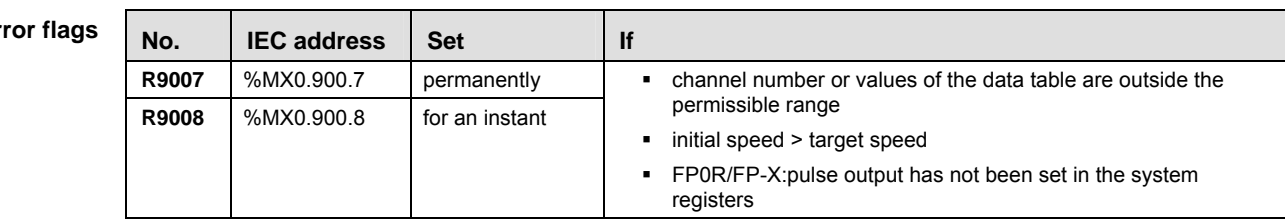

- **Example** In this example the function has been programmed in ladder diagram (LD) and structured text (ST). The same POU header is used for all programming languages.
	- DUT The DUT F171\_PulseOutput\_Trapezoidal\_DUT is predefined in the FP Library.
- POU header All input and output variables used for programming this function have been declared in the POU header.

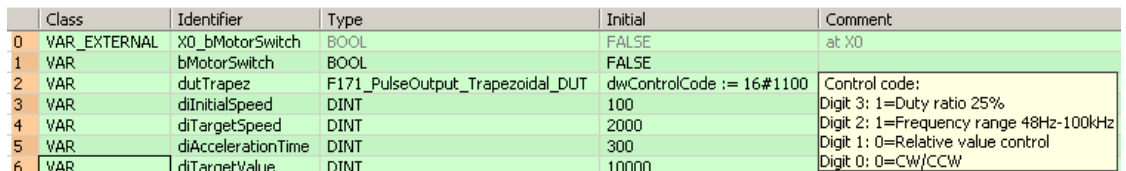

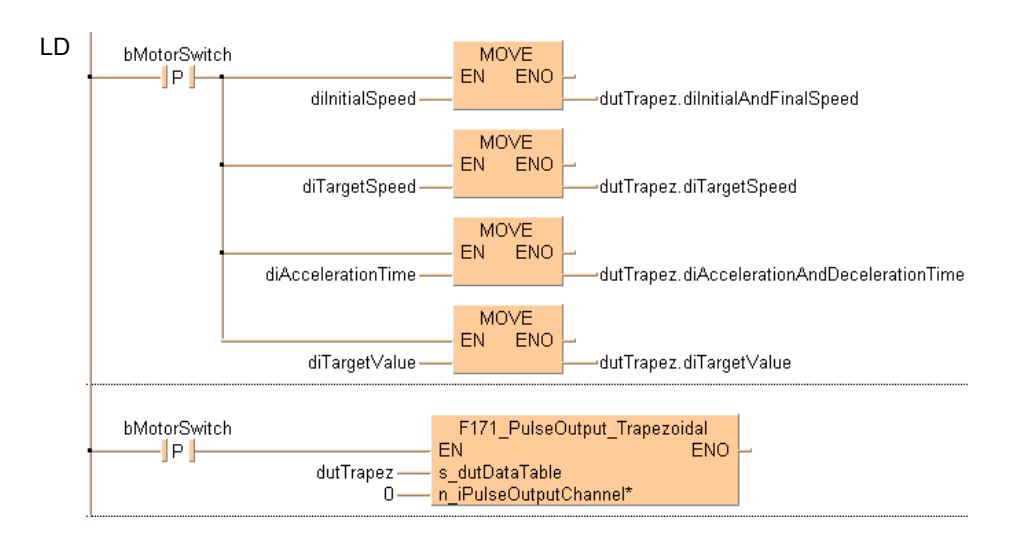

ST When programming with structured text, enter the following:

```
IF DF(bMotorSwitch) THEN
```

```
 dutTrapez.diInitialAndFinalSpeed:=diInitialSpeed;
   dutTrapez.diTargetSpeed:=diTargetSpeed;
   dutTrapez.diAccelerationDecelerationTime:=diAccelerationTime;
  dutTrapez.diDeviationCounterClearSignalOutputTime:=10;
END_IF;
```

```
IF DF(bMotorSwitch) THEN
  F171 PulseOutput Trapezoidal(s dutDataTable := dutTrapez,
        n_iPulseOutputChannel := 0);
END_IF;
```
#### **F171\_PulseOutput\_ Home Home return**

#### **Description**

This instruction performs a home return according to the parameters in the specified DUT. Pulses are output from the specified channel when the control flag for this channel is FALSE and the execution condition is TRUE.

F171 PulseOutput Home EN **ENO** s\_dutDataTable - n iPulseOutputChannel\*

See also:

- **PulseOutput Home FB (see page 1176)**
- **PulseControl NearHome (see page 1209)**

After a drive system has been switched on, there is a difference between the internal position value (elapsed value) and the mechanical position of the axis; this difference cannot be predetermined. The internal value must be synchronized with the actual position value of the axis. This is done by means of a home return, during which a position value is registered at a known reference point (home).

During execution of a home return instruction, pulses are continuously output until the home input is enabled. The I/O allocation is determined by the channel used.

To decelerate movement when near the home position, designate a near home input and set bit 4 of the special data register storing the pulse output control code (sys\_wHscOrPulseControlCode) to TRUE and back to FALSE again.

The deviation counter clear output can be set to TRUE when home return has been completed.

The value in the elapsed value area during a home return differs from the current value. When the return is completed, the elapsed value changes to 0.

Select one of two different operation modes:

 Type 1: The home input is effective regardless of whether or not there is a near home input, whether deceleration is taking place, or whether deceleration has been completed.

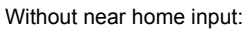

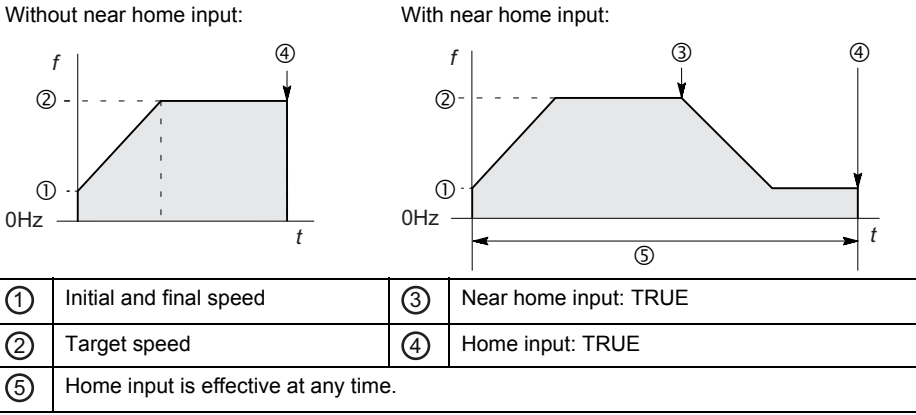

 Type 2: The home input is effective only after deceleration (started by near home input) has been completed.

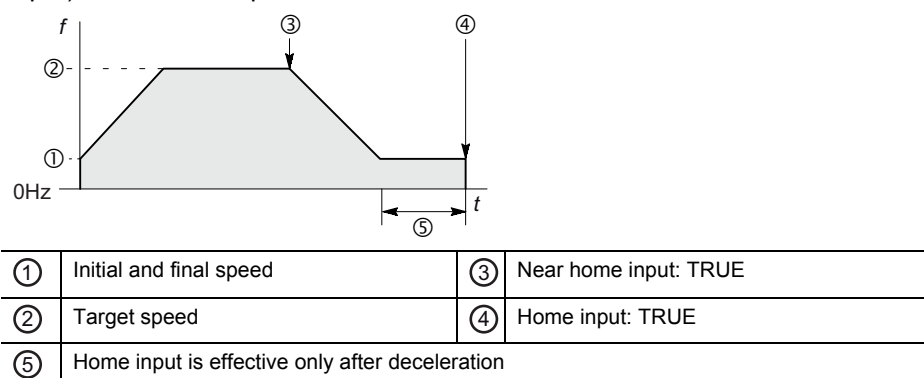

Use the following predefined DUT: F171\_PulseOutput\_Home\_DUT

The following parameters can be specified in the DUT:

- Control code
- Initial and final speed
- Target speed
- Acceleration/deceleration time
- Deviation counter clear signal

#### **Pulse output characteristics**

- The pulse output frequency changes according to the specified acceleration/deceleration time.
- The difference between target and initial speed determines the slope of the ramps.

#### **General programming information**

- Even when home input has occurred, executing this instruction causes pulse output to begin.
- If the near home input is enabled while acceleration is in progress, deceleration will start.
- If both the main program and the interrupt program contain code for the same channel, make sure both are not executed simultaneously.
- The deviation counter clear signal is allocated to dedicated output numbers specific to each PLC type.
- When programs are being edited in RUN mode, pulse output stops but resumes after the program changes have been downloaded.
- FP-X: When a pulse output instruction is executed and pulses are being output, the pulse output control flag (e.g. sys\_bIsPulseChannel0Active) of the corresponding channel is TRUE. No other pulse output instruction can be executed as long as this flag is TRUE.
- $FP\Sigma$ : The high-speed counter control flag (e.g. sys\_bIsHscChannel0ControlActive) and the pulse output control flag (e.g. sys\_bIsPulseChannel0Active) are assigned to the same internal relay (e.g. R903A). Therefore, when a high-speed counter instruction or a pulse output instruction is executed, both the high-speed counter control flag (e.g. sys\_bIsHscChannel0ControlActive) and the pulse output control flag (e.g. sys\_bIsPulseChannel0Active) for the channel used are TRUE. No other high-speed counter instruction or pulse output instruction can be executed as long as this flag is TRUE.
- FP-X: Set "Pulse output" for the desired channel in the system registers.
- FPE: Executing the circular interpolation control instruction F176 sets the circular interpolation control flag (sys\_bIsCircularInterpolationActive) to TRUE. The status of this flag is maintained until the target value is reached (even if the execution condition is no longer TRUE). During this time, other pulse output instructions cannot be executed.
- We strongly recommend that you incorporate a forced stop (see page 1021) option in your positioning program.
- The status of the high-speed counter control flag or pulse output control flag may change while a scan is being carried out. For example, if the flag is used more than once as an input condition, different statuses may exist within one scan. To ensure proper execution of the program, the status of the special internal relay should be copied to a variable at the beginning of the program.

**PLC types Availability of F171\_PulseOutput\_Home (see page 1322)** 

| Data types | <b>Variable</b>       | Data type                 | <b>Function</b>                                    |
|------------|-----------------------|---------------------------|----------------------------------------------------|
|            | s dutDataTable        | F171 PulseOutput Home DUT | Starting address of area containing the data table |
|            | n iPulseOutputChannel | decimal constant          | Pulse output channel:                              |
|            |                       |                           | $FP-\Sigma: 0, 2$                                  |
|            |                       |                           | $FP-X R: 0, 1$                                     |
|            |                       |                           | FP-X C14T: 0, 1, 2                                 |
|            |                       |                           | FP-X C30T/C60T: 0, 1, 2, 3                         |

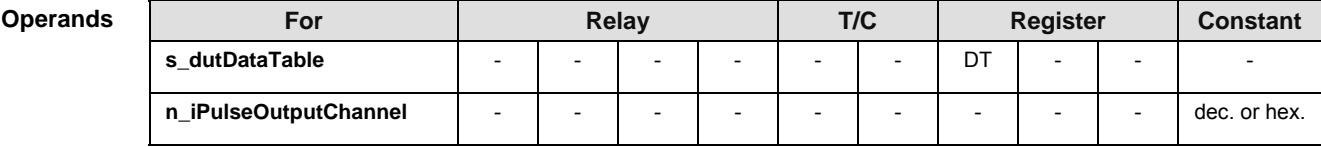

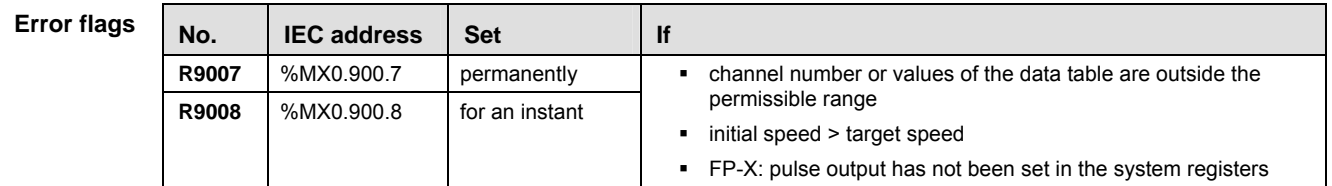

**Example** In this example the function has been programmed in ladder diagram (LD) and structured text (ST). The same POU header is used for all programming languages.

GVL In the global variable list, you define variables that can be accessed by all POUs in the project.

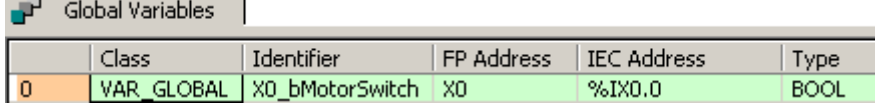

DUT The DUT F171 PulseOutput Home DUT is predefined in the FP Library.

POU header All input and output variables used for programming this function have been declared in the POU header.

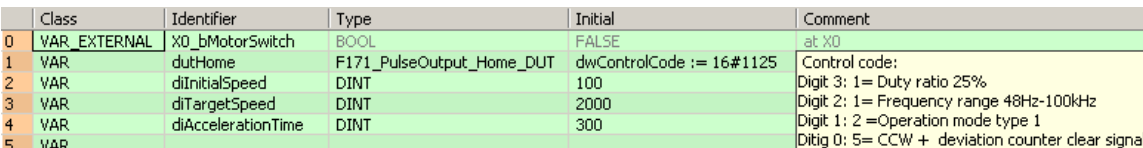

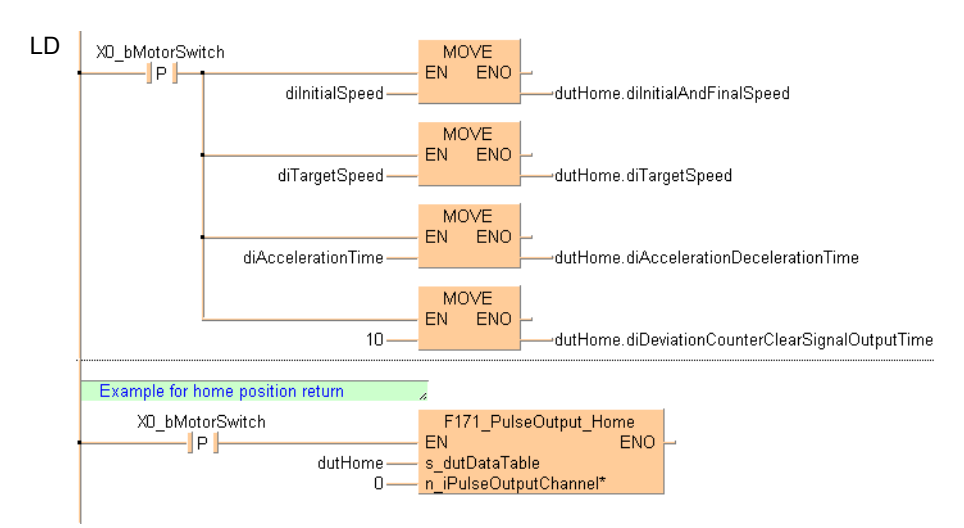

#### ST When programming with structured text, enter the following:

```
IF DF(X0_bMotorSwitch) THEN
     dutHome.diInitialAndFinalSpeed:=diInitialSpeed;
     dutHome.diTargetSpeed:=diTargetSpeed;
     dutHome.diAccelerationDecelerationTime:=diAccelerationTime;
```
dutHome.diDeviationCounterClearSignalOutputTime:=10;

#### END\_IF;

```
(*Example for home position return*)
```

```
IF DF(X0_bMotorSwitch) THEN
```

```
 F171_PulseOutput_Home(s_dutDataTable := dutHome,
```

```
n_iPulseOutputChannel := 0);
```
END\_IF;

# **F171\_PulseOutput\_ Jog\_Positioning**

## **JOG operation and positioning**

**Description** The specified number of pulses is output after the position control trigger input has turned to TRUE. A deceleration is performed before the target value is reached and pulse output stops. Pulses are output from the specified channel when the control flag for this channel is FALSE and the execution condition is TRUE.

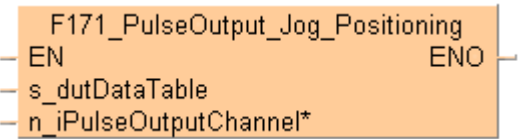

See also:

- **PulseOutput\_Jog\_Positioning0\_FB (see page 1181)**
- PulseOutput\_Jog\_Positioning1\_FB (see page 1184)
- PulseControl\_JogPositionControl (see page 1208)

Select one of two different operation modes:

Type 0: The speed can be changed within the range of the specified target speed. Type 1: The target speed can be changed once when the position control trigger input turns to TRUE.

## **Pulse output characteristics**

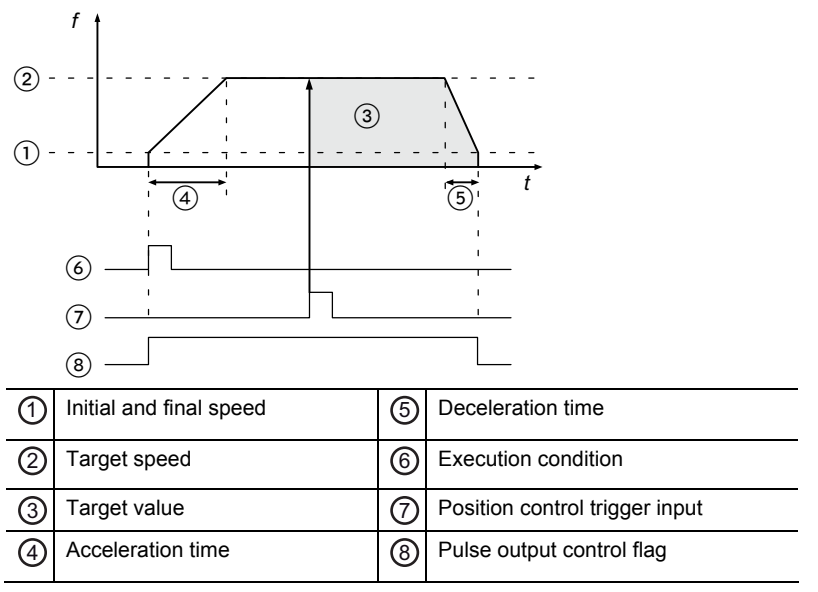

- The pulse output frequency changes according to the specified acceleration time and the specified deceleration time.
- The difference between target speed and initial speed determines the slope of the acceleration ramp.
- The difference between target speed and final speed determines the slope of the deceleration ramp.
- After the position control trigger input has turned to TRUE, pulse output continues, then decelerates and stops when the target value is reached.

### **Stopping pulse output**

Pulse output can be stopped by one of the following operations:

- Turning the position control trigger to TRUE (pulse output continues until the target value has been reached and deceleration has completed): The position control trigger can be started by turning a position control trigger input to TRUE or by setting bit 6 of the data register storing the pulse output control code from FALSE to TRUE (e.g. MOVE(16#140, sys\_wHscOrPulseControlCode);).
- Requesting a decelerated stop: To perform a decelerated stop, set bit 5 of the data register storing the pulse output control code from FALSE to TRUE (e.g. MOVE(16#120, sys wHscOrPulseControlCode);). When a decelerated stop is requested during acceleration, deceleration is performed with the same slope as deceleration from the target speed.
- Executing an emergency stop: To perform an emergency stop, set bit 3 of the data register storing the pulse output control code from FALSE to TRUE (e.g. MOVE(16#108, sys wHscOrPulseControlCode);).

Note: When stopping, disable all pulse output functions for the channel used in the program.

### ■ **JOG Operation Type 0**

Use the following predefined DUT: F171\_PulseOutput\_Jog\_Positioning\_Type0\_DUT

The following parameters can be specified in the DUT:

- Control code
- Initial and final speed
- **Target speed**
- **Acceleration time**
- Deceleration time
- **Target value**

The target speed can be changed during pulse output.

#### **Changing the target speed during pulse output**

Without changing the target speed: With changing the target speed:

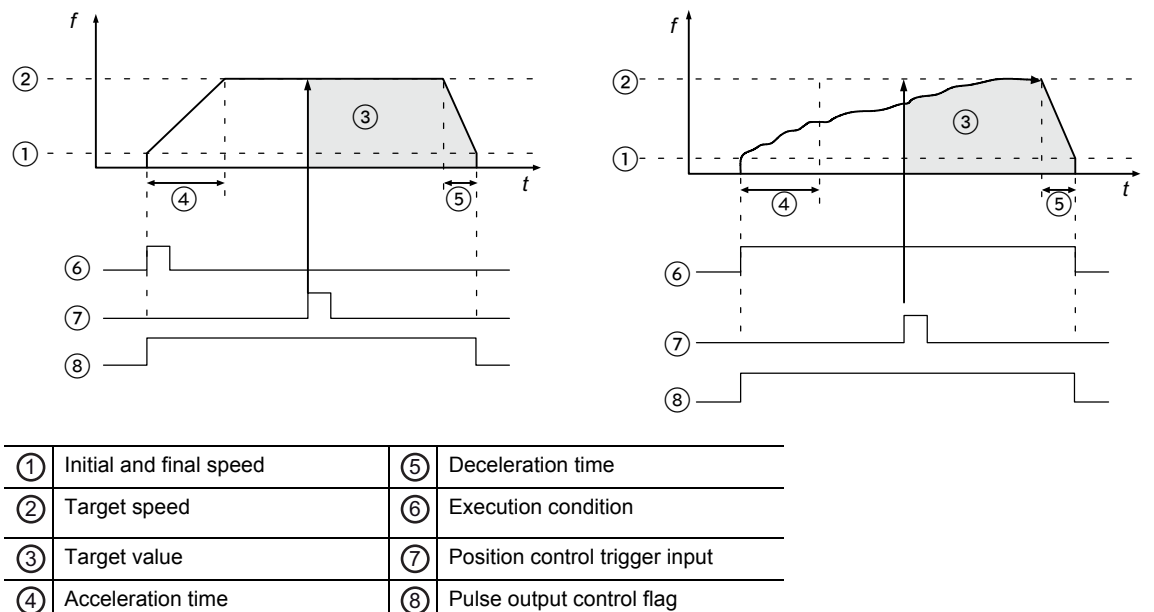

- If the target speed is set to a value larger than 50kHz, it will be corrected to 50kHz.
- If the elapsed value crosses over the acceleration forbidden area starting position (e.g. sys\_diPulseChannel0AccelerationForbiddenAreaStartingPosition) during acceleration, acceleration cannot be performed.
- The deceleration speed cannot be lower than the corrected final speed.
- Changing the target speed is not possible if the instruction is executed in an interrupt program.

## **JOG Operation Type 1**

Use the following predefined DUT: F171\_PulseOutput\_Jog\_Positioning\_Type1\_DUT

The following parameters can be specified in the DUT:

 $\left( \overline{4} \right)$  Target value  $\left| \overline{9} \right|$  Position control trigger input

- **Control code**
- Initial and final speed
- **Target speed 1**
- Acceleration time
- Target speed 2
- Change time
- Deceleration time
- Target value

Target speed 1 < target speed 2: Target speed 1 > target speed 2:

5 Acceleration time

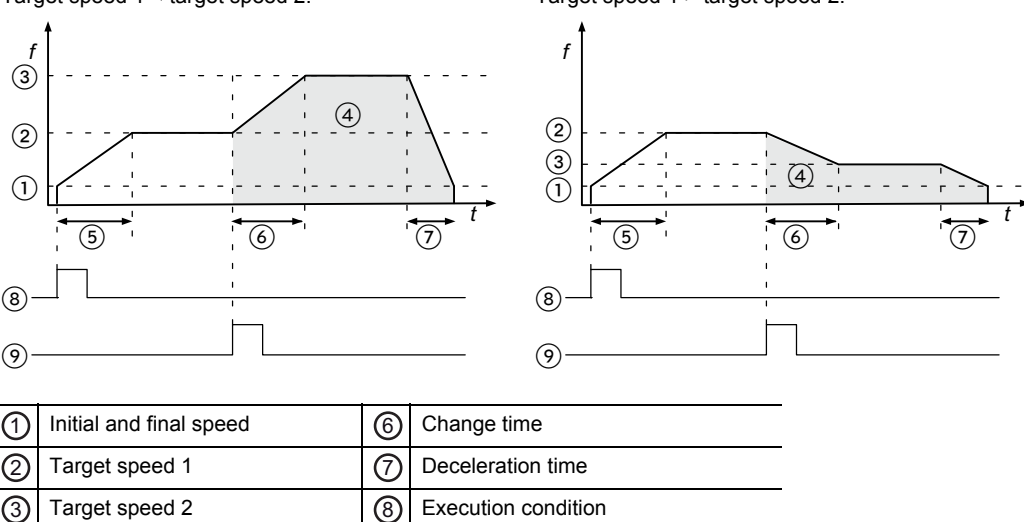

After the position control trigger input has turned to TRUE, the pulse output frequency will change using the change time to accelerate or decelerate to target speed 2. Further target speed changes are not possible. The position control trigger input will be disregarded if it is turned on during acceleration.

## **General programming information**

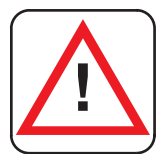

## **! Warning!**

## **As soon as you begin editing a program online (i.e., in RUN mode) using this instruction, pulse output will stop.**

- If both the main program and the interrupt program contain code for the same channel, make sure both are not executed simultaneously.
- When a pulse output instruction is executed and pulses are being output, the pulse output control flag (e.g. sys\_bIsPulseChannel0Active) of the corresponding channel is TRUE. No other pulse output instruction can be executed as long as this flag is TRUE.
- Set the position control trigger input (X0, X1, X2, X3) in system register 402.
- For the position control trigger input, only the rising edge (TRUE) is detected.
- The instruction cannot be started when a decelerated stop has been requested.
- To restart after stopping the operation, turn the execution condition to FALSE and then to TRUE again.
- We strongly recommend that you incorporate a forced stop (see page 1021) option in your positioning program.
- The status of the high-speed counter control flag or pulse output control flag may change while a scan is being carried out. For example, if the flag is used more than once as an input condition, different statuses may exist within one scan. To ensure proper execution of the program, the status of the special internal relay should be copied to a variable at the beginning of the program.

#### **PLC types Availability of F171\_PulseOutput\_Jog\_Positioning (see page 1322)**

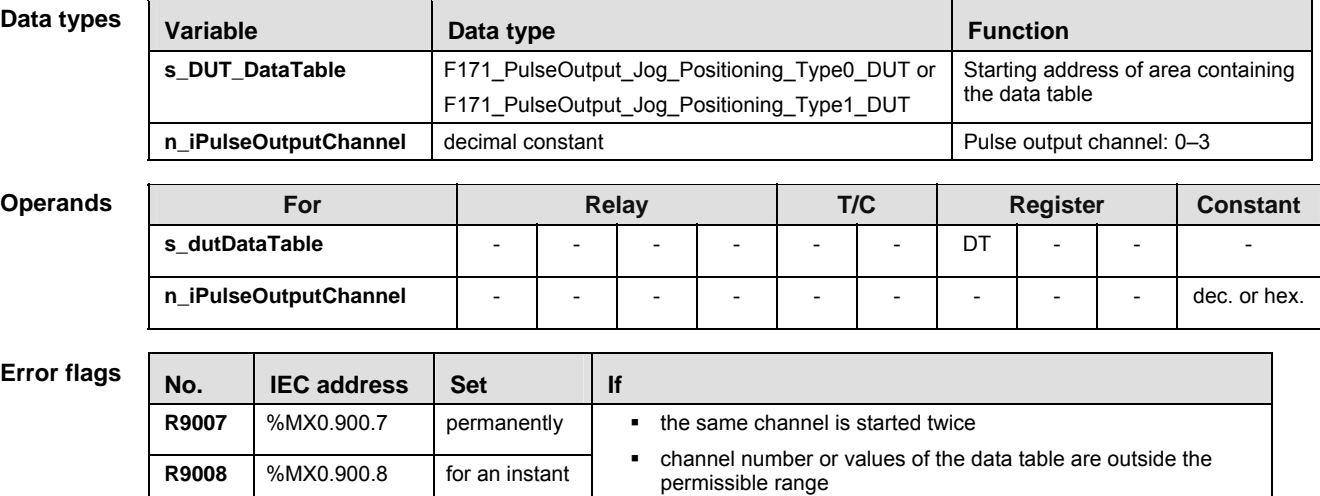

initial speed > target speed

pulse output has not been set in the system registers

**Example** In this example the function has been programmed in ladder diagram (LD) and structured text (ST). The same POU header is used for all programming languages.

- DUT The DUT F171 PulseOutput Jog Positioning Type0 DUT is predefined in the FP Library.
- POU header All input and output variables used for programming this function have been declared in the POU header.

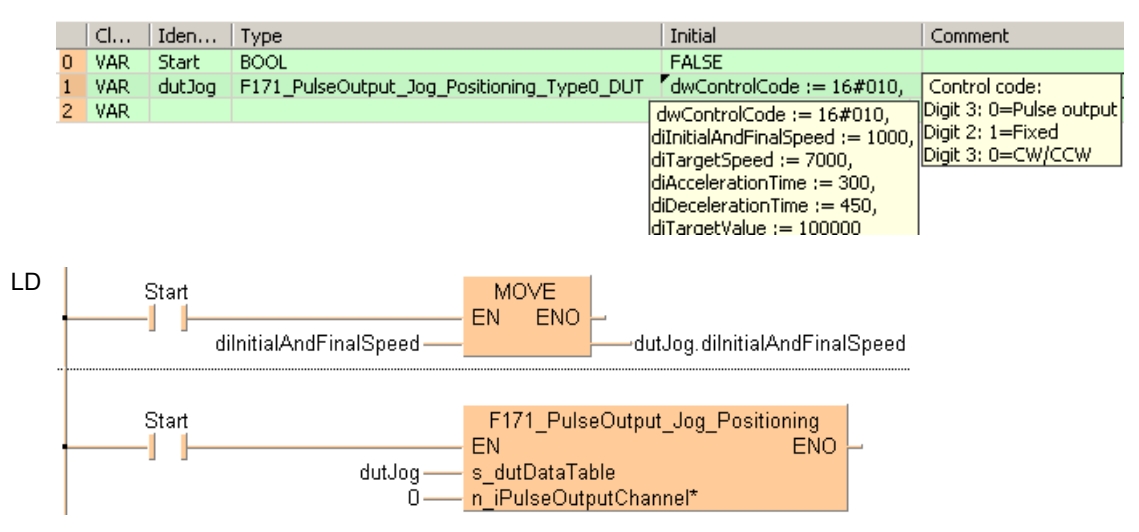

- ST When programming with structured text, enter the following:
	- IF (Start) THEN

```
dutJog.diInitialAndFinalSpeed:=diInitialAndFinalSpeed;
```
END\_IF;

IF (Start) THEN

```
 F171_PulseOutput_Jog_Positioning(s_dutDataTable := dutJog, 0);
END_IF;
```
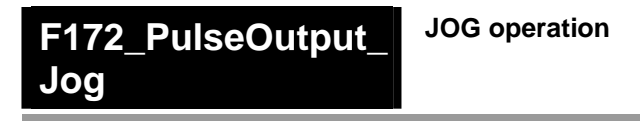

**Description** This instruction is used for JOG operation. Pulses are output from the specified channel when the control flag for this channel is FALSE and the execution condition is TRUE.

> F172 PulseOutput Joa EN **ENO** - s dutDataTable - n iPulseOutputChannel\*

See also:

- **PulseOutput Jog FB (see page 1179)**
- PulseOutput\_Jog\_TargetValue\_FB (see page 1186)

#### ■ **Description for FP-Sigma, FP-X**

Use the following predefined DUT: F172\_PulseOutput\_Jog\_Type0\_DUT\_0 (Mode with no target value) or F172\_PulseOutput\_Jog\_Type1\_DUT\_0 (Target value match stop mode)

The following parameters can be specified in the DUT:

- **Control code**
- **Frequency**
- **Target value**

#### **Pulse output characteristics**

The frequency and the target value can be changed in each scan. The control code, however, cannot be changed during execution of the instruction.

Select one of two different operation modes:

 Mode with no target value (type 0): Pulses are output in accordance with the conditions set in the DUT as long as the execution condition is TRUE.

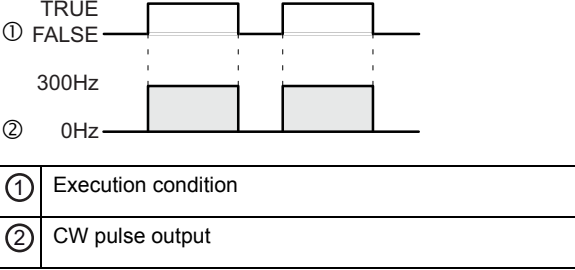

 Target value match stop mode (type 1): Output stops when the target value is reached. Set this mode in the control code, and specify the target value (an absolute value) in the DUT. (FP $\Sigma$  V1.4 or higher, FP-X)

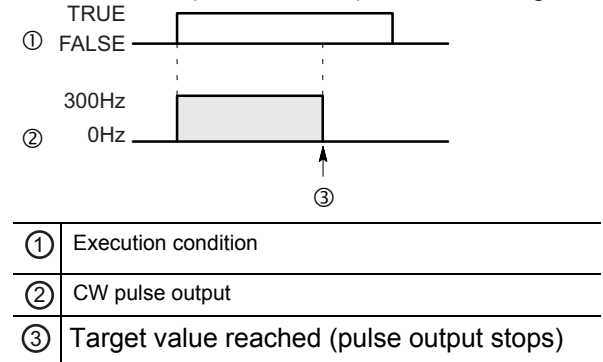

### **General programming information**

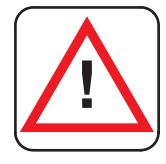

**! Warning!** 

## **As soon as you begin editing a program online (i.e., in RUN mode) using this instruction, pulse output will stop.**

- If both the main program and the interrupt program contain code for the same channel, make sure both are not executed simultaneously.
- FP-X: When a pulse output instruction is executed and pulses are being output, the pulse output control flag (e.g. sys\_bIsPulseChannel0Active) of the corresponding channel is TRUE. No other pulse output instruction can be executed as long as this flag is TRUE.
- $FP\Sigma$ : The high-speed counter control flag (e.g. sys\_bIsHscChannel0ControlActive) and the pulse output control flag (e.g. sys\_bIsPulseChannel0Active) are assigned to the same internal relay (e.g. R903A). Therefore, when a high-speed counter instruction or a pulse output instruction is executed, both the high-speed counter control flag (e.g. sys\_bIsHscChannel0ControlActive) and the pulse output control flag (e.g. sys\_bIsPulseChannel0Active) for the channel used are TRUE. No other high-speed counter instruction or pulse output instruction can be executed as long as this flag is TRUE.
- FP: Executing the circular interpolation control instruction **F176** sets the circular interpolation control flag (sys\_bIsCircularInterpolationActive) to TRUE. The status of this flag is maintained until the target value is reached (even if the execution condition is no longer TRUE). During this time, other pulse output instructions cannot be executed.
- $FP\Sigma$ : Set any high-speed counter allocated to a pulse output channel to "Unused" in the system registers.
- FP-X: Set "Pulse output" for the desired channel in the system registers.
- If the execution of the instruction is started with an invalid frequency value, an operation error occurs. If the frequency is changed to an invalid value during execution of the instruction, the frequency output will be adjusted to either the minimum or the maximum value of the permissible range.
- Changing the control code during execution of the instruction will have no effect.
- We strongly recommend that you incorporate a forced stop (see page 1021) option in your positioning program.

 The status of the high-speed counter control flag or pulse output control flag may change while a scan is being carried out. For example, if the flag is used more than once as an input condition, different statuses may exist within one scan. To ensure proper execution of the program, the status of the special internal relay should be copied to a variable at the beginning of the program.

### **Description for FP0R**

Use the following predefined DUT: F172\_PulseOutput\_Jog\_Type0\_DUT\_1 (Mode with no target value) or F172\_PulseOutput\_Jog\_Type1\_DUT\_1 (Target value match stop mode)

The following parameters can be specified in the DUT:

- Control code
- Initial and final speed
- **Target speed**
- Acceleration time
- Deceleration time
- Target value

#### **Pulse output characteristics**

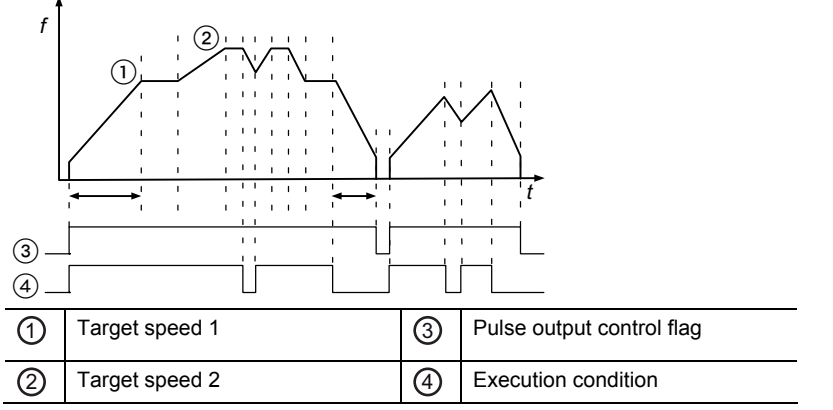

- The pulse output frequency changes according to the specified acceleration time and the specified deceleration time.
- The difference between the maximum speed of 50kHz and the initial speed determines the slope of the acceleration ramp.
- The difference between the maximum speed of 50kHz and the final speed determines the slope of the deceleration ramp.
- When the execution condition turns to FALSE after starting the instruction, a decelerated stop is performed.
- When the execution condition turns to TRUE during deceleration, acceleration is performed again.
- The target speed can be changed during pulse output.
- Pulses are output using a duty of 25%.
- With the pulse output method "pulse/direction", pulses are output approx.  $300\mu s$ after the direction signal has been output; the motor driver characteristics are simultaneously taken into consideration.
- When a decelerated stop is requested during acceleration, deceleration is performed with the same slope as deceleration from the target speed.
- Acceleration time and deceleration time have priority over initial speed and final

speed. This means that the values for acceleration time and deceleration time will not be changed whereas the values for initial speed and final speed may be corrected by the pulse output instruction to enable acceleration and deceleration within the specified time. The modified values are written to data registers which can be accessed using the system variables sys\_iPulseChannelxCorrectedInitialSpeed and

sys\_iPulseChannelxCorrectedFinalSpeed (where x=channel number).

Select one of two different operation modes:

 Mode with no target value (type 0): Pulses are output in accordance with the conditions set in the DUT as long as the execution condition is TRUE. A decelerated stop begins whenever the execution condition is FALSE.

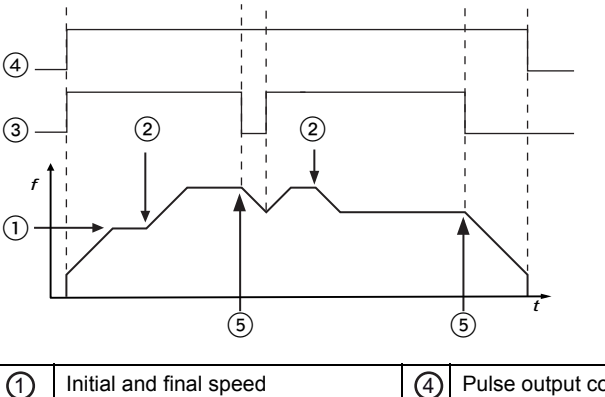

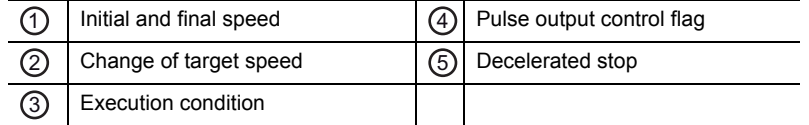

 Target value match stop mode (type 1): Output stops when the target value is reached. Set this mode in the control code, and specify the target value (an absolute value) in the DUT. A decelerated stop is performed when the target value has been reached. Deceleration is performed within the specified deceleration time.

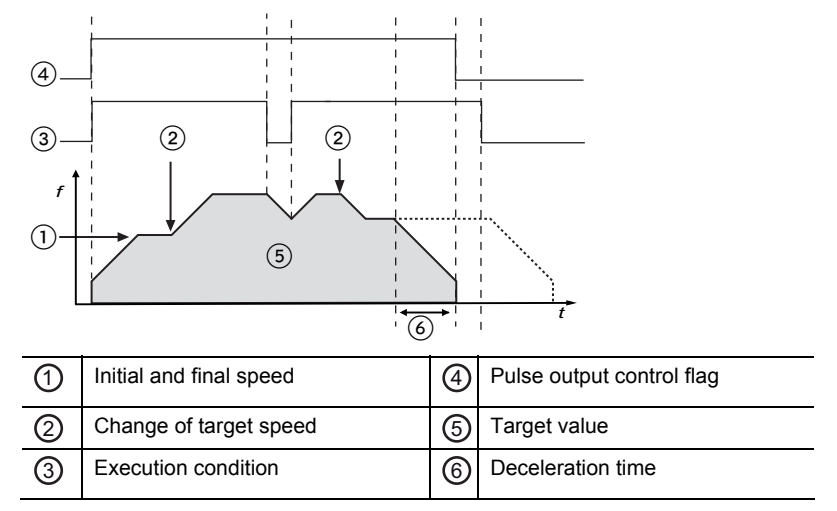

#### **Changing the target speed during pulse output**

- If the elapsed value crosses over the acceleration forbidden area starting position (e.g. sys\_diPulseChannel0AccelerationForbiddenAreaStartingPosition) during acceleration, acceleration cannot be performed.
- The deceleration speed cannot be lower than the corrected final speed.

## **General programming information**

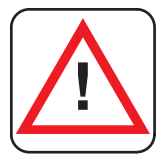

## **! Warning!**

## **As soon as you begin editing a program online (i.e., in RUN mode) using this instruction, pulse output will stop.**

- If both the main program and the interrupt program contain code for the same channel, make sure both are not executed simultaneously.
- When a pulse output instruction is executed and pulses are being output, the pulse output control flag (e.g. sys\_bIsPulseChannel0Active) of the corresponding channel is TRUE. No other pulse output instruction can be executed as long as this flag is TRUE.
- Changing the control code during execution of the instruction will have no effect.
- We strongly recommend that you incorporate a forced stop (see page 1021) option in your positioning program.
- The status of the high-speed counter control flag or pulse output control flag may change while a scan is being carried out. For example, if the flag is used more than once as an input condition, different statuses may exist within one scan. To ensure proper execution of the program, the status of the special internal relay should be copied to a variable at the beginning of the program.

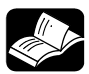

## **REFERENCE**

Please refer to the FPWIN Pro online help for detailed information on using system variables.

Output relays and system variables for FP0R

## **PLC types Availability of F172\_PulseOutput\_Jog (see page 1322)**

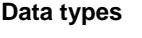

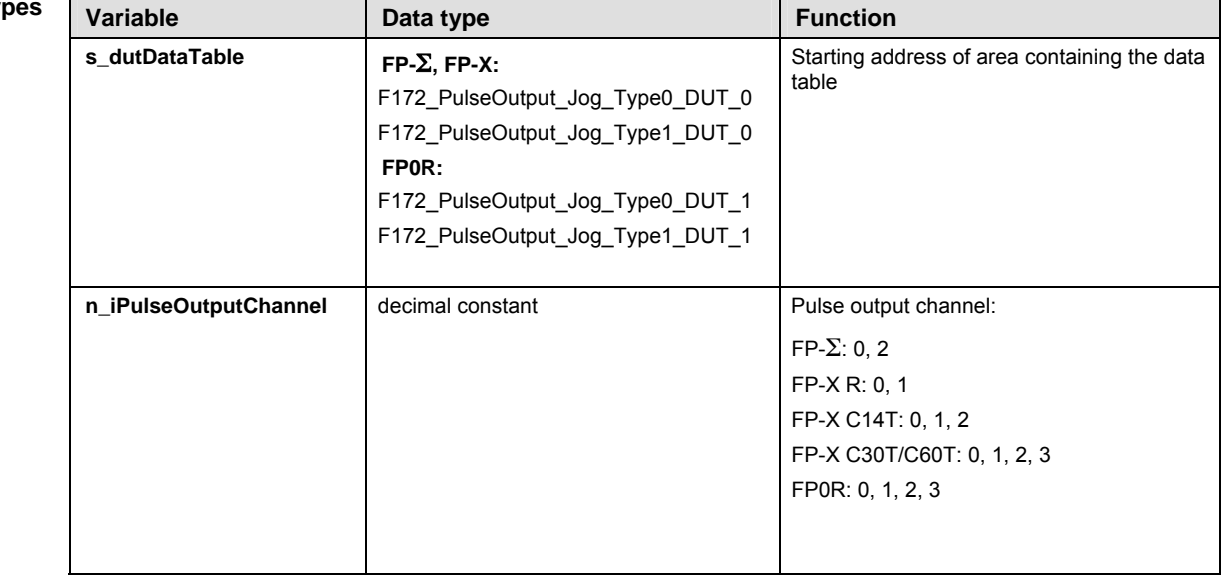

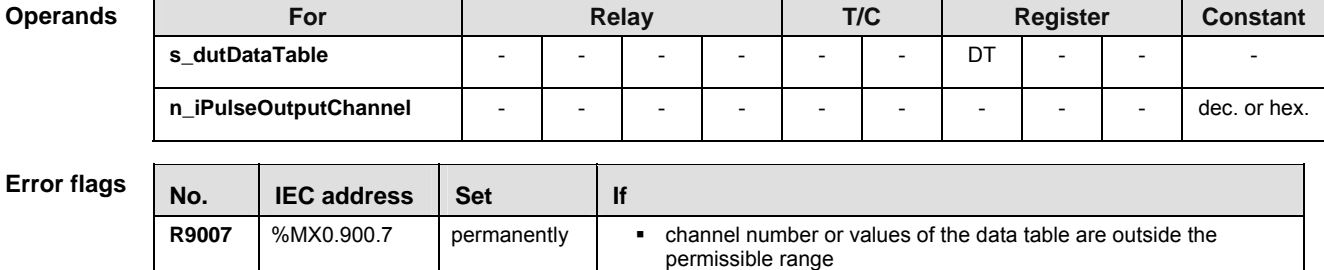

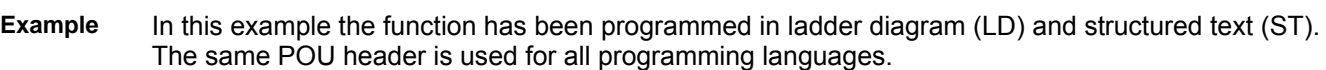

**FP0R/FP-X: pulse output has not been set in the system registers** 

DUT The DUT F172\_PulseOutput\_Jog\_Type0\_DUT\_0 is predefined in the FP Library.

POU header All input and output variables used for programming this function have been declared in the POU header.

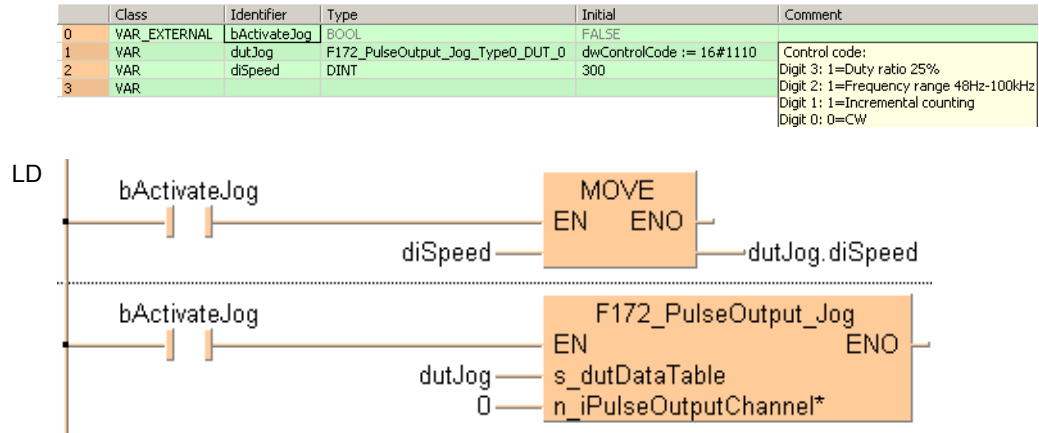

**ST** When programming with structured text, enter the following:

**R9008** %MX0.900.8 for an instant

```
IF (bActivateJog) THEN
  dutJog.diSpeed:=diSpeed;
END_IF;
IF (bActivateJog) THEN
 F172 PulseOutput Jog(s dutDataTable := dutJog, 0);
END_IF;
```
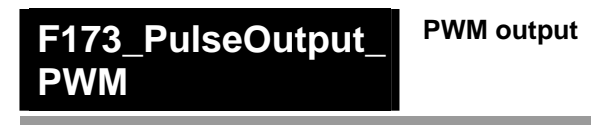

**Description** This instruction delivers a pulse width modulated output signal according to the specified DUT. Pulses are output from the specified channel when the control flag for this channel is FALSE and the execution condition is TRUE.

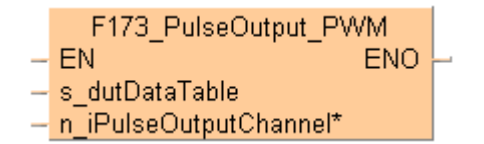

Use the following predefined DUT: F173\_PulseOutput\_PWM\_DUT

The following parameters can be specified in the DUT:

- Approximate frequency
- Duty ratio (for pulse duration and period)

#### **General programming information**

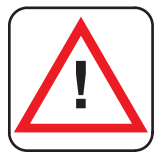

## **! Warning!**

## **As soon as you begin editing a program online (i.e., in RUN mode) using this instruction, pulse output will stop.**

- The duty ratio, particularly when it is close to the minimum or maximum value, may differ from the specified duty ratio, depending on the load voltage and the load current.
- The duty ratio can be changed for each scan.
- The frequency constant K cannot be changed during execution of the instruction. If it is changed, it will have no effect on the frequency but on the resolution of the duty ratio.
- If the duty ratio is changed to a value outside the permissible range while the instruction is being executed, the duty ratio is adjusted to the maximum value. When execution of the instruction begins, an operation error is displayed.
- If the frequency is changed to a value outside the permissible range while the instruction is being executed, the resolution is adjusted to 100. When execution of the instruction begins, no operation error is displayed.
- If the duty is changed to 100% or higher while the instruction is being executed, the frequency is adjusted to the maximum value at the specified resolution. When execution of the instruction begins, no operation error is displayed.
- If both the main program and the interrupt program contain code for the same channel, make sure both are not executed simultaneously.
- FP-X, FP0R: When a pulse output instruction is executed and pulses are being output, the pulse output control flag (e.g. sys\_bIsPulseChannel0Active) of the corresponding channel is TRUE. No other pulse output instruction can be executed as long as this flag is TRUE.
- $FP\Sigma$ : The high-speed counter control flag (e.g. sys\_bIsHscChannel0ControlActive) and the pulse output control flag (e.g. sys\_blsPulseChannel0Active) are assigned to the same internal relay (e.g. R903A). Therefore, when a high-speed counter instruction or a pulse output

instruction is executed, both the high-speed counter control flag (e.g. sys\_bIsHscChannel0ControlActive) and the pulse output control flag (e.g. sys\_bIsPulseChannel0Active) for the channel used are TRUE. No other high-speed counter instruction or pulse output instruction can be executed as long as this flag is TRUE.

- FP: Executing the circular interpolation control instruction **F176** sets the circular interpolation control flag (sys\_bIsCircularInterpolationActive) to TRUE. The status of this flag is maintained until the target value is reached (even if the execution condition is no longer TRUE). During this time, other pulse output instructions cannot be executed.
- $FP\Sigma$ : Set any high-speed counter allocated to a pulse output channel to "Unused" in the system registers.
- FP-X, FP0R: Set "PWM output" for the desired channel in the system registers.
- We strongly recommend that you incorporate a forced stop (see page 1021) option in your positioning program.
- The status of the high-speed counter control flag or pulse output control flag may change while a scan is being carried out. For example, if the flag is used more than once as an input condition, different statuses may exist within one scan. To ensure proper execution of the program, the status of the special internal relay should be copied to a variable at the beginning of the program.

## **PLC types Availability of F173\_PulseOutput\_PWM (see page 1322)**

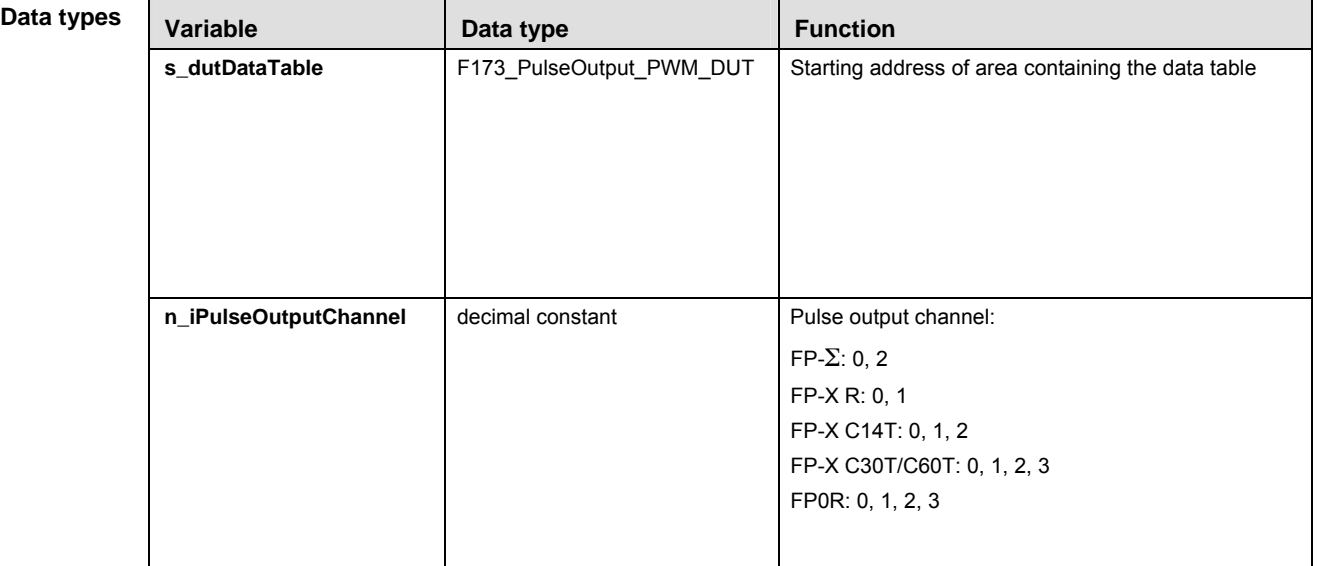

#### **Operands**

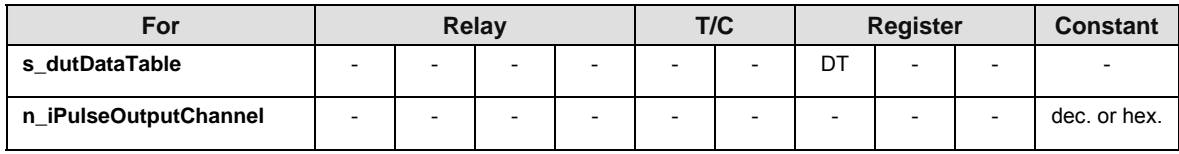

**Error flags** 

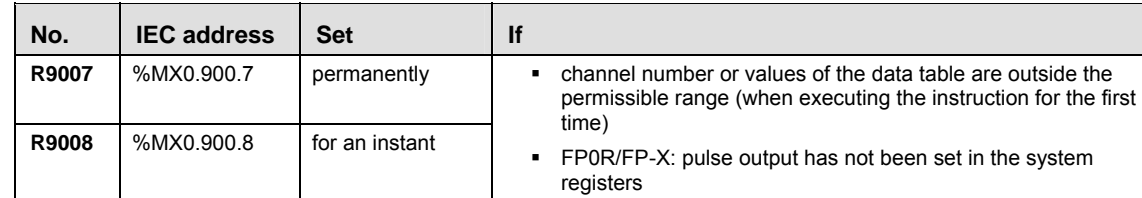

**Example** In this example the function has been programmed in ladder diagram (LD) and structured text (ST). The same POU header is used for all programming languages.

GVL In the global variable list, you define variables that can be accessed by all POUs in the project.

ar i Global Variables

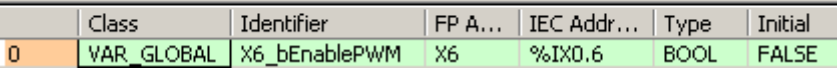

- DUT The DUT F173\_PulseOutput\_PWM\_DUT is predefined in the FP Library.
- POU header All input and output variables used for programming this function have been declared in the POU header.

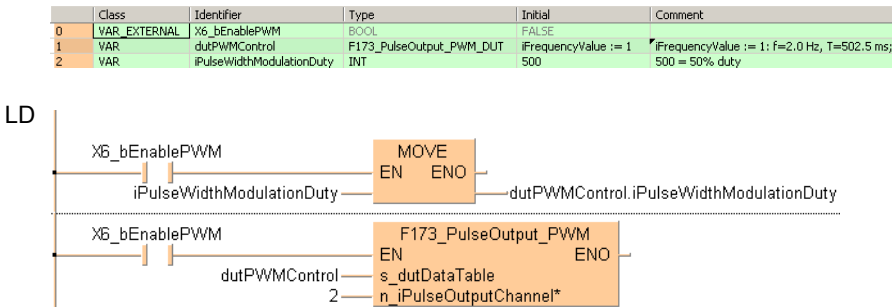

**ST** When programming with structured text, enter the following:

```
IF (X6_bEnablePWM) THEN
```
dutPWMControl.iPulseWidthModulationDuty:=iPulseWidthModulationDuty;

#### END IF;

IF (X6\_bEnablePWM) THEN

```
F173 PulseOutput PWM(s dutDataTable := dutPWMControl,
 n_iPulseOutputChannel := 2);
```
END\_IF;

# **F174\_PulseOutput\_ DataTable**

## **Data table control**

**Description** This instruction performs rectangular control according to the parameters in the specified DUT with an arbitrary number of different speeds and target values. Pulses are output from the specified channel when the control flag for this channel is FALSE and the execution condition is TRUE.

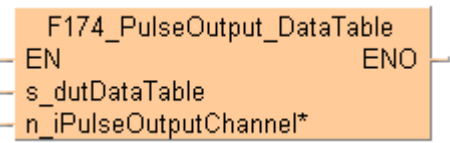

Create your own DUT using the following DUT as a sample: F174\_PulseOutput\_DataTable\_8\_Values\_DUT

The following parameters can be specified in the DUT:

- Control code
- **Frequency 1**
- Target value 1
- **Frequency 2**
- Target value 2
- ...
- Frequency n
- **Target value n**
- Pulse stop

#### **Pulse output characteristics**

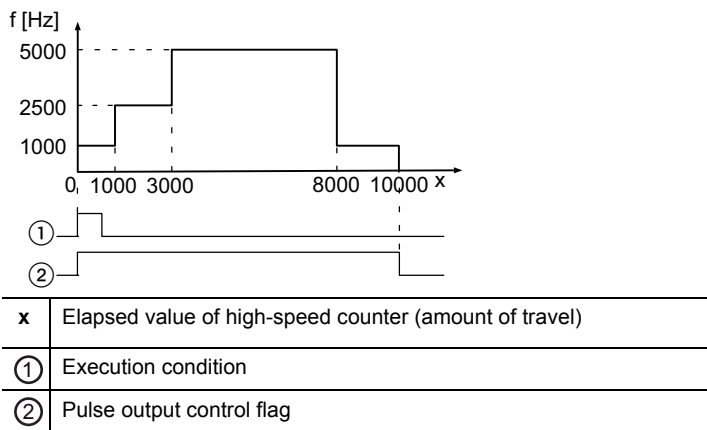

- Pulses are output at the specified frequency until the target value is reached. Then the frequency changes to the second frequency value and pulse output continues until the second target value is reached, and so forth.
- Pulse output stops when the last target value is reached.
- A frequency of 0 signifies the final frequency and stops pulse output.

#### **General programming information**

 FP-X, FP0R: When a pulse output instruction is executed and pulses are being output, the pulse output control flag (e.g. sys\_bIsPulseChannel0Active) of the corresponding channel is TRUE. No other pulse output instruction can be

executed as long as this flag is TRUE.

- $FP\Sigma$ : The high-speed counter control flag (e.g. sys\_blsHscChannel0ControlActive) and the pulse output control flag (e.g. sys\_bIsPulseChannel0Active) are assigned to the same internal relay (e.g. R903A). Therefore, when a high-speed counter instruction or a pulse output instruction is executed, both the high-speed counter control flag (e.g. sys\_blsHscChannel0ControlActive) and the pulse output control flag (e.g. sys\_bIsPulseChannel0Active) for the channel used are TRUE. No other high-speed counter instruction or pulse output instruction can be executed as long as this flag is TRUE.
- If the value of the first frequency specified is out of range, an operation error occurs. (If the value of the first frequency is 0, operation stops without any pulses having been output.)
- If the value of the second frequency specified is out of range or 0, pulse output stops.
- If the target value is out of range, the number of pulses output may be different from the specified value.
- FPE: Executing the circular interpolation control instruction **F176** sets the circular interpolation control flag (sys\_bIsCircularInterpolationActive) to TRUE. The status of this flag is maintained until the target value is reached (even if the execution condition is no longer TRUE). During this time, other pulse output instructions cannot be executed.
- $FP\Sigma$ : Set any high-speed counter allocated to a pulse output channel to "Unused" in the system registers.
- $F$ P $\Sigma$ , FP-X: If a periodic interrupt or high-speed counter interrupt program is run, or the PLC link function is used at the same time, a frequency of 80kHz or less should be used.
- FP-X: Set "Pulse output" for the desired channel in the system registers.
- When programs are being edited in RUN mode, pulse output stops but resumes after the program changes have been downloaded.
- We strongly recommend that you incorporate a forced stop (see page 1021) option in your positioning program.
- The status of the high-speed counter control flag or pulse output control flag may change while a scan is being carried out. For example, if the flag is used more than once as an input condition, different statuses may exist within one scan. To ensure proper execution of the program, the status of the special internal relay should be copied to a variable at the beginning of the program.

# **PLC types Availability of F174\_PulseOutput\_DataTable (see page 1322)**

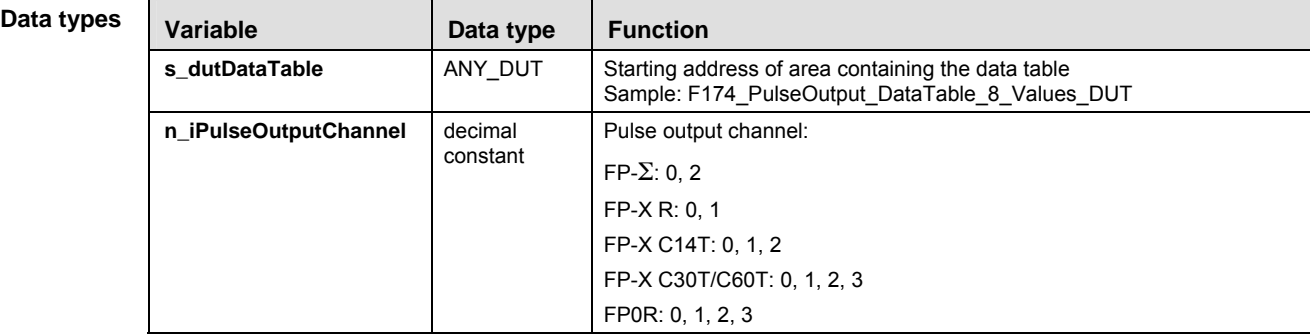

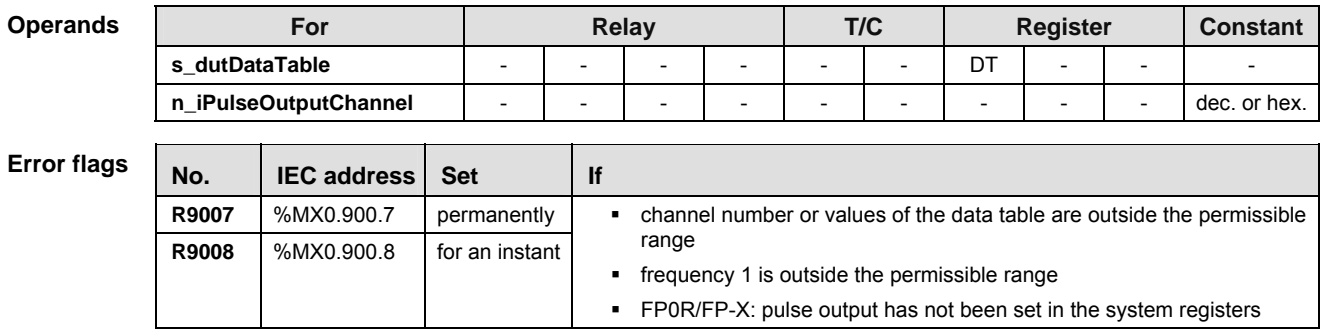

**Example** In this example the function is programmed in ladder diagram (LD). The same POU header is used for all programming languages.

GVL In the global variable list, you define variables that can be accessed by all POUs in the project.

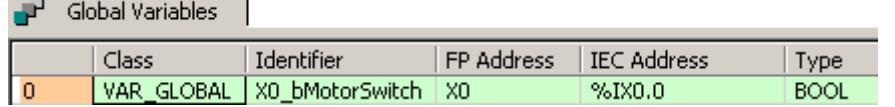

DUT The DUT F174 PulseOutput DataTable 8 Values DUT is predefined in the FP Library and can be used as a sample.

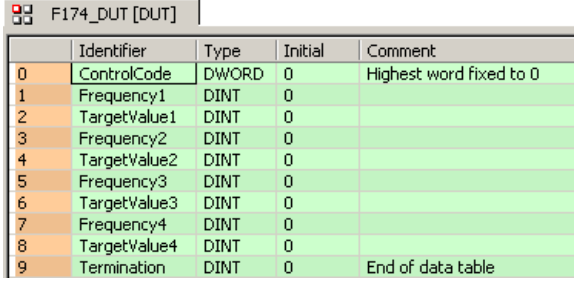

POU header All input and output variables used for programming this function have been declared in the POU header.

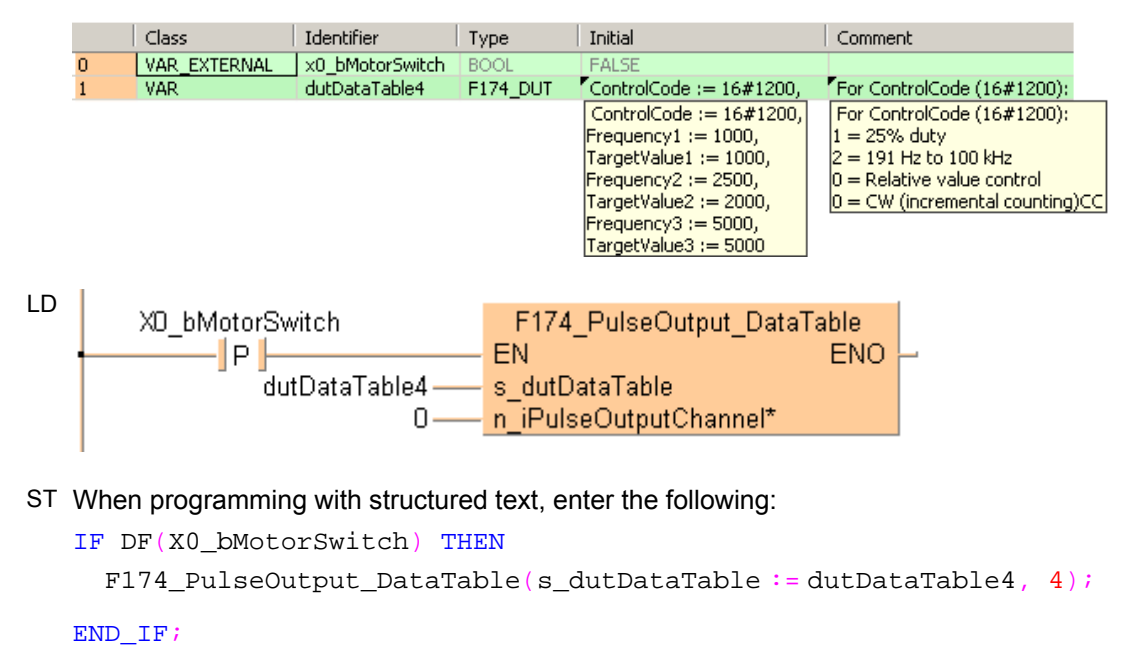

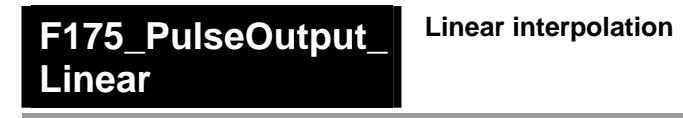

**Description** Pulses are output from two channels in accordance with the parameters in the specified DUT, so that the path to the target position forms a straight line. Pulses are output from the specified channel when the control flag for this channel is FALSE and the execution condition is TRUE.

> F175 PulseOutput Linear EN ENO. n iPulseOutputChannel\* - s dutDataTable - - - - s dutDataTable

See also: PulseOutput\_Linear\_FB (see page 1189)

### ■ Description for FP-Sigma, FP-X (for the FP0R, please see on page 1074)

Use the following predefined DUT: F175\_PulseOutput\_Linear\_DUT\_0

The following parameters can be specified in the DUT:

- **Control code**
- Initial and final speed
- Target speed
- Acceleration/deceleration time
- X-axis target value
- **Fig.** Y-axis target value

The following parameters for each axis are calculated upon execution of the instruction and stored in the operation result area of the DUT.

- X-axis initial and final speed
- **X**-axis target speed
- Y-axis initial and final speed
- **The Y-axis target speed**
- **X-axis frequency range**
- **•** Y-axis frequency range
- X-axis number of acceleration/deceleration steps
- Y-axis number of acceleration/deceleration steps

#### **Pulse output characteristics**

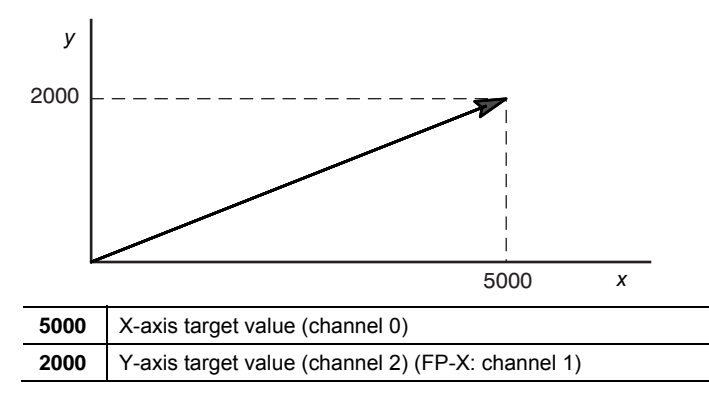

The two axes are controlled so that a linear path is followed to the target position.

#### **General programming information**

- The target value for each axis must be within the range of -8388608–8388607. When this instruction is used in combination with other pulse output instructions, e.g. F171\_PulseOutput\_Trapezoidal (see page 1045), the target value in these instructions must be within the same range.
- When using in applications requiring precision, test runs with the actual machine are necessary.
- If both the main program and the interrupt program contain code for the same channel, make sure both are not executed simultaneously.
- FP-X: When a pulse output instruction is executed and pulses are being output, the pulse output control flag (e.g. sys\_bIsPulseChannel0Active) of the corresponding channel is TRUE. No other pulse output instruction can be executed as long as this flag is TRUE.
- $FP\Sigma$ : The high-speed counter control flag (e.g. sys\_bIsHscChannel0ControlActive) and the pulse output control flag (e.g. sys\_bIsPulseChannel0Active) are assigned to the same internal relay (e.g. R903A). Therefore, when a high-speed counter instruction or a pulse output instruction is executed, both the high-speed counter control flag (e.g. sys\_bIsHscChannel0ControlActive) and the pulse output control flag (e.g. sys\_bIsPulseChannel0Active) for the channel used are TRUE. No other high-speed counter instruction or pulse output instruction can be executed as long as this flag is TRUE.
- FPE: Executing the circular interpolation control instruction **F176** sets the circular interpolation control flag (sys\_bIsCircularInterpolationActive) to TRUE. The status of this flag is maintained until the target value is reached (even if the execution condition is no longer TRUE). During this time, other pulse output instructions cannot be executed.
- $FPE:$  Set any high-speed counter allocated to a pulse output channel to "Unused" in the system registers.
- FP-X: Set "Pulse output" for the desired channel in the system registers.
- When programs are being edited in RUN mode, pulse output stops but resumes after the program changes have been downloaded.
- We strongly recommend that you incorporate a forced stop (see page 1021) option in your positioning program.
- The status of the high-speed counter control flag or pulse output control flag may change while a scan is being carried out. For example, if the flag is used more than once as an input condition, different statuses may exist within one scan. To ensure proper execution of the program, the status of the special internal relay should be copied to a variable at the beginning of the program.

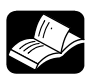

# **REFERENCE**

Please refer to the FPWIN Pro online help for detailed information on using system variables.

#### **Description for FP0R**

Use the following predefined DUT: F175\_PulseOutput\_Linear\_DUT\_1

The following parameters can be specified in the DUT:

#### **General programming information**

Control code

- Initial and final speed
- Target speed
- Acceleration time
- Deceleration time
- X-axis target value
- Y-axis target value

The following parameters for each axis are calculated upon execution of the instruction and stored in the operation result area of the DUT.

- X-axis initial and final speed
- X-axis target speed
- Y-axis initial and final speed
- Y-axis target speed

#### **Pulse output characteristics**

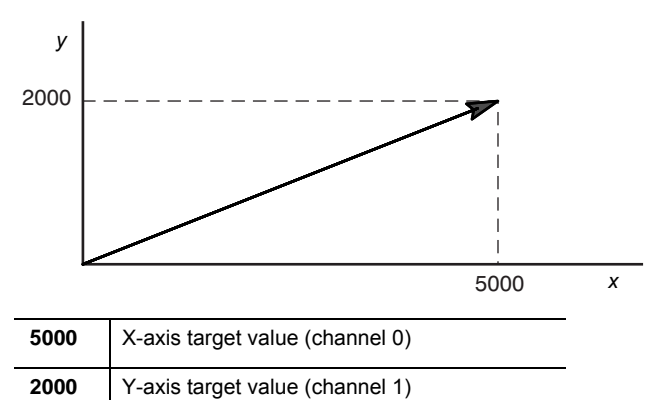

Pulses are output from the X-axis (channel 0) and the Y-axis (channel 1), so that the initial speed is 500Hz, the target speed is 5kHz, and the acceleration time and deceleration time is 300ms. The two axes are controlled so that a linear path is followed to the target position.

Pulses are output using a duty of 25%.

With the pulse output method "pulse/direction", pulses are output approx.  $300\mu s$  after the direction signal has been output; the motor driver characteristics are simultaneously taken into consideration.

#### **General programming information**

- Pulse output stops when the target value is reached.
- The target value for each axis must be within the range of -8388608–8388607. When this instruction is used in combination with other pulse output instructions, e.g. F171 PulseOutput Trapezoidal (see page 1045), the target value in these instructions must be within the same range.
- When using in applications requiring precision, test runs with the actual machine are necessary.
- If both the main program and the interrupt program contain code for the same channel, make sure both are not executed simultaneously.
- When a pulse output instruction is executed and pulses are being output, the pulse output control flag (e.g. sys\_bIsPulseChannel0Active) of the corresponding channel is TRUE. No other pulse output instruction can be executed as long as this flag is TRUE.
- When programs are being edited in RUN mode, pulse output stops but resumes after the program changes have been downloaded.
- We strongly recommend that you incorporate a forced stop (see page 1021) option in your positioning program.
- The status of the high-speed counter control flag or pulse output control flag may change while a scan is being carried out. For example, if the flag is used more than once as an input condition, different statuses may exist within one scan. To ensure proper execution of the program, the status of the special internal relay should be copied to a variable at the beginning of the program.

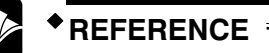

Please refer to the FPWIN Pro online help for detailed information on using system variables.

Output relays and system variables for FP0R

## **PLC types Availability of F175\_PulseOutput\_Linear (see page 1322)**

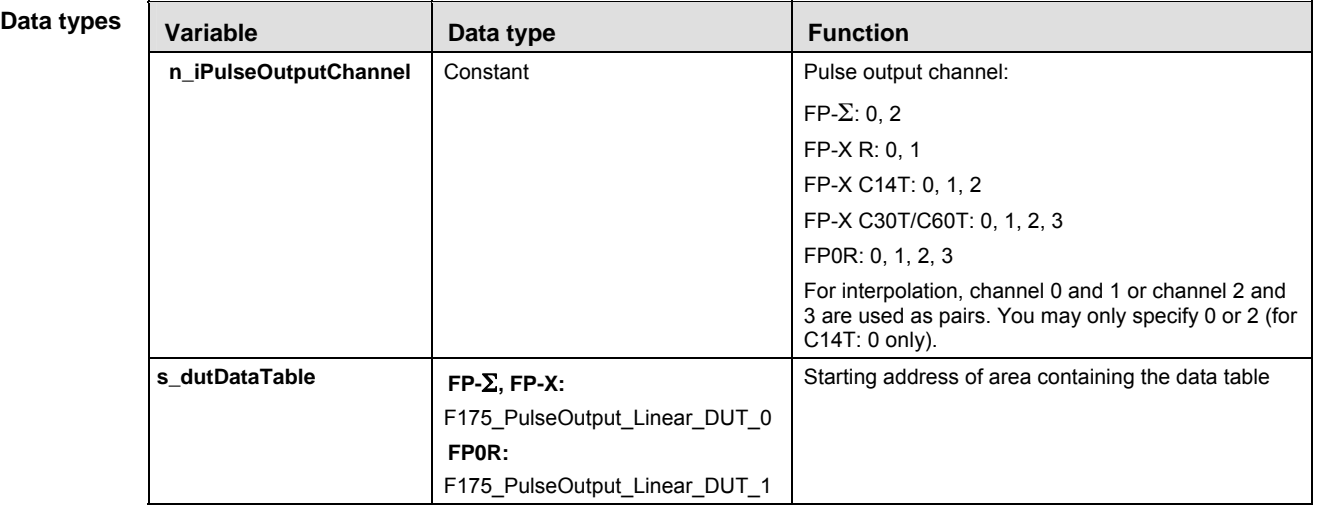

### **Operands**

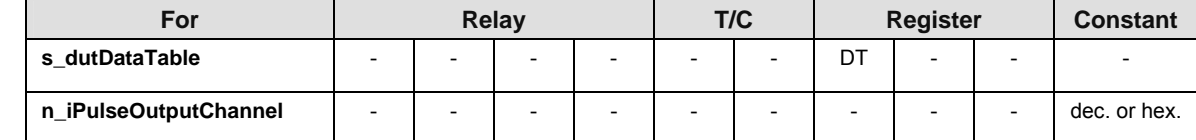

#### **Error flags**

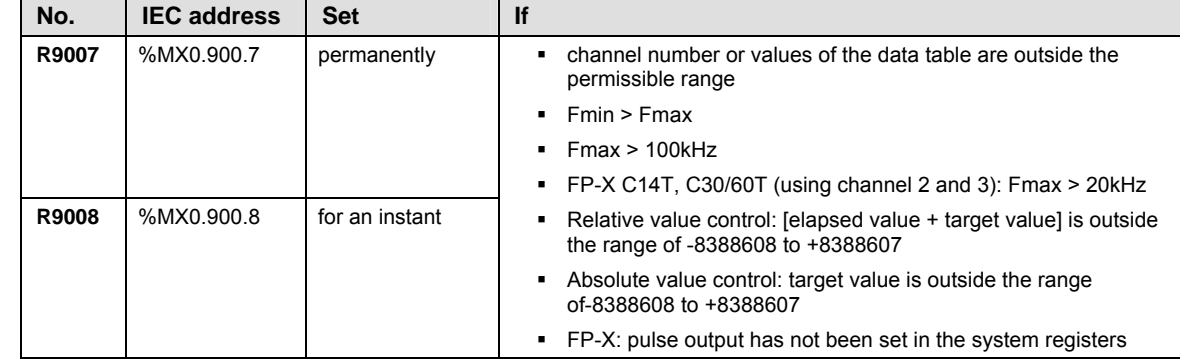

- **Example** In this example the function is programmed in ladder diagram (LD). The same POU header is used for all programming languages. This example is programmed for the  $FP-\Sigma$ . The parameters for the FP0R are only slightly different.
	- DUT The DUT F175 PulseOutput Linear DUT 0 is predefined in the FP Library.
- POU header All input and output variables used for programming this function have been declared in the POU header.

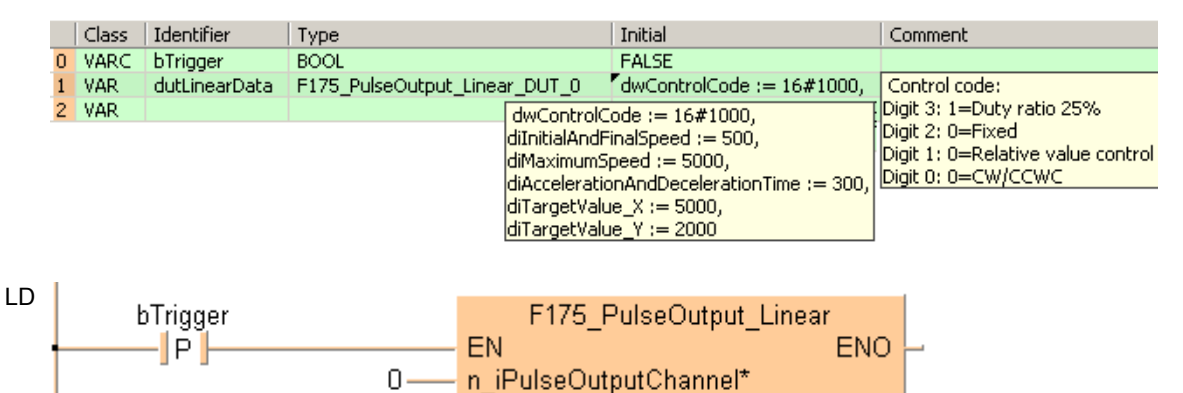

s dutDataTable - - - - s dutDataTable

ST When programming with structured text, enter the following:

dutLinearData-

```
IF DF(bTrigger) THEN
```

```
F175_PulseOutput_Linear(n_iPulseOutputChannel := 0,
s dutDataTable := dutLinearData);
```
END\_IF;

# **F176\_PulseOutput\_ Center**

## **Circular interpolation (center position)**

**Description** Pulses are output from two channels in accordance with the parameters in the specified DUT, so that the path to the target position forms an arc. The radius of the circle is calculated by specifying the center position and the end position. Pulses are output from the specified channel when the control flag for this channel is FALSE and the execution condition is TRUE.

> F176\_PulseOutput\_Center EN **ENO** n\_iPulseOutputChannel\* \_\_s\_dutDataTable------s\_dutDataTable\_

See also: PulseOutput\_Center\_FB (see page 1173)

## Use the following predefined DUT: **F176\_PulseOutput\_Center\_DUT**

The following parameters can be specified in the DUT:

- Control code
- **EXECOMPOSite speed**
- **X-axis target value**
- Y-axis target value
- **X-axis center value**
- Y-axis center value

The following parameters for each axis are calculated upon execution of the instruction and stored in the operation result area of the DUT.

**Radius** 

#### **Pulse output characteristics**

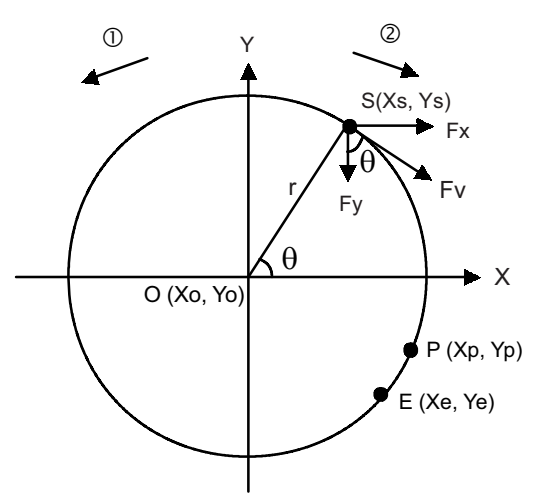

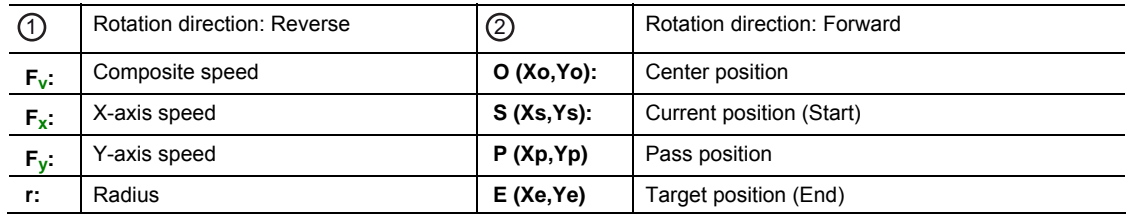

| Ye- Yo| r Fx= Fvsin θ= Fv  $\frac{|Xe - Xo|}{r}$  Fy= Fvcos θ = Fv  $\frac{|Xe - Xo|}{r}$ 

Example: Let channel 0 be the X-axis and channel 2 be the Y-axis. The position control mode is absolute value control.

The current position is ( $\theta$ =60°, Xs=5000, Ys=8660). The center position O (Xo=0, Yo=0) is used as a reference point. Pulses are output from the X-axis (channel 0) and the Y-axis (channel 2) at a speed of Fv=2000Hz until the target position  $(\theta = 30^{\circ})$ . Xe=8660, Ye=-5000) is reached.

#### **General programming information**

- The execution condition for this instruction must be continually TRUE. When the execution condition is FALSE, pulse output stops.
- The high-speed counter control flag (e.g. sys\_bIsHscChannel0ControlActive) and the pulse output control flag (e.g. sys\_bIsPulseChannel0Active) are assigned to the same internal relay (e.g. R903A). Therefore, when a high-speed counter instruction or a pulse output instruction is executed, both the high-speed counter control flag (e.g. sys\_bIsHscChannel0ControlActive) and the pulse output control flag (e.g. sys\_bIsPulseChannel0Active) for the channel used are TRUE. No other high-speed counter instruction or pulse output instruction can be executed as long as this flag is TRUE.
- Executing the circular interpolation control instruction **F176** sets the circular interpolation control flag (sys\_bIsCircularInterpolationActive) to TRUE. The status of this flag is maintained until the target value is reached (even if the execution condition is no longer TRUE). During this time, other pulse output instructions cannot be executed. To restart circular interpolation, perform a forced stop (stop pulse output (see page 1021)) to set the circular interpolation control flag (sys\_bIsCircularInterpolationActive) to FALSE.
- If "Continue" has been selected for the operation connection mode, use a special flag (sys\_blsCircularInterpolationOverwritingPossible) to permit overwriting of the target value. The relay is TRUE for one scan when the circular interpolation instruction is executed.
- The target value for each axis must be within the range of -8388608–8388607. When this instruction is used in combination with other pulse output instructions, e.g. F171 PulseOutput Trapezoidal (see page 1045), the target value in these instructions must be within the same range.
- The accuracy of circular interpolation may degrade if the scan time is too long.
- Online editing during RUN mode is not available for this instruction.
- If both the main program and the interrupt program contain code for the same channel, make sure both are not executed simultaneously.
- If you specify the same value for the current position and the target position, a circle drawing operation will result.
- As there is no interpolation function for the home return, the home return should be executed for each channel.
- When using in applications requiring precision, test runs with the actual machine are necessary.
- Set any high-speed counter allocated to a pulse output channel to "Unused" in the system registers.
- We strongly recommend that you incorporate a forced stop (see page 1021) option in your positioning program.
- The status of the high-speed counter control flag or pulse output control flag may change while a scan is being carried out. For example, if the flag is used more than once as an input condition, different statuses may exist within one scan. To ensure proper execution of the program, the status of the special internal relay should be copied to a variable at the beginning of the program.
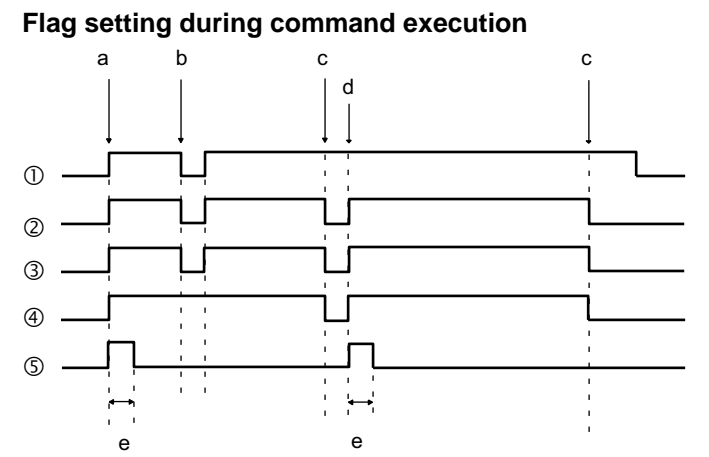

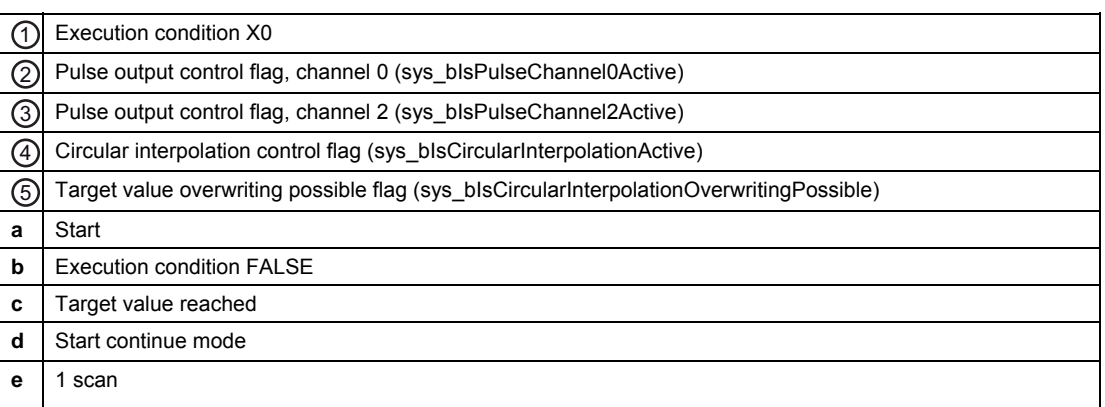

### **PLC types Availability of F176\_PulseOutput\_Center (see page 1322)**

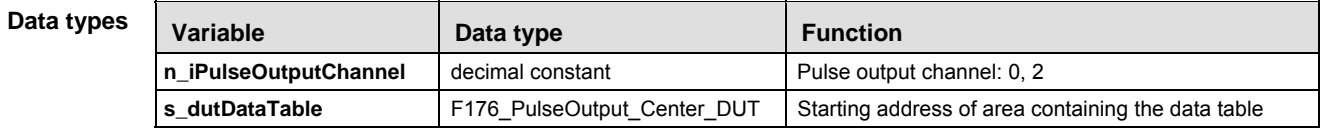

### **Opera**

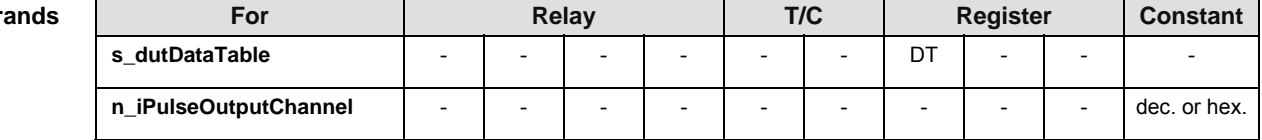

**Error flags** 

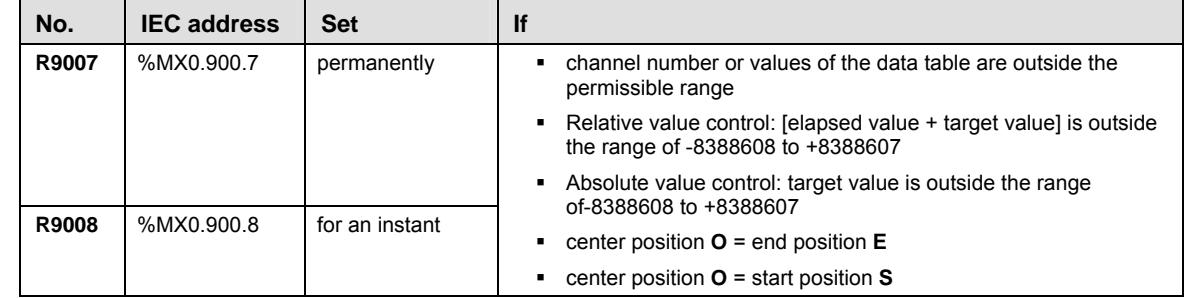

- **Example** In this example the function is programmed in ladder diagram (LD). The same POU header is used for all programming languages.
	- DUT The DUT F176\_PulseOutput\_Center\_DUT is predefined in the FP Library.
- POU header All input and output variables used for programming this function have been declared in the POU header.

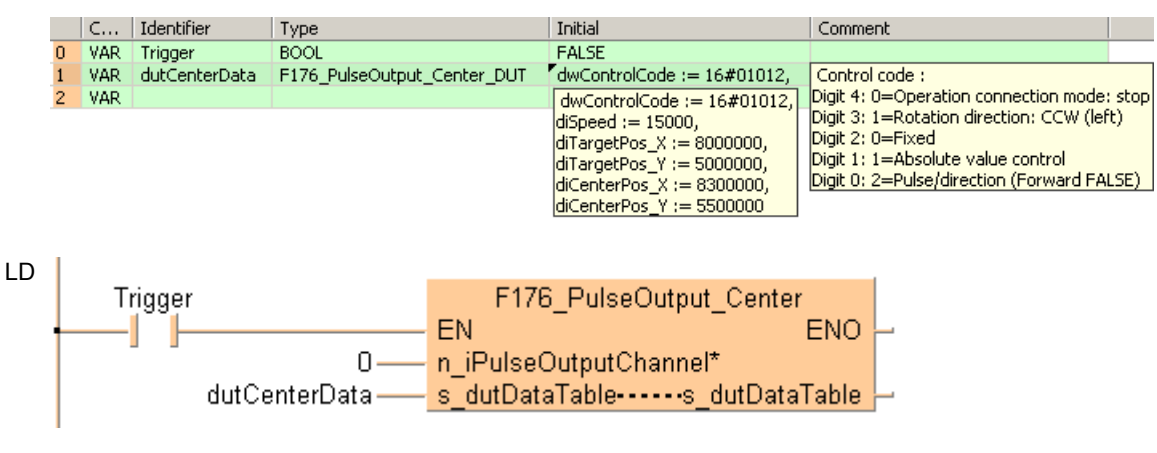

ST When programming with structured text, enter the following:

```
IF DF(Trigger) THEN
```

```
F176_PulseOutput_Center(n_iPulseOutputChannel := 0,
     s dutDataTable := dutCenterData);
END IF;
```
### **F176\_PulseOutput\_ Pass**

### **Circular interpolation (pass position)**

**Description** Pulses are output from two channels in accordance with the parameters in the specified DUT, so that the path to the target position forms an arc. The center position and radius of the arc are calculated by specifying the pass position and the end position. Pulses are output from the specified channel when the control flag for this channel is FALSE and the execution condition is TRUE.

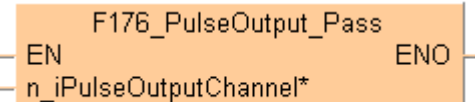

See also: PulseOutput\_Pass\_FB (see page 1191)

Use the following predefined DUT: **F176\_PulseOutput\_Pass\_DUT**

The following parameters can be specified in the DUT:

- **Control code**
- **•** Composite speed
- **X-axis target value**
- Y-axis target value
- **X**-axis pass value
- Y-axis pass value

The following parameters for each axis are calculated upon execution of the instruction and stored in the operation result area of the DUT.

- **Radius**
- X-axis center value
- Y-axis center value

### **Pulse output characteristics**

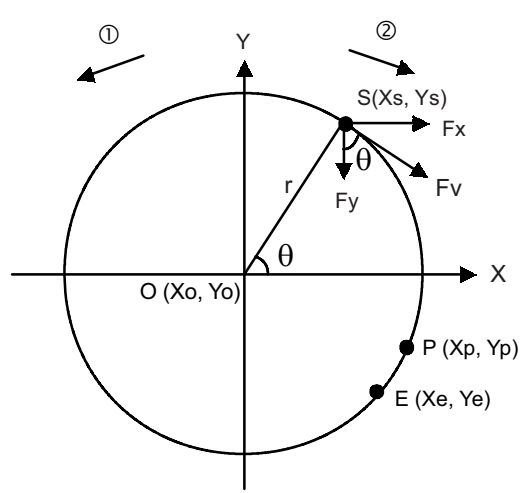

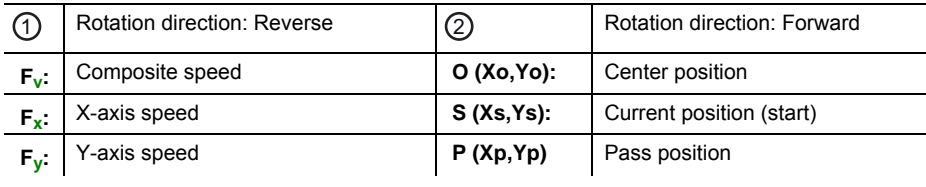

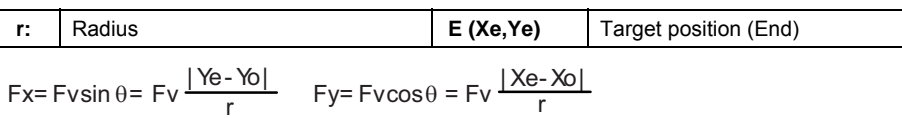

Example: Let channel 0 be the X-axis and channel 2 be the Y-axis. The position control mode is absolute value control.

The current position is  $(\theta = 60^{\circ})$ . Xs=5000, Ys=8660). Pulses are output from the X-axis (channel 0) and the Y-axis (channel 2) at a speed of Fv=2000Hz. When the pass position  $(\theta = -20^{\circ}, Xp = 9396)$ . Yp=3420) has been passed and the target position has been reached, pulse output stops  $(\theta = 30^{\circ})$ . Xe=8660, Ye=-5000).

### **General programming information**

- The execution condition for this instruction must be continually TRUE. When the execution condition is FALSE, pulse output stops.
- The high-speed counter control flag (e.g. sys\_bIsHscChannel0ControlActive) and the pulse output control flag (e.g. sys\_bIsPulseChannel0Active) are assigned to the same internal relay (e.g. R903A). Therefore, when a high-speed counter instruction or a pulse output instruction is executed, both the high-speed counter control flag (e.g. sys\_bIsHscChannel0ControlActive) and the pulse output control flag (e.g. sys\_bIsPulseChannel0Active) for the channel used are TRUE. No other high-speed counter instruction or pulse output instruction can be executed as long as this flag is TRUE.
- Executing the circular interpolation control instruction **F176** sets the circular interpolation control flag (sys\_bIsCircularInterpolationActive) to TRUE. The status of this flag is maintained until the target value is reached (even if the execution condition is no longer TRUE). During this time, other pulse output instructions cannot be executed. To restart circular interpolation, perform a forced stop (stop pulse output (see page 1021)) to set the circular interpolation control flag (sys\_bIsCircularInterpolationActive) to FALSE.
- If "Continue" has been selected for the operation connection mode, use a special flag (sys\_blsCircularInterpolationOverwritingPossible) to permit overwriting of the target value. The relay is TRUE for one scan when the circular interpolation instruction is executed.
- The target value for each axis must be within the range of -8388608–8388607. When this instruction is used in combination with other pulse output instructions, e.g. F171 PulseOutput Trapezoidal (see page 1045), the target value in these instructions must be within the same range.
- The accuracy of circular interpolation may degrade if the scan time is too long.
- Online editing during RUN mode is not available for this instruction.
- If both the main program and the interrupt program contain code for the same channel, make sure both are not executed simultaneously.
- As there is no interpolation function for the home return, the home return should be executed for each channel.
- When using in applications requiring precision, test runs with the actual machine are necessary.
- Set any high-speed counter allocated to a pulse output channel to "Unused" in the system registers.
- We strongly recommend that you incorporate a forced stop (see page 1021) option in your positioning program.
- The status of the high-speed counter control flag or pulse output control flag may change while a scan is being carried out. For example, if the flag is used more than once as an input condition, different statuses may exist within one scan. To ensure proper execution of the program, the status of the special internal relay should be copied to a variable at the beginning of the program.

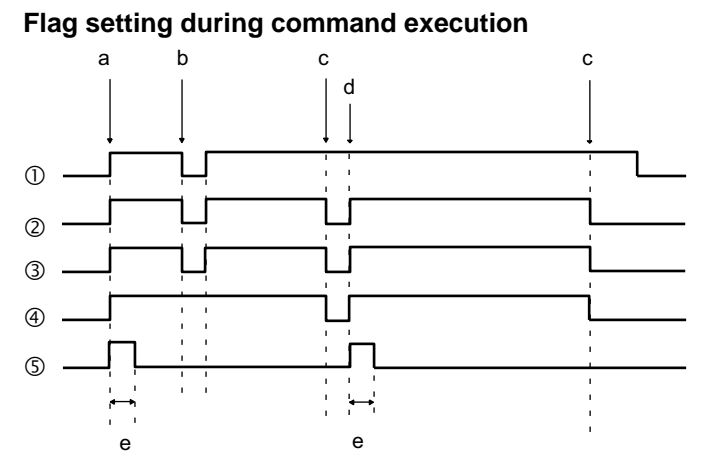

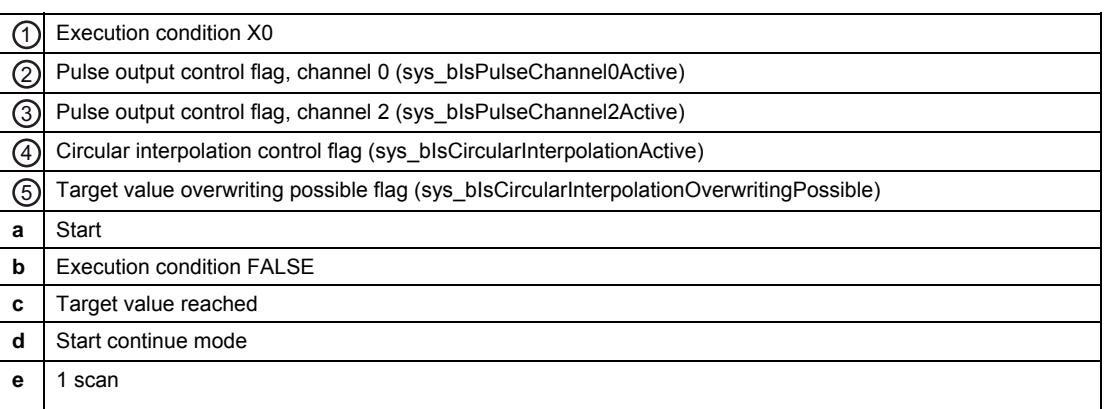

### **PLC types Availability of F176\_PulseOutput\_Pass (see page 1322)**

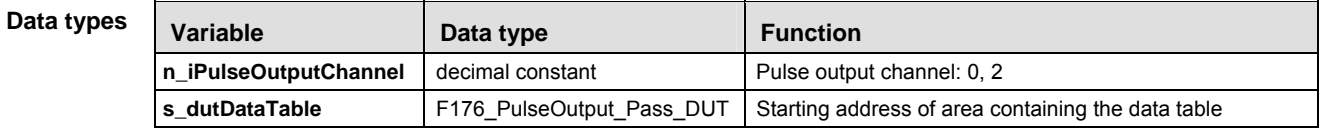

### Ope

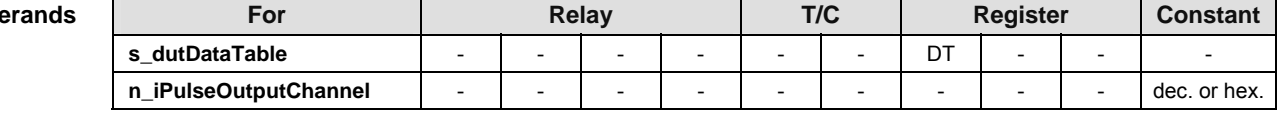

Τ

# **Error flags**

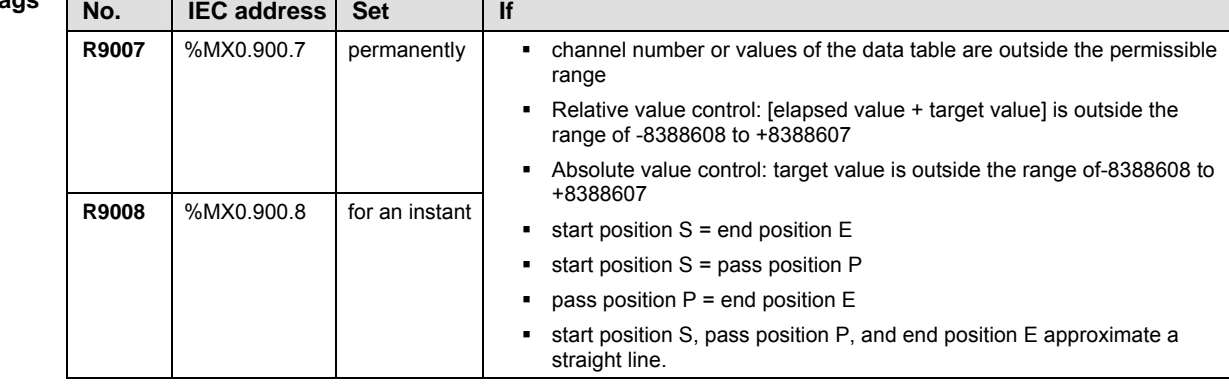

- **Example** In this example the function has been programmed in ladder diagram (LD) and structured text (ST). The same POU header is used for all programming languages.
	- DUT The DUT F176\_PulseOutput\_Pass\_DUT is predefined in the FP Library.
- POU header All input and output variables used for programming this function have been declared in the POU header.

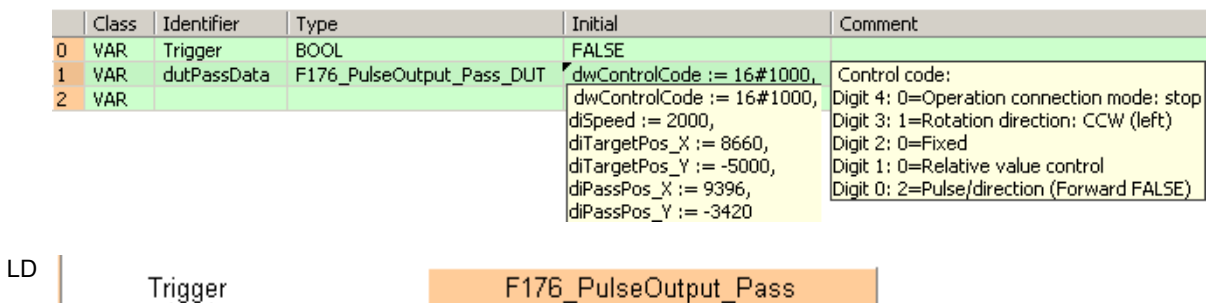

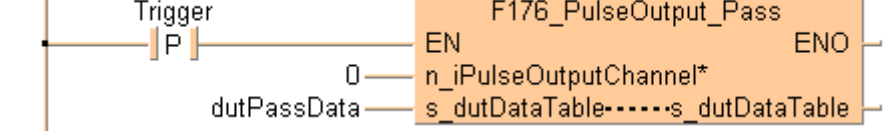

ST When programming with structured text, enter the following:

```
IF DF(Trigger) THEN
      F176_PulseOutput_Pass(n_iPulseOutputChannel := 0,
      s_dutDataTable := dutPassData);
END_IF;
```
### **F177\_PulseOutput\_ Home Home Return**

### **Description**

This instruction performs a home return according to the parameters in the specified DUT. Pulses are output from the specified channel when the control flag for this channel is FALSE and the execution condition is TRUE.

F177 PulseOutput Home EN **ENO** s\_dutDataTable - n iPulseOutputChannel\*

See also:

- **PulseOutput Home FB (see page 1176)**
- **PulseControl NearHome (see page 1209)**

After a drive system has been switched on, there is a difference between the internal position value (elapsed value) and the mechanical position of the axis; this difference cannot be predetermined. The internal value must be synchronized with the actual position value of the axis. This is done by means of a home return, during which a position value is registered at a known reference point (home).

During execution of a home return instruction, pulses are continuously output until the home input is enabled. The I/O allocation is determined by the channel used.

To decelerate movement when near the home position, designate a near home input and set bit 4 of the special data register storing the pulse output control code (sys\_wHscOrPulseControlCode) to TRUE and back to FALSE again.

The deviation counter clear output can be set to TRUE when home return has been completed.

Select one of two different operation modes:

 Type 0: The home input is effective regardless of whether or not there is a near home input, whether deceleration is taking place, or whether deceleration has been completed.

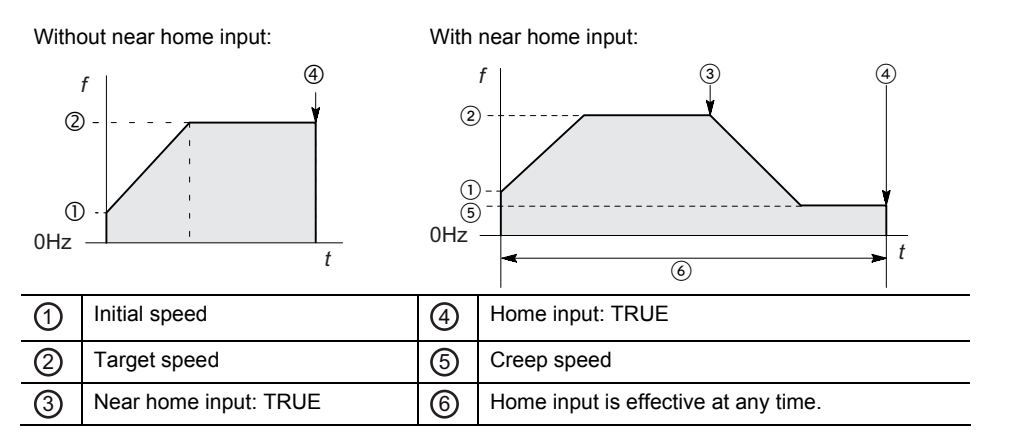

 Type 1: The home input is effective only after deceleration (started by near home input) has been completed.

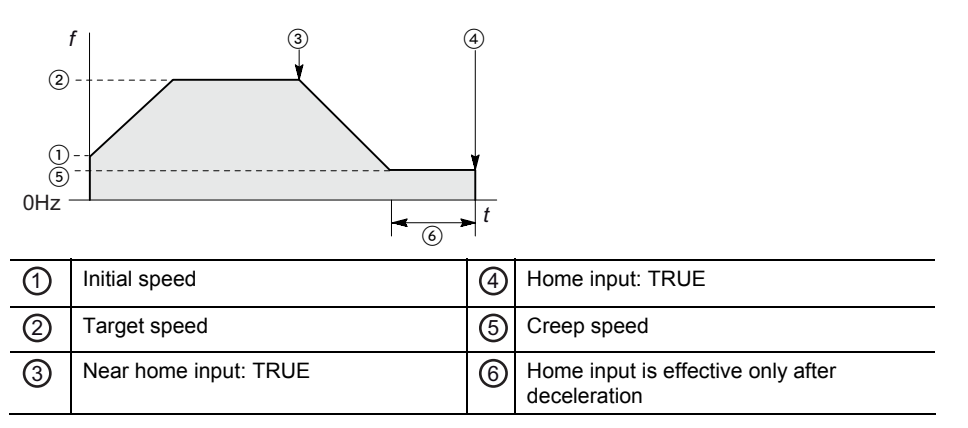

Use the following predefined DUT: F177\_PulseOutput\_Home\_Type0\_DUT or F177\_PulseOutput\_Home\_Type1\_DUT

The following parameters can be specified in the DUT:

- **Control code**
- Initial speed
- **Target speed**
- Acceleration time
- Deceleration time
- **Creep speed**
- Deviation counter clear signal (output time)

### **Pulse output characteristics**

- The pulse output frequency changes according to the specified acceleration time and the specified deceleration time.
- The difference between target and initial speed determines the slope of the ramps.
- Pulses are output using a duty of 25%.
- With the pulse output method "pulse/direction", pulses are output approx.  $300\mu s$ after the direction signal has been output; the motor driver characteristics are simultaneously taken into consideration.

### **General programming information**

- Set "Pulse output" for the desired channel in the system registers.
- **Even when home input has occurred, executing this instruction causes pulse** output to begin.
- If the near home input is enabled while acceleration is in progress, deceleration will start.
- The deviation counter clear signal is allocated to dedicated output numbers specific to each PLC type.
- If both the main program and the interrupt program contain code for the same channel, make sure both are not executed simultaneously.
- When a pulse output instruction is executed and pulses are being output, the pulse output control flag (e.g. sys\_bIsPulseChannel0Active) of the corresponding channel is TRUE. No other pulse output instruction can be executed as long as this flag is TRUE.
- When programs are being edited in RUN mode, pulse output stops but resumes after the program changes have been downloaded.
- We strongly recommend that you incorporate a forced stop (see page 1021)

option in your positioning program.

 The status of the high-speed counter control flag or pulse output control flag may change while a scan is being carried out. For example, if the flag is used more than once as an input condition, different statuses may exist within one scan. To ensure proper execution of the program, the status of the special internal relay should be copied to a variable at the beginning of the program.

### **PLC types Availability of F177\_PulseOutput\_Home (see page 1322)**

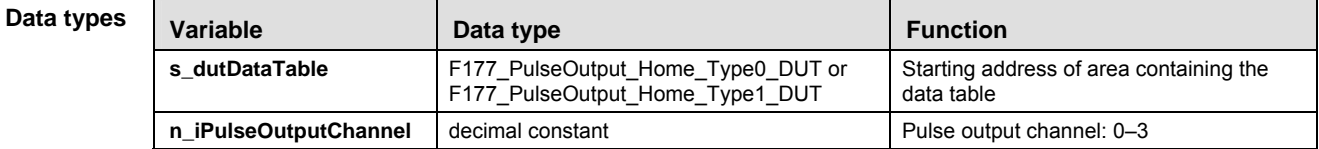

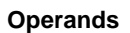

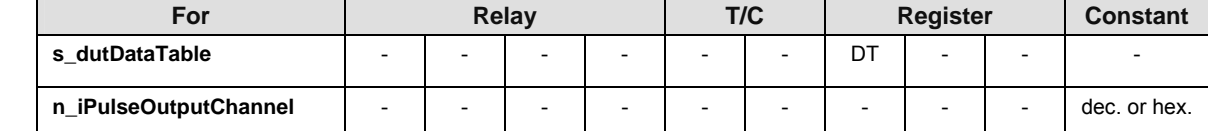

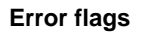

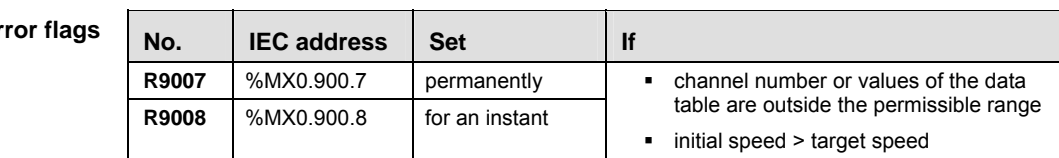

**Example** In this example the function has been programmed in ladder diagram (LD) and structured text (ST). The same POU header is used for all programming languages.

GVL In the global variable list, you define variables that can be accessed by all POUs in the project.

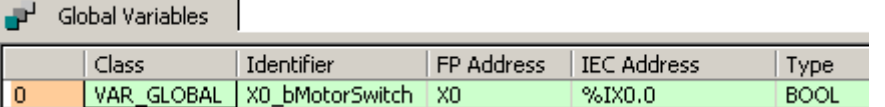

DUT The DUT F177\_PulseOutput\_Home\_Type1\_DUT is predefined in the FP Library.

POU header All input and output variables used for programming this function have been declared in the POU header.

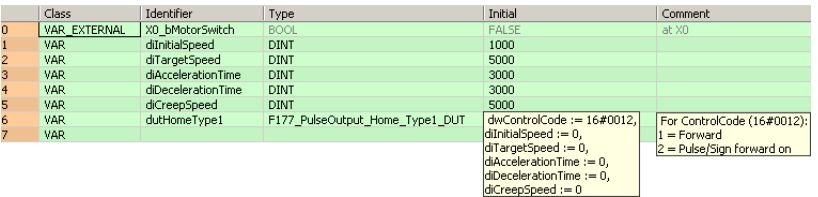

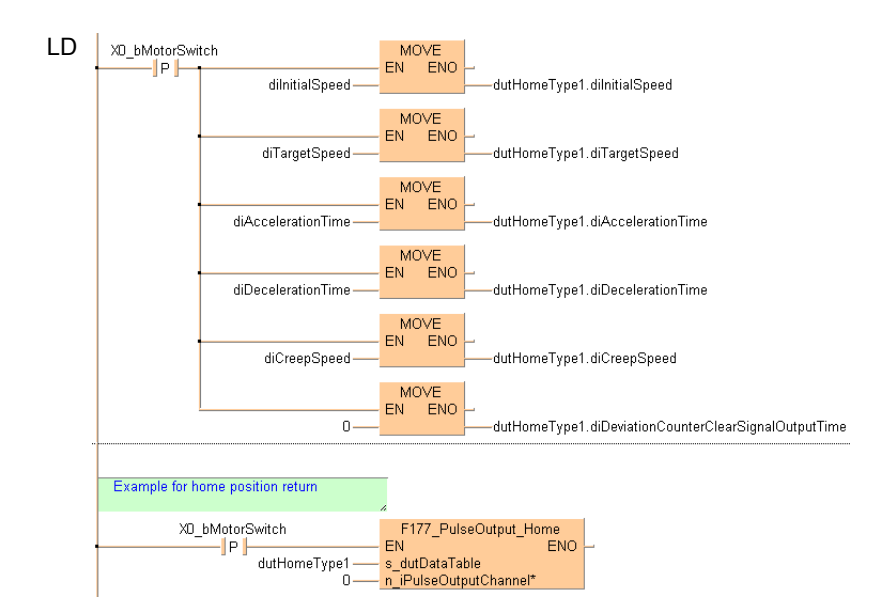

### ST When programming with structured text, enter the following:

```
IF DF(X0_bMotorSwitch) THEN
  dutHomeType1.diInitialSpeed:=diInitialSpeed;
  dutHomeType1.diTargetSpeed:=diTargetSpeed;
  dutHomeType1.diAccelerationTime:=diAccelerationTime;
  dutHomeType1.diDecelerationTime:=diDecelerationTime;
  dutHomeType1.diCreepSpeed:=diCreepSpeed;
  dutHomeType1.diDeviationCounterClearSignalOutputTime:=0;
END_IF;
(*Example for home position return*)
```

```
IF DF(X0_bMotorSwitch) THEN
```

```
 F177_PulseOutput_Home(s_dutDataTable := dutHomeType1,
     n_iPulseOutputChannel := 0);
END_IF;
```
# **Chapter 36**

# **Analog unit instructions**

# **Unit\_AnalogInOut\_ FP0\_A21**

### **Reads data from the FP0-A21 unit**

**Description** 

This function block reads data from the FP0-A21 unit.

Instance Unit AnalogInOut FP0 A21 ilOWordOffset ilnChannel0 ilnChannel1 - iOutChannel

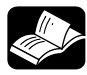

## **REFERENCE**

The online help only provides a short overview of DIP switch settings and wiring. For technical information, please refer to the manual FP0A21AnalogIOUnitTechnicalManual\_ARCT1F390 on your FPWIN Pro installation CD.

**PLC types** see page 1332

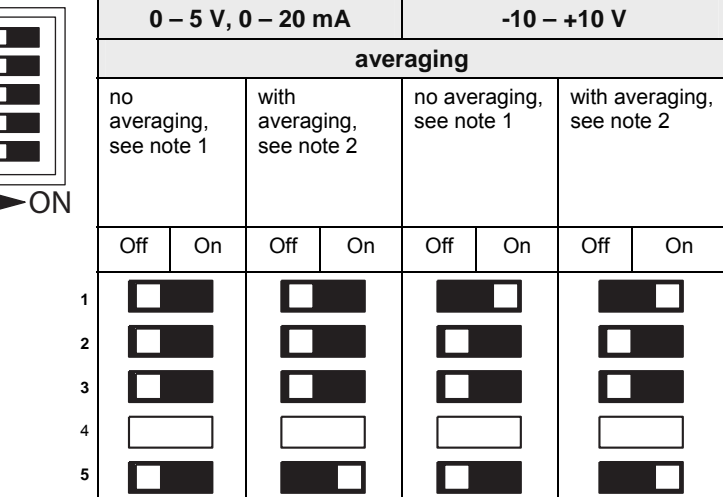

### **Input channel setting by DIP switches 1,2,3 and 5**

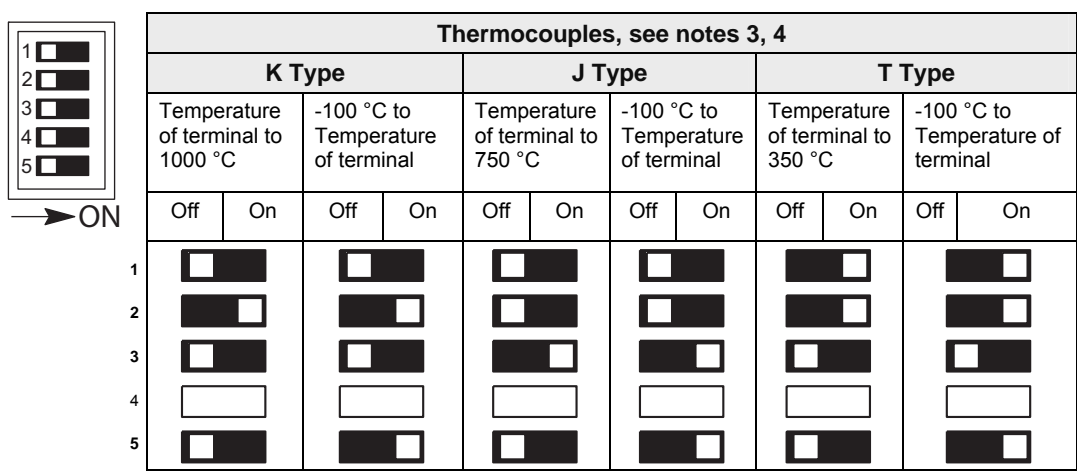

**1. No averaging: Conversion data is set for the specified input contact point area for each A/D conversion, on each channel.** 

- **2. With averaging: on each channel, for each A/D conversion, the maximum and minimum values from the data of the last ten times are excluded, and the data from the other eight times is averaged, and the result set.**
- **3. If a thermocouple setting is used, averaging is carried out, regardless of the switch settings.**
- **4. After turning on the analog unit, 20 minutes are required for the transient state to reach a measurement accuracy of 99%. During this time, deviations of 10°C can occur.**

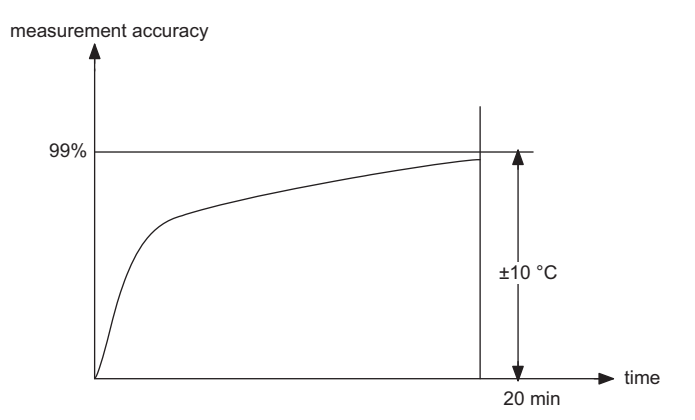

**5. The DIP switch settings are read once at switching the CPU power to ON. Changes of the DIP switches are not recognized until the next reset of the CPU (power OFF→ ON).** 

I

### **Input wiring**

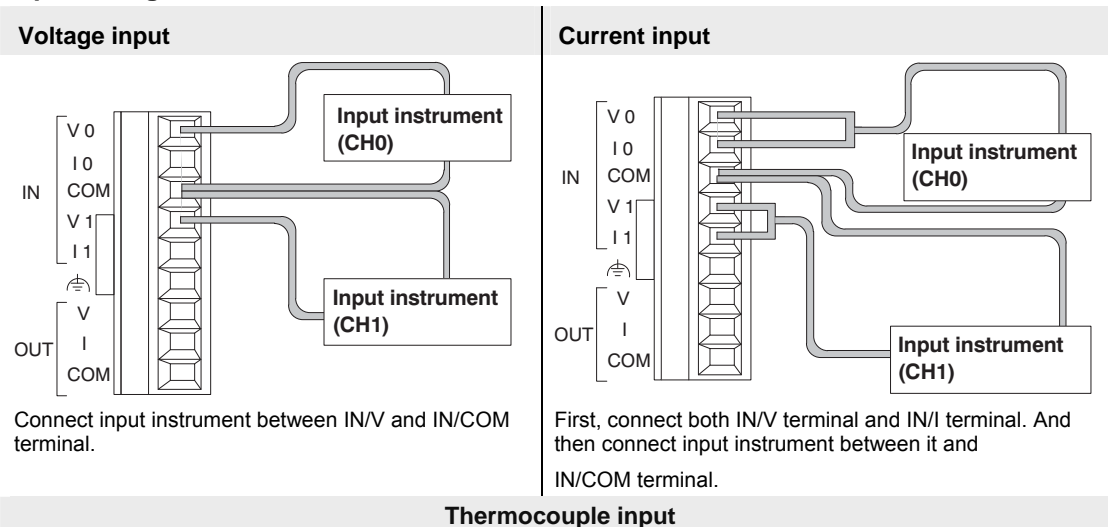

when measured at temperature higher than the temperature of the terminal

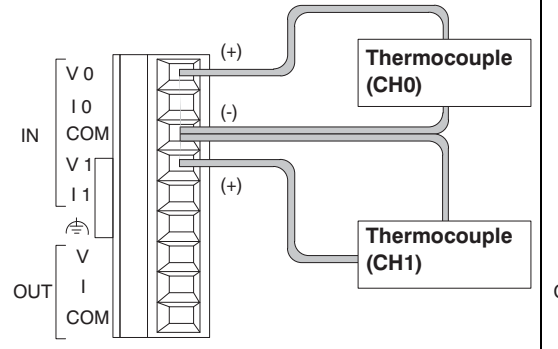

Connect IN/V terminal to the (+) side of the thermocouple, and connect IN/COM terminal to the (-) side of the thermocouple.

### **Output channel setting by DIP switch 4**

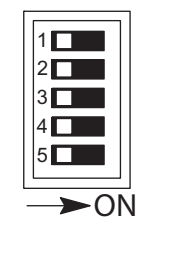

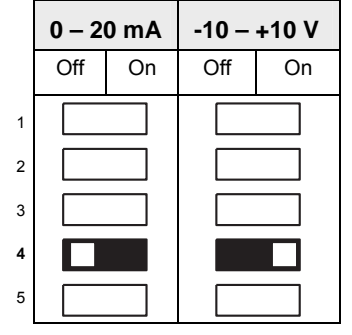

when measured at temperature lower than the temperature of the terminal

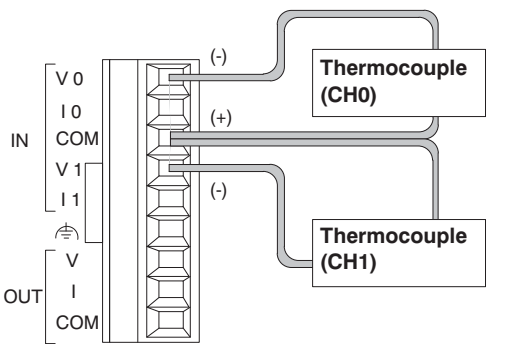

Connect IN/V terminal to the (-) side of the thermocouple, and connect IN/COM terminal to the (+) side of the thermocouple.

### **Output wiring**

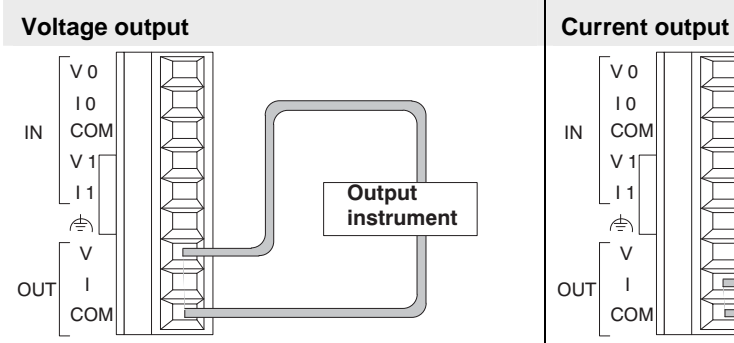

Connect output instrument between OUT/V and OUT/COM terminal.

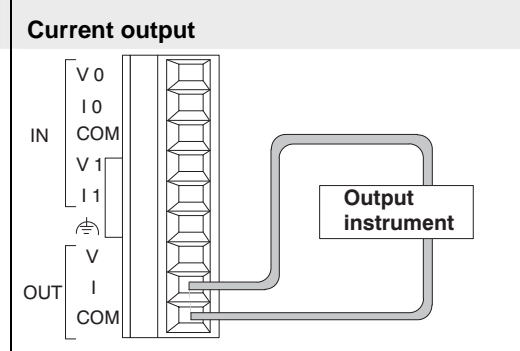

Connect output instrument between OUT/I and OUT/COM terminal.

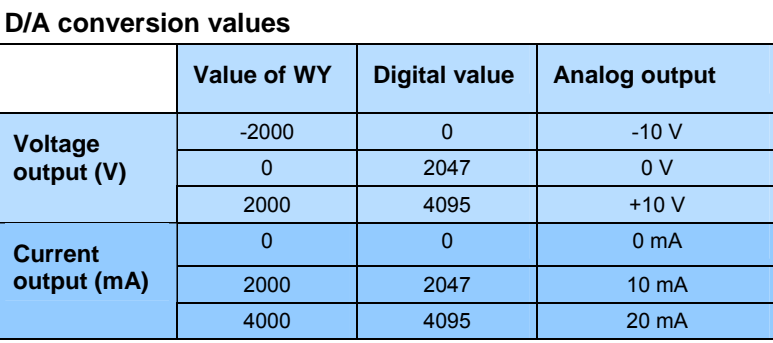

### **Data types**

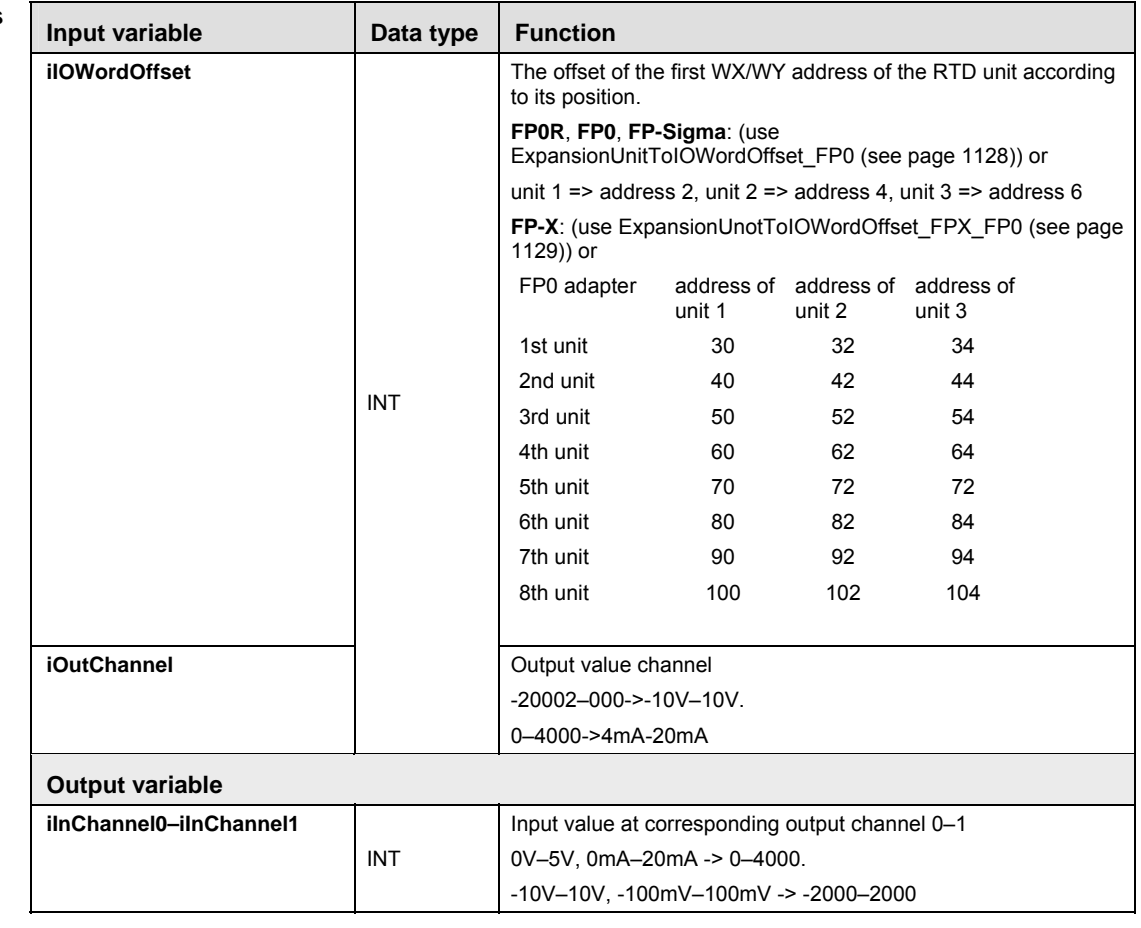

**Example** In this example the function has been programmed in ladder diagram (LD) and structured text (ST). The same POU header is used for all programming languages.

POU header All input and output variables used for programming this function have been declared in the POU header.

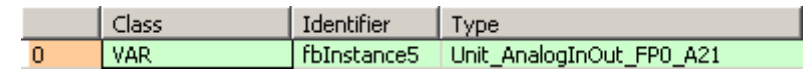

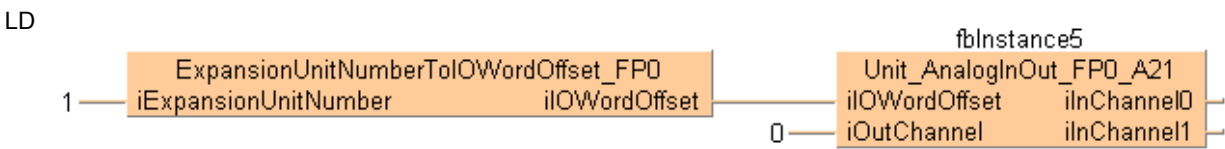

### ST When programming with structured text, enter the following:

Unit\_AnalogInOut\_FP0\_A21(iOutChannel := iOutChannel,

iModuleOffsetWX := iModuleOffsetWX,

iInChannel0 => iInChannel0,

iInChannel1 => iInChannel1);

# **Unit\_AnalogInput\_ FP0\_A80**

### **Reads data from the FP0-A80 unit**

**Description** This function block reads data from the input channels of the FP0-A80 unit. The result is stored as 16-bit words in the output variables **iInChannel0–iInChannel7**. The unit has eight channels and supports D/A conversion.

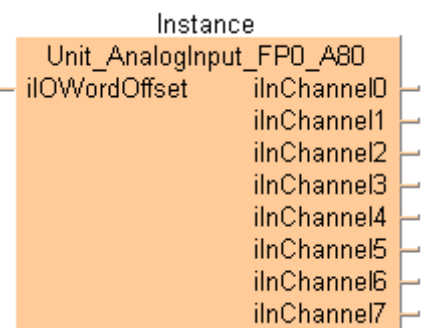

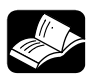

### **REFERENCE**

The online help only provides a short overview of DIP switch settings and wiring. For technical information, please refer to the manual FP0 A/D Converter Unit ARCT1F321 manual on your FPWIN Pro installation CD.

**PLC types** see see page 1333

### **Analog mode switch setting**

Use the DIP switches at the front of the unit to set the analog channels:

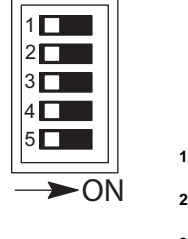

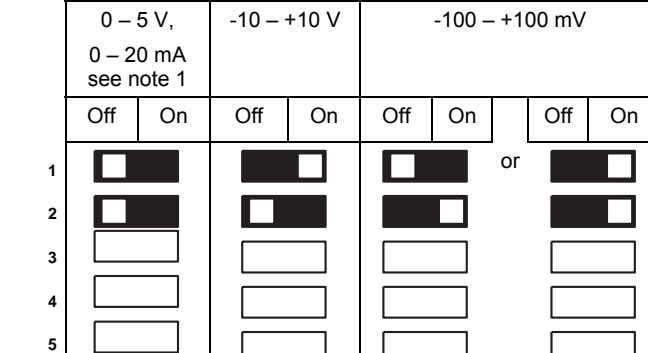

### **Input channels, configured by DIP switches 1 and 2:**

### **Number of channels, configured by DIP switches 3 and 4:**

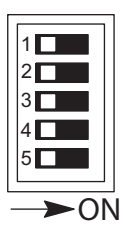

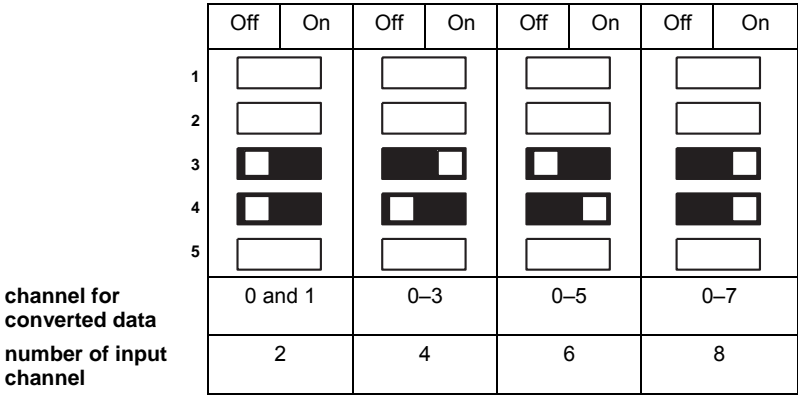

### **Averaging, configured by DIP switch 5:**

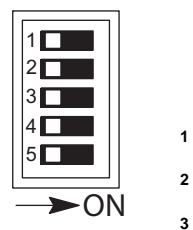

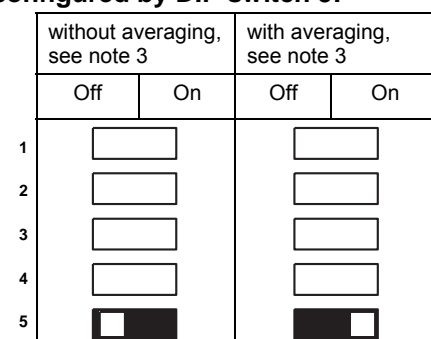

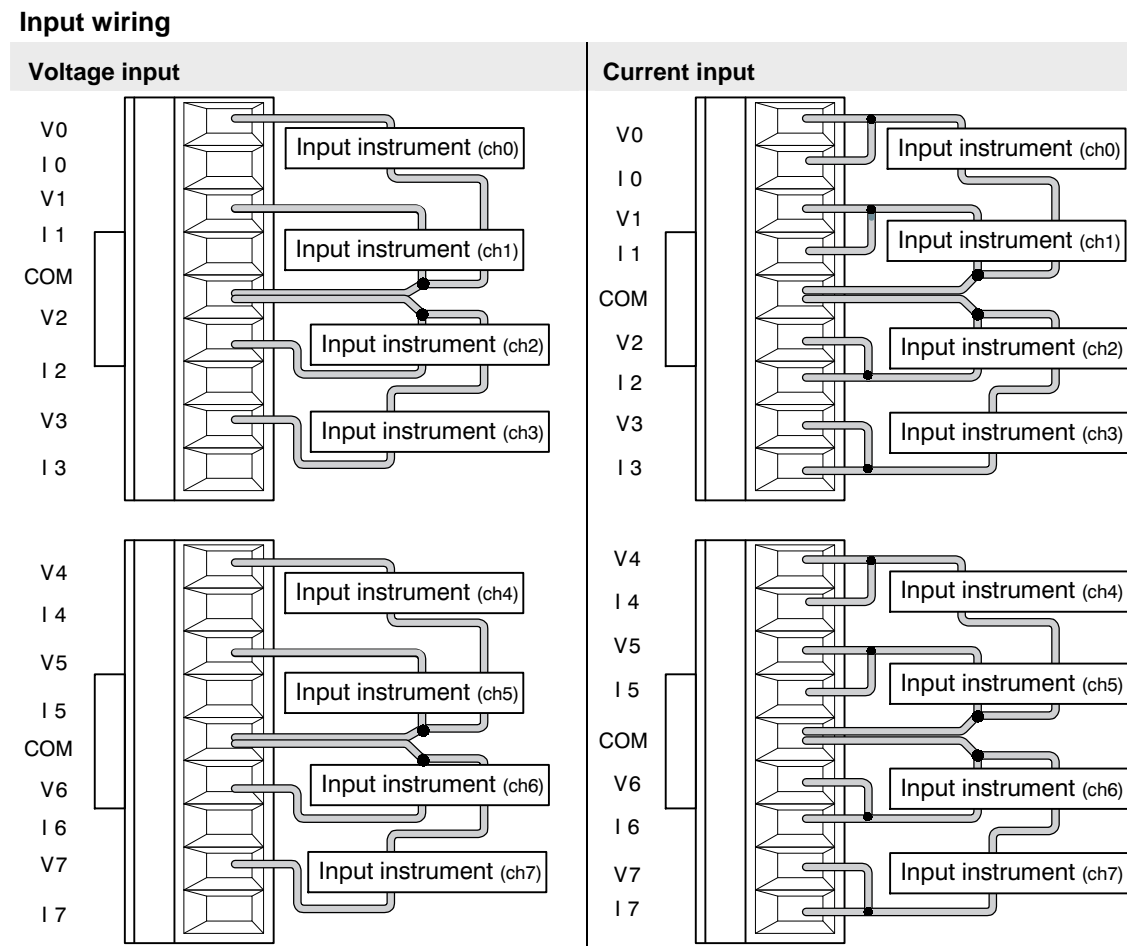

First, connect both V terminal and I terminal. And then connect input instrument between it and COM terminal.

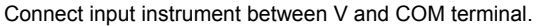

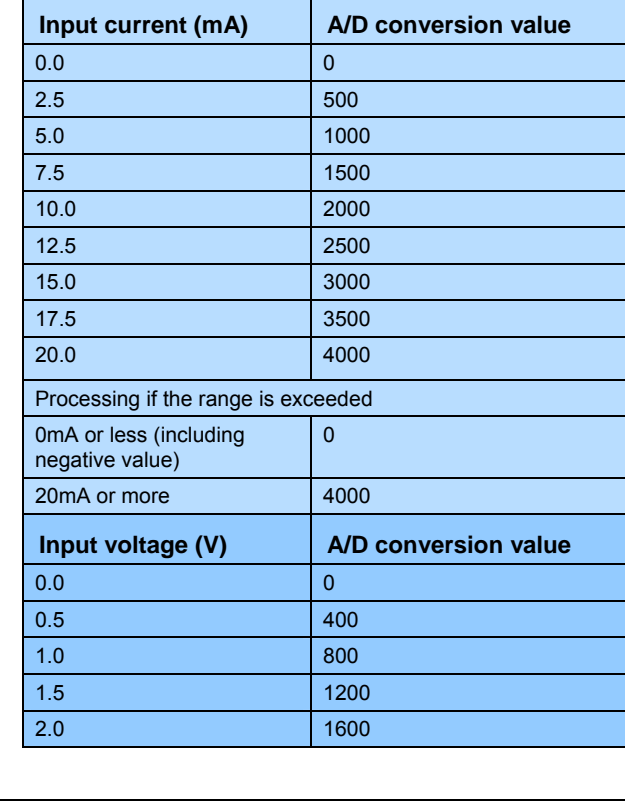

### **A/D conversion values**

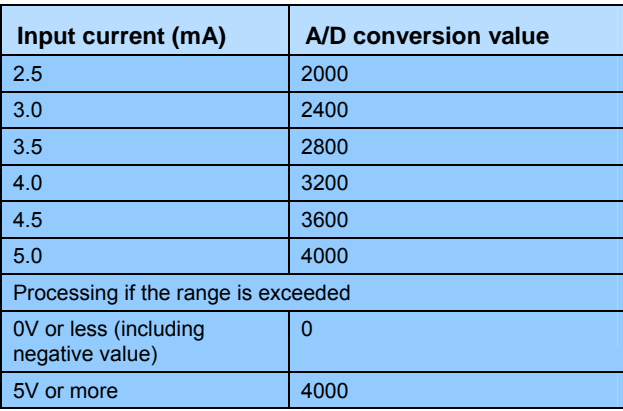

### **Data types**

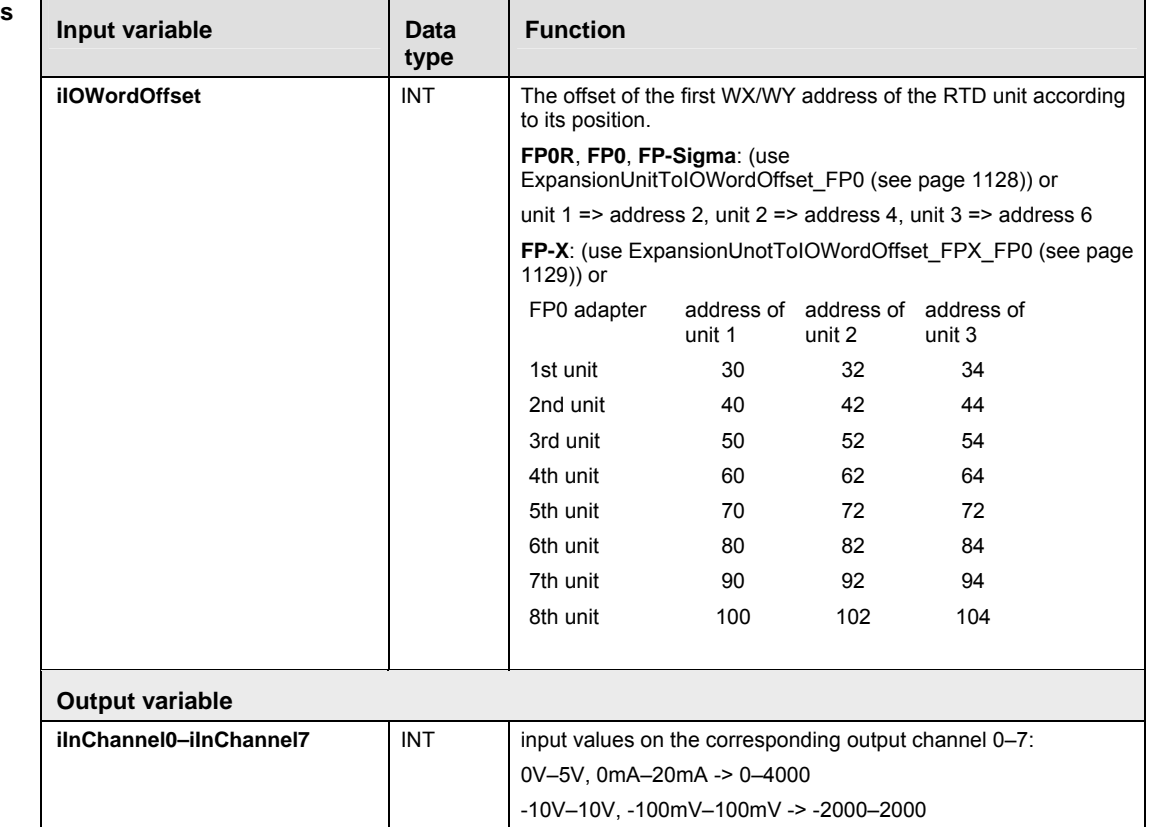

- **Example** In this example the function has been programmed in ladder diagram (LD) and structured text (ST). The same POU header is used for all programming languages.
- POU header All input and output variables used for programming this function have been declared in the POU header.

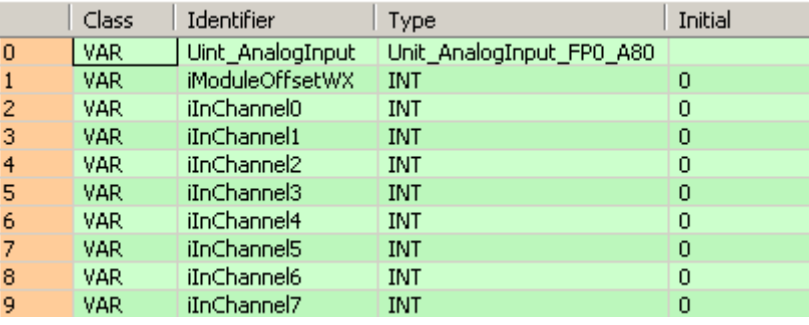

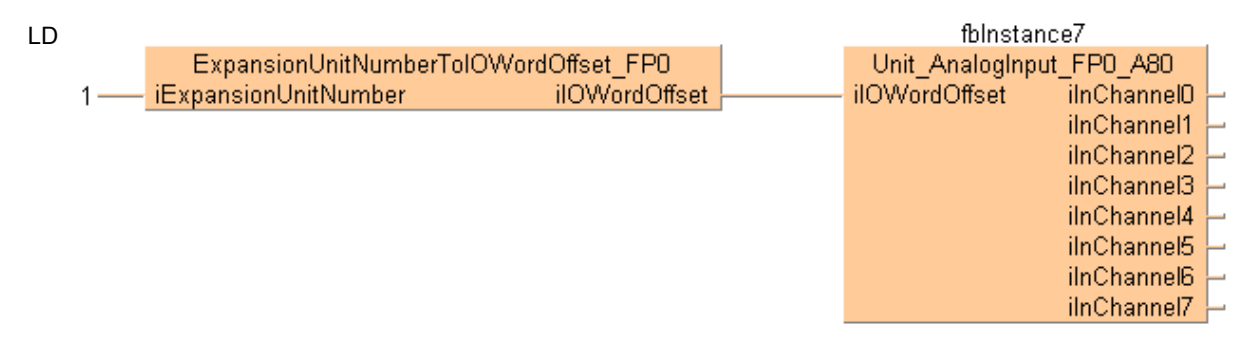

### ST When programming with structured text, enter the following:

Uint\_AnalogInput(iModuleOffsetWX := iModuleOffsetWX,

 iInChannel7 => iInChannel7); iInChannel0 => iInChannel0, iInChannel1 => iInChannel1, iInChannel2 => iInChannel2, iInChannel3 => iInChannel3, iInChannel4 => iInChannel4, iInChannel5 => iInChannel5, iInChannel6 => iInChannel6,

### **Reads analog data from the FP0-RTD6 unit**

**Description** This function block reads RTD (Resistance Temperature Detector) data on the input channels of the FP0-RTD6 unit. The RTD unit converts the data to digital data transferred to the output channels as INTEGER values.

> For the RTD input data you can use the following devices: Pt100 (according to IEC751), Pt1000 (according to IEC751), Ni1000 (according to DIN43760) or a resitor.

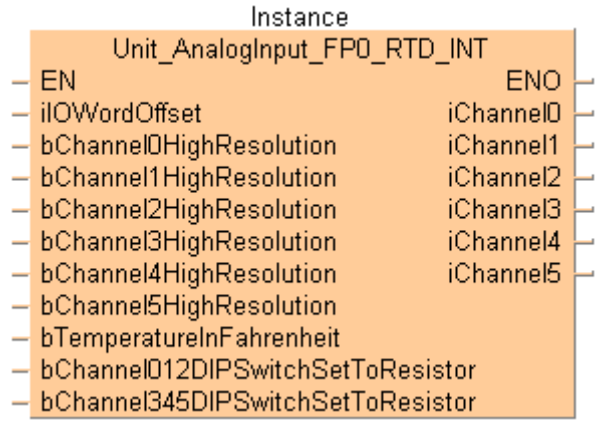

- **Between power ON and the first valid conversion data, the digital value will be 8191 or 16383. When programming, be sure not to use the data obtained during this period.** 
	- **When the RTD is broken, the digital value will change to 8191 or 16383. When programming avoid any risks resulting from a broken RTD. A broken RTD needs to be replaced.**

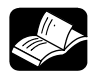

# **REFERENCE**

**REA** 

The online help only provides a short overview of DIP switch settings and wiring. For technical information, please refer to the manual FP0 RTD Unit ACGM0159 on your FPWIN Pro installation CD.

**PLC types** see 1333

### **Input range setting by DIP switches**

The DIP switches configure the analog channels. You set the measurement range (type of sensor or resistor) and the sampling cycle.

The following switch settings are read once when the control unit is turned ON. Changes will not be reflected if they are performed while the control unit is turned ON.

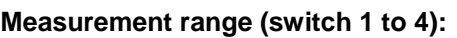

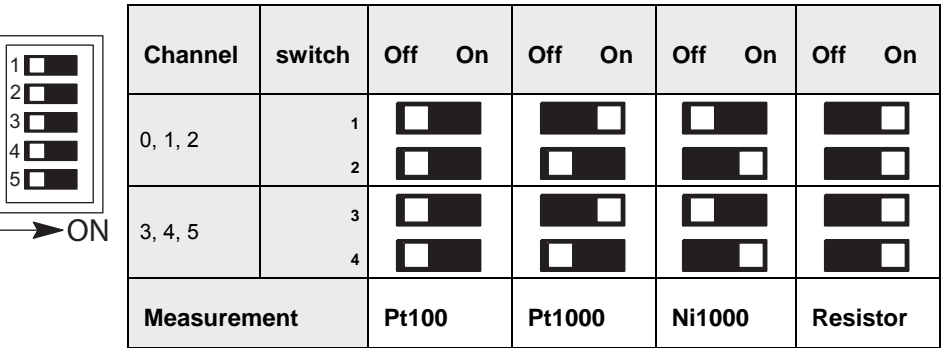

### **Sampling cycle (switch 5)**

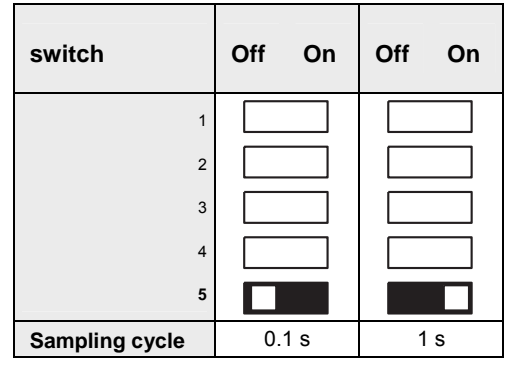

### **Input wiring**

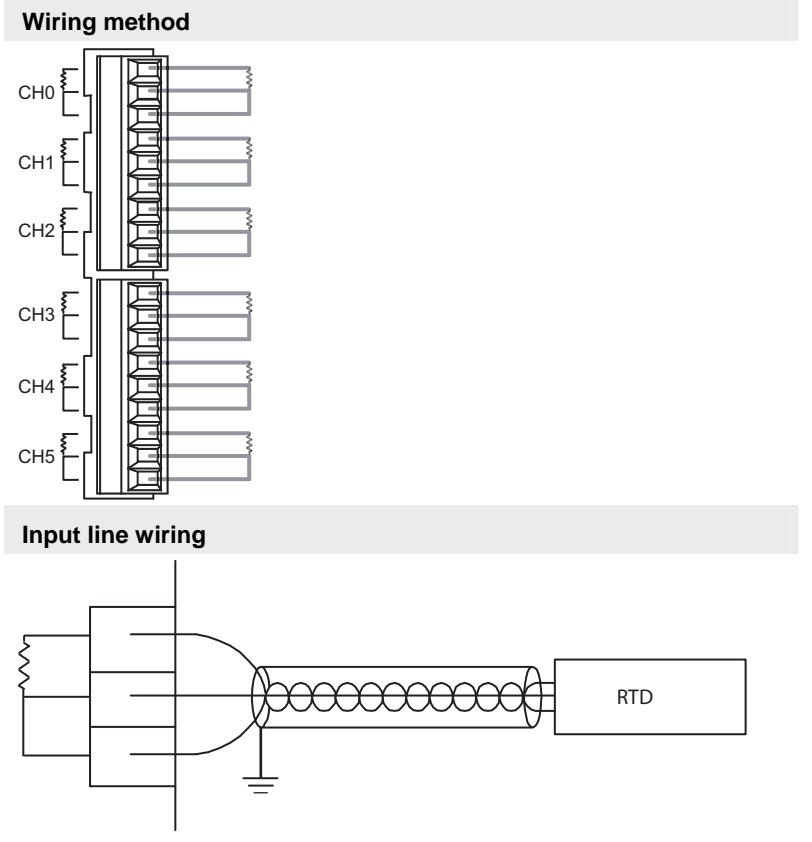

RTD = resistance temperature detector

### **REA**

### **Keep a distance of more than 100mm between the input line and the power line/high-voltage line.**

### **A/D conversion values**

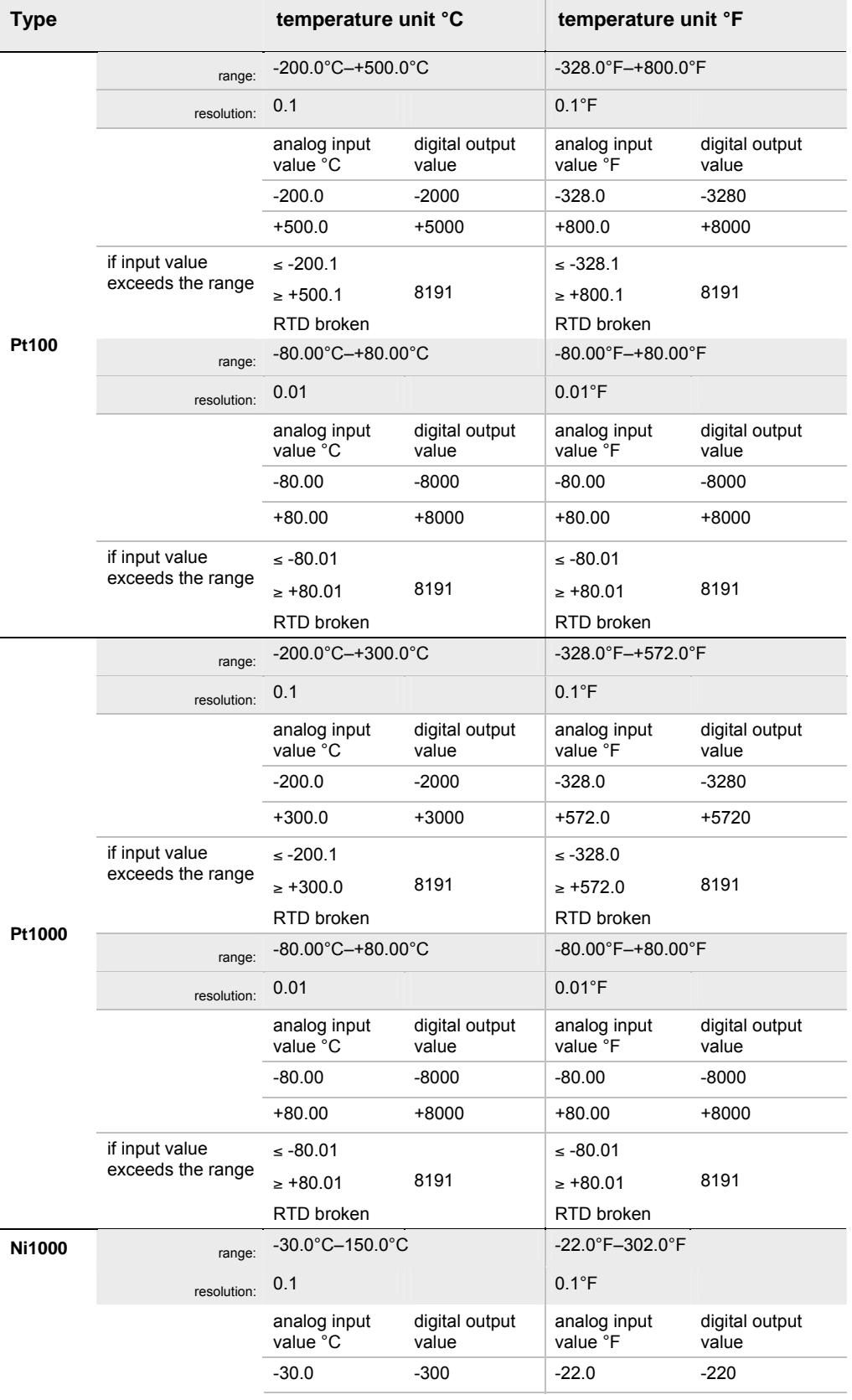

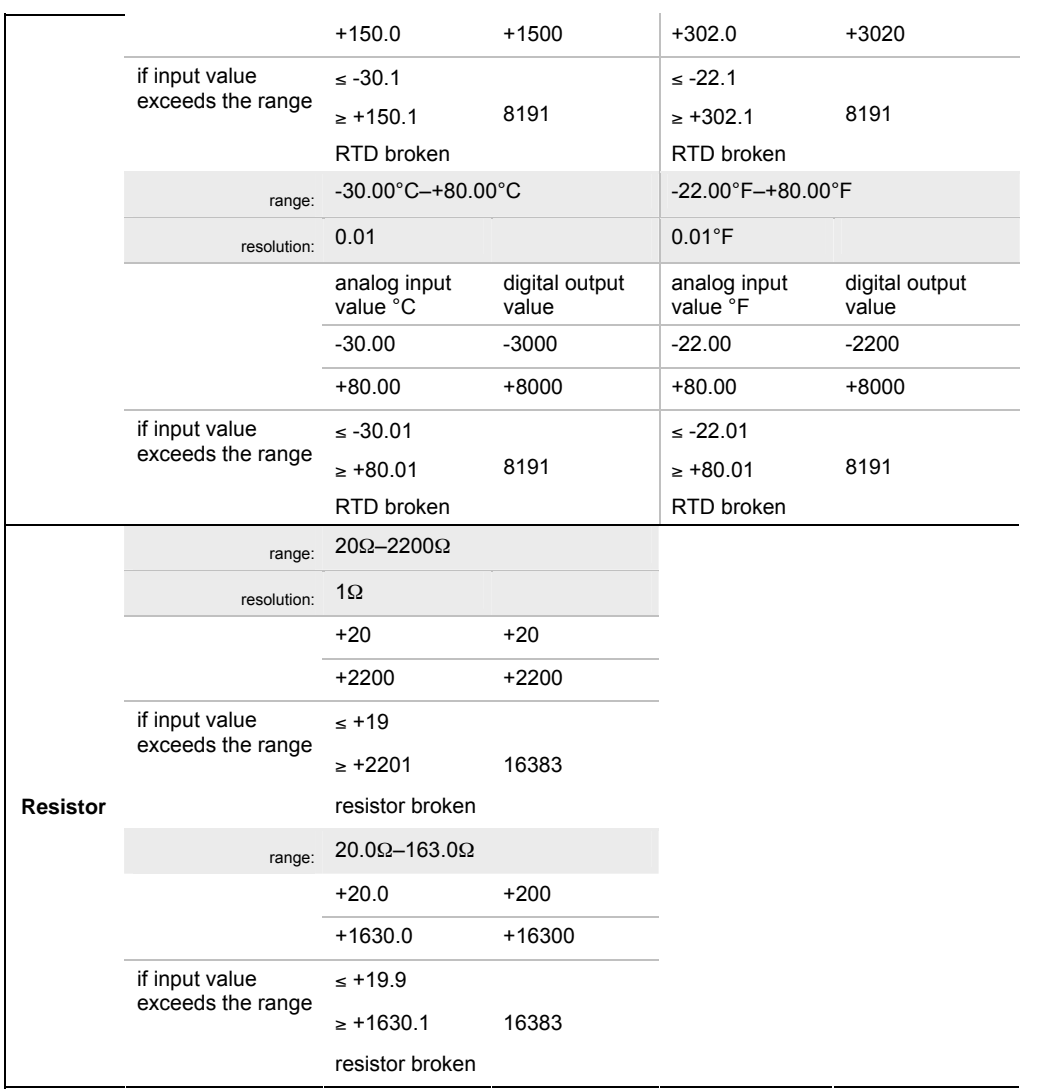

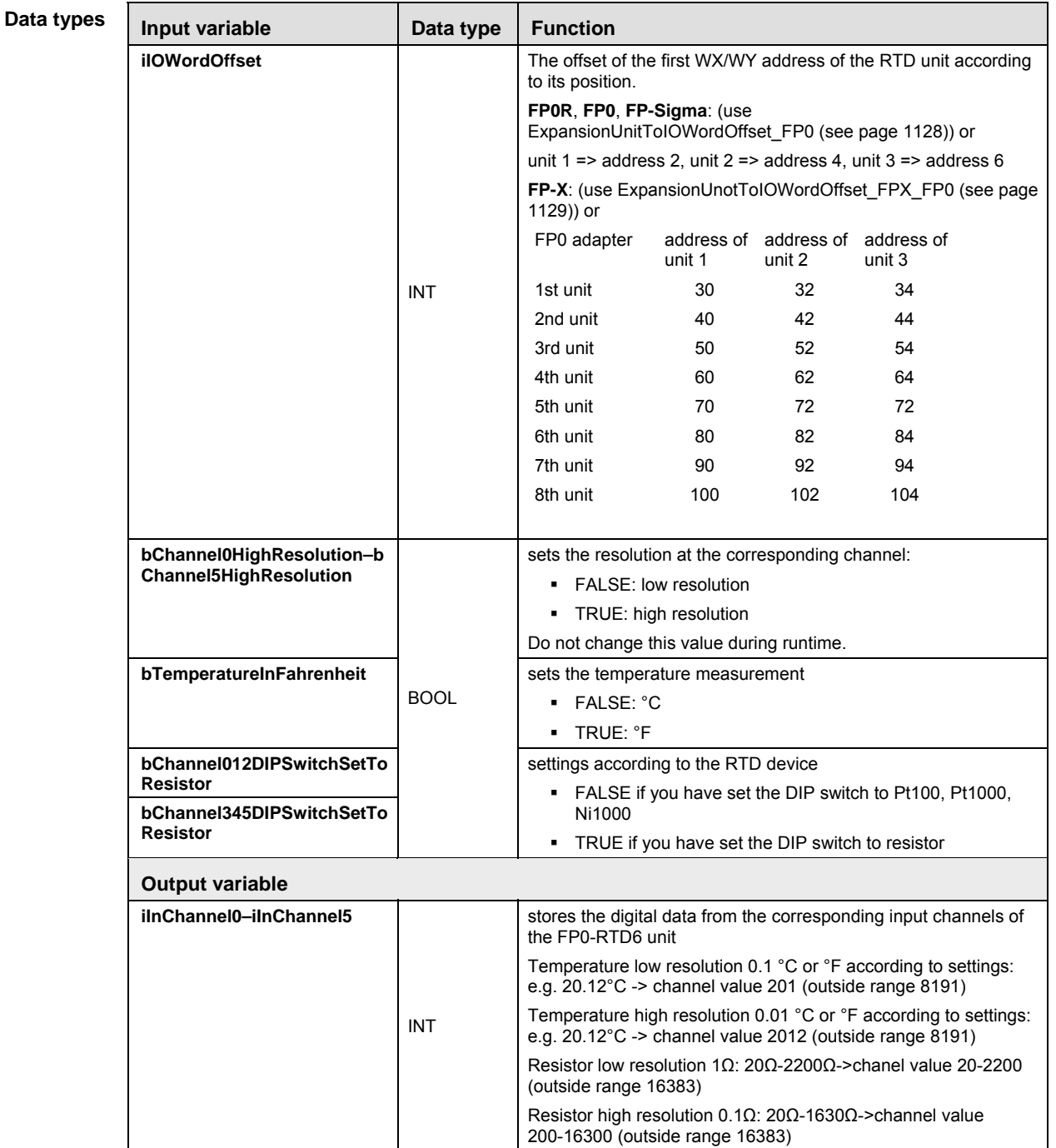

- **Example** In this example the function has been programmed in ladder diagram (LD) and structured text (ST). The same POU header is used for all programming languages.
- POU header All input and output variables used for programming this function have been declared in the POU header.

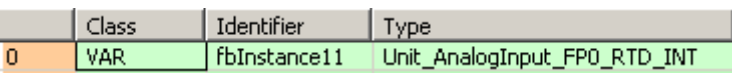

Use ExpansionUnitNumberToIOWordOffset\_FP0 (see page 1125) to calculate the word offset of the analog unit connected to an FP0. LD

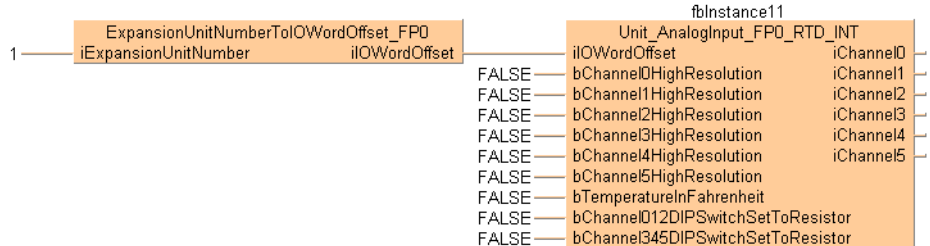

ST When programming with structured text, enter the following:

```
fbInstance11(iIOWordOffset := iIOOffsetFP0,
                  bChannel0HighResolution := bhighResolutionChannel0, bChannel1HighResolution := bHighResolutionChannel1,
                   bChannel2HighResolution := bHighResolutionChannel2,
                   bChannel3HighResolution := bHighResolutionChannel3,
                   bChannel4HighResolution := bHighResolutionChannel4,
                  bChannel5HighResolution := bhighResolutionChannel5, bTemperatureInFahrenheit := bHighResolutionChannel6,
                   bChannel012DIPSwitchSetToResistor := bSetToResistor012,
                   bChannel345DIPSwitchSetToResistor := bSetToResistor345,
                  iChannel0 => iIn1,
                  iChannel1 => iIn2,
                   iChannel2 => iIn3,
                  iChannel3 => iIn4,
                  iChannel4 => iInfo,
```
 $ichannel5$  =>  $iInfo$ );

### **Reads analog data from the FP0-RTD6 unit**

**Description** This function block reads RTD (Resistance Temperature Detector) data on the input channels of the FP0-RTD6 unit. The RTD unit converts the data to digital data transferred to the output channels as REAL values.

> For the RTD input data you can use the following devices: Pt100 (according to IEC751), Pt1000 (according to IEC751), Ni1000 (according to DIN43760) or a resitor.

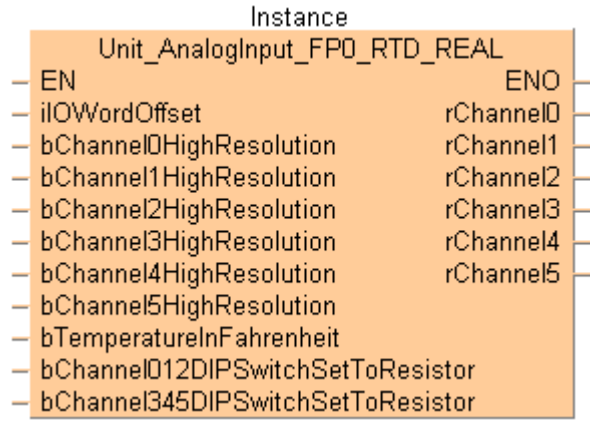

- **Between power ON and the first valid conversion data, the digital value will be 8191 or 16383. When programming, be sure not to use the data obtained during this period.** 
	- **When the RTD is broken, the digital value will change to 8191 or 16383. When programming avoid any risks resulting from a broken RTD. A broken RTD needs to be replaced.**

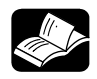

### **REFERENCE**

**IFSE** 

The online help only provides a short overview of DIP switch settings and wiring. For technical information, please refer to the manual FP0 RTD Unit ACGM0159 on your FPWIN Pro installation CD.

**PLC types** see 1333

### **Input range setting by DIP switches**

The DIP switches configure the analog channels. You set the measurement range (type of sensor or resistor) and the sampling cycle.

The following switch settings are read once when the control unit is turned ON. Changes will not be reflected if they are performed while the control unit is turned ON.

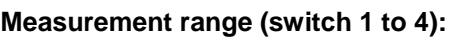

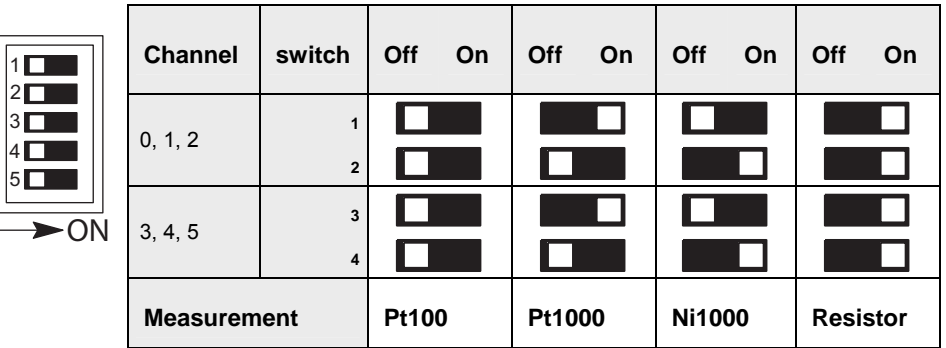

### **Sampling cycle (switch 5)**

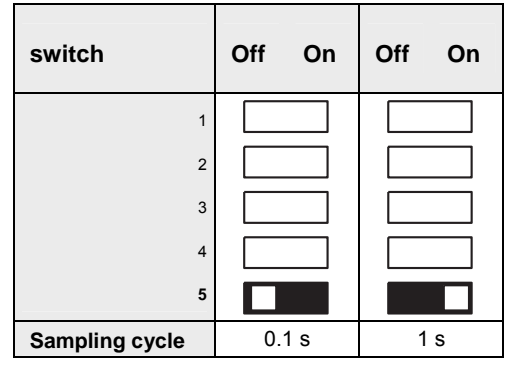

### **Input wiring**

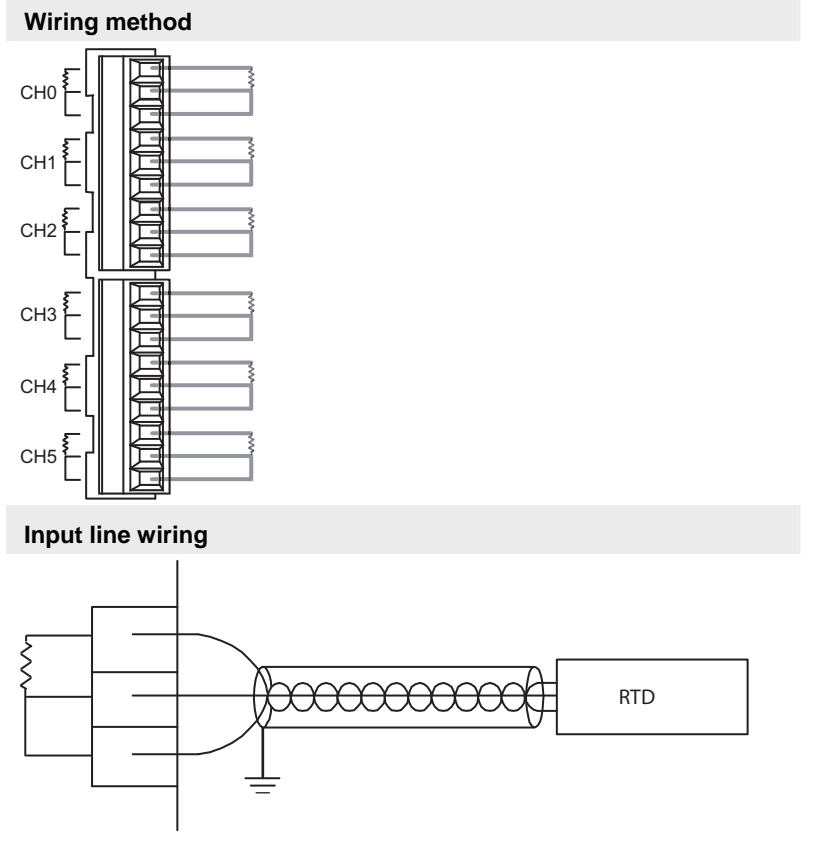

RTD = resistance temperature detector

### **REA**

### **Keep a distance of more than 100mm between the input line and the power line/high-voltage line.**

### **A/D conversion values**

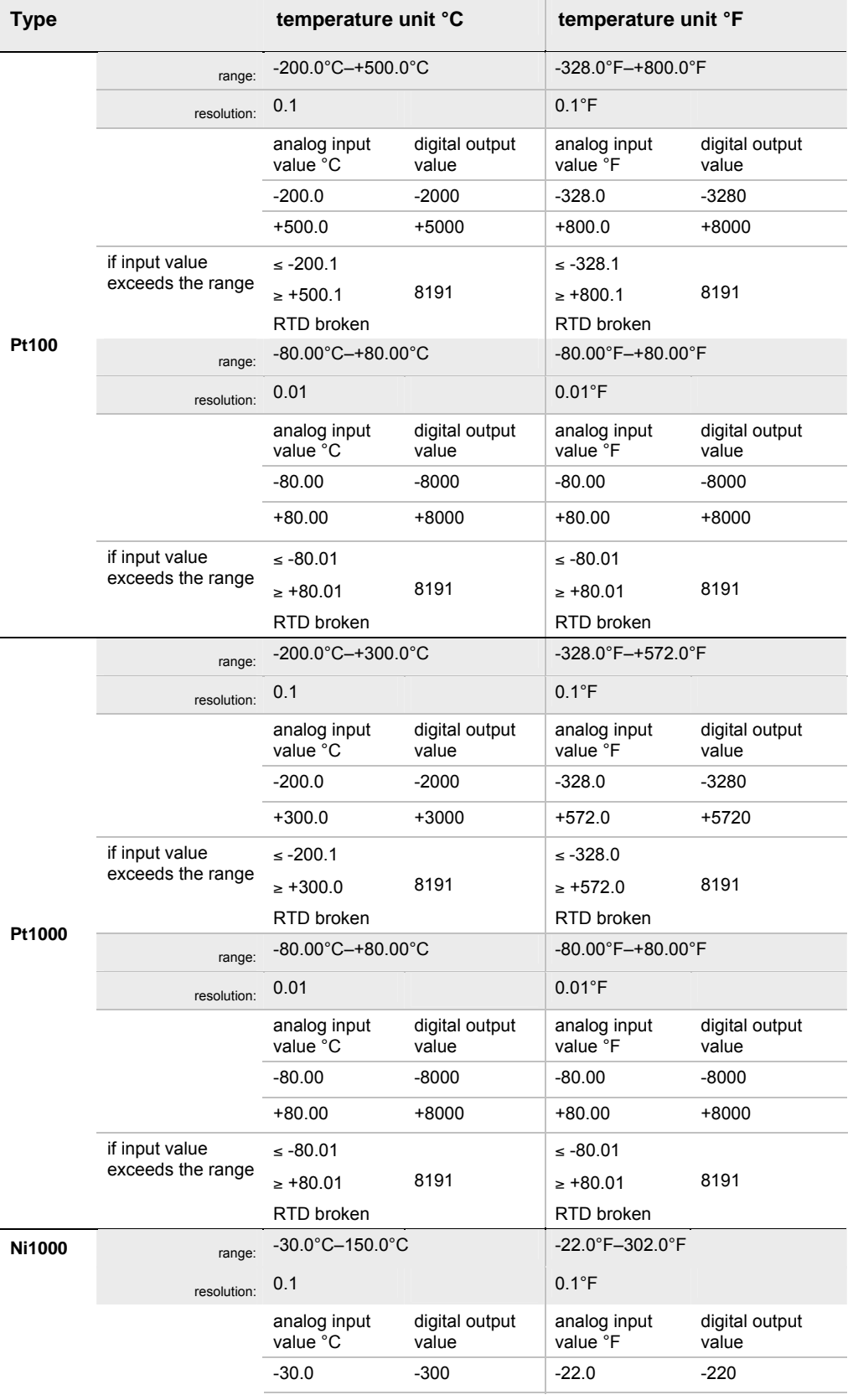

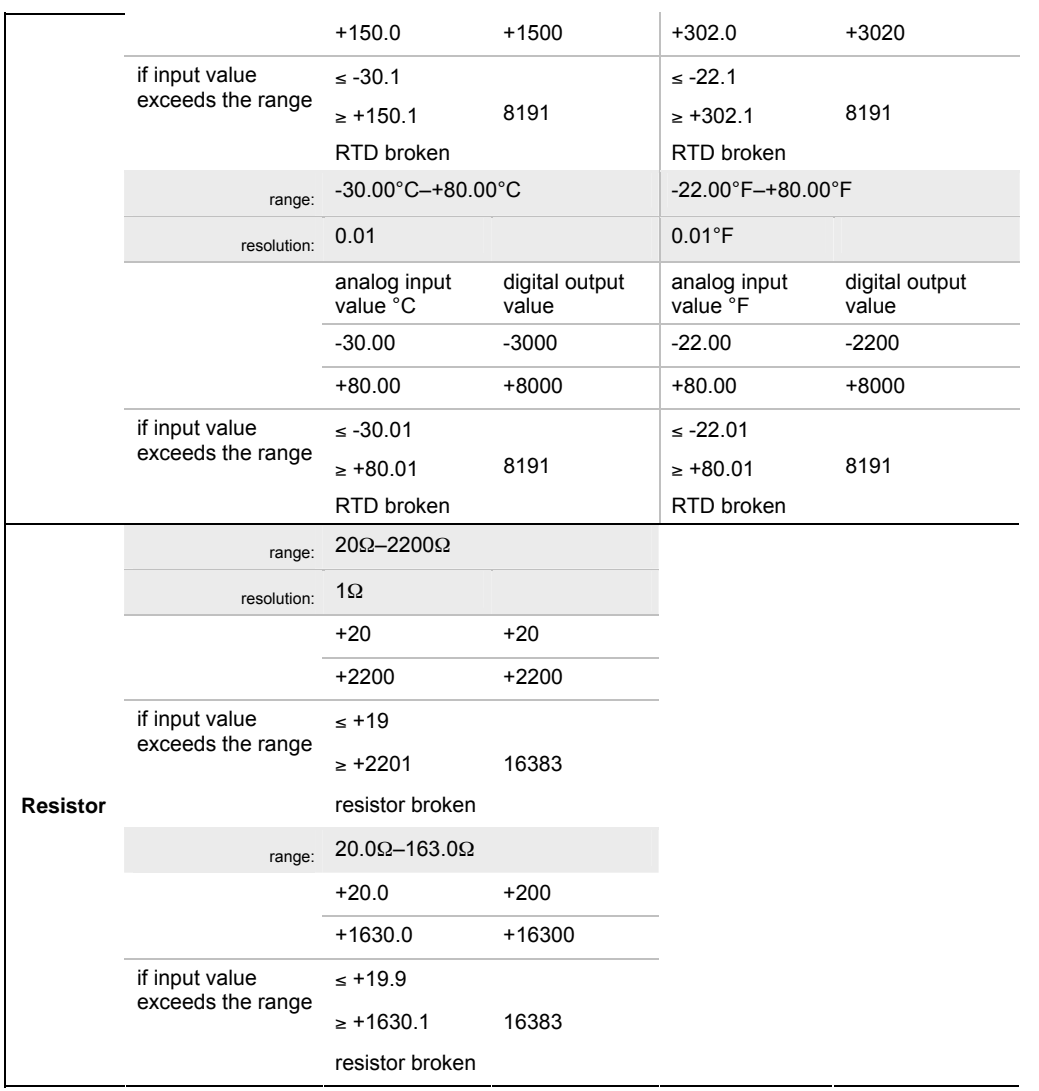

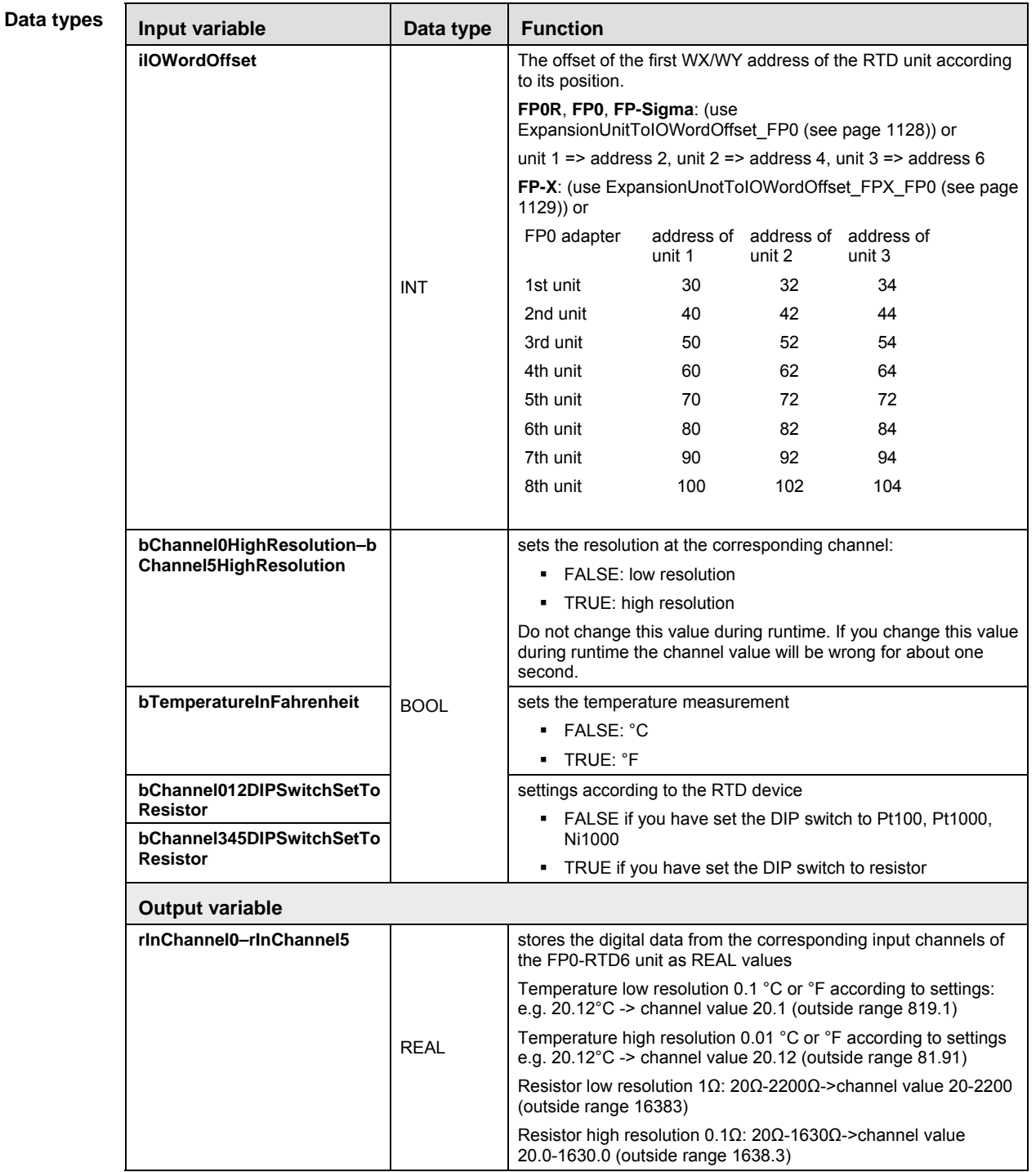

- **Example** In this example the function has been programmed in ladder diagram (LD) and structured text (ST). The same POU header is used for all programming languages.
- POU header All input and output variables used for programming this function have been declared in the POU header.

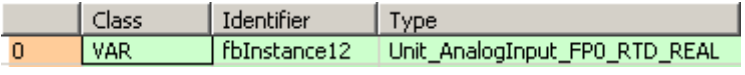

Use ExpansionUnitNumberToIOWordOffset\_FP0 (see page 1125) to calculate the word offset of the analog unit connected to an FP0. LD

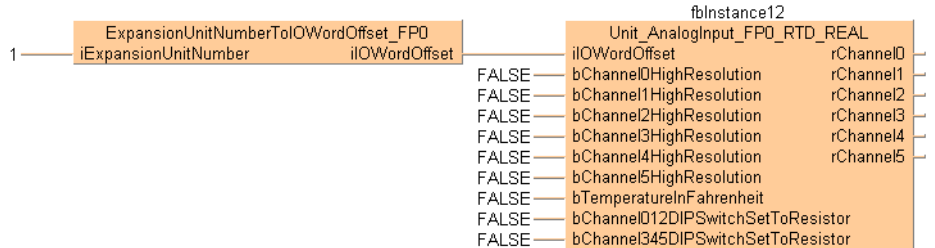

### ST When programming with structured text, enter the following:

fbInstance12(iIOWordOffset := iIOOffsetFP0,

- bChannel0HighResolution := bHighResolutionChannel0,  $bChannel1HighResolution := bHighResolutionChannel1,$  bChannel2HighResolution := bHighResolutionChannel2, bChannel3HighResolution := bHighResolutionChannel3, bChannel4HighResolution := bHighResolutionChannel4, bChannel5HighResolution := bHighResolutionChannel5, bTemperatureInFahrenheit := bHighResolutionChannel6, bChannel012DIPSwitchSetToResistor := bSetToResistor012, bChannel345DIPSwitchSetToResistor := bSetToResistor345);
- rReal0 := fbInstance7.rChannel0;
- rReal1 := fbInstance7.rChannel1;
- rReal2 := fbInstance7.rChannel2;
- rReal3 := fbInstance7.rChannel3;
- rReal4 := fbInstance7.rChannel4;

# **Unit\_AnalogInput\_ FP0\_TC4\_TC8**

### **Reads data from the FP0-TC4/FP0-TC8 unit**

**Description** This function block reads the analog input data of the analog unit FP0-TC4 (four analog input channels) or FP0-TC8 (eight analog input channels). The result is stored as 16-bit words in the output variables **iChannel0–iChannel3** for FP0-TC4 and **iChannel0–iChannel7** for FP0-TC8. The function block supports the thermo couple types K, J, T and R. Furthermore it supports averaging and detects if the thermocouple is broken.

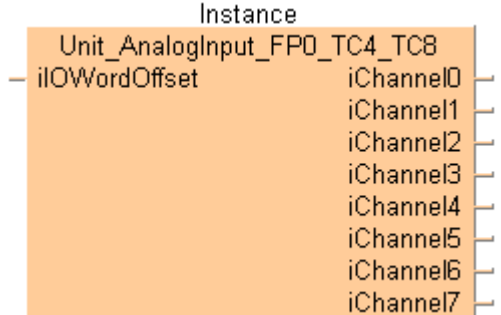

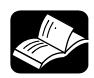

# **REFERENCE**

For technical information, please refer to the manual FP0 Analog unit manual on your FPWIN Pro installation CD.

**PLC types** see see page 1333

**REA** 

### **DIP switch settings**

Use the DIP switches at the front side to set the thermocouple type, the temperature unit (°C, °F) and the number of input channels.

### **The DIP switch settings are read once at switching the CPU power to ON. Changes of the DIP switches are not recognized until the next reset of the CPU (power OFF→ ON).**

Type of thermocouple, configured by DIP switch 1 and 2

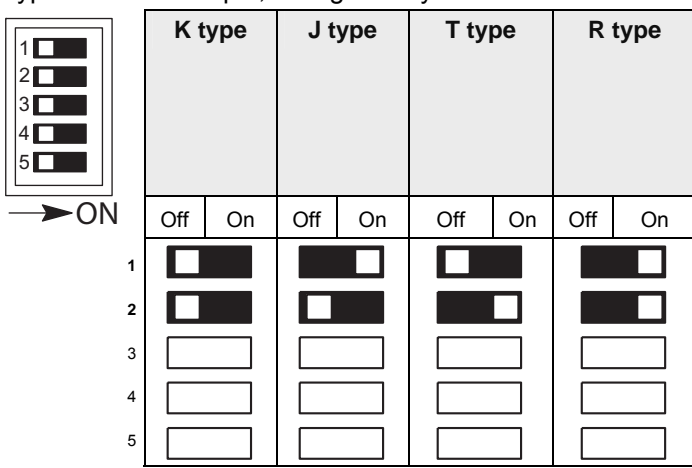

### Temperature unit configured by DIP switch 3

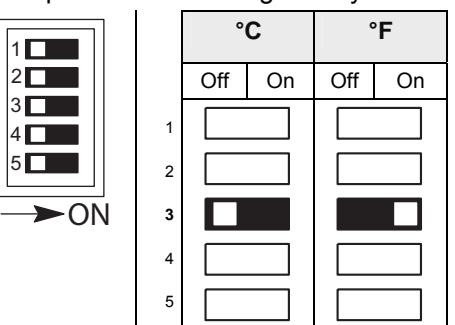

### Input channels configured by DIP switches 4 and 5

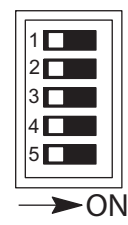

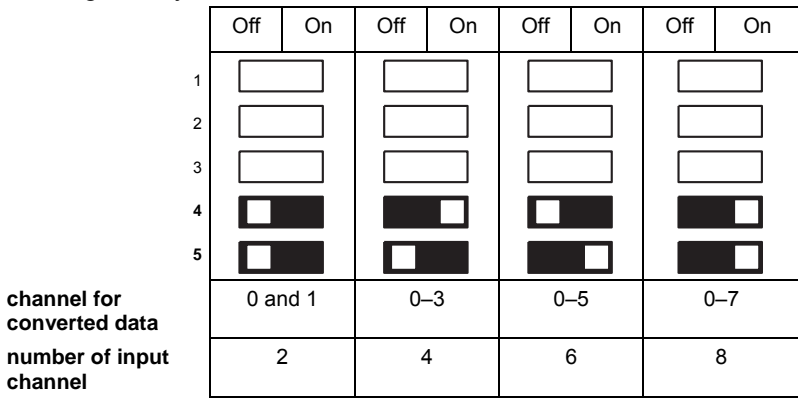

### **Input wiring**

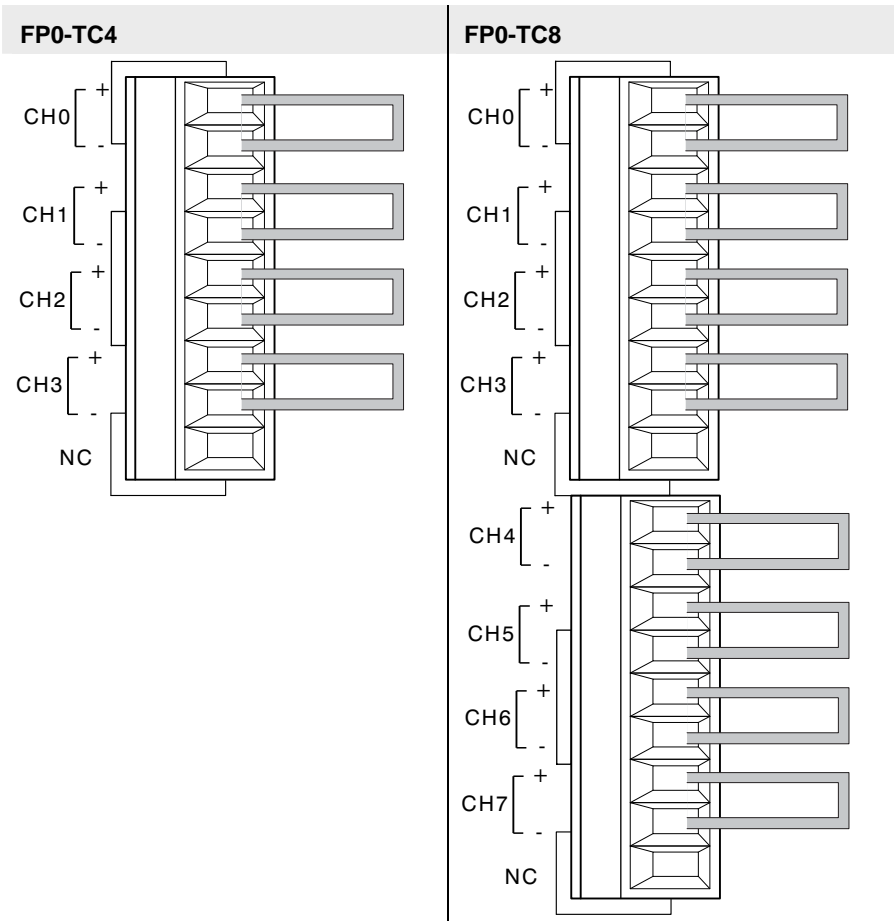
**REA** 

- **Keep a distance of more than 100mm between the input line and the power line/high-voltage line.**
- **A shielded compensating lead wire is recommended.**

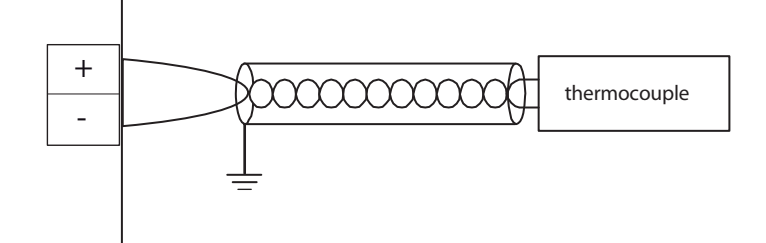

#### **A/D conversion values**

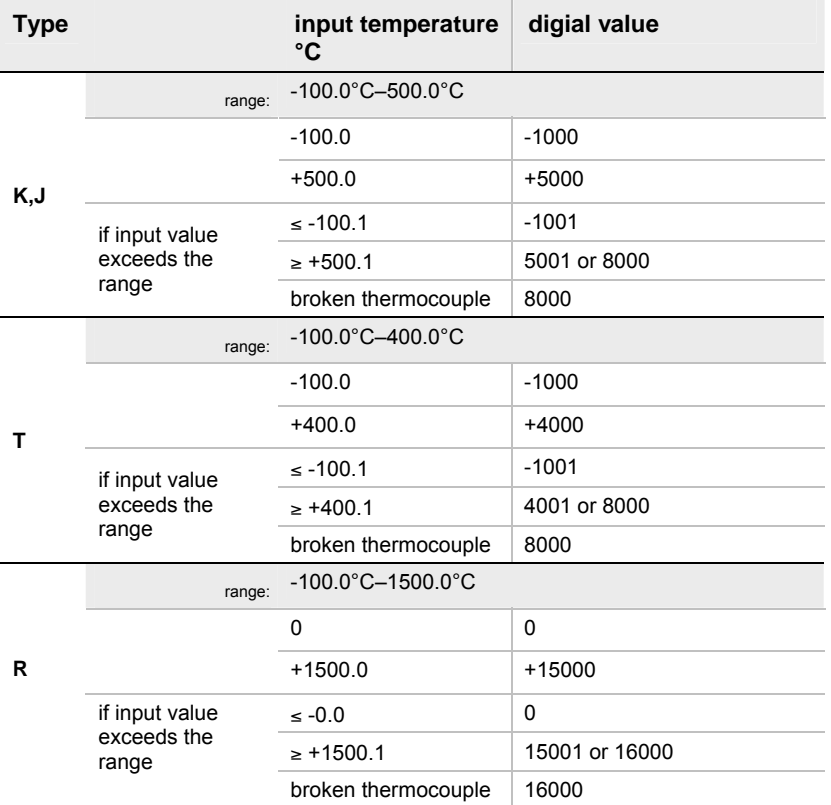

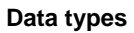

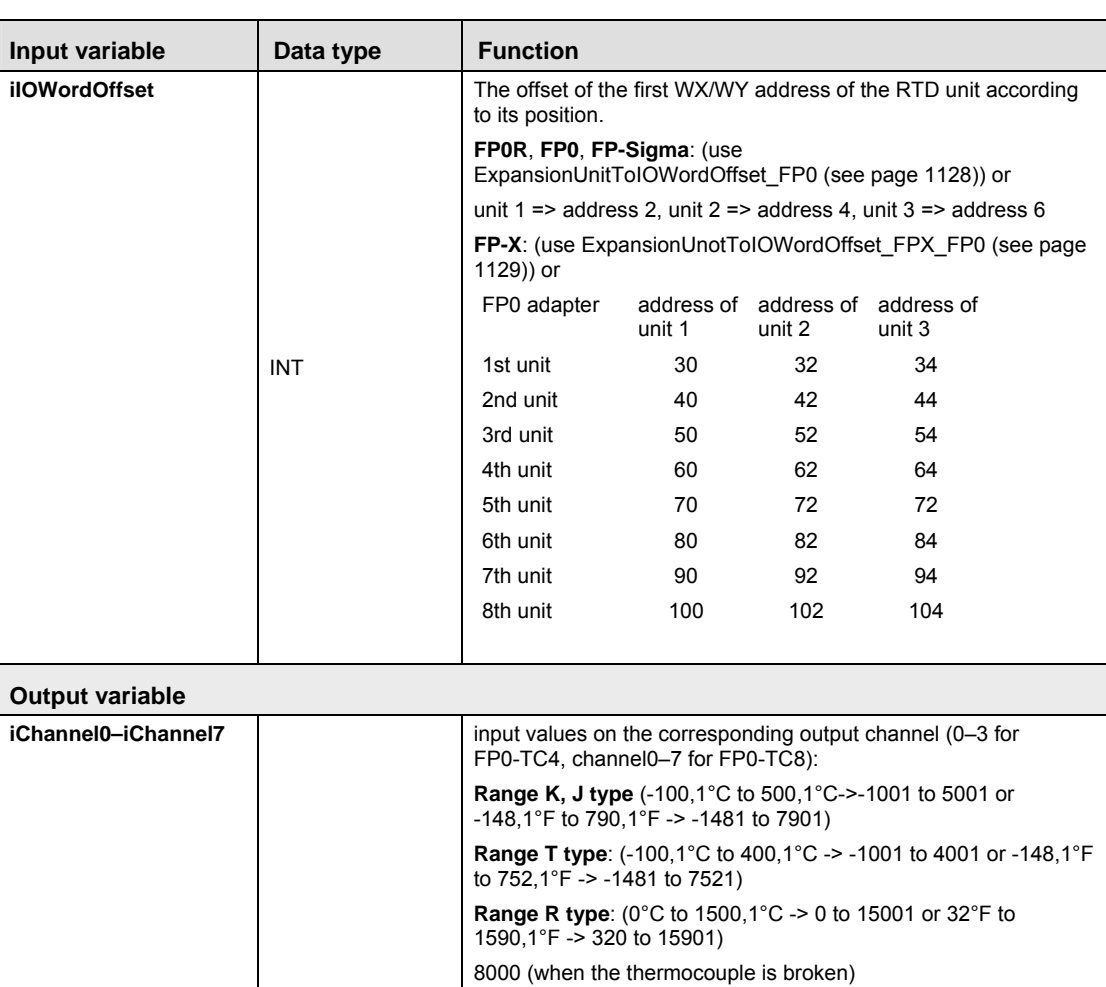

- **Example** In this example the function has been programmed in ladder diagram (LD) and structured text (ST).The same POU header is used for all programming languages.
- POU header All input and output variables used for programming this function have been declared in the POU header.

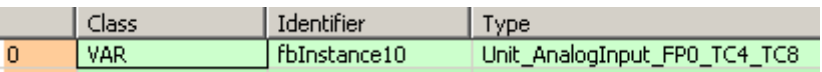

Body Use ExpansionUnitNumberToIOWordOffset\_FP0 (see page 1125) to calculate the word offset of the analog unit connected to an FP0.

This function block reads the analog input data from the FP0-TC4 (TC8) unit and stores the digital values in the corresponding ínput channels:

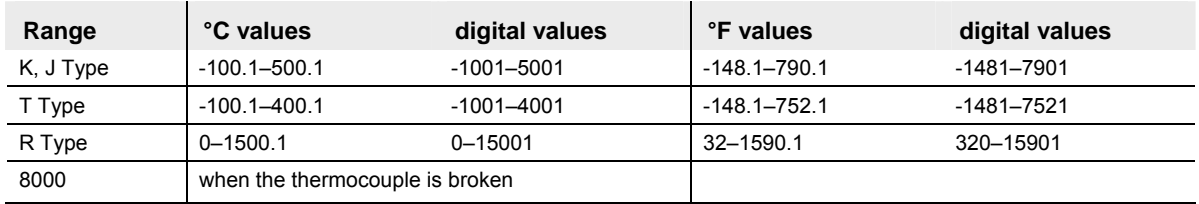

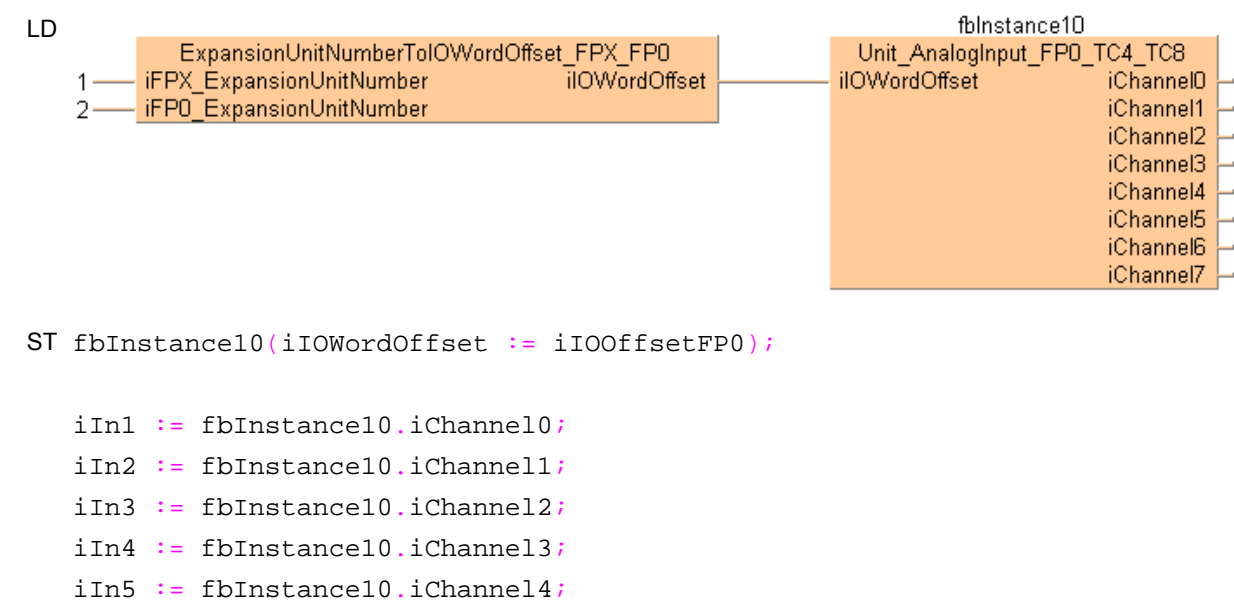

- iIn6 := fbInstance10.iChannel5;
- iIn7 := fbInstance10.iChannel6;
- iIn8 := fbInstance10.iChannel7;

# **Unit\_AnalogInOut\_ FPG\_A44**

## **Reads data from the FPG-A44 unit**

**Description** This function block reads data from the FPG-A44 unit. The unit converts analog input data (0-10 V DC and 0-20 mA DC) into 16-bit word digital output values.

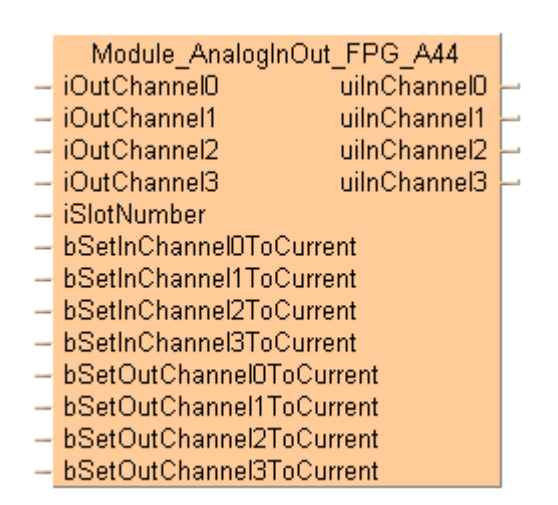

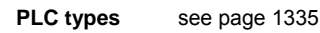

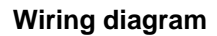

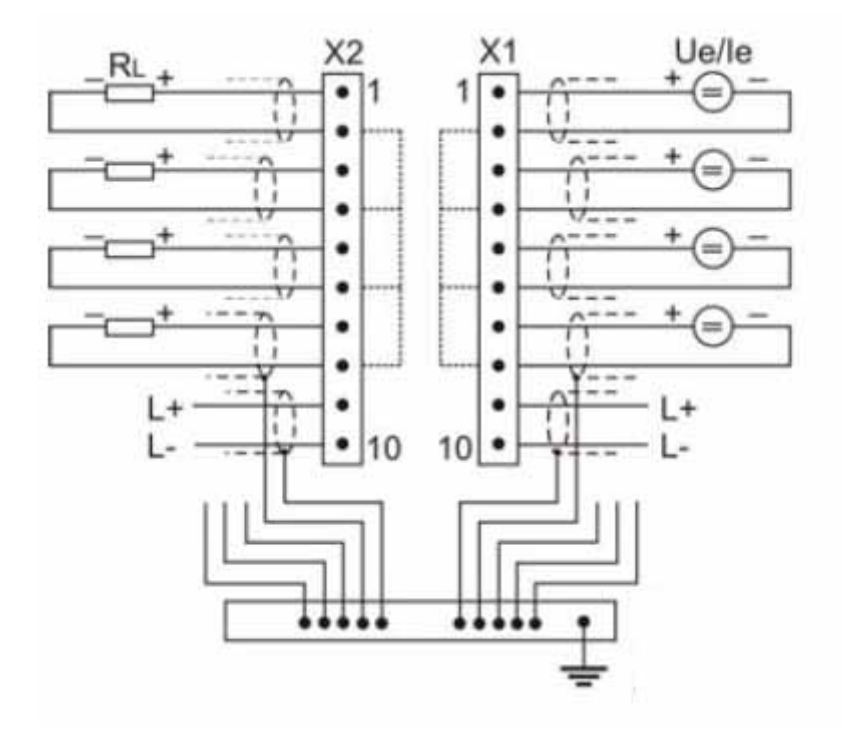

EMC shield bar in proximity to the plug module.

## **A/D conversion values**

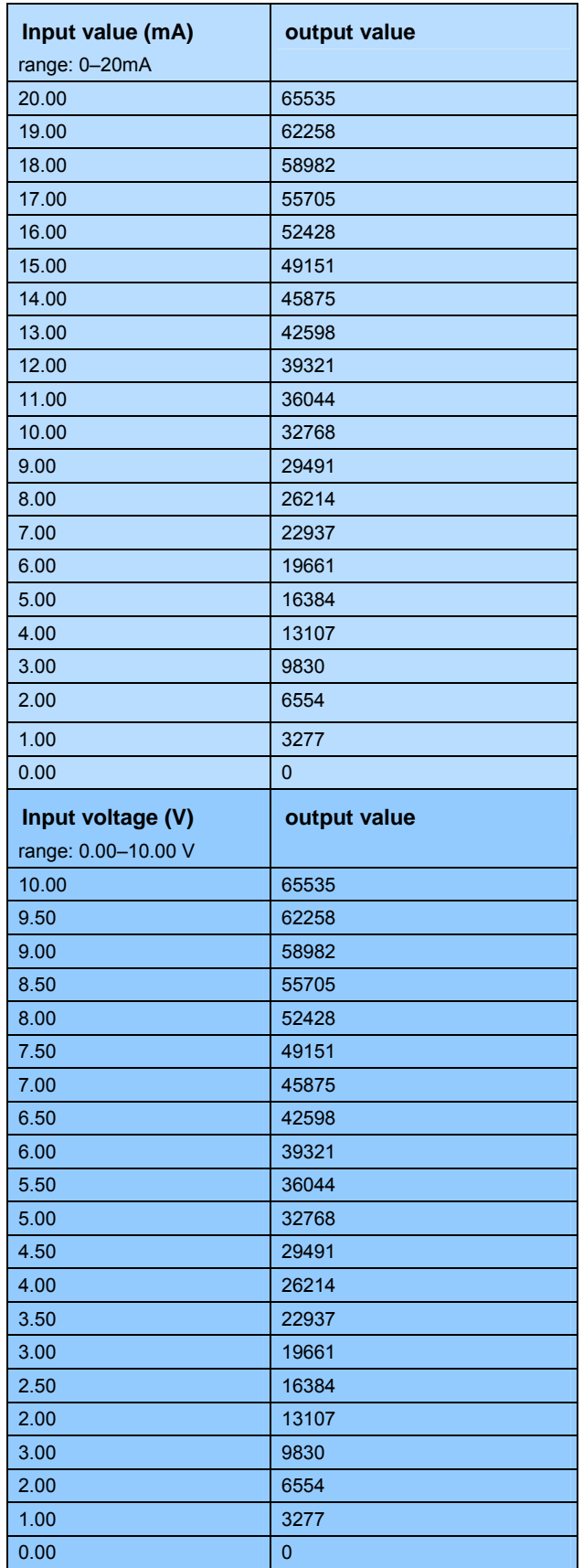

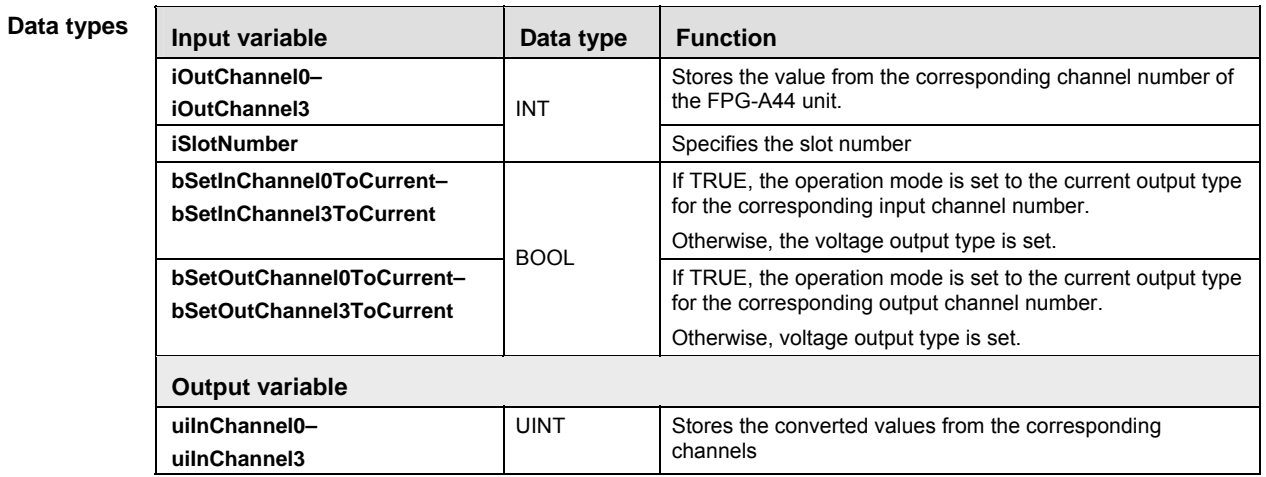

- **Example** In this example the function has been programmed in ladder diagram (LD) and structured text (ST). The same POU header is used for all programming languages.
- POU header All input and output variables used for programming this function have been declared in the POU header.

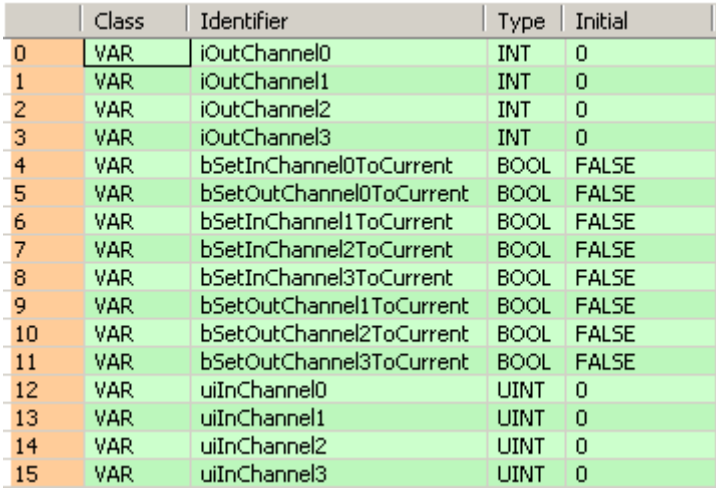

LD

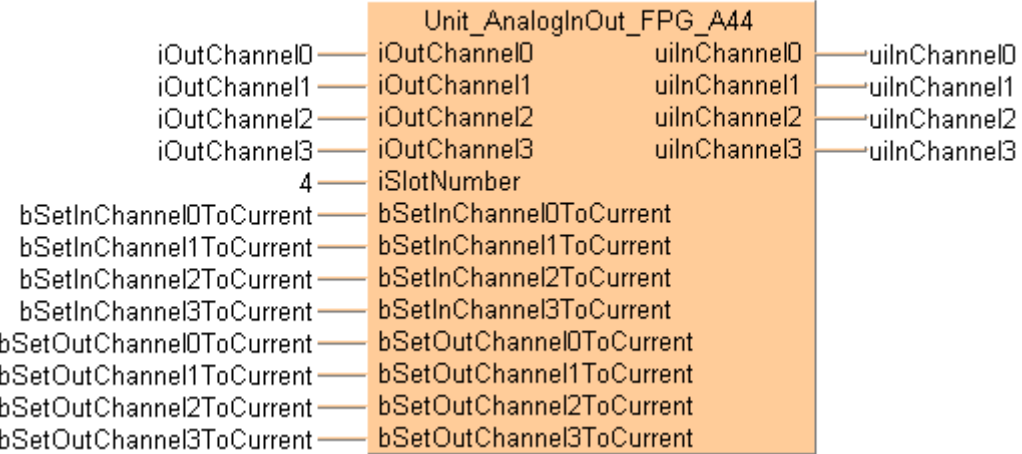

## ST When programming with structured text, enter the following:

```
Unit_AnalogInOut_FPG_A44(iOutChannel0 := iOutChannel0,
```

```
 iOutChannel1 := iOutChannel1,
```

```
uiInChannel3 => uiInChannel3);
          iOutChannel2 := iOutChannel2,
          iOutChannel3 := iOutChannel3,
         iSlotNumber := 4,
          bSetInChannel0ToCurrent := bSetInChannel0ToCurrent,
          bSetInChannel1ToCurrent := bSetInChannel1ToCurrent,
          bSetInChannel2ToCurrent := bSetInChannel2ToCurrent,
          bSetInChannel3ToCurrent := bSetInChannel3ToCurrent,
          bSetOutChannel0ToCurrent := bSetOutChannel0ToCurrent,
          bSetOutChannel1ToCurrent := bSetOutChannel1ToCurrent,
          bSetOutChannel2ToCurrent := bSetOutChannel2ToCurrent,
          bSetOutChannel3ToCurrent := bSetOutChannel3ToCurrent,
         uiInChannel0 => uiInChannel0,
          uiInChannel1 => uiInChannel1,
         uiInChannel2 => uiInChannel2,
```
# **Unit\_AnalogOutput \_FP0\_A04I**

## **Reads data from the FP0-A04 unit**

#### **Description**

This function block reads data from the FP0-A04 current output type from the output channels 0–3 and stores the digital data in the input channels **iOutChannel0–iOutChannel3**. The valid range is from 4–20 mA (0–4000).

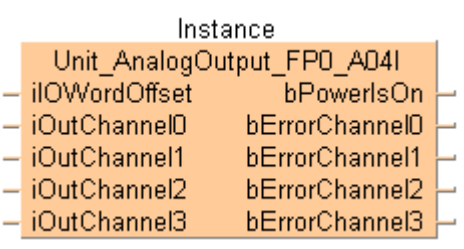

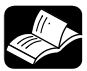

## **REFERENCE**

For technical information, please refer to the manual FP0 Analog unit manual on your FPWIN Pro installation CD.

**PLC types** see see page 1333

## **Wiring of analog outputs**

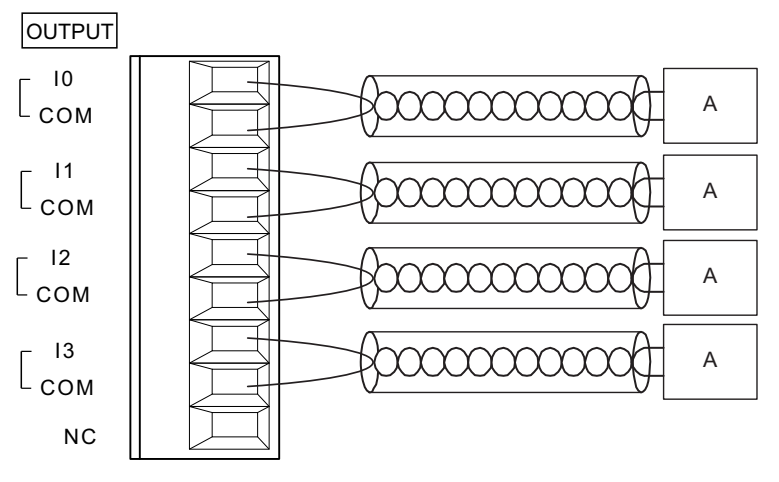

A: Analog device

- **The COM contacts are connected internally.** 
	- **The COM contacts are connected internally.**
	- **Keep a distance of more than 100mm between the output line and the power line/high-voltage line.**
	- **For wiring the analog outputs shielded twisted pair cables are recommended. Connect the shield with the frame ground of the analog unit.**
	- **For wiring the analog outputs shielded twisted pair cables are recommended. Connect the shield with the frame ground of the analog unit.**

#### **D/A conversion values**

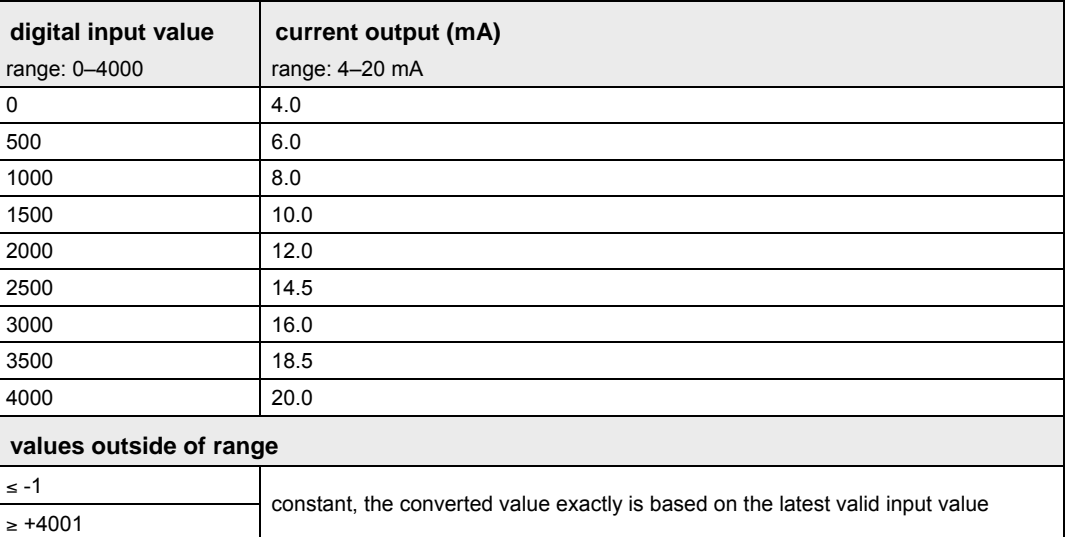

**Data types** 

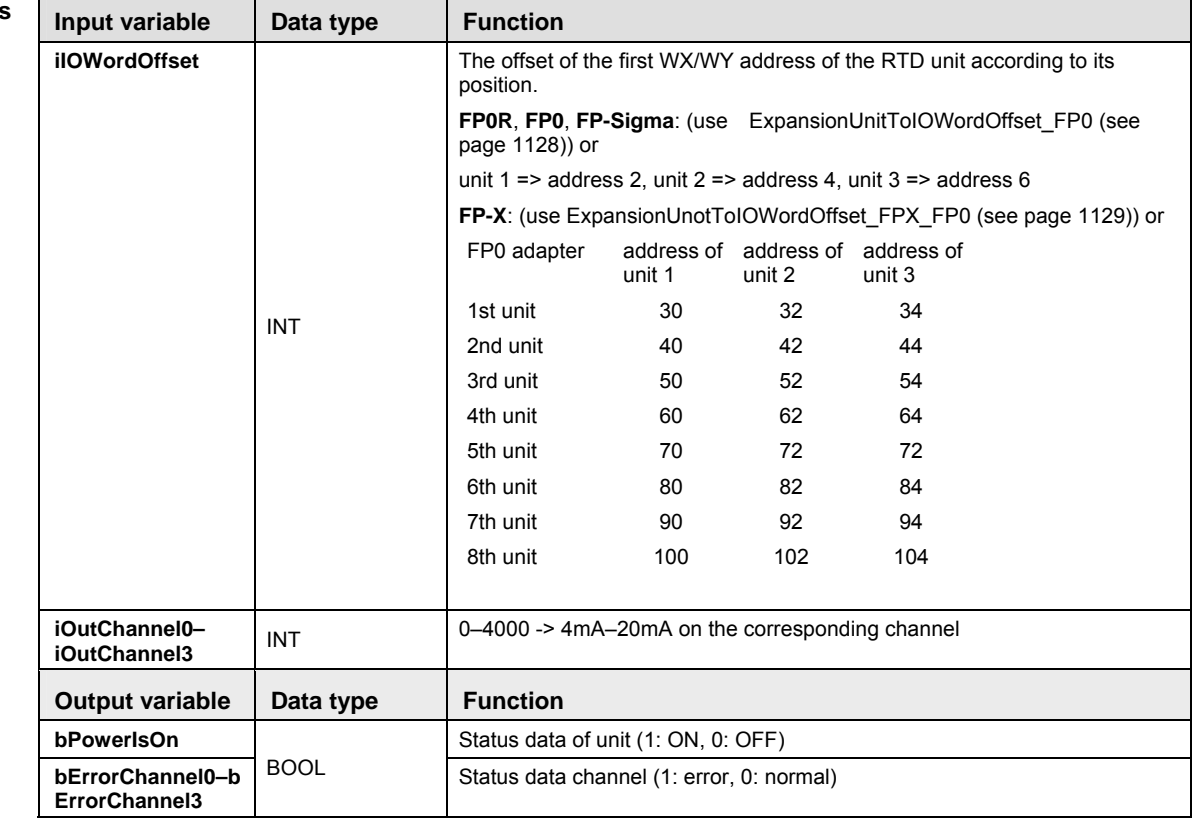

**READER** 

**Example** In this example the function has been programmed in ladder diagram (LD) and structured text (ST).The same POU header is used for all programming languages.

POU header All input and output variables used for programming this function have been declared in the POU header.

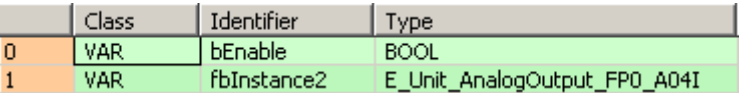

Body If **bEnable** is set to TRUE, the function block converts the digital data (0–4000) of the analog unit FP0-A04I with current output into analog data at the corresponding output channels (4–20mA).

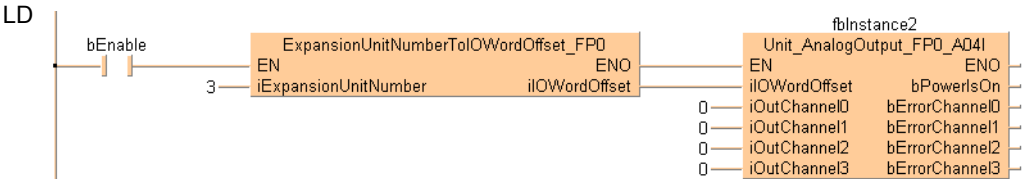

#### ST IF bEnable THEN

```
 fbInstance2(iIOWordOffset := iIOOffsetFP0,
```

```
iOutChannel0 := iOut1,
iOutChannel1 := iOut2,
iOutChannel2 := iOut3,
iOutChannel3 := iOut4,
 bPowerIsOn => bOutPower2,
 bErrorChannel0 => bOutError1,
 bErrorChannel1 => bOutError2,
 bErrorChannel2 => bOutError3,
 bErrorChannel3 => bOutError4);
```
END\_IF;

# **Unit\_AnalogOutput \_FP0\_A04V**

## **Reads data from the FP0-A04 unit**

**Description** 

This function block reads digital data from the FP0-A04 unit voltage output type from the output channels 0–3 and stores the analog data in the input channels **iOutChannel0–iOutChannel3**. The valid range is from -10–+10 V (-2000–+2000).

Instance Unit\_AnalogOutput\_FP0\_A04V

- ilOWordOffset bPowerlsOn  $\overline{\phantom{a}}$ - iOutChannel0 bErrorChannelO
- iOutChannel1 bErrorChannel1
- iOutChannel2 bErrorChannel2 L.
- bErrorChannel3  $-$  iOutChannel3

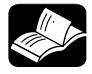

**Read** 

## **REFERENCE**

For technical information, please refer to the manual FP0 Analog unit manual on your FPWIN Pro installation CD.

**PLC types** see on page 1333

**The function block needs two PLC cycle scans to write all four channels into the FP0-A04V Unit. Do not use pulse relay at EN input.** 

#### V0 COM V1 COM  $V<sub>2</sub>$ COM V3  $L_{COM}$ NC A A A A **OUTPUT**

A: Analog device

**Wiring of analog outputs** 

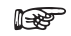

- **The COM contacts are connected internally.**
- **Keep a distance of more than 100mm between the output line and the power line/high-voltage line.**
- **For wiring the analog outputs shielded twisted pair cables are recommended. Connect the shield with the frame ground of the analog unit.**

#### **D/A conversion values**

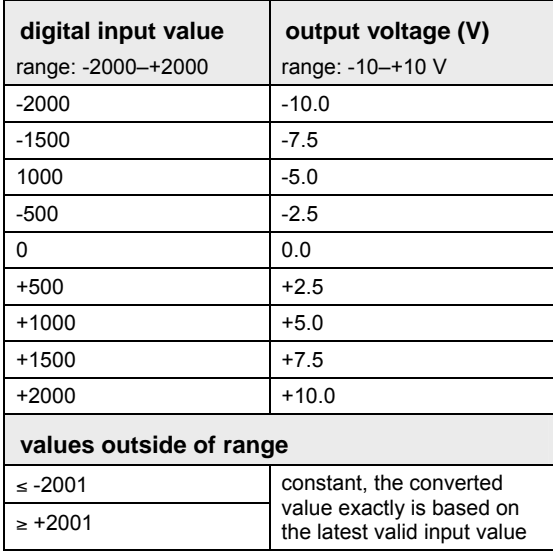

#### **Data types**

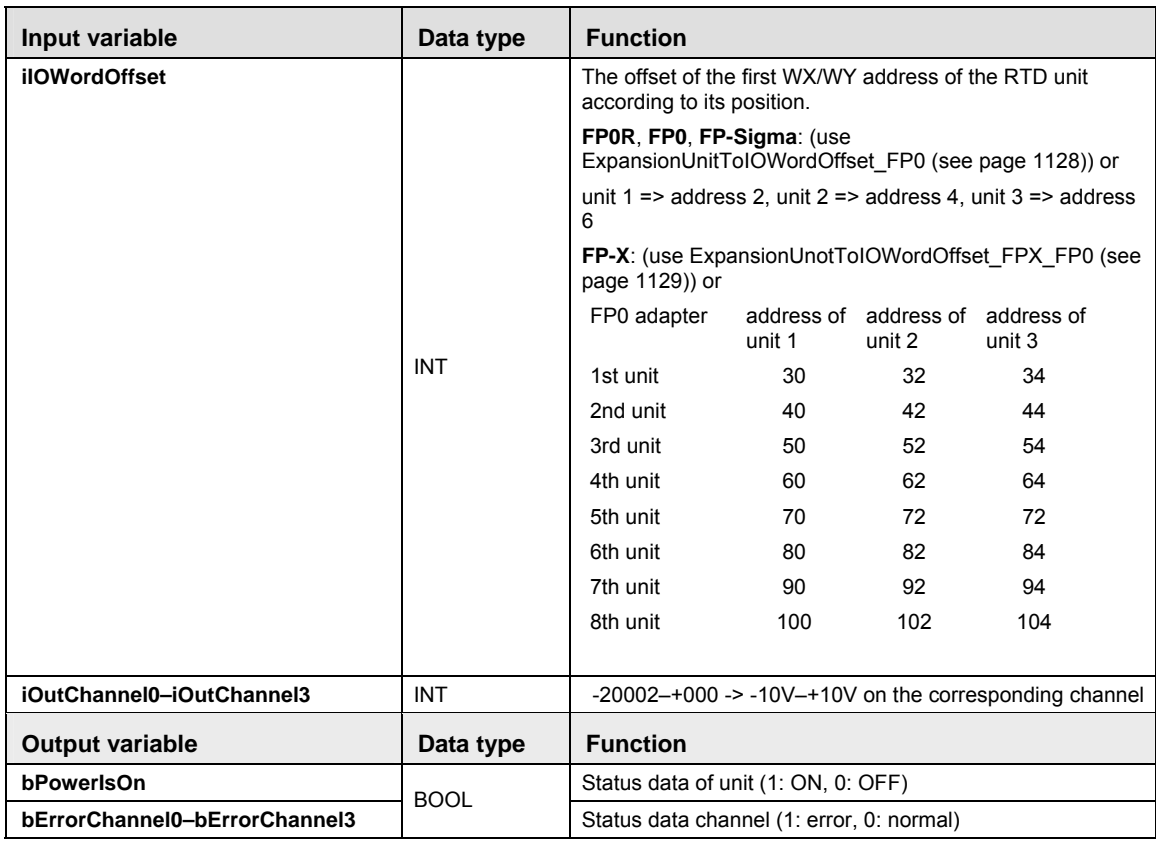

**Example** In this example the function has been programmed in ladder diagram (LD) and structured text (ST). The same POU header is used for all programming languages.

POU header All input and output variables used for programming this function have been declared in the POU header.

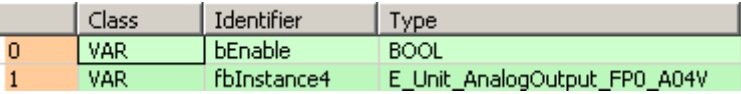

Body If **bEnable** is set to TRUE, the function block converts the digital data (-2000–+2000) of the analog unit FP0-A04V with current output into analog data at the corresponding output channels (-10–+10V).

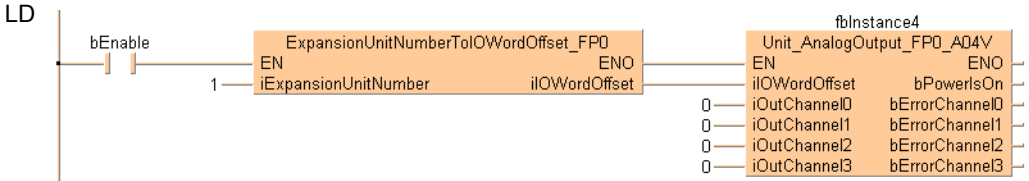

ST When programming with structured text, enter the following:

```
IF bEnable THEN 
fbInstance4(iIOWordOffset := iIOOffsetFP0,
                    iOutChannel0 := iOut1,
                    iOutChannel1 := iOut2,
                   iOutChannel2 := iOut3,
                   iOutChannel3 := iOut4,
                    bPowerIsOn => bOutPower2,
                    bErrorChannel0 => bOutError1,
                    bErrorChannel1 => bOutError2,
                    bErrorChannel2 => bOutError3,
                    bErrorChannel3 => bOutError4);
```
END\_IF;

# **ExpansionUnitNumberToIO WordOffset\_FP0**

## **Calculate the IO offset of analog units for FP0**

**Description** This instruction calculates the word offset using an FP0 analog unit connected to an FP0.

ExpansionUnitNumberTolOWordOffset FP0 iExpansionUnitNumber ilOWordOffset

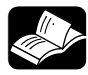

## **REFERENCE**

For technical information, please refer to the manual FP0 RTD Unit ACGM0159 on your FPWIN Pro installation CD.

**PLC types** see see page 1320

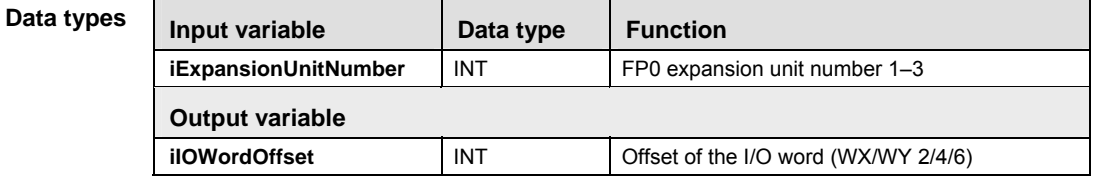

- **Example** In this example the function has been programmed in ladder diagram (LD) and structured text (ST). (ST).The same POU header is used for all programming languages.
- POU header All input and output variables used for programming this function have been declared in the POU header.

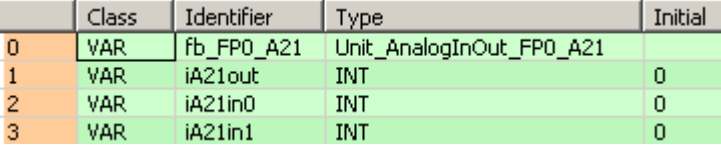

Body The function block converts the FP0 expansion unit position number 1–3, where 0 is the FP0 or FP $\Sigma$  CPU, to the corresponding I/O word offset 2, 4 and 6.

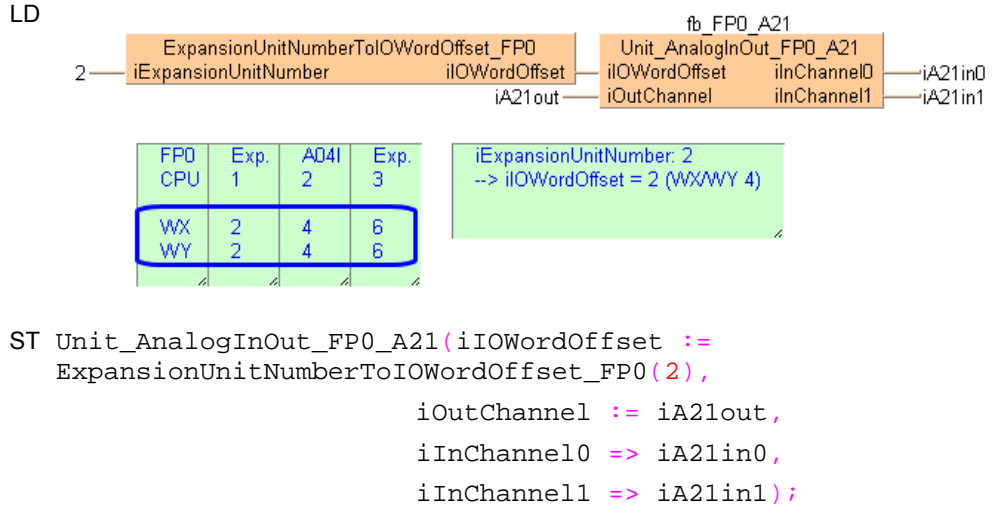

#### **ExpansionUnitNumberToIO WordOffset\_FPX\_FP0 Calculates the IO offset of analog units for FP-X**

**Description** This instruction calculates the word offset using an FP0 analog unit connected to an FP-X or FP-X0.

> ExpansionUnitNumberTolOWordOffset\_FPX\_FP0 iFPX ExpansionUnitNumber ilOWordOffset

- iFPO ExpansionUnitNumber

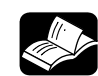

# **REFERENCE**

For technical information, please refer to the manual FP0 RTD Unit ACGM0159 on your FPWIN Pro installation CD.

**PLC types** see see page 1320

Data

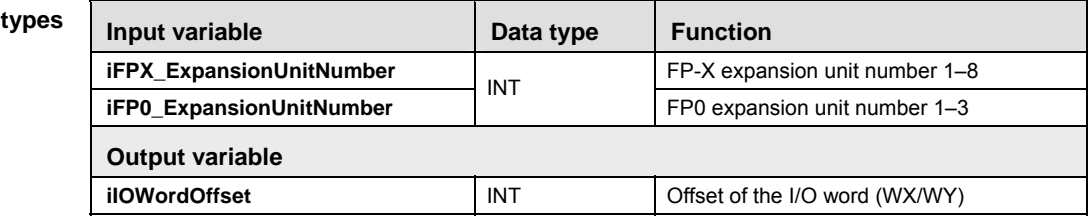

- **Example** In this example the function has been programmed in ladder diagram (LD) and structured text (ST).The same POU header is used for all programming languages.
- POU header All input and output variables used for programming this function have been declared in the POU header.

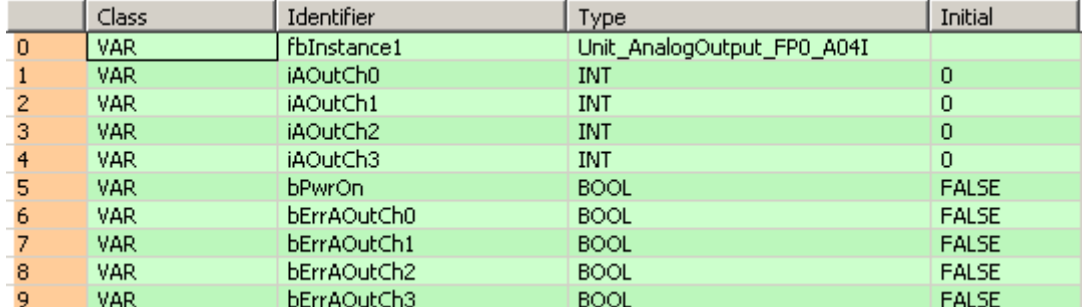

Body This instruction evaluates the IO word offset for an FP0 analog unit connected to an FP-X CPU. The input **iFPX\_ExpansionUnitNumber** is the FP-X unit position number (1–8) to which the FP0 expansion adapter is connected. The input **iFP0\_ExpansionUnitNumber** is the FP0 analog unit position number (1–3) connected next to the FP0 expansion adapter.

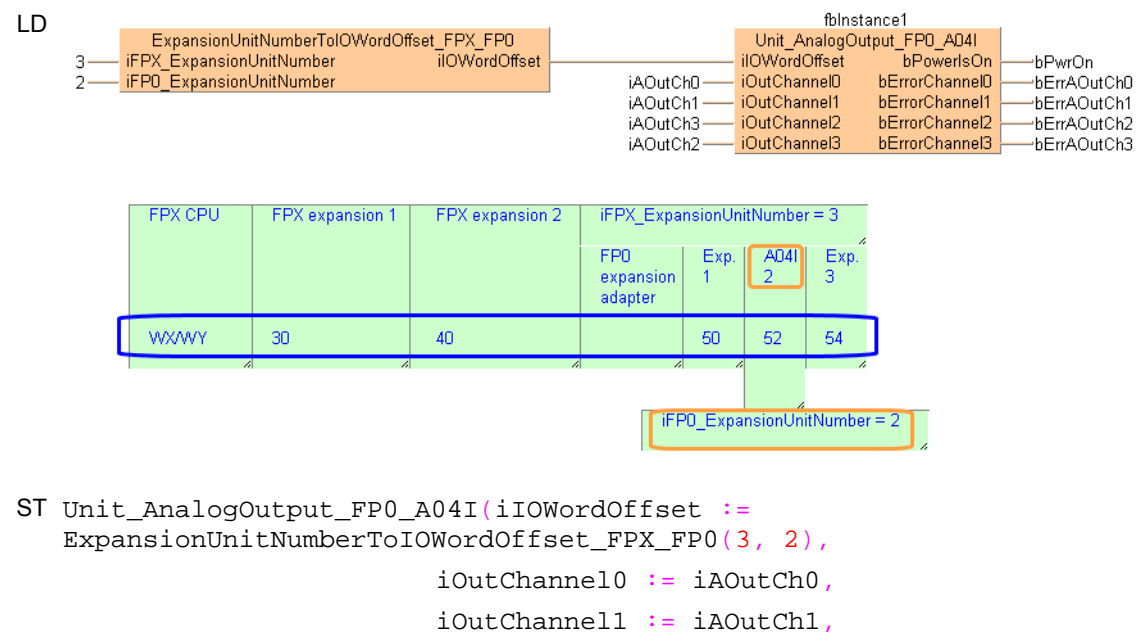

 iOutChannel2 := iAOutCh2, iOutChannel3 := iAOutCh2, bPowerIsOn => bPwrOn,

 bErrorChannel0 => bErrAOutCh0, bErrorChannel1 => bErrAOutCh1, bErrorChannel2 => bErrAOutCh2, bErrorChannel3 => bErrAOutCh3);

# **GT panel instructions**

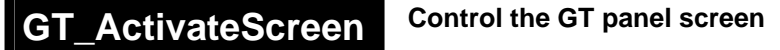

**Description** Function block to activate or change a specified GT screen from the PLC using the variables described in the table for data types.

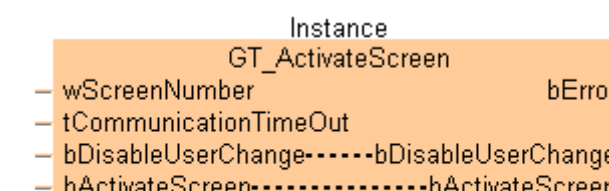

- 
- dutGTBitArea--------------------- dutGTBitArea
	- dutGTWordArea--------------- dutGTWordArea

**PLC types** see page 1327

#### **Data types**

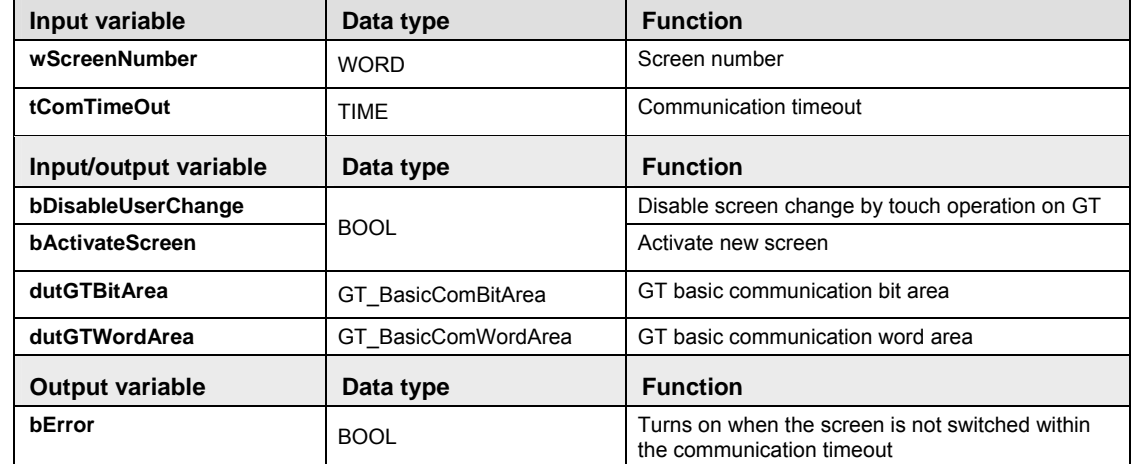

- **Example** In this example the function has been programmed in ladder diagram (LD) and structured text (ST).The same POU header is used for all programming languages.
- POU header All input and output variables used for programming this function have been declared in the POU header.

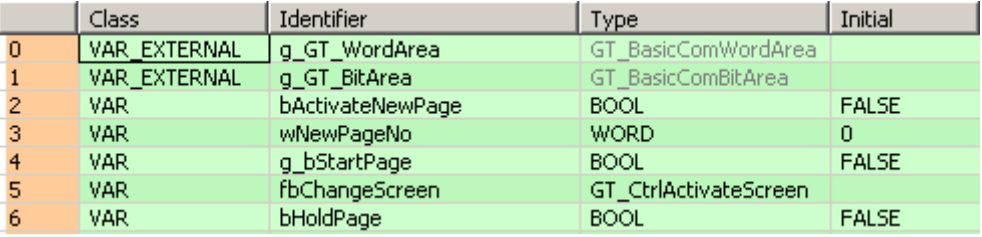

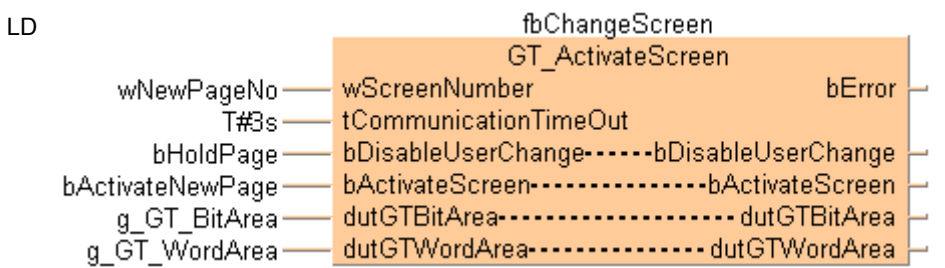

ST fb\_GT\_ActivateScreen(wScreenNum := wNewPageNo,

tComTimeOut  $:= T#3s$ , bDisableUserChange := bHoldPage, bActivateScreen := bActivateNewPage, dutGTBitArea := g\_GT\_BitArea, dutGTWordArea := g\_GT\_WordArea, bErrorActivateScreen =>

bErrorActivateScreen);

#### **GT\_ChangeBacklight Brightness Changes the backlight brightness of a GT panel**

**Description** This instruction changes the backlight brightness of the GT Panel using the variables described in the table for data types.

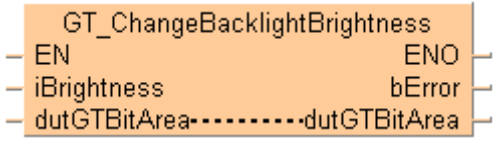

To add an enable input and enable output to the instruction, select [With EN/ENO] from the "Instructions" pane (LD, FBD or IL editor). To reuse an instruction select "Recently used" from the context menu or press <Ctrl>+<Shift>+< $v$ > in the programming window.

**PLC types** see page 1327

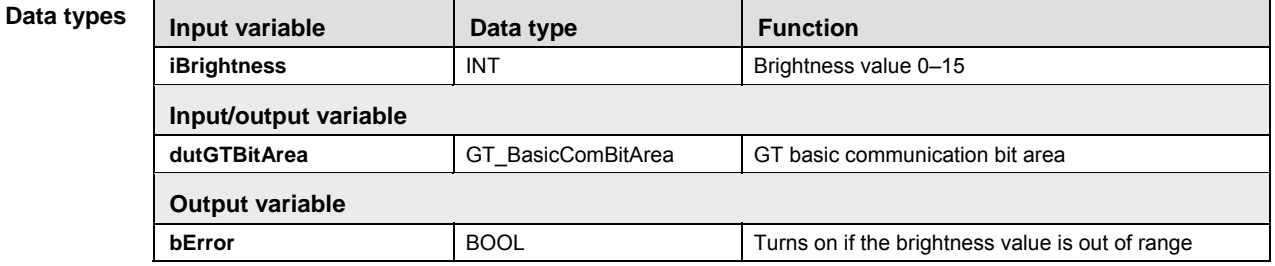

#### **Example** In this example the function has been programmed in ladder diagram (LD) and structured text (ST).The same POU header is used for all programming languages.

POU header All input and output variables used for programming this function have been declared in the POU header.

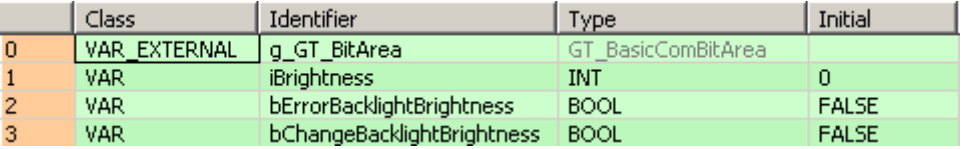

LD bChangeBacklightBrightness GT ChangeBacklightBrightness **FN ENO** iBrightness bError iBrightness bErrorBacklightBrightness\* g GT BitArea dutGTBitArea----------dutGTBitArea

ST fb\_GT\_ChangeBacklightBrightness((\* EN := TRUE, \*)

 iBrightness := iBrightness, dutGTBitArea := g\_GT\_BitArea, bError => bErrorBacklightBrightness  $(* , ENO \implies ?BOOL? _ )$ ;

**Chapter 38** 

# **High-speed counter instructions**

# **38.1 Introduction**

Control FPWIN Pro offers two concepts for programming with high-speed counter instructions:

- FP instructions
- Tool instructions

For users programming for different PLC types of the FP series or users who are tired of setting control code bits and looking up available channel numbers, the tool instructions offer new and comfortable features. These include information functions for evaluating status flags and settings, control functions for configuring high-speed counters and pulse outputs, PLC-independent functions and DUTs, as well as variable channel numbers. However, the FP instructions may be easier to use for beginners or users familiar with FPWIN GR.

Most of the information, which is accessible via information and control functions, is stored in special internal relays and special data registers. These relays and registers can also be accessed using PLC-independent system variables.

To take advantage of the features you prefer, the instructions of both libraries can be mixed.

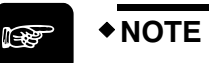

**When programming with the tool instructions, be sure to refer to the detailed information provided via the links to the related F/P instructions.** 

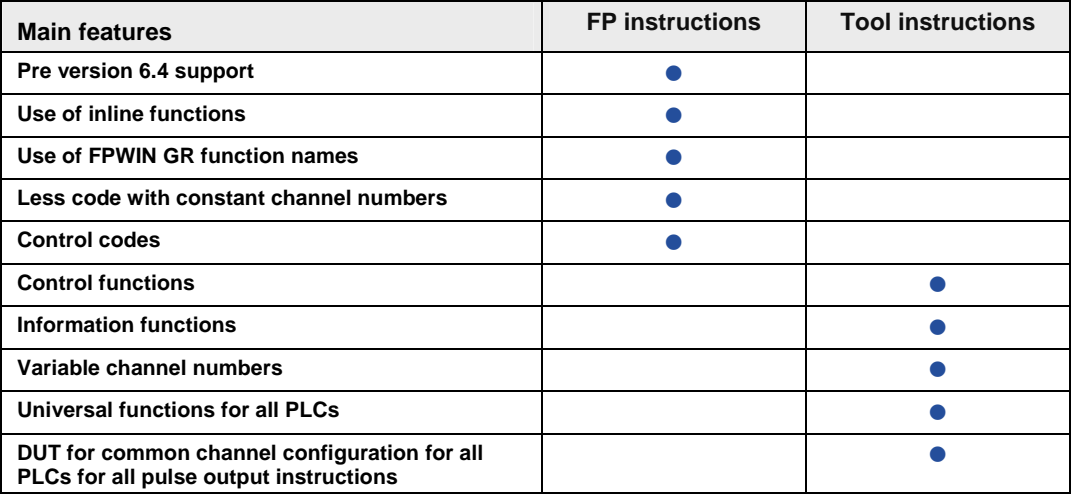

# **38.2 High-speed counter control instructions**

## **In this section:**

- HscControl\_CountingDisable (see page 1140)
- HscControl\_CountingEnable (see page 1142)
- HscControl\_ElapsedValueContinue (see page 1144)
- HscControl\_ElapsedValueReset (see page 1146)
- HscControl\_HscInstructionClear (see page 1148)
- HscControl\_ResetInputDisable (see page 1150)
- HscControl\_ResetInputEnable (see page 1151)
- HscControl\_SetDefaults (see page 1152)
- HscControl WriteElapsedValue (see page 1153)

## **HscControl\_Counting Disable**

## **Disables counting on a high-speed counter channel**

**Description** This instruction disables counting on the high-speed counter channel specified by **iChannel**. Bit 1 of the high-speed counter control code (see page 891) is set to TRUE.

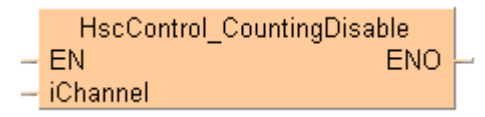

See also:

- **Tool instructions: overview of high-speed counter instructions**
- **HiscControl CountingEnable (see page 1141)**
- **HiscountingDisabled (see page 1159)**

To add an enable input and enable output to the instruction, select [With EN/ENO] from the "Instructions" pane (LD, FBD or IL editor). To reuse an instruction select "Recently used" from the context menu or press <Ctrl>+<Shift>+<v> in the programming window.

**PLC types** see page 1327

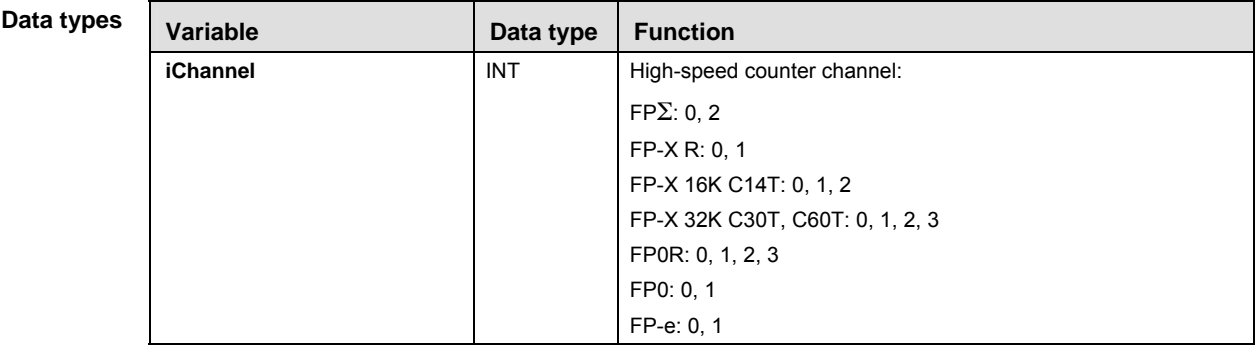

**Example** In this example the function has been programmed in ladder diagram (LD) and structured text (ST). The same POU header is used for all programming languages.

POU header All input and output variables used for programming this function have been declared in the POU header.

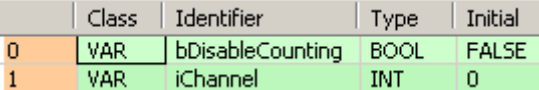

Body When the variable **bDisableCounting** changes from FALSE to TRUE, counting on the channel specified by **iChannel** is disabled.

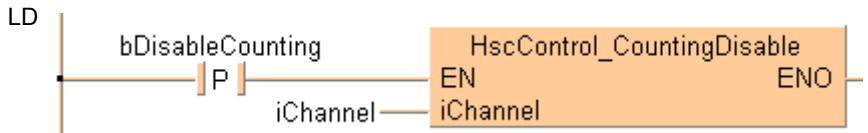

```
ST When programming with structured text, enter the following: 
   if DF(bDisableCounting) then
        HscControl_CountingDisable(iChannel := iChannel);
   end_if;
```
# **HscControl\_Counting Enables counting on a high-speed counter channel Enable Description** This instruction enables counting on the high-speed counter channel specified by **iChannel** after counting has been disabled with HscControl\_CountingDisable (see page 1139). Bit 1 of the high-speed counter control code (see page 891) is set to FALSE. HscControl CountingEnable EN ENO iChannel See also: Tool instructions: overview of high-speed counter instructions **HiscControl CountingDisable (see page 1139) HiscountingDisabled (see page 1159)** To add an enable input and enable output to the instruction, select [With EN/ENO] from the "Instructions" pane (LD, FBD or IL editor). To reuse an instruction select "Recently used" from the context menu or press <Ctrl>+<Shift>+<v> in the programming window.

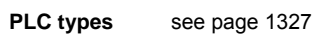

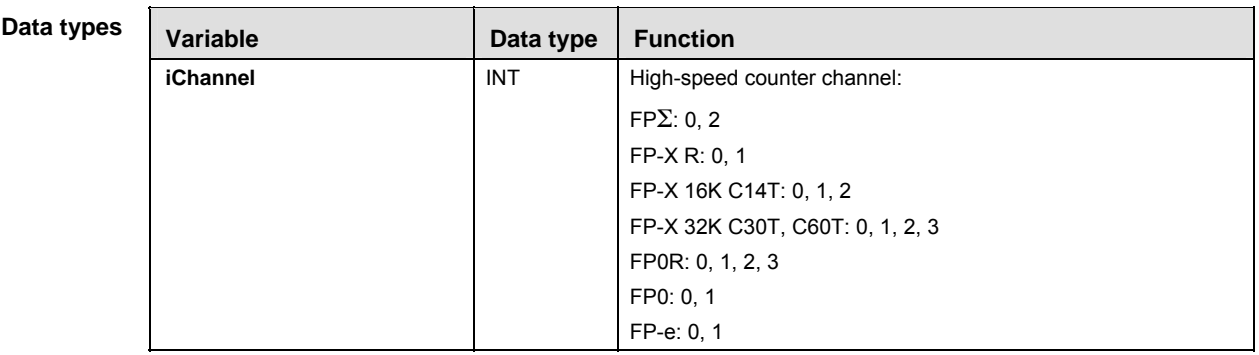

- **Example** In this example the function has been programmed in ladder diagram (LD) and structured text (ST). The same POU header is used for all programming languages.
- POU header All input and output variables used for programming this function have been declared in the POU header.

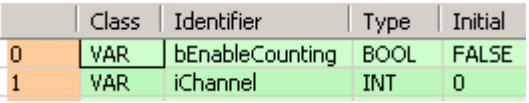

Body When the variable **bEnableCounting** changes from FALSE to TRUE, counting on the channel specified by **iChannel** is enabled.

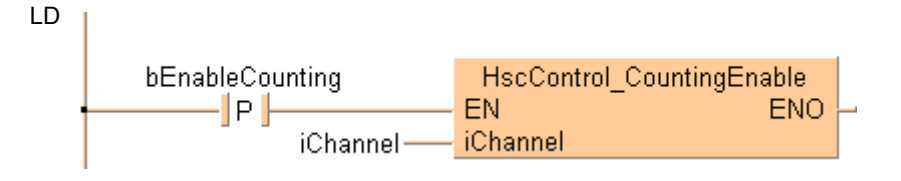

```
ST When programming with structured text, enter the following: 
   if DF(bEnableCounting) then
        HscControl_CountingEnable(iChannel := iChannel);
   end_if;
```
# **HscControl\_Elapsed ValueContinue**

#### **Continues counting after reset**

**Description** This instruction resumes counting on the channel specified by **iChannel** after a reset of the elapsed value using HscControl\_ElapsedValueReset (see page 1145). Bit 0 of the high-speed counter control code (see page 891) is set to FALSE.

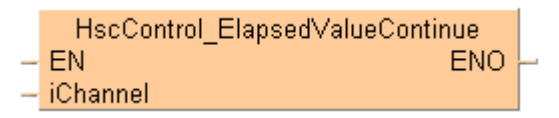

See also:

- Tool instructions: overview of high-speed counter instructions
- **HiscControl WriteElapsedValue (see page 1152)**
- HscInfo\_ReadElapsedValue (see page 1163)
- **Hiscinfo** IsElapsedValueReset (see page 1160)

To add an enable input and enable output to the instruction, select [With EN/ENO] from the "Instructions" pane (LD, FBD or IL editor). To reuse an instruction select "Recently used" from the context menu or press <Ctrl>+<Shift>+< $v$ > in the programming window.

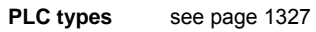

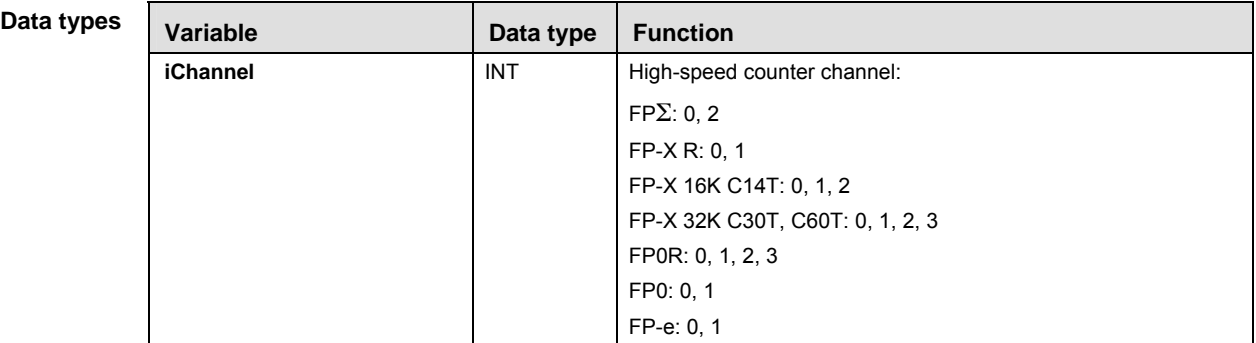

- **Example** In this example the function has been programmed in ladder diagram (LD) and structured text (ST). The same POU header is used for all programming languages.
- POU header All input and output variables used for programming this function have been declared in the POU header.

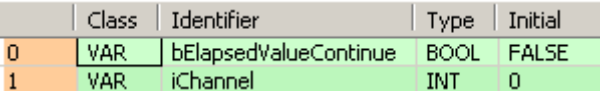

Body When the variable **bElapsedValueContinue** is set to TRUE, counting resumes on the channel specified by **iChannel**.

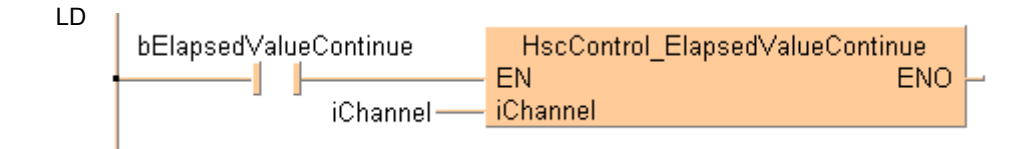

```
ST When programming with structured text, enter the following:
```
if (bElapsedValueContinue) then

```
 HscControl_ElapsedValueContinue(iChannel := iChannel);
end_if;
```
# **HscControl\_Elapsed ValueReset**

#### **Sets elapsed value to 0**

**Description** This instruction sets the elapsed value of the high-speed counter channel specified by **iChannel** to 0. Bit 0 of the high-speed counter control code (see page 891) is set to TRUE.

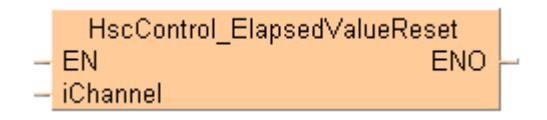

See also:

- **Tool instructions: overview of high-speed counter instructions**
- **HiscControl\_WriteElapsedValue (see page 1152)**
- **HiscControl ElapsedValueContinue (see page 1143)**
- HscInfo\_IsElapsedValueReset (see page 1160)

To add an enable input and enable output to the instruction, select [With EN/ENO] from the "Instructions" pane (LD, FBD or IL editor). To reuse an instruction select "Recently used" from the context menu or press <Ctrl>+<Shift>+<v> in the programming window.

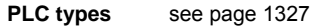

### **Variable Data type Function iChannel INT** High-speed counter channel:  $FP\Sigma: 0, 2$ FP-X R: 0, 1 FP-X 16K C14T: 0, 1, 2 FP-X 32K C30T, C60T: 0, 1, 2, 3 FP0R: 0, 1, 2, 3 FP0: 0, 1 FP-e: 0, 1 **Data types**

**Example** In this example the function has been programmed in ladder diagram (LD) and structured text (ST). The same POU header is used for all programming languages.

POU header All input and output variables used for programming this function have been declared in the POU header.

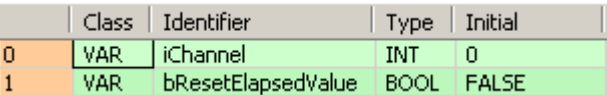

Body When the variable **bResetElapsedValue** changes from FALSE to TRUE, the elapsed value on the channel specified by **iChannel** is set to 0.

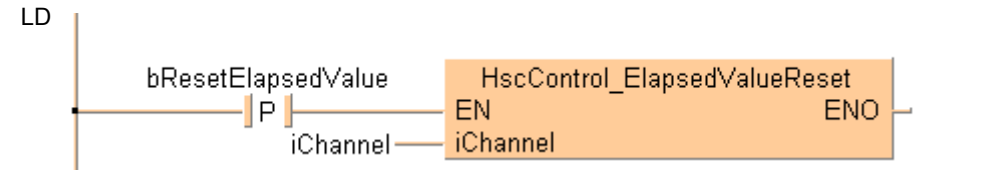

```
ST When programming with structured text, enter the following:
```
if (bResetElapsedValue) then

```
 HscControl_ElapsedValueReset(iChannel := iChannel);
end_if;
```
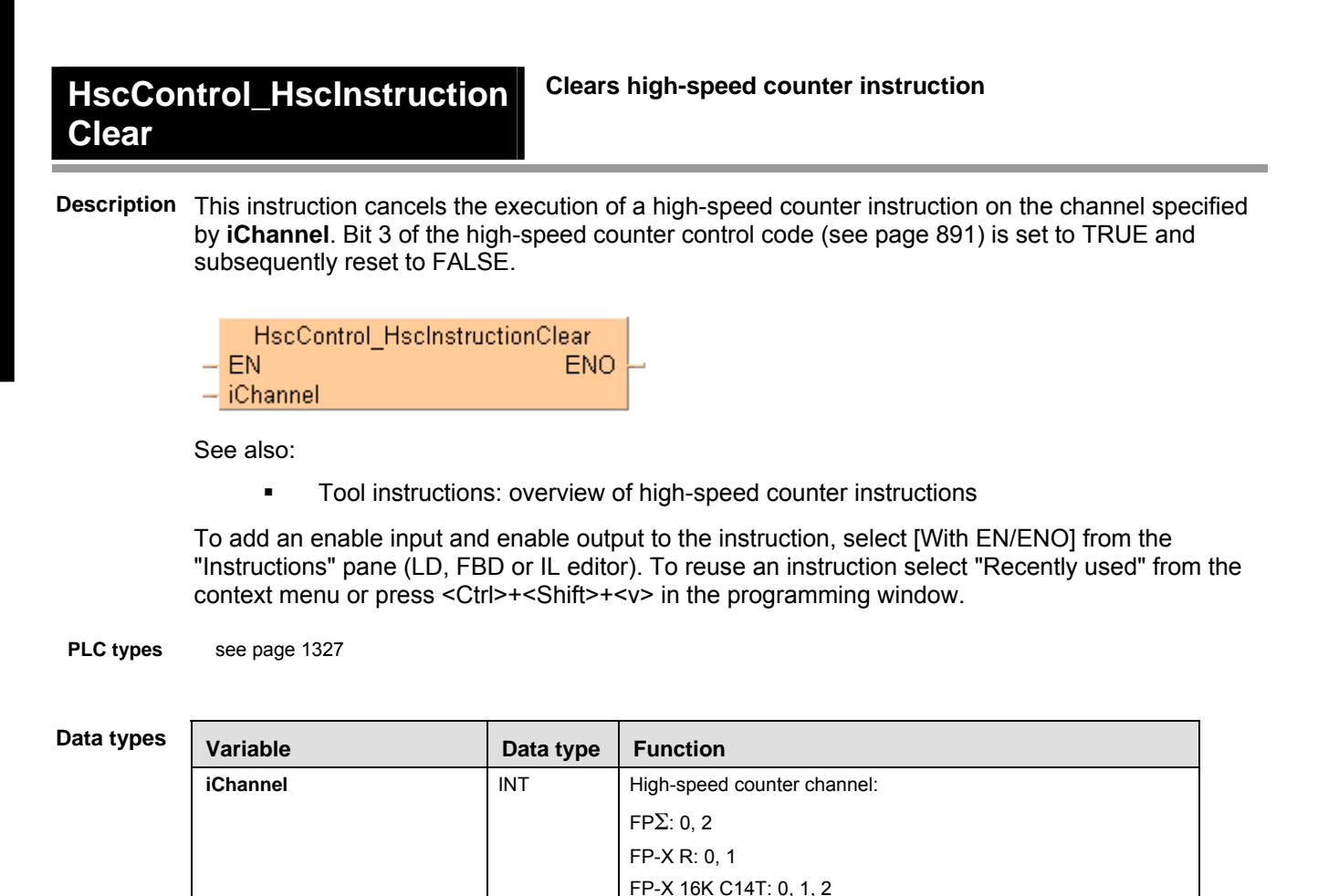

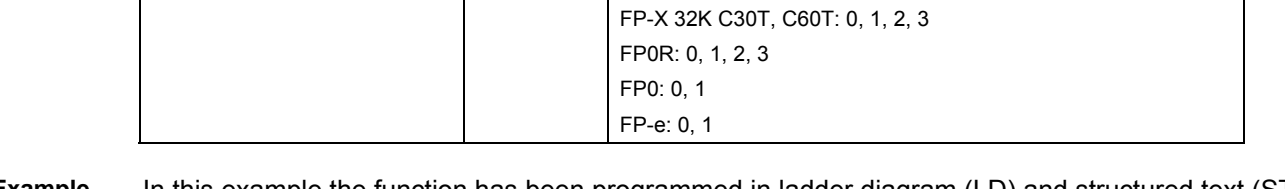

- **Example** In this example the function has been programmed in ladder diagram (LD) and structured text (ST). The same POU header is used for all programming languages.
- POU header All input and output variables used for programming this function have been declared in the POU header.

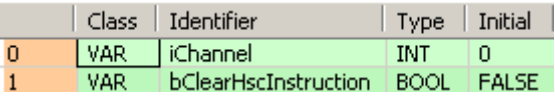

Body When the variable **bClearHscInstruction** is set to TRUE, the execution of a high-speed counter instruction on the channel specified by **iChannel** is canceled.

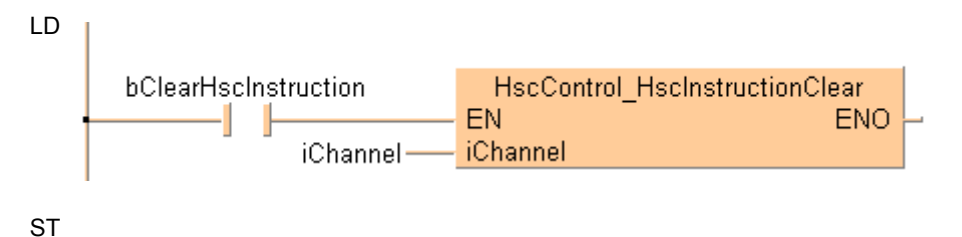

When programming with structured text, enter the following:

if (bClearHscInstruction) then

 HscControl\_HscInstructionClear(iChannel := iChannel); end\_if;

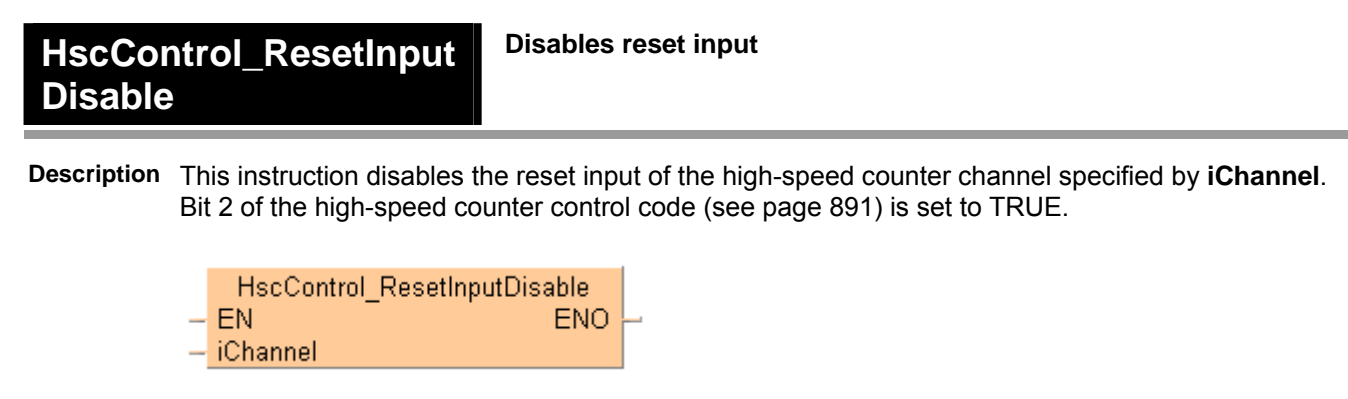

See also:

- **Tool instructions: overview of high-speed counter instructions**
- **Hischifo** IsResetInputDisabled (see page 1161)

To add an enable input and enable output to the instruction, select [With EN/ENO] from the "Instructions" pane (LD, FBD or IL editor). To reuse an instruction select "Recently used" from the context menu or press <Ctrl>+<Shift>+<v> in the programming window.

**PLC types** see page 1327

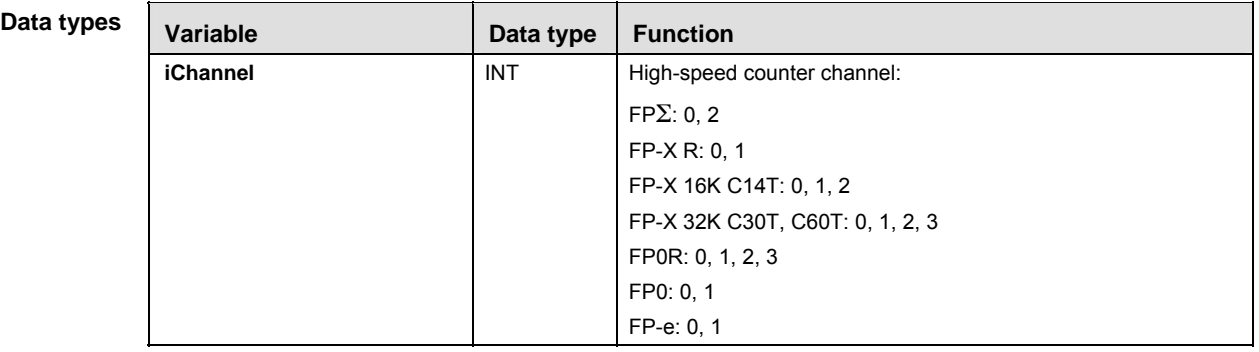

- **Example** In this example the function has been programmed in ladder diagram (LD) and structured text (ST). The same POU header is used for all programming languages.
- POU header All input and output variables used for programming this function have been declared in the POU header.

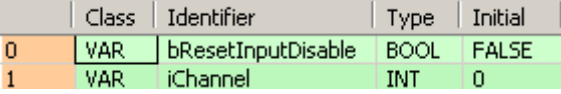

Body When the variable **bResetInputDisable** changes from FALSE to TRUE, the reset input of the channel specified by **iChannel** is disabled.

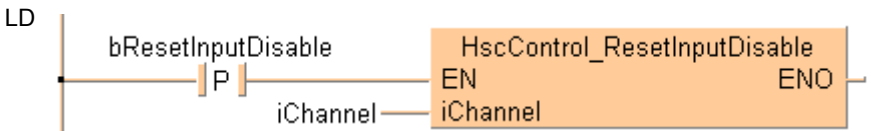

ST When programming with structured text, enter the following:

```
if DF(bResetInputDisable) then
    HscControl ResetInputDisable(iChannel := iChannel);
end_if;
```
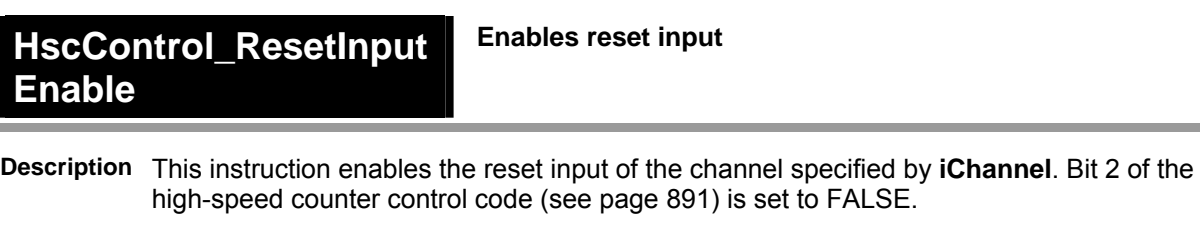

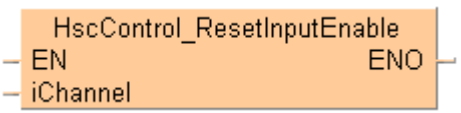

See also:

- **Tool instructions: overview of high-speed counter instructions**
- **Hiscoma** Hiscomfo IsResetInputDisabled (see page 1161)

To add an enable input and enable output to the instruction, select [With EN/ENO] from the "Instructions" pane (LD, FBD or IL editor). To reuse an instruction select "Recently used" from the context menu or press <Ctrl>+<Shift>+<v> in the programming window.

**PLC types** see page 1327

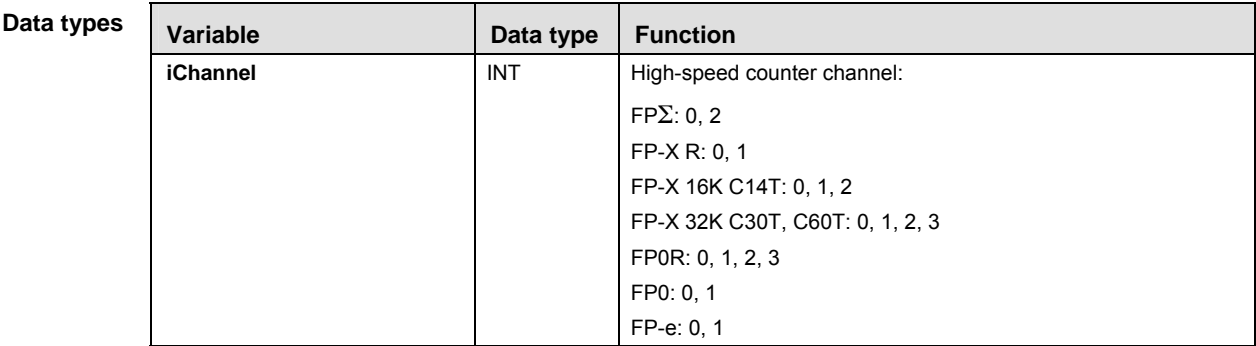

- **Example** In this example the function has been programmed in ladder diagram (LD) and structured text (ST). The same POU header is used for all programming languages.
- POU header All input and output variables used for programming this function have been declared in the POU header.

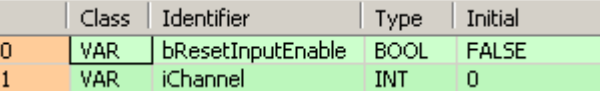

Body When the variable **bResetInputEnable** changes from FALSE to TRUE, the reset input of the channel specified by **iChannel** is enabled.

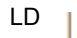

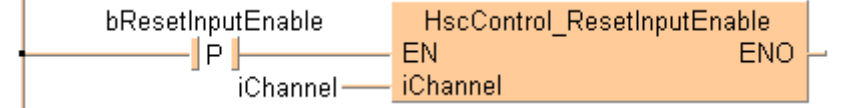

ST When programming with structured text, enter the following:

```
if DF(bResetInputEnable) then
     HscControl_ResetInputEnable(iChannel := iChannel);
end_if;
```
# **HscControl\_SetDefaults Sets defaults for high-speed counter channel**

**Description** This instruction sets all bits of the high-speed counter control code (see page 891) of the channel specified by **iChannel** to 0. 0 is the default setting.

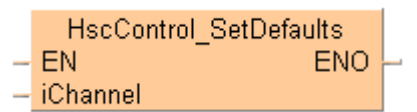

To add an enable input and enable output to the instruction, select [With EN/ENO] from the "Instructions" pane (LD, FBD or IL editor). To reuse an instruction select "Recently used" from the context menu or press <Ctrl>+<Shift>+<v> in the programming window.

**PLC types** see page 1327

**Data type** 

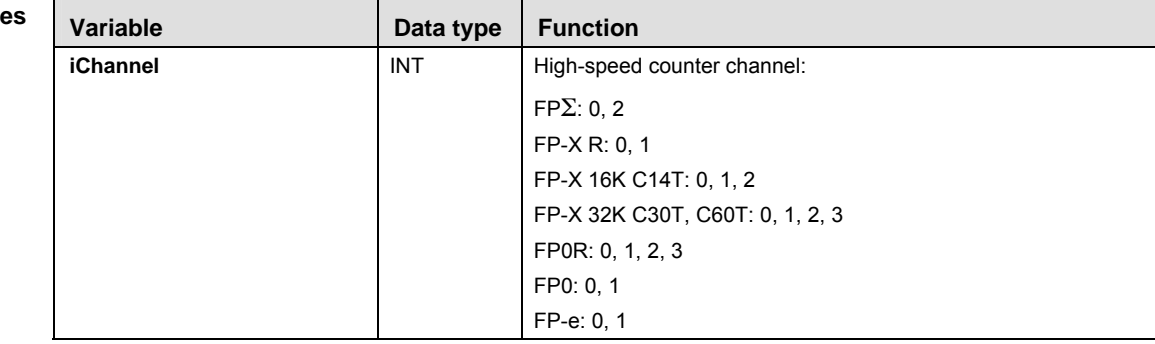

- **Example** In this example the function has been programmed in ladder diagram (LD) and structured text (ST). The same POU header is used for all programming languages.
- POU header All input and output variables used for programming this function have been declared in the POU header.

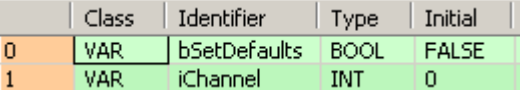

Body When the variable **bSetDefaults** changes from FALSE to TRUE, all settings of the channel specified by **iChannel** are set to their default values.

```
LD 
            bSetDefaults
                                       HscControl SetDefaults
               –|| P ||-
                                    EN
                                                           ENO
                      iChannel - iChannel
```

```
if DF(bSetDefaults) then
     HscControl_SetDefaults(iChannel := iChannel);
end_if;
```
# **HscControl\_Write ElapsedValue**

### **Writes elapsed value into high-speed counter channel**

**Description** This instruction writes an elapsed value into the high-speed counter channel specified by **iChannel**.

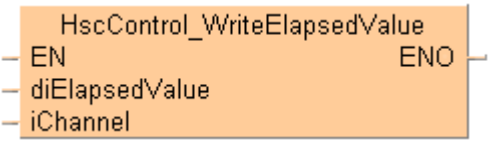

See also:

- **Tool instructions: overview of high-speed counter instructions**
- **HiscControl ElapsedValueReset (see page 1145)**
- **Hiscom** Hiscomfo ReadElapsedValue (see page 1163)
- **Hiscinfo** IsElapsedValueReset (see page 1160)
- **FP** instructions Writing and reading the elapsed value (see page 894)

To add an enable input and enable output to the instruction, select [With EN/ENO] from the "Instructions" pane (LD, FBD or IL editor). To reuse an instruction select "Recently used" from the context menu or press <Ctrl>+<Shift>+<v> in the programming window.

**PLC types** see page 1327

#### **Data types**

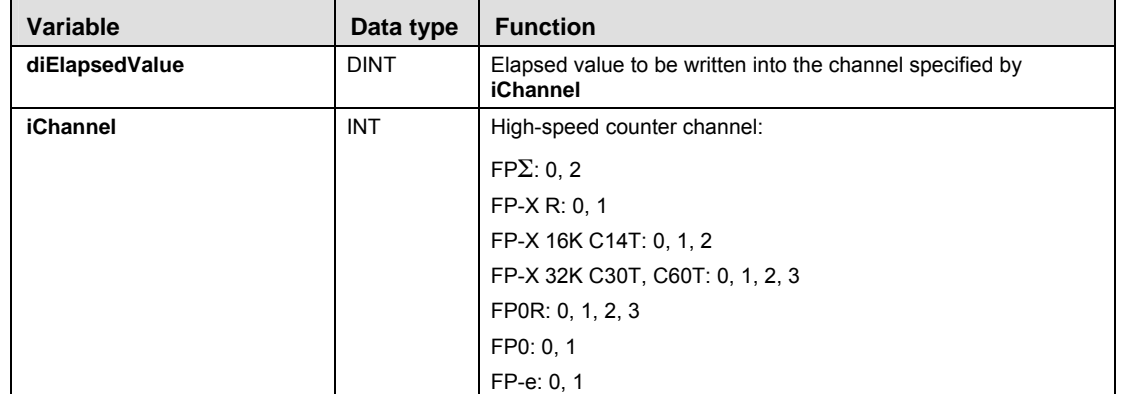

- **Example** In this example the function has been programmed in ladder diagram (LD) and structured text (ST). The same POU header is used for all programming languages.
- POU header All input and output variables used for programming this function have been declared in the POU header.

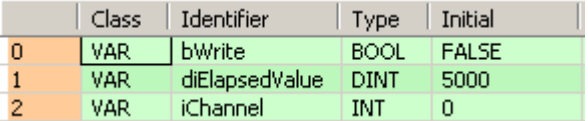

Body When the variable **bWrite** changes from FALSE to TRUE, the elapsed value specified by **diElapsedValue** is written into the channel specified by **iChannel**.

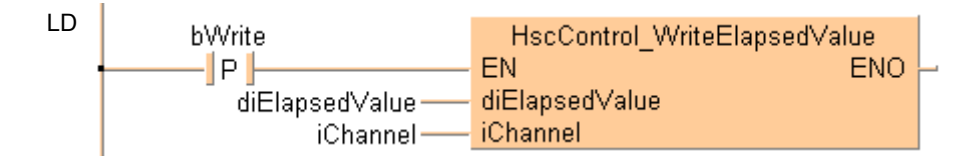

```
if DF(bWrite) then
     HscControl_WriteElapsedValue(diElapsedValue := diElapsedValue,
     iChannel := iChannel);
end_if;
```
# **38.3 High-speed counter information instructions**

#### **In this section:**

- HscInfo GetControlCode (see page 1156)
- HscInfo\_GetCurrentSpeed (see page 1157)
- HscInfo\_IsActive (see page 1158)
- HscInfo\_IsChannelEnabled (see page 1159)
- HscInfo\_IsCountingDisabled (see page 1160)
- HscInfo\_IsElapsedValueReset (see page 1161)
- HscInfo\_IsResetInputDisabled (see page 1162)
- HscInfo\_ReadElapsedValue (see page 1164)
- HscInfo\_ReadTargetValue (see page 1165)

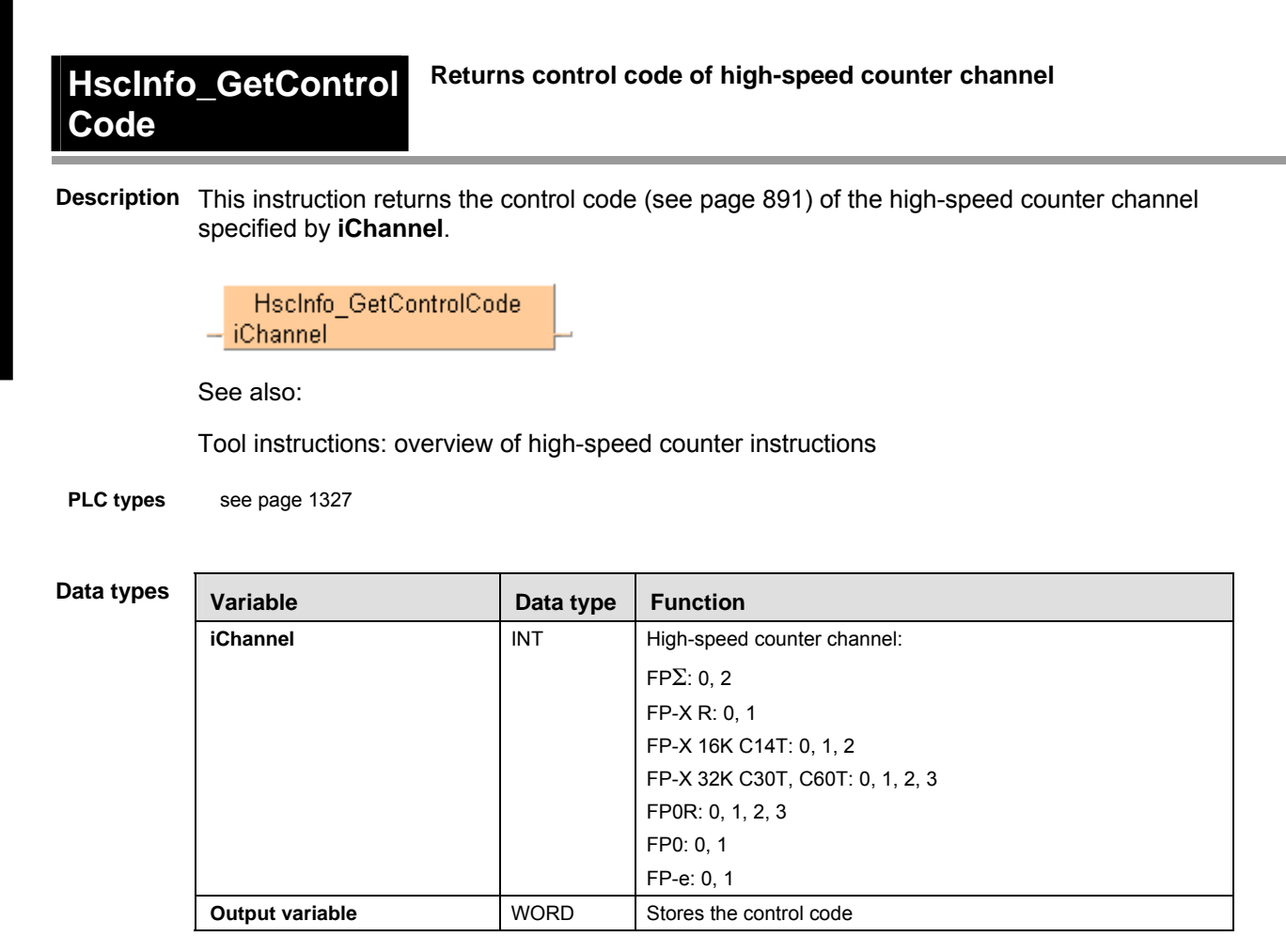

- **Example** In this example the function has been programmed in ladder diagram (LD) and structured text (ST). The same POU header is used for all programming languages.
- POU header All input and output variables used for programming this function have been declared in the POU header.

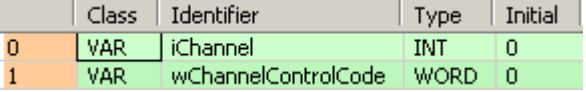

Body

LD

HscInfo GetControlCode iChannel iChannelwChannelControlCode

```
if (bGetControlCode) then
```

```
 wChannelControlCode := HscInfo_GetControlCode(iChannel := iChannel);
end_if;
```
# **HscInfo\_GetCurrent Speed**

#### **Returns current speed of high-speed counter channel**

**Description** This instruction returns the current speed in Hz of the high-speed counter channel specified by **iChannel**.

> HscInfo GetCurrentSpeed diCurrentSpeed iChannel - dutMemory---------dutMemory

**PLC types** see page 1327

Data type

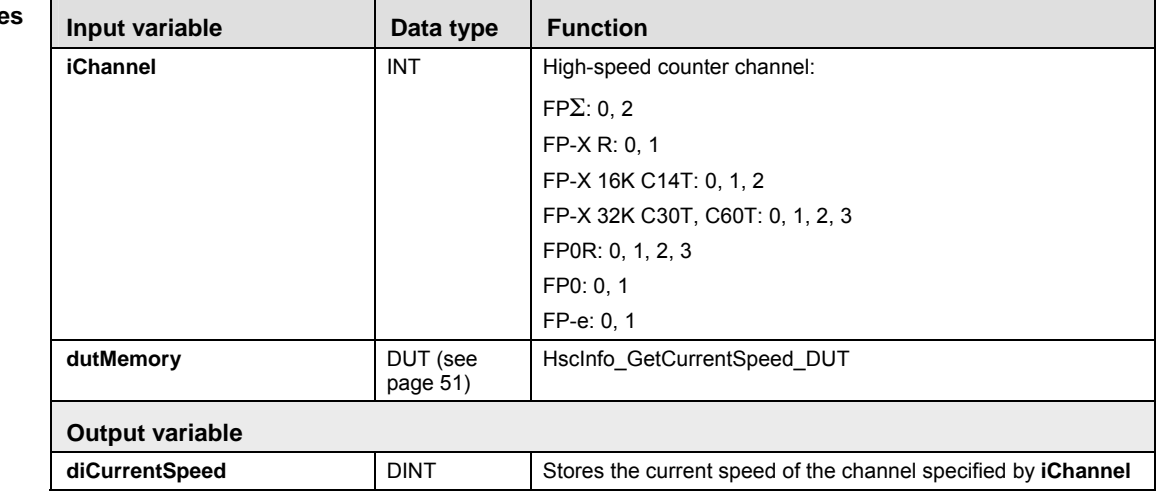

- **Example** In this example the function has been programmed in ladder diagram (LD) and structured text (ST). The same POU header is used for all programming languages.
- POU header All input and output variables used for programming this function have been declared in the POU header.

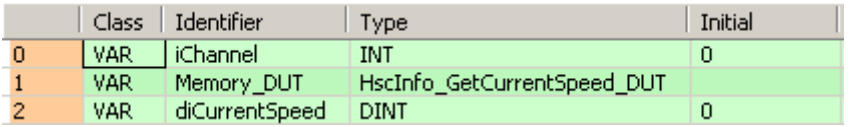

Body

LD

```
HscInfo GetCurrentSpeed
                iChannel
                              diCurrentSpeed
    iChannel-
                                                diCurrentSpeed-
               - dutMemory---------dutMemory
Memory DUT-
```

```
if (bGetCurrentSpeed) then
     HscInfo_GetCurrentSpeed(iChannel := iChannel,
     dutMemory := Memory_DUT,
    diCurrentSpeed => diCurrentSpeed);
end_if;
```
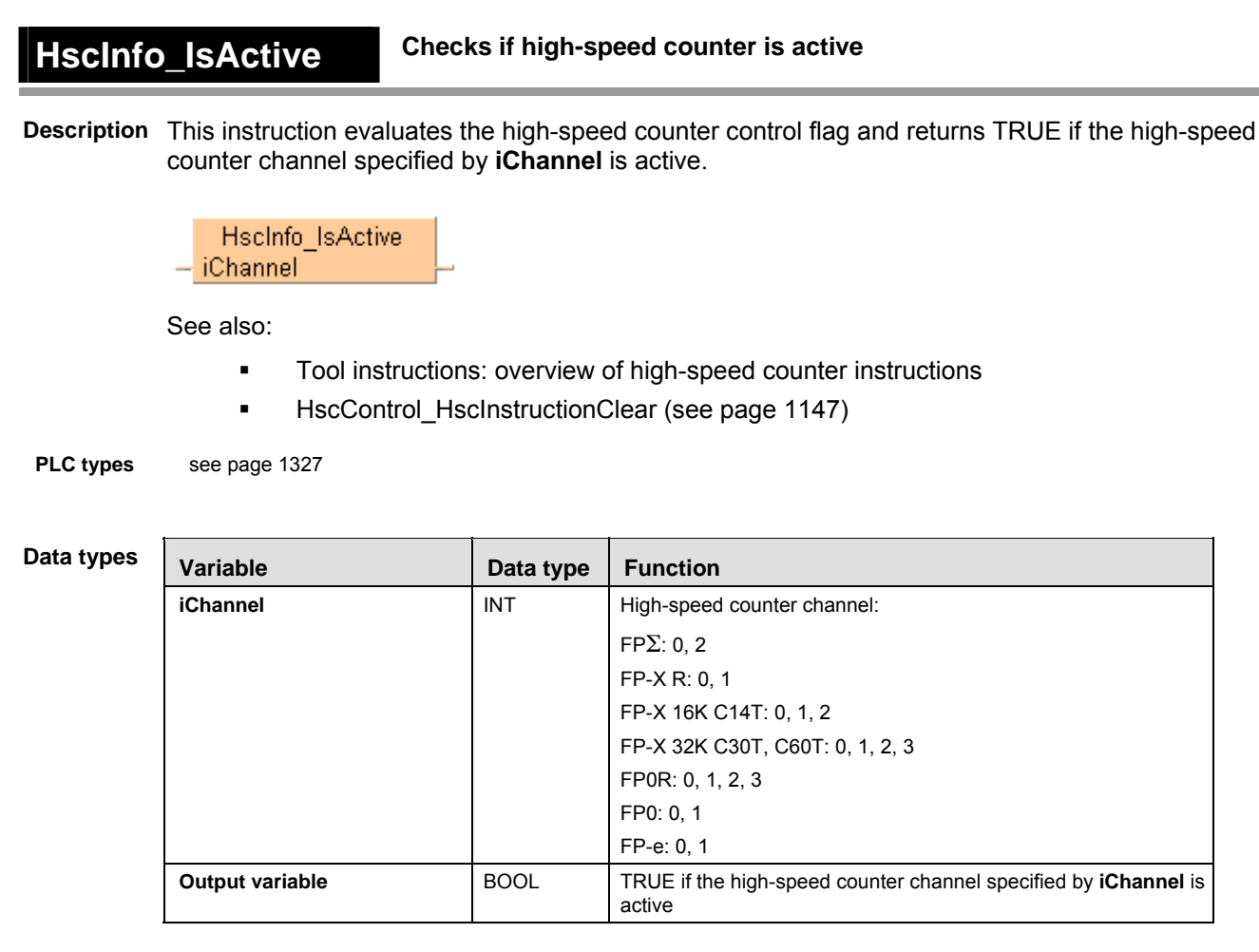

- **Example** In this example the function has been programmed in ladder diagram (LD) and structured text (ST). The same POU header is used for all programming languages.
- POU header All input and output variables used for programming this function have been declared in the POU header.

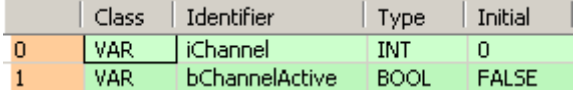

Body

LD

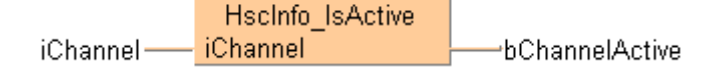

ST When programming with structured text, enter the following:

bChannelActive := HscInfo\_IsActive(iChannel := iChannel);

# **HscInfo\_IsChannel Enabled**

#### **Checks if high-speed counter channel is enabled**

**Description** This instruction returns TRUE if the high-speed counter channel specified by **iChannel** has been enabled in the system registers and is supported by the selected PLC type.

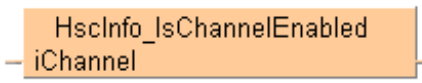

See also:

- **Tool instructions: overview of high-speed counter instructions**
- Required system register settings

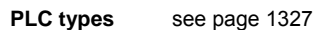

**Data types** 

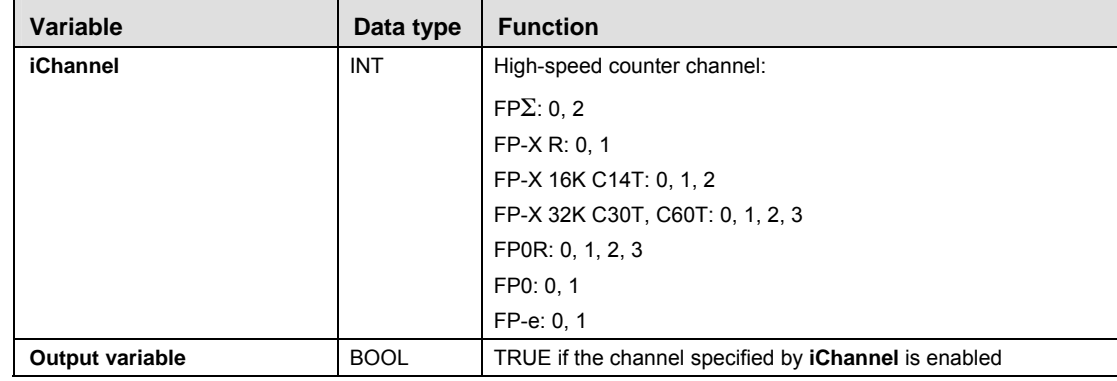

- **Example** In this example the function has been programmed in ladder diagram (LD) and structured text (ST). The same POU header is used for all programming languages.
- POU header All input and output variables used for programming this function have been declared in the POU header.

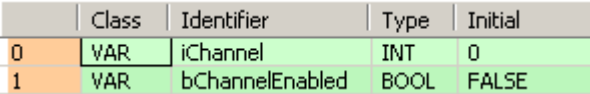

Body

LD

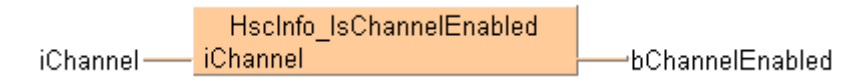

```
if (bChannelEnabled_Check) then
```

```
 bChannelEnabled := HscInfo_IsChannelEnabled(iChannel := iChannel);
end_if;
```
#### **HscInfo\_IsCounting Disabled Checks if counting is disabled**

**Description** This instruction returns TRUE if counting on the channel specified by **iChannel** has been disabled.

HscInfo\_IsCountingDisabled iChannel

See also:

- **Tool instructions: overview of high-speed counter instructions**
- **HiscControl\_CountingDisable (see page 1139)**
- **HiscControl CountingEnable (see page 1141)**
- FP instructions Enabling/disabling counting operations (see page 891)

**PLC types** see page 1327

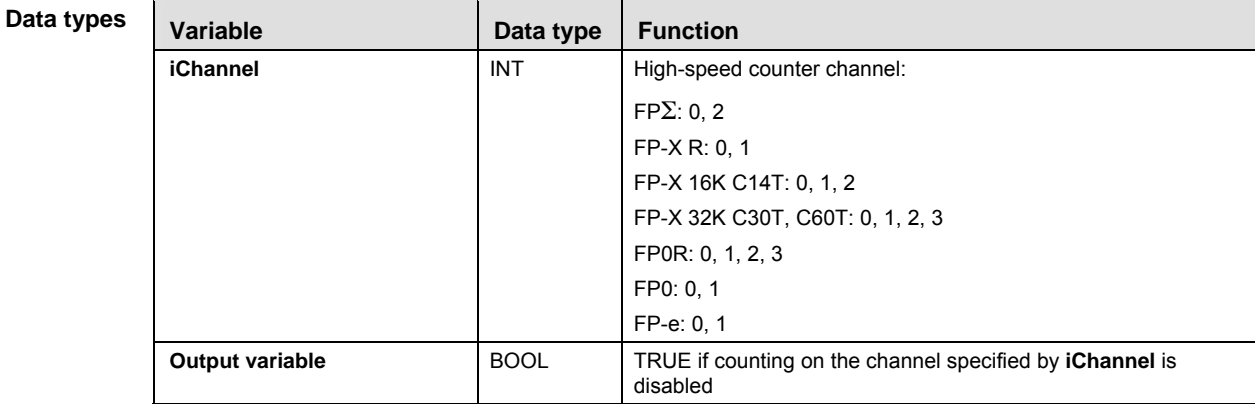

- **Example** In this example the function has been programmed in ladder diagram (LD) and structured text (ST). The same POU header is used for all programming languages.
- POU header All input and output variables used for programming this function have been declared in the POU header.

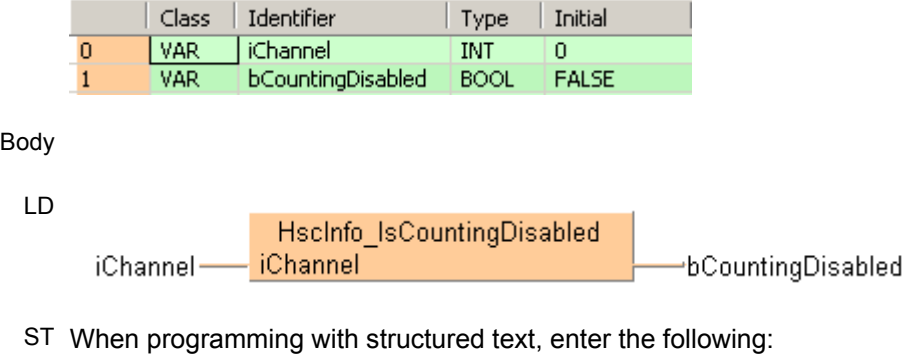

```
if (bCountingDisabled_Check) then
```

```
 bCountingDisabled := HscInfo_IsCountingDisabled(iChannel := iChannel);
end if;
```
# **HscInfo\_IsElapsed ValueReset**

#### **Checks if elapsed value is set to 0**

**Description** This instruction returns TRUE if the elapsed value of the high-speed counter channel specified by **iChannel** has been reset to 0.

> Hscinfo IsElapsedValueReset - iChannel

See also:

- **Tool instructions: overview of high-speed counter instructions**
- **HiscControl ElapsedValueReset (see page 1145)**
- **HiscControl ElapsedValueSet (see page 1143)**
- **FP** instructions Resetting the elapsed value (software reset) (see page 891)

**PLC types** see page 1327

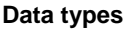

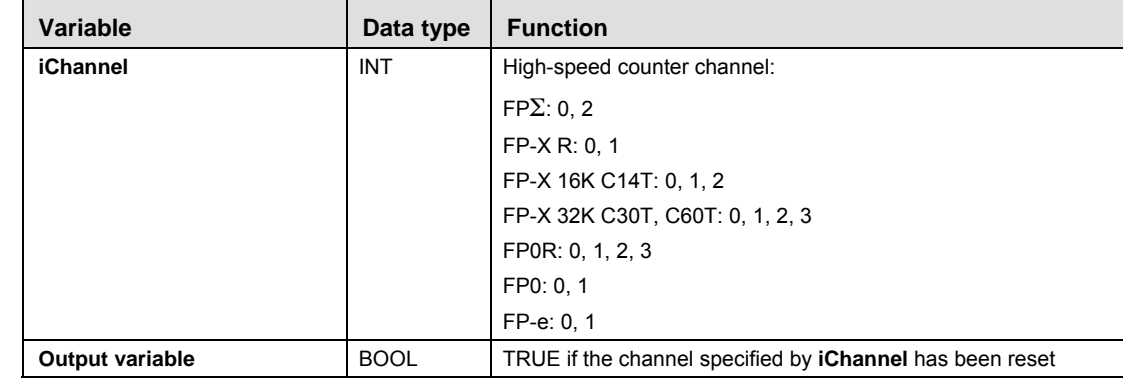

- **Example** In this example the function has been programmed in ladder diagram (LD) and structured text (ST). The same POU header is used for all programming languages.
- POU header All input and output variables used for programming this function have been declared in the POU header.

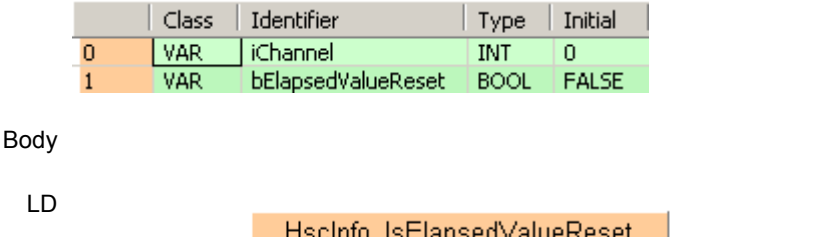

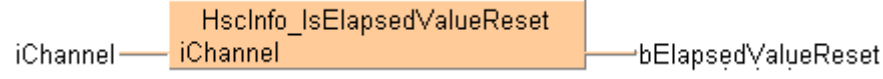

```
if (bElapsedValueReset_Check) then
 bElapsedValueReset := HscInfo_IsElapsedValueReset(iChannel := iChannel);
end_if;
```
# **HscInfo\_IsResetInput Checks if reset input is disabled Disabled Description** This instruction returns TRUE if the reset input of the channel specified by **iChannel** has been disabled. Hscinfo\_isResetInputDisabled iChannel See also: **Tool instructions: overview of high-speed counter instructions HiscControl\_ResetInputEnable (see page 1151) HiscControl\_ResetInputDisable (see page 1149)**  FP instructions Enabling/disabling the reset input (hardware reset) (see page 891) **PLC types** see page 1327 **Data ty Variable Community Community** Data type Function **iChannel INT** High-speed counter channel:

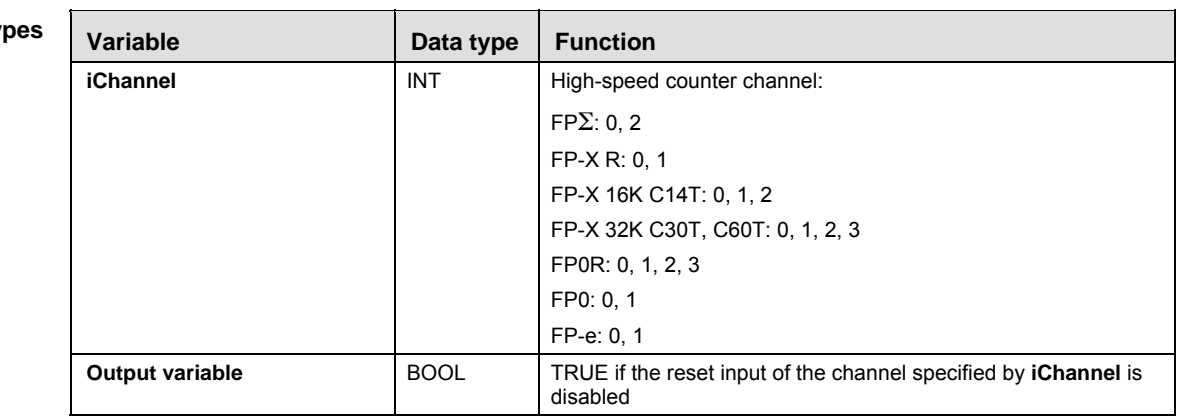

**Example** In this example the function has been programmed in ladder diagram (LD) and structured text (ST). The same POU header is used for all programming languages.

POU header All input and output variables used for programming this function have been declared in the POU header.

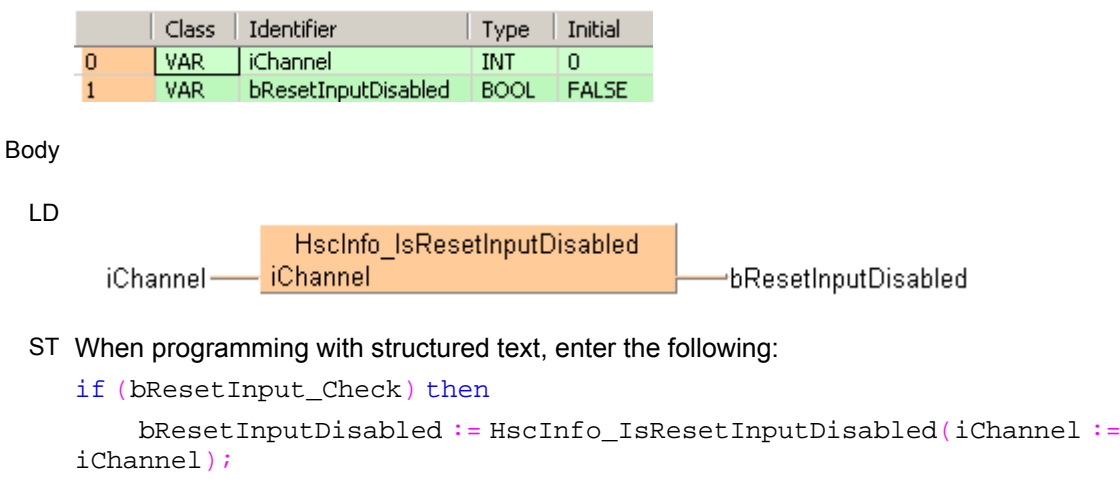

end\_if;

#### High-speed counter instructions

**HscInfo\_ReadElapsed**

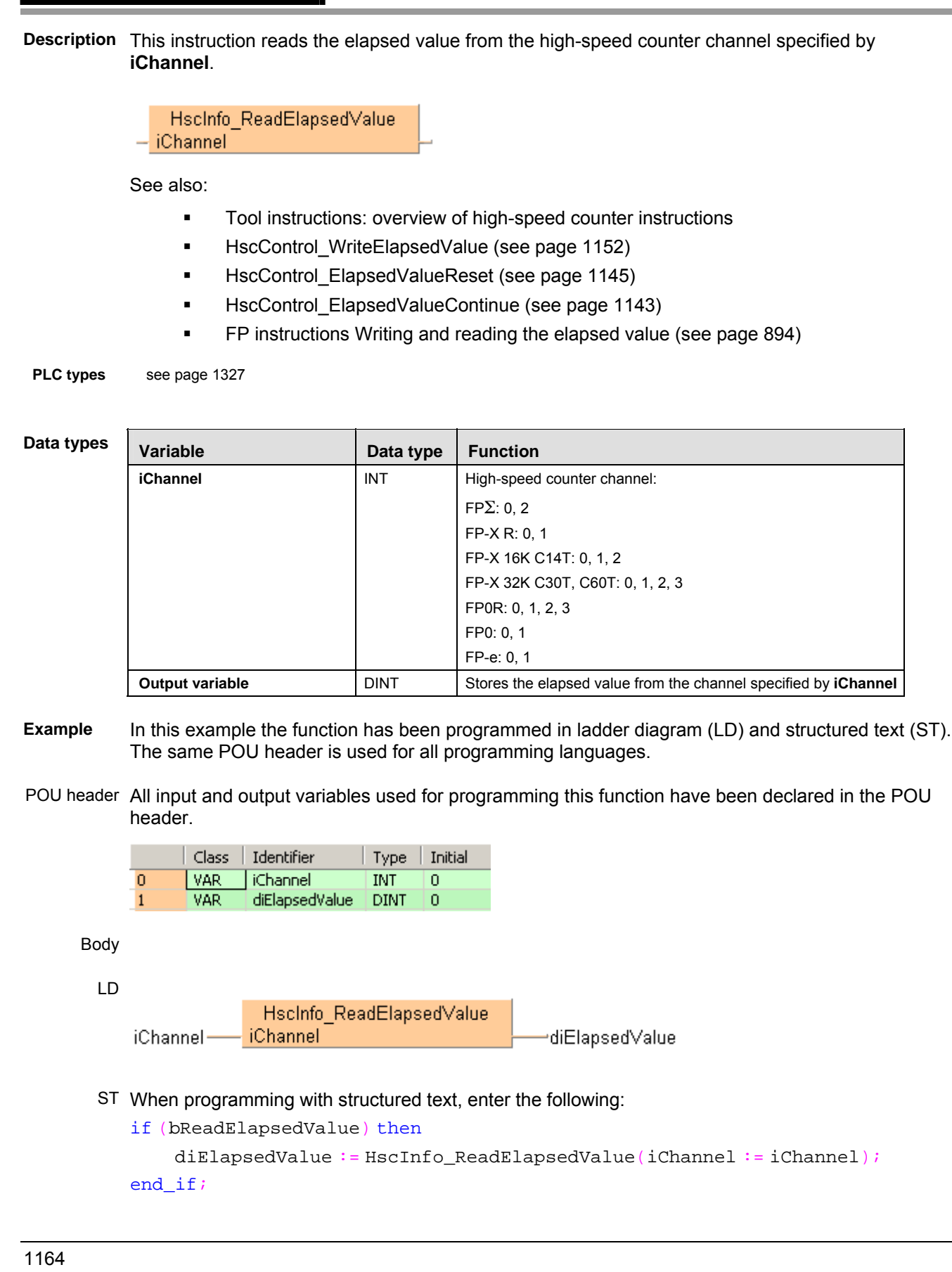

**Reads elapsed value from high-speed counter channel** 

**Value** 

# **HscInfo\_ReadTarget Value**

#### **Reads target value from high-speed counter channel**

**Description** This instruction reads the target value from the high-speed counter channel specified by **iChannel**.

Hscinfo ReadTargetValue – iChannel

See also:

Tool instructions: overview of high-speed counter instructions

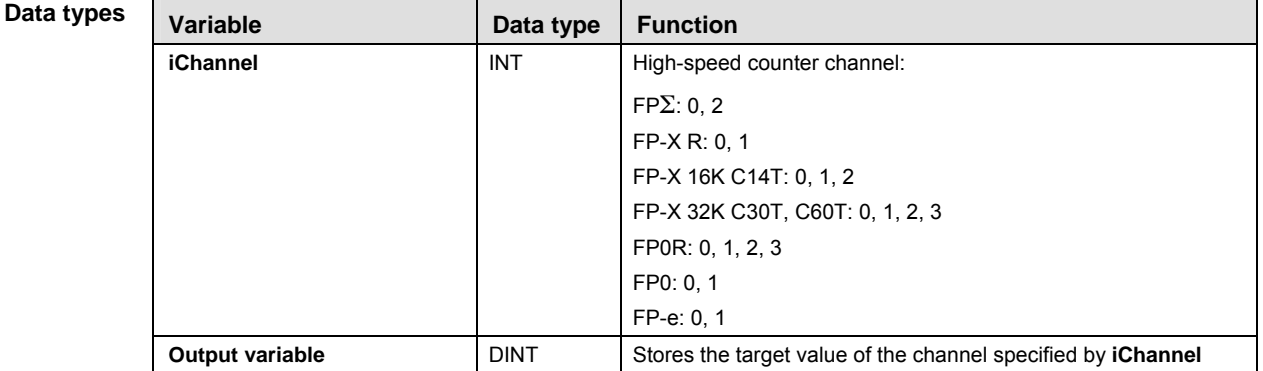

- **Example** In this example the function has been programmed in ladder diagram (LD) and structured text (ST). The same POU header is used for all programming languages.
- POU header All input and output variables used for programming this function have been declared in the POU header.

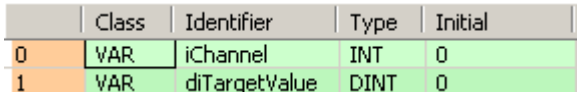

Body

LD

Hscinfo ReadTargetValue iChannel ∙diTarget∀alue iChannel-

```
if (bReadTargetValue) then
```

```
diTargetValue := HscInfo_ReadTargetValue(iChannel := iChannel);
end_if;
```
# **38.4 High-speed counter target value match control**

#### **In this section:**

- Hsc\_TargetValueMatch\_Reset (see page 1167)
- Hsc\_TargetValueMatch\_Set (see page 1169)

# **Hsc\_TargetValue Match\_Reset**

#### **Target value match OFF (high-speed counter)**

**Description** If the elapsed value matches the target value **diTargetValue** of the high-speed counter channel specified by **iChannel**, the output relay specified by **pYOutput** immediately turns to FALSE.

> Hsc TargetValueMatch Reset bExecute bError  $-$  iChannel  $-$  pYOutput - diTargetValue

This non-inline instruction is part of the tool instructions for high-speed counters. For a detailed description of the instruction(s) used internally, please refer to the online help: F167 HighSpeedCounter Reset (see page 904)

I

To validate the combination of channel and Y output, the compiler requires the following name pattern for global variables:

%sHsc TargetValueMatch Channel%d Y%d%s

Always use this pattern for global variables in target value match control.

- Channel%d must be a high-speed counter channel number enabled in the system registers
- $\blacktriangleright$  Y%d must be an explicit output address supported by the PLC

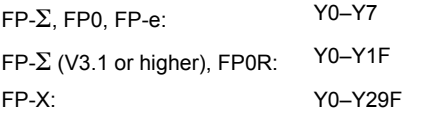

■ %s is an optional descriptor at the beginning and the end of the pattern

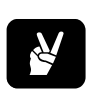

Optiona l

Fixed pattern **Contract Contract Prime Contract Contract Prime Contract Contract Prime Contract Prime Contract** 

<sub>q b</sub> Hsc\_TargetValueMatch\_ChannelA\_Y11F \_\_\_ MotorOn

This global variable generates the code for channel **A** and output **Y11F**.

**PLC types** See 1327

#### **Data types**

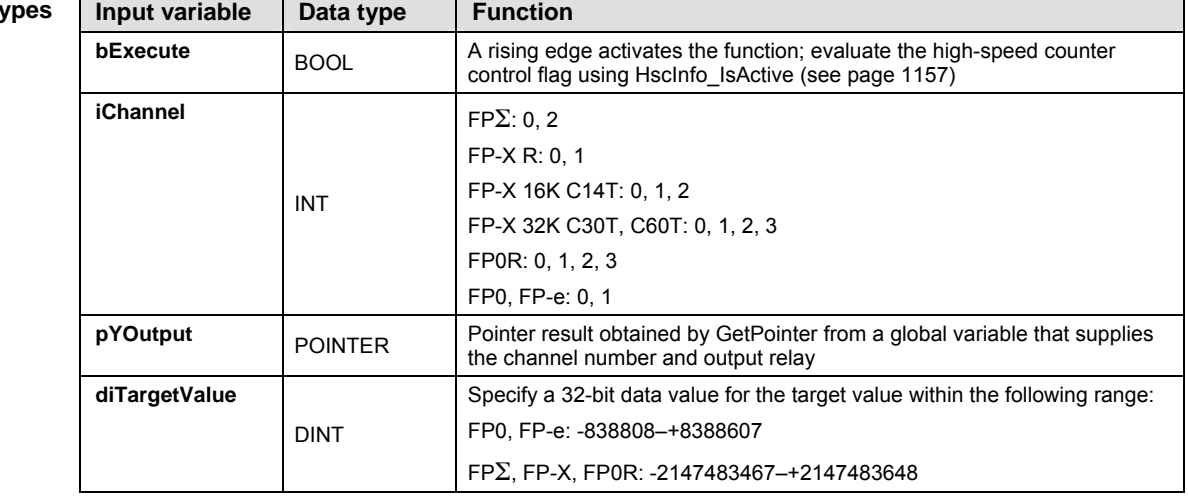

| Output variable   Data type |             | <b>Function</b>                                                                                                    |
|-----------------------------|-------------|----------------------------------------------------------------------------------------------------|
| iError                      | <b>BOOL</b> | TRUE if the combination of Channel%d and pYOuput.iOffset does not<br>match a valid combination of channel number and output relay as<br>determined by the global variable |

**Example** In this example the function has been programmed in ladder diagram (LD) and structured text (ST). (ST).The same POU header is used for all programming languages.

#### GVL In the global variable list you define variables that can be accessed by all POUs in the project.

| $\blacksquare$ Global variables* $\times$ |  |       |                                                                     |  |                                             |             |              |  |  |
|-------------------------------------------|--|-------|---------------------------------------------------------------------|--|---------------------------------------------|-------------|--------------|--|--|
|                                           |  | Class | Identifier                                                          |  | FP address   IEC address   Type   Initial / |             |              |  |  |
|                                           |  |       | VAR_GLOBAL   g_bHsc_TargetValueMatch_Channel1_Y7_YellowLamp_On   Y7 |  | %QX0.7                                      | <b>BOOL</b> | <b>FALSE</b> |  |  |

POU header All input and output variables used for programming this function have been declared in the POU header.

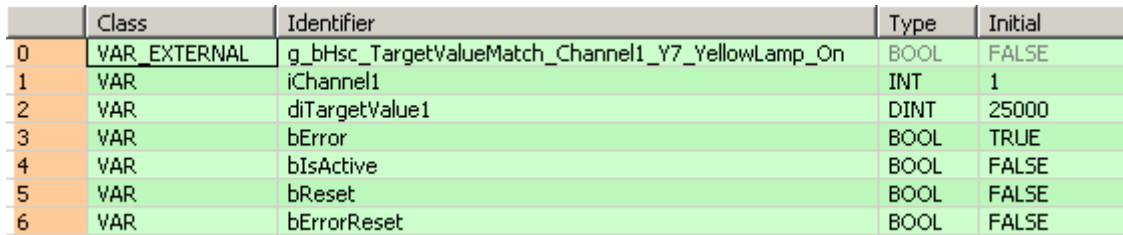

Body Use HscInfo\_IsActive (see page 1157) to evaluate the channel specified by **iChannel1**. If a rising edge is detected at **bReset** and if **bIsActive** is **not** TRUE, the instruction is executed. The combination of channel number and output contact is validated in the global variable **g\_bHsc\_TargetValueMatch\_Channel1\_Y7\_YellowLamp\_On**. When the high-speed counter on channel 1 reaches the target value **diTargetValue1**, output **Y7** is set to FALSE.

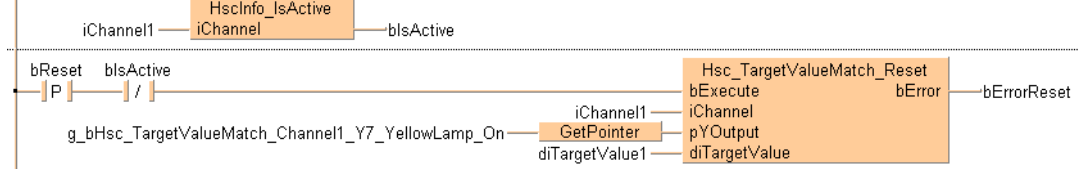

Hsc TargetValueMatch Reset(bExecute := DF(bReset) AND NOT bIsActive, iChannel := iChannel1, pYOutput := GetPointer(q bHsc TargetValueMatch Channel1 Y7 YellowLamp On), diTargetValue := diTargetValue1, bError => bErrorReset);

 $LD<sub>1</sub>$ 

ST bIsActive:=HscInfo\_IsActive(iChannel1);

# **Hsc\_TargetValue Match\_Set**

#### **Target value match ON (high-speed couter)**

**Description** If the elapsed value matches the target value **diTargetValue** of the high-speed counter channel specified by **iChannel**, the output relay specified by **pYOutput** immediately turns to TRUE.

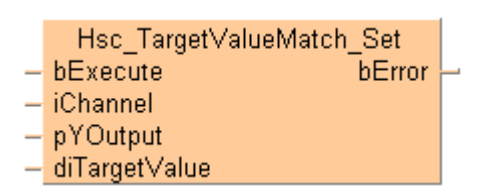

This non-inline instruction is part of the tool instructions for high-speed counters. For a detailed description of the instruction(s) used internally, please refer to the online help: F166\_HighSpeedCounter\_Set (see page 900)

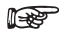

To validate the combination of channel and Y output, the compiler requires the following name pattern for global variables:

 $s$ sHsc TargetValueMatch Channel%d Y%d &s

Always use this pattern for global variables in target value match control.

- Channel<sup>8</sup>d must be a high-speed counter channel number enabled in the system registers
- $\blacktriangleright$  Y%d must be an explicit output address supported by the PLC

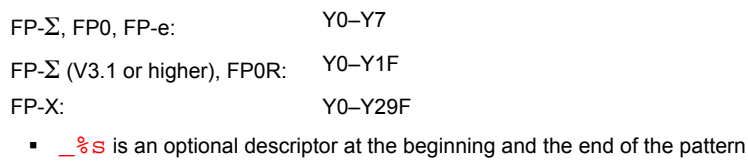

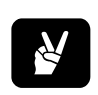

Optional Fixed pattern Coptional Coptional Fixed pattern g<sub>\_b</sub> Hsc\_TargetValueMatch\_ChannelA\_Y11F \_\_MotorOn

This global variable generates the code for channel **A** and output **Y11F**.

**PLC types** See 1327

#### **Data types**

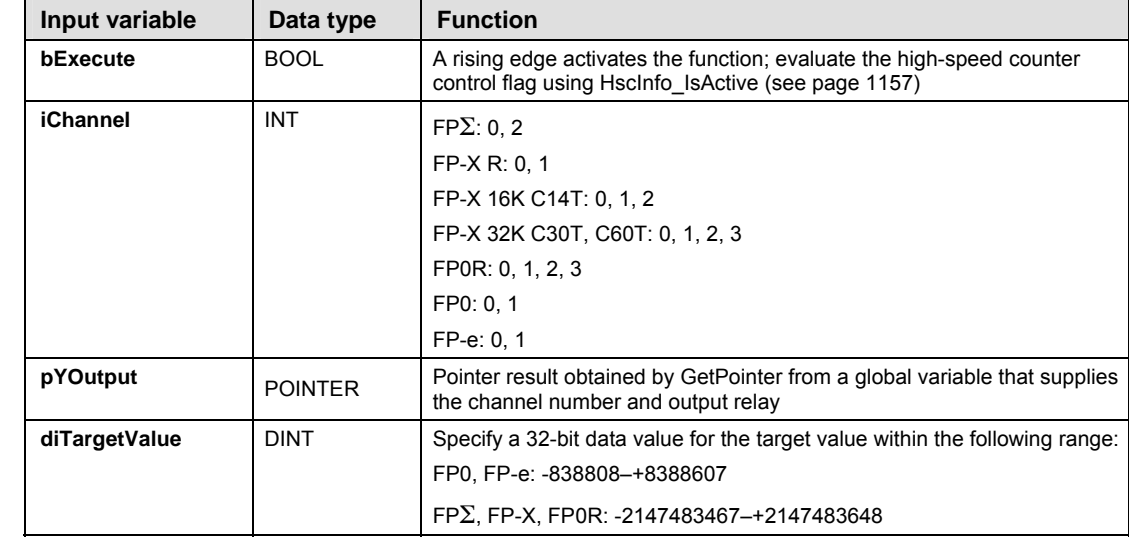

| <b>Output variable</b> | Data type   | <b>Function</b>                                                                                                    |
|------------------------|-------------|----------------------------------------------------------------------------------------------------|
| bError                 | <b>BOOL</b> | TRUE if the combination of Channel%d and pYOuput. Offset does not<br>match a valid combination of channel number and output relay as<br>determined by the global variable |

**Example** In this example the function has been programmed in ladder diagram (LD) and structured text (ST). (ST).The same POU header is used for all programming languages.

#### GVL In the global variable list you define variables that can be accessed by all POUs in the project.

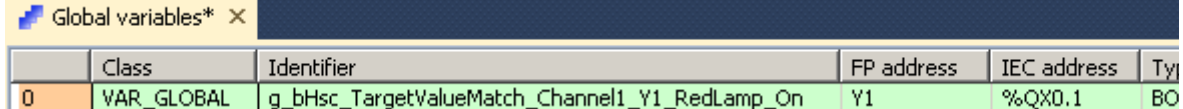

#### POU header All input and output variables used for programming this function have been declared in the POU header.

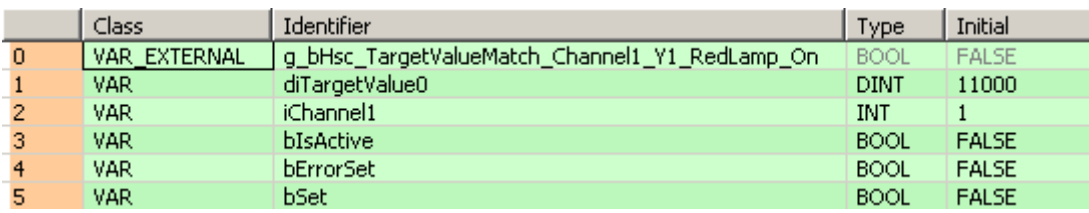

Body Use HscInfo\_IsActive (see page 1157) to evaluate the channel specified by **iChannel1**. If a rising edge is detected at **bSet** and if **bIsActive** is **not** TRUE, the instruction is executed. The combination of channel number and output contact is validated in the global variable **g\_bHsc\_TargetValueMatch\_Channel1\_Y1\_RedLamp\_On**. When the high-speed counter on channel 1 reaches the target value **diTargetValue0**, output **Y1** is set to TRUE.

Hsc TargetValueMatch Set(bExecute := DF(bSet) AND NOT bIsActive, iChannel := iChannel1, pYOutput := GetPointer(q bHsc TargetValueMatch Channel1 Y1 RedLamp On), diTargetValue := diTargetValue0, bError => bErrorSet);

LD Hsclnfo\_IsActive iChannel1 blsActive<sup>-</sup> iChannel bSet blsActive Hsc\_TargetValueMatch\_Set -ll P I -17 bExecute **bError** bErrorSet iChannel1 iChannel g\_bHsc\_TargetValueMatch\_Channel1\_Y1\_RedLamp\_On-GetPointer pYOutput diTargetValue0 diTargetValue

ST bIsActive:=HscInfo IsActive(iChannel1);

# **Chapter 39**

# **Pulse output instructions**

# **39.1 Introduction**

Control FPWIN Pro offers two concepts for programming with pulse output instructions:

- FP instructions
- Tool instructions

For users programming for different PLC types of the FP series or users who are tired of setting control code bits and looking up available channel numbers, the tool instructions offer new and comfortable features. These include information functions for evaluating status flags and settings, control functions for configuring high-speed counters and pulse outputs, PLC-independent functions and DUTs, as well as variable channel numbers. However, the FP instructions may be easier to use for beginners or users familiar with FPWIN GR.

Most of the information, which is accessible via information and control functions, is stored in special internal relays and special data registers. These relays and registers can also be accessed using PLC-independent system variables.

To take advantage of the features you prefer, the instructions of both libraries can be mixed.

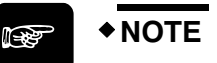

**When programming with the tool instructions, be sure to refer to the detailed information provided via the links to the related F/P instructions.** 

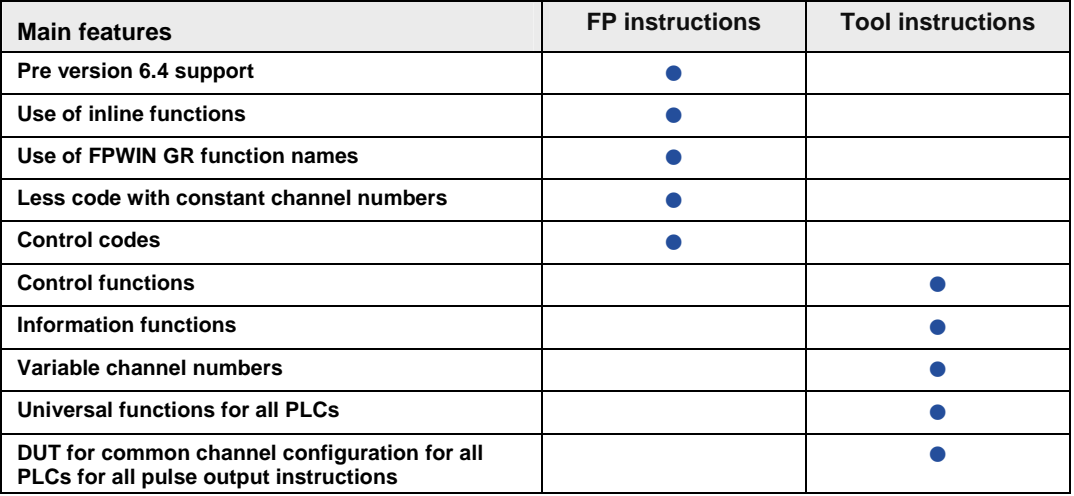

# **39.2 Pulse output function blocks**

### **In this section:**

- PulseOutput\_Center\_FB (see page 1174)
- PulseOutput\_Home\_FB (see page 1177)
- PulseOutput\_Jog\_FB (see page 1180)
- PulseOutput\_Jog\_Positioning0\_FB (see page 1182)
- PulseOutput\_Jog\_Positioning1\_FB (see page 1185)
- PulseOutput\_Jog\_TargetValue\_FB (see page 1187)
- PulseOutput\_Linear\_FB (see page 1189)
- PulseOutput\_Pass\_FB (see page 1192)
- PulseOutput\_Trapezoidal\_FB (see page 1195)

# **PulseOutput\_Center\_FB Circular interpolation (center position)**

**Description** Pulses are output from two channels in accordance with the parameters in the function block and in the specified DUT, so that the path to the target position forms an arc. The radius of the circle is calculated by specifying the center position and the end position. Pulses are output from the specified channel when the control flag for this channel is FALSE and the execution condition is TRUE.

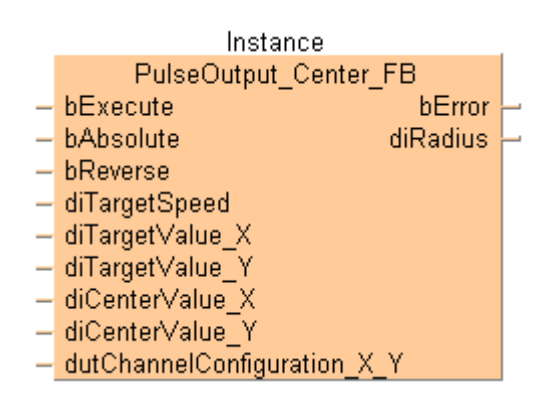

This non-inline instruction is part of the tool instructions for pulse output. For a detailed description of the instruction(s) used internally, please refer to the online help: F176\_PulseOutput\_Center (see page 1077)

Use PulseInfo\_IsActive (see page 1223) to check if the control flag for the selected channel is FALSE.

**PLC types** see see page 1329

#### **Data types**

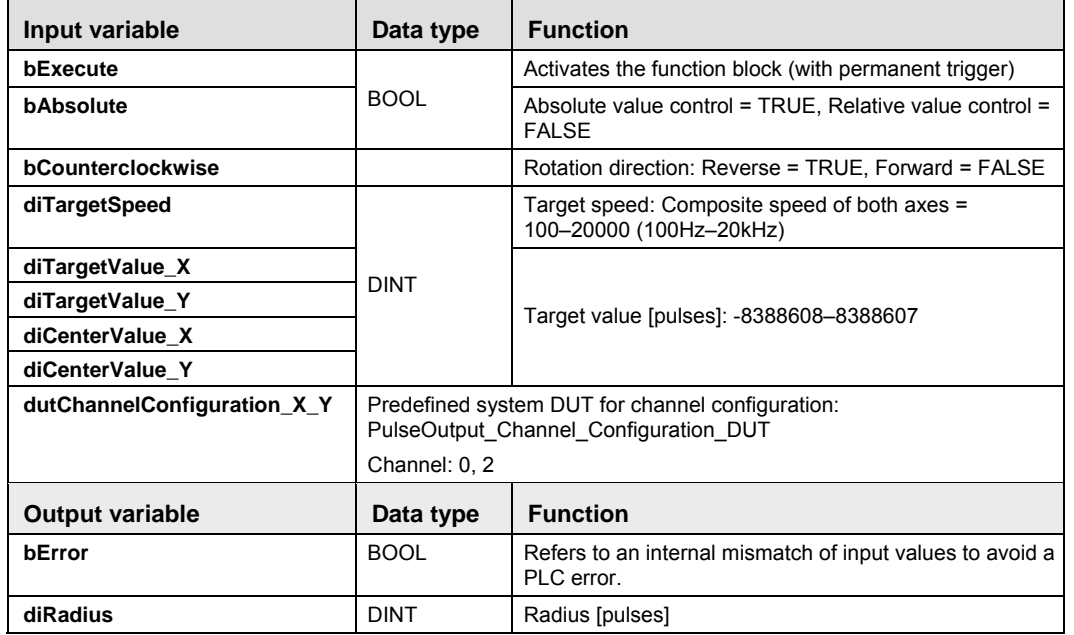

- **Example** In this example the function has been programmed in ladder diagram (LD). Please refer to the online help for a structured text (ST) example. The same POU header is used for all programming languages.
	- DUT Use the following predefined DUT: PulseOutput\_Channel\_Configuration\_DUT

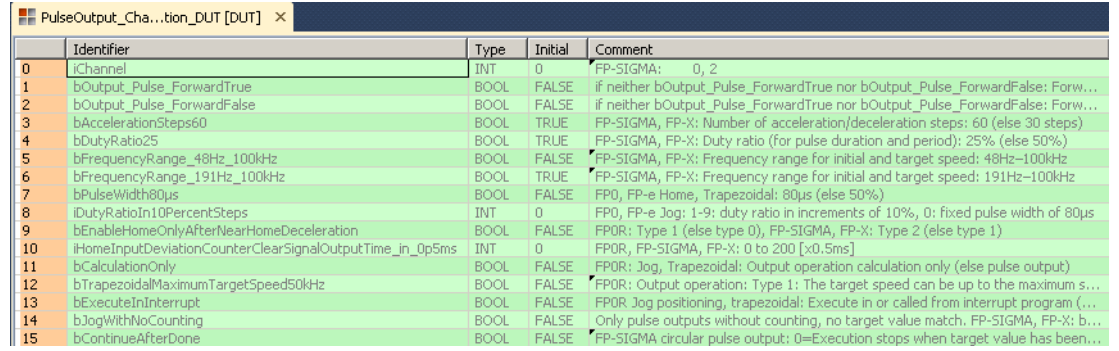

POU header All input and output variables used for programming this function have been declared in the POU header.

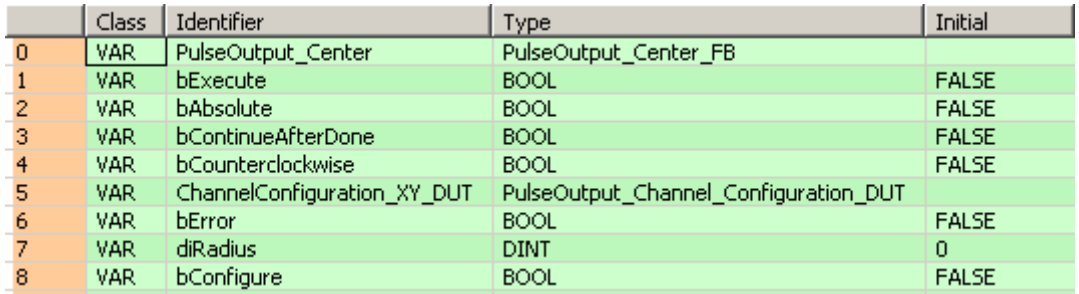

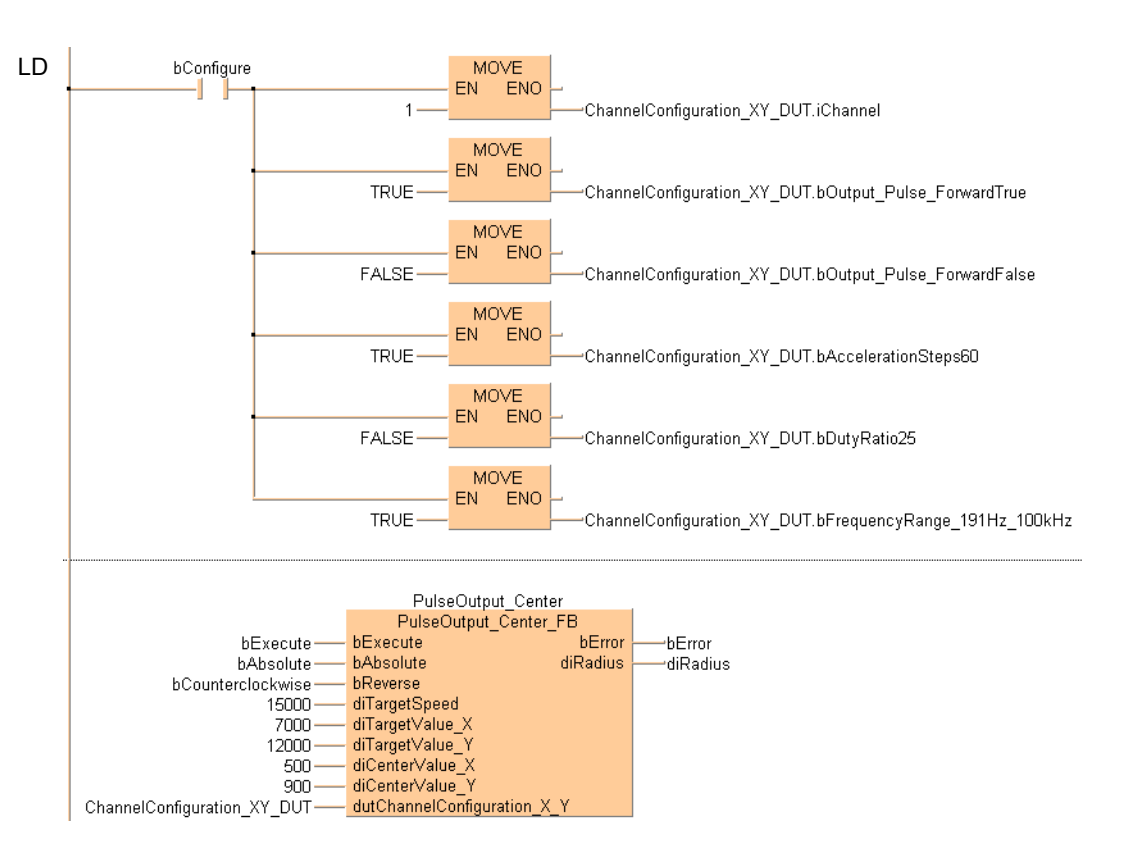

# **PulseOutput\_Home\_FB Home return**

**Description** This instruction performs a home return according to the parameters in the function block and in the specified DUT. Pulses are output from the specified channel when the control flag for this channel is FALSE and the execution condition is TRUE.

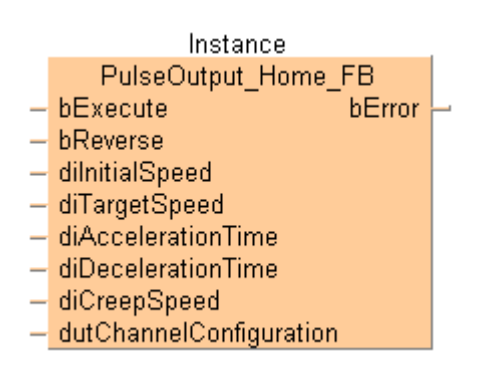

This non-inline instruction is part of the tool instructions for pulse output. For a detailed description of the instruction(s) used internally, please refer to the online help:

- FP $\Sigma$ , FP-X: F171 PulseOutput Home (see page 1051)
- **FPOR: F177 PulseOutput Home (see page 1085)**
- FP-e, FP0: F168\_PulseOutput\_Home (see page 1035)

Use PulseInfo IsActive (see page 1223) to check if the control flag for the selected channel is FALSE.

Use PulseInfo\_IsHomeInputTrue (see page 1227) to check if the home input is TRUE.

**READ** 

- **Note the following to avoid malfunctions or an operation error:** 
	- **Ensure to set the system register to pulse output mode with home input.**
	- The home input may not be occupied by other instructions like pulse-catch input, interrupt input or high-speed counter.

**PLC types** see page 1330

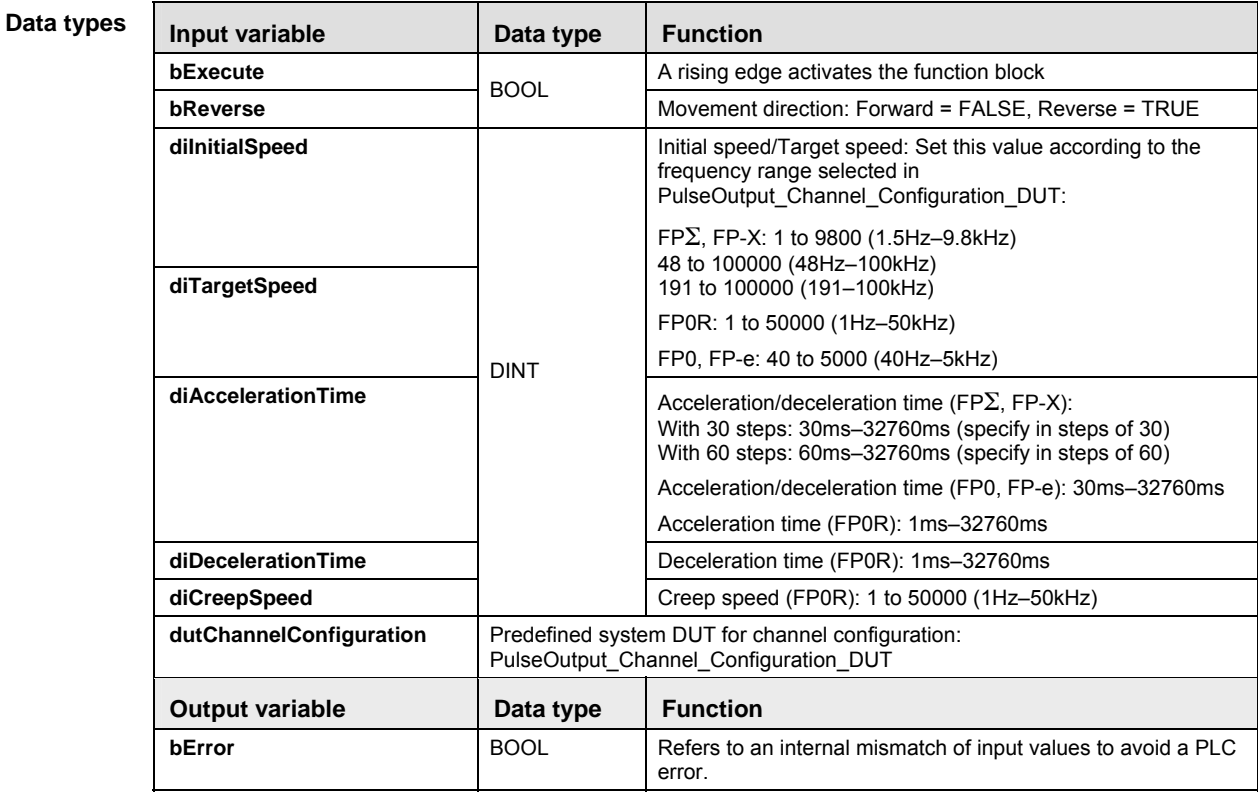

**Example** In this example the function has been programmed in ladder diagram (LD). Please refer to the online help for a structured text (ST) example. The same POU header is used for all programming languages.

#### DUT Use the following predefined DUT: PulseOutput\_Channel\_Configuration\_DUT

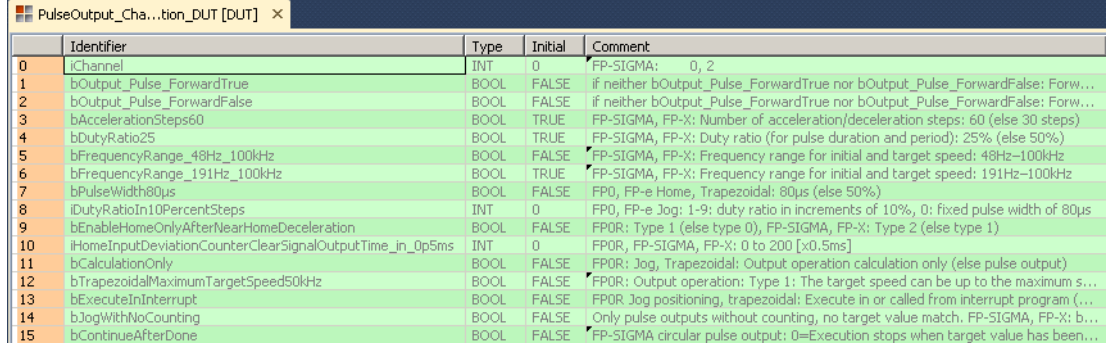

POU header All input and output variables used for programming this function have been declared in the POU header.

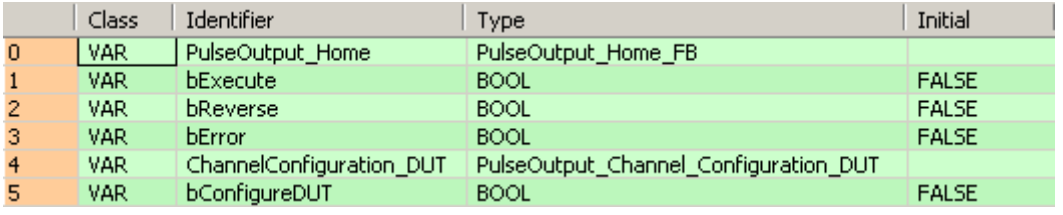

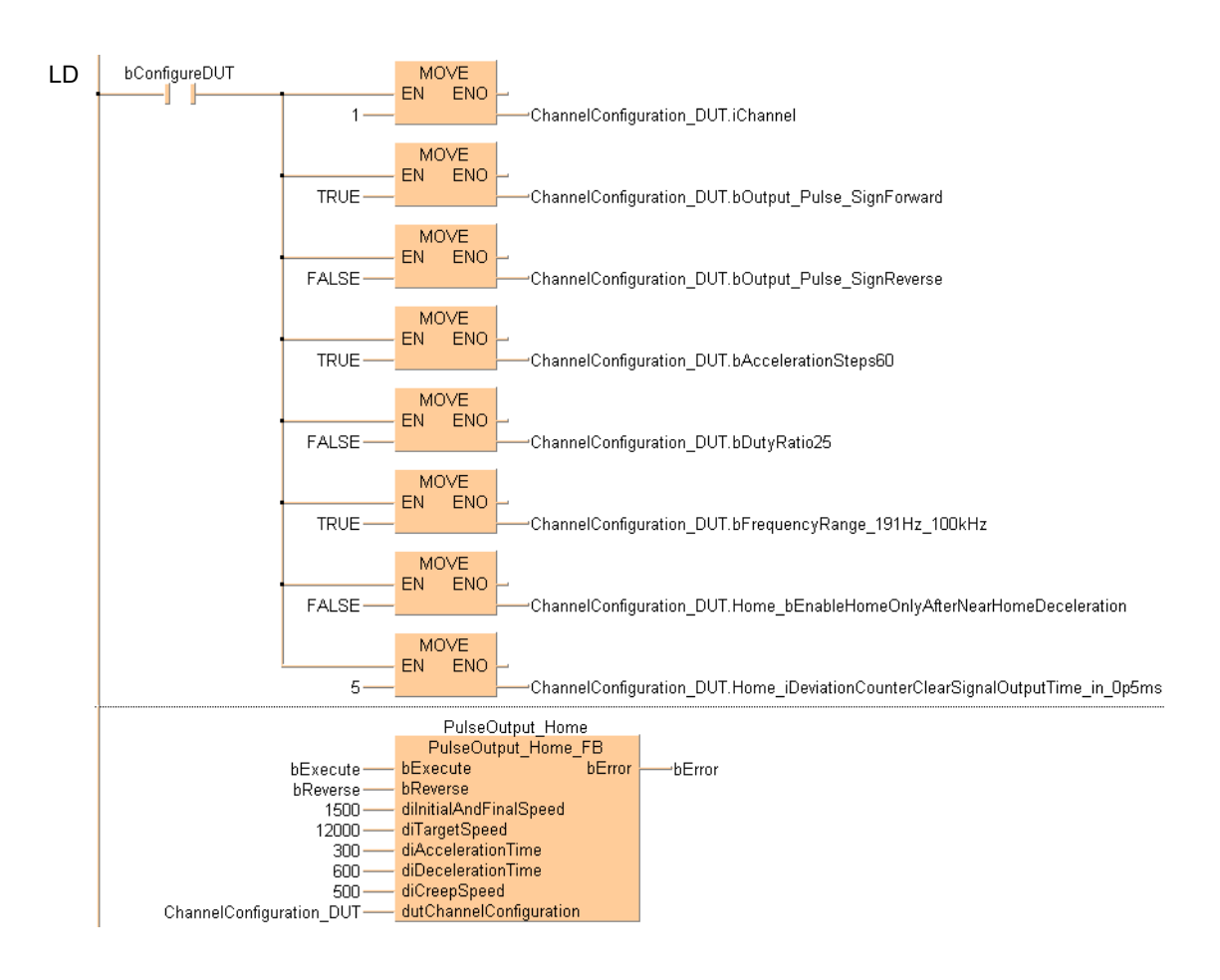

## **PulseOutput\_Jog\_FB JOG operation**

**Description** This instruction is used for JOG operation. Pulses are output from the specified channel when the control flag for this channel is FALSE and the execution condition is TRUE.

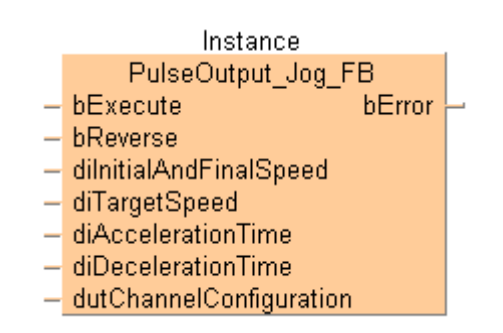

This non-inline instruction is part of the tool instructions for pulse output. For a detailed description of the instruction(s) used internally, please refer to the online help: F172\_PulseOutput\_Jog (see page 1060). Use PulseInfo IsActive (see page 1223) to check if the control flag for the selected channel is FALSE.

**PLC types** see see page 1329

#### **Input variable Community Contract Punction in Data type Function bExecute bExecute and if change of speed required with edge or permanent if change of speed required bReverse**  BOOL Movement direction: Forward = FALSE, Reverse = TRUE **diInitialAndFinalSpeed** Initial and final speed (FP0R): 1 to 50000 (1Hz–50kHz) **diTargetSpeed <br>Target speed:** Set this value according to the frequency range selected in PulseOutput\_Channel\_Configuration\_DUT:  $FP\Sigma$ , FP-X: 1 to 9800 (1.5Hz-9.8kHz) 48 to 100000 (48Hz–100kHz) 191 to 100000 (191–100kHz) FP0R: 1 to 50000 (1Hz–50kHz) FP0, FP-e: 40 to 5000 (40Hz–5kHz) **diAccelerationTime and Acceleration time (FP0R): 1ms–32760ms (up to the maximum** speed) **diDecelerationTime**  DINT Deceleration time (FP0R): 1ms–32760ms (from the maximum speed) **dutChannelConfiguration** | Predefined system DUT for channel configuration: PulseOutput\_Channel\_Configuration\_DUT **Output variable Data type** Function **bError BOOL** Refers to an internal mismatch of input values to avoid a PLC error. **Data types**

**Example** In this example the function has been programmed in ladder diagram (LD). Please refer to the online help for a structured text (ST) example. The same POU header is used for all programming languages.

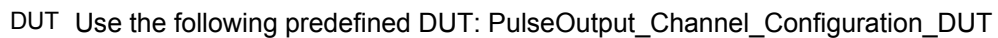

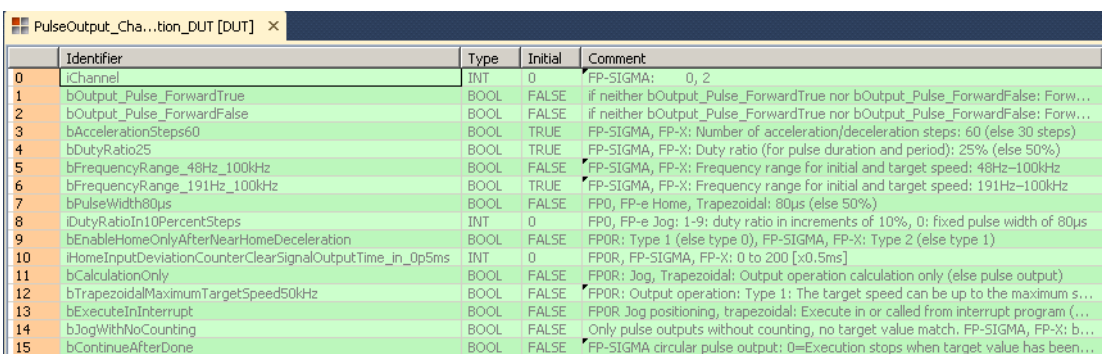

#### POU header All input and output variables used for programming this function have been declared in the POU header.

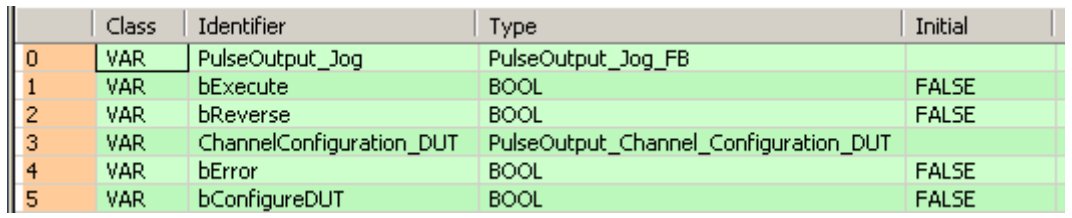

Body

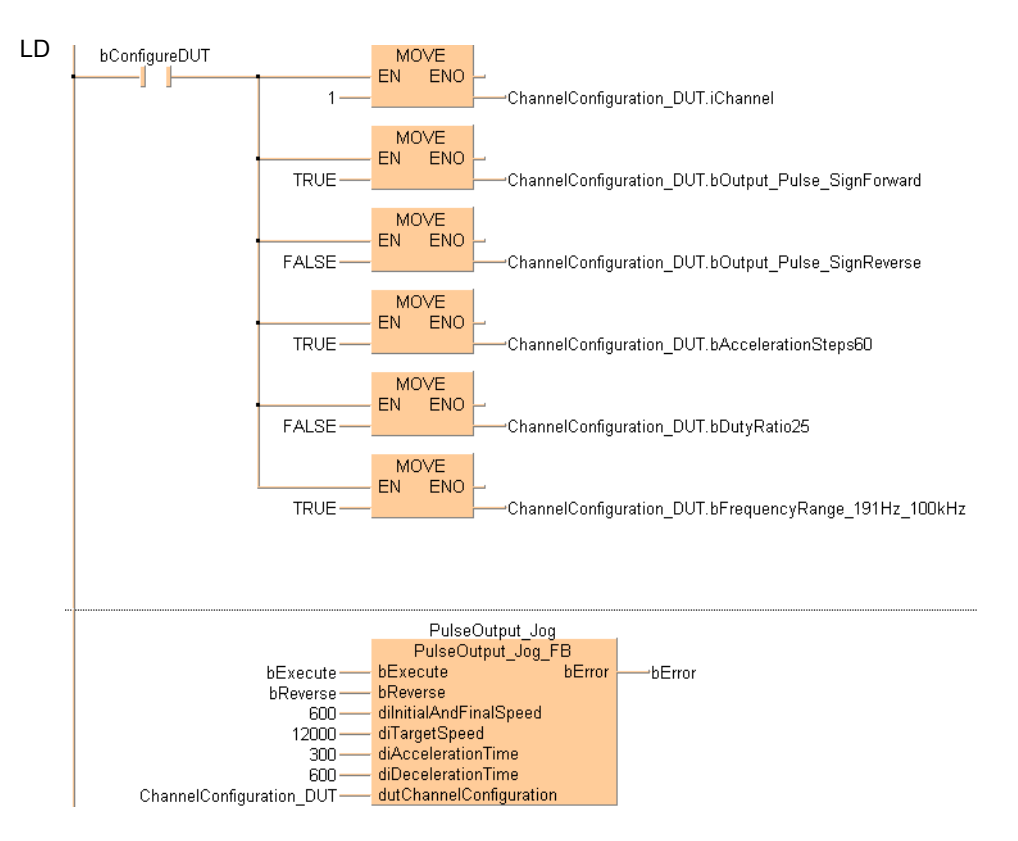

# **PulseOutput\_Jog\_ Positioning0\_FB**

#### **JOG operation and positioning**

**Description** This instruction is used for JOG operation. The specified number of pulses is output after the position control trigger input has turned to TRUE. A deceleration is performed before the target value is reached and pulse output stops. Pulses are output from the specified channel when the control flag for this channel is FALSE and the execution condition is TRUE.

The speed can be changed within the range of the specified target speed.

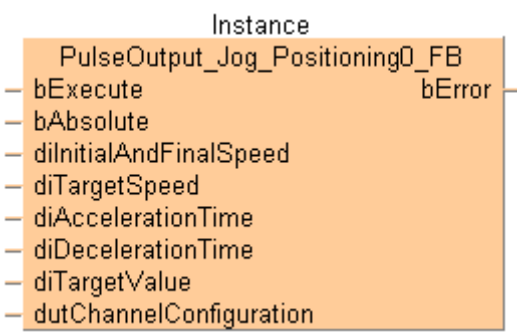

This non-inline instruction is part of the tool instructions for pulse output. For a detailed description of the instruction(s) used internally, please refer to the online help:

F171\_PulseOutput\_Jog\_Positioning (see page 1055). Use PulseInfo\_IsActive (see page 1223) to check if the control flag for the selected channel is FALSE. Use PulseControl\_PulseOutputStop (see page 1213) to stop pulse output on a specified channel. Use PulseControl\_DeceleratedStop (see page 1202) to perform a decelerated stop.

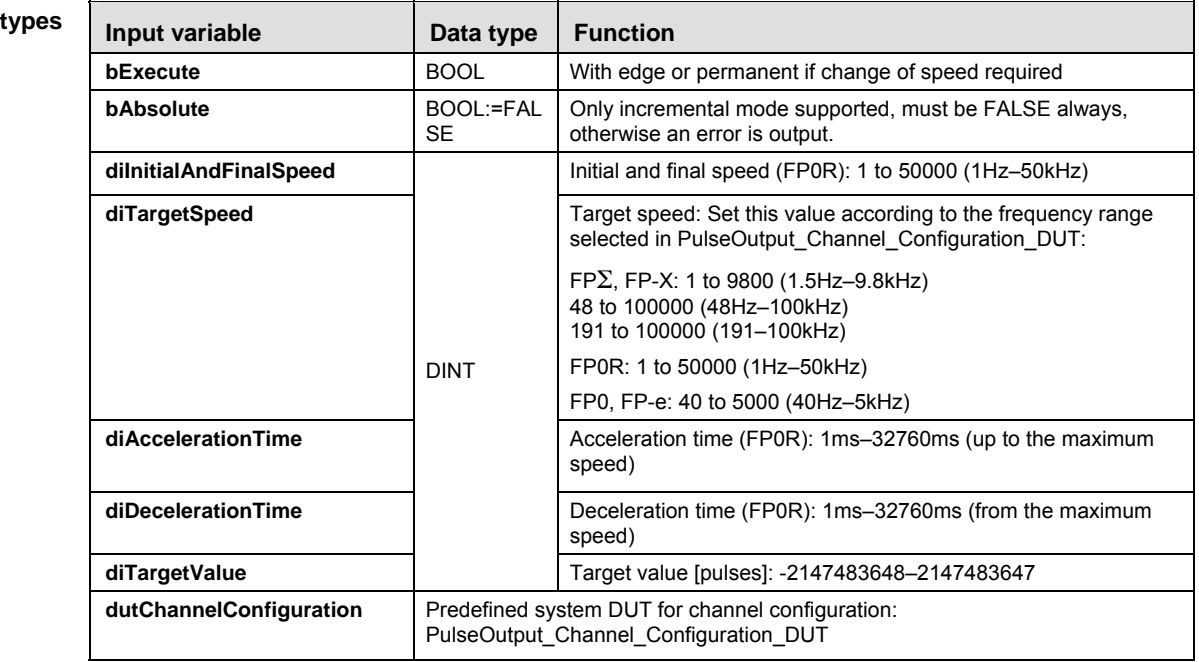

Data

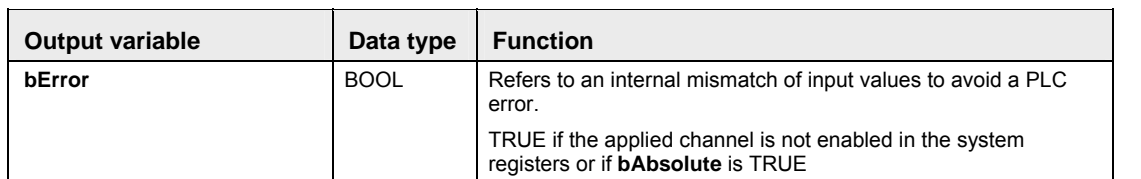

- **Example** In this example the function has been programmed in ladder diagram (LD). Please refer to the online help for a structured text (ST) example. The same POU header is used for all programming languages.
	- DUT Use the following predefined DUT: PulseOutput\_Channel\_Configuration\_DUT

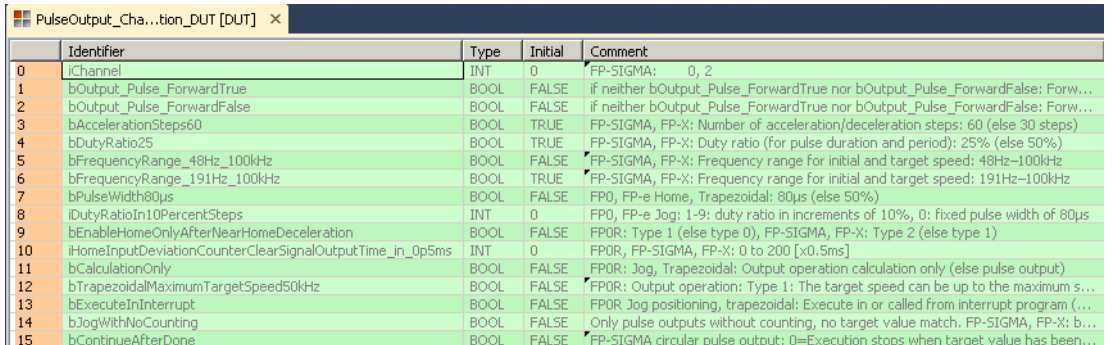

POU header All input and output variables used for programming this function have been declared in the POU header.

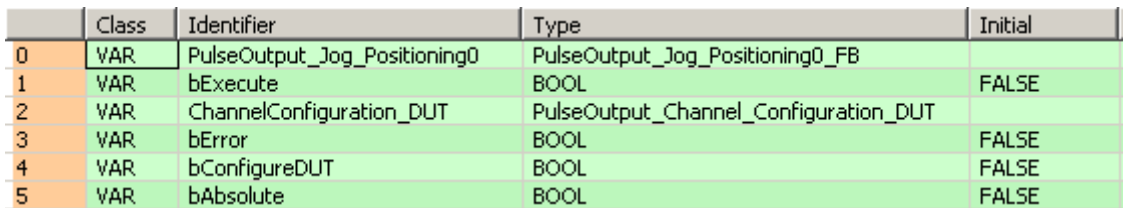

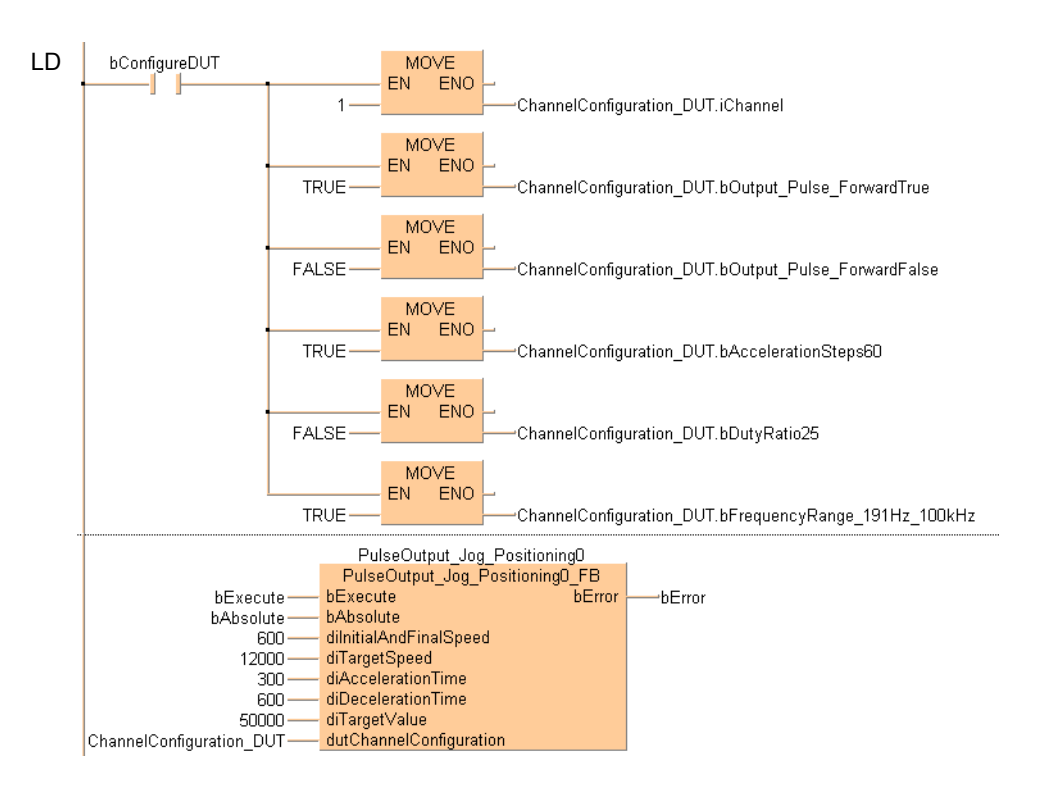

# **PulseOutput\_Jog\_ Positioning1\_FB**

**JOG operation and positioning** 

**Description** This instruction is used for JOG operation. The specified number of pulses is output after the position control trigger input has turned to TRUE. A deceleration is performed before the target value is reached and pulse output stops. Pulses are output from the specified channel when the control flag for this channel is FALSE and the execution condition is TRUE.

The target speed can be changed once when the position control trigger input turns to TRUE.

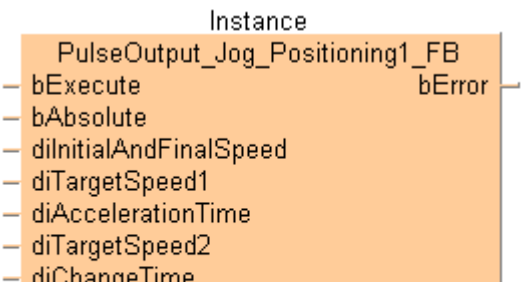

- 
- $-$  diDecelerationTime
- diTargetValue ۳
- dutChannelConfiguration

This non-inline instruction is part of the tool instructions for pulse output. For a detailed description of the instruction(s) used internally, please refer to the online help: F171\_PulseOutput\_Jog\_Positioning (see page 1055)

Use PulseInfo\_IsActive (see page 1223) to check if the control flag for the selected channel is FALSE.

Use PulseControl\_PulseOutputStop (see page 1213) to stop pulse output on a specified channel. Use PulseControl\_DeceleratedStop (see page 1202) to perform a decelerated stop.

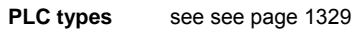

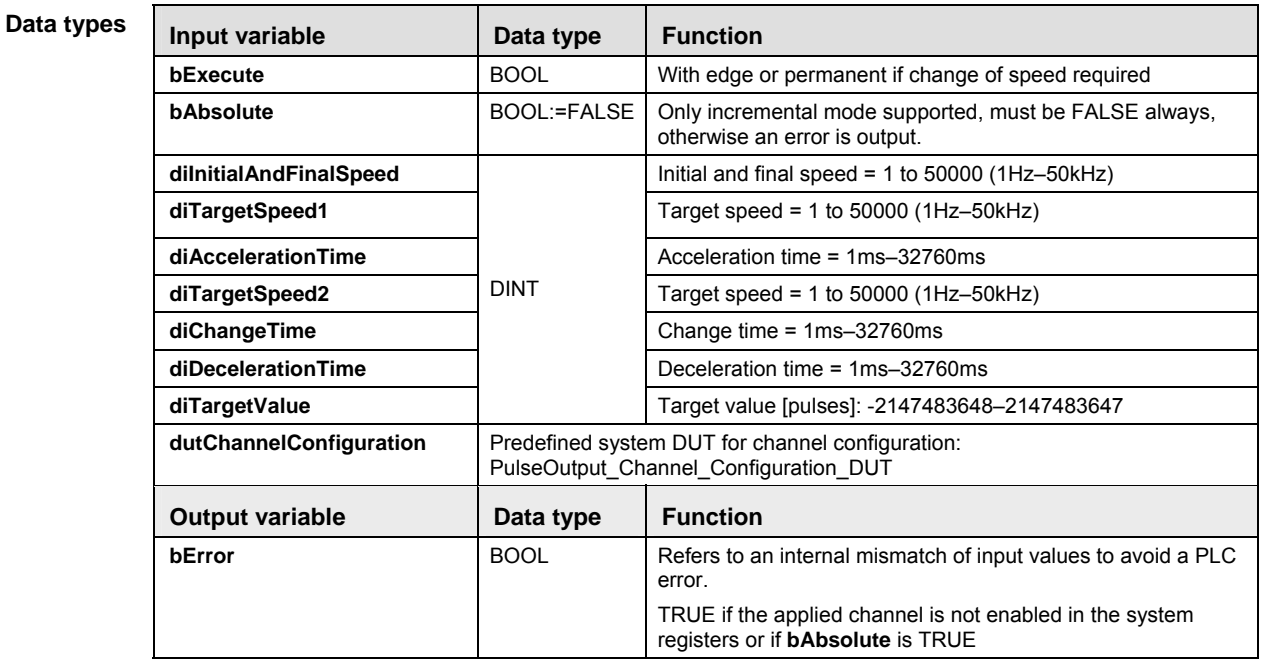

**Example** In this example the function has been programmed in ladder diagram (LD). Please refer to the online help for a structured text (ST) example. The same POU header is used for all programming languages.

DUT Use the following predefined DUT: PulseOutput\_Channel\_Configuration\_DUT

|                | P- PulseOutput_Chation_DUT [DUT] X                       |             |              |                                                                                    |  |  |  |
|----------------|----------------------------------------------------------|-------------|--------------|------------------------------------------------------------------------------------|--|--|--|
|                | Identifier                                               |             | Initial      | Comment                                                                            |  |  |  |
| $\overline{0}$ | <b>iChannel</b>                                          | <b>INT</b>  | 0            | FP-SIGMA:<br>0, 2                                                                  |  |  |  |
|                | bOutput Pulse ForwardTrue                                | <b>BOOL</b> | FALSE        | if neither bOutput Pulse ForwardTrue nor bOutput Pulse ForwardFalse: Forw          |  |  |  |
| $\overline{2}$ | <b>bOutput Pulse ForwardFalse</b>                        | <b>BOOL</b> | <b>FALSE</b> | if neither bOutput Pulse ForwardTrue nor bOutput Pulse ForwardFalse: Forw          |  |  |  |
| 3              | bAccelerationSteps60                                     | <b>BOOL</b> | <b>TRUE</b>  | FP-SIGMA, FP-X: Number of acceleration/deceleration steps: 60 (else 30 steps)      |  |  |  |
|                | bDutyRatio25                                             | <b>BOOL</b> | <b>TRUE</b>  | FP-SIGMA, FP-X: Duty ratio (for pulse duration and period): 25% (else 50%).        |  |  |  |
| 5              | bFrequencyRange 48Hz 100kHz                              | <b>BOOL</b> |              | FALSE FP-SIGMA, FP-X: Frequency range for initial and target speed: 48Hz-100kHz    |  |  |  |
| 6              | bFrequencyRange 191Hz 100kHz                             | <b>BOOL</b> | <b>TRUE</b>  | [FP-SIGMA, FP-X: Frequency range for initial and target speed: 191Hz-100kHz        |  |  |  |
|                | bPulseWidth80us                                          | <b>BOOL</b> | <b>FALSE</b> | FP0, FP-e Home, Trapezoidal: 80us (else 50%).                                      |  |  |  |
| 8              | iDutyRatioIn10PercentSteps                               | INT.        | 0.           | FP0, FP-e Jog: 1-9; duty ratio in increments of 10%, 0; fixed pulse width of 80µs  |  |  |  |
| 9              | bEnableHomeOnlyAfterNearHomeDeceleration                 | <b>BOOL</b> | <b>FALSE</b> | FPOR: Type 1 (else type 0), FP-SIGMA, FP-X: Type 2 (else type 1)                   |  |  |  |
| 10             | iHomeInputDeviationCounterClearSignalOutputTime in 0p5ms | INT.        | 0            | FP0R, FP-SIGMA, FP-X: 0 to 200 [x0.5ms]                                            |  |  |  |
| 11             | bCalculationOnly                                         | <b>BOOL</b> | <b>FALSE</b> | FP0R: Jog, Trapezoidal: Output operation calculation only (else pulse output).     |  |  |  |
| 12             | bTrapezoidalMaximumTargetSpeed50kHz                      | <b>BOOL</b> | FALSE        | [FPOR: Output operation: Type 1: The target speed can be up to the maximum s       |  |  |  |
| 13             | bExecuteInInterrupt                                      | <b>BOOL</b> | <b>FALSE</b> | FPOR Jog positioning, trapezoidal: Execute in or called from interrupt program (   |  |  |  |
| 14             | bJogWithNoCounting                                       | <b>BOOL</b> | <b>FALSE</b> | Only pulse outputs without counting, no target value match. FP-SIGMA, FP-X: b      |  |  |  |
| 15             | bContinueAfterDone                                       | <b>BOOL</b> |              | FALSE FP-SIGMA circular pulse output: 0=Execution stops when target value has been |  |  |  |

POU header All input and output variables used for programming this function have been declared in the POU header.

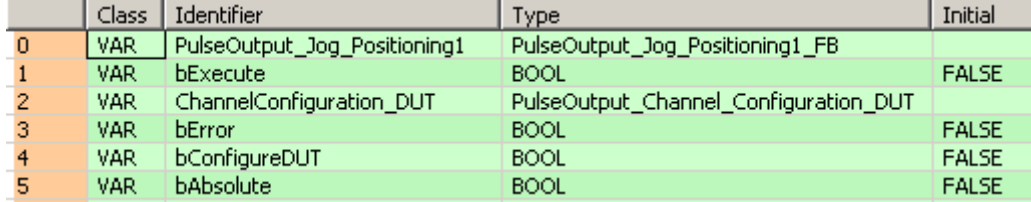

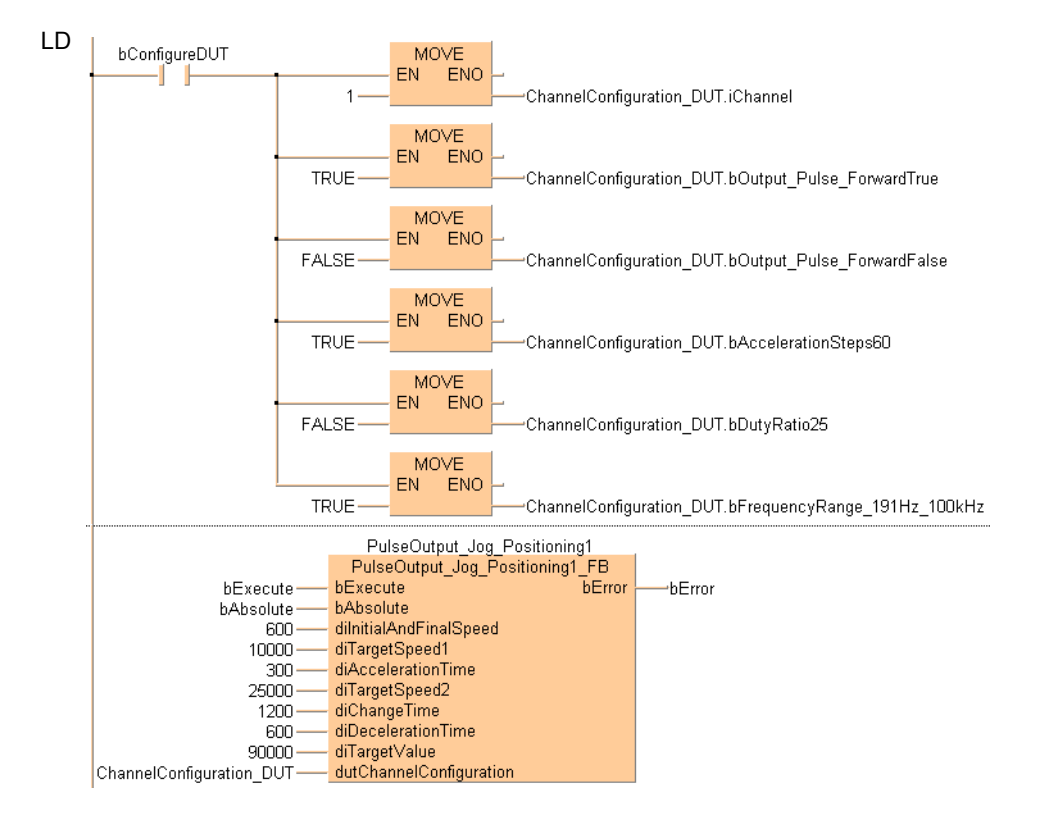

# **PulseOutput\_Jog\_ TargetValue\_FB**

#### **JOG operation with target value**

#### **Description**

This instruction is used for JOG operation. Pulses are output from the specified channel when the control flag for this channel is FALSE and the execution condition is TRUE. Pulse output stops when the target value is reached.

#### Instance PulseOutput\_Jog\_TargetValue\_FB

- bExecute **bError**
- bAbsolute L,
- dilnitialAndFinalSpeed  $\overline{a}$
- diTargetSpeed
- diAccelerationTime  $\overline{a}$
- diDecelerationTime L
- diTargetValue i,
- dutChannelConfiguration ÷,

This non-inline instruction is part of the tool instructions for pulse output. For a detailed description of the instruction(s) used internally, please refer to the online help: F172\_PulseOutput\_Jog (see page 1060). Use PulseInfo\_IsActive (see page 1223) to check if the control flag for the selected channel is FALSE.

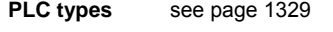

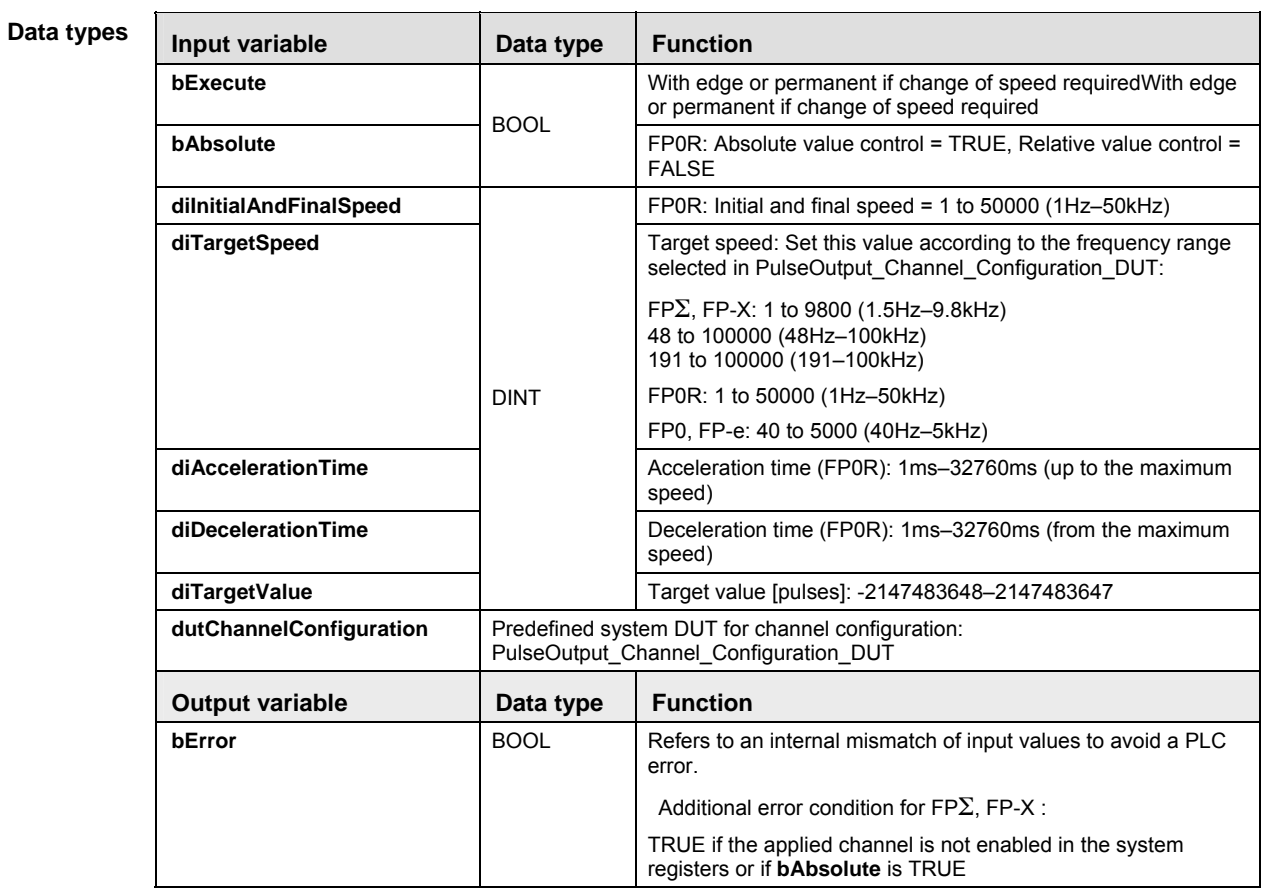
#### **Example** In this example the function has been programmed in ladder diagram (LD). Please refer to the online help for a structured text (ST) example. The same POU header is used for all programming languages.

DUT Use the following predefined DUT: PulseOutput\_Channel\_Configuration\_DUT

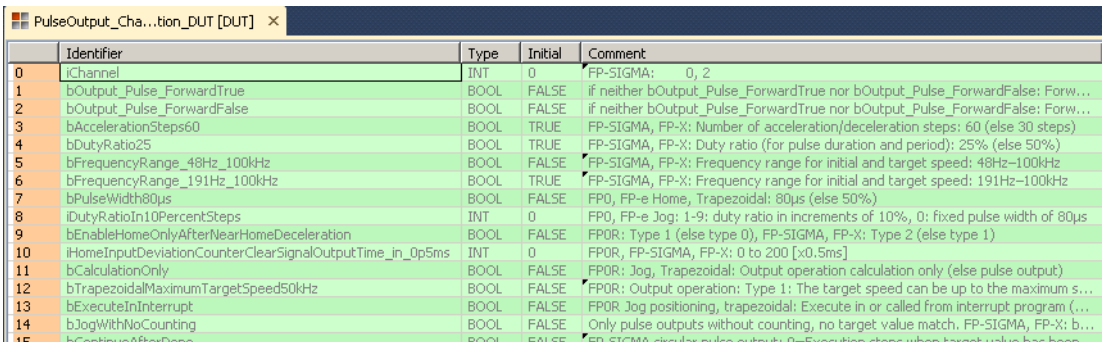

#### POU header All input and output variables used for programming this function have been declared in the POU header.

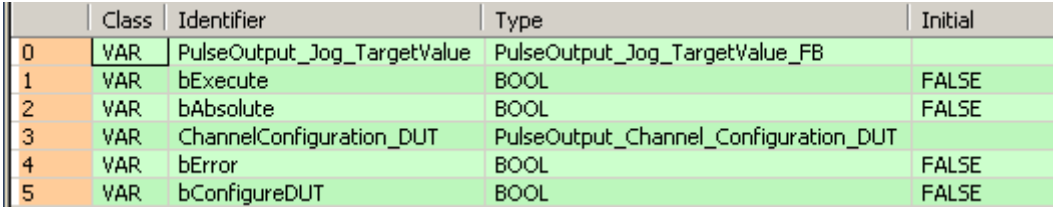

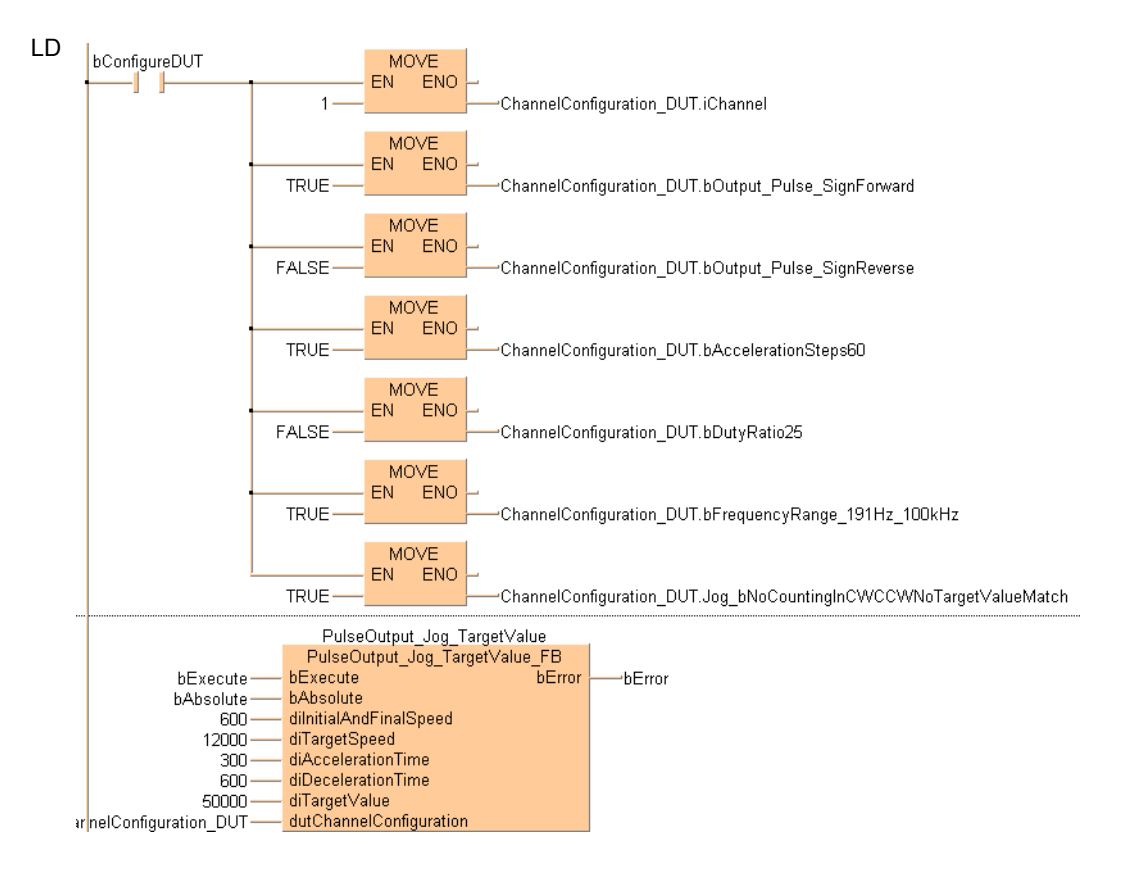

## **PulseOutput\_Linear\_FB Linear interpolation**

**Description** Pulses are output from two channels in accordance with the parameters in the function block and in the specified DUT, so that the path to the target position forms a straight line. Pulses are output from the specified channel when the control flag for this channel is FALSE and the execution condition is TRUE.

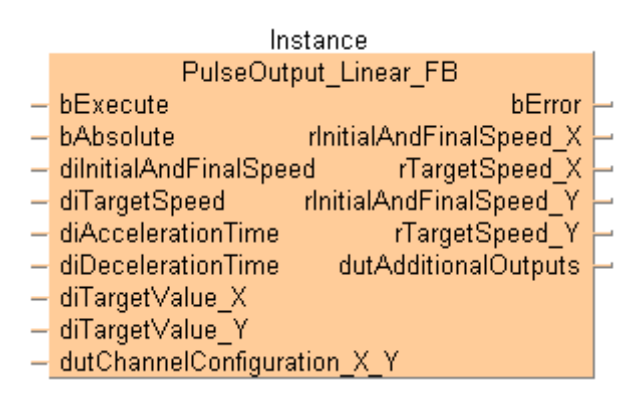

This non-inline instruction is part of the tool instructions for pulse output. For a detailed description of the instruction(s) used internally, please refer to the online help: F175\_PulseOutput\_Linear (see page 1072). Use PulseInfo\_IsActive (see page 1223) to check if the control flag for the selected channel is FALSE.

**PLC types** see page 1330

#### **Data types**

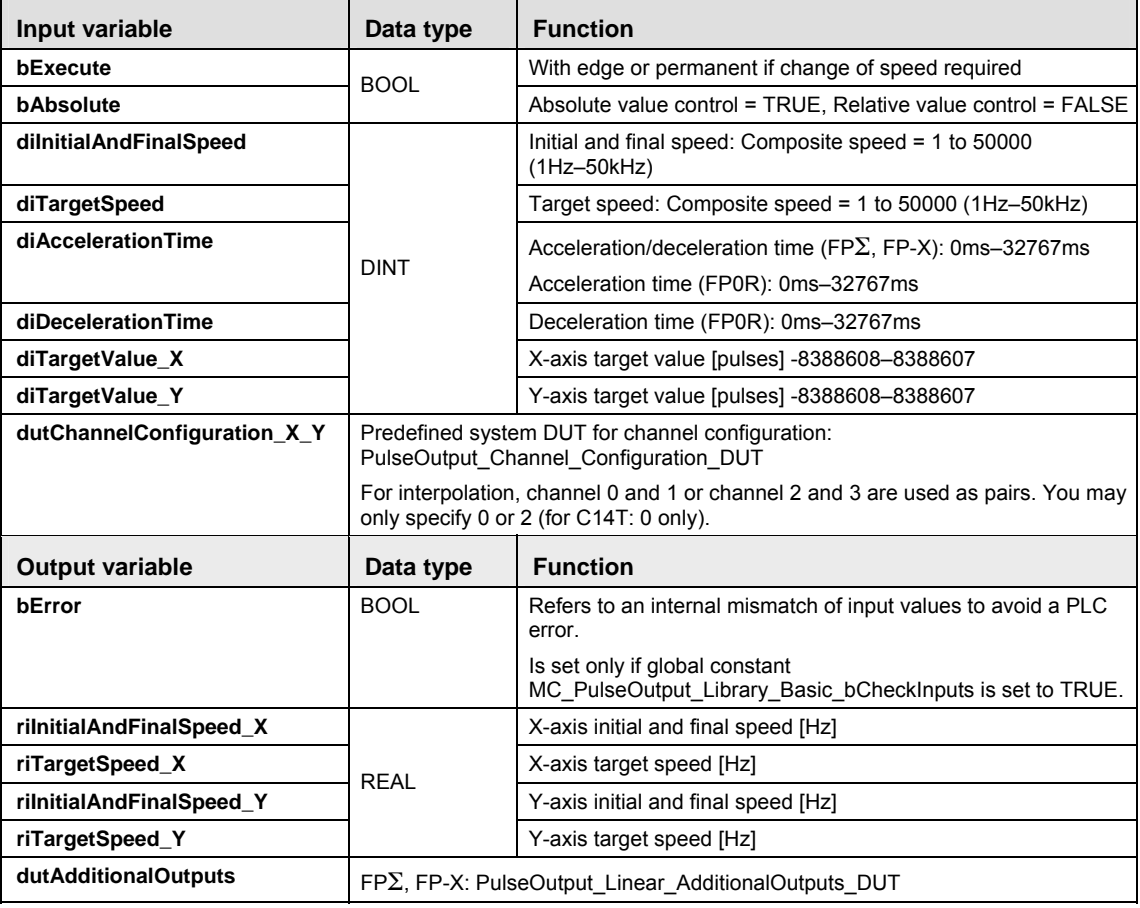

#### **Example** In this example the function has been programmed in ladder diagram (LD). Please refer to the online help for a structured text (ST) example. The same POU header is used for all programming languages.

#### DUT Use the following predefined DUT: PulseOutput\_Channel\_Configuration\_DUT

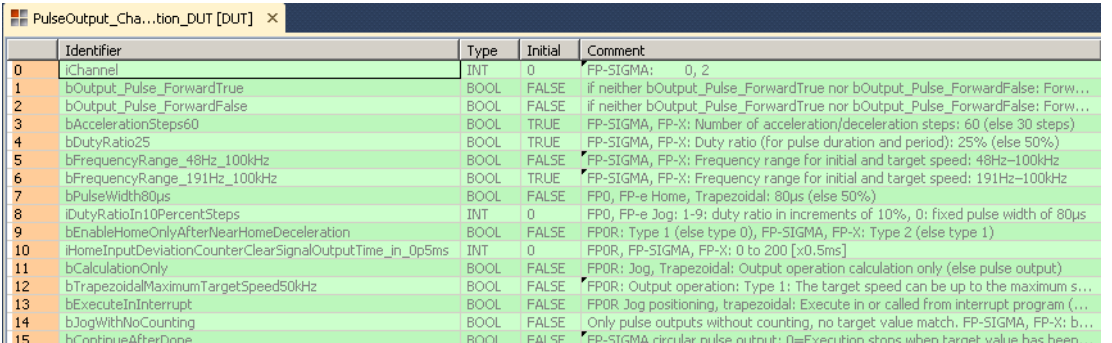

#### POU header All input and output variables used for programming this function have been declared in the POU header.

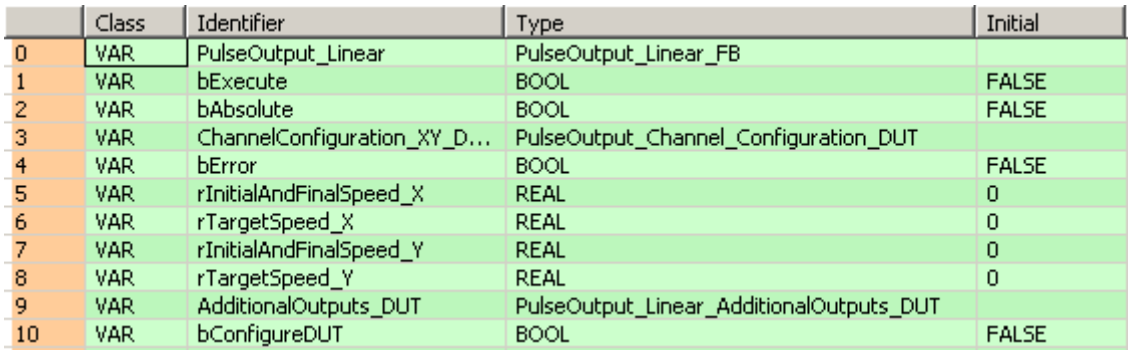

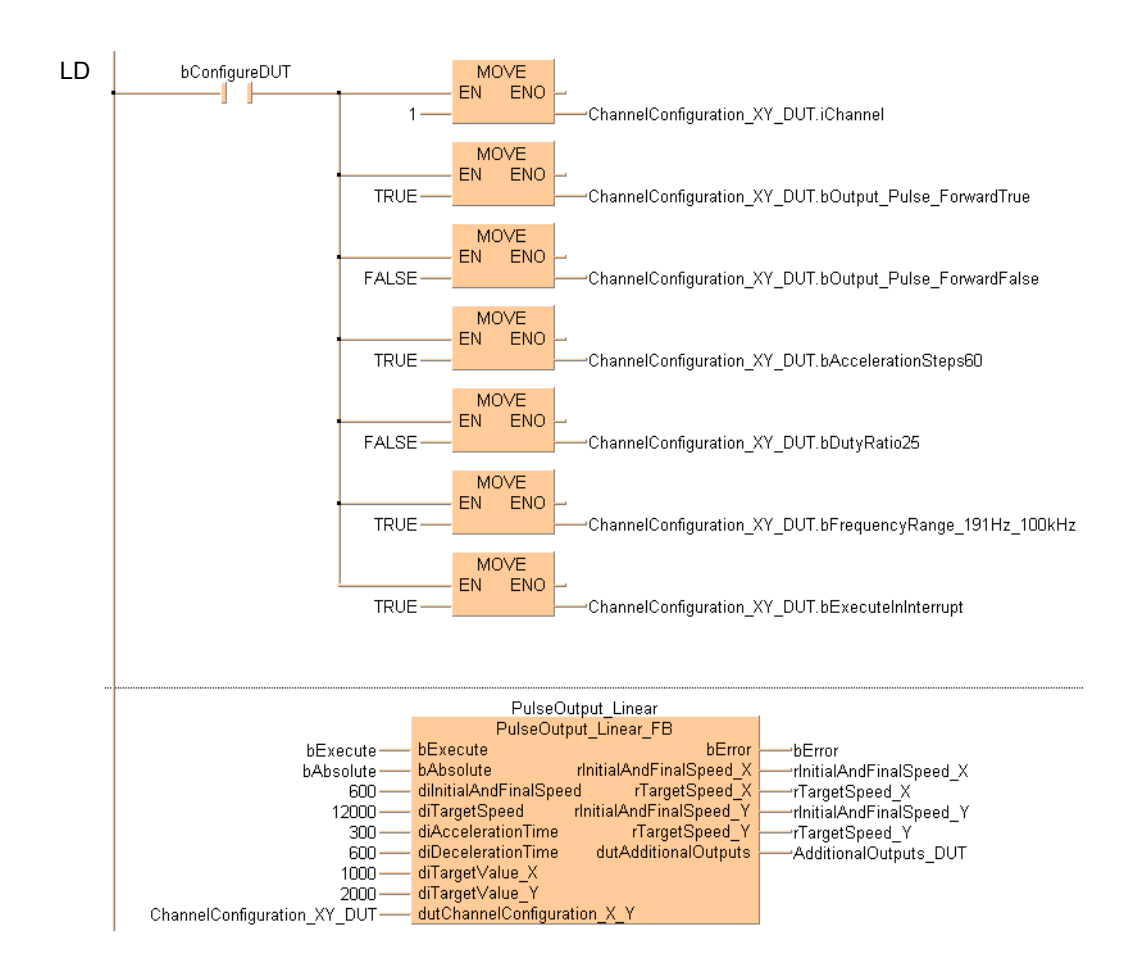

## **PulseOutput\_Pass\_FB Circular interpolation (pass position)**

**Description** Pulses are output from two channels in accordance with the parameters in the function block and in the specified DUT, so that the path to the target position forms an arc. Pulses are output from the specified channel when the control flag for this channel is FALSE and the execution condition is TRUE.

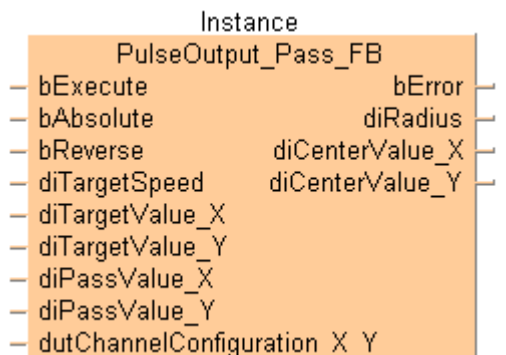

This non-inline instruction is part of the tool instructions for pulse output. For a detailed description of the instruction(s) used internally, please refer to the online help: F176\_PulseOutput\_Pass (see page 1081). Use PulseInfo IsActive (see page 1223) to check if the control flag for the selected channel is FALSE.

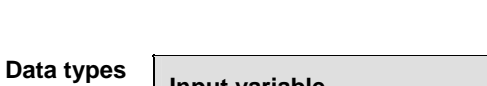

**PLC types** see page 1330

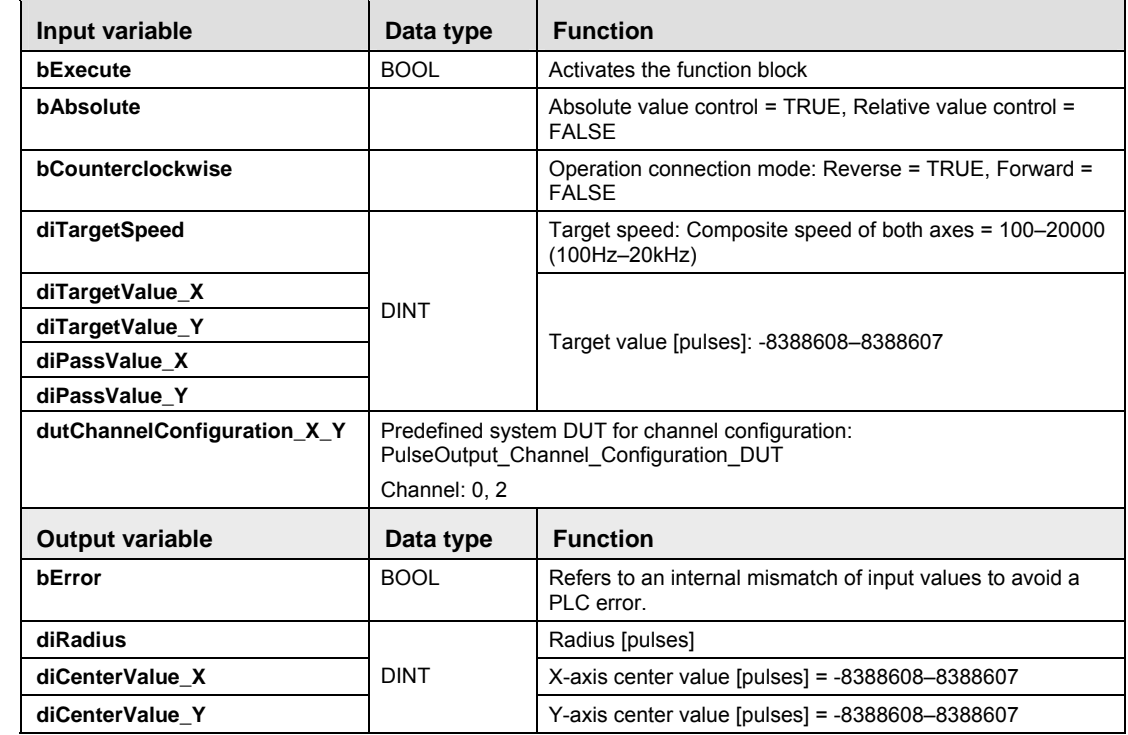

- **Example** In this example the function has been programmed in ladder diagram (LD). Please refer to the online help for a structured text (ST) example. The same POU header is used for all programming languages.
	- DUT Use the following predefined DUT: PulseOutput\_Channel\_Configuration\_DUT

| PulseOutput Chation DUT [DUT] X |                                                          |             |              |                                                                                   |
|---------------------------------|----------------------------------------------------------|-------------|--------------|-----------------------------------------------------------------------------------|
|                                 | Identifier                                               | Type        | Initial      | Comment                                                                           |
| $\overline{0}$                  | iChannel                                                 | <b>INT</b>  | $\Omega$     | FP-SIGMA:<br>0, 2                                                                 |
|                                 | bOutput Pulse ForwardTrue                                | <b>BOOL</b> | <b>FALSE</b> | if neither bOutput Pulse ForwardTrue nor bOutput Pulse ForwardFalse: Forw         |
|                                 | <b>bOutput Pulse ForwardFalse</b>                        | <b>BOOL</b> | FALSE        | if neither bOutput Pulse ForwardTrue nor bOutput Pulse ForwardFalse: Forw         |
|                                 | bAccelerationSteps60                                     | <b>BOOL</b> | <b>TRUE</b>  | FP-SIGMA, FP-X: Number of acceleration/deceleration steps: 60 (else 30 steps)     |
|                                 | bDutyRatio25                                             | <b>BOOL</b> | <b>TRUE</b>  | FP-SIGMA, FP-X: Duty ratio (for pulse duration and period): 25% (else 50%).       |
| 5                               | bFrequencyRange 48Hz 100kHz                              | <b>BOOL</b> | <b>FALSE</b> | [FP-SIGMA, FP-X: Frequency range for initial and target speed: 48Hz-100kHz        |
| 6                               | bFrequencyRange 191Hz 100kHz                             | <b>BOOL</b> | <b>TRUE</b>  | FP-SIGMA, FP-X: Frequency range for initial and target speed: 191Hz-100kHz        |
|                                 | bPulseWidth80us                                          | <b>BOOL</b> | <b>FALSE</b> | FP0, FP-e Home, Trapezoidal: 80µs (else 50%)                                      |
| 8                               | iDutyRatioIn10PercentSteps                               | <b>INT</b>  | $0 -$        | FP0, FP-e Jog: 1-9; duty ratio in increments of 10%, 0; fixed pulse width of 80us |
| 9                               | bEnableHomeOnlyAfterNearHomeDeceleration                 | <b>BOOL</b> | <b>FALSE</b> | FPOR: Type 1 (else type 0), FP-SIGMA, FP-X: Type 2 (else type 1)                  |
| 10                              | iHomeInputDeviationCounterClearSignalOutputTime in 0p5ms | <b>INT</b>  | $0 -$        | FPOR, FP-SIGMA, FP-X: 0 to 200 [x0.5ms]                                           |
| 11                              | bCalculationOnly                                         | <b>BOOL</b> | <b>FALSE</b> | FP0R: Jog, Trapezoidal: Output operation calculation only (else pulse output)     |
| 12                              | bTrapezoidalMaximumTargetSpeed50kHz                      | <b>BOOL</b> | <b>FALSE</b> | [FPOR: Output operation: Type 1: The target speed can be up to the maximum s      |
| 13                              | bExecuteInInterrupt                                      | <b>BOOL</b> | <b>FALSE</b> | FPOR Jog positioning, trapezoidal: Execute in or called from interrupt program (  |
| 14                              | bJogWithNoCounting                                       | <b>BOOL</b> | <b>FALSE</b> | Only pulse outputs without counting, no target value match. FP-SIGMA, FP-X: b     |
| 15                              | <b>bContinueAfterDone</b>                                | BOOL.       | <b>FALSE</b> | EP-STGMA circular pulse output: 0=Execution stons when target value has been      |

POU header All input and output variables used for programming this function have been declared in the POU header.

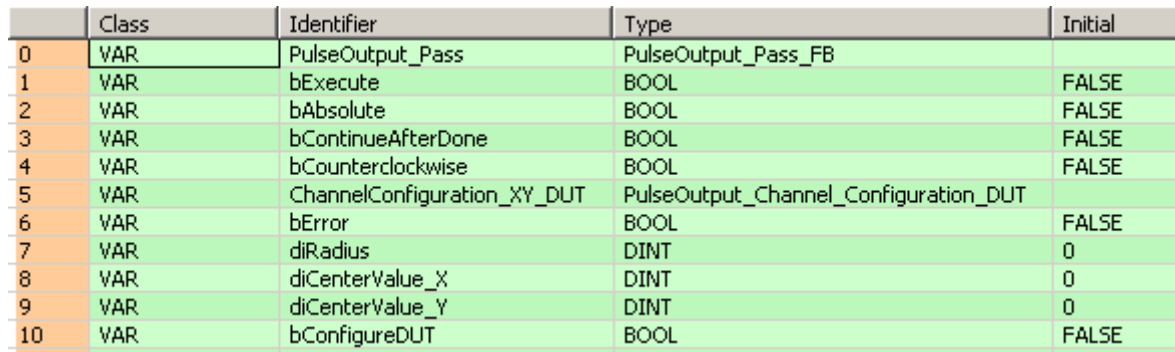

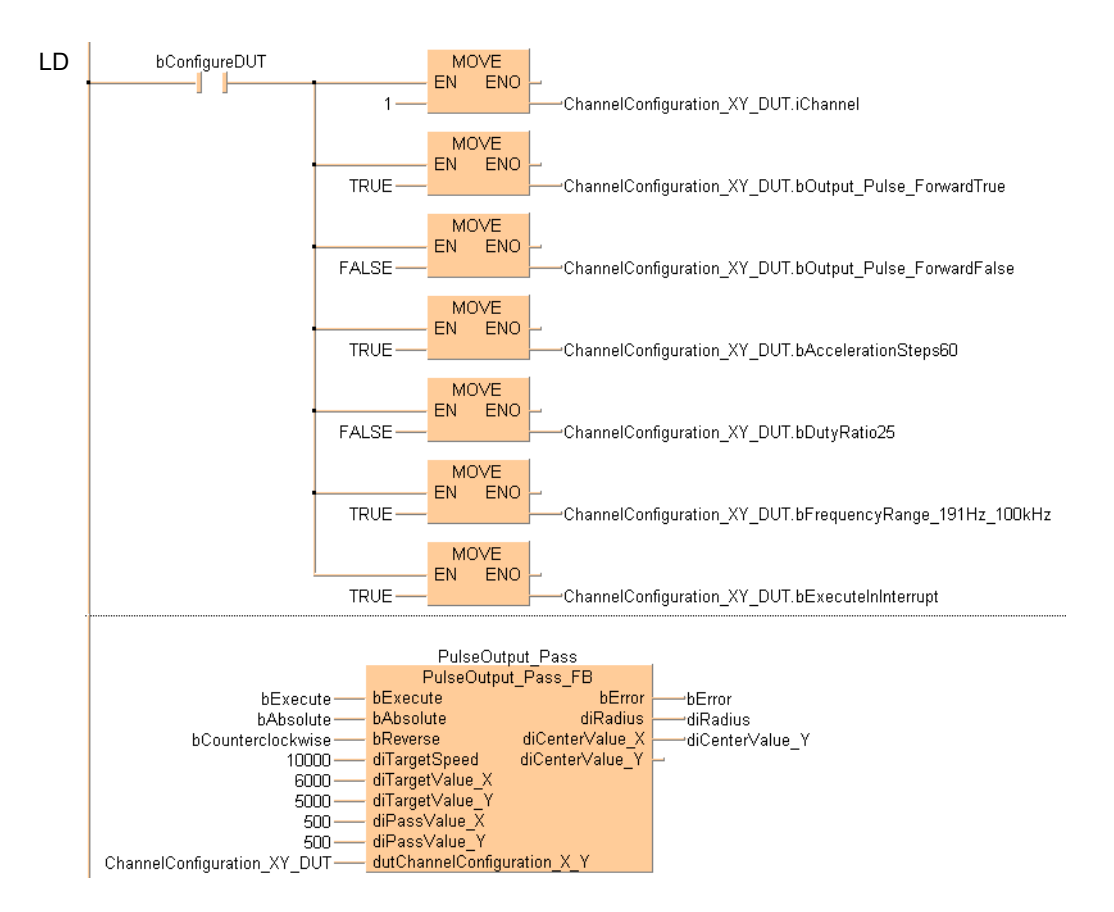

## **PulseOutput\_Trapezoidal\_FB Trapezoidal control**

**Description** This instruction automatically performs trapezoidal control according to the parameters in the function block and in the specified DUT. Pulses are output from the specified channel when the control flag for this channel is FALSE and the execution condition is TRUE.

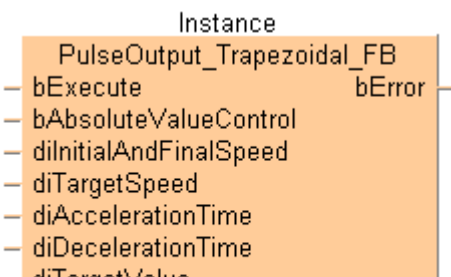

- diTargetValue
- dutChannelConfiguration

This non-inline instruction is part of the tool instructions for pulse output. For a detailed description of the instruction(s) used internally, please refer to the online help:

- FP<sub>2</sub>, FP-X, FP0R: F171\_PulseOutput\_Trapezoidal (see page 1045)
- FP0, FP-e: F168 PulseOutput Trapezoidal (see page 1032)

Use PulseInfo\_IsActive (see page 1223) to check if the control flag for the selected channel is FALSE.

**PLC types** see page 1330

#### **Data types**

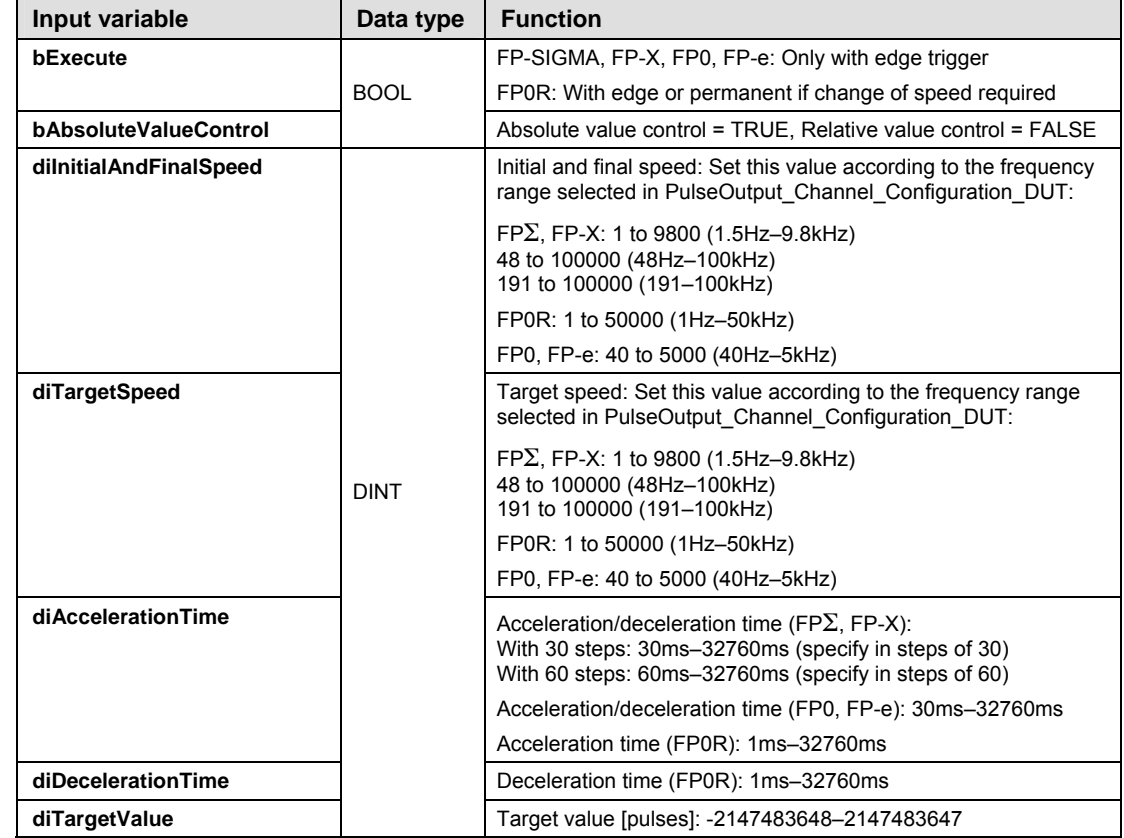

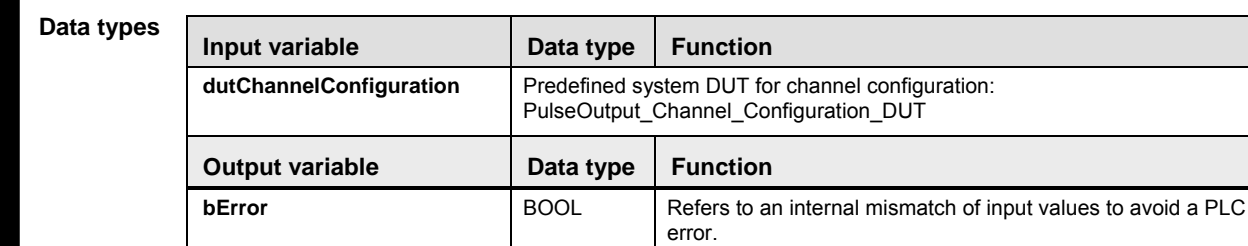

**Example** In this example the function has been programmed in ladder diagram (LD). Please refer to the online help for a structured text (ST) example. The same POU header is used for all programming languages.

#### DUT Use the following predefined DUT: PulseOutput\_Channel\_Configuration\_DUT

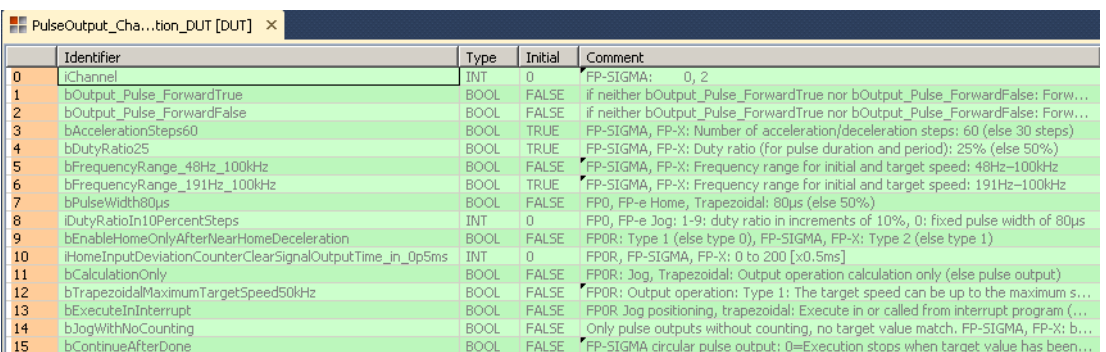

#### POU header All input and output variables used for programming this function have been declared in the POU header.

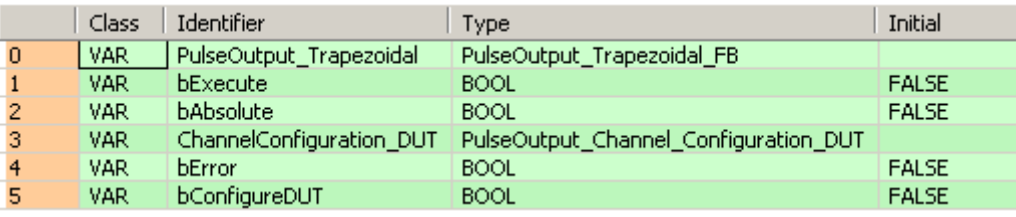

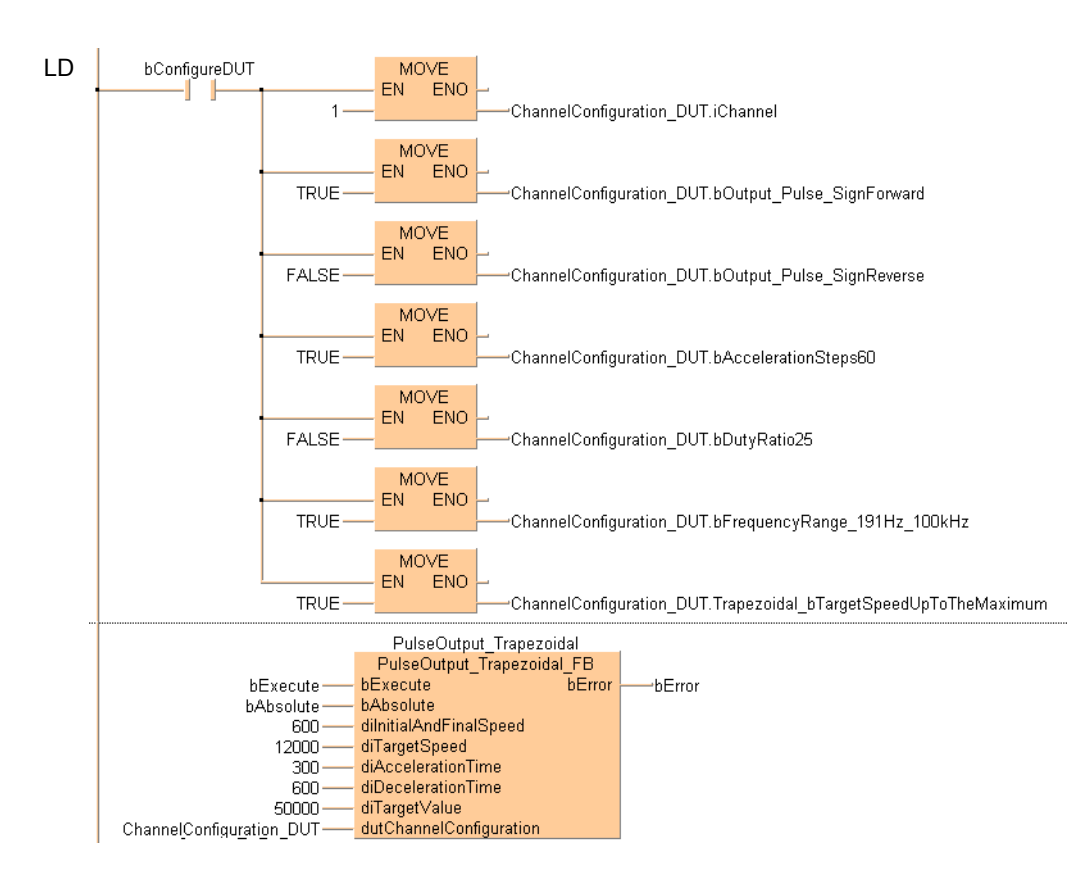

# **39.3 Pulse control instructions**

#### **In this section:**

- PulseControl\_CountingDisable (see page 1199)
- PulseControl\_CountingEnable (see page 1201)
- PulseControl\_DeceleratedStop (see page 1203)
- PulseControl\_ElapsedValueContinue (see page 1205)
- PulseControl\_ElapsedValueReset (see page 1207)
- PulseControl\_JogPositionControl (see page 1209)
- PulseControl\_NearHome (see page 1210)
- PulseControl\_PulseOutputContinue (see page 1212)
- PulseControl\_PulseOutputStop (see page 1214)
- PulseControl SetDefaults (see page 1216)
- PulseControl\_WriteElapsedValue (see page 1217)
- Pulse\_TargetValueMatchClear (see page 1219)

## **PulseControl\_Counting Disable**

### **Disables counting on a pulse output channel**

**Description** This instruction disables counting on the channel specified by **iChannel**. Bit 1 of the pulse output control code (see page 1021) is set to TRUE.

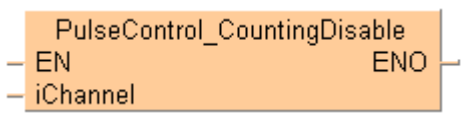

See also:

- Pulse output tool instructions in the online help
- **PulseInfo IsCountingDisabled (see page 1225)**
- PulseControl\_CountingEnable (see page 1200)

To add an enable input and enable output to the instruction, select [With EN/ENO] from the "Instructions" pane (LD, FBD or IL editor). To reuse an instruction select "Recently used" from the context menu or press <Ctrl>+<Shift>+<v> in the programming window.

**PLC types** see page 1329

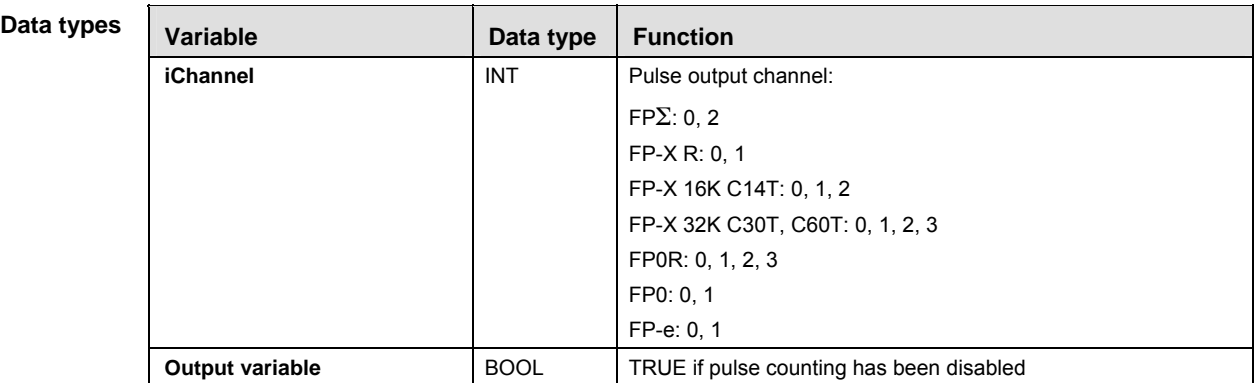

**Example** In this example the function has been programmed in ladder diagram (LD) and structured text (ST). The same POU header is used for all programming languages.

POU header All input and output variables used for programming this function have been declared in the POU header.

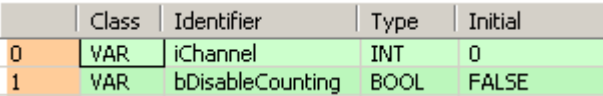

Body

LD

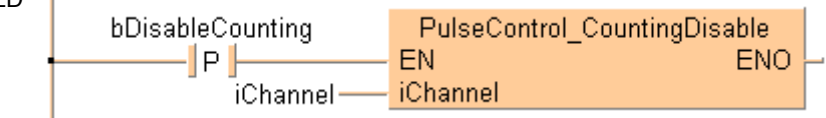

```
ST When programming with structured text, enter the following:
```

```
if DF(bDisableCounting) then
```

```
 PulseControl_CountingDisable(iChannel := iChannel);
end_if;
```
# **PulseControl\_Counting Enable Enables counting on a pulse output channel**

**Description** This instruction enables counting on the pulse output channel specified by **iChannel** after counting has been disabled with PulseControl\_CountingDisable (see page 1198). Bit 1 of the pulse output control code (see page 1021) is set to FALSE.

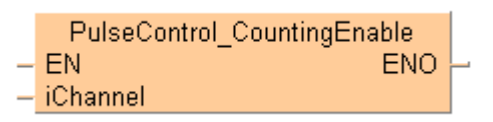

See also:

- **Pulse output tool instructions in the online help**
- **PulseControl CountingDisable (see page 1198)**
- **PulseInfo\_IsCountingDisabled (see page 1225)**

To add an enable input and enable output to the instruction, select [With EN/ENO] from the "Instructions" pane (LD, FBD or IL editor). To reuse an instruction select "Recently used" from the context menu or press <Ctrl>+<Shift>+<v> in the programming window.

**PLC types** see page 1329

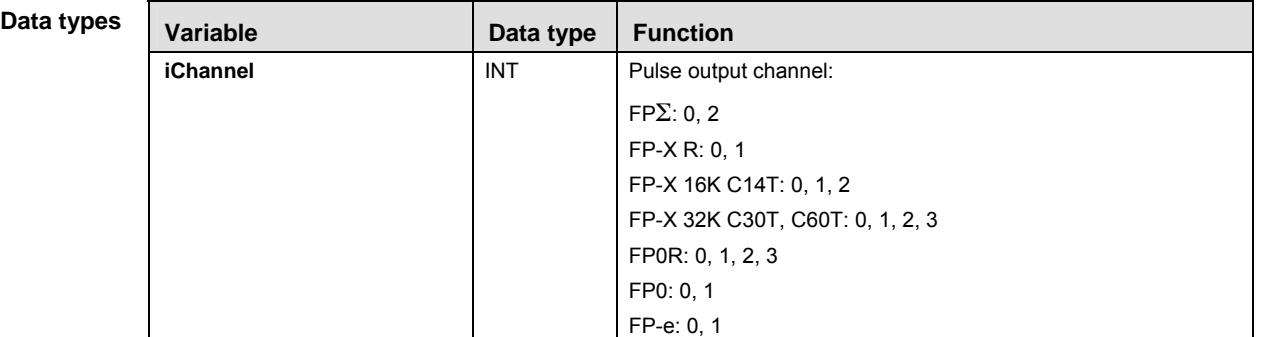

- **Example** In this example the function has been programmed in ladder diagram (LD) and structured text (ST). The same POU header is used for all programming languages.
- POU header All input and output variables used for programming this function have been declared in the POU header.

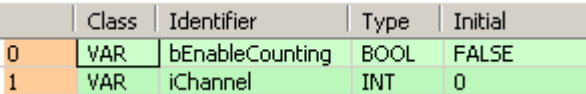

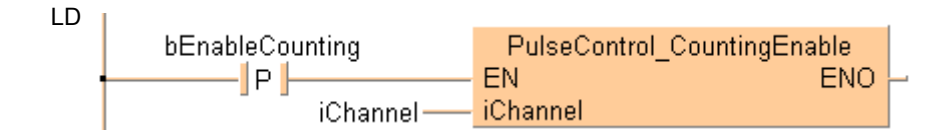

```
ST When programming with structured text, enter the following:
```

```
if DF(bEnableCounting) then
```

```
 PulseControl_CountingEnable(iChannel := iChannel);
end_if;
```
## **PulseControl\_Decelerated Stop**

**Performs a decelerated stop** 

**Description** This instruction performs a decelerated stop on the channel specified by **iChannel**. When a decelerated stop is requested during acceleration, deceleration is performed with the same slope as deceleration from the target speed.

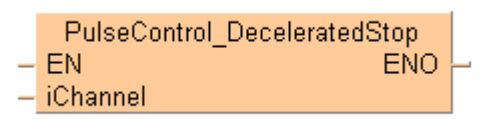

See also:

- **Pulse output tool instructions in the online help**
- **PulseControl PulseOutputStop (see page 1213)**
- **PulseInfo\_IsPulseOutputStopped (see page 1228)**
- FP instructions Writing the pulse output control code (see page 1021) (FP0R)

To add an enable input and enable output to the instruction, select [With EN/ENO] from the "Instructions" pane (LD, FBD or IL editor). To reuse an instruction select "Recently used" from the context menu or press <Ctrl>+<Shift>+< $v$ > in the programming window.

**PLC types** see page 1329

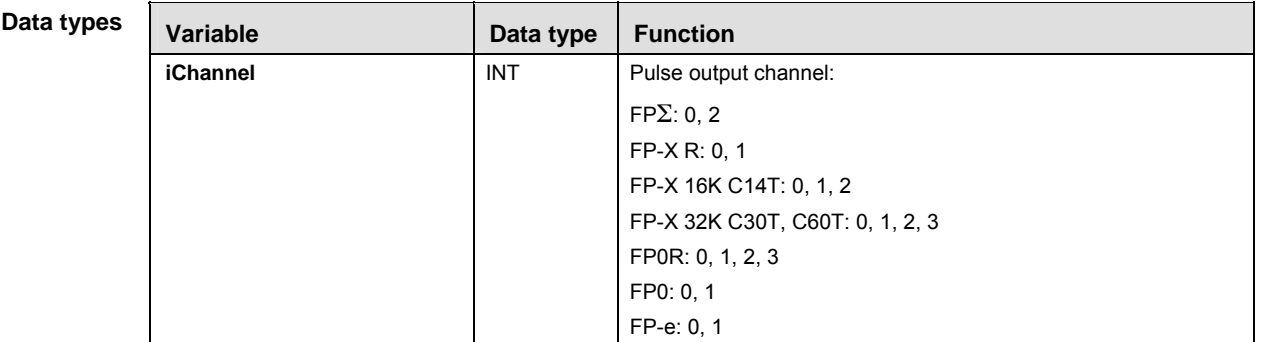

- **Example** In this example the function has been programmed in ladder diagram (LD) and structured text (ST). The same POU header is used for all programming languages.
- POU header All input and output variables used for programming this function have been declared in the POU header.

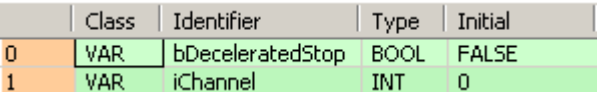

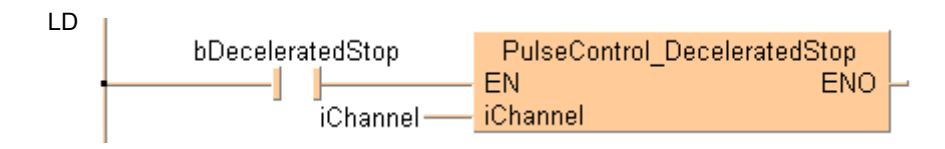

```
ST When programming with structured text, enter the following:
```

```
if DF(bDeceleratedStop) then
```

```
 PulseControl_DeceleratedStop(iChannel := iChannel);
end_if;
```
## **PulseControl\_Elapsed ValueContinue**

#### **Continues pulse counting after reset**

**Description** This instruction resumes pulse counting on the channel specified by **iChannel** after a reset of the elapsed value using PulseControl\_ElapsedValueReset (see page 1206). Bit 0 of the pulse output control code (see page 1021) is set to FALSE.

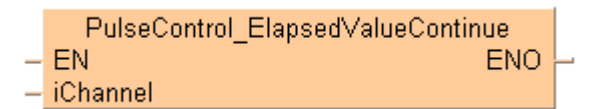

See also:

- **Pulse output tool instructions in the online help**
- **PulseInfo** IsElapsedValueReset (see page 1226)
- **PulseInfo ReadElapsedValue (see page 1233)**
- **PulseControl\_ElapsedValueContinue (see page 1206)**
- PulseControl\_WriteElapsedValue (see page 1216)

To add an enable input and enable output to the instruction, select [With EN/ENO] from the "Instructions" pane (LD, FBD or IL editor). To reuse an instruction select "Recently used" from the context menu or press <Ctrl>+<Shift>+<v> in the programming window.

**PLC types** see page 1329

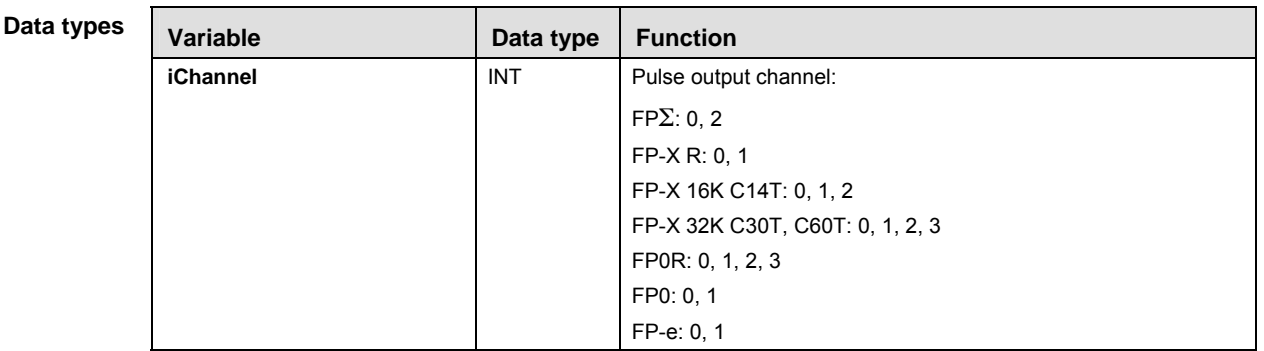

- **Example** In this example the function has been programmed in ladder diagram (LD) and structured text (ST). The same POU header is used for all programming languages.
- POU header All input and output variables used for programming this function have been declared in the POU header.

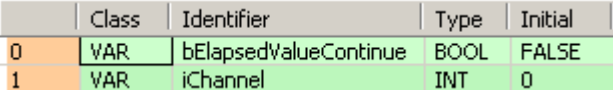

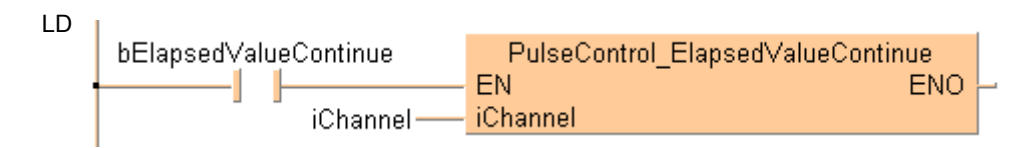

```
ST When programming with structured text, enter the following:
```

```
if (bElapsedValueContinue) then
```

```
 PulseControl_ElapsedValueContinue(iChannel := iChannel);
end_if;
```
## **PulseControl\_Elapsed ValueReset**

**Sets elapsed value to 0** 

**Description** This instruction sets the elapsed value of the pulse output channel specified by iChannel to 0. Bit 0 of the pulse output control code (see page 1021) is set to TRUE. Use

PulseControl\_ElapsedValueContinue (see page 1204) to continue counting on the pulse output channel. Use PulseInfo\_IsElapsedValueReset (see page 1226) to check the current state. Pulse output continues when resetting the elapsed value.

PulseControl ElapsedValueReset EN **ENO** iChannel

See also:

- Pulse output tool instructions in the online help
- **PulseInfo\_IsElapsedValueReset (see page 1226)**
- **PulseControl ElapsedValueContinue (see page 1204)**
- **PulseControl WriteElapsedValue (see page 1216)**

To add an enable input and enable output to the instruction, select [With EN/ENO] from the "Instructions" pane (LD, FBD or IL editor). To reuse an instruction select "Recently used" from the context menu or press <Ctrl>+<Shift>+<v> in the programming window.

**PLC types** see page 1329

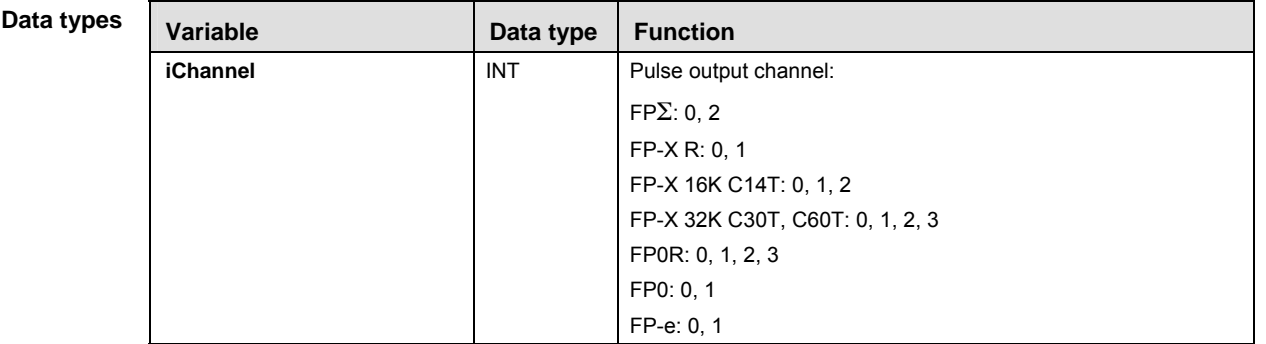

- **Example** In this example the function has been programmed in ladder diagram (LD) and structured text (ST). The same POU header is used for all programming languages.
- POU header All input and output variables used for programming this function have been declared in the POU header.

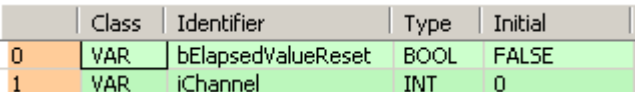

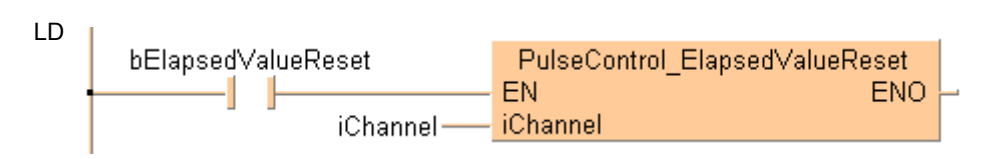

```
ST When programming with structured text, enter the following:
```

```
if (bElapsedValueReset) then
```

```
 PulseControl_ElapsedValueReset(iChannel := iChannel);
end_if;
```
## **PulseControl\_JogPosition Control**

**Starts position control** 

**Description** This instruction sets and resets bit 6 of the pulse output control code (see page 1021) to start position control on the channel specified by **iChannel**. The position control trigger is used with the JOG operation instructions PulseOutput\_Jog\_Positioning0\_FB (see page 1181) and PulseOutput\_Jog\_Positioning1\_FB (see page 1184).

> PulseControl\_JogPositionControl EN **ENO** iChannel

See also:

- **Pulse output tool instructions in the online help**
- **FP** instructions F171 PulseOutput Jog Positioning (see page 1055)

**PLC types** see page 1329

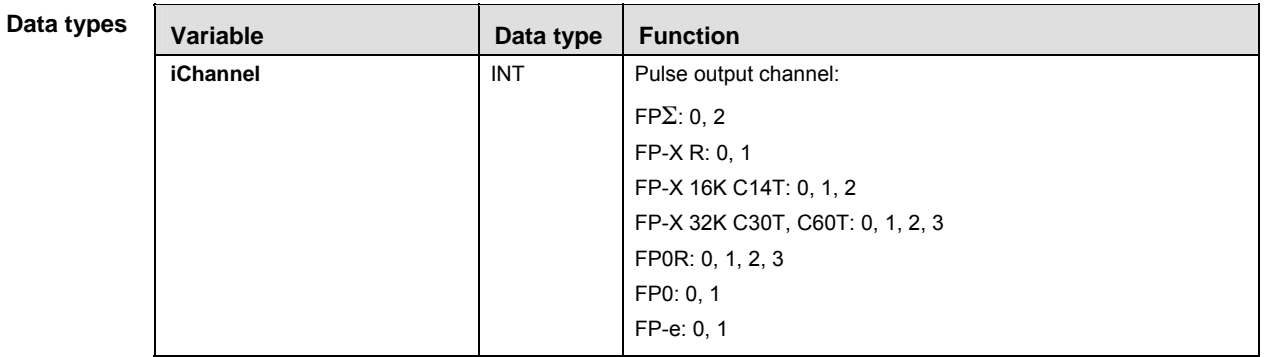

- **Example** In this example the function has been programmed in ladder diagram (LD) and structured text (ST). The same POU header is used for all programming languages.
- POU header All input and output variables used for programming this function have been declared in the POU header.

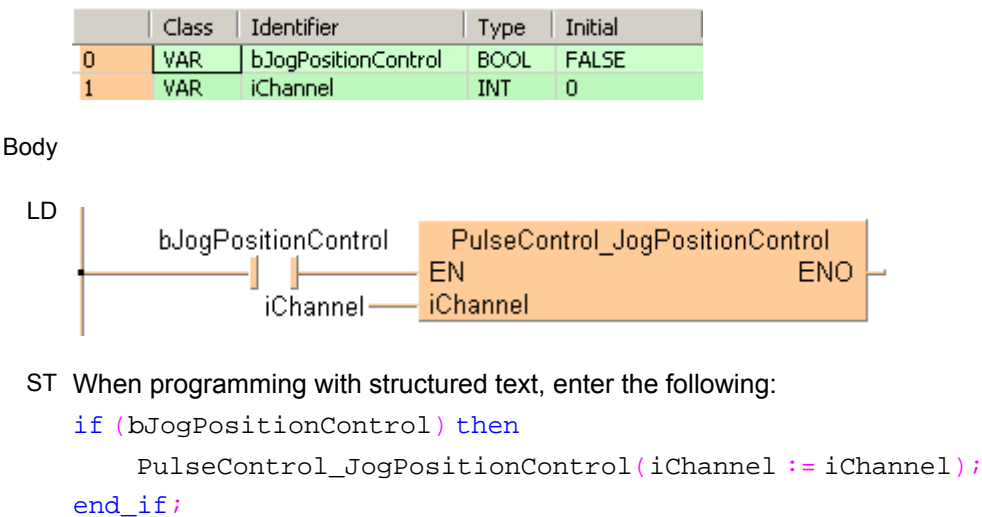

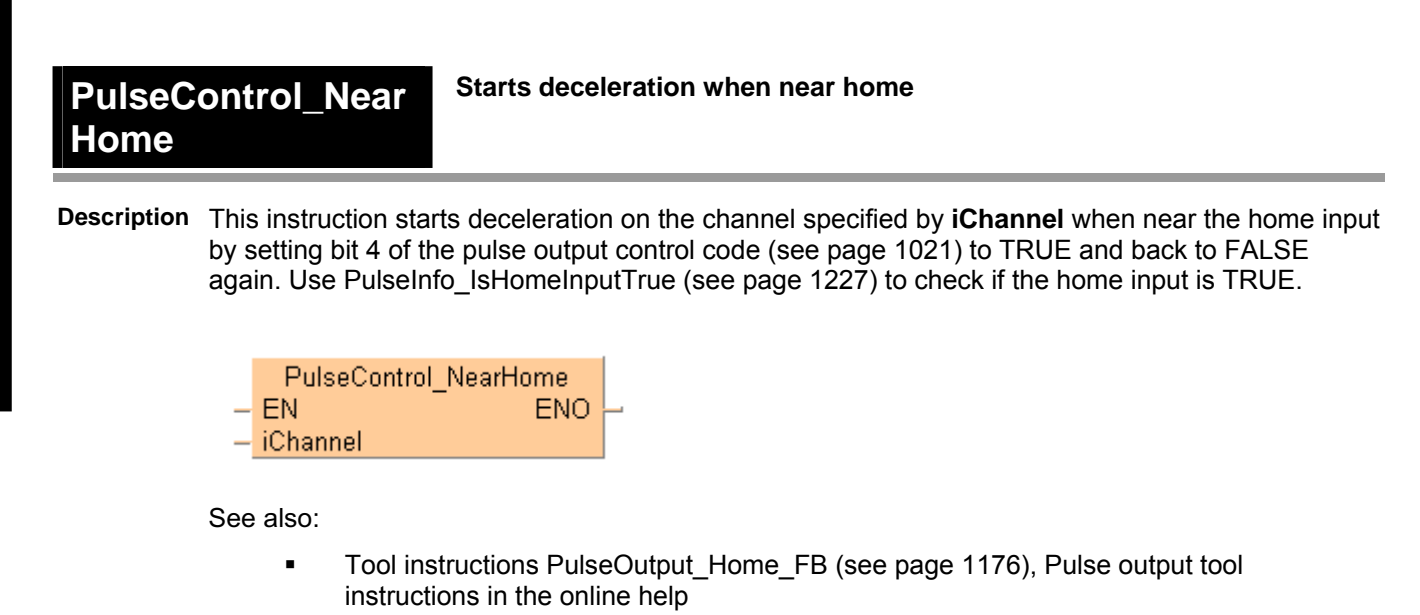

FP instructions

F168 PulseOutput Home (see page 1035) (FP0, FP-e)

- F171 PulseOutput Home (see page 1051) (FP<sub> $\Sigma$ </sub>, FP-X)
- F177 PulseOutput Home (see page 1085) (FP0R)

To add an enable input and enable output to the instruction, select [With EN/ENO] from the "Instructions" pane (LD, FBD or IL editor). To reuse an instruction select "Recently used" from the context menu or press <Ctrl>+<Shift>+< $v$ > in the programming window.

#### **PLC types** see page 1329

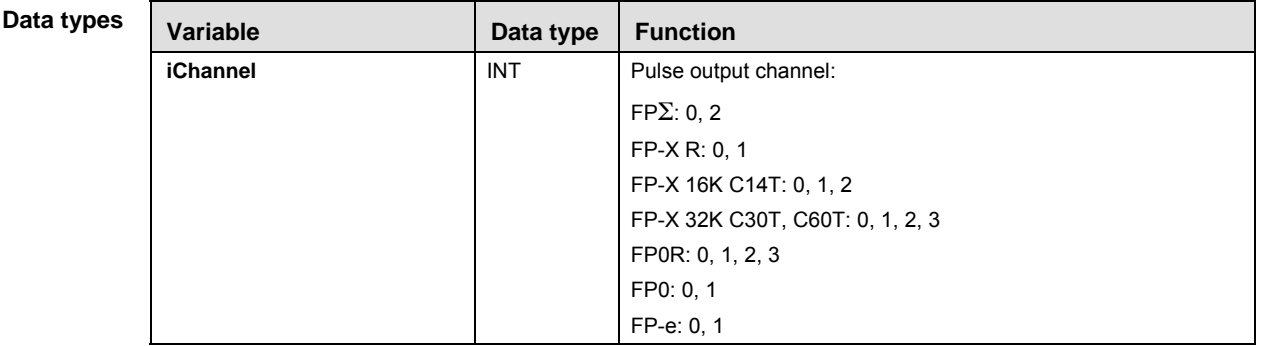

- **Example** In this example the function has been programmed in ladder diagram (LD) and structured text (ST). The same POU header is used for all programming languages.
- POU header All input and output variables used for programming this function have been declared in the POU header.

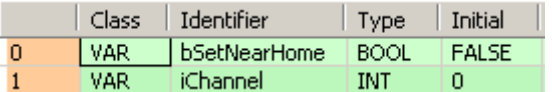

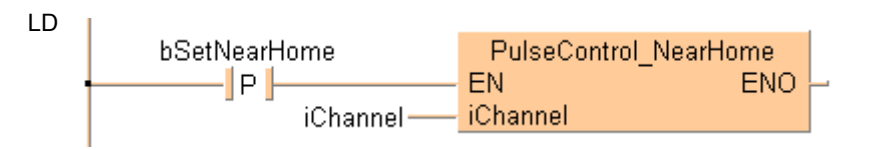

```
ST When programming with structured text, enter the following: 
   if DF(bSetNearHome) then
         PulseControl_NearHome(iChannel := iChannel);
   end_if;
```
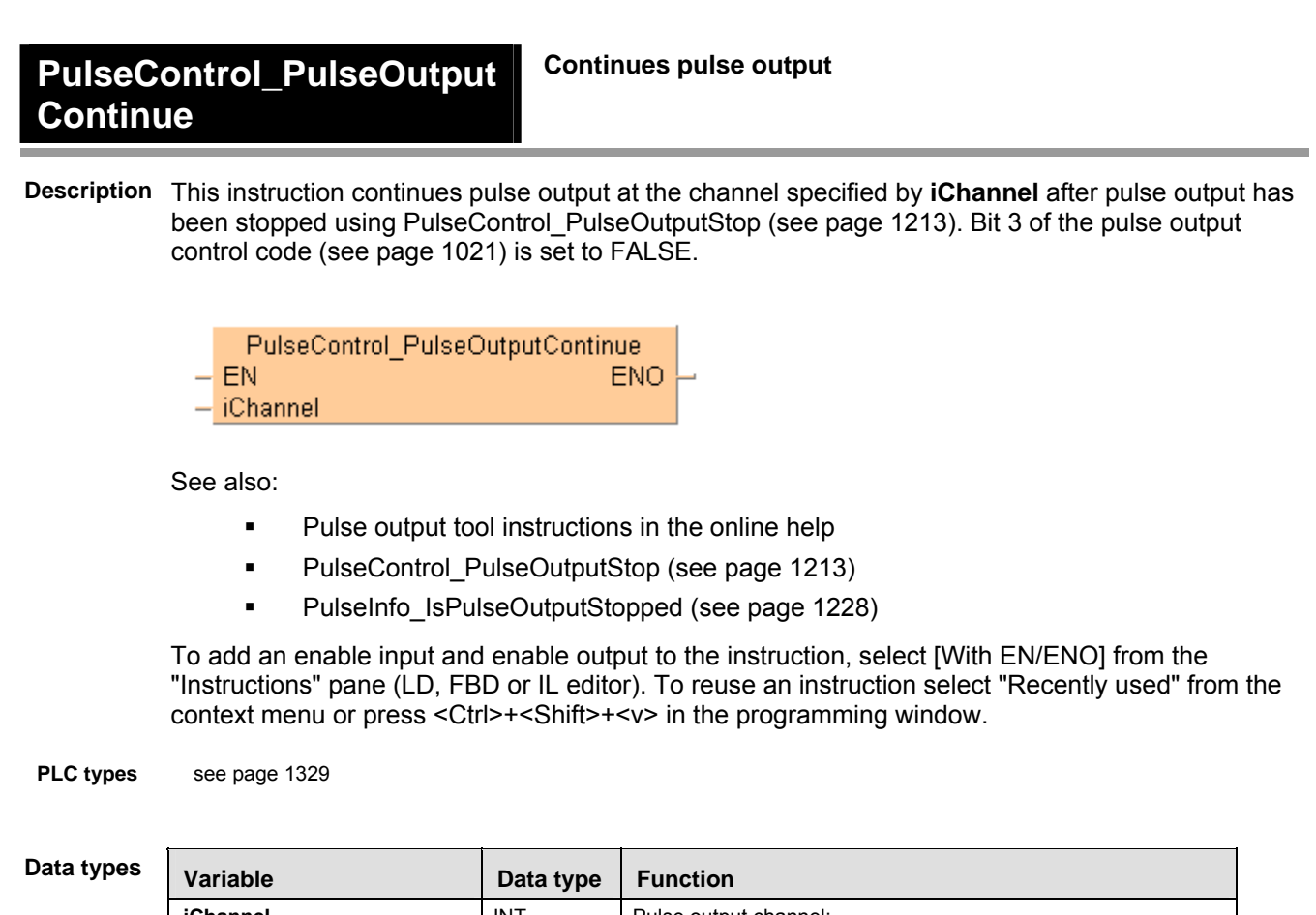

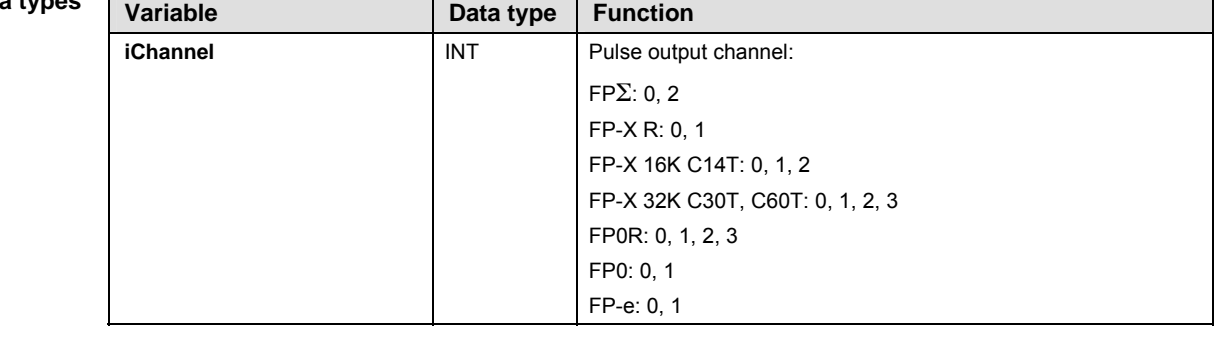

**Example** In this example the function has been programmed in ladder diagram (LD) and structured text (ST). The same POU header is used for all programming languages.

POU header All input and output variables used for programming this function have been declared in the POU header.

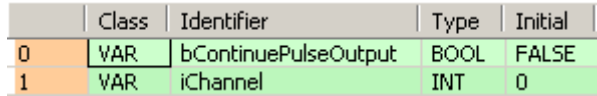

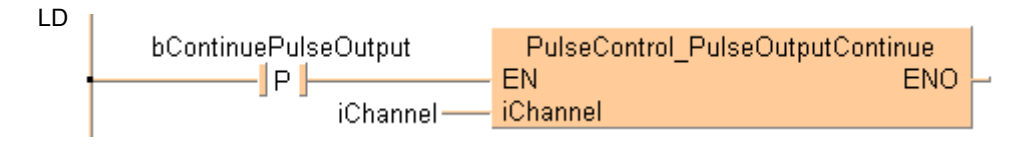

```
ST When programming with structured text, enter the following: 
   if DF(bContinuePulseOutput) then
        PulseControl_PulseOutputContinue(iChannel := iChannel);
   end_if;
```
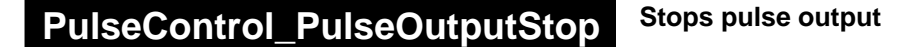

**Description** This instruction stops the pulse output on the channel specified by **iChannel** by setting bit 3 of the pulse output control code (see page 1021) to TRUE. Use PulseControl\_PulseOutputContinue (see page 1211) to continue pulse output after the interrupt.

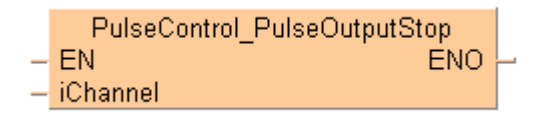

See also:

- PulseInfo\_IsPulseOutputStopped (see page 1228)
- **PulseControl PulseOutputContinue (see page 1211)**
- **Stopping pulse output**

To add an enable input and enable output to the instruction, select [With EN/ENO] from the "Instructions" pane (LD, FBD or IL editor). To reuse an instruction select "Recently used" from the context menu or press <Ctrl>+<Shift>+<v> in the programming window.

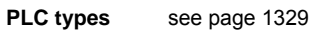

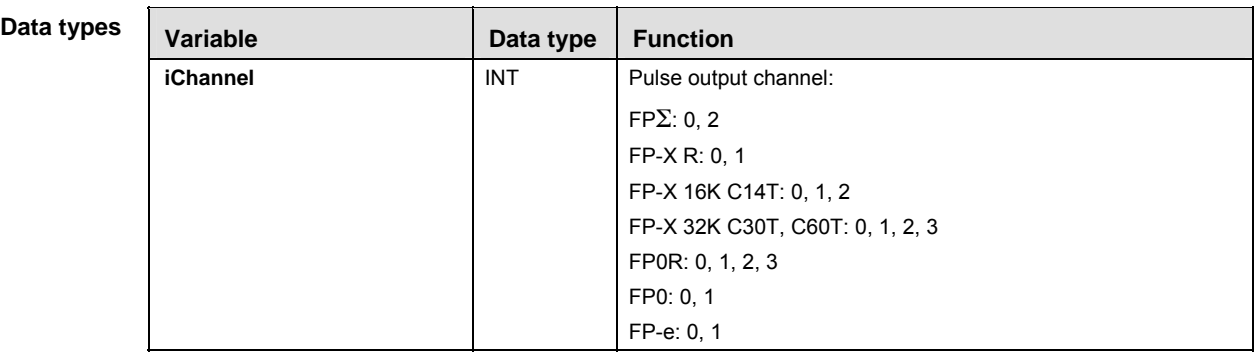

**Example** In this example the function has been programmed in ladder diagram (LD) and structured text (ST). The same POU header is used for all programming languages.

POU header All input and output variables used for programming this function have been declared in the POU header.

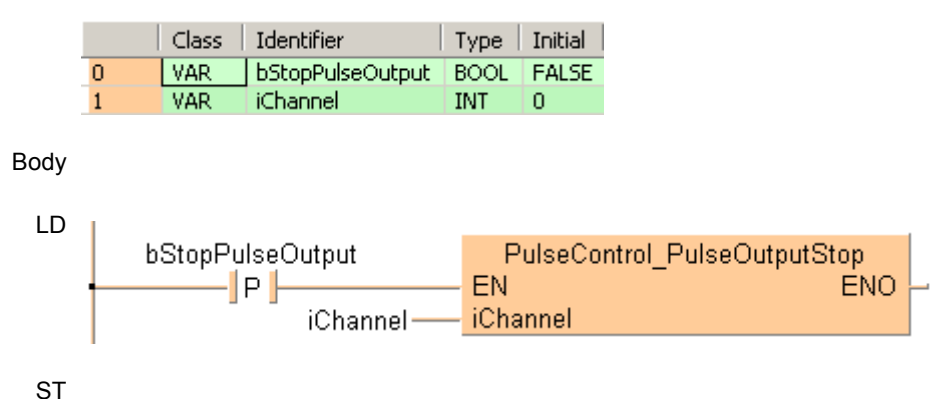

When programming with structured text, enter the following: if DF(bStopPulseOutput) then PulseControl\_PulseOutputStop(iChannel := iChannel); end\_if;

## **PulseControl\_Set Defaults**

#### **Sets defaults for pulse output channel**

**Description** This instruction sets all bits of the pulse output control code (see page 1021) of the channel specified by **iChannel** to 0. 0 is the default setting.

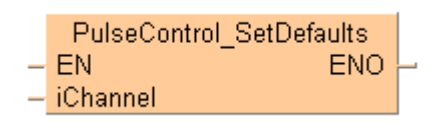

To add an enable input and enable output to the instruction, select [With EN/ENO] from the "Instructions" pane (LD, FBD or IL editor). To reuse an instruction select "Recently used" from the context menu or press <Ctrl>+<Shift>+< $v$ > in the programming window.

#### **PLC types** see page 1329

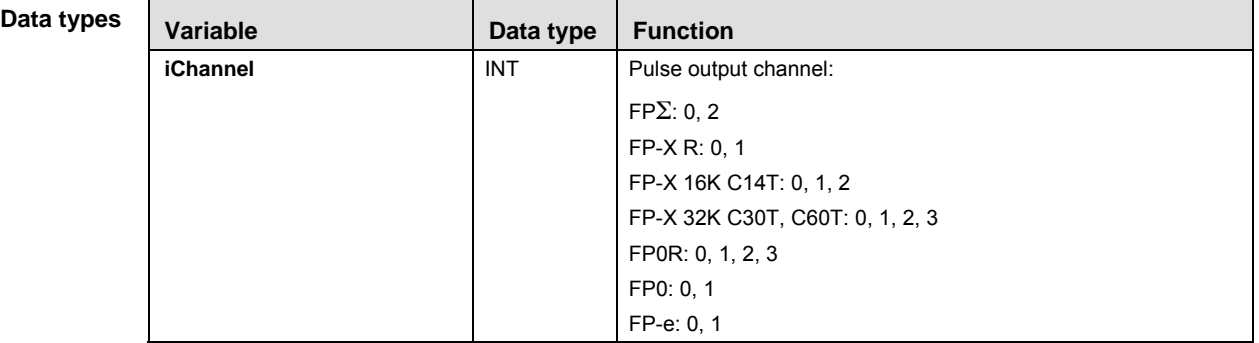

- **Example** In this example the function has been programmed in ladder diagram (LD) and structured text (ST). The same POU header is used for all programming languages.
- POU header All input and output variables used for programming this function have been declared in the POU header.

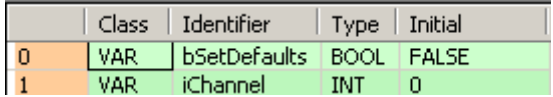

Body

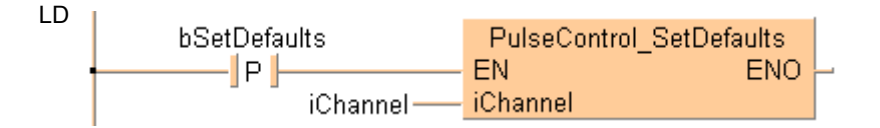

ST When programming with structured text, enter the following:

```
if DF(bSetDefaults) then
    PulseControl SetDefaults(iChannel := iChannel);
end_if;
```
## **PulseControl\_Write ElapsedValue**

### **Writes elapsed value into a pulse output channel**

**Description** This instruction writes an elapsed value into pulse output channel specified by **iChannel**.

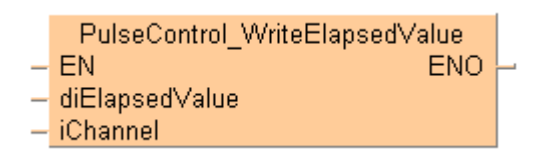

See also:

- **Pulse output tool instructions in the online help**
- **PulseInfo IsElapsedValueReset (see page 1226)**
- **PulseControl ElapsedValueContinue (see page 1204)**
- **PulseInfo ReadElapsedValue (see page 1233)**
- Writing and reading the elapsed value (see page 1026)

To add an enable input and enable output to the instruction, select [With EN/ENO] from the "Instructions" pane (LD, FBD or IL editor). To reuse an instruction select "Recently used" from the context menu or press <Ctrl>+<Shift>+<v> in the programming window.

**PLC types** see page 1329

#### **Data types**

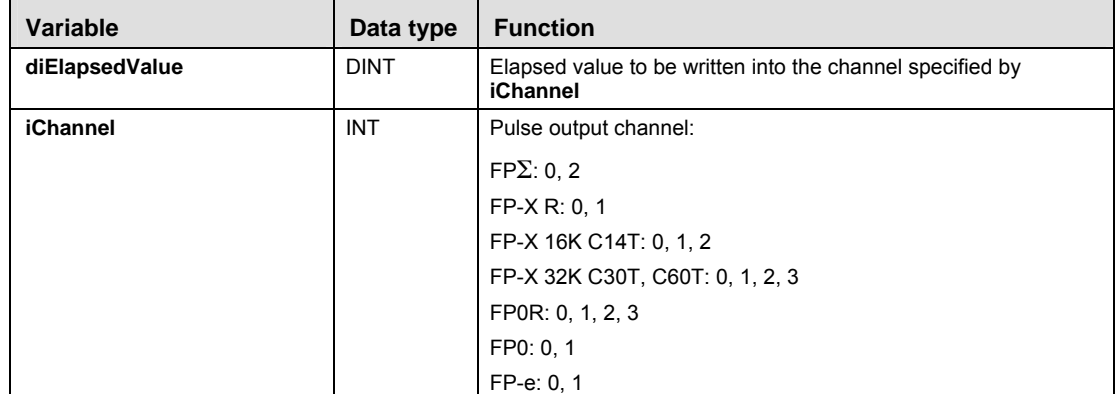

- **Example** In this example the function has been programmed in ladder diagram (LD) and structured text (ST). The same POU header is used for all programming languages.
- POU header All input and output variables used for programming this function have been declared in the POU header.

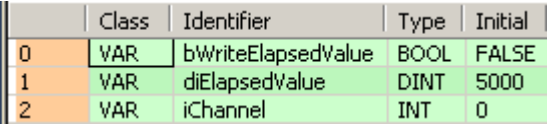

ST When programming with structured text, enter the following:

```
if DF(bWriteElapsedValue) then
```

```
 PulseControl_WriteElapsedValue(ElapsedValue := diElapsedValue,
 iChannel := iChannel);
```

```
end_if;
```
## **Pulse\_TargetValue MatchClear**

#### **Clears target value match control**

**Description** This instruction clears the target value match control on the channel specified by **iChannel**.

Pulse TargetValueMatchClear  $-\mathsf{EN}$ **ENO** - iChannel

See also:

- **Pulse output tool instructions in the online help**
- PulseInfo\_IsTargetValueMatchActive (see page 1229)
- PulseInfo\_ReadTargetValueMatchValue (see page 1235)

To add an enable input and enable output to the instruction, select [With EN/ENO] from the "Instructions" pane (LD, FBD or IL editor). To reuse an instruction select "Recently used" from the context menu or press <Ctrl>+<Shift>+< $v$ > in the programming window.

**PLC types** see page 1335

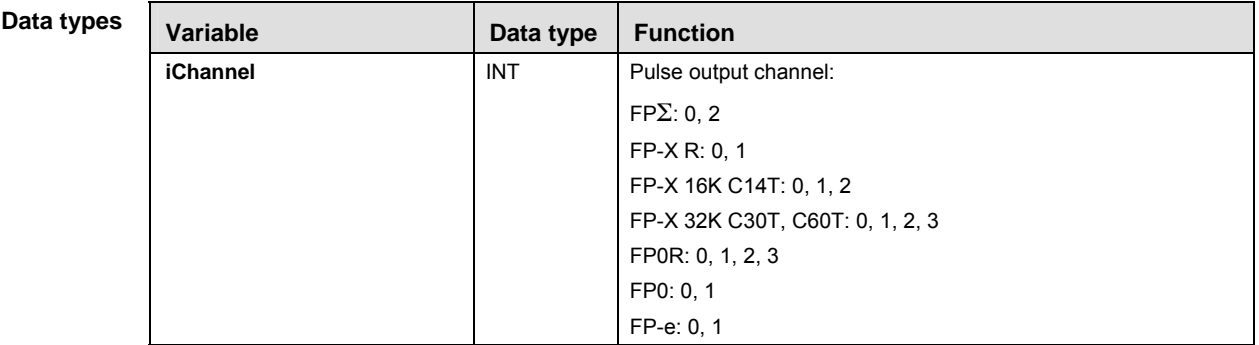

- **Example** In this example the function has been programmed in ladder diagram (LD) and structured text (ST). The same POU header is used for all programming languages.
- POU header All input and output variables used for programming this function have been declared in the POU header.

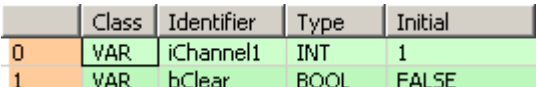

Body

LD

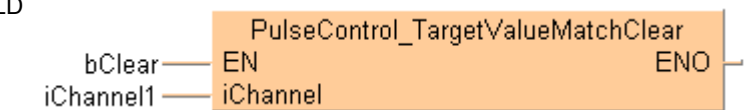

ST When programming with structured text, enter the following:

```
if DF(bClearTargetValueMatch) then
```

```
 Pulse_TargetValueMatchClear(iChannel := iChannel);
```
end\_if;

# **39.4 Pulse information instructions**

#### **In this section:**

- PulseInfo GetControlCode (see page 1221)
- PulseInfo\_GetCurrentSpeed (see page 1222)
- PulseInfo\_IsActive (see page 1224)
- PulseInfo\_IsChannelEnabled (see page 1225)
- PulseInfo\_IsCountingDisabled (see page 1226)
- PulseInfo\_IsElapsedValueReset (see page 1227)
- PulseInfo\_IsHomeInputTrue (see page 1228)
- PulseInfo\_IsPulseOutputStopped (see page 1229)
- PulseInfo\_IsTargetValueMatchActive (see page 1230)
- PulseInfo\_ReadAccelerationForbiddenAreaStartingPosition (see page 1231)
- PulseInfo\_ReadCorrectedFinalSpeed (see page 1232)
- PulseInfo\_ReadCorrectedInitialSpeed (see page 1233)
- PulseInfo\_ReadElapsedValue (see page 1234)
- PulseInfo\_ReadTargetValue (see page 1235)
- PulseInfo\_ReadTargetValueMatchValue (see page 1236)

## **PulseInfo\_GetControl Code**

### **Returns control code of pulse output channel**

**Description** This instruction returns the control code (see page 1021) of the pulse output channel specified by **iChannel**.

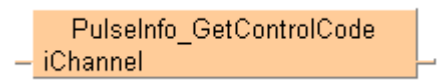

See also: Pulse output tool instructions in the online help

PLC types see page 1329

**Variable Data type Function iChannel INT** Pulse output channel:  $FP\Sigma: 0, 2$ FP-X R: 0, 1 FP-X 16K C14T: 0, 1, 2 FP-X 32K C30T, C60T: 0, 1, 2, 3 FP0R: 0, 1, 2, 3 FP0: 0, 1 FP-e: 0, 1 **Output variable WORD** Stores the control code **Data types** 

- **Example** In this example the function has been programmed in ladder diagram (LD) and structured text (ST). The same POU header is used for all programming languages.
- POU header All input and output variables used for programming this function have been declared in the POU header.

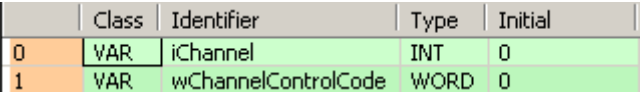

Body

LD

```
PulseInfo GetControlCode
iChannel-
            iChannel
                                               wChannelControlCode
```
#### ST When programming with structured text, enter the following:

if (bReadControlCode) then

 wChannelControlCode := PulseInfo\_GetControlCode(iChannel := iChannel); end\_if;

## **PulseInfo\_GetCurrent Speed**

#### **Returns current speed on pulse output channel**

**Description** This instruction returns the current speed in Hz of the pulse output channel specified by **iChannel**.

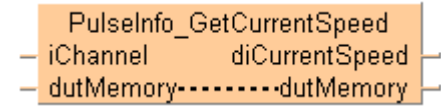

See also: Pulse output tool instructions in the online help

**PLC types** see page 1329

#### **Data ty**

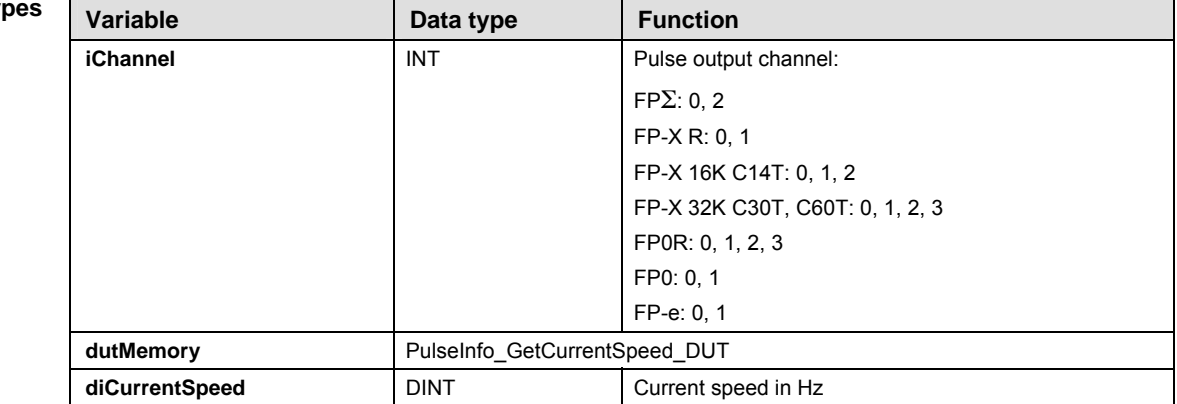

- **Example** In this example the function has been programmed in ladder diagram (LD) and structured text (ST). The same POU header is used for all programming languages.
	- DUT Use the following predefined DUT: PulseInfo\_GetCurrentSpeed\_DUT

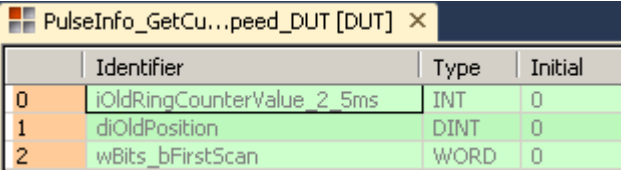

POU header All input and output variables used for programming this function have been declared in the POU header.

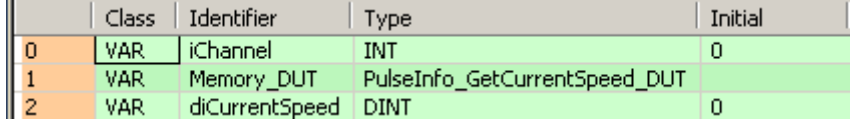

Body

LD

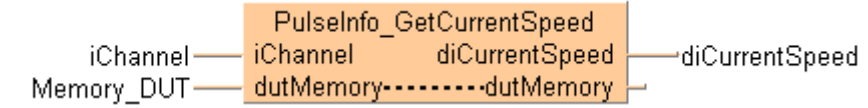

```
ST When programming with structured text, enter the following: 
   if (bGetCurrentSpeed) then
        PulseInfo_GetCurrentSpeed(iChannel := iChannel,
             dutMemory := Memory_DUT,
             diCurrentSpeed => diCurrentSpeed);
   end_if;
```
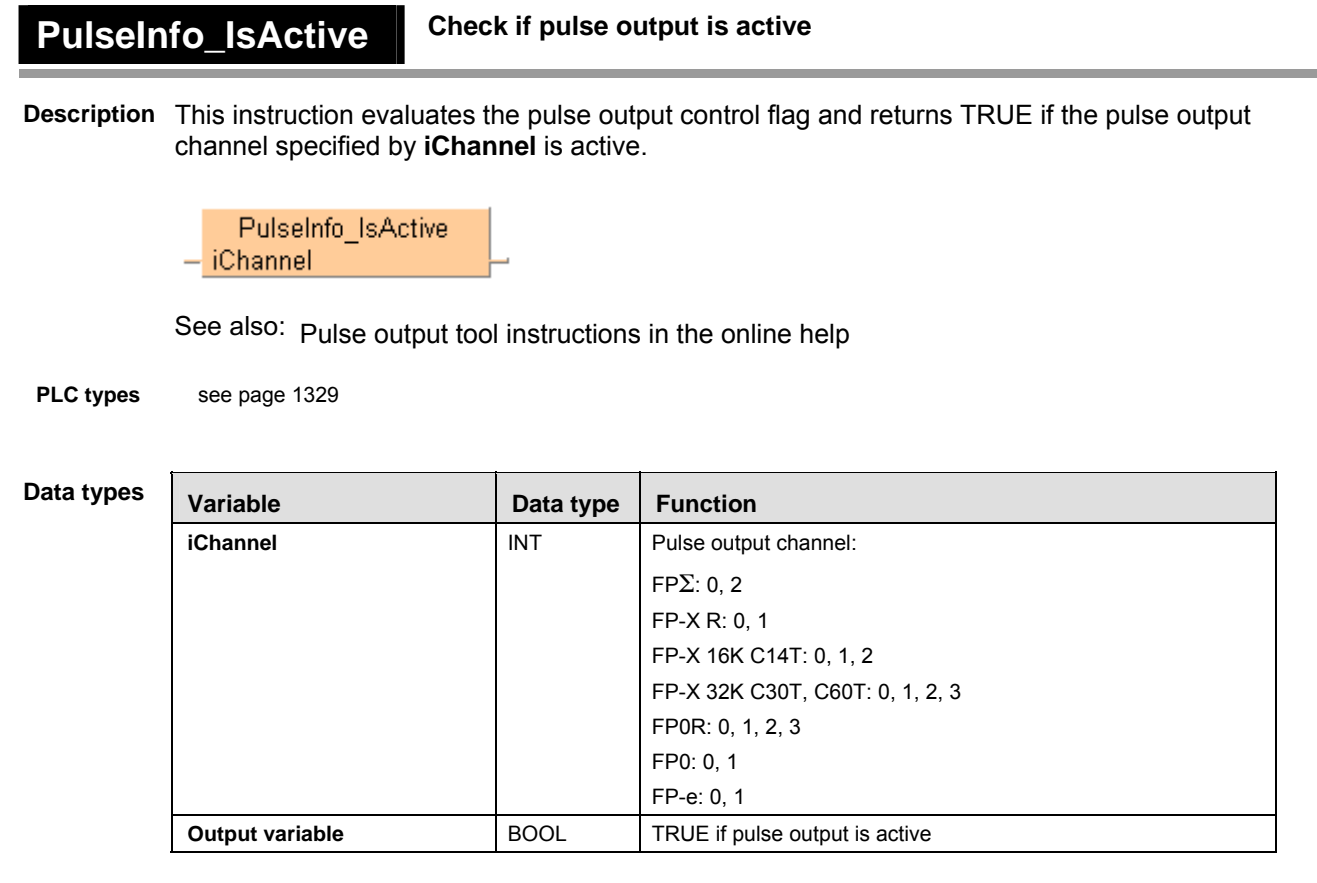

- **Example** In this example the function has been programmed in ladder diagram (LD) and structured text (ST). The same POU header is used for all programming languages.
- POU header All input and output variables used for programming this function have been declared in the POU header.

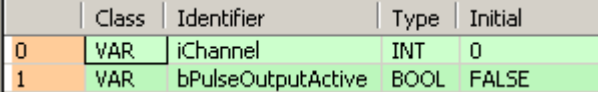

Body

LD

PulseInfo IsActive **iChannel** iChannel--bPulseOutputActive

```
ST When programming with structured text, enter the following: 
   if (bPulseOutput_Check) then
```

```
 bPulseOutputActive := PulseInfo_IsActive(iChannel := iChannel);
end_if;
```
# **PulseInfo\_IsChannel Enabled**

### **Checks if pulse output channel is enabled**

**Description** This instruction returns TRUE if the pulse output channel specified by **iChannel** has been enabled in the system registers and is supported by the selected PLC type.

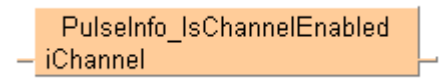

#### See also:

- **Pulse output tool instructions in the online help**
- Required system register settings

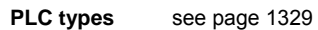

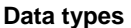

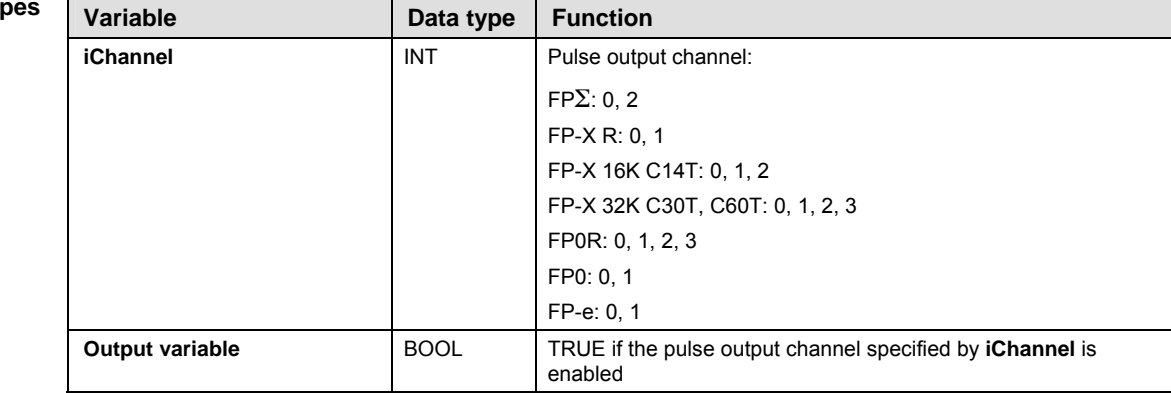

- **Example** In this example the function has been programmed in ladder diagram (LD) and structured text (ST). The same POU header is used for all programming languages.
- POU header All input and output variables used for programming this function have been declared in the POU header.

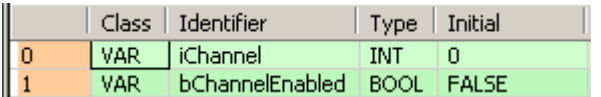

Body

LD

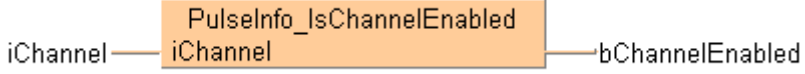

ST When programming with structured text, enter the following:

```
if (bPulseChannel_Check) then
    bChannelEnabled := PulseInfo_IsChannelEnabled(iChannel := iChannel);
end if;
```
#### **PulseInfo\_IsCounting Disabled Checks if pulse counting is disabled**

**Description** This instruction returns TRUE if counting on the channel specified by **iChannel** has been disabled.

PulseInfo IsCountingDisabled - iChannel

#### See also:

- **Pulse output tool instructions in the online help**
- **PulseControl\_CountingDisable (see page 1198)**
- **PulseControl CountingEnable (see page 1200)**
- FP instructions Enabling/disabling counting operations (see page 1021)

**PLC types** see page 1329

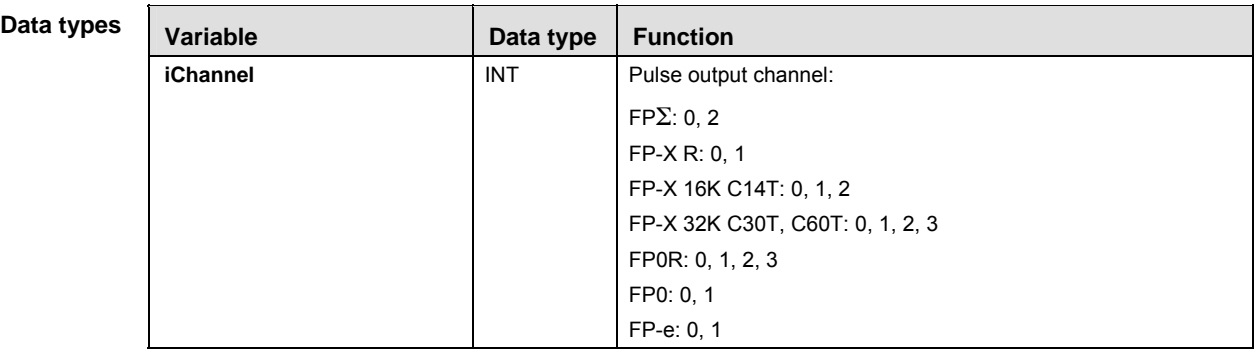

- **Example** In this example the function has been programmed in ladder diagram (LD) and structured text (ST). The same POU header is used for all programming languages.
- POU header All input and output variables used for programming this function have been declared in the POU header.

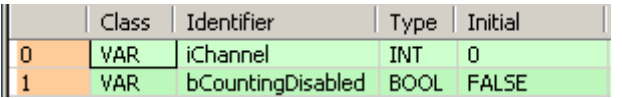

Body

LD

PulseInfo IsCountingDisabled iChannel iChannelbCountingDisabled

ST When programming with structured text, enter the following:

```
if (bChannelCounting_Check) then
     bCountingDisabled := PulseInfo_IsCountingDisabled(iChannel :=
iChannel);
end if;
```
**PulseInfo\_IsElapsed ValueReset** 

#### **Checks if elapsed value is set to 0**

**Description** This instruction returns TRUE if the elapsed value of the pulse output channel specified by **iChannel** has been reset to 0.

> PulseInfo\_IsElapsedValueReset iChannel

See also:

- **Pulse output tool instructions in the online help**
- **PulseInfo ReadElapsedValue (see page 1233)**
- **PulseControl ElapsedValueReset (see page 1206)**
- PulseControl\_ElapsedValueContinue (see page 1204)

**PLC types** see page 1329

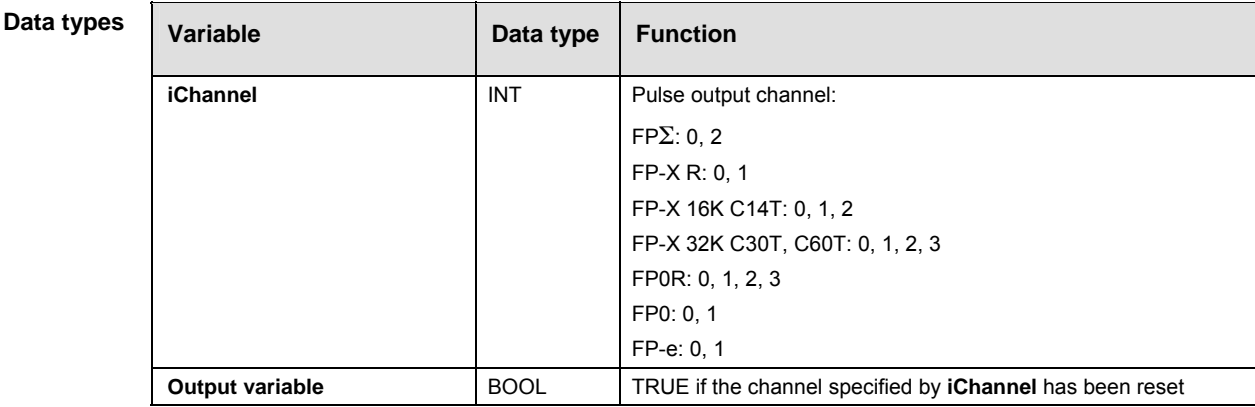

**Example** In this example the function has been programmed in ladder diagram (LD) and structured text (ST). The same POU header is used for all programming languages.

POU header All input and output variables used for programming this function have been declared in the POU header.

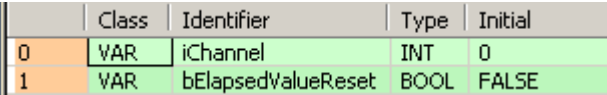

Body

LD

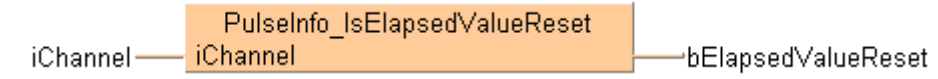

ST When programming with structured text, enter the following:

if (bIsElapsedValueReset) then

```
 bElapsedValueReset := PulseInfo_IsElapsedValueReset(iChannel :=
iChannel);
end if;
```
#### **PulseInfo\_IsHome InputTrue Checks if home input is TRUE**

**Description** This instruction returns TRUE if the home input of the channel specified by **iChannel** is TRUE.

PulseInfo IsHomeInputTrue **iChannel** 

See also:

- **Pulse output tool instructions in the online help**
- **•** PulseOutput\_Home\_FB (see page 1176)

**PLC types** see page 1329

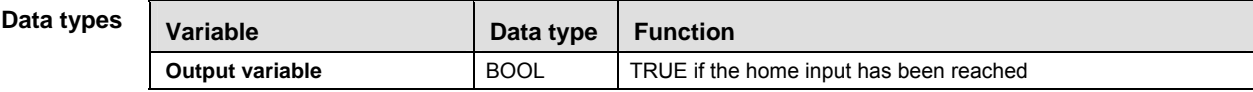

**Example** In this example the function has been programmed in ladder diagram (LD) and structured text (ST). The same POU header is used for all programming languages.

POU header All input and output variables used for programming this function have been declared in the POU header.

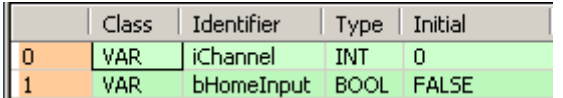

Body

LD

PulseInfo IsHomeInputTrue - iChannel iChannelbHomeInput

- ST When programming with structured text, enter the following:
	- if (bHomeInput\_Check) then

```
 bHomeInput := PulseInfo_IsHomeInputTrue(iChannel := iChannel);
end_if;
```
# **PulseInfo\_IsPulse OutputStopped**

### **Check if pulse output has stopped**

**Description** This instruction returns TRUE if pulse output has been stopped, e.g. with PulseControl\_DeceleratedStop (see page 1202) or PulseControl\_PulseOutputStop (see page 1213). Use PulseControl\_PulseOutputContinue (see page 1211) to resume pulse output.

> PulseInfo\_IsPulseOutputStopped iChannel

See also:

- **Pulse output tool instructions in the online help**
- Stopping pulse output

**PLC types** see page 1329

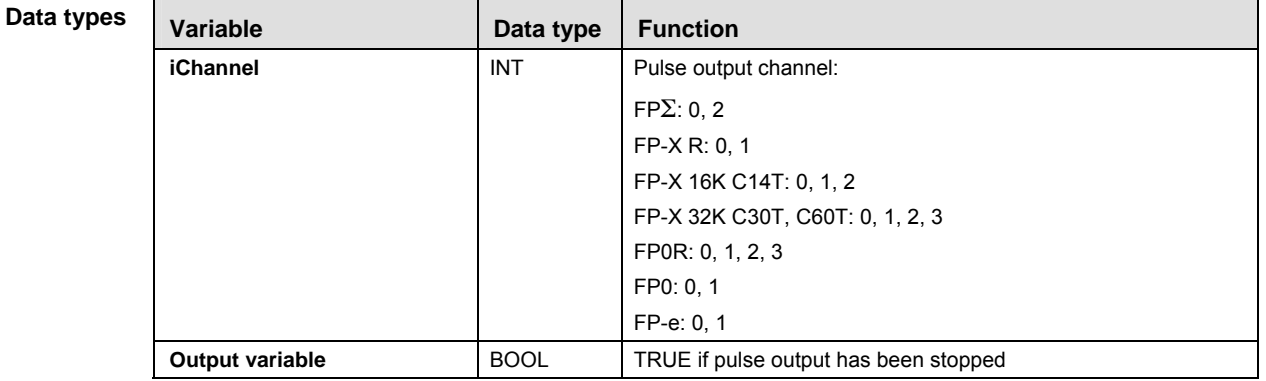

- **Example** In this example the function has been programmed in ladder diagram (LD) and structured text (ST). The same POU header is used for all programming languages.
- POU header All input and output variables used for programming this function have been declared in the POU header.

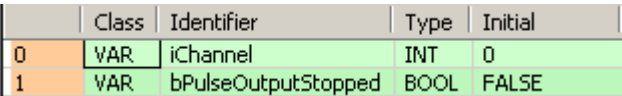

Body

LD PulseInfo\_IsPulseOutputStopped iChanneliChannel bPulseOutputStopped+

ST When programming with structured text, enter the following:

```
if (bPulseOutput_Check) then
     bPulseOutputStopped := PulseInfo_IsPulseOutputStopped(iChannel :=
iChannel);
end_if;
```
# **PulseInfo\_IsTarget ValueMatchActive**

### **Checks if target value match control is active**

### **Description** This instruction returns TRUE if target value match control (see page 1237) is active on the channel specified by **iChannel**.

PulseInfo\_IsTargetValueMatchActive - iChannel

#### See also:

- **Pulse output tool instructions in the online help**
- **PulseControl TargetValueMatchClear (see page 1218)**
- **PulseInfo ReadTargetValueMatchValue (see page 1235)**

**PLC types** see page 1329

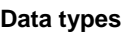

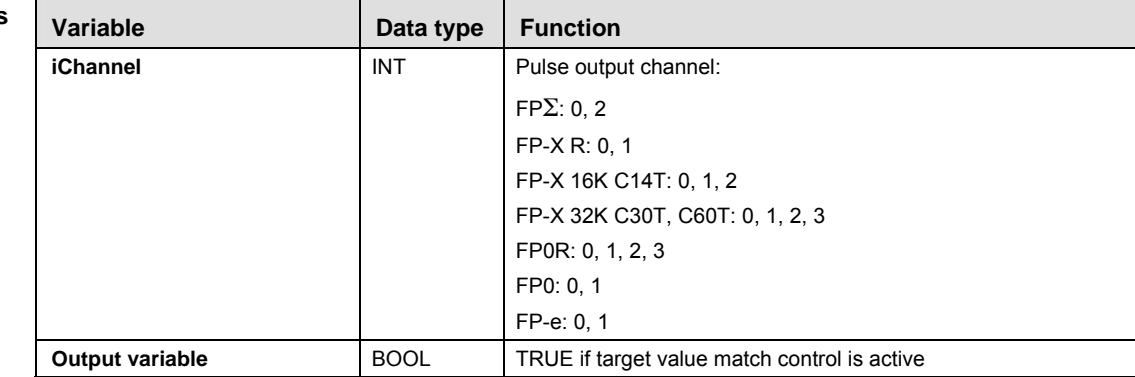

- **Example** In this example the function has been programmed in ladder diagram (LD) and structured text (ST). The same POU header is used for all programming languages.
- POU header All input and output variables used for programming this function have been declared in the POU header.

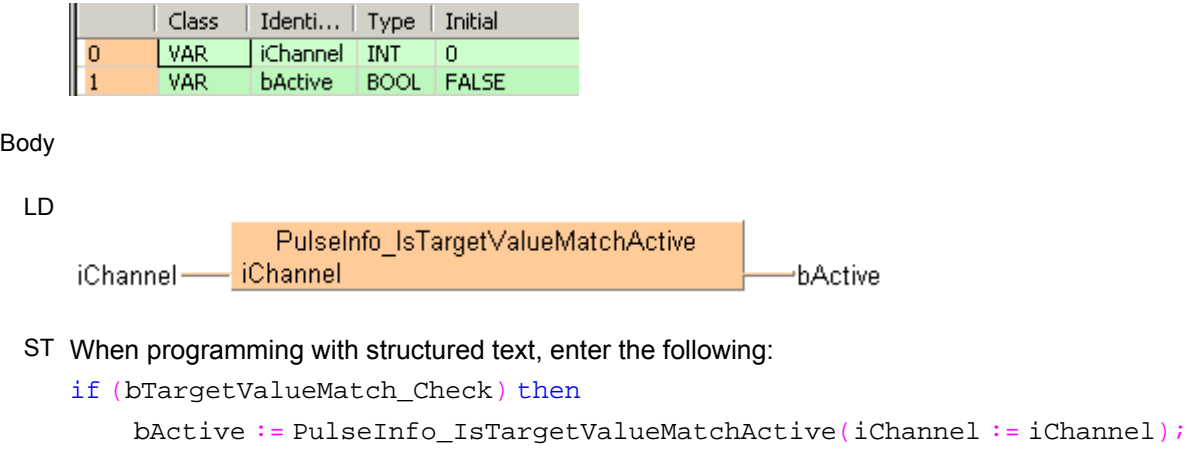

# **PulseInfo\_ReadAccelerationForbidden AreaStartingPosition**

**Read acceleration forbidden area starting position** 

**Description** This instruction reads the starting position of an acceleration forbidden area. If the elapsed value crosses over this position when the speed is being changed, acceleration cannot be continued any more.

> PulseInfo\_ReadAccelerationForbiddenAreaStartingPosition iChannel

See also: Pulse output tool instructions in the online help

**PLC types** see page 1329

**Variable Data type Function iChannel INT** Pulse output channel:  $FP\Sigma: 0, 2$ FP-X R: 0, 1 FP-X 16K C14T: 0, 1, 2 FP-X 32K C30T, C60T: 0, 1, 2, 3 FP0R: 0, 1, 2, 3 FP0: 0, 1 FP-e: 0, 1 **Output variable DINT** Stores the start position of the acceleration forbidden area **Data types** 

- **Example** In this example the function has been programmed in ladder diagram (LD) and structured text (ST). The same POU header is used for all programming languages.
- POU header All input and output variables used for programming this function have been declared in the POU header.

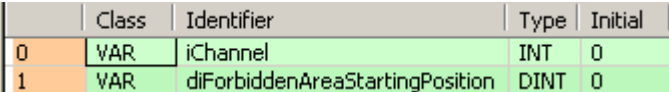

Body

LD

iChannel·

iChannel

PulseInfo ReadAccelerationForbiddenAreaStartingPosition diForbiddenAreaStartingPosition

ST When programming with structured text, enter the following:

```
diForbiddenAreaStartingPosition :=
PulseInfo_ReadAccelerationForbiddenAreaStartingPosition(iChannel :=
iChannel);
```
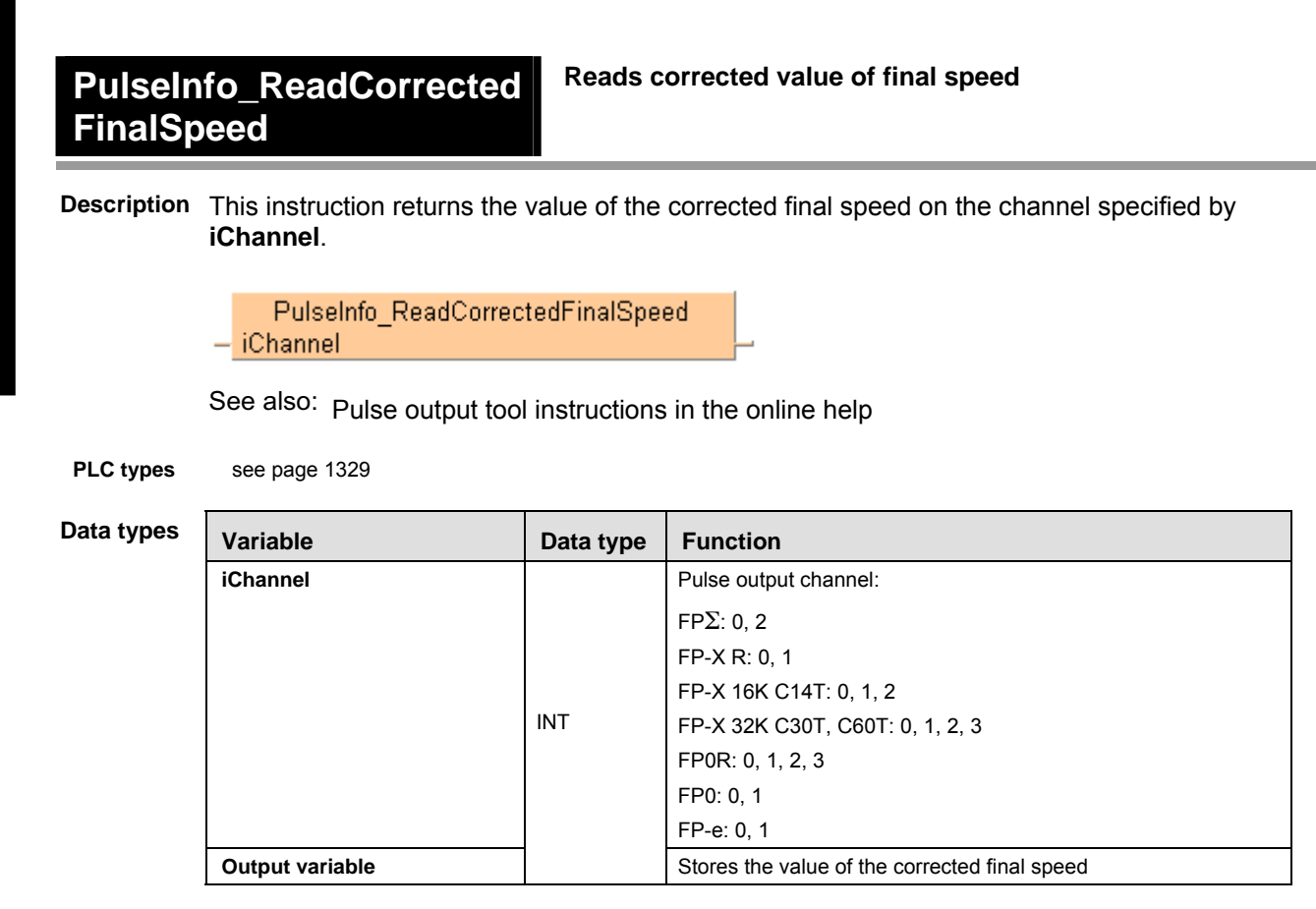

- **Example** In this example the function has been programmed in ladder diagram (LD) and structured text (ST). The same POU header is used for all programming languages.
- POU header All input and output variables used for programming this function have been declared in the POU header.

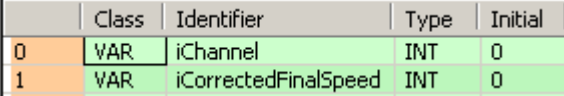

Body

LD

PulseInfo\_ReadCorrectedFinalSpeed iChannel iChannel-

⊣iCorrectedFinalSpeed

ST When programming with structured text, enter the following:

iCorrectedFinalSpeed:= PulseInfo\_ReadCorrectedFinalSpeed(iChannel := iChannel);

#### **PulseInfo\_ReadCorrecte dInitialSpeed Reads corrected value of initial speed**

**Description** This instruction returns the value of the corrected initial speed on the channel specified by **iChannel**.

> PulseInfo ReadCorrectedInitialSpeed iChannel

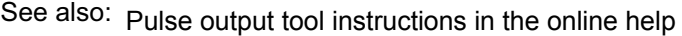

PLC types see page 1329

**Dat** 

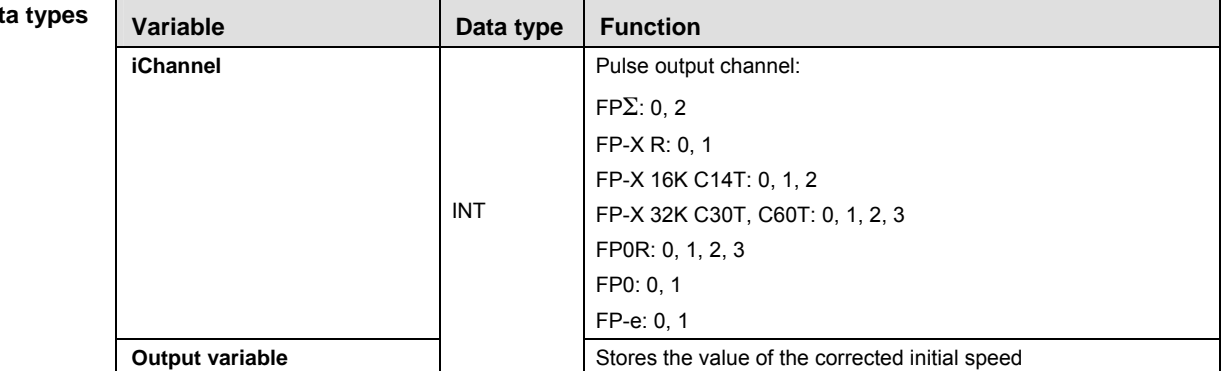

- **Example** In this example the function has been programmed in ladder diagram (LD) and structured text (ST). The same POU header is used for all programming languages.
- POU header All input and output variables used for programming this function have been declared in the POU header.

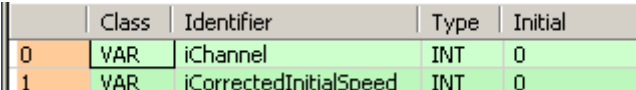

Body

LD

PulseInfo ReadCorrectedInitialSpeed **iChannel** iChannel-

iCorrectedInitialSpeed

ST When programming with structured text, enter the following:

iCorrectedInitialSpeed := PulseInfo\_ReadCorrectedInitialSpeed(iChannel := iChannel);

٦

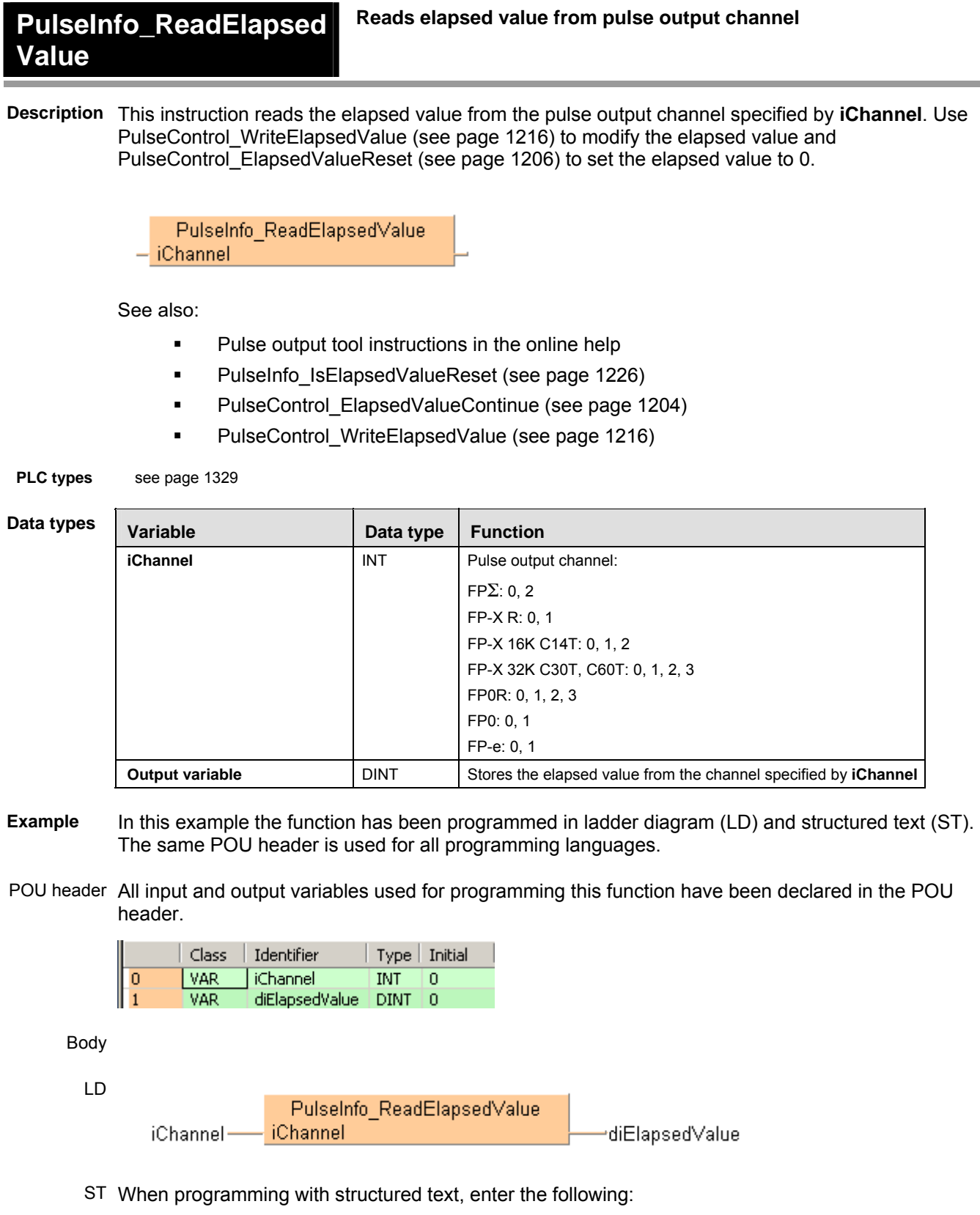

```
if (bRead) then
   diElapsedValue := PulseInfo_ReadElapsedValue(iChannel := iChannel);
end_if;
```
### **PulseInfo\_ReadTarget Value**

### **Reads target value from pulse output channel**

**Description** This instruction reads the target value from the pulse output channel specified by **iChannel**.

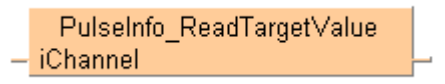

See also: Tool instructions: overview of high-speed counter instructions

**PLC types** see page 1329

**Data** 

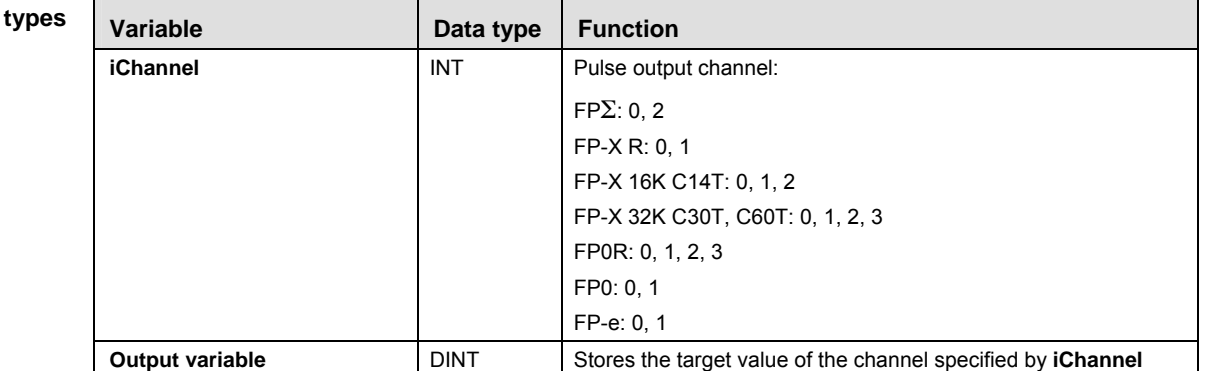

- **Example** In this example the function has been programmed in ladder diagram (LD) and structured text (ST). The same POU header is used for all programming languages.
- POU header All input and output variables used for programming this function have been declared in the POU header.

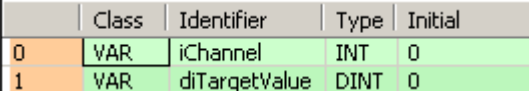

Body

LD

PulseInfo ReadTargetValue - iChannel | diTargetValue iChannel-

ST When programming with structured text, enter the following:

if (bRead) then

```
 diTargetValue := PulseInfo_ReadTargetValue(iChannel := iChannel);
end if;
```
# **PulseInfo\_ReadTarget ValueMatchValue**

**Reads output control target value from pulse output channel** 

**Description** This instruction returns the output control target value of the pulse output channel specified by **iChannel**. The output control target value is used by the target value match instructions.

> PulseInfo ReadTargetValueMatchValue - iChannel

See also:

- **Pulse output tool instructions in the online help**
- **Pulse TargetValueMatch Set (see page 1240)**
- Pulse\_TargetValueMatch\_Reset (see page 1237)
- **Pulse\_TargetValueMatch\_Clear (see page 1218)**
- Info\_IsTargetValueMatch\_Active (see page 1229)

**PLC types** see page 1329

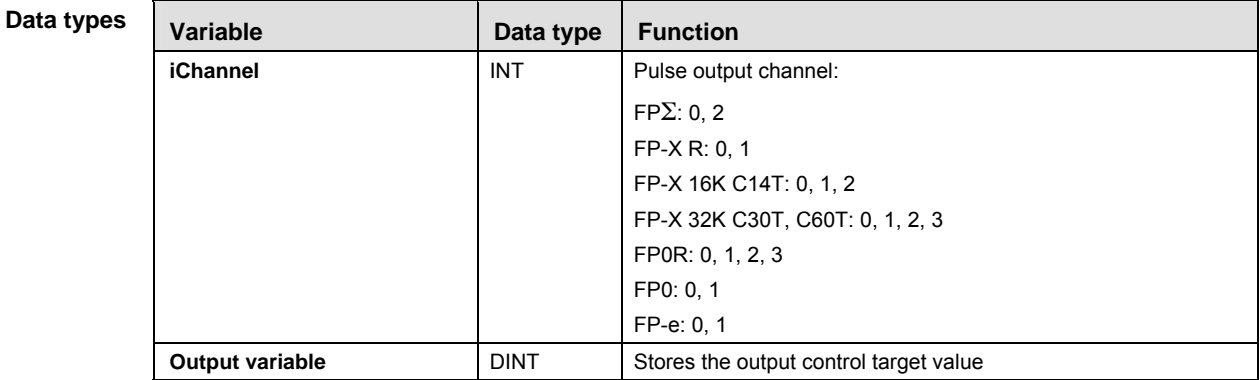

**Example** In this example the function has been programmed in ladder diagram (LD) and structured text (ST). The same POU header is used for all programming languages.

POU header All input and output variables used for programming this function have been declared in the POU header.

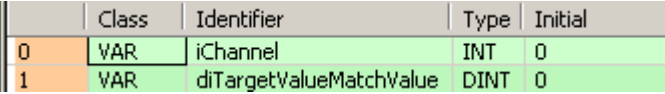

Body

LD

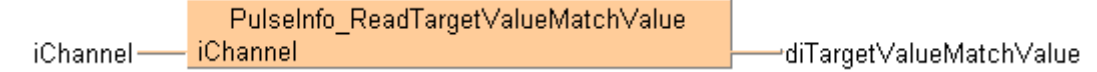

ST When programming with structured text, enter the following:

```
if (bRead) then
  diTargetValueMatchValue := PulseInfo_ReadTargetValueMatchValue(iChannel
:= iChannel);
end if;
```
# **39.5 Pulse output target value match control**

### **In this section:**

- Pulse\_TargetValueMatch\_Reset (see page 1238)
- Pulse\_TargetValueMatch\_Set (see page 1241)

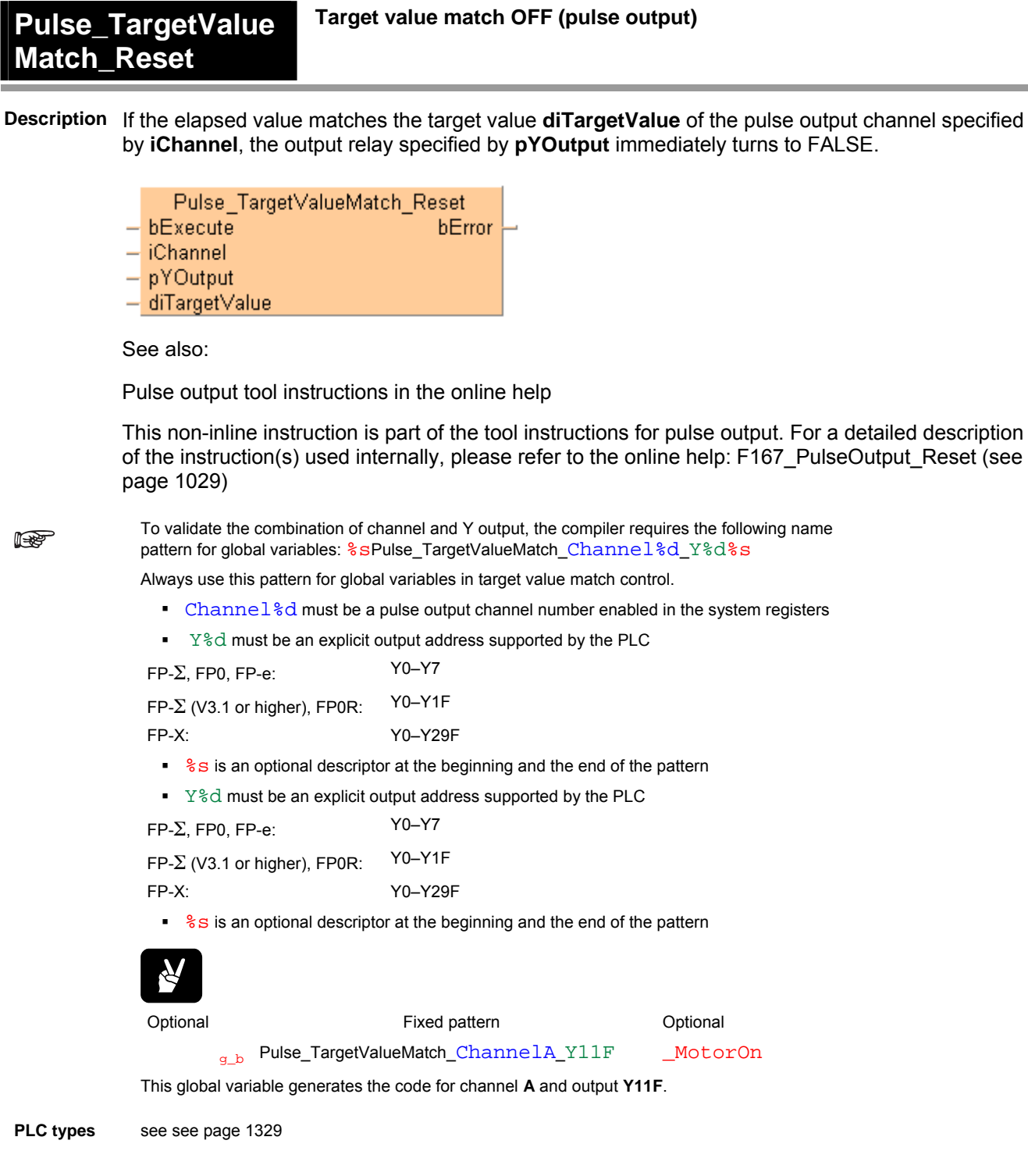

Part IV Tool Instructions **Part IV Tool Instructions** 

**Ma** 

**Data types** 

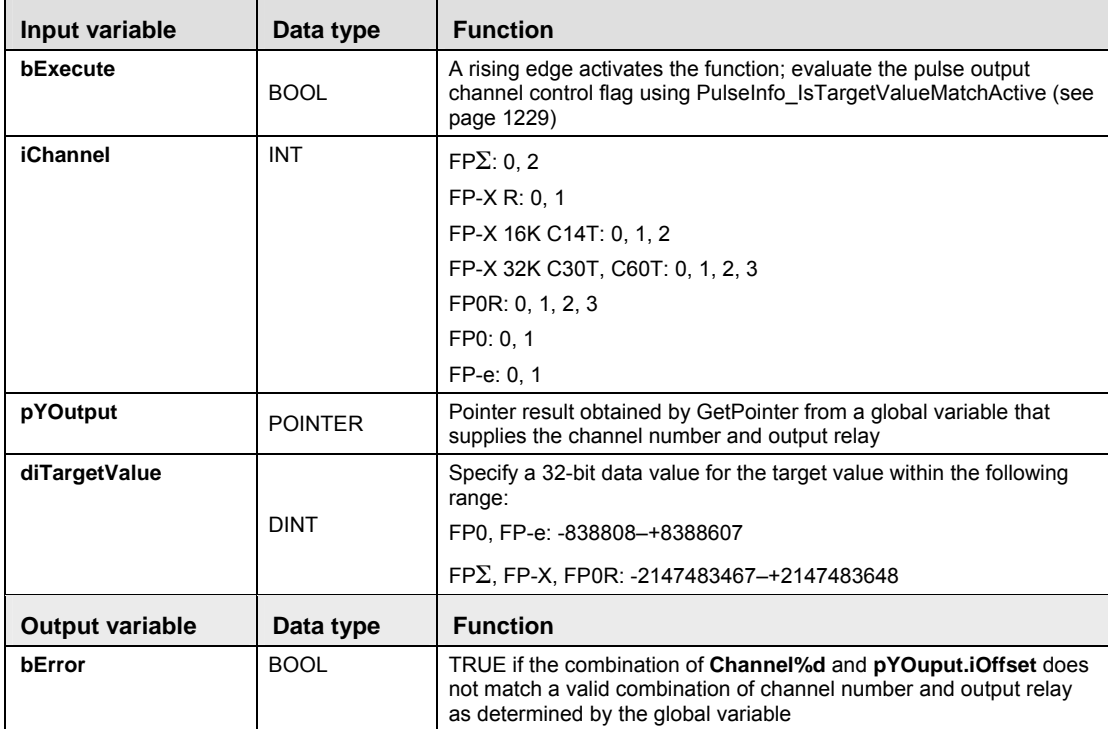

- **Example** In this example the function has been programmed in ladder diagram (LD) and structured text (ST). (ST).The same POU header is used for all programming languages.
	- GVL In the global variable list you define variables that can be accessed by all POUs in the project.

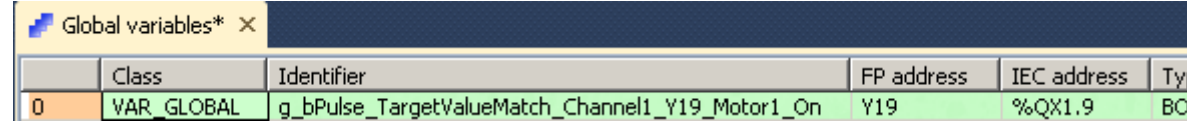

POU header All input and output variables used for programming this function have been declared in the POU header.

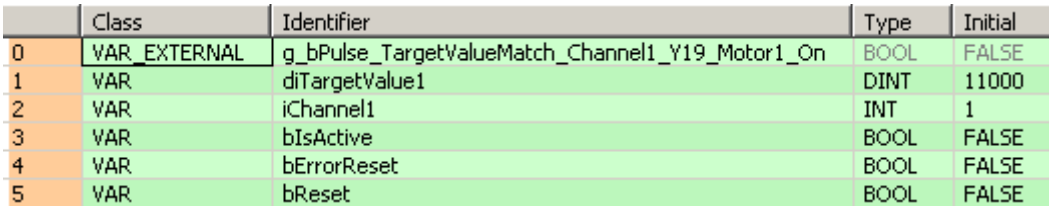

Body Use PulseInfo\_IsTargetValueMatchActive (see page 1229) to evaluate the channel **iChannel1** is active. If a rising edge is detected at **bReset** and if **bIsActive** is **not** TRUE, the instruction is executed. The combination of channel number and output contact is validated in the global variable **g\_bPulse\_TargetValueMatch\_Channel1\_Y19\_Motor1\_On**. When pulse output on channel 1 reaches the target value **diTargetValue1**, output **Y19** is set to FALSE.

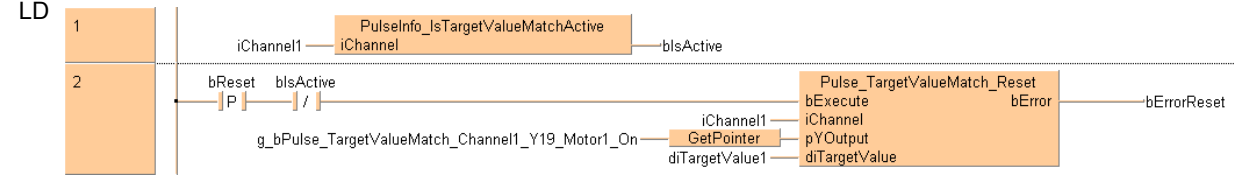

```
ST bIsActive:=PulseInfo_IsTargetValueMatchActive(iChannel1);
   Pulse_TargetValueMatch_Reset(bExecute := DF(bReset) AND NOT bIsActive,
                 iChannel := iChannel1,
                 pYOutput := 
   GetPointer(g_bPulse_TargetValueMatch_Channel1_Y19_Motor1_On),
                 diTargetValue := diTargetValue1,
                 bError => bErrorReset);
```
# **Pulse\_TargetValue Match\_Set**

**Target value match ON (pulse output)** 

**Description** If the elapsed value matches the target value **diTargetValue** of the pulse output channel specified by **iChannel**, the output relay specified by **pYOutput** immediately turns to TRUE.

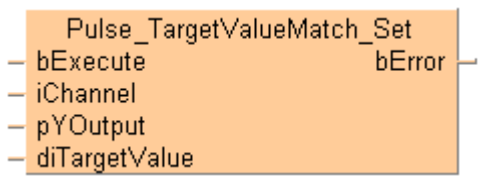

See also:

**REA** 

Pulse output tool instructions in the online help

This non-inline instruction is part of the tool instructions for pulse output. For a detailed description of the instruction(s) used internally, please refer to the online help: F166\_PulseOutput\_Set (see page 1026)

To validate the combination of channel and Y output, the compiler requires the following name pattern for global variables:  $s$ sPulse\_TargetValueMatch\_Channel &d\_Y %d $s$ s

Always use this pattern for global variables in target value match control.

- Channel%d must be a pulse output channel number enabled in the system registers
- $\mathbb{Y}^*$   $\mathbb{Y}^*$ d must be an explicit output address supported by the PLC

 $FP-\Sigma$ , FP0, FP-e:  $Y0-Y7$  $FP-\Sigma$  (V3.1 or higher), FP0R:  $Y0-Y1F$ FP-X: Y0–Y29F

- <sup>8</sup> s is an optional descriptor at the beginning and the end of the pattern
- $\blacktriangleright$   $\blacktriangleright$   $\blacktriangleright$   $\blacktriangleleft$  must be an explicit output address supported by the PLC

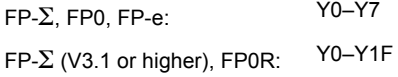

FP-X: Y0–Y29F

■ %s is an optional descriptor at the beginning and the end of the pattern

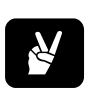

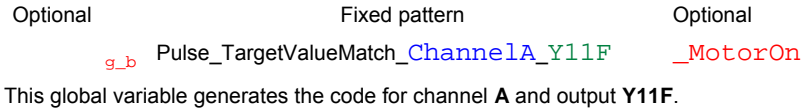

**PLC types** see see page 1329

r.

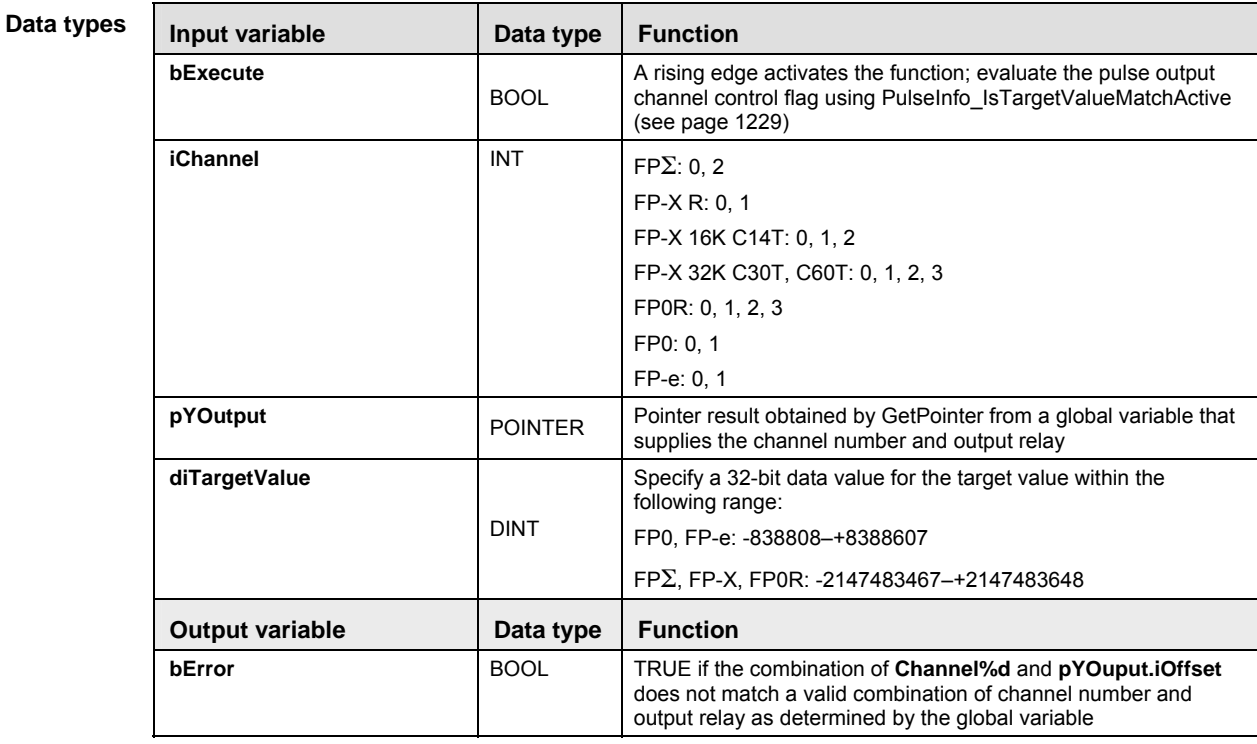

- **Example** In this example the function has been programmed in ladder diagram (LD) and structured text (ST). (ST).The same POU header is used for all programming languages.
	- GVL In the global variable list you define variables that can be accessed by all POUs in the project.

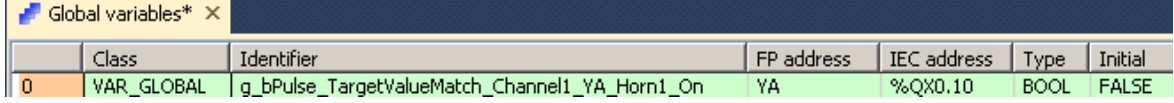

POU header All input and output variables used for programming this function have been declared in the POU header.

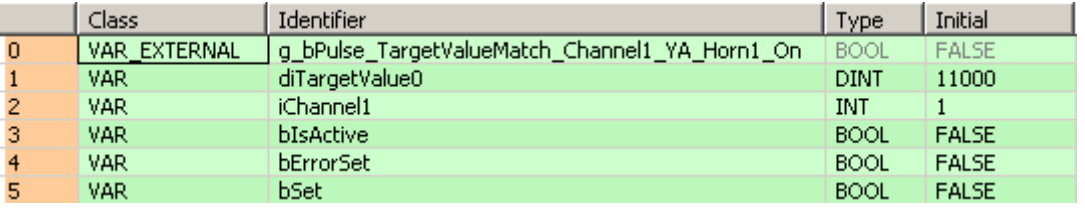

Body Use PulseInfo\_IsTargetValueMatchActive (see page 1229) to evaluate the channel **iChannel1** is active. If a rising edge is detected at **bSet** and if **bIsActive** is **not** TRUE, the instruction is executed. The combination of channel number and output contact is validated in the global variable **g\_bPulse\_TargetValueMatch\_Channel1\_YA\_Horn1\_On**. When pulse output on channel 1 reaches the target value **diTargetValue0**, output **YA** is set to TRUE.

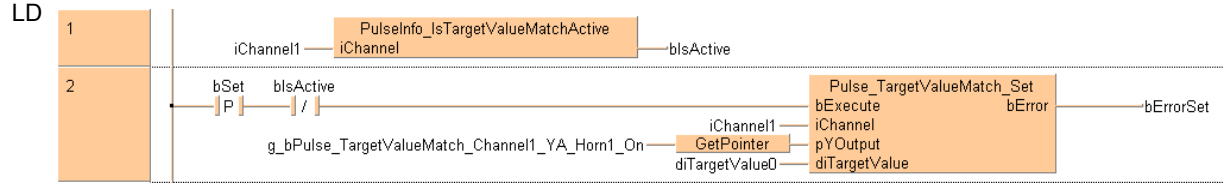

```
ST bIsActive:=PulseInfo_IsTargetValueMatchActive(iChannel1);
   Pulse_TargetValueMatch_Set(bExecute := DF(bSet) AND NOT bIsActive,
                 iChannel := iChannel1,
                 pYOutput := 
  GetPointer(g_bPulse_TargetValueMatch_Channel1_YA_Horn1_On),
                diTargetValue := diTargetValue0,
                 bError => bErrorSet);
```
**Chapter 40** 

# **Appendix Programming Information**

# **40.1 FP TOOL Library**

The FP TOOL Library contains advanced address, information and copy functions available for all PLCs to make programming easier. Below please find a selection of these functions. For more detailed information and examples, see Online help.

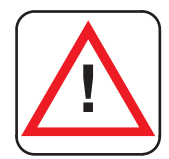

**Program can be adversely effected! These functions can cause substantial problems by accessing incorrect memory areas if they are not used in the sense they were meant for. Especially other parts of the program can be adversely effected.** 

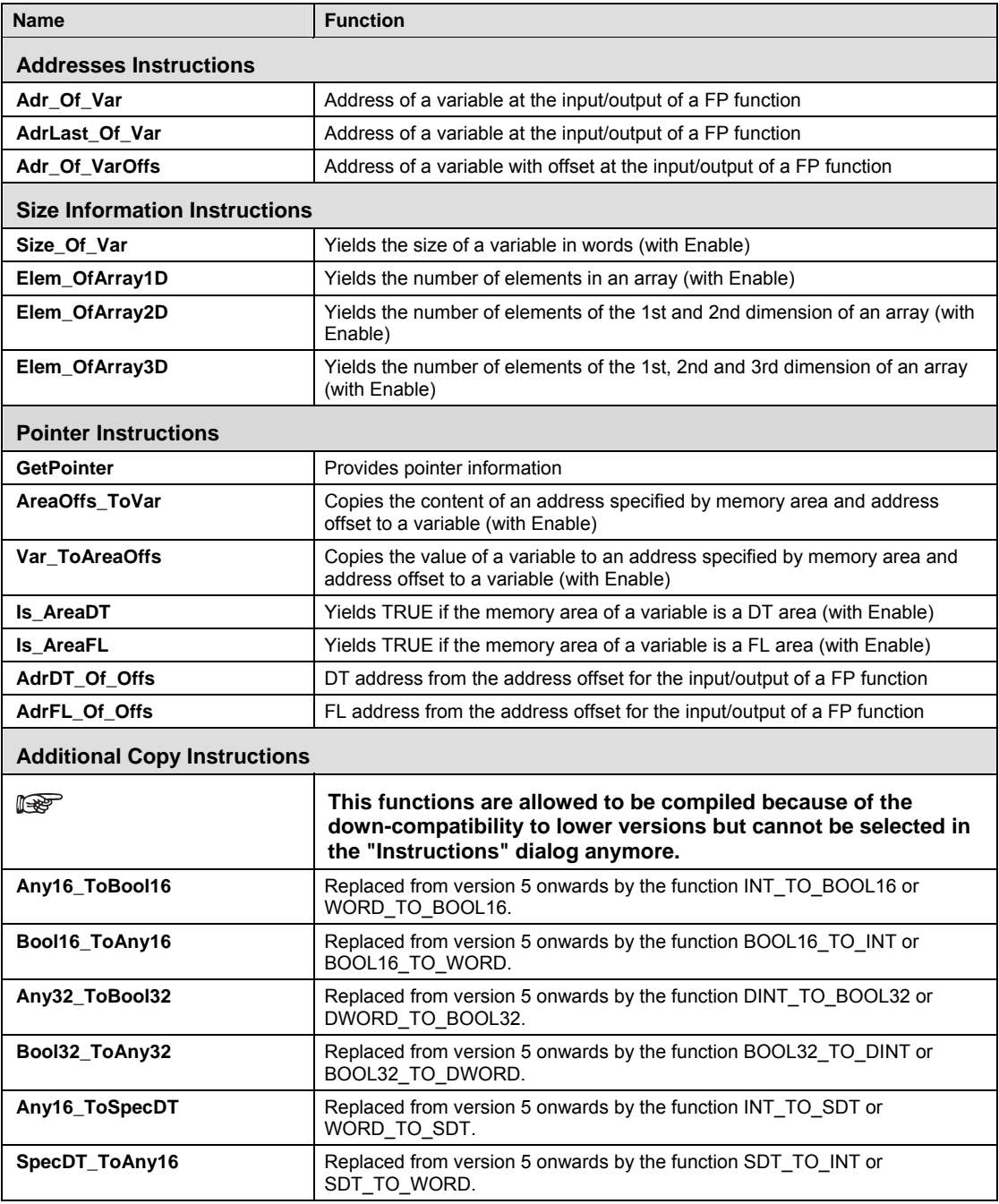

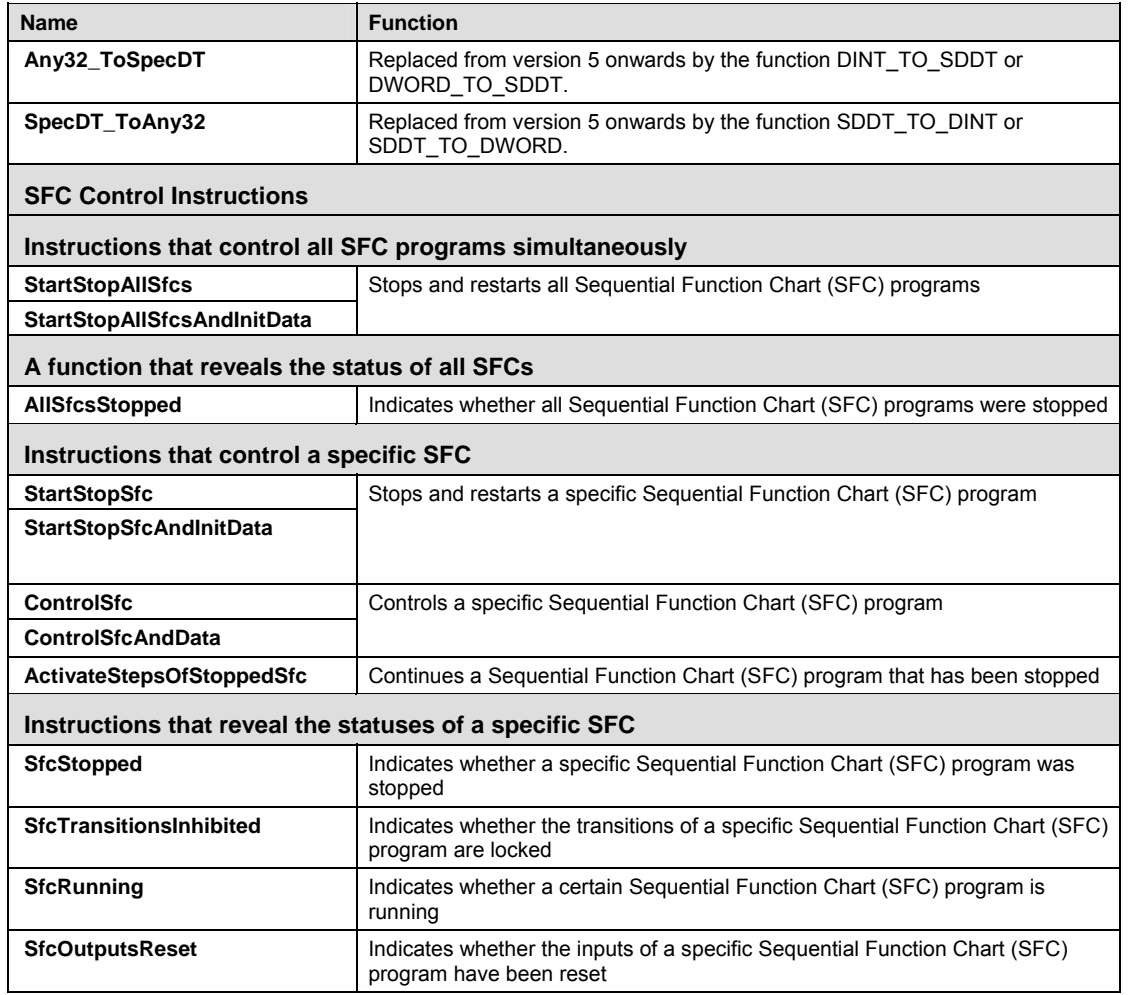

# **40.2 Floating Point Instructions**

The floating point F/P instructions are designed specifically for applications that require variables of the data type REAL. Most of these can be replaced by the more flexible IEC commands. By doing so you will reduce the number of commands with which you need to be familiar.

The following floating point instructions are described in detail in this manual because they are not easily duplicated with IEC instructions: F327\_INT (see page 686), F328\_DINT (see page 688), F333\_FINT (see page 690), F334\_FRINT (see page 692), F335\_FSIGN (see page 694), F337\_RAD (see page 696) and F338\_DEG (see page 698).

For details and examples on the other floating point instructions, see Online help. For quick reference, please refer to the table below.

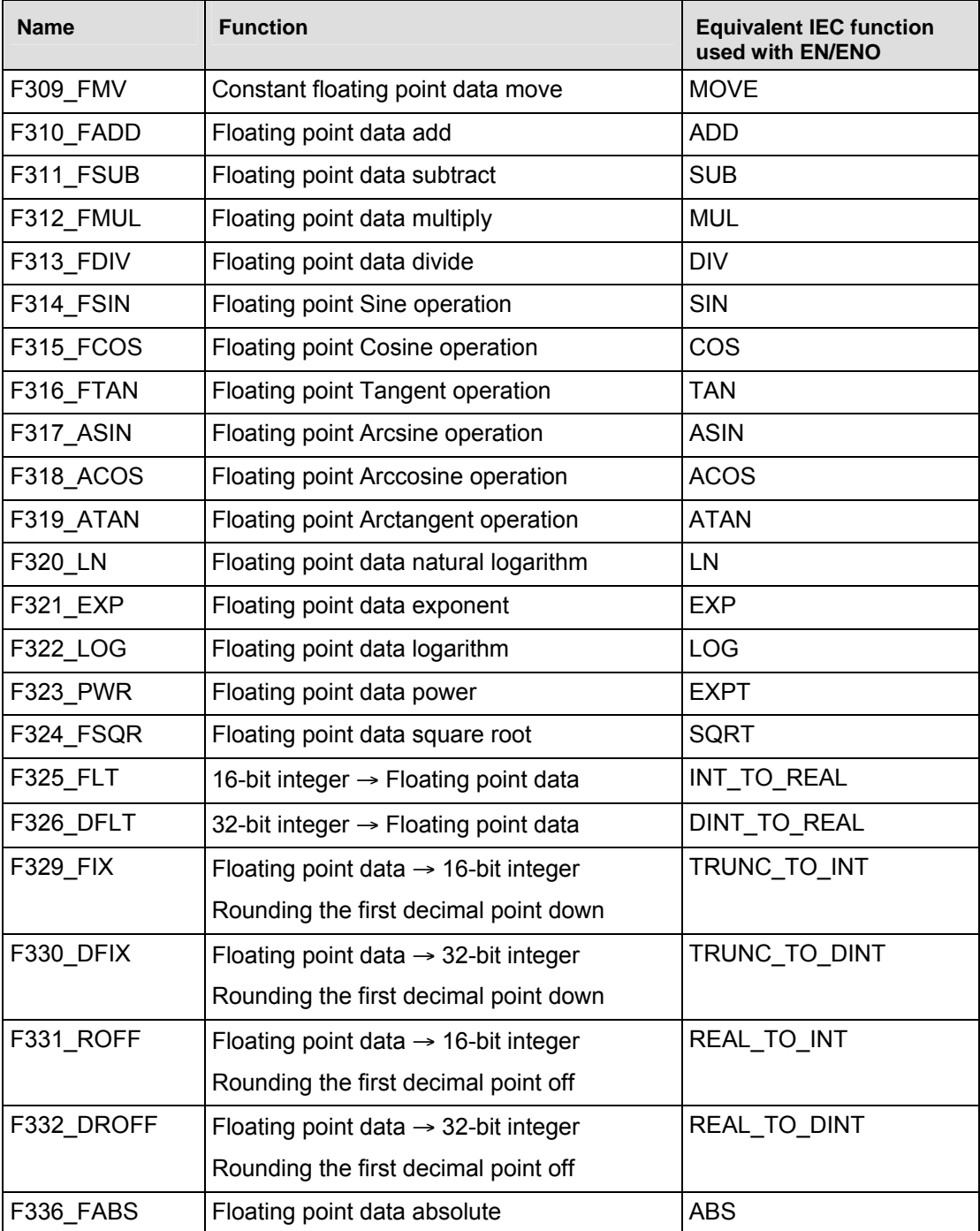

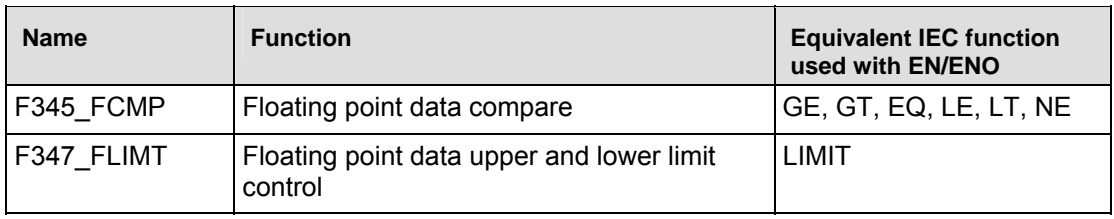

# **40.3 Index Registers**

Like other registers, index registers are used to read and write 16-bit data. There are seven 16-bit registers (IX, IY, IZ to ID). Use index registers to indirectly specify a memory area number. Changing an address using an index register value is called "index modification".

In FPWIN Pro the user has only access to IX, IY. Indexes IZ through ID are used by the system for array calculation, for fb indexing, or special implementations of certain FP instructions. (see note)

Possible index modifications include:

- Memory areas in addition to data registers (DT).
- An index register cannot modify another index register.
- In FPWIN Pro, an index register cannot modify a constant value.

#### **Example**

Modifying a memory area address. Address = Base address + value in IX, IY, IZ through ID Modifying DT11

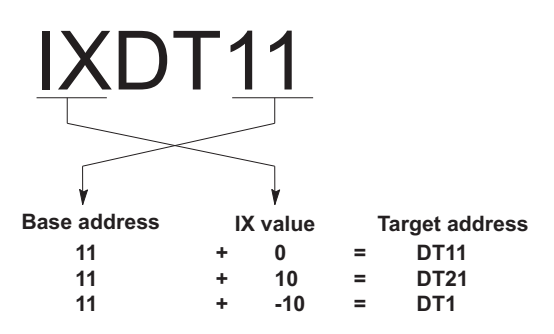

When the index register is used as an address modifier, be sure to check that the shifted address does not exceed its last address. If the shifted address exceeds its last address, an operation error occurs.

When a 32-bit constant is modified, the specified register number and the following register number are used in combination to handle the data as a 32-bit data. (When modifying a 32-bit constant, do not specify ID.)

I

**It is strongly suggested that you use arrays instead of using index registers to modify memory areas because a conflict could arise from the user and system using the same index register. For more detailed information on using index registers, see "Programmable Controller FP10SH Programming" Manual (ACG-M0081-1).** 

# **40.4 Real Numbers**

Instructions used with the FP10SH and the FP2 series allow the use of real numbers for calculation. Real number types available are floating point constants and BCD constants.

### **40.4.1 Floating Point Constant (f)**

Floating point constants consist of two words processed by single precision floating point logic. There are up to seven effective digits. The mantissa is 23 bits and the exponent is 8 bits. (Based on IEEE754)

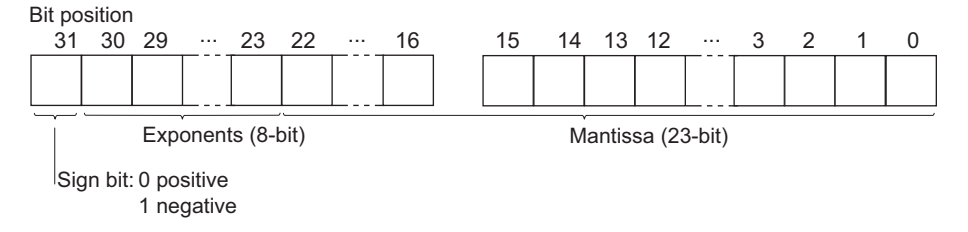

Numbers which can be used are:  $\pm$ (1.175494 x 10<sup>38</sup> to 3.402823 x 10<sup>38</sup>).

### **40.4.2 BCD Type Constant**

BCD-type floating-point constants are processed as three words as shown below.

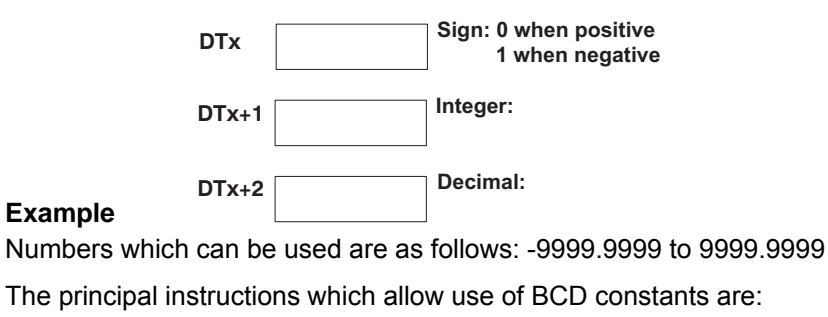

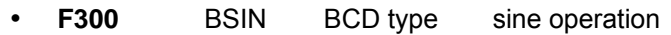

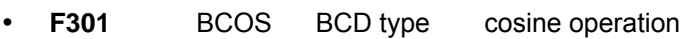

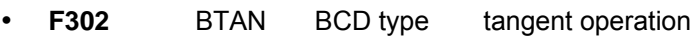

- **F303** BASIN BCD type arcsine operation
- **F304** BACOS BCD type arccosine operation
- **F305** BATAN BCD type arctangent operation

In FPWIN Pro use 16# to specify a BCD constant. This data type is implemented as ARRAY [0..2] OF WORD.

# **40.5 Overflow and Underflow**

During execution of a processing instruction, it sometimes happens that the allowed value range is exceeded. Exceeding the maximum value is called "overflow", and falling short of the minimum value is called "underflow." If overflow or underflow occurs, the R9009 carry flag CY will turn ON.

### **40.5.1 Values When Overflow/Underflow Occurs**

All of the maximum and minimum values handled by FP series programmable controller's form a loop as shown in the diagram.

#### **Binary 16-bit processing**

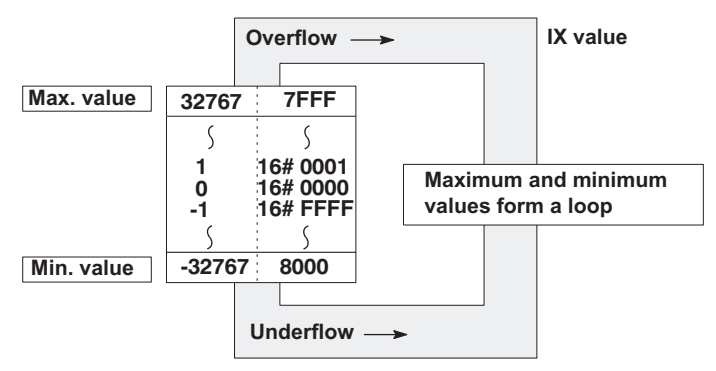

**Example 1:** 32767 + 1 (overflow)

The result of processing will be K-32768 and the carry flag will turn ON.

**Example 2:**  $-32768 - 1$  (underflow)

The result of processing will be 32767 and the carry flag will turn ON.

#### **BCD 4-digit processing**

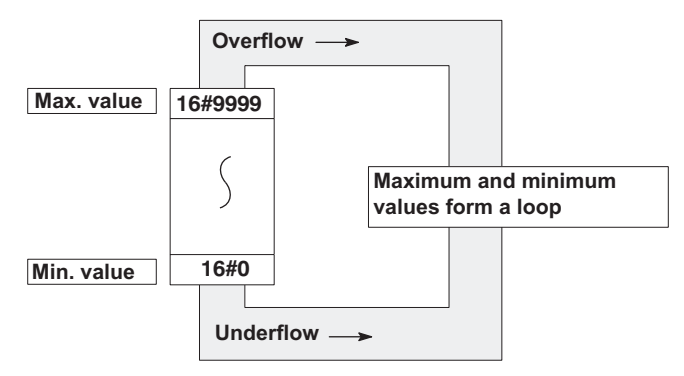

**Example 1:** 16#9999+ 16#1 (overflow)

The result of processing will be 16#0 and the carry flag will turn ON.

**Example 2:** 16#0 - 16#1 (underflow)

The result of processing will be 16#9999 and the carry flag will turn ON.

**40.5.2 Decimal to binary/BCD/gray code table** 

| <b>Decimal</b><br>number   | <b>Binary data</b>                                                             | <b>BCD</b> data<br>(Binary Coded Decimal)                         | <b>Gray code</b>                                                  |
|----------------------------|--------------------------------------------------------------------------------|-------------------------------------------------------------------|-------------------------------------------------------------------|
| $\mathbf 0$                | 0000 0000 0000 0000                                                            | 0000 0000 0000 0000                                               | 0000 0000 0000 0000                                               |
| 1                          | 0000 0000 0000 0001                                                            | 0000 0000 0000 0001                                               | 0000 0000 0000 0001                                               |
| 2                          | 0000 0000 0000 0010                                                            | 0000 0000 0000 0010                                               | 0000 0000 0000 0011                                               |
| 3                          | 0000 0000 0000 0011                                                            | 0000 0000 0000 0011                                               | 0000 0000 0000 0010                                               |
| 4                          | 0000 0000 0000 0100                                                            | 0000 0000 0000 0100                                               | 0000 0000 0000 0110                                               |
| 5                          | 0000 0000 0000 0101                                                            | 0000 0000 0000 0101                                               | 0000 0000 0000 0111                                               |
| 6                          | 0000 0000 0000 0110                                                            | 0000 0000 0000 0110                                               | 0000 0000 0000 0101                                               |
| 7                          | 0000 0000 0000 0111                                                            | 0000 0000 0000 0111                                               | 0000 0000 0000 0100                                               |
| 8                          | 0000 0000 0000 1000                                                            | 0000 0000 0000 1000                                               | 0000 0000 0000 1100                                               |
| 9                          | 0000 0000 0000 1001                                                            | 0000 0000 0000 1001                                               | 0000 0000 0000 1101                                               |
| 10                         | 0000 0000 0000 1010                                                            | 0000 0000 0001 0000                                               | 0000 0000 0000 1111                                               |
| 11                         | 0000 0000 0000 1011                                                            | 0000 0000 0001 0001                                               | 0000 0000 0000 1110                                               |
| 12                         | 0000 0000 0000 1100                                                            | 0000 0000 0001 0010                                               | 0000 0000 0000 1010                                               |
| 13                         | 0000 0000 0000 1101                                                            | 0000 0000 0001 0011                                               | 0000 0000 0000 1011                                               |
| 14                         | 0000 0000 0000 1110                                                            | 0000 0000 0001 0100                                               | 0000 0000 0000 1001                                               |
| 15                         | 0000 0000 0000 1111                                                            | 0000 0000 0001 0101                                               | 0000 0000 0000 1000                                               |
| 16                         | 0000 0000 0001 0000                                                            | 0000 0000 0001 0110                                               | 0000 0000 0001 1000                                               |
| 17                         | 0000 0000 0001 0001                                                            | 0000 0000 0001 0111                                               | 0000 0000 0001 1001                                               |
| 18                         | 0000 0000 0001 0010                                                            | 0000 0000 0001 1000                                               | 0000 0000 0001 1011                                               |
| 19                         | 0000 0000 0001 0011                                                            | 0000 0000 0001 1001                                               | 0000 0000 0001 1010                                               |
| 20                         | 0000 0000 0001 0100                                                            | 0000 0000 0010 0000                                               | 0000 0000 0001 1110                                               |
| 21                         | 0000 0000 0001 0101                                                            | 0000 0000 0010 0001                                               | 0000 0000 0001 1111                                               |
| 22                         | 0000 0000 0001 0110                                                            | 0000 0000 0010 0010                                               | 0000 0000 0001 1101                                               |
| 23                         | 0000 0000 0001 0111                                                            | 0000 0000 0010 0011                                               | 0000 0000 0001 1100                                               |
| 24                         | 0000 0000 0001 1000                                                            | 0000 0000 0010 0100                                               | 0000 0000 0001 0100                                               |
| 25                         | 0000 0000 0001 1001                                                            | 0000 0000 0010 0101                                               | 0000 0000 0001 0101                                               |
| 26                         | 0000 0000 0001 1010                                                            | 0000 0000 0010 0110                                               | 0000 0000 0001 0111                                               |
| 27                         | 0000 0000 0001 1011                                                            | 0000 0000 0010 0111                                               | 0000 0000 0001 0110                                               |
| 28                         | 0000 0000 0001 1100                                                            | 0000 0000 0010 1000                                               | 0000 0000 0001 0010                                               |
| 29                         | 0000 0000 0001 1101                                                            | 0000 0000 0010 1001                                               | 0000 0000 0001 0011                                               |
| 30                         | 0000 0000 0001 1110                                                            | 0000 0000 0011 0000                                               | 0000 0000 0001 0001                                               |
| 31                         | 0000 0000 0001 1111                                                            | 0000 0000 0011 0001                                               | 0000 0000 0001 0000                                               |
| 32<br>$\ldots$<br>63<br>64 | 0000 0000 0010 0000<br>$\ddotsc$<br>0000 0000 0011 1111<br>0000 0000 0100 0000 | 0000 0000 0011 0010<br>0000 0000 0110 0011<br>0000 0000 0110 0100 | 0000 0000 0011 0000<br>0000 0000 0010 0000<br>0000 0000 0110 0000 |
| $\ldots$<br>255            | 0000 0000 1111 1111                                                            | 0000 0010 0101 0101                                               | 0000 0000 1000 0000                                               |

# **40.6 Special data registers**

To access special data registers and special internal relays, use the PLC-independent system variables.You can insert system variables directly into the POU body: Use the "Variables" dialog without entering a declaration in the POU header.

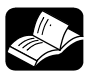

### **REFERENCE**

Please refer to the FPWIN Pro online help for detailed information on using system variables.

# **40.7 Relays and memory areas**

### **40.7.1 Relays and memory areas for FP0**

### **Relays [bits]**

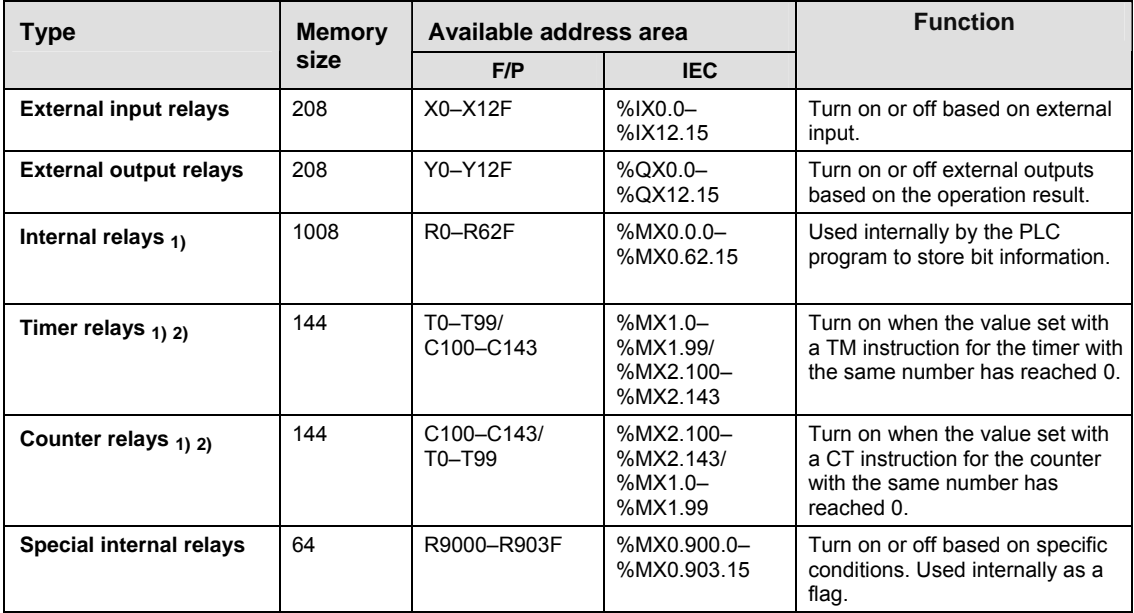

### **Memory area [words]**

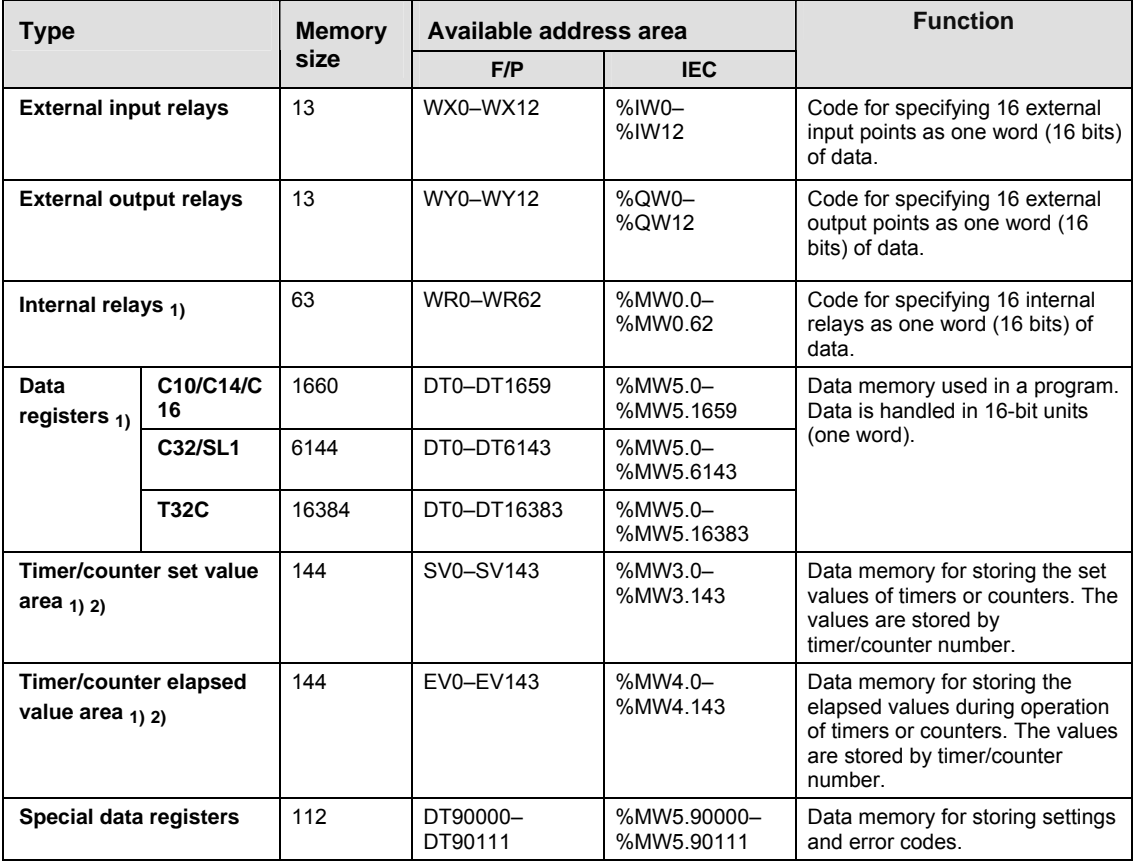

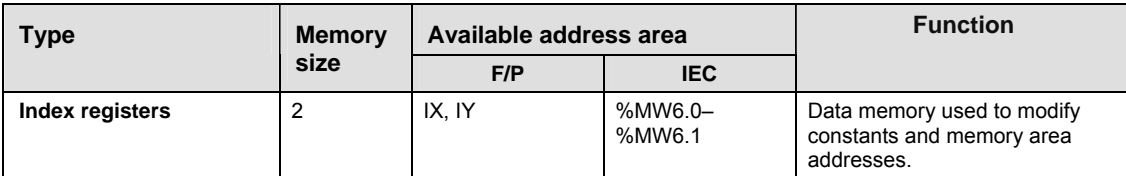

#### **Memory area [double words]**

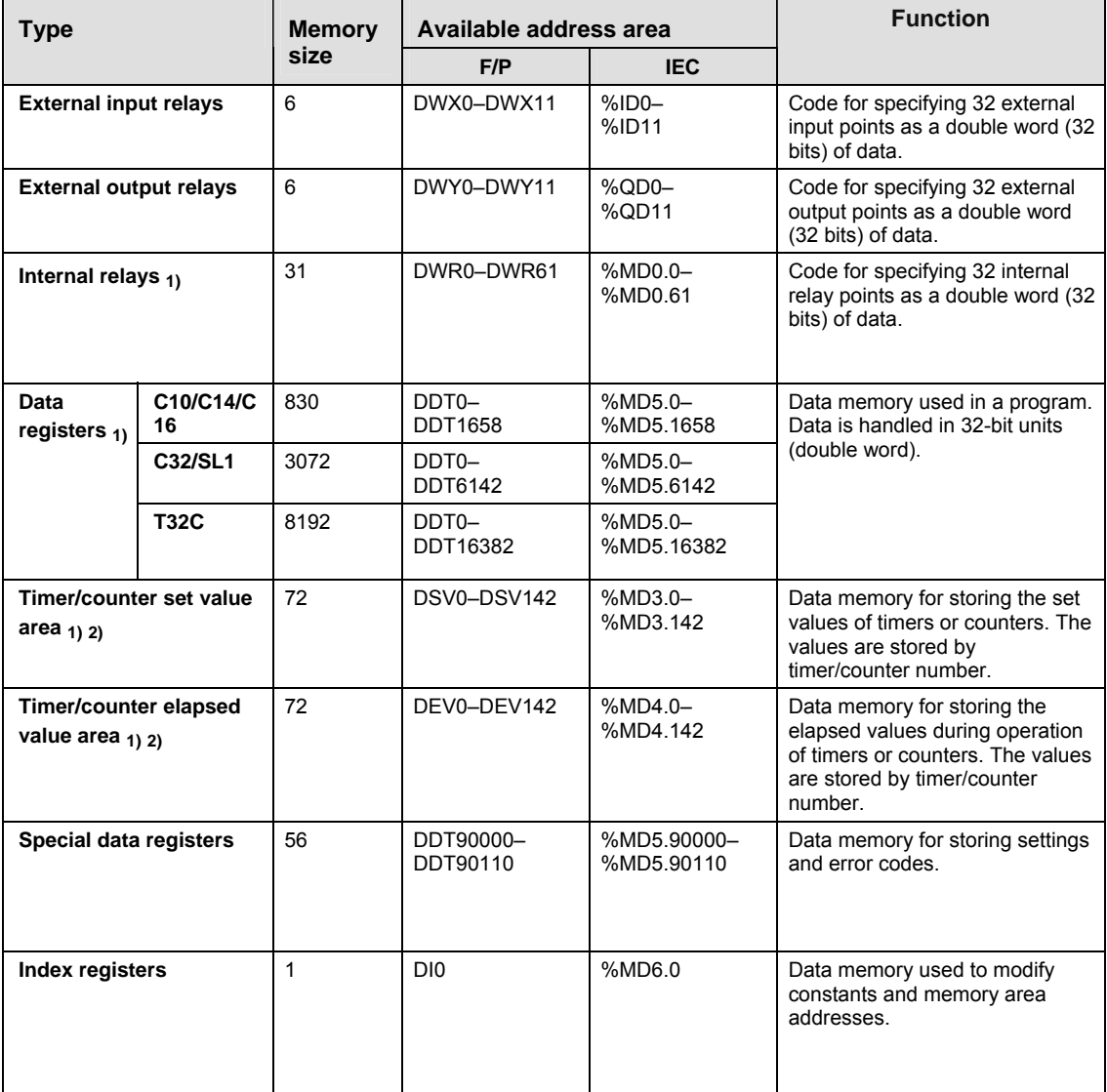

1) There are two memory types, the hold type that saves the conditions that exist just before turning the power off or changing from RUN to PROG mode, and the non−hold type that resets them. FP0 T32C: The hold and non−hold type memory areas can be changed by setting the system registers. All other CPU types: The hold and non-hold type memory area is fixed and allotted the numbers as shown below.

 $2)$  The number of points for timer and counter relays can be changed using system register 5. The numbers in the default settings.

#### **Hold and non-hold type memory areas**

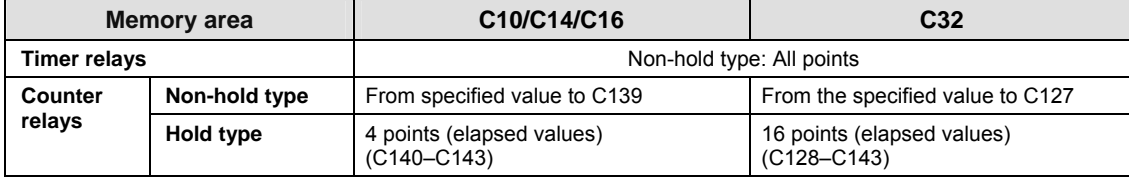

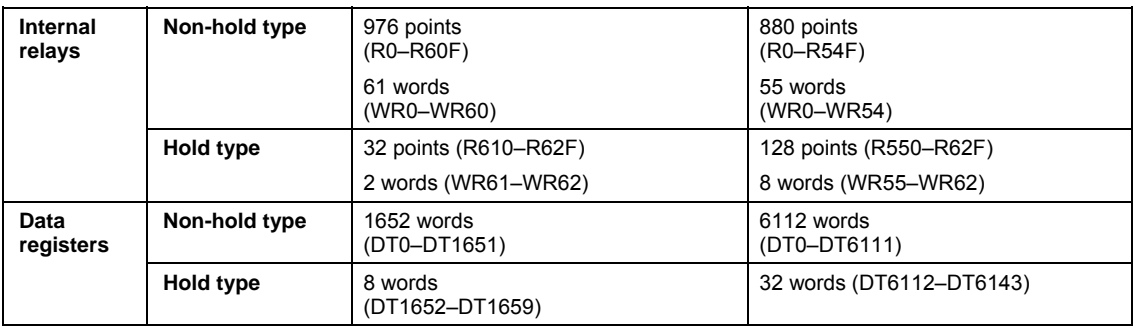

### **40.7.2 Relays and memory areas for FP0R**

### **Relays [bits]**

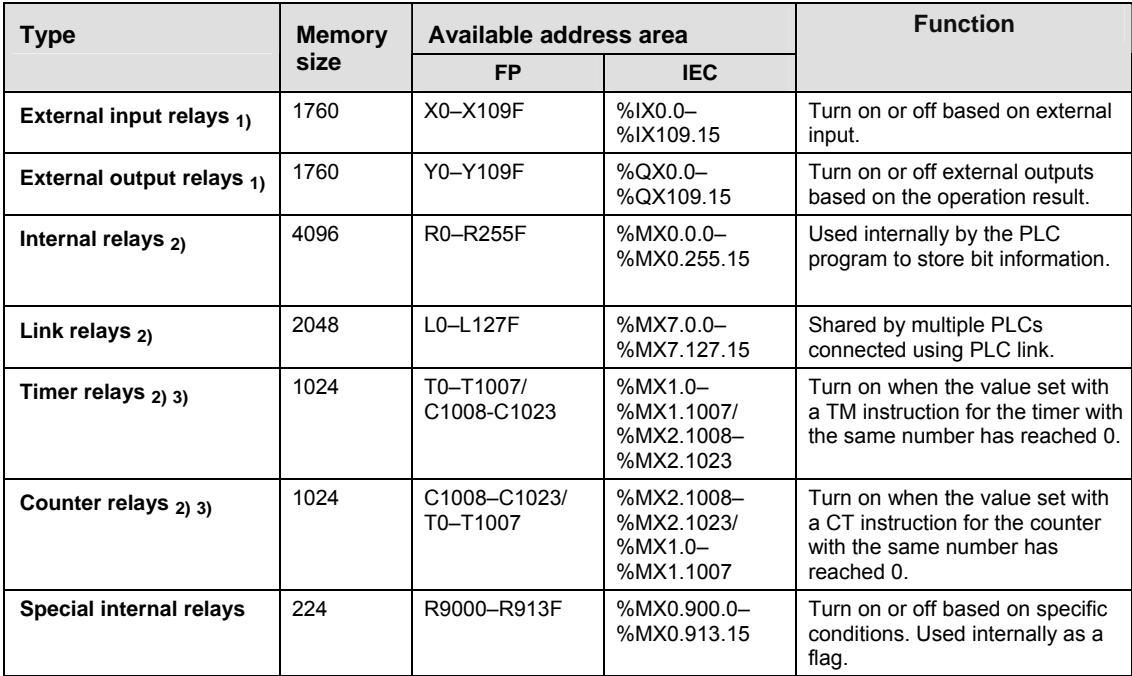

### **Memory area [words]**

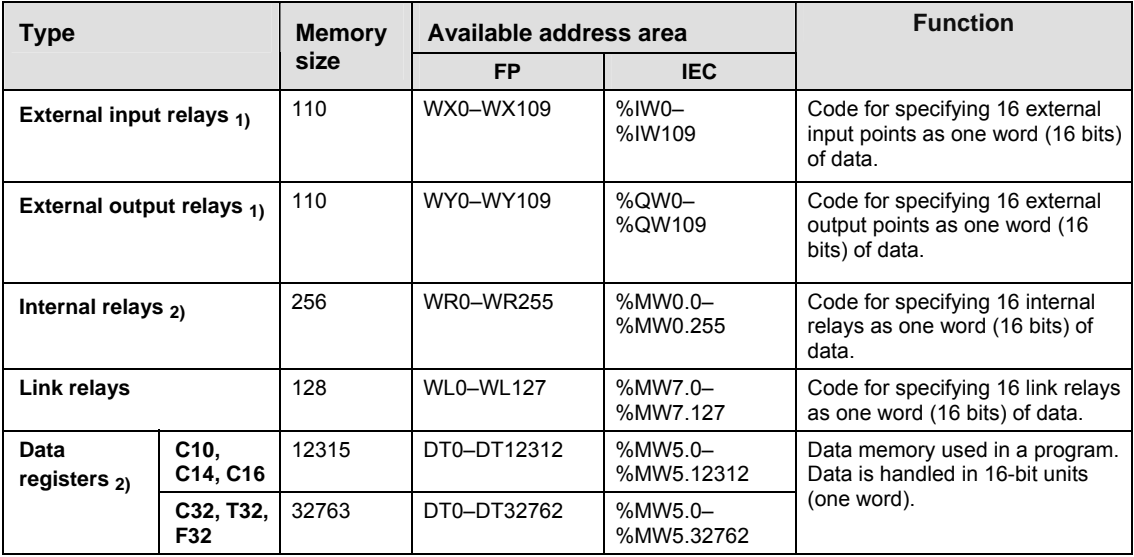

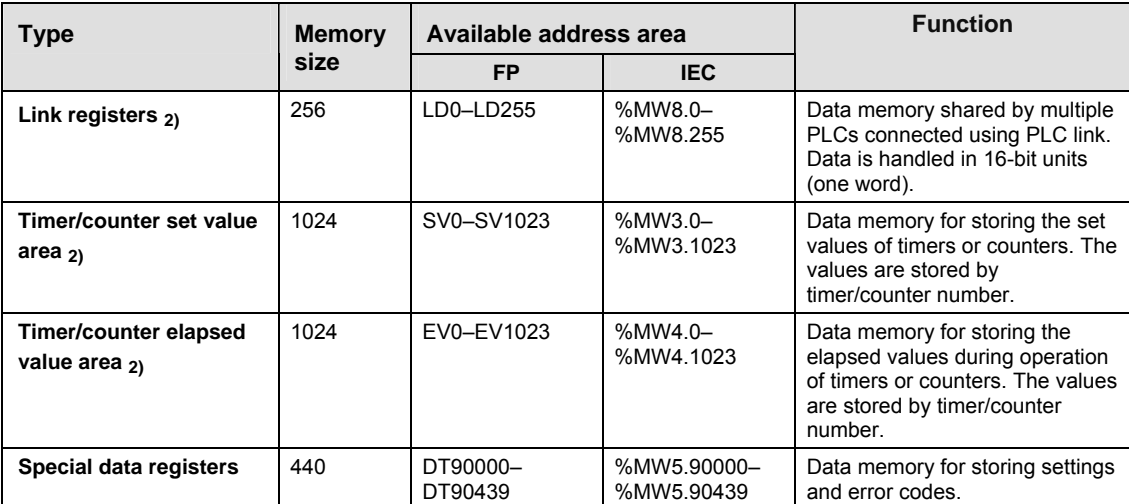

### **Memory area [double words]**

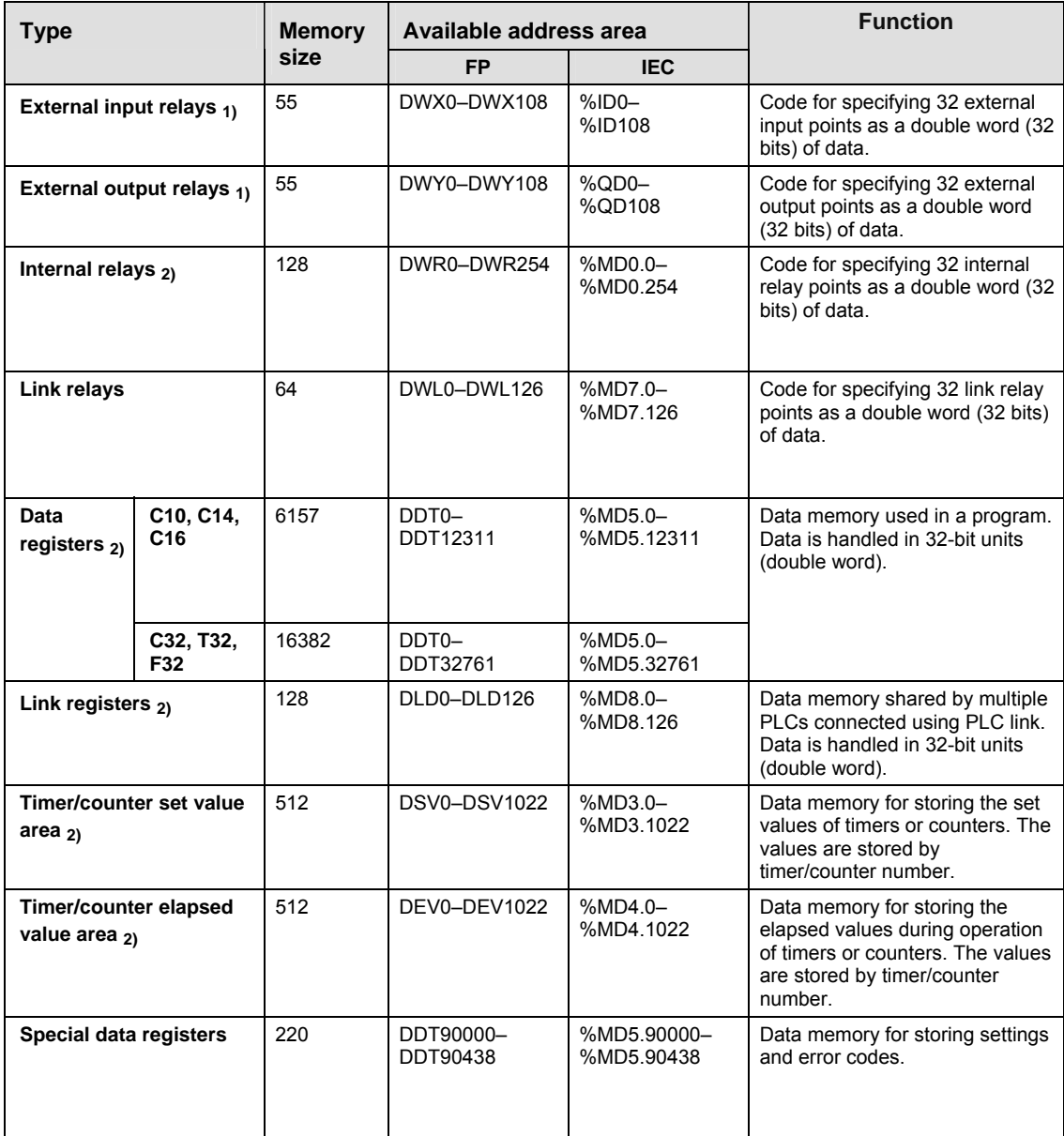

- 1) The number of points noted above is the number reserved as the calculation memory. The actual number of points available for use is determined by the hardware configuration.
- 2) There are hold and non-hold type memory areas. When the power supply turns off or the mode is changed from RUN to PROG mode, hold type areas are stored and non-hold type areas are reset.

C10/C14/C16/C32:

The hold type and non-hold type areas are fixed. For information on the size of each area, refer to the performance specifications.

T32/F32:

The settings of the hold type areas and non-hold type areas can be changed using the system registers. T32:

If the battery is empty and additional hold areas have been defined, the hold/non-hold operation becomes unstable. The data value will become indefinite. It is cleared to 0 the next time the power is turned on. See.

3) The number of points for timer and counter relays can be changed using system register 5. The numbers in the table are the default settings.

### **40.7.3 Relays and memory areas for FP-Sigma**

#### **Relays [bits]**

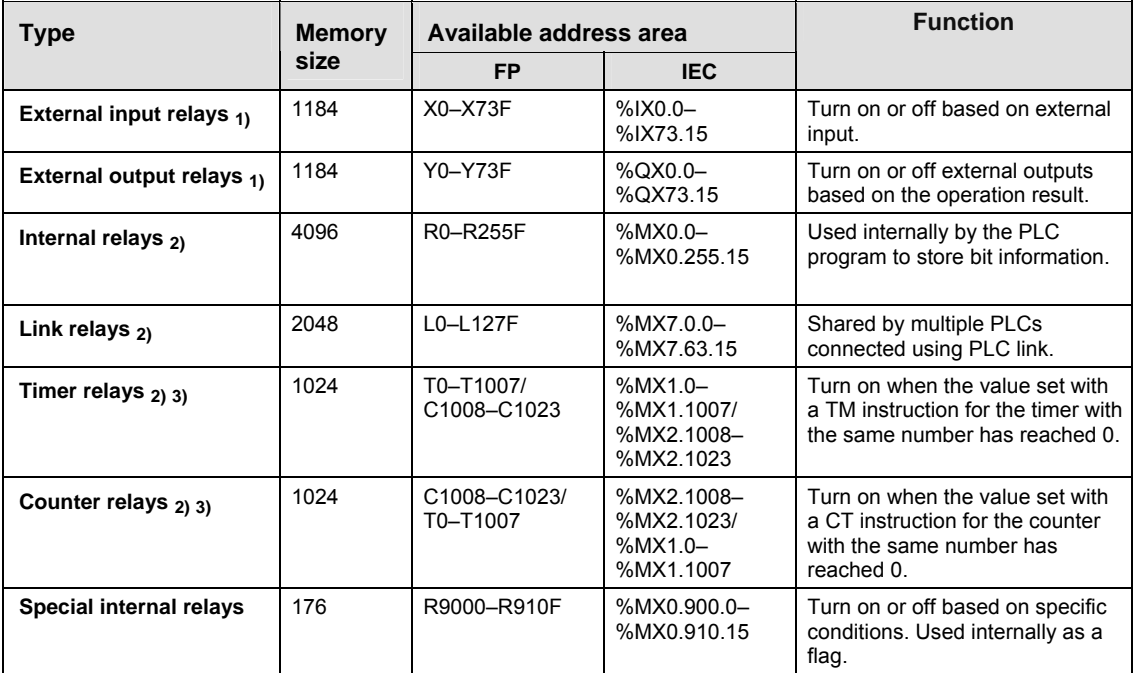

#### **Memory area [words]**

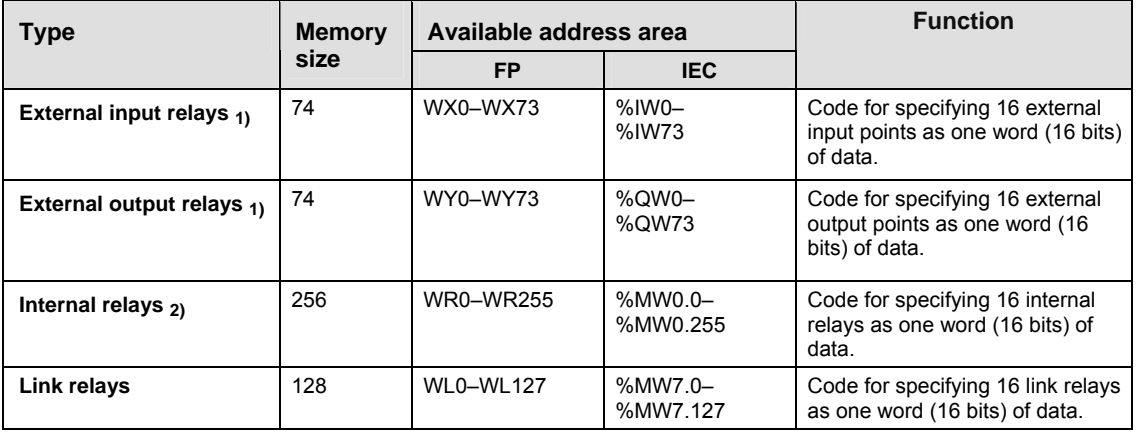
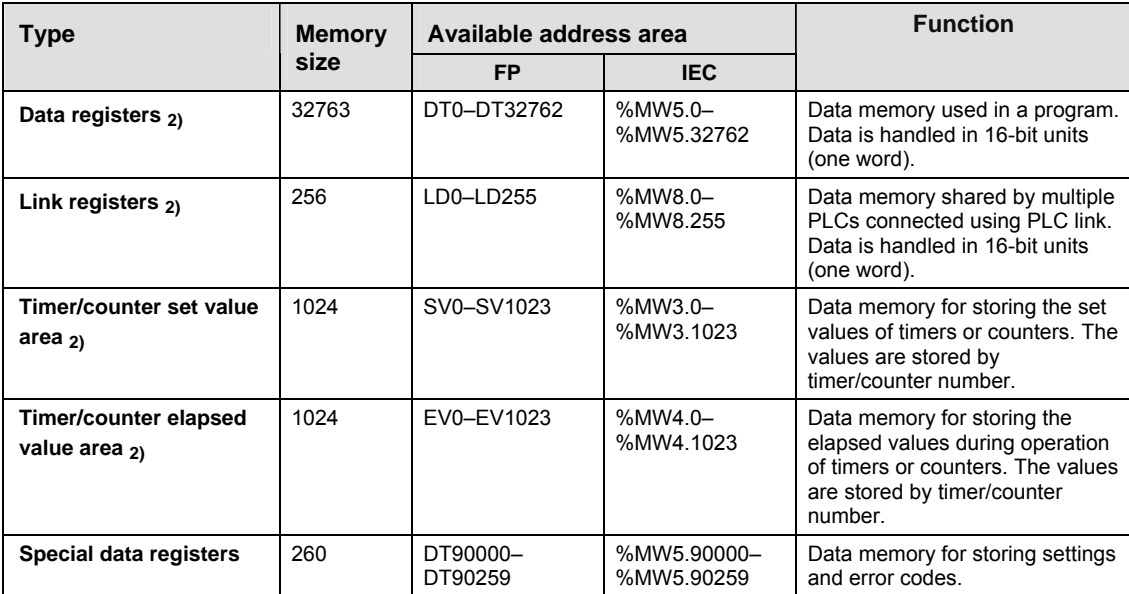

### **Memory area [double words]**

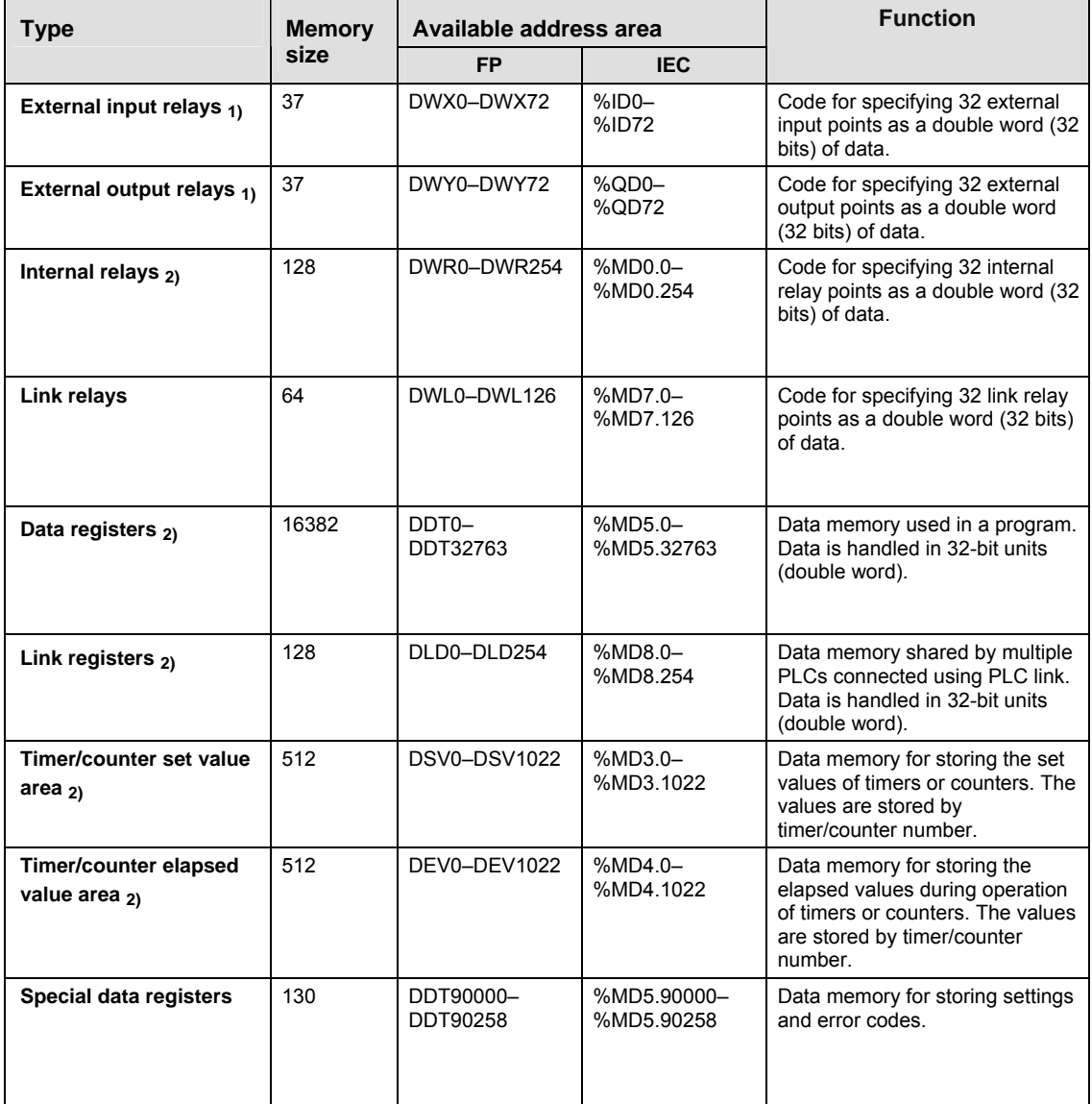

- 1) The number of points noted above is the number reserved as the calculation memory. The actual number of points available for use is determined by the hardware configuration.
- $2)$  If no battery is used, only the fixed area is backed up.
- Counter relays: 16 (C1008–C1023) Internal relays: 128 (R900–R97F) Data registers: DT32710–DT32764.

If the optional battery is used, the data in the hold and non-hold areas specified in the system registers will be backed up.

If the battery is empty or no battery is present and additional hold areas have been defined, the hold/non-hold operation becomes unstable. The data value will become indefinite. It is not cleared to 0 the next time the power is turned on. Do not forget to monitor the battery status or to reset the hold areas to the default values if no battery is used. See.

3) The number of points for timer and counter relays can be changed using system register 5. The numbers in the table are the default settings.

### **40.7.4 Relays and memory areas for FP-X**

#### **Relays [bits]**

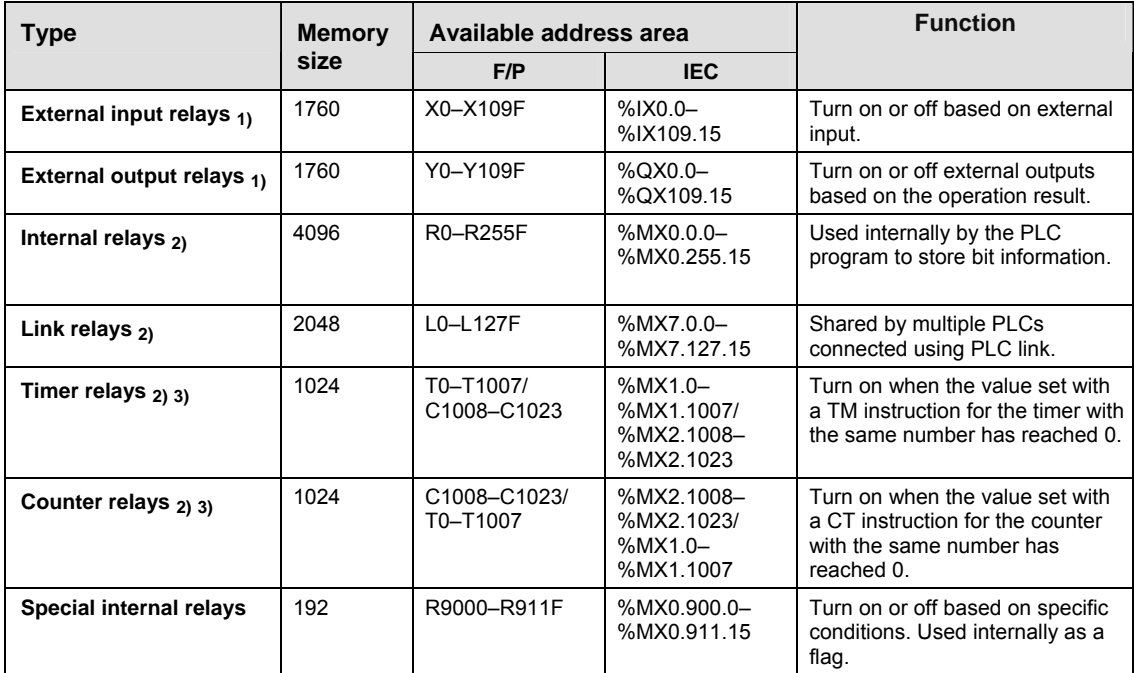

#### **Memory area [words]**

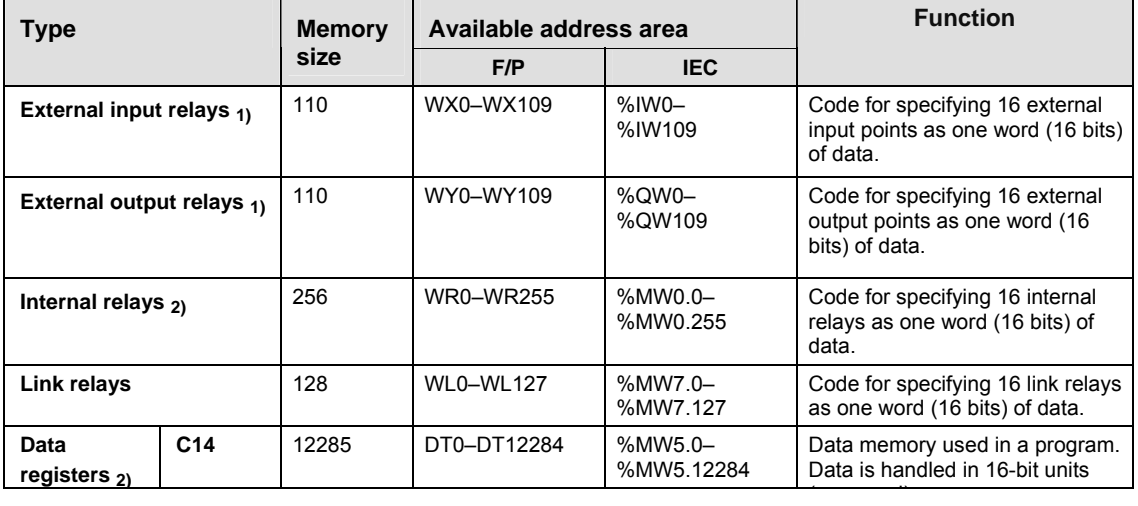

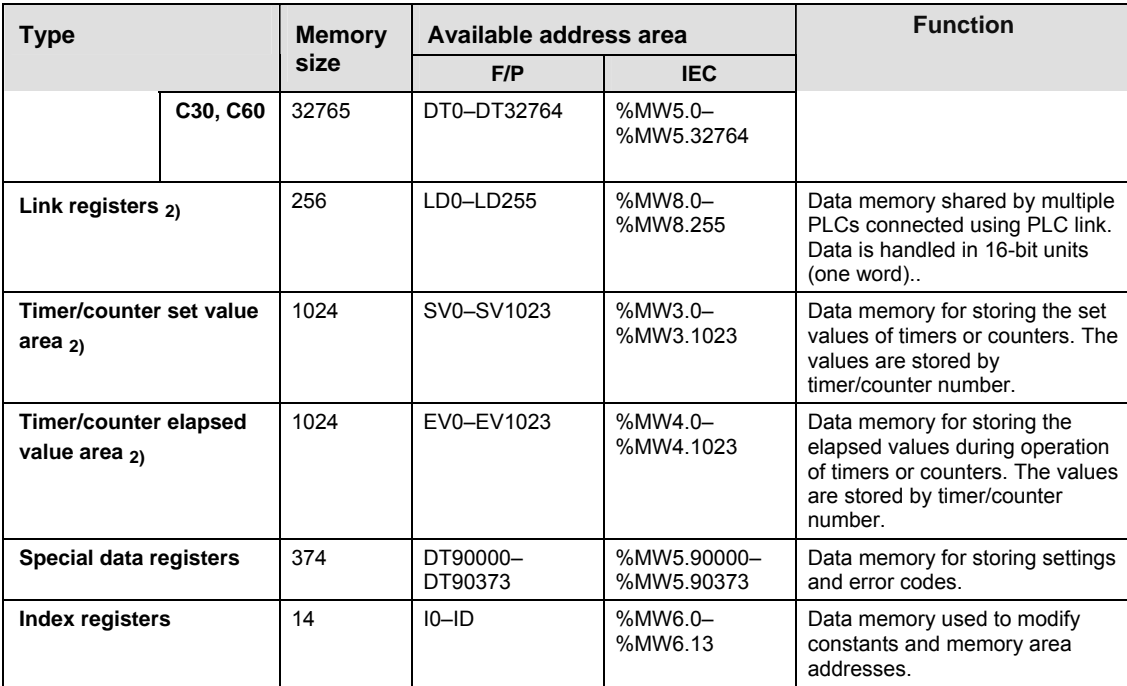

### **Memory area [double words]**

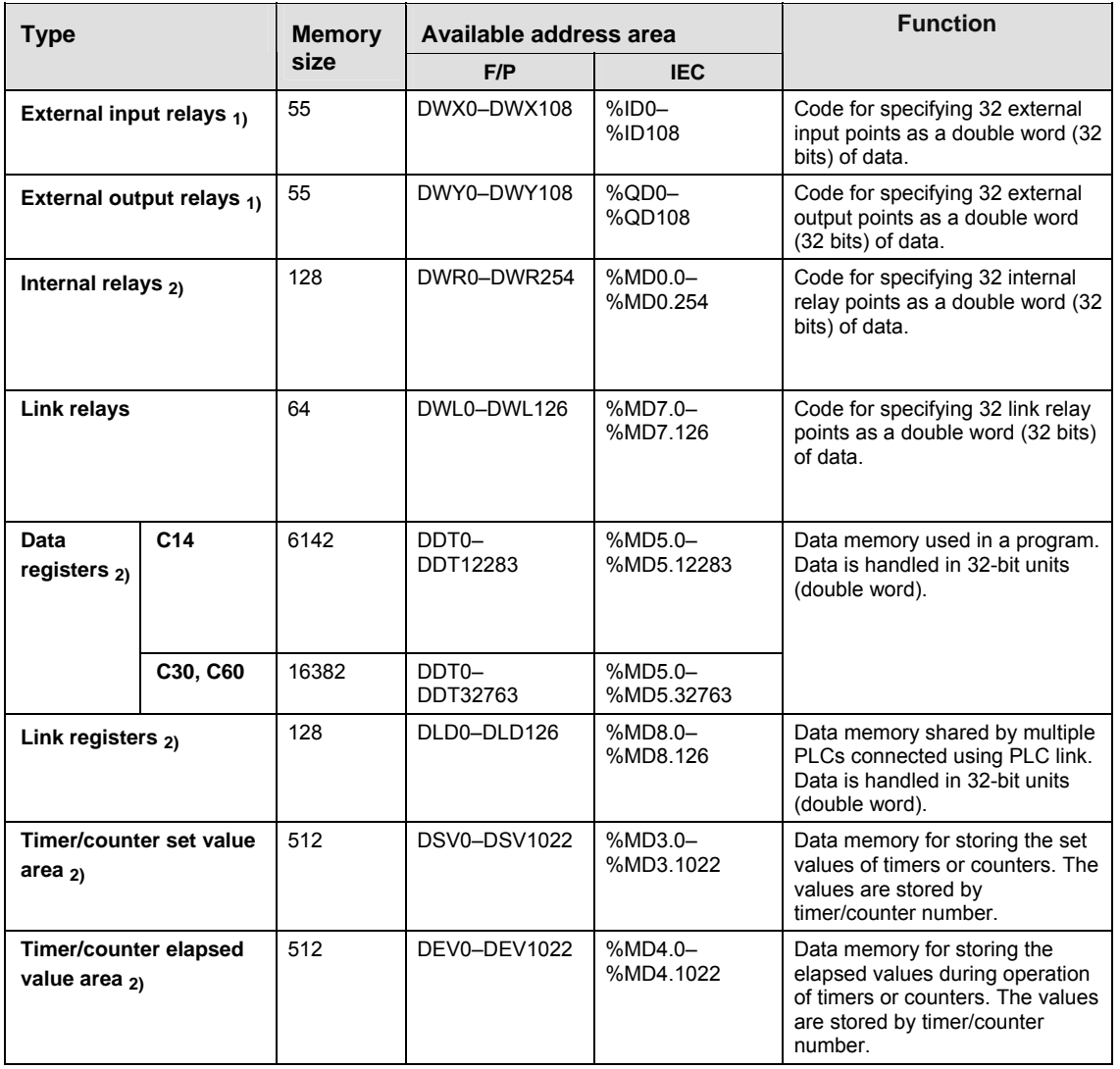

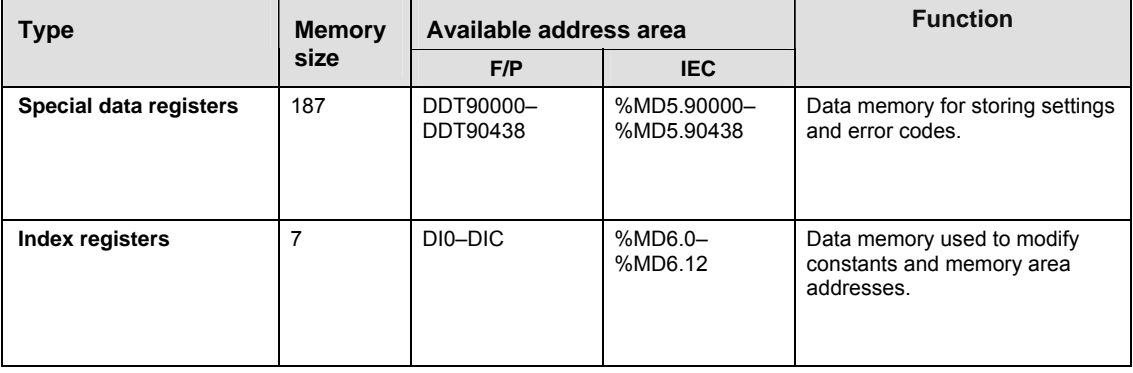

- $1)$  The number of points noted above is the number reserved as the calculation memory. The actual number of points available for use is determined by the hardware configuration.
- $2)$  If no battery is used, only the fixed area is backed up.

If the optional battery is used, the data in the hold and non-hold areas specified in the system registers will be backed up.

If the battery is empty or no battery is present and additional hold areas have been defined, the hold/non-hold operation becomes unstable. The data value will become indefinite. It is not cleared to 0 the next time the power is turned on. Do not forget to monitor the battery status or to reset the hold areas to the default values if no battery is used. See.

3) The number of points for timer and counter relays can be changed using system register 5. The numbers in the table are the default settings.

### **40.7.5 Relays and memory areas for FP-e**

#### **Relays [bits]**

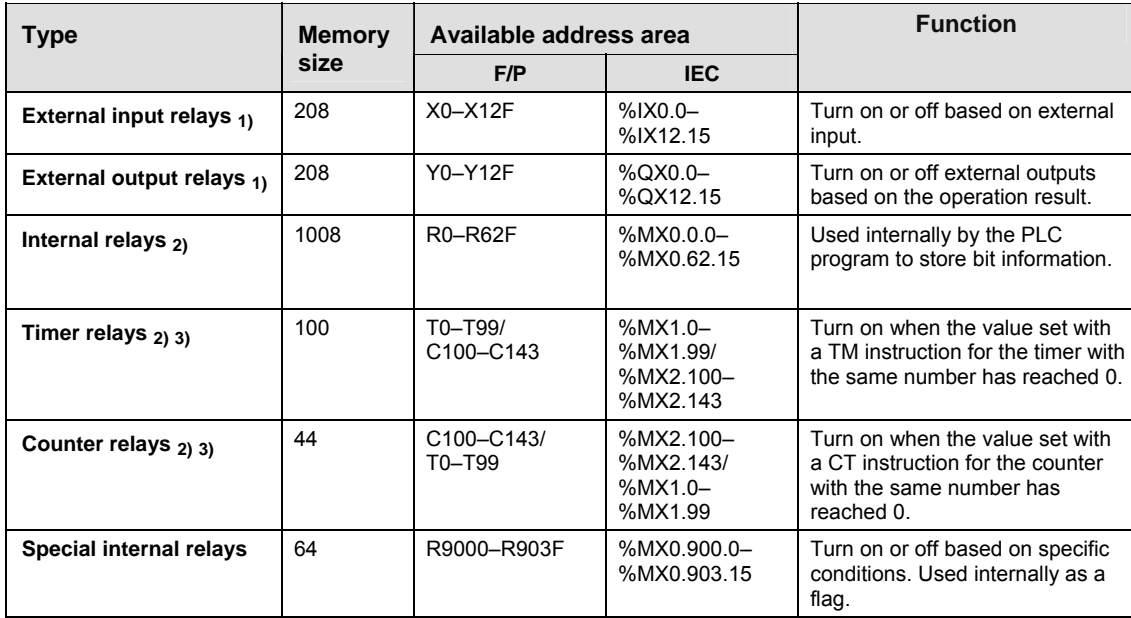

#### **Memory area [words]**

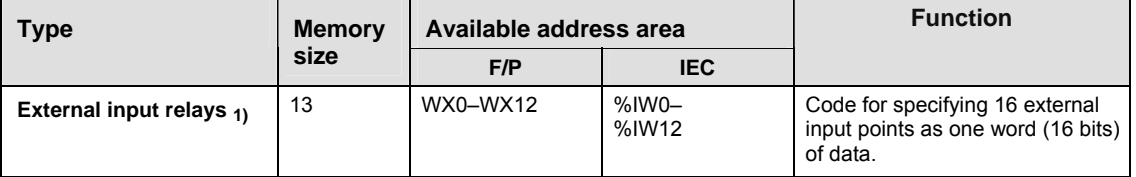

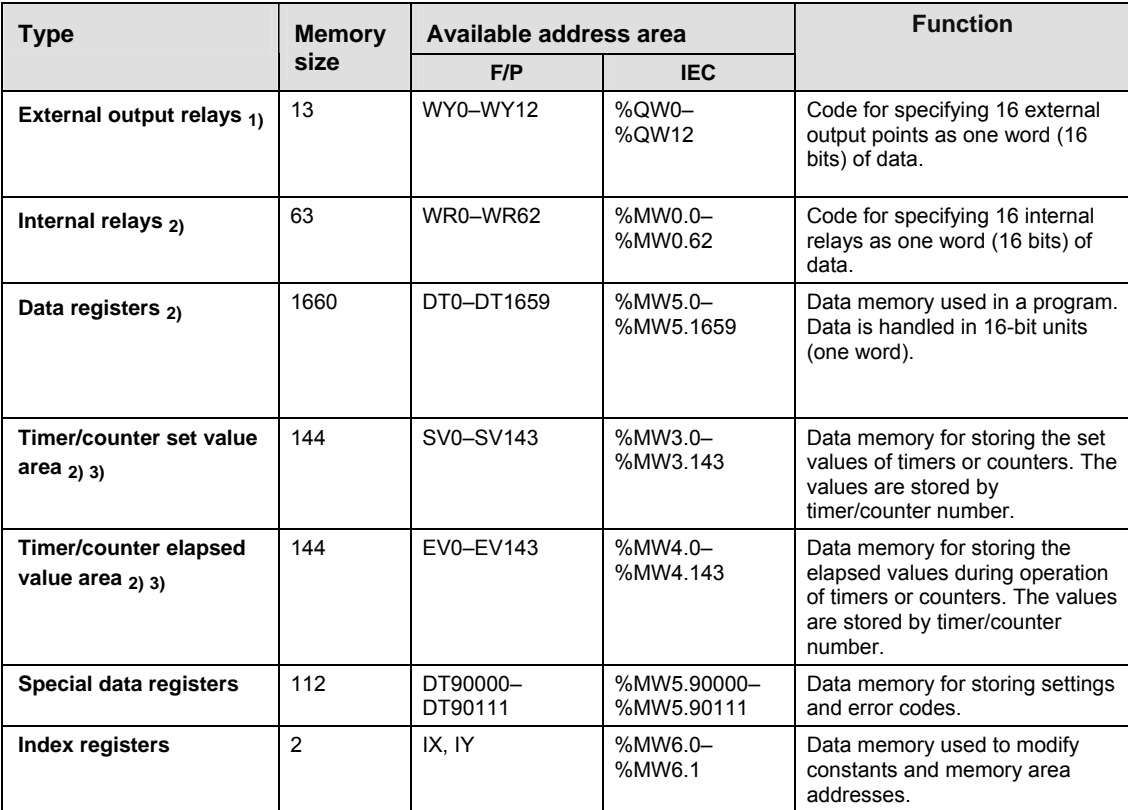

### **Memory area [double words]**

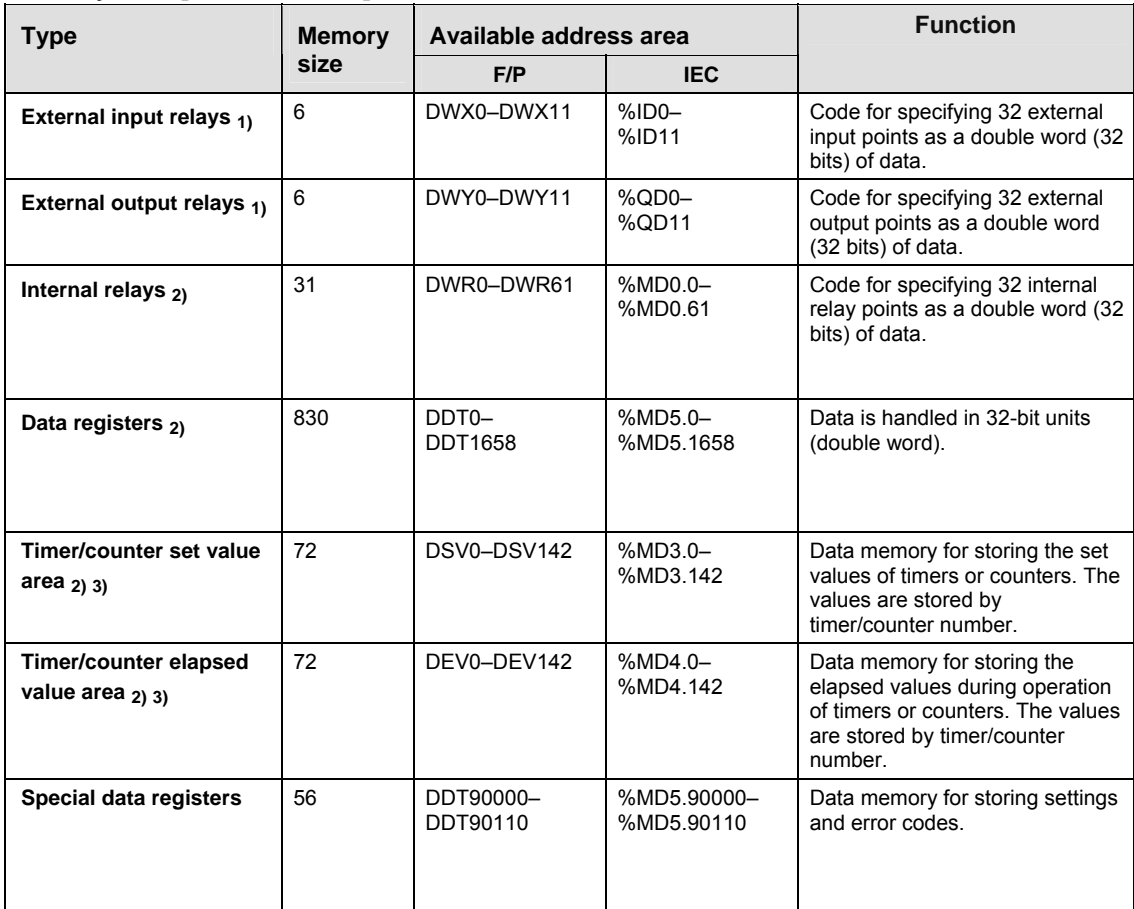

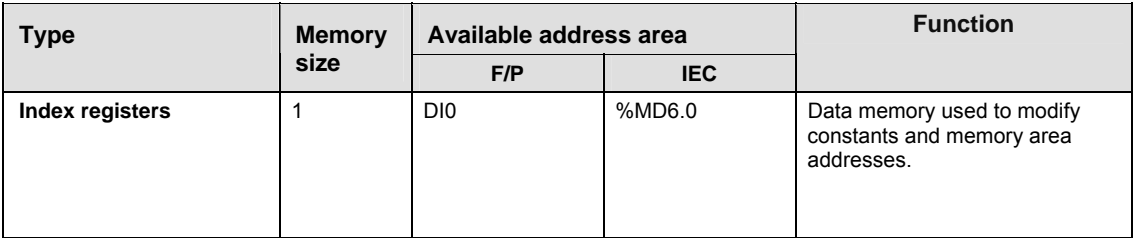

1) The number of points noted above is the number reserved as the calculation memory. The actual number of points available for use is determined by the hardware configuration.

2) There are two memory types, the hold type that saves the conditions that exist just before turning the power off or changing from RUN to PROG mode, and the non−hold type that resets them. Standard type CPU: The hold and non-hold type memory area is fixed and allotted the numbers as shown below. CPU types with clock/calendar function: The hold and non−hold type memory areas can be changed by setting the system registers.

 $3)$  The number of points for timer and counter relays can be changed using system register 5. The numbers in the default settings.

#### **Hold and non-hold type memory areas**

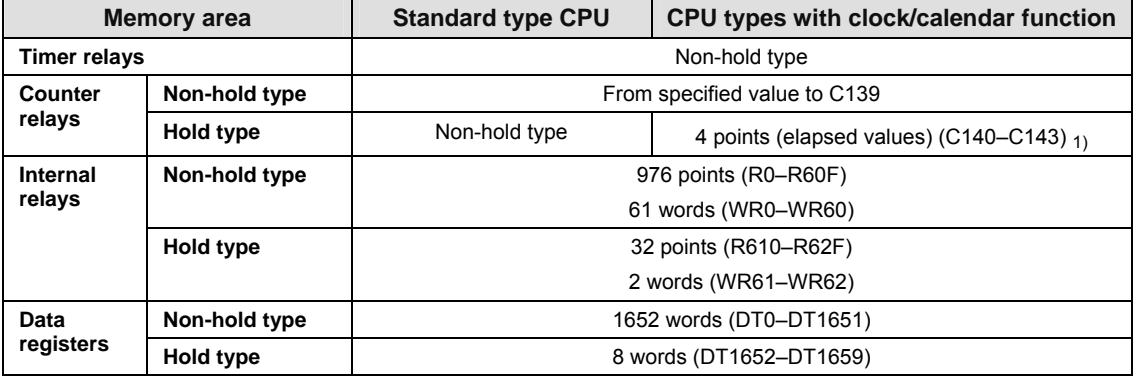

1) A battery must be installed.

### **40.7.6 Relays and memory areas for FP2**

#### **Relays [bits]**

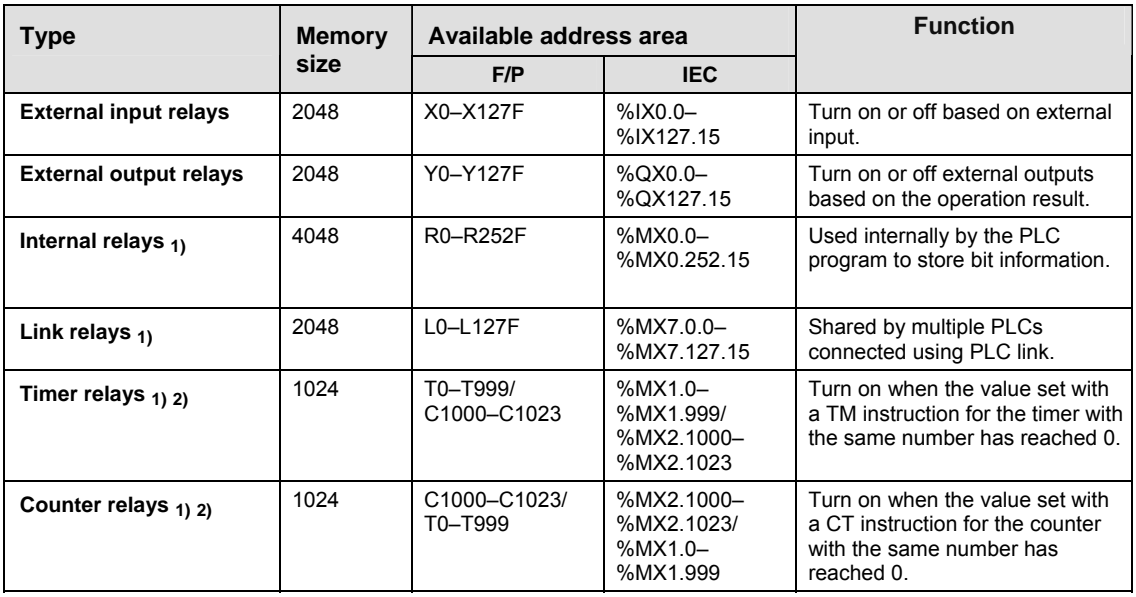

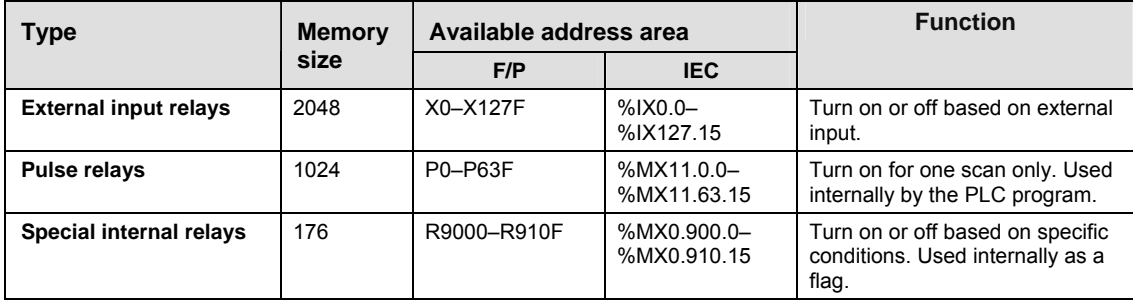

### **Memory area [words]**

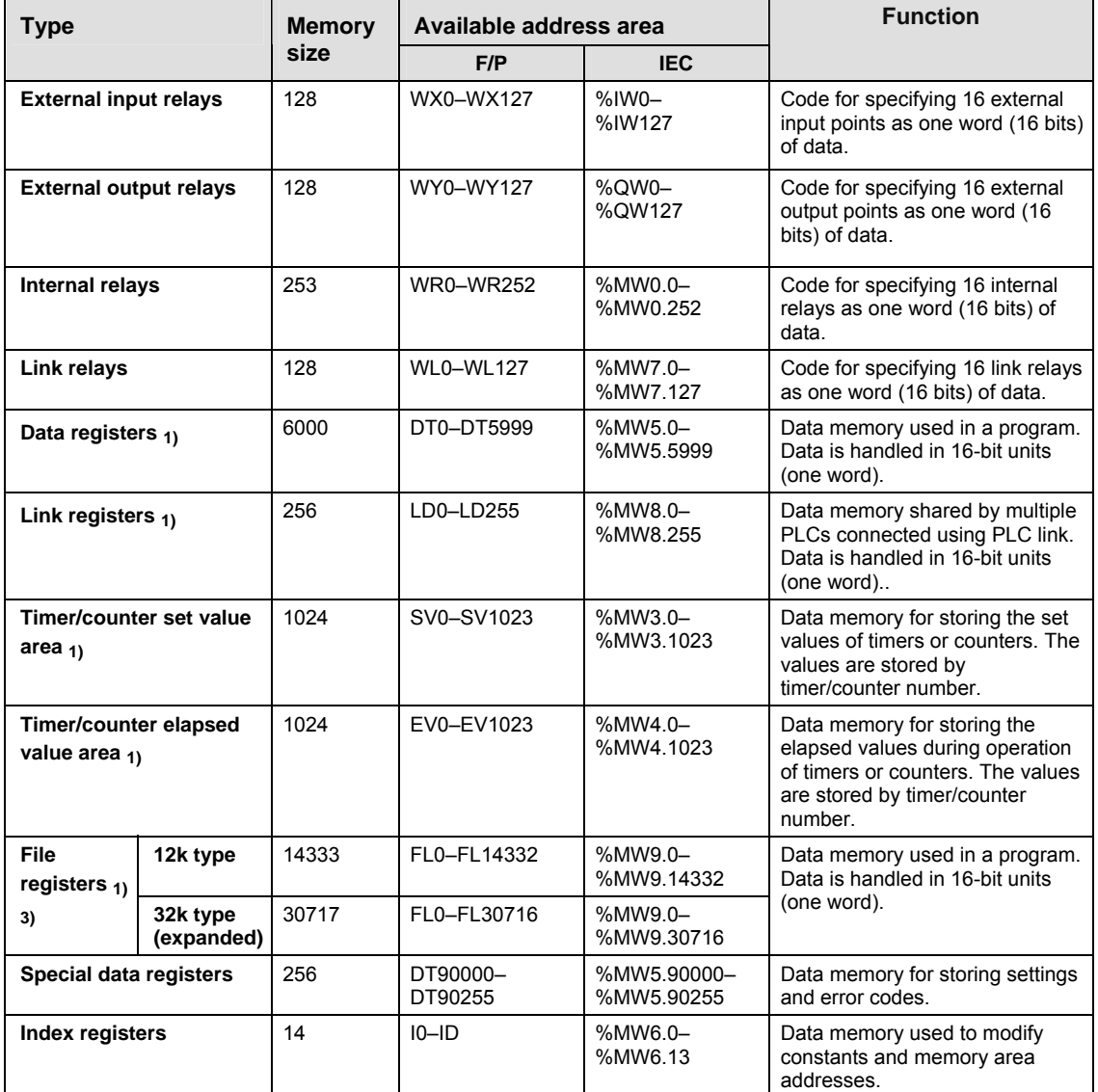

### **Memory area [double words]**

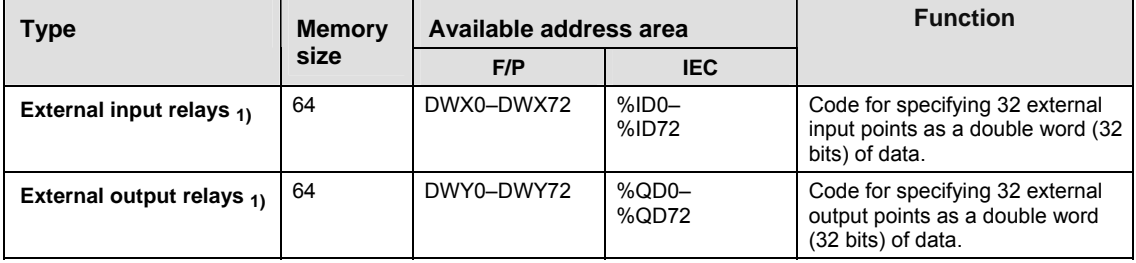

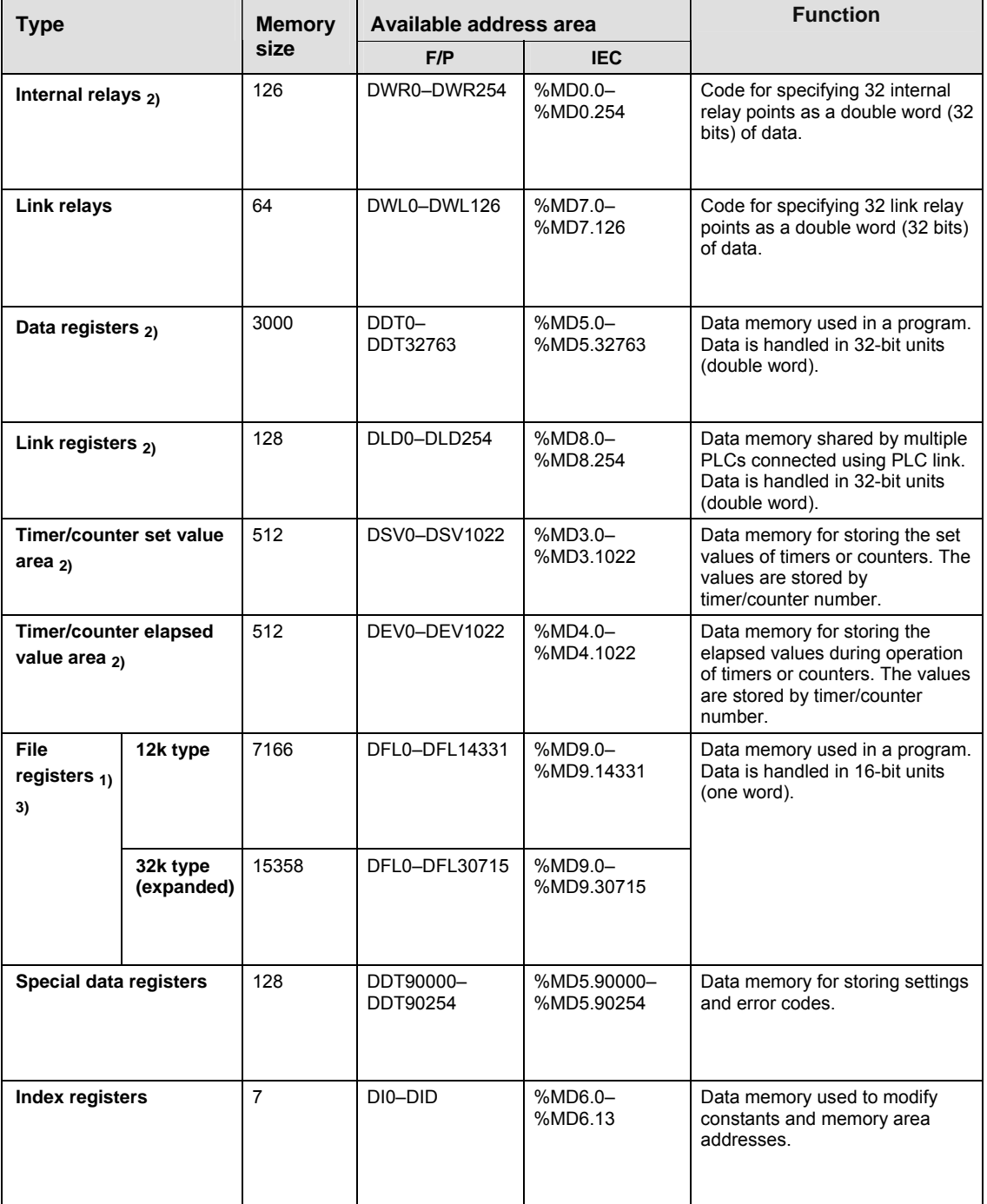

1) There are two memory types, the hold type that saves the conditions that exist just before turning the power off or changing from RUN to PROG mode, and the non−hold type that resets them. The hold and non−hold type memory areas can be changed by setting the system registers.

2) The number of points for timer and counter relays can be changed using system register 5. The numbers in the table are the default settings.

 $3)$  The size of the file registers varies depending on the settings of system registers 0, 1, and 2.

# **40.7.7 Relays and memory areas for FP2SH**

#### **Relays [bits]**

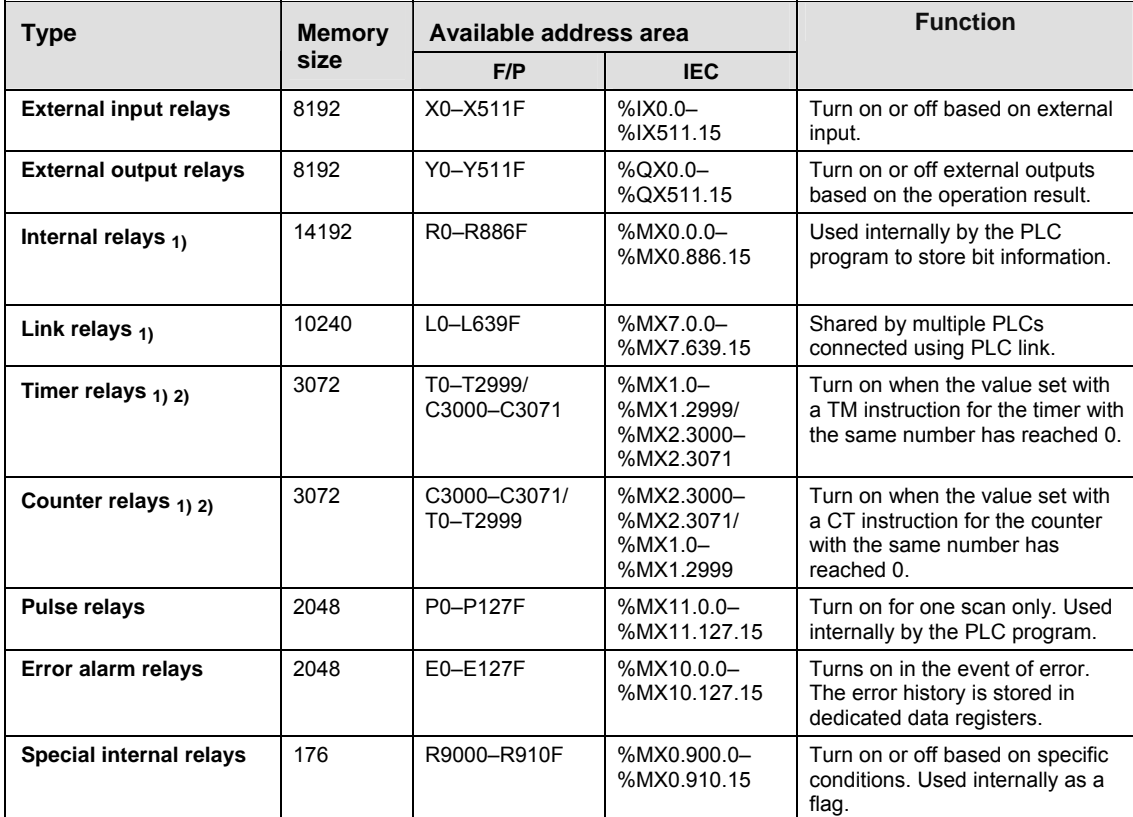

### **Memory area [words]**

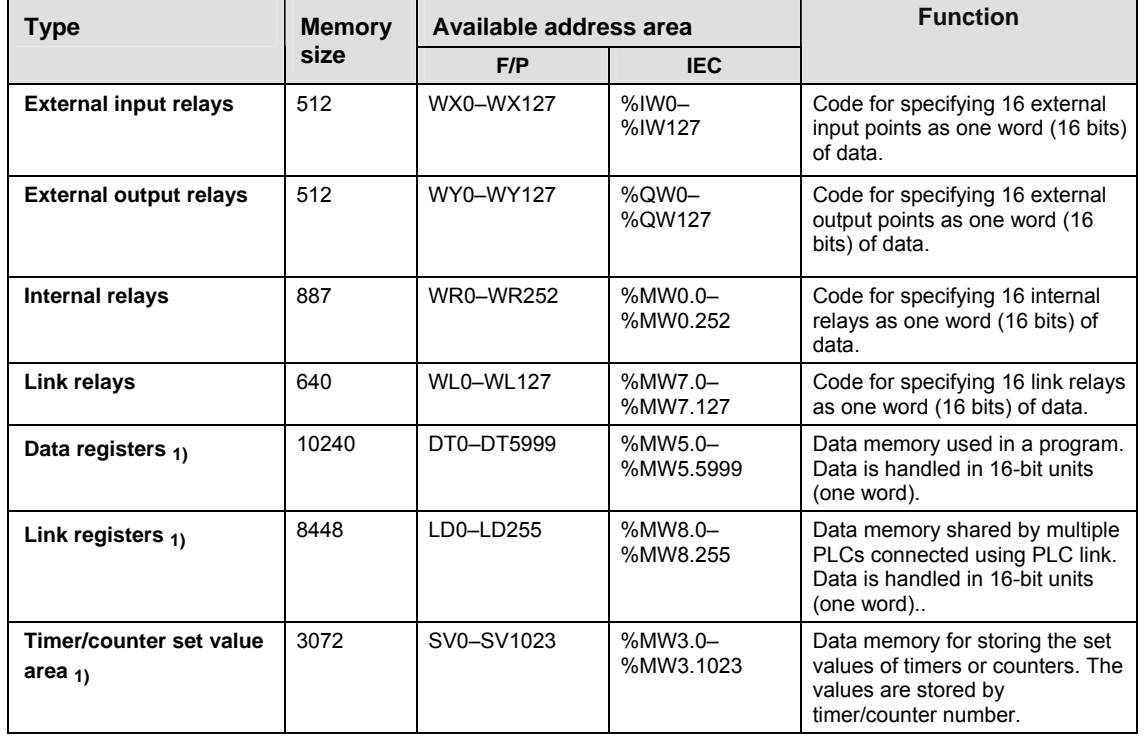

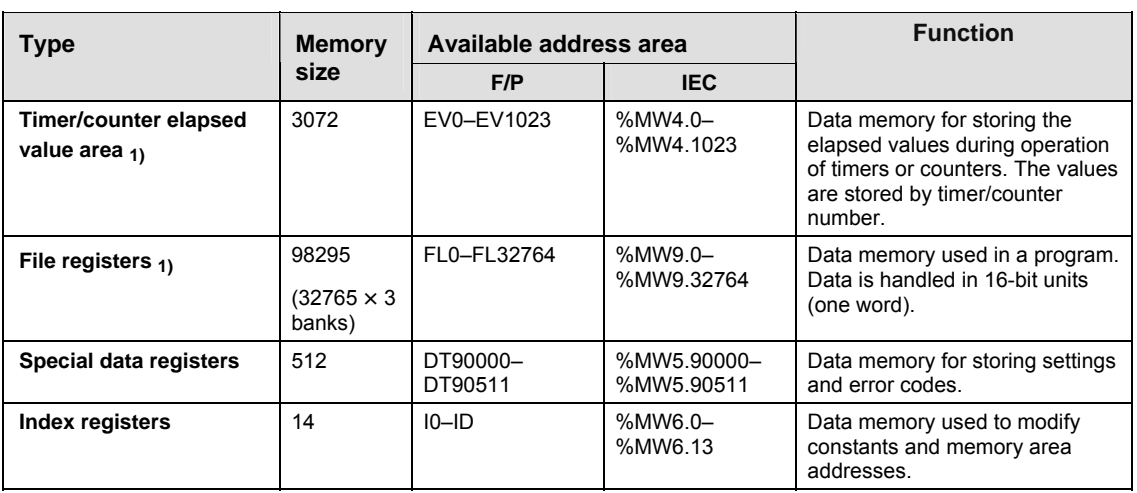

### **Memory area [double words]**

 $\mathbf{r}$ 

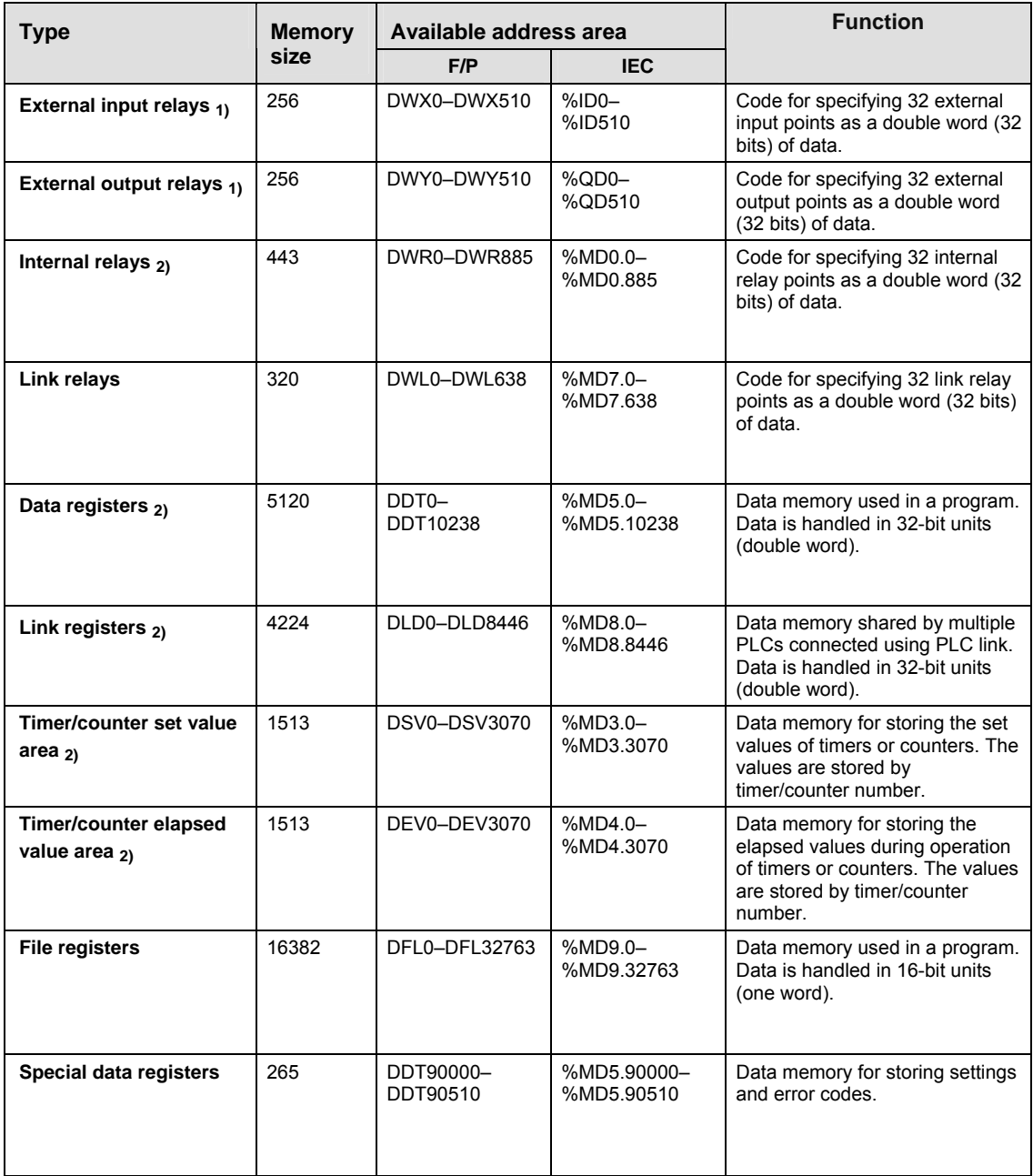

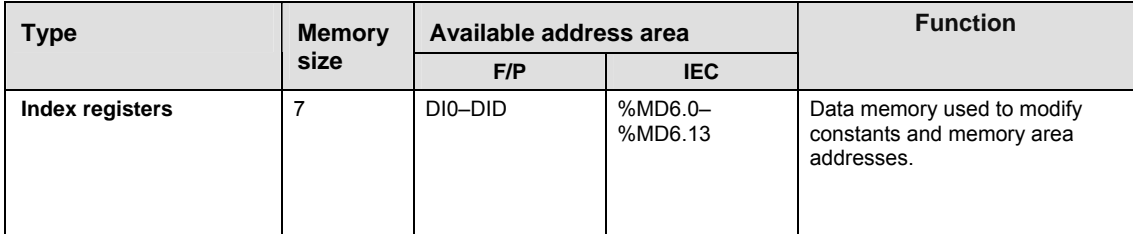

1) There are two memory types, the hold type that saves the conditions that exist just before turning the power off or changing from RUN to PROG mode, and the non−hold type that resets them. The hold and non−hold type memory areas can be changed by setting the system registers.

2) The number of points for timer and counter relays can be changed using system register 5. The numbers in the table are the default settings.

### **40.7.8 Relays and memory areas for FP10SH**

#### **Relays [bits]**

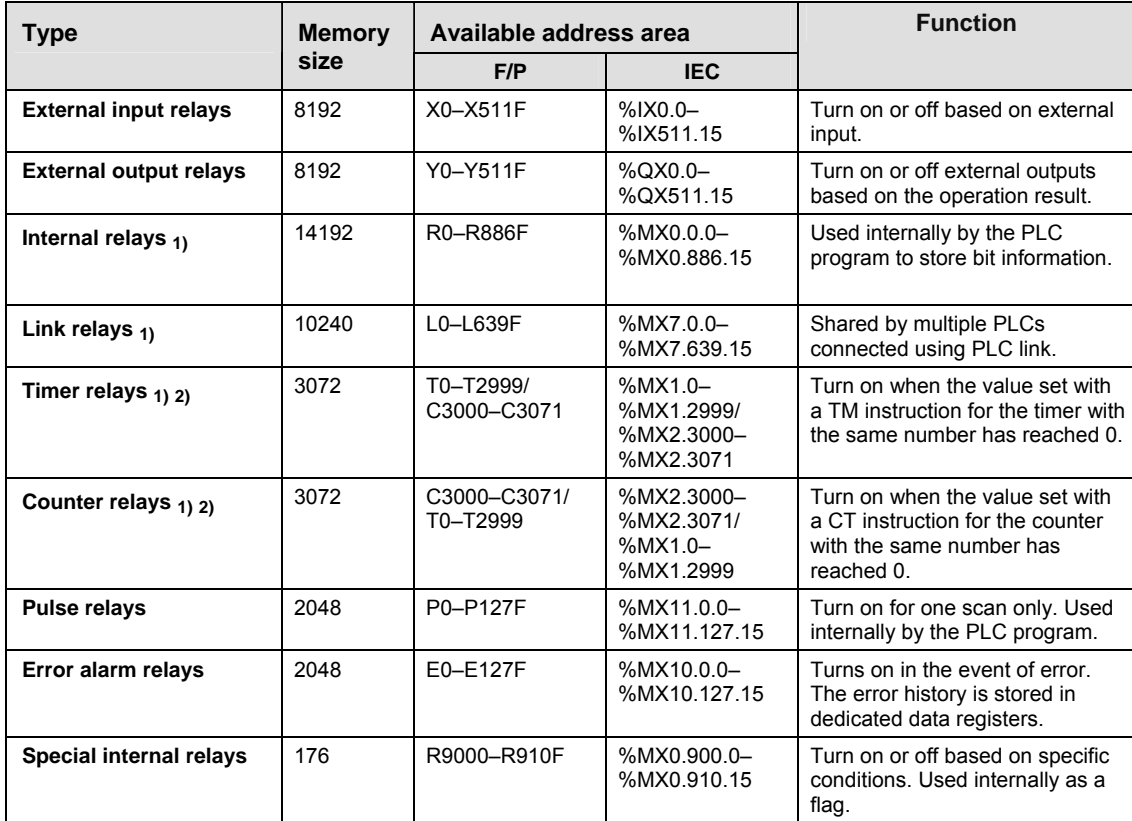

#### **Memory area [words]**

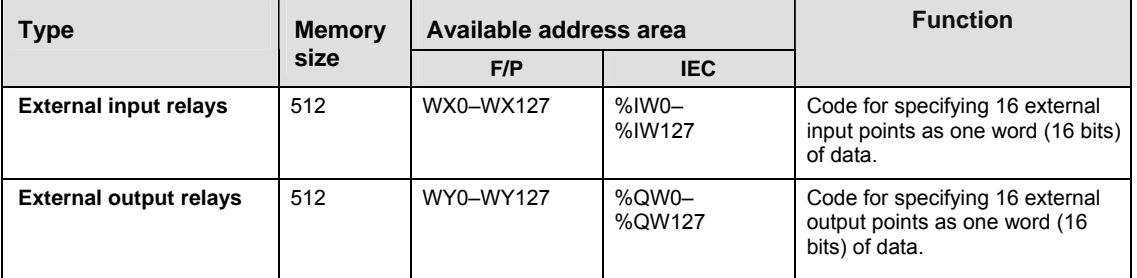

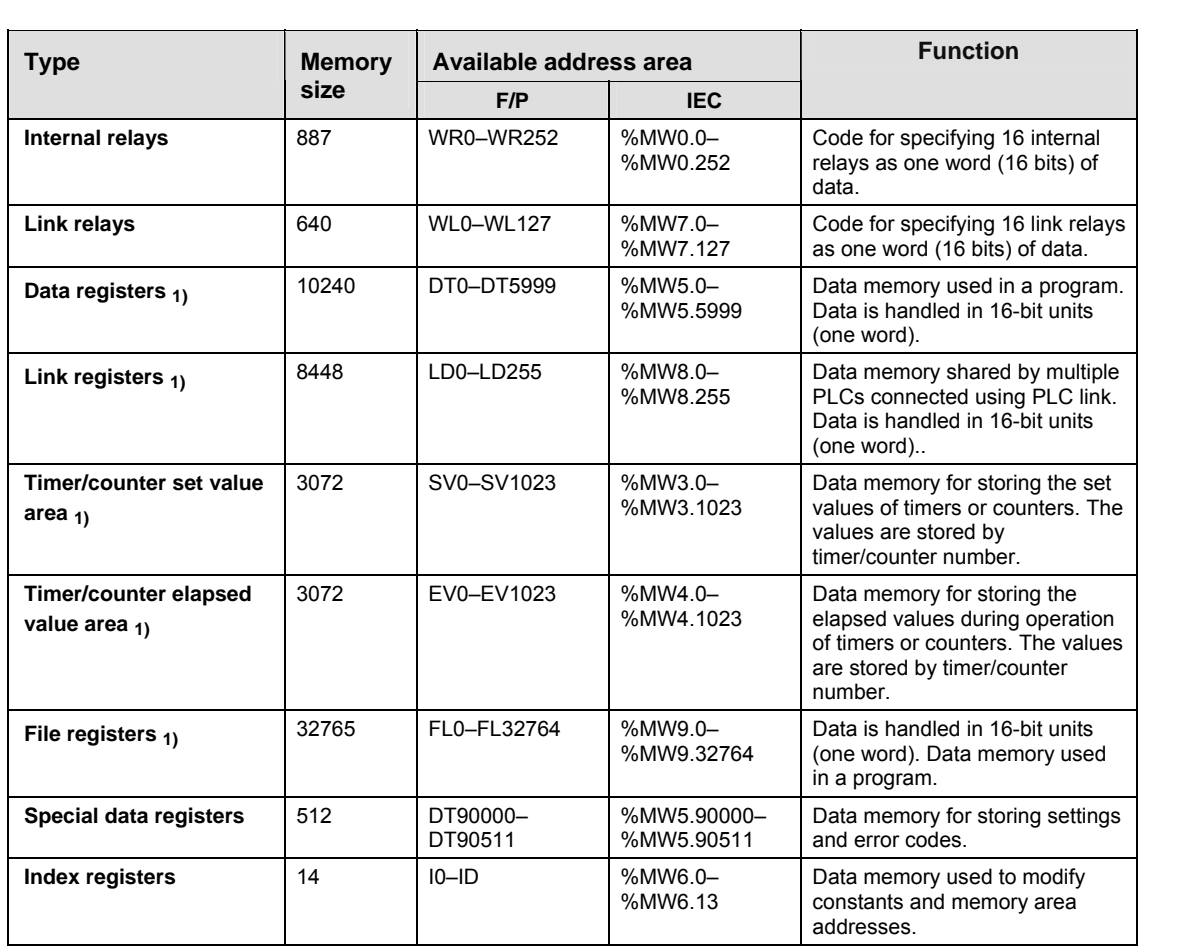

### **Memory area [double words]**

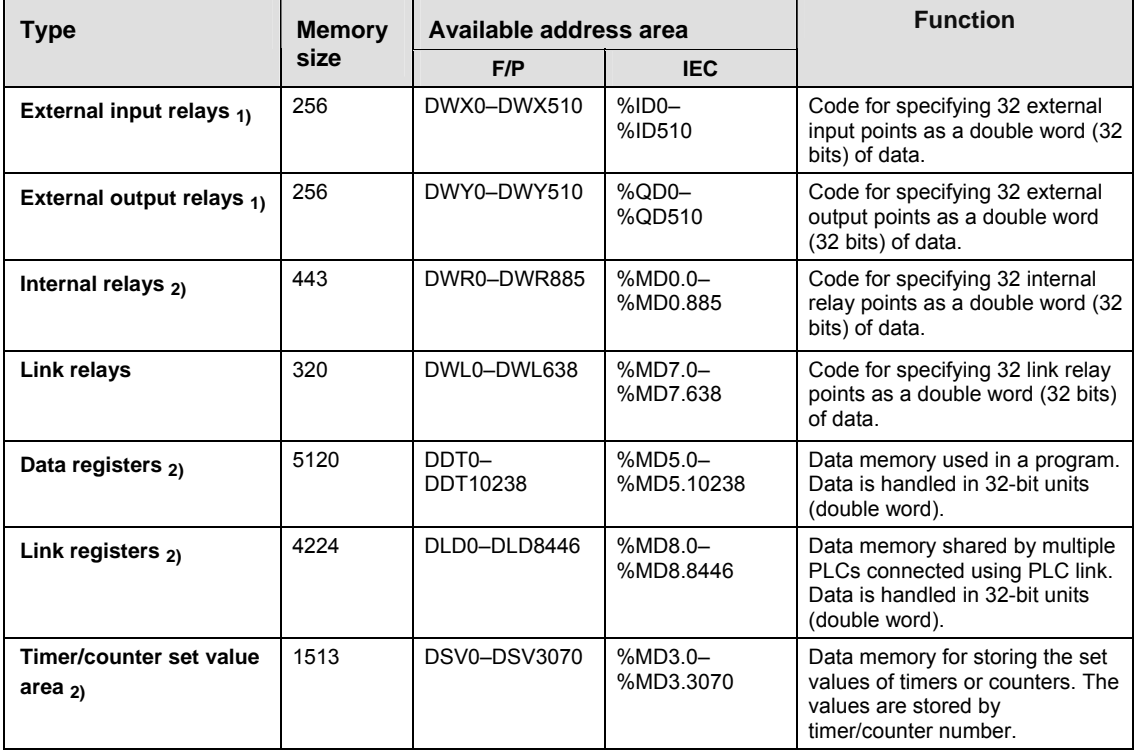

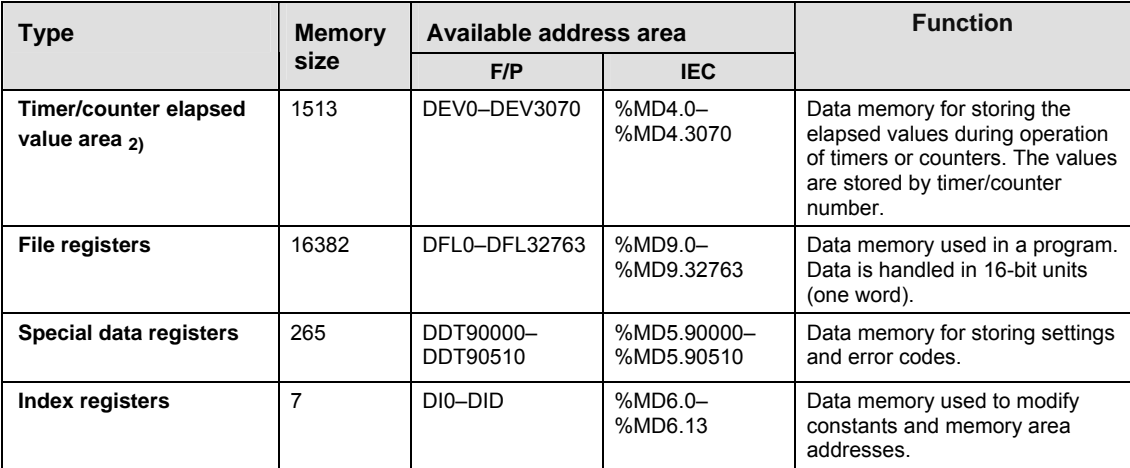

1) There are two memory types, the hold type that saves the conditions that exist just before turning the power off or changing from RUN to PROG mode, and the non−hold type that resets them. The hold and non−hold type memory areas can be changed by setting the system registers.

2) The number of points for timer and counter relays can be changed using system register 5. The numbers in the table are the default settings.

# **40.8 System registers**

System registers are memory areas reserved for setting hold and non-hold areas for timers, counters, flags and data registers.

In the system registers you can also define parameters for PLC interfaces as to how they should react when errors occur.

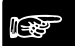

**The size of the memory depends on the PLC type used. The sum of all memory sizes for system registers, user program and machine program may not be larger than the entire PLC memory.** 

**The 2 highest data registers (4 in PLCs with a second task) are at the user's disposal, since they are always in the hold area and used by the compiler.** 

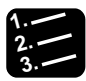

**Procedure**

☞ **NOTE**

**1. Double-click "PLC"** 

#### **2. Double-click "System Registers"**

A list with all system registers will be displayed. The number indicated in parentheses is identical to the system register number. In "Memory Size (0-3)", you define the memory sizes for machine programs, for example. You will find a list with all system registers and the memory size of your PLC in your hardware description.

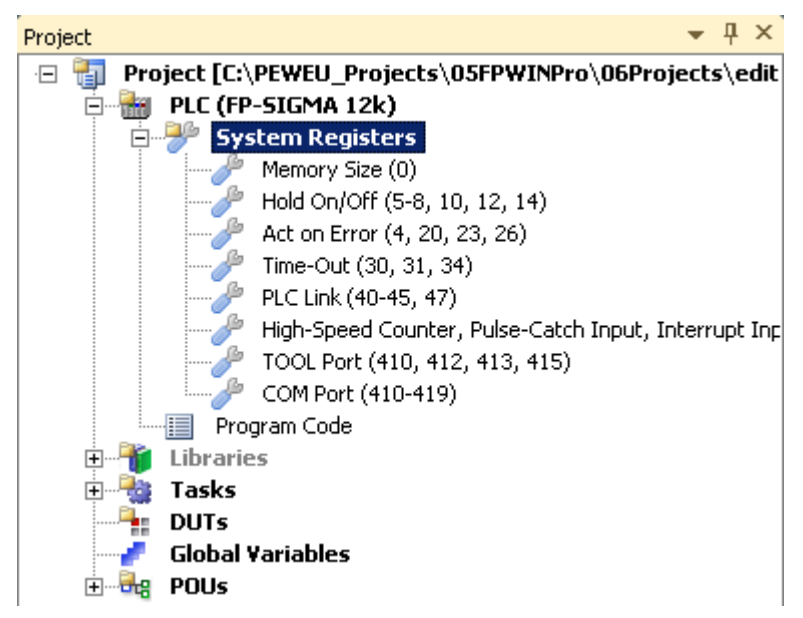

- **3. Double-click desired set of system registers**
- **4. Enter your settings**

### **40.8.1 Types of system registers**

System registers are used to set values (parameters) which determine operation ranges and functions used. Set values based on the use and specifications of your program. There is no need to set system registers for functions which will not be used.

Not all system registers are available for all PLC types. Please see the system register tables for a list of system registers for each PLC type.

#### **Memory size**

Set the size of the memory area for the user program.

#### **Hold on/off**

Use these system registers to specify the hold area start addresses for relays and registers. Hold areas are not cleared to 0 when the PLC is switched to PROG mode or when the power is turned off.

The memory area for timer relays and counter relays is partitioned using system register no. 5. Specify the start address for the counter relays.

#### **Act on Error**

Set the operation mode to be chosen after errors such as an operation error, a battery error, or an I/O verification error.

#### **Time-Out**

Set the waiting time before an error is output. You can also specify a constant scan time.

#### **MEWNET-F**

Set the PLC start mode and timeout when MEWNET-F slave stations are connected.

#### **PLC Link**

These settings are for using link relays and link registers in MEWNET-W0 PLC link communication. Note that PLC Link is not the default setting.

#### **PROFIBUS/MEWNET-H**

Set the data size to be processed during one scan.

#### **High-Speed Counter, Pulse-Catch Input, Interrupt Input**

When using the high-speed counter function, pulse catch function or interrupt function, set the operation mode and the input number to be used for the function.

#### **Time Constants**

Set a time constant for the CPU inputs. These time constants can be useful to negate the effects of noise or bouncing, e.g. for a switching device.

#### **TOOL Port, COM Port**

Set these registers when the TOOL port and COM ports 1 and 2 ports are to be used for MEWTOCOL-COM Master/Slave connections, program controlled communication, PLC link, and modem communication. Note that the default setting is MEWTOCOL-COM Master/Slave.

### **40.8.2 System registers for FP-X**

#### **Memory size**

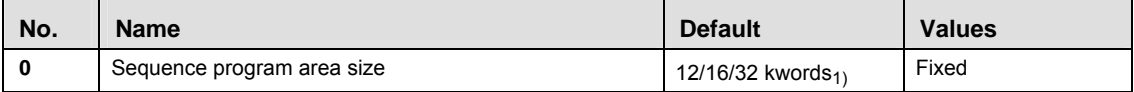

 $1)$  Depending on PLC type (12k, 16k, or 32k type)

### **Hold on/off**

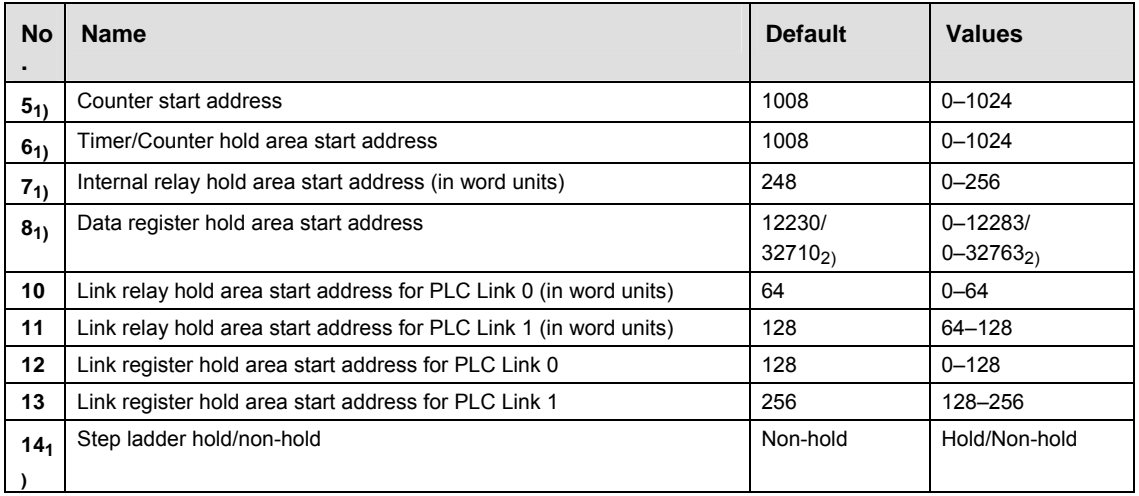

 $1)$  **These settings are effective if the optional backup battery is installed** 

If no backup battery is used, do not change the default settings. Otherwise proper functioning of hold/non-hold values cannot be guaranteed.

2) Depending on PLC type (16k/32k type)

#### **Act on Error**

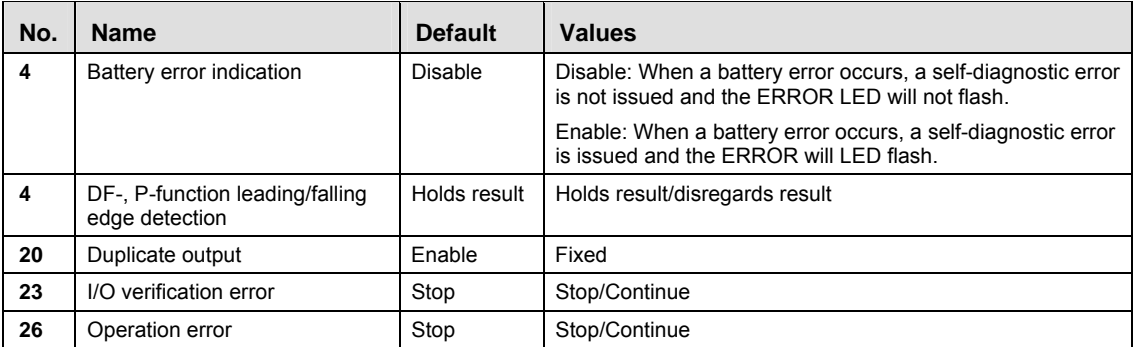

#### **Time-Out**

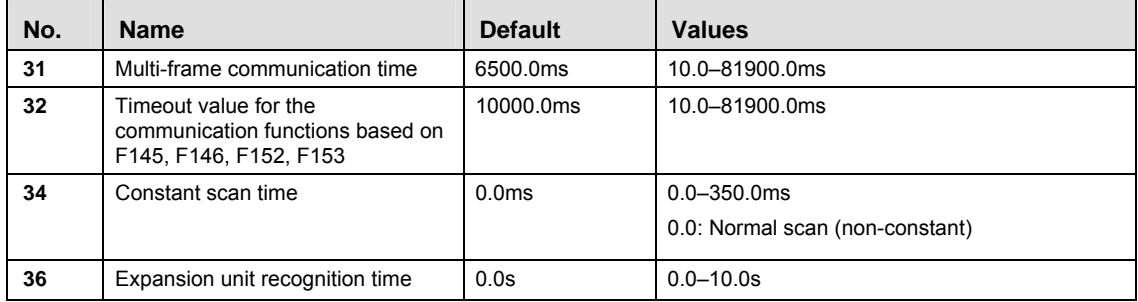

### **PLC Link**

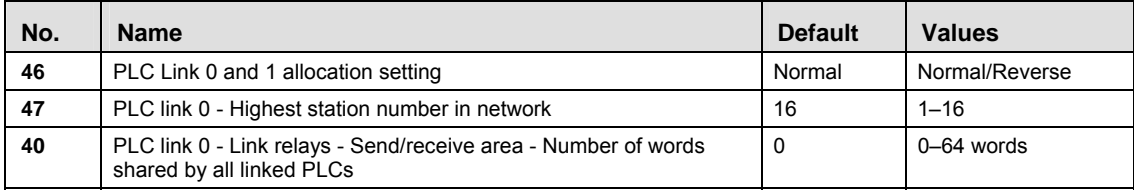

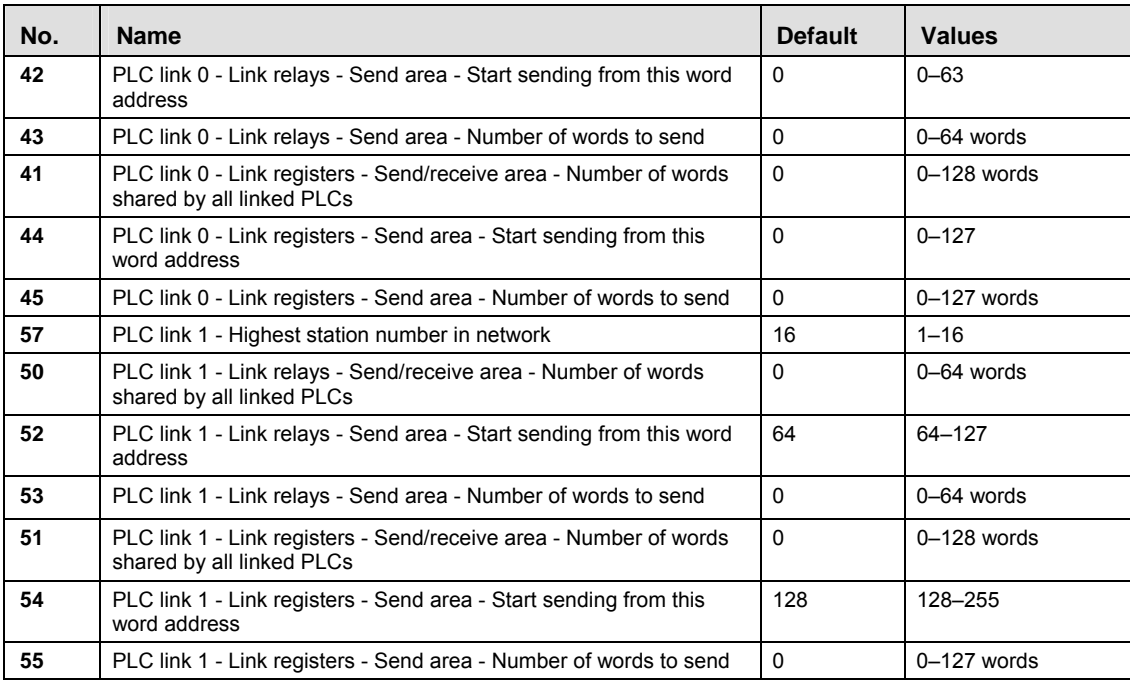

# **High-Speed Counter, Pulse-Catch Input, Interrupt Input (Transistor types)**

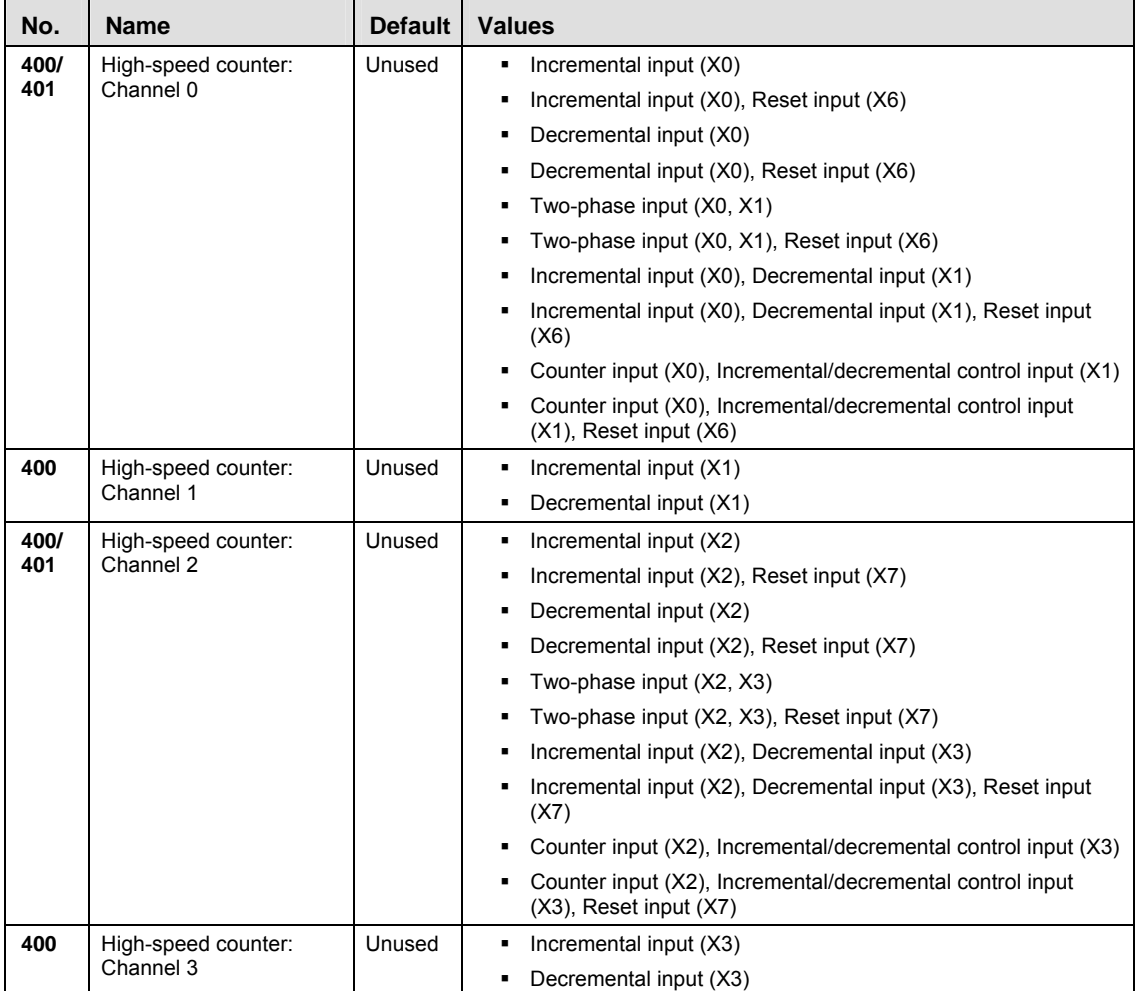

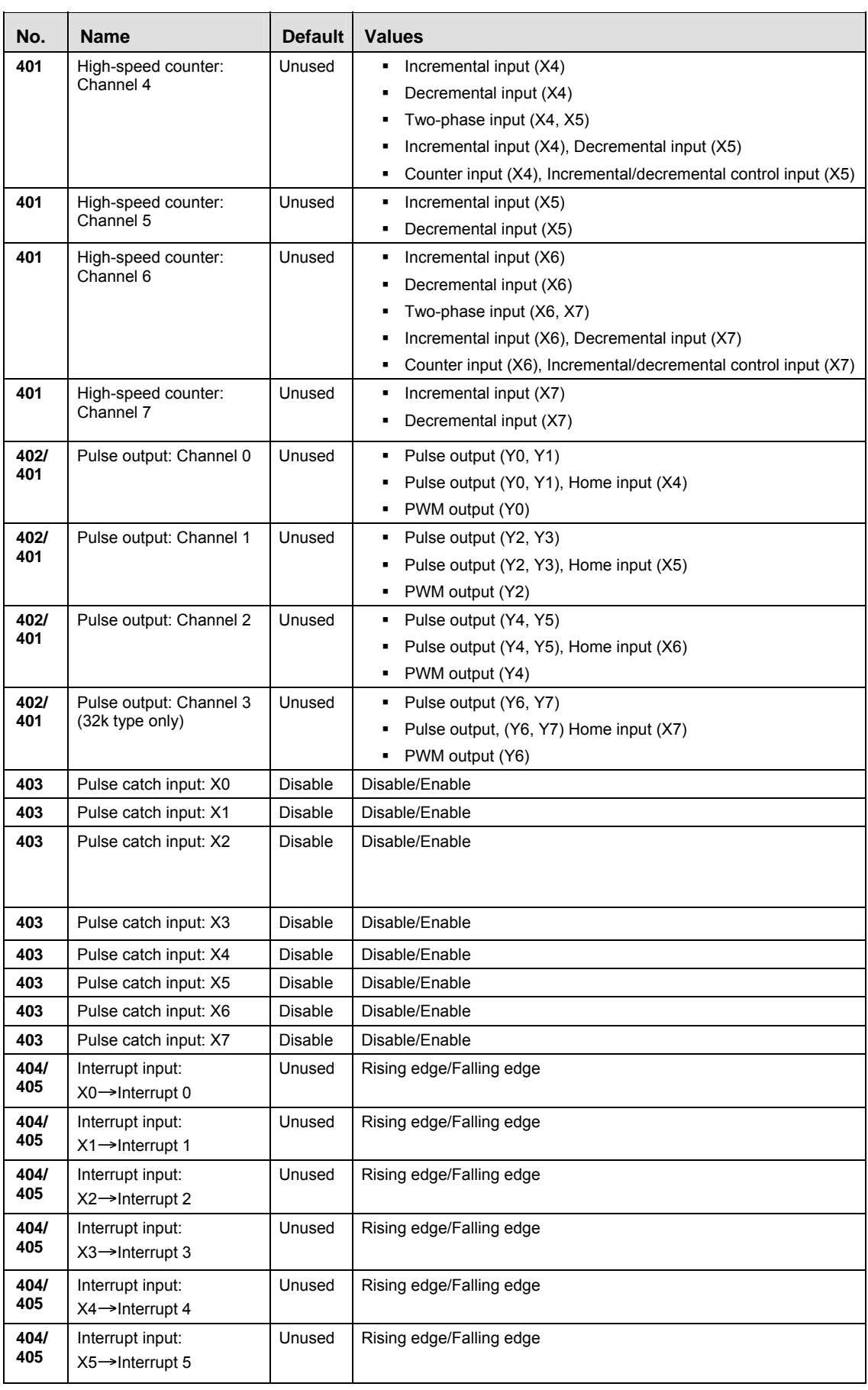

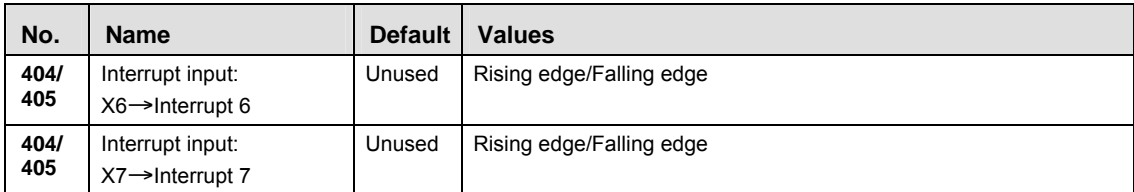

**The input modes two-phase, incremental/decremental, or REA incremental/decremental control require a second channel. If channel 0, channel 2, channel 4, or channel 6 have been set to one of these modes, the settings for channel 1, channel 3, channel 5, and channel 7, respectively, will be invalid.** 

**Only channel 0 and channel 2 are available for the reset input of the high-speed counter.** 

**Input numbers X4 to X7 can be used as home input of pulse output channels 0 to 3. When using the home return function, always set the home input. In this case, X4 to X7 cannot be used as high-speed counter inputs.** 

**CPU outputs which have been specified as pulse output or PWM output cannot be used as normal outputs.** 

**If the same input has been set as high-speed counter input, pulse catch input or interrupt input, the following order of precedence is effective: High-speed counter Pulse catch Interrupt.** 

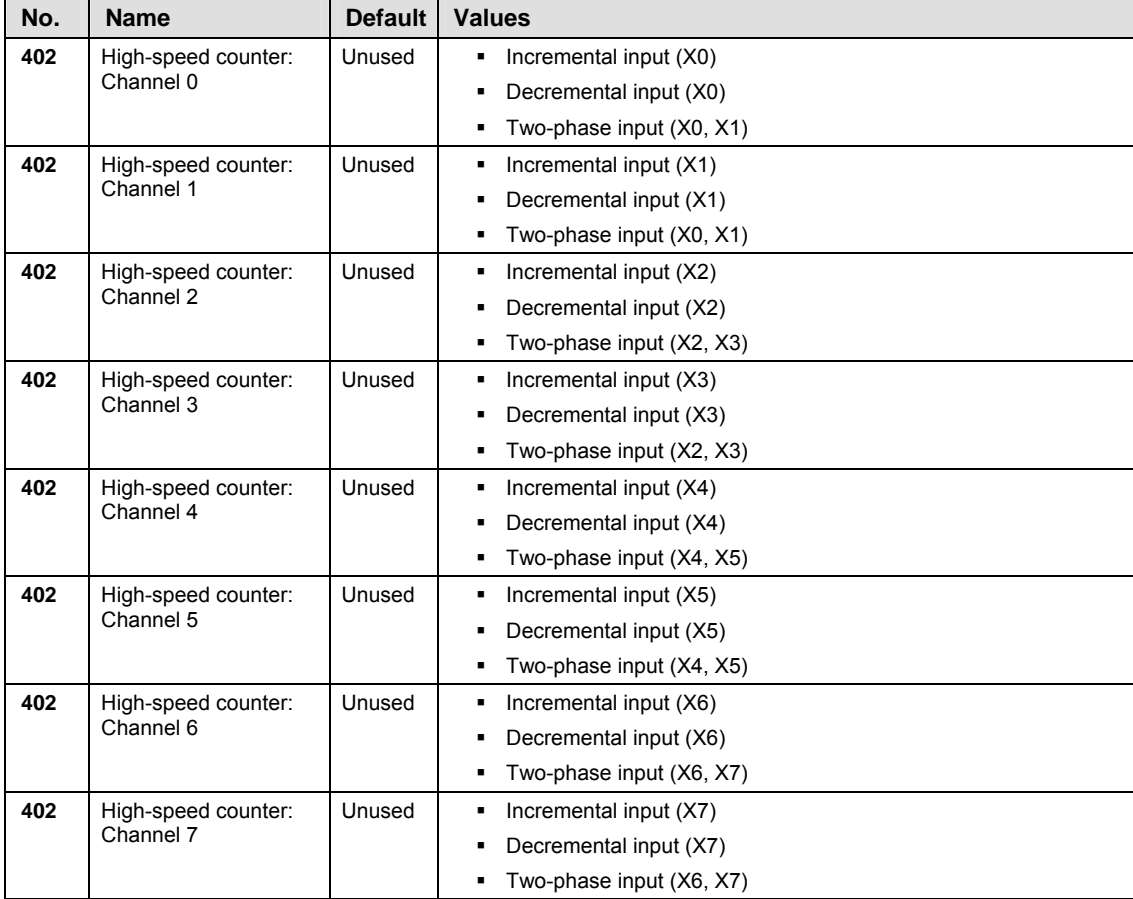

# **High-Speed Counter, Pulse-Catch Input, Interrupt Input (Relay types)**

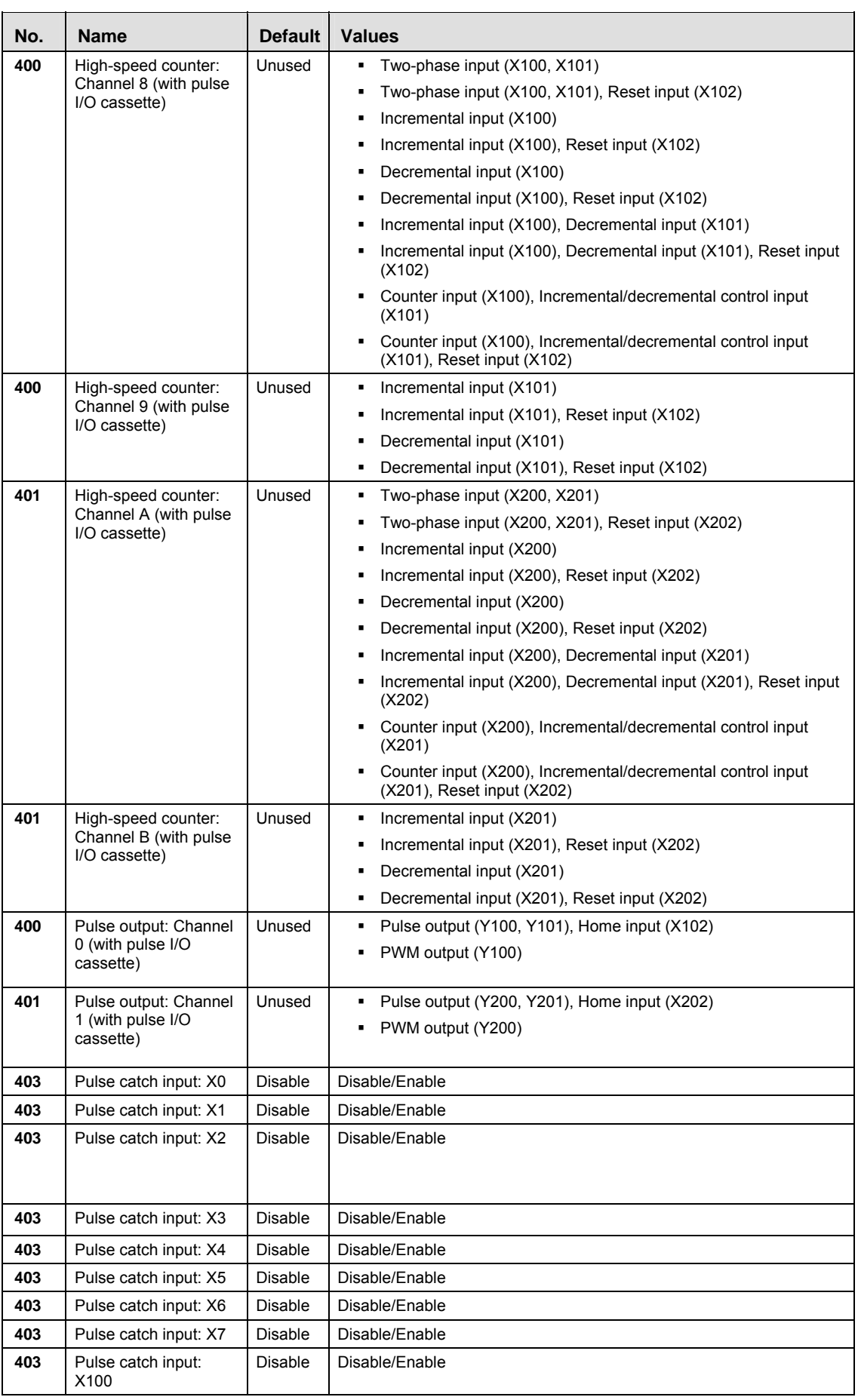

 $\overline{a}$ 

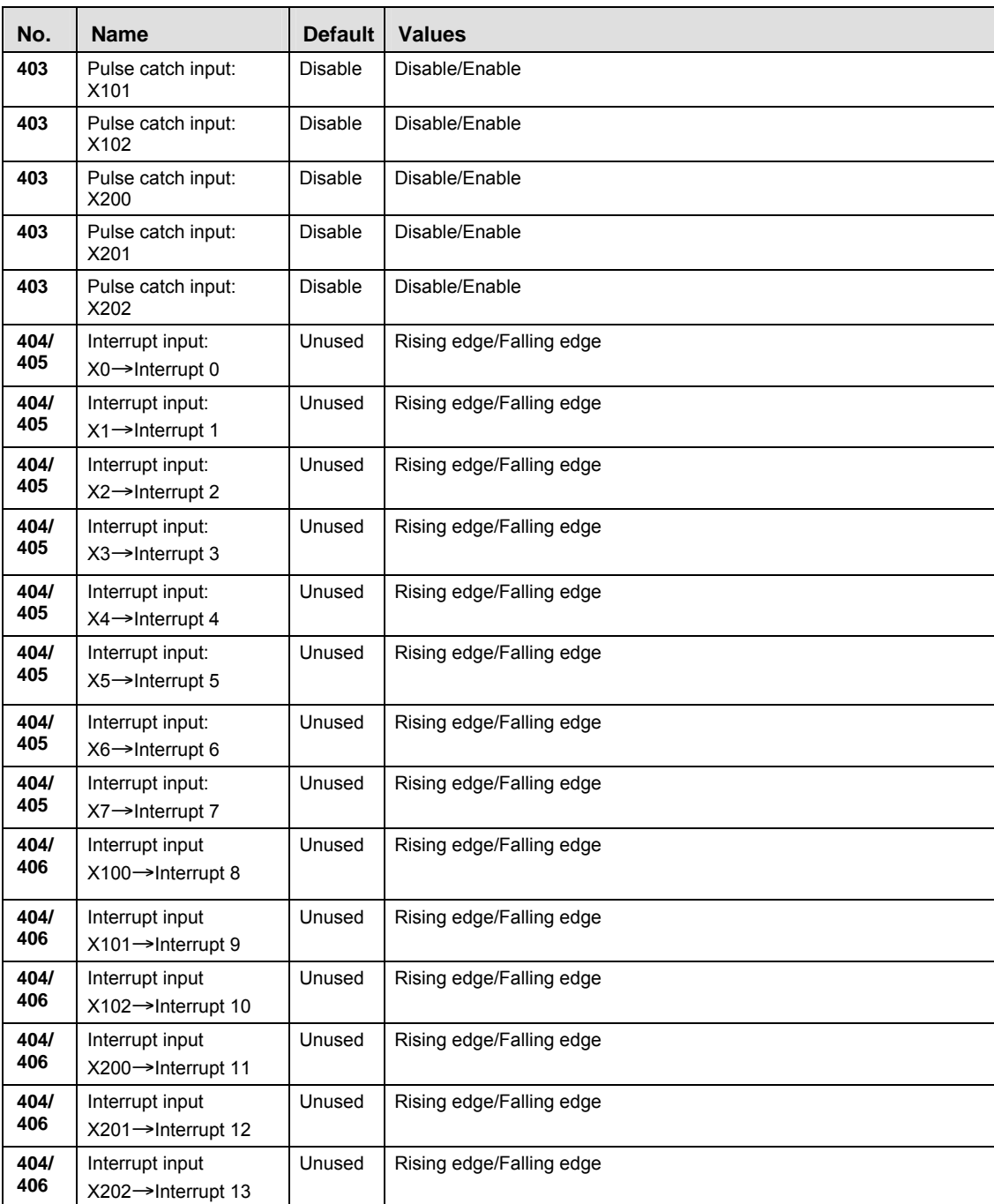

**REA If the same input has been set as high-speed counter input, pulse catch input or interrupt input, the following order of precedence is effective: High-speed counter Pulse catch Interrupt.** 

**The two-phase input mode requires a second channel. If channels 0, 2, 4, or 6 have been set to two-phase mode, channels 1, 3, 5, or 7, respectively, must also be set to this mode.** 

**The settings for pulse catch inputs and interrupt inputs can only be specified in the system registers.** 

**Using the pulse I/O cassette:** 

**The input modes two-phase, incremental/decremental, or REA incremental/decremental control require a second channel. If channel 8, or channel A have been set to one of these modes, the settings for channel 9, and channel B, respectively, will be invalid.** 

**If reset input settings overlap for channel 8 and channel 9, the channel 9 setting takes precedence. If reset input settings overlap for channel A and channel B, the channel B setting takes precedence.** 

**System registers 400 applies when the pulse I/O cassette is installed in cassette mounting part 0. System register 401 applies when the pulse I/O cassette is installed in cassette mounting part 1.** 

**Input numbers X102 and X202 can be used as home input of pulse output channels 0 and 1. When using the home return function, always set the home input. In this case, X102 and X202 cannot be used as reset inputs for channels 8 to B.** 

**System registers 404/406 apply when the pulse I/O cassette is used.** 

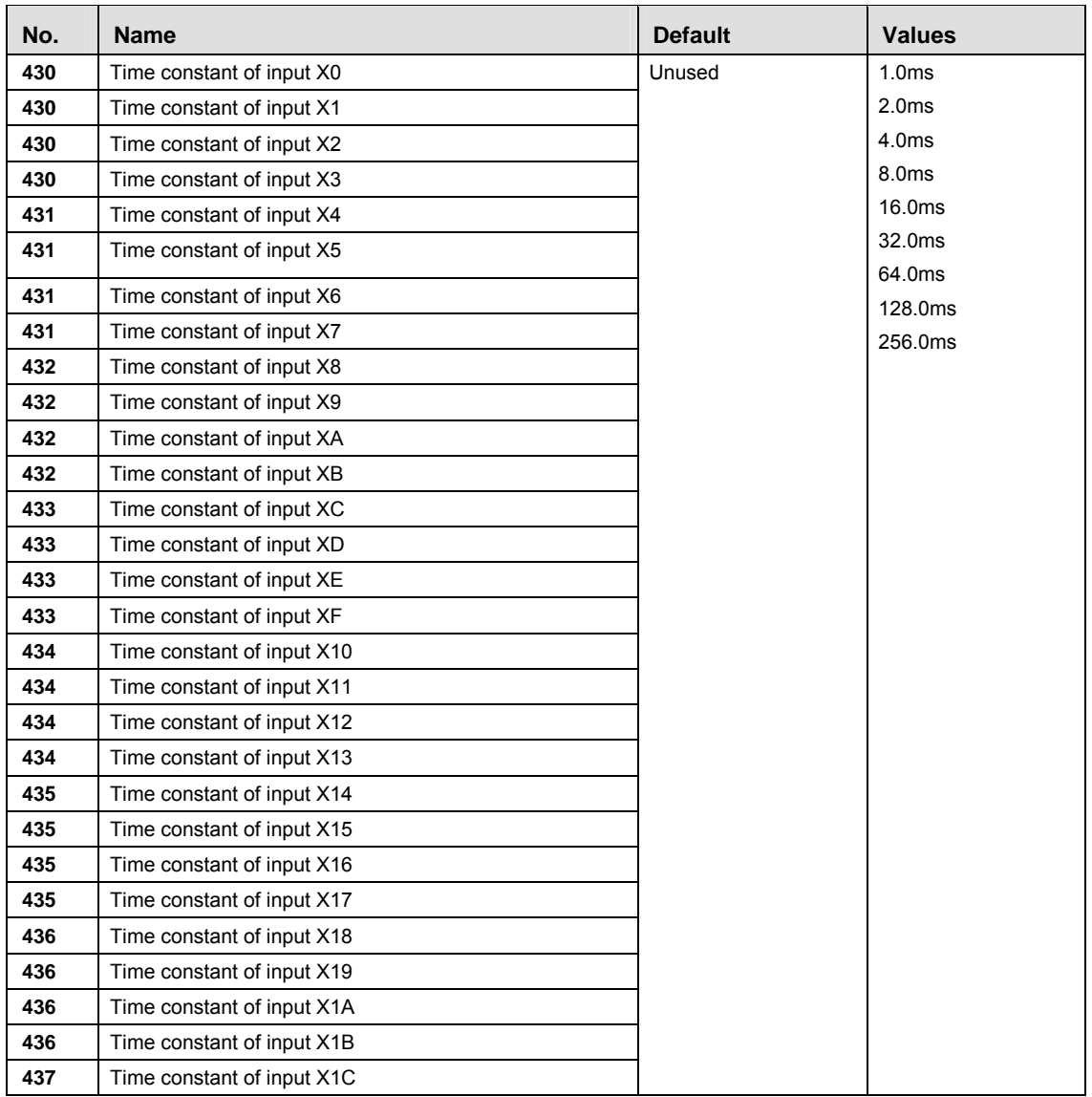

#### **Time Constants**

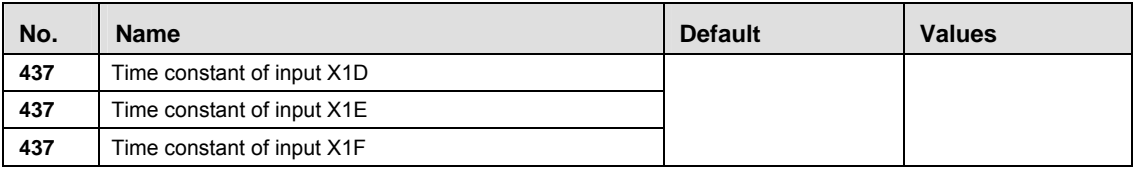

### **TOOL Port**

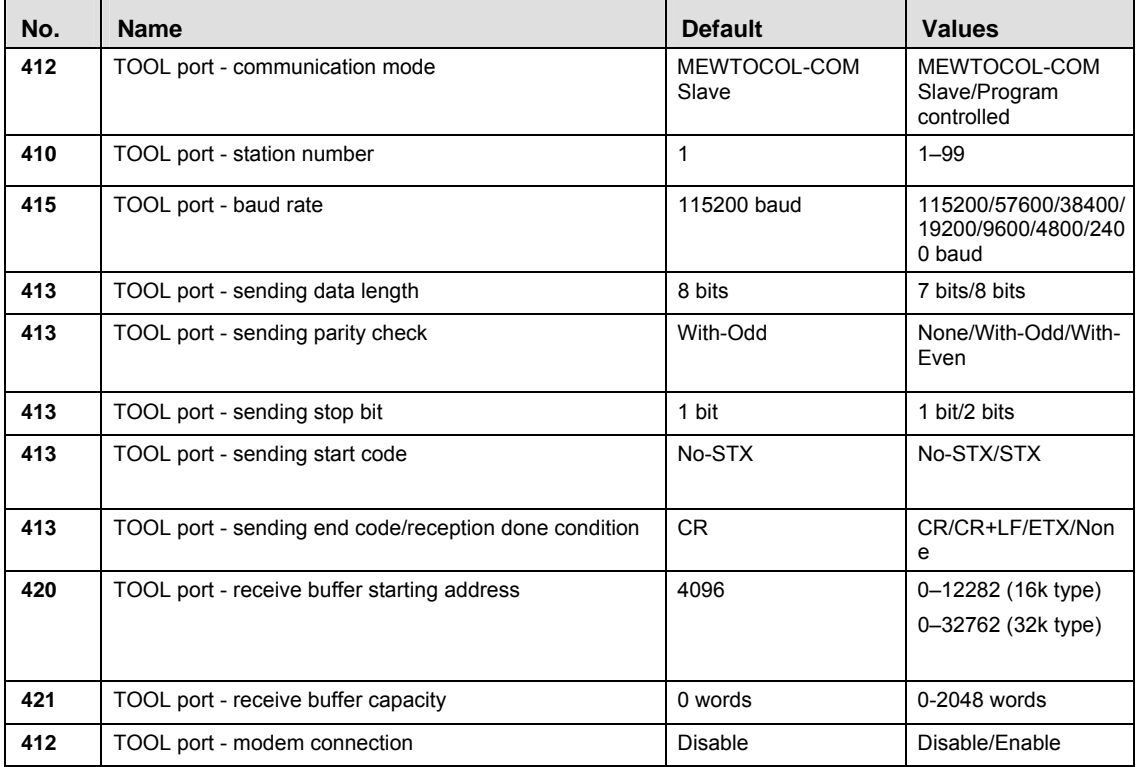

### **COM Port**

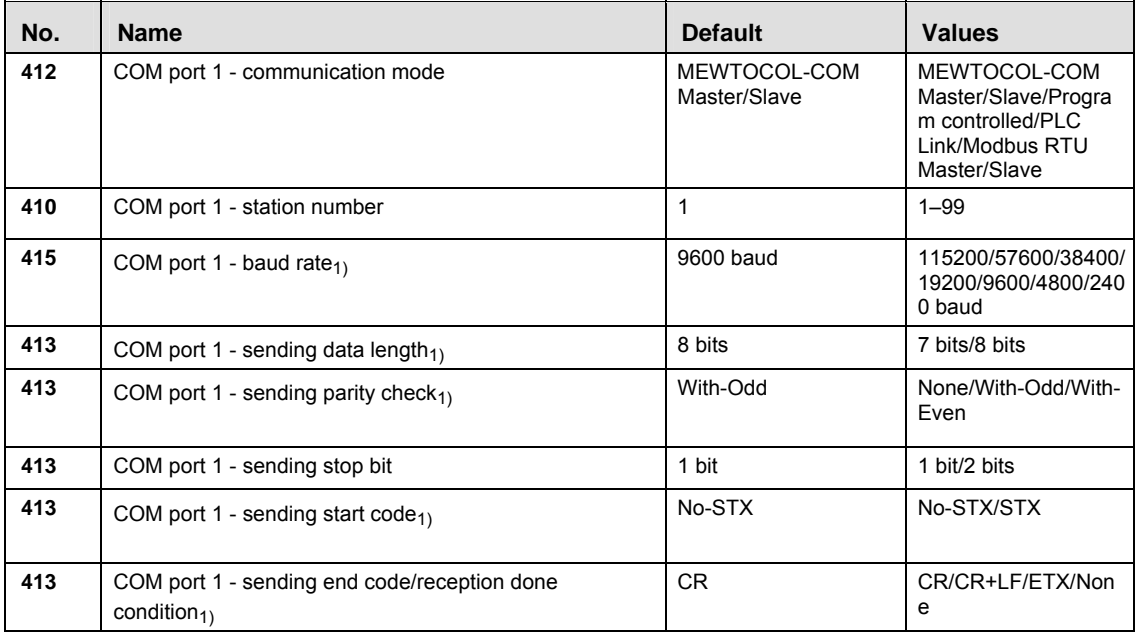

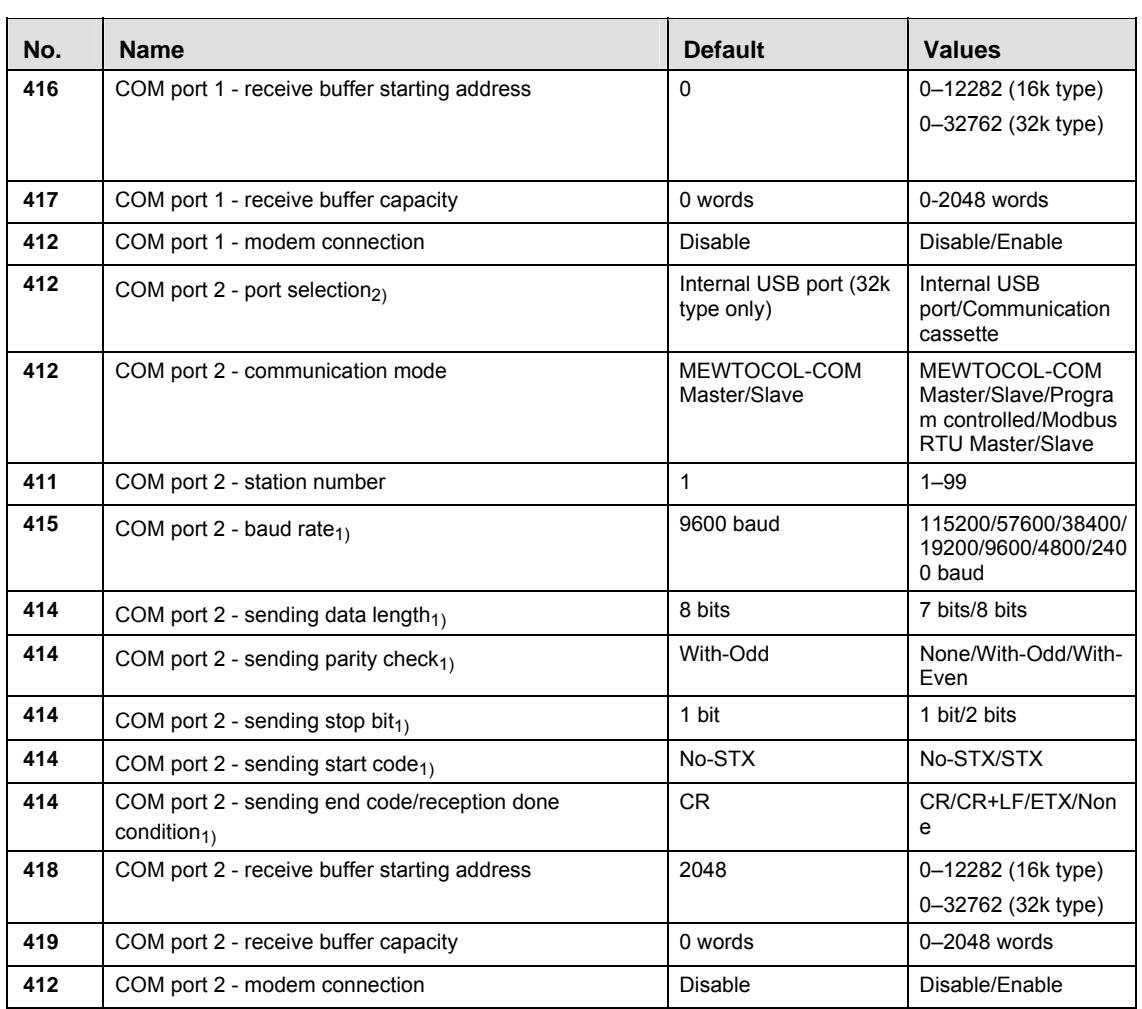

 $_{1)}$  For PLC Link, the communication format and baud rate settings are fixed:

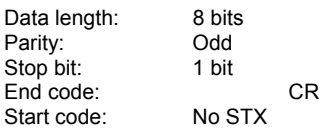

Other system register settings will be ignored.

 $2)$  CPU types C30 and C60 offer a USB port. To use this port, COM port 2 must be set to "Internal USB port". In this case, COM port 2 has been set to "Communication cassette", the USB port cannot be used.

For C14, COM port 2 is set to "Communication cassette". This setting is fixed.

### **40.8.3 System registers for FP-Sigma**

#### **Memory size**

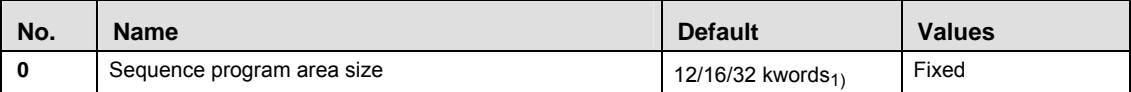

1) Depending on PLC type (12k, 16k, or 32k type)

### **Hold on/off**

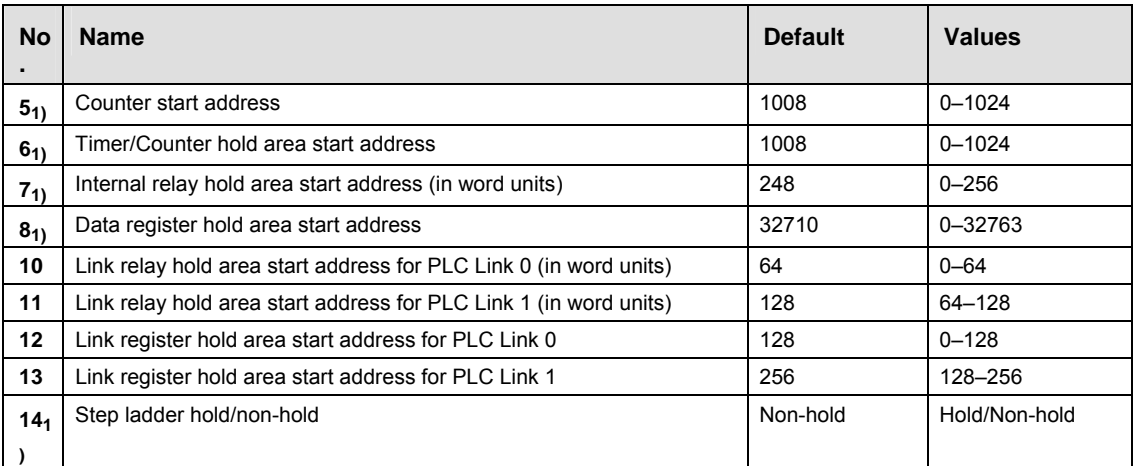

 $1)$  **These settings are effective if the optional backup battery is installed** 

If no backup battery is used, do not change the default settings. Otherwise proper functioning of hold/non-hold values cannot be guaranteed.

### **Act on Error**

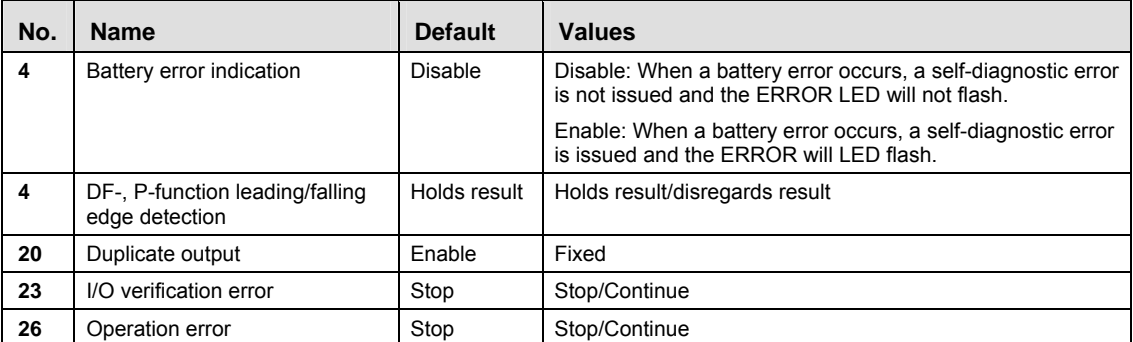

### **Time-Out**

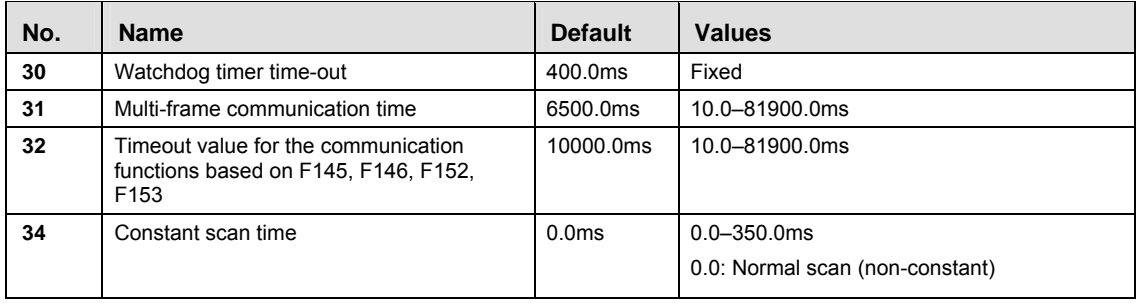

#### **PLC Link**

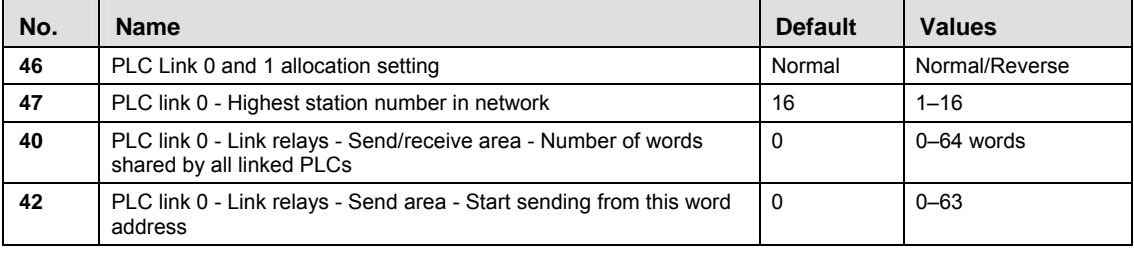

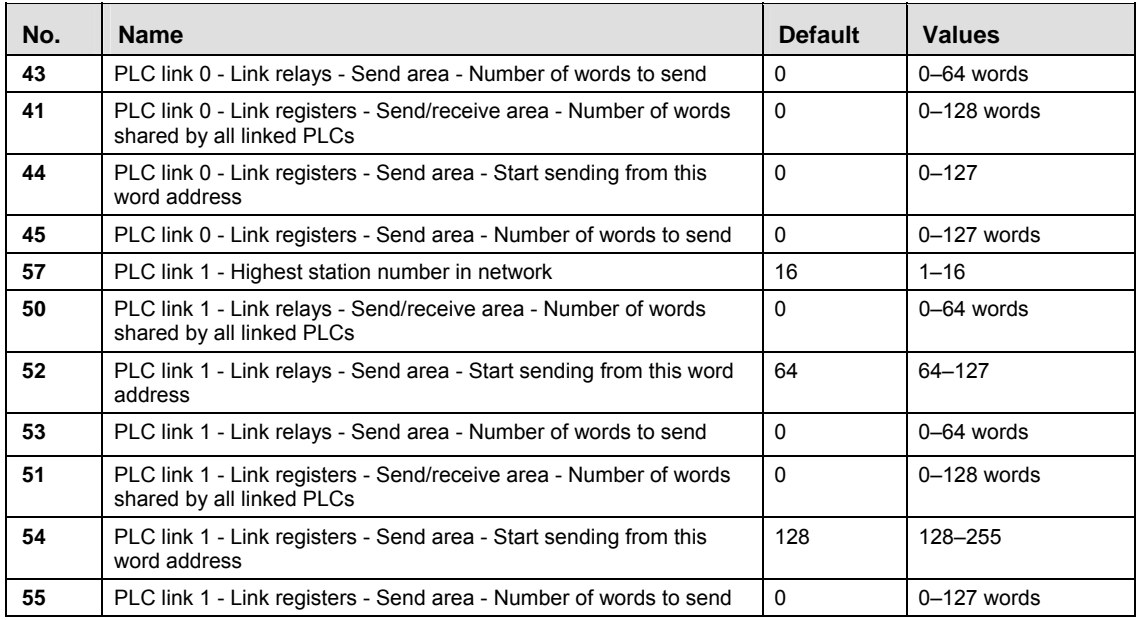

### **High-Speed Counter, Pulse Catch Input, Interrupt Input**

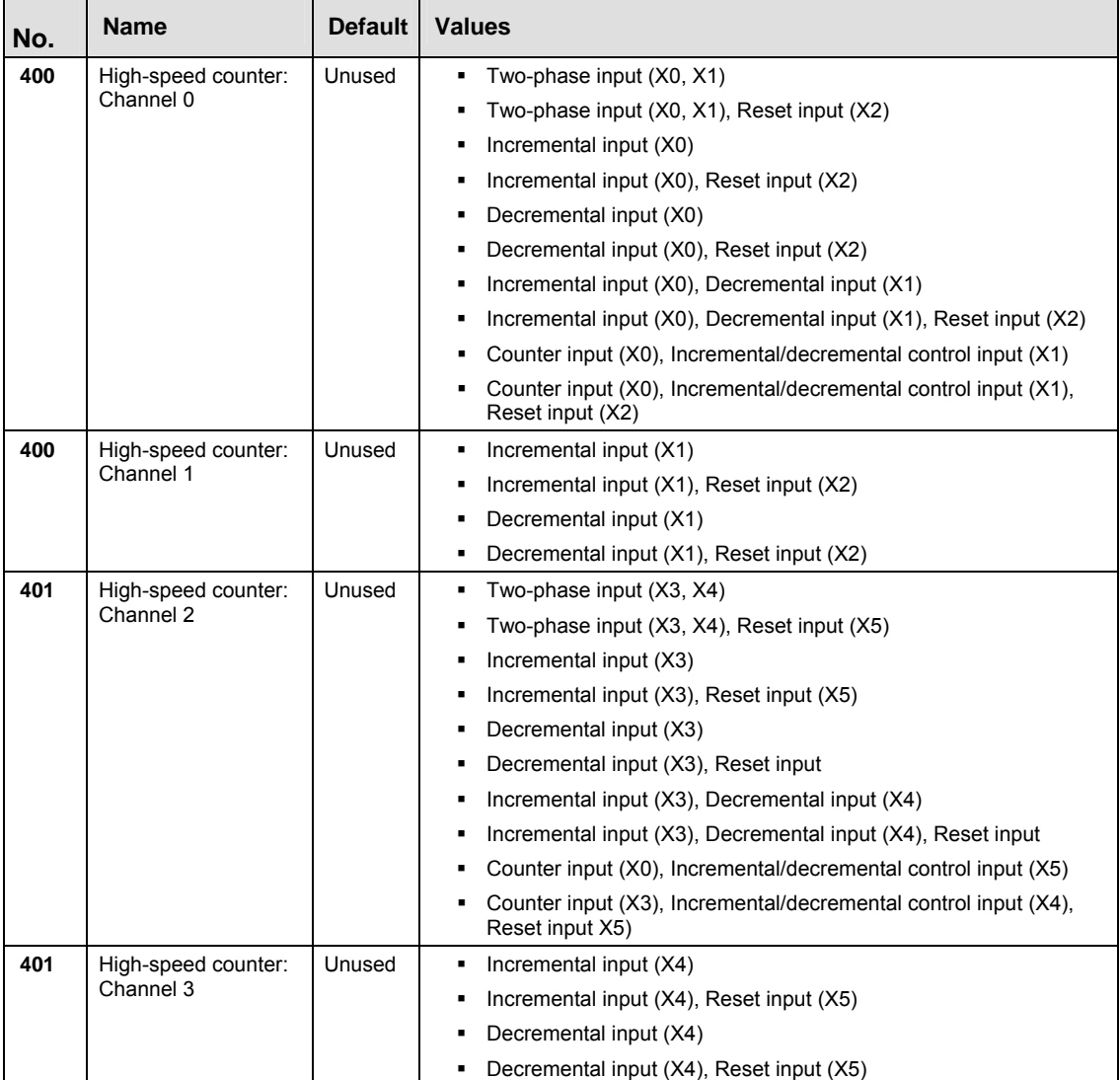

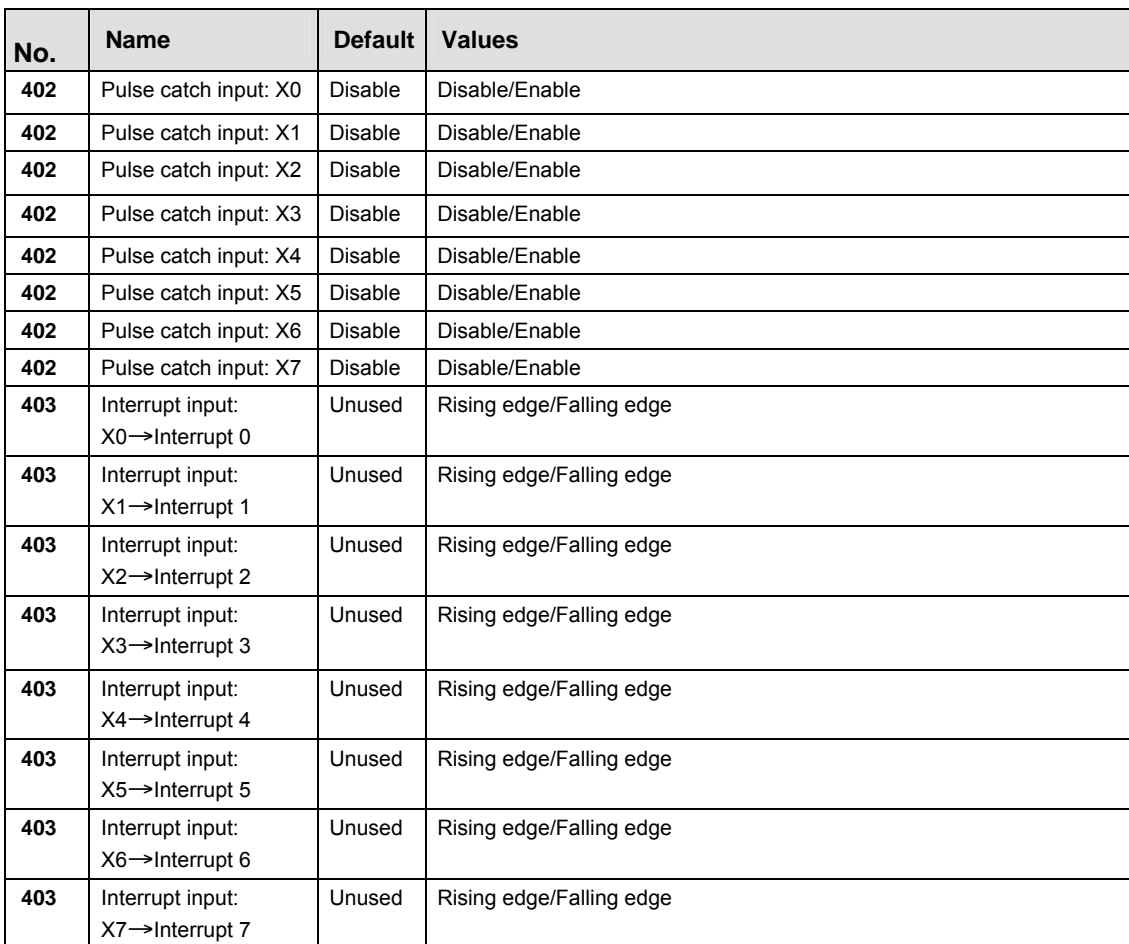

医

**If the same input has been set as high-speed counter input, pulse catch input or interrupt input, the following order of precedence is effective:**  High-speed counter → Pulse catch → Interrupt.

**If reset input settings overlap for channel 0 and channel 1, the channel 1 setting takes precedence. If reset input settings overlap for channel 2 and channel 3, the channel 3 setting takes precedence.** 

**The input modes two-phase, incremental/decremental, or incremental/decremental control require a second channel. If channel 0 or channel 2 have been set to one of these modes, the settings for channel 1 and channel 3, respectively, will be invalid.** 

**The settings for pulse catch inputs and interrupt inputs can only be specified in the system registers.** 

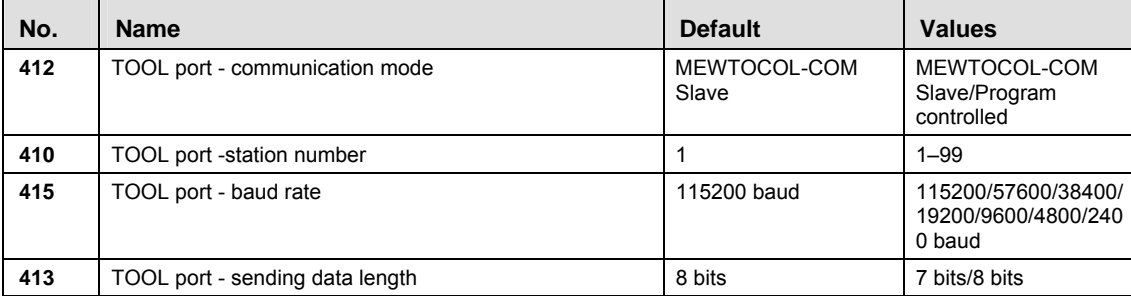

### **TOOL Port**

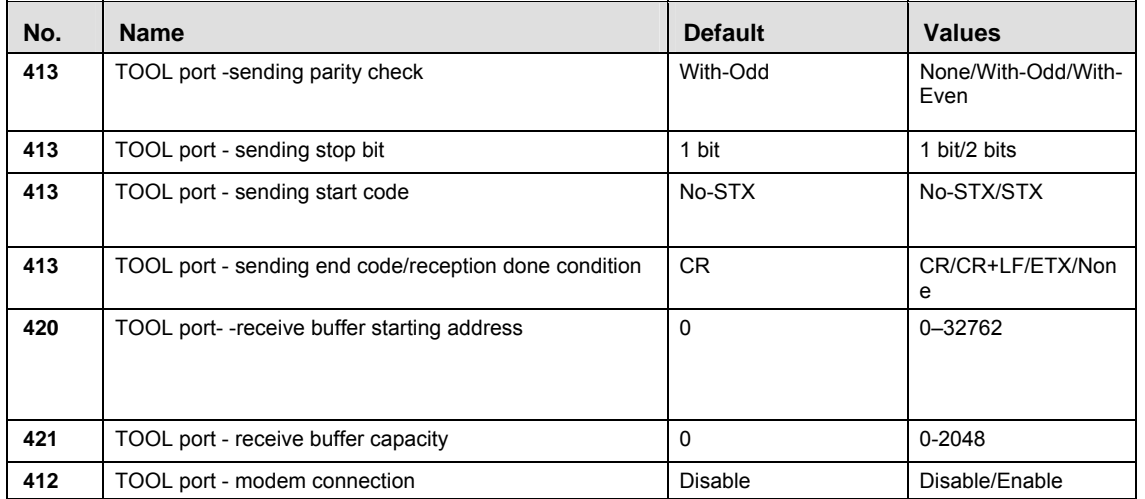

### **COM Port**

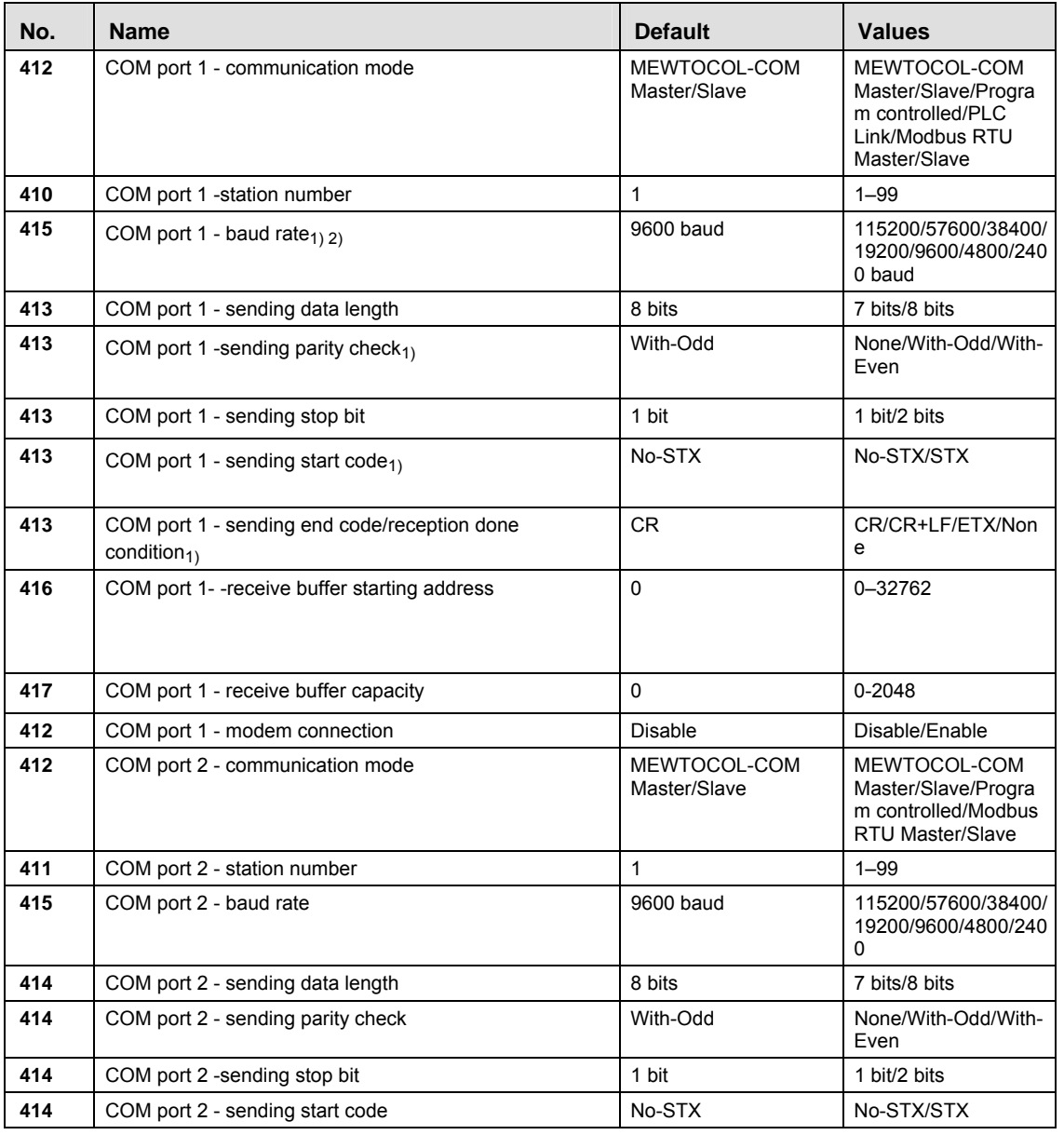

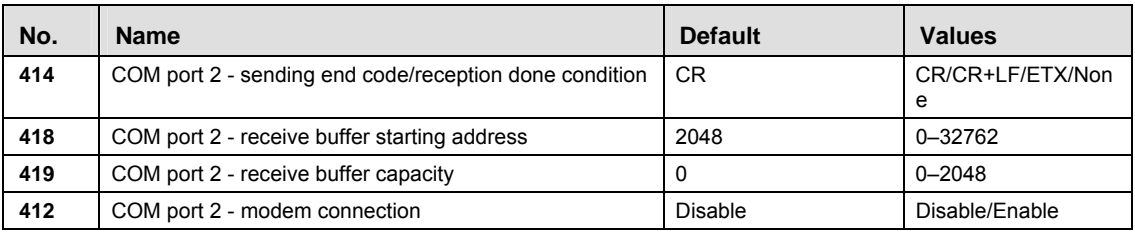

1) For PLC Link, the communication format and baud rate settings are fixed:

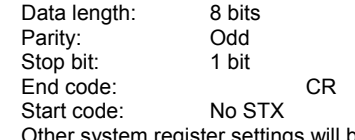

Other system register settings will be ignored.

2) FPG-COM4: For RS485 connections (COM port 1), the baud rate must be set in the system registers and with the DIP switch.

### **40.8.4 System registers for FP0R**

#### **Memory size**

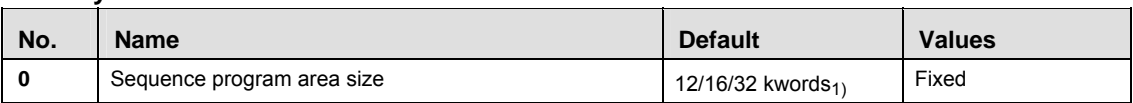

1) Depending on PLC type (12k, 16k, or 32k type)

#### Hold on/off <sub>1)</sub>

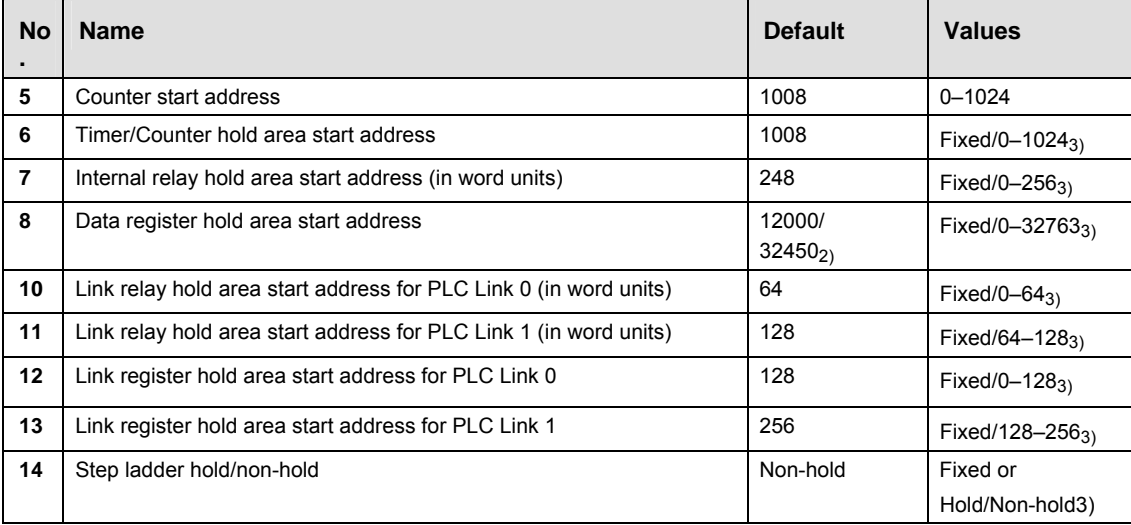

1) FP0R-T32: If the battery is empty and additional hold areas have been defined, the hold/non-hold operation becomes unstable. The data value will become indefinite. It is cleared to 0 the next time the power is turned on.

2) Depending on PLC type (16k/32k type)

 $3)$  Depending on PLC type (Fixed for C10, C14, C16, C32, variable for T32, F32)

### **Act on Error**

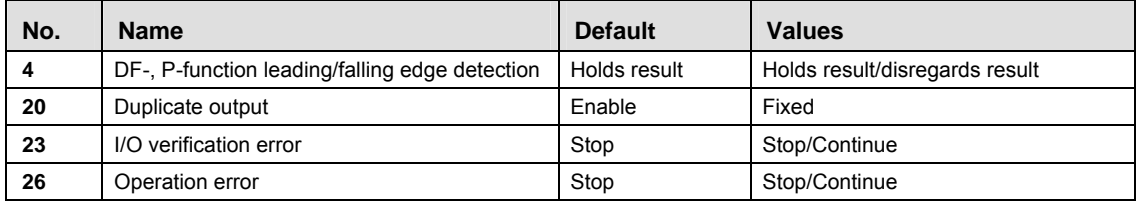

### **Time-Out**

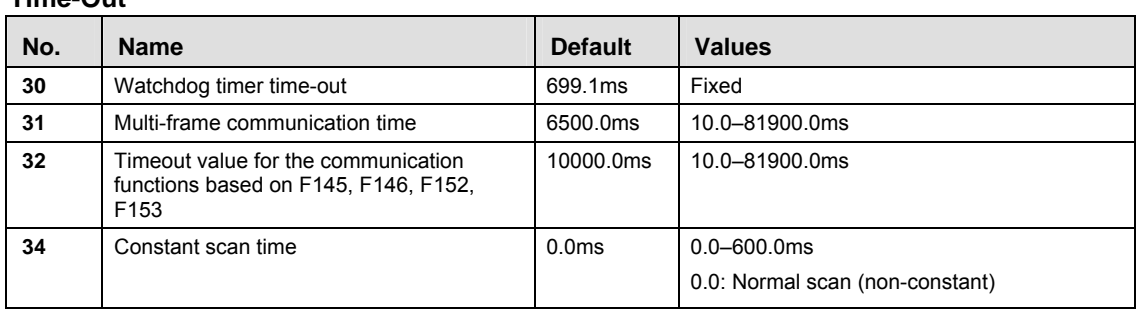

### **PLC Link**

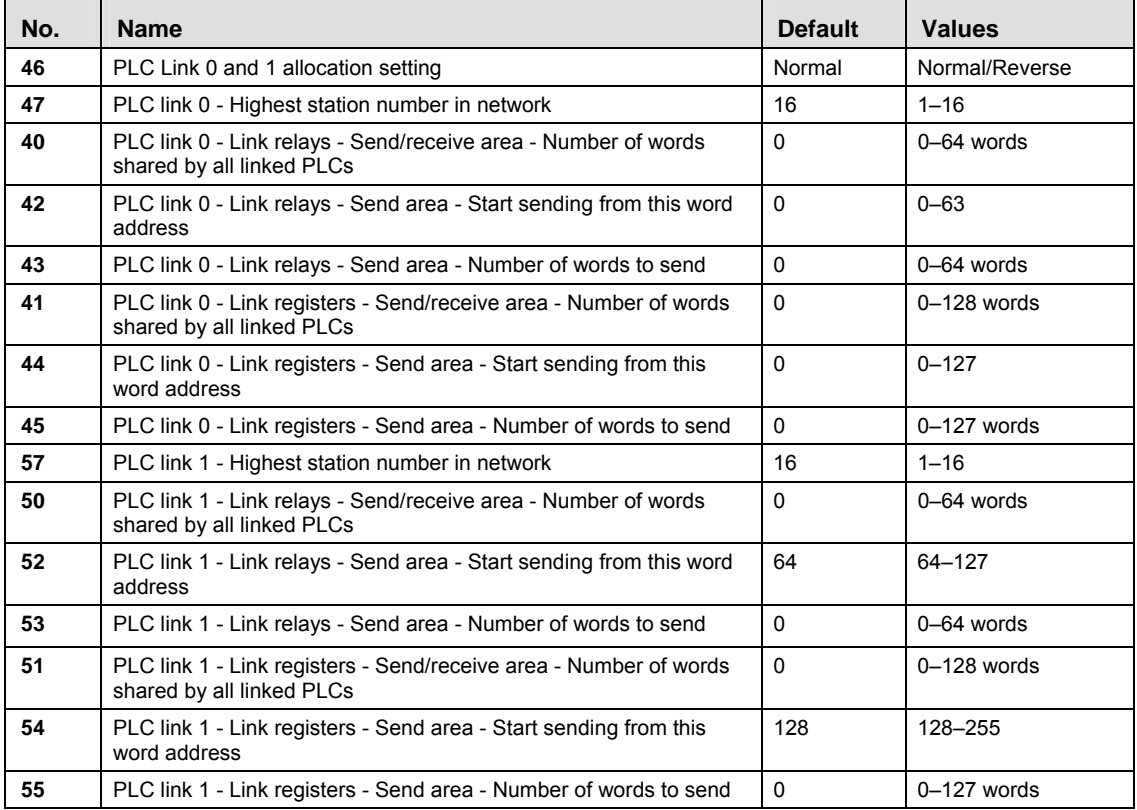

### **High-Speed Counter, Pulse-Catch Input, Interrupt Input**

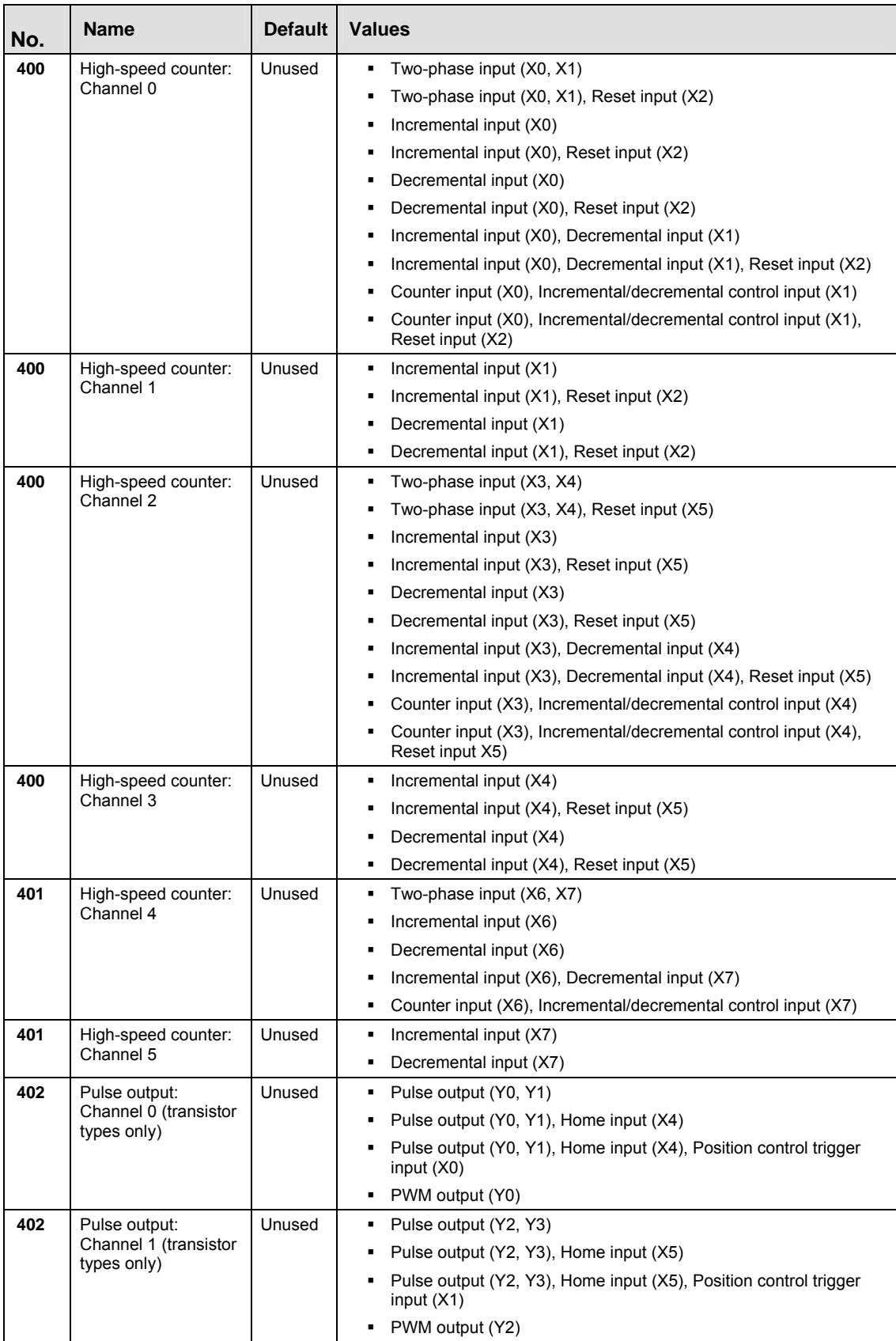

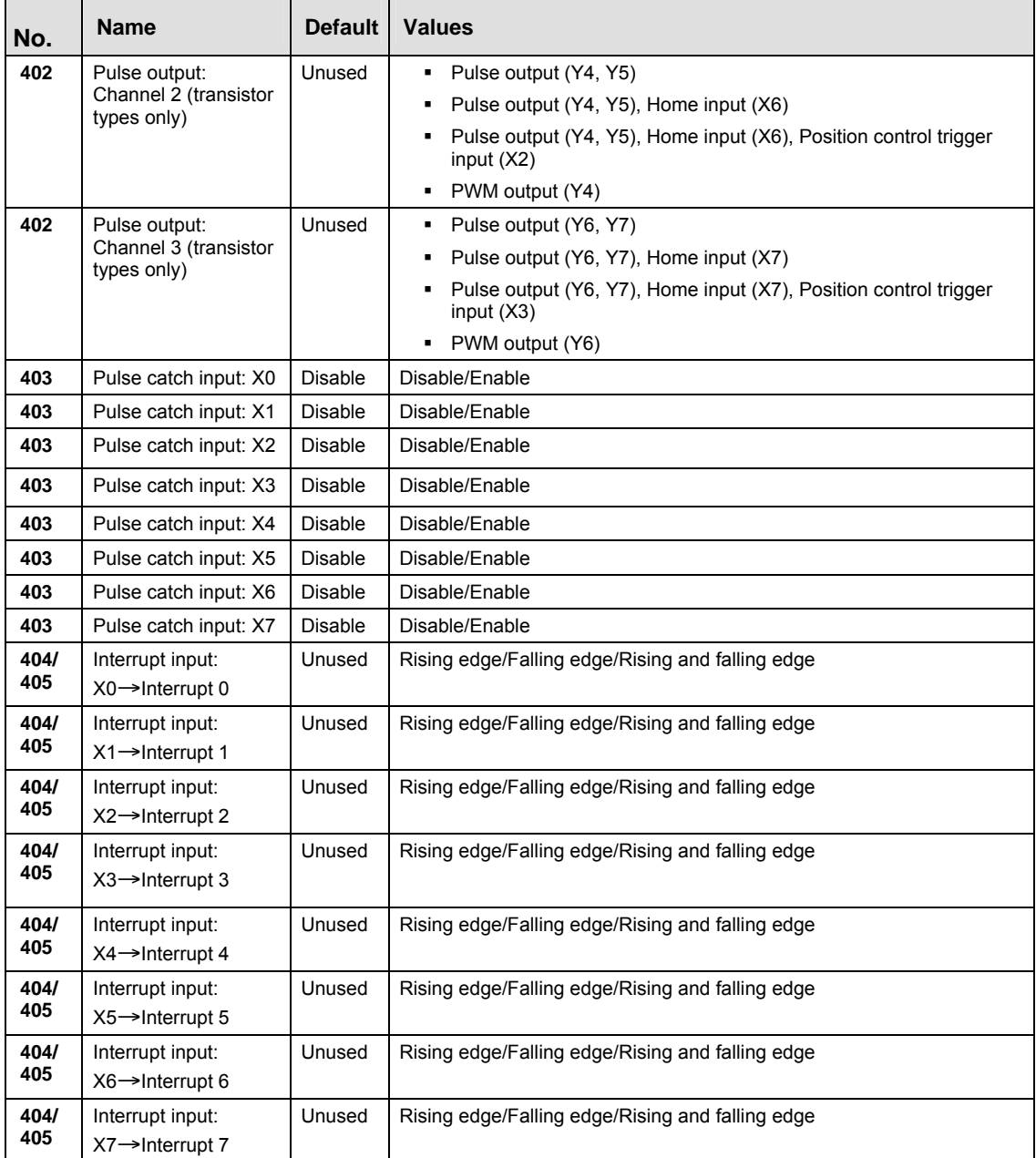

**REA** 

**If the same input has been set as high-speed counter input, pulse catch input or interrupt input, the following order of precedence is effective:**  High-speed counter → Pulse catch → Interrupt.

**If reset input settings overlap for channel 0 and channel 1, the channel 1 setting takes precedence. If reset input settings overlap for channel 2 and channel 3, the channel 3 setting takes precedence.** 

**The input modes two-phase, incremental/decremental, or incremental/decremental control require a second channel. If channel 0, 2, or channel 4 has been set to one of these modes, the settings for channel 1, 3, and 5, respectively, will be invalid.** 

**The settings for pulse catch inputs and interrupt inputs can only be specified in the system registers.** 

#### **Transistor types (C16 and higher)**

**REA** 

**CPU outputs which have been specified as pulse output or PWM output cannot be used as normal outputs.** 

**Input numbers X4 to X7 can be used as home input of pulse output channels 0 to 3. When using the home return function, always set the home input. In this case, X4 to X7 cannot be used as high-speed counter inputs.** 

**The output numbers for the deviation counter clear signal, which can be used with the home return function, are fixed for each channel. For C16: Channel 0 = Y6, channel 1 = Y7** 

**For C32/T32/F32: Channel 0 = Y8, channel 1 = Y9, channel 2 = YA, channel 3 = YB** 

**If used for the deviation counter clear signal, these outputs are not available as pulse outputs.** 

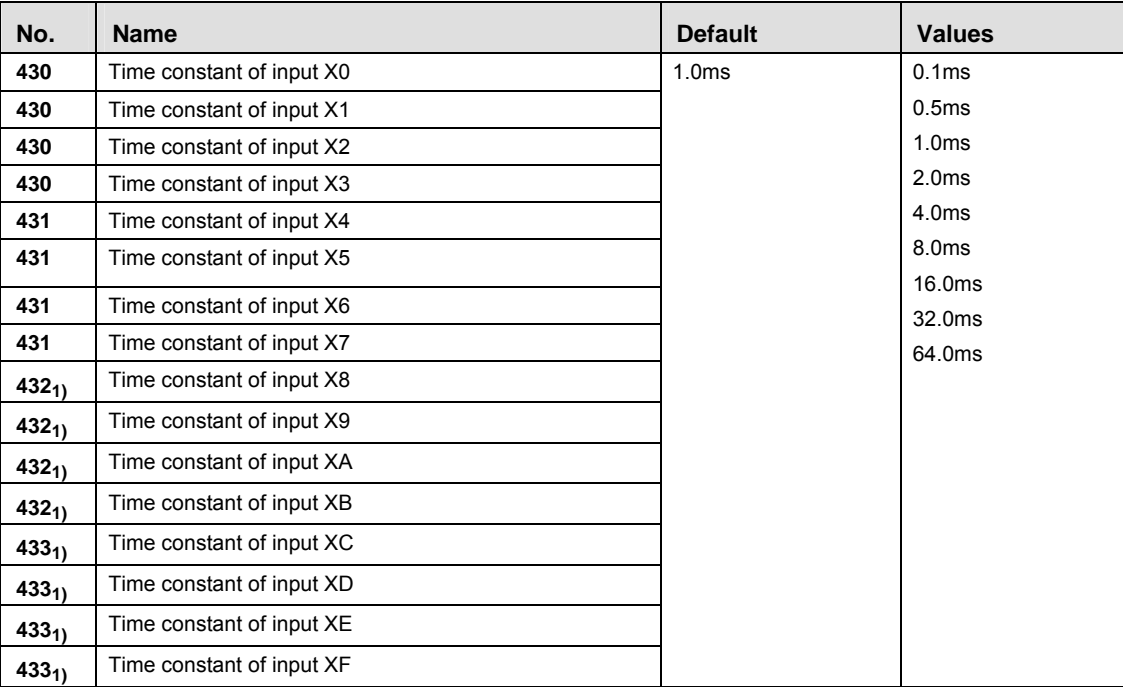

#### **Time Constants**

 $1)$  32k types only

#### **TOOL Port**

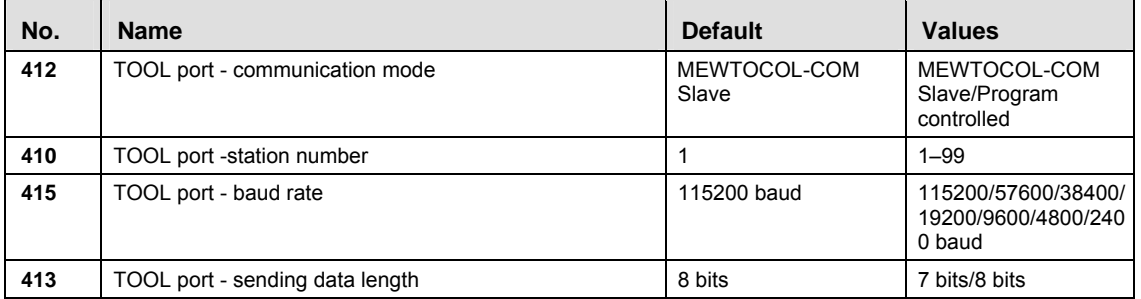

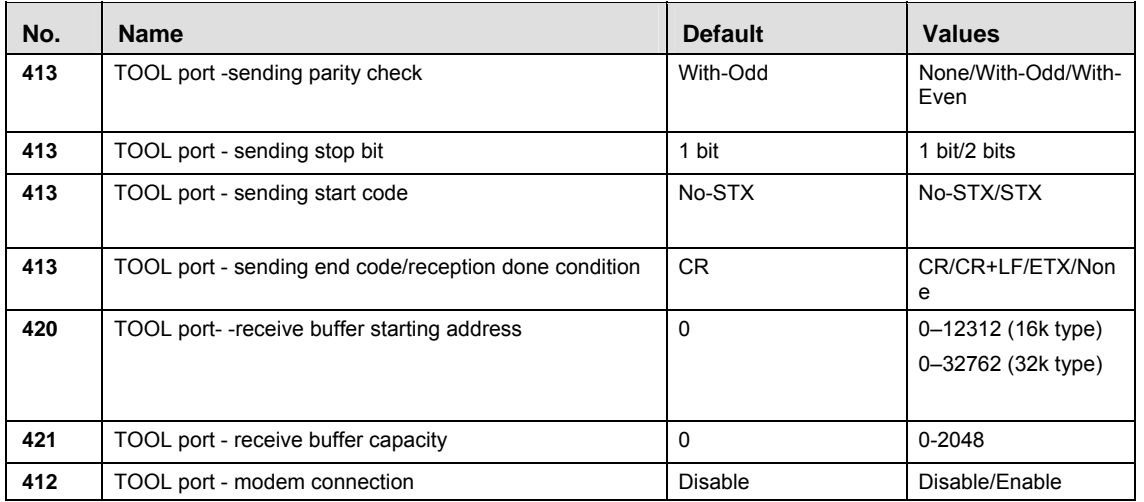

### **COM Port**

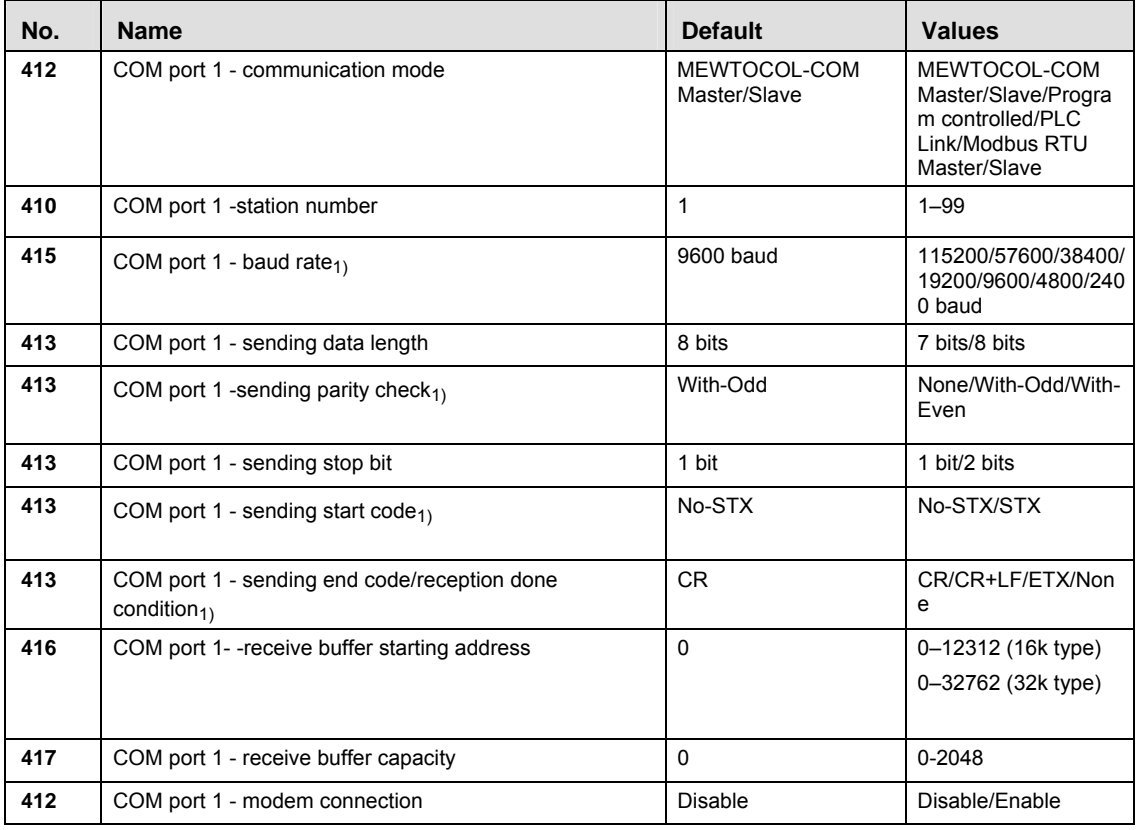

1) For PLC Link, the communication format and baud rate settings are fixed:<br>Data length:  $8 \text{ bits}$ 

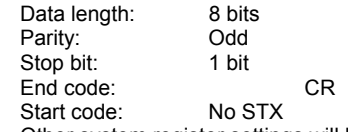

Other system register settings will be ignored.

### **40.8.5 System registers for FP0**

#### **Memory size**

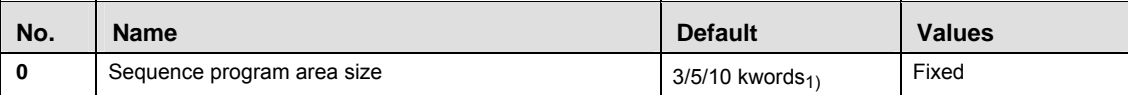

1) Depending on PLC type  $(2.7k, 5k, or 10k$  type)

#### **Hold on/off**

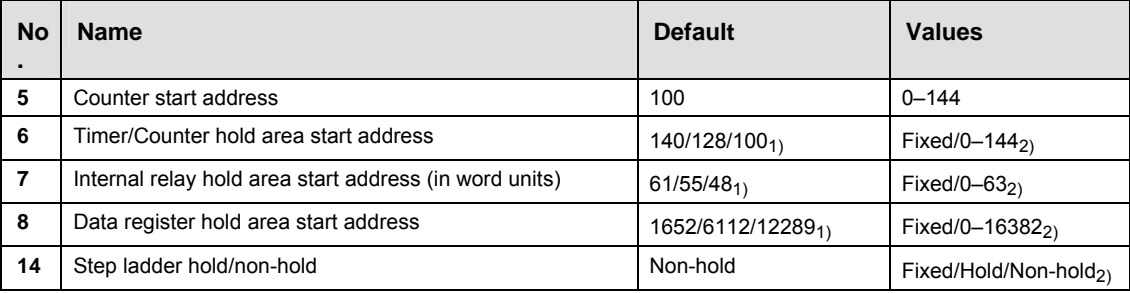

These settings are effective if the optional backup battery is installed

If no backup battery is used, do not change the default settings. Otherwise proper functioning of hold/non-hold values cannot be guaranteed.

1) Depending on PLC type  $(2,7k$  type/5k type/10k type)

 $_{2)}$  Depending on PLC type (Fixed value: 2,7k, 5k types, variable values: 10k type)

#### **Act on Error**

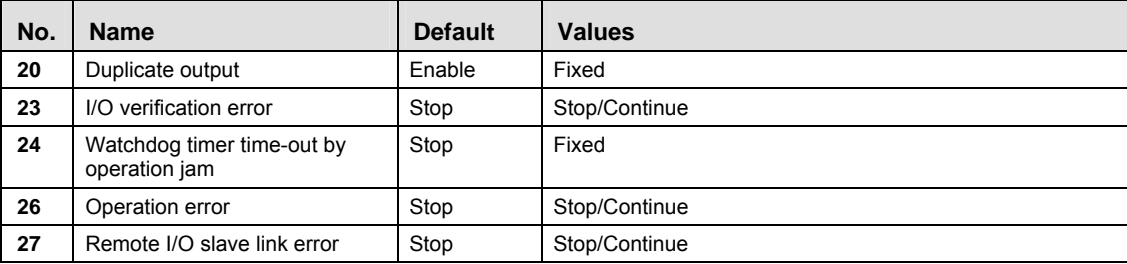

#### **Time-Out**

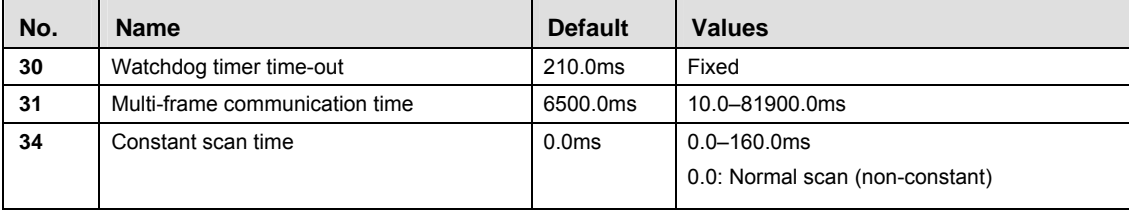

 $\overline{\phantom{a}}$ 

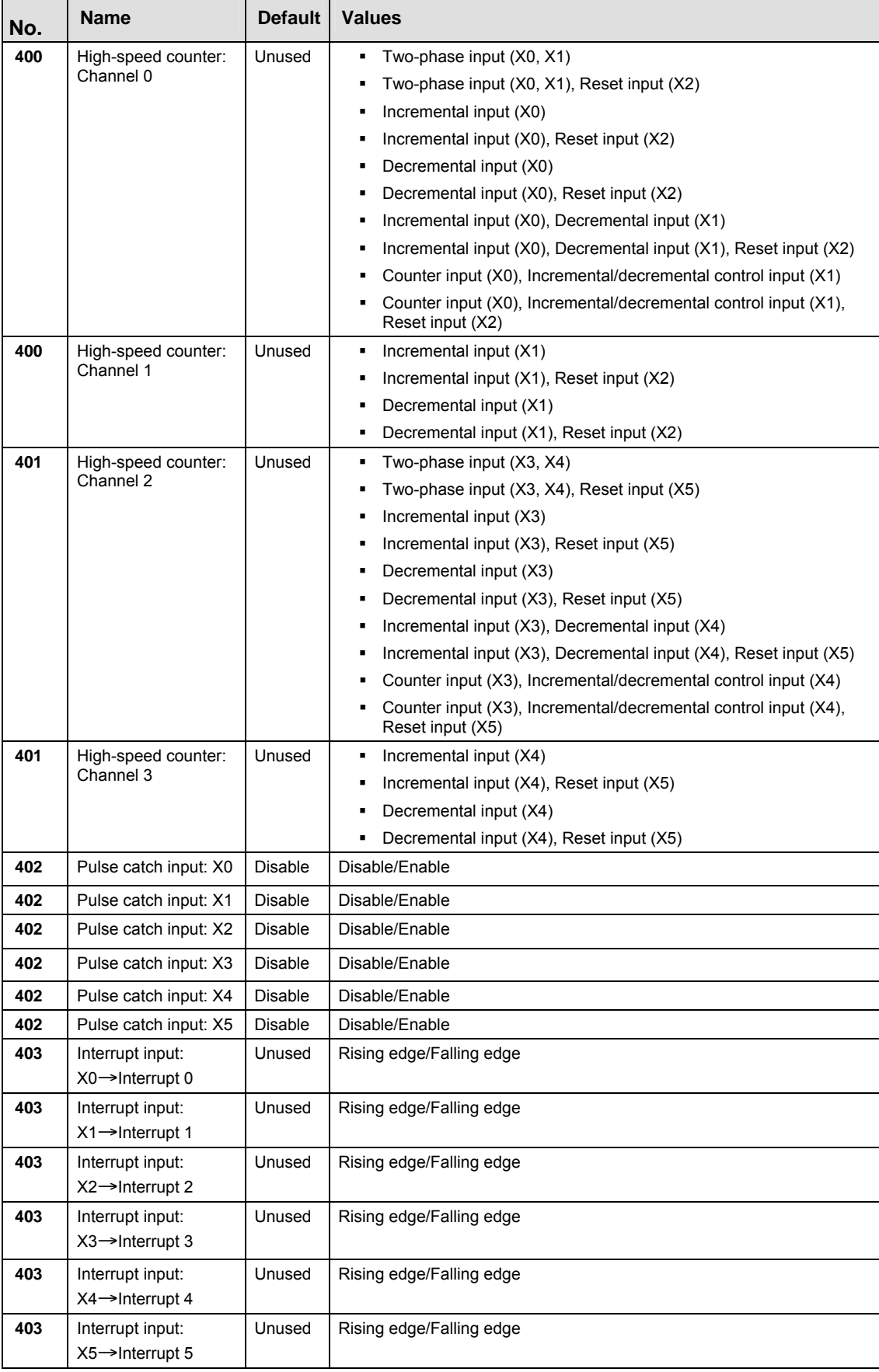

# **High-Speed Counter, Pulse-Catch Input, Interrupt Input**
**REA If the same input has been set as high-speed counter input, pulse catch input or interrupt input, the following order of precedence is effective:**  High-speed counter → Pulse catch → Interrupt.

> **If reset input settings overlap for channel 0 and channel 1, the channel 1 setting takes precedence. If reset input settings overlap for channel 2 and channel 3, the channel 3 setting takes precedence.**

> **The input modes two-phase, incremental/decremental, or incremental/decremental control require a second channel. If channel 0 or channel 2 have been set to one of these modes, the settings for channel 1 and channel 3, respectively, will be invalid.**

**The settings for pulse catch inputs and interrupt inputs can only be specified in the system registers.** 

#### **TOOL Port**

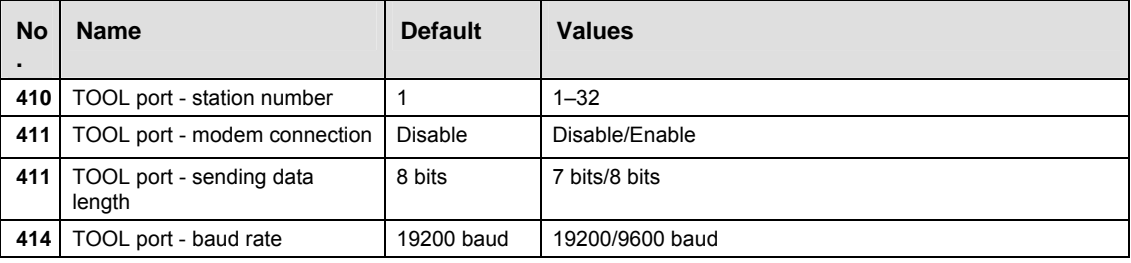

#### **COM Port**

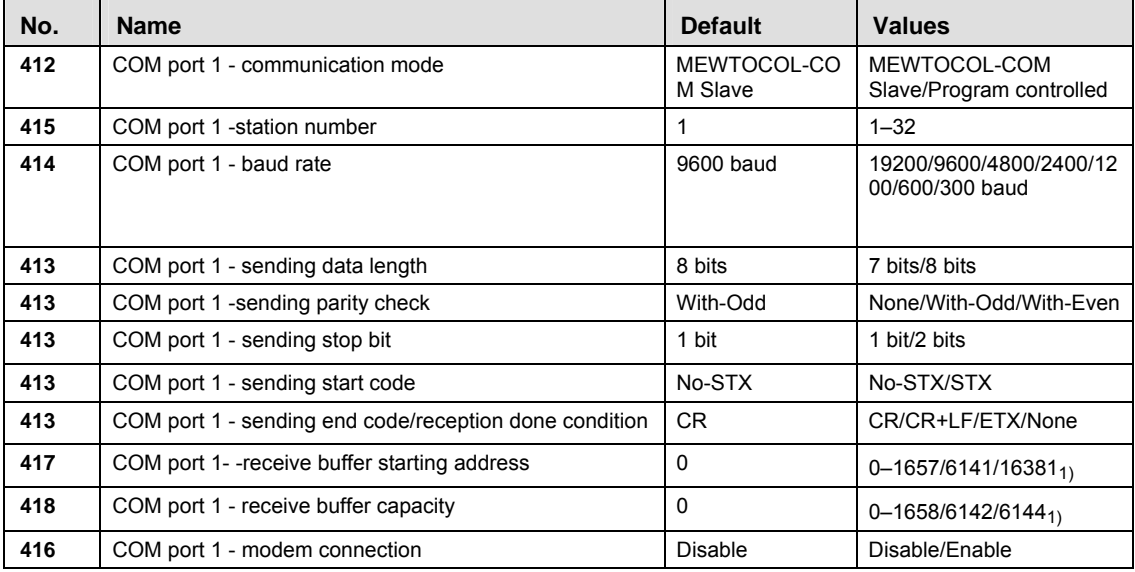

1) Depending on PLC type (2.7k/5k/10k type)

## **40.8.6 System registers for FP-e**

#### **Memory size**

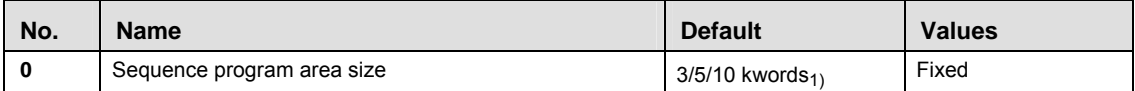

1) Depending on PLC type  $(2.7k, 5k, or 10k$  type)

#### **Hold on/off**

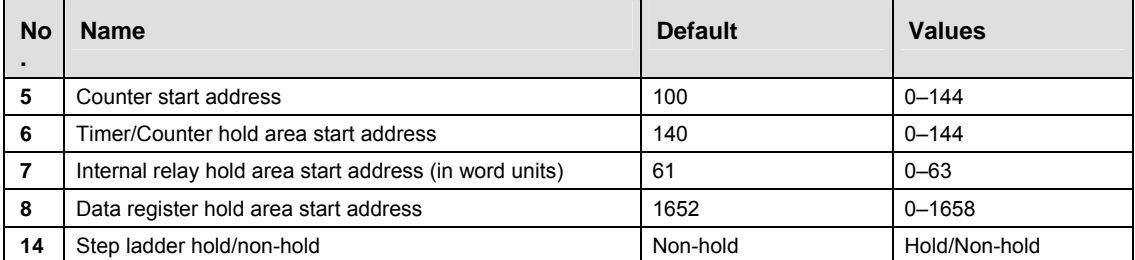

These settings are effective if the optional backup battery is installed

 If no backup battery is used, do not change the default settings. Otherwise proper functioning of hold/non-hold values cannot be guaranteed.

#### **Act on Error**

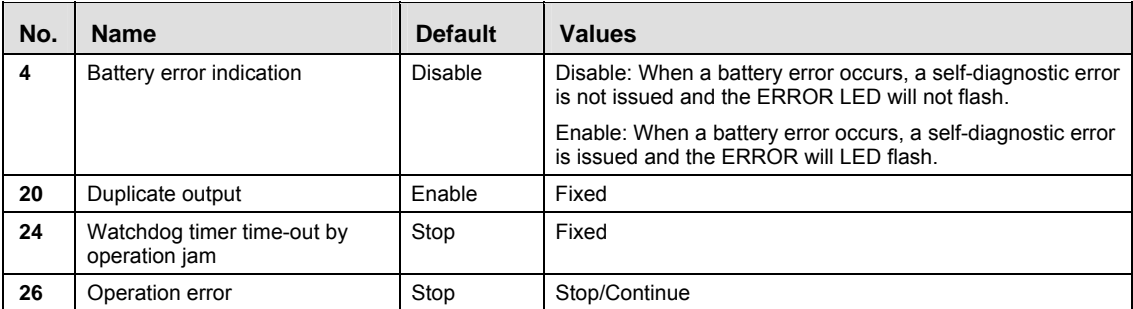

#### **Time-Out**

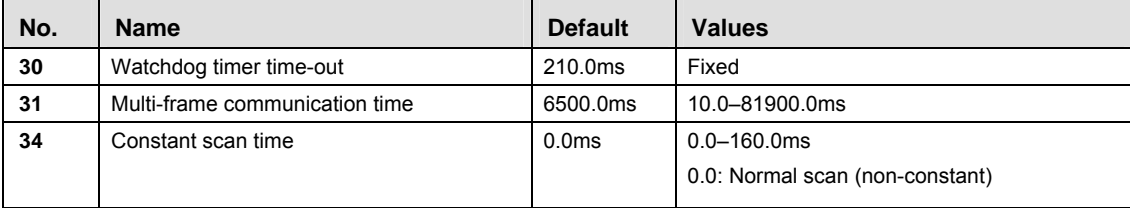

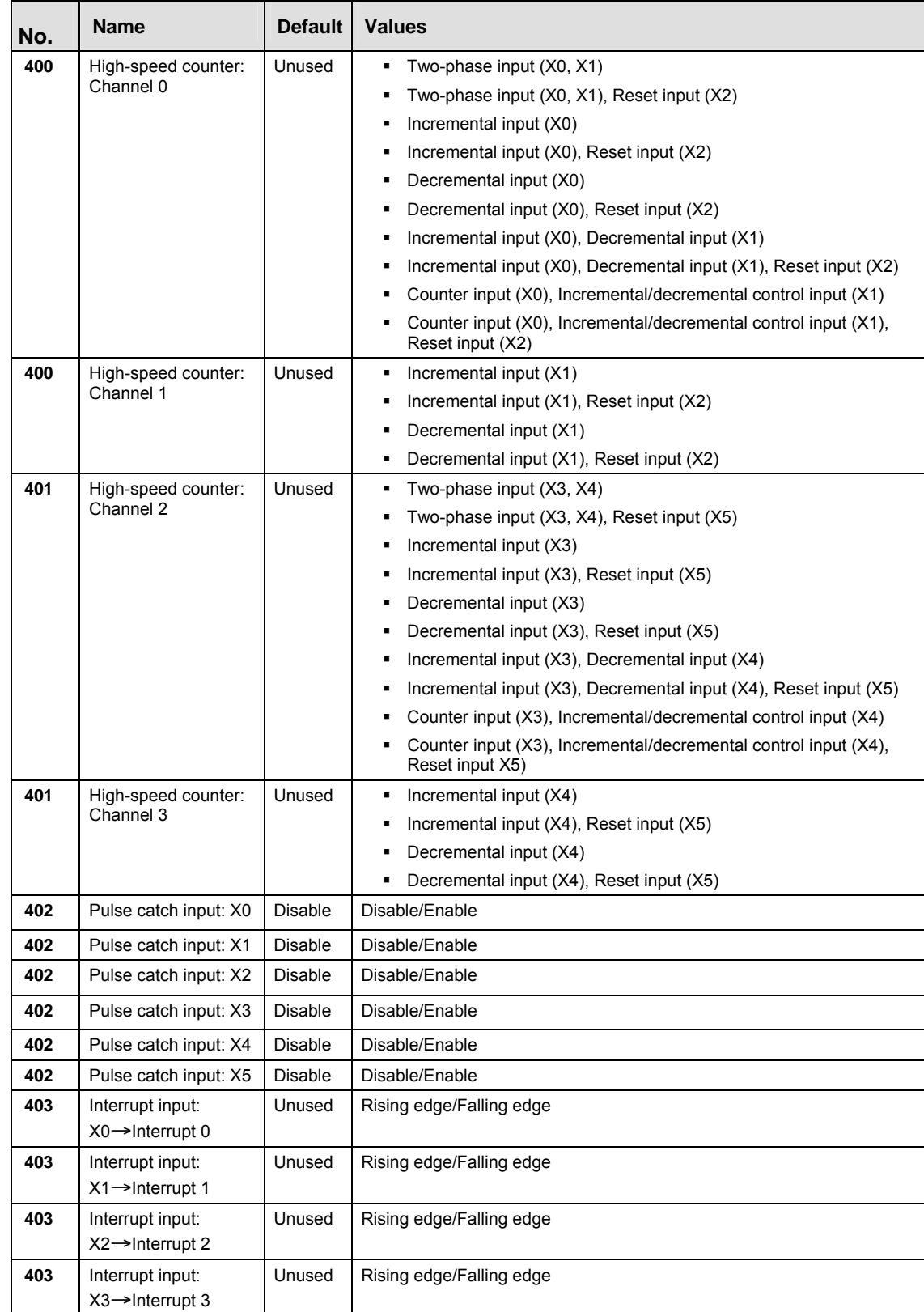

Unused Rising edge/Falling edge

Unused | Rising edge/Falling edge

**High-Speed Counter, Pulse-Catch Input, Interrupt Input** 

**403** Interrupt input:

**403** Interrupt input:

 $X4 \rightarrow$ Interrupt 4

 $X5 \rightarrow$ Interrupt 5

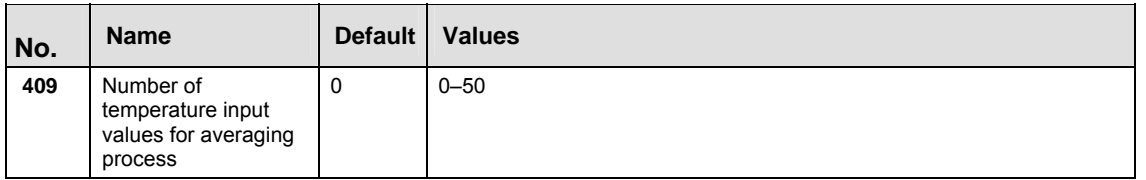

**REA** 

**If the same input has been set as high-speed counter input, pulse catch input or interrupt input, the following order of precedence is effective:**  High-speed counter → Pulse catch → Interrupt.

**If reset input settings overlap for channel 0 and channel 1, the channel 1 setting takes precedence. If reset input settings overlap for channel 2 and channel 3, the channel 3 setting takes precedence.** 

**The input modes two-phase, incremental/decremental, or incremental/decremental control require a second channel. If channel 0 or channel 2 have been set to one of these modes, the settings for channel 1 and channel 3, respectively, will be invalid.** 

**The settings for pulse catch inputs and interrupt inputs can only be specified in the system registers.** 

#### **TOOL Port**

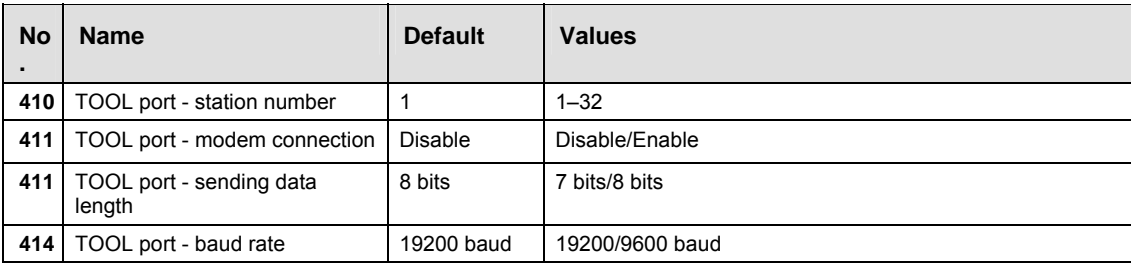

#### **COM Port**

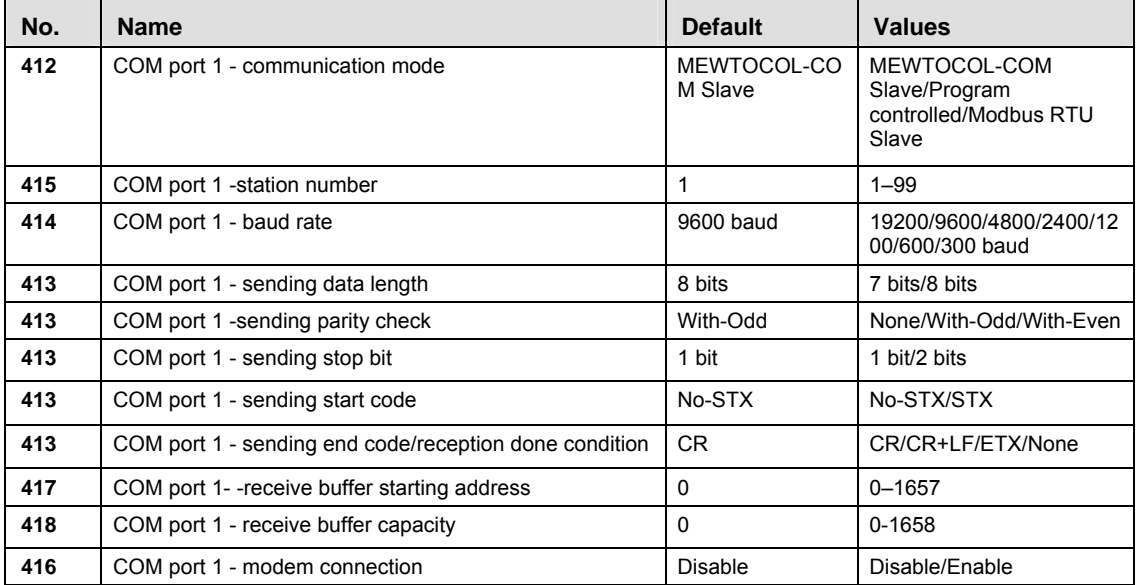

## **40.8.7 System registers for FP2/FP2SH/FP10SH**

#### **Memory size (FP2 only)**

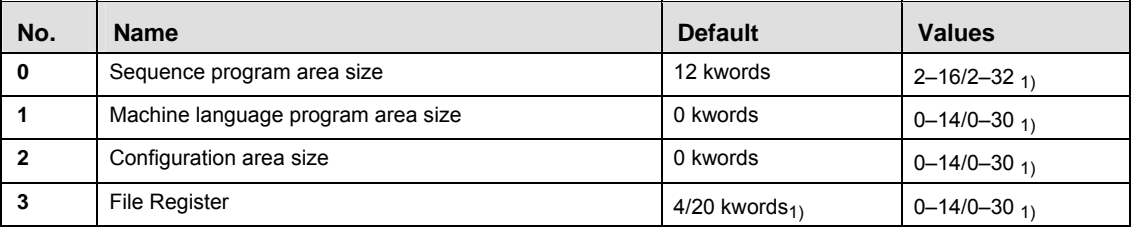

1) Depending on PLC type (16k/32k type)

#### **Hold On/Off**

#### **FP2**

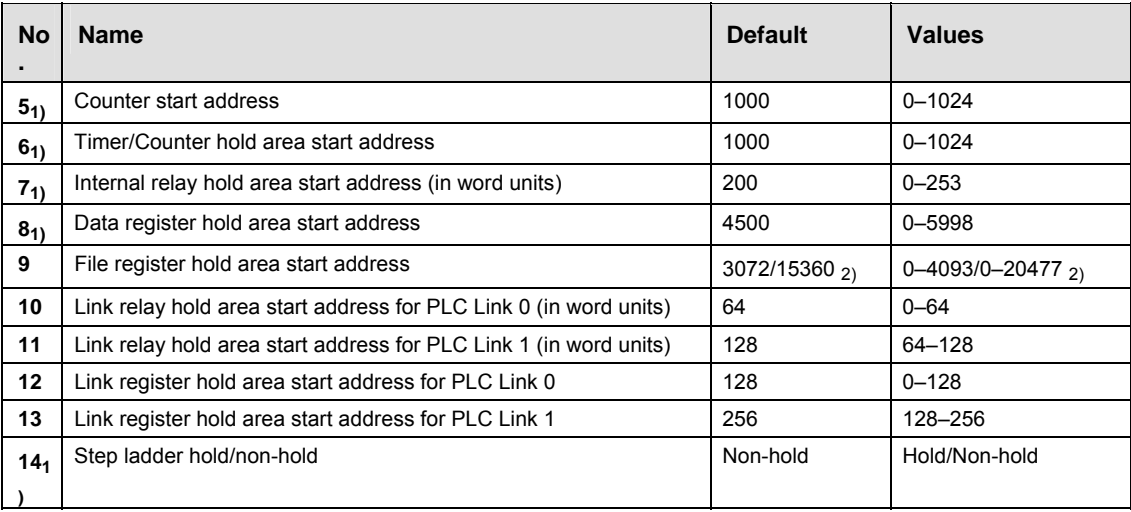

 $1)$  **These settings are effective if the optional backup battery is installed** 

If no backup battery is used, do not change the default settings. Otherwise proper functioning of hold/non-hold values cannot be guaranteed.

2) Depending on PLC type (16k/32k type)

#### **FP2SH/FP10SH**

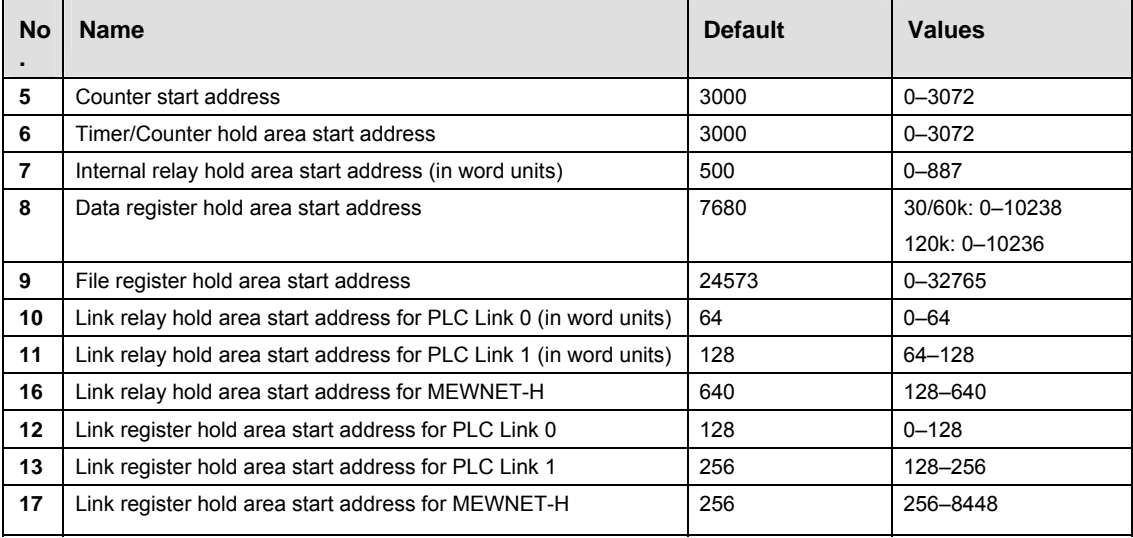

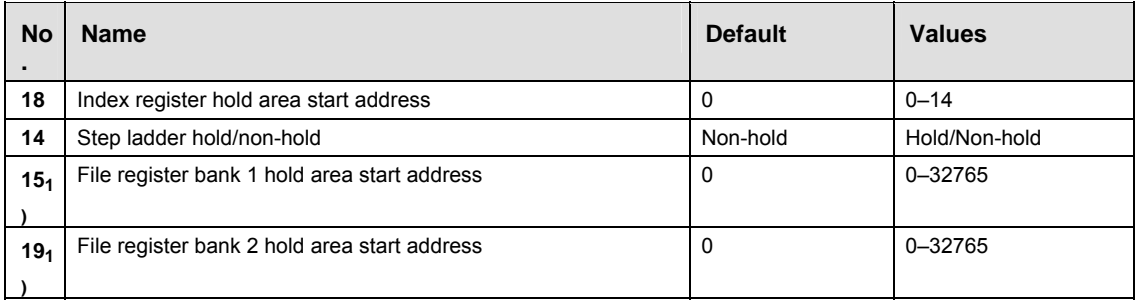

 $_{1)}$  For FP2SH only

#### **Act on Error**

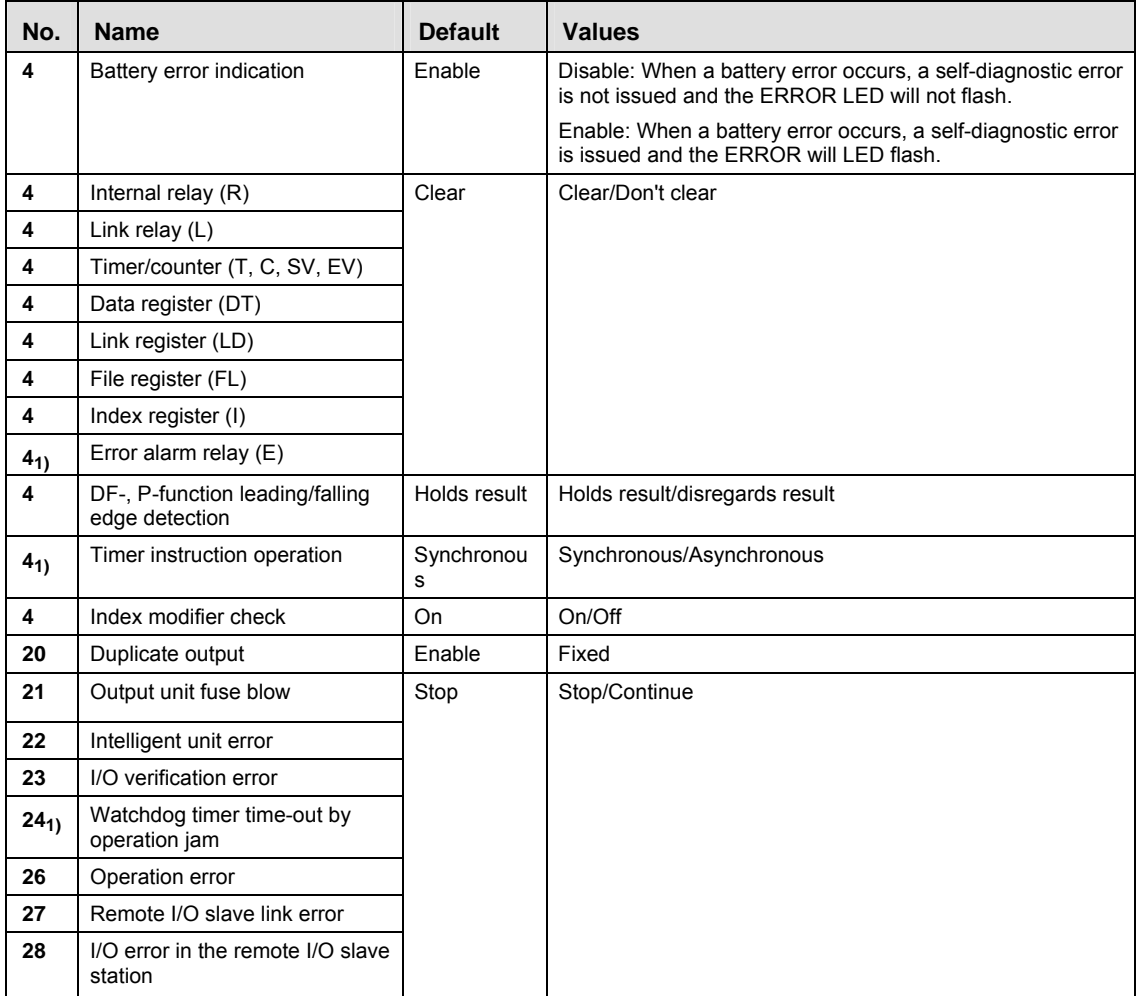

1) FP2SH/FP10SH only

#### **Time-Out**

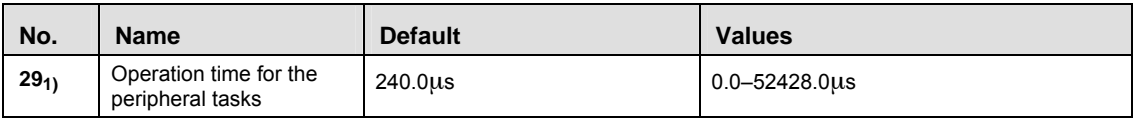

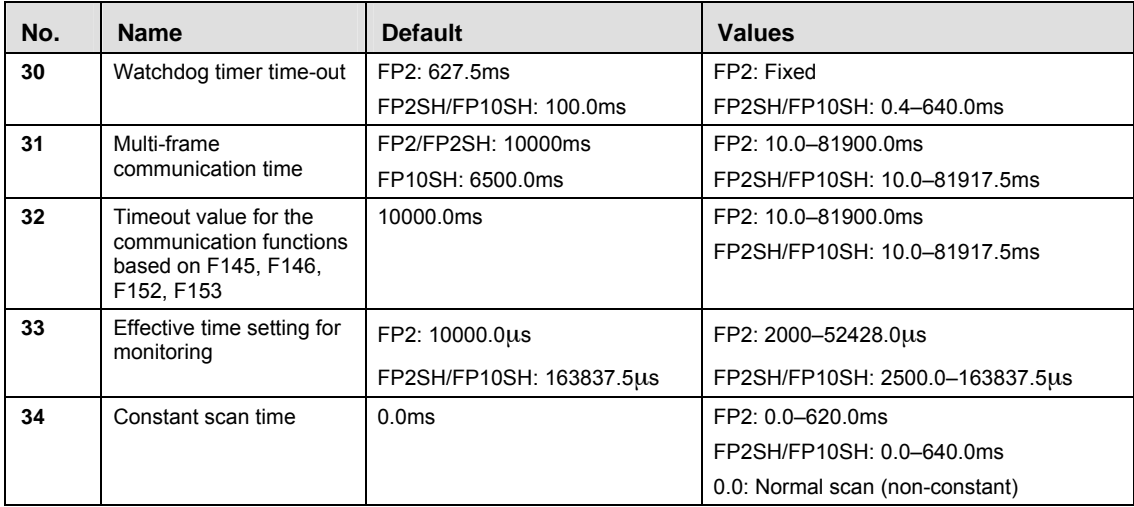

1) FP2SH/FP10SH only

#### **MEWNET-F**

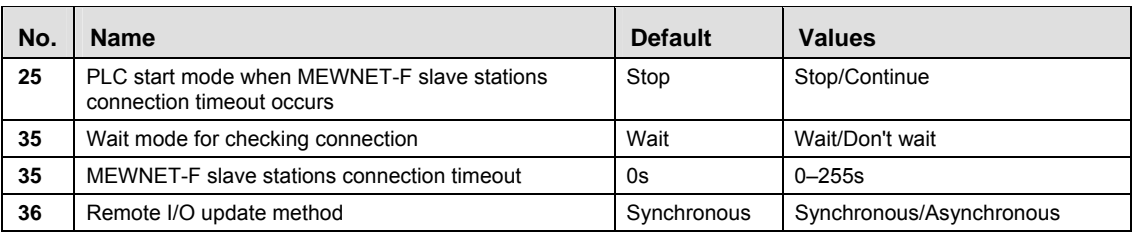

#### **PLC Link**

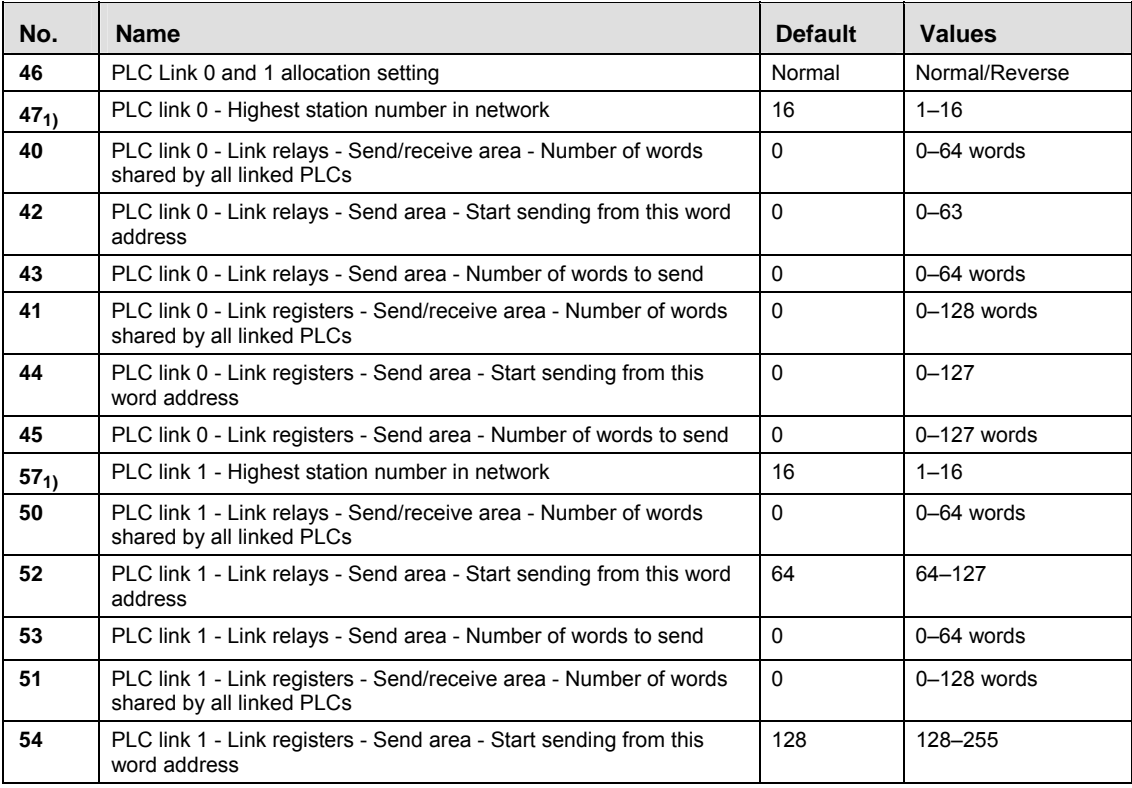

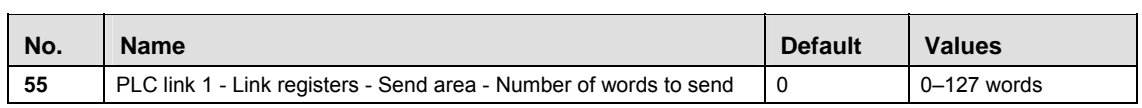

 $_{1)}$  Not for FP10SH

#### **PROFIBUS/MEWNET-H**

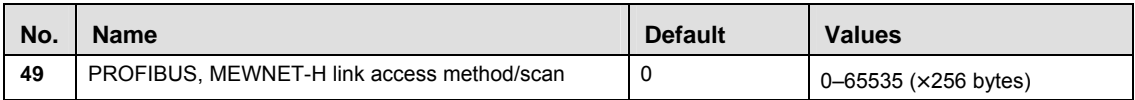

#### **TOOL Port**

#### **FP2/FP2SH**

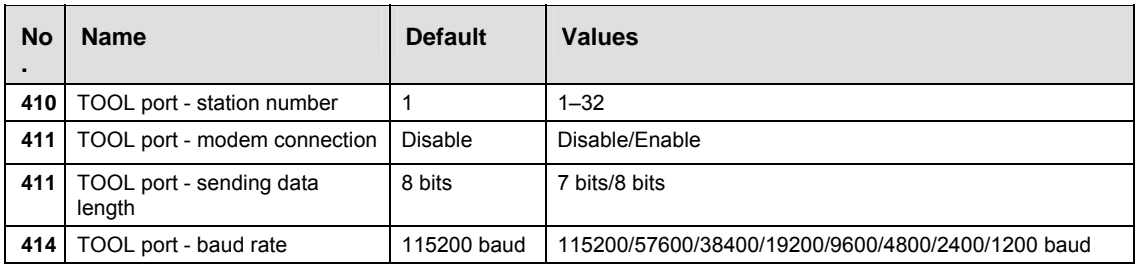

#### **FP10SH**

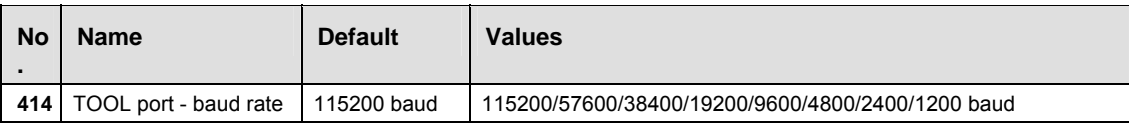

#### **COM Port**

#### **FP2/FP2SH**

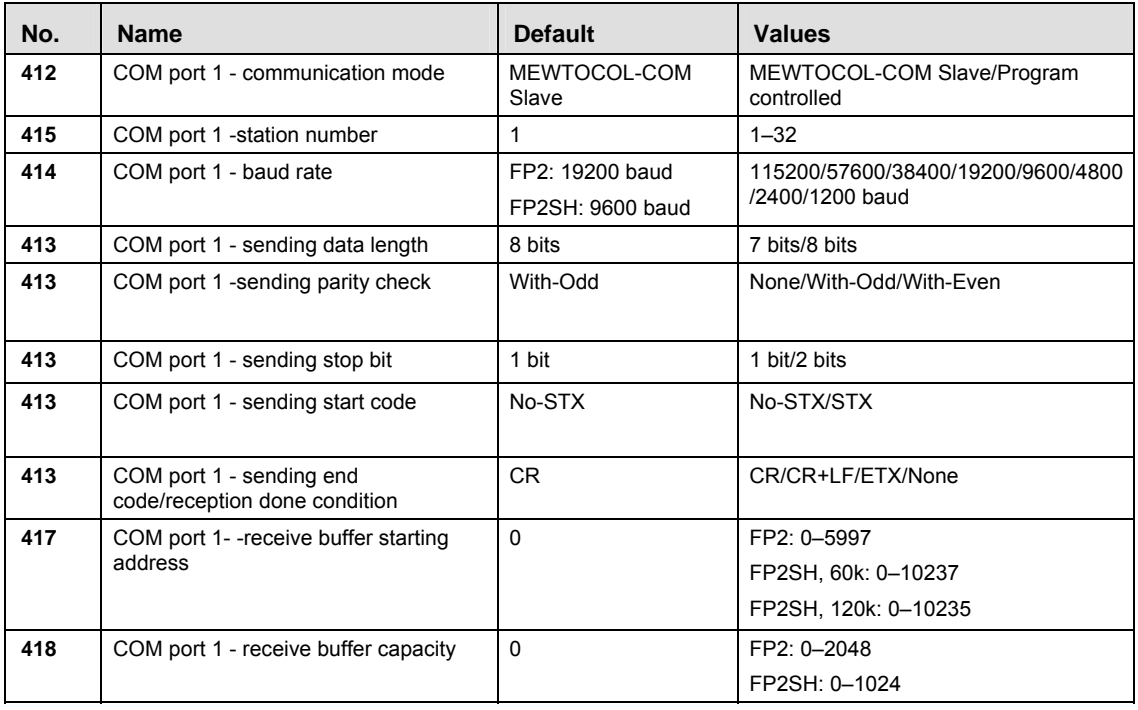

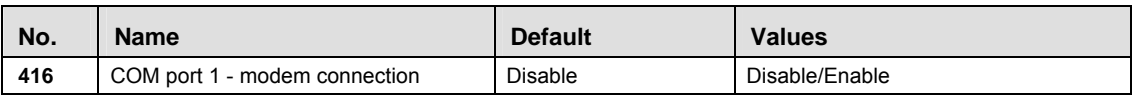

#### **FP10SH**

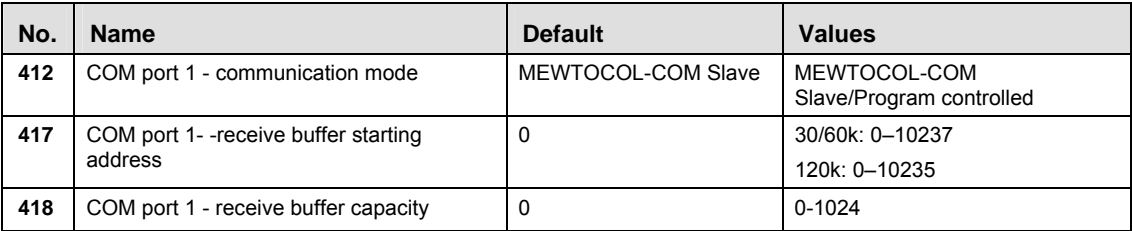

## **Multi-CPU Setting (FP10SH only)**

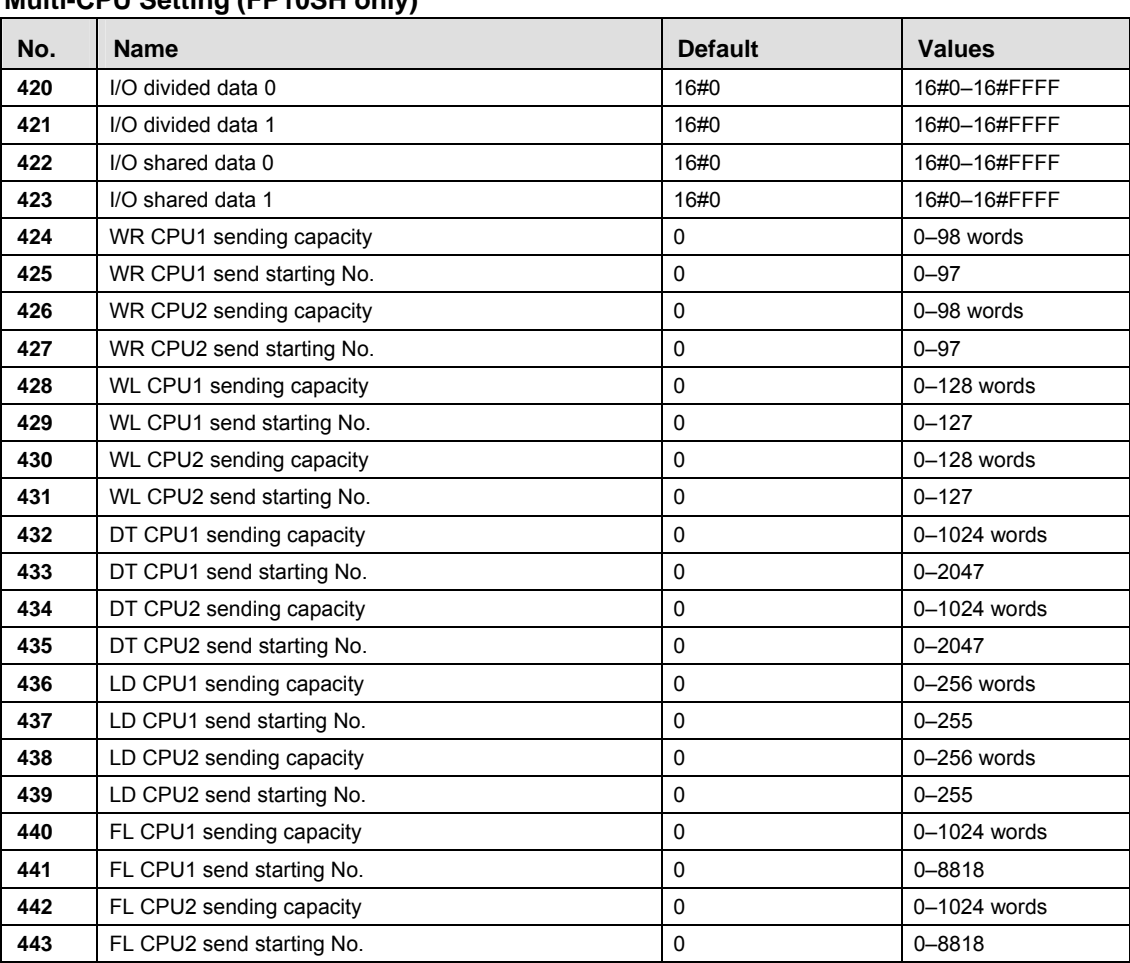

## **I/O Access Control (FP2SH/FP10SH only)**

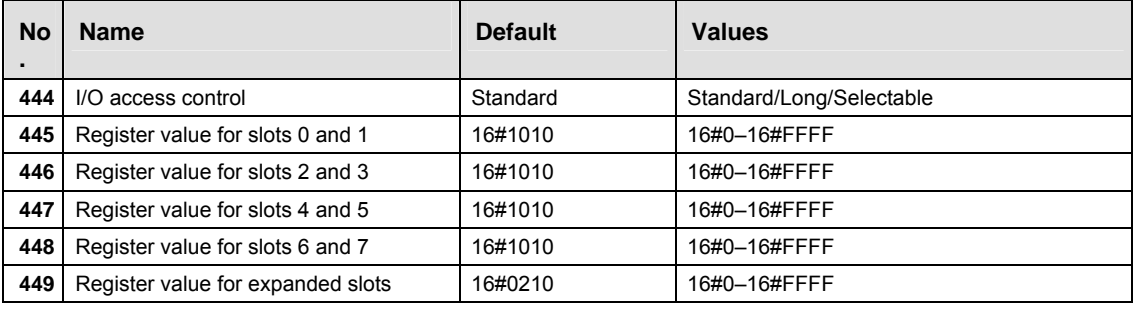

# **40.9 Error codes**

## **40.9.1 Table of syntax check error**

In FPWIN Pro, syntax errors are detected by the compiler and are therefore not critical.

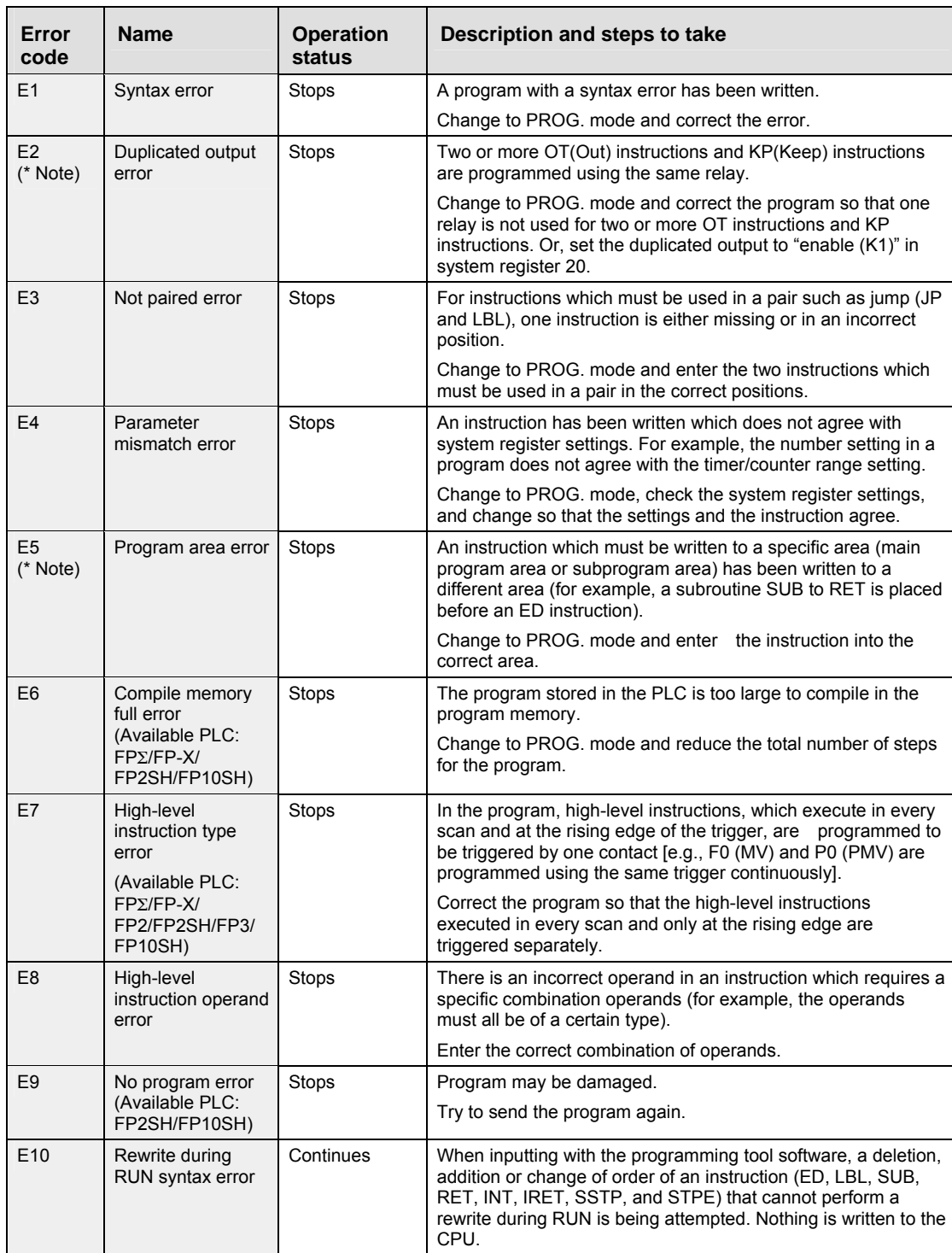

## ☞ **NOTE**

**This error is also detected if you attempt to execute a rewrite containing a syntax error during RUN. In this case, nothing will be written to the CPU and operation will continue.** 

### **40.9.2 Table of self-Diagnostic errors**

Not all errors apply to all PLCs.

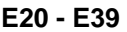

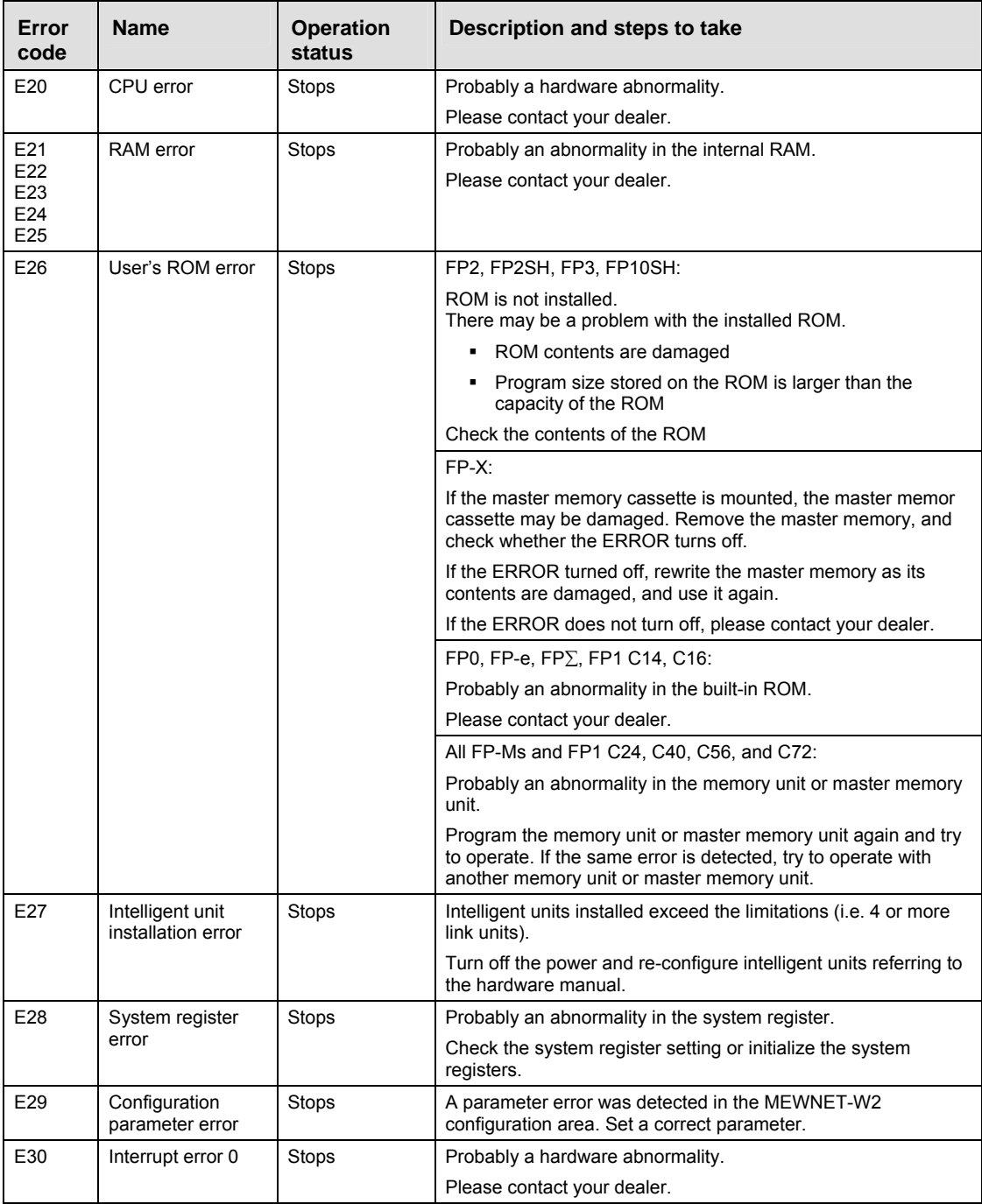

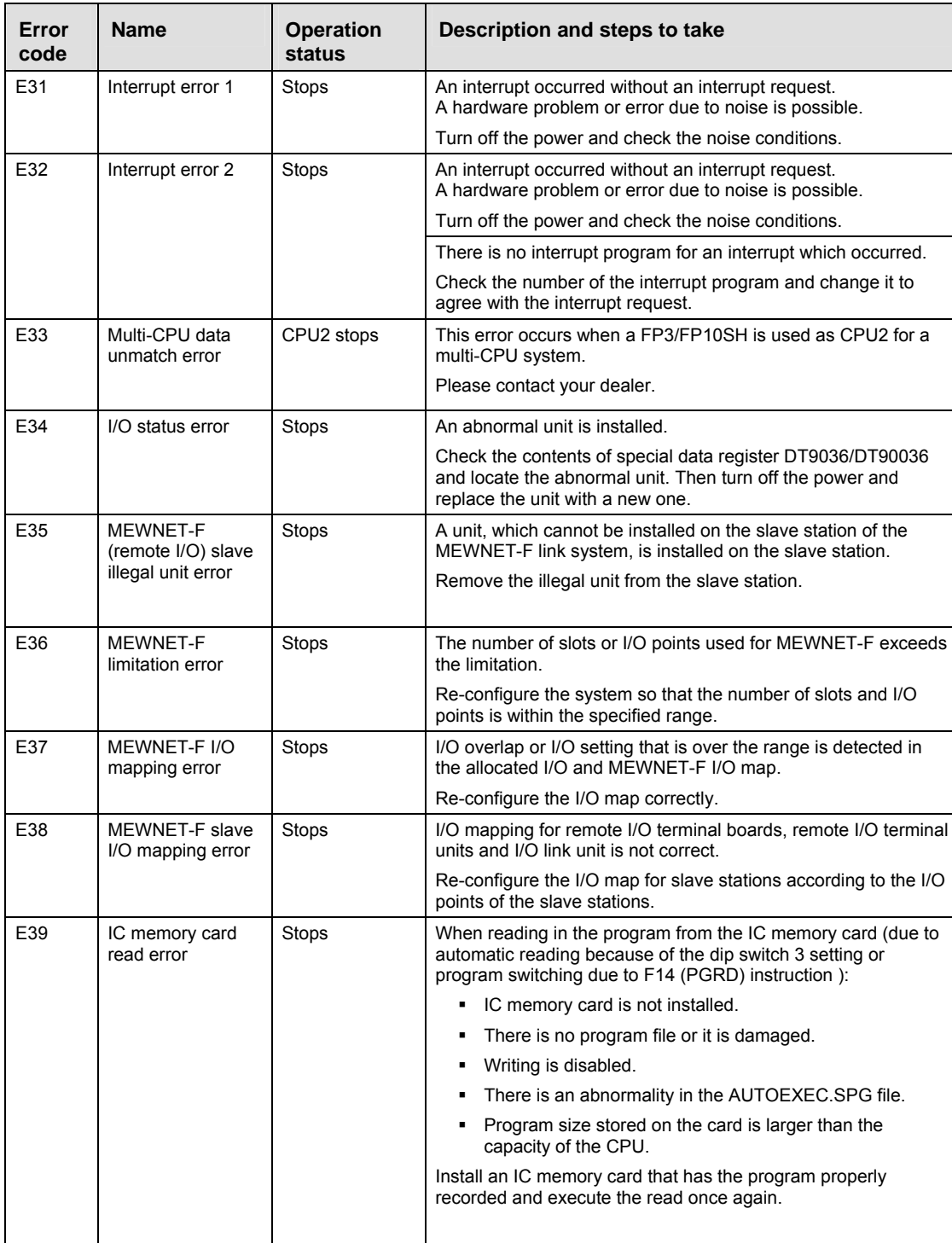

# **E40 and above**

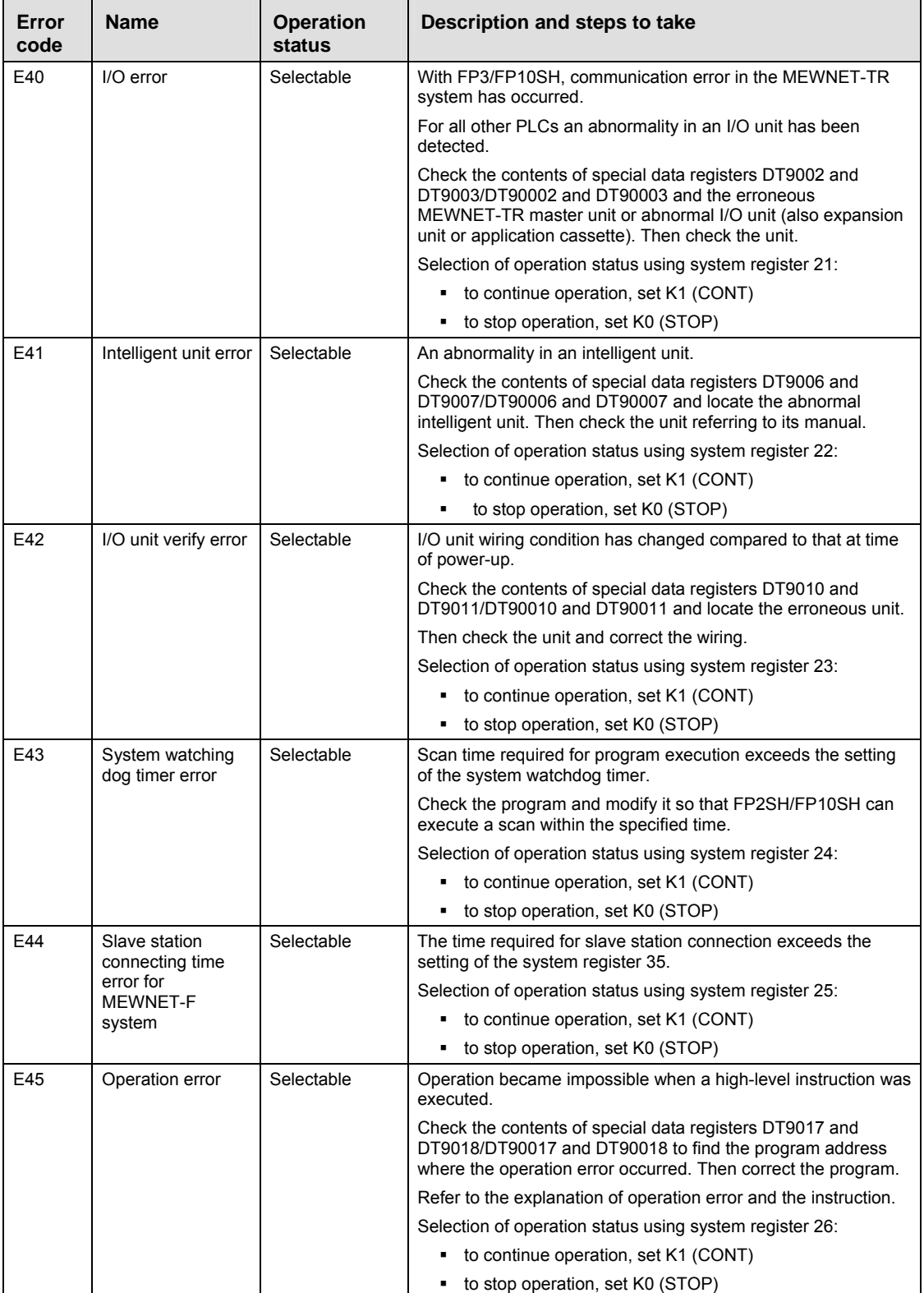

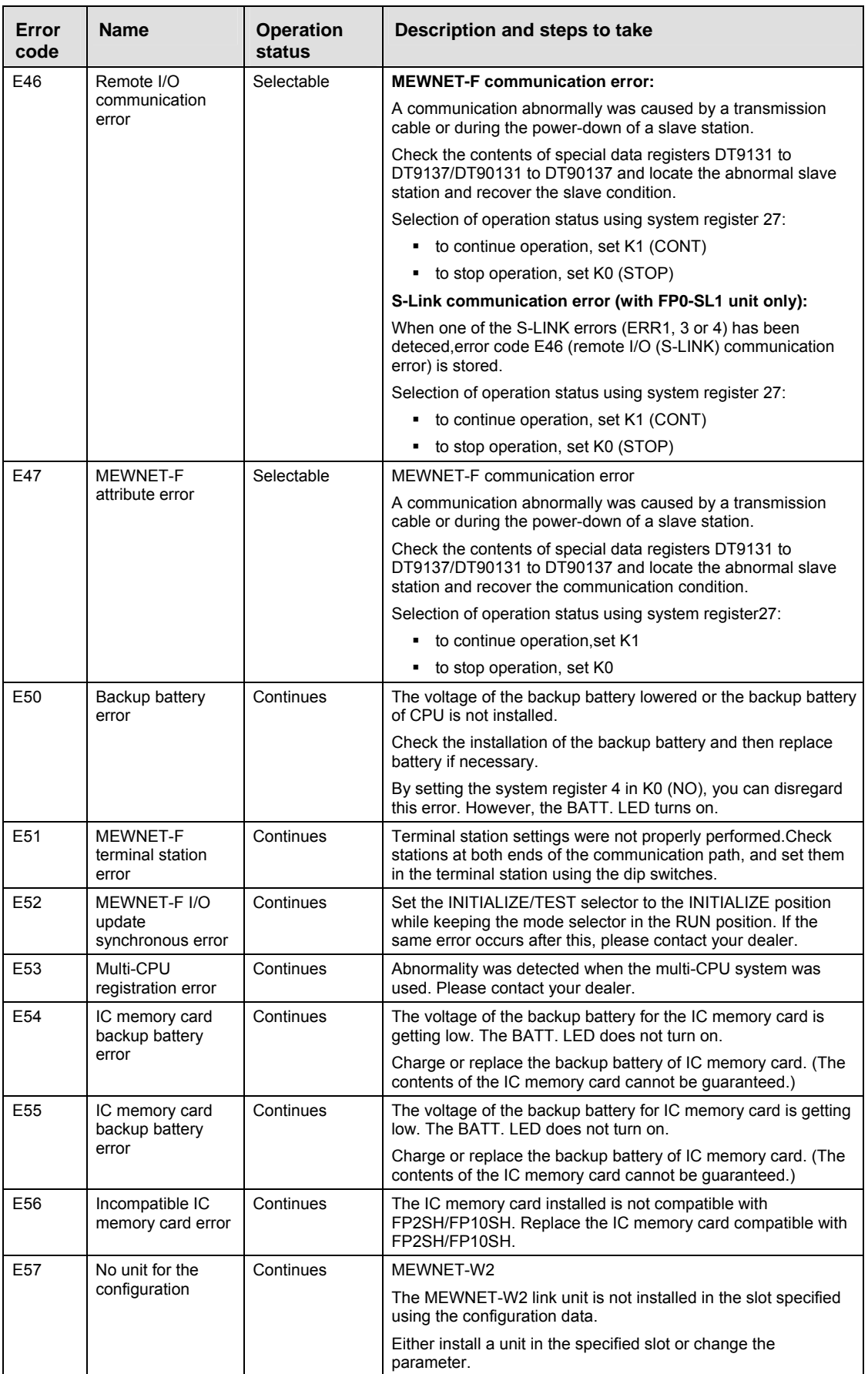

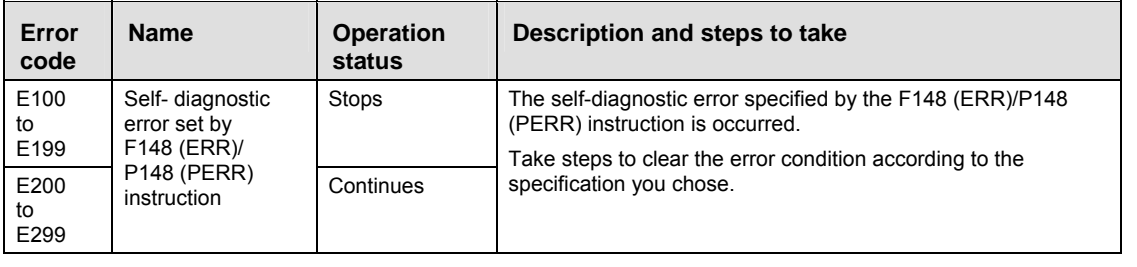

## **40.9.3 Table of communication check error**

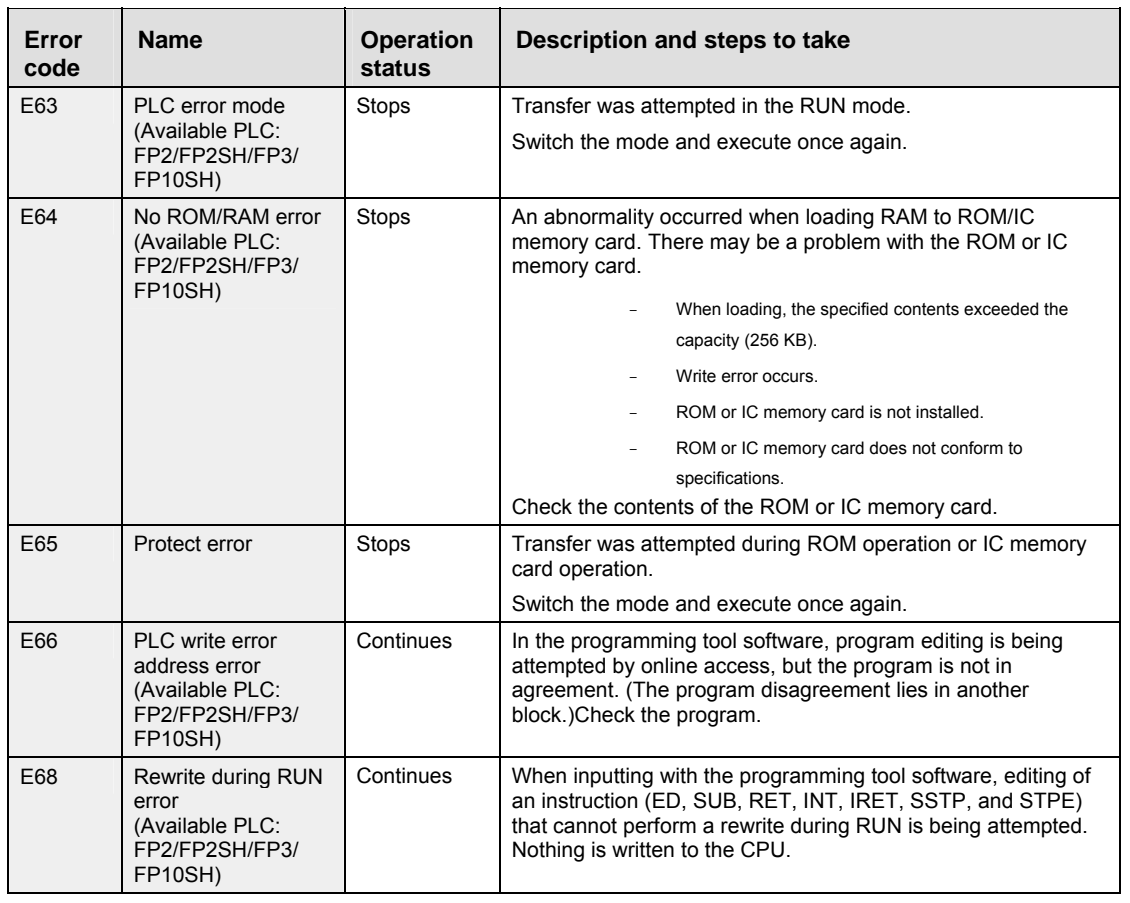

# **40.10 Error codes**

## **40.10.1 Error Codes E1 to E8**

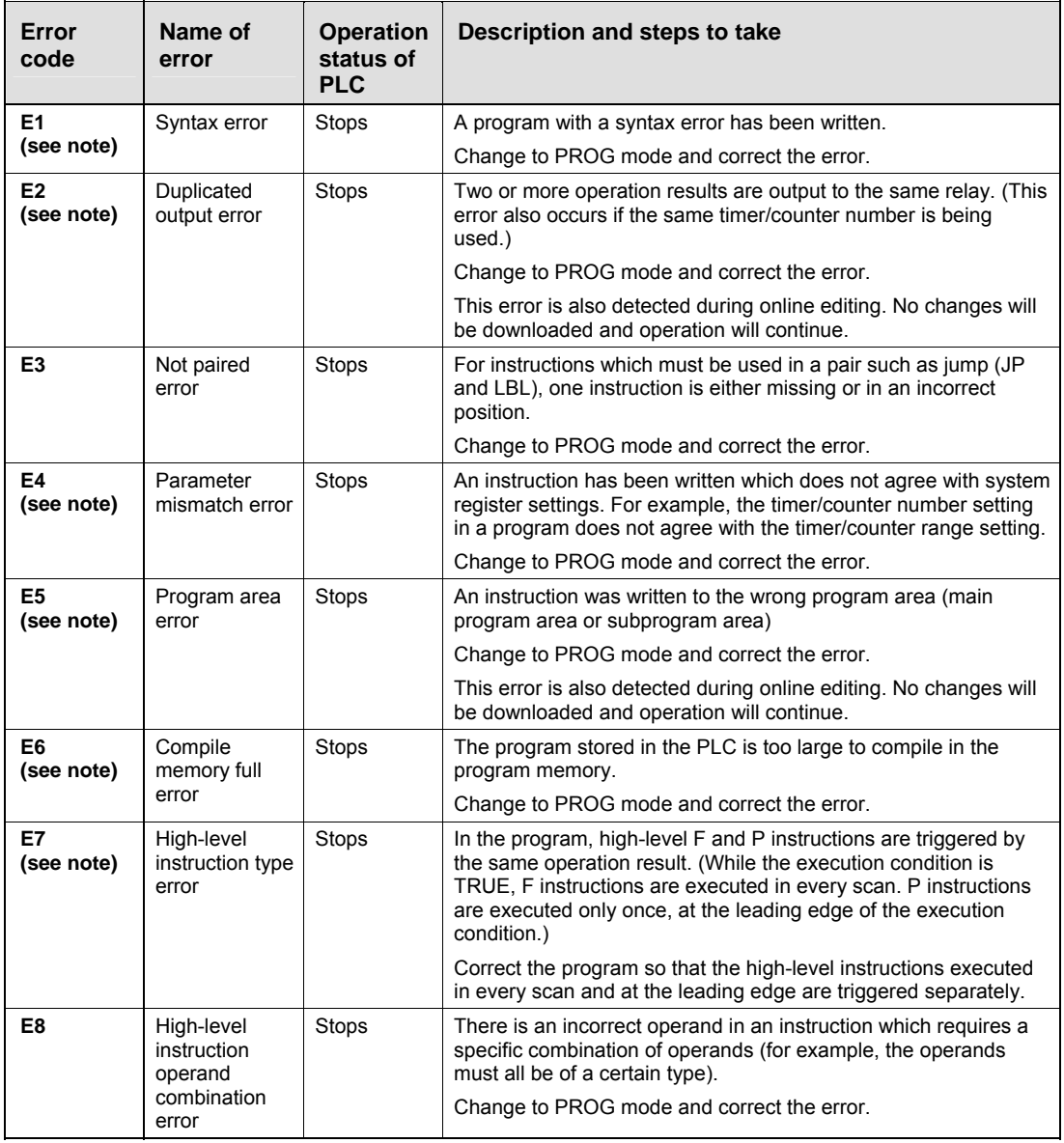

☞ **NOTE**

**In FPWIN Pro, these errors are detected by the compiler. Therefore, they are not critical.** 

### **40.10.2 Self-Diagnostic Error Codes**

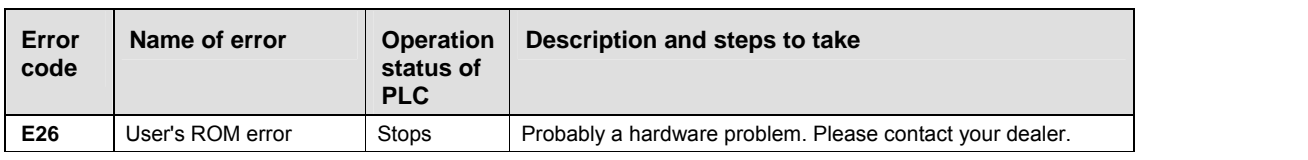

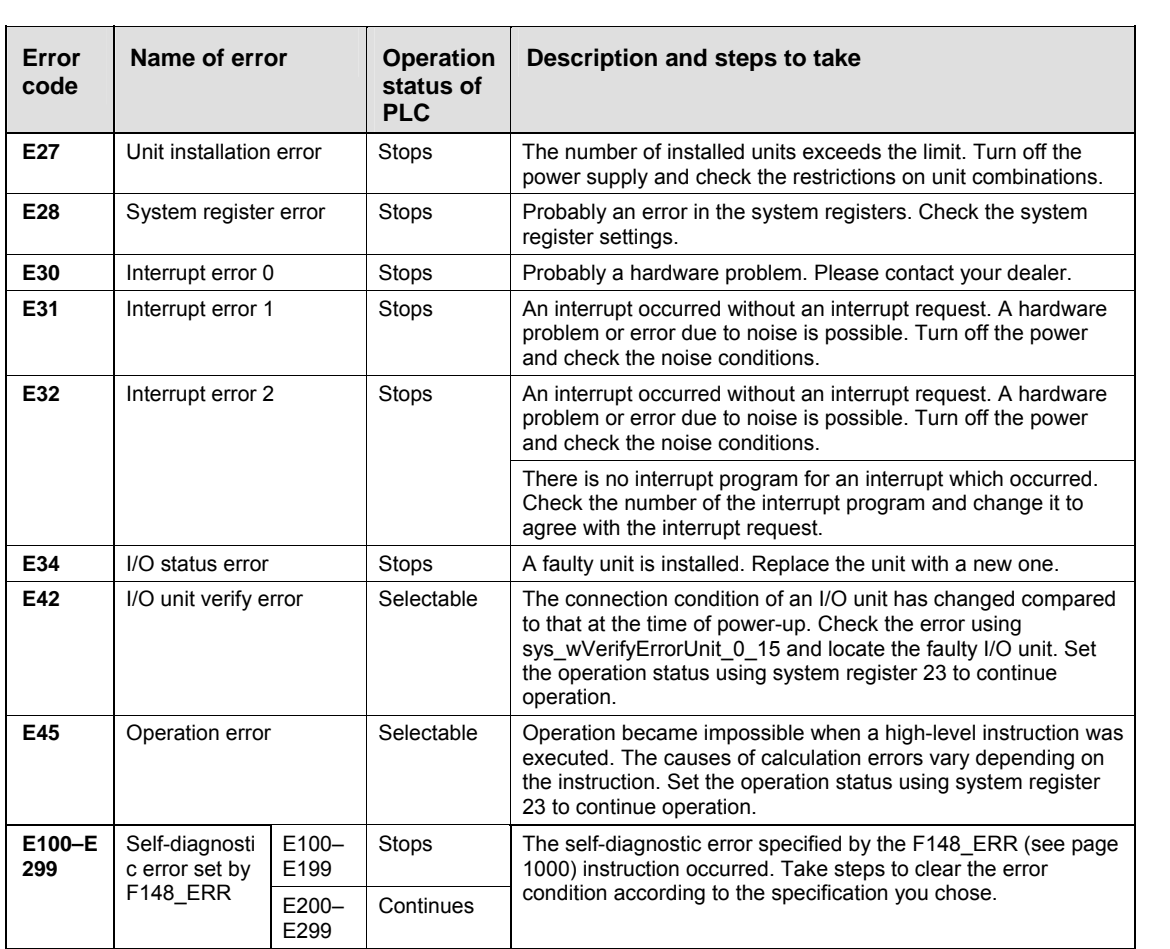

## **40.10.3 MEWTOCOL-COM Error Codes**

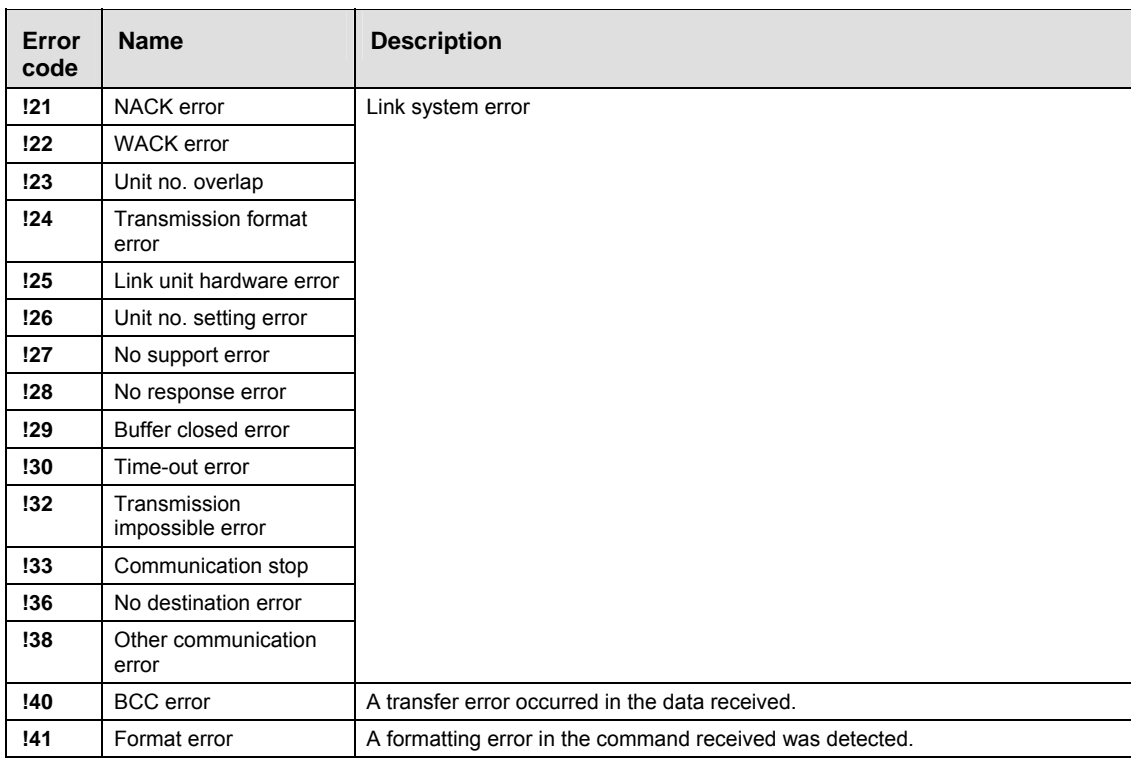

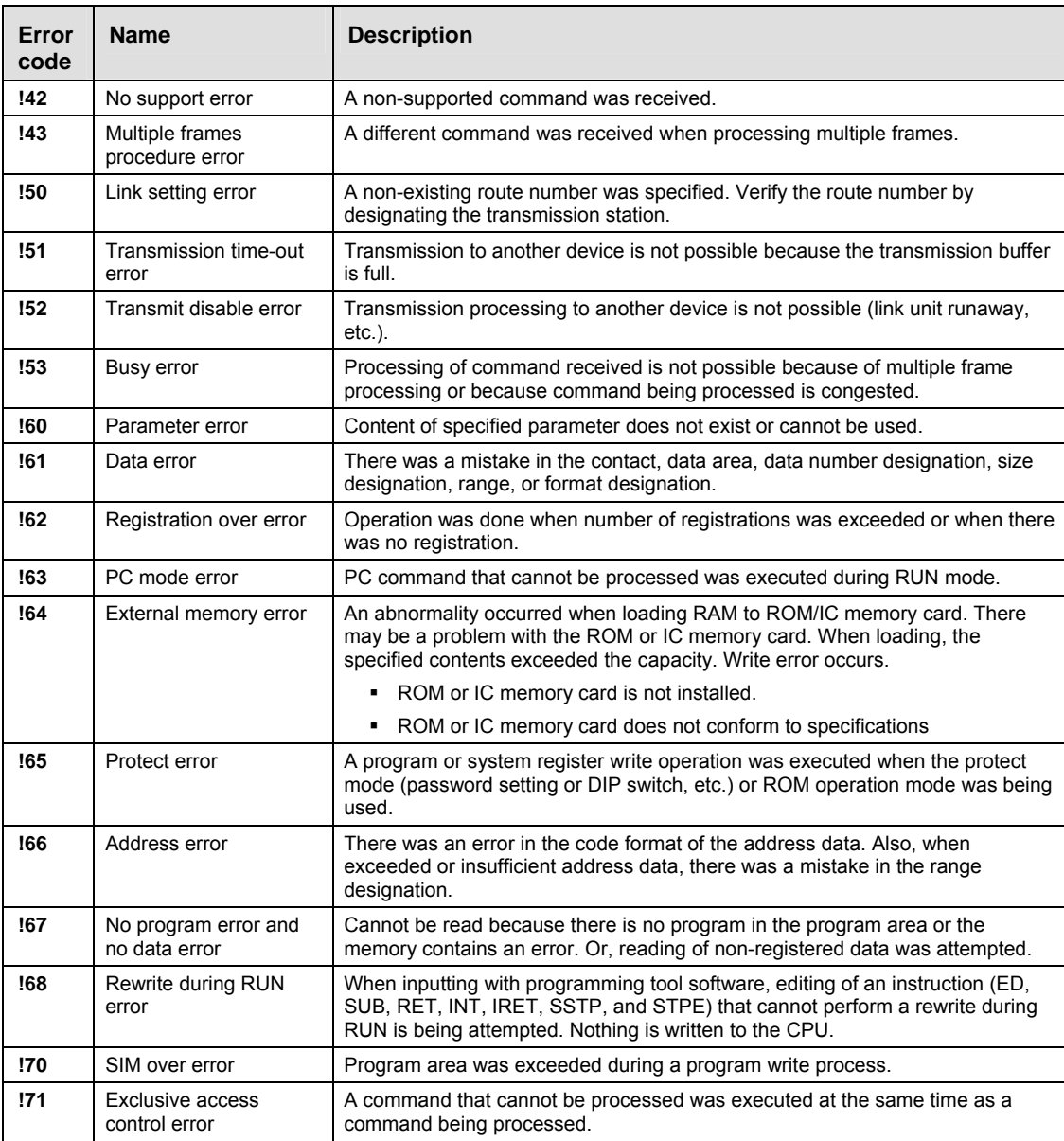

# **40.11 MEWTOCOL-COM Communication Commands**

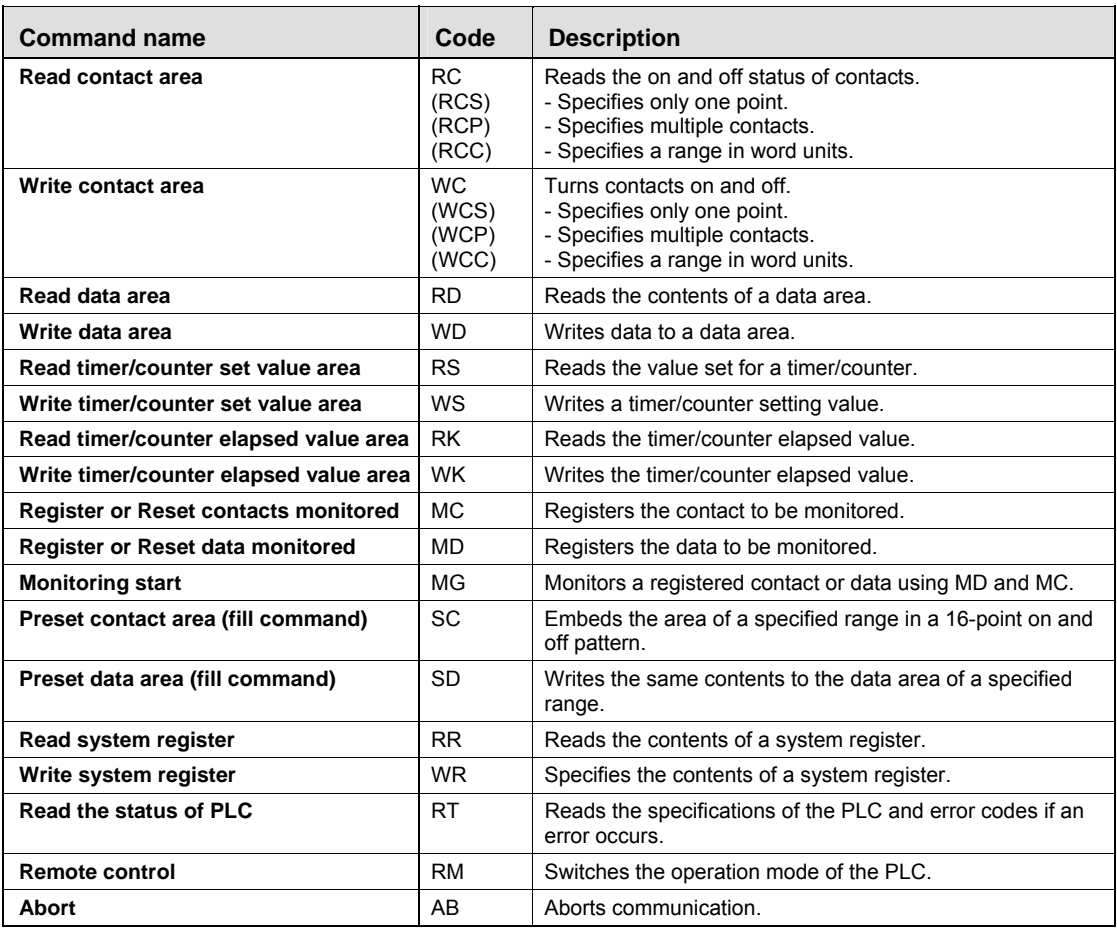

# **40.12 Hexadecimal/Binary/BCD**

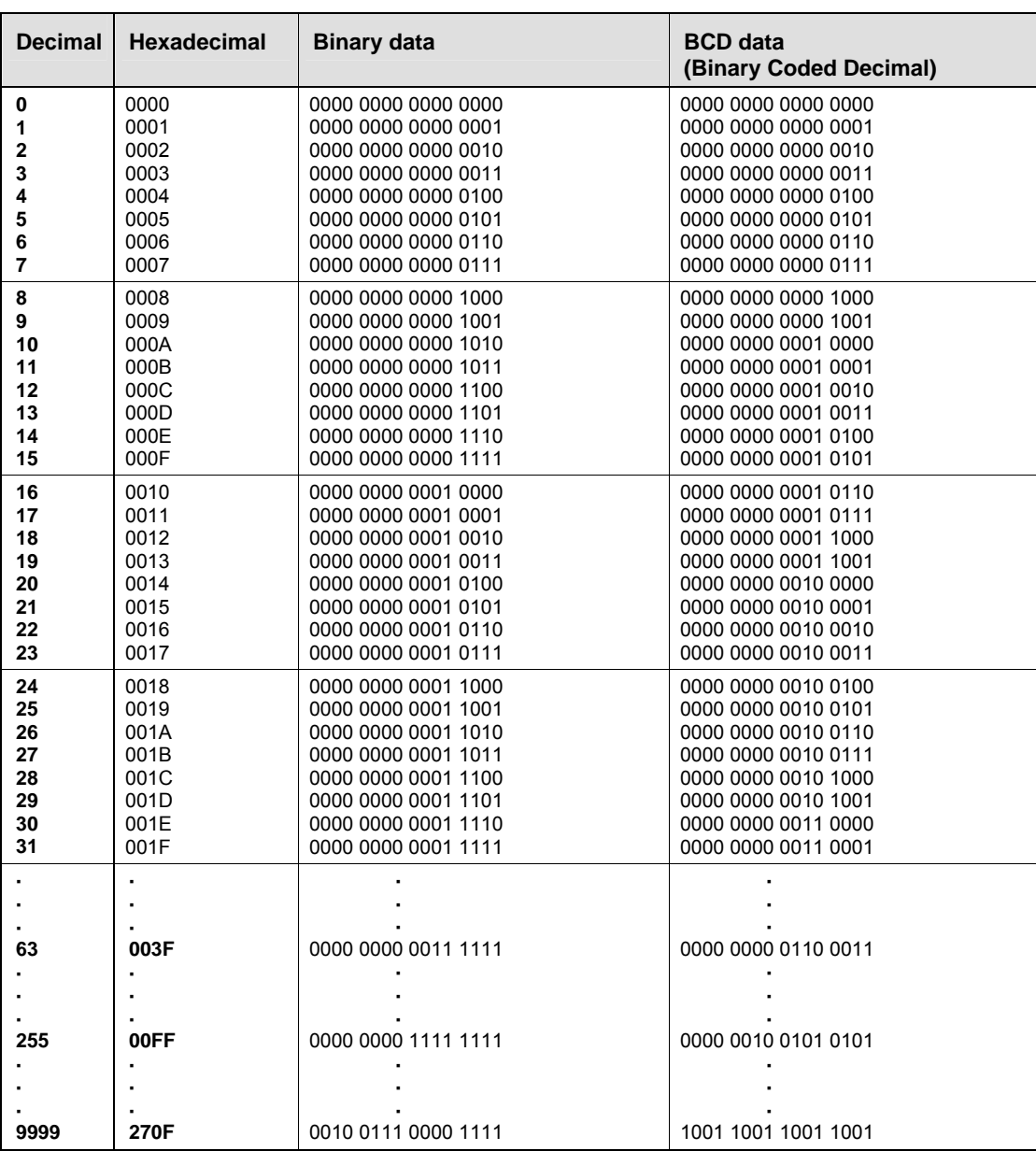

# **40.13 ASCII Codes**

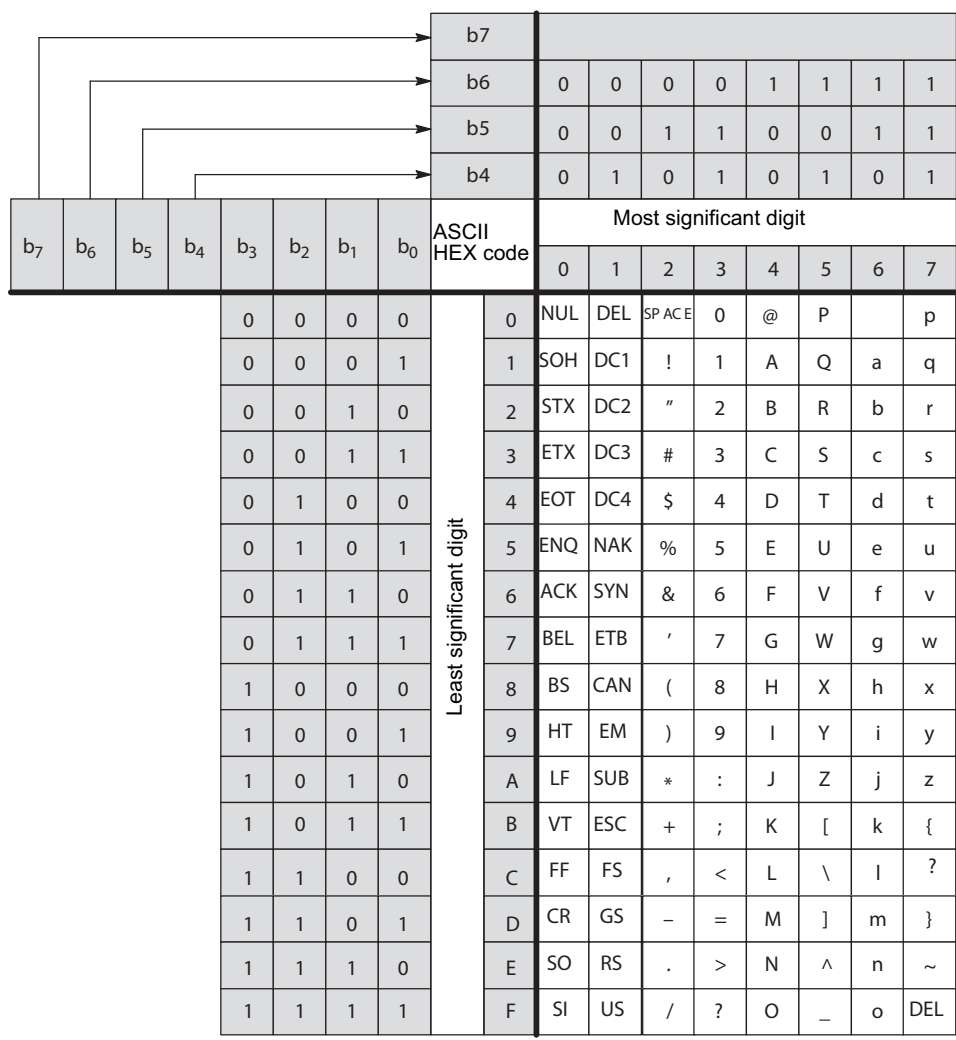

# **40.14 Availability of all instructions on all PLC types**

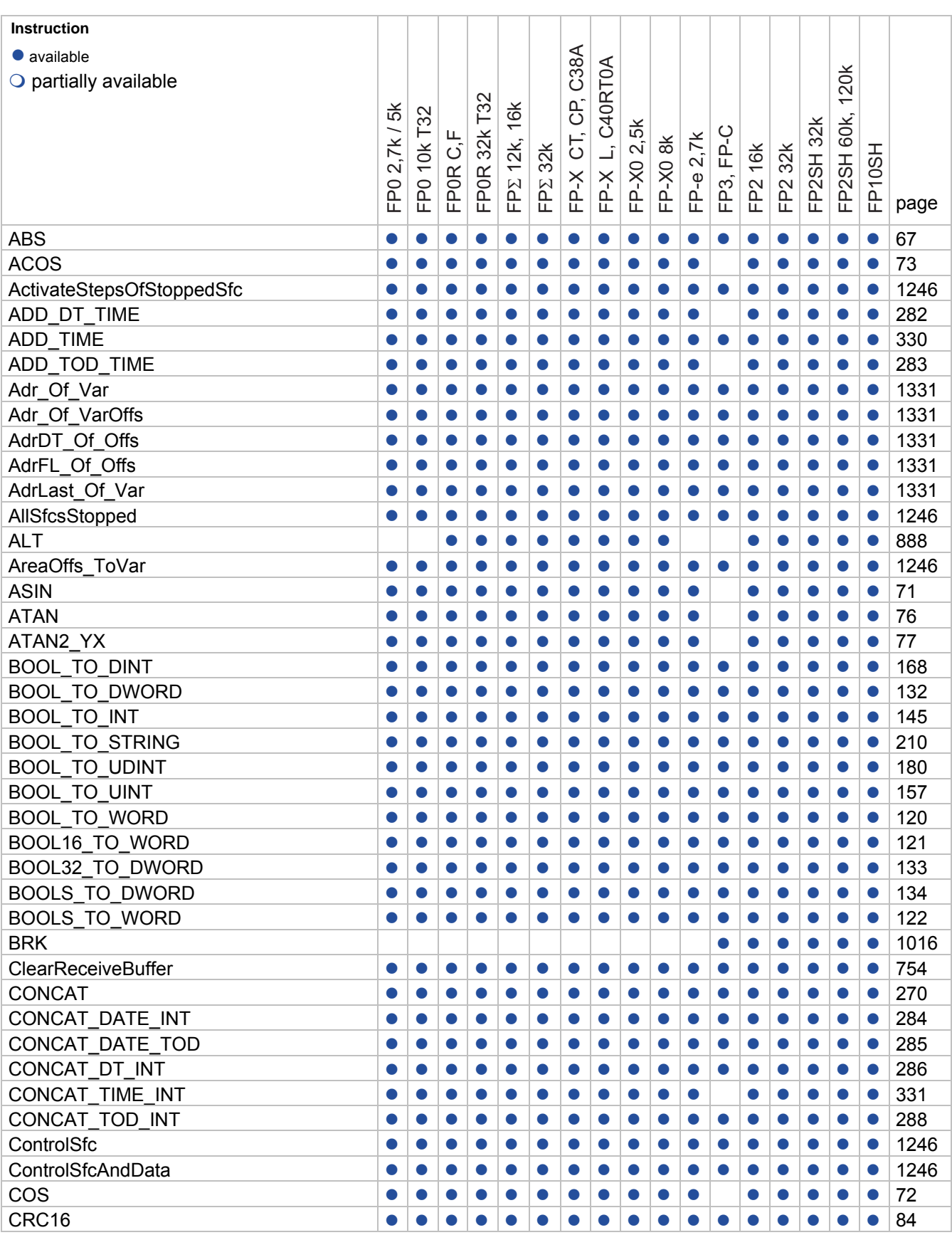

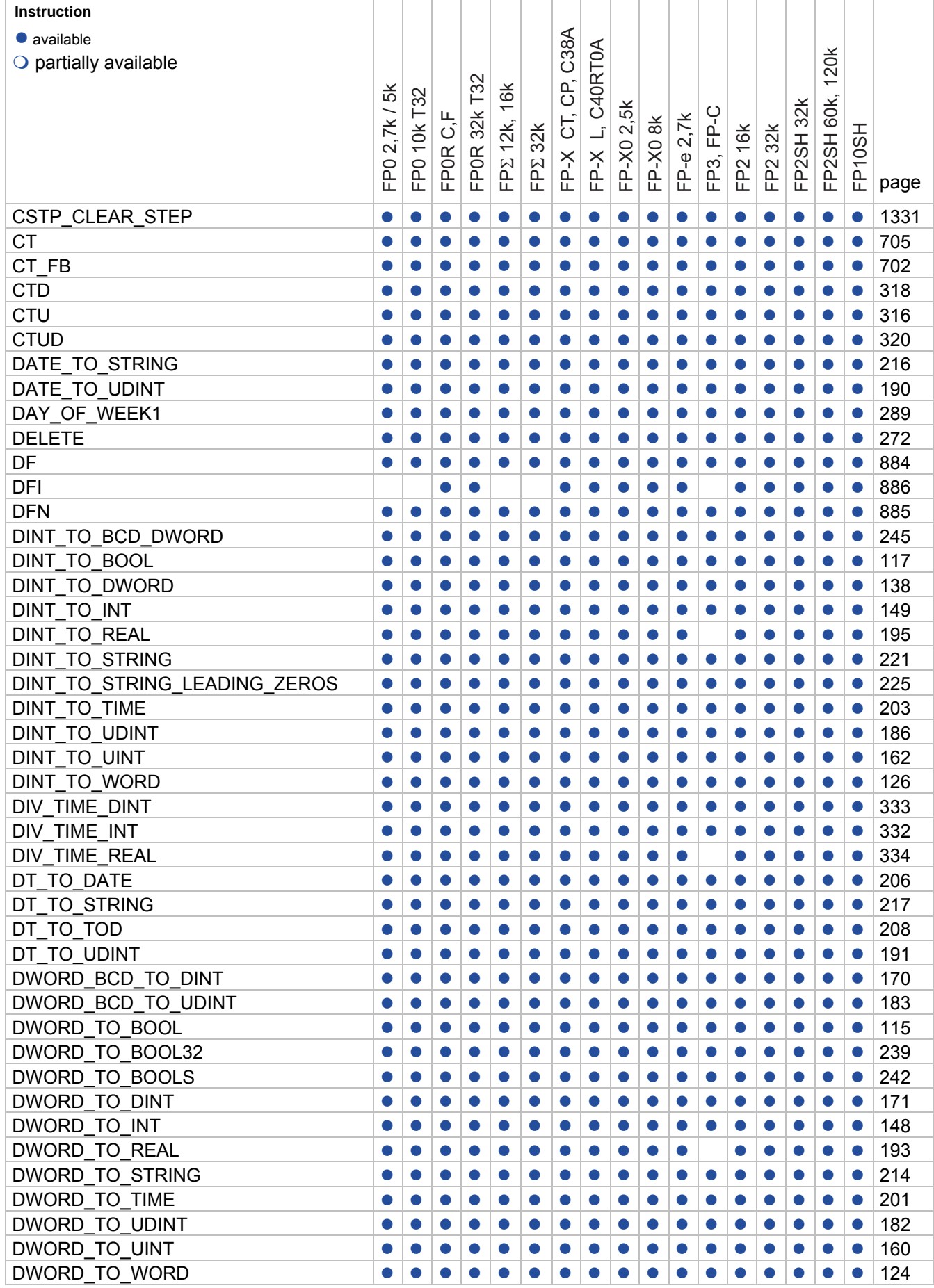

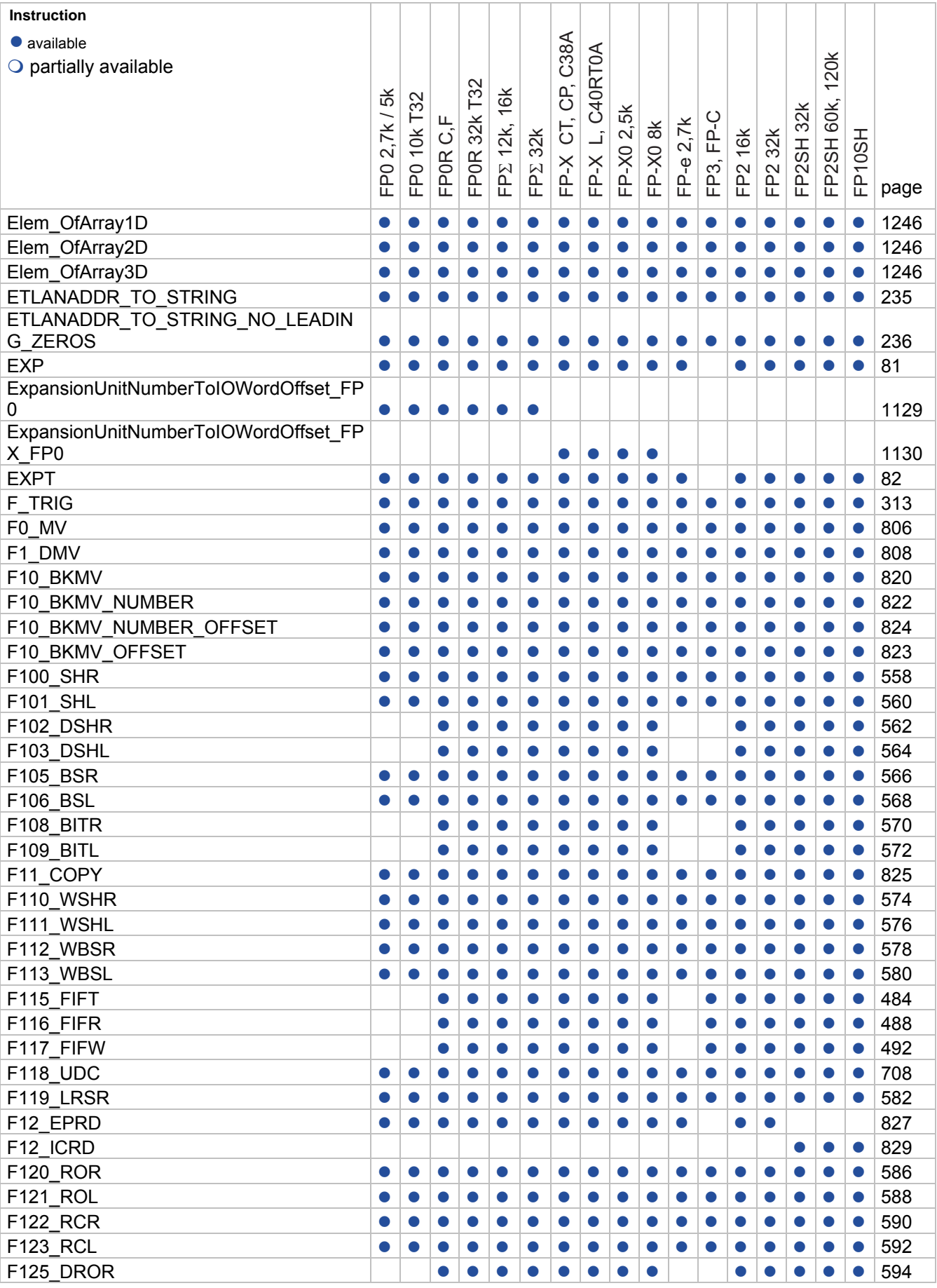

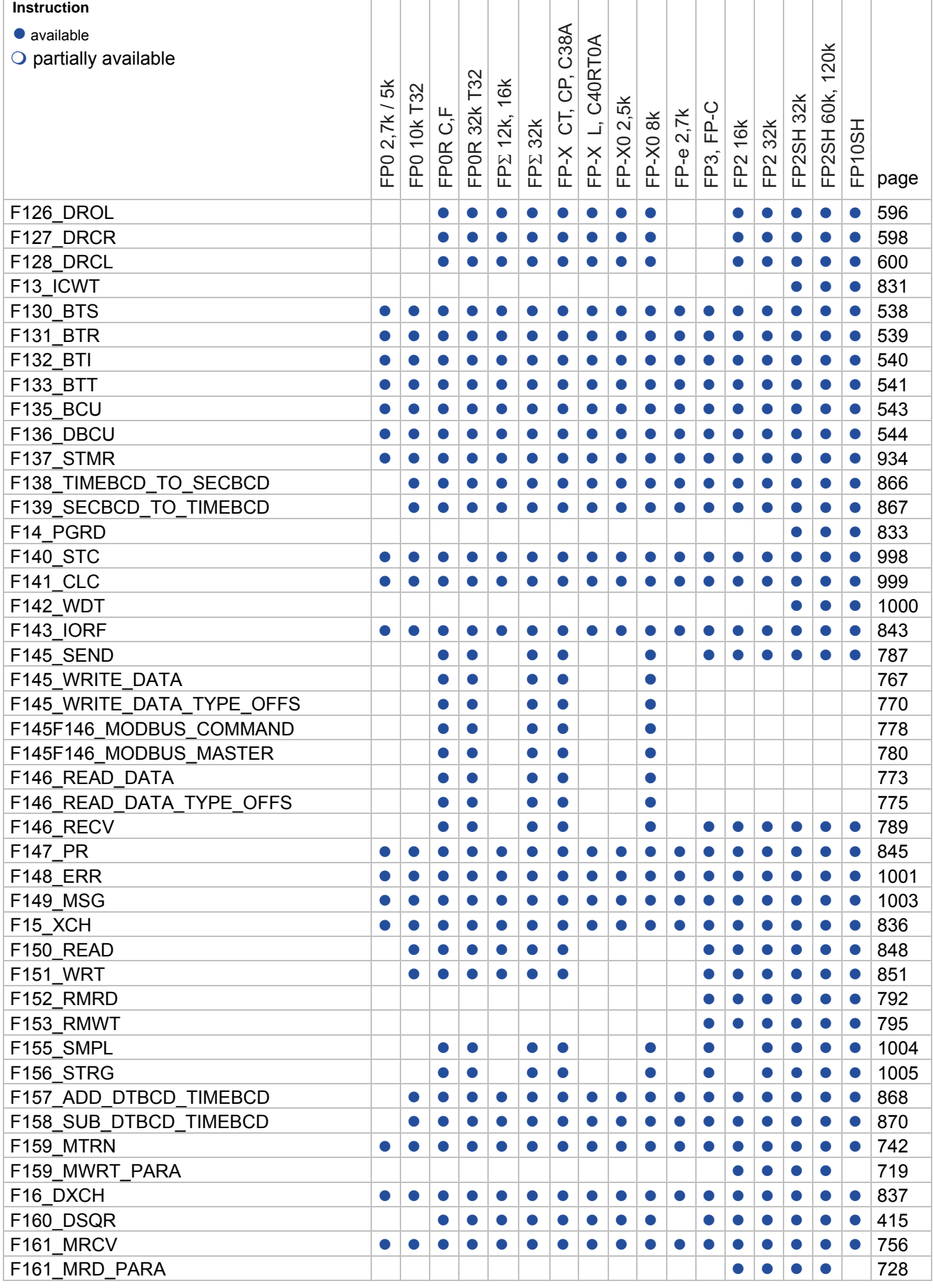

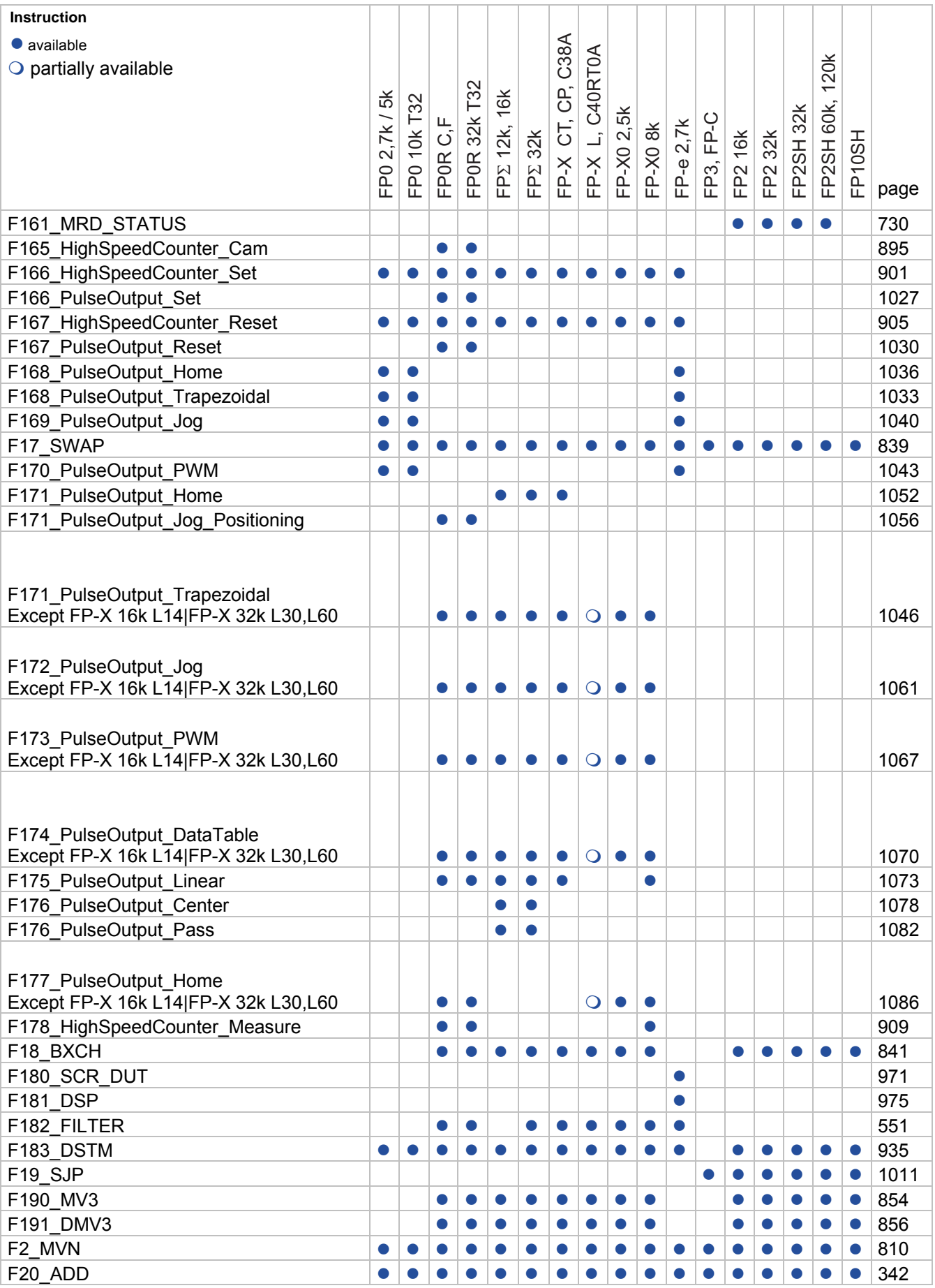

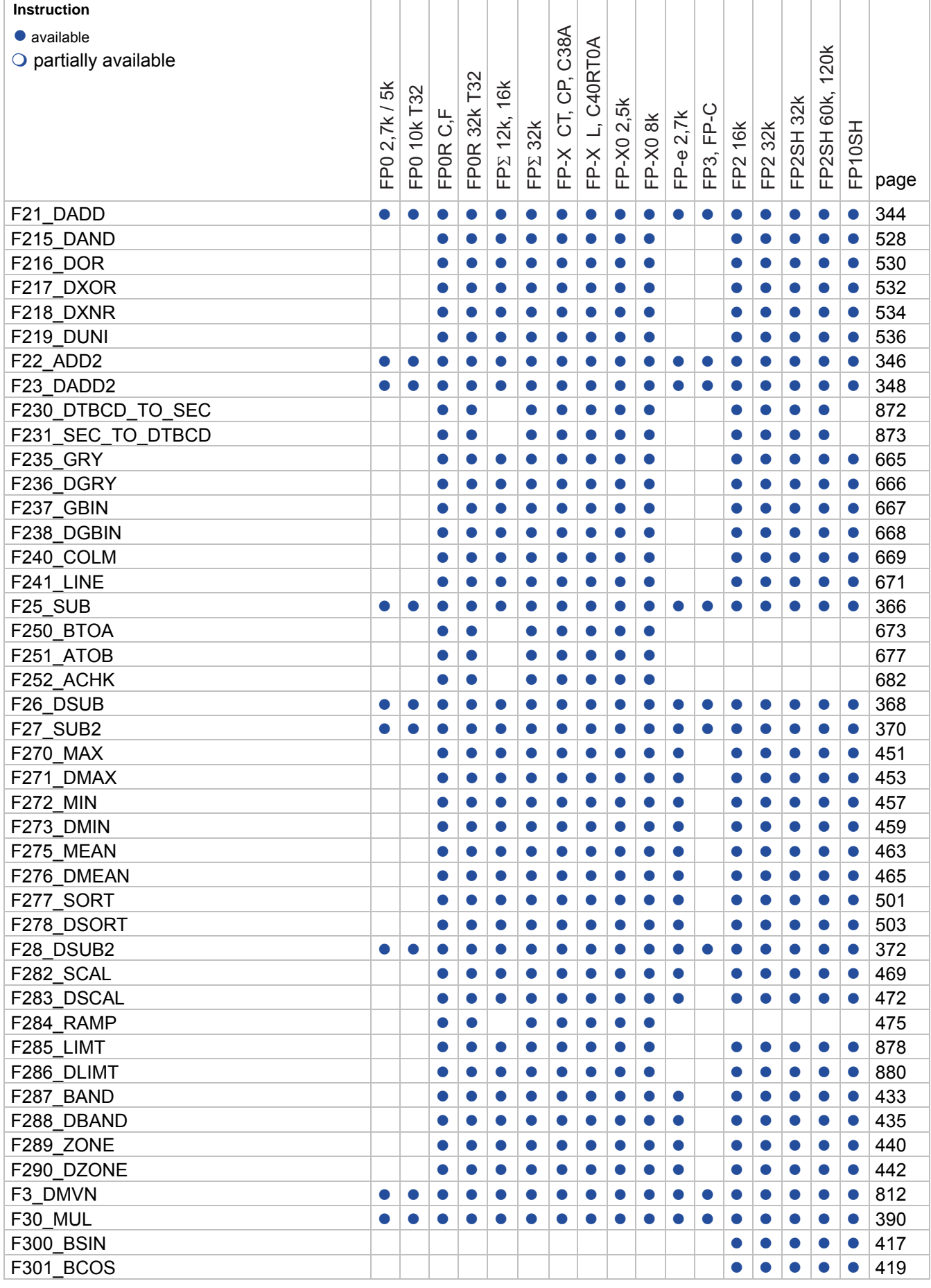

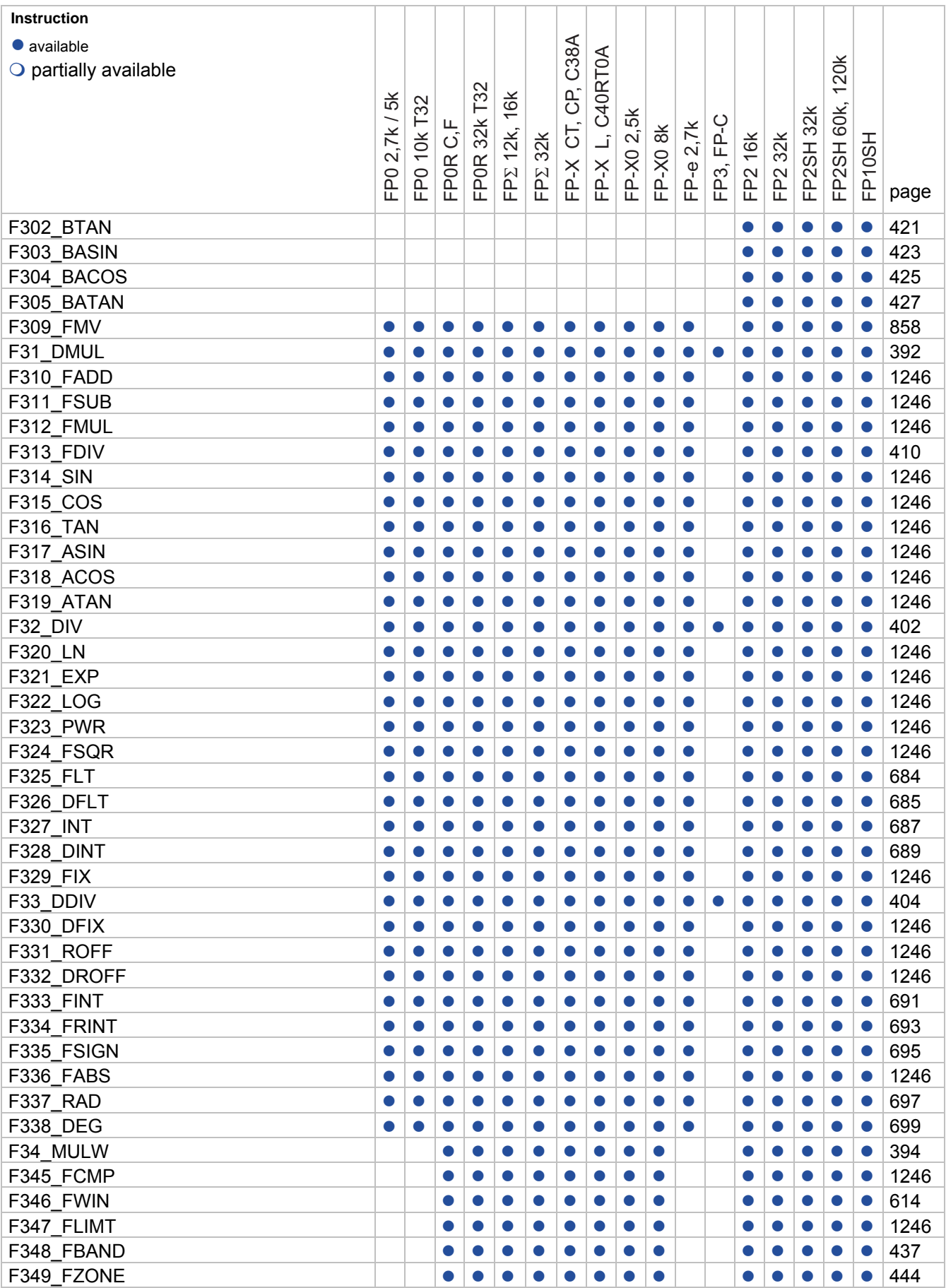

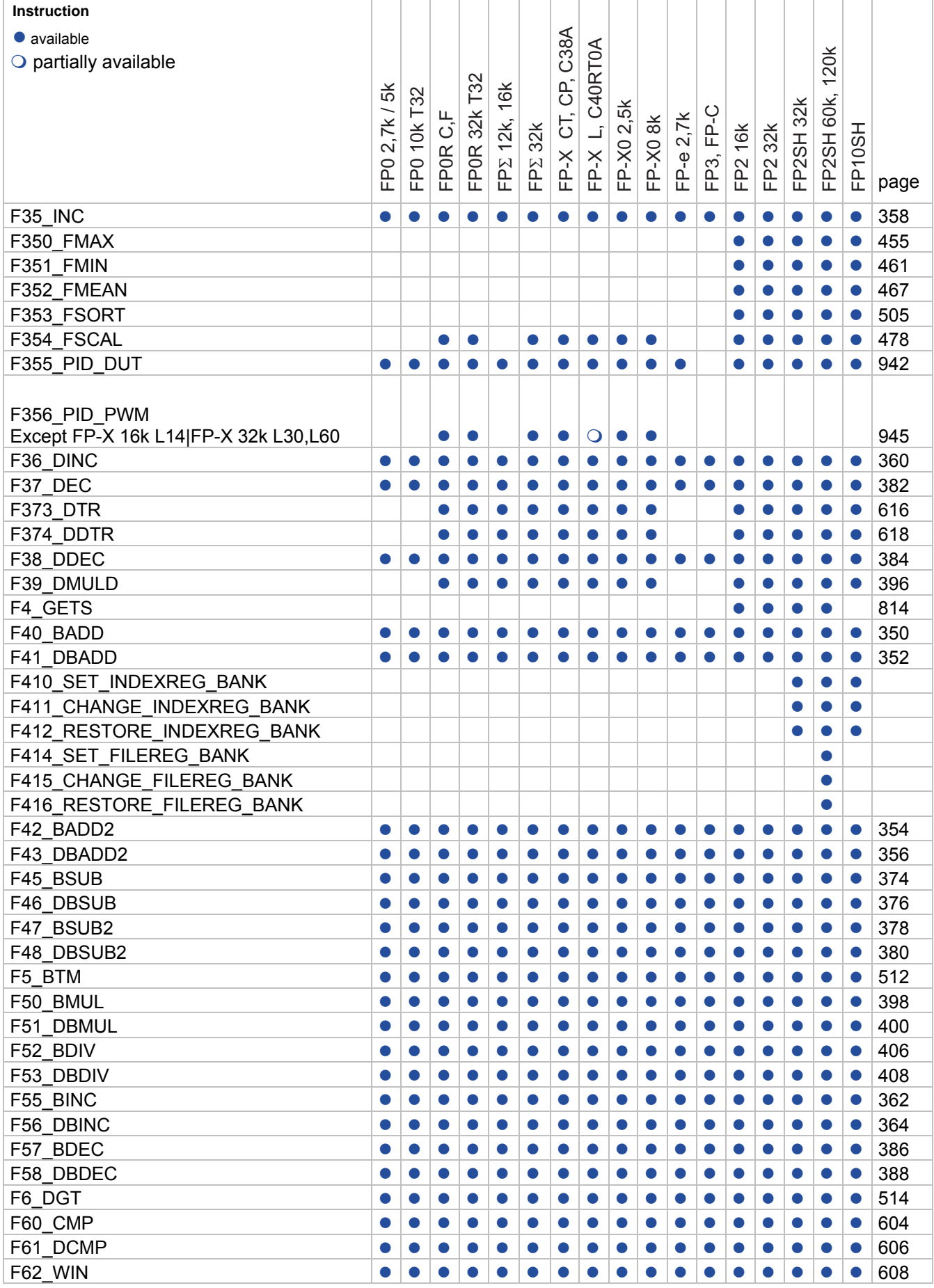

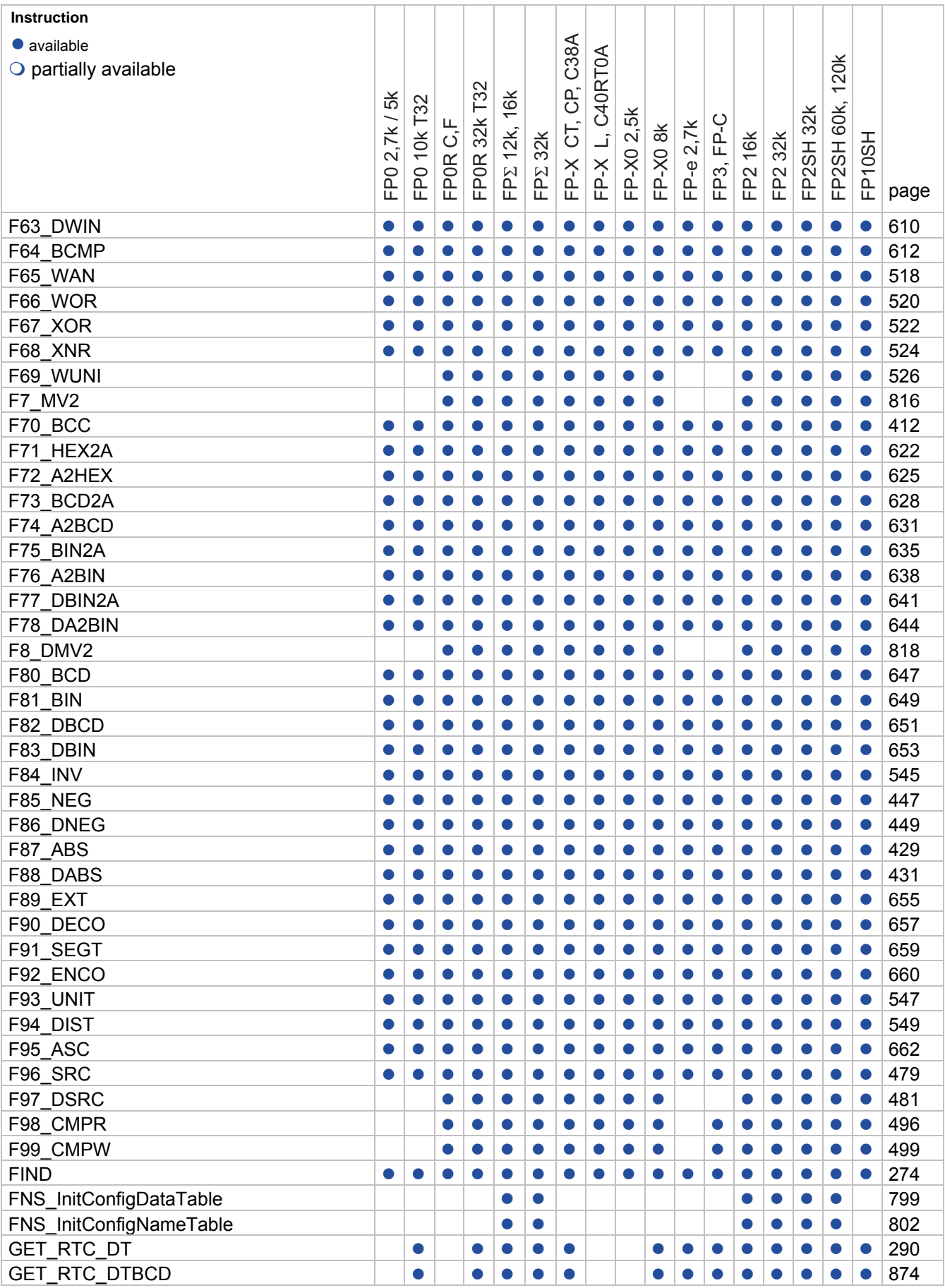

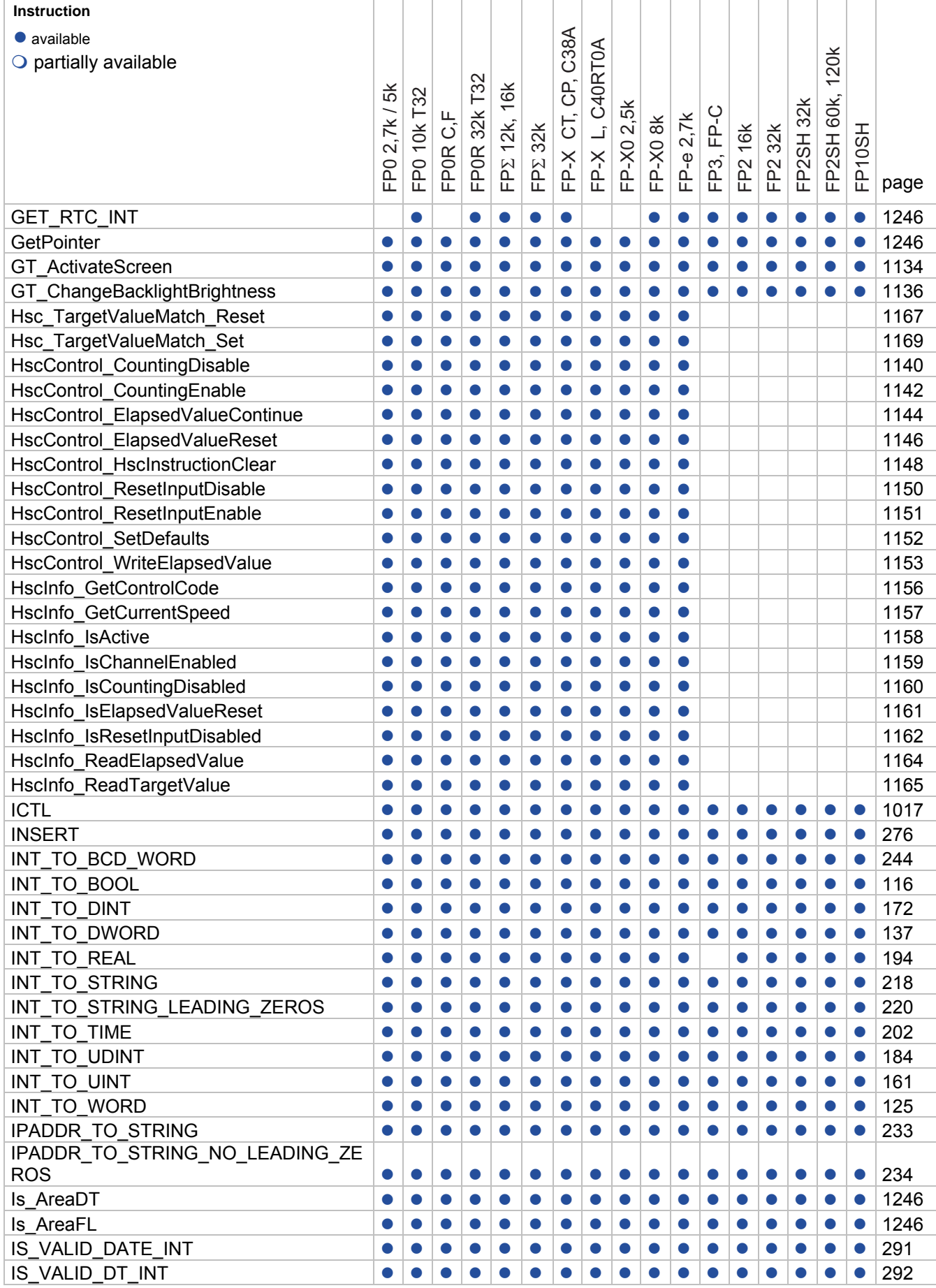

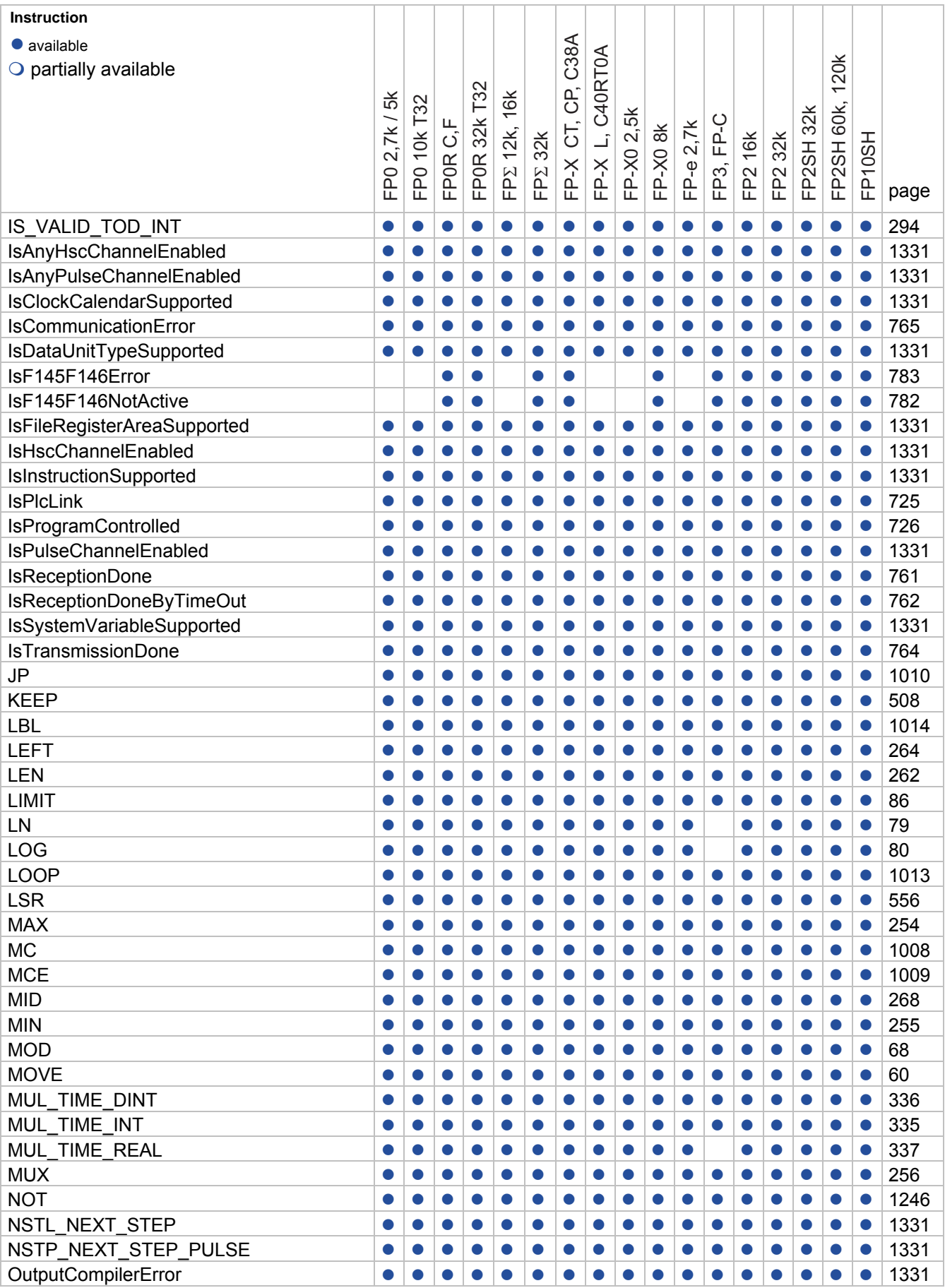

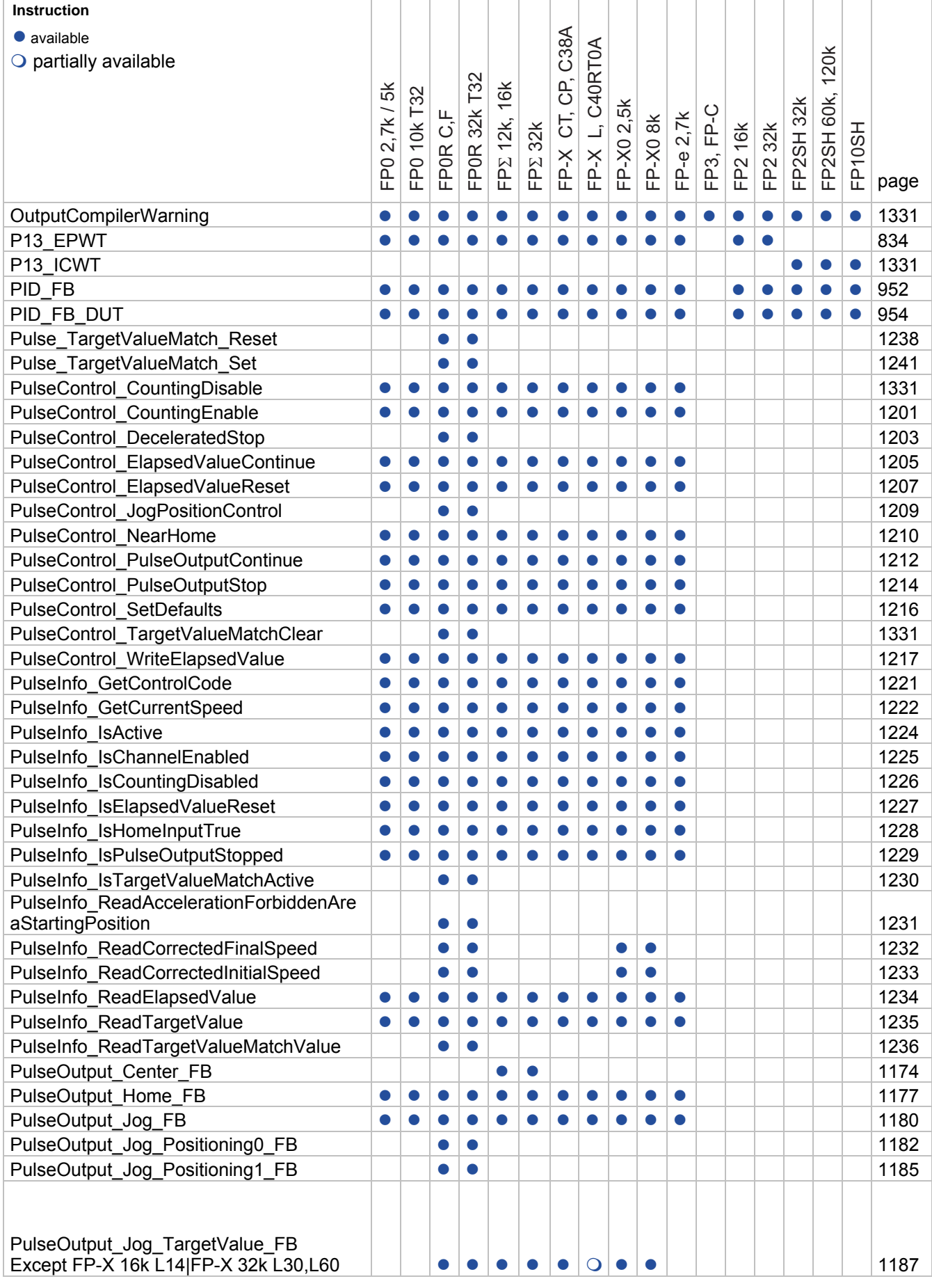

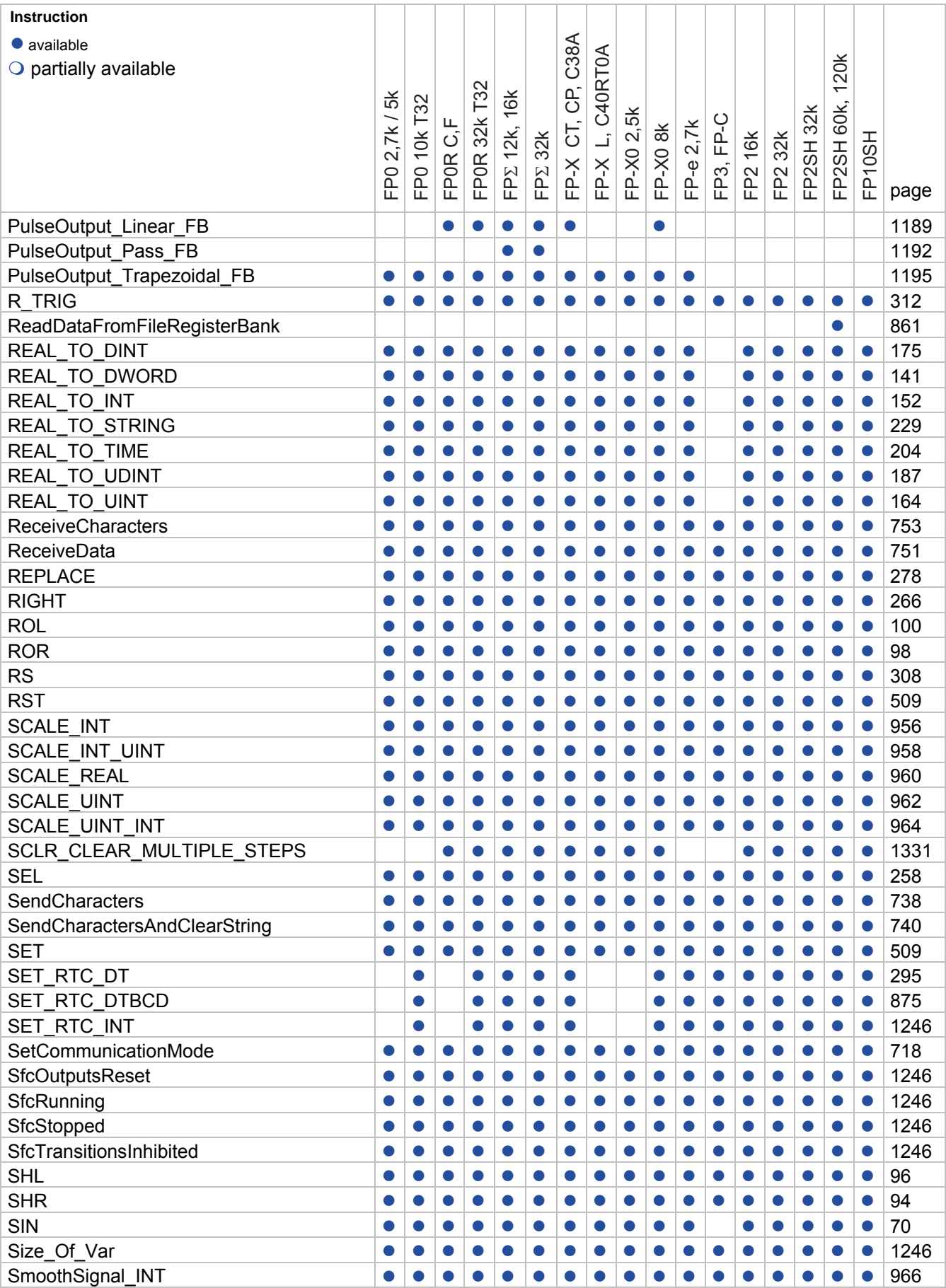

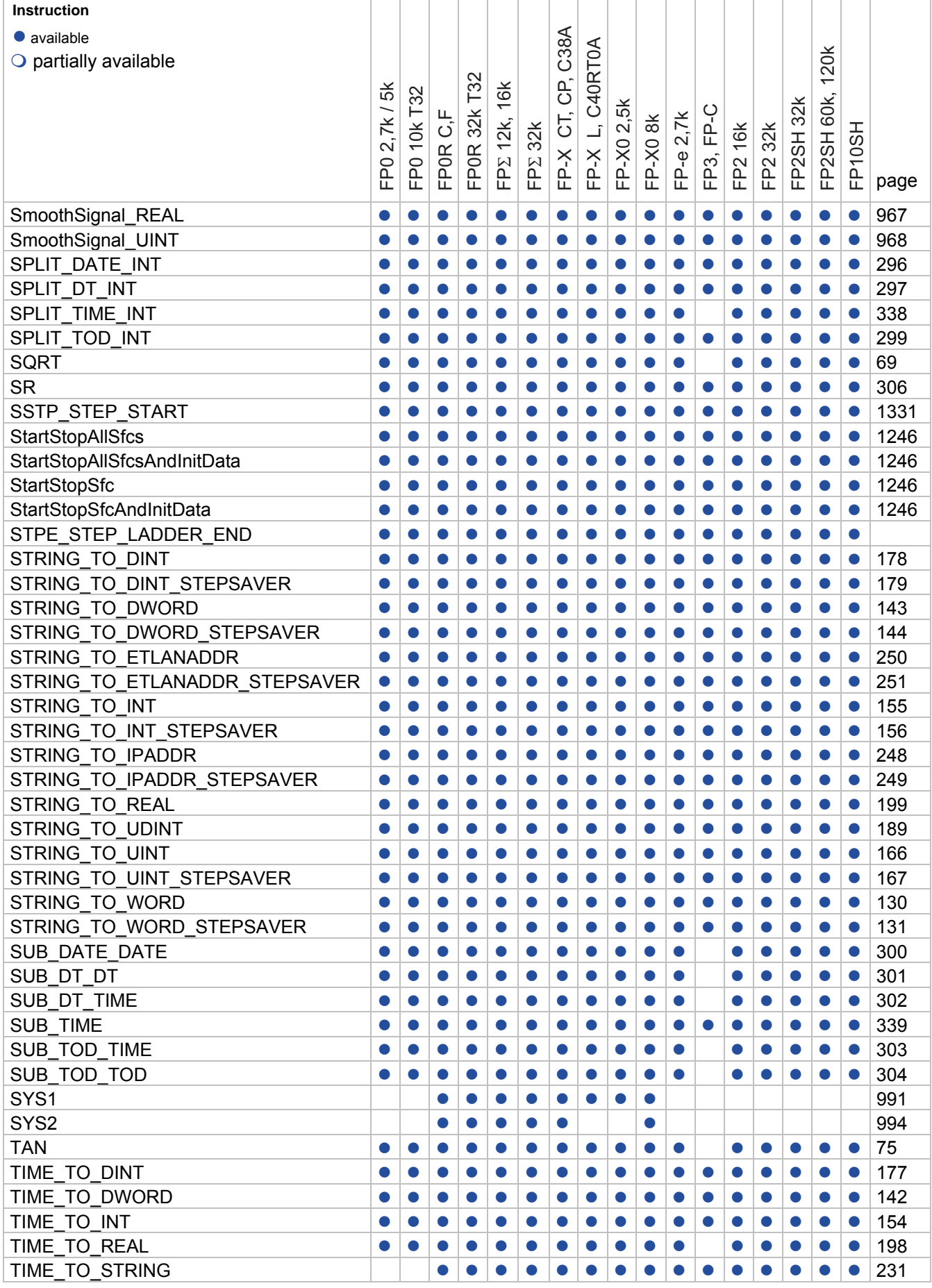
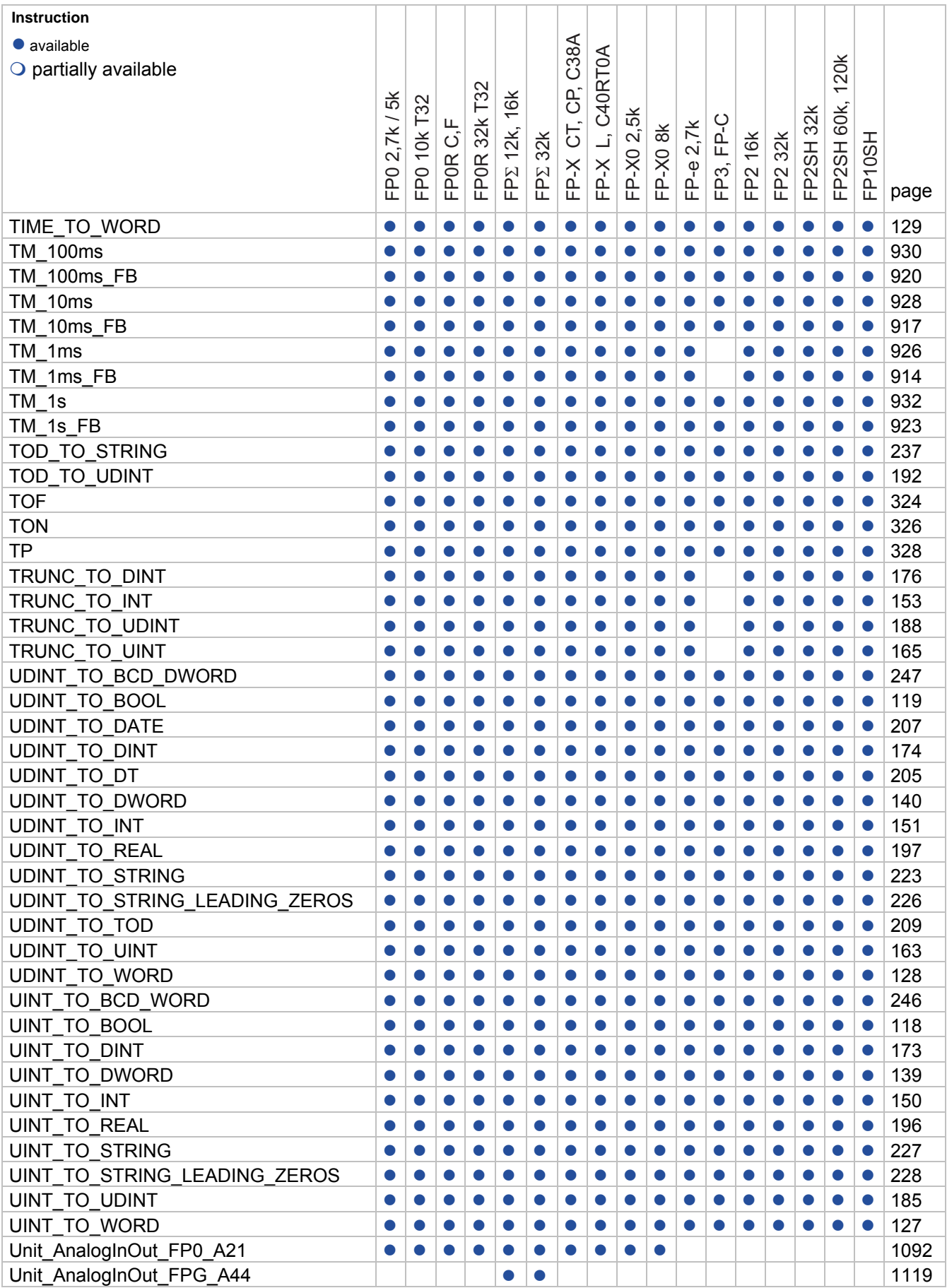

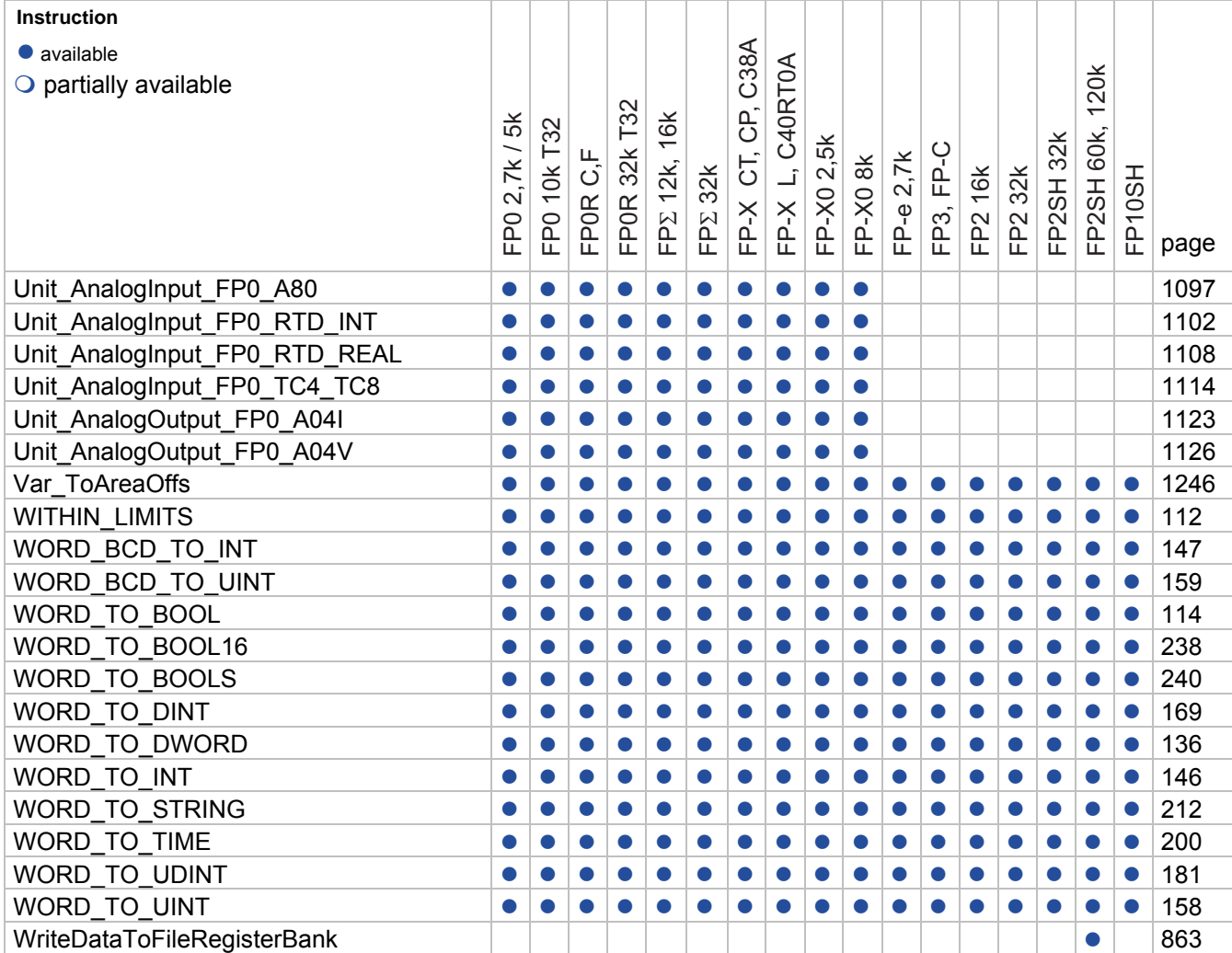

# **Record of Changes**

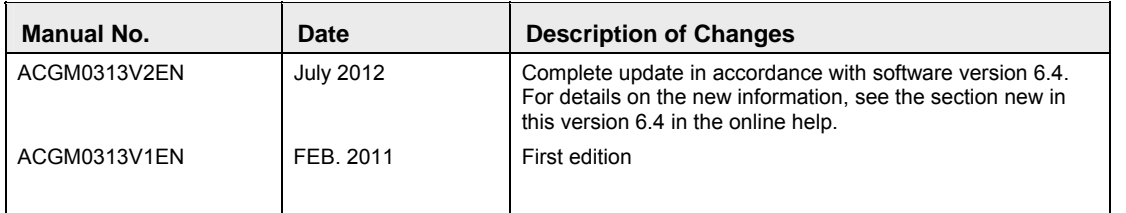

# **Index**

## $\mathsf{A}$

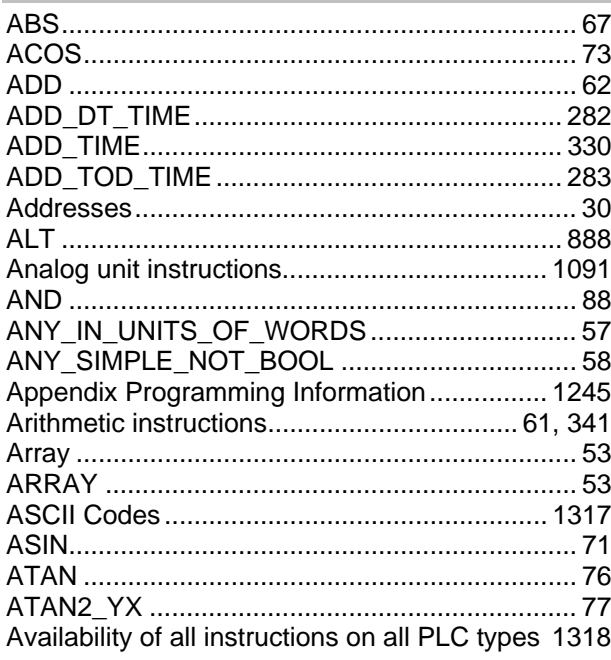

## $\, {\bf B} \,$

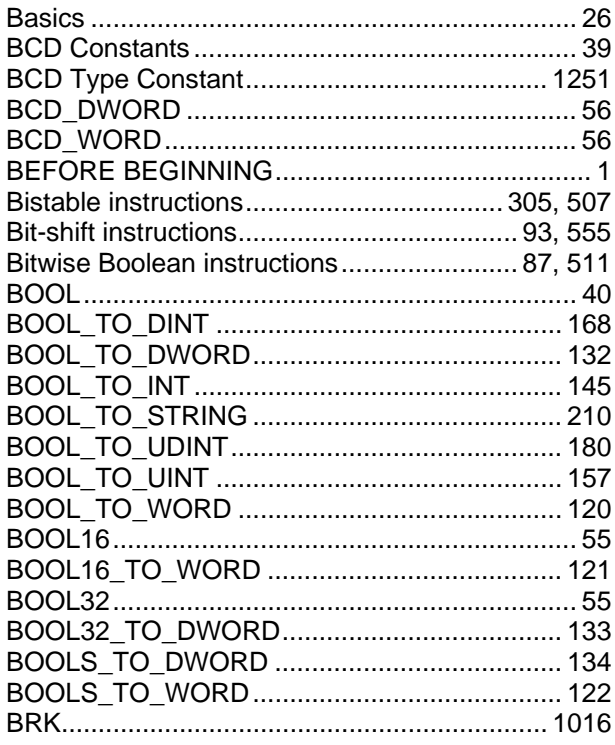

## $\mathbf{C}$

Changing the communication mode in RUN mode

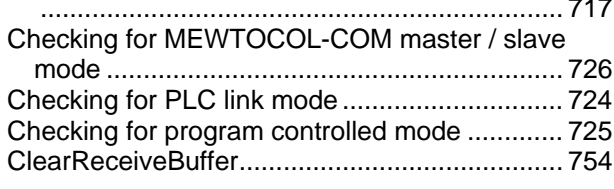

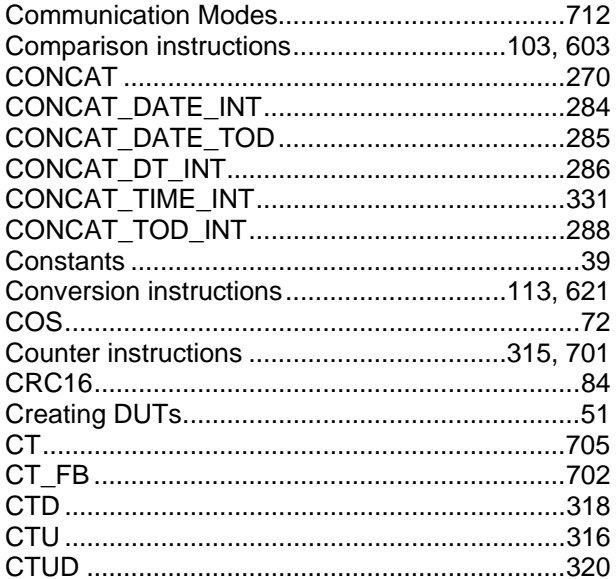

#### $\mathsf D$

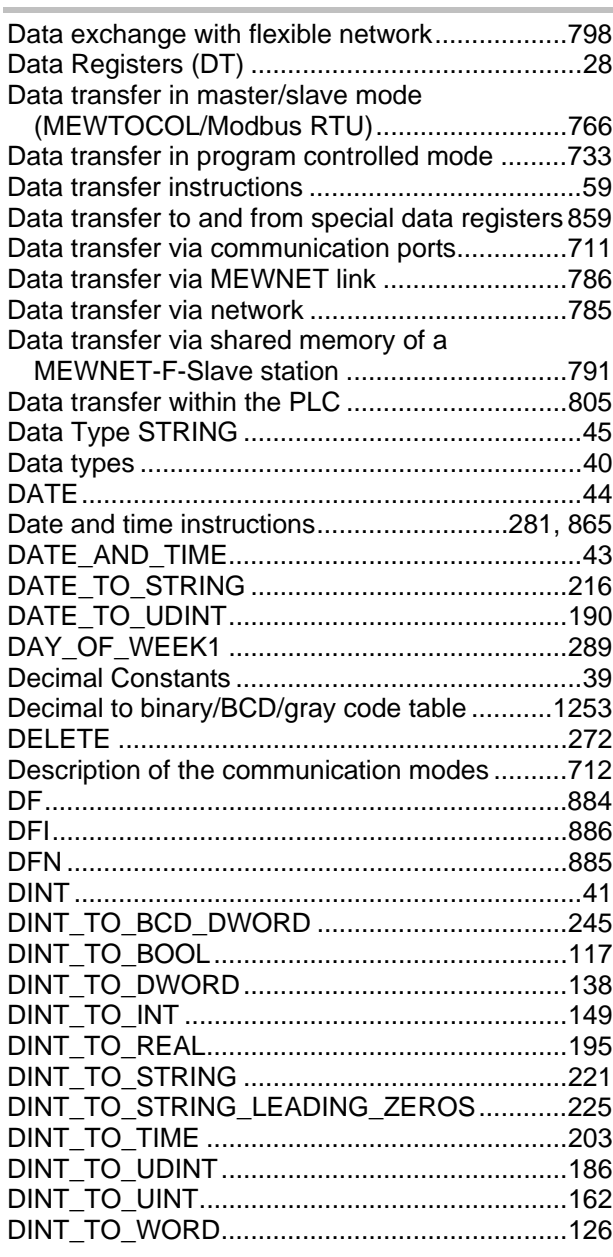

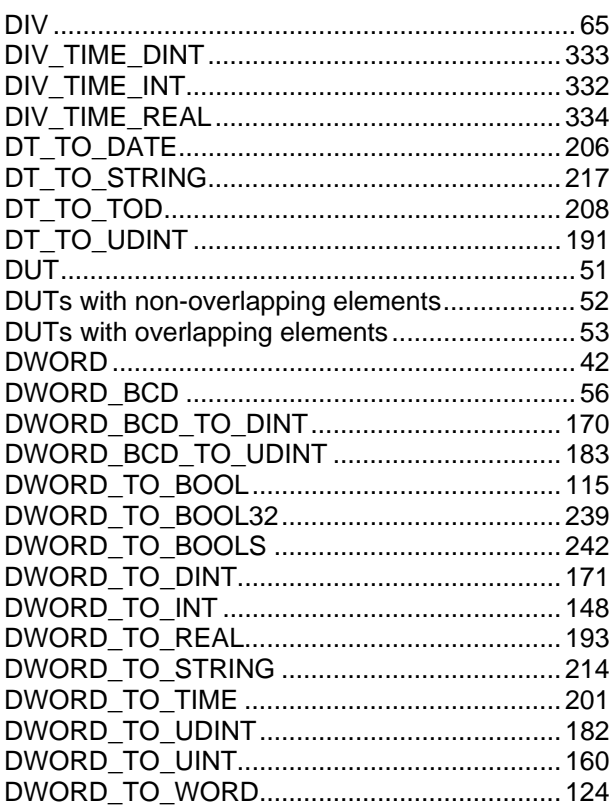

## $\mathsf{E}$

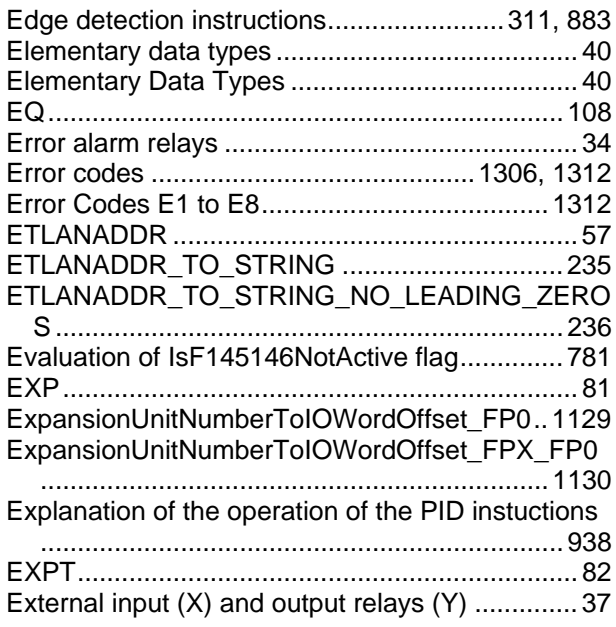

## $\bar{\mathsf{F}}$

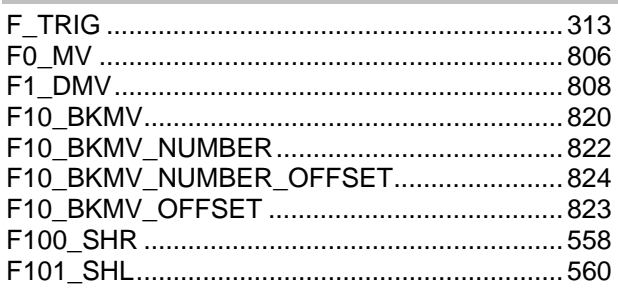

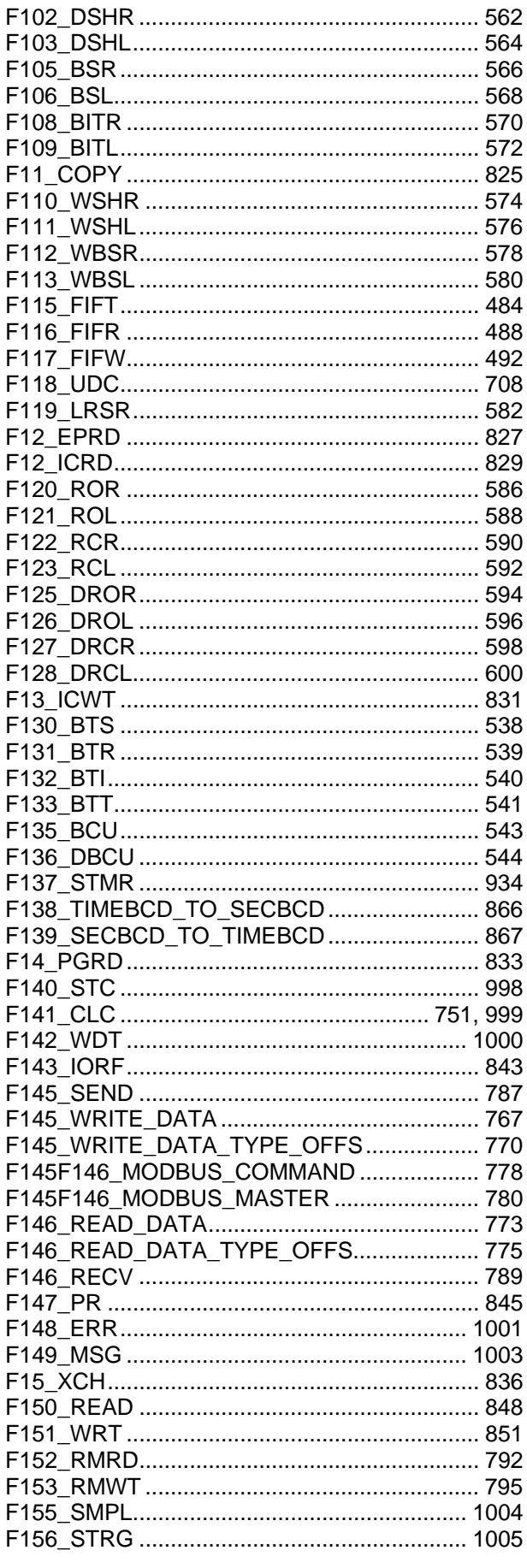

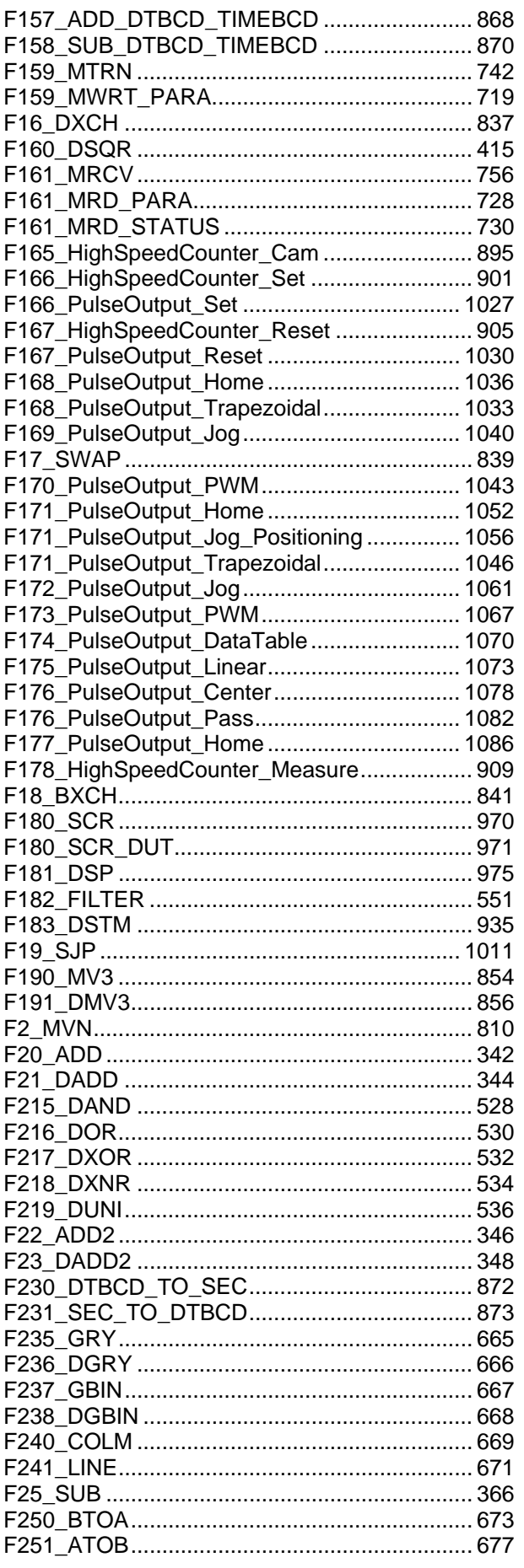

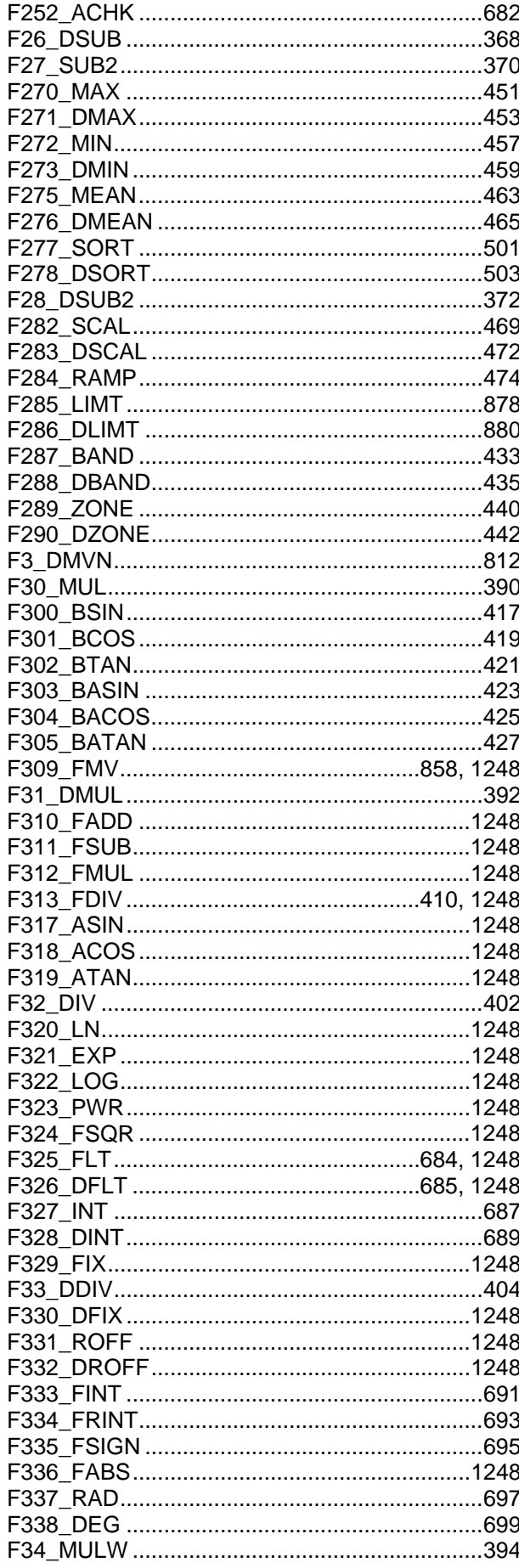

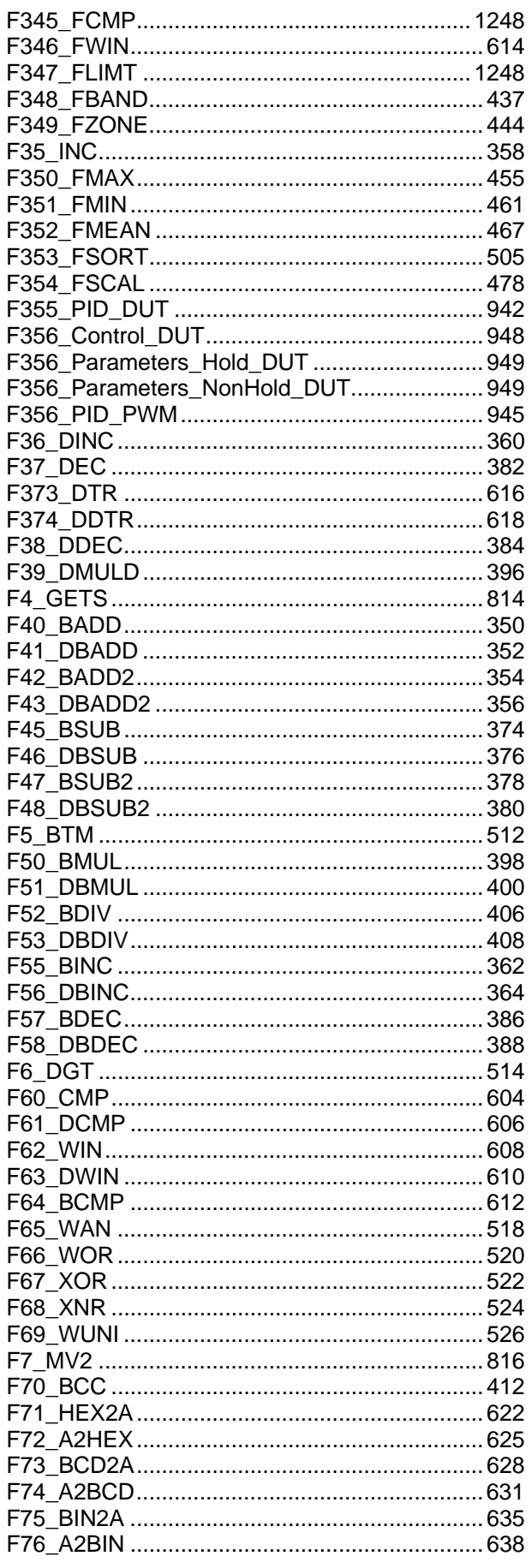

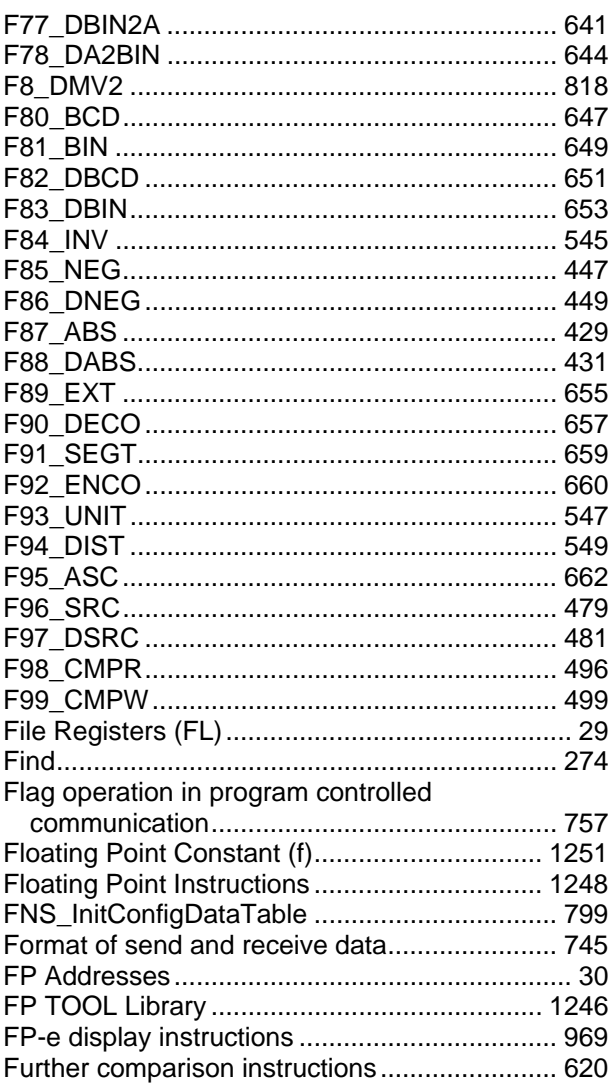

#### ${\mathsf G}$

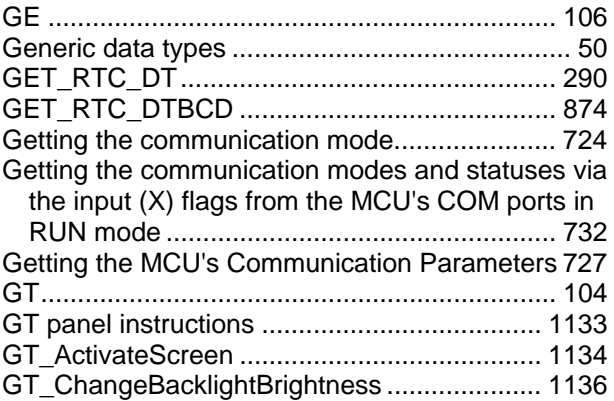

### $\mathbf H$

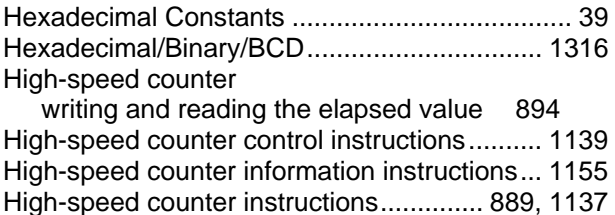

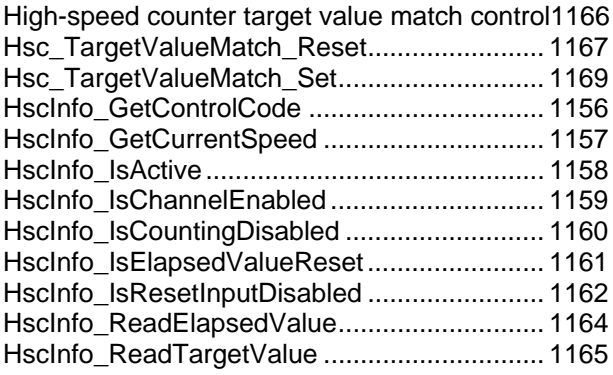

#### $\overline{1}$

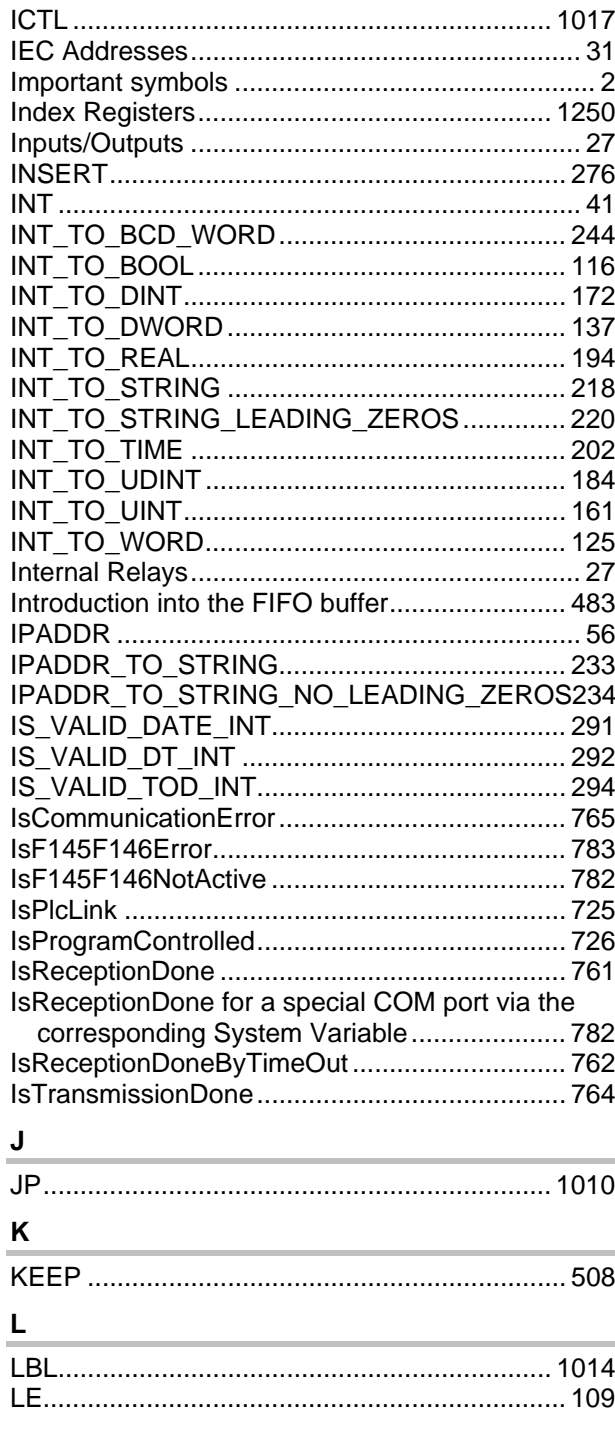

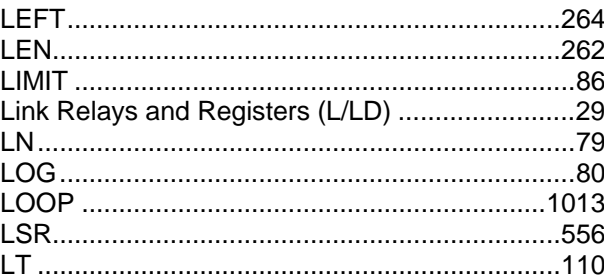

#### $\mathsf{M}$

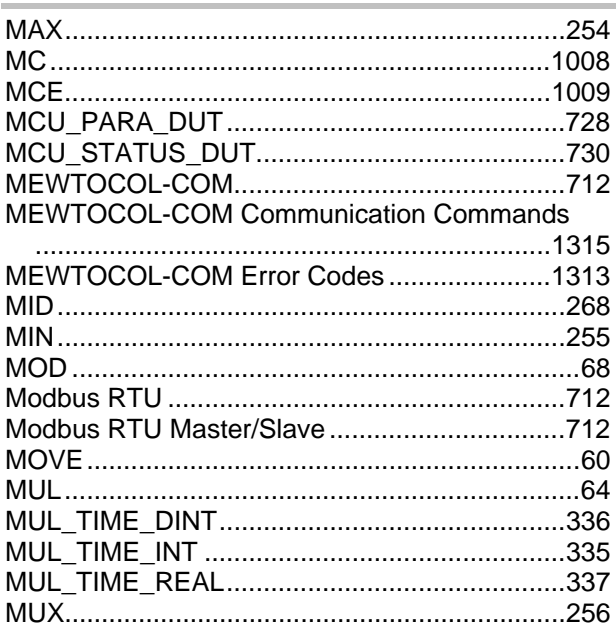

## $\overline{\mathbf{N}}$

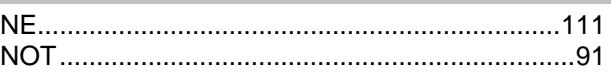

#### $\mathbf{o}$

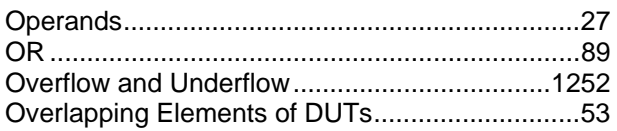

#### $\overline{P}$

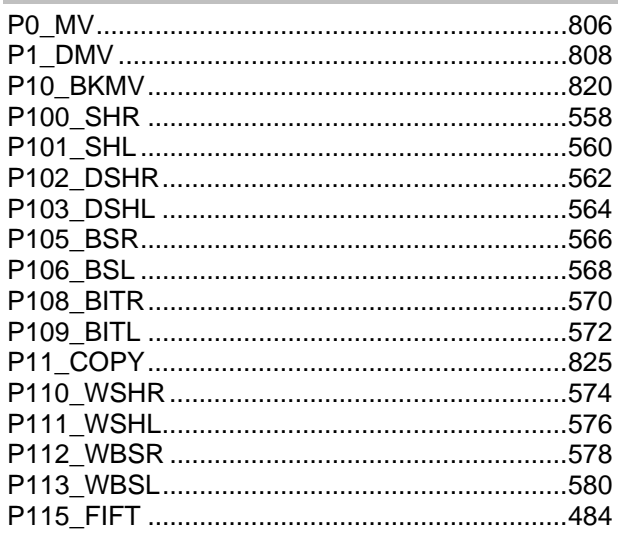

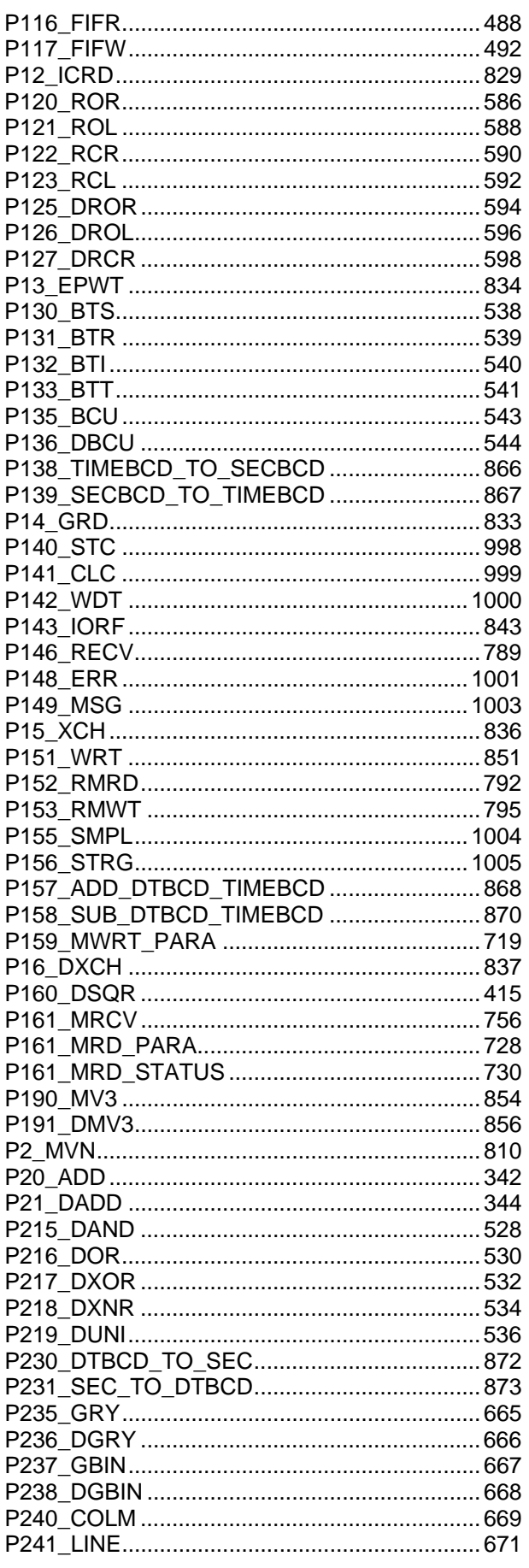

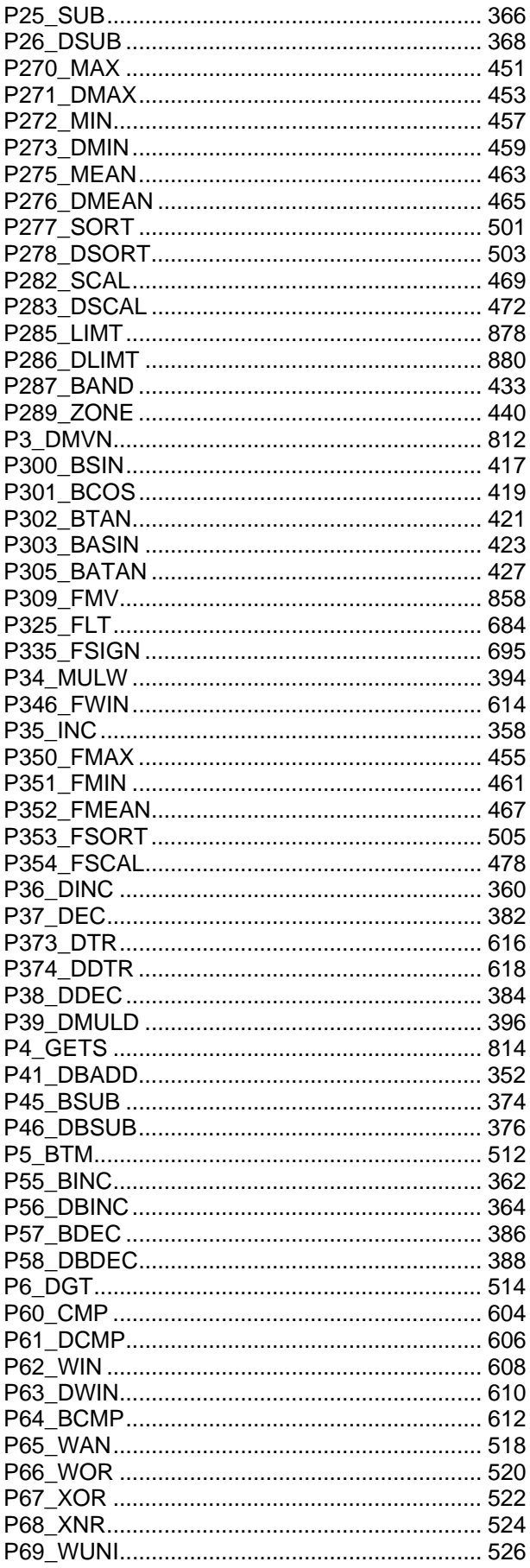

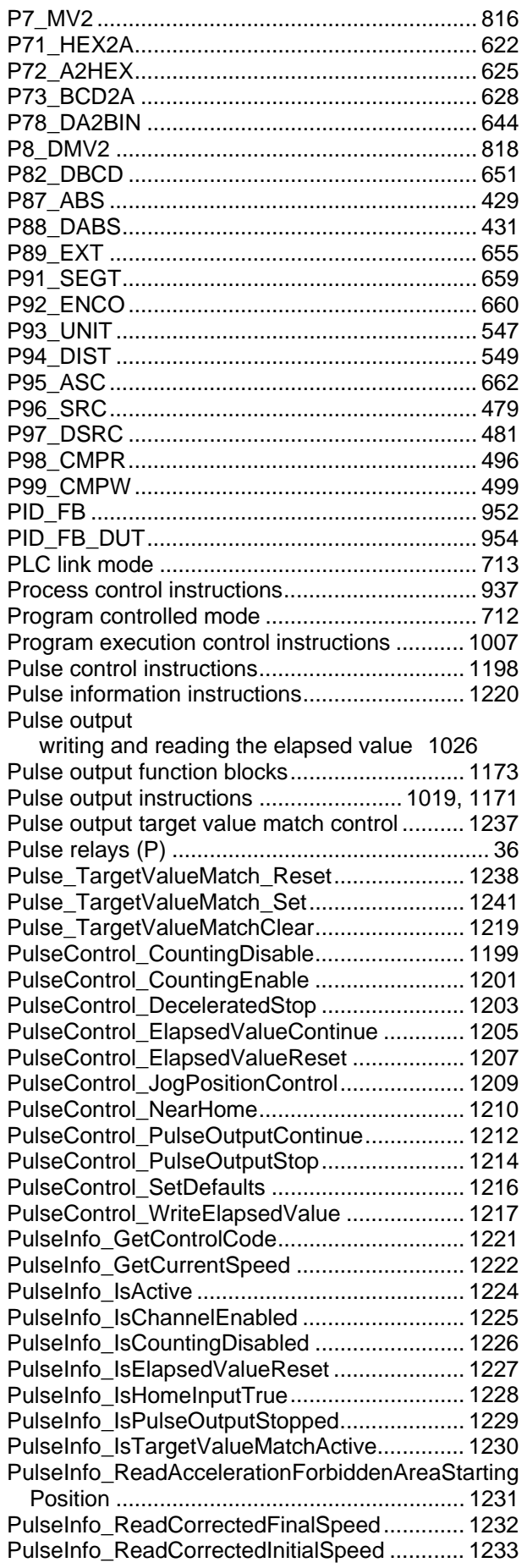

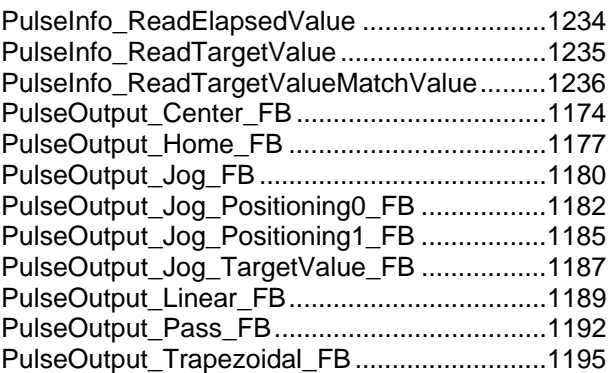

#### **R**

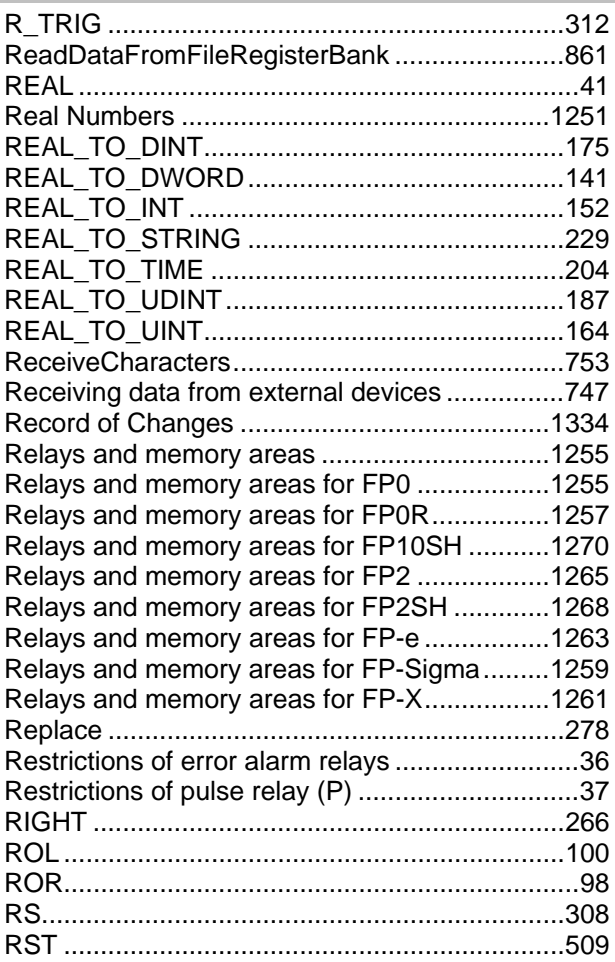

## **S**

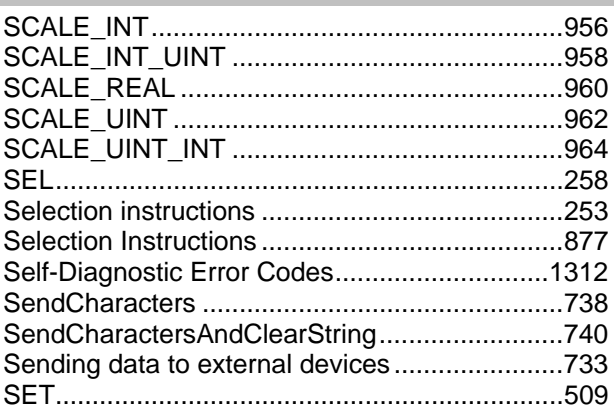

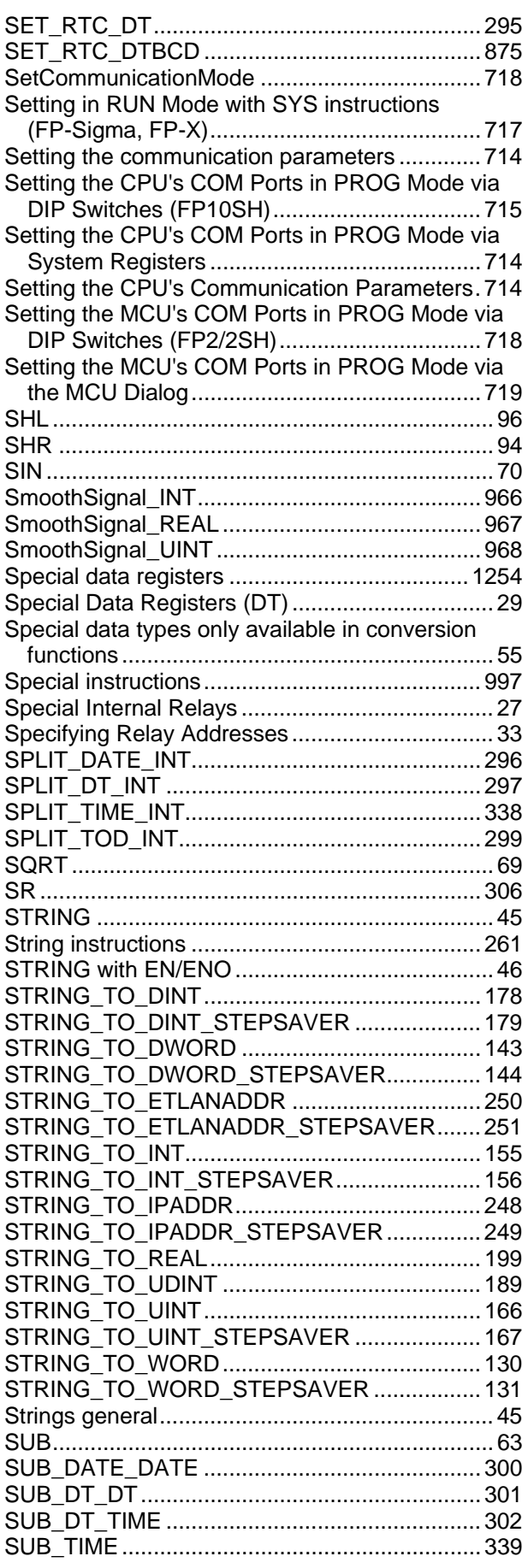

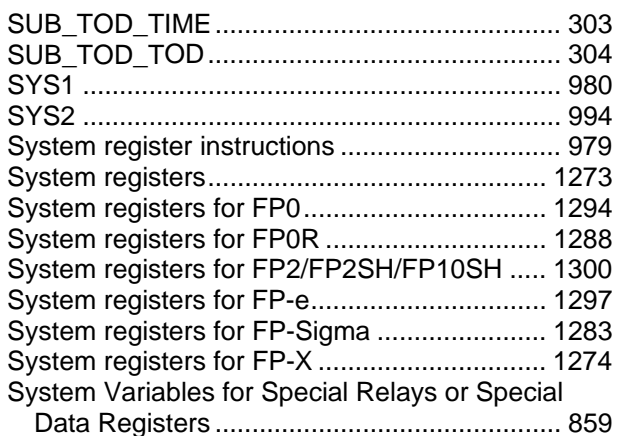

## $\mathbf{T}$

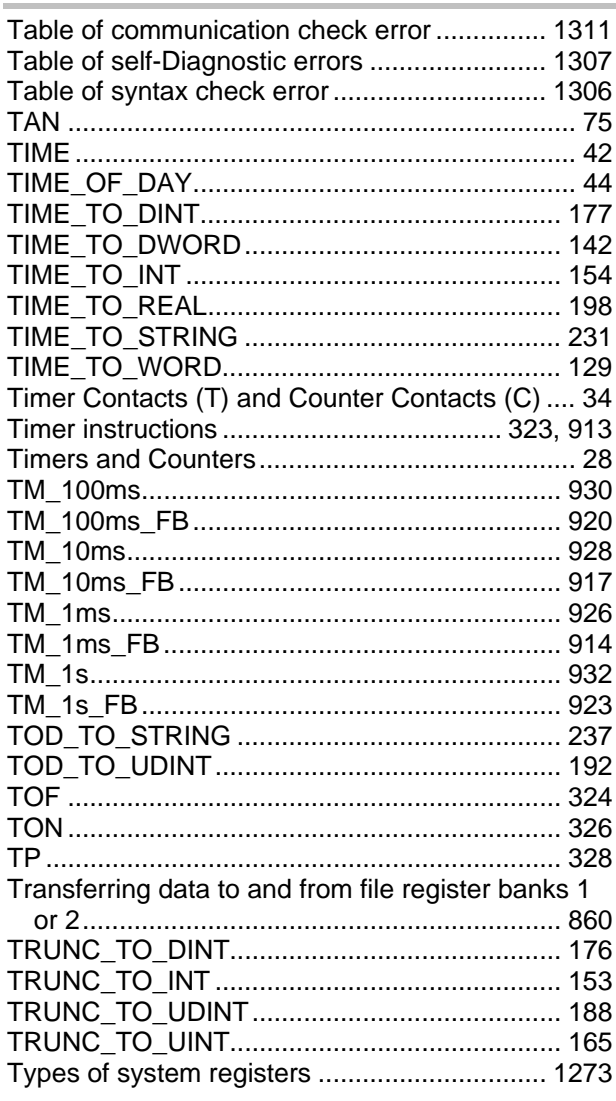

## $u$ </u>

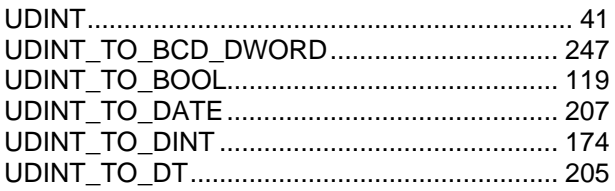

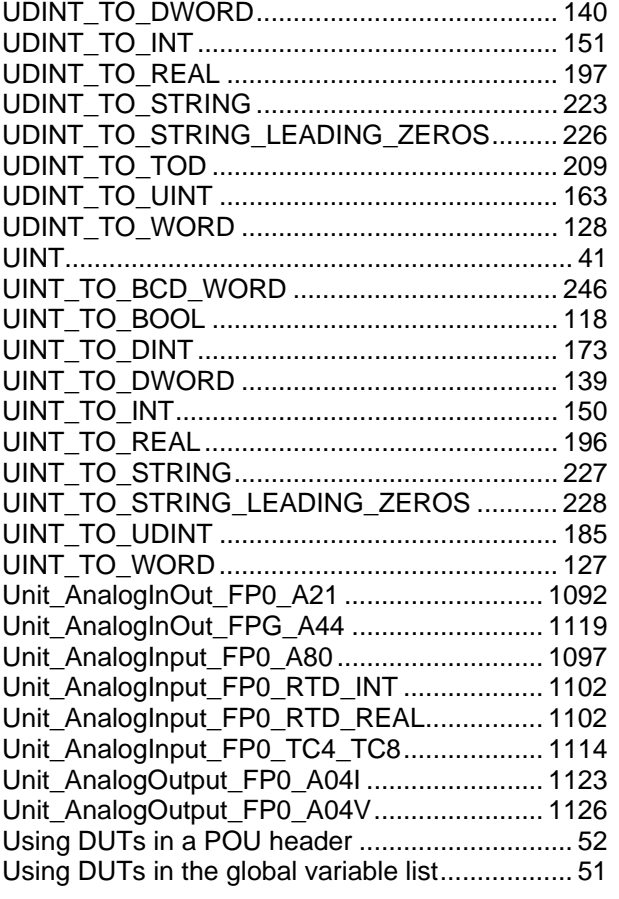

#### **V**

Values When Overflow/Underflow Occurs ...... 1252

#### **W**

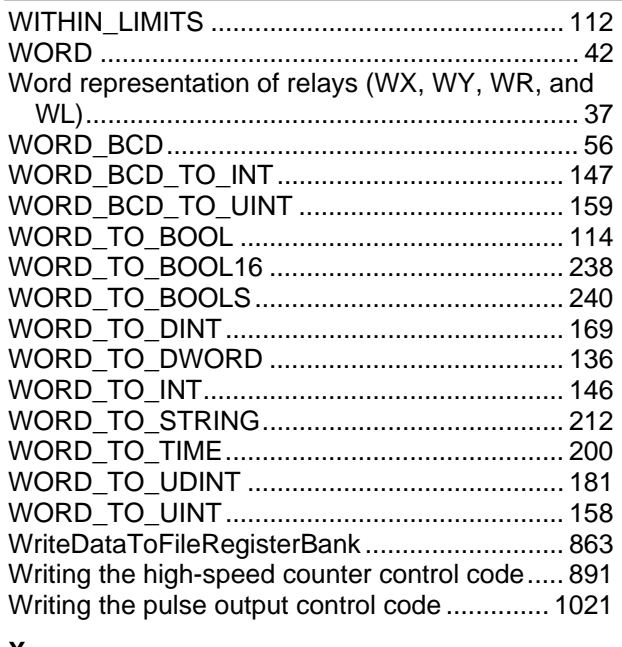

#### **X**

XOR ..................................................................... 90

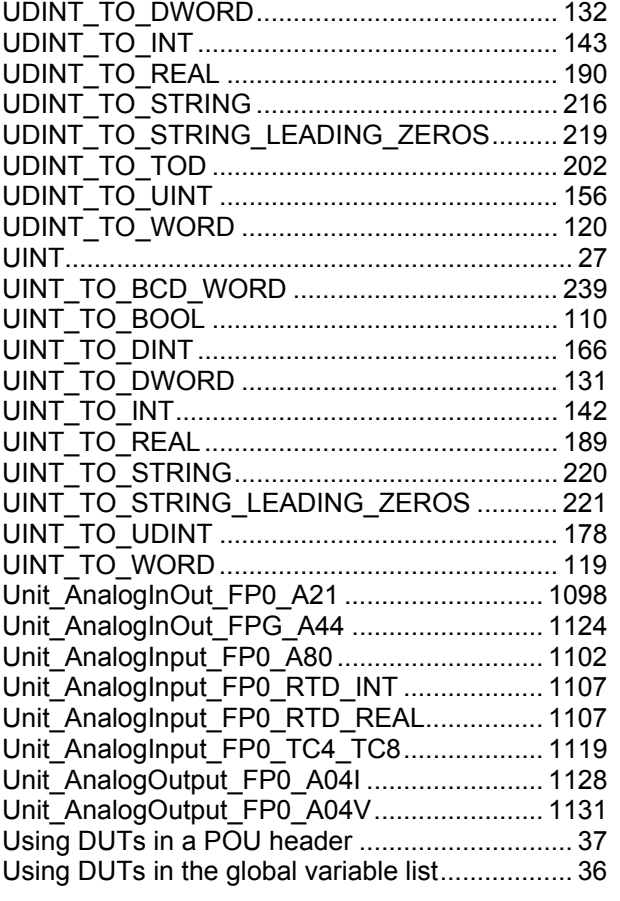

#### **V**

Values When Overflow/Underflow Occurs ...... 1260

#### **W**

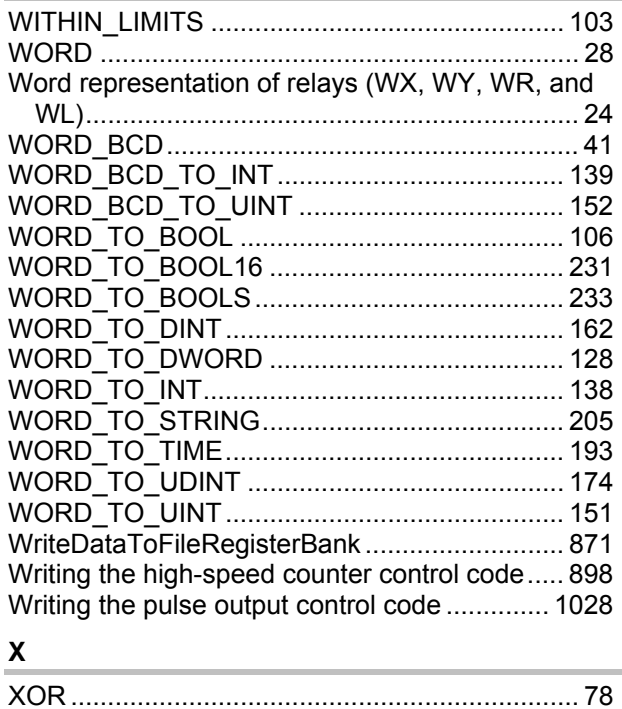

Pobrano z: https://sterowniki-plc.net/sterowniki-plc-panasonic/sterowniki-plc-fp-panasonic/jednostki-glowne-fp-panasonic